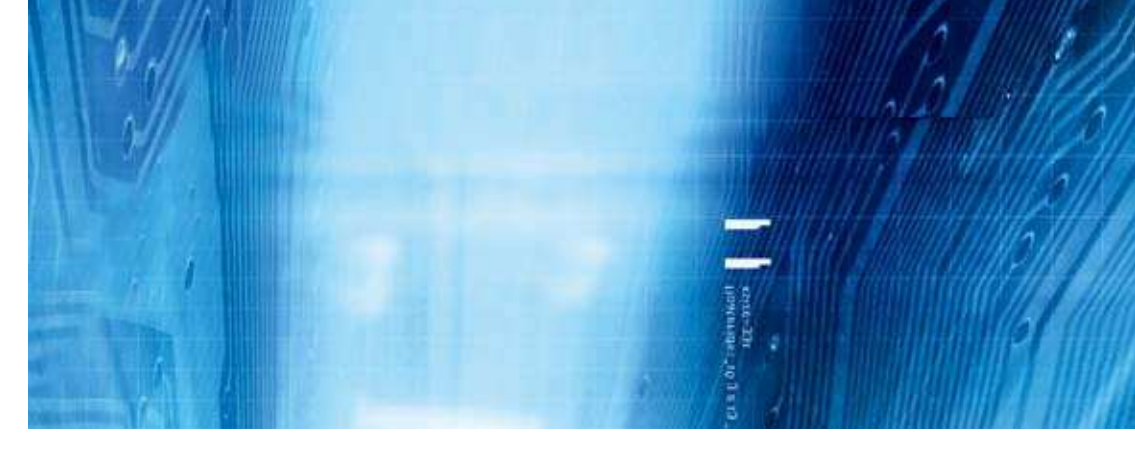

# Autómatas programables

**Serie SYSMAC CS Serie SYSMAC CJ**

# El Instalador

# MANUAL DE REFERENCIA DE INSTRUCCIONES

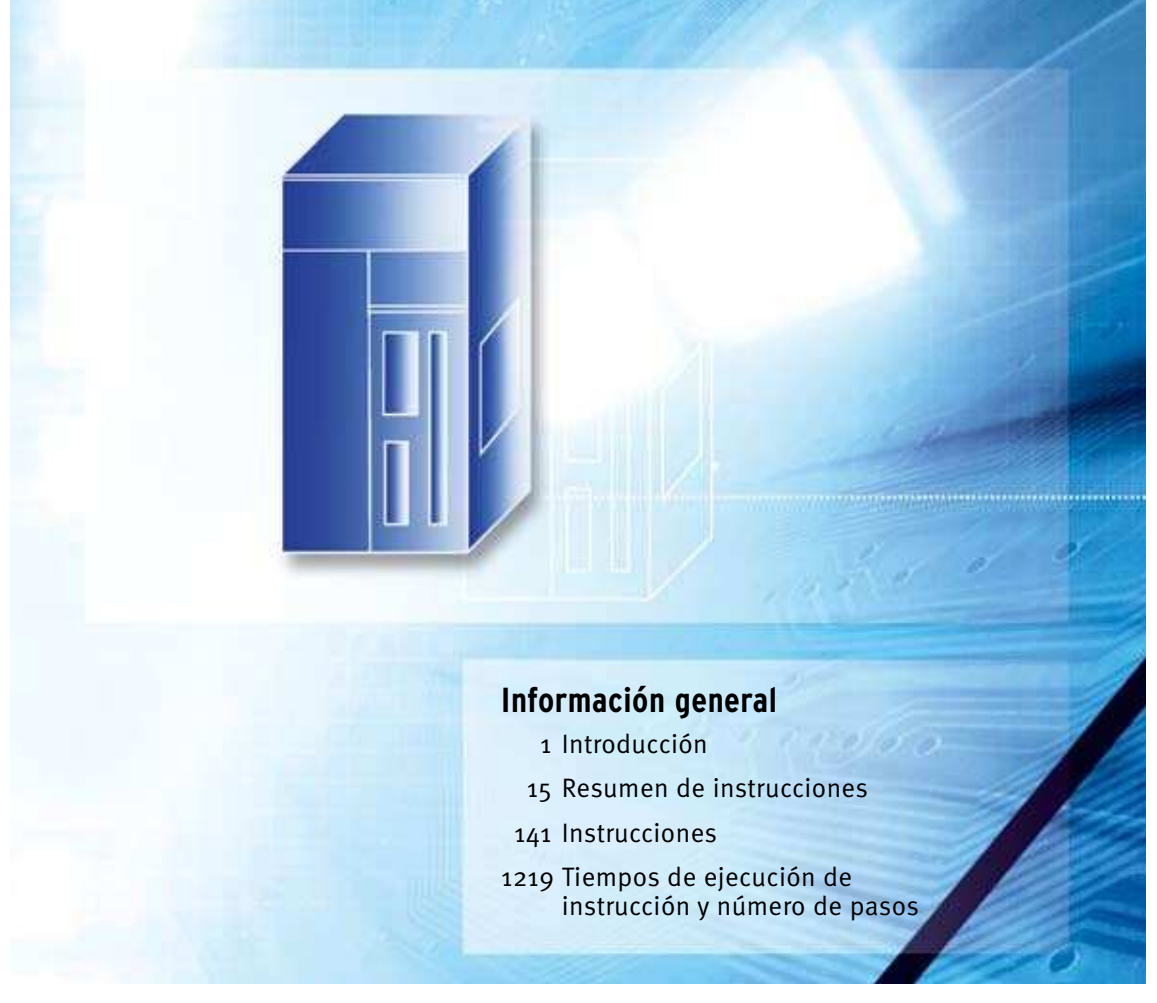

Advanced Industrial Automation

# **SYSMAC serie CS CS1G/H-CPU**@@**-EV1**  CS1G/H-CPU<sup>II</sup>H CS1D-CPU<sub>[1</sub> **CS1D-CPU**@@**S SYSMAC serie CJ** CJ1G-CPU<sup>II</sup> **CJ1G/H-CPU**@@**H CJ1G-CPU**@@**P** CJ1M-CPU<sup>II</sup>

# **Autómatas programables**

# **Manual de referencia de instrucciones**

*Revisado en julio de 2004*

# **Nota:**

Los productos OMRON se fabrican para su uso conforme a procedimientos adecuados, por un operador cualificado, y sólo para el fin descrito en este manual.

Las convenciones que aparecen a continuación se utilizan para indicar y clasificar las precauciones indicadas en el presente manual. Preste atención siempre a la información que aparece en ellas. Su incumplimiento podría conllevar lesiones físicas o daños materiales.

- $\sqrt{!}$  PELIGRO Indica una situación de peligro inmediato que, de no evitarse, puede ocasionar la muerte o lesiones graves.
- $\sqrt{N}$  ADVERTENCIA Indica una situación de peligro potencial que, de no evitarse, puede ocasionar la muerte o lesiones graves.
- $\triangle$  **Precaución** Indica una situación potencialmente peligrosa que, de no evitarse, puede ocasionar lesiones físicas o daños materiales menores o moderados.

# **Referencias de productos OMRON**

Todos los productos OMRON aparecen en mayúsculas en este manual. La palabra "Unidad" (en singular o en plural) también aparece en mayúsculas cuando hace referencia a un producto OMRON, independientemente de si se indica o no en el nombre específico del producto.

La abreviatura "Ch", que aparece en algunas pantallas y en algunos productos OMRON, significa normalmente "palabra", que también se abrevia como "Wd" en la documentación.

La abreviatura "PLC" significa Controlador lógico programable. No obstante, en las pantallas de algunos dispositivos de programación se utiliza "PC".

# **Ayudas visuales**

En la columna izquierda del manual aparecen los siguientes encabezados para ayudar en la localización de los diferentes tipos de información.

- **Nota** Indica información de interés especial para un eficaz y adecuado funcionamiento del producto.
- **1,2,3...** 1. Ofrece listas de diferentes clases, como por ejemplo, procedimientos, listas de comprobación, etc.

## **OMRON, 1999**

Reservados todos los derechos. Se prohíbe la reproducción, almacenamiento en sistemas de recuperación o transmisión total o parcial, por cualquier forma o medio (mecánico, electrónico, fotocopiado, grabación u otros) sin la previa autorización por escrito de OMRON.

No se asume responsabilidad alguna con respecto al uso de la información contenida en el presente manual. Asimismo, dado que OMRON mantiene una política de constante mejora de sus productos de alta calidad, la información contenida en el presente manual está sujeta a modificaciones sin previo aviso. En la preparación de este manual se han adoptado todas las precauciones posibles. No obstante, OMRON no se hace responsable de ningún error u omisión. Tampoco se hace responsable de los posibles daños resultantes del uso de la información contenida en esta publicación.

# **Versiones de las CPUs de las series CS/CJ**

# **Versiones de unidad**

Se ha incluido una "versión de unidad" para gestionar las CPUs de las series CS/CJ según las diferencias de funcionalidad inherentes a las actualizaciones de las unidades. Esto será aplicable a las CPUs CS1-H, CJ1-H, CJ1M y CS1D.

## **Notación de versiones de unidad en los productos**

La versión de la unidad aparece a la derecha del número de lote, en la placa del nombre de los productos cuyos números de unidad se gestionan, como se indica a continuación.

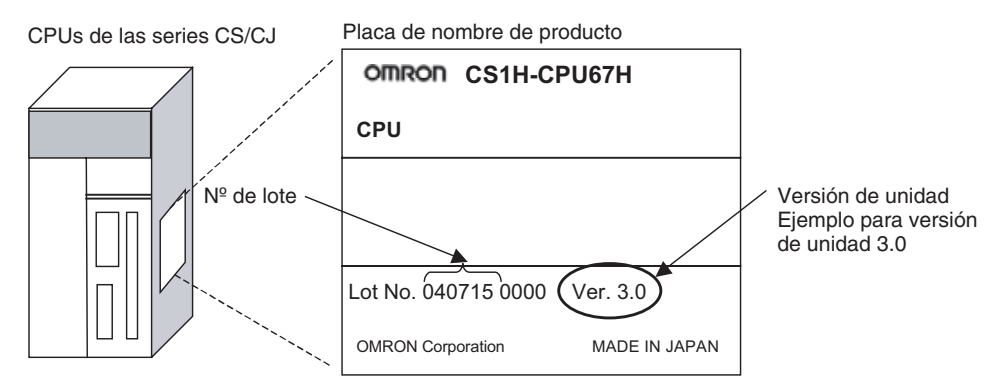

- Las CPUs CS1-H, CJ1-H y CJ1M (con la excepción de los modelos de gama baja) fabricadas como más tardar el 4 de noviembre de 2003 no incluyen la versión de unidad en la CPU (es decir, la posición en la que se indica la versión de unidad, tal y como aparece en la imagen, está en blanco).
- La versión de unidad de las CPUs CS1-H, CJ1-H y CJ1M, así como de las CPUs CS1D para sistemas de CPU individual, comienza a partir de la 2.0.
- La versión de unidad de las CPUs CS1D para sistemas de CPU doble comienza a partir de la 1.1.
- Las CPUs cuya versión de unidad no se indica se denominan CPUs Pre-Ver.  $\Box$ .  $\Box$ , como por ejemplo CPUs Pre-Ver. 2.0 y CPUs Pre-Ver. 1.1.

Se puede utilizar CX-Programmer versión 4.0 para confirmar la versión de la unidad, utilizando cualquiera de los dos siguientes métodos.

- Mediante **PLC Information** (Información de PLC)
- Mediante **Unit Manufacturing Information (Información de fabricación de la unidad)** (Este método es aplicable asimismo a las unidades de E/S especiales y a las unidades de bus de CPU.)
- **Nota** No será posible confirmar las versiones de unidad con CX-Programmer versión 3.3 o anterior.

#### **Información del PLC**

- Si conoce el tipo de dispositivo y de CPU, selecciónelos en el cuadro de diálogo Change PLC (Cambiar PLC), conéctese y, a continuación, seleccione **PLC – Edit (Edición) – Information (Información)** en los menús.
- Si desconoce el tipo de dispositivo y de CPU, pero está conectado a ésta a través de una línea serie, seleccione **PLC - Auto Online (Auto en línea)** para conectarse y, a continuación, seleccione **PLC - Edit (Edición) - Information (Información)** en los menús.

En uno u otro caso, aparecerá el siguiente cuadro de diálogo PLC Information (Información del PLC).

#### **Confirmación de las versiones de unidad con el software auxiliar**

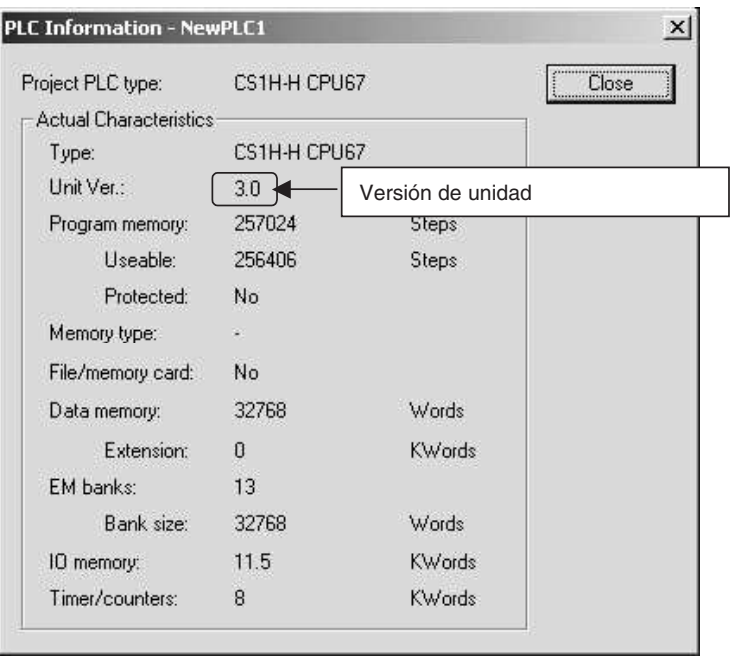

Confirme en la pantalla anterior la versión de la CPU.

#### **Información de fabricación de la unidad**

En la ventana IO Table (Tabla de E/S), haga clic con el botón secundario del ratón y seleccione **Unit Manufacturing Information (Información de fabricación de la unidad) - CPU Unit (CPU)**.

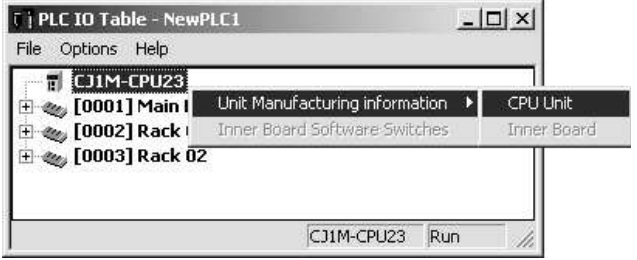

De este modo se abrirá el cuadro de diálogo Unit Manufacturing Information (Información de fabricación de la unidad), como el que puede verse a continuación.

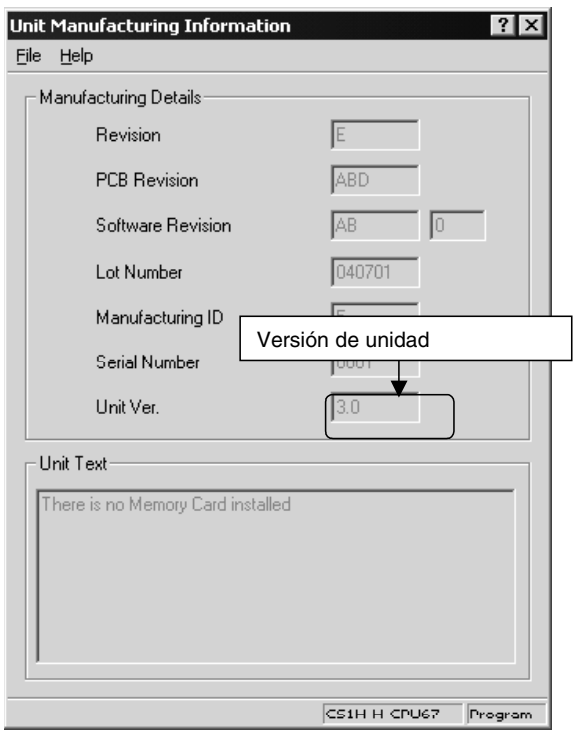

Confirme en la pantalla anterior la versión de la CPU conectada en línea.

#### **Uso de las etiquetas de versión de unidad**

La CPU incluye las siguientes etiquetas de versión de unidad.

Ver. 3.0 Ver. Ver. 3.0 Ver. パージョンアップによるユニット の搭載機能の差異を管理するため のラベルです。<br>必要に応じて、製品の前面に貼り<br>付けてご使用ください。 These Labels can be used to manage differencies in the available functions among the Units. Place the appropriate label on the front of the Unit to show what Unit version is actually being used.

Estas etiquetas pueden pegarse en la parte delantera de las antiguas CPU para diferenciar las unidades de distintas versiones.

## **Notación de la versión de unidad**

En el presente manual, la versión de unidad de una CPU se indica tal y como puede verse en la siguiente tabla.

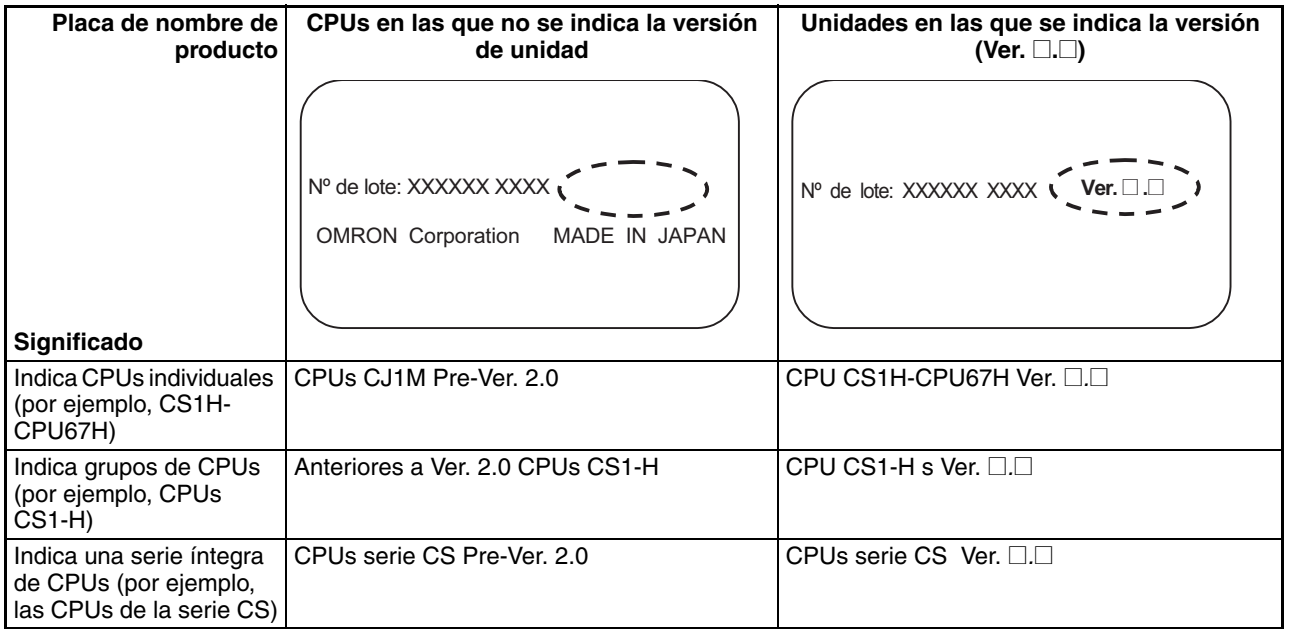

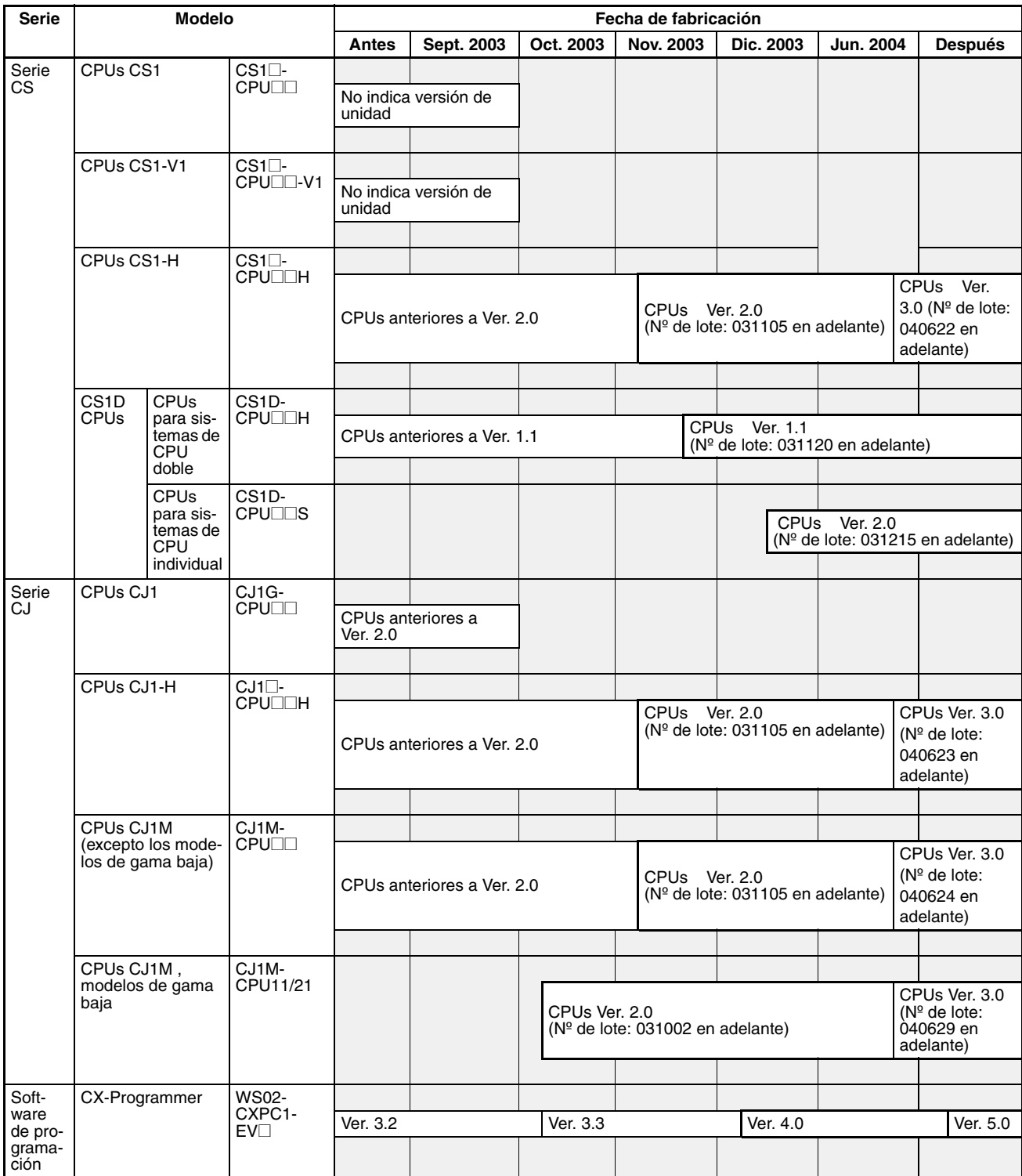

# **Versiones de unidad y números de lote**

## **Funciones compatibles por versión de unidad**

# **CPUs CS1-H (CS1**@**-CPU**@@**H)**

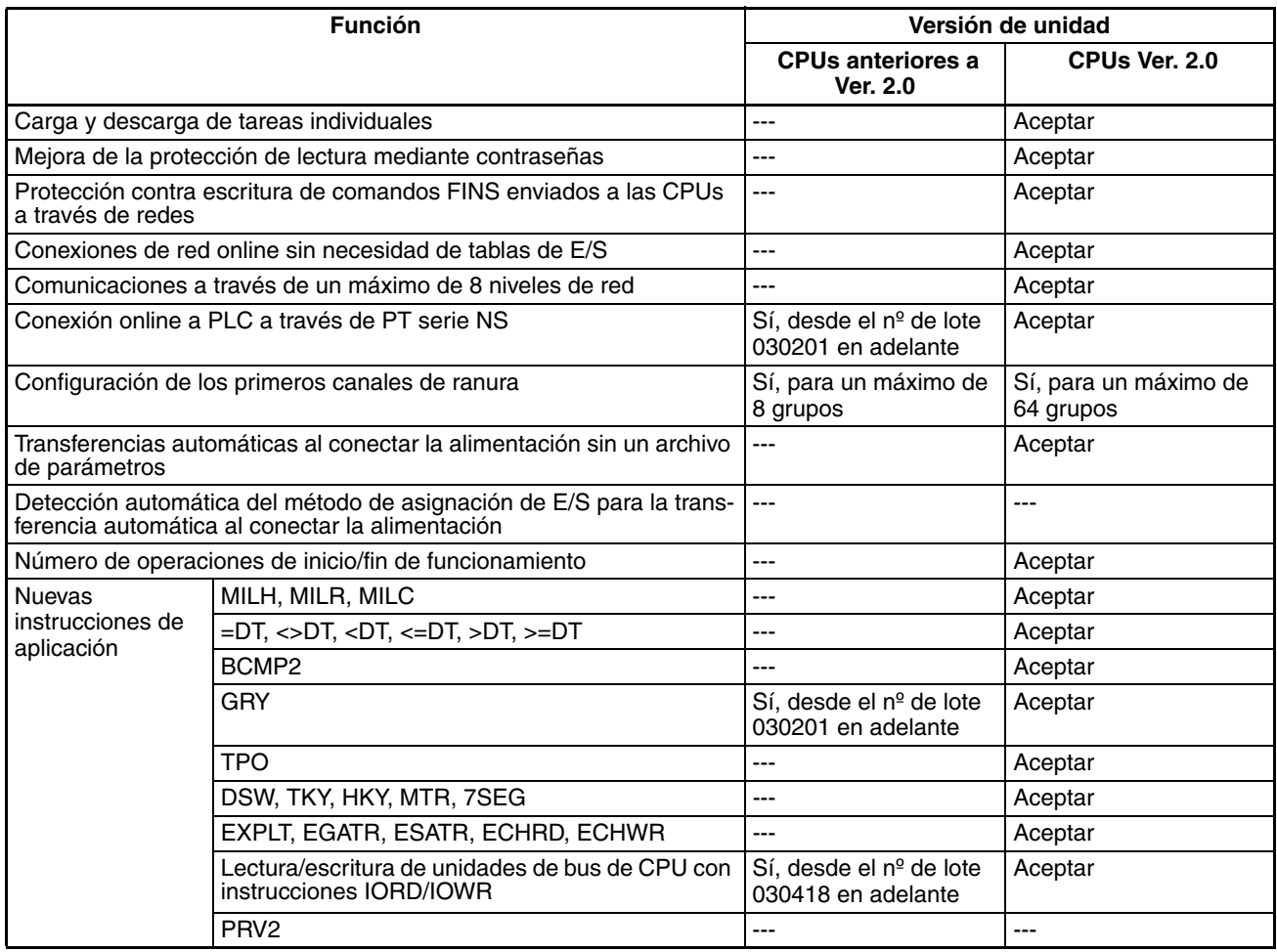

## **CPUs CS1D**

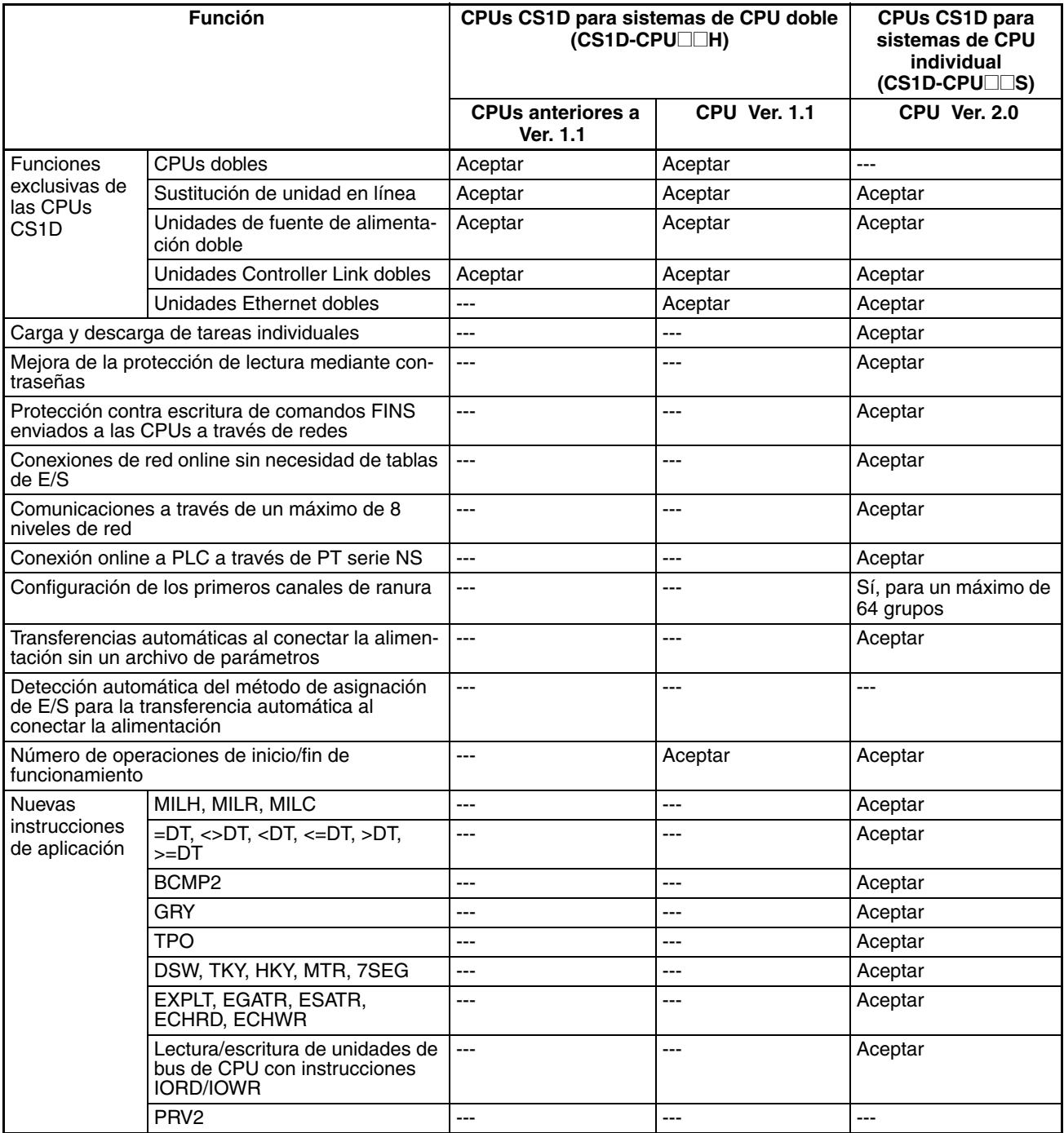

## **CPUs CJ1-H/CJ1M**

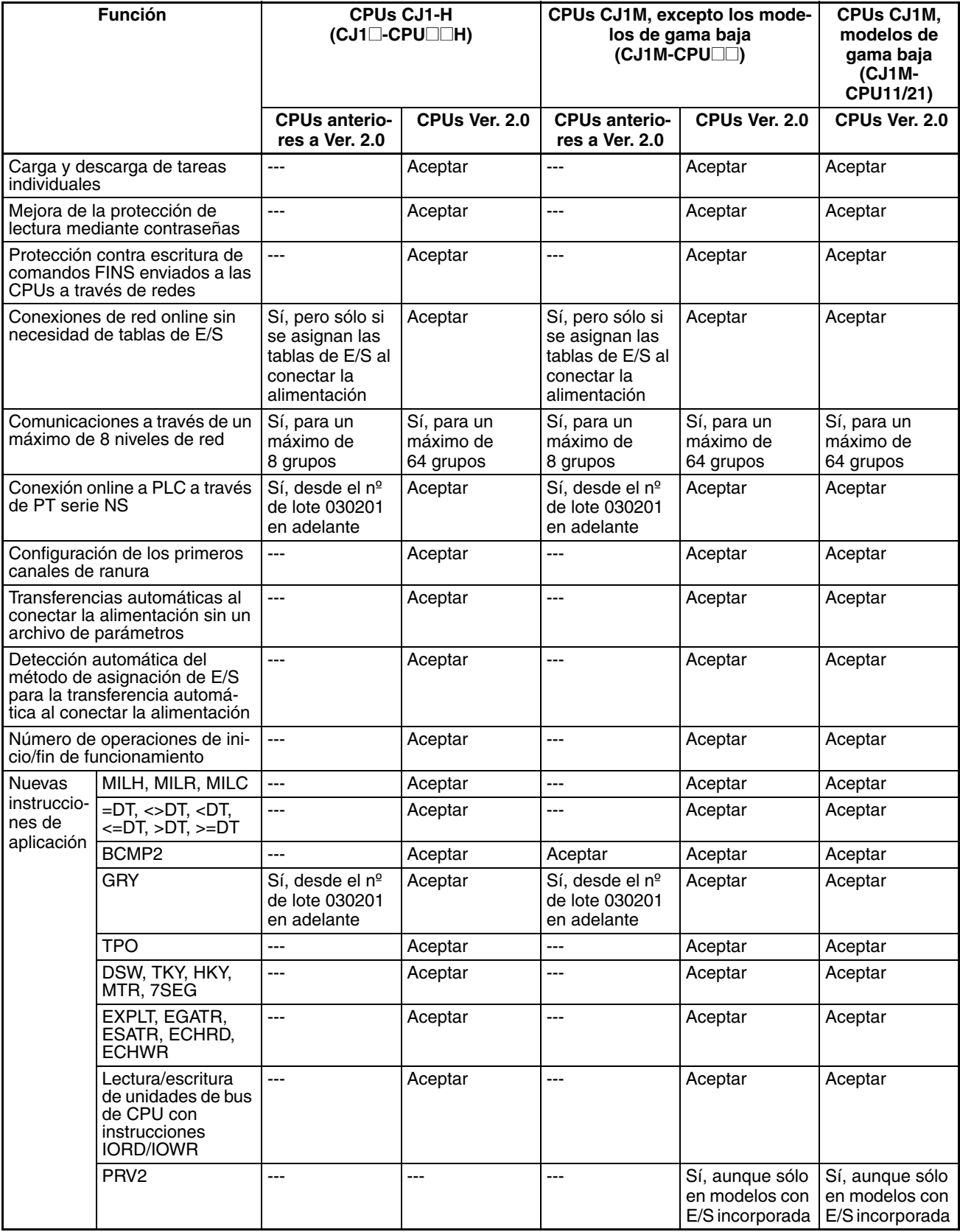

## **Funciones admitidas por las versiones de unidad 3.0 o superior**

## **CPUs CS1-H (CS1**@**-CPU**@@**H)**

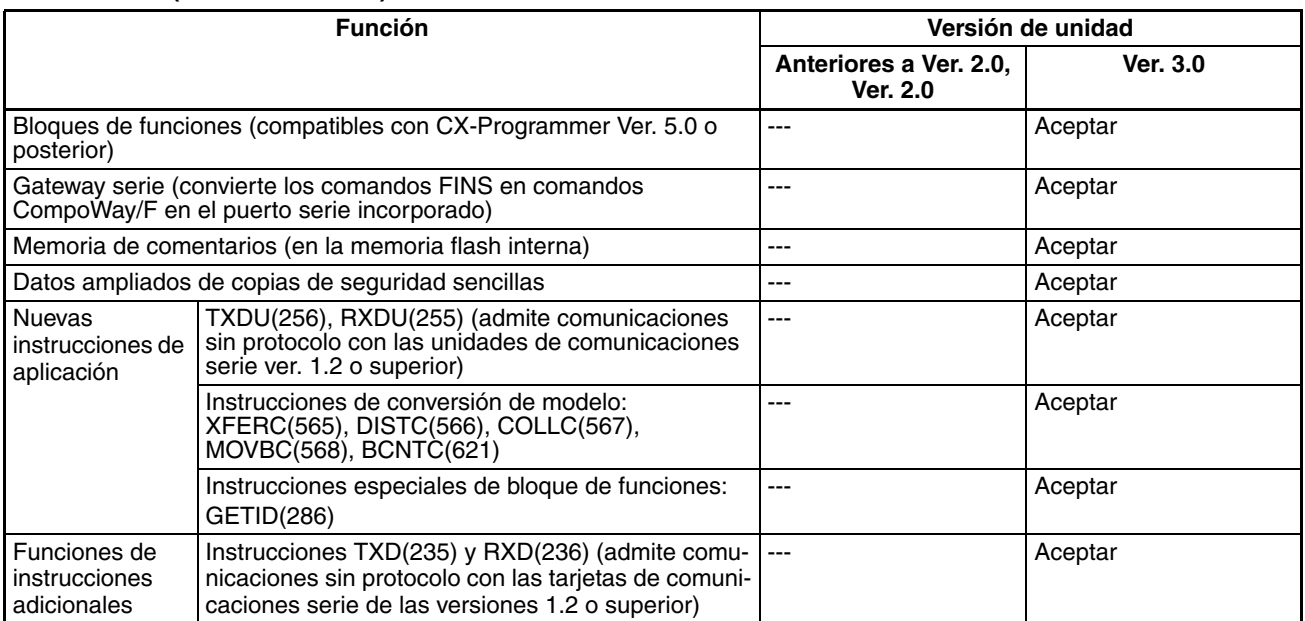

**CPUs CS1D** La versión de unidad 3.0 es incompatible.

## **CPUs CJ1-H/CJ1M (CJ1**@**-CPU**@@**H, CJ1G-CPU**@@**P, CJ1M-CPU**@@**)**

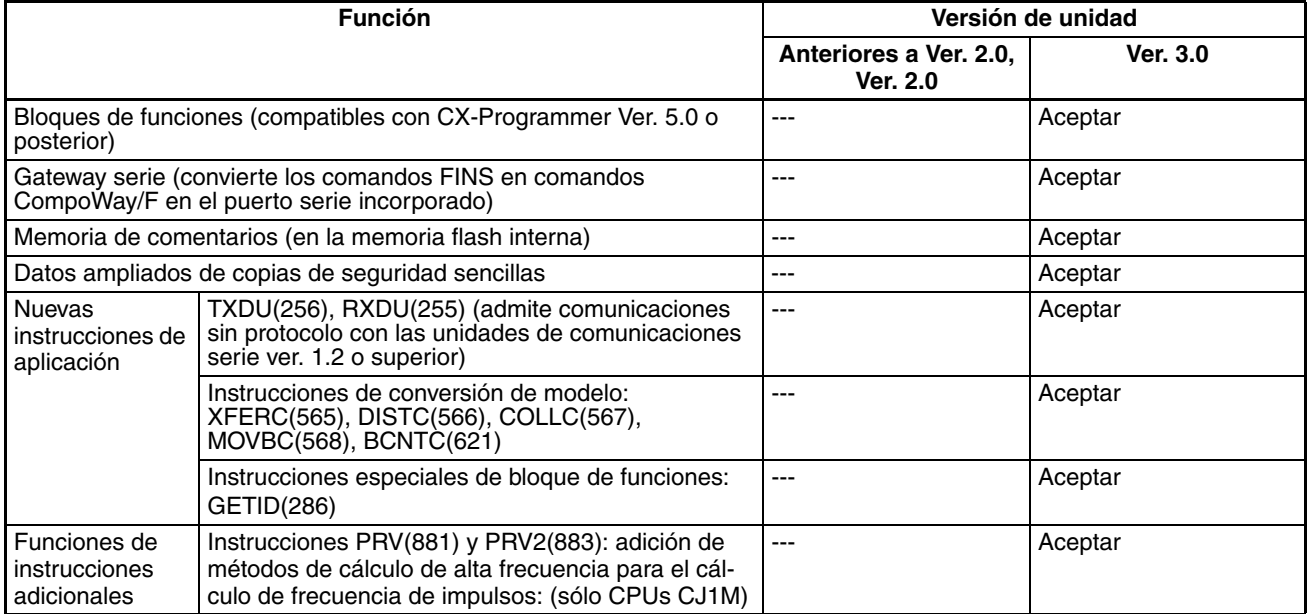

## **Versiones de unidad y dispositivos de programación**

Para activar las funciones incorporadas en las CPUs Ver. 2.0, se requiere CX-Programmer versión 4.0 o superior.

Para activar los bloques de funciones añadidos a las CPUs Ver. 3.0, se requiere CX-Programmer versión 5.0 o superior.

Las siguientes tablas muestran la relación entre las versiones de unidad y las versiones de CX-Programmer.

#### **Versiones de unidad y dispositivos de programación**

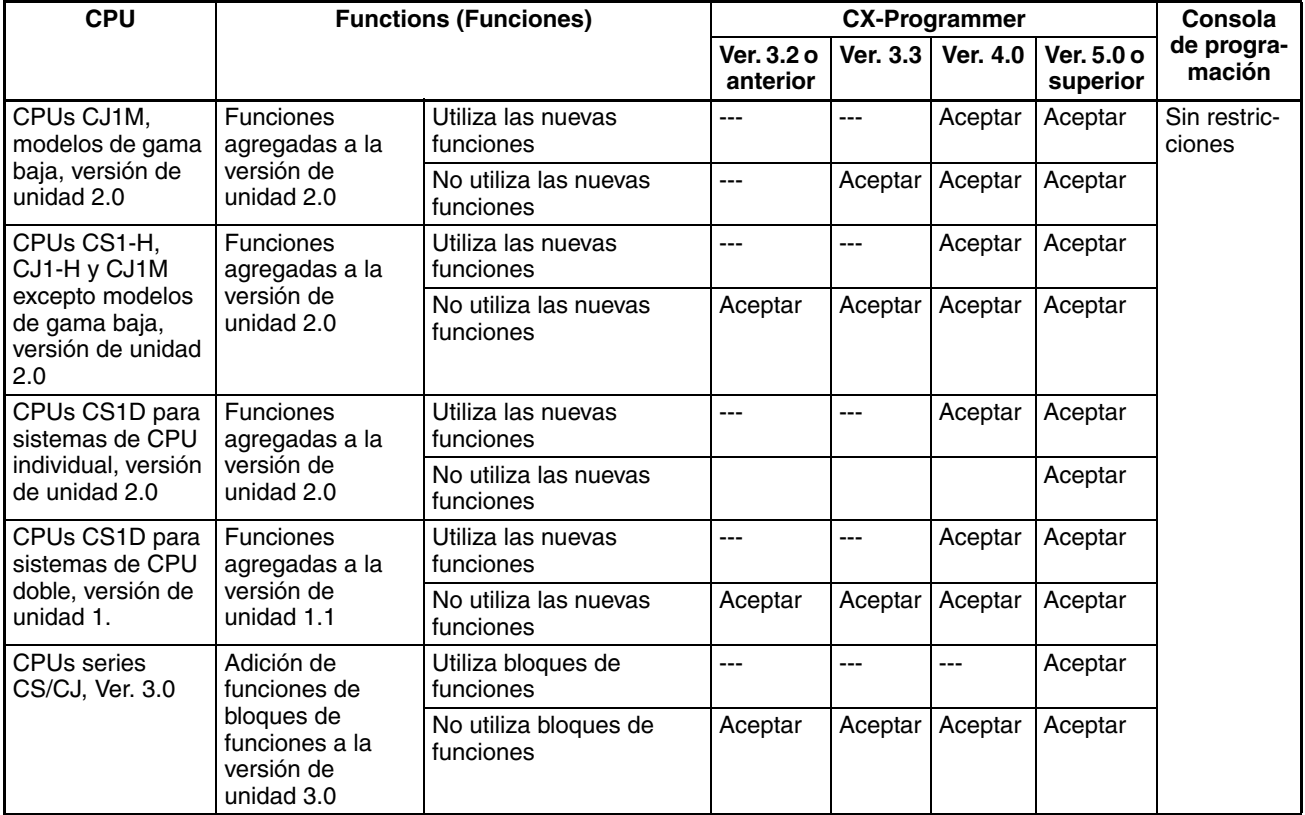

**Nota** Como puede apreciarse, no es necesario actualizar CX-Programmer a la versión 4.0, siempre y cuando no se utilicen las funciones añadidas para las versiones de unidad 2.0 ó 1.1.

#### **Configuración de tipo de dispositivo**

La versión de unidad no afecta a la configuración de tipo de dispositivo realizada en CX-Programmer. Seleccione el tipo de dispositivo tal y como se indica en la siguiente tabla, independientemente de la versión de la CPU.

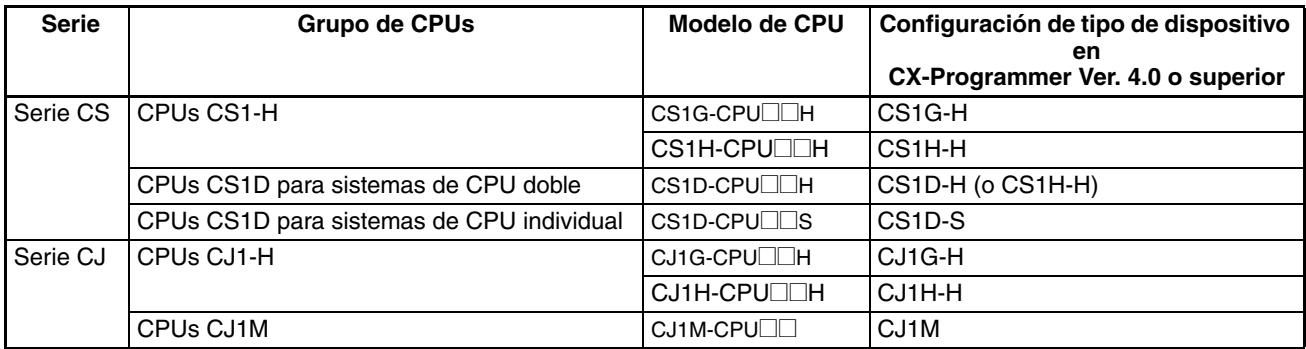

# **Solución de problemas de versiones de unidad en CX-Programmer**

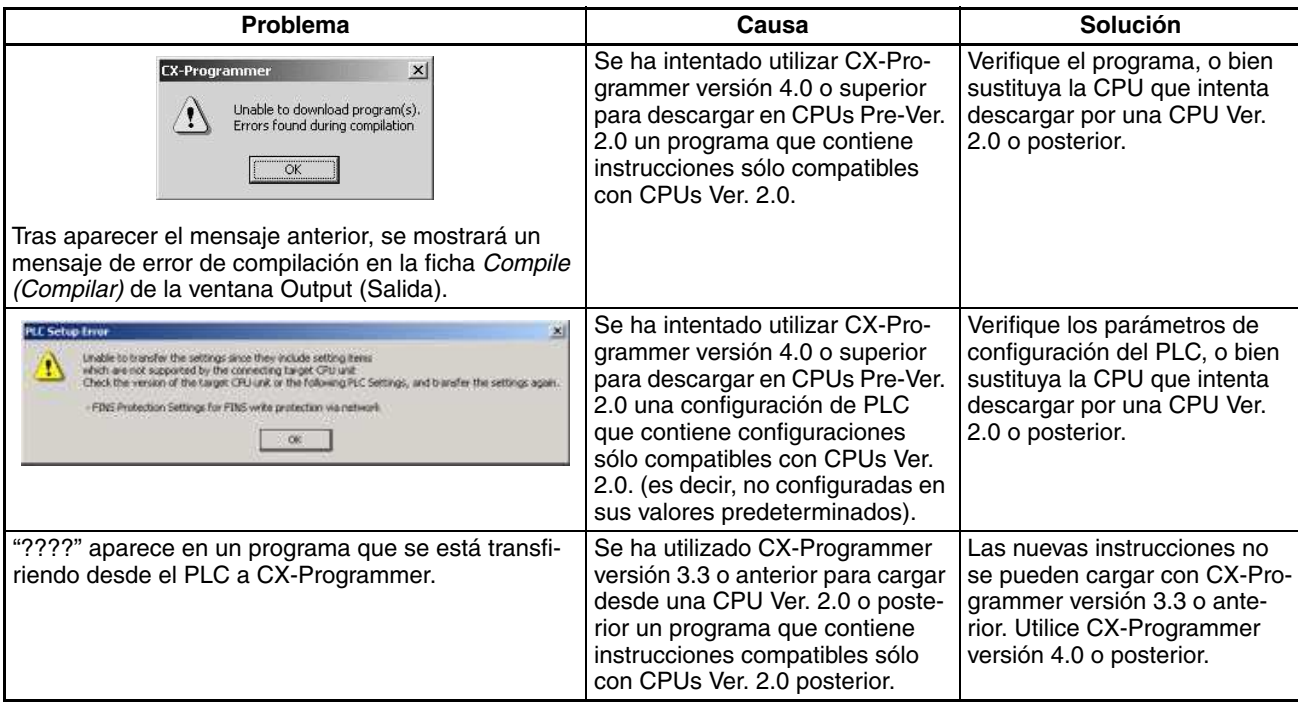

# **TABLA DE CONTENIDO**

<span id="page-14-17"></span><span id="page-14-16"></span><span id="page-14-15"></span><span id="page-14-14"></span><span id="page-14-13"></span><span id="page-14-12"></span><span id="page-14-11"></span><span id="page-14-10"></span><span id="page-14-9"></span><span id="page-14-8"></span><span id="page-14-7"></span><span id="page-14-6"></span><span id="page-14-5"></span><span id="page-14-4"></span><span id="page-14-3"></span><span id="page-14-2"></span><span id="page-14-1"></span><span id="page-14-0"></span>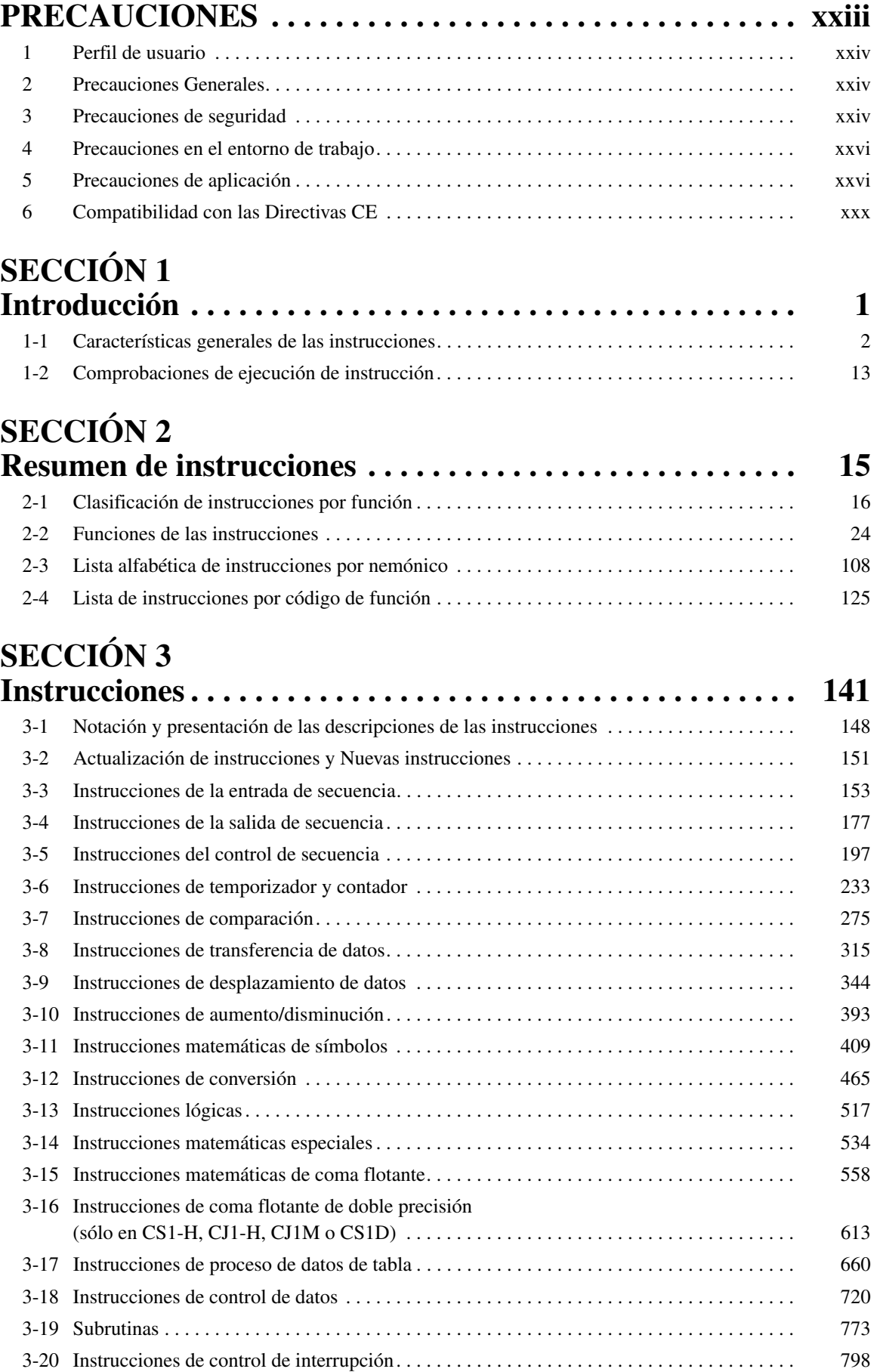

# **TABLA DE CONTENIDO**

<span id="page-15-15"></span><span id="page-15-14"></span><span id="page-15-13"></span><span id="page-15-11"></span><span id="page-15-8"></span><span id="page-15-0"></span>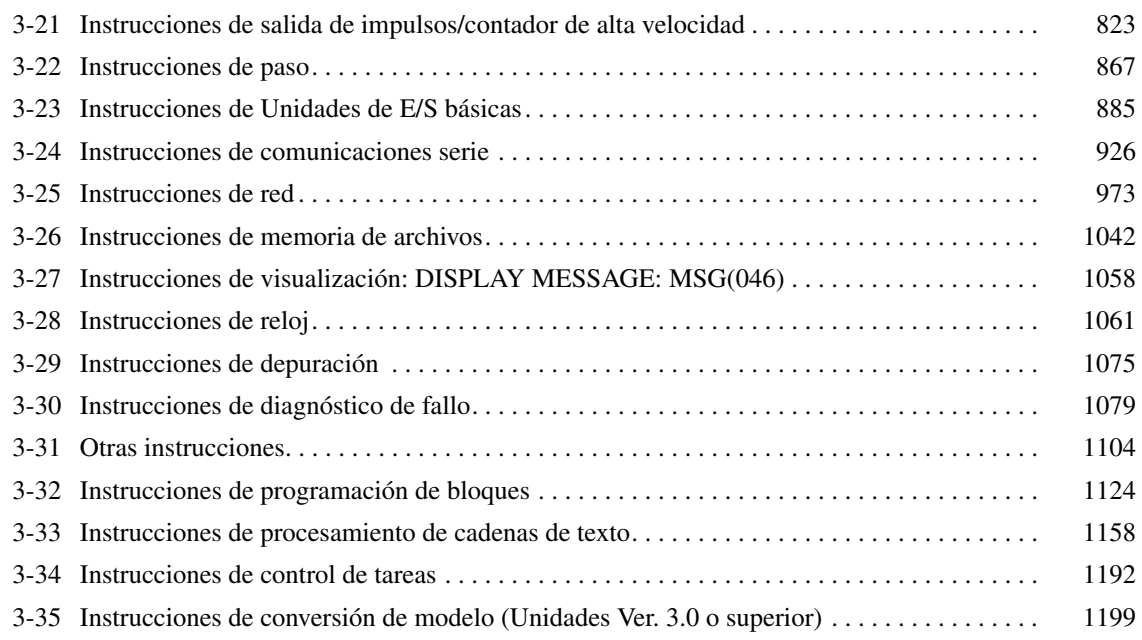

# <span id="page-15-9"></span><span id="page-15-7"></span><span id="page-15-3"></span><span id="page-15-2"></span>**SECCIÓN 4 [Tiempos de ejecución de instrucción y número de pasos . . 1219](#page-15-11)** [4-1 Tiempos de ejecución de instrucción y número de pasos de la serie CS. . . . . . . . . . . . . . . . 1221](#page-15-0)

<span id="page-15-10"></span><span id="page-15-5"></span>[4-2 Tiempos de ejecución de instrucción y número de pasos de la serie CJ . . . . . . . . . . . . . . . . 1250](#page-15-12)

# **[Appendices](#page-15-13)**

<span id="page-15-12"></span><span id="page-15-6"></span><span id="page-15-4"></span><span id="page-15-1"></span>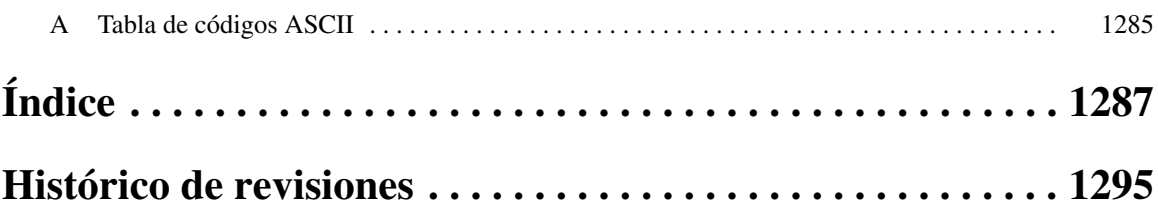

# *Acerca de este manual:*

Este manual describe las instrucciones de programación de diagrama de relés de las unidades CPU para los autómatas programables (PLC) de la serie CS/CJ. Las series CS y CJ se subdividen tal y como se indica en la siguiente tabla.

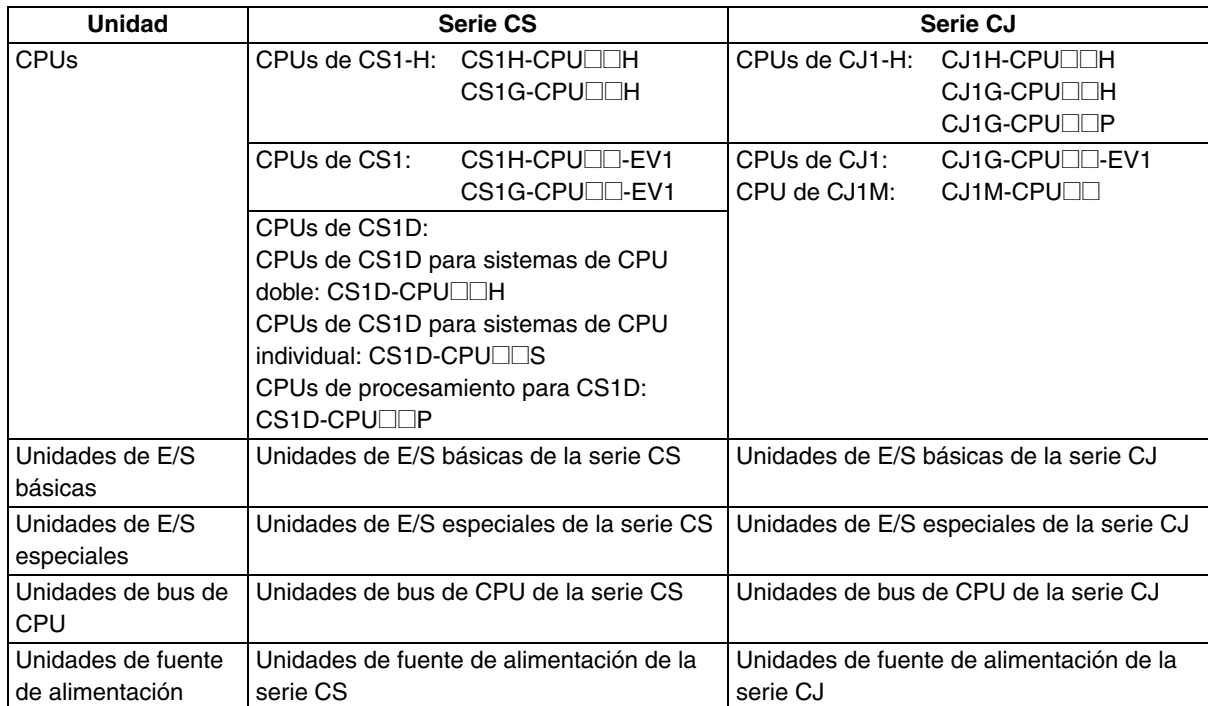

Antes de intentar programar o utilizar las CPUs de la Serie CS/CJ en un sistema de PLC, se recomienda leer detenidamente el presente manual, así como toda la documentación afín relacionada en la tabla de la siguiente página, con el objeto de familiarizarse perfectamente con la información facilitada.

Sección 1 presenta los PLC de la serie CS/CJ en función del juego de instrucciones que soportan.

**Sección 2** proporciona varias listas de instrucciones que pueden utilizarse como referencia.

**Sección 3** describe individualmente las instrucciones del juego de instrucciones de la serie CS/CJ.

**Sección 4** proporciona los tiempos de ejecución de las instrucciones y el número de pasos para cada instrucción de la serie

# **Acerca de este manual, continuación**

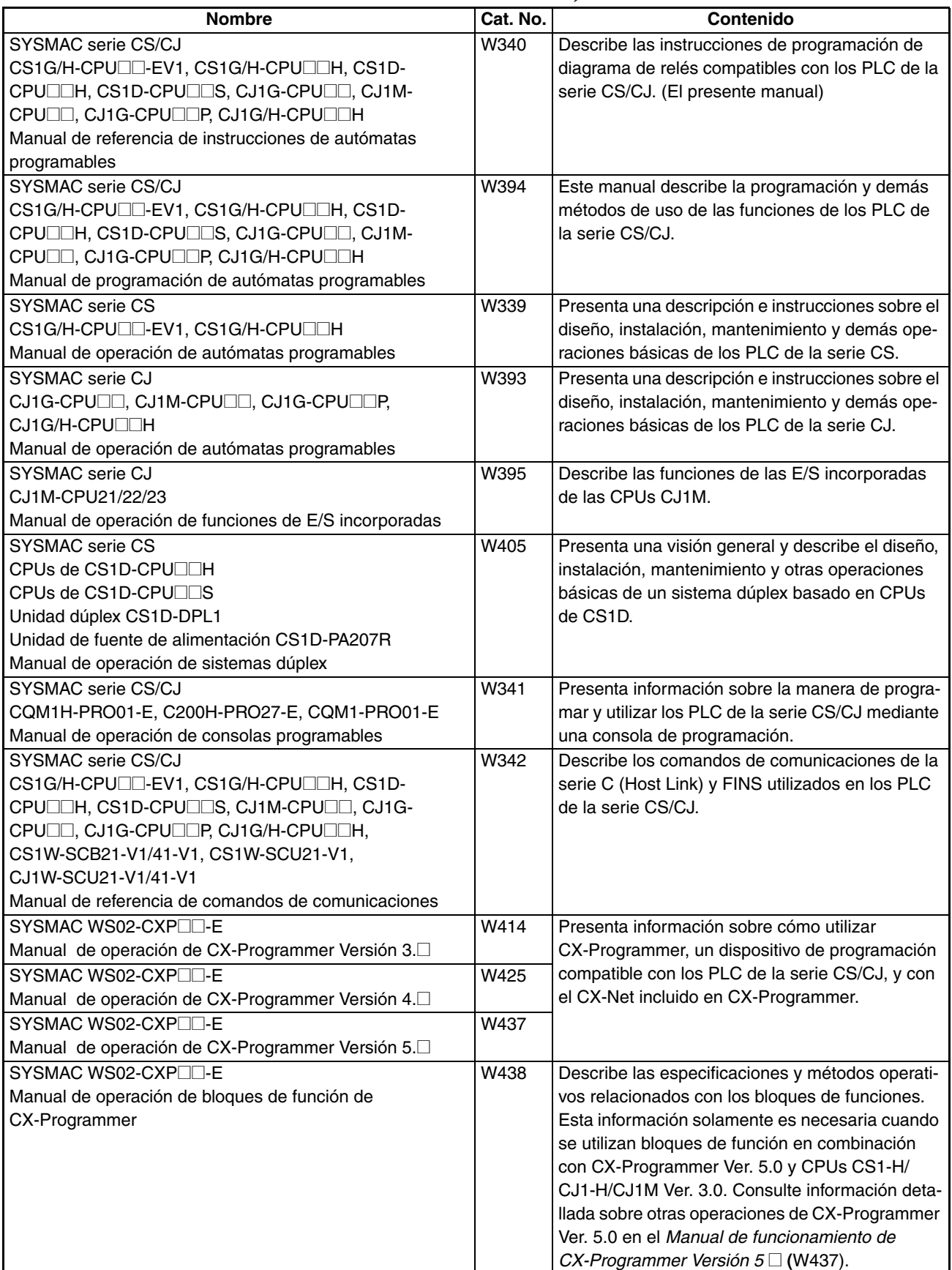

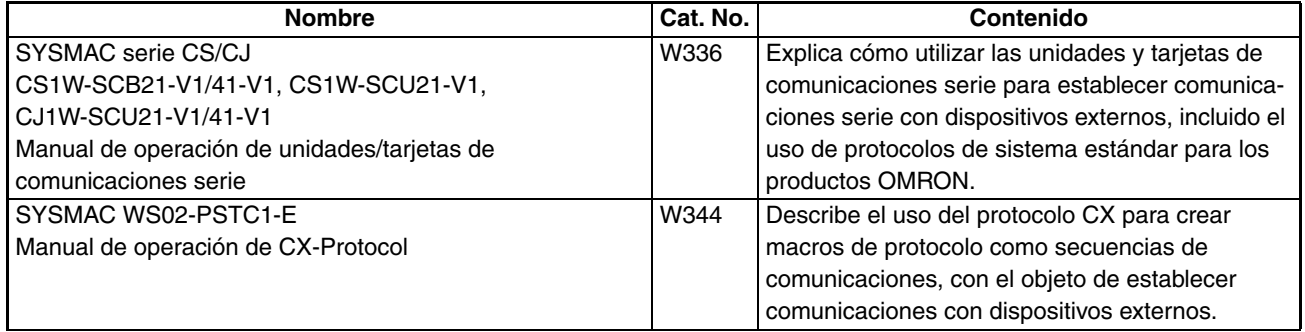

A ADVERTENCIA Asegúrese de leer y comprender la información incluida en este manual; en caso contrario, pueden producirse daños personales o incluso la muerte, daños en el producto o fallos del mismo. Antes de iniciar cualquiera de los procedimientos y las operaciones indicadas, lea cada sección en su totalidad y asegúrese de comprender toda la información incluida en ella y en las secciones relacionadas.

# **PRECAUCIONES**

Esta sección incluye precauciones generales para el uso de los controladores lógicos programables (PLC) de la serie CS/CJ, así como de los dispositivos relacionados con los mismos.

**La información incluida en esta sección es importante para el uso seguro y fiable de los PLC. Antes de intentar configurar o utilizar un sistema PLC, lea detenidamente esta sección y asegúrese de comprender la información incluida en la misma.**

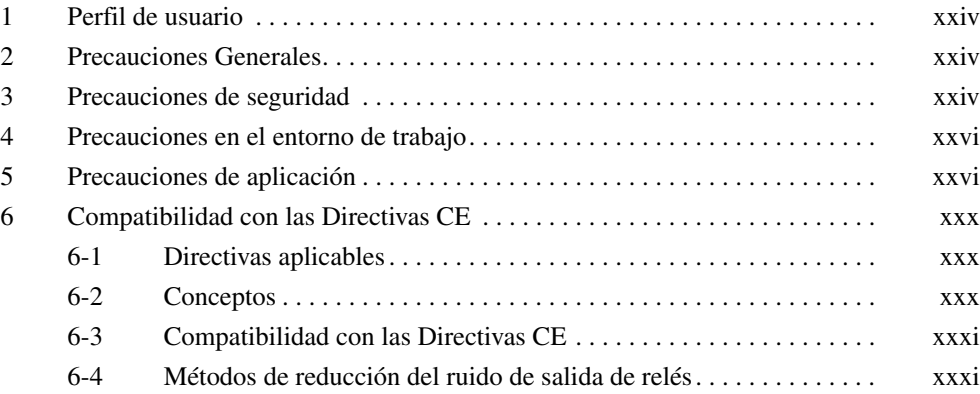

# **1 Perfil de usuario**

Este manual está dirigido al siguiente personal que, además, debe tener conocimientos de sistemas eléctricos (ingeniero eléctrico o equivalente).

- Personal encargado de la instalación de sistemas totalmente automatizados (FA).
- Personal encargado del diseño de sistemas FA.
- Personal encargado de la administración de sistemas e instalaciones FA.

# **2 Precauciones Generales**

El usuario debe utilizar el producto con arreglo a las especificaciones de rendimiento descritas en los manuales de funcionamiento.

Consulte a su representante de OMRON antes de utilizar el producto en alguna situación no contemplada en este manual o de emplearlo en sistemas de control nuclear, sistemas ferroviarios, sistemas de aviación, vehículos, sistemas de combustión, equipos médicos, máquinas recreativas, equipos de seguridad y otros sistemas, máquinas o equipos que puedan tener una repercusión grave en vidas o propiedades en caso de uso incorrecto.

Asegúrese de que la potencia y las características de rendimiento del producto son suficientes para los sistemas, las máquinas y el equipo en cuestión, así como de incorporar a los sistemas, las máquinas y el equipo mecanismos de seguridad dobles.

Este manual contiene información relativa a la programación y funcionamiento de la Unidad. Asegúrese de leerlo antes de intentar utilizar la Unidad y téngalo siempre a mano para consultarlo durante su funcionamiento.

 $\bigwedge$  **ADVERTENCIA** Es de vital importancia que tanto el PLC como todas las Unidades PLC se utilicen con los fines para los que han sido diseñados y en las condiciones especificadas, en especial en aquellas aplicaciones que puedan poner en peligro, directa o indirectamente, vidas humanas. Antes de utilizar un sistema PLC en las aplicaciones previamente mencionadas, debe consultar al representante de OMRON.

# **3 Precauciones de seguridad**

- $\sqrt{N}$  ADVERTENCIA La CPU refresca las E/S incluso cuando el programa se detiene (es decir, incluso en el modo PROGRAM). Antes de realizar un cambio de estado de cualquier parte de la memoria asignada a las unidades de E/S, unidades especiales o unidades de bus de CPU, compruebe de forma exhaustiva las condiciones de seguridad. Todo cambio realizado en los datos asignados a una unidad puede conllevar un funcionamiento imprevisto de las cargas conectadas a la misma. Cualquiera de las siguientes operaciones puede provocar cambios en el estado de la memoria.
	- Transferir datos de la memoria de E/S a la CPU desde un dispositivo de programación.
	- Cambiar los valores actuales de la memoria desde un dispositivo de programación.
	- Forzar la configuración o reconfiguración de los bits desde un dispositivo de programación.
	- Transferir los archivos de la memoria de E/S desde una tarjeta de memoria o desde una memoria de archivos de memoria extendida (EM) a la CPU.
	- Transferir la memoria de E/S desde un host u otro autómata programable en una red.
- $\sqrt{N}$  ADVERTENCIA No intente desarmar una Unidad mientras esté conectada a una fuente de alimentación. En caso contrario podrían producirse descargas eléctricas.

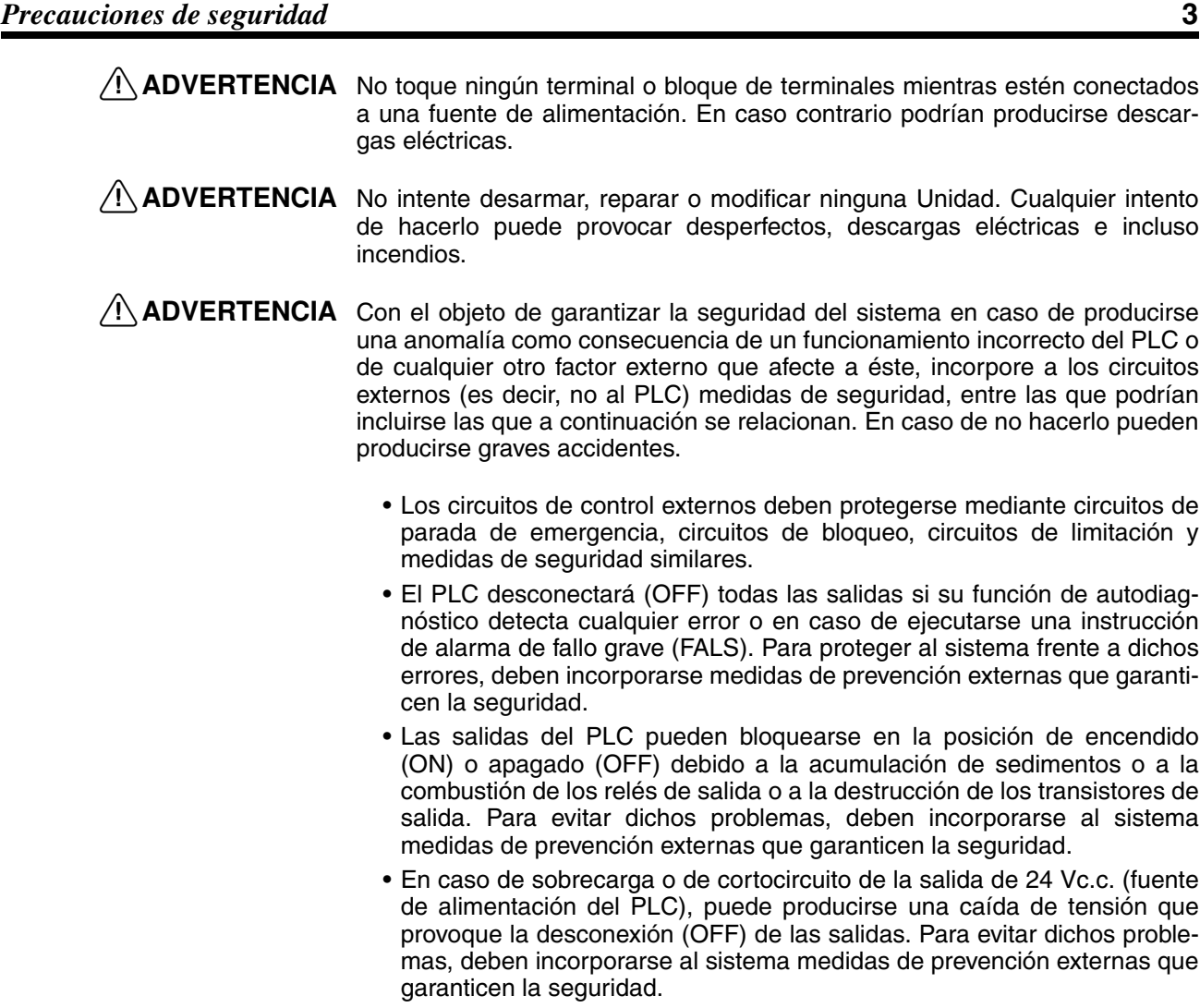

- $\triangle$  **Precaución** Compruebe las condiciones de seguridad antes de transferir archivos de datos almacenados en la memoria de archivos (tarjeta de memoria o memoria de archivos de EM) al área de E/S (CIO) de la CPU utilizando una herramienta periférica. De lo contrario, pueden producirse desperfectos en los dispositivos conectados a la unidad de salida, independientemente del modo de operación de la CPU.
- $\triangle$  **Precaución** El usuario debe tomar medidas de protección a prueba de fallos para garantizar la seguridad en caso de que no se reciban señales o que éstas sean incorrectas o anómalas debido a cortes momentáneos de corriente u otras causas. Si no se adoptan las medidas adecuadas, un funcionamiento anómalo puede provocar graves accidentes.
- $\langle \cdot \rangle$  **Precaución** Ejecute la edición online sólo después de haber confirmado que la ampliación del tiempo de ciclo no tendrá efectos perjudiciales. De lo contrario, quizás no se puedan leer las señales de entrada.
- $\sqrt{N}$  Precaución Las CPUs CS1-H, CJ1-H, CJ1M y CS1D hacen una copia de seguridad automática del programa de usuario y de los datos de parámetro en la memoria flash cuando se escriben en la CPU. La memoria de E/S (incluyendo las áreas DM, EM y HR), no obstante, no se escribe en la memoria flash. Las áreas DM, EM y HR pueden mantenerse con una batería durante una interrupción del suministro eléctrico. Si se produce un error en la batería, el contenido de estas áreas puede no ser correcto después de una interrupción de suministro eléctrico. Si el contenido de las áreas DM, EM y HR se utiliza para controlar resultados externos, evite que se realicen salidas incorrectas cuando el indicador de error de batería (A40204) se encuentre en ON.
- <span id="page-22-0"></span> $\sqrt{!}$  Precaución Compruebe las condiciones de seguridad del nodo de destino antes de transferir un programa a otro nodo o de modificar el contenido del área de memoria de E/S. La realización de cualquiera de estos procesos sin confirmar las condiciones de seguridad puede provocar lesiones.
- $\sqrt{N}$  Precaución Apriete los tornillos del bloque de terminales de la Unidad de fuente de alimentación de CA hasta el par de apriete especificado en el manual de funcionamiento. Los tornillos flojos pueden provocar incendios o un funcionamiento incorrecto.
- <span id="page-22-1"></span> $\sqrt{N}$  Precaución No toque la Unidad de fuente de alimentación mientras esté conectada a la red eléctrica ni inmediatamente después de haberla desconectado de la misma. La Unidad de fuente de alimentación estará caliente, y puede causarle quemaduras.
- $\langle \cdot \rangle$  **Precaución** Tenga cuidado al conectar ordenadores personales u otros dispositivos periféricos a un PLC montado en una unidad no aislada (CS1W-CLK12/52(-V1) o bien CS1W-ETN01) conectada a una fuente de alimentación externa. Se creará un cortocircuito si el lado de 24 V de la fuente de alimentación externa se pone a tierra y el lado de 0 V del dispositivo periférico se pone a tierra. Cuando conecte un dispositivo periférico a este tipo de PLC, ponga a tierra el lado de 0 V de la fuente de alimentación externa o no ponga la fuente de alimentación externa a tierra en absoluto.

## **4 Precauciones en el entorno de trabajo**

 $\bigwedge$  **Precaución** Evite hacer funcionar el sistema de control en las siguientes posiciones:

- Lugares sometidos a la luz directa del sol.
- Posiciones expuestas a temperaturas o condiciones de humedad inferiores o superiores a las indicadas en las especificaciones.
- Lugares expuestos a condensación como resultado de cambios drásticos de temperatura.
- Lugares expuestos a gases corrosivos o inflamables.
- Lugares con altas cantidades de polvo (especialmente polvo de hierro) o sal.
- Lugares expuestos al contacto con agua, aceite o productos químicos.
- Lugares sometidos a golpes o vibraciones.
- <span id="page-22-2"></span> $\langle \cdot \rangle$  **Precaución** Si los sistemas van a instalarse en los siguientes lugares, adopte las medidas de prevención adecuadas y suficientes:
	- Posiciones expuestas a electricidad estática u otras formas de ruido.
	- Lugares expuestos a fuertes campos electromagnéticos.
	- Posiciones con posibilidad de quedar expuestas a radioactividad.
	- Lugares próximos a fuentes de alimentación eléctrica.
- $\sqrt{N}$  Precaución El entorno de funcionamiento del sistema PLC puede tener un efecto muy importante en la vida útil y en la fiabilidad del sistema. Los entornos de funcionamiento inadecuados pueden provocar un funcionamiento incorrecto, averías y otros problemas imprevistos en el sistema PLC. Asegúrese de que el entorno de funcionamiento cumple las condiciones especificadas, tanto durante la instalación como durante toda la vida del sistema.

## **5 Precauciones de aplicación**

Observe las siguientes precauciones durante la utilización del sistema PLC.

• En caso de que fuese necesario programar más de una tarea, debe utilizar CX-Programmer (software de programación que se ejecuta en Windows). Puede utilizar una consola de programación para programar únicamente una tarea cíclica con tareas de interrupción. No obstante, la consola de programación se puede utilizar para editar los programas multitarea creados originalmente con CX-Programmer.

- $\sqrt{N}$  ADVERTENCIA Tenga siempre en cuenta estas precauciones. De lo contrario, podrían producirse lesiones graves, incluso mortales.
	- Al instalar las Unidades, conéctelas siempre a una toma de tierra de 100  $\Omega$ o menos. En caso de no realizar dicha conexión de 100 Ω o menos, pueden producirse descargas eléctricas.
	- Para puentear los terminales GR y LG de la Unidad de fuente de alimentación, debe estar instalada una toma de tierra de 100  $\Omega$  o menos.
	- Desconecte siempre la fuente de alimentación del PLC antes de proceder a realizar cualquiera de las siguientes tareas. De lo contrario, puede producirse un funcionamiento incorrecto o descargas eléctricas.
		- Montaje o desmontaje de Unidades de fuente de alimentación, Unidades de E/S, CPUs, tarjetas internas u otras Unidades.
		- Ensamblado de las Unidades.
		- Configuración de los interruptores DIP o de los interruptores rotativos.
		- Conexión de cables o cableado del sistema.
		- Conexión o desconexión de los conectores.
	-

 $\sqrt{N}$  Precaución El incumplimiento de las siguientes precauciones puede provocar un funcionamiento incorrecto del PLC o el sistema o bien dañar las Unidades del PLC o este mismo. Tenga en cuenta estas precauciones en todo momento.

- En la memoria flash incorporada se realiza una copia de seguridad del programa del usuario y de los datos del área de parámetros de las CPUs CS1-H, CS1D, CJ1-H y CJ1M. Mientras el procedimiento de copia de seguridad está en curso, en la parte delantera de la CPU se encenderá el indicador BKUP. No desconecte la alimentación de la CPU mientras este indicador permanezca encendido. De lo contrario, la copia de seguridad de los datos no podrá realizarse.
- Cuando utilice una CPU CS1 de la serie CS por primera vez, instale la batería CS1W-BAT1 suministrada con la Unidad y borre todas las áreas de memoria del dispositivo de programación antes de comenzar a programar. Cuando utilice el reloj interno, conecte la alimentación una vez instalada la batería y configure el reloj desde un dispositivo de programación o utilizando la instrucción DATE(735). El reloj no se pondrá en marcha hasta que no se haya configurado la hora.
- La CPU se entrega de fábrica con la configuración del PLC definida de tal manera que la CPU se iniciará en el modo de funcionamiento establecido en el interruptor de modo de la consola de programación. Si la consola de programación no está conectada, una CPU CS1 de la serie CS se iniciará en el modo PROGRAM, pero las CPUs CS1-H, CS1D, CJ1, CJ1-H o CJ1M se iniciarán en el modo RUN y empezarán a funcionar inmediatamente. No permita en ningún caso que la operación se inicie sin confirmar que es segura.
- Al crear un archivo AUTOEXEC.IOM desde un dispositivo de programación (una consola de programación o CX-Programmer) para transferir datos automáticamente durante el inicio, establezca D20000 como primera dirección de escritura y asegúrese de que el tamaño de los datos escritos no supera el tamaño del área DM. Cuando el archivo de datos se lee desde la tarjeta de memoria durante el inicio, los datos se escribirán en la CPU que se inicia en D20000 aunque se haya establecido otra dirección en el momento de creación del archivo AUTOEXEC.IOM. Además, si se supera la capacidad del área DM (lo que puede suceder si se utiliza CX-Programmer), los datos restantes se sobrescribirán en el área EM.
- Encienda siempre el PLC antes de conectar la alimentación del sistema de control. En caso contrario, pueden producirse errores temporales en las señales del sistema de control, dado que los terminales de salida de las Unidades de salida de CC y otras Unidades se encenderán momentáneamente al encender el PLC.
- El usuario debe tomar medidas de protección a prueba de errores para garantizar la seguridad en caso de que las salidas de las Unidades de salida permanezcan encendidas (ON) como resultado de fallos del circuito interno, que puedan producirse en relés, transistores y demás elementos.
- El usuario debe tomar medidas de protección a prueba de fallos para garantizar la seguridad en caso de que no se reciban señales o que éstas sean incorrectas o anómalas debido a cortes momentáneos de corriente u otras causas.
- El usuario deberá instalar por su cuenta circuitos de bloqueo y de limitación, así como otras medidas de seguridad similares, en los circuitos externos (es decir, no en el PLC).
- No desconecte el PLC de la fuente de alimentación durante la transferencia de datos. Concretamente, no desconecte la alimentación durante la lectura/escritura de una tarjeta de memoria. Tampoco extraiga dicha tarjeta si el indicador BUSY (ocupado) está encendido. Antes extraer una tarjeta de memoria, en primer lugar debe pulsar el interruptor de alimentación de dicha tarjeta y, a continuación, esperar a que se apague el indicador BUSY.
- <span id="page-24-0"></span>• Si el bit de retención de E/S se activa (ON), las salidas del PLC no se apagarán (OFF) y conservarán su estado anterior cuando el PLC pase del modo RUN o MONITOR al modo PROGRAM. Asegúrese de que las cargas externas no puedan provocar situaciones peligrosas cuando esto ocurra (cuando el funcionamiento se interrumpe debido a un error fatal, incluidos los generados con la instrucción FALS(007), todas las salidas de la Unidad de salida se ponen en OFF y sólo se mantiene el estado de salida interno).
- El contenido de las áreas DM, EM y HR de la CPU está salvaguardado por una batería. Si la batería se descarga, estos datos podrían perderse. Aplique medidas de prevención mediante el indicador de error de batería (A40204) para reinicializar los datos o bien adopte otras medidas en caso de descarga de la batería.
- Al conectar la alimentación a 200 a 240 V c.a. con un PLC de la serie CS, retire siempre el puente de metal del selector de voltaje de la Unidad de fuente de alimentación (excepto para las Unidades de fuente de alimentación con especificaciones de largo alcance). El producto sufrirá daños si se suministran de 200 a 240 Vc.a. mientras está conectado el puente de metal.
- Utilice siempre la tensión de alimentación especificada en los manuales de funcionamiento. Una tensión incorrecta puede dar lugar a un funcionamiento incorrecto o causar un incendio.
- Adopte las medidas adecuadas para garantizar que la tensión y frecuencia nominal de la alimentación sean las especificadas. Tenga especial cuidado en lugares en los que la alimentación eléctrica sea inestable. Una alimentación inapropiada puede dar lugar a un funcionamiento incorrecto.
- Instale disyuntores externos y tome otras medidas de protección contra cortocircuitos en cableados externos. En caso de no adoptarse medidas de seguridad suficientes para prevenir cortocircuitos, puede producirse un incendio.
- No aplique a las Unidades de entrada una tensión superior a la tensión nominal de entrada. Un exceso de tensión puede provocar un incendio.
- <span id="page-24-1"></span>• No aplique tensiones ni conecte cargas a las Unidades de salida que superen la capacidad de conmutación máxima. Los excesos de tensión o de carga pueden provocar incendios.
- Antes de realizar pruebas de tensión no disruptiva o de resistencia de aislamiento, separe el terminal de puesta a tierra de la línea (LG) del terminal de puesta a tierra funcional (GR) de la unidad de alimentación eléctrica. De lo contrario, podría provocarse un incendio.
- Instale correctamente las Unidades, siguiendo al pie de la letra las especificaciones de los manuales de funcionamiento. Una instalación incorrecta puede provocar desperfectos.
- Asegúrese de que todos los tornillos de los terminales y de los conectores de cables están ajustados con los pares de apriete especificados en los manuales pertinentes. La aplicación de un par de apriete incorrecto puede provocar un funcionamiento incorrecto.
- Durante el cableado, deje pegada la etiqueta a la Unidad. De lo contrario pueden producirse desperfectos como consecuencia de la entrada de partículas extrañas al interior de la Unidad.
- Una vez concluido el cableado, retire la etiqueta para permitir una adecuada disipación térmica. Dejar la etiqueta pegada puede provocar desperfectos.
- Utilice terminales a presión para el cableado. No conecte cables trenzados pelados directamente a los terminales. La conexión de cables trenzados pelados puede provocar un incendio.
- Efectúe correctamente el cableado de todas las conexiones.
- Antes de conectar la alimentación eléctrica, vuelva a comprobar la configuración de todos los interruptores y del cableado. Un cableado incorrecto puede provocar un incendio.
- Monte las Unidades sólo después de haber comprobado exhaustivamente los bloques de terminales y los conectores.
- Asegúrese de que los bloques de terminales, las Unidades de memoria, los cables de expansión y demás elementos con dispositivos de bloqueo están situados adecuadamente. De lo contrario, podría producirse un funcionamiento incorrecto.
- Antes de poner los equipos en funcionamiento, compruebe la configuración de interruptores, el contenido del área DM y demás preparativos. En caso de poner en servicio los equipos sin la configuración o los datos adecuados, pueden producirse un funcionamiento imprevisto.
- Consulte que el programa del usuario puede ejecutarse correctamente antes de ejecutarlo en la Unidad. De lo contrario puede producirse un funcionamiento imprevisto.
- Confirme que no se producirá ningún efecto adverso en el sistema antes de intentar llevar a cabo cualquiera de las siguientes acciones. De lo contrario, puede producirse un funcionamiento imprevisto.
	- Cambiar el modo operativo del PLC (incluyendo la configuración del modo operativo al inicio).
	- Forzar la configuración o la reconfiguración de cualquiera de los bits de la memoria.
	- Cambiar el valor actual de cualquier canal o valor establecido de la memoria.
- No tire de los cables ni los doble más allá de sus límites naturales. De lo contrario, podrían romperse.
- No apoye objetos sobre los cables u otros conductos de cableado. Los cables podrían romperse.
- No utilice los cables RS-232C para ordenador personal que se venden en las tiendas de informática. Utilice siempre los cables especiales especificados en este manual o bien prepare los cables ateniéndose a dichas especificaciones. El uso de cables comerciales puede dañar los dispositivos externos y la CPU.
- No conecte nunca el pin 6 (fuente de alimentación de 5V) del puerto RS-232C de la CPU a un dispositivo que no sea un adaptador NT-AL001 o CJ1W-CIF11. El dispositivo externo o la CPU pueden resultar dañados.
- Cuando sustituya alguna pieza, asegúrese de comprobar que la tensión de la nueva pieza sea la correcta. De lo contrario podrían producirse desperfectos o un incendio.
- Antes de tocar una Unidad, toque antes un objeto metálico conectado a tierra para descargarse de la electricidad estática que pudiera haber acumulado. De lo contrario, podría producirse un funcionamiento incorrecto o el equipo podría resultar dañado.
- Al transportar o guardar placas de circuitos, cúbralas con material antiestático para protegerlas de la electricidad estática y mantener la temperatura de almacenamiento adecuada.
- Evite tocar las placas de circuitos y los componentes montados en las mismas con las manos desnudas. Los flancos afilados y otras partes de las placas pueden provocar lesiones en caso de ser manipuladas incorrectamente.
- No cortocircuite los terminales de la batería, ni cargue, desmonte, caliente o queme la batería. No exponga la batería a golpes fuertes. De lo contrario podrían producirse fugas o roturas, o la batería podría generar calor o incendiarse. Absténgase de utilizar cualquier batería que haya caído al suelo o que haya sufrido un golpe fuerte. Las baterías expuestas a golpes pueden presentar fugas en caso de utilizarlas.
- Las normas UL requieren que las baterías sean sustituidas únicamente por técnicos debidamente cualificados. Impida su manipulación por personal no cualificado.
- En los PLC de la serie CJ, las regletas de las partes superior e inferior de la Unidad de fuente de alimentación, CPU, Unidades de E/S, Unidades de E/S especiales y Unidades de bus CPU deben estar completamente cerradas (hasta que se coloquen en su lugar). En caso contrario, la Unidad no funcionará correctamente.
- En los PLC de la serie CJ, conecte siempre el tope final a la Unidad de la derecha del PLC. Sin el tope final, el PLC no funcionará correctamente.
- Pueden producirse efectos imprevistos si se configuran incorrectamente los parámetros o las tablas de data link. Incluso si ha configurado correctamente las tablas de data link y los parámetros, confirme que el sistema controlado no se vea adversamente afectado antes de iniciar o interrumpir data links.
- Después de realizar una transferencia de tablas de rutas desde un dispositivo de programación a una CPU, ésta debe ser reiniciada. Esto es necesario para que las Unidades lean y habiliten las nuevas tablas de rutas. Confirme que el sistema no vaya a verse adversamente afectado antes de permitir el reinicio de las Unidades de bus de CPU.

# **6 Compatibilidad con las Directivas CE**

## **6-1 Directivas aplicables**

- Directivas sobre CEM
- Directivas sobre baja tensión

## **6-2 Conceptos**

## **Directivas sobre CEM**

Los dispositivos OMRON compatibles con las Directivas CE también son compatibles con las normas sobre Compatibilidad Electromagnética (CEM) afines, lo que permite integrarlos con mayor facilidad en otros dispositivos o equipos industriales. Se ha comprobado que los equipos cumplen con las normas sobre CEM (vea la nota siguiente). No obstante, es responsabilidad del cliente comprobar que los productos cumplen las normas en los sistemas que utilice.

El cumplimiento de las disposiciones relativas a la CEM de los dispositivos OMRON compatibles con las Directivas CE puede variar en función de la configuración, el cableado y demás condiciones del equipo o panel de control en el que se instalen los dispositivos OMRON. Por lo tanto, el cliente deberá realizar una comprobación final para confirmar que los dispositivos y el equipo industrial son compatibles con las normas de CEM.

**Nota** Las normas de CEM (Compatibilidad electromagnética) aplicables son:

SEM (Susceptibilidad electromagnética): EN61131-2 (Serie CS)/

EN61000-6-2 (Serie CJ)

EMI (Interferencias electromagnéticas): EN61000-6-4

(Radiación de emisiones: normas para cables de hasta 10 m)

## **Directivas sobre baja tensión**

Debe asegurarse siempre de que los dispositivos que funcionen con tensiones entre 50 y 1.000 Vc.a., y entre 75 y 1.500 Vc.a., cumplen las normas de seguridad de equipos PLC (EN61131-2).

## **6-3 Compatibilidad con las Directivas CE**

Los PLC de la serie CS/CJ cumplen las Directivas CE. Para garantizar que la máquina o el dispositivo en el que se utiliza el PLC de la serie CS/CJ cumple las Directivas CE, el PLC debe estar instalado del siguiente modo:

- **1,2,3...** 1. Los PLC de la serie CS/CJ deben instalarse dentro de un panel de control.
	- 2. Las fuentes de alimentación de CC utilizadas para la alimentación eléctrica de las comunicaciones y las E/S deben protegerse con un aislamiento reforzado o doble.
	- 3. Los PLC de la serie CJ compatibles con las Directivas CE son igualmente compatibles con la Norma de emisiones comunes (EN61000-6-4). Las características de las emisiones radiadas (normas para cables de hasta 10 m) pueden variar en función de la configuración del panel de control utilizado, de los demás dispositivos conectados al panel de control, del cableado y de diversas condiciones. Por lo tanto, debe confirmar que el equipo o la maquinaria industrial son compatibles con las Directivas CE.

## **6-4 Métodos de reducción del ruido de salida de relés**

Los PLC de la serie CS/CJ cumplen las Normas de emisiones comunes (EN61000-6-4) de las Directivas sobre CEM. Sin embargo, es posible que el ruido generado por la conmutación de salida de relés no cumpla dichas normas. En tal caso debe conectarse un filtro de ruidos del lado de la carga o bien adoptar cualquier otra medida de prevención externa (con respecto al PLC) adecuada.

Las medidas de prevención adoptadas con el objeto de cumplir las normas pueden variar en función de los dispositivos del lado de la carga, del cableado, de la configuración de las máquinas, etc. A continuación se exponen algunos ejemplos de estas medidas tendentes a reducir los ruidos generados.

## **Medidas de prevención**

(Consulte información más detallada en EN61000-6-4.)

Estas medidas no serán necesarias si la frecuencia de conmutación de la carga de todo el sistema, con el PLC incluido, es inferior a 5 veces por minuto.

Estas medidas serán necesarias si la frecuencia de conmutación de carga de todo el sistema, con el PLC incluido, es superior a 5 veces por minuto.

En caso de conmutación de cargas inductivas, conecte un protector contra sobretensiones, diodos, etc., en paralelo con la carga o con el contacto, tal y como se indica a continuación.

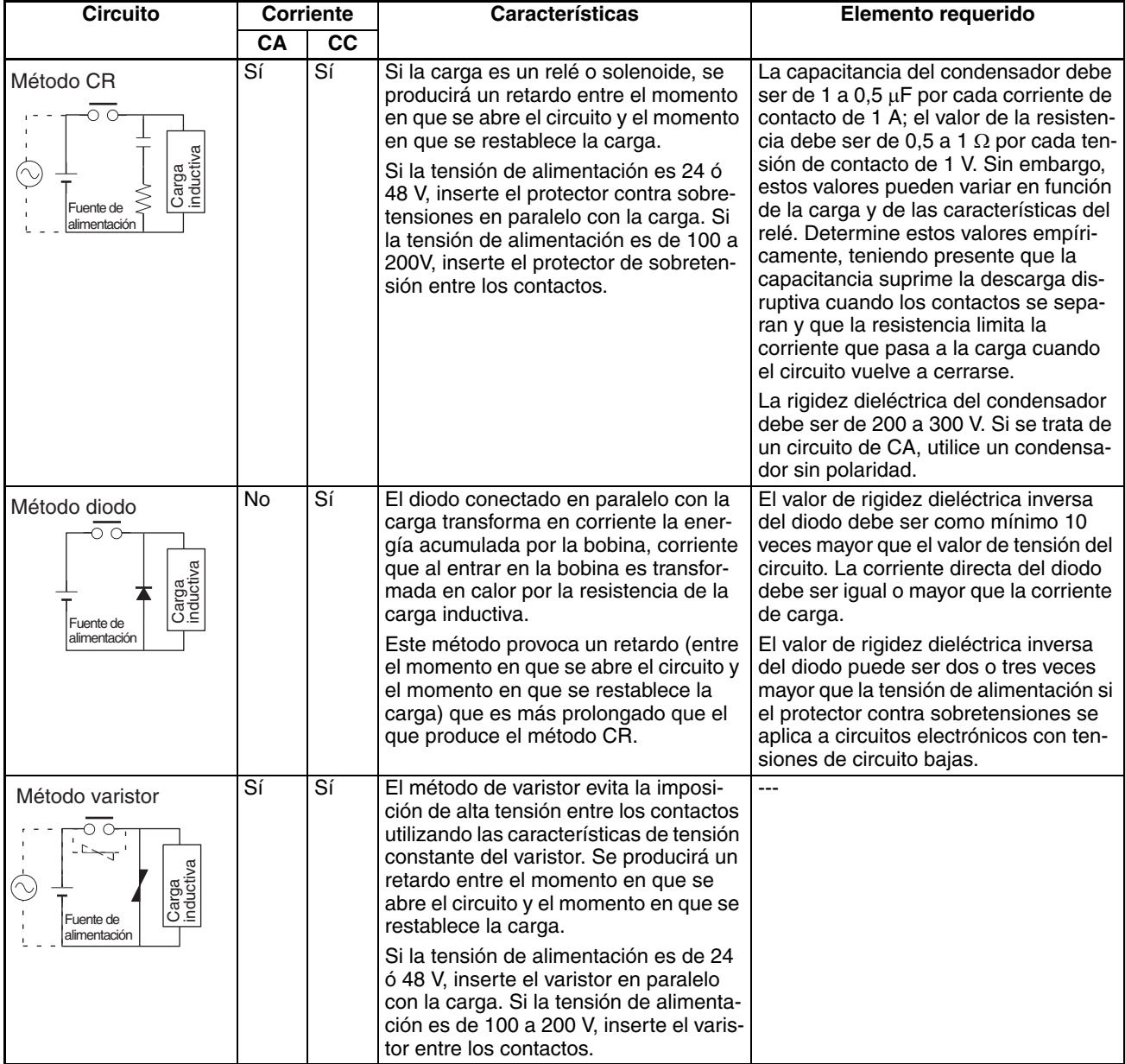

<span id="page-28-2"></span><span id="page-28-1"></span><span id="page-28-0"></span>Al conmutar una carga con una corriente de irrupción alta (por ejemplo, una lámpara incandescente), suprima la corriente de irrupción tal y como se indica a continuación.

**Medida 1 Medida 2**

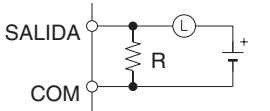

Proporcionar una corriente residual de aproximadamente un tercio del valor nominal a través de una lámpara incandescente

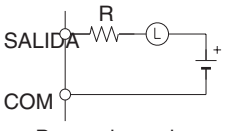

Proporcionando un resistor limitador

# **SECCIÓN 1 Introducción**

Esta sección proporciona información sobre las características generales de las instrucciones, así como los errores que pueden producirse durante la ejecución de las instrucciones.

<span id="page-29-1"></span><span id="page-29-0"></span>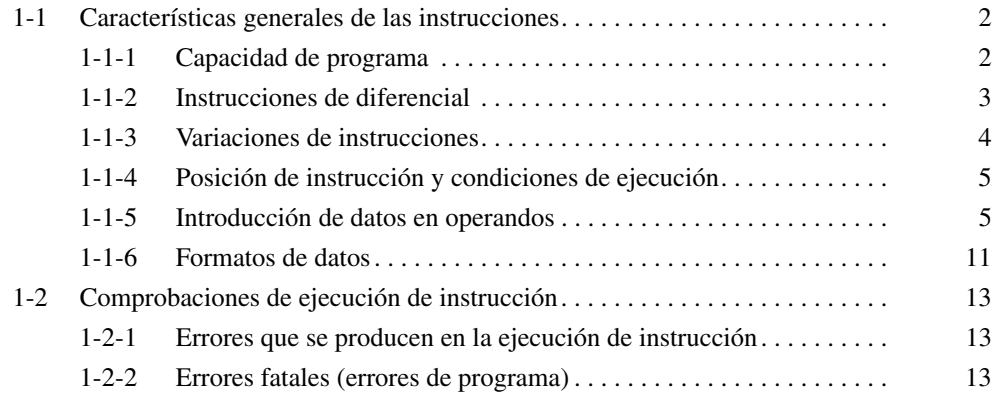

# **1-1 Características generales de las instrucciones**

## **1-1-1 Capacidad de programa**

La capacidad de programa es el tamaño del área de programa del usuario en la CPU y se expresa como el número de pasos de programa. El número de pasos necesarios en el área de programa de usuario para cada una de las instrucciones de la serie CS/CJ varía entre 1 y 7 pasos, en función de la instrucción y de los operandos utilizados con la misma.

## **Serie CS**

Las siguientes tablas muestran el número máximo de pasos que pueden programarse en cada CPU de la serie CS.

• CPUs CS1-H

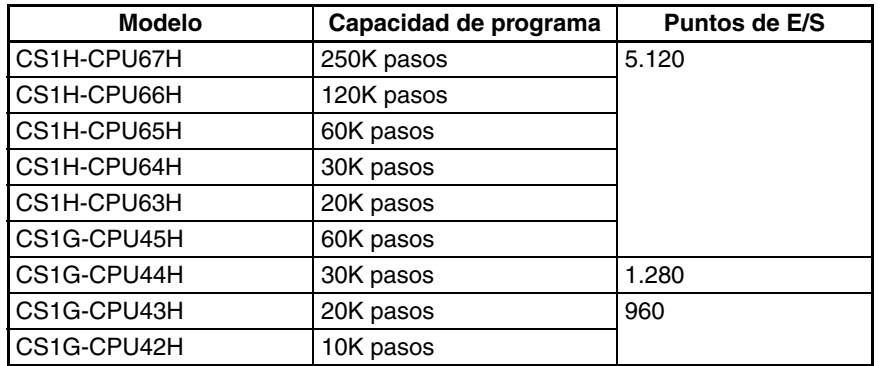

## • CPUs CS1

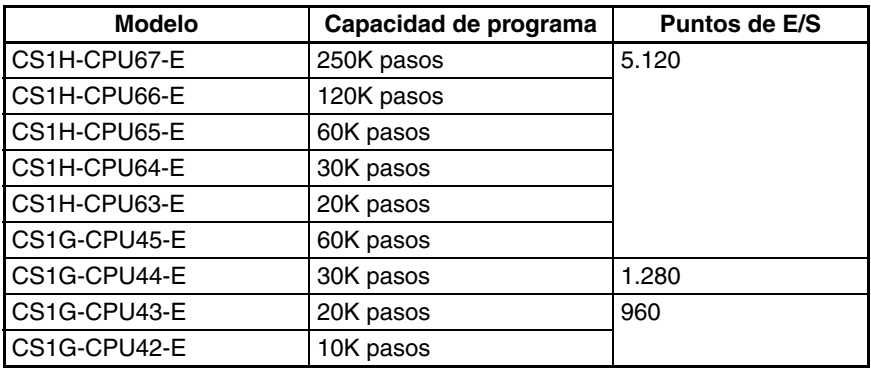

### • CPUs de CS1D para sistemas de CPU individual:s

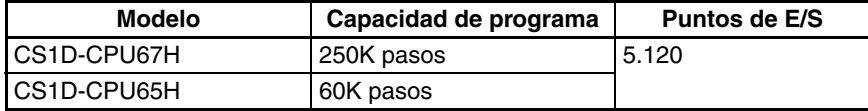

CPUs de CS1D para sistemas de CPU doble:

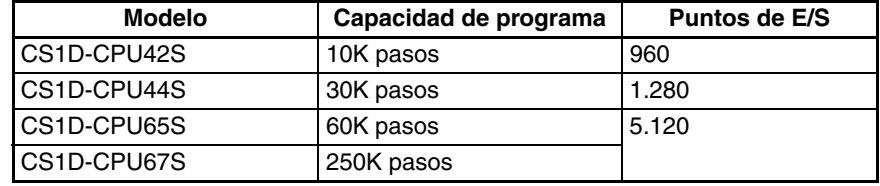

#### **Serie CJ**

Las siguientes tablas muestran el número máximo de pasos que pueden programarse en cada CPU de la serie CJ.

• CPUs CJ1-H

<span id="page-31-0"></span>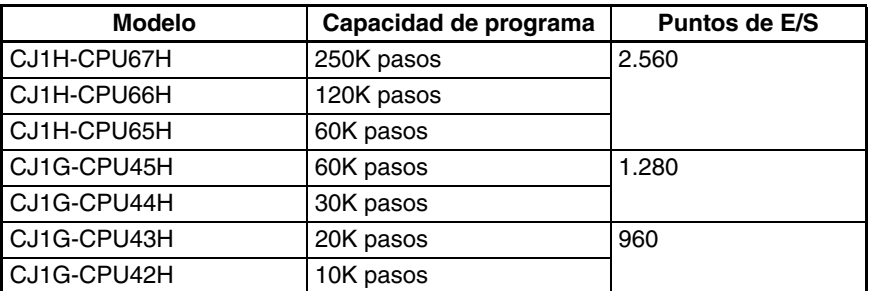

• CPUs CJ1

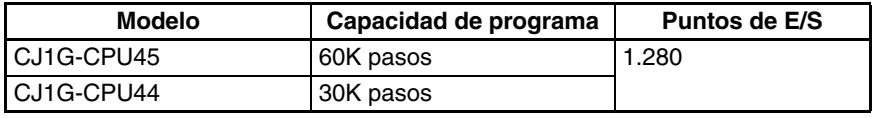

• CPUs CJ1M

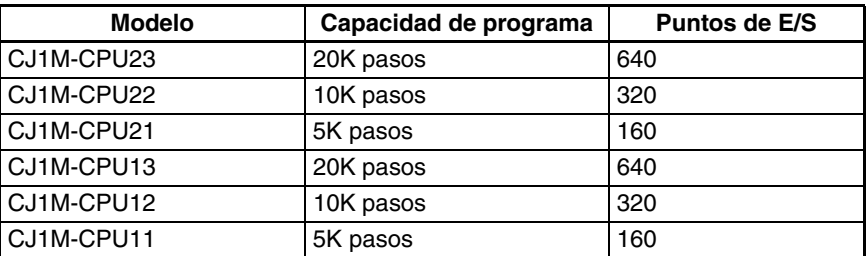

**Nota** La capacidad de programa de los PLC de la serie CS/CJ se mide en pasos, en tanto que la capacidad de los PLC OMRON anteriores (series C y CV, por ejemplo), se medía en palabras. Básicamente, 1 paso equivale a 1 palabra. No obstante, la cantidad de memoria necesaria para cada instrucción es diferente en el caso de algunas de las instrucciones de la serie CS/CJ. Por ello, se producirán imprecisiones en caso de realizarse una conversión de capacidad de un programa de usuario de otro PLC a la de un PLC de la serie CS/ CJ, basándose en el supuesto de que 1 palabra equivale a 1 paso. Consulte en la información que aparece al final de *[SECCIÓN 4 Tiempos de ejecución](#page-31-0) [de instrucción y número de pasos](#page-31-0)* las directrices de conversión de capacidades de programa de los antiguos PLC de OMRON.

El número de pasos de un programa no es igual al número de instrucciones. Por ejemplo, LD y OUT necesitan 1 paso cada una, pero MOV(021) requiere 3 pasos. Otras instrucciones requieren hasta 7 pasos. El número de pasos requeridos por una instrucción también aumenta en un paso para cada operando de doble longitud utilizado en ella. Por ejemplo, MOVL(498) requiere normalmente 3 pasos, pero serán necesarios 4 pasos si se especifica una constante para el operando del canal fuente, S. Consulte en la [SECCIÓN 4](#page-31-0) [Tiempos de ejecución de instrucción y número de pasos](#page-31-0) el número de pasos requeridos para cada instrucción.

## **1-1-2 Instrucciones de diferencial**

La mayoría de las instrucciones de los PLC de la serie CS/CJ se proporcionan con variaciones sin diferencial y con diferencial ascendente, y algunas también con una variación con diferencial descendente.

- Una instrucción sin diferencial se ejecuta cada vez que es escaneada.
- Una instrucción con diferencial ascendente se ejecuta solamente una vez que su condición de ejecución va de OFF a ON.
- Una instrucción con diferencial descendente se ejecuta solamente una vez que su condición de ejecución va de ON a OFF.

<span id="page-32-1"></span><span id="page-32-0"></span>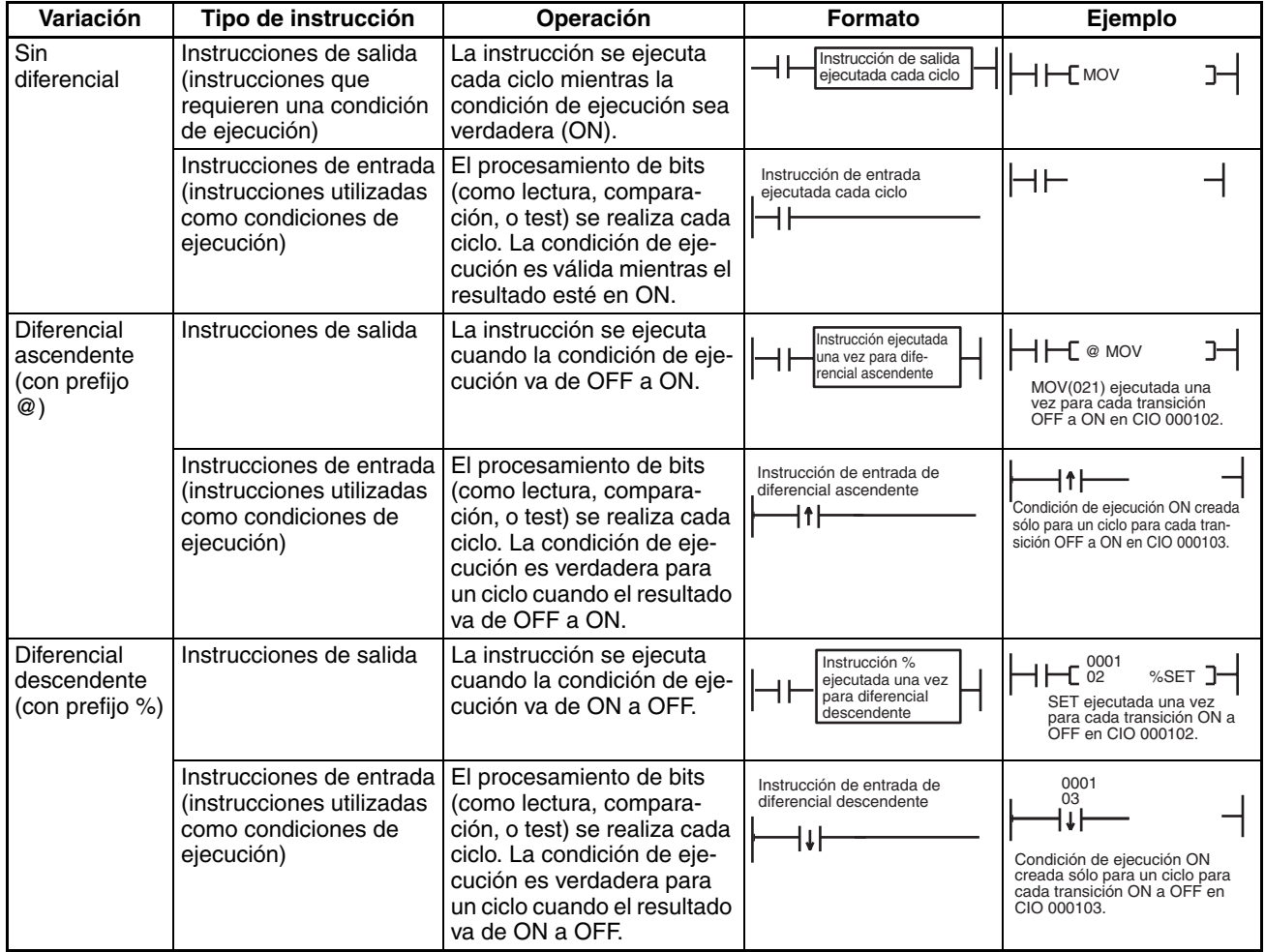

**Nota** La opción de diferencial descendente (%) está disponible solamente para las instrucciones LD, AND, OR, y RSET. Para crear variaciones con diferencial descendente para otras instrucciones, controle la ejecución de la instrucción con bits de trabajo controlados con DIFD(014) o DOWN(522).

## **1-1-3 Variaciones de instrucciones**

Los prefijos de variación (@, %, y !) pueden añadirse a una instrucción para crear una instrucción con diferencial o proporcionar refresco inmediato.

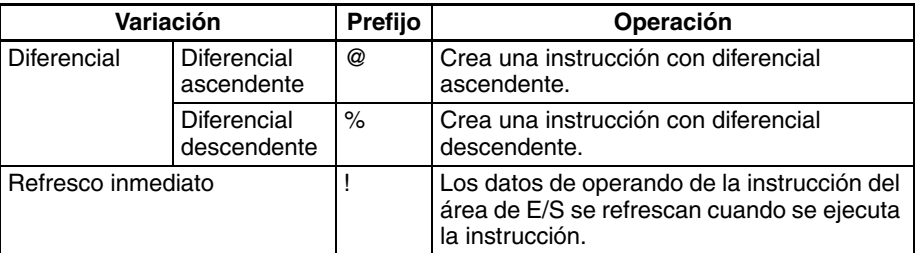

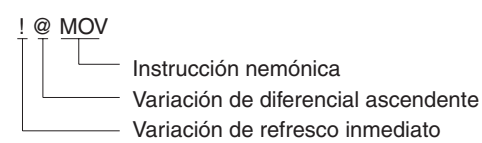

## **1-1-4 Posición de instrucción y condiciones de ejecución**

La siguiente tabla muestra las posiciones en las que pueden programarse instrucciones. La tabla también muestra cuándo una instrucción requiere una condición de ejecución y cuándo no Consulte la *[SECCIÓN 2 Resumen de](#page-45-0) [instrucciones](#page-45-0)* para obtener detalles sobre las instrucciones específicas.

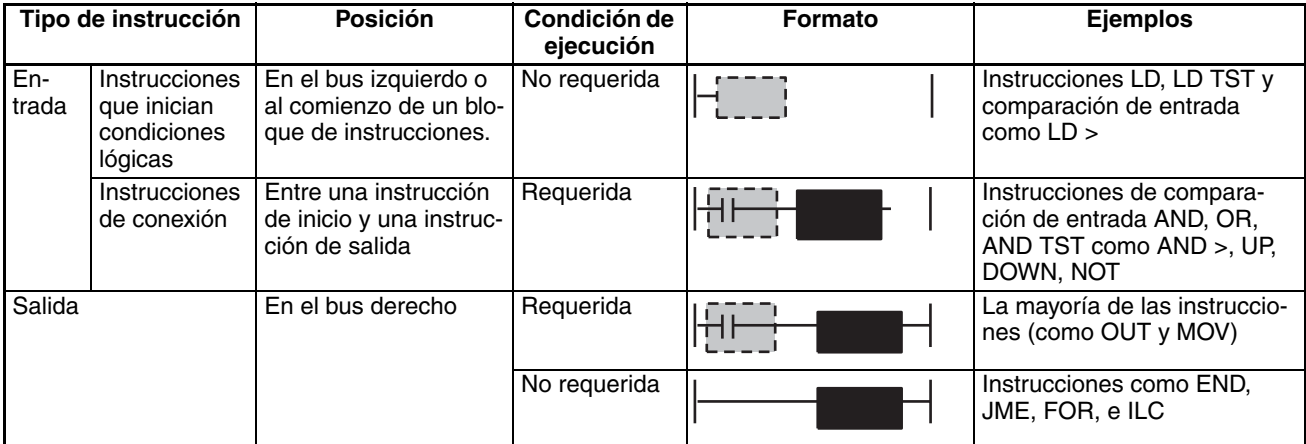

Además de con estas instrucciones, los PLC de la serie CS/CJ están equipados con instrucciones de programación de bloque. Consulte la descripción de las instrucciones de programación de bloque para obtener información más detallada sobre el particular.

**Nota** Si una instrucción que requiere condición de ejecución no va precedida de una se producirá un error de programa cuando el programa sea comprobado desde un dispositivo periférico.

## **1-1-5 Introducción de datos en operandos**

Los operandos son parámetros que se configuran por adelantado con las constantes o direcciones de la memoria de E/S para ser utilizados cuando se ejecuta una instrucción. Hay básicamente tres clases de operandos: Operandos fuente, operandos destino y números.

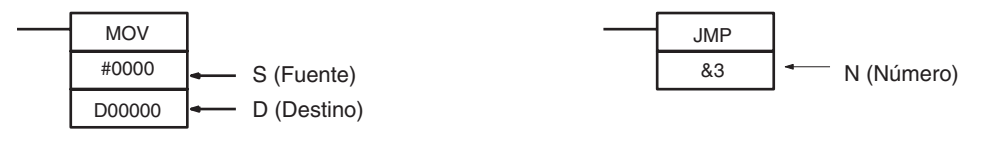

<span id="page-33-0"></span>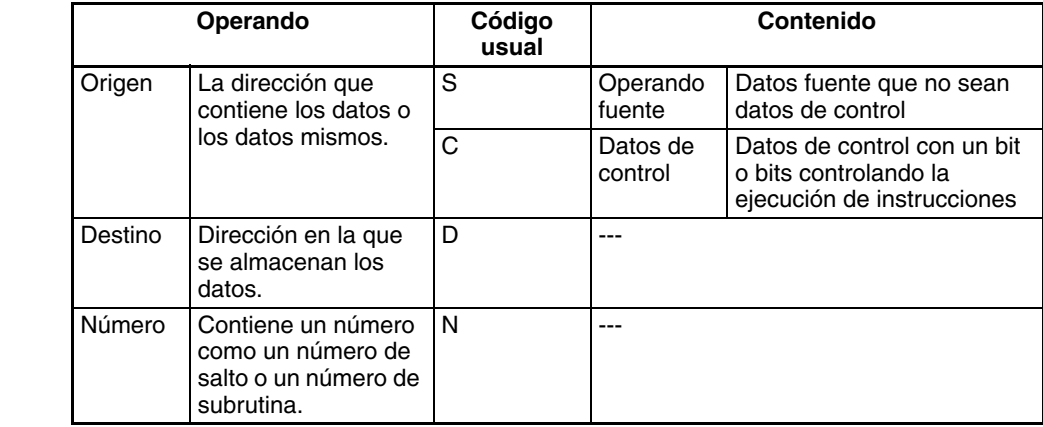

**Nota** También puede referirse a los operandos de una instrucción por su posición en la instrucción (primer operando, segundo operando,...) Los códigos utilizados para el operando varían la función específica del operando.

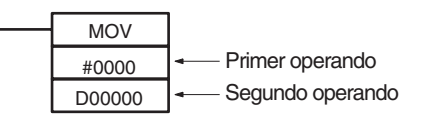

#### **Especificación de direcciones de bit**

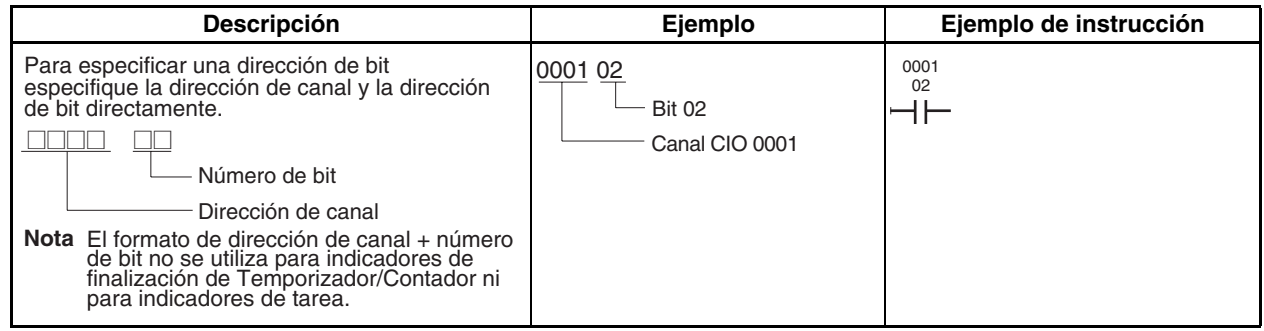

#### **Especificación de direcciones de canal**

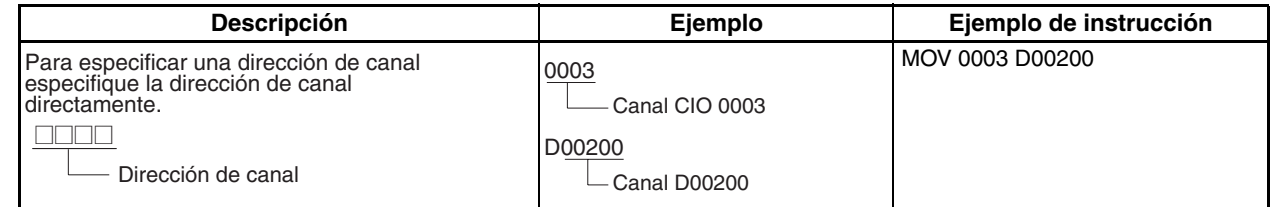

#### **Especificación de direcciones indirectas DM/EM en modo binario**

<span id="page-34-0"></span>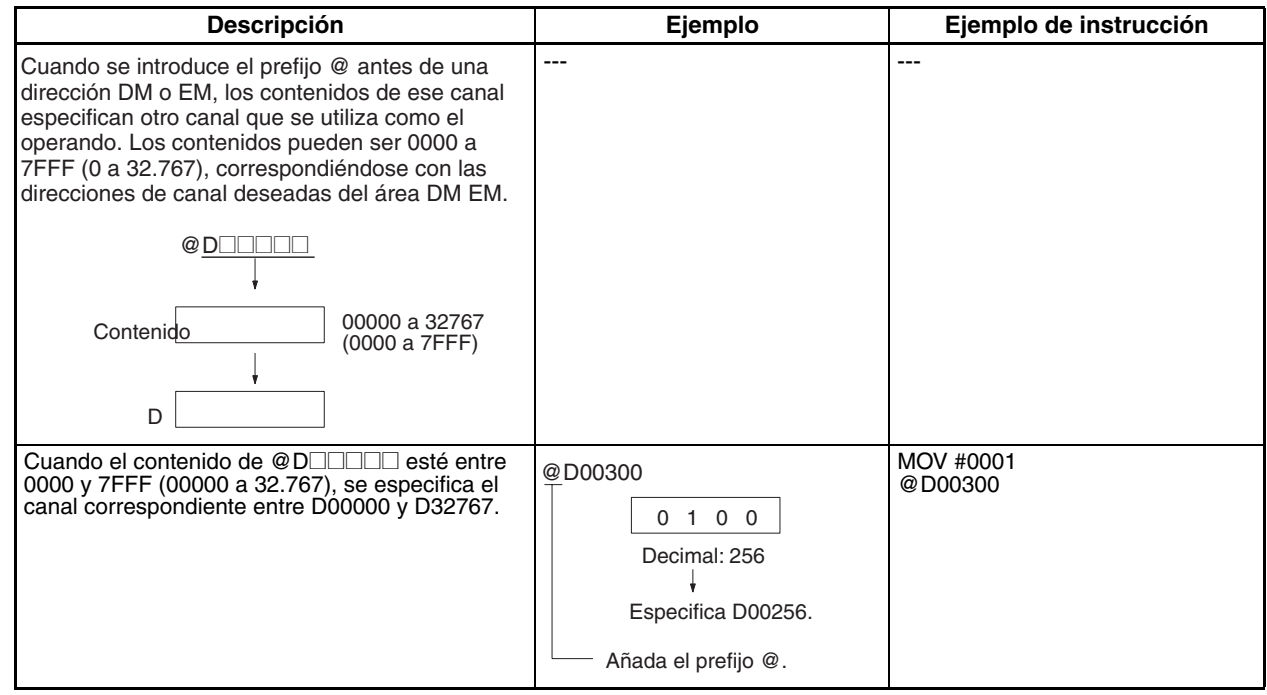

<span id="page-35-0"></span>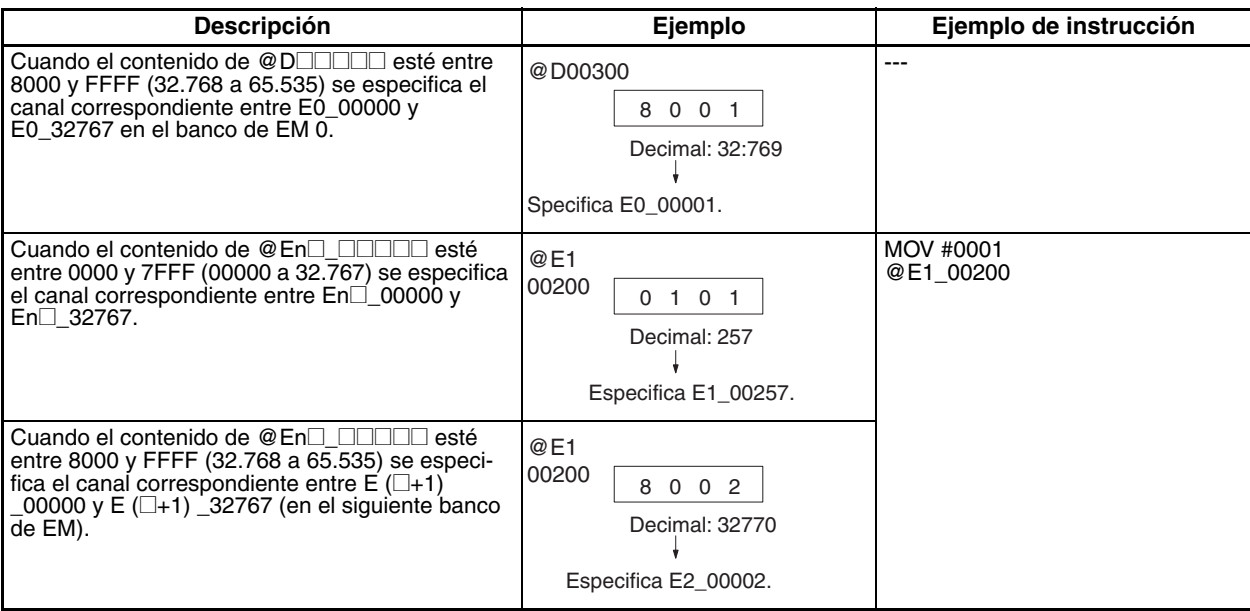

**Nota** Cuando se selecciona el modo binario en la configuración del PLC, la dirección de área DM y las direcciones actuales de banco de EM (banco 0 a C) se tratan como direcciones de memoria consecutivas. Se especificará un canal del banco 0 de EM si un canal de DM indirectamente direccionado contiene un valor superior a 32.767. Por ejemplo, se especificará E00000 en el banco 0 cuando el canal de DM indirectamente direccionado contenga un valor hexadecimal de 8000 (32.768).

Se especificará un canal en el siguiente banco de EM si un canal de EM indirectamente direccionado contiene un valor superior a 32.767. Por ejemplo, se especificará E3\_00000 cuando el canal de EM indirectamente direccionado del banco 2 contenga un valor hexadecimal de 8000 (32.768).

## **Especificación de direcciones indirectas DM/EM en modo BCD**

<span id="page-35-1"></span>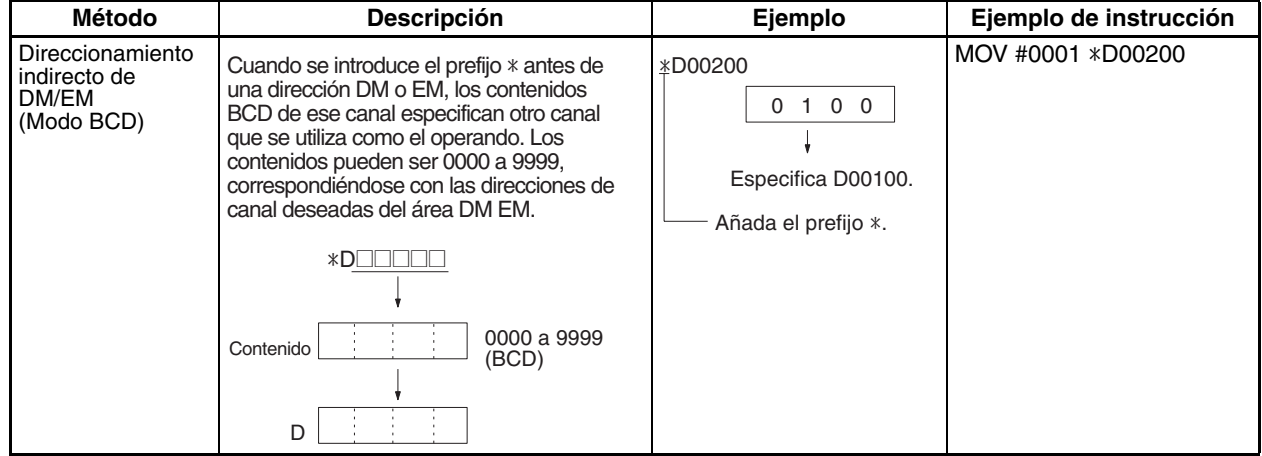
### **Direccionamiento de registros de índice**

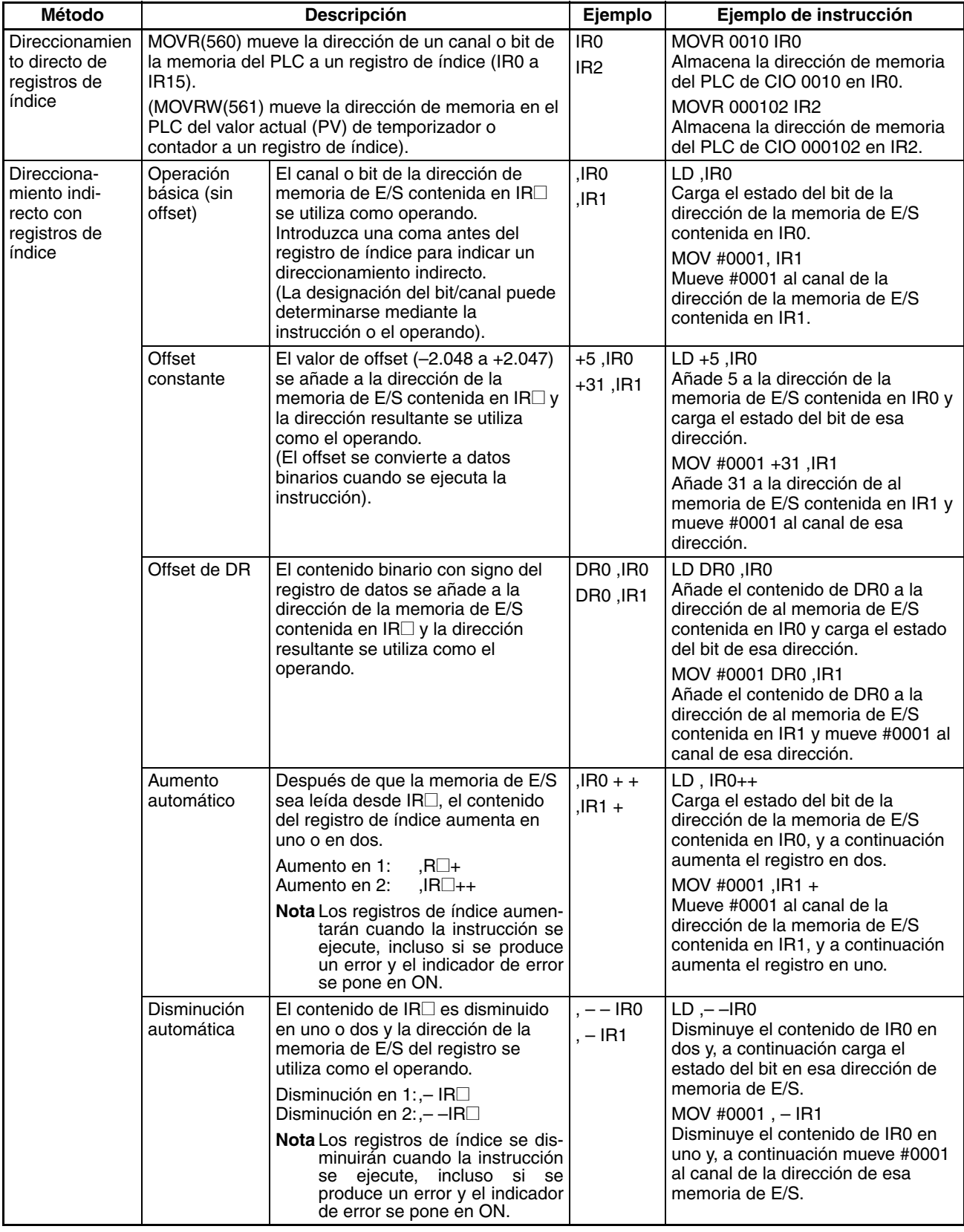

**Nota** Asegúrese de que los contenidos de los registros de índice indican direcciones válidas de la memoria de E/S.

### **Especificación de constantes**

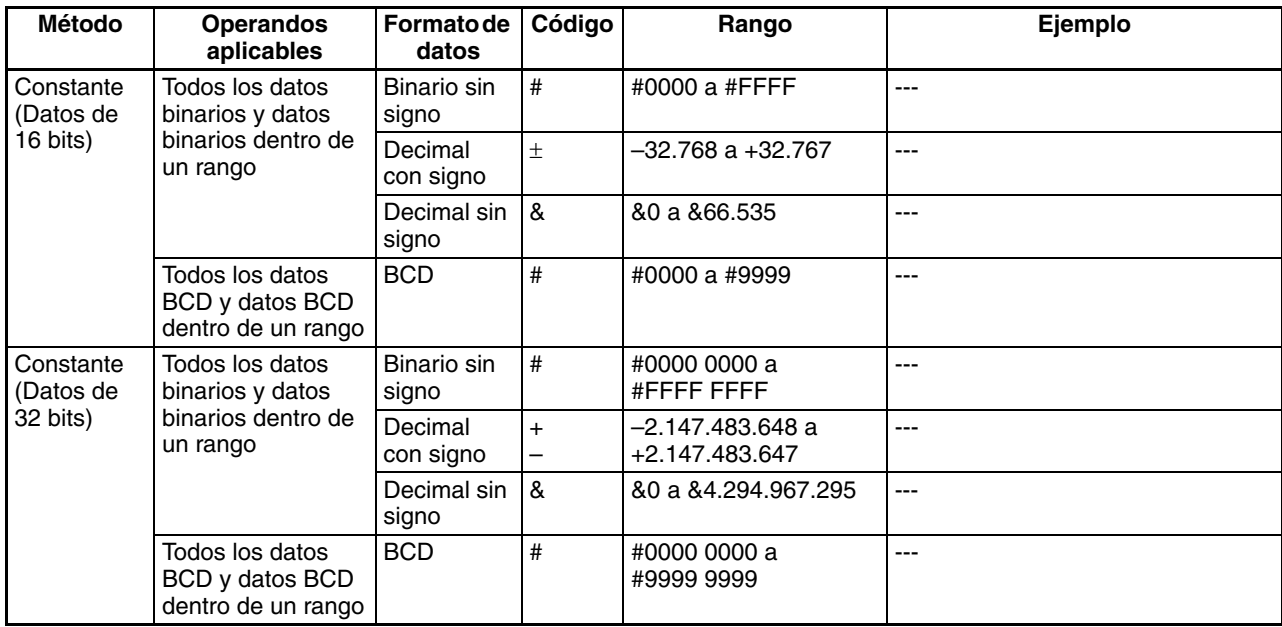

### **Especificación de cadenas de texto**

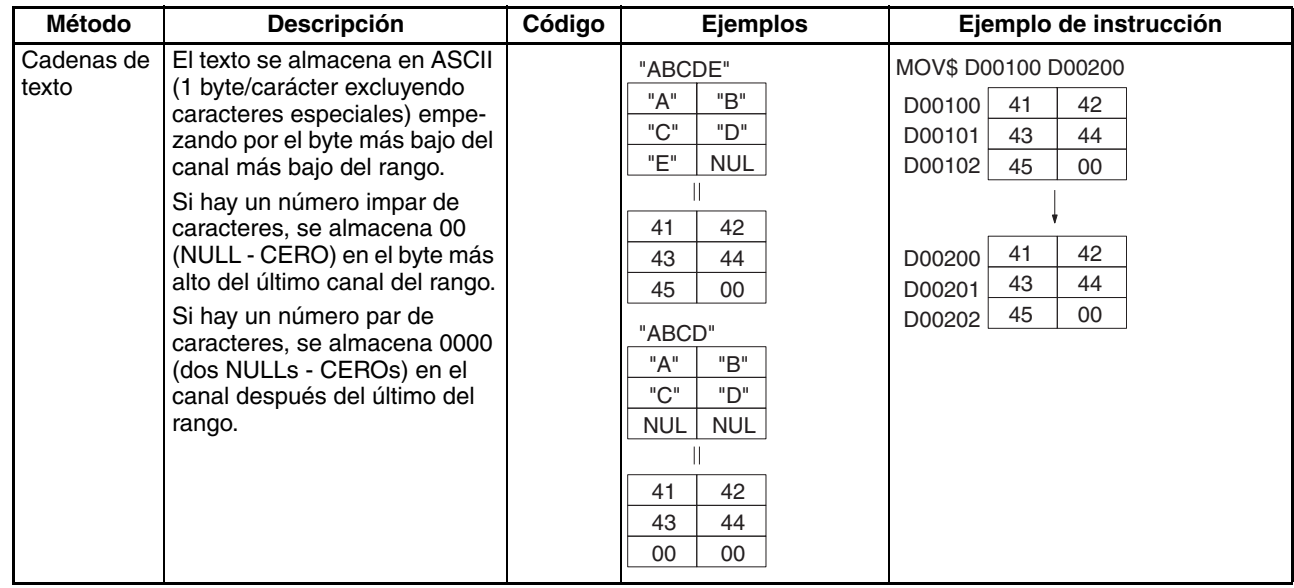

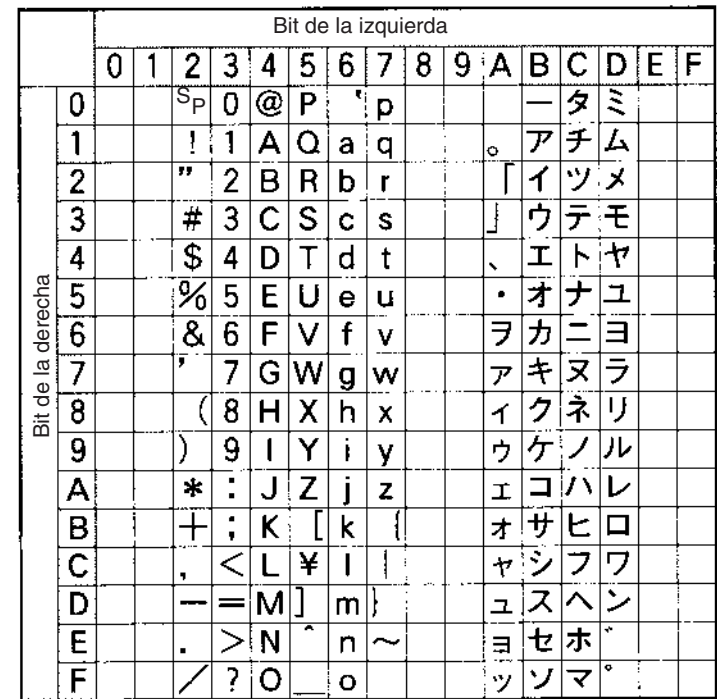

El siguiente diagrama muestra los caracteres que pueden expresarse en ASCII.

**Nota** Las siguientes instrucciones se ejecutan incluso cuando las condiciones de entrada están en OFF. Por lo tanto, cuando se especifican direcciones de memoria indirectas mediante aumento automático o disminución automática (,IR+ o ,IR-) en un operando de alguna de estas instrucciones, el valor del registro de índice (IR) se refresca cada ciclo sin tener en cuenta la condición de entrada (aumenta o disminuye uno cada ciclo). Esto debe tenerse en cuenta al escribir un programa.

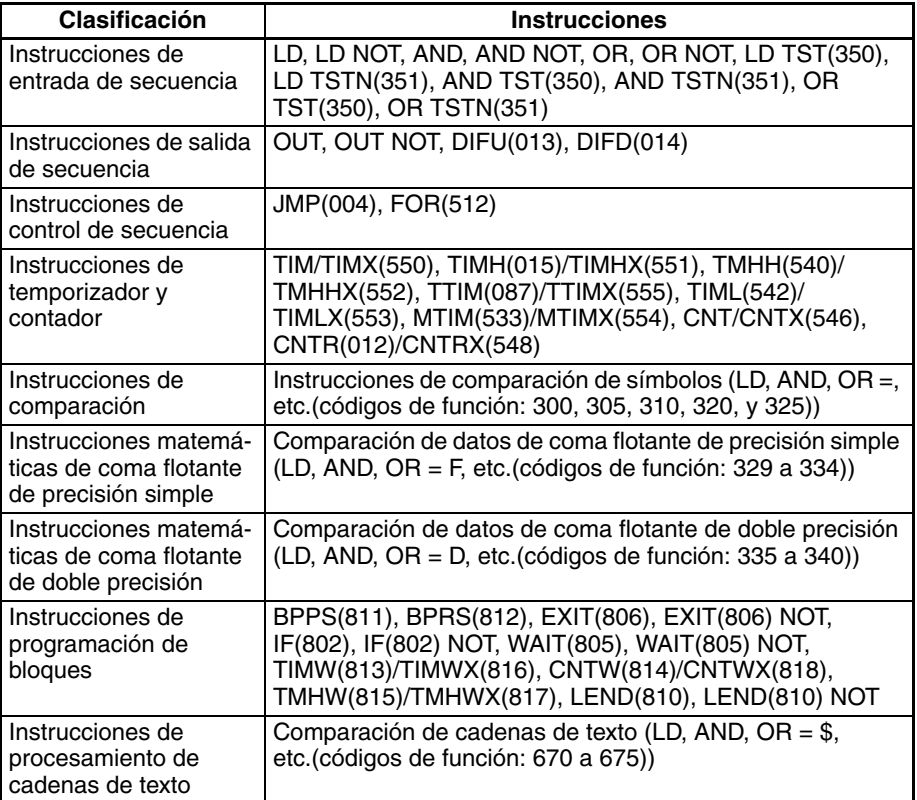

Los siguientes ejemplos de programación de diagrama de relés muestran cómo se tratan los registros de índice.

### **Ejemplo 1**

Programa de diagrama de relés:

LD P\_Off OUT, IR0+

Operación: Cuando la dirección de memoria del PLC 000013 se almacena en IR0.

La condición de entrada es OFF (P\_Off es siempre el indicador de OFF), así que la instrucción OUT configura 000013, que está direccionada indirectamente por IR0, en OFF. La instrucción OUT se ejecuta, así que IR0 aumenta. Como resultado, la dirección de la memoria del PLC 000014, que ha sido aumentada en +1 en el IR0, se almacena. Por lo tanto en el siguiente ciclo la instrucción OUT pone en OFF 000014.

### **Ejemplo 2**

Programa de diagrama de relés:

LD P\_Off SET, IR0+

Operación: Cuando la dirección de memoria del PLC 000013 se almacena en IR0.

La condición de entrada es OFF (P\_Off es siempre el indicador de OFF), así que la instrucción SET no se ejecuta. Por lo tanto, IR0 no aumenta y el valor almacenado en IR0 sigue siendo la dirección de la memoria del PLC 000013.

## **1-1-6 Formatos de datos**

La siguiente tabla muestra los formatos de datos que pueden utilizarse en los PLC de la serie CS/CJ.

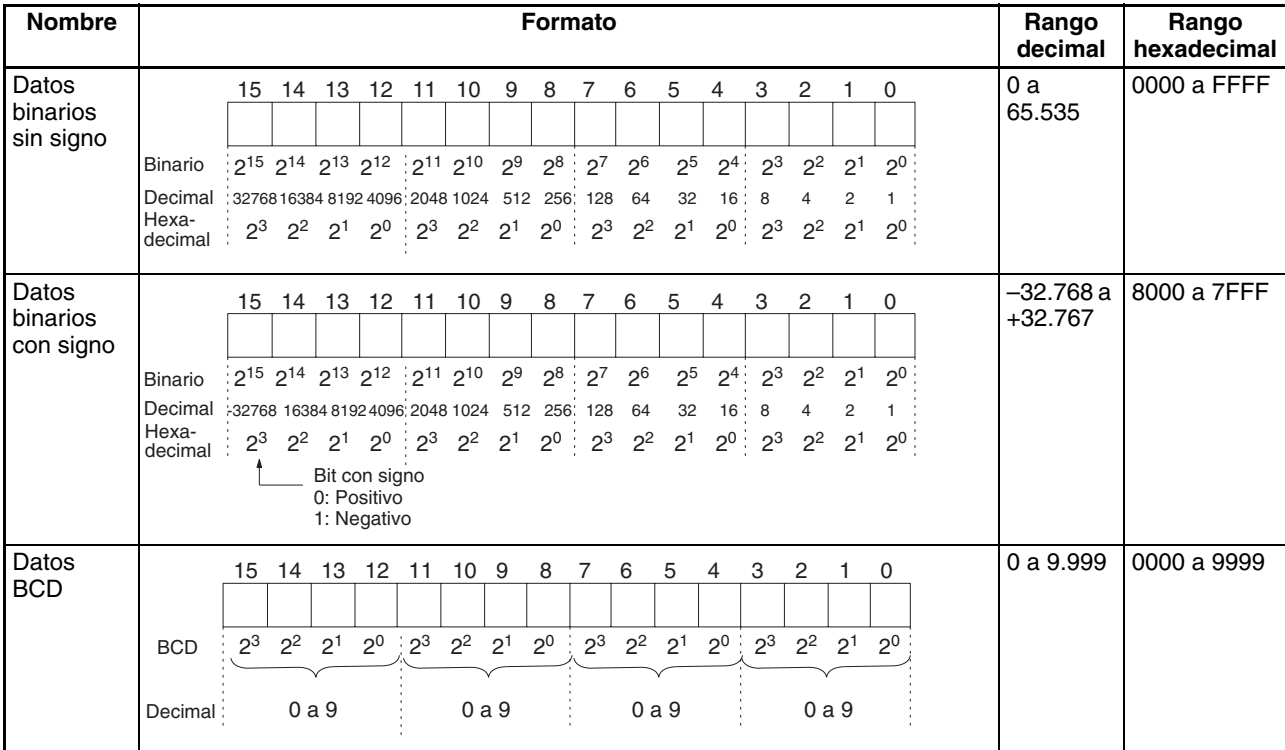

### *Características generales de las instrucciones* **Sección 1-1**

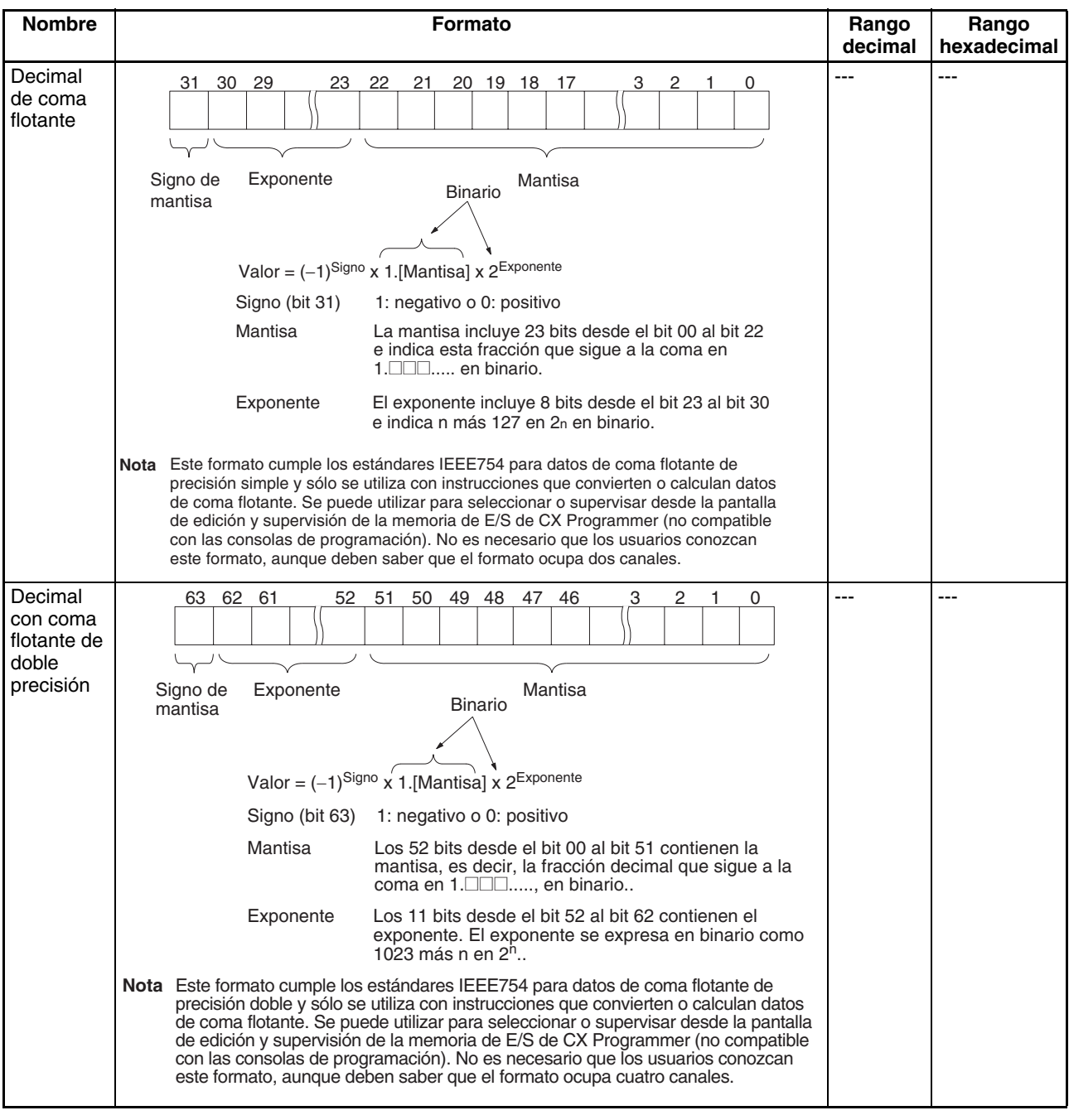

### **Números binarios con signo**

Los números binarios con signo negativo se expresan como el complemento a 2 del valor hexadecimal absoluto. Para un valor decimal de –12.345, el valor absoluto es equivalente a 3039 hexadecimal. El complemento a 2 es 10000 – 3039 (ambos hexadecimales) o CFC7.

Para convertir un número binario con signo negativo (CFC7) a decimal, tome el complemento a 2 de ese número (10000 – CFC7 = 3039), conviértalo a decimal (3039 hexadecimal = 12.345 decimal), y añada un signo negativo (–12.345).

# **1-2 Comprobaciones de ejecución de instrucción**

## **1-2-1 Errores que se producen en la ejecución de instrucción**

Los operandos y posición de una instrucción se comprueban cuando una instrucción se introduce desde un dispositivo periférico o se lleva a cabo una comprobación de programa desde un dispositivo periférico (que no sea una consola de programación), pero estas no son comprobaciones finales. Pueden producirse los siguientes cuatro errores cuando se ejecuta una instrucción.

### **Error de procesamiento de instrucción (Indicador ER en ON)**

Normalmente, los errores de procesamiento de instrucción no son errores fatales, pero puede configurarse el PLC para tratar los errores de procesamiento de instrucción como fatales. Si se lleva a cabo esta configuración, el indicador de error de procesamiento de instrucción (A29508) se pondrá en ON y se detendrá la ejecución del programa cuando tenga lugar un error de procesamiento de instrucción.

### **Error de acceso (indicador AER en ON)**

Normalmente, los errores de acceso no son errores fatales, pero puede configurarse el PLC para tratar los errores de acceso como fatales. Si se lleva a cabo esta configuración, el indicador de error de acceso no valido (A29510) y el indicador de un error BCD de DM/EM indirecto (A29509) se ponen en ON y se detiene la ejecución del programa cuando se produce un error de acceso.

### **Error de instrucción no válida**

El indicador de error de instrucción no válida (A29514) se pone en ON y la ejecución del programa se detiene cuando se produce este error.

### **Error de desbordamiento de UM (memoria de programa de usuario)**

El indicador de error de desbordamiento de UM (A29514) se pone en ON y la ejecución del programa se detiene cuando se produce este error.

## **1-2-2 Errores fatales (errores de programa)**

Se detendrá la ejecución del programa cuando se produzca alguno de los siguientes errores de programa. Cuando se ha producido un error de programa, el número de tarea de la tarea que estaba siendo ejecutada cuando se detuvo la ejecución del programa se escribe en A294 y la dirección del programa se escribe en A298 y A299.

Utilice los contenidos de estos canales para localizar el error de programa y corregirlo según sea necesario.

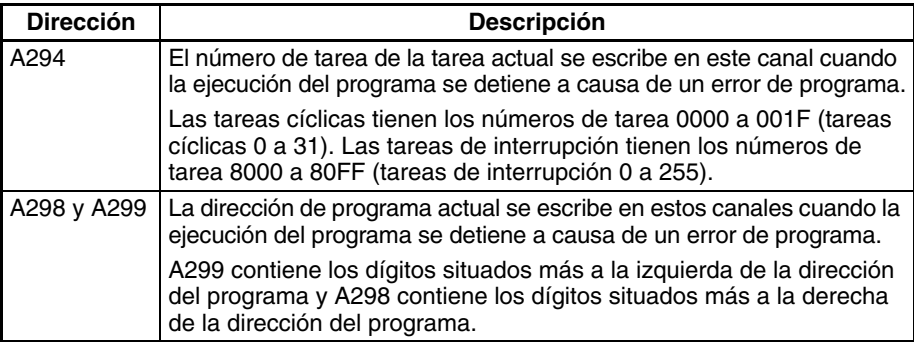

Todos los errores para los que el indicador de error o el indicador de error de acceso se pone en ON se tratan como errores de programa. La siguiente lista

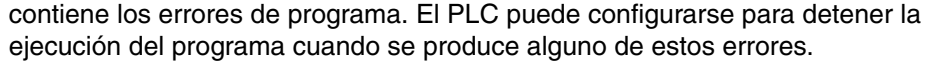

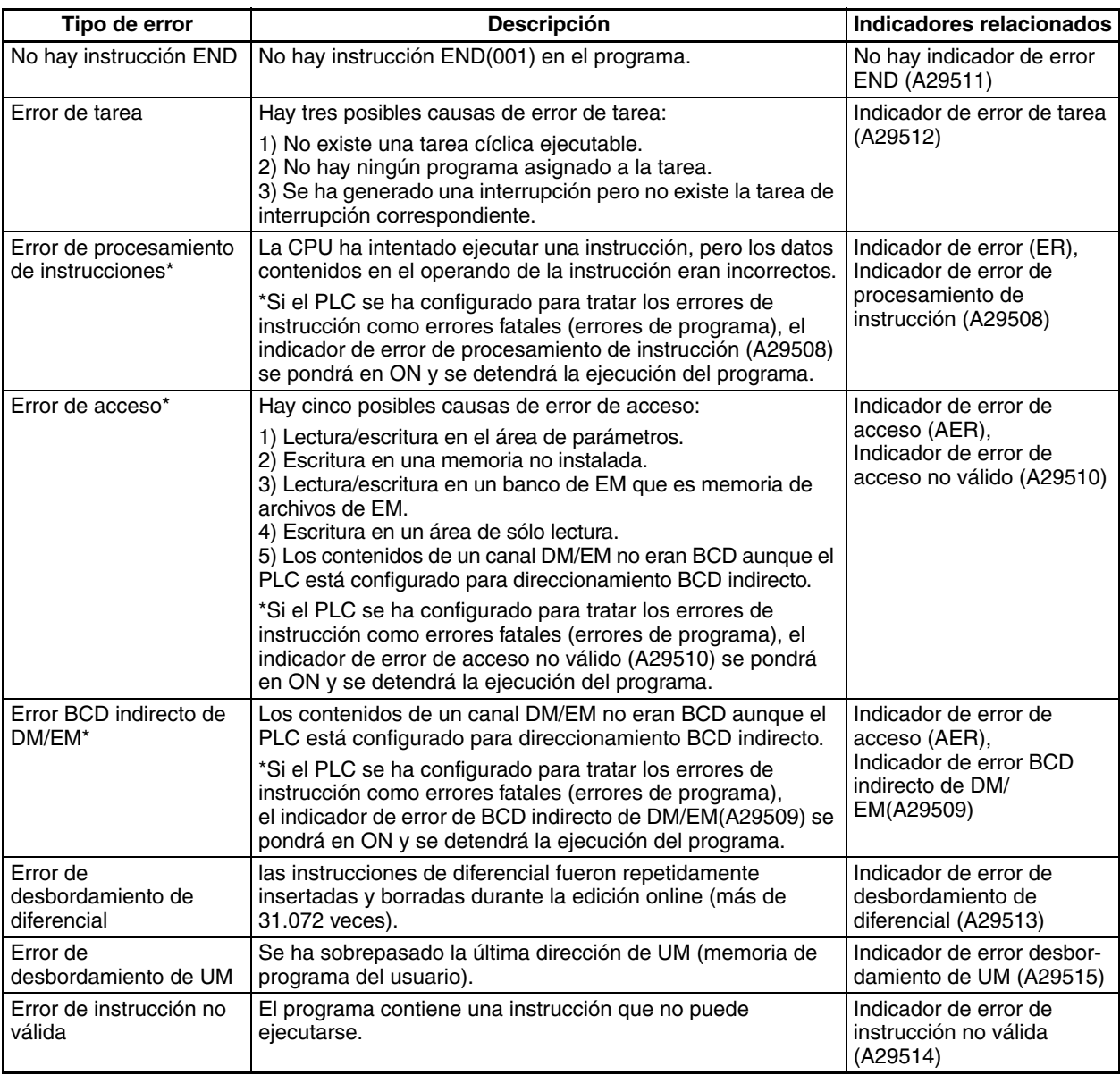

# **SECCIÓN 2 Resumen de instrucciones**

<span id="page-43-0"></span>Esta sección contiene un resumen de las instrucciones utilizadas por los PLC de la serie CS/CJ.

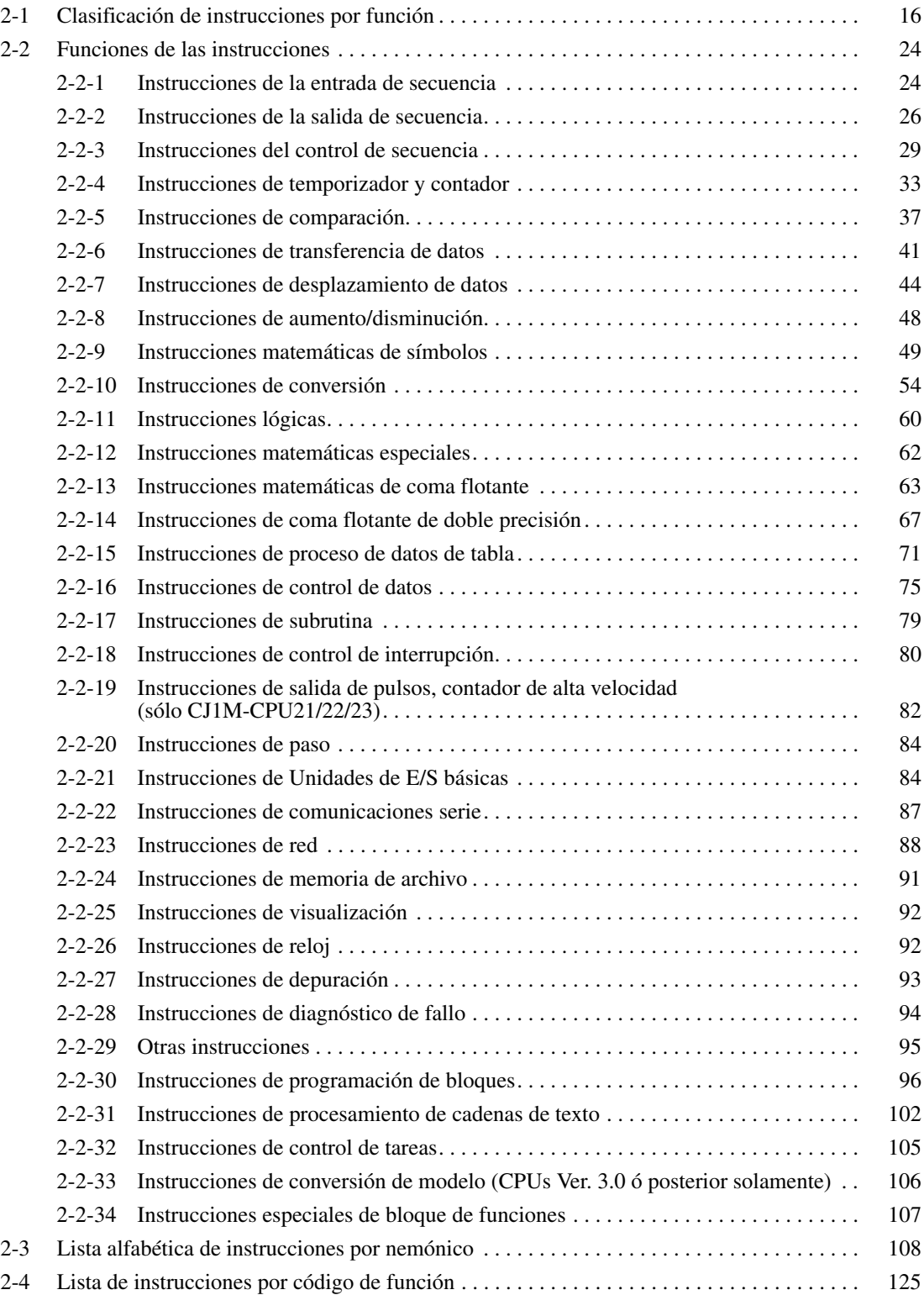

# **2-1 Clasificación de instrucciones por función**

La siguiente tabla contiene la lista de las instrucciones de la serie CS/CJ clasificadas por función. (Las instrucciones aparecen por orden de función en la Sección 3 Instrucciones.)

\*Las instrucciones o grupos de instrucciones marcados con un asterisco son solamente compatibles con las CPUs CS1-H, CJ1-H, CJ1M, y CS1D.

\*\*Las instrucciones o grupos de instrucciones marcados con dos asteriscos son solamente compatibles con las CPUs CJ1M.

\*\*\*Las instrucciones o grupos de instrucciones marcados con tres asteriscos no son compatibles con las CPUs CS1D para sistemas de CPU doble.

- **Nota** 1. CPUs de la serie CS/CJ Ver. 2.0 ó posterior solamente
	- 2. CPUs CJ1M-CPU21/22/23 Ver. 2.0 ó posterior solamente
	- 3. CPUs de la serie CS/CJ Ver. 2.0 ó posterior solamente CPU CJ1M Pre-Ver. 2.0 ó Ver. 2.0 ó posterior)

**Clasificación Subclase Nemónico Instrucción Nemónico Instrucción Nemónico Instrucción Instrucciones básicas Entrada** LD LOAD LD NOT LOAD NOT AND AND AND NOT AND NOT OR OR OR NOT OR NOT AND LD AND LOAD OR LD OR LOAD --- --- **Salida**  $\begin{array}{|c|c|c|c|c|}\n\hline\n\text{OUT} & \text{OUTPUT} & \text{OUT NOT} & \text{OUTPUT NOT} \end{array}$ **Instrucciones de entrada de secuencia** NOT NOT UP CONDITION ON DOWN CONDITION OFF **Test de Bit** LD TST LD BIT TEST LD TSTN LD BIT TEST **NOT** AND TST | AND BIT TEST NOT AND TSTN AND BIT TEST **NOT** OR TST OR BIT TEST OR TSTN OR BIT TEST NOT **Instrucciones de salida de secuencia ---** KEEP KEEP DIFU DIFFEREN-TIATE UP DIFD DIFFEREN-TIATE DOWN OUTB<sup>\*</sup> SINGLE BIT OUTPUT --- --- --- --- **Configuración/ Reset** SET ISET IRSET RESET ISETA MULTIPLE BIT SET RSTA MULTIPLE BIT RESET SETB\* SINGLE BIT SET RSTB\* | SINGLE BIT RESET **Instrucciones de control de secuencia ---** END END NOP NO OPERA-TION --- --- **Bloqueo IL INTERLOCK ILC INTERLOCK** CLEAR MILH MULTI-INTERLOCK DIFFEREN-TIATION HOLD MILR (Véase la nota 1). MULTI-INTER-LOCK DIFFE-**RENTIATION** RELEASE **MILC** (Véase la nota 1). MULTI-INTER-LOCK CLEAR --- --- **Salto** JMP JUMP JME JUMP END CJP CONDITIO-NAL JUMP CJPN CONDITIO-NAL JUMP JMP0 MULTIPLE JUMP JME0 MULTIPLE JUMP END **Repetir** FOR FOR-NEXT LOOPS BREAK BREAK LOOP NEXT FOR-NEXT LOOPS

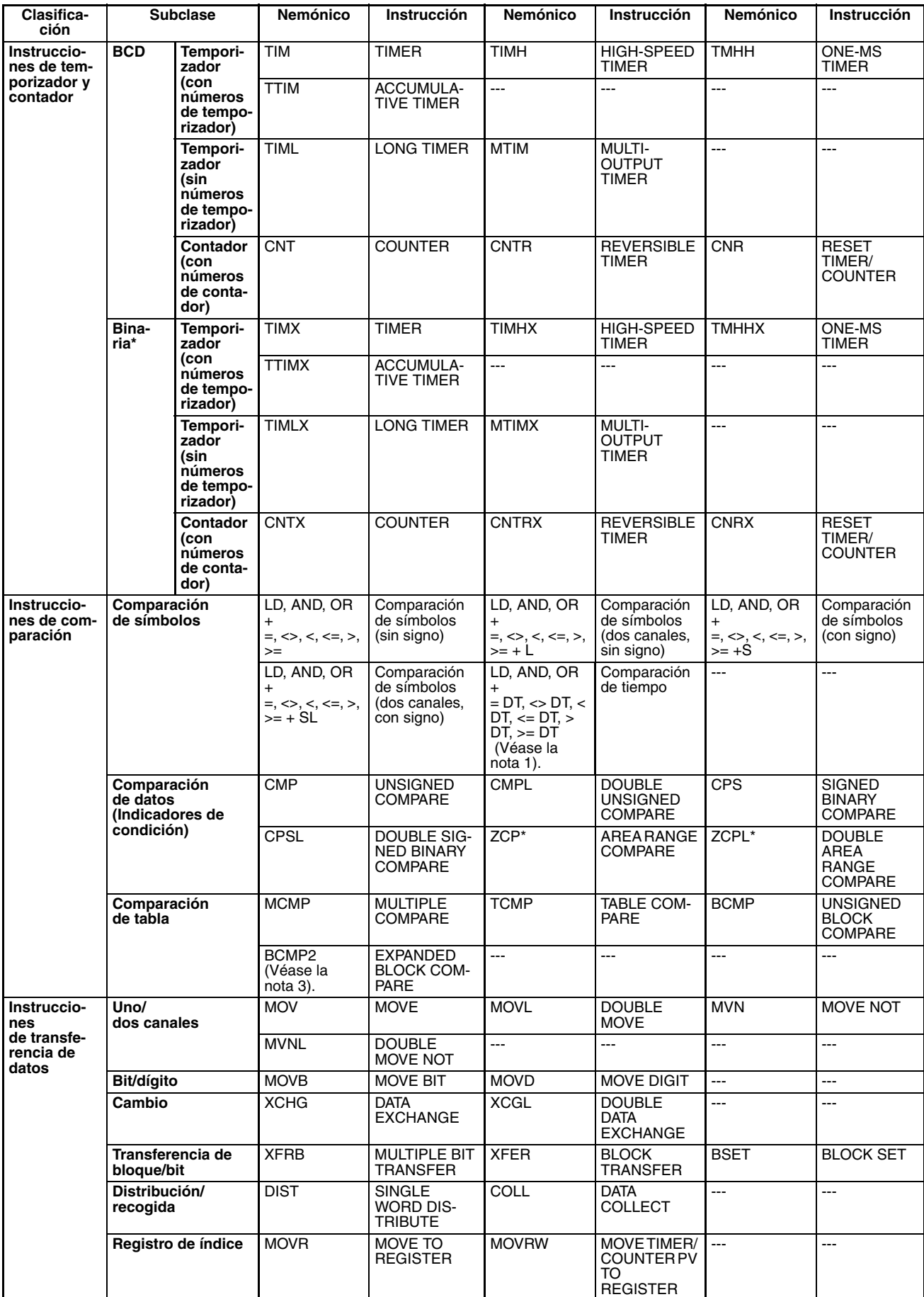

<span id="page-46-0"></span>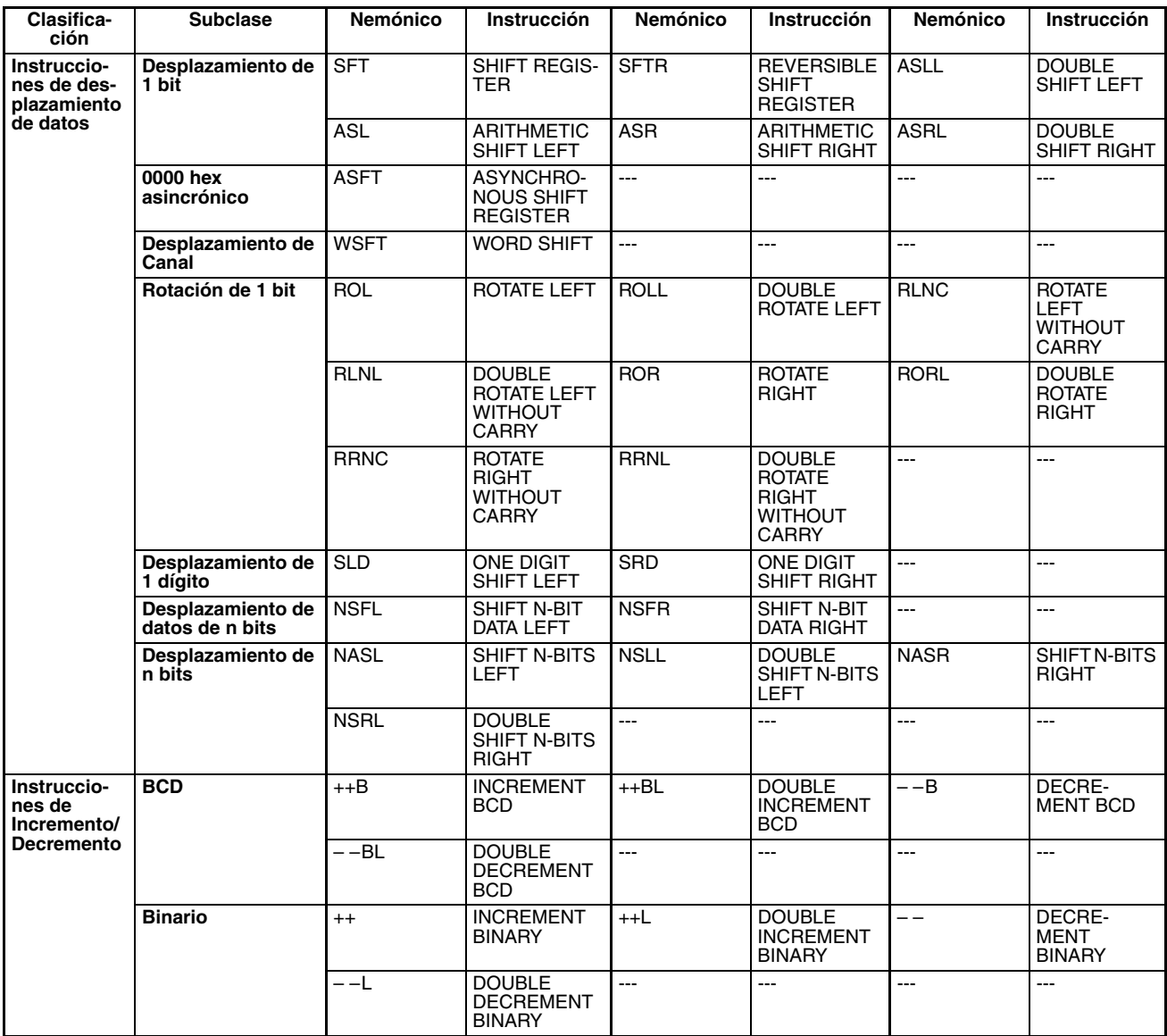

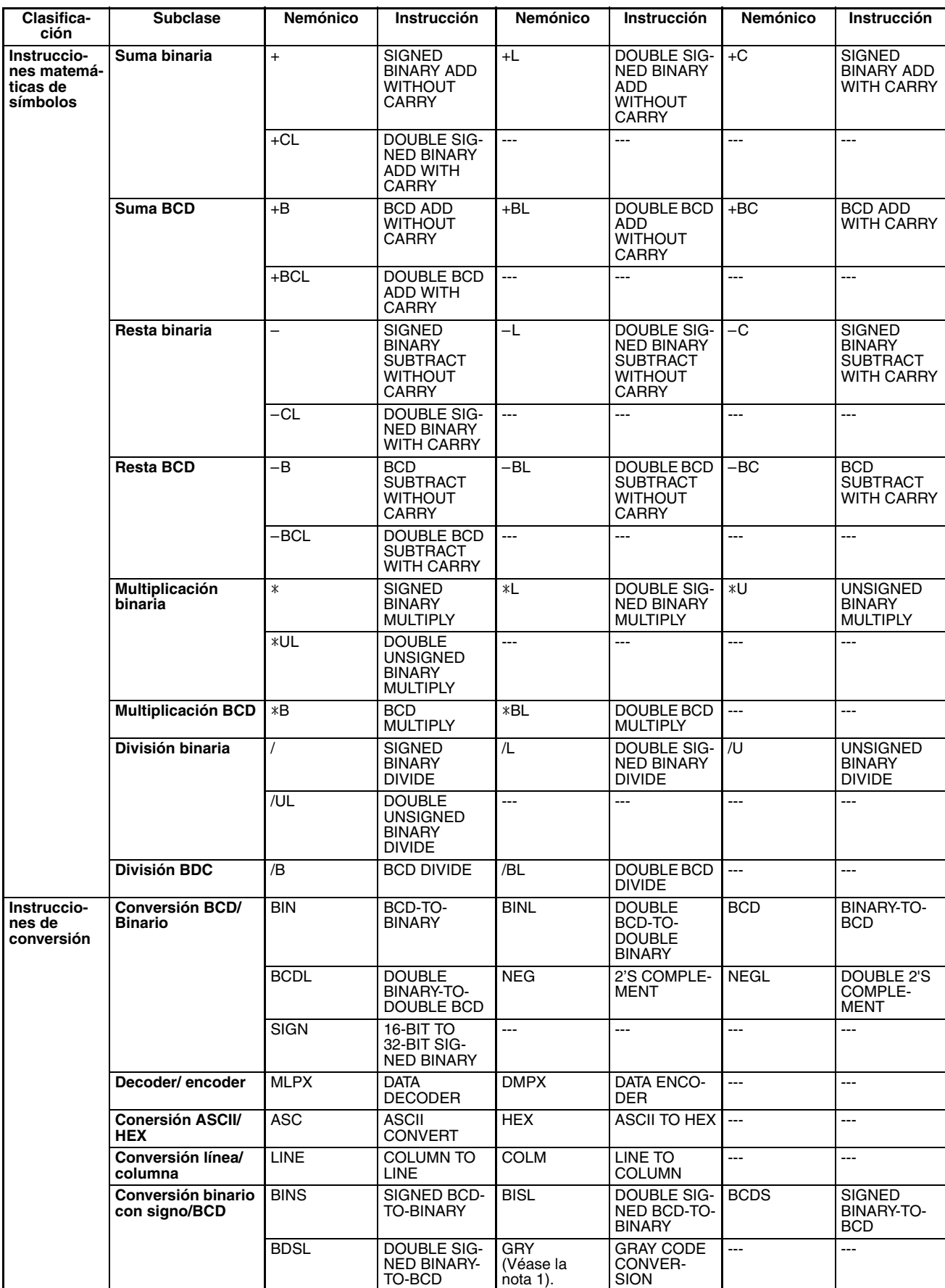

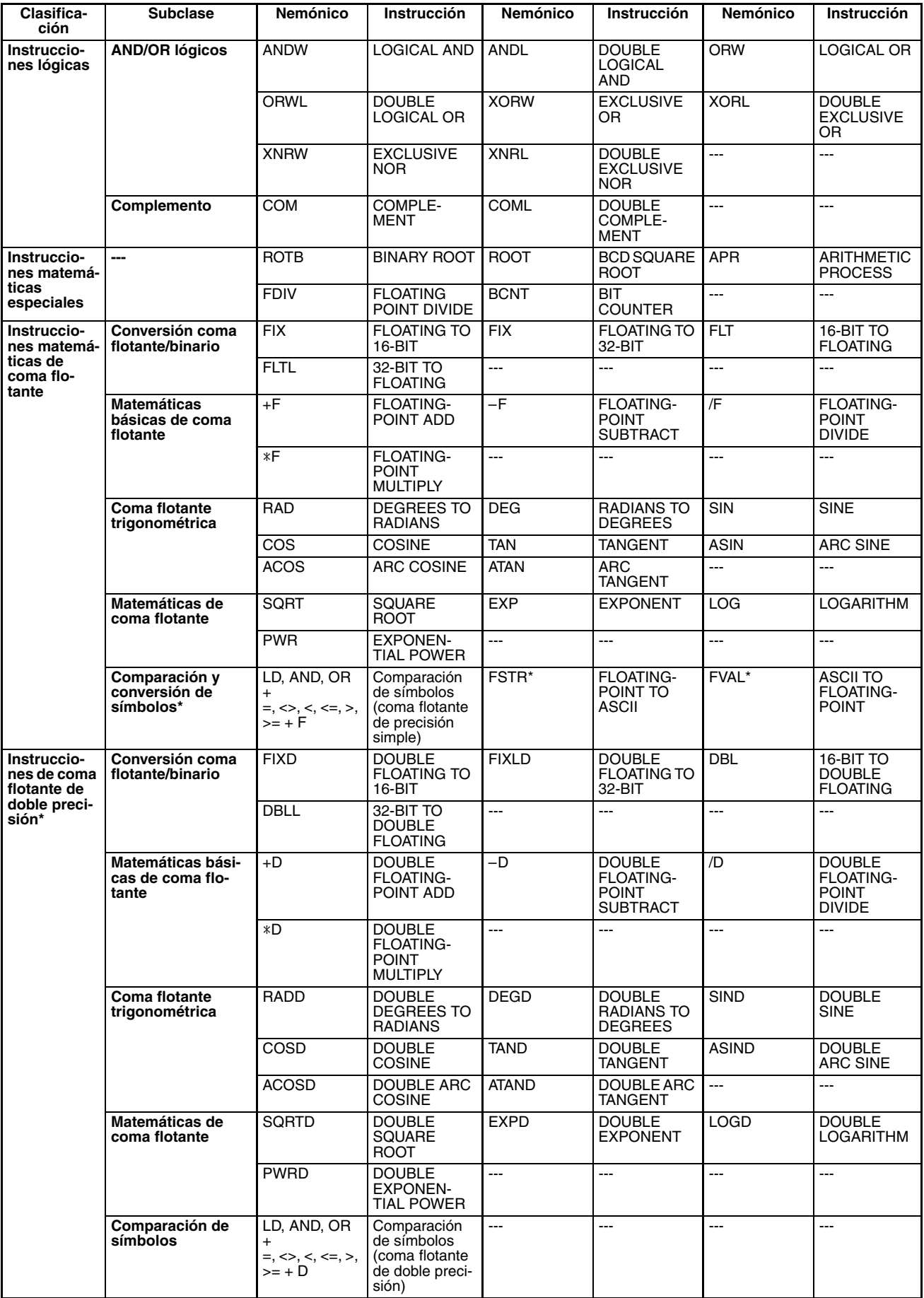

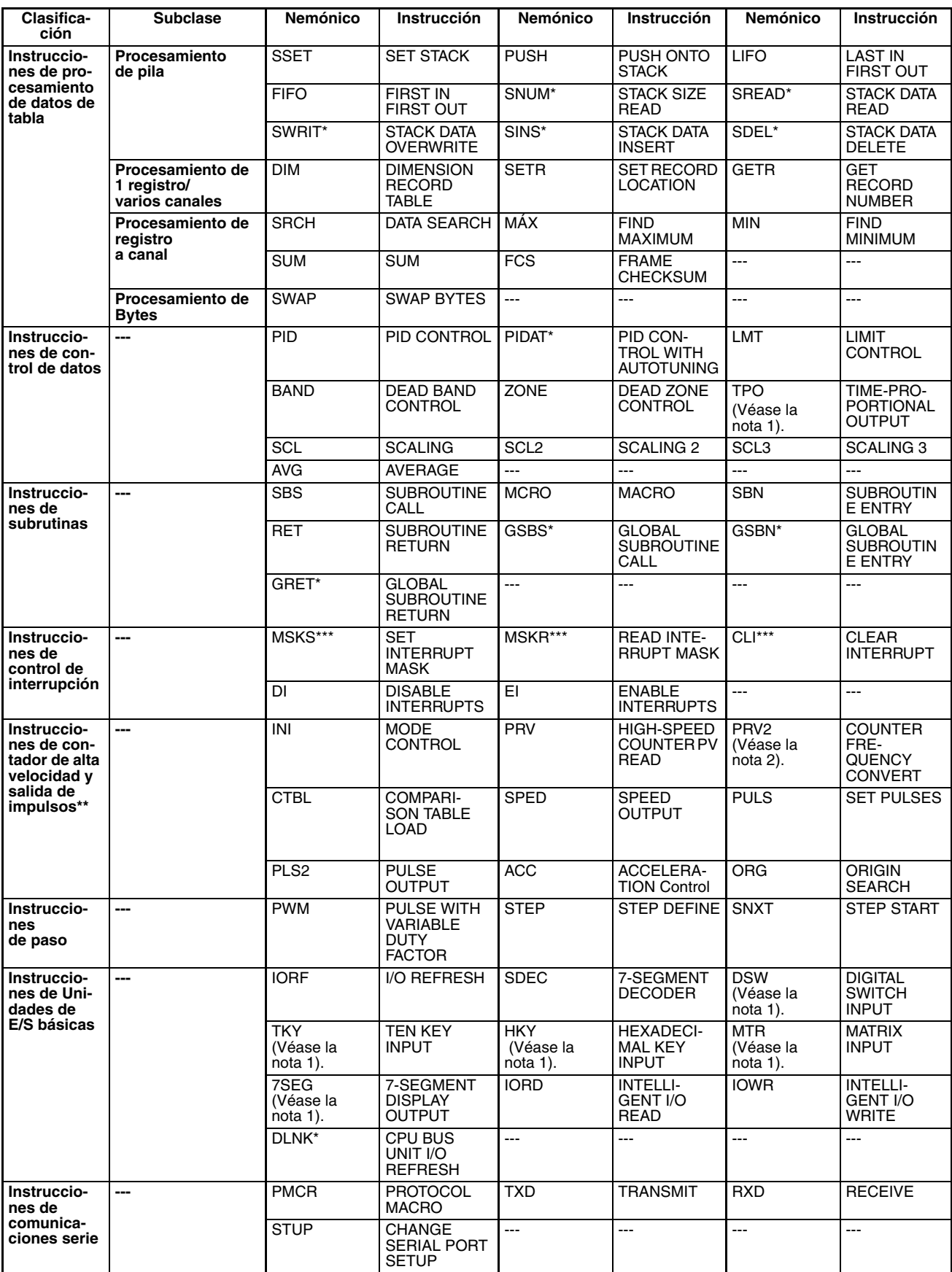

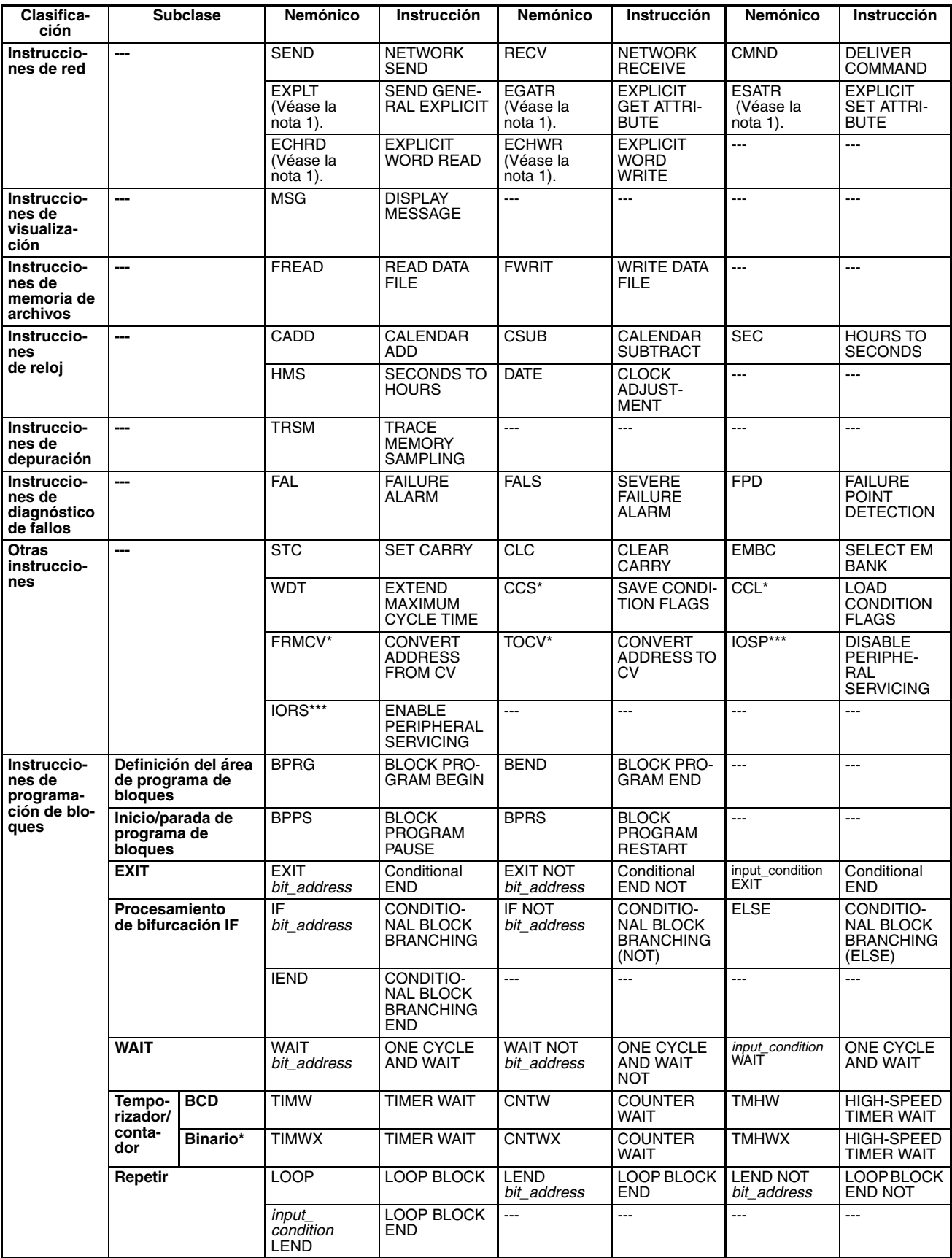

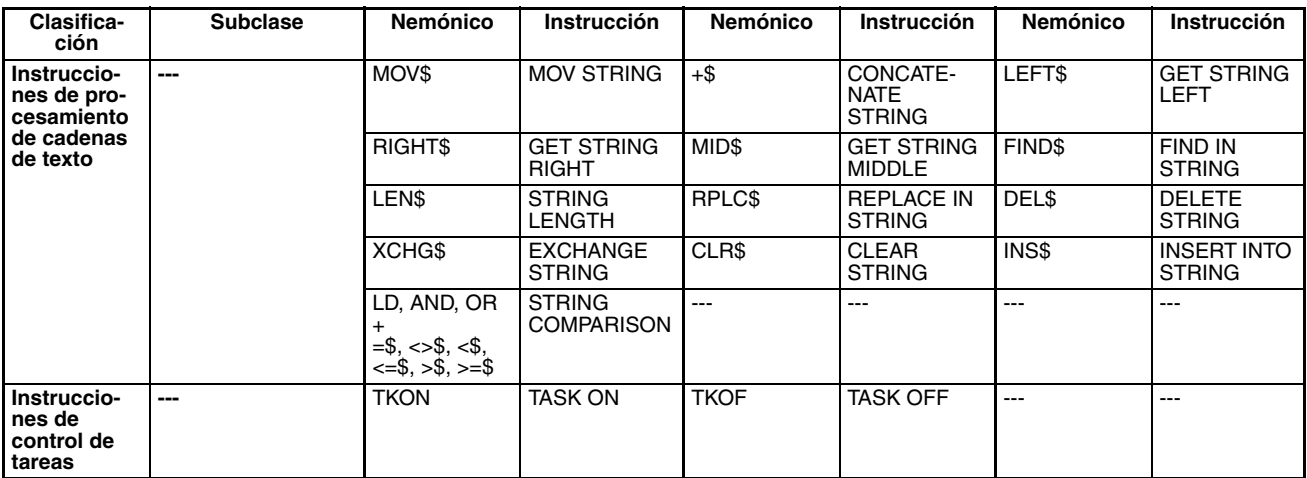

# <span id="page-52-5"></span>**2-2 Funciones de las instrucciones**

# <span id="page-52-4"></span><span id="page-52-0"></span>**2-2-1 Instrucciones de la entrada de secuencia**

- \*1: No se admite en las CPUs CS1D para sistemas de CPU doble.
- \*2: Sólo se admite en las CPUs CS1-H, CJ1-H, CJ1M y CS1D.
- \*3: Sólo se admite en las CPUs CS1-H, CJ1-H y CJ1M.

<span id="page-52-3"></span><span id="page-52-2"></span><span id="page-52-1"></span>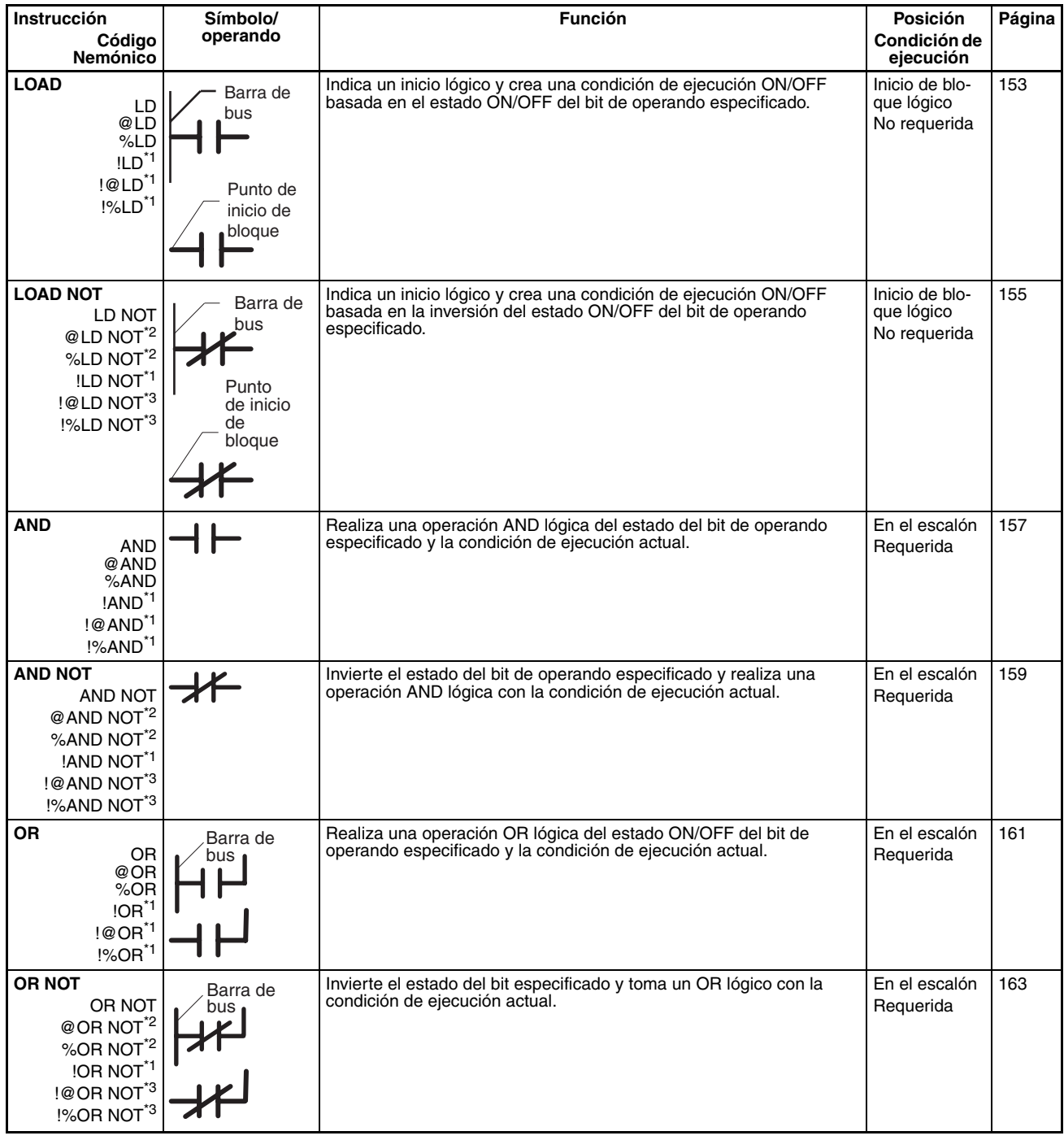

<span id="page-53-4"></span><span id="page-53-3"></span><span id="page-53-2"></span><span id="page-53-1"></span><span id="page-53-0"></span>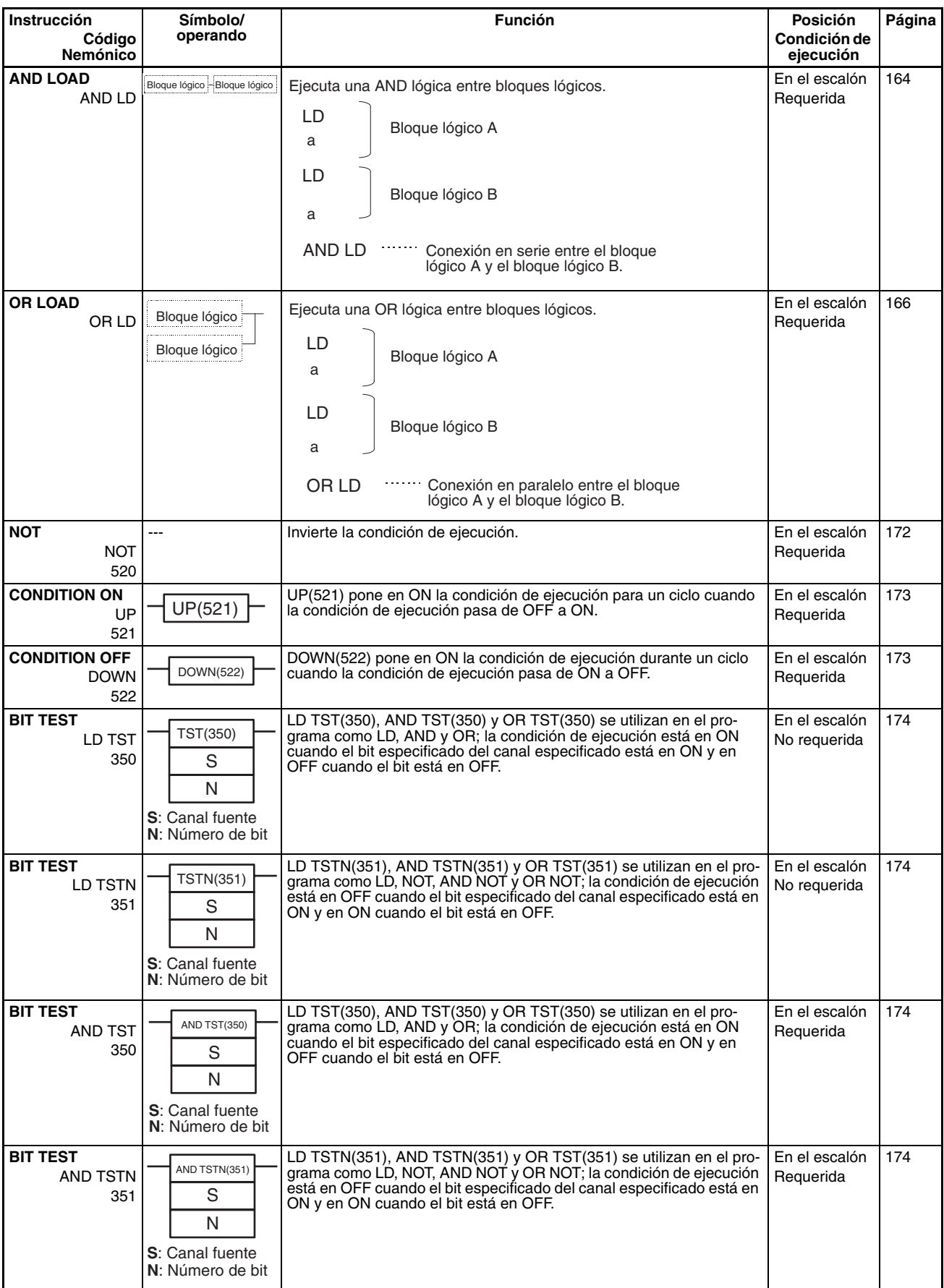

<span id="page-54-5"></span><span id="page-54-1"></span><span id="page-54-0"></span>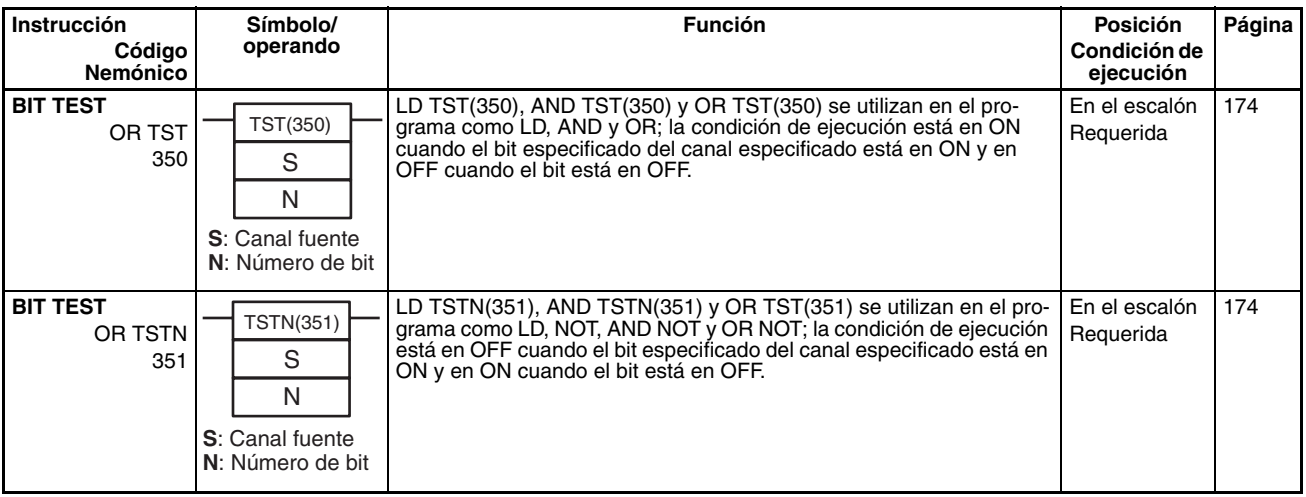

# **2-2-2 Instrucciones de la salida de secuencia**

<span id="page-54-6"></span><span id="page-54-4"></span><span id="page-54-3"></span><span id="page-54-2"></span>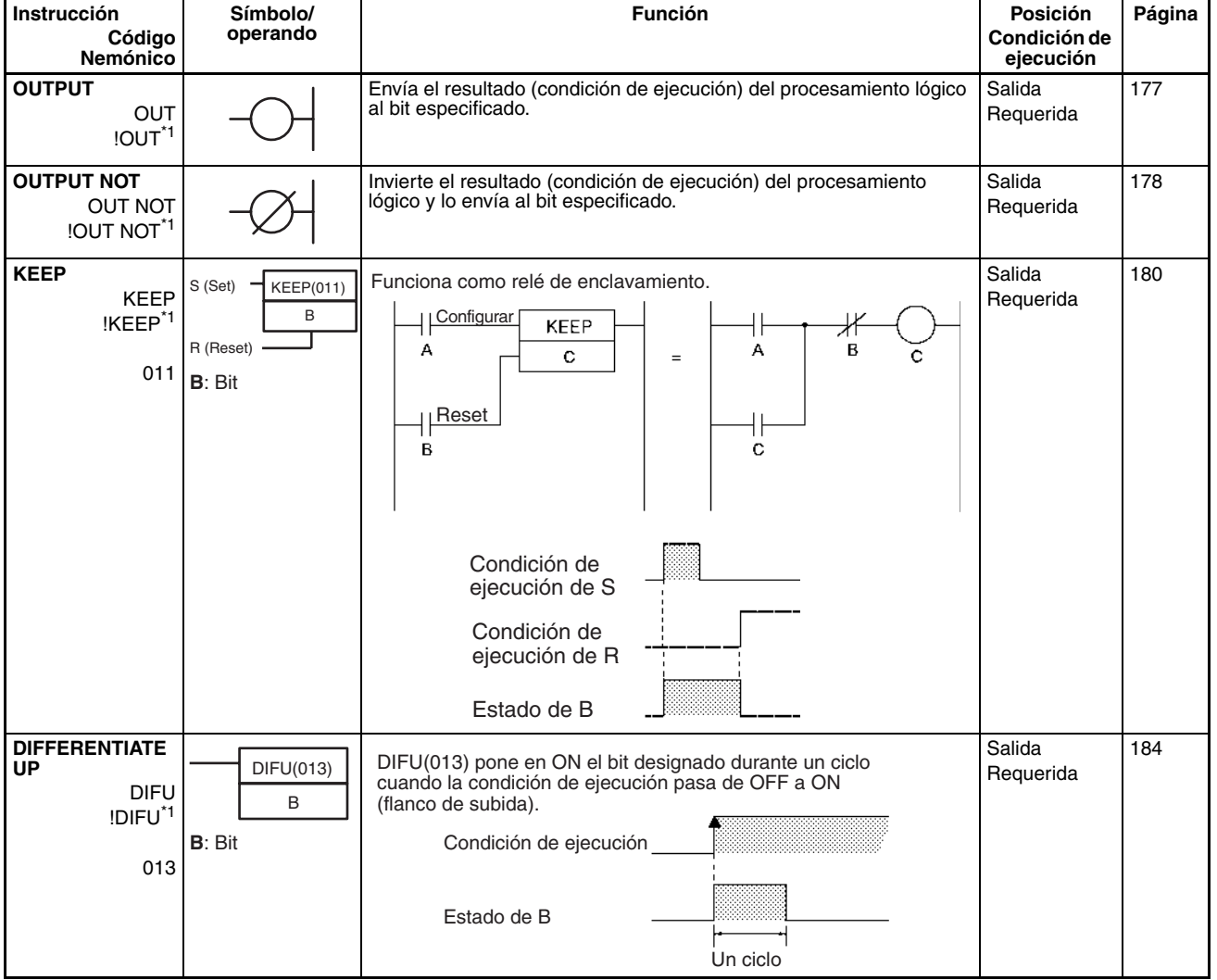

\*1: No se admite en las CPUs CS1D para sistemas de CPU doble.

<span id="page-55-0"></span>**N**: Número de bit

<span id="page-55-3"></span><span id="page-55-2"></span><span id="page-55-1"></span>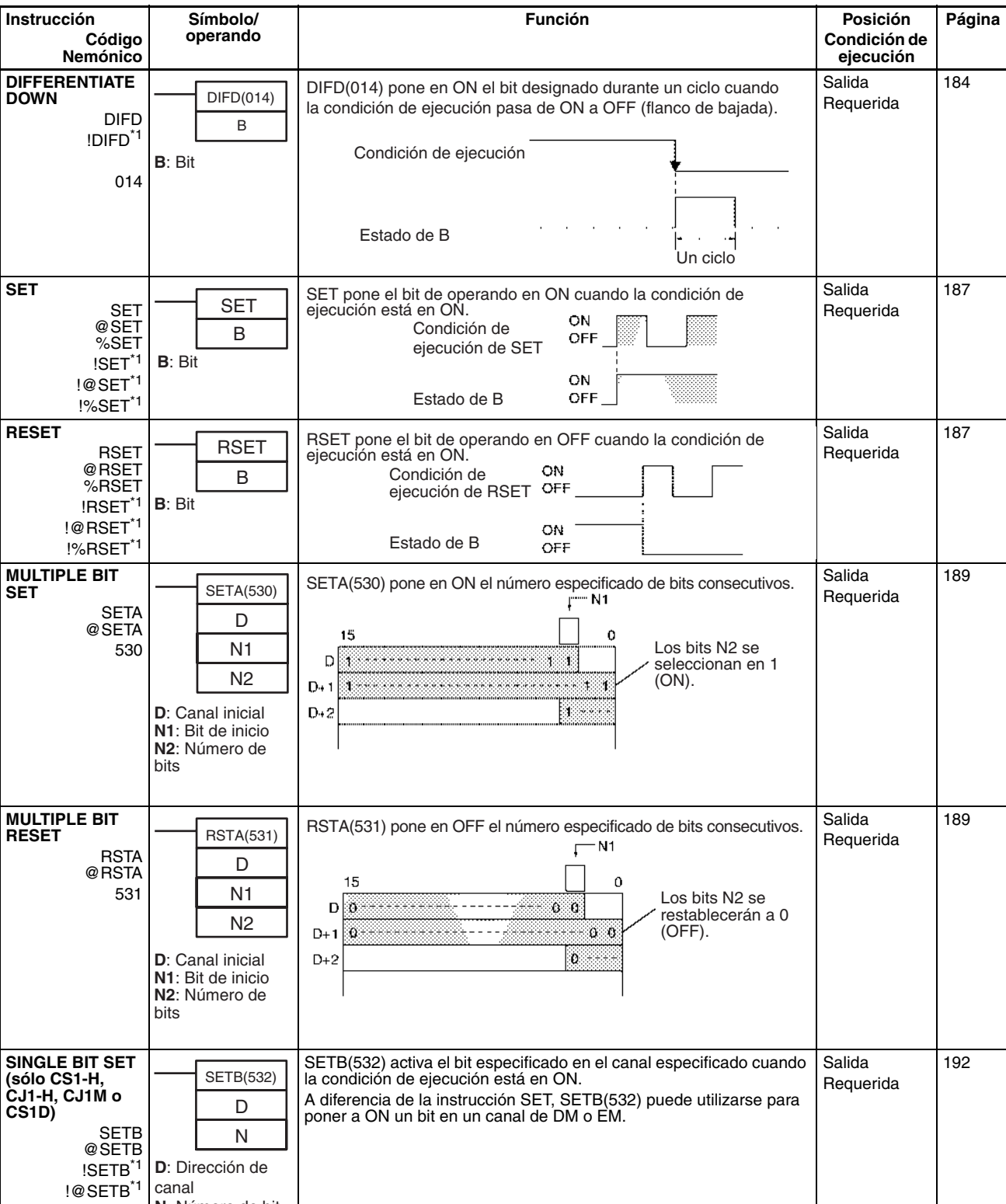

<span id="page-56-2"></span><span id="page-56-1"></span><span id="page-56-0"></span>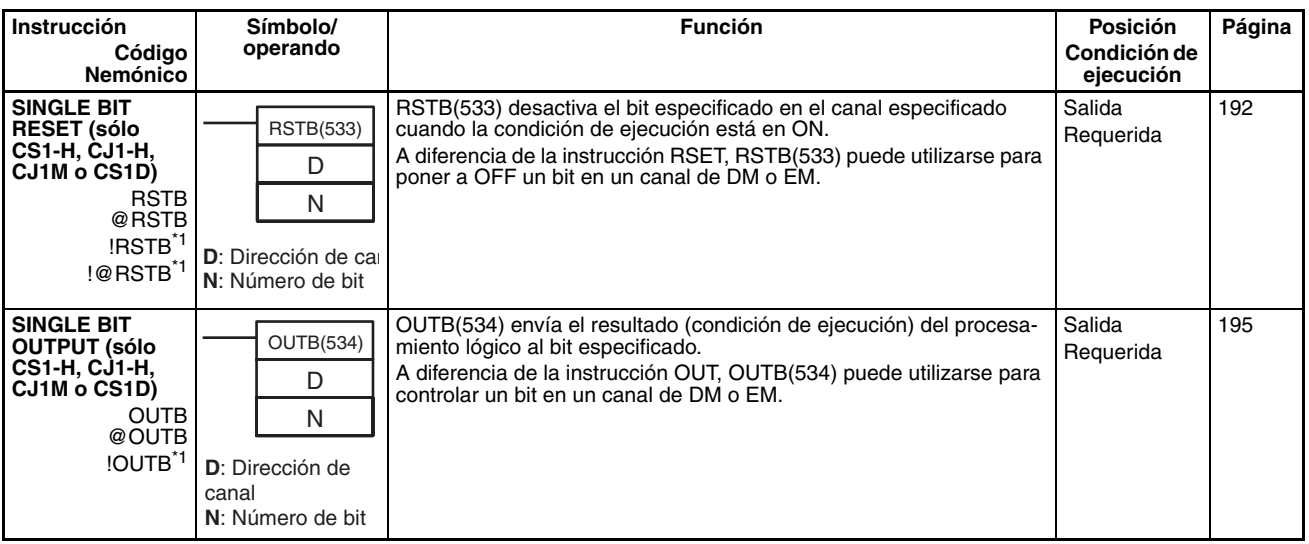

# **2-2-3 Instrucciones del control de secuencia**

<span id="page-57-2"></span><span id="page-57-1"></span><span id="page-57-0"></span>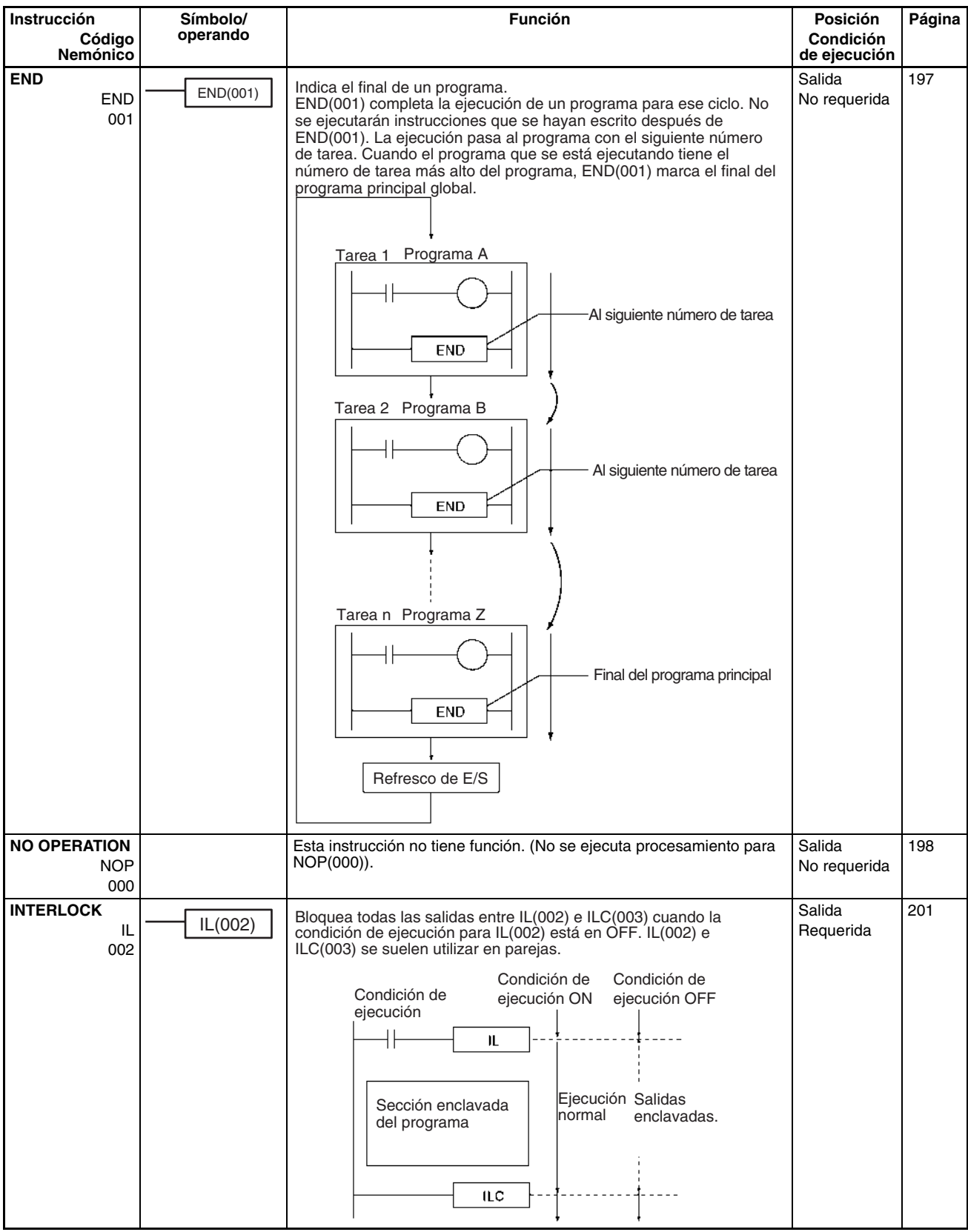

<span id="page-58-2"></span><span id="page-58-1"></span><span id="page-58-0"></span>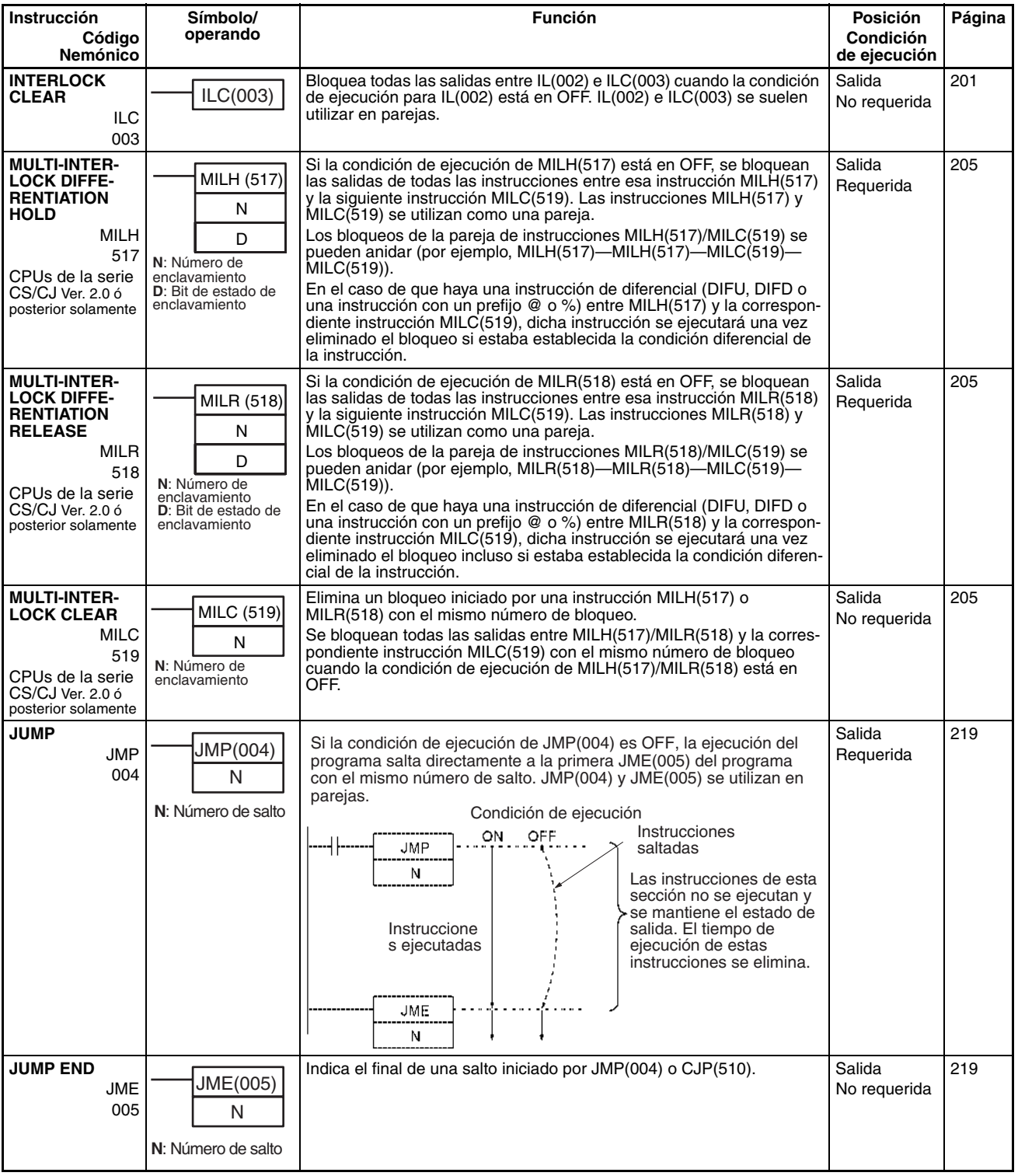

<span id="page-59-2"></span><span id="page-59-1"></span><span id="page-59-0"></span>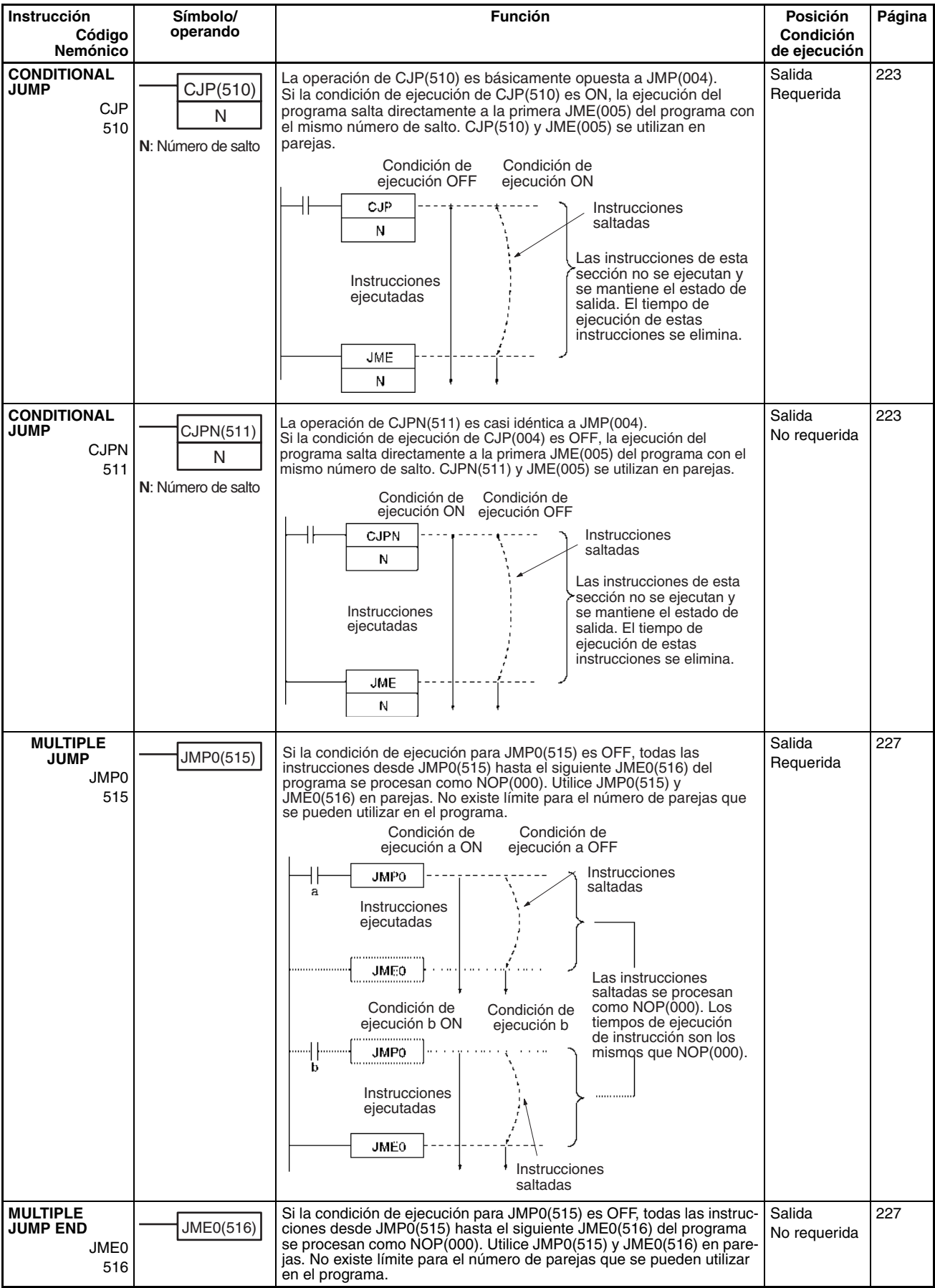

<span id="page-60-1"></span><span id="page-60-0"></span>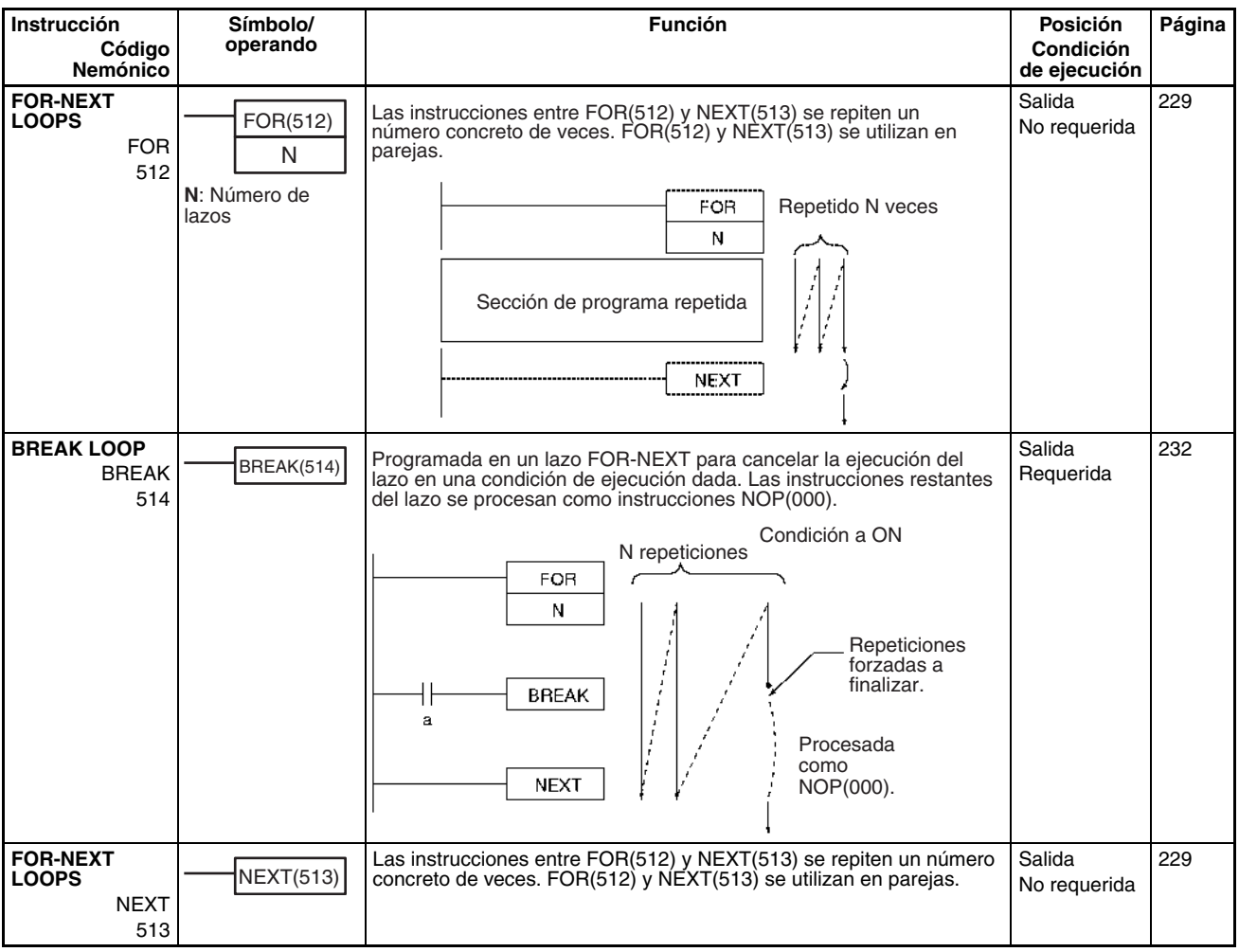

# **2-2-4 Instrucciones de temporizador y contador**

<span id="page-61-2"></span><span id="page-61-1"></span><span id="page-61-0"></span>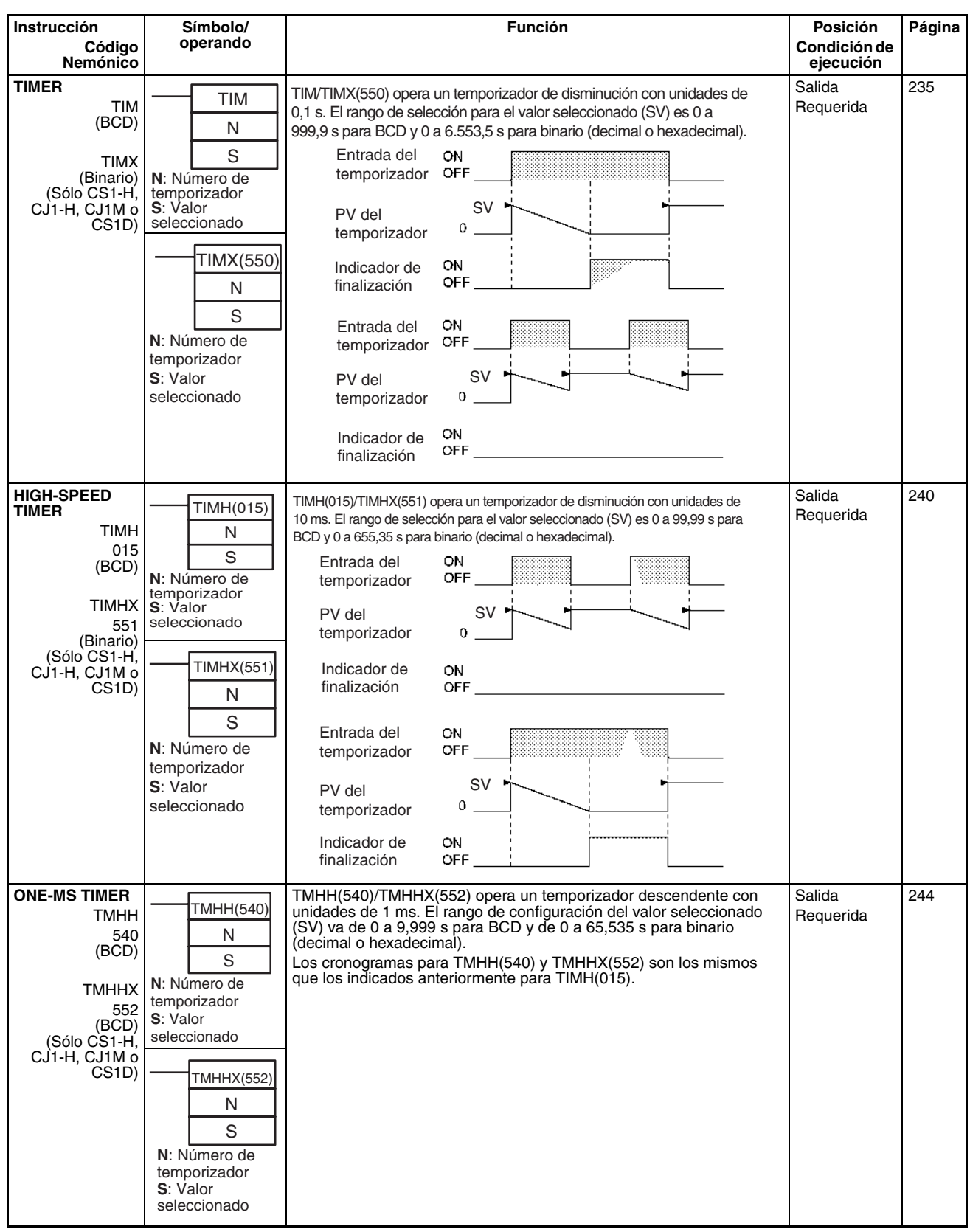

<span id="page-62-1"></span><span id="page-62-0"></span>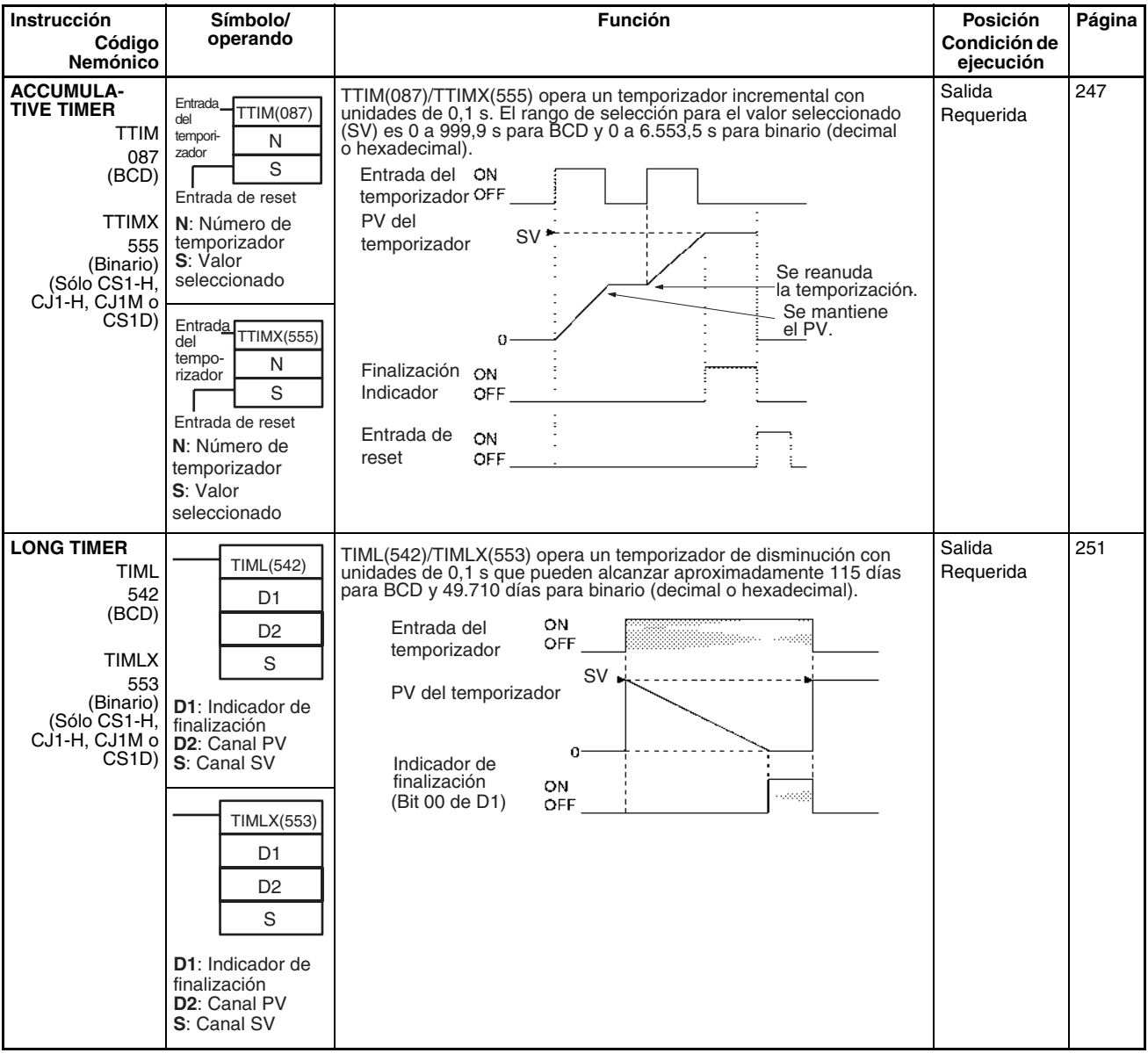

<span id="page-63-2"></span><span id="page-63-1"></span><span id="page-63-0"></span>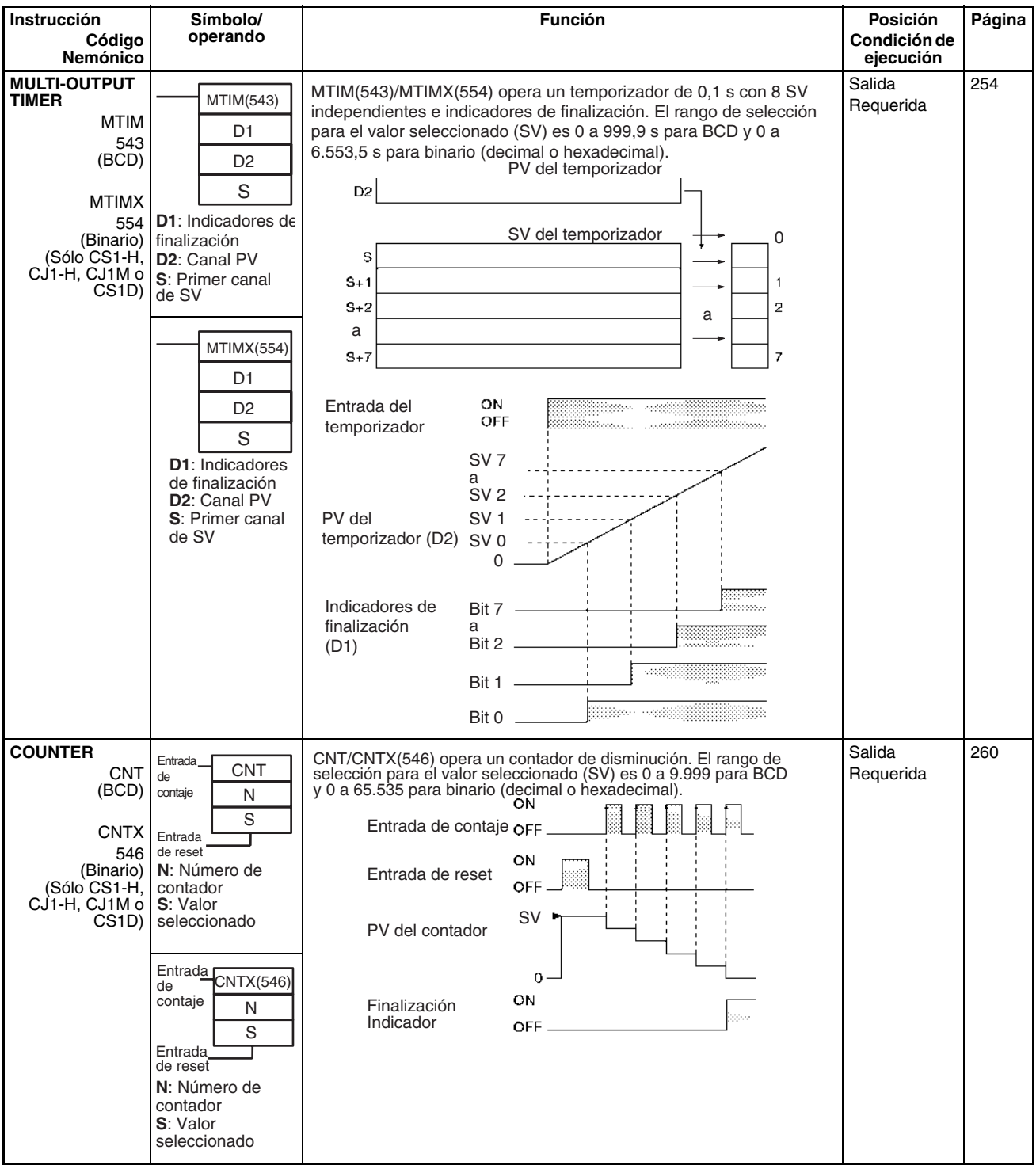

<span id="page-64-1"></span><span id="page-64-0"></span>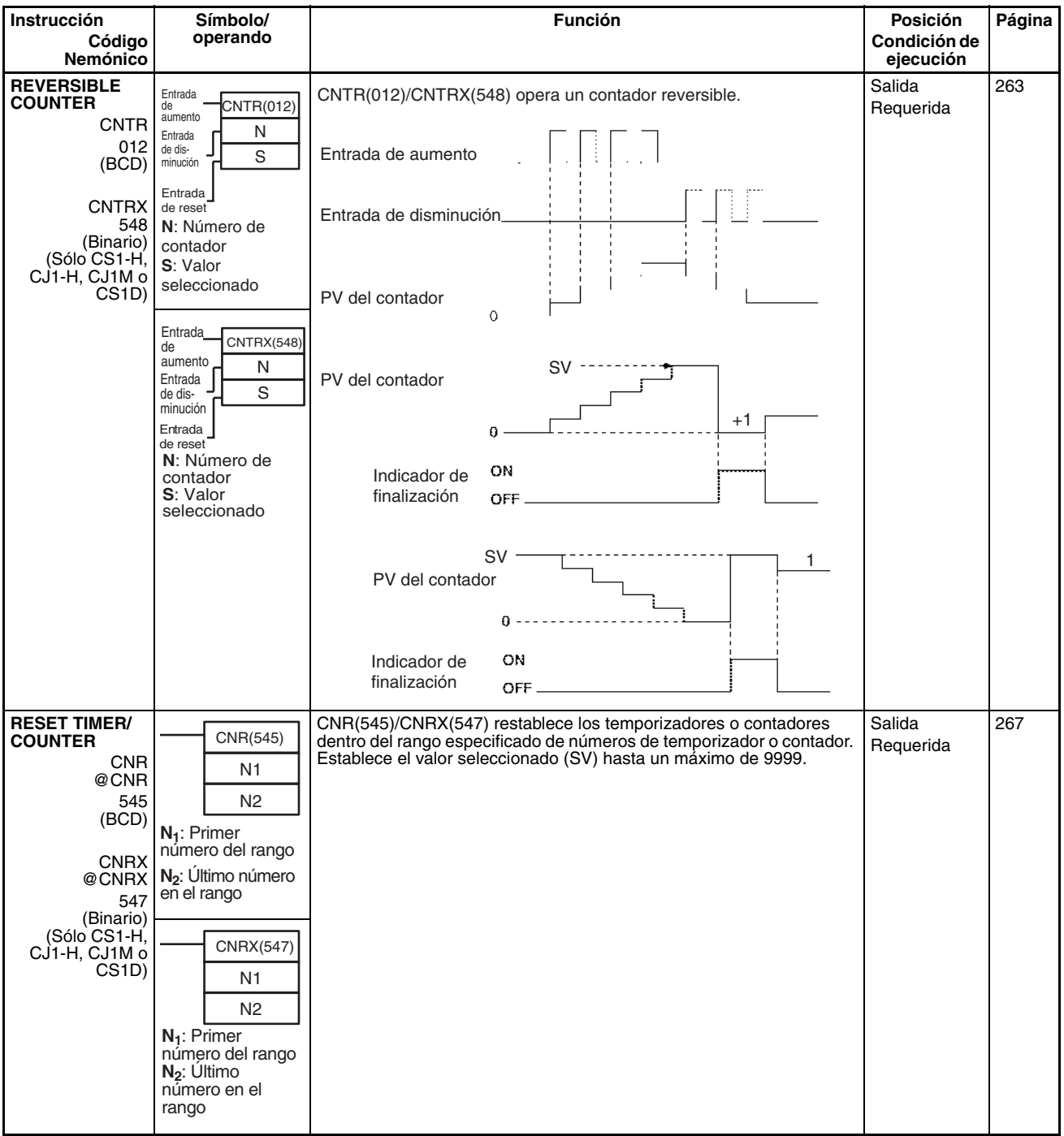

# **2-2-5 Instrucciones de comparación**

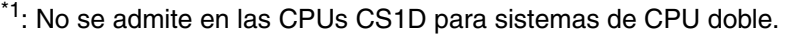

<span id="page-65-0"></span>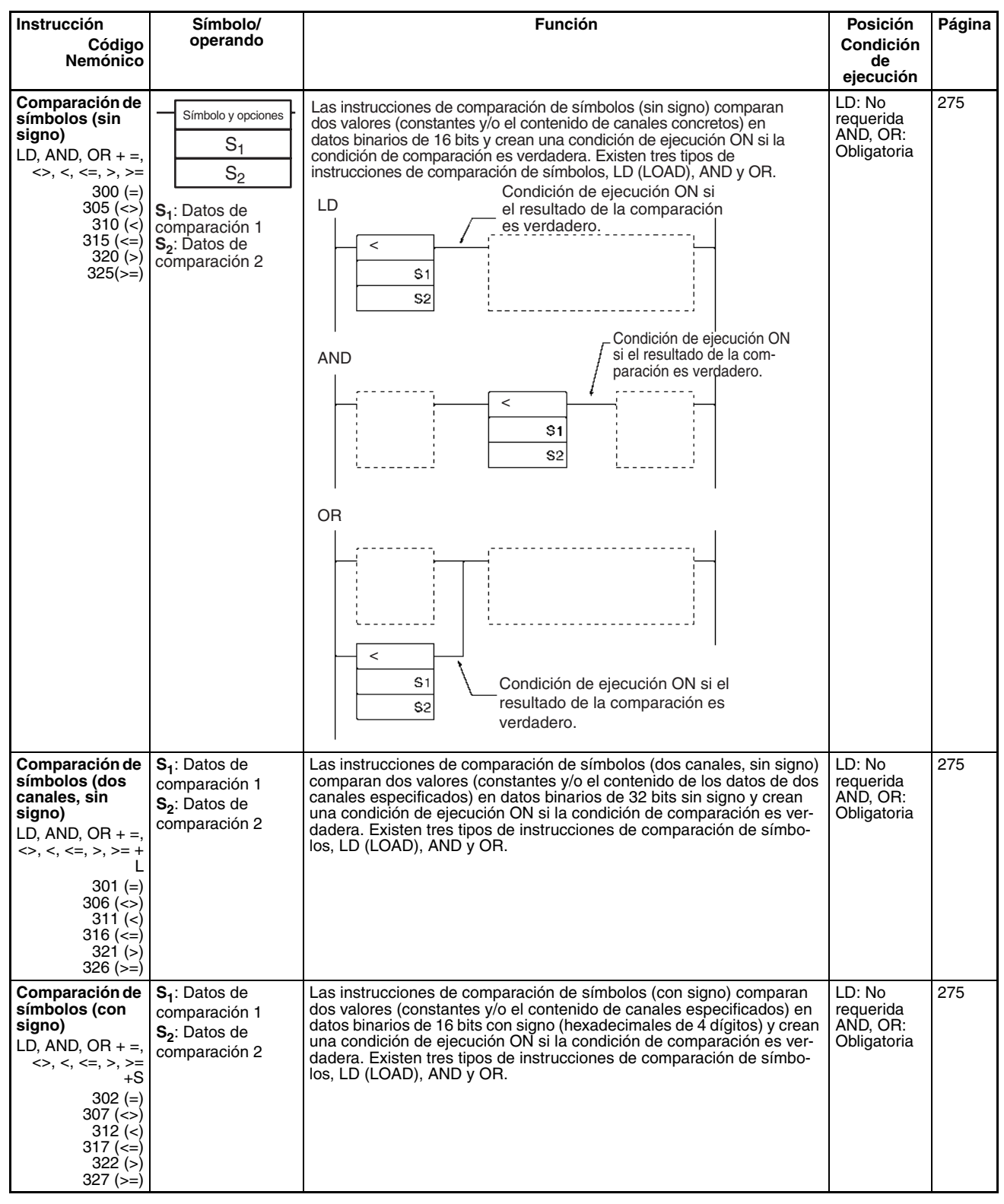

<span id="page-66-3"></span><span id="page-66-2"></span><span id="page-66-1"></span><span id="page-66-0"></span>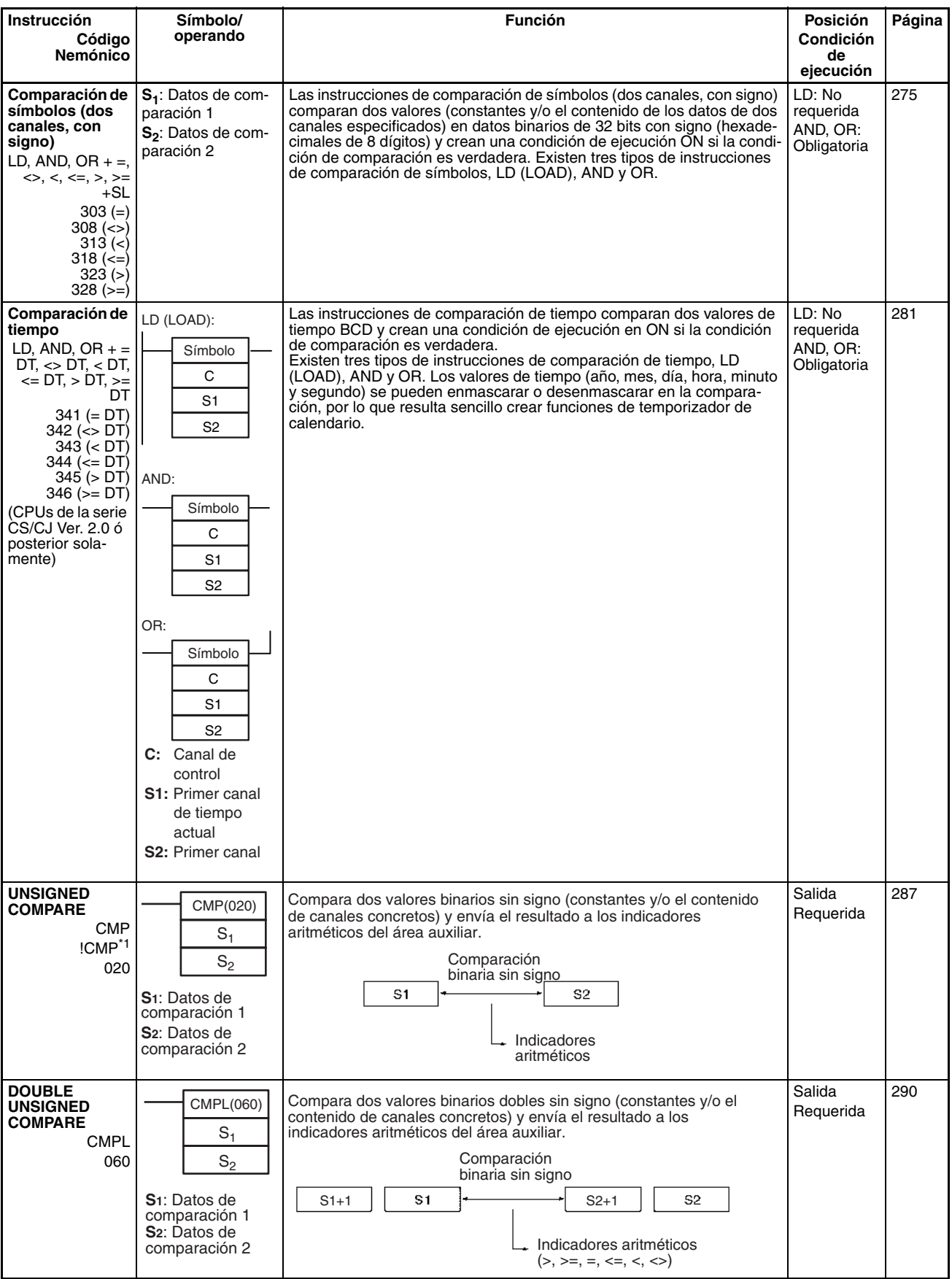

<span id="page-67-2"></span><span id="page-67-0"></span>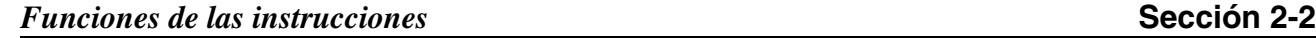

<span id="page-67-4"></span><span id="page-67-3"></span><span id="page-67-1"></span>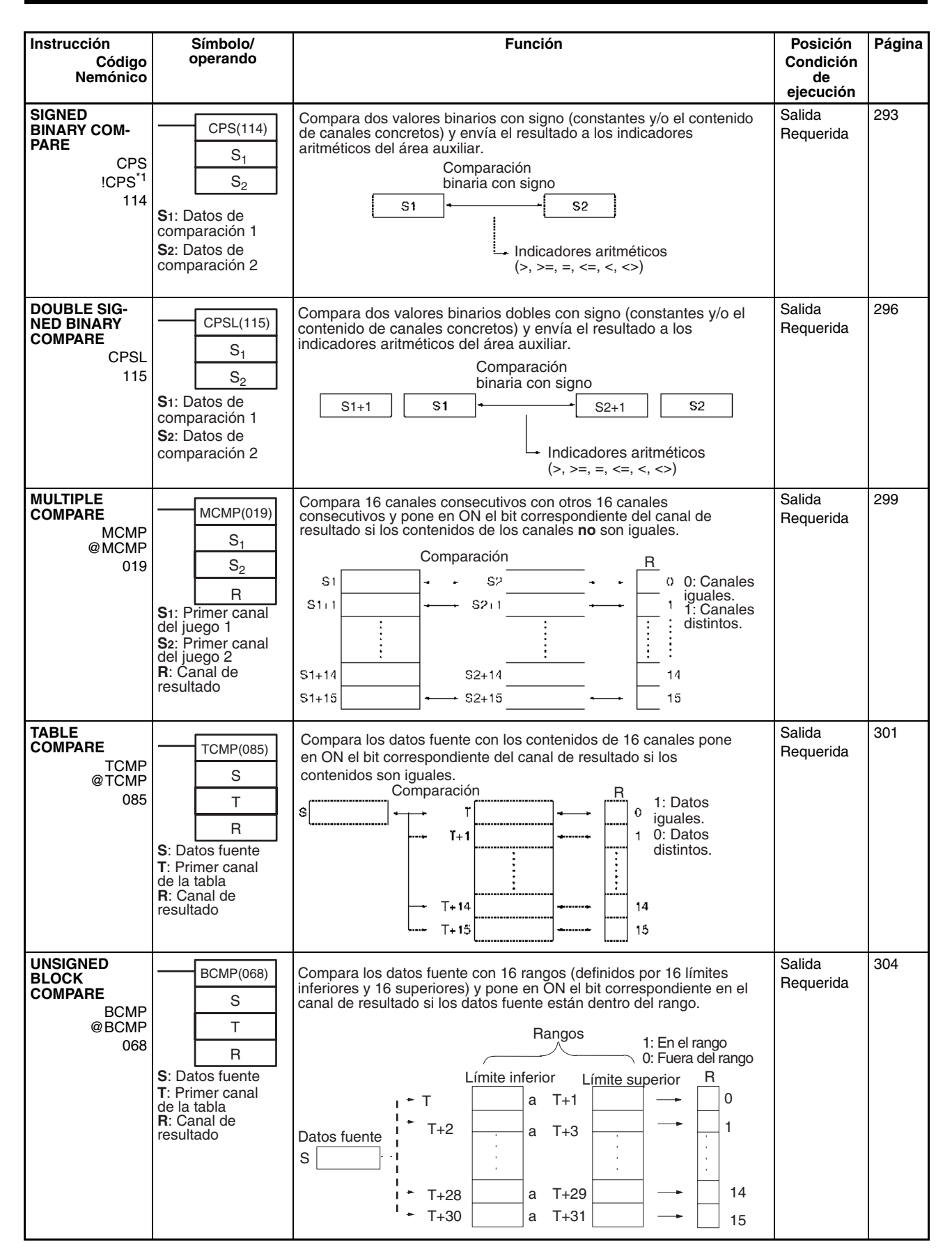

<span id="page-68-2"></span><span id="page-68-1"></span><span id="page-68-0"></span>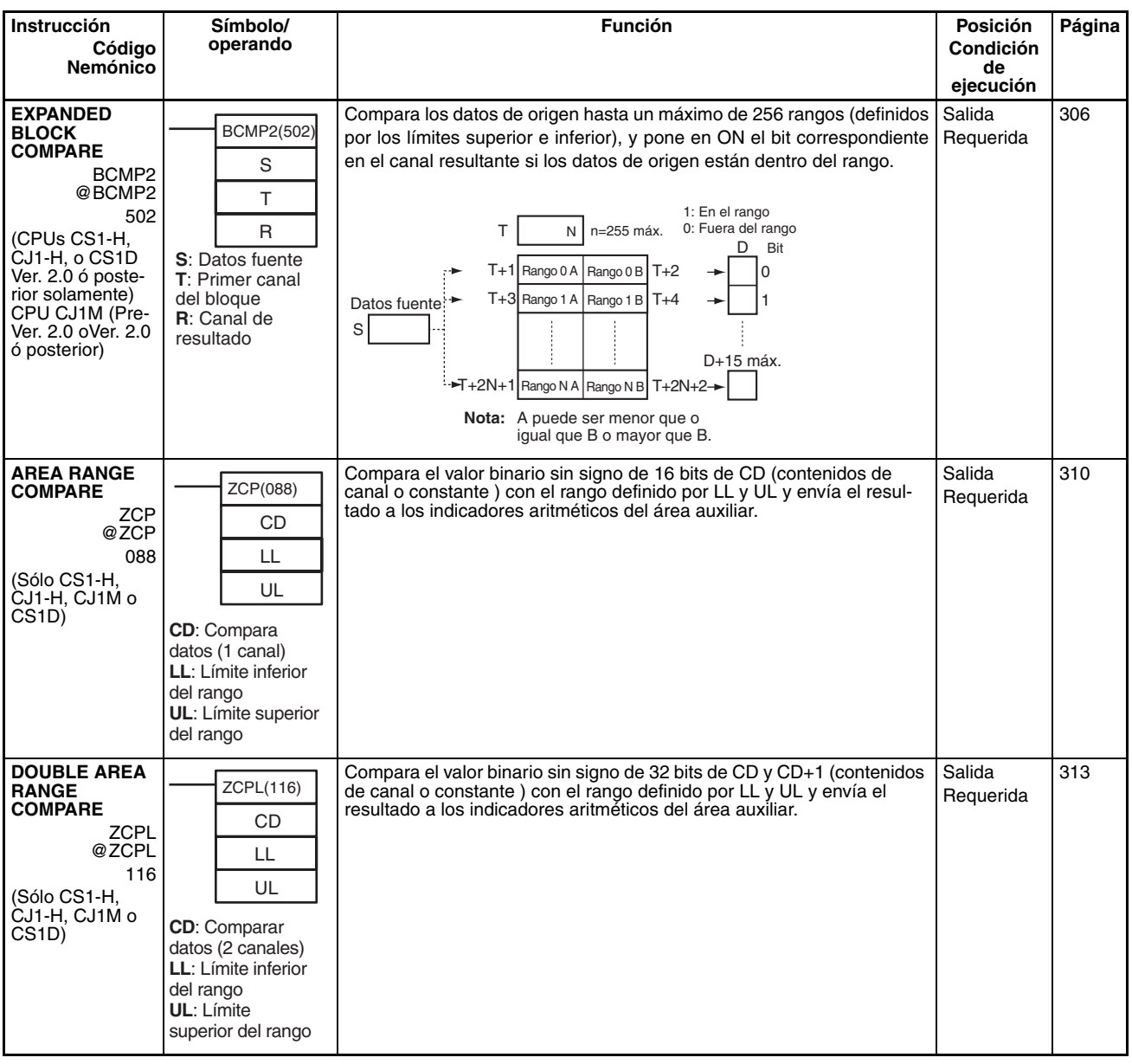

# <span id="page-69-2"></span>**2-2-6 Instrucciones de transferencia de datos**

<span id="page-69-4"></span><span id="page-69-3"></span><span id="page-69-1"></span><span id="page-69-0"></span>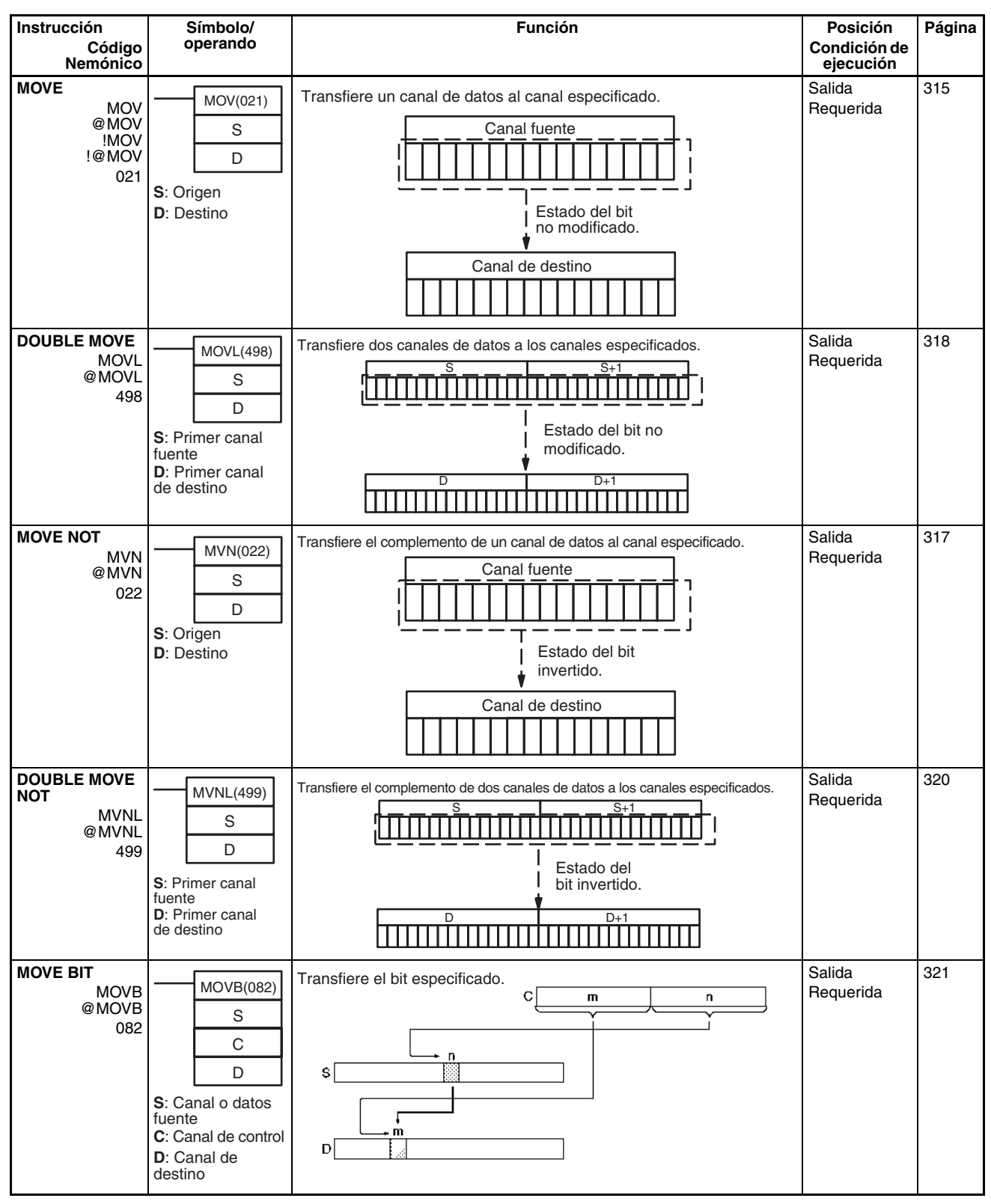

<span id="page-70-4"></span><span id="page-70-3"></span><span id="page-70-2"></span><span id="page-70-1"></span><span id="page-70-0"></span>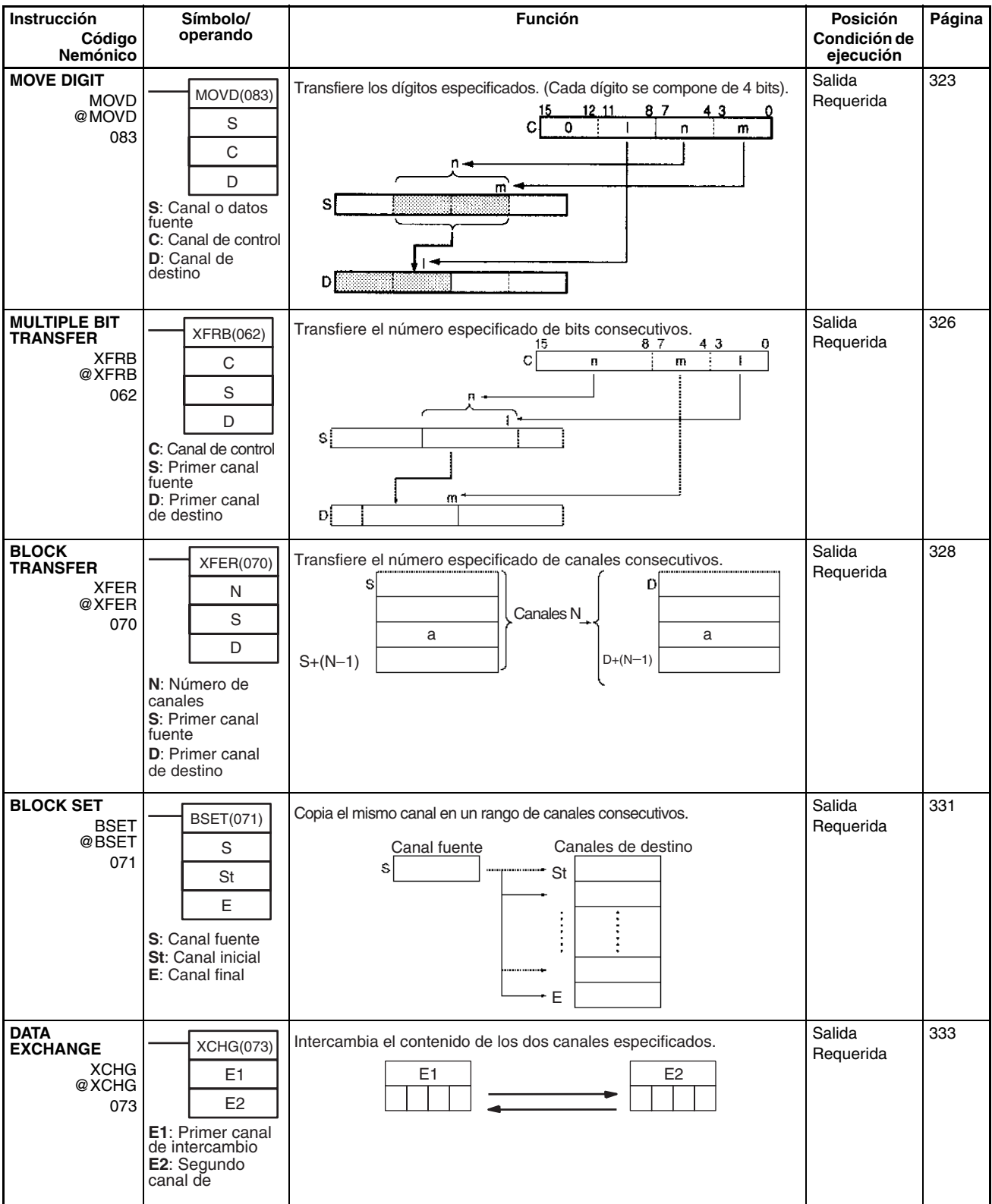

<span id="page-71-5"></span><span id="page-71-4"></span><span id="page-71-3"></span><span id="page-71-2"></span><span id="page-71-1"></span><span id="page-71-0"></span>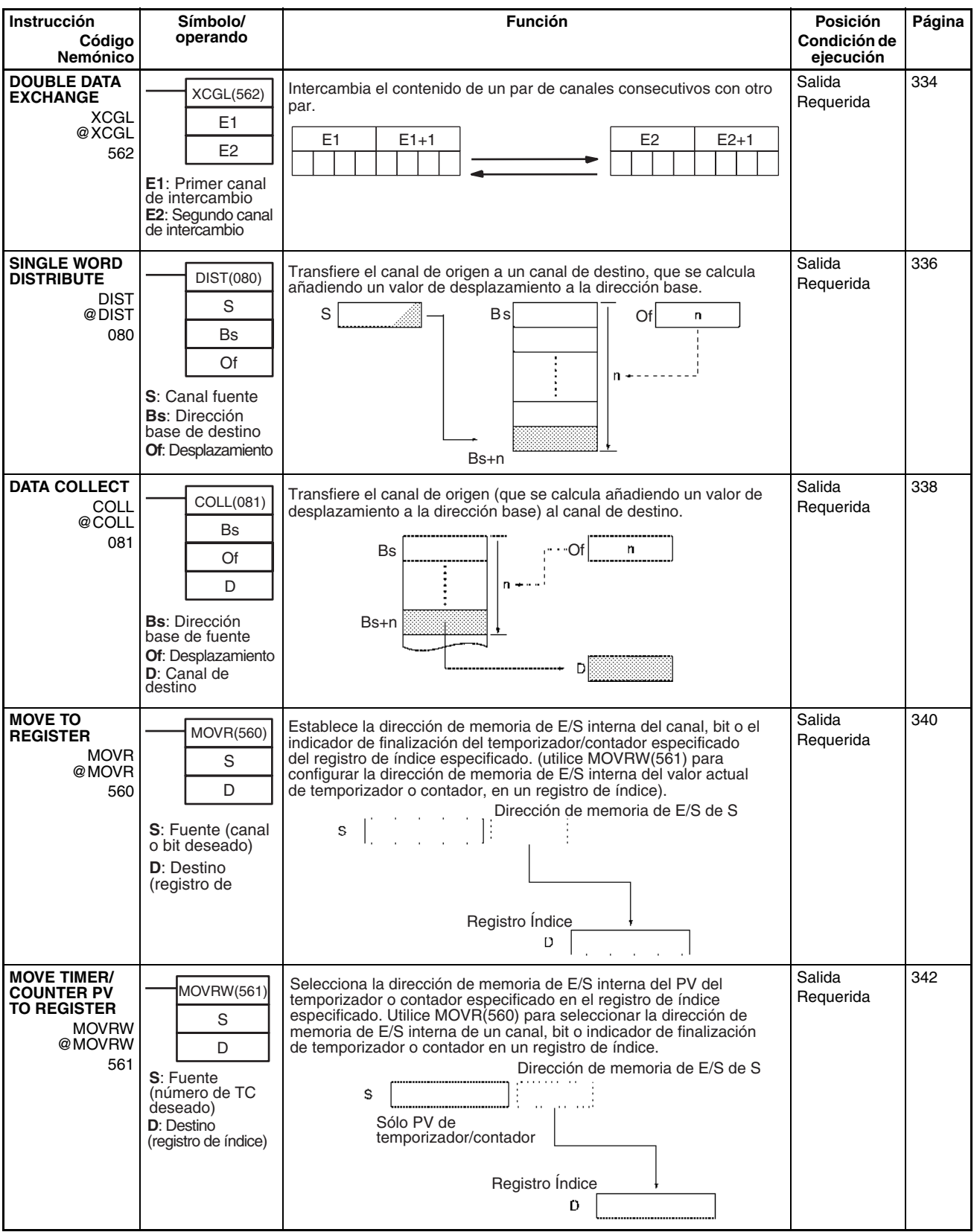
# <span id="page-72-4"></span><span id="page-72-0"></span>**2-2-7 Instrucciones de desplazamiento de datos**

<span id="page-72-3"></span><span id="page-72-2"></span><span id="page-72-1"></span>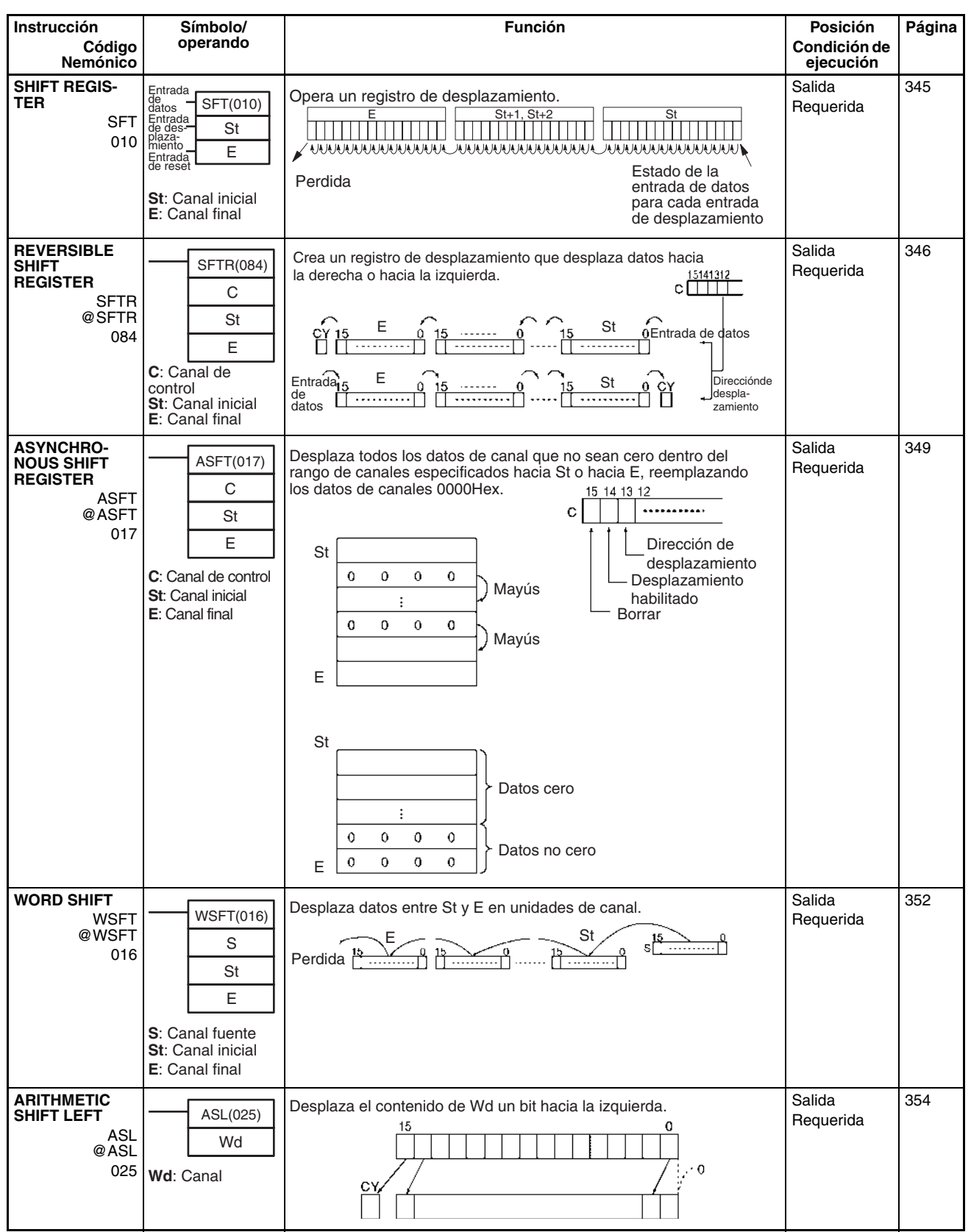

<span id="page-73-8"></span><span id="page-73-7"></span><span id="page-73-6"></span><span id="page-73-5"></span><span id="page-73-4"></span><span id="page-73-3"></span><span id="page-73-2"></span><span id="page-73-1"></span><span id="page-73-0"></span>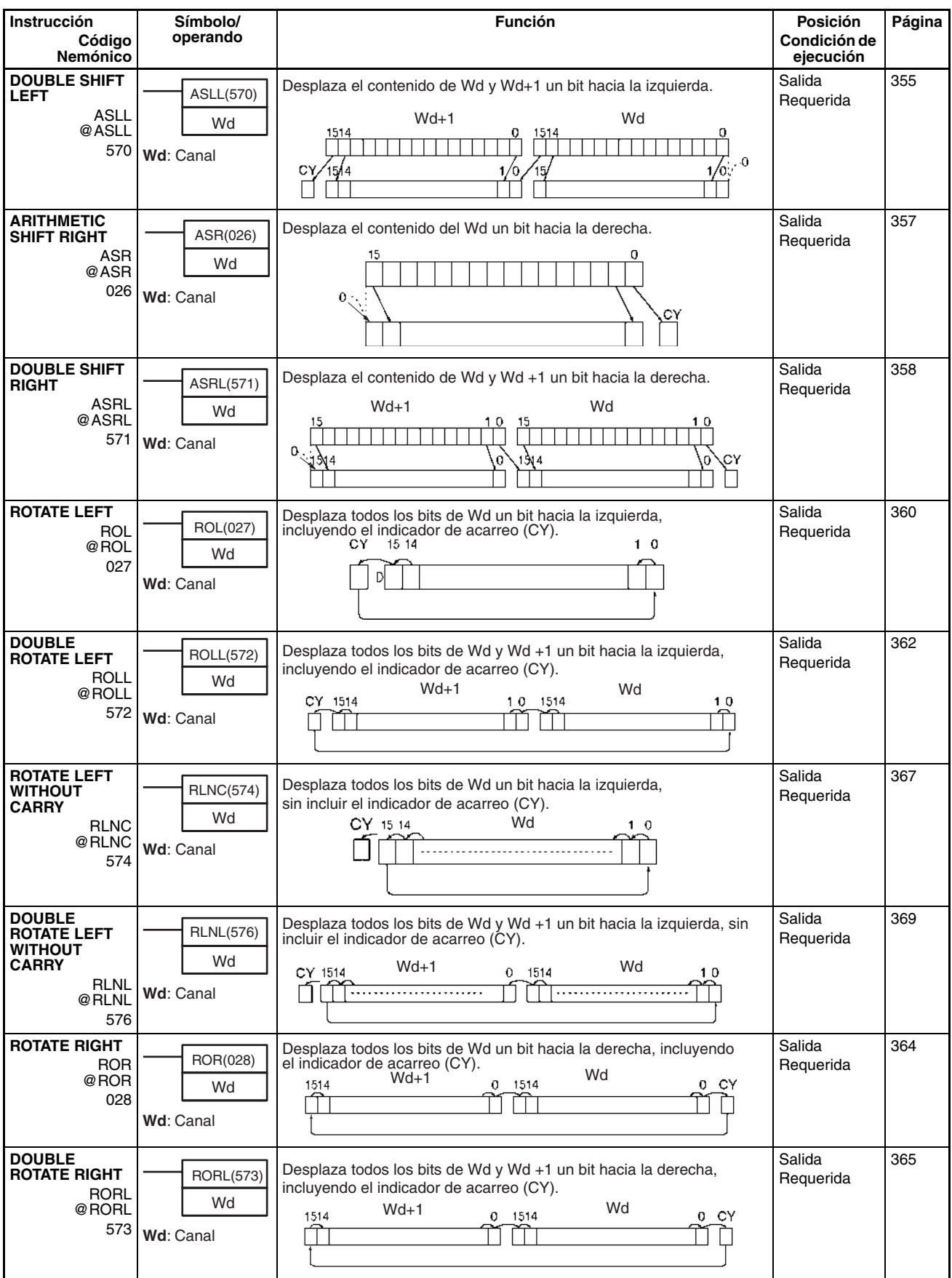

<span id="page-74-5"></span><span id="page-74-4"></span><span id="page-74-3"></span><span id="page-74-2"></span><span id="page-74-1"></span><span id="page-74-0"></span>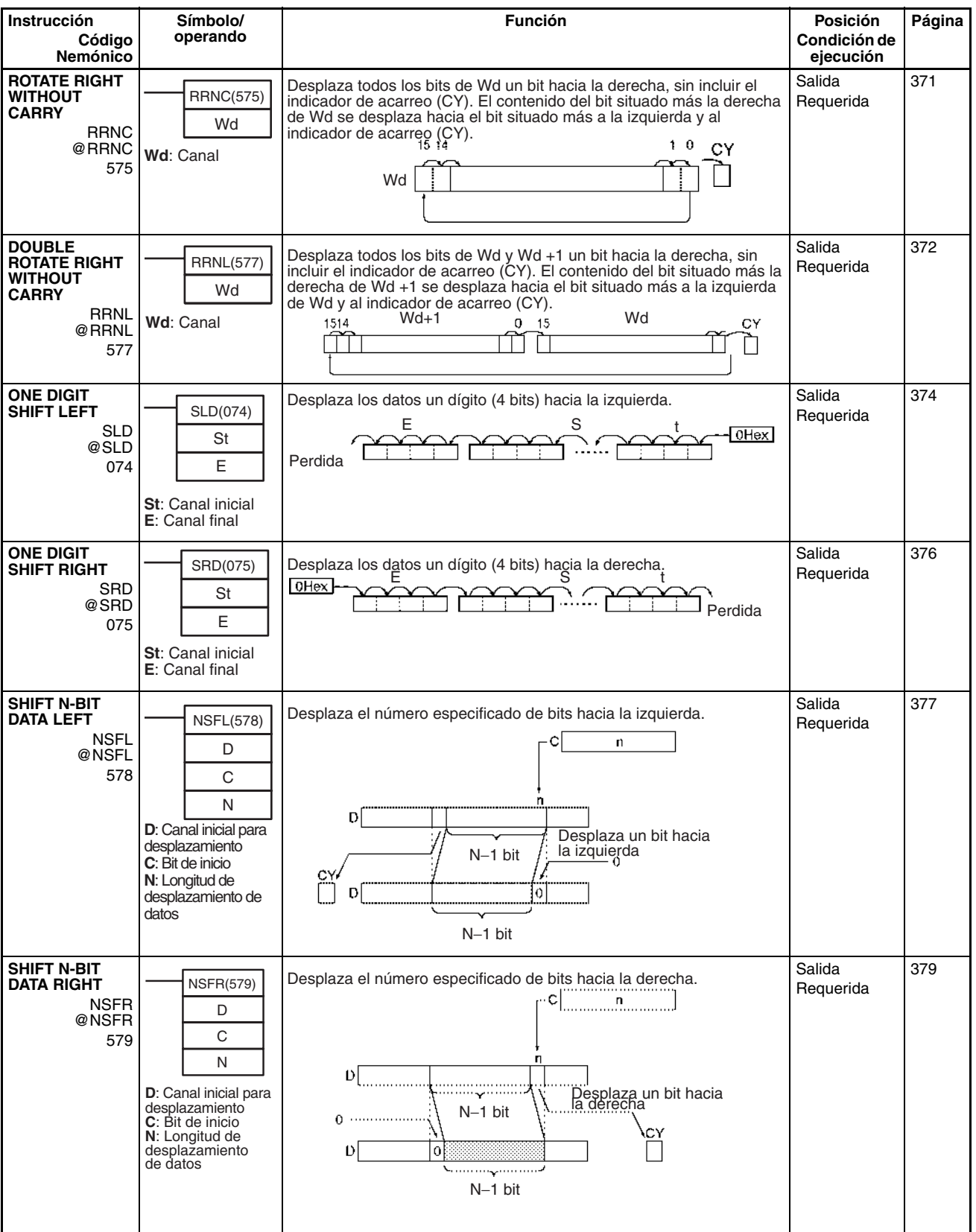

<span id="page-75-3"></span><span id="page-75-2"></span><span id="page-75-1"></span><span id="page-75-0"></span>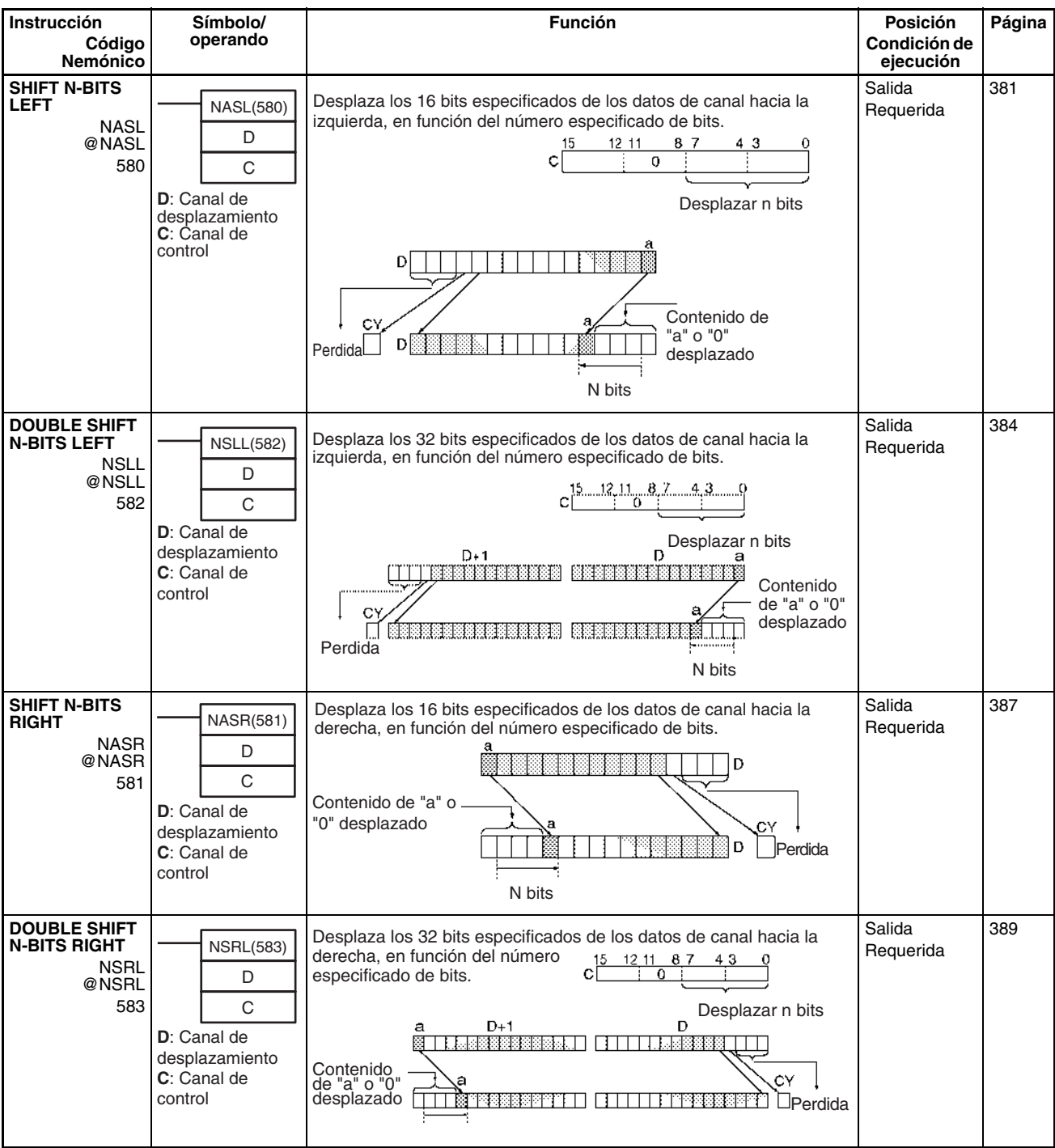

# <span id="page-76-1"></span>**2-2-8 Instrucciones de aumento/disminución**

<span id="page-76-0"></span>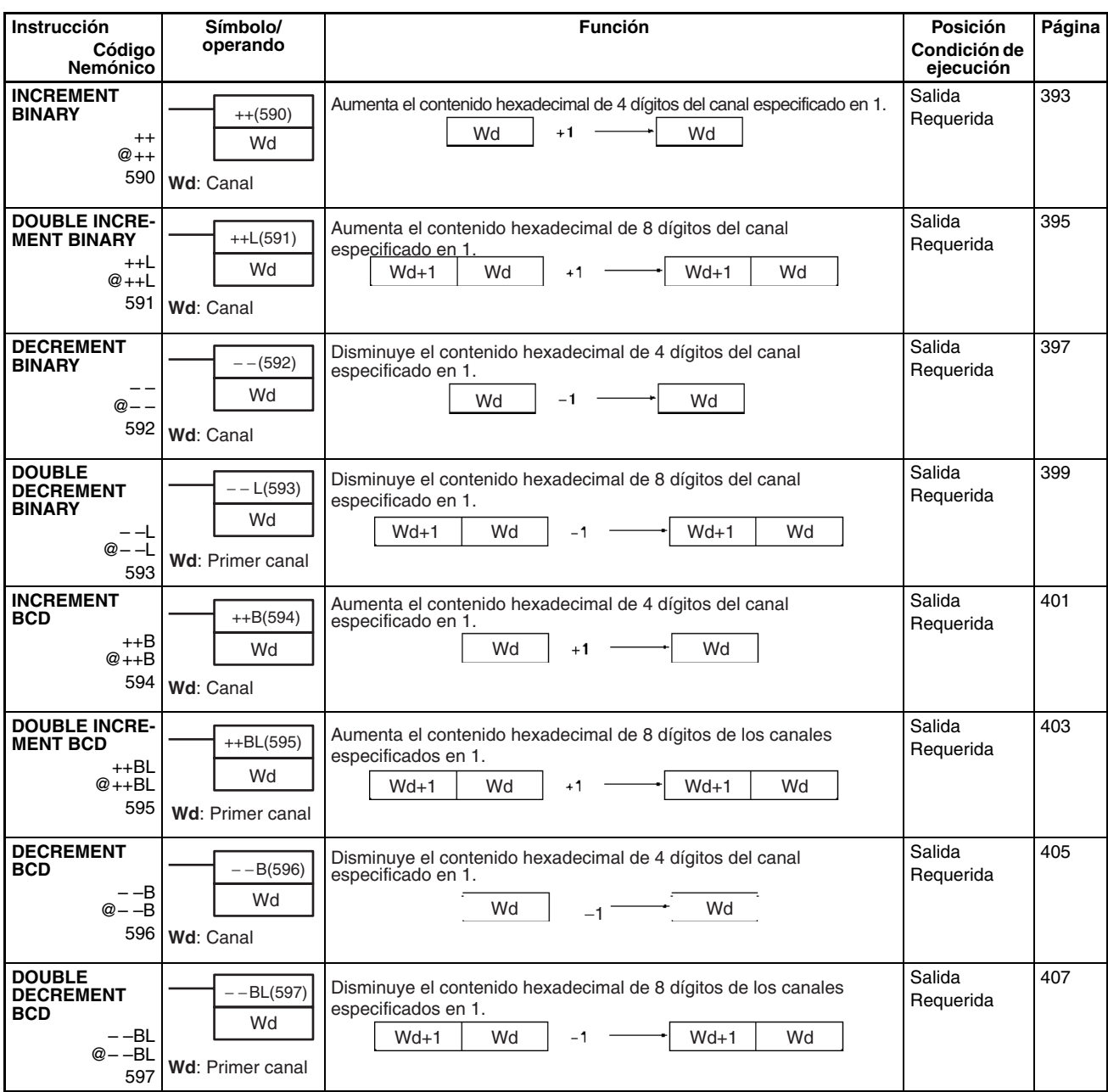

# <span id="page-77-0"></span>**2-2-9 Instrucciones matemáticas de símbolos**

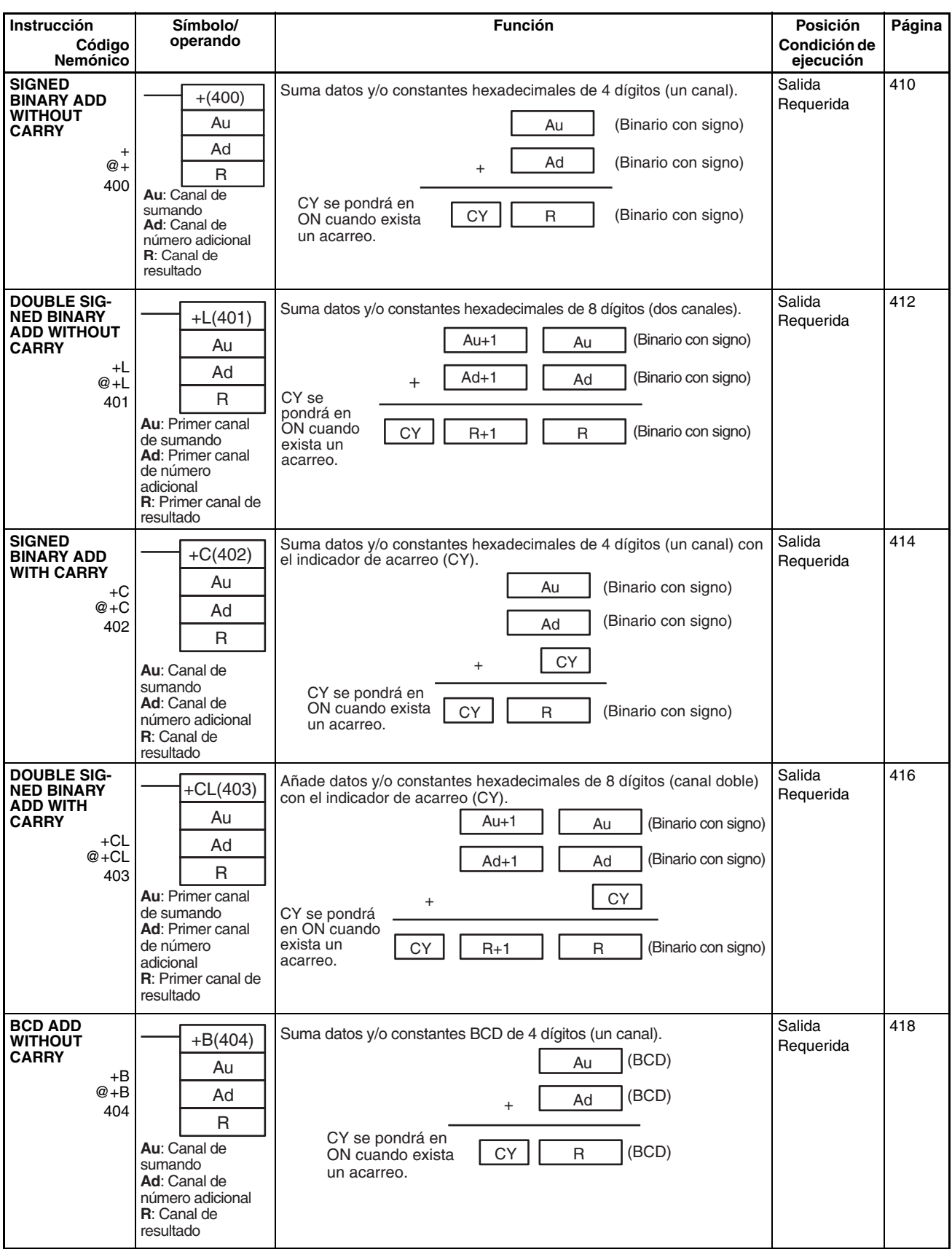

<span id="page-78-4"></span><span id="page-78-3"></span><span id="page-78-2"></span><span id="page-78-1"></span><span id="page-78-0"></span>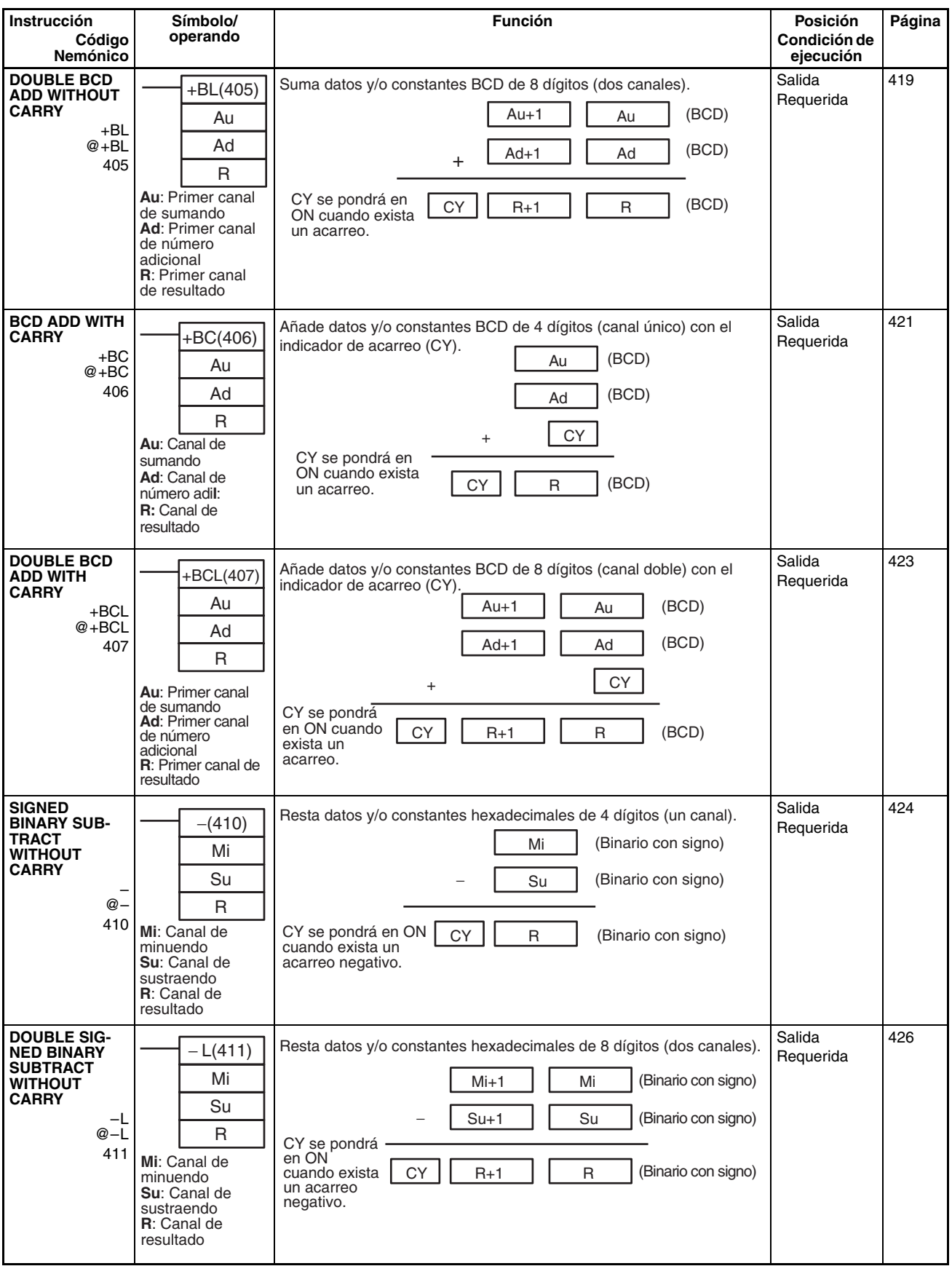

<span id="page-79-4"></span><span id="page-79-3"></span><span id="page-79-2"></span><span id="page-79-1"></span><span id="page-79-0"></span>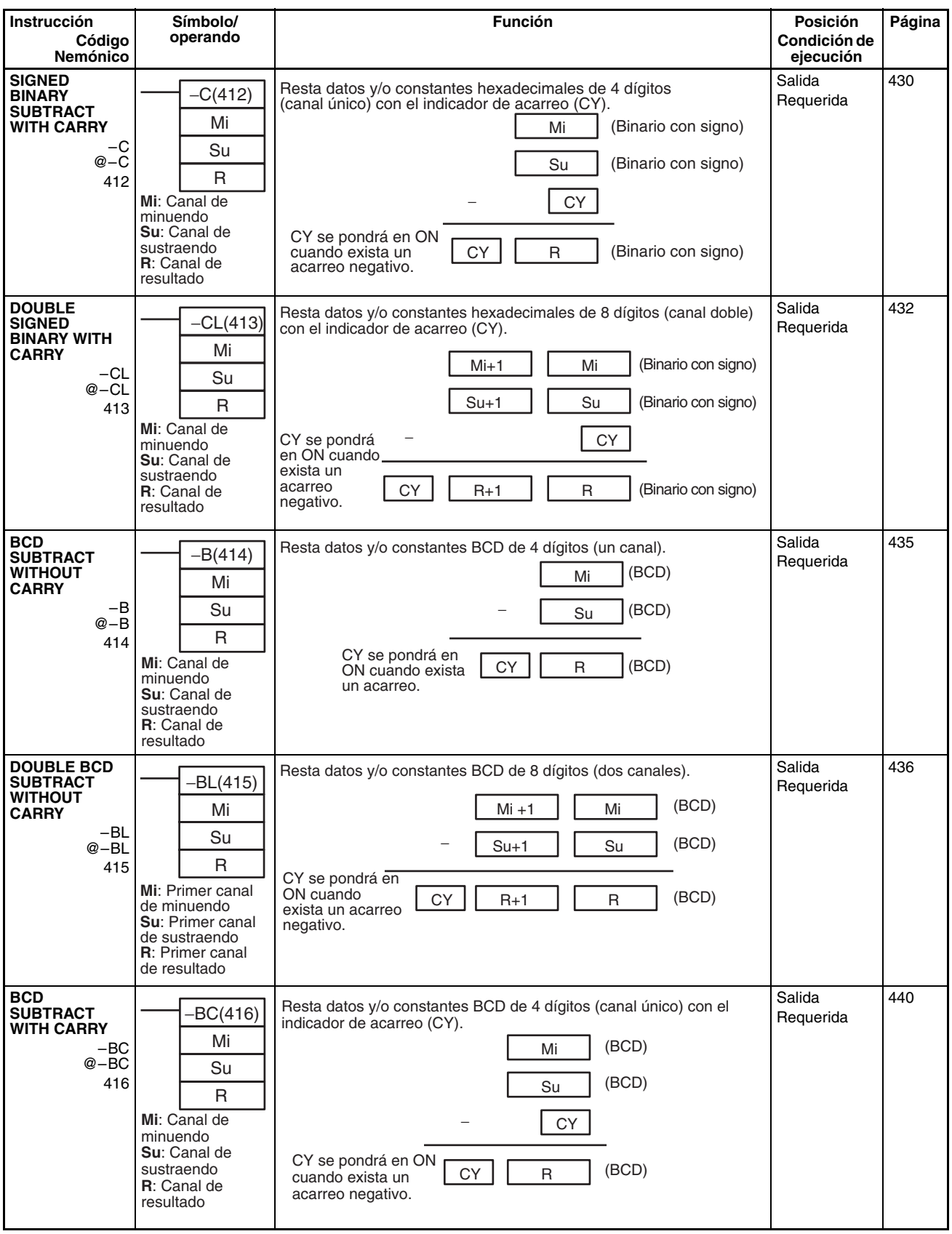

<span id="page-80-4"></span><span id="page-80-3"></span><span id="page-80-2"></span><span id="page-80-1"></span><span id="page-80-0"></span>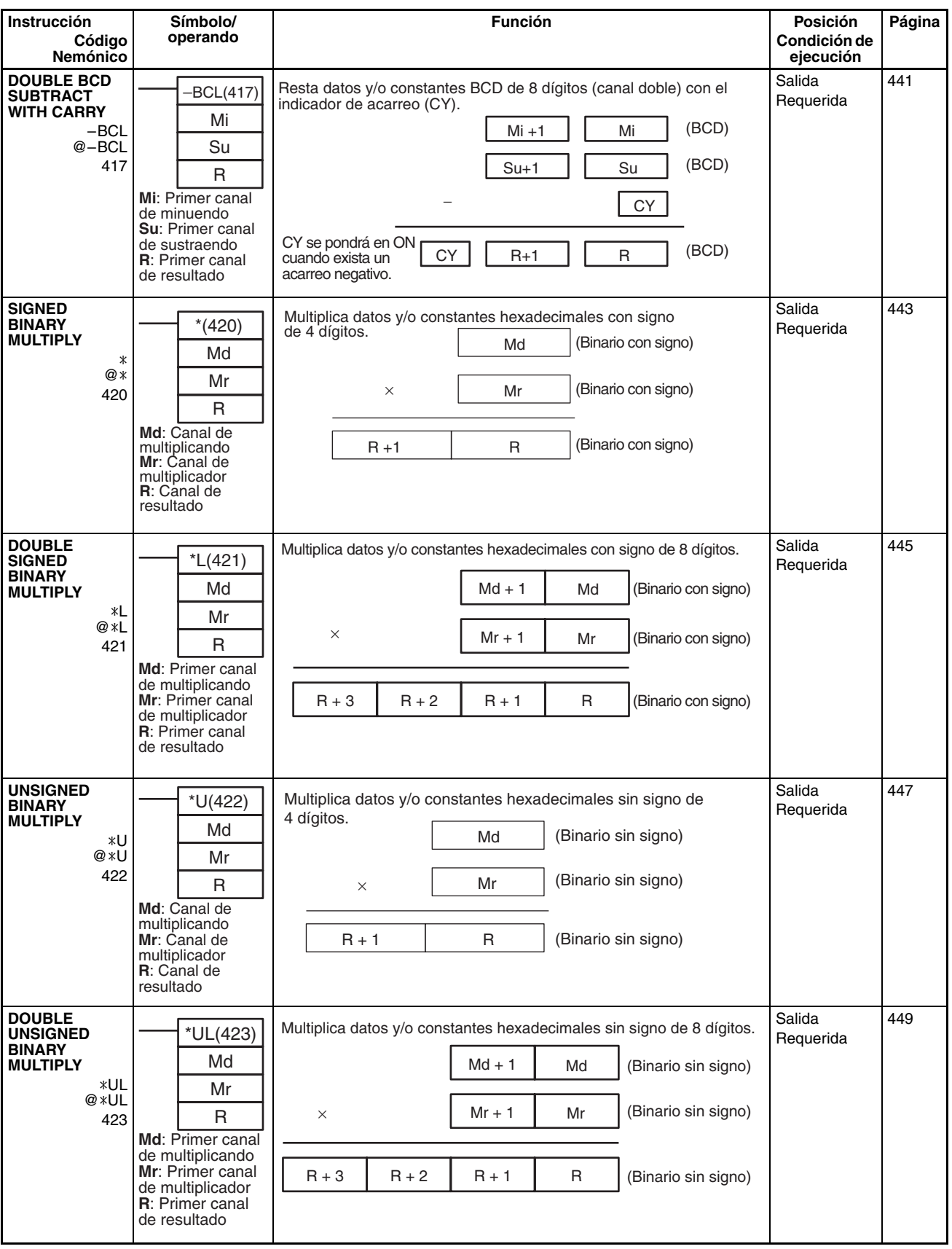

<span id="page-81-3"></span><span id="page-81-2"></span><span id="page-81-1"></span><span id="page-81-0"></span>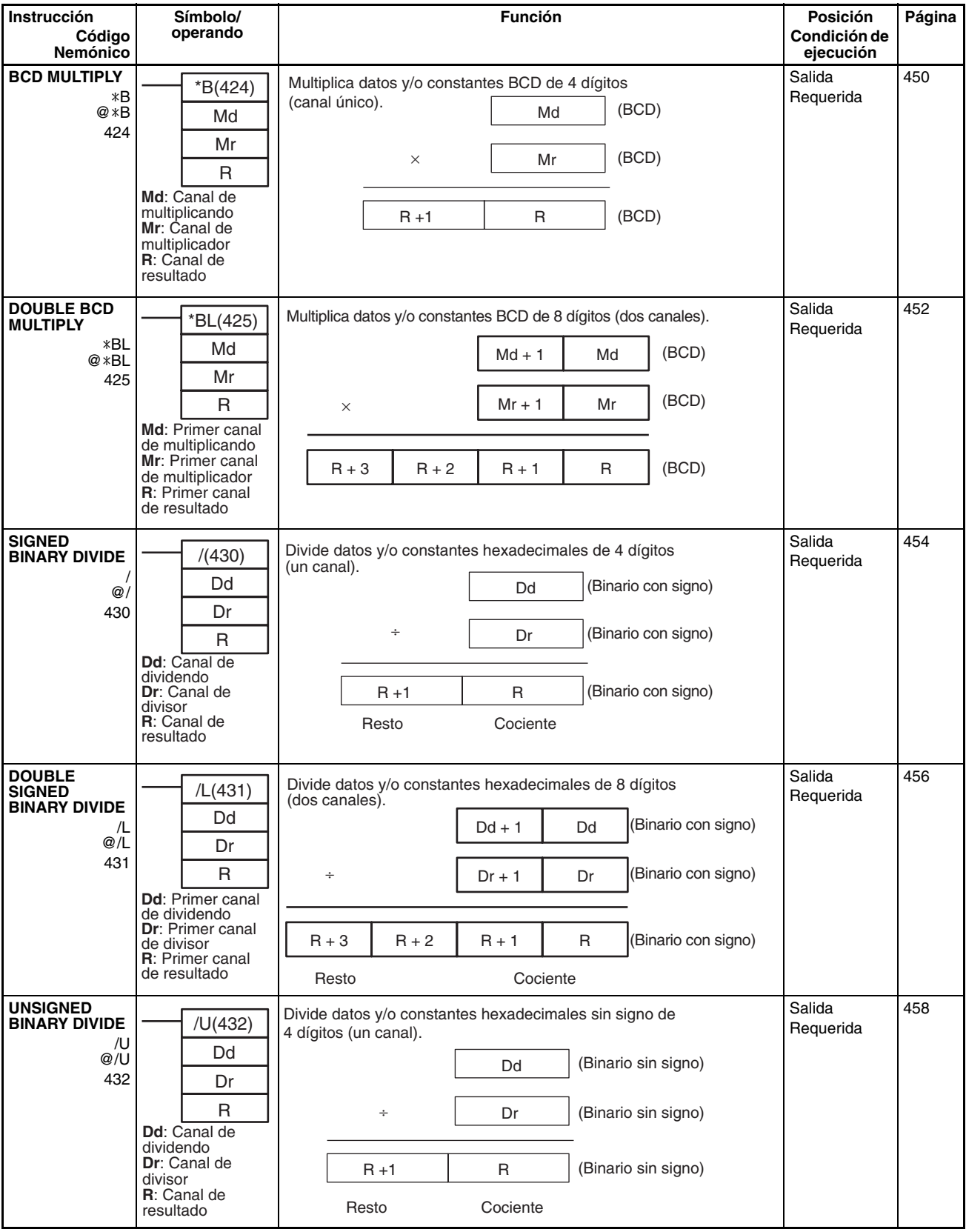

<span id="page-82-1"></span><span id="page-82-0"></span>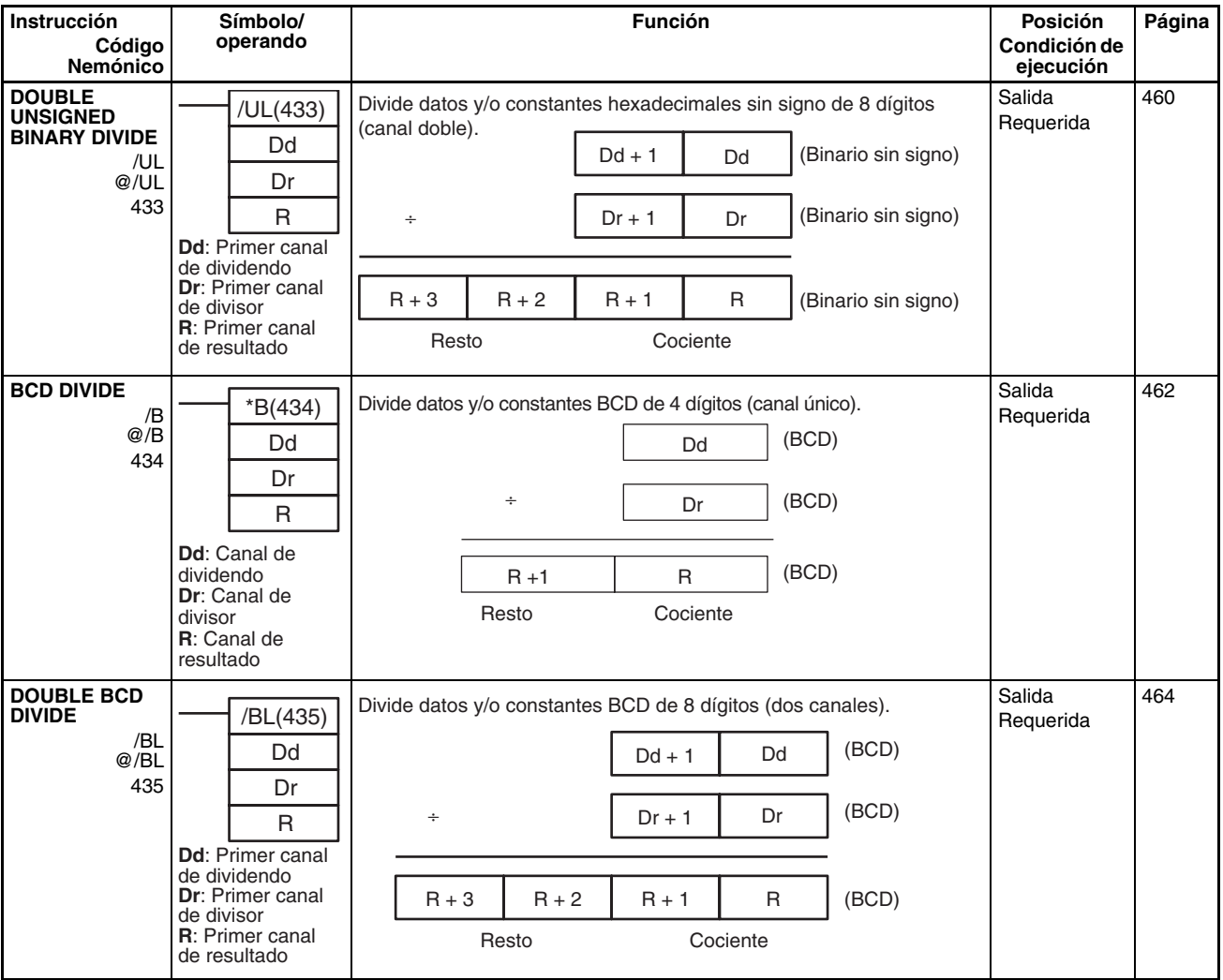

# **2-2-10 Instrucciones de conversión**

<span id="page-82-2"></span>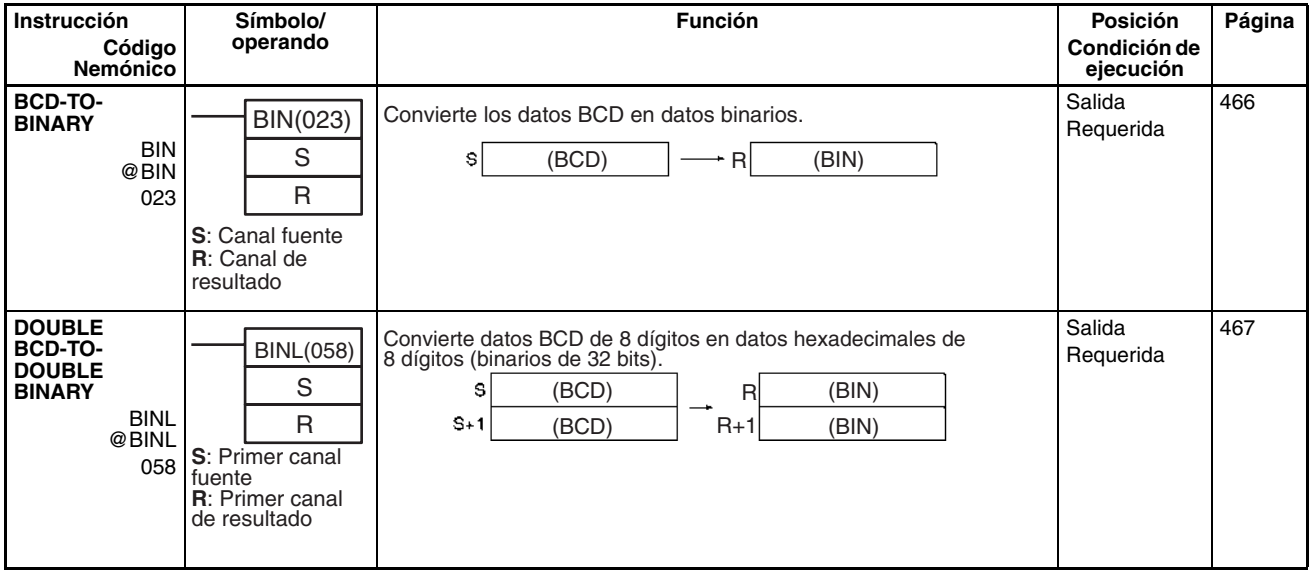

<span id="page-83-4"></span><span id="page-83-3"></span><span id="page-83-2"></span><span id="page-83-1"></span><span id="page-83-0"></span>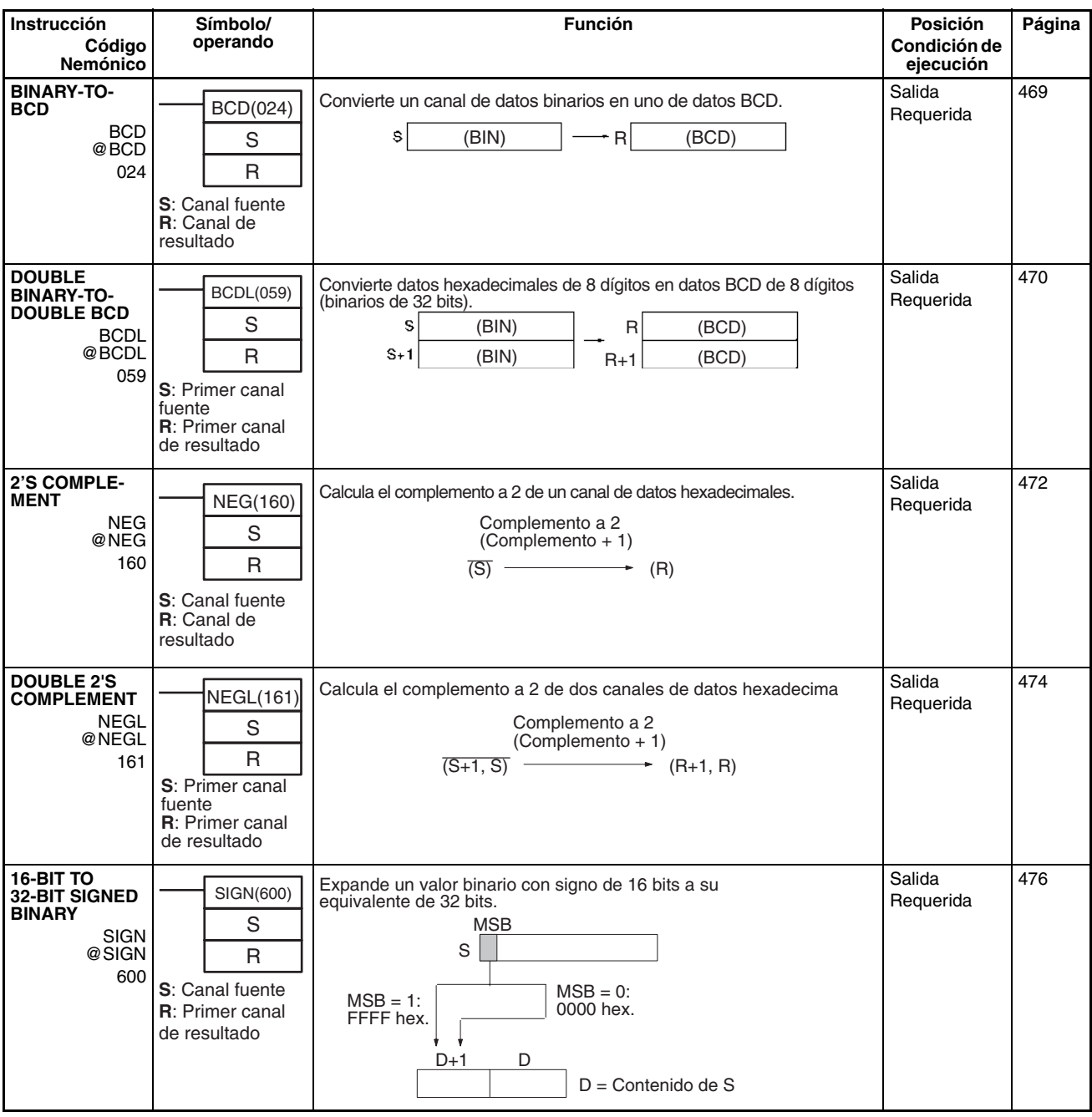

<span id="page-84-0"></span>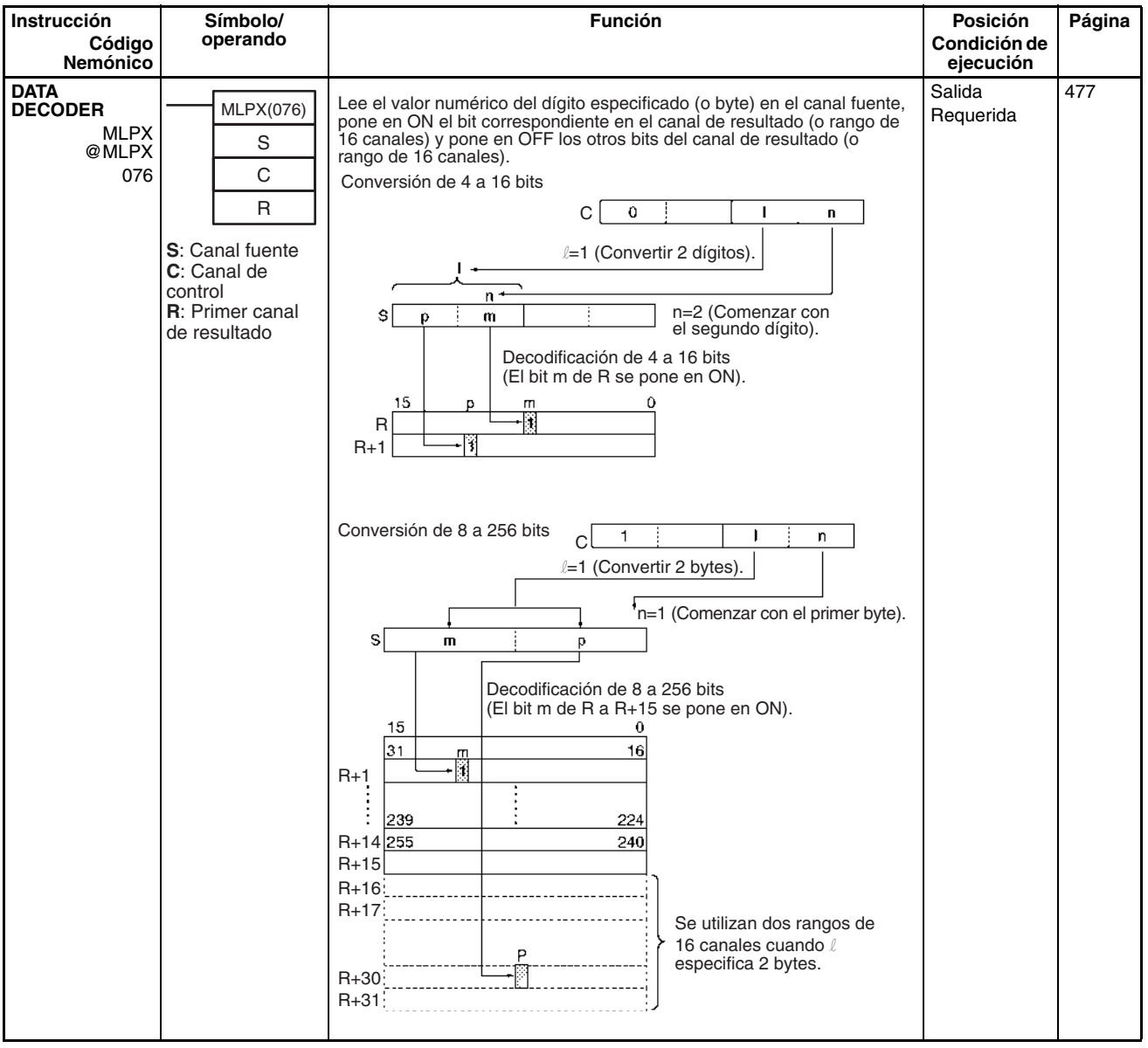

<span id="page-85-1"></span><span id="page-85-0"></span>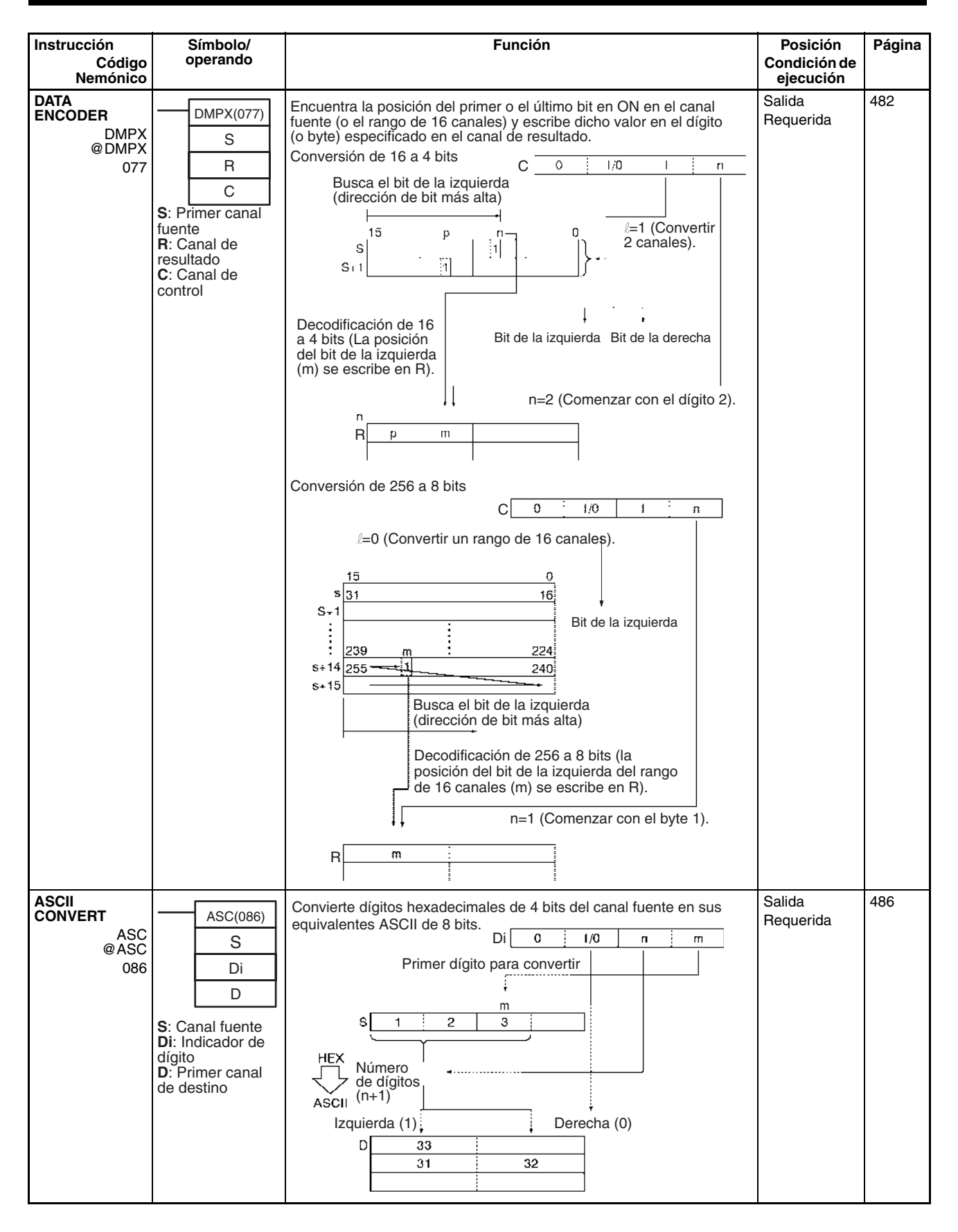

<span id="page-86-2"></span><span id="page-86-1"></span><span id="page-86-0"></span>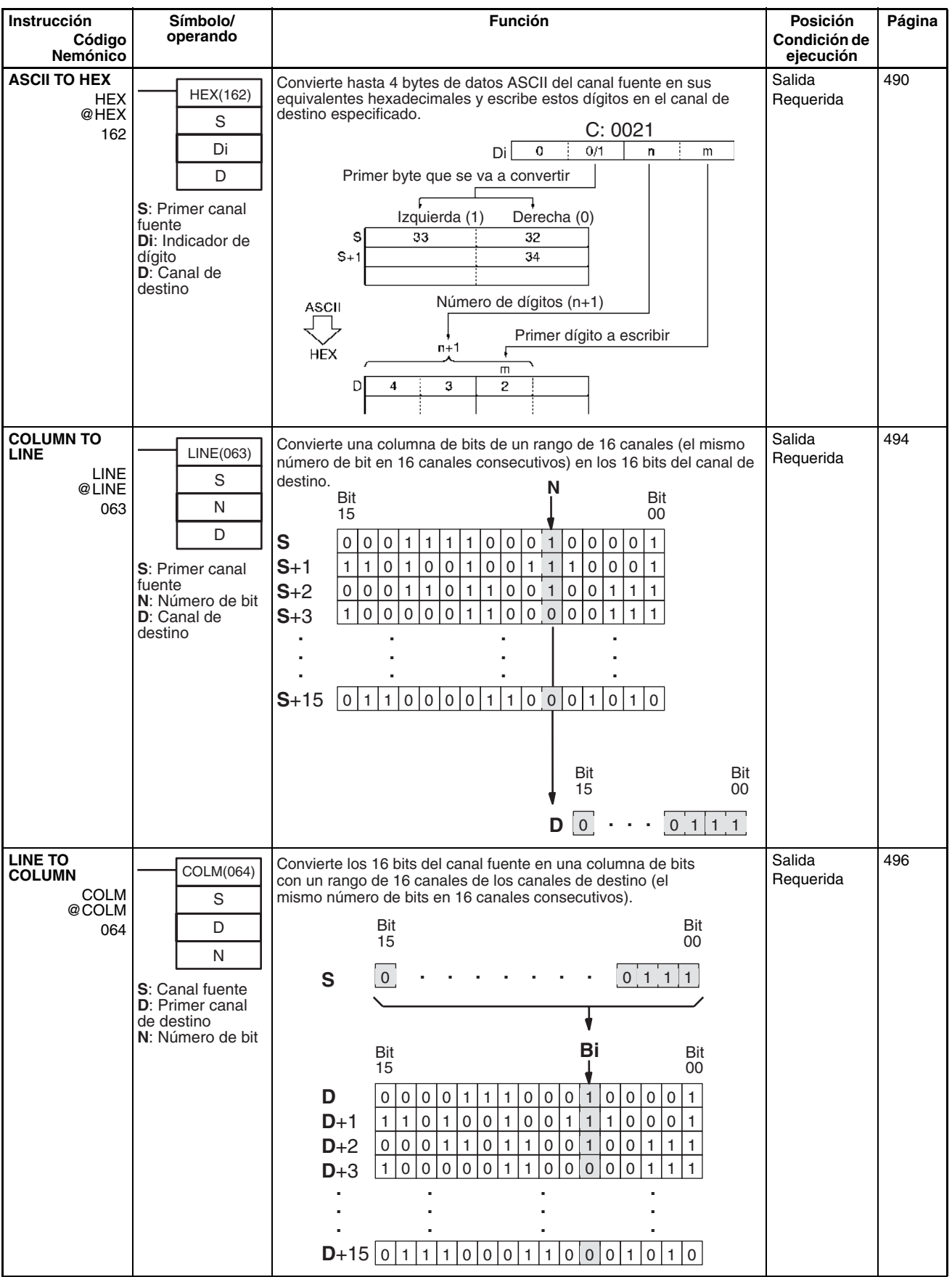

<span id="page-87-2"></span><span id="page-87-1"></span><span id="page-87-0"></span>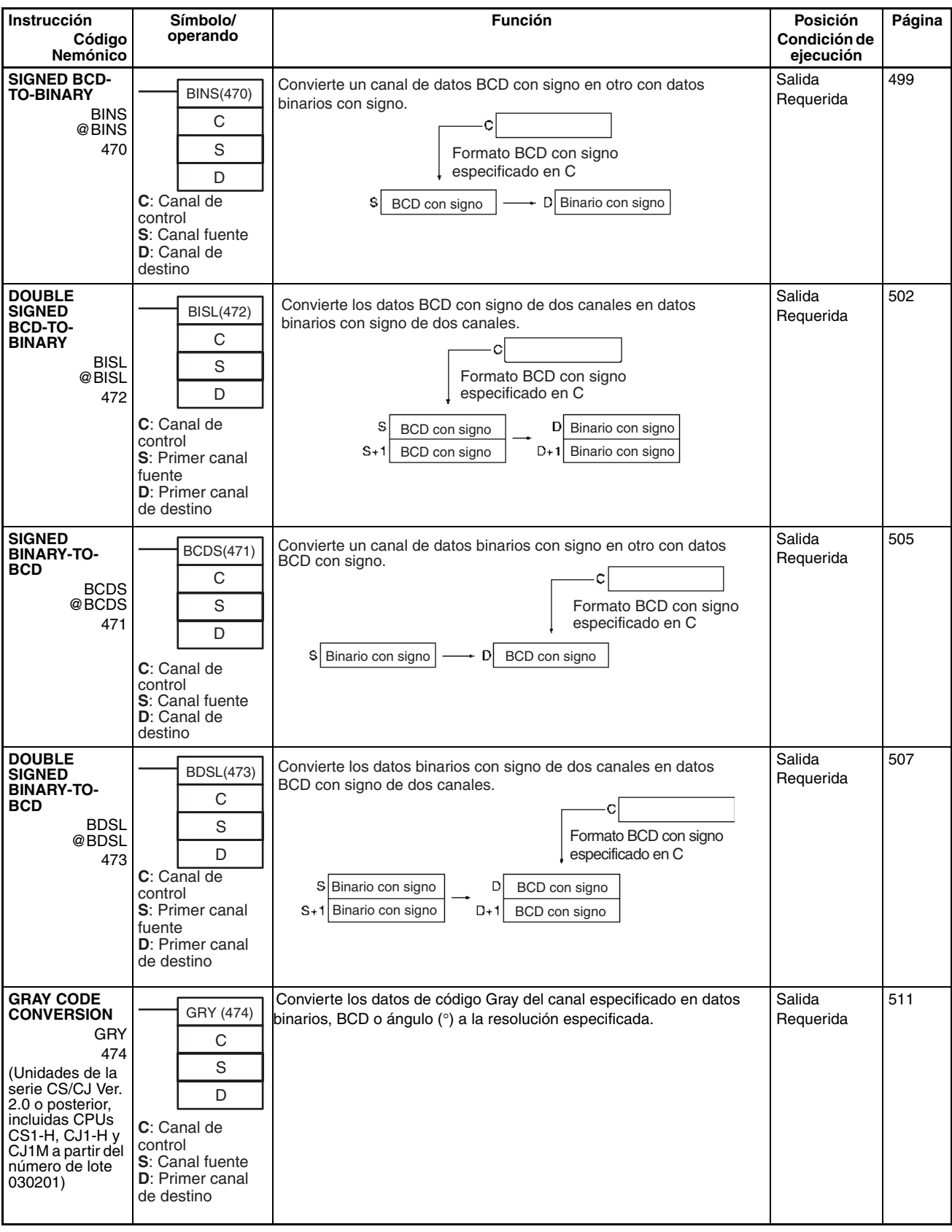

# <span id="page-88-1"></span>**2-2-11 Instrucciones lógicas**

<span id="page-88-4"></span><span id="page-88-3"></span><span id="page-88-2"></span><span id="page-88-0"></span>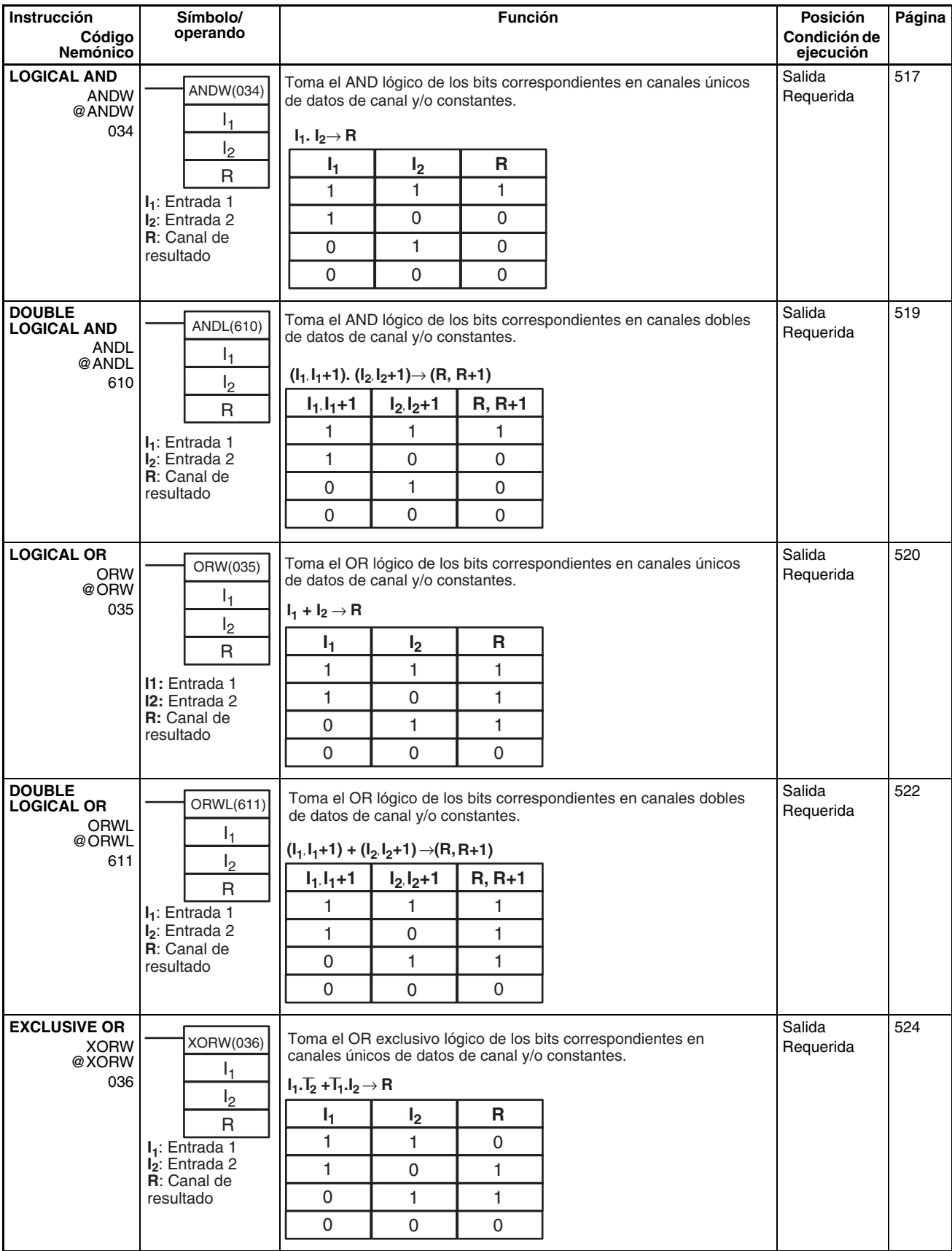

<span id="page-89-3"></span><span id="page-89-2"></span><span id="page-89-1"></span><span id="page-89-0"></span>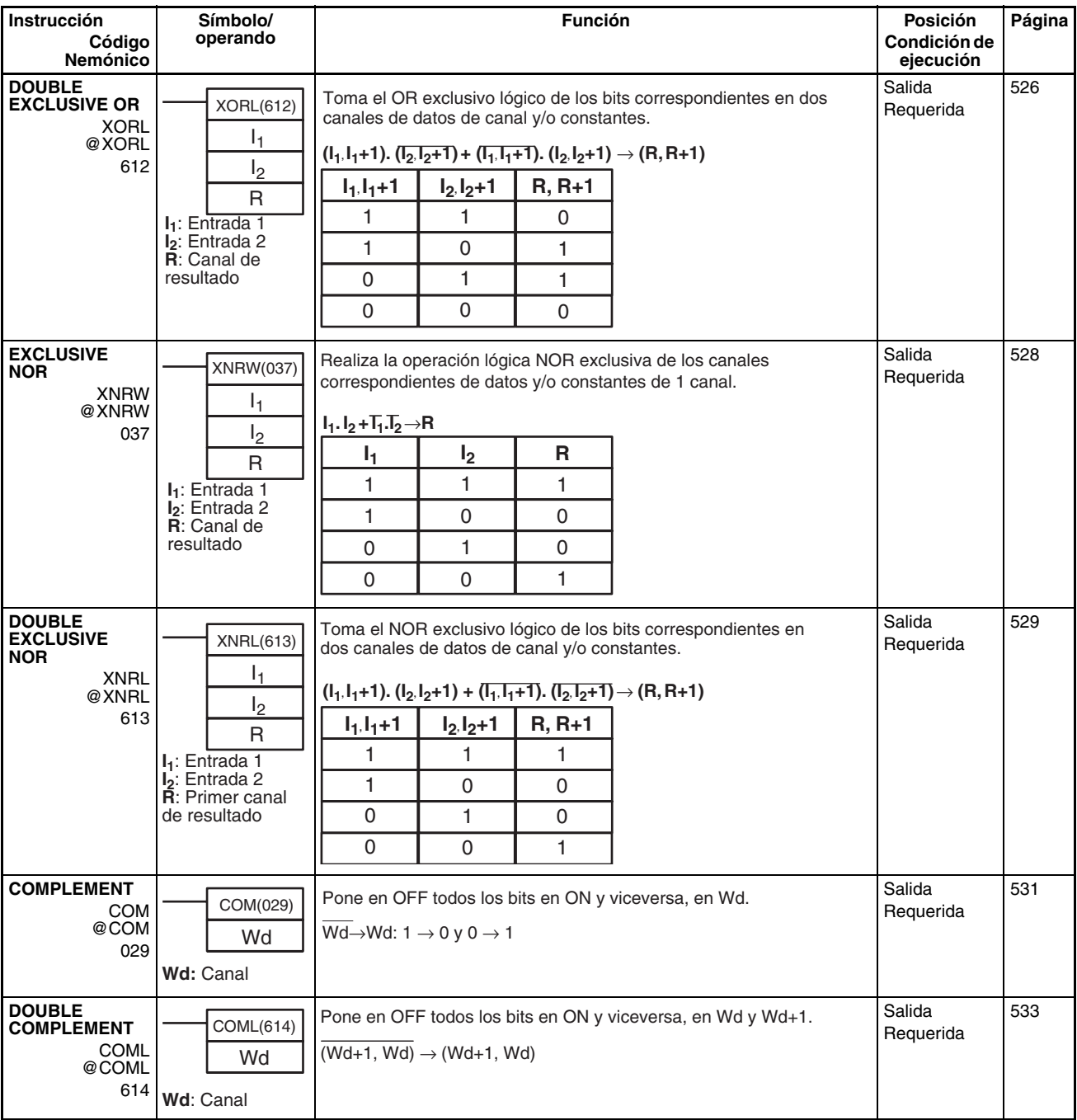

# <span id="page-90-3"></span>**2-2-12 Instrucciones matemáticas especiales**

<span id="page-90-4"></span><span id="page-90-2"></span><span id="page-90-1"></span><span id="page-90-0"></span>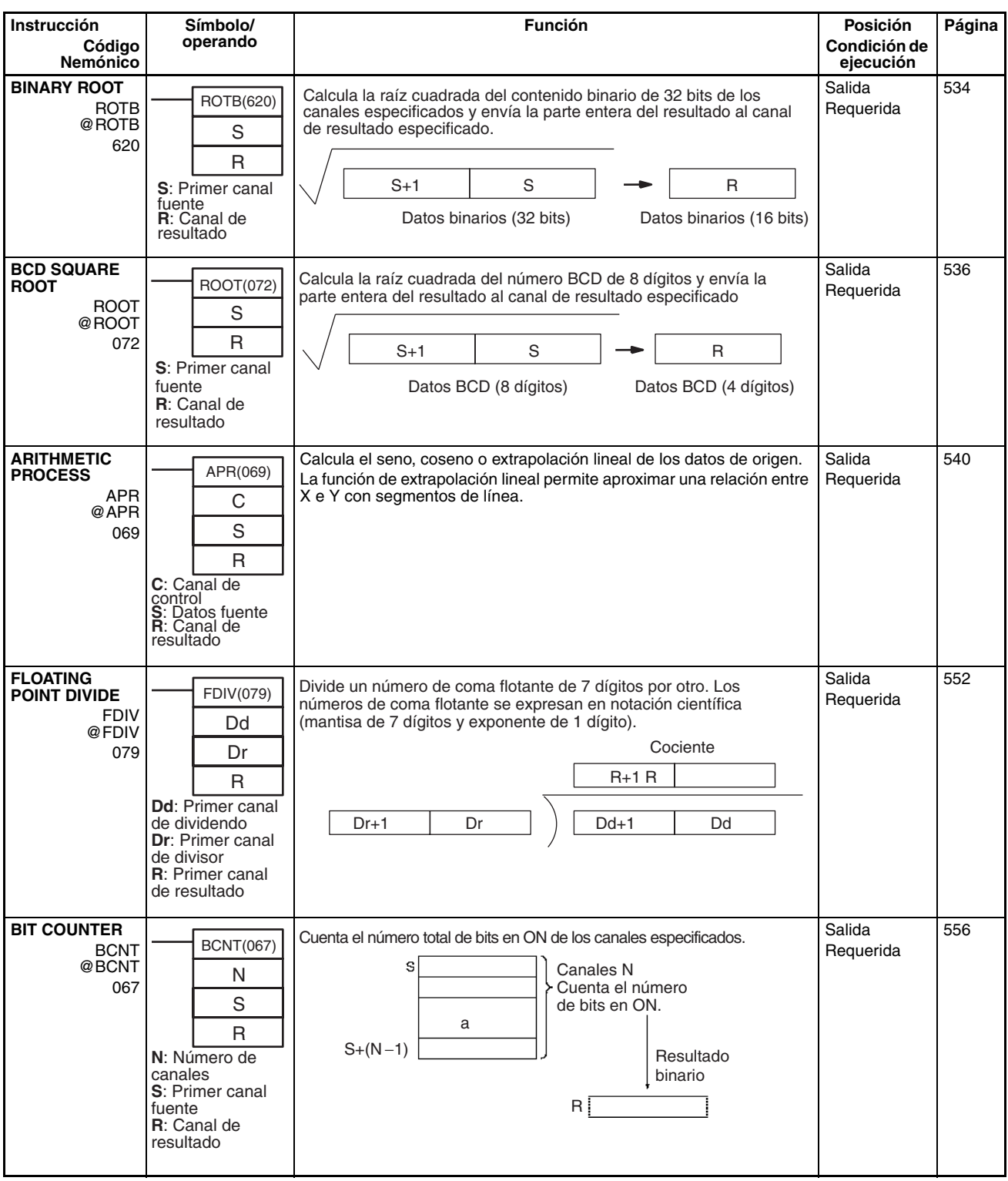

# <span id="page-91-4"></span>**2-2-13 Instrucciones matemáticas de coma flotante**

<span id="page-91-3"></span><span id="page-91-2"></span><span id="page-91-1"></span><span id="page-91-0"></span>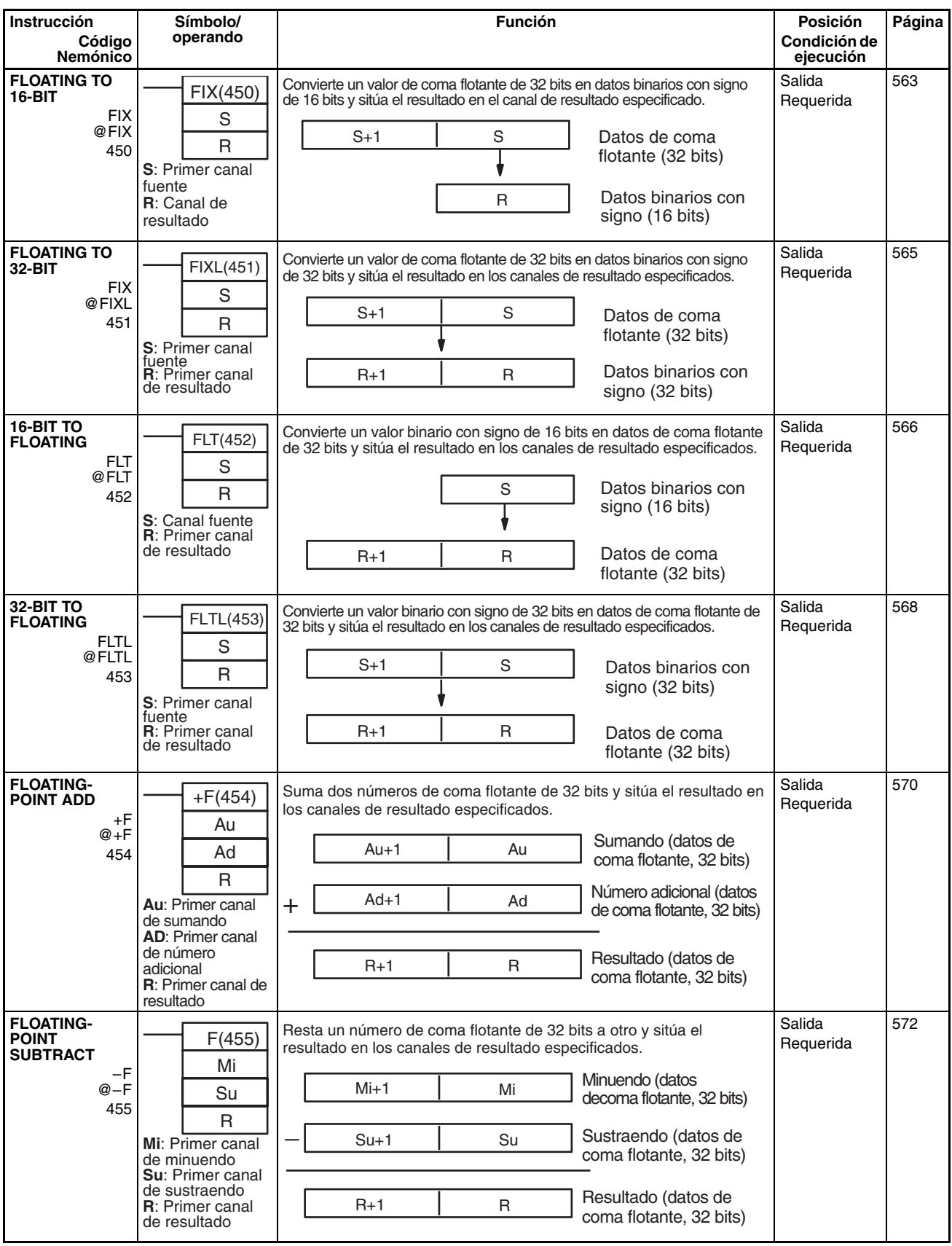

<span id="page-92-3"></span><span id="page-92-2"></span><span id="page-92-1"></span><span id="page-92-0"></span>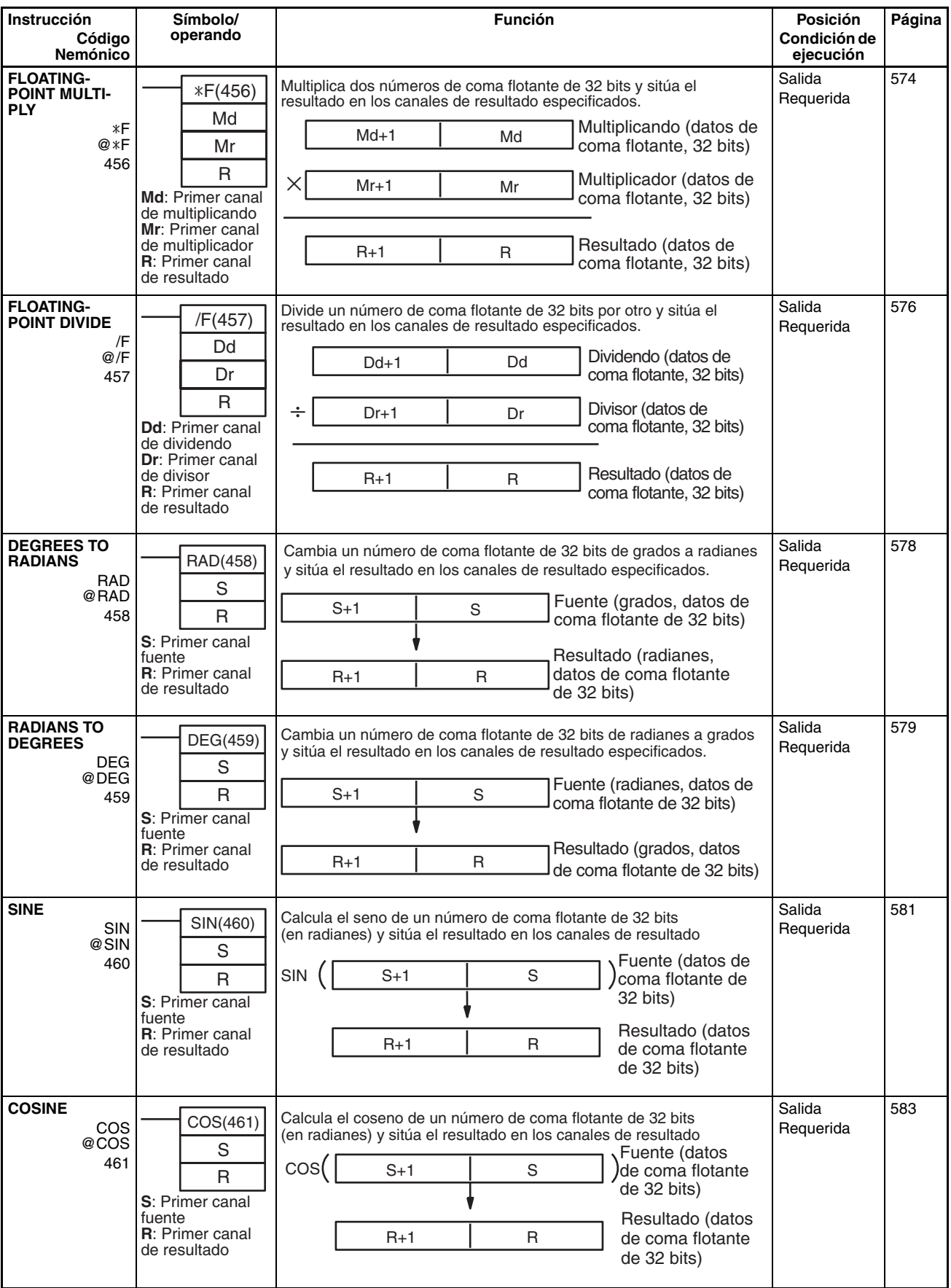

<span id="page-93-0"></span>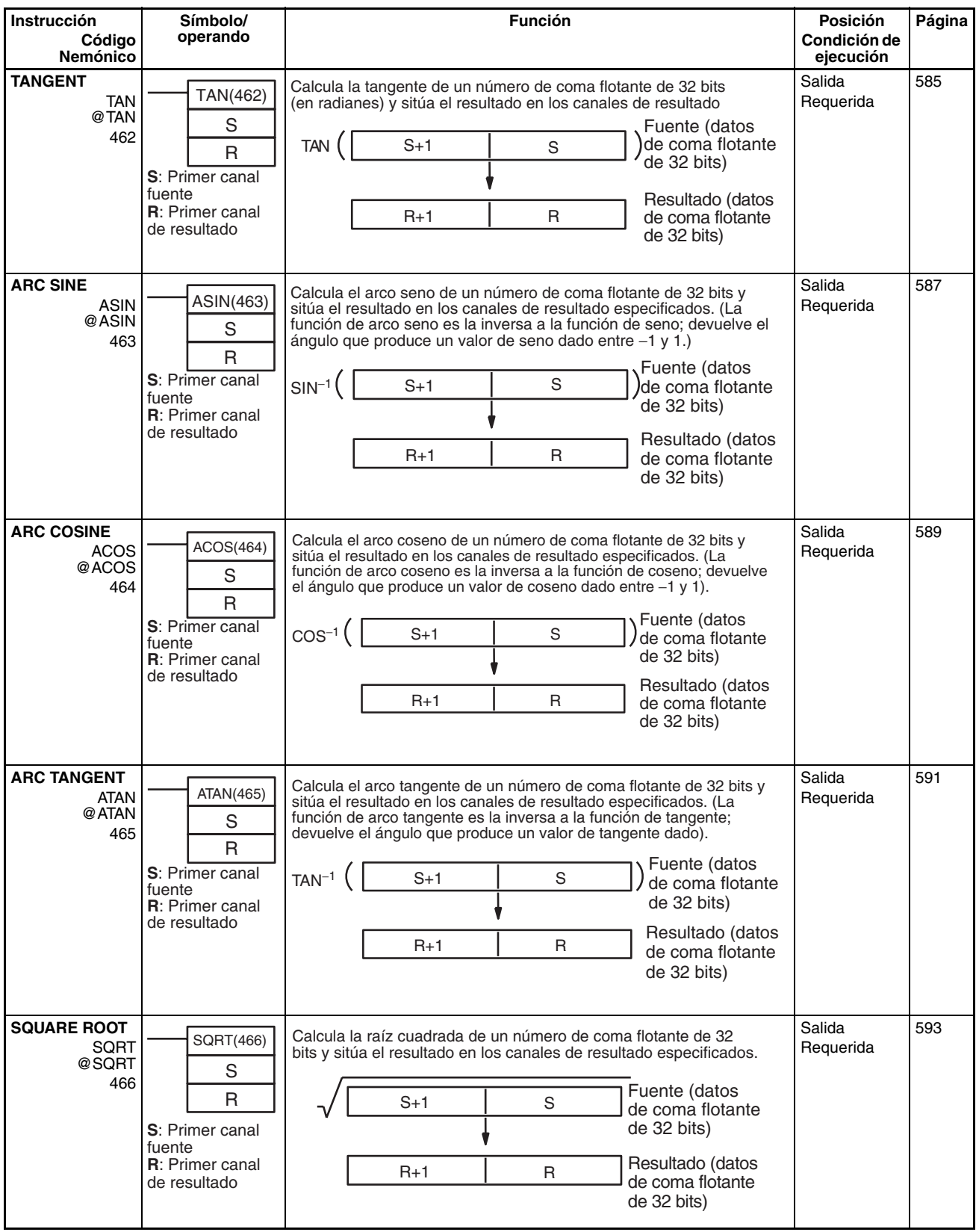

<span id="page-94-1"></span><span id="page-94-0"></span>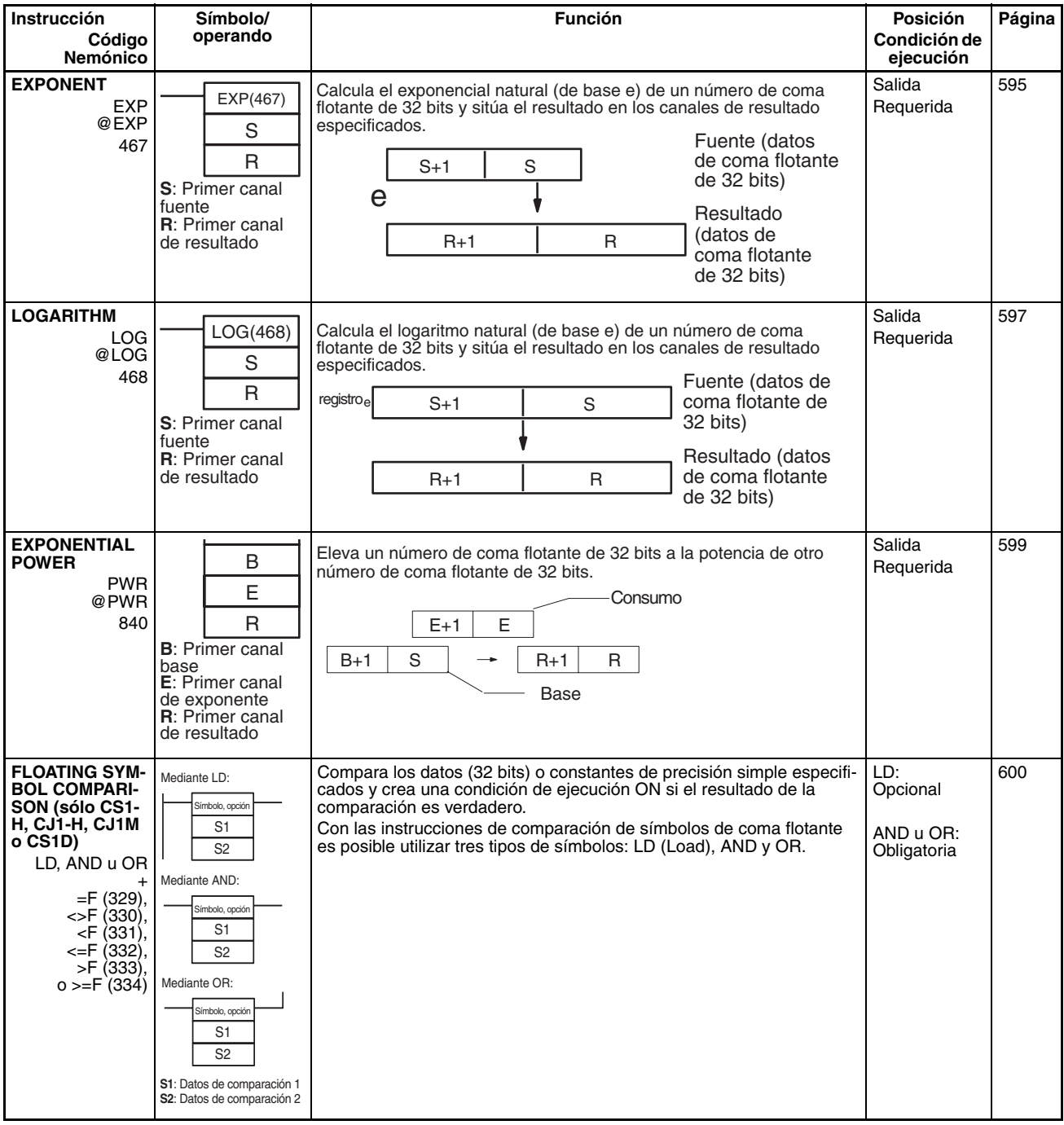

<span id="page-95-4"></span><span id="page-95-2"></span>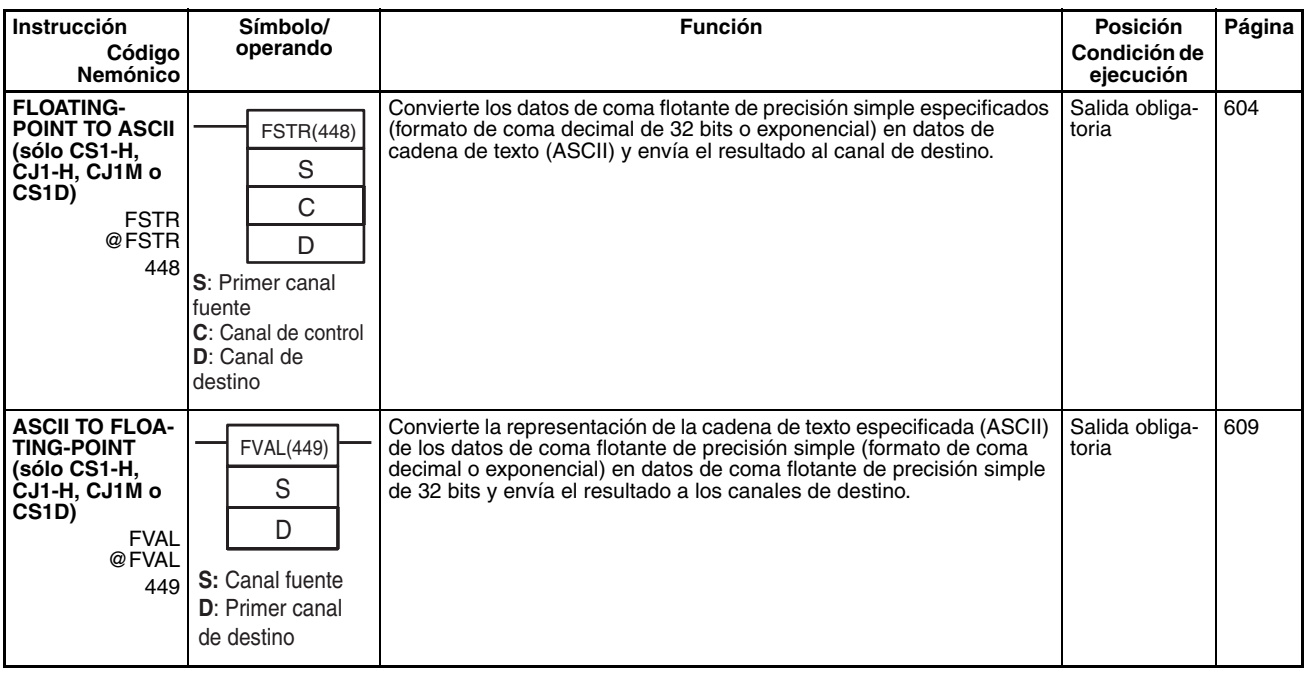

# <span id="page-95-0"></span>**2-2-14 Instrucciones de coma flotante de doble precisión**

Las instrucciones de coma flotante de doble precisión sólo se admiten en las CPUs CS1-H, CJ1-H, CJ1M o CS1D.

<span id="page-95-3"></span><span id="page-95-1"></span>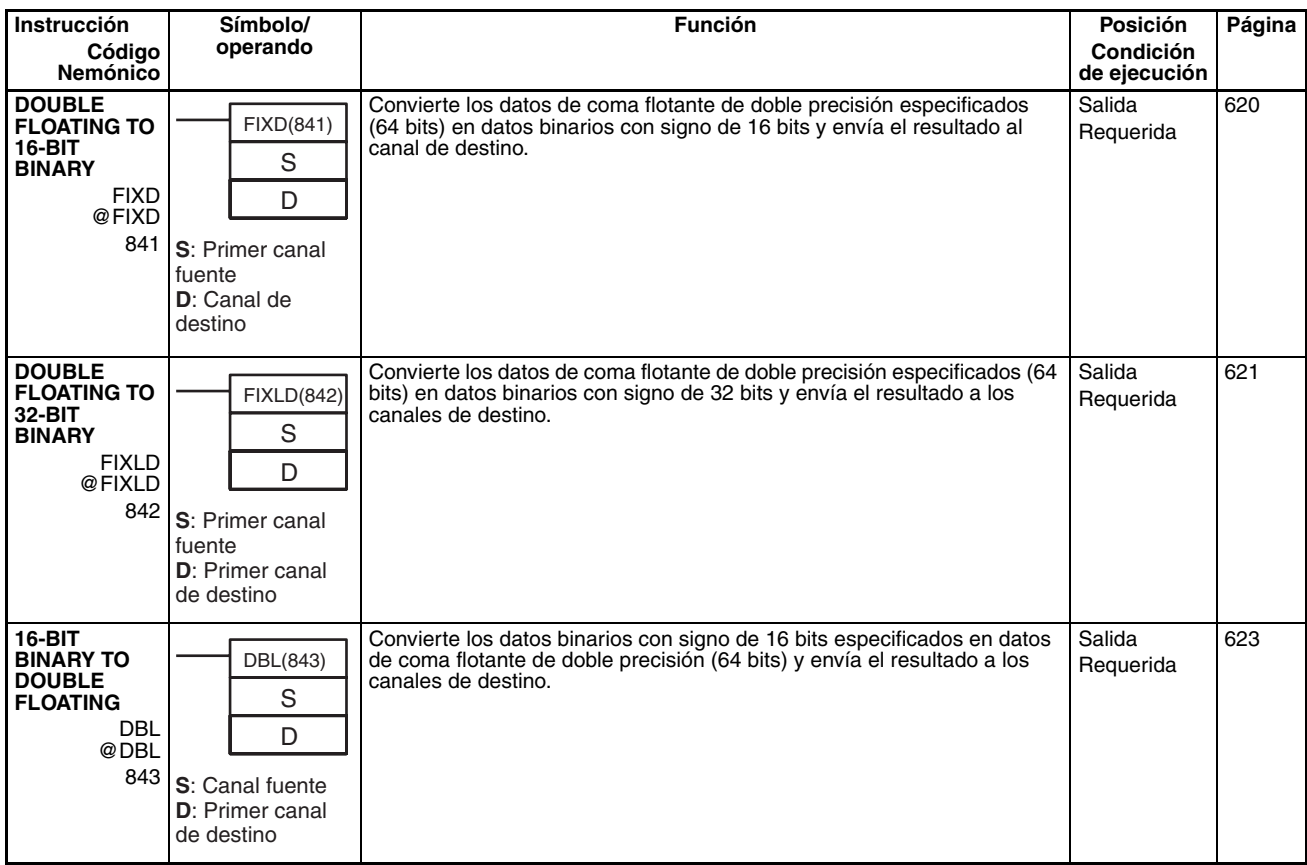

<span id="page-96-3"></span><span id="page-96-2"></span><span id="page-96-1"></span><span id="page-96-0"></span>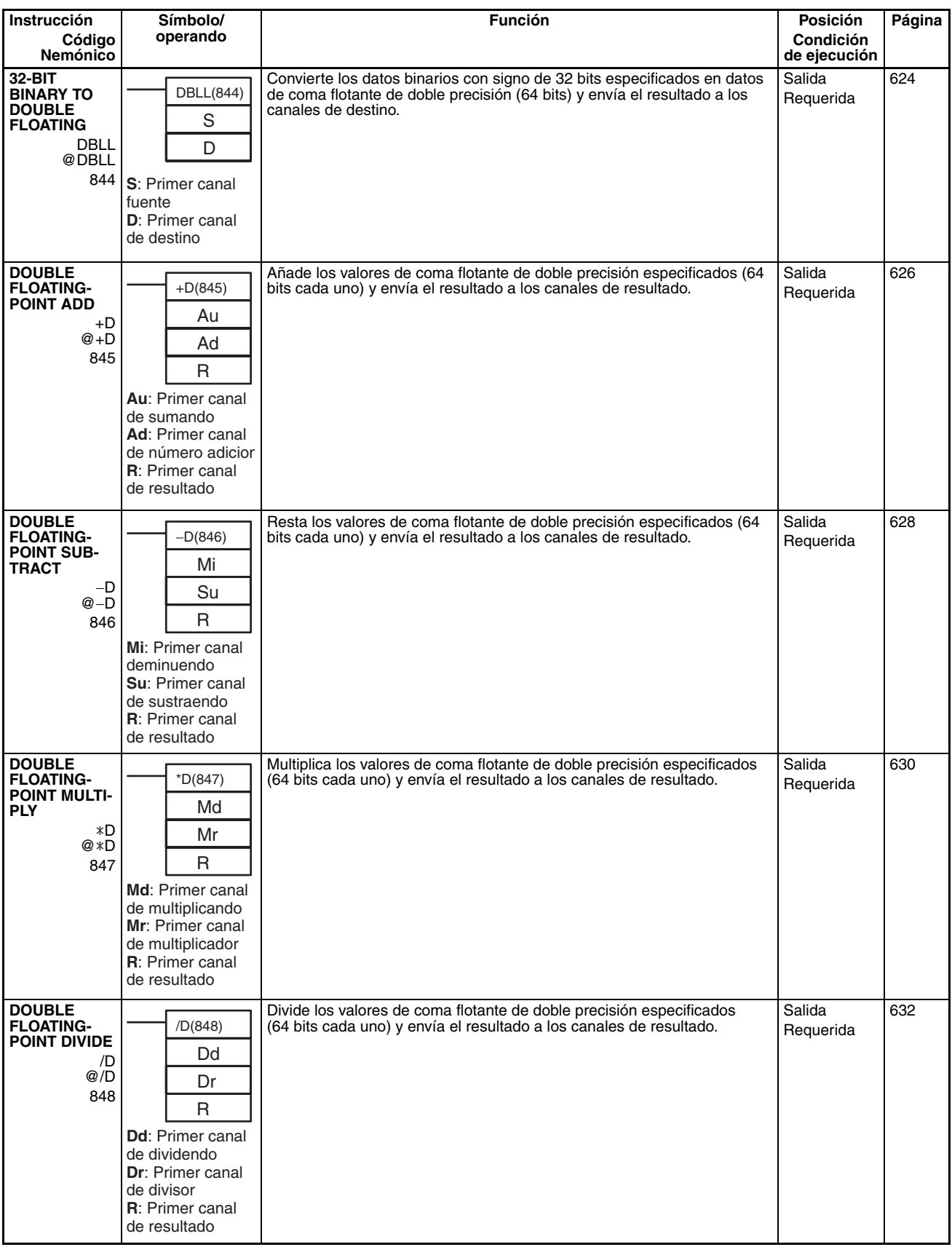

<span id="page-97-6"></span><span id="page-97-5"></span><span id="page-97-4"></span><span id="page-97-3"></span><span id="page-97-2"></span><span id="page-97-1"></span><span id="page-97-0"></span>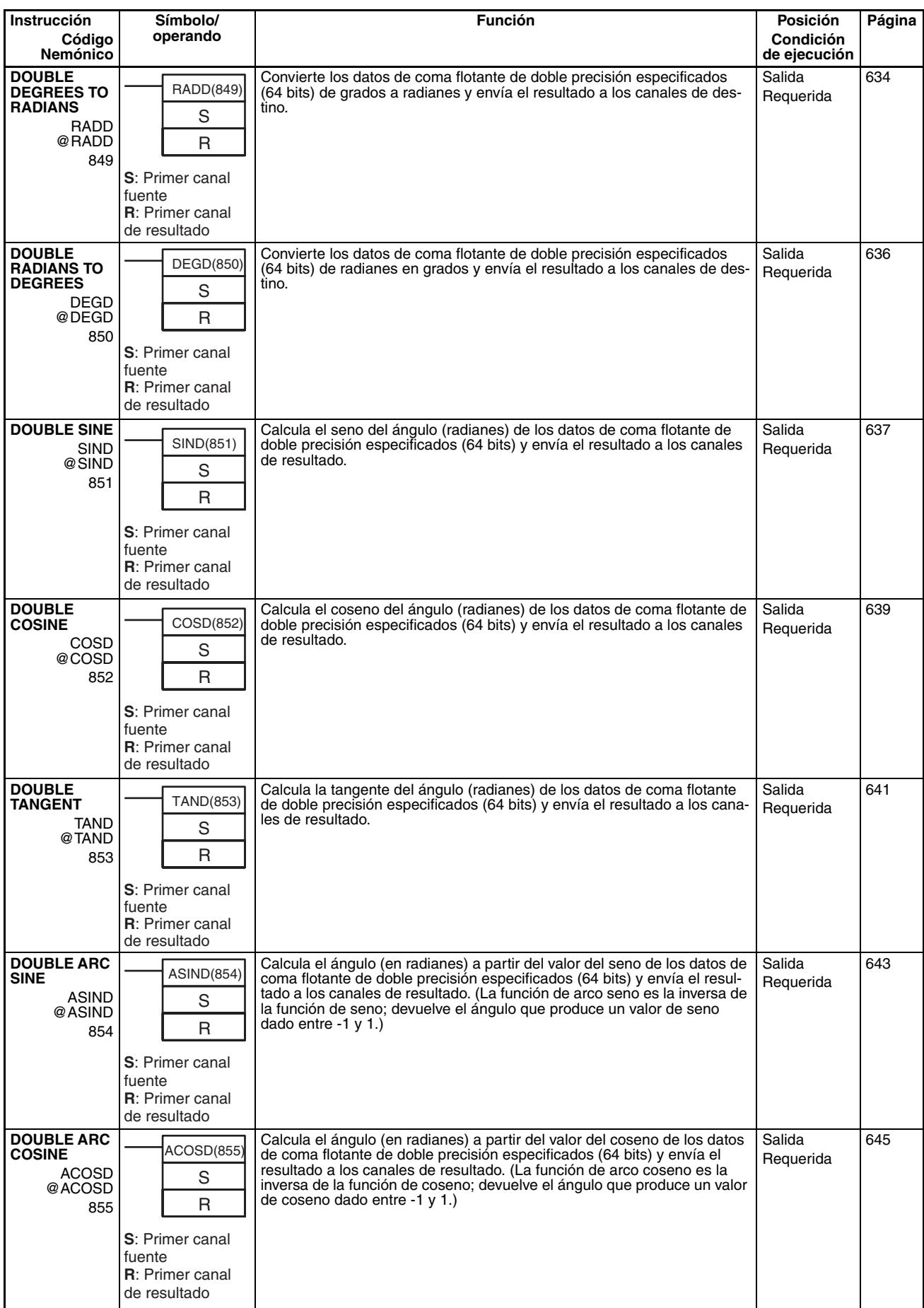

<span id="page-98-5"></span><span id="page-98-4"></span><span id="page-98-3"></span><span id="page-98-2"></span><span id="page-98-1"></span><span id="page-98-0"></span>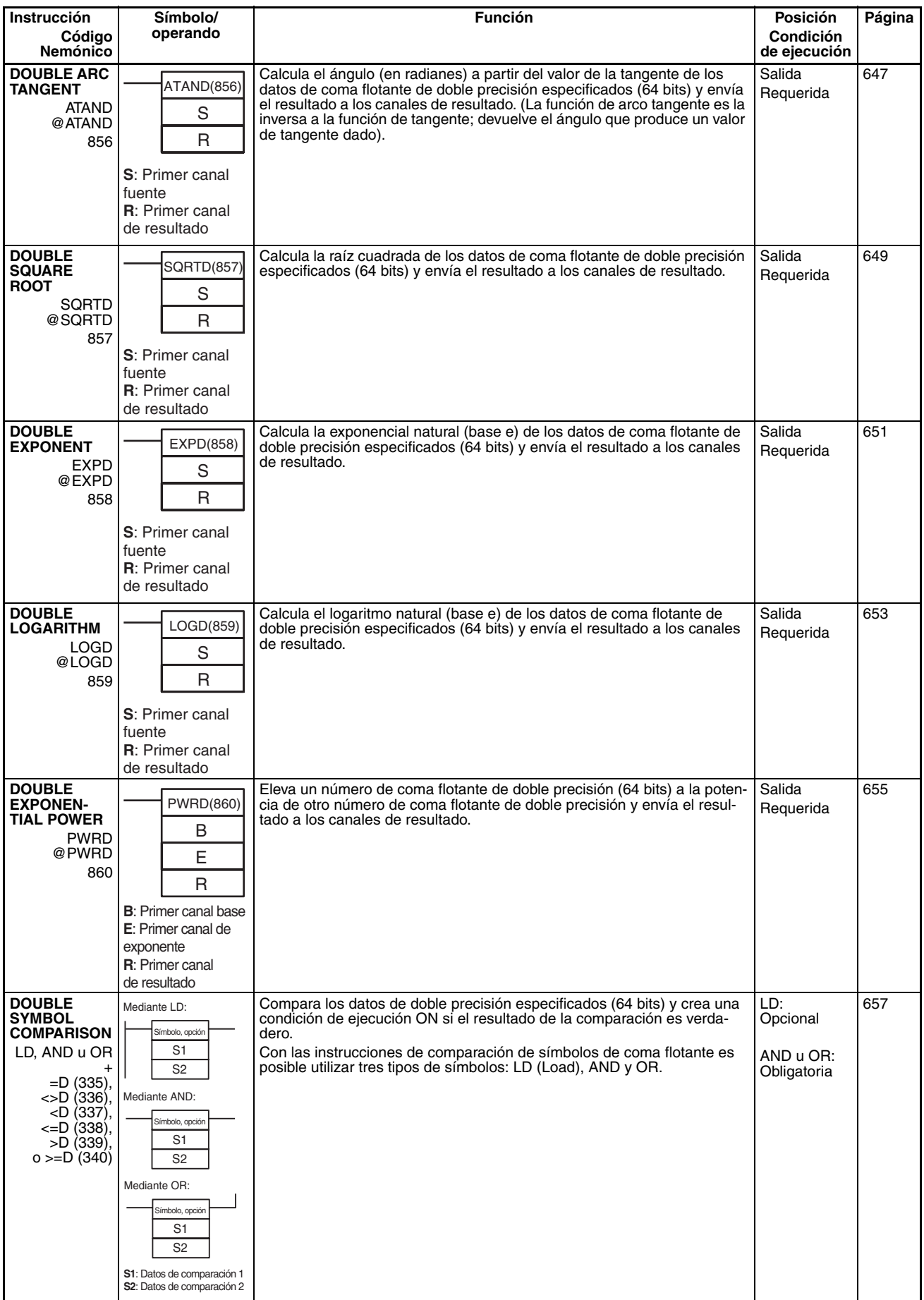

## **2-2-15 Instrucciones de proceso de datos de tabla**

<span id="page-99-3"></span><span id="page-99-2"></span><span id="page-99-1"></span><span id="page-99-0"></span>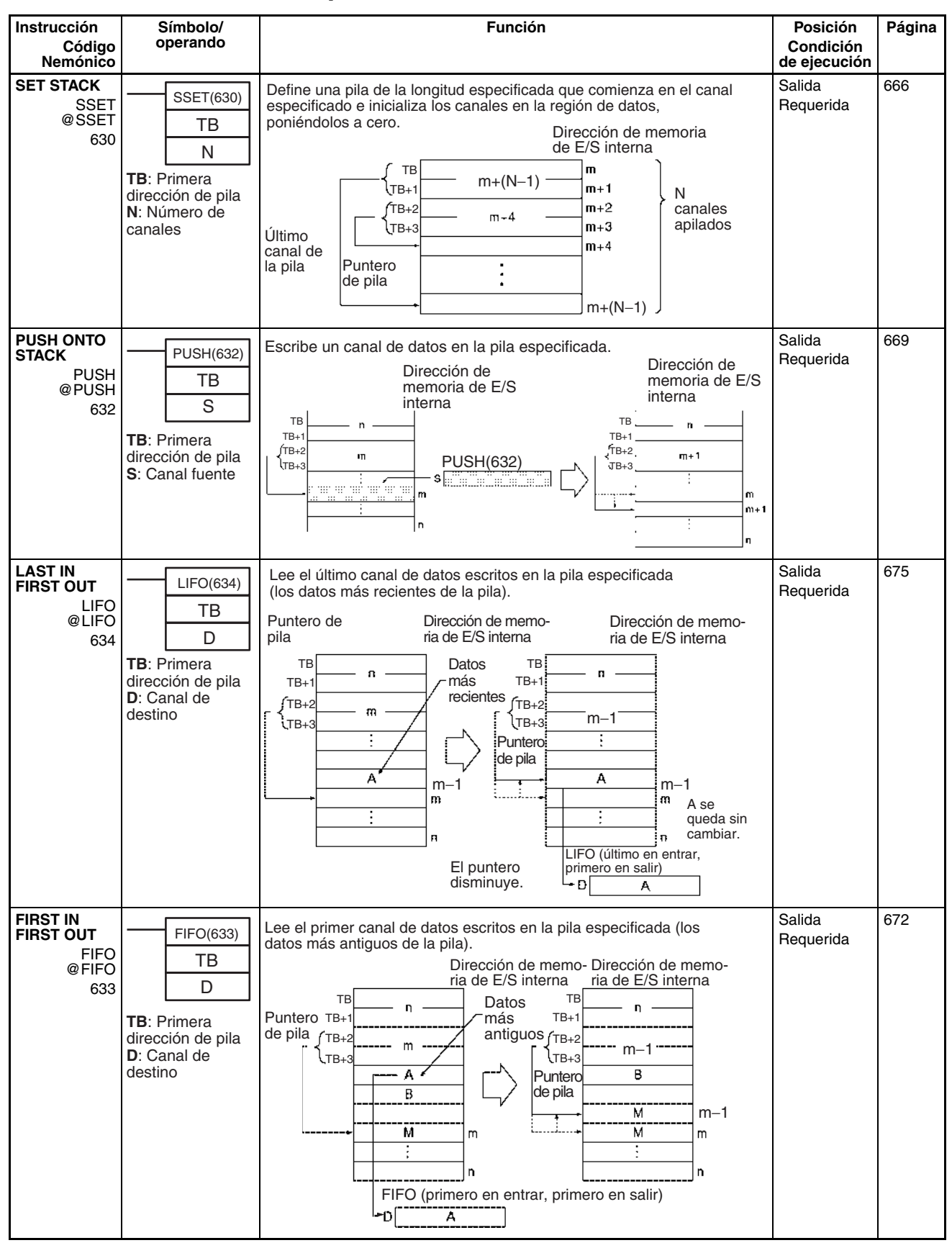

<span id="page-100-1"></span><span id="page-100-0"></span>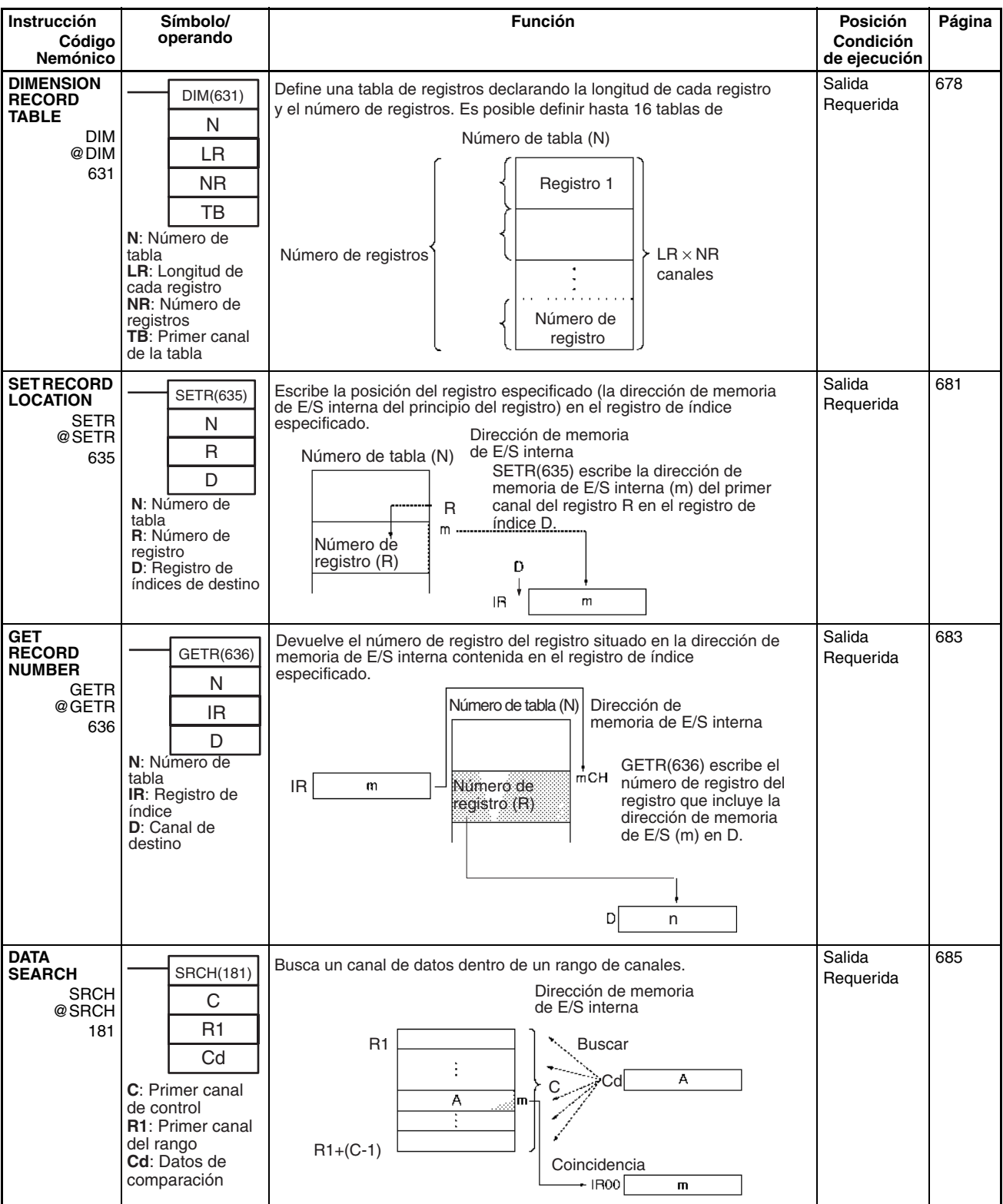

<span id="page-101-4"></span><span id="page-101-3"></span><span id="page-101-2"></span><span id="page-101-1"></span><span id="page-101-0"></span>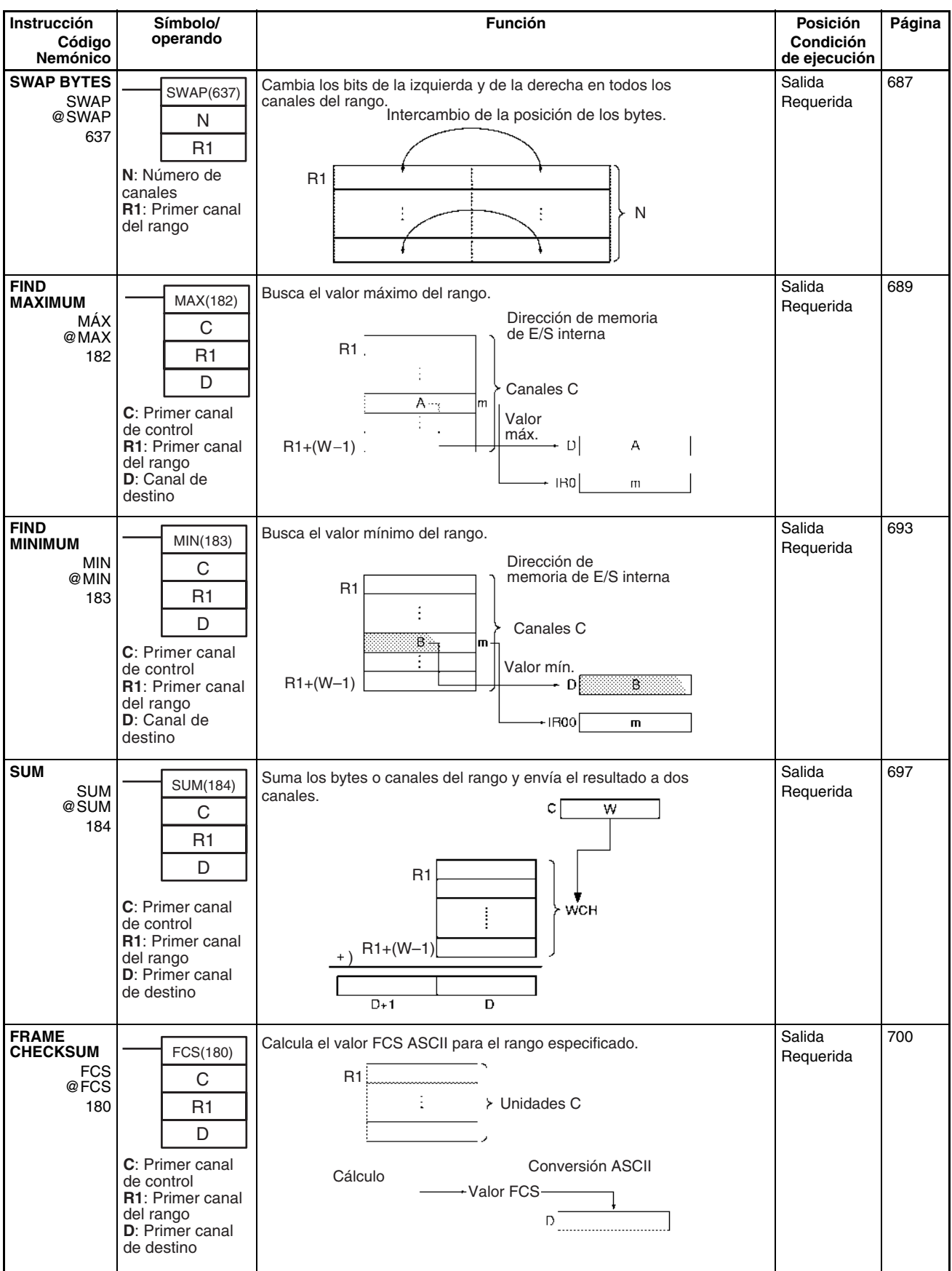

<span id="page-102-4"></span><span id="page-102-3"></span><span id="page-102-2"></span><span id="page-102-1"></span><span id="page-102-0"></span>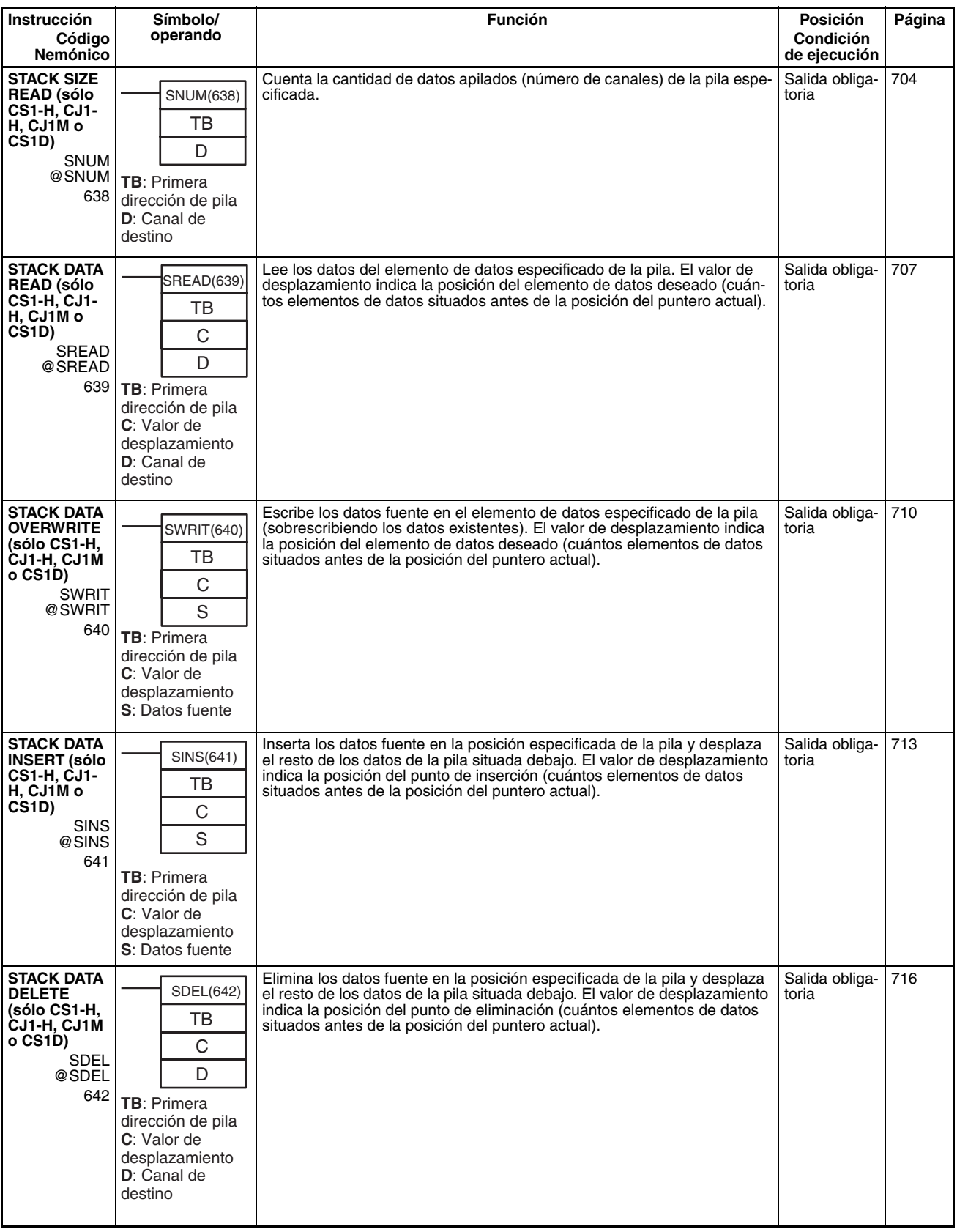

# <span id="page-103-2"></span>**2-2-16 Instrucciones de control de datos**

<span id="page-103-3"></span><span id="page-103-1"></span><span id="page-103-0"></span>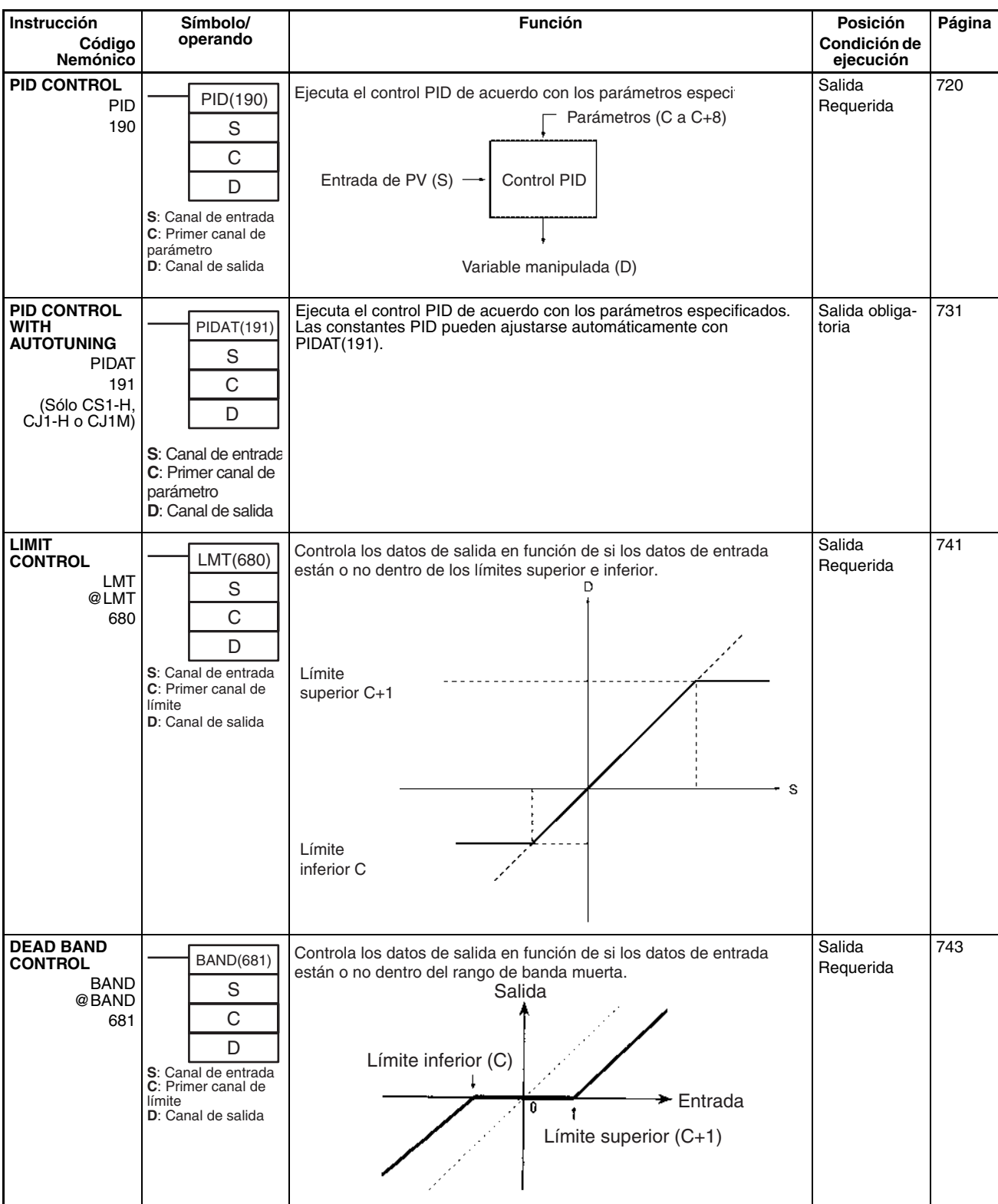

<span id="page-104-2"></span><span id="page-104-1"></span><span id="page-104-0"></span>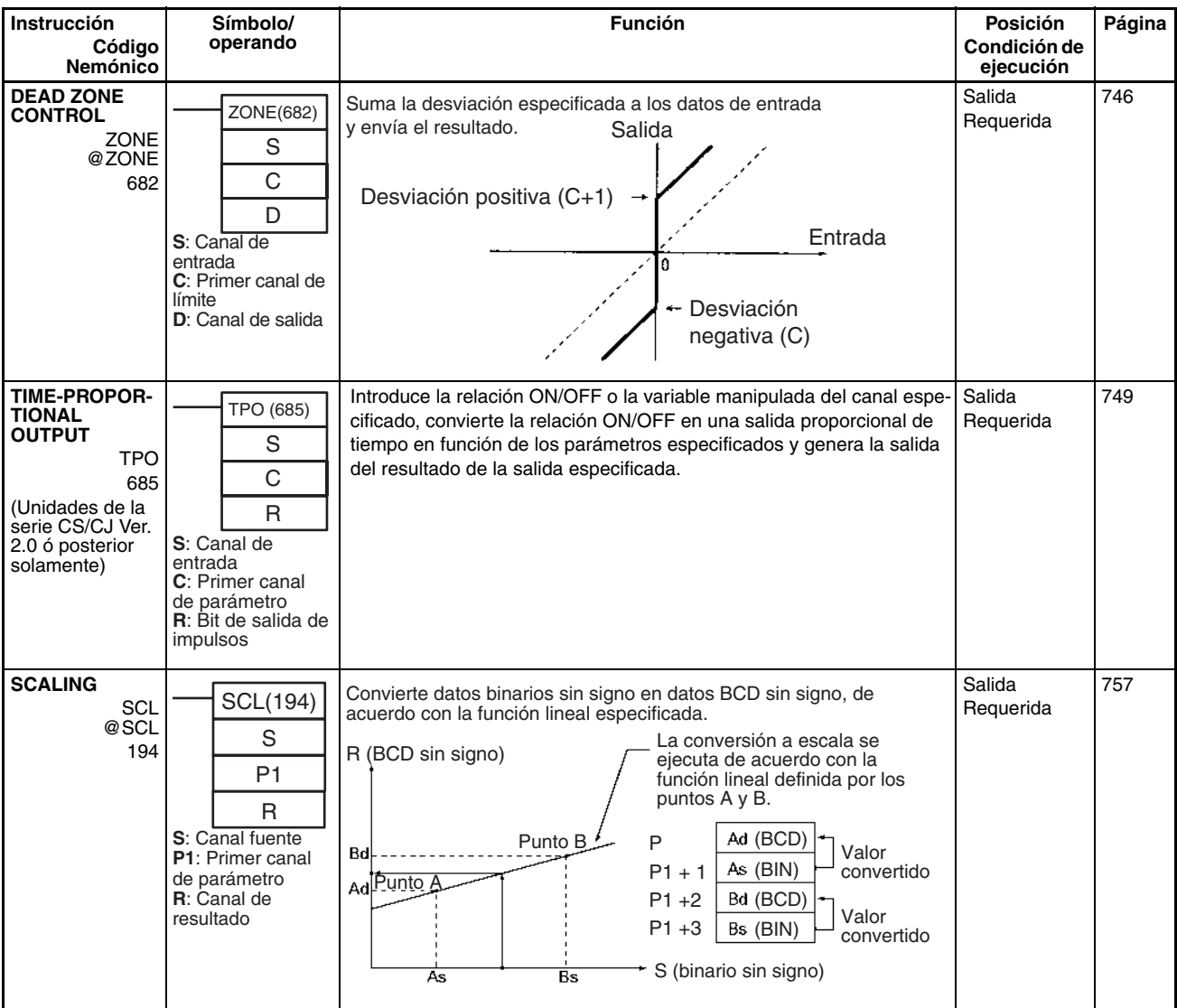

<span id="page-105-0"></span>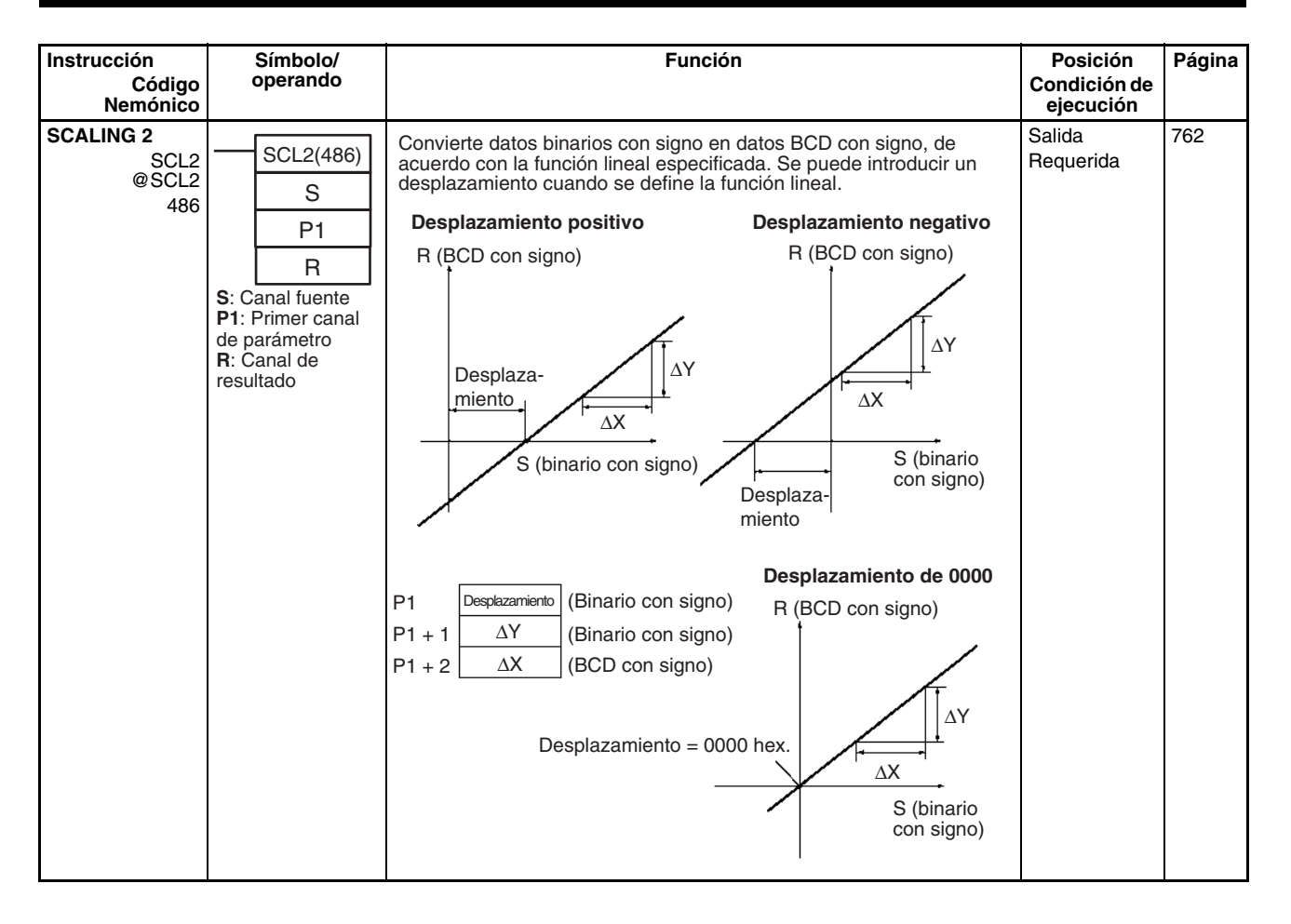

<span id="page-106-1"></span><span id="page-106-0"></span>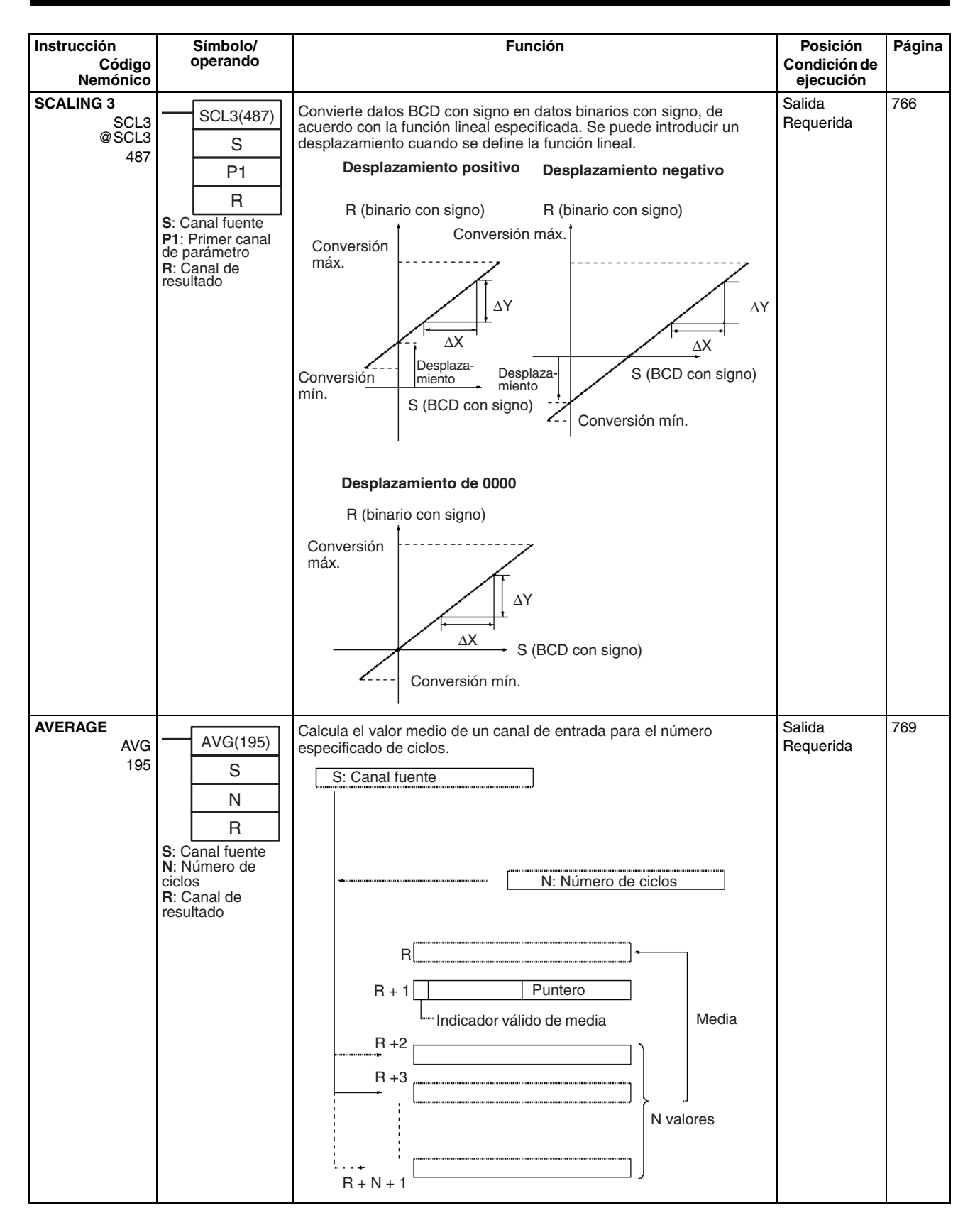

# <span id="page-107-3"></span><span id="page-107-2"></span><span id="page-107-0"></span>**2-2-17 Instrucciones de subrutina**

<span id="page-107-1"></span>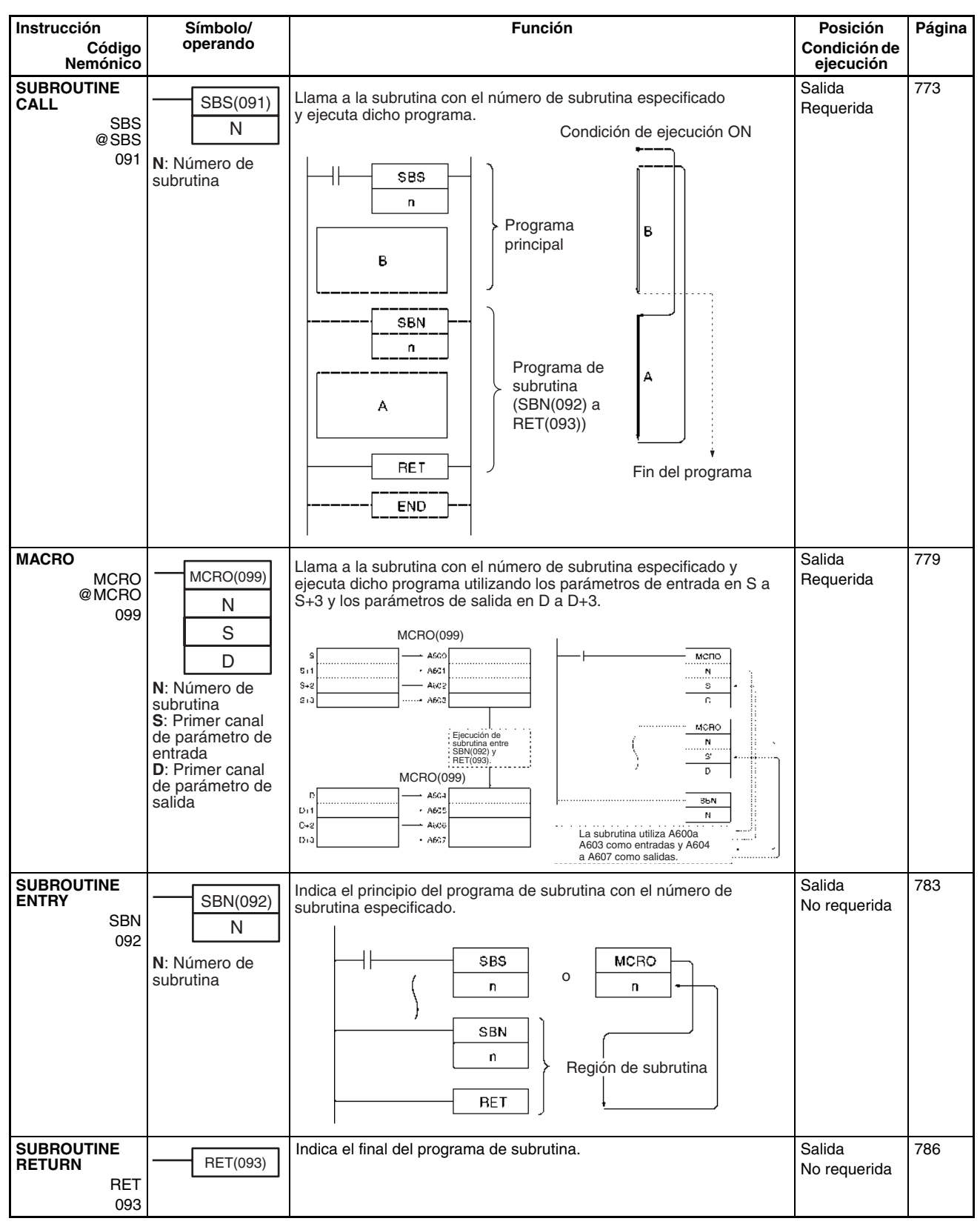
<span id="page-108-3"></span><span id="page-108-1"></span>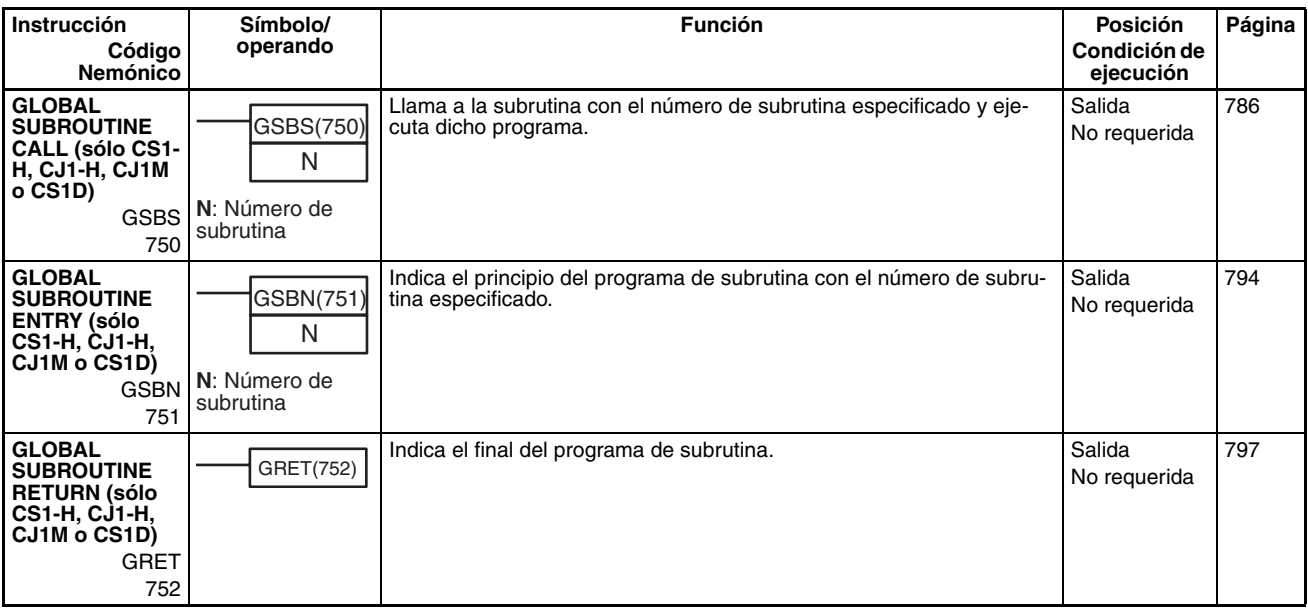

# <span id="page-108-2"></span>**2-2-18 Instrucciones de control de interrupción**

<span id="page-108-4"></span><span id="page-108-0"></span>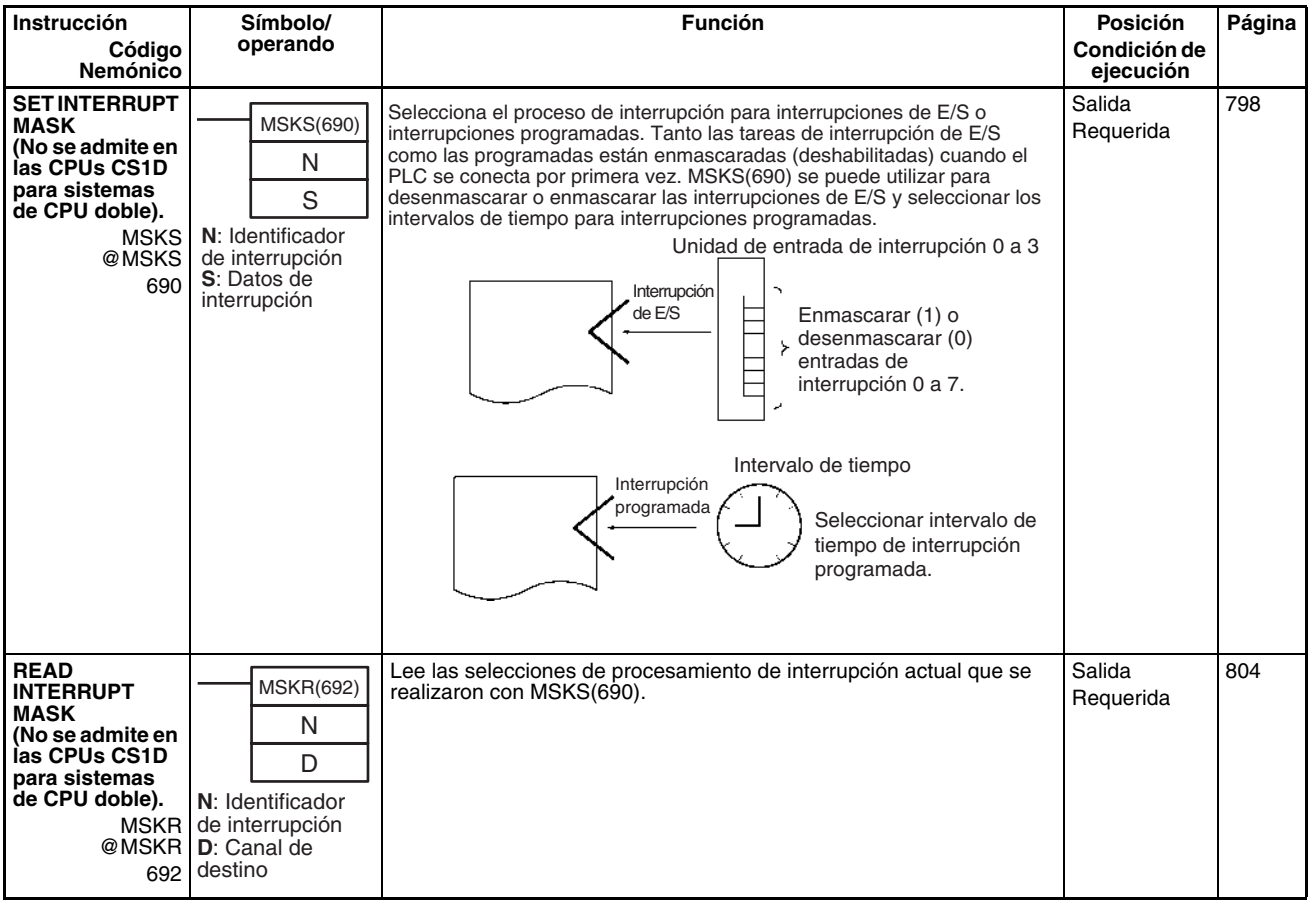

<span id="page-109-2"></span><span id="page-109-1"></span><span id="page-109-0"></span>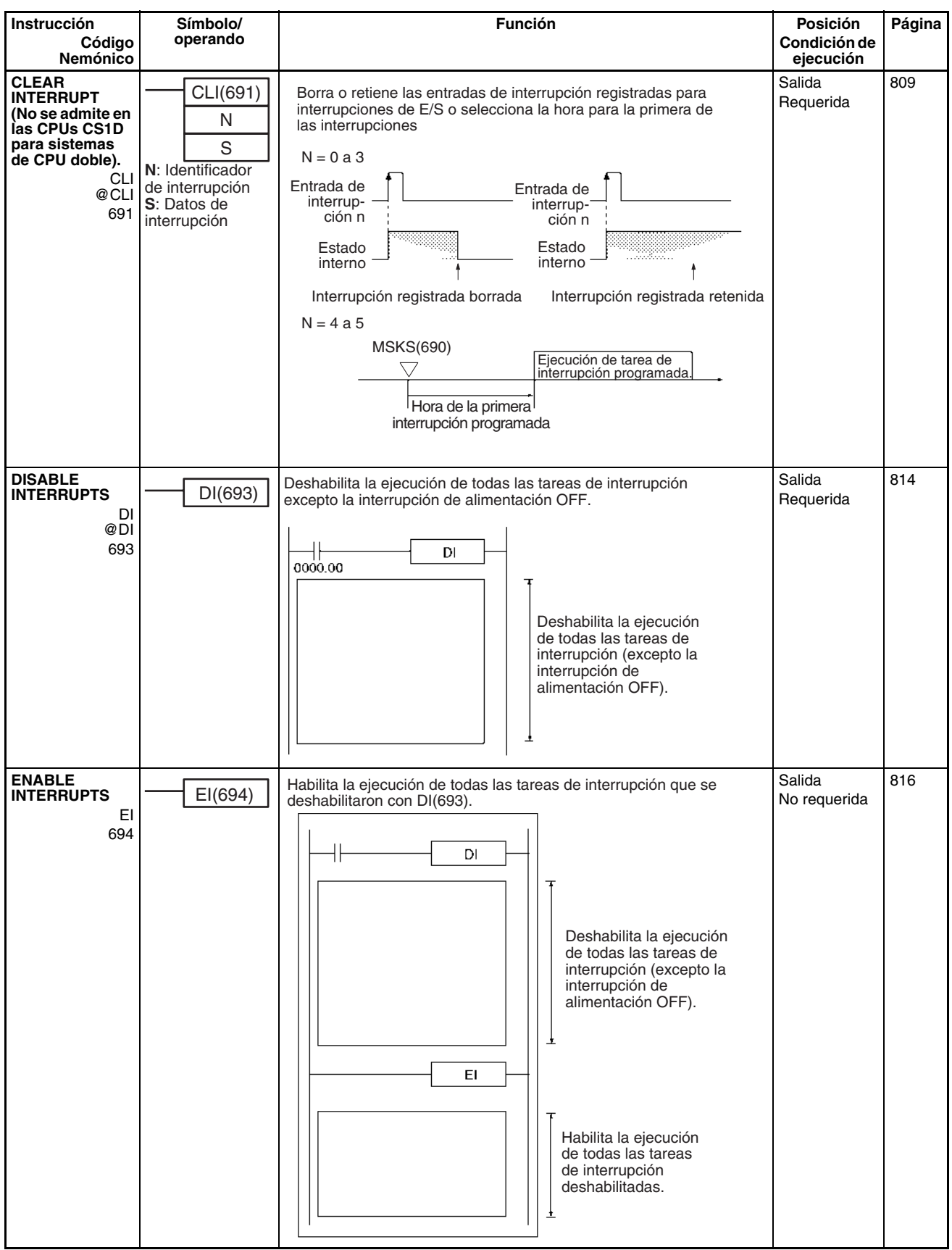

# **2-2-19 Instrucciones de contador de alta velocidad y salida de impulsos (sólo CJ1M-CPU21/22/23)**

<span id="page-110-4"></span><span id="page-110-3"></span><span id="page-110-2"></span><span id="page-110-1"></span><span id="page-110-0"></span>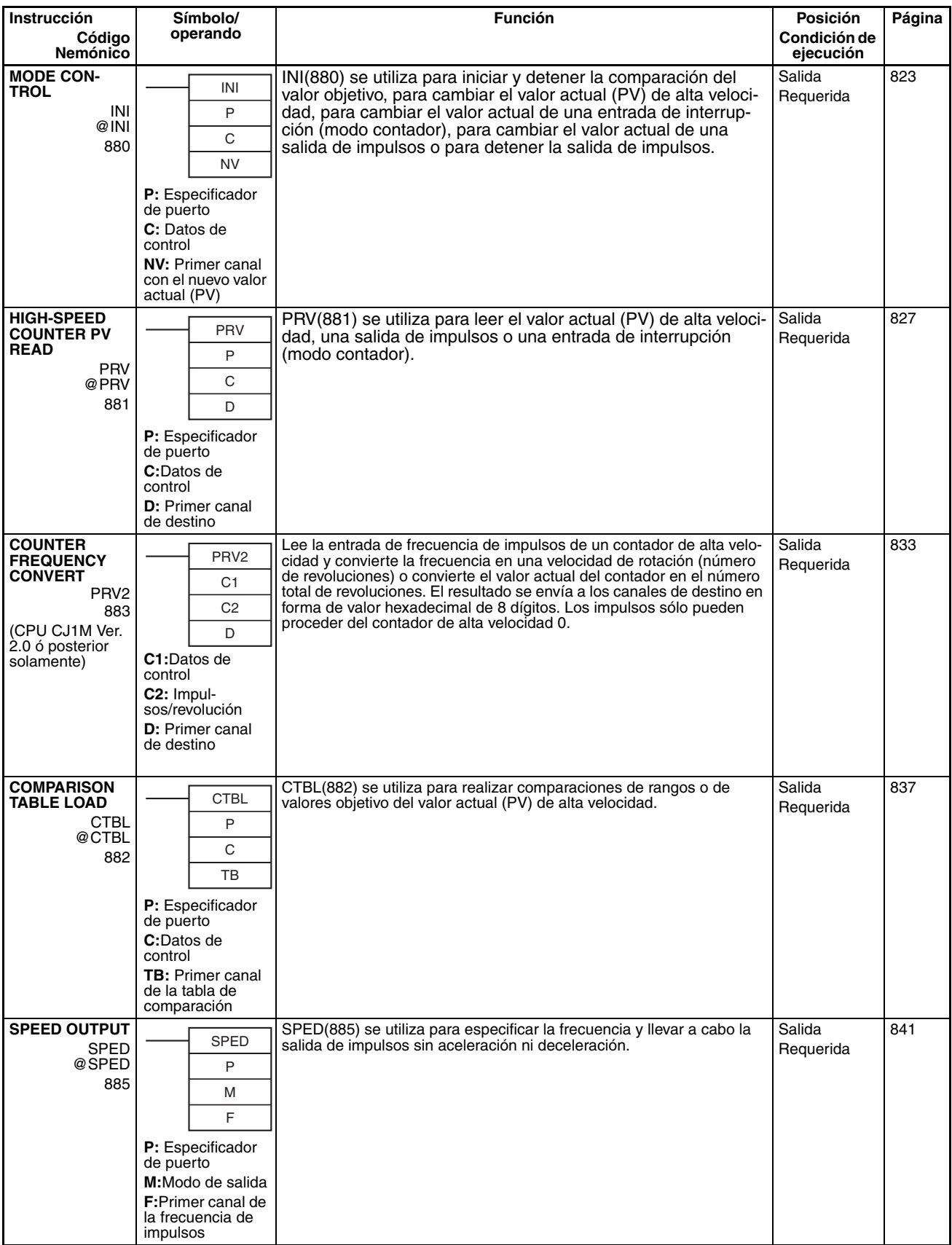

<span id="page-111-4"></span><span id="page-111-3"></span><span id="page-111-2"></span><span id="page-111-1"></span><span id="page-111-0"></span>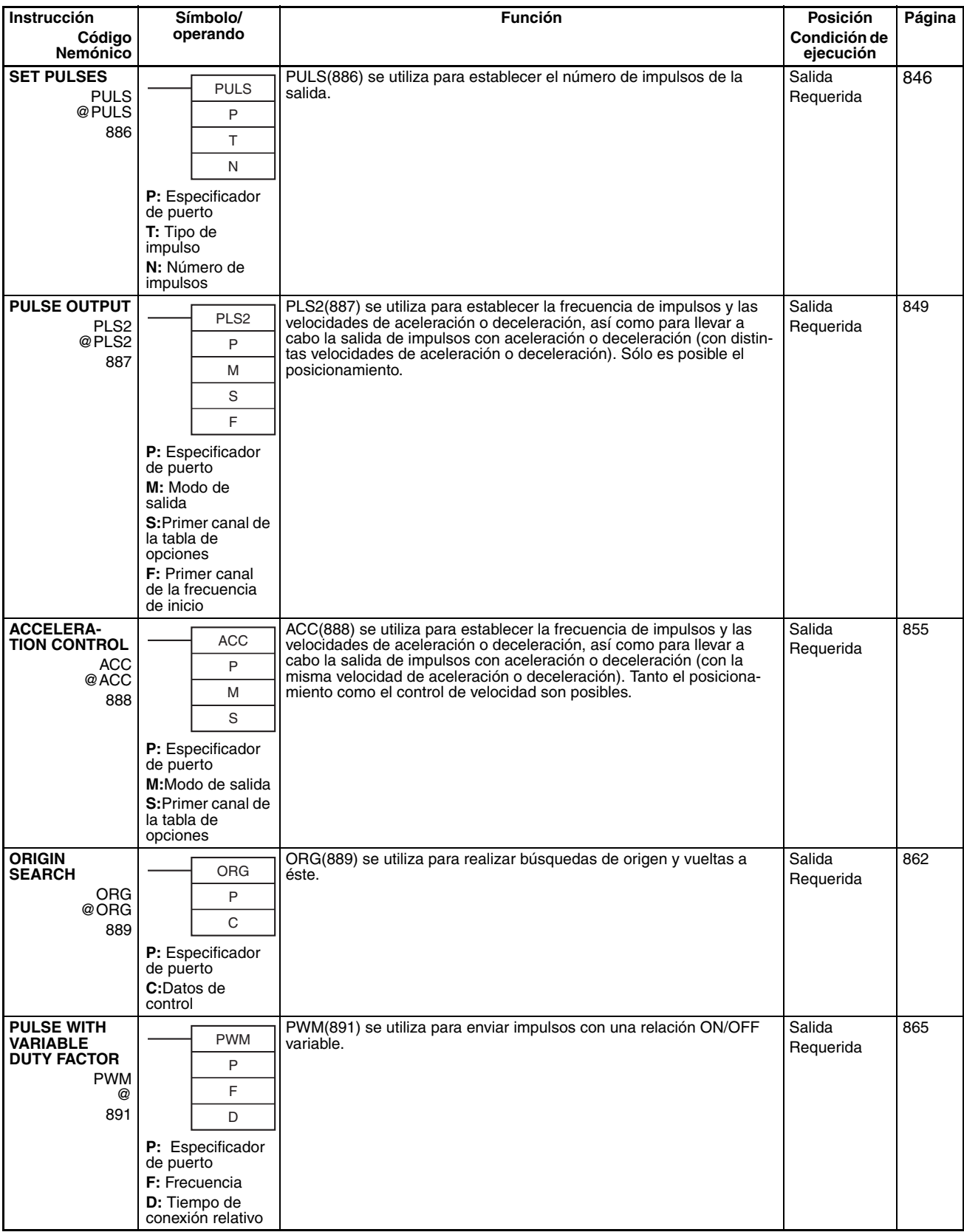

# <span id="page-112-2"></span>**2-2-20 Instrucciones de paso**

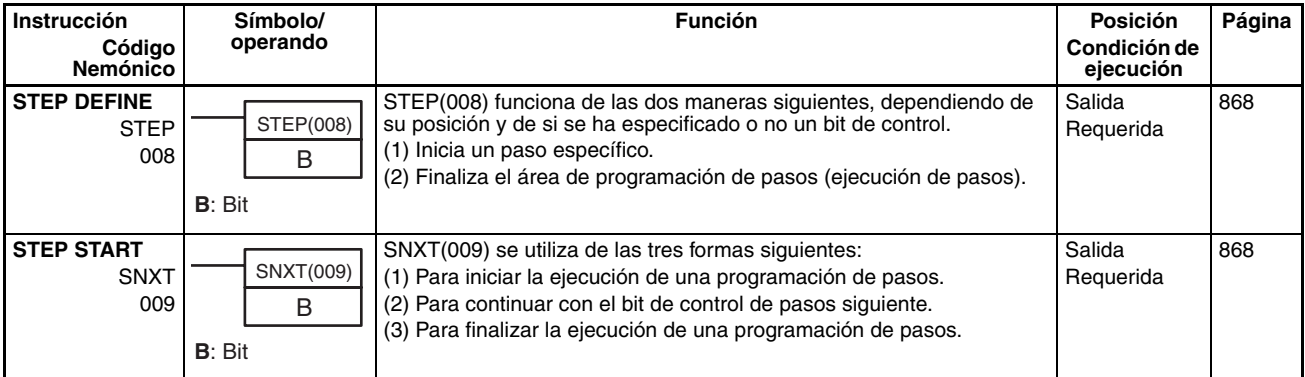

# <span id="page-112-1"></span>**2-2-21 Instrucciones de Unidades de E/S básicas**

<span id="page-112-0"></span>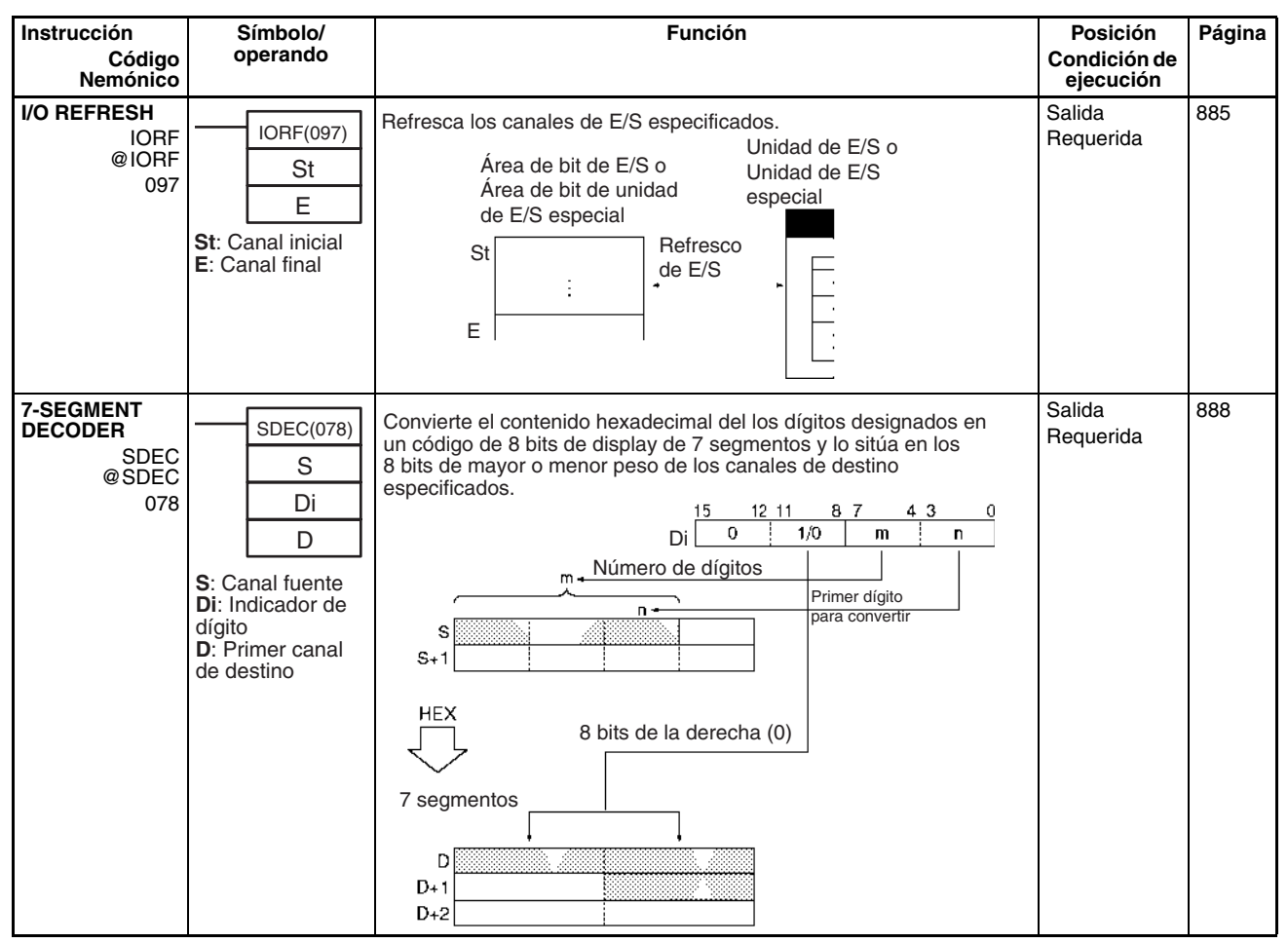

<span id="page-113-3"></span><span id="page-113-2"></span><span id="page-113-1"></span><span id="page-113-0"></span>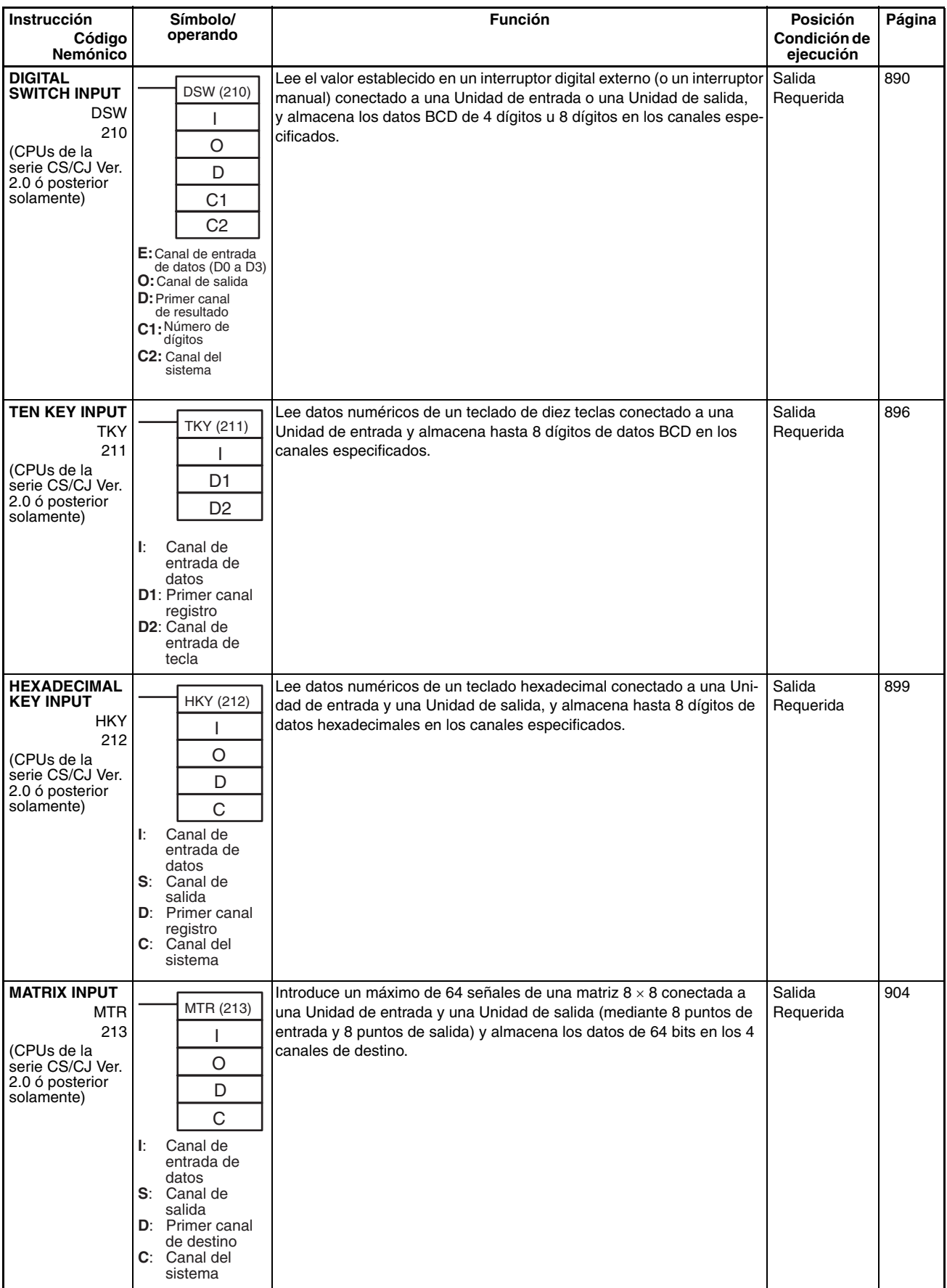

<span id="page-114-3"></span><span id="page-114-2"></span><span id="page-114-1"></span><span id="page-114-0"></span>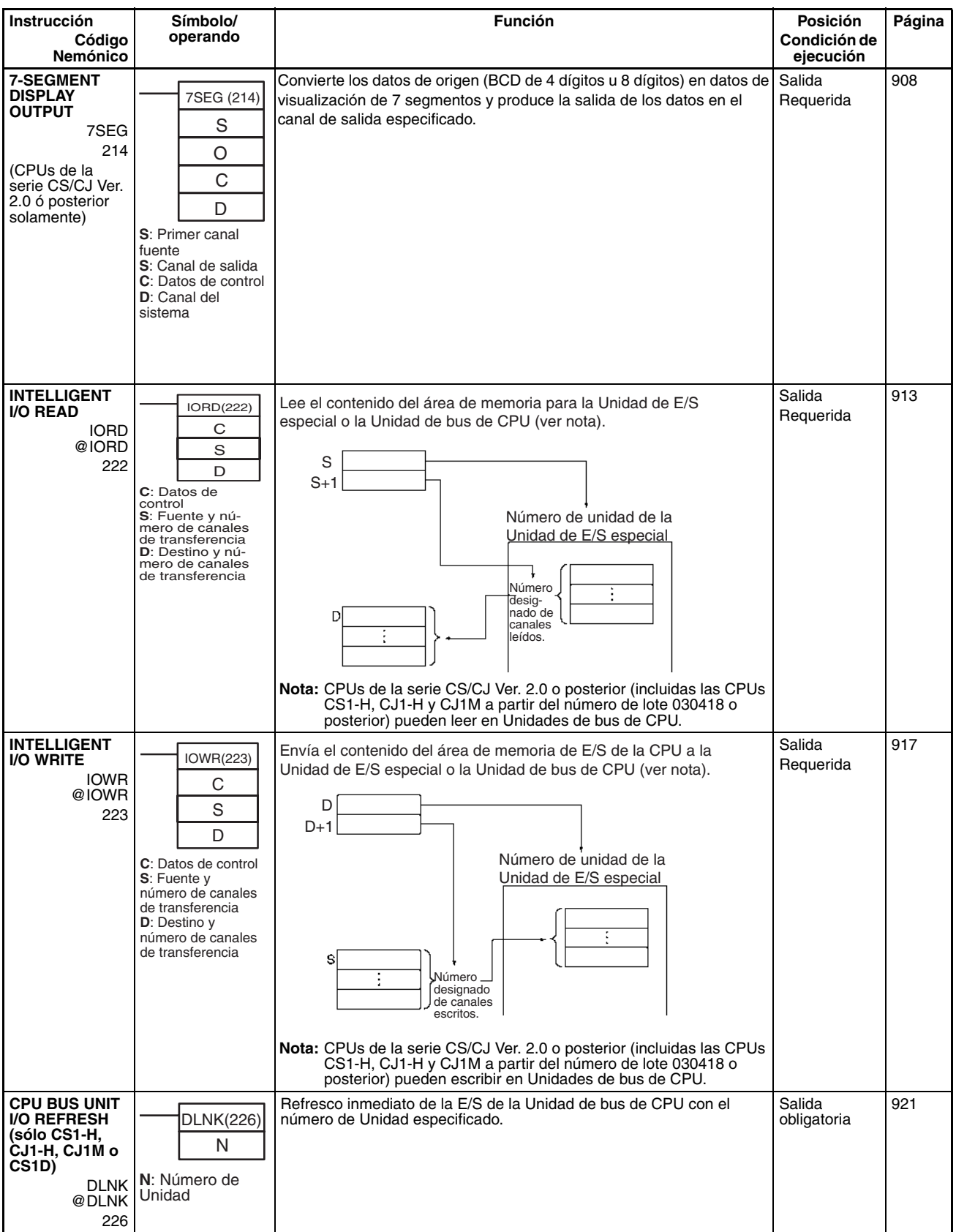

# <span id="page-115-1"></span><span id="page-115-0"></span>**2-2-22 Instrucciones de comunicaciones serie**

<span id="page-115-3"></span><span id="page-115-2"></span>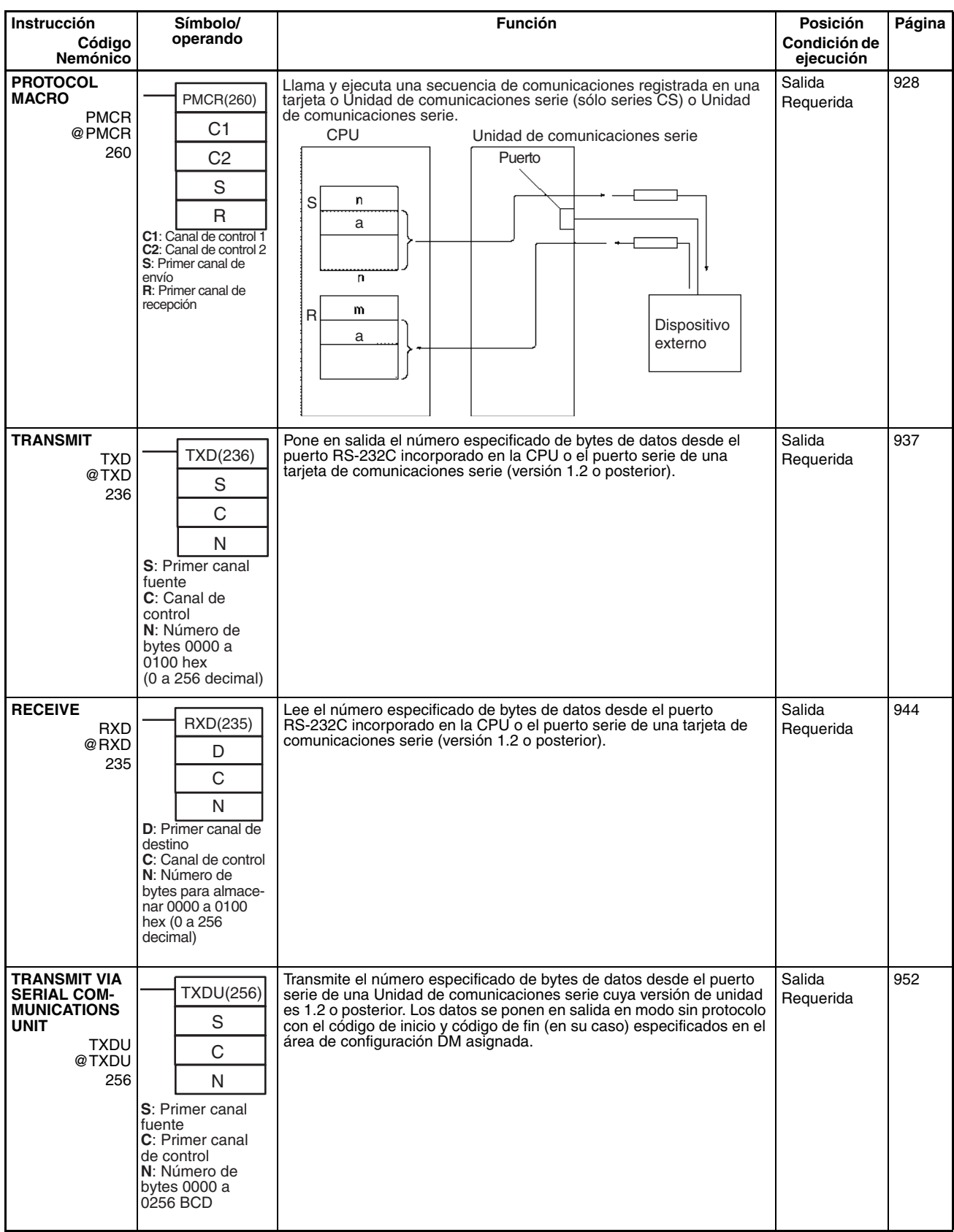

<span id="page-116-0"></span>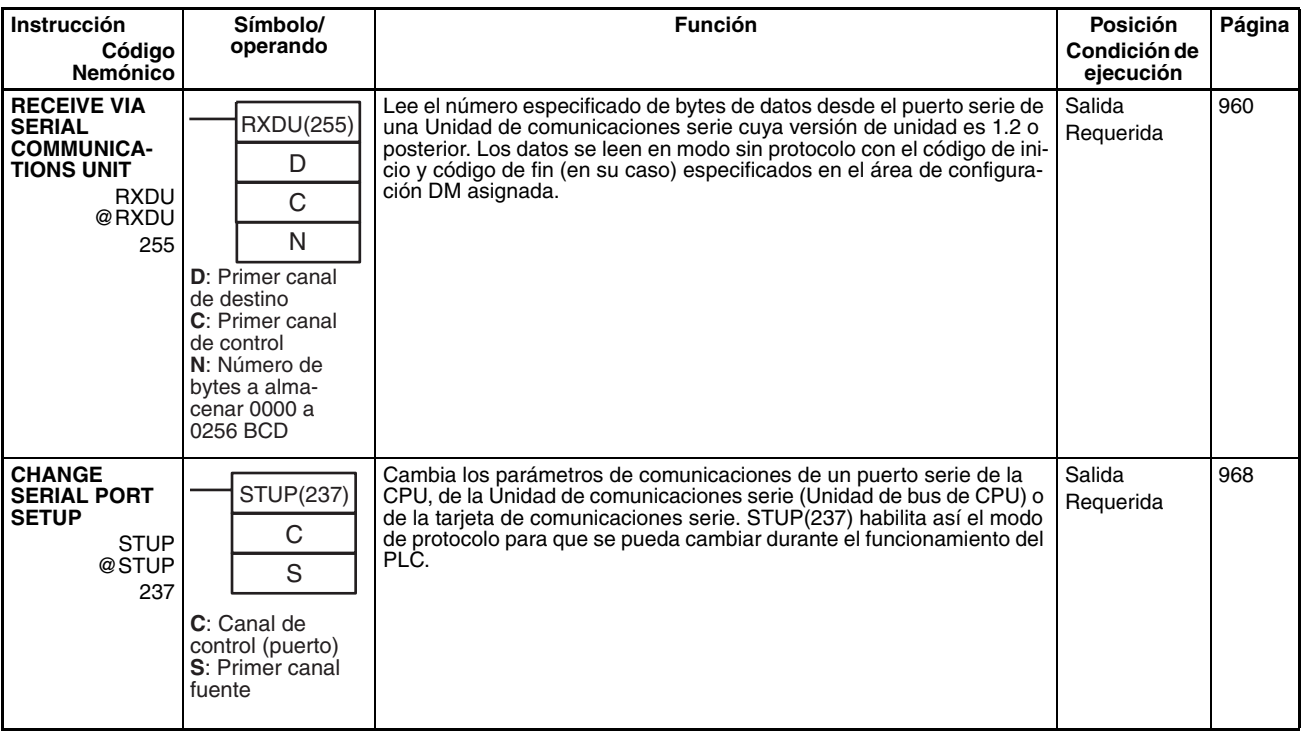

# **2-2-23 Instrucciones de red**

<span id="page-116-3"></span><span id="page-116-2"></span><span id="page-116-1"></span>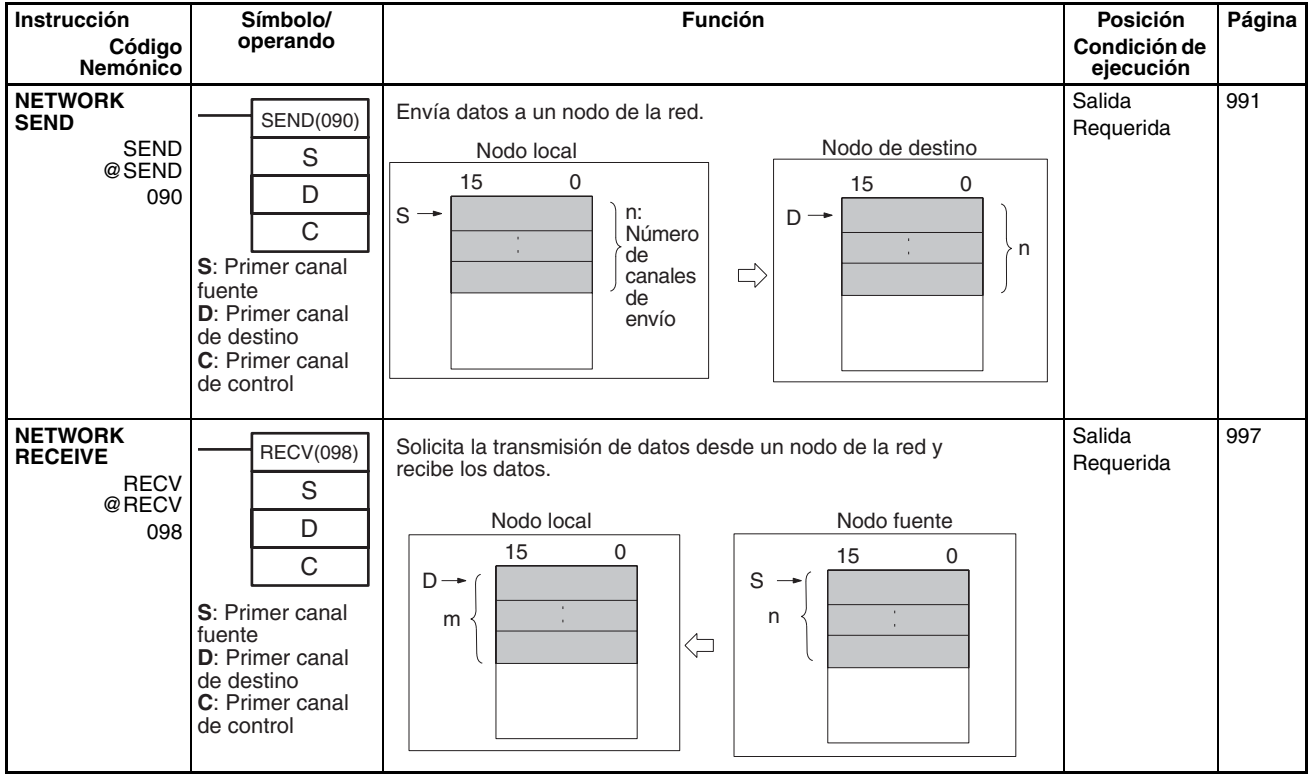

<span id="page-117-3"></span><span id="page-117-2"></span><span id="page-117-1"></span><span id="page-117-0"></span>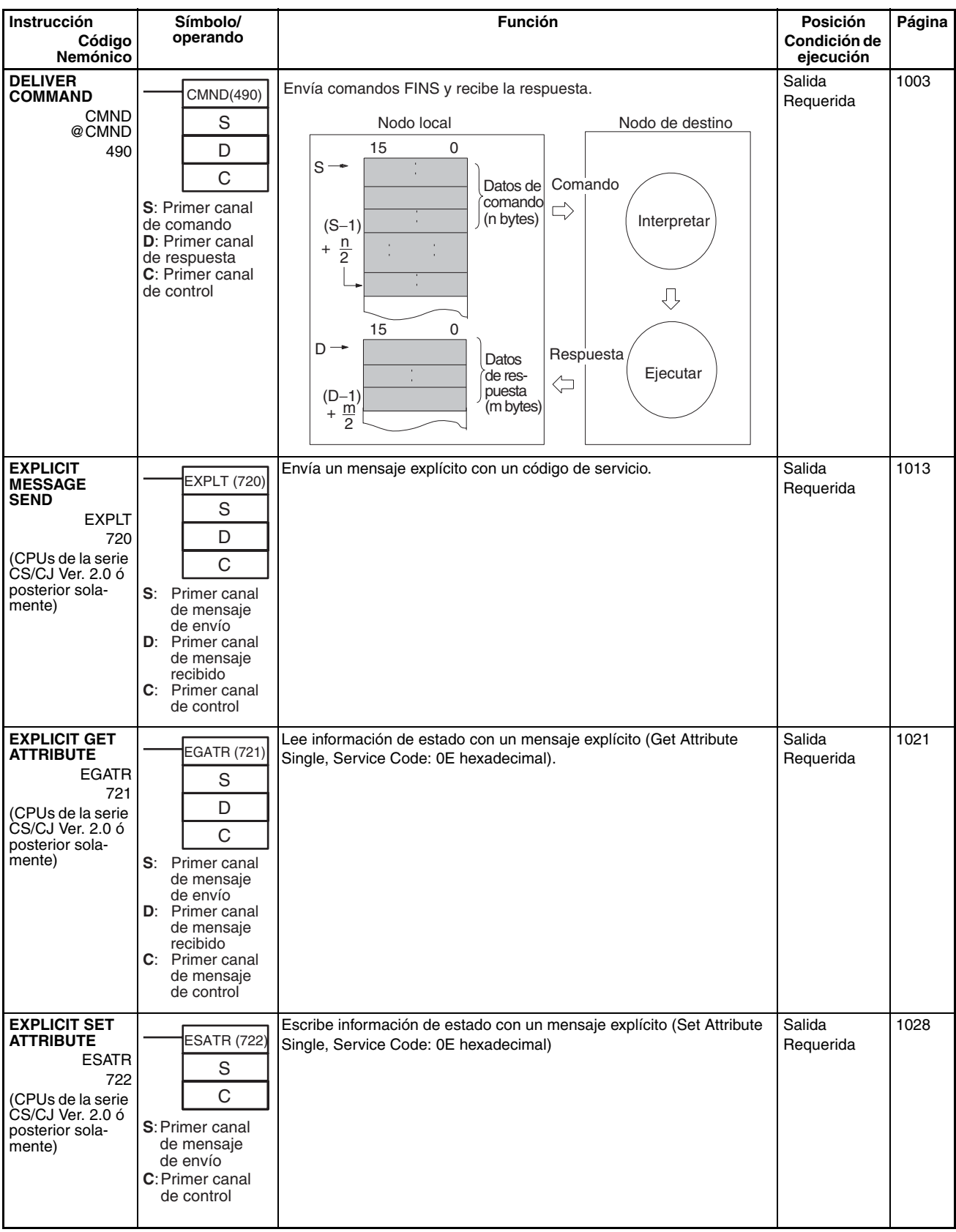

<span id="page-118-1"></span><span id="page-118-0"></span>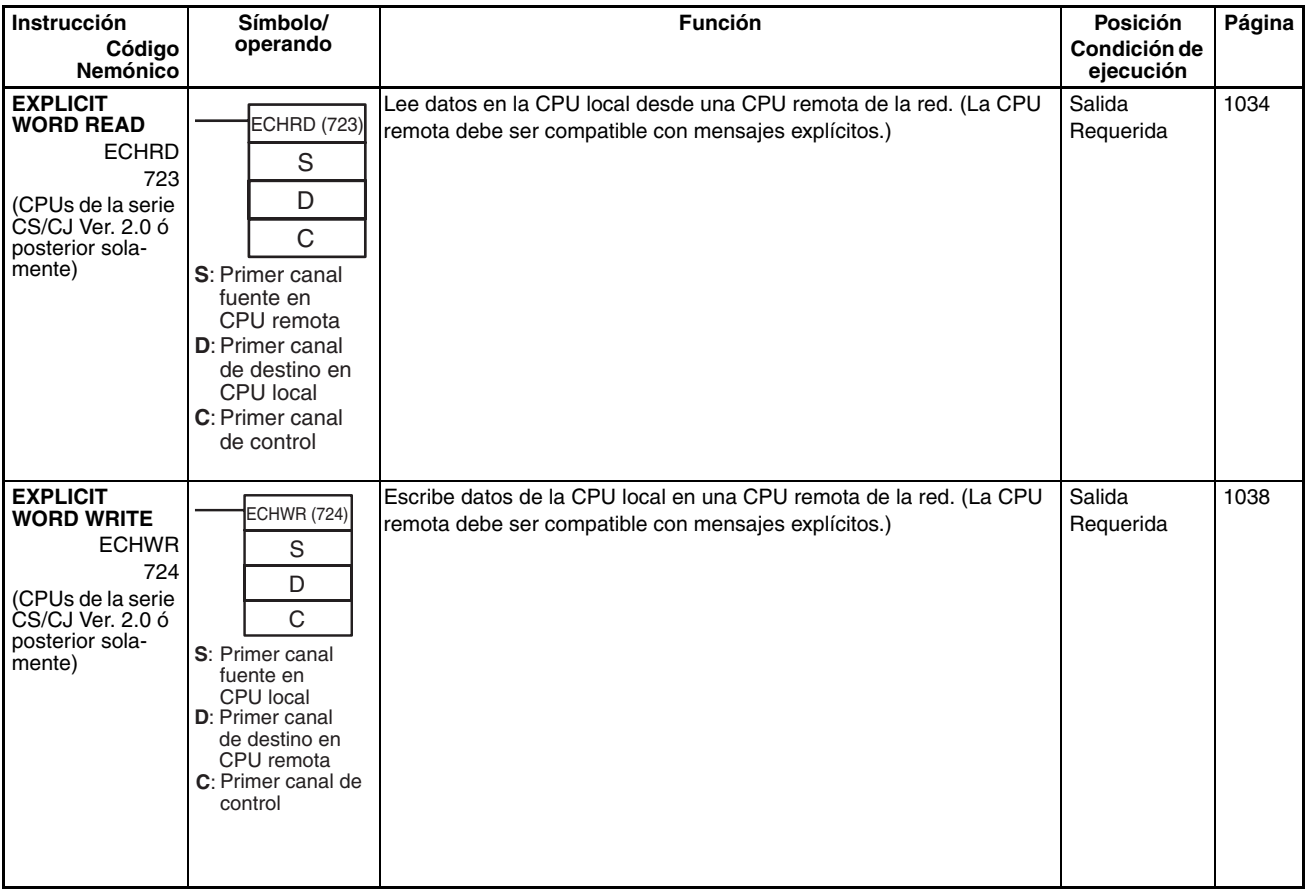

# <span id="page-119-1"></span>**2-2-24 Instrucciones de memoria de archivo**

<span id="page-119-0"></span>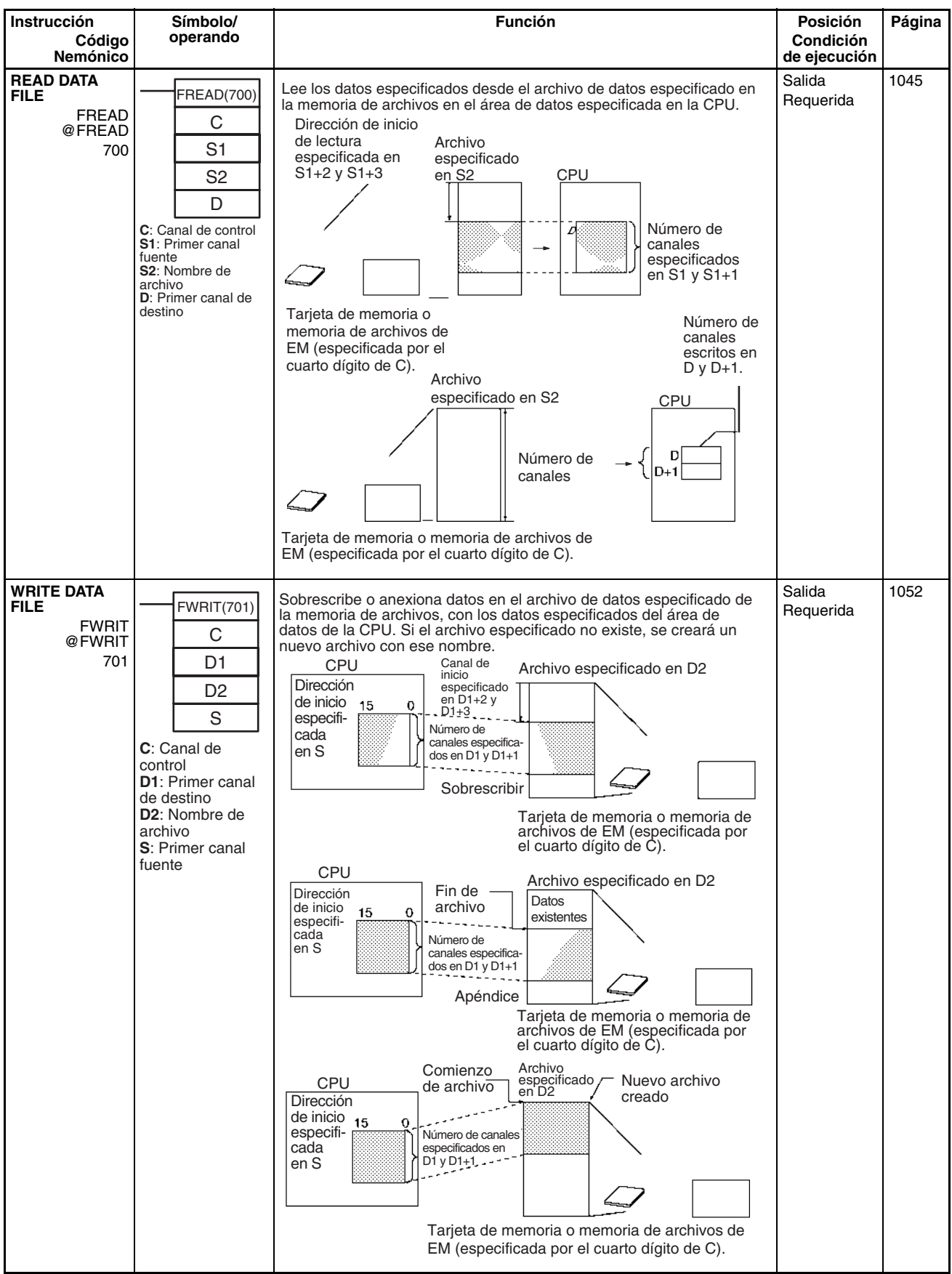

# <span id="page-120-2"></span>**2-2-25 Instrucciones de visualización**

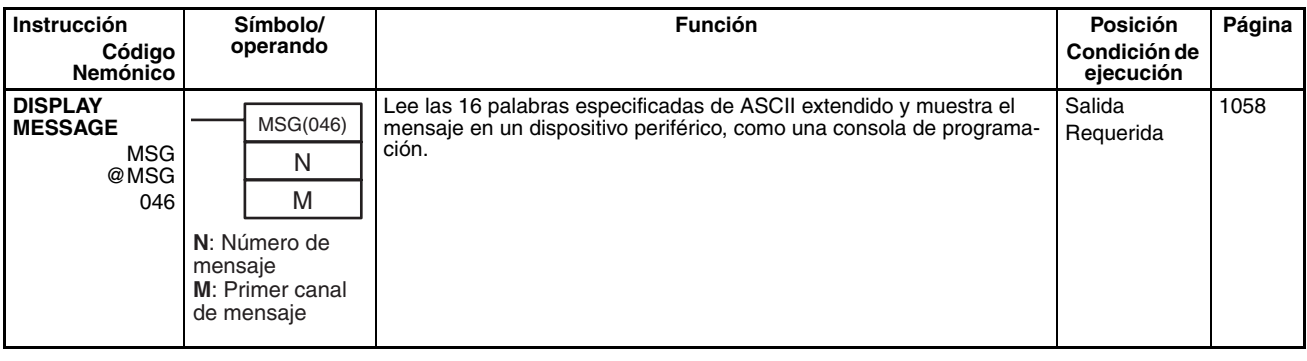

# **2-2-26 Instrucciones de reloj**

<span id="page-120-1"></span><span id="page-120-0"></span>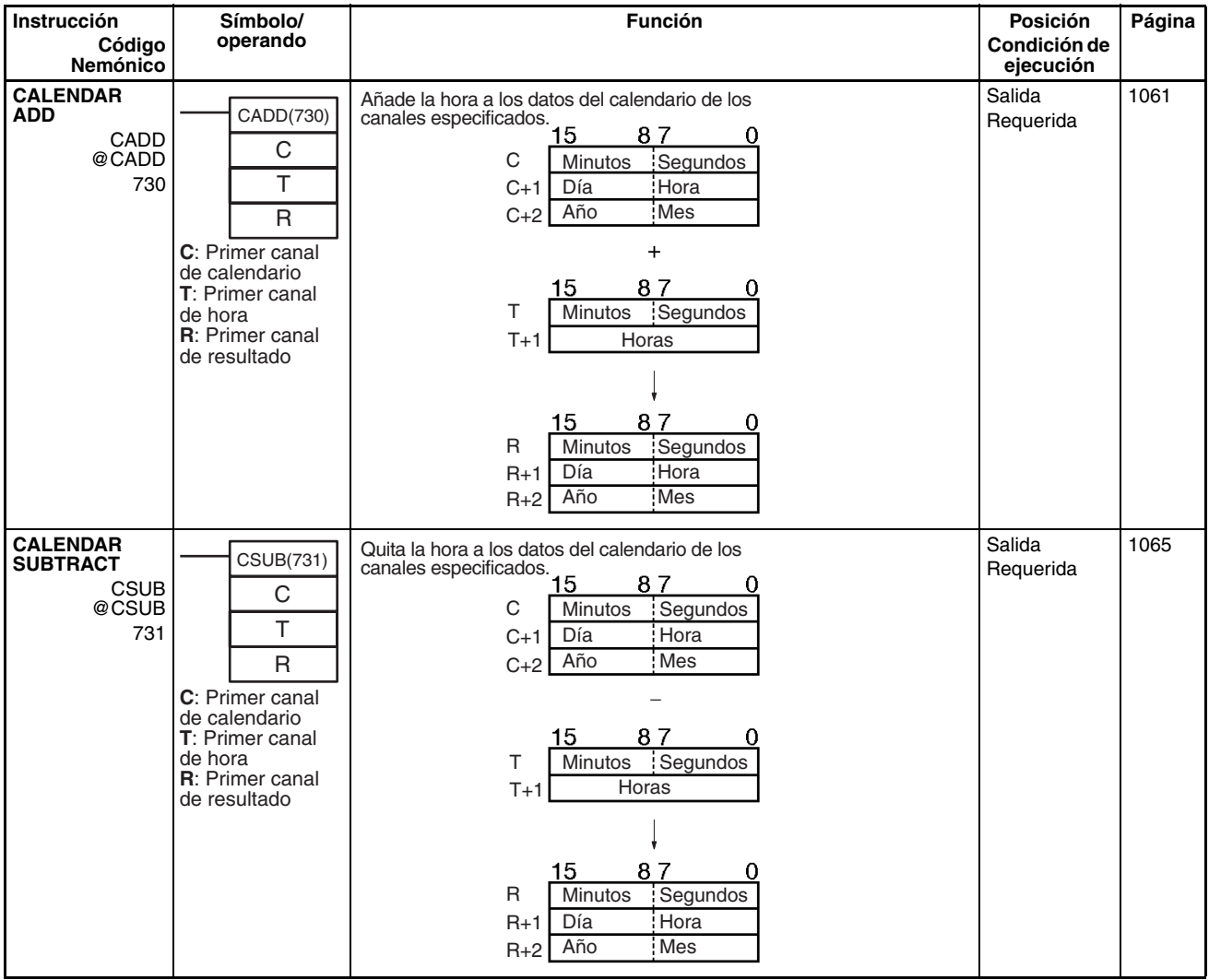

<span id="page-121-2"></span><span id="page-121-0"></span>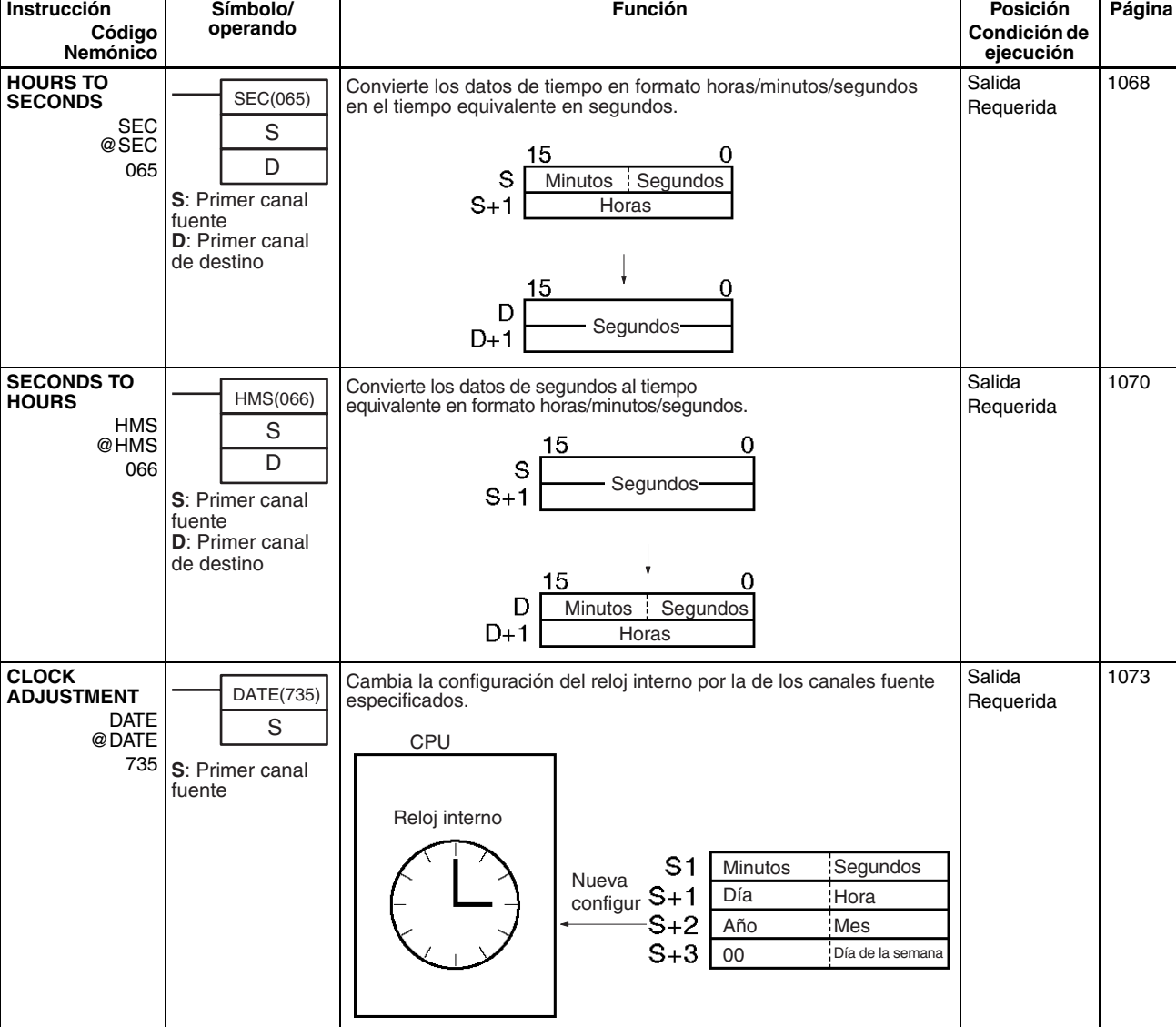

# <span id="page-121-3"></span><span id="page-121-1"></span>**2-2-27 Instrucciones de depuración**

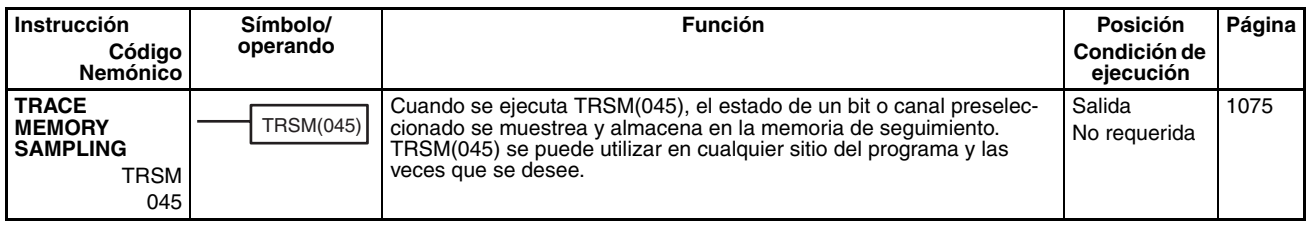

# <span id="page-122-2"></span>**2-2-28 Instrucciones de diagnóstico de fallo**

<span id="page-122-1"></span><span id="page-122-0"></span>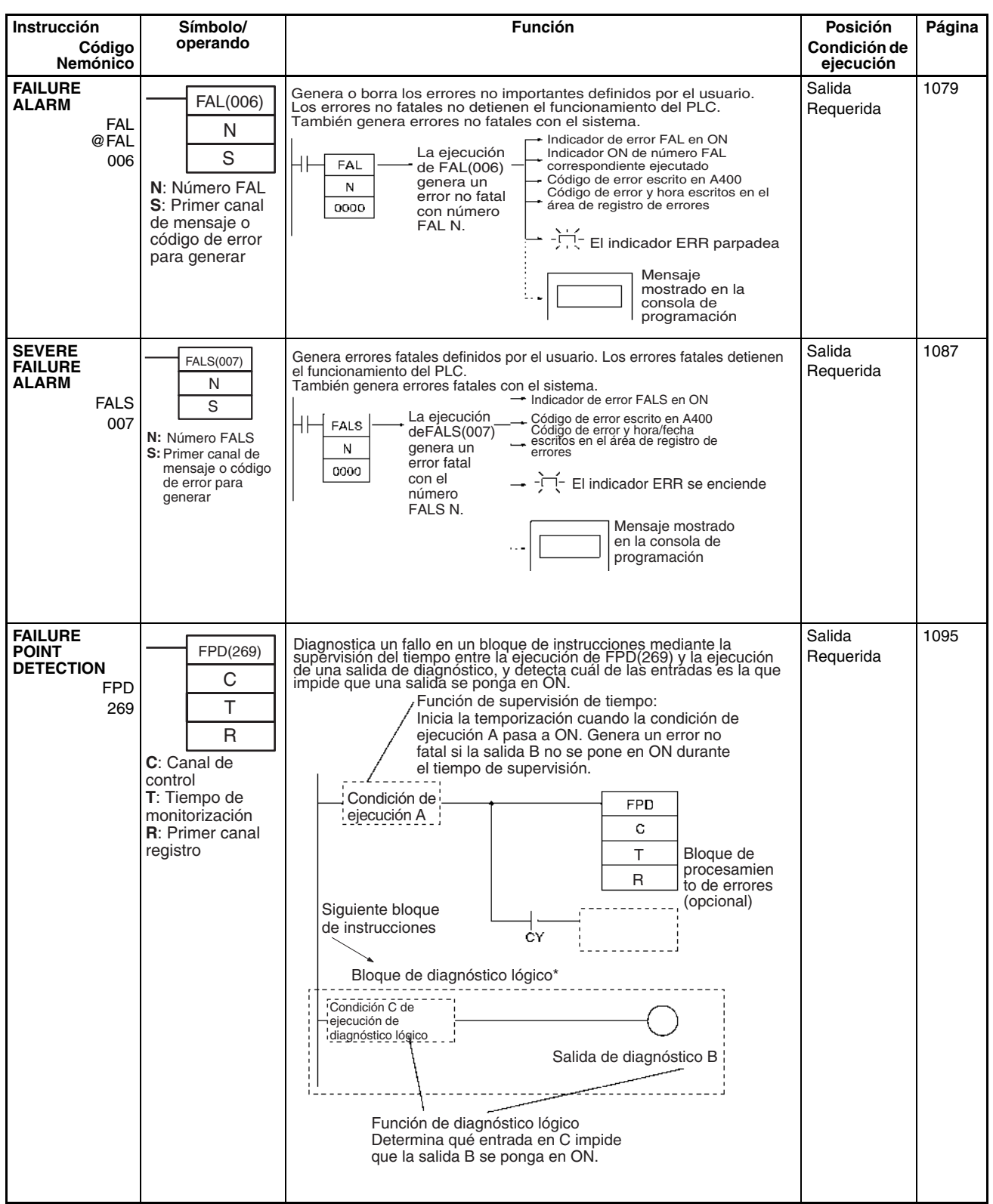

# <span id="page-123-3"></span>**2-2-29 Otras instrucciones**

<span id="page-123-7"></span><span id="page-123-6"></span><span id="page-123-5"></span><span id="page-123-4"></span><span id="page-123-2"></span><span id="page-123-1"></span><span id="page-123-0"></span>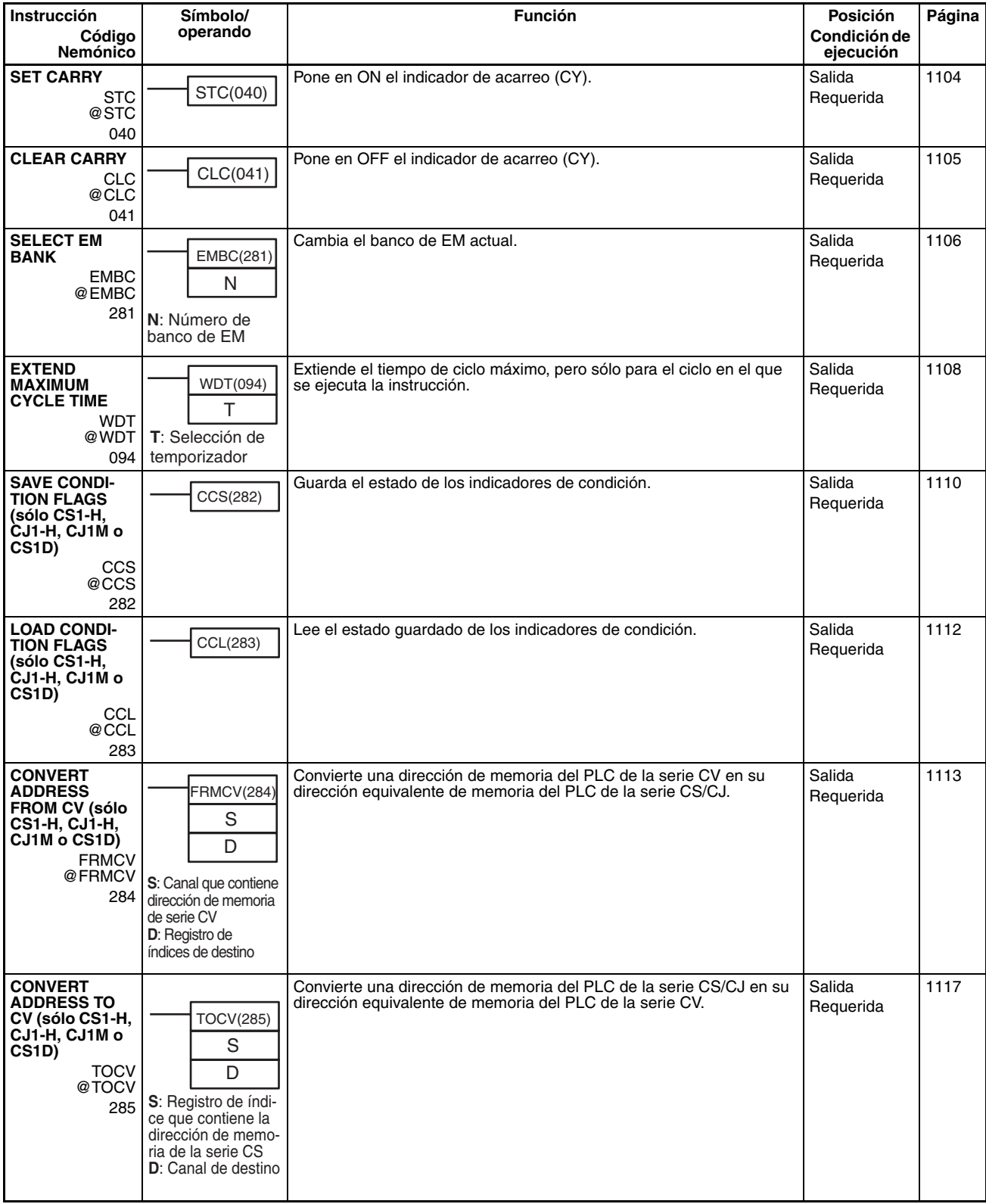

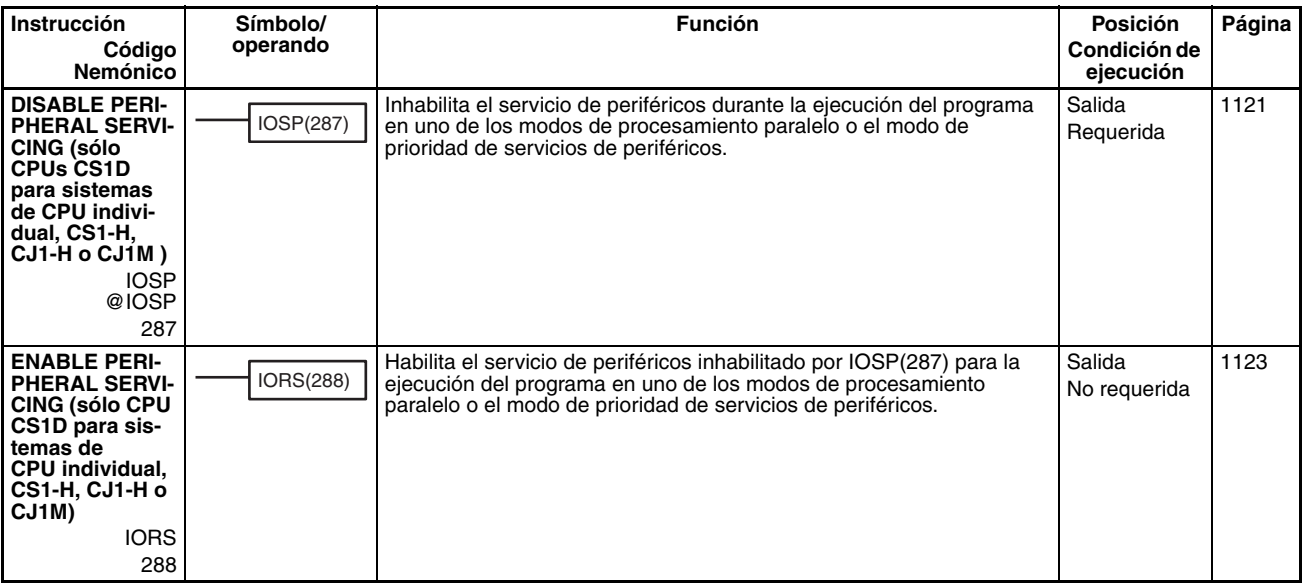

# <span id="page-124-1"></span>**2-2-30 Instrucciones de programación de bloques**

<span id="page-124-3"></span><span id="page-124-2"></span><span id="page-124-0"></span>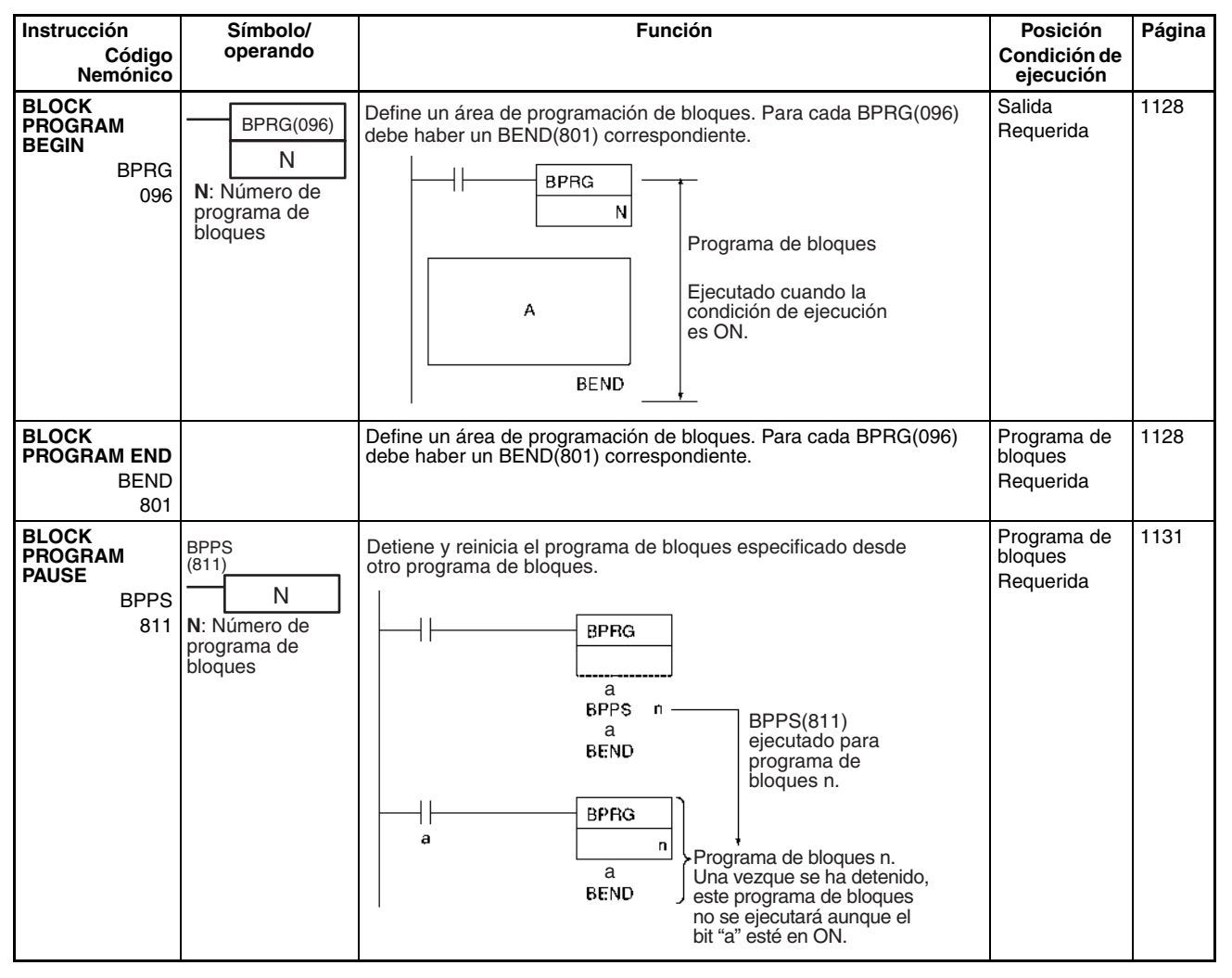

<span id="page-125-1"></span><span id="page-125-0"></span>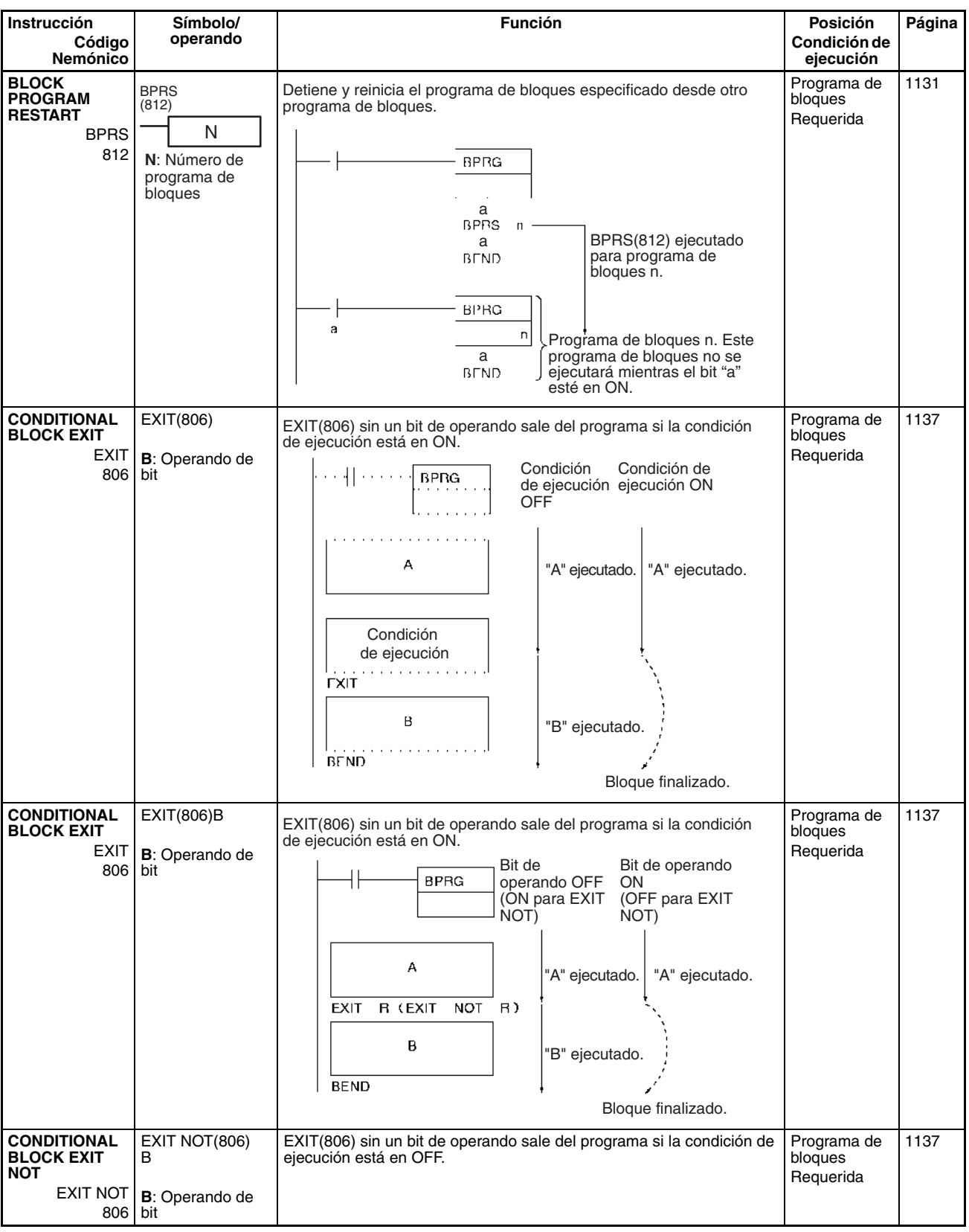

<span id="page-126-0"></span>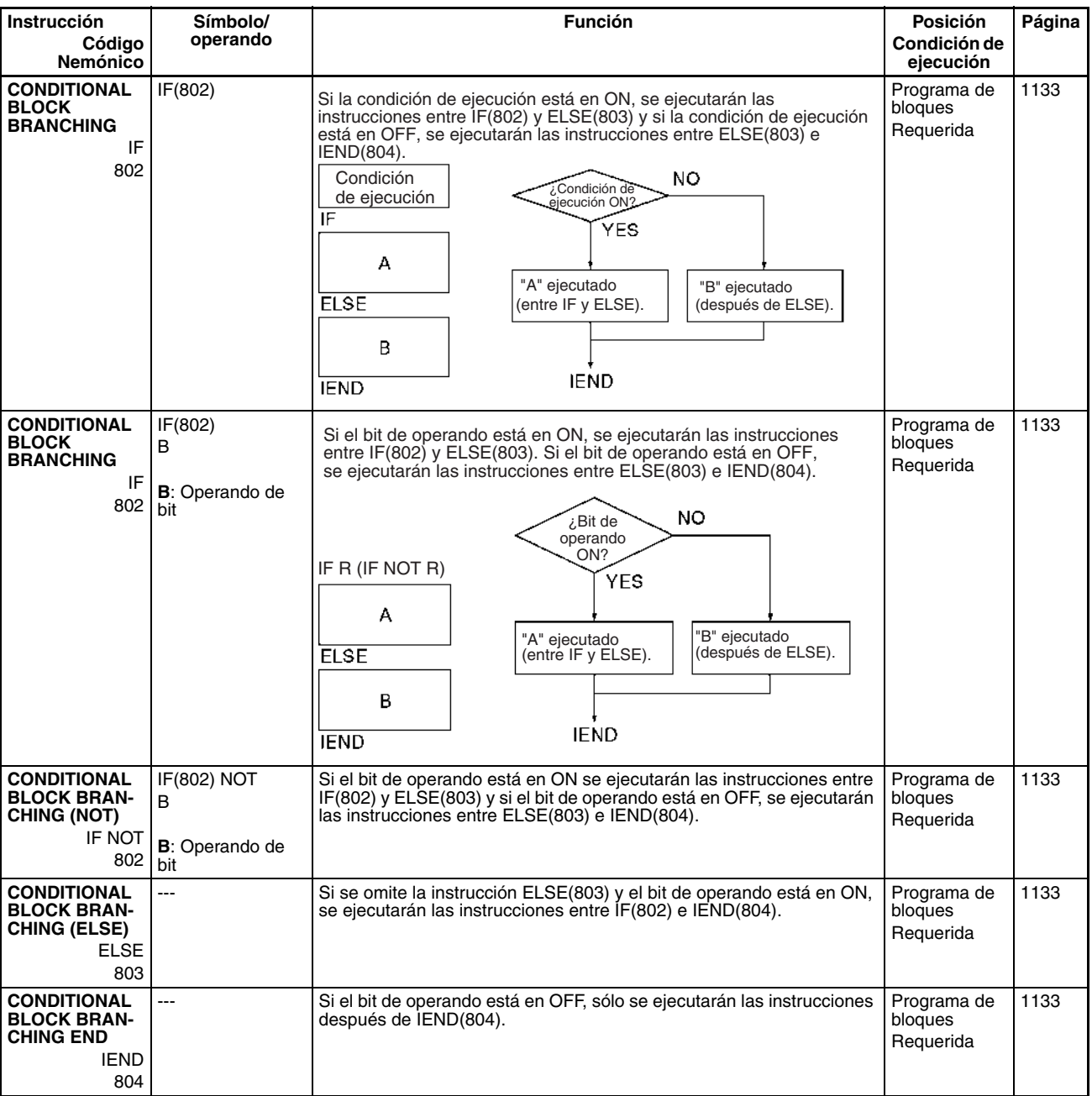

<span id="page-127-1"></span><span id="page-127-0"></span>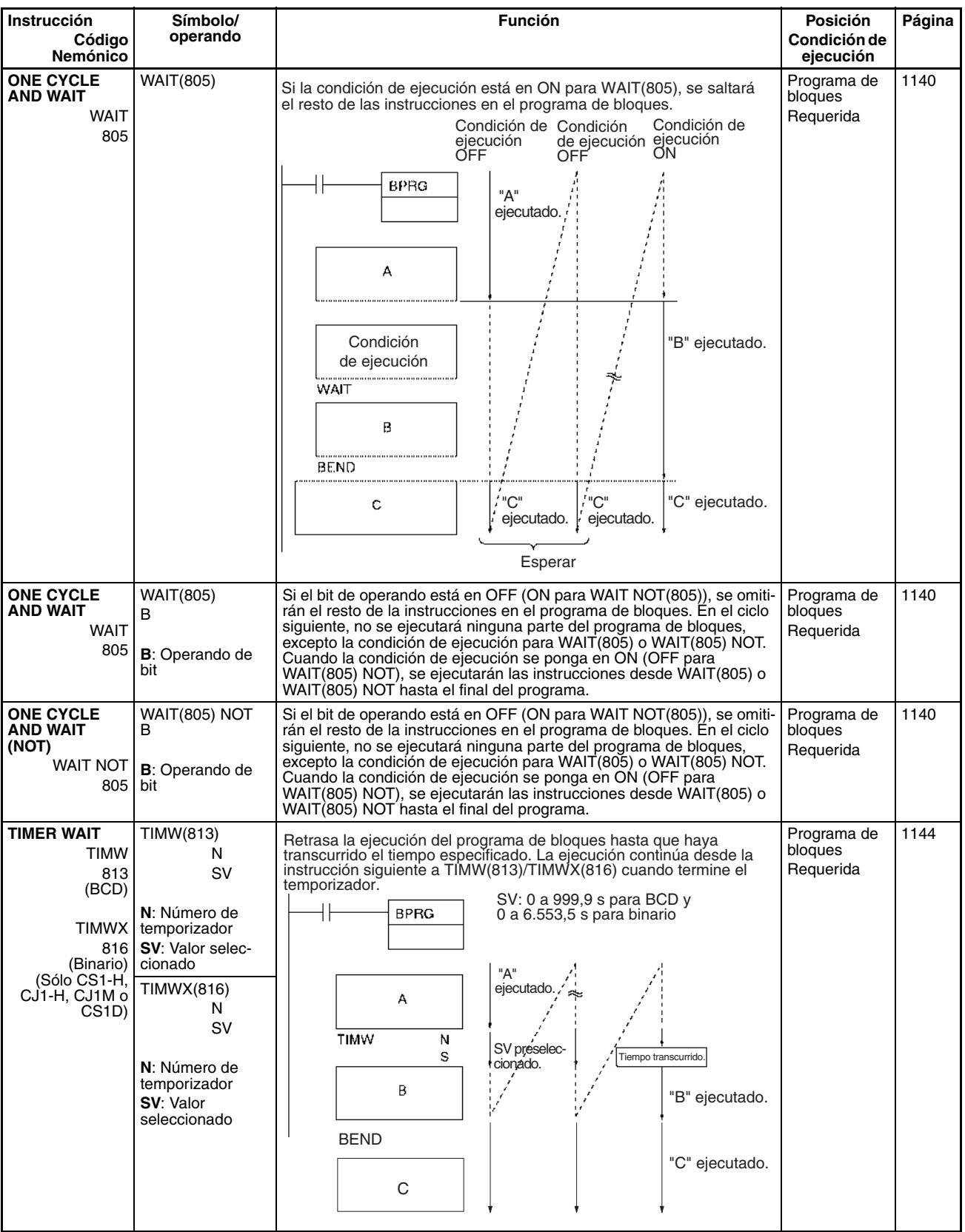

<span id="page-128-1"></span><span id="page-128-0"></span>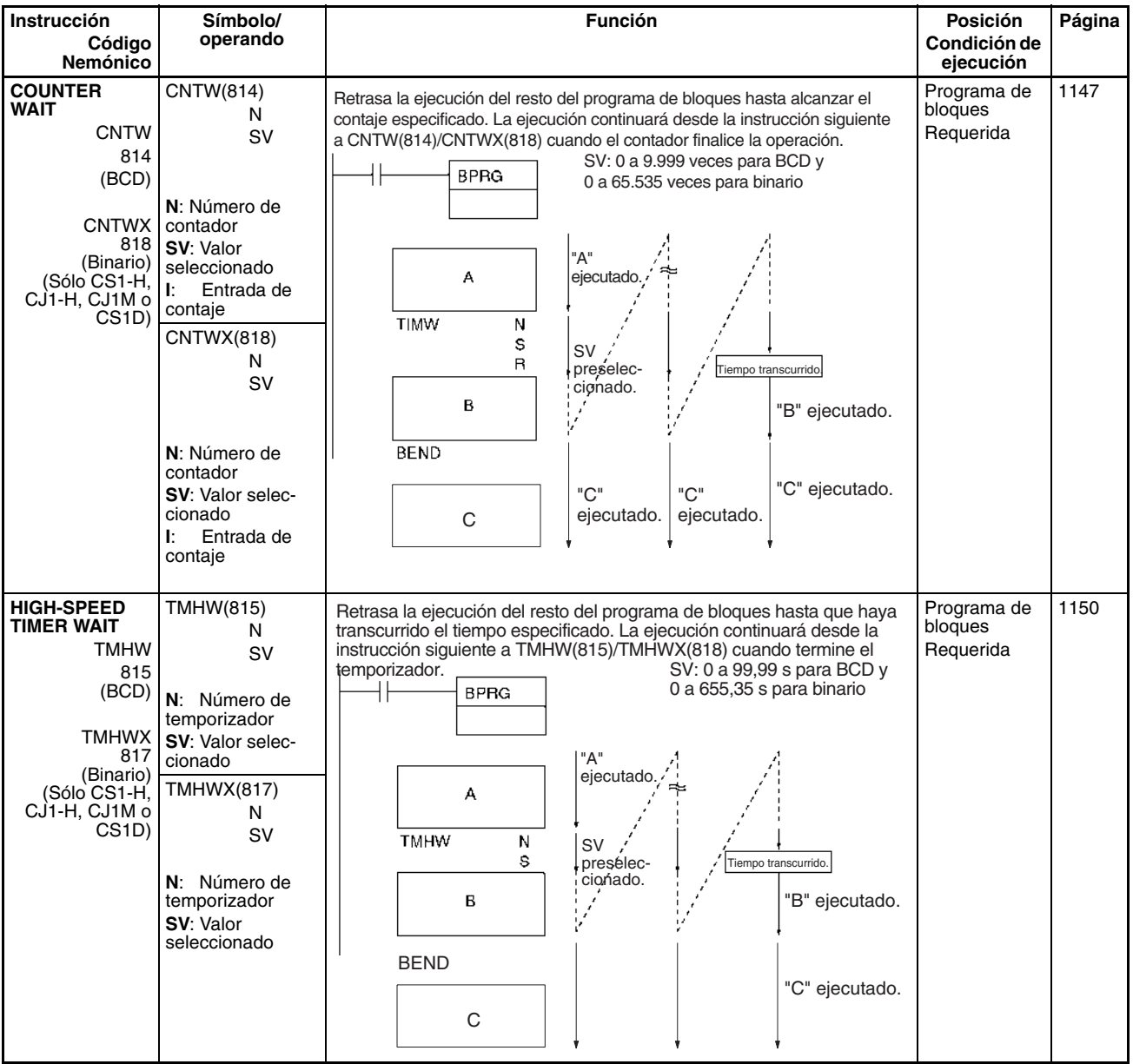

<span id="page-129-0"></span>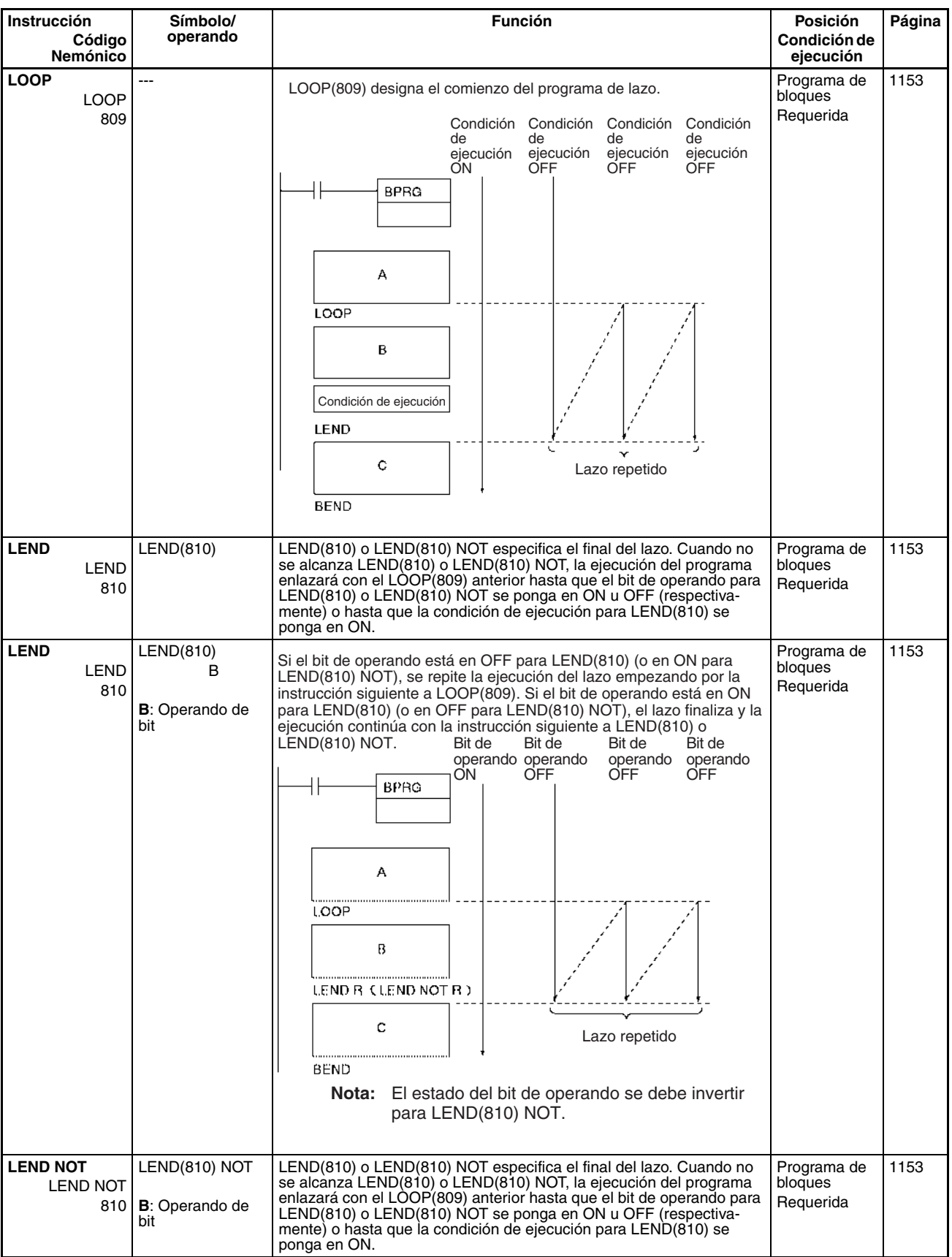

# **2-2-31 Instrucciones de procesamiento de cadenas de texto**

<span id="page-130-4"></span><span id="page-130-3"></span><span id="page-130-2"></span><span id="page-130-1"></span><span id="page-130-0"></span>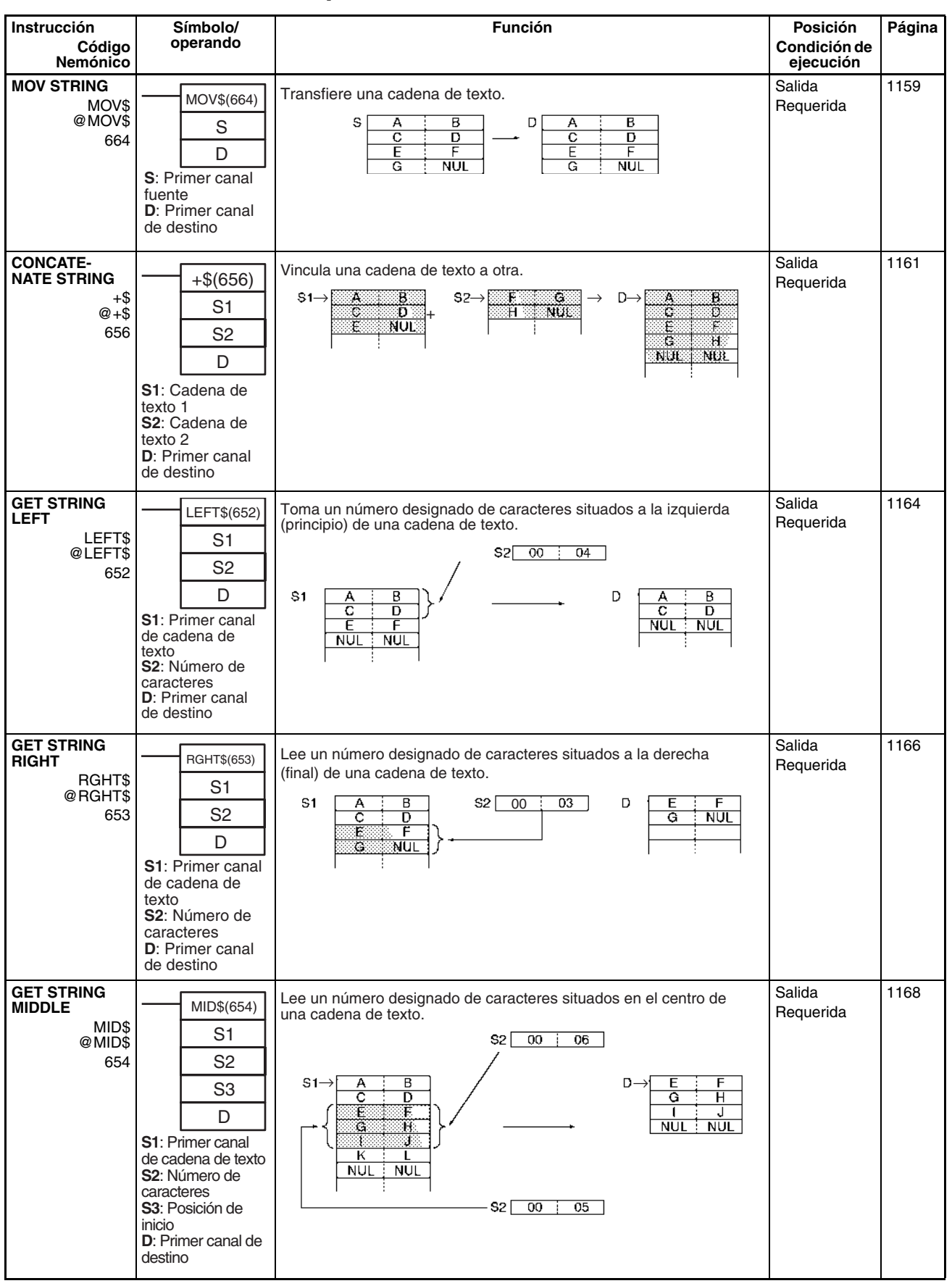

<span id="page-131-3"></span><span id="page-131-2"></span><span id="page-131-1"></span><span id="page-131-0"></span>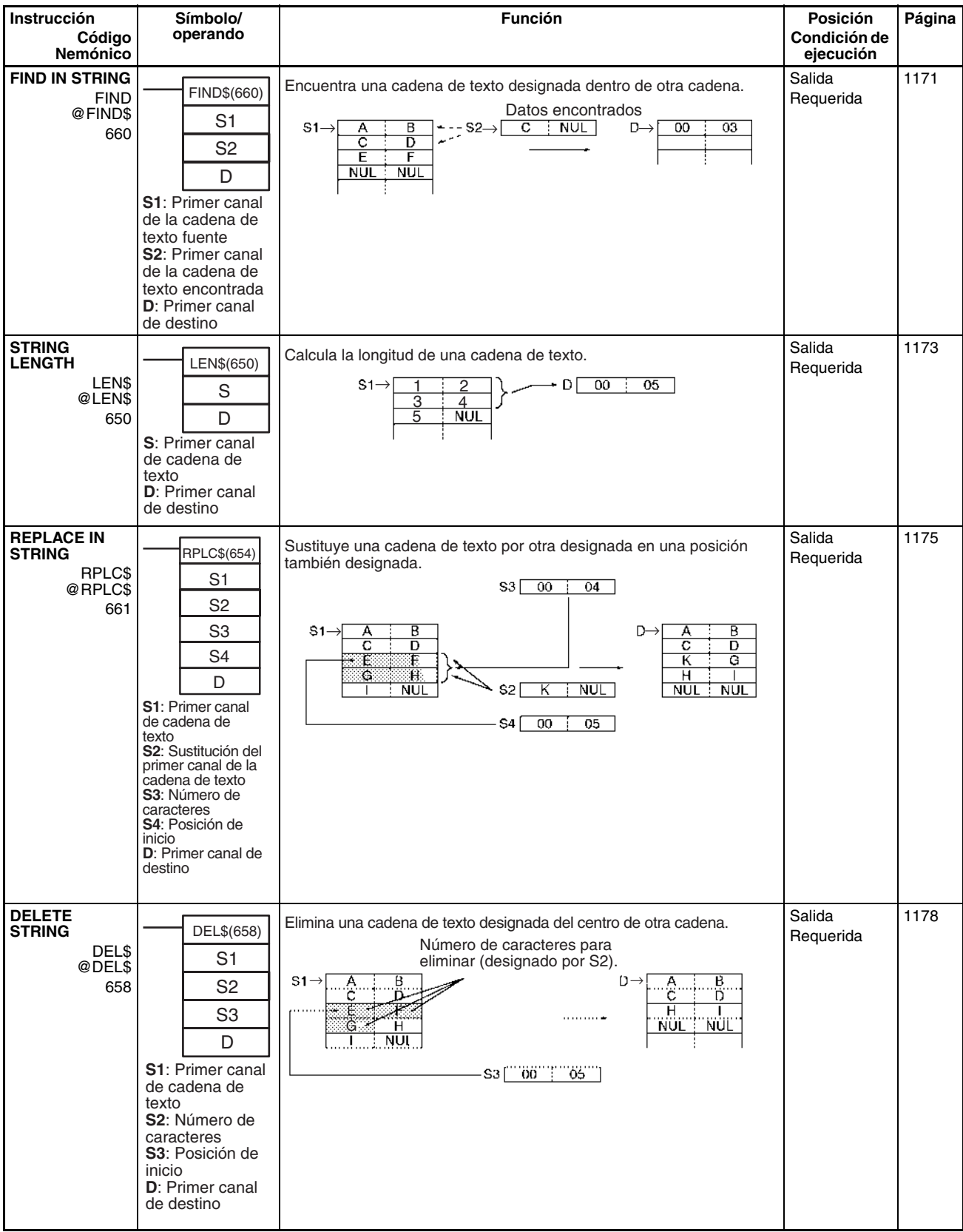

<span id="page-132-3"></span><span id="page-132-2"></span><span id="page-132-1"></span><span id="page-132-0"></span>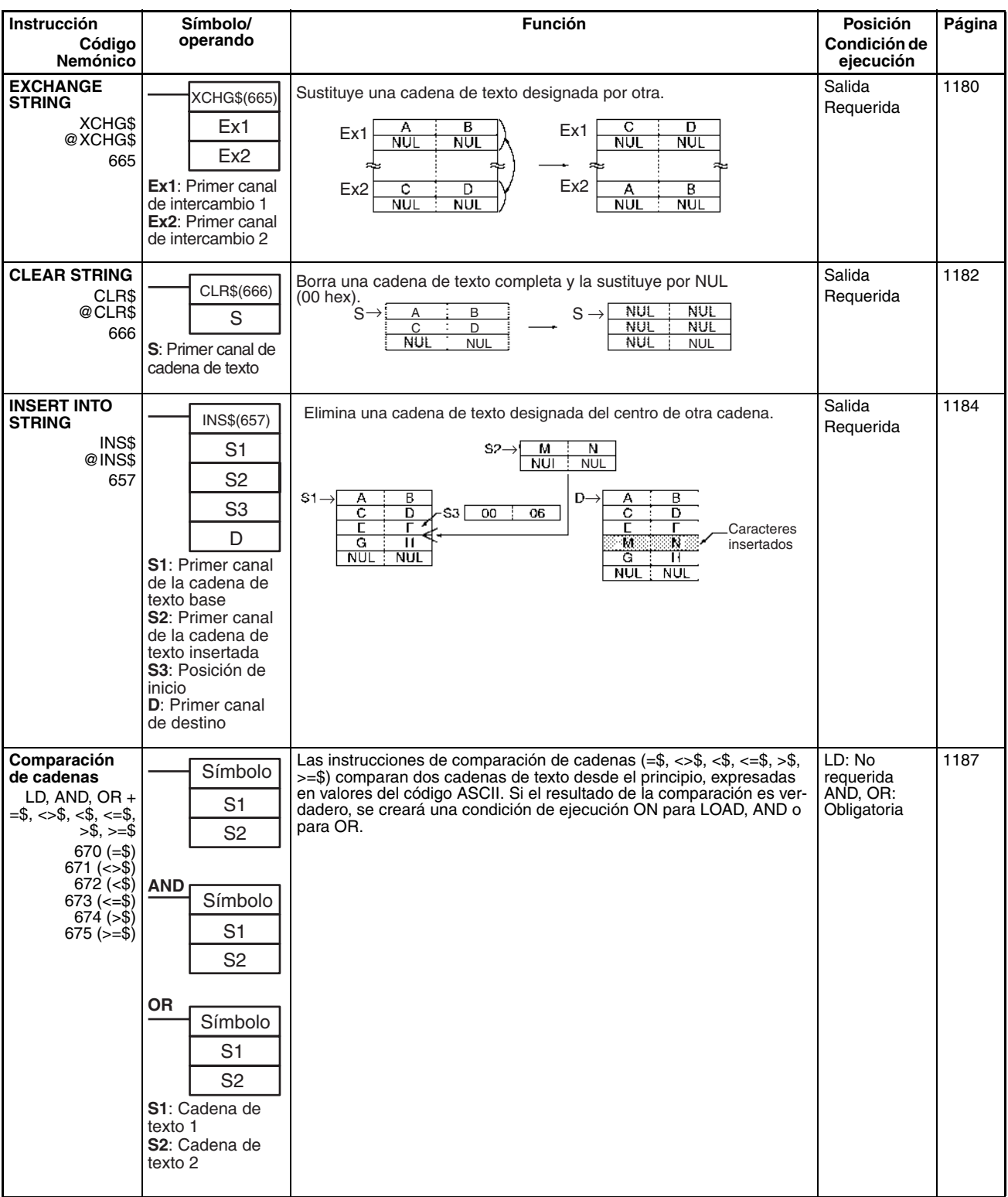

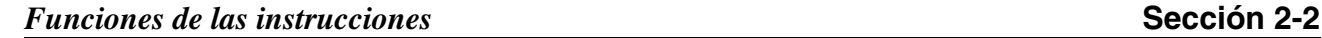

# <span id="page-133-1"></span>**2-2-32 Instrucciones de control de tareas**

<span id="page-133-0"></span>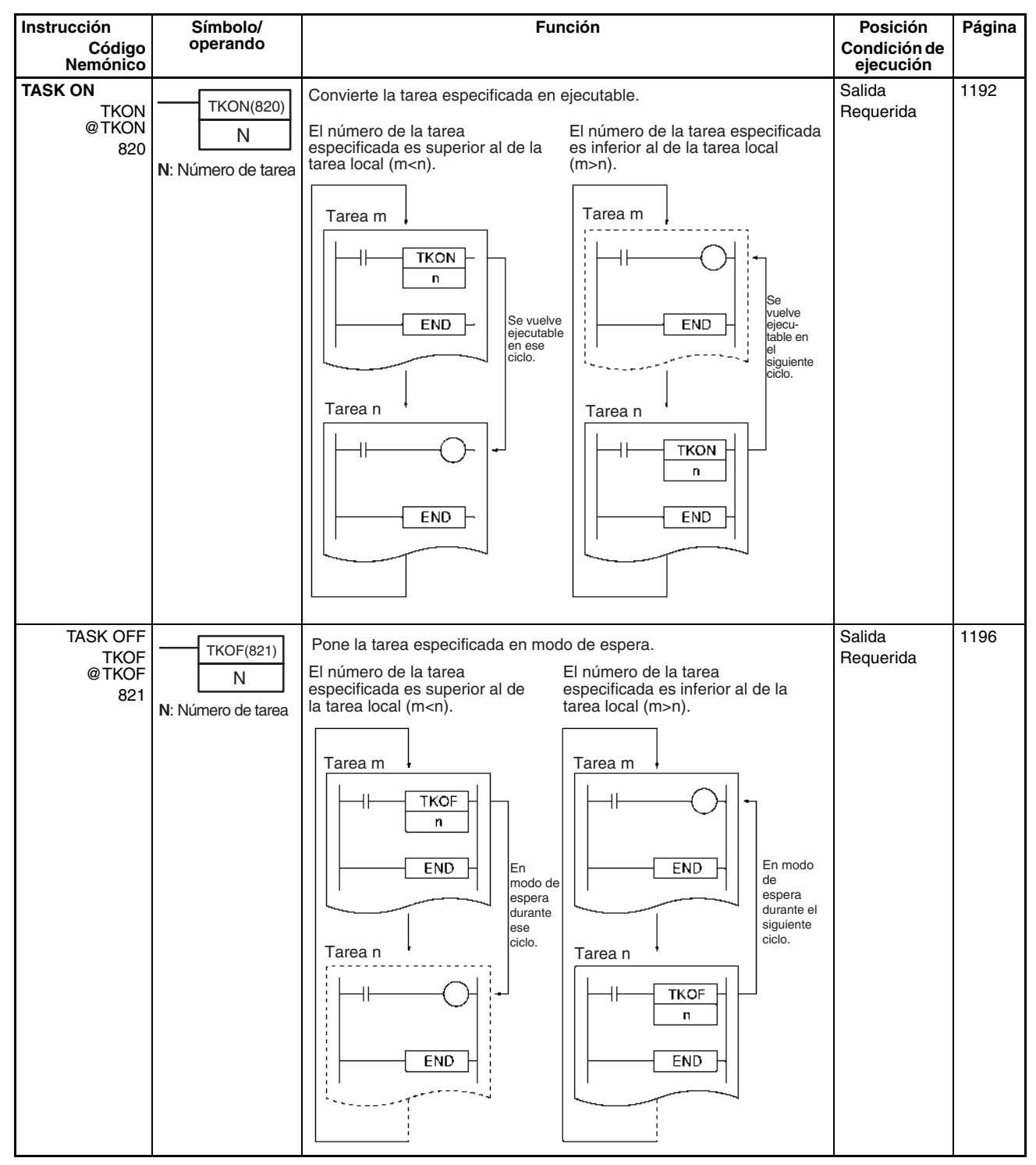

# <span id="page-134-3"></span>**2-2-33 Instrucciones de conversión de modelo (CPUs Ver. 3.0 ó posterior solamente)**

<span id="page-134-4"></span><span id="page-134-2"></span><span id="page-134-1"></span><span id="page-134-0"></span>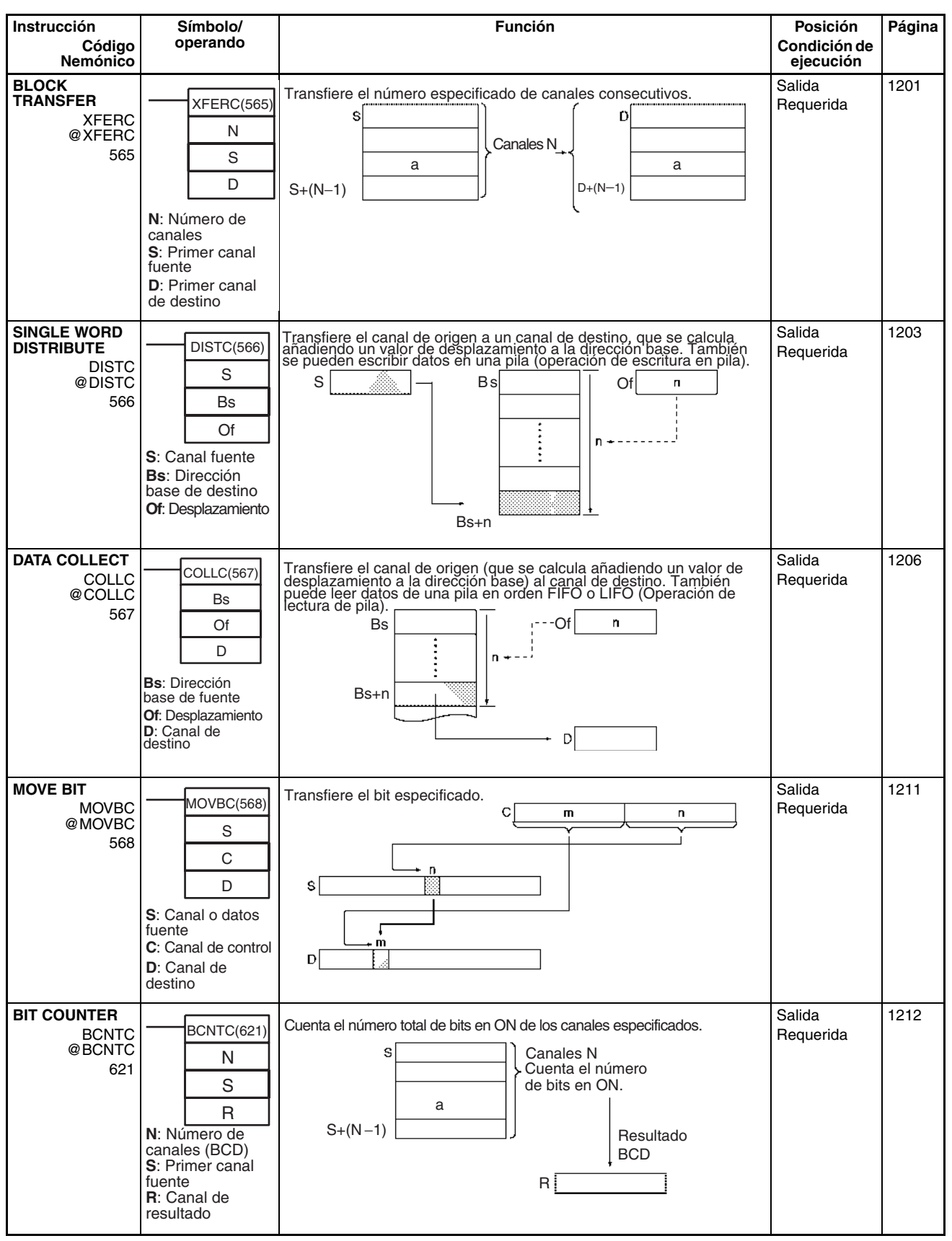

# **2-2-34 Instrucciones especiales de bloque de funciones**

<span id="page-135-0"></span>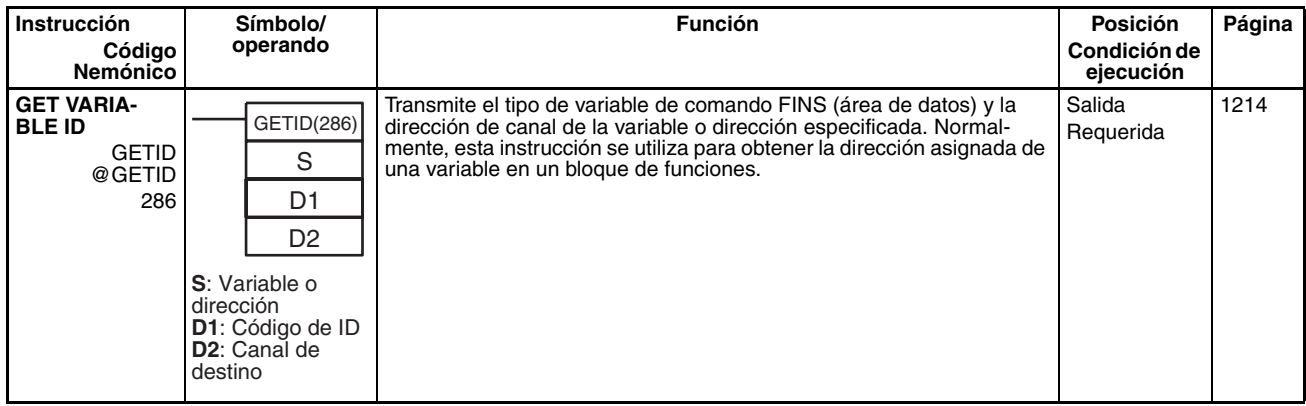

# <span id="page-136-1"></span>**2-3 Lista alfabética de instrucciones por nemónico**

<span id="page-136-8"></span><span id="page-136-7"></span><span id="page-136-6"></span><span id="page-136-5"></span><span id="page-136-4"></span><span id="page-136-3"></span><span id="page-136-2"></span><span id="page-136-0"></span>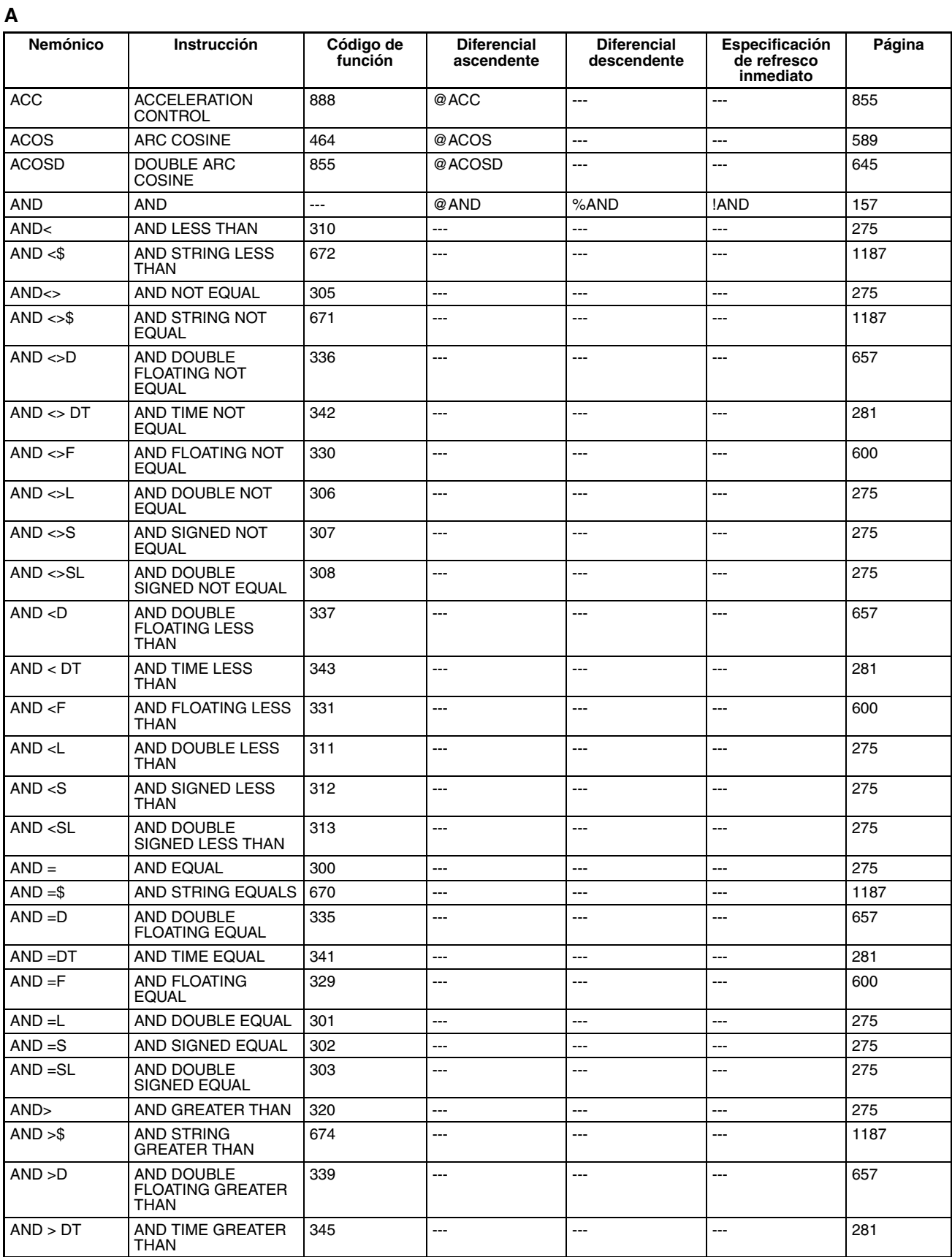

<span id="page-137-12"></span><span id="page-137-11"></span><span id="page-137-10"></span><span id="page-137-9"></span><span id="page-137-8"></span><span id="page-137-7"></span><span id="page-137-6"></span><span id="page-137-5"></span><span id="page-137-4"></span><span id="page-137-3"></span><span id="page-137-2"></span><span id="page-137-1"></span><span id="page-137-0"></span>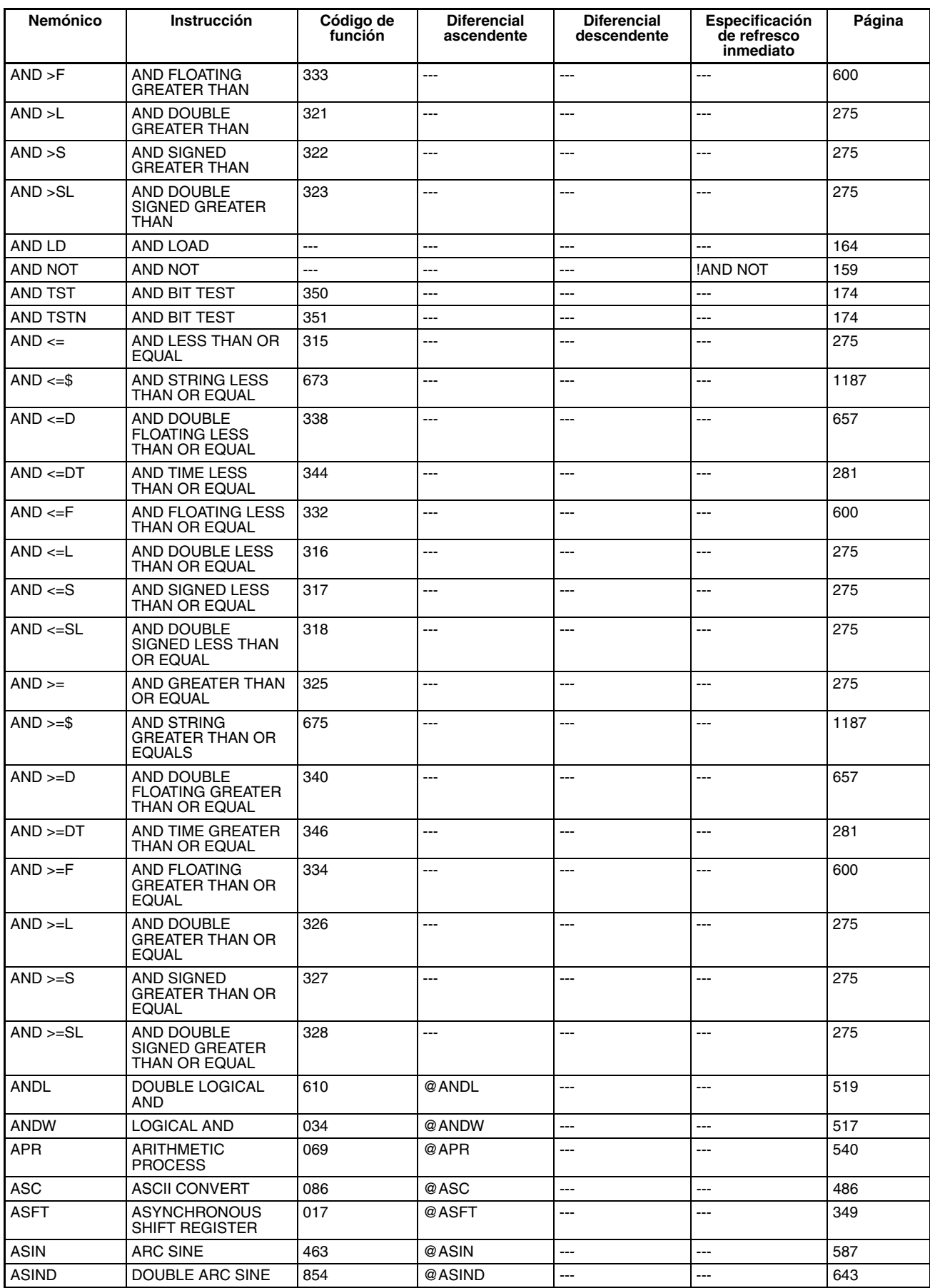

<span id="page-138-4"></span><span id="page-138-0"></span>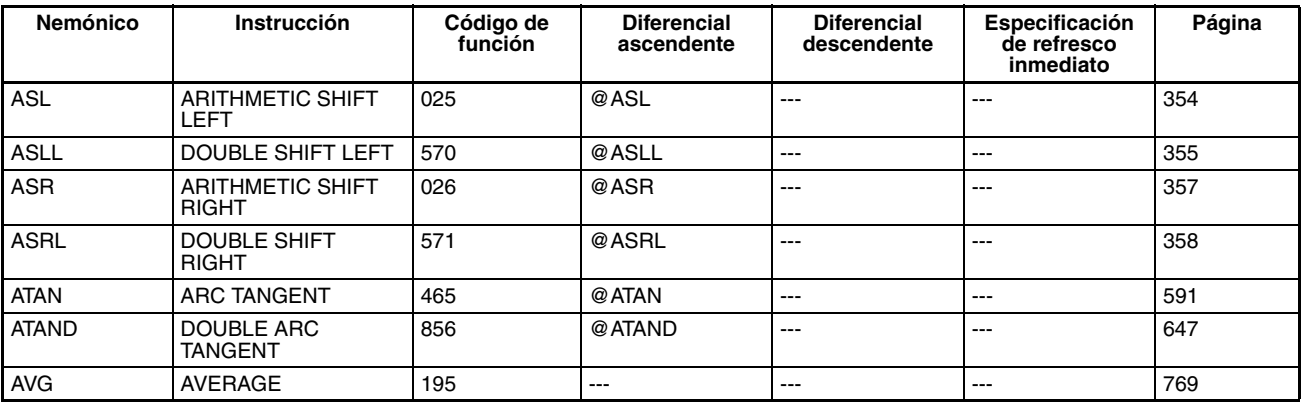

# <span id="page-138-21"></span><span id="page-138-2"></span>**B**

<span id="page-138-20"></span><span id="page-138-17"></span><span id="page-138-15"></span><span id="page-138-11"></span><span id="page-138-8"></span><span id="page-138-6"></span><span id="page-138-5"></span>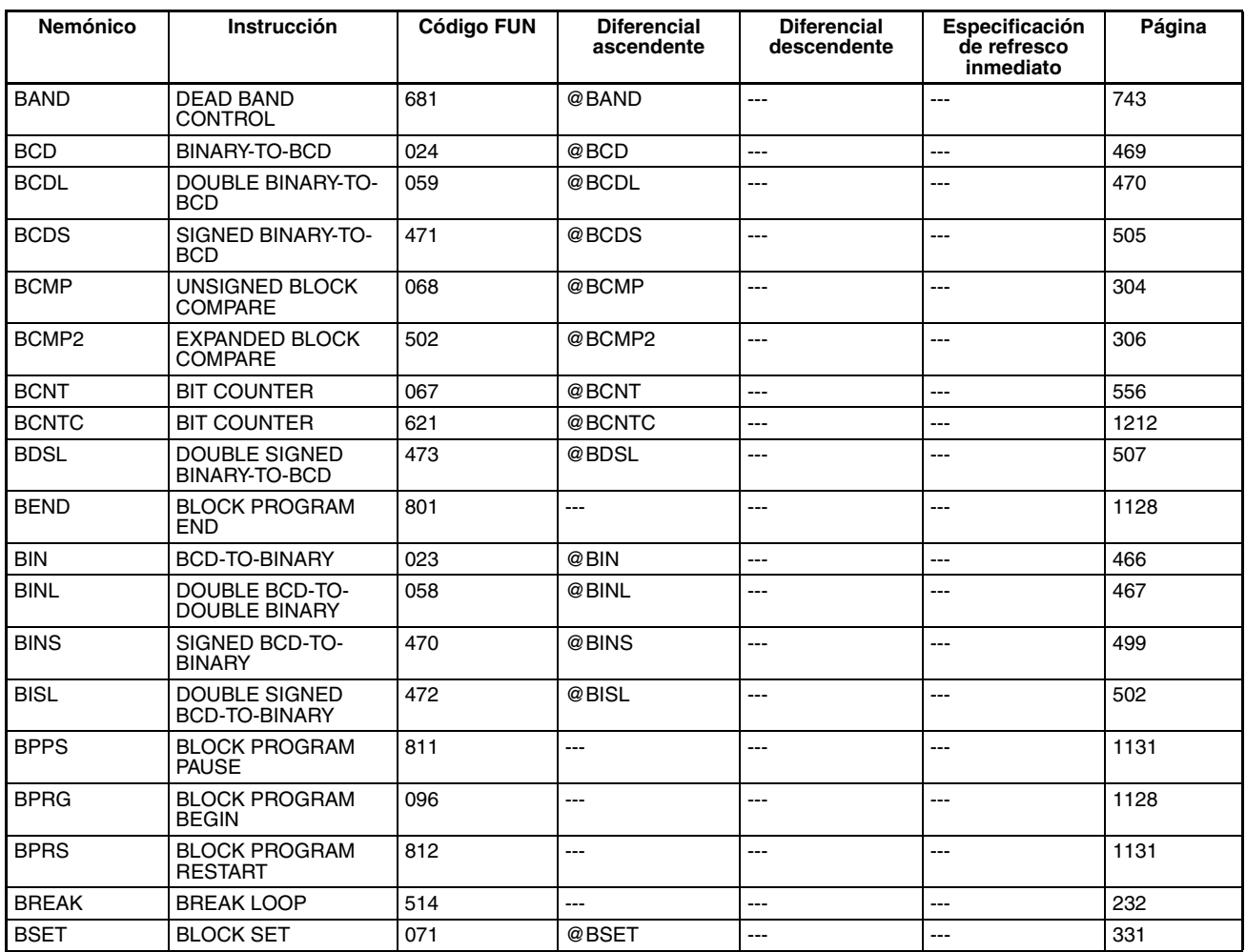

### <span id="page-138-22"></span><span id="page-138-19"></span><span id="page-138-18"></span><span id="page-138-16"></span><span id="page-138-14"></span><span id="page-138-13"></span><span id="page-138-10"></span><span id="page-138-9"></span><span id="page-138-7"></span><span id="page-138-1"></span>**C**

<span id="page-138-12"></span><span id="page-138-3"></span>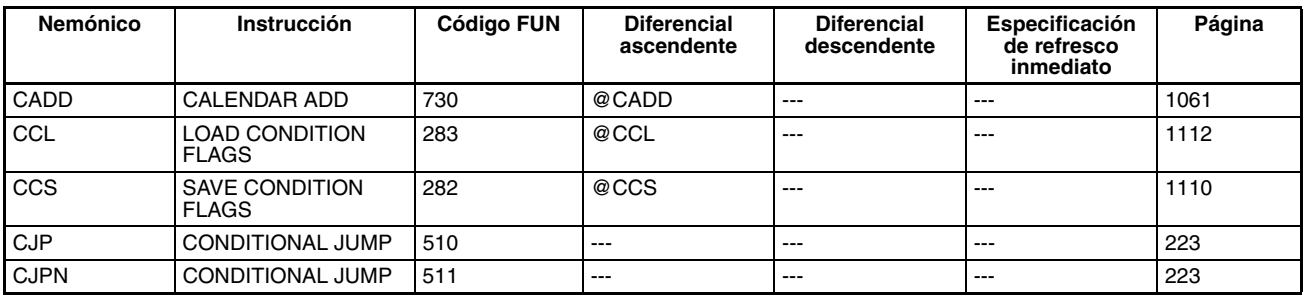

<span id="page-139-19"></span><span id="page-139-16"></span><span id="page-139-14"></span><span id="page-139-12"></span><span id="page-139-7"></span><span id="page-139-6"></span><span id="page-139-5"></span><span id="page-139-4"></span><span id="page-139-0"></span>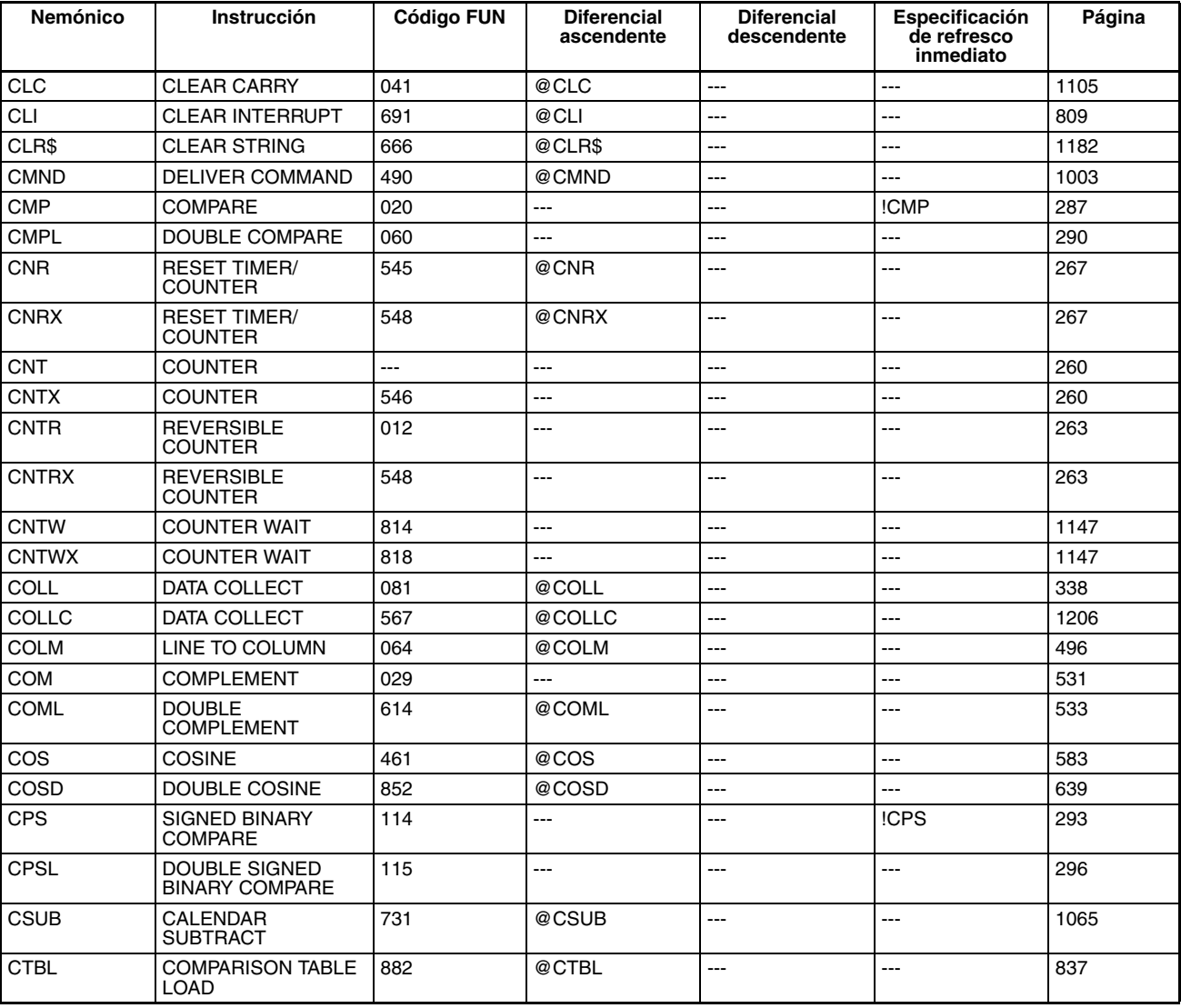

### <span id="page-139-22"></span><span id="page-139-21"></span><span id="page-139-20"></span><span id="page-139-18"></span><span id="page-139-15"></span><span id="page-139-13"></span><span id="page-139-11"></span><span id="page-139-10"></span>**D**

<span id="page-139-23"></span><span id="page-139-17"></span><span id="page-139-9"></span><span id="page-139-8"></span><span id="page-139-3"></span><span id="page-139-2"></span><span id="page-139-1"></span>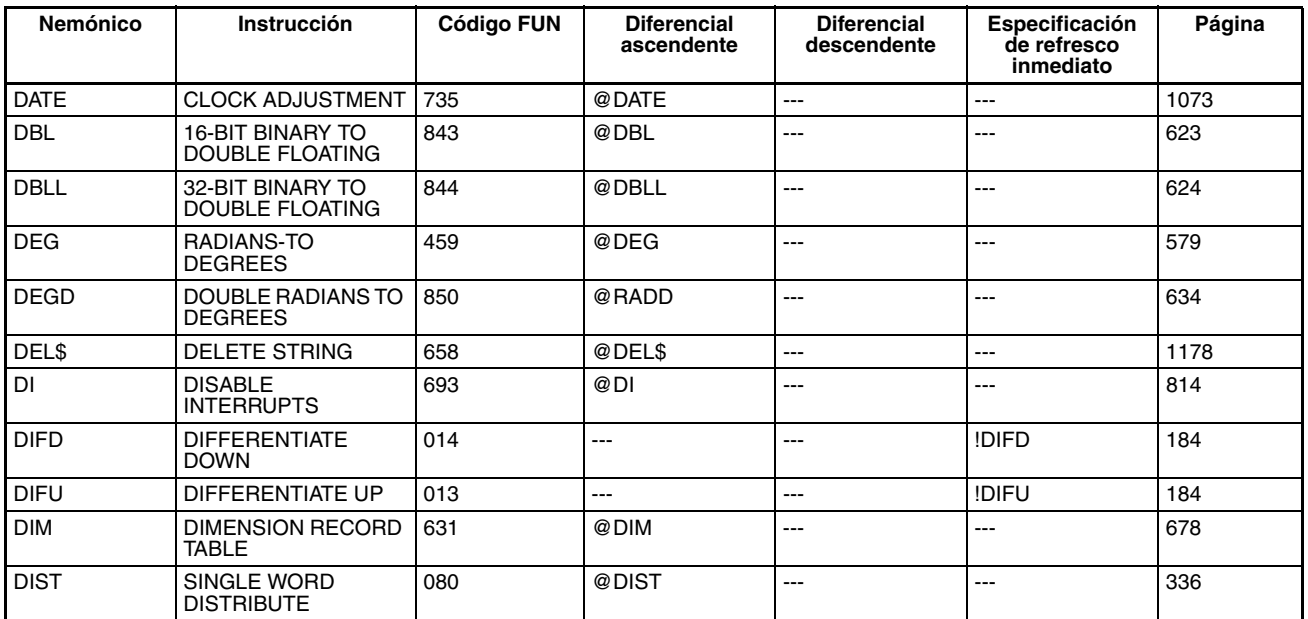

<span id="page-140-7"></span><span id="page-140-2"></span>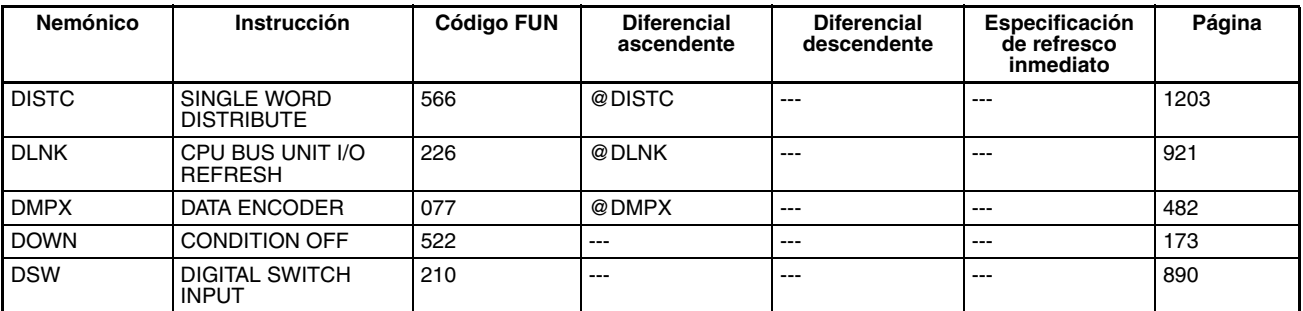

<span id="page-140-15"></span><span id="page-140-10"></span>**E**

<span id="page-140-24"></span><span id="page-140-21"></span><span id="page-140-19"></span><span id="page-140-13"></span><span id="page-140-11"></span><span id="page-140-3"></span>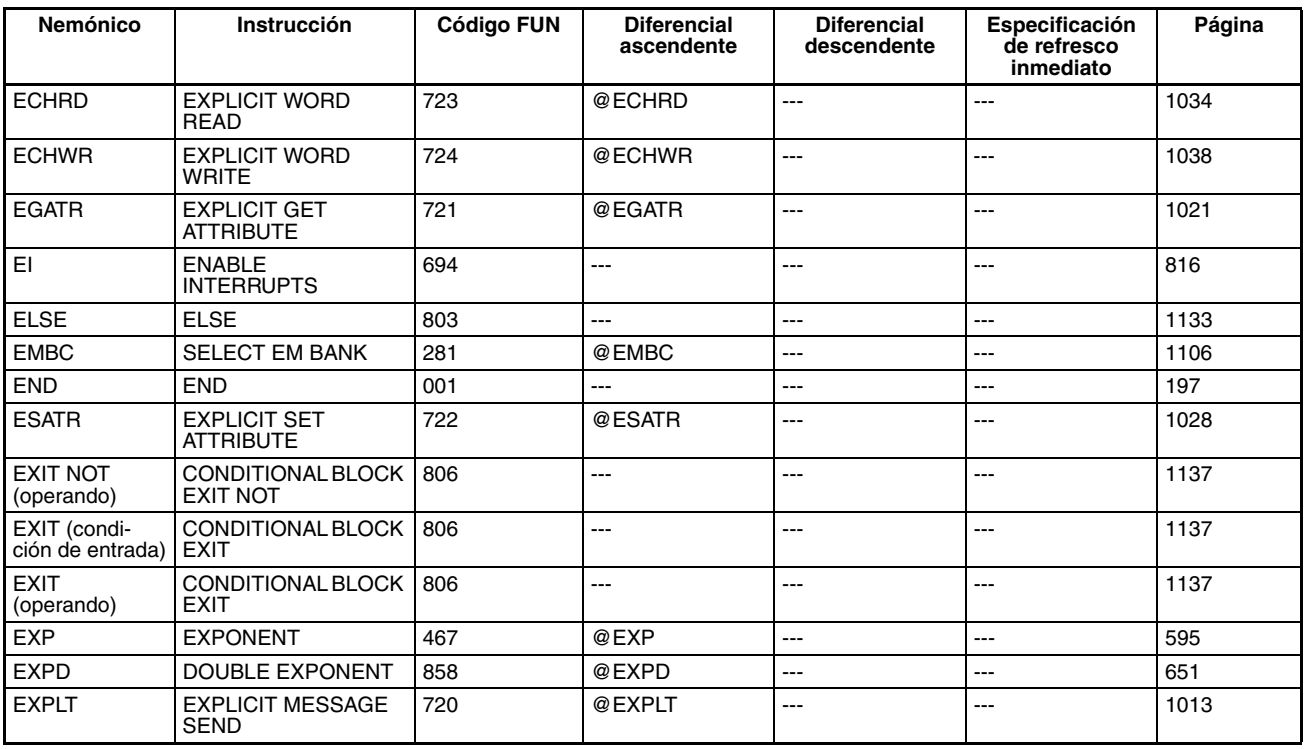

<span id="page-140-25"></span><span id="page-140-22"></span><span id="page-140-18"></span><span id="page-140-16"></span><span id="page-140-14"></span><span id="page-140-6"></span><span id="page-140-5"></span>**F**

<span id="page-140-23"></span><span id="page-140-20"></span><span id="page-140-17"></span><span id="page-140-12"></span><span id="page-140-9"></span><span id="page-140-8"></span><span id="page-140-4"></span><span id="page-140-1"></span><span id="page-140-0"></span>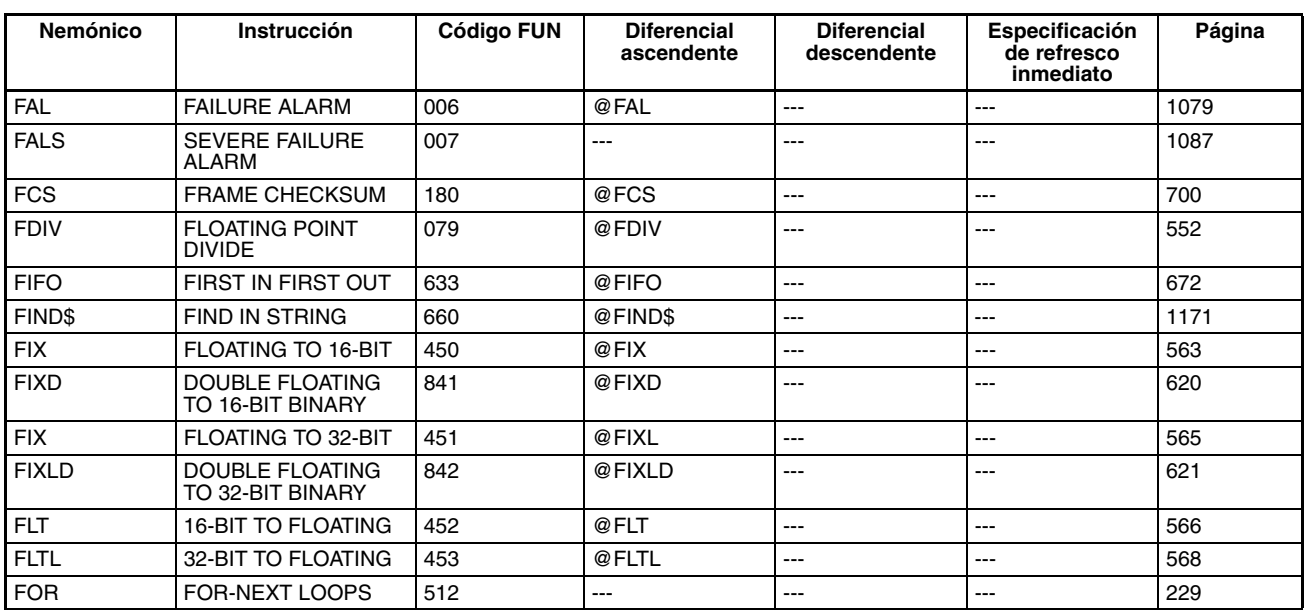

<span id="page-141-8"></span><span id="page-141-4"></span><span id="page-141-0"></span>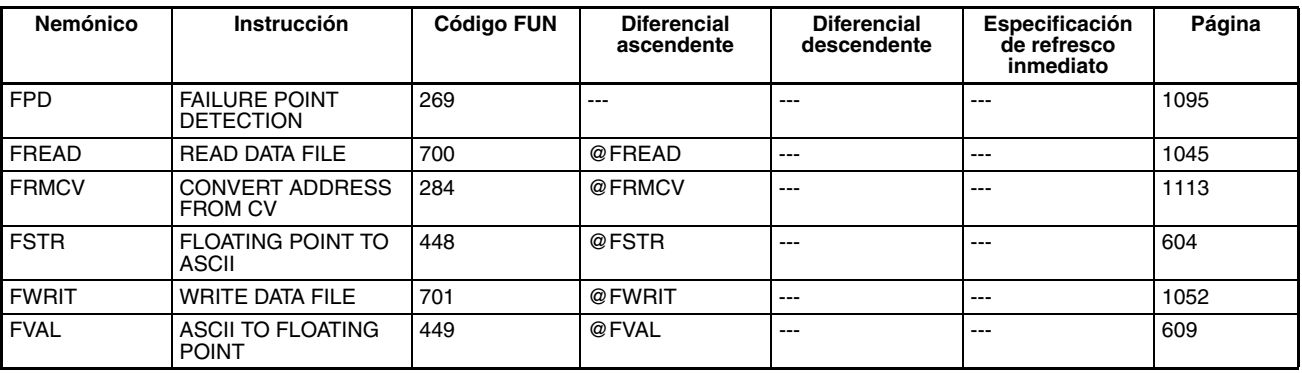

### **G**

<span id="page-141-17"></span><span id="page-141-14"></span><span id="page-141-13"></span><span id="page-141-7"></span><span id="page-141-2"></span>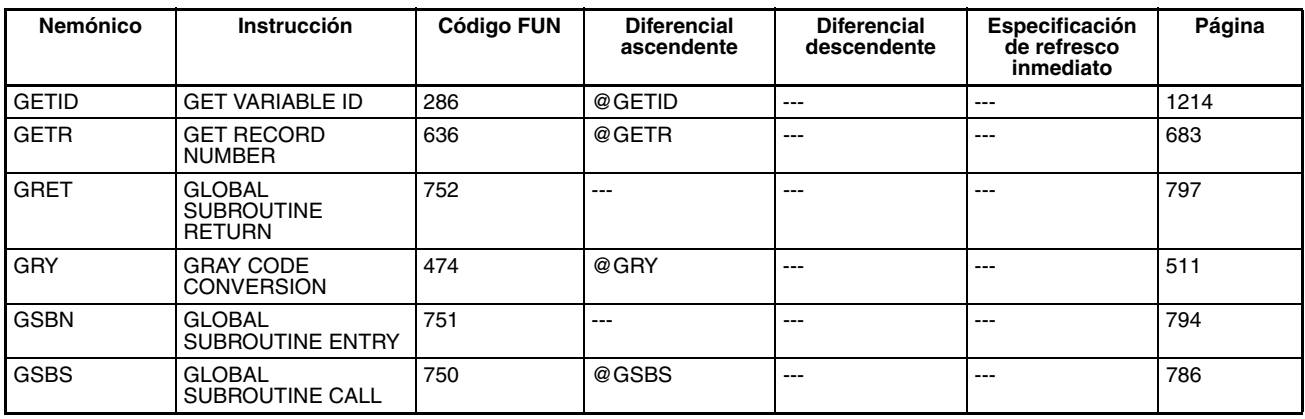

### <span id="page-141-19"></span><span id="page-141-18"></span><span id="page-141-15"></span><span id="page-141-3"></span><span id="page-141-1"></span>**H**

<span id="page-141-16"></span><span id="page-141-9"></span>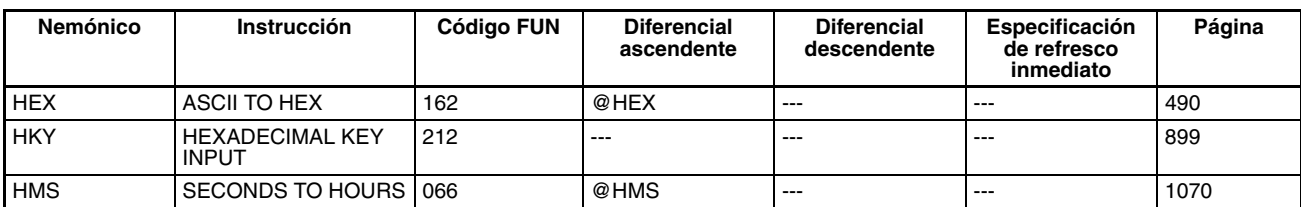

**I**

<span id="page-141-20"></span><span id="page-141-12"></span><span id="page-141-11"></span><span id="page-141-10"></span><span id="page-141-6"></span><span id="page-141-5"></span>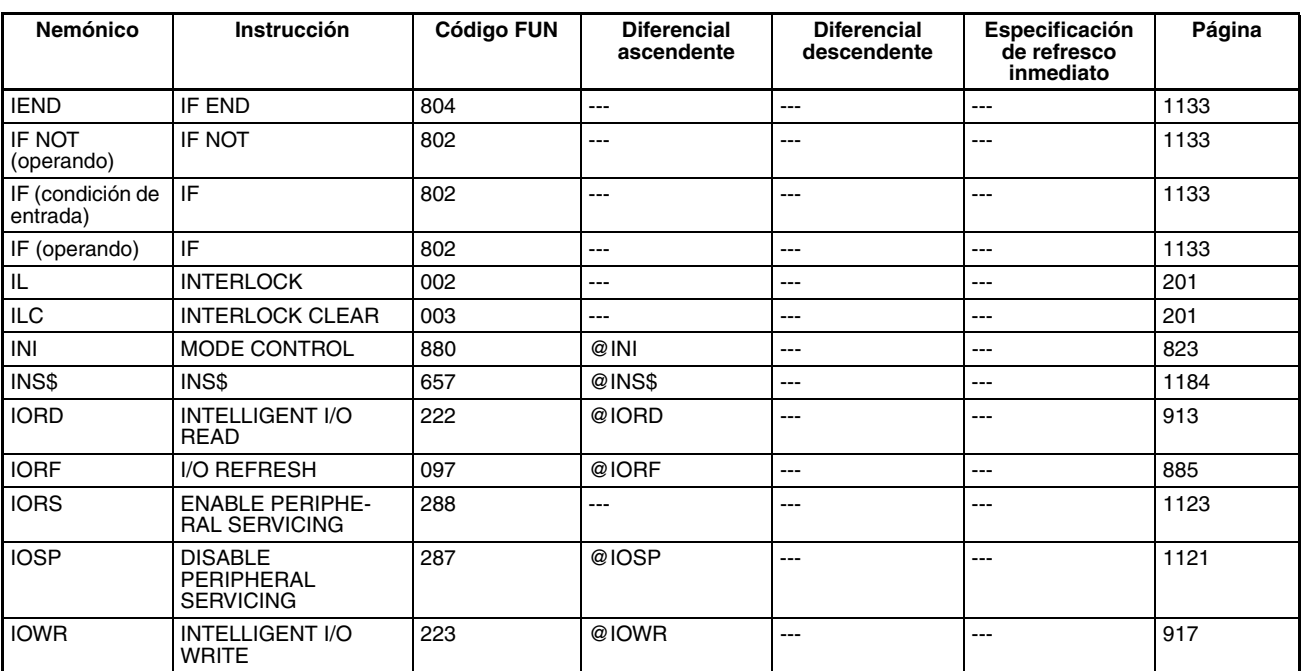

**J**

<span id="page-142-3"></span>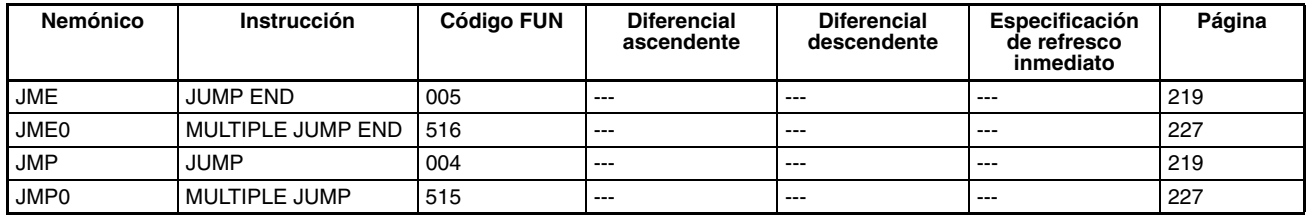

<span id="page-142-2"></span>**K**

<span id="page-142-5"></span>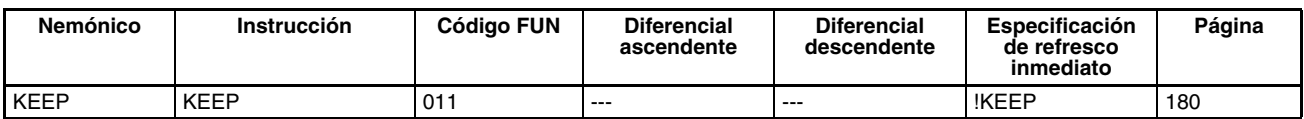

<span id="page-142-7"></span><span id="page-142-6"></span>**L**

<span id="page-142-8"></span><span id="page-142-4"></span><span id="page-142-1"></span><span id="page-142-0"></span>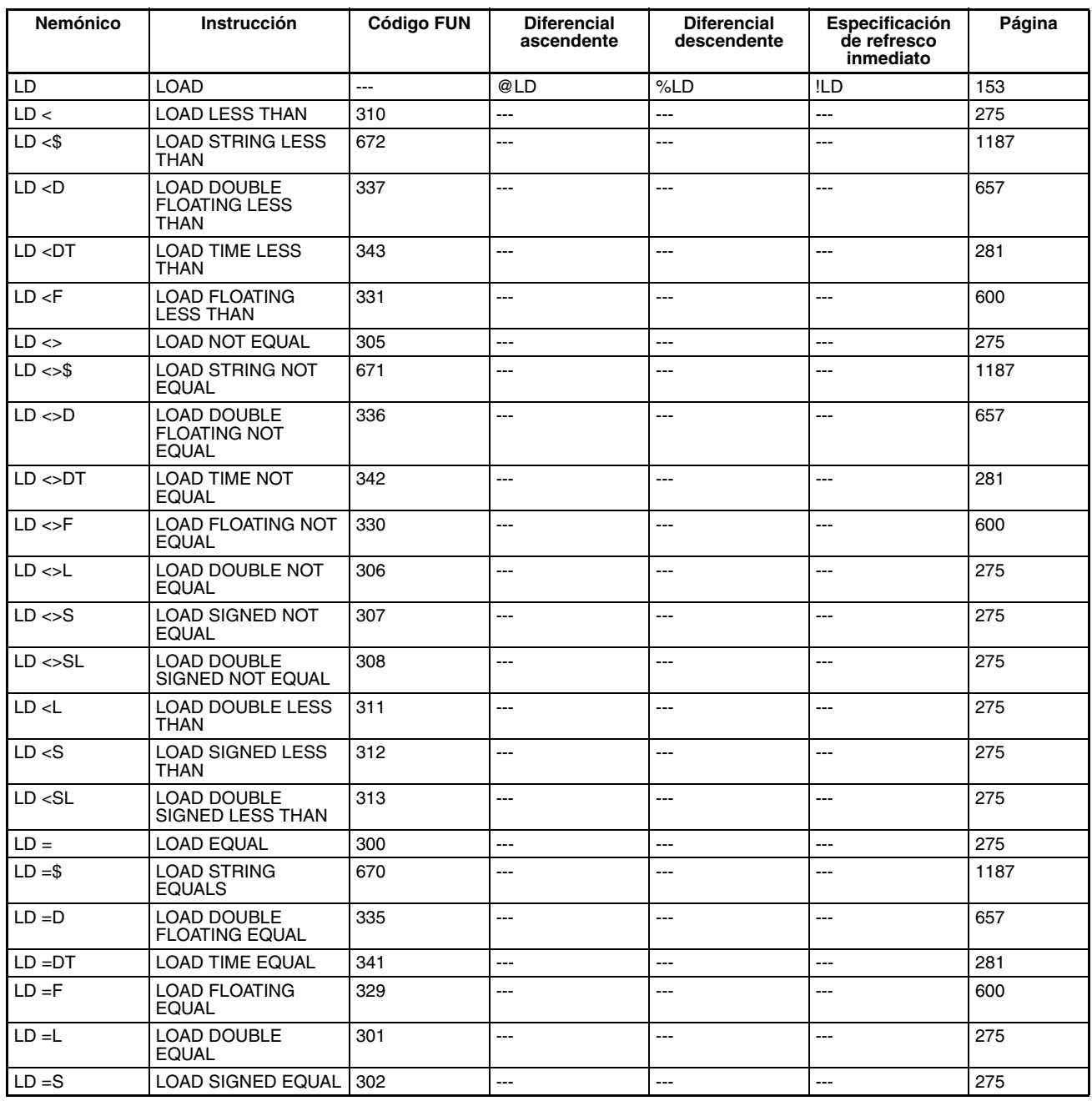

<span id="page-143-6"></span><span id="page-143-5"></span><span id="page-143-4"></span><span id="page-143-3"></span><span id="page-143-2"></span><span id="page-143-1"></span><span id="page-143-0"></span>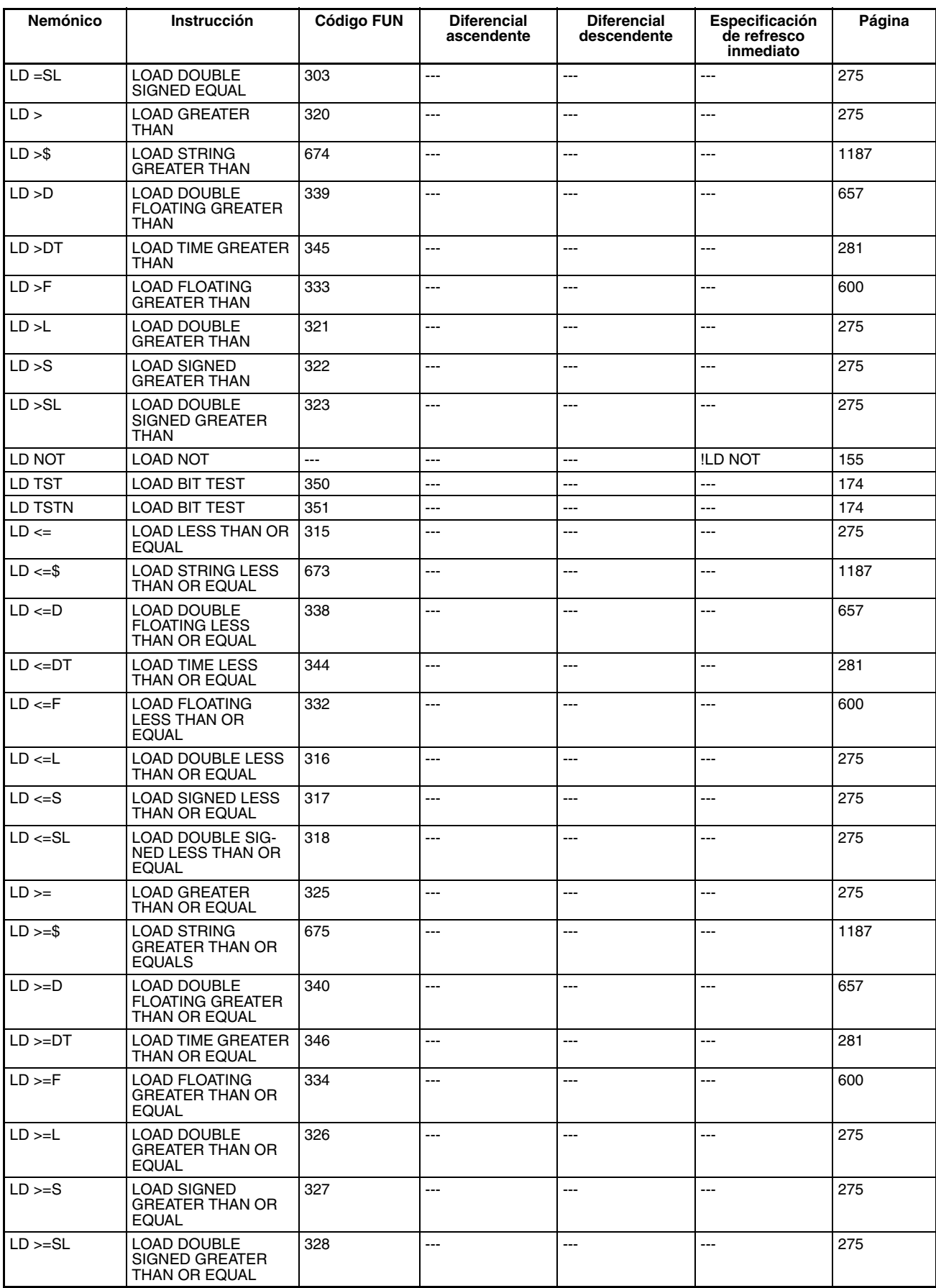
<span id="page-144-22"></span><span id="page-144-5"></span><span id="page-144-0"></span>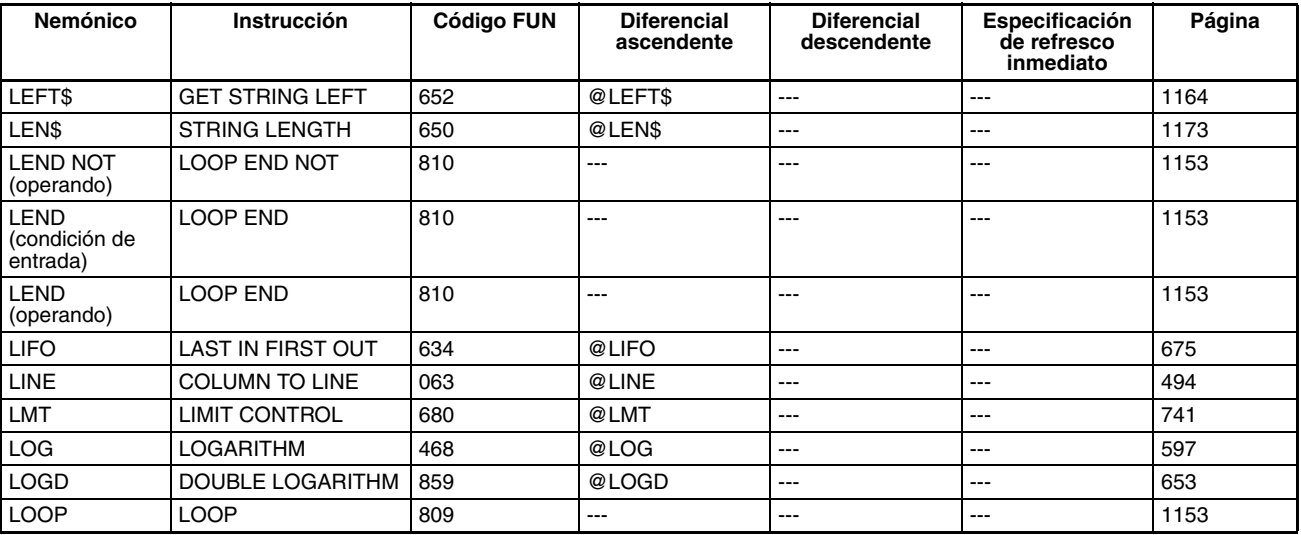

## <span id="page-144-25"></span><span id="page-144-13"></span><span id="page-144-8"></span><span id="page-144-1"></span>**M**

<span id="page-144-24"></span><span id="page-144-23"></span><span id="page-144-21"></span><span id="page-144-20"></span><span id="page-144-19"></span><span id="page-144-18"></span><span id="page-144-17"></span><span id="page-144-16"></span><span id="page-144-15"></span><span id="page-144-14"></span><span id="page-144-12"></span><span id="page-144-11"></span><span id="page-144-10"></span><span id="page-144-9"></span><span id="page-144-7"></span><span id="page-144-6"></span><span id="page-144-4"></span><span id="page-144-3"></span><span id="page-144-2"></span>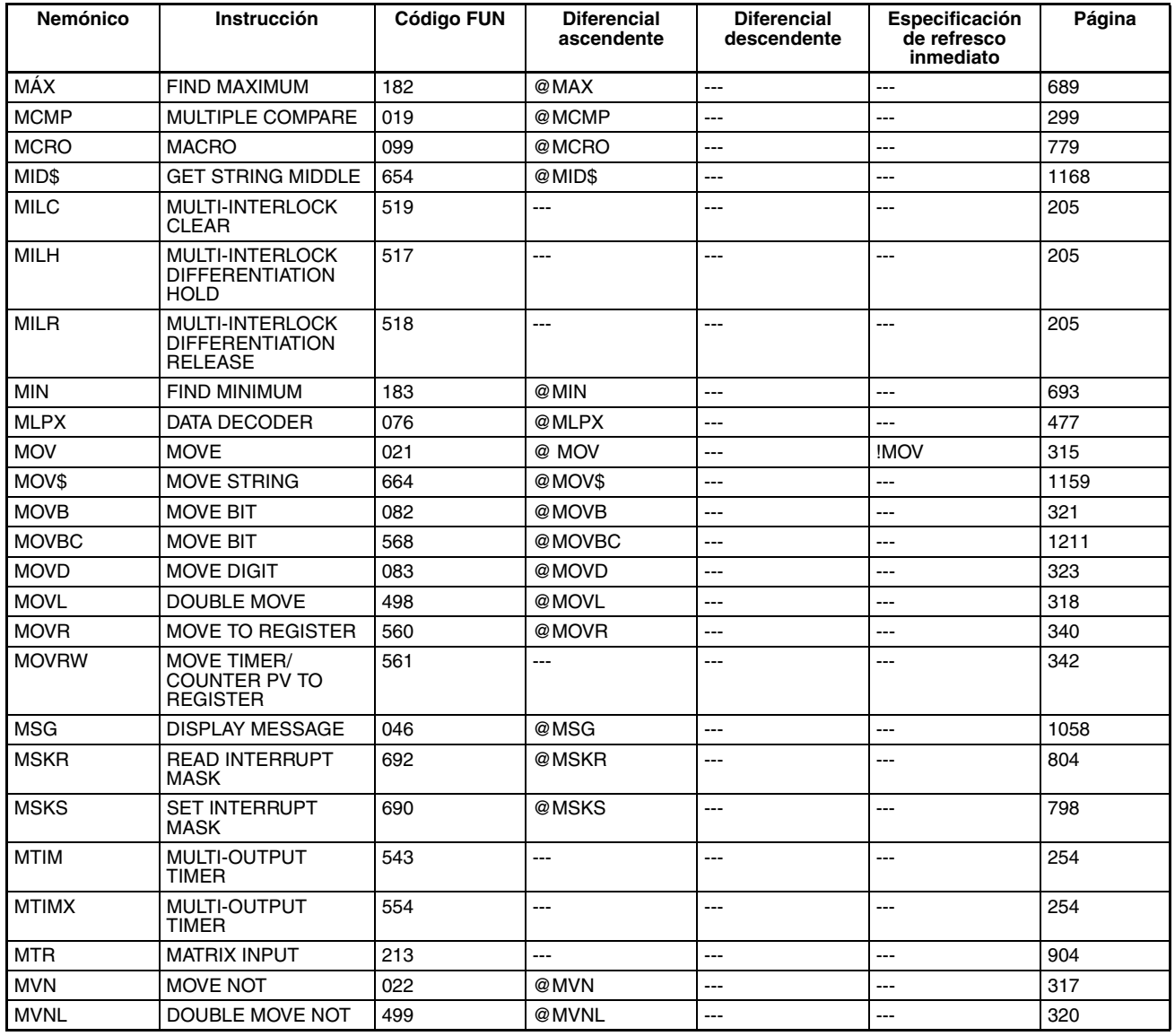

<span id="page-145-13"></span><span id="page-145-11"></span>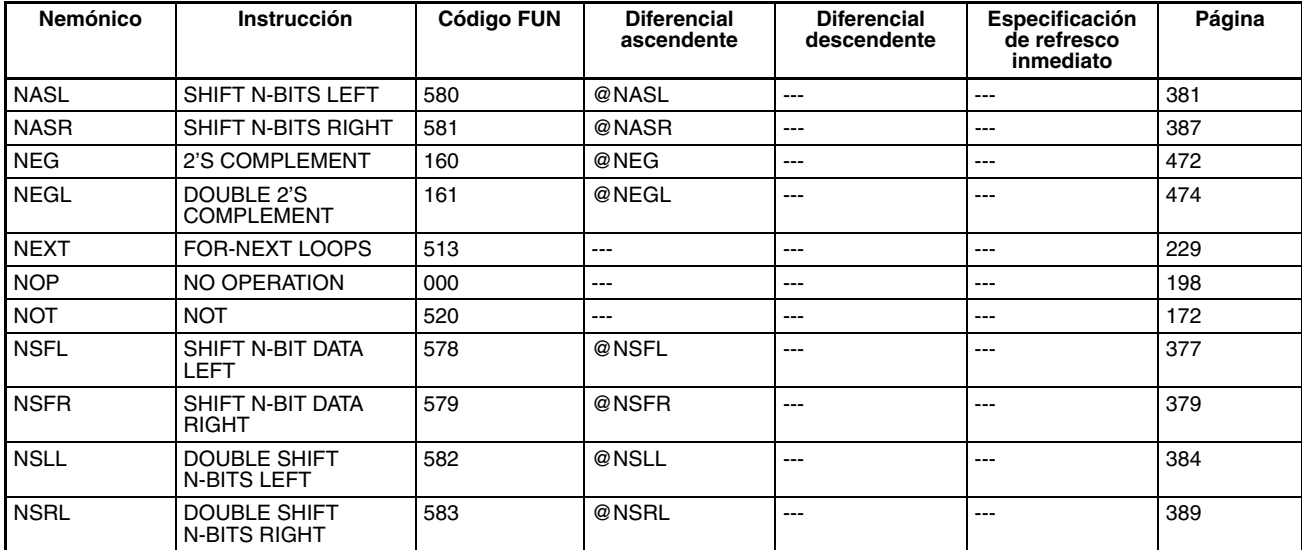

# **N**

# <span id="page-145-15"></span><span id="page-145-14"></span><span id="page-145-3"></span><span id="page-145-1"></span>**O**

<span id="page-145-16"></span><span id="page-145-12"></span><span id="page-145-10"></span><span id="page-145-9"></span><span id="page-145-8"></span><span id="page-145-7"></span><span id="page-145-6"></span><span id="page-145-5"></span><span id="page-145-4"></span><span id="page-145-2"></span><span id="page-145-0"></span>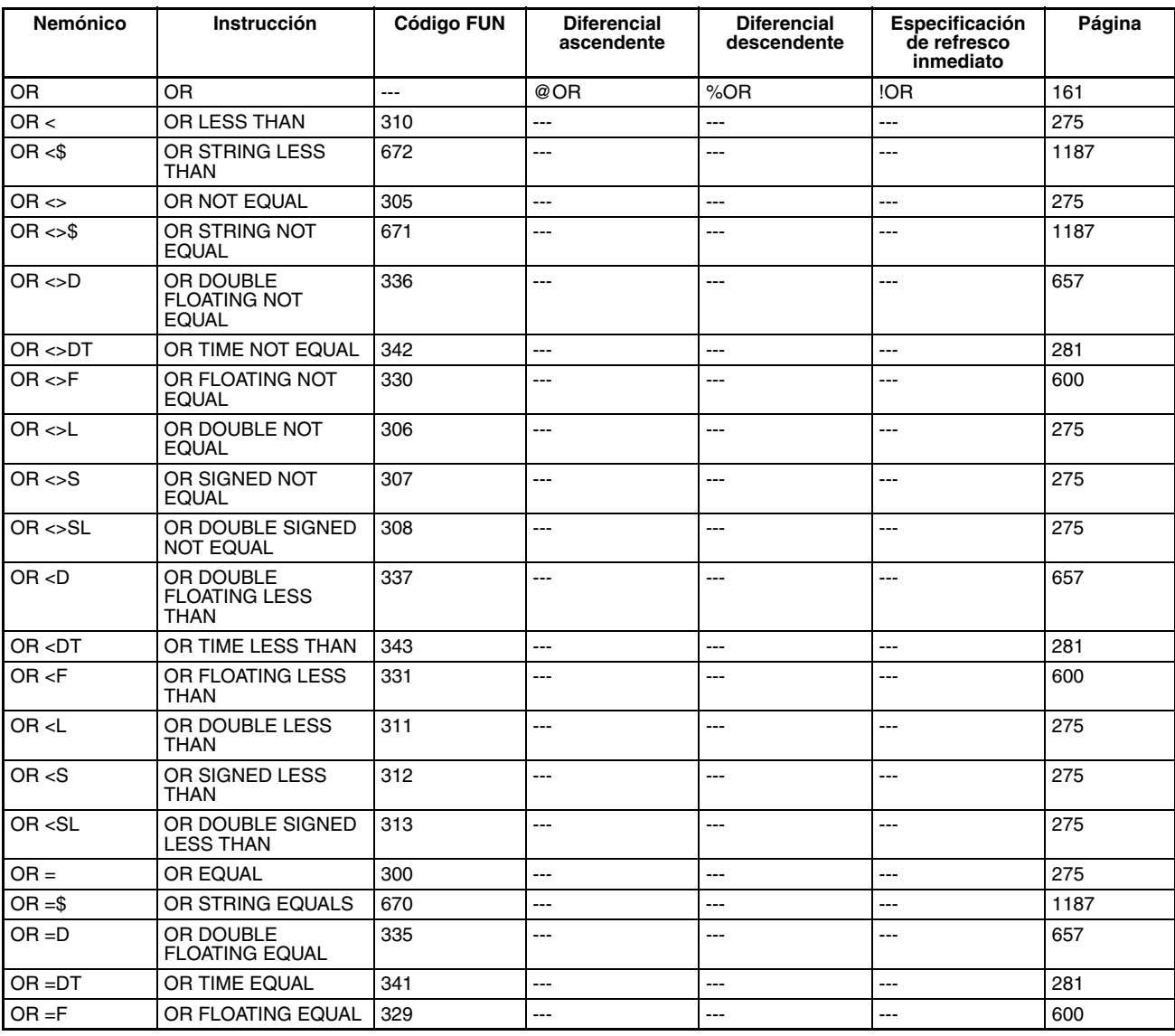

<span id="page-146-7"></span><span id="page-146-6"></span><span id="page-146-5"></span><span id="page-146-4"></span><span id="page-146-3"></span><span id="page-146-2"></span><span id="page-146-1"></span><span id="page-146-0"></span>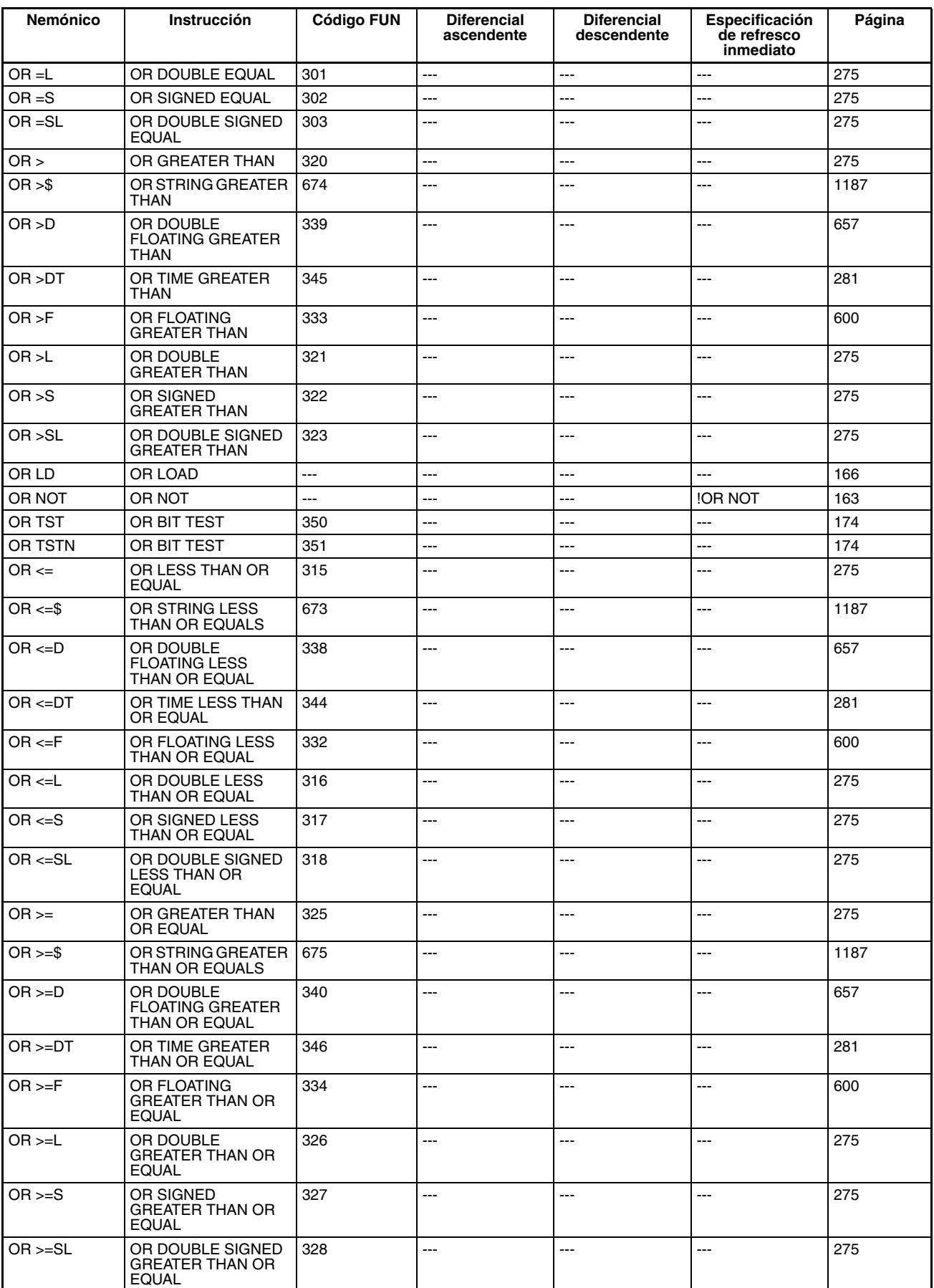

<span id="page-147-14"></span><span id="page-147-11"></span><span id="page-147-6"></span><span id="page-147-0"></span>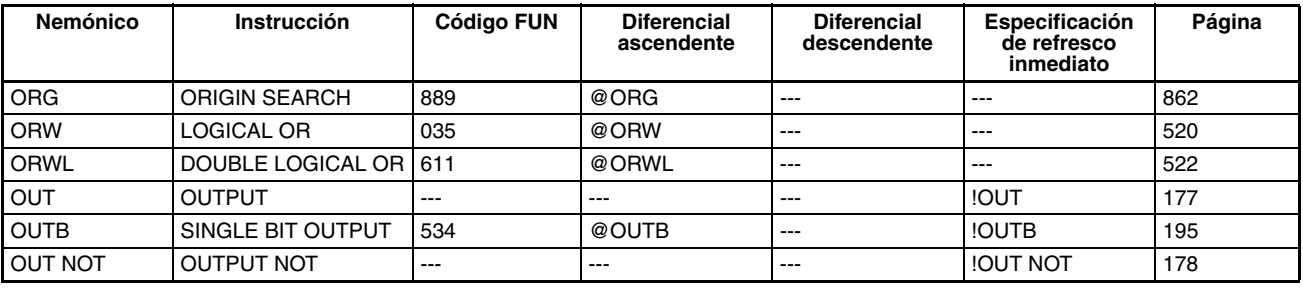

# <span id="page-147-26"></span>**P**

<span id="page-147-22"></span><span id="page-147-20"></span><span id="page-147-12"></span><span id="page-147-8"></span><span id="page-147-4"></span><span id="page-147-2"></span>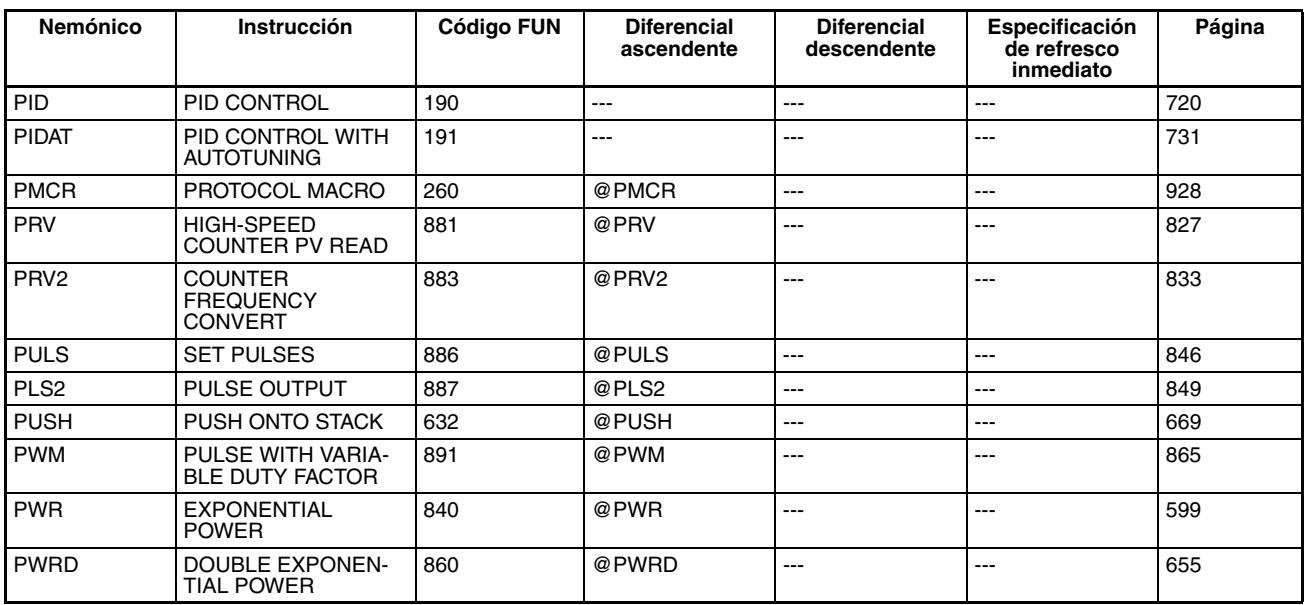

## <span id="page-147-23"></span><span id="page-147-21"></span><span id="page-147-19"></span><span id="page-147-18"></span><span id="page-147-16"></span><span id="page-147-15"></span><span id="page-147-13"></span><span id="page-147-7"></span><span id="page-147-3"></span>**R**

<span id="page-147-25"></span><span id="page-147-24"></span><span id="page-147-17"></span><span id="page-147-10"></span><span id="page-147-9"></span><span id="page-147-5"></span><span id="page-147-1"></span>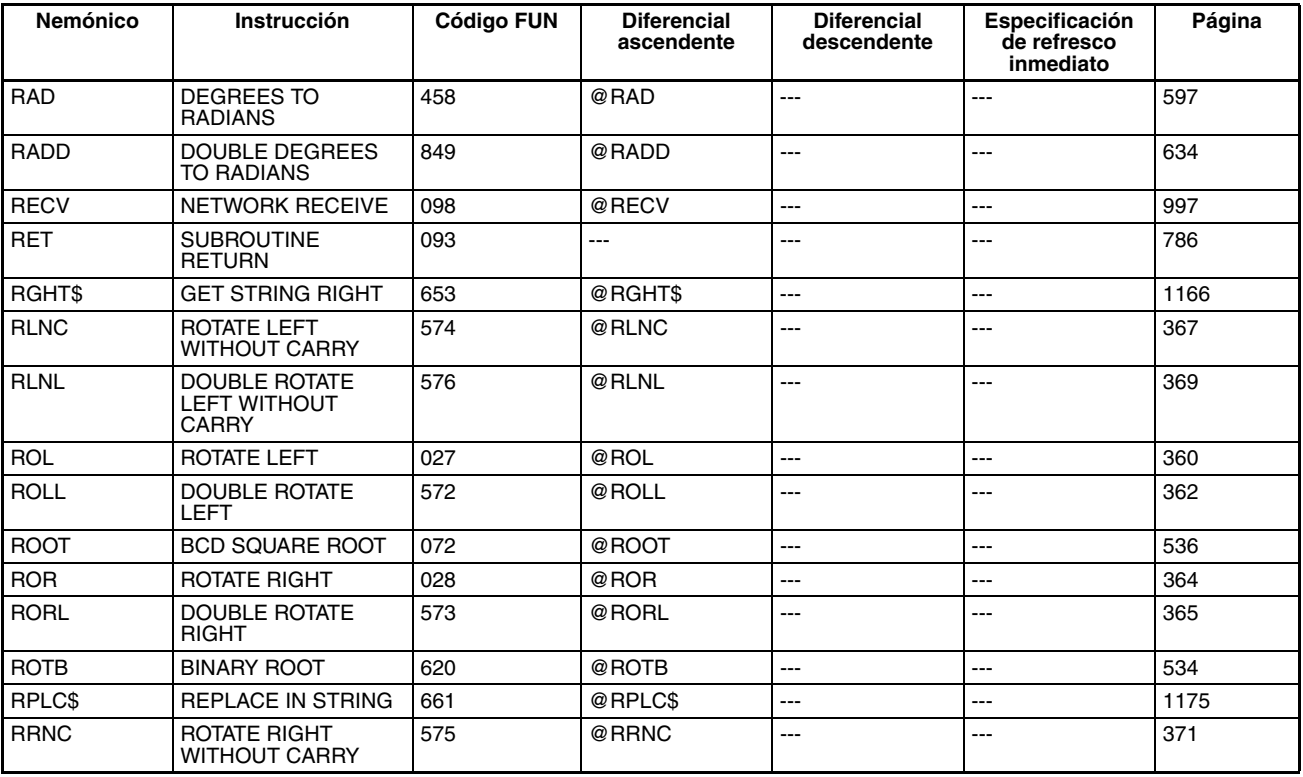

<span id="page-148-5"></span><span id="page-148-3"></span><span id="page-148-1"></span>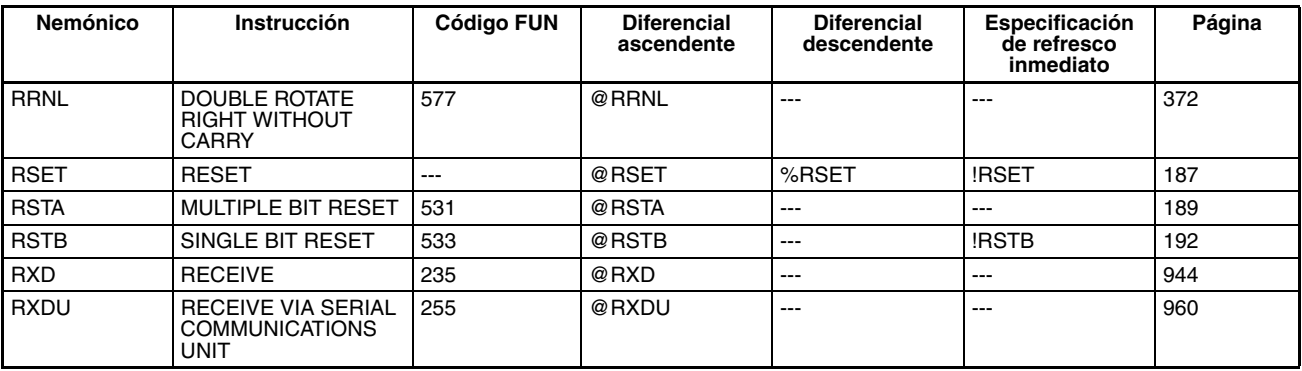

<span id="page-148-8"></span><span id="page-148-2"></span>**S**

<span id="page-148-22"></span><span id="page-148-21"></span><span id="page-148-20"></span><span id="page-148-19"></span><span id="page-148-18"></span><span id="page-148-17"></span><span id="page-148-16"></span><span id="page-148-15"></span><span id="page-148-14"></span><span id="page-148-13"></span><span id="page-148-12"></span><span id="page-148-11"></span><span id="page-148-10"></span><span id="page-148-9"></span><span id="page-148-7"></span><span id="page-148-6"></span><span id="page-148-4"></span><span id="page-148-0"></span>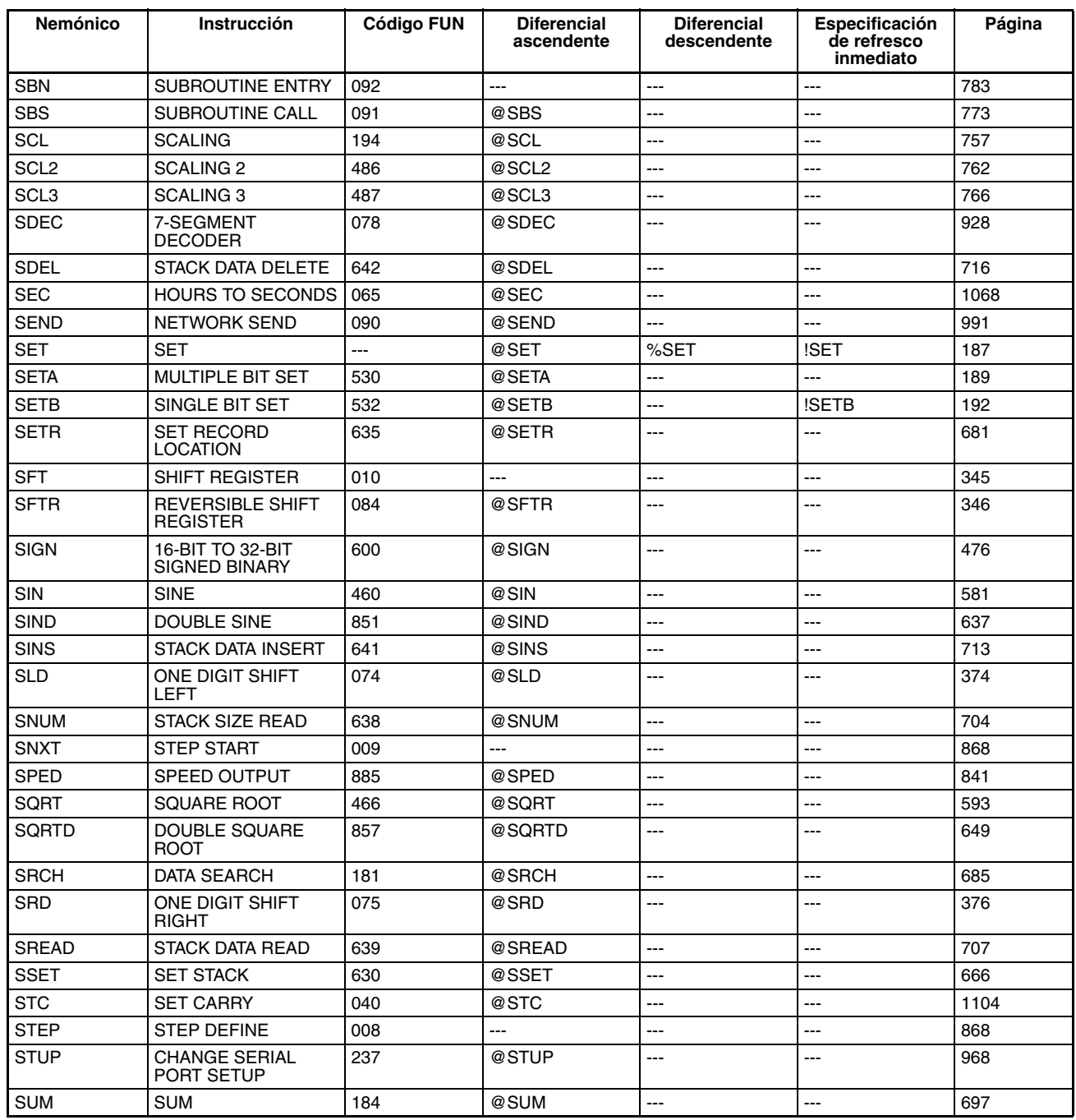

<span id="page-149-9"></span><span id="page-149-7"></span><span id="page-149-2"></span>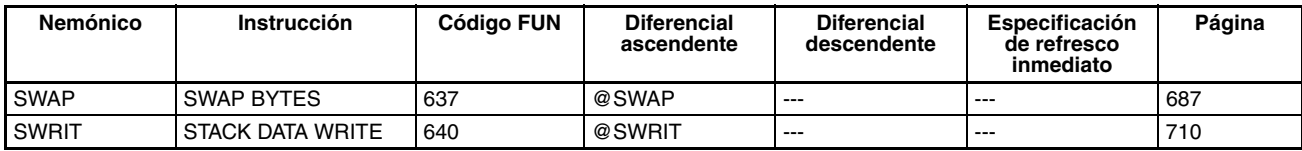

# **T**

<span id="page-149-17"></span><span id="page-149-16"></span><span id="page-149-15"></span><span id="page-149-6"></span><span id="page-149-3"></span>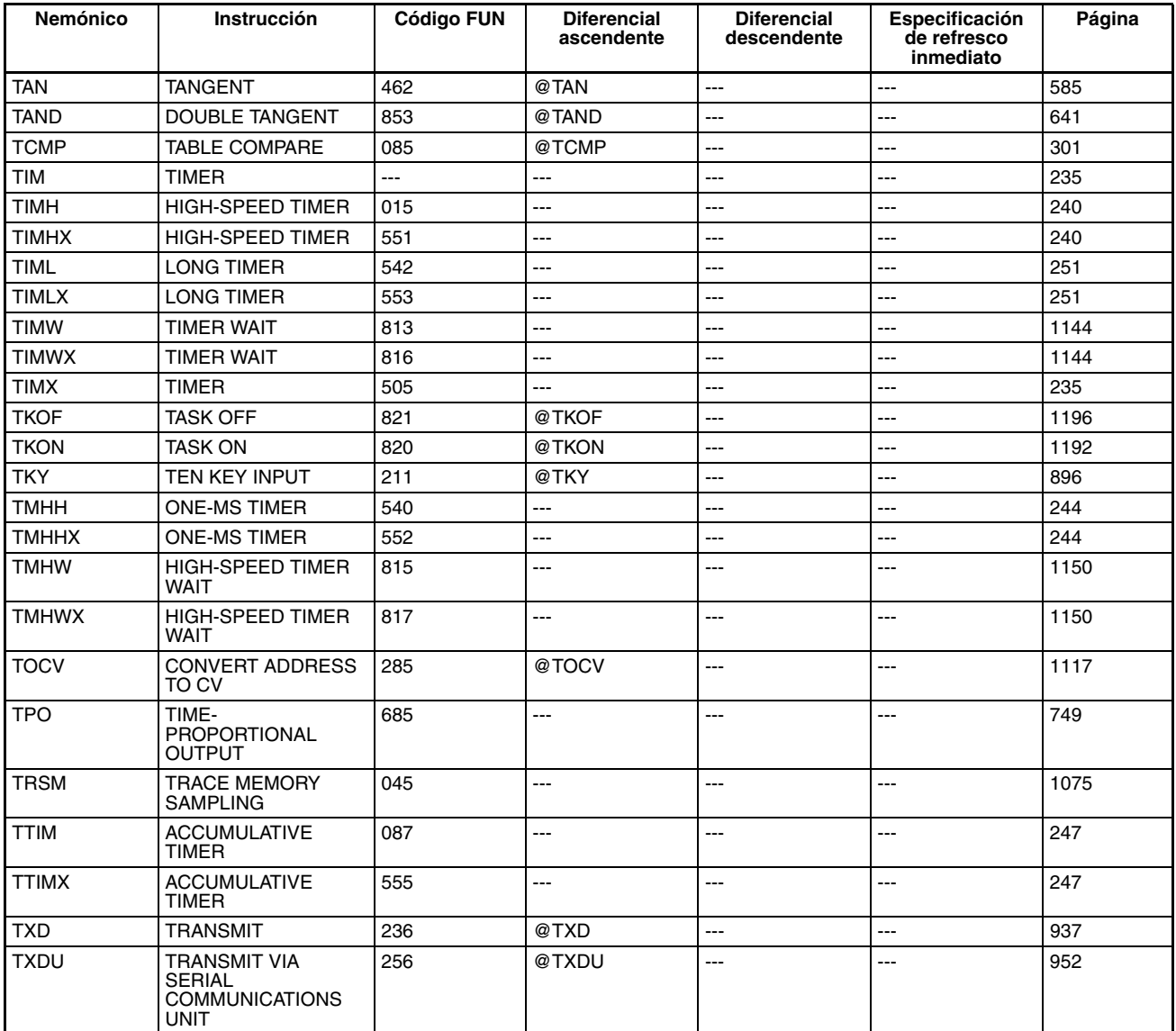

# <span id="page-149-14"></span><span id="page-149-13"></span><span id="page-149-12"></span><span id="page-149-11"></span><span id="page-149-10"></span><span id="page-149-8"></span><span id="page-149-4"></span><span id="page-149-1"></span>**U**

<span id="page-149-5"></span>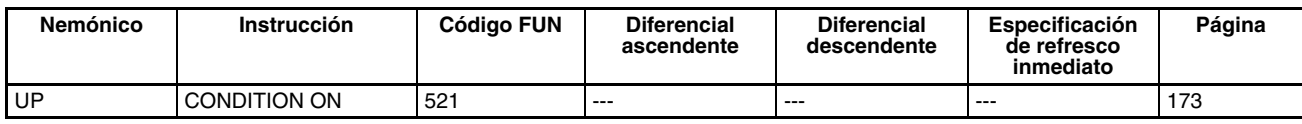

## <span id="page-149-0"></span>**W**

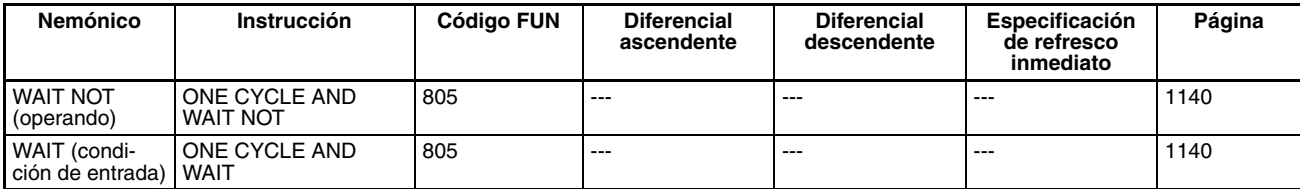

<span id="page-150-16"></span><span id="page-150-15"></span><span id="page-150-1"></span>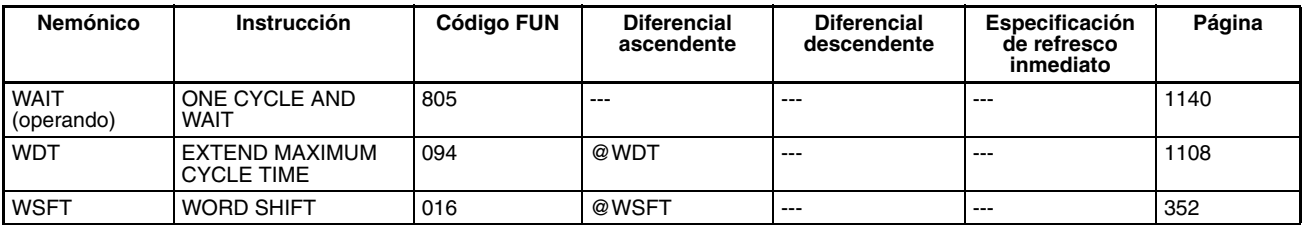

# **X**

<span id="page-150-17"></span><span id="page-150-11"></span><span id="page-150-7"></span><span id="page-150-3"></span>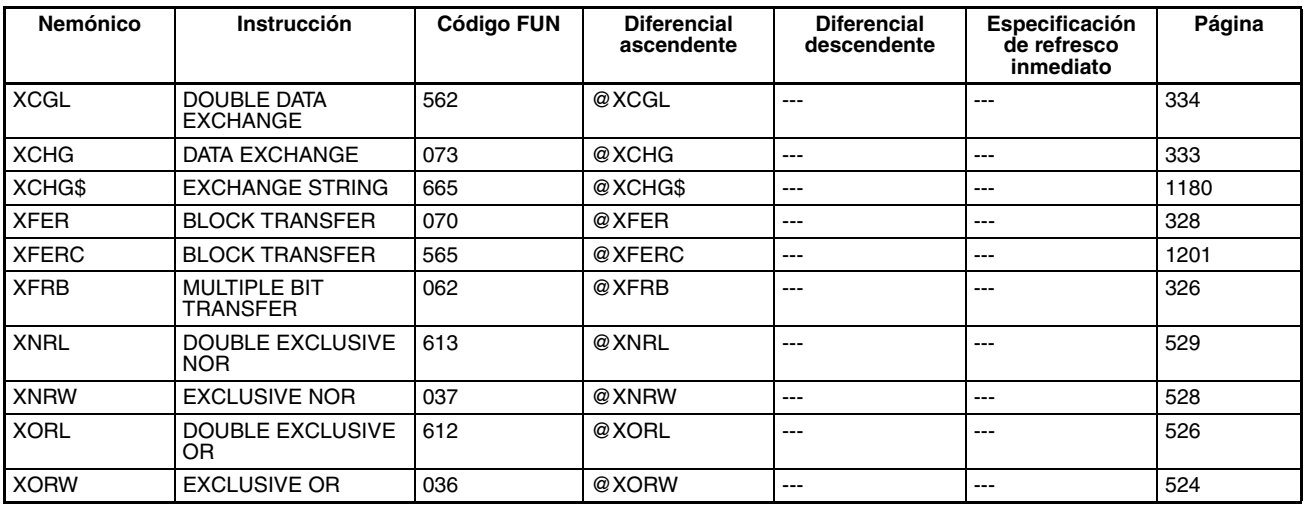

# <span id="page-150-12"></span><span id="page-150-10"></span><span id="page-150-9"></span><span id="page-150-6"></span><span id="page-150-0"></span>**Z**

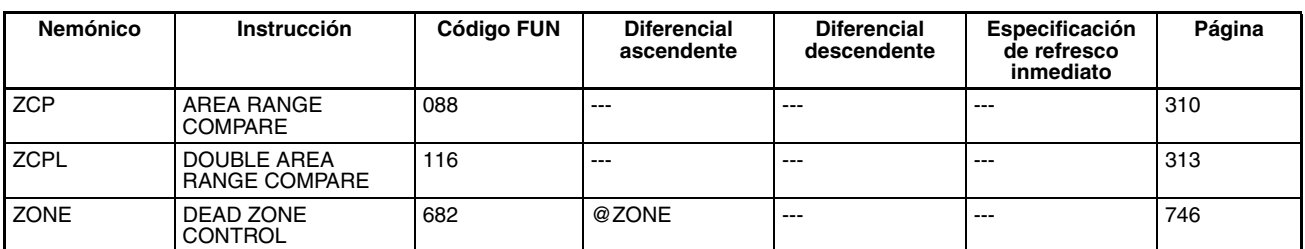

## <span id="page-150-18"></span><span id="page-150-8"></span>**Símbolos**

<span id="page-150-14"></span><span id="page-150-13"></span><span id="page-150-5"></span><span id="page-150-4"></span><span id="page-150-2"></span>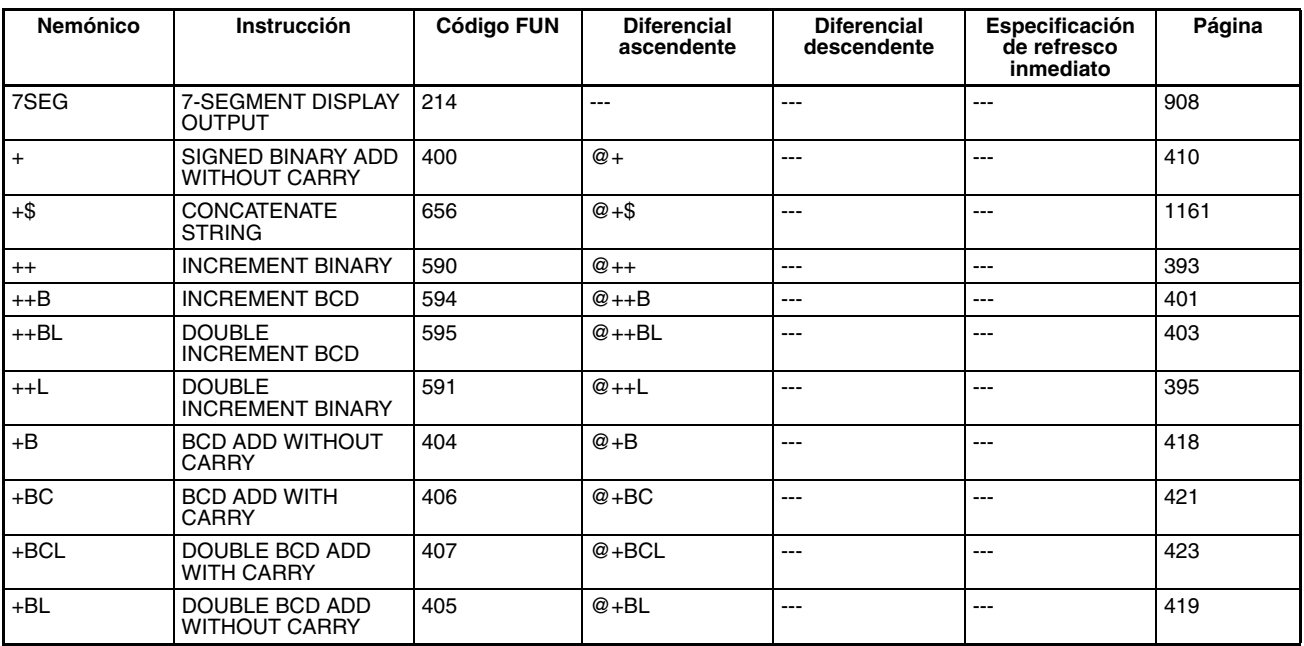

<span id="page-151-16"></span><span id="page-151-15"></span><span id="page-151-14"></span><span id="page-151-13"></span><span id="page-151-12"></span><span id="page-151-11"></span><span id="page-151-10"></span><span id="page-151-9"></span><span id="page-151-8"></span><span id="page-151-7"></span><span id="page-151-6"></span><span id="page-151-5"></span><span id="page-151-4"></span><span id="page-151-3"></span><span id="page-151-2"></span><span id="page-151-1"></span><span id="page-151-0"></span>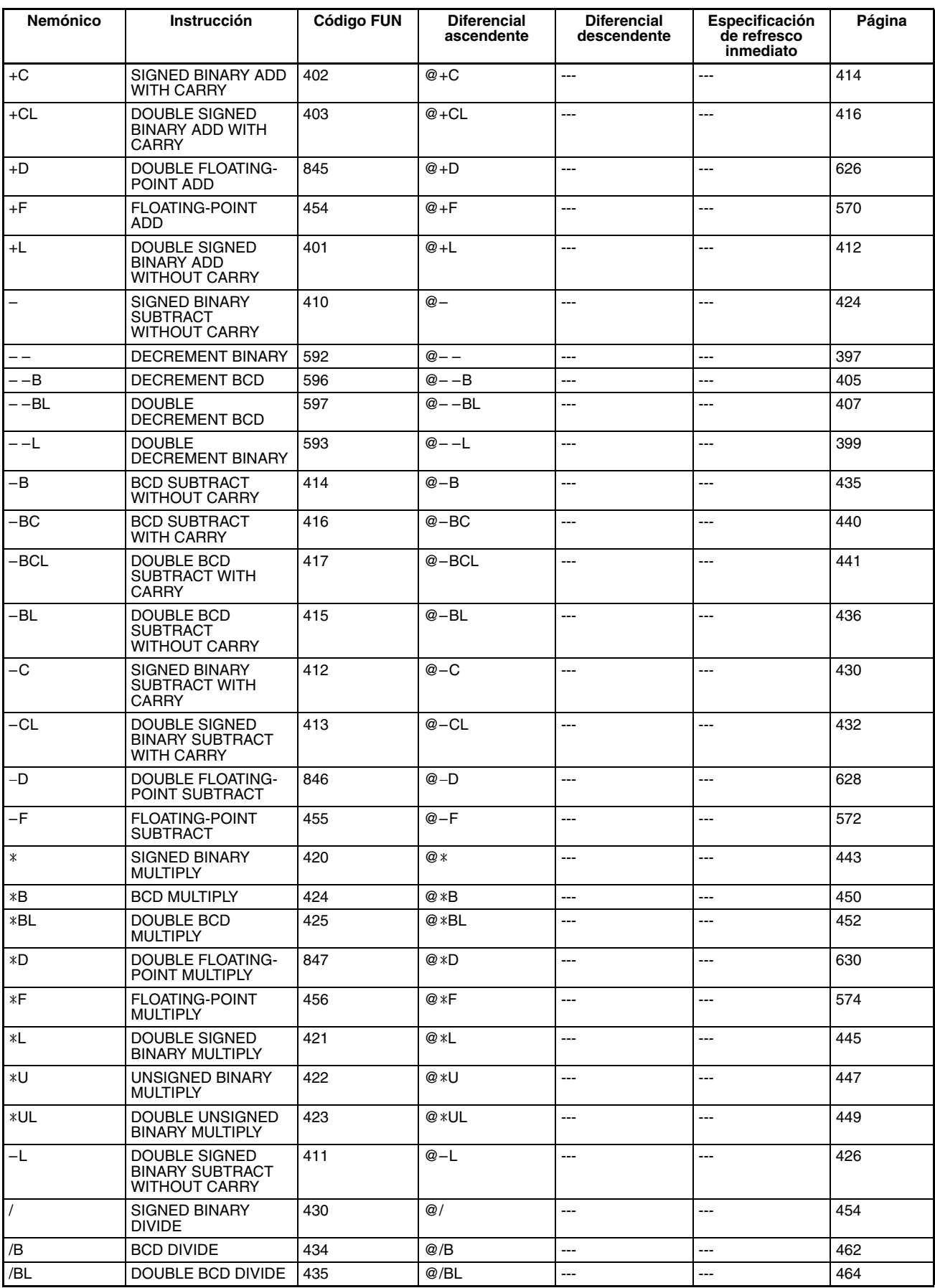

<span id="page-152-1"></span><span id="page-152-0"></span>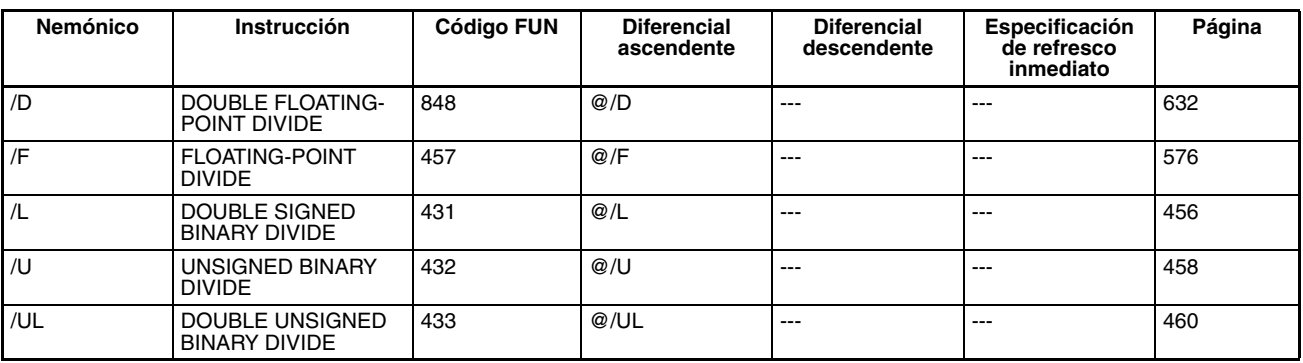

# <span id="page-153-11"></span><span id="page-153-5"></span>**2-4 Lista de instrucciones por código de función**

<span id="page-153-33"></span><span id="page-153-32"></span><span id="page-153-31"></span><span id="page-153-30"></span><span id="page-153-29"></span><span id="page-153-28"></span><span id="page-153-27"></span><span id="page-153-26"></span><span id="page-153-25"></span><span id="page-153-24"></span><span id="page-153-23"></span><span id="page-153-22"></span><span id="page-153-21"></span><span id="page-153-20"></span><span id="page-153-19"></span><span id="page-153-18"></span><span id="page-153-17"></span><span id="page-153-16"></span><span id="page-153-15"></span><span id="page-153-14"></span><span id="page-153-13"></span><span id="page-153-12"></span><span id="page-153-10"></span><span id="page-153-9"></span><span id="page-153-8"></span><span id="page-153-7"></span><span id="page-153-6"></span><span id="page-153-4"></span><span id="page-153-3"></span><span id="page-153-2"></span><span id="page-153-1"></span><span id="page-153-0"></span>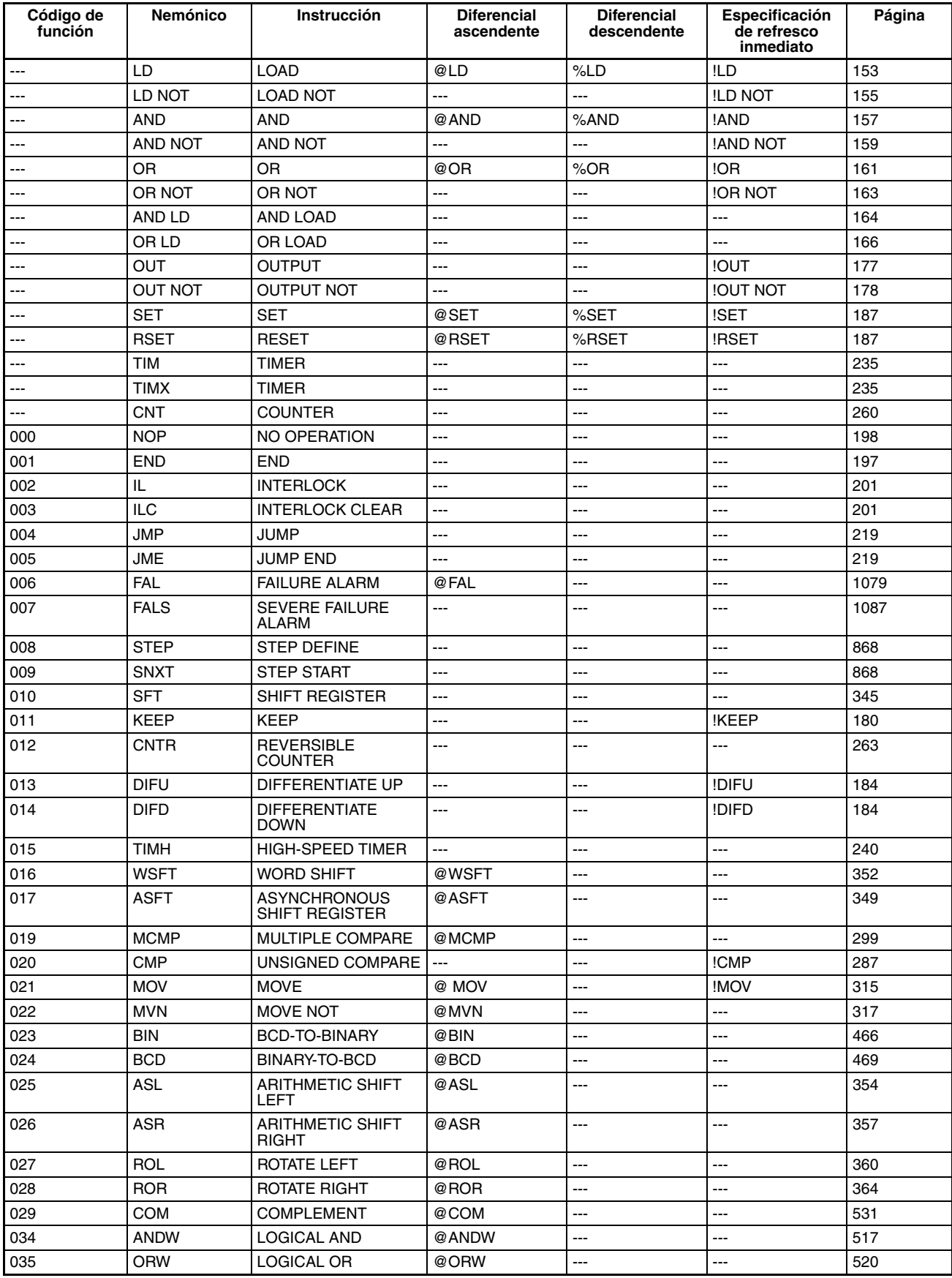

<span id="page-154-29"></span><span id="page-154-28"></span><span id="page-154-27"></span><span id="page-154-26"></span><span id="page-154-25"></span><span id="page-154-24"></span><span id="page-154-23"></span><span id="page-154-22"></span><span id="page-154-21"></span><span id="page-154-20"></span><span id="page-154-19"></span><span id="page-154-18"></span><span id="page-154-17"></span><span id="page-154-16"></span><span id="page-154-15"></span><span id="page-154-14"></span><span id="page-154-13"></span><span id="page-154-12"></span><span id="page-154-11"></span><span id="page-154-10"></span><span id="page-154-9"></span><span id="page-154-8"></span><span id="page-154-7"></span><span id="page-154-6"></span><span id="page-154-5"></span><span id="page-154-4"></span><span id="page-154-3"></span><span id="page-154-2"></span><span id="page-154-1"></span><span id="page-154-0"></span>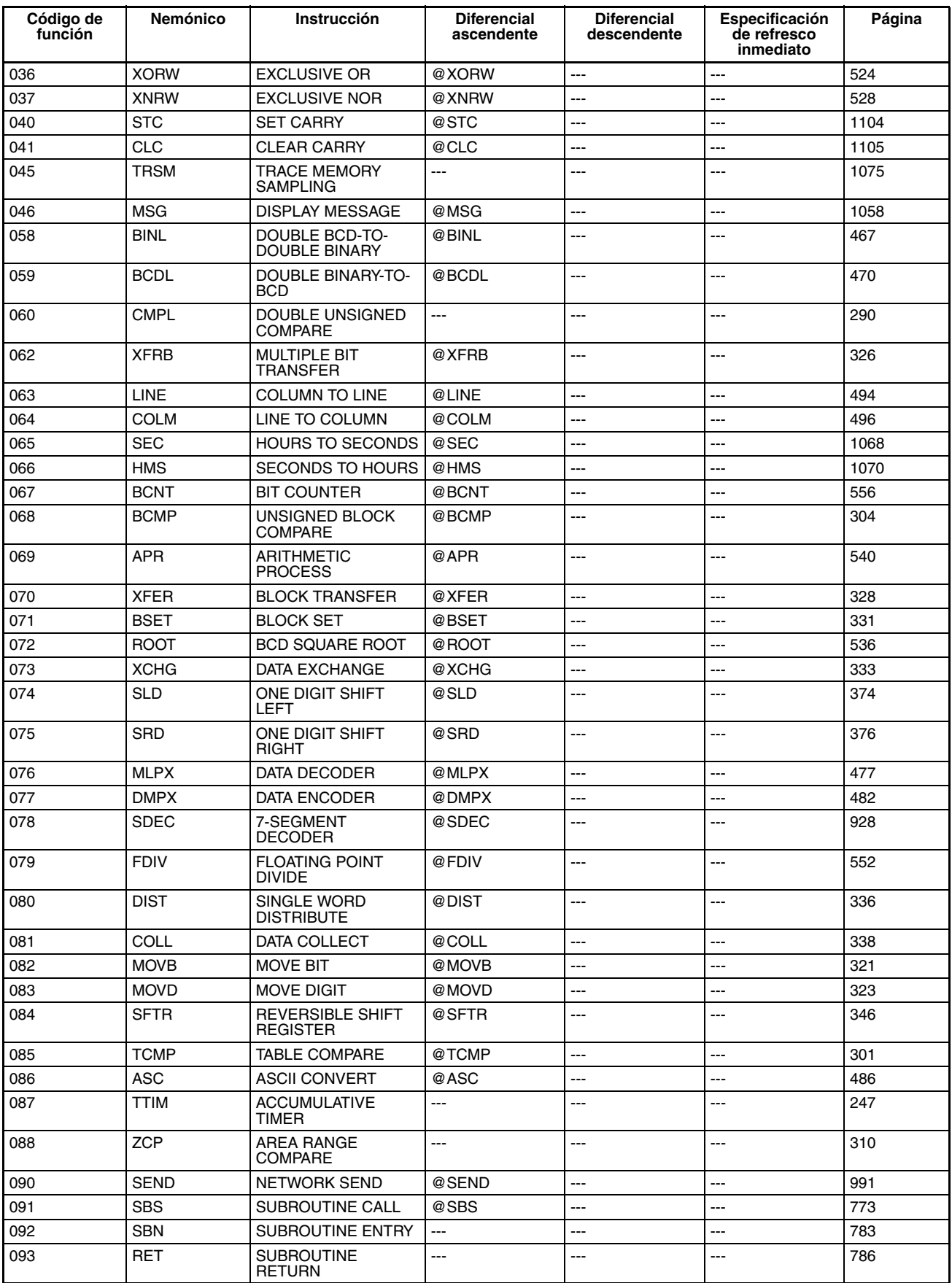

<span id="page-155-30"></span><span id="page-155-29"></span><span id="page-155-28"></span><span id="page-155-27"></span><span id="page-155-26"></span><span id="page-155-25"></span><span id="page-155-24"></span><span id="page-155-23"></span><span id="page-155-22"></span><span id="page-155-21"></span><span id="page-155-20"></span><span id="page-155-19"></span><span id="page-155-18"></span><span id="page-155-17"></span><span id="page-155-16"></span><span id="page-155-15"></span><span id="page-155-14"></span><span id="page-155-13"></span><span id="page-155-12"></span><span id="page-155-11"></span><span id="page-155-10"></span><span id="page-155-9"></span><span id="page-155-8"></span><span id="page-155-7"></span><span id="page-155-6"></span><span id="page-155-5"></span><span id="page-155-4"></span><span id="page-155-3"></span><span id="page-155-2"></span><span id="page-155-1"></span><span id="page-155-0"></span>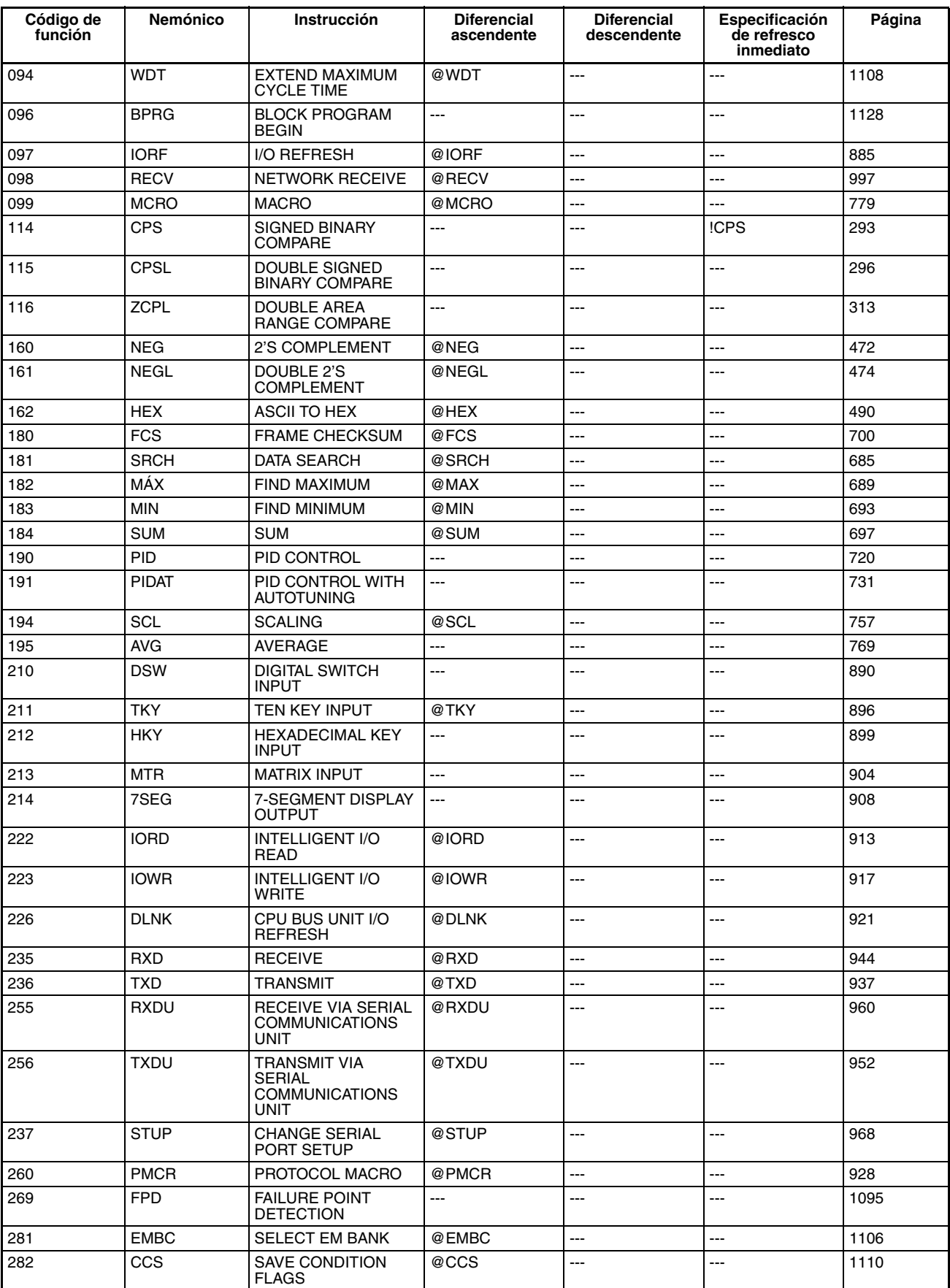

# *Lista de instrucciones por código de función* **Sección 2-4**

<span id="page-156-6"></span><span id="page-156-5"></span><span id="page-156-4"></span><span id="page-156-3"></span><span id="page-156-2"></span><span id="page-156-1"></span><span id="page-156-0"></span>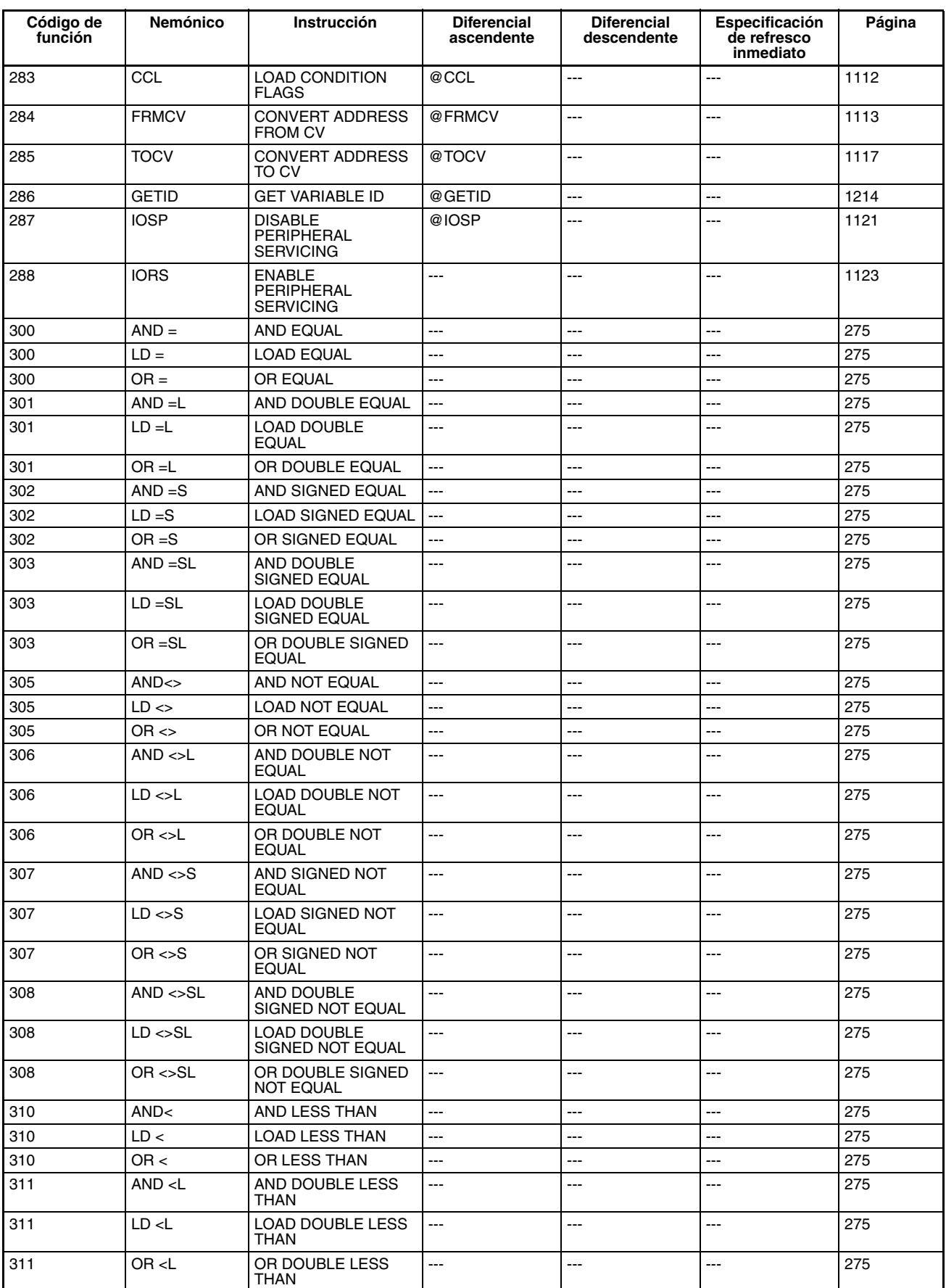

<span id="page-157-0"></span>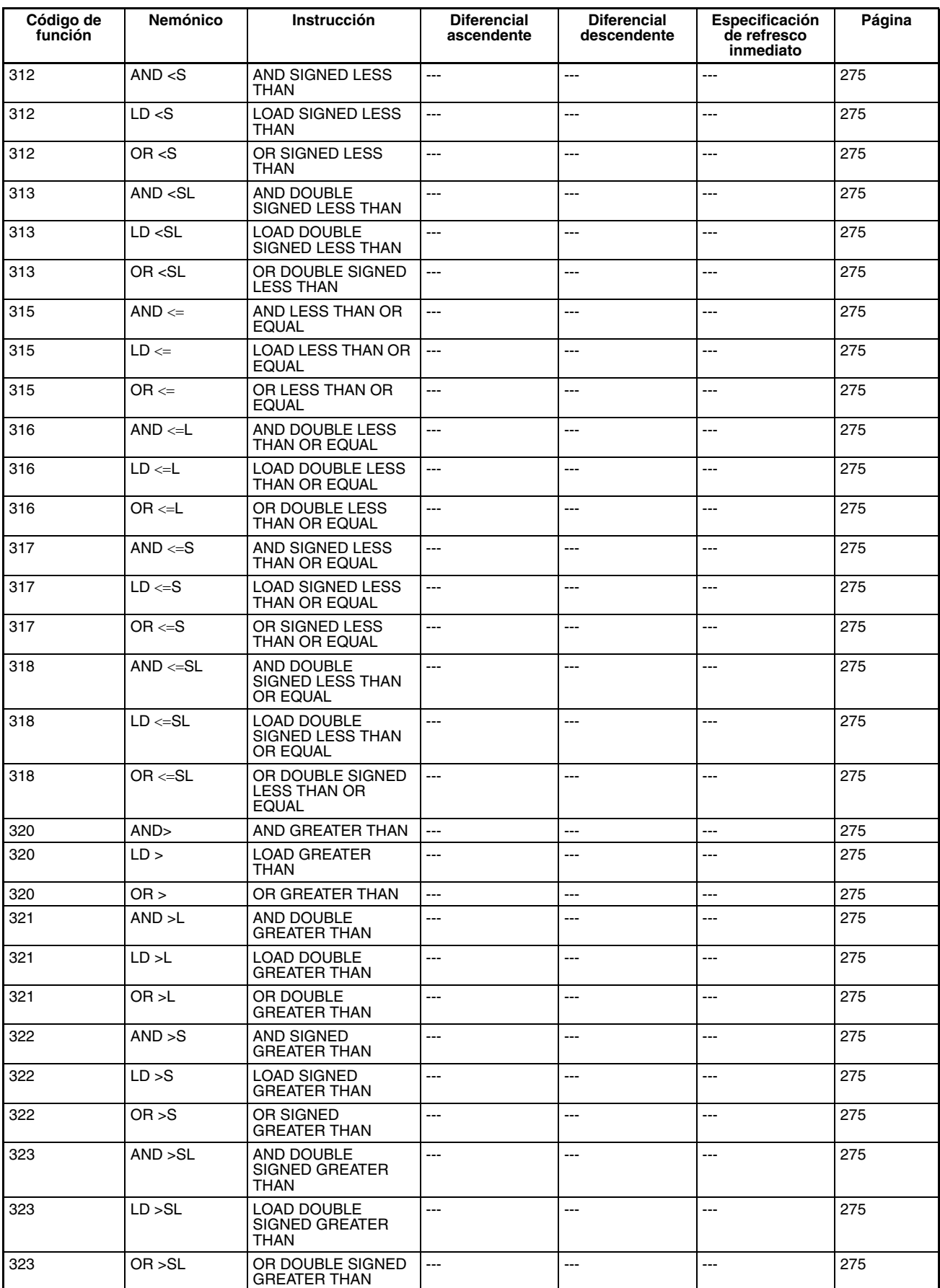

<span id="page-158-1"></span><span id="page-158-0"></span>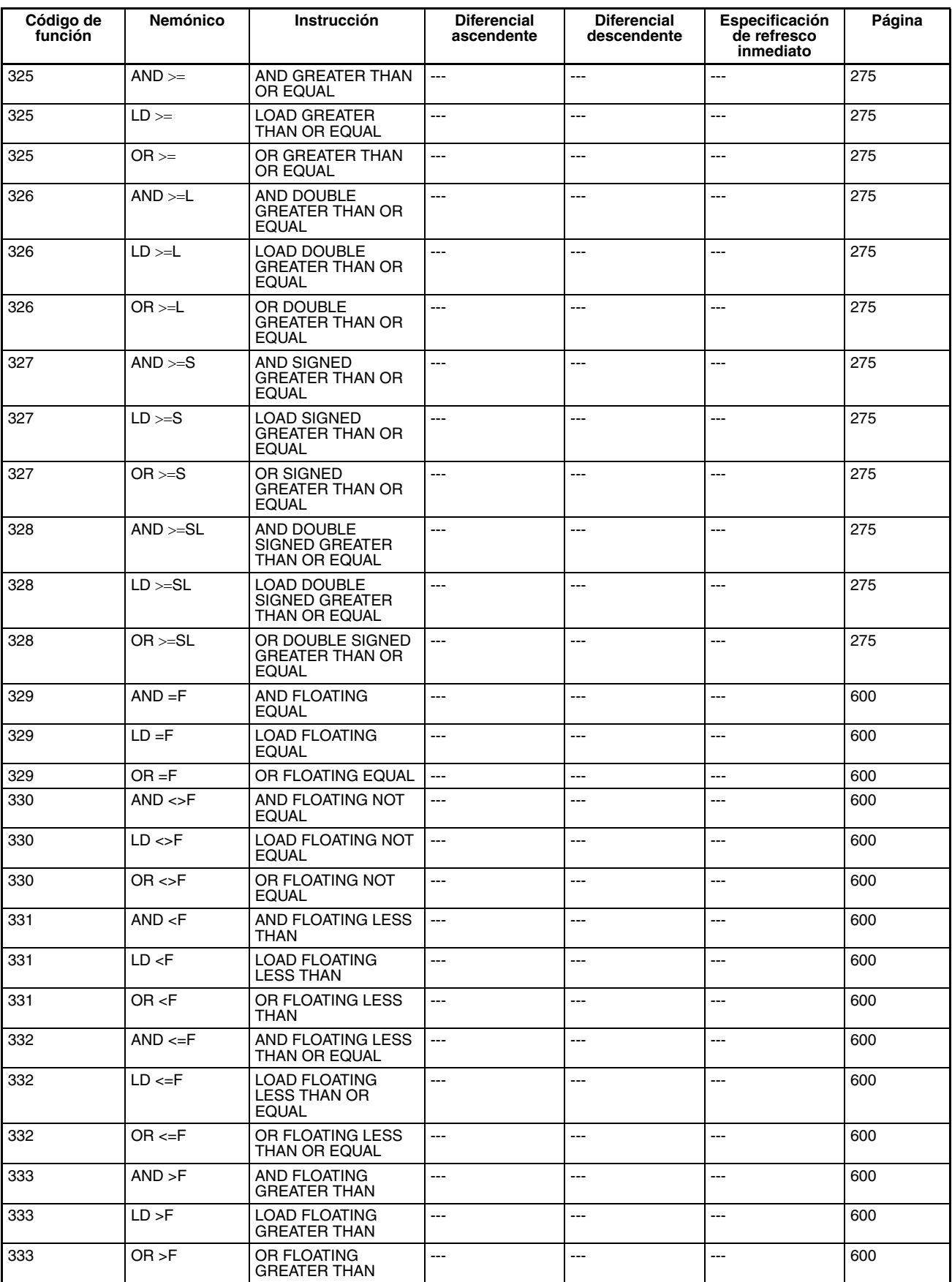

<span id="page-159-2"></span><span id="page-159-1"></span><span id="page-159-0"></span>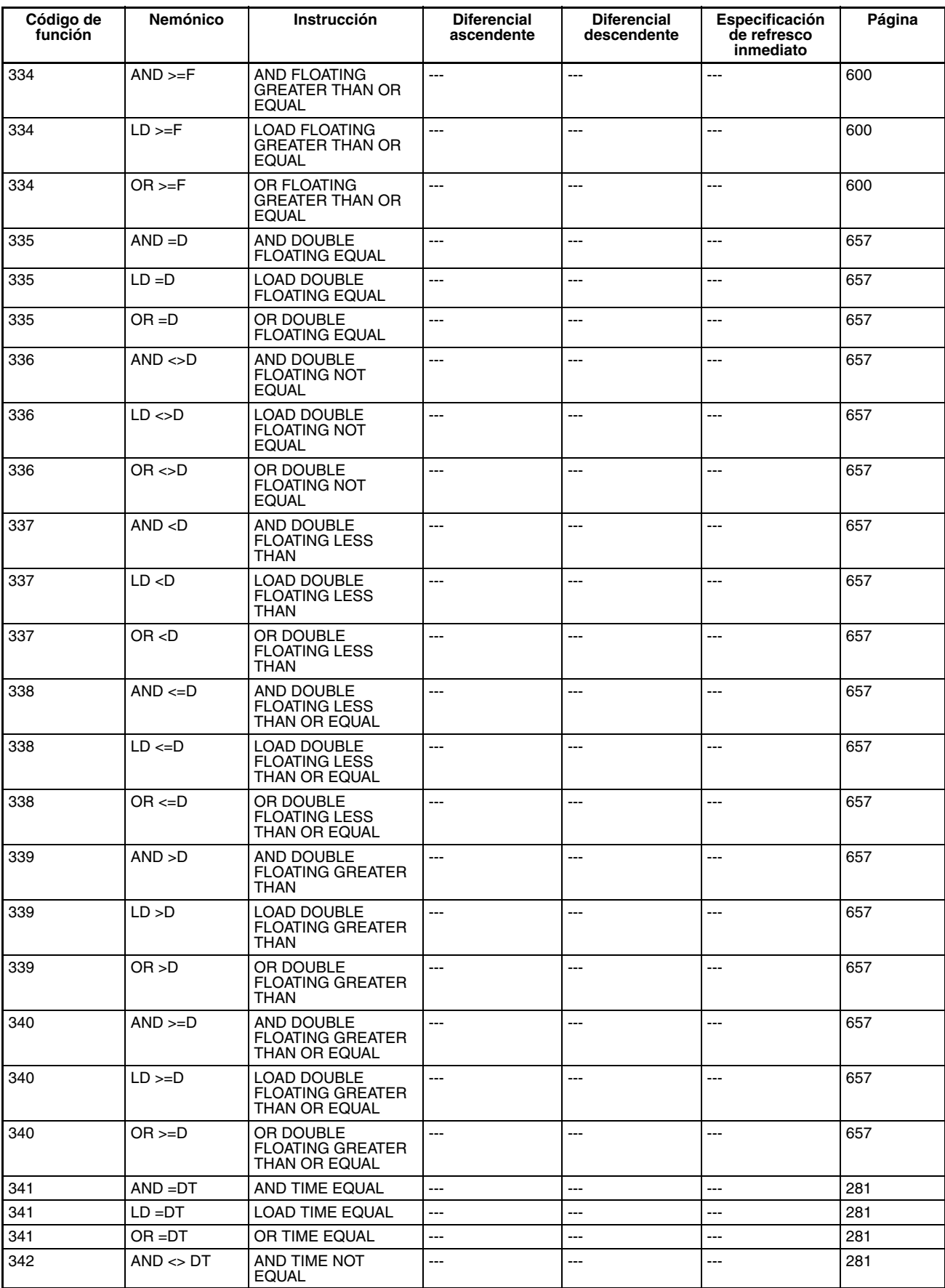

<span id="page-160-9"></span><span id="page-160-8"></span><span id="page-160-7"></span><span id="page-160-6"></span><span id="page-160-5"></span><span id="page-160-4"></span><span id="page-160-3"></span><span id="page-160-2"></span><span id="page-160-1"></span><span id="page-160-0"></span>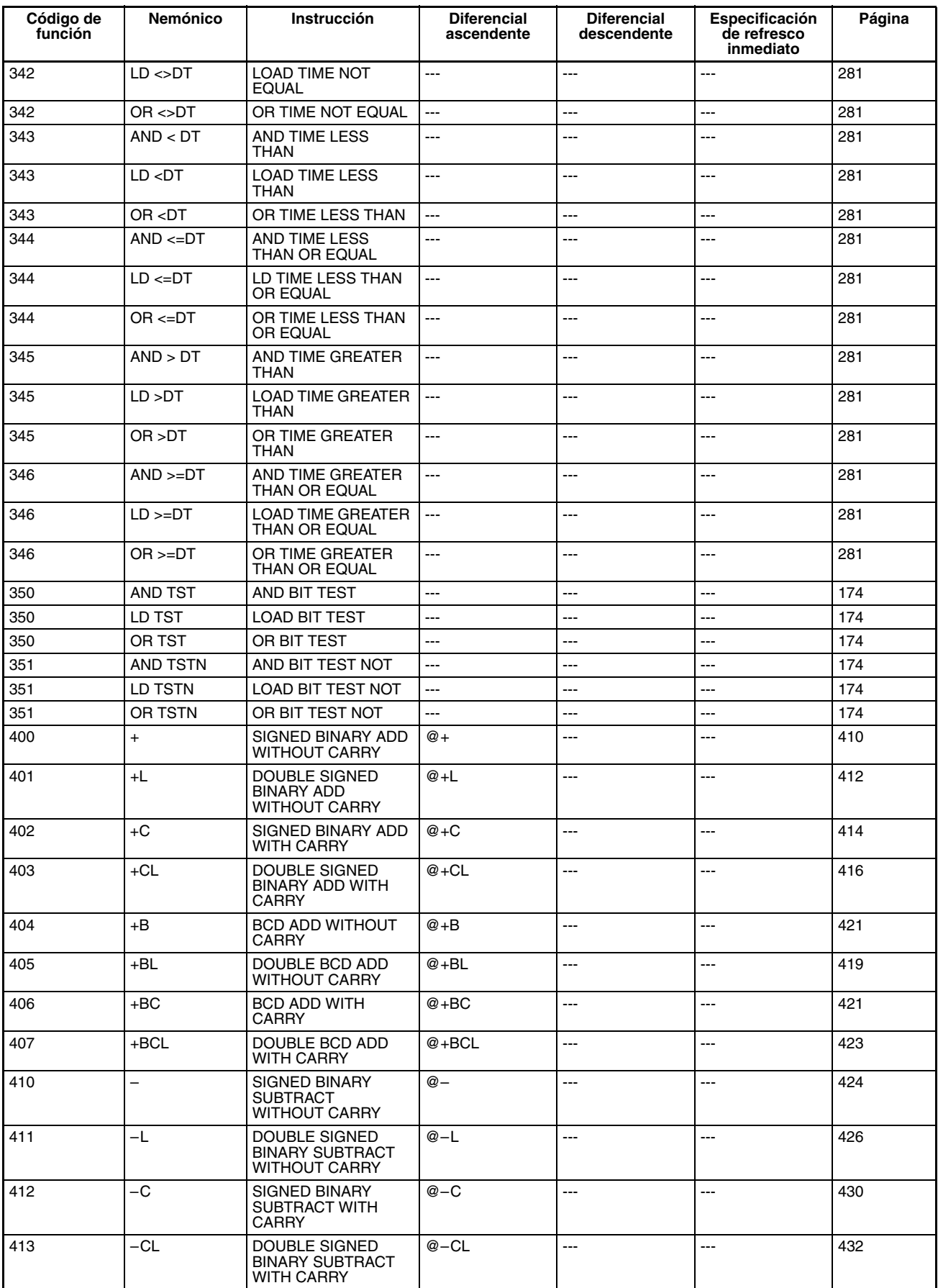

<span id="page-161-17"></span><span id="page-161-16"></span><span id="page-161-15"></span><span id="page-161-14"></span><span id="page-161-13"></span><span id="page-161-12"></span><span id="page-161-11"></span><span id="page-161-10"></span><span id="page-161-9"></span><span id="page-161-8"></span><span id="page-161-7"></span><span id="page-161-6"></span><span id="page-161-5"></span><span id="page-161-4"></span><span id="page-161-3"></span><span id="page-161-2"></span><span id="page-161-1"></span><span id="page-161-0"></span>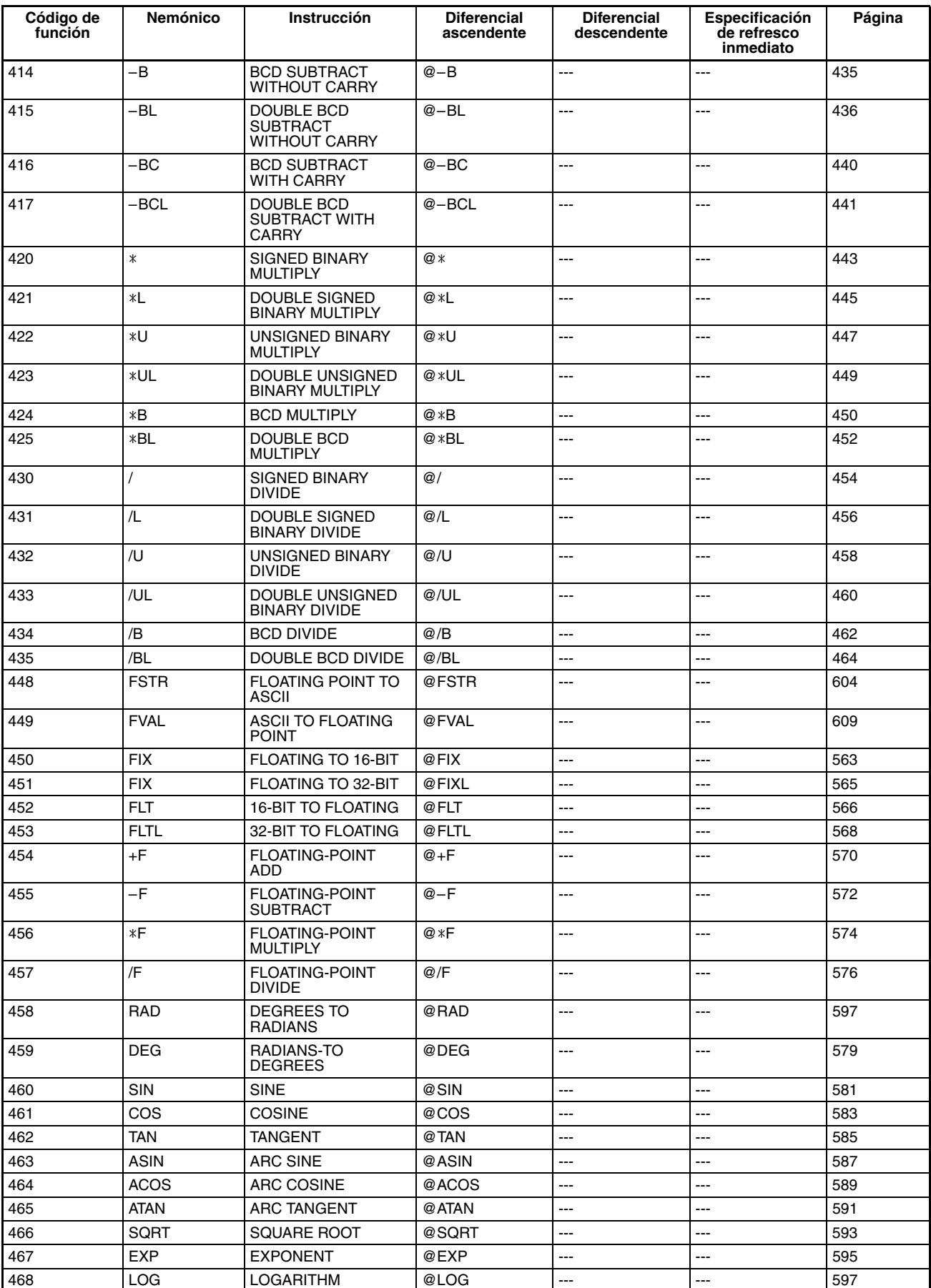

<span id="page-162-19"></span><span id="page-162-18"></span><span id="page-162-17"></span><span id="page-162-16"></span><span id="page-162-15"></span><span id="page-162-14"></span><span id="page-162-13"></span><span id="page-162-12"></span><span id="page-162-11"></span><span id="page-162-10"></span><span id="page-162-9"></span><span id="page-162-8"></span><span id="page-162-7"></span><span id="page-162-6"></span><span id="page-162-5"></span><span id="page-162-4"></span><span id="page-162-3"></span><span id="page-162-2"></span><span id="page-162-1"></span><span id="page-162-0"></span>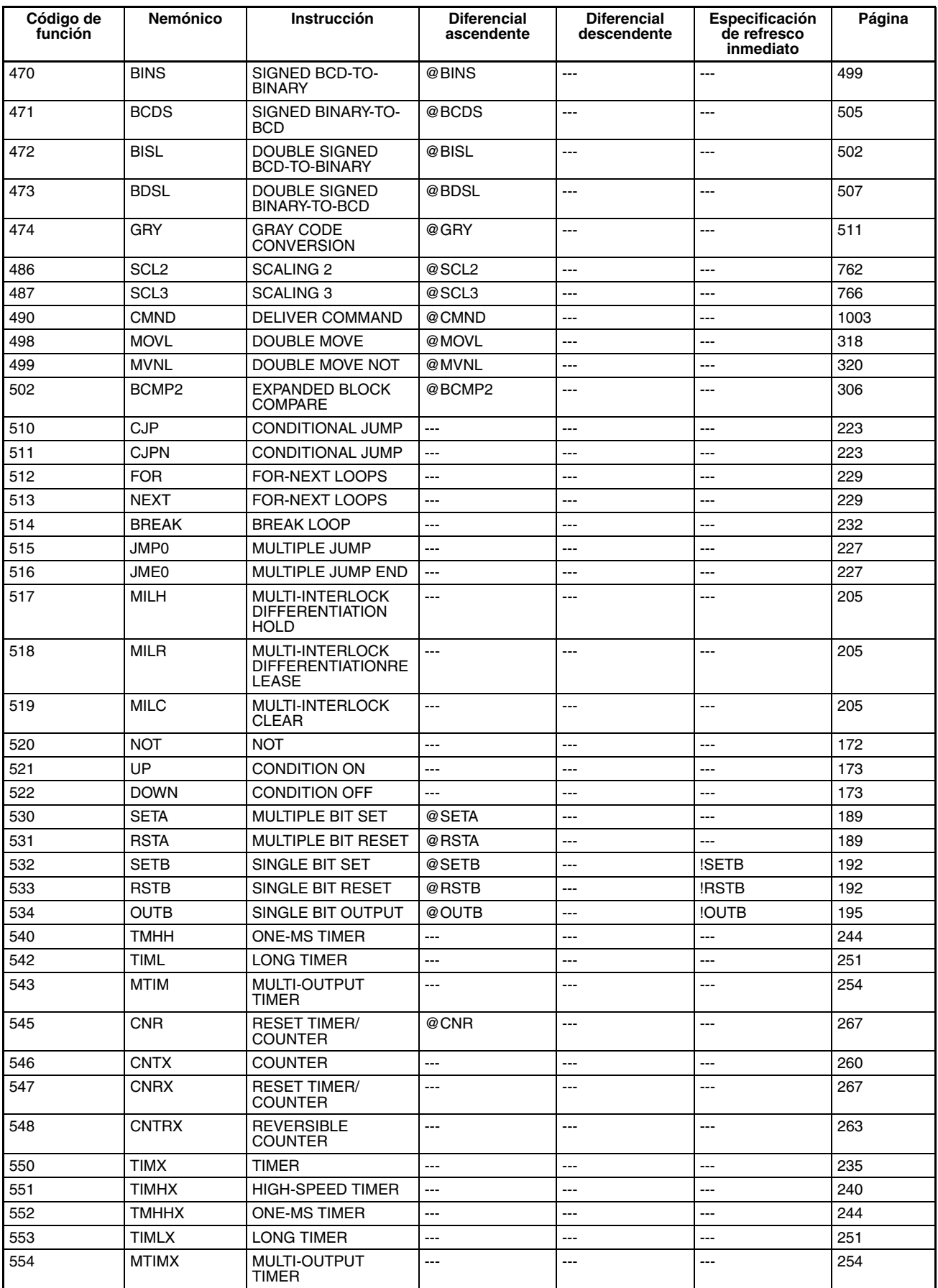

<span id="page-163-24"></span><span id="page-163-23"></span><span id="page-163-22"></span><span id="page-163-21"></span><span id="page-163-20"></span><span id="page-163-19"></span><span id="page-163-18"></span><span id="page-163-17"></span><span id="page-163-16"></span><span id="page-163-15"></span><span id="page-163-14"></span><span id="page-163-13"></span><span id="page-163-12"></span><span id="page-163-11"></span><span id="page-163-10"></span><span id="page-163-9"></span><span id="page-163-8"></span><span id="page-163-7"></span><span id="page-163-6"></span><span id="page-163-5"></span><span id="page-163-4"></span><span id="page-163-3"></span><span id="page-163-2"></span><span id="page-163-1"></span><span id="page-163-0"></span>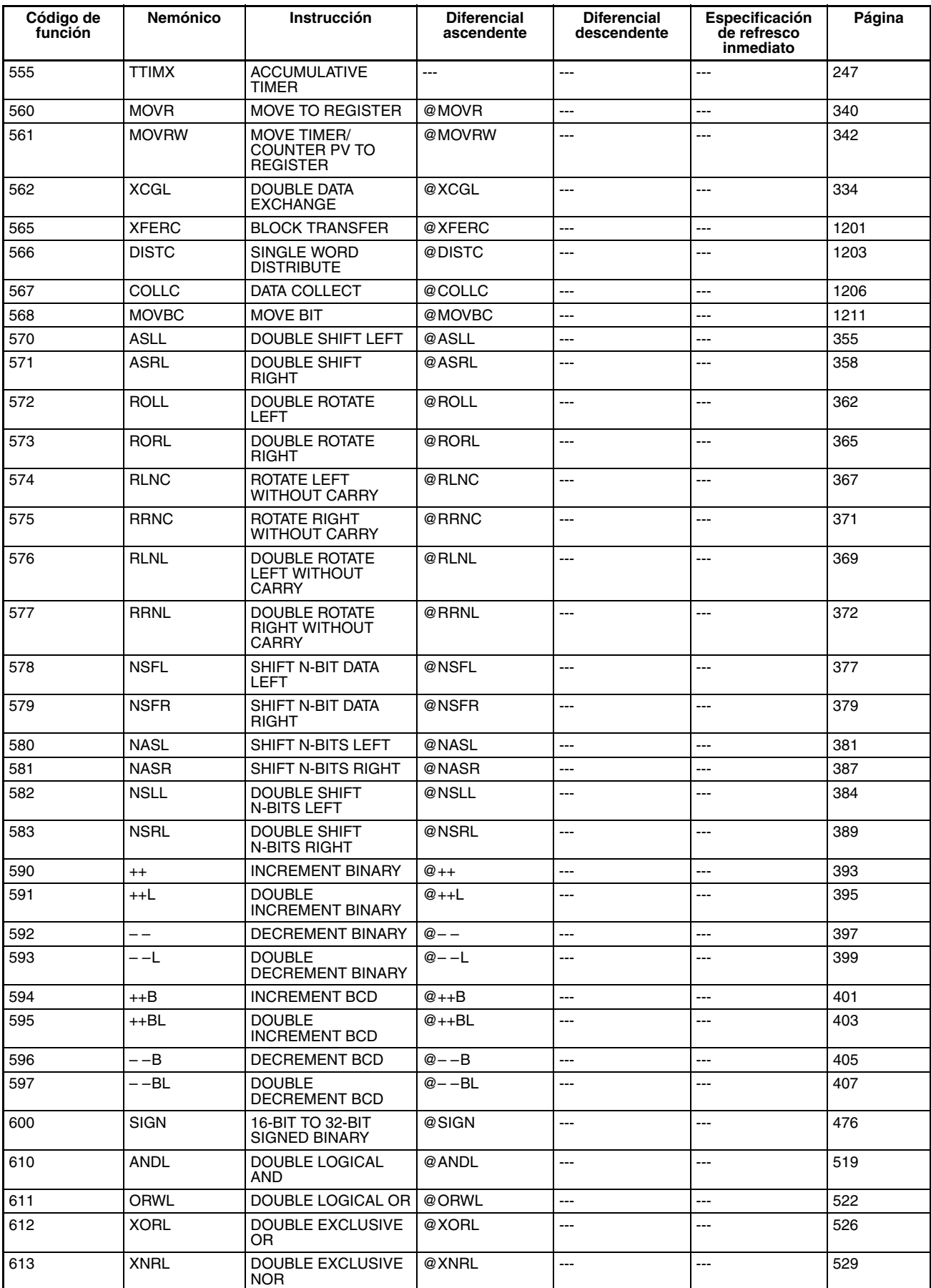

<span id="page-164-25"></span><span id="page-164-24"></span><span id="page-164-23"></span><span id="page-164-22"></span><span id="page-164-21"></span><span id="page-164-20"></span><span id="page-164-19"></span><span id="page-164-18"></span><span id="page-164-17"></span><span id="page-164-16"></span><span id="page-164-15"></span><span id="page-164-14"></span><span id="page-164-13"></span><span id="page-164-12"></span><span id="page-164-11"></span><span id="page-164-10"></span><span id="page-164-9"></span><span id="page-164-8"></span><span id="page-164-7"></span><span id="page-164-6"></span><span id="page-164-5"></span><span id="page-164-4"></span><span id="page-164-3"></span><span id="page-164-2"></span><span id="page-164-1"></span><span id="page-164-0"></span>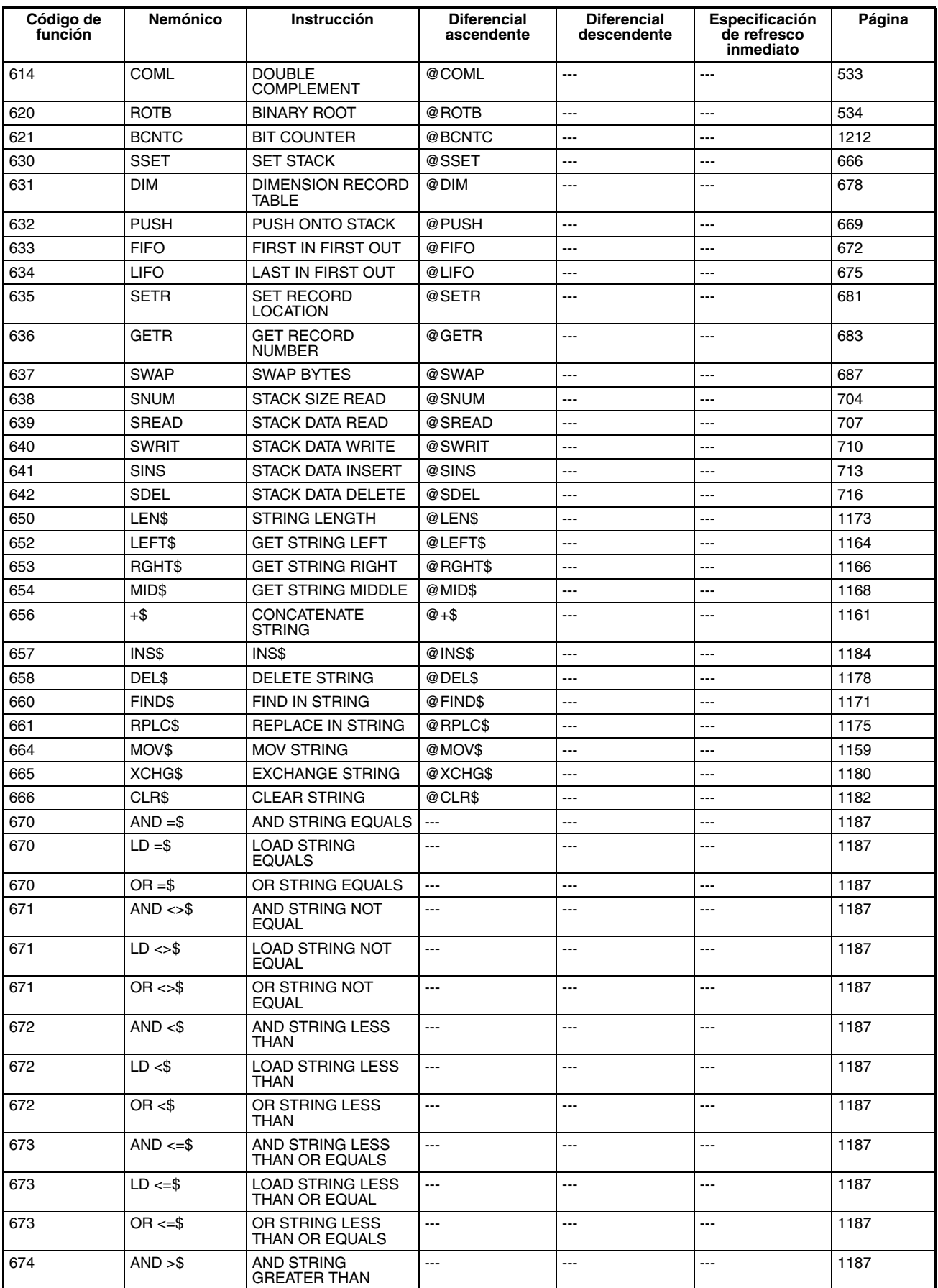

<span id="page-165-19"></span><span id="page-165-18"></span><span id="page-165-17"></span><span id="page-165-16"></span><span id="page-165-15"></span><span id="page-165-14"></span><span id="page-165-13"></span><span id="page-165-12"></span><span id="page-165-11"></span><span id="page-165-10"></span><span id="page-165-9"></span><span id="page-165-8"></span><span id="page-165-7"></span><span id="page-165-6"></span><span id="page-165-5"></span><span id="page-165-4"></span><span id="page-165-3"></span><span id="page-165-2"></span><span id="page-165-1"></span><span id="page-165-0"></span>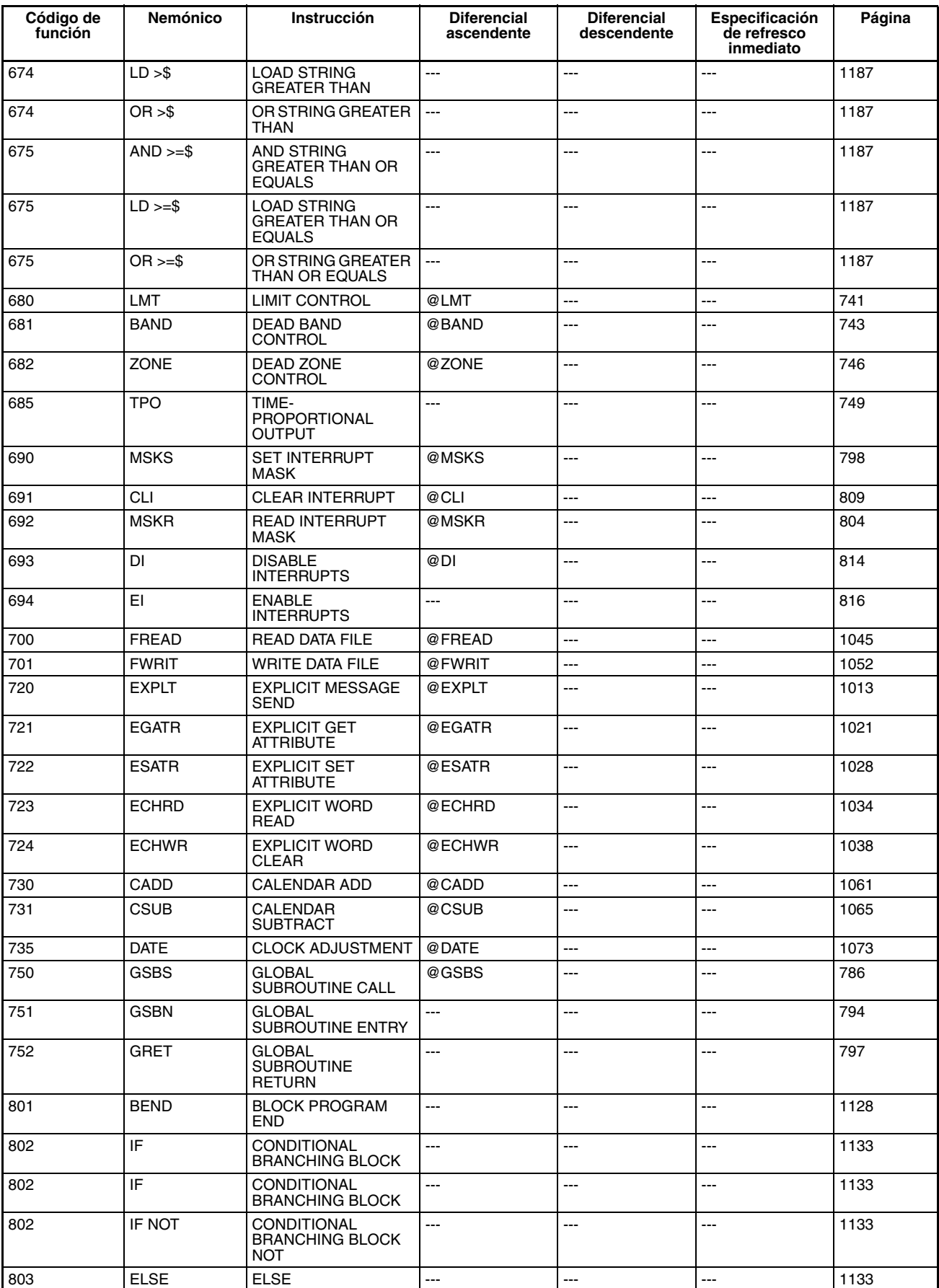

<span id="page-166-20"></span><span id="page-166-19"></span><span id="page-166-18"></span><span id="page-166-17"></span><span id="page-166-16"></span><span id="page-166-15"></span><span id="page-166-14"></span><span id="page-166-13"></span><span id="page-166-12"></span><span id="page-166-11"></span><span id="page-166-10"></span><span id="page-166-9"></span><span id="page-166-8"></span><span id="page-166-7"></span><span id="page-166-6"></span><span id="page-166-5"></span><span id="page-166-4"></span><span id="page-166-3"></span><span id="page-166-2"></span><span id="page-166-1"></span><span id="page-166-0"></span>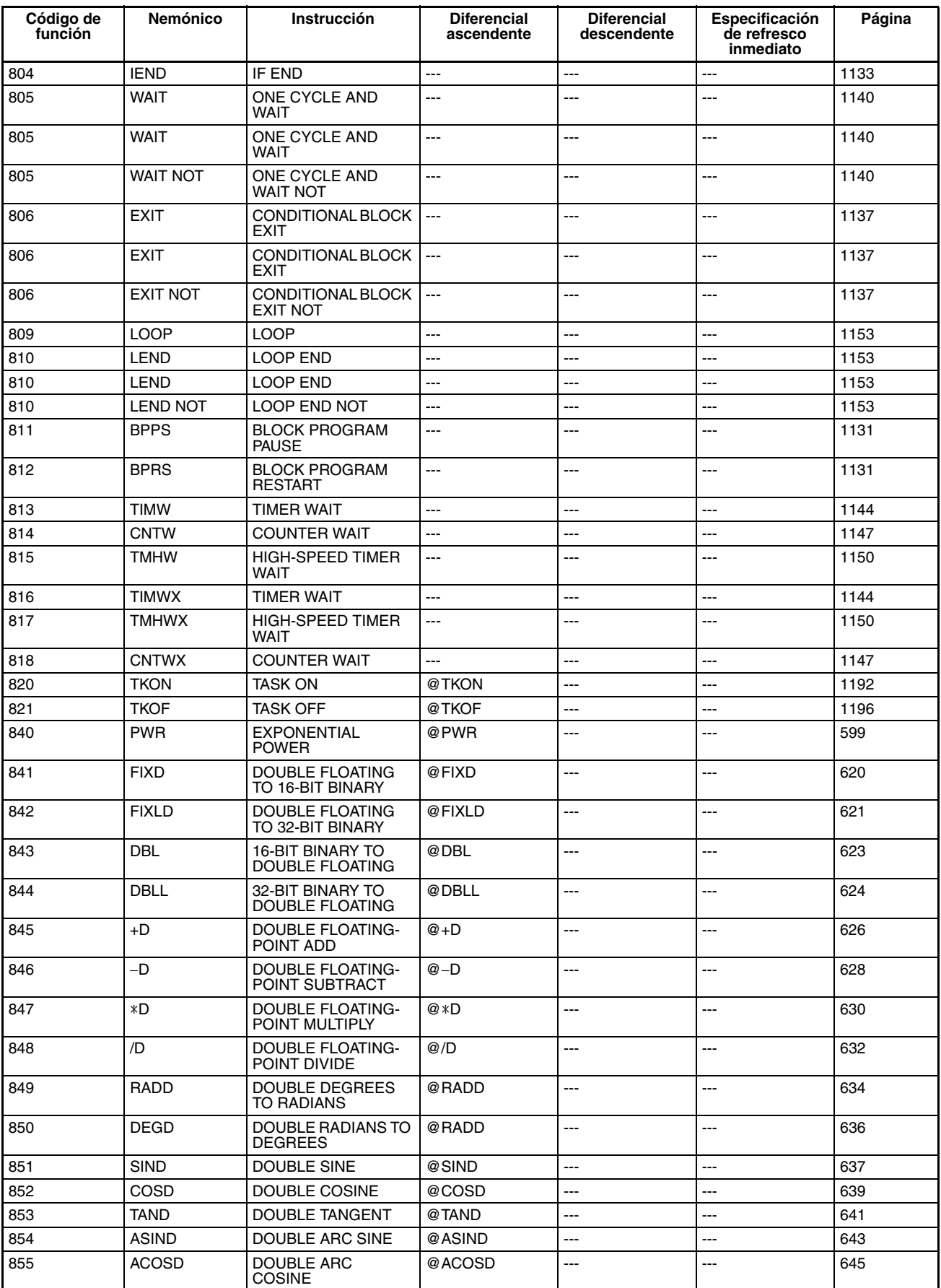

# *Lista de instrucciones por código de función* **Sección 2-4**

<span id="page-167-14"></span><span id="page-167-13"></span><span id="page-167-12"></span><span id="page-167-11"></span><span id="page-167-10"></span><span id="page-167-9"></span><span id="page-167-8"></span><span id="page-167-7"></span><span id="page-167-6"></span><span id="page-167-5"></span><span id="page-167-4"></span><span id="page-167-3"></span><span id="page-167-2"></span><span id="page-167-1"></span><span id="page-167-0"></span>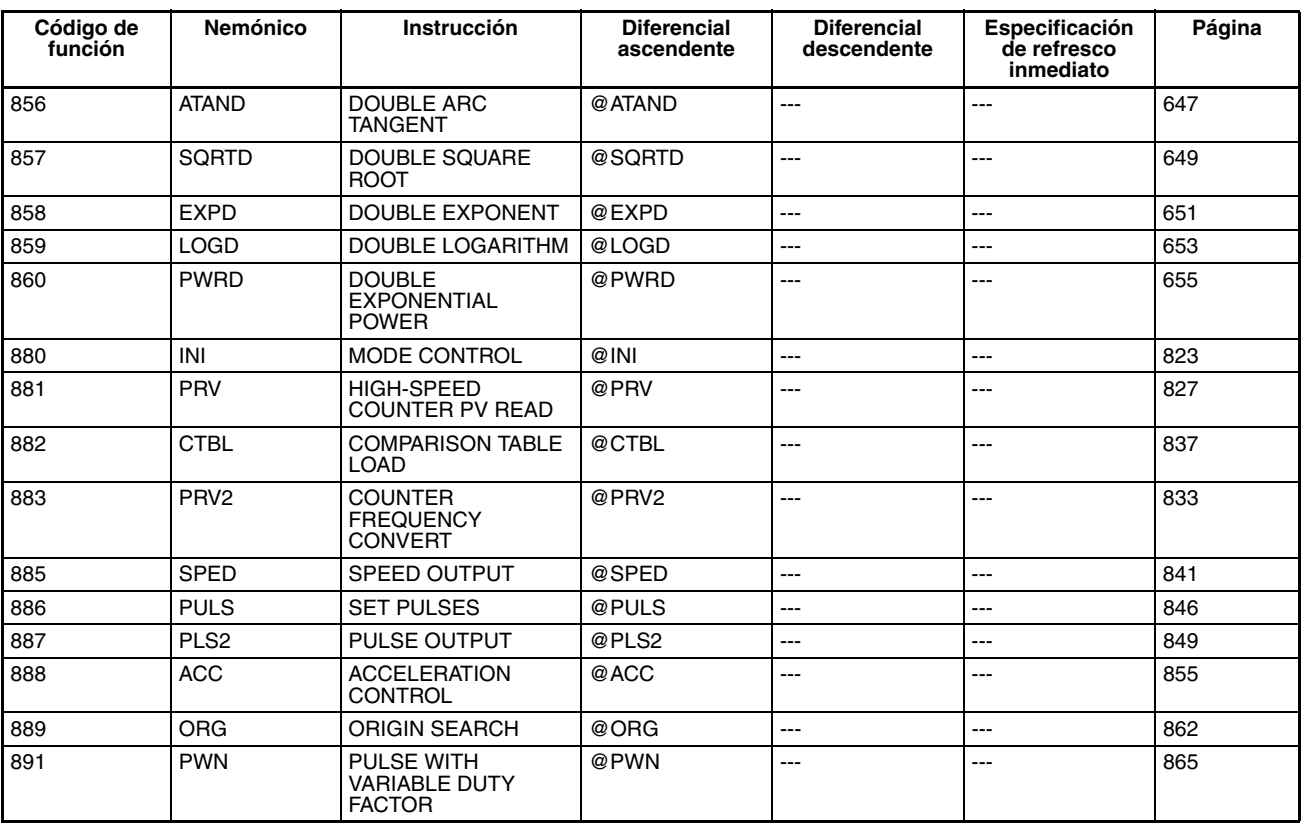

# **SECCIÓN 3 Instrucciones**

Esta sección describe cada una de las instrucciones que pueden utilizarse para programar PLCs de la serie CS/CJ. Las instrucciones se describen por orden de función, tal y como están clasificadas en la *Sección 2 Resumen de instrucciones.*

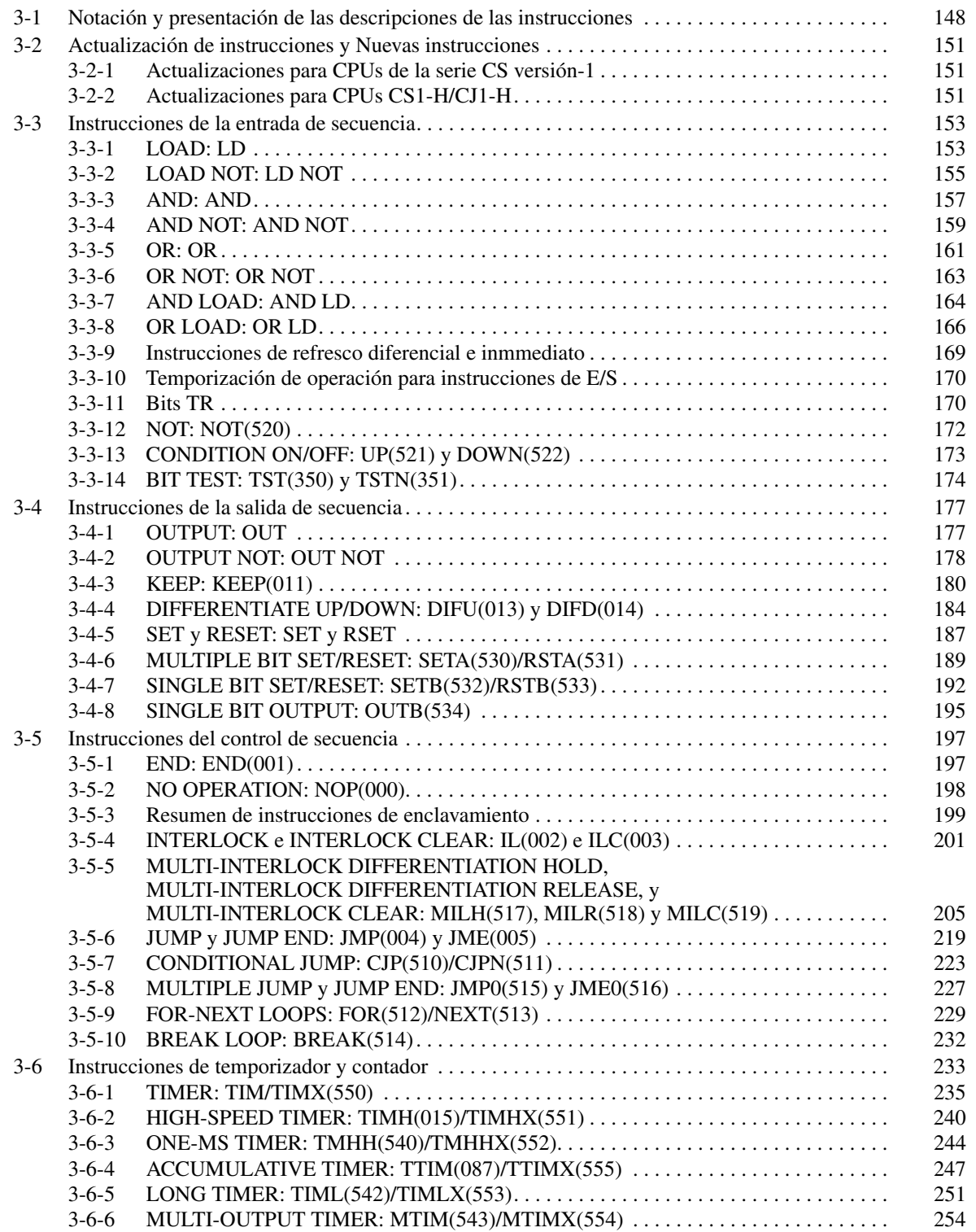

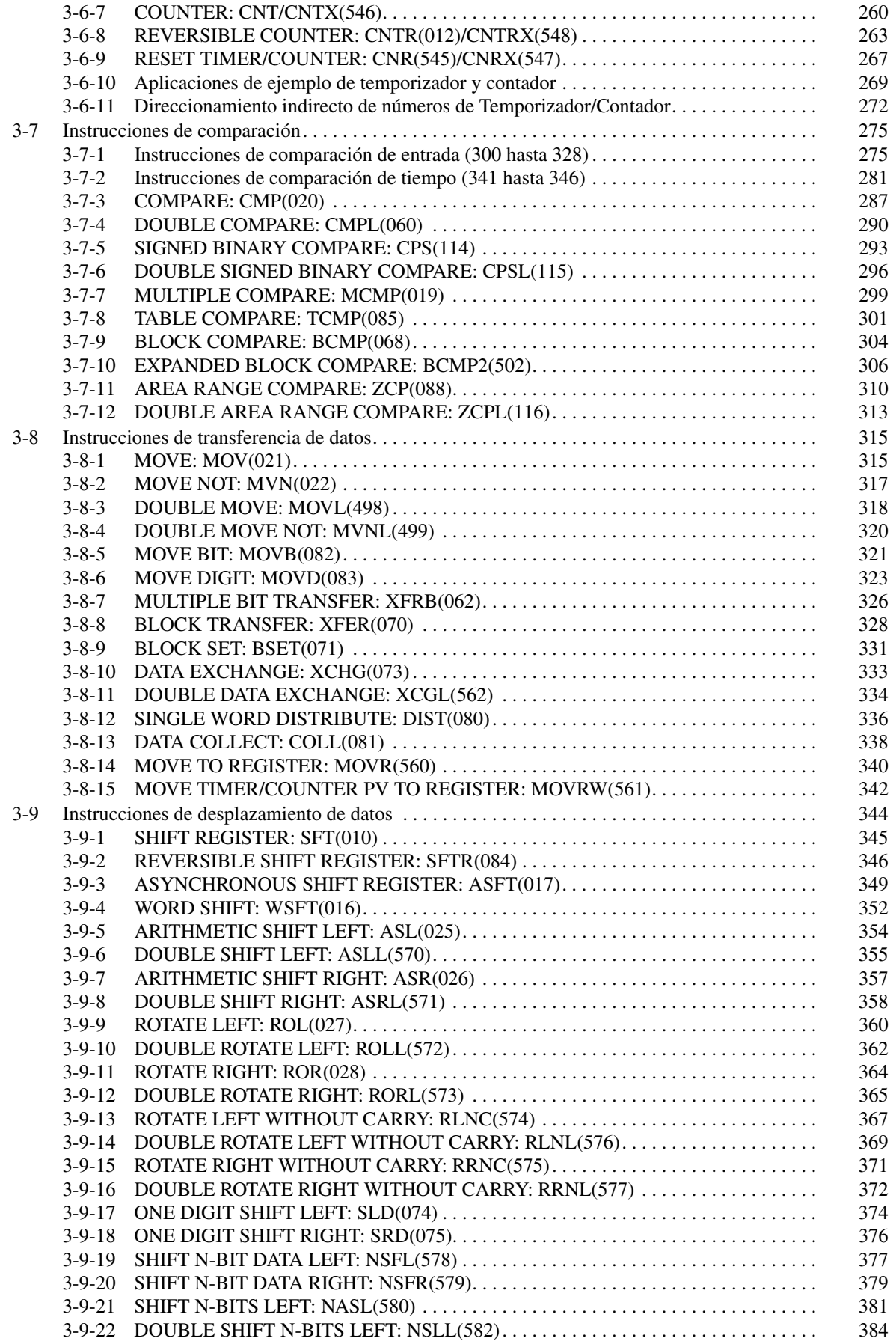

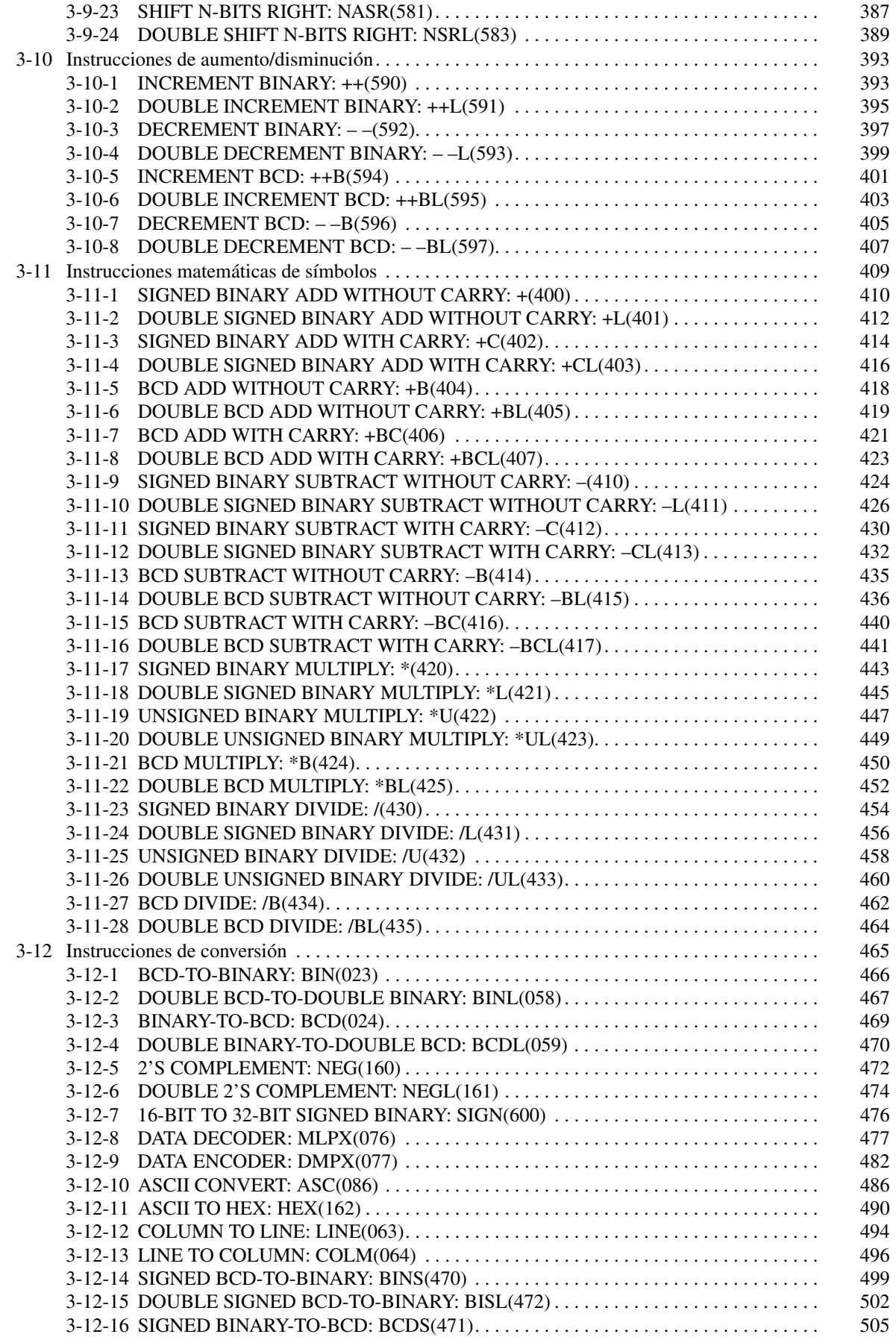

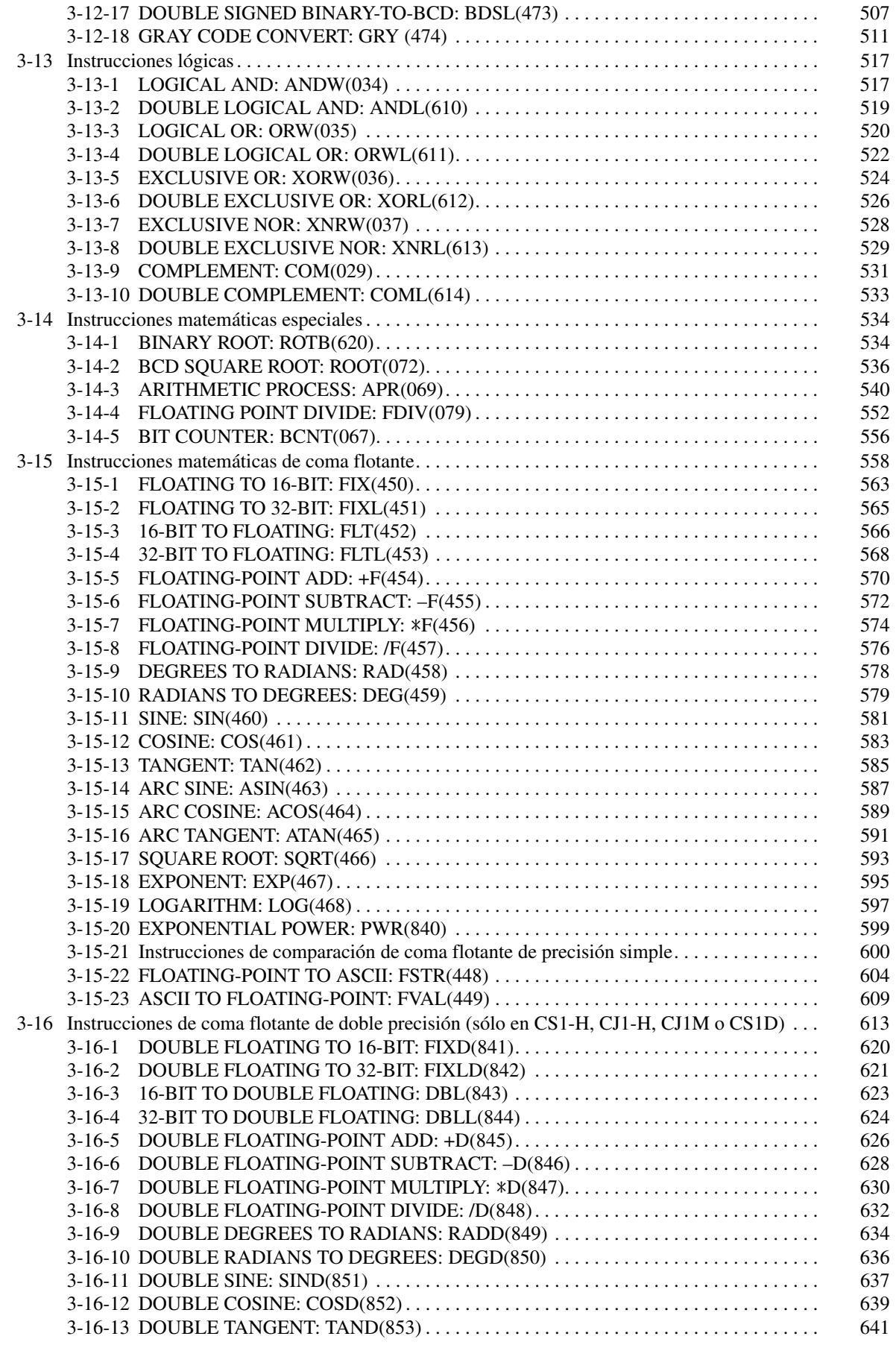

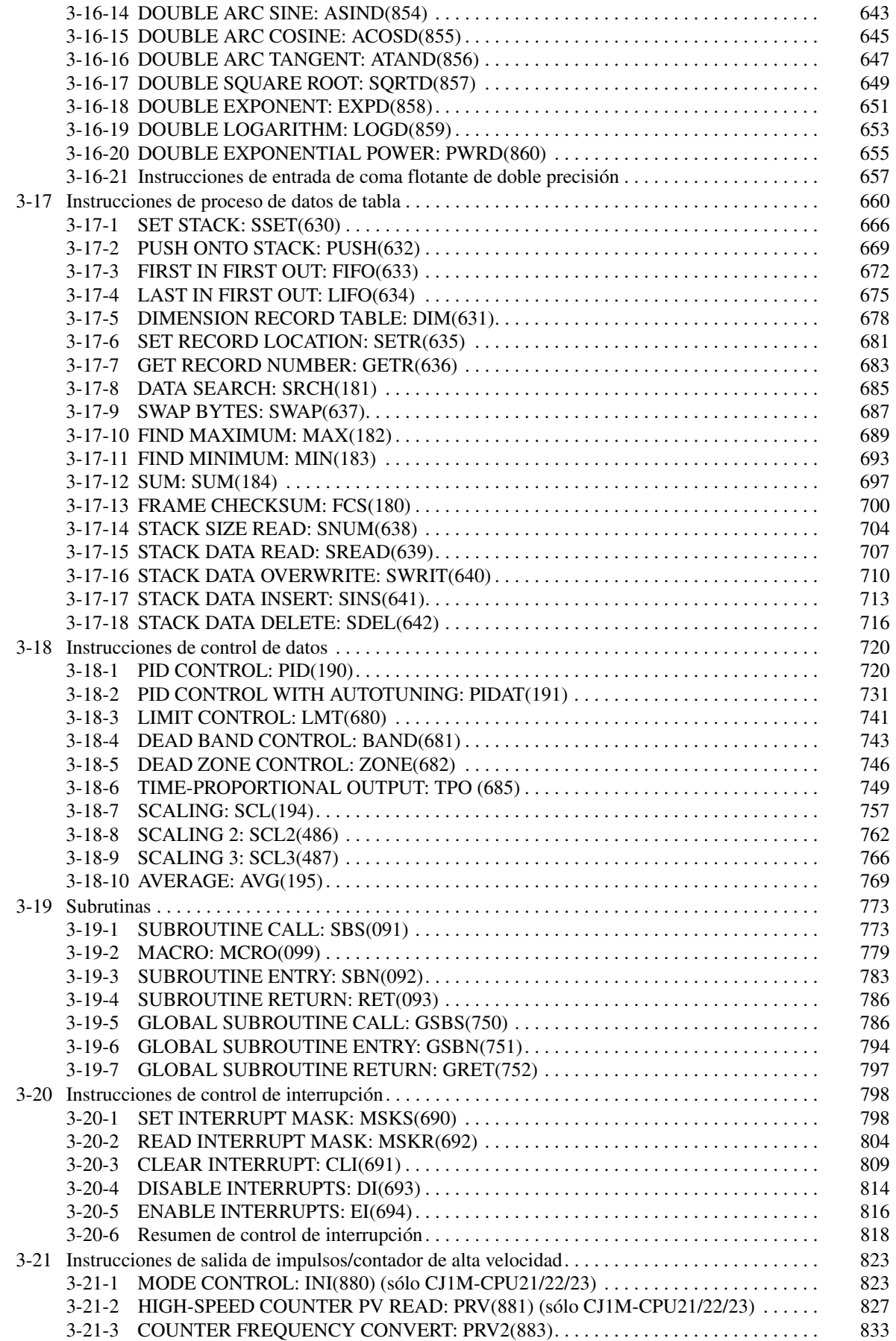

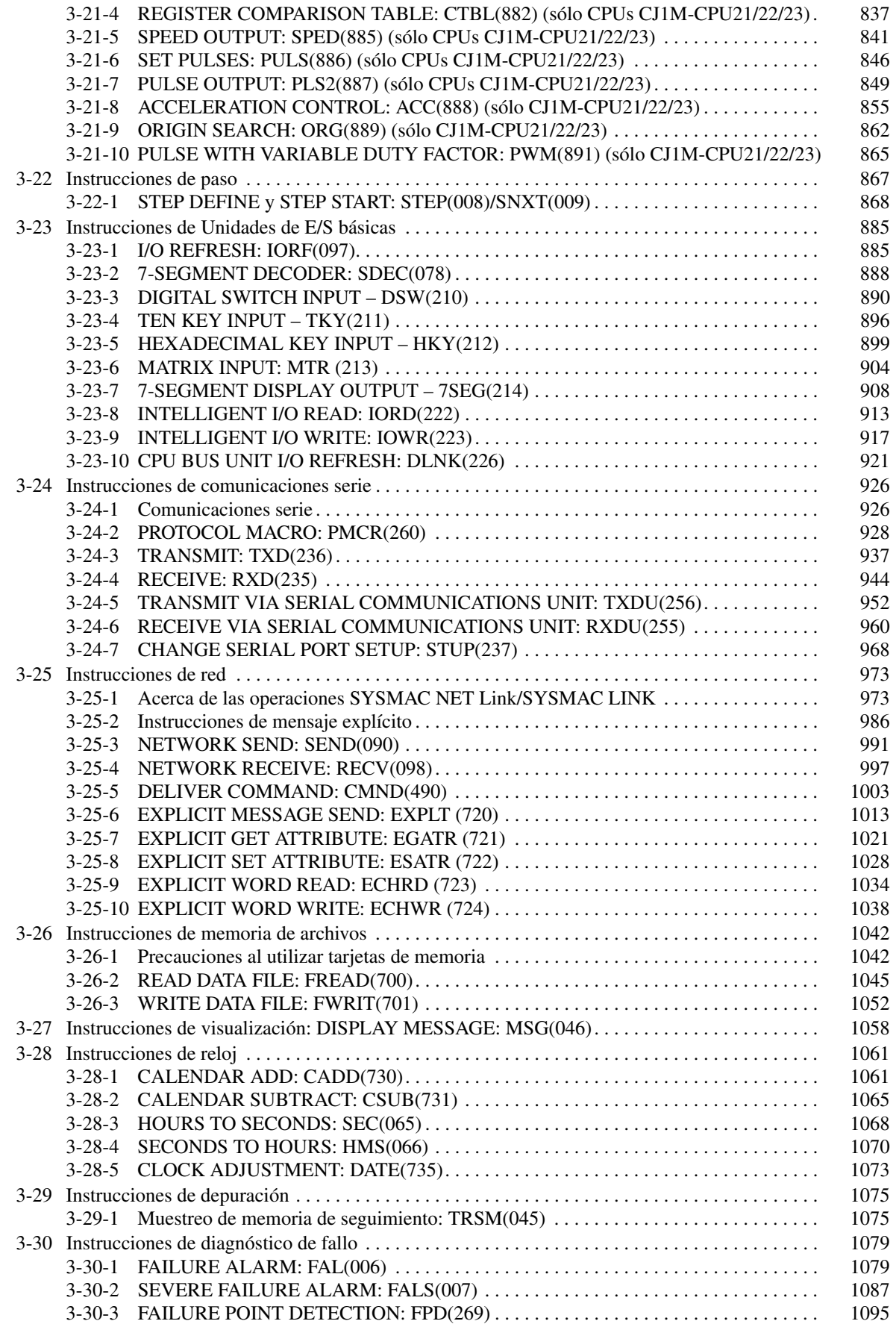

<span id="page-174-31"></span><span id="page-174-30"></span><span id="page-174-29"></span><span id="page-174-28"></span><span id="page-174-27"></span><span id="page-174-26"></span><span id="page-174-25"></span><span id="page-174-24"></span><span id="page-174-23"></span><span id="page-174-22"></span><span id="page-174-21"></span><span id="page-174-20"></span><span id="page-174-19"></span><span id="page-174-18"></span><span id="page-174-17"></span><span id="page-174-16"></span><span id="page-174-15"></span><span id="page-174-14"></span><span id="page-174-13"></span><span id="page-174-12"></span><span id="page-174-11"></span><span id="page-174-10"></span><span id="page-174-9"></span><span id="page-174-8"></span><span id="page-174-7"></span><span id="page-174-6"></span><span id="page-174-5"></span><span id="page-174-4"></span><span id="page-174-3"></span><span id="page-174-2"></span><span id="page-174-1"></span><span id="page-174-0"></span>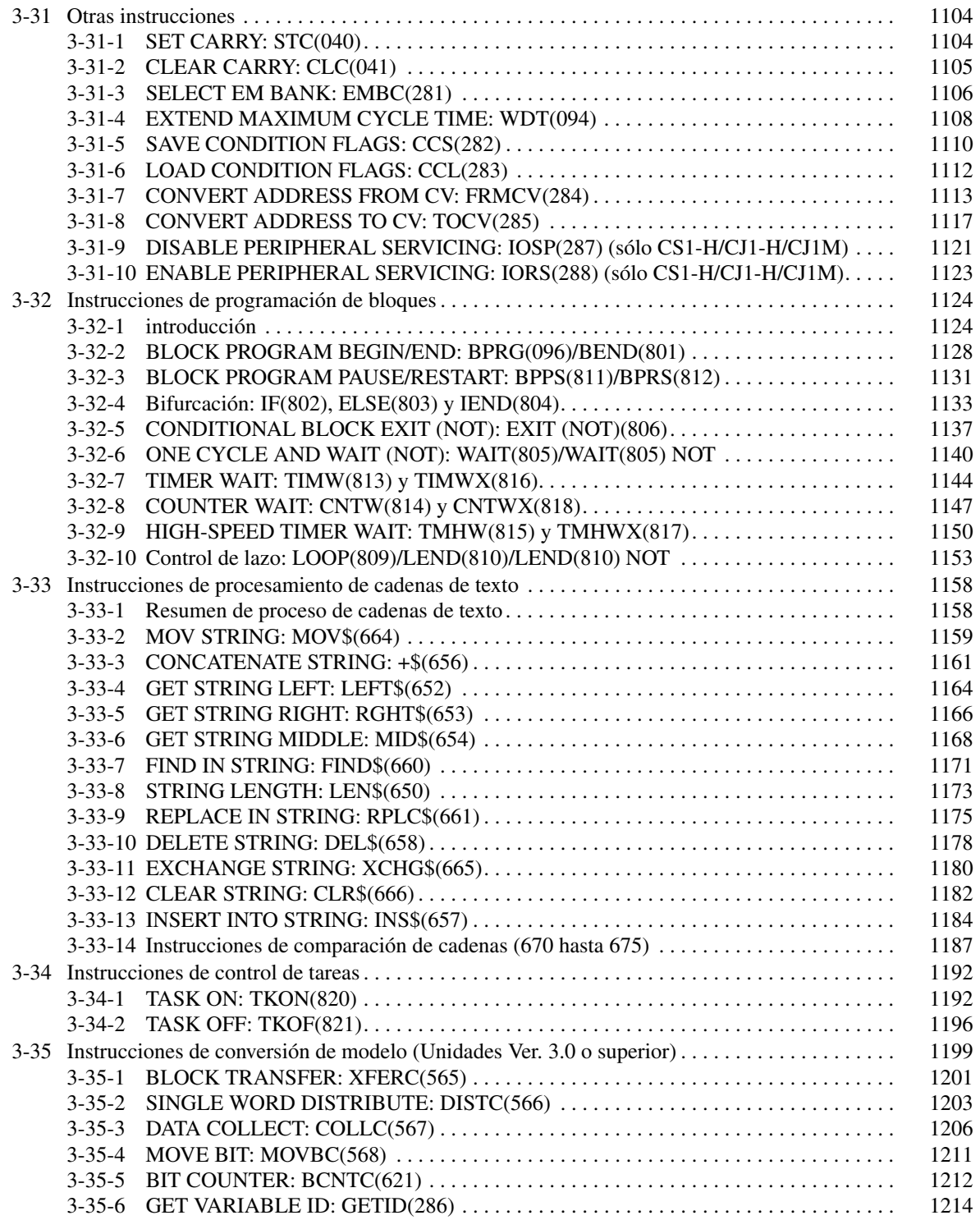

# **3-1 Notación y presentación de las descripciones de las instrucciones**

Las instrucciones se describen en grupos según su función. Consulte en la [2-3 Lista alfabética de instrucciones por nemónico](#page-138-0) una relación de instrucciones ordenadas según los nemónicos con el número de página en la que se encuentra cada instrucción en esta sección.

La descripción de cada instrucción se organiza tal y como se describe en la siguiente tabla.

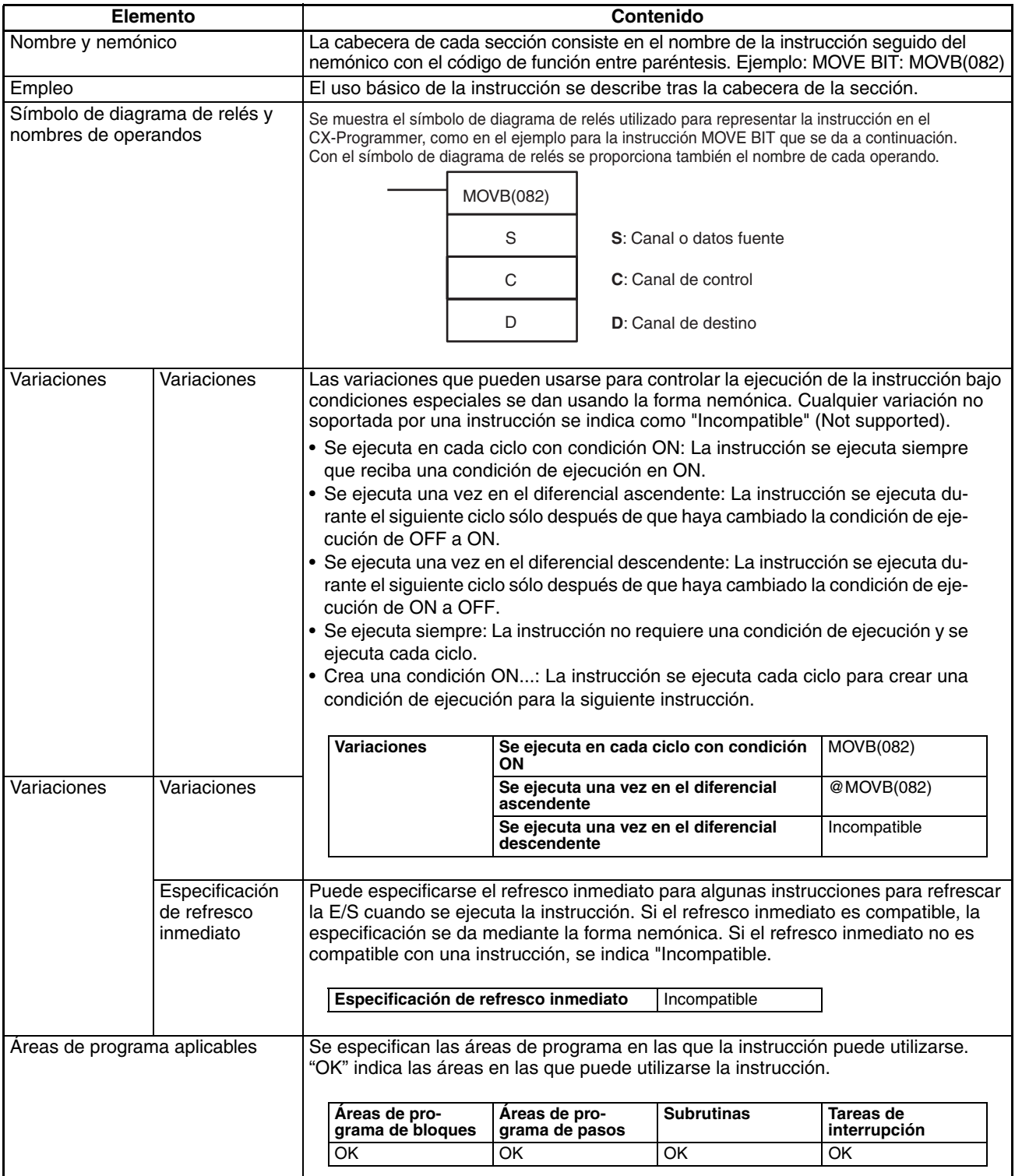

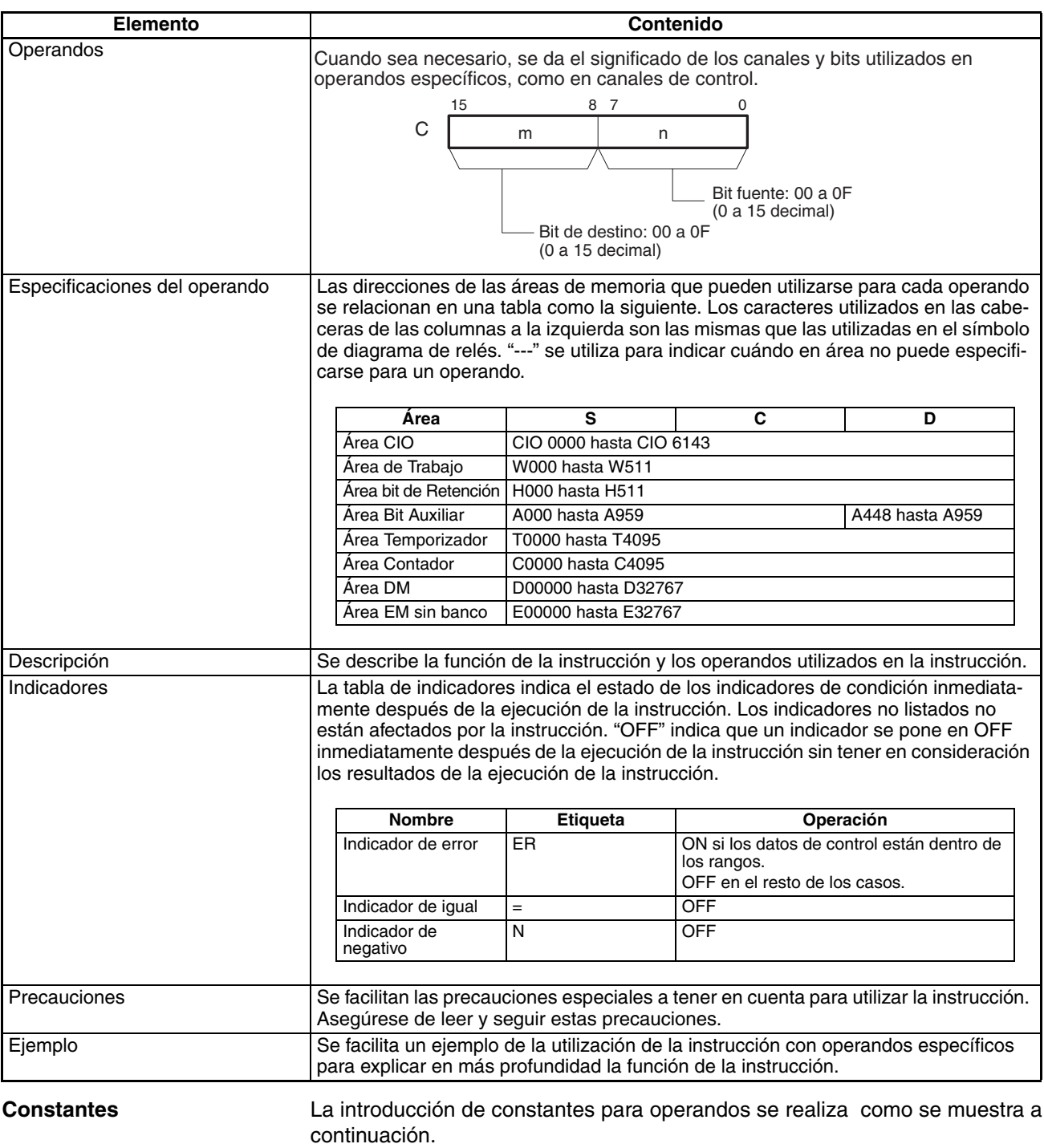

## **Descripciones y especificaciones de operandos**

• Operandos que especifican cadenas de bits (normalmente introducidos como hexadecimal):

Sólo se da la forma hexadecimal para operandos que especifican cadenas de bits, p. ej. sólo se especifica "#0000 a #FFFF" como el operando S para la instrucción MOV(021). No obstante, en CX-Programmer, pueden introducirse cadenas de bits en forma decimal utilizando el prefijo "&".

• Operandos que especifican valores numéricos (normalmente introducidos como decimal, incluyendo números de salto):

Se dan las formas decimal y hexadecimal para operandos que especifi-

can valores numéricos, p. ej., "#0000 a #FFFF" y "&0 a &65535" para el operando N para la instrucción XFER(070).

• Operandos que indican números de control (excepto números de salto): Se da la forma decimal para números de control, p. ej., se da "0 a 1023" para el operando N para la instrucción SBS(091).

## **Ejemplos**

En los ejemplos se dan las constantes utilizando la notación de CX-Programmer, p. ej., los operandos que especifican valores numéricos se dan en forma decimal con un prefijo "&", como se muestra en el siguiente ejemplo.

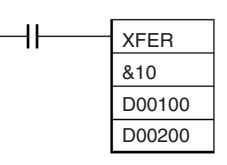

En la siguiente tabla se indican los métodos de introducción para constantes para dispositivos de programación.

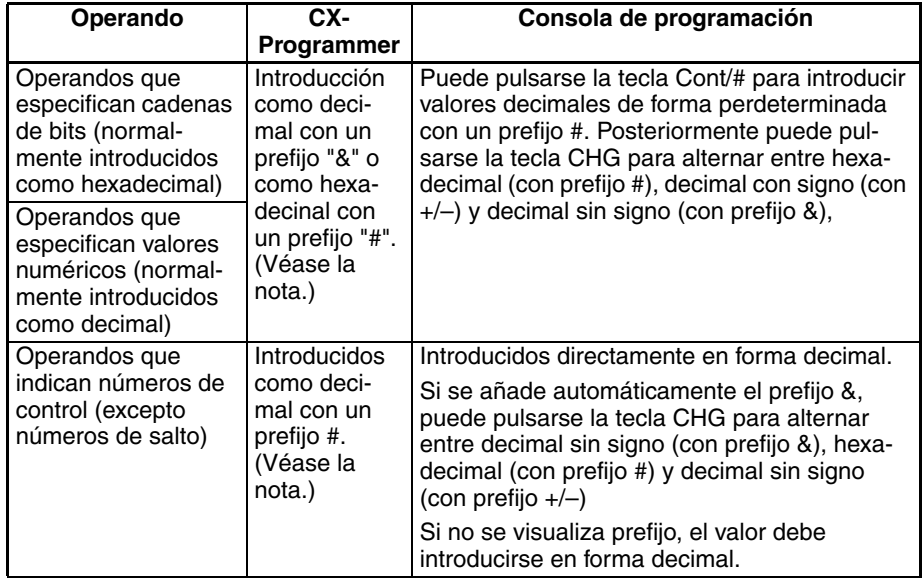

**Nota** Cuando se introducen operandos en CX-Programmer, se visualizan los rangos de introducción junto con los prefijos apropiados.

**Indicadores de condición** En esta sección se utilizan etiquetas de la consola de programación para indicadores de condición. Con CX-Programmer, los indicadores de condición se registran por adelantado como símbolos globales con "P\_" delante del nombre del símbolo.

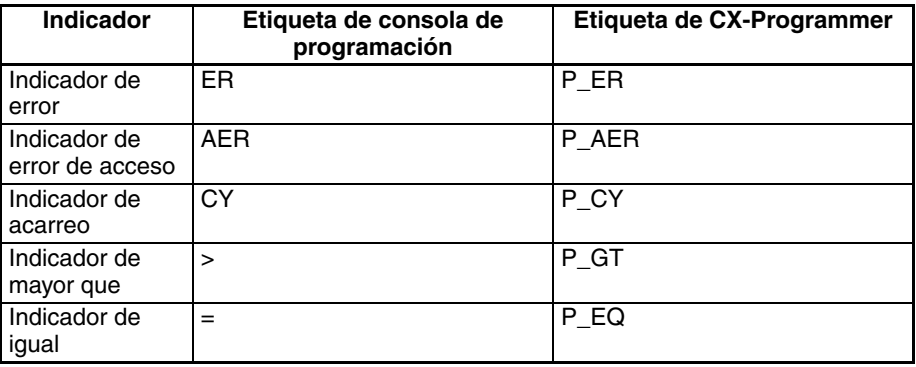

<span id="page-178-0"></span>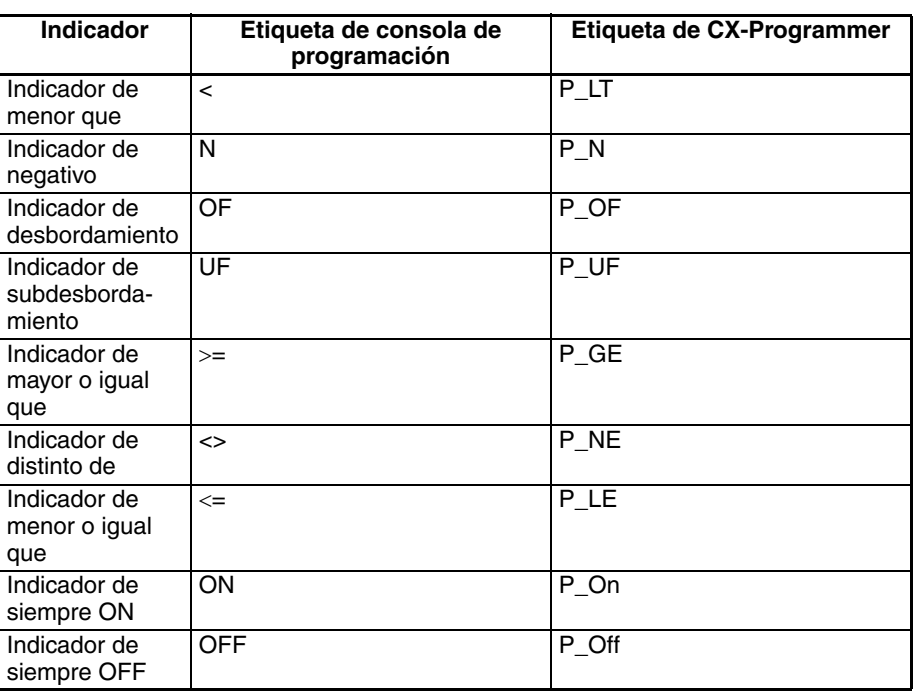

# **3-2 Actualización de instrucciones y Nuevas instrucciones**

En esta sección se relacionan las actualizaciones de instrucciones para las CPUs CS1 con el sufijo -EV1 y las CPUs CS1-H/CJ1-H CPU.

# **3-2-1 Actualizaciones para CPUs de la serie CS versión-1**

Se han actualizado las siguientes instrucciones para las CPUs versión-1. Para acceder a una información más detallada, consulte el número de página facilitado.

Las funciones soportadas sólo por las CPUs versión-1 CPU se indican con "(-EV1 solamente)"

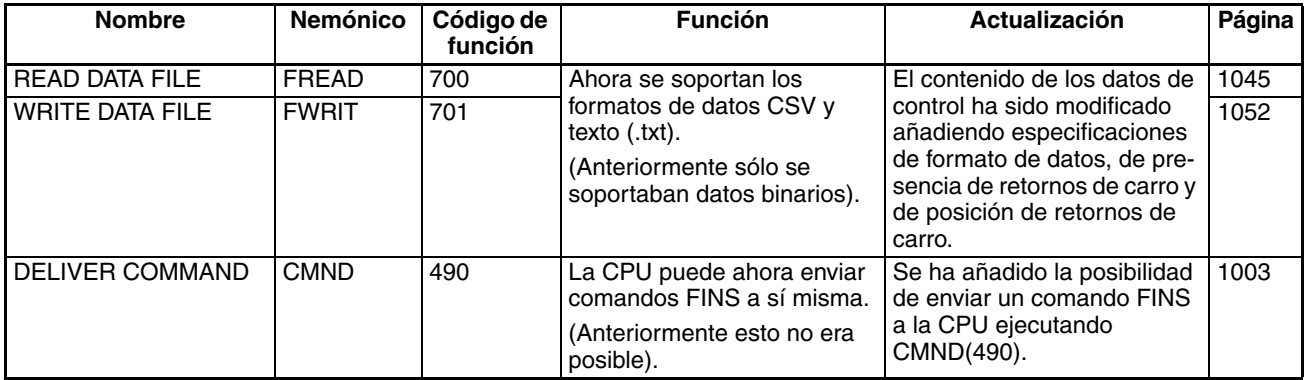

# **3-2-2 Actualizaciones para CPUs CS1-H/CJ1-H**

**Nuevas instrucciones** Se han añadido las siguientes instrucciones a las CPUs CS1-H y CJ1-H.

**Instrucciones de la salida de secuencia**

SINGLE BIT SET, SETB(532) SINGLE BIT RESET, RSTB(533) SINGLE BIT OUTPUT, OUTB(534)

## **Instrucciones de comparación de datos**

AREA RANGE COMPARE, ZCP(088) DOUBLE AREA RANGE COMPARE, ZCPL(116)

## **Instrucciones de cálculo y conversión en coma flotante**

Instrucciones de comparación de datos en coma flotante: =F, <>F, <F, <=F, >F, and >=F (329 a 334)

FLOATING POINT TO ASCII, FSTR(448) ASCII TO FLOATING POINT, VAL(449)

## **Instrucciones de cálculo y conversión en coma flotante de doble precisión**

Instrucciones de comparación de doble precisión: =D, <>D, <D, <=D, >D, y >=D (335 a 340)

DOUBLE FLOATING TO 16-BIT BINARY, FIXD(841) DOUBLE FLOATING TO 32-BIT BINARY, FIXLD(8420) 16-BIT BINARY TO DOUBLE FLOATING, DBL(843) 32-BIT BINARY TO DOUBLE FLOATING, DBLL(844) DOUBLE FLOATING-POINT ADD, +D(845) DOUBLE FLOATING-POINT SUBTRACT, -D(846) DOUBLE FLOATING-POINT MULTIPLY, \*D(847) DOUBLE FLOATING-POINT DIVIDE, /D(848) DOUBLE DEGREES TO RADIANS, RADD(849) DOUBLE RADIANS TO DEGREES, DEGD(850) DOUBLE SINE, SIND(851) DOUBLE COSINE, COSD(852) DOUBLE TANGENT, TAND(853) DOUBLE ARC SINE, ASIND(854) DOUBLE ARC COSINE, ACOSD(855) DOUBLE ARC TANGENT, ATAND(856) DOUBLE SQUARE ROOT, SQRTD(857) DOUBLE EXPONENT, EXPD(858) DOUBLE LOGARITHM, LOGD(859) DOUBLE EXPONENTIAL POWER, PWRD(860)

## **Instrucciones de proceso de datos de tabla**

STACK SIZE READ, SNUM(638) STACK DATA READ, SREAD(639) STACK DATA WRITE, SWRIT(640) STACK DATA INSERT, SINS(641) STACK DATA DELETE, SDEL(642)

## **Instrucciones de control de datos**

PID CONTROL WITH AUTOTUNING, PIDAT(191)

## **Instrucciones de subrutina**

GLOBAL SUBROUTINE CALL, GSBS(750) GLOBAL SUBROUTINE ENTRY, GSBN(751) GLOBAL SUBROUTINE RETURN, GRET(752)

## **Instrucciones para Unidad de E/S**

CPU BUS UNIT I/O REFRESH, DLNK(226)

## **Otras instrucciones**

SAVE CONDITION FLAGS, CCS(282) LOAD CONDITION FLAGS, CCL(283) CONVERT ADDRESS FROM CV, FRMCV(284) CONVERT ADDRESS TO CV, TOCV(285) DISABLE PERIPHERAL SERVICING, IOSP(287) ENABLE PERIPHERAL SERVICING, IORS(288)

**Nuevas instrucciones** Se han actaulizado las siguientes instrucciones para las CPUs CS1-H y CJ1-H.

## **Instrucciones matemáticas especiales**

ARITHMETIC PROCESS, APR(069)

**Instrucciones de diagnóstico de fallo**

FAILURE ALARM, FAL(006) SEVERE FAILURE ALARM, FALS(007)
# **3-3 Instrucciones de la entrada de secuencia**

# **3-3-1 LOAD: LD**

Empleo **Indica un inicio lógico y crea una condición de ejecución ON/OFF basada en** el estado ON/OFF del bit de operando especificado.

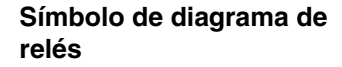

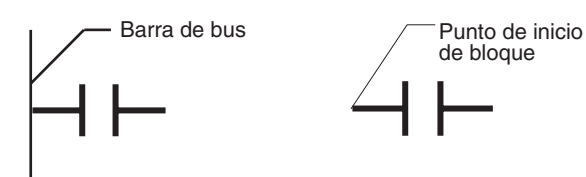

### **Variaciones**

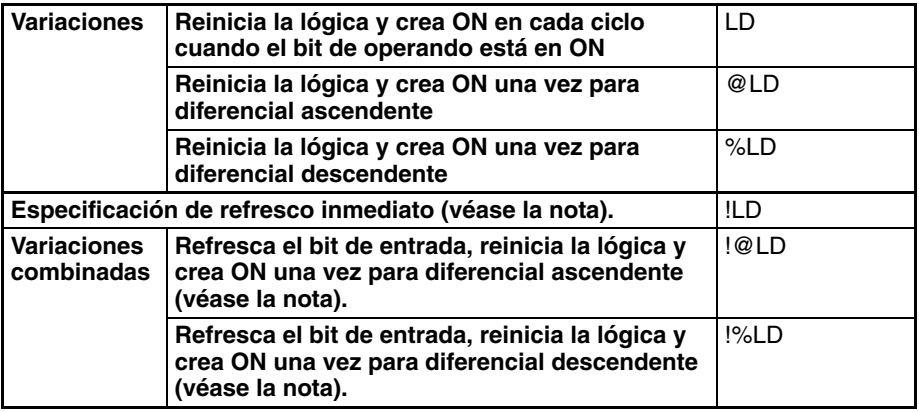

**Nota** Las CPUs CS1D para sistemas de CPU doble no admiten el refresco inmediato.

### **Áreas de programa aplicables**

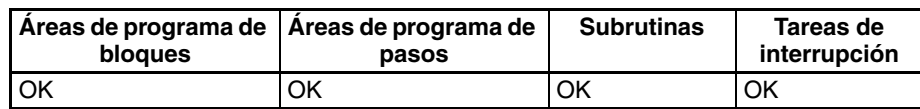

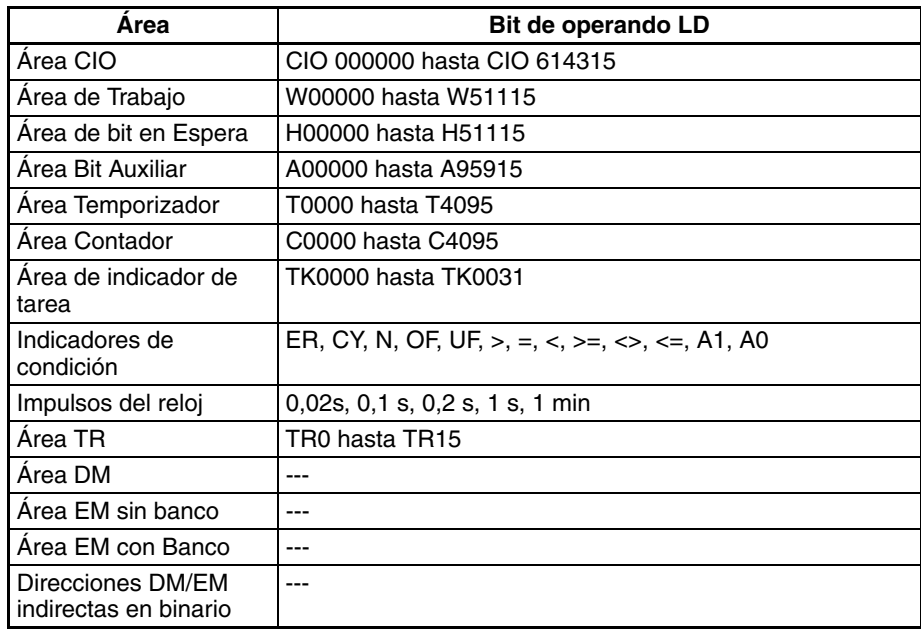

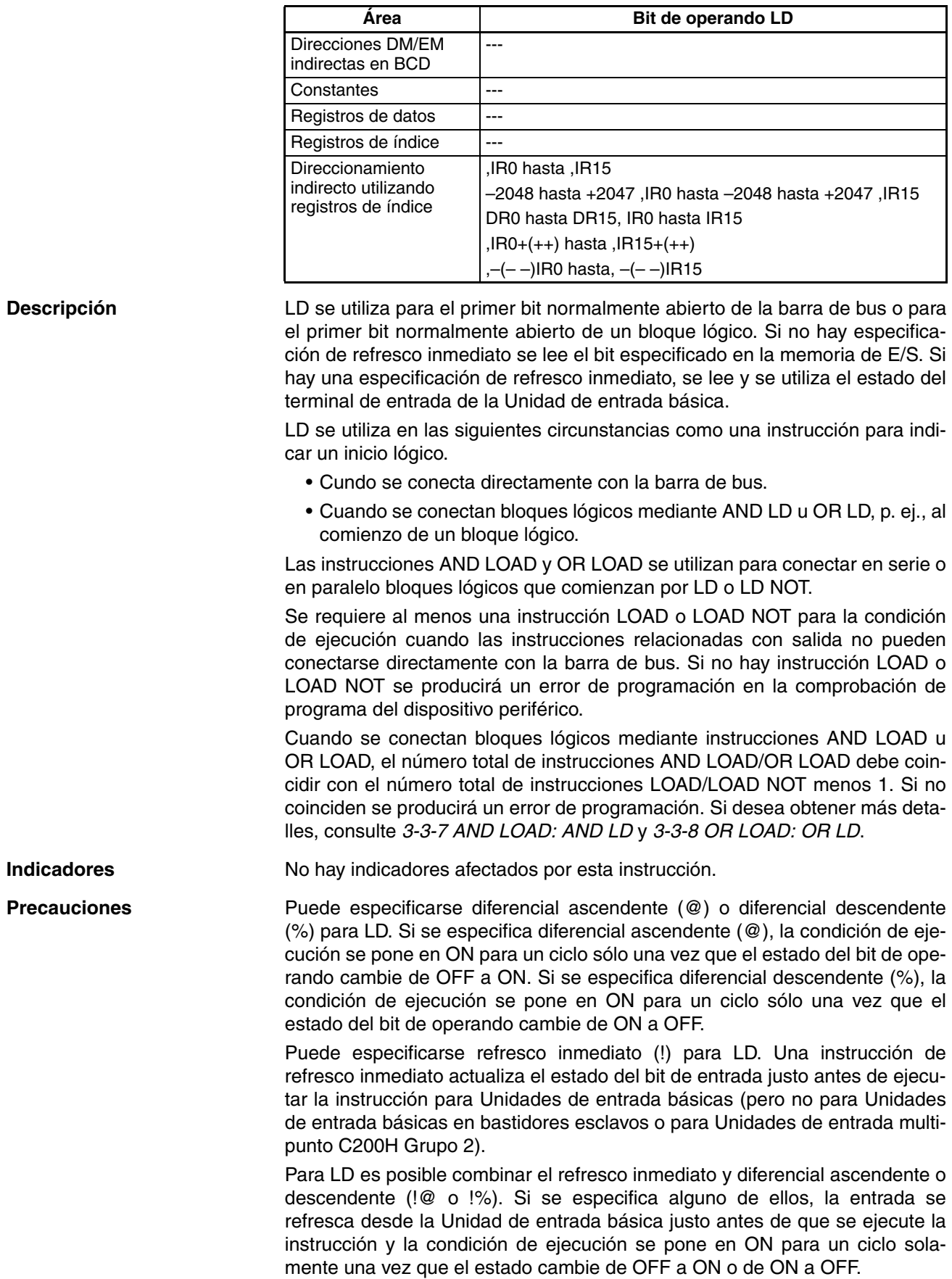

## **Ejemplo**

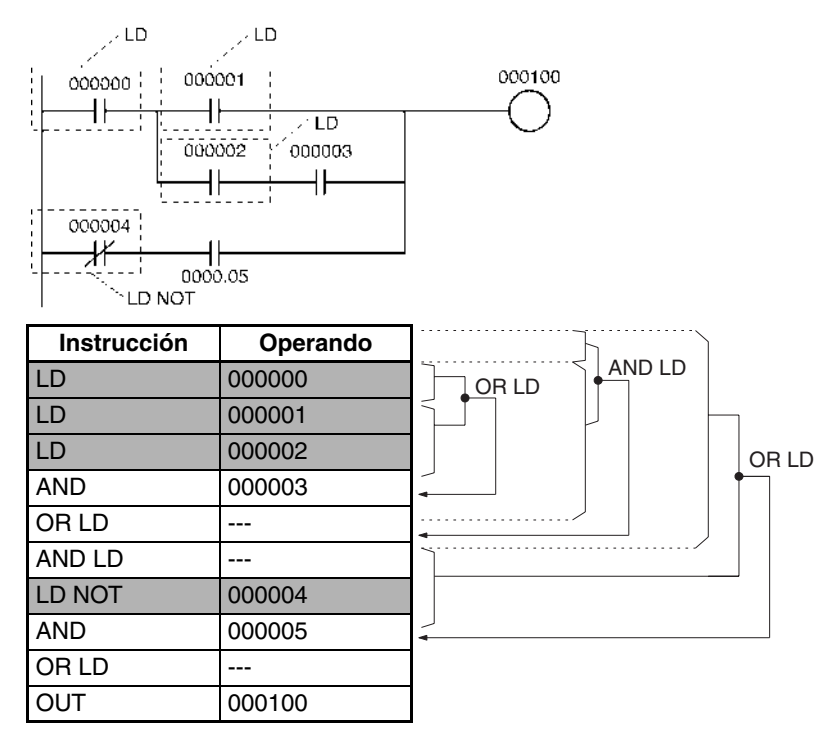

# **3-3-2 LOAD NOT: LD NOT**

**Variaciones**

**Símbolo de diagrama de relés**

**Empleo** Indica un inicio lógico y crea una condición de ejecución ON/OFF basada en la inversión del estado ON/OFF del bit de operando especificado.

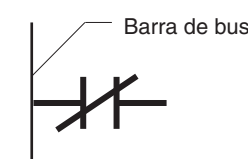

Barra de bus  $\sqrt{\phantom{a}}$  Punto de inicio de bloque

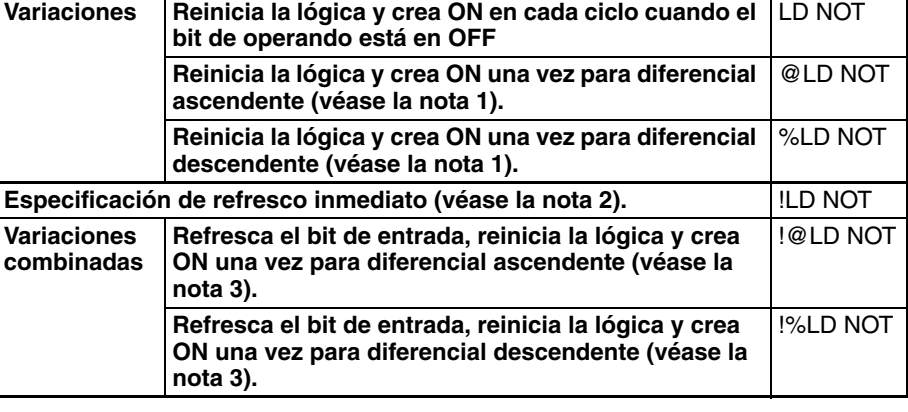

- **Nota** 1. Las siguientes variaciones sólo son admitidas por las CPUs CS1-H, CJ1-H, CJ1M o CS1D: @LD NOT, %LD NOT, !@LD NOT, y !%LD NOT.
	- 2. Las CPUs CS1D para sistemas de CPU doble no admiten el refresco inmediato.
	- 3. Las variaciones combinadas son soportadas por las CPUs CS1D para sistemas de CPU individual y las CPUs CS1-H, CJ1-H y CJ1M solamente.

 $\overline{\phantom{0}}$ 

#### **Áreas de programa aplicables**

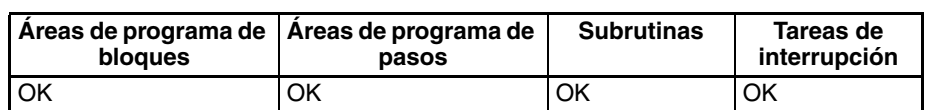

## **Especificaciones del operando**

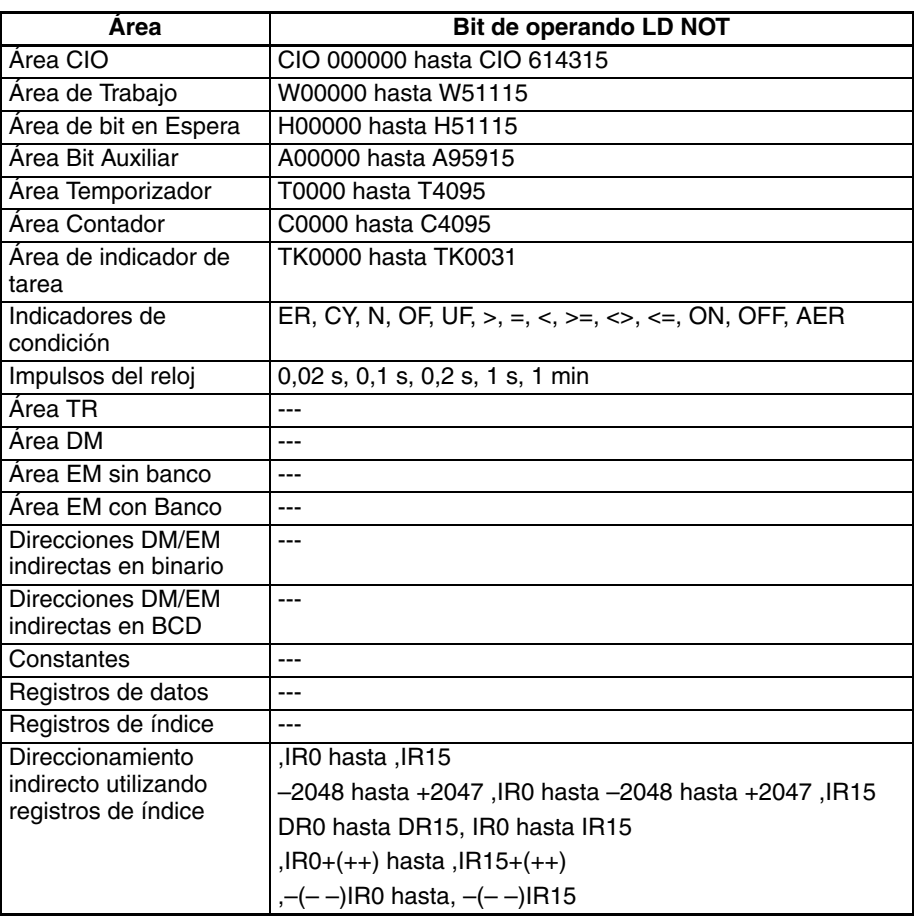

**Descripción** LD NOTse utiliza para el primer bit normalmente cerrado de la barra de bus o para el primer bit normalmente cerrado de un bloque lógico. Si no hay especificación de refresco inmediato se lee e invierte el bit especificado en la memoria de E/S. Si hay una especificación de refresco inmediato, se lee, invierte y utiliza el estado del terminal de entrada de la Unidad de entrada básica.

> LD NOT se utiliza en las siguientes circunstancias como una instrucción para indicar un inicio lógico.

- Cundo se conecta directamente con la barra de bus.
- Cuando se conectan bloques lógicos mediante AND LD u OR LD. (Se utiliza al comienzo de un bloque lógico).

Las instrucciones AND LOAD y OR LOAD se utilizan para conectar en serie o en paralelo bloques lógicos que comienzan por LD o LD NOT.

Se requiere al menos una instrucción LOAD o LOAD NOT para la condición de ejecución cuando las instrucciones relacionadas con salida no pueden conectarse directamente con la barra de bus. Si no hay instrucción LOAD o LOAD NOT se producirá un error de programación en la comprobación de programa del dispositivo periférico.

Cuando se conectan bloques lógicos mediante instrucciones AND LOAD u OR LOAD, el número total de instrucciones AND LOAD/OR LOAD debe coincidir con el número total de instrucciones LOAD/LOAD NOT menos 1. Si no coinciden se producirá un error de programación.

Indicadores **No hay indicadores afectados por esta instrucción.** 

**Precauciones** Puede especificarse refresco inmediato (!) para LD NOT. Una instrucción de refresco inmediato actualiza el estado del bit de entrada justo antes de ejecutar la instrucción para Unidades de entrada básicas (pero no para Unidades de entrada básicas en bastidores esclavos o para Unidades de entrada multipunto C200H Grupo 2).

**Ejemplo**

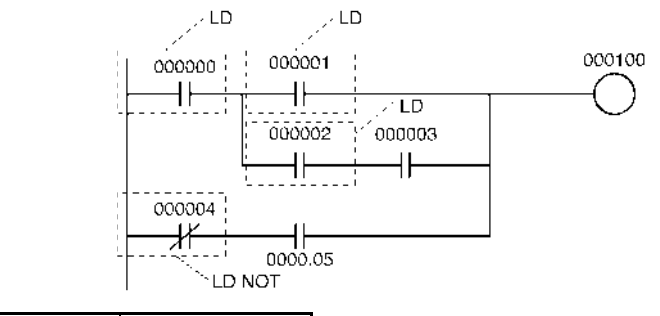

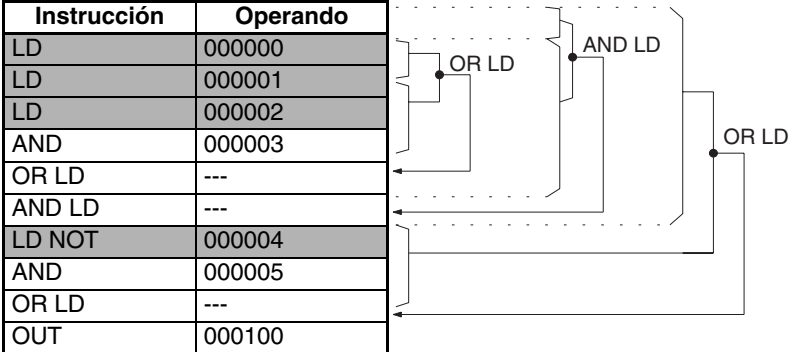

# **3-3-3 AND: AND**

**relés Variaciones**

**Empleo** Realiza una operación AND lógica del estado del bit de operando especificado y la condición de ejecución actual.

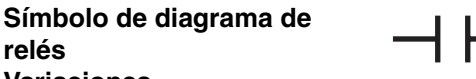

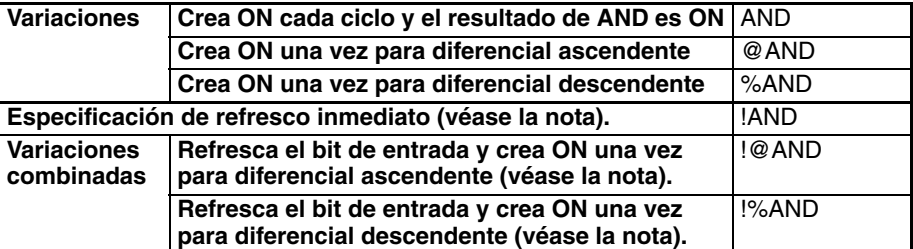

**Nota** Las CPUs CS1D para sistemas de CPU doble no admiten el refresco inmediato.

### **Áreas de programa aplicables**

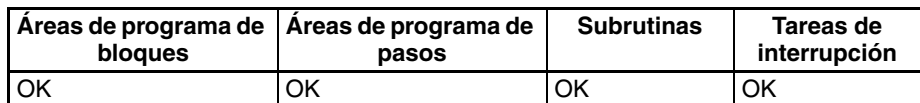

#### **Especificaciones del operando**

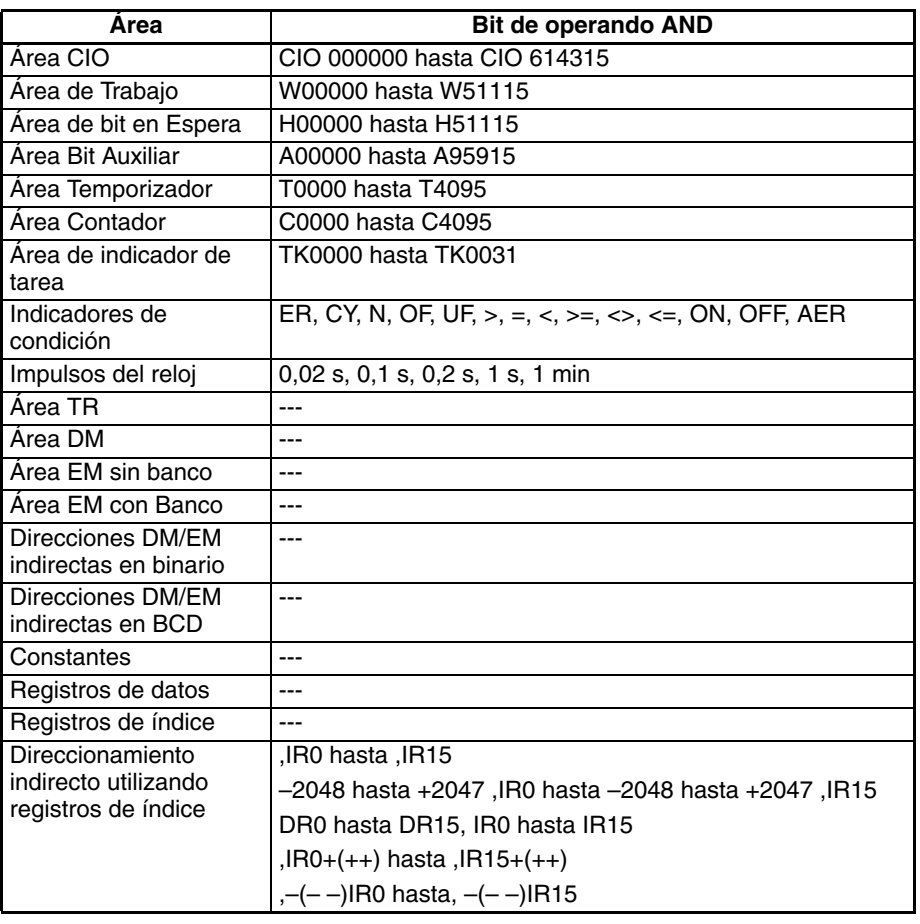

**Descripción** AND se utiliza para un bit normalmente abierto conectado en serie. AND no puede conectarse directamente a la barra de bus, y no puede utilizarse al comienzo de un bloque lógico. Si no hay especificación de refresco inmediato se lee el bit especificado en la memoria de E/S. Si hay una especificación de refresco inmediato, se lee el estado del terminal de entrada de la Unidad de entrada básica.

**Indicadores** No hay indicadores afectados por esta instrucción.

**Precauciones** Puede especificarse diferencial ascendente (@) o diferencial descendente (%) para AND. Si se especifica diferencial ascendente (@), la condición de ejecución se pone en ON para un ciclo sólo una vez que el estado del bit de operando cambie de OFF a ON. Si se especifica diferencial descendente (%), la condición de ejecución se pone en ON para un ciclo sólo una vez que el estado del bit de operando cambie de ON a OFF.

> Puede especificarse refresco inmediato (!) para AND. Una instrucción de refresco inmediato actualiza el estado del bit de entrada justo antes de ejecutar la instrucción desde Unidades de entrada básicas (pero no Unidades de entrada básicas en bastidores esclavos o Unidades de entrada multipunto C200H Grupo 2).

> Para AND es posible combinar el refresco inmediato y diferencial ascendente o descendente (!@ o !%). Si se especifica alguno de ellos, la entrada se refresca desde la Unidad de entrada básica justo antes de que se ejecute la instrucción y la condición de ejecución se pone en ON para un ciclo solamente una vez que el estado cambie de OFF a ON o de ON a OFF.

## *Instrucciones de la entrada de secuencia* **Sección 3-3 Sección 3-3**

### **Ejemplo**

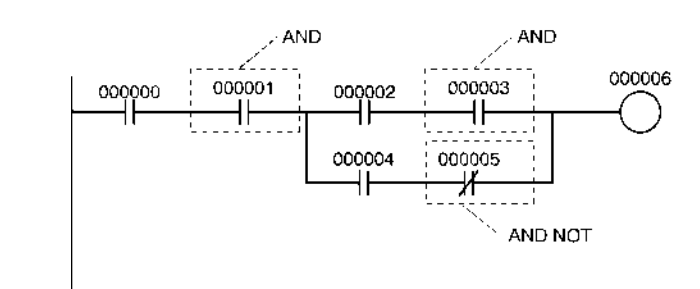

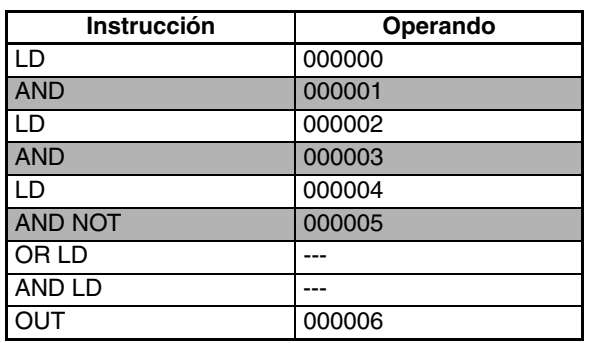

# **3-3-4 AND NOT: AND NOT**

**Empleo** Invierte el estado del bit de operando especificado y realiza una operación AND lógica con la condición de ejecución actual.

**Símbolo de diagrama de relés**

**Variaciones**

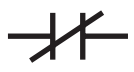

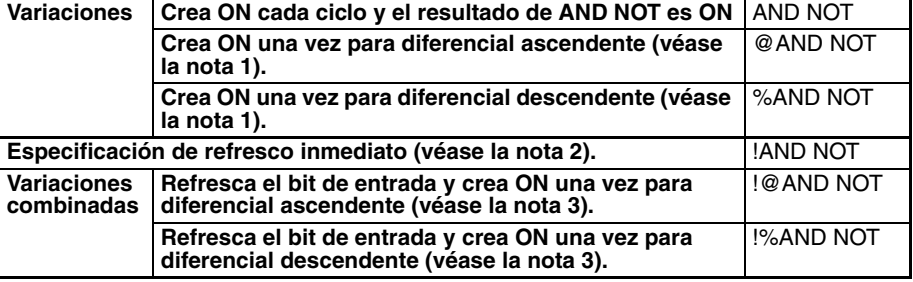

**Nota** 1. Las siguientes variaciones sólo son admitidas por las CPUs CS1-H, CJ1-H, CJ1M o CS1D: @AND NOT, %AND NOT, !@AND NOT, y !%AND NOT.

- 2. Las CPUs CS1D para sistemas de CPU doble no admiten el refresco inmediato.
- 3. Las variaciones combinadas son soportadas por las CPUs CS1D para sistemas de CPU individual y las CPUs CS1-H, CJ1-H y CJ1M solamente.

**Áreas de programa aplicables**

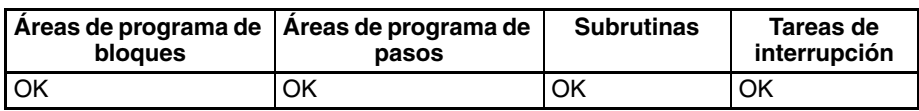

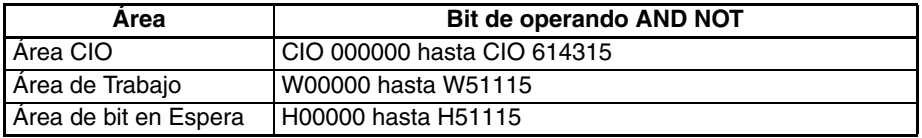

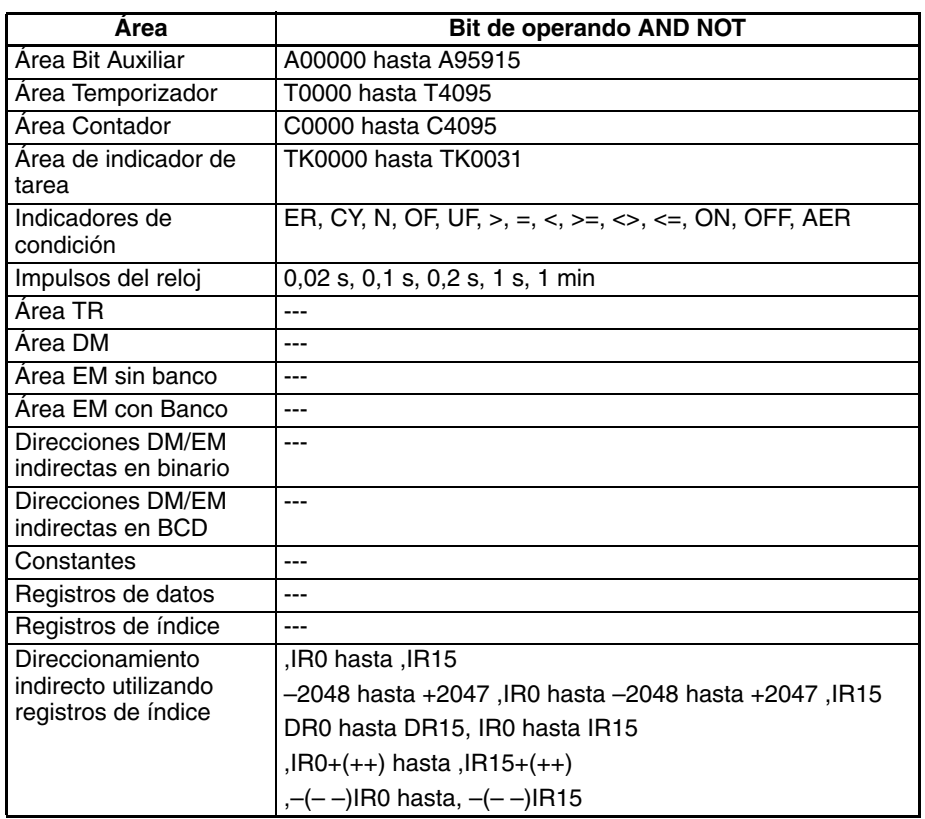

Descripción **AND NOT** se utiliza para un bit normalmente cerrado conectado en serie. AND NOT no puede conectarse directamente a la barra de bus, y no puede utilizarse al comienzo de un bloque lógico. Si no hay especificación de refresco inmediato se lee el bit especificado en la memoria de E/S. Si hay una especificación de refresco inmediato, se lee el estado del terminal de entrada de la Unidad de entrada básica.

**Indicadores** No hay indicadores afectados por esta instrucción.

**Precauciones** Puede especificarse refresco inmediato (!) para AND NOT. Una instrucción de refresco inmediato actualiza el estado del bit de entrada justo antes de ejecutar la instrucción desde Unidades de entrada básicas (pero no Unidades de entrada básicas en bastidores esclavos o Unidades de entrada multipunto C200H Grupo 2).

**Ejemplo**

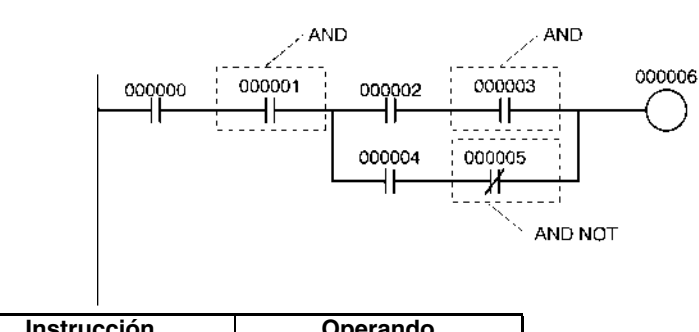

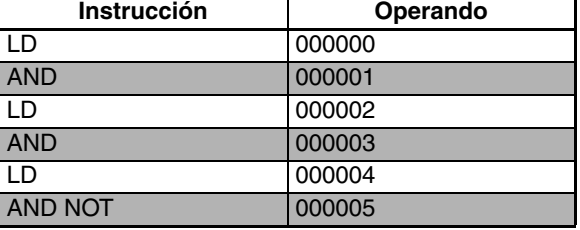

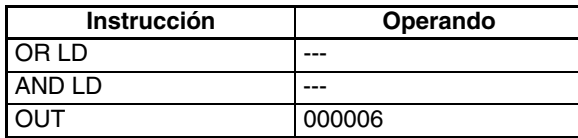

# **3-3-5 OR: OR**

Empleo **Empleo** Realiza una operación OR lógica del estado ON/OFF del bit de operando

**Símbolo de diagrama de relés**

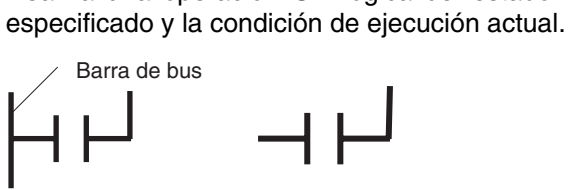

**Variaciones**

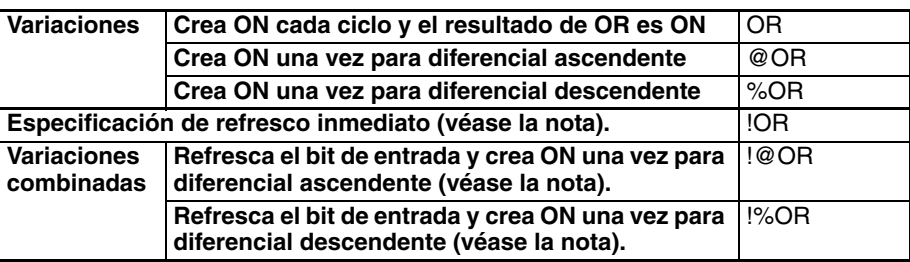

**Nota** Las CPUs CS1D para sistemas de CPU doble no admiten el refresco inmediato.

## **Áreas de programa aplicables**

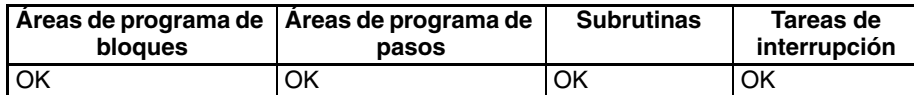

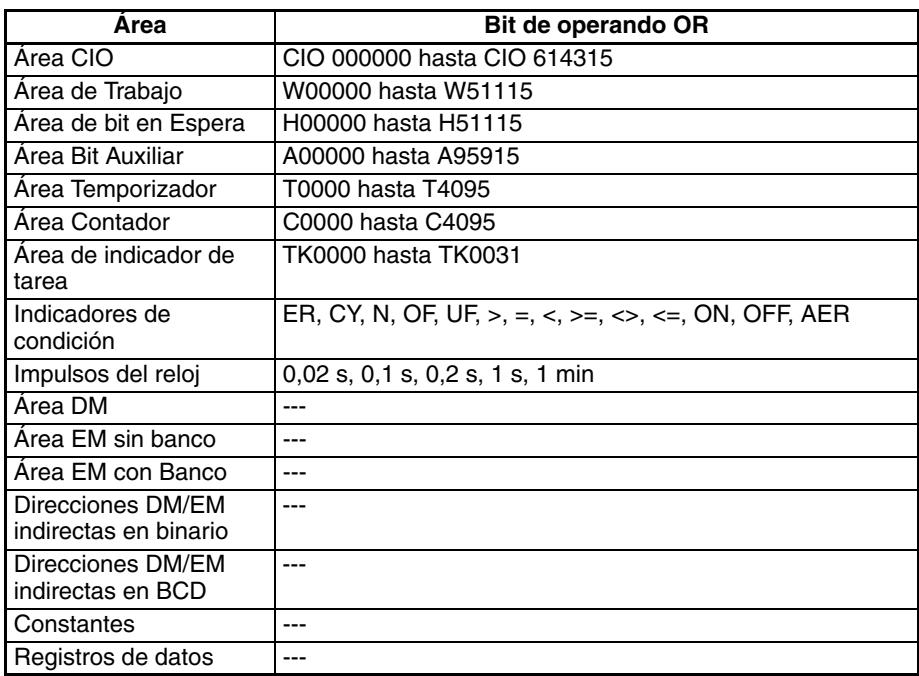

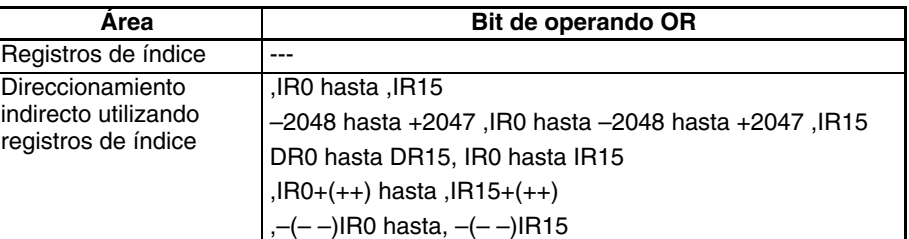

**Descripción CR** se utiliza para un bit normalmente abierto conectado en paralelo. Se configura un bit normalmente abierto para formar un OR lógico con un bloque lógico que comience con una instrucción LOAD o LOAD NOT (conectada a la barra de bus o al comienzo del bloque lógico). Si no hay especificación de refresco inmediato se lee el bit especificado en la memoria de E/S. Si hay una especificación de refresco inmediato, se lee el estado del terminal de entrada de la Unidad de entrada básica.

**Indicadores** No hay indicadores afectados por esta instrucción.

**Precauciones** Puede especificarse diferencial ascendente (@) o diferencial descendente (%) para OR. Si se especifica diferencial ascendente (@), la condición de ejecución se pone en ON para un ciclo sólo una vez que el estado del bit de operando cambie de OFF a ON. Si se especifica diferencial descendente (%), la condición de ejecución se pone en ON para un ciclo sólo una vez que el estado del bit de operando cambie de ON a OFF.

> Puede especificarse refresco inmediato (!) para OR. Una instrucción de refresco inmediato actualiza el estado del bit de entrada justo antes de ejecutar la instrucción desde Unidades de entrada básicas (pero no Unidades de entrada básicas en bastidores esclavos o Unidades de entrada multipunto C200H Grupo 2).

> Para OR es posible combinar el refresco inmediato y diferencial ascendente o descendente (!@ o !%). Si se especifica alguno de ellos, la entrada se refresca desde la Unidad de entrada básica justo antes de que se ejecute la instrucción y la condición de ejecución se pone en ON para un ciclo solamente una vez que el estado del bit de operando cambie de OFF a ON o de ON a OFF.

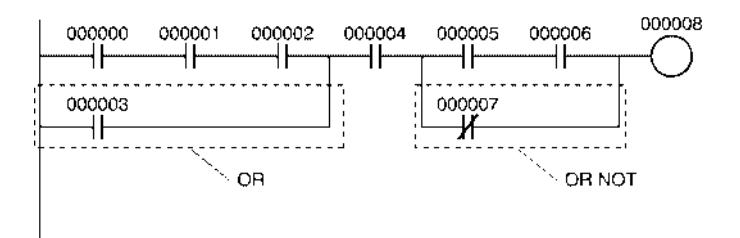

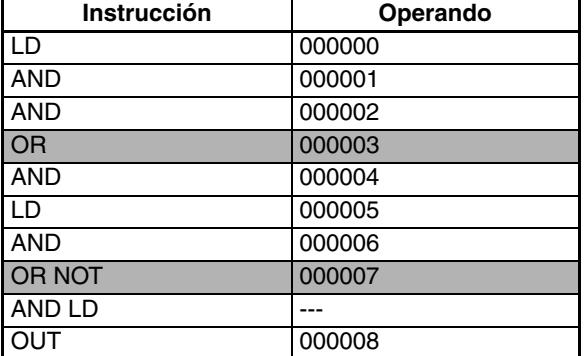

### **Ejemplo**

# **3-3-6 OR NOT: OR NOT**

**Empleo Invierte el estado del bit especificado y realiza una operación OR lógica con** la condición de ejecución actual.

**Símbolo de diagrama de relés**

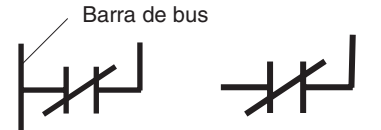

**Variaciones**

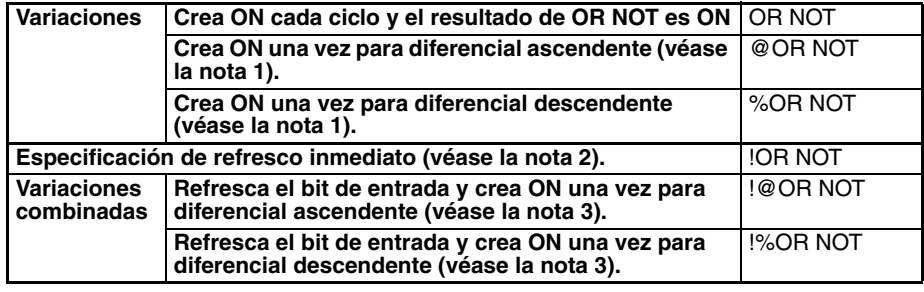

- **Nota** 1. Las siguientes variaciones sólo son admitidas por las CPUs CS1-H, CJ1-H, CJ1M o CS1D: @OR NOT, %OR NOT, !@OR NOT, y !%OR NOT.
	- 2. Las CPUs CS1D para sistemas de CPU doble no admiten el refresco inmediato.
	- 3. Las variaciones combinadas son soportadas por las CPUs CS1D para sistemas de CPU individual y las CPUs CS1-H, CJ1-H y CJ1M solamente.

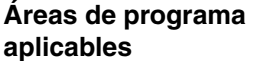

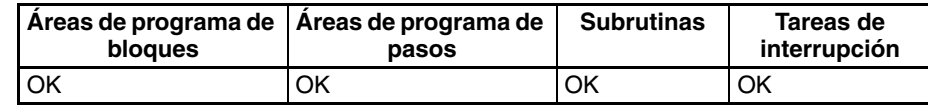

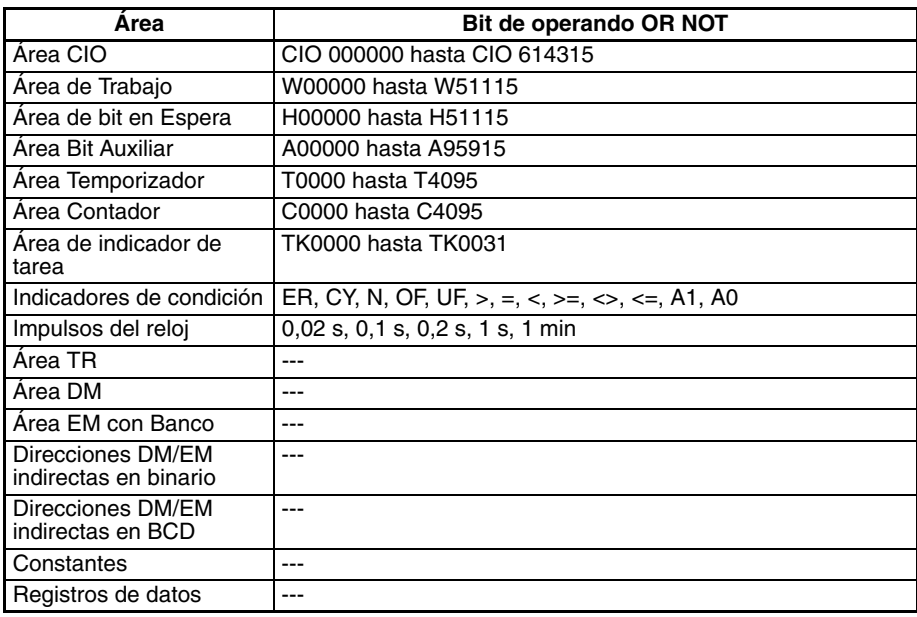

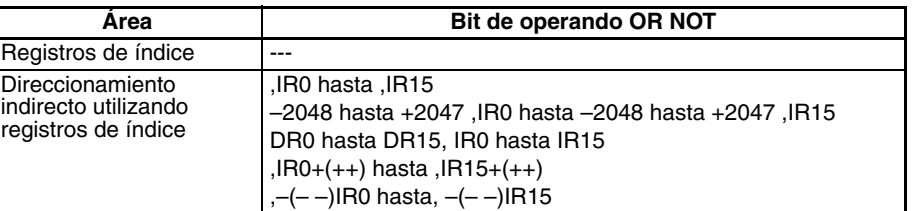

**Descripción** OR NOT se utiliza para un bit normalmente cerrado conectado en paralelo. Se configura un bit normalmente cerrado para formar un OR lógico con un bloque lógico que comience con una instrucción LOAD o LOAD NOT (conectada a la barra de bus o al comienzo del bloque lógico). Si no hay especificación de refresco inmediato se lee el bit especificado en la memoria de E/S. Si hay una especificación de refresco inmediato, se lee el estado del terminal de entrada de la Unidad de entrada básica.

**Indicadores** No hay indicadores afectados por esta instrucción.

**Precauciones** Puede especificarse refresco inmediato (!) para OR NOT. Una instrucción de refresco inmediato actualiza el estado del bit de entrada justo antes de ejecutar la instrucción desde Unidades de entrada básicas (pero no Unidades de entrada básicas en bastidores esclavos o Unidades de entrada multipunto C200H Grupo 2).

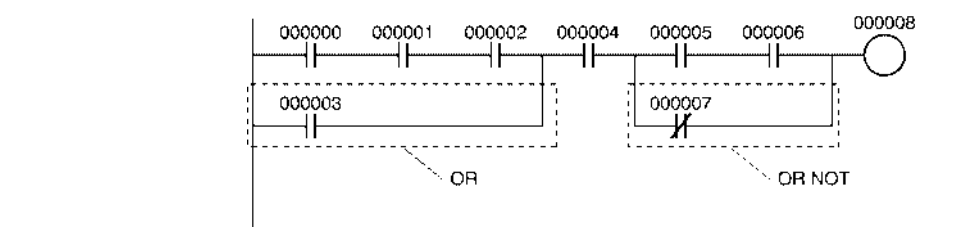

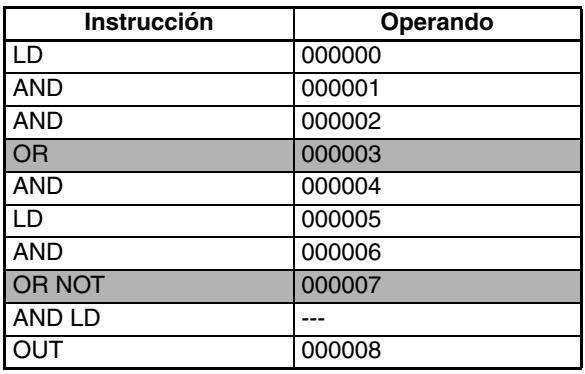

# **3-3-7 AND LOAD: AND LD**

**Símbolo de diagrama de relés**

**Empleo** Ejecuta una AND lógica entre bloques lógicos. ......................................

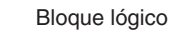

Bloque lógico

**Variaciones**

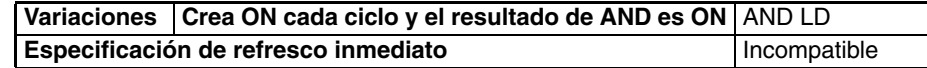

## **Áreas de programa aplicables**

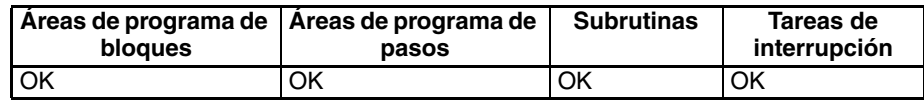

**Ejemplo**

**Descripción** AND LD conecta en serie el bloque lógico que se encuentra justo antes de esta instrucción con otro bloque lógico.

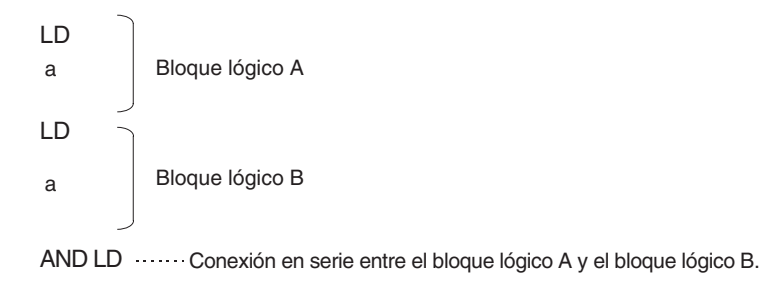

El bloque lógico consiste en todas las instrucciones desde una instrucción LOAD o LOAD NOT hasta justo antes de la siguiente instrucción LOAD o LOAD NOT del mismo escalón.

En el siguiente diagrama se indican los dos bloques lógicos mediante líneas de puntos. El estudio de este ejemplo muestra que una condición de ejecución ON se producirá cuando una de las condiciones de ejecución del bloque lógico izquierdo está en ON (es decir, cuando bien CIO 000000 o CIO 000001 está en ON) **y** una de las condiciones de ejecución del bloque lógico derecho está en ON (es decir, cuando bien CIO 000002 está en ON o CIO 000003 está en OFF).

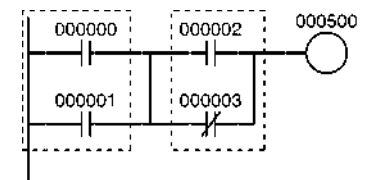

**Indicadores** No hay indicadores afectados por esta instrucción.

**Precauciones** Pueden conectarse tres o más bloques lógicos en serie utilizando esta instrucción para conectar en primer lugar dos de los bloques lógicos y posteriormente conectar el siguiente y después el resto por orden. También es posible continuar colocando esta instrucción después de tres o más bloques lógicos para seguir conectándolos en serie.

> Cuando se conectan bloques lógicos mediante instrucciones AND LOAD u OR LOAD, el número total de instrucciones AND LOAD/OR LOAD debe coincidir con el número total de instrucciones LOAD/LOAD NOT menos 1. Si no coinciden se producirá un error de programa.

**Ejemplo**

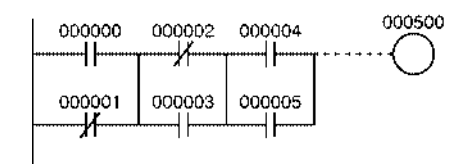

#### **Ejemplo de codificación (1)**

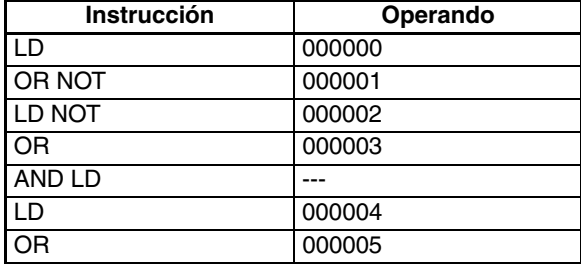

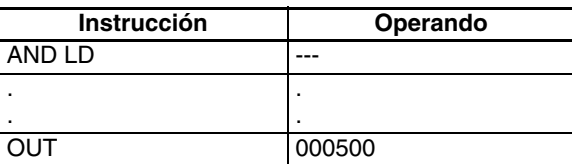

### **Ejemplo de codificación (2)**

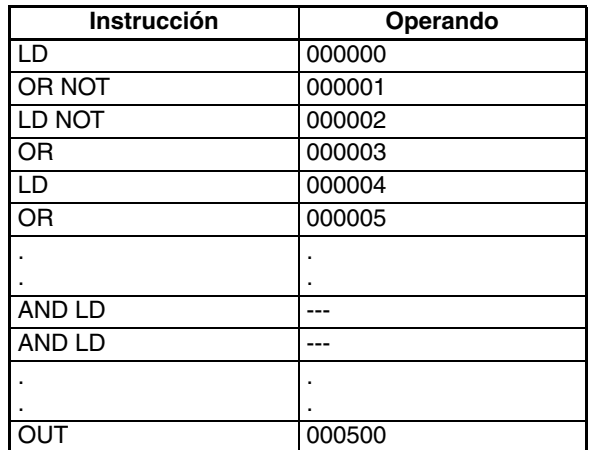

La instrucción AND LOAD puede utilizarse repetidamente. En el método de programación (2) anterior, no obstante, el número de instrucciones AND LOAD ya es uno menos que el número de instrucciones LOAD y LOAD NOT antes de la primera instrucción AND LOAD.

En el método (2), asegúrese de que el número total de instrucciones LOAD y LOAD NOT antes de AND LOAD no es superior a 8. Para utilizar nueve o más programe utilizando el método (1). Si hay nueve o más con el método (2) se producirá un error de programa durante la comprobación del programa que lleva a cabo el dispositivo periférico.

### **Codificación**

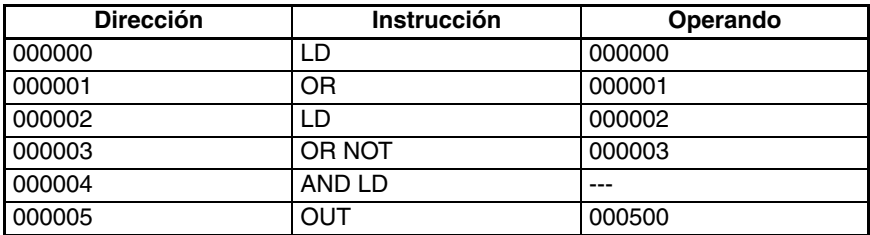

Segundo LD: Se utiliza para el primer bit del siguiente bloque conectado en serie al bloque anterior.

# **3-3-8 OR LOAD: OR LD**

**Símbolo de diagrama de** 

**relés**

Empleo **Empleo** Ejecuta una OR lógica entre bloques lógicos.

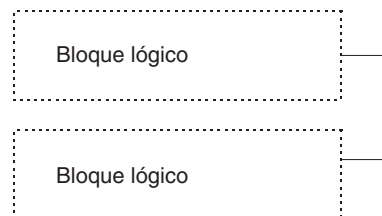

**Variaciones**

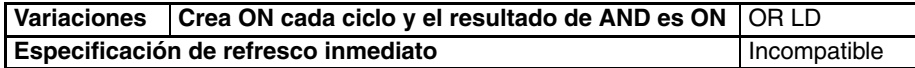

#### **Áreas de programa aplicables**

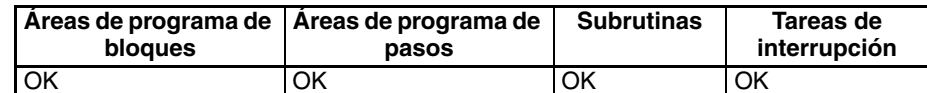

**Descripción** AND LD conecta en paralelo el bloque lógico que se encuentra justo antes de esta instrucción con otro bloque lógico.

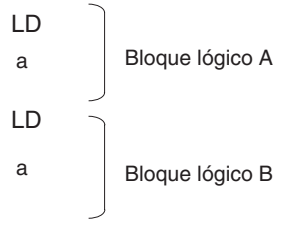

OR LD Conexión en paralelo entre el bloque lógico A y el bloque lógico B.

El bloque lógico consiste en todas las instrucciones desde una instrucción LOAD o LOAD NOT hasta justo antes de la siguiente instrucción LOAD o LOAD NOT del mismo escalón.

El siguiente diagrama requiere una instrucción OR LOAD entre el bloque lógico superior y el bloque lógico inferior. Una condición de ejecución ON se producirá bien cuando CIO 000000 esté en ON y CIO 000001 esté en OFF o cuando CIO 000002 y CIO 000003 estén ambos en ON. El código nemónico y la operación de la instrucción OR LOAD son exactamente igual al caso de la instrucción AND LOAD, excepto en que a la condición de ejecución actual se le aplica OR con la última condición de ejecución no utilizada.

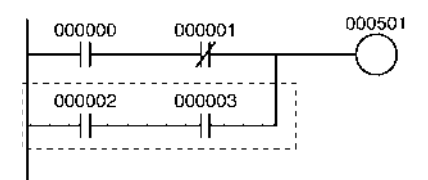

**Indicadores** No hay indicadores afectados por esta instrucción.

**Precauciones** Pueden conectarse tres o más bloques lógicos en paralelo utilizando esta instrucción para conectar en primer lugar dos de los bloques lógicos y posteriormente conectar el siguiente y después el resto por orden. También es posible continuar colocando esta instrucción después de tres o más bloques lógicos para seguir conectándolos en paralelo.

> Cuando se conectan bloques lógicos mediante instrucciones AND LOAD u OR LOAD, el número total de instrucciones AND LOAD/OR LOAD debe coincidir con el número total de instrucciones LOAD/LOAD NOT menos 1. Si no coinciden se producirá un error de programa.

<span id="page-194-0"></span>**Ejemplo**

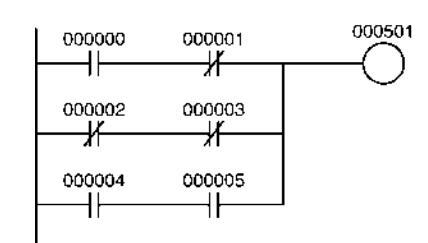

### **Ejemplo de codificación (1)**

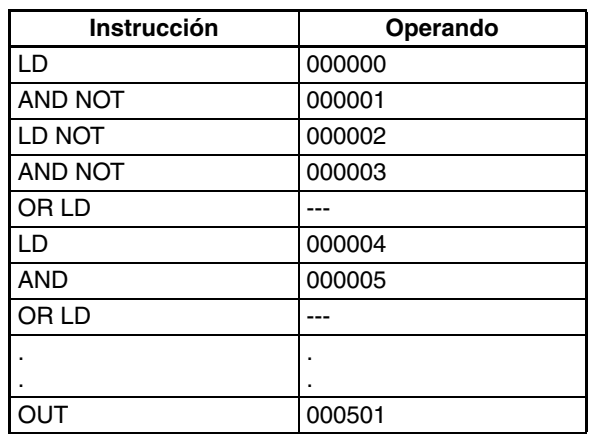

### **Ejemplo de codificación (2)**

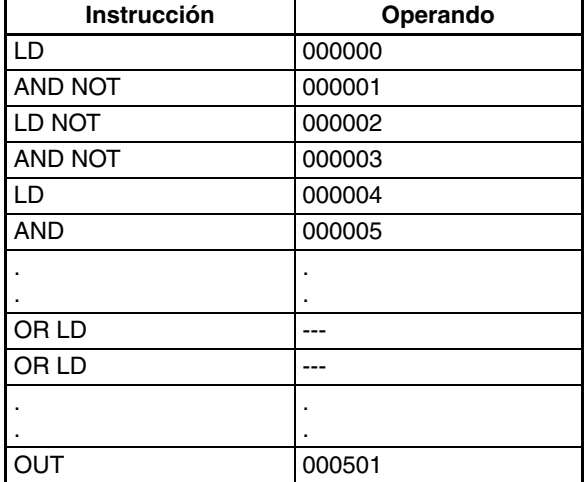

La instrucción OR LOAD puede utilizarse repetidamente. En el método de programación (2) anterior, no obstante, el número de instrucciones OR LOAD ya es uno menos que el número de instrucciones LOAD y LOAD NOT antes de la primera instrucción OR LOAD.

En el método (2), asegúrese de que el número total de instrucciones LOAD y LOAD NOT antes de OR LOAD no es superior a 8. Para utilizar nueve o más programe utilizando el método (1). Si hay nueve o más con el método (2) se producirá un error de programa durante la comprobación del programa que lleva a cabo el dispositivo periférico.

#### **Codificación**

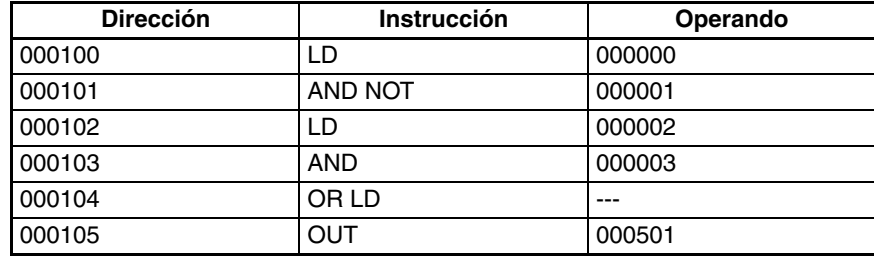

Segundo LD: Se utiliza para el primer bit del siguiente bloque conectado en serie al bloque anterior.

# **3-3-9 Instrucciones de refresco diferencial e inmmediato**

Las instrucciones LOAD, AND, y OR disponen de variaciones de refresco diferencial e inmediato además de la formas normales, y hay dos combinaciones disponibles.

Las instrucciones LOAD NOT, AND NOT, OR NOT, OUT, y OUT NOT disponen de variaciones de refresco inmediato además de las formas normales.

La temporización de E/S para los datos manejados por instrucciones difiere en los casos de instrucciones ordinarias y de diferencial, instrucciones de refresco inmediato, e instrucciones de diferencial de refresco inmediato.

Las instrucciones de diferencial y ordinarias se ejecutan utilizando datos introducidos por procesamientos de refresco de E/S anteriores y los resultados se entregan con el siguiente procesamiento de E/S. En este caso, "refresco de E/S" se refiere a los datos intercambiados entre la memoria interna de la CPU y la Unidad de E/S.

Además del refresco de E/S anteriormente mencionado, una instrucción de refresco inmediato intercambia datos con la Unidad de E/S para aquellos canales a los que se accede mediante la instrucción. Una instrucción de refresco inmediato refresca ocho bits simultáneamente (los ocho bits más a la izquierda o más a la derecha) además del bit especificado.

Las instrucciones de refresco inmediato no pueden utilizarse para Unidades en bastidores esclavos.

<span id="page-196-0"></span>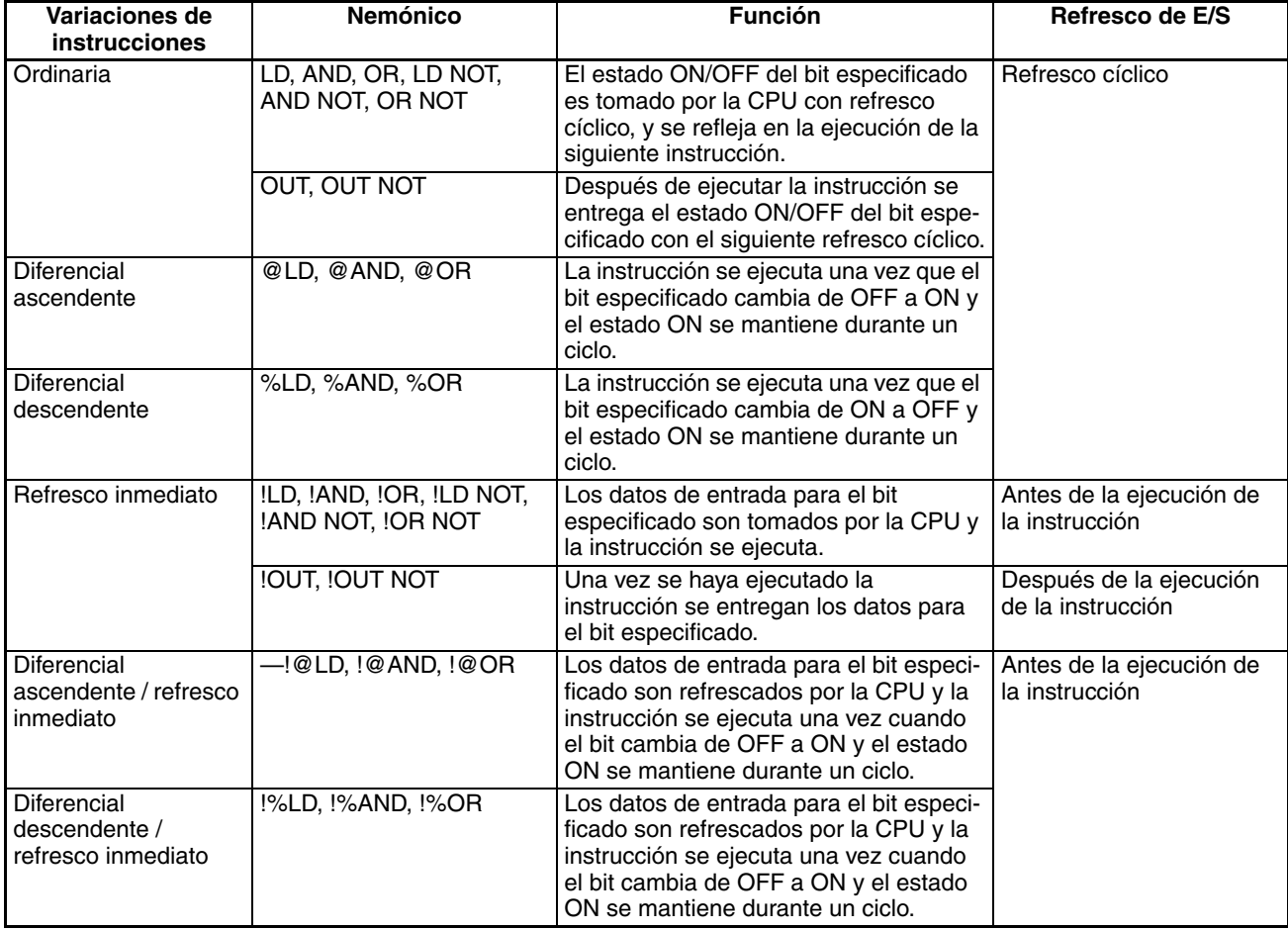

# **3-3-10 Temporización de operación para instrucciones de E/S**

El siguiente gráfico muestra las diferencias en la temporización de operaciones de instrucciones para un programa configurado desde LD y OUT.

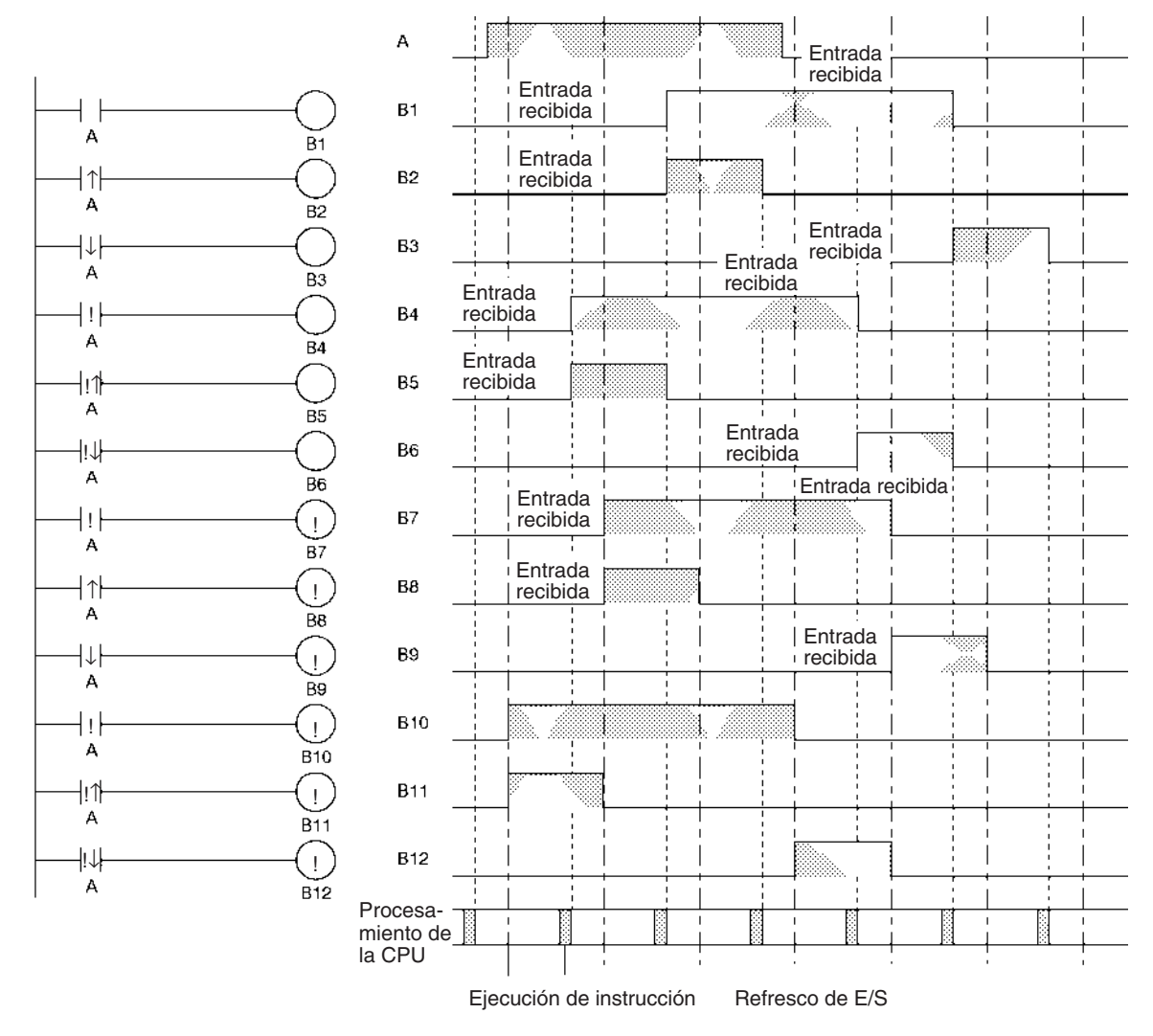

# **3-3-11 Bits TR**

Los bits TR se utilizan para retener temporalmente el estado ON/OFF de las condiciones de ejecución en un programa cuando se programa en código nemónico. No se utilizan cuando se programa directamente en programa de diagrama de relés porque el procesamiento es ejecutado automáticamente por el dispositivo periférico. El siguiente diagrama muestra una aplicación simple utilizando dos bits TR.

## *Instrucciones de la entrada de secuencia* **Sección 3-3**

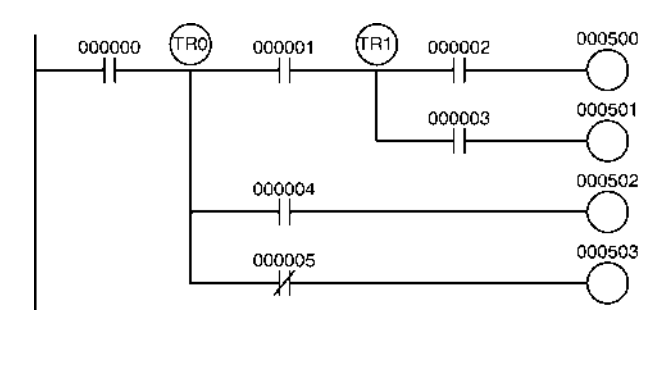

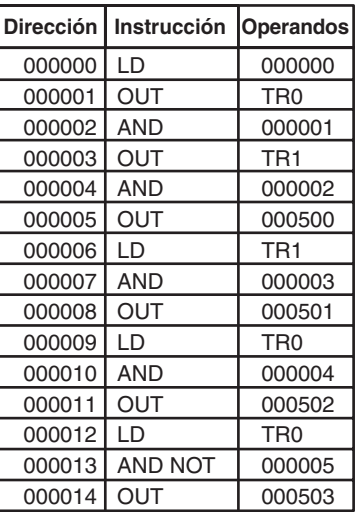

### **Utilización de TR0 hasta TR15**

TR0 hasta TR15 se utilizan solamente con instrucciones LOAD y OUTPUT. No hay restricciones en el orden en que se utilizan las direcciones de bit.

A veces es posible simplificar un programa rescribiéndolo de tal manera que no sean necesarios bits TR. El siguiente diagrama muestra un caso en el que un bit TR es innecesario y uno en el que se requiere un bit TR.

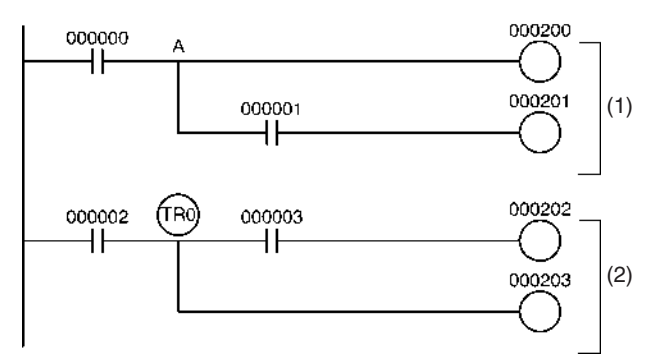

En el bloque de instrucción (1), el estado ON/OFF en el punto A es el mismo que para la salida CIO 00200, así que AND 000001 y OUT 000201 pueden codificarse sin necesidad de un bit TR. En el bloque de instrucciones (2), los estados del punto de bifurcación y de la salida CIO 000202 no son necesariamente los mismos, así que debe utilizarse un bit TR. En este caso, el número de pasos del programa podría reducirse utilizando el bloque de instrucciones (1) en lugar del bloque de instrucciones (2).

**Consideraciones sobre TR0 hasta TR15** Los bits TR se utilizan solamente para retener (OUT TR0 hasta TR15) y restaurar (LD TR0 hasta TR15) el estado ON/OFF de los puntos de bifurcación en programas con varias bifurcaciones de salida. Por ello son distintos a los bits generales, y no pueden utilizarse con instrucciones AND u OR ni con instrucciones que incluyan NOT.

## **171**

**Duplicación de salida TR0 hasta TR15**

Una dirección de bit TR no puede repetirse en el mismo bloque en un programa con varias bifurcaciones de salida, tal y como se muestra en el siguiente diagrama. No obstante puede utilizarse de nuevo en un bloque diferente.

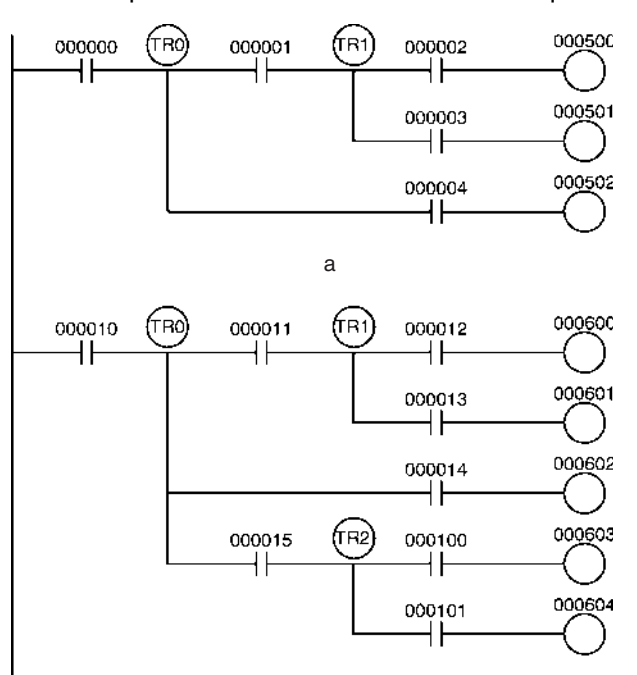

# **3-3-12 NOT: NOT(520)**

**Símbolo de diagrama de relés Variaciones**

**Empleo** Invierte la condición de ejecución.

NOT(520)

Variaciones | Invierte la condición de ejecución cada ciclo | NOT(520) **Especificación de refresco inmediato** | Incompatible

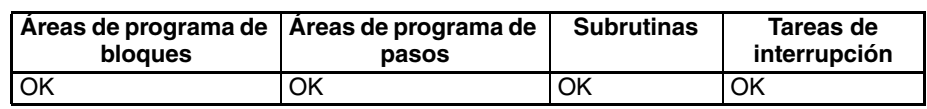

**Descripción** NOT(520) se coloca entre una condición de ejecución y otra instrucción para invertir la condición de ejecución.

una instrucción de la derecha. Asegúrese de programar una instrucción de la

**Indicadores** No hay indicadores afectados por NOT(520)

derecha tras NOT(520).

**Precauciones** NOT(520) es una instrucción intermedia, es decir, no puede utilizarse como

**Áreas de programa** 

**aplicables**

**Ejemplo** NOT(520) invierte la condición de ejecución en el siguiente ejemplo

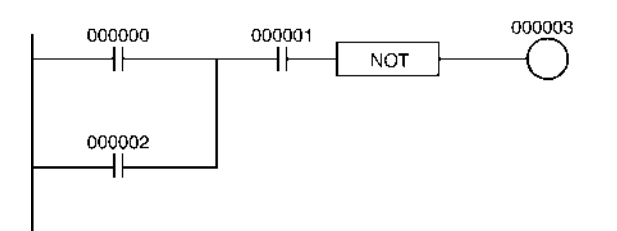

La siguiente tabla muestra la operación de esta sección del programa.

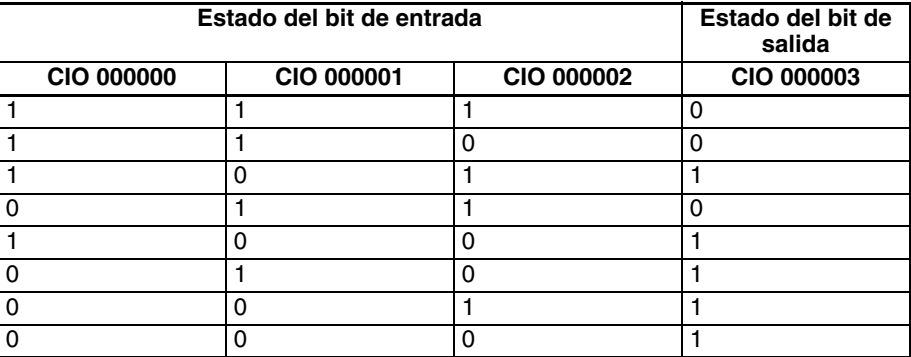

# **3-3-13 CONDITION ON/OFF: UP(521) y DOWN(522)**

**Empleo** UP(521) pone en ON la condición de ejecución la siguiente instrucción durante un ciclo cuando la condición de ejecución que recibe pasa de OFF a ON. DOWN(522) pone en ON la condición de ejecución la siguiente instrucción durante un ciclo cuando la condición de ejecución que recibe pasa de ON a OFF.

**Símbolos de diagrama de relés**

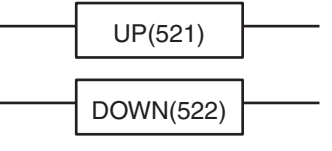

#### **Variaciones**

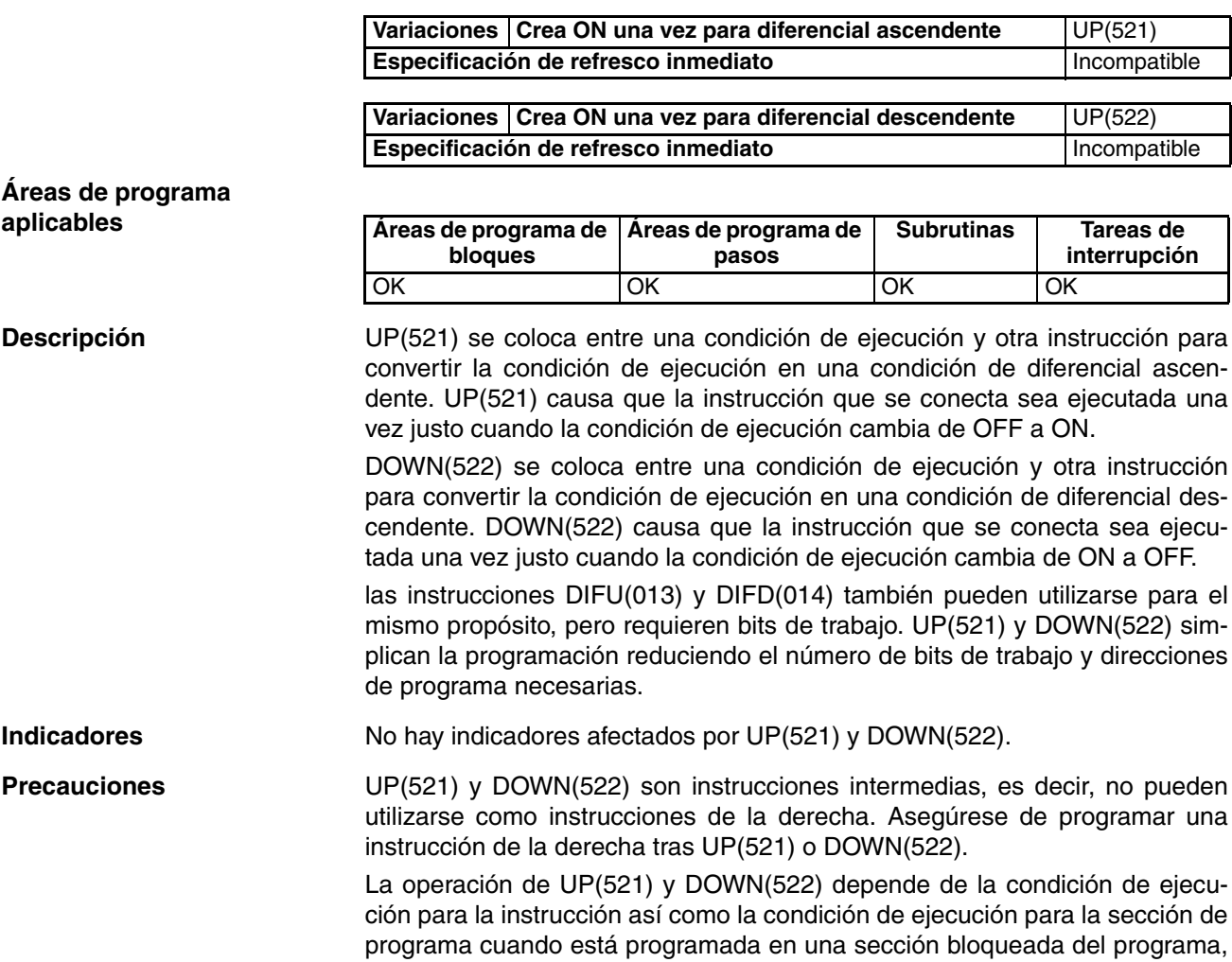

una sección saltada del programa o una subrutina. Encontrará más detalles en [3-5-4 INTERLOCK e INTERLOCK CLEAR: IL\(002\) e ILC\(003\)](#page-231-0), [3-5-6](#page-249-0) [JUMP y JUMP END: JMP\(004\) y JME\(005\)](#page-249-0) y [3-20 Instrucciones de control de](#page-828-0) [interrupción](#page-828-0).

**Ejemplos** Cuando CIO 000000 cambia de OFF a ON en el siguiente ejemplo, CIO 000001 se pone en ON para un solo ciclo.

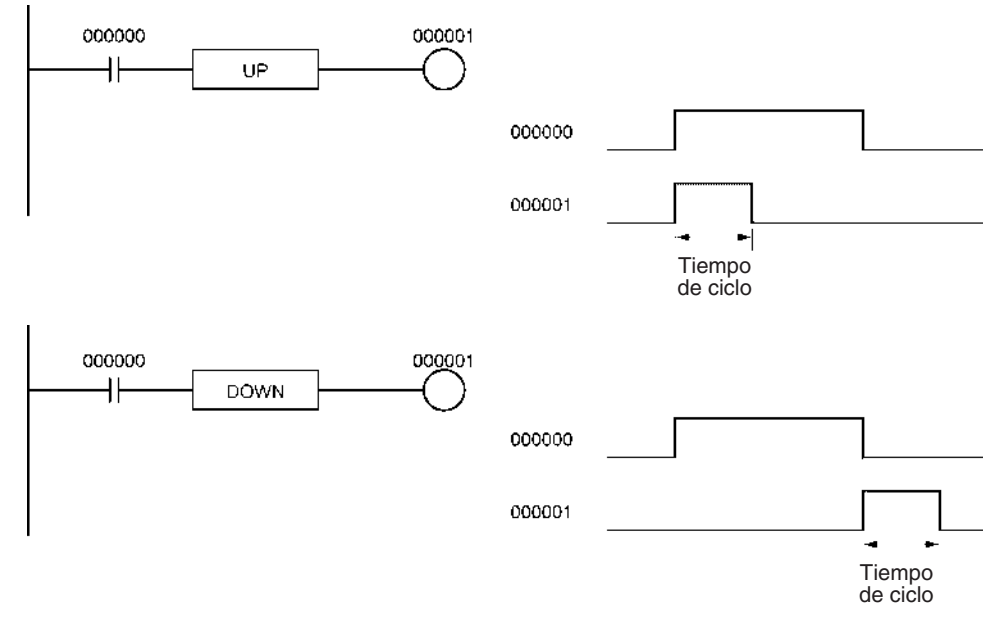

# **3-3-14 BIT TEST: TST(350) y TSTN(351)**

**Empleo** LD TST(350), AND TST(350) y OR TST(350) se utilizan en el programa como LD, AND y OR; la condición de ejecución está en ON cuando el bit especificado del canal especificado está en ON y en OFF cuando el bit está en OFF.

> LD TSTN(351), AND TSTN(351) y OR TSTN(351) se utilizan en el programa como LD, NOT, AND NOT y OR NOT; la condición de ejecución está en OFF cuando el bit especificado del canal especificado está en ON y en ON cuando el bit está en OFF.

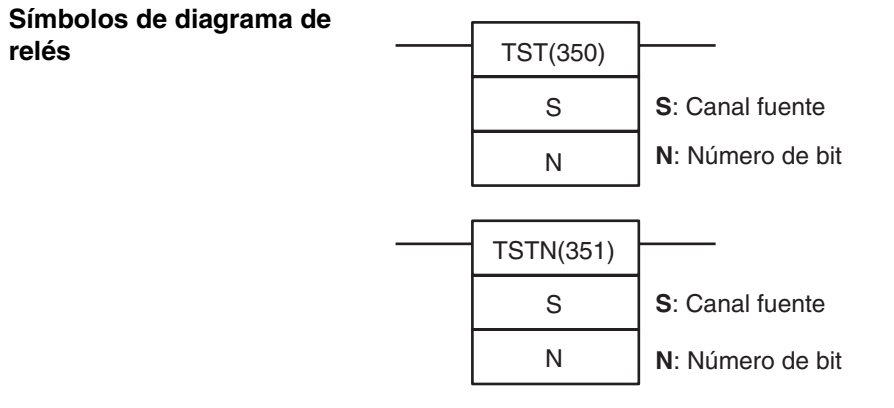

### **Variaciones**

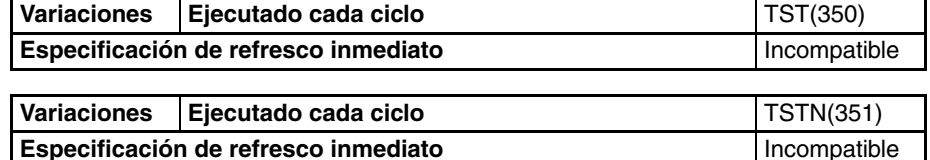

#### **Áreas de programa aplicables**

**Especificaciones del** 

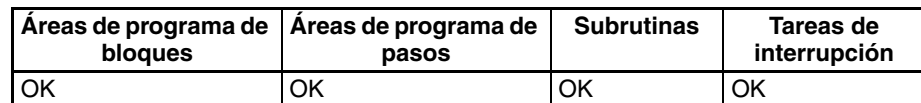

**operando**

## **Operandos N: Número de bit**

El número de bit debe estar entre 0000 y 000F hexadecimal o entre &0000 y &0015 decimal. Sólo el bit más a la izquierda (0 a F hexadecimal) de los contenidos del canal es válido cuando se especifica una dirección de canal.

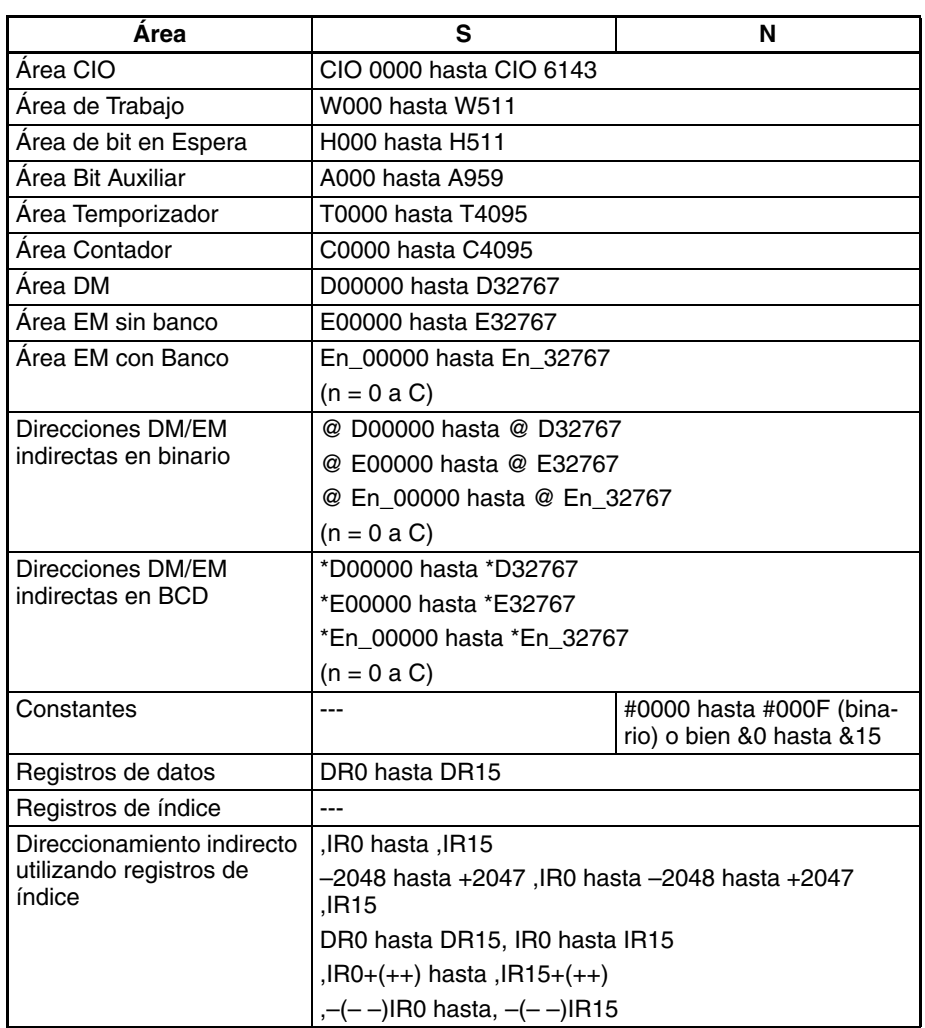

**Descripción** LD TST(350), AND TST(350) y OR TST(350) pueden utilizarse en el programa como LD, AND y OR; la condición de ejecución está en ON cuando el bit especificado del canal especificado está en ON y en OFF cuando el bit está en OFF. Al contrario que en el caso de LD, AND y OR, los bits de las áreas DM y EM pueden utilizarse como operandos en TST(350).

> LD TSTN(351), AND TSTN(351) y OR TST(351) pueden utilizarse en el programa como LD, NOT, AND NOT y OR NOT; la condición de ejecución está en OFF cuando el bit especificado del canal especificado está en ON y en ON cuando el bit está en OFF. Al contrario que en el caso de LD NOT, AND NOT y OR NOT, los bits de las áreas DM y EM pueden utilizarse como operandos en TSTN(351).

### **Indicadores**

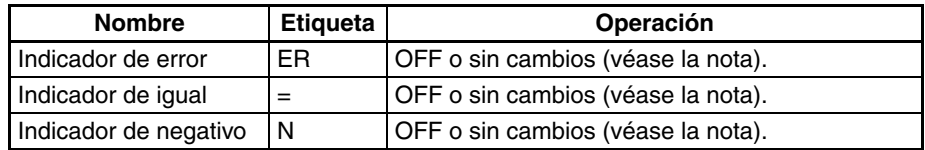

**Nota** En las CPUs CS1 y CJ1 estos están en OFF. En las CPUs CS1-H, CJ1-H, CJ1M, y CS1D, estos indicadores se mantienen sin cambios.

<span id="page-203-0"></span>**Precauciones** TST(350) y TSTN(351) son instrucciones intermedias, es decir, no pueden utilizarse como instrucciones de la derecha. Asegúrese de programar una instrucción de la derecha tras TST(350) o TSTN(351).

### Ejemplos LD TST(350) y LD TSTN(351)

En el siguiente ejemplo CIO 000001 se pone en ON cuando el bit 3 de D00010 está en ON.

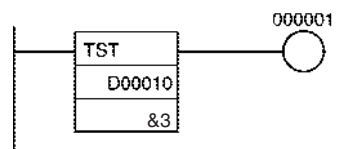

En el siguiente ejemplo CIO 000001 se pone en ON cuando el bit 3 de D00010 está en OFF

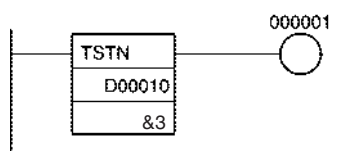

## **AND TST(350) y AND TSTN(351)**

En el siguiente ejemplo CIO 000001 se pone en ON cuando CIO 000000 y el bit 3 de D00010 están en ON.

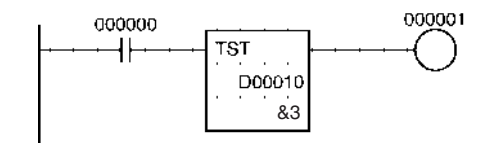

En el siguiente ejemplo CIO 000001 se pone en ON cuando CIO 000000 está en ON y el bit 5 de D00010 está en OFF.

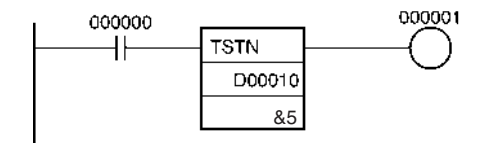

## **OR TST(350) y OR TSTN(351)**

En el siguiente ejemplo CIO 000001 se pone en ON cuando CIO 000000 o el bit 3 de D00010 están en ON.

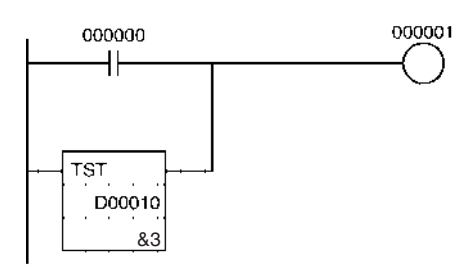

En el siguiente ejemplo CIO 000001 se pone en ON cuando CIO 000000 está en ON o el bit 3 de D00010 está en OFF.

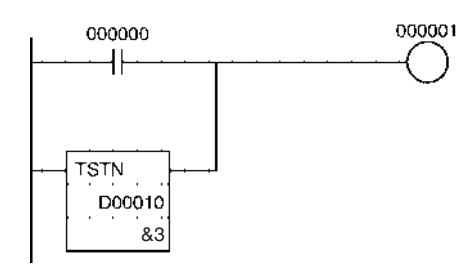

# **3-4 Instrucciones de la salida de secuencia**

especificado.

# **3-4-1 OUTPUT: OUT**

**Empleo** Envía el resultado (condición de ejecución) del procesamiento lógico al bit

**Símbolo de diagrama de relés**

**Variaciones**

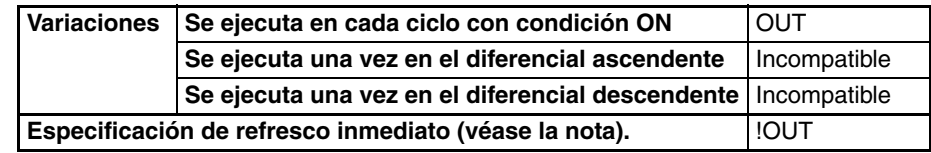

**Nota** Las CPUs CS1D no admiten el refresco inmediato.

**Áreas de programa aplicables**

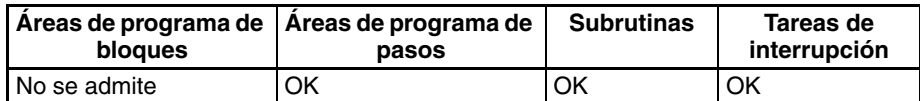

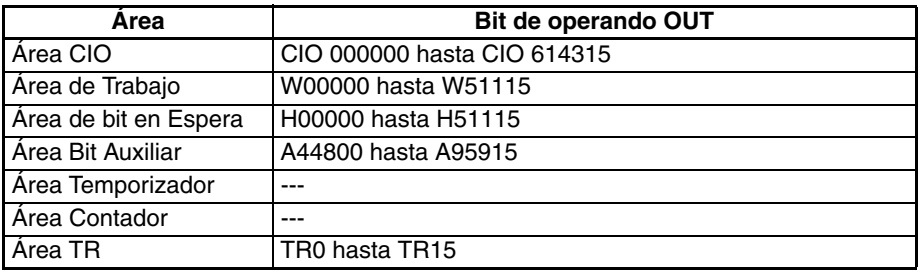

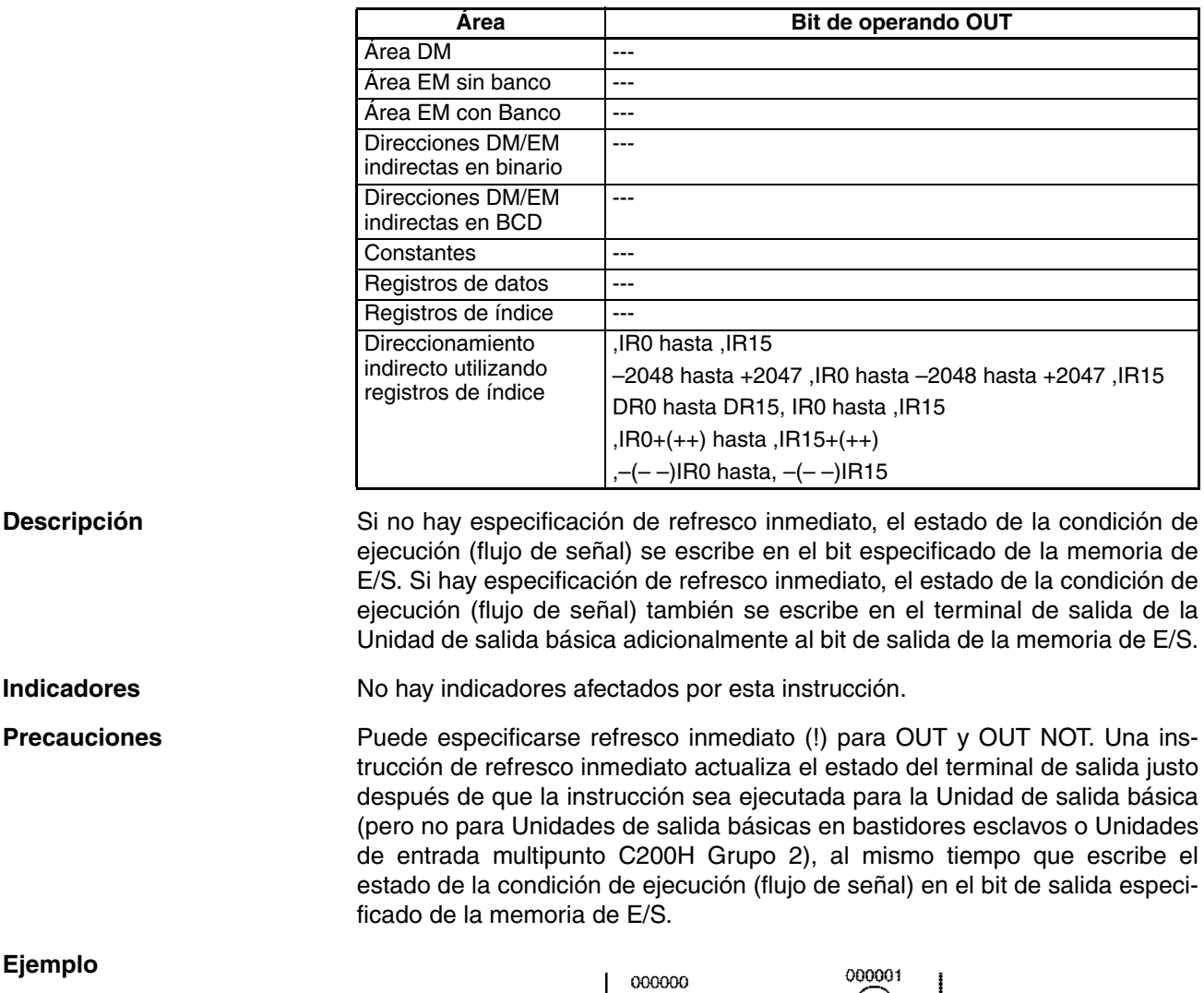

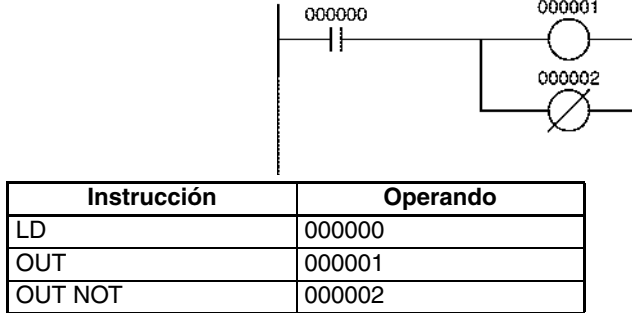

# **3-4-2 OUTPUT NOT: OUT NOT**

Empleo **Empleo** Invierte el resultado (condición de ejecución) del procesamiento lógico y lo envía al bit especificado.

**Símbolo de diagrama de relés**

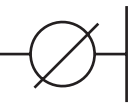

### **Variaciones**

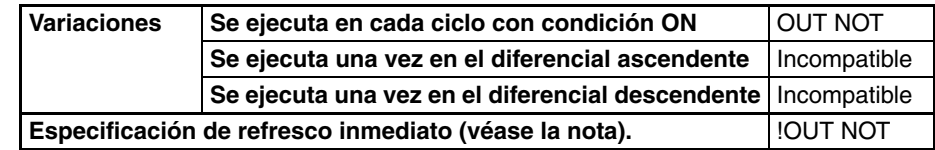

**Nota** Las CPUs CS1D no admiten el refresco inmediato.

**Áreas de programa aplicables**

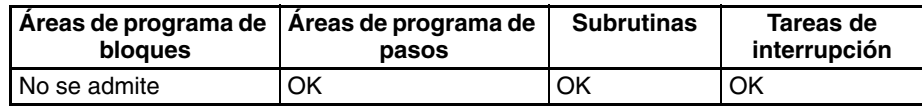

## **Especificaciones del operando**

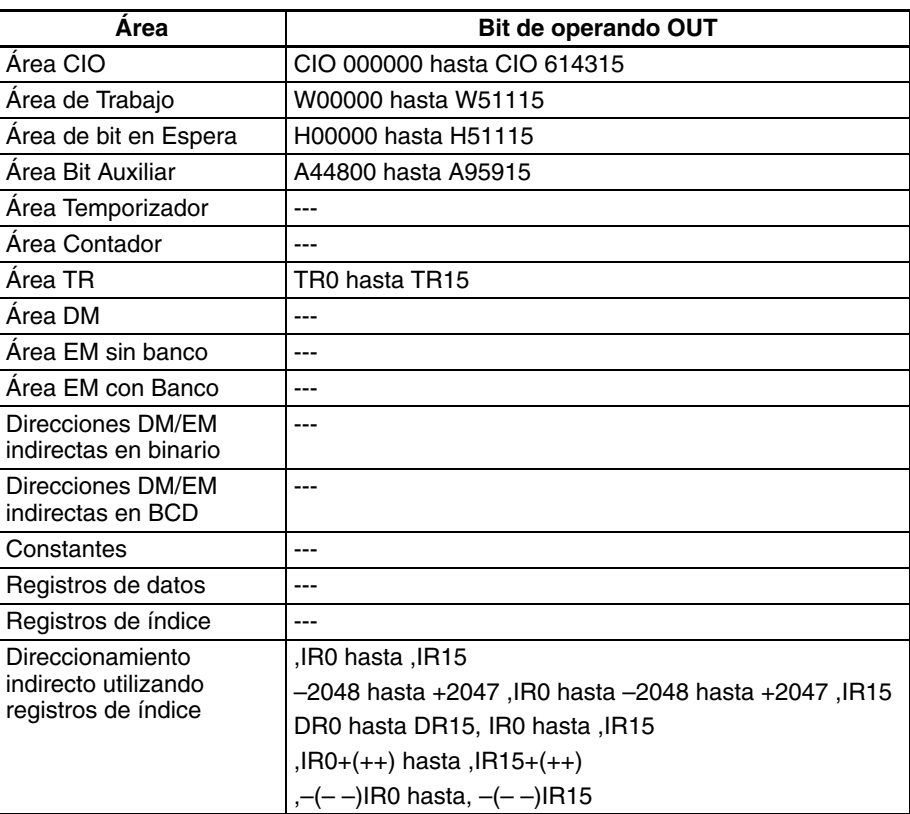

**Descripción** Si no hay especificación de refresco inmediato, el estado de la condición de ejecución (flujo de señal) se invierte y escribe en un bit especificado de la memoria de E/S. Si hay especificación de refresco inmediato, el estado de la condición de ejecución (flujo de señal) se invierte y también se escribe en el terminal de salida de la Unidad de salida básica adicionalmente al bit de salida de la memoria de E/S.

**Indicadores** No hay indicadores afectados por esta instrucción.

**Ejemplo**

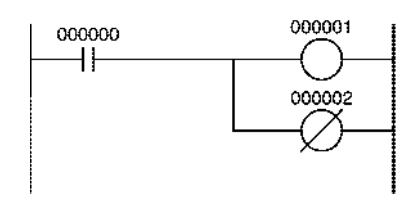

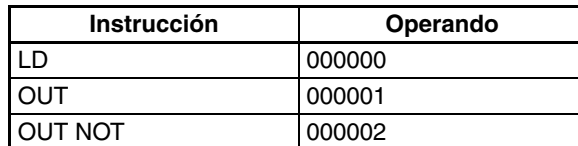

# **3-4-3 KEEP: KEEP(011)**

**Empleo** Funciona como relé de enclavamiento.

**Símbolo de diagrama de relés**

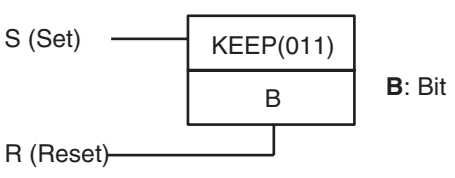

**Variaciones**

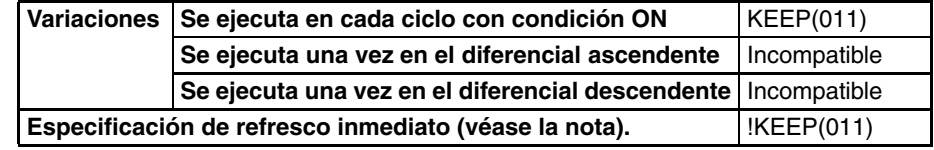

**Nota** Las CPUs CS1D no admiten el refresco inmediato.

## **Áreas de programa aplicables**

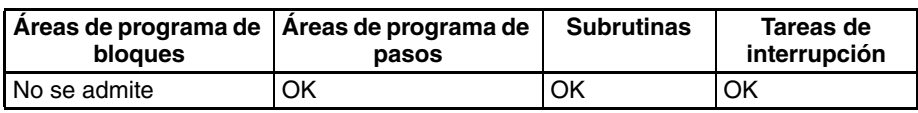

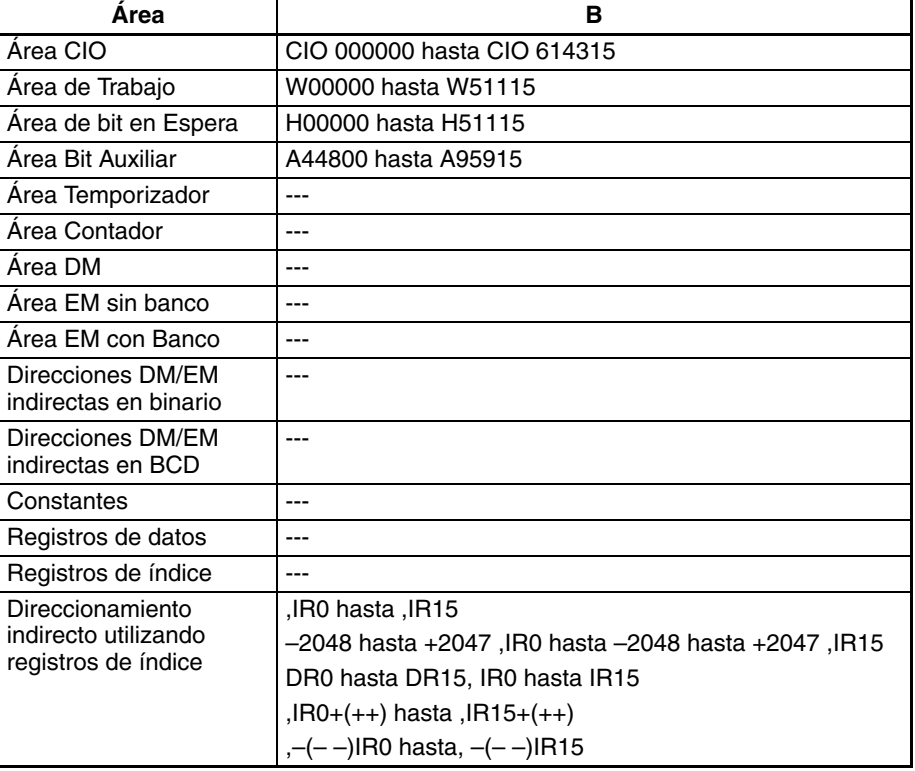

**Descripción** Cuando S se pone en ON, el bit designado se pondrá en ON y se mantendrá en ON hasta que se resetee, sin tener en cuenta si S se mantiene en ON o cambia a OFF. Cuando R se pone en ON el bit designado se pondrá en OFF. A continuación se muestra la relación entre las condiciones de ejecución y el estado del bit KEEP(011).

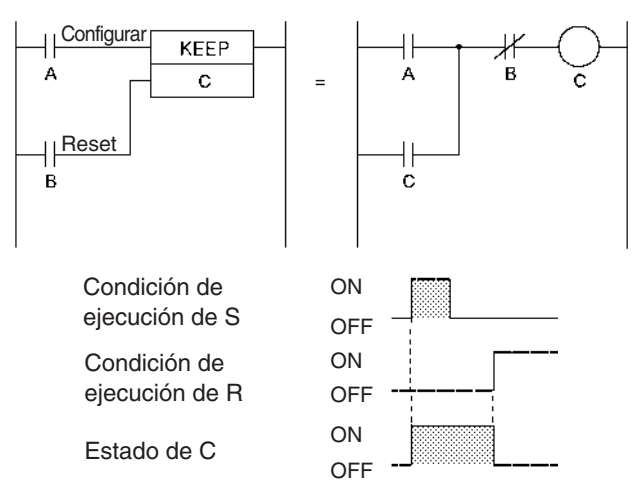

Si S y R están en ON simultáneamente, la entrada de reset tiene precedencia.

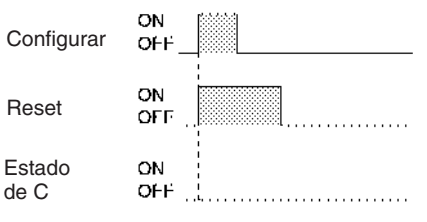

La entrada de configuración set (S) no puede recibirse mientras R está en ON.

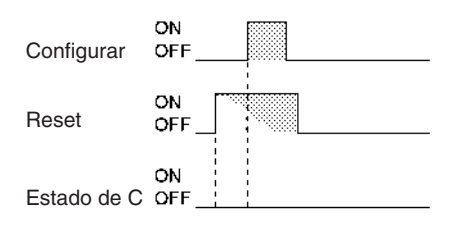

KEEP(011) tiene una variación de refresco inmediato (!KEEP(011)). Cuando se ha especificado un bit de salida externo para B en una instrucción !KEEP(011), cualquier cambio en B se refrescará cuando se ejecute !KEEP(011) y se reflejará inmediatamente en el bit de salida. (Los cambios no se reflejarán inmediatamente si el bit está asignado a una Unidad de E/S de alta densidad del Grupo 2, una Unidad especial de E/S de alta densidad, o una Unidad montada en un bastidor esclavo de E/S remoto SYSMAC BUS).

KEEP(011) opera como bit de autorretención, pero un bit de autorretención programado con KEEP(011) requiere una instrucción menos.

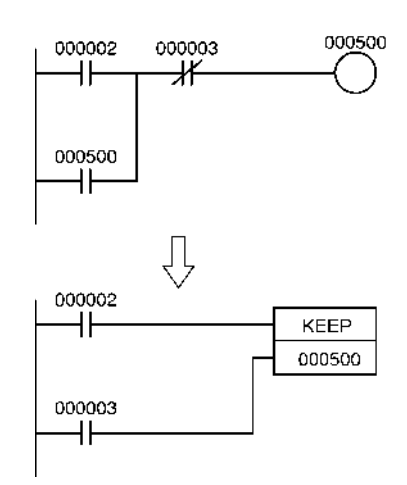

Los bits de autorretención programados con KEEP(011) mantendrán su estado incluso en una sección de programa de bloqueo, lo que no ocurre con los bits de autorretención programados sin KEEP(011).

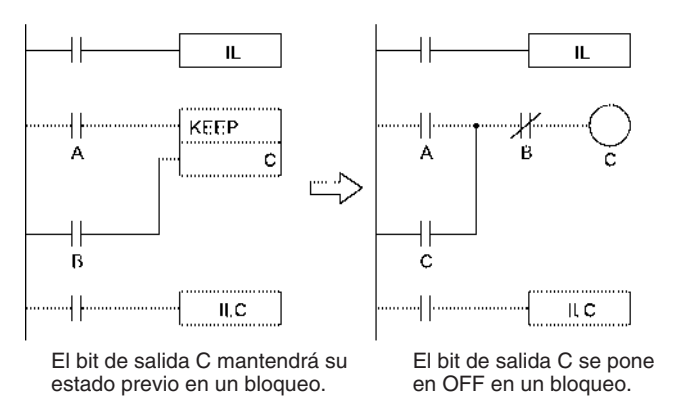

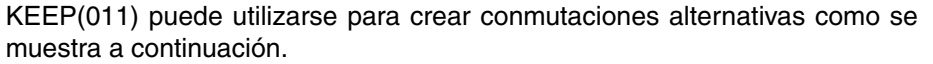

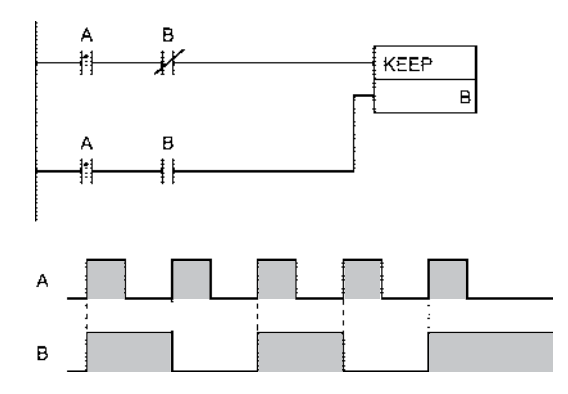

Si se utiliza un bit de retención para B, el estado del bit se retendrá incluso durante una interrupción de la alimentación. KEEP(011) puede así utilizarse para programar bits que mantendrán el estado después de reiniciar el PLC tras una interrupción de alimentación. A continuación se muestra un ejemplo de cómo puede utilizarse para producir una visualización de advertencia tras un corte del sistema debido a una situación de emergencia.

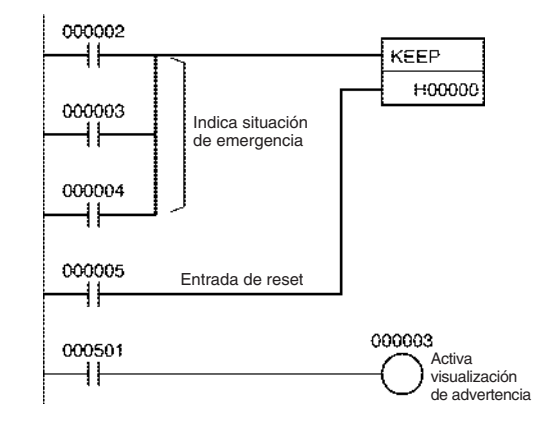

El estado de los bits de área de E/S puede retenerse en caso de una interrupción de la alimentación poniendo en ON el bit de retención IOM y seleccionando la retención del bit IOM en la configuración del PLC. En este caso, los bits de área de E/S utilizados en KEEP(011) mantendrán su estado después de reiniciar el PLC tras una interrupción de la alimentación, de igual manera que los bits de retención. Asegúrese de reiniciar el PLC después de modificar la configuración del PLC: en caso contrario las nuevas configuraciones no serán utilizadas.

**Indicadores** Ningún indicador se ve afectado por KEEP(011).

**Precauciones** Nuenca utilice un bit de entrada en una condición normalmente cerrada en el reset (R) para KEEP(011) cuando el dispositivo de entrada utiliza una fuente de alimentación de c.a. El retardo en cerrar la fuente de alimentación de c.c. del PLC (debida a la fuente de alimentación de c.a. del dispositivo de entrada) puede causar que el bit de operando de KEEP(011) sea reseteado. Esta situación se muestra a continuación.

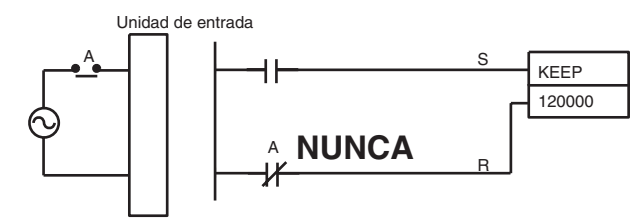

Los operandos para KEEP(011) se introducen en un orden diferente en diagramas de relé y en código nemónico.

Orden en diagrama de relés: Entrada set → KEEP(011) → Entrada reset Orden en código nemónico: Entrada set  $\rightarrow$  Entrada reset  $\rightarrow$  KEEP(011)

**Ejemplo** Cuando CIO 000000 se pone en ON en el siguiente ejemplo, CIO 00500 se pone en ON. CIO 00500 se mantiene en ON hasta que CIO 000001 se pone en ON.

> Cuando CIO 000002 se pone en ON y CIO 000003 se pone en OFF en el siguiente ejemplo, CIO 00100 se pone en ON. CIO 00100 se mantiene en ON hasta que CIO 000004 o CIO 000005 se pone en ON.

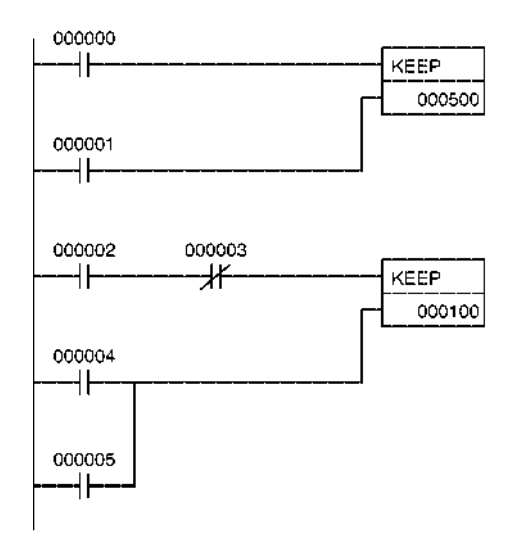

## **Codificación**

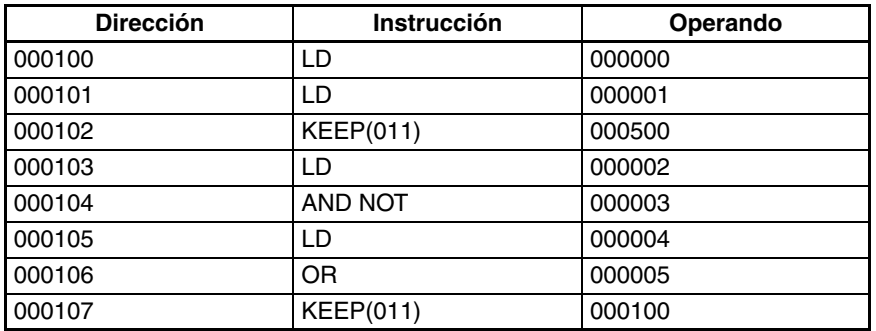

**Nota** KEEP(011) se introduce en un orden distinto en diagramas de relés y en código nemónico. En diagramas de relés, introduzca la entrada set, KEEP(011) y posteriormente la entrada de reset. En forma nemónica, introduzca la entrada set, la entrada de reset y posteriormente KEEP(011).

# **3-4-4 DIFFERENTIATE UP/DOWN: DIFU(013) y DIFD(014)**

**Empleo** DIFU(013) pone en ON el bit designado durante un ciclo cuando la condición de ejecución pasa de OFF a ON (flanco de subida).

> DIFD(014) pone en ON el bit designado durante un ciclo cuando la condición de ejecución pasa de ON a OFF (flanco de bajada).

**Símbolos de diagrama de relés**

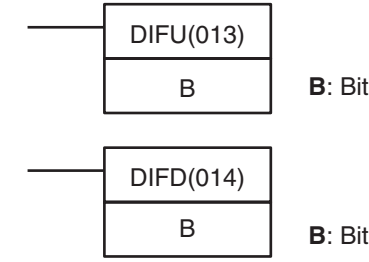

## **Variaciones**

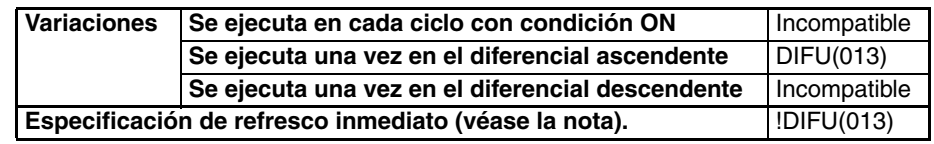

**Nota** Las CPUs CS1D no admiten el refresco inmediato.

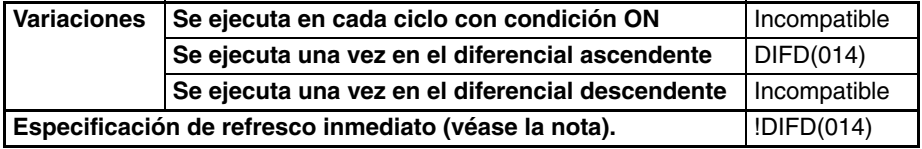

**Nota** Las CPUs CS1D no admiten el refresco inmediato.

## **Áreas de programa aplicables**

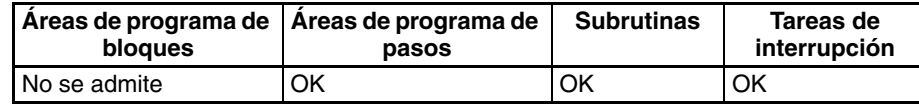

## **Especificaciones del operando**

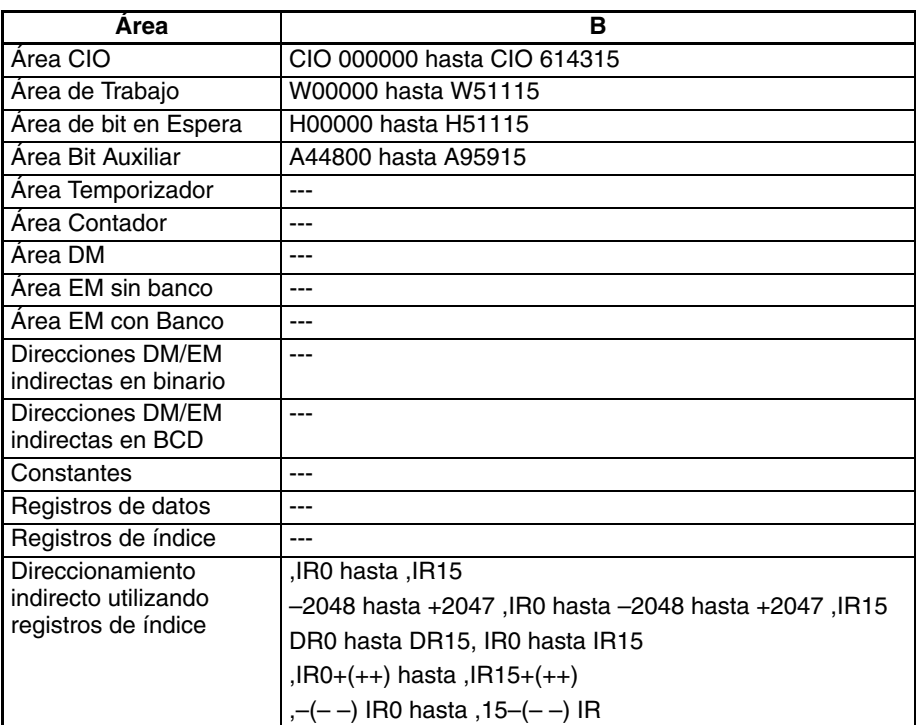

**Descripción** Cuando la condición de ejecución cambia de OFF a ON, DIFU(013) pone B en ON. Cuando se alcanza DIFU(013) en el siguiente ciclo, B se pone en OFF.

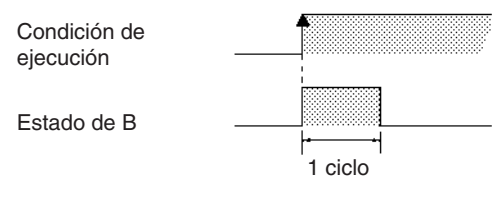

Cuando la condición de ejecución cambia de ON a OFF, DIFD(014) pone B en ON. Cuando se alcanza DIFD(014) en el siguiente ciclo, B se pone en OFF.

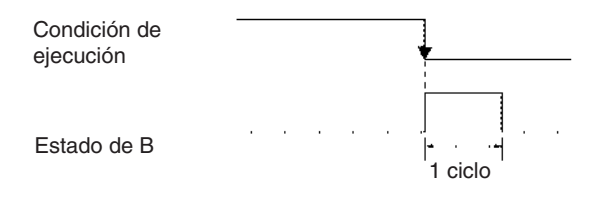

DIFU(013) y DIFD(014) tienen variaciones de refresco inmediato (!DIFU(013) y !DIFD(014)). Cuando se ha especificado un bit de salida externo para B en una de estas instrucciones, cualquier cambio en B se refrescará cuando se ejecute

la instrucción y se reflejará inmediatamente en el bit de salida. (Los cambios no se reflejarán inmediatamente si el bit está asignado a una Unidad de E/S de alta densidad del Grupo 2, una Unidad especial de E/S de alta densidad, o una Unidad montada en un bastidor esclavo de E/S remoto SYSMAC BUS).

UP(521) y DOWN(522) pueden usarse para ejecutar una instrucción para un solo ciclo cuando la condición de ejecución cambia  $\overline{OFF} \rightarrow \overline{ON}$  o bien ON  $\rightarrow$  OFF. Consulte [3-3-13 CONDITION ON/OFF: UP\(521\) y DOWN\(522\)](#page-203-0) para obtener más información.

**Indicadores** Ningún indicador se ve afectado por DIFU(013) y DIFD(014).

**Precauciones** La operación de DIFU(013) or DIFD(014) depende de la condición de ejecución para la instrucción así como la condición de ejecución para la sección de programa cuando está programada en una sección bloqueada del programa, una sección saltada del programa o una subrutina. Encontrará más detalles en [3-5-4 INTERLOCK e INTERLOCK CLEAR: IL\(002\) e ILC\(003\)](#page-231-0), [3-5-6](#page-249-0) [JUMP y JUMP END: JMP\(004\) y JME\(005\)](#page-249-0) y[3-20 Instrucciones de control de](#page-828-0) [interrupción](#page-828-0) .

> Si DIFU(013) se utiliza para un lazo FOR-NEXT y el lazo se repite en un ciclo, el bit controlado estará siempre en ON o siempre en OFF en ese lazo.

## **Ejemplos Operación de DIFU(013)**

Cuando CIO 000000 cambia de OFF a ON en el siguiente ejemplo, CIO 001000 se pone en ON para un solo ciclo.

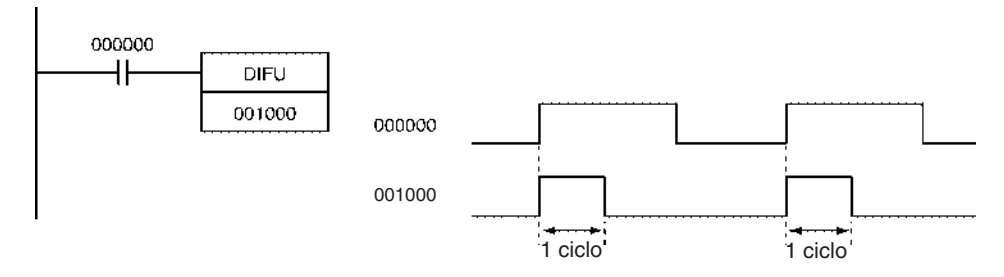

## **Operación de DIFD(014)**

Cuando CIO 000000 cambia de ON a OFF en el siguiente ejemplo, CIO 001000 se pone en ON para un solo ciclo.

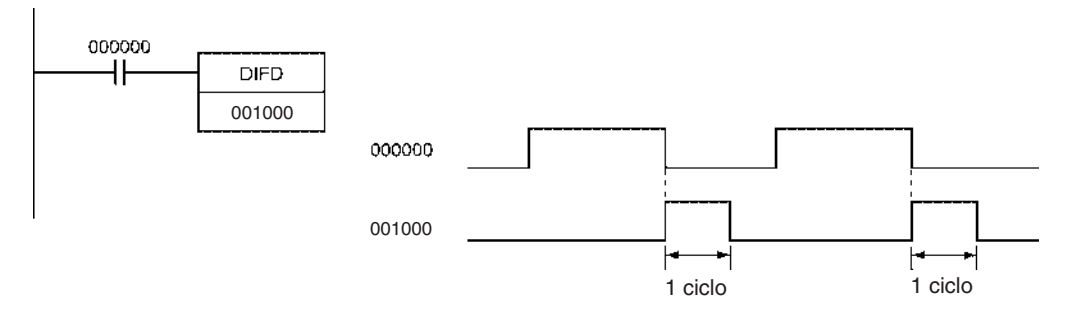

# **3-4-5 SET y RESET: SET y RSET**

**Empleo** SET pone el bit de operando en ON cuando la condición de ejecución está en ON.

> RSET pone el bit de operando en OFF cuando la condición de ejecución está en ON.

**Símbolos de diagrama de relés**

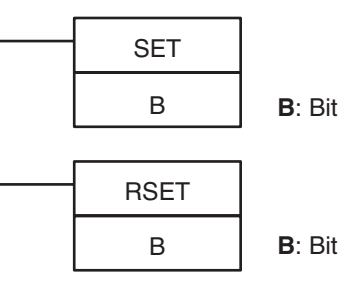

### **Variaciones**

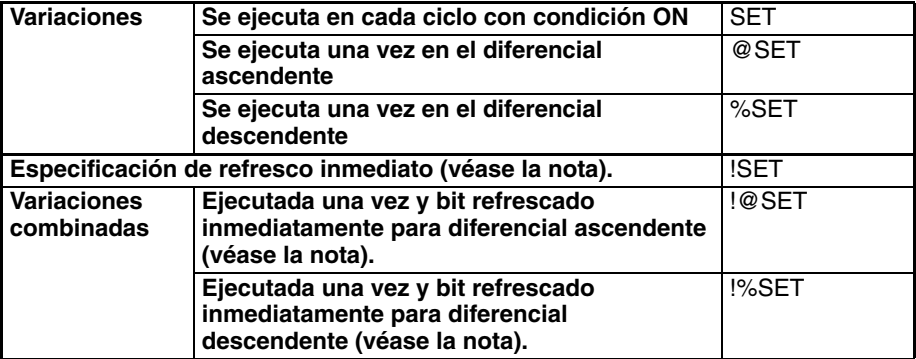

**Nota** Las CPUs CS1D no admiten el refresco inmediato.

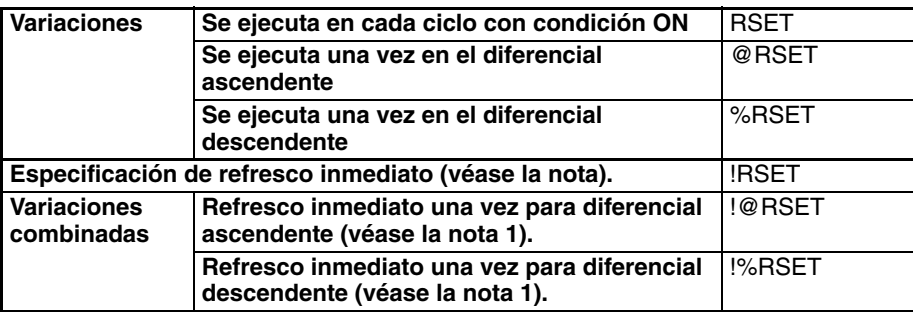

**Nota** Las CPUs CS1D no admiten el refresco inmediato.

## **Áreas de programa aplicables**

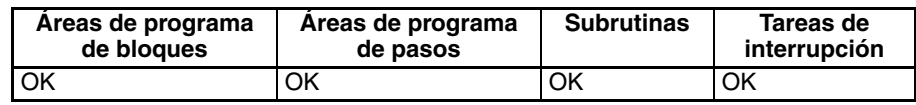

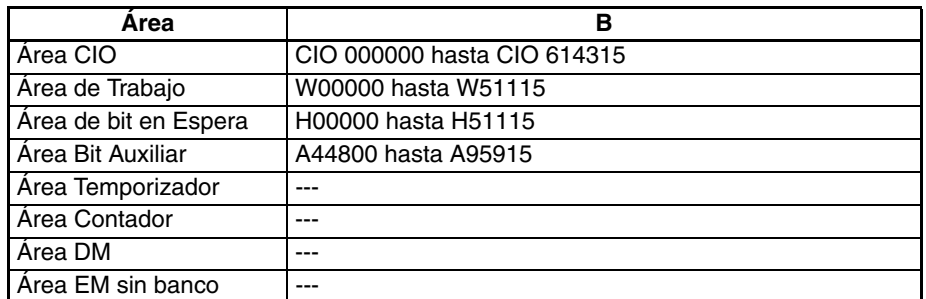

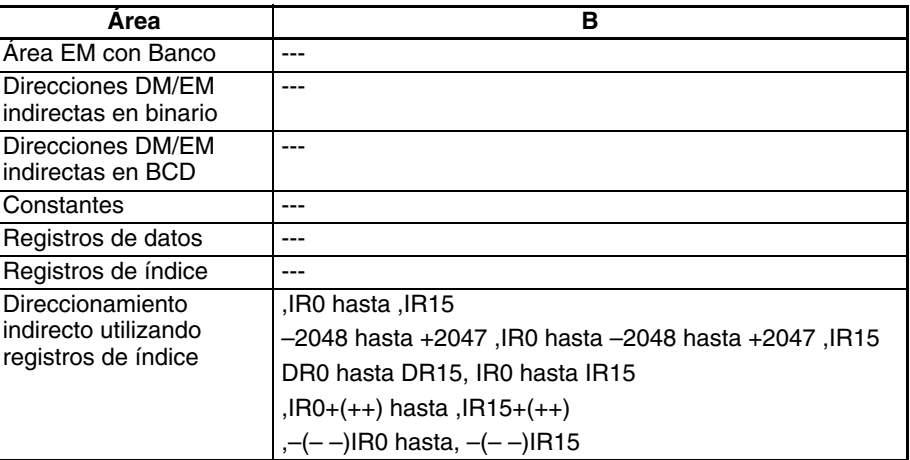

**Descripción** SET pone el bit de operando en ON cuando la condición de ejecución está en ON, y no afecta al estado del bit de operando cuando la condición de ejecución está en OFF. Use RSET para poner en OFF un bit que ha sido puesto en ON mediante SET.

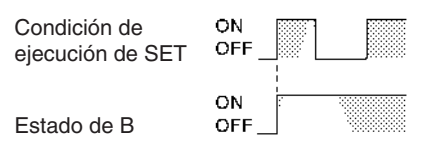

RSET pone el bit de operando en OFF cuando la condición de ejecución está en ON, y no afecta al estado del bit de operando cuando la condición de ejecución está en OFF. Use SET para poner en ON un bit que ha sido puesto en OFF mediante RSET.

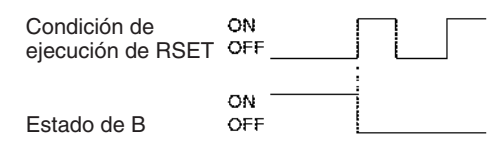

SET y RSET tienen variaciones de refresco inmediato (!SET y !RSET). Cuando se ha especificado un bit de salida externo para B en una de estas instrucciones, cualquier cambio en B se refrescará cuando se ejecute la instrucción y se reflejará inmediatamente en el bit de salida. (Los cambios no se reflejarán inmediatamente si el bit está asignado a una Unidad de E/S de alta densidad del Grupo 2, una Unidad especial de E/S de alta densidad, o una Unidad montada en un bastidor esclavo de E/S remoto SYSMAC BUS).

Las entradas set y reset para una instrucción KEEP(011) deben programarse con la instrucción, pero las instrucciones SET y RSET pueden programarse de manera completamente independiente. Además, puede utilizarse el mismo bit como operando en cualquier cantidad de instrucciones SET o RSET.

**Indicadores** Ningún indicador se ve afectado por SET y RSET.

**Precauciones** SET y RSET no pueden utilizarse para temporizadores y contadores set y reset. Cuando se programan SET o RSET entre IL(002) y ILC(003) o JMP(004) y JME(005), el estado del bit especificado no cambiará si la sección del programa está bloqueada o saltada.

**Ejemplo Diferencias entre OUT/OUT NOT y SET/RSET**

La operación de SET difiere de la de OUT porque la instrucción OUT pone el bit de operando en OFF cuando su condición de ejecución está en OFF. De manera similar, RSET difiere de OUT NOT porque OUT NOT pone el bit de operando en ON cuando su condición de ejecución está en OFF.
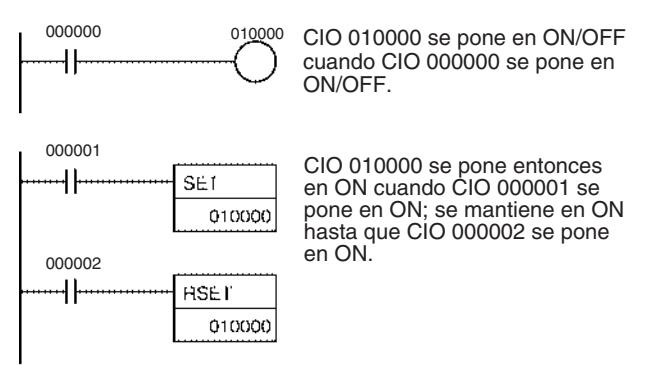

## **3-4-6 MULTIPLE BIT SET/RESET: SETA(530)/RSTA(531)**

**Empleo** SETA(530) pone en ON el número especificado de bits consecutivos. RSTA(531) pone en OFF el número especificado de bits consecutivos.

**Símbolos de diagrama de relés**

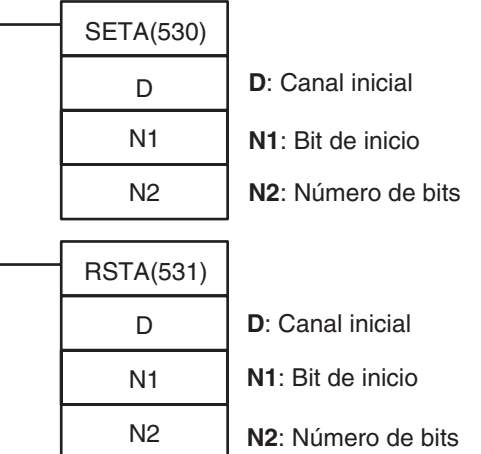

### **Variaciones**

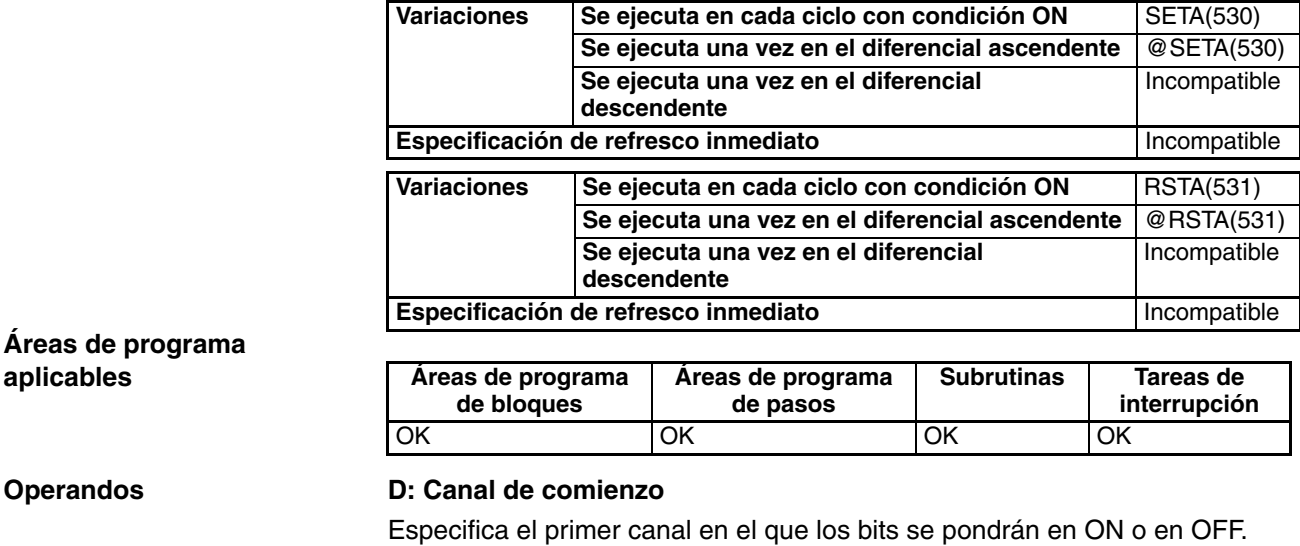

### **N1: Bit de inicio**

Especifica el primer bit que se pondrá en ON o en OFF. N1 debe ser #0000 hasta #000F (&0 hasta &15).

### **N2: Número de bits**

Especifica el número de bits que se pondrán en ON o en OFF. N2 debe ser #0000 hasta #FFFF (&0 hasta &65535).

**Nota** Los bits que se ponen en ON o en OFF deben estar en el mismo área de datos. (El rango de canales es aproximadamente D hasta D+N2÷16).

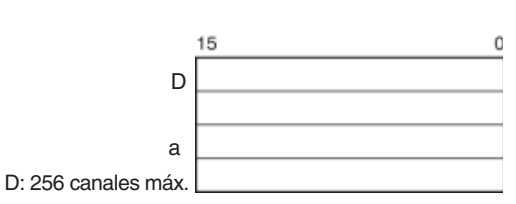

**Especificaciones del operando**

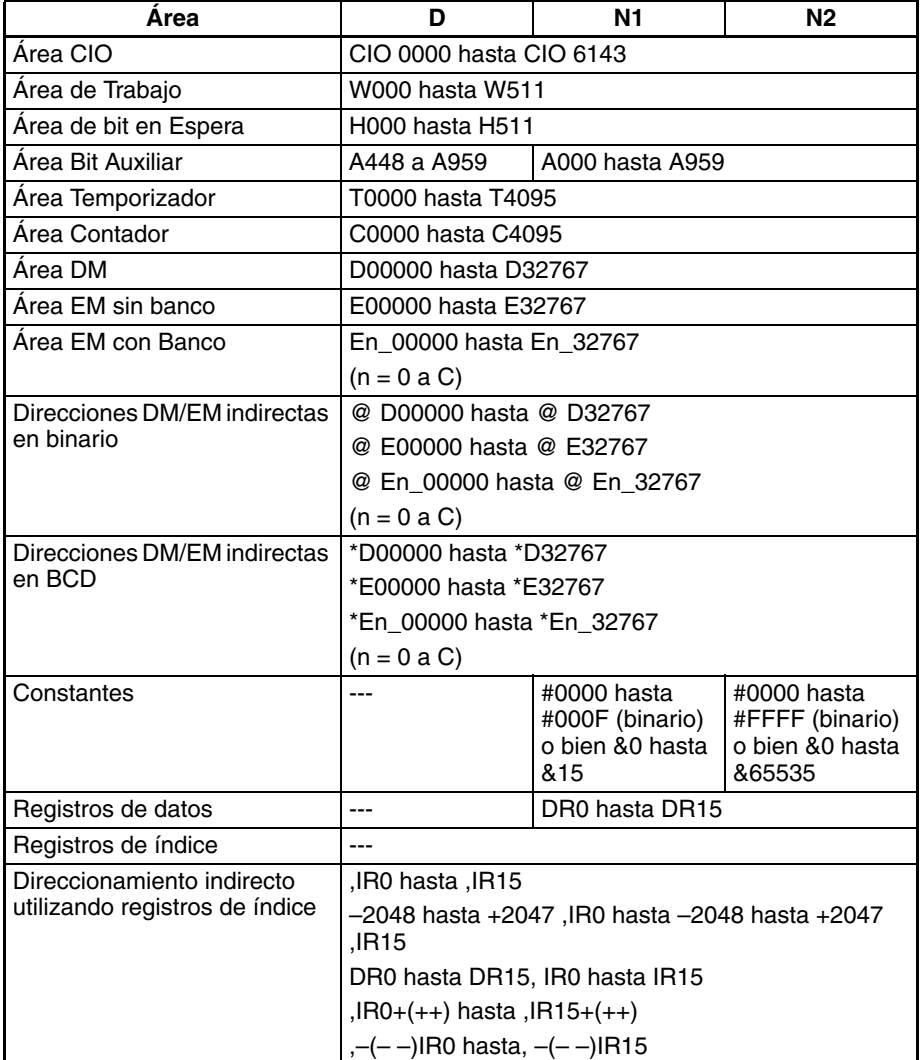

**Descripción** La operación de SETA(530) y RSTA(531) se describe de forma separada a continuación.

## **Operación de SETA(530)**

SETA(530) pone en ON bits N2, empezando por el bit N1 de D, y continuando hacia la izquierda (bits más importantes). El resto de los bits se mantienen sin cambios. (No se harán cambios si N2 está configurado como 0).

Los bits puestos en ON por SETA(530) pueden ponerse en OFF con otras instrucciones, no solamente con RSTA(531).

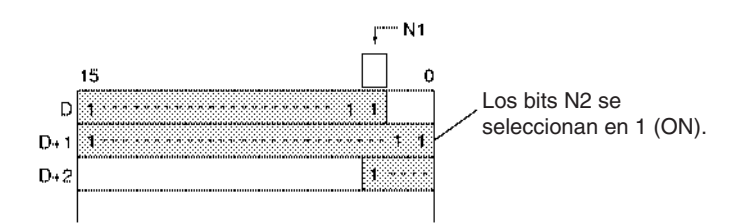

SETA(530) puede utilizarse para poner en ON bits de áreas de datos a las que normalmente se accede sólo mediante canales, como las áreas DM y EM.

## **Operación de RSTA(531)**

RSTA(531) pone en OFF bits N2, empezando por el bit N1 de D, y continuando hacia la izquierda (bits más importantes). El resto de los bits se mantienen sin cambios. (No se harán cambios si N2 está configurado como 0).

Los bits puestos en OFF por RSTA(531) pueden ponerse en ON con otras instrucciones, no solamente con SETA(530).

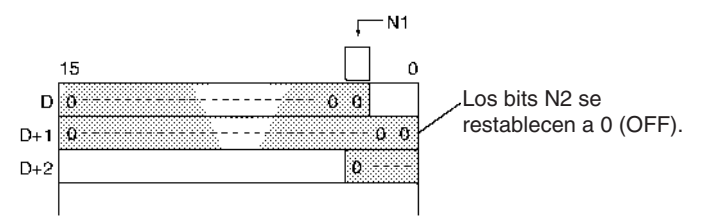

RSTA(531) puede utilizarse para poner en OFF bits de áreas de datos a las que normalmente se accede sólo mediante canales, como las áreas DM y EM.

## **Indicadores**

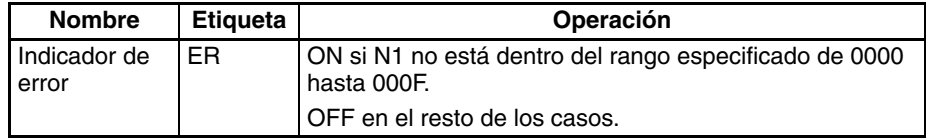

## **Ejemplos Ejemplo de SETA(530)**

Cuando CIO 000000 se pone en ON en el siguiente ejemplo, los 20 bits (0014 hexadecimal) comenzando por el bit 5 de CIO 0100 se ponen en ON.

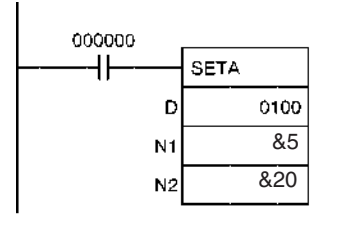

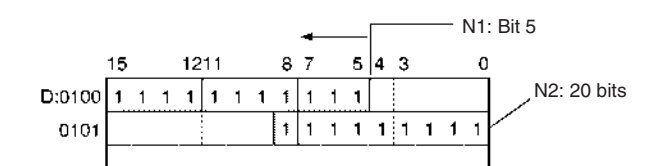

## **Ejemplo de RSTA(531)**

Cuando CIO 000000 se pone en ON en el siguiente ejemplo, los 20 bits (0014 hexadecimal) comenzando por el bit 3 de CIO 0100 se ponen en OFF.

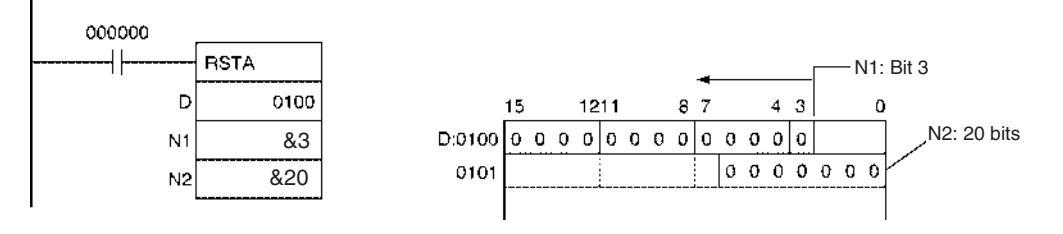

# **3-4-7 SINGLE BIT SET/RESET: SETB(532)/RSTB(533)**

**Empleo** SETB(532) pone en ON el bit especificado.

RSTB(533) pone en OFF el bit especificado.

Estas instrucciones son admitidas sólo por las CPUs CS1-H, CJ1-H, CJ1M y CS1D.

## **Símbolos de diagrama de relés**

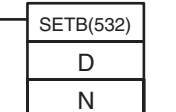

**D**: Dirección de canal **N**: Número de bit

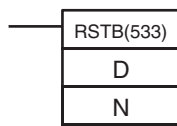

**D**: Dirección de canal **N**: Número de bit

## **Variaciones**

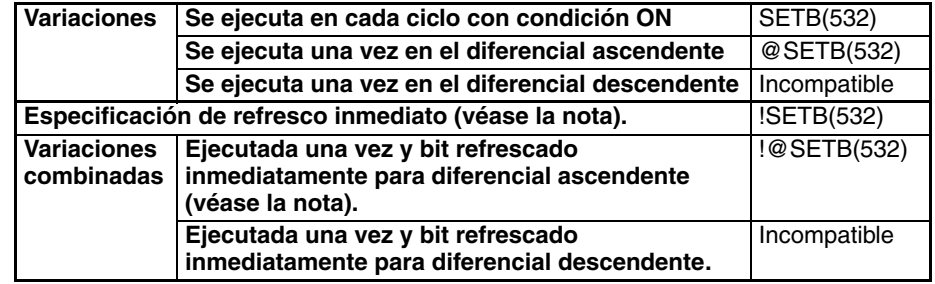

**Nota** Las CPUs CS1D no admiten el refresco inmediato.

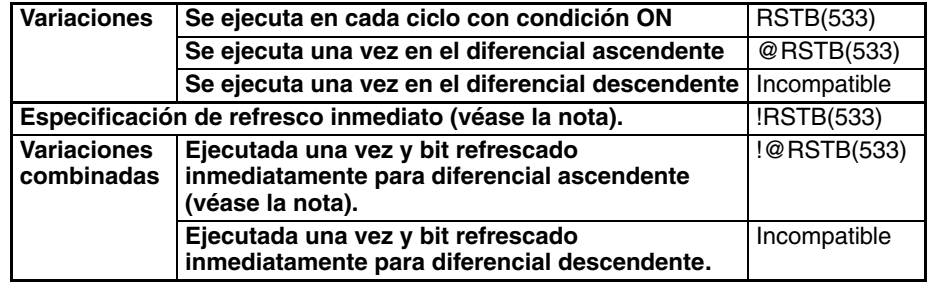

**Nota** Las CPUs CS1D no admiten el refresco inmediato.

## **Áreas de programa aplicables**

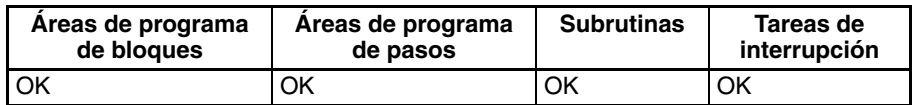

## **Operandos D: Dirección de canal**

Especifica el canal en el que el bit se pondrá en ON o en OFF.

## **N: Bit de inicio**

Especifica el bit que se pondrá en ON o en OFF. N debe ser #0000 hasta #000F (&0 hasta &15).

## **Especificaciones del operando**

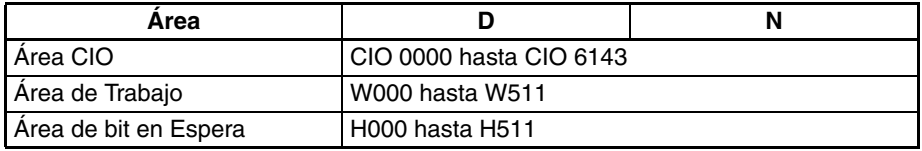

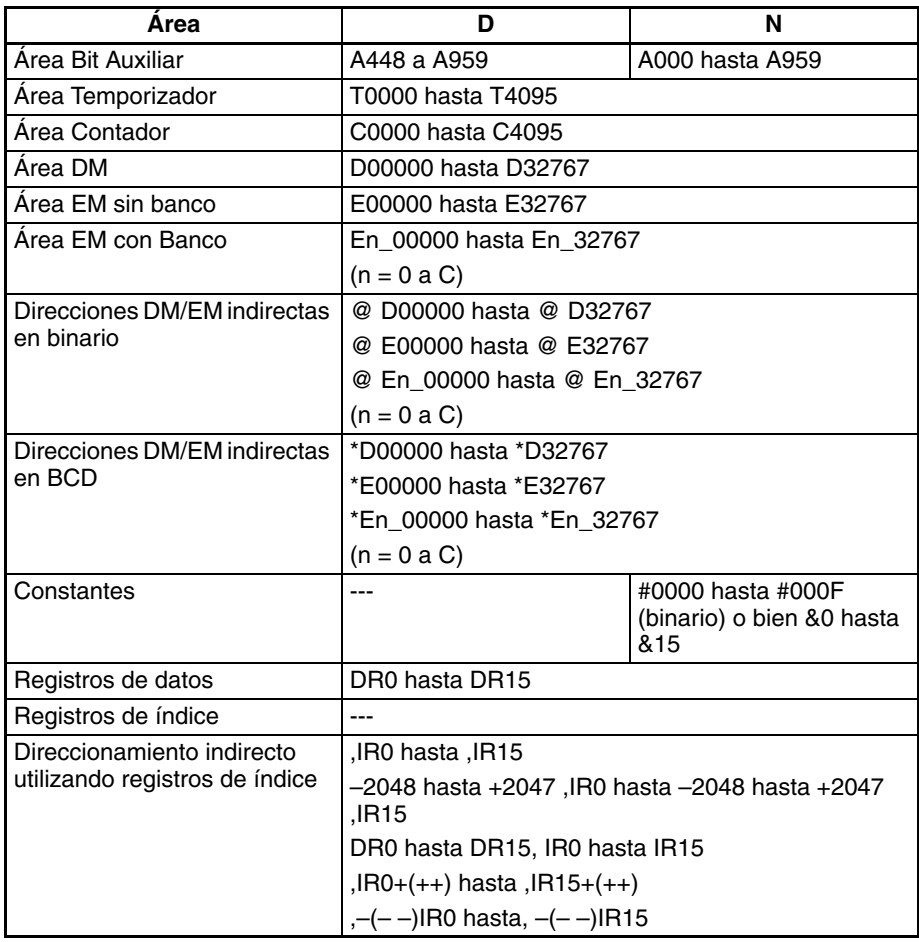

**Descripción** Las funciones de SETB(532) y RSTB(533) se describen de forma separada a continuación.

## **Operación de SETB(532)**

SETB(532) pone en ON el bit N del canal D cuando la condición de ejecución está en ON. El estado del bit no se ve afectado cuando la condición de ejecución está en OFF. Al contrario que SET, SETB(532) puede poner en ON un bit del área DM o del área EM.

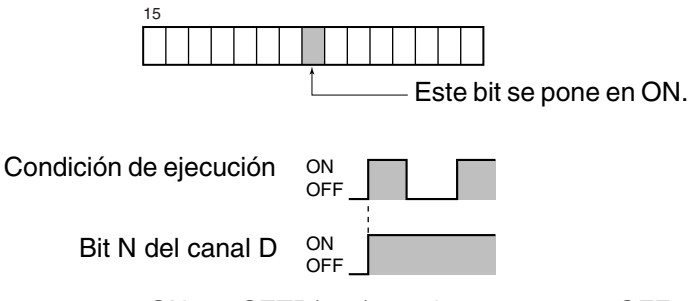

Los bits puestos en ON por SETB(532) pueden ponerse en OFF con otra instrucción, no solamente con RSTB(533).

SETB(532) sólo se admite en las CPUs CS1-H, CJ1-H, CJ1M y CS1D.

## **Operación de RSTB(533)**

RSTB(533) pone en OFF el bit N del canal D cuando la condición de ejecución está en ON. El estado del bit no se ve afectado cuando la condición de ejecución está en OFF. (Use SETB(532) para poner en ON el bit). Al contrario que RST, RSTB(533) puede poner en OFF un bit del área DM o del área EM.

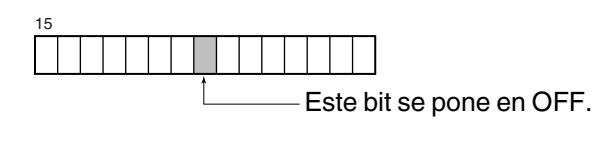

Condición de ejecución Bit N del canal D

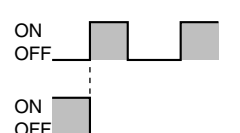

Los bits puestos en OFF por RSTB(533) pueden ponerse en ON con otras instrucciones, no solamente con SETB(532).

RSTB(533) sólo se admite en las CPUs CS1-H, CJ1-H, CJ1M y CS1D.

## **Indicadores**

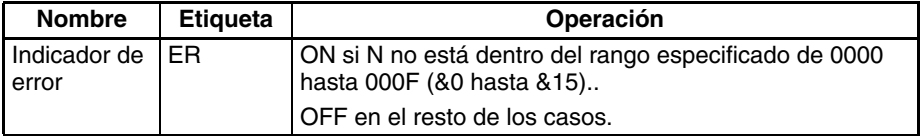

**Precauciones** SETB(532) y RSTB(533) no pueden configurar/restablecer temporizadores y contadores.

> Cuando se programa SETB(532) o RSTB(533) entre IL(002) y ILC(003) o JMP(004) y JME(005), el estado del bit especificado no cambiará si la sección del programa está bloqueada o saltada, es decir, cuando la condición de bloqueo o la condición de salto está en OFF.

> SETB(532) y RSTB(533) tienen variaciones de refresco inmediato (!SETB(532) y !RSTB(533)). Cuando se ha especificado un bit de salida externo en una de estas instrucciones, cualquier cambio en el bit especificado se refrescará cuando se ejecute la instrucción y se reflejará inmediatamente en el bit de salida. (Los cambios no se reflejarán inmediatamente si el bit está asignado a una Unidad de E/S de alta densidad del Grupo 2, una Unidad especial de E/S de alta densidad, o una Unidad montada en un bastidor esclavo de E/S remoto SYSMAC BUS).

## **Diferencias entre SET/RSET y SETB(532)/RSTB(533)**

Las instrucciones SET y RSET operan en algunos casos de forma diferente a SETB(532) y RSTB(533).

- 1. Las instrucciones operan de la misma manera cuando el bit especificado está en las áreas CIO, W, H, o A.
- 2. Las instrucciones SETB(532) y RSTB(533) pueden controlar bits en las áreas DM y EM, al contrario que SET y RSET.

## **Diferencias entre OUTB(534) y SETB(532)/RSTB(533)**

La instrucción OUTB(534) opera en algunos casos de forma diferente a SETB(532) y RSTB(533).

1. Las instrucciones SETB(532) y RSTB(533) cambian el estado del bit especificado sólo cuando su condición de ejecución está en ON. Estas instrucciones no afectan al estado del bit especificado cuando su condición de ejecución está en OFF.

- 2. La instrucción OUTB(534) pone en ON el bit especificado cuando su condición de ejecución está en ON y pone en OFF el bit especificado cuando su condición de ejecución está en OFF.
- 3. Las entradas set y reset para una instrucción KEEP(011) deben programarse con la instrucción, pero las instrucciones SETB(532) y RSTB(533) pueden programarse de manera completamente independiente. Además, puede utilizarse el mismo bit como operando en cualquier cantidad de instrucciones SETB(532) y RSTB(533).

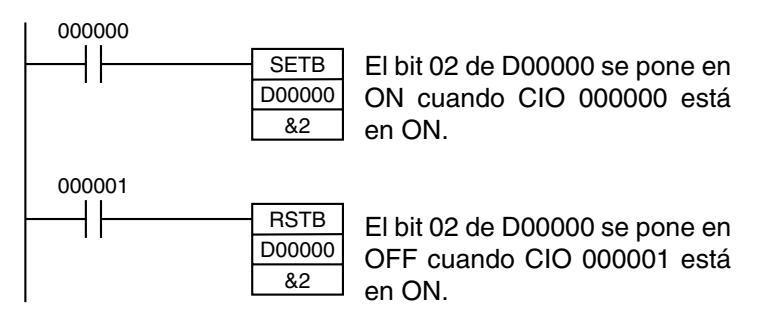

## **3-4-8 SINGLE BIT OUTPUT: OUTB(534)**

**Empleo** OUTB(534) entrega el estado de la condición de ejecución de la instrucción al bit especificado. OUTB(534) puede controlar un bit en el área DM o EM, lo que no ocurre en el caso de OUT.

Esta instrucción es admitida sólo por las CPUs CS1-H, CJ1-H, CJ1M y CS1D.

## **Símbolos de diagrama de relés**

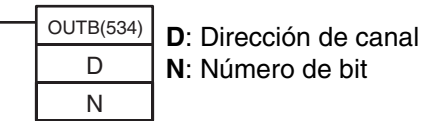

**Variaciones**

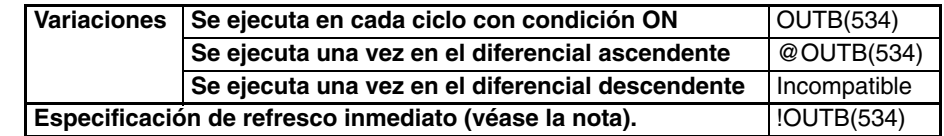

**Nota** Las CPUs CS1D no admiten el refresco inmediato.

### **Áreas de programa aplicables**

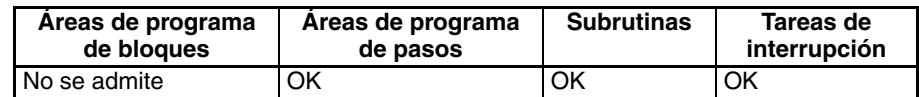

## **Operandos D: Dirección de canal**

Especifica el canal que contiene el bit a controlar.

## **N: Bit de inicio**

Especifica el bit a controlar. N debe ser #0000 hasta #000F (&0 hasta &15).

### **Especificaciones del operando**

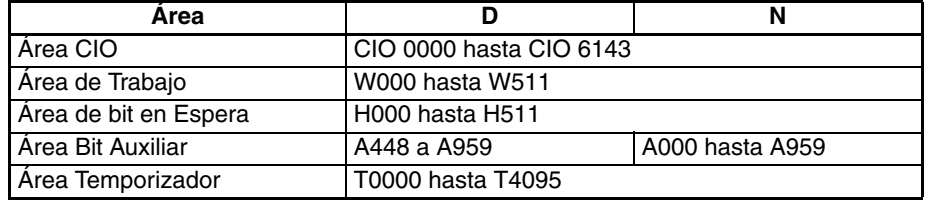

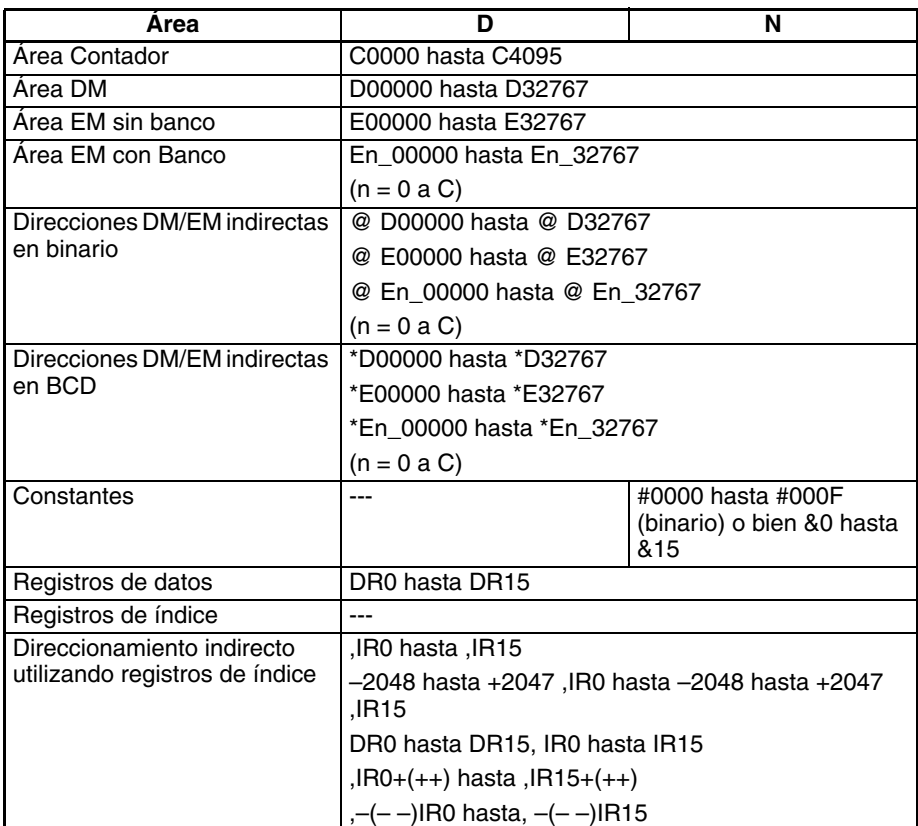

**Descripción** Cuando la condición de ejecución está en ON, OUTB(534) pone en ON el bit N del canal D. Cuando la condición de ejecución está en OFF, OUTB(534) pone en OFF el bit N del canal D.

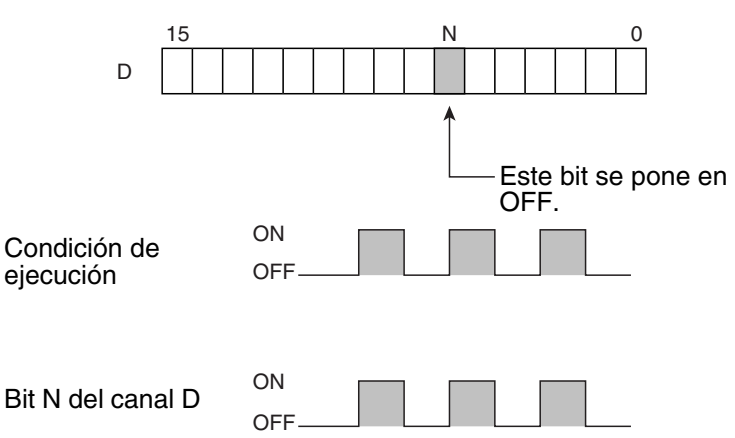

Si no se utiliza la versión con refresco inmediato, el estado de la condición de ejecución (flujo de señal) se escribe en el bit especificado de la memoria de E/S. Si se utiliza la versión con refresco inmediato, el estado de la condición de ejecución (flujo de señal) también se escribe en el terminal de salida de la Unidad de salida básica adicionalmente al bit de salida de la memoria de E/S. OUTB(534) sólo se admite en las CPUs CS1-H, CJ1-H, CJ1M y CS1D.

**Indicadores** No hay indicadores afectados por esta instrucción.

**Precauciones** Puede especificarse refresco inmediato (!OUTB(534)). Una instrucción de refresco inmediato actualiza el estado del terminal de salida justo después de que la instrucción sea ejecutada en un bit de salida asignado a una Unidad de salida básica (pero no para Unidades de salida básicas en bastidores esclavos o Unidades de entrada multipunto C200H Grupo 2), al mismo tiempo que escribe el estado de la condición de ejecución (flujo de señal) en el bit de salida especificado de la memoria de E/S.

Cuando OUTB(534) se programa entre IL(002) y ILC(003), el bit especificado se pone en OFF si la sección del programa está bloqueada. (Esto es equivalente a una instrucción OUT en una sección de programa bloqueada).

Cuando se especifica un canal para el número de bit (N), sólo se utilizan los bits 00 hasta 03 de N. Por ejemplo, si N contiene FFFA hex, OUTB(534) controlará el bit 10 del canal D.

**Ejemplo**

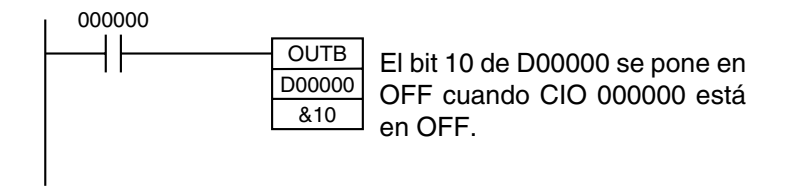

# **3-5 Instrucciones del control de secuencia**

## **3-5-1 END: END(001)**

**Empleo** Indica el final de un programa.

END(001)

**Símbolo de diagrama de relés**

**Variaciones**

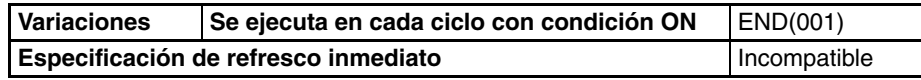

**Áreas de programa aplicables**

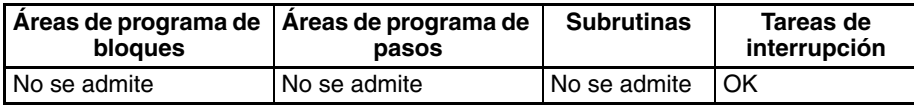

**Descripción** END(001) completa la ejecución de un programa para ese ciclo. No se ejecutarán instrucciones que se hayan escrito después de END(001).

> La ejecución pasa al programa con el siguiente número de tarea. Cuando el programa que se está ejecutando tiene el número de tarea más alto del programa, END(001) marca el final del programa principal global.

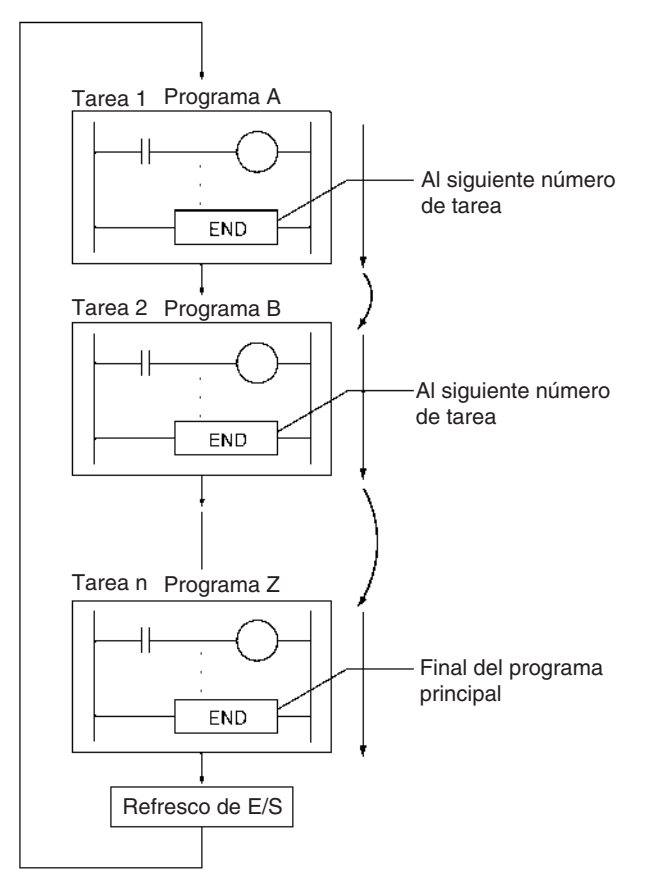

**Precauciones** Coloque siempre END(001) al final de cada programa. Se producirá un error de programación si no hay una instrucción END(001) en el programa.

## **3-5-2 NO OPERATION: NOP(000)**

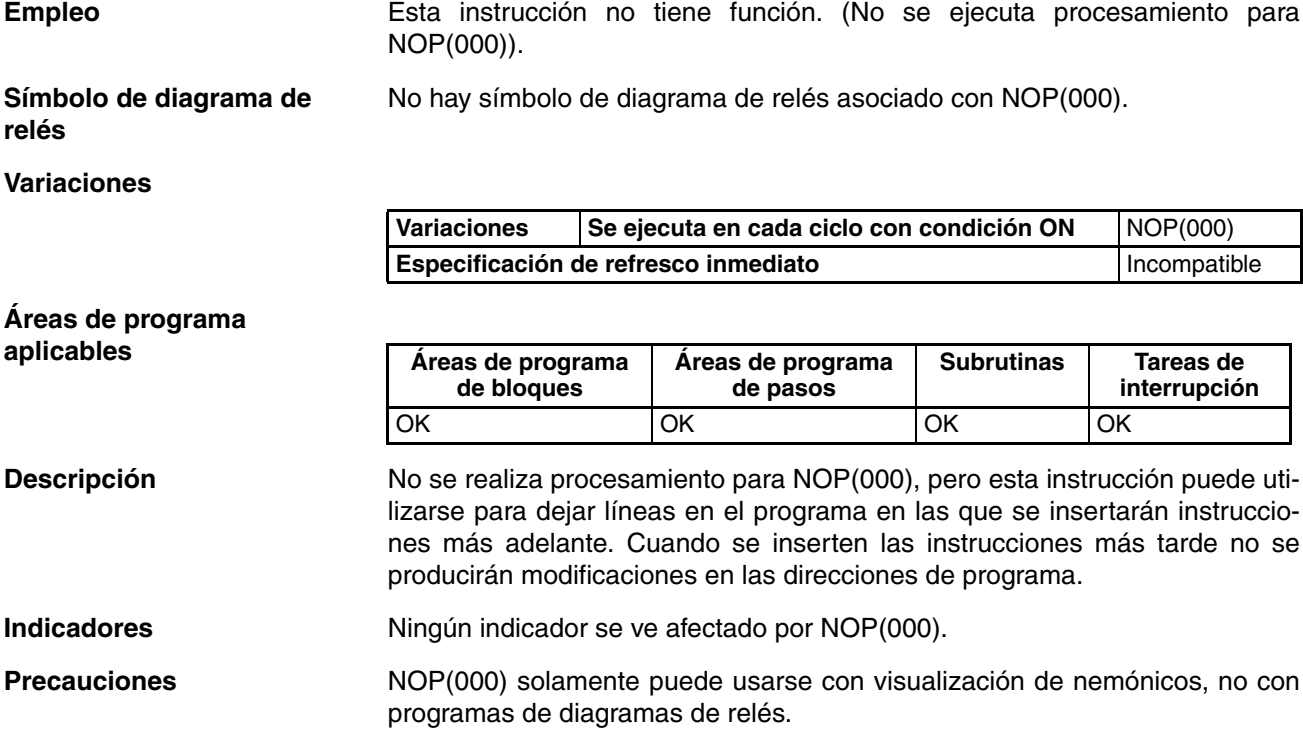

## **3-5-3 Resumen de instrucciones de enclavamiento**

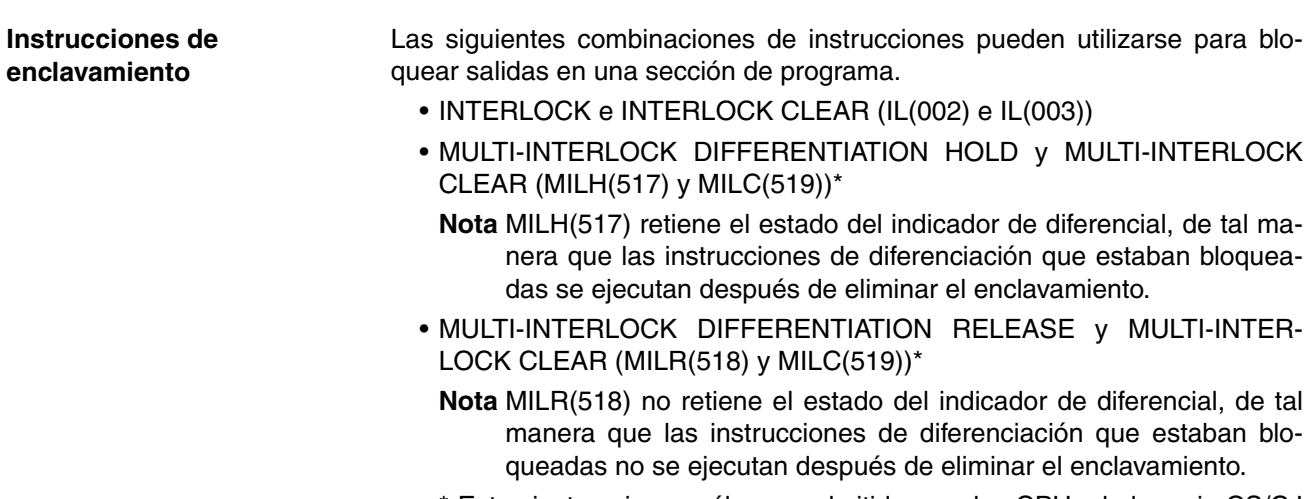

\* Estas instrucciones sólo son admitidas por las CPUs de la serie CS/CJ Ver. 2.0 ó posterior.

**Diferencias entre enclavamientos y enclavamientos múltiples** Los enclavamientos normales (IL(002) e IL(003)) no pueden anidarse, pero los enclavamientos múltiples (MILH(517), MILR(518) y MILC(519)) pueden anidarse. La programación con diagramas de relés puede simplificarse anidando enclavamientos múltiples, tal y como se muestra en el siguiente diagrama.

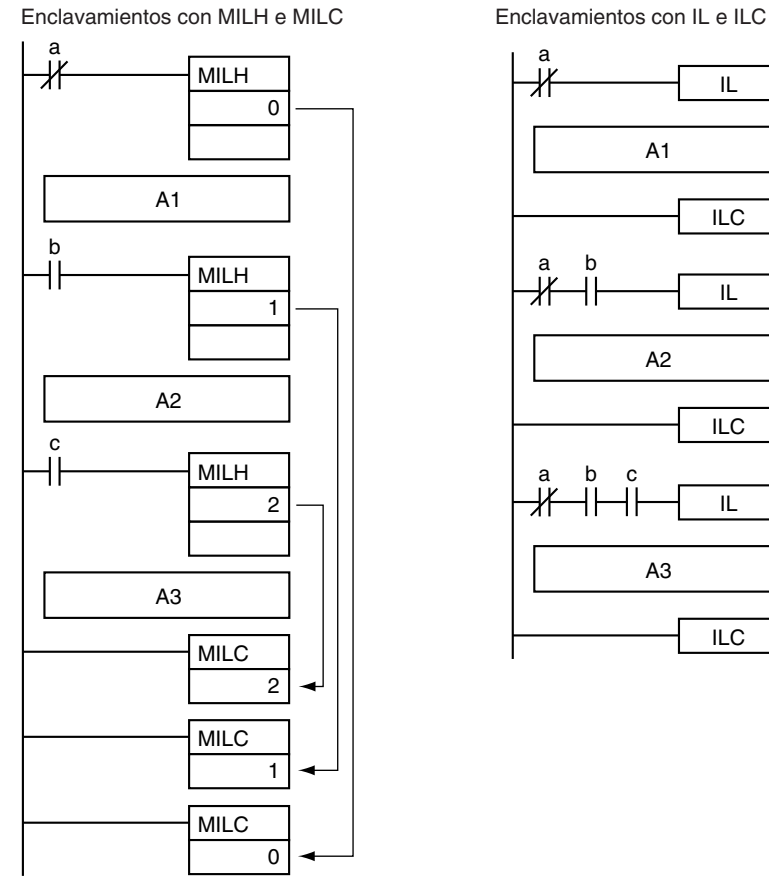

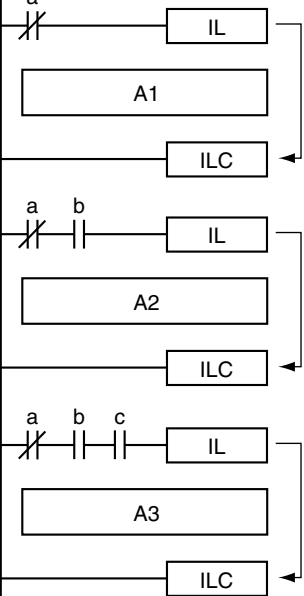

**Diferencias entre MILH(517) y MILR(518)** Las instrucciones de diferencial (DIFU, DIFD, o instrucciones con un prefijo @ o %) operan de forma diferente en enclavamientos creados con MILH(517) y MILR(518).

La operación de instrucciones de diferencial en un enclavamiento creado con MILH(517) es idéntica a la operación en un enclavamiento creado con IL(002).

Si desea obtener más detalles, consulte *[3-5-5 MULTI-INTERLOCK DIFFE-](#page-235-0)[RENTIATION HOLD, MULTI-INTERLOCK DIFFERENTIATION RELEASE, y](#page-235-0) [MULTI-INTERLOCK CLEAR: MILH\(517\), MILR\(518\) y MILC\(519\)](#page-235-0)*.

**Precauciones** No combine enclavamientos creados con instrucciones de enclavamiento diferentes (IL-ILC, MILH-MILC, y MILR-MILC). Es posible que los enclavamientos no funcionen adecuadamente si se utilizan juntos diferentes métodos de enclavamiento. Encontrará más detalles sobre la combinación de instrucciones en *[3-5-5 MULTI-INTERLOCK DIFFERENTIATION HOLD, MULTI-](#page-235-0)[INTERLOCK DIFFERENTIATION RELEASE, y MULTI-INTERLOCK CLEAR:](#page-235-0) [MILH\(517\), MILR\(518\) y MILC\(519\)](#page-235-0)*.

> Por ejemplo, una instrucción MILH(517) no puede insertarse entre IL(002) y IL(003).

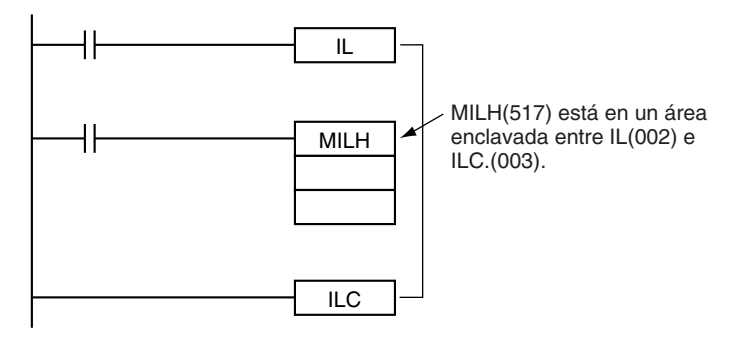

**Nota** Los diferentes enclavamientos (IL-ILC, MILH-MILC, y MILR-MILC) pueden utilizarse juntos siempre que las secciones de programa enclavadas no se solapen.

Por ejemplo, pueden utilizarse los tres métodos de enclavamiento sin solapamiento como se muestra en el siguiente diagrama.

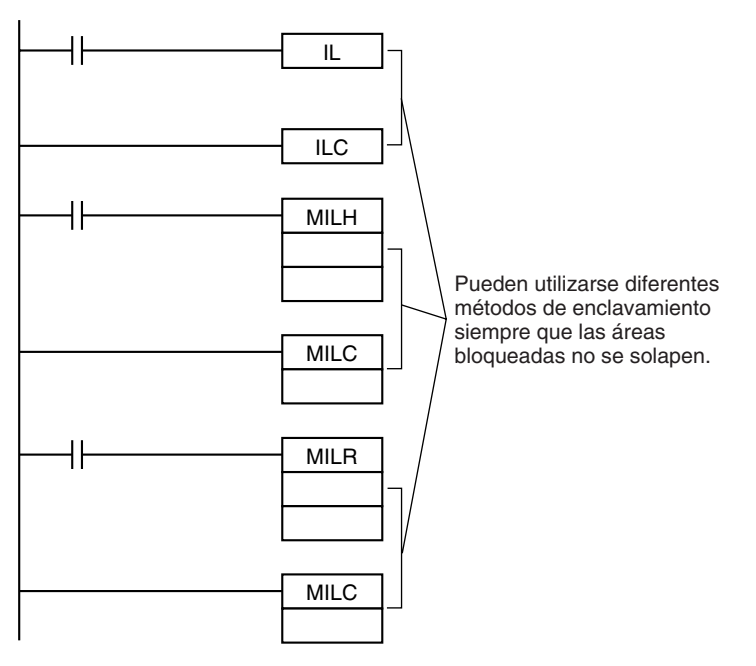

## **Diferencias entre enclavamientos y saltos**

La siguiente tabla muestra la diferencia entre enclavamientos (creados con IL(002)/ILC(003), MILH(517)/MILC(519), o MILR(518)/MILC(519)) y saltos creados con JMP(004)/JME(005).

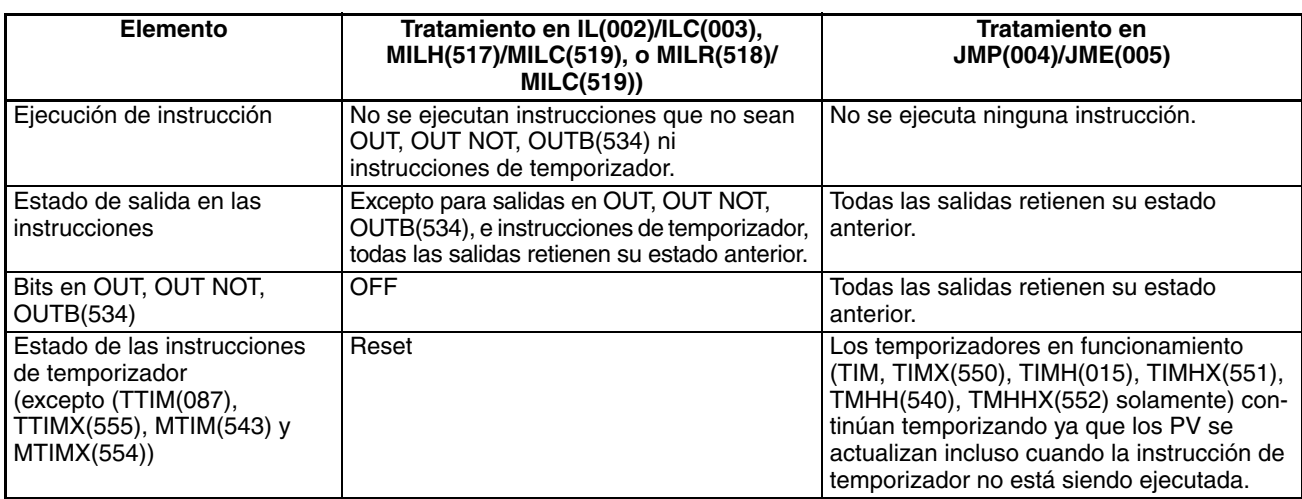

# **3-5-4 INTERLOCK e INTERLOCK CLEAR: IL(002) e ILC(003)**

**Empleo** Enclava todas las salidas entre IL(002) e ILC(003) cuando la condición de ejecución para IL(002) está en OFF. IL(002) e ILC(003) se suelen utilizar en parejas.

**Símbolos de diagrama de relés**

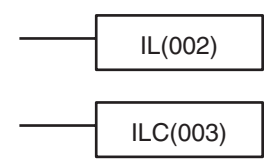

**Variaciones**

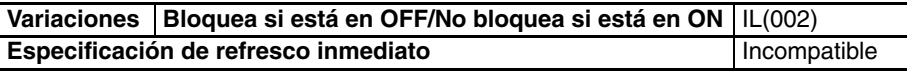

Variaciones Se ejecuta en cada ciclo con condición ON **ILC(003)** Especificación de refresco inmediato **International Incompatible** 

**Áreas de programa aplicables**

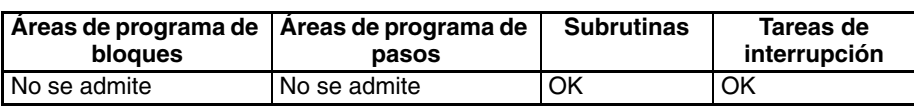

**Descripción** Cuando la condición de ejecución para IL(002) está en OFF, las salidas para todas las instrucciones entre IL(002) e ILC(003) se bloquean. Cuando la condición de ejecución para IL(002) está en ON, las instrucciones entre IL(002) e ILC(003) se ejecutan normalmente.

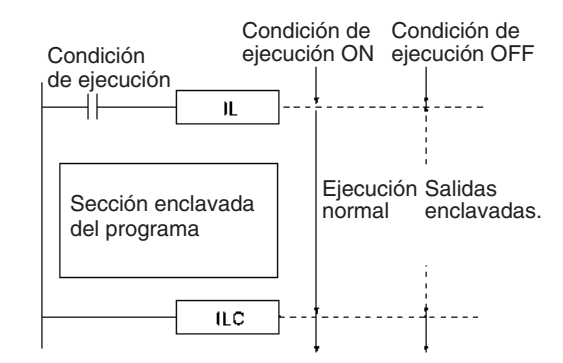

La siguiente tabla muestra el tratamiento de varias salidas en una sección enclavada entre IL(002) e ILC(003).

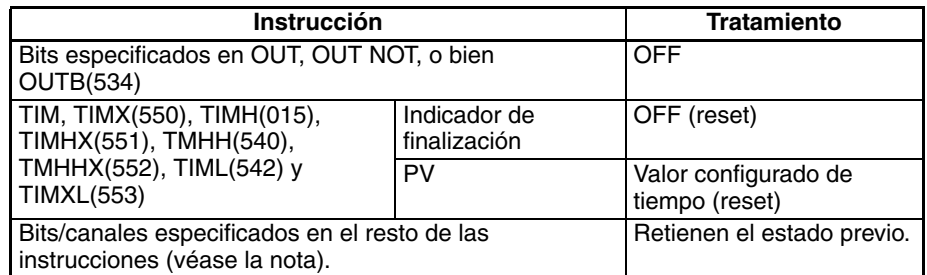

**Nota** Los bits y canales del resto de las instrucciones incluyendo TTIM(087), TTIMX(555), MTIM(543), MTIMX(554), SET, RSET, CNT, CNTX(546), CNTR(012), CNTRX(548), SFT, y KEEP(011) retienen su estado previo.

Si hay bits que desea que se mantengan en ON en una sección de programa enclavada, configure estos bits como ON con SET justo antes de IL(002).

A menudo es más eficiente conmutar una sección de programa con IL(002) e ILC(003). Cuando se controlan varios procesos con la misma condición de ejecución son necesarios menos pasos de programa para poner estos procesos entre IL(002) y ILC(003).

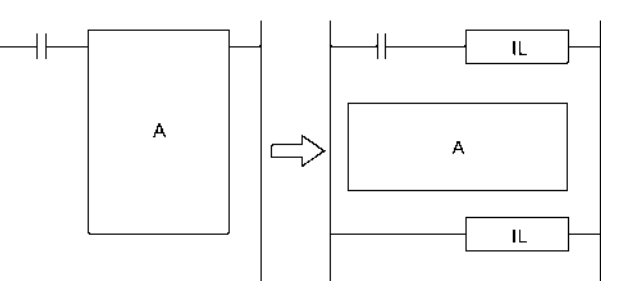

La siguiente tabla muestra las diferencias entre IL(002)/ILC(003) y JMP(004)/ JME(005).

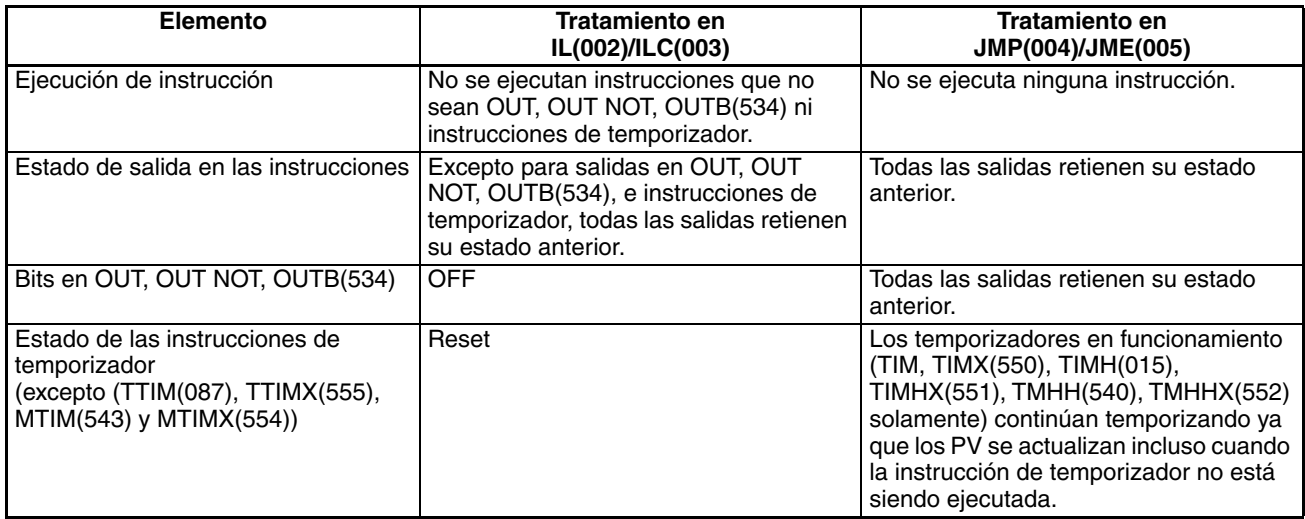

## **Indicadores**

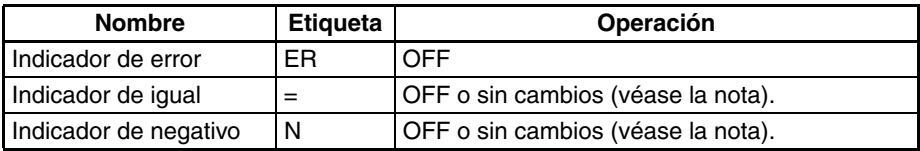

**Nota** En las CPUs CS1 y CJ1 los indicadores de igual y negativo se ponen en OFF. En las CPUs CS1-H, CJ1-H, CJ1M, y CS1D, los indicadores de igual y negativo se mantienen sin cambios.

**Precauciones** El tiempo de ciclo no se acorta cuando una sección del programa se enclava porque las instrucciones enclavadas se ejecutan internamente.

> La operación de DIFU(013), DIFD(014) y las instrucciones de diferencial no depende únicamente del estado de la condición de ejecución cuando se programan entre IL(002) e ILC(003). Los cambios en la condición de ejecución para DIFU(013), DIFD(014) o una instrucción de diferencial no se registran si DIFU(013) o DIFD(014) están en una sección enclavada y la condición de ejecución para IL(002) está en OFF.

> En general, IL(002) e ILC(003) se utilizan en pares, aunque es posible utilizar más de una IL(002) con una única ILC(003) como se muestra en el siguiente diagrama. Si IL(002) e ILC(003) no se utilizan en pares aparecerá un mensaje de error cuando se realice una comprobación del programa, pero el programa se ejecutará correctamente.

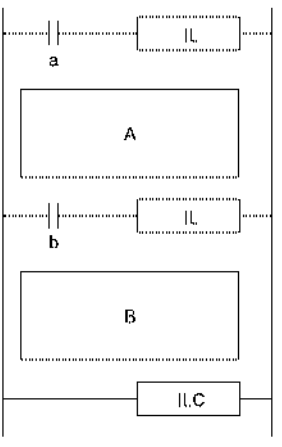

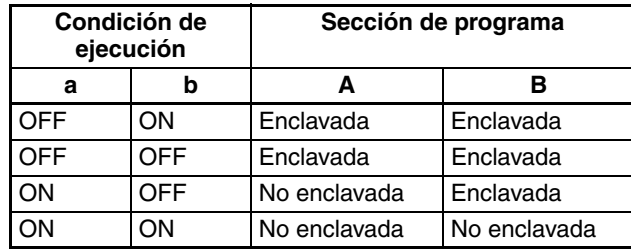

IL(002) e ILC(003) no pueden anidarse, tal y como se ve en el siguiente diagrama. (Use MILH(517)/MILR(518) y MILC(519) cuando sea necesario para anidar enclavamientos).

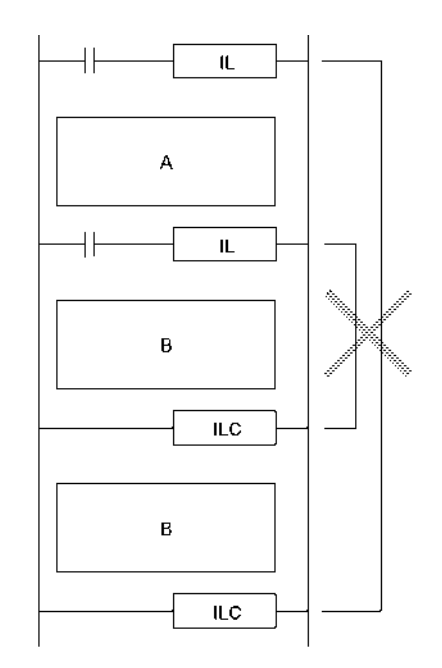

**Ejemplos** Cuando CIO 000000 está en OFF en el siguiente ejemplo, todas las salidas entre IL(002) e ILC(003) están bloquedadas. Cuando CIO 000000 está en ON en el siguiente ejemplo, las instrucciones entre IL(002) e ILC(003) se ejecutan normalmente.

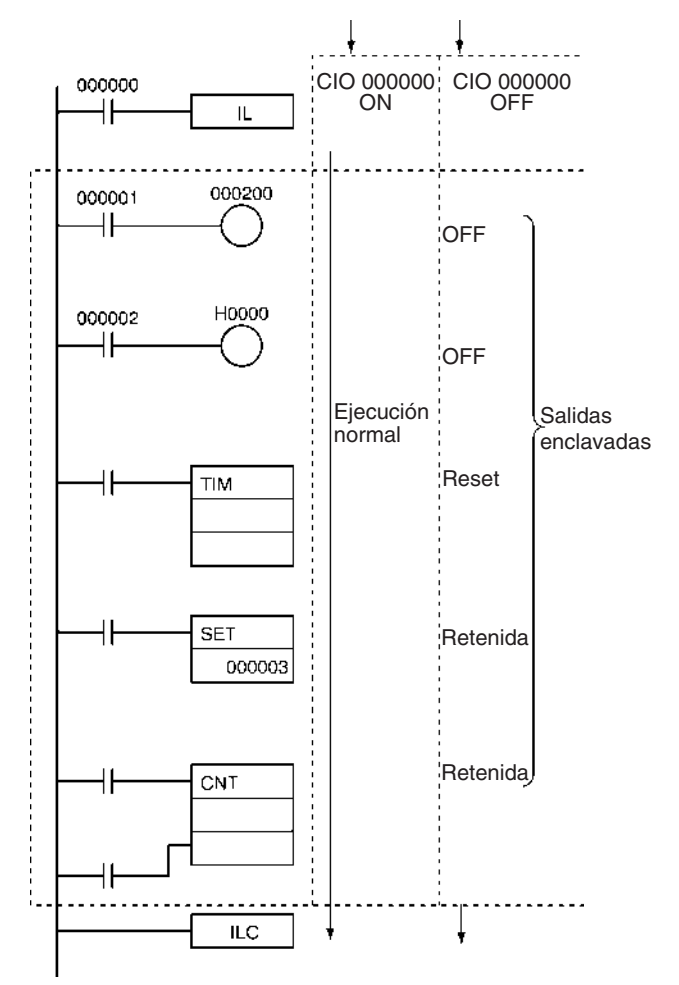

## **3-5-5 MULTI-INTERLOCK DIFFERENTIATION HOLD, MULTI-INTERLOCK DIFFERENTIATION RELEASE, y MULTI-INTERLOCK CLEAR: MILH(517), MILR(518) y MILC(519)**

**Empleo** Bloquea todas las salidas entre MILH(517) (o MILR(518)) y MILC(519) cuando la condición de ejecución de MILR(517) (o MILR(518)) está en OFF. MILH(517) (o MILR(518)) y MILC(519) se utilizan normalmente en pares.

> Al contrario que en el caso de los enclavamientos IL(002)/ILC(003), los enclavamientos MILH(517)/MILC(519) y MILR(518)/MILC(519) pueden anidarse. La operación de instrucciones de diferencial es diferente para enclavamientos creados con MILH(517) y MILR(518).

> Estas instrucciones sólo son admitidas por las CPUs de la serie CS/CJ Ver. 2.0 ó posterior.

### **Símbolos de diagrama de relés**

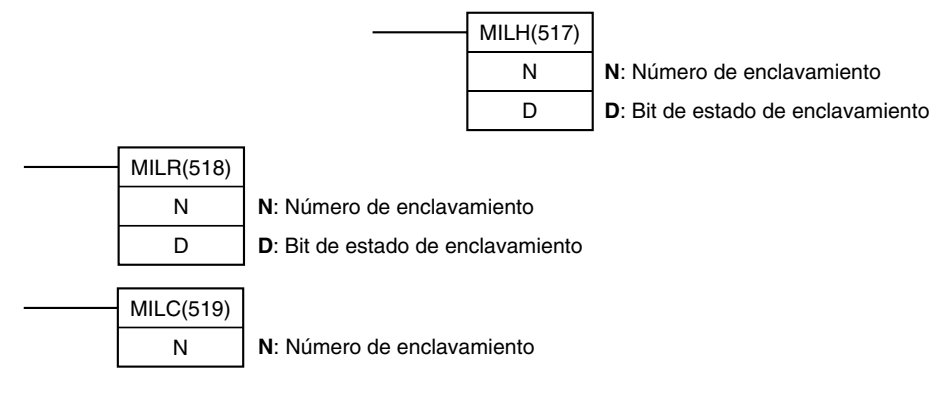

## **Operandos N: Número de enclavamiento**

El número de enclavamiento debe estar entre 0 y 15. Haga coincidir el número de enclavamiento de la instrucción MILH(517) (o MILR(518)) con el número de la instrucción MILC(519) correspondiente.

Los números de enclavamiento pueden utilizarse en cualquier orden.

## **D: Bit de estado de enclavamiento**

- ON cuando la sección del programa no está enclavada.
- OFF cuando la sección del programa está enclavada.

Cuando se activa el enclavamiento, el bit de estado de enclavamiento puede establecerse de forma forzada para liberar el enclavamiento. Opuestamente cuando el enclavamiento no está activado, el bit de estado de enclavamiento puede resetearse de forma forzada para activar el enclavamiento.

## **Especificaciones del operando**

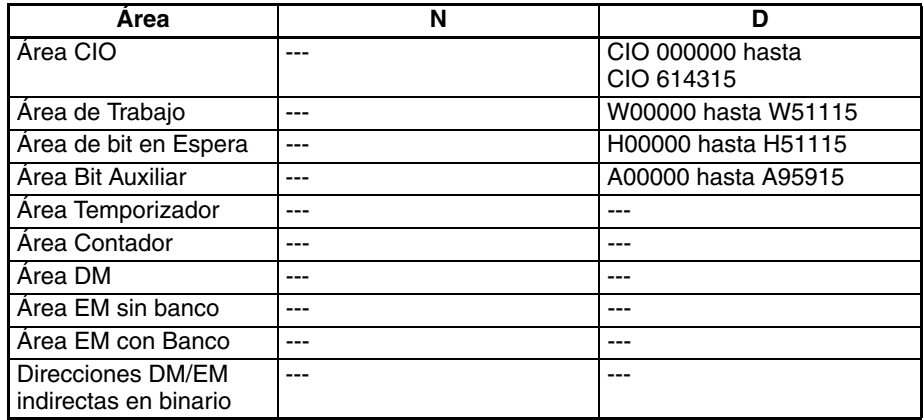

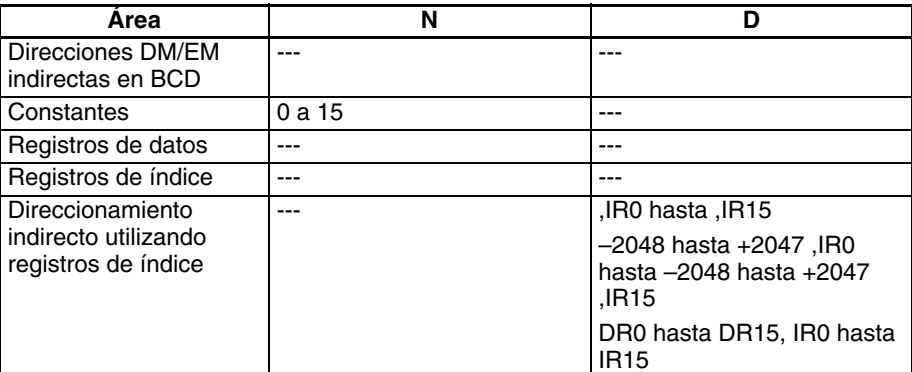

**Variaciones**

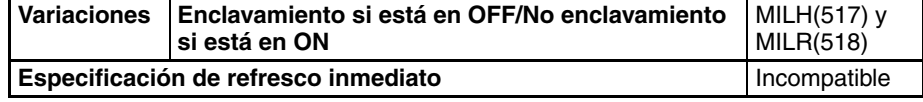

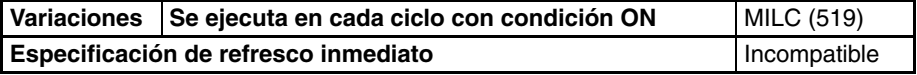

La siguiente tabla muestra las áreas de programa aplicables para MILH(517), MILR(518) y MILC(519).

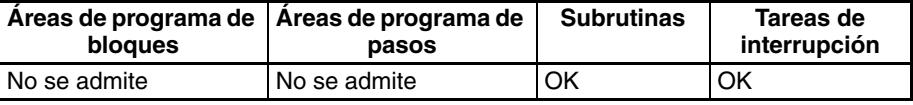

**aplicables**

**Áreas de programa** 

**Descripción** Si la condición de ejecución de MILH(517) (o MILR(518)) con número de enclavamiento N está en OFF, se bloquean las salidas de todas las instrucciones entre la instrucción MILH(517)/MILR(518) y la siguiente instrucción MILC(519) con número de enclavamiento N.

> Si la condición de ejecución de MILH(517) (o MILR(518)) con número de enclavamiento N está en ON, las instrucciones entre la instrucción MILH(517)/MILR(518) y la siguiente instrucción MILC(519) con número de enclavamiento N se ejecutan normalmente.

## **Estado de enclavamiento**

La siguiente tabla muestra el tratamiento de varias salidas en una sección enclavada entre una instrucción MILH(517)/MILR(518) y la siguiente MILC(519).

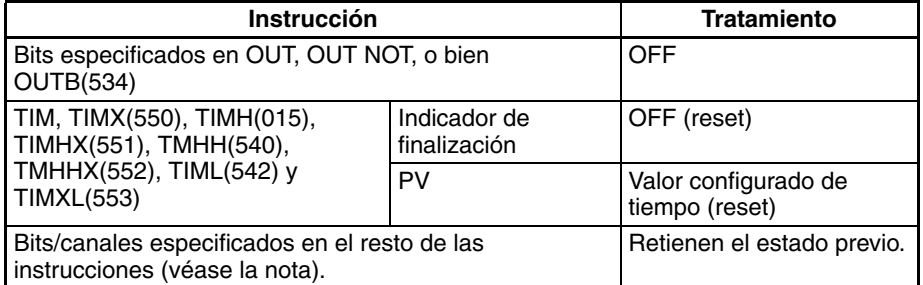

**Nota** Los bits y canales del resto de las instrucciones incluyendo TTIM(087), TTIMX(555), MTIM(543), MTIMX(554), SET, RSET, CNT, CNTX(546), CNTR(012), CNTRX(548), SFT, y KEEP(011) retienen su estado previo.

La instrucción MILH(517)/MILR(518) pone en OFF el bit de estado de enclavamiento (operando D) cuando se activa el enclavamiento y pone en ON el bit cuando no se activa el enclavamiento. Por lo tanto, el bit de estado de enclavamiento puede monitorizarse para comprobar si está o no activado el enclavamiento para un número de enclavamiento concreto.

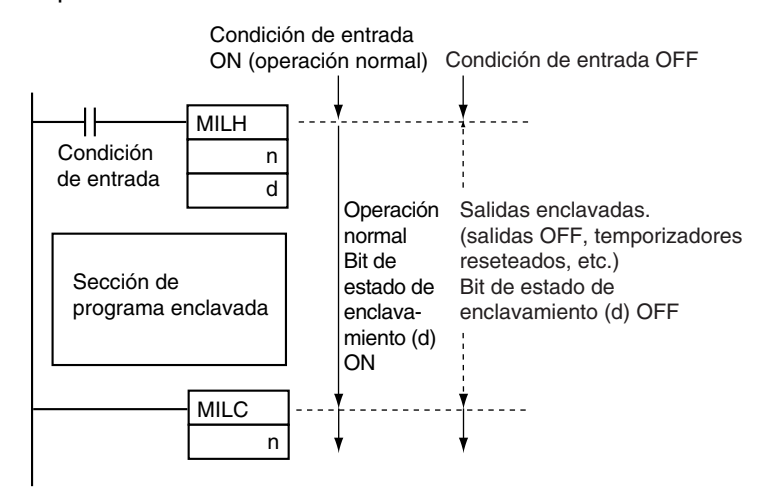

## **Anidamiento**

Los enclavamientos se anidan cuando una sección de programa enclavada (combinación de MILH(517)/MILR(518) y MILC(519)) se coloca dentro de otra sección de programa enclavada (combinación de MILH(517)/MILR(518) y MILC(519)). Los enclavamientos pueden anidarse hasta 16 niveles.

El anidamiento puede utilizarse para los siguientes tipos de aplicaciones.

• Ejemplo 1

Enclavamiento del programa completo con una condición y enclavamiento de una parte del programa con otra condición (1 nivel de anidamiento)

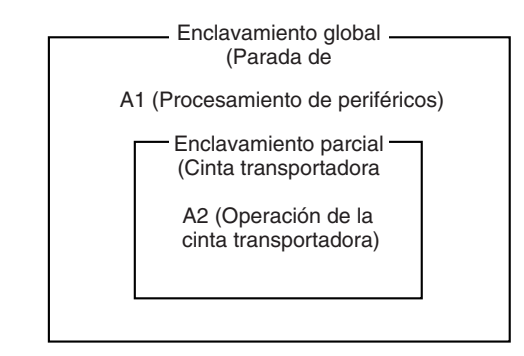

- A1 y A2 se bloquean cuando el botón de parada de emergencia está en ON.
- A2 se bloquea cuando el estado RUN de la cinta transortadora es OFF.

<span id="page-235-0"></span>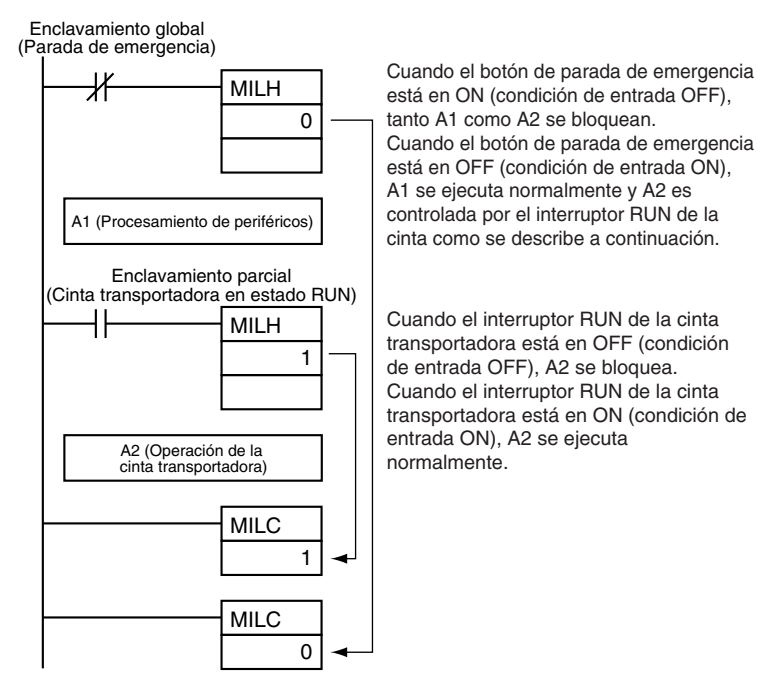

• Ejemplo 2

Enclavamiento del programa completo con una condición y enclavamiento de dos partes solapadas del programa con otras condiciones (2 niveles de anidamiento)

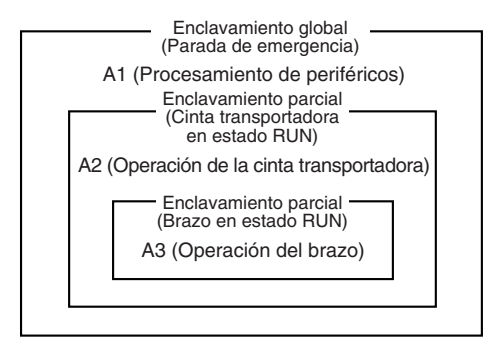

- A1, A2 y A3 se bloquean cuando el botón de parada de emergencia está en ON.
- A2 y A3 se bloquean cuando el estado RUN de la cinta transportadora es OFF.
- A3 se bloquea cuando el estado RUN del brazo es OFF.

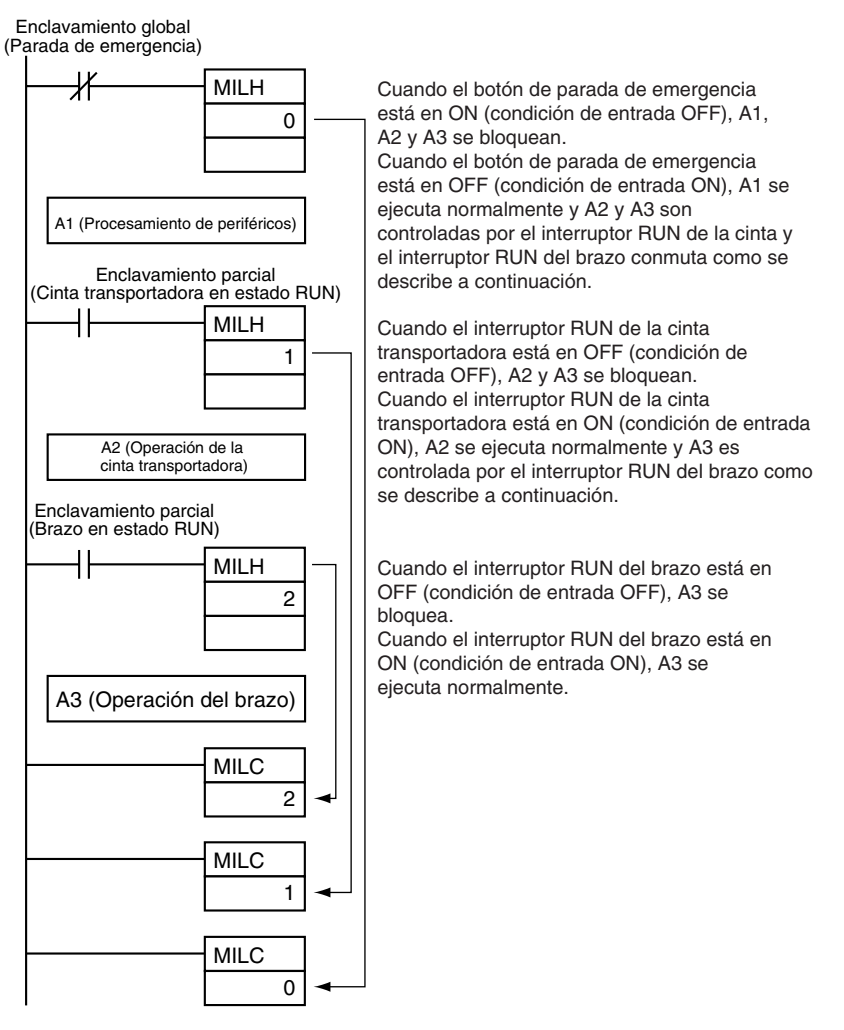

## **Diferencias entre MILH(517) y MILR(518)**

Las instrucciones de diferencial (DIFU, DIFD, o instrucciones con un prefijo @ o %) operan de forma diferente en enclavamientos creados con MILH(517) y MILR(518).

Cuando una sección del programa se bloquea con MILR(518), una instrucción de diferencial **no** se ejecutará cuando se borre el enclavamiento, incluso si la condición de diferencial fue activada durante el enclavamiento (comparando el estado de la condición de ejecución cuando se inicia el enclavamiento con su estado cuando se elimina el enclavamiento).

Cuando una sección del programa se bloquea con MILH(517), una instrucción de diferencial **sí** se ejecutará cuando se borre el enclavamiento si la condición de diferencial fue activada durante el enclavamiento (comparando el estado de la condición de ejecución cuando se inicia el enclavamiento con su estado cuando se elimina el enclavamiento).

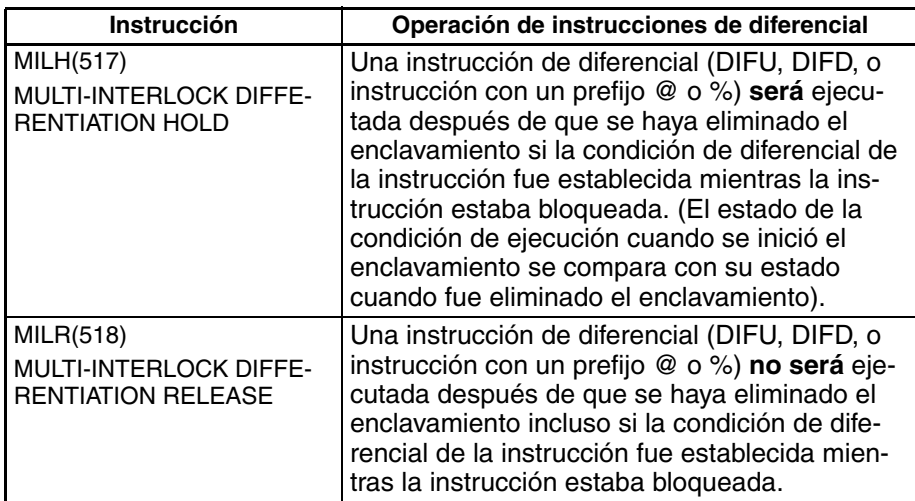

• Operación de instrucciones de diferencial en un enclavamiento MILH(517)

En el caso de que haya una instrucción de diferencial (DIFU, DIFD o una instrucción con un prefijo @ o %) entre MILH(517) y la correspondiente instrucción MILC(519), dicha instrucción **será** ejecutada una vez eliminado el enclavamiento si estaba establecida la condición diferencial de la instrucción. (El sistema compara el estado de la condición de ejecución cuando se inició el enclavamiento con su estado cuando fue eliminado el enclavamiento).

De la misma manera, una instrucción de diferencial se ejecutará si su condición de ejecución fue establecida en el mismo momento que el enclavamiento se iniciaba o eliminaba.

Otras condiciones del programa pueden causar que la condición de diferencial se resetee incluso si fue establecida durante el enclavamiento. En este caso, la instrucción de diferencial no se ejecutará cuando se borre el enclavamiento.

• Ejemplo

Cuando se está utilizando una instrucción DIFFERENTIATE UP (DI-FU(013)) y la condición de entrada está en OFF cuando el enclavamiento se inicia y en ON cuando se elimina el enclavamiento, DIFU(013) **será ejecutada** cuando se borre el enclavamiento. (Las instrucciones de diferencial operan de la misma manera en el enclavamiento MILH(517) que en el enclavamiento IL(002)).

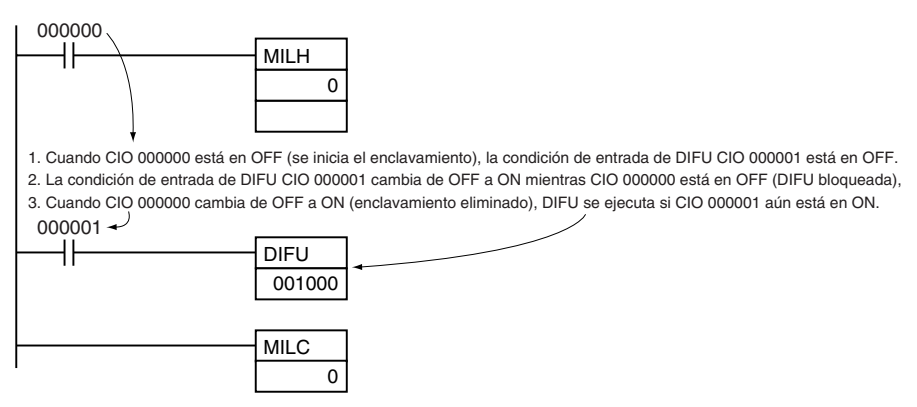

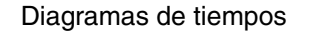

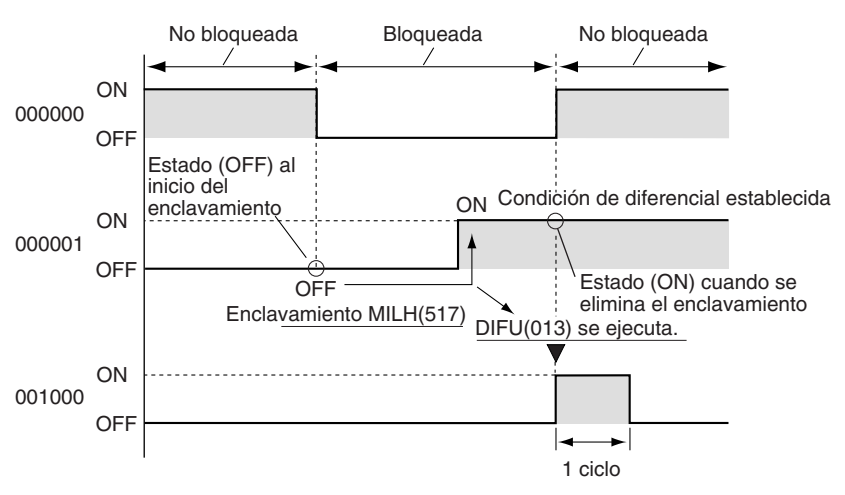

• Operación de instrucciones de diferencial en un enclavamiento MILR(518)

En el caso de que haya una instrucción de diferencial (DIFU, DIFD o una instrucción con un prefijo @ o %) entre MILR(518) y la correspondiente instrucción MILC(519), dicha instrucción **no será** ejecutada una vez eliminado el enclavamiento incluso si estaba establecida la condición diferencial de la instrucción. (El sistema compara el estado de la condición de ejecución en el ciclo cuando se inició el enclavamiento con su estado en el ciclo cuando fue eliminado el enclavamiento).

De la misma manera, una instrucción de diferencial no se ejecutará si su condición de ejecución fue establecida en el mismo momento que el enclavamiento se iniciaba o eliminaba.

• Ejemplo

Cuando se está utilizando una instrucción DIFFERENTIATE UP (DI-FU(013)) y la condición de entrada está en OFF cuando el enclavamiento se inicia y en ON cuando se elimina el enclavamiento, DIFU(013) **no será ejecutada** cuando se borre el enclavamiento.

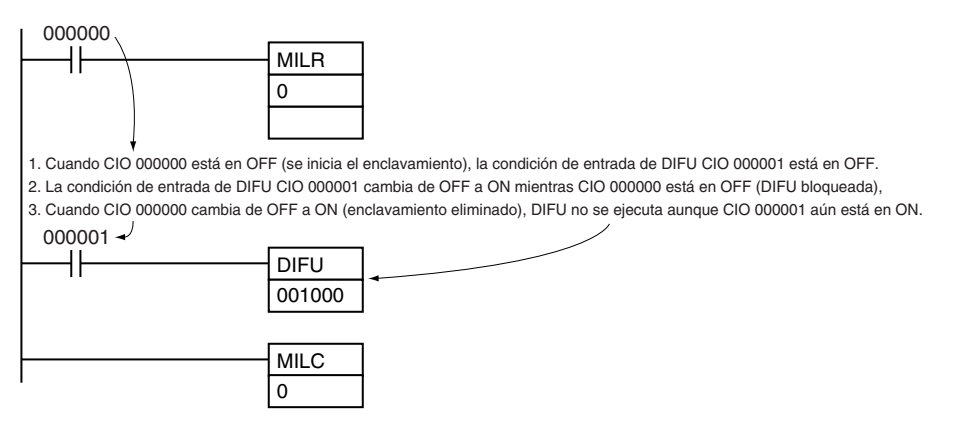

Diagramas de tiempos

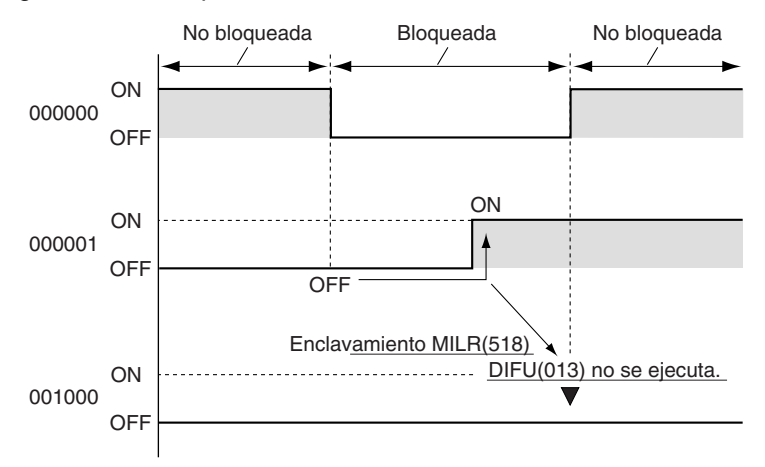

## **Control del estado de enclavamiento desde un dispositivo de programación**

Puede activarse o liberarse un enclavamiento manualmente mediante un reset o establecimiento forzados del bit de estado del enclavamiento (especificado con operando D de MILH(517) y MILR(518)) desde un dispositivo de programación. El estado forzado del bit de estado del enclavamiento tiene prioridad y sobrescribe el estado de enclavamiento calculado por la ejecución del programa.

Forzar a set: Libera el enclavamiento.

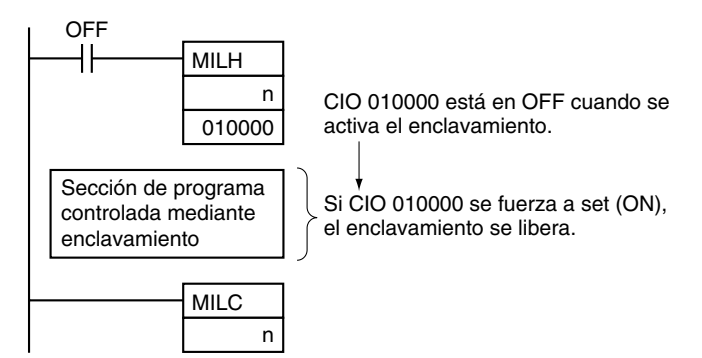

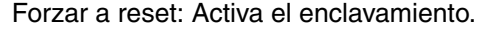

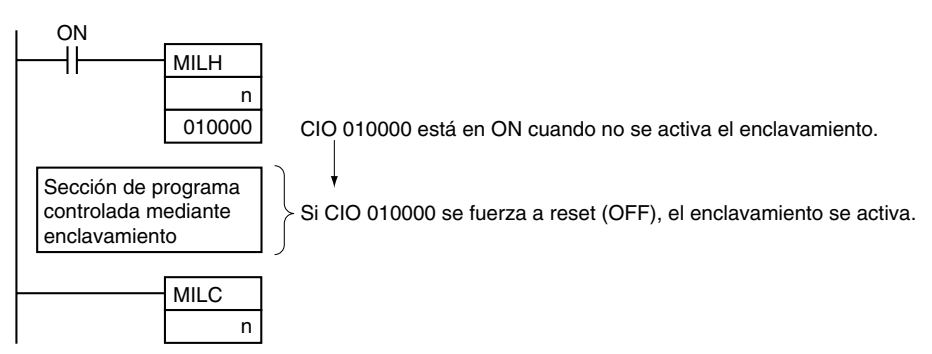

**Nota** La operación del programa puede conmutarse de forma más eficiente utilizando enclavamientos con MILH(517) o MILR(518).

> En lugar de conmutar el procesamiento con condiciones conmutadas, inserte una instrucción MILH(517) o MILR(518) antes de cada proceso y una instrucción MILC(519) después de cada proceso.

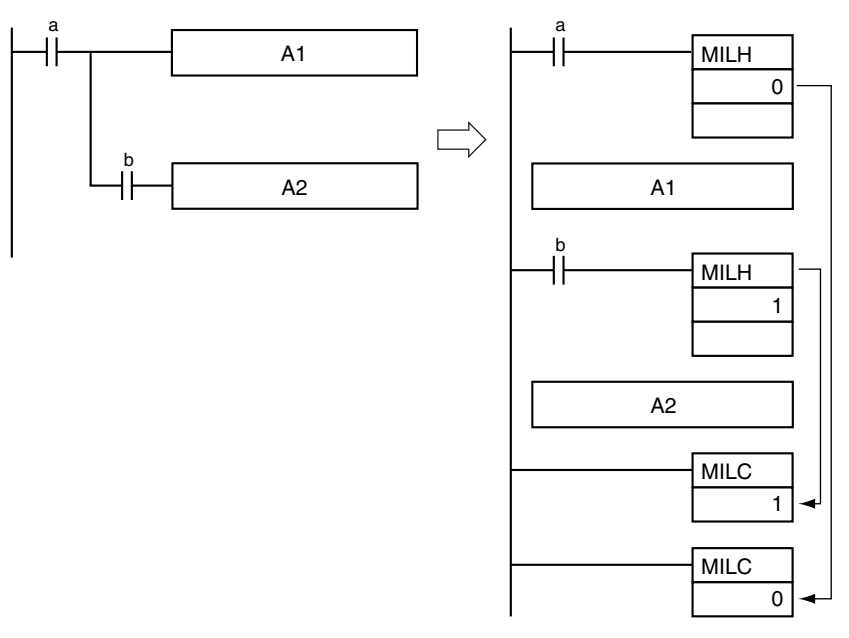

Al contrario que los enclavamientos IL(002), los enclavamientos MILH(517) y MILR(518) pueden anidarse, de tal manera que la operación de programas similares será diferente si se utilizan MILH(517) o MILR(518) en lugar de ILC(002).

Programa con enclavamientos MILH(517)/MILC(519)

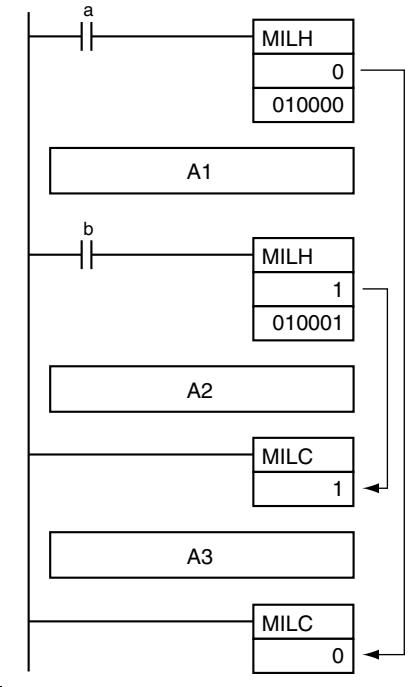

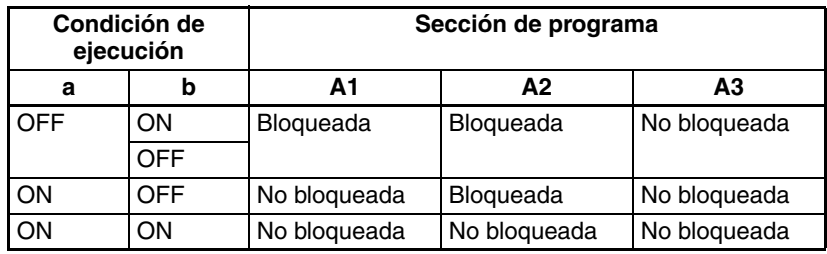

Programa con enclavamientos IL(002)/ILC(003)

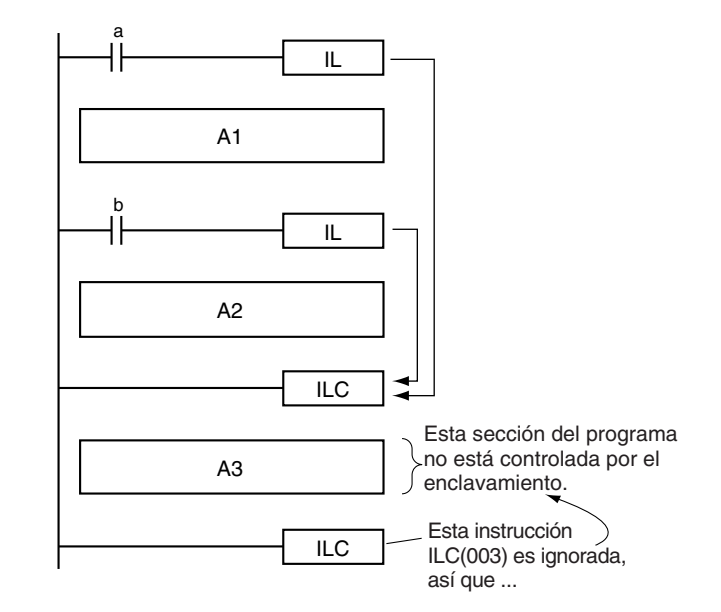

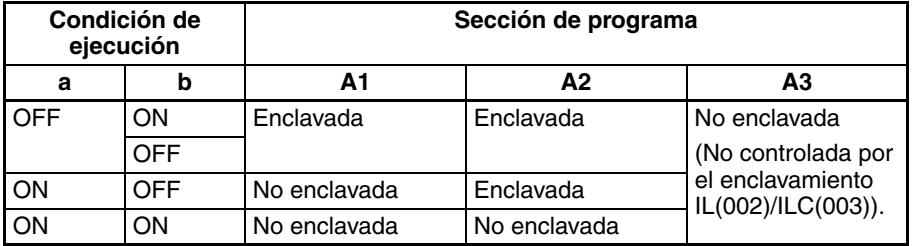

Si hay bits que desea que se mantengan en ON en una sección de programa enclavada mediante MILH(517) o MILR(518), configure estos bits en ON con SET justo antes de la instrucción MILH(517) o MILR(518).

## **Indicadores**

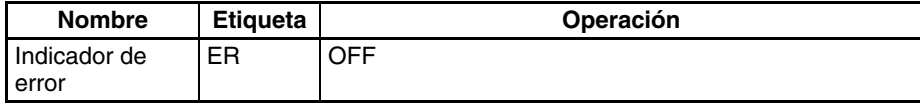

**Precauciones** El tiempo de ciclo no se acorta cuando una sección del programa se bloquea mediante MILH(517) o MILR(518) porque las instrucciones enclavadas se ejecutan internamente.

Cuando anide enclavamientos, asigne números de enclavamiento de tal manera que la sección enclavada del programa no exceda la sección del programa exterior.

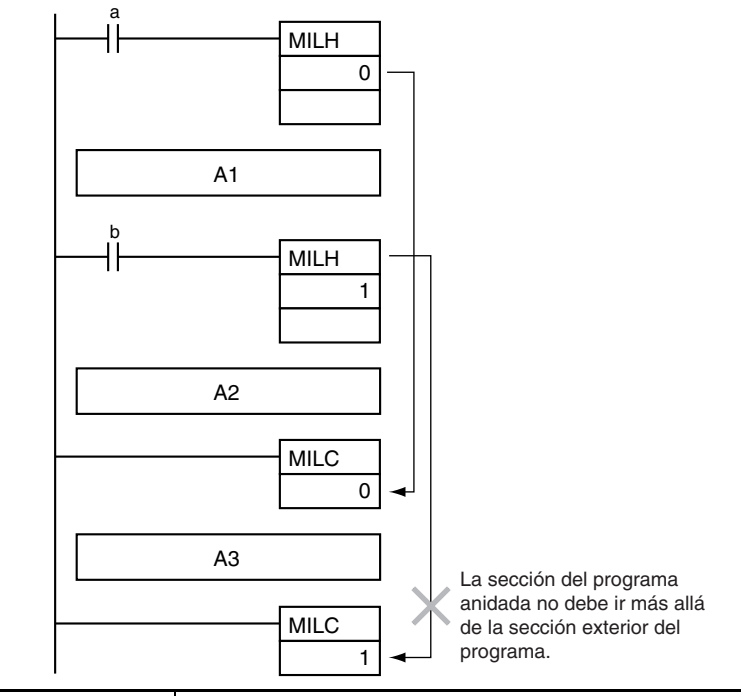

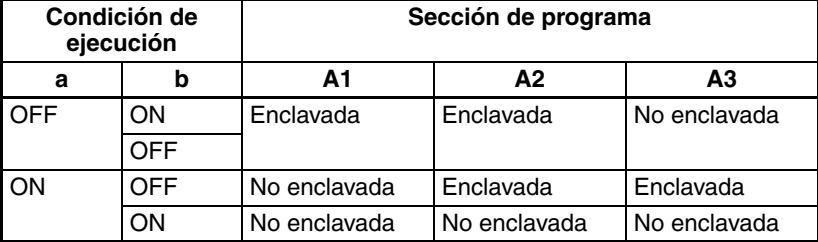

Pueden insertarse otras instrucciones entre las instrucciones MILC(519), tal y como se muestra en el siguiente diagrama.

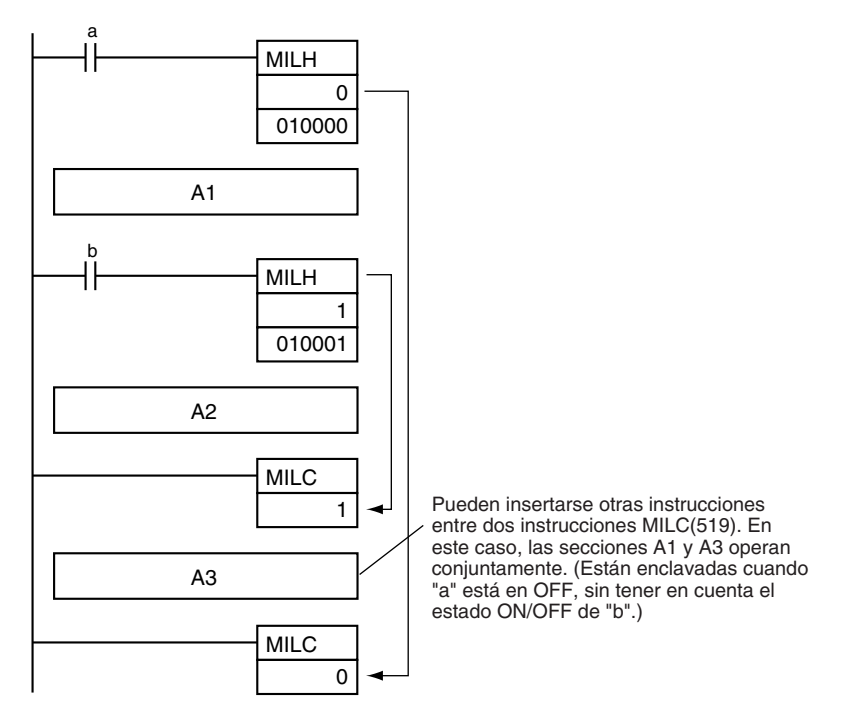

Si hay una instrucción ILC(003) entre una pareja formada por MILH(517) y MILC(519), la sección del programa entre MILH(517) y ILC(003) se enclavará.

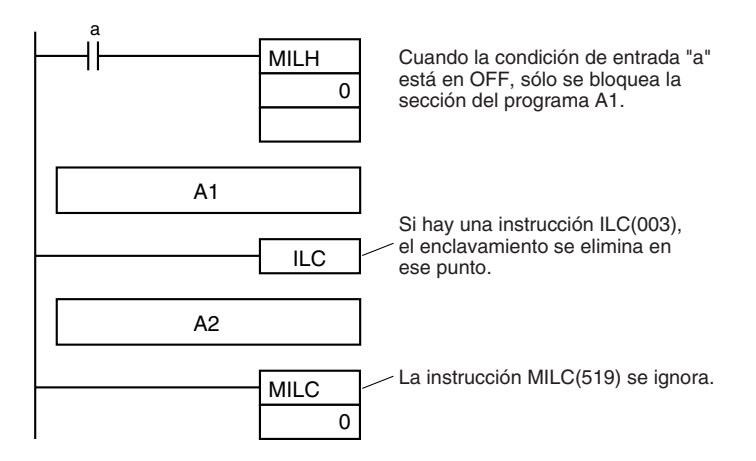

Si hay una instrucción ILC(003) entre una pareja MILR(518) y MILC(519), la instrucción ILC(003) se ignora, y la sección del programa completa entre MILR(518) y MILC(519) se bloquea.

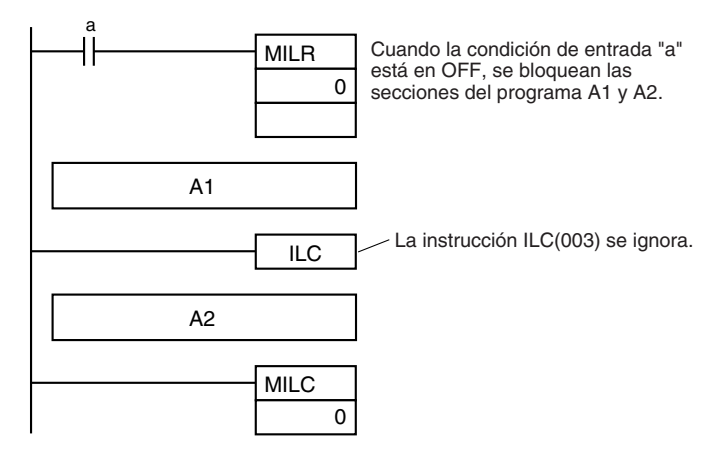

Si hay otra instrucción MILH(517) o MILR(518) con el mismo número de enclavamiento entre una pareja MILH(517) y MILC(519) y el primer enclavamiento de instrucción MILH(517) está activo, el segundo MILH(517)/ MILR(518) no operará.

Si hay otra instrucción MILH(517) o MILR(518) con el mismo número de enclavamiento entre una pareja MILH(517) y MILC(519) y el primer enclavamiento de instrucción MILH(517) no está activo, el segundo MILH(517)/ MILR(518) operará normalmente.

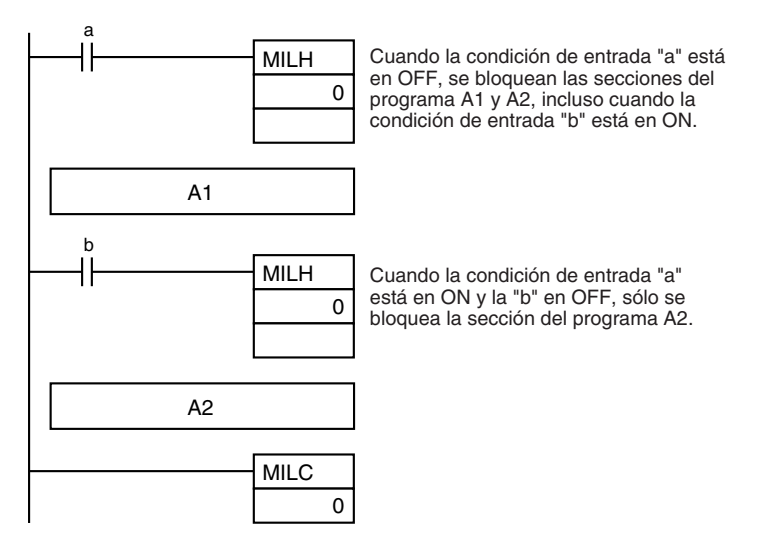

**Nota** Los enclavamientos MILR(518) operan de la misma manera que si hubiera otra instrucción MILH(517) o MILR(518) con el mismo número de enclavamiento entre una pareja MILR(518) y MILC(519).

Si hay una instrucción MILC(519) con un número de enclavamiento diferente entre una pareja MILH(517)/MILR(518) y MILC(519), esa instrucción MILC(519) se ignorará.

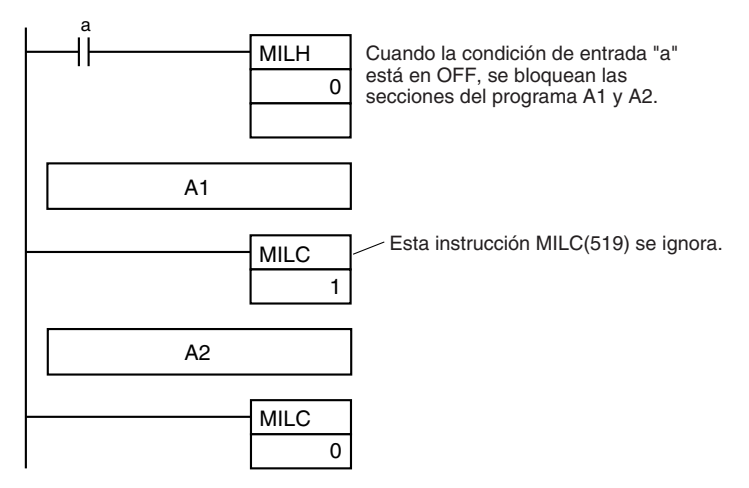

Si hay una instrucción MILH(517) entre una pareja IL(002) y ILC(003) y el enclavamiento IL(002) está activado, la instrucción MILH(517) no tiene efecto. En este caso, la sección de programa entre IL(002) y ILC(003) se bloquea.

Si el enclavamiento IL(002) no está activado y la condición de ejecución de la instrucción MILH(517) (b en este caso) está en OFF, la sección de programa entre MILH(517) y ILC(003) se bloquea.

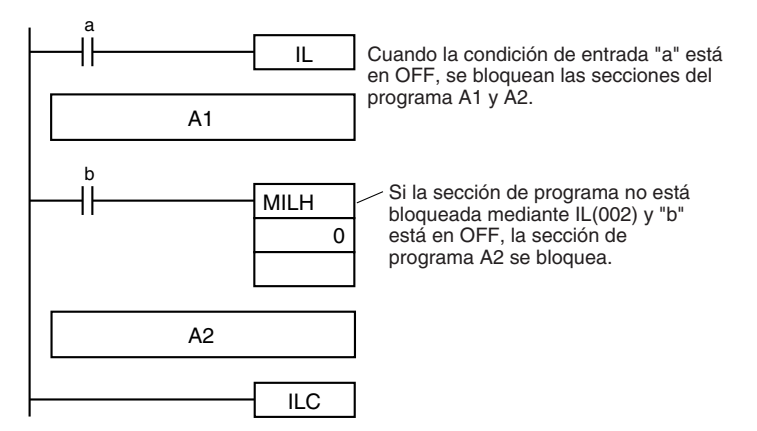

Si hay una instrucción MILC(519) entre una pareja IL(002) y ILC(003), la instrucción MILC(519) se ignora, y la sección del programa completa entre IL(002) y ILC(003) se bloquea.

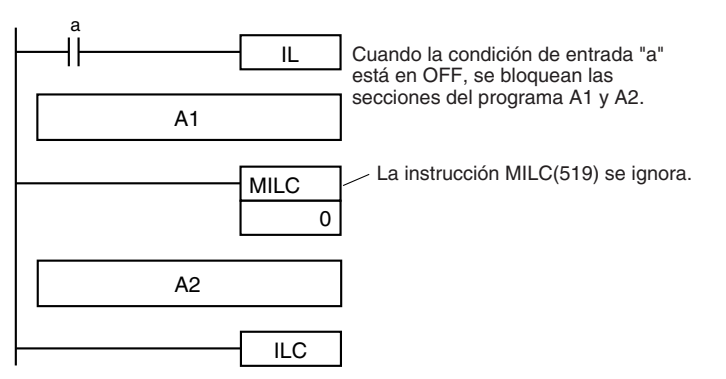

**Ejemplos** Cuando W00000 y W00001 están en ON, las instrucciones entre MILH(517) con el número de enclavamiento 0 y MILC(519) con el número de enclavamiento 0 se ejecutan normalmente.

Cuando W00000 está en OFF, las instrucciones entre MILH(517) con el número de enclavamiento 0 y MILC(519) con el número de enclavamiento 0 se bloquean.

Cuando W00000 está en ON y W00001 está en OFF, las instrucciones entre MILH(517) con el número de enclavamiento 1 y MILC(519) con el número de enclavamiento 1 se bloquean. El resto de las instrucciones se ejecutan normalmente.

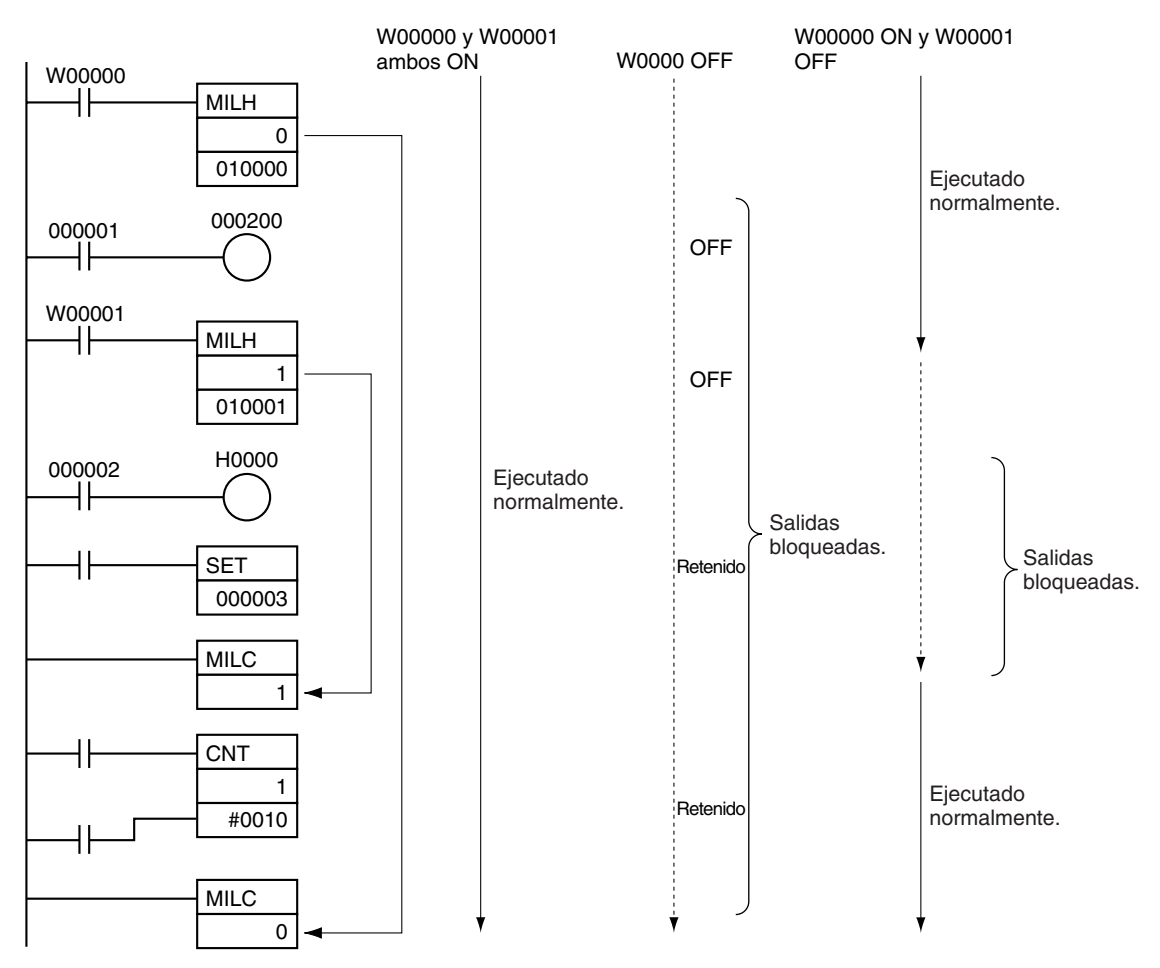

# **3-5-6 JUMP y JUMP END: JMP(004) y JME(005)**

**relés**

**Empleo** Si la condición de ejecución de JMP(004) está en OFF, la ejecución del programa salta directamente a la primera JME(005) del programa con el mismo número de salto. JMP(004) y JME(005) se utilizan en parejas.

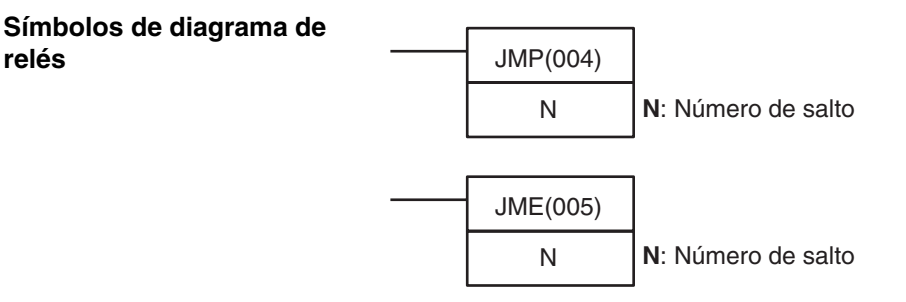

**Variaciones**

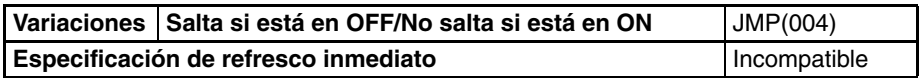

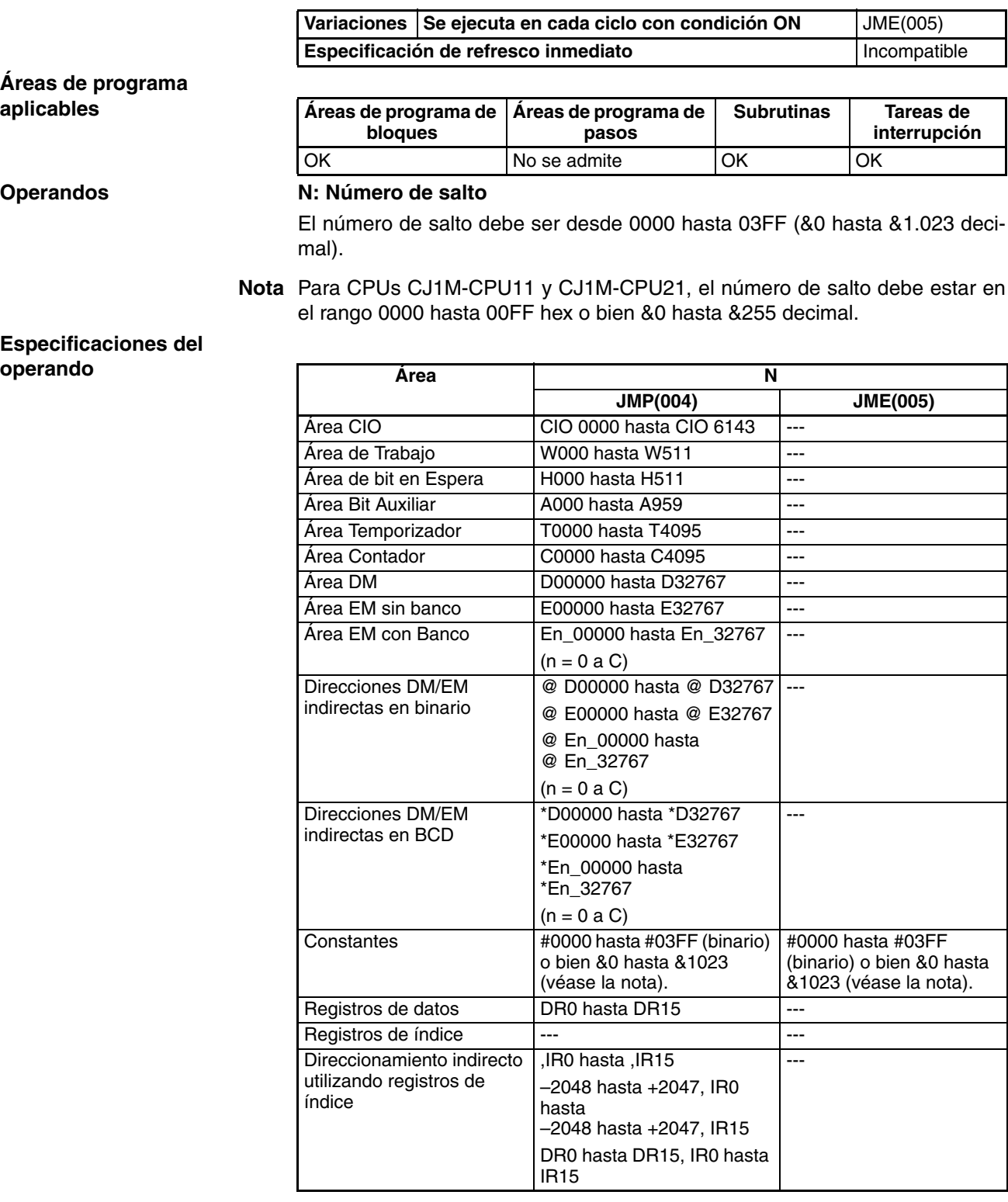

**Nota** Para CPUs CJ1M-CPU11 y CJ1M-CPU21, el rango es desde #0000 hasta #00FF (binario) o bien &0 hasta &1023 (decimal).

**Descripción** Cuando la condición de ejecución para JMP(004) está en ON, no se realiza ningún salto y el programa se ejecuta consecutivamente según está escrito.

> Si la condición de ejecución de JMP(004) está en OFF, la ejecución del programa salta directamente a la primera JME(005) del programa con el mismo número de salto. Las instrucciones entre JMP(004) y JME(005) no se ejecutan, de tal manera que el estado de las salidas entre JMP(004) y JME(005) se man

tiene. En programas de bloques, las instrucciones entre JMP(004) y JME(005) se omiten sin tener en cuenta el estado de la condición de ejecución.

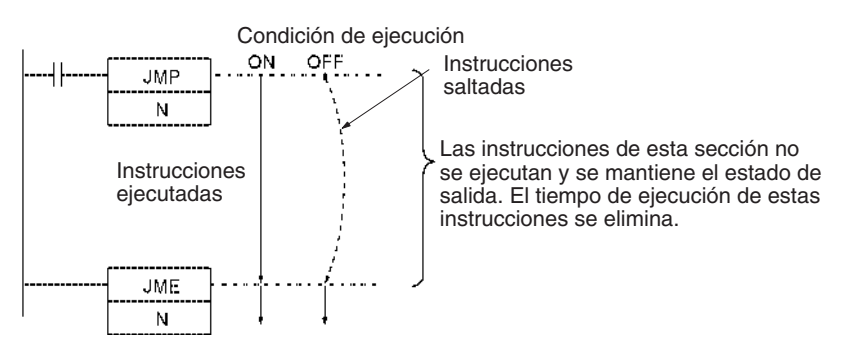

Ya que todas las instrucciones entre JMP(004) y JME(005) se omiten cuando la condición de ejecución para JMP(004) está en OFF, el tiempo de ciclo se reduce en el tiempo total de ejecución de las instrucciones omitidas. Por otro lado, el procesamiento de NOP(000) se realiza para las instrucciones que se encuentran entre JMP0(515) y JME0(516), de tal manera que el tiempo de ciclo no se reduce tanto como en el caso de las instrucciones de salto.

La siguiente tabla compara las distintas instrucciones de salto.

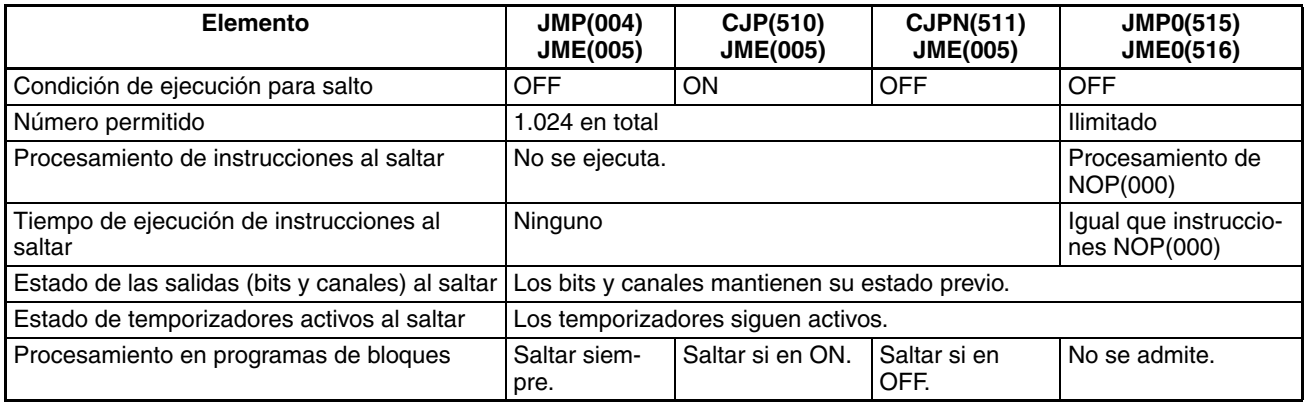

## **Indicadores (JMP)**

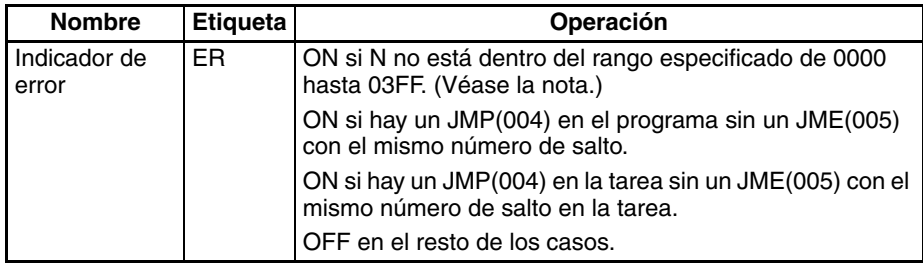

**Nota** Para CPUs CJ1M-CPU11 y CJ1M-CPU21, el rango es desde 0 hasta 255 (0000 hasta 00FF hex).

**Precauciones** Todas las salidas (bits y canales) en instrucciones saltadas retienen su estado previo. Los temporizadores en funcionamiento (TIM, TIMX(550), TIMH(015), TIMHX(551), TMHH(540) y TMHHX(552)) continúan temporizando ya que los PV se actualizan incluso cuando la instrucción de temporizador no está siendo ejecutada.

> Cuando hay dos o más instrucciones JME(005) con el mismo número de salto, sólo será válida la instrucción con la dirección más baja. El JME(005) con la dirección de programa más alta será ignorado.

Cuando JME(005) precede a JMP(004) en el programa, la instrucción que se encuentra entre JME(005) y JMP(004) se ejecutará repetidamente en el momento en que JMP(004) esté en OFF. Se producirá un error de tiempo de ciclo demasiado largo si la condición de ejecución no se pone en ON o END(001) no se ejecuta dentro del tiempo máximo de ciclo.

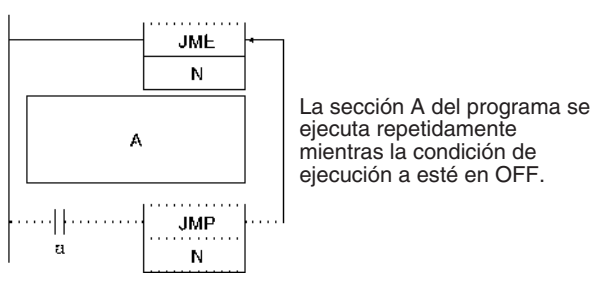

En programas de bloques, las instrucciones entre JMP(004) y JME(005) se omiten siempre sin tener en cuenta el estado de la condición de ejecución de JMP(004)..

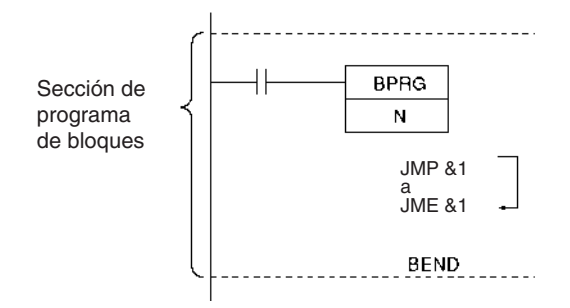

Las parejas JMP(004) y JME(005) deben estar en la misma tarea porque los saltos entre tareas no están permitidos. Ocurrirá un error si una instrucción JME(005) no se programa en la misma tarea que su correspondiente instrucción JMP(004).

La operación de DIFU(013), DIFD(014) y las instrucciones de diferencial no depende únicamente del estado de la condición de ejecución cuando se programan entre JMP(004) y JME(005). Cuando DIFU(013), DIFD(014), o una instrucción de diferencial se ejecutan en una sección saltada inmediatamente después de que la condición de ejecución para JMP(004) se haya puesto en ON, la condición de ejecución para DIFU(013), DIFD(014), o la instrucción de diferencial se compara con la condición de ejecución que existía antes de que el salto se hiciera efectivo (es decir, antes de que la condición de ejecución para JMP(004) se pusiera en OFF).

### **Ejemplos Funcionamiento básico**

Cuando CIO 000000 está en OFF en el siguiente ejemplo, las instrucciones entre JMP(004) y JME(005) no se ejecutan y las salidas mantienen su estado previo.

Cuando CIO 000000 está en ON en el siguiente ejemplo, las instrucciones entre JMP(004) y JME(005) se ejecutan normalmente.

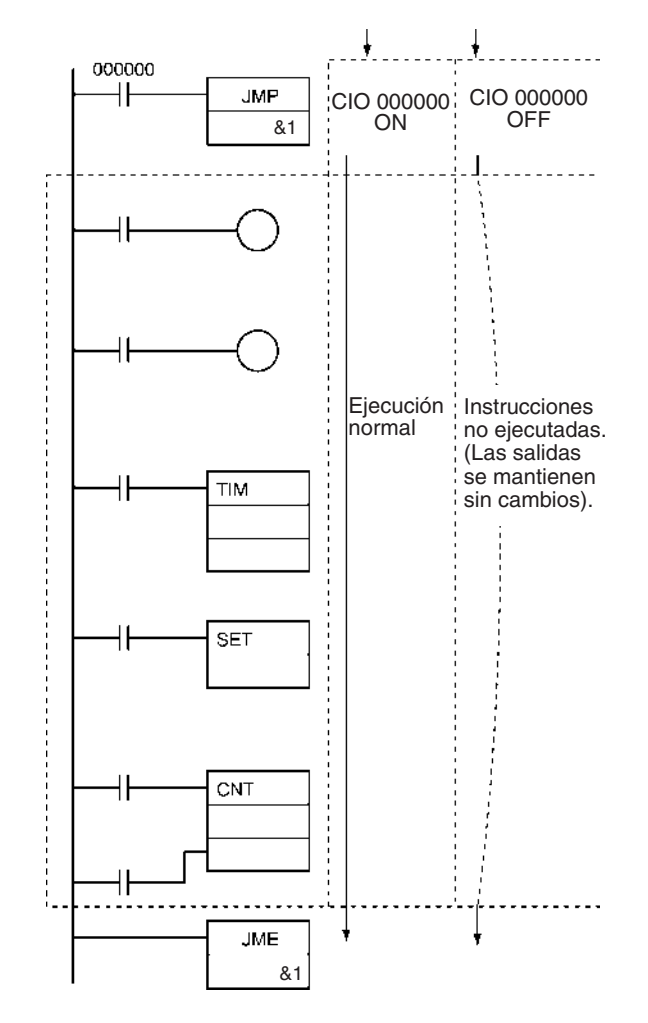

## **3-5-7 CONDITIONAL JUMP: CJP(510)/CJPN(511)**

**Empleo** La operación de CJP(510) es básicamente opuesta a JMP(004). Si la condición de ejecución de CJP(510) es ON, la ejecución del programa salta directamente a la primera JME(005) del programa con el mismo número de salto. CJP(510) y JME(005) se utilizan en parejas.

> La operación de CJPN(511) es casi idéntica a JMP(004). Si la condición de ejecución de CJP(004) es OFF, la ejecución del programa salta directamente a la primera JME(005) del programa con el mismo número de salto. CJPN(511) y JME(005) se utilizan en parejas.

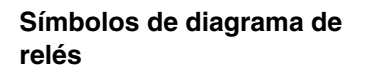

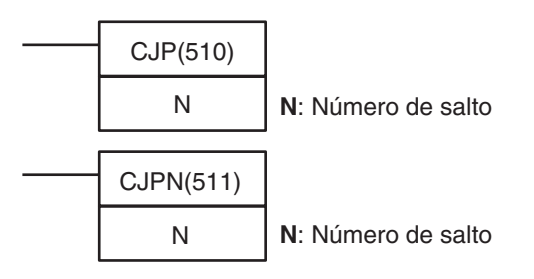

## **Variaciones**

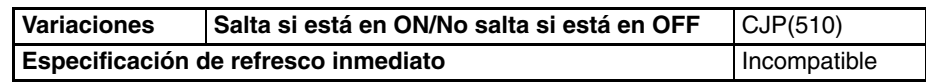

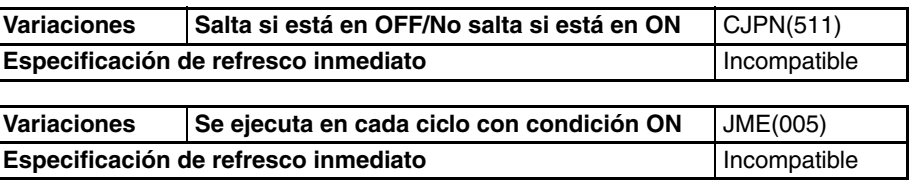

## **Áreas de programa aplicables**

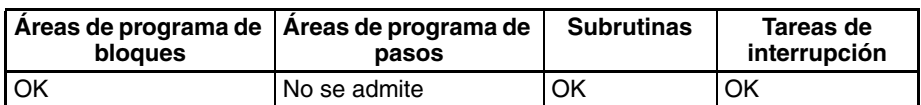

## **Operandos N: Número de salto**

El número de salto debe ser desde 0000 hasta 03FF (&0 hasta &1.023 decimal).

**Nota** Para CPUs CJ1M-CPU11 y CJ1M-CPU21, el número de salto debe estar en el rango 0000 hasta 00FF hex o bien &0 hasta &255 decimal.

## **Especificaciones del operando**

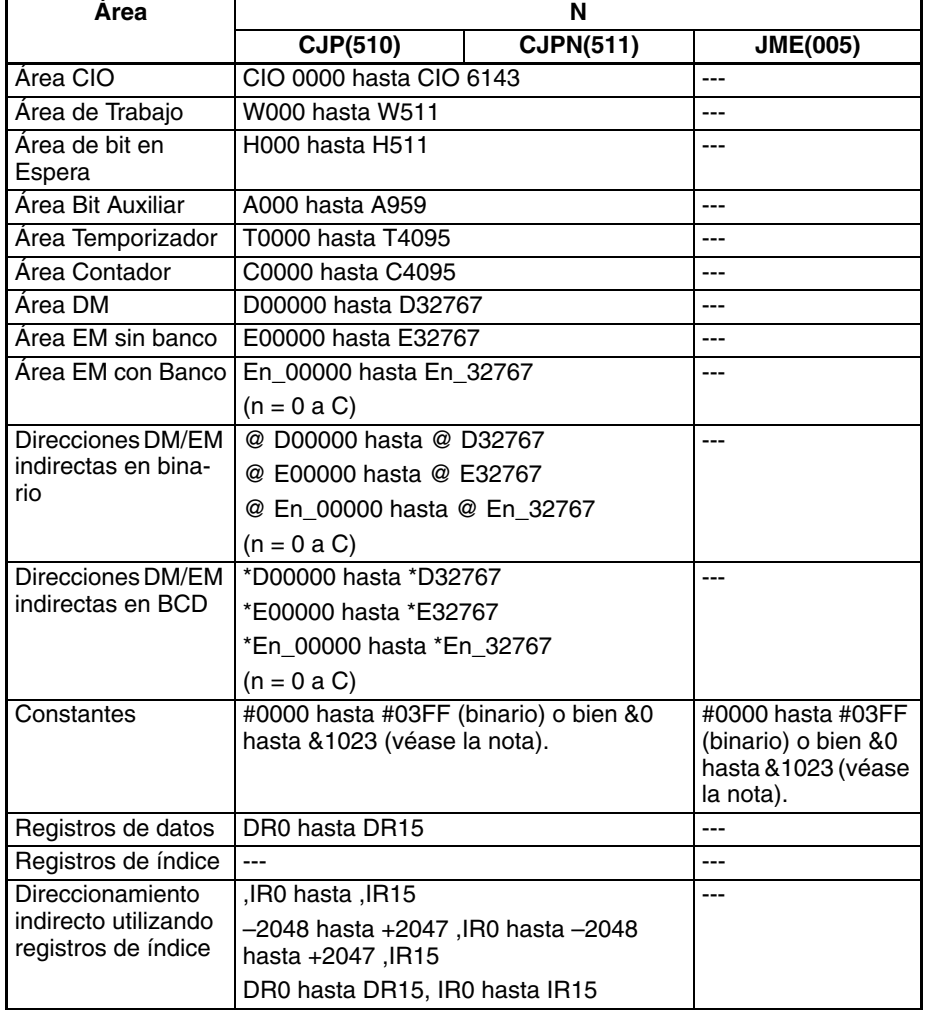

**Nota** Para CPUs CJ1M-CPU11 y CJ1M-CPU21, el rango es desde #0000 hasta #00FF (binario) o bien &0 hasta &1023 (decimal).

**Descripción** La operación de CJP(510) y CJPN(511) difiere únicamente en la condición de ejecución. CJP(510) salta al primer JME(005) cuando la condición de ejecución está en ON y CJPN(511) salta al primer JME(005) cuando la condición de ejecución está en OFF.
Ya que las instrucciones saltadas no se ejecutan, el tiempo de ciclo se reduce en el tiempo total de ejecución de las instrucciones saltadas.

#### **Operación de CJP(510)**

Cuando la condición de ejecución para CJP(510) está en OFF, no se realiza ningún salto y el programa se ejecuta consecutivamente según está escrito.

Si la condición de ejecución de CJP(510) es ON, la ejecución del programa salta directamente a la primera JME(005) del programa con el mismo número de salto.

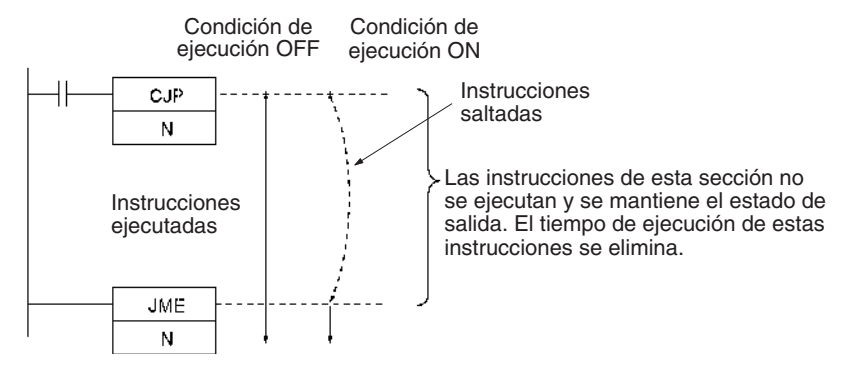

#### **Operación de CJPN(511)**

Cuando la condición de ejecución para CJPN(511) está en ON, no se realiza ningún salto y el programa se ejecuta consecutivamente según está escrito.

Si la condición de ejecución de CJP(511) está en OFF, la ejecución del programa salta directamente a la primera JME(005) del programa con el mismo número de salto.

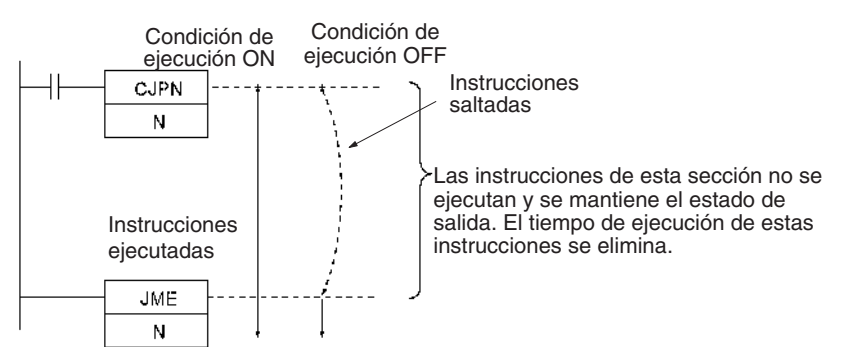

**Indicadores** La siguiente tabla muestra los indicadores afectados por CJP(510) y CJPN(511).

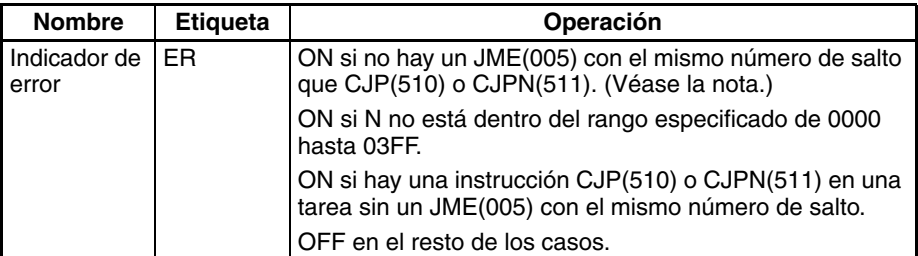

**Nota** Para CPUs CJ1M-CPU11 y CJ1M-CPU21, el número de salto debe estar en el rango desde 0 hasta 25 (0000 hasta 00FF hex).

**Precauciones** Todas las salidas (bits y canales) en instrucciones saltadas retienen su estado previo. Los temporizadores en funcionamiento (TIM, TIMX(550), TIMH(015), TIMHX(551), TMHH(540) y TMHHX(552)) continúan temporizando ya que los PV se actualizan incluso cuando la instrucción de temporizador no está siendo ejecutada.

Cuando hay dos o más instrucciones JME(005) con el mismo número de salto, sólo será válida la instrucción con la dirección más baja. El JME(005) con la dirección de programa más alta será ignorado.

Cuando JME(005) precede a la instrucción CJP(510) o CJPN(511) en el programa, las instrucciones intermedias se ejecutarán repetidamente mientras la condición de ejecución se mantenga en OFF (CJP(510)) u ON (CJPN(511)). Se producirá un error de tiempo de ciclo demasiado largo si el salto no se completa cambiando la condición de ejecución ejecutando END(001) dentro del tiempo de ciclo máximo.

Las instrucciones CJP(510) o CJPN(511) operarán normalmente en bloques de programa.

Cuando la condición de ejecución para CJP(510) esté en ON o la condición de ejecución para CJPN(511) esté en OFF, la ejecución del programa saltará directamente a la instrucción JME sin ejecutar las instrucciones entre CJP(510)/CJPN(511) y JME. No se requerirá tiempo de ejecución para estas instrucciones y por lo tanto el tiempo de ciclo se reducirá.

Cuando la condición de ejecución para JMP0 está en OFF, el procesamiento de NOP se ejecuta entre JMP0 y JME0, lo que requiere tiempo de ejecución. Por lo tanto, el tiempo de ciclo no se reducirá.

Cuando una instrucción CJP(510) o CJPN(511) se programa en una tarea, debe haber un JME(005) con el mismo número de salto, porque los saltos en las tareas no están permitidos. Ocurrirá un error si una instrucción JME(005) correspondiente no se programa en la misma tarea.

La operación de DIFU(013), DIFD(014) y las instrucciones de diferencial no depende únicamente del estado de la condición de ejecución cuando se programan en una sección saltada del programa. Cuando DIFU(013), DIFD(014), o una instrucción de diferencial se ejecutan en una sección saltada inmediatamente después de que la condición de ejecución para CJP(510) se haya puesto en OFF (ON para CJPN(511)), la condición de ejecución para DIFU(013), DIFD(014), o la instrucción de diferencial se compara con la condición de ejecución que existía antes de que el salto se hiciera efectivo.

**Ejemplo** Cuando CIO 000000 está en ON en el siguiente ejemplo, las instrucciones entre CJP(510) y JME(005) no se ejecutan y las salidas mantienen su estado previo.

> Cuando CIO 000000 está en OFF en el siguiente ejemplo, las instrucciones entre CJP(510) y JME(005) se ejecutan normalmente.

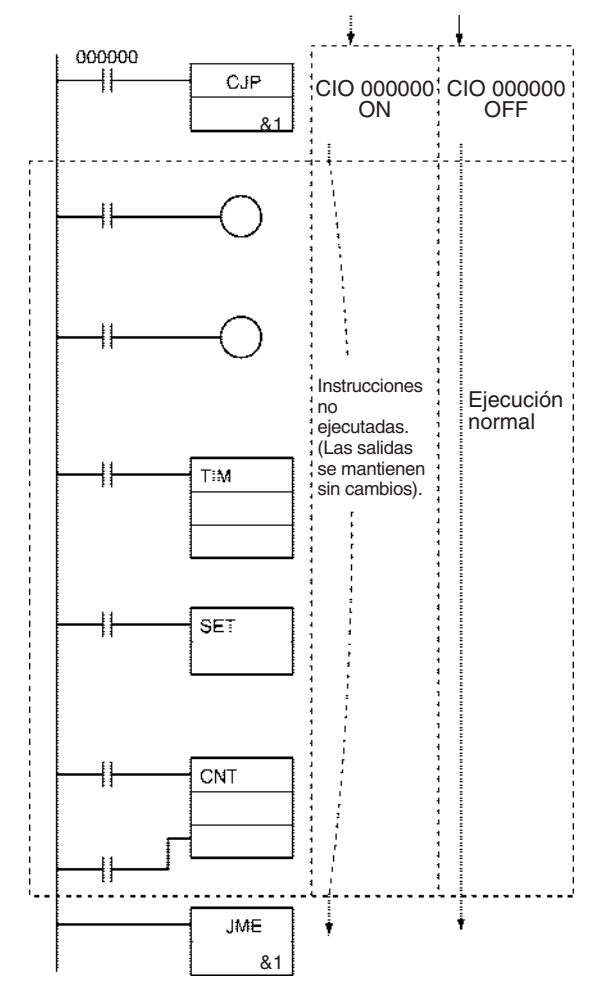

**Nota** Para CJPN(511), el estado ON/OFF de CIO 000000 se invertiría.

# **3-5-8 MULTIPLE JUMP y JUMP END: JMP0(515) y JME0(516)**

**Empleo** Si la condición de ejecución para JMP0(515) es OFF, todas las instrucciones desde JMP0(515) hasta el siguiente JME0(516) del programa se procesan como NOP(000). Utilice JMP0(515) y JME0(516) en parejas. No existe límite para el número de parejas que se pueden utilizar en el programa.

**Símbolos de diagrama de relés**

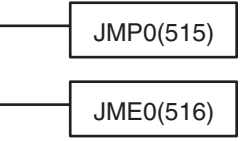

l,

#### **Variaciones**

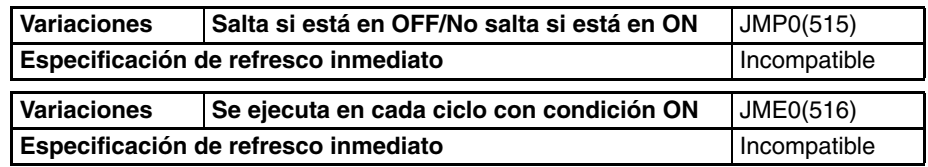

#### **Áreas de programa aplicables**

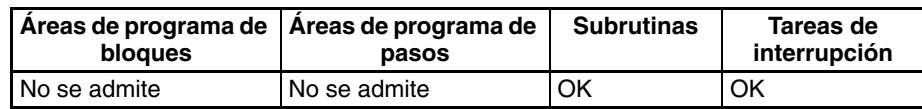

**Descripción** Cuando la condición de ejecución para JMP0(515) está en ON, no se realiza ningún salto y el programa se ejecuta consecutivamente según está escrito.

> Si la condición de ejecución para JMP0(515) es OFF, todas las instrucciones desde JMP0(515) hasta el siguiente JME0(516) del programa se procesan como NOP(000). Al contrario que en el caso de JMP(004), CJP(510) y CJPN(511), JMP0(515) no utiliza números de salto, así que estas instrucciones pueden ponerse en cualquier parte del programa.

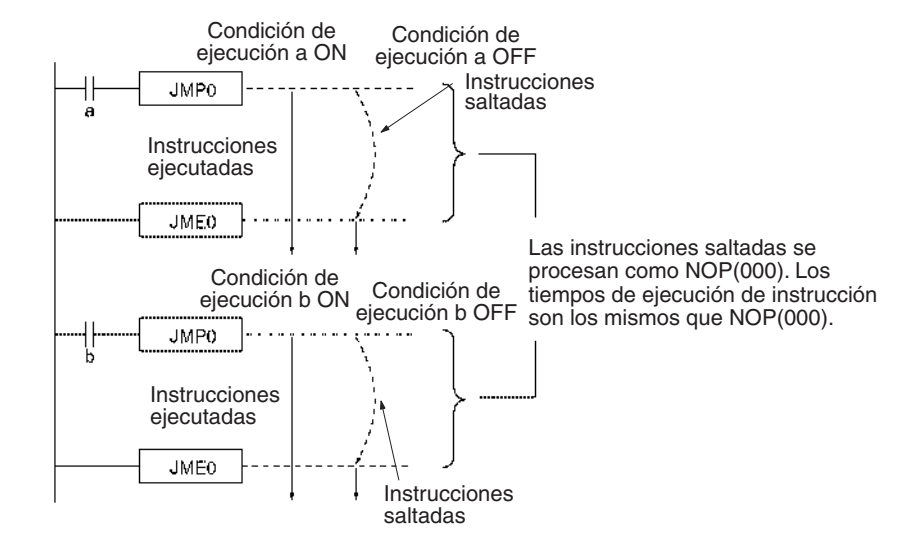

Al contrario que en el caso de JMP(004), CJP(510) y CJPN(511) que saltan directamente a la primera instrucción JME(005) del programa, todas las instrucciones entre JMP0(515) y JME0(516) se ejecutan como NOP(000). El tiempo de ejecución de las instrucciones saltadas se reducirá, pero no se eliminará. Las instrucciones saltadas en sí mismas no se ejecutan y sus salidas (bits y canales) mantienen su estado previo.

**Precauciones** Las parejas múltiples de instrucciones JMP0(515) y JME0(516) pueden usarse en el programa, pero las parejas no pueden anidarse.

JMP0(515) y JME0(516) no pueden usarse en programas de bloques.

Las parejas JMP0(515) y JME0(516) deben estar en las mismas tareas porque los saltos entre tareas no están permitidos.

La operación de DIFU(013), DIFD(014) y las instrucciones de diferencial no depende únicamente del estado de la condición de ejecución cuando se programan entre JMP0(515) y JME0(516). Cuando DIFU(013), DIFD(014), o una instrucción de diferencial se ejecutan en una sección saltada inmediatamente después de que la condición de ejecución para JMP0(515) se haya puesto en ON, la condición de ejecución para DIFU(013), DIFD(014), o la instrucción de diferencial se compara con la condición de ejecución que existía antes de que el salto se hiciera efectivo (es decir, antes de que la condición de ejecución para JMP0(515) se pusiera en OFF).

**Ejemplo** Cuando CIO 000000 está en OFF en el siguiente ejemplo, las instrucciones entre JMP0(515) y JME0(516) se procesan como instrucciones NOP(000) y las salidas mantienen su estado previo.

> Cuando CIO 000000 está en ON en el siguiente ejemplo, las instrucciones entre JMP0(515) y JME0(516) se ejecutan normalmente.

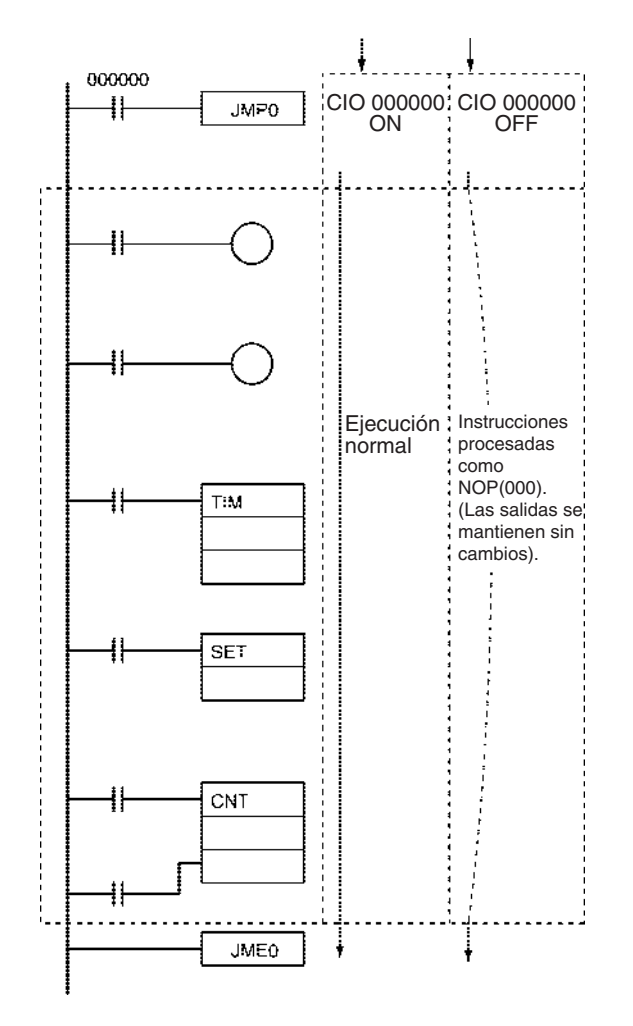

# **3-5-9 FOR-NEXT LOOPS: FOR(512)/NEXT(513)**

**relés**

Símbolos de

**Empleo** Las instrucciones entre FOR(512) y NEXT(513) se repiten un número concreto de veces. FOR(512) y NEXT(513) se utilizan en parejas.

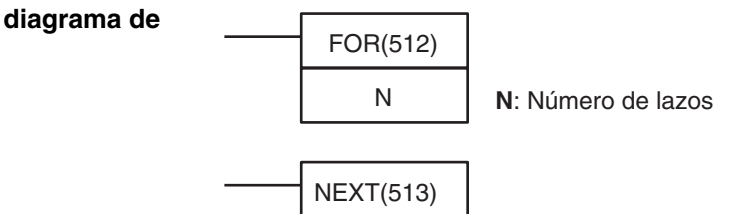

**Variaciones**

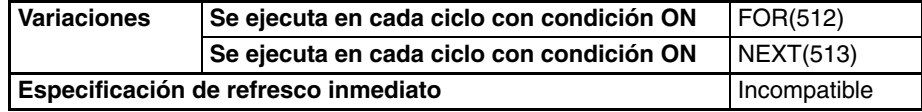

**Áreas de programa aplicables**

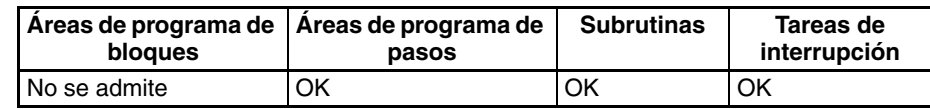

#### **Operandos N: Número de lazos**

El número de lazos debe ser desde 0000 hasta FFFF (&0 hasta &65.535 decimal).

#### **Especificaciones del operando**

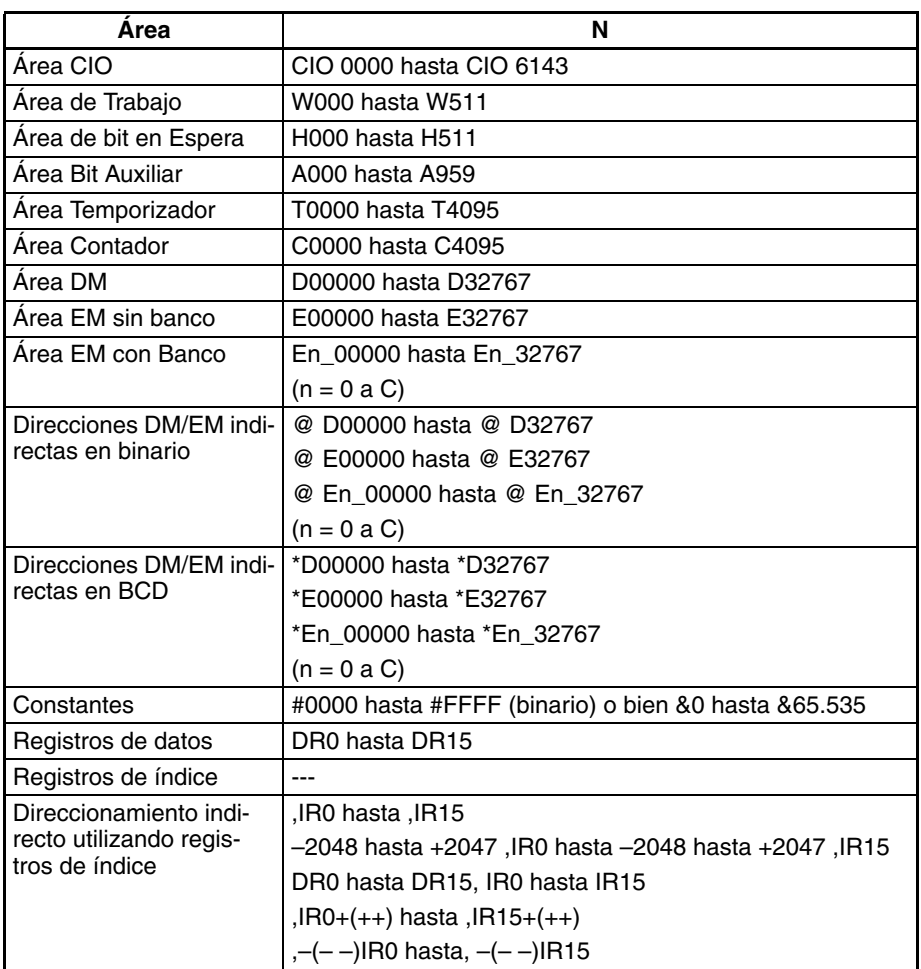

**Descripción** Las instrucciones entre FOR(512) y NEXT(513) se ejecutan N veces y posteriormente continúa la ejecución del programa con la instrucción posterior a NEXT(513). Se puede utilizar la instrucción BREAK(514) para cancelar el lazo.

> Si N se configura como 0, las instrucciones FOR(512) y NEXT(513) se procesan como instrucciones NOP(000).

> Los lazos pueden utilizarse para el procesamiento de tablas de datos con un esfuerzo de programación mínimo.

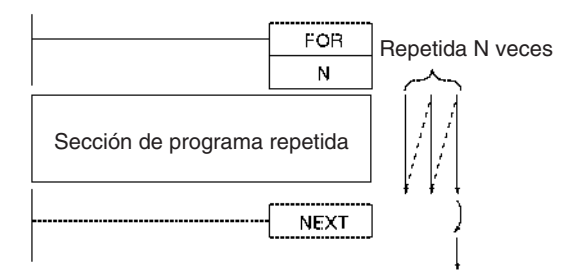

Los lazos FOR-NEXT pueden anidarse hasta 15 niveles. En el siguiente ejemplo las secciones de programa A, B, y C se ejecutan como sigue:  $A \rightarrow B \rightarrow B \rightarrow C$ ,  $A \rightarrow B \rightarrow B \rightarrow C$ ,  $y A \rightarrow B \rightarrow B \rightarrow C$ 

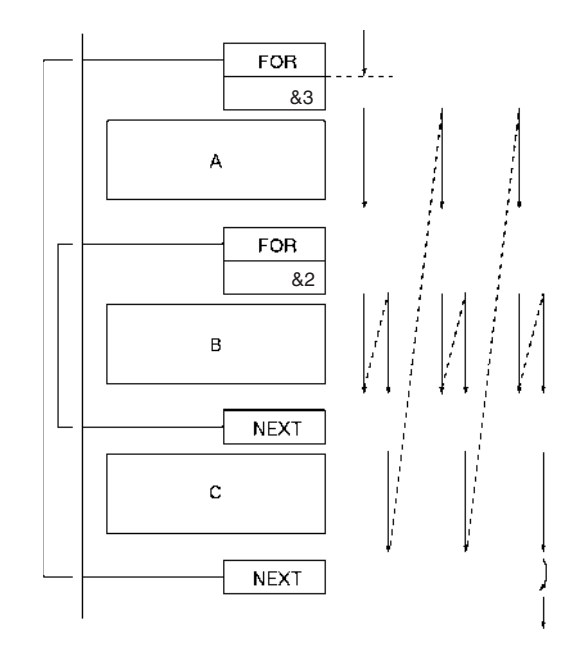

Use BREAK(514) para escapar de un lazo FOR-NEXT. Se necesitan varias instrucciones BREAK(514) (el número de niveles anidados) para escapar de lazos anidados. Las instrucciones restantes del lazo después de BREAK(514) se procesan como instrucciones NOP(000).

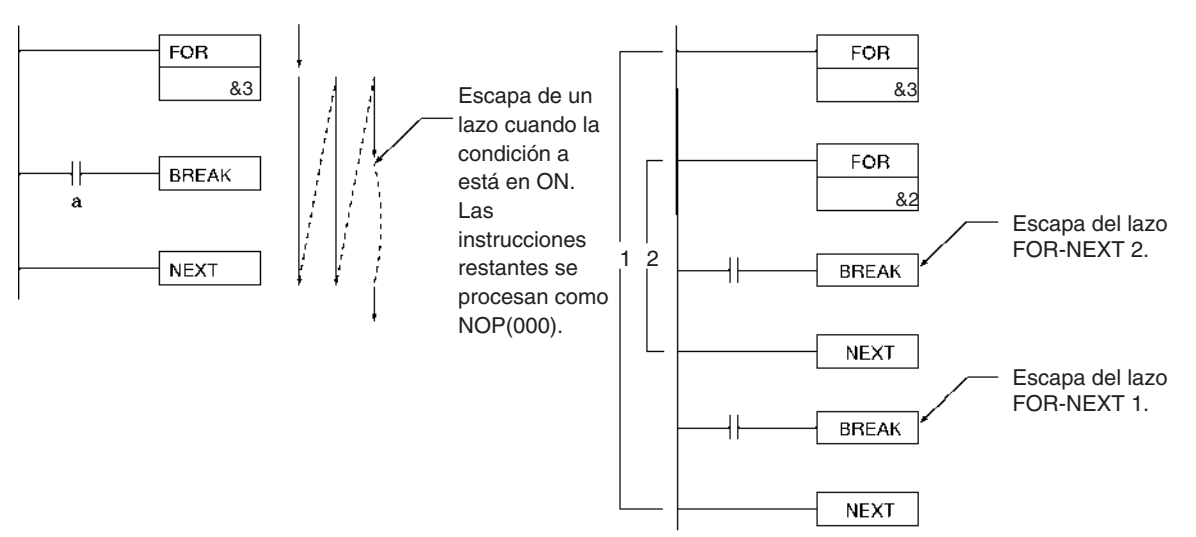

#### **Métodos de lazo alternativos**

Hay dos maneras de repetir una sección de programa hasta que se introduce una condición de ejecución dada.

**1,2,3...** 1. Lazo FOR-NEXT con BREAK

Inicie un lazo FOR-NEXT con un máximo de N repeticiones. Programe BREAK(514) dentro del lazo con la condición de ejecución deseada. El lazo terminará antes de N repeticiones si se introduce la condición de ejecución.

2. Lazo JME(005)-JMP(004)

Programe un lazo con JME(005) antes de JMP(004). Las instrucciones entre JME(005) y JMP(004) se ejecutarán repetidamente mientras la condición de ejecución para JMP(004) esté en OFF. (Se producirá un error de tiempo de ciclo demasiado largo si la condición de ejecución no se pone en ON o END(001) no se ejecuta dentro del tiempo máximo de ciclo).

### **Indicadores**

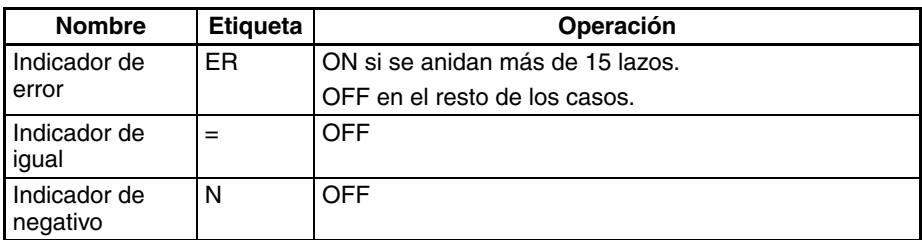

**Precauciones** Programe FOR(512) y NEXT(513) en la misma tarea. La ejecución no se repetirá si estas instrucciones no están en la misma tarea.

> Una instrucción de salto como JMP(004) puede ejecutarse dentro de un lazo FOR-NEXT, pero no saltar más allá del lazo FOR-NEXT.

Las siguientes instrucciones no pueden utilizarse en lazos FOR-NEXT:

- Instrucciones de programación de bloques
- MULTIPLE JUMP y JUMP END: JMP(515) y JME(516)
- STEP DEFINE y STEP START: STEP(008)/SNXT(009)
- **Nota** Si un lazo se repite en un ciclo y se utiliza un bit de diferencial en un lazo FOR-NEXT, ese bit estará siempre en ON o siempre en OFF en ese lazo.

**Ejemplo** En el siguiente ejemplo, la sección del programa con lazo transfiere el contenido de D00100 a la dirección indicada en D00200 y posteriormente aumenta el contenido de D00200 en 1.

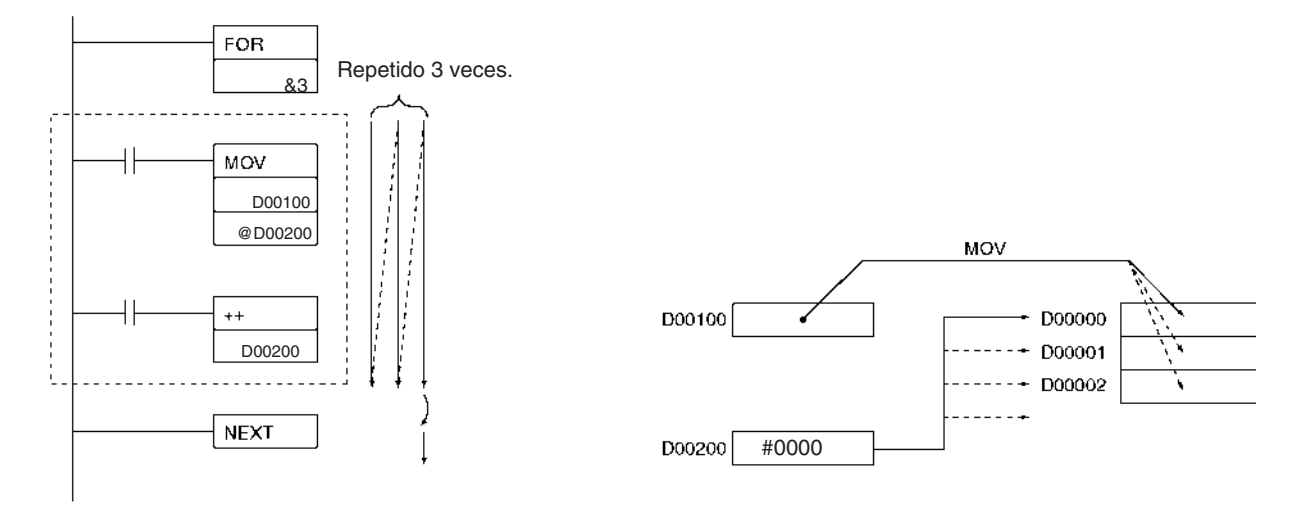

# **3-5-10 BREAK LOOP: BREAK(514)**

**Empleo** Programada en un lazo FOR-NEXT para cancelar la ejecución del lazo en una condición de ejecución dada. Las instrucciones restantes del lazo se procesan como instrucciones NOP(000).

**Símbolo de diagrama de relés**

BREAK(514)

**Variaciones**

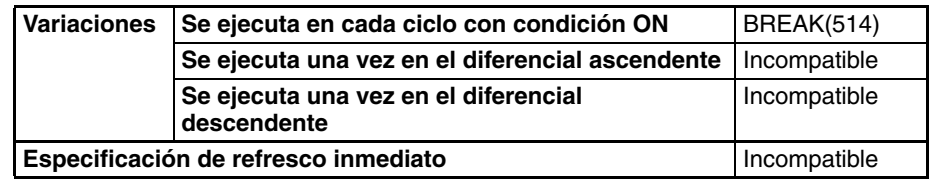

#### **Áreas de programa aplicables**

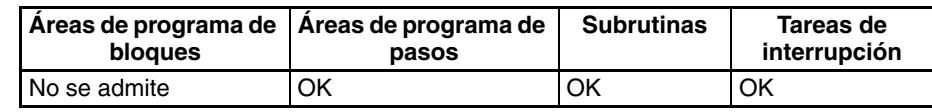

**Descripción** Programe BREAK(514) entre FOR(512) y NEXT(513) para cancelar el lazo FOR-NEXT cuando se ejecute BREAK(514). Cuando se ejecuta BREAK(514), el resto de las instrucciones NEXT(513) se procesan como NOP(000).

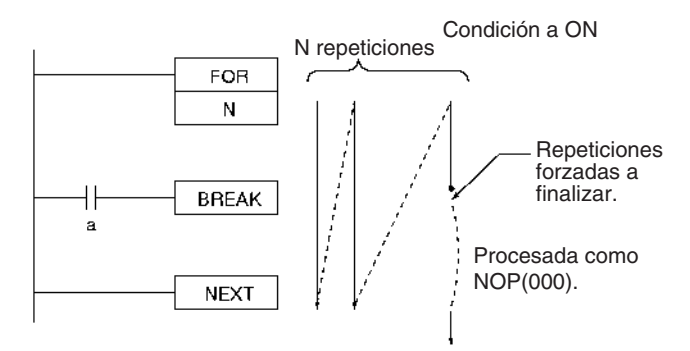

### **Indicadores**

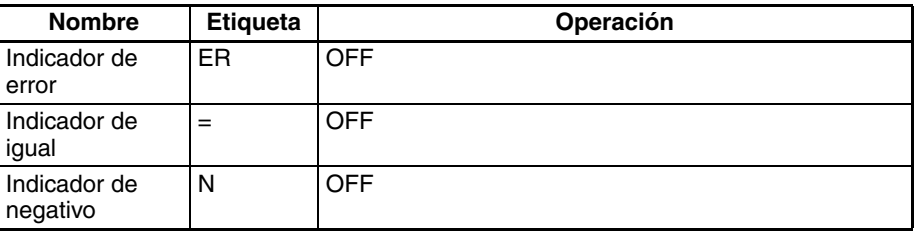

**Precauciones** Una instrucción BREAK(514) cancela solamente un lazo, así que se necesitan varias instrucciones BREAK(514) (el número de niveles anidados) para escapar de lazos anidados.

BREAK(514) puede utilizarse solamente en un lazo FOR-NEXT.

# **3-6 Instrucciones de temporizador y contador**

Esta sección describe las instrucciones utilizadas para definir y manejar temporizadores y contadores.

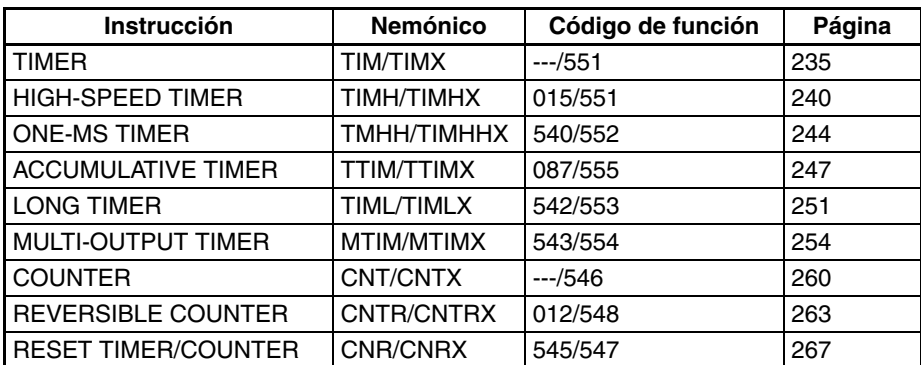

## **Métodos de refresco para valores actuales (PV) de Temporizador/Contador**

### ■ **Introducción**

Todas las instrucciones de temporizador y contador soportadas por las CPUs CS1 y CJ1 CPU utilizan datos BCD y todos sus valores de configuración se introducen utilizando BCD. El método de refresco puede seleccionarse entre BCD o binario para otras CPUs de la serie CS y CJ (es decir, las CPUs CS1- H, CJ1-H, CJ1M, y CS1D, véanse notas 1 y 2).

La utilización de datos binarios en lugar de BCD permite aumentar el rango de SV (valores seleccionados) para temporizadores y contadores de 0 a 9999 hasta 0 a 65535. También permite utilizar datos binarios calculados con otras instrucciones directamente como SV de temporizador/ contador. El método de refresco es válido incluso cuando se configura un SV indirectamente (es decir, utilizando los contenidos del canal de memoria). (Esto es: los contenidos del canal direccionado se toman como datos BCD o binarios según el método de refresco configurado).

Consulte información más detallada sobre los métodos de refresco en el Manual de programación de las series CS y CJ.

- **Nota** 1. En el caso de las CPUs CS1-H y CJ1-H fabricadas antes del 31 de mayo de 2002, las instrucciones binarias se visualizarán en la consola de programación con el nemónico de la instrucción equivalente para la operación con BCD. (Por ejemplo, TIMX0 &16 se visualizará como TIM0 &16). No obstante, la instrucción operará utilizando modo binario.
	- 2. El método de refresco puede seleccionarse solamente con CX-Programmer versión 3.0 o posterior. No puede seleccionarse con la versión 2.1 o anteriores ni desde una consola de programación.
	- 3. Los programas de usuario que utilizan el modo binario de actualización no pueden leerse con CX-Programmer versión 2.1 o anterior. Solamente pueden leerse cambiando a modo BCD.

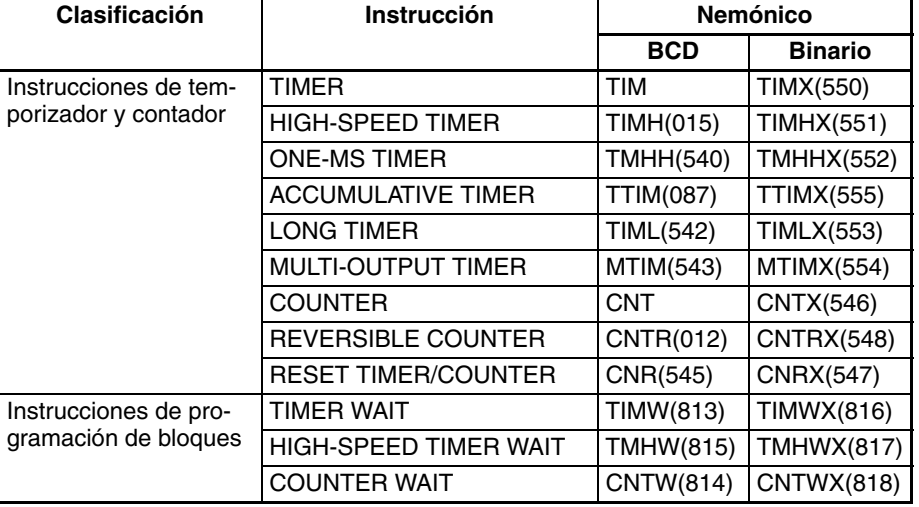

### ■ **Instrucciones aplicables**

## **Especificaciones básicas de temporizador**

La siguiente tabla muestra las especificaciones básicas de los temporizadores.

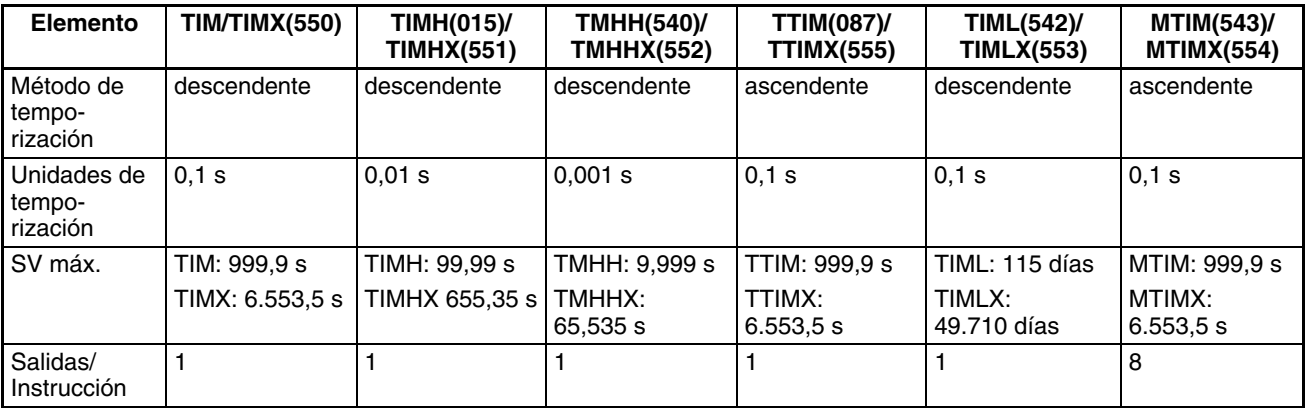

## *Instrucciones de temporizador y contador* **Sección 3-6 Sección 3-6**

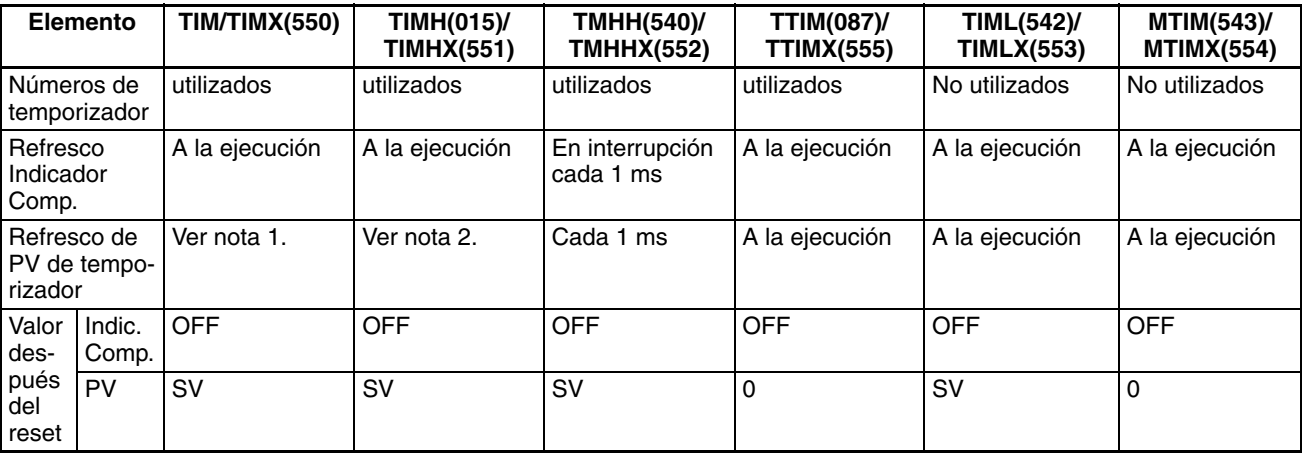

- **Nota** 1. Los valores actuales de TIM se refrescan a la ejecución, al final de la ejecución del programa cada ciclo, o cada 80 ms por interrupción si el tiempo de ciclo excede de 80 ms.
	- 2. Los PV de TIMH(015)/TIMHX(551) se refrescan a la ejecución, al final de la ejecución del programa cada ciclo, y cada 10 ms por interrupción.

## **Operación de temporizador**

La siguiente tabla muestra los efectos de las condiciones de operación y programación en la operación de los temporizadores.

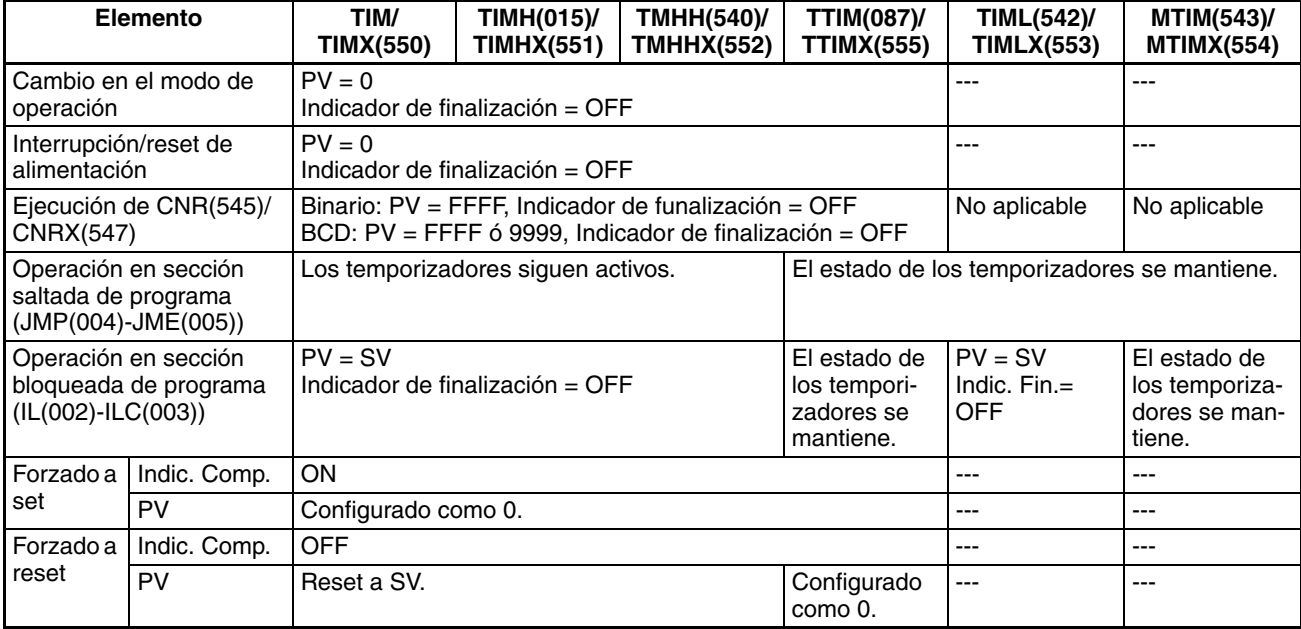

# **3-6-1 TIMER: TIM/TIMX(550)**

**Empleo** TIM oTIMX(550) opera un temporizador de disminución con unidades de 0,1 s. El rango de selección para el valor seleccionado (SV) es 0 a 999,9 s para TIM y 0 a 6.553,5 s para TIMX(550). La precisión del temporizador es de 0 a 0,01s.

> **Nota** La precisión del temporizador para CPUs CS1D es de 10 ms + el tiempo de ciclo.

#### **Símbolo de diagrama de relés**

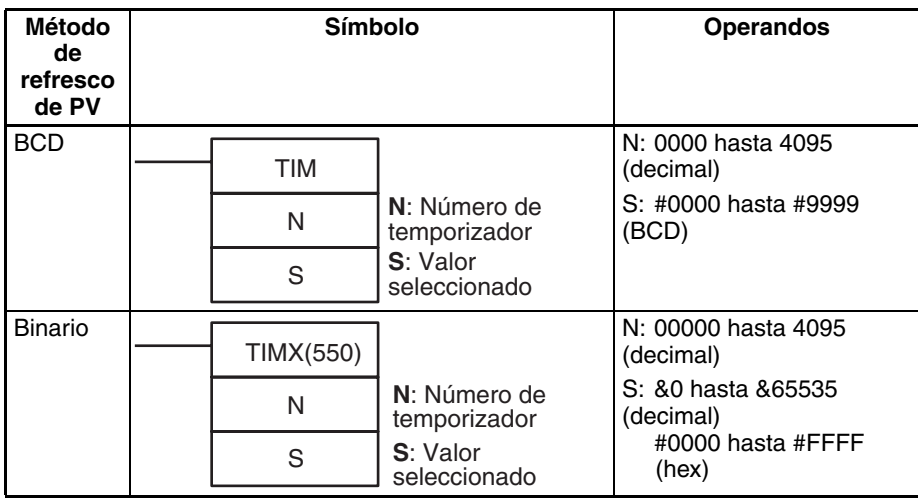

### **Variaciones**

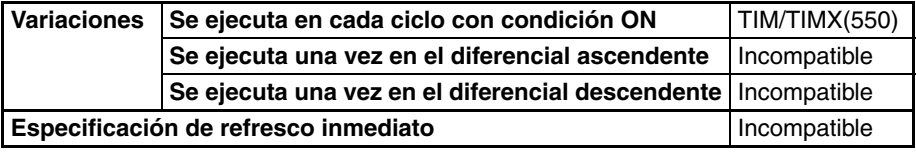

Subrutinas **Tareas de** 

**interrupción**

### **Áreas de programa aplicables**

#### **Operandos N: Núm. de temporizador**

El número de temporizador debe estar entre 0000 y 4095 (decimal).

**Áreas de programa de pasos**

No se admite OK OK No se admite

#### **S: Valor seleccionado**

**Áreas de programa de bloques**

El valor seleccionado debe estar comprendido entre #0000 y 9999 (BCD). (Si el valor seleccionado se configura como #0000, el indicador de finalización se pondrá en ON cuando se ejecute TIM/TIMX(550)).

#### **Especificaciones del operando**

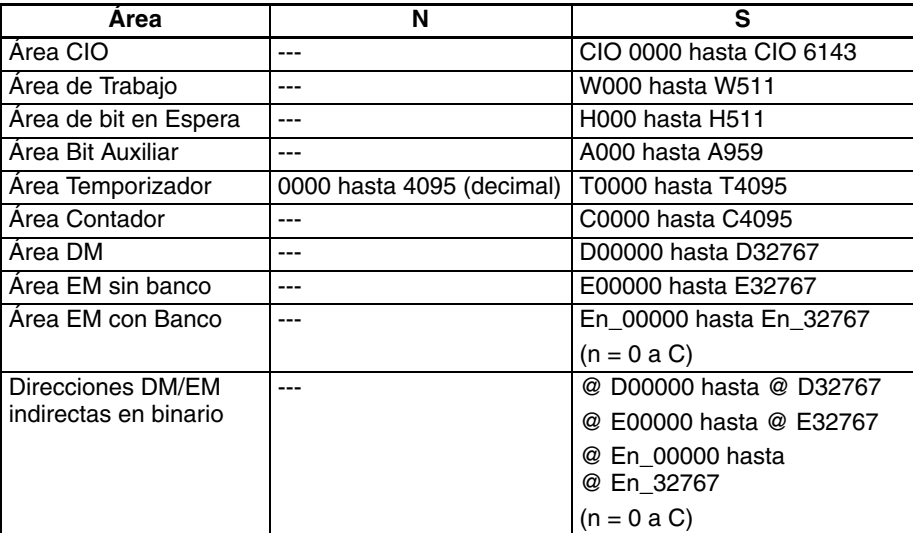

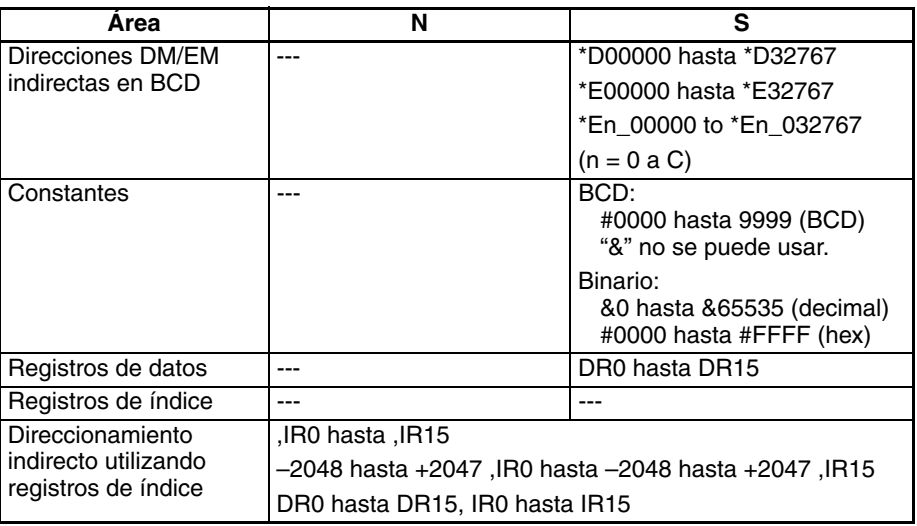

**Descripción** Cuando la entrada de temporizador está en OFF, el temporizador especificado por N se resetea, es decir, el PV del temporizador se resetea al valor del SV y su indicador de finalización se pone en OFF.

> Cuando la entrada del temporizador cambia de OFF a ON, TIM/TIMX(550) comienza a disminuir el PV. El PV continuará la temporización de disminución mientras la entrada del temporizador se mantenga en ON y el indicador de finalización del temporizador se pondrá en ON cuando el PV alcance 0000.

> El estado del PV del temporizador y el indicador de finalización se mantendrán después de que el temporizador acabe. Para reiniciar el temporizador, la entrada del temporizador debe ponerse en OFF y posteriormente de nuevo en ON o el PV del temporizador debe cambiarse a un valor que no sea cero (mediante MOV(021), por ejemplo).

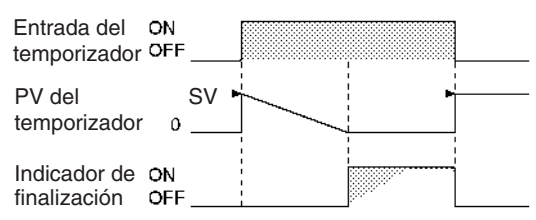

El siguiente diagrama de temporización muestra el comportamiento del PV del temporizador y el indicador de finalización cuando la entrada del temporizador se pone en OFF antes de que el temporizador acabe.

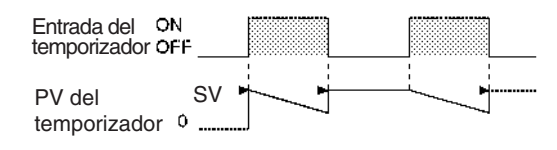

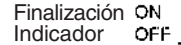

#### **Nombre Etiqueta Change Etiqueta Operación** Indicador de error ER **ON** si N se direcciona indirectamente mediante un registro de índice pero la dirección del registro de índice no es la dirección PV de un temporizador. ON si está en modo BCD y S no contiene datos BCD. OFF en el resto de los casos. Indicador de igual = OFF o sin cambios (véase la nota). Indicador de negativo N **OFF** o sin cambios (véase la nota).

#### **Indicadores**

**Nota** En las CPUs CS1 y CJ1 estos están en OFF.

En las CPUs CS1-H, CJ1-H, CJ1M, y CS1D, estos indicadores se mantienen sin cambios.

**Precauciones** Los números de temporizador son compartidos por las instrucciones TIM, TIMX(550), TIMH(015), TIMHX(551), TMHH(540), TMHHX(552), TTIM(087), TTIMX(555), TIMW(813), TIMWX(816), TMHW(815) y TMHWX(817). Si dos temporizadores comparten el mismo número de temporizador, pero no se utilizan simultáneamente, se generará un error de duplicación cuando se compruebe el programa, pero los temporizadores operarán normalmente. Los temporizadores que comparten el mismo número de temporizador no operarán correctamente si se utilizan simultáneamente.

> Los temporizadores creados con números de temporizador de 2048 a 4095 no operarán correctamente cuando el tiempo de ciclo de la CPU exceda de 80 ms. Use números de temporizador de 0000 a 2047 cuando el tiempo de ciclo sea superior a 80 ms.

> El valor actual de los temporizadores programados con número de temporizador de 0000 a 2047 se actualizará incluso cuando el temporizador esté en reposo. El valor actual de los temporizadores programados con número de temporizador de 2048 a 4095 se mantendrá cuando el temporizador esté en reposo.

> Los temporizadores se resetearán o se pausarán en los siguientes casos. (Cuando se resetea un temporizador, su PV se resetea al valor del SV y su indicador de finalización se pone en OFF).

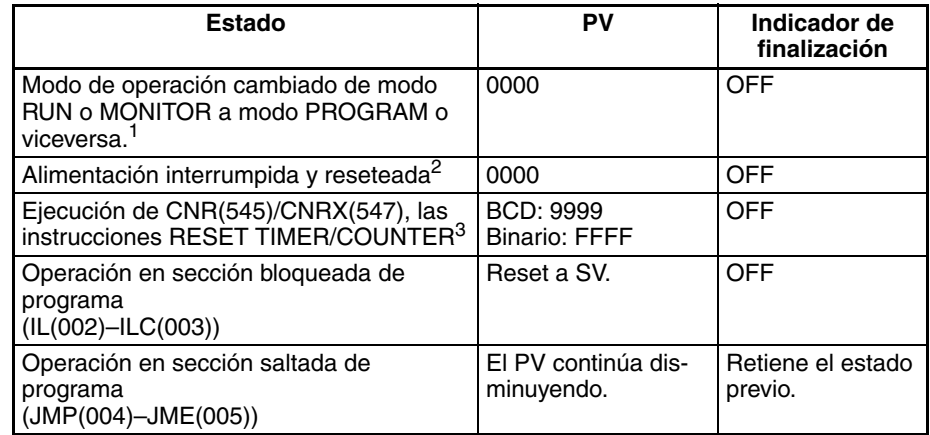

<span id="page-265-0"></span>

- **Nota** 1. Si el bit de retención IOM (A50012) se ha puesto en ON, el estado del indicador de finalización de temporizador y los PV se mantendrán cuando se modifique el modo de operación.
	- 2. Si el bit de retención IOM (A50012) ha sido puesto en ON y el estado del bit de retención IOM mismo está protegido en la configuración del PLC Setup, el estado de los indicadores de finalización de temporizador y los PV se mantendrán incluso si se interrumpe la alimentación.
	- 3. El PV se configurará con el valor del SV cuando se ejecute TIM/TI-MX(550).

Cuando TIM/TIMX(550) está en una sección de programa entre IL(002) e ILC(003) y la sección de programa está bloqueada, el PV se reseteará al valor del SV y el indicador de finalización se pondrá en OFF.

Cuando un temporizador operativo TIM/TIMX(550) creado con un número de temporizador entre 0000 y 2047 está en una sección de programa saltada (JMP(004), CJMP(510), CJPN(511), JME(005)), el PV del temporizador continuará temporizando. (Véase la nota.) La instrucción saltada TIM/TIMX(550) no se ejecutará, pero el PV se refrescará cada ciclo una vez que las tareas hayan sido ejecutadas.

**Nota** En las CPUs CS1D CPU el PV no se refrescará en el caso anterior.

Cuando se fuerza a set un temporizador TIM/TIMX(550), su indicador de finalización se pondrá en ON y su PV se configurará como 0000. Cuando un temporizador TIM/TIMX(550) se fuerza a reset, su indicador de finalización se pondrá en OFF y su PV se reseteará al valor del SV.

La operación de Indicador = e Indicador N depende del modelo de CPU. Consulte *Indicadorespara* obtener más información.

El indicador de finalización de temporizador se refresca solamente cuando se ejecuta TIM/TIMX(550), así que puede requerirse un retardo de hasta un ciclo para que el indicador de finalización se ponga en ON una vez que la temporización finalice.

Si se utiliza edición online para convertir un temporizador en otro tipo de temporizador con el mismo número de temporizador (como TIM/TIMX(550)  $\leftrightarrow$ TIMH(015)/TIMHX(551) o TIM/TIMX(550)  $\leftrightarrow$  TMHH(540)/TMHHX(552)), asegúrese de resetear el indicador de finalización. El temporizador no funcionará correctamente a menos que se resetee el indicador de finalización.

Un PV y un indicador de finalización de instrucción TIM/TIMX(550) pueden refrescarse de las siguientes maneras dependiendo del número de temporizador utilizado.

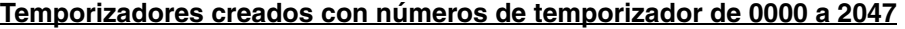

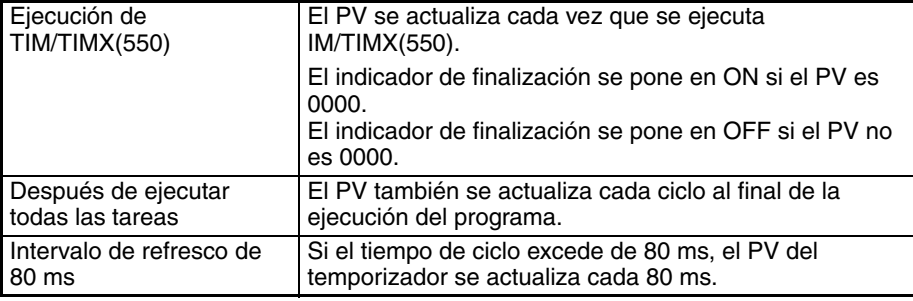

#### **Temporizadores creados con números de temporizador de 2048 a 4095**

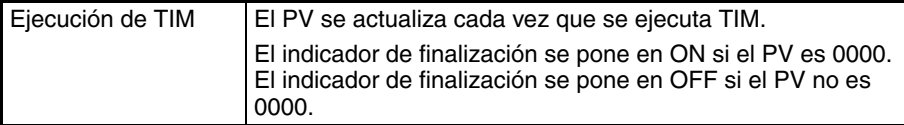

Los temporizadores se resetean (PV = SV, Indicador de finalización en OFF) debido a interrupciones de alimentación a menos que el bit de retención IOM (A50012) esté en ON y el bit está protegido en la configuración del PLC. También es posible utilizar un bit de impulso de reloj y una instrucción de contador para programar un temporizador que retendrá su PV en caso de una interrupción de alimentación como se muestra en el siguiente diagrama.

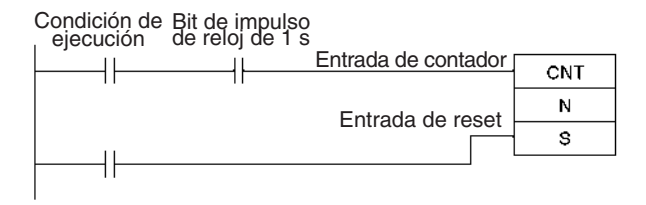

**Ejemplo** Cuando la entrada de temporizador CIO 000000 cambia de OFF a ON en el siguiente ejemplo, el PV del temporizador comenzará una cuenta decreciente desde el SV. El indicador de finalización de temporizador T0000 se pondrá en ON cuando el PV alcance 0000.

> Cuando CIO 000000 se pone en OFF, el PV del temporizador se reseteará al valor del SV y el indicador de finalización se pondrá en OFF.

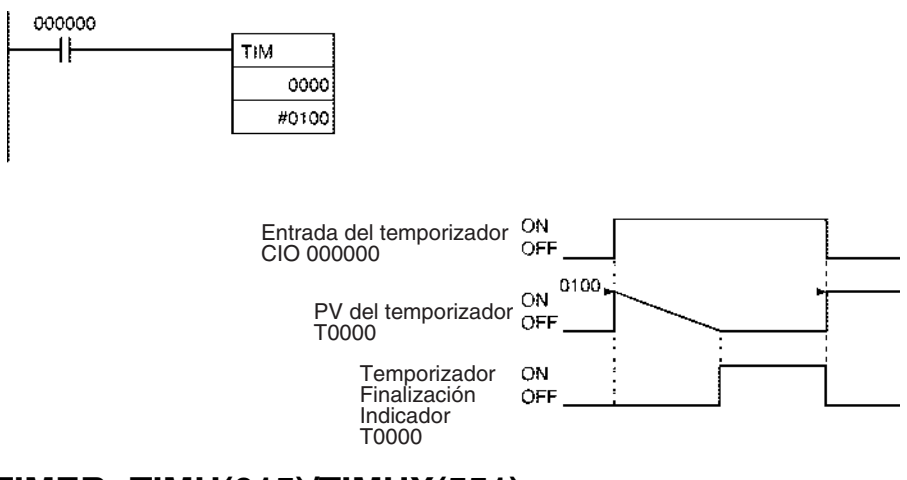

# **3-6-2 HIGH-SPEED TIMER: TIMH(015)/TIMHX(551)**

**Empleo** TIMH(015)/TIMHX(551) opera un temporizador de disminución con unidades de 10 ms. El rango de selección para el valor seleccionado (SV) es 0 a 99,99 s para TIMH(015) y 0 a 655,35 s para TIMHX(551). La precisión del temporizador es de 0 a 0,01s.

> **Nota** La precisión del temporizador para CPUs CS1D es de 10 ms + el tiempo de ciclo.

### **Símbolo de diagrama de relés**

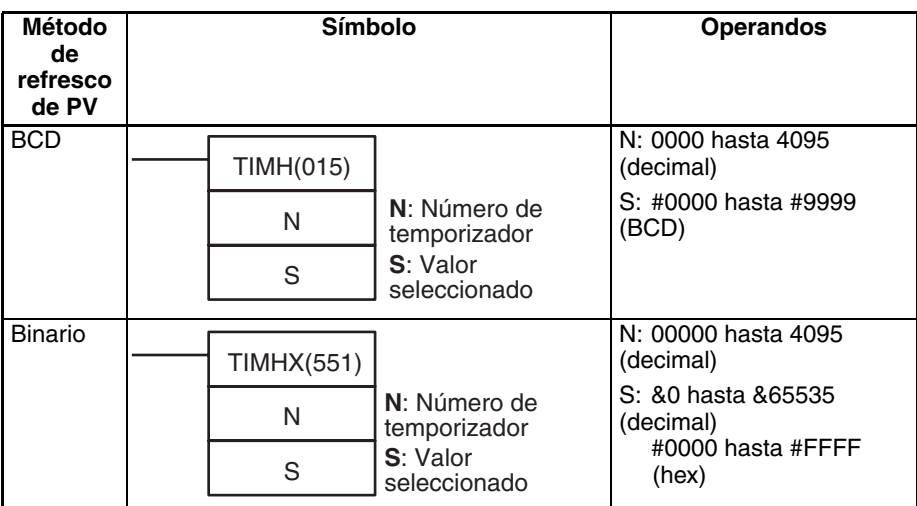

### **Variaciones**

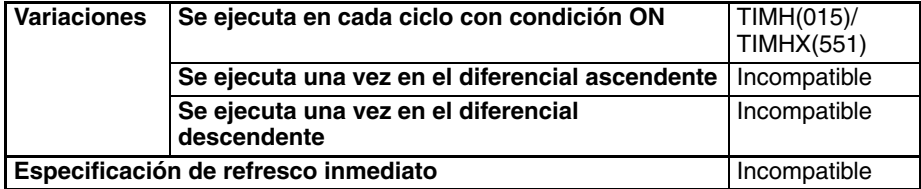

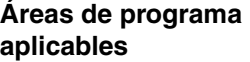

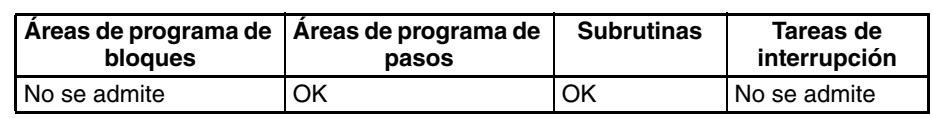

## **Operandos N: Núm. de temporizador**

El número de temporizador debe estar entre 0000 y 4095 (decimal).

#### **S: Valor seleccionado**

El valor seleccionado debe estar entre #0000 y 9999 en el modo BCD.

**Especificaciones del operando**

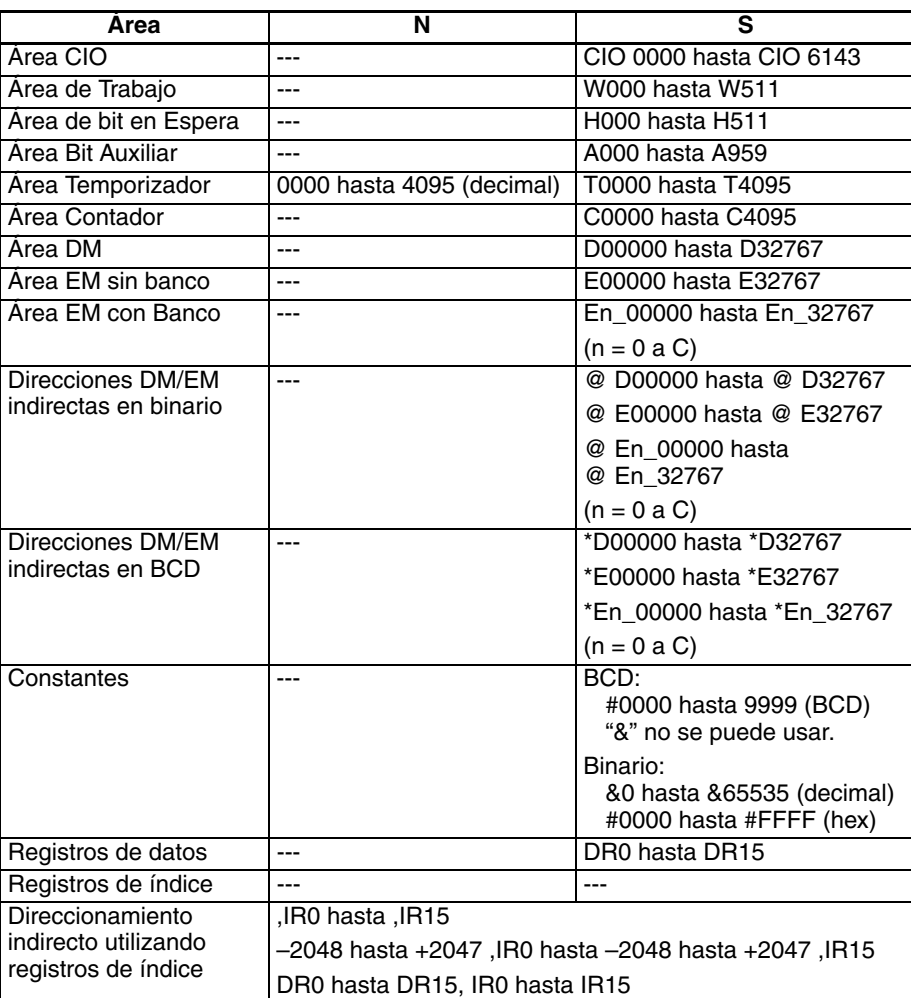

**Descripción** Cuando la entrada de temporizador está en OFF, el temporizador especificado por N se resetea, es decir, el PV del temporizador se resetea al valor del SV y su indicador de finalización se pone en OFF.

> Cuando la entrada del temporizador cambia de OFF a ON, TIMH(015)/ TIMHX(551) comienza a disminuir el PV. El PV continuará la temporización de disminución mientras la entrada del temporizador se mantenga en ON y el indicador de finalización del temporizador se pondrá en ON cuando el PV alcance 0000.

> El estado del PV del temporizador y el indicador de finalización se mantendrán después de que el temporizador acabe. Para reiniciar el temporizador, la entrada del temporizador debe ponerse en OFF y posteriormente de nuevo en ON o el PV del temporizador debe cambiarse a un valor que no sea cero (mediante MOV(021), por ejemplo).

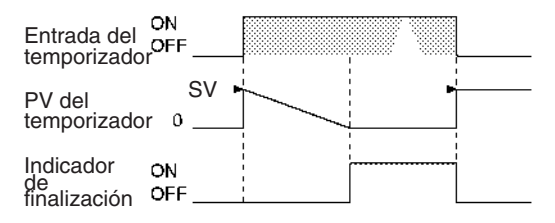

El siguiente diagrama de temporización muestra el comportamiento del PV del temporizador y el indicador de finalización cuando la entrada del temporizador se pone en OFF antes de que el temporizador acabe.

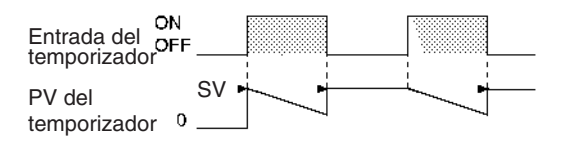

Indicador de finalización

#### **Indicadores**

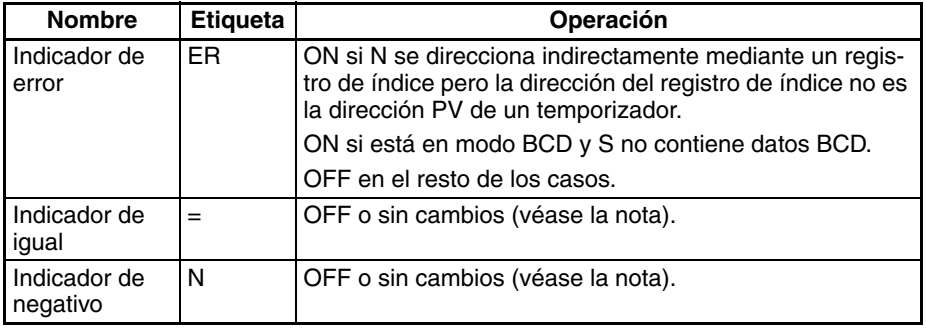

**Nota** En las CPUs CS1 y CJ1 estos están en OFF. En las CPUs CS1-H, CJ1-H, CJ1M, y CS1D, estos indicadores se mantienen sin cambios.

**Precauciones** Los números de temporizador son compartidos por las instrucciones TIM, TIMX(550), TIMH(015), TIMHX(551), TMHH(540), TMHHX(552), TTIM(087), TTIMX(555), TIMW(813), TIMWX(816), TMHW(815) y TMHWX(817). Si dos temporizadores comparten el mismo número de temporizador, pero no se utilizan simultáneamente, se generará un error de duplicación cuando se compruebe el programa, pero los temporizadores operarán normalmente. Los temporizadores que comparten el mismo número de temporizador no operarán correctamente si se utilizan simultáneamente.

> Los temporizadores creados con números de temporizador de 2048 a 4095 no operarán correctamente cuando el tiempo de ciclo de la CPU exceda de 80 ms. Use números de temporizador de 0000 a 2047 cuando el tiempo de ciclo sea superior a 80 ms.

> Los temporizadores TIMH(015)/TIMHX(551) creados con números de temporizador de 0000 a 0255 se referscan cada 10 ms. Use estos números de temporizador cuando el PV esté siendo referenciado en el programa de usuario.

> El valor actual de los temporizadores programados con número de temporizador de 0000 a 2047 se actualizará incluso cuando el temporizador esté en reposo. El valor actual de los temporizadores programados con número de temporizador de 2048 a 4095 se mantendrá cuando el temporizador esté en reposo.

> La operación de Indicador = e Indicador N depende del modelo de CPU. Consulte *Indicadores* para obtener más información.

> Los indicadores de finalización para los temporizadores TIMH(015)/ TIMHX(551) se actualizarán cuando la instrucción se ejecute. (Esta operación difiere de la de los PLC de la serie CV y CVM1).

> Los temporizadores se resetearán o se pausarán en los siguientes casos. (Cuando se resetea un temporizador, su PV se resetea al valor del SV y su indicador de finalización se pone en OFF).

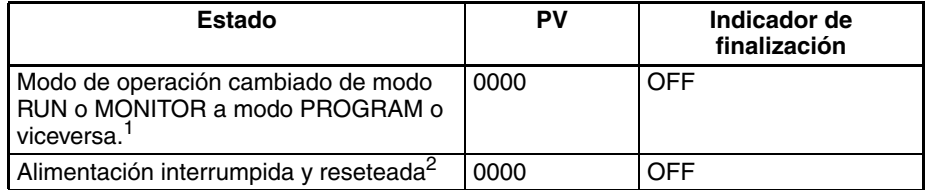

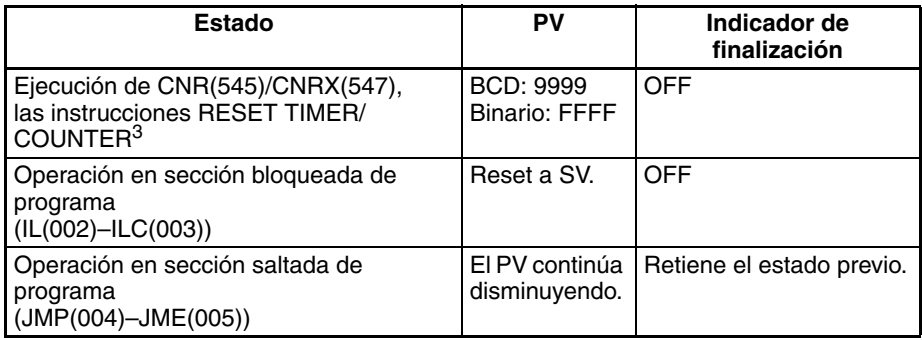

- <span id="page-270-0"></span>**Nota** 1. Si el bit de retención IOM (A50012) se ha puesto en ON, el estado del indicador de finalización de temporizador y los PV se mantendrán cuando se modifique el modo de operación.
	- 2. Si el bit de retención IOM (A50012) ha sido puesto en ON y el estado del bit de retención IOM mismo está protegido en la configuración del PLC Setup, el estado de los indicadores de finalización de temporizador y los PV se mantendrán incluso si se interrumpe la alimentación.
	- 3. El PV se ajustará con el valor del SV cuando se ejecute TIMH(015)/ TIMHX(551).

Cuando un temporizador operativo TIMH(015)/TIMHX(551) creado con un número de temporizador entre 0000 y 2047 está en una sección de programa saltada (JMP(004), CJMP(510), CJPN(511), JME(005)), el PV del temporizador continuará temporizando. (Véase la nota.) La instrucción saltada TIMH(015)/TIMHX(551) no se ejecutará, pero el PV se refrescará cada ciclo una vez que las tareas hayan sido ejecutadas.

**Nota** En las CPUs CS1D CPU el PV no se refrescará en el caso anterior.

Cuando TIMH(015)/TIMHX(551) está en una sección de programa entre IL(002) e ILC(003) y la sección de programa está bloqueada, el PV se reseteará al valor del SV y el indicador de finalización se pondrá en OFF.

Cuando se fuerza a set un temporizador TIMH(015)/TIMHX(551), su indicador de finalización se pondrá en ON y su PV se configurará como 0000. Cuando un temporizador TIMH(015)/TIMHX(551) se fuerza a reset, su indicador de finalización se pondrá en OFF y su PV se reseteará al valor del SV.

La operación de Indicador = e Indicador N depende del modelo de CPU. Consulte *Indicadorespara* obtener más información.

El indicador de finalización de temporizador se refresca solamente cuando se ejecuta TIMH(015)/TIMHX(551), así que puede requerirse un retardo de hasta un ciclo para que el indicador de finalización se ponga en ON una vez que la temporización finalice.

Si se utiliza edición online para convertir un temporizador en otro tipo de temporizador con el mismo número de temporizador (como TIMH(015)/ TIMHX(551)  $\leftrightarrow$  TIM/TIMX(550) o TIMH(015)/TIMHX(551) o TIM/TIMX(551) ↔ TMHH(540)/TMHHX(552)), asegúrese de resetear el indicador de finalización. El temporizador no funcionará correctamente a menos que se resetee el indicador de finalización.

Un PV y un indicador de finalización de instrucción TIMH(015)/TIMHX(551) pueden refrescarse de las siguientes maneras dependiendo del número de temporizador utilizado.

#### **Temporizadores creados con números de temporizador de 0000 a 0255**

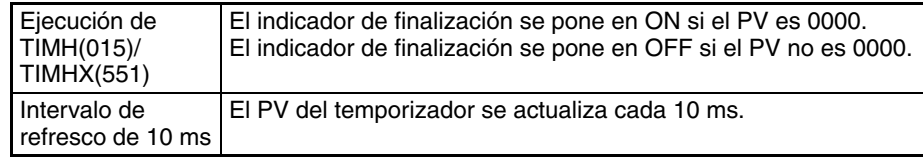

### **Temporizadores creados con números de temporizador de 0256 a 2047**

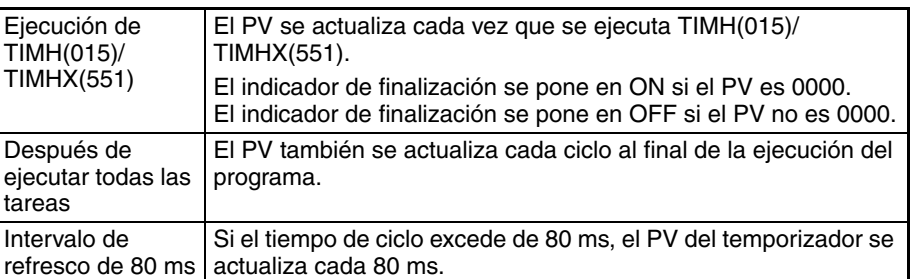

#### **Temporizadores creados con números de temporizador de 2048 a 4095**

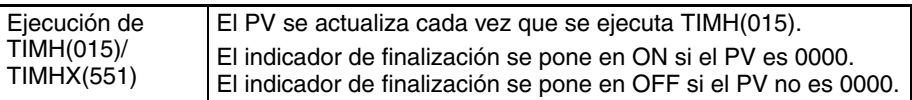

**Ejemplo** Cuando la entrada de temporizador CIO 000000 cambia de OFF a ON en el siguiente ejemplo, el PV del temporizador comenzará una cuenta decreciente desde el SV (#0064 = 100 = 1,00 s). El indicador de finalización de temporizador, T0000, se pondrá en ON cuando el PV alcance 0000.

> Cuando CIO 000000 se pone en OFF, el PV del temporizador se reseteará al valor del SV y el indicador de finalización se pondrá en OFF.

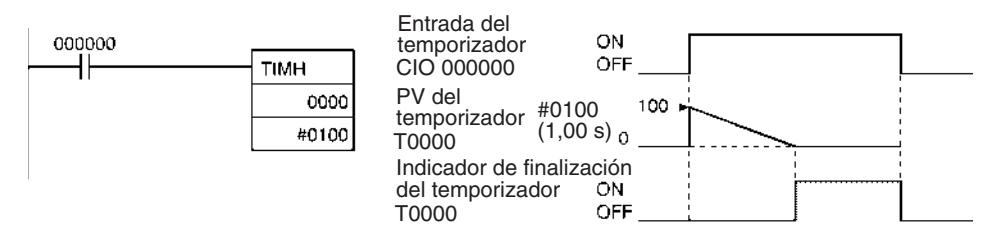

## **3-6-3 ONE-MS TIMER: TMHH(540)/TMHHX(552)**

**Empleo** TMHH(540)/TMHHX(552) opera un temporizador de disminución con unidades de 1 ms. El rango de selección para el valor seleccionado (SV) es 0 a 9,999 s para TMHH(540) y 0 a 65,535 s para TMHHX(552). La precisión del temporizador es de –0,001 a 0 s.

> **Nota** La precisión del temporizador para CPUs CS1D es de 10 ms + el tiempo de ciclo.

**Símbolo de diagrama de relés**

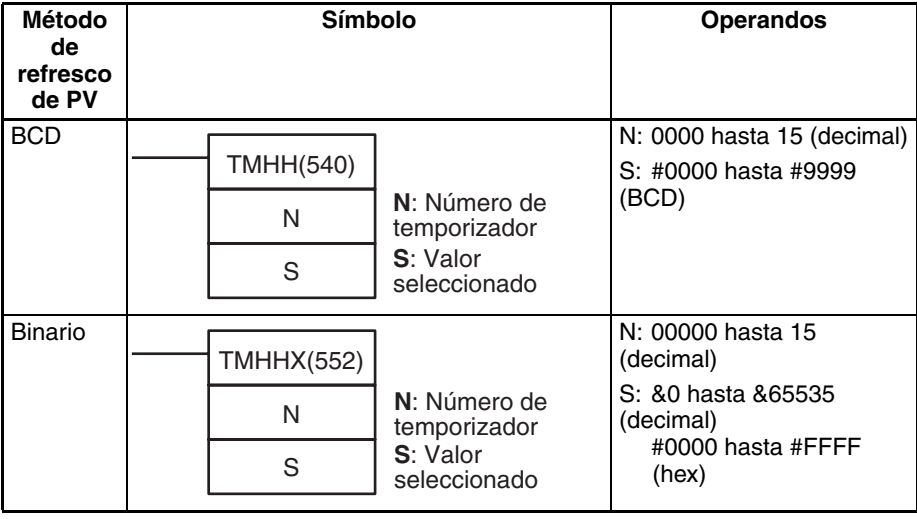

#### **Variaciones**

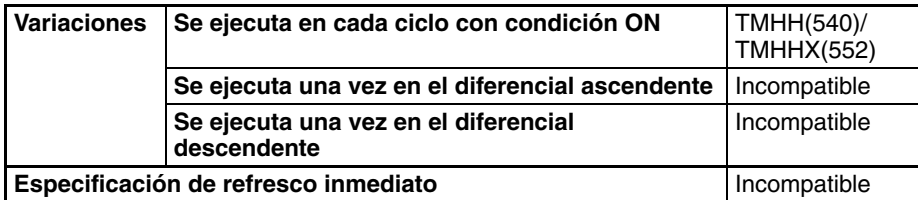

### **Áreas de programa aplicables**

**Especificaciones del** 

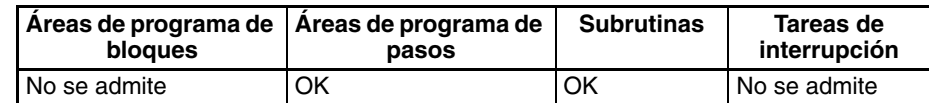

El número de temporizador debe estar entre 0000 y 0015 (decimal).

El valor seleccionado debe estar comprendido entre #0000 y 9999 (BCD).

**S: Valor seleccionado**

### **Operandos N: Núm. de temporizador**

**operando**

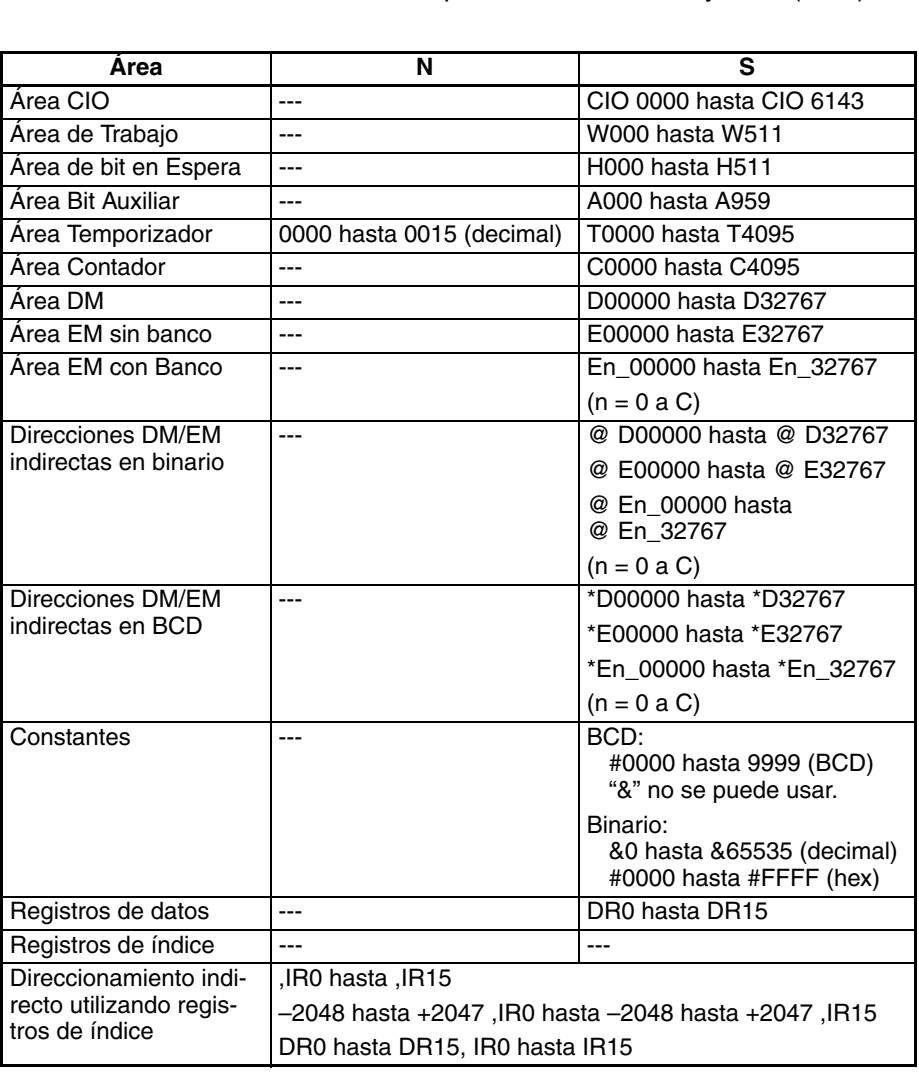

**Descripción** Cuando la entrada de temporizador está en OFF, el temporizador especificado por N se resetea, es decir, el PV del temporizador se resetea al valor del SV y su indicador de finalización se pone en OFF.

> Cuando la entrada del temporizador cambia de OFF a ON, TMHH(540)/ TMHHX(552) comienza a disminuir el PV. El PV continuará la temporización de disminución mientras la entrada del temporizador se mantenga en ON y el

indicador de finalización del temporizador se pondrá en ON cuando el PV alcance 0000.

El estado del PV del temporizador y el indicador de finalización se mantendrán después de que el temporizador acabe. Para reiniciar el temporizador, la entrada del temporizador debe ponerse en OFF y posteriormente de nuevo en ON o el PV del temporizador debe cambiarse a un valor que no sea cero (mediante MOV(021), por ejemplo).

#### **Indicadores**

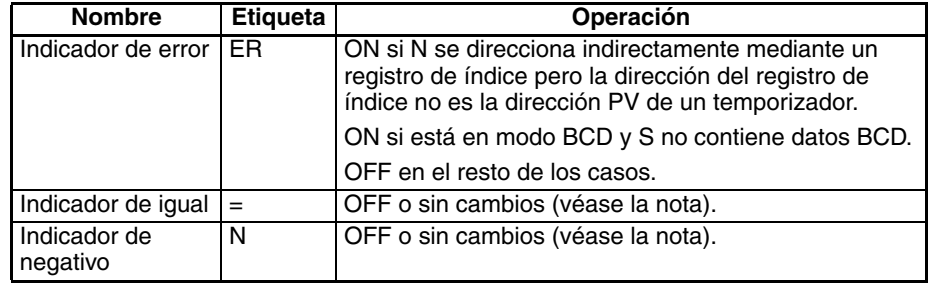

**Nota** En las CPUs CS1 y CJ1 estos están en OFF.

En las CPUs CS1-H, CJ1-H, CJ1M, y CS1D, estos indicadores se mantienen sin cambios.

**Precauciones** Los números de temporizador son compartidos por las instrucciones TIM, TIMX(550), TIMH(015), TIMHX(551), TMHH(540), TMHHX(552), TTIM(087), TTIMX(555), TIMW(813), TIMWX(816), TMHW(815) y TMHWX(817). Si dos temporizadores comparten el mismo número de temporizador, pero no se utilizan simultáneamente, se generará un error de duplicación cuando se compruebe el programa, pero los temporizadores operarán normalmente. Los temporizadores que comparten el mismo número de temporizador no operarán correctamente si se utilizan simultáneamente.

> El indicador de finalización se actualiza solamente cuando se ejecuta TMHH(540)/TMHHX(552). El indicador de finalización puede así retardarse en hasta el tiempo de un ciclo respecto al valor seleccionado en ese momento.

> El valor actual de los temporizadores programados con número de temporizador de 0000 a 2047 se actualizará incluso cuando el temporizador esté en reposo. El valor actual de los temporizadores programados con número de temporizador de 2048 a 4095 se mantendrá cuando el temporizador esté en reposo.

> Los temporizadores se resetearán o se pausarán en los siguientes casos. (Cuando se resetea un temporizador, su PV se resetea al valor del SV y su indicador de finalización se pone en OFF).

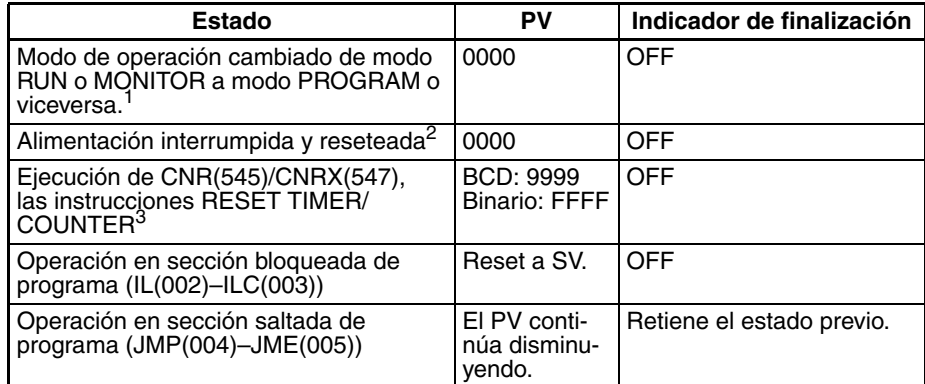

**Nota** 1. Si el bit de retención IOM (A50012) se ha puesto en ON, el estado del indicador de finalización de temporizador y los PV se mantendrán cuando se modifique el modo de operación.

> 2. Si el bit de retención IOM (A50012) ha sido puesto en ON y el estado del bit de retención IOM mismo está protegido en la configuración del PLC Setup, el estado de los indicadores de finalización de temporizador y los PV se mantendrán incluso si se interrumpe la alimentación.

3. El PV se configurará con el valor del SV cuando se ejecute TMHH(540)/ TMHHX(552).

Cuando un temporizador operativo TMHH(540)/TMHHX(552) está en una sección de programa saltada (JMP(004), CJMP(510), CJPN(511), JME(005)), el PV del temporizador continuará temporizando. (Véase la nota.) (La instrucción saltada TMHH(540)/TMHHX(552) no se ejecutará, pero el PV se referscará cada 1 ms).

**Nota** En las CPUs CS1D CPU el PV no se refrescará en el caso anterior.

Cuando TMHH(540)/TMHHX(552) está en una sección de programa entre IL(002) e ILC(003) y la sección de programa está bloqueada, el PV se reseteará al valor del SV y el indicador de finalización se pondrá en OFF.

Cuando se fuerza a set un temporizador TMHH(540)/TMHHX(552), su indicador de finalización se pondrá en ON y su PV se configurará como 0000. Cuando un temporizador TMHH(540)/TMHHX(552) se fuerza a reset, su indicador de finalización se pondrá en OFF y su PV se reseteará al valor del SV.

La operación de Indicador = e Indicador N depende del modelo de CPU. Consulte Indicadorespara obtener más información.

Si se utiliza edición online para convertir un temporizador en otro tipo de temporizador con el mismo número de temporizador (como TMHH(540)/ TMHHX(552)  $\leftrightarrow$  TIM/TIMX(550) o TMHH(540)/TMHHX(552)  $\leftrightarrow$  TIMH(015)/ TIMHX(551)), asegúrese de resetear el indicador de finalización. El temporizador no funcionará correctamente a menos que se resetee el indicador de finalización.

El PV y el indicador de finalización de una instrucción TMHH(540)/ TMHHX(552) se refrescan como se muestra en la siguiente tabla.

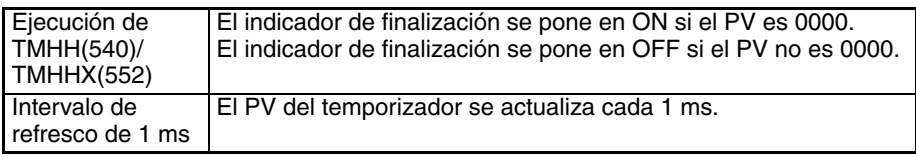

# <span id="page-274-0"></span>**3-6-4 ACCUMULATIVE TIMER: TTIM(087)/TTIMX(555)**

**Empleo** TTIM(087)/TTIMX(555) opera un temporizador de aumento con unidades de 0,1 s. El rango de selección para el valor seleccionado (SV) es 0 a 999,9 s para TTIM(087) y 0 a 6.553,5 s para TTIMX(555). La precisión del temporizador es de –0,01 a 0 s.

> **Nota** La precisión del temporizador para CPUs CS1D es de 10 ms + el tiempo de ciclo.

#### **Símbolo de diagrama de relés**

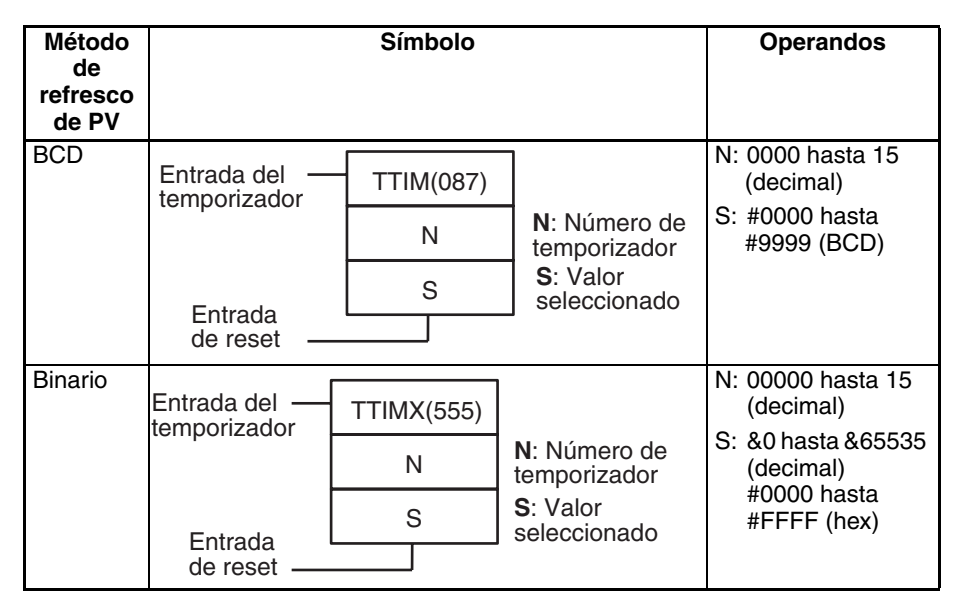

### **Variaciones**

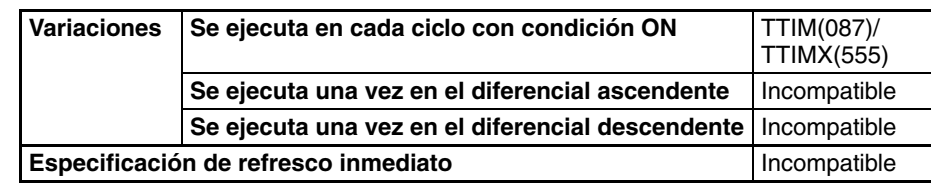

#### **Áreas de programa aplicables**

**Especificaciones del** 

**operando**

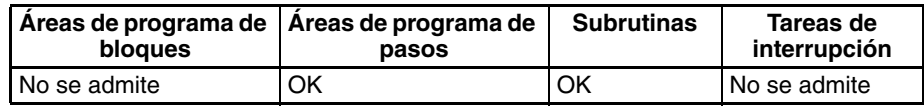

## **Operandos N: Núm. de temporizador**

El número de temporizador debe estar entre 0000 y 4095 (decimal).

#### **S: Valor seleccionado**

El valor seleccionado debe estar comprendido entre #0000 y 9999 (BCD).

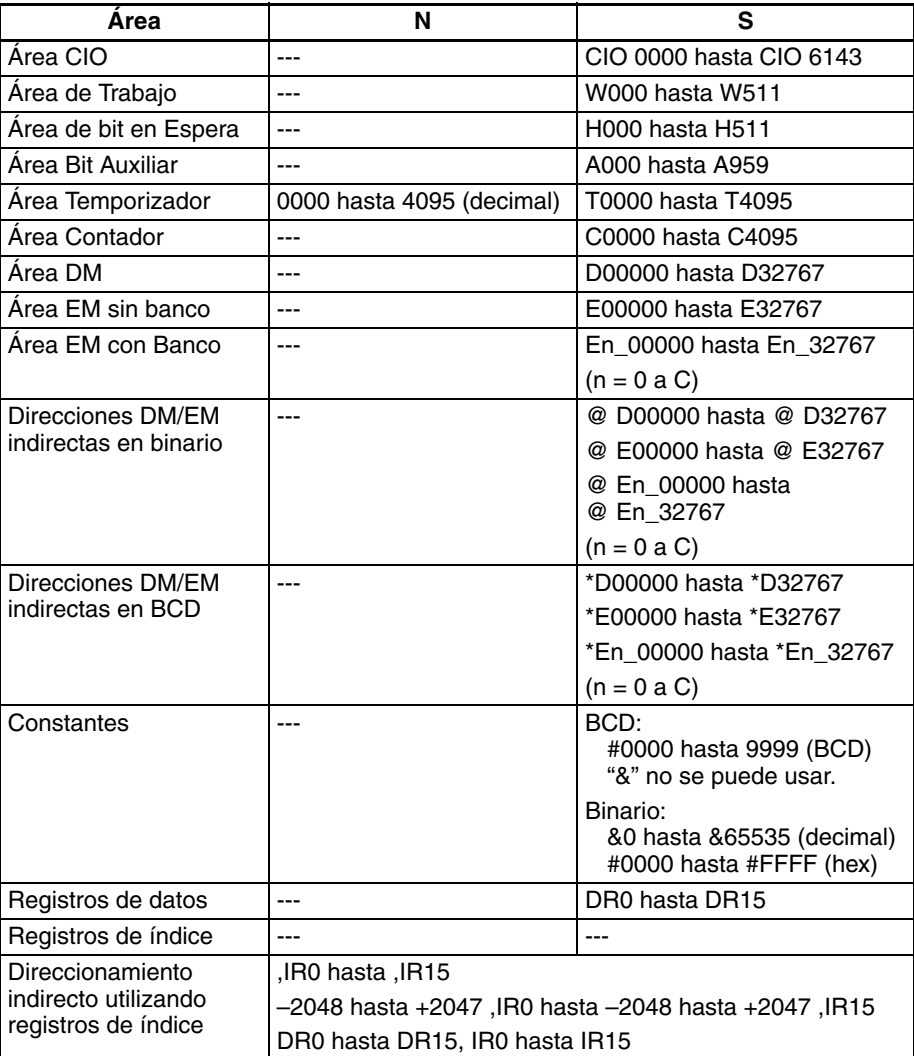

**Descripción** Cuando la entrada del temporizador está en ON, TTIM(087)/TTIMX(555) aumenta el PV. Cuando la entrada del temporizador cambia a OFF, el temporizador dejará de aumentar el PV, pero el PV retendrá su valor. El PV volverá a temporizar cuando la entrada del temporizador se ponga de nuevo en ON. El indicador de finalización de temporizador se pondrá en ON cuando el PV alcance el SV.

El estado del PV del temporizador y el indicador de finalización se mantendrán después de que el temporizador acabe. Hay tres maneras de reiniciar el temporizador: el PV del temporizador puede cambiarse a un valor distinto a cero (mediante MOV(021), por ejemplo), la entrada de reset puede ponerse en ON, o puede ejecutarse CNR(545)/CNRX(547).

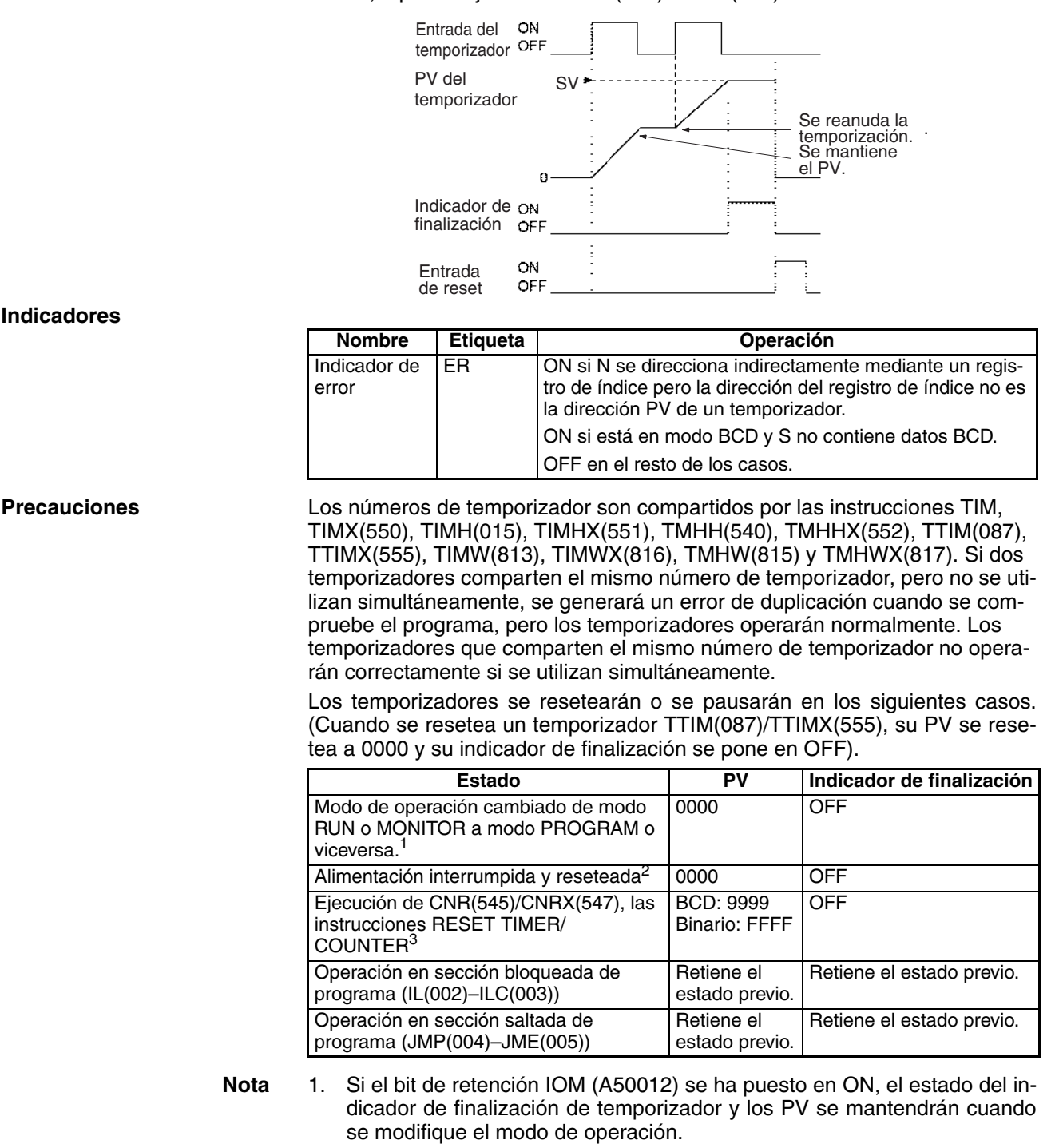

- 2. Si el bit de retención IOM (A50012) ha sido puesto en ON y el estado del bit de retención IOM mismo está protegido en la configuración del PLC Setup, el estado de los indicadores de finalización de temporizador y los PV se mantendrán incluso si se interrumpe la alimentación.
- 3. El PV se configurará con el valor del SV cuando se ejecute TTIM(087)/ TTIMX(555).

Cuando TTIM(087)/TTIMX(555) está en una sección de programa entre IL(002) e ILC(003) y la sección del programa está bloqueada, el PV retendrá

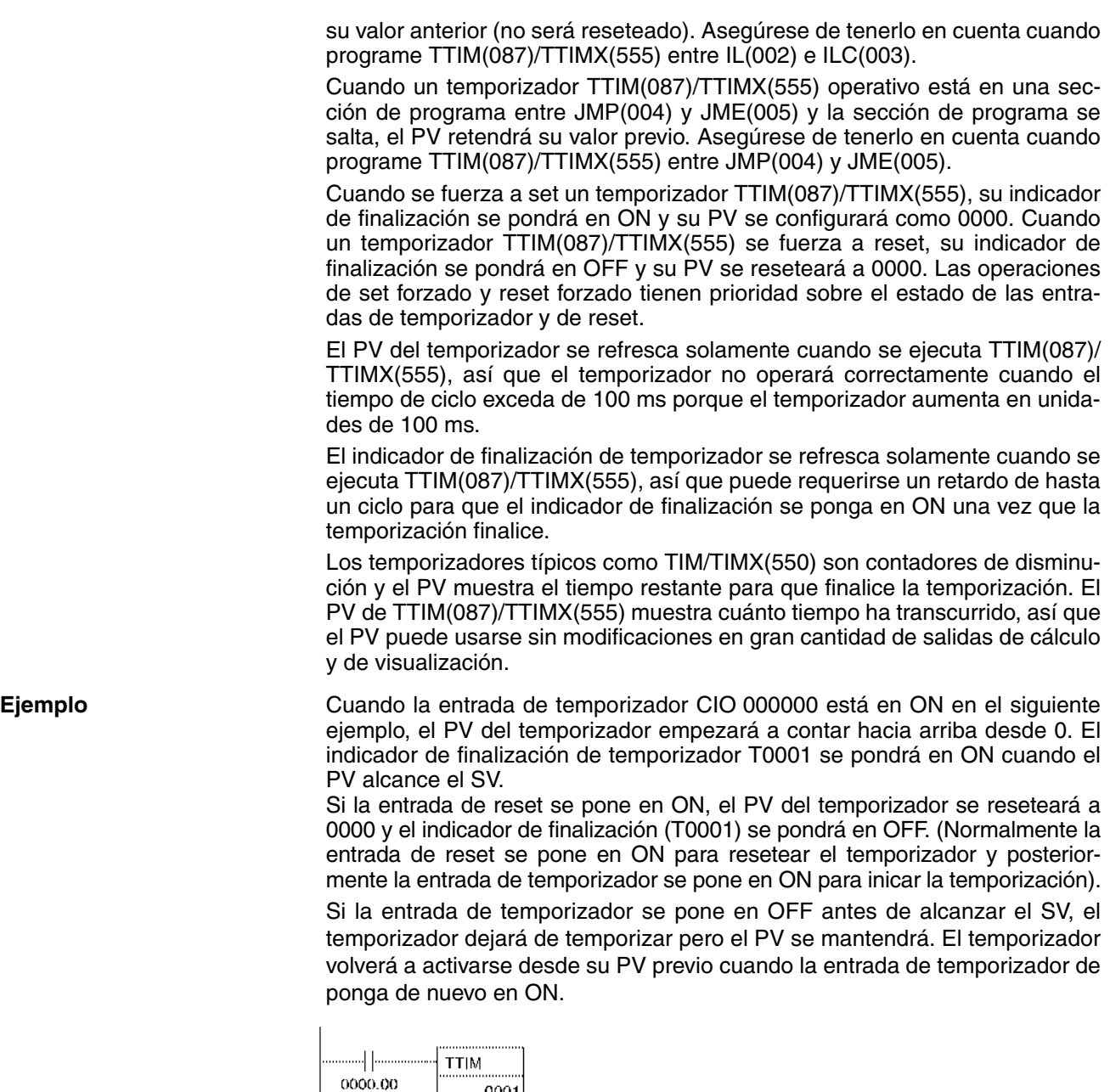

<span id="page-277-0"></span>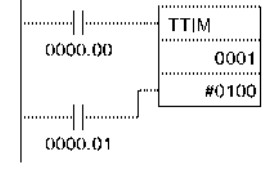

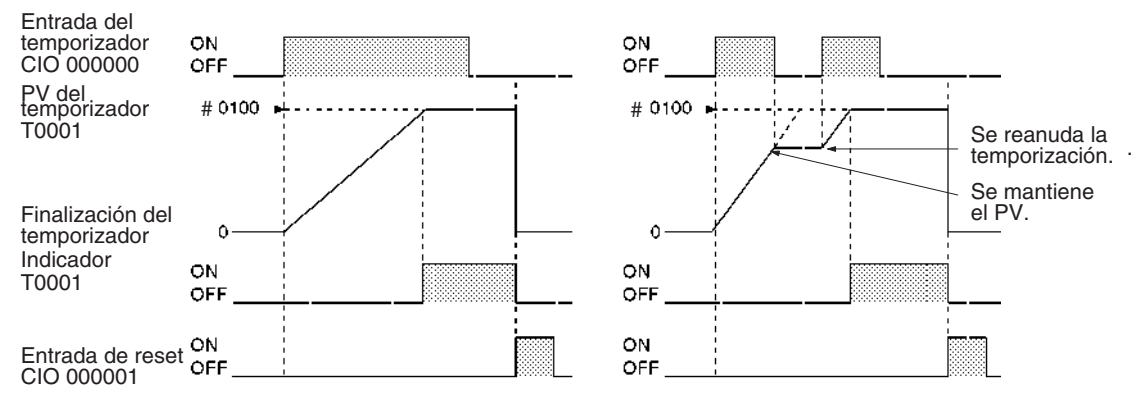

# **3-6-5 LONG TIMER: TIML(542)/TIMLX(553)**

**Empleo** TIML(542)/TIMLX(553) opera un temporizador de disminución con unidades de 1 s que pueden alcanzar aproximadamente 115 días para TIML(542) y 49.710 días para TIMLX(543). La precisión del temporizador es de 0 a 0,01s.

> **Nota** La precisión del temporizador para CPUs CS1D es de 10 ms + el tiempo de ciclo.

**Símbolo de diagrama de relés**

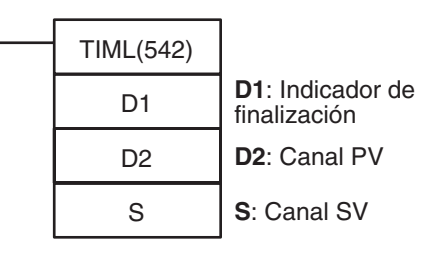

**Binario**

**BCD**

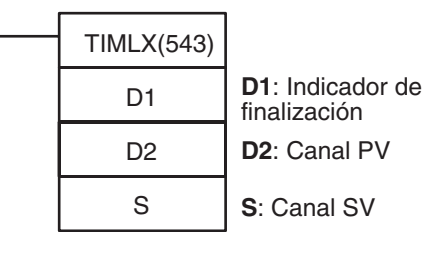

**Variaciones**

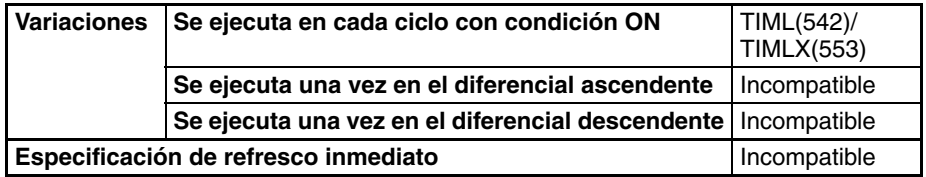

**Áreas de programa aplicables**

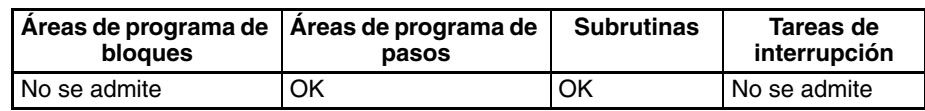

#### **Operandos D1: Indicador de finalización**

El bit 0 de D1 actúa como el indicador de finalización para TIML(542)/ TIMLX(553).

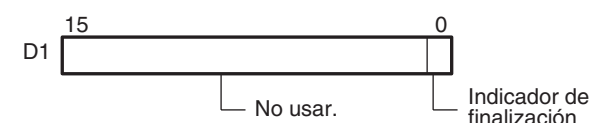

#### **D2: Canal PV**

D2+1 y D2 contienen el PV de 8 dígitos binario o BCD. (D2 y D2+1 deben estar en el mismo área de datos). El rango del PV va de #00000000 hasta #99999999 para TIML(542) y &00000000 hasta &4294967294 (decimal) o bien #00000000 hasta #FFFFFFFF (hexadecimal) para TIMLX(553).

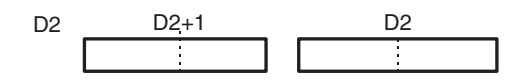

### **S: Canal SV**

S+1 y S contienen el PV de 8 dígitos binario o BCD. (S and S+1 deben estar en el mismo área de datos). El rango del SV debe estar entre #00000000 hasta #99999999 para TIML(542) y &00000000 hasta &4294967294 (decimal) o bien #00000000 hasta #FFFFFFFF (hexadecimal) para TIMLX(553).

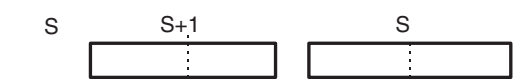

### **Especificaciones del operando**

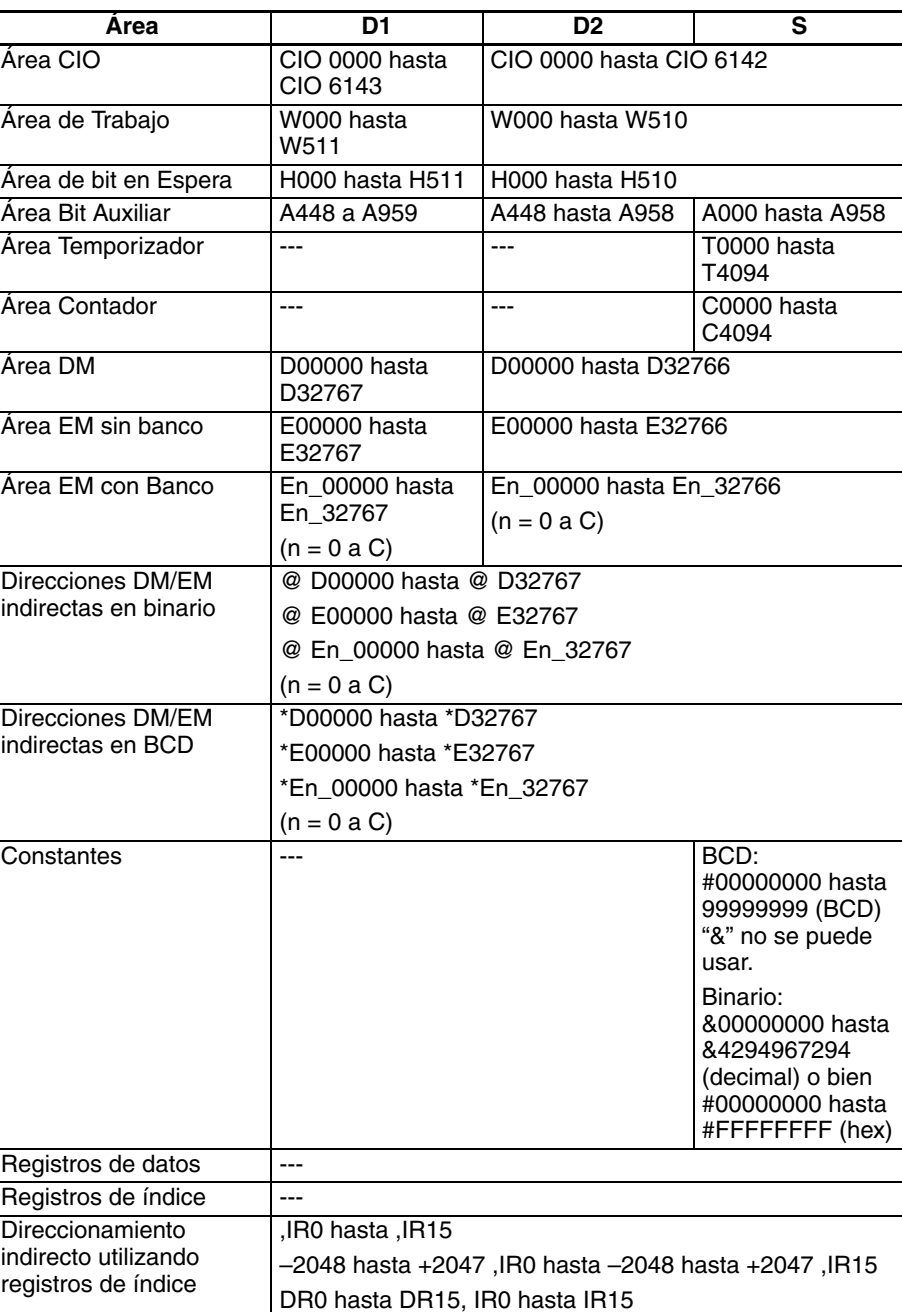

**Descripción** TIML(542)/TIMLX(553) es un temporizador de disminución de retardo a ON con unidades de 0,1 s que utiliza un SV de 8 dígitos y un PV de 8 dígitos.

> Cuando la entrada de temporizador está en OFF, el temporizador se resetea, es decir, el PV del temporizador se resetea al valor del SV y su indicador de finalización se pone en OFF.

> Cuando la entrada del temporizador cambia de OFF a ON, TIML(542)/ TIMLX(553) comienza a disminuir el PV de D2+1 y D2.. El PV continuará la temporización de disminución mientras la entrada del temporizador se mantenga en ON y el indicador de finalización del temporizador se pondrá en ON cuando el PV alcance 0000 0000.

El estado del PV del temporizador y el indicador de finalización se mantendrán después de que el temporizador acabe. Para reiniciar el temporizador, la entrada del temporizador debe ponerse en OFF y posteriormente de nuevo en ON o el PV del temporizador debe cambiarse a un valor que no sea cero (mediante MOV(021), por ejemplo).

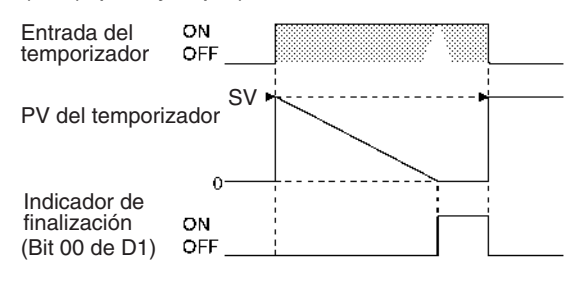

#### **Indicadores**

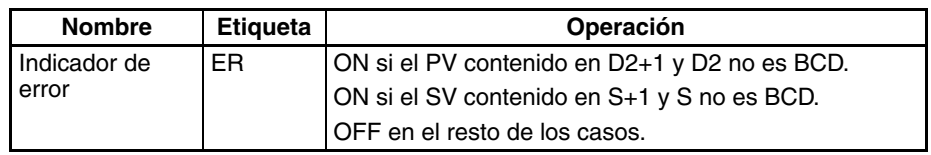

**Precauciones** Al contrario que la mayoría de los temporizadores, TIML(542)/TIMLX(553) no utiliza un número de temporizador. (El refresco del PV de área de temporizador no se realiza para TIML(542)/TIMLX(553).)

> Ya que el indicador de finalización para TIML(542)/TIMLX(553) está en un área de datos puede forzarse a set o a reset como otros bits, pero el PV no cambiará.

> El PV del temporizador se refresca solamente cuando se ejecuta TIML(542)/ TIMLX(553), así que el temporizador no operará correctamente cuando el tiempo de ciclo exceda de 100 ms porque el temporizador aumenta en unidades de 100 ms.

> El indicador de finalización de temporizador se refresca solamente cuando se ejecuta TIML(542)/TIMLX(553), así que puede requerirse un retardo de hasta un ciclo para que el indicador de finalización se ponga en ON una vez que la temporización finalice.

> Cuando TIML(542)/TIMLX(553) está en una sección de programa entre IL(002) e ILC(003) y la sección de programa está bloqueada, el PV se reseteará al valor del SV y el indicador de finalización se pondrá en OFF.

> Cuando un temporizador TIML(542)/TIMLX(553) operativo está en una sección de programa entre JMP(004) y JME(005) y la sección de programa se salta, el PV retendrá su valor previo. Asegúrese de tenerlo en cuenta cuando programe TIML(542)/TIMLX(553) entre JMP(004) y JME(005).

> Asegúrese de que los canales especificados para el indicador de finalización y el PV (D1, D2, y D2+1) no se usan en otras instrucciones. Si estos canales están afectados por otras instrucciones, es posible que el indicador no opere correctamente.

**Ejemplo** Cuando la entrada de temporizador CIO 000000 está en ON en el siguiente ejemplo, el PV del temporizador (en D00101 y D00100) se ajustará con el valor del SV (en D00101 y D00100) y el PV comenzará a contar hacia abajo. El indicador de finalización de temporizador (CIO 020000) se pondrá en ON cuando el PV alcance 0000 0000.

> Cuando CIO 000000 se pone en OFF, el PV del temporizador se reseteará al valor del SV y el indicador de finalización se pondrá en OFF.

<span id="page-281-0"></span>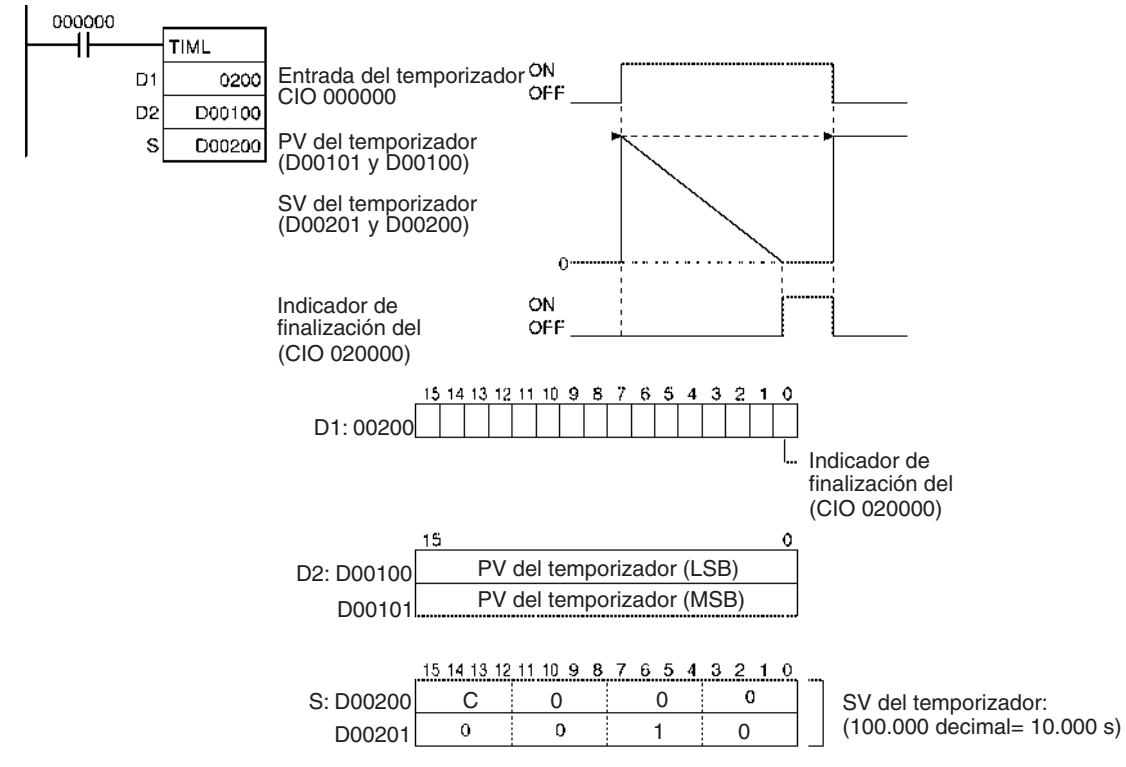

# **3-6-6 MULTI-OUTPUT TIMER: MTIM(543)/MTIMX(554)**

**Empleo** MTIM(543)/MTIMX(554) opera un temporizador de 0,1 s con ocho SV independientes e indicadores de finalización. El valor seleccionado es 0 hasta 999,9 s para MTIM(543) y 0 hasta 6.553,5 s para MTIMX(554) y la precisión del temporizador es de 0 a 0,01 s.

> **Nota** La precisión del temporizador para CPUs CS1D es de 10 ms + el tiempo de ciclo.

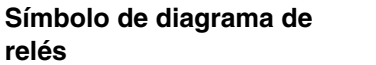

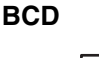

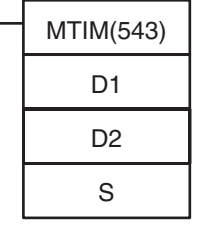

**D1**: Indicadores de finalización **D2**: Canal PV

**S**: Primer canal SV

### **Binario**

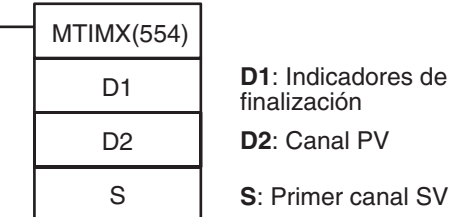

**D1**: Indicadores de finalización **D2**: Canal PV

**Variaciones**

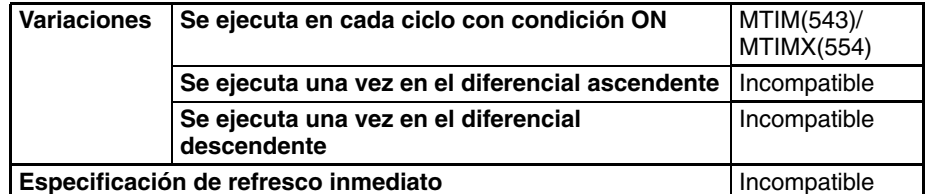

### **Áreas de programa aplicables**

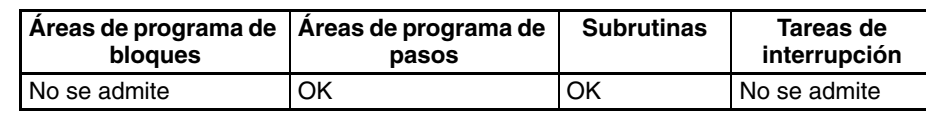

## **Operandos D1: Indicadores de finalización**

D1 contiene los ocho indicadores de finalización así como los bits de pausa y reset.

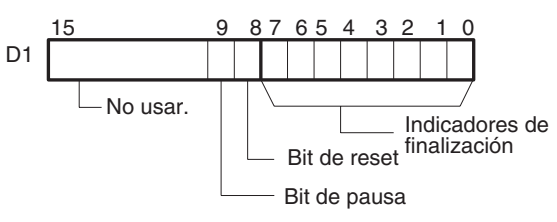

## **D: Canal PV**

D2 contiene el PV de 4 dígitos binario o BCD.

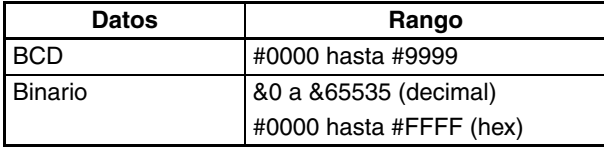

### **S: Primer canal SV**

S  $S+1$ 

S a S+7 contienen los ocho SV independientes. Cada SV debe ser como sigue:

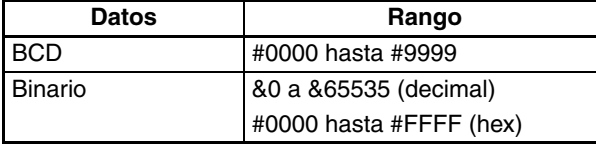

## Bit correspondiente (indicador de finalización) en D1  $\div 0$  $\overline{1}$

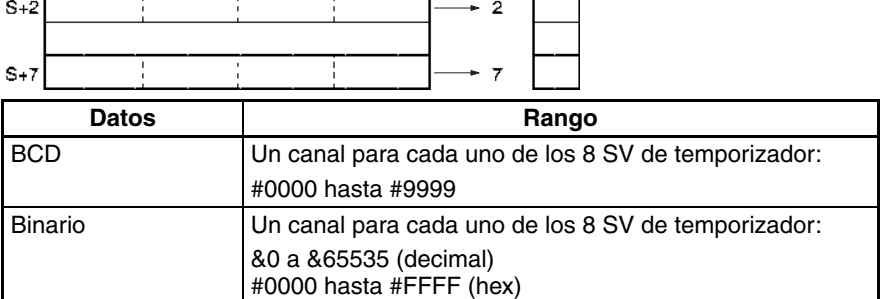

**Nota** S a S+7 deben estar en el mismo área de datos.

#### **Especificaciones del operando**

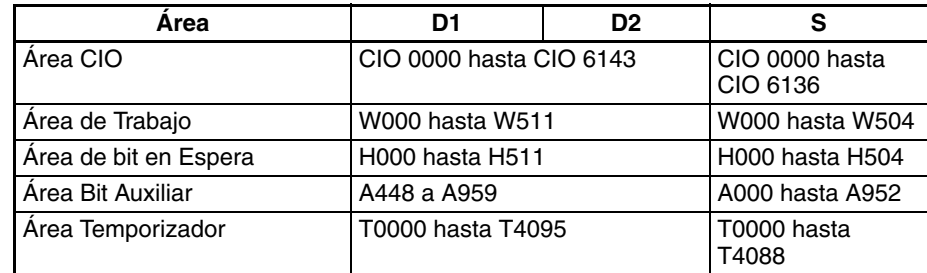

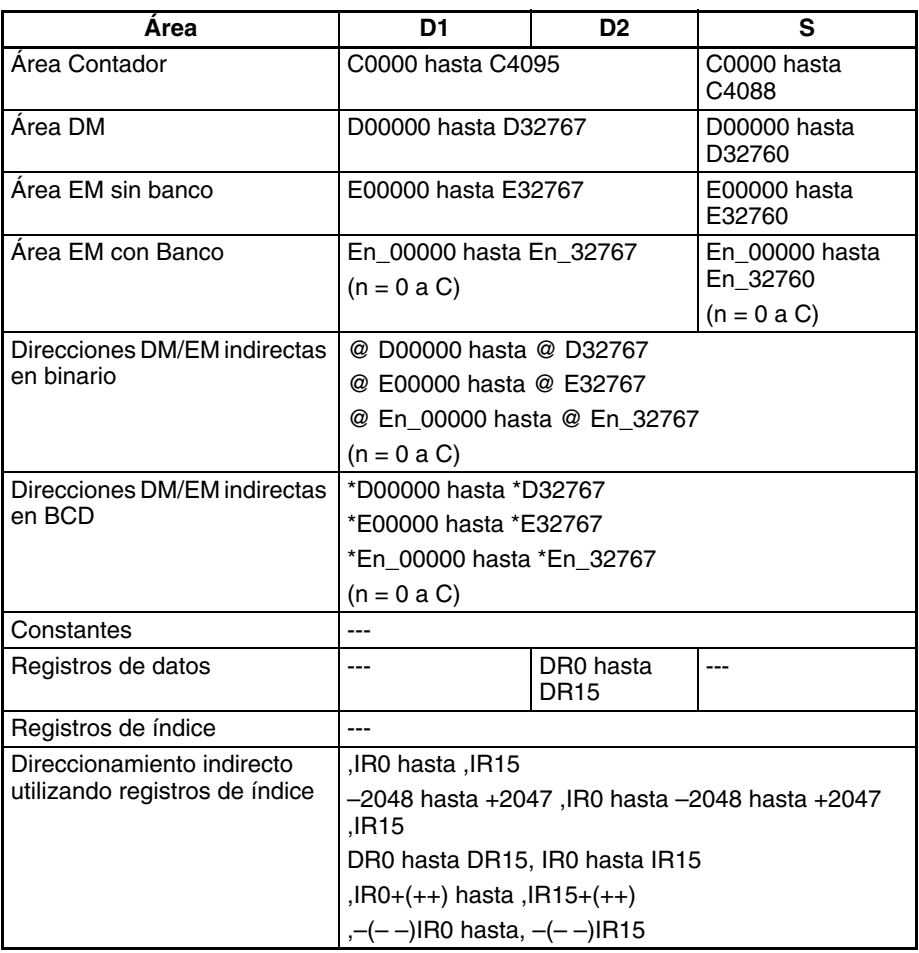

**Descripción** Cuando la condición de ejecución para MTIM(543)/MTIMX(554) está en ON y los bits de reset y temporizador están en OFF, MTIM(543)/MTIMX(554) aumentan el PV en D2. Cuando el bit de pausa se pone en ON, el temporizador dejará de aumentar el PV, pero el PV retendrá su valor. MTIM(543)/ MTIMX(554) reanudarán la temporización cuando el bit de pausa vielva a ponerse en OFF.

> El PV (contenido de D2) se compara con los ocho SV en S a S+7 cada vez que se ejecuta MTIM(543)/MTIMX(554) y si alguno de los SV es menor que o igual al PV, el indicador de finalización correspondiente (Bits 00 a 07 de D1) se pone en ON.

> Cuando el PV alcanza 9999, el PV se reseteará a 0000 y todos los indicadores de finalización se pondrán en OFF. Si el bit de reset se pone en ON mientras el temporizador está operando o pausado, el PV se reseteará a 0000 y todos los indicadores de finalización se pondrán en OFF.

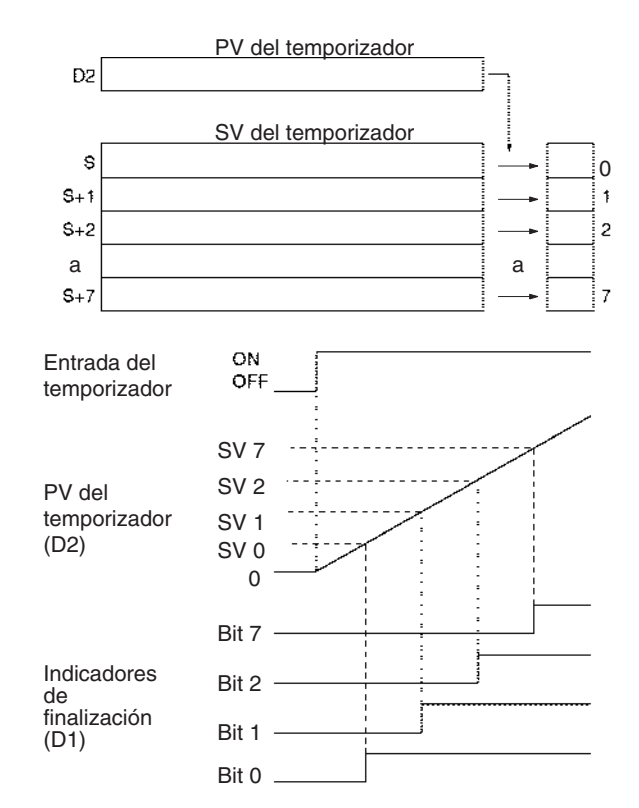

<span id="page-284-0"></span>La siguiente tabla muestra la operación de MTIM(543)/MTIMX(554) para las cuatro posibles combinaciones de bits de reset y pausa.

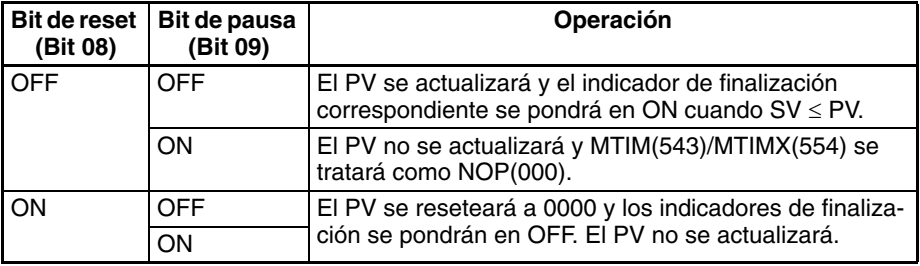

Los bits de reset y pausa son efctivos solamente cuando la condición de ejecución para MTIM(543)/MTIMX(554) está en ON.

#### **Indicadores**

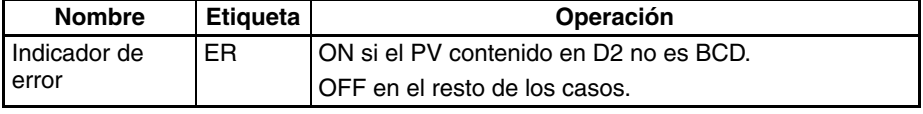

**Precauciones** Al contrario que la mayoría de los temporizadores, MTIM(543)/MTIMX(554) no utiliza un número de temporizador. (El refresco del PV de área de temporizador no se realiza para MTIM(543)/MTIMX(554).)

> Cuando el PV alcanza 9999, el PV se reseteará a 0000 y todos los indicadores de finalización se pondrán en OFF.

> Si se está en modo BCD y un SV en S a S+7 no contiene datos BCD, ese SV será ignorado. No se producirá un error y el indicador de error no se pondrá en ON.

> Ya que el indicador de finalización para MTIM(543)/MTIMX(554) está en un área de datos puede forzarse a set o a reset como otros bits, pero el PV no cambiará.

> Cuando se requieren ocho o menos SV, configure el canal después del último SV como 0000. MTIM(543)/MTIMX(554) ignorarán el SV que esté configurado como 0000 y el resto de los SV.

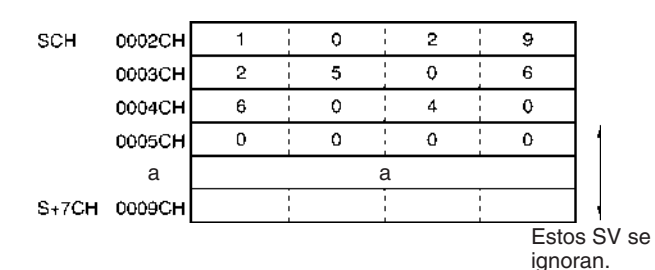

El PV del temporizador se refresca solamente cuando se ejecuta MTIM(543)/ MTIMX(554), así que el temporizador no operará correctamente cuando el tiempo de ciclo exceda de 100 ms porque el temporizador aumenta en unidades de 100 ms. Para asegurar una temporización precisa y prevenir problemas causados por tiempos de ciclo largos, introduzca la misma instrucción MTIM(543)/MTIMX(554) en distintos puntos del programa.

El indicador de finalización de temporizador se refresca solamente cuando se ejecuta MTIM(543)/MTIMX(554), así que puede requerirse un retardo de hasta un ciclo para que el indicador de finalización se ponga en ON una vez que la temporización finalice.

Cuando MTIM(543)/MTIMX(554) está en una sección de programa entre IL(002) e ILC(003) y la sección del programa está bloqueada, el PV retendrá su valor anterior (no será reseteado). Asegúrese de tenerlo en cuenta cuando programe MTIM(543)/MTIMX(554) entre IL(002) e ILC(003).

Cuando un temporizador MTIM(543)/MTIMX(554) operativo está en una sección de programa entre JMP(004) y JME(005) y la sección de programa se salta, el PV retendrá su valor previo. Asegúrese de tenerlo en cuenta cuando programe MTIM(543)/MTIMX(554) entre JMP(004) y JME(005).

Asegúrese de que los canales especificados para los indicadores de finalización y PV (D1 y D2) no se usan en otras instrucciones. Si estos canales están afectados por otras instrucciones, es posible que el indicador no opere correctamente.

Si se especifica un canal del área CIO para D1, las instrucciones SET y RSET pueden utilizarse para controlar los bits de pausa y reset.

**Ejemplo** Cuando CIO 000000 está en ON y el bit de pausa (CIO 010009) en OFF en el siguiente ejemplo, el temporizador comenzará a operar cuando el bit de reset (CIO 010009) cambie de ON a OFF. El PV del temporizador comenzará la temporización desde 0000 hacia arriba.

> Los ocho SV en D00200 a D00207 se comparan con el PV y los indicadores de finalización correspondientes (CIO 010000 a CIO 010007) se ponen en ON cuando el SV ≤ PV.

## *Instrucciones de temporizador y contador* **Sección 3-6 Sección 3-6**

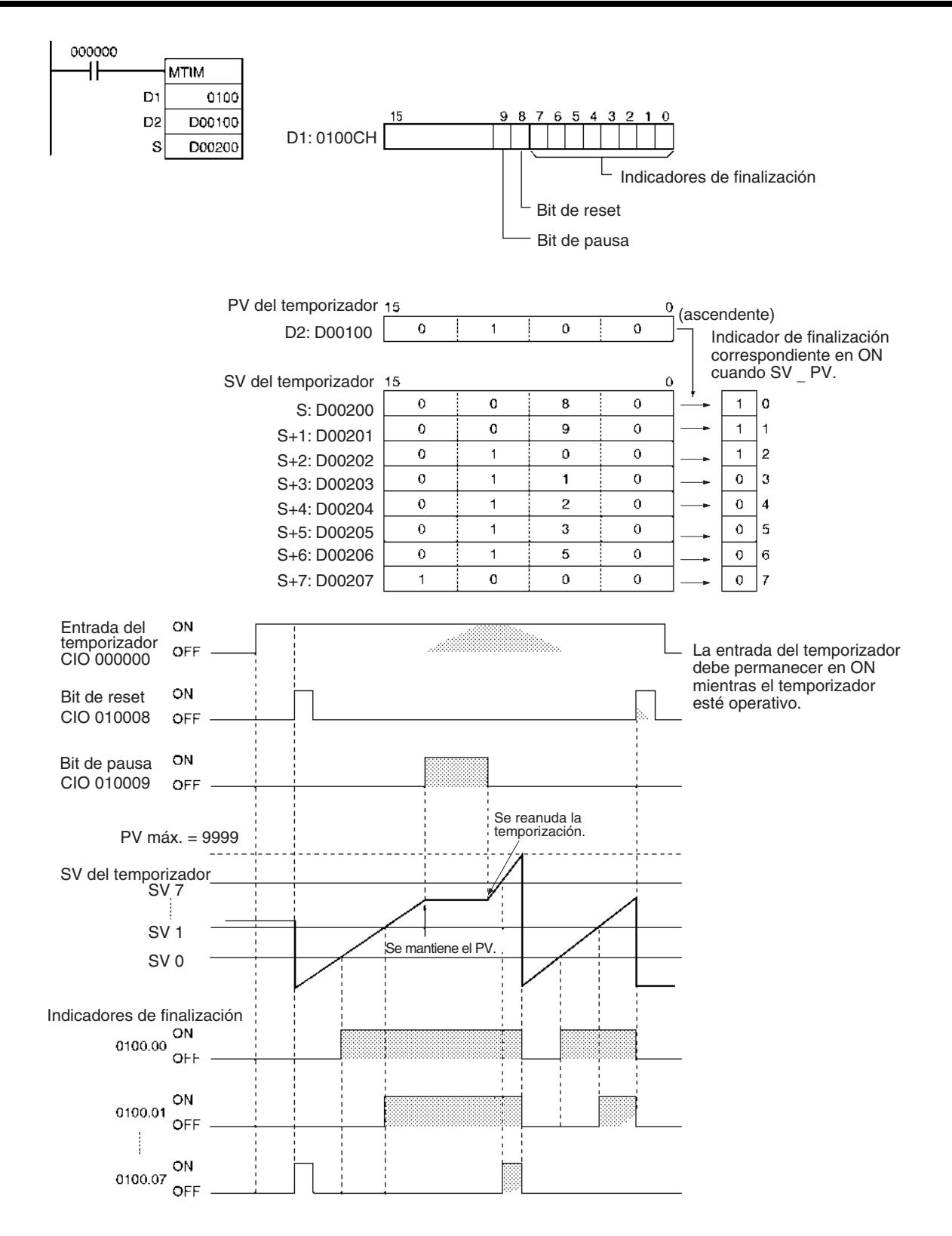

# **3-6-7 COUNTER: CNT/CNTX(546)**

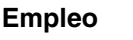

**Empleo** CNT/CNTX(546) opera un contador de disminución. El rango de configuración para CNT es de 0 a 9.999 y para CNTX(546) de 0 a 65.535.

--- En\_00000 hasta En\_32767

 $(n = 0 a C)$ 

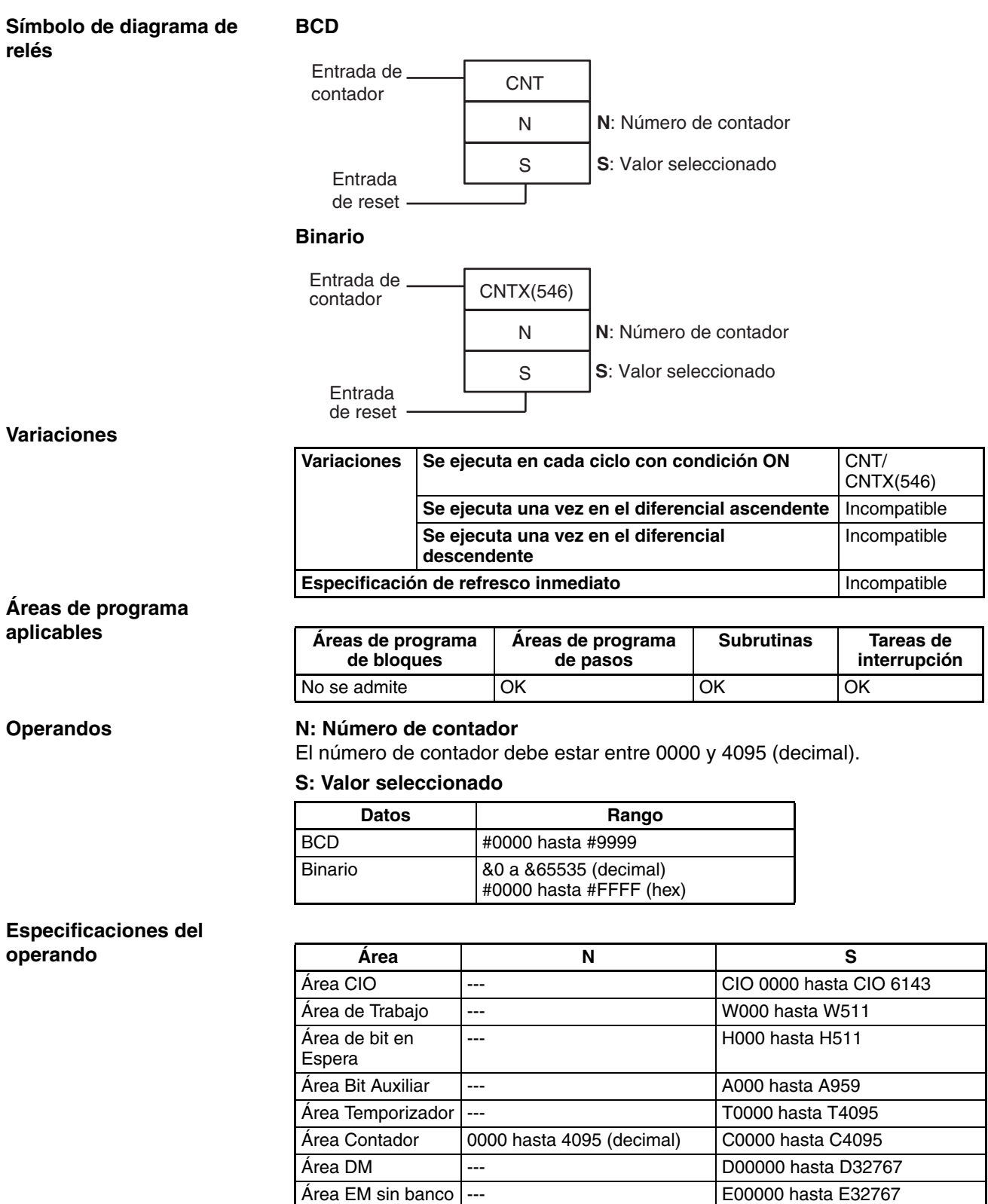

Área EM con Banco
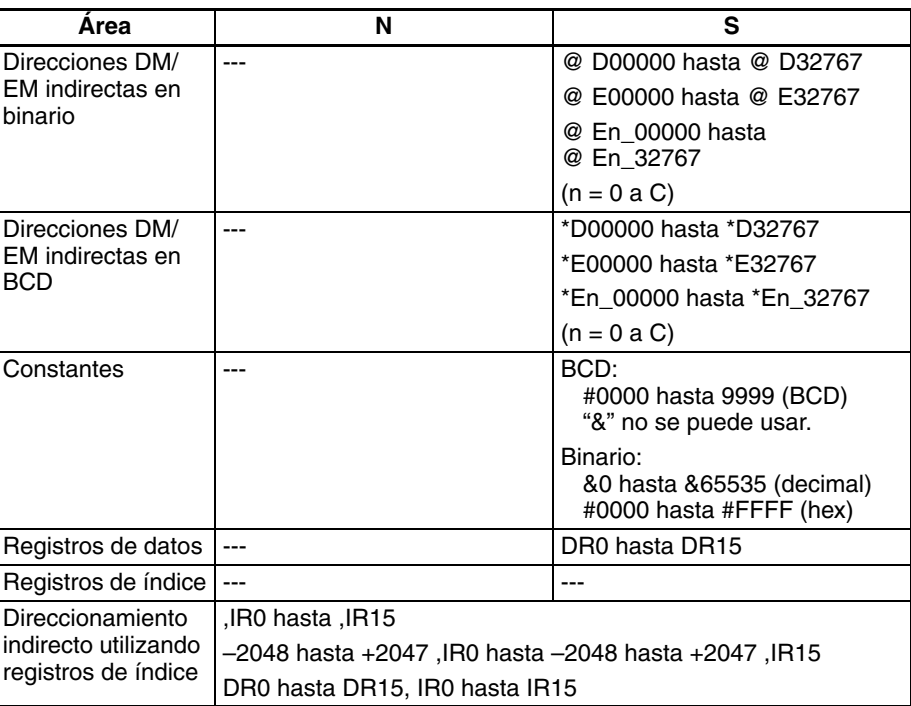

**Descripción** El PV del contador disminuye en 1 cada vez que la entrada de contador cambia de OFF a ON. El indicador de finalización se pone en ON cuando el PV alcanza 0.

> Una vez que el indicador de finalización se pone en ON, resetee el contador poniendo la entrada de reset en ON o utilizando la instrucción CNR(545)/ CNRX(547). En caso contrario el contador no podrá reiniciarse.

> El contador se resetea y la entrada de contador se ignora cuando la entrada de reset está en ON. (Cuando se resetea un contador, su PV se resetea al valor del SV y su indicador de finalización se pone en OFF).

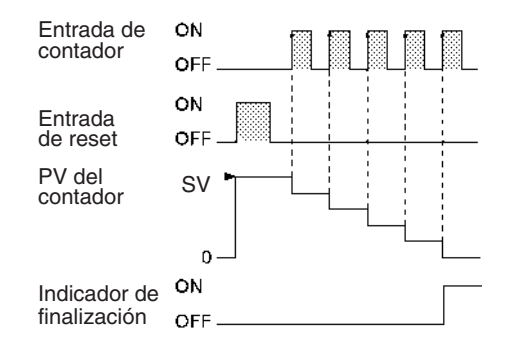

#### **Indicadores**

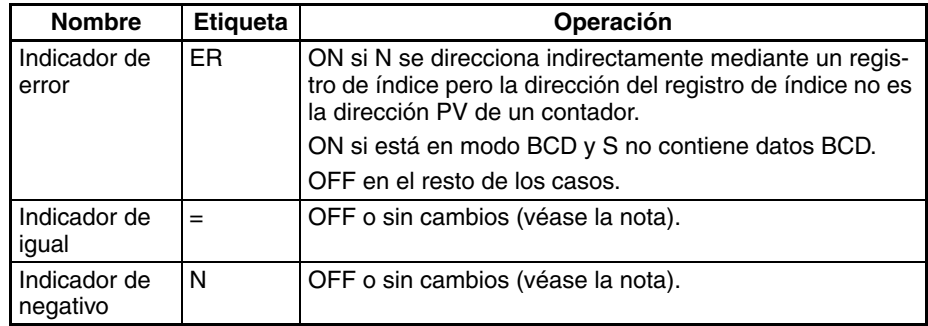

**Nota** En las CPUs CS1 y CJ1 estos están en OFF.

En las CPUs CS1-H, CJ1-H, CJ1M, y CS1D, estos indicadores se mantienen sin cambios.

**Precauciones** Los números de contador son compartidos por las instrucciones CNT, CNTX(546), CNTR(012), CNTRX(548), CNTW(814) y CNTWX(818). Si dos contadores comparten el mismo número de contador, pero no se utilizan simultáneamente, se generará un error de duplicación cuando se compruebe el programa, pero los contadores operarán normalmente. Los contadores que comparten el mismo número de contador no operarán correctamente si se utilizan simultáneamente.

> Un PV de contador se refresca cuando la entrada de contador cambia de OFF a ON y el indicador de finalización se refresca cada vez que se ejecuta CNT/CNTX(546). El indicador de finalización se pone en ON si el PV es 0 y se pone en OFF si el PV no es 0.

> Cuando se fuerza a set un contador CNT/CNTX(546), su indicador de finalización se pondrá en ON y su PV se resetea a 0000. Cuando un contador CNT/CNTX(546) se fuerza a reset, su indicador de finalización se pondrá en OFF y su PV se reseteará al valor del SV.

> Asegúrese de resetear el contador cambiando la entrada de reset de  $OFF \rightarrow ON \rightarrow OFF$  antes de empezar el contaje con la entrada de contador, tal y como se muestra en el siguiente diagrama. La entrada de contador no se recibirá si la entrada de reset está en ON.

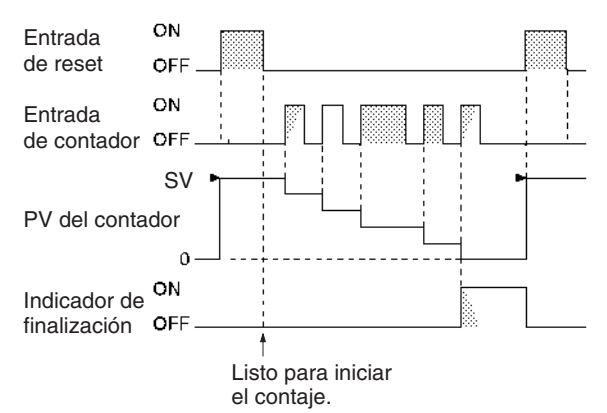

La entrada de reset tomará precedencia y el contador se reseteará si la entrada de reset y la entrada de contador están ambas en ON al mismo tiempo. (El PV se reseteará al valor del SV y los indicadores de finalización se pondrán en OFF).

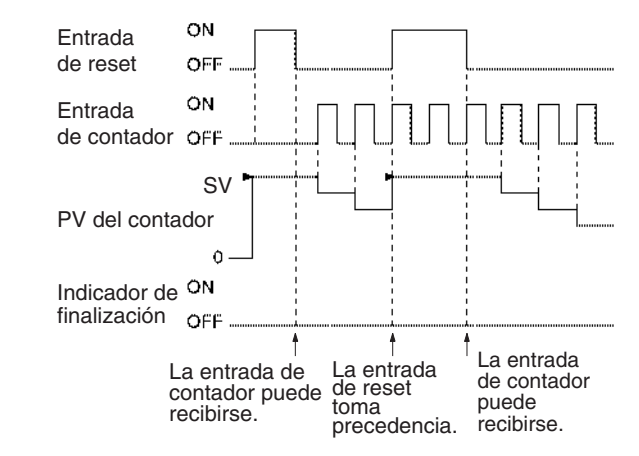

La operación de Indicador = e Indicador N depende del modelo de CPU. Consulte Indicadores para obtener más información.

**Nota** Si se utiliza edición online para añadir un contador, el contador debe resetearse para que funcione correctamente. Si el contador no se resetea, se utilizará el valor previo como el valor actual de contador (PV) y el contador puede no operar correctamente una vez se haya escrito.

Los PV de contador se retienen incluso si se produce una interrupción de la alimentación. Si desea reiniciar el contaje desde el SV en lugar de reanudar el contaje desde el PV retenido, añada el indicador de primer ciclo (A20011) como entrada de reset al contador.

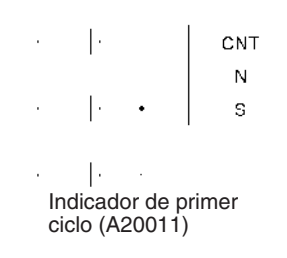

## **3-6-8 REVERSIBLE COUNTER: CNTR(012)/CNTRX(548)**

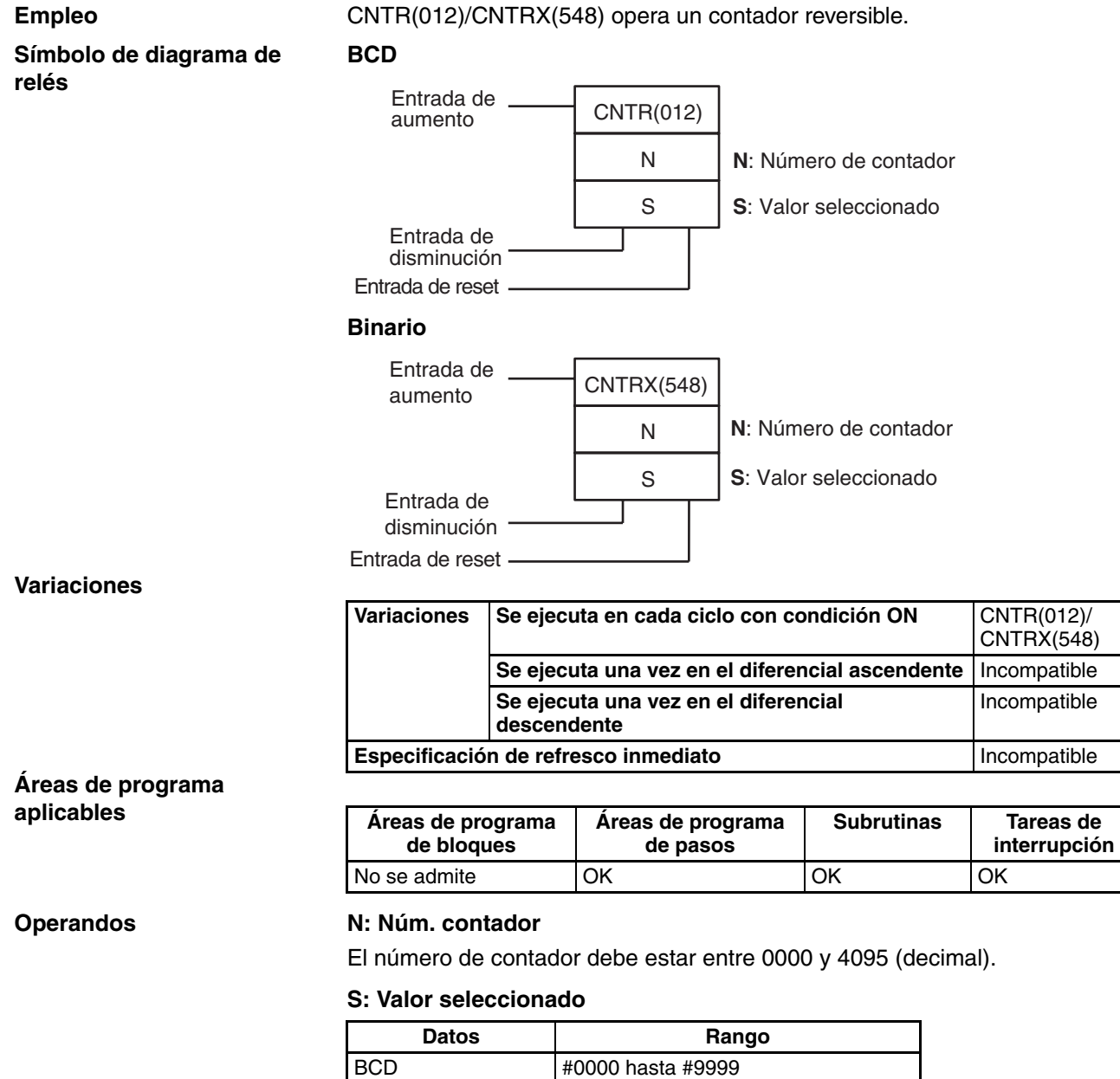

Binario &0 a &65535 (decimal)

#0000 hasta #FFFF (hex)

#### **Especificaciones del operando**

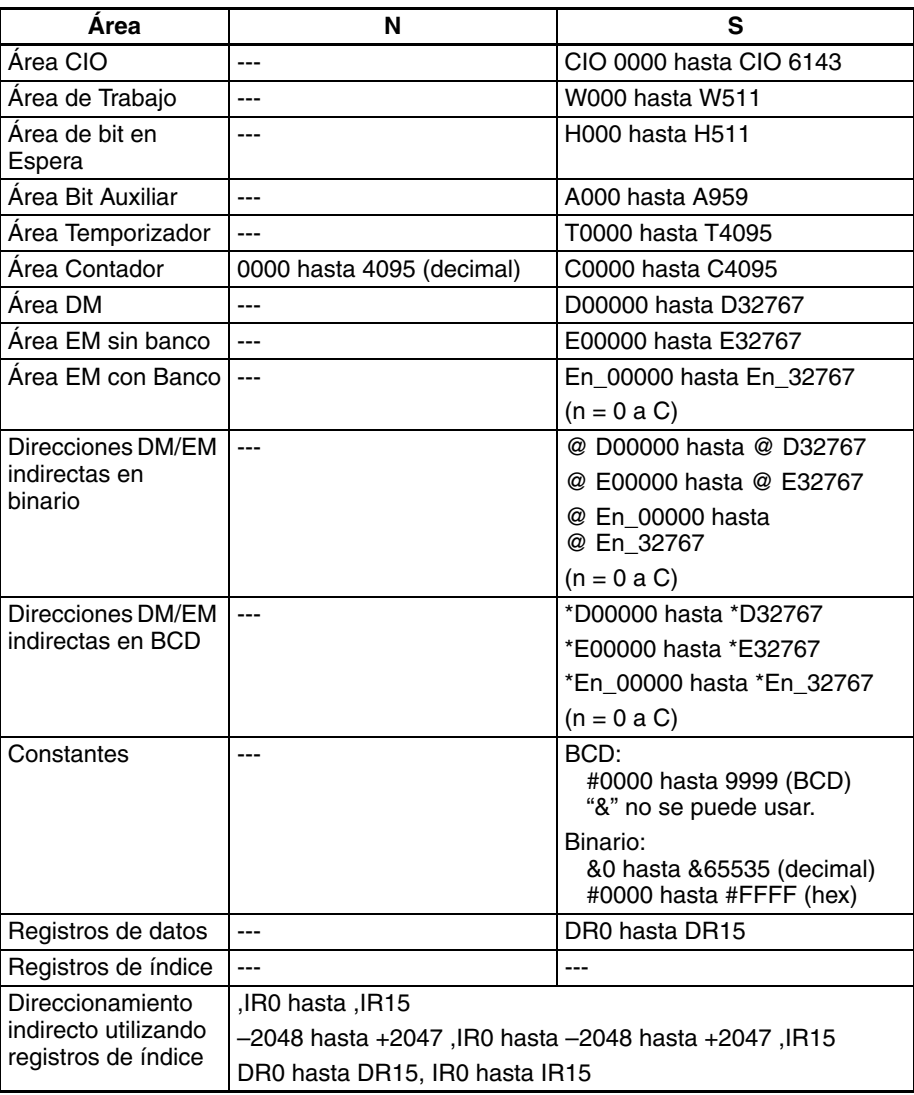

**Descripción** El PV del contador aumenta en 1 cada vez que la entrada de aumento pasa de OFF a ON y disminuye en 1 cada vez que la entrada de disminución pasa de OFF a ON. El PV puede oscilar entre 0 y SV.

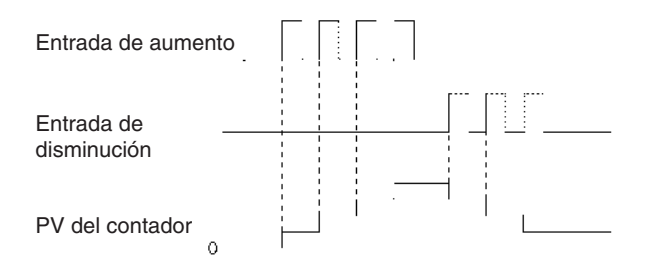

Cuando se aumenta, el indicador de finalización se pone en ON cuando el PV se aumenta de SV de vuelta a 0 y se pone en OFF de nuevo cuando el PV se aumenta de 0 a 1.

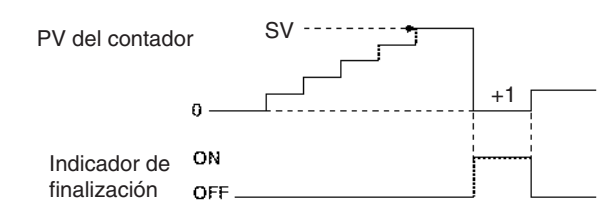

Cuando se disminuye, el indicador de finalización se pone en ON cuando el PV se disminuye de 0 de vuelta a SV y se pone en OFF de nuevo cuando el PV se disminuye de SV a SV–1.

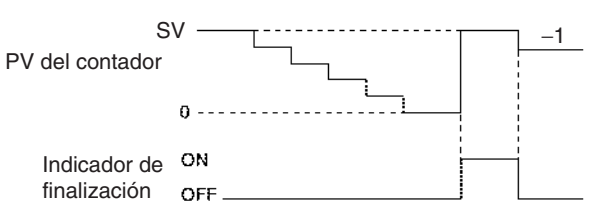

#### **Indicadores**

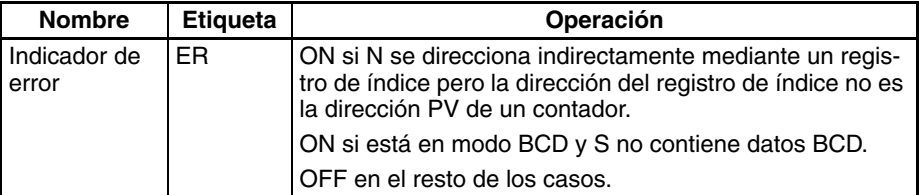

**Precauciones** Los números de contador son compartidos por las instrucciones CNT, CNTX(546), CNTR(012), CNTRX(548), CNTW(814) y CNTWX(818). Si dos contadores comparten el mismo número de contador, pero no se utilizan simultáneamente, se generará un error de duplicación cuando se compruebe el programa, pero los contadores operarán normalmente. Los contadores que comparten el mismo número de contador no operarán correctamente si se utilizan simultáneamente.

> El PV no cambiará si las entradas de aumento y disminución cambian de OFF a ON al mismo tiempo. Cuando la entrada de reset está en ON, el PV se reseteará a 0 y ambas entradas de contador se ignorarán.

> El indicador de finalización estará en ON sólo cuando el PV haya sido aumentado desde SV a 0 o disminuido de 0 a SV; estará en OFF en el resto de los casos.

> Cuando se introduce la instrucción CNTR(012)/CNTRX(548) con nemónicos, introduzca en primer lugar la entrada de aumento (II), después la entrada de disminución (DI), la entrada de reset (R) y finalmente la instrucción CNTR(012)/CNTRX(548). Cuando se introduce con diagrama de relés, introduzca en primer lugar la entrada de aumento (II), posteriormente la instrucción CNTR(012)/CNTRX(548), la entrada de disminución (DI) y finalmente la entrada de reset (R).

#### **Ejemplos Operación básica de CNTR(012)/CNTRX(548)**

El PV del contador se resetea a 0 alternando la entrada de reset (CIO 000002) ON y OFF. El PV aumenta en 1 cada vez que la entrada de aumento (CIO 000000) cambia de OFF a ON. Cuando el PV aumenta desde SV (3) se resetea automáticamente a 0 y el indicador de finalización se pone en ON.

De manera similar, el PV disminuye en 1 cada vez que la entrada de disminución (CIO 000001) cambia de OFF a ON. Cuando el PV disminuye desde 0 se ajusta automáticamente con el valor del SV (3) y el indicador de finalización se pone en ON.

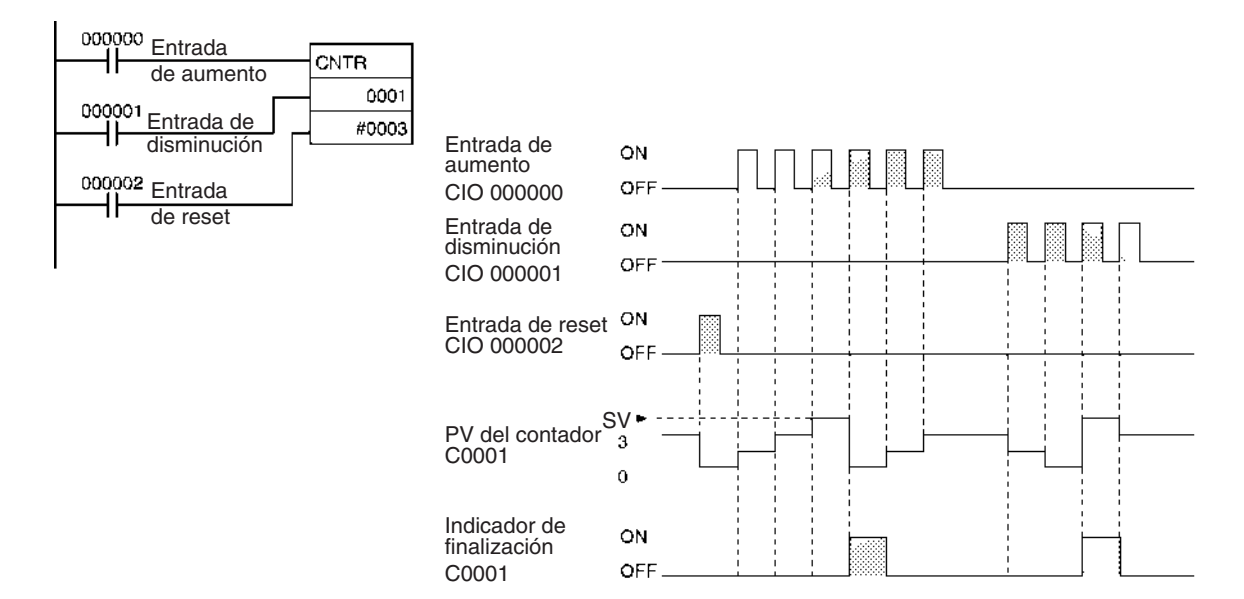

#### **Especificación del SV en un canal**

En el siguiente ejemplo, el SV para CNTR(012) 0007 es determinado por el contexto de CIO 0001. Cuando el contenido de CIO 0001 es controlado por un interruptor externo, el valor configurado puede modificarse manualmente desde el interruptor.

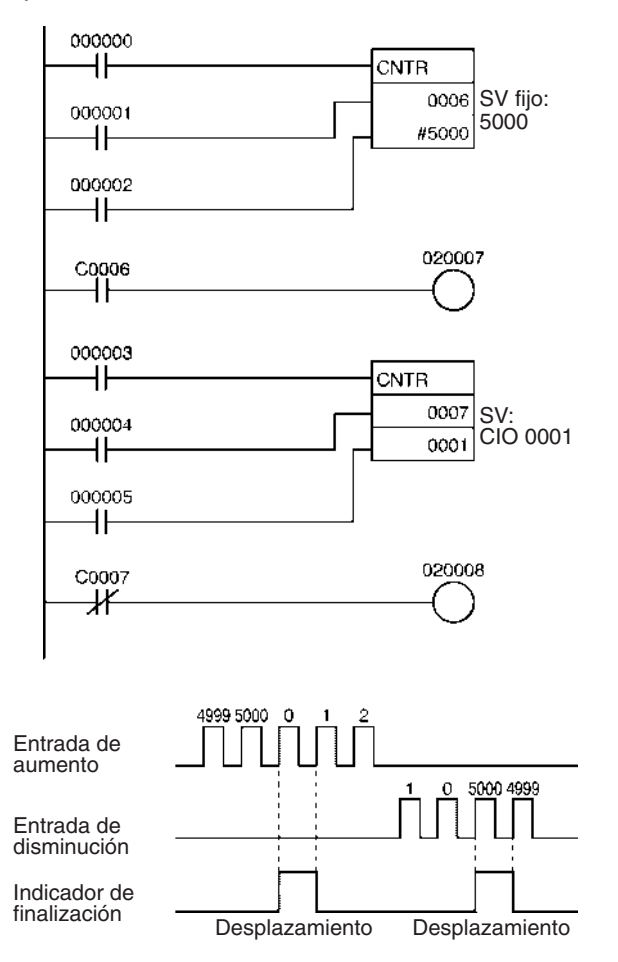

# **3-6-9 RESET TIMER/COUNTER: CNR(545)/CNRX(547)**

**Empleo** Restablece los temporizadores o contadores dentro del rango especificado de números de temporizador o contador.

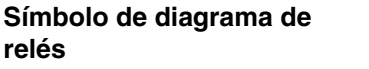

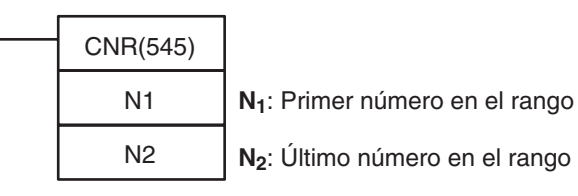

#### **Binario**

**BCD**

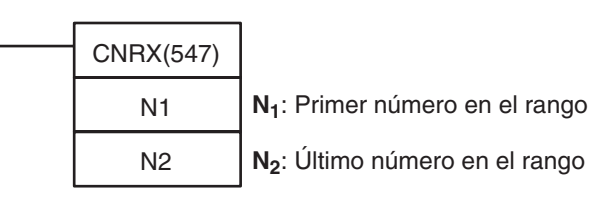

### **Variaciones**

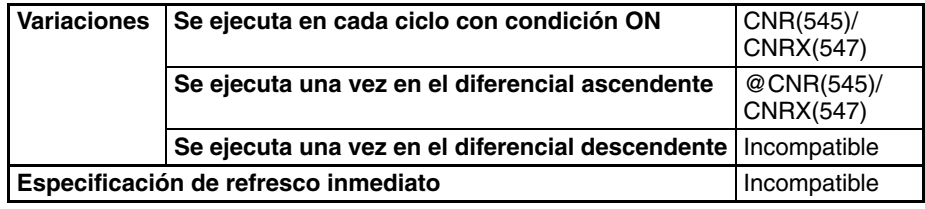

#### **Áreas de programa aplicables**

**Operandos** 

#### **Áreas de programa de bloques Áreas de programa de pasos Subrutinas Tareas de interrupción** OK | OK | OK | OK | OK

### **: Primer número en el rango**

N<sub>1</sub> debe ser un número de temporizador entre T0000 y T4095 o un número de contador entre C0000 y C4095.

### **N2 : Último número en el rango**

N<sub>2</sub> debe ser un número de temporizador entre T0000 y T4095 o un número de contador entre C0000 y C4095.

Nota N<sub>1</sub> y N<sub>2</sub> deben estar en el mismo área de datos, es decir, N<sub>1</sub> y N<sub>2</sub> deben ser números de temporizador o números de contador.

#### **Especificaciones del operando**

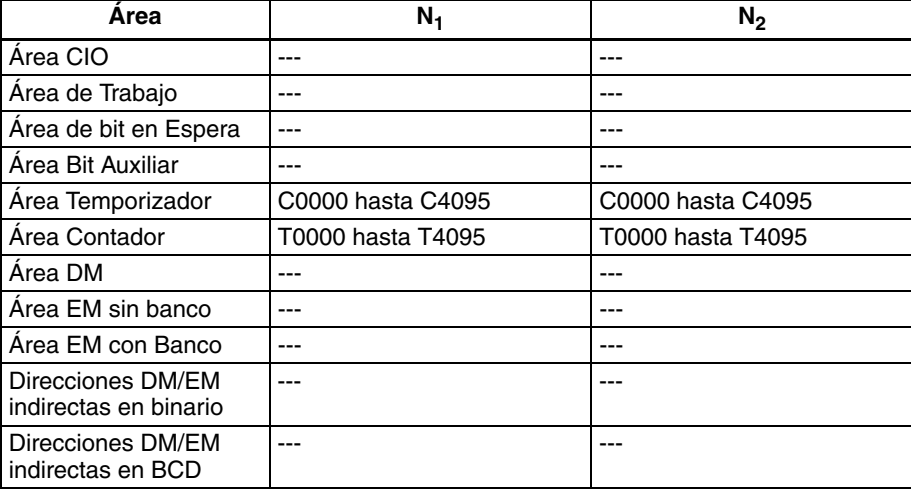

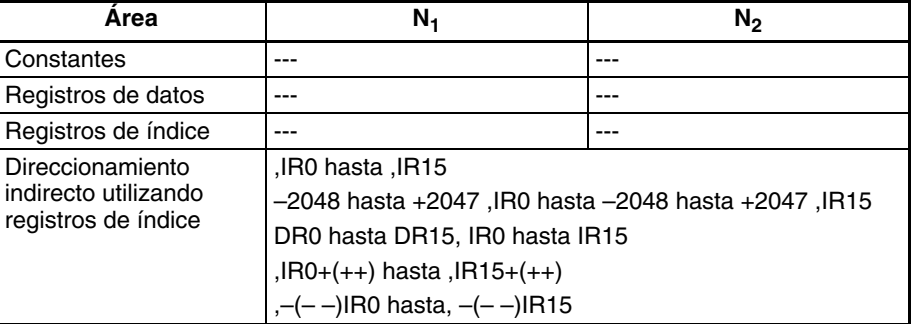

**Descripción** CNR(545)/CNRX(547) resetea los indicadores de finalización de todos los temporizadores o contadores desde  $\mathsf{N}_1$  a  $\mathsf{N}_2$ . Al mismo tiempo, todos los PV se seleccionarán con el valor máximo (9999 para BCD y FFFF para binario). (El PV se ajustará con el valor del SV la próxima vez que se ejecute la instrucción de temporizador o contador).

#### **Temporizadores resetados por CNR(545)/CNRX(547)**

Los siguientes temporizadores se resetearán si sus números de temporizador están dentro del rango especificado: TIM, TIMX(550), TIMH(015), TIMHX(551), TMHH(540), TMHHX(552), TTIM(087), TTIMX(555), TIMW(813), TIMWX(816), TMHW(815) y TMHWX(817). Cuando se resetea un temporizador, su indicador de finalización se pone en OFF y su PV se ajusta al valor máximo de 9999.

**Nota** Los temporizadores TIML(542), TIMLX(553), MTIM(543) y MTIMX(554) no son reseteados por CNR(545)/CNRX(547) ya que estos temporizadores no usan números de temporizador.

### **Contadores resetados por CNR(545)/CNRX(547)**

Los siguientes contadores se resetearán si sus números de contador están dentro del rango especificado: CNT, CNTX(546), CNTR(012), CNTRX(548), CNTW(814) y CNTWX(818). Cuando se resetea un contador, su indicador de finalización se pone en OFF y su PV se ajusta al valor máximo de 9999.

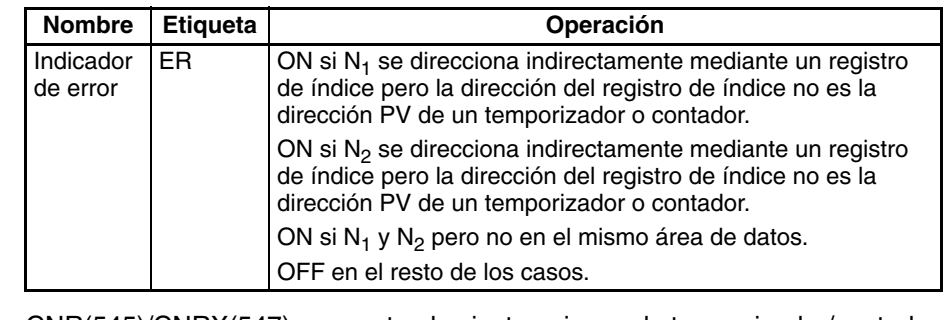

**Precauciones** CNR(545)/CNRX(547) no resetea las instrucciones de temporizador/contador en sí mismas, resetea el PV y los indicadores de finalización asignados a esas instrucciones. En la mayoría de los casos, el efecto de CNR(545)/ CNRX(547) es diferente al de un reset directo de las instrucciones. Por ejemplo, cuando una instrucción TIM/TIMX(550) se resetea directamente, su PV se ajusta con el valor del SV, pero cuando ese contador es reseteado por CNR(545)/CNRX(547) su PV se ajusta con el valor máximo de 9999. Cuando N1 y N2 se especifican con N1>N2, sólo se reseteará el indicador de finalización para el número de temporizador/contador.

**Ejemplo** Cuando CIO 000000 está en ON en el siguiente ejemplo, los indicadores de finalización para los temporizadores T0002 a T0005 se ponen en OFF y los PV de los temporizadores se ajustan con el valor máximo de 9999.

#### **Indicadores**

Cuando CIO 000001 está en ON, los indicadores de finalización para los contadores C0003 a C0007 se ponen en OFF y los PV de los contadores se ajustan con el valor máximo de 9999.

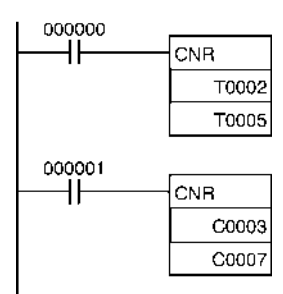

## **3-6-10 Aplicaciones de ejemplo de temporizador y contador**

Los siguientes ejemplos muestran varias aplicaciones de instrucciones de temporizador y contador incluyendo temporizadores de larga duración, un contador doble, retardo a ON/OFF, bit monoestable y bit parpadeante.

**Ejemplo 1: Temporizadores de larga duración**

Los siguientes ejemplos de programa muestran tres formas de crear temporizadores de larga duración con instrucciones estándar TIM y CNT.

### **Dos instrucciones TIM**

En este ejemplo se combinan dos instrucciones TIM para hacer un temporizador de 30 minutos.

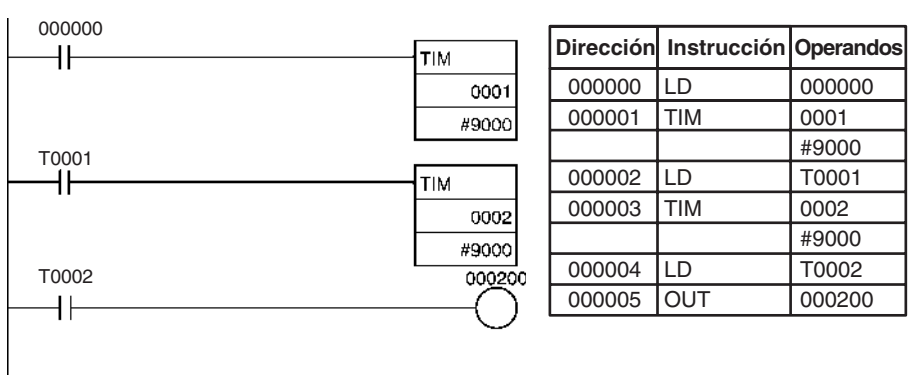

### **Instrucciones TIM yCNT**

En este ejemplo se combina una instrucción TIM con una instrucción CNT para hacer un contador de 500 segundos.

TIM 0001 genera un impulso cada 5 s y CNT 0002 cuenta estos impulsos. El valor seleccionado para esta combinación es intervalo de temporizador  $\times$  SV de contador. En este caso el SV del temporizador sería 5 s  $\times$  100 = 500 s. Con esta combinación el PV del temporizador de larga duración es en realidad el PV de un contador, que se mantiene durante interrupciones de alimentación.

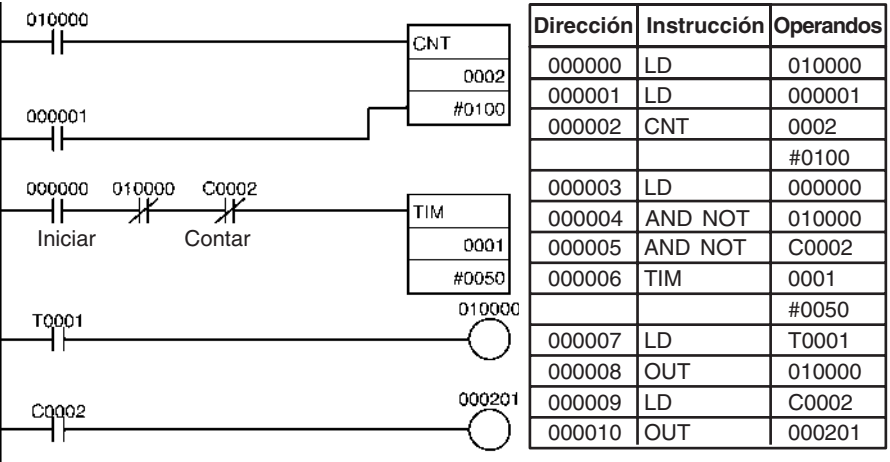

### **Impulso de reloj e instrucción CNT**

En este ejemplo, una instrucción CNT cuenta los impulsos desde el impulso de reloj de 1 s para hacer un temporizador de 700 segundos.

Si el indicador primer ciclo (A20011) está sujeto a condición O con la entrada de reset del contador (CIO 000001), el PV del contador se reseteará al valor del SV (0700) cuando comience la ejecución del programa en lugar de reanudar la cuenta desde el PV previo.

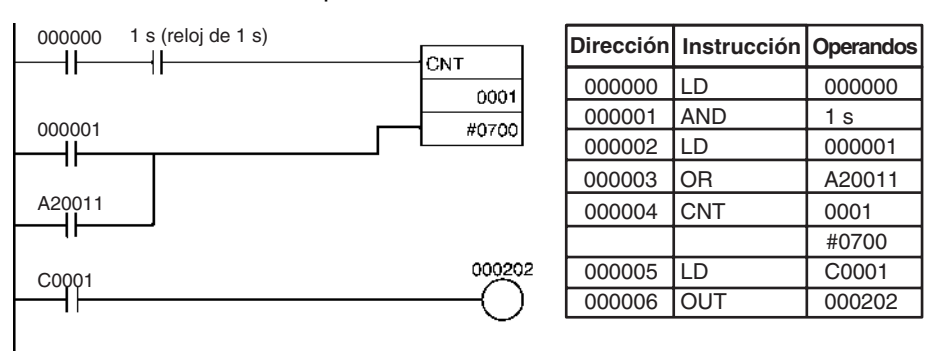

#### **Ejemplo 2: Contador doble**

Cuando se requiere un SV mayor que 9999, pueden combinarse dos contadores como se muestra en el siguiente ejemplo. En este caso se combinan dos instrucciones CNT para hacer un contador BCD con un SV de 20.000.

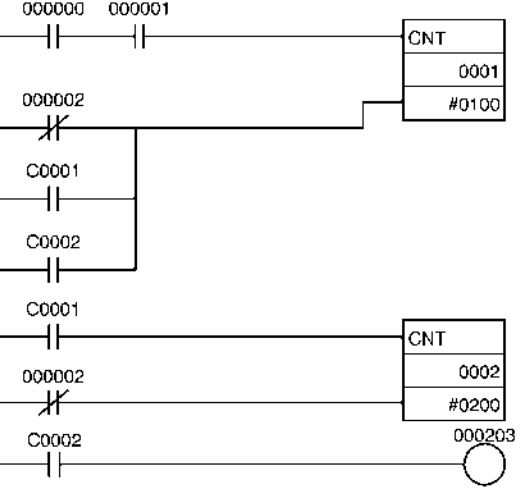

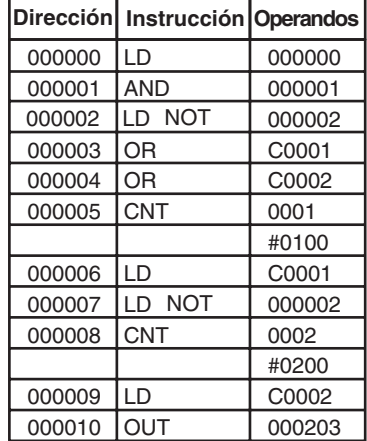

### **Ejemplo 3: Retardo a ON/OFF**

En este ejemplo se combinan dos temporizadores TIM con KEEP(011) para hacer un retardo a ON y un retardo a OFF. CIO 000500 se pondrá en ON 5,0 segundos después de que CIO 000000 ser ponga en ON y se pondrá en OFF 3,0 segundos después de que CIO 000000 se ponga en OFF.

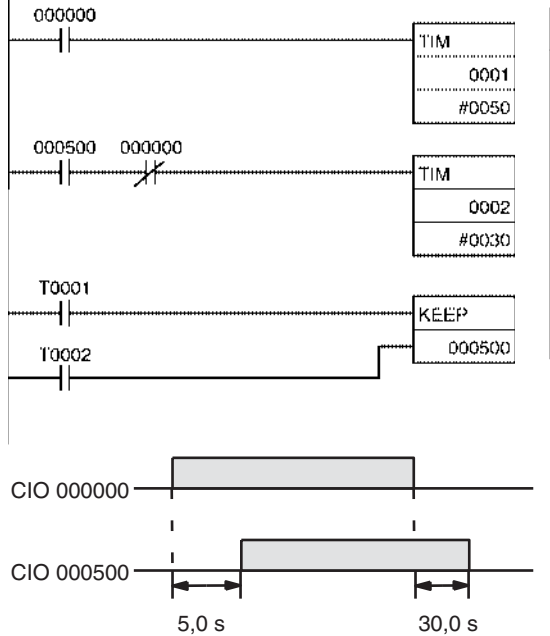

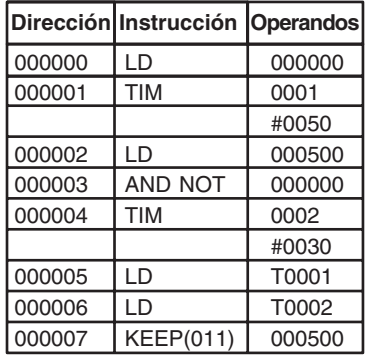

### **Ejemplo 4: Bit monoestable**

Un temporizador TIM puede combinarse con OUT o bien OUT NOT para controlar durante cuánto tiempo un bit concreto esta en ON u OFF. En este ejemplo, CIO 000204 estará en ON durante 1,5 segundos (el SV de T0001) después de que CIO 000000 se ponga en ON.

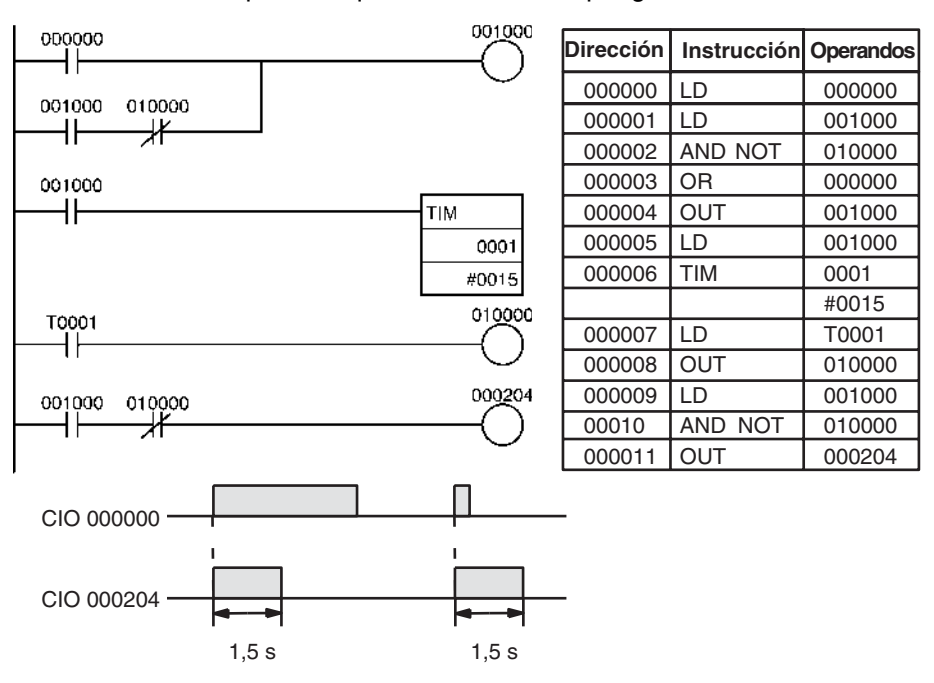

#### **Ejemplo 4: Bit parpadeante**

El siguiente programa ejemplifica dos maneras de crear bits parpadeantes. El segundo ejemplo simplemente imita un impulso de reloj.

#### **Dos instrucciones TIM**

Pueden combinarse dos temporizadores TIM para hacer que un bit se ponga en ON y en OFF a intervalos regulares mientras la condición de ejecución esté en ON. En este ejemplo, CIO 000205 se pondrá en OFF durante 1,0 segundo y despues en ON durante 1,5 segundos mientras CIO 000000 esté en ON.

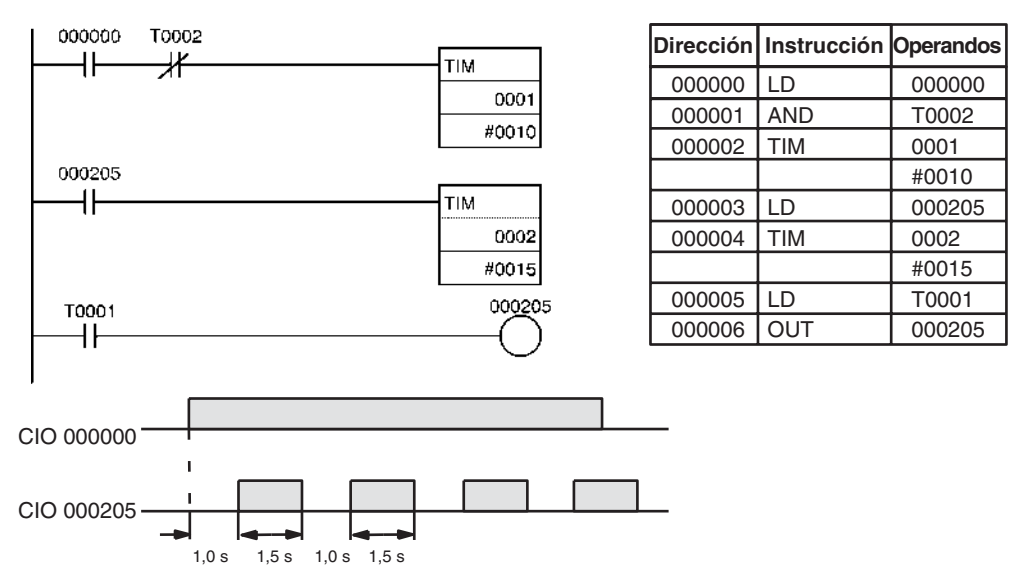

#### **Impulso de reloj**

La condición de ejecución deseada puede combinarse con un impulso de reloj para initar el impulso de reloj (0,1 s, 0,2 s, o bien 1,0 s).

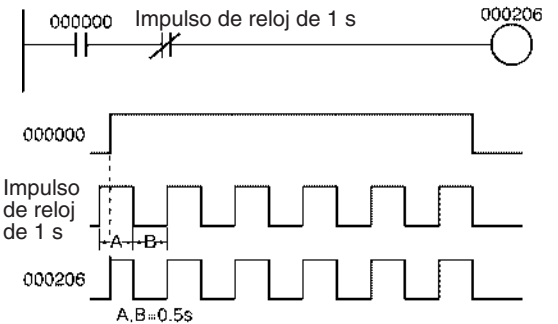

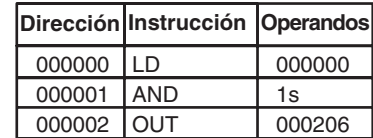

## **3-6-11 Direccionamiento indirecto de números de Temporizador/ Contador**

Los números de temporizador y contador pueden direccionarse indirectamente mediante registros de índice. Cuando se usan registros de índice para el direccionamiento indirecto, use MOVRW(561) (MOVE TIMER/COUNTER PV TO REGISTER) para configurar la dirección de memoria del PLC del PV del temporizador o contador deseado en el registro de índice deseado.

Los siguientes temporizadores y contadores pueden direccionarse indirectamente mediante registros de índice. TIM, TIMX(550), TIMH(015), TIMHX(551), TTIM(087), TTIMX(555), TMHH(540), TMHHX(552), TIMW(813), TIMWX(816), TMHW(815), TMHWX(817), CNT, CNTX(546), CNTR(012), CNTRX(548), CNTW(814) y CNTWX(818). (Estos son los temporizadores y contadores que utilizan números de temporizador y contador). La instrucción de temporizador o contador no se ejecutará si la dirección de memoria del PLC del registro de índice especificado no es la dirección de un PV de temporizador o contador.

La utilización de registros de índice para direccionar indirectamente temporizadores y contadores puede reducir el tamaño del programa y aumentar la flexibilidad. Por ejemplo pueden crearse subrutinas comunes.

**Ejemplo** El siguiente ejemplo muestra una sección de programa que utiliza direccionamiento indirecto para definir e iniciar 100 temporizadores con el SV contenido en de D00100 hasta D00199. IR0 contiene la dirección de memoria del PLC del PV del temporizador e IR1 contiene la dirección de memoria del PLC del indicador de finalización del temporizador.

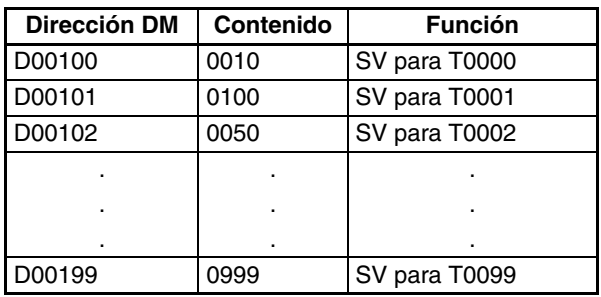

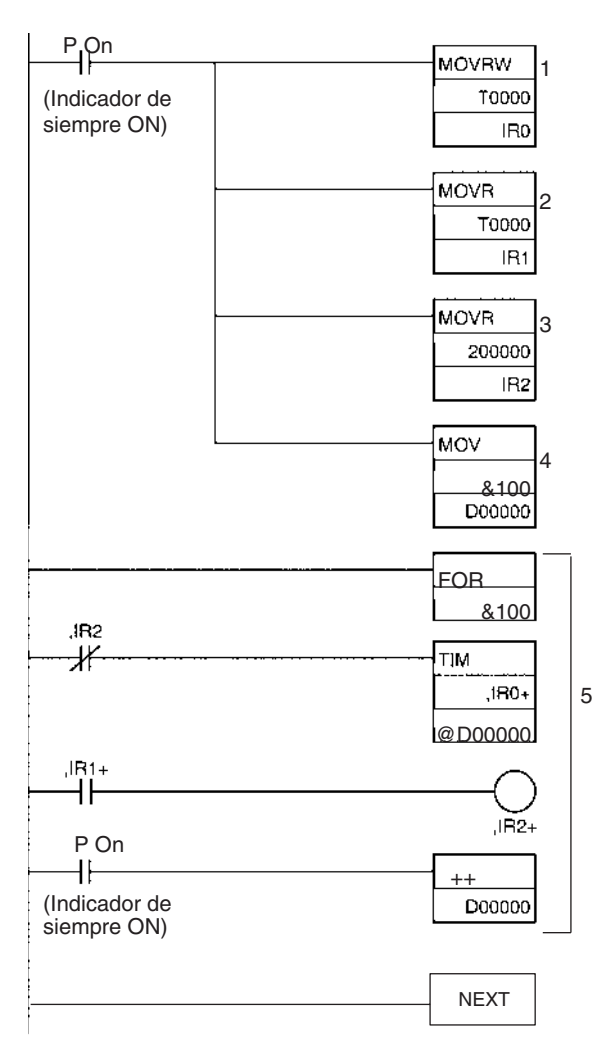

- **1,2,3...** 1. MOVRW(561) mueve la dirección de memoria del PLC del PV para el temporizador T0000 a IR0. Posteriormente IR0 puede utilizarse en lugar del número de contador.
	- 2. MOVR(560) mueve la dirección de memoria del PLC del indicador de finalización para el temporizador T0000 a IR1.
	- 3. MOVR(560) mueve la dirección de memoria del PLC de CIO 200000 a IR2.
	- 4. MOV(021) mueve &100 a D00000 para direccionamiento indirecto del SV del temporizador.
	- 5. El contenido de IR0, IR1, IR2 y D00000 aumenta en 1 cada vez que este lazo se ejecuta 100 veces, iniciando los temporizadores T0000 hasta T0099.

El lazo del programa anterior tiene 4 parámetros de introducción que se utilizan para iniciar los 100 temporizadores con esta subrutina común.

- IR0 La dirección de memoria del PLC del PV del temporizador
- IR1 La dirección de memoria del PLC del indicador de finalización del temporizador
- IR2 La dirección de memoria del PLC de la condición de ejecución del temporizador

D00000La dirección DM del canal que contiene el SV del temporizador

La subrutina anterior es equivalente a las 400 instrucciones siguientes.

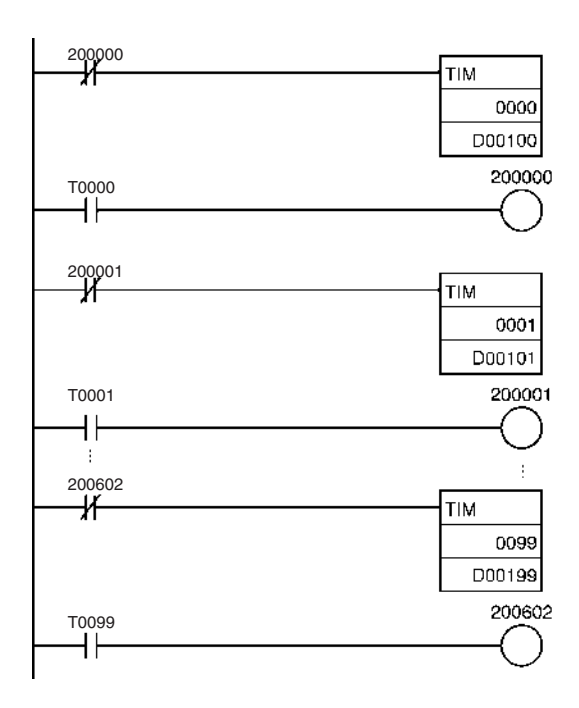

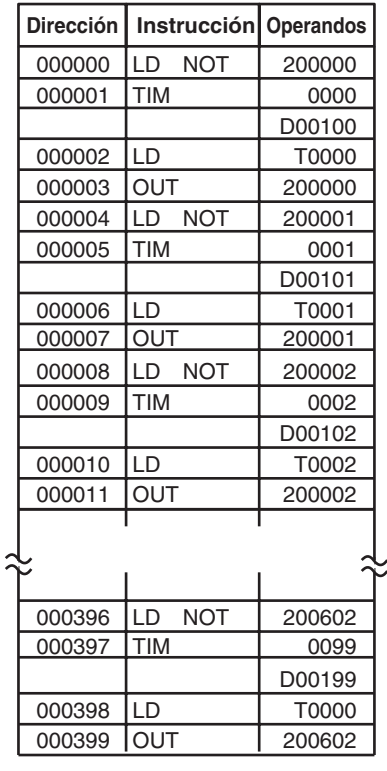

## **3-7 Instrucciones de comparación**

Esta sección describe las instrucciones utilizadas para comparar datos de varias longitudes de distintas maneras.

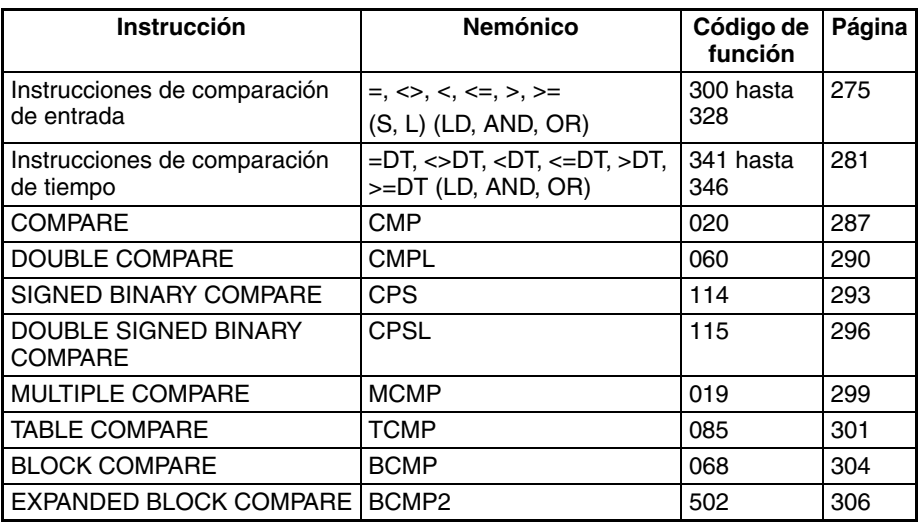

## **3-7-1 Instrucciones de comparación de entrada (300 hasta 328)**

**Empleo** Las instrucciones de comparación de entrada comparan dos valores (constantes y/o el contenido de canales especificados) y crean una condición de ejecución ON si la condición de comparación es verdadera. Las instrucciones de comparación de entrada están disponibles para comparar datos con o sin signo de un canal o datos de longitud doble.

> **Nota** Consulte en *[3-15-21 Instrucciones de comparación de coma flotante de preci](#page-630-0)[sión simple](#page-630-0)* más detalles sobre las instrucciones de comparación de entrada de coma flotante de precisión simple y en *[3-16-21 Instrucciones de entrada](#page-687-0) [de coma flotante de doble precisión](#page-687-0)* más detalles sobre las instrucciones de comparación de entrada de coma flotante de doble precisión.

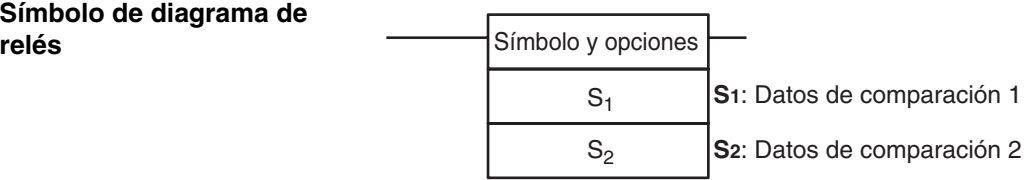

**Variaciones**

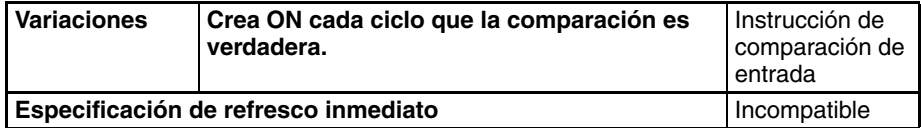

### **Áreas de programa aplicables**

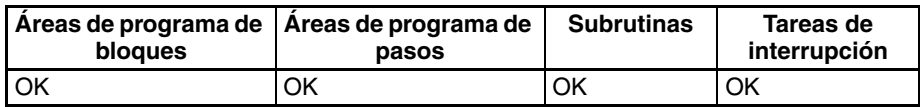

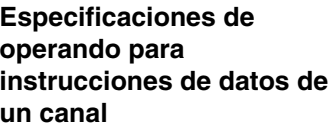

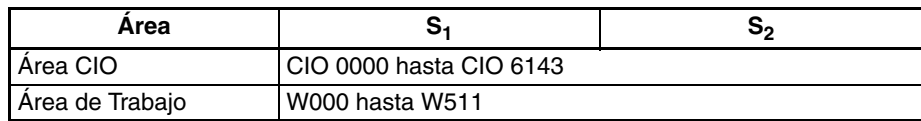

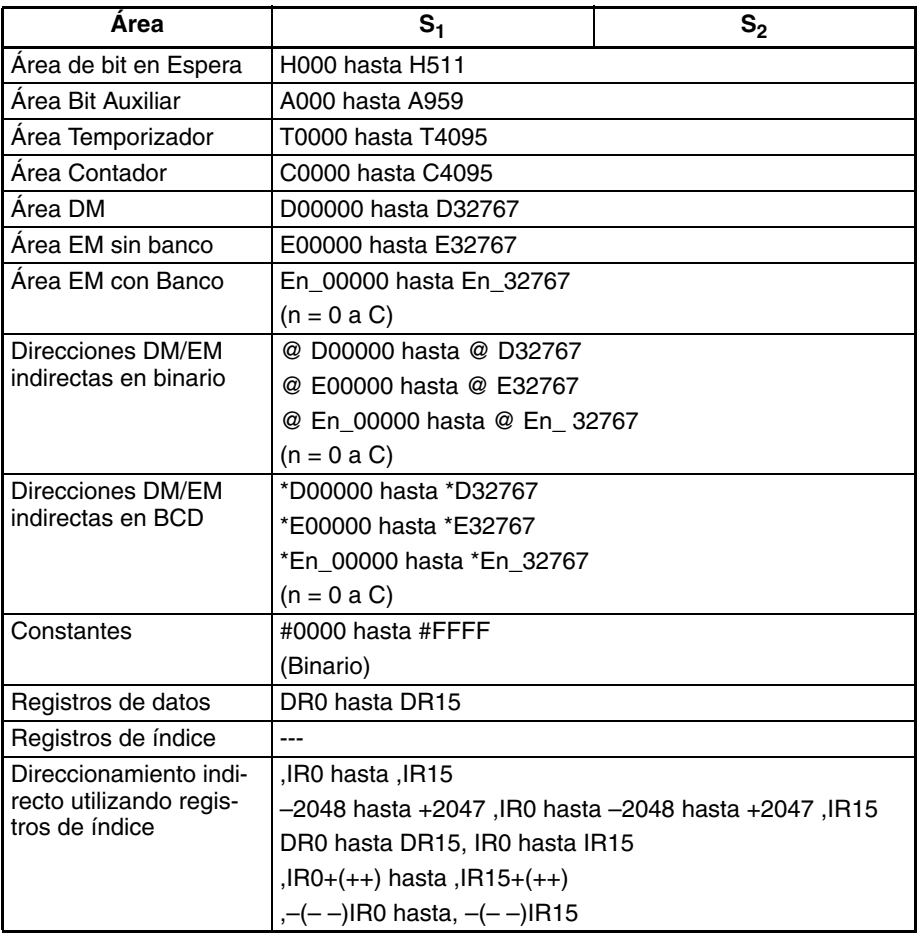

### **Especificaciones de operando para instrucciones de datos de longitud doble**

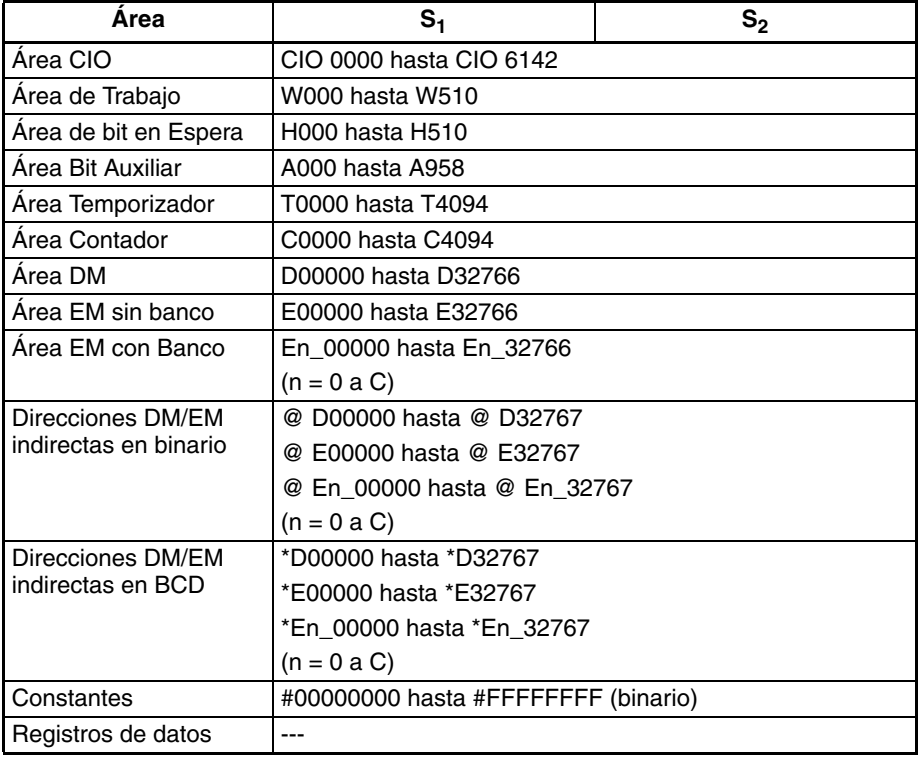

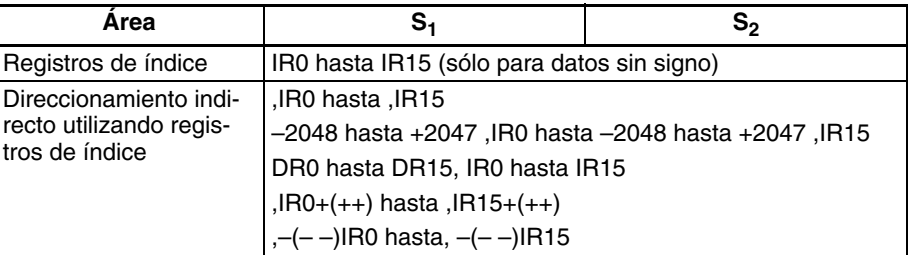

**Descripción** La instrucción de comparación de entrada compara S<sub>1</sub> y S<sub>2</sub> como valores con o sin signo y crea una condición de ejecución ON cuando la condición de comparación es verdadera. Al contrario que en el caso de instrucciones como CMP(020) y CMPL(060), el resultado de una instrucción de comparación de entrada se refleja directamente como una condición de ejecución, así que no es necesario acceder al resultado de la comparación mediante un indicador aritmético y el programa es más sencillo y más rápido.

#### **Introducción de las instrucciones**

Las instrucciones de comparación de entrada se tratan de la misma manera que las instrucciones LD, AND y OR para controlar la ejecución de instrucciones subsecuentes.

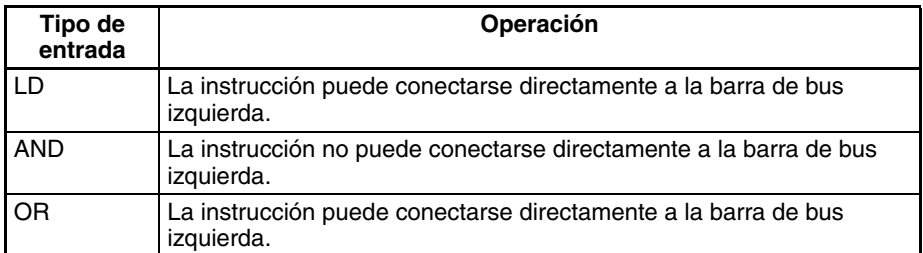

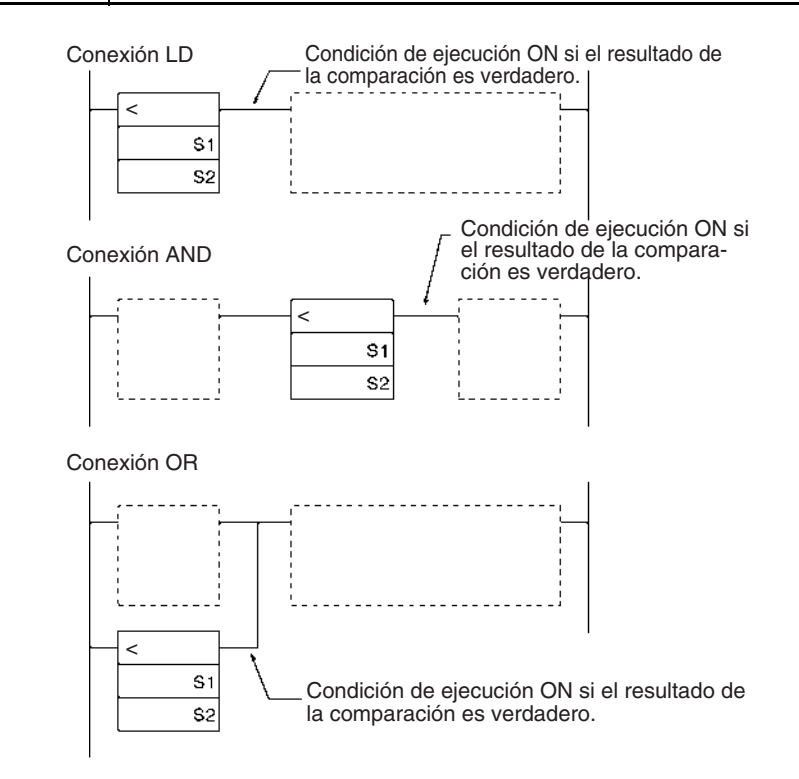

#### **Opciones**

Las instrucciones de comparación de entrada pueden comparar datos con o sin signo y valores de un canal o valores dobles. Si no se especifica ninguna

**Símbolo Opción (formato de datos) Opción (longitud de datos)** = (Igual que) < > (Distinto de) < (Menor que) <= (Menor o igual que) > (Mayor que) >= (Mayor o igual que) Ninguno: Datos sin signo S: Datos con signo Ninguno: Datos de un canal L: Datos de doble longitud

opción, la comparación se realizará para datos sin signo de un canal. Con tres tipos de entrada y dos opciones hay disponibles 72 instrucciones de comparación de entrada diferentes.

Las instrucciones de comparación de entrada sin signo (es decir, las instrucciones sin la opción S) pueden gestionar datos binarios sin signo o datos BCD. Las instrucciones de comparación de entrada con signo (es decir, las instrucciones con la opción S) pueden gestionar datos binarios con signo.

#### **Resumen de instrucciones de comparación de entrada**

En la siguiente tabla se muestran los códigos de función, nemónicos, nombres y funciones de las 72 instrucciones de comparación de entrada. (Para comparaciones de un canal C1=S<sub>1</sub> y C2=S<sub>2</sub>; para comparaciones dobles  $C1 = S_1 + 1$ ,  $S_1$  y  $C2 = S_2 + 1$ ,  $S_2$ .)

<span id="page-305-0"></span>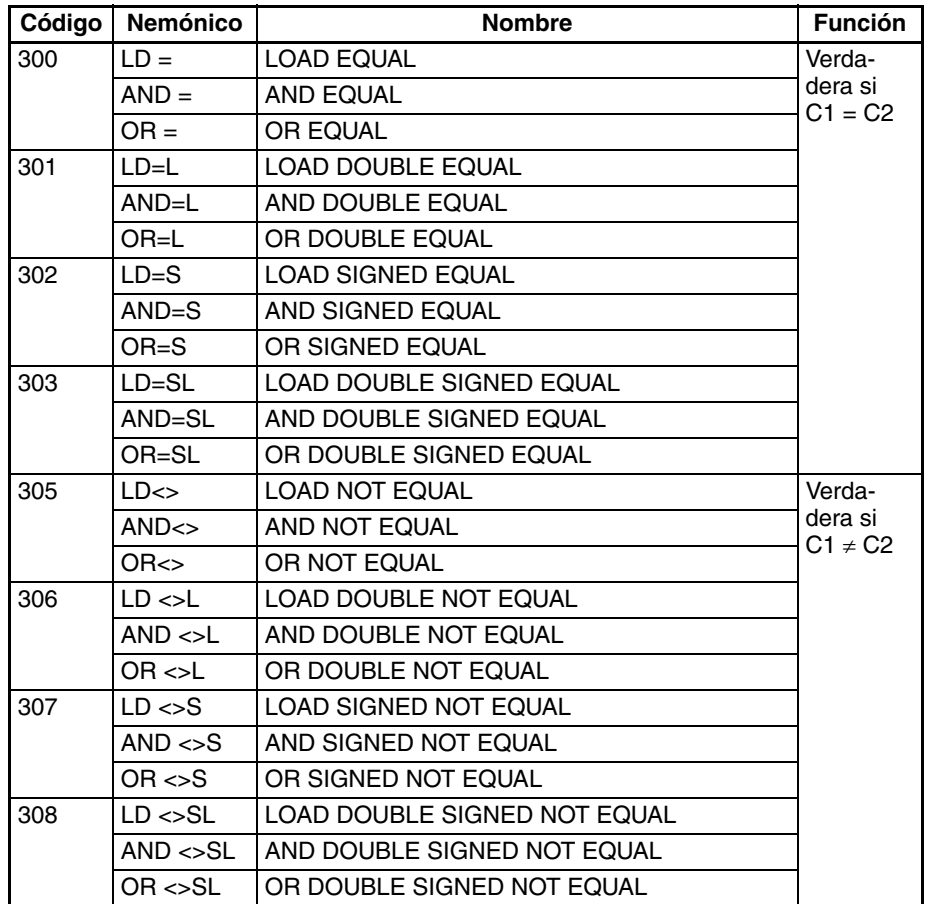

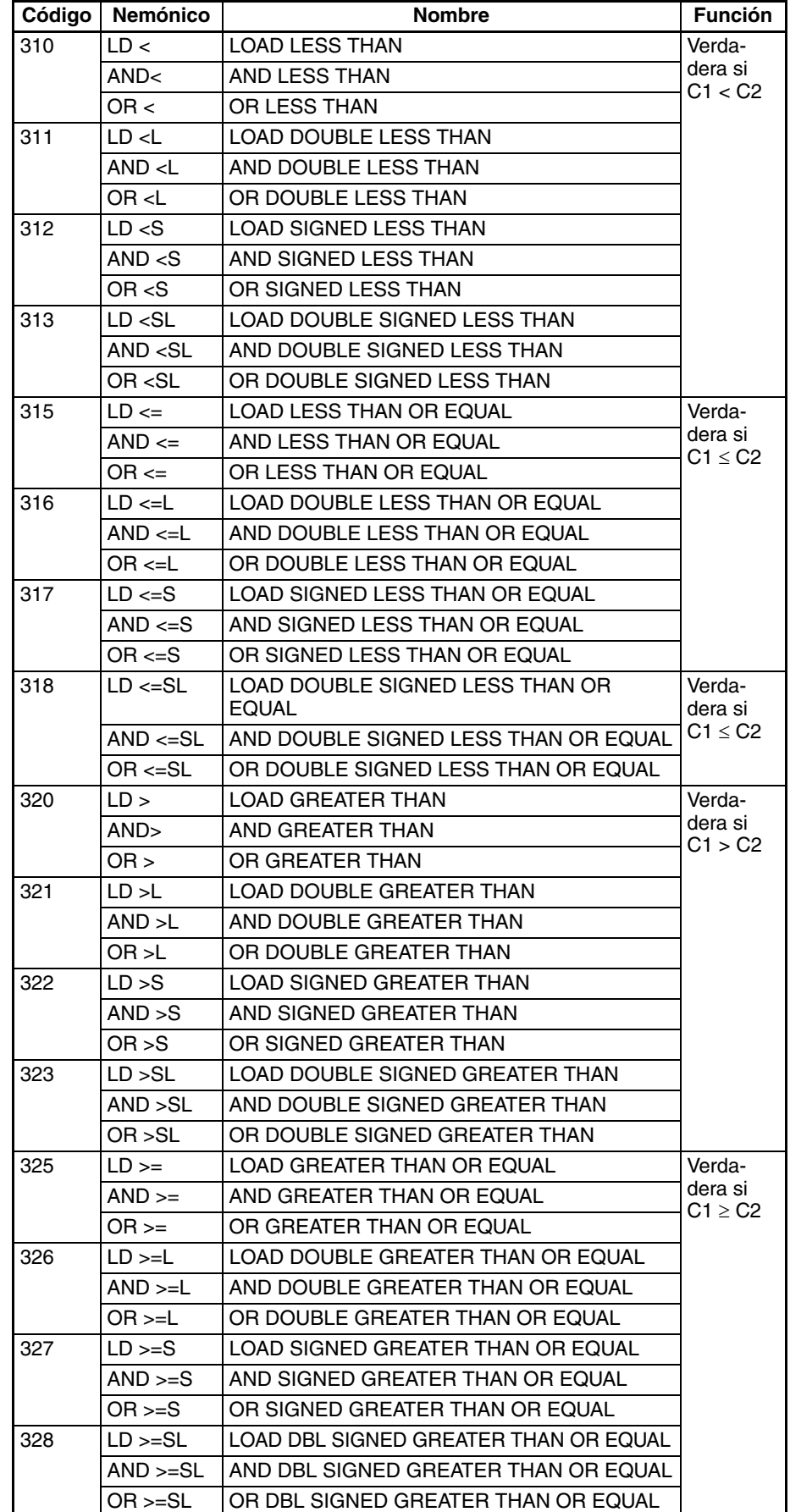

#### **Indicadores**

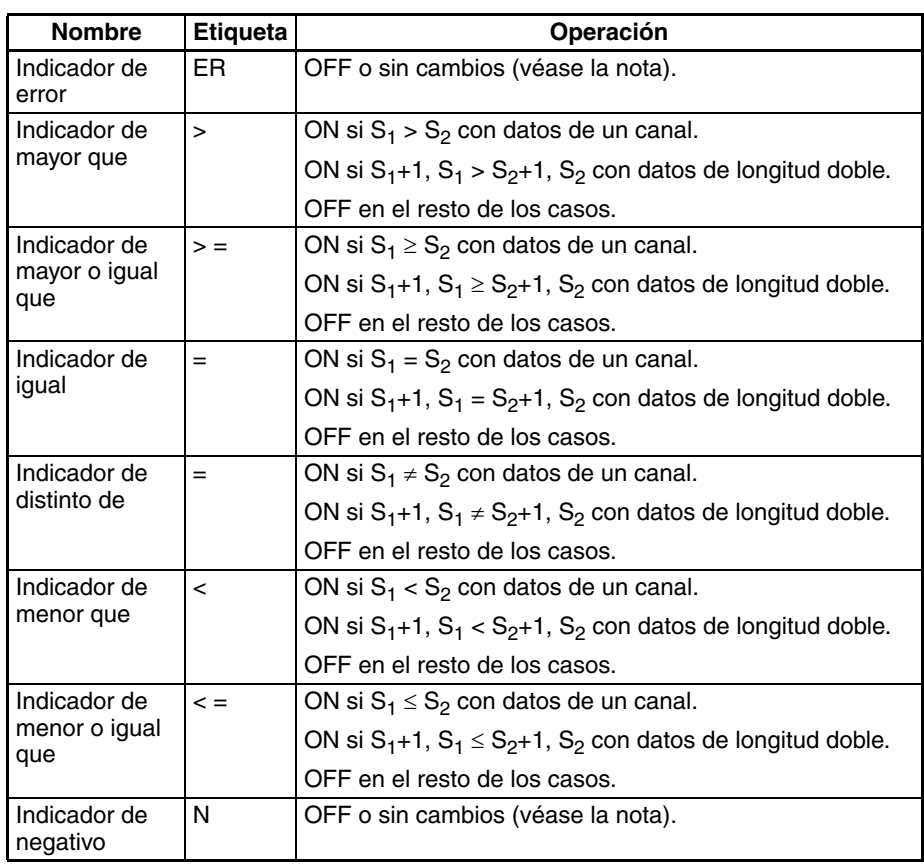

#### **Nota** En las CPUs CS1 y CJ1 estos indicadores se ponen en OFF. En las CPUs CS1-H, CJ1-H, CJ1M, y CS1D, estos indicadores se mantienen sin cambios.

**Precauciones** Las instrucciones de comparación de entrada no pueden utilizarse como instrucciones de la derecha, es decir, debe utilizarse otra instrucción entre ellas y la barra de bus de la derecha.

#### **Ejemplos AND LESS THAN: AND<(310)**

Cuando CIO 000000 está en ON en el siguiente ejemplo, los contenidos de D00100 y D00200 se comparan como datos binarios sin signo. Si el contenido de D00100 es menor que el de D00200, CIO 005000 se pone en ON y se procede a la ejecución hasta la siguiente línea. Si el contenido de D00100 no es menor que el de D00200, se omite el resto de la línea de instrucción y la ejecución pasa a la siguiente línea de instrucción.

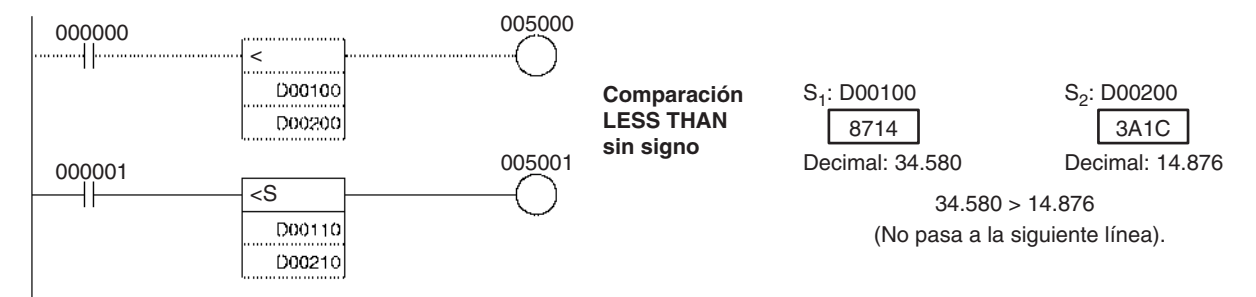

#### **AND SIGNED LESS THAN: AND<S(312)**

Cuando CIO 000001 está en ON en el siguiente ejemplo, los contenidos de D00110 y D00210 se comparan como datos binarios con signo. Si el contenido de D00110 es menor que el de D00210, CIO 005001 se pone en ON y

se procede a la ejecución hasta la siguiente línea. Si el contenido de D00110 no es menor que el de D00210, se omite el resto de la línea de instrucción y la ejecución pasa a la siguiente línea de instrucción.

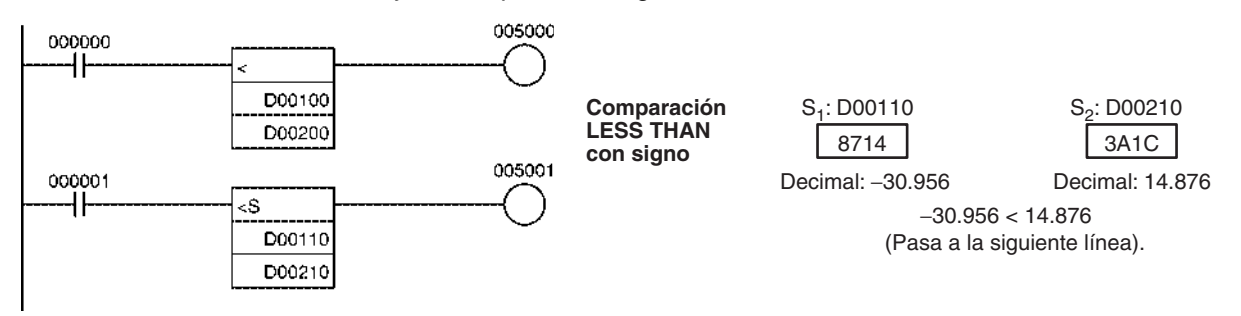

## **3-7-2 Instrucciones de comparación de tiempo (341 hasta 346)**

**Empleo** Las instrucciones de comparación de tiempo comparan dos valores de tiempo BCD y crean una condición de ejecución en ON si la condición de comparación es verdadera.

> Las instrucciones de comparación de tiempo se tratan de la misma manera que las instrucciones LD, AND y OR para controlar la ejecución de instrucciones subsecuentes.

> Estas instrucciones sólo son admitidas por las CPUs de la serie CS/CJ Ver. 2.0 ó posterior.

**Símbolo de diagrama de relés**

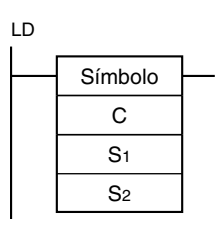

S1

S2

C: Canal de control

S1: Primer canal de tiempo actual

S2: Primer canal de tiempo de comparación

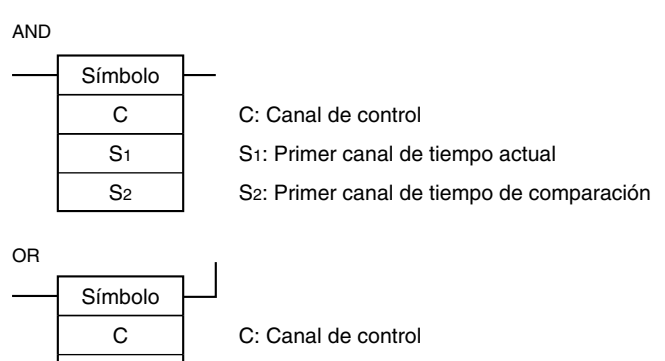

S1: Primer canal de tiempo actual

S2: Primer canal de tiempo de comparación

#### **Variaciones**

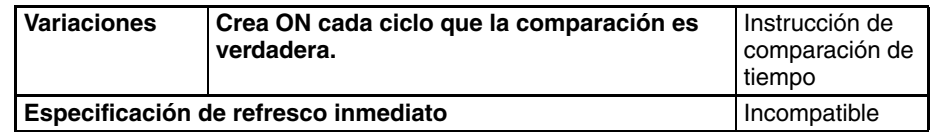

#### **Áreas de programa aplicables**

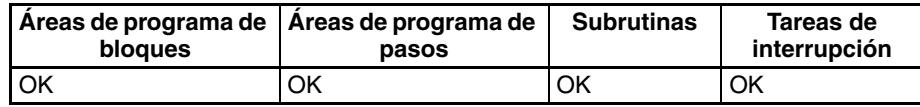

#### **Operandos C: Canal de control**

Los bits 00 hasta 05 de C especifican si los datos de tiempo se enmascaran o no para la comparación. Los bits 00 hasta 05 enmascaran los segundos, minutos, horas, día, mes y año respectivamente. Si se enmascaran los 6 valores la instrucción no se ejecutará, la condición de ejecución estará en OFF, y el indicador de error se pondrá en ON.

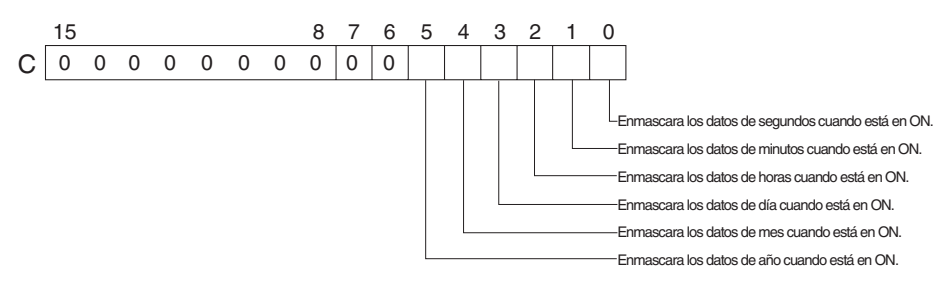

## **S1 hasta S1+2: Datos de tiempo actual**

 $S_1$  hasta  $S_1+2$  contienen los datos de tiempo actual.  $S_1$  hasta  $S_1+2$  deben estar en el mismo área de datos.

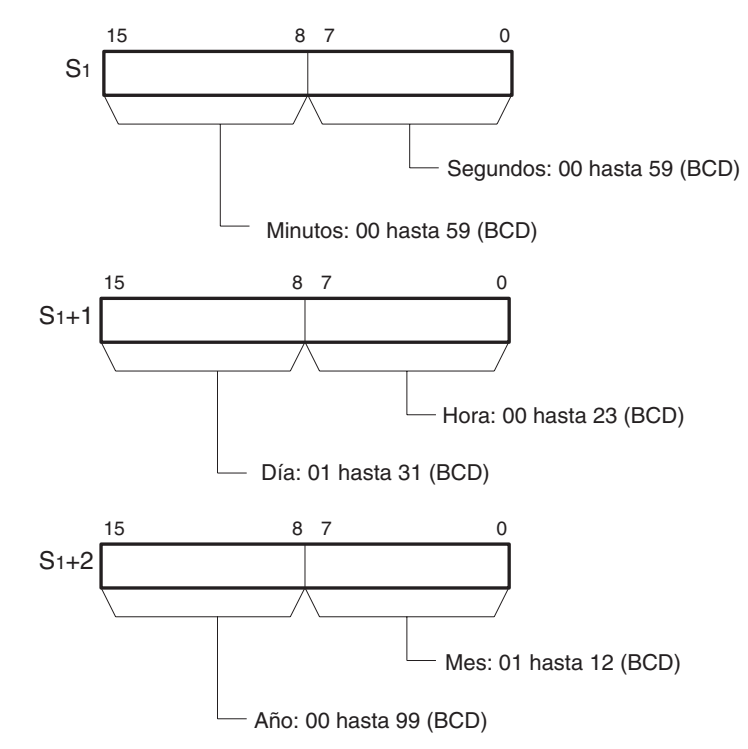

**Nota** Cuando se utilicen los datos del reloj interno de la CPU para la comparación, configure S<sub>1</sub> como A351 para especificar los datos de reloj interno de la CPU (A351 hasta A353).

### **S2 hasta S2+2: Datos de tiempo de comparación**

 $\mathsf{S}_2$  hasta  $\mathsf{S}_2$ +2 contienen los datos de tiempo de comparación.  $\mathsf{S}_2$  hasta  $\mathsf{S}_2$ +2 deben estar en el mismo área de datos.

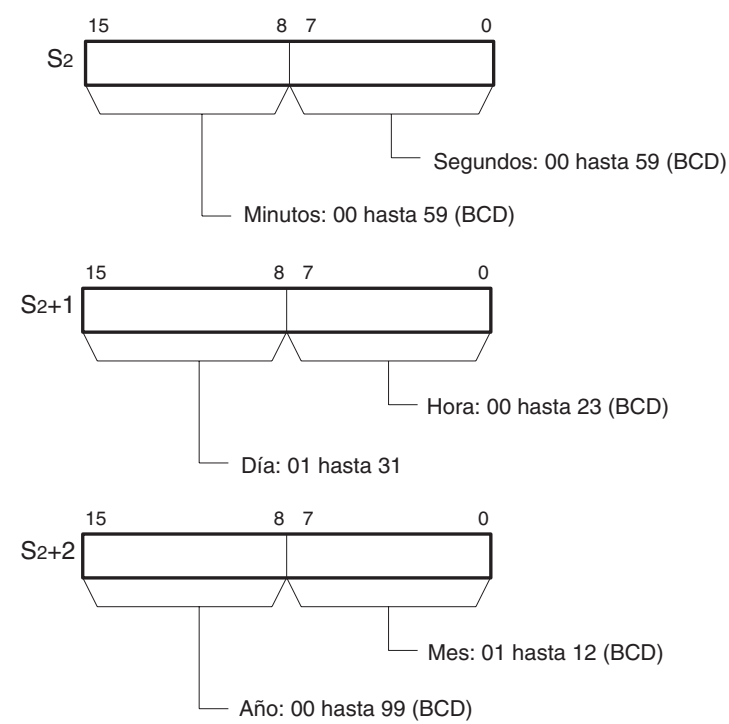

**Nota** El valor del año indica los dos últimos dígitos del año. Los valores 00 hasta 97 se interpretan como 2000 hasta 2097. Los valores 98 y 99 se interpretan como 1998 y 1999.

#### **Especificaciones del operando**

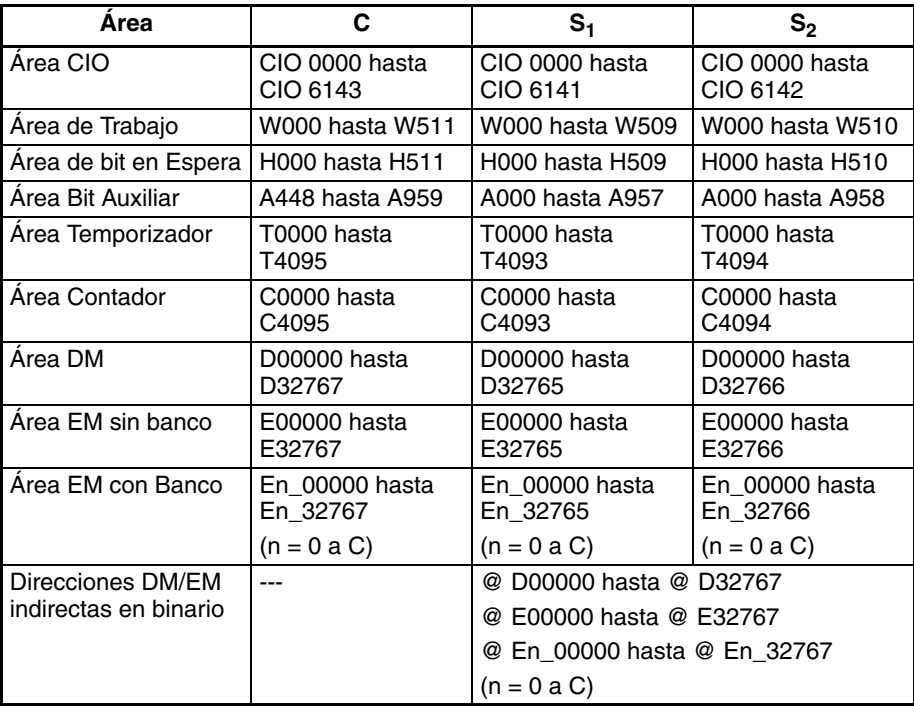

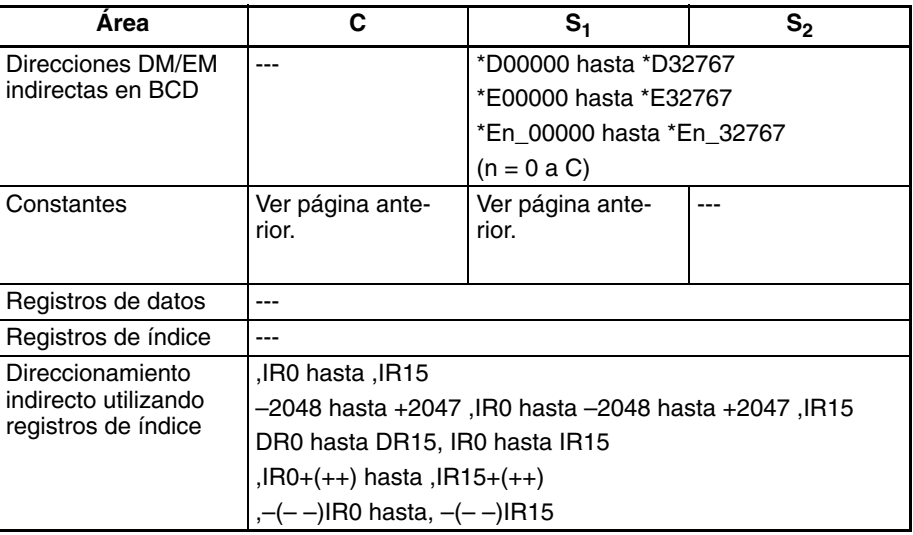

<span id="page-311-0"></span>**Descripción** La instrucción de comparación de tiempo compara los valores no enmascarados (bit correspondiente de C configurado como 0) de los datos de tiempo actual S<sub>1</sub> hasta S<sub>1</sub>+2 con los datos de tiempo de comparación de S<sub>2</sub> hasta S<sub>2</sub>+2 y crea una condición de ejecución ON cuando la condición de comparación es verdadera. Simultáneamente, el resultado de una instrucción de comparación de tiempo se refleja en los indicadores aritméticos (=, <>, <, <=, >, >=).

> Hay disponibles 18 combinaciones posibles de instrucciones de comparación de tiempo.

> Los valores de tiempo enmascarados en el canal de control (C) no se incluyen en la comparación.

> La siguiente tabla muestra el estado ON/OFF de cada indicador para cada resultado de comparación.

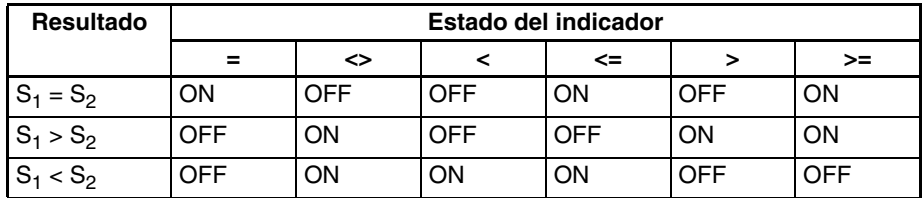

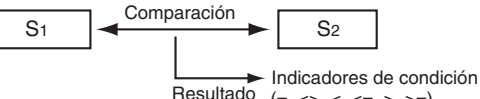

Resultado  $(=, \leq, \leq, \leq, \leq, \geq)$ 

#### **Enmascaración de valores de tiempo**

Los valores de tiempo pueden enmascararse individualmente para excluirse de la operación de comparación. Para enmascarar un valor de tiempo, ajuste el bit correspondiente del canal de control (C) como 1. Los bits 00 hasta 05 de C enmascaran los segundos, los minutos, las horas, el día, el mes y el año respectivamente.

Ejemplo:

Cuando C = 39 hexadecimal, los 6 bits de la derecha son 111001 (año=1, mes=1, día=1, horas=0, minutos=0 y segundos=1), así que solamente se comparan las horas y los minutos. Esta configuración de enmascaramiento puede utilizarse para realizar una operación determinada en un momento dado (hora y minutos) cada día.

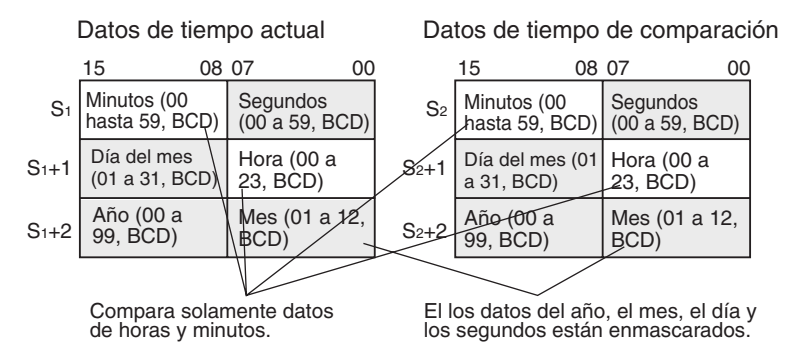

Otras instrucciones de comparación de datos anteriores comparaban los datos en unidades de 16 bits. Las instrucciones de comparación de tiempo están limitadas a una comparación de valores de tiempo de 8 bits.

La siguiente tabla muestra la estructura del área de calendario/reloj interno de la CPU.

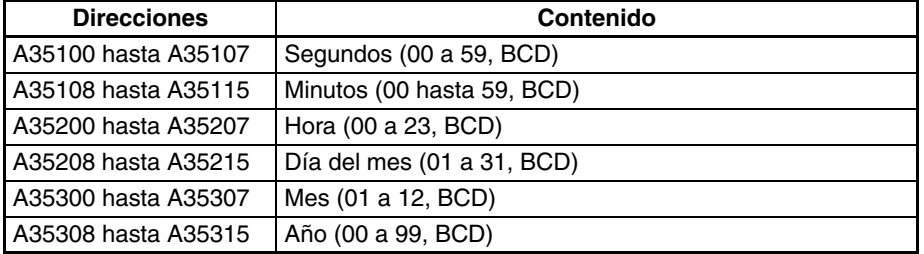

El área de calendario/reloj puede configurarse con un dispositivo de programación (incluyendo una consola de programación), la instrucción DATE(735) o el comando FINS "CLOCK WRITE" (0702 hexadecimal).

#### **Resumen de instrucciones de comparación de tiempo**

En la siguiente tabla se muestran los códigos de función, nemónicos, nombres y funciones de las 18 instrucciones de comparación de tiempo.

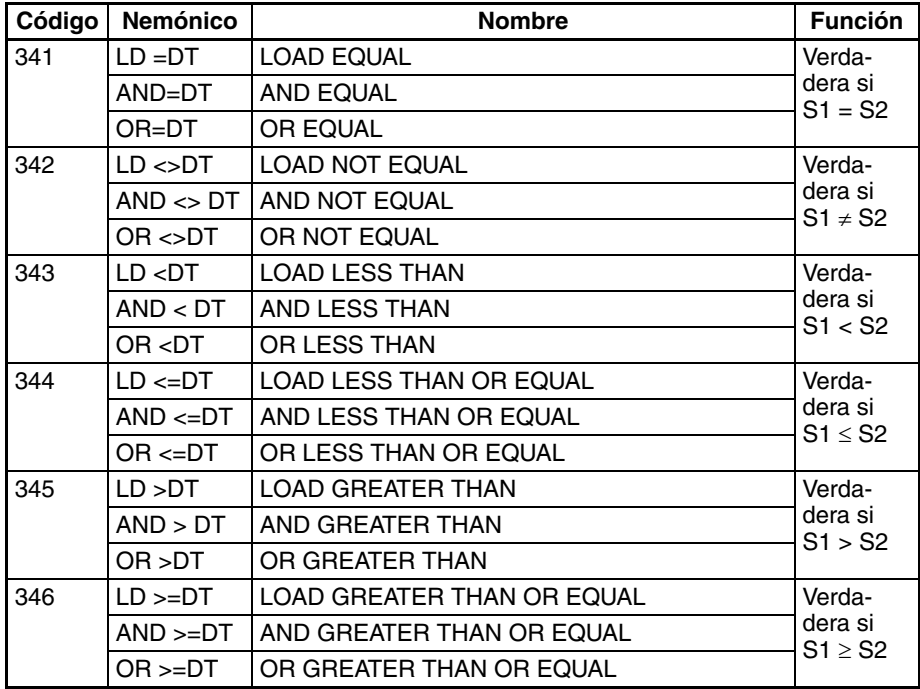

#### **Indicadores**

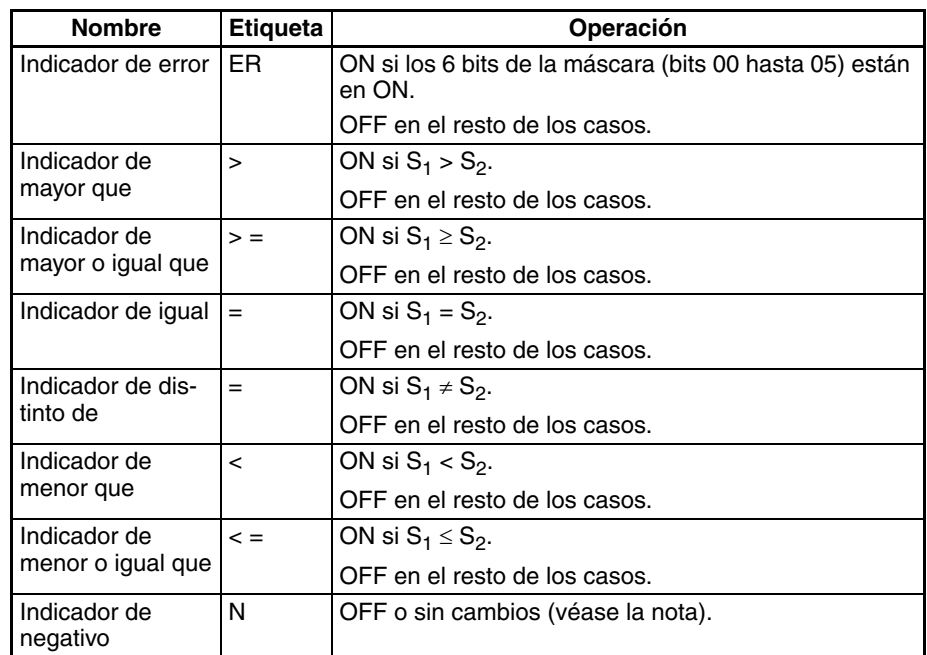

**Nota** En las CPUs CS1 y CJ1 estos indicadores se ponen en OFF. En las CPUs CS1-H, CJ1-H, CJ1M, y CS1D, estos indicadores se mantienen sin cambios.

**Precauciones** Las instrucciones de comparación de tiempo no pueden utilizarse como ins-

trucciones de la derecha, es decir, debe utilizarse otra instrucción entre ellas y la barra de bus de la derecha. **Ejemplo** Cuando CIO 000000 está en ON y la hora es 13:00:00, CIO 005000 se pone en ON. Los contenidos de A351 hasta A353 (los datos de calendario/reloj

internos de la CPU) se utilizan como los datos de tiempo actual y los contenidos de D00100 hasta D00102 se utilizan como los datos de tiempo de comparación. Los valores de año, mes y día están enmascarados, así que solamente se comparan los datos de hora, minutos y segundos.

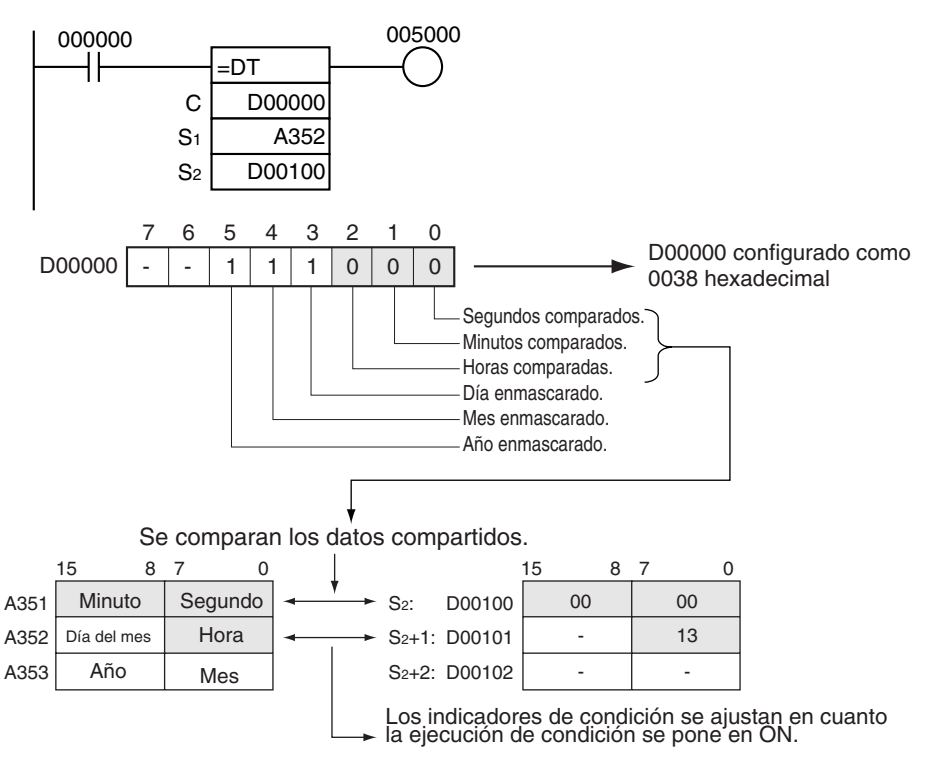

## **3-7-3 COMPARE: CMP(020)**

**Empleo** Compara dos valores binarios sin signo (constantes y/o el contenido de canales concretos) y envía el resultado a los indicadores aritméticos del área auxiliar.

**Símbolo de diagrama de relés**

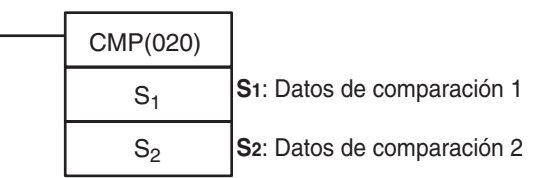

### **Variaciones**

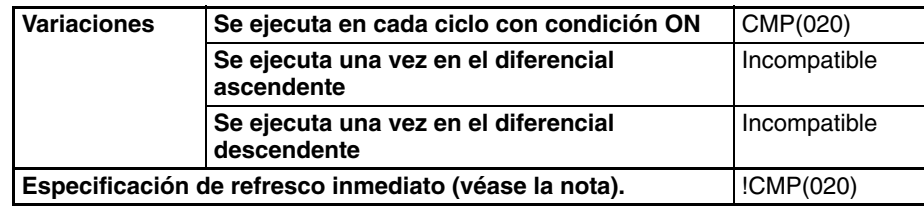

**Nota** Las CPUs CS1D para sistemas de CPU doble no admiten el refresco inmediato.

### **Áreas de programa aplicables**

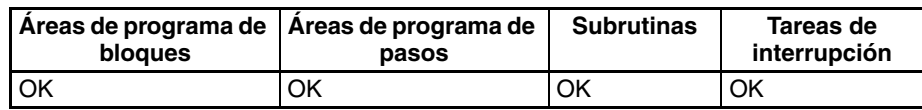

#### **Especificaciones del operando**

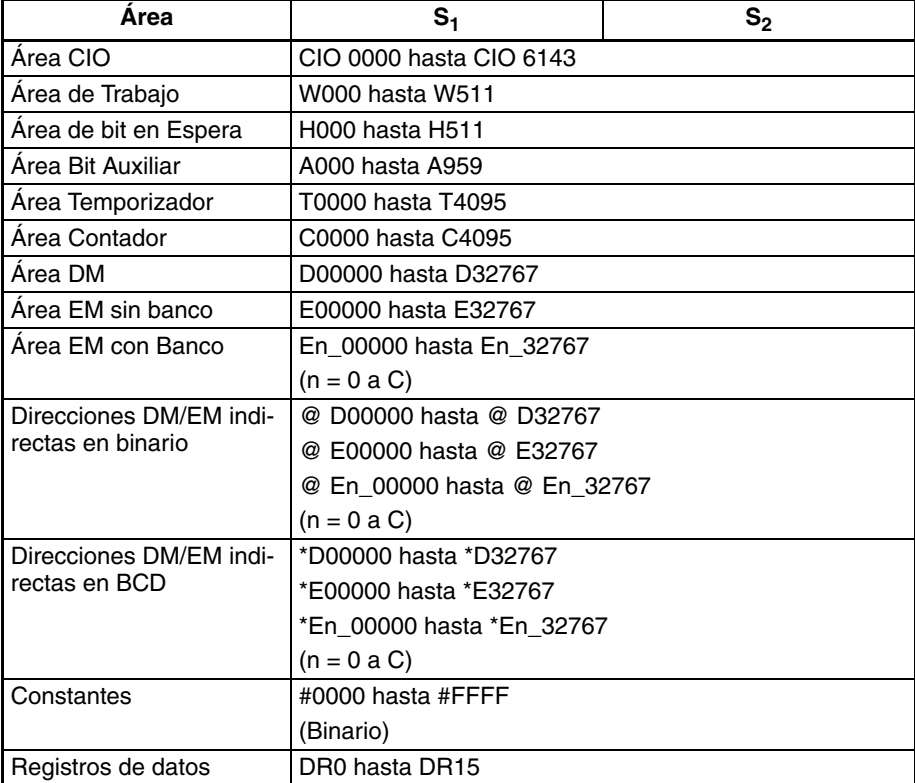

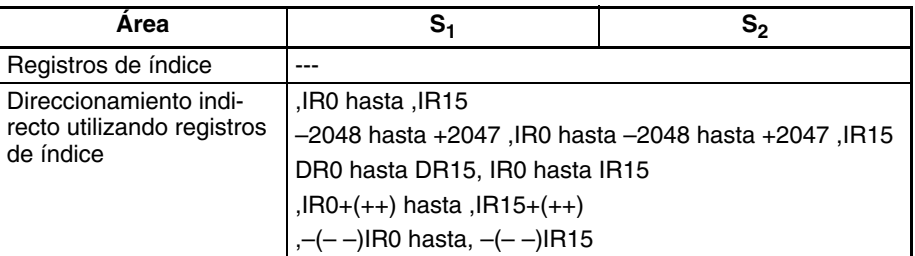

**Descripción** CMP(020) compara los datos binarios sin signo de S<sub>1</sub> y S<sub>2</sub> y entrega el resultado a los indicadores aritméticos (los indicadores mayor que, mayor o igual que, igual que, menor o igual que, menor que y distinto de) del área auxiliar.

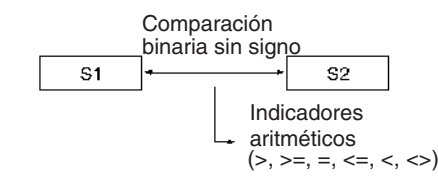

#### **Estado del indicador de condición**

La siguiente tabla muestra el estado de los indicadores aritméticos después de la ejecución de CMP(020). (Un estado de "---" indica que el indicador puede estar en ON o en OFF).

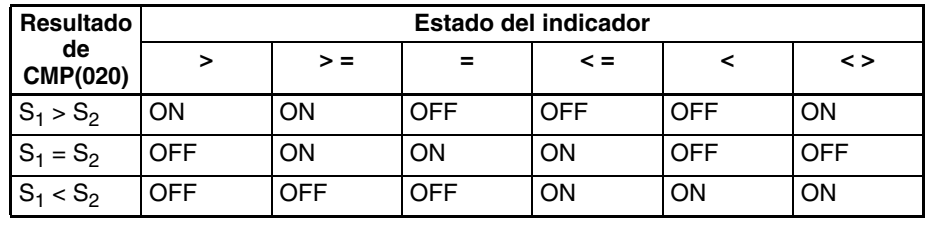

#### **Resultados en el programa al utilizar CMP(020)**

Cuando se ejecuta CMP(020) el resultado se refleja en los indicadores aritméticos. Controle la salida o instrucción de la derecha deseada con una bifurcación desde la misma condición de entrada que controla CMP(020), tal y como se muestra en el siguiente diagrama. En este caso, el indicador de igual y la salida A se pondrán en ON cuando S $_1$  = S $_2$ .

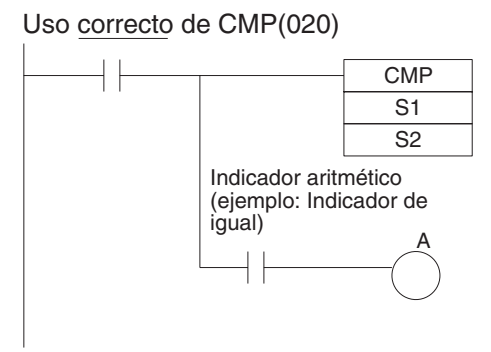

### **Resultados en el programa al utilizar CMP(020)**

No programe otra instrucción entre CMP(020) y la instrucción controlada por el indicador aritmético, ya que la otra instrucción puede cambiar el estado del indicador aritmético. En este caso, los resultados de la instrucción B pueden modificar los resultados de CMP(020).

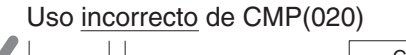

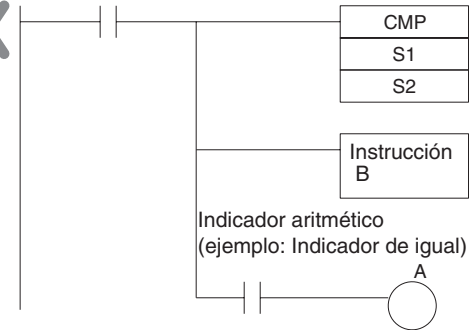

La variación de refresco inmediato (!CMP(020)) puede usarse con canales asignados a entradas externas especificadas en  $S_1$  y/o  $S_2$ . Cuando se ejecuta !CMP(020), se realizará refresco de entrada para el canal de entrada externa especificado en S<sub>1</sub> y/o S<sub>2</sub> y se comparará ese valor refrescado. (El refresco inmediato no puede realizarse en entradas asignadas a Unidades de E/S de alta densidad de grupo 2 o Unidades montadas en bastidores esclavos).

#### **Indicadores**

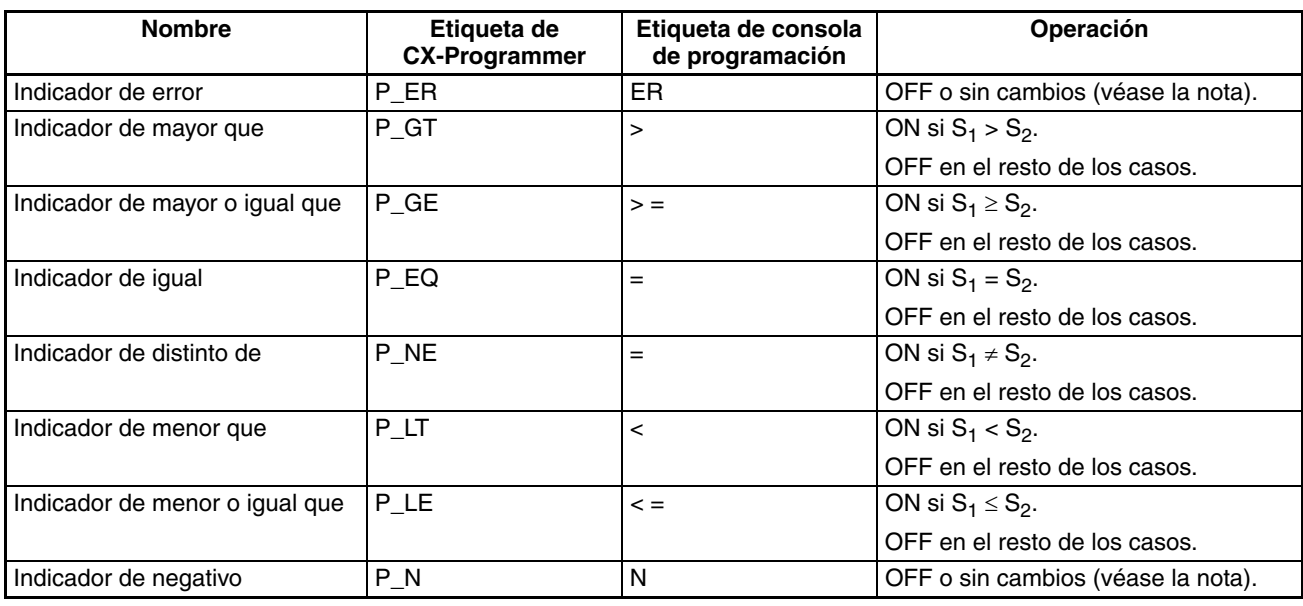

**Nota** En las CPUs CS1 y CJ1 estos indicadores se ponen en OFF.

En las CPUs CS1-H, CJ1-H, CJ1M, y CS1D, estos indicadores se mantienen sin cambios.

**Precauciones** No programe otra instrucción entre CMP(020) y una condición de entrada que acceda al resultado de CMP(020) porque la otra instrucción puede cambiar el estado de los indicadores aritméticos.

## <span id="page-317-0"></span>**3-7-4 DOUBLE COMPARE: CMPL(060)**

**Empleo** Compara dos valores binarios dobles sin signo (constantes y/o el contenido de canales concretos) y envía el resultado a los indicadores aritméticos del

**Símbolo de diagrama de relés**

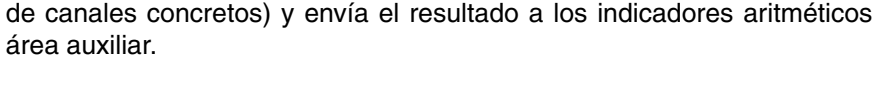

CMPL(060)  $S_1$  $S<sub>2</sub>$ **S1**: Datos de comparación 1 **S2**: Datos de comparación 2

### **Variaciones**

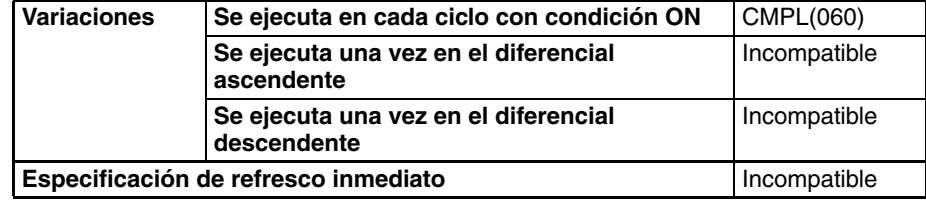

#### **Áreas de programa aplicables**

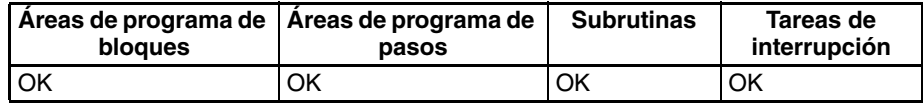

#### **Especificaciones del operando**

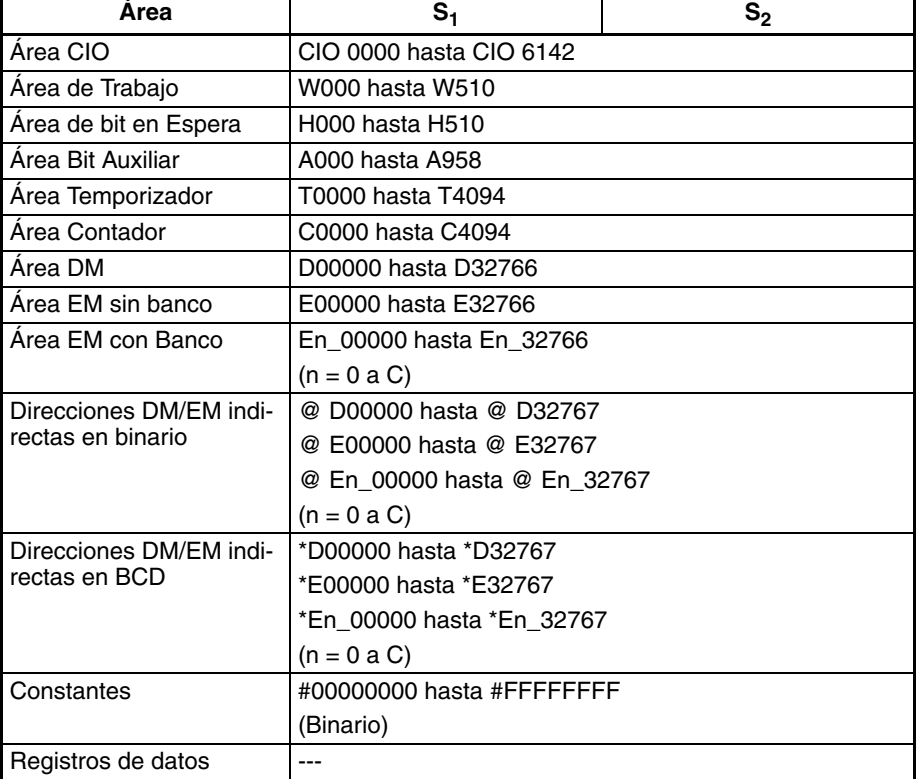

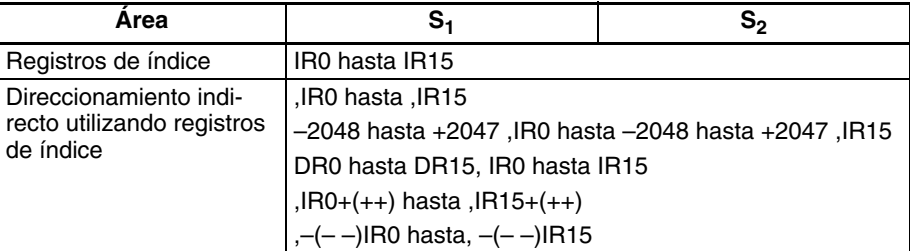

**Descripción** CMPL(060) compara los datos binarios sin signo de S<sub>1</sub> +1, S<sub>1</sub> y S<sub>2</sub>+1, S<sub>2</sub> y entrega el resultado a los indicadores aritméticos (los indicadores mayor que, mayor o igual que, igual que, menor o igual que, menor que y distinto de) del área auxiliar.

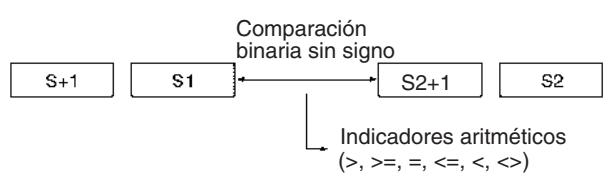

#### **Estado de los indicadores aritméticos**

La siguiente tabla muestra el estado de los indicadores aritméticos después de la ejecución de CMPL(060). (Un estado de "---" indica que el indicador puede estar en ON o en OFF).

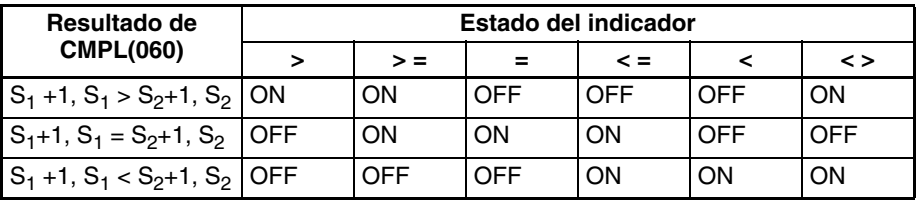

#### **Resultados en el programa al utilizar CMPL(060)**

Cuando se ejecuta CMPL(060) el resultado se refleja en los indicadores aritméticos. Controle la salida o instrucción de la derecha deseada con una bifurcación desde la misma condición de entrada que controla CMPL(060), tal y como se muestra en el siguiente diagrama. Aquí, el indicador de igual y la salida A se ponen en ON cuando  $S_1$  +1,  $S_1 = S_2 + 1$ ,  $S_2$ .

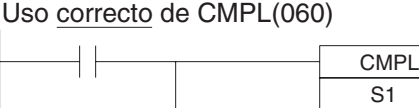

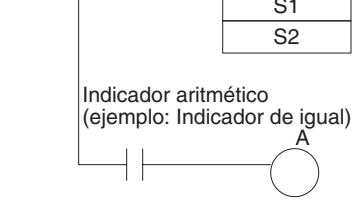

### **Resultados en el programa al utilizar CMPL(060)**

No programe otra instrucción entre CMPL(060) y la instrucción controlada por el indicador aritmético, ya que la otra instrucción puede cambiar el estado del indicador aritmético. En este caso, los resultados de la instrucción B pueden modificar los resultados de CMPL(060).

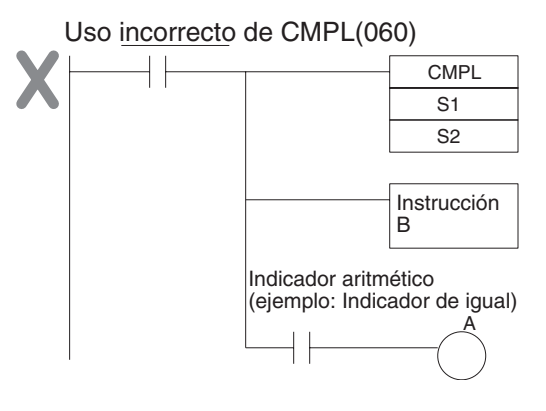

#### **Indicadores**

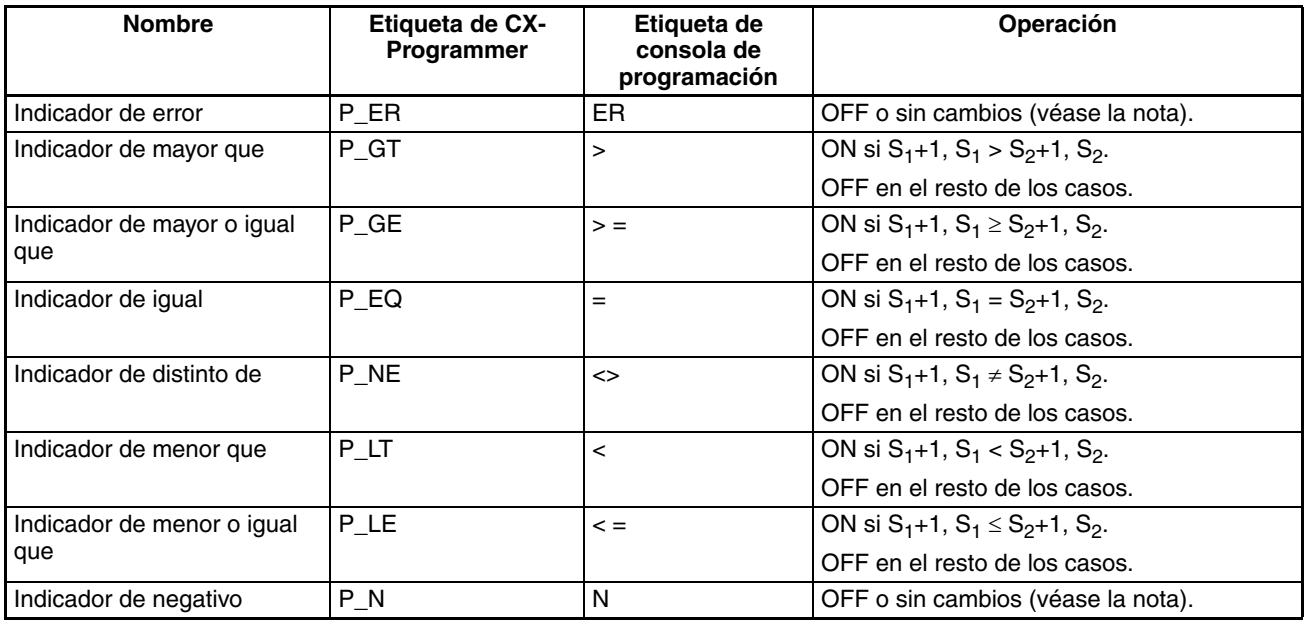

**Nota** En las CPUs CS1 y CJ1 estos indicadores se ponen en OFF. En las CPUs CS1-H, CJ1-H, CJ1M, y CS1D, estos indicadores se mantienen sin cambios.

**Precauciones** No programe otra instrucción entre CMPL(060) y una condición de entrada que acceda al resultado de CMPL(060) porque la otra instrucción puede cambiar el estado de los indicadores aritméticos. **Ejemplo** Cuando CIO 000000 está en ON en el siguiente ejemplo, los datos binarios

sin signo de ocho dígitos de CIO 0011 y CIO 0010 se comparan con los datos binarios sin signo de ocho dígitos de CIO 0009 y CIO 0008, y el resultado se entrega a los indicadores aritméticos. Los resultados registrados en los indicadores mayor que, igual que y menor que se guardan inmediatamente en CIO 000200 (mayor que), CIO 000201 (igual que) y CIO 000202 (menor que).

<span id="page-320-0"></span>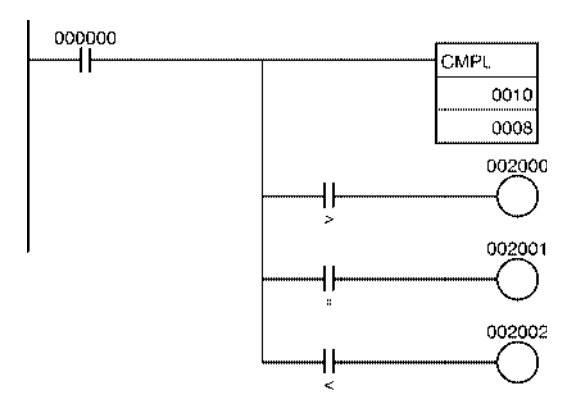

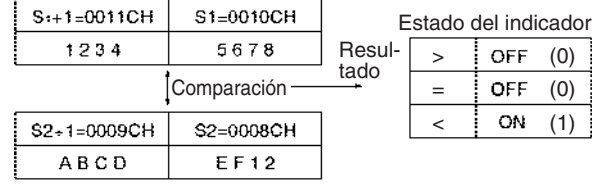

## **3-7-5 SIGNED BINARY COMPARE: CPS(114)**

**Empleo** Compara dos valores binarios con signo (constantes y/o el contenido de canales concretos) y envía el resultado a los indicadores aritméticos del área auxiliar.

**Símbolo de diagrama de relés**

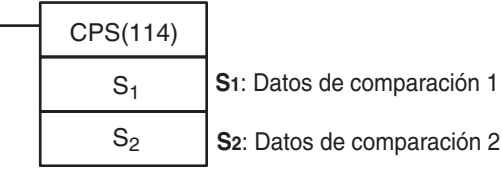

#### **Variaciones**

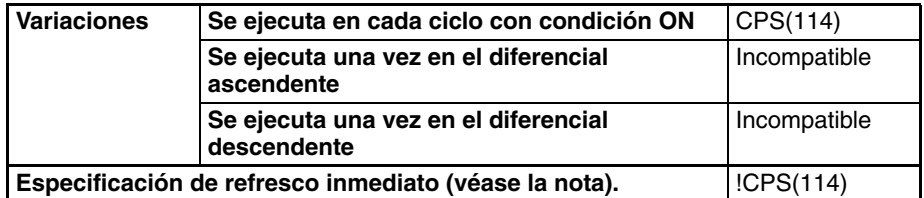

**Nota** Las CPUs CS1D no admiten el refresco inmediato.

#### **Áreas de programa aplicables**

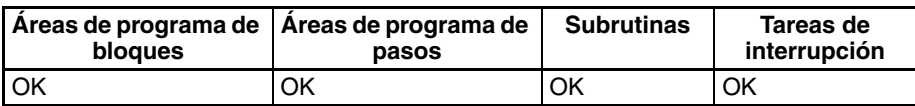

### **Especificaciones del operando**

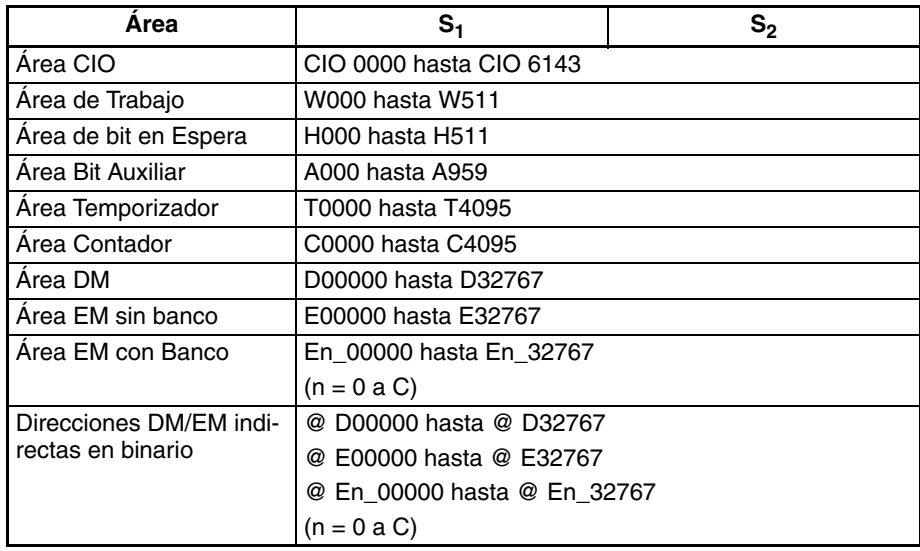

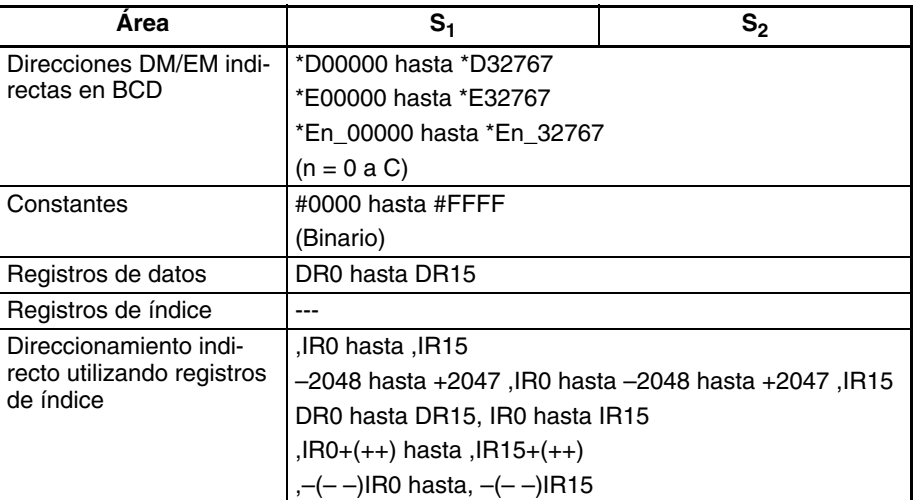

**Descripción** CPS(114) compara los datos binarios con signo de S<sub>1</sub> y S<sub>2</sub> y entrega el resultado a los indicadores aritméticos (los indicadores mayor que, mayor o igual que, igual que, menor o igual que, menor que y distinto de) del área auxiliar.

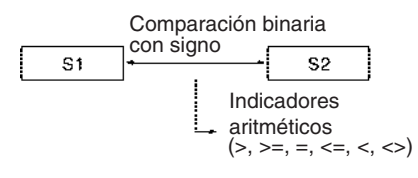

Nota CPS(114) trata los datos de S<sub>1</sub> y S<sub>2</sub> como datos binarios con signo en el rango de 8000 hasta 7FFF (–32.768 hasta 32.767 decimal).

#### **Estado de los indicadores aritméticos**

La siguiente tabla muestra el estado de los indicadores aritméticos después de la ejecución de CPS(114). (Un estado de "---" indica que el indicador puede estar en ON o en OFF).

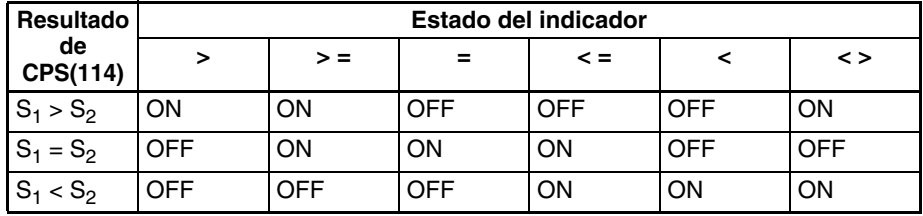

#### **Resultados en el programa al utilizar CPS(114)**

Cuando se ejecuta CPS(114) el resultado se refleja en los indicadores aritméticos. Controle la salida o instrucción de la derecha deseada con una bifurcación desde la misma condición de entrada que controla CPS(114), tal y como se muestra en el siguiente diagrama. En este caso, el indicador de igual y la salida A se pondrán en ON cuando S $_1$  = S $_2$ .

Uso correcto de CPS(114)

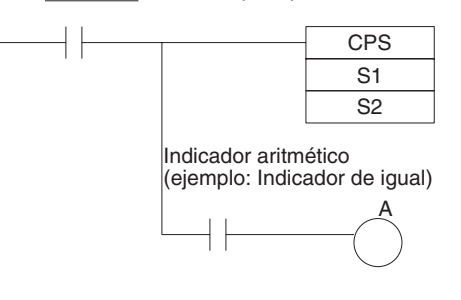

#### **Resultados en el programa al utilizar CPS(114)**

No programe otra instrucción entre CPS(114) y la instrucción controlada por el indicador aritmético, ya que la otra instrucción puede cambiar el estado del indicador aritmético. En este caso, los resultados de la instrucción B pueden modificar los resultados de CPS(114).

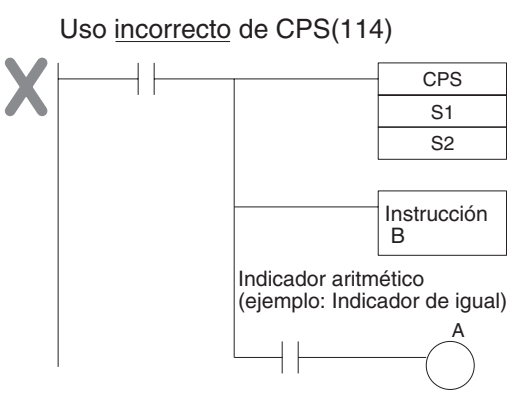

La variación de refresco inmediato (!CPS(114)) puede usarse con canales asignados a entradas externas especificadas en S<sub>1</sub> y/o S<sub>2</sub>. Cuando se ejecuta !CPS(114), se realizará refresco de entrada para el canal de entrada externa especificado en S<sub>1</sub> y/o S<sub>2</sub> y se comparará ese valor refrescado. (El refresco inmediato no puede realizarse en entradas asignadas a Unidades de E/S de alta densidad de grupo 2 o Unidades montadas en bastidores esclavos).

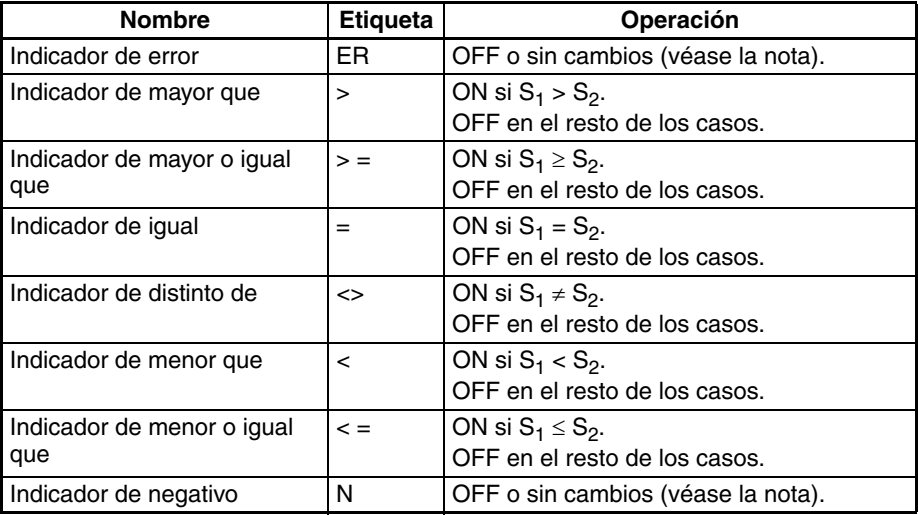

### **Nota** En las CPUs CS1 y CJ1 estos indicadores se ponen en OFF. En las CPUs CS1-H, CJ1-H, CJ1M, y CS1D, estos indicadores se mantienen sin cambios.

**Precauciones** No programe otra instrucción entre CPS(114) y una condición de entrada que acceda al resultado de CPS(114) porque la otra instrucción puede cambiar el estado de los indicadores aritméticos.

#### **Indicadores**

# **3-7-6 DOUBLE SIGNED BINARY COMPARE: CPSL(115)**

**Empleo** Compara dos valores binarios dobles con signo (constantes y/o el contenido de canales concretos) y envía el resultado a los indicadores aritméticos del área auxiliar.

**Símbolo de diagrama de relés**

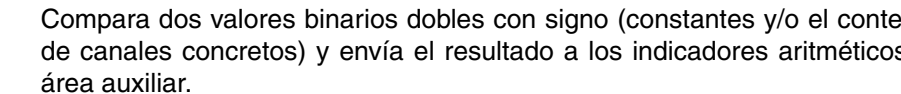

CPSL(115)  $S_1$ S2 **S1**: Datos de comparación 1 **S2**: Datos de comparación 2

### <span id="page-323-0"></span>**Variaciones**

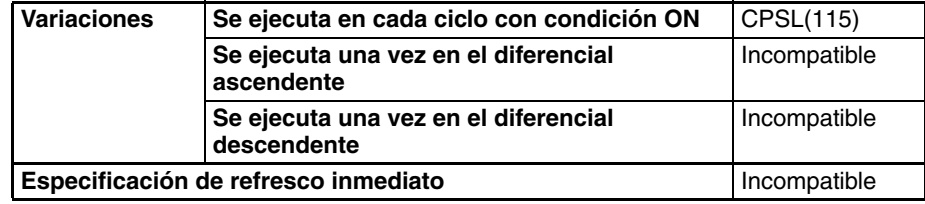

### **Áreas de programa aplicables**

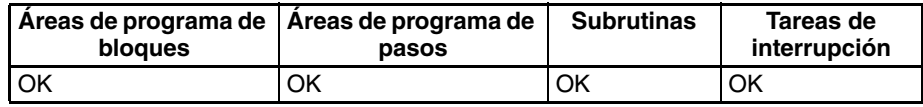

### **Especificaciones del operando**

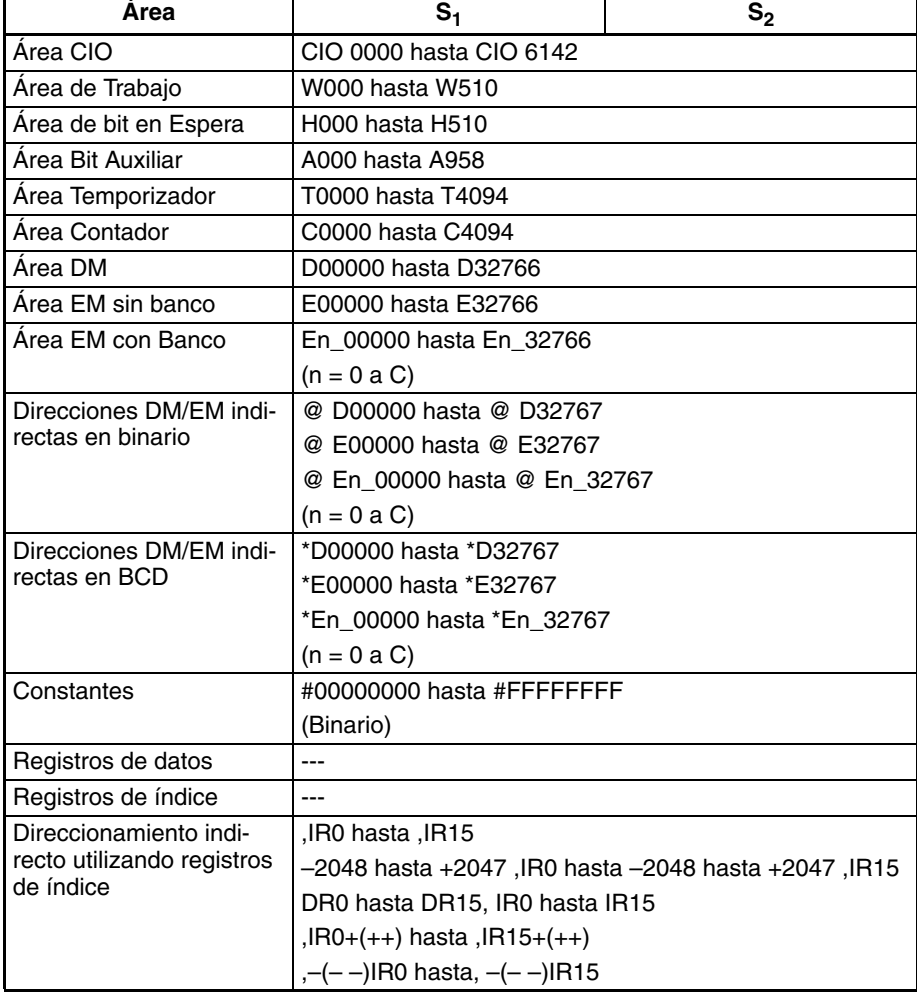
**Descripción** CPSL(115) compara los datos binarios dobles con signo de S<sup>1</sup> +1, S1 y S2+1,  $\mathsf{S}_2$  y entrega el resultado a los indicadores aritméticos (los indicadores mayor que, mayor o igual que, igual que, menor o igual que, menor que y distinto de) del área auxiliar.

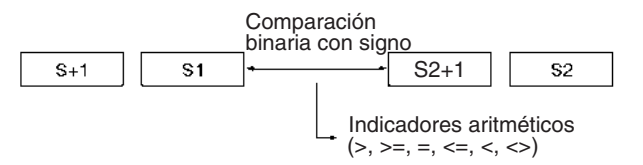

Nota CPSL(115) trata los datos de S<sub>1</sub> y S<sub>2</sub> como datos binarios dobles con signo en el rango de 8000 0000 hasta 7FFF FFFF (–2.147.483.648 hasta 2.147.483.647 decimal).

## **Estado de los indicadores aritméticos**

La siguiente tabla muestra el estado de los indicadores aritméticos después de la ejecución de CPSL(115). (Un estado de "---" indica que el indicador puede estar en ON o en OFF).

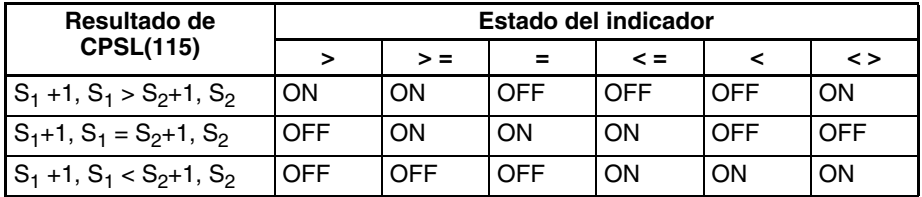

# **Resultados en el programa al utilizar CPSL(115)**

Cuando se ejecuta CPSL(115) el resultado se refleja en los indicadores aritméticos. Controle la salida o instrucción de la derecha deseada con una bifurcación desde la misma condición de entrada que controla CPSL(115), tal y como se muestra en el siguiente diagrama. Aquí, el indicador de igual y la salida A se ponen en ON cuando  $S_1$  +1,  $S_1 = S_2 + 1$ ,  $S_2$ .

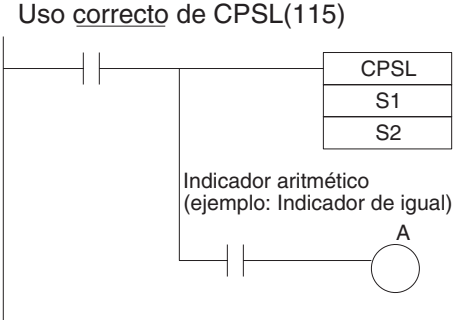

### **Resultados en el programa al utilizar CPSL(115)**

No programe otra instrucción entre CPSL(115) y la instrucción controlada por el indicador aritmético, ya que la otra instrucción puede cambiar el estado del indicador aritmético. En este caso, los resultados de la instrucción B pueden modificar los resultados de CPSL(115).

Uso incorrecto de CPSL(115)

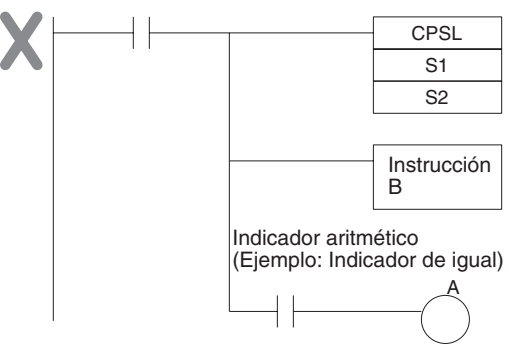

# **Indicadores**

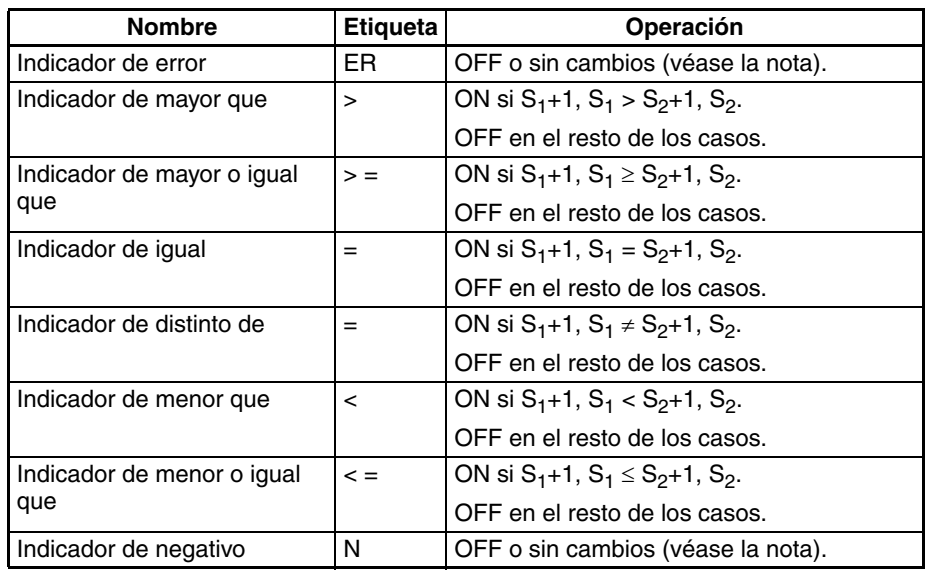

**Nota** En las CPUs CS1 y CJ1 estos indicadores se ponen en OFF. En las CPUs CS1-H, CJ1-H, CJ1M, y CS1D, estos indicadores se mantienen sin cambios.

**Precauciones** No programe otra instrucción entre CPSL(115) y una condición de entrada que acceda al resultado de CPSL(115) porque la otra instrucción puede cambiar el estado de los indicadores aritméticos.

**Ejemplo** Cuando CIO 000000 está en ON en el siguiente ejemplo, los datos binarios con signo de ocho dígitos de D00002 y D00001 se comparan con los datos binarios con signo de ocho dígitos de D00006 y D00005 y el resultado se entrega a los indicadores aritméticos.

- Si el contenido de D00002 y D00001 es mayor que el de D00006 y D00005 el indicador de mayor que se pondrá en ON, causando que CIO 002000 se ponga en ON.
- Si el contenido de D00002 y D00001 es igual que el de D00006 y D00005 el indicador de igual que se pondrá en ON, causando que CIO 002001 se ponga en ON.
- Si el contenido de D00002 y D00001 es menor que el de D00006 y D00005 el indicador de menor que se pondrá en ON, causando que CIO 002002 se ponga en ON.

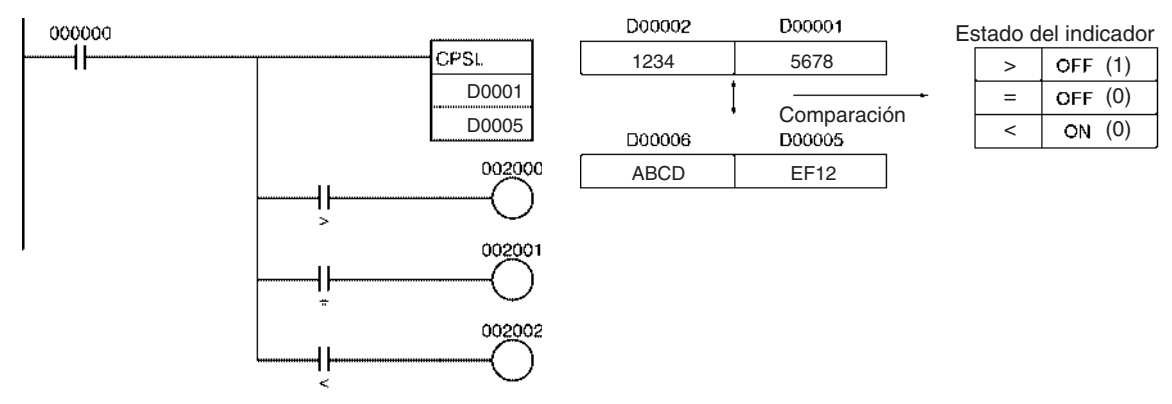

# **3-7-7 MULTIPLE COMPARE: MCMP(019)**

**Empleo** Compara 16 canales consecutivos con otros 16 canales consecutivos y pone en ON el bit correspondiente del canal de resultado si los contenidos de los canales **no son** iguales.

**Símbolo de diagrama de relés**

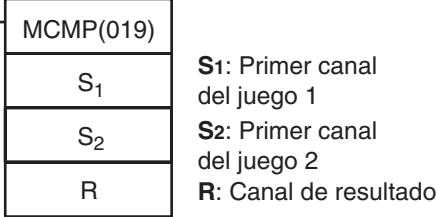

## **Variaciones**

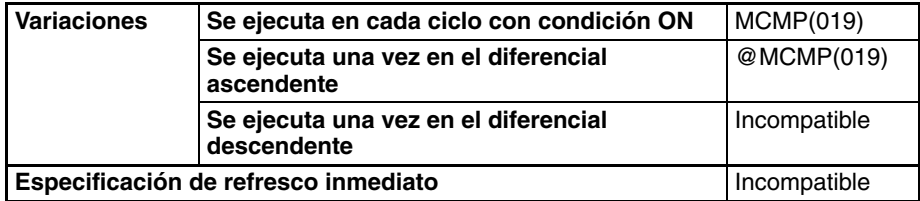

**Áreas de programa aplicables**

### **Áreas de programa de bloques Áreas de programa de pasos Subrutinas Tareas de interrupción** OK OK OK OK OK

## **Operandos**

# **: Primer canal del juego 1**

Especifica el comienzo del rango de los primeros 16 canales.  $S_1$  y  $S_1+15$ deben estar en el mismo área de datos.

# **S2 : Primer canal del juego 2**

Especifica el comienzo del rango de los segundos 16 canales. S<sub>2</sub> y S<sub>2</sub>+15 deben estar en el mismo área de datos.

## **R: Canal de resultado**

Cada uno de los bits de R contiene el resultado de una comparación entre dos canales de los juegos de 16 canales. El bit n de R (n = 00 hasta 15) contiene el resultado de la comparación entre los canales  $S_1$ +n y  $S_2$ +n.

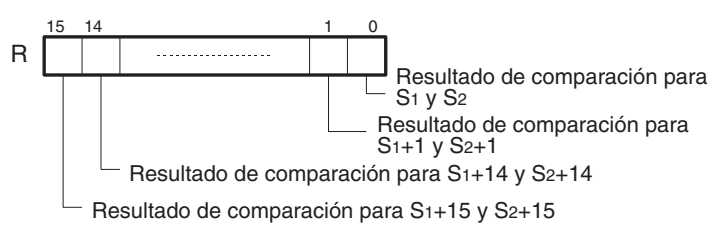

### **Especificaciones del operando**

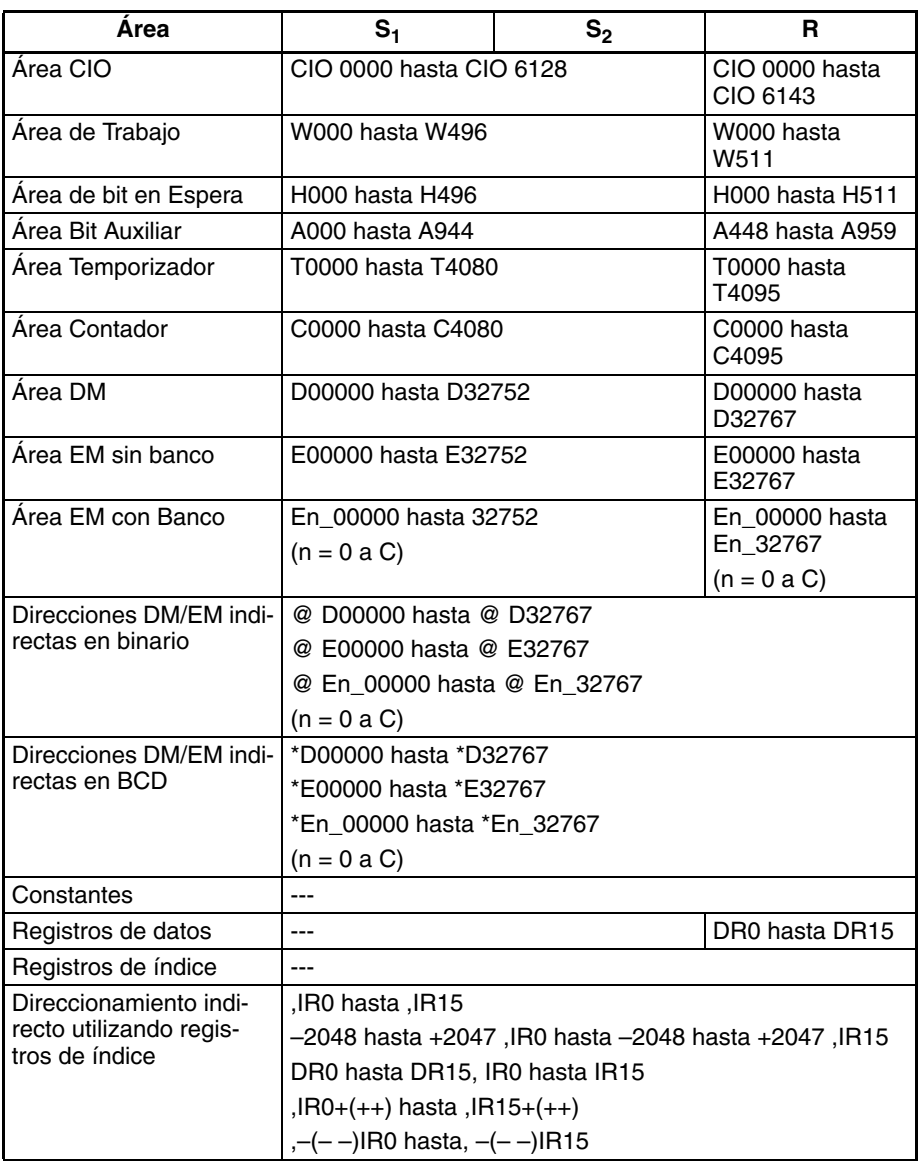

**Descripción** MCMP(019) compara los contenudos de los 16 canales S<sub>1</sub> hasta S<sub>1</sub>+15 con los contenidos de los 16 canales  $\mathsf{S}_2$  hasta  $\mathsf{S}_2$ +15, y pone en ON el bit correspondiente del canal R cuando los contenidos **no son** iguales.

> El contenido de  $S_1$  se compara con el contenido de  $S_2$ , el contenido de  $S_1+1$ con el contenido de  $S_2+1$ , ..., y el contenido de  $S_1+15$  con el contenido de  $S_2+15$ . El bit n de R se pone en OFF si el contenido de  $S_1+n$  es igual al contenido de  $S_2$ +n; el bit n de R se pone en ON si los contenidos no son iguales. Si los contenidos de todos los 16 pares de canales son los mismos, el indicador de igual se pone en ON una vez se haya ejecutado la instrucción.

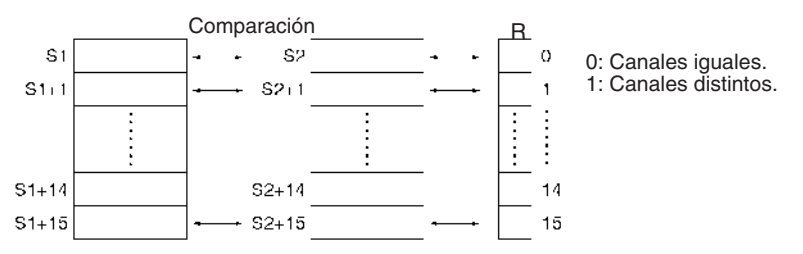

## **Indicadores**

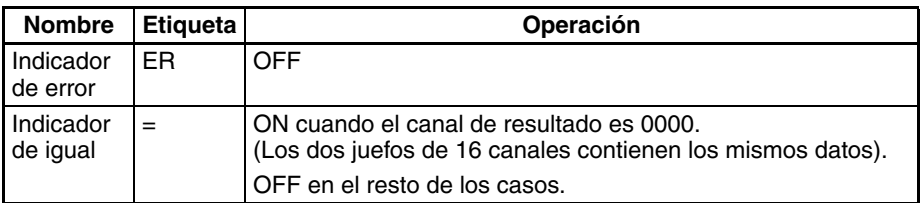

**Ejemplo** Cuando CIO 000000 está en ON en el siguiente ejemplo, MCMP(019) compara los canales D00100 hasta D00115 en orden con los canales D00200 hasta D00215 y pone en ON los bits correspondientes de D00300 cuando los canales **no son** iguales.

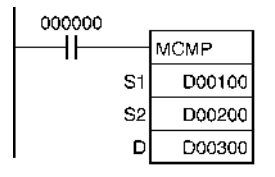

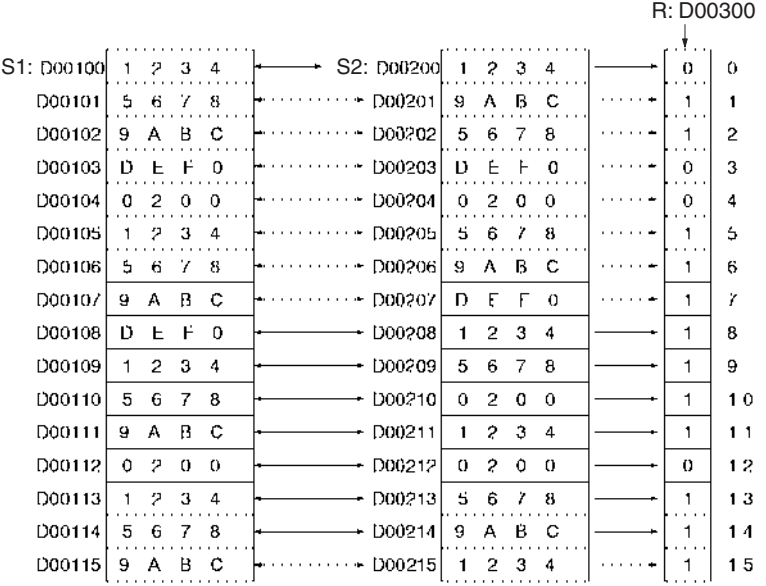

# **3-7-8 TABLE COMPARE: TCMP(085)**

**Empleo** Compara los datos fuente con los contenidos de 16 canales consecutivos y pone en ON el bit correspondiente del canal de resultado si los contenidos de los canales **son** iguales.

**Símbolo de diagrama de relés**

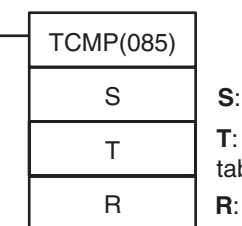

Datos de origen Primer canal de la bla

**R**: Canal de resultado

# **Variaciones**

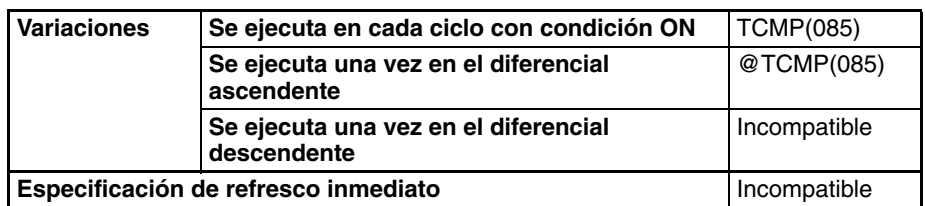

### **Áreas de programa aplicables**

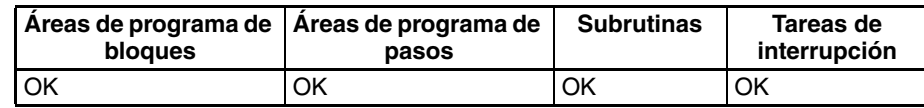

## **Operandos T: Primer canal de la tabla**

Especifica el comienzo de la tabla de 16 canales. T y T+15 deben estar en el mismo área de datos.

### **R: Canal de resultado**

Cada uno de los bits de R contiene el resultado de una comparación entre S y un canal de la tabla de 16 canales. El bit n de R (n = 00 hasta 15) contiene el resultado de la comparación entre S y T+n.

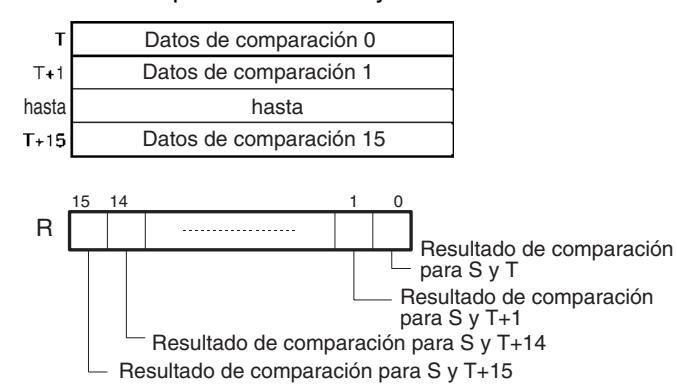

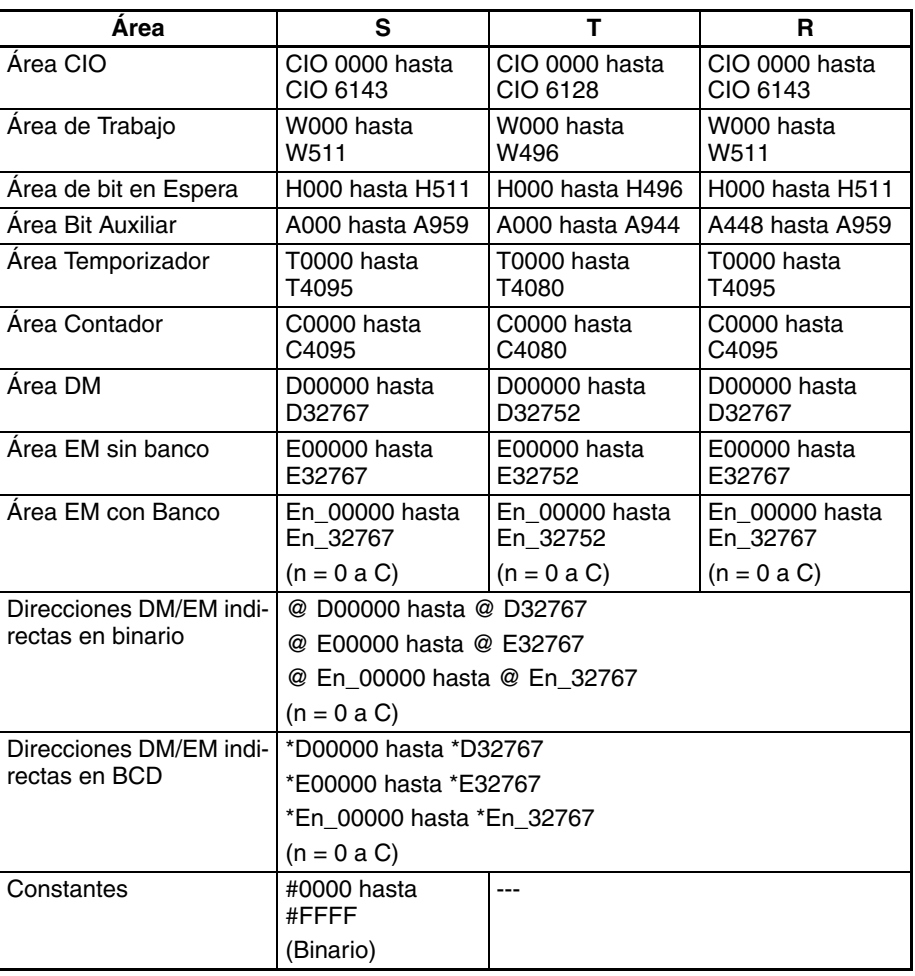

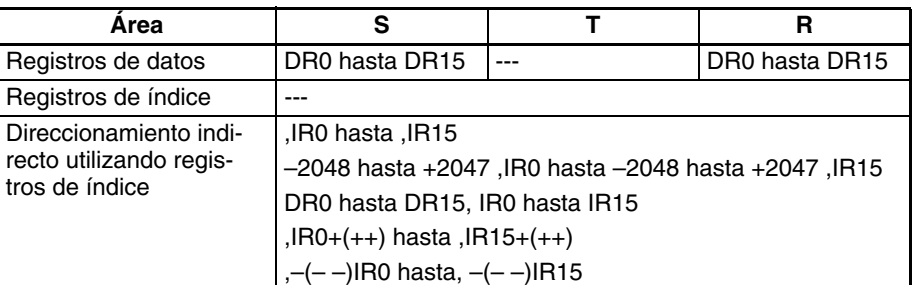

**Descripción** TCMP(085) compara los datos fuente (S) con cada uno de los 16 canales T hasta T+15 y pone en ON el bit correspondiente del canal R cuando los datos **son** iguales. El bit n de R se pone en ON si el contenido de T+n es igual a S y se pone en OFF si no son iguales.

> S se compara con el contenido de T y el bit 00 de R se pone en ON si son iguales o en OFF si no son iguales, S se compara con el contenido de T+1 y el bit 01 de R se pone en ON si son iguales y en OFF si no son iguales, ..., y S se compara con el contenido de T+15 y el bit 15 de R se pone en ON si son iguales o en OFF si no son iguales.

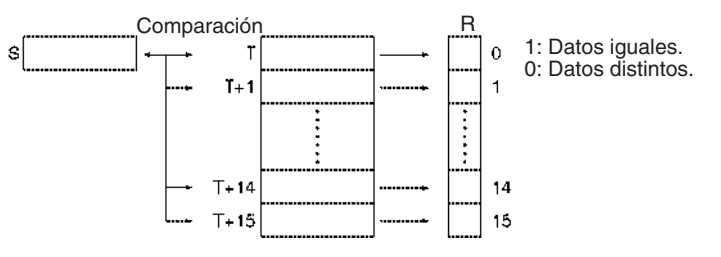

### **Indicadores**

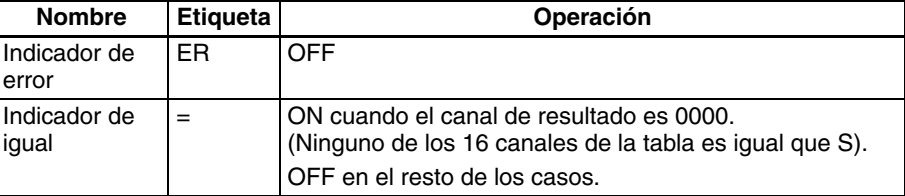

**Ejemplo** Cuando CIO 000000 está en ON en el siguiente ejemplo, TCMP(085) compara el contenido de D00100 con los contenidos de los canales D00200 hasta D00215 y pone en ON los bits correspondientes de D00300 cuando los contenidos son iguales o en OFF cuando los contenidos no son iguales.

D00215

 $0$  3 A 1

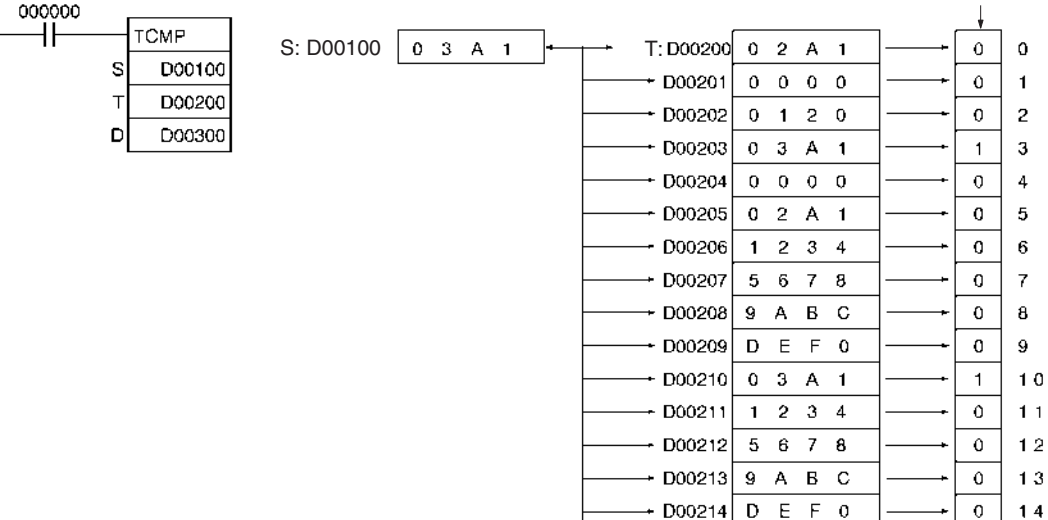

 $15$ 

 $\overline{1}$ 

R: D00300

# **3-7-9 BLOCK COMPARE: BCMP(068)**

**Empleo** Compara los datos fuente con 16 rangos (definidos por 16 límites inferiores y 16 superiores) y pone en ON el bit correspondiente en el canal de resultado si los datos fuente están dentro del rango.

**Símbolo de diagrama de relés**

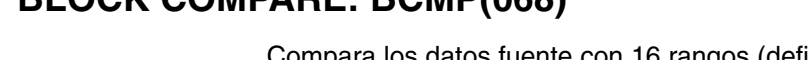

R

BCMP(068) S B **S**: Datos de origen **B**: Primer canal

del bloque **R**: Canal de resultado

# **Variaciones**

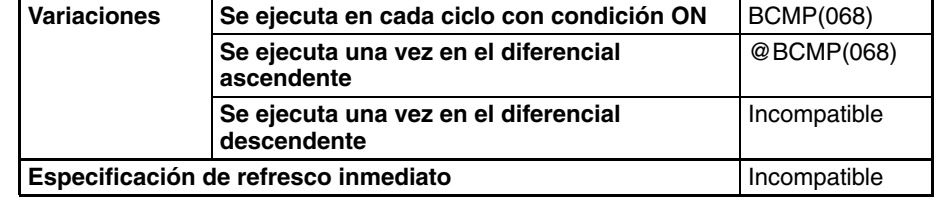

### **Áreas de programa aplicables**

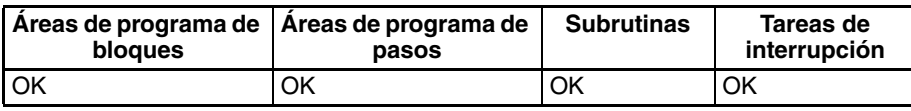

# **Operandos B: Primer canal del bloque**

Especifica el comienzo de un bloque de 32 canales (16 pares de límites inferiores/superiores). B y B+31 deben estar en el mismo área de datos.

# **R: Canal de resultado**

Cada bit de R contiene el resultado de una comparación entre S y uno de los 16 rangos definidos para el bloque de 32 canales. El bit n de R (n = 00 hasta 15) contiene el resultado de la comparación entre S y el n<sup>avo</sup> par de canales.

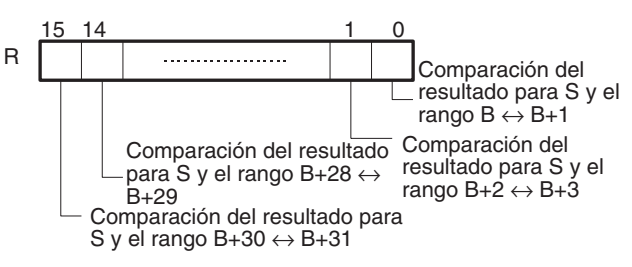

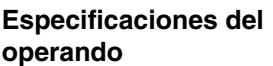

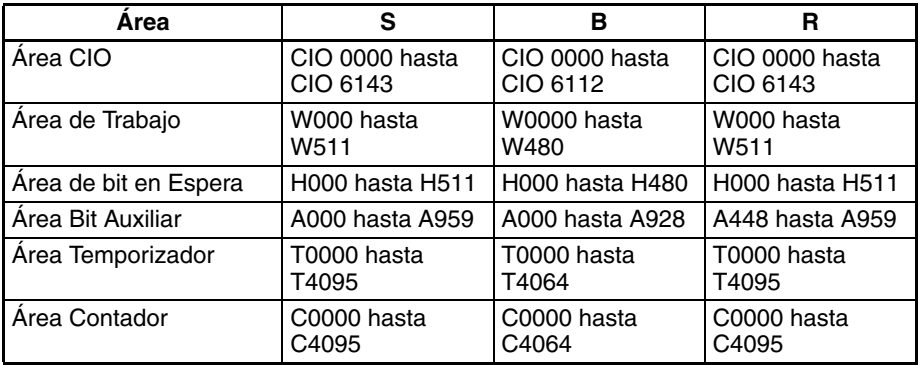

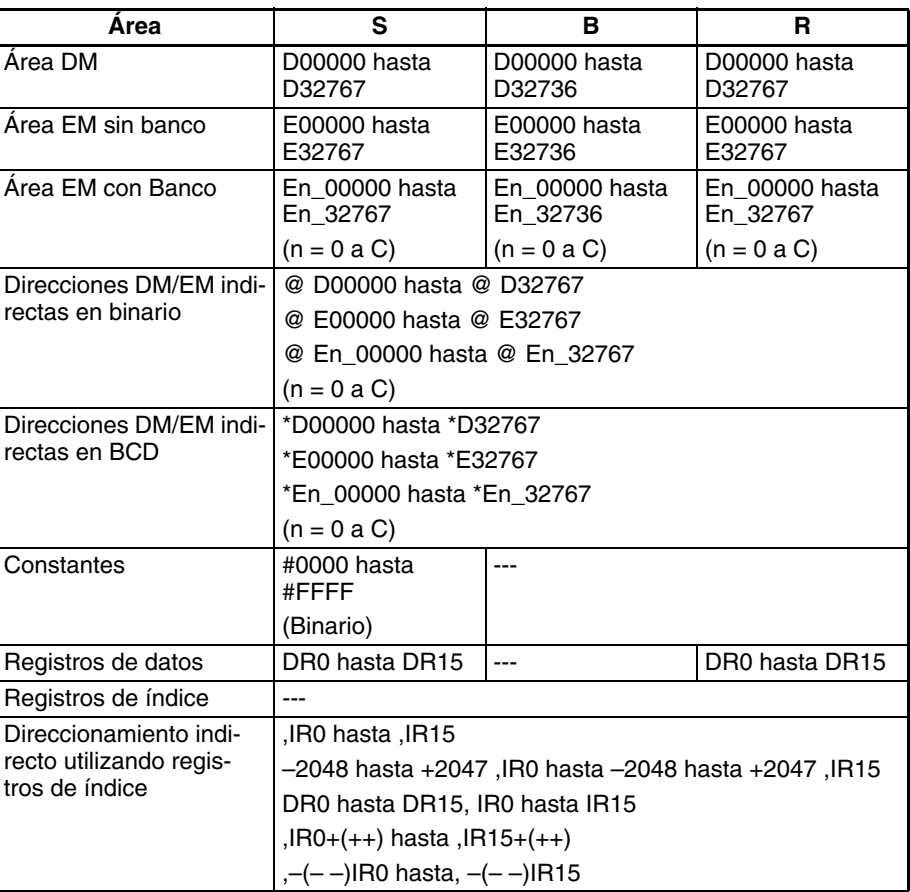

**Descripción** BCMP(068) compara los datos fuente (S) con los 16 rangos definidos por pares de valores de límite superior e inferior desde B hasta B+31. El primer canal de cada par (B+2n) proporciona el límite inferior y el segundo canal (B+2n+1) proporciona el límite superior del rango n (n = 0 hasta 15). Si S está dentro de cualquiera de estos rangos (incluidos los límites superior e inferior) el bit correspondiente de R se pone en ON. El resto de los bits de R se ponen en OFF.

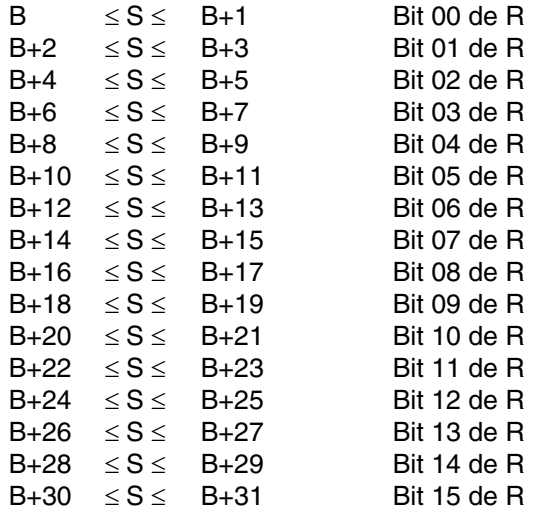

Por ejemplo, el bit 00 de R se pone en ON si S está dentro del primer rango (B ≤ S ≤ B+1), el bit 01 de R se pone en ON si S está dentro del segundo rango (B+2 ≤ S ≤ B+3), ..., y el bit 15 de R se pone en ON si S está dentro del decimoquinto rango  $(B+30 \leq S \leq B+31)$ . El resto de los bits de R se ponen en OFF.

**Indicadores**

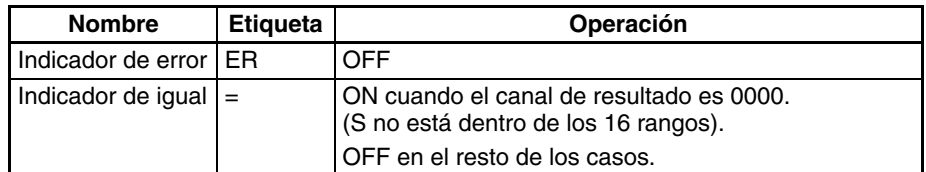

**Precauciones** No se producirá un error si el límite inferior es mayor que el límite superior, pero se entregará 0 (fuera del rango) al bit correspondiente de R.

**Ejemplo** Cuando CIO 000000 está en ON en el siguiente ejemplo, BCMP(068) compara el contenido de D00100 con los 16 rangos definidos en D00200 hasta D00231 y pone en ON los bits correspondientes de D00300 cuando S está dentro del rango o en OFF cuando S no está dentro del rango.

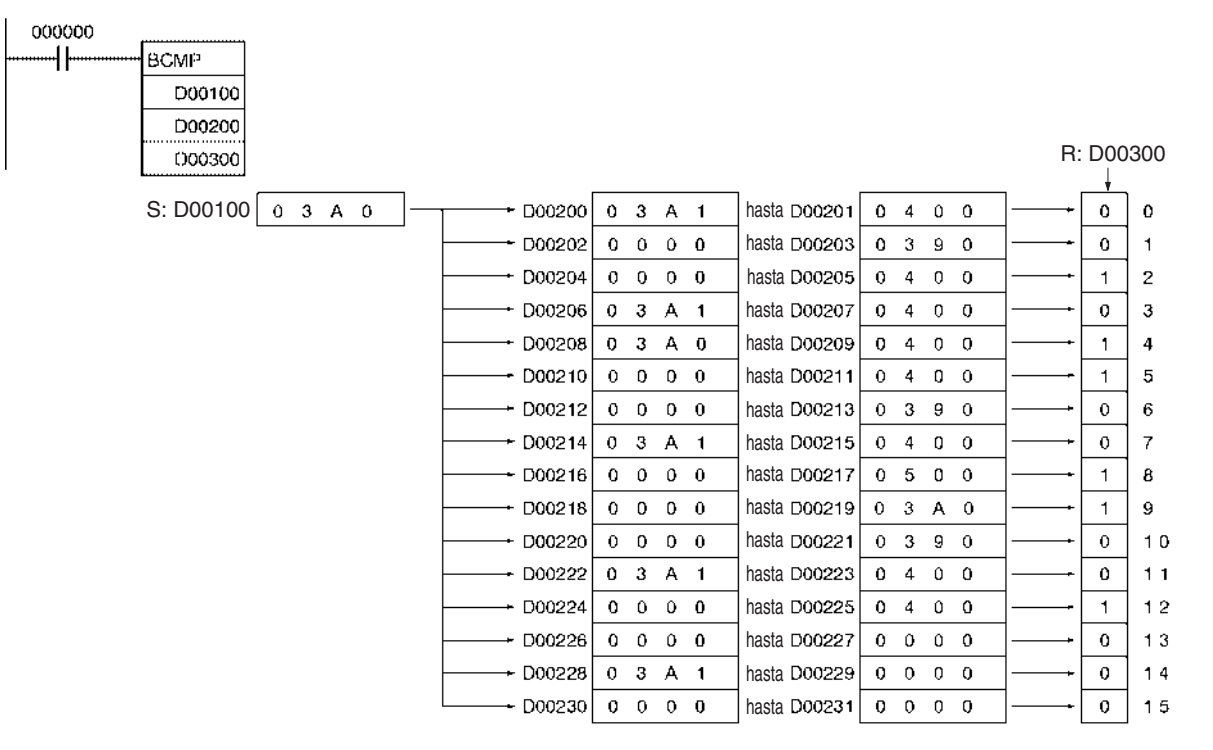

# **3-7-10 EXPANDED BLOCK COMPARE: BCMP2(502)**

**Empleo** Compara los datos fuente con hasta 256 rangos (definidos por 256 límites inferiores y 256 superiores) y pone en ON el bit correspondiente en el canal de resultado si los datos fuente están dentro del rango. BCMP2(502) sólo se admite en las CPUs CS1-H, CJ1-H y CS1D Ver. 2.0 ó posterior, CJ1M (Pre-Ver. 2.0 oVer. 2.0 ó posterior).

# **Símbolo de diagrama de relés**

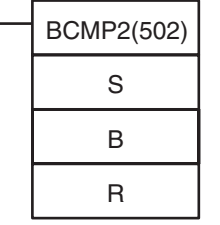

**S**: Datos de origen **B**: Primer canal del bloque

**R**: Primer canal de resultado

## **Variaciones**

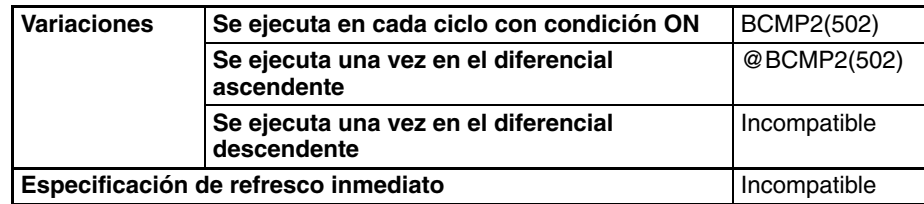

### **Áreas de programa aplicables**

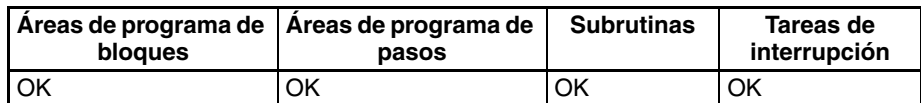

### **Operandos B: Primer canal del bloque**

Especifica el cominezo de un bloque de comparación que contiene hasta 513 canales incluidos hasta 256 pares de límites inferiores/superiores). Todos los canales deben estar en el mismo área de datos.

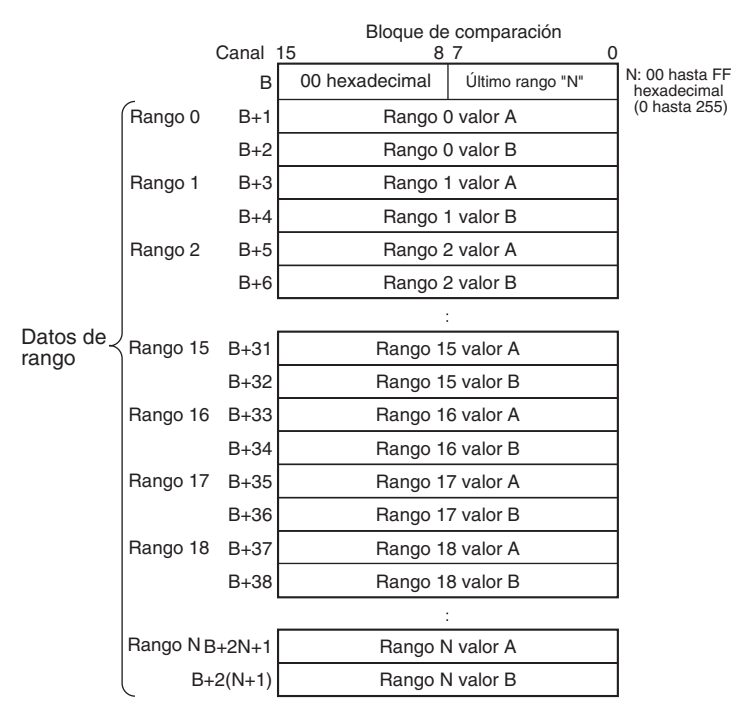

## **R: Primer canal de resultado**

Cada bit de cada canal R contiene el resultado de una comparación entre S y uno de los rangos definidos para el bloque de comparación. El número máximo de canales de resultado es 16, es decir, m es igual a 0 hasta 15.

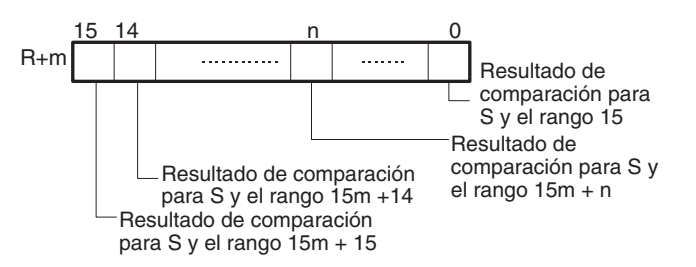

### **Especificaciones del operando**

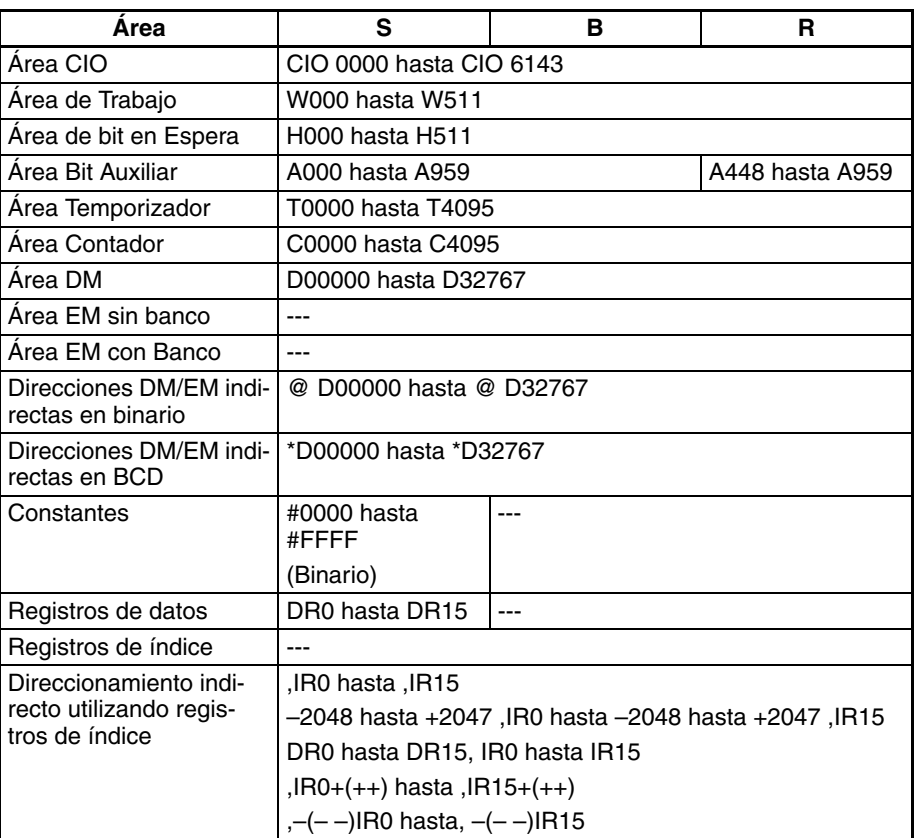

**Descripción** BCMP2(502) compara los datos fuente (S) con los rangos definidos por pares de valores de límites inferior y superior en el bloque de comparación. Si S está dentro de cualquiera de estos rangos (incluidos los límites superior e inferior) los bits correspondientes de los canales de resultado (R hasta R+15 máx.) se ponen en ON. El resto de los bits de R se ponen en OFF.

> El número de rangos es determinado por el valor de N configurado en el byte inferior de B. N puede estar entre 0 y 255. El byte superior de B debe ser 00 hexadecimal.

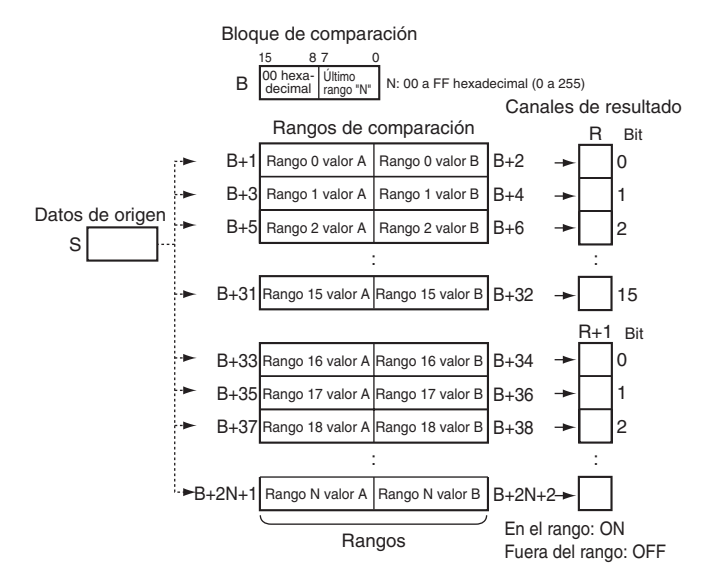

### **Número de rangos**

El número de rangos del bloque de comparación se configura en el primer canal del bloque. Se puede configurar un máximo de 256 rangos.

# **Rangos de configuración**

Los valores A y B de cada rango determinarán cómo opera la comparación dependiendo de qué valor es mayor, como se muestra a continuación.

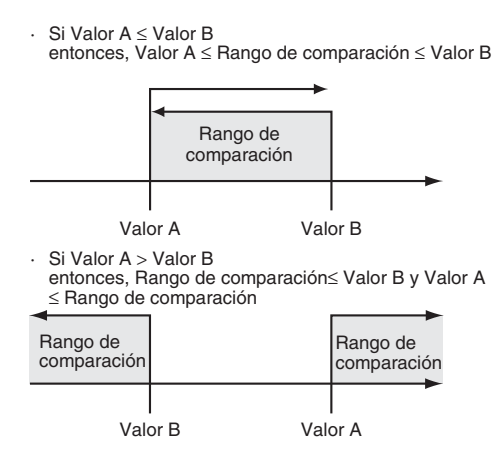

# **Ejemplo**

Si  $B+1 \leq B+2$ 

Si  $B+1 \leq S \leq B+2$ , entonces el bit 0 de R se pone en ON, Si B+3 ≤ S ≤ B+4, entonces el bit 1 de R se pone en ON, Si S < B+5 y B+6 < S, entonces el bit 2 de R se pone en OFF,

Si S < B+7 y B+8 < S, entonces el bit 3 de R se pone en OFF.

### $Si B+1 > B+2$

Si  $S \leq B+2$  y  $B+1 \leq S$ , entonces el bit 0 de R se pone en ON, Si  $S \leq B+4$  y  $B+3 \leq S$ , entonces el bit 1 de R se pone en ON, Si B+6 < S < B+5, entonces el bit 2 de R se pone en OFF, y Si B+8 < S < B+7, entonces el bit 3 de R se pone en OFF.

### **Ubicación de almacenamiento de resultados**

Los resultados se entregan a los correspondientes bits del canal R. Si hay más de 16 rangos de comparación, se usarán los canales que siguen a R consecutivamente. El número máximo de canales de resultado es 16, es decir, m es igual a 0 hasta 15.

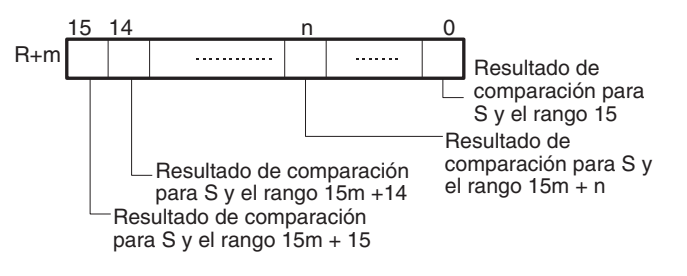

### **Indicadores**

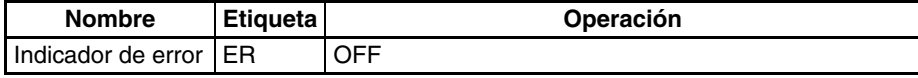

**Ejemplo** Cuando CIO 000000 está en ON en el siguiente ejemplo, BCMP2(502) compara el contenido de CIO 0010 con los 24 rangos definidos en D00200 hasta D00247 ( $N = 17$  hexadecimal = 23 decimal, es decir, 24 rangos) y pone en ON los bits correspondientes de CIO 0100 y CIO 0101 cuando S está dentro del rango y en OFF cuando S no está dentro del rango. Por ejemplo, si los datos fuente de CIO 0010 están en el rango definido por D00201 y D00202, entonces el bit 00 de CIO 0100 se pone en ON y si están en el rango, entonces el bit 00 de CIO 0100 se pone en OFF. De manera similar, los datos fuente de CIO 0010 se comparan con los rangos definidos por D00203 y D00204, D00247 y D00248 y los otros canales del bloque de comparación, y el bit 1 de CIO 0100, el bit 7 de CIO 1010 y el resto de los bits de los canales de resultado se manipulan de acuerdo a los resultados de comparación.

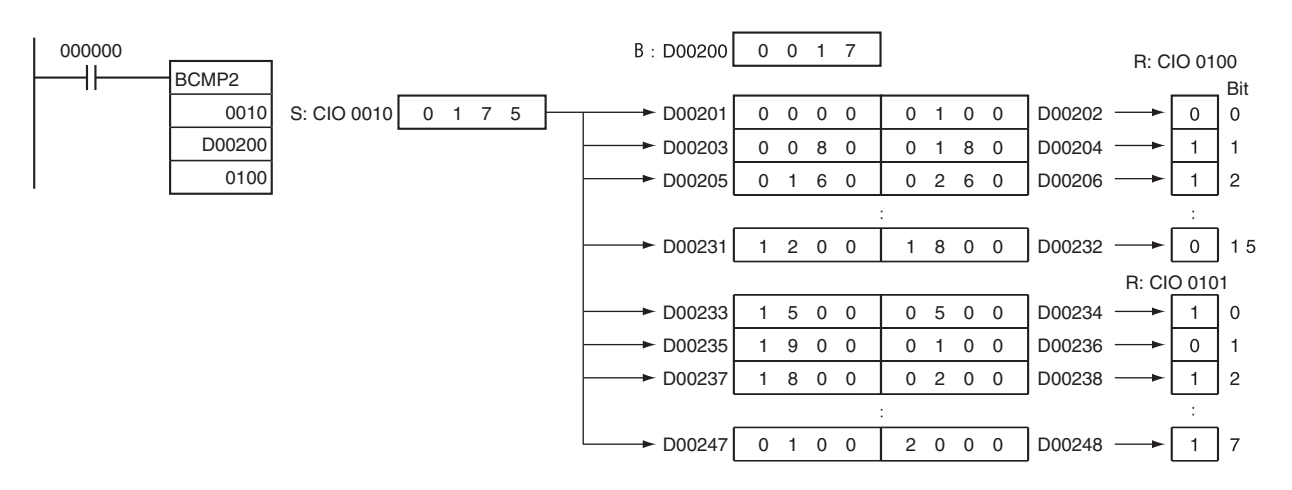

# **3-7-11 AREA RANGE COMPARE: ZCP(088)**

**Empleo** Compara un valor binario sin signo de 16 bits (CD) con el rango definido por el límite inferior LL y el límite superior UL. Los resultados se entregan a los indicadores aritméticos.

Esta instrucción es admitida sólo por las CPUs CS1-H, CJ1-H, CJ1M y CS1D.

## **Símbolo de diagrama de relés**

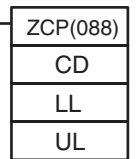

**CD**: Datos de comparación

**LL**: Límite inferior del rango

**UL**: Límite superior del rango

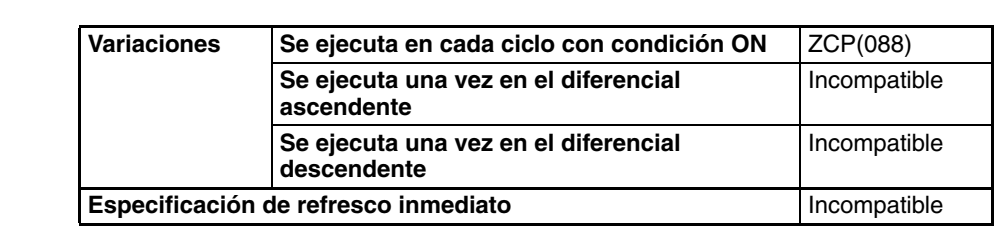

# **Áreas de programa aplicables**

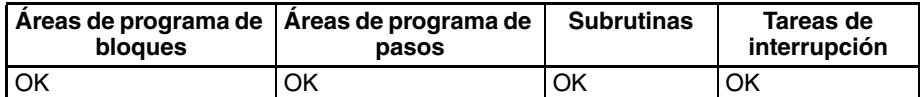

# **Especificaciones del operando**

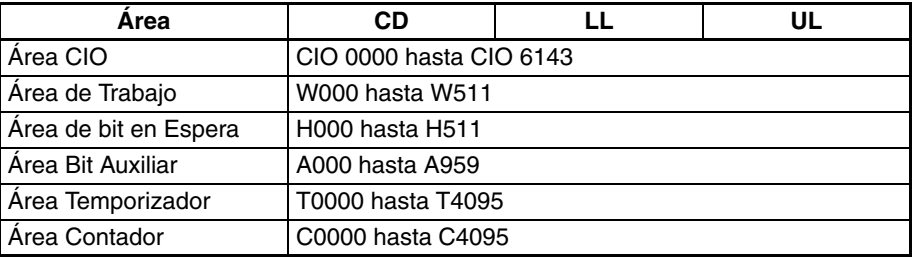

## **Variaciones**

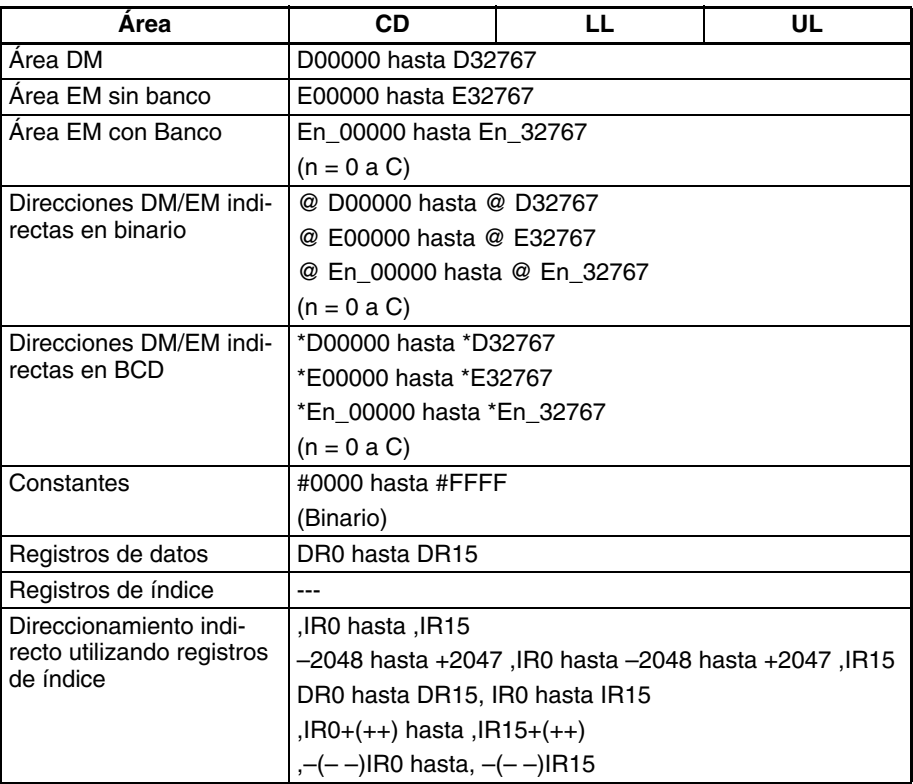

**Descripción** ZCP(088) compara los datos binarios con signo de 16 bits de CD con el rango definido por LL y UL y entrega el resultado a los indicadores mayor que, igual que y menor que del área auxiliar. (Los indicadores menor o igual que, mayor o igual que y distinto de permanecen sin cambios).

## **Estado de los indicadores aritméticos**

La siguiente tabla muestra el estado de los indicadores aritméticos después de la ejecución de ZCP(088).

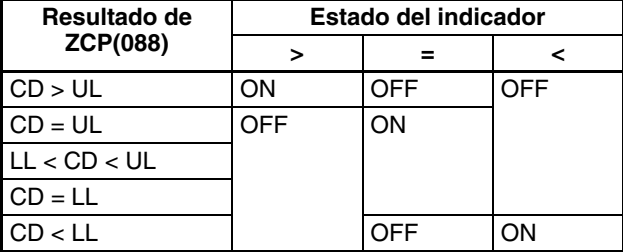

# **Resultados en el programa al utilizar ZCP(088)**

Cuando se ejecuta ZCP(088) el resultado se refleja en los indicadores aritméticos. Controle la salida o instrucción de la derecha deseada con una bifurcación desde la misma condición de entrada que controla ZCP(088), tal y como se muestra en el siguiente diagrama. En este caso, el indicador de igual y la salida A se pondrán en ON cuando LL ≤ CD ≤ UL.

Uso correcto de ZCP(088)

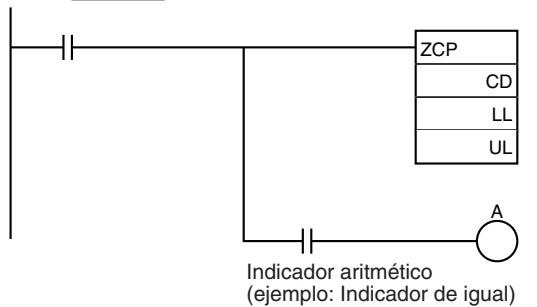

No programe otra instrucción entre ZCP(088) y la instrucción controlada por el indicador aritmético, ya que la otra instrucción puede cambiar el estado del indicador aritmético. En este caso, los resultados de la instrucción B pueden modificar los resultados de ZCP(088).

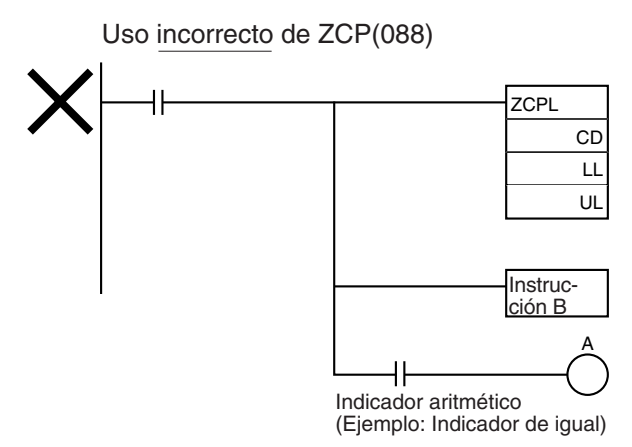

## **Indicadores**

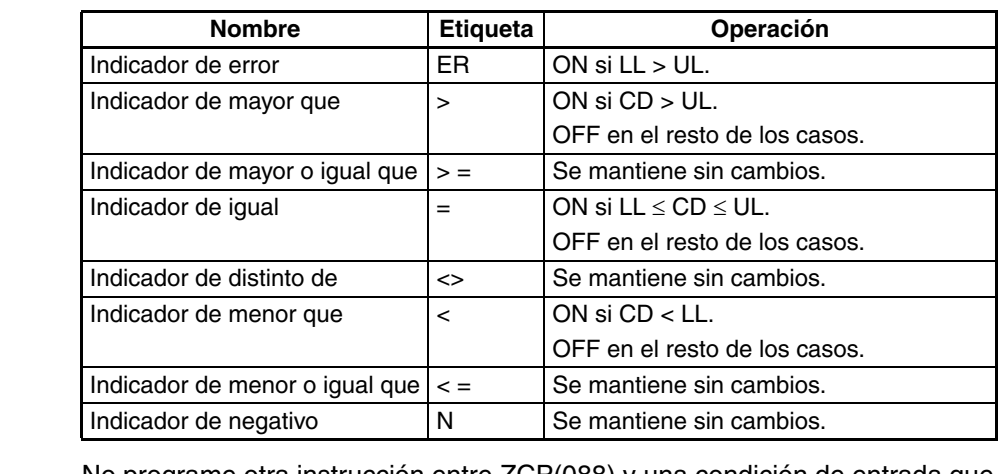

**Precauciones** No programe otra instrucción entre ZCP(088) y una condición de entrada que acceda al resultado de ZCP(088) porque la otra instrucción puede cambiar el estado de los indicadores aritméticos.

**Ejemplo** Cuando CIO 000000 está en ON en el siguiente ejemplo, los datos binarios sin signo de 16 bits de D00000 se comparan con el rango 0005 hasta 001F hexadecimal (5 hasta 31 decimal) y el resultado se entrega a los indicadores aritméticos. CIO 000200 se pone en ON si 0005 hexadecimal ≤ contenido de D00000 ≤ 001F hexadecimal. CIO 000201 se pone en ON si el contenido de D00000 > 001F hexadecimal. CIO 000202 se pone en ON si el contenido de D00000 < 0005F hexadecimal.

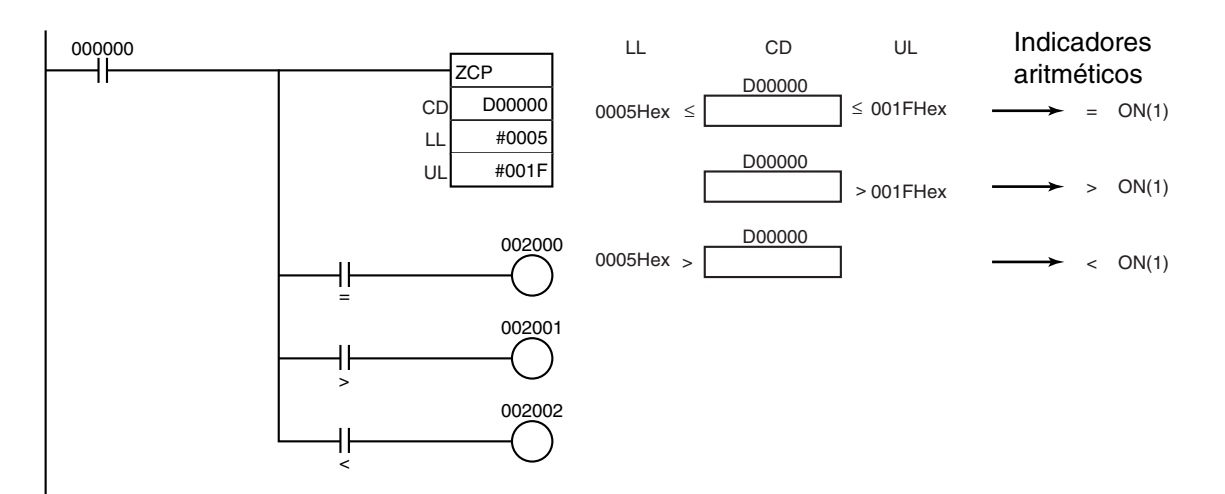

# **3-7-12 DOUBLE AREA RANGE COMPARE: ZCPL(116)**

J.

<span id="page-340-0"></span>**Empleo** Compara un valor binario sin signo de 32 bits (CD+1, CD) con el rango definido por el límite inferior (LL+1, LL) y el límite superior(UL+1, UL). Los resultados se entregan a los indicadores aritméticos.

Esta instrucción es admitida sólo por las CPUs CS1-H, CJ1-H, CJ1M y CS1D.

# **Símbolo de diagrama de relés**

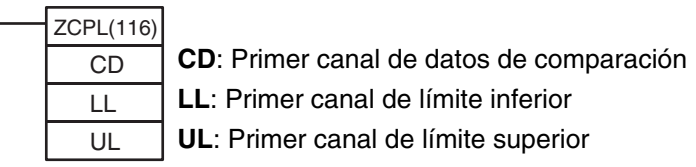

## **Variaciones**

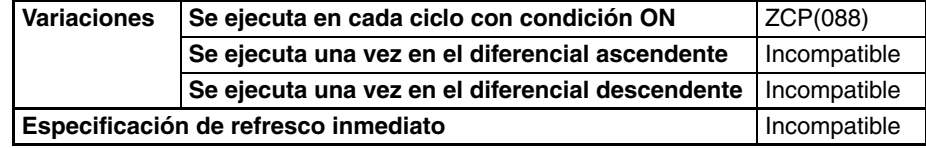

# **Áreas de programa aplicables**

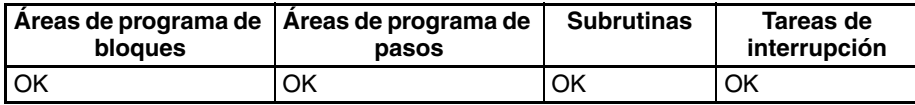

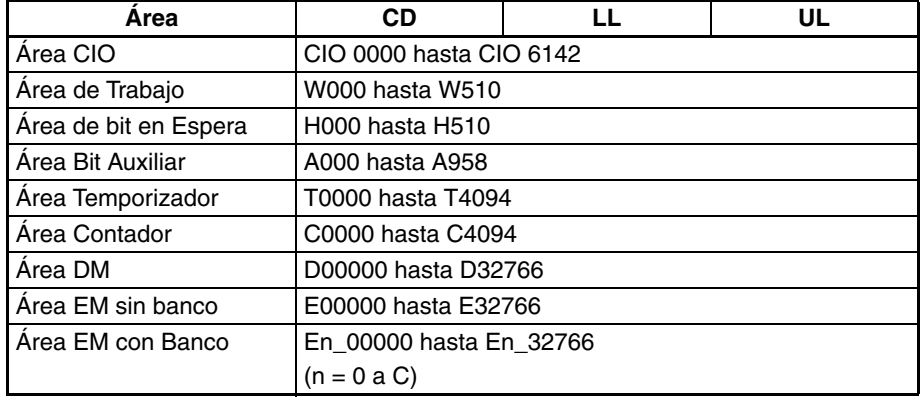

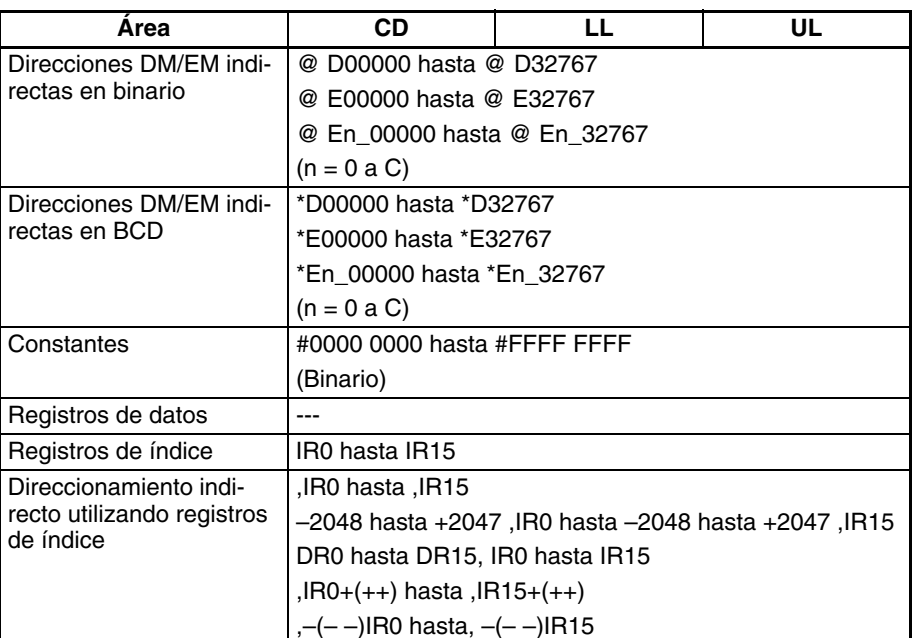

**Descripción**  $ZCPL(116)$  compara los datos binarios con signo de 32 bits de CD+1, CD con el rango definido por LL+1, LL y UL+1, UL y entrega el resultado a los indicadores mayor que, igual que y menor que del área auxiliar. (Los indicadores menor o igual que, mayor o igual que y distinto de permanecen sin cambios).

# **Estado de los indicadores aritméticos**

La siguiente tabla muestra el estado de los indicadores aritméticos después de la ejecución de ZCPL(116).

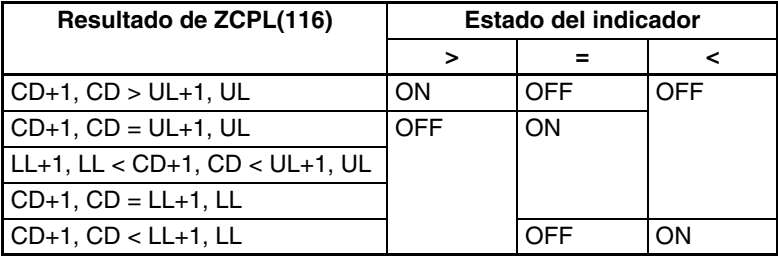

## **Resultados en el programa al utilizar ZCPL(116)**

Cuando se ejecuta ZCPL(116) el resultado se refleja en los indicadores aritméticos. Controle la salida o instrucción de la derecha deseada con una bifurcación desde la misma condición de entrada que controla ZCPL(116).

No programe otra instrucción entre ZCPL(116) y la instrucción controlada por el indicador aritmético, ya que la otra instrucción puede cambiar el estado del indicador aritmético.

La operación de ZCPL(116) es casi idéntica a la de ZCP(088), excepto en que ZCPL(116) compara valores de 32 bits en lugar de valores de 16 bits. Consulte en *[3-7-11 AREA RANGE COMPARE: ZCP\(088\)](#page-340-0)* diagramas que muestran cómo utilizar los resultados en el programa y un ejemplo de sección de programa.

## **Indicadores**

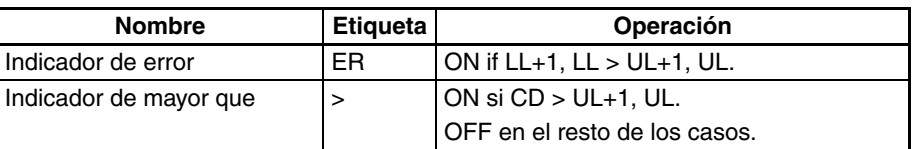

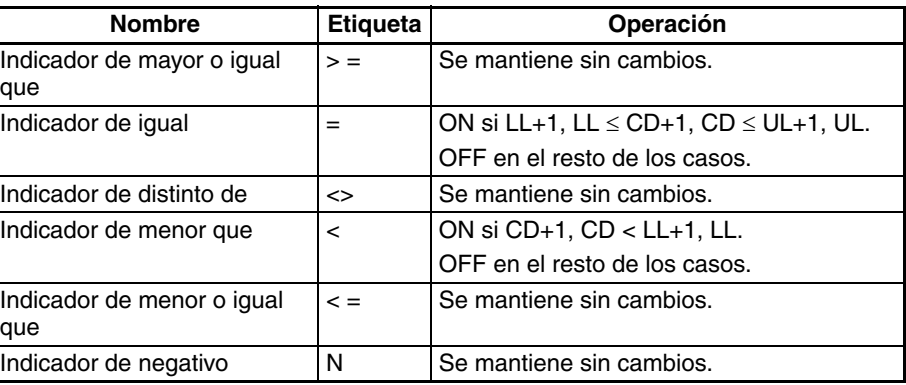

**Precauciones** No programe otra instrucción entre ZCPL(116) y una condición de entrada que acceda al resultado de ZCPL(116) porque la otra instrucción puede cambiar el estado de los indicadores aritméticos.

# **3-8 Instrucciones de transferencia de datos**

# **3-8-1 MOVE: MOV(021)**

**Símbolo de diagrama de** 

**relés**

**Empleo** Transfiere un canal de datos al canal especificado.

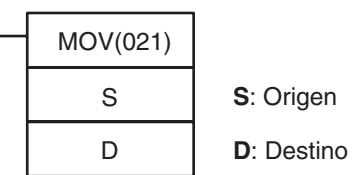

**Variaciones**

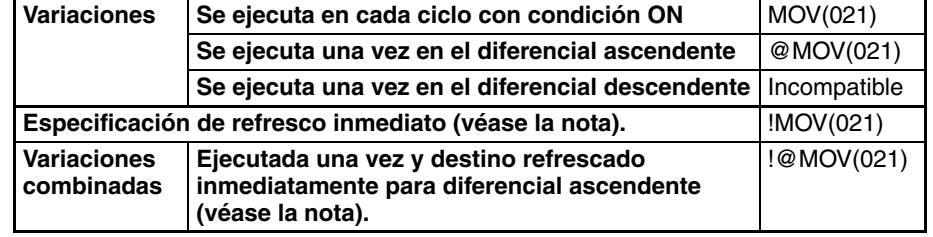

**Nota** Las CPUs CS1D no admiten el refresco inmediato.

### **Áreas de programa aplicables**

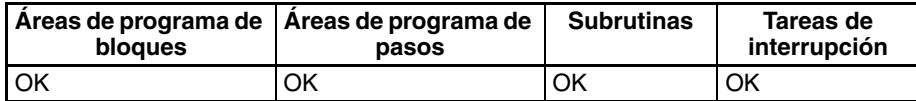

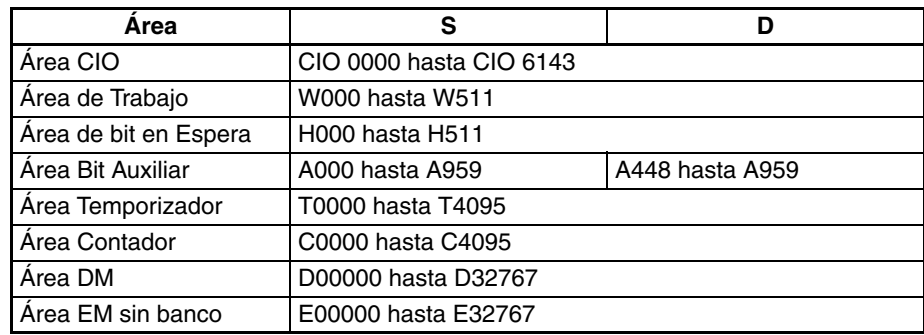

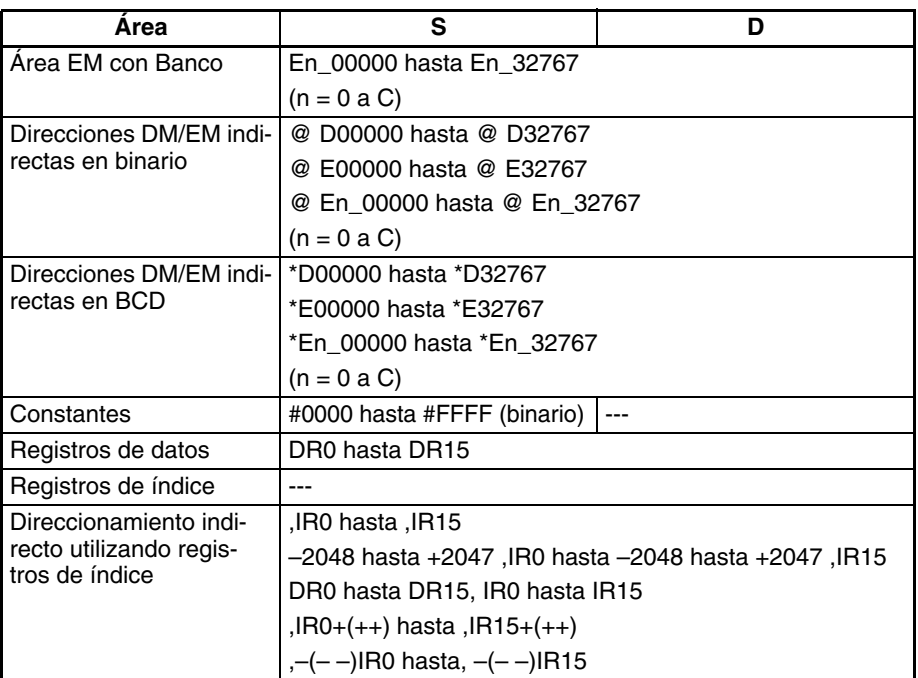

**Descripción** Transfiere S a D. Si S es una constante, el valor se puede utilizar como entrada de datos.

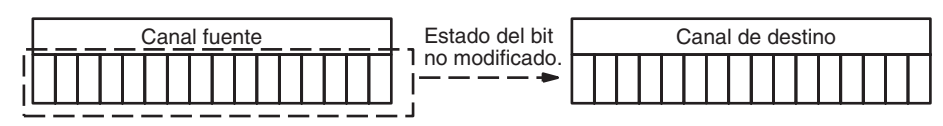

MOV(021) tiene una variación de refresco inmediato (!MOV(021)). Pueden especificarse bits de entrada externa para S y bits de salida externa para D. Los bits de entrada utilizados para S se refrescan justo antes, y los bits de salida utilizados para D se refrescan justo después de la ejecución, a no ser que los bits se asignen a una Unidad de E/S de alta densidad grupo 2, una Unidad de E/S especial de alta densidad o una unidad montada en un bastidor esclavo de E/S remoto SYSMAC BUS.

# **Indicadores**

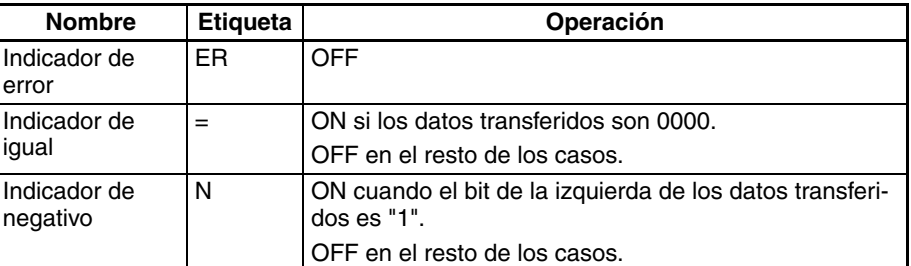

**Ejemplo** Cuando CIO 000000 está en ON en el siguiente ejemplo, el contenido de CIO 0100 se copia a D00100.

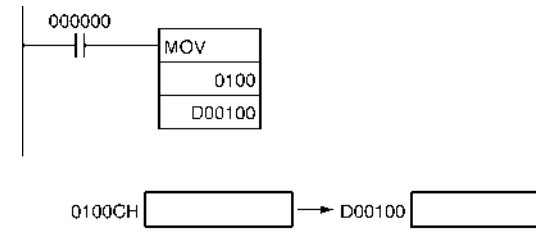

# **3-8-2 MOVE NOT: MVN(022)**

**Empleo** Transfiere el complemento de un canal de datos al canal especificado.

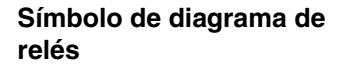

MVN(022) S D **S**: Origen **D**: Destino

**Variaciones**

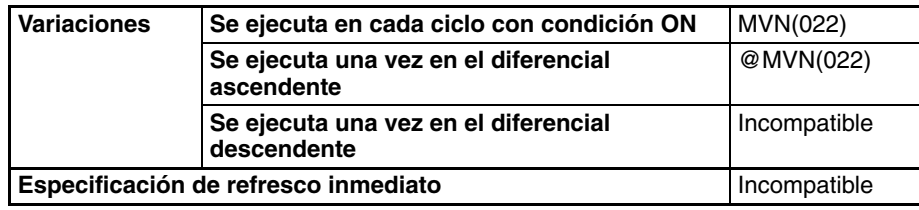

**Áreas de programa aplicables**

**Especificaciones del** 

**operando**

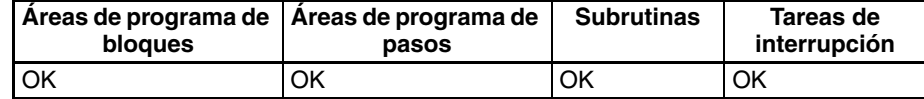

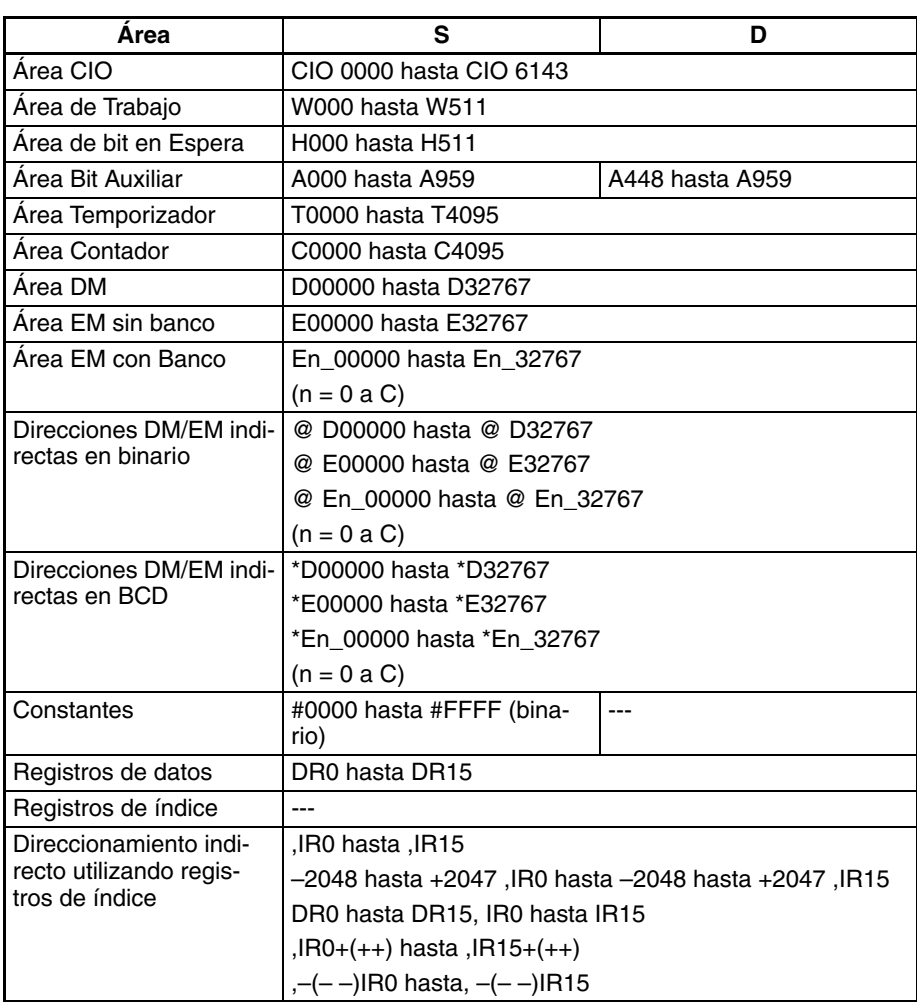

# *Instrucciones de transferencia de datos* **Sección 3-8**

**Descripción** MVN(022) invierte los bits de S y transfiere el resultado a D. El contenido de S se mantiene sin cambios.

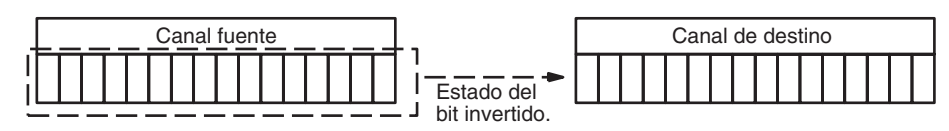

**Indicadores**

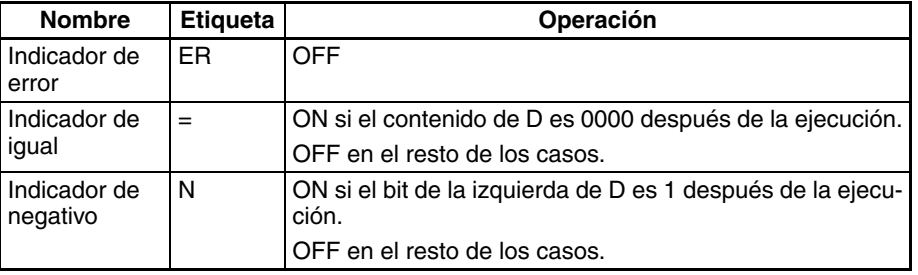

**Ejemplo** Cuando CIO 000000 está en ON en el siguiente ejemplo, el estado de los bits de CIO 0100 se invierte, y el resultado se copia a D00100.

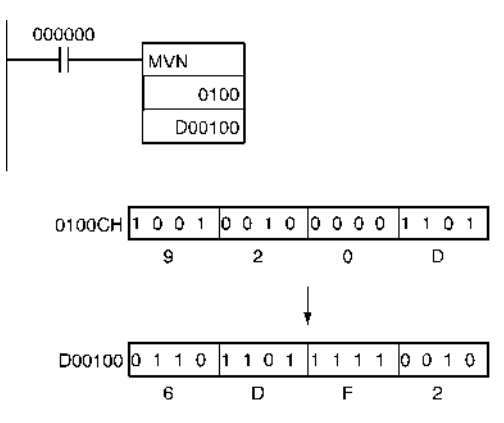

# **3-8-3 DOUBLE MOVE: MOVL(498)**

**Empleo** Transfiere dos canales de datos a los canales especificados.

**Símbolo de diagrama de relés**

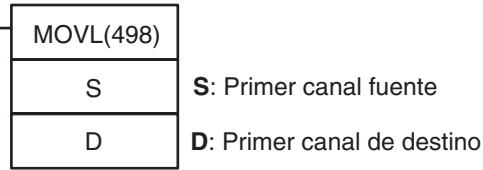

## **Variaciones**

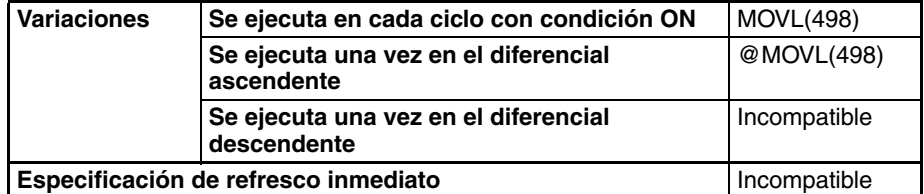

### **Áreas de programa aplicables**

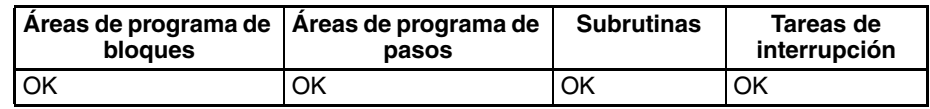

## **Especificaciones del operando**

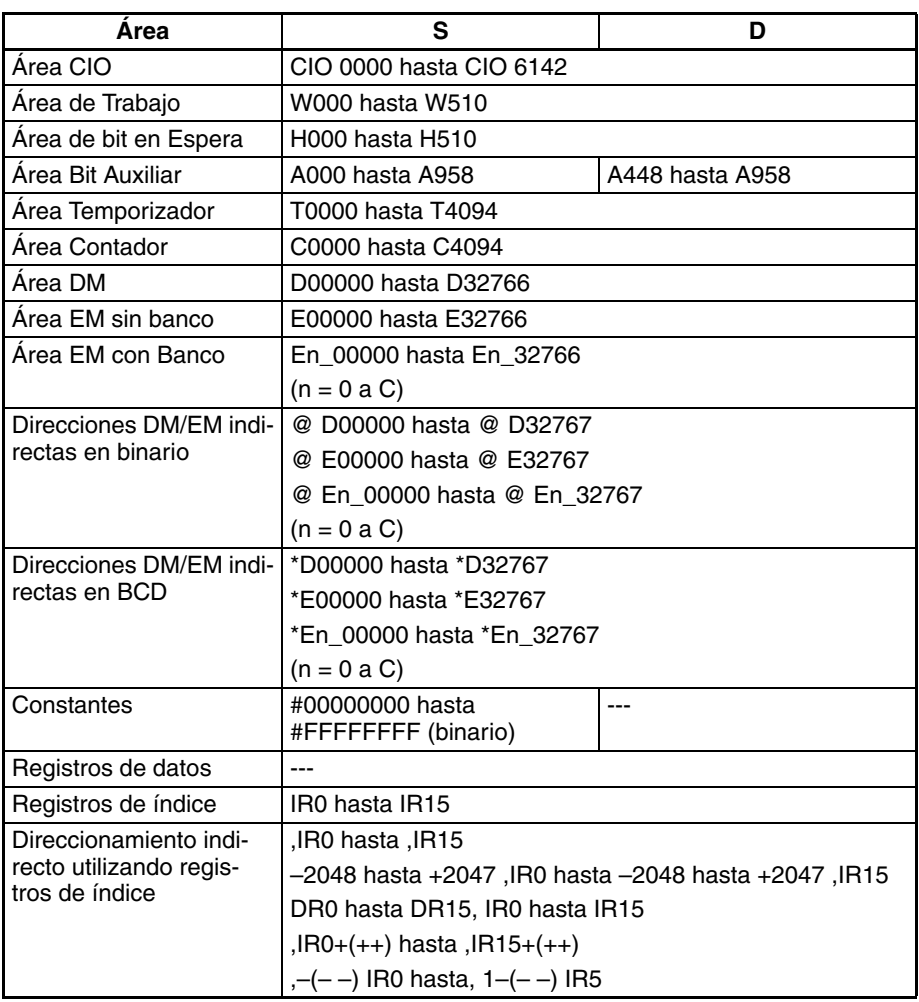

**Descripción** MOVL(498) transfiere S+1 y S a D+1 y D. Si S+1 y S son constantes, el valor puede utilizarse para la configuración de datos.

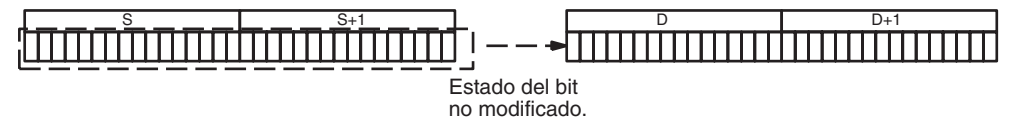

## **Indicadores**

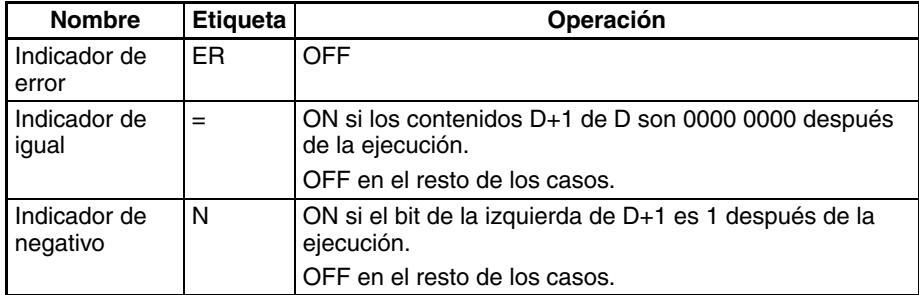

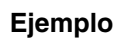

**Ejemplo** Cuando CIO 000000 está en ON en el siguiente ejemplo, el contenido de D00101 y D00100 se copia en D00201 y D00200.

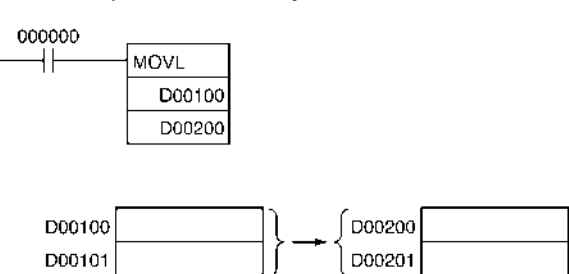

# **3-8-4 DOUBLE MOVE NOT: MVNL(499)**

**Empleo** Transfiere el complemento de dos canales de datos a los canales especificados.

**Símbolo de diagrama de relés**

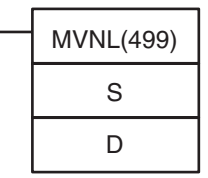

**S**: Primer canal fuente

**D**: Primer canal de destino

## **Variaciones**

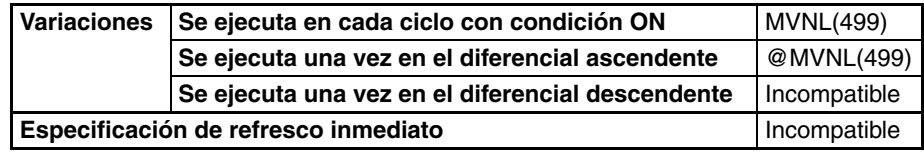

# **Áreas de programa aplicables**

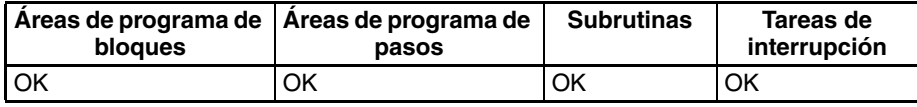

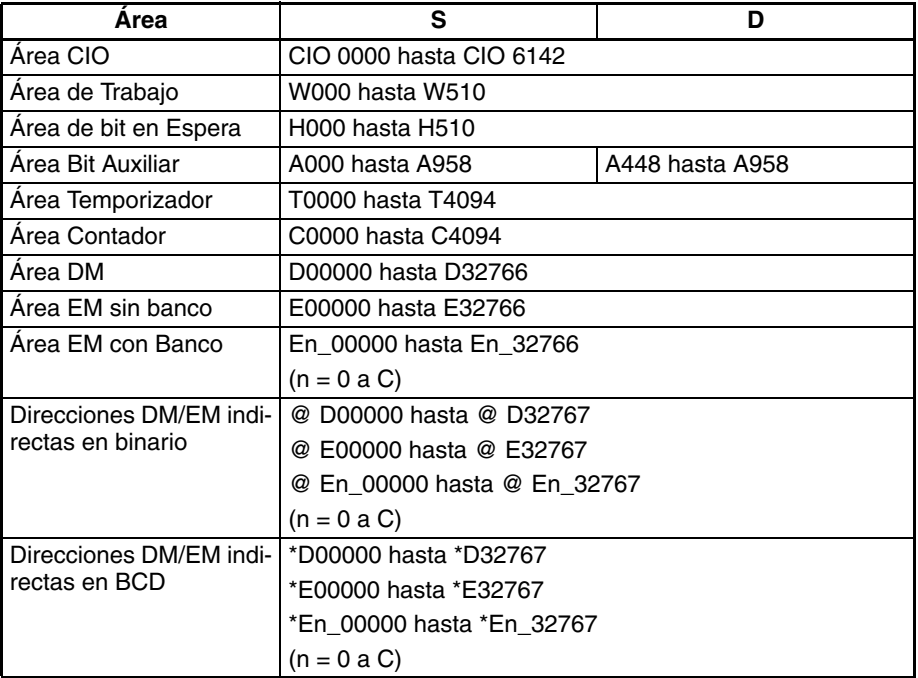

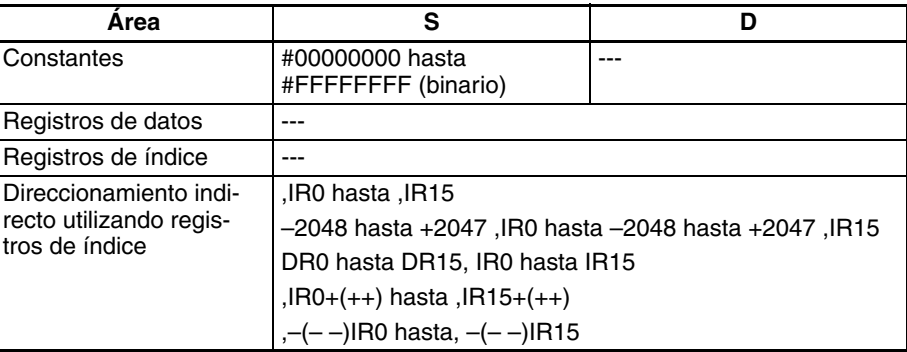

**Descripción** MVNL(499) invierte los bits de S+1 y S y transfiere el resultado a D+1 y D. Los contenidos de S+1 y S se mantienen sin cambios.

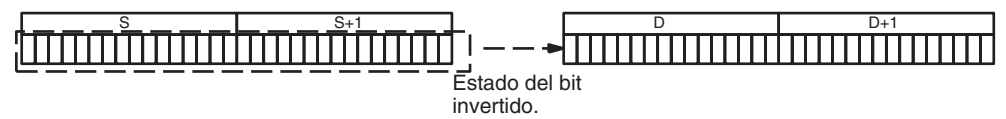

## **Indicadores**

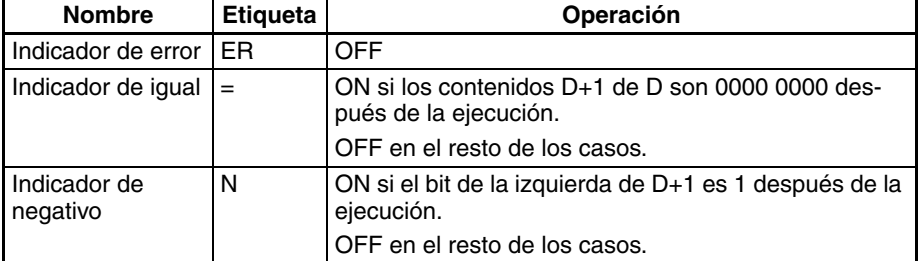

**Ejemplos** Cuando CIO 000000 está en ON en el siguiente ejemplo, el estado de los bits de D00101 y D00100 se invierte, y el resultado se copia a D00201 y D00200. (Los contenidos originales de D00101 y D00100 se mantienen sin cambios).

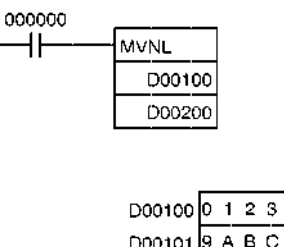

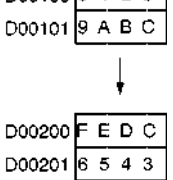

# **3-8-5 MOVE BIT: MOVB(082)**

**Empleo** Transfiere el bit especificado.

**Símbolo de diagrama de relés**

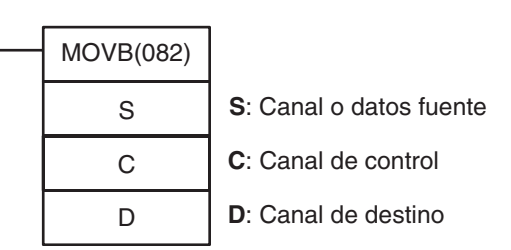

## **Variaciones**

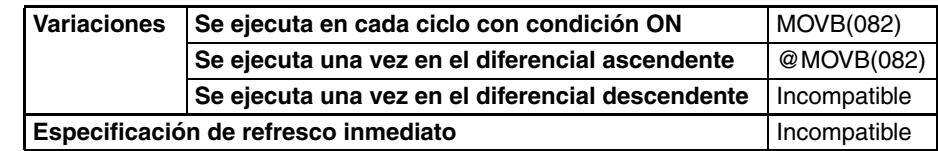

**Áreas de programa aplicables**

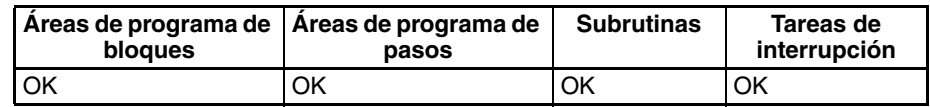

# **Operandos C: Canal de control**

Los dos dígitos de la derecha de C indican qué bit de S es el bit fuente y los dos de la izquierda de C indican el bit destino de D.

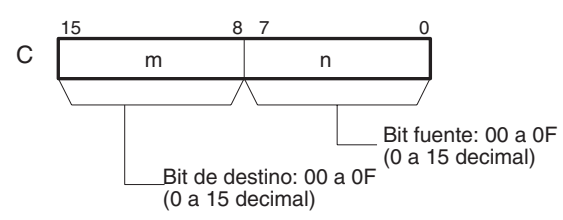

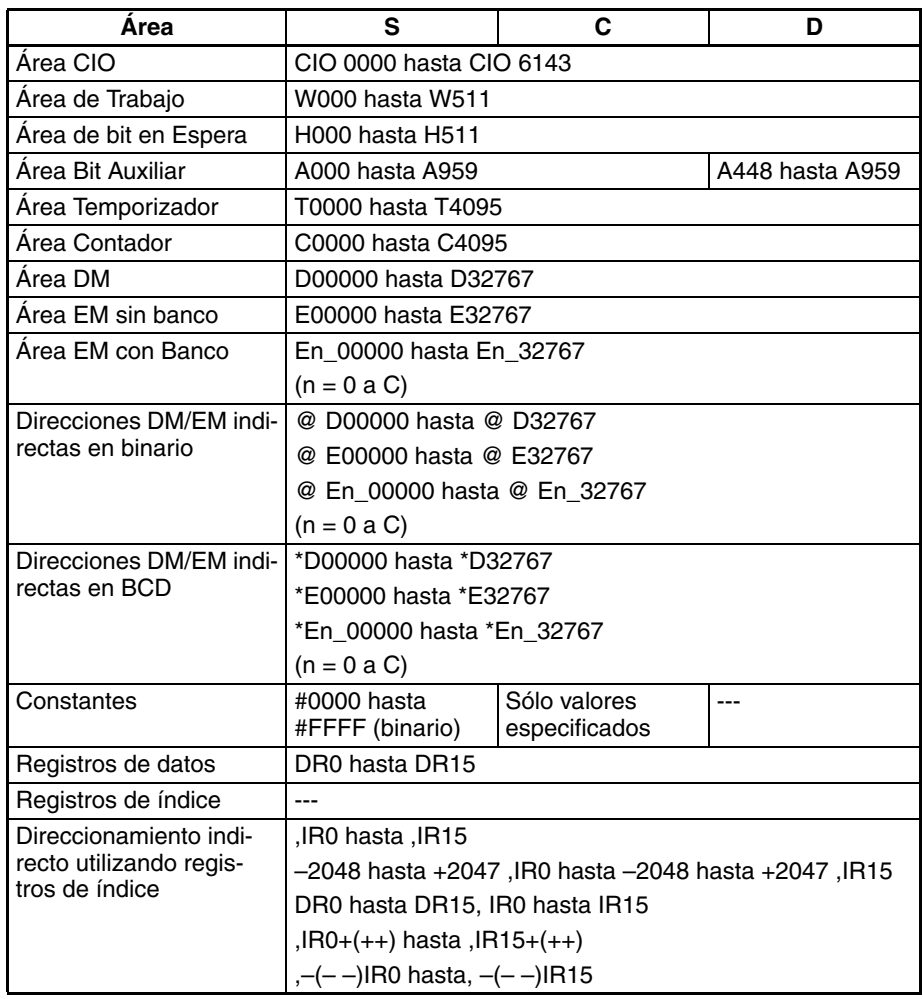

**Descripción** MOVB(082) copia el bit especificado (n) de S al bit especificado (m) de D. El resto de los bits del canal de destino permanecen sin cambios.

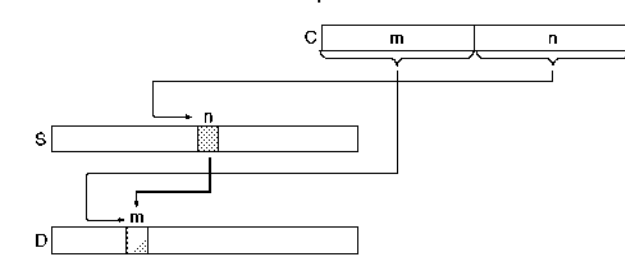

**Nota** Puede especificarse el mismo canal para S y D para copiar un bit dentro de un canal.

### **Indicadores**

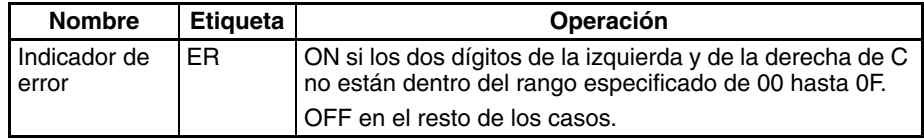

Ejemplos **Cuando CIO 000000** está en ON en el siguiente ejemplo, el 5<sup>o</sup> bit del canal fuente (CIO 0200) se copia al 12avo bit del canal de destino (CIO 0300) de acuerdo al valor del canal de control de 0C05.

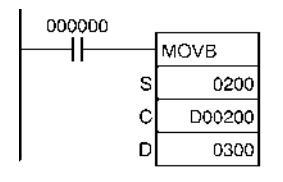

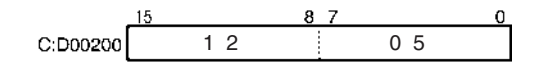

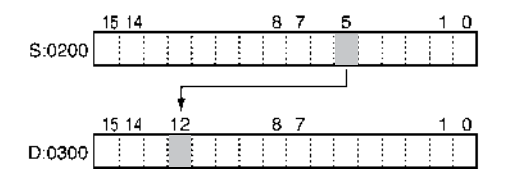

# **3-8-6 MOVE DIGIT: MOVD(083)**

**Empleo** Transfiere los dígitos especificados. (Cada dígito se compone de 4 bits).

**Símbolo de diagrama de relés**

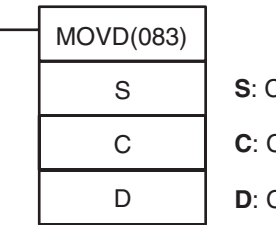

**S**: Canal o datos fuente

Canal de control

**D**: Canal de destino

# **Variaciones**

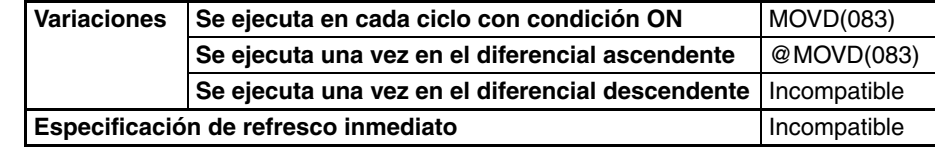

## **Áreas de programa aplicables**

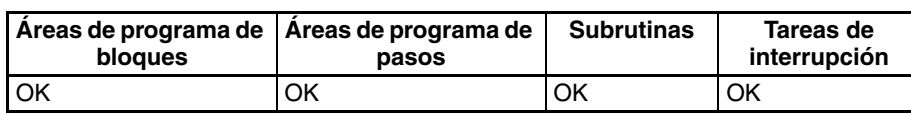

### **Operandos** S: Canal fuente

Los dígitos fuente se leen de derecha a izquierda, volviendo al dígito de la derecha (dígito 0) si es necesario.

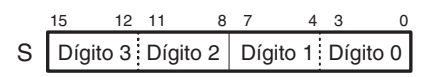

# **C: Canal de control**

Los tres primeros dígitos de C indican el primer dígito fuente (m), el número de dígitos a transferir (n) y el primer dígito de destino  $(\ell)$ , como se muestra en el siguiente diagrama.

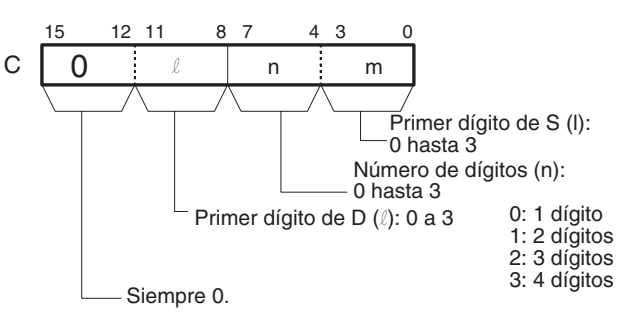

# **D: Canal de destino**

Los dígitos de destino se escriben de derecha a izquierda, volviendo al dígito de la derecha (dígito 0) si es necesario.

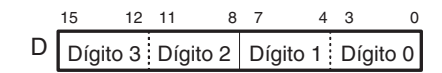

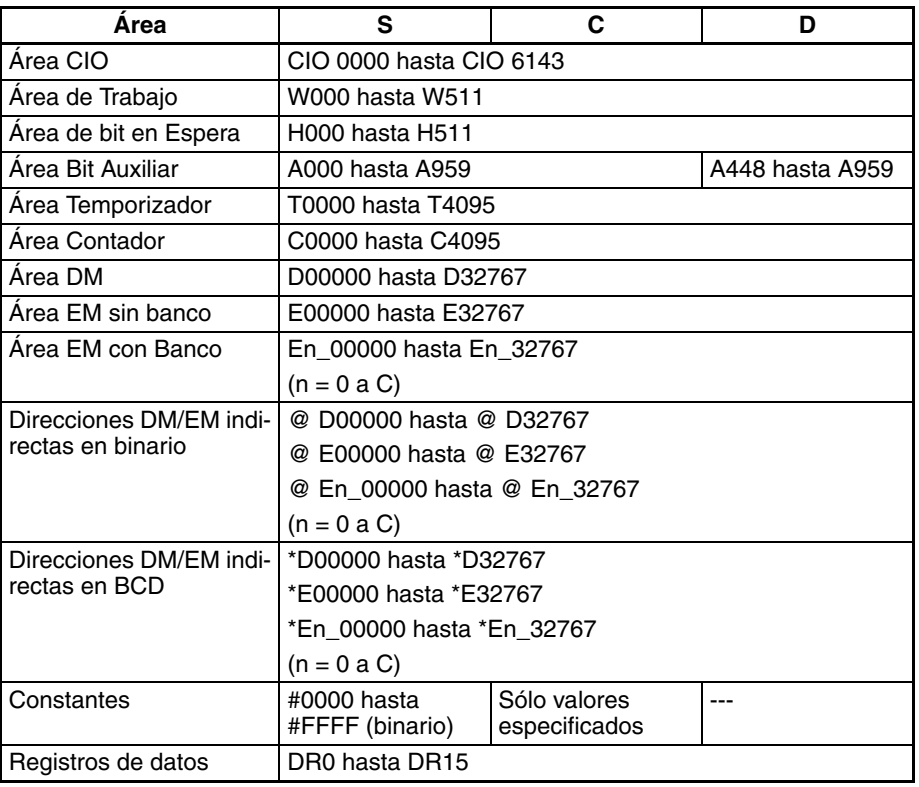

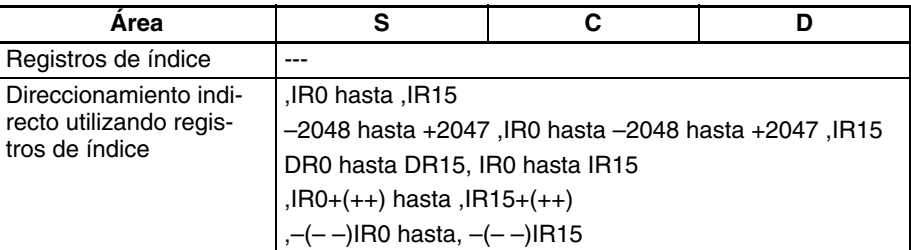

**Descripción** MOVD(083) copia el contenido de n dígitos de S (empezando por el dígito m) a D (empezando por el dígito  $\ell$ ). Sólo se modifican los dígitos especificados, el resto se mantienen sin cambios.

> Si el número de dígitos leídos o escritos excede el dígito de la izquierda de S o D, MOVD(083) volverá al dígito de la derecha del mismo canal.

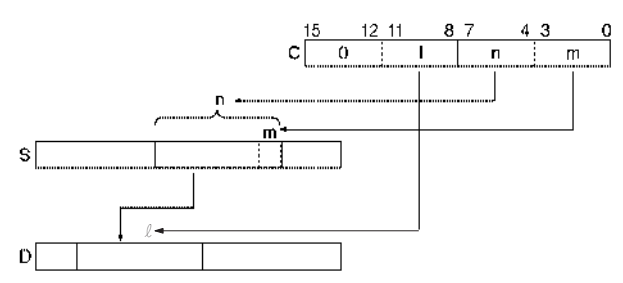

**Nota** Puede especificarse el mismo canal para S y D para copiar un bit dentro de un canal.

**Indicadores**

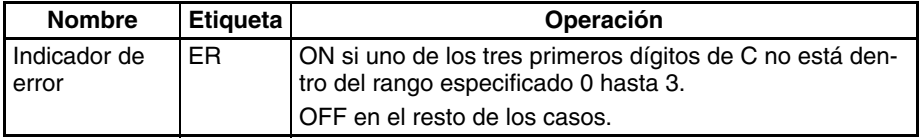

## **Ejemplos Transferencia de cuatro dígitos**

Cuando CIO 000000 está en ON en el siguiente ejemplo, se copian cuatro dígitos de datos de CIO 0200 a CIO 0300. La transferencia comienza por el dígito 1 de CIO 0200 y el dígito 0 de CIO 0300, de acuerdo al valor del canal de control de 0031.

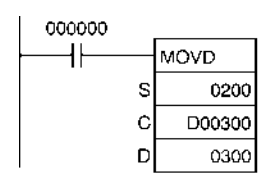

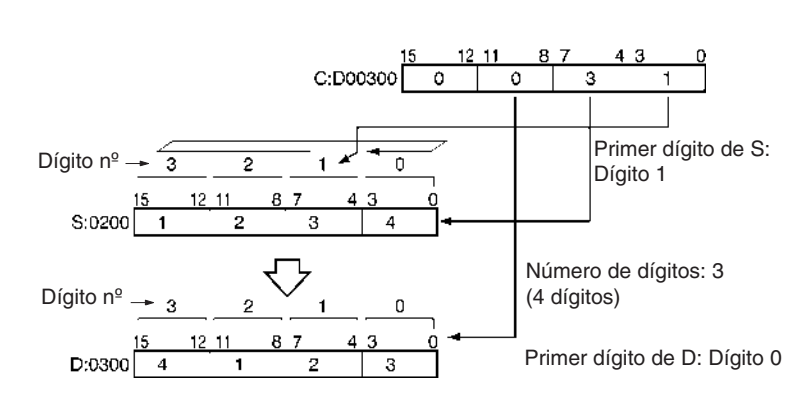

**Nota** Después de leer el dígito de la izquierda de S (dígito 3), MOVD(083) vuelve al dígito de la derecha (dígito 0).

# **Ejemplos de C**

El siguiente diagrama muestra ejemplos de transferencia de datos para varios valores de C.

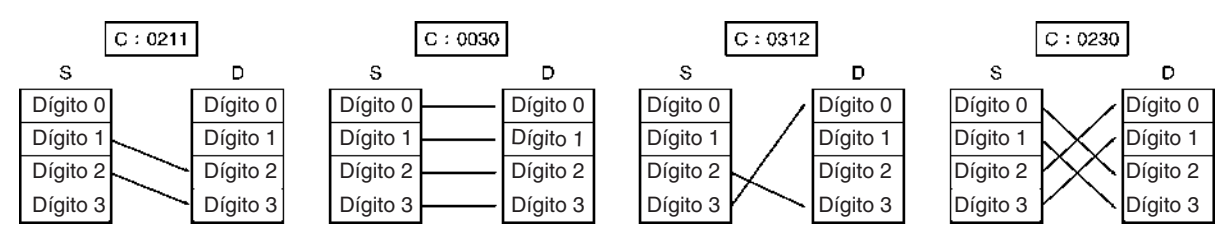

# **3-8-7 MULTIPLE BIT TRANSFER: XFRB(062)**

**Empleo** Transfiere el número especificado de bits consecutivos.

**Símbolo de diagrama de relés**

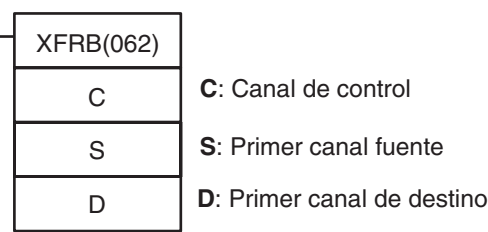

# **Variaciones**

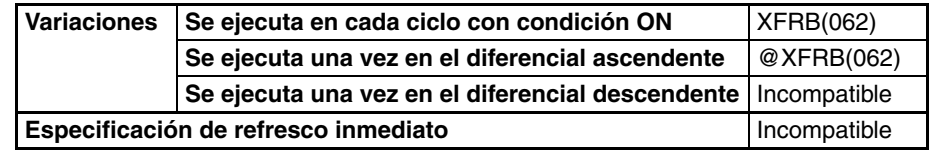

### **Áreas de programa aplicables**

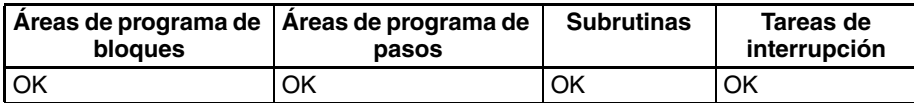

# **Operandos C: Canal de control**

Los tres primeros dígitos de C indican el primer dígito fuente (m), el número de dígitos a transferir (n) y el primer dígito de destino  $(\ell)$ , como se muestra en el siguiente diagrama.

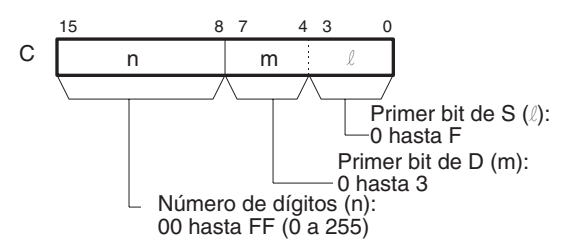

# **S: Primer canal fuente**

Especifica el primer canal fuente. Se leen los bits de derecha a izquierda, continuando por canales consecutivos (hasta S+16) cuando sea necesario.

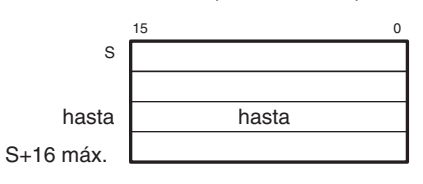

**Nota** Los canales fuente deben estar en el mismo área de datos.

## **D: Primer canal de destino**

Especifica el primer canal de destino. Se escriben los bits de derecha a izquierda, continuando por canales consecutivos (hasta D+16) cuando sea necesario.

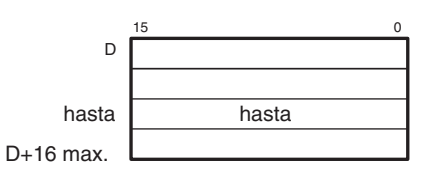

**Nota** Los canales de destino deben estar en el mismo área de datos.

## **Especificaciones del operando**

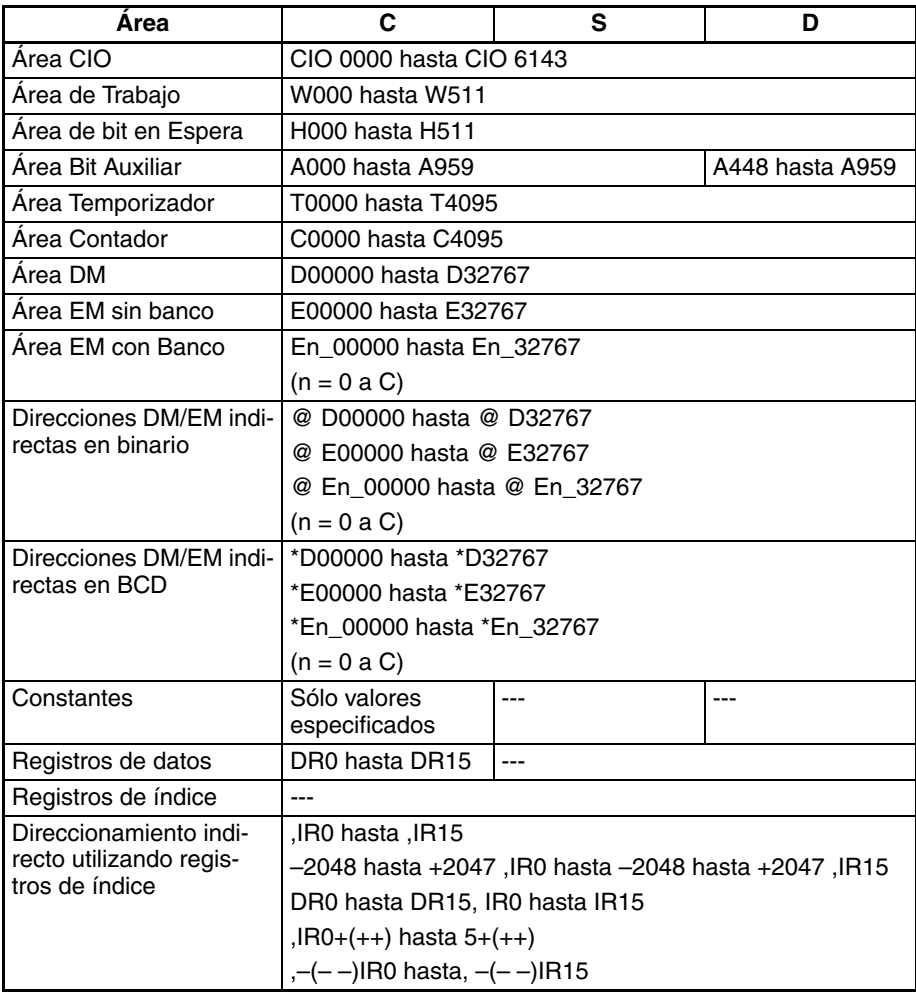

**Descripción** XFRB(062) transfiere hasta 255 bits consecutivos de los canales fuente (empezando por el bit  $\ell$  de S) a los canales de destino (empezando por el bit m de D). Los bits de los canales de destino que no se sobrescriben por los bits fuente permanecen inalterados.

> Los bits iniciales y el número de bits se especifican en C, como se muestra en el siguiente diagrama.

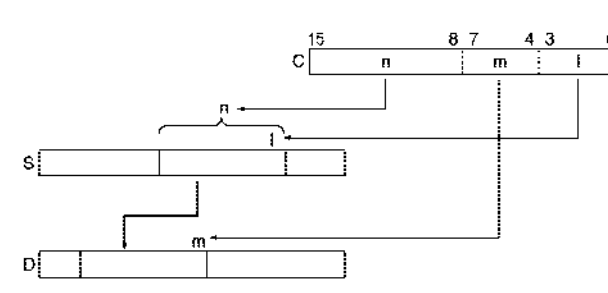

Es posible que se solapen los canales fuente y destino. Transfiriendo los datos solapando varios canales se puede aprovechar más eficientemente el espacio del área de datos. (Esto es particularmente útil cuando se gestionan datos para control de posición).

Ya que los canales fuente y los canales de destino pueden solaparse, XFRB(062) puede combinarse con ANDW(034) para desplazar m bits n espacios.

### **Indicadores**

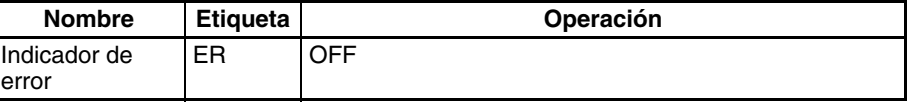

Precauciones **Pueden** transferirse hasta 255 bits de datos con cada ejecución de XFRB(062).

> Asegúrese de que los canales fuente y los canales de destino no exceden el final del área de datos.

**Ejemplos** Cuando CIO 000000 está en ON en el siguiente ejemplo, los 20 bits empezando por CIO 020006 se copian a los 20 bits empezando por CIO 030000.

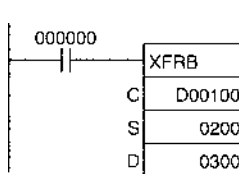

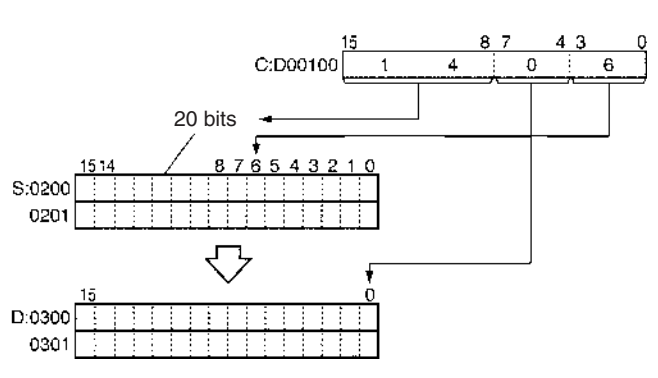

# **3-8-8 BLOCK TRANSFER: XFER(070)**

**Empleo** Transfiere el número especificado de canales consecutivos.

**Símbolo de diagrama de relés**

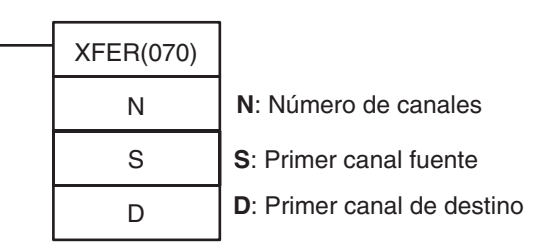

# **Variaciones**

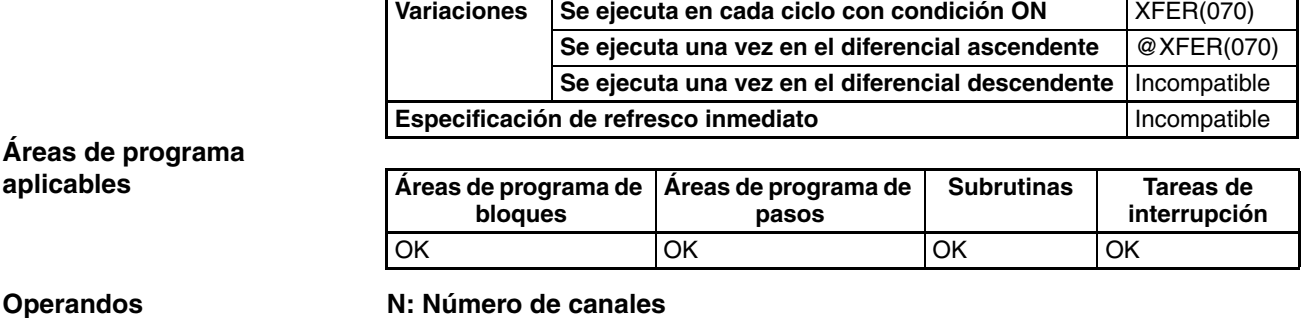

Especifica el número de canales que han de transmitirse. El rango posible para N es desde 0000 hasta FFFF (0 hasta 65.535 decimal).

# **S: Primer canal fuente**

Especifica el primer canal fuente.

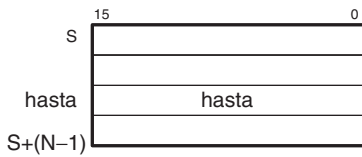

# **D: Primer canal de destino**

Especifica el primer canal de destino.

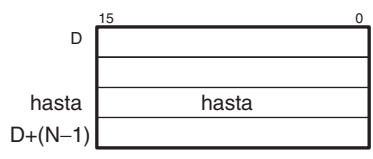

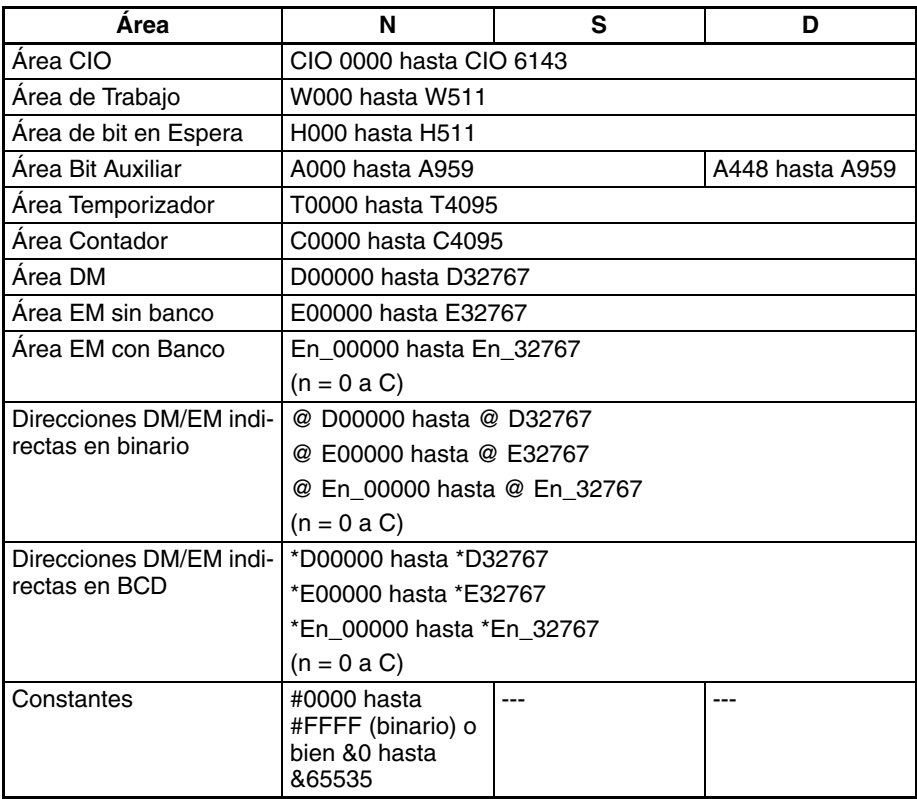

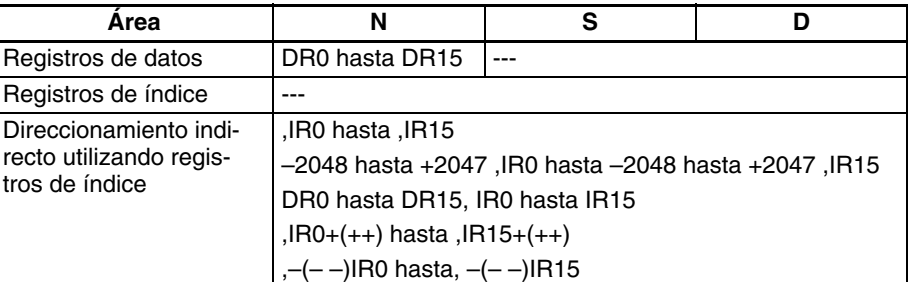

**Descripción** XFER(070) copia N canales comenzando por S (S hasta S+(N–1)) en los N canales comenzando por D (D hasta D+(N–1)).

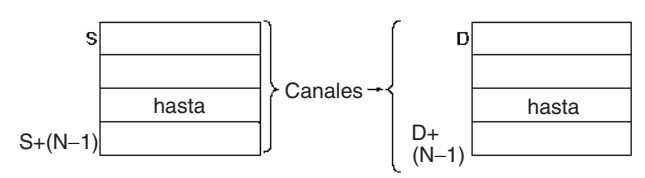

Es posible el solapamiento de los canales fuente y los canales de destino, así que XFER(070) puede llevar a cabo operaciones de desplazamiento de canal.

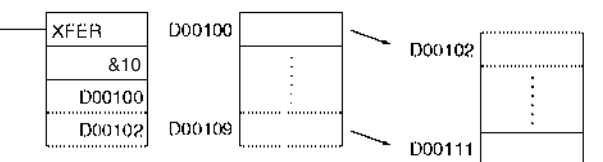

### **Indicadores**

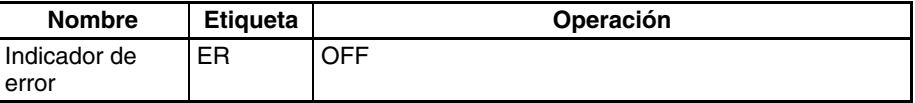

**Precauciones** Asegúrese de que los canales fuente (S hasta S+N–1) y los canales de destino (D hasta D+N–1) no excedan el final de área de datos.

> Será necesario algún tiempo para finalizar la operación de XFER(070) cuando se transfiere un gran número de canales. En este caso, la transferencia mediante la instrucción XFER(070) puede no completarse si se produce una interrupción de la alimentación durante la ejecución de la instrucción.

**Ejemplo** Cuando CIO 000000 está en ON en el siguiente ejemplo, los 10 canales desde D00100 hasta D00109 se copian en D00200 hasta D00209.

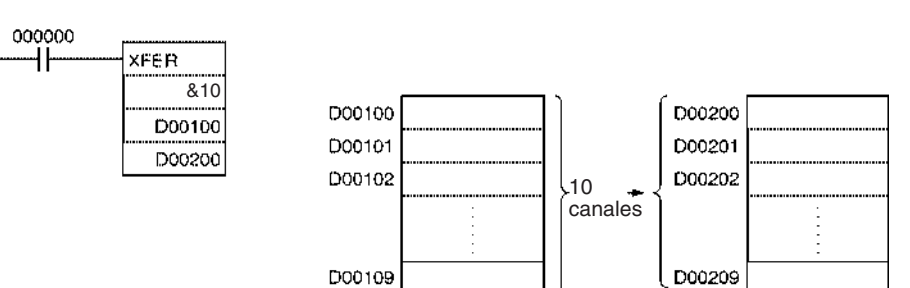

# **3-8-9 BLOCK SET: BSET(071)**

**Empleo** Copia el mismo canal en un rango de canales consecutivos.

**Símbolo de diagrama de relés**

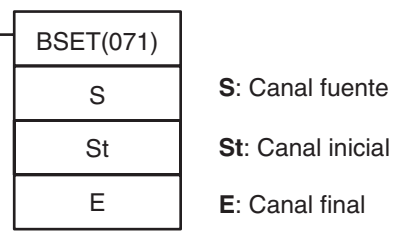

**Variaciones**

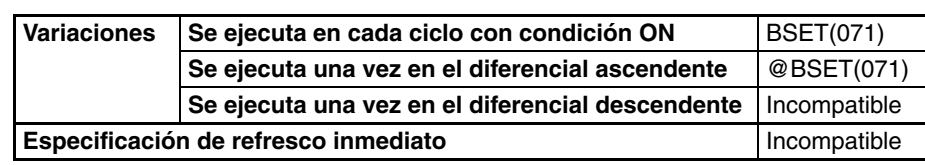

**Áreas de programa aplicables**

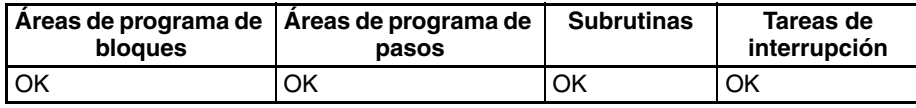

## **Operandos S: Canal fuente**

Especifica los datos de origen o el canal que contiene los datos de origen.

## **St: Canal inicial**

Especifica el primer canal del rango de destino.

# **E: Canal final**

Especifica el canal final del rango de destino.

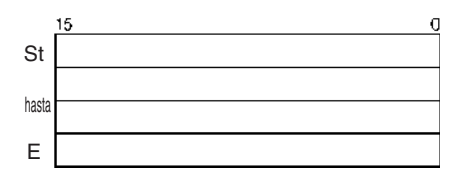

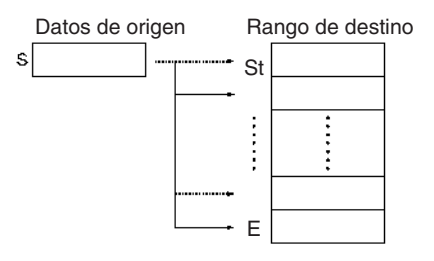

**Nota** St y E deben estar en el mismo área de datos.

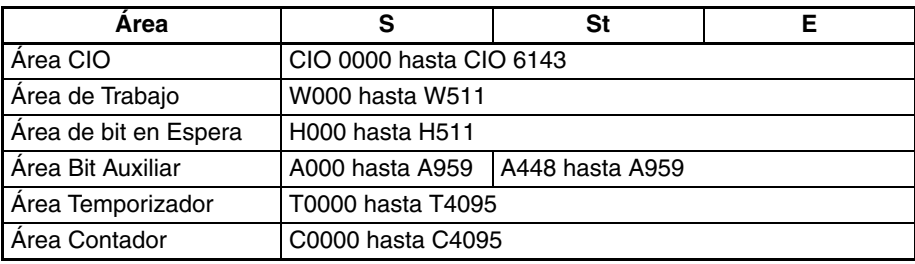

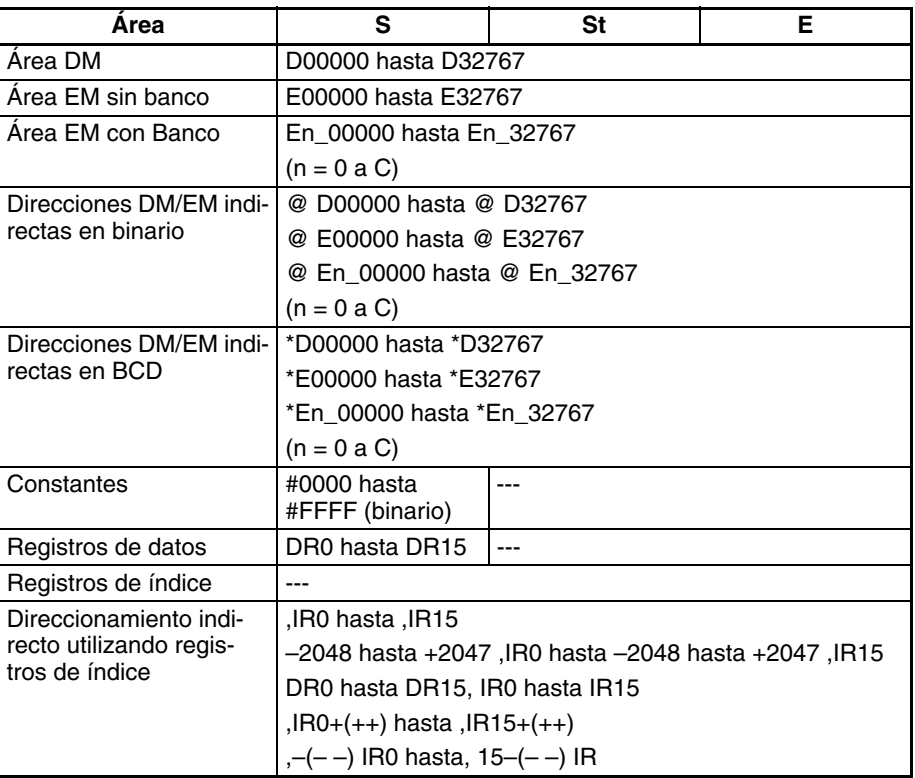

**Descripción** BSET(071) copia el mismo canal fuente (S) a todos los canales de destino del rango St hasta E.

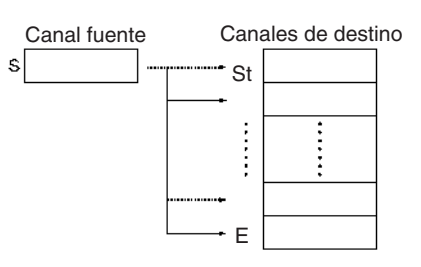

### **Indicadores**

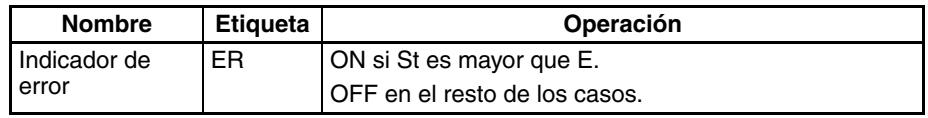

**Precauciones** Asegúrese de que el canal inicial (St) y el canal final (E) están en el mismo área de datos y de que  $St \le E$ .

> Será necesario algún tiempo para finalizar la operación de BSET(071) cuando se transfieren datos fuente a un gran número de canales. En este caso, la transferencia mediante la instrucción BSET(071) puede no completarse si se produce una interrupción de la alimentación durante la ejecución de la instrucción.

**Ejemplo** Cuando CIO 000000 está en ON en el siguiente ejemplo, los datos fuente de D00100 hasta D00200 se copian en D00209.
### *Instrucciones de transferencia de datos* **Sección 3-8**

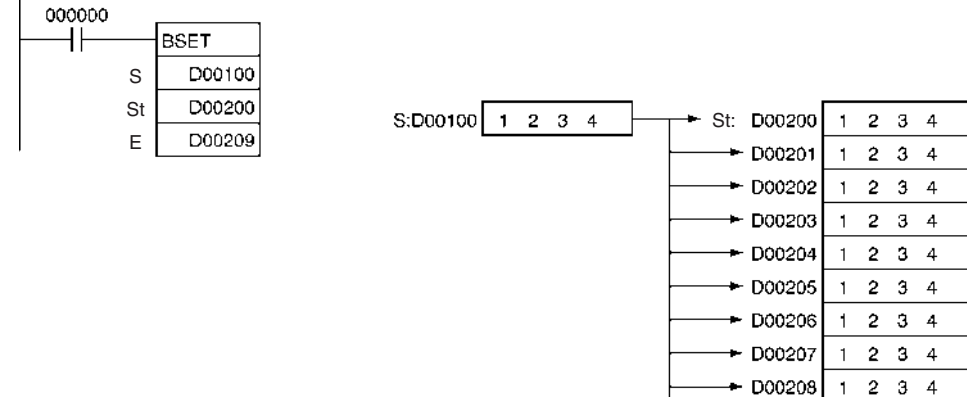

## **3-8-10 DATA EXCHANGE: XCHG(073)**

**Empleo** Intercambia el contenido de los dos canales especificados.

**Símbolo de diagrama de relés**

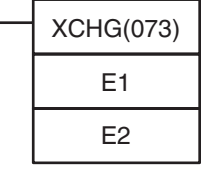

**E1**: Primer canal de intercambio **E2**: Segundo canal de intercambio

#### **Variaciones**

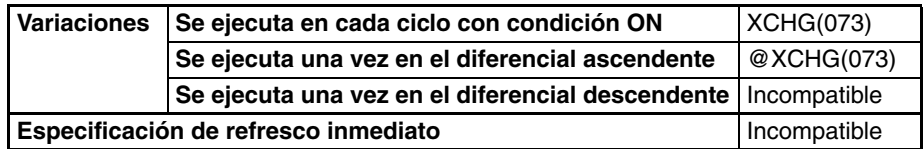

E: D00209

 $1 \t2 \t3 \t4$ 

### **Áreas de programa aplicables**

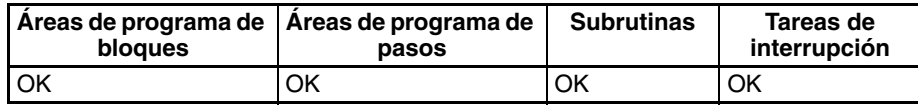

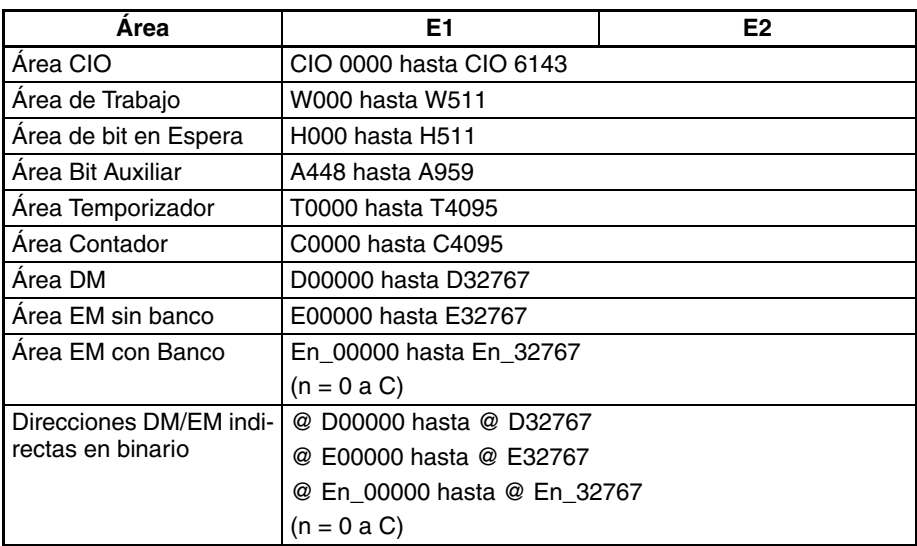

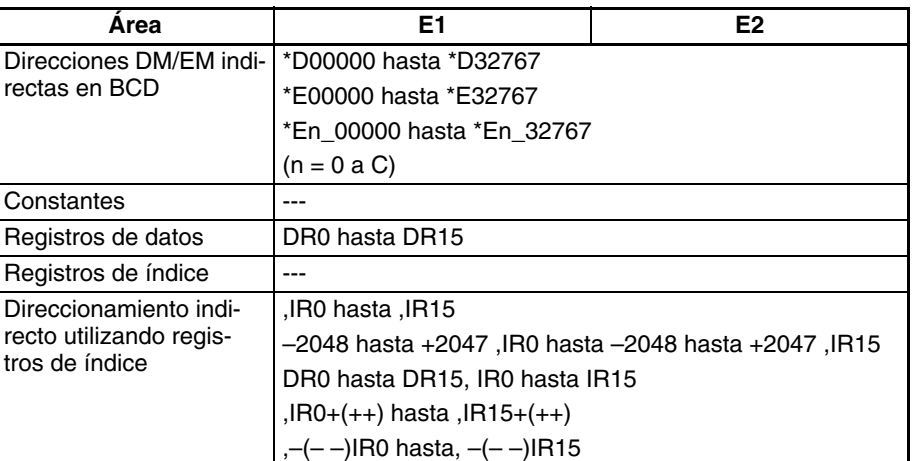

**Descripción** XCHG(073) intercambia los contenidos de E1 y E2.

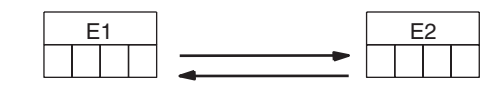

**Indicadores**

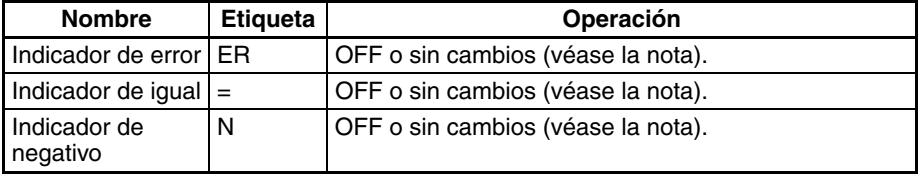

**Nota** En las CPUs CS1 y CJ1 estos indicadores se ponen en OFF. En las CPUs CS1-H, CJ1-H, CJ1M, y CS1D, estos indicadores se mantienen sin cambios.

**Ejemplo** Cuando CIO 000000 está en ON en el siguiente ejemplo, el contenido de D00100 se intercambia con el contenido de D00200.

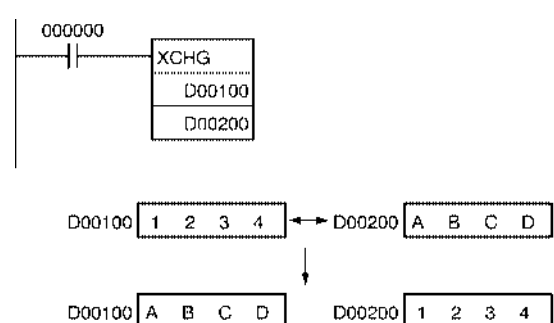

## **3-8-11 DOUBLE DATA EXCHANGE: XCGL(562)**

**Empleo** Intercambia el contenido de un par de canales consecutivos con otro par.

**Símbolo de diagrama de relés**

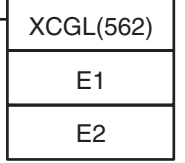

**E1**: Primer canal de intercambio **E2**: Segundo canal de intercambio

## *Instrucciones de transferencia de datos* **Sección 3-8**

### **Variaciones**

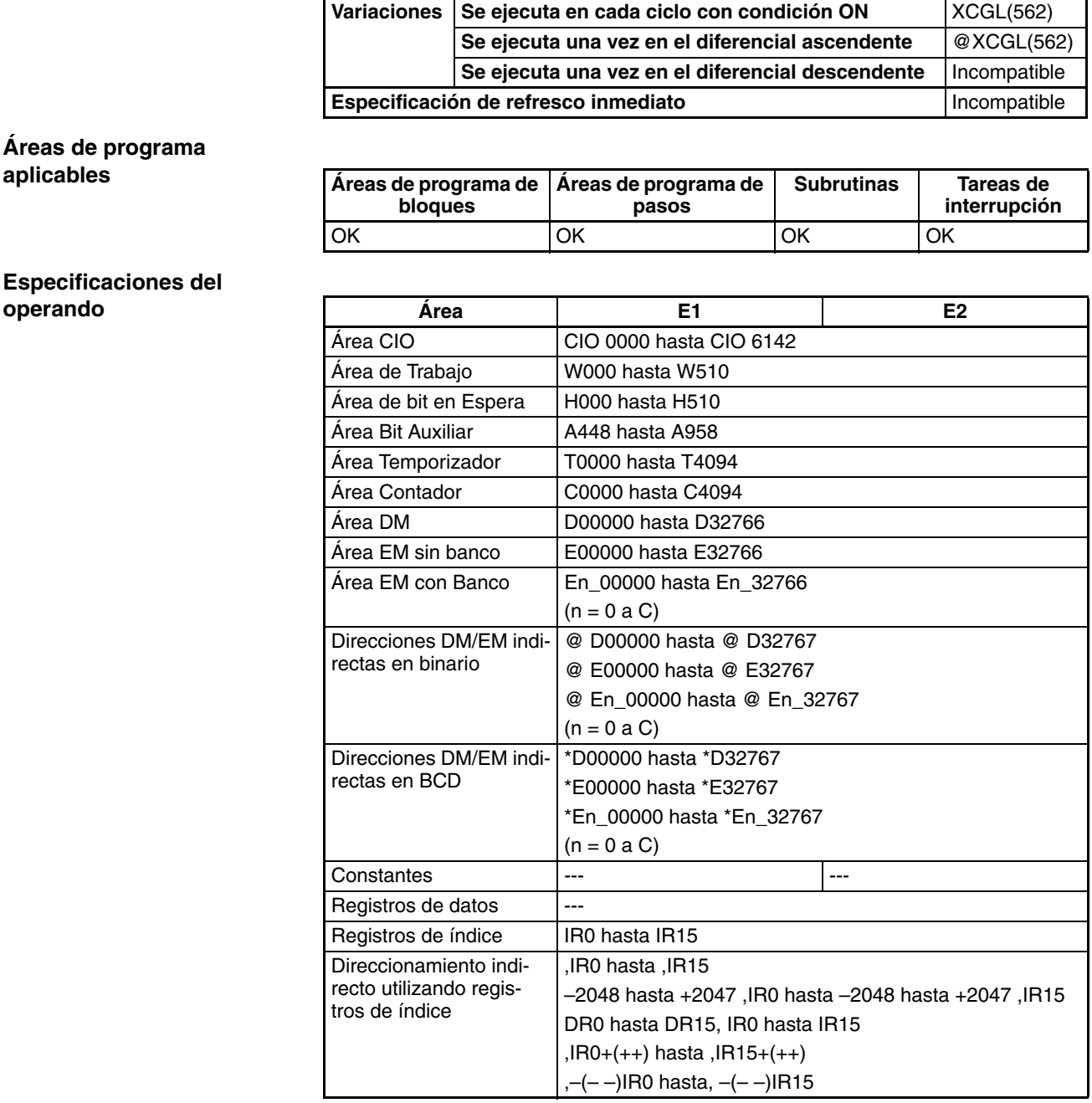

**Descripción** XCHG(073) intercambia los contenidos de E1+1 y E1 con los contenidos de E2+1 y E2.

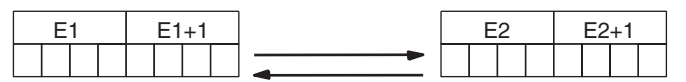

Para intercambiar 3 o más canales, use XFER(070) para transferir los canales a un tercer juego de canales (búfer) como se muestar en el siguiente diagrama.

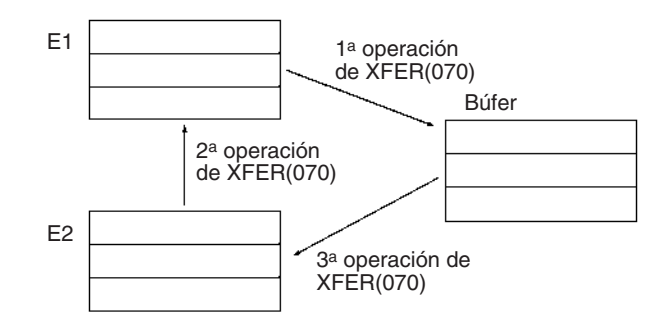

### **Indicadores**

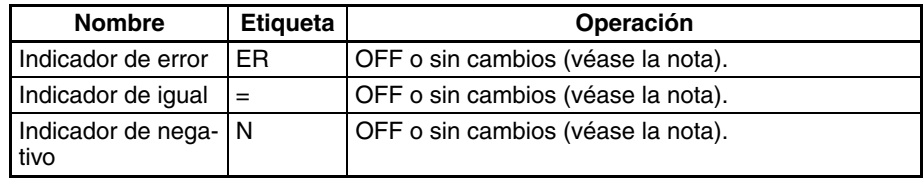

**Nota** En las CPUs CS1 y CJ1 estos indicadores se ponen en OFF. En las CPUs CS1-H, CJ1-H, CJ1M, y CS1D, estos indicadores se mantienen sin cambios.

**Ejemplo** Cuando CIO 000000 está en ON en el siguiente ejemplo, los contenidos de D00100 y D00101 se intercambian con los contenidos de D00200 y D00201.

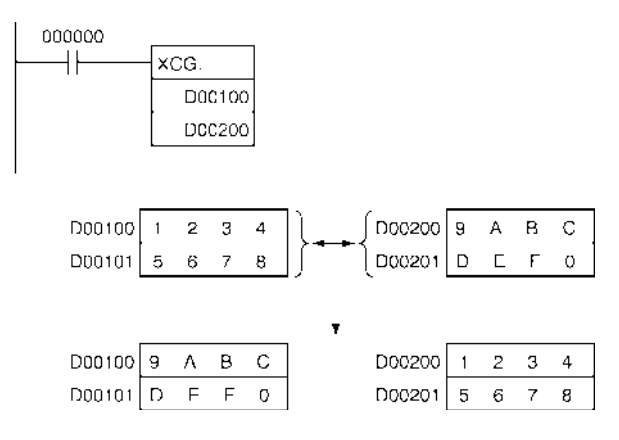

## **3-8-12 SINGLE WORD DISTRIBUTE: DIST(080)**

**Empleo** Transfiere el canal fuente a un canal de destino, que se calcula añadiendo un valor de desplazamiento a la dirección base.

**Símbolo de diagrama de relés**

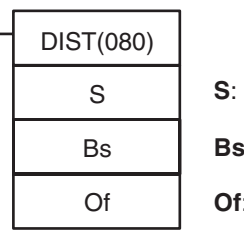

Canal fuente **Bs**: Dirección base de destino **Of**: Desplazamiento

### **Variaciones**

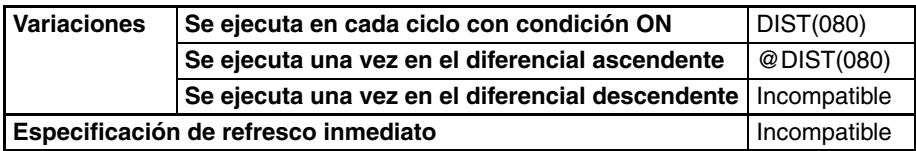

### **Áreas de programa aplicables**

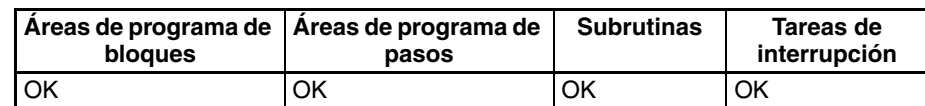

### **Operandos Bs: Dirección base de destino**

Especifica la dirección base de destino: El desplazamiento se añade a esta dirección para calcular el canal de destino.

#### **Of: Desplazamiento**

Este valor se añade a la dirección base para calcular el canal de destino. El desplazamiento puede ser cualquier valor desde 0000 hasta FFFF (0 hasta 65,535 decimal), pero la Bs y la Bs+Of deben estar en el mismo área de datos.

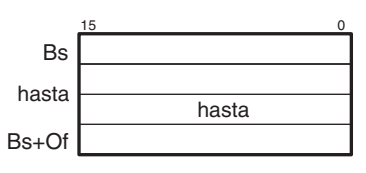

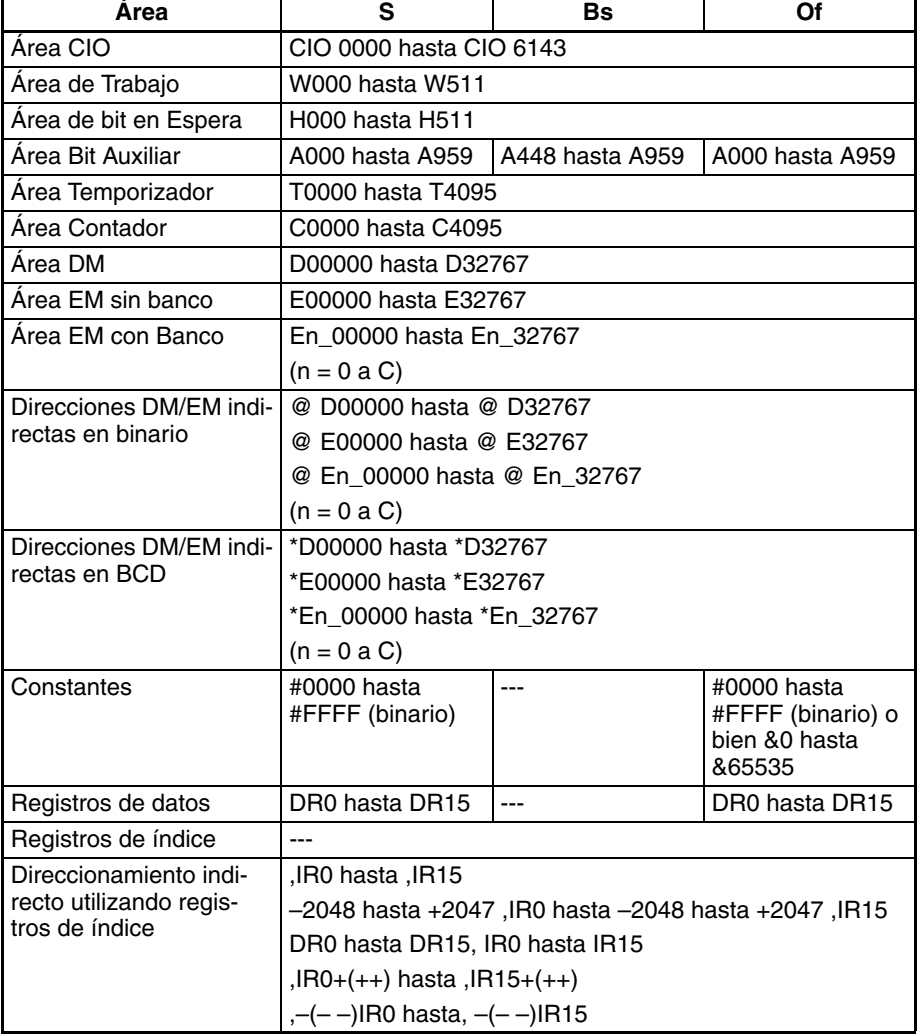

**Descripción** DIST(080) copia S al canal destino calculado sumando Of a Bs. Se puede utilizar la misma instrucción DIST(080) para distribuir el canal fuente a varios canales del área de datos con sólo cambiar el valor de Of.

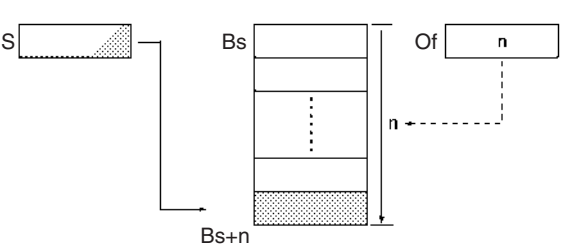

### **Indicadores**

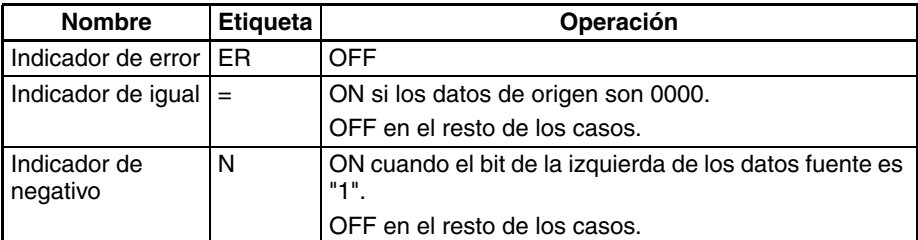

**Precauciones** Asegúrese de que el desplazamiento no excede el final del área de datos, es decir, Bs y Bs+Of están en el mismo área de datos.

**Ejemplo** Cuando CIO 000000 está en ON en el siguiente ejemplo, los contenidos de D00100 se copian a D00210 (D00200 + 10) si el contenido de D00300 es 10 (0A hexadecimal). El contenido de D00100 puede copiarse a otros canales cambiando el desplazamiento de D00300.

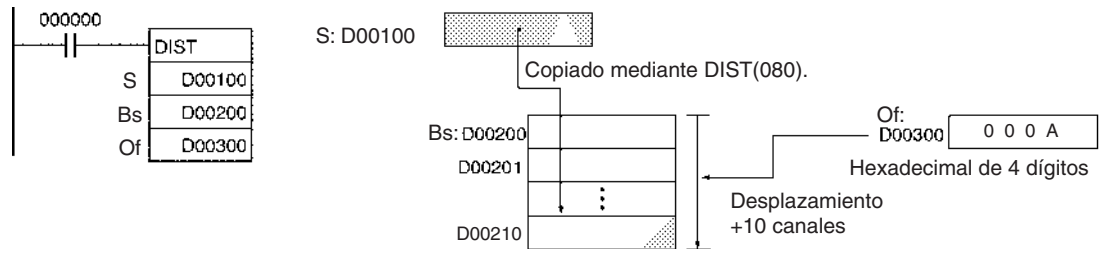

## **3-8-13 DATA COLLECT: COLL(081)**

**Empleo** Transfiere el canal fuente (que se calcula añadiendo un valor de desplazamiento a la dirección base) al canal de destino.

**Símbolo de diagrama de relés**

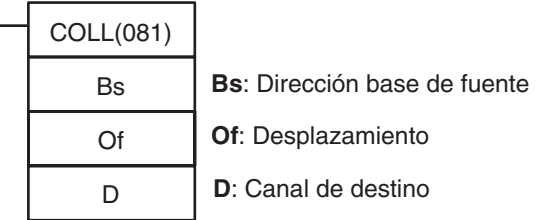

### **Variaciones**

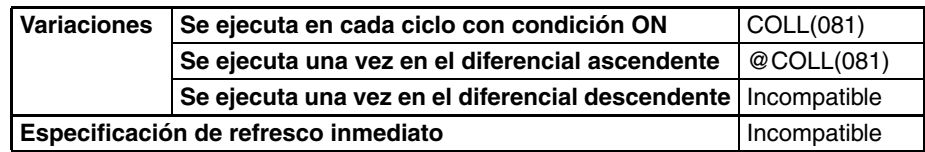

### **Áreas de programa aplicables**

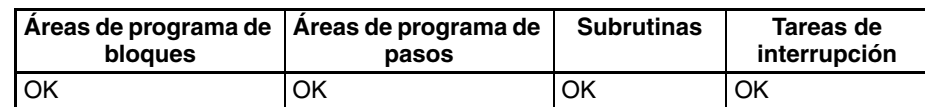

### **Operandos Bs: Dirección base de origen**

Especifica la dirección base de origen El desplazamiento se añade a esta dirección para calcular el canal fuente.

#### **Of: Desplazamiento**

Este valor se añade a la dirección base para calcular el canal fuente. El desplazamiento puede ser cualquier valor desde 0000 hasta FFFF (0 hasta 65,535 decimal), pero la Bs y la Bs+Of deben estar en el mismo área de datos.

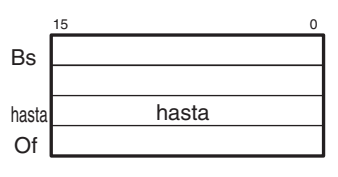

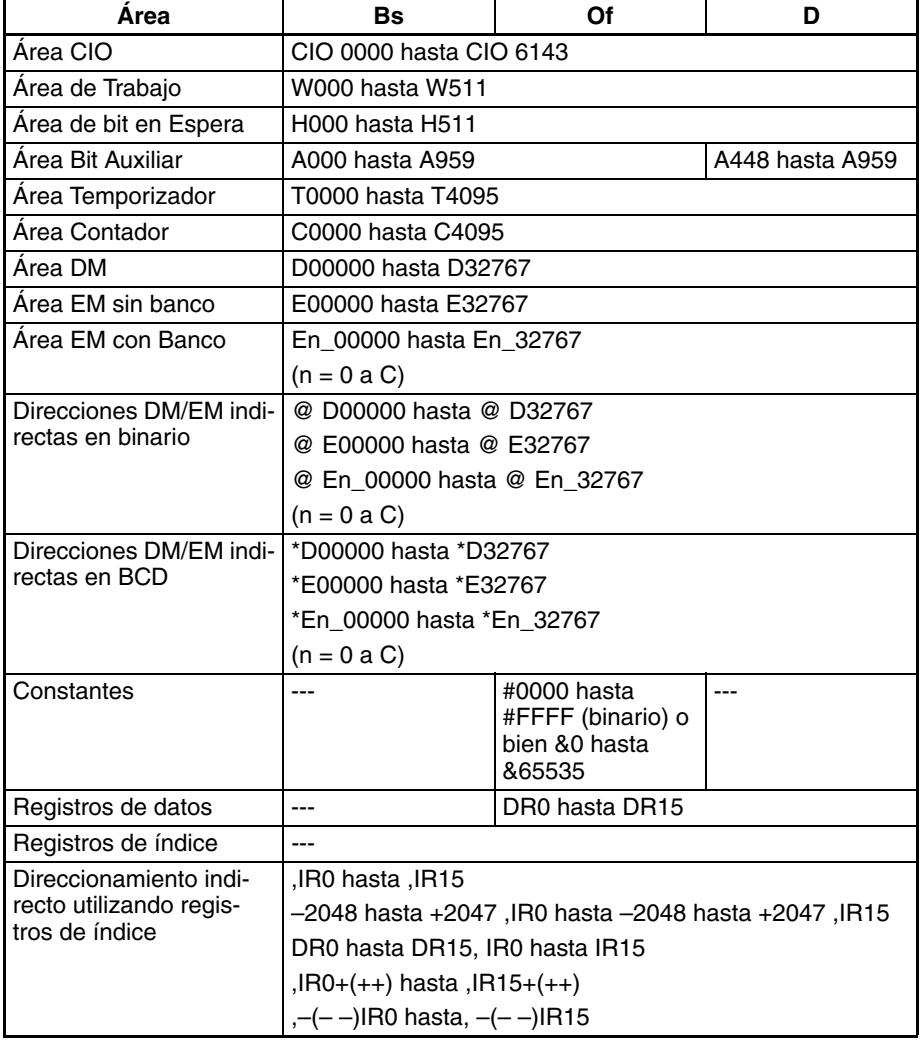

**Descripción** COLL(081) copia el contenido del canal fuente (resultado de sumar Of a Bs) al canal destino. También se puede utilizar esta función para recoger los datos de varios canales fuente del área de datos, teniendo en cuenta que debe cambiarse el valor de Of.

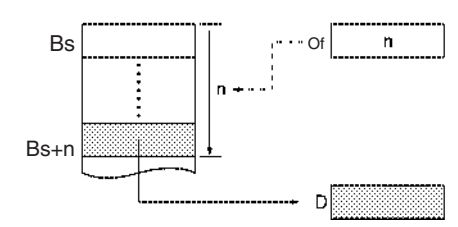

### **Indicadores**

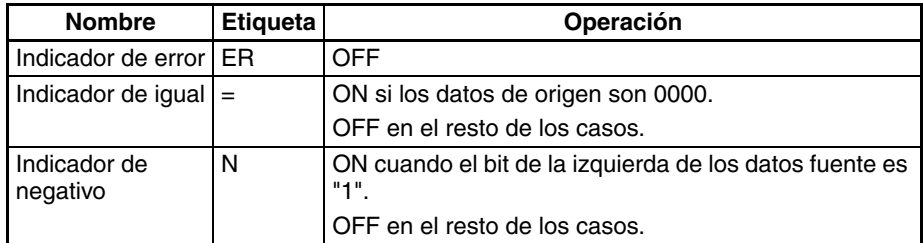

**Precauciones** Asegúrese de que el desplazamiento no excede el final del área de datos, es decir, Bs y Bs+Of están en el mismo área de datos.

**Ejemplo** Cuando CIO 000000 está en ON en el siguiente ejemplo, los contenidos de D00110 (D00100 + 10) se copian a D00300 si el contenido de D00200 es 10 (0A hexadecimal). El contenido de otros canales puede copiarse a D00300 cambiando el desplazamiento de D00200.

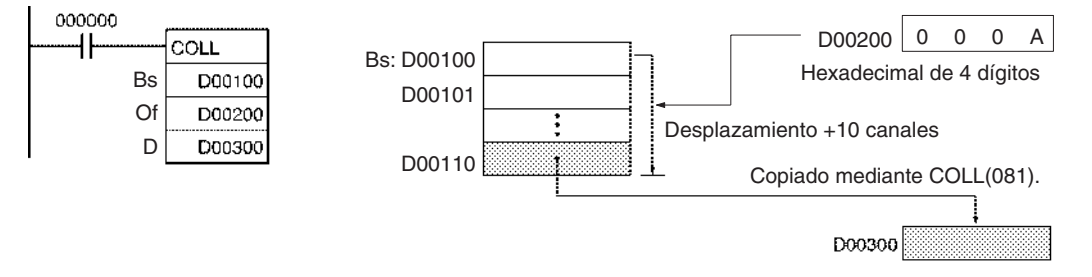

## **3-8-14 MOVE TO REGISTER: MOVR(560)**

**Empleo** Establece la dirección de memoria del PLC del canal, bit o el indicador de finalización del temporizador/contador especificado del registro de índice especificado. (utilice MOVRW(561) para configurar la dirección de memoria en el PLC del valor actual de temporizador o contador, en un registro de índice).

**Símbolo de diagrama de relés**

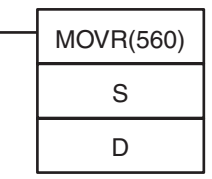

**S**: Fuente (canal o bit deseado)

**D**: Destino (registro de índice)

### **Variaciones**

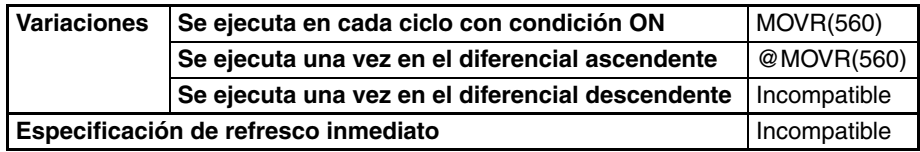

#### **Áreas de programa aplicables**

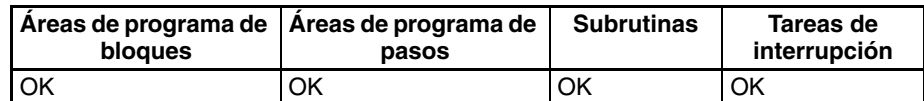

### **Operandos D: Destino**

El destino debe ser un registro de índice (IR0 hasta IR15).

### **Especificaciones del operando**

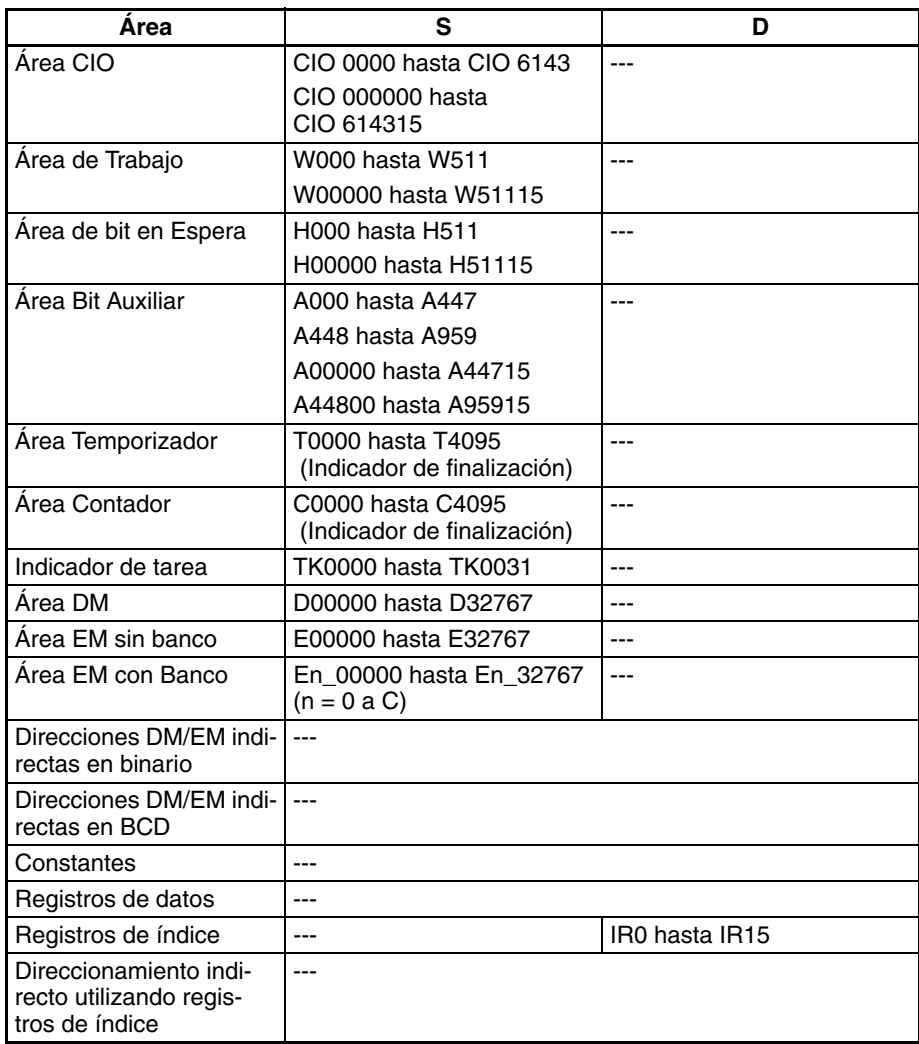

**Descripción** MOVR(560) busca la dirección de memoria del PLC (dirección absoluta) de S y escribe esa dirección en D (un registro de índice).

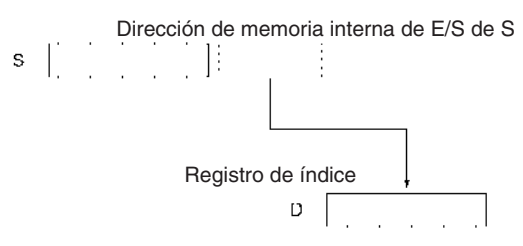

Si se especifica un temporizador o contador en S, MOVR(560) escribe la dirección de memoria del PLC del indicador de finalización de temporizador/ contador en D. Use MOVRW(561) para escribir el PV de la dirección de memoria del PLC del temporizador/contador en D.

### **Indicadores**

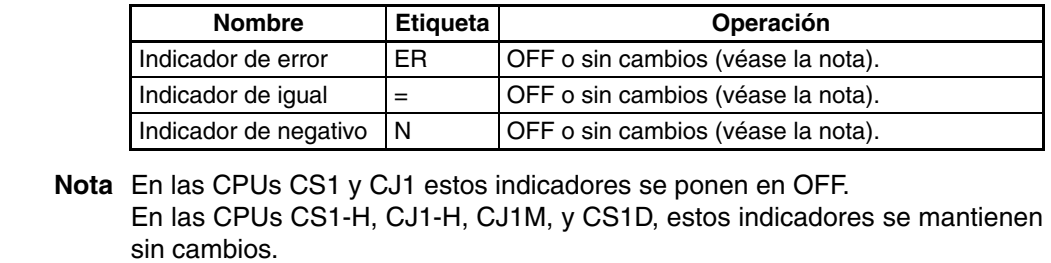

### **Precauciones** MOVR(560) no puede configurar las direcciones de memoria del PLC de los PV de temporizador/contador. Use MOVRW(561) para configurar las direcciones de memoria del PLC de los PV de temporizador/contador.

Los contenidos de un registro de índice de una tarea de interrupción no son predecibles hasta su configuración. Asegúrese de configurar el registro mediante MOVR(560) en una tarea de interrupción antes de utilizar este registro.

Cualquier cambio hecho en los contenidos de un IR o DR hecho en una tarea de interrupción no afectará a los contenidos del registro en una tarea cíclica.

**Ejemplo** Cuando CIO 000000 está en ON en el siguiente ejemplo, MOVR(560) escribe la dirección de memoria del PLC de CIO 0020 en IR0.

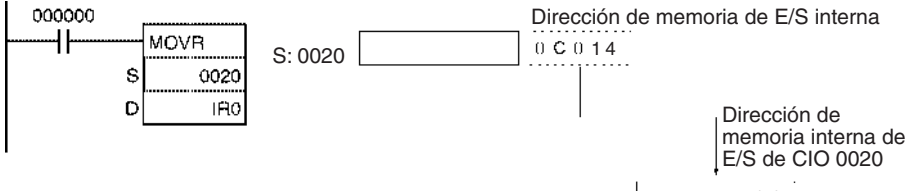

D: IR0 1 4

## **3-8-15 MOVE TIMER/COUNTER PV TO REGISTER: MOVRW(561)**

**Empleo** Selecciona la dirección de memoria del PLC del PV del temporizador o contador especificado en el registro de índice especificado. (Use MOVR(560) para configurar la dirección de memoria del PLC de un canal, bit o indicador de finalización de temporizador/contador en un registro de índice).

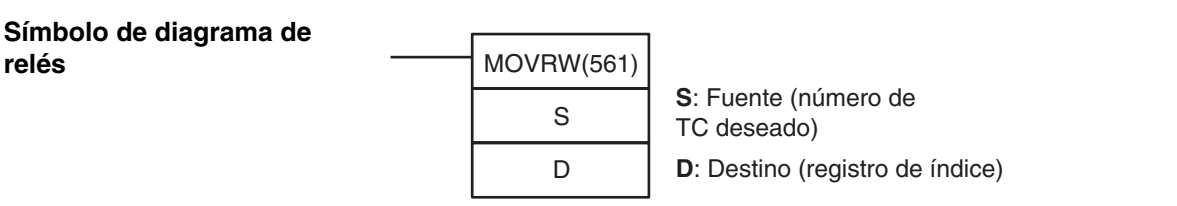

**Variaciones**

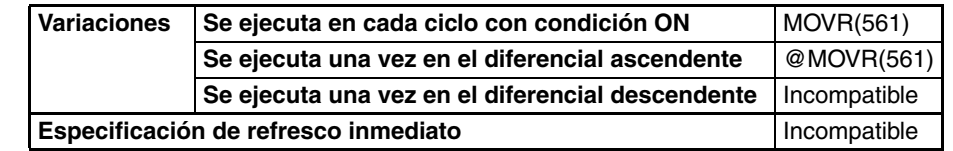

**Áreas de programa aplicables**

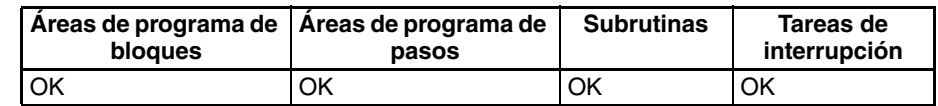

**Operandos D: Destino**

El destino debe ser un registro de índice (IR0 hasta IR15).

#### **Especificaciones del operando**

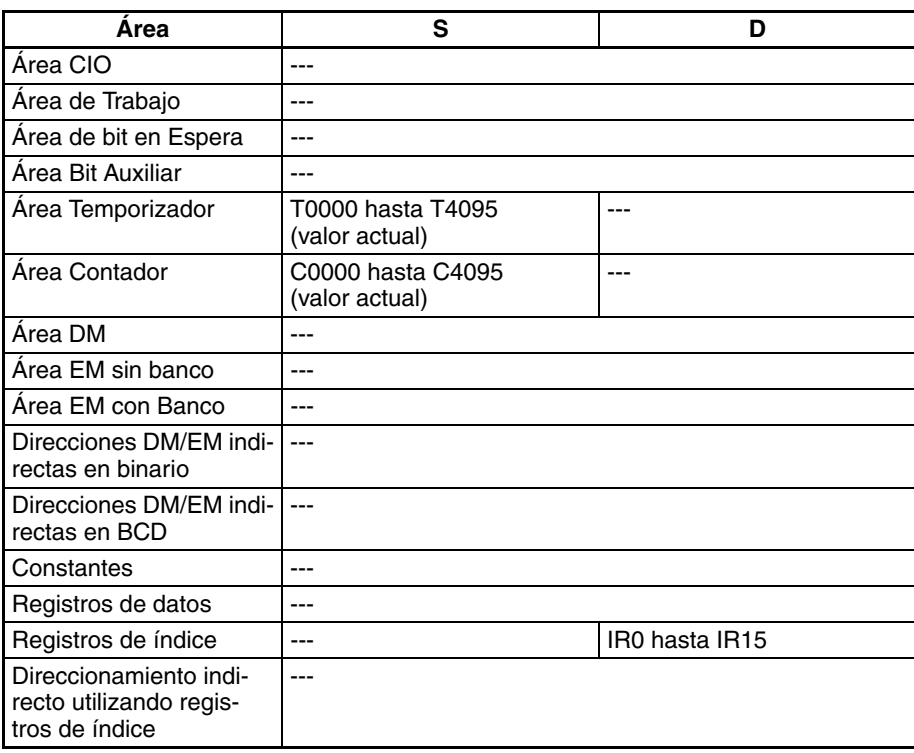

**Descripción** MOVRW(561) busca la dirección de memoria del PLC para el PV del temporizador o contador especificado en S y escribe esa dirección en D (un registro de índice).

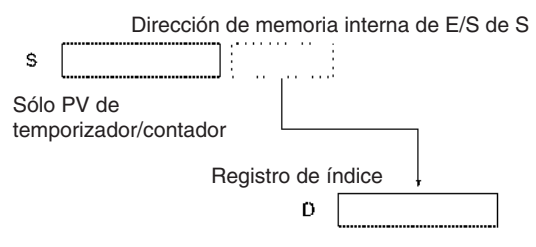

MOVRW(561) configura la dirección de memoria del PLC para el PV de temporizador o contador en D. Use MOVR(560) para configurar la dirección de memoria del PLC del indicador de finalización del temporizador o contador.

### **Indicadores**

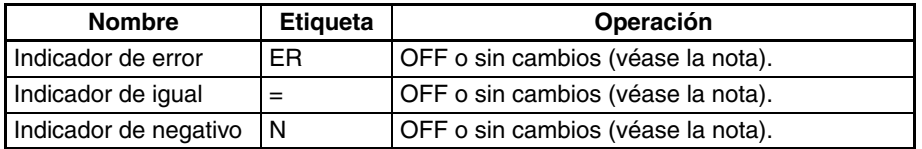

**Nota** En las CPUs CS1 y CJ1 estos indicadores se ponen en OFF. En las CPUs CS1-H, CJ1-H, CJ1M, y CS1D, estos indicadores se mantienen sin cambios.

**Precauciones** MOVRW(561) no puede configurar las direcciones de memoria del PLC de canales de área de datos, bits ni indicadores de finalización de temporizador/ contador. Use MOVR(560) para configurar estas direcciones de memoria del PLC.

**Ejemplo** Cuando CIO 000000 está en ON en el siguiente ejemplo, MOVRW(561) escribe la dirección de memoria del PLC del PV de temporizador T0000 en IR1.

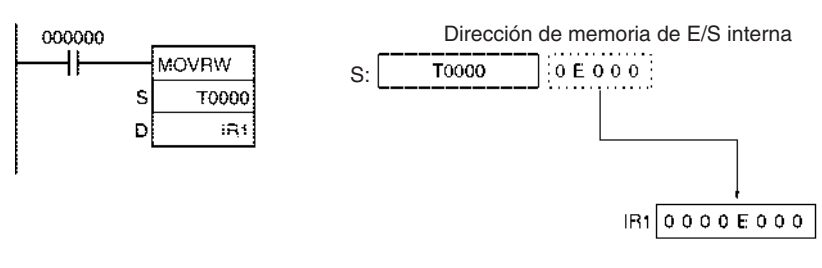

# **3-9 Instrucciones de desplazamiento de datos**

Esta sección describe las instrucciones utilizadas para desplazar datos en un canal o entre canales, pero en cantidades y direcciones diferentes.

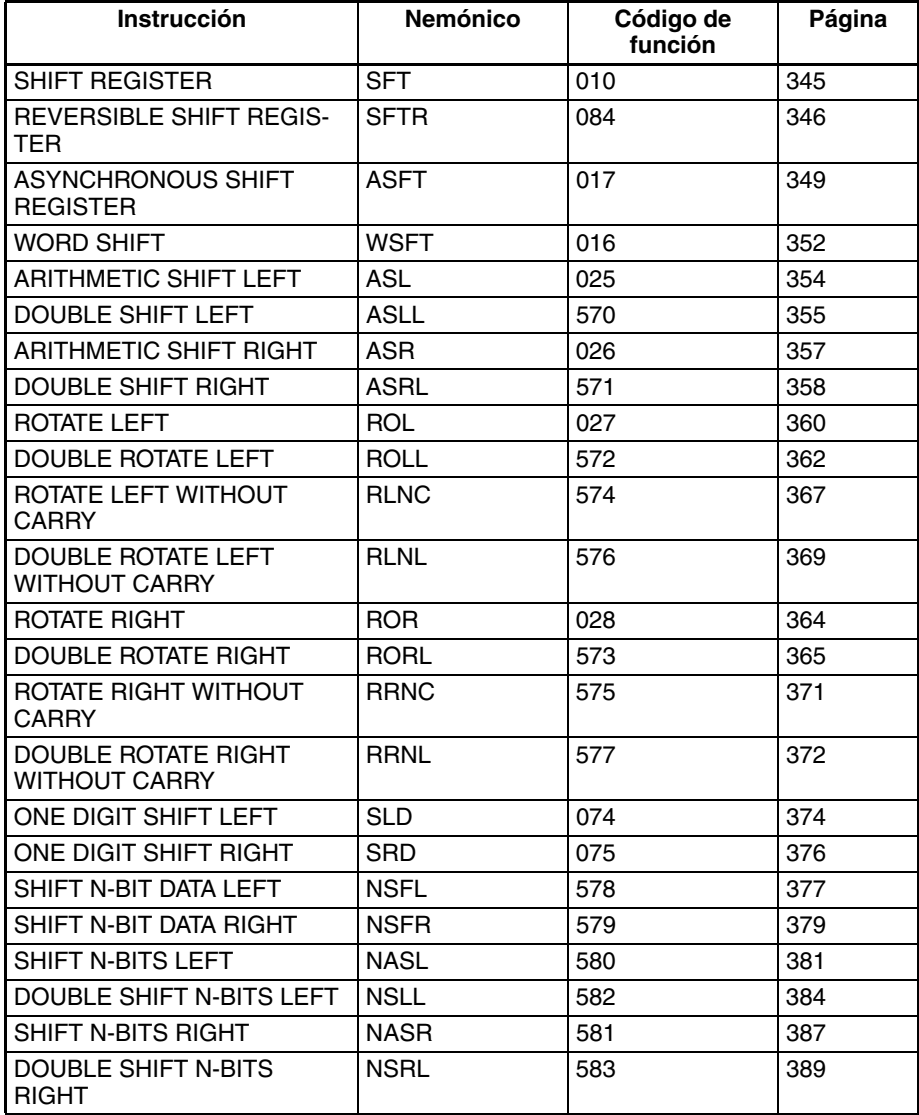

# **3-9-1 SHIFT REGISTER: SFT(010)**

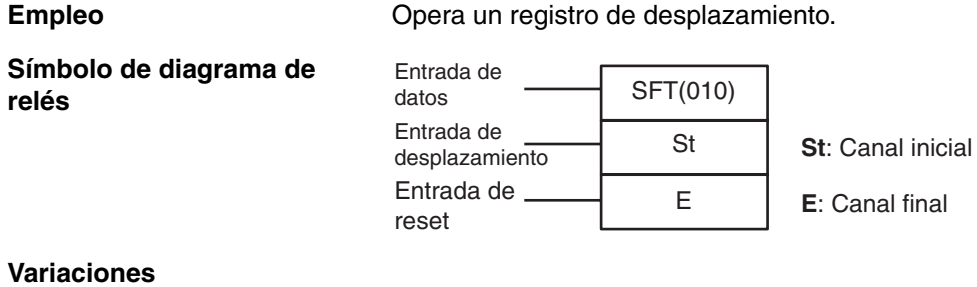

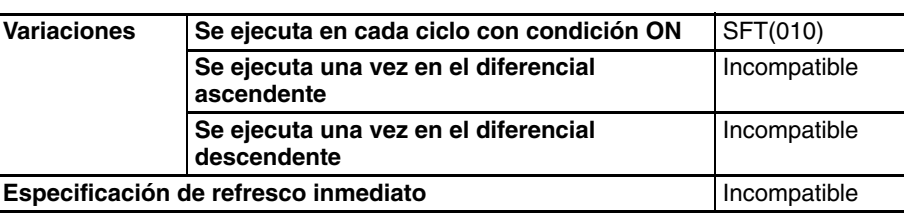

final

### **Áreas de programa aplicables**

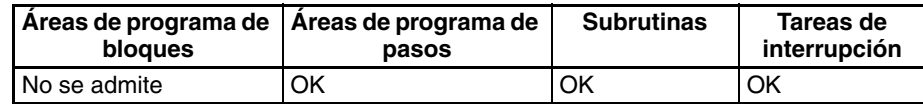

**Nota** St y E deben estar en el mismo área de datos.

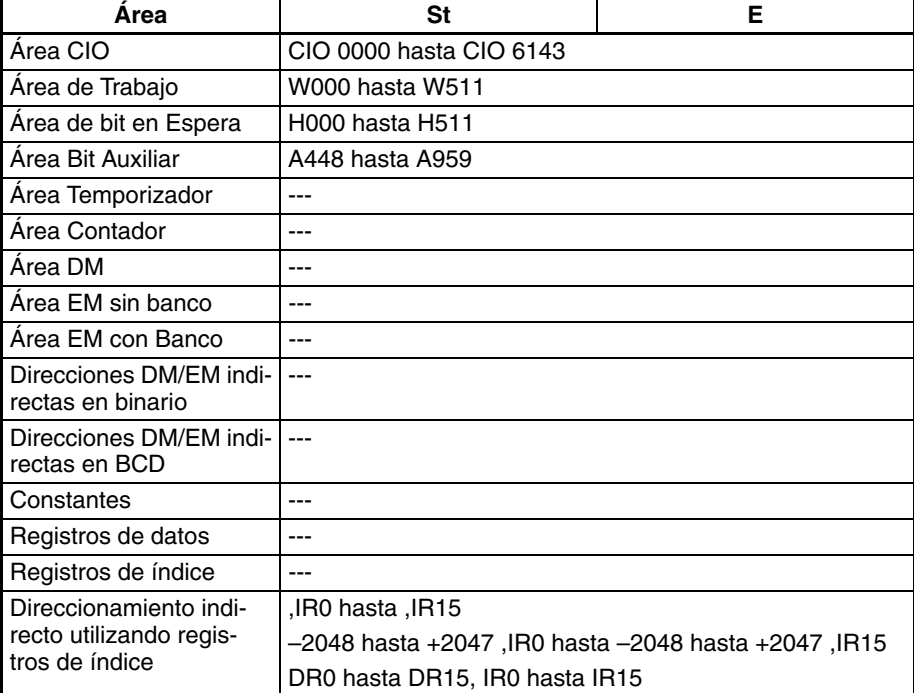

**Descripción** Cuando la condición de ejecución de la entrada de desplazamiento cambia de OFF a ON, todos los datos desde St hasta E se desplazan hacia la izquierda en un bit (desde el bit de la derecha hacia el bit de la izquierda), y el estado ON/OFF de la entrada de datos se coloca en el bit de la derecha.

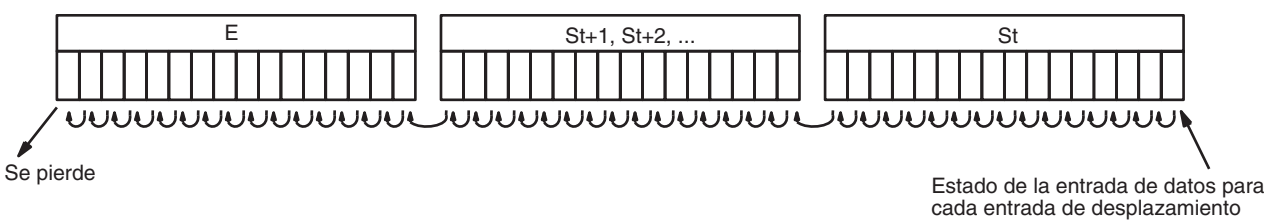

### **Indicadores**

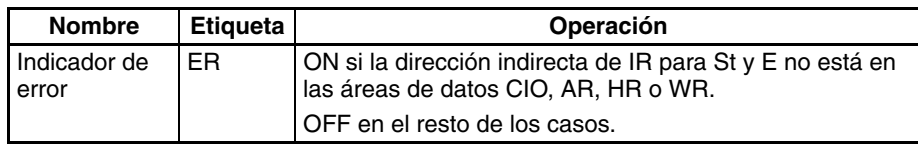

**Precauciones** Los datos del bit desplazados fuera del registro de desplazamiento se ignoran.

Cuando la entrada de reset se pone en ON, todos los bits del registro de desplazamiento desde el canal de la derecha designado (St) al canal de la izquierda designado (E) se resetearán (es decir, se pondrán a 0). La entrada de reset tiene prioridad sobre las otras entradas.

St debe ser menor o igual que E, pero aunque St se configure con un valor mayor que E no se producirá un error y se desplazará un canal de datos de St.

Cuando St y E se designan indirectamente utilizando registros de índice y las direcciones reales de la memoria de E/S no están dentro de áreas de memoria para datos se producirá un error y el indicador de error se pondrá en ON.

### **Ejemplos Registro de desplazamiento de más de 16 bits**

El siguiente ejemplo muestra un registro de desplazamiento de 48 bits usando los canales CIO 0128 hasta CIO 0130. Se usa un impulso de reloj de 1 segundo de tal manera que la condición de ejecución producida por CIO 000005 se desplaza a un registro de 3 canales entre CIO 012800 y CIO 013015 cada segundo.

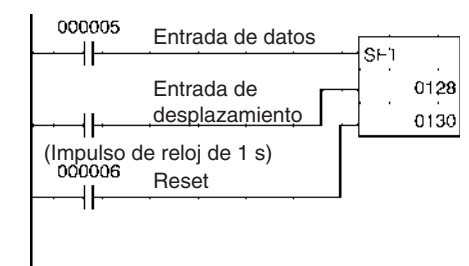

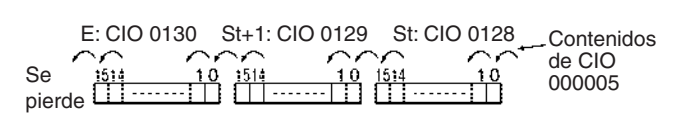

# **3-9-2 REVERSIBLE SHIFT REGISTER: SFTR(084)**

hacia la izquierda.

### **Empleo** Crea un registro de desplazamiento que desplaza datos hacia la derecha o

**Símbolo de diagrama de relés**

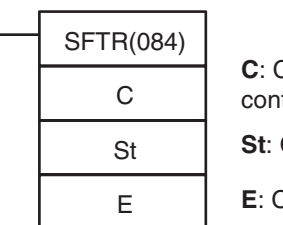

**C**: Canal de trol **St**: Canal inicial **E**: Canal final

### **Variaciones**

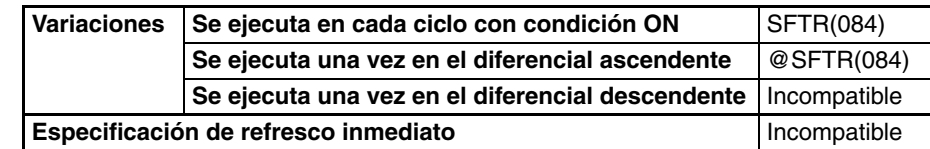

**Áreas de programa aplicables**

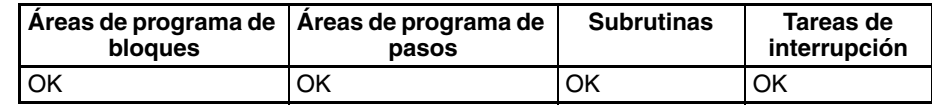

## **Operandos C: Canal de control**

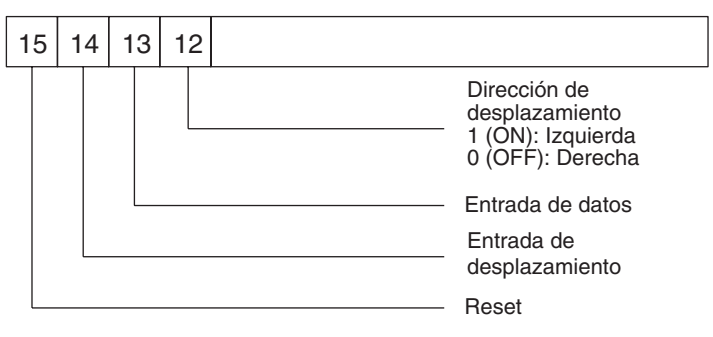

**Nota** St y E deben estar en el mismo área de datos.

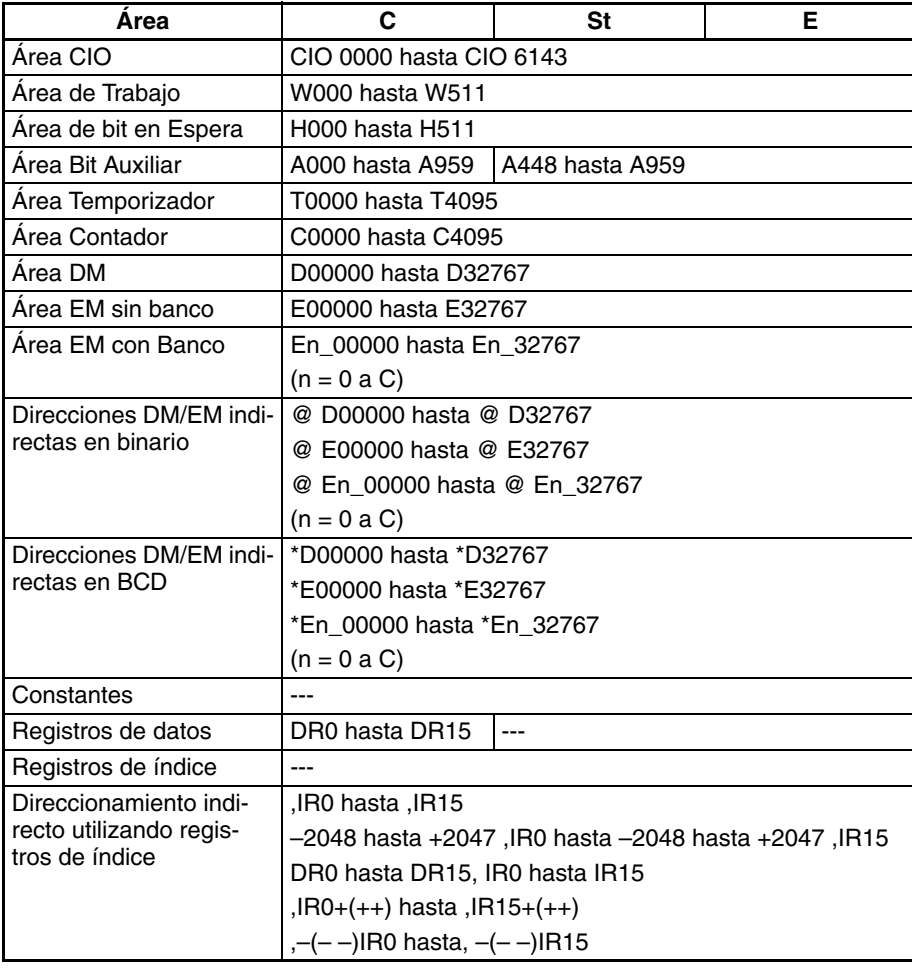

<span id="page-375-0"></span>**Descripción** Cuando la condición de ejecución del bit de entrada de desplazamiento (bit 14 de C) cambia a ON, todos los datos desde St hasta E se mueven en la dirección de desplazamiento especificada (designada mediante el bit 12 de C) en 1 bit, y el estado ON/OFF de la entrada de datos se coloca en el bit de la derecha o de la izquierda. Los datos del bit desplazado fuera del registro de desplazamiento se colocan en el indicador de acarreo (CY).

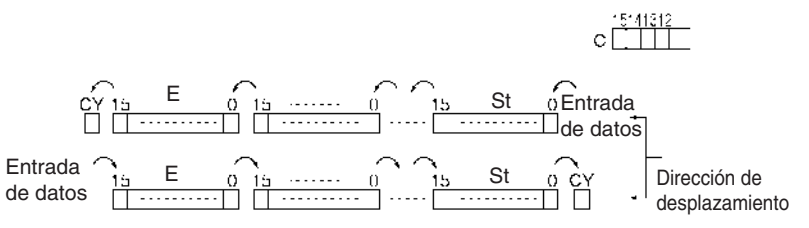

### **Indicadores**

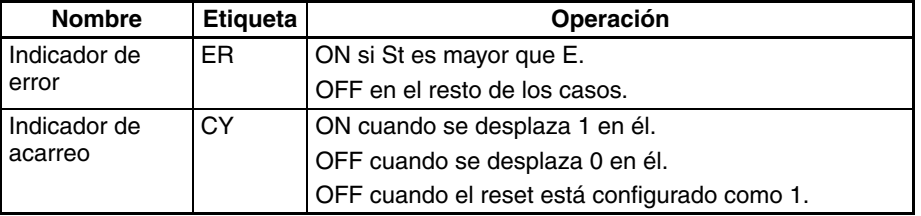

**Precauciones** Las operaciones de desplazamiento anteriores son aplicables cuando el bit de reset (bit 15 de C) se configura como OFF.

> Cuando el reset (bit 15 de C) se pone en ON todos los bits del registro de datos, desde St hasta E, se resetearán (es decir, se pondrán a 0).

> Cuando St es mayor que E, se generará un error y el indicador de error se pondrá en ON.

### **Ejemplos Desplazamiento de datos**

Si la entrada de desplazamiento CIO 030014 se pone en ON cuando CIO 000000 está en ON, y el bit de reset CIO 030015 está en OFF, los canales CIO 0100 hasta CIO 0102 se desplazarán en un bit en la dirección designada por CIO 030012 (por ejemplo, 1: Derecha) y los contenidos del bit de entrada CIO 030013 se desplazarán al bit de la derecha, CIO 010000. Los contenidos de CIO 010215 se desplazarán al indicador de acarreo (CY).

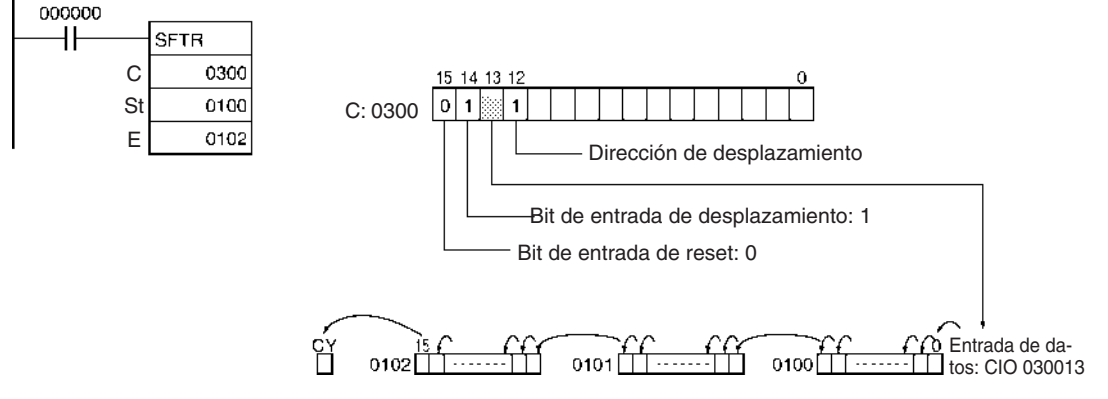

#### **Reseteo de datos**

Si CIO 030014 está en ON cuando CIO 000000 está en ON, y el bit de reseteo, CIO 030015, está en ON, los canales CIO 0100 hasta CIO 0102 y el indicador de acarreo se restearán a OFF.

### **Control de datos**

#### **Reseteo de datos**

Todos los bits desde St hasta E y el indicador de acarreo se ponen a 0 y no pueden recibirse otros datos cuando el bit de entrada de reset (bit 15 de C) está en ON.

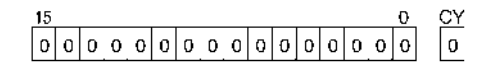

### **Desplazamiento de datos hacia la izquierda (del bit de la derecha al bit de la izquierda)**

Cuando el bit de entrada de desplazamiento (bit 14 de C) está en ON, los contenidos del bit de entrada (bit 13 de C) se desplazan al bit 00 del canal inicial, y cada bit consiguiente se desplaza en un bit hacia la izquierda. El estado del bit 15 del canal final se desplaza al indicador de acarreo.

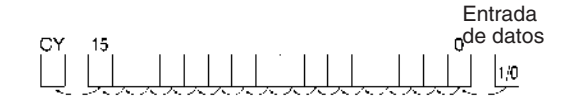

### **Desplazamiento de datos hacia la derecha (del bit de la izquierda al bit de la derecha)**

Cuando el bit de entrada de desplazamiento (bit 14 de C) está en ON, los contenidos del bit de entrada (bit 13 de C) (E/S) se desplazan al bit 15 del canal final, y cada bit consiguiente se desplaza en un bit hacia la derecha. El estado del bit 00 del canal inicial se desplaza al indicador de acarreo.

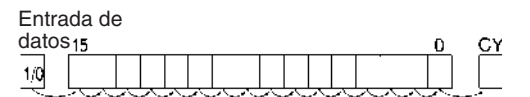

## **3-9-3 ASYNCHRONOUS SHIFT REGISTER: ASFT(017)**

**Empleo** Desplaza todos los datos de canal que no sean cero dentro del rango de canales especificados hacia St o hacia E, reemplazando los datos de canales 0000Hex.

**Símbolo de diagrama de relés**

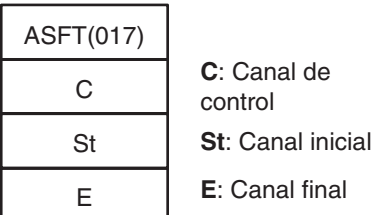

<span id="page-376-0"></span>**Variaciones**

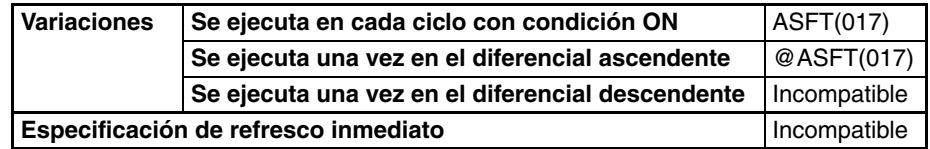

### **Áreas de programa aplicables**

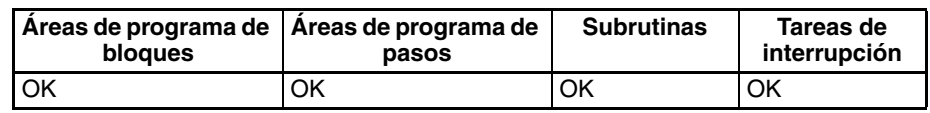

#### **Operandos C: Canal de control**

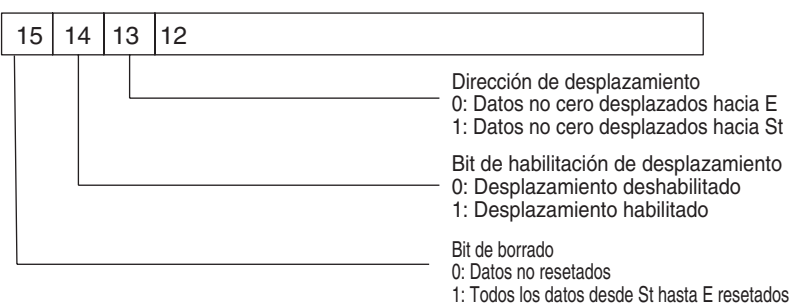

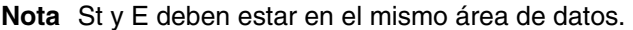

#### **Especificaciones del operando**

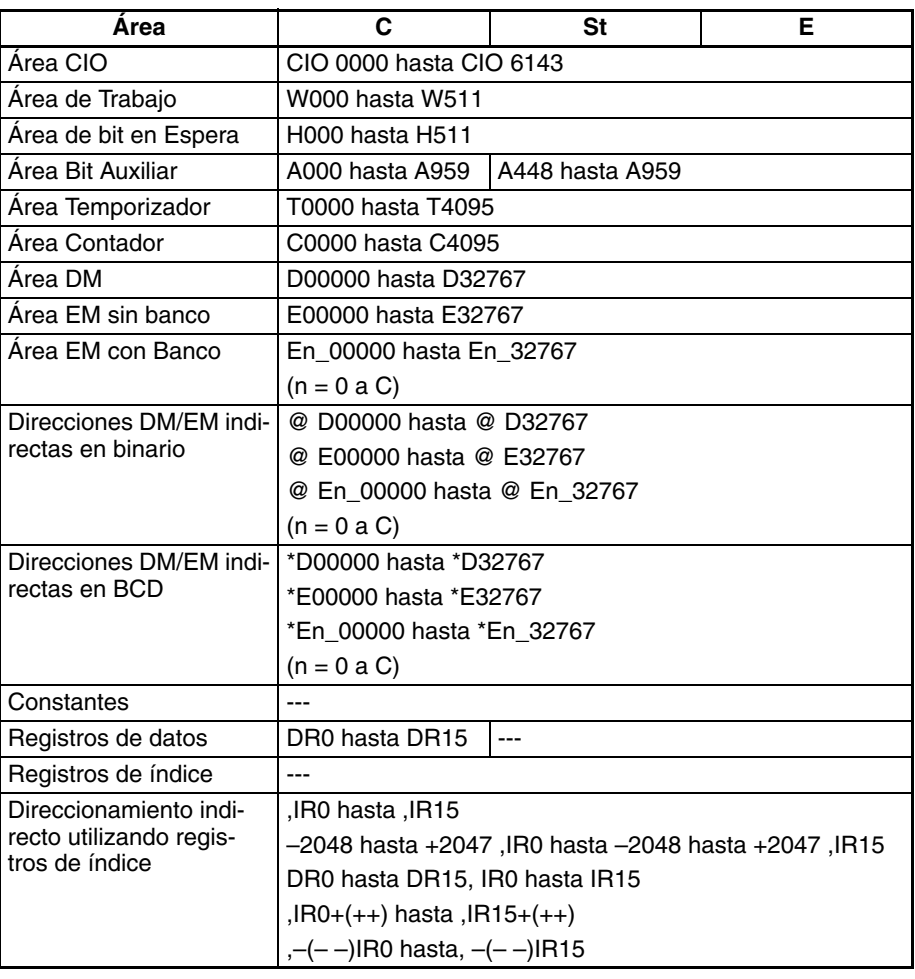

**Descripción** Cuando el bit de habilitación de desplazamiento (bit 14 de C) está en ON, todos los canales con contenido no cero en el rango de canales de entre St y E se desplazarán un canal en la dirección determinada por el bit de dirección de desplazamiento (bit 13 de C) siempre que el canal que se encuentra en la dirección de desplazamiento contenga todo ceros. Si ASFT(017) se repite las veces suficientes, todos los canales todo cero se reemplazarán por canales no cero. El resultado será que todos los datos entre St y E se dividen en datos cero y en datos no cero.

### *Instrucciones de desplazamiento de datos* **Sección 3-9**

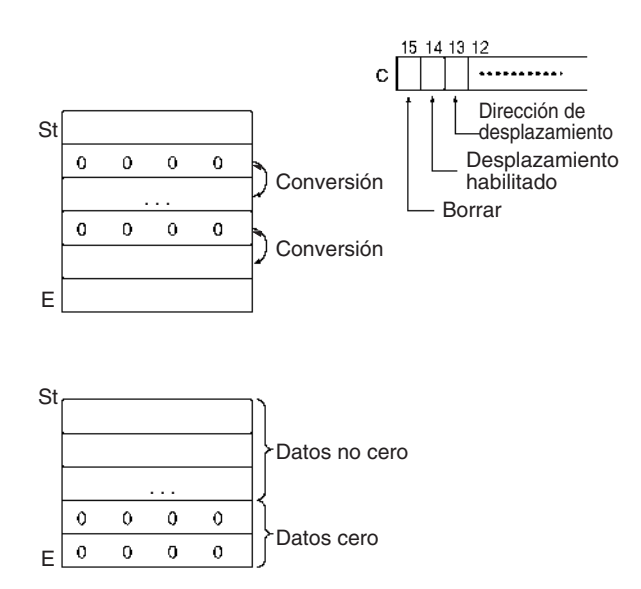

#### **Indicadores**

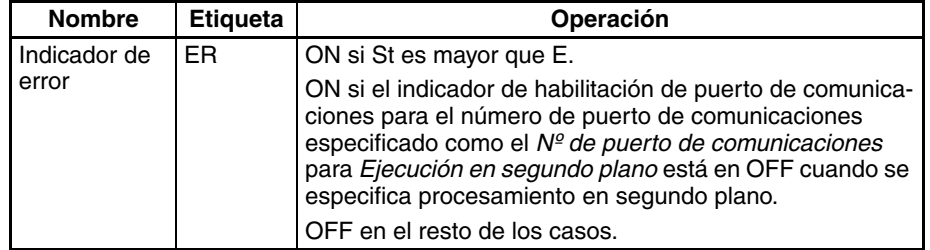

**Precauciones** Cuando el indicador de borrado (bit 15 de C) se pone en ON, todos los bits del registro de datos, desde St hasta E, se resetearán (es decir, se pondrán a 0). El indicador de borrado tiene prioridad sobre el bit de habilitación de desplazamiento (bit 14 de C).

> Cuando St es mayor que E, se generará un error y el indicador de error se pondrá en ON.

**Ejemplos Desplazamiento de datos:**

Si el bit de habilitación de desplazamiento, CIO 030014, se pone en ON cuando CIO 000000 está en ON, todos los canales con contenido de datos no cero desde CIO 0100 hasta CIO 0109 se desplazarán en la dirección designada por el bit de dirección de desplazamiento, CIO 030013 (por ejemplo, 1: Hacia St) si el canal a la izquierda de los datos no cero es todo ceros.

### *Instrucciones de desplazamiento de datos* **Sección 3-9**

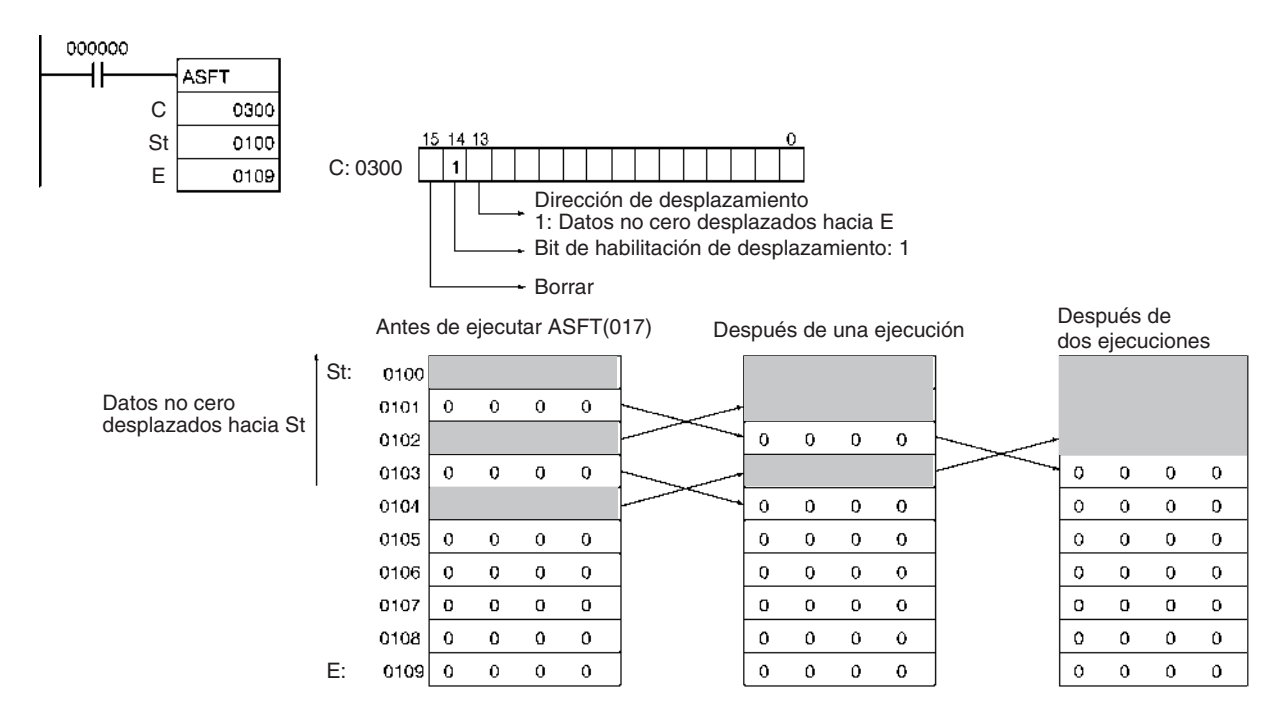

## **3-9-4 WORD SHIFT: WSFT(016)**

Empleo **Empleo** Desplaza datos entre St y E en unidades de canal.

**Símbolo de diagrama de relés**

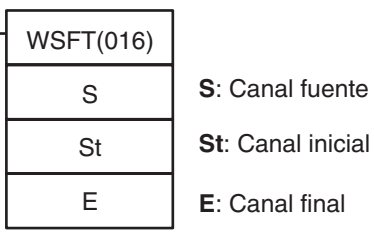

<span id="page-379-0"></span>**Variaciones**

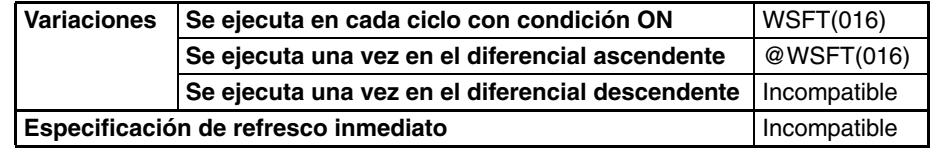

**Áreas de programa aplicables**

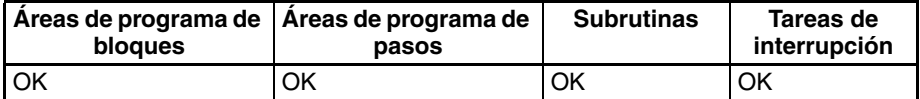

**Nota** St y E deben estar en el mismo área de datos.

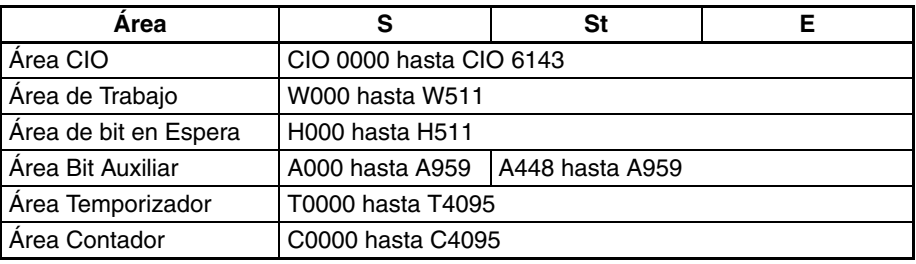

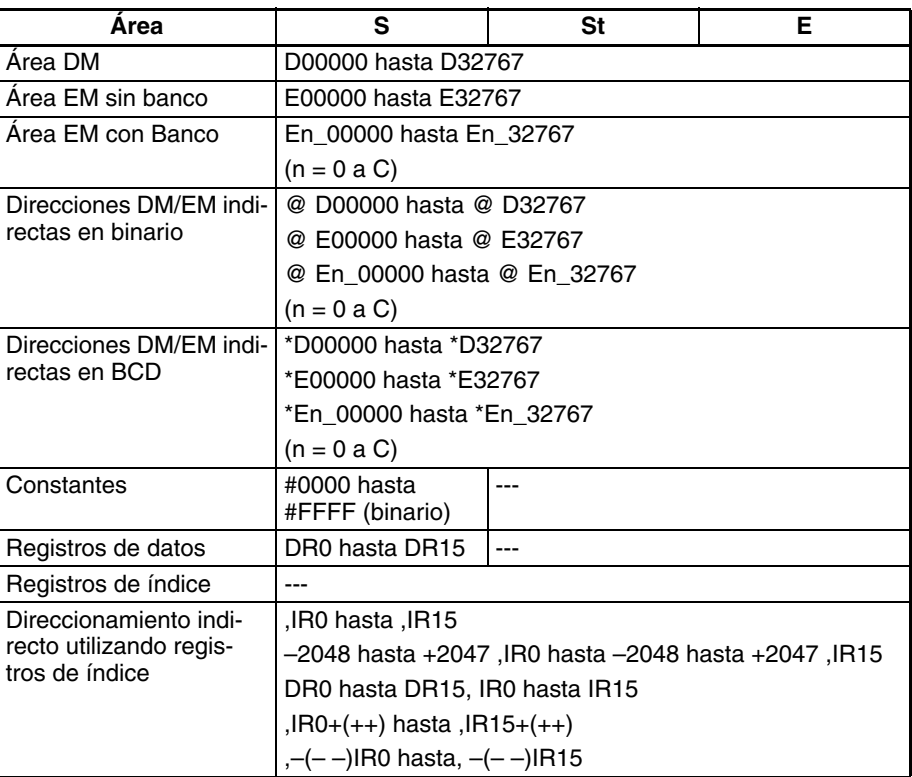

**Descripción** WSFT(016) desplaza datos desde St hacia E en unidades de canal, y los datos del canal fuente S se colocan en St. Los contenidos de E se pierden.

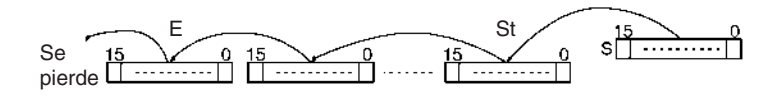

#### **Indicadores**

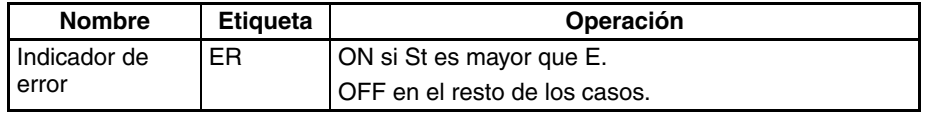

**Precauciones** Cuando St es mayor que E, se generará un error y el indicador de error se pondrá en ON.

> **Nota** Cuando se desplazan grandes cantidades de datos, el tiempo de ejecución de la instrucción es bastante largo. Asegúrese de que no se interrumpe la alimentación mientras se está ejecutando WSFT(016), lo que causaría que la operación de desplazamiento se interrumpiera a la mitad.

**Ejemplos** Cuando CIO 000000 está en ON, los datos de CIO 0100 hasta CIO 0102 se desplazan en un canal hacia E. Los contenidos de CIO 0300 se almacenan en CIO 0100 y los contenidos de CIO 0102 se pierden.

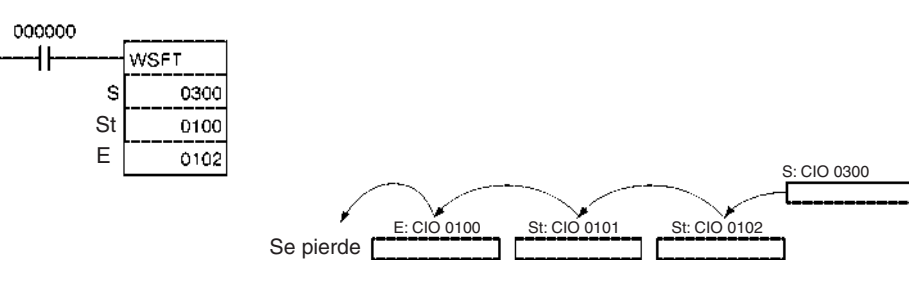

# **3-9-5 ARITHMETIC SHIFT LEFT: ASL(025)**

**Empleo** Desplaza el contenido de Wd un bit hacia la izquierda.

**Símbolo de diagrama de relés**

ASL(025)

Wd: Canal

**Variaciones**

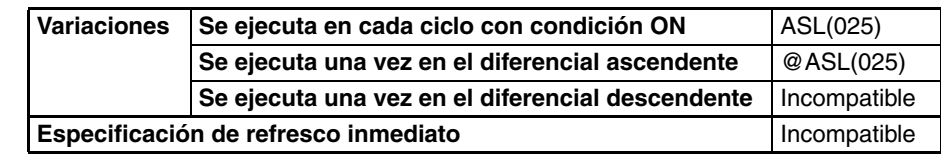

### **Áreas de programa aplicables**

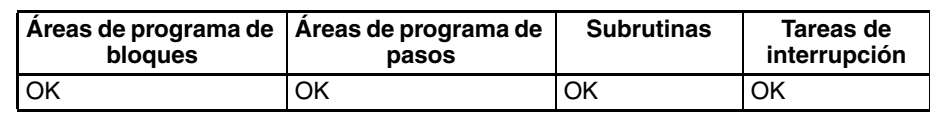

### **Especificaciones del operando**

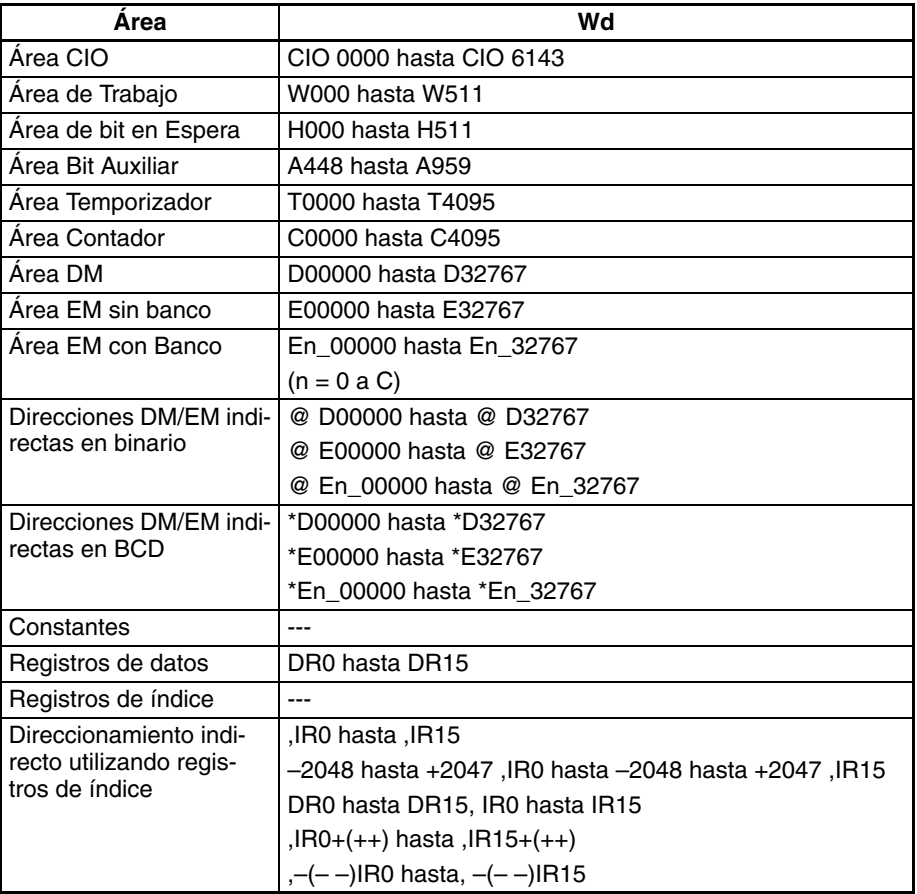

**Descripción** ASL(025) desplaza los contenidos de Wd un bit a la izquierda (del bit de la derecha al bit de la izquierda). Se coloca "0" en el bit de la derecha y los datos del bit de la izquierda se desplazan al indicador de acarreo (CY).

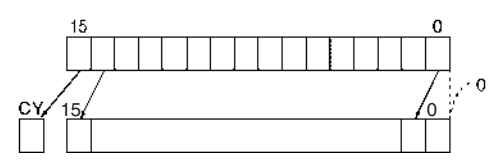

### **Indicadores**

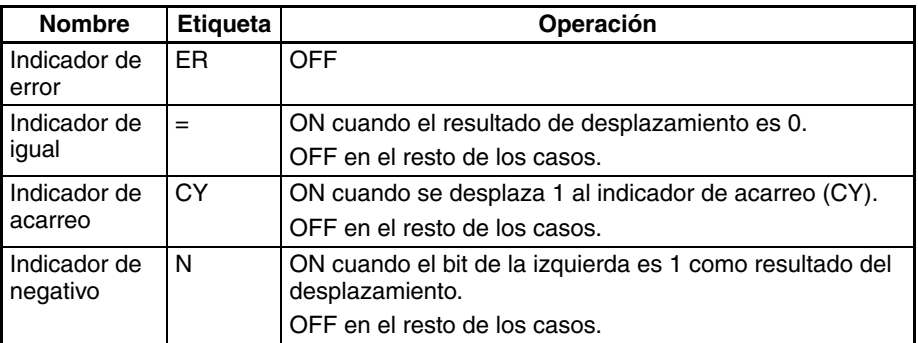

**Precauciones** Si se ejecuta ASL(025) el indicador de error se pondrá en OFF.

Si como resultado del desplazamiento el contenido de Wd es cero, el indicador de igual se pondrá en ON.

Si como resultado del desplazamiento el contenido del bit de la izquierda de Wd es 1, el indicador negativo se pondrá en ON.

<span id="page-382-0"></span>

**Ejemplos** Cuando CIO 000000 está en ON, se desplazará CIO 0100 un bit a la izquierda. Se colocará "0" en CIO 010000 y los contenidos de CIO 010115 se desplazarán al indicador de acarreo (CY).

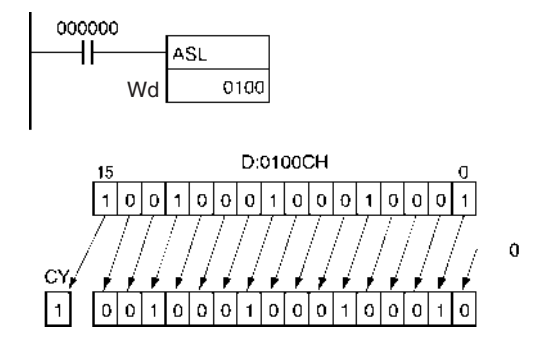

## **3-9-6 DOUBLE SHIFT LEFT: ASLL(570)**

**Empleo** Desplaza el contenido de Wd y Wd+1 un bit hacia la izquierda.

**Símbolo de diagrama de relés**

ASLL(570) Wd | **Wd**: Canal

**Variaciones**

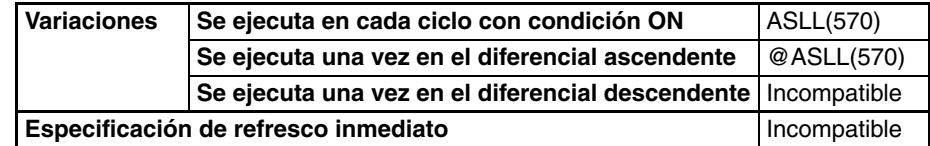

**Áreas de programa aplicables**

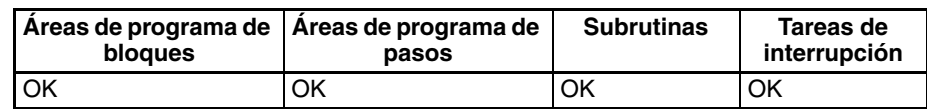

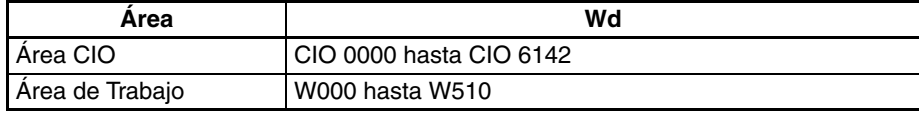

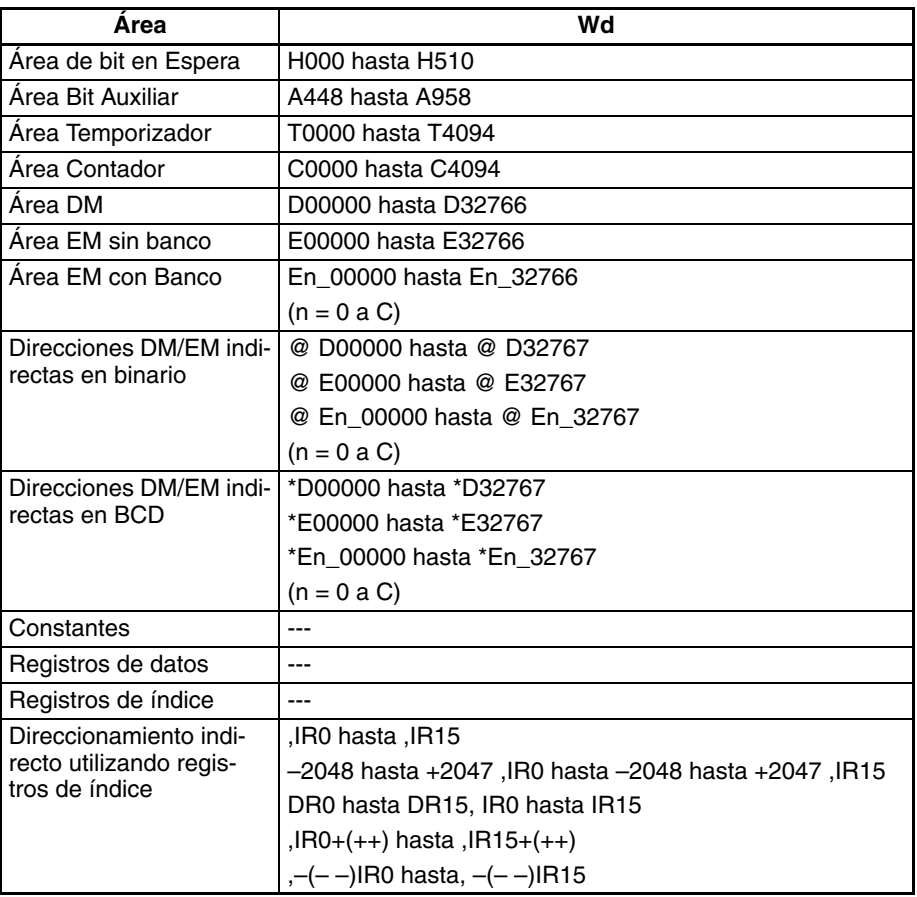

**Descripción** ASLL(570) desplaza los contenidos de Wd y Wd +1 un bit a la izquierda (del bit de la derecha al bit de la izquierda). Se coloca "0" en el bit de la derecha de Wd y los contenidos del bit de la izquierda de Wd y Wd +1 se desplazan al indicador de acarreo (CY).

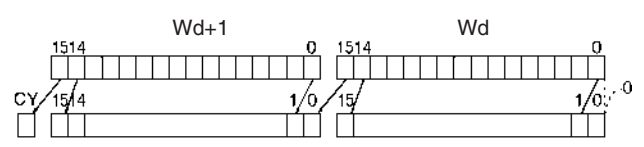

#### **Indicadores**

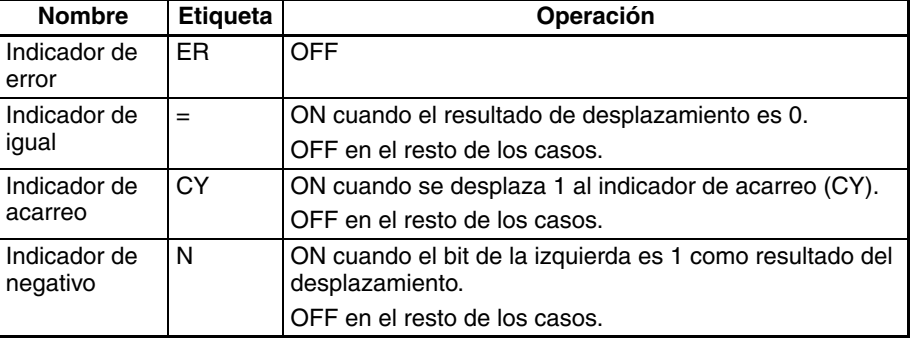

**Precauciones** Cuando se ejecuta ASLL(570) el indicador de error se pondrá en OFF.

Si como resultado del desplazamiento el contenido de Wd y Wd +1 es cero, el indicador de igual se pondrá en ON.

Si como resultado del desplazamiento el contenido del bit de la izquierda de Wd +1 es 1, el indicador negativo se pondrá en ON.

٥.

<span id="page-384-0"></span>**Ejemplos** Cuando CIO 000000 está en ON, los canales CIO 0100 y CIO 0101 se desplazarán un bit a la izquierda. Se colocará "0" en CIO 010000 y los contenidos de CIO 010015 se desplazarán al indicador de acarreo (CY).

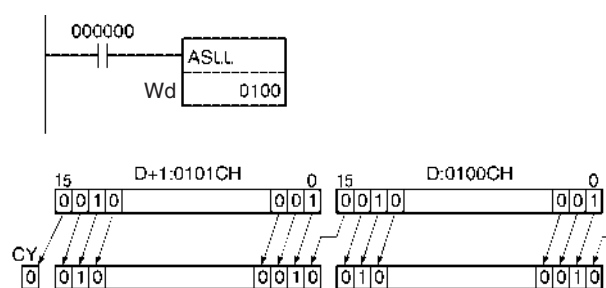

## **3-9-7 ARITHMETIC SHIFT RIGHT: ASR(026)**

**Símbolo de diagrama de relés**

**Empleo** Desplaza el contenido del Wd un bit hacia la derecha.

ASR(026) Wd: Canal

**Variaciones**

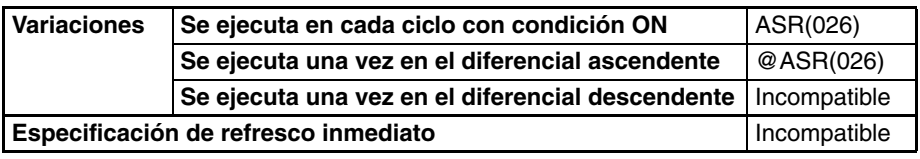

**Áreas de programa aplicables**

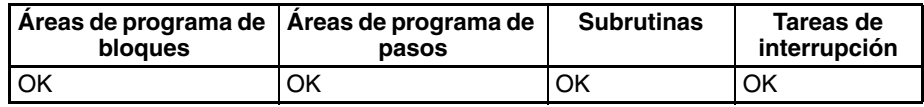

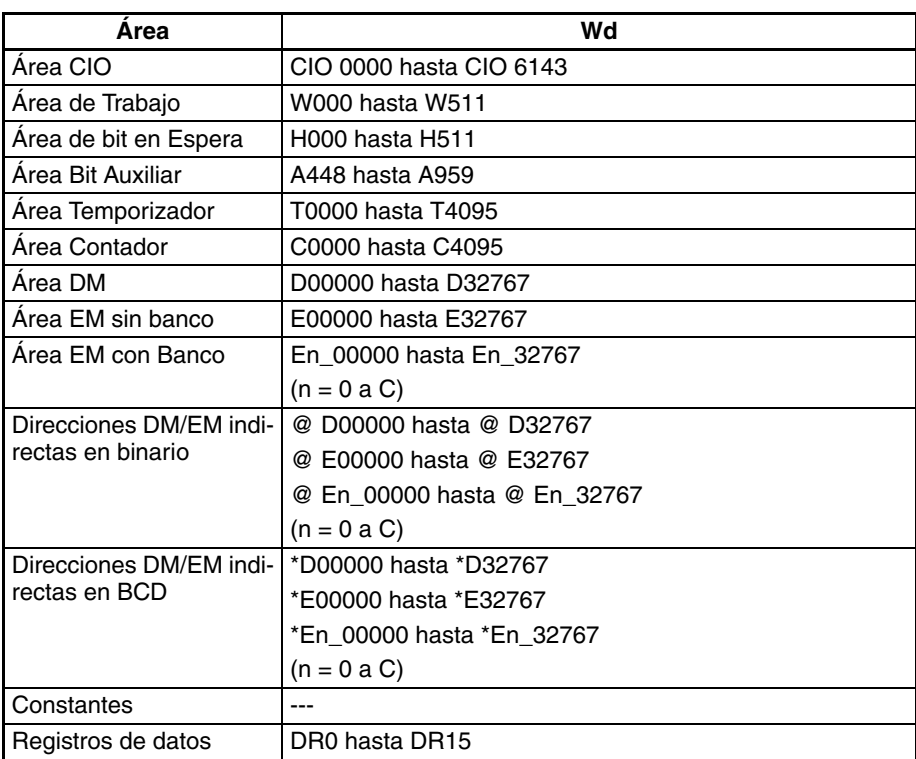

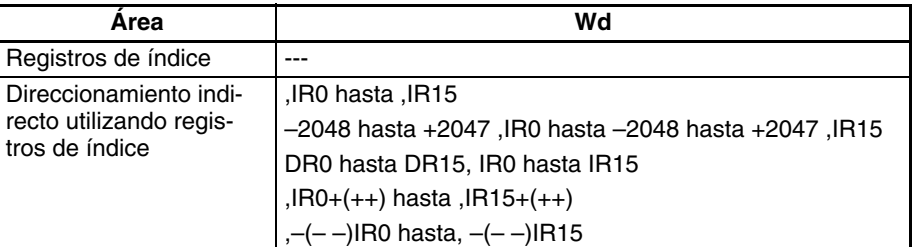

**Descripción** ASR(026) desplaza los contenidos de Wd un bit a la derecha (del bit de la izquierda al bit de la derecha). Se colocará "0" en el bit de la izquierda y los contenidos del bit de la derecha se desplazarán al indicador de acarreo (CY).

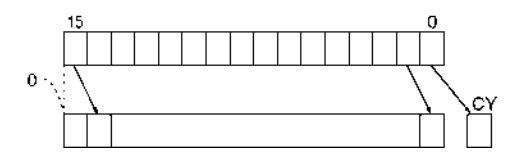

### **Indicadores**

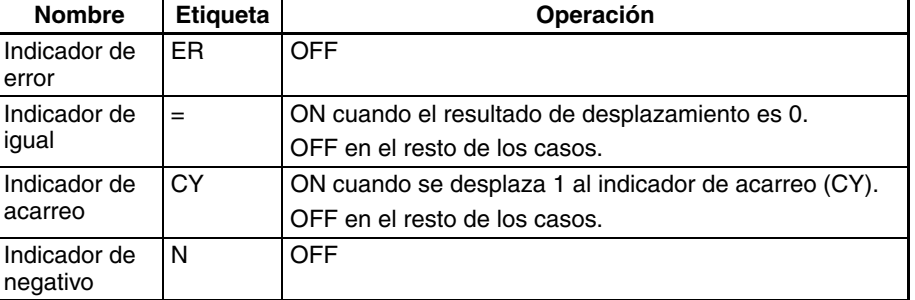

**Precauciones** Cuando se ejecuta ASR(026) el indicador de error y el indicador de negativo se pondrán en OFF.

> Si como resultado del desplazamiento el contenido de Wd es cero, el indicador de igual se pondrá en ON.

<span id="page-385-0"></span>

**Ejemplos** Cuando CIO 000000 está en ON, se desplazará CIO 0100 un bit a la derecha. Se colocará "0" en CIO 010015 y los contenidos de CIO 010000 se desplazarán al indicador de acarreo (CY).

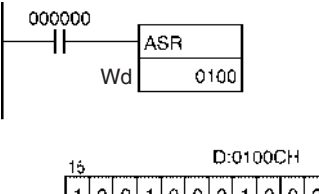

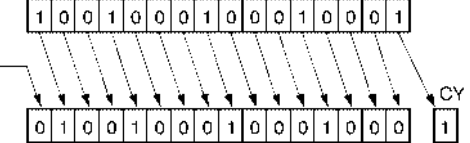

## **3-9-8 DOUBLE SHIFT RIGHT: ASRL(571)**

**Empleo** Desplaza el contenido de Wd y Wd +1 un bit hacia la derecha.

**Símbolo de diagrama de relés**

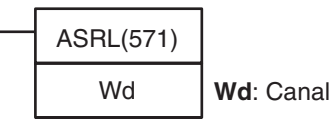

### *Instrucciones de desplazamiento de datos* **Sección 3-9**

### **Variaciones**

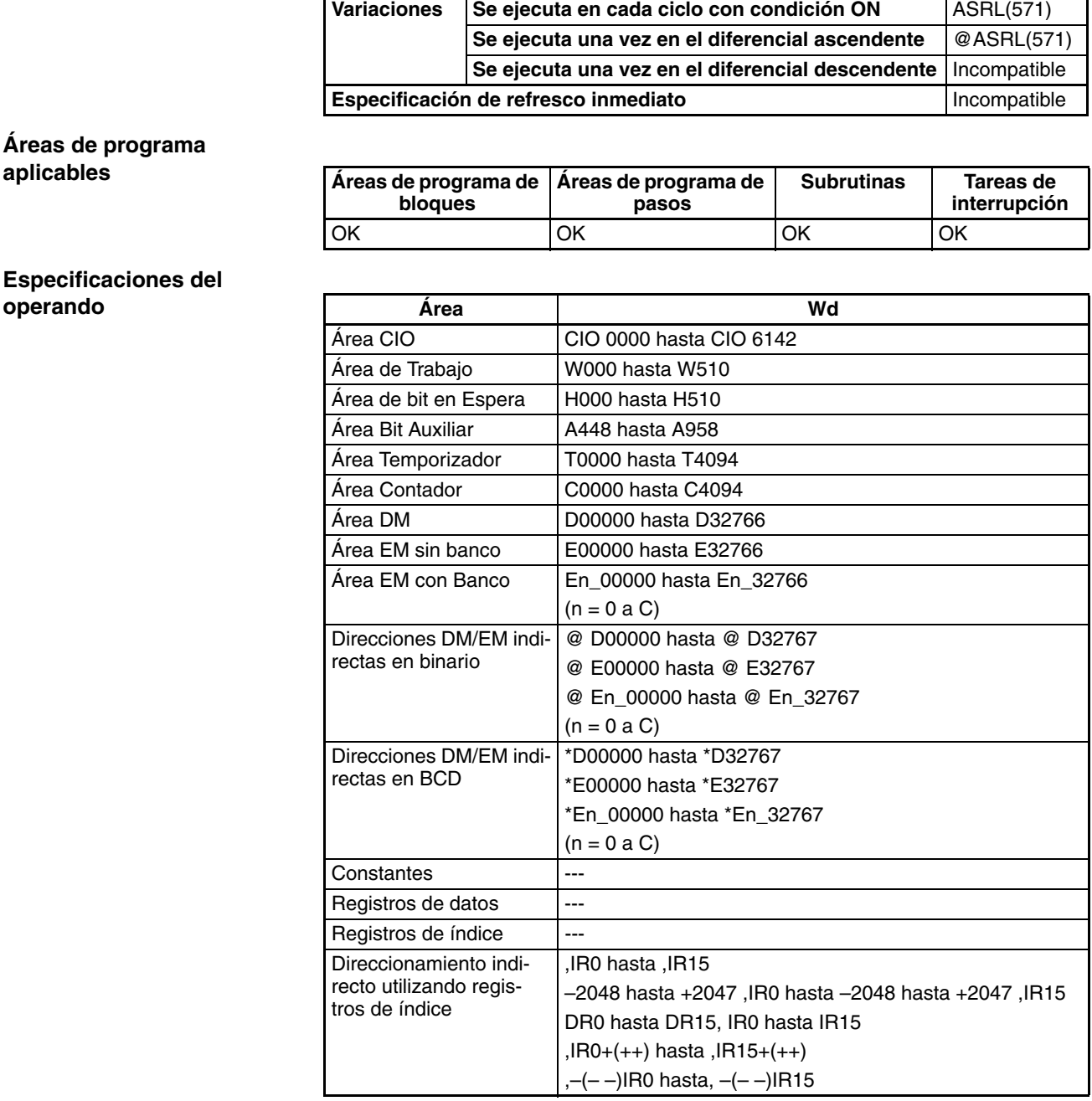

**Descripción** ASRL(571) desplaza los contenidos de Wd y Wd +1 un bit a la derecha (del bit de la izquierda al bit de la derecha). Se colocará "0" en el bit de la izquierda de Wd +1 y los contenidos del bit de la derecha de Wd se desplazarán al indicador de acarreo (CY).

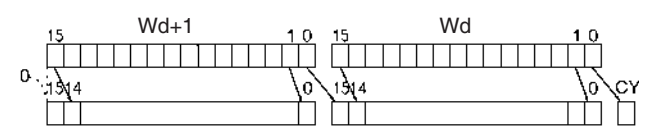

#### **Indicadores**

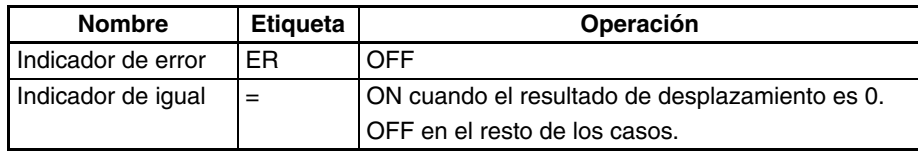

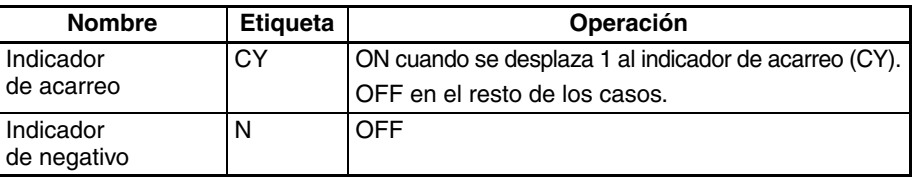

**Precauciones** Cuando se ejecuta ASRL (571) el indicador de error y el indicador de negativo se pondrán en OFF.

> Si como resultado del desplazamiento el contenido de Wd y Wd +1 es cero, el indicador de igual se pondrá en ON.

<span id="page-387-0"></span>

**Ejemplos** Cuando CIO 000000 está en ON, los canales CIO 0100 y CIO 0101 se desplazarán un bit a la derecha. Se colocará "0" en CIO 010115 y los contenidos de CIO 010000 se desplazarán al indicador de acarreo (CY).

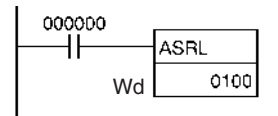

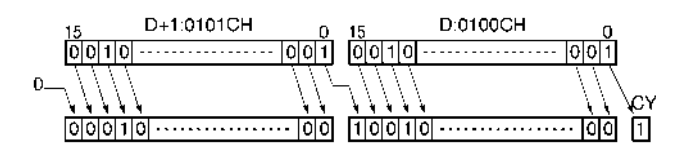

## **3-9-9 ROTATE LEFT: ROL(027)**

**Empleo** Desplaza todos los bits de Wd un bit hacia la izquierda, incluyendo el indicador de acarreo (CY).

**Símbolo de diagrama de relés**

ROL(027) Wd | **Wd**: Canal

**Variaciones**

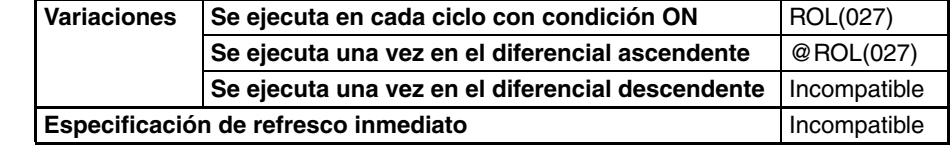

### **Áreas de programa aplicables**

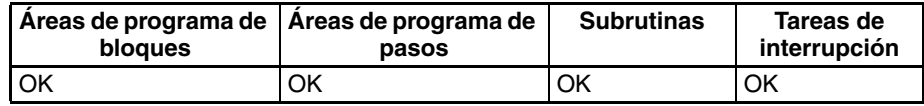

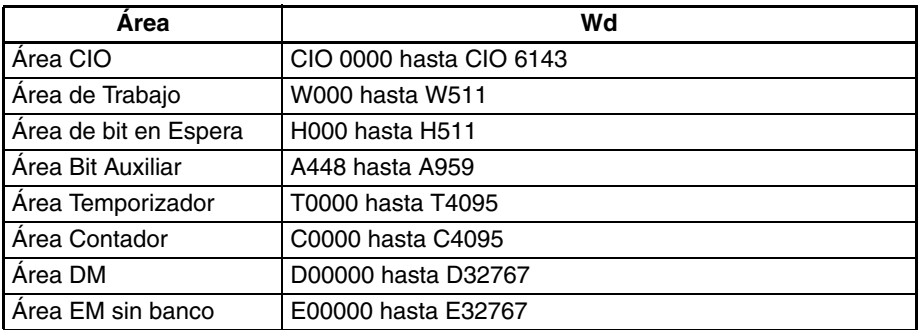

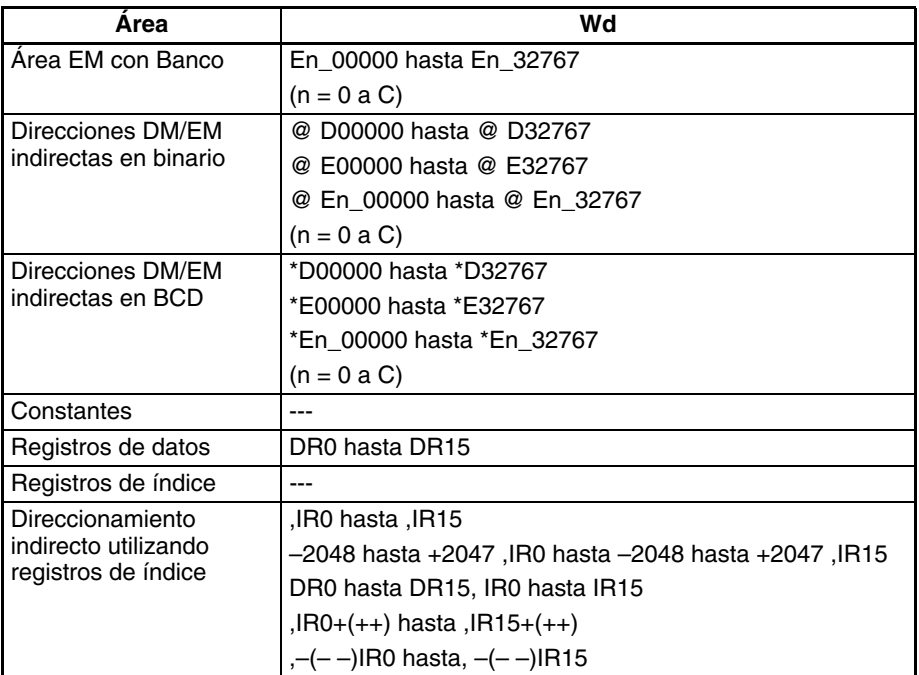

**Descripción** ROL(027) desplaza todos los bits de Wd incluido el indicador de acarreo (CY) a la izquierda (del bit de la derecha al bit de la izquierda).

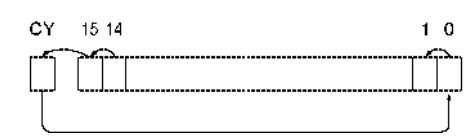

### **Indicadores**

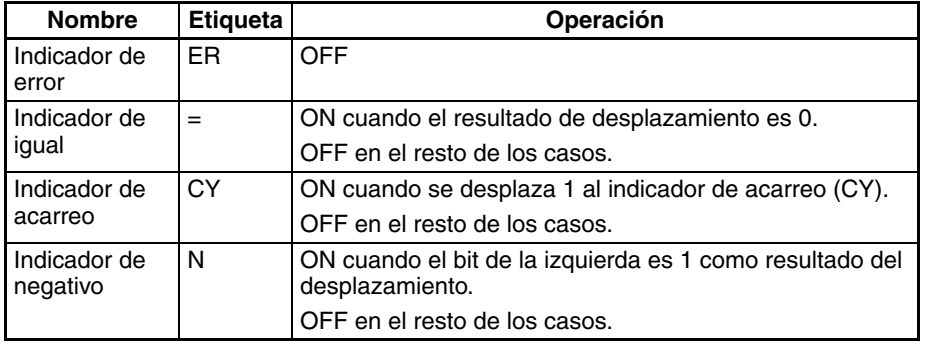

**Precauciones** Cuando se ejecuta ROL(027) el indicador de error se pondrá en OFF.

Si como resultado del desplazamiento el contenido de Wd es cero, el indicador de igual se pondrá en ON.

Si como resultado del desplazamiento el contenido del bit de la izquierda de Wd es 1, el indicador negativo se pondrá en ON.

**Nota** Es posible configurar los contenidos del indicador de acarreo como 1 o 0 inmediatamente antes de ejecutar esta instrucción utilizando las instrucciones de configuración de acarreo (STC(040)) o de borrado de acarreo (CLC(041)).

<span id="page-388-0"></span>**Ejemplos** Cuando CIO 000000 está en ON, el canal CIO 0100 y el indicador de acarreo se desplazarán un bit a la izquierda. Los contenidos de CIO 010015 se desplazarán al indicador de acarreo (CY) y los contenidos del indicador de acarreo se desplazarán a CIO 010000.

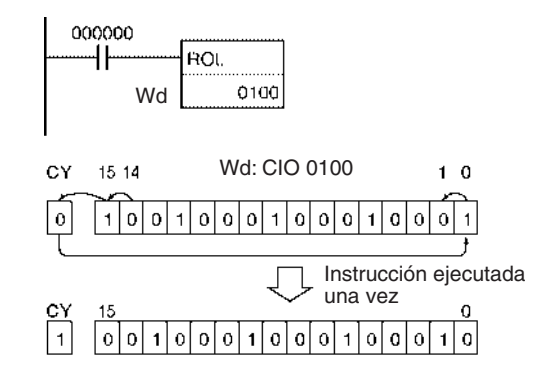

# **3-9-10 DOUBLE ROTATE LEFT: ROLL(572)**

**Empleo** Desplaza todos los bits de Wd y Wd +1 un bit hacia la izquierda, incluyendo el indicador de acarreo (CY).

**Símbolo de diagrama de relés**

ROLL(572) Wd: Canal

**Variaciones**

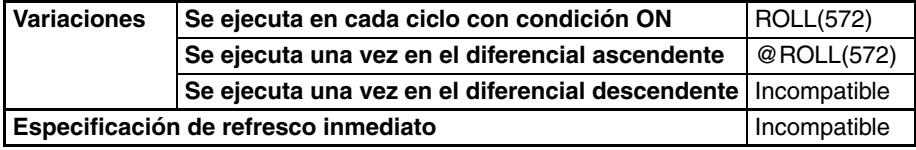

**Áreas de programa aplicables**

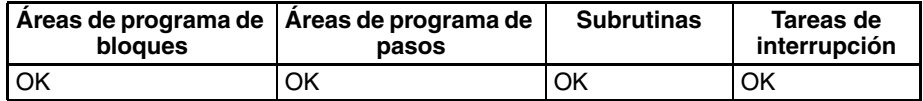

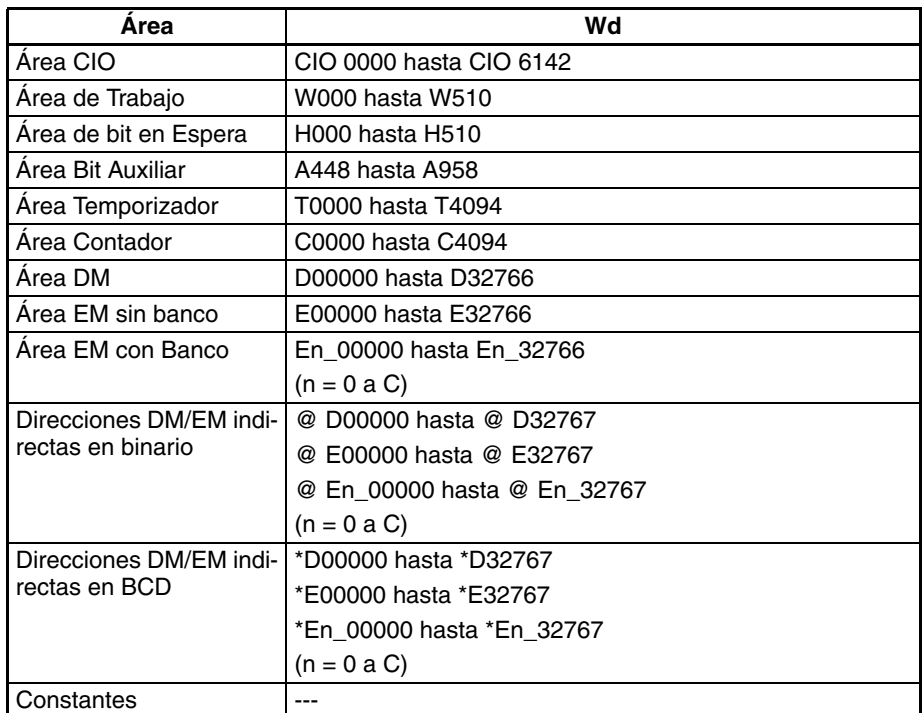

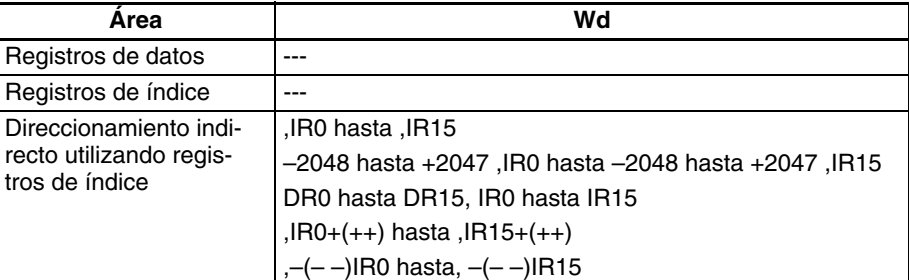

**Descripción** ROLL(572) desplaza todos los bits de Wd y Wd +1 incluido el indicador de acarreo (CY) a la izquierda (del bit de la derecha al bit de la izquierda).

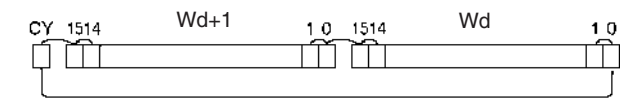

### **Indicadores**

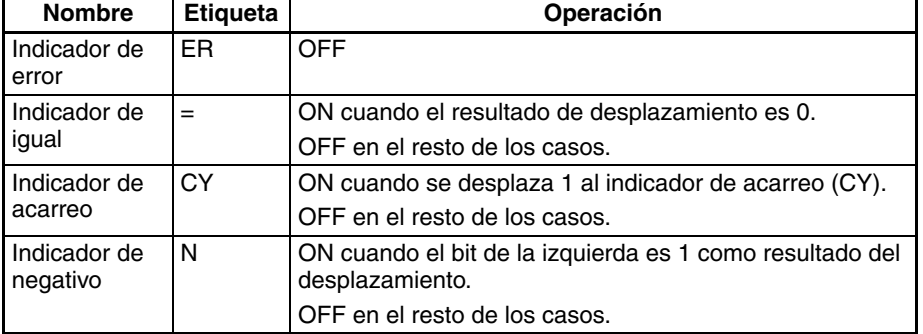

<span id="page-390-0"></span>**Precauciones** Cuando se ejecuta ROLL(572) el indicador de error se pondrá en OFF.

Si como resultado del desplazamiento el contenido de Wd y Wd +1 es cero, el indicador de igual se pondrá en ON.

Si como resultado del desplazamiento el contenido del bit de la izquierda de Wd +1 es 1, el indicador negativo se pondrá en ON.

**Nota** Es posible configurar los contenidos del indicador de acarreo como 1 o 0 inmediatamente antes de ejecutar esta instrucción utilizando las instrucciones de configuración de acarreo (STC(040)) o de borrado de acarreo (CLC(041)).

**Ejemplos** Cuando CIO 000000 está en ON, los canales CIO 0100 y CIO 0101 y el indicador de acarreo se desplazarán un bit a la izquierda. Los contenidos de CIO 010015 se desplazarán al indicador de acarreo (CY) y los contenidos del indicador de acarreo se desplazarán a CIO 010000.

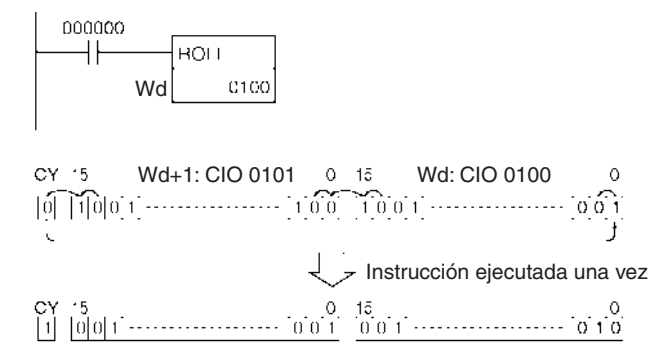

# **3-9-11 ROTATE RIGHT: ROR(028)**

**Empleo** Desplaza todos los bits de Wd un bit hacia la derecha, incluyendo el indicador de acarreo (CY).

**Símbolo de diagrama de relés**

ROR(028) Wd: Canal

**Variaciones**

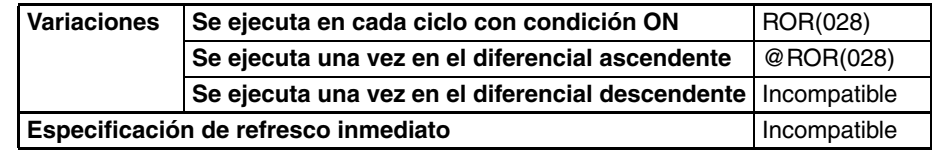

**Áreas de programa aplicables**

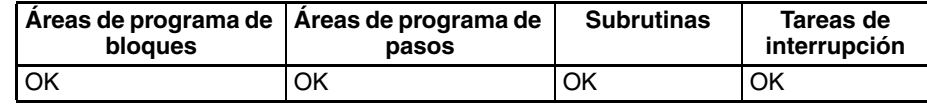

### **Especificaciones del operando**

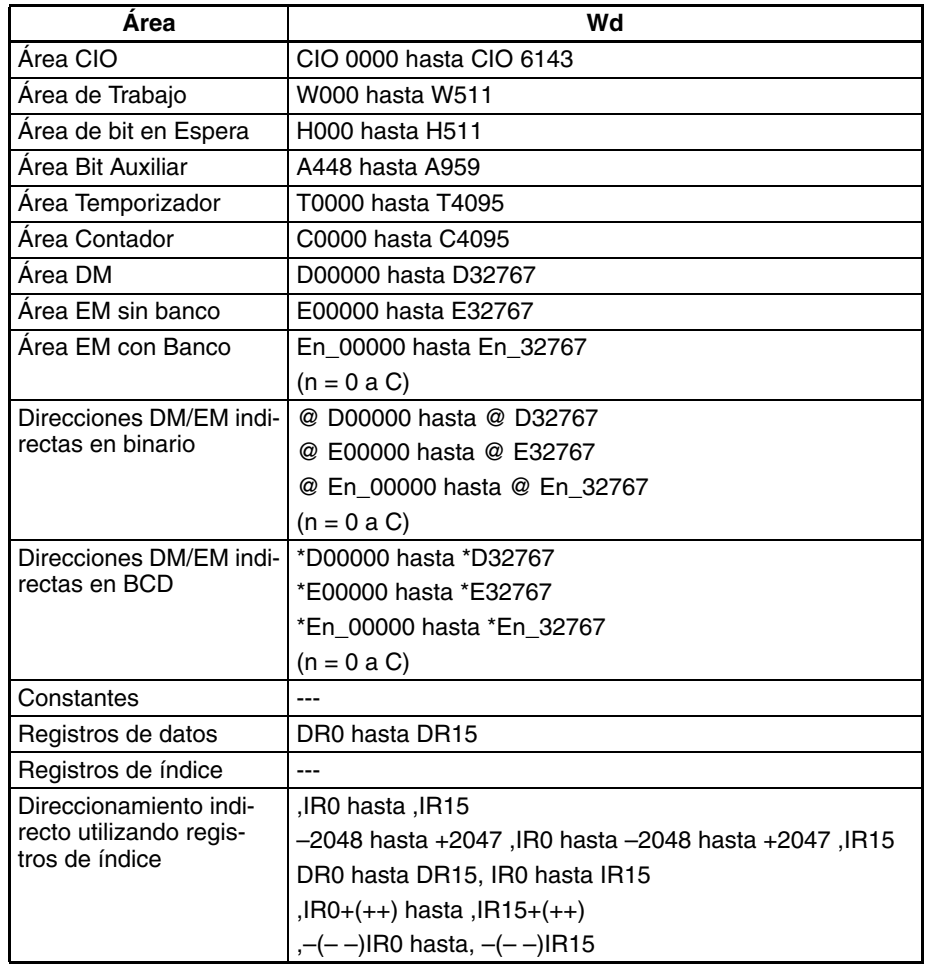

**Descripción** ROR(028) desplaza todos los bits de Wd incluido el indicador de acarreo (CY) a la derecha (del bit de la izquierda al bit de la derecha).

### *Instrucciones de desplazamiento de datos* **Sección 3-9**

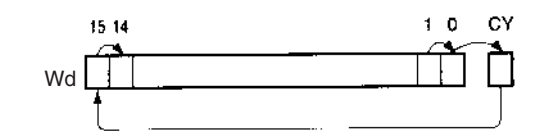

#### **Indicadores**

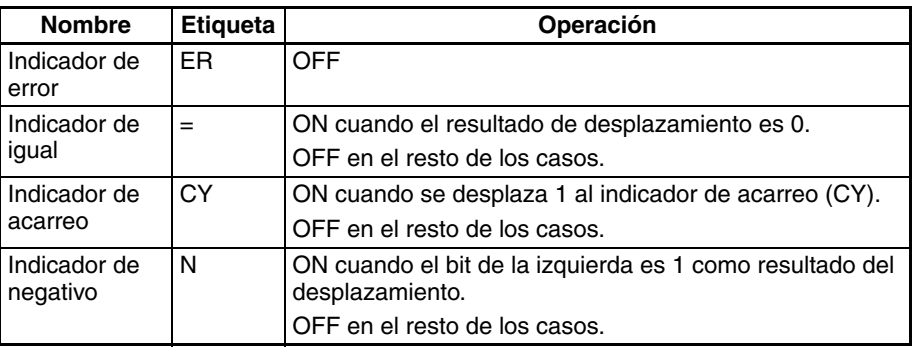

<span id="page-392-0"></span>**Precauciones** Cuando se ejecuta ROR(028) el indicador de error se pondrá en OFF. Si como resultado del desplazamiento el contenido de Wd es cero, el indica-

dor de igual se pondrá en ON.

Si como resultado del desplazamiento el contenido del bit de la izquierda de Wd es 1, el indicador negativo se pondrá en ON.

**Nota** Es posible configurar los contenidos del indicador de acarreo como 1 o 0 inmediatamente antes de ejecutar esta instrucción utilizando las instrucciones de configuración de acarreo (STC(040)) o de borrado de acarreo (CLC(041)).

**Ejemplos** Cuando CIO 000000 está en ON, el canal CIO 0100 y el indicador de acarreo se desplazarán un bit a la derecha. Los contenidos de CIO 010000 se desplazarán al indicador de acarreo (CY) y los contenidos del indicador de acarreo se desplazarán a CIO 010015.

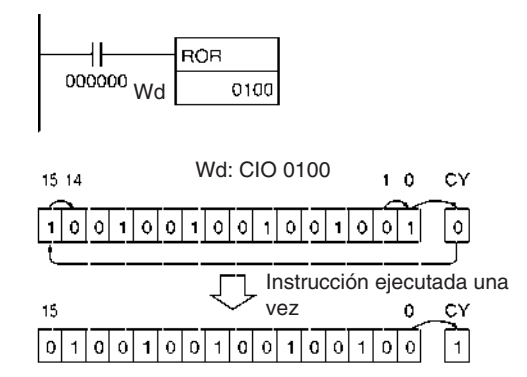

## **3-9-12 DOUBLE ROTATE RIGHT: RORL(573)**

**Empleo** Desplaza todos los bits de Wd y Wd +1 un bit hacia la derecha, incluyendo el indicador de acarreo (CY).

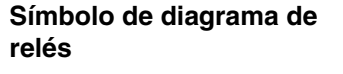

RORL(573) Wd: Canal

**Variaciones**

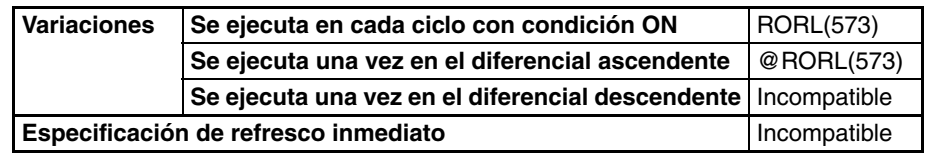

### **Áreas de programa aplicables**

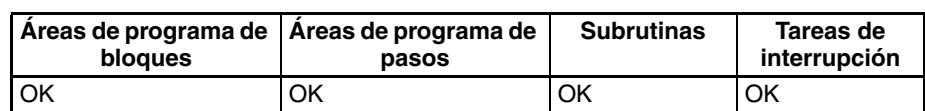

**Especificaciones del operando**

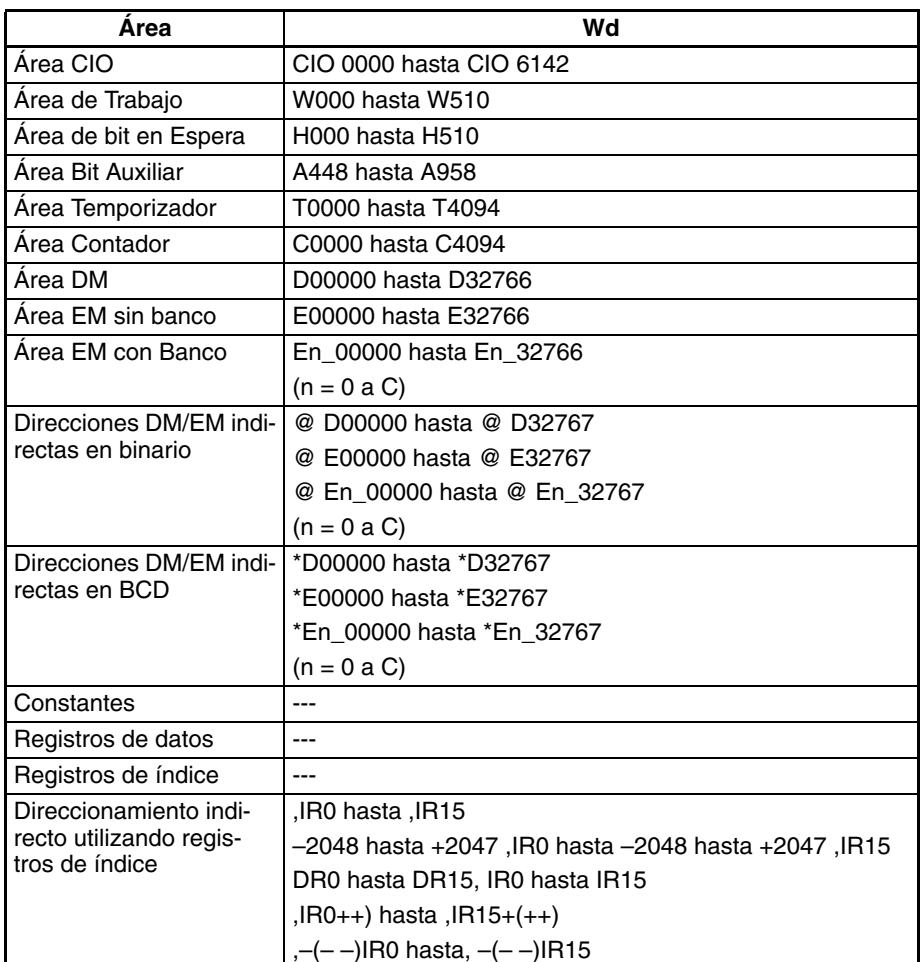

**Descripción** RORL(573) desplaza todos los bits de Wd y Wd +1 incluido el indicador de acarreo (CY) a la derecha (del bit de la izquierda al bit de la derecha).

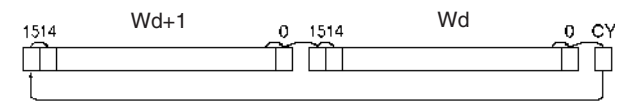

### **Indicadores**

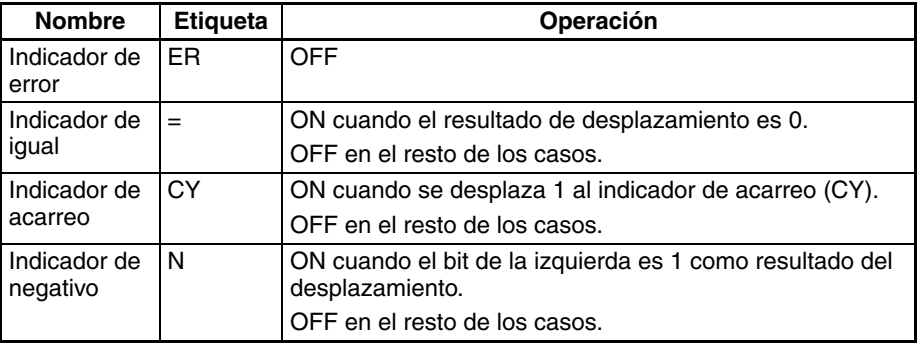

**Precauciones** Cuando se ejecuta RORL(573) el indicador de error se pondrá en OFF.

Si como resultado del desplazamiento el contenido de Wd y Wd +1 es cero, el indicador de igual se pondrá en ON.

Si como resultado del desplazamiento el contenido del bit de la izquierda de Wd +1 es 1, el indicador negativo se pondrá en ON.

- **Nota** Es posible configurar los contenidos del indicador de acarreo como 1 o 0 inmediatamente antes de ejecutar esta instrucción utilizando las instrucciones de configuración de acarreo (STC(040)) o de borrado de acarreo (CLC(041)).
- <span id="page-394-0"></span>**Ejemplos** Cuando CIO 000000 está en ON, los canales CIO 0100 y CIO 0101 y el indicador de acarreo se desplazarán un bit a la derecha. Los contenidos de CIO 010000 se desplazarán al indicador de acarreo (CY) y los contenidos del indicador de acarreo se desplazarán a CIO 010115.

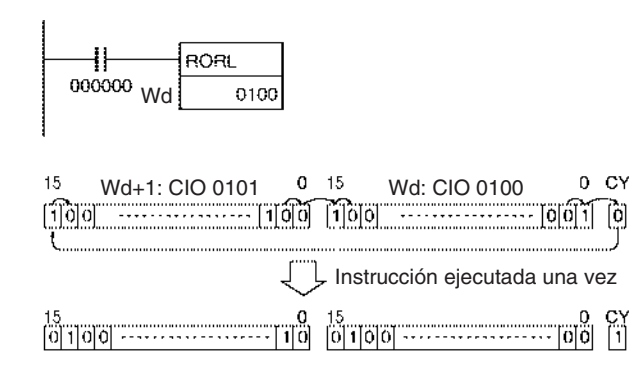

## **3-9-13 ROTATE LEFT WITHOUT CARRY: RLNC(574)**

**Empleo** Desplaza todos los bits de Wd un bit hacia la izquierda, sin incluir el indicador de acarreo (CY).

**Símbolo de diagrama de relés**

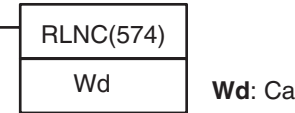

**whal** 

**Variaciones**

**aplicables**

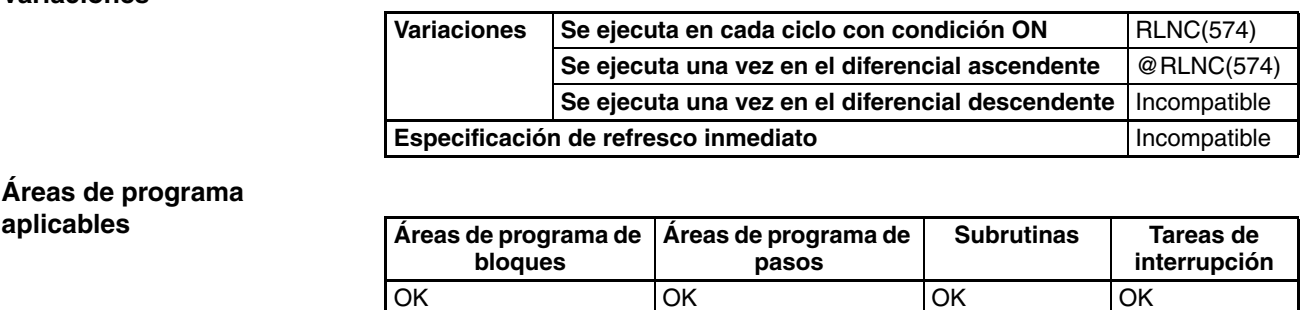

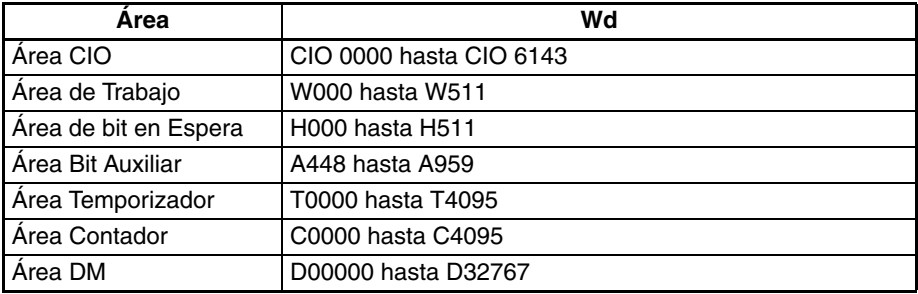

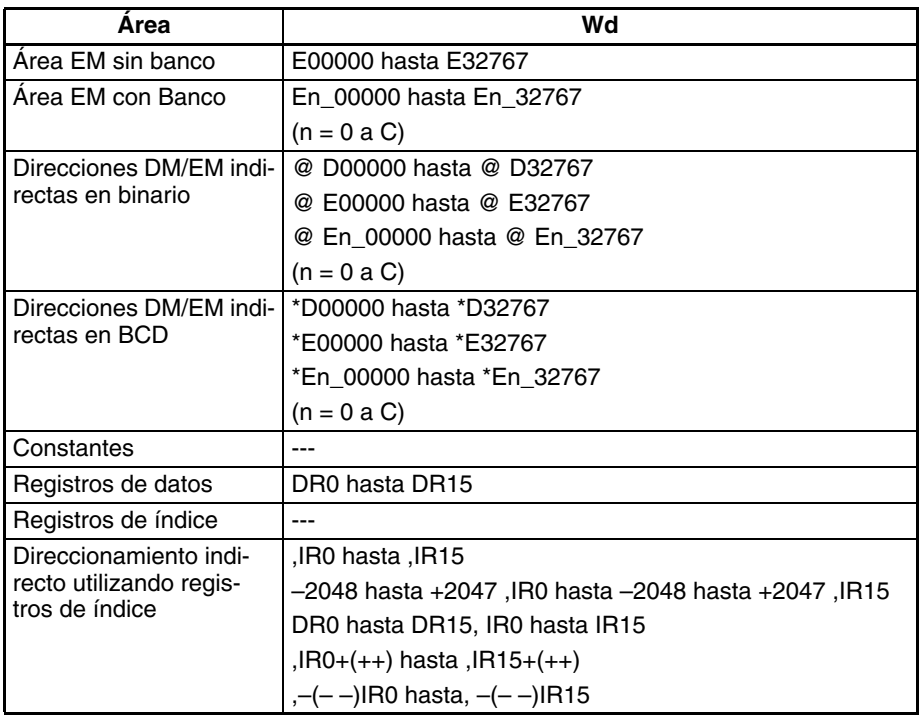

**Descripción** RLNC(574) desplaza todos los bits de Wd a la izquierda (del bit de la derecha al bit de la izquierda). El contenido del bit situado más la izquierda de Wd se desplaza hacia el bit situado más a la derecha y al indicador de acarreo (CY).

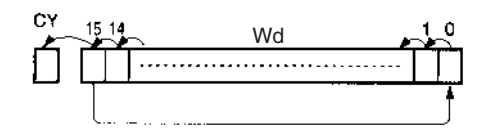

### **Indicadores**

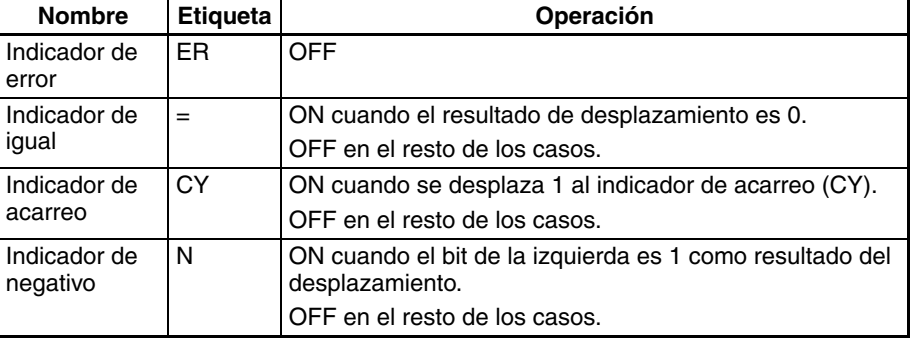

<span id="page-395-0"></span>**Precauciones** Cuando se ejecuta RLNC(574) el indicador de error se pondrá en OFF.

Si como resultado del desplazamiento el contenido de Wd es cero, el indicador de igual se pondrá en ON.

Si como resultado del desplazamiento el contenido del bit de la izquierda de Wd es 1, el indicador negativo se pondrá en ON.

**Ejemplos** Cuando CIO 000000 está en ON, el canal CIO 0100 se desplazará un bit a la izquierda (sin incluir el indicador de acarreo(CY)). Los contenidos de CIO 010015 se desplazarán a CIO 010000.
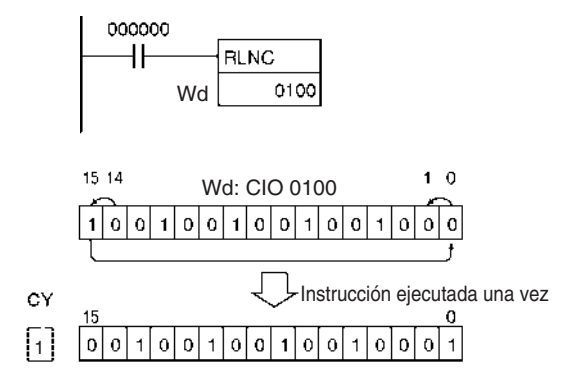

# **3-9-14 DOUBLE ROTATE LEFT WITHOUT CARRY: RLNL(576)**

**Empleo** Desplaza todos los bits de Wd y Wd +1 un bit hacia la izquierda, sin incluir el indicador de acarreo (CY).

**Símbolo de diagrama de relés**

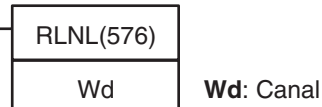

### **Variaciones**

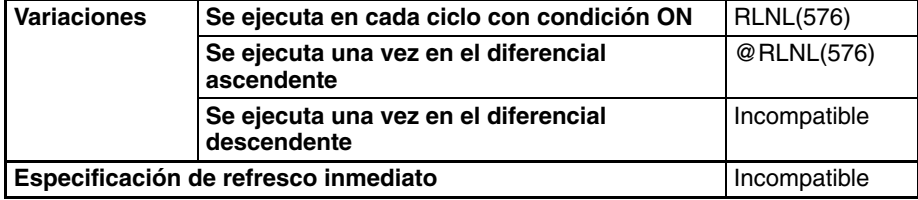

### **Áreas de programa aplicables**

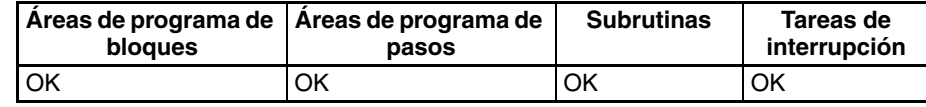

### **Especificaciones del operando**

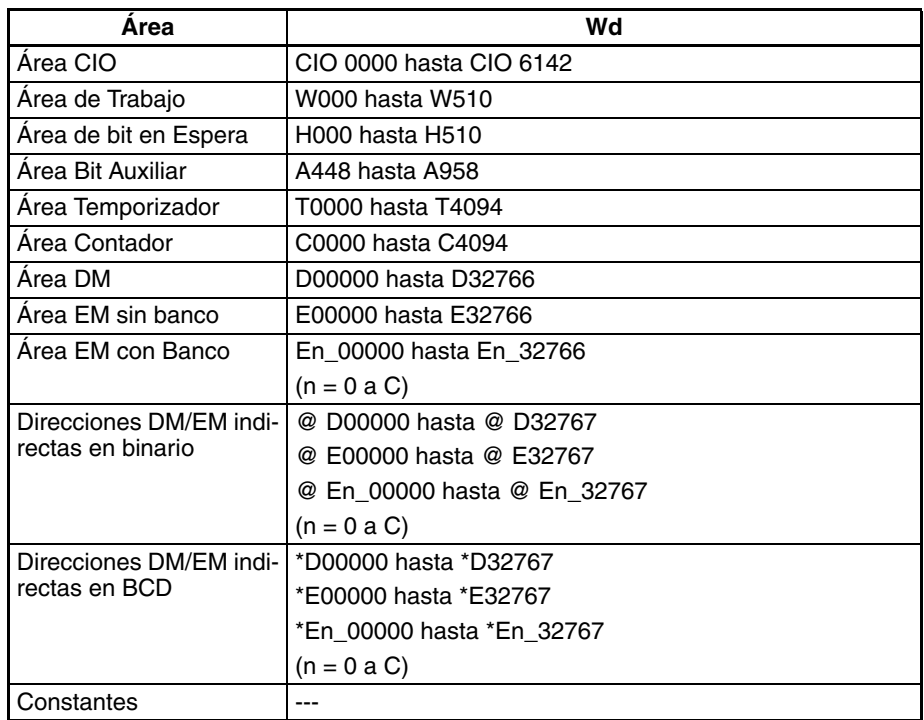

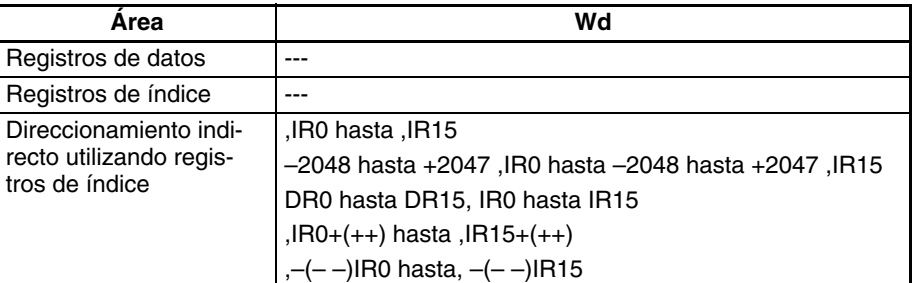

**Descripción** RLNL(576) desplaza todos los bits de Wd y Wd +1 a la izquierda (del bit de la derecha al bit de la izquierda). El contenido del bit situado más la izquierda de Wd +1 se desplaza hacia el bit situado más a la derecha de Wd y al indicador de acarreo (CY).

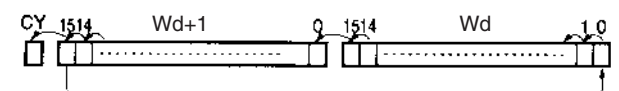

#### **Indicadores**

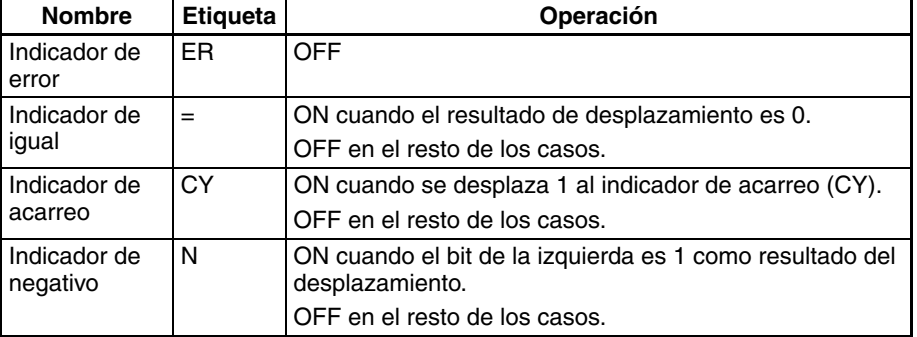

**Precauciones** Cuando se ejecuta RLNL(576) el indicador de error se pondrá en OFF.

Si como resultado del desplazamiento el contenido de Wd y Wd +1 es cero, el indicador de igual se pondrá en ON.

Si como resultado del desplazamiento el contenido del bit de la izquierda de Wd +1 es 1, el indicador negativo se pondrá en ON.

**Ejemplos** Cuando CIO 000000 está en ON, los canales CIO 0100 y CIO 0101 se desplazarán un bit a la izquierda (sin incluir el indicador de acarreo(CY)). Los contenidos de CIO 010115 se desplazarán a CIO 010000.

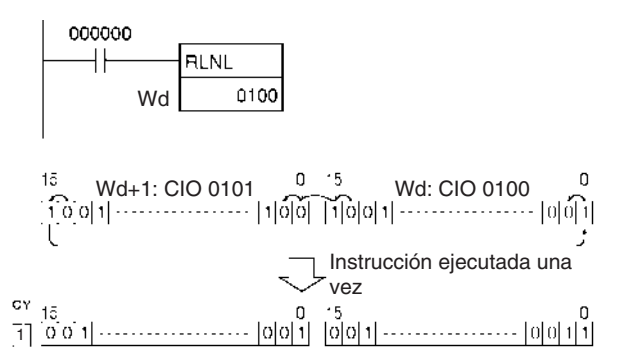

# **3-9-15 ROTATE RIGHT WITHOUT CARRY: RRNC(575)**

**Empleo** Desplaza todos los bits de Wd un bit hacia la derecha, sin incluir el indicador de acarreo (CY). El contenido del bit situado más la derecha de Wd se desplaza hacia el bit situado más a la izquierda y al indicador de acarreo (CY).

**Símbolo de diagrama de relés**

RRNC(575) Wd: Canal

**Variaciones**

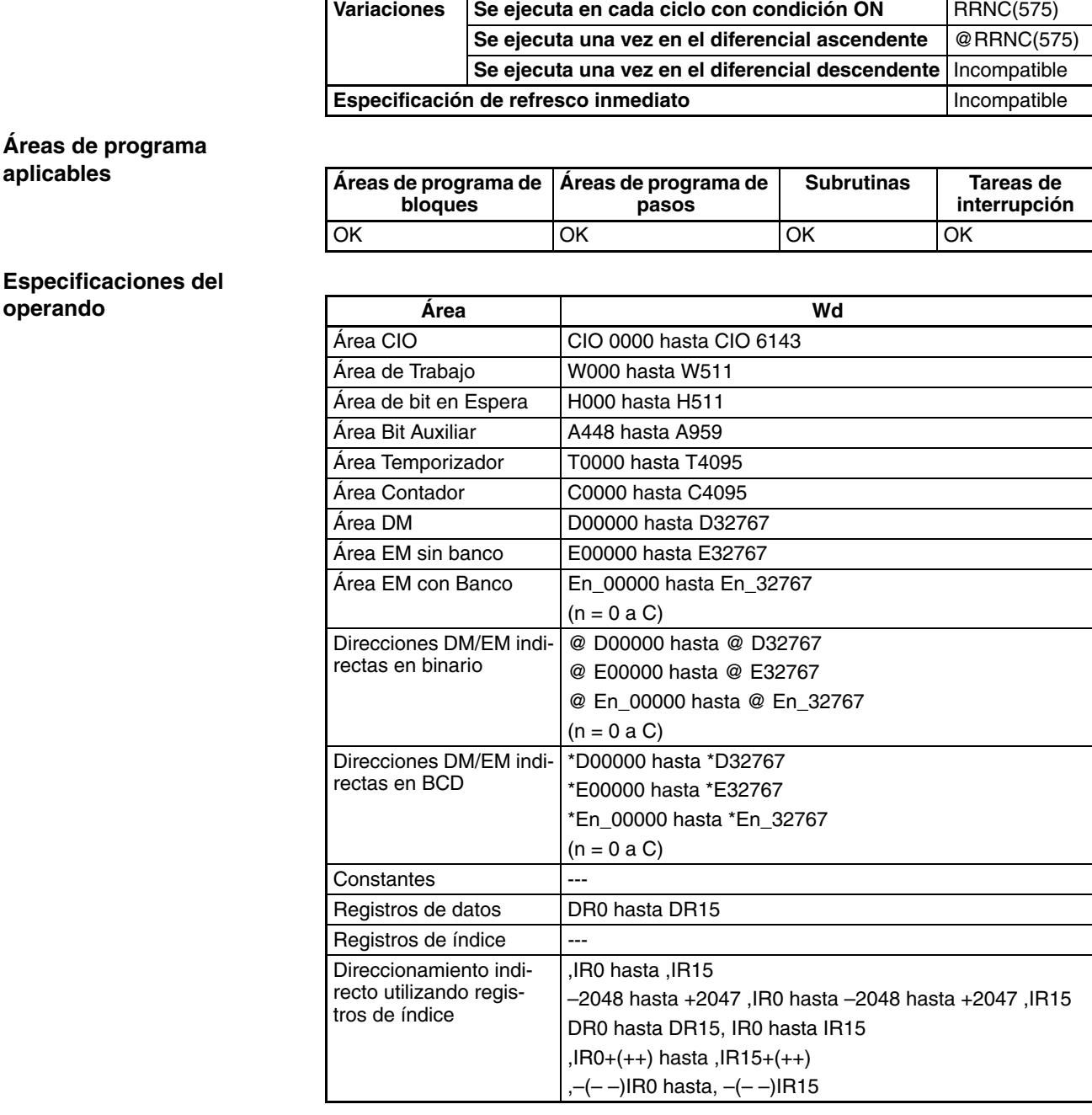

**Descripción** RRNC(575) desplaza todos los bits de Wd a la derecha (del bit de la izquierda al bit de la derecha) sin incluir el indicador de acarreo (CY).

### *Instrucciones de desplazamiento de datos* **Sección 3-9**

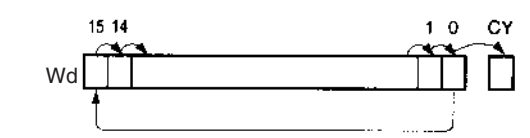

#### **Indicadores**

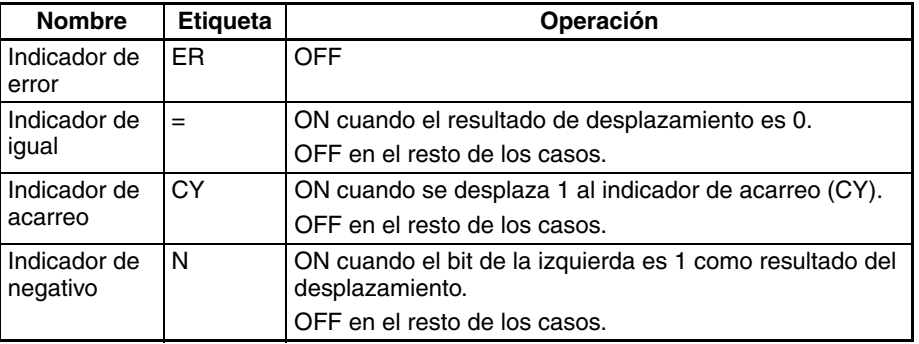

**Precauciones** Cuando se ejecuta RRNC(575) el indicador de error se pondrá en OFF.

Si como resultado del desplazamiento el contenido de Wd es cero, el indicador de igual se pondrá en ON.

Si como resultado del desplazamiento el contenido del bit de la izquierda de Wd es 1, el indicador negativo se pondrá en ON.

**Ejemplos** Cuando CIO 000000 está en ON, el canal CIO 0100 se desplazará un bit a la derecha (sin incluir el indicador de acarreo(CY)). Los contenidos de CIO 010000 se desplazarán a CIO 010015.

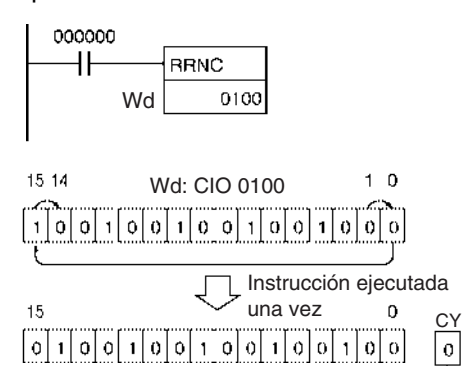

## **3-9-16 DOUBLE ROTATE RIGHT WITHOUT CARRY: RRNL(577)**

**Empleo** Desplaza todos los bits de Wd y Wd +1 un bit hacia la derecha, sin incluir el indicador de acarreo (CY). El contenido del bit situado más la derecha de Wd +1 se desplaza hacia el bit situado más a la izquierda de Wd y al indicador de acarreo (CY).

**Símbolo de diagrama de relés**

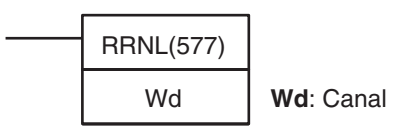

**Variaciones**

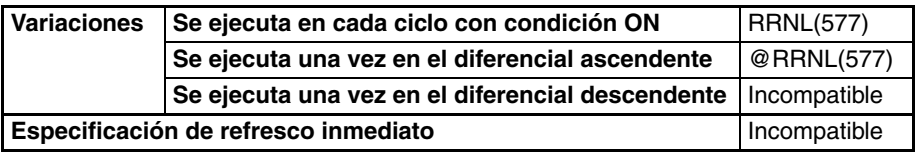

### **Áreas de programa aplicables**

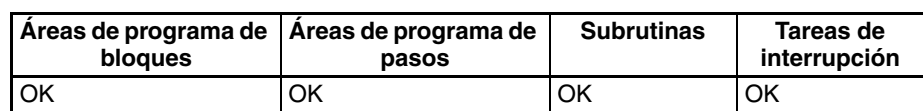

**Especificaciones del operando**

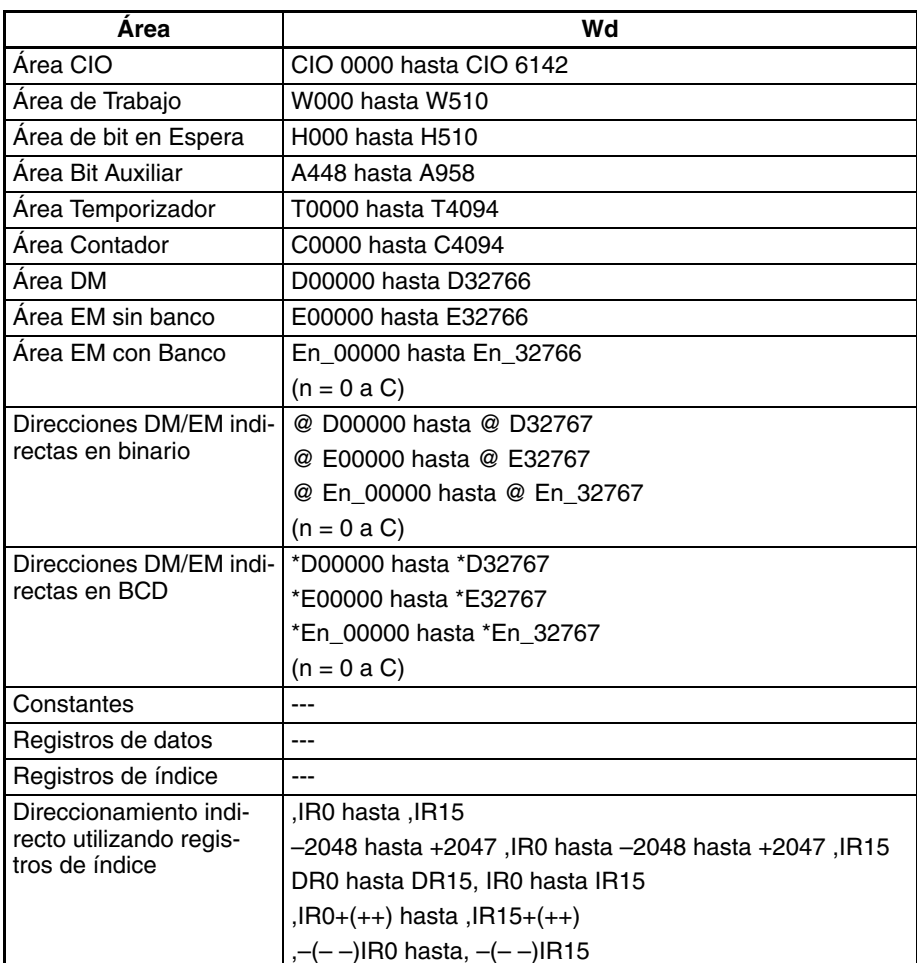

**Descripción** RRNL(577) desplaza todos los bits de Wd y Wd +1 a la derecha (del bit de la izquierda al bit de la derecha) sin incluir el indicador de acarreo (CY).

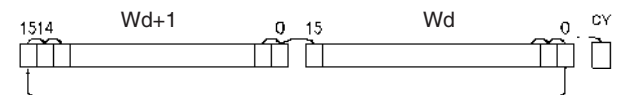

### **Indicadores**

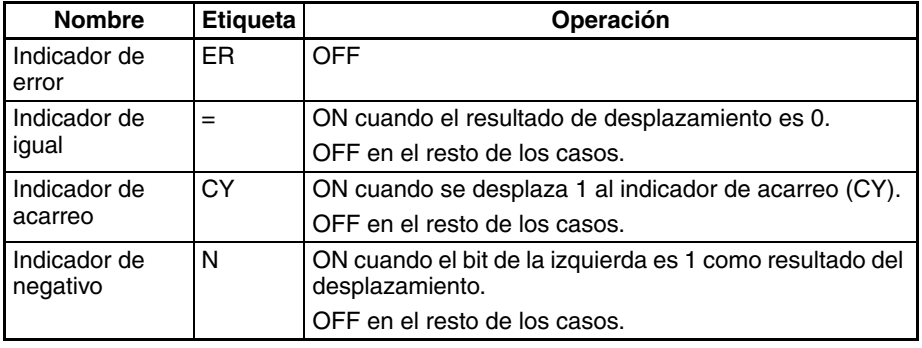

**Precauciones** Cuando se ejecuta RRNL(577) el indicador de error se pondrá en OFF.

Si como resultado del desplazamiento el contenido de Wd y Wd +1 es cero, el indicador de igual se pondrá en ON.

Si como resultado del desplazamiento el contenido del bit de la izquierda de Wd +1 es 1, el indicador negativo se pondrá en ON.

**Nota** Es posible configurar los contenidos del indicador de acarreo como 1 o 0 inmediatamente antes de ejecutar esta instrucción utilizando las instrucciones de configuración de acarreo (STC(040)) o de borrado de acarreo (CLC(041)).

**Ejemplos** Cuando CIO 000000 está en ON, los canales CIO 0100 y CIO 0101 se desplazarán un bit a la derecha (sin incluir el indicador de acarreo(CY)). Los contenidos de CIO 010000 se desplazarán a CIO 010115.

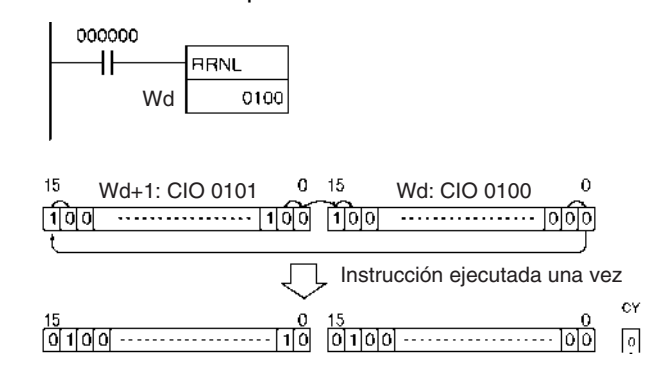

## **3-9-17 ONE DIGIT SHIFT LEFT: SLD(074)**

**Empleo** Desplaza los datos un dígito (4 bits) hacia la izquierda.

**Símbolo de diagrama de relés**

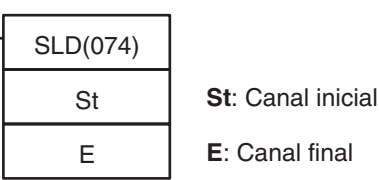

**Variaciones**

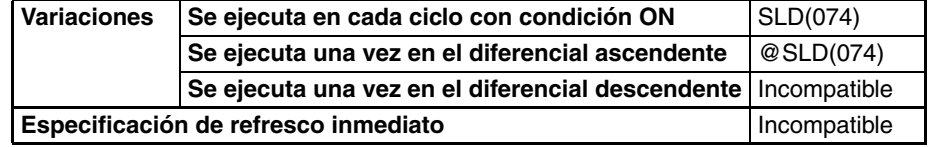

**Áreas de programa aplicables**

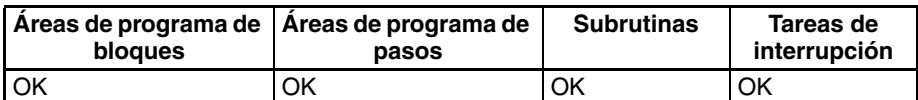

**Nota** St y E deben estar en el mismo área de datos.

### **Especificaciones del operando**

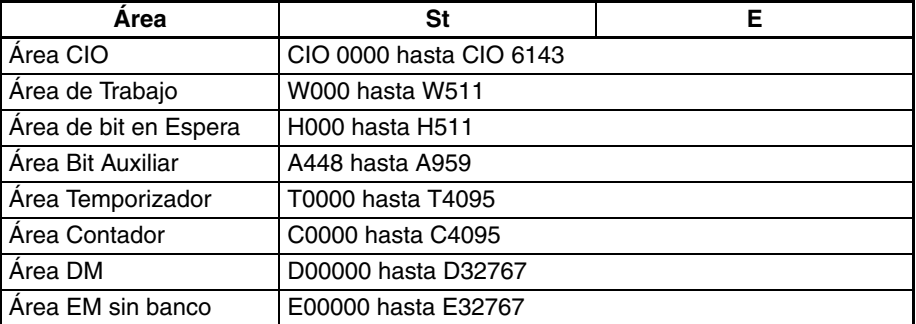

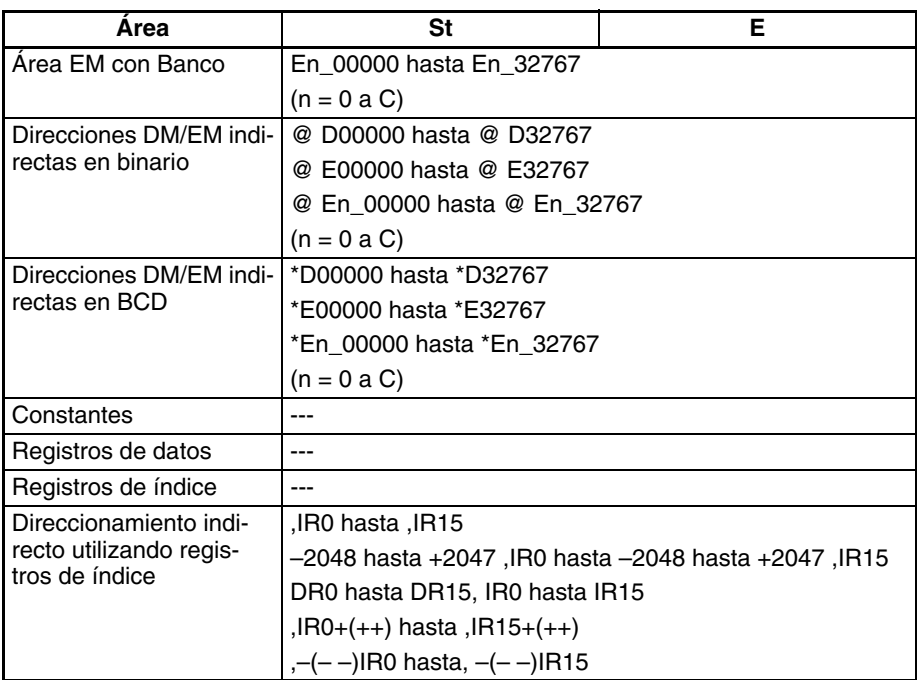

**Descripción** SLD(074) desplaza datos entre St y E un dígito (4 bits) a la izquierda. Se coloca "0" en el dígito de la derecha (bits 3 hasta 0 de St), y el contenido del dígito de la izquierda (bits 15 hasta 12 de E) se pierde.

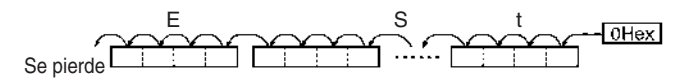

**Indicadores**

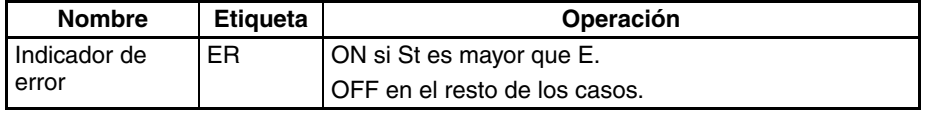

**Precauciones** Cuando St es mayor que E, se generará un error y el indicador de error se pondrá en ON.

> **Nota** Cuando se desplazan grandes cantidades de datos, el tiempo de ejecución de la instrucción es bastante largo. Asegúrese de que no se interrumpe la alimentación mientras se está ejecutando SLD(074), lo que causaría que la operación de desplazamiento se interrumpiera a la mitad.

**Ejemplos** Cuando CIO 000000 está en ON, los canales CIO 0100 hasta CIO 0102 se desplazarán un dígito (4 bits) a la izquierda. Se coloca un cero en los bits 0 hasta 3 del canal CIO 0100 y los contenidos de los bits 12 hasta 15 de CIO 0102 se pierden.

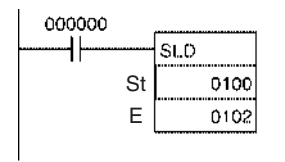

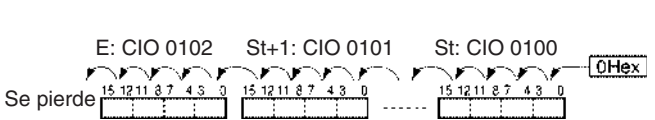

# **3-9-18 ONE DIGIT SHIFT RIGHT: SRD(075)**

**Empleo** Desplaza los datos un dígito (4 bits) hacia la derecha.

**Símbolo de diagrama de relés**

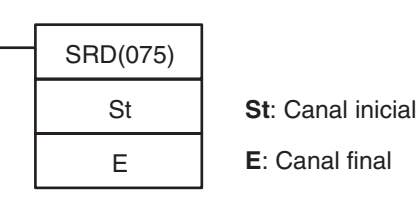

**E**: Canal final

**Variaciones**

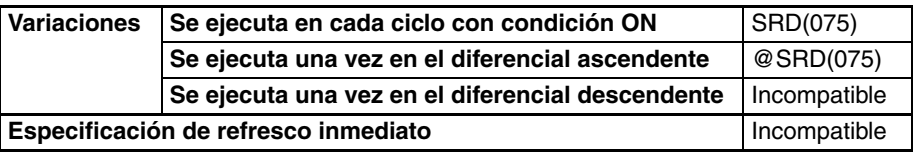

**Áreas de programa aplicables**

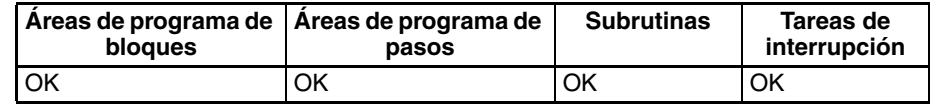

**Nota** St y E deben estar en el mismo área de datos.

### **Especificaciones del operando**

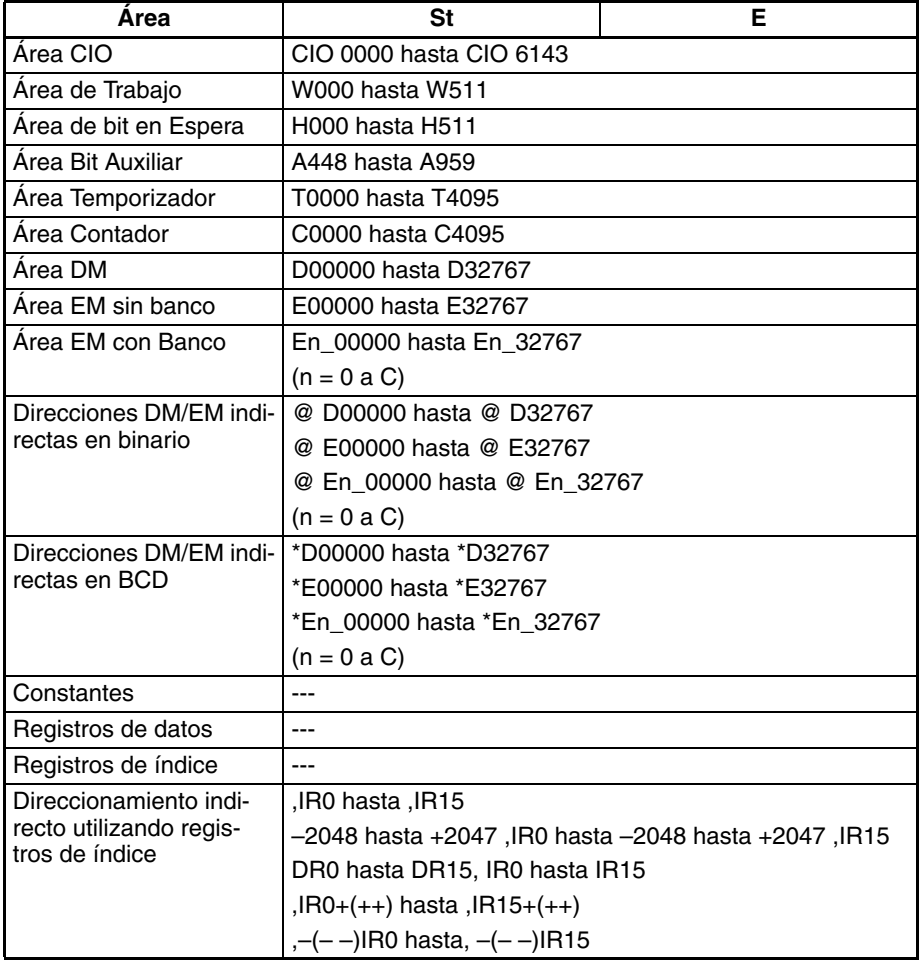

**Descripción** SRD(075) desplaza datos entre St y E un dígito (4 bits) a la derecha. Se coloca "0" en el dígito de la izquierda (bits 15 hasta 12 de E), y el contenido del dígito de la derecha (bits 3 hasta 0 de St) se pierde.

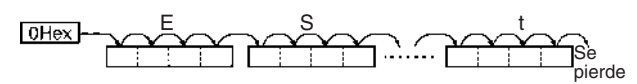

**Indicadores**

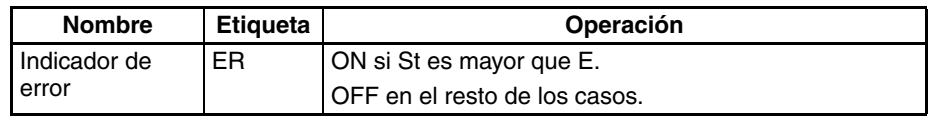

**Precauciones** Cuando St es mayor que E, se generará un error y el indicador de error se pondrá en ON.

> Cuando se ejecuta SRD(075) el indicador de igual y el indicador de negativo se pondrán en OFF.

**Nota** Cuando se desplazan grandes cantidades de datos, el tiempo de ejecución de la instrucción es bastante largo. Asegúrese siempre de que no se interrumpe la alimentación mientras se está ejecutando SRD(075), lo que causaría que la operación de desplazamiento se interrumpiera a la mitad.

**Ejemplos** Cuando CIO 000000 está en ON, los canales CIO 0100 hasta CIO 0102 se desplazarán un dígito (4 bits) a la derecha. Se coloca un cero en los bits 12 hasta 15 del canal CIO 0102 y los contenidos de los bits 0 hasta 3 de CIO 0100 se pierden.

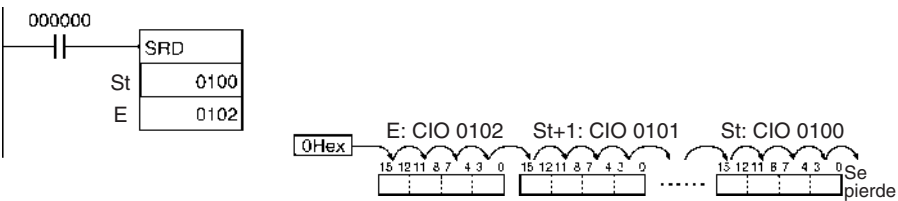

## **3-9-19 SHIFT N-BIT DATA LEFT: NSFL(578)**

**Empleo** Desplaza el número especificado de bits hacia la izquierda.

**Símbolo de diagrama de relés**

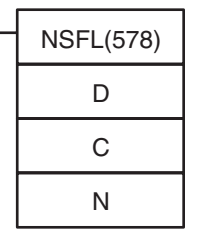

**D**: Canal inicial para desplazamiento **C**: Bit de inicio **N**: Longitud de

desplazamiento de datos

**Variaciones**

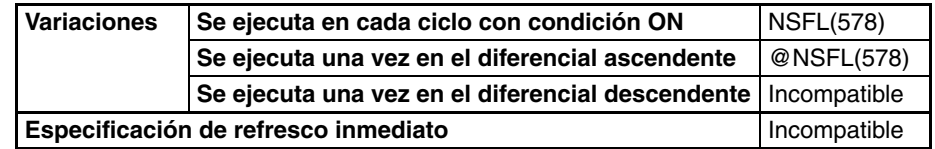

**Áreas de programa aplicables**

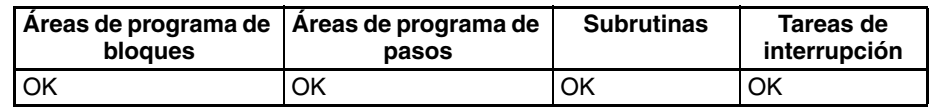

**Operandos C:** 0000 hasta 000F hexadecimal (0 hasta 15) **N:** 0000 hasta FFFF hexadecimal (0 hasta 65535)

**Especificaciones del operando**

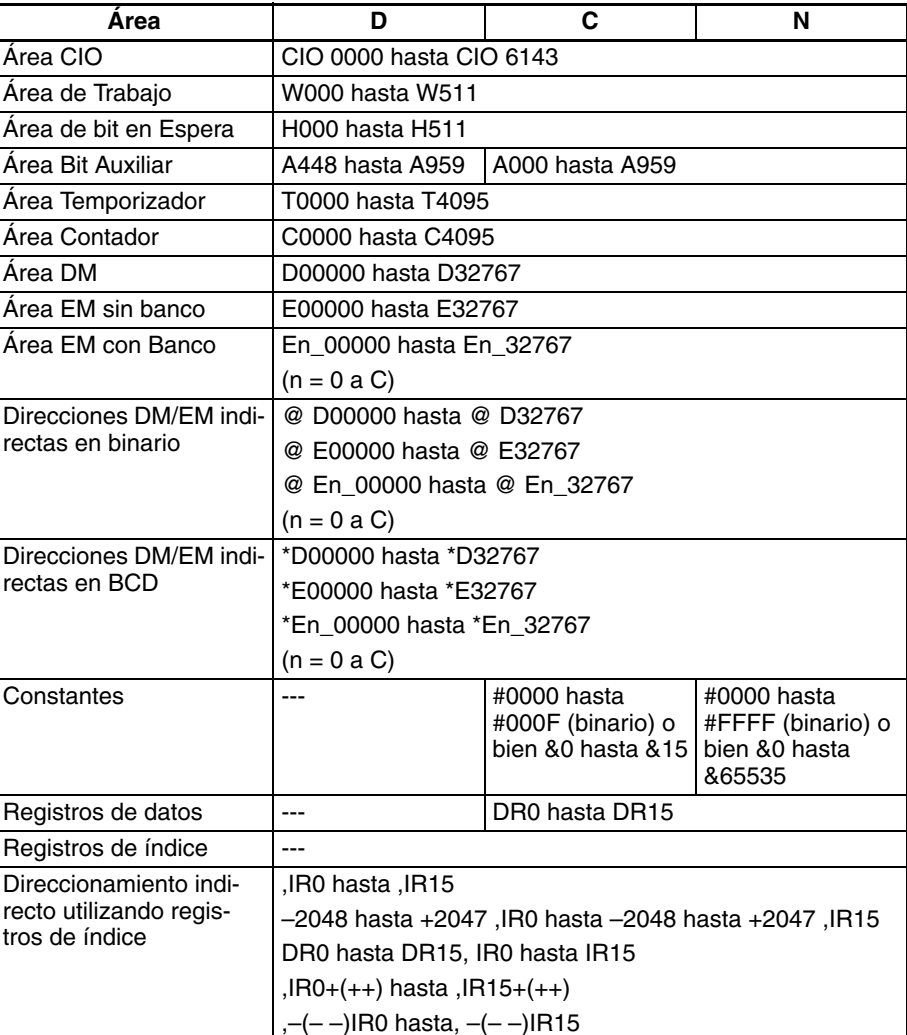

Descripción **NSFL(578)** desplaza el número de bits especificado por la longitud de datos de desplazamiento (N) desde el bit de inicio (C) del canal de la derecha, tal y como designa D, un bit a la izquierda (hacia el canal de la izquierda y el bit de la izquierda). Se coloca "0" en el bit de inicio y los contenidos del bit de la izquierda del área de desplazamiento se desplazan al indicador de acarreo (CY).

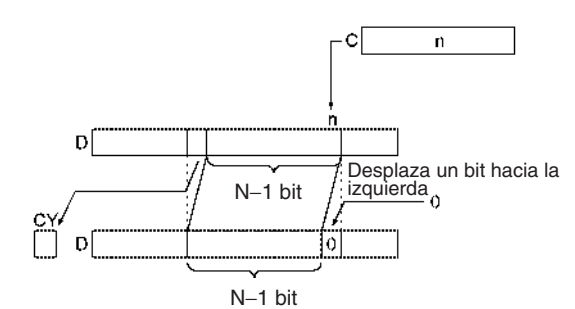

**Nota** Todos los canales del registro de desplazamiento deben estar en el mismo área.

### **Indicadores**

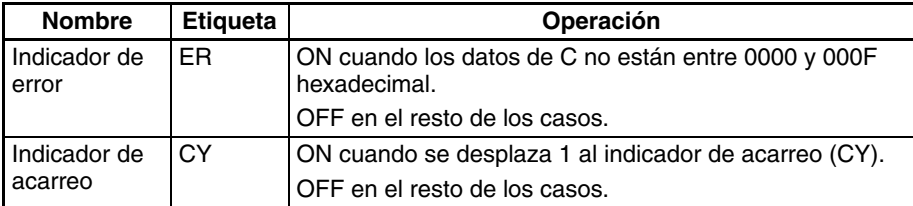

**Precauciones** Cuando la longitud de los datos de desplazamiento (N) es 0, los contenidos del bit de inicio se copiarán al indicador de acarreo (CY), y sus contenidos no cambiarán.

> Sólo cambiarán los bits desplazados al canal de la derecha del área de desplazamiento (es decir, los datos del canal de la izquierda).

**Ejemplos** Cuando CIO 000000 está en ON, todos los bits desde el bit de inicio 3 hasta la longitud de datos de desplazamiento (B hexadecimal) se desplazarán un bit a la izquierda (desde el bit de la derecha hacia el bit de la izquierda). Se coloca "0" en el bit 3 de CIO 0100. Los contenidos del bit de la izquierda del área de desplazamiento (bit 13 de CIO 0100) se copian al indicador de acarreo (CY).

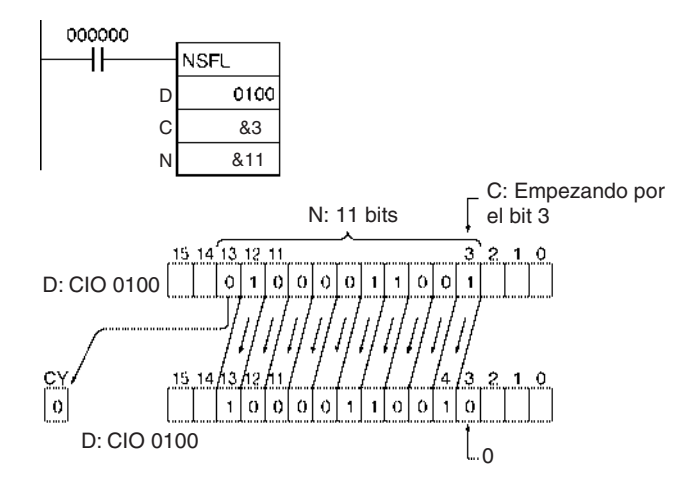

## **3-9-20 SHIFT N-BIT DATA RIGHT: NSFR(579)**

**Empleo** Desplaza el número especificado de bits hacia la derecha.

**Símbolo de diagrama de relés**

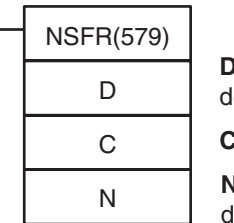

**D**: Canal inicial para lesplazamiento **C**: Bit de inicio

**N**: Longitud de

lesplazamiento de datos

### **Variaciones**

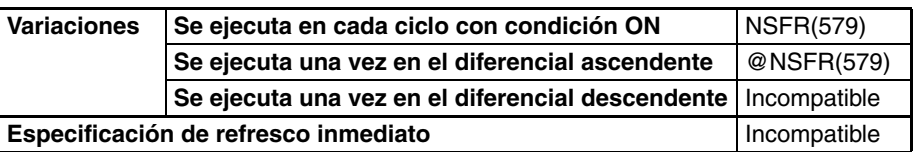

### **Áreas de programa aplicables**

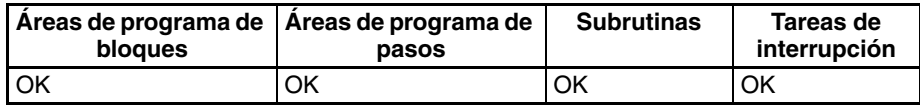

**Operandos C:** 0000 hasta 000F hexadecimal (0 hasta 15) **N:** 0000 hasta FFFF hexadecimal (0 hasta 65535)

**Especificaciones del operando**

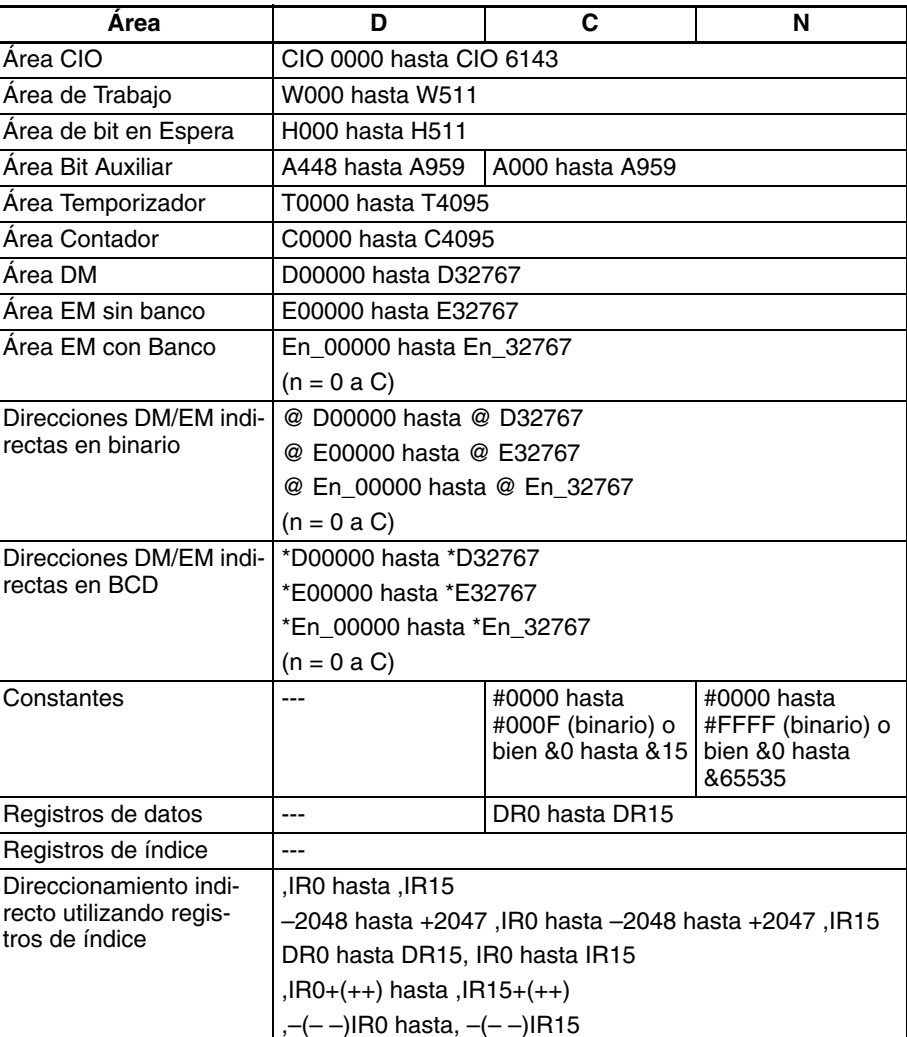

Descripción **NSFR(579)** desplaza el número de bits especificado por la longitud de datos de desplazamiento (N) desde el bit de inicio (C) del canal de la derecha, tal y como designa D, un bit a la derecha (hacia el canal de la derecha y el bit de la derecha). Se colocará "0" en el bit de inicio y los contenidos del bit de la derecha del área de desplazamiento se desplazarán al indicador de acarreo (CY).

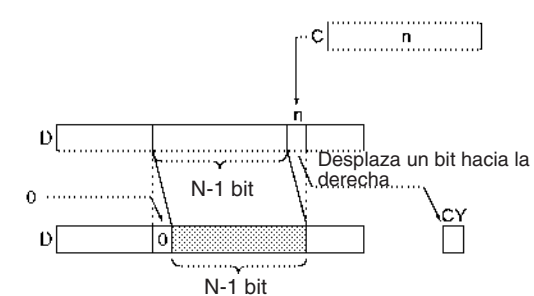

**Nota** Todos los canales del registro de desplazamiento deben estar en el mismo área.

### **Indicadores**

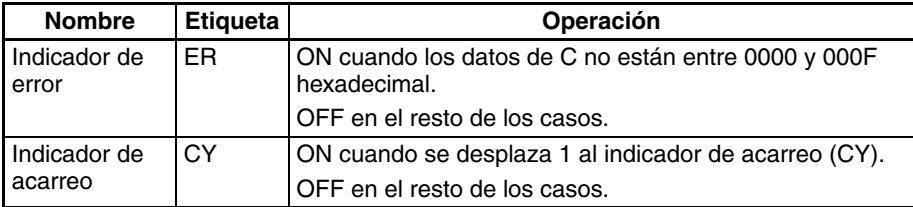

**Precauciones** Cuando la longitud de los datos de desplazamiento (N) es 0, los contenidos del bit inicial se copiarán al indicador de acarreo (CY), y sus contenidos no cambiarán.

> Sólo cambiarán los bits desplazados al canal de la derecha del área de desplazamiento (es decir, los datos del canal de la izquierda).

**Ejemplos** Cuando CIO 000000 está en ON, todos los bits desde el bit de inicio 2 hasta la longitud de datos de desplazamiento de 11 bits (B hexadecimal) se desplazarán un bit a la derecha (desde el bit de la izquierda hacia el bit de la derecha). Se desplaza "0" al bit 12 de CIO 0100. Los contenidos del bit de la derecha del área de desplazamiento (bit 2 de CIO 0100) se copian al indicador de acarreo (CY).

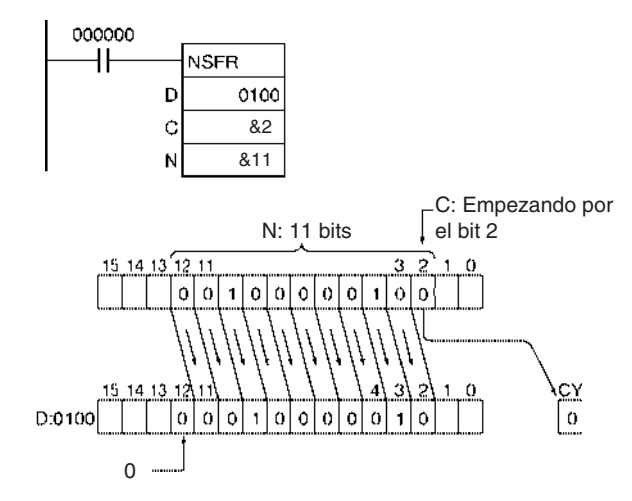

## **3-9-21 SHIFT N-BITS LEFT: NASL(580)**

**Empleo** Desplaza los 16 bits especificados de los datos de canal hacia la izquierda, en función del número especificado de bits.

**Símbolo de diagrama de relés**

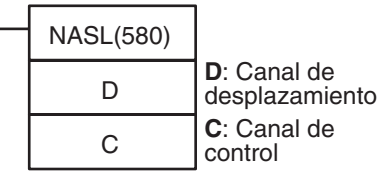

### **Variaciones**

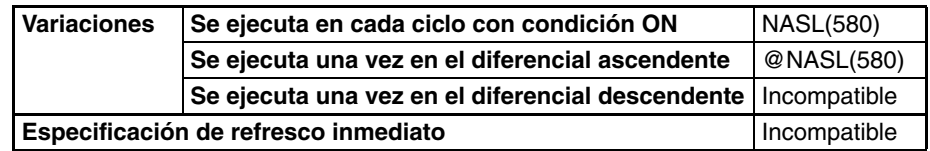

### **Áreas de programa aplicables**

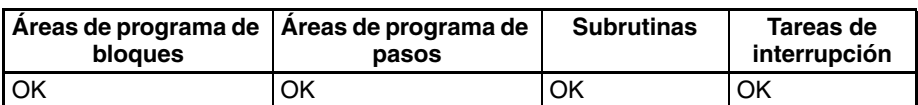

### **Operandos C: Canal de control**

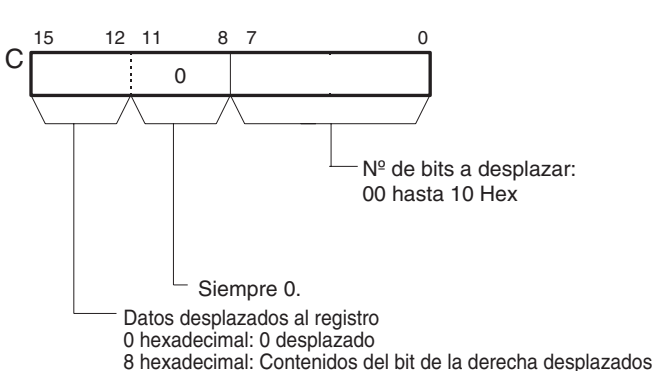

#### **Especificaciones del operando**

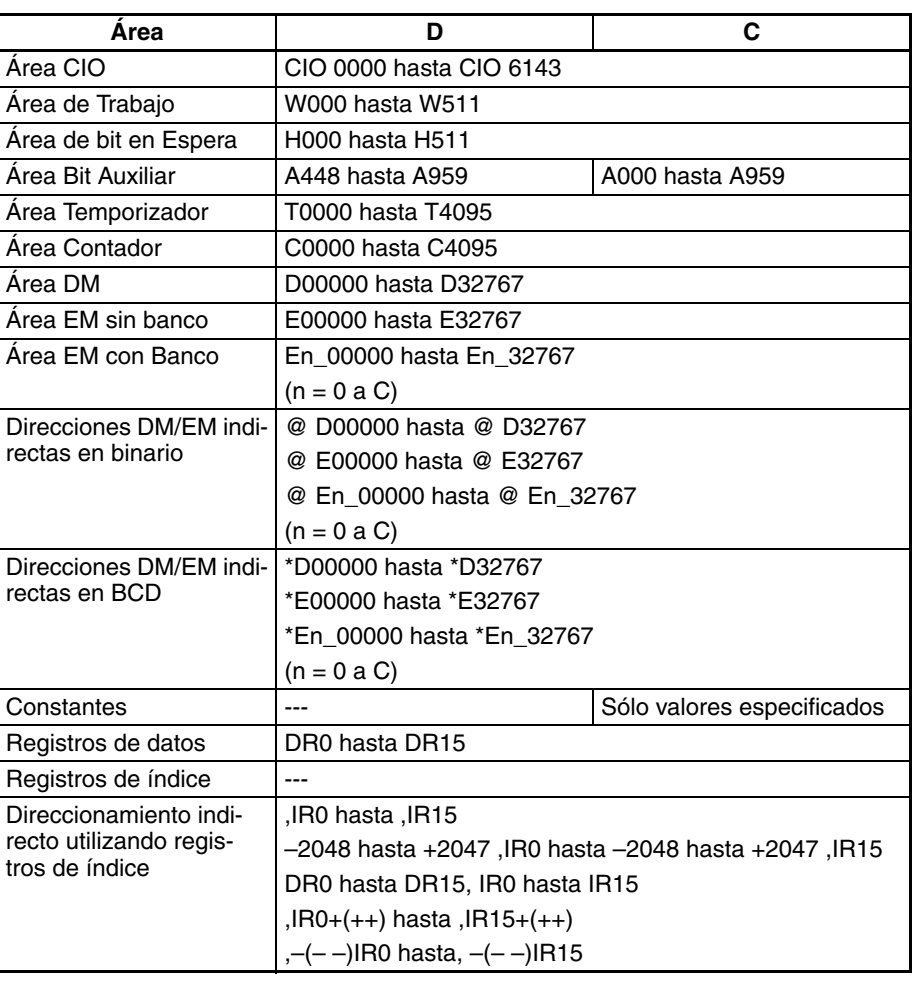

**Descripción** NASL(580) desplaza D (el canal de desplazamiento) el número de bits binarios especificado (en C) hacia la izquierda (del bit de la derecha hacia el bit de la izquierda). Se colocan ceros o el valor del bit de la derecha en el número de bits especificado del canal de desplazamiento empezando por el bit de la derecha.

### *Instrucciones de desplazamiento de datos* **Sección 3-9**

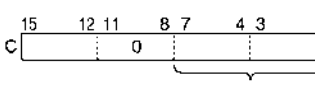

Desplazar n bits

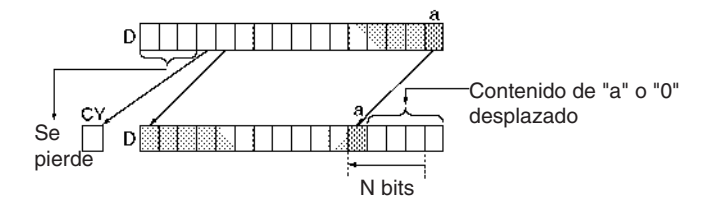

#### **Indicadores**

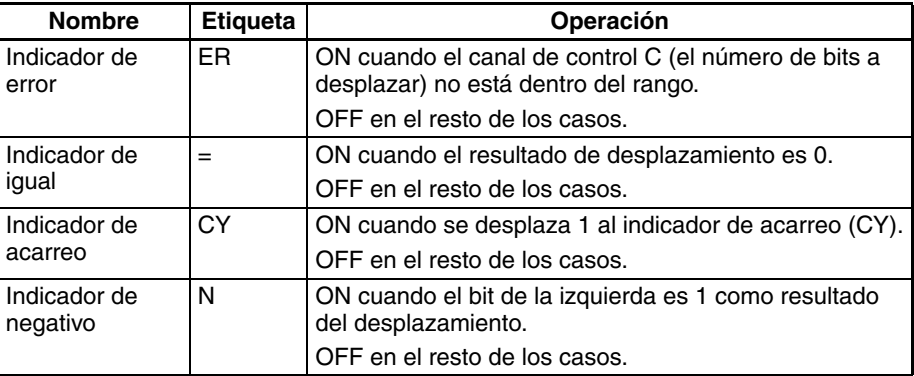

**Precauciones** En el caso de los bits que se desplazan fuera del canal especificado, los contenidos del último bit se desplazan al indicador de acarreo (CY), y el resto de los datos se pierde.

> Cuando el número de bits a desplazar (especificado en C) es "0," los datos no se desplazarán. No obstante, los indicadores apropiados se pondrán en ON y en OFF, según los datos del canal especificado.

> Cuando el contenido del canal de control C está fuera del rango se genera un error y el indicador de error se pone en ON.

> Si como resultado del desplazamiento el contenido de D es 0000 hexadecimal, el indicador de igual se pondrá en ON.

> Si como resultado del desplazamiento el contenido del bit de la izquierda de D es 1, el indicador negativo se pondrá en ON.

**Ejemplos** Cuando CIO 000000 está en ON, el contenido de CIO 0100 se desplaza 10 bits a la izquierda (desde el bit de la derecha al bit de la izquierda). El número de bits a desplazar se especifica en los bits 0 hasta 7 del canal CIO 0300 (datos de control). El contenido del bit 0 de CIO 0100 se copia a los bits desde los que se han desplazado datos y los contenidos del bit de la derecha que fueron desplazados fuera del rango se desplazan al indicador de acarreo (CY). El resto de los datos se pierde.

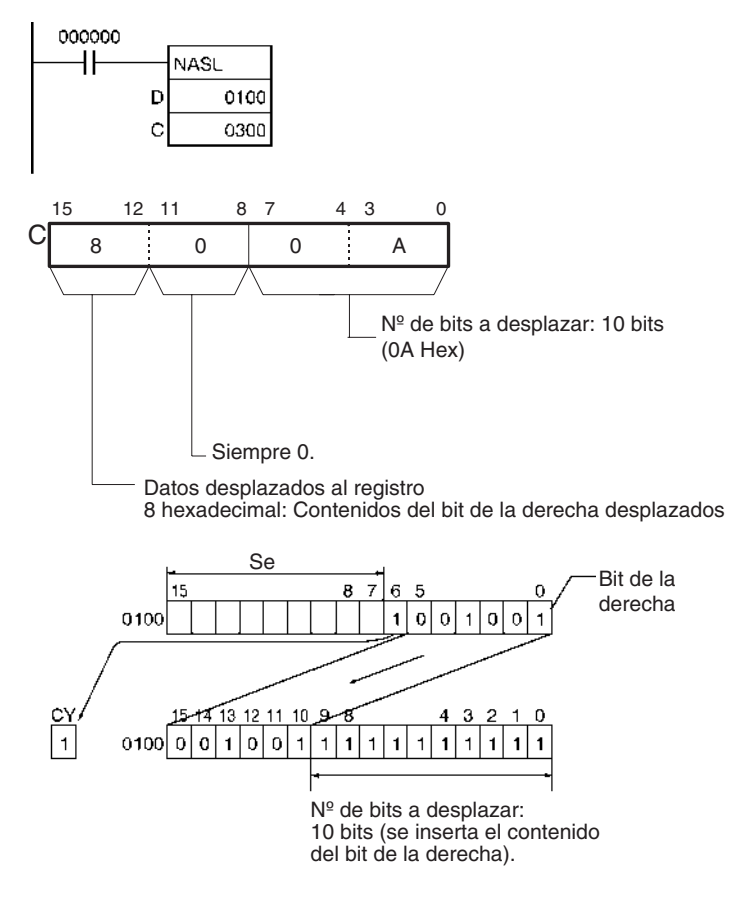

## **3-9-22 DOUBLE SHIFT N-BITS LEFT: NSLL(582)**

**Empleo** Desplaza los 32 bits especificados de los datos de canal hacia la izquierda,

**Símbolo de diagrama de relés**

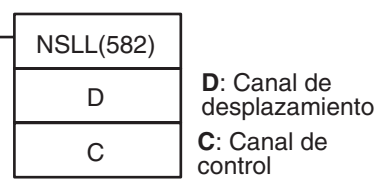

en función del número especificado de bits.

**Variaciones**

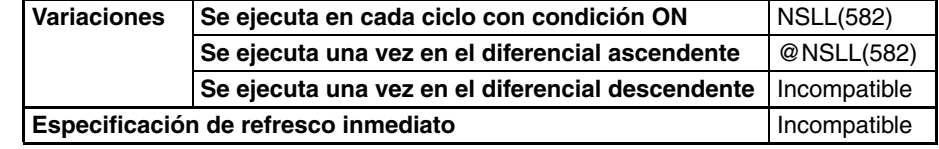

**Áreas de programa aplicables**

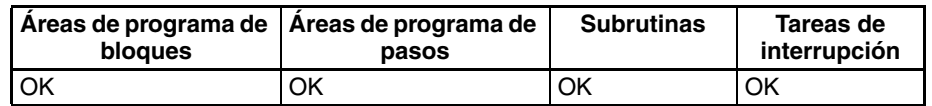

**Operandos C: Canal de control**

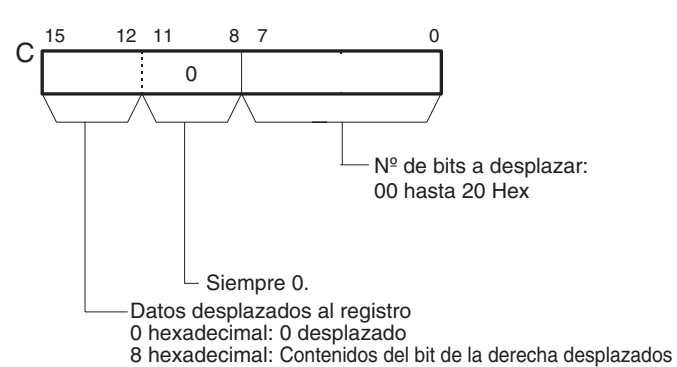

#### **Especificaciones del operando**

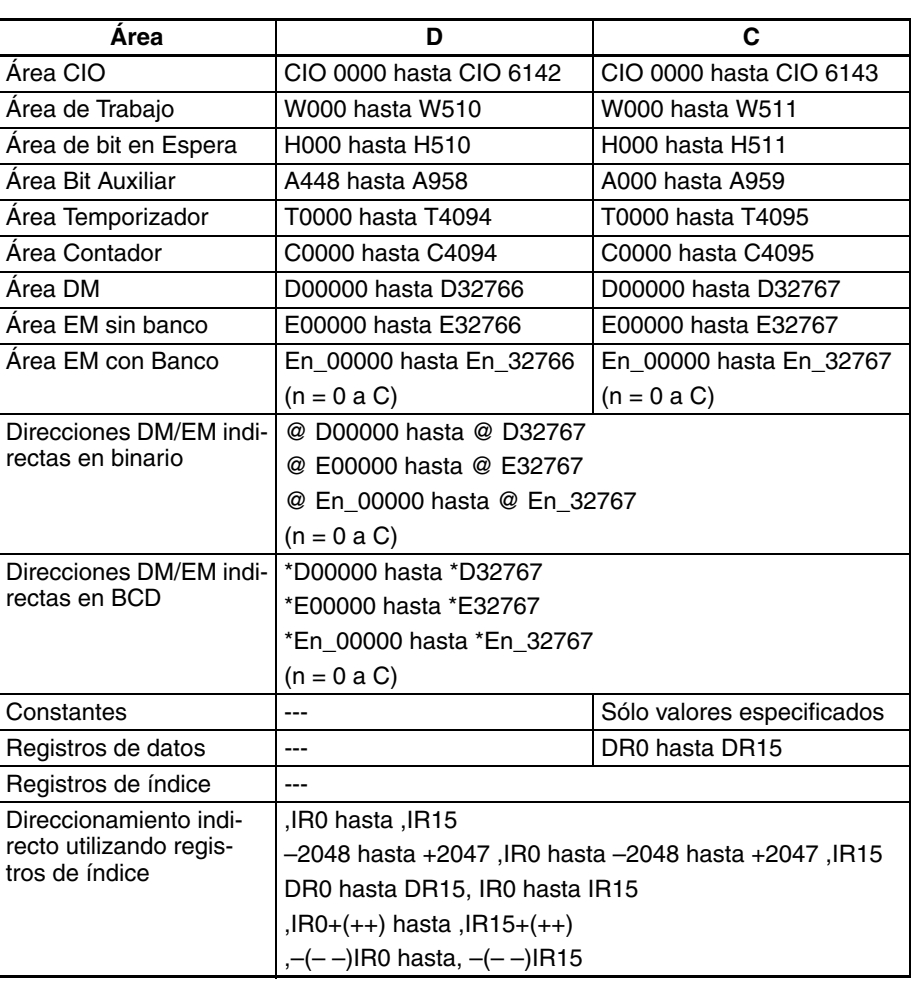

**Descripción** NSLL(582) desplaza D y D+1 (los canales de desplazamiento) el número de bits binarios especificado (en C) hacia la izquierda (del bit de la derecha hacia el bit de la izquierda). Se colocan ceros o el valor del bit de la derecha en el número de bits especificado del canal de desplazamiento empezando por el bit de la derecha.

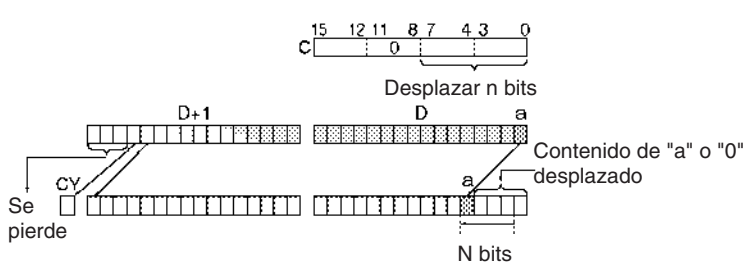

### **Indicadores**

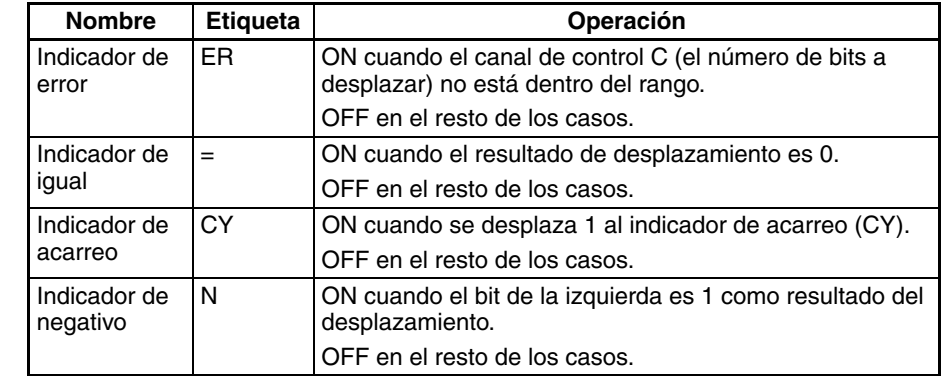

**Precauciones** En el caso de los bits que se desplazan fuera del canal especificado, los contenidos del último bit se desplazan al indicador de acarreo (CY), y el resto de los datos se pierde.

> Cuando el número de bits a desplazar (especificado en C) es "0," los datos no se desplazarán. No obstante, los indicadores apropiados se pondrán en ON y en OFF, según los datos del canal especificado.

> Cuando el contenido del canal de control C está fuera del rango se genera un error y el indicador de error se pone en ON.

> Si como resultado del desplazamiento el contenido de D es 0000 hexadecimal, el indicador de igual se pondrá en ON.

> Si como resultado del desplazamiento el contenido del bit de la izquierda de D, D +1 es 1, el indicador negativo se pondrá en ON.

**Ejemplos** Cuando CIO 000000 está en ON, CIO 0100 y CIO 0101 se desplazan 10 bits hacia la izquierda (desde el bit de la derecha al bit de la izquierda). El número de bits a desplazar se especifica en los bits 0 hasta 7 del canal CIO 0300 (datos de control). El contenido del bit 0 de CIO 0100 se copia a los bits desde los que se han desplazado datos y los contenidos del bit de la derecha que fueron desplazados fuera del rango se desplazan al indicador de acarreo (CY). El resto de los datos se pierde.

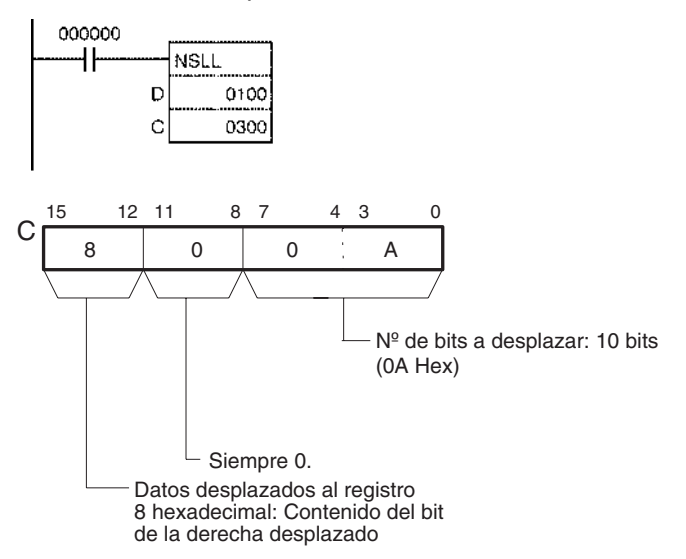

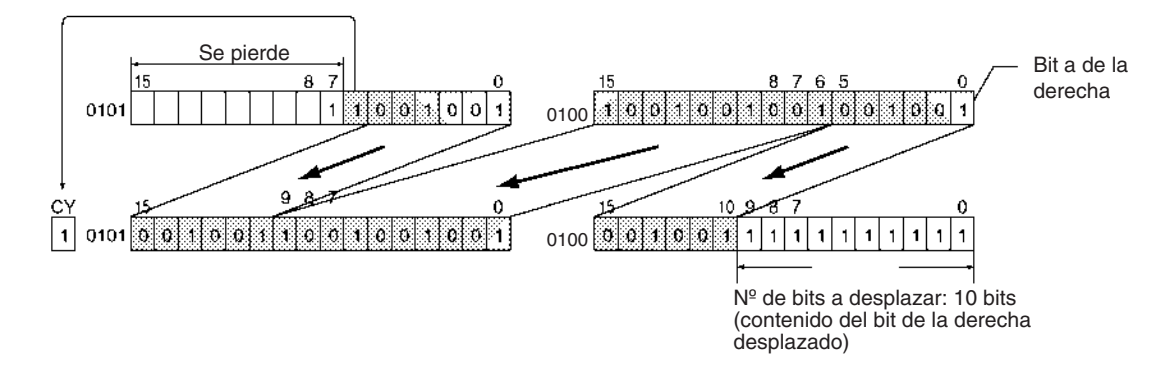

## **3-9-23 SHIFT N-BITS RIGHT: NASR(581)**

**Empleo** Desplaza los 16 bits especificados de los datos de canal hacia la derecha, en función del número especificado de bits.

**Símbolo de diagrama de relés**

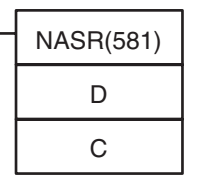

**D**: Canal de desplazamiento

**C**: Canal de control

### **Variaciones**

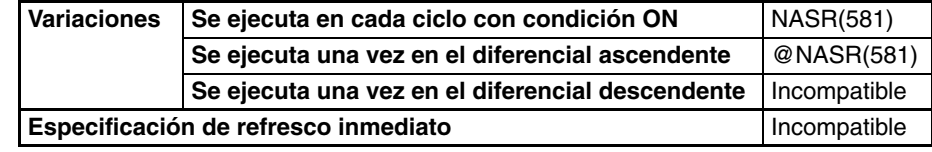

#### **Áreas de programa aplicables**

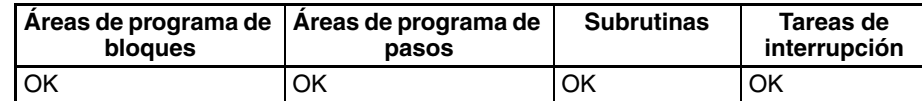

**Operandos C: Canal de control** 

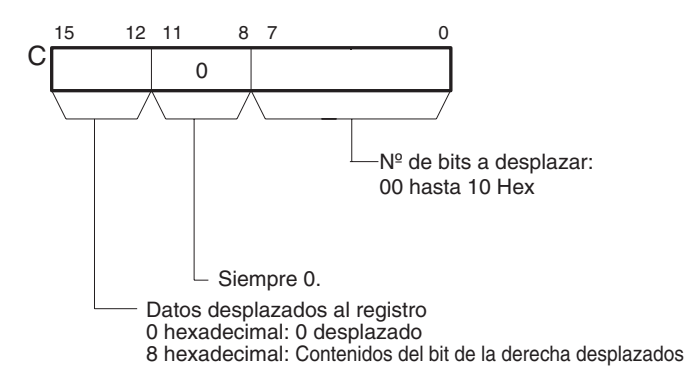

#### **Especificaciones del operando**

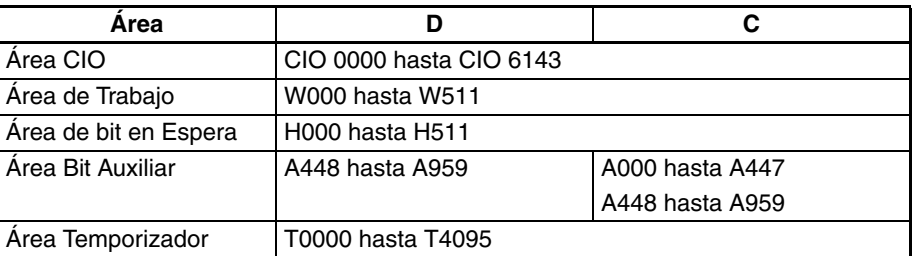

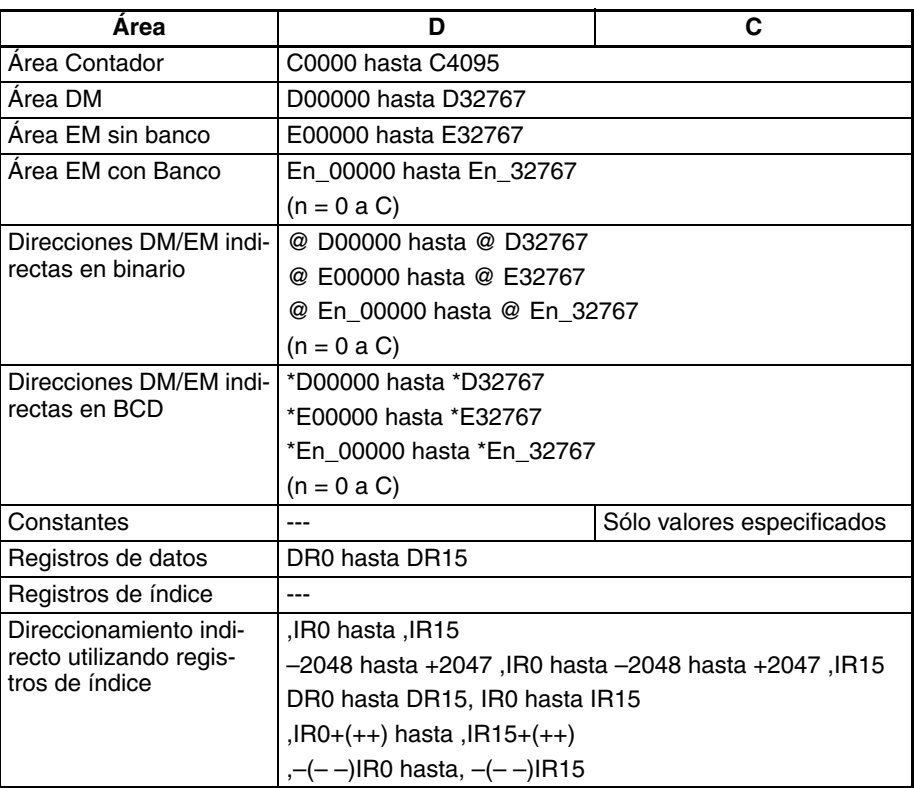

**Descripción** NASR(581) desplaza D (el canal de desplazamiento) el número de bits binarios especificado (en C) hacia la derecha (del bit de la izquierda hacia el bit de la derecha). Se colocan ceros o el valor del bit de la derecha en el número de bits especificado del canal de desplazamiento empezando por el bit de la derecha.

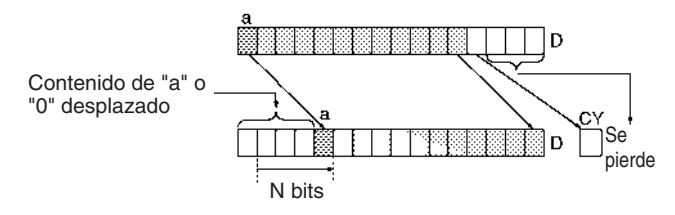

### **Indicadores**

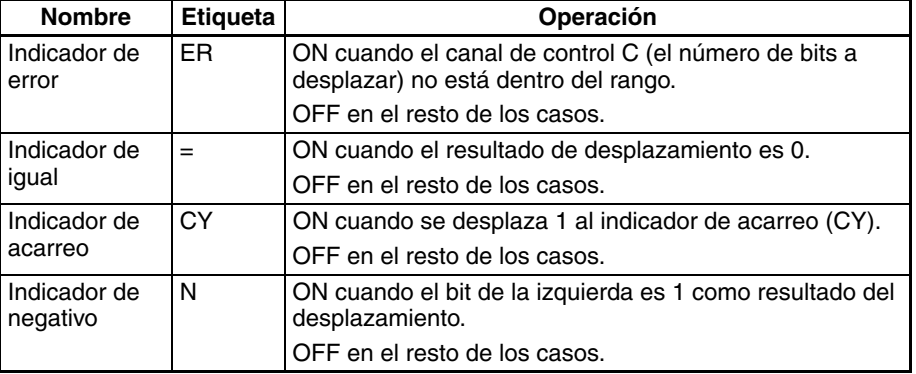

**Precauciones** En el caso de los bits que se desplazan fuera del canal especificado, los contenidos del último bit se desplazan al indicador de acarreo (CY), y el resto de los datos se ignora.

> Cuando el número de bits a desplazar (especificado en C) es "0," los datos no se desplazarán. No obstante, los indicadores apropiados se pondrán en ON y en OFF, según los datos del canal especificado.

Cuando el contenido del canal de control C está fuera del rango se genera un error y el indicador de error se pone en ON.

Si como resultado del desplazamiento el contenido de D es 0000 hexadecimal, el indicador de igual se pondrá en ON.

Si como resultado del desplazamiento el contenido del bit de la izquierda de D es 1, el indicador negativo se pondrá en ON.

**Ejemplos** Cuando CIO 000000 está en ON, el contenido de CIO 0100 se desplaza 10 bits a la derecha (desde el bit de la izquierda al bit de la derecha). El número de bits a desplazar se especifica en los bits 0 hasta 7 del canal CIO 0300. Los contenidos del bit 15 de CIO 0100 se copian a los bits desde los que se han desplazado datos y los contenidos del bit de datos de la izquierda que fueron desplazados fuera del rango se desplazan al indicador de acarreo (CY). El resto de los datos se pierde.

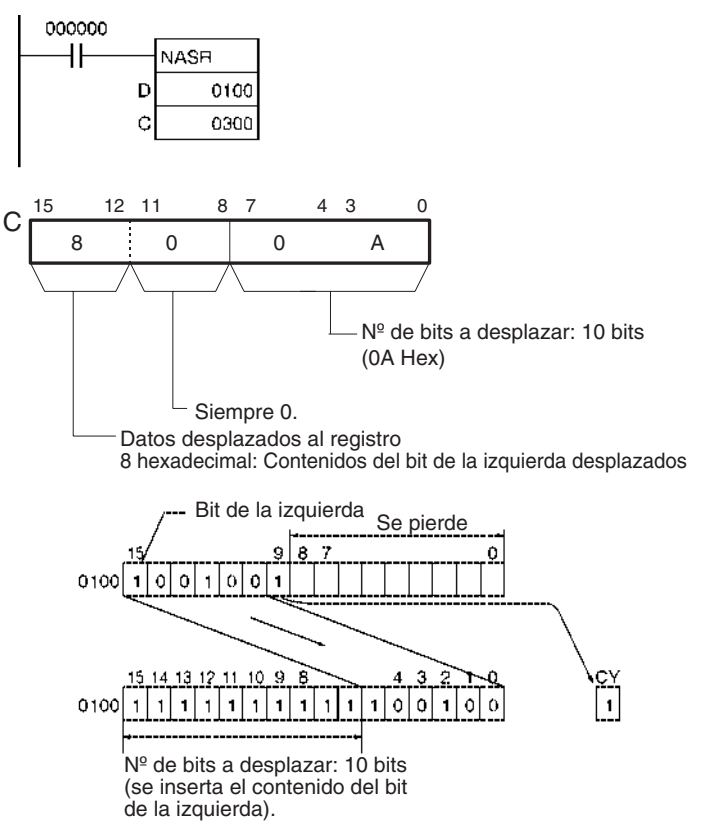

## **3-9-24 DOUBLE SHIFT N-BITS RIGHT: NSRL(583)**

**Empleo** Desplaza los 32 bits especificados de los datos de canal hacia la derecha, en función del número especificado de bits.

**Símbolo de diagrama de relés**

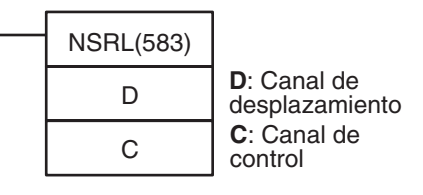

**Variaciones**

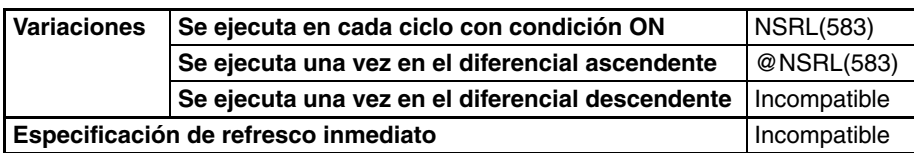

#### **Áreas de programa aplicables**

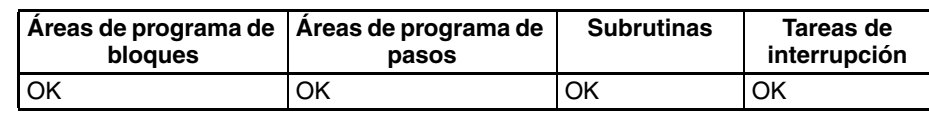

### **Operandos C: Canal de control**

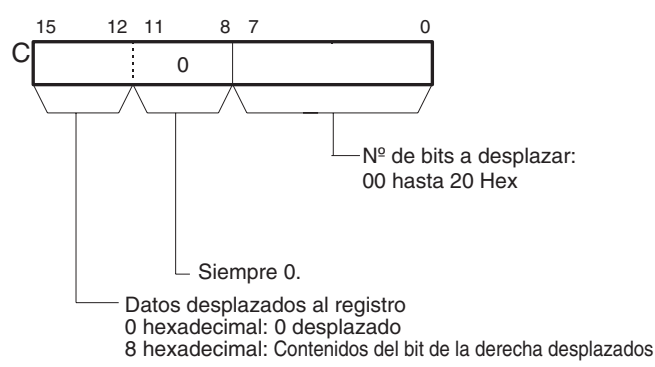

### **Especificaciones del operando**

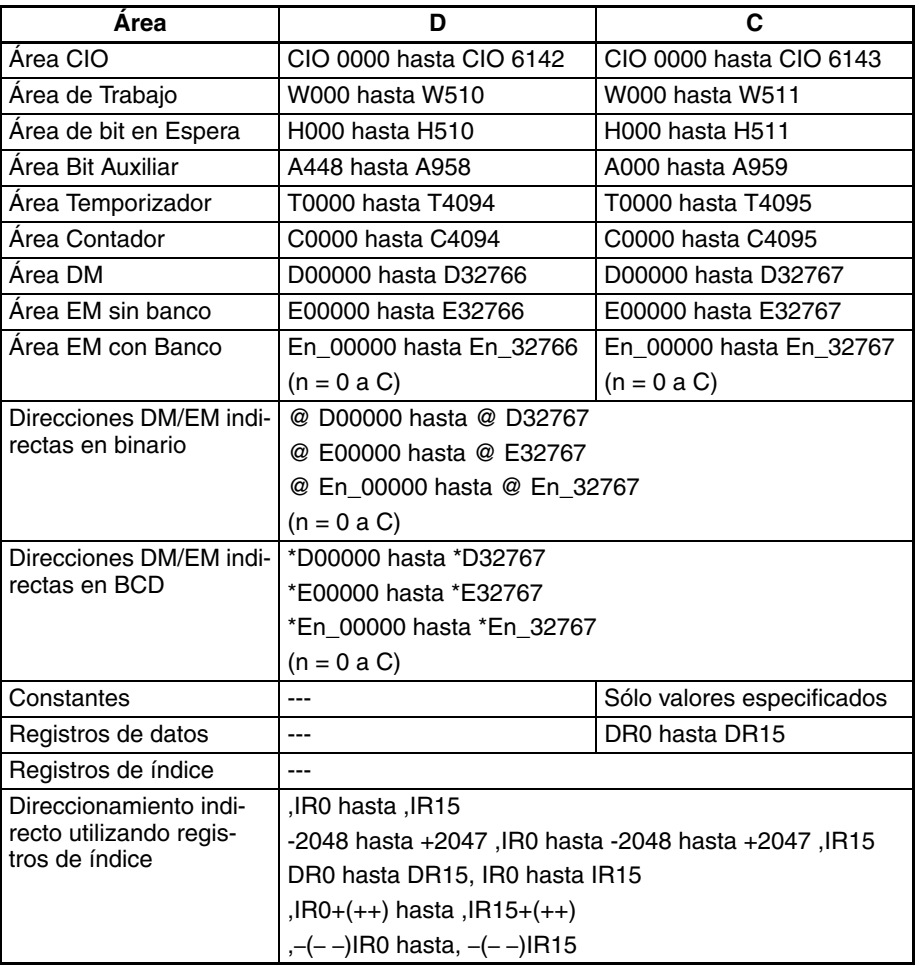

**Descripción** NSRL(583) desplaza D y D+1 (los canales de desplazamiento) el número de bits binarios especificado (en C) hacia la derecha (del bit de la izquierda hacia el bit de la derecha). Se colocan ceros o el valor del bit de la derecha en el número de bits especificado del canal de desplazamiento empezando por el bit de la derecha.

### *Instrucciones de desplazamiento de datos* **Sección 3-9 Sección 3-9**

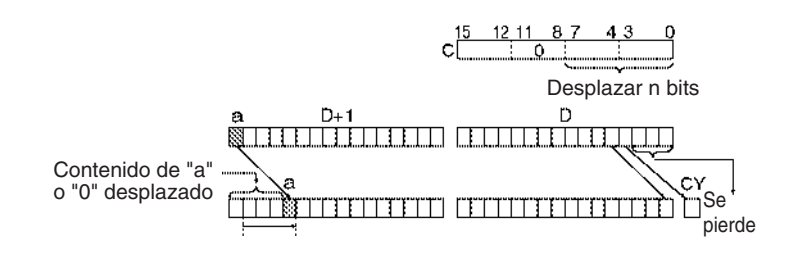

#### **Indicadores**

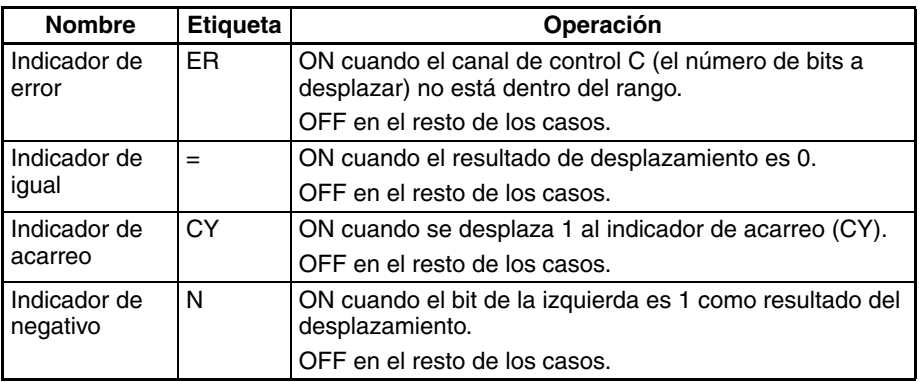

**Precauciones** En el caso de los bits que se desplazan fuera del canal especificado, los contenidos del último bit se desplazan al indicador de acarreo (CY), y el resto de los datos se pierde.

> Cuando el número de bits a desplazar (especificado en C) es "0," los datos no se desplazarán. No obstante, los indicadores apropiados se pondrán en ON y en OFF, según los datos del canal especificado.

> Cuando el contenido del canal de control C está fuera del rango se genera un error y el indicador de error se pone en ON.

> Si como resultado del desplazamiento el contenido de D +1 es 00000000 hexadecimal, el indicador de igual se pondrá en ON.

> Si como resultado del desplazamiento el contenido del bit de la izquierda de D +1 es 1, el indicador negativo se pondrá en ON.

**Ejemplos** Cuando CIO 000000 está en ON, el contenido de CIO 0100 y CIO 0101 se desplaza 10 bits a la derecha (desde el bit de la izquierda al bit de la derecha). El número de bits a desplazar se especifica en los bits 0 hasta 7 del canal CIO 0300 (datos de control). El contenido del bit 15 de CIO ???? se copia a los bits desde los que se han desplazado datos y los contenidos del bit de datos de la izquierda que fueron desplazados fuera del rango se desplazan al indicador de acarreo (CY). El resto de los datos se pierde.

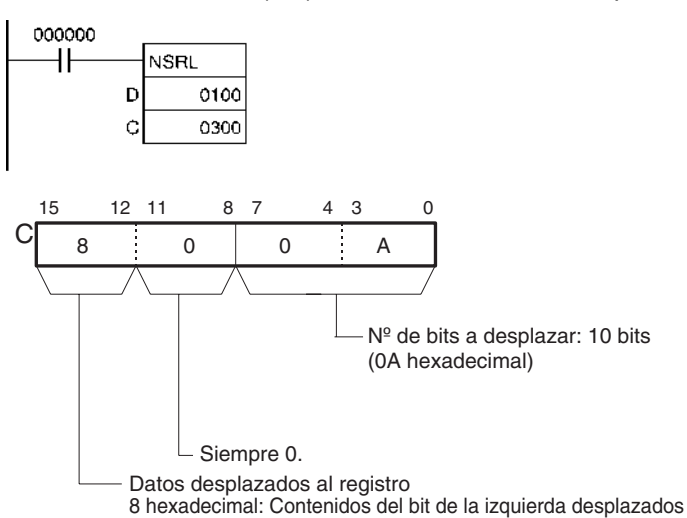

### *Instrucciones de desplazamiento de datos* **Sección 3-9**

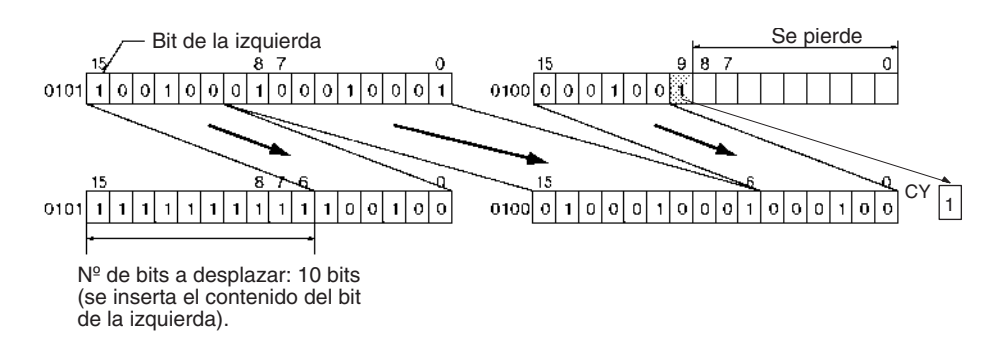

# **3-10 Instrucciones de aumento/disminución**

# **3-10-1 INCREMENT BINARY: ++(590)**

**Empleo** Aumenta el contenido hexadecimal de 4 dígitos del canal especificado en 1.

**Símbolo de diagrama de relés**

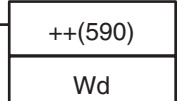

**Wd: Canal** 

### **Variaciones**

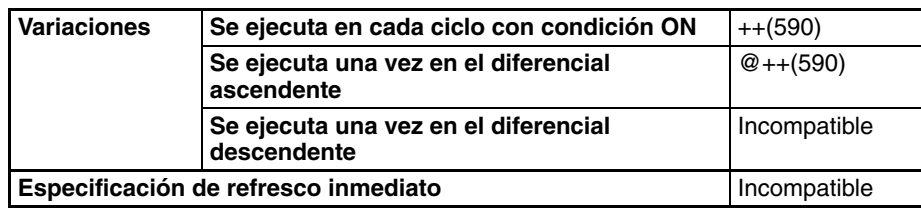

### **Áreas de programa aplicables**

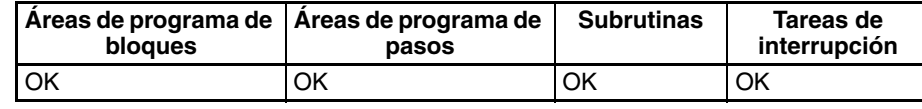

### **Especificaciones del operando**

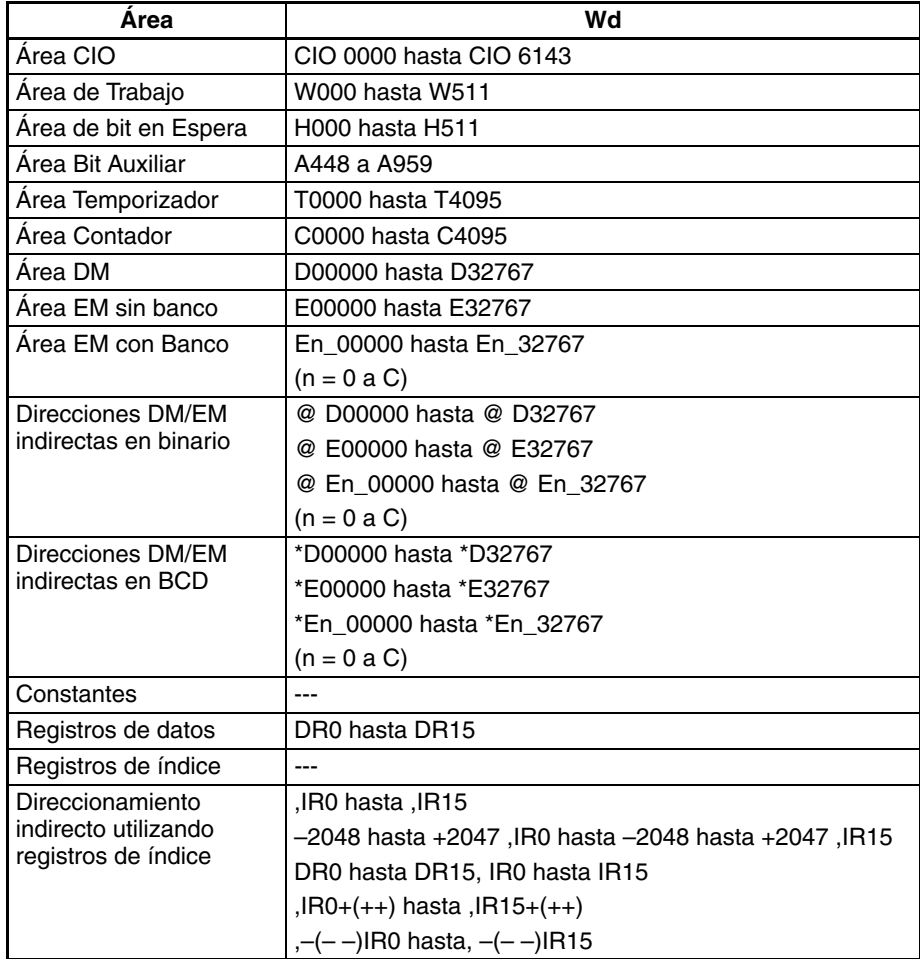

**Descripción** La instrucción ++(590) añade 1 al contenido binario del canal (Wd). El canal especificado aumentará en 1 cada ciclo mientras la condición de ejecución de ++(590) esté en ON. Cuando se utiliza la variación de diferencial ascendente de esta instrucción (@++(590)), el canal especificado aumenta sólo cuando la condición de ejecución haya cambiado de OFF a ON.

Wd  $| +1$   $\longrightarrow$  Wd

El indicador de igual se pondrá en ON si el resultado es 0000, el indicador de acarreo se pondrá en ON cuando un dígito cambia de F a 0, y el indicador negativo se pondrá en ON cuando el bit 15 del canal (Wd) esté en ON en el resultado.

Los indicadores de igual y de acarreo se pondrán en ON cuando el contenido de Wd cambie de FFFF a 0000.

#### **Indicadores**

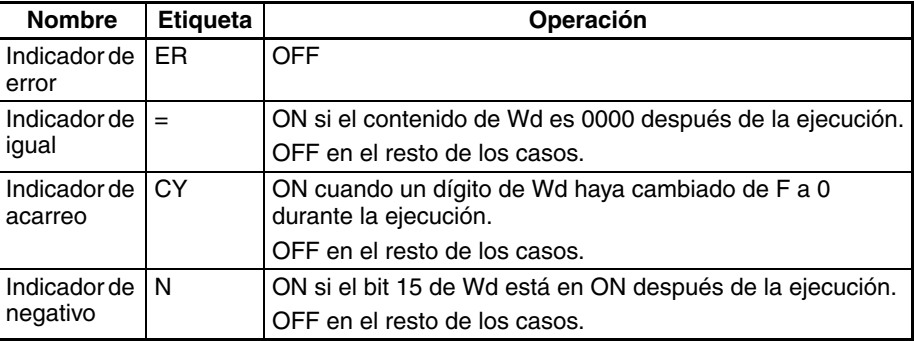

### **Ejemplos Operación de ++(590)**

En el siguiente ejemplo, el contenido de D00100 aumenta en 1 cada ciclo mientras CIO 000000 esté en ON.

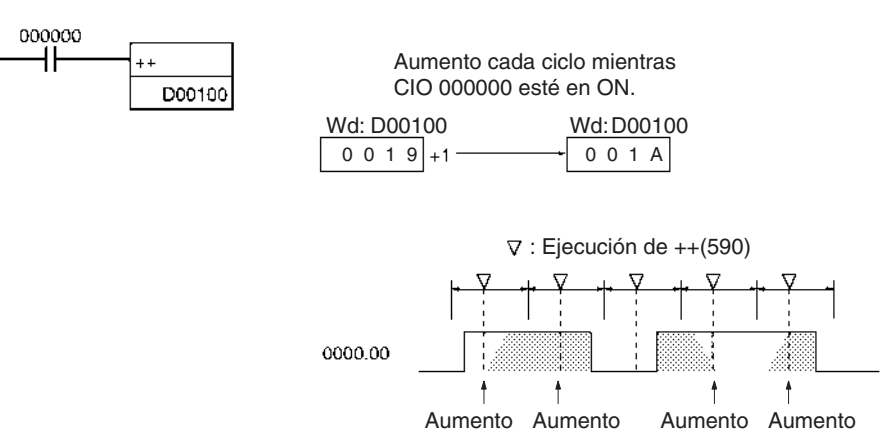

### **Operación de @++(590)**

La variación de diferencial ascendente se utiliza en el siguiente ejemplo, de tal manera que el contenido de D00100 aumenta en 1 solamente cuando CIO 000000 haya cambiado de OFF a ON.

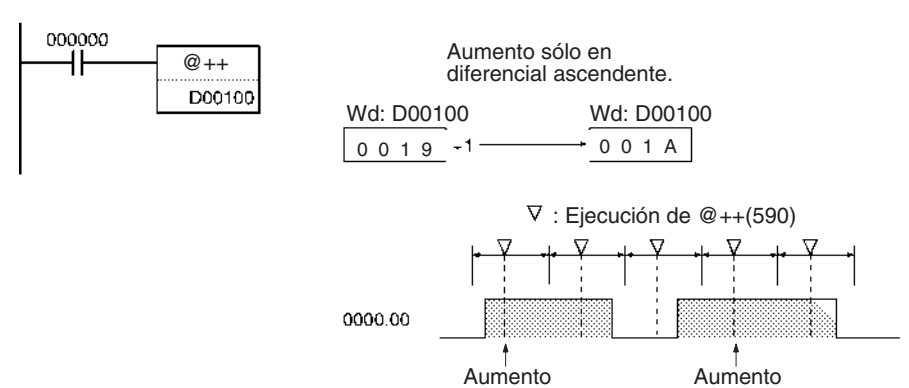

# **3-10-2 DOUBLE INCREMENT BINARY: ++L(591)**

**Empleo** Aumenta el contenido hexadecimal de 8 dígitos del canal especificado en 1.

**Símbolo de diagrama de relés**

++L(591)

Wd | **Wd**: Primer canal

**Variaciones**

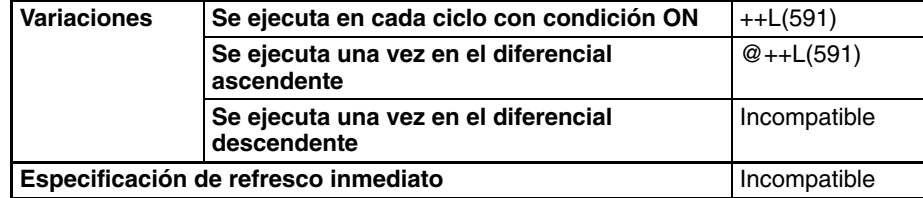

**Áreas de programa aplicables**

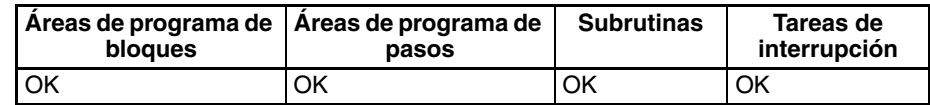

### **Especificaciones del operando**

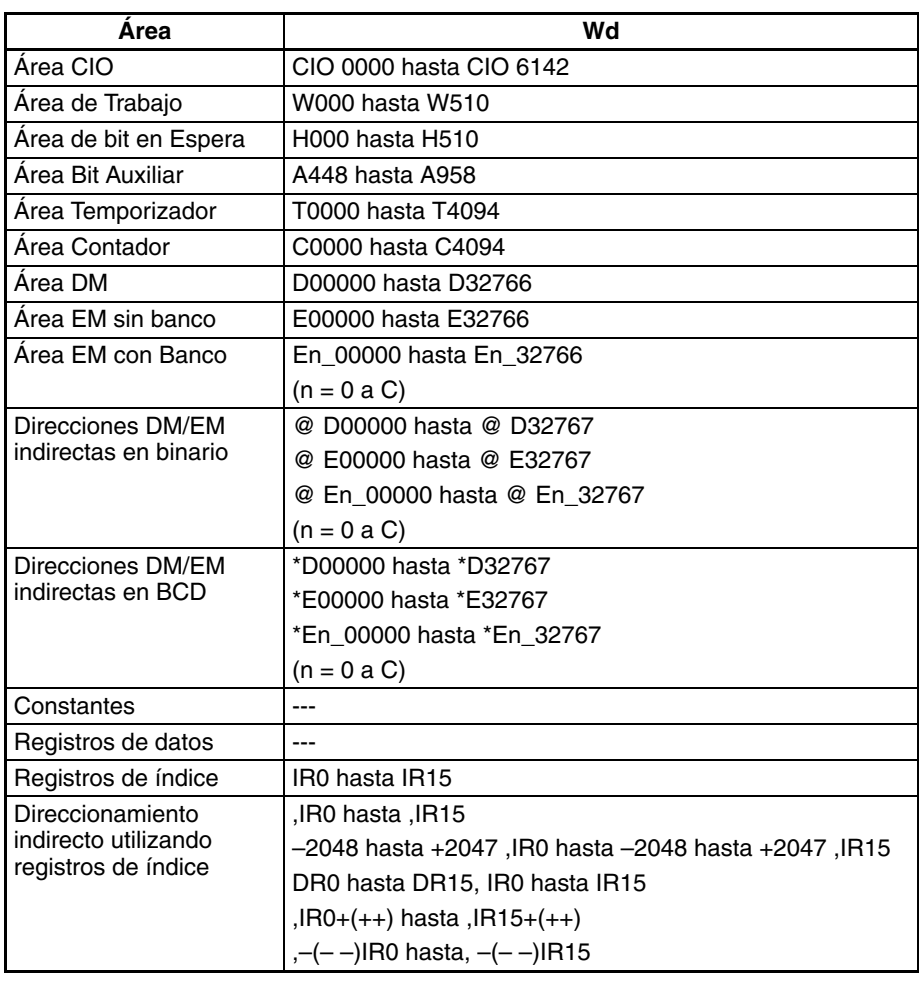

**Descripción** La instrucción ++L(591) añade 1 al contenido hexadecimal de 8 dígitos de Wd+1 y Wd. El contenido de los canales especificados aumentará en 1 cada ciclo mientras la condición de ejecución de ++L(591) esté en ON. Cuando se utiliza la variación de diferencial ascendente de esta instrucción (@++L(591)), el contenido de los canales especificados aumenta sólo cuando la condición de ejecución haya cambiado de OFF a ON.

 $Wd+1$  Wd  $\left| \begin{array}{c} +1 \end{array} \right|$   $\left| \begin{array}{c} Wd+1 \end{array} \right|$  Wd

El indicador de igual se pondrá en ON si el resultado es 0000 0000, el indicador de acarreo se pondrá en ON cuando un dígito cambia de F a 0, y el indicador negativo se pondrá en ON cuando el bit 15 de Wd+1 esté en ON en el resultado.

Los indicadores de igual y de acarreo se pondrán en ON cuando el contenido de Wd+1 cambie de FFFF FFFF a 0000 0000.

#### **Indicadores**

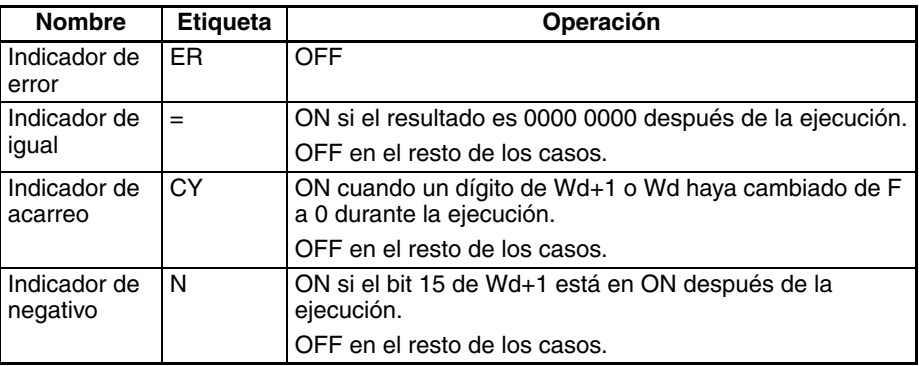

### **Ejemplos Operación de ++L(591)**

En el siguiente ejemplo, el contenido hexadecimal de 8 dígitos de D00101 y D00100 aumenta en 1 cada ciclo mientras CIO 000000 esté en ON.

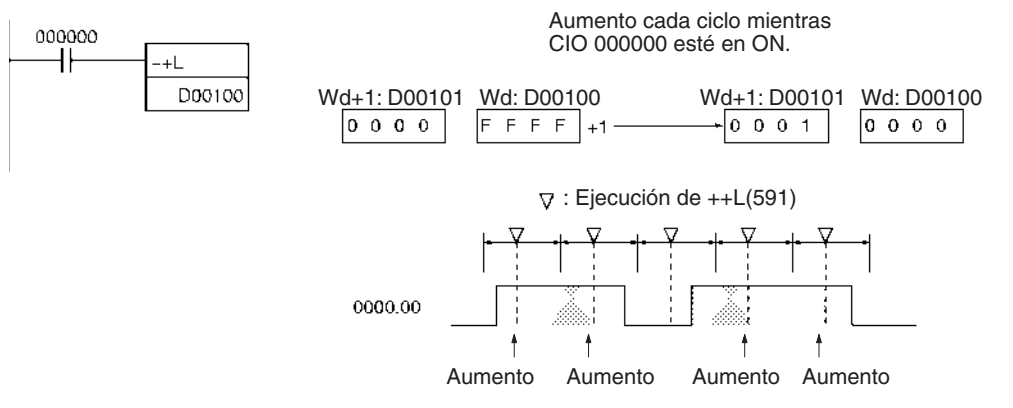

### **Operación de @++L(591)**

La variación de diferencial ascendente se utiliza en el siguiente ejemplo, de tal manera que el contenido de D00101 y D00100 aumenta en 1 solamente cuando CIO 000000 haya cambiado de OFF a ON.

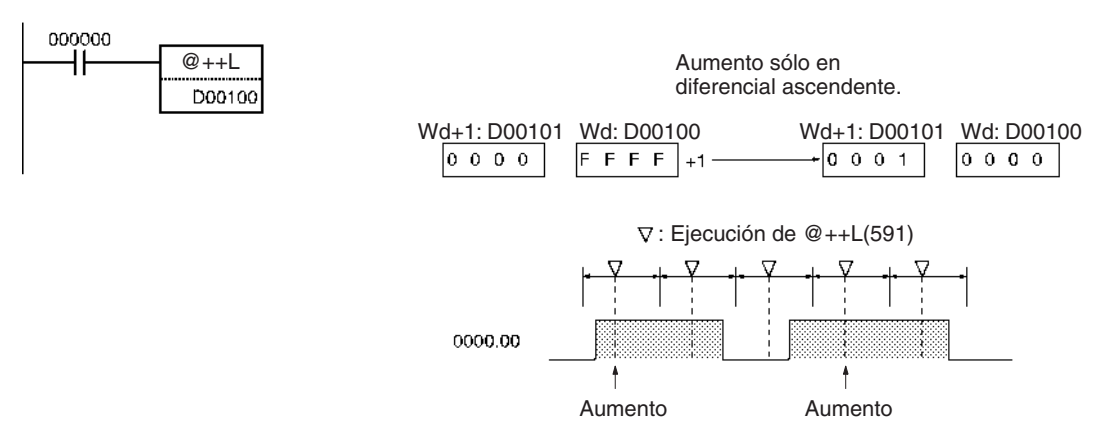

## **3-10-3 DECREMENT BINARY: – –(592)**

**Empleo** Disminuye el contenido hexadecimal de 4 dígitos del canal especificado en 1.

**Símbolo de diagrama de relés**

− −(592)

Wd: Canal

**Variaciones**

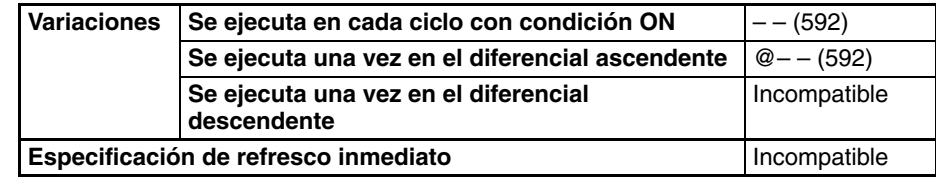

#### **Áreas de programa aplicables**

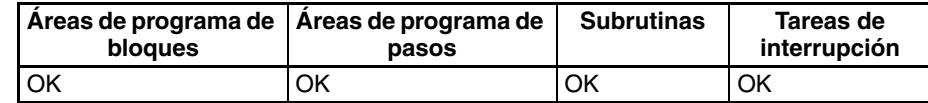

### **Especificaciones del operando**

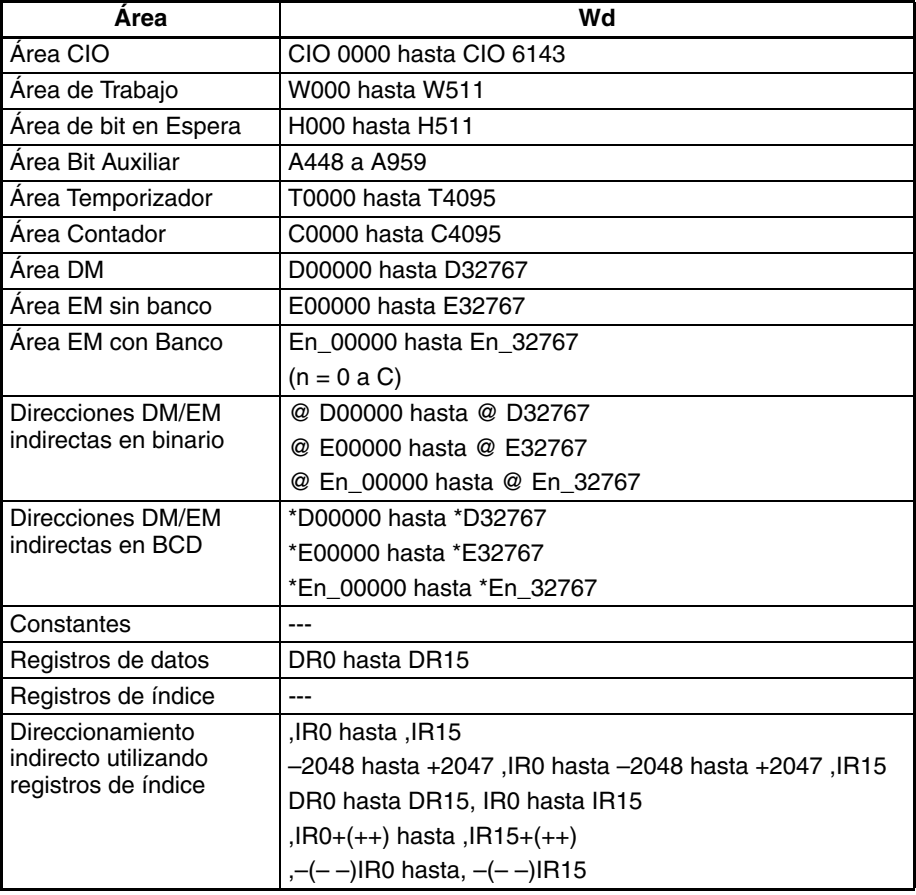

**Descripción** La instrucción – (592) resta 1 al contenido binario de Wd. El canal especificado disminuirá en 1 cada ciclo mientras la condición de ejecución de – –(592) esté en ON. Cuando se utiliza la variación de diferencial ascendente de esta instrucción (@– –(592)), el canal especificado disminuye sólo cuando la condición de ejecución haya cambiado de OFF a ON.

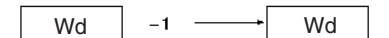

El indicador de igual se pondrá en ON si el resultado es 0000, el indicador de acarreo se pondrá en ON cuando un dígito cambia de F a 0, y el indicador negativo se pondrá en ON cuando el bit 15 de Wd esté en ON en el resultado.

Los indicadores de igual y de acarreo se pondrán en ON cuando el contenido de Wd cambie de 0000 a FFFF.

#### **Indicadores**

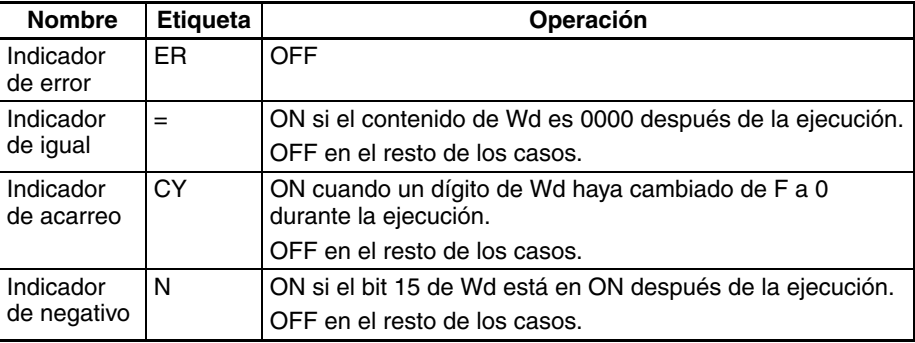

### **Ejemplos Operación de – –(592)**

En el siguiente ejemplo, el contenido de D00100 disminuye en 1 cada ciclo mientras CIO 000000 esté en ON.

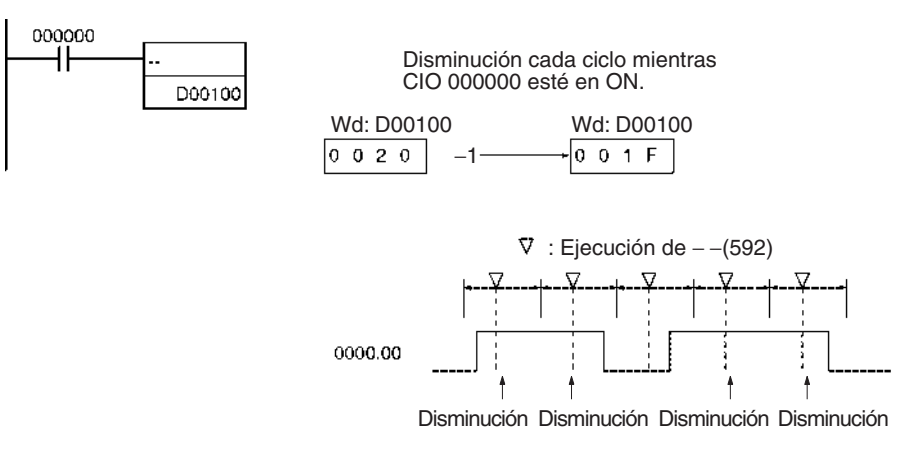

#### **Operación de @– –(592)**

La variación de diferencial ascendente se utiliza en el siguiente ejemplo, de tal manera que el contenido de D00100 disminuye en 1 solamente cuando CIO 000000 haya cambiado de OFF a ON.

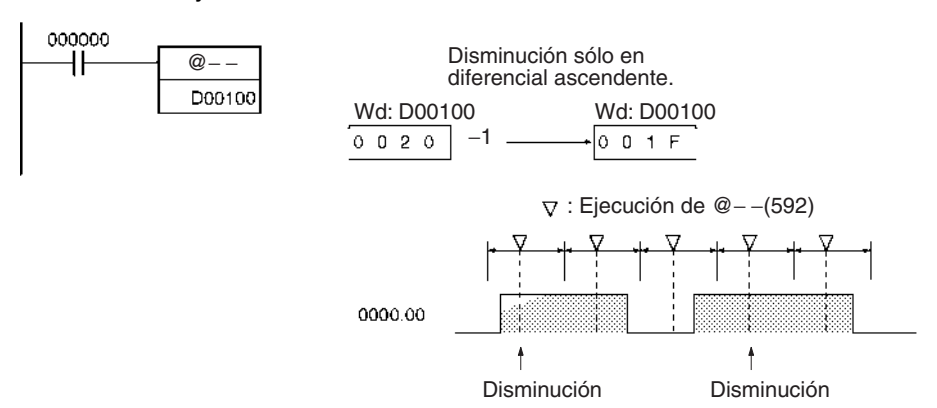

# **3-10-4 DOUBLE DECREMENT BINARY: – –L(593)**

**Empleo** Disminuye el contenido hexadecimal de 8 dígitos del canal especificado en 1.

**Símbolo de diagrama de relés**

− −L(593)

Wd: Primer canal

**Variaciones**

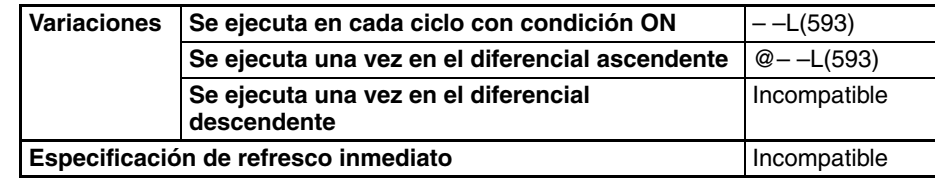

### **Áreas de programa aplicables**

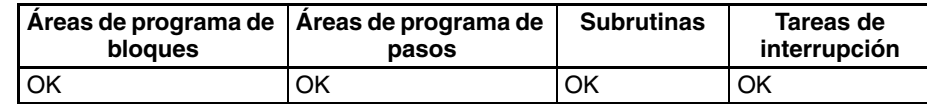

### **Especificaciones del operando**

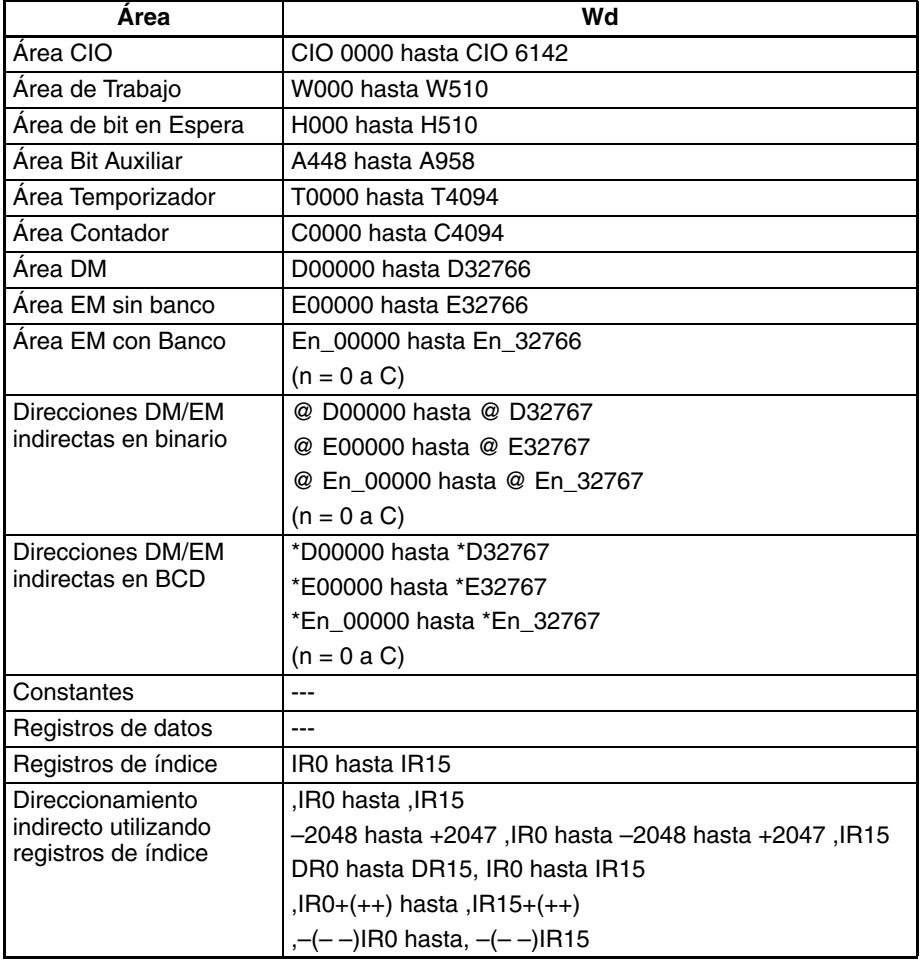

**Descripción** La instrucción – L(593) resta 1 al contenido hexadecimal de 8 dígitos de Wd+1 y Wd. El contenido de los canales especificados disminuirá en 1 cada ciclo mientras la condición de ejecución de – –L(593) esté en ON. Cuando se utiliza la variación de diferencial ascendente de esta instrucción (@– –L(593)) el contenido de los canales especificados disminuye sólo cuando la condición de ejecución haya cambiado de OFF a ON.

 $Wd+1$  Wd  $-1$   $\longrightarrow$  Wd+1 Wd

El indicador de igual se pondrá en ON si el resultado es 0000 0000, el indicador de acarreo se pondrá en ON cuando un dígito cambia de 0 a F, y el indicador negativo se pondrá en ON cuando el bit 15 de Wd+1 esté en ON en el resultado.

Los indicadores de igual y de acarreo se pondrán en ON cuando el contenido cambie de 0000 0000 a FFFF FFFF.

#### **Indicadores**

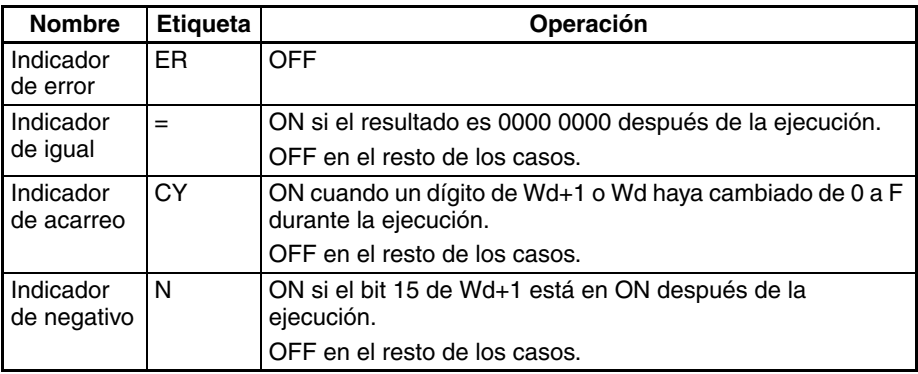

### **Ejemplos Operación de – –L(593)**

En el siguiente ejemplo, el contenido hexadecimal de 8 dígitos de D00101 y D00100 disminuye en 1 cada ciclo mientras CIO 000000 esté en ON.

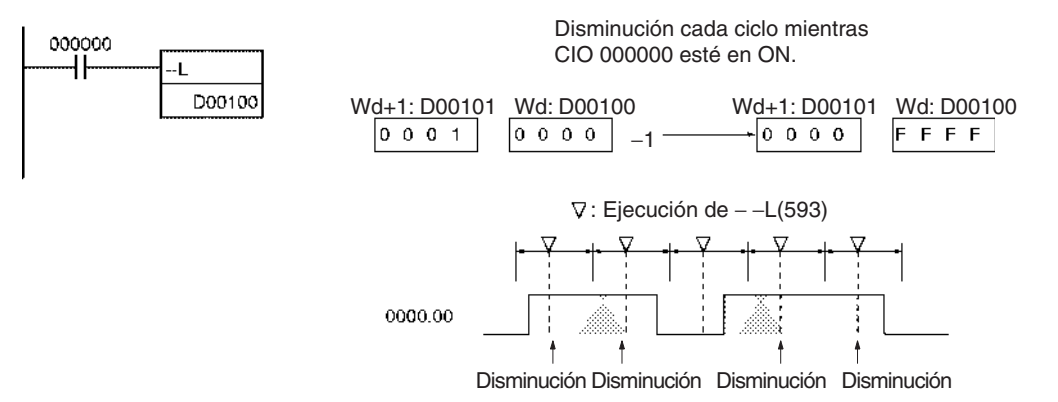

### **Operación de @– –L(593)**

La variación de diferencial ascendente se utiliza en el siguiente ejemplo, de tal manera que el contenido de D00101 y D00100 aumenta en 1 solamente cuando CIO 000000 haya cambiado de OFF a ON.

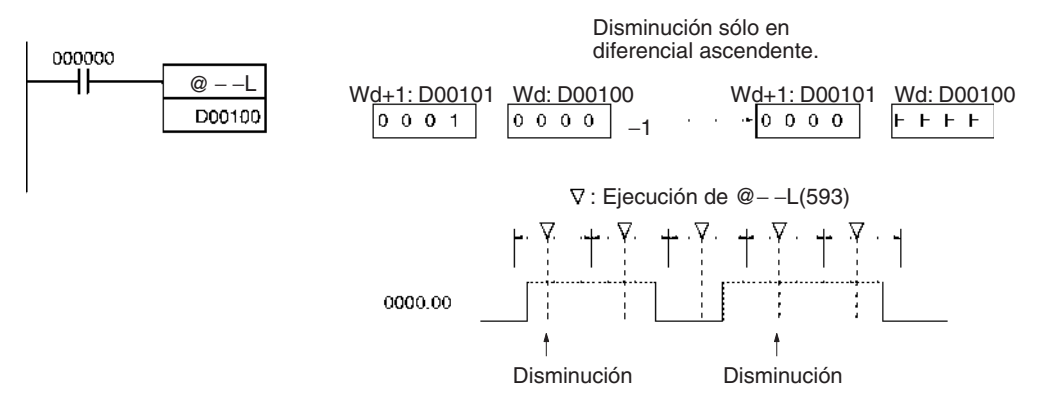

**401**

# **3-10-5 INCREMENT BCD: ++B(594)**

**Empleo** Aumenta el contenido hexadecimal de 4 dígitos del canal especificado en 1.

**Símbolo de diagrama de relés**

++B(594)

Wd **Wd: Canal** 

**Variaciones**

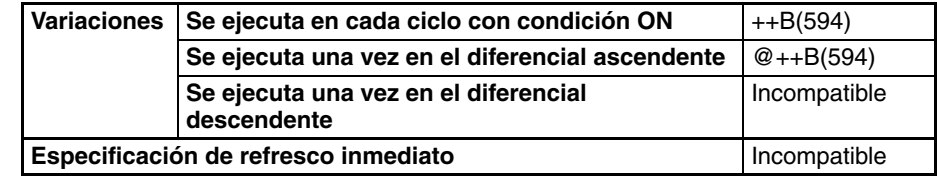

**Áreas de programa aplicables**

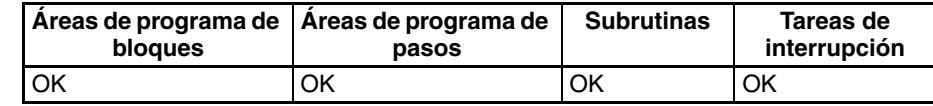

### **Especificaciones del operando**

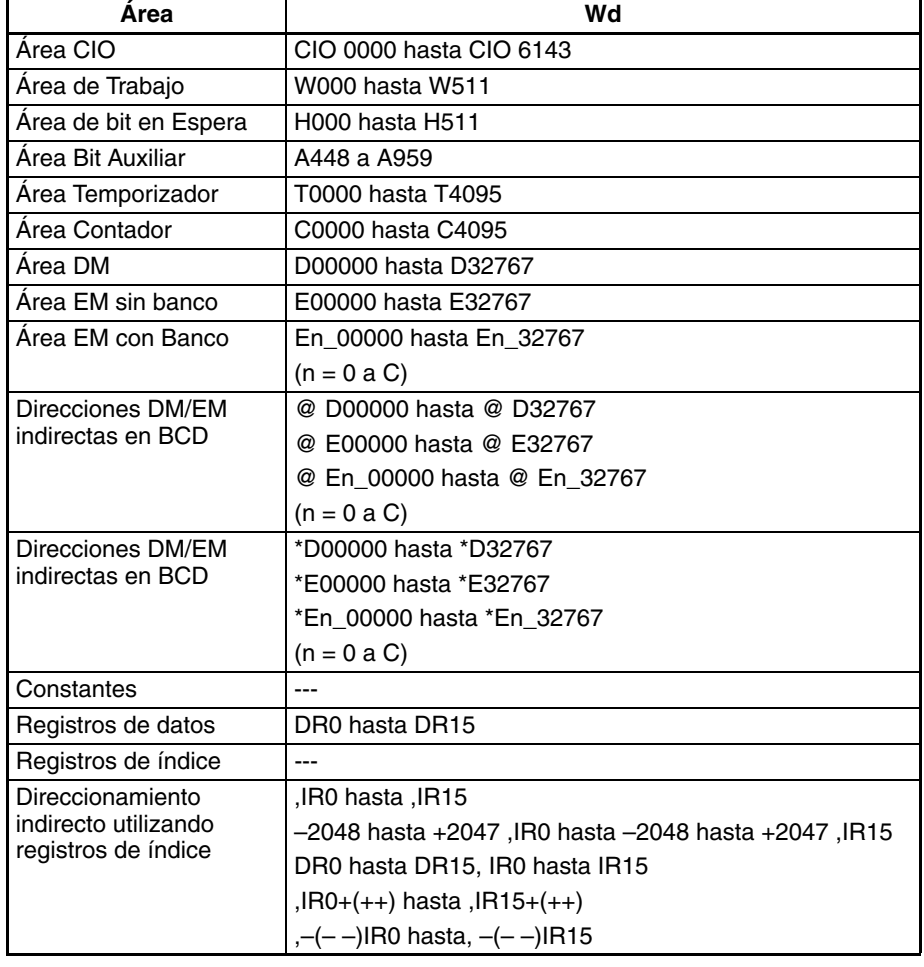

**Descripción** La instrucción ++B(594) añade 1 al contenido BCD de Wd. El canal especificado aumentará en 1 cada ciclo mientras la condición de ejecución de ++B(594) esté en ON. Cuando se utiliza la variación de diferencial ascendente de esta instrucción (@++B(594)), el canal especificado aumenta sólo cuando la condición de ejecución haya cambiado de OFF a ON.

Wd  $| +1$   $\longrightarrow$  Wd

El indicador de igual se pondrá en ON si el resultado es 0000 y el indicador de acarreo se pondrá en ON cuando un dígito cambie de 9 a 0.

Los indicadores de igual y de acarreo se pondrán en ON cuando el contenido de Wd cambie de 9999 a 0000.

#### **Indicadores**

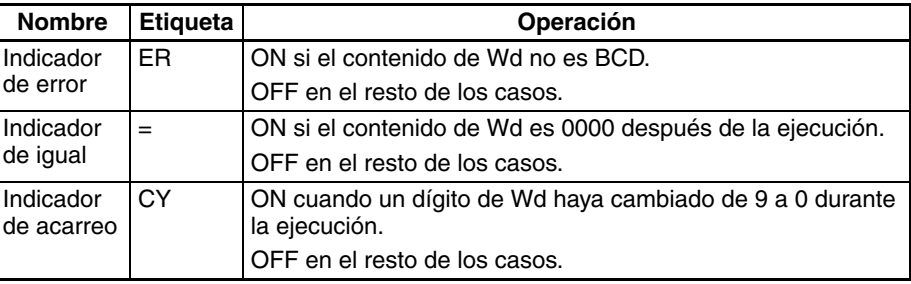

**Precauciones** El contenido de Wd debe ser BCD. Si no es BCD se producirá un error y el indicador de error se pondrá en ON.

#### **Ejemplos Operación de ++B(594)**

En el siguiente ejemplo, el contenido BCD de D00100 aumenta en 1 cada ciclo mientras CIO 000000 esté en ON.

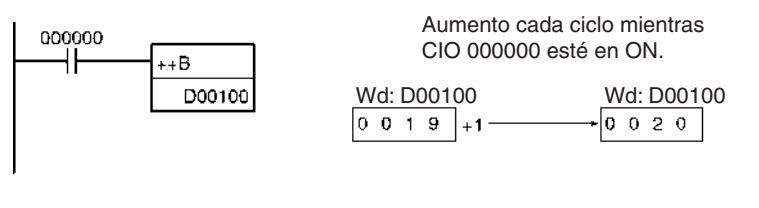

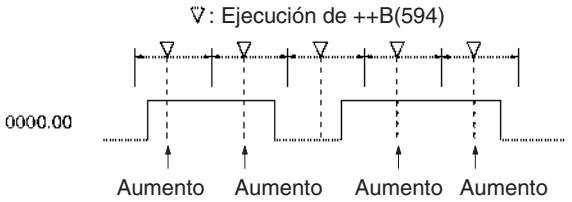

#### **Operación de @++B(594)**

La variación de diferencial ascendente se utiliza en el siguiente ejemplo, de tal manera que el contenido de D00100 aumenta en 1 solamente cuando CIO 000000 haya cambiado de OFF a ON.

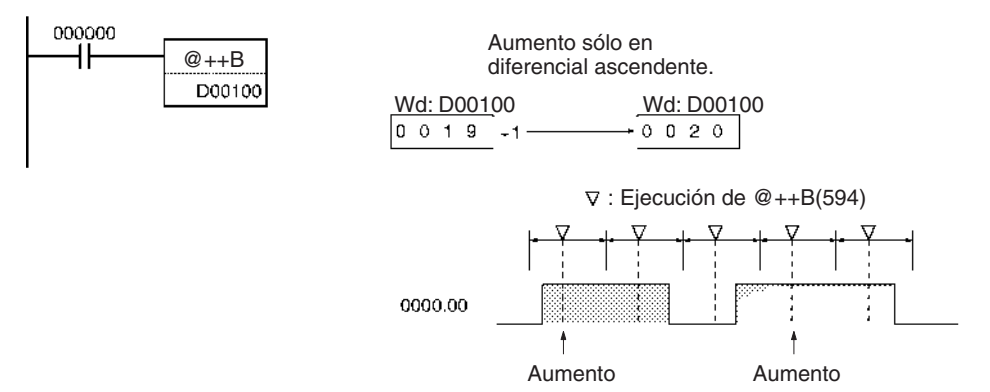

## **3-10-6 DOUBLE INCREMENT BCD: ++BL(595)**

**Empleo** Aumenta el contenido hexadecimal de 8 dígitos de los canales especificados en 1.

**Símbolo de diagrama de relés**

++BL(595) Wd: Primer canal

**Variaciones**

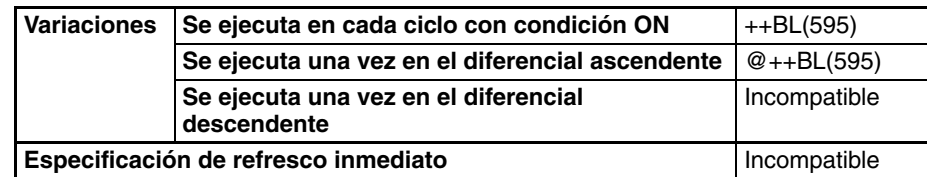

**Áreas de programa aplicables**

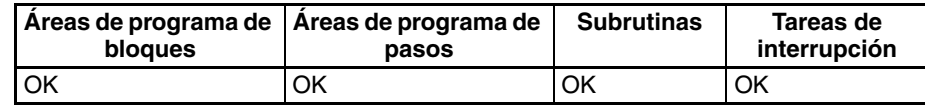

### **Especificaciones del operando**

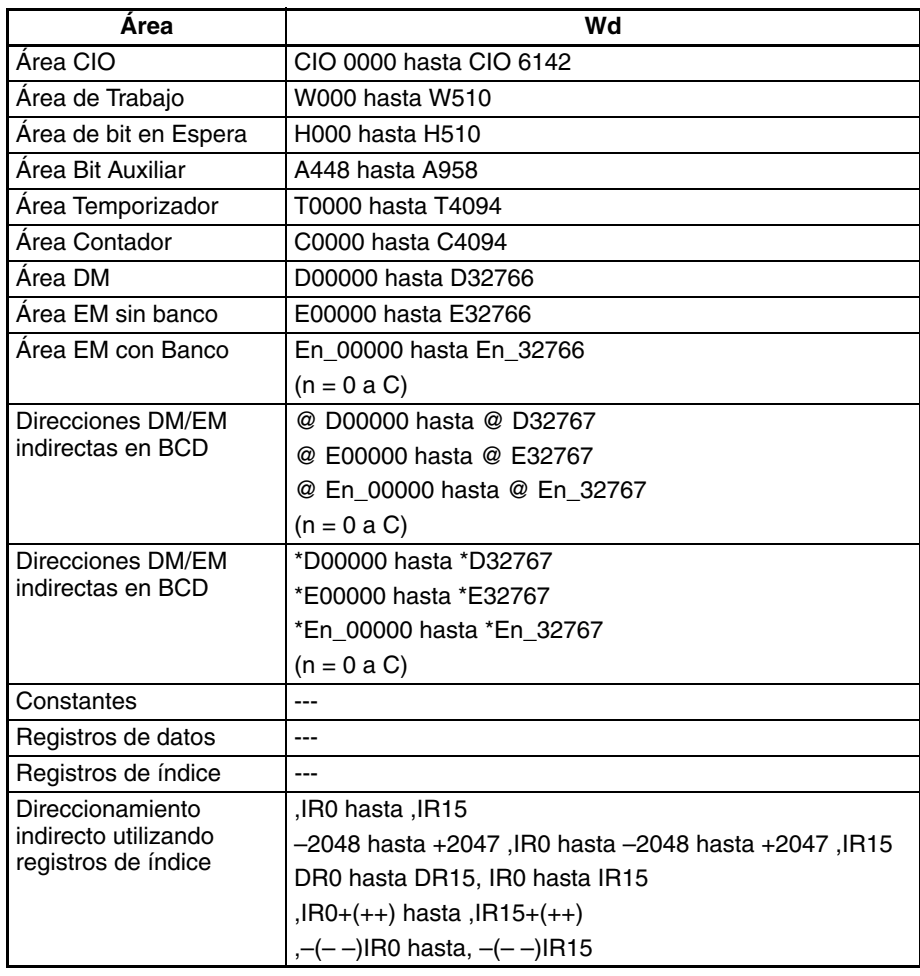

**Descripción** La instrucción ++BL(595) añade 1 al contenido BCD de 8 dígitos de Wd+1 y Wd. El contenido de los canales especificados aumentará en 1 cada ciclo mientras la condición de ejecución de ++BL(595) esté en ON. Cuando se utiliza la variación de diferencial ascendente de esta instrucción (@++BL(595)), el contenido de los canales especificados aumenta sólo cuando la condición de ejecución haya cambiado de OFF a ON.

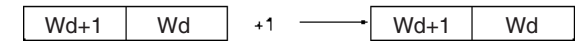

El indicador de igual se pondrá en ON si el resultado es 0000 0000 y el indicador de acarreo se pondrá en ON cuando un dígito cambie de 9 a 0.

Los indicadores de igual y de acarreo se pondrán en ON cuando el contenido de Wd+1 cambie de 9999 9999 a 0000 0000.

#### **Indicadores**

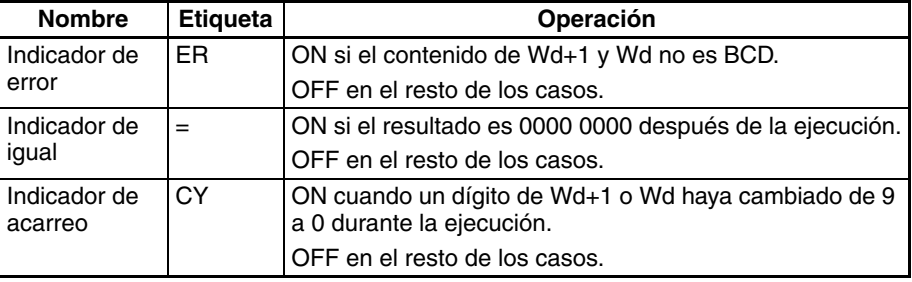

**Precauciones** El contenido de Wd+1 y Wd debe ser BCD. Si no es BCD se producirá un error y el indicador de error se pondrá en ON.

#### **Ejemplos Operación de ++BL(595)**

En el siguiente ejemplo, el contenido BCD de 8 dígitos de D00101 y D00100 aumenta en 1 cada ciclo mientras CIO 000000 esté en ON.

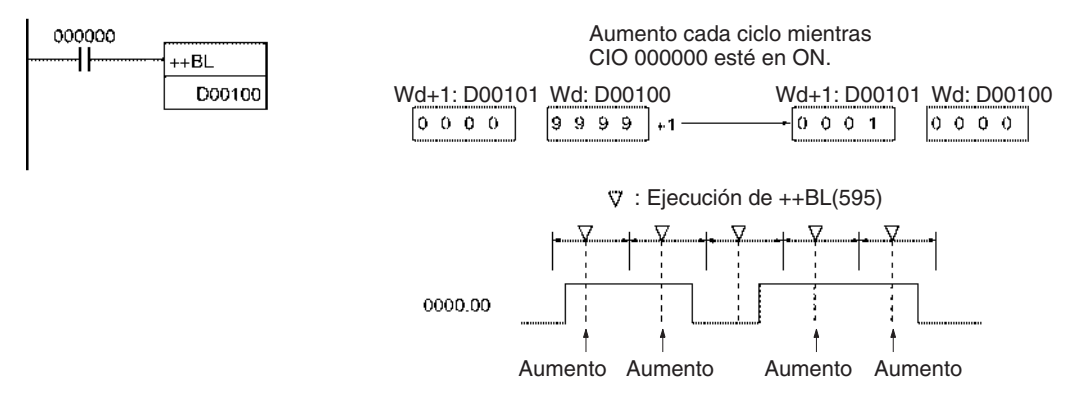

#### **Operación de @++BL(595)**

La variación de diferencial ascendente se utiliza en el siguiente ejemplo, de tal manera que el contenido BCD de D00101 y D00100 aumenta en 1 solamente cuando CIO 000000 haya cambiado de OFF a ON.

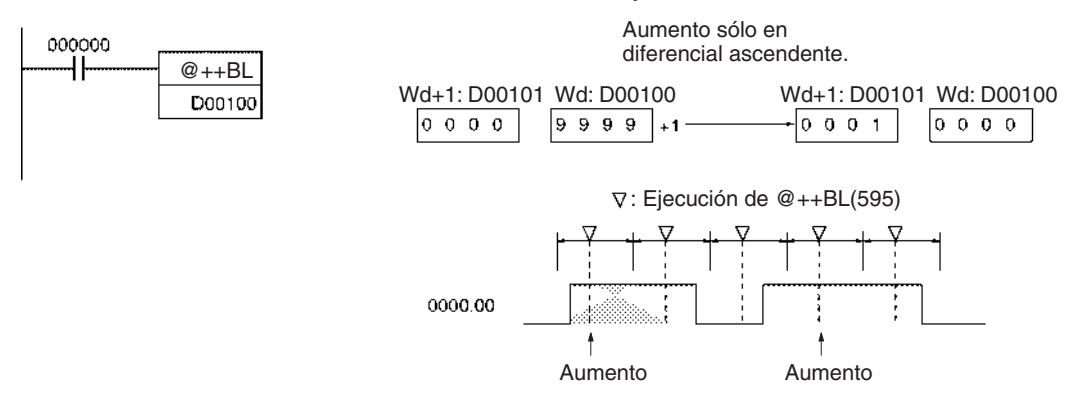
# **3-10-7 DECREMENT BCD: – –B(596)**

**Empleo** Disminuye el contenido hexadecimal de 4 dígitos del canal especificado en 1.

**Símbolo de diagrama de relés**

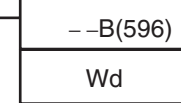

Wd: Canal

**Variaciones**

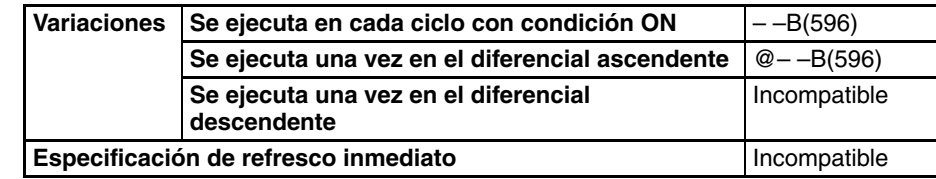

### **Áreas de programa aplicables**

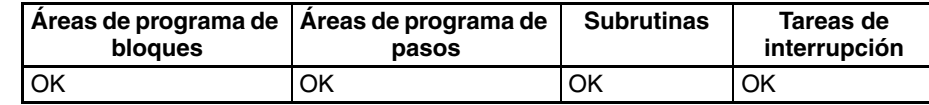

### **Especificaciones del operando**

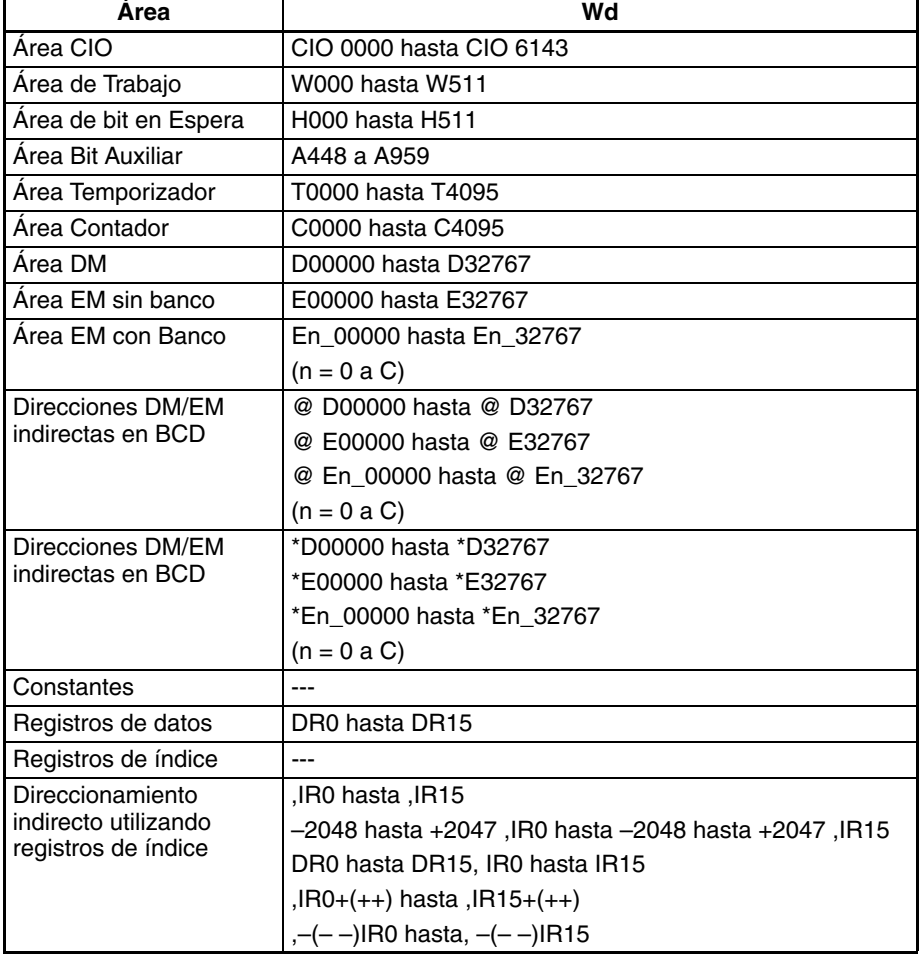

**Descripción** La instrucción – –B(596) resta 1 al contenido BCD de Wd. El canal especificado disminuirá en 1 cada ciclo mientras la condición de ejecución de – –B(596) esté en ON. Cuando se utiliza la variación de diferencial ascendente de esta instrucción (@– –B(596)), el canal especificado disminuye sólo cuando la condición de ejecución haya cambiado de OFF a ON.

### *Instrucciones de aumento/disminución* **Sección 3-10**

Wd  $-1$   $\longrightarrow$  Wd

El indicador de igual se pondrá en ON si el resultado es 0000 y el indicador de acarreo se pondrá en ON cuando un dígito cambie de 0 a 9.

#### **Indicadores**

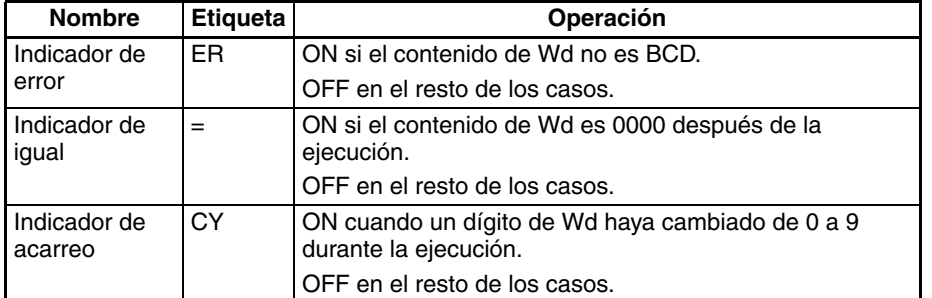

**Precauciones** El contenido de Wd debe ser BCD. Si no es BCD se producirá un error y el indicador de error se pondrá en ON.

#### **Ejemplos Operación de – –B(596)**

En el siguiente ejemplo, el contenido BCD de D00100 disminuirá en 1 cada ciclo mientras CIO 000000 esté en ON.

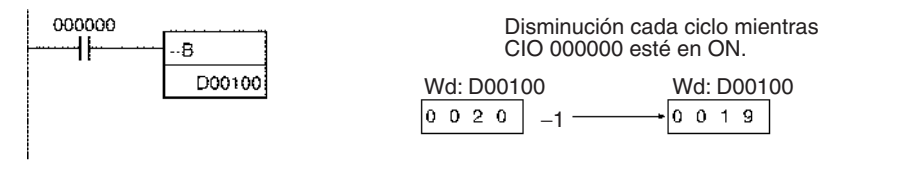

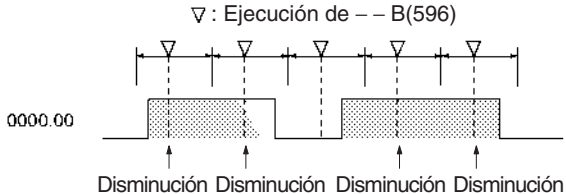

#### **Operación de @– –B(596)**

La variación de diferencial ascendente se utiliza en el siguiente ejemplo, de tal manera que el contenido BCD de D00100 disminuye en 1 solamente cuando CIO 000000 haya cambiado de OFF a ON.

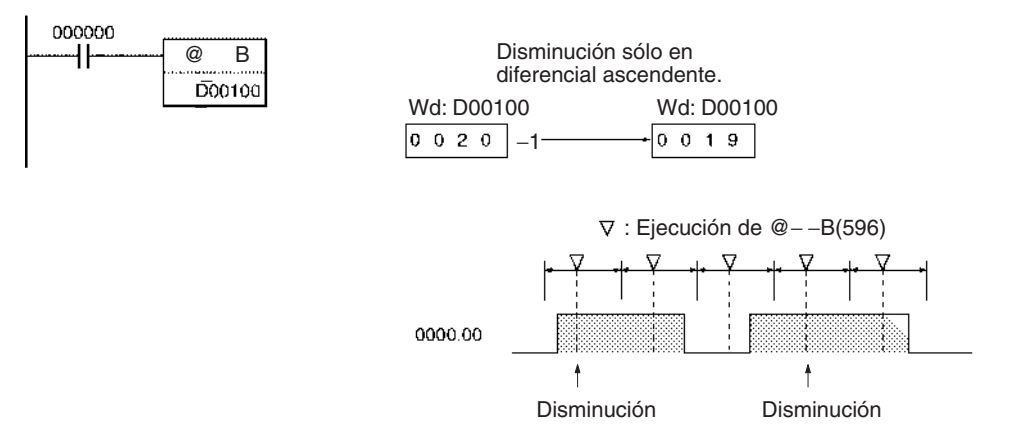

# **3-10-8 DOUBLE DECREMENT BCD: – –BL(597)**

**Empleo** Disminuye el contenido hexadecimal de 8 dígitos de los canales especificados en 1.

**Símbolo de diagrama de relés**

− −BL(597)

Wd **Wd**: Primer canal

**Variaciones**

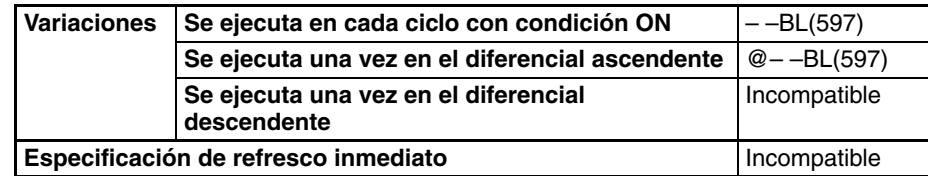

**Áreas de programa aplicables**

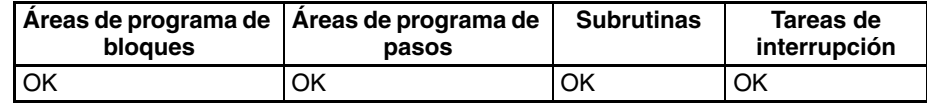

### **Especificaciones del operando**

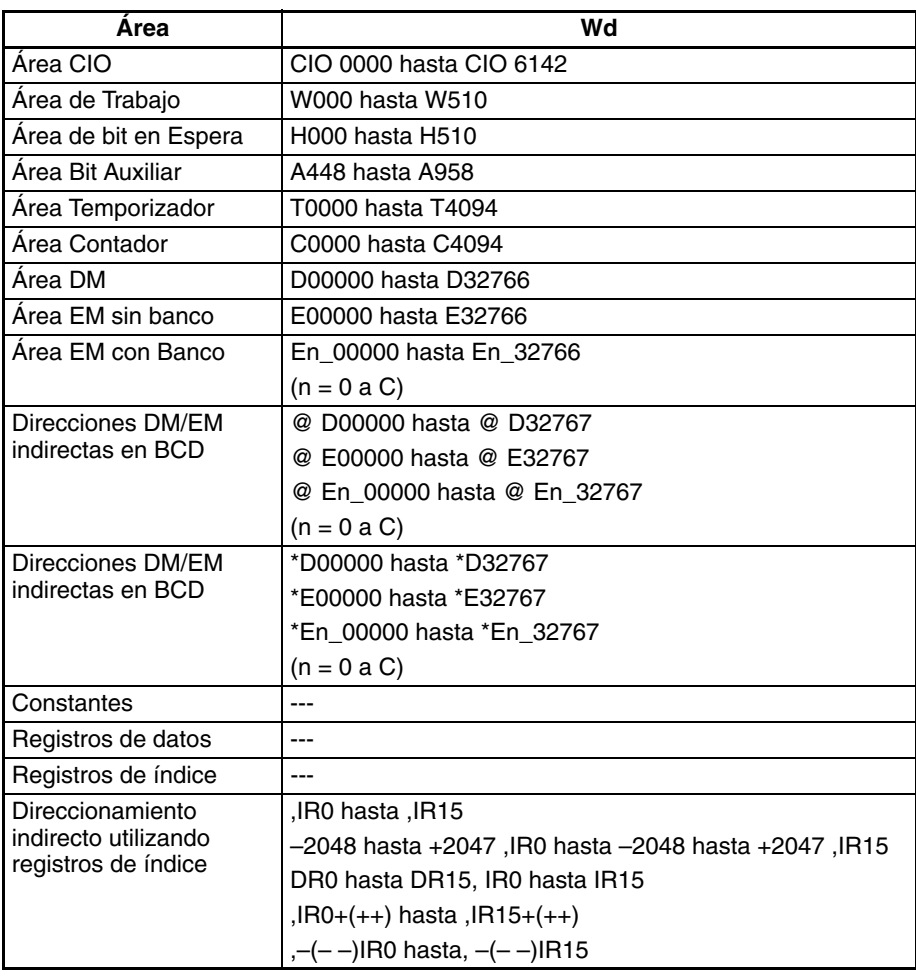

**Descripción** La instrucción – –BL(597) resta 1 al contenido BCD de 8 dígitos de Wd+1 y Wd. El contenido de los canales especificados disminuirá en 1 cada ciclo mientras la condición de ejecución de – –BL(597) esté en ON. Cuando se utiliza la variación de diferencial ascendente de esta instrucción (@– –BL(597))

el contenido de los canales especificados disminuye sólo cuando la condición de ejecución haya cambiado de OFF a ON.

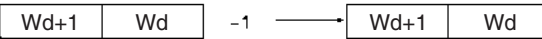

El indicador de igual se pondrá en ON si el resultado es 0000 0000 y el indicador de acarreo se pondrá en ON cuando un dígito cambie de 0 a 9.

### **Indicadores**

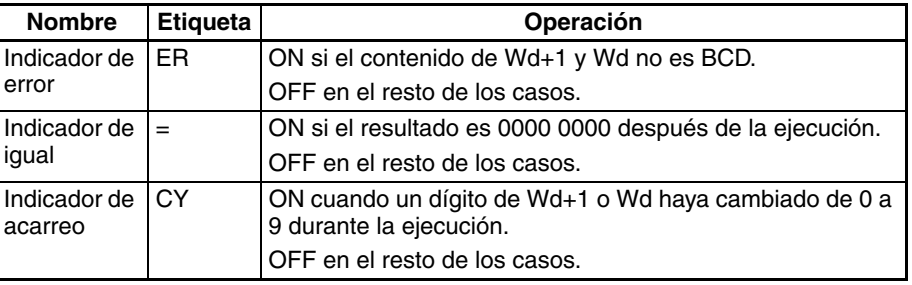

**Precauciones** El contenido de Wd+1 y Wd debe ser BCD. Si no es BCD se producirá un error y el indicador de error se pondrá en ON.

### **Ejemplos Operación de – –BL(597)**

En el siguiente ejemplo, el contenido BCD de 8 dígitos de D00101 y D00100 aumentará en 1 cada ciclo mientras CIO 000000 esté en ON.

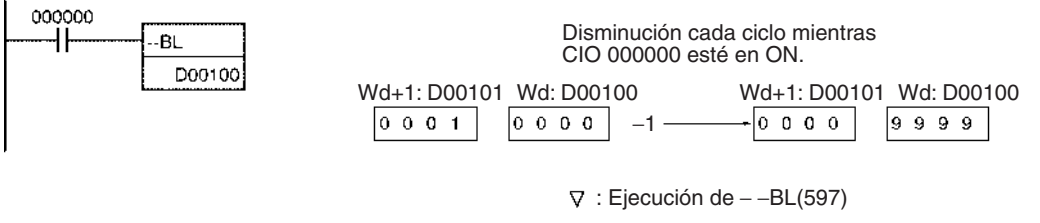

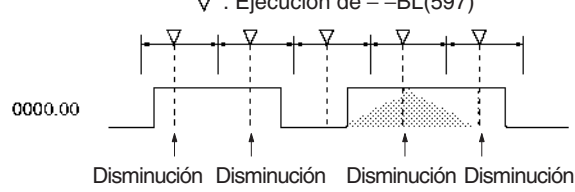

### **Operación de @– –BL(597)**

La variación de diferencial ascendente se utiliza en el siguiente ejemplo, de tal manera que el contenido BCD de D00101 y D00100 disminuye en 1 solamente cuando CIO 000000 haya cambiado de OFF a ON.

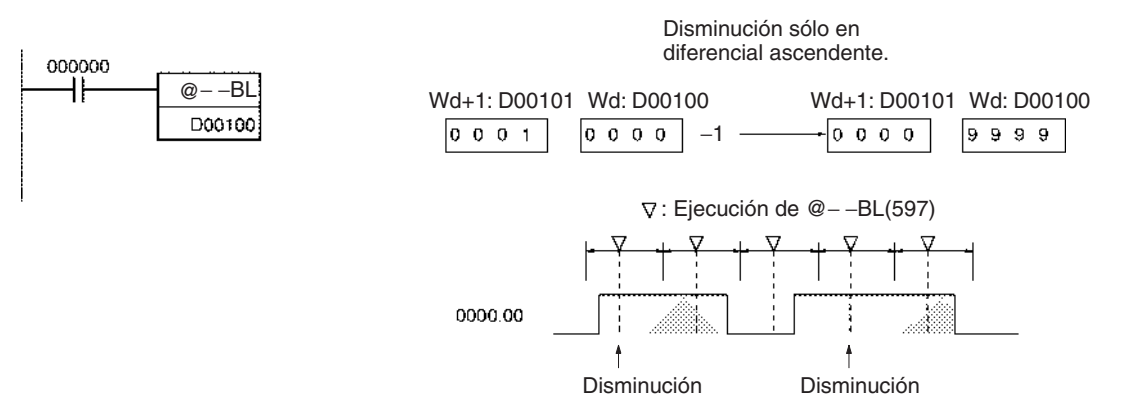

## **3-11 Instrucciones matemáticas de símbolos**

Esta sección describe las instrucciones matemáticas de símbolos con las que se realizan operaciones aritméticas en datos BCD o binarios.

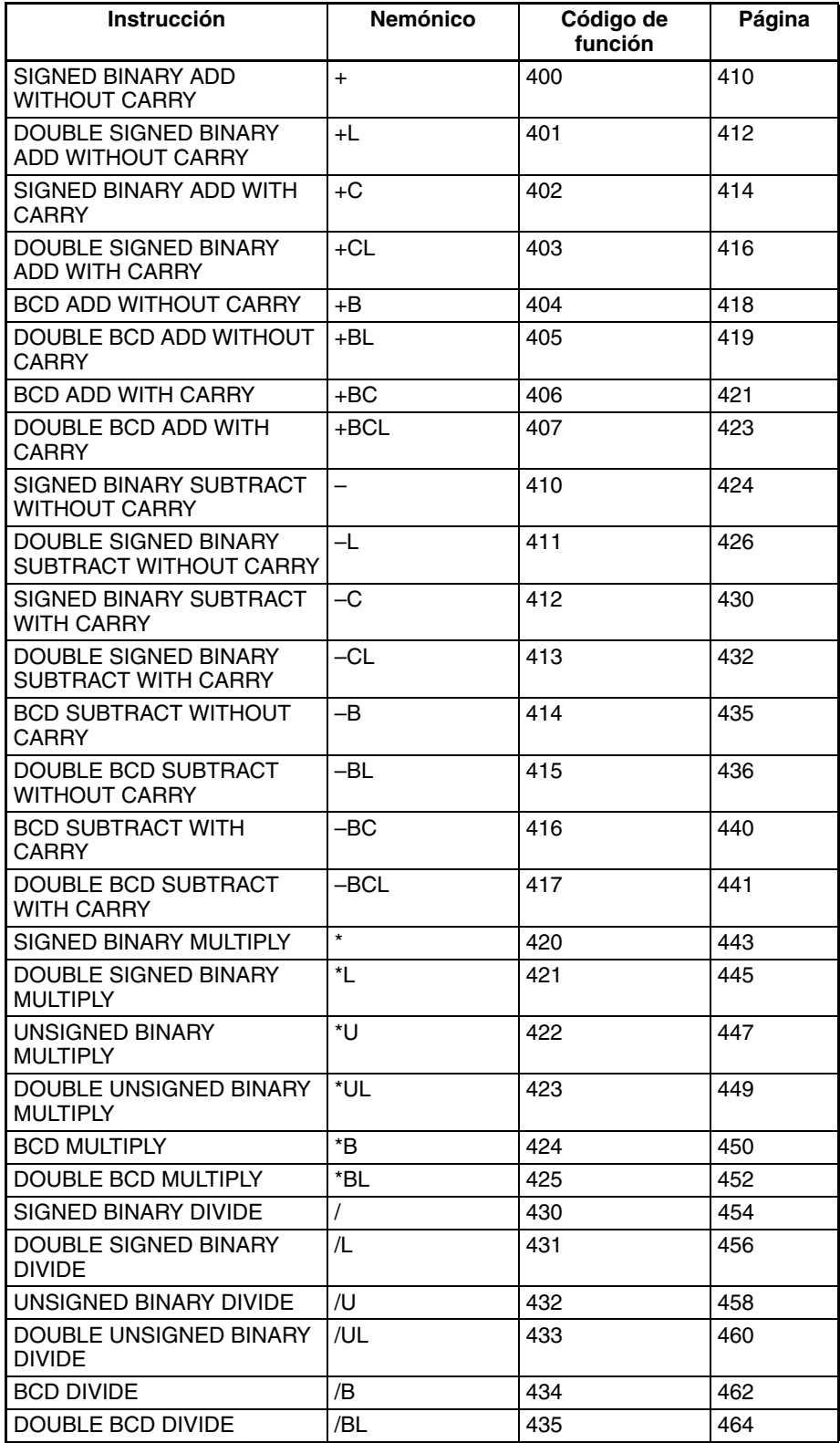

# **3-11-1 SIGNED BINARY ADD WITHOUT CARRY: +(400)**

registros de índice

Empleo **Empleo** Suma datos y/o constantes hexadecimales de 4 dígitos (un canal).

**Símbolo de diagrama de relés**

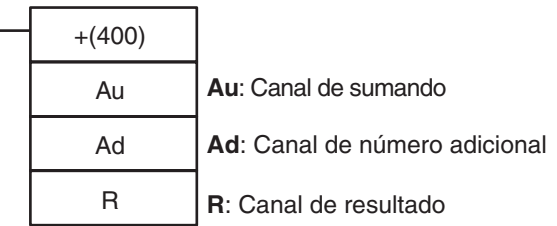

### **Variaciones**

**aplicables**

**operando**

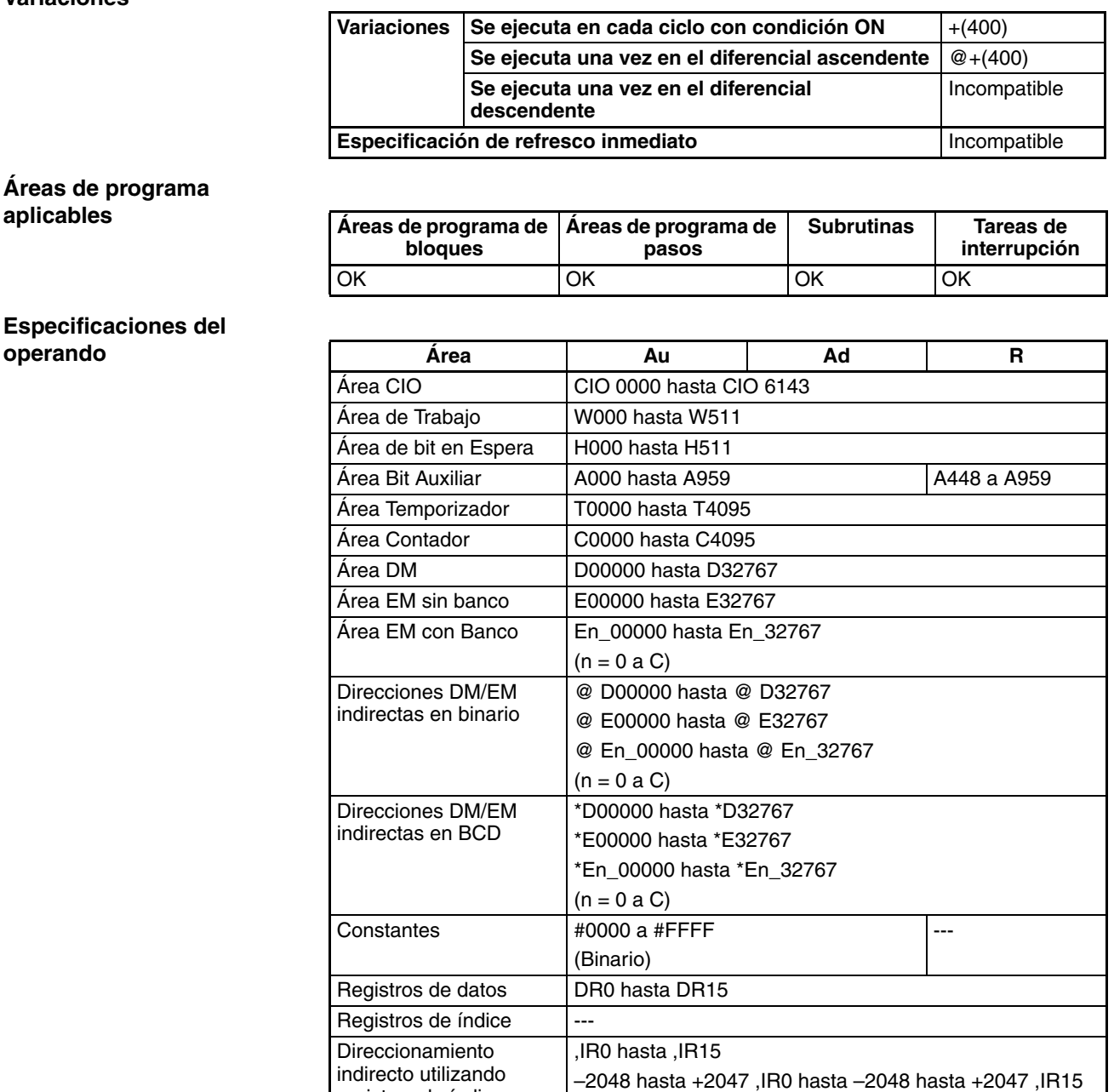

DR0 hasta DR15, IR0 hasta IR15 ,IR0+(++) hasta ,IR15+(++) ,–(– –)IR0 hasta, –(– –)IR15

**Descripción** +(400) añade los valores binarios en Au y Ad y entrega el resultado a R.

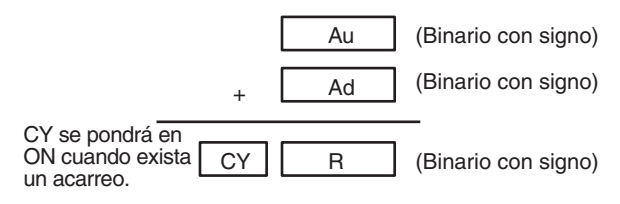

#### **Indicadores**

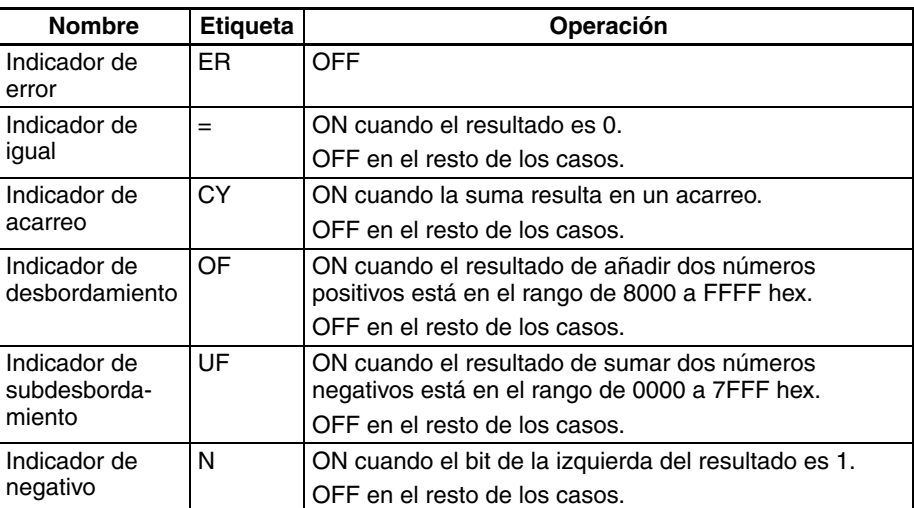

#### **Precauciones** Cuando se ejecuta +(400) el indicador de error se pondrá en OFF.

Si como resultado de la suma el contenido de R es 0000 hex, el indicador de igual se pondrá en ON.

Si la suma resulta en un acarreo, el indicador de acarreo se pondrá en ON.

Si el resultado de añadir dos números positivos es negativo (en el rango de 8000 hasta FFFF hex), el indicador de desbordamiento se pondrá en ON.

Si el resultado de añadir dos números negativos es positivo (en el rango de 0000 hasta 7FFF hex), el indicador de subesbordamiento se pondrá en ON.

Si como resultado de la suma el contenido del bit de la izquierda de R es 1, el indicador negativo se pondrá en ON.

**Ejemplos** Cuando CIO 000000 está en ON en el siguiente ejemplo, D00100 y D00110 se añaden como valores binarios con signo de 4 dígitos y el resultado se entrega a D00120.

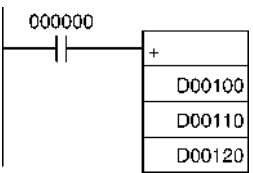

# **3-11-2 DOUBLE SIGNED BINARY ADD WITHOUT CARRY: +L(401)**

**Empleo** Suma datos y/o constantes hexadecimales de 8 dígitos (dos canales).

**Símbolo de diagrama de relés**

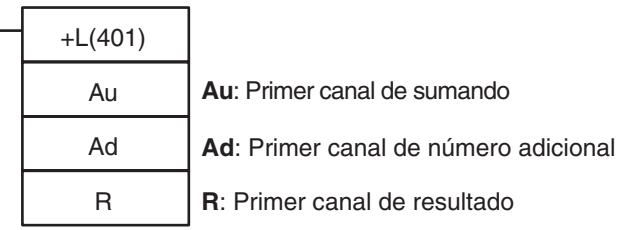

### **Variaciones**

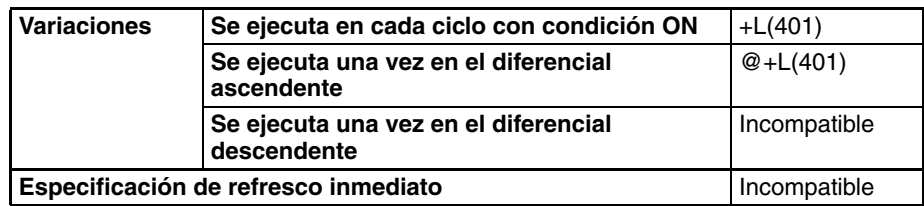

### **Áreas de programa aplicables**

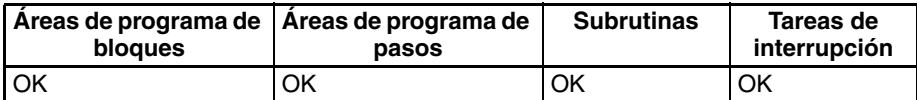

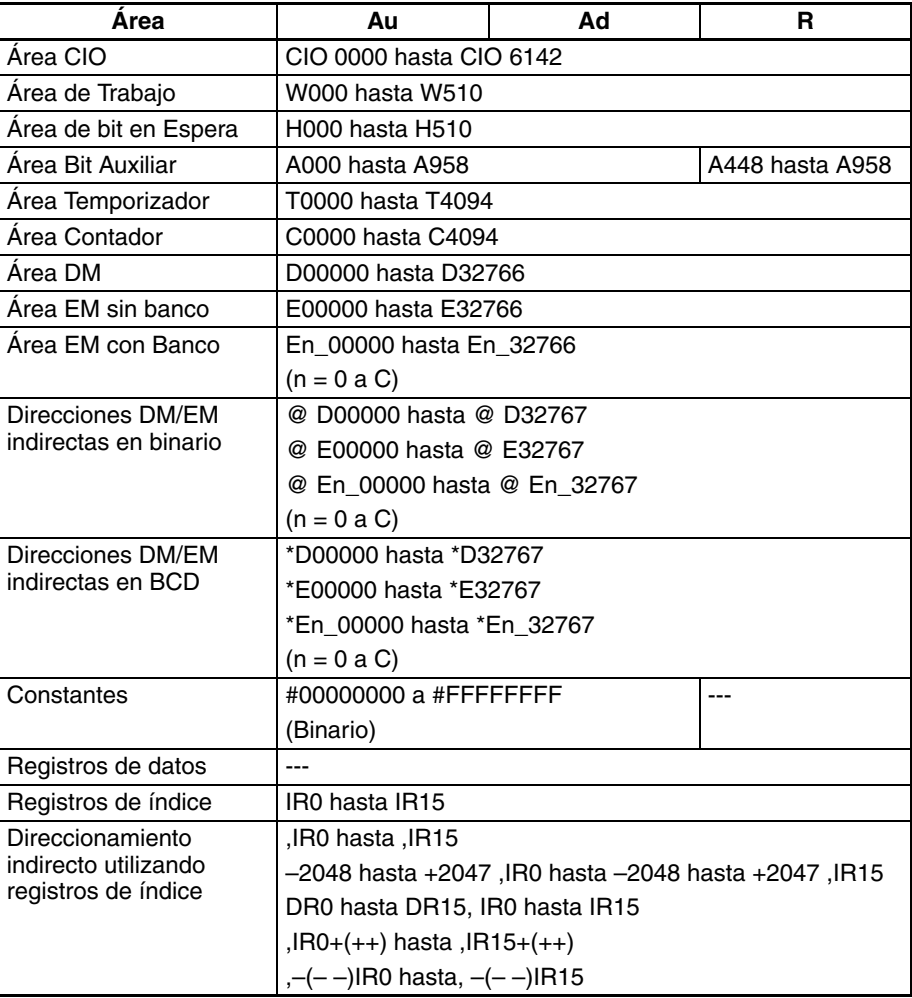

<span id="page-440-0"></span>**Descripción** +L(401) añade los valores binarios en Au y Au+1 y Ad y Ad+1 y entrega el resultado a R.

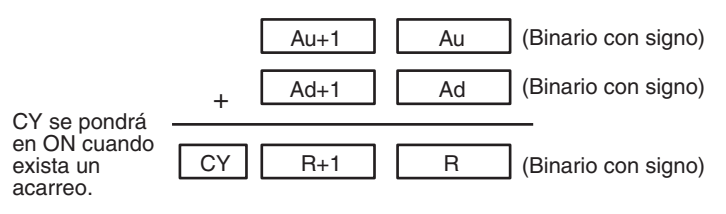

#### **Indicadores**

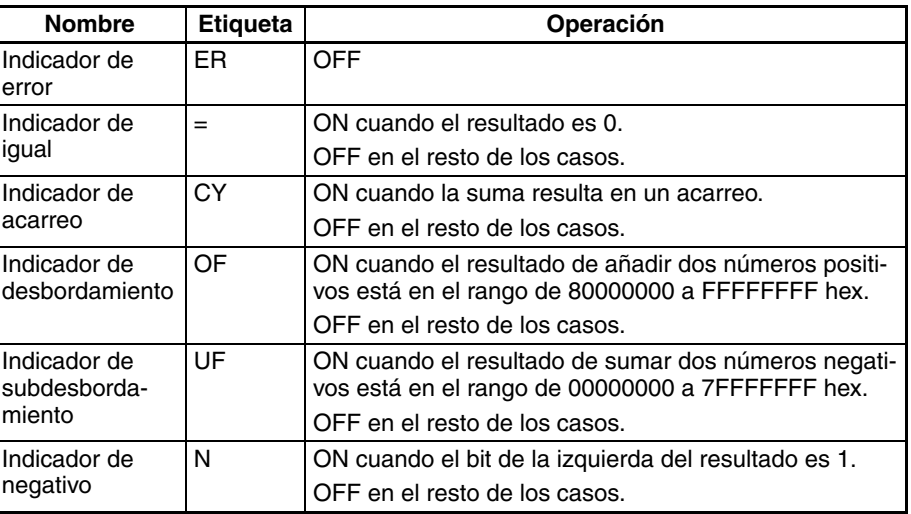

**Precauciones** Cuando se ejecuta +L(401) el indicador de error se pondrá en OFF.

Si como resultado de la suma el contenido de R, R+1 es 00000000 hex, el indicador de igual se pondrá en ON.

Si la suma resulta en un acarreo, el indicador de acarreo se pondrá en ON.

Si el resultado de añadir dos números positivos es negativo (en el rango de 80000000 hasta FFFFFFFF hex, el indicador de desbordamiento se pondrá en ON.

Si el resultado de añadir dos números negativos es positivo (en el rango de 00000000 hasta 7FFFFFFF hex), el indicador de subesbordamiento se pondrá en ON.

Si como resultado de la suma el contenido del bit de la izquierda de R+1 es 1, el indicador negativo se pondrá en ON.

**Ejemplos** Cuando CIO 000000 está en ON, D00100 y D00110 y D00111 y D00110 se añaden como valores binarios con signo de 8 dígitos y el resultado se entrega a D00120 y D00120.

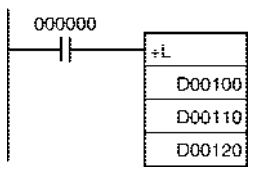

# **3-11-3 SIGNED BINARY ADD WITH CARRY: +C(402)**

**Empleo** Suma datos y/o constantes hexadecimales de 4 dígitos (un canal) con el indicador de acarreo (CY).

**Símbolo de diagrama de relés**

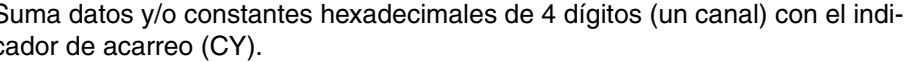

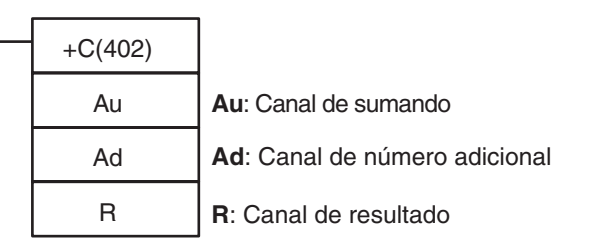

### **Variaciones**

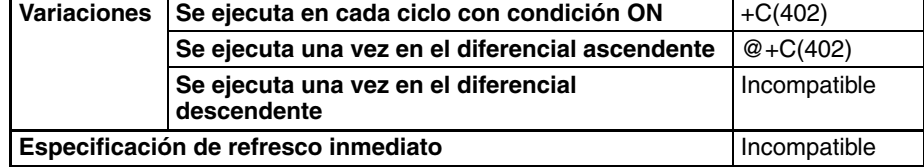

#### **Áreas de programa aplicables**

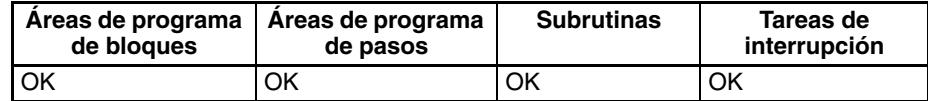

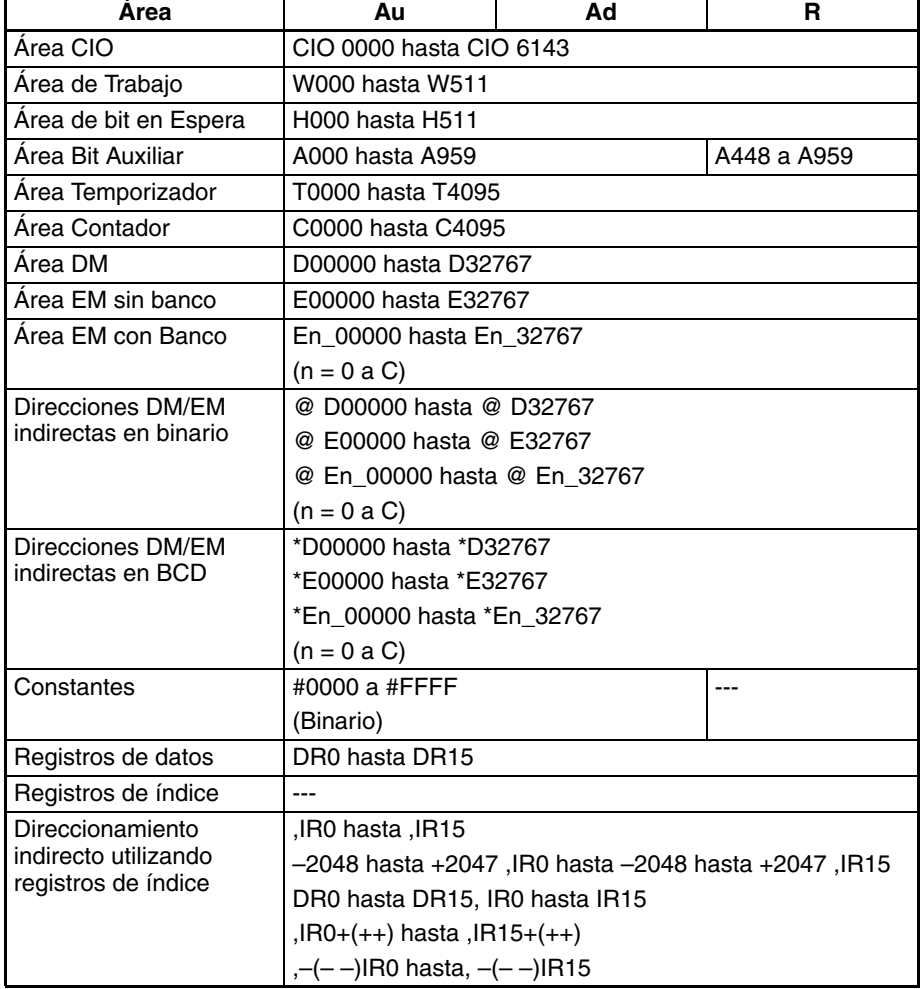

<span id="page-442-0"></span>**Descripción** +C(402) añade los valores binarios en Au, Ad y CY y entrega el resultado a R.

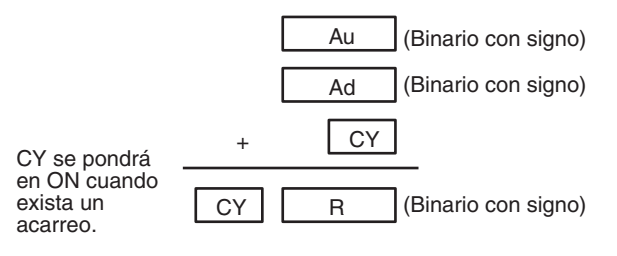

#### **Indicadores**

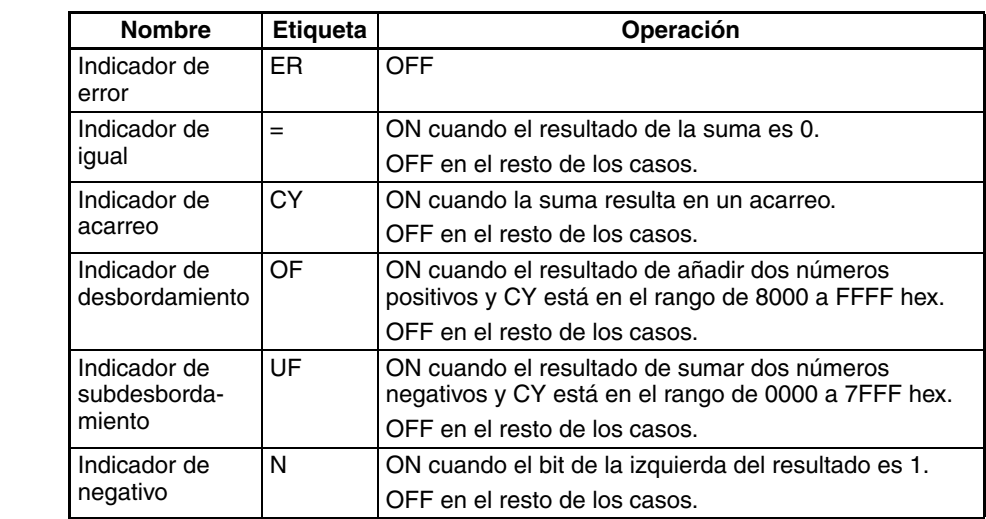

**Precauciones** Cuando se ejecuta +C(402) el indicador de error se pondrá en OFF.

Si como resultado de la suma el contenido de R es 0000 hex, el indicador de igual se pondrá en ON.

Si la suma resulta en un acarreo, el indicador de acarreo se pondrá en ON.

Si el resultado de añadir dos números positivos y CY es negativo (en el rango de 8000 hasta FFFF hex), el indicador de desbordamiento se pondrá en ON.

Si el resultado de añadir dos números negativos y CY es positivo (en el rango de 0000 hasta 7FFF hex), el indicador de subesbordamiento se pondrá en ON.

Si como resultado de la suma el contenido del bit de la izquierda de R es 1, el indicador negativo se pondrá en ON.

**Nota** Para borrar el indicador de acarreo (CY), ejecute la instrucción de borrar acarreo (CLC(041)).

**Ejemplos** Cuando CIO 000000 está en ON, D00100, D00110 y CY se añaden como valores binarios con signo de 4 dígitos y el resultado se entrega a D00220.

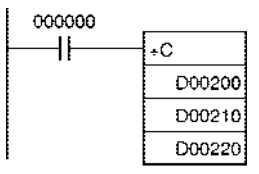

# **3-11-4 DOUBLE SIGNED BINARY ADD WITH CARRY: +CL(403)**

**Empleo** Añade datos y/o constantes hexadecimales de 8 dígitos (canal doble) con el indicador de acarreo (CY).

**Símbolo de diagrama de relés**

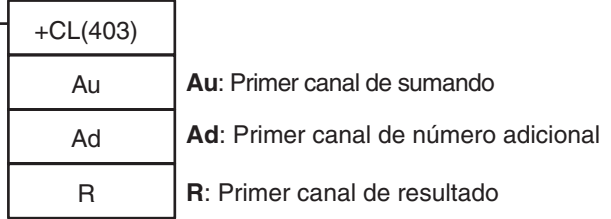

### **Variaciones**

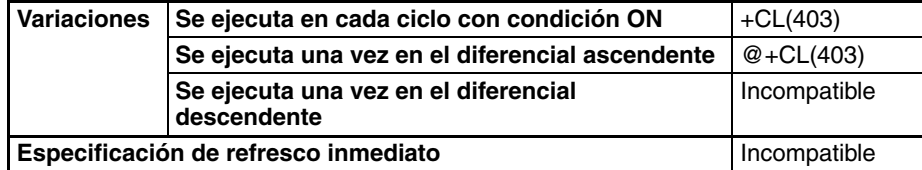

### **Áreas de programa aplicables**

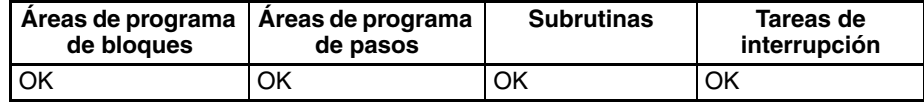

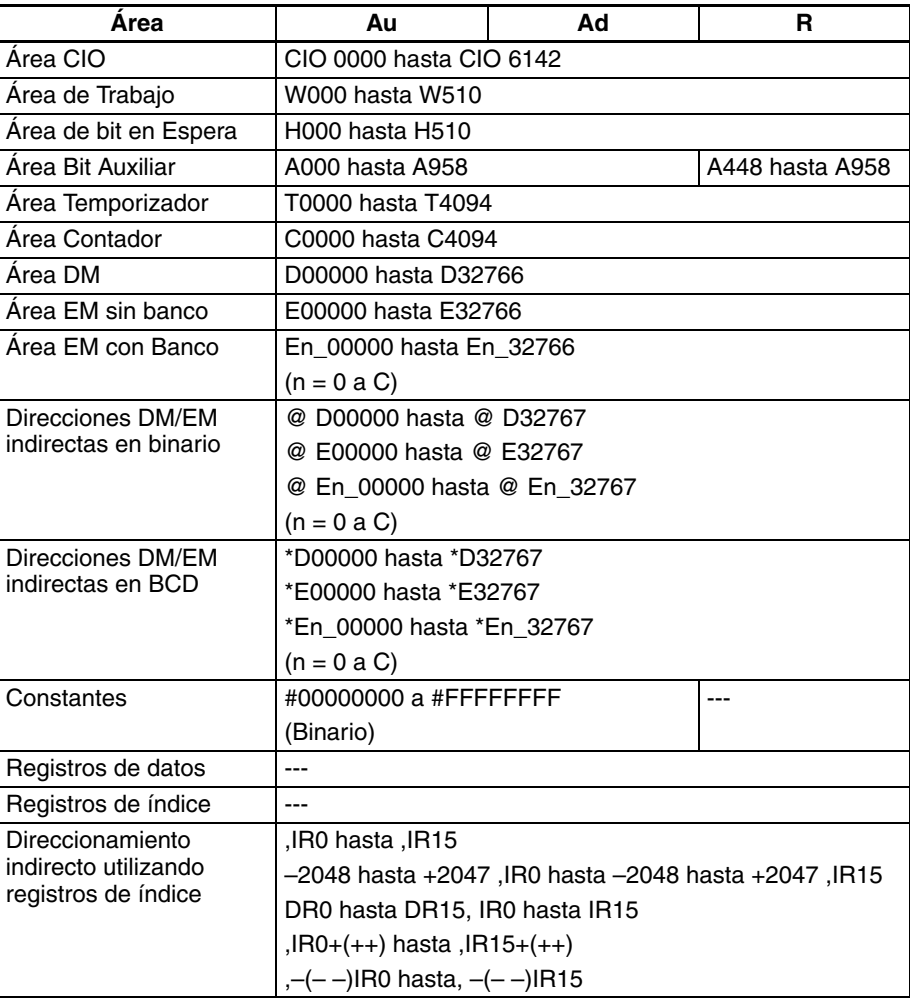

<span id="page-444-0"></span>**Descripción** +CL(403) añade los valores binarios en Au y Au+1 y Ad y Ad+1 y CY y entrega el resultado a R.

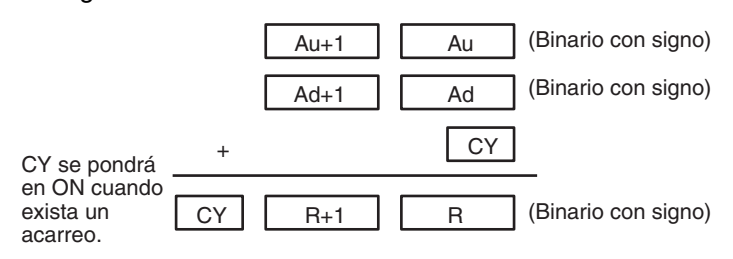

#### **Indicadores**

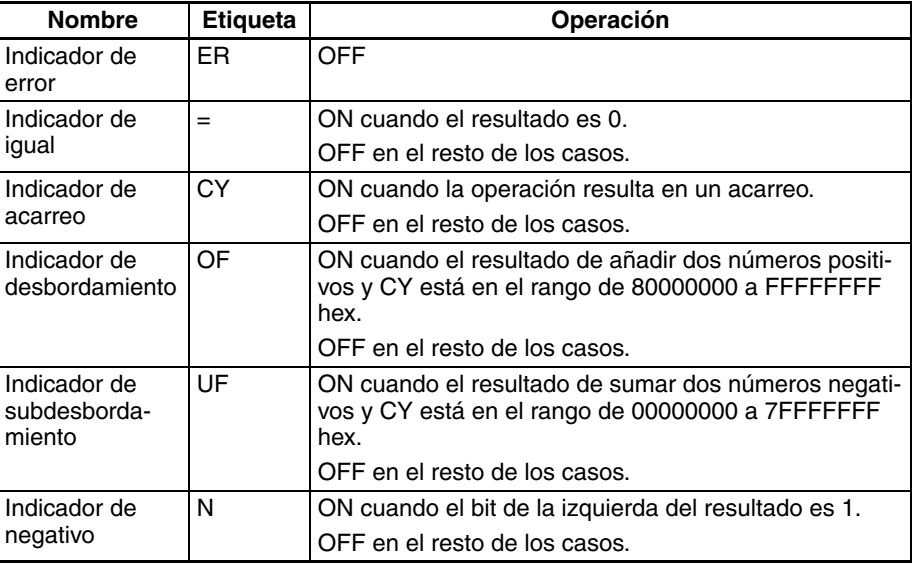

**Precauciones** Cuando se ejecuta +CL(403) el indicador de error se pondrá en OFF.

Si como resultado de la suma el contenido de R, R+1 es 00000000 hex, el indicador de igual se pondrá en ON.

Si la suma resulta en un acarreo, el indicador de acarreo se pondrá en ON.

Si el resultado de añadir dos números positivos y CY es negativo (en el rango de 80000000 hasta FFFFFFFF hex), el indicador de desbordamiento se pondrá en ON.

Si el resultado de añadir dos números negativos y CY es positivo (en el rango de 00000000 a 7FFFFFFF hex), el indicador de subesbordamiento se pondrá en ON.

Si como resultado de la suma el contenido del bit de la izquierda de R+1 es 1, el indicador negativo se pondrá en ON.

**Nota** Para borrar el indicador de acarreo (CY), ejecute la instrucción de borrar acarreo (CLC(041)).

**Ejemplos** Cuando CIO 000000 está en ON, D00201, D00200, D00211, D00210 y CY se añaden como valores binarios con signo de 8 dígitos y el resultado se entrega a D00221 y D00220.

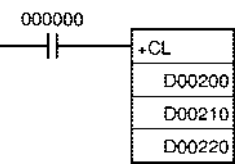

# **3-11-5 BCD ADD WITHOUT CARRY: +B(404)**

**Empleo** Suma datos y/o constantes BCD de 4 dígitos (un canal).

**Símbolo de diagrama de relés**

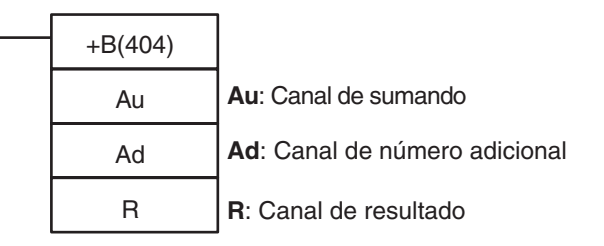

### **Variaciones**

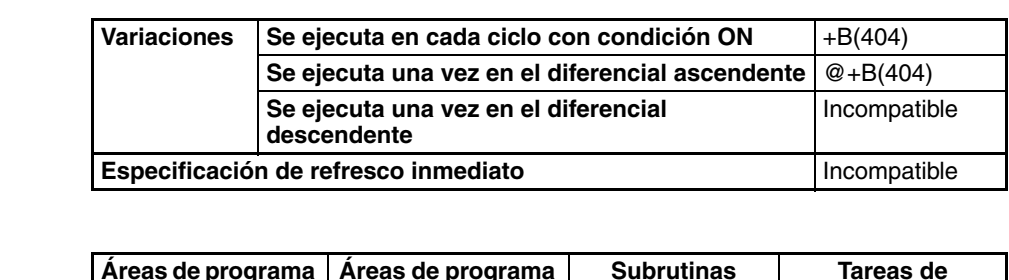

# **Especificaciones del**

**Áreas de programa** 

**operando**

**aplicables**

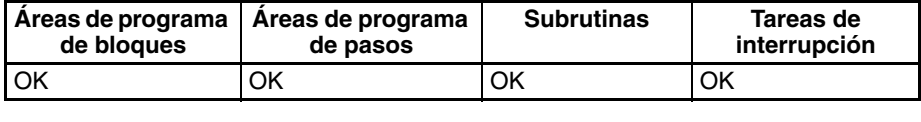

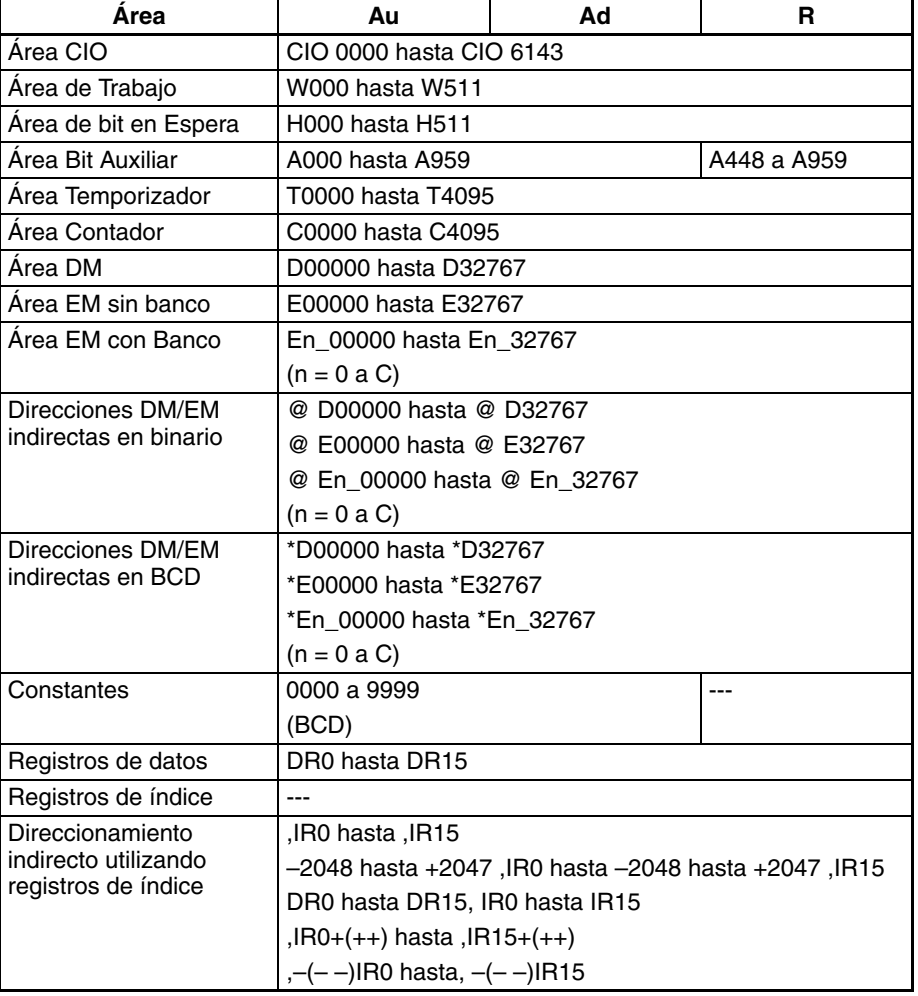

<span id="page-446-0"></span>**Descripción** +B(404) añade los valores BCD en Au y Ad y entrega el resultado a R.

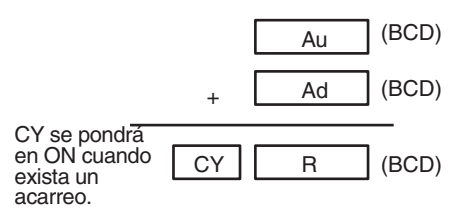

#### **Indicadores**

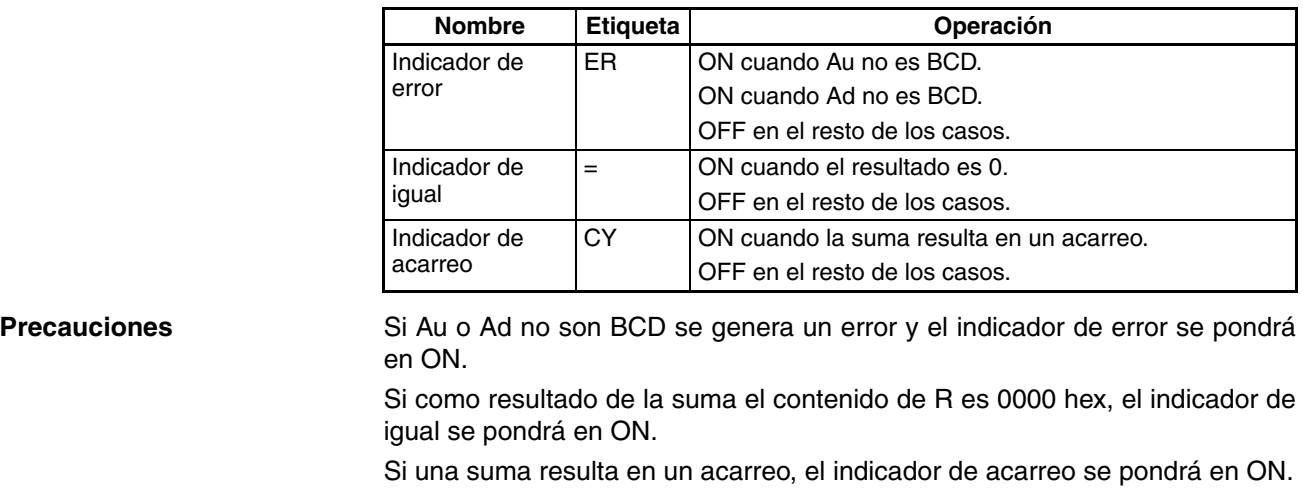

**Ejemplos** Cuando CIO 000000 está en ON en el siguiente ejemplo, D00100 y D00110 se añaden como valores BCD de 4 dígitos y el resultado se entrega a D00120.

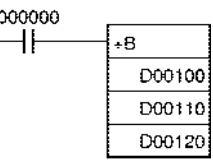

## **3-11-6 DOUBLE BCD ADD WITHOUT CARRY: +BL(405)**

Empleo Suma datos y/o constantes BCD de 8 dígitos (dos canales).

**Símbolo de diagrama de relés**

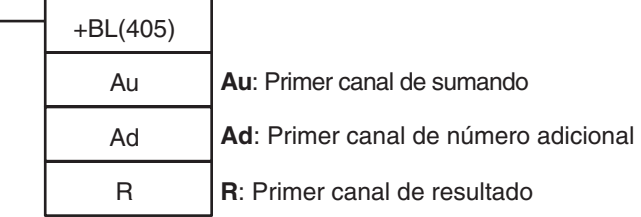

### **Variaciones**

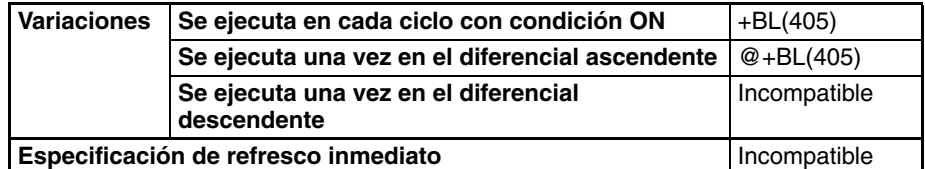

**Áreas de programa aplicables**

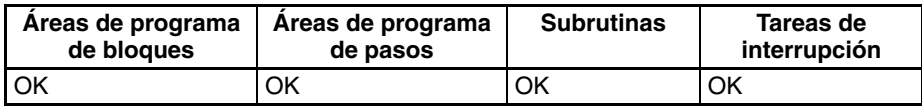

#### **Especificaciones del operando**

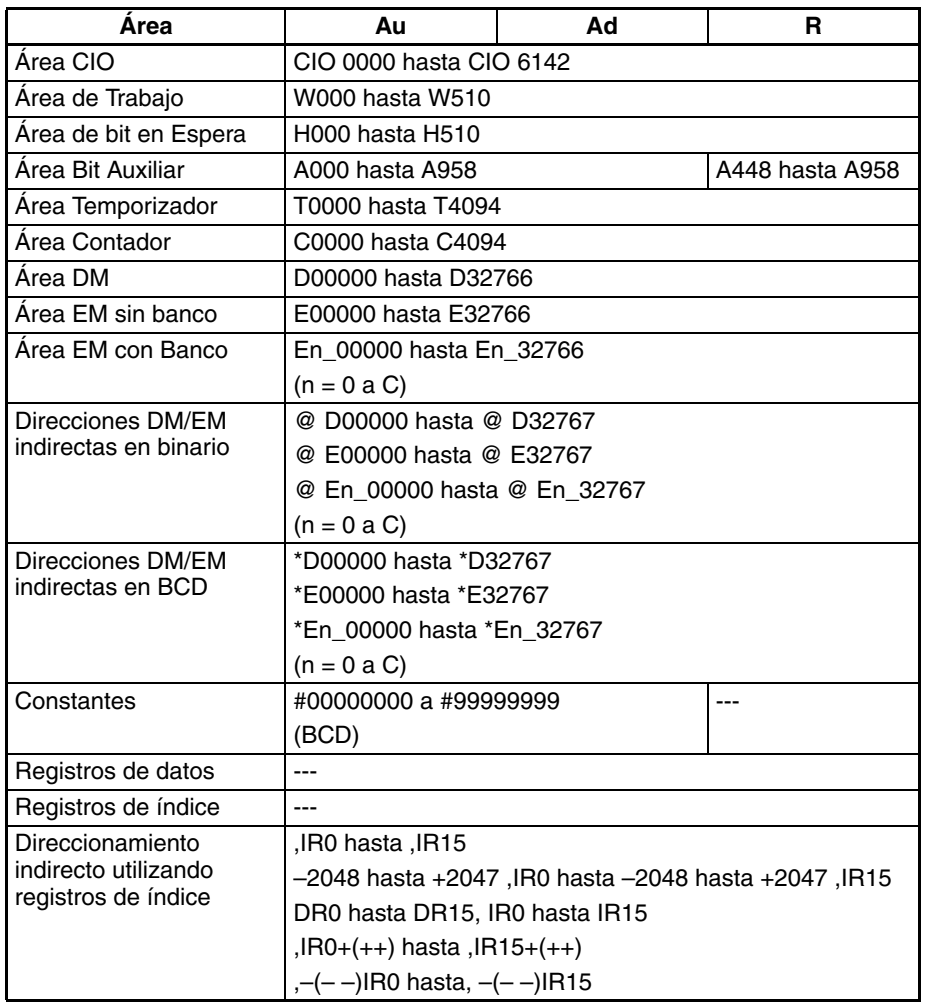

**Descripción** +BL(405) añade los valores BCD en Au y Au+1 y Ad y Ad+1 y entrega el resultado a R, R+1.

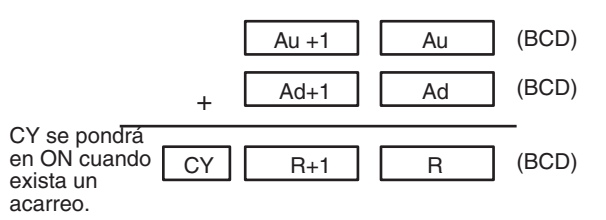

#### **Indicadores**

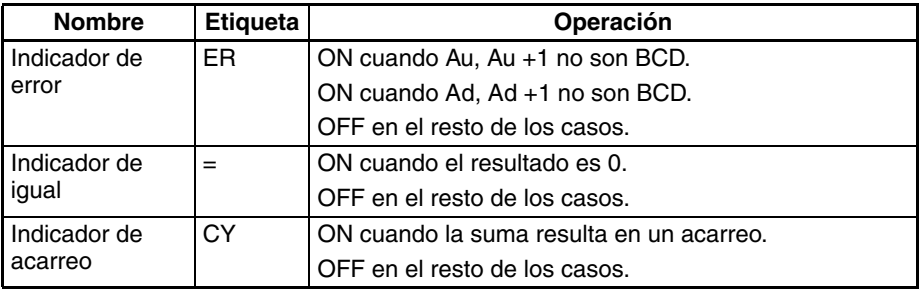

<span id="page-448-0"></span>**Precauciones** Si Au, Au +1 o Ad, Ad +1 no son BCD se genera un error y el indicador de error se pondrá en ON.

> Si como resultado de la suma el contenido de R, R+1 es 00000000 hex, el indicador de igual se pondrá en ON.

> Si una suma resulta en un acarreo, el indicador de acarreo se pondrá en ON.

**Ejemplos** Cuando CIO 000000 está en ON en el siguiente ejemplo, D00101 y D00100 y D00111 y D00110 se añaden como valores BCD de 8 dígitos y el resultado se entrega a D00121 y D00120.

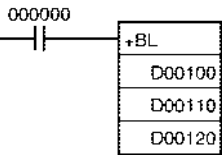

## **3-11-7 BCD ADD WITH CARRY: +BC(406)**

**Empleo** Añade datos y/o constantes BCD de 4 dígitos (canal único) con el indicador de acarreo (CY).

**Símbolo de diagrama de relés**

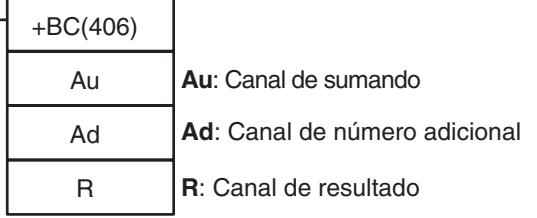

**Variaciones**

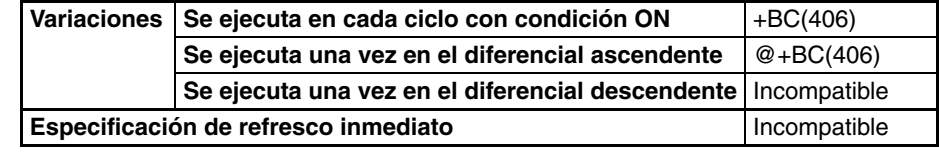

### **Áreas de programa aplicables**

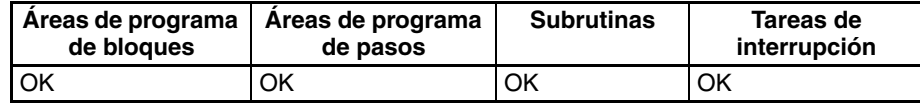

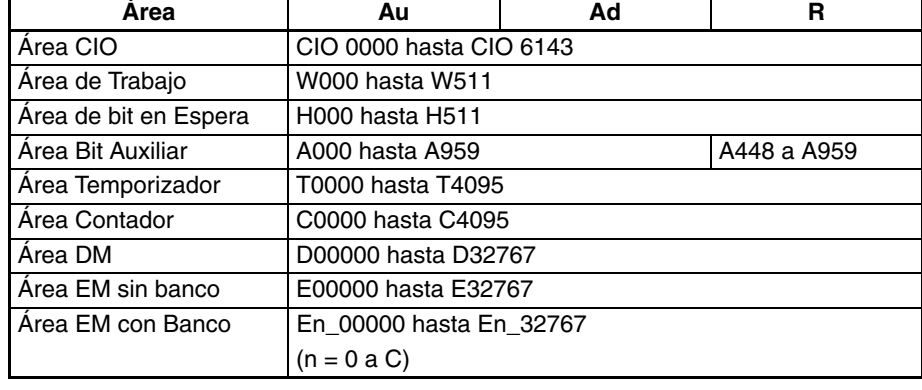

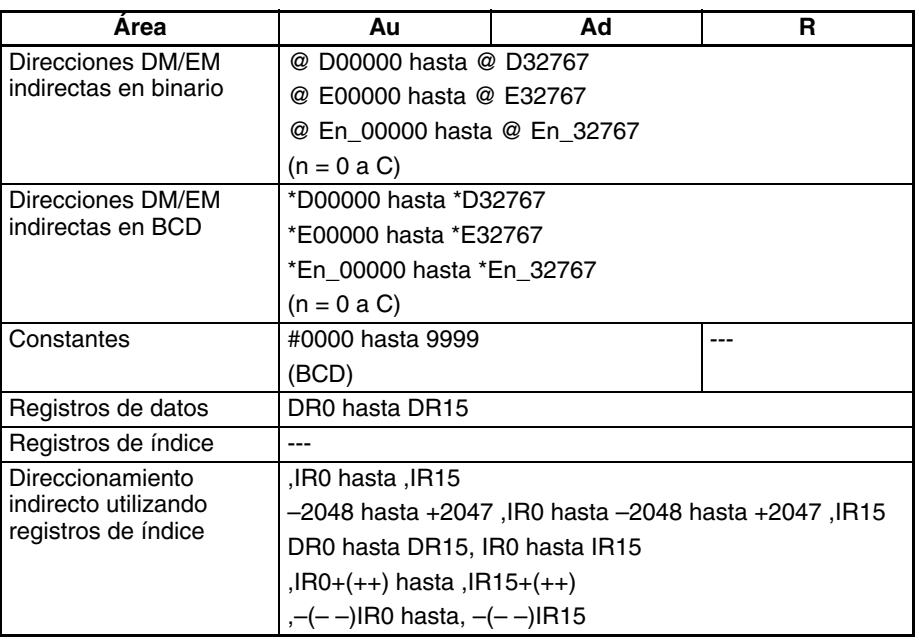

**Descripción** +BC(406) añade los valores BCD en Au, Ad y CY y entrega el resultado a R.

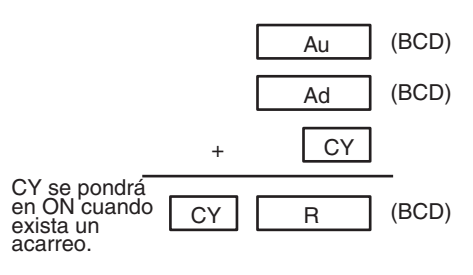

### **Indicadores**

<span id="page-449-0"></span>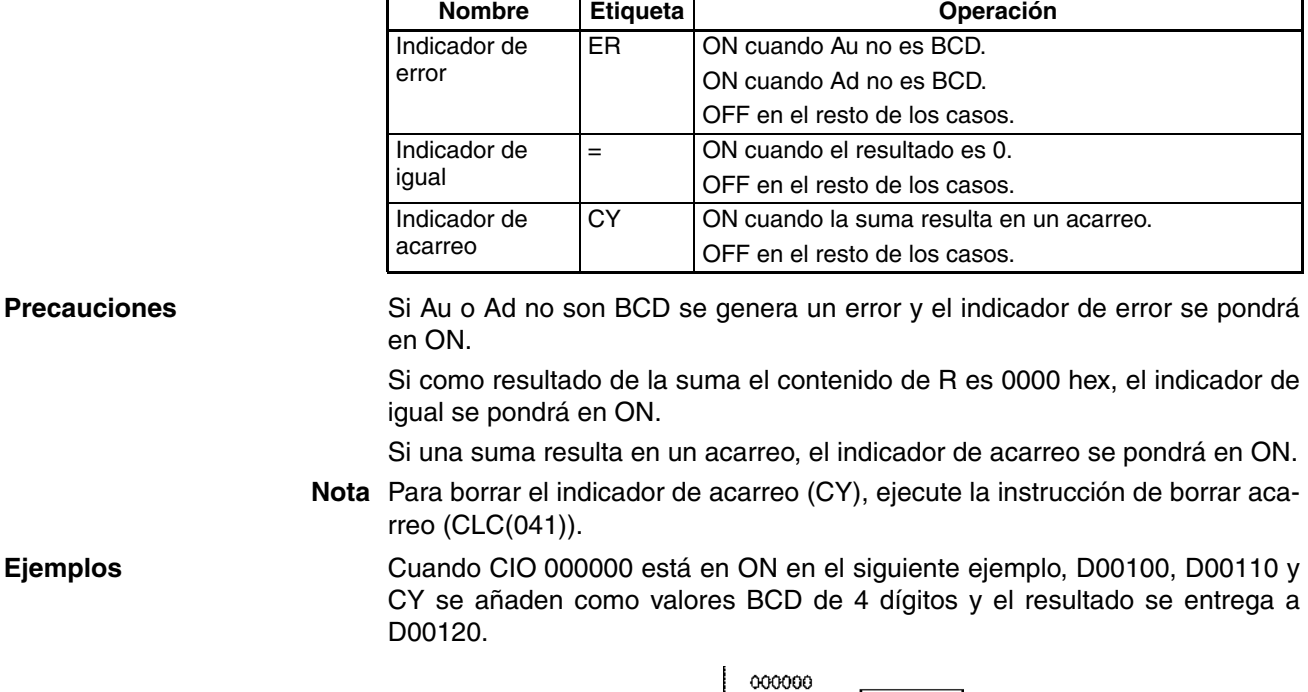

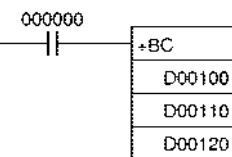

## **3-11-8 DOUBLE BCD ADD WITH CARRY: +BCL(407)**

**Empleo** Añade datos y/o constantes BCD de 8 dígitos (canal doble) con el indicador de acarreo (CY).

**Símbolo de diagrama de relés**

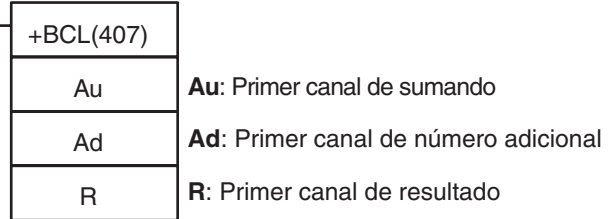

#### **Variaciones**

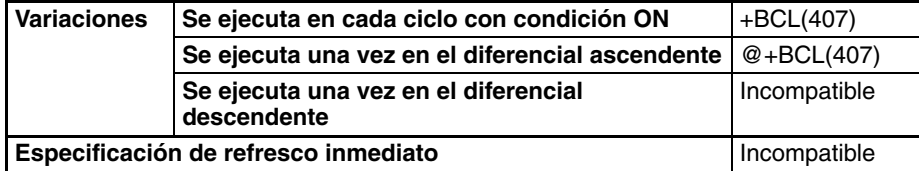

#### **Áreas de programa aplicables**

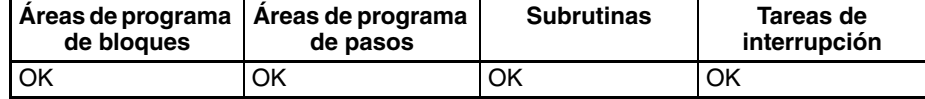

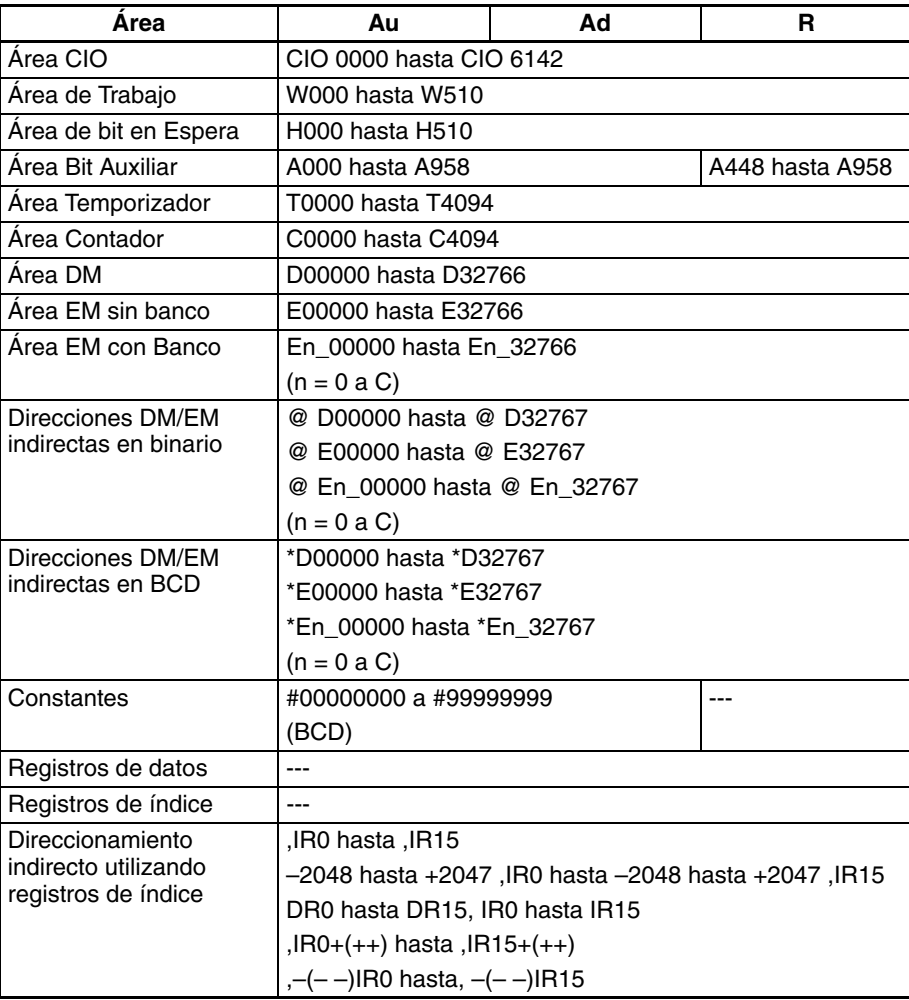

**Descripción** +BCL(407) añade los valores BCD en Au y Au+1 y Ad y Ad+1 y CY y entrega el resultado a R, R+1.

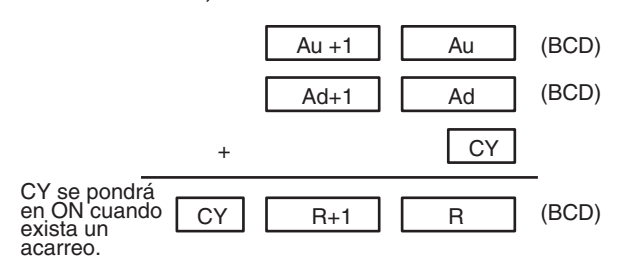

#### <span id="page-451-0"></span>**Indicadores**

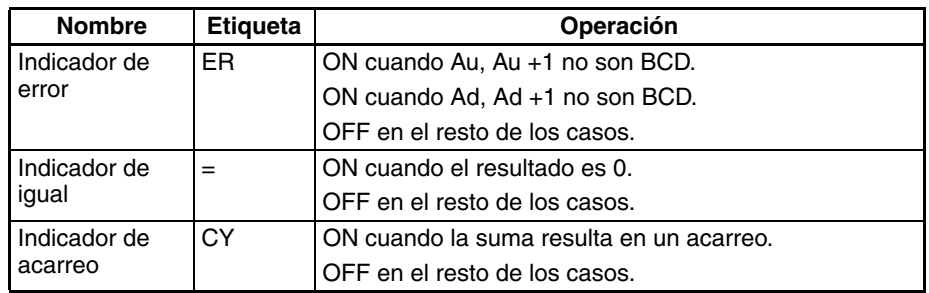

**Precauciones** Si Au, Au +1 o Ad, Ad +1 no son BCD se genera un error y el indicador de error se pondrá en ON.

> Si como resultado de la suma el contenido de R, R+1 es 00000000 hex, el indicador de igual se pondrá en ON.

> Si una suma resulta en un acarreo, el indicador de acarreo se pondrá en ON.

**Nota** Para borrar el indicador de acarreo (CY), ejecute la instrucción de borrar acarreo (CLC(041)).

**Ejemplos** Cuando CIO 000000 está en ON en el siguiente ejemplo, D00101, D00100, D00111, D00110 y CY se añaden como valores BCD de 8 dígitos y el resultado se entrega a D00121 y D00120.

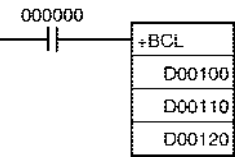

## **3-11-9 SIGNED BINARY SUBTRACT WITHOUT CARRY: –(410)**

**Empleo** Resta datos y/o constantes hexadecimales de 4 dígitos (un canal).

**Símbolo de diagrama de relés**

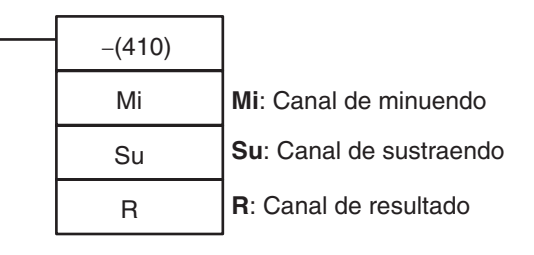

#### **Variaciones**

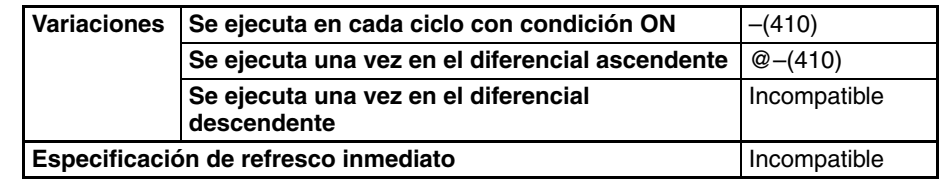

#### **Áreas de programa aplicables**

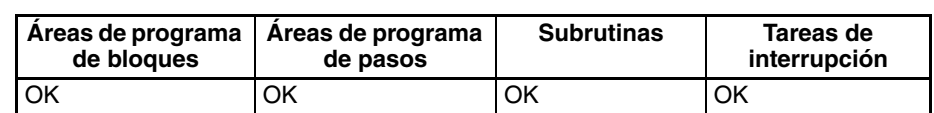

**Especificaciones del operando**

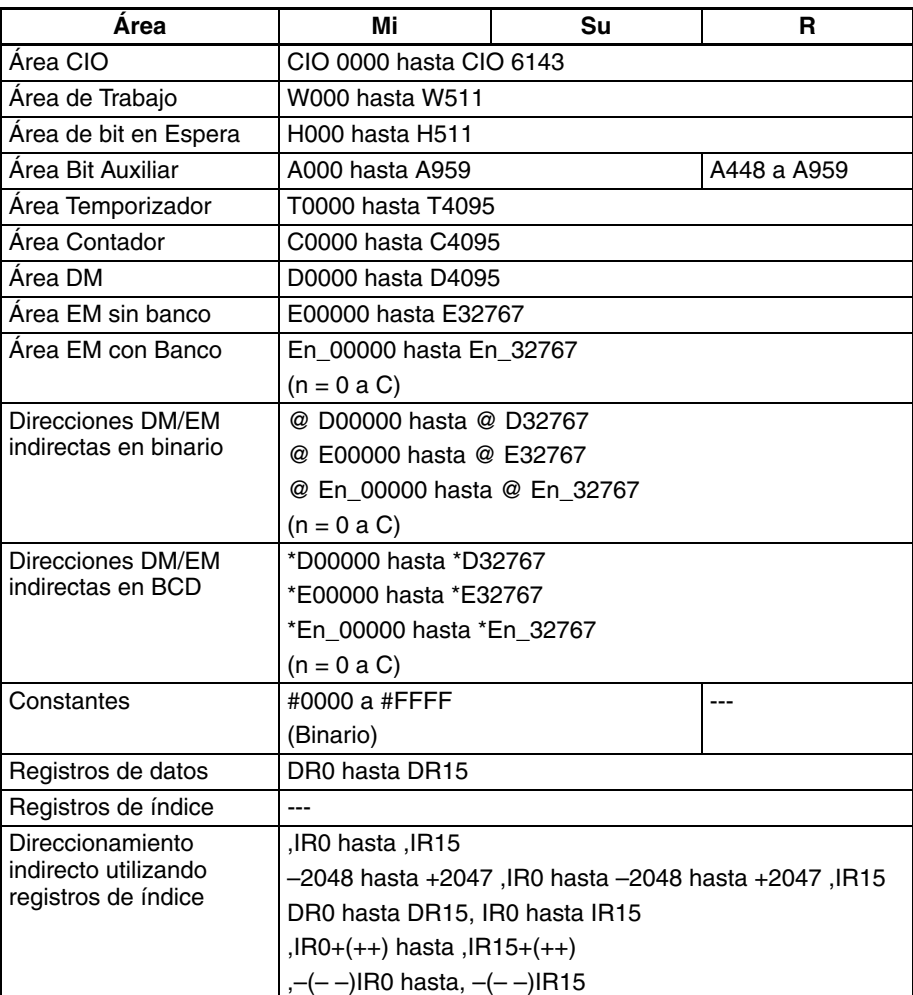

**Descripción** –(400) resta los valores binarios de Su de Mi y entrega el resultado a R. Cuando el resultado es negativo, se entrega a R como complemento a 2. (Consulte en [3-11-10 DOUBLE SIGNED BINARY SUBTRACT WITHOUT](#page-456-0) [CARRY: –L\(411\)](#page-456-0) un ejemplo de manipulación de complementos a 2).

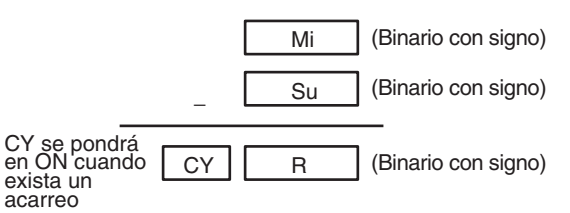

#### **Indicadores**

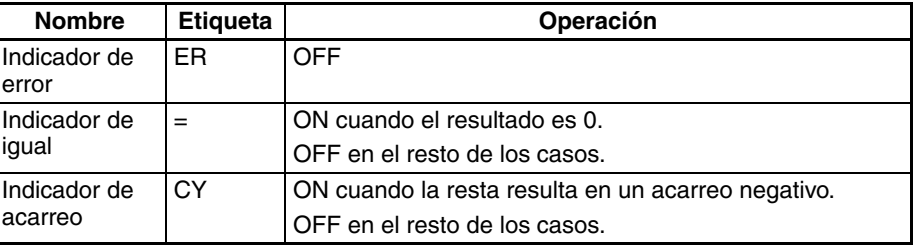

<span id="page-453-0"></span>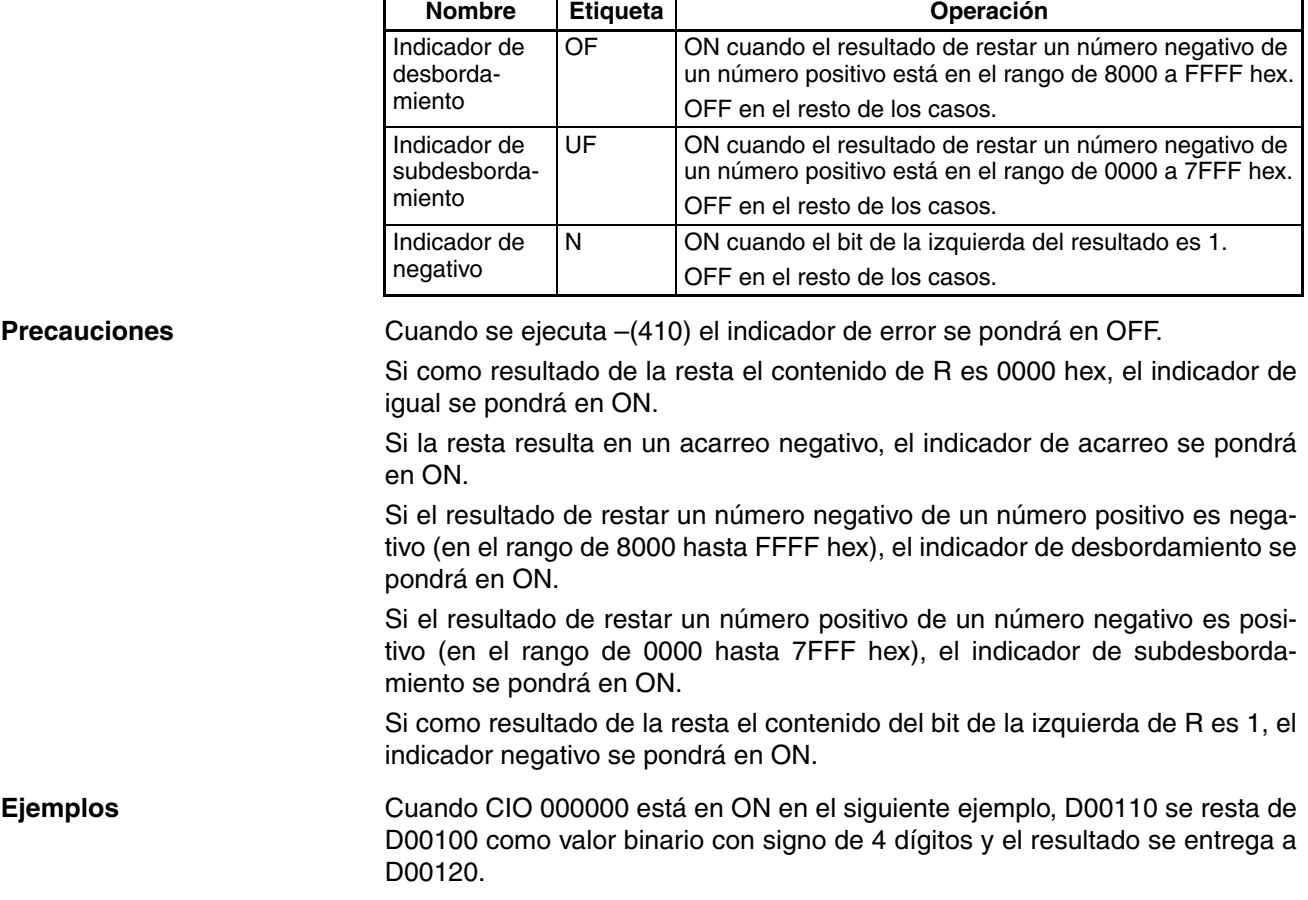

#### 000000 H۴ − D00100 D00110 D00120

## **3-11-10 DOUBLE SIGNED BINARY SUBTRACT WITHOUT CARRY: –L(411)**

Empleo Resta datos y/o constantes hexadecimales de 8 dígitos (dos canales).

**Símbolo de diagrama de relés**

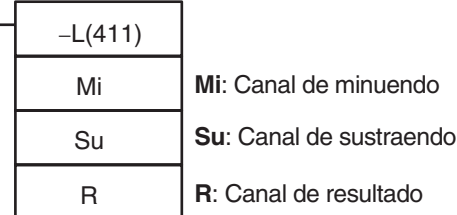

### **Variaciones**

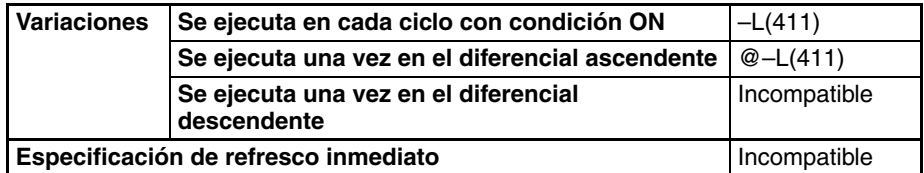

### **Áreas de programa aplicables**

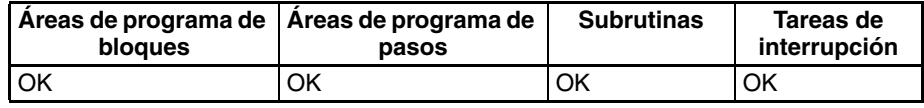

#### **Especificaciones del operando**

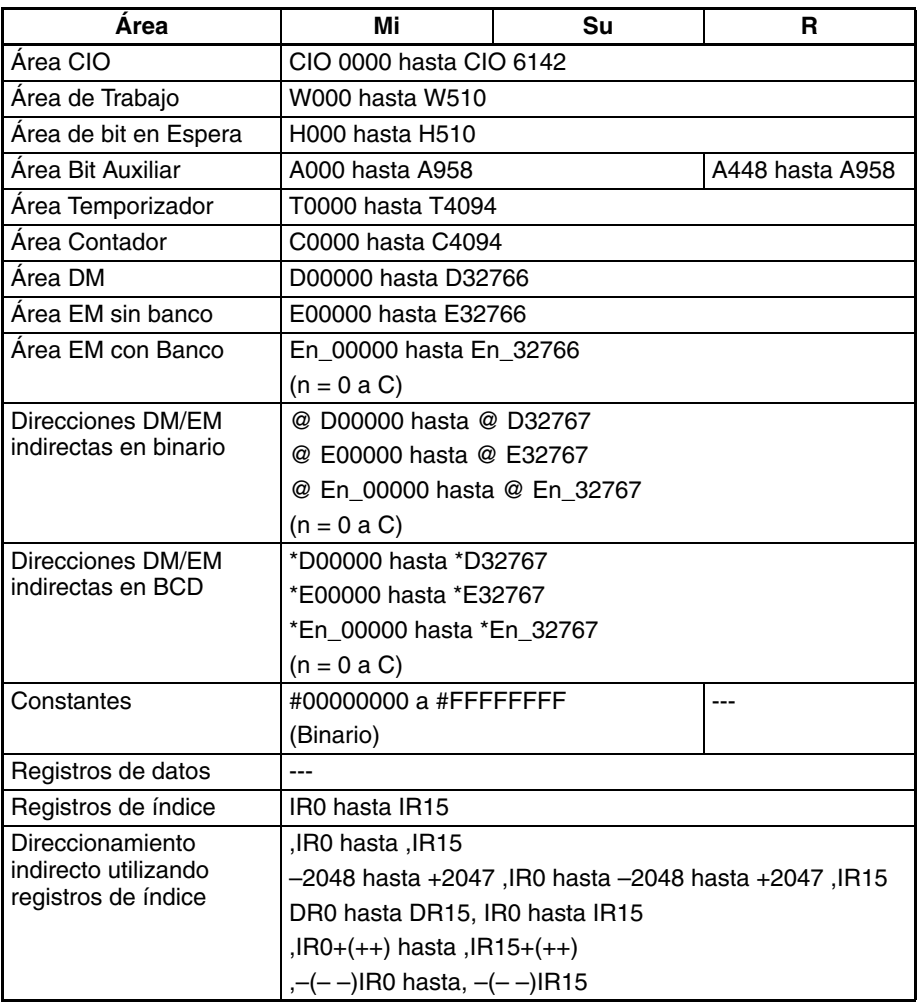

**Descripción** –L(411) resta los valores binarios de Su y Su+1 de Mi y Mi+1 y entrega el resultado a R, R+1. Cuando el resultado es negativo, se entrega a R y R+1 como complemento a 2.

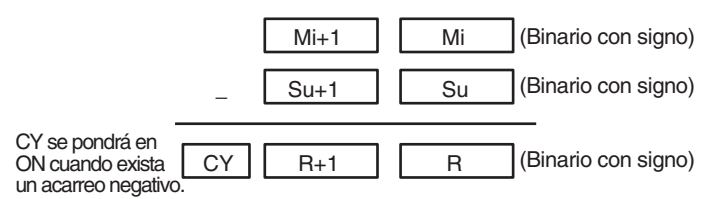

#### <span id="page-454-0"></span>**Indicadores**

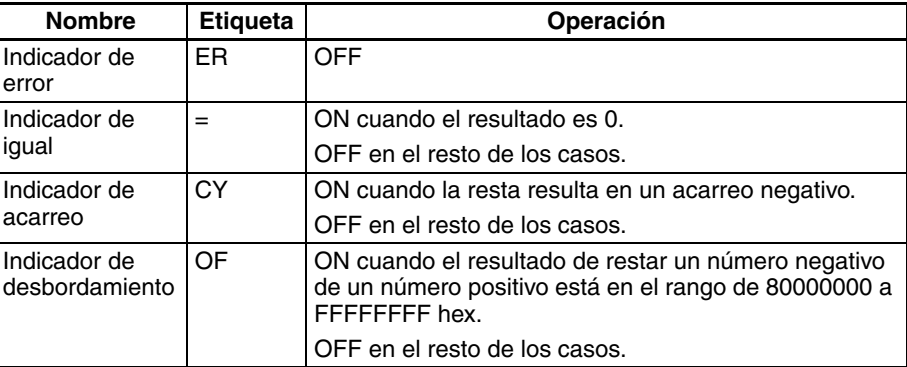

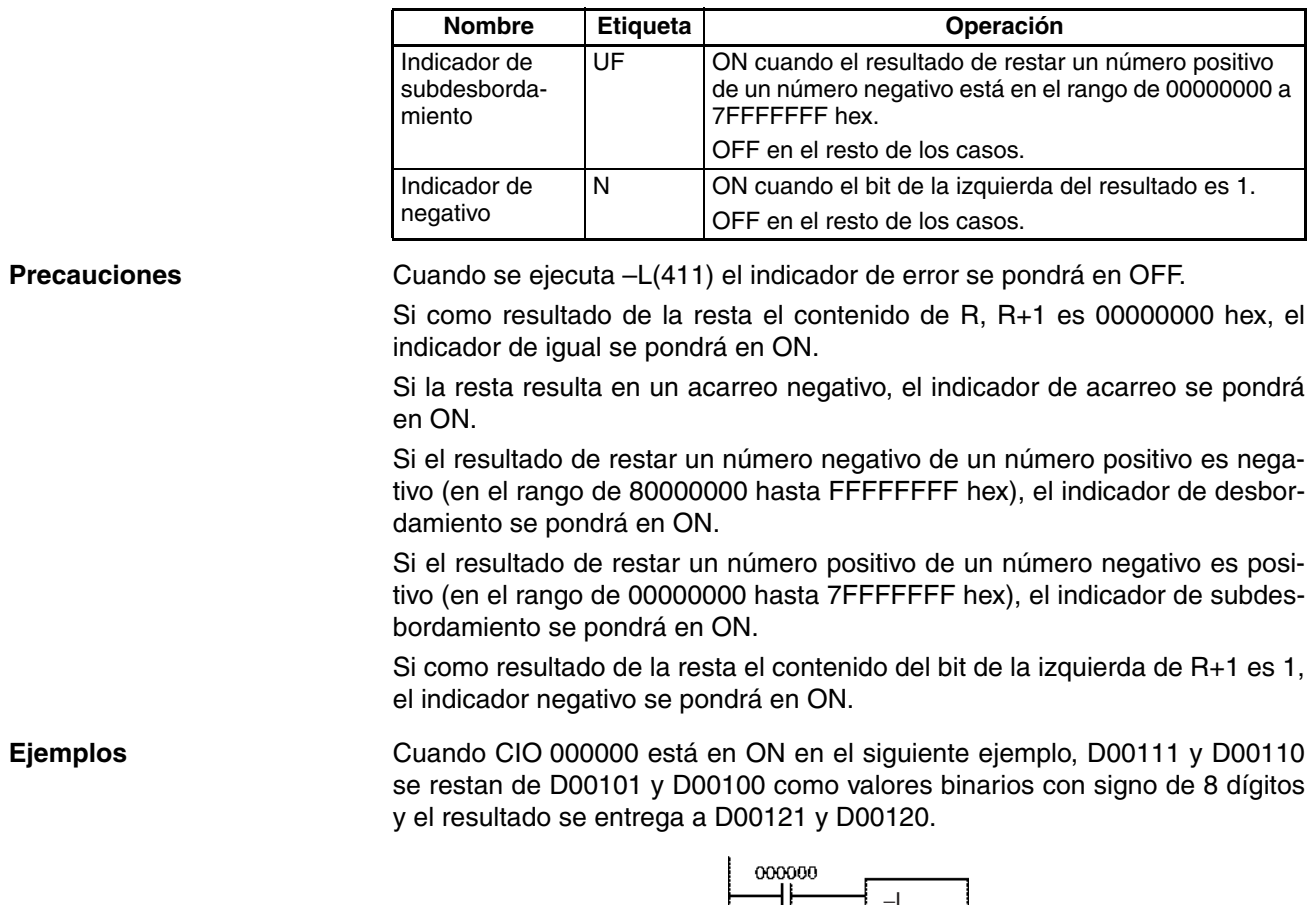

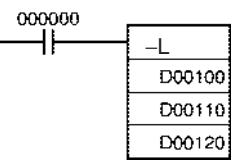

**Ejemplos** Si el resultado de la resta es un número negativo (Mi<Su o Mi+1, Mi <Su+1, Su), el resultado se entrega como el complemento a 2 y el indicador de acarreo (CY) se pondrá en ON para indicar que el resultado de la resta es negativo. Para convertir el complemento a 2 en un número verdadero es necesaria una instrucción que reste el resultado de 0 utilizando el indicador de acarreo (CY) como condición de ejecución.

#### **Nota Complemento a 2**

Un complemento a 2 es el valor obtenido de restar cada dígito binario de 1 y de añadir uno al resultado. Por ejemplo, el complemento a 2 para 1101 se calcula como sigue: 1111 (F hexadecimal) – 1101 (D hexadecimal) + 1 (1 hexadecimal) = 0011 (3 hexadecimal). El complemento a 2 para 3039 (hexadecimal) se calcula como sigue: FFFF (hexadecimal) – 3039 (hexadecimal) + 0001 (hexadecimal) – CFC7 (hexadecimal). Por lo tanto, en el caso de un valor hexadecimal de 4 dígitos, el complemento a 2 puede calcularse como sigue: FFFF (hexadecimal) – a (hexadecimal) + 0001 (hexadecimal) = b (hexadecimal). Para obtener el número verdadero del complemento a 2 b (hexadecimal): a (hexadecimal) = 10000 (hexadecimal) – b (hexadecimal). Por ejemplo, para obtener el número verdadero del complemento a 2 CFC7  $(hexadecimal): 10000 (hexadecimal) - CFC7 = 3039.$ 

### *Instrucciones matemáticas de símbolos* **Sección 3-11**

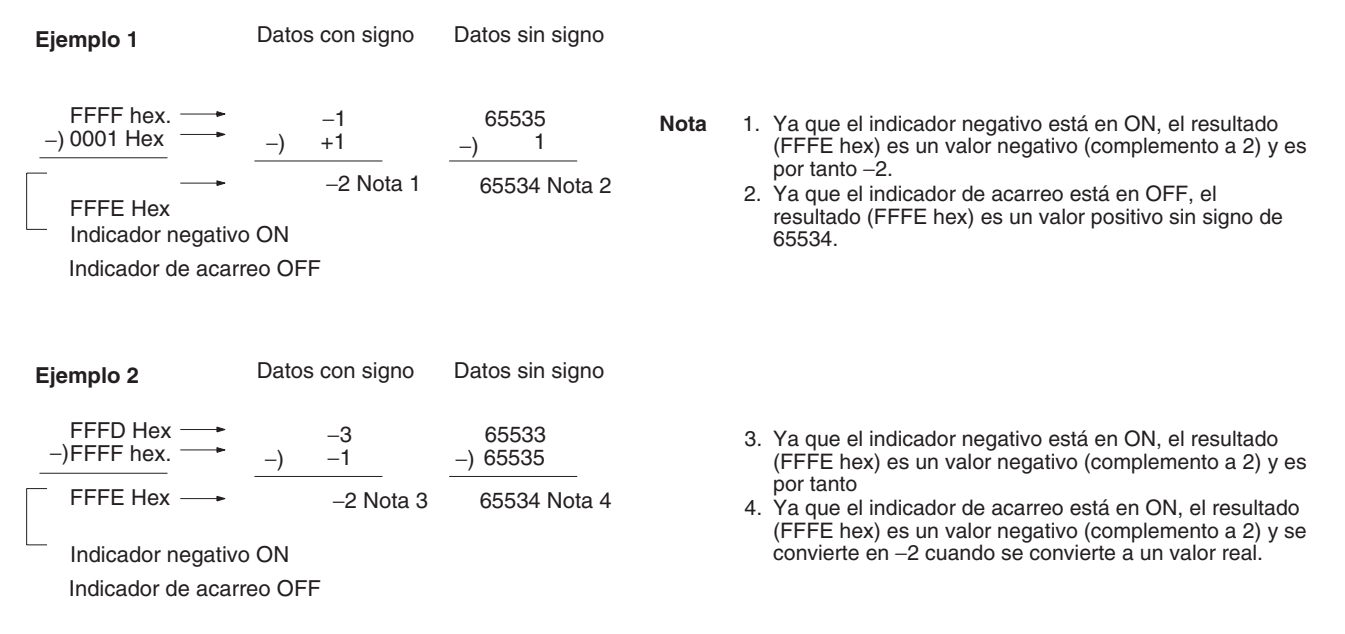

#### <span id="page-456-0"></span>**Ejemplo de programa** 20F55A10 – B8A360E3 = –97AE06D3.

En este ejemplo, el valor binario de 8 dígitos de CIO 0121 y CIO 0120 se resta del valor de CIO 0201 y CIO 0200, y el resultado se entrega en binario de 8 dígitos a D00101 y D00100. Si el resultado es negativo la instrucción en (2) se ejecutará, y el resultado real se entregará a D00101 y D00100.

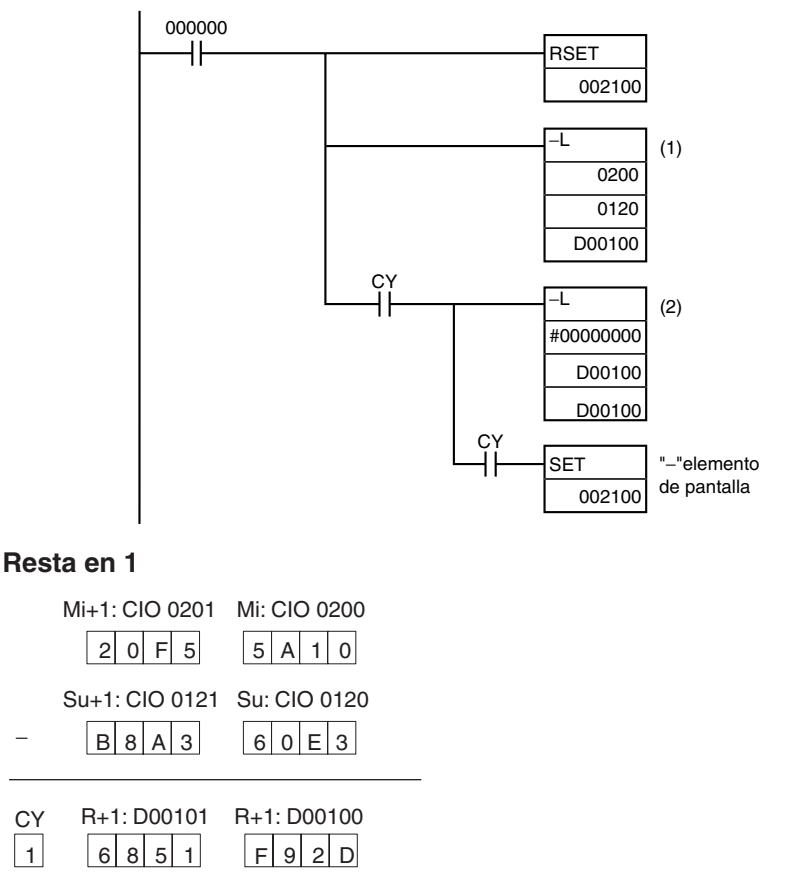

El indicador de acarreo (CY) está en ON, así que el resultado se resta de 0000 0000 para obtener el número real.

**Resta en 2**

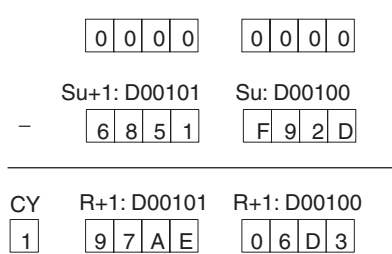

**Resultado final de la resta**

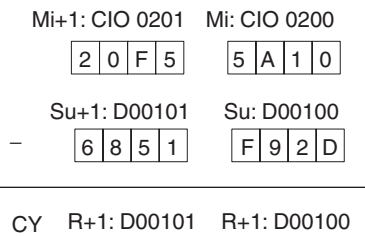

9 7 A E 0 6 D 3 1

El indicador de acarreo (CY) se pondrá en ON, así que el número real es –97AE06D3. Ya que el contenido de D00101 y D00100 es negativo, se utiliza CY para poner en ON CIO 002100 con el fin de indicarlo.

## **3-11-11 SIGNED BINARY SUBTRACT WITH CARRY: –C(412)**

**Empleo** Resta datos y/o constantes hexadecimales de 4 dígitos (canal único) con el indicador de acarreo (CY).

**Símbolo de diagrama de relés**

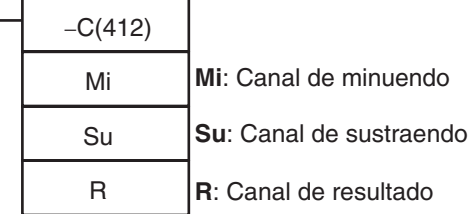

### **Variaciones**

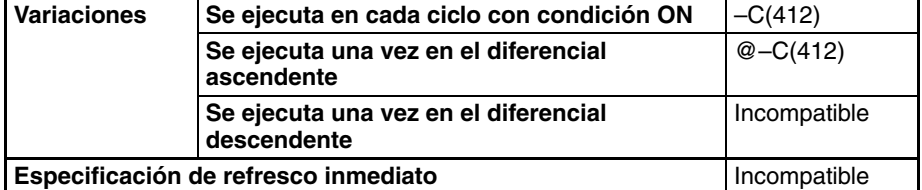

**Áreas de programa aplicables**

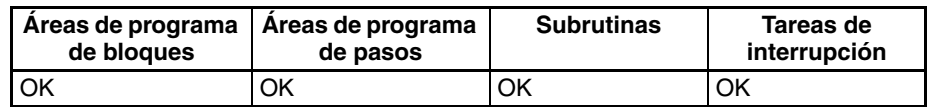

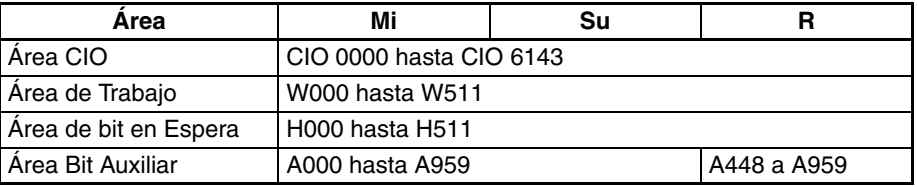

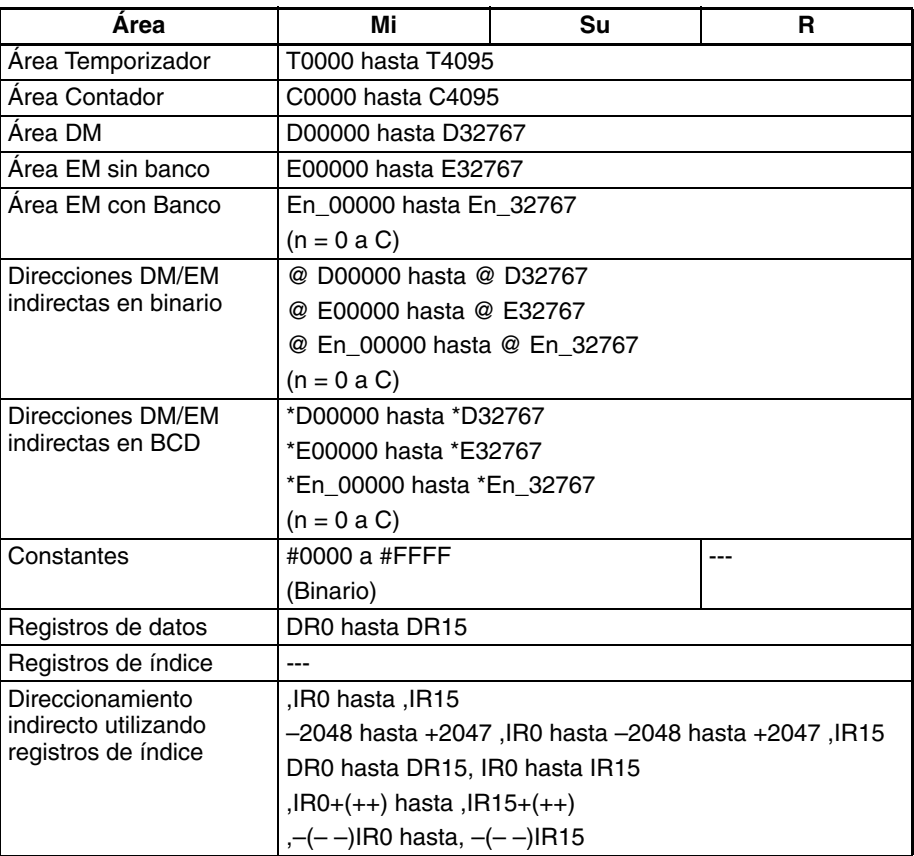

**Descripción** –C(412) resta los valores binarios de Su y CY de Mi y entrega el resultado a R. Cuando el resultado es negativo, se entrega a R como complemento a 2.

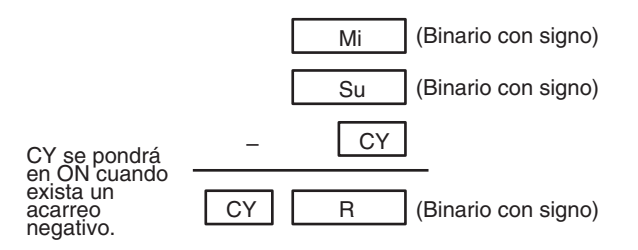

#### **Indicadores**

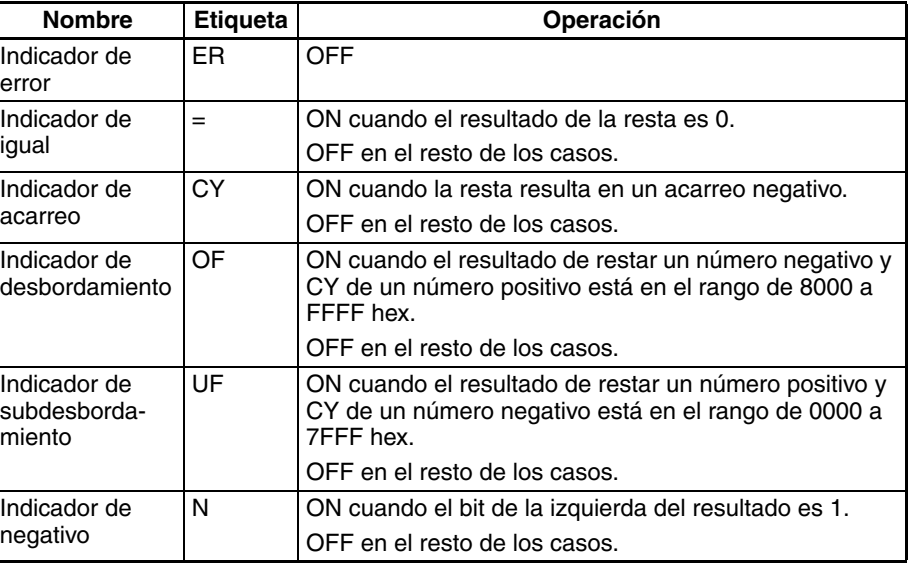

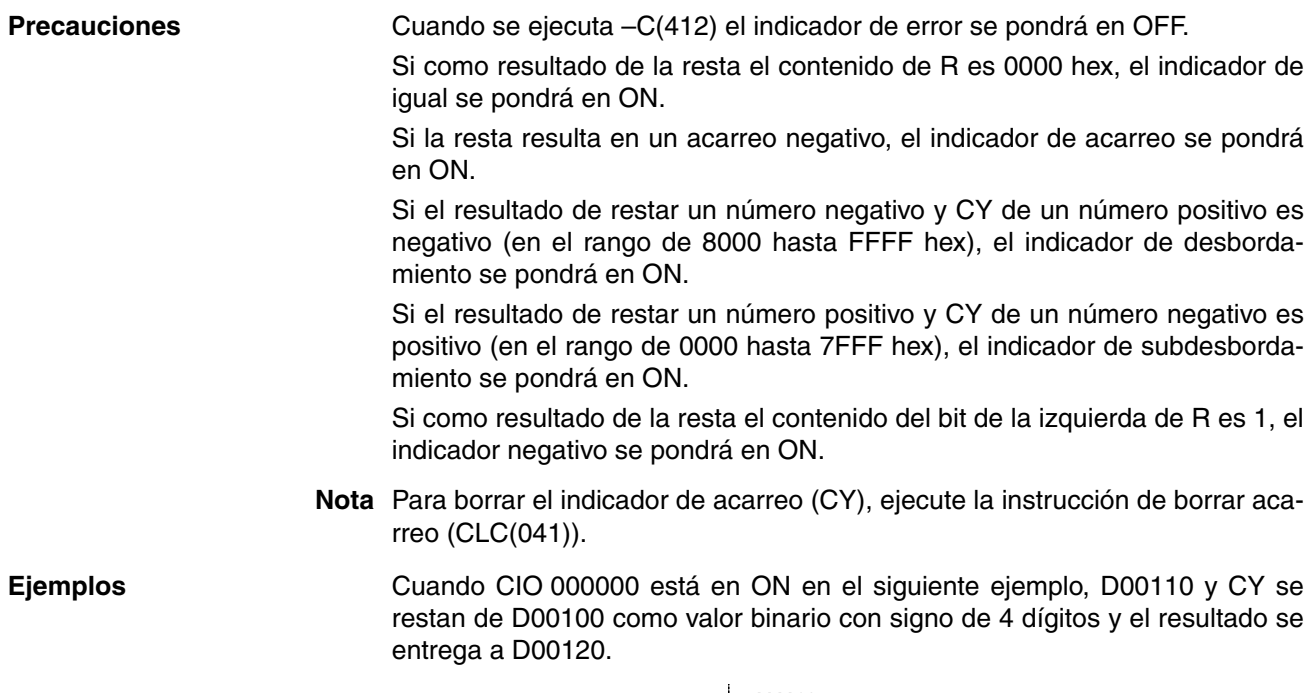

#### 000000 ٦F C. D00100 D00110 D00120

## **3-11-12 DOUBLE SIGNED BINARY SUBTRACT WITH CARRY: –CL(413)**

Empleo **Empleo** Resta datos y/o constantes hexadecimales de 8 dígitos (canal doble) con el indicador de acarreo (CY).

**Símbolo de diagrama de relés**

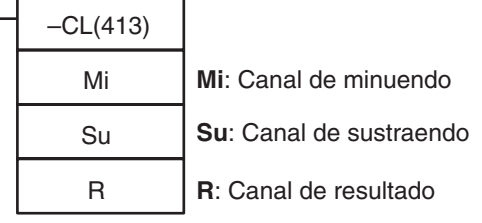

### **Variaciones**

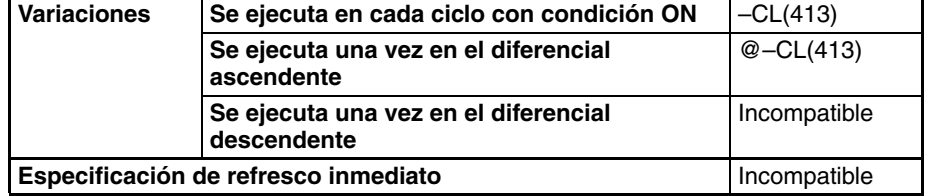

### **Áreas de programa aplicables**

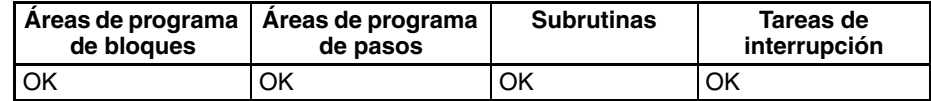

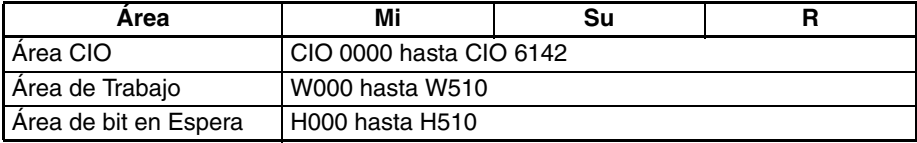

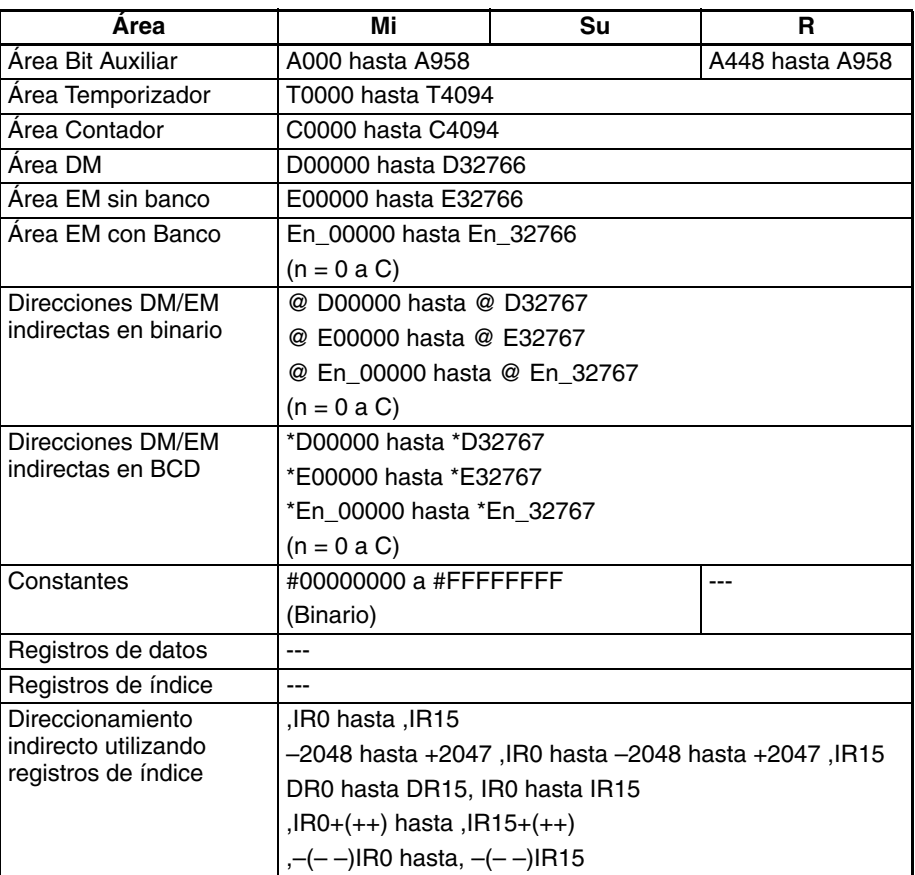

<span id="page-460-0"></span>**Descripción** –CL(413) resta los valores binarios de Su y Su+1 y CY de Mi y Mi+1 y entrega el resultado a R, R+1. Cuando el resultado es negativo, se entrega a R y R+1 como complemento a 2.

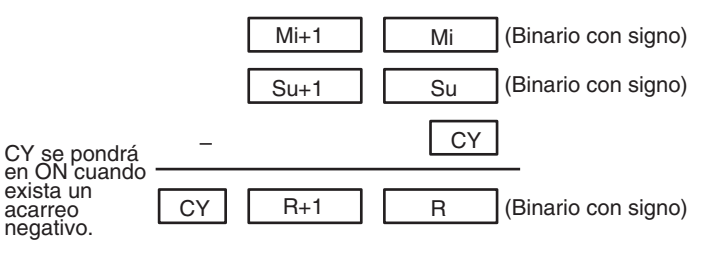

#### **Indicadores**

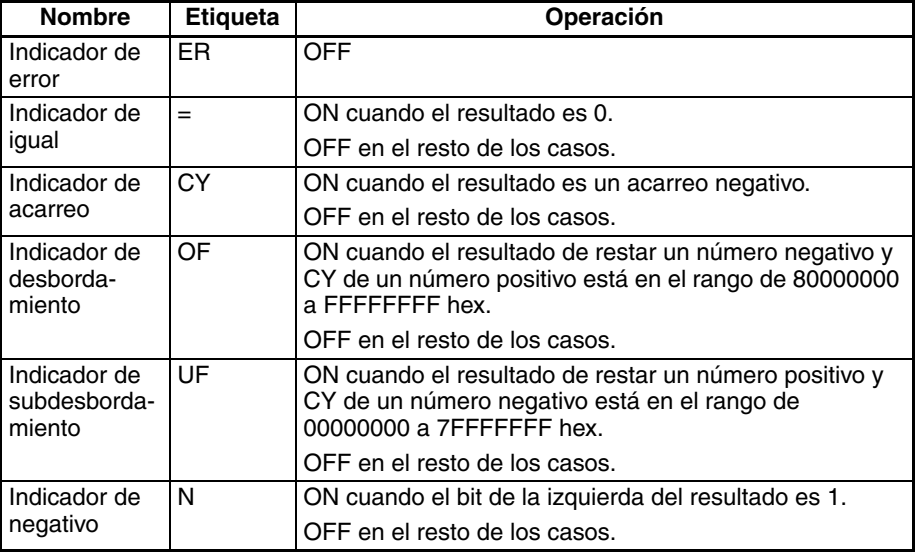

**Precauciones** Cuando se ejecuta –CL(413) el indicador de error se pondrá en OFF.

Si como resultado de la resta el contenido de R, R+1 es 00000000 hex, el indicador de igual se pondrá en ON.

Si la resta resulta en un acarreo negativo, el indicador de acarreo se pondrá en ON.

Si el resultado de restar un número negativo y CY de un número positivo es negativo (en el rango de 80000000 hasta FFFFFFFF hex), el indicador de desbordamiento se pondrá en ON.

Si el resultado de restar un número positivo y CY de un número negativo es positivo (en el rango de 00000000 hasta 7FFFFFFF hex), el indicador de subdesbordamiento se pondrá en ON.

Si como resultado de la resta el contenido del bit de la izquierda de R+1 es 1, el indicador negativo se pondrá en ON.

**Nota** Para borrar el indicador de acarreo (CY), ejecute la instrucción de borrar acarreo (CLC(041)).

**Ejemplos** Cuando CIO 000000 está en ON en el siguiente ejemplo, D00111, D00110 y CY se restan de D00101 y D00100 como valores binarios con signo de 8 dígitos y el resultado se entrega a D00121 y D00120.

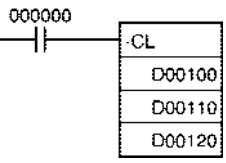

Si el resultado de la resta es un número negativo (Mi<Su o Mi+1, Mi <Su+1, Su), el resultado se entrega como complemento a 2. El indicador de acarreo (CY) se pondrá en ON. Para convertir el complemento a 2 en un número verdadero es necesario un programa que reste el resultado de 0 como condición de entrada para el indicador de acarreo (CY). El indicador de acarreo se pondrá en ON lo que indica que el resultado de la resta es negativo.

#### **Nota Complemento a 2**

Un complemento a 2 es el valor obtenido de restar cada dígito binario de 1 y de añadir uno al resultado.

**Ejemplo:** El complemento a 2 para el númeto binario 1101 se calcula como sigue:

1111 (F hex) – 1101 (D hex) + 1 (1 hex) = 0011 (3 hex).

**Ejemplo:** El complemento a 2 para el número hexadecimal de 4 dígitos 3039 se calcula como sigue:

FFFF hex  $-$  3039 hex  $+$  0001 hex = CFC7 hex.

Correspondientemente, el complemento a 2 para el valor hexadecimal de 4 dígitos "a" se calcula como sigue:

FFFF hex  $-$  a hex  $+$  0001 hex  $=$  b hex.

Y para obtener el número verdadero "a" para el complemento a 2 "b" hexadecimal:

a hex  $+$  10000 hex  $-$  b hex.

**Ejemplo:** Para obtener el número verdadero del complemento a 2 CFC& hexadecimal:

10000 hex – CFC7 hex = 3039 hex.

# **3-11-13 BCD SUBTRACT WITHOUT CARRY: –B(414)**

Empleo **Empleo** Resta datos y/o constantes BCD de 4 dígitos (un canal).

**Símbolo de diagrama de relés**

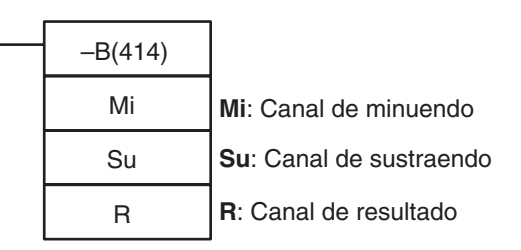

### **Variaciones**

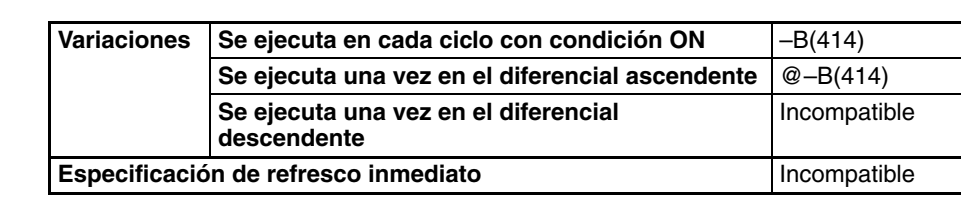

<span id="page-462-0"></span>**Áreas de programa aplicables**

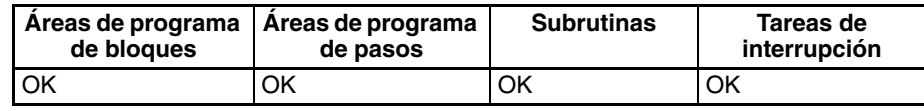

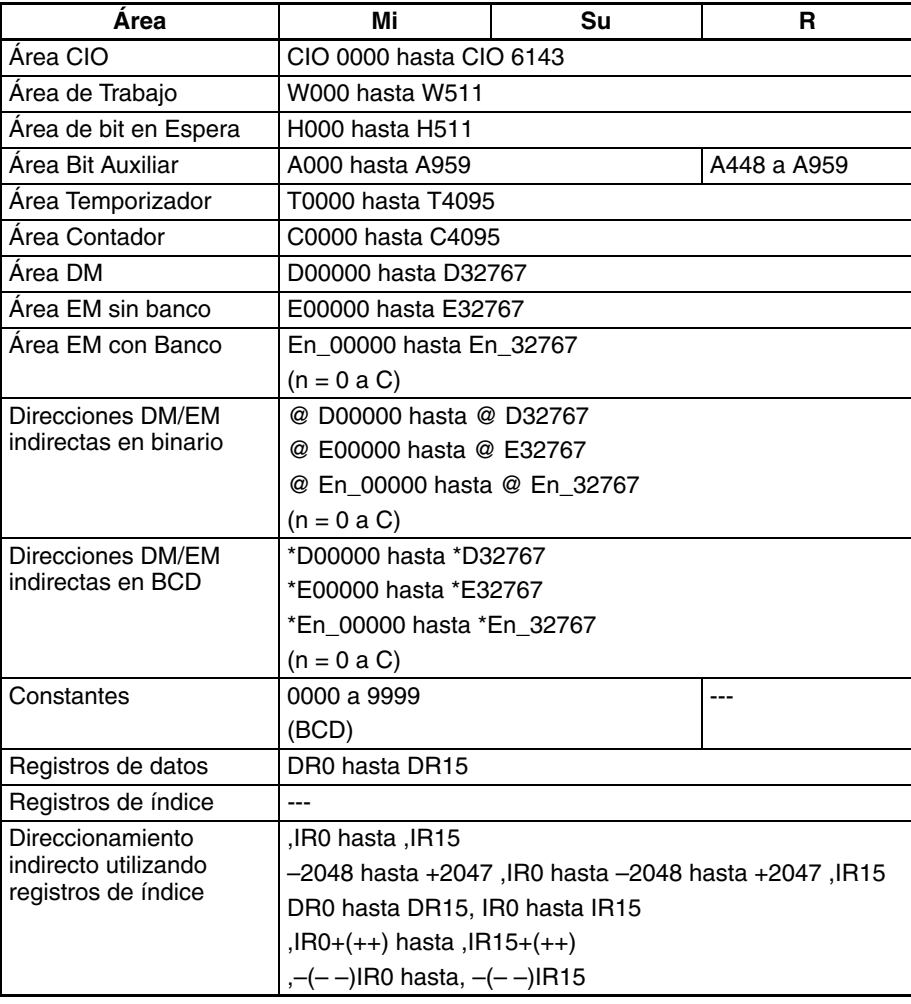

**Descripción** –B(414) resta los valores BCD de Su de Mi y entrega el resultado a R. Si el resultado de la resta es negativo, el resultado se entrega como un complemento a 10.

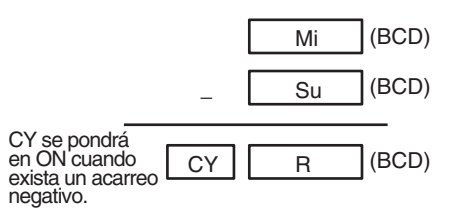

**Indicadores**

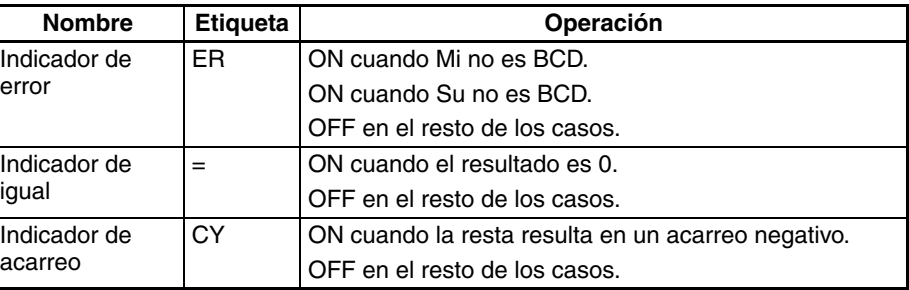

**Precauciones** Si Mi y/o Su no son BCD se genera un error y el indicador de error se pondrá en ON.

> Si como resultado de la resta el contenido de R es 0000 hex, el indicador de igual se pondrá en ON.

> Si una suma resulta en un acarreo negativo, el indicador de acarreo se pondrá en ON.

**Ejemplos** Cuando CIO 000000 está en ON en el siguiente ejemplo, D00110 se resta de D00100 como valor BCD de 4 dígitos y el resultado se entrega a D00120.

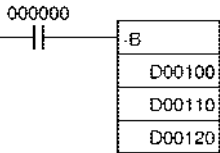

## **3-11-14 DOUBLE BCD SUBTRACT WITHOUT CARRY: –BL(415)**

**Empleo** Resta datos y/o constantes BCD de 8 dígitos (dos canales).

**Símbolo de diagrama de relés**

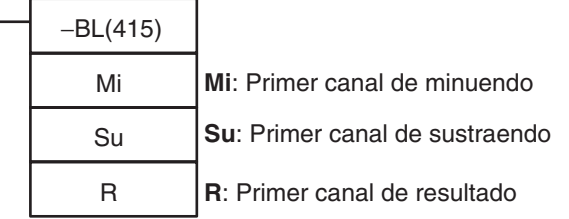

### **Variaciones**

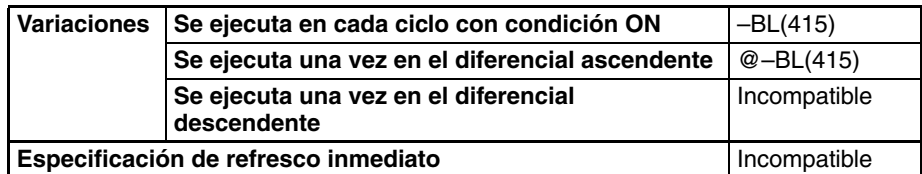

#### **Áreas de programa aplicables**

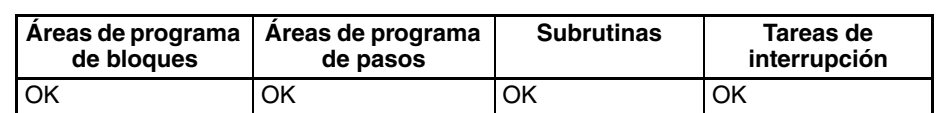

**Especificaciones del operando**

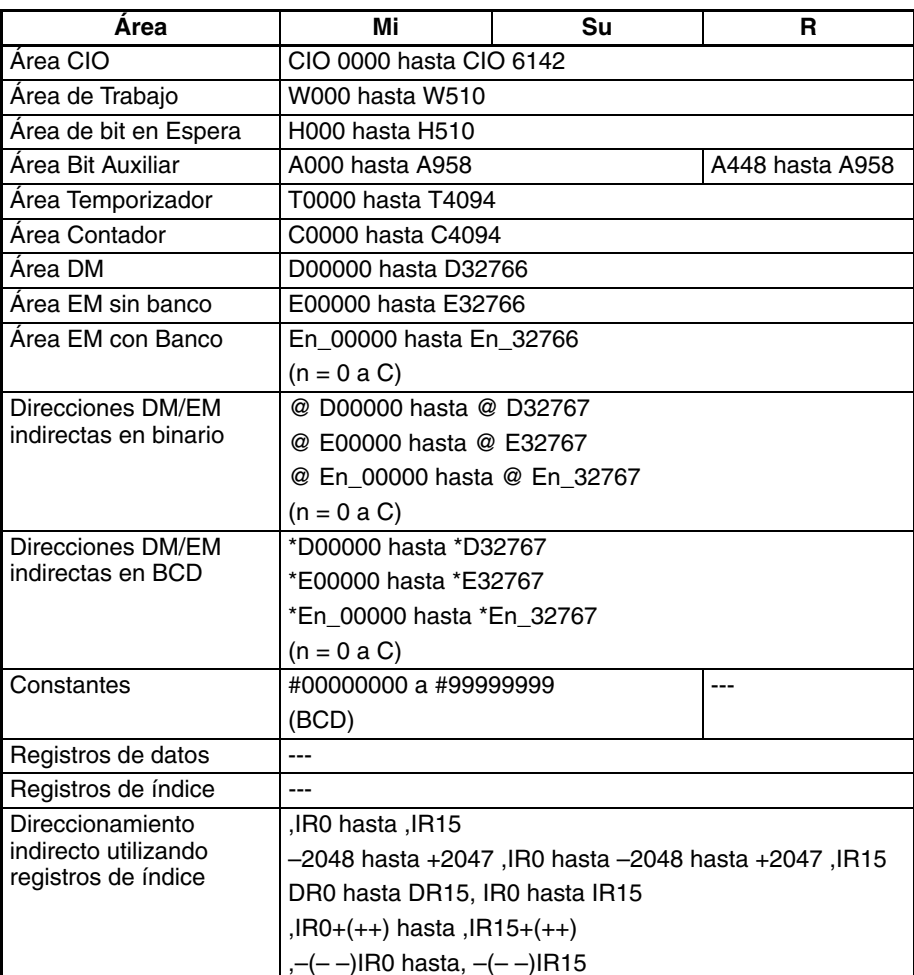

**Descripción** –BL(415) resta los valores binarios de Su y Su+1 de Mi y Mi+1 y entrega el resultado a R, R+1. Cuando el resultado es negativo, se entrega a R y R+1 como complemento a 10.

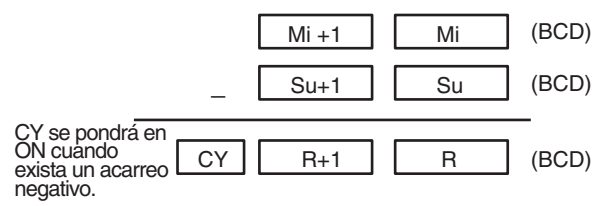

#### **Indicadores**

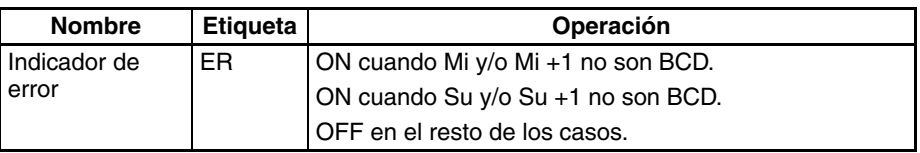

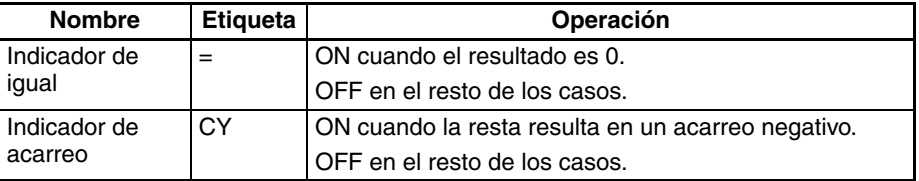

<span id="page-465-0"></span>

**Precauciones** Si Mi, Mi +1 y/o Su, Su +1 no son BCD se genera un error y el indicador de error se pondrá en ON.

> Si como resultado de la resta el contenido de R, R+1 es 00000000 hex, el indicador de igual se pondrá en ON.

> Si una suma resulta en un acarreo negativo, el indicador de acarreo se pondrá en ON.

**Ejemplos** Cuando CIO 000000 está en ON en el siguiente ejemplo, D00111 y D00110 se restan de D00101 y D00100 como valores BCD con signo de 8 dígitos y el resultado se entrega a D00121 y D00120.

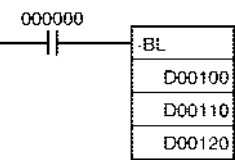

Si el resultado de la resta es un número negativo (Mi<Su o Mi+1, Mi <Su+1, Su), el resultado se entrega como complemento a 10. El indicador de acarreo (CY) se pondrá en ON. Para convertir el complemento a 10 en un número verdadero es necesario un programa que reste el resultado de 0 como condición de entrada para el indicador de acarreo (CY). El indicador de acarreo se pondrá en ON lo que indica que el resultado de la resta es negativo.

#### **Nota Complemento a 10**

Un complemento a 10 es el valor obtenido de restar cada dígito de 9 y de añadir uno al resultado. Por ejemplo, el complemento a 10 para 7556 se calcula como sigue:  $9999 - 7556 + 1 = 2444$ . Para un número de cuatro dígitos, el complemento a 10 de A es  $9999 - A + 1 = B$ . Para obtener el valor real del complemento a 10 B: A = 10000 – B. Por ejemplo, para obtener el número verdadero del complemento a 10 2444: 10000 – 2444 = 7556.

#### **Ejemplo de programa** 9.583.960 – 17.072.641 = –7.488.681.

En este ejemplo, el contenido BCD de 8 dígitos de CIO 0121 y CIO 0120 se resta del contenido de CIO 0201 y CIO 0200, y el resultado se entrega en BCD de 8 dígitos a D00101 y D00100. El resultado es negativo, así que la instrucción en (2) se ejecutará, y el resultado real se entregará entonces a D00101 y D00100.

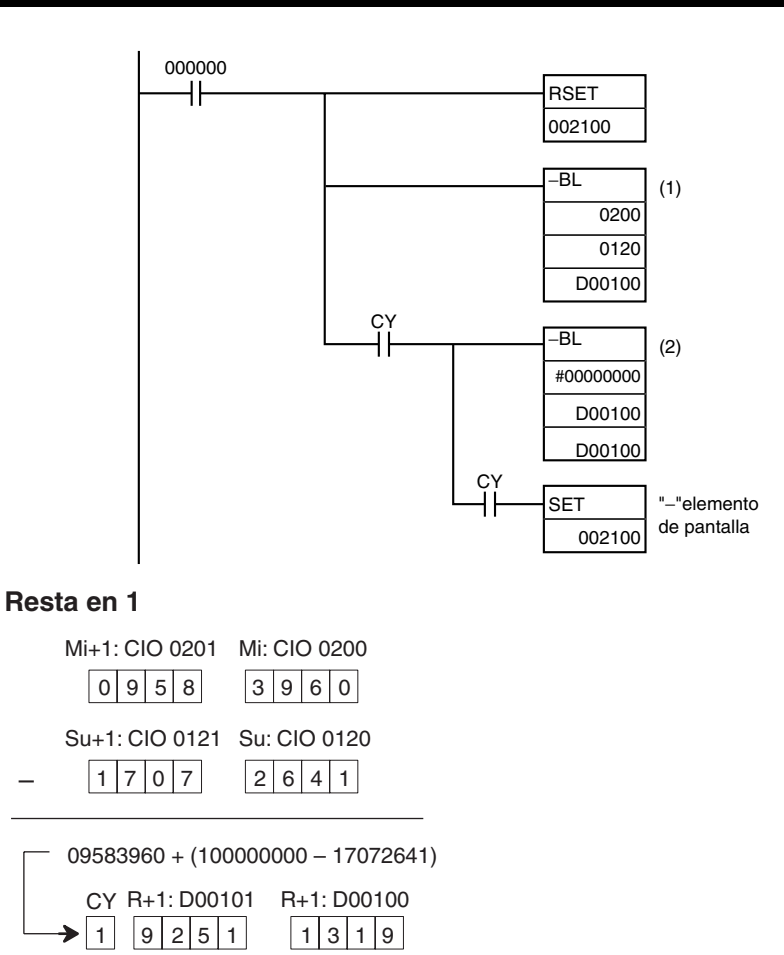

El indicador de acarreo (CY) está en ON, así que el resultado se resta de 0000 0000.

#### **Resta en 2**

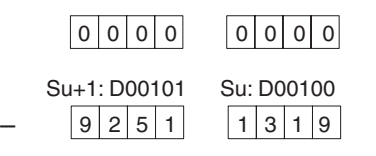

 $-$  00000000 + (100000000 - 92511319)

<span id="page-466-0"></span>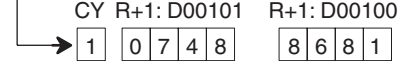

#### **Resultado final de la resta**

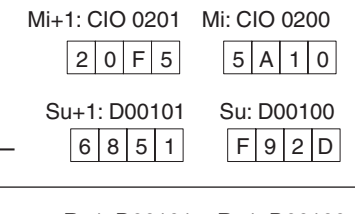

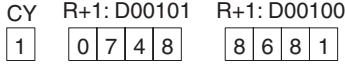

El indicador de acarreo (CY) se pondrá en ON, así que el número real es –7.488.681. Ya que el contenido de D00101 y D00100 es negativo, se utiliza CY para poner en ON CIO 002100 con el fin de indicarlo.

# **3-11-15 BCD SUBTRACT WITH CARRY: –BC(416)**

**Empleo** Resta datos y/o constantes BCD de 4 dígitos (canal único) con el indicador de acarreo (CY).

**Símbolo de diagrama de relés**

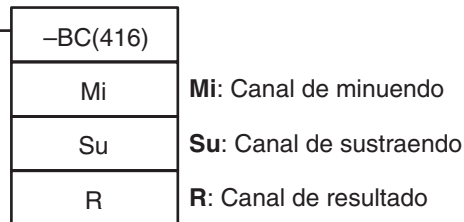

### **Variaciones**

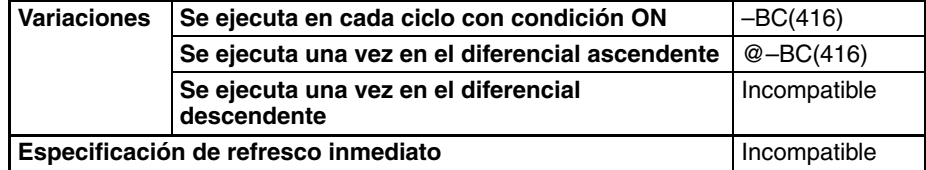

#### **Áreas de programa aplicables**

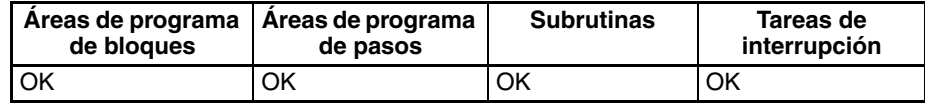

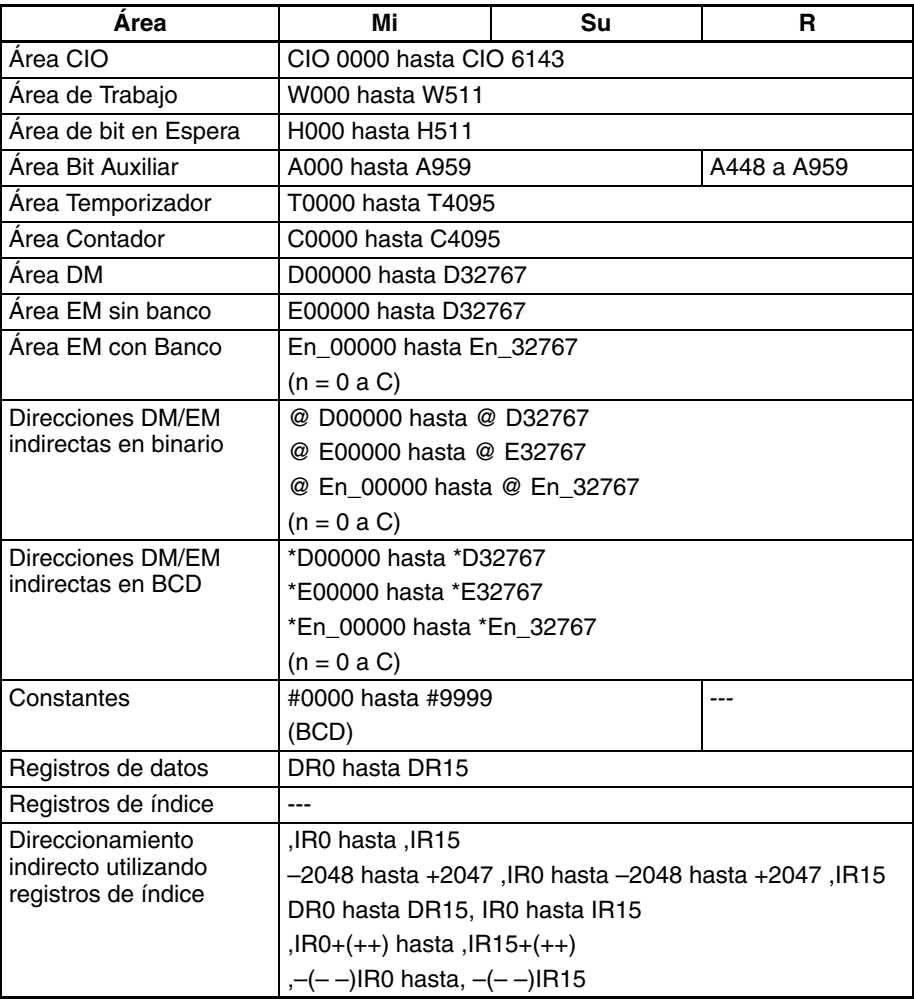
**Descripción** –BC(416) resta los valores BCD de Su y CY de Mi y entrega el resultado a R. Cuando el resultado es negativo, se entrega a R como complemento a 2.

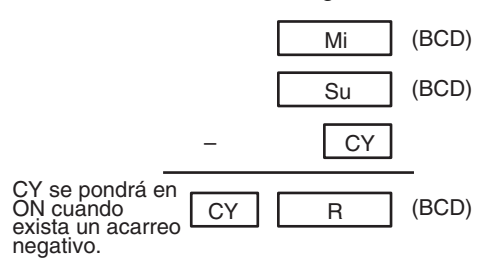

### **Indicadores**

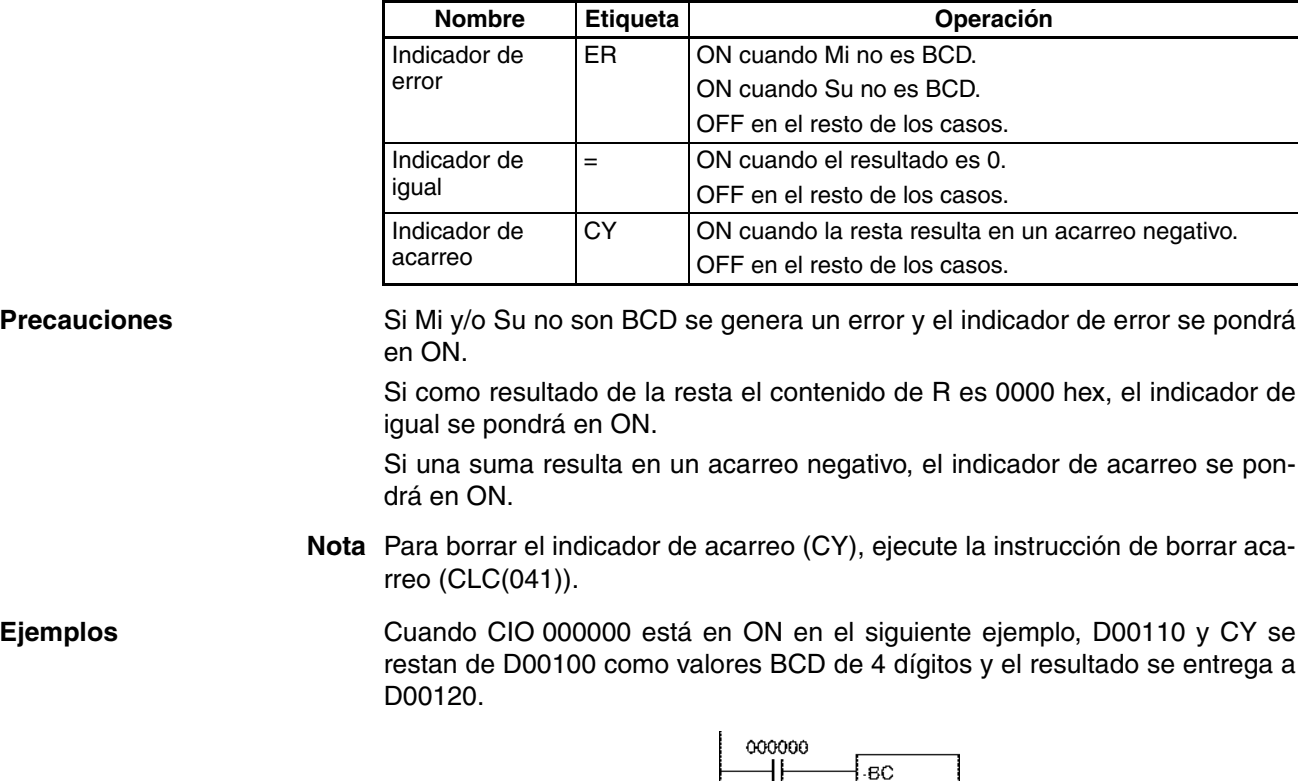

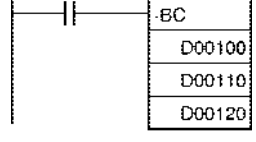

# **3-11-16 DOUBLE BCD SUBTRACT WITH CARRY: –BCL(417)**

Empleo **Empleo** Resta datos y/o constantes BCD de 8 dígitos (canal doble) con el indicador de acarreo (CY).

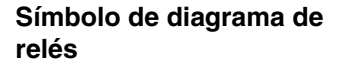

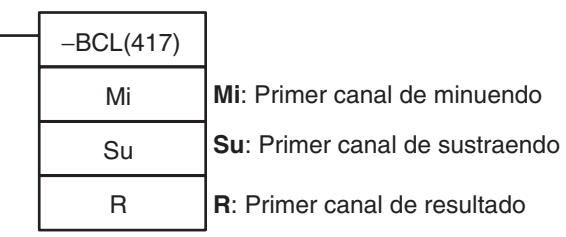

### **Variaciones**

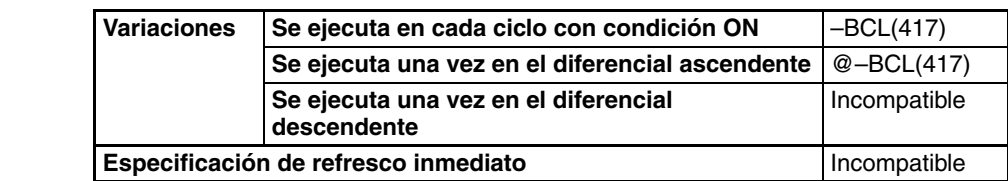

### **Áreas de programa aplicables**

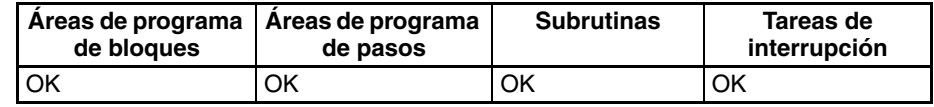

## **Especificaciones del operando**

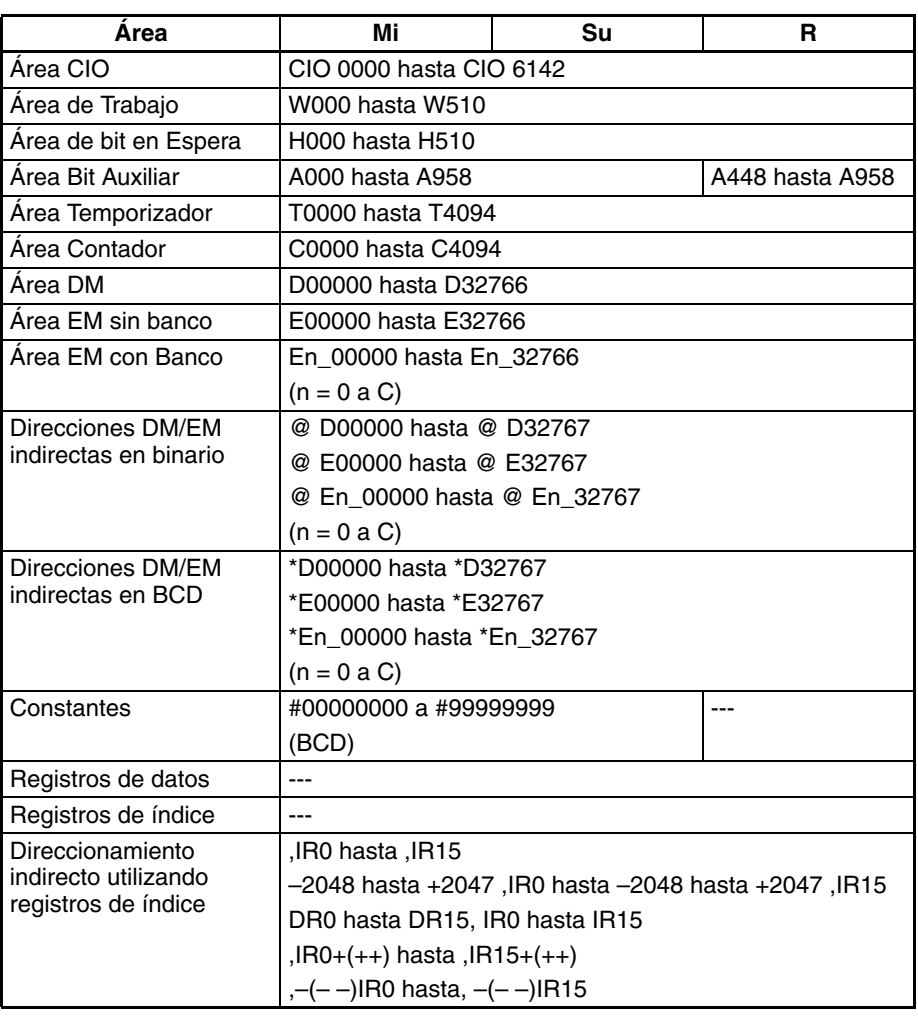

**Descripción** –BCL(417) resta los valores BCD de Su, Su+1 y CY de Mi y Mi+1 y entrega el resultado a R, R+1. Cuando el resultado es negativo, se entrega a R y R+1 como complemento a 10.

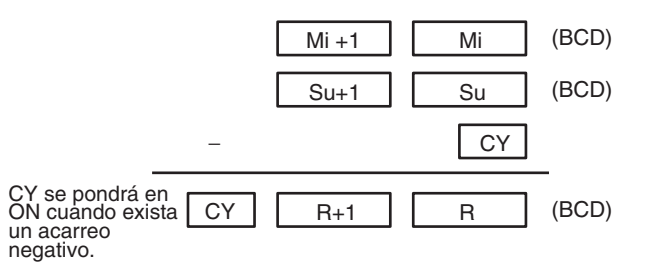

Г

### **Indicadores**

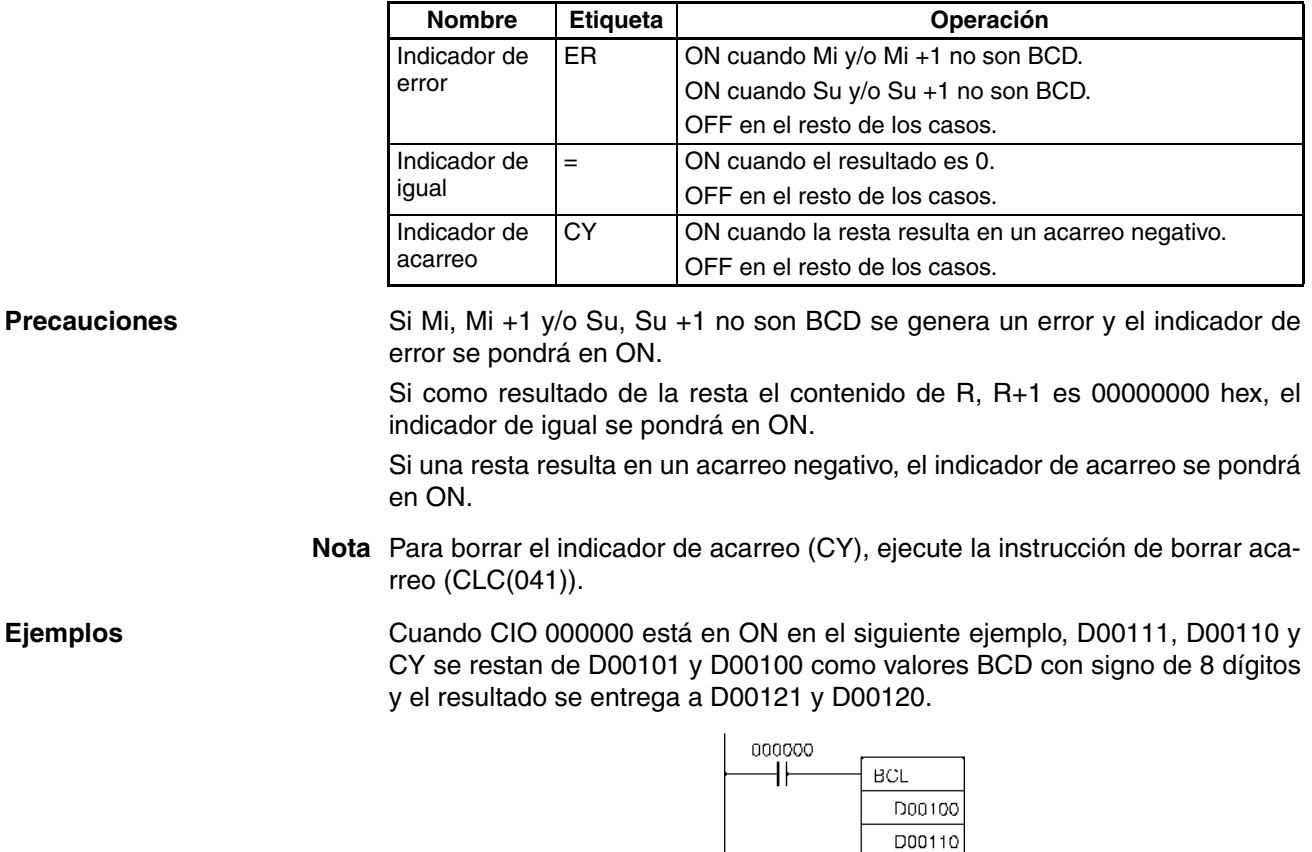

Si el resultado de la resta es un número negativo (Mi<Su o Mi+1, Mi <Su+1, Su), el resultado se entrega como complemento a 10. El indicador de acarreo (CY) se pondrá en ON. Para convertir el complemento a 10 en un número verdadero es necesario un programa que reste el resultado de 0 como condición de entrada para el indicador de acarreo (CY). El indicador de acarreo se pondrá en ON lo que indica que el resultado de la resta es negativo.

100120

### **Nota Complemento a 10**

Un complemento a 10 es el valor obtenido de restar cada dígito de 9 y de añadir uno al resultado. Por ejemplo, el complemento a 10 para 7556 se calcula como sigue:  $9999 - 7556 + 1 = 2444$ . Para un número de cuatro dígitos, el complemento a 10 de A es  $9999 - A + 1 = B$ . Para obtener el valor real del complemento a 10 B: A = 10000 – B. Por ejemplo, para obtener el número verdadero del complemento a 10 2444: 10000 – 2444 = 7556.

# **3-11-17 SIGNED BINARY MULTIPLY: \*(420)**

**Empleo** Multiplica datos y/o constantes hexadecimales con signo de 4 dígitos.

**Símbolo de diagrama de relés**

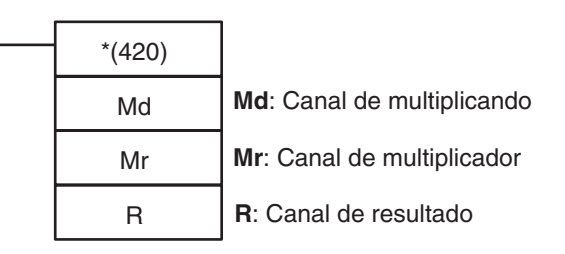

### **Variaciones**

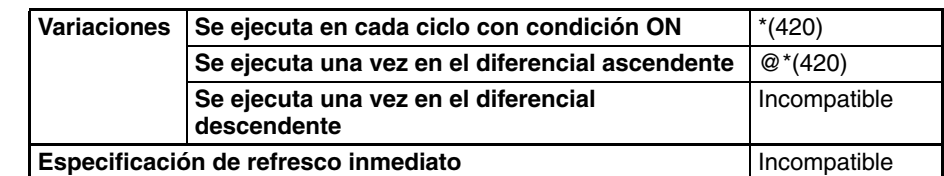

# **Áreas de programa aplicables**

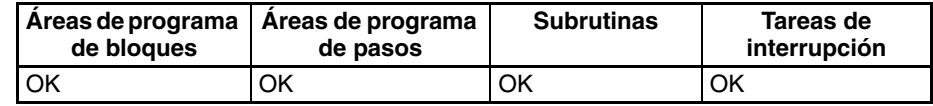

## **Especificaciones del operando**

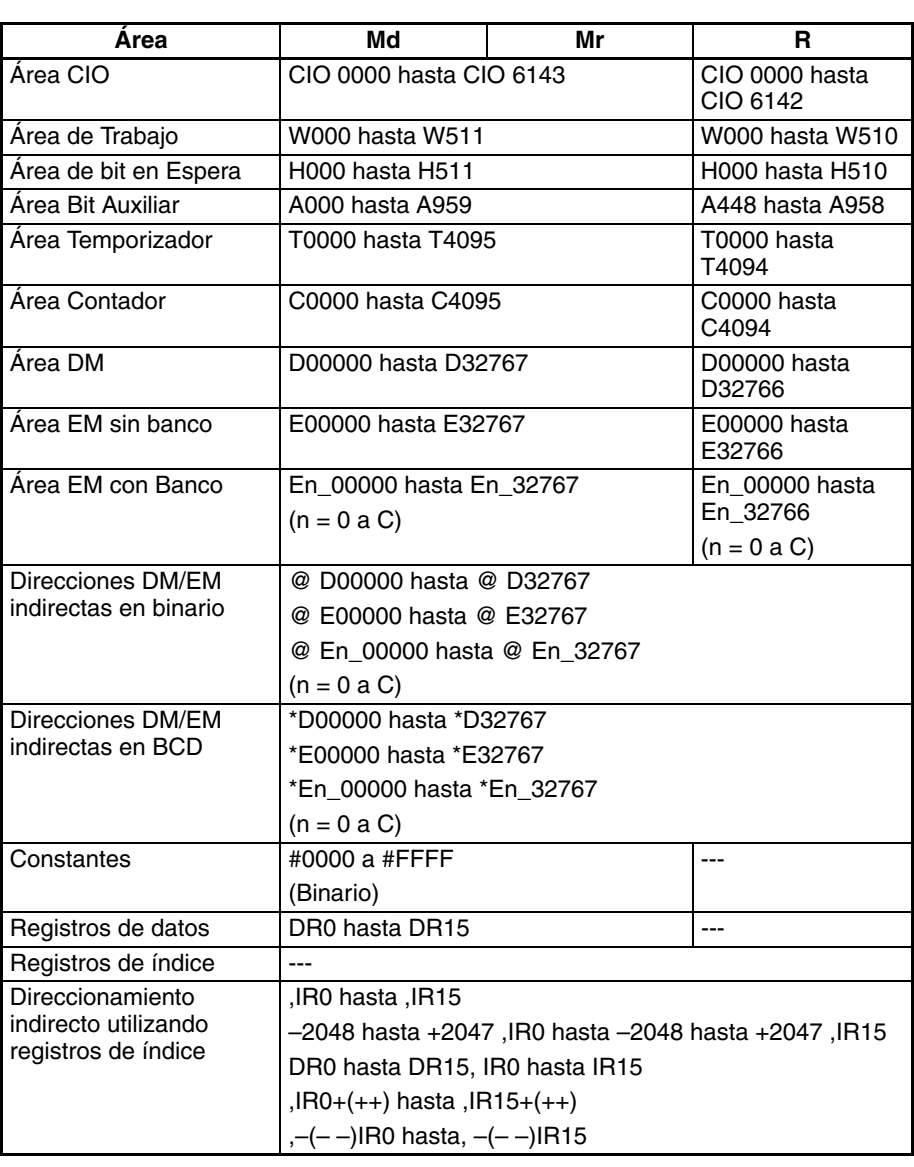

**Descripción** \*(420) multiplica los valores binarios con signo de Md y Mr y entrega el resultado a R, R+1.

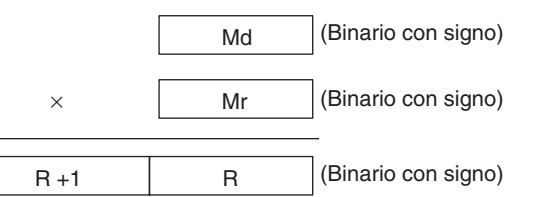

## **Indicadores**

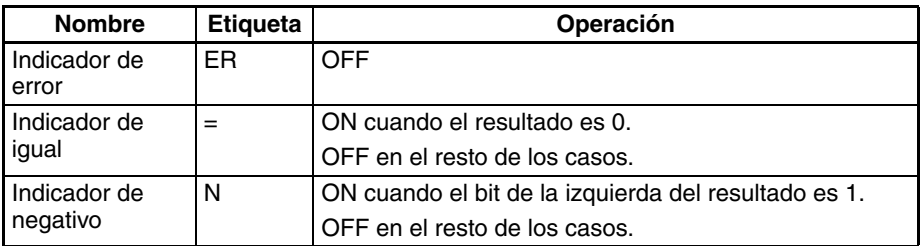

**Precauciones** Cuando se ejecuta \*(420) el indicador de error se pondrá en OFF.

Si como resultado de la multiplicación el contenido de R es 0000 hex, el indicador de igual se pondrá en ON.

Si como resultado de la multiplicación el contenido del bit de la izquierda de R+1 y R es 1, el indicador negativo se pondrá en ON.

**Ejemplos** Cuando CIO 000000 está en ON en el siguiente ejemplo, D00100 y D00110 se multiplican como valores hexadecimales con signo de 4 dígitos y el resultado se entrega a D00120.

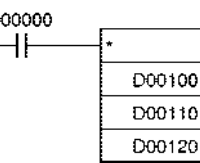

# **3-11-18 DOUBLE SIGNED BINARY MULTIPLY: \*L(421)**

**Empleo** Multiplica datos y/o constantes hexadecimales con signo de 8 dígitos.

**Símbolo de diagrama de relés**

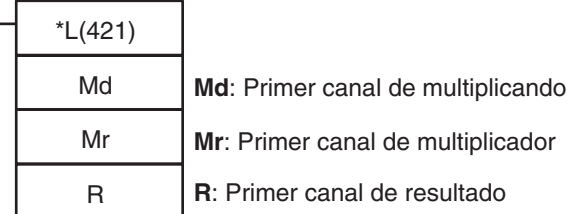

**Variaciones**

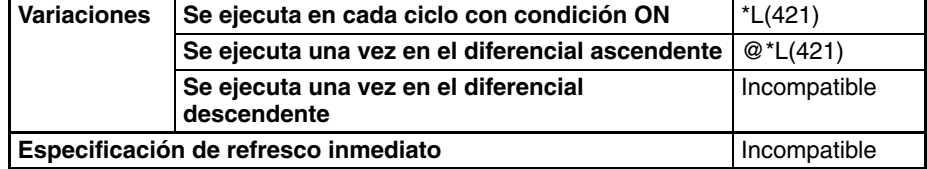

### **Áreas de programa aplicables**

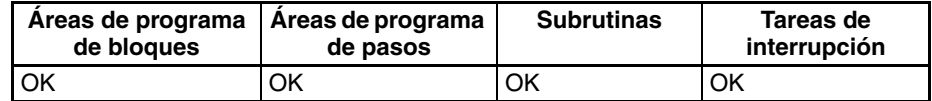

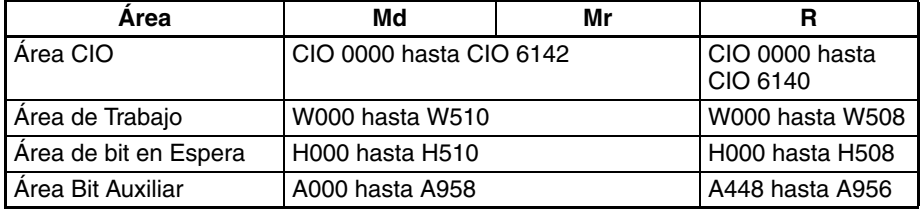

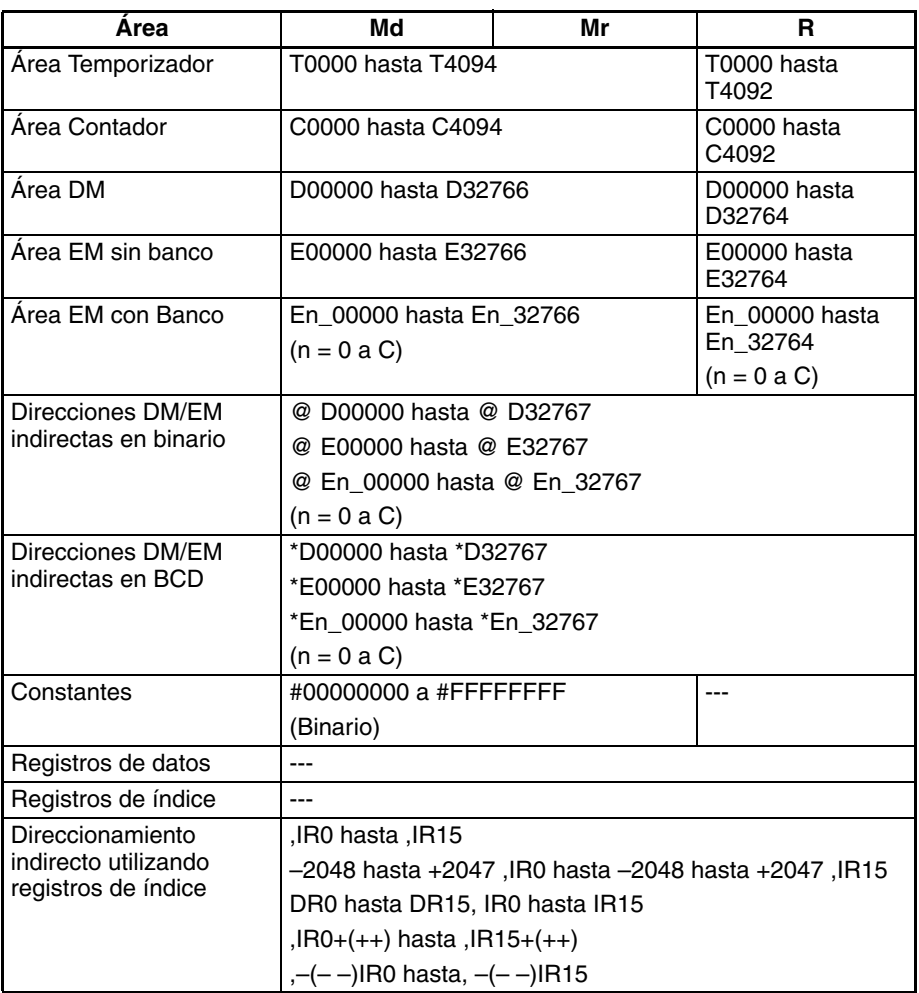

**Descripción** \*L(421) multiplica los valores binarios con signo de Md y Md+1 y Mr y Mr+1 y entrega el resultado a R, R+1, R+2 y R+3.

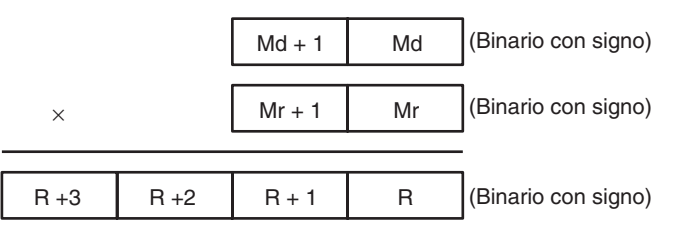

### **Indicadores**

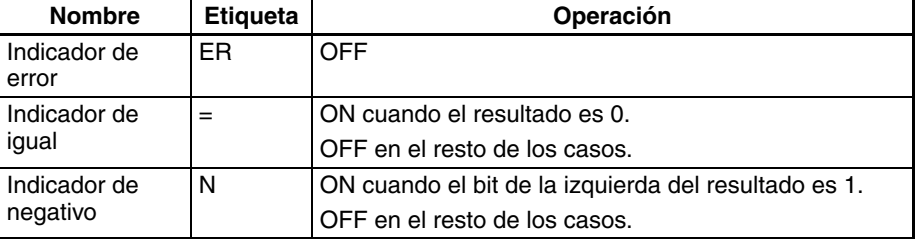

**Precauciones** Cuando se ejecuta \*L(421) el indicador de error se pondrá en OFF.

Si como resultado de la multiplicación el contenido de R, R+1, R+2, R+3 es 0000 hex, el indicador de igual se pondrá en ON.

Si como resultado de la multiplicación el contenido del bit de la izquierda de R+1 es 1, el indicador negativo se pondrá en ON.

**Ejemplos** Cuando CIO 000000 está en ON en el siguiente ejemplo, D00100, D00110, D00111 y D00110 se multiplican como valores hexadecimales con signo de 8 dígitos y el resultado se entrega a D00121 y D00120.

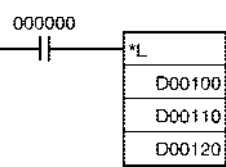

# **3-11-19 UNSIGNED BINARY MULTIPLY: \*U(422)**

**Empleo** Multiplica datos y/o constantes hexadecimales sin signo de 4 dígitos.

**Símbolo de diagrama de relés**

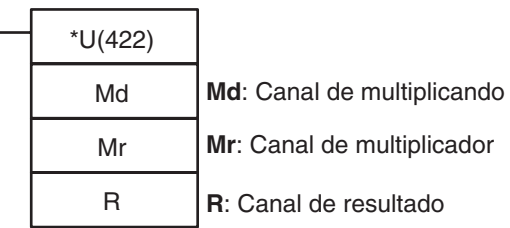

## **Variaciones**

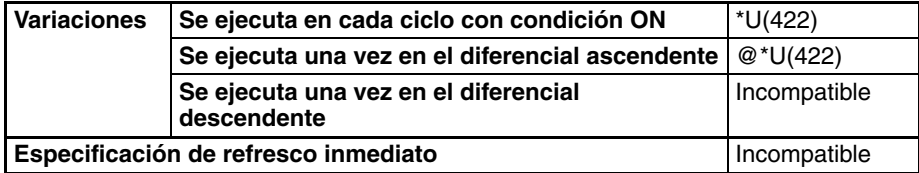

### **Áreas de programa aplicables**

**Especificaciones del** 

**operando**

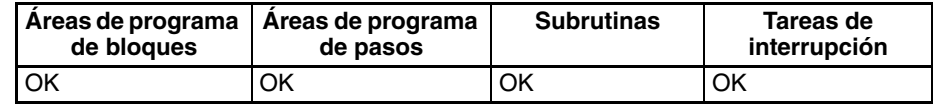

### **Área Md Mr R** Área CIO CIO 0000 hasta CIO 6143 CIO 0000 hasta CIO 6142 Área de Trabajo W000 hasta W511 W000 hasta W510 Área de bit en Espera | H000 hasta H511 | H000 hasta H510 Área Bit Auxiliar (A000 hasta A959 A448 hasta A958 Área Temporizador T0000 hasta T4095 T0000 hasta T4094 Área Contador C0000 hasta C4095 C0000 hasta C4094 Área DM D00000 hasta D32767 D00000 hasta D32766 Área EM sin banco E00000 hasta E32767 E00000 hasta E32766  $Área EM con Banco$   $|En_00000$  hasta  $En_32767$  $(n = 0 a C)$ En\_00000 hasta En\_32766  $(n = 0 a C)$ Direcciones DM/EM indirectas en binario @ D00000 hasta @ D32767 @ E00000 hasta @ E32767 @ En\_00000 hasta @ En\_32767  $(n = 0 a C)$

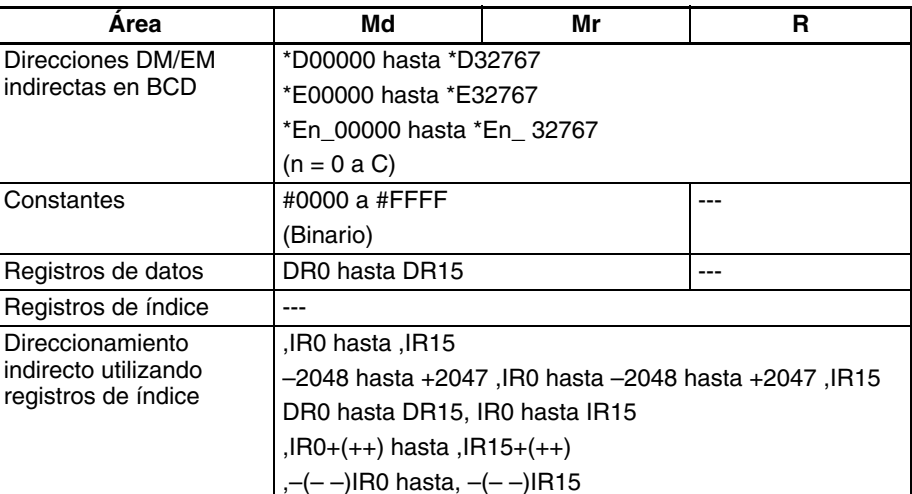

**Descripción** \*(420) multiplica los valores binarios de Md y Mr y entrega el resultado a R, R+1.

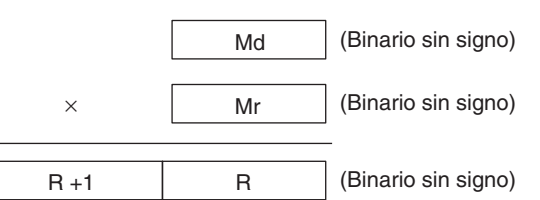

# **Indicadores**

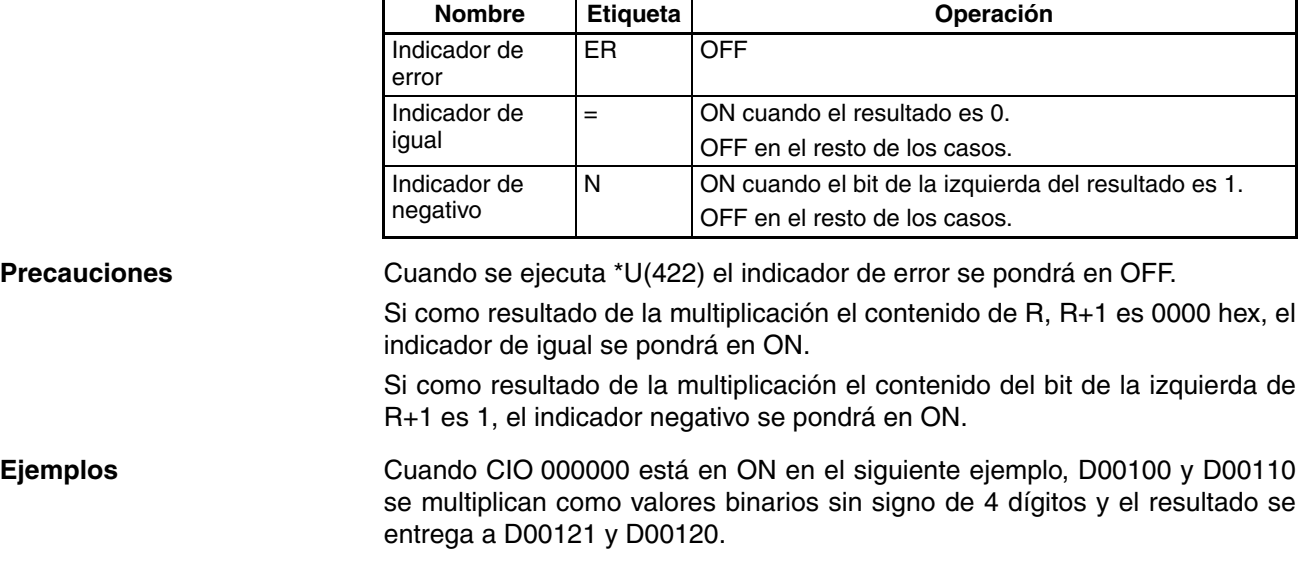

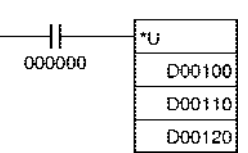

# **3-11-20 DOUBLE UNSIGNED BINARY MULTIPLY: \*UL(423)**

**Empleo** Multiplica datos y/o constantes hexadecimales sin signo de 8 dígitos.

**Símbolo de diagrama de relés**

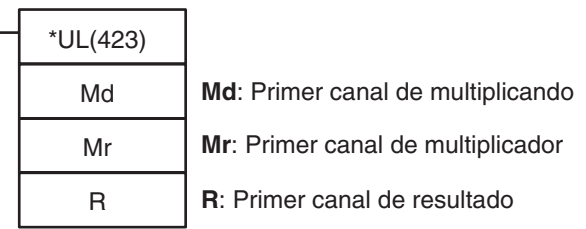

# **Variaciones**

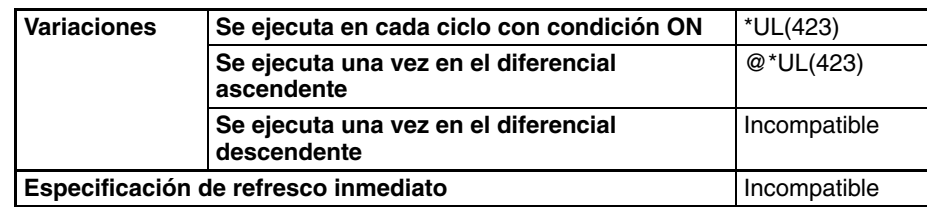

# **Áreas de programa aplicables**

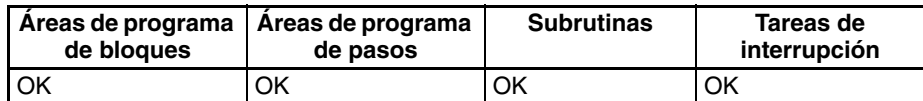

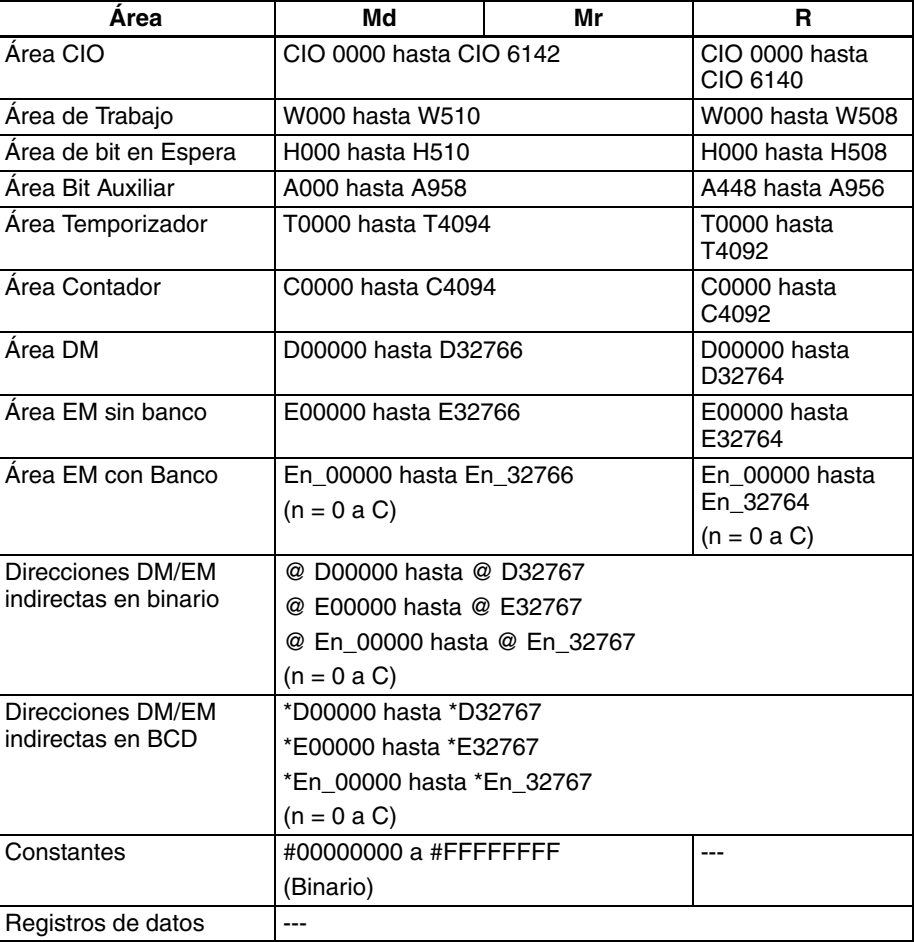

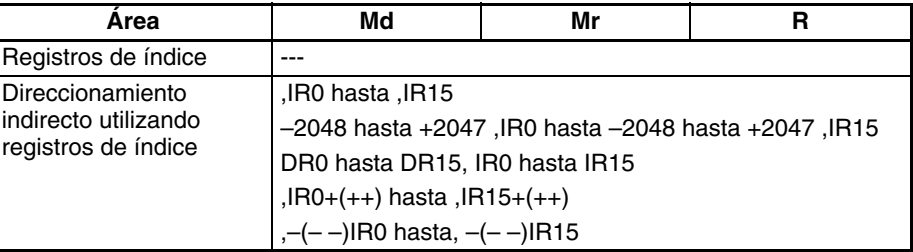

**Descripción** \*UL(423) multiplica los valores binarios sin signo de Md y Md+1 y Mr y Mr+1 y entrega el resultado a R, R+1, R+2 y R+3.

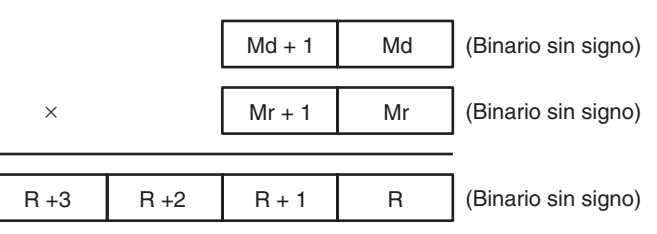

### **Indicadores**

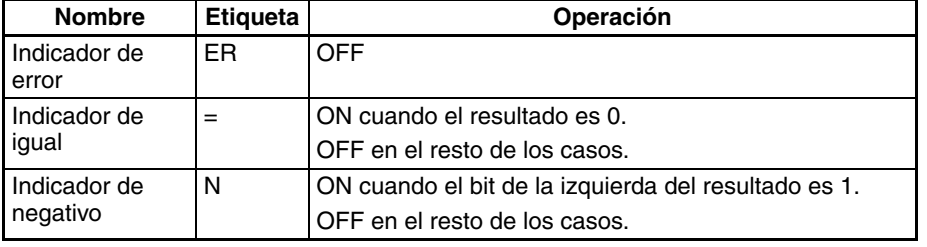

**Precauciones** Cuando se ejecuta \*UL(423) el indicador de error se pondrá en OFF.

Si como resultado de la multiplicación el contenido de R, R+1, R+2, R+3 es 0000 hex, el indicador de igual se pondrá en ON.

Si como resultado de la multiplicación el contenido del bit de la izquierda de R+3 es 1, el indicador negativo se pondrá en ON.

**Ejemplos** Cuando CIO 000000 está en ON en el siguiente ejemplo, D00100, D00110, D00111 y D00110 se multiplican como valores binarios con signo de 8 dígitos y el resultado se entrega a D00123, D00122, D00121, y D00120.

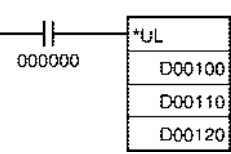

# **3-11-21 BCD MULTIPLY: \*B(424)**

**Empleo** Multiplica datos y/o constantes BCD de 4 dígitos (canal único).

**Símbolo de diagrama de relés**

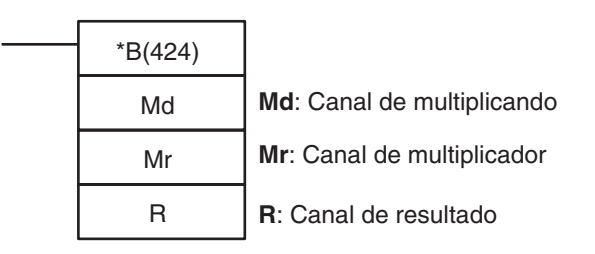

# *Instrucciones matemáticas de símbolos* **Sección 3-11**

# **Variaciones**

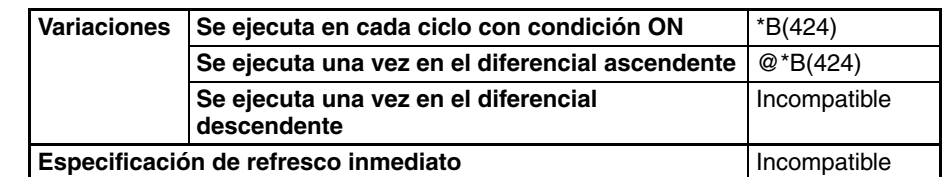

# **Áreas de programa aplicables**

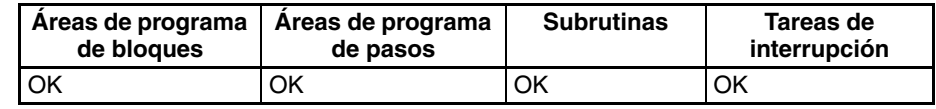

# **Especificaciones del operando**

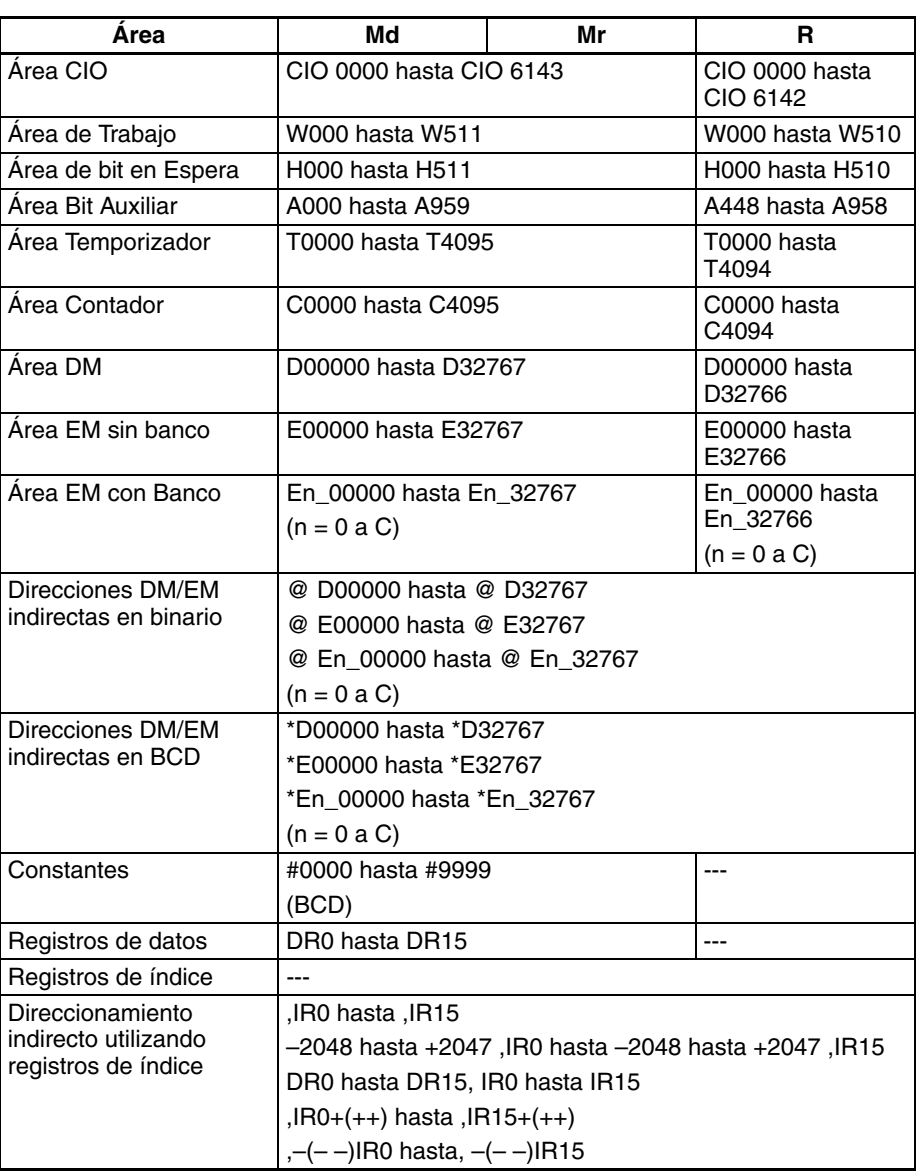

**Descripción** \*B(424) multiplica los valores BCD de Md y Mr y entrega el resultado a R,  $R+1$ .

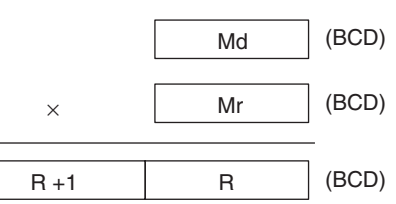

## **Indicadores**

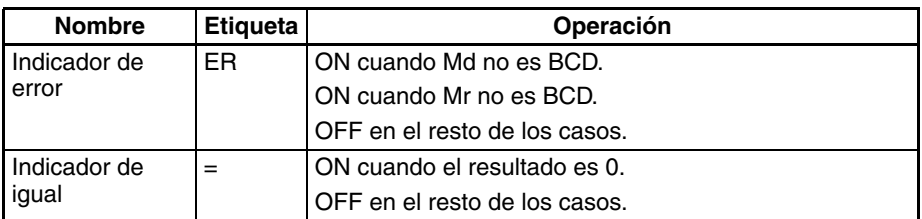

**Precauciones** Si Md y/o Mr no son BCD se genera un error y el indicador de error se pondrá en ON.

Si como resultado de la multiplicación el contenido de R, R+1 es 0000 hex, el indicador de igual se pondrá en ON.

**Ejemplos** Cuando CIO 000000 está en ON en el siguiente ejemplo, D00100 y D00110 se multiplican como valores BCD de 4 dígitos y el resultado se entrega a D00121 y D00120.

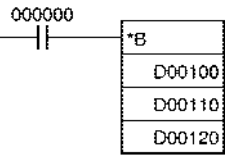

# **3-11-22 DOUBLE BCD MULTIPLY: \*BL(425)**

**Empleo** Multiplica datos y/o constantes BCD de 8 dígitos (dos canales).

**Símbolo de diagrama de relés**

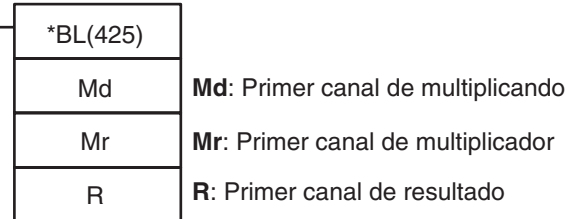

### **Variaciones**

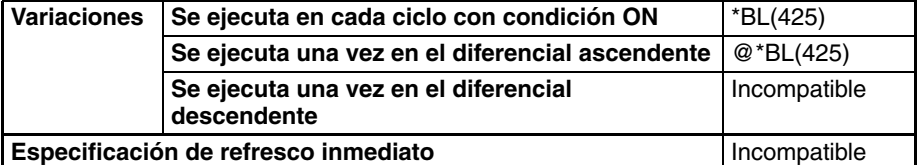

### **Áreas de programa aplicables**

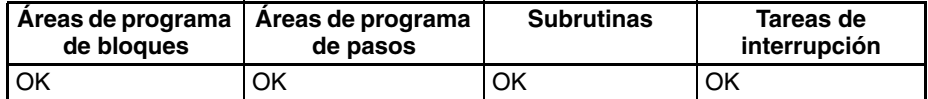

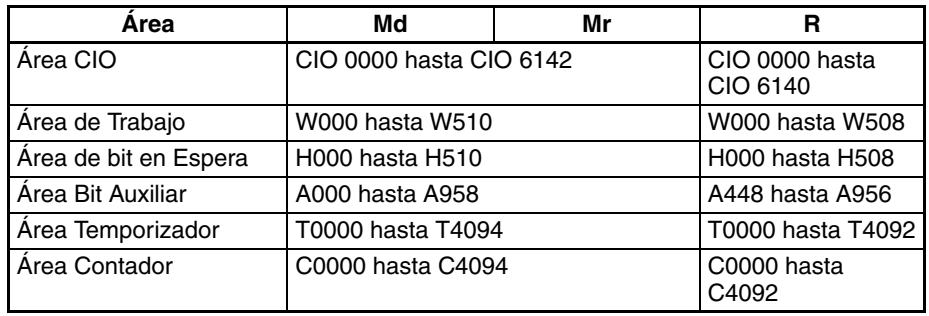

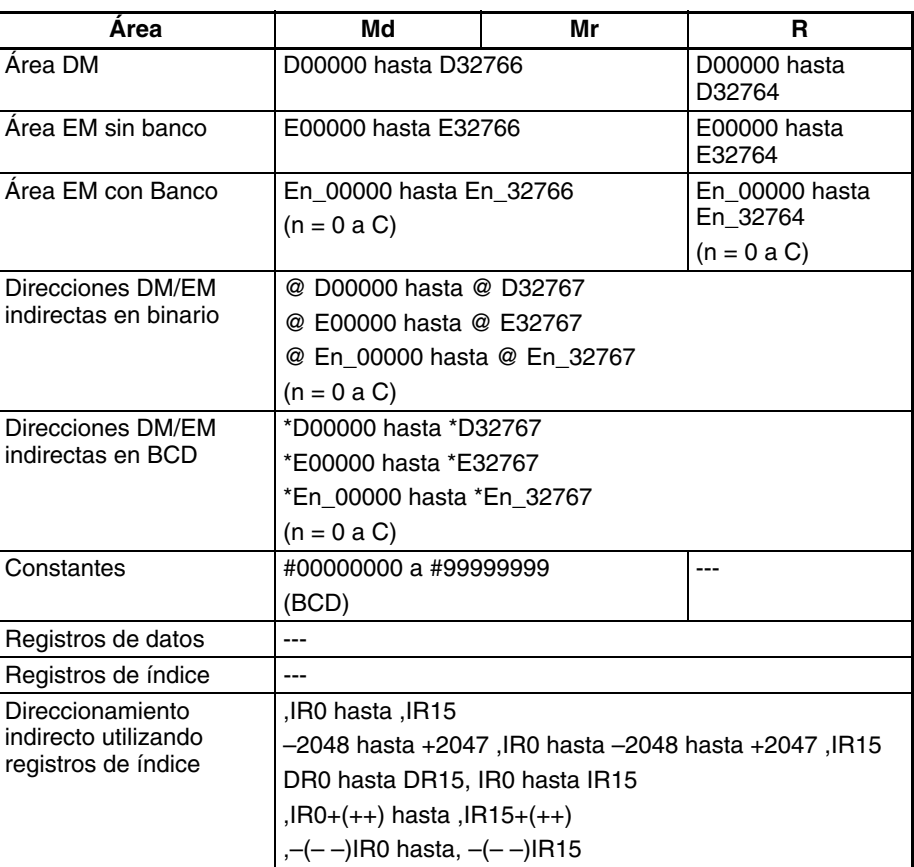

**Descripción** \*BL(425) multiplica los valores BCD de Md y Md+1 y Mr y Mr+1 y entrega el resultado a R, R+1, R+2 y R+3.

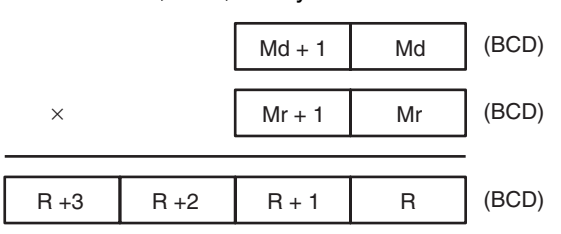

### **Indicadores**

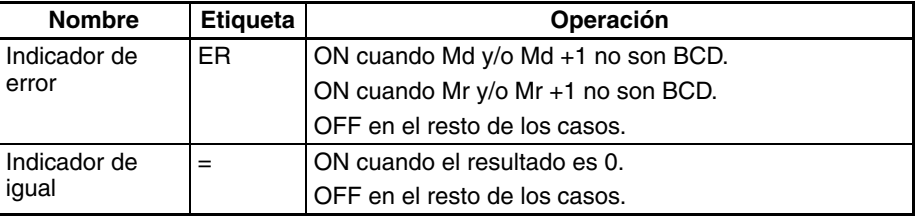

**Precauciones** Si Md, Md+1 y/o Mr, Mr+1 no son BCD se genera un error y el indicador de error se pondrá en ON.

> Si como resultado de la multiplicación el contenido de R, R+1, R+2, R+3 es 00000000 hex, el indicador de igual se pondrá en ON.

**Ejemplos** Cuando CIO 000000 está en ON en el siguiente ejemplo, D00101, D00100, D00111, y D00110 se multiplican como valores BCD con signo de 8 dígitos y el resultado se entrega a D00123, D00122, D00121, y D00120.

> \*BL D00100 D00110

# **3-11-23 SIGNED BINARY DIVIDE: /(430)**

**relés**

**Símbolo de diagrama de** 

**Empleo Empleo** Divide datos y/o constantes hexadecimales de 4 dígitos (un canal).

/(430) R Dd Dr **Dd**: Canal de dividendo **Dr**: Canal de divisor **R**: Canal de resultado

### **Variaciones**

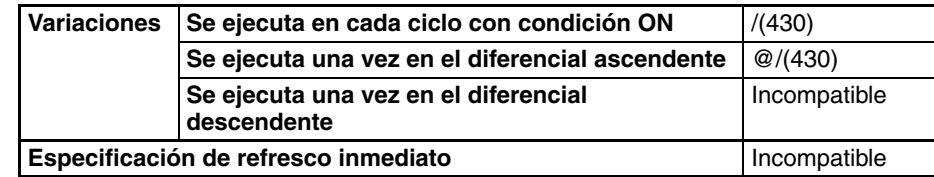

### **Áreas de programa aplicables**

**Especificaciones del** 

**operando**

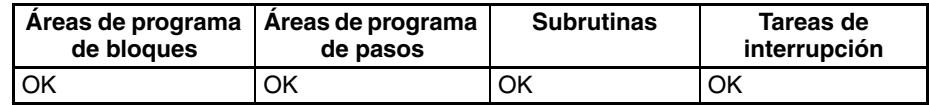

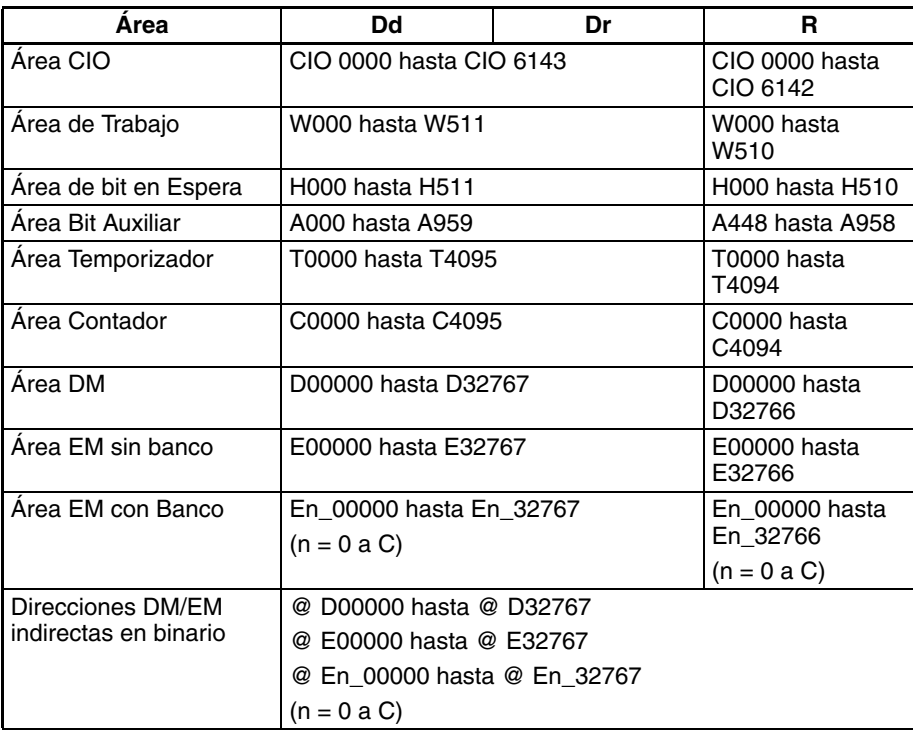

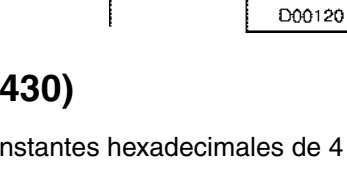

000000 ┨┠

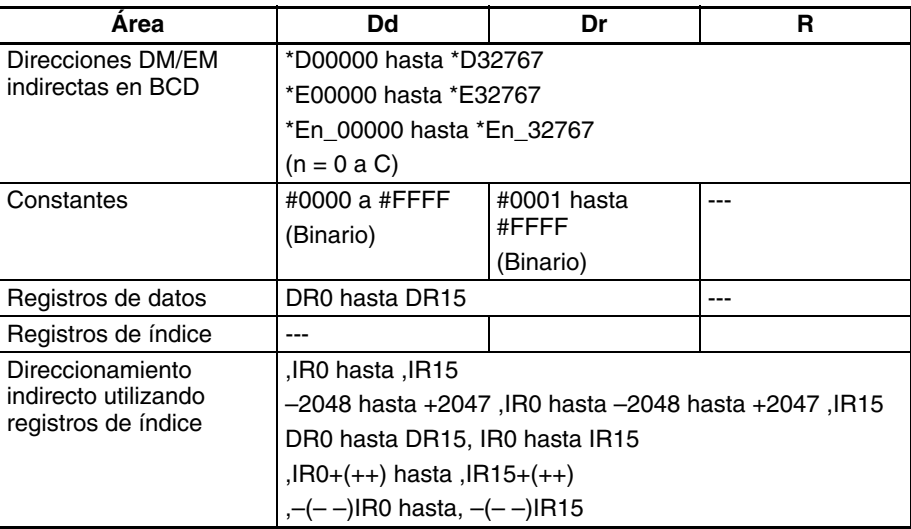

**Descripción** /(430) divide los valores binarios con signo (16 bits) de Dd por los de Dr y entrega el resultado a R, R+1. El cociente se coloca en R y el resto en R+1.

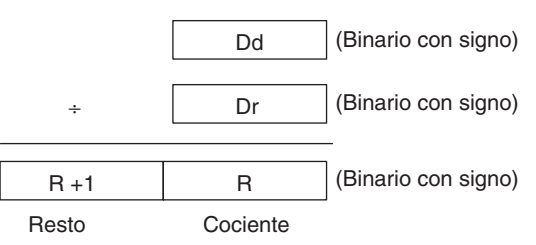

### **Indicadores**

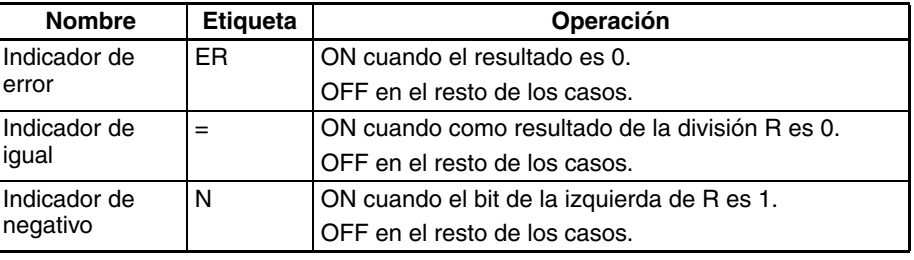

**Precauciones** Cuando el contenido de Dr es 0, se generará un error y el indicador de error se pondrá en ON.

> Si como resultado de la división el contenido de R es 0000 hex, el indicador de igual se pondrá en ON.

> Si como resultado de la división el contenido del bit de la izquierda de R es 1, el indicador negativo se pondrá en ON.

**Ejemplos** Cuando CIO 000000 está en ON en el siguiente ejemplo, D00100 se divide por D00110 como valor binario con signo de 4 dígitos y el cociente se entrega a D00120 y el resto a D00121.

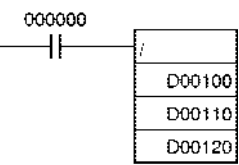

# **3-11-24 DOUBLE SIGNED BINARY DIVIDE: /L(431)**

**Empleo** Divide datos y/o constantes hexadecimales de 8 dígitos (dos canales).

**Símbolo de diagrama de relés**

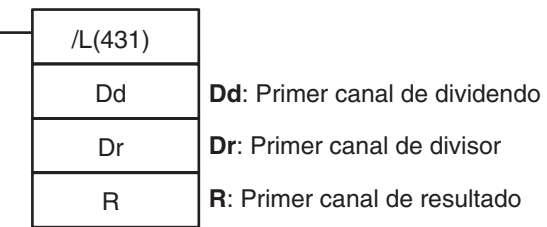

# **Variaciones**

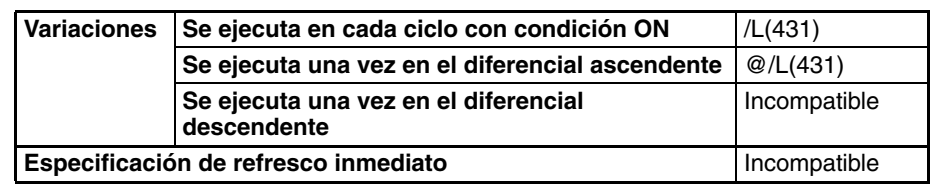

**Áreas de programa aplicables**

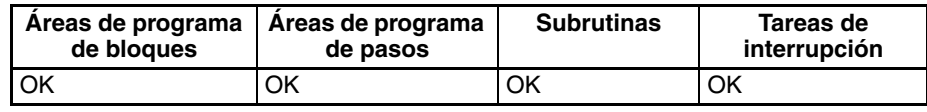

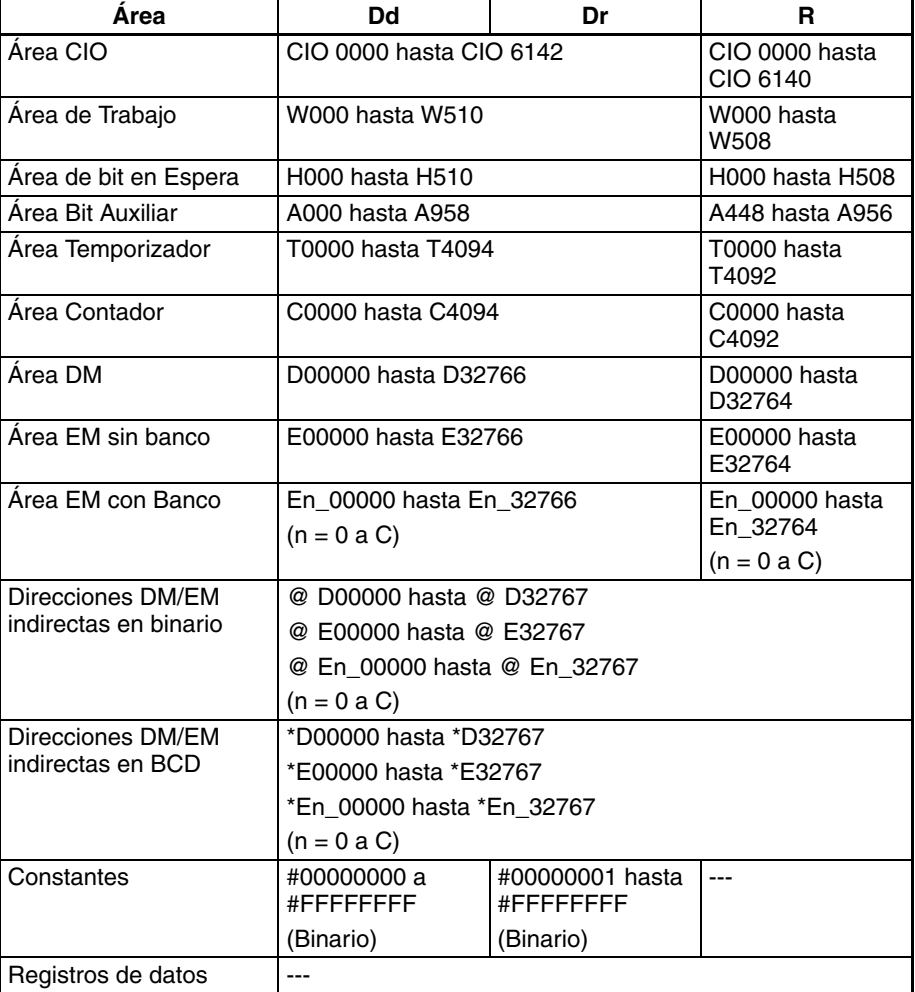

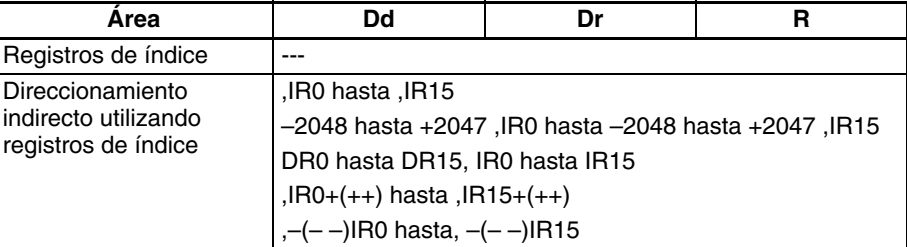

**Descripción** /L(431) divide los valores binarios con signo de Dd y Dd+1 por los de Dr y Dr+1 y entrega el resultado a R, R+1, R+2, y R+3. El cociente se entrega a R y R+1 y el resto se entrega a R+2 y R+3.

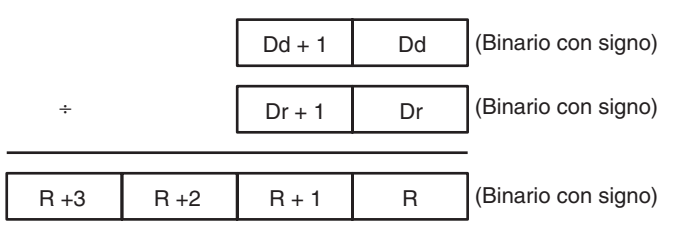

Resto

Cociente

### **Indicadores**

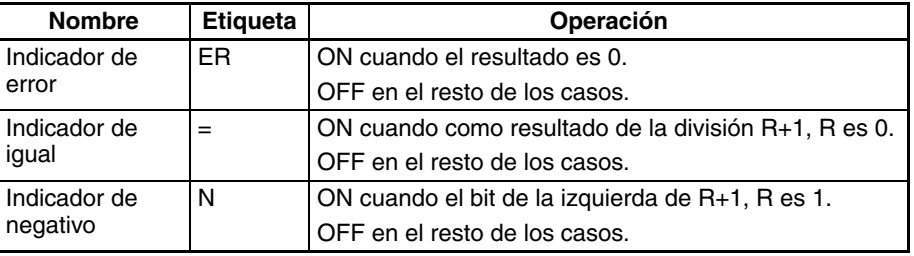

**Precauciones** Cuando el resto del resultado, R+3, R+2 es 0, el indicador de error se pondrá en ON.

> Si como resultado de la división el contenido de R, R+1 es 00000000 hex, el indicador de igual se pondrá en ON.

> Si como resultado de la división el contenido del bit de la izquierda de R+1, R es 1, el indicador negativo se pondrá en ON.

**Ejemplos** Cuando CIO 000000 está en ON en el siguiente ejemplo, D00101 y D00100 se dividen por D00111 y D00110 como valores hexadecimales con signo de 8 dígitos y el cociente se entrega a D00121 y D00120 y el resto a D00123 y D00122.

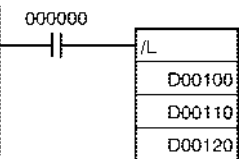

# **3-11-25 UNSIGNED BINARY DIVIDE: /U(432)**

**Empleo** Divide datos y/o constantes hexadecimales sin signo de 4 dígitos (un canal).

**Símbolo de diagrama de relés**

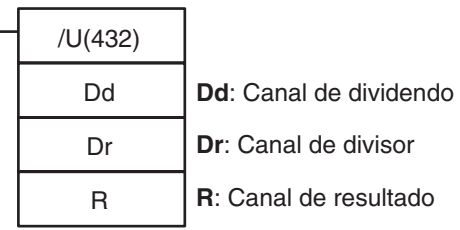

## **Variaciones**

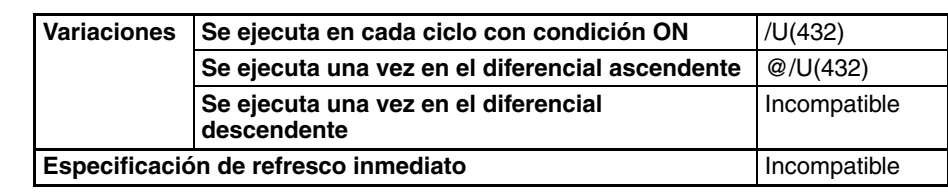

**Áreas de programa aplicables**

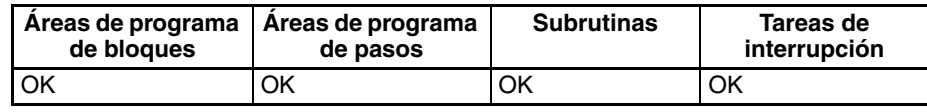

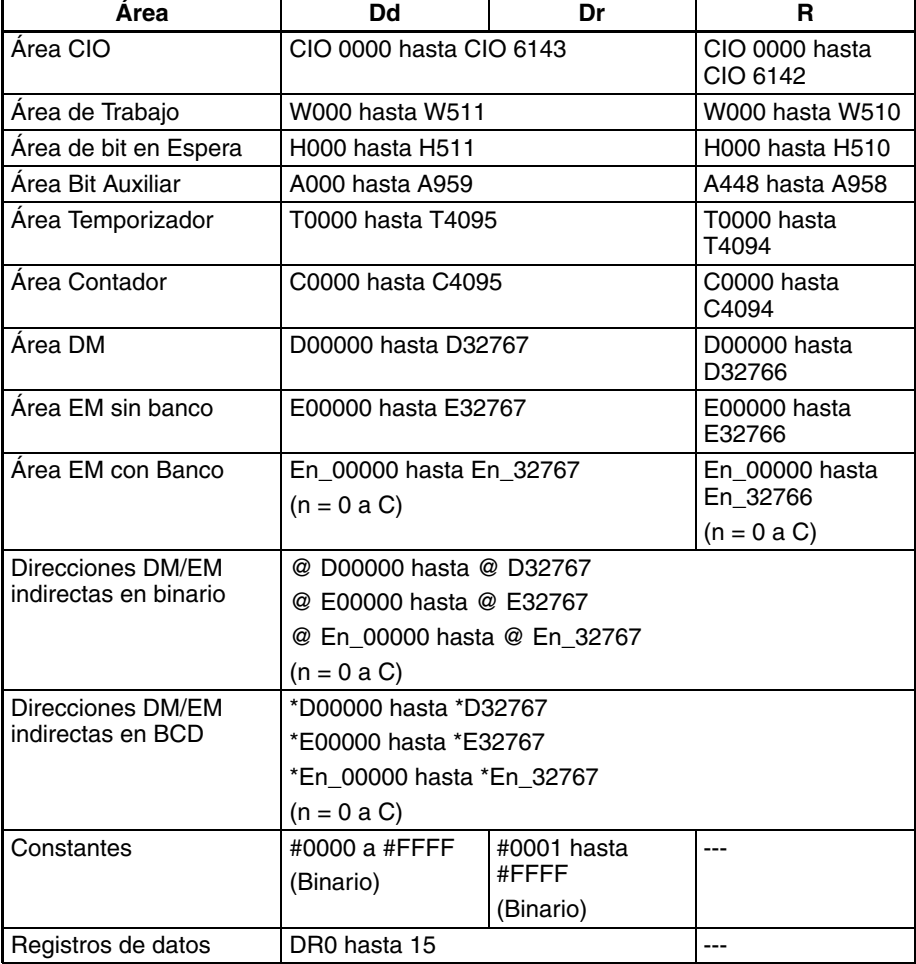

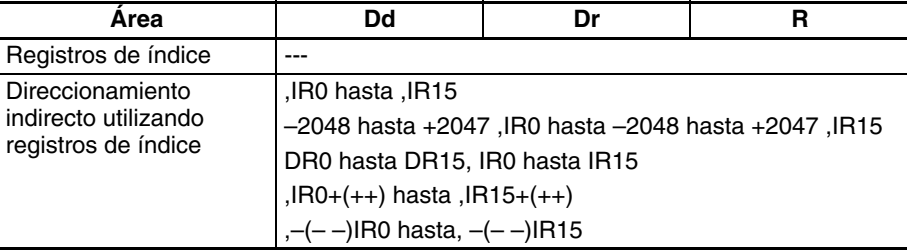

**Descripción** /U(432) divide los valores binarios sin signo de Dd por los de Dr y entrega el cociente a R y el resto a R+1.

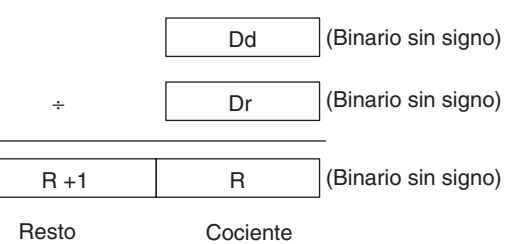

### **Indicadores**

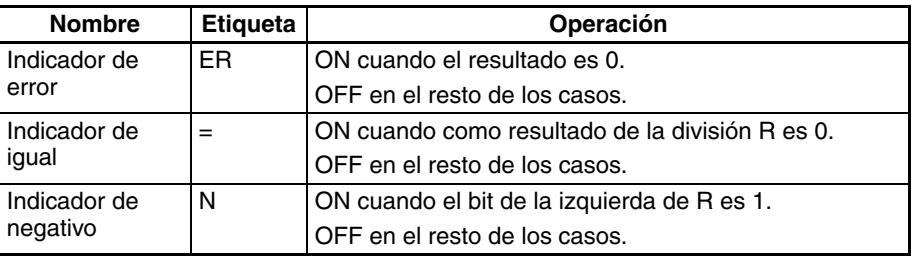

**Precauciones** Si como resultado de la división el contenido de R+1 es 0, el indicador de error se pondrá en ON.

> Si como resultado de la división el contenido de R es 0000 hex, el indicador de igual se pondrá en ON.

> Si como resultado de la división el contenido del bit de la izquierda de R es 1, el indicador negativo se pondrá en ON.

**Ejemplos** Cuando CIO 000000 está en ON en el siguiente ejemplo, D00100 se divide por D00110 como valor binario sin signo de 4 dígitos y el cociente se entrega a D00120 y el resto a D00121.

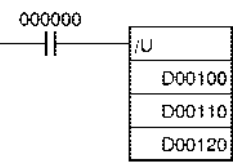

# **3-11-26 DOUBLE UNSIGNED BINARY DIVIDE: /UL(433)**

**Empleo** Divide datos y/o constantes hexadecimales sin signo de 8 dígitos (canal doble).

**Símbolo de diagrama de relés**

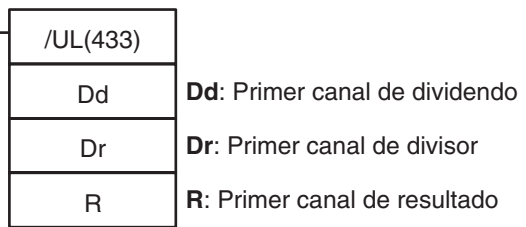

### **Variaciones**

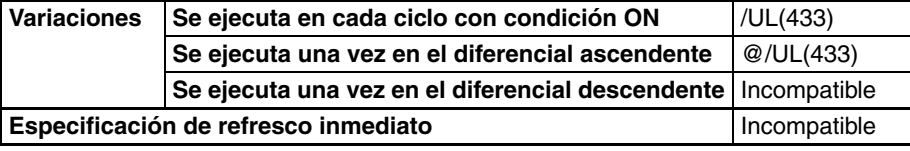

**Áreas de programa aplicables**

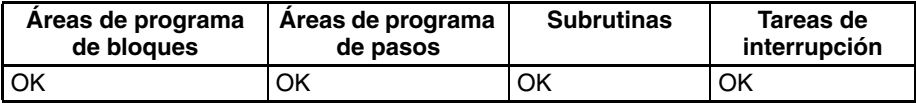

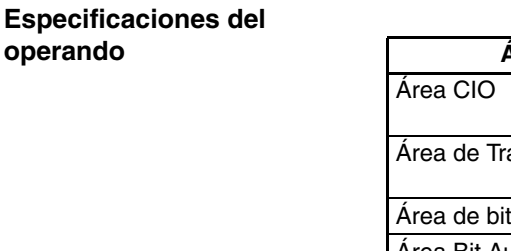

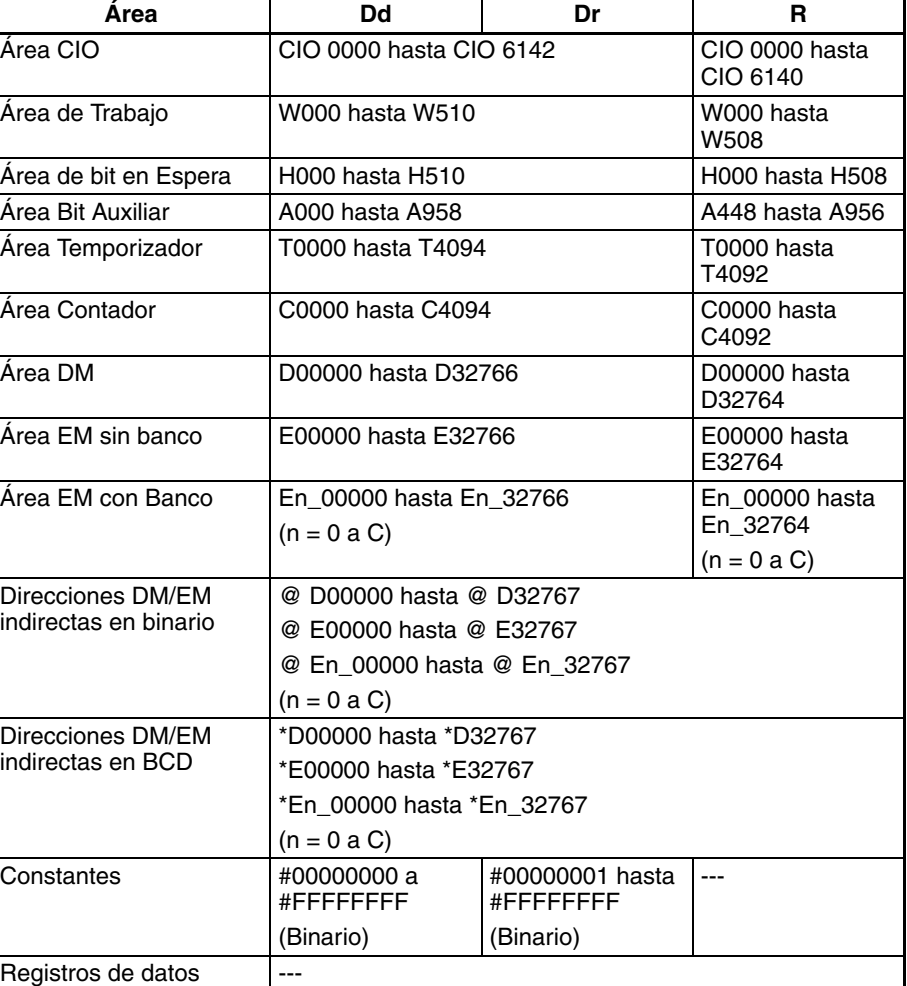

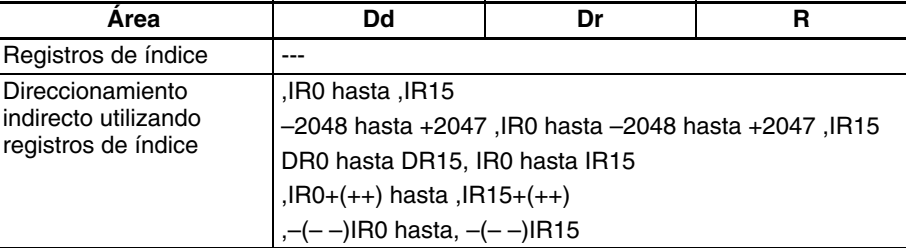

**Descripción** /UL(433) divide los valores binarios sin signo de Dd y Dd+1 por los de Dr y Dr+1 y entrega el cociente a R, R+1 y el resto a R+2, y R+3.

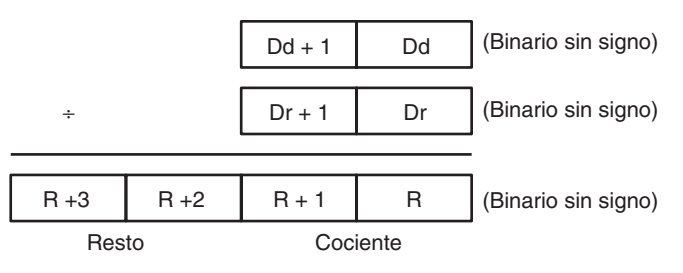

### **Indicadores**

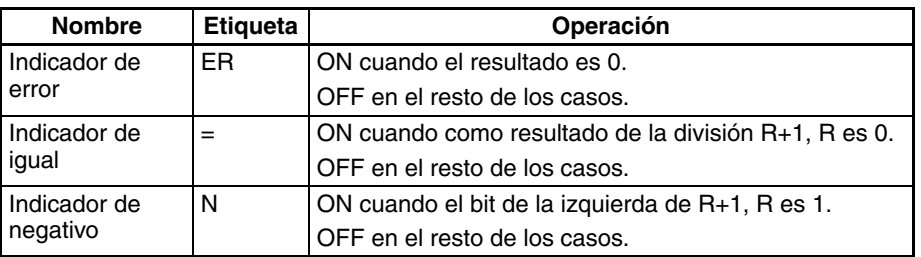

**Precauciones** Cuando el contenido de Dr, Dr+1 es 0, el indicador de error se pondrá en ON. Si como resultado de la división el contenido de R, R+1 es 0000 hex, el indicador de igual se pondrá en ON.

> Si como resultado de la división el contenido del bit de la izquierda de R+1 es 1, el indicador negativo se pondrá en ON.

**Ejemplos** Cuando CIO 000000 está en ON en el siguiente ejemplo, D00100 y D00101 se dividen por D00111 y D00110 como valores hexadecimales sin signo de 8 dígitos y el cociente se entrega a D00121 y D00120 y el resto a D00123 y D00122.

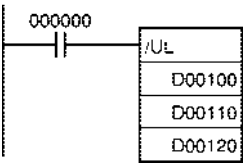

# **3-11-27 BCD DIVIDE: /B(434)**

**Empleo** Divide datos y/o constantes BCD de 4 dígitos (canal único).

**Símbolo de diagrama de relés**

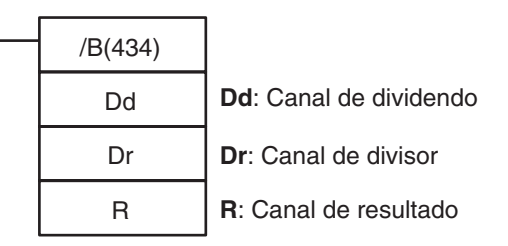

## **Variaciones**

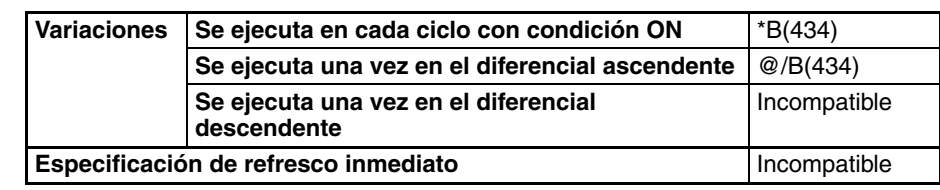

### **Áreas de programa aplicables**

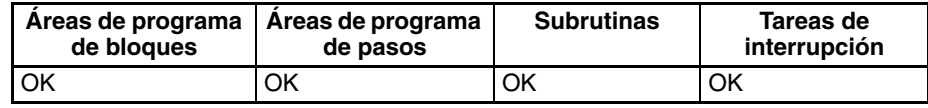

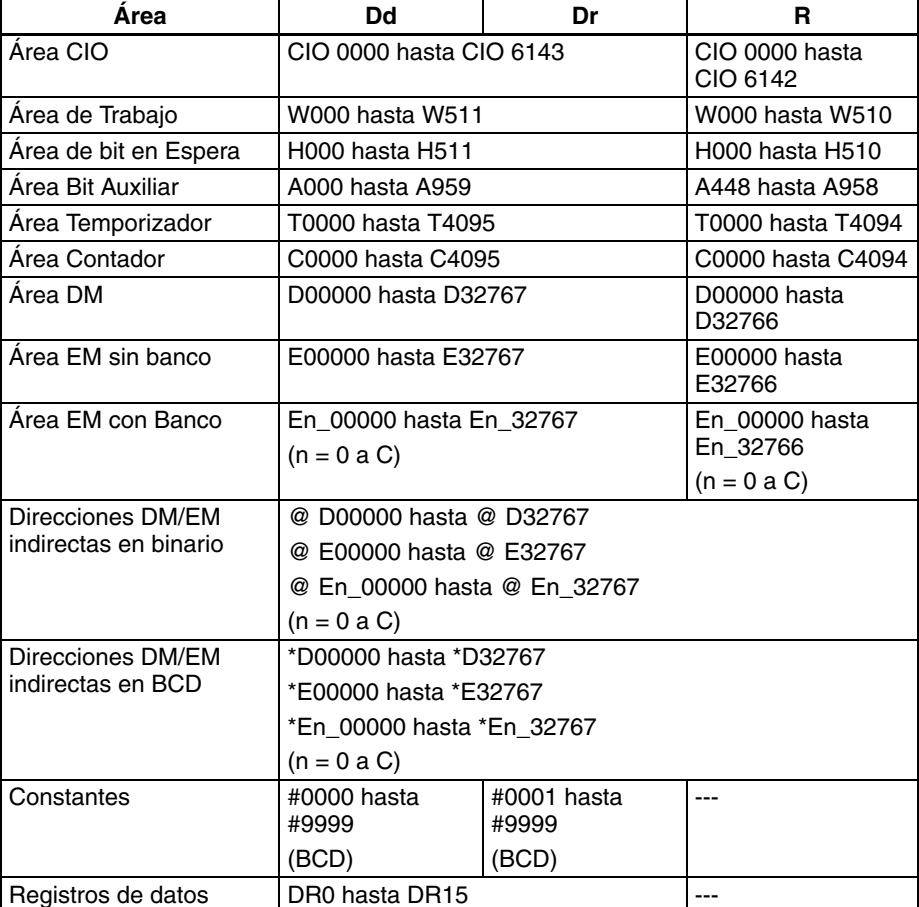

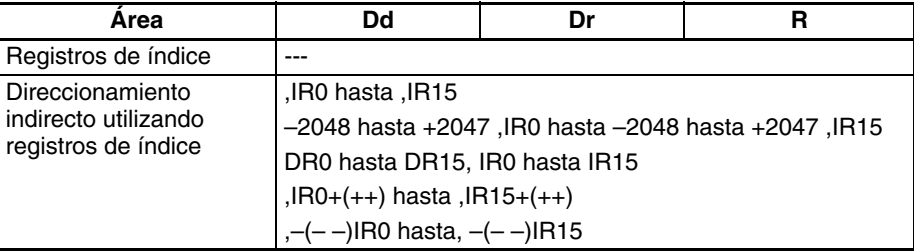

**Descripción** /B(434) divide el contenido BCD de Dd por el de Dr y entrega el cociente a R y el resto a R+1.

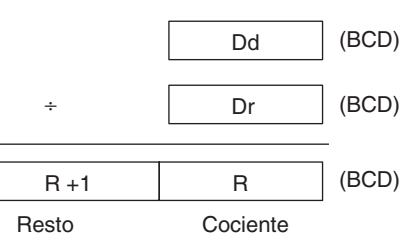

### **Indicadores**

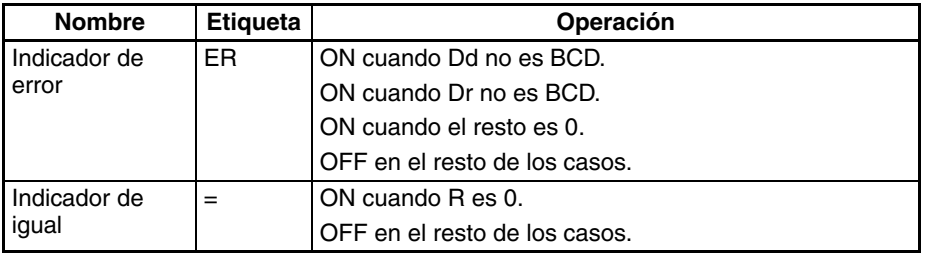

**Precauciones** Si Dd o Dr no son BCD o si el resto (R+1) es 0 se generará un error y el indicador de error se pondrá en ON.

> Si como resultado de la división el contenido de R es 0000 hex, el indicador de igual se pondrá en ON.

> Si como resultado de la división el contenido del bit de la izquierda de R es 1, el indicador negativo se pondrá en ON.

**Ejemplos** Cuando CIO 000000 está en ON en el siguiente ejemplo, D00100 se divide por D00110 como valor BCD de 4 dígitos y el cociente se entrega a D00120 y el resto a D00121.

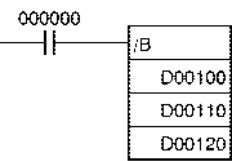

# **3-11-28 DOUBLE BCD DIVIDE: /BL(435)**

Empleo **Empleo** Divide datos y/o constantes BCD de 8 dígitos (dos canales).

**Símbolo de diagrama de relés**

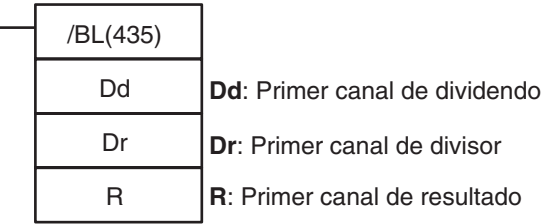

# **Variaciones**

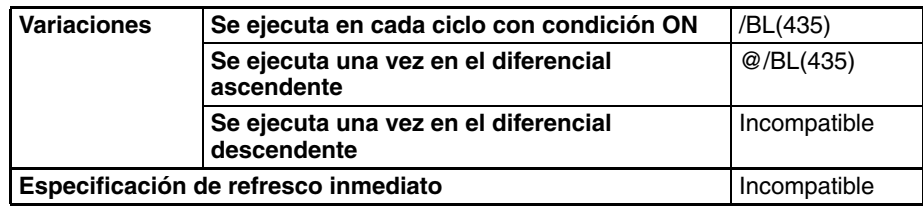

# **Áreas de programa aplicables**

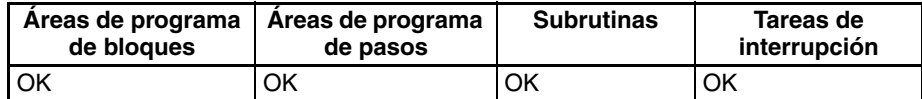

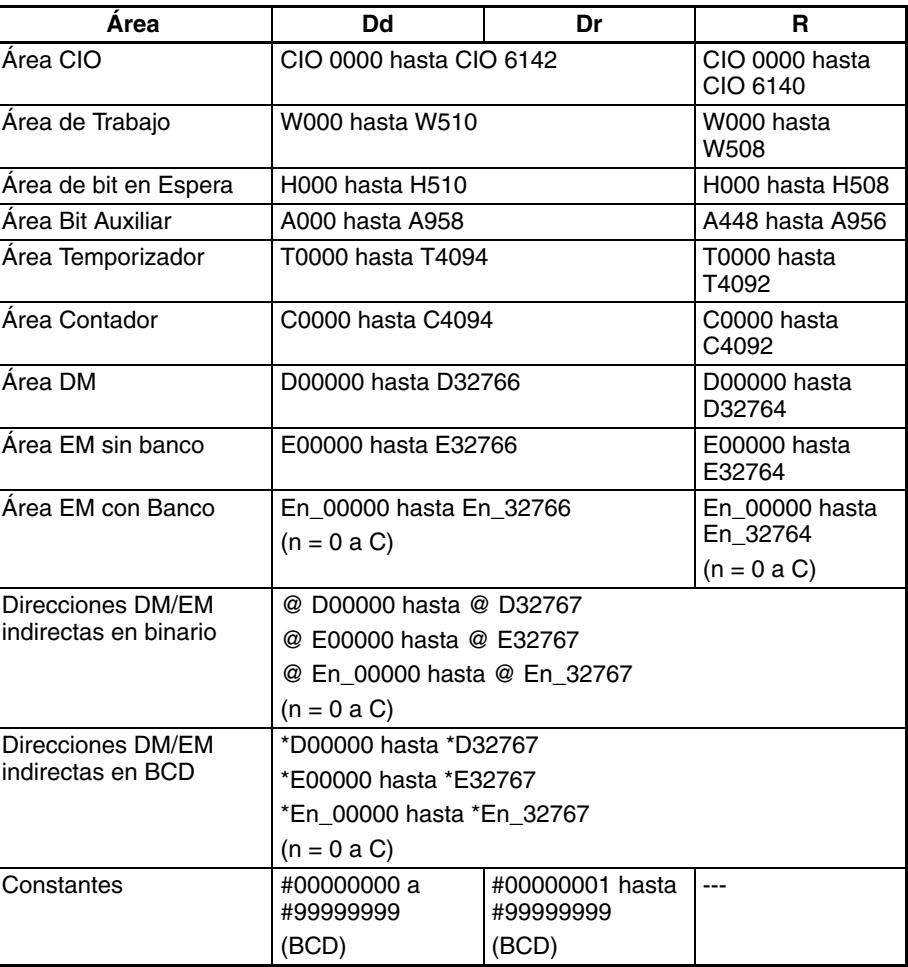

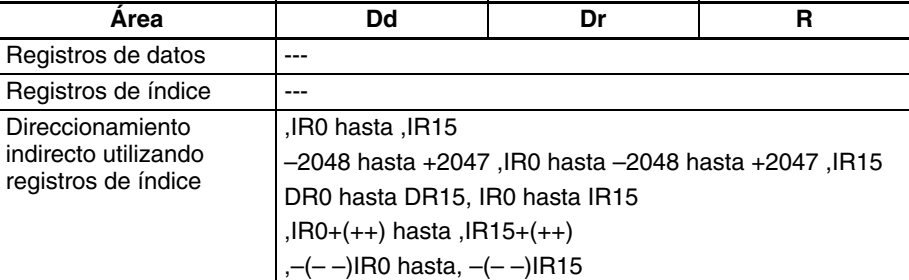

**Descripción** /BL(435) divide los valores BCD de Dd y Dd+1 por los de Dr y Dr+1 y entrega el cociente a R, R+1 y el resto a R+2, R+3.

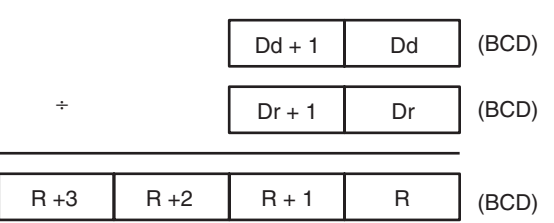

Resto Cociente

### **Indicadores**

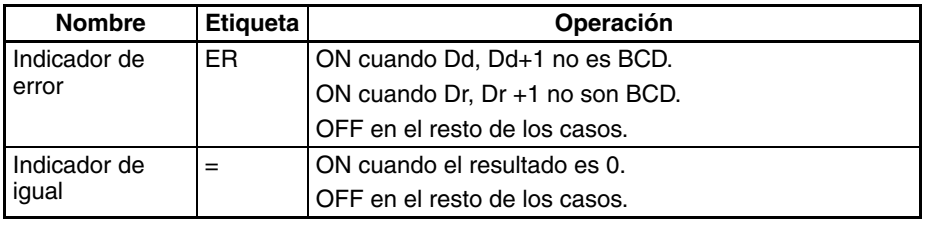

**Precauciones** Si Dd, Dd+1 y/o Dr, Dr+1 no son BCD o si el contenido de Dr, Dr+1 es 0 se generará un error y el indicador de error se pondrá en ON.

> Si como resultado de la división el contenido de R, R+1 es 00000000 hex, el indicador de igual se pondrá en ON.

**Ejemplos** Cuando CIO 000000 está en ON en el siguiente ejemplo, D00101 y D00100 se dividen por D00111 y D00110 como valores BCD de 8 dígitos y el cociente se entrega a D00121 y D00120 y el resto a D00123 y D00122.

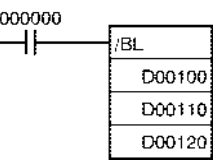

# **3-12 Instrucciones de conversión**

Esta sección describe las instrucciones utilizadas para la conversión de datos.

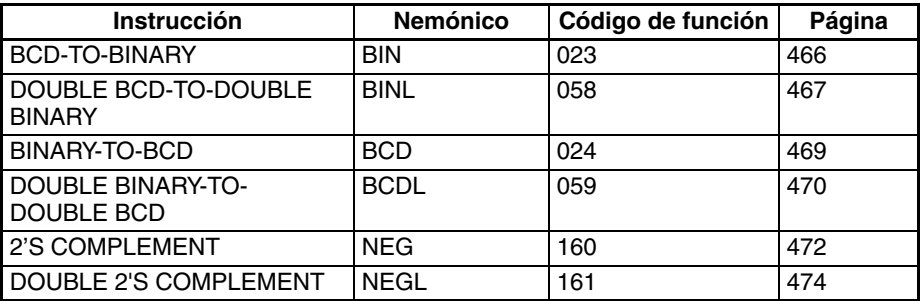

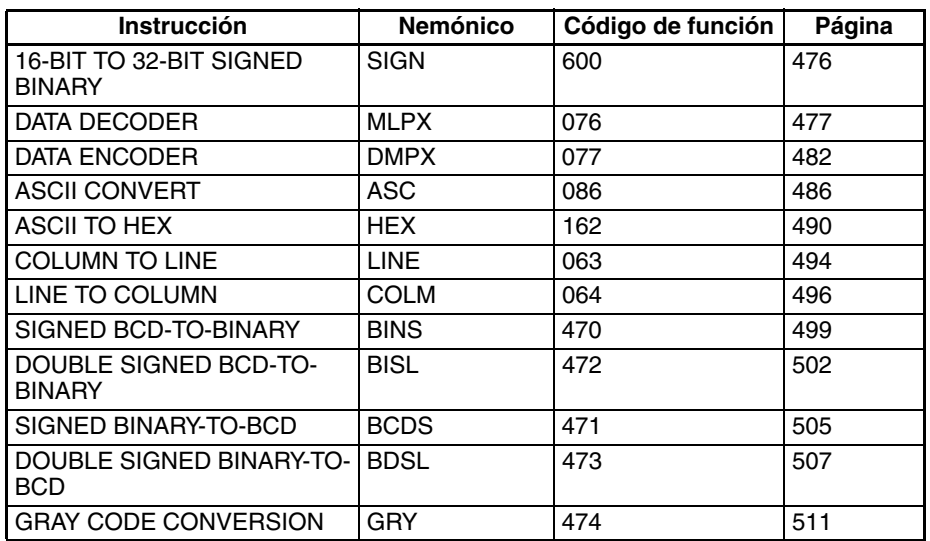

# **3-12-1 BCD-TO-BINARY: BIN(023)**

**Empleo** Convierte los datos BCD en datos binarios.

**Símbolo de diagrama de relés**

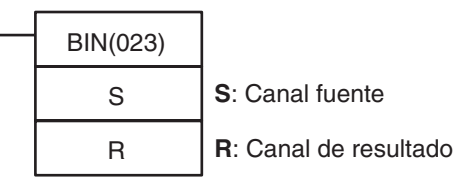

**Variaciones**

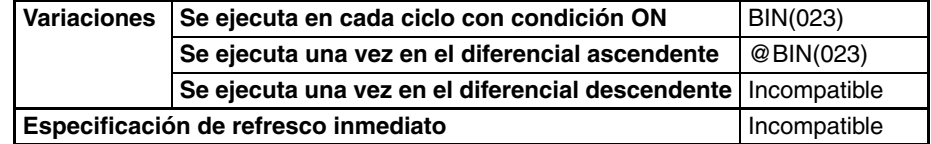

# **Áreas de programa aplicables**

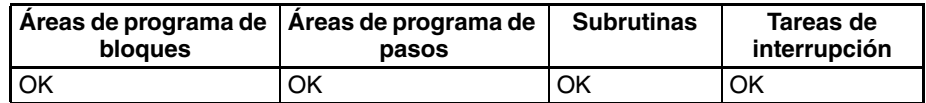

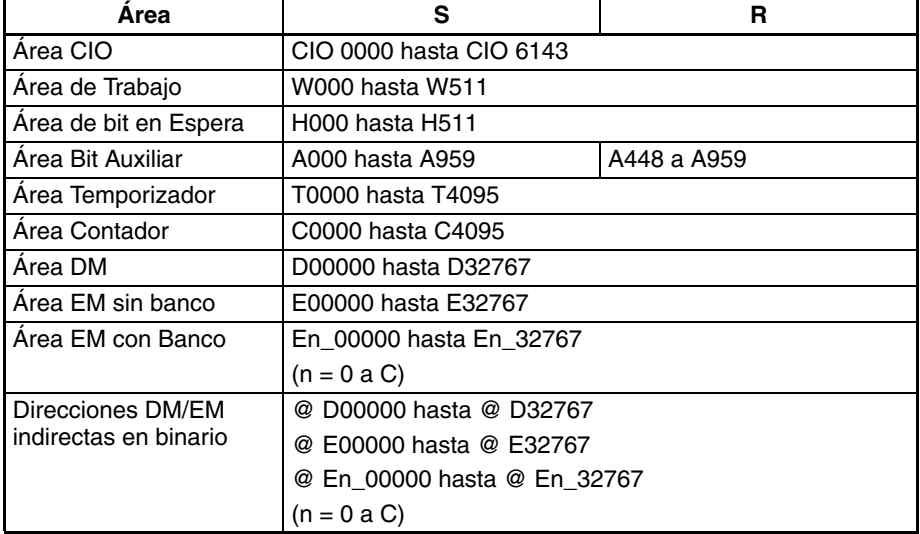

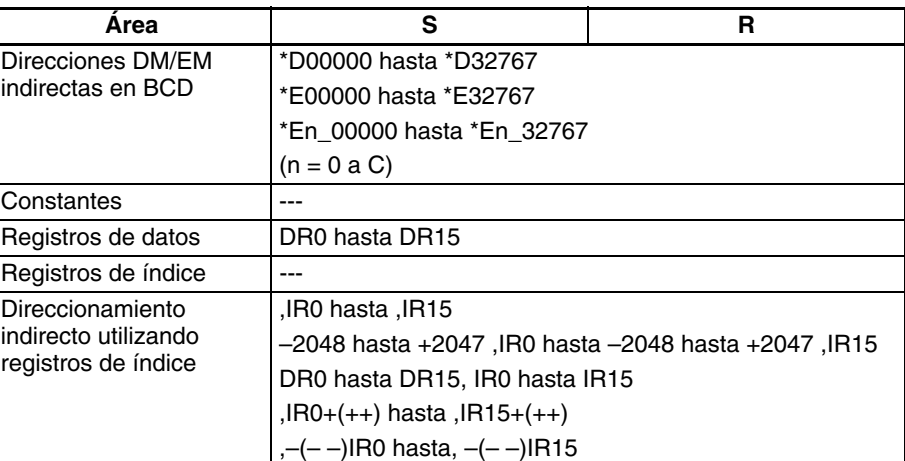

**Descripción** BIN(023) convierte los datos BCD de S en datos binarios y escribe el resultado en R.

> $s$  $(BCD)$   $\rightarrow R$   $(BIN)$

## **Indicadores**

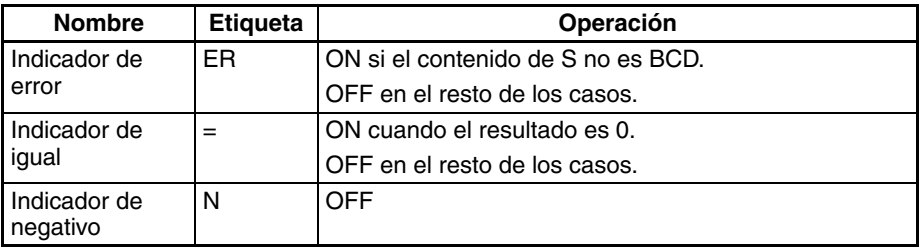

**Ejemplo** El siguiente diagrama muestra un ejemplo de conversión de BCD a binario.

$$
s \n \begin{array}{|c|c|c|c|c|c|c|c|} \n 15 & 12 & 11 & 87 & 43 & 0 \\
 \hline\n 3 & 4 & 5 & 2 & 3 \\
 \times 10^3 & \times 10^2 & \times 10^1 \times 10^0 & \times 16^3 & \times 16^2 \times 16^1 \times 16^0 \\
 \end{array}
$$

# **3-12-2 DOUBLE BCD-TO-DOUBLE BINARY: BINL(058)**

**Empleo** Convierte datos BCD de 8 dígitos en datos hexadecimales de 8 dígitos (binarios de 32 bits).

**Símbolo de diagrama de relés**

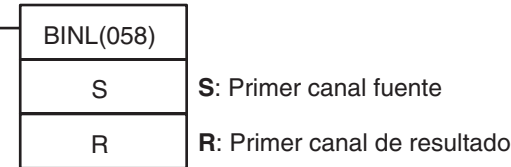

### **Variaciones**

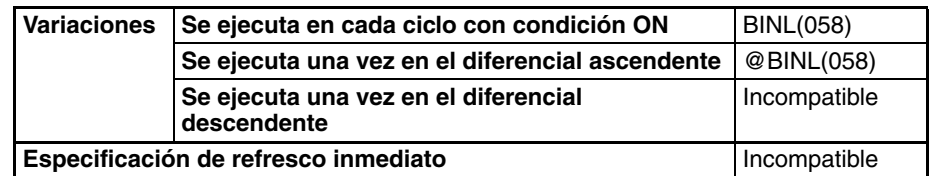

## **Áreas de programa aplicables**

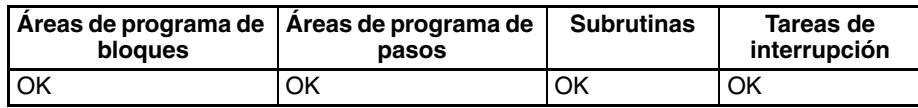

### **Especificaciones del operando**

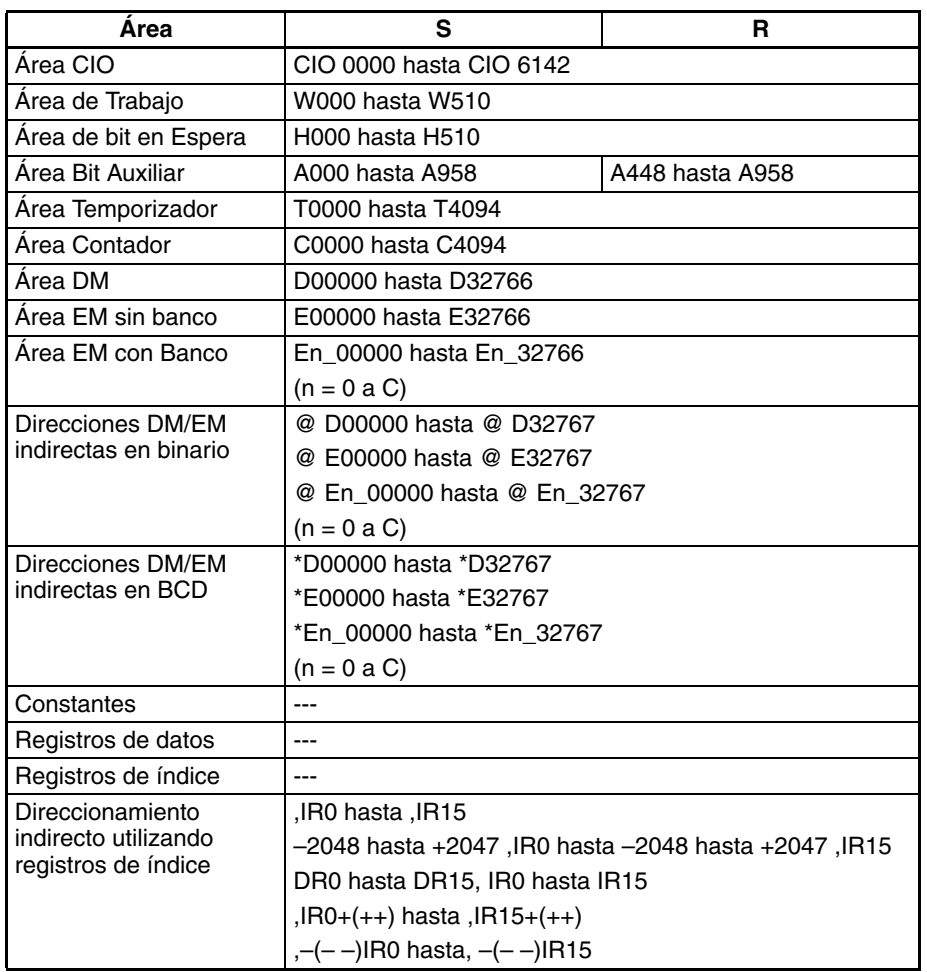

**Descripción** BINL(058) convierte los datos BCD de 8 dígitos de S y S+1 en hexadecimales de 8 dígitos (binarios de 32 bits) y escribe el resultado en R y R+1.

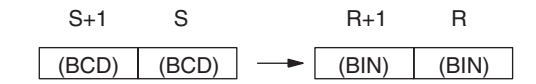

### **Indicadores**

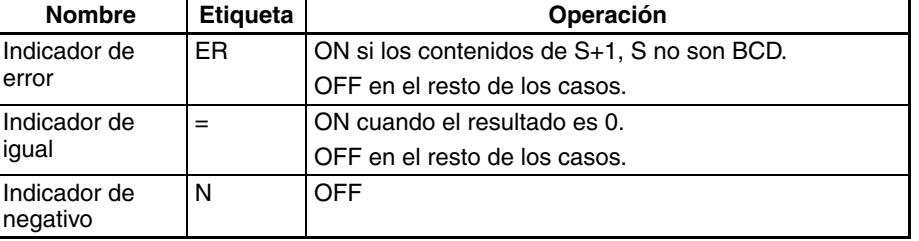

**Ejemplos** El siguiente diagrama muestra un ejemplo de conversión de BCD de 8 dígitos a binario.

$$
\begin{array}{|c|c|c|c|c|c|}\n\hline\nS+1 & S \\
\hline\n0 & 0 & 2 & 0 & 0 & 5 & 0 \\
\hline\n0 & 0 & 2 & 0 & 0 & 5 & 0 \\
\times10^7 \times10^6 \times10^5 \times10^4 \times10^3 \times10^2 \times10^1 \times10^1 \times10^1 \\
\hline\n\end{array}
$$

 $\times 16^{7}\times 16^{6}\times 16^{5}\times 16^{4}\times 16^{3}\times 16^{2}\times 16^{1}\times 16^{0}$  $\begin{tabular}{|c|c|c|c|c|c|c|c|c|c|c|} \hline & R+1 & & R \\ \hline $\sigma$ & $\sigma$ & $\sigma$ & $\sigma$ & $\sigma$ & $\sigma$ & $\tau$ & $\epsilon$ \\ \hline \end{tabular}$ 

Cuando CIO 000000 está en ON en el siguiente ejemplo, el valor BCD de 8 dígitos de CIO 0010 y CIO 0011 se convierte a hexadecimal y se almacena en D00200 y D00201.

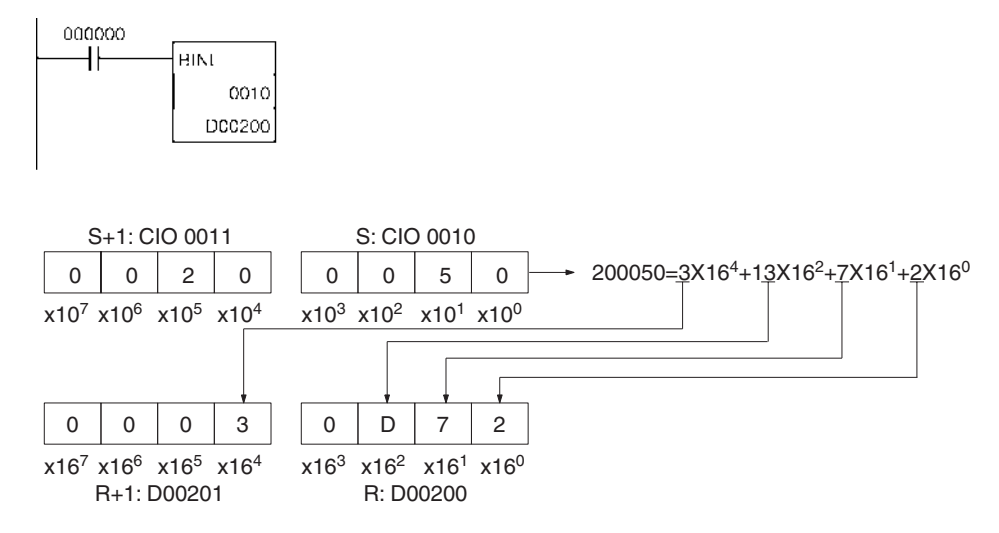

# <span id="page-496-0"></span>**3-12-3 BINARY-TO-BCD: BCD(024)**

**Empleo** Convierte un canal de datos binarios en uno de datos BCD.

**Símbolo de diagrama de relés**

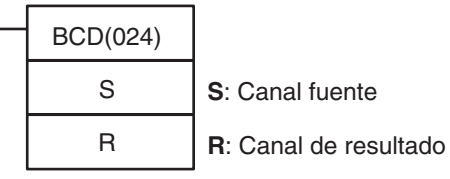

**Variaciones**

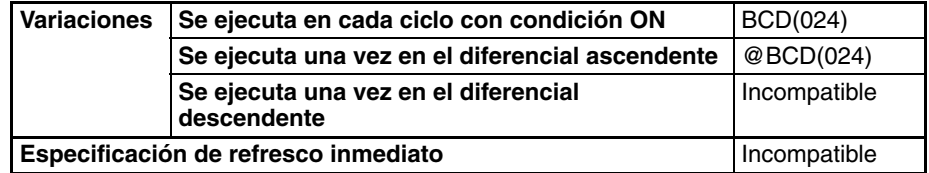

# **Áreas de programa aplicables**

**Especificaciones del** 

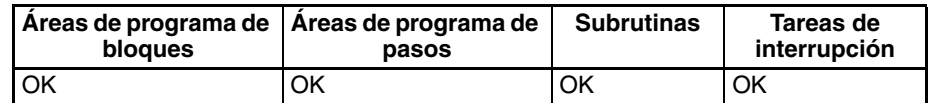

**operando**

# **Operandos S: Canal fuente**

S debe estar entre 0000 y 270F hexadecimal (0000 y 9999 decimal).

# **Área S R** Área CIO CIO 0000 hasta CIO 6143 Área de Trabajo W000 hasta W511 Área de bit en Espera  $|$  H000 hasta H511  $\hat{A}$ rea Bit Auxiliar  $\begin{array}{|c|c|c|c|c|}\n\hline\nA & A959 & A448 & A959\n\end{array}$ Área Temporizador | T0000 hasta T4095 Área Contador **C0000** hasta C4095 Área DM D00000 hasta D32767 Área EM sin banco  $\vert$  E00000 hasta E32767  $Área EM con Banco$   $|En_00000$  hasta  $En_32767$  $(n = 0 a C)$

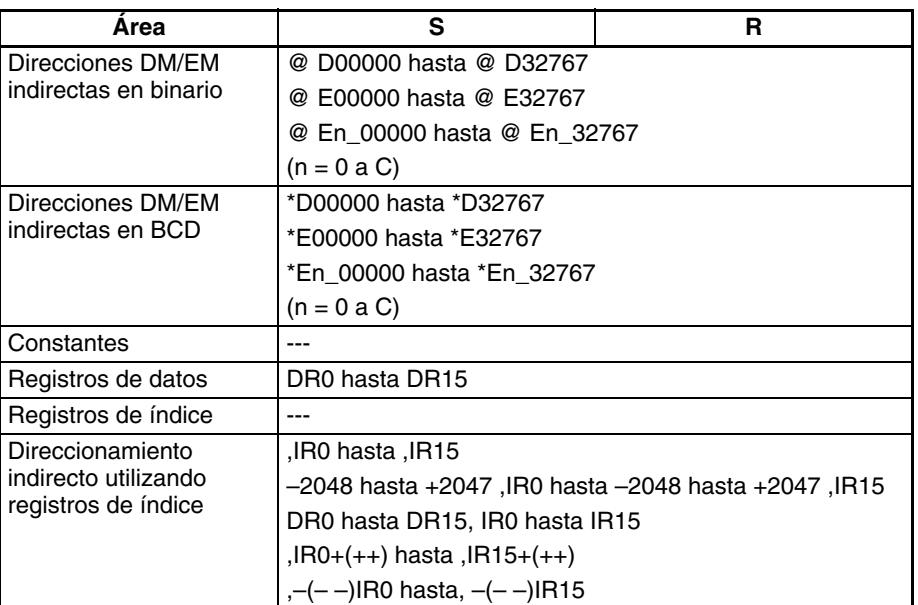

**Descripción** BCD(024) convierte los datos binarios de S en datos BCD y escribe el resultado en R.

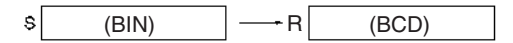

**Indicadores**

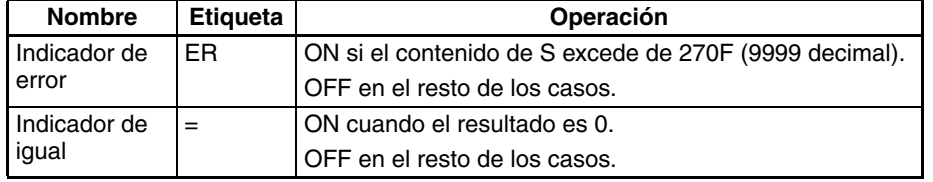

**Precauciones** El contenido de S no debe exceder de 270F (9999 decimal).

<span id="page-497-0"></span>**Ejemplo** El siguiente diagrama muestra un ejemplo de conversión de BCD a binario.

$$
s \left[ \begin{array}{c|c|c|c} 15 & 12 & 11 & 8 & 7 & 4 & 3 & 0 \\ \hline 1 & 0 & 1 & 1 & 0 & 1 & 1 \\ \hline 16^3 & 16^2 & 16^2 & 16^2 & 16^0 & 16^0 & 16^0 \\ \end{array} \right] \longrightarrow R \left[ \begin{array}{c|c|c|c} 15 & 12 & 11 & 8 & 7 & 4 & 3 & 0 \\ \hline 4 & 1 & 3 & 3 & 2 & 2 \\ \hline 10^3 & 16 & 16 & 16 & 16 \\ \end{array} \right]
$$

# **3-12-4 DOUBLE BINARY-TO-DOUBLE BCD: BCDL(059)**

**Empleo** Convierte datos hexadecimales de 8 dígitos en datos BCD de 8 dígitos (binarios de 32 bits).

**Símbolo de diagrama de relés**

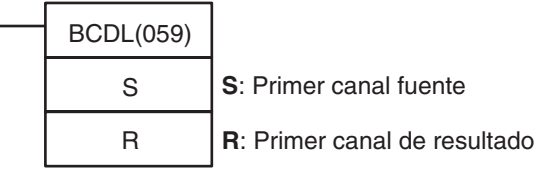

**Variaciones**

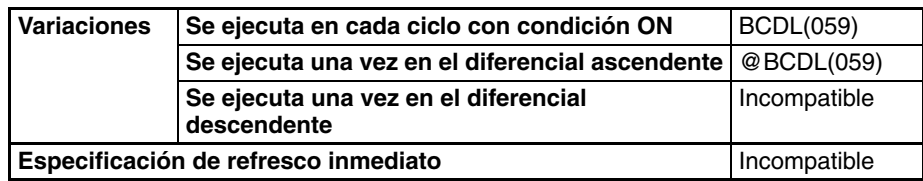

٦

## **Áreas de programa aplicables**

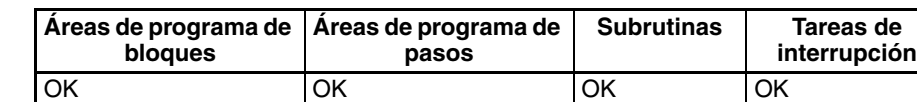

# **Operandos S: Primer canal fuente**

El contenido de S+1 y S debe estar entre 0000 0000 y 05F5 E0FF hexadecimal (0000 0000 y 9999 9999 decimal).

### **Especificaciones del operando**

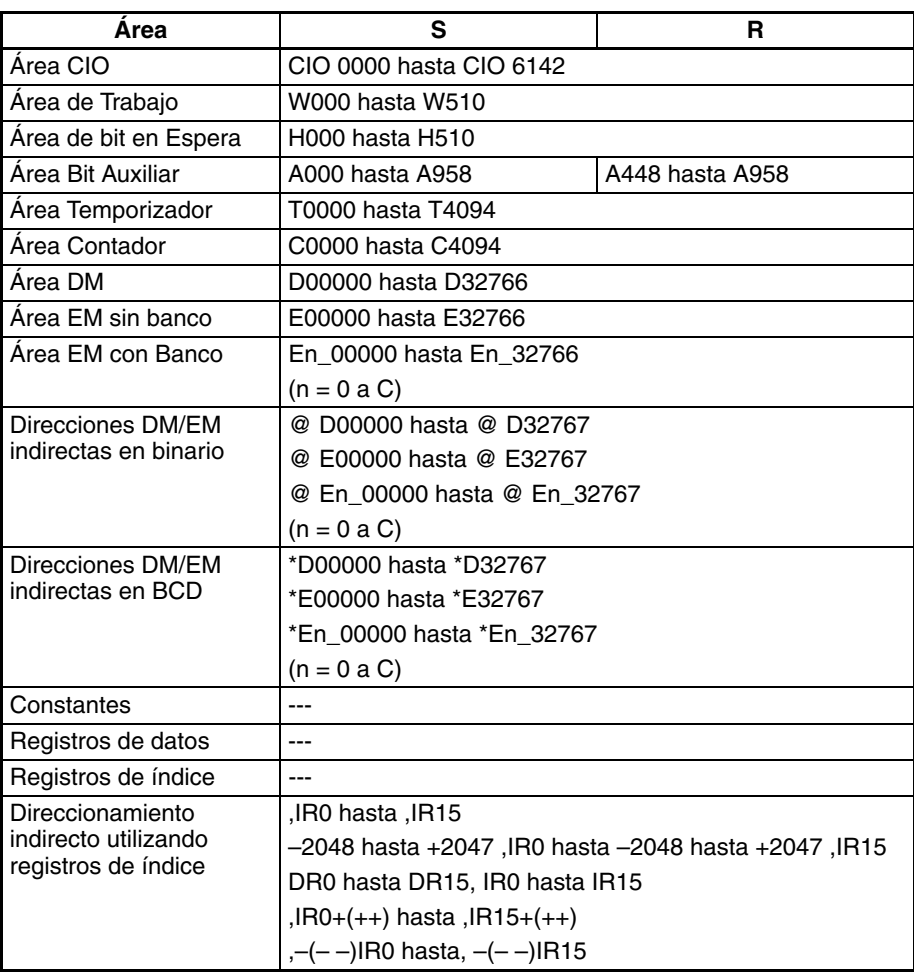

**Descripción** BCDL(059) convierte los datos hexadecimales de 8 dígitos (binarios de 32 bits) de S y S+1 en BCD de 8 dígitos y escribe el resultado en R y R+1.

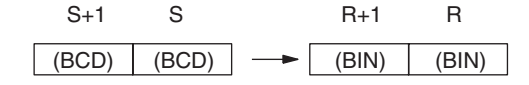

# **Indicadores**

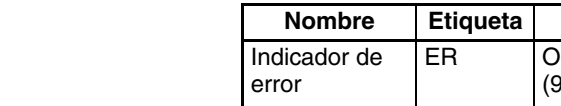

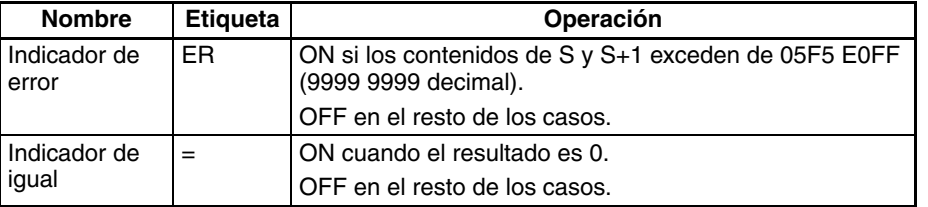

**Ejemplos** El siguiente diagrama muestra un ejemplo de conversión de BCD de 8 dígitos a binario.

> $S+1$  $0$   $2$   $0$  $z$   $|z|$   $0$   $|A|$

 $R+1$  $\overline{\bullet}$  $\bar{z}$  $\mathfrak{g}^ \times16^{7}\times16^{6}\times16^{5}\times16^{4}\times16^{3}\times16^{2}\times16^{1}\times16^{0}$   $\times10^{7}\times10^{6}\times10^{5}\times10^{4}\times10^{3}\times10^{2}\times10^{1}\times10^{0}$ 

Cuando CIO 000000 está en ON en el siguiente ejemplo, el valor hexadecimal de CIO 0011 y CIO 0010 se convierte a BCD y se almacena en D00200 y D00201.

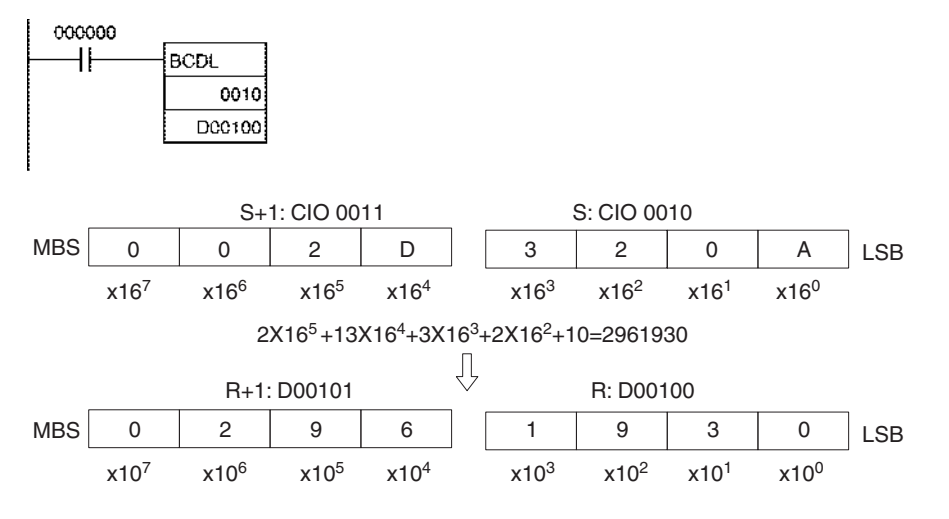

# <span id="page-499-0"></span>**3-12-5 2'S COMPLEMENT: NEG(160)**

**Empleo** Calcula el complemento a 2 de un canal de datos hexadecimales.

**Símbolo de diagrama de relés**

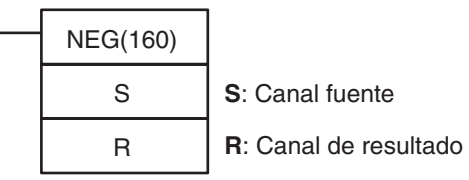

## **Variaciones**

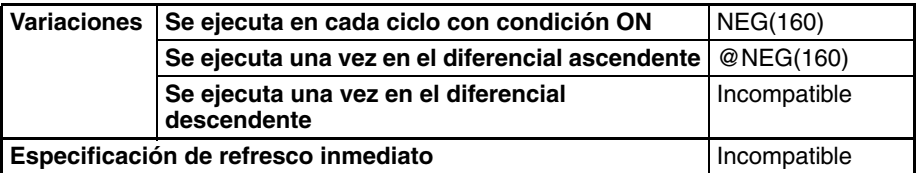

### **Áreas de programa aplicables**

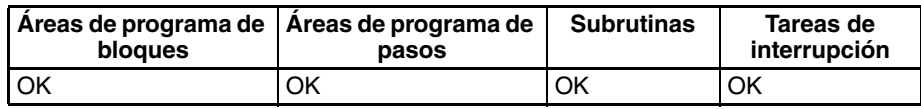

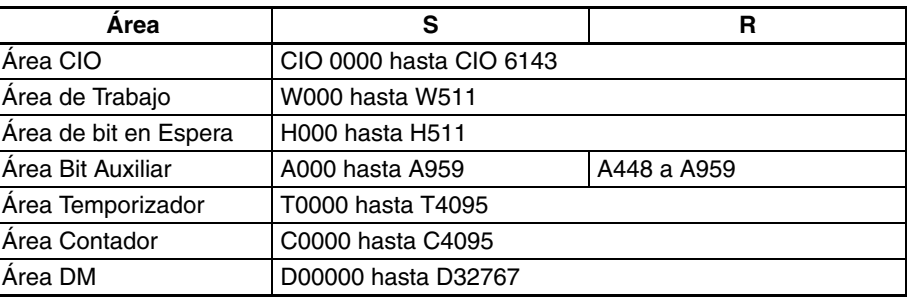

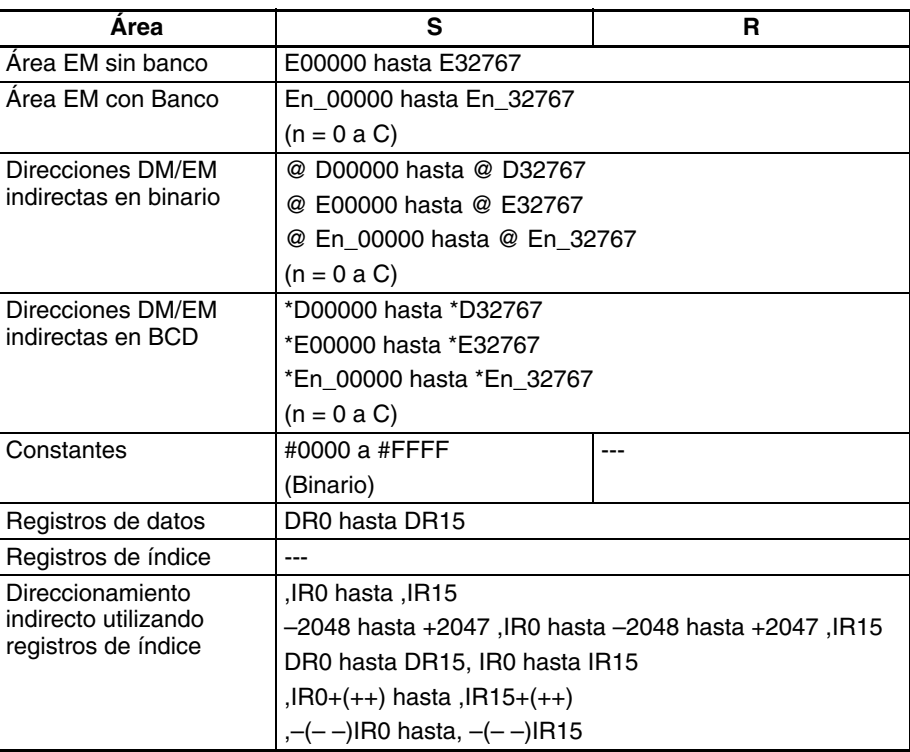

**Descripción** NEG(160) calcula el complemento a 2 de S y escribe el resultado en R. El cálculo del complemento a 2 invierte básicamente el estado de los bits de S y añade 1.

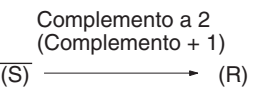

**Nota** Esta operación (la inversión del estado de los bits y la adición de 1) es equivalente a restar el contenido de S de 0000.

# <span id="page-500-0"></span>**Indicadores**

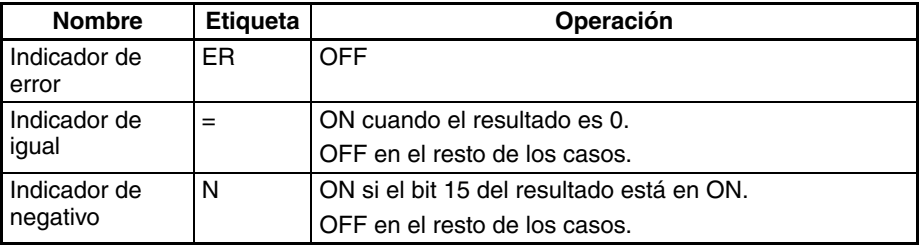

**Nota** El resultado para 8000 hex será 8000 hex.

## *Instrucciones de conversión* **Sección 3-12**

**Ejemplo** Cuando CIO 000000 está en ON en el siguiente ejemplo, NEG(160) calcula el complemento a 2 del contenido de D00100 y escribe el resultado en D00200.

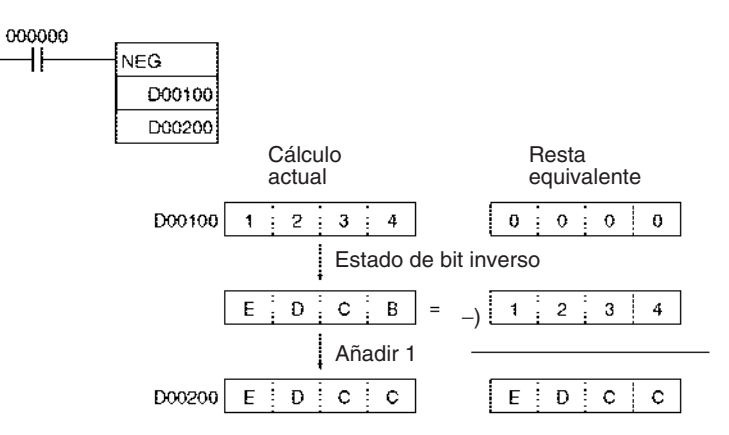

# **3-12-6 DOUBLE 2'S COMPLEMENT: NEGL(161)**

**Empleo** Calcula el complemento a 2 de dos canales de datos hexadecimales.

**Símbolo de diagrama de relés**

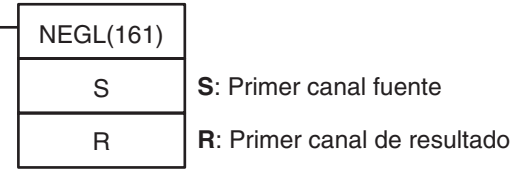

**Variaciones**

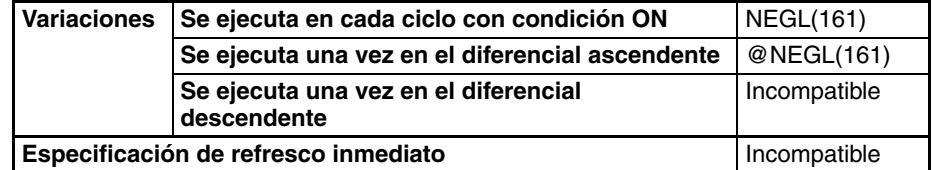

## **Áreas de programa aplicables**

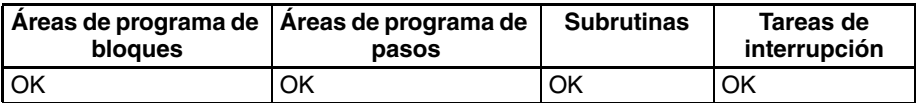

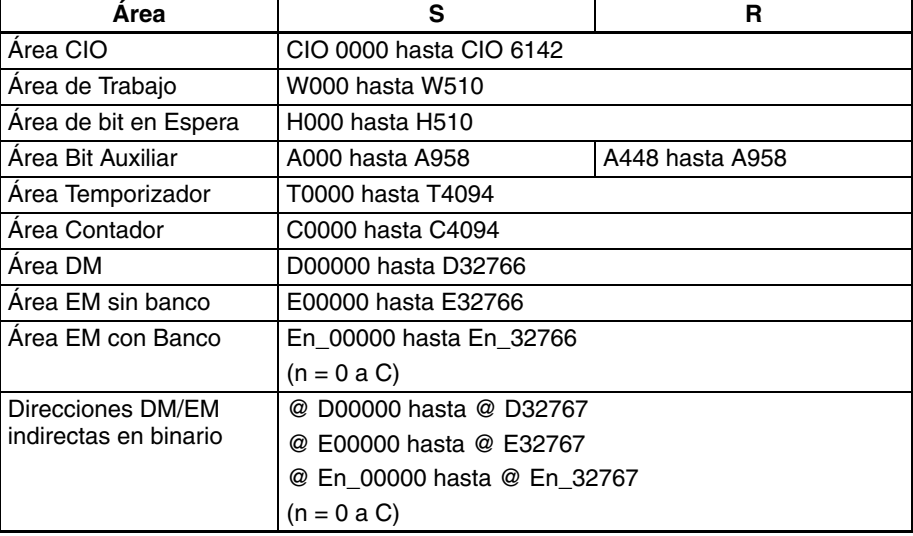

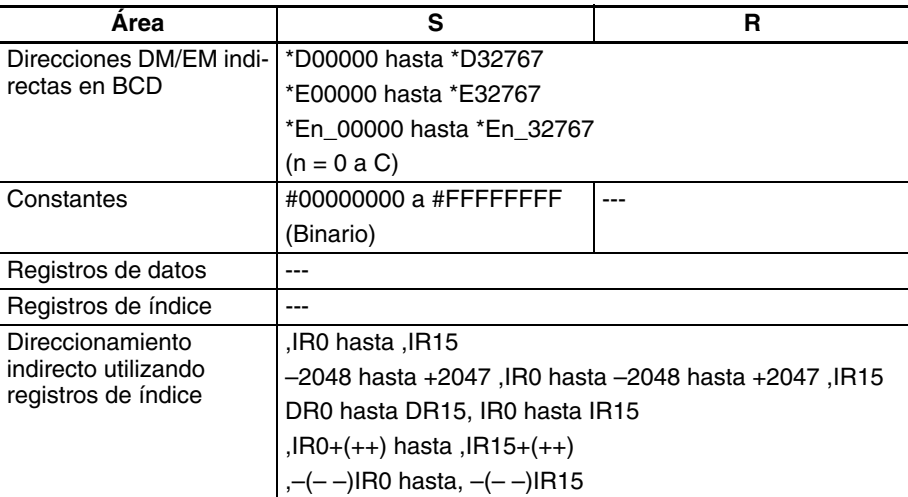

**Nota** R y R+1 deben estar en el mismo área de datos.

**Descripción** NEGL(161) calcula el complemento a 2 de S+1 y S y escribe el resultado en R+1 y R. El cálculo del complemento a 2 invierte básicamente el estado de los bits de S+1 y S y añade 1.

Complemento a 2

\n(Complemento + 1)

\n
$$
\overline{(S+1, S)}
$$

\n• (R+1, R)

**Nota** Esta operación (la inversión del estado de los bits y la adición de 1) es equivalente a restar el contenido de S+1 y S de 0000.

## <span id="page-502-0"></span>**Indicadores**

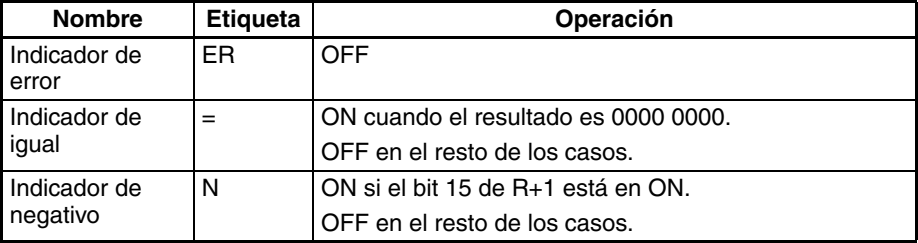

**Nota** El resultado para 8000 hex será 8000 hex.

**Ejemplo** Cuando CIO 000000 está en ON en el siguiente ejemplo, NEGL(161) calcula el complemento a 2 del contenido de D00101 y D00100 y escribe el resultado en D00201 y D00200.

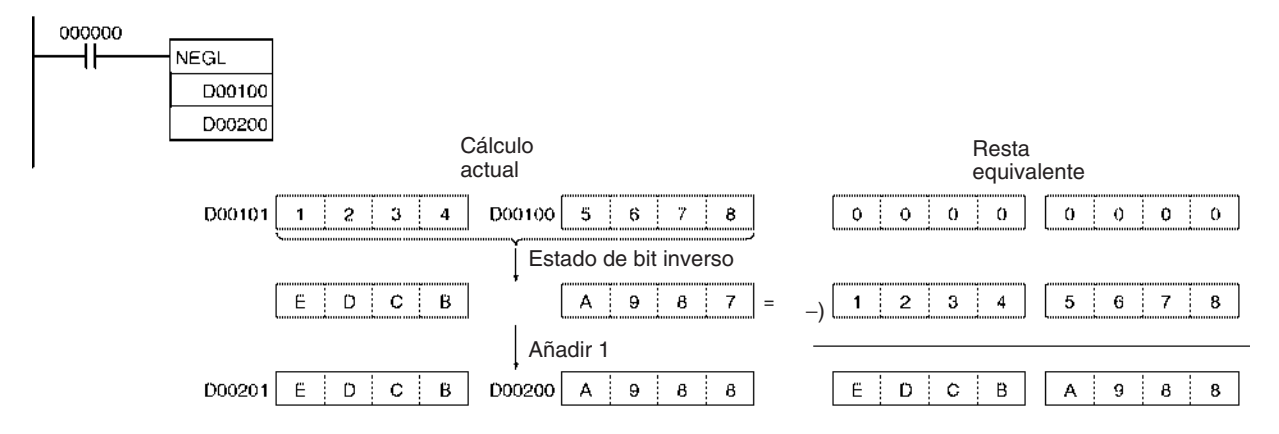

# **3-12-7 16-BIT TO 32-BIT SIGNED BINARY: SIGN(600)**

**Empleo** Expande un valor binario con signo de 16 bits a su equivalente de 32 bits.

**Símbolo de diagrama de relés**

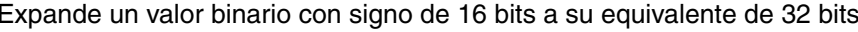

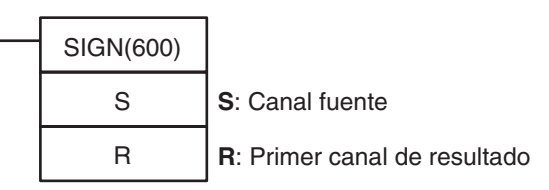

**Variaciones**

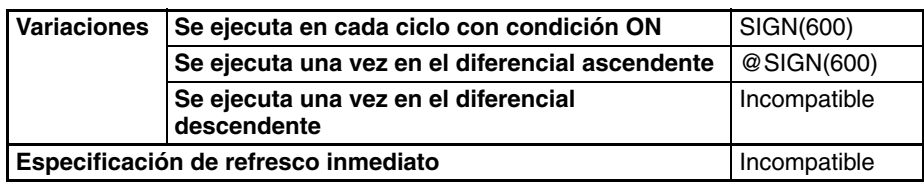

**Áreas de programa aplicables**

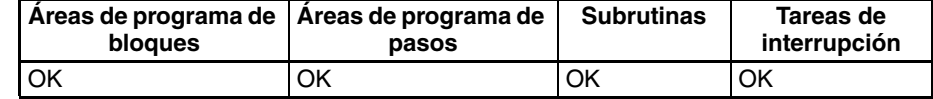

## **Especificaciones del operando**

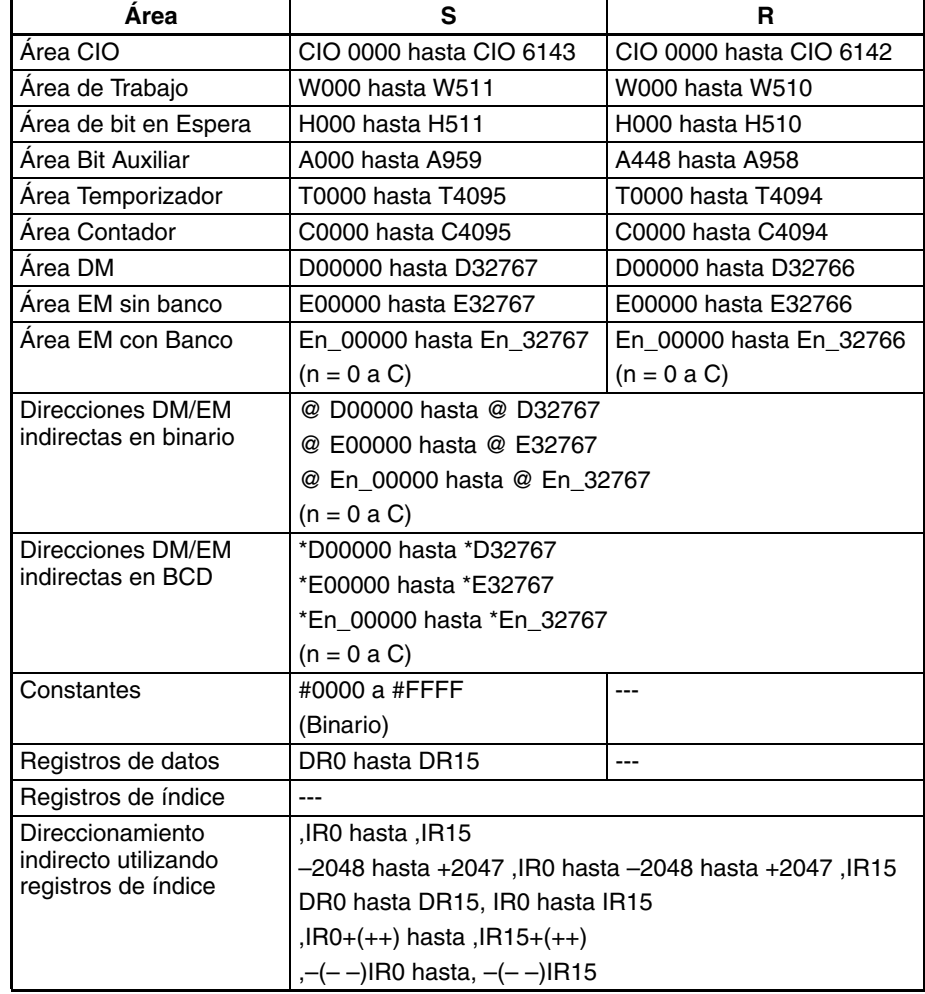

**Nota** R y R+1 deben estar en el mismo área de datos.
**Descripción** SIGN(600) convierte el número binario con signo de 16 bits de S en su equivalente binario con signo de 32 bits y escribe el resultado en R+1 y R.

> La conversión se logra copiando el contenido de S en R y escribiendo FFFF en R+1 si el bit 15 de S es 1 o escribiendo 0000 en R+1 si el bit 15 de S es 0.

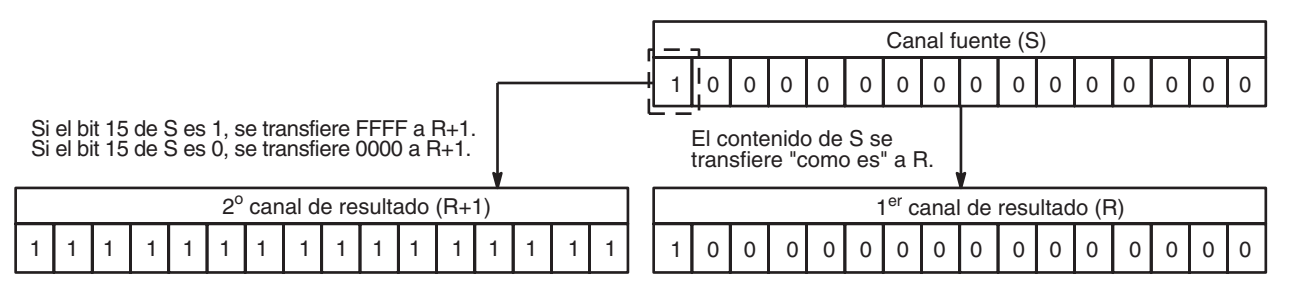

### <span id="page-504-0"></span>**Indicadores**

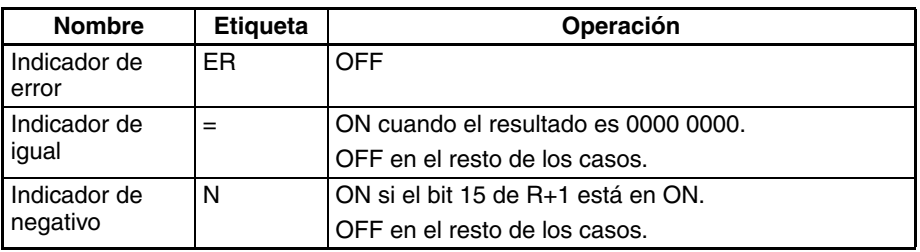

**Ejemplo** Cuando CIO 000000 está en ON en el siguiente ejemplo, SIGN(600) convierte el contenido binario con signo de 16 bits de D00100 (#8000 = –32.768 decimal) en su equivalente de 32 bits (#FFFF 8000 =  $-32.768$  decimal) y escribe el resultado en D00201 y D00200.

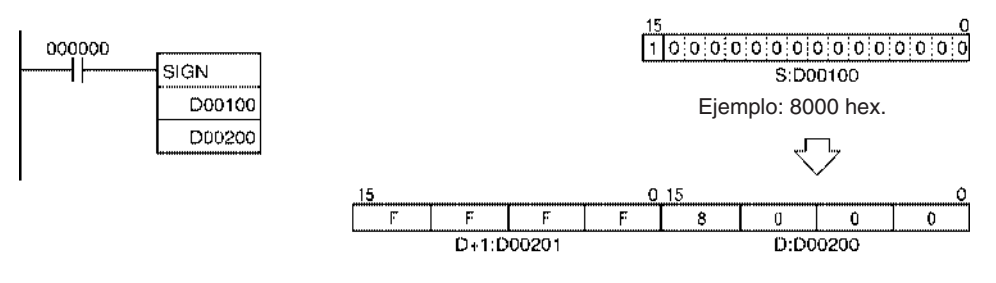

## **3-12-8 DATA DECODER: MLPX(076)**

**Empleo** Lee el valor numérico del dígito especificado (o byte) en el canal fuente, pone en ON el bit correspondiente en el canal de resultado (o rango de 16 canales) y pone en OFF los otros bits del canal de resultado (o rango de 16 canales).

**Símbolo de diagrama de relés**

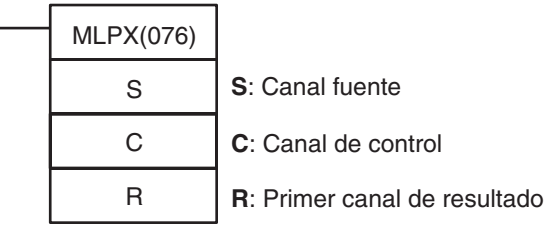

### **Variaciones**

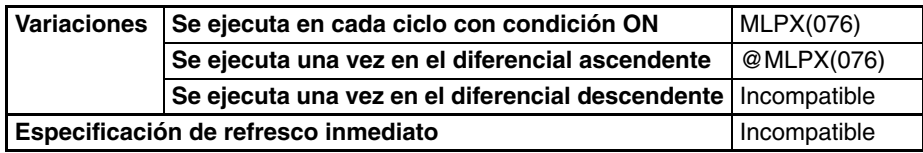

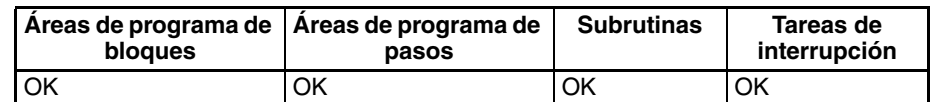

### **Operandos S: Canal fuente**

Los datos del canal fuente indican la posición del bit o de los bits que se pondrán en ON.

### **C: Canal Control**

El canal de control especifica si MLPX(076) llevará a cabo una conversión de 4 a 16 bits o una conversión de 8 a 256 bits, el número de dígitos o bytes a convertir y el dígito o byte inicial.

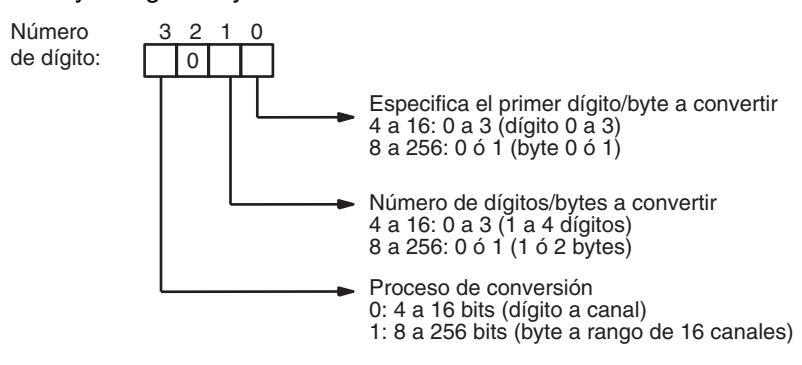

### **R: Primer canal de resultado**

Pueden existir de 1 a 32 canales de resultado, dependiendo del tipo del proceso de conversión y del número de dígitos/bytes que se convierten. Los canales de resultado deben estar en el mismo área de datos.

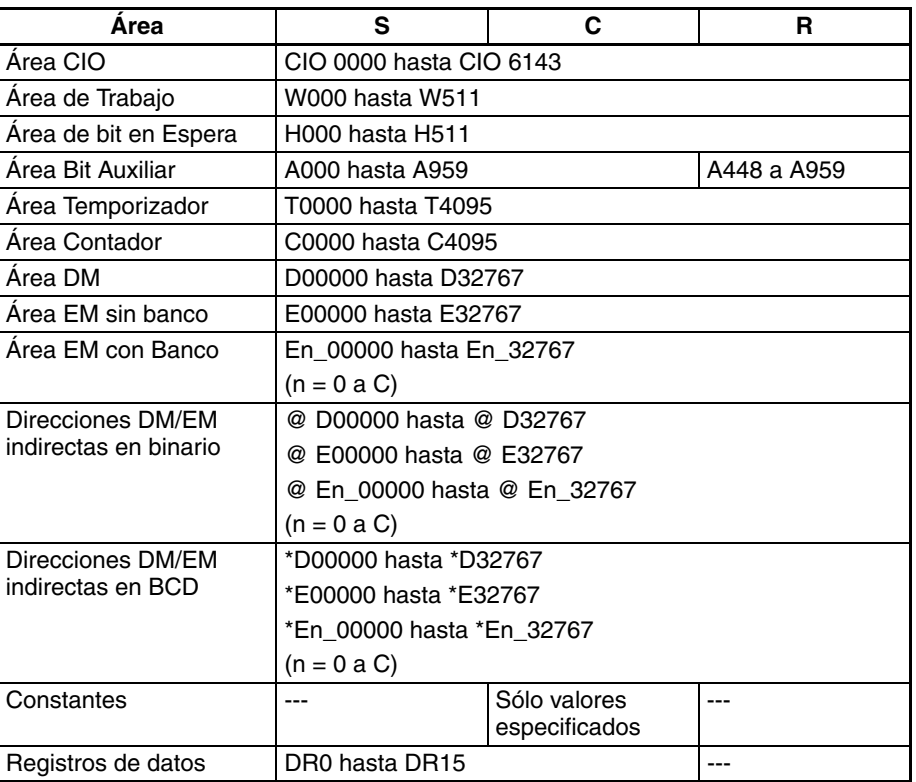

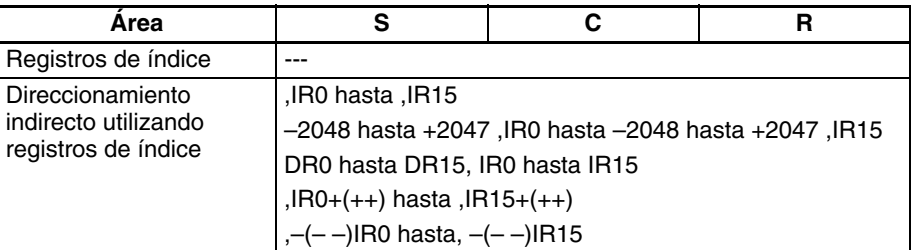

**Descripción** MLPX(076) puede llevar a cabo conversiones de 4 a 16 bits o de 8 a 256 bits. Configure el dígito de la izquierda de C como 0 para especificar conversión de 4 a 16 bits y como 1 para especificar conversión de 8 a 256 bits.

### **Conversión de 4 a 16 bits**

Cuando el dígito de la izquierda de C es 0, MLPX(076) toma el valor del dígito especificado de S (0 a F) y pone en ON el bit correspondiente en el canal de resultado. El resto de los bits del canal de resultado se ponen en OFF. Pueden convertirse hasta cuatro dígitos.

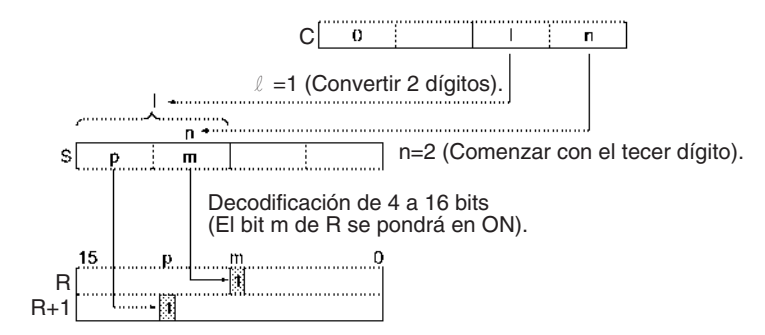

Cuando se están convirtiendo dos o más dígitos, MLPX(076) leerá los dígitos de S de derecha a izquierda y ajustará en torno al dígito de la derecha después del dígito de la izquierda si fuera necesario.

El siguiente diagrama muestra algunos valores de ejemplo para C y las conversiones de 4 a 16 bits que producen.

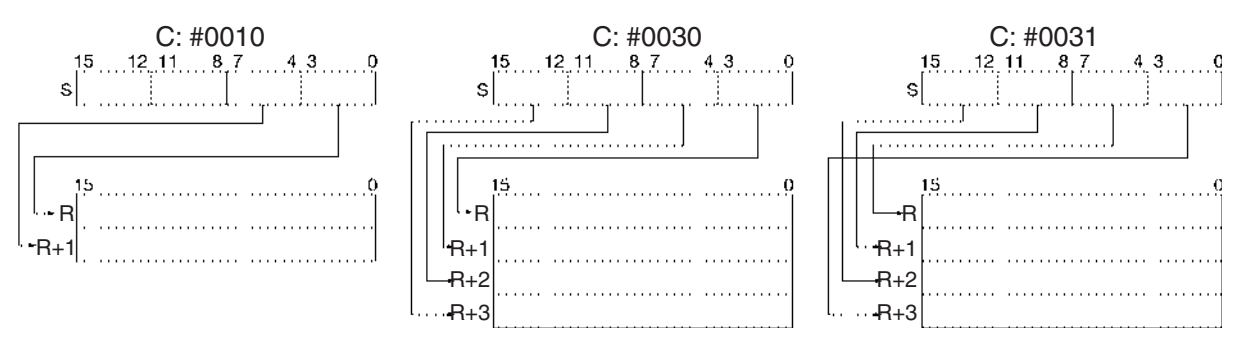

### **Conversión de 8 a 256 bits**

Cuando el dígito de la izquierda de C es 1, MLPX(076) toma el valor del byte especificado de S (00 a FF) y pone en ON el bit correspondiente en el rango de 16 canales de resultado. El resto de los bits de los canales de resultado se ponen en OFF. Pueden convertirse hasta dos bytes.

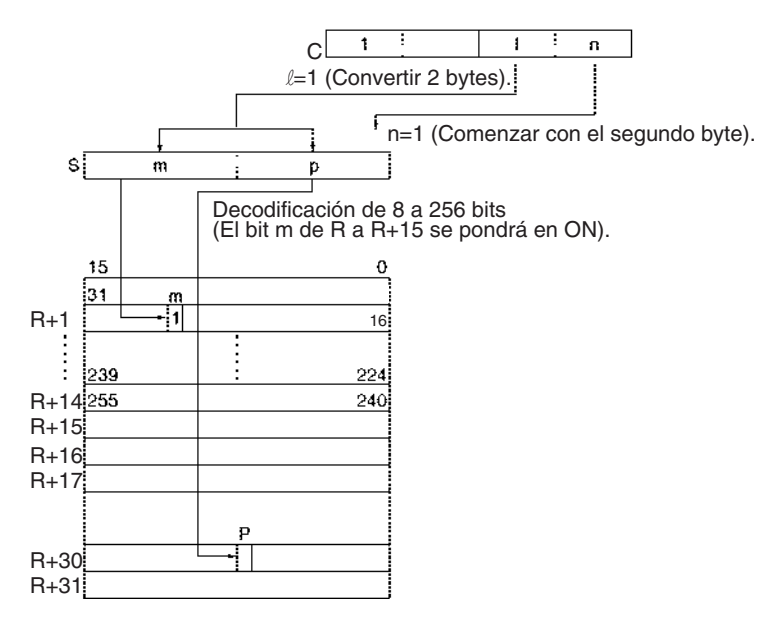

Cuando se convierten dos bits, MLPX(076) leerá los bytes de S de derecha a izquierda y ajustará en torno al byte más a la derecha si el byte de la izquierda (byte 1) ha sido especificado como el byte de inicio.

El siguiente diagrama muestra algunos valores de ejemplo para C y las conversiones de 8 a 256 bits que producen.

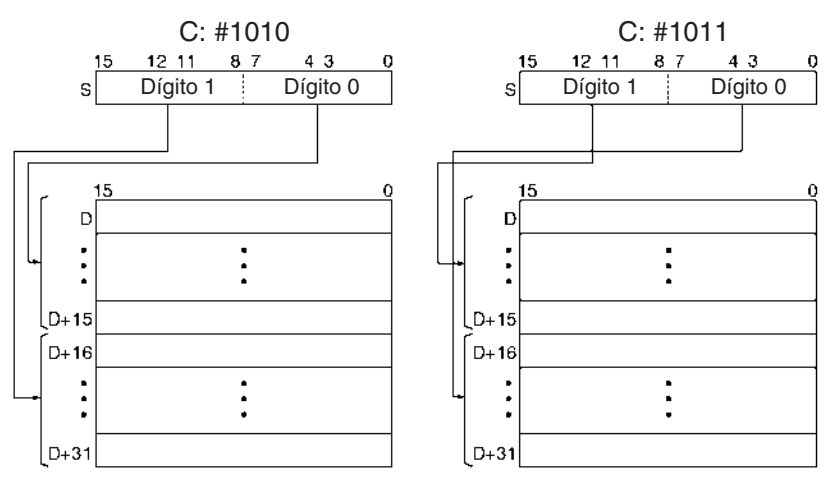

### **Indicadores**

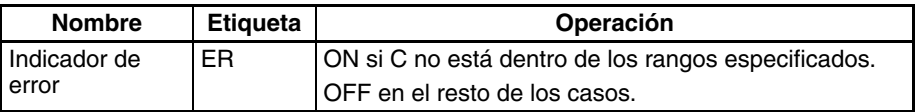

### **Ejemplos Conversión de 4 a 16 bits**

Cuando CIO 000000 está en ON en el siguiente ejemplo, MLPX(076) convertirá 3 dígitos de S empezando por el dígito 1 (el segundo dígito), tal y como indica C (#0021). Los bits correspondientes de D00100, D00101 y D00102 se pondrán en ON.

### *Instrucciones de conversión* **Sección 3-12 Sección 3-12**

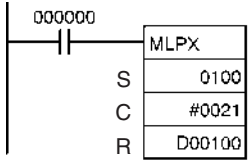

000000 ٦ŀ

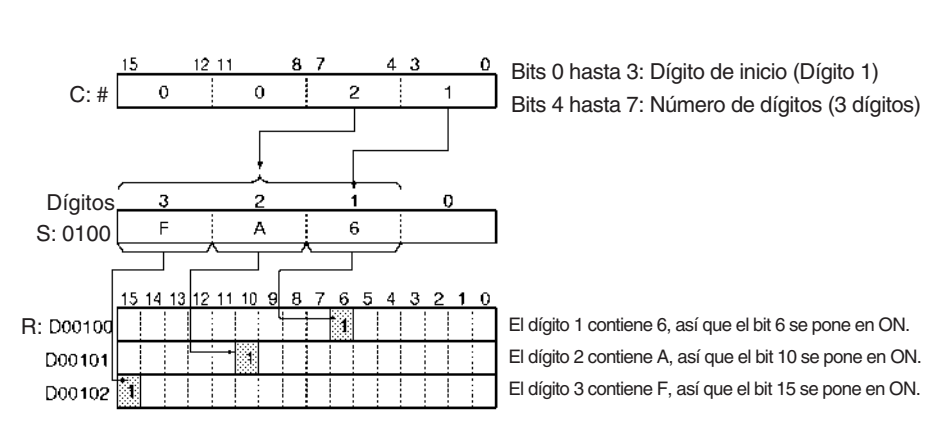

**Conversión de 8 a 256 bits**

Cuando CIO 000000 está en ON en el siguiente ejemplo, MLPX(076) convertirá 2 bytes de S empezando por el byte 1 (el byte de la izquierda), tal y como indica C (#1011). Los bits correspondientes de D00100 a D00115 y D00116 a D00131 se pondrán en ON.

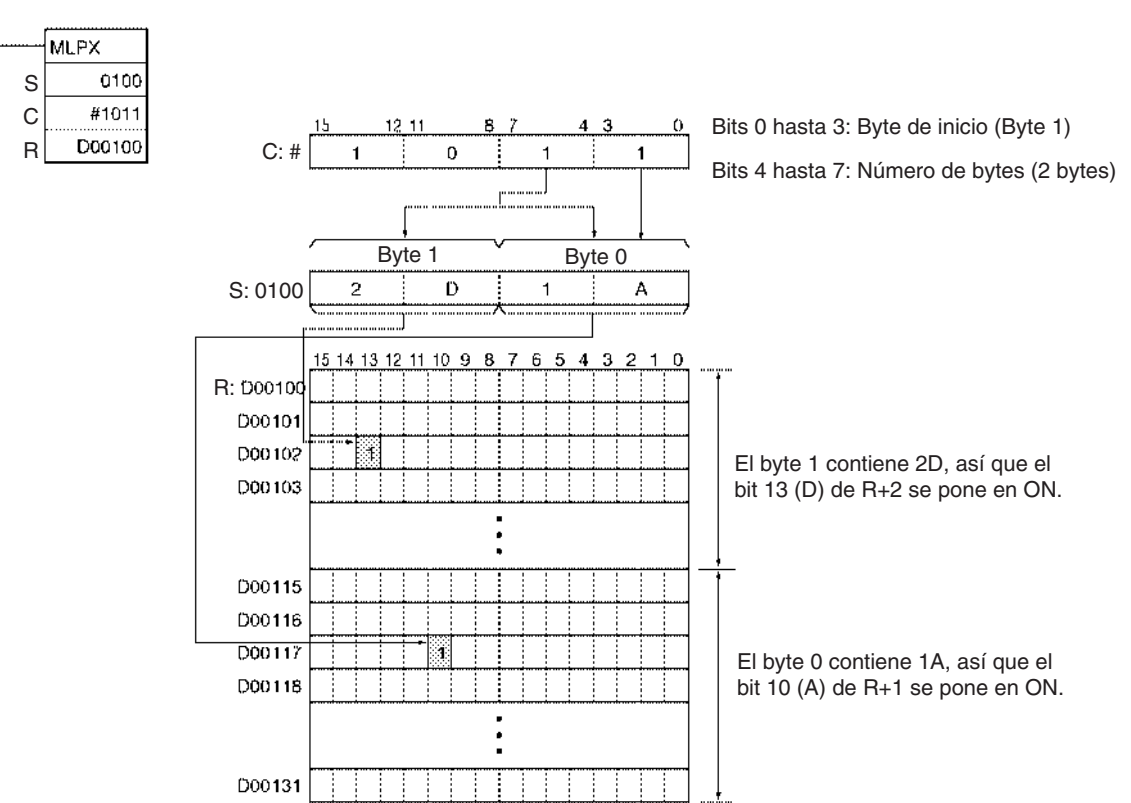

# **3-12-9 DATA ENCODER: DMPX(077)**

**Empleo** Encuentra la posición del primer o el último bit en ON en el canal fuente (o el rango de 16 canales) y escribe dicho valor en el dígito (o byte) especificado en el canal de resultado.

**Símbolo de diagrama de relés**

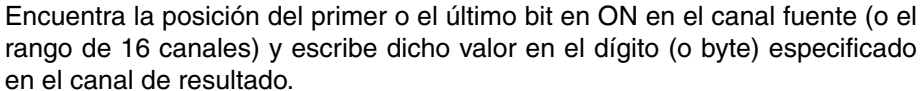

DMPX(077) S R **S**: Primer canal fuente **R**: Canal de resultado

**C**: Canal de control

### **Variaciones**

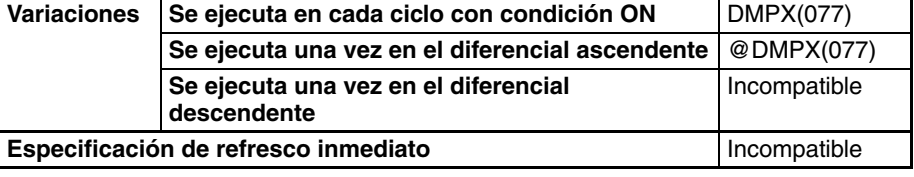

**Áreas de programa aplicables**

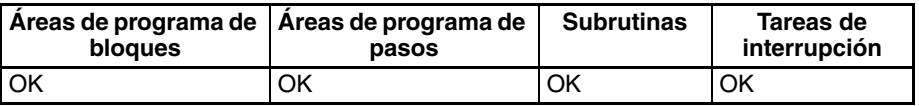

### **Operandos S: Primer canal fuente**

 $\mathcal{C}$ 

Pueden existir de 1 a 32 canales fuente, dependiendo del tipo del proceso de conversión y del número de dígitos/bytes que se convierten. Los canales fuente deben estar en el mismo área de datos.

### **R: Canal de resultado**

Las posiciones de los bits que estaban en ON en el o los canales fuente se escriben en los dígitos/bytes de R comenzando por el primer dígito/byte especificado.

### **C: Canal Control**

El canal de control especifica si DMPX(077) llevará a cabo una conversión de 16 a 4 bits o una conversión de 256 a 8 bits, si se codificará el bit en ON de la izquierda o de la derecha, el número de dígitos o bytes que se convertirán, y el dígito o byte de inicio en el que se escribirán los resultados.

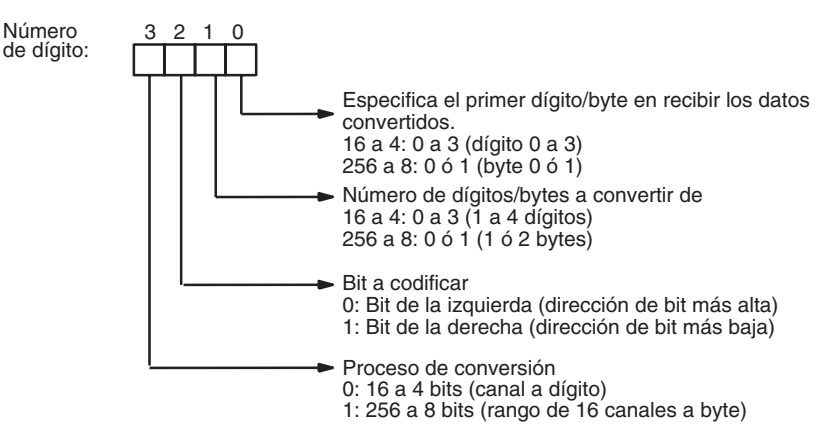

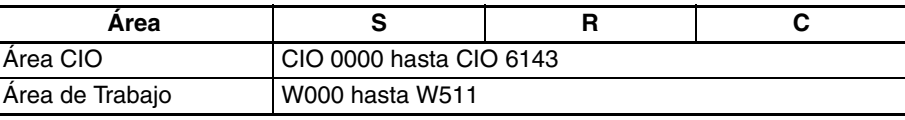

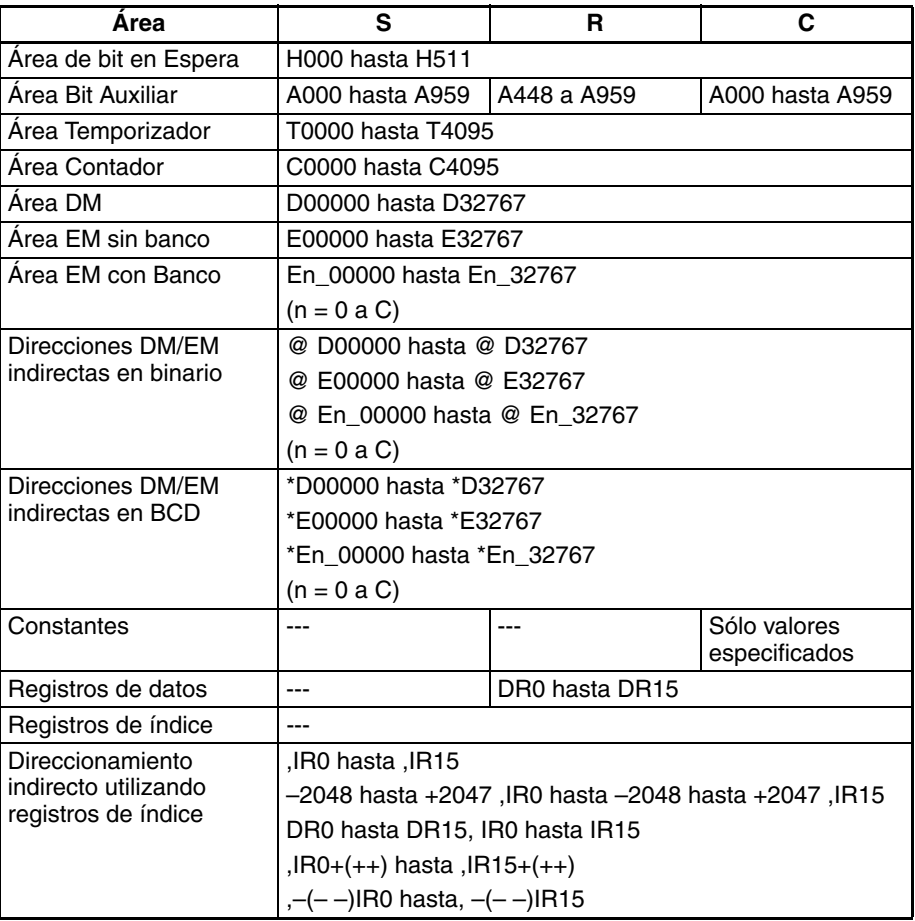

**Descripción** DMPX(077) puede llevar a cabo conversiones de 16 a 4 bits o de 256 a 8 bits. Configure el dígito de la izquierda de C como 0 para especificar conversión de 16 a 4 bits y como 1 para especificar conversión de 256 a 8 bits.

### **Conversión de 16 a 4 bits**

Cuando el cuarto dígito (de la izquierda) de C es 0, DMPX(077) encuentra las posiciones de los bits en ON de la izquierda o de la derecha en hasta 4 canales fuente y escribe estas posiciones en R empezando por el dígito especificado. (Configure el tercer dígito de C como 0 para buscar los bits en ON de la izquierda o en 1 para buscar los bits en ON de la derecha).

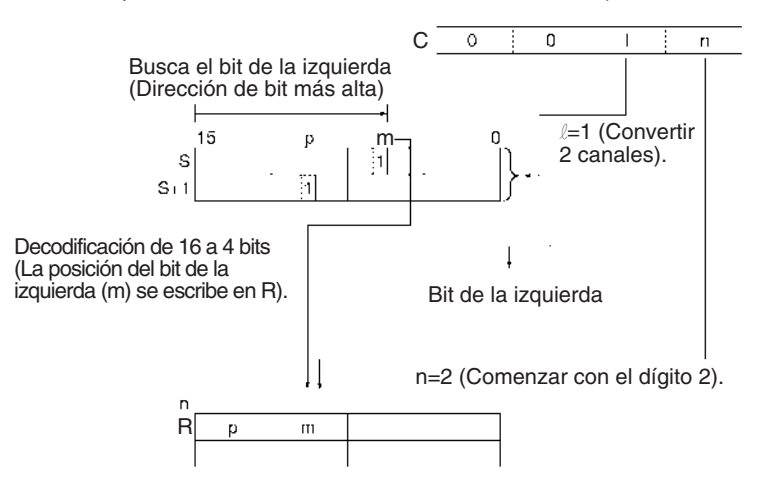

Cuando se están convirtiendo dos o más dígitos, DMPX(077) escribirá los valores de los dígitos de R de derecha a izquierda y ajustará en torno al dígito de la derecha después del dígito de la izquierda si fuera necesario.

R Dígito 3 Dígito 2 Dígito 1 Dígito 0

 $\overline{\mathbf{g}}$ 7 C

 $43$ 

 $12, 11$ 

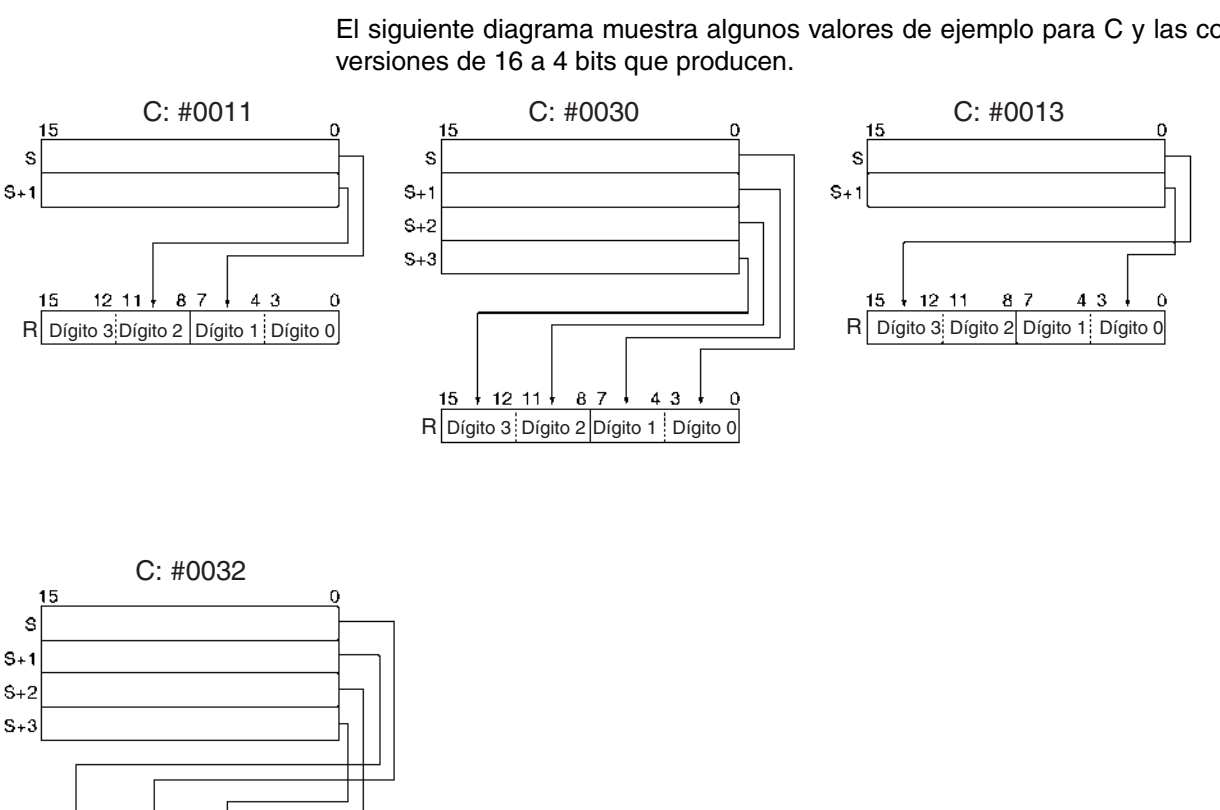

El siguiente diagrama muestra algunos valores de ejemplo para C y las con-

### **Conversión de 256 a 8 bits**

Cuando el cuarto dígito (de la izquierda) de C es 1, DMPX(077) busca las posiciones de los bits en ON de la izquierda (direcciones de bit más altas) o de la derecha (direcciones de bit más bajas) en uno o dos rangos de 16 canales de canales fuente. Las posiciones de estos bits se escriben en R comenzando por el byte especificado. (Configure el tercer dígito de C como 0 para buscar los bits en ON de la izquierda o en 1 para buscar los bits en ON de la derecha).

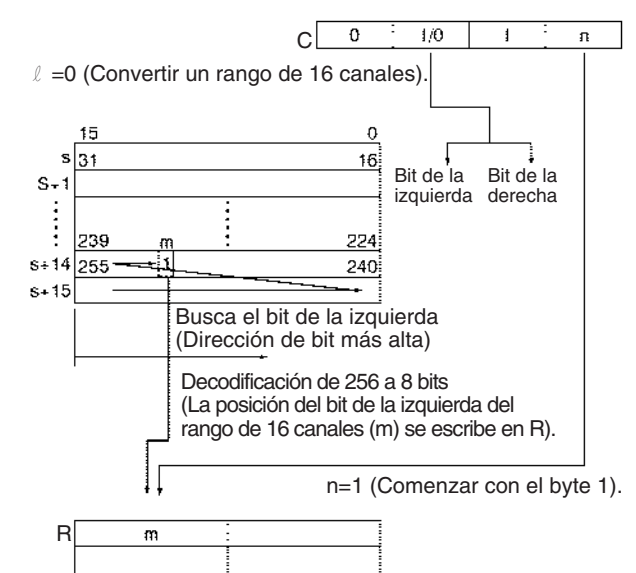

Cuando se convierten dos bytes, DMPX(077) escribirá los valores en los bytes de R de derecha a izquierda y ajustará en torno al byte más a la derecha si el byte de la izquierda (byte 1) ha sido especificado como el byte de inicio.

El siguiente diagrama muestra algunos valores de ejemplo para C y las conversiones de 256 a 8 bits que producen.

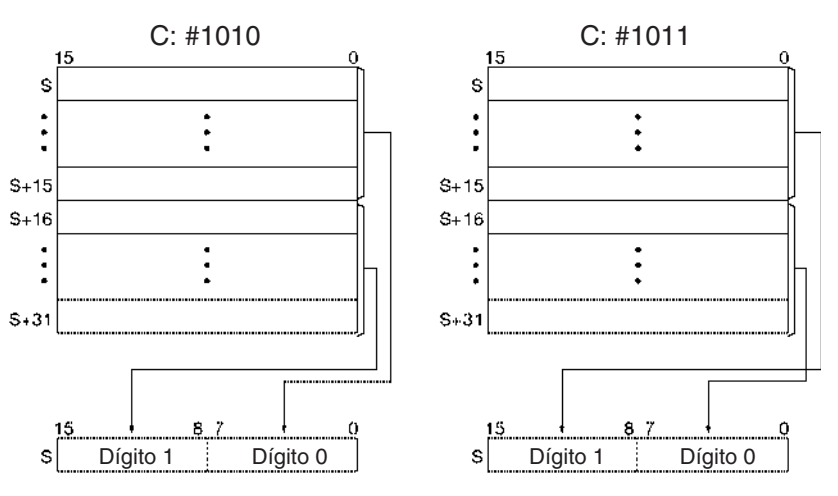

### **Indicadores**

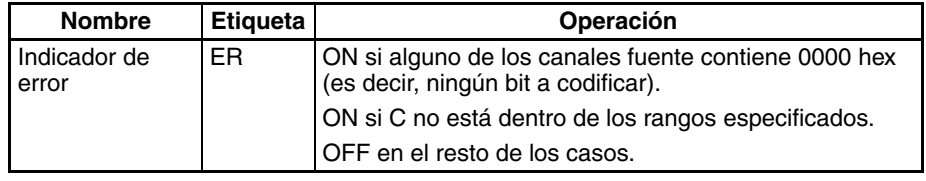

**Precauciones** Si los datos de conversión contienen 0000 hex, pero deben codificarse otros datos, separe la conversión usando más de una instrucción DMPX(077).

DMPX(077) D0000 D0100 #0300

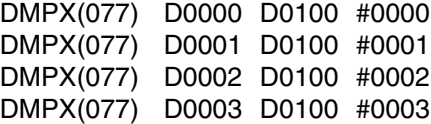

**Ejemplos** Cuando CIO 000000 está en ON en el siguiente ejemplo, DMPX(077) buscará los bits en ON de la izquierda en CIO 0100, CIO 0101 y CIO 0102 y escribirá esas posiciones en 3 dígitos de R empezando por el dígito 1 (el segundo dígito), tal y como indica C (#0021).

**486**

### *Instrucciones de conversión* **Sección 3-12**

000000 H۲

> S R C

**DMPX** 

0100 D00100

#0021

### DMPX(077) busca los bits en ON de la izquierda. 15 14 13 12 11 10 9 8 7 6  $\boldsymbol{A}$ 3 -2  $\overline{1}$  $\mathbf c$ S: 0100 Dígito de 0101 inicio (Dígito 1) 0102  $\overline{\mathbf{c}}$  $\boldsymbol{0}$ з 1 Dígitos  $12^{6}$  11 7 -8 R: D00100  $\overline{c}$  $\mathbf A$  $\mathsf S$  $\boldsymbol{0}$

 $\boldsymbol{0}$ - 1  $\,$  0

 $121'$ 

я

 $\overline{c}$ 

C: #

## **3-12-10 ASCII CONVERT: ASC(086)**

**Empleo** Convierte dígitos hexadecimales de 4 bits del canal fuente en sus equivalentes ASCII de 8 bits.

**Símbolo de diagrama de relés**

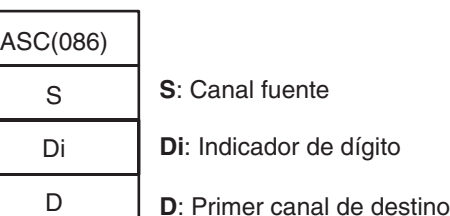

**Variaciones**

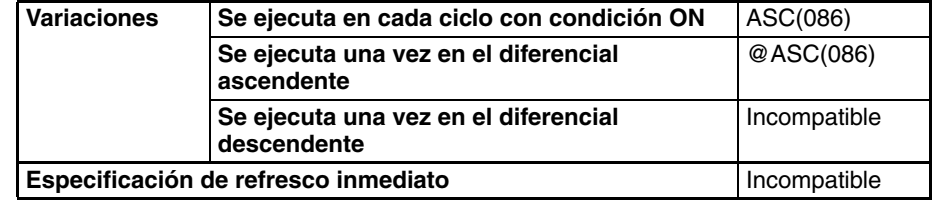

### **Áreas de programa aplicables**

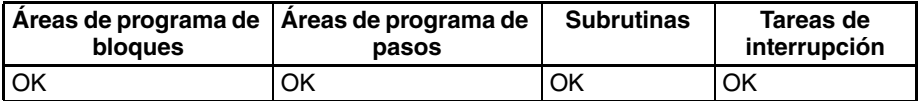

### **Operandos S: Canal fuente**

Pueden convertirse hasta cuatro dígitos del canal fuente. Los dígitos están numerados de 0 a 3, de derecha a izquierda.

### **Di: Indicador de dígito**

El indicador de dígito especifica varios parámetros para la conversión, como se muestra en el siguiente diagrama.

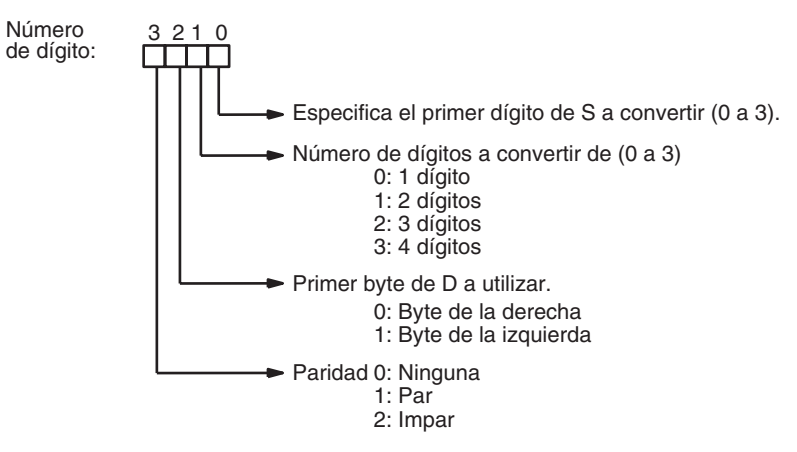

### **D: Primer canal de destino**

Los datos ASCII convertidos se escriben en el o los canales de destino empezando por el byte especificado en D. Se necesitam tres canales de destino (D a D+3) si se convierten 4 dígitos y el byte de la izquierda se selecciona como el primer byte de D. Los canales de destino deben estar en el mismo área de datos.

Los bytes del o de los canales de destino que no se sobrescriban con datos ASCII permanecerán sin modificar.

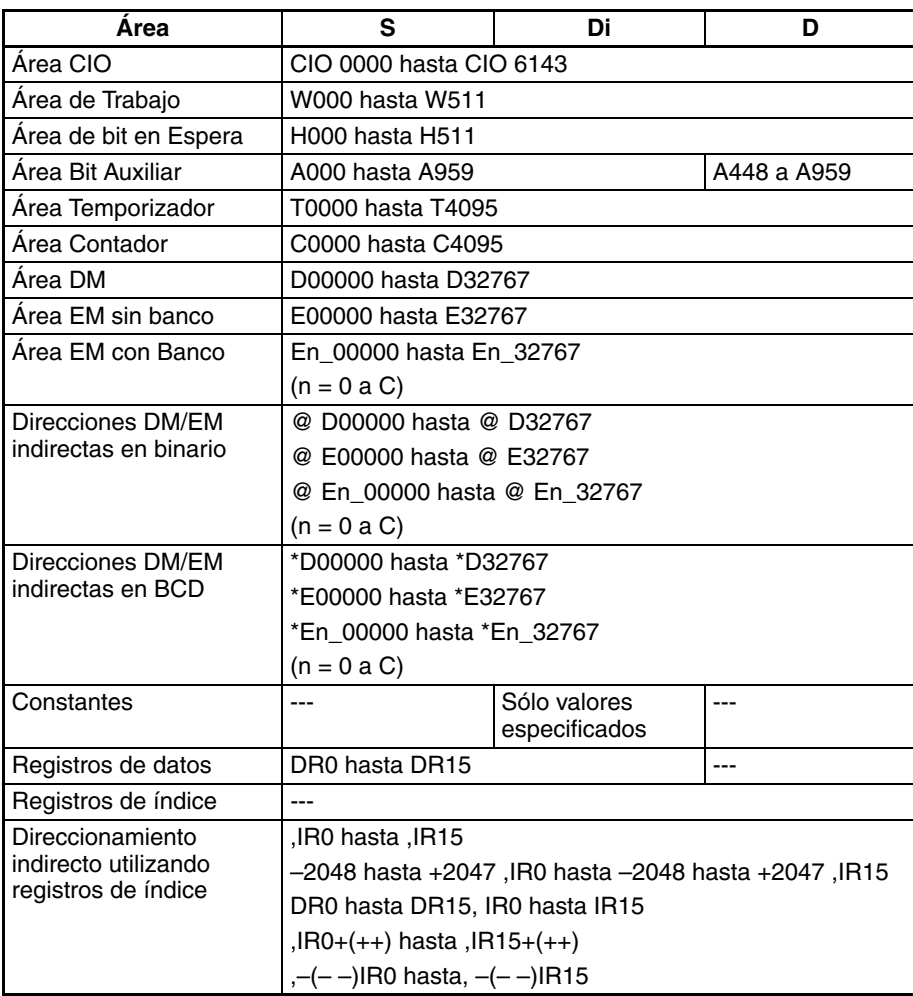

**Descripción** ASC(086) trata los contenidos de S como 4 dígitos hexadecimales, convierte el o los dígitos designados de S en sus equivalentes ASCII de 8 bits, y escribe los datos en o los canales de destino empezando por el byte especificado en D.

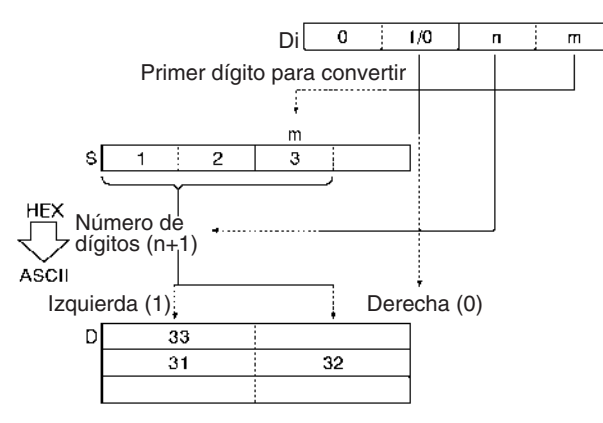

**Nota** Consulte en el Apéndice A del Manual de operación de las consolas de programación de la serie CS/CJ (W341) una tabla de caracteres ASCII ampliados.

### **Paridad**

Es posible especificar la paridad de los datos ASCII para su uso en el control de errores en las transmisiones de datos. El bit de la izquierda de cada carácter ASCII se ajustará automáticamente para paridad par, paridad impar o ninguna paridad.

Cuando se designa ninguna paridad (0) el bit de la izquierda siempre será cero. Cuando se designa paridad par (1) el bit de la izquierda se ajustará de tal manera que el número total de bits en ON es par. Cuando se designa paridad impar (2) el bit de la izquierda de cada carácter ASCII se ajustará de tal manera que el número de bits en ON es impar. El estado del bit de paridad no afecta al significado del código ASCII.

Ejemplos de paridad par:

Cuando se ajusta para paridad par, ASCII "31" (00110001) será "B1" (10110001: bit de paridad puesto en ON para crear un número par de bits en ON); ASCII "36" (00110110) será "36" (00110110: el bit de paridad se mantiene en OFF porque el número de bits en ON ya es par).

Ejemplos de paridad impar:

Cuando se ajusta para paridad impar, ASCII "36" (00110110) será "B6" (10110110: bit de paridad puesto en ON para crear un número impar de bits en ON); ASCII "46" (01000110) será "46" (01000110: el bit de paridad se mantiene en OFF porque el número de bits en ON ya es impar).

### **Ejemplos de Di**

Cuando se están convirtiendo dos o más dígitos, ASC(086) leerá los dígitos de S de derecha a izquierda y ajustará en torno al dígito de la derecha si fuera necesario. El siguiente diagrama muestra algunos valores de ejemplo para Di y las conversiones que producen.

### *Instrucciones de conversión* **Sección 3-12**

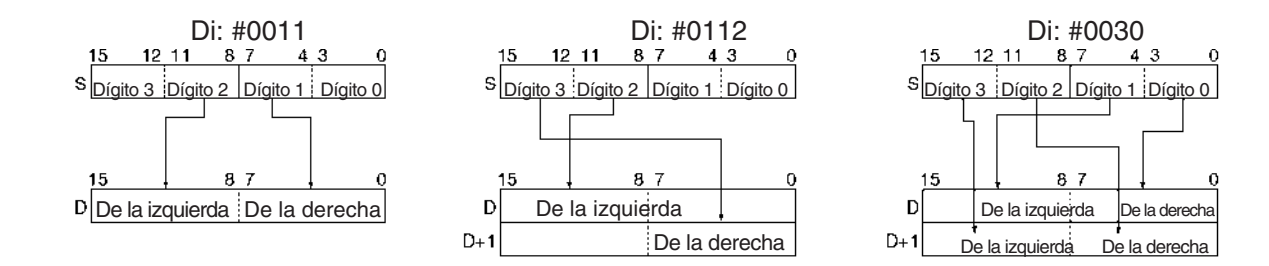

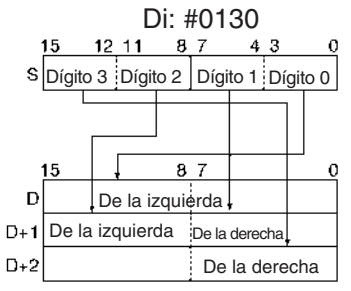

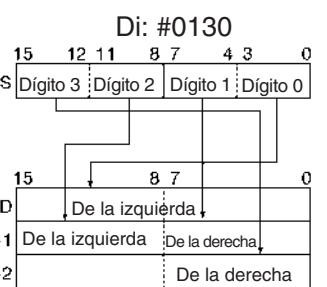

### **Indicadores**

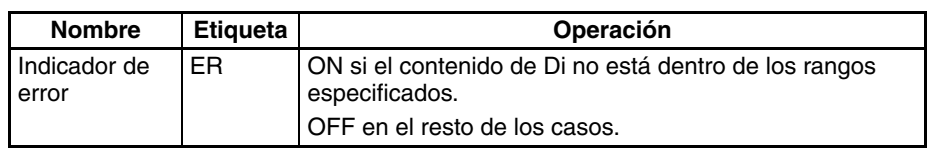

**Ejemplo** Cuando CIO 000000 está en ON en el siguiente ejemplo, ASC(086) convierte tres dígitos hexadecimales de D00100 (empezando por el dígito 1) en sus equivalentes ASCII y escribe estos datos en D00200 y D00201 empezando por el byte de la izquierda de D00200. En este caso, un indicador de dígito de #0121 especifica sin paridad, el byte de inicio (al escribir) = byte de la izquierda, el número de dígitos a leer = 3, y el dígito de inicio (al leer) = dígito 1.

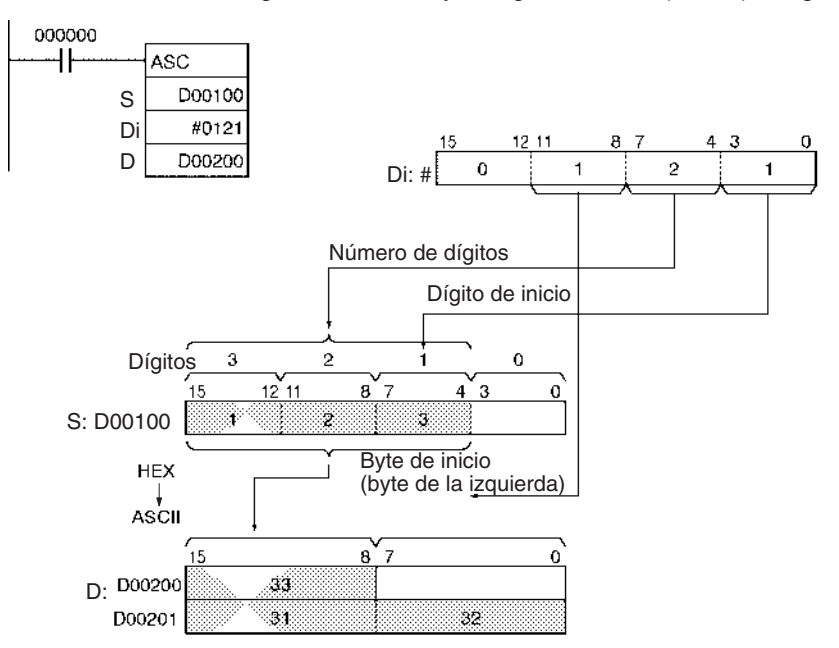

# **3-12-11 ASCII TO HEX: HEX(162)**

**Empleo** Convierte hasta 4 bytes de datos ASCII del canal fuente en sus equivalentes hexadecimales y escribe estos dígitos en el canal de destino especificado.

**Símbolo de diagrama de relés**

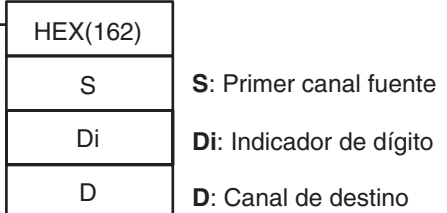

### **Variaciones**

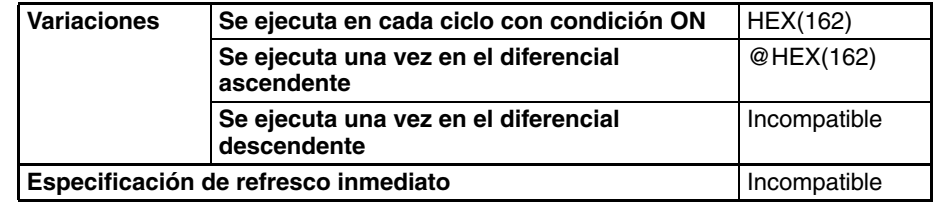

### **Áreas de programa aplicables**

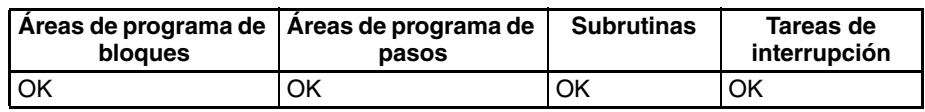

### **Operandos S: Primer canal fuente**

Los contenidos de los canales fuente se tratan como datos ASCII. Pueden utilizarse hasta tres canales fuente. (Se necesitan tres canales fuente si se convierten 4 bytes y el byte de la izquierda se selecciona como el primer byte de S). Los canales fuente deben estar en el mismo área de datos.

### **Di: Indicador de dígito**

El indicador de dígito especifica varios parámetros para la conversión, como se muestra en el siguiente diagrama.

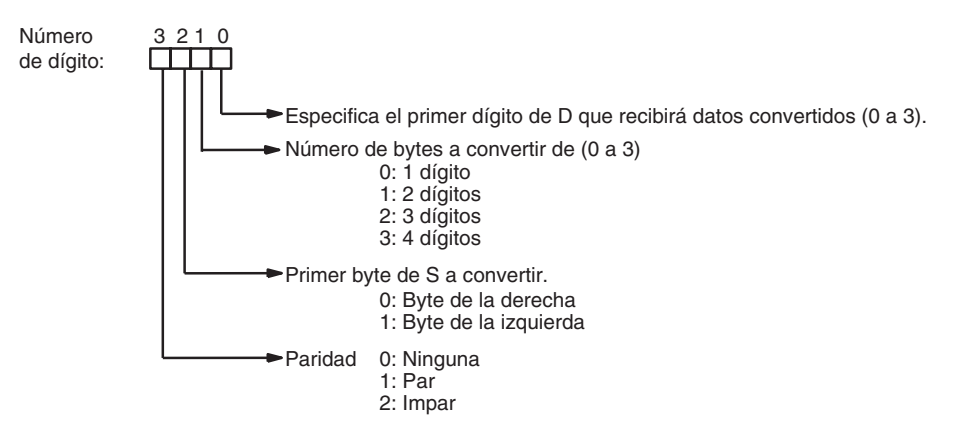

### **D: Canal de destino**

Los dígitos hexadecimales convertidos se escriben en D de derecha a izquierda, empezando por el primer dígito especificado. Los dígitos del canal de destino que no se sobrescriban con los datos convertidos permanecerán sin modificar.

### **Especificaciones del operando**

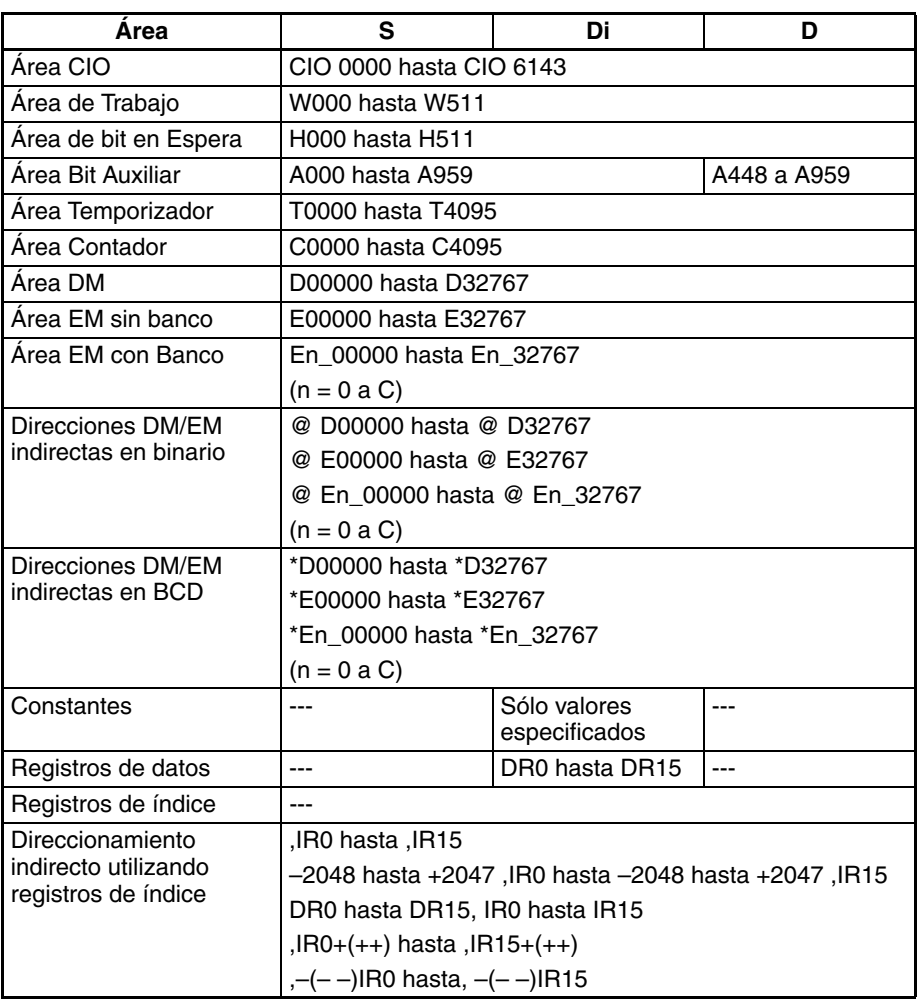

**Descripción** HEX(162) trata los contenidos del o de los canales fuente como datos ASCII representando dígitos hexadecimales (0 a 9 y A a F), convierte el número especificado de bytes a hexadecimal, y escribe los datos hexadecimales en el canal de destino empezando por el dígito especificado.

> Se producirá un error si los canales fuente contienen datos que no sean un equivalente ASCII de dígitos hexadecimales. La siguiente tabla muestra dígitos hexadecimales y sus equivalentes ASCII (excluyendo los bits de paridad).

### **Indicadores**

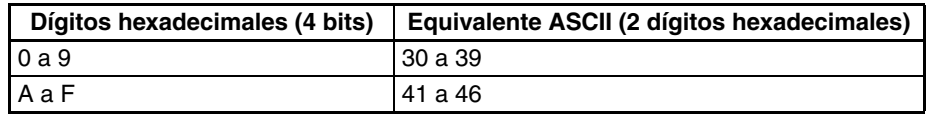

**Nota** Consulte en el Apéndice A del Manual de operación de las consolas de programación de la serie CS/CJ (W341) una tabla de caracteres ASCII ampliados.

El siguiente diagrama muestra la operación básica de HEX(162) con Di=0021.

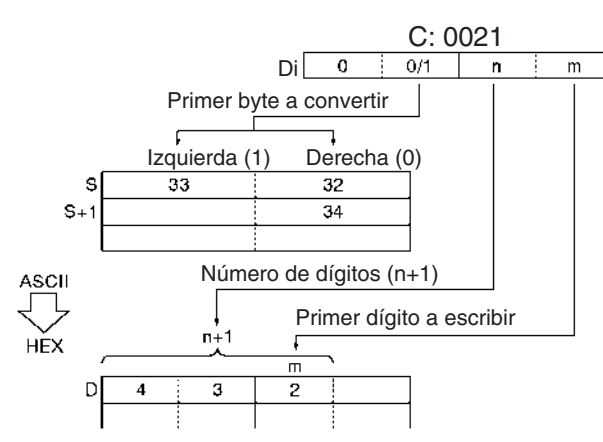

### **Paridad**

Es posible especificar la paridad de los datos ASCII para su uso en el control de errores en las transmisiones de datos. El bit de la izquierda de cada byte es el bit de paridad. Sin paridad el bit de paridad debe ser siempre cero, con paridad par el estado del bit de paridad debe resultar en un número par de bits en ON, con paridad impar el estado del bit de paridad debe resultar en un número impar de bits en ON.

La siguiente tabla muestra la operación de HEX(162) para cada ajuste de paridad.

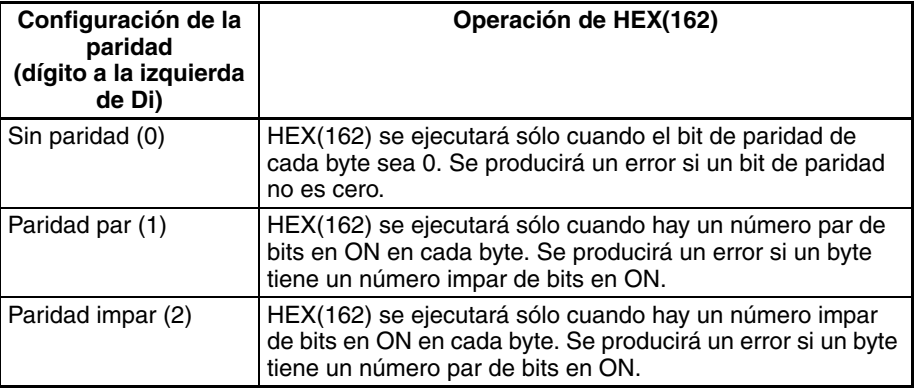

### **Ejemplos de Di**

Cuando se están convirtiendo dos o más bytes, HEX(162) escribirá los dígitos convertidos en el canal de destino de derecha a izquierda y ajustará en torno al dígito de la derecha si fuera necesario. El siguiente diagrama muestra algunos valores de ejemplo para Di y las conversiones que producen.

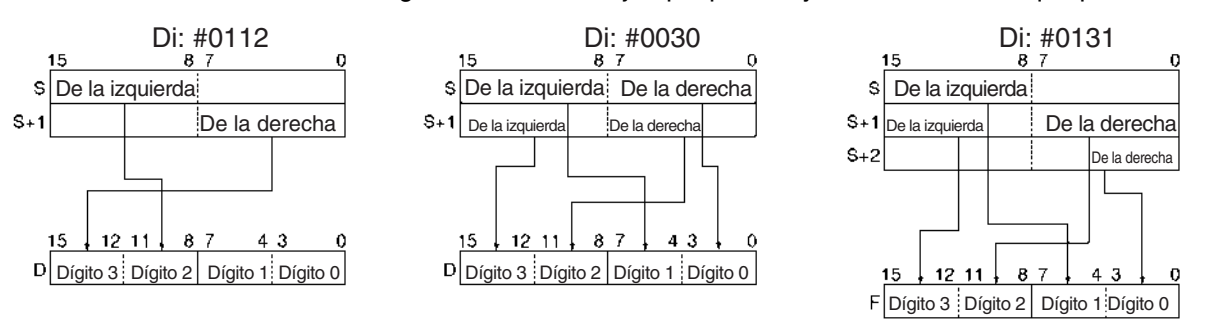

### **Indicadores**

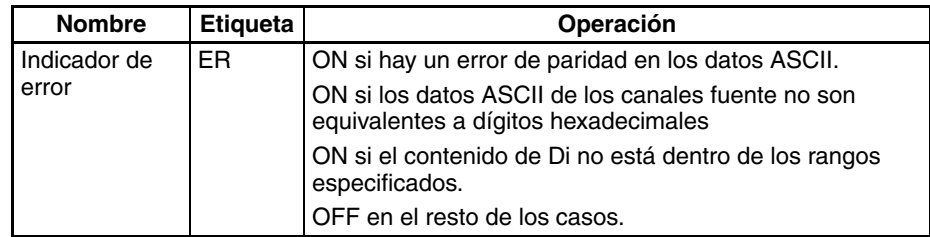

**Precauciones** Se producirá un error y el indicador de error se pondrá en ON si hay un error de paridad en los datos ASCII, si los datos ASCII de los canales fuente no son equivalentes a dígitos hexadecimales, o si el contenido de Di no está dentro de los rangos especificados.

**Ejemplos** Cuando CIO 000000 está en ON en el siguiente ejemplo, HEX(162) convierte los datos ASCII de D00100 y D00101 de acuerdo a las configuraciones del indicador de dígito. (Di=#0121 especifica sin paridad, el byte de inicio (al leer)  $=$  byte de la izquierda, el número de bytes a leer  $= 3$ , y el dígito de inicio (al  $escribir) = dígito 1$ ).

> HEX(162) convierte tres bytes de datos ASCII (3 caracteres) empezando por el byte de la izquierda de D00100 en sus equivalentes hexadecimales y escribe estos datos en D00200 empezando por el dígito 1.

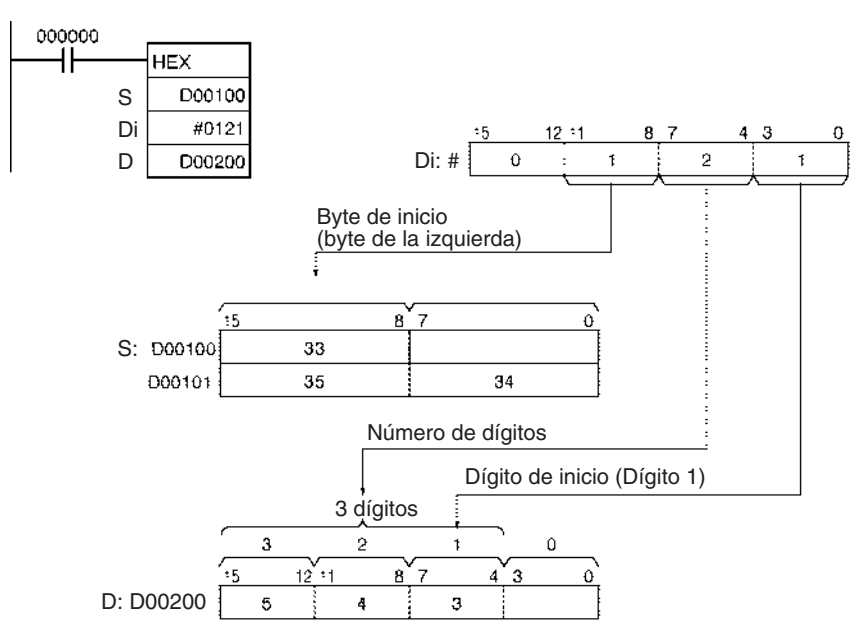

Cuando CIO 000000 está en ON en el siguiente ejemplo, HEX(162) convierte los datos ASCII de D00010 empezando por el byte más a la derecha y escribe los equivalentes hexadecimales en D00300 empezando por el dígito 1.

La configuración de indicador de dígito #1011 especifica paridad par, el byte de inicio (al leer) = byte de la derecha, el número de bytes a leer = 2, y el dígito de inicio (al escribir) = dígito 1).

### *Instrucciones de conversión* **Sección 3-12**

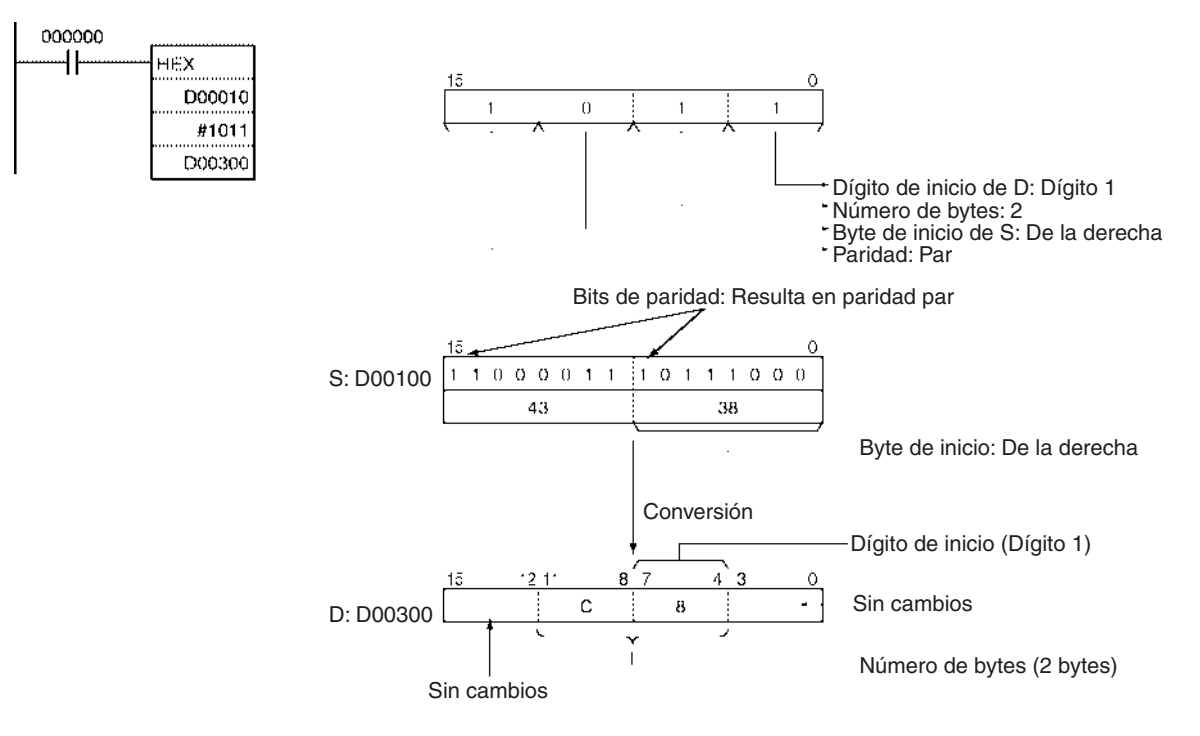

## **3-12-12 COLUMN TO LINE: LINE(063)**

**Empleo** Convierte una columna de bits de un rango de 16 canales (el mismo número de bit en 16 canales consecutivos) en los 16 bits del canal de destino.

**Símbolo de diagrama de relés**

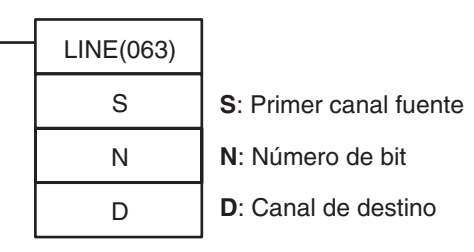

### **Variaciones**

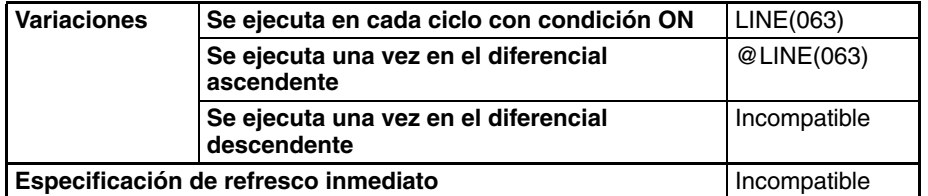

### **Áreas de programa aplicables**

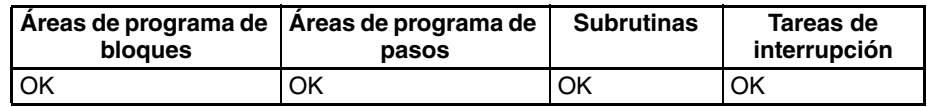

### **Operandos S: Primer canal fuente**

Especifica el primer canal fuente. S y S+1 deben estar en el mismo área de datos.

### **N: Número de bit**

Especifica el número de bit (0000 hasta 000F ó &0 hasta &15) a copiar de los canales fuente.

### **Especificaciones del operando**

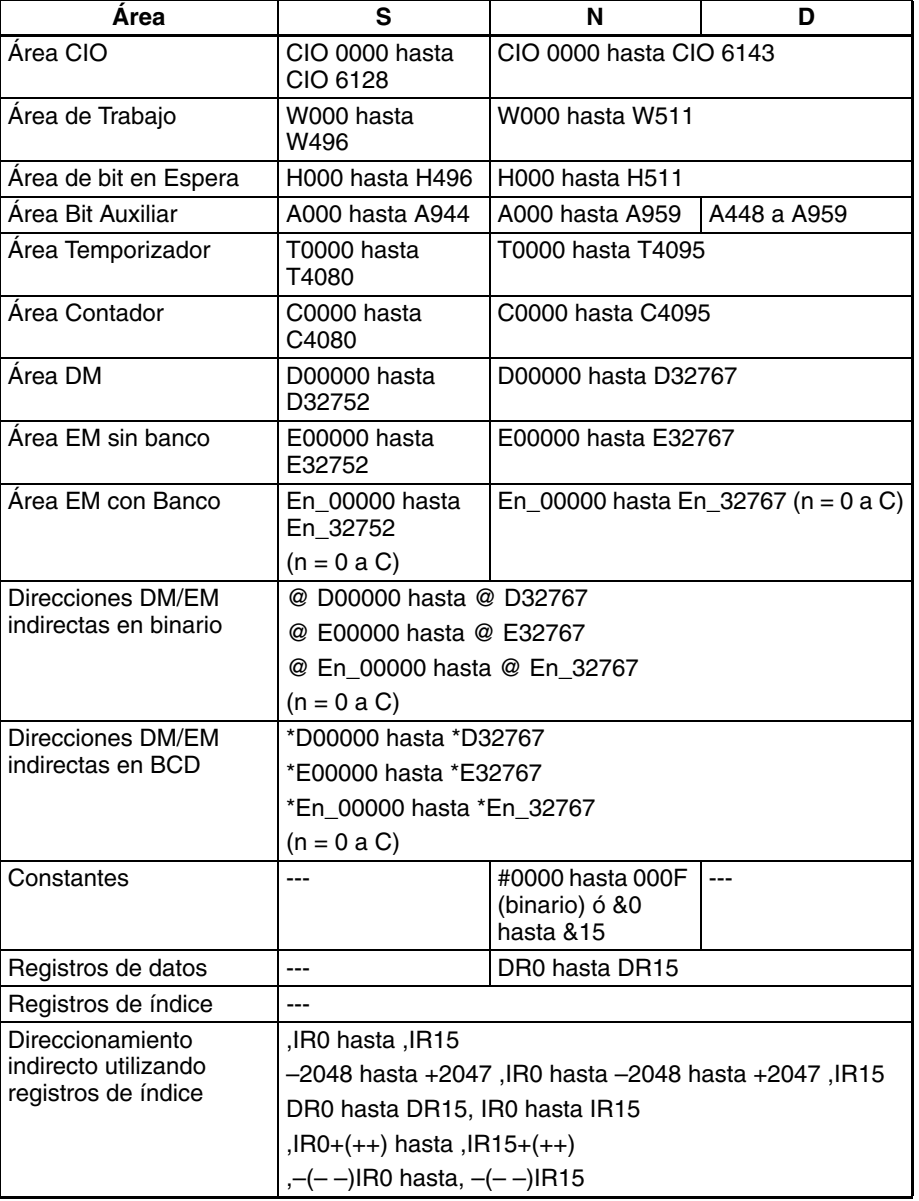

**Descripción** LINE(063) copia los 16 bits con el número de bit N del rango de 16 canales S a S+15 en el canal de destino D. El bit N de S+m se copia en el bit m de D, esdecir, el bit N de S se copia en el bit 00 de D y el bit N de S+15 se copia en el bit 15 de D.

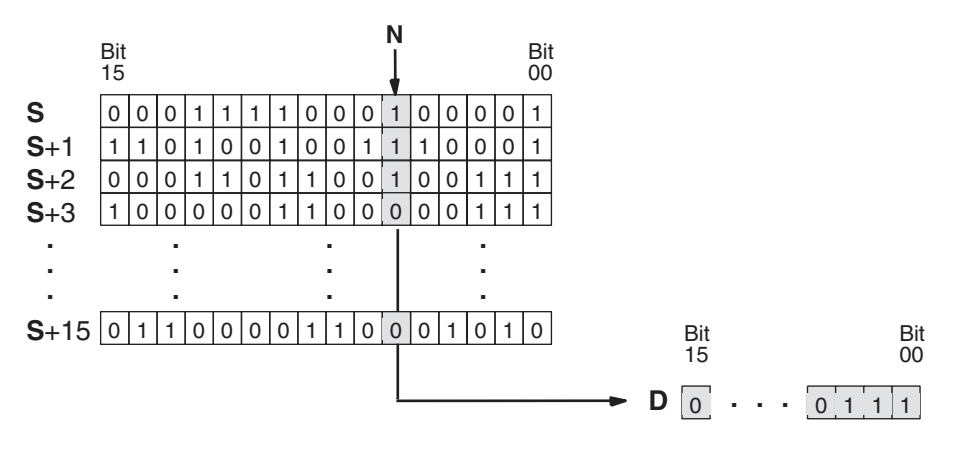

### **Indicadores**

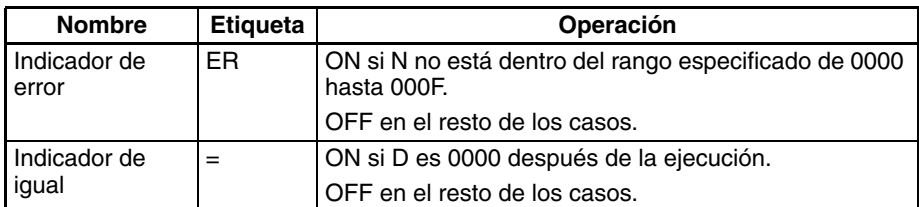

**Ejemplo** Cuando CIO 000000 está en ON en el siguiente ejemplo, LINE(063) copia el bit 5 de D00100 hasta D00115 en los 16 bits de D00200.

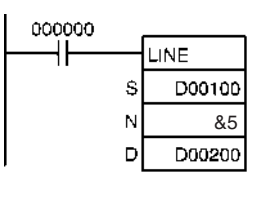

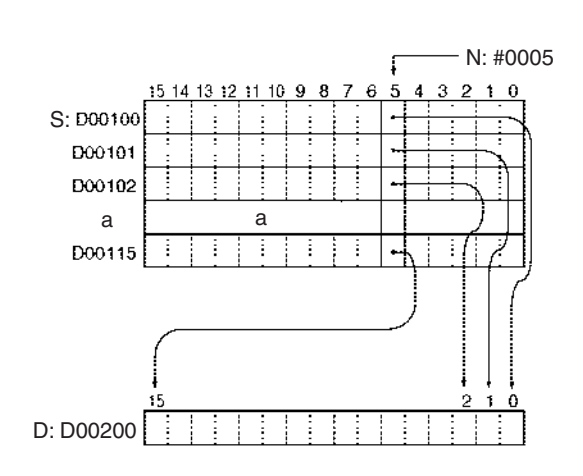

## **3-12-13 LINE TO COLUMN: COLM(064)**

**Empleo** Convierte los 16 bits del canal fuente en una columna de bits con un rango de 16 canales de los canales de destino (el mismo número de bits en 16 canales consecutivos).

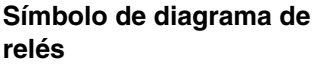

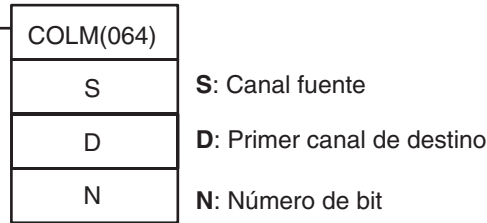

### **Variaciones**

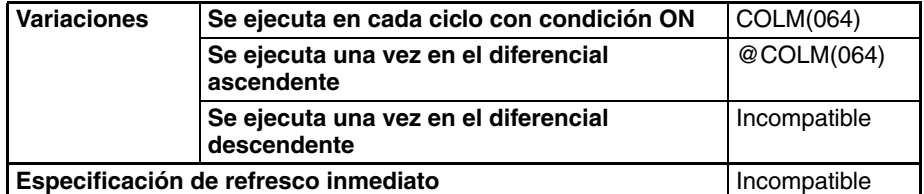

### **Áreas de programa aplicables**

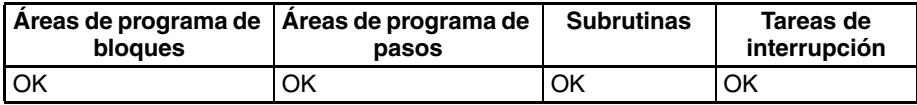

### **Operandos D: Primer canal de destino**

Especifica el primer canal de destino. D y D+15 deben estar en el mismo área de datos.

### **N: Número de bit**

Especifica el número de bit (0000 hasta 000F ó &0 hasta &15) a sobrescribir por el canal fuente.

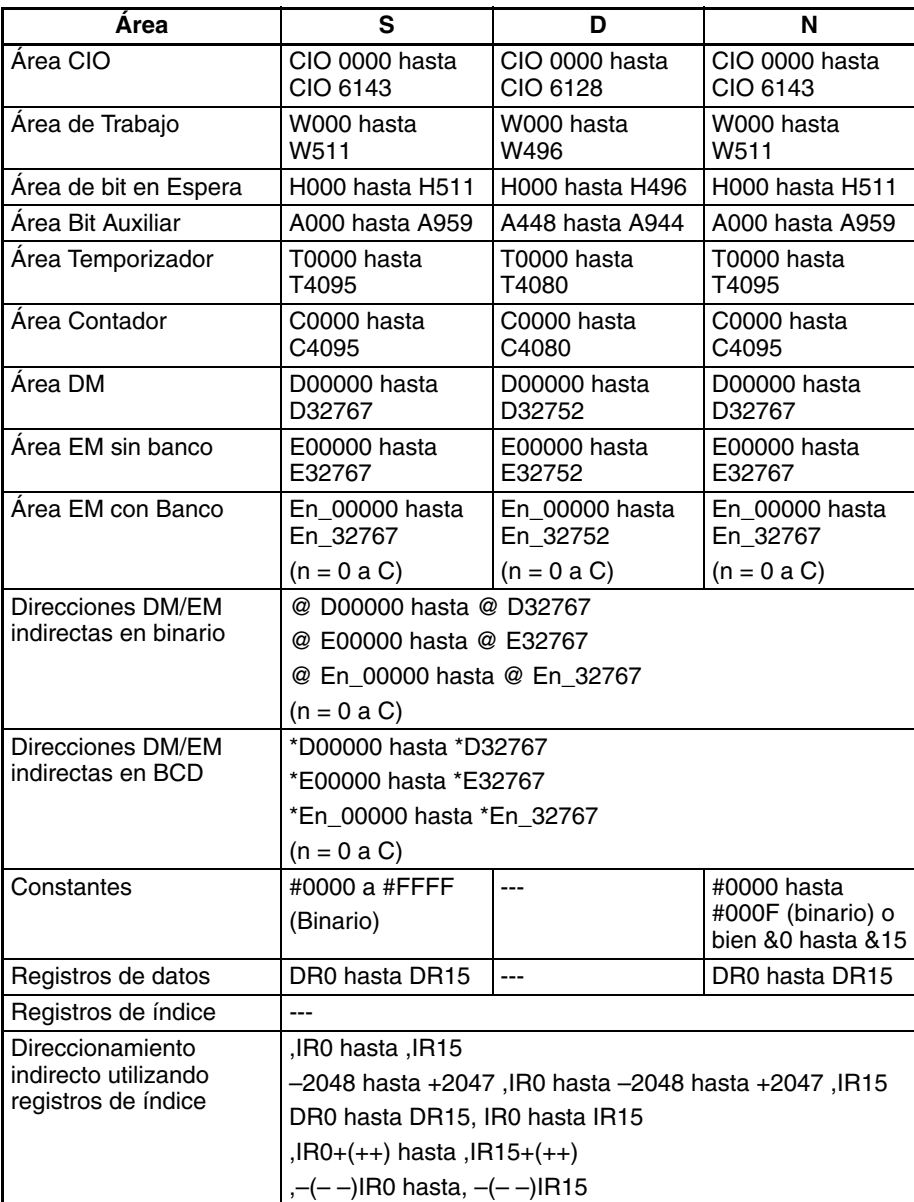

**Descripción** COLM(064) copia los 16 bits de S a los 16 bits con número de bit N del rango de 16 canales D a D+15. El bit m de S se copia al bit N de D+m, por ejemplo, el bit 00 de S se copia al bit N de D y el bit 15 de S al bit N de D+15.

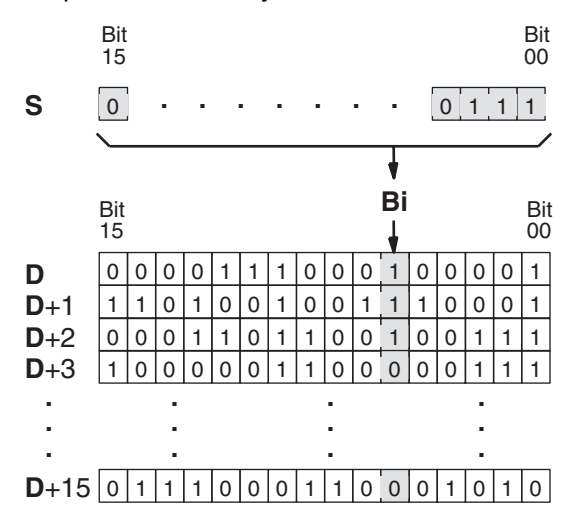

### **Indicadores**

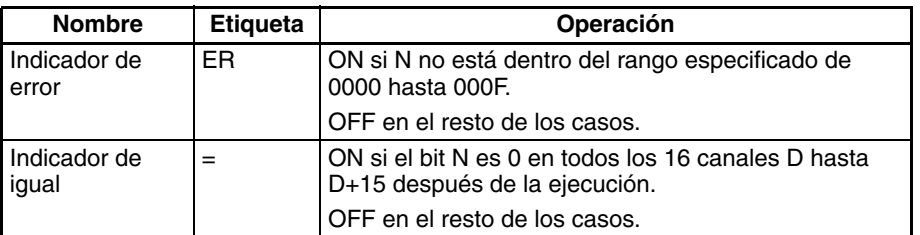

**Ejemplo** Cuando CIO 000000 está en ON en el siguiente ejemplo, COLM(064) copia los 16 bits de D00200 (bits 00 hasta 15) en el bit 5 de D00100 hasta D00115.

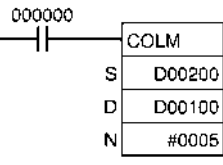

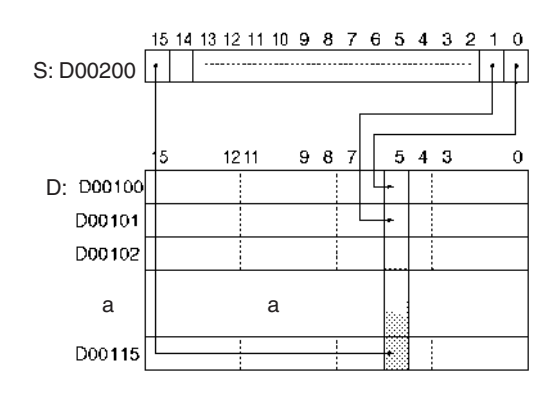

# **3-12-14 SIGNED BCD-TO-BINARY: BINS(470)**

**Empleo** Convierte un canal de datos BCD con signo en otro con datos binarios con signo.

control

destino

### **Símbolo de diagrama de relés**

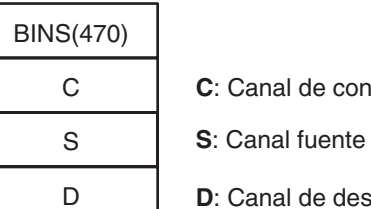

### **Variaciones**

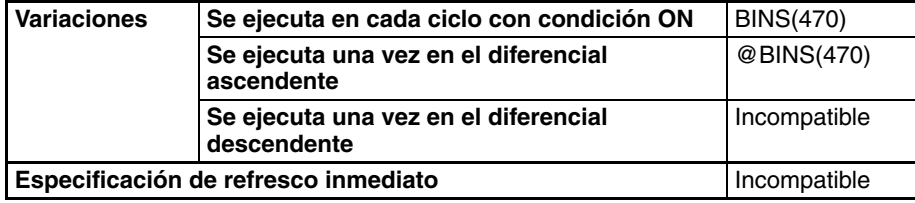

### **Áreas de programa aplicables**

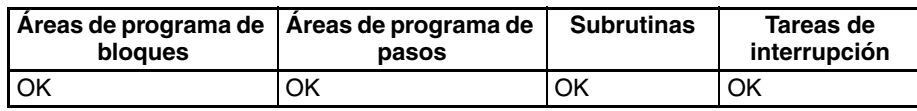

### **Operandos C: Canal Control**

Especifica el formato BCD con signo. C debe ser de 0000 a 0003.

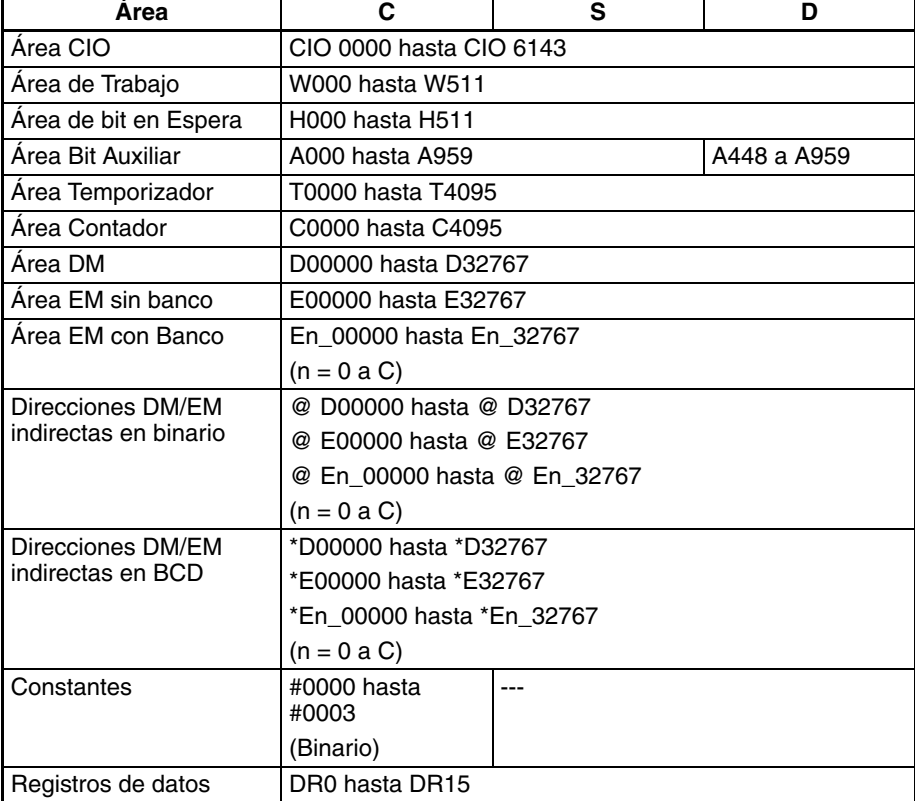

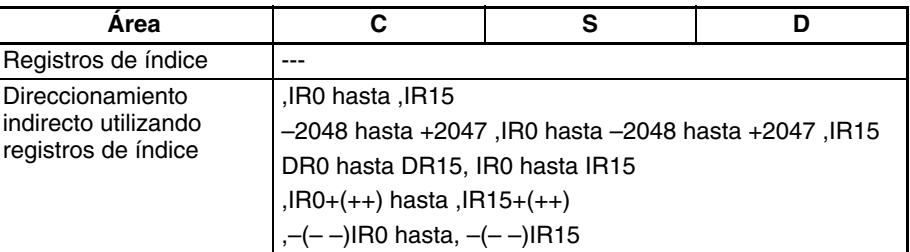

**Descripción** BINS(470) convierte datos BCD con signo en datos binarios con signo. En primer lugar se comprueba el formato de datos BCD y el rango del canal S respecto a la configuración del canal de control (C). Si los datos fuente son correctos, los datos BCD con signo de S se convierten a datos binarios con signo y se entregan a D. Si los datos fuente no son correctos, el indicador de error se pondrá en ON y la instrucción no se ejecutará.

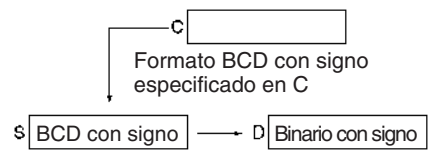

Cuando los datos convertidos son negativos se entregarán como el complemento a 2 y el indicador negativo se pondrá en ON. NEG(160) puede utilizarse para determinar el valor absoluto de un número binario con signo negativo. Consulte la [3-12-52'S COMPLEMENT: NEG\(160\)](#page-502-0) para obtener información detallada.

Un valor de –0 en los datos fuente se tratará como 0 y no causará un error. Así, el estado de los bits 13 hasta 15 de S no se comprueba cuando C=0000.

**Nota** Algunas Unidades de E/S especiales entregan datos BCD con signo. Los cálculos utilizando estos datos serán normalmente más sencillos si se convierten antes a datos binarios con signo con BINS(470).

El canal de control especifica el formato de los datos BCD con signo como se muestra a continuación.

### **C = 0000 (Rango de datos de entrada: –999 hasta 999 BCD)**

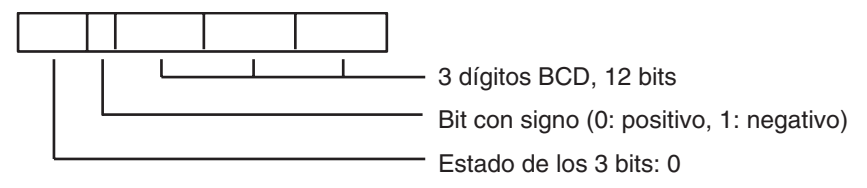

**C = 0001 (Rango de datos de entrada: –7999 hasta 7999 BCD)**

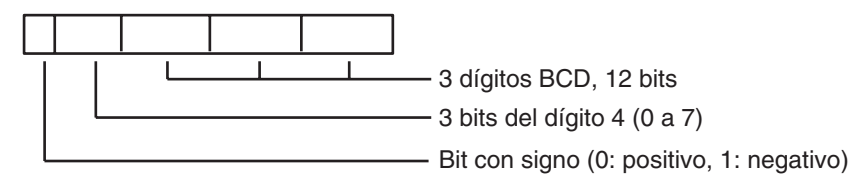

### **C = 0002 (Rango de datos de entrada: –999 hasta 9999 BCD)**

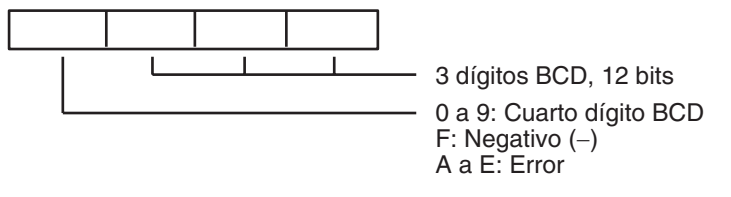

### **C = 0003 (Rango de datos de entrada: –1999 hasta 9999 BCD)**

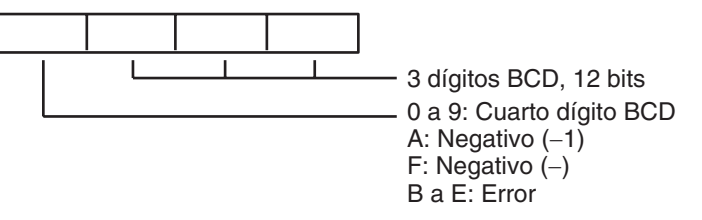

La siguiente tabla muestra los posibles valores BCD para cada formato BCD con signo y los valores binarios con signo correspondientes.

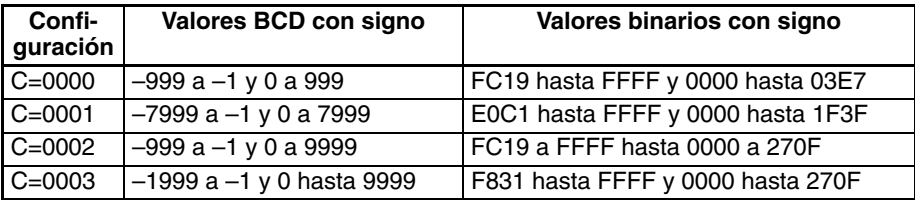

**Indicadores**

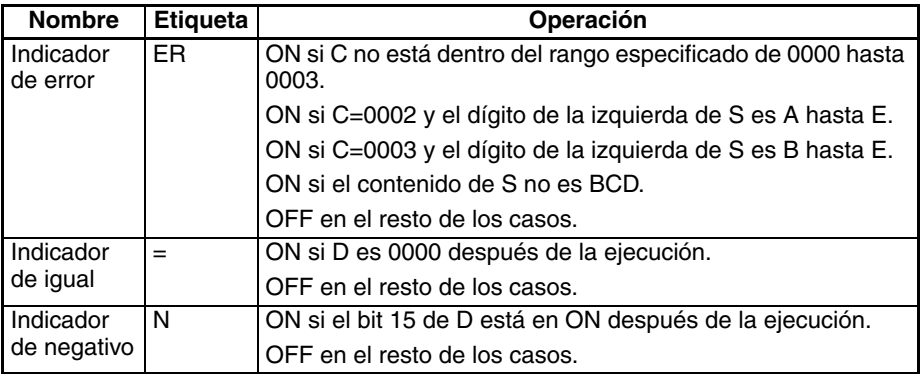

### **Ejemplos BCD Formato 0 (C=#0000)**

Cuando CIO 000000 está en ON en el siguiente ejemplo, el formato de datos BCD con signo y el rango de D00100 se comprueban respecto al formato especificado en el canal de control (0000). Los datos fuente son correctos, así que los datos BCD con signo de D00100 se convierten a datos binarios con signo y se entregan a D00200.

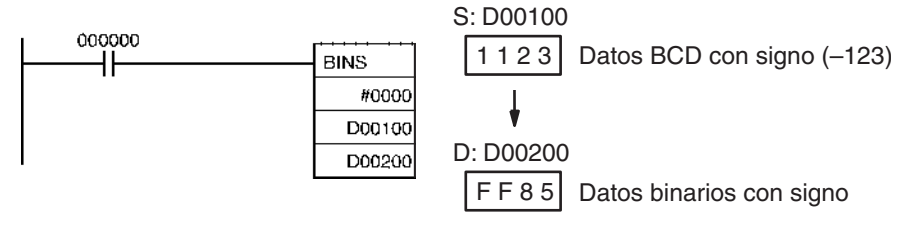

### **BCD Formato 0 (C=#0003)**

Cuando CIO 000001 está en ON en el siguiente ejemplo, el formato de datos BCD con signo y el rango de D00100 se comprueban respecto al formato especificado en el canal de control (0003). Los datos fuente son correctos, así que los datos BCD con signo de D00300 se convierten a datos binarios con signo y se entregan a D00400.

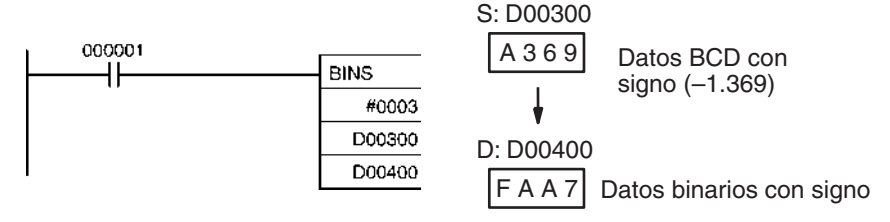

# **3-12-15 DOUBLE SIGNED BCD-TO-BINARY: BISL(472)**

dos canales.

**Símbolo de diagrama de relés**

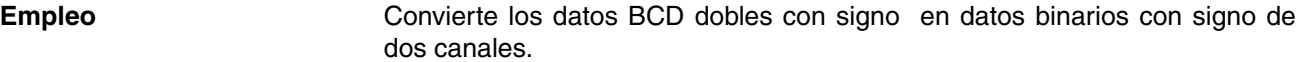

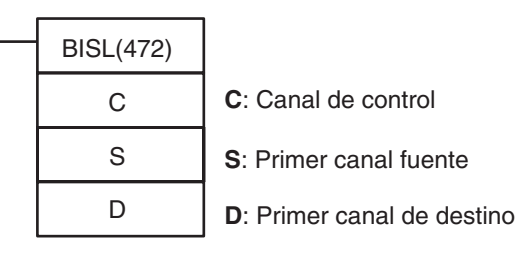

### **Variaciones**

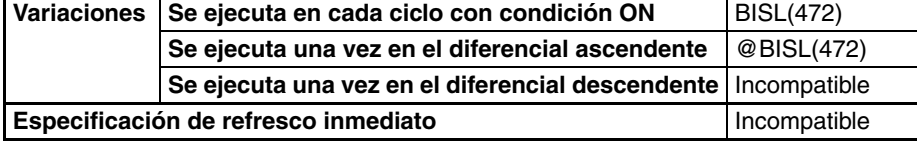

### **Áreas de programa aplicables**

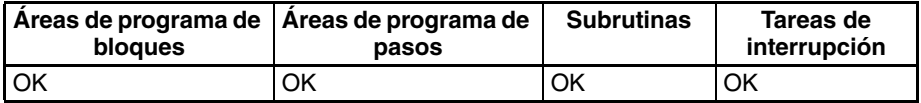

### **Operandos C: Canal Control**

Especifica el formato BCD con signo. C debe ser de 0000 a 0003.

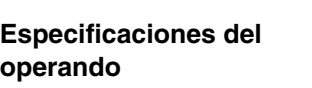

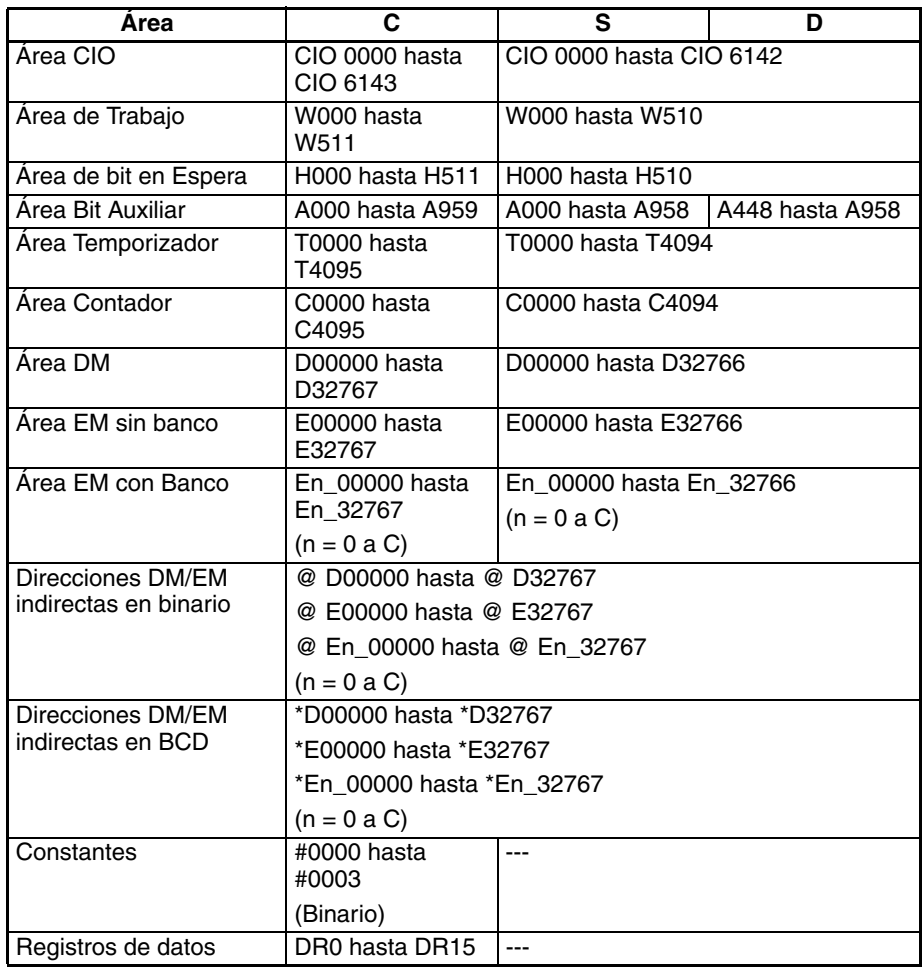

 $\overline{\phantom{0}}$ 

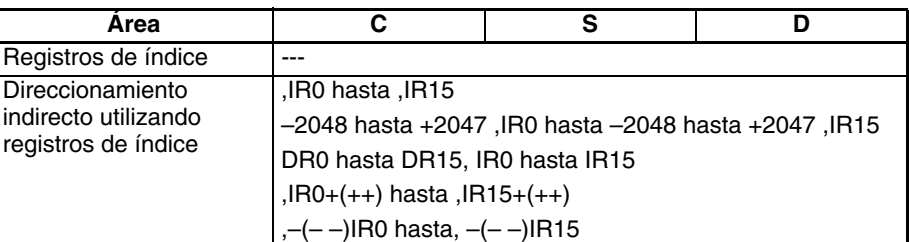

**Descripción** BISL(472) convierte los datos BCD dobles con signo de S+1 y S a datos binarios dobles con signo y escribe el resultado en D+1 y D. En primer lugar el formato de datos BCD con signo y el rango de los canales S+1 y S se comprueban respecto a la configuración del canal de control (C). Si los datos fuente son correctos, los datos BCD con signo de S+1 y S se convierten a datos binarios con signo y se entregan a D+1 y D. Si los datos fuente no son correctos, el indicador de error se pondrá en ON y la instrucción no se ejecutará.

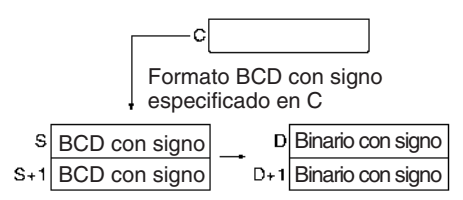

Cuando los datos convertidos son negativos se entregarán como el complemento a 2 y el indicador negativo se pondrá en ON. NEGL(161) puede utilizarse para determinar el valor absoluto de un número binario con signo de dos canales negativo. Consulte la [3-12-6 DOUBLE 2'S COMPLEMENT:](#page-504-0) [NEGL\(161\)](#page-504-0) para obtener información detallada.

Un valor de –0 en los datos fuente se tratará como 0 y no causará un error. Así, el estado de los bits 13 hasta 15 de S+1 no se comprueba cuando  $C = 0000$ .

**Nota** Algunas Unidades de E/S especiales entregan datos BCD con signo. Los cálculos utilizando estos datos serán normalmente más sencillos si se convierten antes a datos binarios con signo con BISL(472).

El canal de control especifica el formato de los datos BCD con signo como se muestra a continuación.

### **C = 0000 (Rango de datos de entrada: –999 9999 a 999 9999 BCD)**

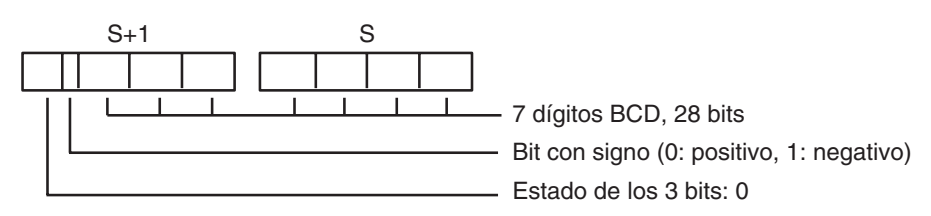

### **C = 0001 (Rango de datos de entrada: –7999 9999 a 7999 9999 BCD)**

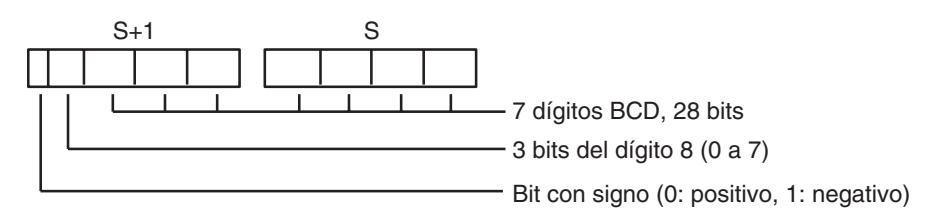

### **C = 0002 (Rango de datos de entrada: –999 9999 a 9999 9999 BCD)**

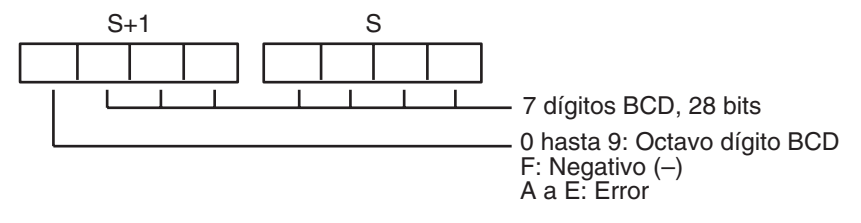

### **C = 0003 (Rango de datos de entrada: –1999 9999 a 9999 9999 BCD)**

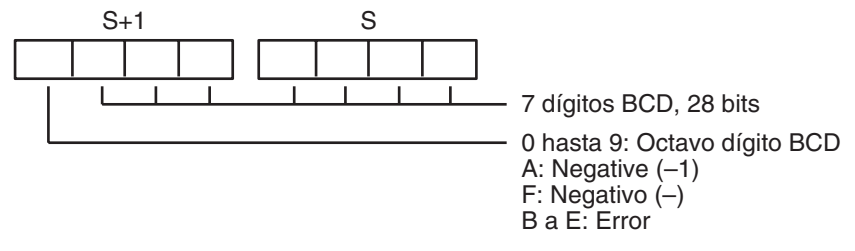

La siguiente tabla muestra los posibles valores BCD para cada formato BCD con signo y los valores binarios con signo correspondientes.

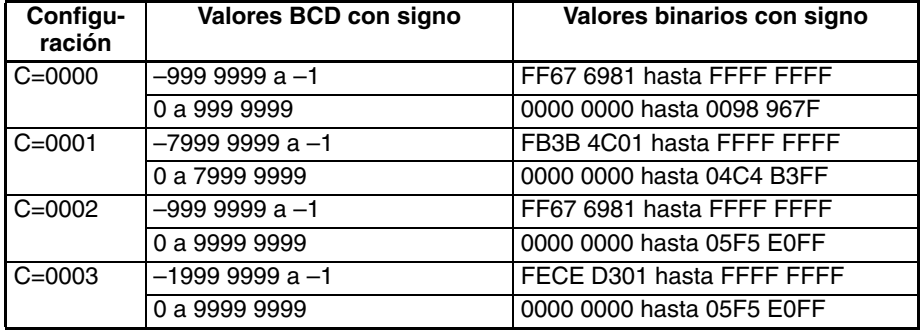

### **Indicadores**

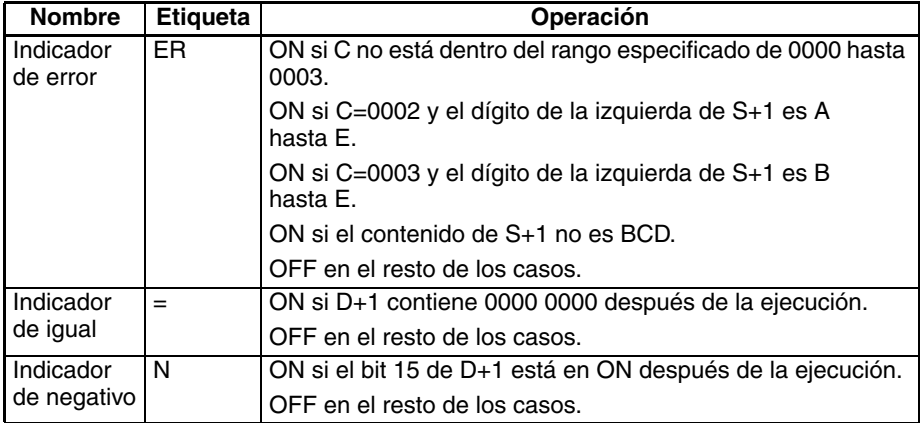

**Ejemplo** Cuando CIO 000000 está en ON en el siguiente ejemplo, el formato de datos BCD dobles con signo y el rango de D00101 y D00100 se comprueban respecto al formato especificado en el canal de control (0002). Los datos fuente son correctos, así que los datos BCD dobles con signo de D00101 y D00100 se convierten a datos binarios dobles con signo y se entregan a D00201 y D00200.

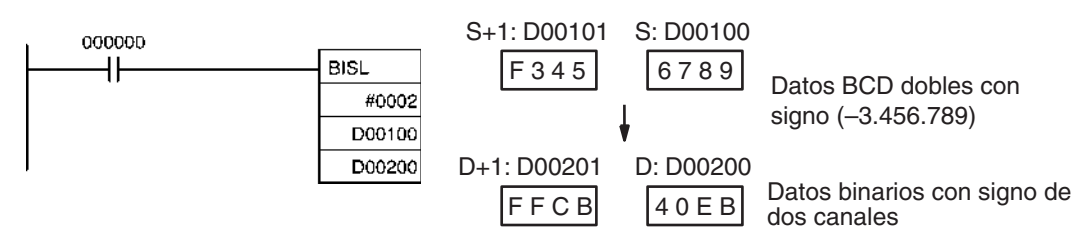

# **3-12-16 SIGNED BINARY-TO-BCD: BCDS(471)**

**Empleo** Convierte un canal de datos binarios con signo en otro con datos BCD con signo.

**Símbolo de diagrama de relés**

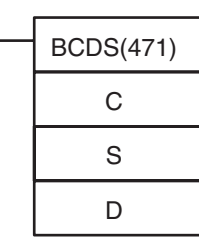

**C**: Canal de control

**S**: Canal fuente

**D**: Canal de destino

### **Variaciones**

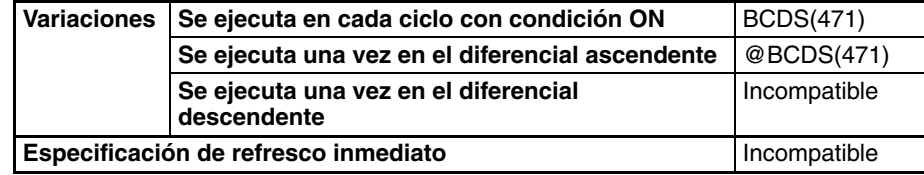

# **Áreas de programa**

**aplicables**

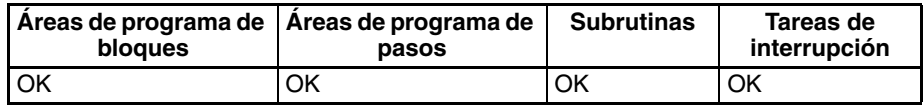

### **Operando C: Canal Control**

Especifica el formato BCD con signo. C debe ser de 0000 a 0003.

### **S: Canal fuente**

Contiene los datos binarios con signo a convertir. El contenido de S debe estar dentro del rango válido del formato BCD especificado en C.

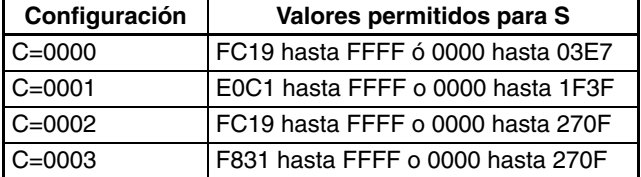

### **D: Canal de destino**

Contiene los datos BCD con signo convertidos. Véase en la siguiente descripción una explicación de los formatos BCD.

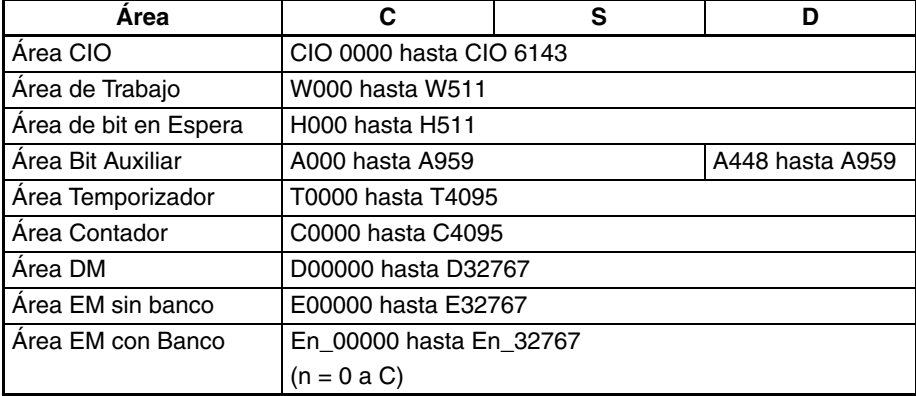

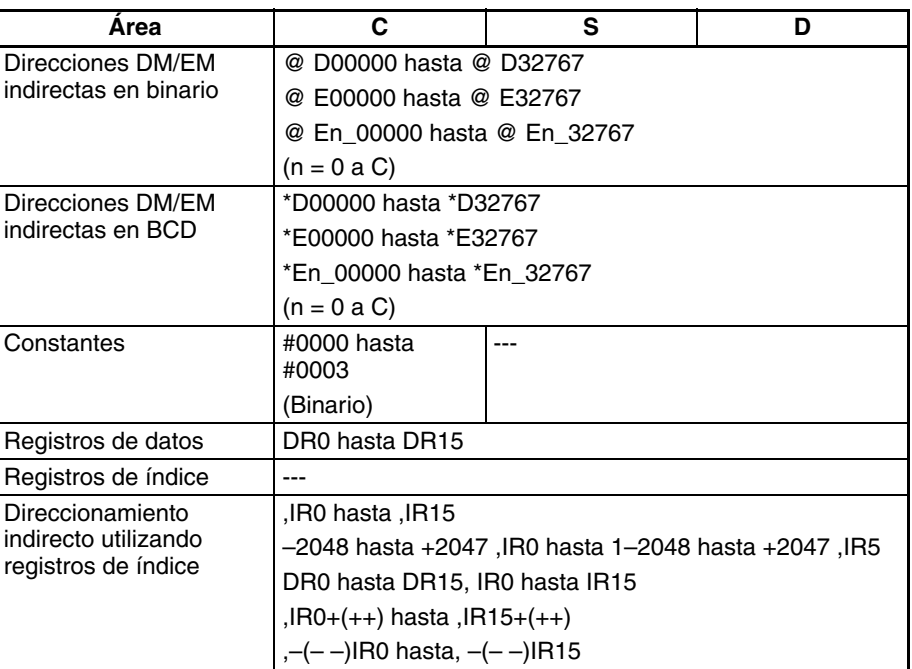

**Descripción** BCDS(471) convierte datos binarios con signo en datos BCD con signo. En primer lugar se comprueban los datos binarios con signo del canal S para verificar que se encuentran dentro del rango válido para el formato BCD con signo especificado en el canal de control (C). Si los datos fuente son correctos, los datos binarios con signo de S se convierten a datos BCD con signo y se entregan a D. Si los datos fuente no son correctos, el indicador de error se pondrá en ON y la instrucción no se ejecutará.

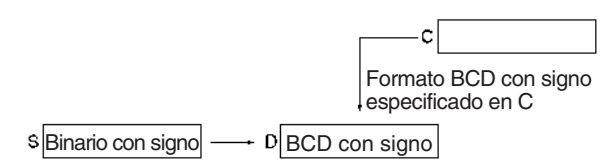

- **Nota** 1. Un valor de –0 en los datos fuente se tratará como 0 y no causará un error.
	- 2. Algunas Unidades de E/S especiales requieren entradas de datos BCD con signo. BCDS(471) puede utilizarse para convertir datos binarios con signo para entregar a estas Unidades.

El canal de control especifica el formato BCD con signo que se utilizará para el resultado, como se muestra a continuación.

### **C = 0000 (Rango de datos de salida: –999 hasta 999 BCD)**

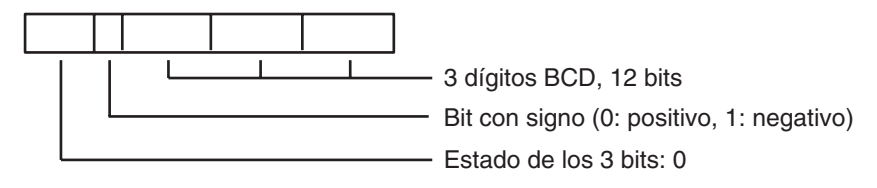

### **C = 0001 (Rango de datos de salida: –7999 hasta 7999 BCD)**

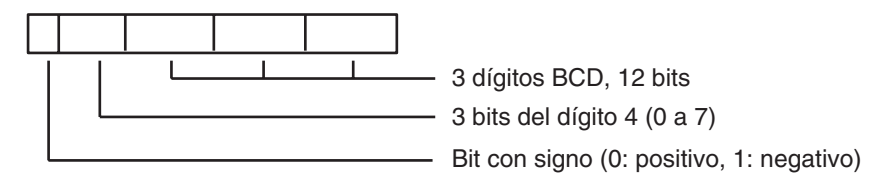

### **C = 0002 (Rango de datos de salida: –999 hasta 9999 BCD)**

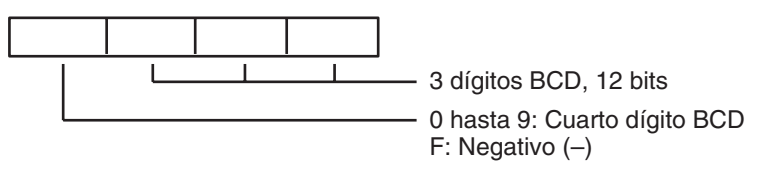

**C = 0003 (Rango de datos de salida: –1999 hasta 9999 BCD)**

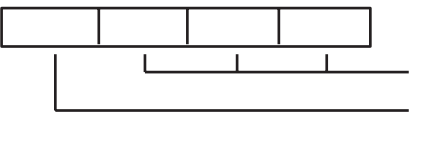

3 dígitos BCD, 12 bits

0 hasta 9: Cuarto dígito BCD A: Negative (–1) F: Negativo (–)

La siguiente tabla muestra los valores binarios con signo posibles para cada formato BCD con signo. Se producirá un error si los datos fuente no están dentro del rango permitido para el formato BCD con signo especificado.

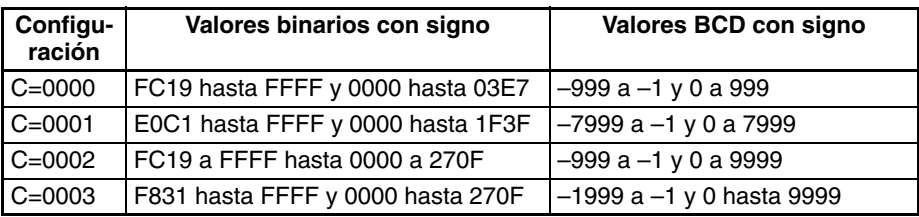

### **Indicadores**

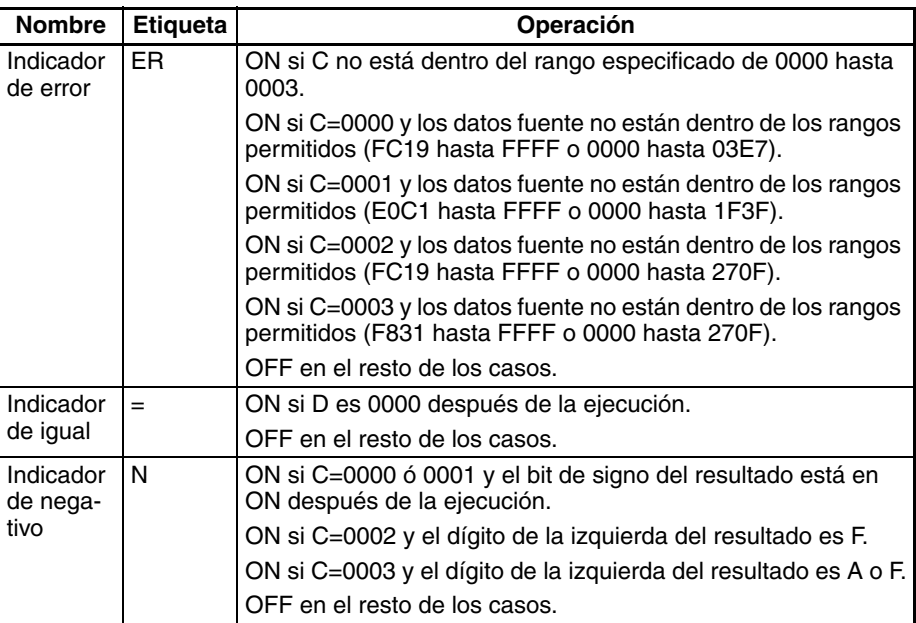

## **3-12-17 DOUBLE SIGNED BINARY-TO-BCD: BDSL(473)**

**Símbolo de diagrama de relés**

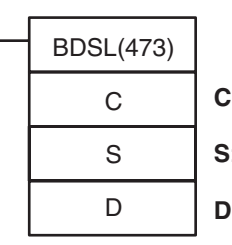

**Empleo** Convierte los datos binarios dobles con signo en datos BCD dobles con signo .

**C**: Canal de control

**S**: Primer canal fuente

**D**: Primer canal de destino

### **Variaciones**

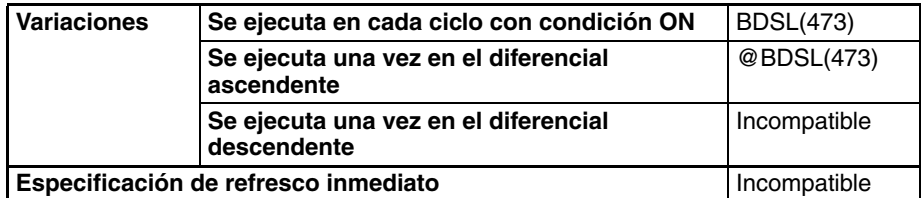

### **Operandos C: Canal Control**

Especifica el formato BCD con signo. C debe ser de 0000 a 0003.

### **S: Primer canal fuente**

Los canales fuente S+1 y S contienen los datos binarios dobles con signo a convertir. Su contenido debe estar dentro del rango válido del formato BCD especificado en C.

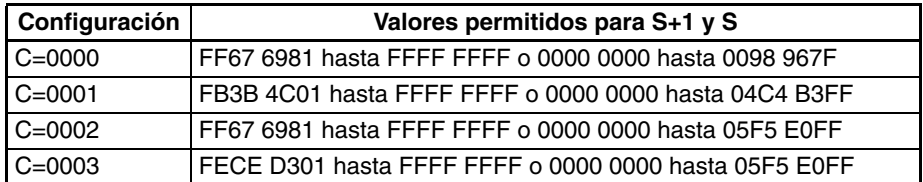

### **D: Primer canal de destino**

Los canales de destino D+1 y D contienen los datos BCD dobles con signo convertidos. Véase en la siguiente descripción una explicación de los formatos BCD.

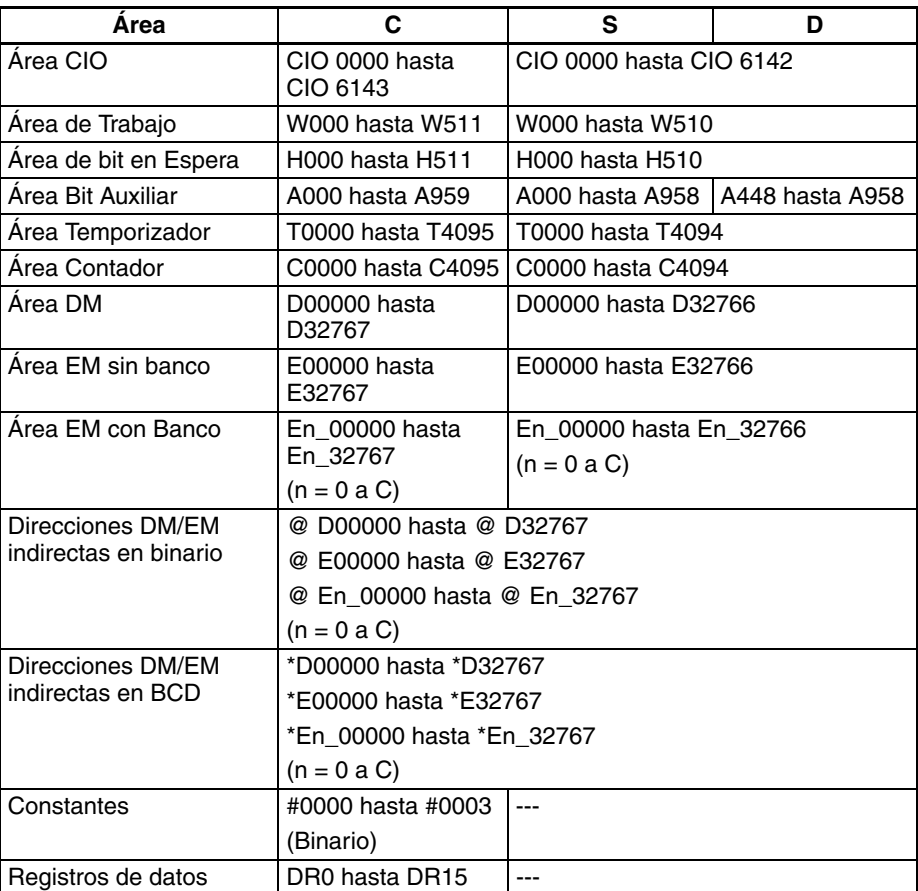

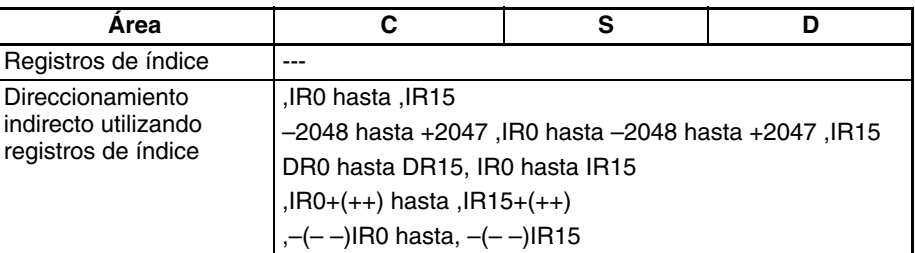

**Descripción** BDSL(473) convierte los datos binarios dobles con signo en datos BCD dobles con signo . En primer lugar se comprueban los datos binarios dobles con signo de S+1 y S para verificar que se encuentran dentro del rango válido para el formato BCD con signo especificado en el canal de control (C). Si los datos fuente son correctos, los datos binarios dobles con signo de S+1 y S se convierten a datos BCD dobles con signo y se entregan a D+1 y D. Si los datos fuente no son correctos, el indicador de error se pondrá en ON y la instrucción no se ejecutará.

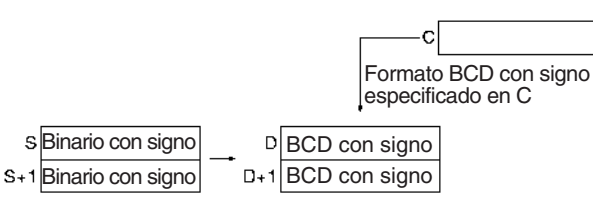

- **Nota** 1. Un valor de –0 en los datos fuente se tratará como 0 y no causará un error.
	- 2. Algunas Unidades de E/S especiales requieren entradas de datos BCD con signo. BDSL(473) puede utilizarse para convertir datos binarios dobles con signo para entregar a estas Unidades.

El canal de control especifica el formato BCD con signo que se utilizará para el resultado, como se muestra a continuación.

### **C = 0000 (Rango de datos de salida: –999 9999 a 9999 999 BCD)**

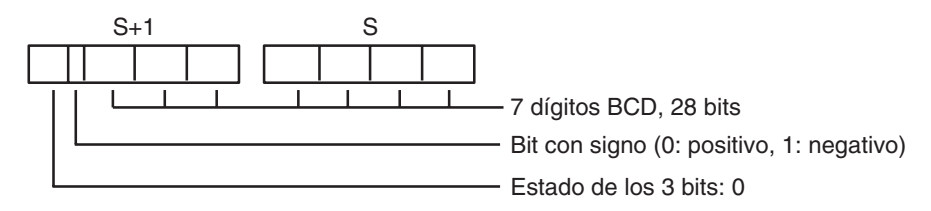

### **C = 0001 (Rango de datos de salida: –7999 9999 a 9999 7999 BCD)**

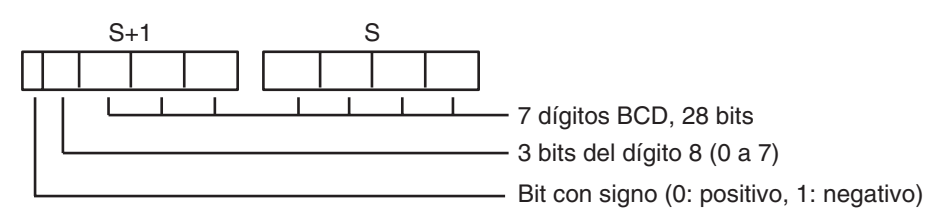

### **C = 0002 (Rango de datos de salida: –999 9999 a 9999 9999 BCD)**

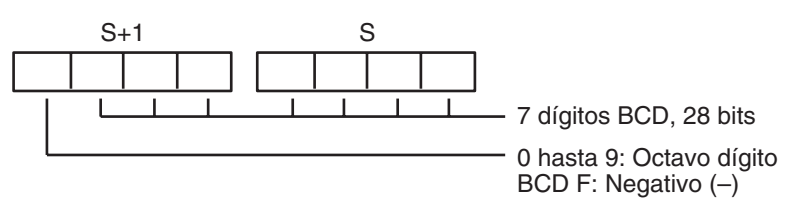

### **C = 0003 (Rango de datos de salida: –1999 9999 a 9999 9999 BCD)**

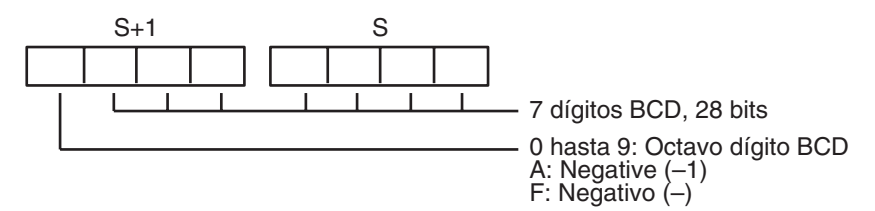

La siguiente tabla muestra los valores binarios con signo posibles para cada formato BCD con signo. Se producirá un error si los datos fuente no están dentro del rango permitido para el formato BCD con signo especificado.

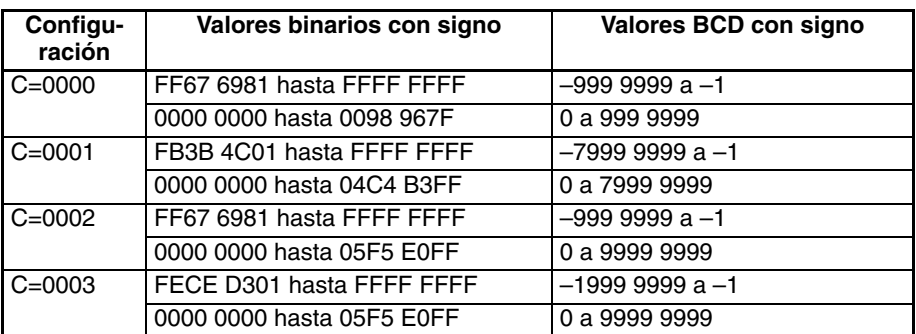

### **Indicadores**

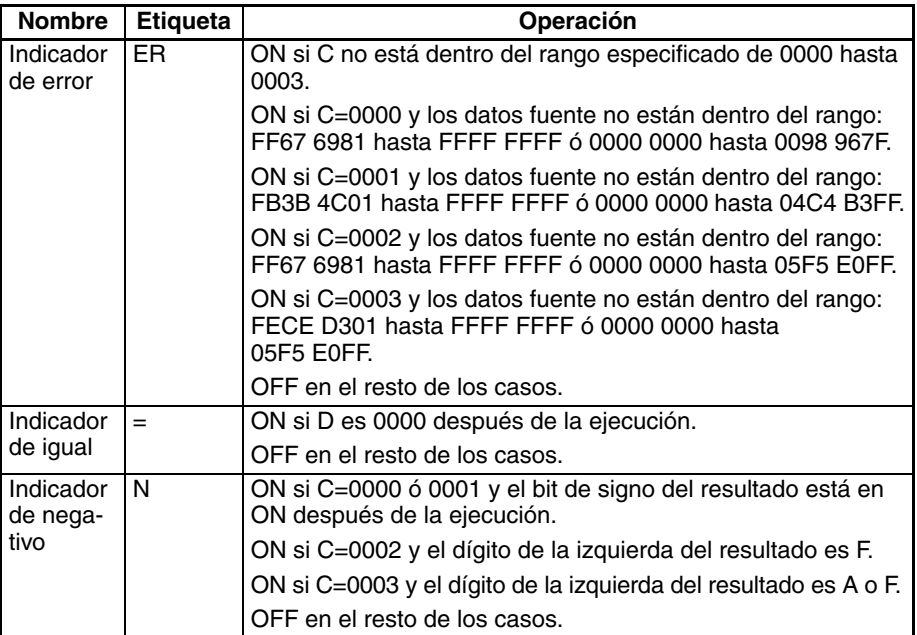

**Ejemplo** Cuando CIO 000000 está en ON en el siguiente ejemplo, el formato de datos binarios dobles con signo de D00101 y D00100 se comprueban respecto al formato especificado en el canal de control (0003). Los datos fuente son correctos, así que los datos binarios dobles con signo de D00101 y D00100 se convierten a datos binarios dobles con signo y se entregan a D00201 y D00200.

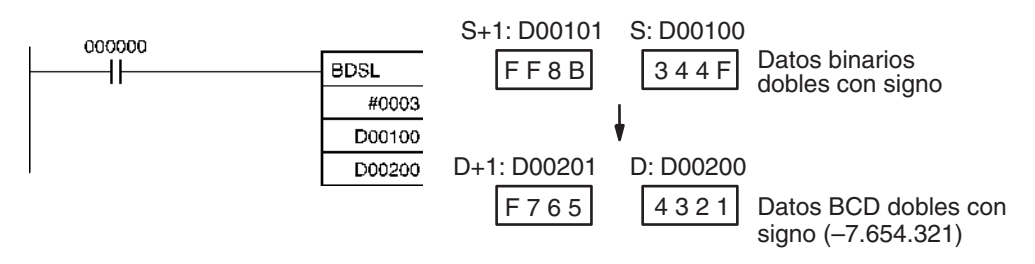

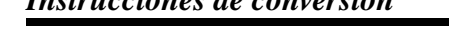

## **3-12-18 GRAY CODE CONVERT: GRY(474)**

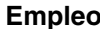

**relés**

**Empleo** Convierte el código binario Gray de un canal específico a datos binarios estándar, datos BCD o un ángulo con la resolución especificada.

Esta instrucción sólo es admitida por las CPUs de la serie CS/CJ Ver. 2.0 o posterior, incluidas CPUs CS1-H, CJ1-H y CJ1M a partir del número de lote 030201 o posterior).

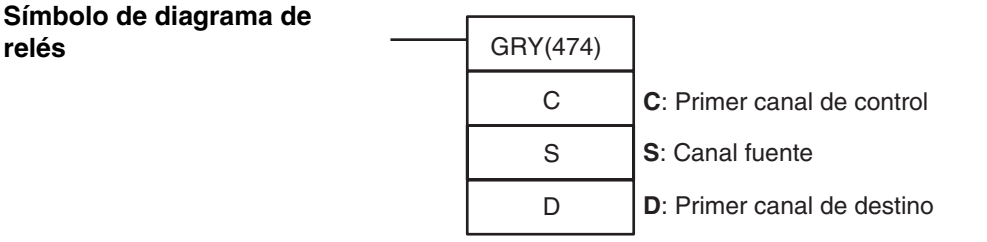

### **Variaciones**

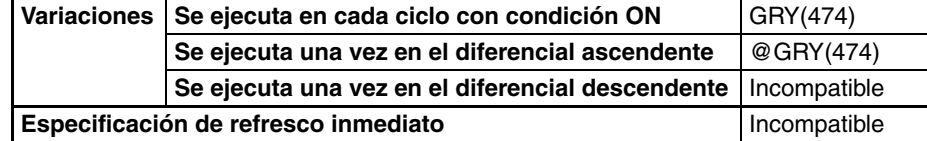

### **Áreas de programa aplicables**

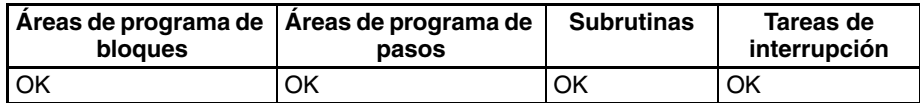

### **Operandos C: Canal Control**

Especifica los parámetros para la conversión como se muestra a continuación.

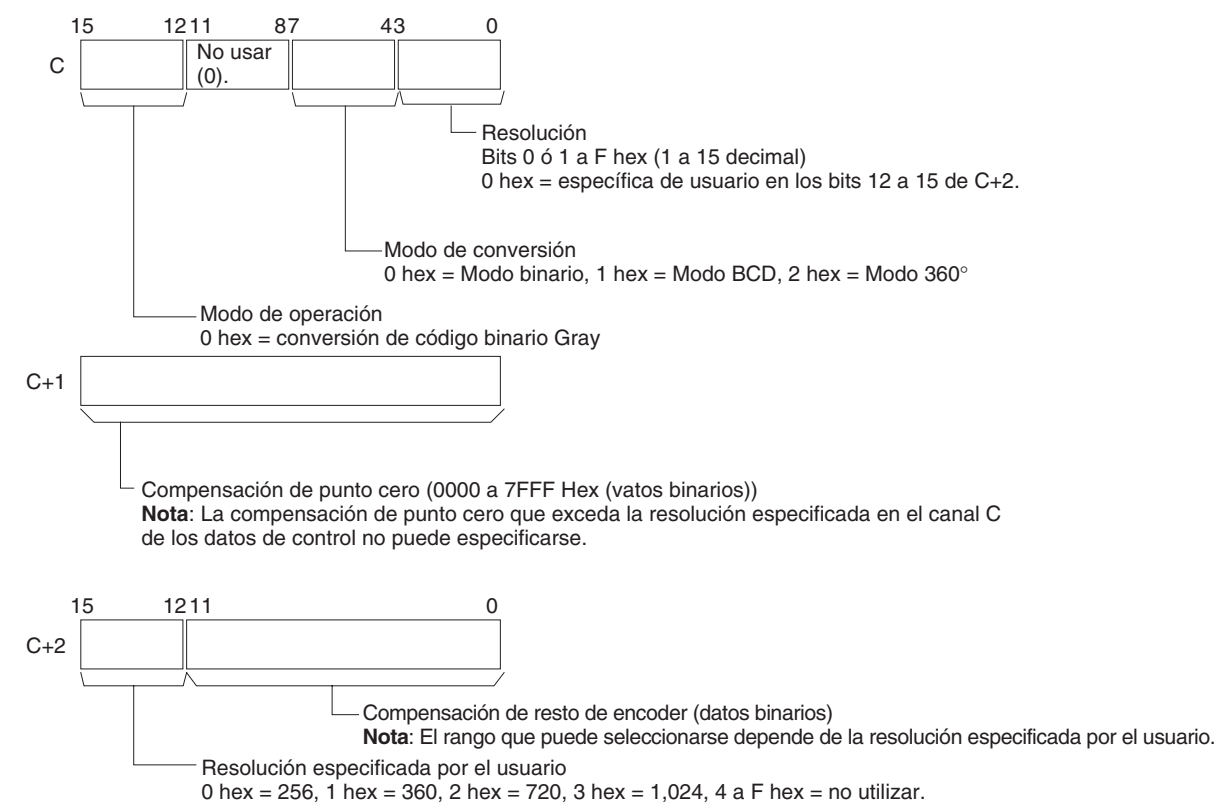

**Nota**: La configuración anterior es válida cuando la resolución está configurada como 0 hex en los bits 00 a 03 de C.

### **S: Canal fuente**

Contiene el código binario Gray a convertir. El rango debe estar dentro del número de bits determinado por la resolución especificada en los bits 00 a 03 de C. Todos los bits que se encuentren fuera del número de bits de la resolución especificada serán ignorados. Por ejemplo, si la resolución especificada es 08 hex y S contiene FFFF hex, el código binario Gray se tomará como 00FF hex.

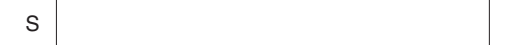

### **D: Primer canal de destino**

Los canales de destino D+1 y D contienen los resultados de convertir el código binario Gray a la resolución especificada en los bits 00 a 03 del canal de datos de control C y el modo de conversión especificado en los bits 04 a 07 del canal de datos de control C. El canal de la izquierda se entrega a D+1 y el canal de la derecha se entrega a D. Los rangos de datos que se entregan son como sigue:

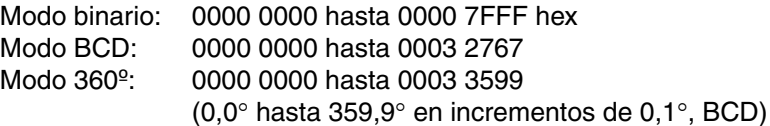

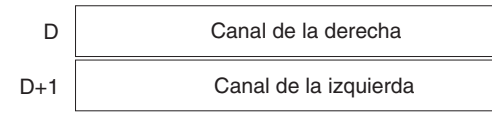

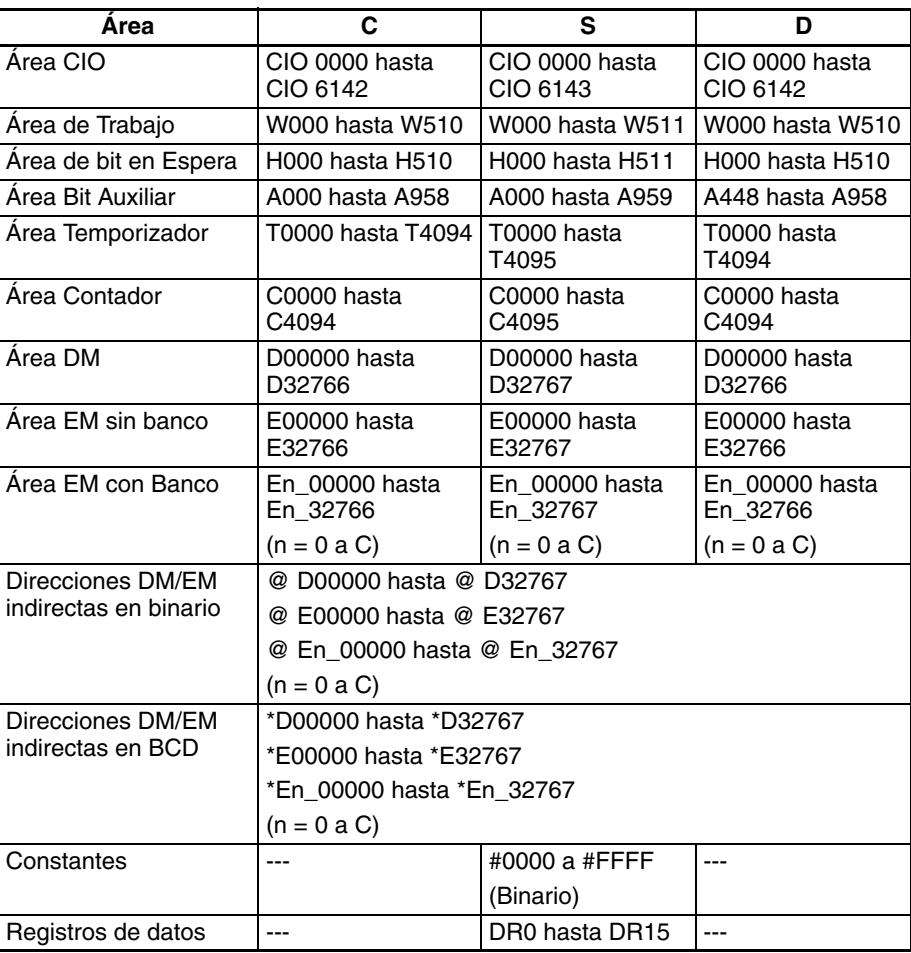
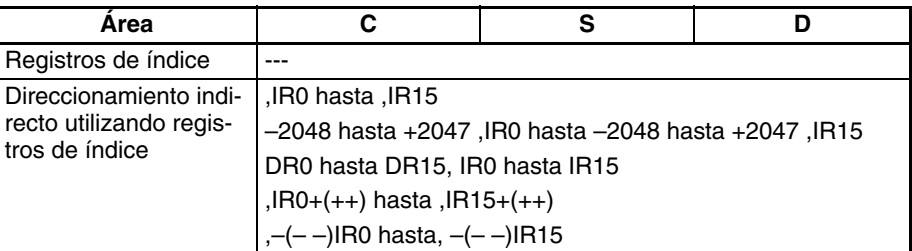

**Descripción** GRY(474) convierte el código binario Gray del canal especificado en S a la resolución especificada en C mediante uno de los siguientes modos de conversión (binario, BCD, o 360°), también especificado en C, y coloca los resultados en D y D+1.

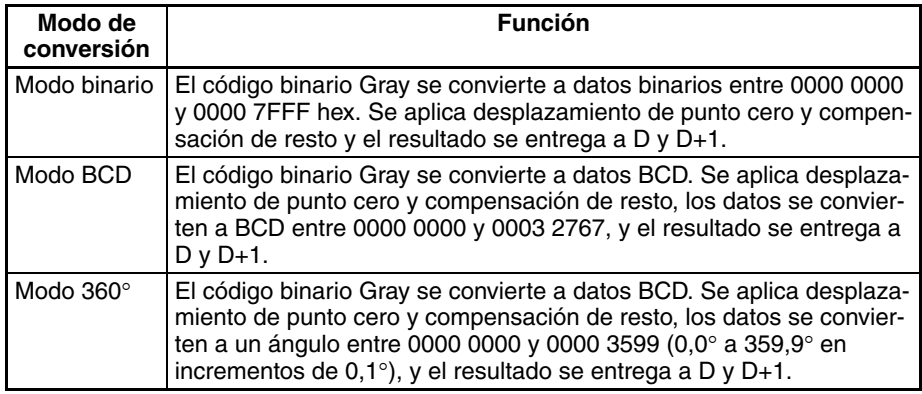

**Nota** 1. GRY(474) se utiliza normalmente al introducir mediante una Unidad de entrada de c.c. una señal paralela (2<sup>n</sup>) desde un encoder absoluto que entrega un código binario Gray.

> 2. Si el canal especificado para S está ubicado en una Unidad de entrada, los datos de entrada convertidos por GRY(474) serán para el código binario Gray del ciclo previo de la CPU, es decir, tendrán el tiempo de ciclo anterior.

## **Restricciones** Las siguientes restricciones se aplican a GRY(474).

# ■ **Restricciones en la CPU**

GRY(474) sólo puede utilizarse para los siguientes modelos de CPU y sólo para CPUs fabricadas a partir del 1 de febrero de 2003 incluido (número de lote 030201 o posterior, incluidas CPUs Ver. 2.0 ó posterior).

- $\bullet$  CJ1M-CPU $\square$
- CJ1G-CPU□□H
- $\cdot$  CJ1H-CPU $\square$ H
- $\cdot$  CS1G-CPU $\square \square$ H
- CS1H-CPU□□H
- $\cdot$  CS1D-CPU $\square$

La fecha de fabricación puede confirmarse mediante el número de lote del lateral o la parte inferior de la CPU. Los números de lote indican la fecha de fabricación como sigue:

### AAMMDD nnnn

 $AA =$  dos dígitos de la derecha del año,  $MM =$  el mes como valor numérico, DD = día del mes, nnnn = número de serie

**Nota** Si GRY(474) se transfiere a una CPU no compatible y el programa se lee desde una consola de programación, se visualizará "?" para GRY(474) para indicar una instrucción no válida. Si GRY(474) se ejecuta con una condición

de entrada ON en una CPU que no la soporta, se producirá un error y se detendrá la ejecución del programa.

## ■ **Restricciones para CX-Programmer**

GRY(474) sólo puede utilizarse con CX-Programmer versión 3.2 o posterior.

### **Indicadores**

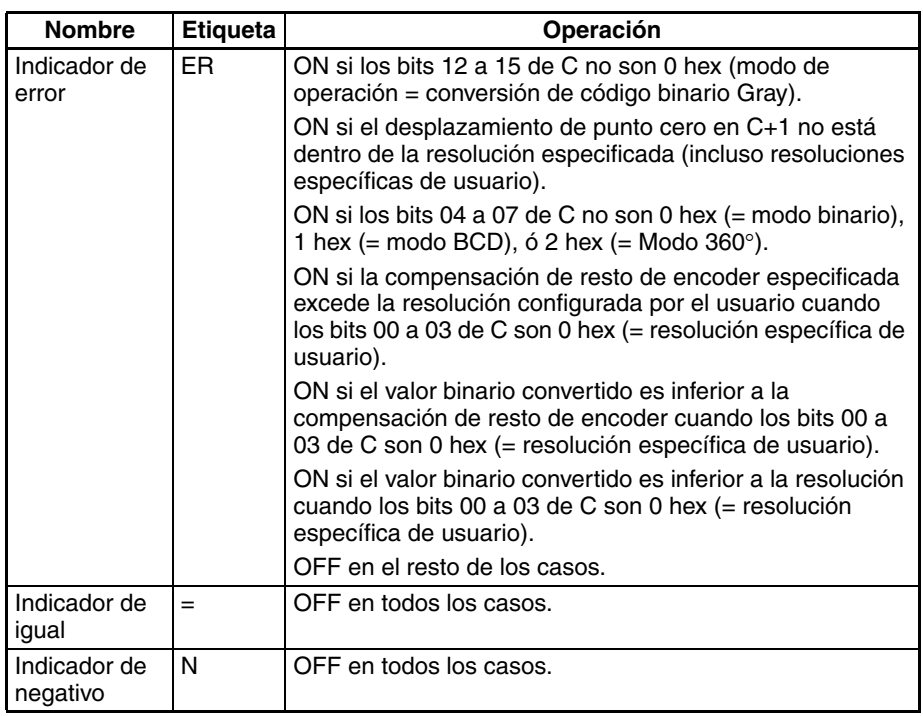

**Ejemplos** Cuando CIO 000000 está en ON en el siguiente ejemplo, el código binario Gray de CIO 0010 se convierte de acuerdo a las configuraciones de los datos de control de D00000 hasta D00002 y el resultado se entrega a D00200 y D00201.

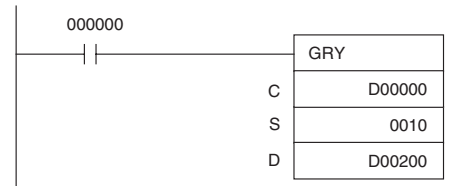

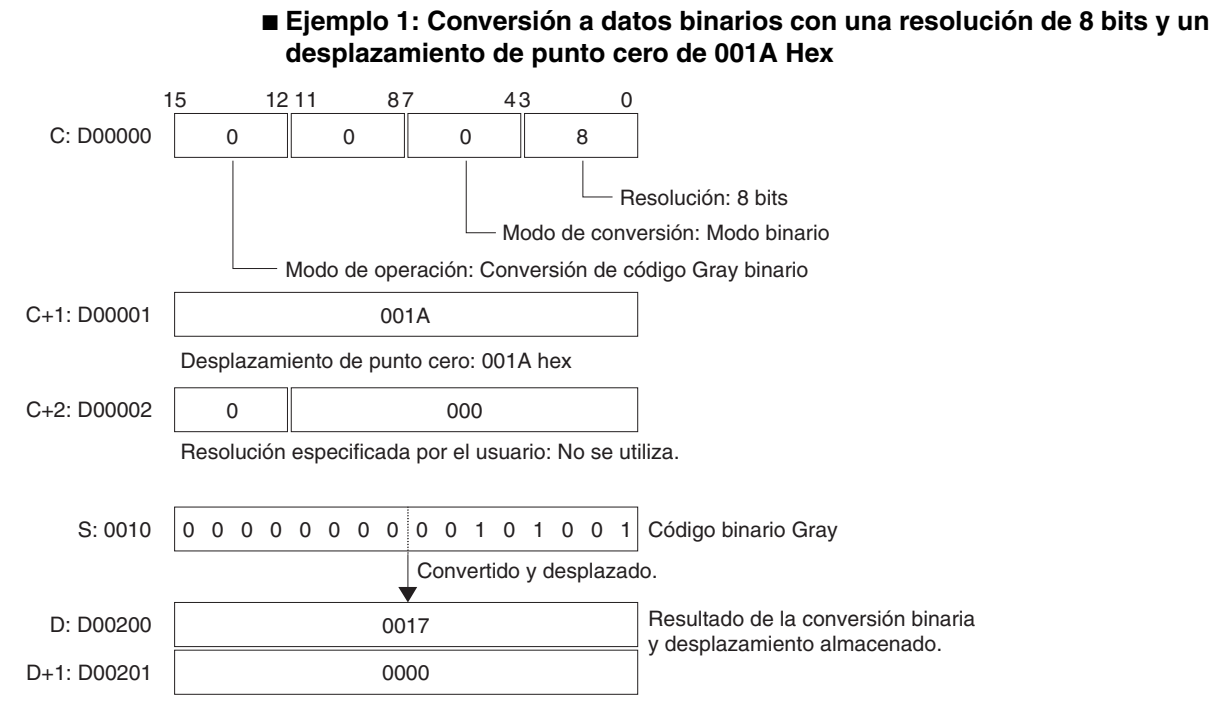

## ■ Ejemplo 2: Conversión a datos de ángulo con una resolución de 10 bits y **un desplazamiento de punto cero de 0151 Hex**

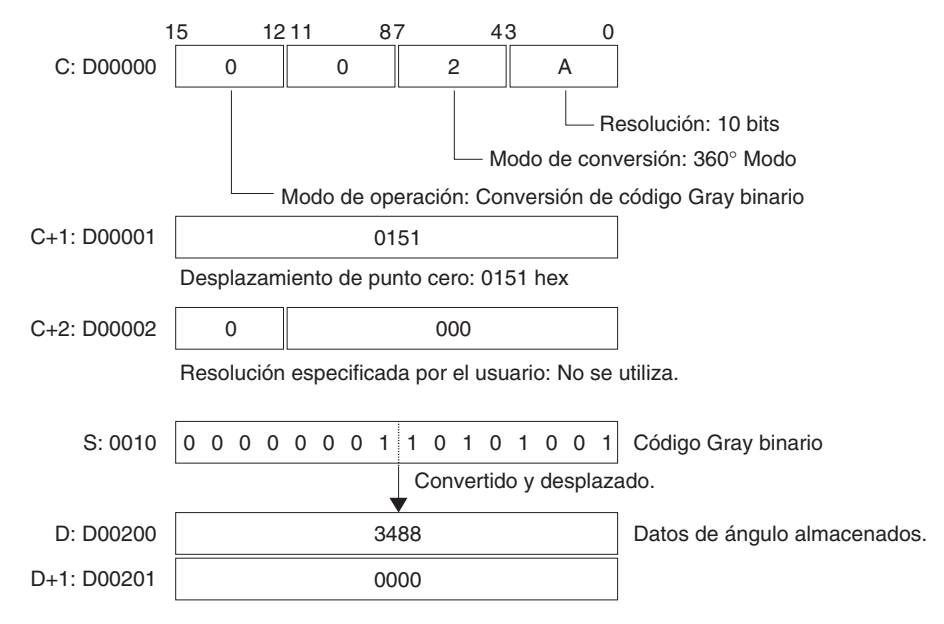

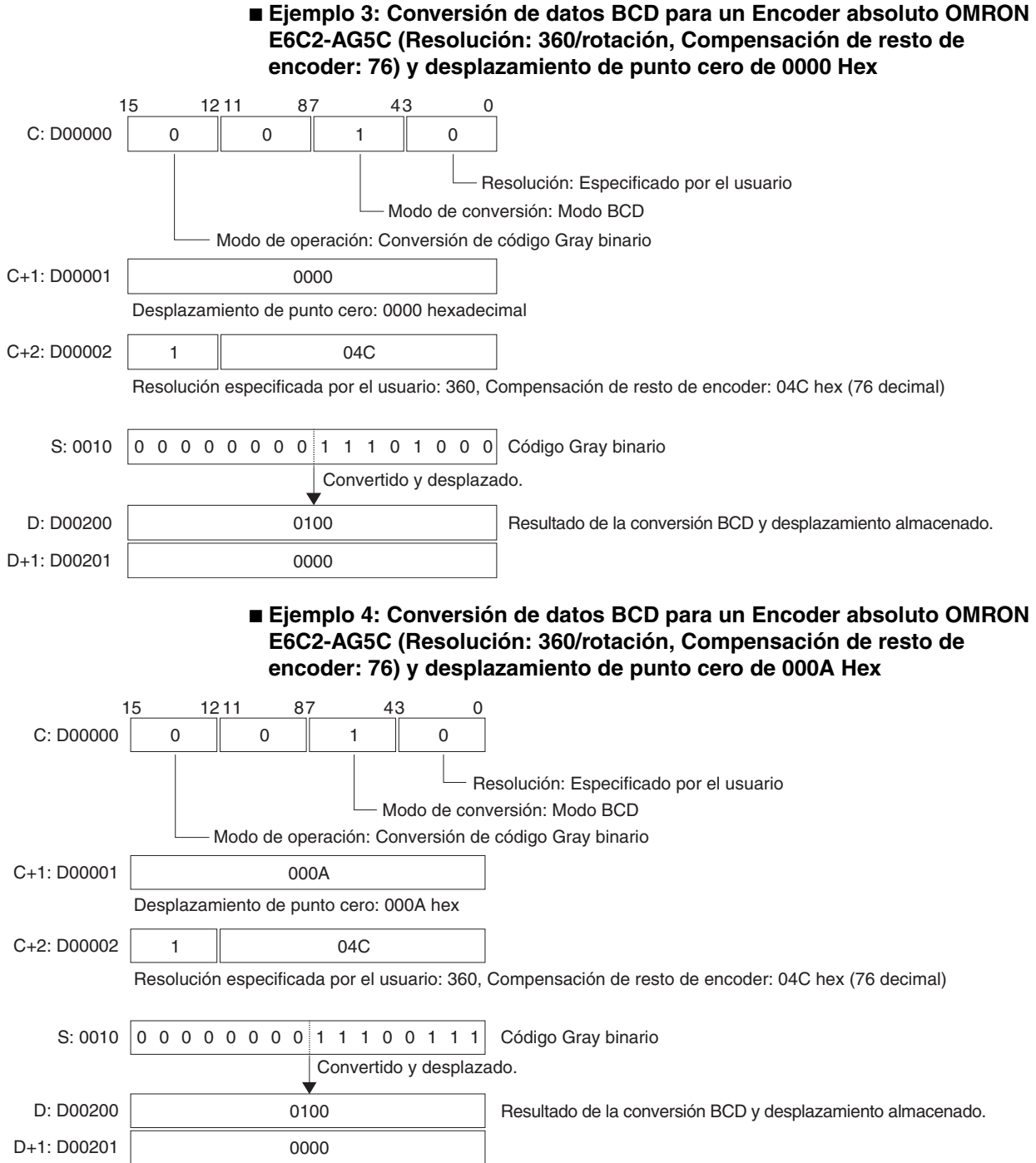

# **3-13 Instrucciones lógicas**

Esta sección describe las instrucciones que llevan a cabo operaciones lógicas en datos de canal.

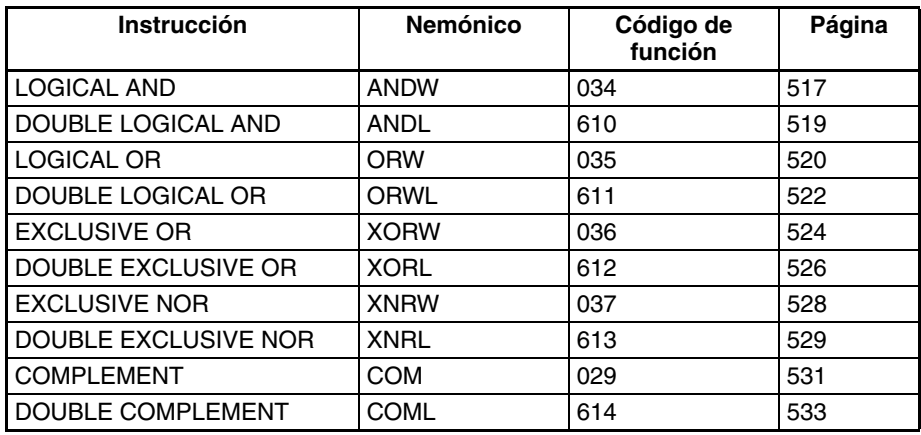

# **3-13-1 LOGICAL AND: ANDW(034)**

**Empleo** Ejecuta la operación lógica AND de los bits correspondientes de datos de un canal y/o constantes.

**Símbolo de diagrama de relés**

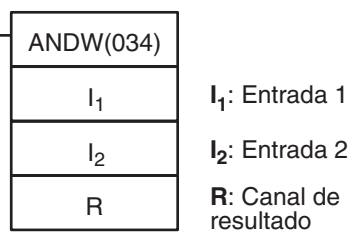

**Variaciones**

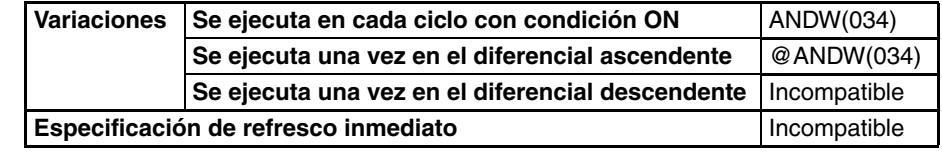

# **Áreas de programa aplicables**

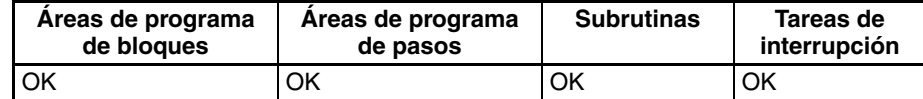

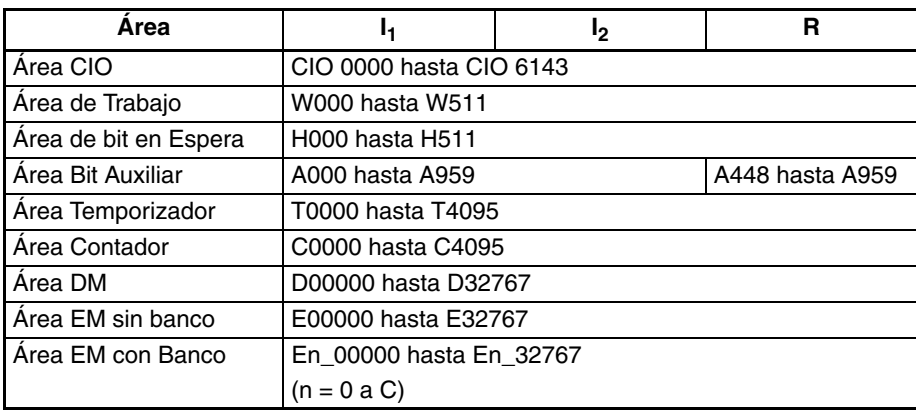

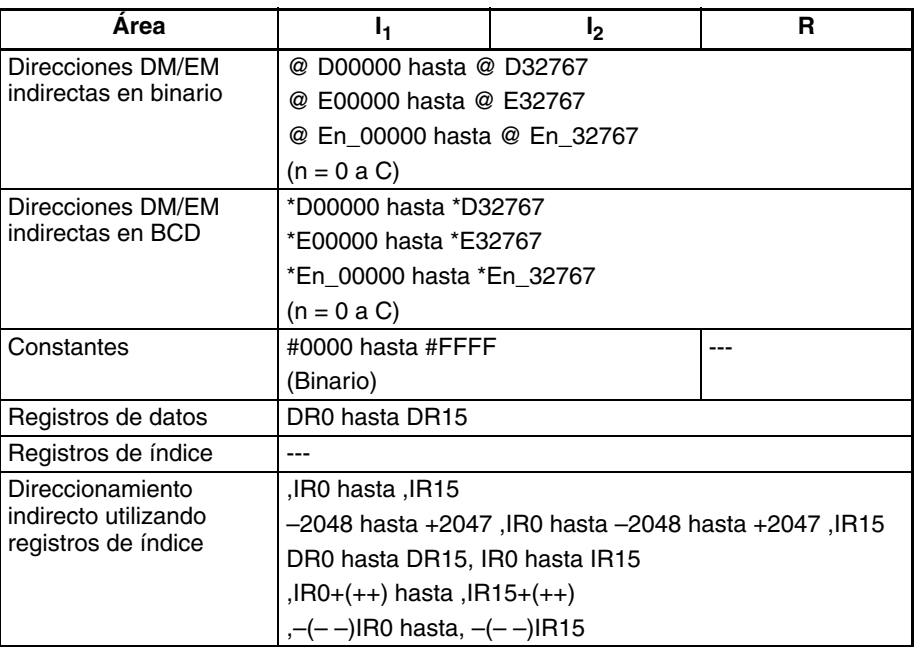

**Descripción** ANDW(034) ejecuta la operación lógica AND de los datos especificados en I<sub>1</sub> e l<sub>2</sub> y envía el resultado a R.

- Se ejecuta la AND lógica de los bits correspondientes de l<sub>1</sub> e l<sub>2</sub> en sucesión.
- Cuando el contenido de los bits correspondientes de  $I_1$  e  $I_2$  es 1 o cuando uno de ellos es 0, se enviará un 0 al bit correspondiente de R.

# $I_1$ ,  $I_2 \rightarrow R$

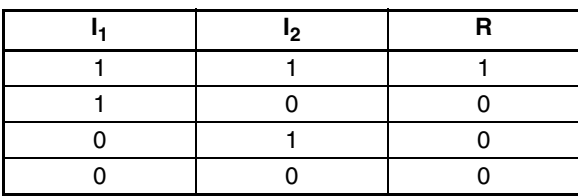

### **Indicadores**

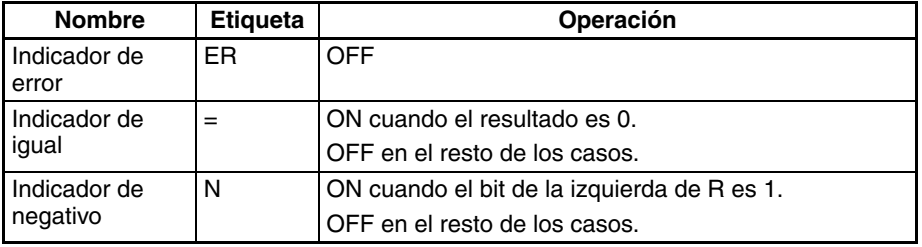

**Precauciones** Cuando se ejecuta ANDW(034) el indicador de error se pondrá en OFF.

Si como resultado de AND el contenido de R es 0000 hexadecimal, el indicador de igual se pondrá en ON.

Si como resultado de AND el bit de la izquierda de R es 1, el indicador negativo se pondrá en ON.

# **3-13-2 DOUBLE LOGICAL AND: ANDL(610)**

**Empleo** Ejecuta la operación lógica AND de los bits correspondientes en datos de canal y/o constante dobles.

**Símbolo de diagrama de relés**

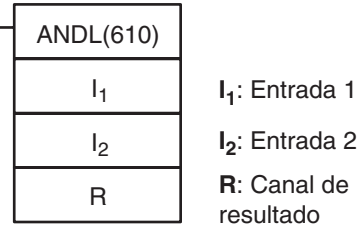

# **Variaciones**

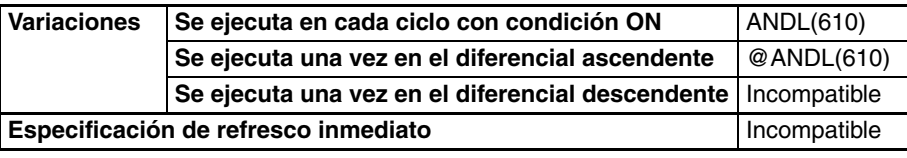

**Áreas de programa aplicables**

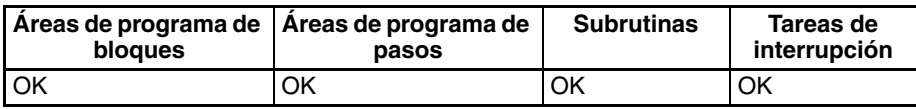

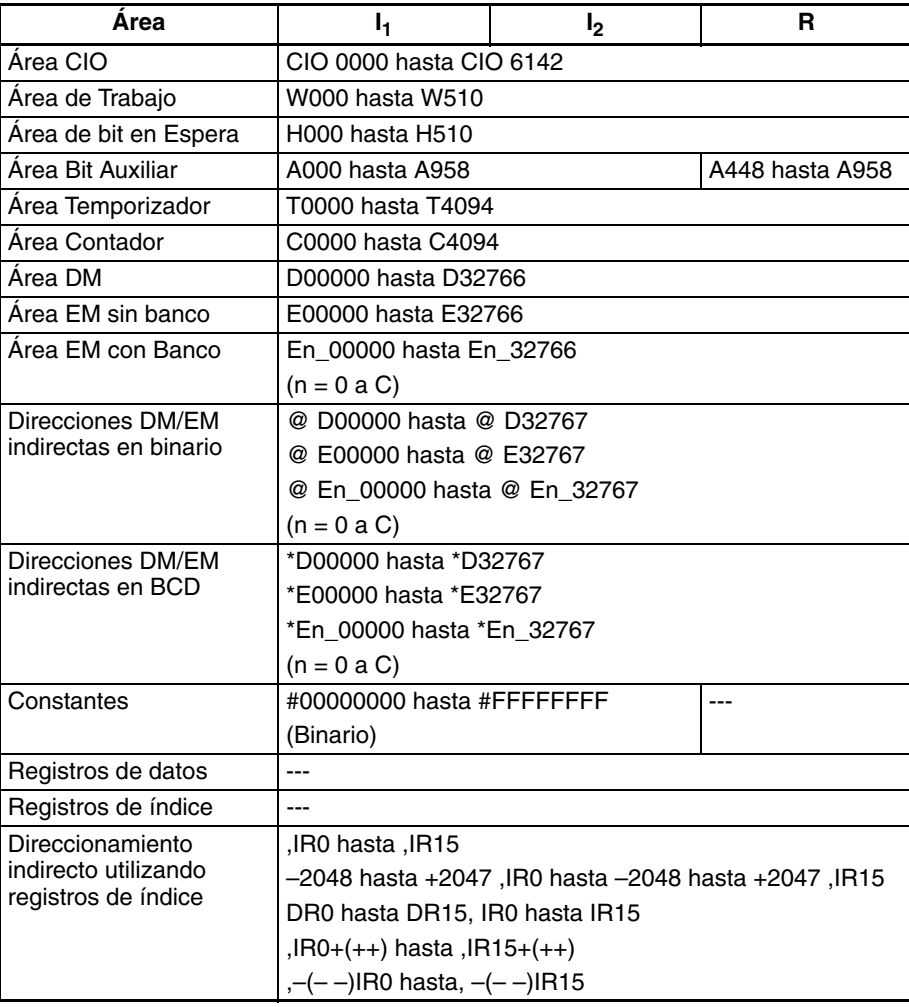

**Descripción** ANDL(610) ejecuta la operación lógica AND de los datos especificados en I<sub>1</sub>  $I_1+1$  e  $I_2$  I<sub>2</sub>+1 y envía el resultado a R, R+1.

 $(I_1, I_1+1), (I_2, I_2+1) \rightarrow (R, R+1)$ 

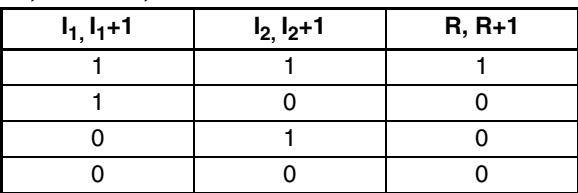

### **Indicadores**

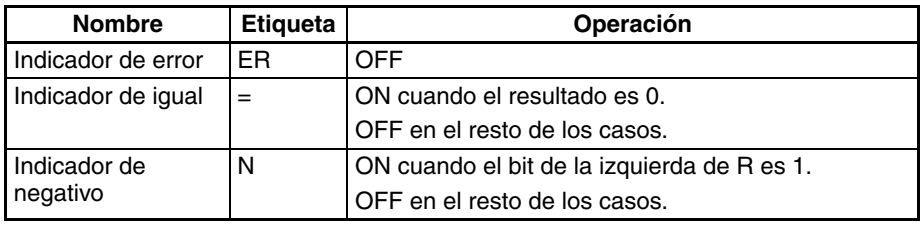

<span id="page-547-0"></span>**Precauciones** Cuando se ejecuta ANDL(610) el indicador de error se pondrá en OFF.

Si como resultado de la AND el contenido de R, R+1 es 00000000 hexadecimal, el indicador de igual se pondrá en ON.

Si como resultado de la AND el bit de la izquierda de R+1 es 1, el indicador negativo se pondrá en ON.

**Ejemplos** Cuando la condición de ejecución CIO 00000000 está en ON, se ejecuta la operación lógica AND de los bits correspondientes de CIO 0011, CIO 0010 y CIO 0021, CIO 0020 y los resultados se envían a los bits correspondientes de D00201 y D00200.

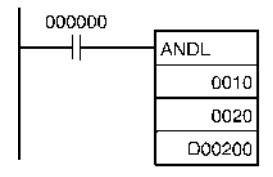

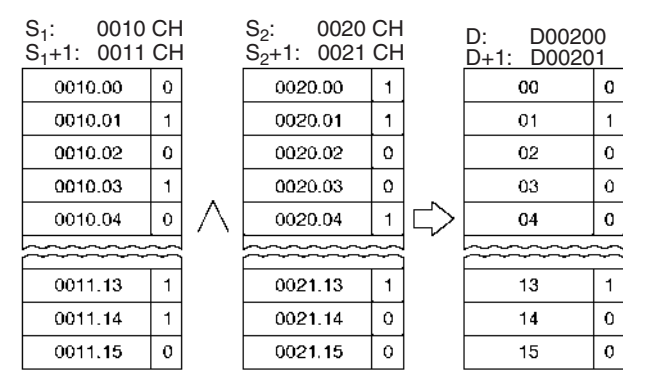

**Nota:** La flecha vertical indica AND lógico.

# **3-13-3 LOGICAL OR: ORW(035)**

**Empleo** Ejecuta la operación lógica OR de los bits correspondientes de datos de un canal y/o constantes.

**Símbolo de diagrama de relés**

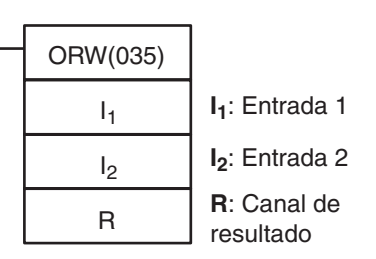

### **Variaciones**

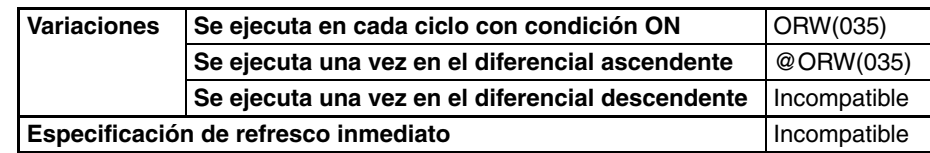

## **Áreas de programa aplicables**

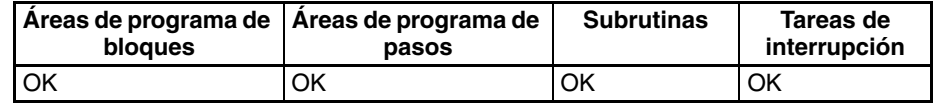

## **Especificaciones del operando**

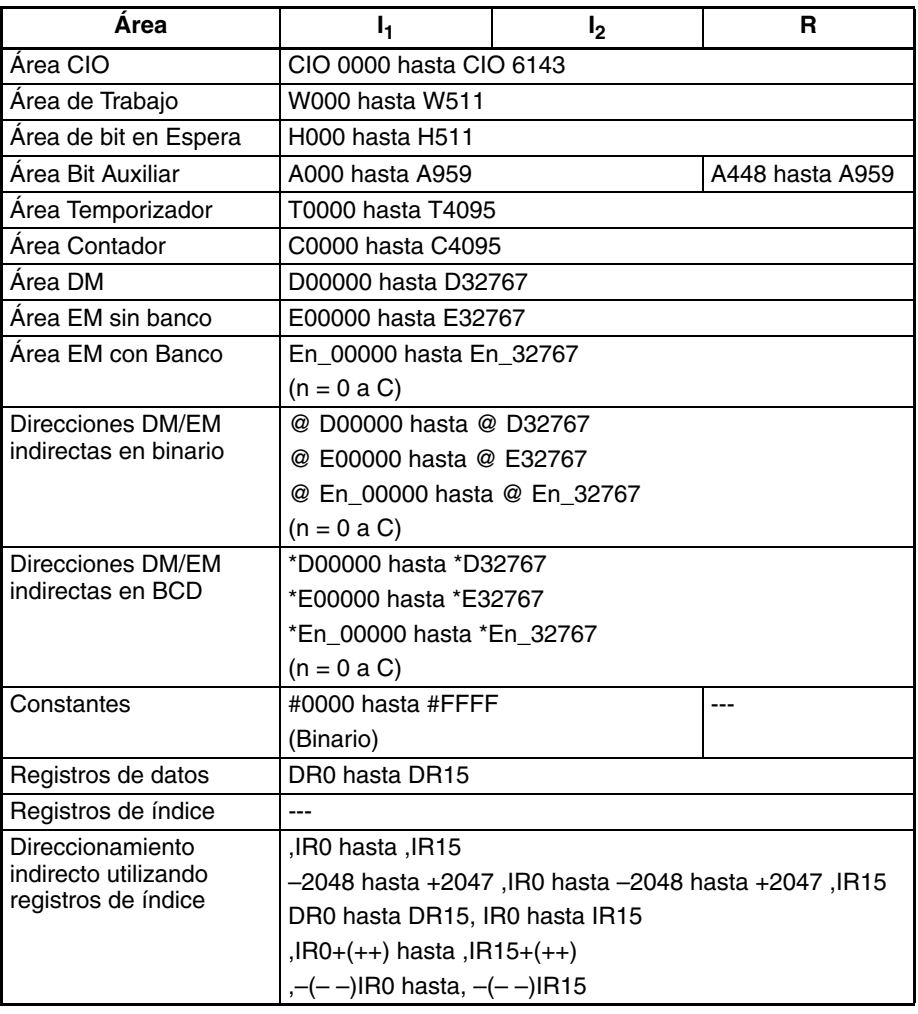

**Descripción CRW**(035) ejecuta la operación lógica OR de los datos especificados en l<sub>1</sub> e I<sub>2</sub> y entrega el resultado a R.

- Se ejecuta la OR lógica de los bits correspondientes de l<sub>1</sub> e l<sub>2</sub> en sucesión.
- Cuando el contenido de alguno de bits correspondientes de l<sub>1</sub> e l<sub>2</sub> es 1 o cuando ambos son 0, se entregará un 0 al bit correspondiente de R.

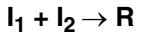

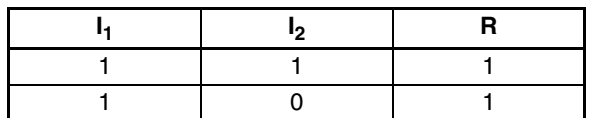

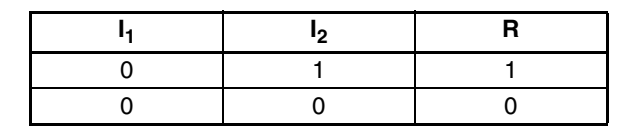

### <span id="page-549-0"></span>**Indicadores**

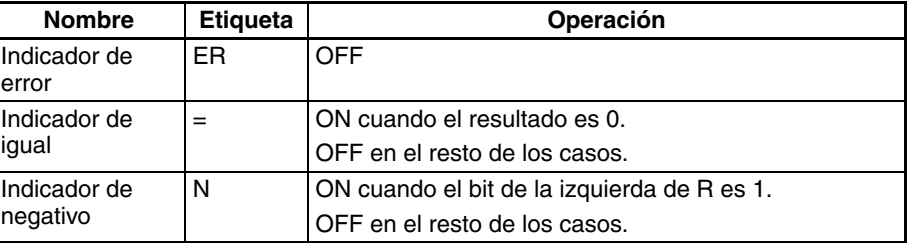

**Precauciones** Cuando se ejecuta ORW(035) el indicador de error se pondrá en OFF.

Si como resultado de la OR el contenido de R es 0000 hexadecimal, el indicador de igual se pondrá en ON.

Si como resultado de la OR el bit de la izquierda de R es 1, el indicador negativo se pondrá en ON.

# **3-13-4 DOUBLE LOGICAL OR: ORWL(611)**

 $\overline{\phantom{0}}$ 

**Empleo** Ejecuta la operación lógica OR de los bits correspondientes en datos de canal y/o constantes de dos canales.

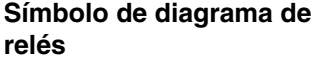

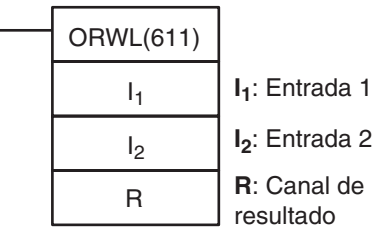

## **Variaciones**

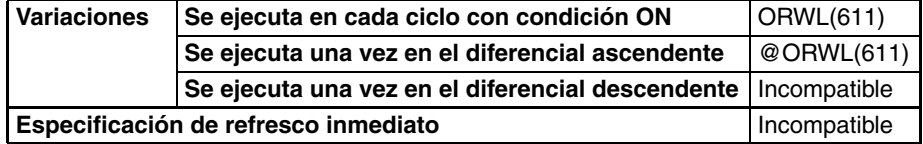

### **Áreas de programa aplicables**

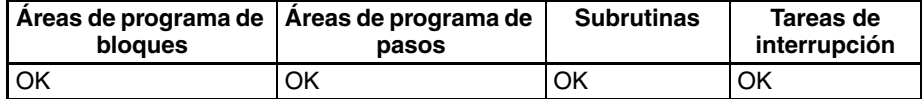

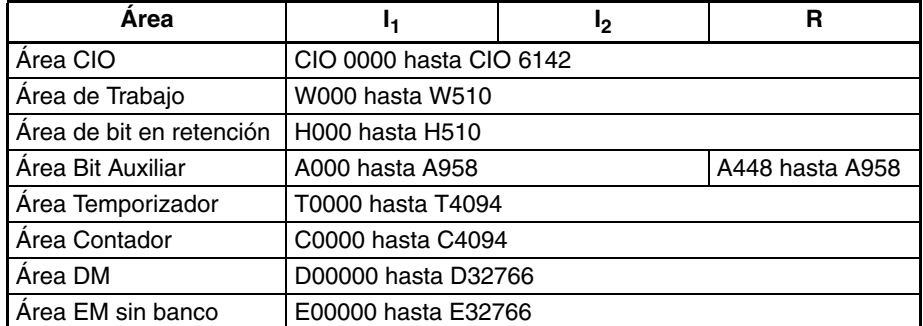

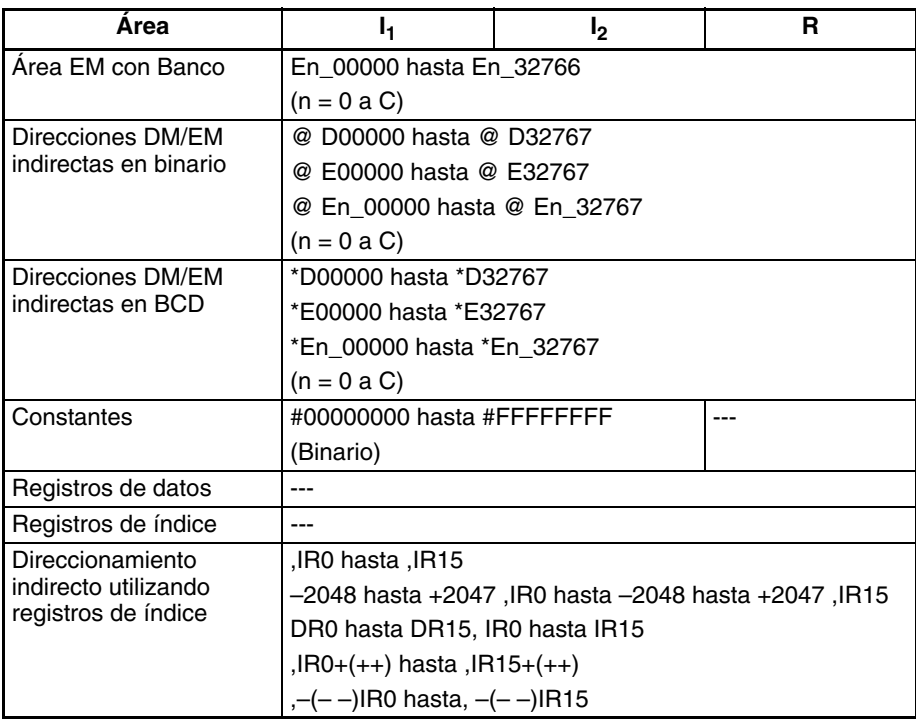

**Descripción** CRWL(611) ejecuta la operación lógica OR de los datos especificados en l<sub>1</sub> e I<sub>2</sub> como datos de dos canales y envía el resultado a R, R+1.

> • Cuando alguno de los bits correspondientes de  $I_1$ ,  $I_1+1$ ,  $I_2$ ,  $yI_2+1$  es 1, se envía un 1 al bit correspondiente de R+1. Cuando alguno de ellos es 0, se envía un 0 al bit correspondiente de R+1.

 $(I_1, I_1+1) + (I_2, I_2+1) \rightarrow (R, R+1)$ 

| $I_1, I_1 + 1$ | $I_2, I_2 + 1$ | $R, R+1$ |
|----------------|----------------|----------|
|                |                |          |
|                |                |          |
|                |                |          |
|                |                |          |

# **Indicadores**

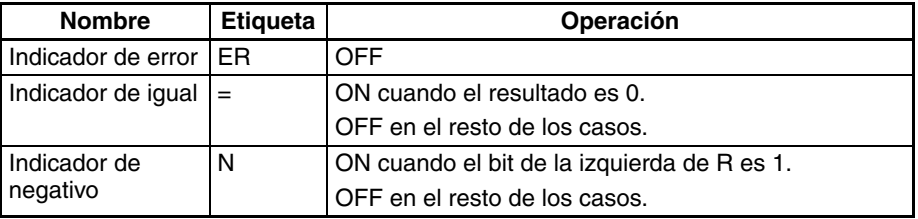

<span id="page-550-0"></span>**Precauciones** Cuando se ejecuta ORWL(611) el indicador de error se pondrá en OFF.

Si como resultado de la OR el contenido de R, R+1 es 00000000 hexadecimal, el indicador de igual se pondrá en ON.

Si como resultado de la OR el bit de la izquierda de R+1 es 1, el indicador negativo se pondrá en ON.

**Ejemplos** Cuando la condición de ejecución CIO 00000000 está en ON, se ejecuta la operación lógica OR de los bits correspondientes de CIO 0021, CIO 0020 y CIO 0301, CIO 0300 y los resultados se envían a los bits correspondientes de D00501 y D00500.

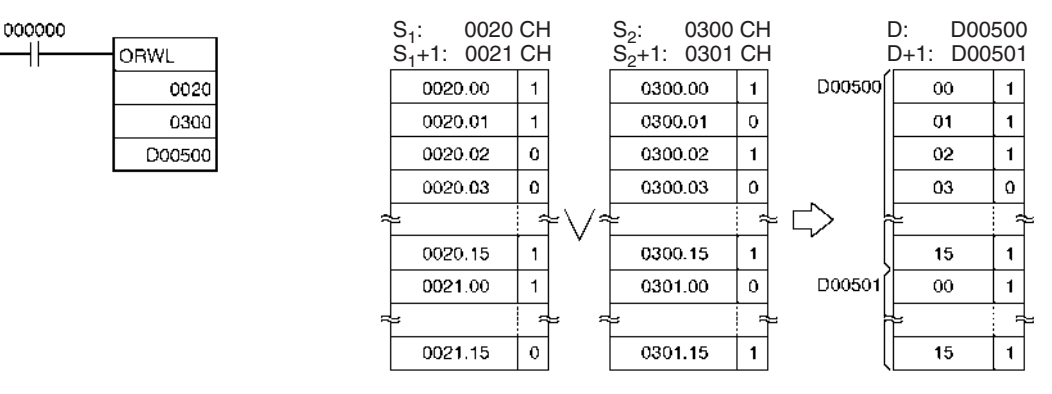

**Nota:** La flecha vertical indica OR lógica.

# **3-13-5 EXCLUSIVE OR: XORW(036)**

**Empleo** Ejecuta la operación lógica OR exclusiva de los bits correspondientes en datos de canal y/o constantes de un canal.

# **Símbolo de diagrama de relés**

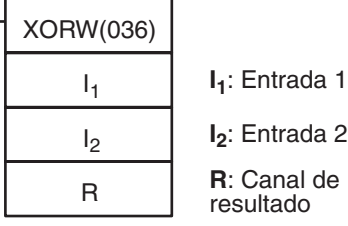

## **Variaciones**

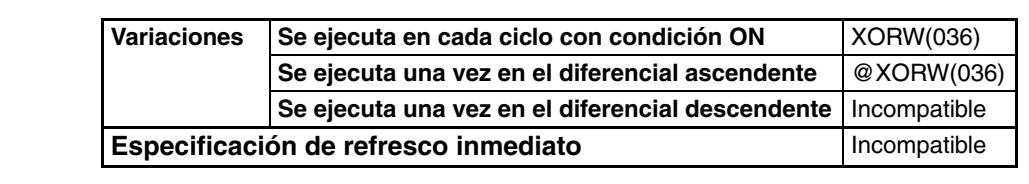

## **Áreas de programa aplicables**

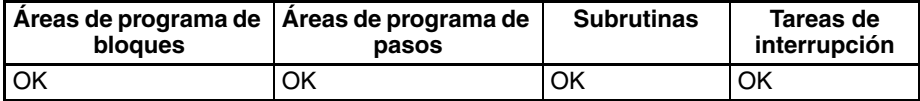

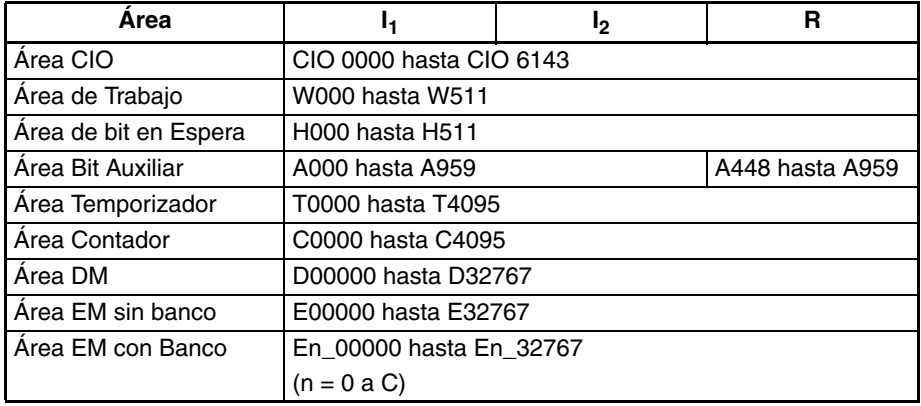

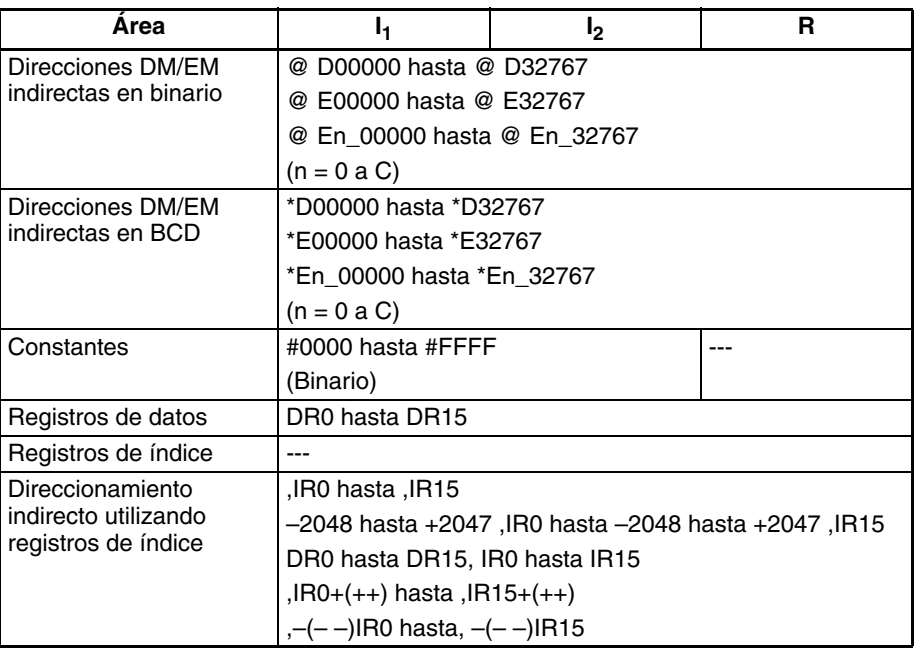

<span id="page-552-0"></span>**Descripción** XORW(036) ejecuta la operación lógica OR exclusiva de los datos especificados en I<sub>1</sub> e I<sub>2</sub> y envía el resultado a R.

- La OR exclusiva se toma de los bits correspondientes de  $I_1$  e  $I_2$  en sucesión.
- Cuando el contenido de los bits correspondientes de l<sub>1</sub> e l<sub>2</sub> es distinto, se envía un 1 al bit correspondiente de R y cuando es el mismo, se envía un 0 al bit correspondiente de R.

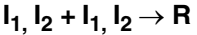

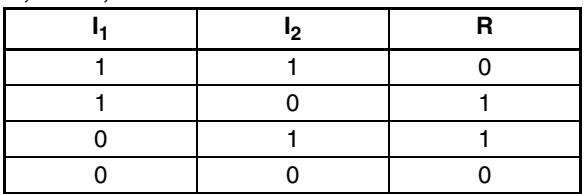

## **Indicadores**

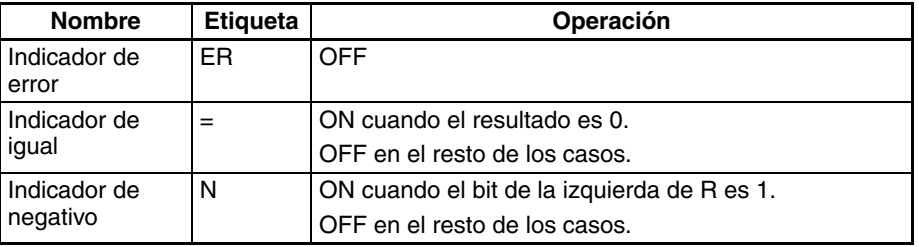

**Precauciones** Cuando se ejecuta XORW(036) el indicador de error se pondrá en OFF.

Si como resultado de la OR el contenido de R es 0000 hexadecimal, el indicador de igual se pondrá en ON.

Si como resultado de la OR el bit de la izquierda de R es 1, el indicador negativo se pondrá en ON.

# **3-13-6 DOUBLE EXCLUSIVE OR: XORL(612)**

**Empleo** Ejecuta la operación lógica OR exclusiva de los bits correspondientes de datos de canal y/o constantes de dos canales.

**Símbolo de diagrama de relés**

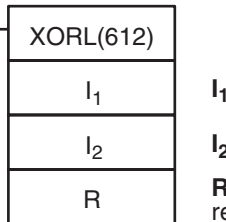

**I1**: Entrada 1 **I2**: Entrada 2

**R**: Canal de

esultado

## **Variaciones**

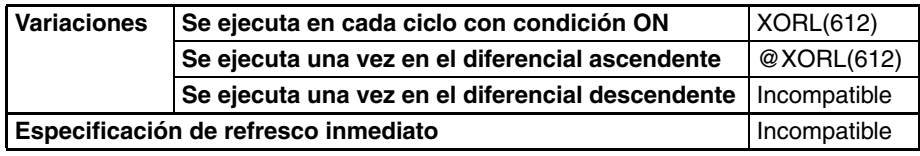

## **Áreas de programa aplicables**

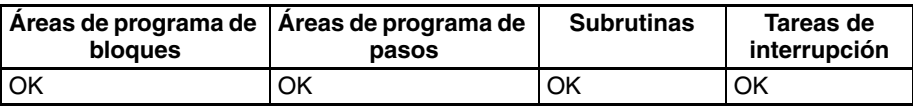

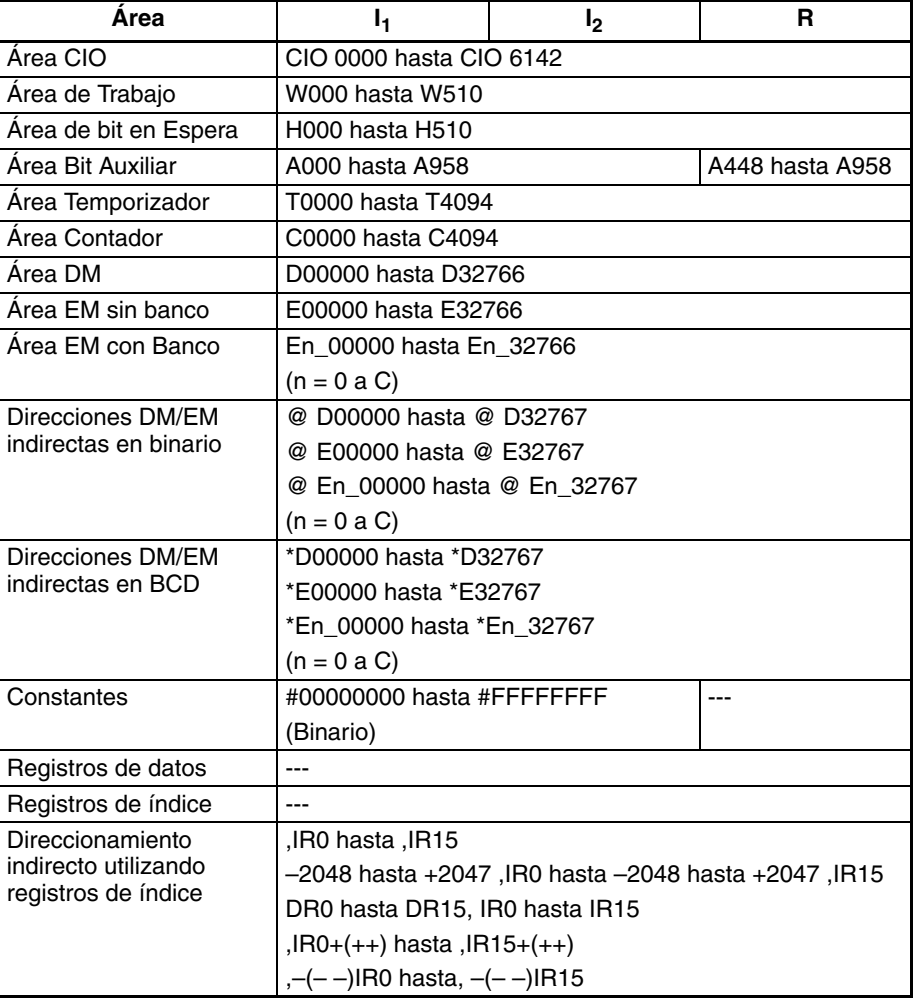

**Descripción** ORWL(612) ejecuta la operación lógica OR exclusiva de los datos especificados en I<sub>1</sub> e I<sub>2</sub> como datos de dos canales y envía el resultado a R, R+1.

> • Cuando el contenido de alguno de los bits correspondientes de  $I_1$ ,  $I_1+1$ ,  $I_2$  e I<sub>2</sub> +1 es distinto, se envía un 1 al bit correspondiente de R, R+1. Cuando alguno de ellos es el mismo, se envía un 0 al bit correspondiente de R, R+1.

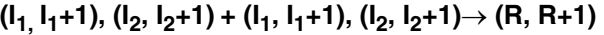

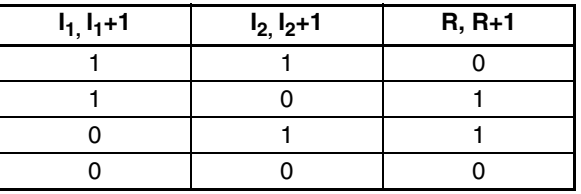

### <span id="page-554-0"></span>**Indicadores**

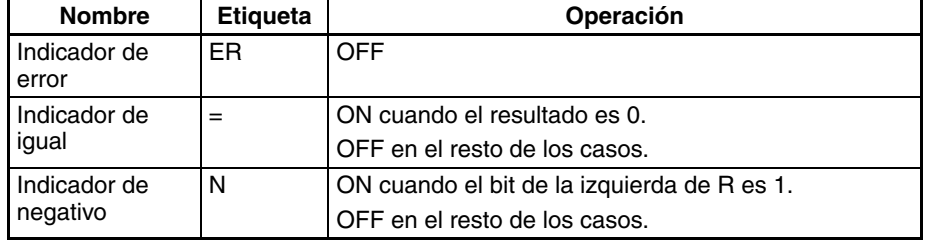

**Precauciones** Cuando se ejecuta XORL(612) el indicador de error se pondrá en OFF.

Si como resultado de la OR exclusiva el contenido de R, R+1 es 00000000 hexadecimal, el indicador de igual se pondrá en ON.

Si como resultado de la OR exclusiva el bit de la izquierda de R+1 es 1, el indicador negativo se pondrá en ON.

**Ejemplos** Cuando la condición de ejecución CIO 00000000 está en ON, se ejecuta la operación lógica OR exclusiva de los bits correspondientes de CIO 0901, CIO 0900 y D01001, D01000 y los resultados se envían a los bits correspondientes de D01201 y D01200.

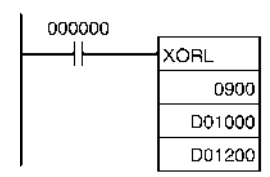

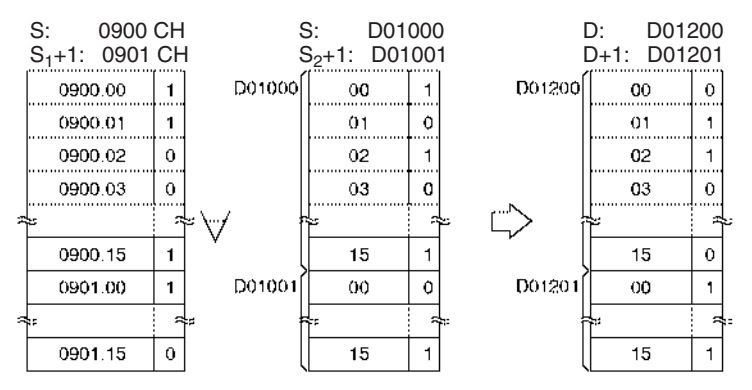

**Nota:** El símbolo indica OR exclusiva.

# **3-13-7 EXCLUSIVE NOR: XNRW(037)**

**Empleo** Realiza la operación lógica NOR exclusiva de los canales correspondientes de datos y/o constantes de 1 canal.

**Símbolo de diagrama de relés**

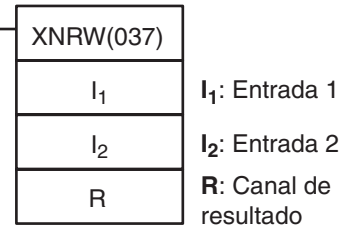

## **Variaciones**

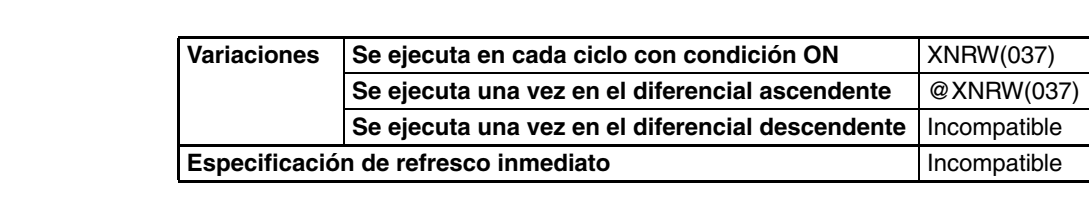

# **Áreas de programa aplicables**

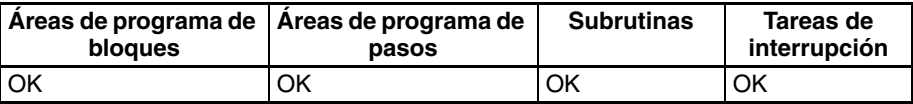

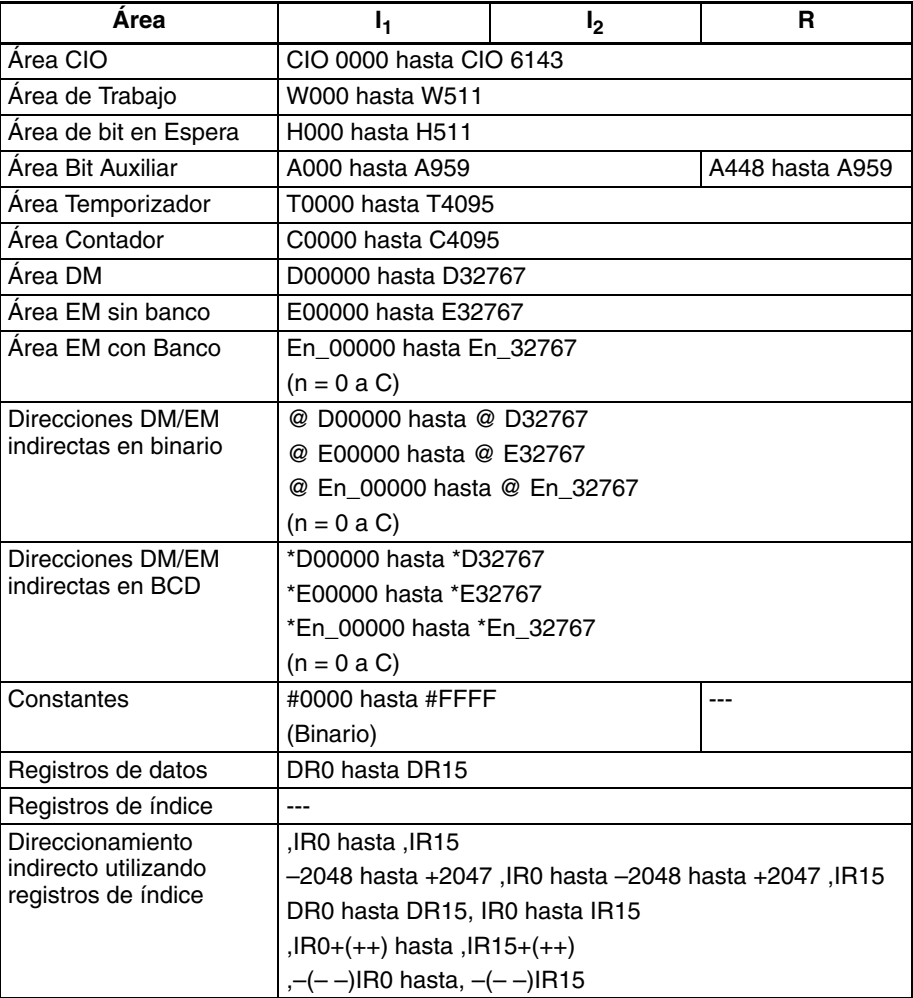

<span id="page-556-0"></span>**Descripción** XNRW(037) ejecuta la operación lógica NOR exclusiva de los datos especificados en I<sub>1</sub> e I<sub>2</sub> y envía el resultado a R.

- La NOR exclusiva se toma de los bits correspondientes de  $I_1$  e  $I_2$  en sucesión.
- Cuando el contenido de los bits correspondientes de l<sub>1</sub> e l<sub>2</sub> es distinto, se envía un 0 al bit correspondiente de R y cuando es el mismo, se envía un 1 al bit correspondiente de R.

 $\mathsf{I}_1, \mathsf{I}_2 + \overline{\mathsf{I}_1}, \overline{\mathsf{I}_2} \rightarrow \mathsf{R}$ 

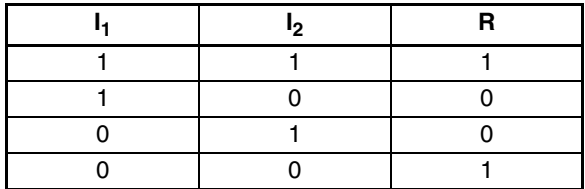

### **Indicadores**

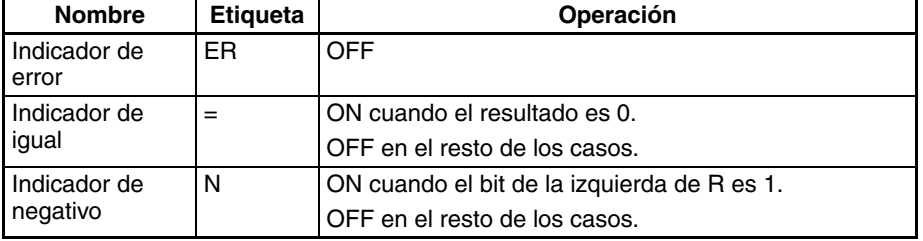

**Precauciones** Cuando se ejecuta XNRW(037) el indicador de error se pondrá en OFF.

Si como resultado de la NOR el contenido de R es 0000 hexadecimal, el indicador de igual se pondrá en ON.

Si como resultado de la NOR el bit de la izquierda de R es 1, el indicador negativo se pondrá en ON.

# **3-13-8 DOUBLE EXCLUSIVE NOR: XNRL(613)**

**Empleo** Ejecuta la operación lógica NOR exclusiva de los bits correspondientes en los canales de datos y/o constantes de dos canales.

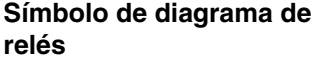

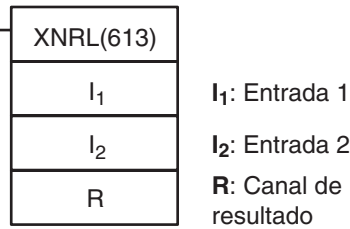

**Variaciones**

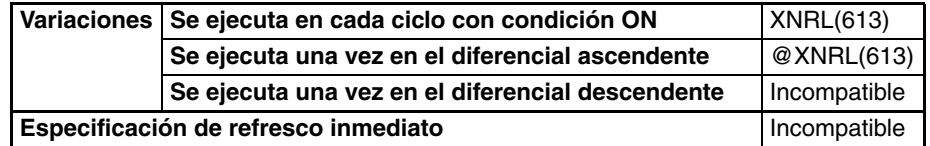

## **Áreas de programa aplicables**

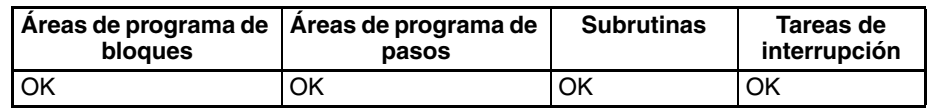

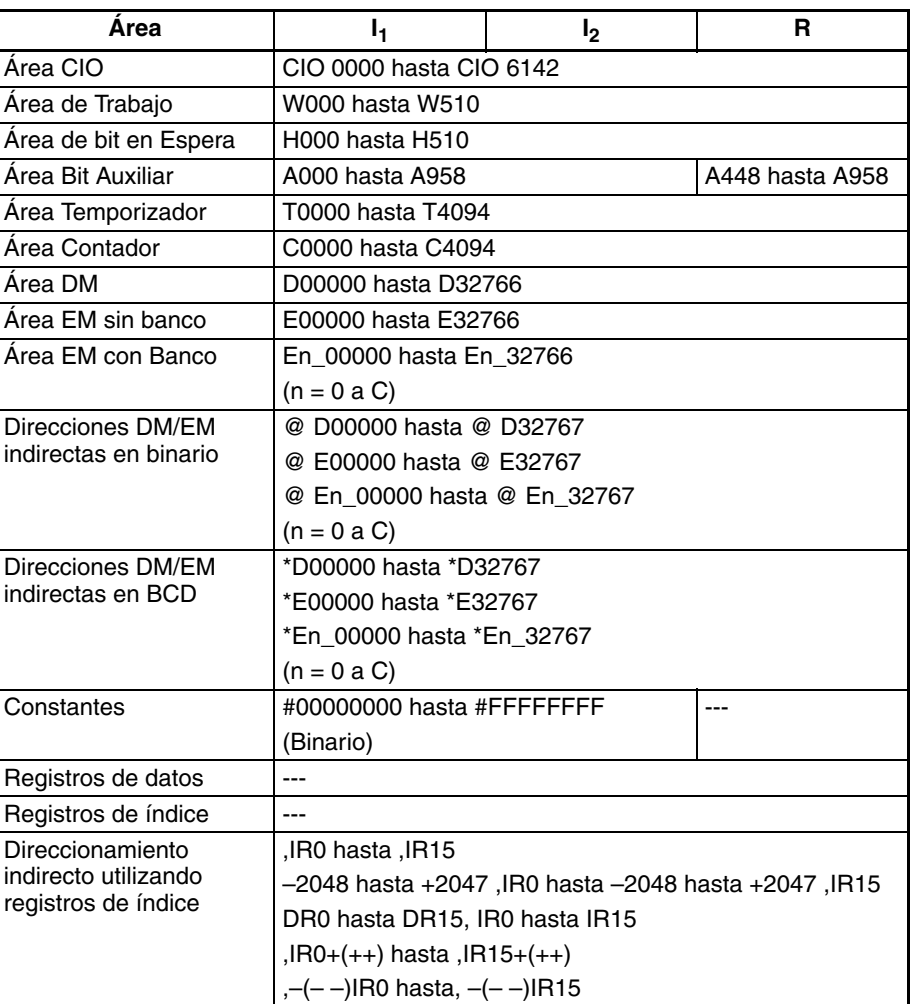

**Descripción** XNRL(613) ejecuta la operación lógica NOR exclusiva de los datos especificados en I<sub>1</sub> e I<sub>2</sub> y envía el resultado a R, R+1.

> • Cuando el contenido de alguno de los bits correspondientes de  $I_1$ ,  $I_1+1$ ,  $I_{2,}$  e  $I_{2}$  +1 es distinto, se envía un 0 al bit correspondiente de R, R+1. Cuando alguno de ellos es el mismo, se envía un 1 al bit correspondiente de R, R+1.

# $(I_1, I_1+1), (I_2, I_2+1) + (I_1, I_1+1), (I_2, I_2+1) \rightarrow (R, R+1)$

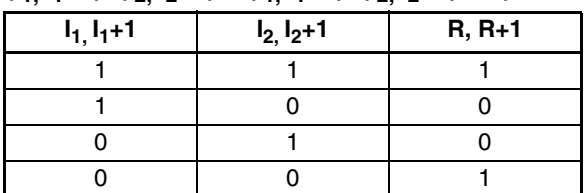

## **Indicadores**

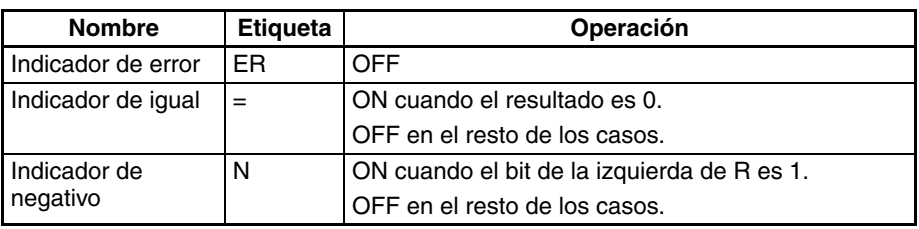

<span id="page-558-0"></span>

**Precauciones** Cuando se ejecuta XNRL(613) el indicador de error se pondrá en OFF.

Si como resultado de NOR exclusiva el contenido de R, R+1 es 00000000 hexadecimal, el indicador de igual se pondrá en ON.

Si como resultado de NOR exclusivo el bit de la izquierda de R+1 es 1, el indicador negativo se pondrá en ON.

**Ejemplos** Cuando la condición de ejecución CIO 00000000 está en ON, se ejecuta la operación lógica NOR exclusiva de los bits correspondientes de CIO 0801, CIO 0800 y CIO 0101, CIO 0100 y los resultados se entregan a los bits correspondientes de D00501 y D00500.

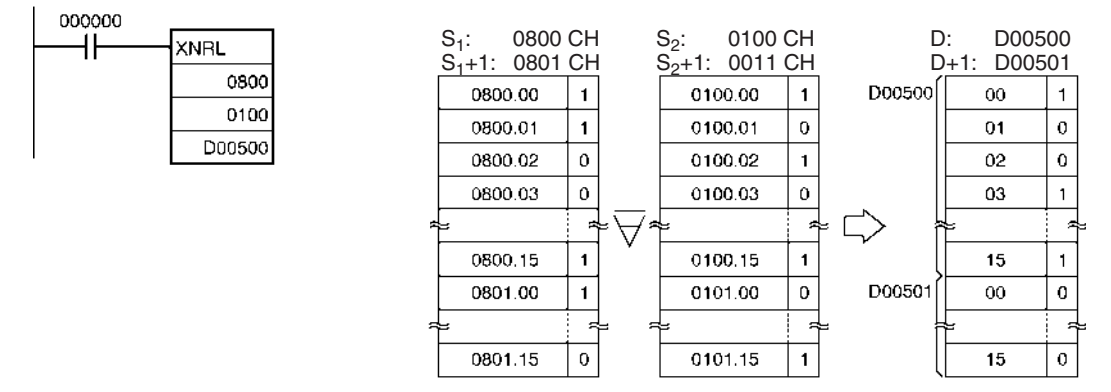

**Nota:** El símbolo indica NOR exclusiva lógico.

# **3-13-9 COMPLEMENT: COM(029)**

**Empleo** Pone en OFF todos los bits en ON y viceversa, en Wd.

**Símbolo de diagrama de relés**

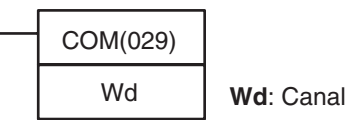

**Variaciones**

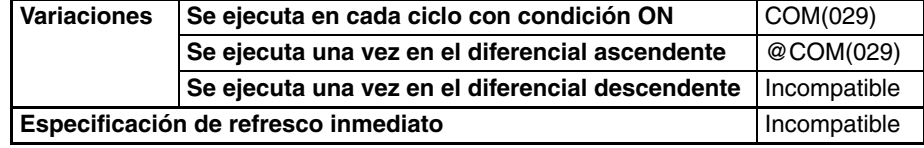

## **Áreas de programa aplicables**

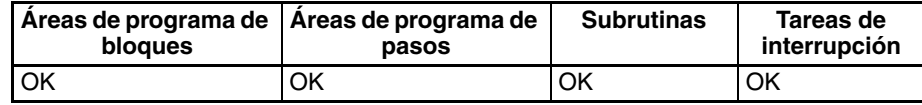

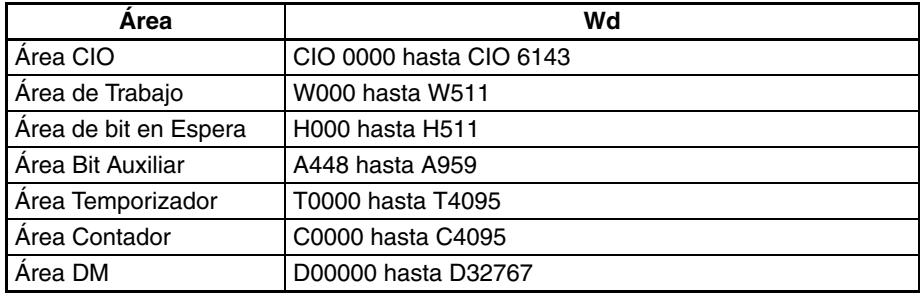

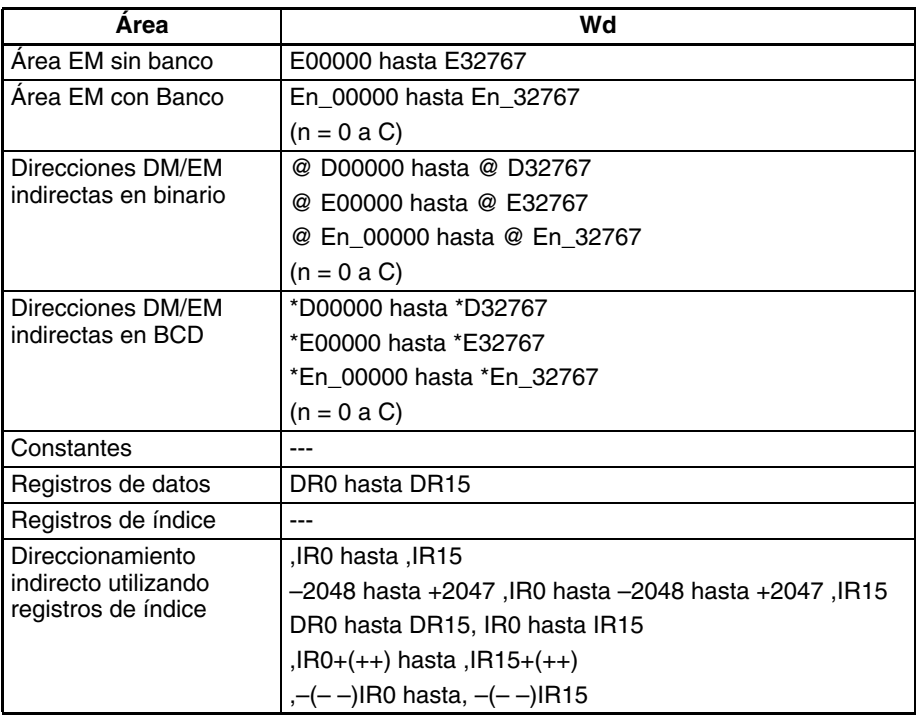

**Descripción** COM(029) invierte el estado de todos los bits especificados en Wd.  $\overline{Wd} \rightarrow Wd: 1 \rightarrow 0$  y  $0 \rightarrow 1$ 

> **Nota** Cuando utilice la instrucción COM tenga en cuenta que el estado de cada bit cambiará cada ciclo en que la condición de ejecución esté en ON.

### <span id="page-559-0"></span>**Indicadores**

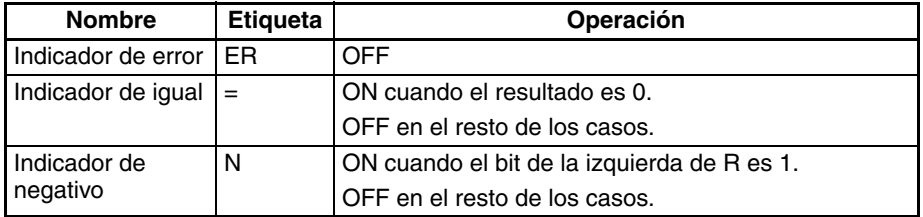

**Precauciones** Cuando se ejecuta COM(029) el indicador de error se pondrá en OFF.

Si como resultado de COM el contenido de R es 0000 hexadecimal, el indicador de igual se pondrá en ON.

Si como resultado de COM el bit de la izquierda de R es 1, el indicador negativo se pondrá en ON.

**Ejemplos** Cuando CIO 000000 está en ON en el siguiente ejemplo, el estado de cada bit de D00100 se invierte.

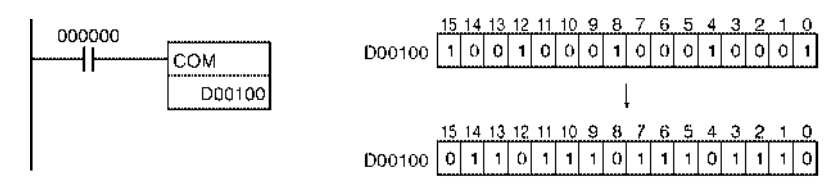

# **3-13-10 DOUBLE COMPLEMENT: COML(614)**

Empleo **Empleo** Pone en OFF todos los bits en ON y viceversa, en Wd y Wd+1.

**Símbolo de diagrama de relés**

COML(614)

Wd: Canal

**Variaciones**

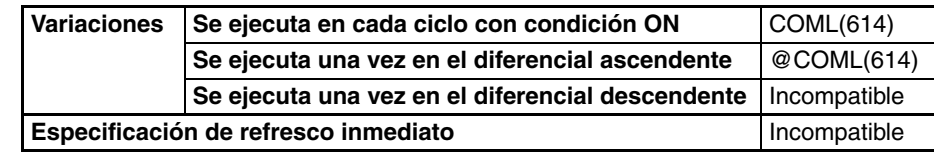

## **Áreas de programa aplicables**

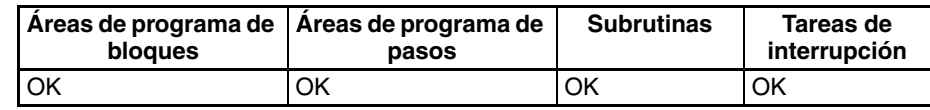

## **Especificaciones del operando**

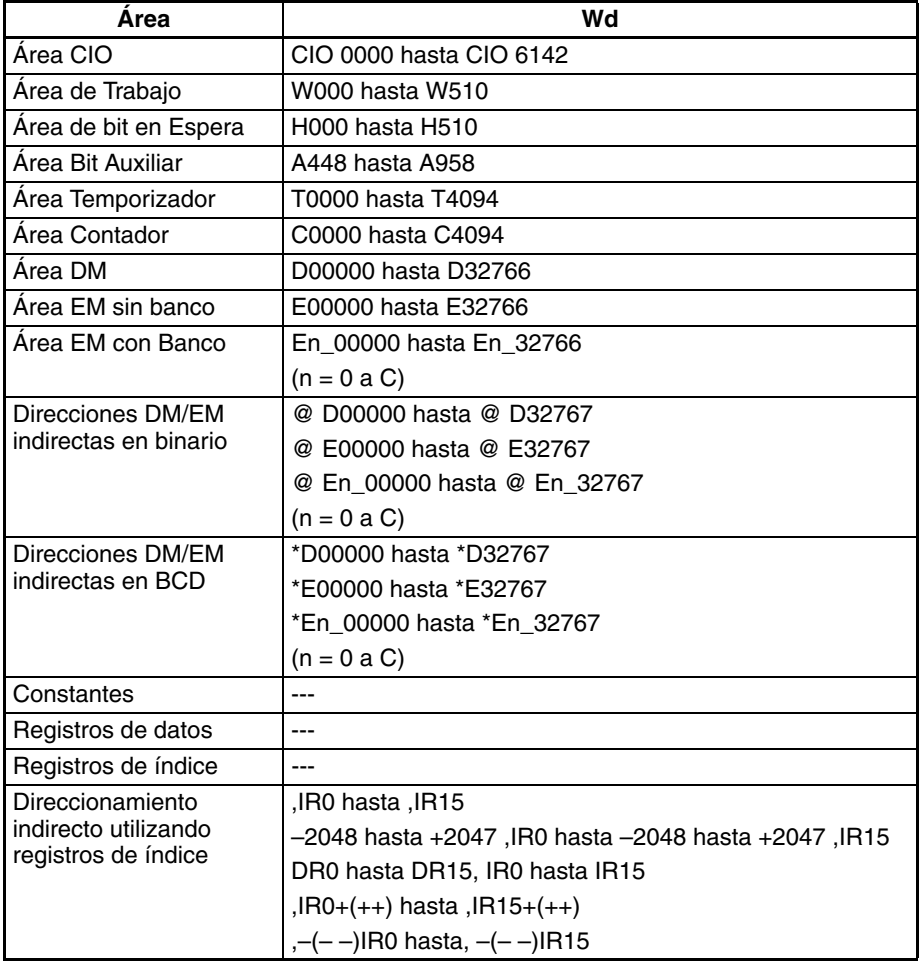

**Descripción** COML(614) invierte el estado de todos los bits especificados en Wd y Wd+1.  $\overline{(Wd+1, Wd)} \rightarrow (Wd+1, Wd)$ 

> **Nota** Cuando utilice la instrucción COM tenga en cuenta que el estado de cada bit cambiará cada ciclo en que la condición de ejecución esté en ON.

### **Indicadores**

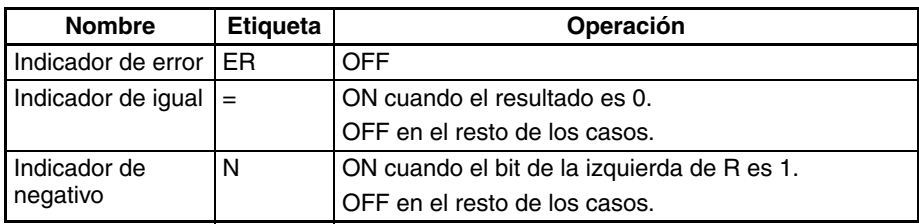

**Precauciones** Cuando se ejecuta COML(614) el indicador de error se pondrá en OFF.

Si como resultado de COML el contenido de R, R+1 es 00000000 hexadecimal, el indicador de igual se pondrá en ON.

Si como resultado de COML el bit de la izquierda de R+1 es 1, el indicador negativo se pondrá en ON.

**Ejemplos** Cuando CIO 000000 está en ON en el siguiente ejemplo, el estado de cada bit de D00100 y D00101 se invierte.

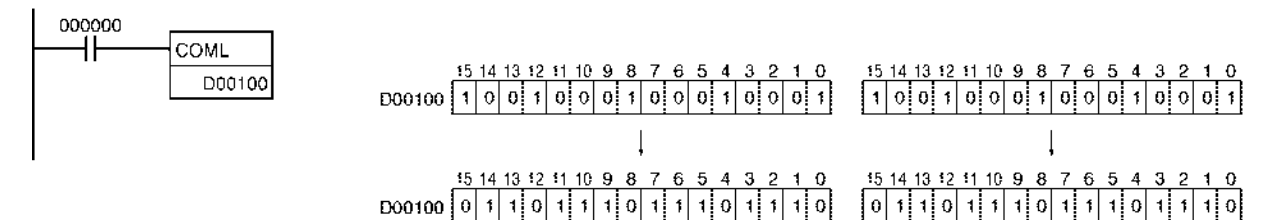

# <span id="page-561-0"></span>**3-14 Instrucciones matemáticas especiales**

Esta sección describe las instrucciones utilizadas para cálculos matemáticos especiales.

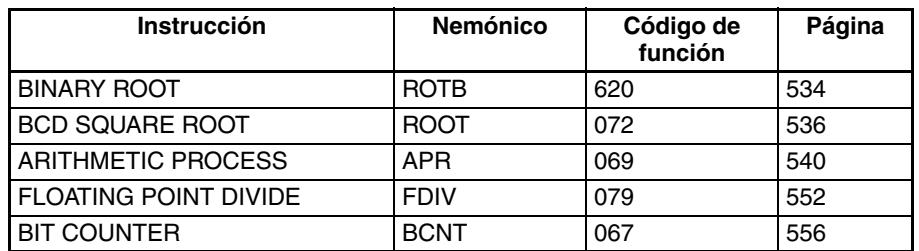

# **3-14-1 BINARY ROOT: ROTB(620)**

**Empleo** Calcula la raíz cuadrada del contenido binario con signo de 32 bits (valor positivo) de los canales especificados y entrega la parte entera del resultado al canal de resultado especificado.

**Símbolo de diagrama de relés**

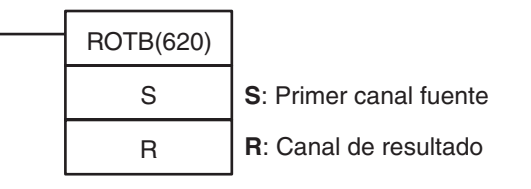

# **Variaciones**

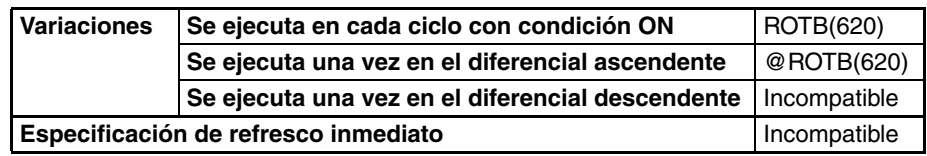

### **Áreas de programa aplicables**

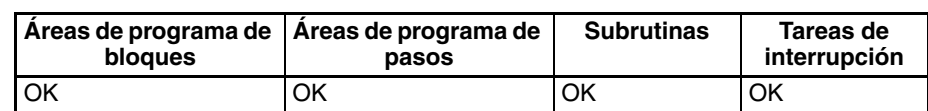

**Especificaciones del operando**

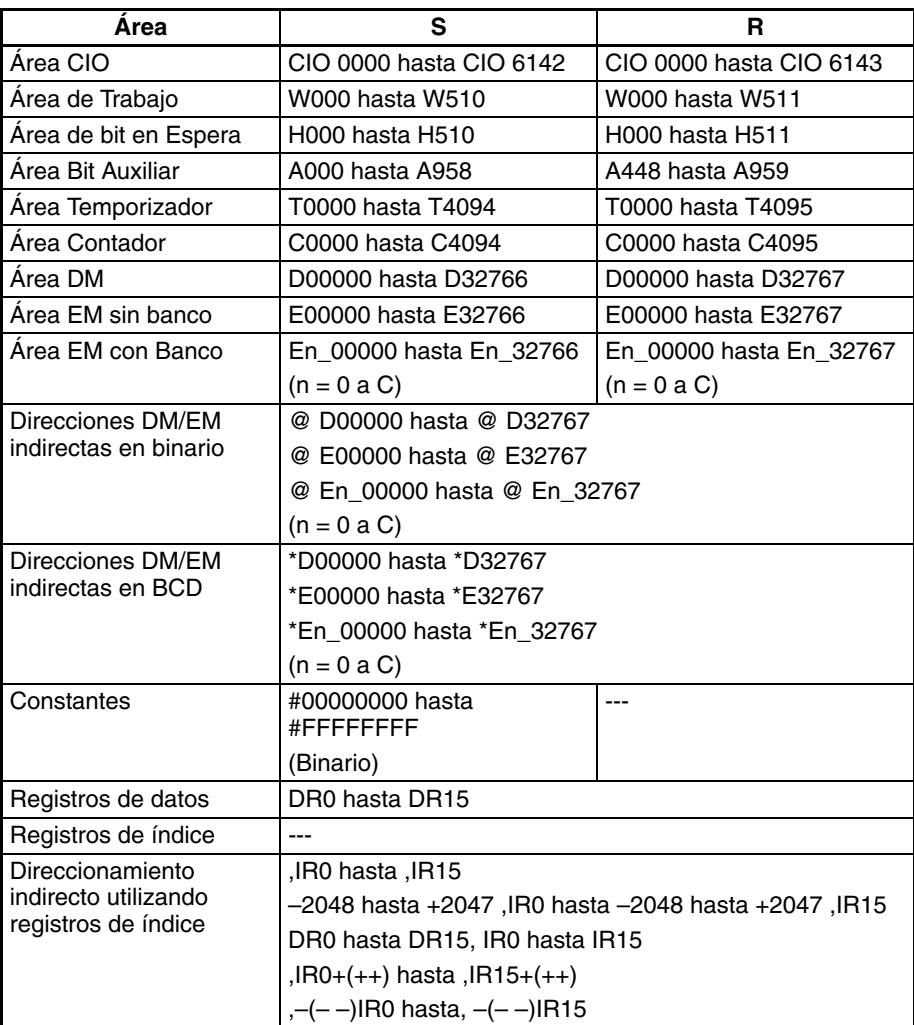

**Descripción** ROTB(620) calcula la raíz cuadrada del número binario de 32 bits de S+1 y S y entrega la parte entera del resultado a R. El resto no entero se descarta.

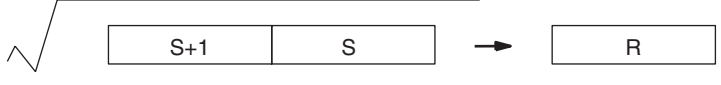

Datos binarios (32 bits) Datos binarios (16 bits)

El rango de datos que pueden especificarse para S+1 y S es 0000 0000 hasta 3FFF FFFF. Si se especifica un número desde 4000 0000 hasta 7FFF FFFF, éste se tratará como 3FFF FFFF para el cálculo de la raíz cuadrada. Se producirá un error si el contenido de los canales fuente es mayor de 7FFF FFFF, es decir, si el bit 15 de S+1 es 1.

### <span id="page-563-0"></span>**Indicadores**

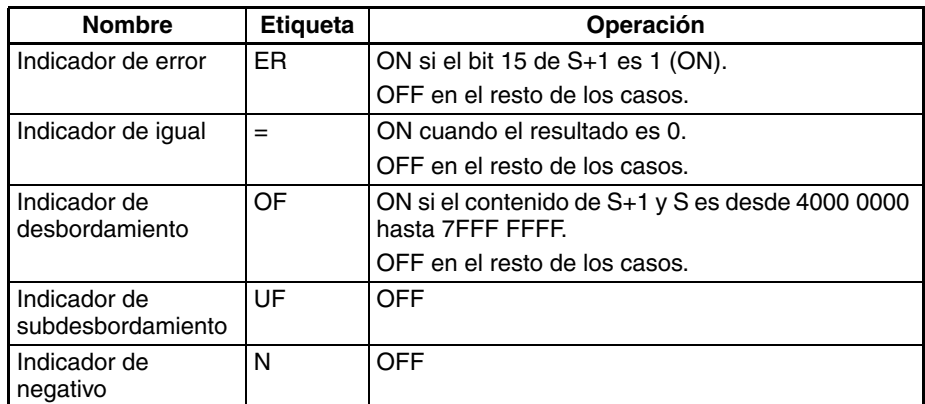

**Precauciones** El contenido de S+1 y S debe ser menor de 8000 0000.

Los operandos de esta instrucción (S+1, S y R) se tratan como valores binarios. Si los datos de entrada son BCD, use la instrucción ROOT(072).

**Ejemplo** Cuando CIO 000000 está en ON en el siguiente ejemplo, ROTB(620) calcula la raíz cuadrada de los datos de CIO 0002 y CIO 0001 y escribe la parte entera del resultado en D00100.

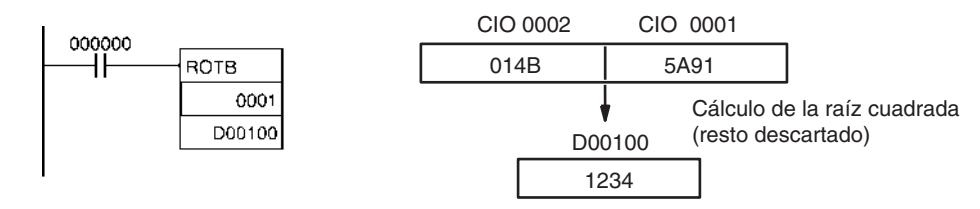

# **3-14-2 BCD SQUARE ROOT: ROOT(072)**

**Empleo** Calcula la raíz cuadrada del número BCD de 8 dígitos y envía la parte entera del resultado al canal de resultado especificado

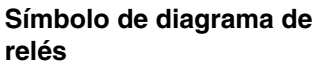

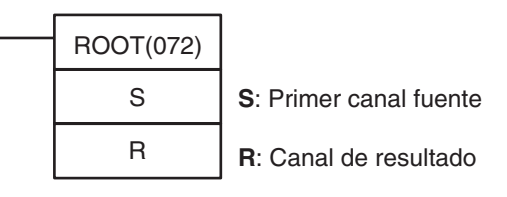

**Variaciones**

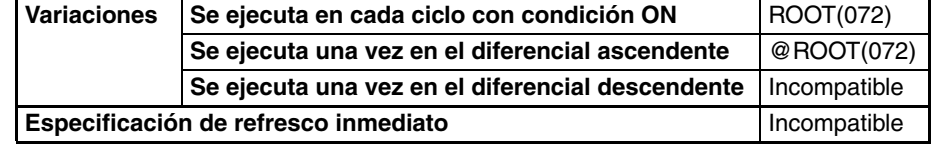

## **Áreas de programa aplicables**

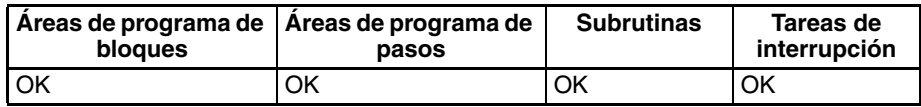

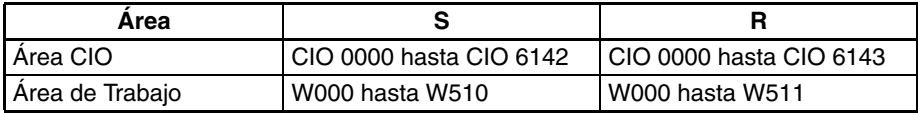

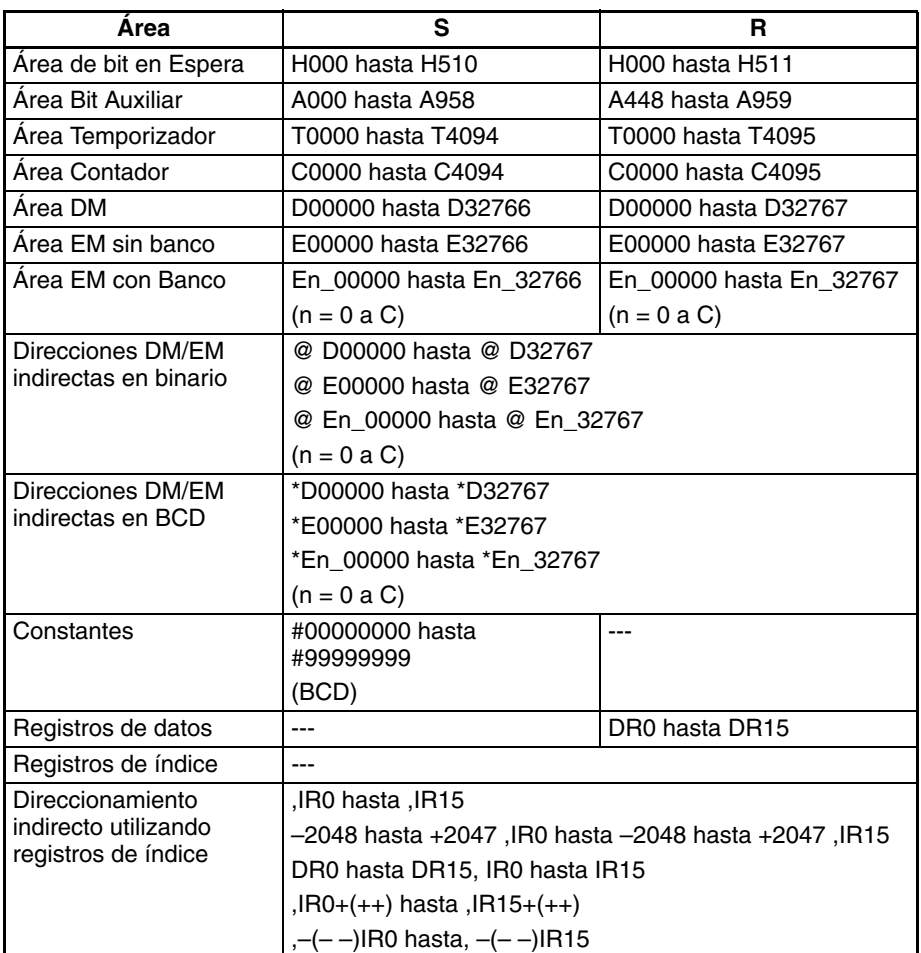

**Descripción** ROOT(072) calcula la raíz cuadrada del número binario de 8 dígitos de S+1 y S y entrega la parte entera del resultado a R. El resto no entero se descarta.

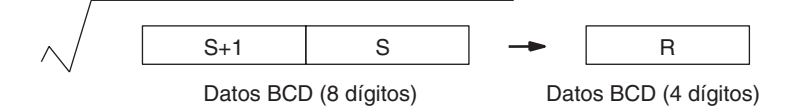

## **Indicadores**

<span id="page-564-0"></span>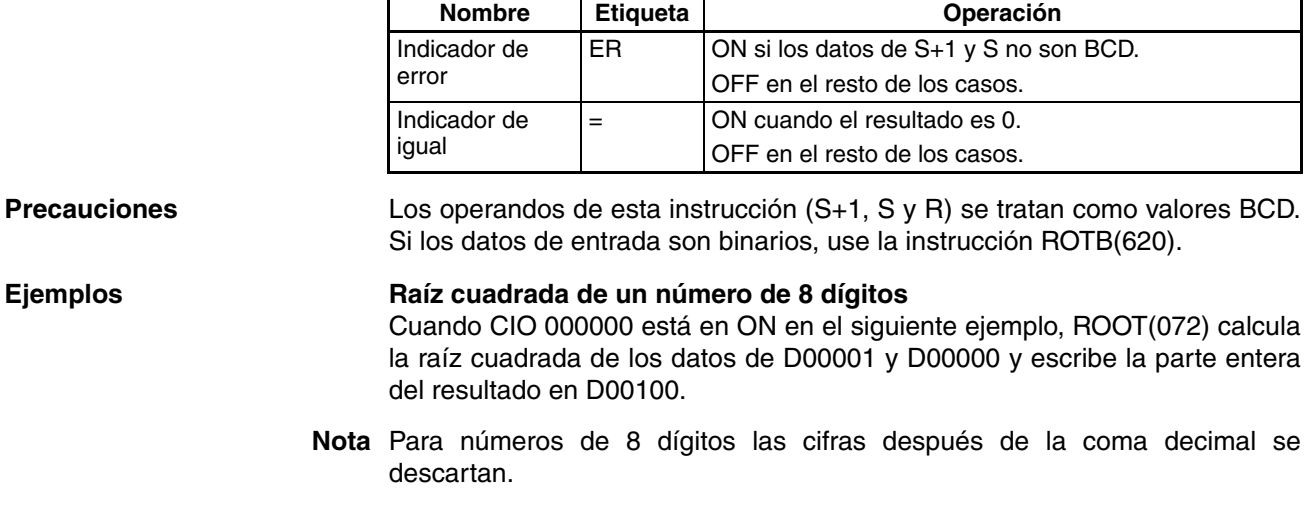

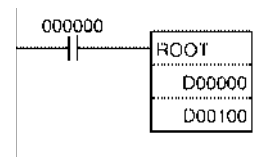

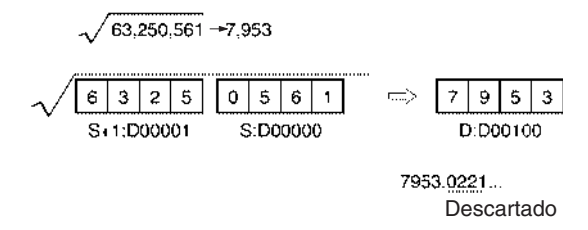

### **Raíz cuadrada de un número de 4 dígitos**

El siguiente ejemplo muestra como ejecutar la raíz cuadrada de un número de 4 dígitos y redondear el resultado. Este ejemplo de programa calcula la raíz cuadrada del número de 4 dígitos de CIO 0010, redondea el resultado y lo escribe en CIO 0011 (básicamente, el número de 4 dígitos se multiplica por 10.000 (100<sup>2</sup>) y el resultado se divide por 100, lo que incrementa la precisión del cálculo por un factor 100.)

**Nota** Para números de 4 dígitos las cifras después de la coma decimal se redondean.

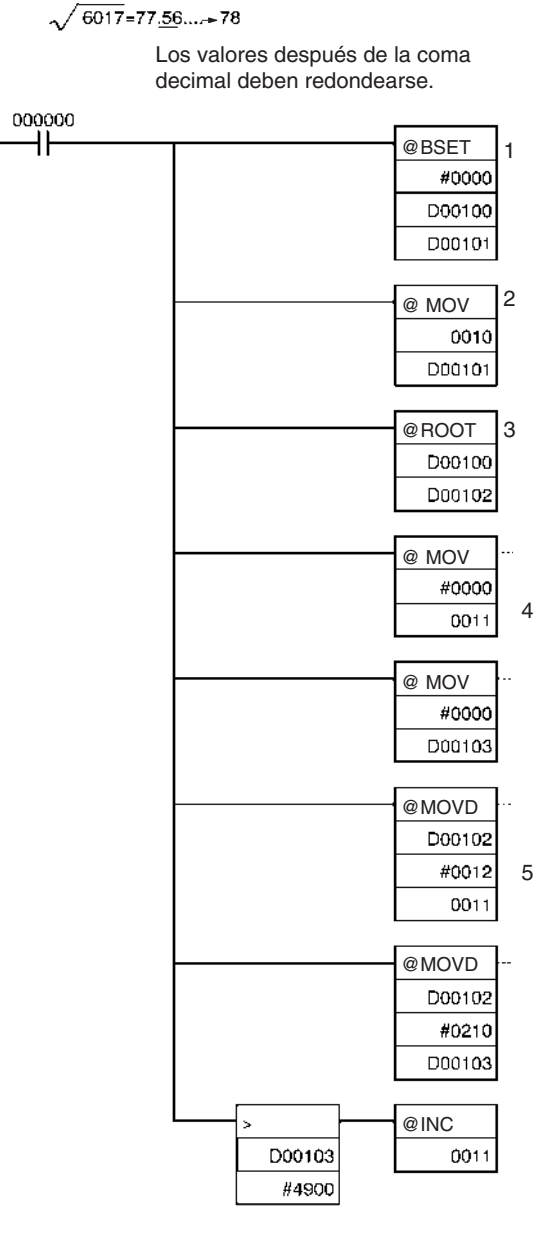

<span id="page-566-0"></span>**1,2,3...** 1. Los canales fuente (D00101 y D00100) se ponen en 0000 0000.

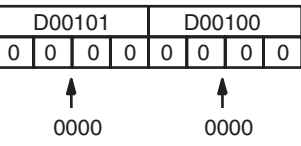

2. El número de 4 dígitos se mueve a D00101.

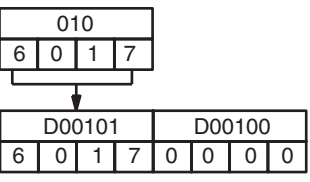

3. ROOT(072) calcula la raíz cuadrada de D00101 y D00100 y escribe el resultado en D00102.

# *Instrucciones matemáticas especiales* **Sección 3-14**

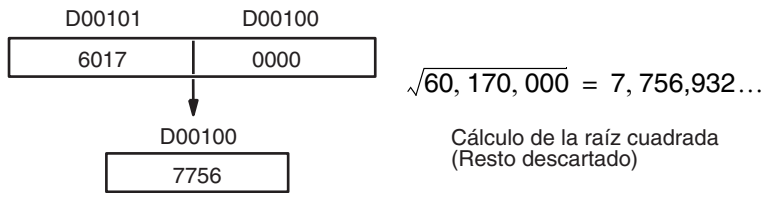

4. D00103 y el canal de resultado, CIO 0011, se ponen en 0000 0000.

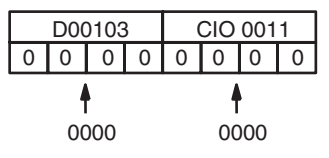

5. El resultado del cálculo de la raíz cuadrada se divide por 100, la parte entera se escribe en CIO 0011 y el resto va a D00103.

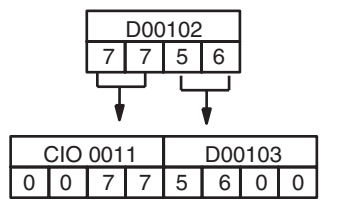

6. Si el contenido de D00103 es mayor de 4900, CIO 0011 aumenta en 1. En este caso el resultado es 78.

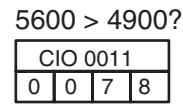

# **3-14-3 ARITHMETIC PROCESS: APR(069)**

**Empleo** Calcula el seno, coseno o extrapolación lineal de los datos de origen. La función de extrapolación lineal permite aproximar una relación entre X e Y con segmentos de línea.

**Símbolo de diagrama de relés**

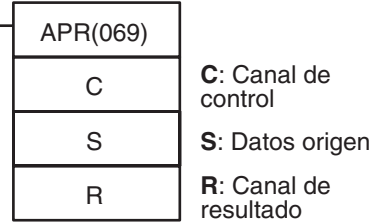

**Variaciones**

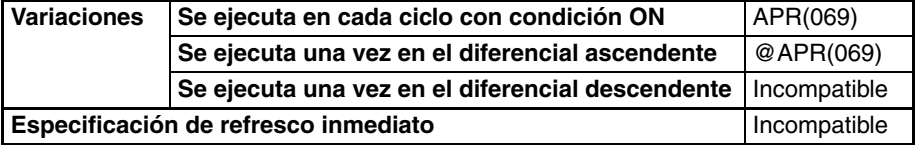

**Áreas de programa aplicables**

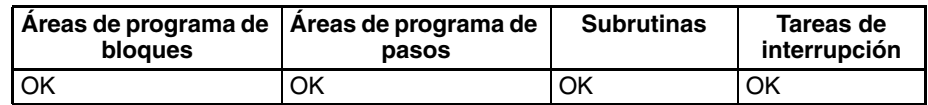

### **Operandos Función seno (C = 0000 hexadecimal)**

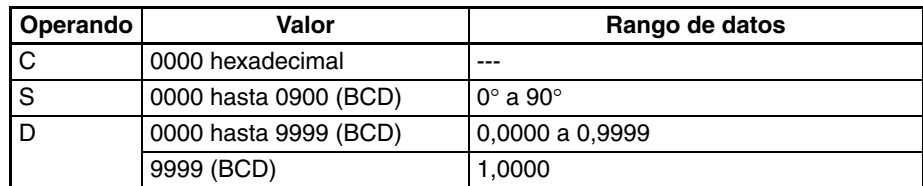

### **Función coseno (C = 0001 hexadecimal)**

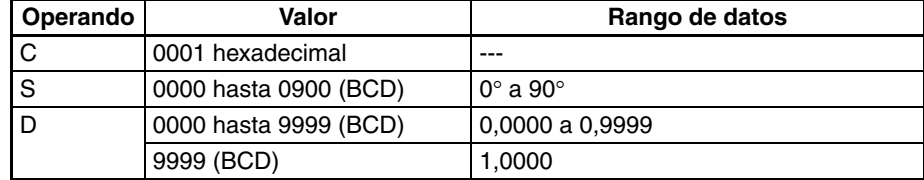

### **Función de extrapolación lineal (C =dirección de área de datos)**

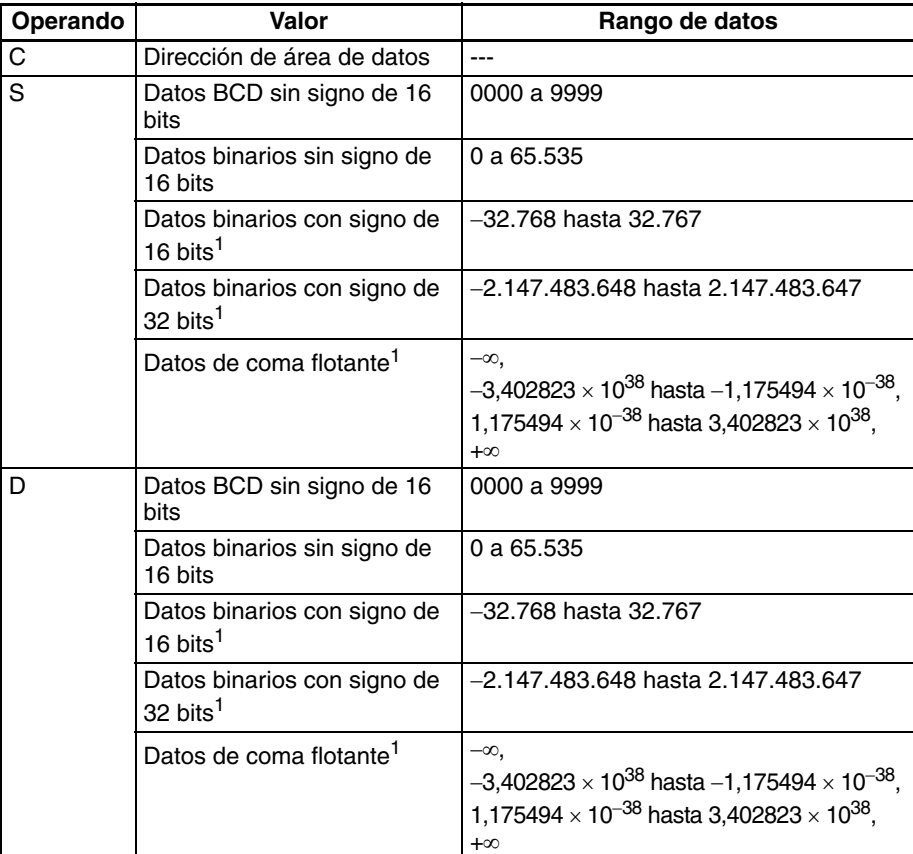

- **Nota** 1. Los datos binarios con signo y los datos de coma flotante sólo se admiten en las CPUs CS1-H, CJ1-H, CJ1M y CS1D.
	- 2. Si C es una dirección de canal, APR(069) extrapola el valor Y para el valor X de S basándose en las coordenadas (segmentos lineales) introducidas anteriormente en una tabla comenzando por C. Consulte más detalles en la siguiente sección Descripción.

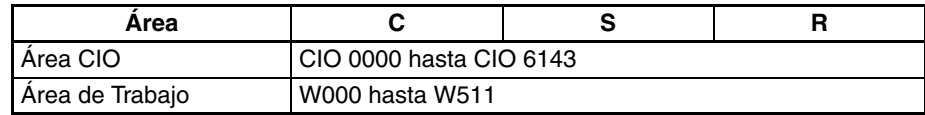

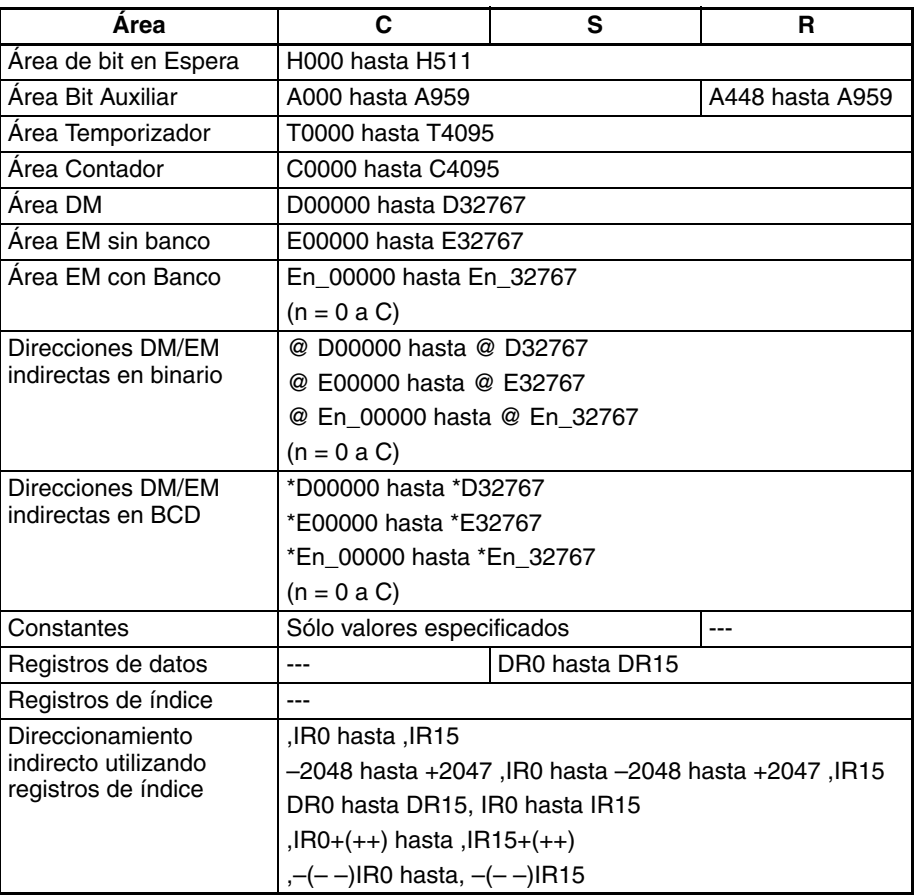

**Descripción** La operación de APR(069) depende del canal de control C. Si C es 0000 ó 0001, APR(069) calcula el seno o el coseno de S con S en unidades de décimas de grado.

> Si C es una dirección de canal, APR(069) extrapola el valor Y para el valor X de S basándose en coordenadas (segmentos lineales) introducidas anteriormente en una tabla empezando por C.

### **Función seno (C=0000)**

Cuando C es 0000, APR(069) calcula el SIN(S) y escribe el resultado en R. El rango para S es de 0000 hasta 0900 BCD (0,0° a 90,0°) y el rango para R es de 0000 hasta 9999 BCD (0,0000 hasta 0,9999). El resto del resultado más allá del cuarto decimal se descarta.

### **Función coseno (C=0001)**

Cuando C es 0001, APR(069) calcula el COS(S) y escribe el resultado en R. El rango para S es de 0000 hasta 0900 BCD (0,0° a 90,0°) y el rango para R es de 0000 hasta 9999 BCD (0,0000 hasta 0,9999). El resto del resultado más allá del cuarto decimal se descarta.

### **Extrapolación lineal**

Se especifica extrapolación lineal APR(069) cuando C es una dirección de canal.

El contenido del canal C especifica el número de coordenadas en una tabla de datos que empieza en C+2, la forma de los datos origen y si los datos son

BCD o binarios. En las CPUs CS1-H, CJ1-H, CJ1M y CS1D CPU, los datos origen también pueden ser datos binarios con signo o datos de coma flotante.

### **Datos enteros sin signo (binarios o BCD)**

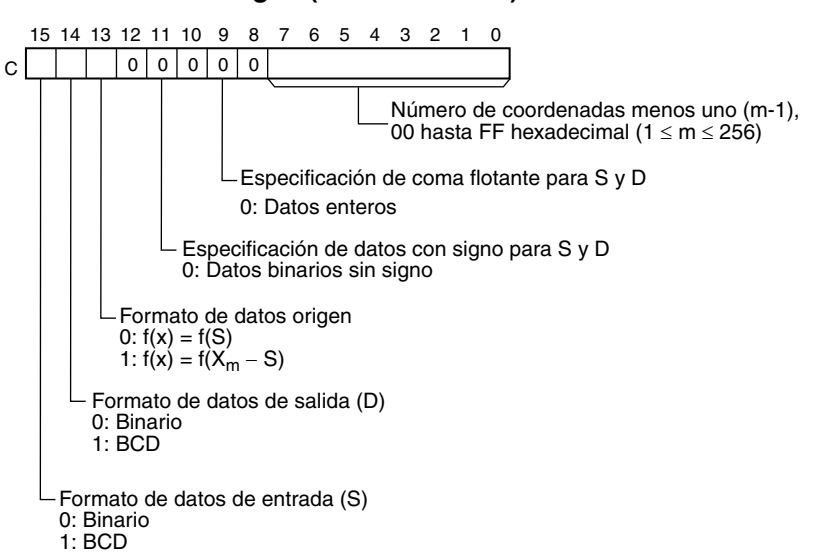

### **Datos enteros con signo (binarios)**

<span id="page-570-0"></span>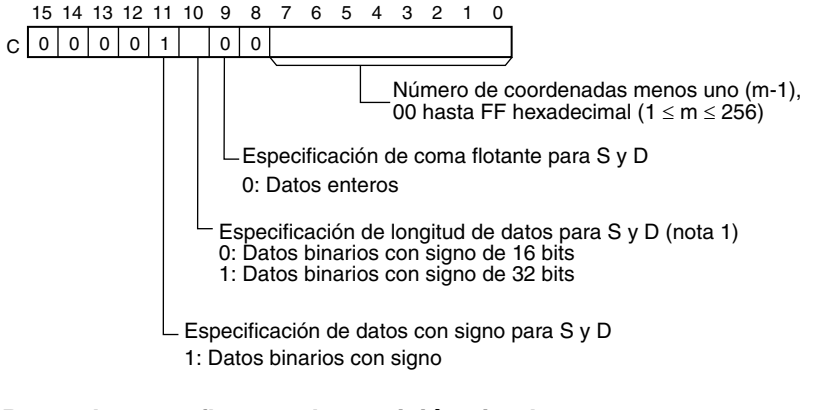

### **Datos de coma flotante de precisión simple**

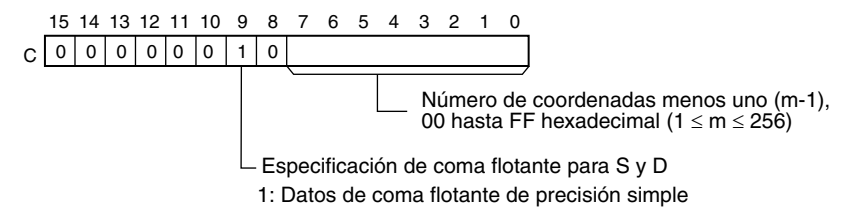

Si se utilizan datos binarios de 16 bits o datos BCD, los datos de segmento lineal se contienen en los canales C+ 1 hasta C+2m+2. Si se utilizan datos binarios de 32 bits o datos de coma flotante (sólo CPUs CS1-H, CJ1-H y CJ1M CPU), los datos de segmento lineal se contienen en los canales C+ 1 hasta C+4m+4.

Los bits 00 hasta 07 contienen el número (binario) de coordenadas de línea menos 1, m–1. Los bits 08 hasta 12 no se utilizan. El bit 13 especifica bien f(x)=f(S) o bien f(x)=f(X<sub>m</sub>-S): OFF especifica f(x)=f(S) y ON especifica  $f(x)=f(X_m-S)$ . El bit 14 determina si la salida es BCD o binaria: OFF especifica

 $C+1$  $C+2$  $C+3$  $C+4$  $C+5$  $C+6$ C+ (2m+1) C+ (2m+2) X0 (\*1) Y0 X1 Y1 X2 Y2 Xn Yn  $Xm$ Ym C+1 X0 (16 bits de la derecha)  $C + 2$  $C+3$  $C+$  $C+5$  $C + 6$  $C_{+}$ 7  $C+8$  $C + (4n+1)$ C+ (4n+2) C+ (4n+3) C+ (4n+4) Yn (16 bits de la izquierda) C+ (4m+1)  $C+ (4m+2)$ C+ (4m+3)  $C+ (4m+4)$  $C+1$  $C+2$  $C+3$  $C+$  $C+5$  $C+6$  $C_{+7}$  $C+8$  $C + (4n+1)$ C+ (4n+2) C+ (4n+3)  $C+ (4n+4)$ C+ (4m+1) C+ (4m+2) Xm (16 bits de la izquierda)  $C + (4m+3)$  $C + (4m+4)$ **Nota: Escribir X<sub>m</sub> (valor** máx. de X de la tabla) en el canal C+1 cuando los datos de E/S de S y D contienen datos con signo (bit 11 de  $C = 0$ ). Datos BCD de 16 bits, binarios de 16 bits (con signo o sin signo) o datos BCD de 16 bits Datos binarios con signo de 32 bits Datos de coma flotante X0 (16 bits de la izquierda) Y0 (16 bits de la derecha) Y0 (16 bits de la izquierda) X1 (16 bits de la derecha) X1 (16 bits de la izquierda) Y1 (16 bits de la derecha) Y1 (16 bits de la izquierda) hasta Xn (16 bits de la derecha) Xn (16 bits de la izquierda) Yn (16 bits de la derecha) hasta Xm (16 bits de la derecha) Xm (16 bits de la izquierda) Ym (16 bits de la derecha) Ym (16 bits de la izquierda) X0 (16 bits de la derecha) X0 (16 bits de la izquierda) Y0 (16 bits de la derecha) Y0 (16 bits de la izquierda) X1 (16 bits de la derecha) X1 (16 bits de la izquierda) Y1 (16 bits de la derecha) Y1 (16 bits de la izquierda) hasta Xn (16 bits de la derecha) Xn (16 bits de la izquierda) Yn (16 bits de la derecha) Yn (16 bits de la izquierda) hasta Xm (16 bits de la derecha) Ym (16 bits de la derecha) Ym (16 bits de la izquierda) hasta hasta hasta hasta

binaria y ON especifica BCD. El bit 15 determina si la entrada es BCD o binaria: OFF especifica binaria y ON especifica BCD.

**Nota** Las coordenadas X deben estar en orden ascendente:  $X_1 < X_2 < ... < X_m$ . Introduzca todos los valores de  $(X_n, y_n)$  como datos binarios, sin tener en cuenta el formato de datos especificado en el canal de control C.

### **Operación de la función de extrapolación lineal**

APR(069) procesa los datos de entrada especificados en S con la siguiente ecuación y los datos de sgmento lineal (X<sub>n</sub> y<sub>n</sub>) especificados en la tabla comenzando por C+1. El resultado se entrega al canal o los canales de destino especificados con D.

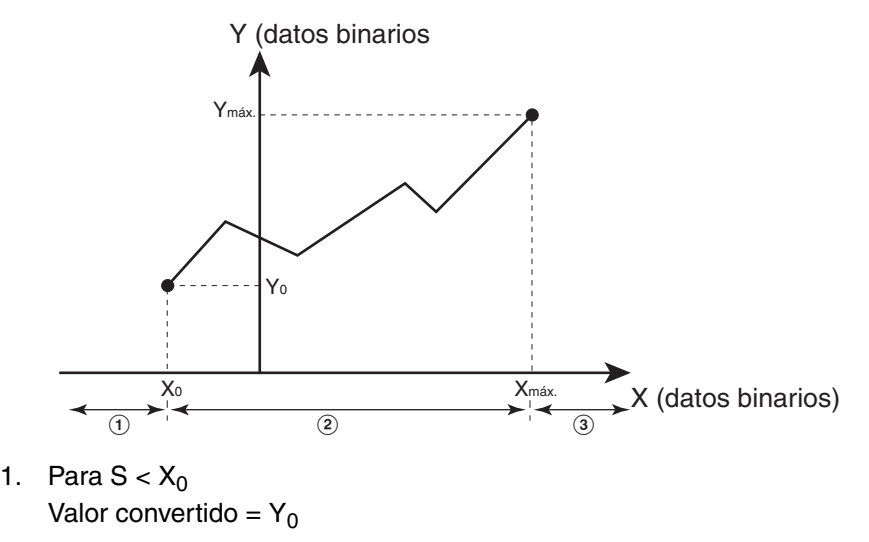

2. Para  $X_0 \leq S \leq X_{\text{max}}$ , si  $X_n < S < X_{n+1}$ Valor convertido =  $Y_{n}$  +[{ $Y_{n}$  + 1 –  $Y_{n}$ }/{ $X_{n}$  + 1 –  $X_{n}$ }]  $\times$  [Datos de entrada S –  $X_{n}$ }

Y (datos binarios)

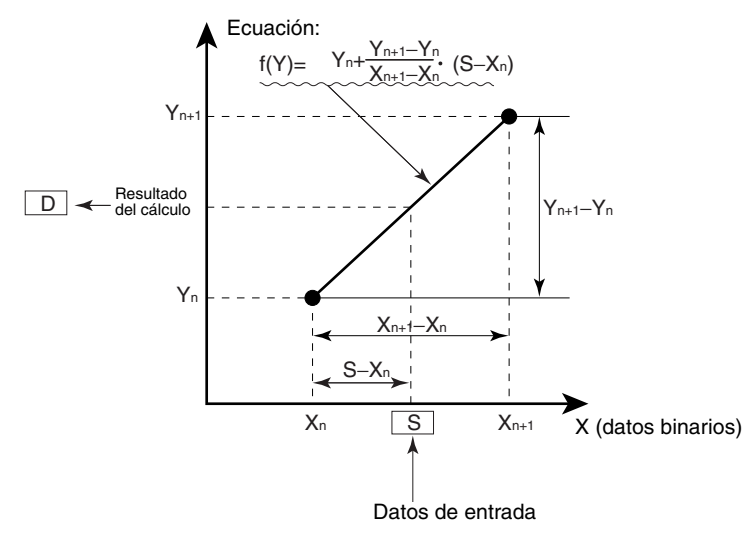

3.  $X_{\text{max}} < S$ 

Valor convertido =  $Y_{\text{max}}$ .

Pueden almacenarse hasta 256 puntos finales en la tabla de datos de segmento lineal comenzando por C+1. Pueden utilizarse las siguientes 5 clases de datos de E/S:

- Datos BCD sin signo de 16 bits
- Datos binarios sin signo de 16 bits
- Datos binarios con signo de 16 bits (sólo CPUs CS1-H/CJ1-H/CJ1M)
- Datos binarios con signo de 32 bits (sólo CPUs CS1-H/CJ1-H/CJ1M)
- Datos de coma flotante de precisión simple (sólo CPUs CS1-H/CJ1-H/CJ1M)

### **Configuración del formato de datos en el canal C**

- Datos BCD sin signo de 16 bits
	- Los datos de entrada y/o los datos de salida pueden ser datos BCD sin signo de 16 bits. Además, la función de extrapolación lineal puede configurarse para operar en el valor especificado en S directamente o en  $X_m$ –S. ( $X_m$  el valor máximo de X de los datos de segmento lineal).

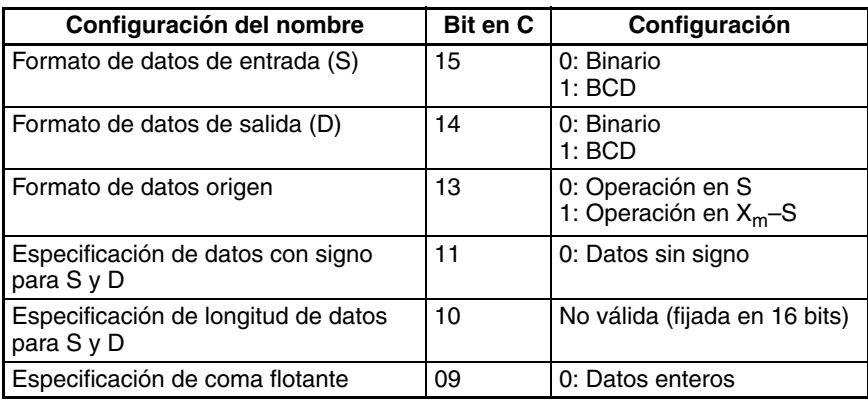

• Datos binarios sin signo de 16 bits

Los datos de entrada y/o los datos de salida pueden ser datos binarios sin signo de 16 bits. Además, la función de extrapolación lineal puede configurarse para operar en el valor especificado en S directamente o en  $X_m$ –S. ( $X_m$  el valor máximo de X de los datos de segmento lineal).

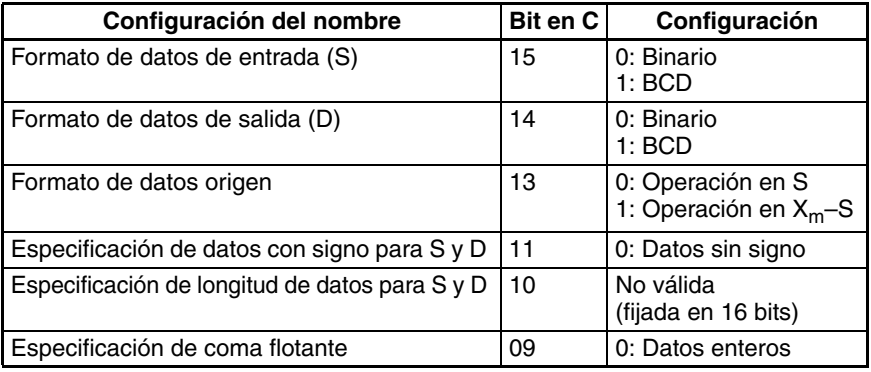

• Datos binarios con signo de 16 bits (sólo CPUs CS1-H, CJ1-H, CJ1M y CS1D)

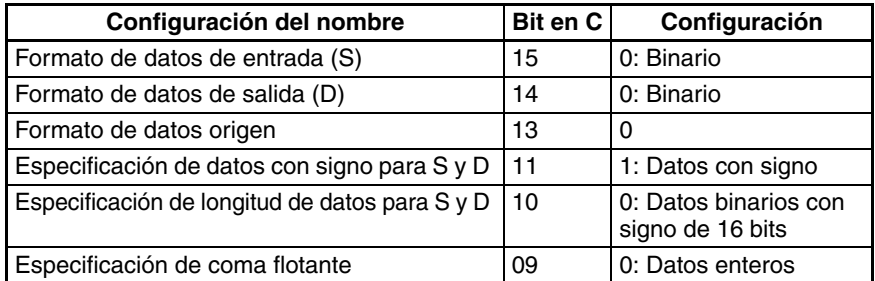

• Datos binarios con signo de 32 bits (sólo CPUs CS1-H, CJ1-H, CJ1M y CS1D)

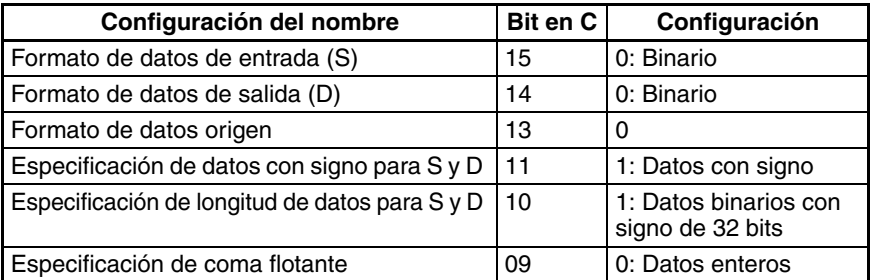

- **Nota** Si la "Especificación de la longitud de datos para S y D" del bit 10 de C se configura como 1 y se introduce una constante de 16 bits para S, los datos de entrada se convertirán a datos binarios con signo de 32 bits antes del cálculo de la extrapolación lineal.
- Datos de coma flotante (sólo CPUs CS1-H, CJ1-H, CJ1M y CS1D)

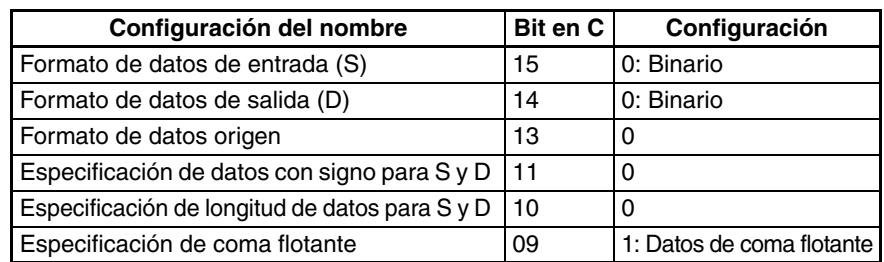

**Nota** Si la"especificación de coma flotante" del bit 09 de C se configura como 1, no puede introducirse una constante para S.

## **Indicadores**

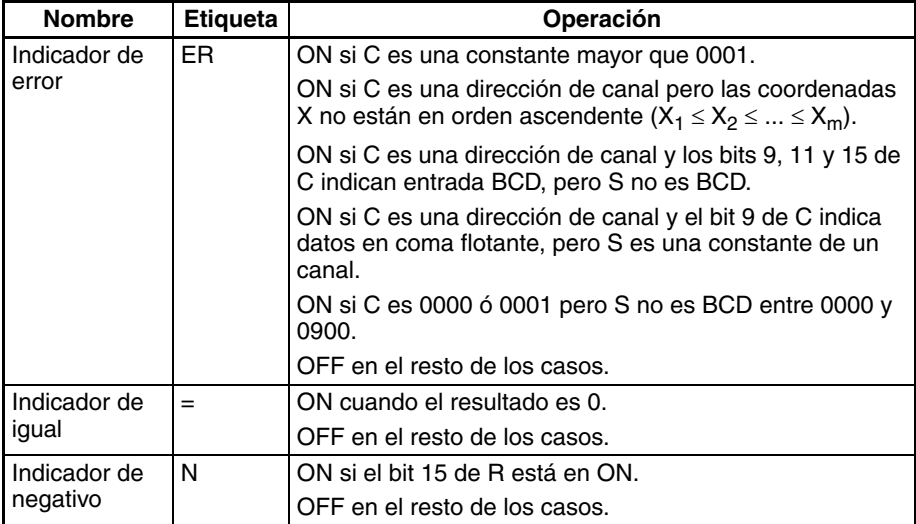

**Precauciones** El resultado real para SIN(90°) y COS(0°) es 1, pero se entrega 9999 (0,9999) a R.

Se producirá un error si C es una constante mayor que 0001.

Se producirá un error si se especifica extrapolación lineal pero las coordenadas X no están en orden ascendente (X<sub>1</sub> < X<sub>2</sub> < ... < X<sub>m</sub>).

Se producirá un error si se especifica extrapolación lineal y se especifica entrada BCD (bit 15 de C ON) pero S no es BCD.

Se producirá un error si se especifica una función trigonométrica (C=0000 ó 0001) pero S no es BCD entre 0000 y 0900.

### **Ejemplos Función seno (C: #0000)**

El siguiente ejemplo muestra la utilización de APR(069) para calcular el seno de 30°.

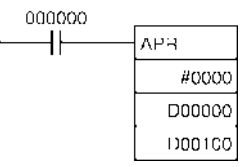

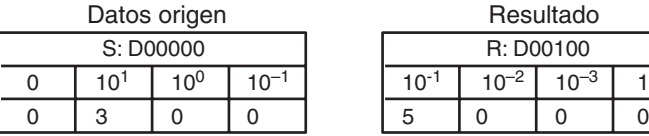

Ajuste los datos origen en 10-1 grados. (0000 hasta 0900, BCD)

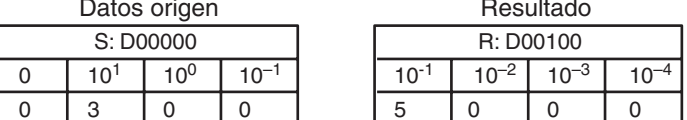

Los datos resultantes tienen cuatro dígitos significativos, los dígitos quinto y siguientes se ignoran (0000 hasta 9999, BCD)

# **Función coseno (C: #0001)**

El siguiente ejemplo muestra la utilización de APR(069) para calcular el coseno de 30°.

 $(SIN(30) = 0,8660)$ 

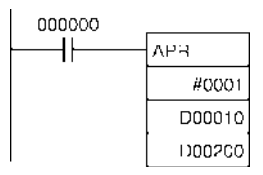

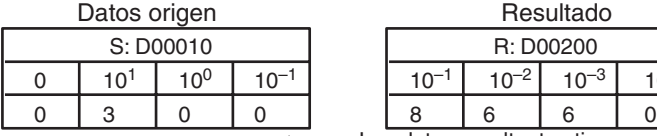

Ajuste los datos origen en 10-1 grados. (0000 hasta 0900, BCD)

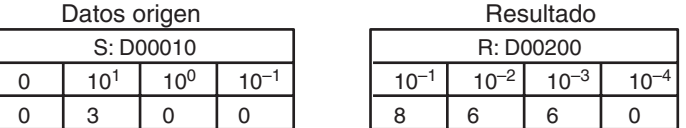

Los datos resultantes tienen cuatro dígitos significativos, los dígitos quinto y siguientes se ignoran (0000 hasta 9999, BCD)

### **Extrapolación lineal (C: Dirección de canal) Utilizando datos BCD o binarios sin signo de 16 bits**

APR(069) procesa los datos de entrada especificados en S basándose en los datos de control de C y los datos de segmento lineal especificados en la tabla comenzando por C+1. El resultado se entrega a D.

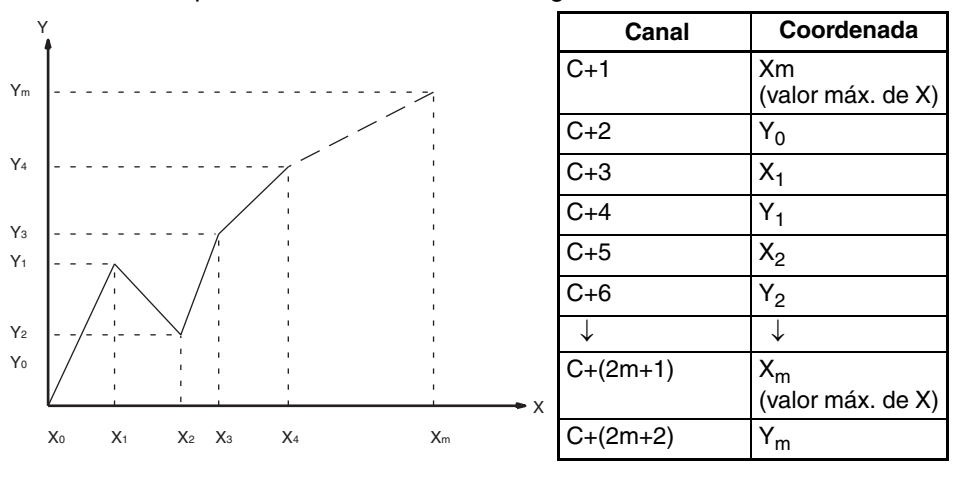

- $Y_n = f(X_n) y_0 = f(X_0)$
- $\bullet$  Asegúrese de que  $\mathsf{X_{n-1}} < \mathsf{X_n}$  en todos los casos.
- Introduzca todos los valores de  $(X_n, Y_n)$  como datos binarios.

Este ejemplo muestra como construir una extrapolación lineal con 12 coordenadas. El bloque de datos es continuo, como debe ser, desde D00000 hasta D00026 (C hasta C +  $(2 \times 12 + 2)$ ). Los datos de entrada se toman de CIO 0010 y el resultado se entrega a CIO 0011.

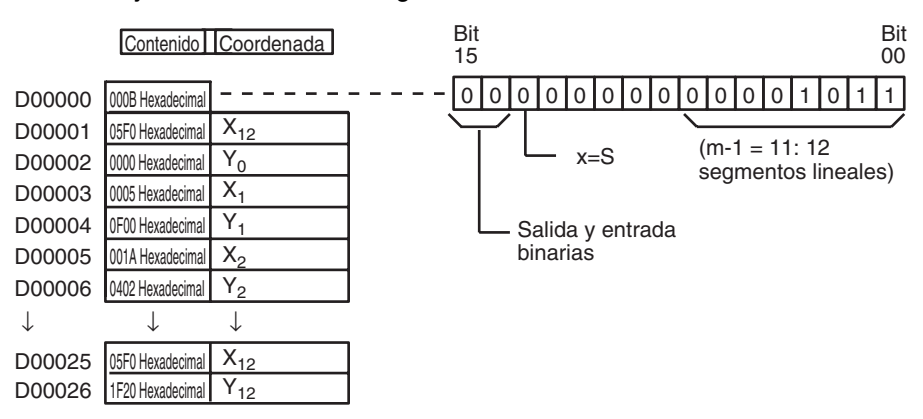

En este caso el canal fuente CIO 0010 contiene 0014 y se entrega f(0014) = 0726 a R, CIO 0011.
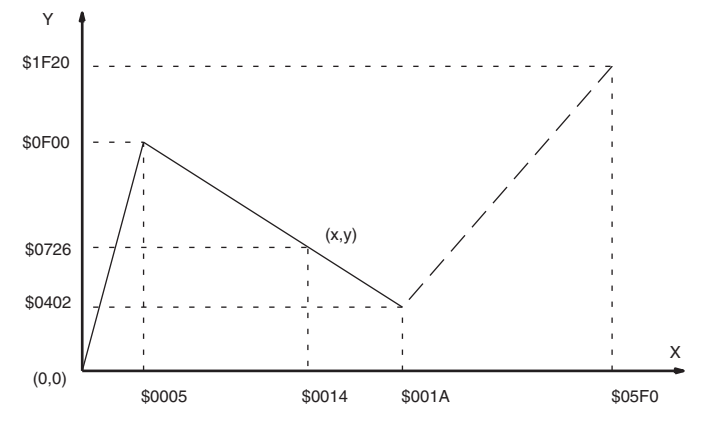

A continuación se muestra el cálculo de la extrapolación lineal

$$
Y = 0F00 + \frac{0402 - 0F00}{001A - 0005} \times (0014 - 0015)
$$
  
= 0F00 - (0086 × 000F)

Los valores son todos hexadecimales (Hexadecimal). = 0726

# **Extrapolación lineal (C: Dirección de canal) Utilizando datos binarios con signo de 32 bits (sólo CS1-H, CJ1-H, CJ1M y CS1D)**

En este ejemplo se utiliza APR(069) para convertir la altura del fluido de un depósito basándose en la forma del depósito.

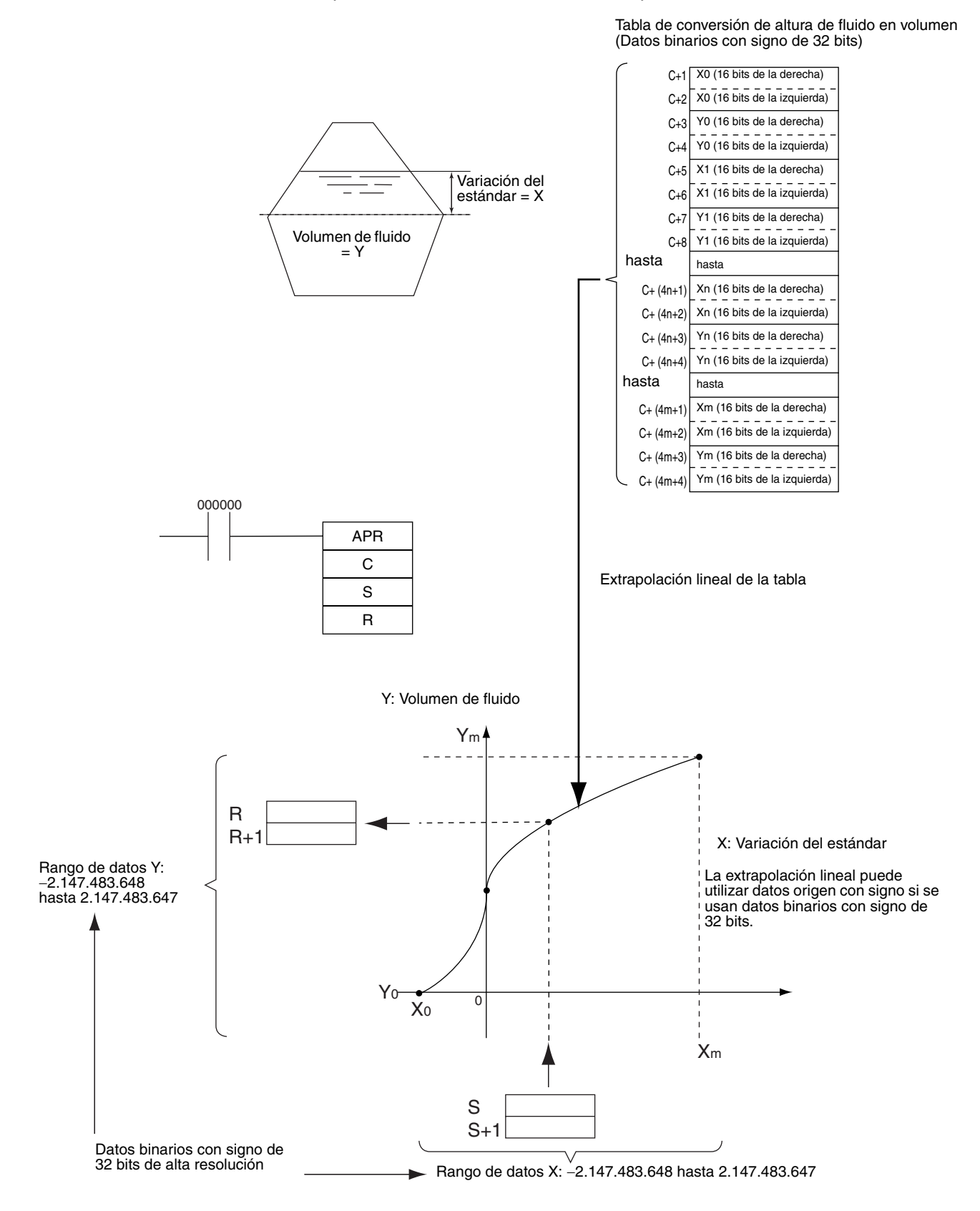

# **Extrapolación lineal (C: Dirección de canal) Utilizando datos de coma flotante (sólo CPUs CS1-H, CJ1-H, CJ1M y CS1D)**

En este ejemplo se utiliza APR(069) para convertir la altura del fluido de un depósito basándose en la forma del depósito.

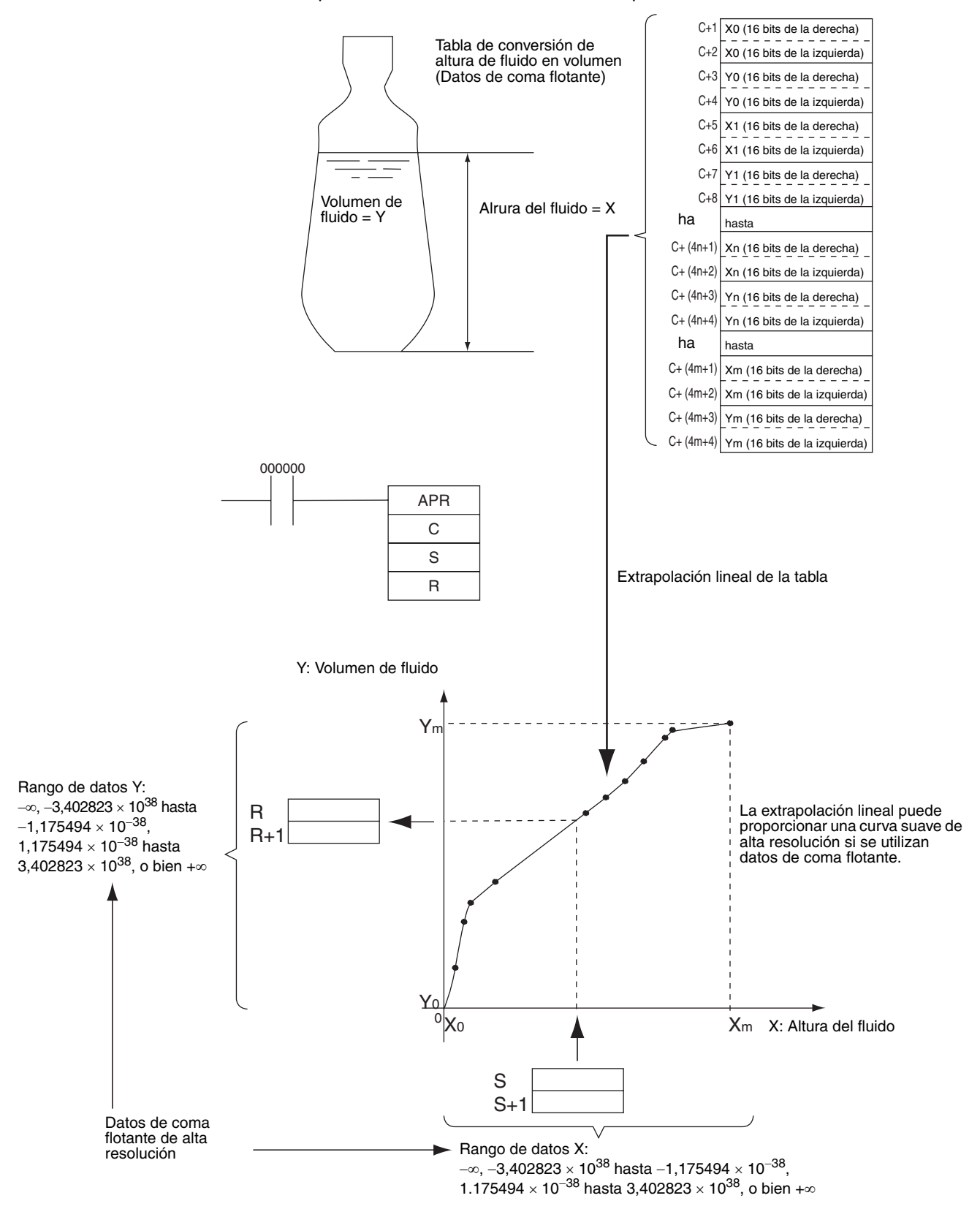

# **3-14-4 FLOATING POINT DIVIDE: FDIV(079)**

**Empleo** Divide un número de coma flotante de 7 dígitos por otro. Los números de coma flotante se expresan en notación científica (mantisa de 7 dígitos y exponente de 1 dígito).

**Símbolo de diagrama de relés**

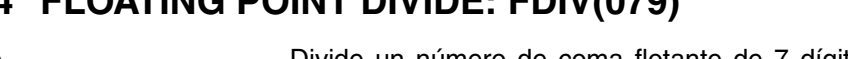

FDIV(079) R Dd Dr **Dd**: Primer canal de dividendo **Dr**: Primer canal de divisor **R**: Primer canal de resultado

### **Variaciones**

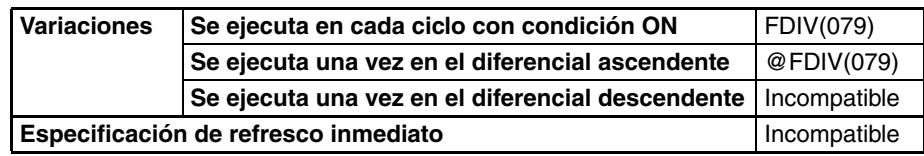

# **Áreas de programa aplicables**

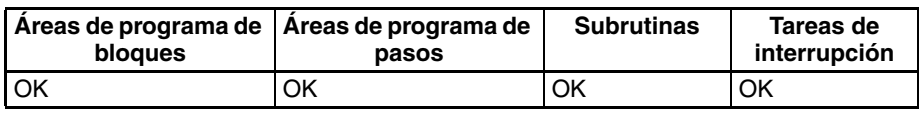

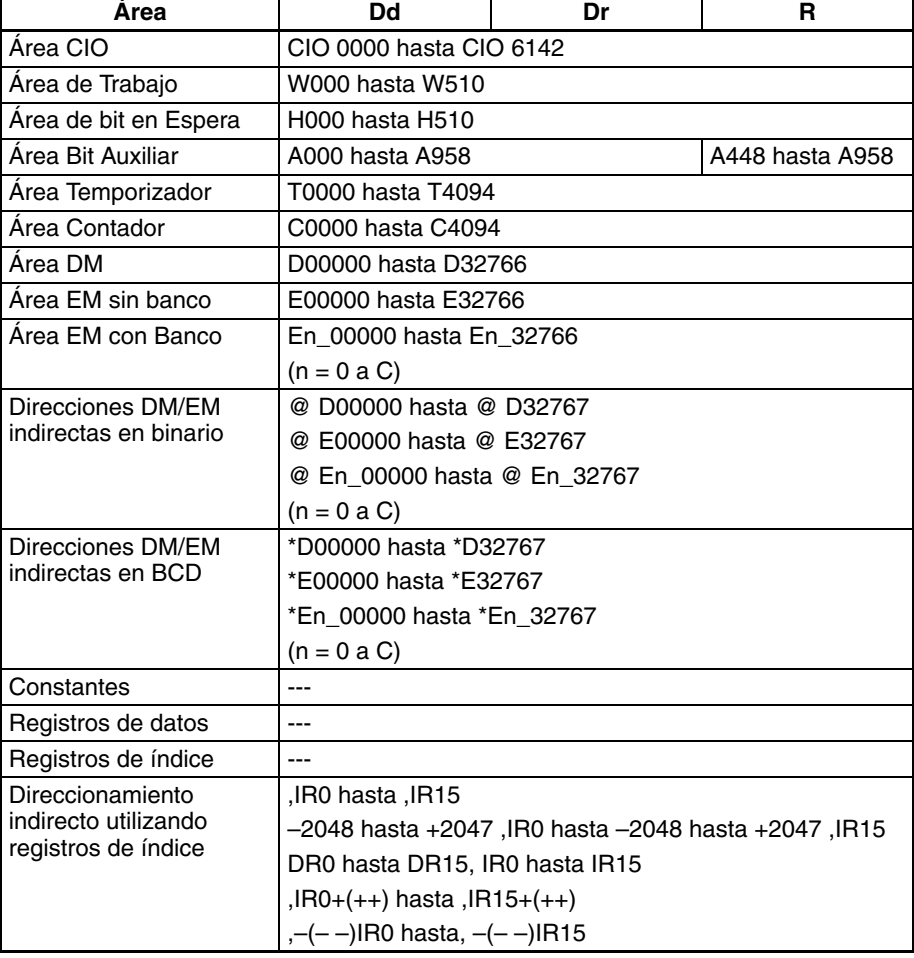

**Descripción** FDIV(079) divide el valor de coma flotante de Dd y Dd+1 por el valor de Dr y Dr+1 t entrega el resultado en R y R+1.

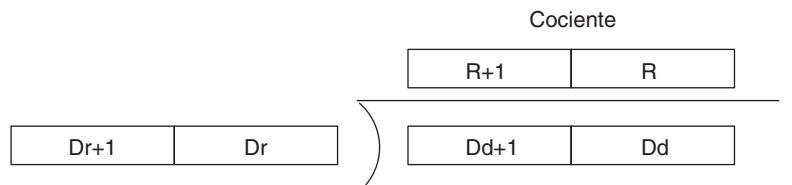

Para representar los valores de coma flotante se utilizan los siete dígitos de la derecha para la mantisa y el dígito de la izquierda para el exponente, como se muestra en el siguiente diagrama. El dígito de la izquierda puede estar entre 0 y F; los exponentes positivos varían entre 0 y 7 y los exponentes negativos entre 8 y F (0 a –7). Los 7 dígitos de la derecha deben ser BCD.

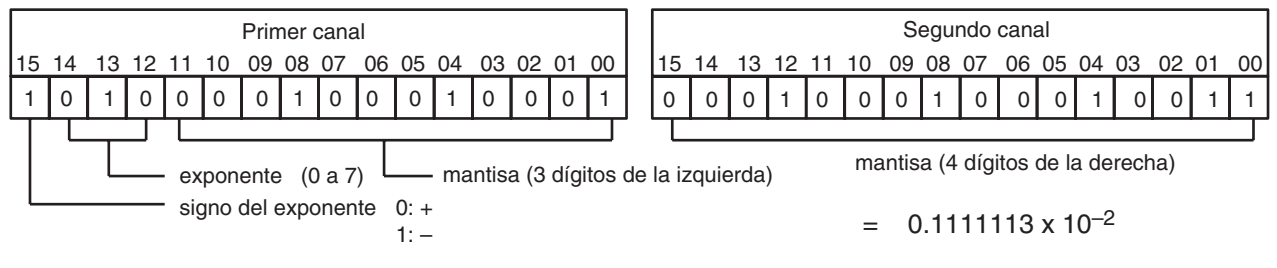

Otros dos ejemplos de valores de coma flotante son:

6123 4567: 0,1234567  $\times$  10<sup>6</sup> (6 = 0110 binario)

B123 4567: 0,1234567  $\times$  10<sup>-3</sup> (B = 1011 binario)

La siguiente tabla muestra los valores máximos y mínimos permitidos.

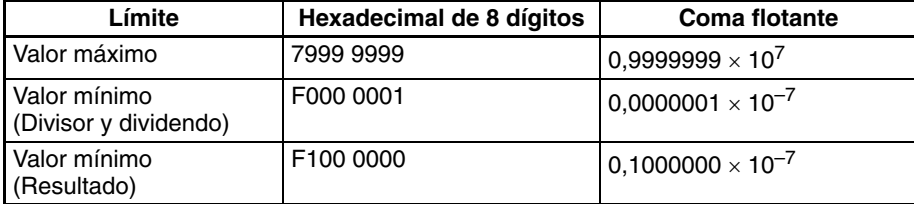

## **Indicadores**

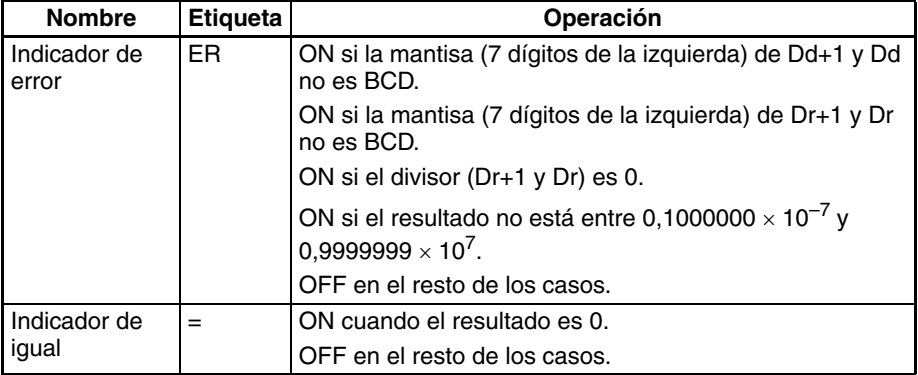

**Precauciones** El resultado se expresa como un valor de coma flotante, de tal manera que tiene 7 dígitos significativos. Los dígitos octavo y siguientes de descartan. El resultado debe estar entre 0,1000000  $\times$  10<sup>-7</sup> y 0,9999999  $\times$  10<sup>7</sup>.

# **Ejemplos División de coma flotante básica**

Cuando CIO 000000 está en ON en el siguiente ejemplo, FDIV(079) divide el número de coma flotante de D00101 y D00100 por el número de coma flotante de CIO 0021 y CIO 0020 y escribe el resultado en D00301 y D00300.

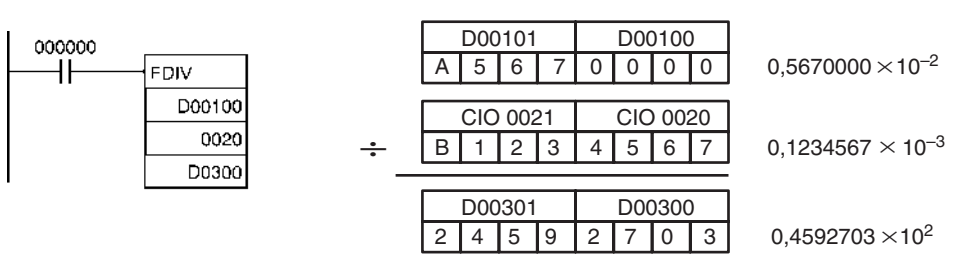

# **División de coma flotante de dos números BCD**

En este ejemplo el número BCD de 4 dígitos de D00000 se divide por el número BCD de 4 dígitos de D00001 y el resultado de coma flotante se escribe en D00003 y D00002.

Para llevar a cabo la división de coma flotante, el valor BCD de D00000 se convierte a formato de coma flotante en D00101 y D00100 y el valor BCD de D00001 se convierte a formato de coma flotante en D00103 y D00102.

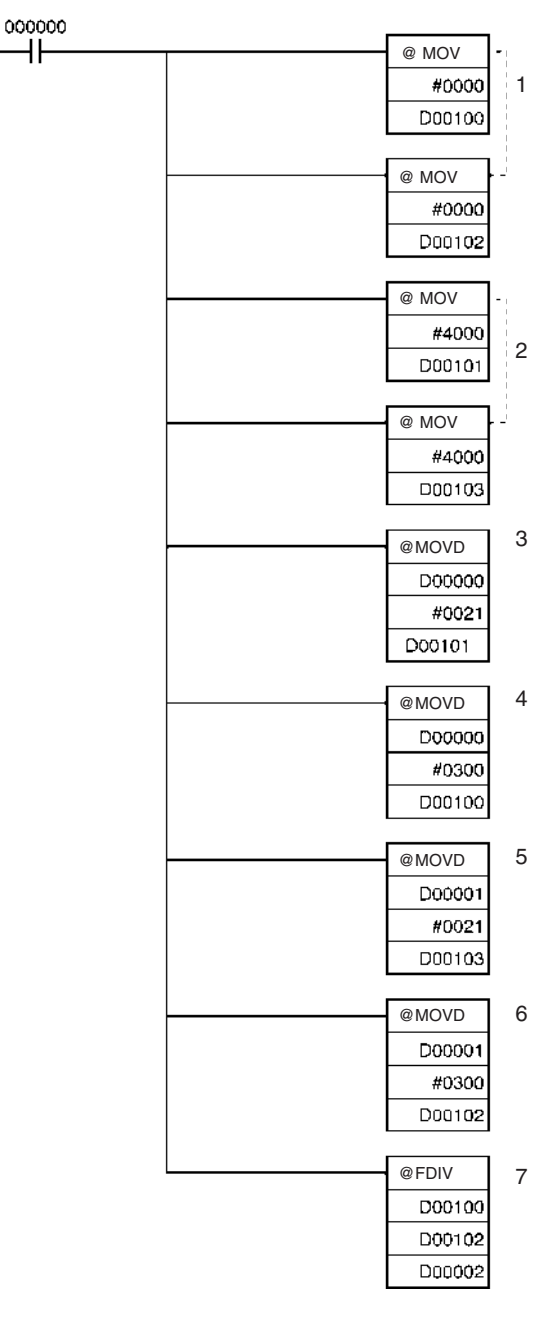

- **1,2,3...** 1. D00100 y D00102 se configuran como 0000.
	- 2. D00101 y D00103 se configuran como 4000.

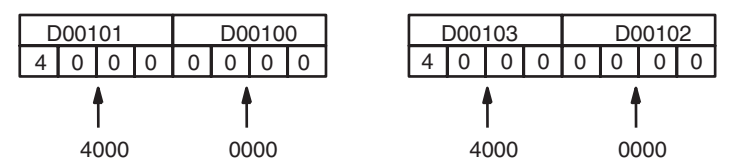

3. MOVD(083) se utiliza para mover los dígitos de los canales fuente originales a los dígitos correctos de los formatos de coma flotante de 2 canales.

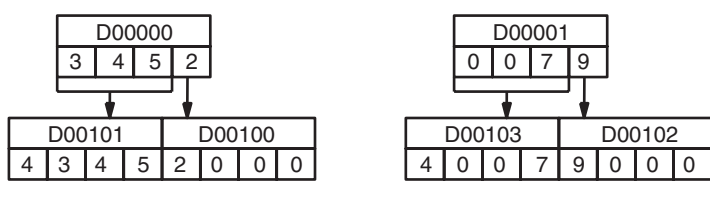

4. FDIV(079) divide el número de coma flotante de D00101 y D00100 por el número de coma flotante de D00103 y D00102.

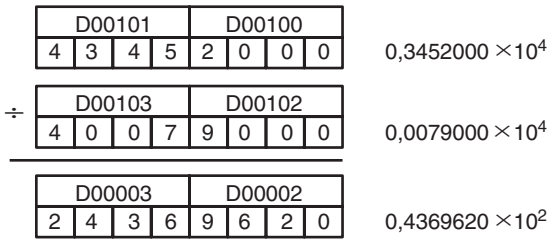

# **3-14-5 BIT COUNTER: BCNT(067)**

**Empleo** Cuenta el número total de bits en ON de los canales especificados.

**Símbolo de diagrama de relés**

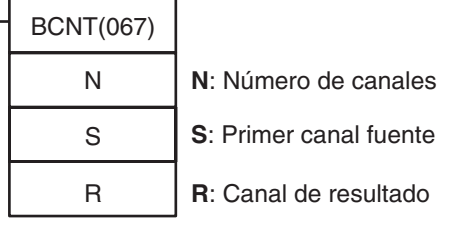

**Variaciones**

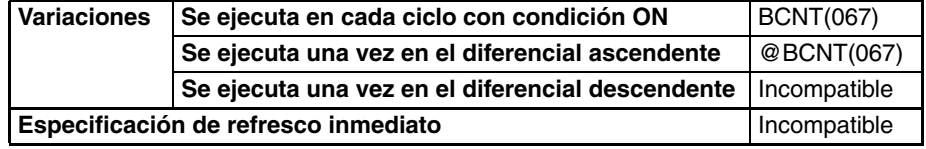

# **Áreas de programa aplicables**

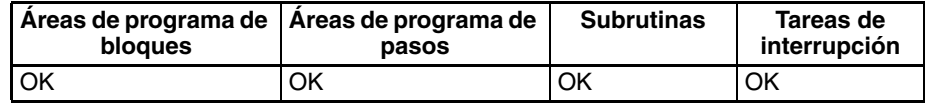

# **Operandos N: Número de canales**

El número de canales debe ser desde 0000 hasta FFFF (1 hasta 65.535 canales).

# **S: Primer canal fuente**

S y S+(N–1) deben estar en el mismo área de datos.

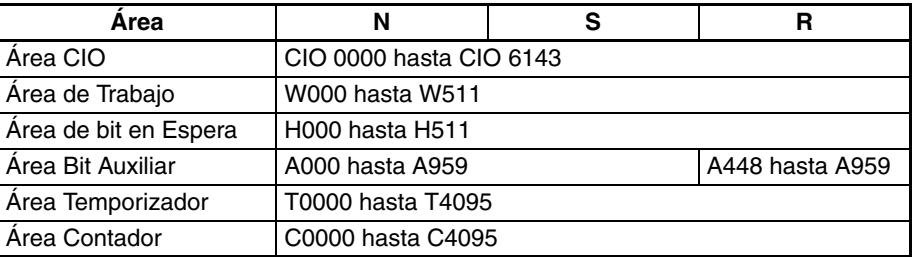

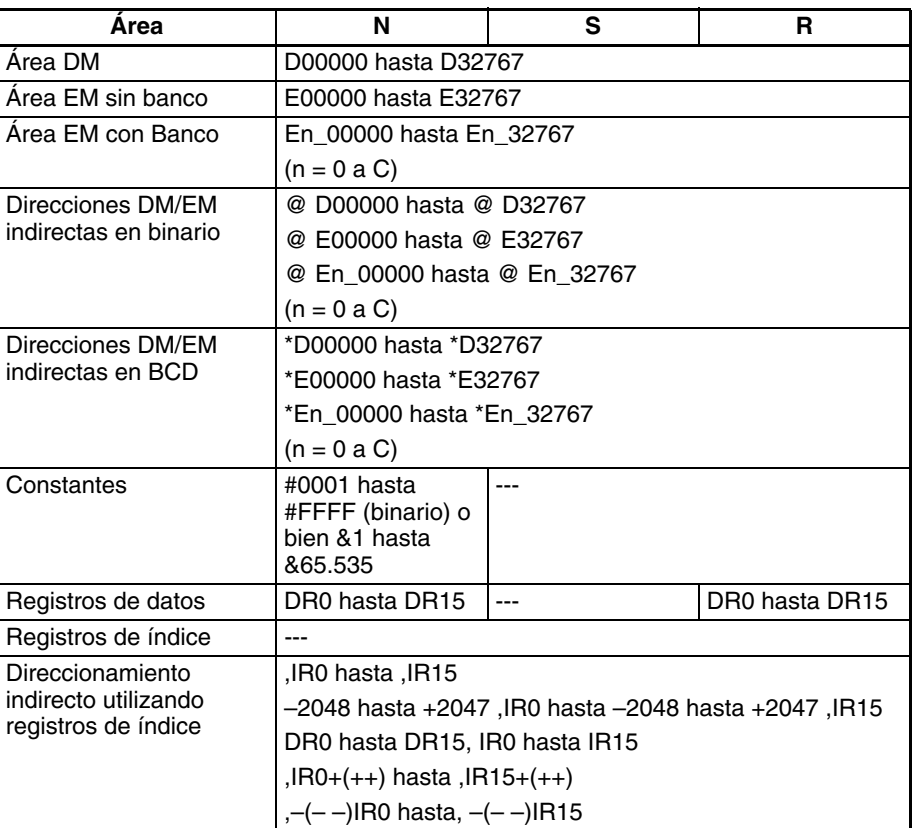

**Descripción** BCNT(067) cuenta el número total de bits que están en ON en todos los canales comprendidos entre S y S+(N-1) y entrega el resultado en R.

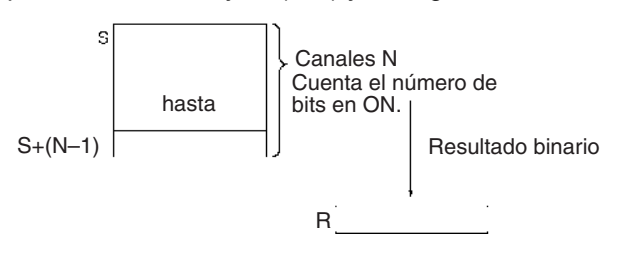

# **Indicadores**

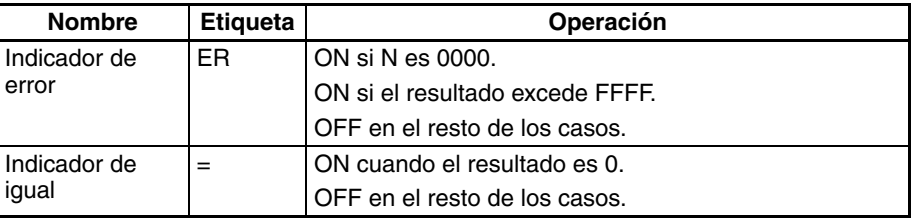

Precauciones Se producirá un error si N=0000 o el resultado excede FFFF.

**Ejemplo** Cuando CIO 000000 está en ON en el siguiente ejemplo, BCNT(067) cuanta el número total de bits en ON en los 10 canales de CIO 0100 hasta CIO 0109 y escribe el resultado en D00100.

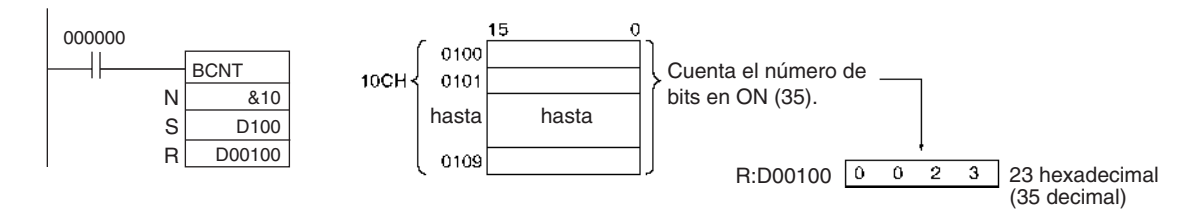

# **3-15 Instrucciones matemáticas de coma flotante**

Las instrucciones matemáticas de coma flotante convierten datos y realizan operaciones aritméticas de coma flotante. Las CPUs de la serie CS/CJ soportan las siguientes instrucciones.

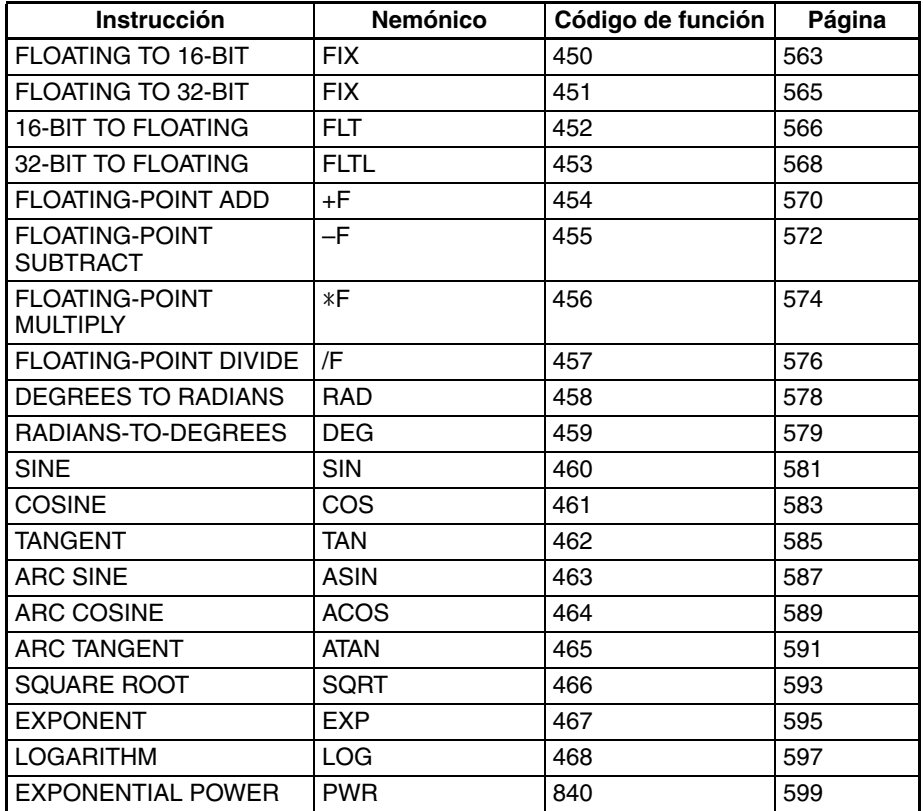

Además de las instrucciones listadas anteriormente, las CPUs CS1-H/CJ1-H soportan las siguientes comparaciones e instrucciones de conversión de coma flotante. Consulte en *[3-16-21 Instrucciones de entrada de coma flotante](#page-687-0) [de doble precisión](#page-687-0)* sobre las instrucciones de coma flotante de doble precisión.

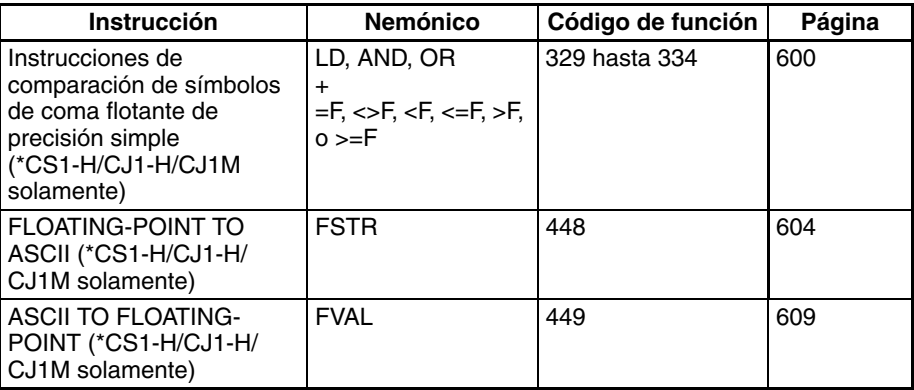

**Formato de datos** Los datos de coma flotante expresan números reales utilizando un signo, exponente y mantisa. Cuando se expresan los datos en formato de coma flotante se aplica la siguiente fórmula.

Número real =  $(-1)^{s} 2^{e-127}$  (1.f)

- s: Signo
- e: Exponente
- f: Mantisa

El formato de datos de coma flotante cumple las normas IEEE754. Los datos se expresan en 32 bits, como sigue:

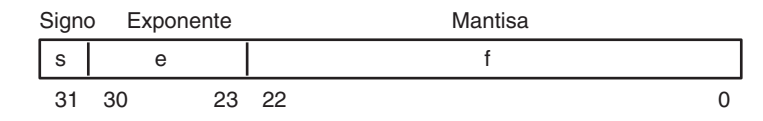

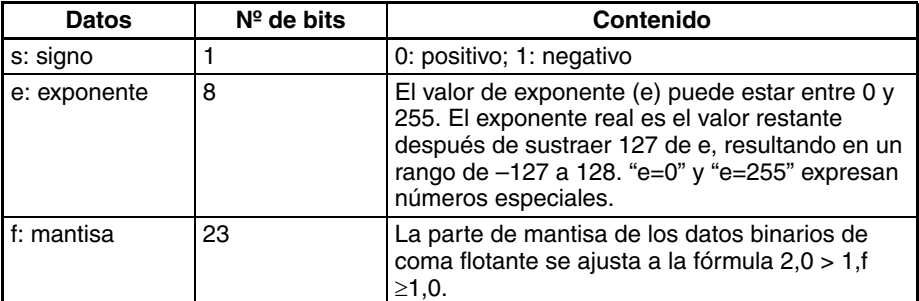

**Número de dígitos** El número de dígitos efectivos para datos de coma flotante es de 24 bits para binarios (aproximadamente siete dígitos decimales).

Datos de coma flotante **Los siguientes datos pueden expresarse mediante datos de coma flotante:** 

- –∞
- –3,402823 x  $10^{38}$   $\leq$  valor  $\leq$  –1,402398 x  $10^{-45}$
- $\bullet$  0
- 1,402398 x 10<sup>-45</sup> ≤ valor ≤ 3,402823 x 10<sup>38</sup>
- +∞
- No es ún número (NaN)

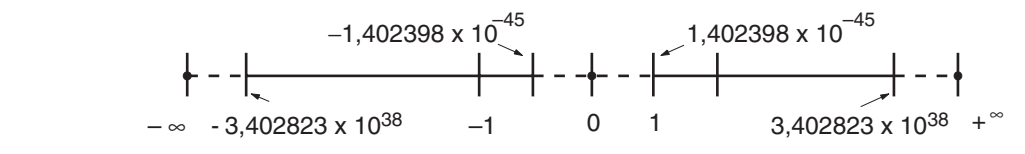

**Números especiales** Los formatos para NaN, ±∞ y 0 son los siguientes: NaN\*:  $e = 255$ ,  $f \ne 0$  $+∞:$  e = 255, f = 0, s = 0<br>  $-∞:$  e = 255, f = 0, e = 1  $e = 255$ ,  $f = 0$ ,  $s = 1$ 

$$
-\infty. \qquad e = 255
$$
  
0:  $e = 0$ 

\*NaN (no es un número) es un número de coma flotante no válido. La ejecución de las instrucciones de cálculo de coma flotante no resultará en NaN.

**Escritura de datos de coma flotante**

Cuando se especifica coma flotante para el formato de datos en el display de edición de la memoria de E/S de CX-Programmer, la introducción de números decimales estándar se convierte automáticamente al formato de coma flotante mostrado anteriormente (formato IEEE754) y se escribe en la memoria de E/S. Los datos escritos en el formato IEEE754 se convierten automáticamente a formato decimal estándar cuando se monitorizan en el display.

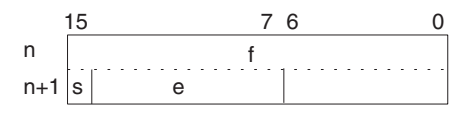

El usuario no necesita tener en cuenta el formato de datos IEEE754 cuando lee y escribe datos de coma flotante. Solamente es necesario recordar que los valores de coma flotante ocupan dos canales cada uno.

# **Números expresados como valores de coma flotante.**

Pueden utilizarse los siguientes tipos de números de coma flotante.

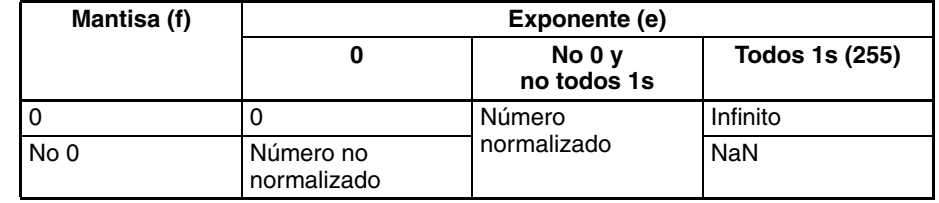

**Nota** Un número no normalizado es uno cuyo valor absoluto es demasiado pequeño para ser expresado como un número normalizado. Los números no normalizados tienen menos dígitos significativos. Si el resultado de los cálculos es un número no normalizado (incluyendo los resultados intermedios) se reducirá el número de dígitos significativos.

**Números normalizados** Los números normalizados expresan números reales. El bit de signo será 0 para un número positivo y 1 para un número negativo.

> El exponente (e) se expresará desde 1 hasta 254 y el exponente real será 127 menos, es decir, –126 hasta 127.

> La mantisa (f) se expresará desde 0 hasta  $2^{33}$  – 1 y se asume que, en la mantisa real, el bit  $2^{33}$  es 1 y que el punto binario sigue inmediatamente después de él.

Los números normalizados se expresan como sigue:

 $(-1)^{(\text{signo s})} \times 2^{(\text{exponente e})-127} \times (1 + \text{mantisa x } 2^{-23})$ 

### **Ejemplo**

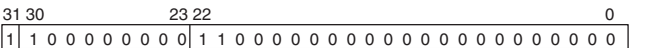

Siano:

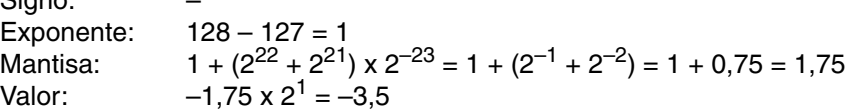

**Números no normalizados** Los números no normalizados expresan números reales con valores absolutos muy pequeños. El bit de signo será 0 para un número positivo y 1 para un número negativo.

El exponente (e) será 0 y el exponente real será –126.

La mantisa (f) se expresará desde 1 hasta  $2^{33}$  – 1 y se asume que, en la mantisa real, el bit  $2^{33}$  es 0 y que el punto binario sigue inmediatamente después de él.

Los números no normalizados se expresan como sigue:

 $(-1)^{(\text{signo s})} \times 2^{-126} \times (1 + \text{mantisa x } 2^{-23})$ 

### **Ejemplo**

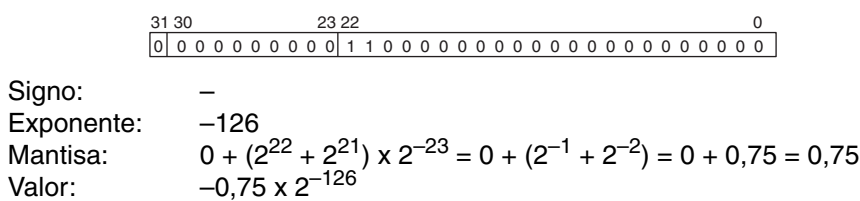

**Cero** Los valores de +0,0 y –0,0 pueden expresarse configurando el signo como 0 para positivo o como 1 para negativo. El exponente y la mantisa serán ambos 0. Tanto +0,0 como –0,0 son equivalentes a 0,0. Consulte en el apartado siguiente Resultados aritméticos de coma flotante las diferencias producidas por el signo de 0,0.

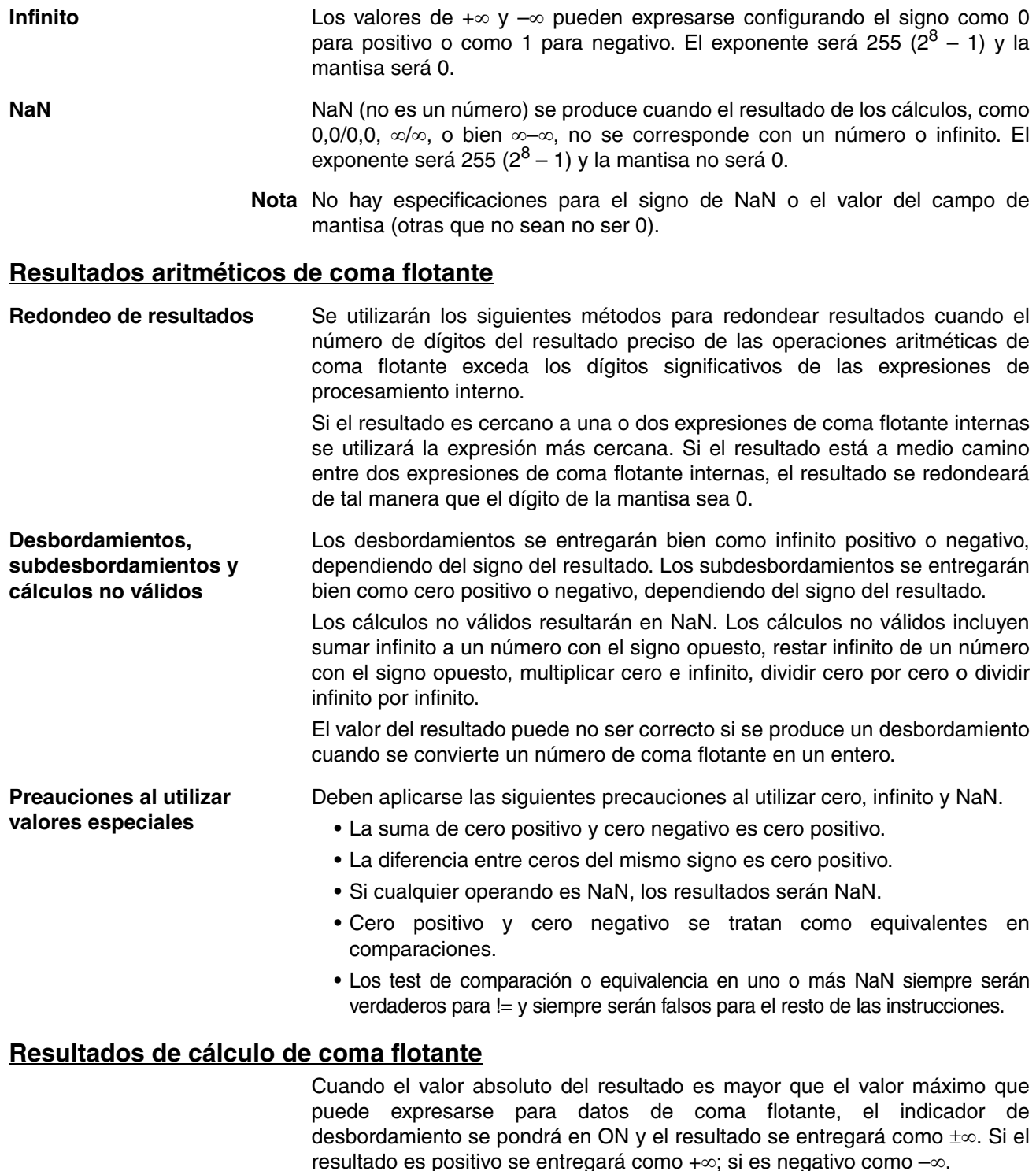

El indicador de igual se pondrá en ON cuando el exponente (e) y la mantisa (f) sean cero después de un cálculo. Un resultado de entregará también como cero cuando el valor absoluto del resultado sea menor que el valor mínimo que pueda expresarse para datos de coma flotante. Es este caso el indicador de subdesbordamiento se pondrá en ON.

**Ejemplo** En este ejemplo de programa se proporcionan las coordenadas del eje X y del eje Y (x y) mediante el contenido BCD de 4 dígitos de D00000 y D00001. Se buscan la distancia (r) desde el origen y el ángulo (θ, en grados) y se entregan a D00100 y D00101. En el resultado, todo lo que se encuentre a la derecha de la coma decimal se descarta.

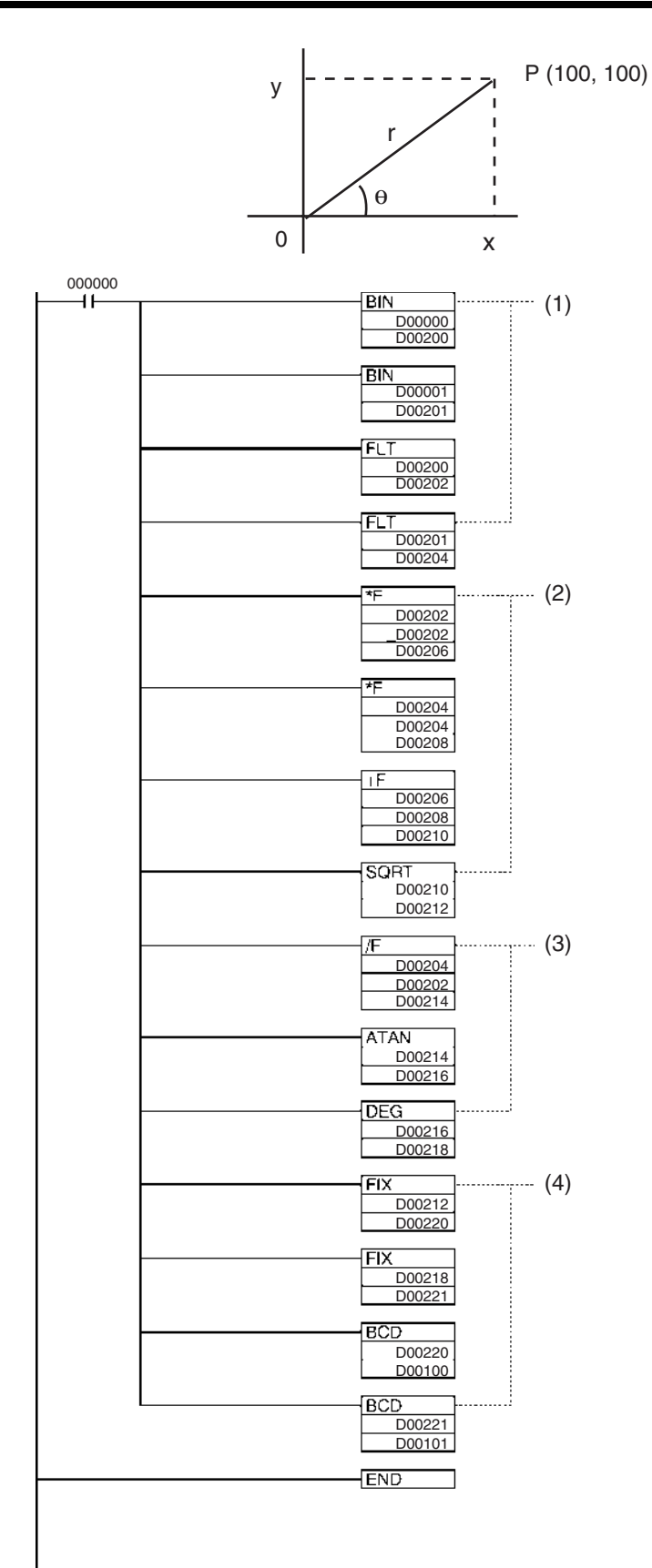

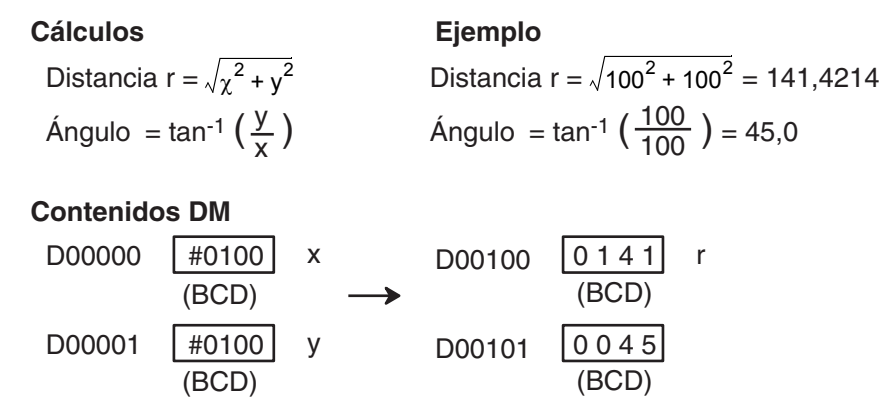

- 1. Esta sección del programa convierte los datos de BCD a coma flotante.
	- a) El área de datos desde D00200 hacia adelante se utiliza como un área de trabajo.
	- b) En primer lugar se utiliza BIN(023) para convertir temporalmente los datos BCD a datos binarios y posteriormente se utiliza FLT(452) para convertir los datos binarios a datos de coma flotante.
	- c) El valor de x que ha sido convertido a datos de coma flotante se entrega a D00203 y D00202.
	- d) El valor de y que ha sido convertido a datos de coma flotante se entrega a D00205 y D00204.
- 2. Para buscar la distancia r, se utilizan instrucciones matemáticas de coma flotante para calcular la raíz cuadrada de  $x^2+y^2$ . El resultado se entrega a D00213 y D00212 como datos de coma flotante.
- 3. Para buscar el ángulo θ, se utilizan instrucciones matemáticas de coma flotante para calcular la tan<sup>-1</sup> (y/x). ATAN(465) entrega el resultado en radianes, así que se utiliza DEG(459) para convertirlo a grados. El resultado se entrega a D00219 y D00218 como datos de coma flotante.
- 4. Los datos se vuelven a convertir de coma flotante a BCD.
	- a) En primer lugar se utiliza FIX(450) para convertir temporalmente los datos de coma flotante a datos binarios y posteriormente se utiliza BCD(024) para convertir los datos binarios a datos BCD.
	- b) La distancia r se entrega a D00100.
	- c) El ángulo θ se entrega a D00101.

# **3-15-1 FLOATING TO 16-BIT: FIX(450)**

**Empleo** Convierte un valor de coma flotante de 32 bits en datos binarios con signo de 16 bits y entrega el resultado en el canal de resultado especificado.

**Símbolo de diagrama de relés**

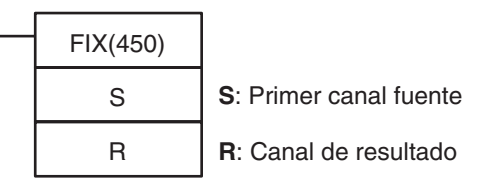

# **Variaciones**

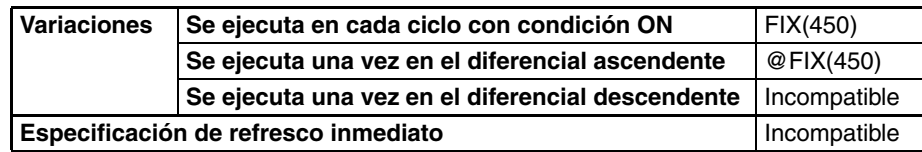

# **Áreas de programa aplicables**

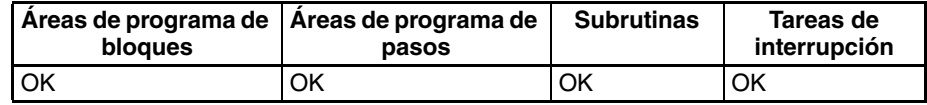

# **Especificaciones del operando**

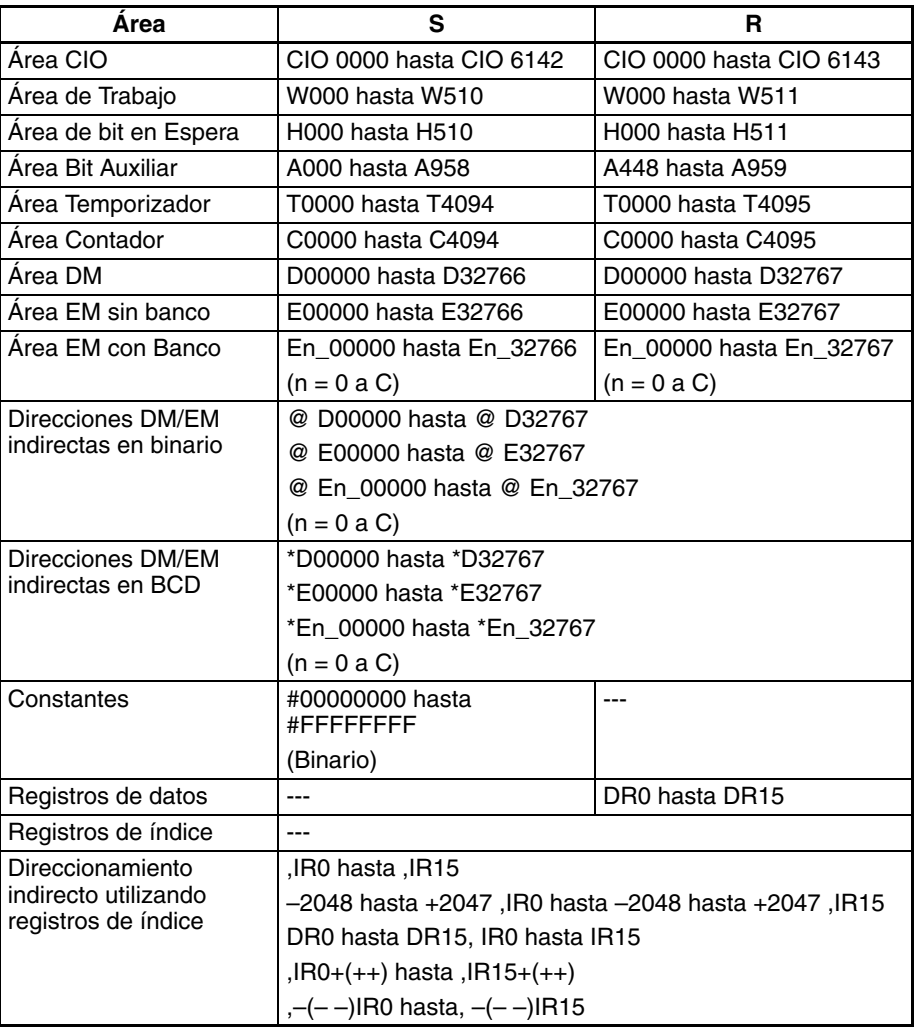

**Descripción** FIX(450) convierte la parte entera del número de coma flotante de 32 bits de S+1 y S (formato IEEE754) a datos binarios con signo de 16 bits y entrega el resultado a R.

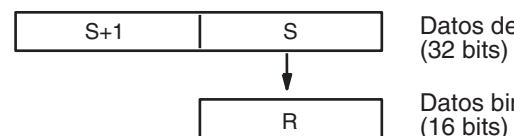

Datos de coma flotante

Datos binarios con signo (16 bits)

Sólo se convierte la parte entera de los datos de coma flotante: la parte fraccionaria se descarta. La parte entera de los datos de coma flotante debe estar en el rango entre –32.768 hasta 32.767.

Ejemplos de conversión:

Un valor de coma flotante de 3,5 se convierte a 3. Un valor de coma flotante de –3,5 se convierte a –3.

# **Indicadores**

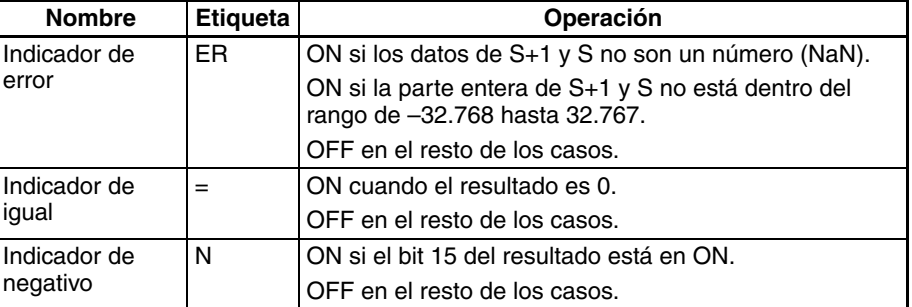

**Precauciones** El contenido de S+1 y S debe ser datos de coma flotante y la parte entera debe estar en el rango de –32.768 hasta 32.767.

# **3-15-2 FLOATING TO 32-BIT: FIXL(451)**

**Empleo** Convierte un valor de coma flotante de 32 bits en datos binarios con signo de 32 bits y entrega el resultado en los canales de resultado especificados.

**Símbolo de diagrama de relés**

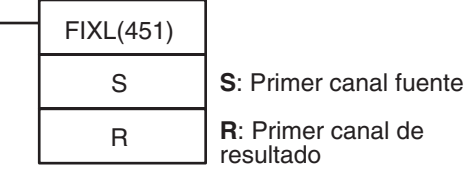

**Variaciones**

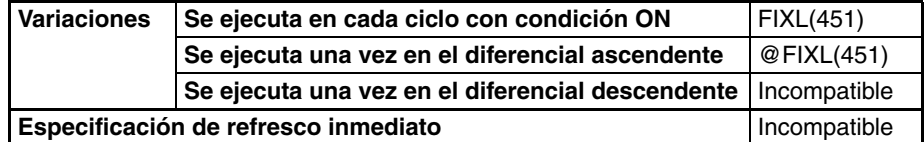

## **Áreas de programa aplicables**

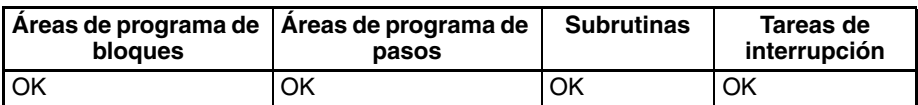

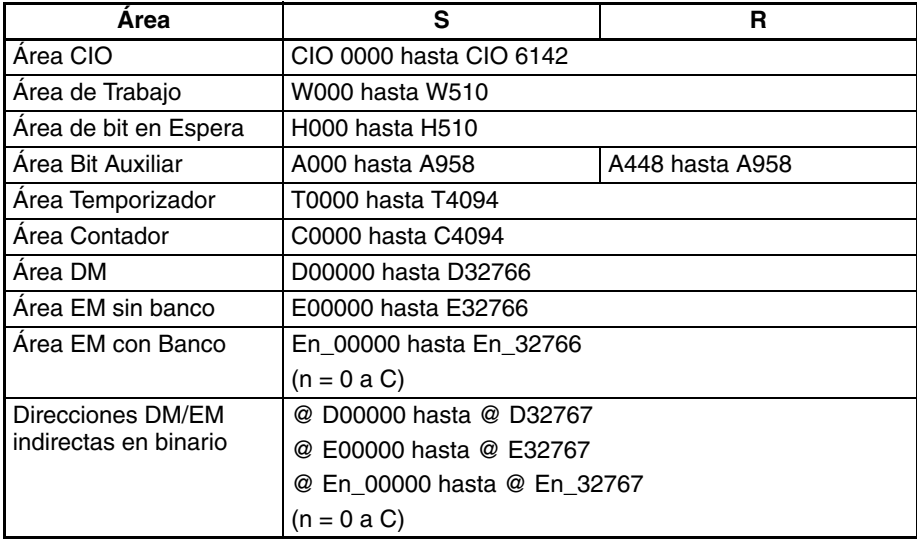

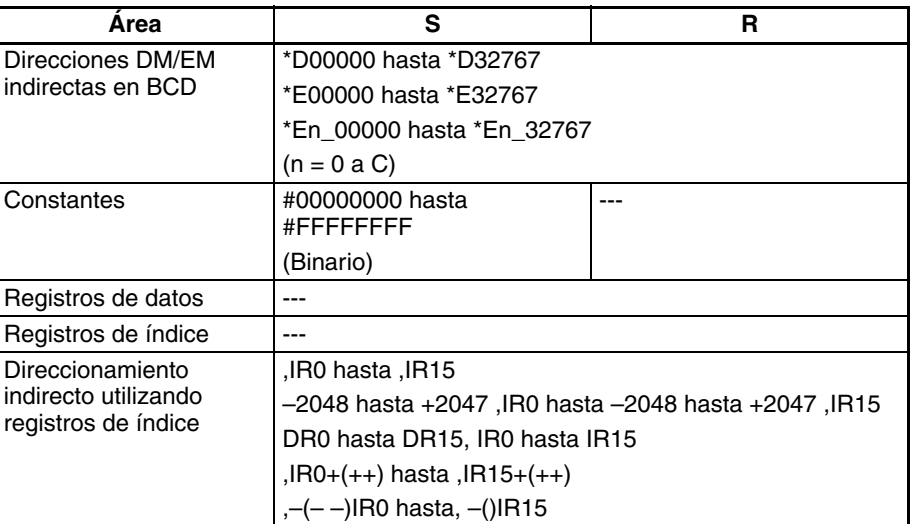

**Descripción** FIXL(451) convierte la parte entera del número de coma flotante de 32 bits de S+1 y S (formato IEEE754) a datos binarios con signo de 32 bits y entrega el resultado a R+1 y R.

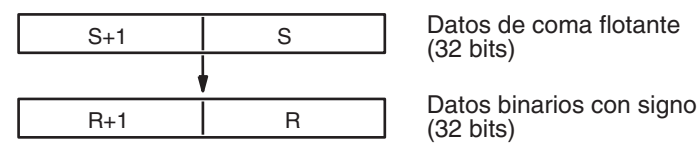

Sólo se convierte la parte entera de los datos de coma flotante: la parte fraccionaria se descarta. (La parte entera de los datos de coma flotante debe estar en el rango entre –2.147.483.648 hasta 2.147.483.647).

Ejemplos de conversión:

Un valor de coma flotante de 2.147.483.640,5 se convierte a 2.147.483.640. Un valor de coma flotante de –214.748.340,5 se convierte a –214.748.340.

# **Indicadores**

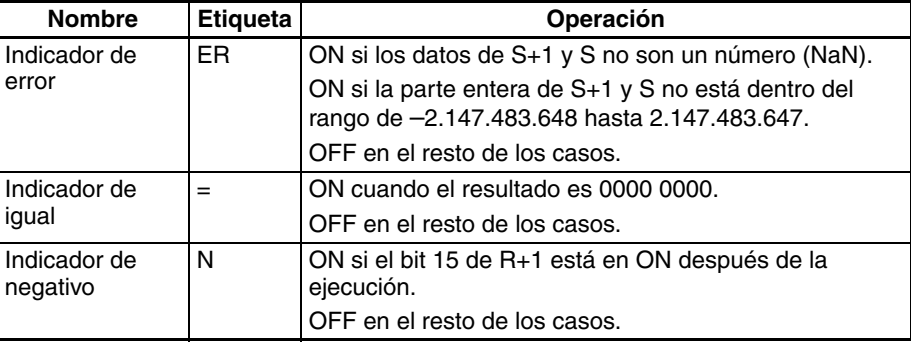

<span id="page-593-0"></span>**Precauciones** El contenido de S+1 y S debe ser datos de coma flotante y la parte entera debe estar en el rango de –2.147.483.648 hasta 2.147.483.647.

# **3-15-3 16-BIT TO FLOATING: FLT(452)**

**Empleo** Convierte un valor binario con signo de 16 bits en datos de coma flotante de 32 bits y entrega el resultado en los canales de resultado especificados.

**Símbolo de diagrama de relés**

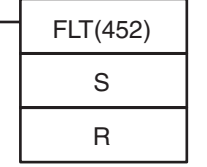

**S**: Canal fuente

**R**: Primer canal de resultado

# **Variaciones**

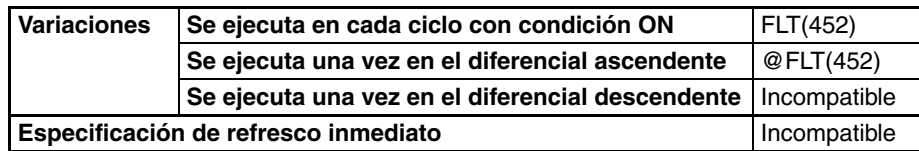

# **Áreas de programa aplicables**

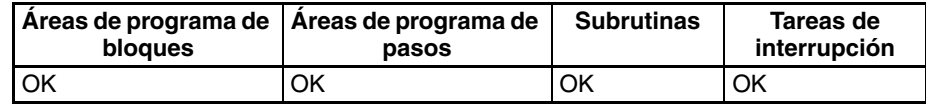

# **Especificaciones del operando**

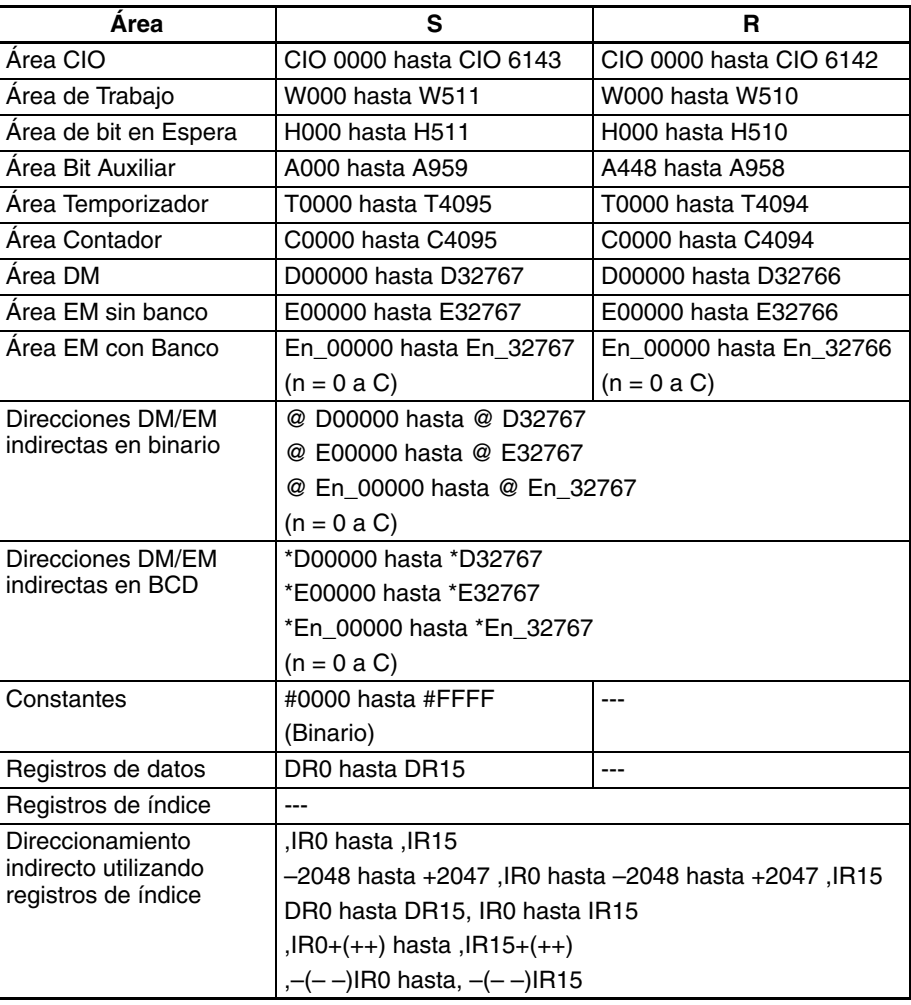

**Descripción** FLT(452) convierte el valor binario con signo de 16 bits de S a datos de coma flotante de 32 bits (formato IEEE754) y entrega el resultado a R+1 y R. Se añade un 0 después de la coma decimal en el resultado de coma flotante.

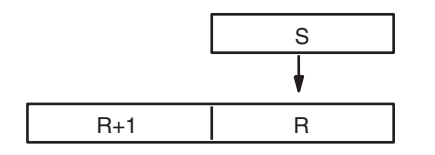

Datos binarios con signo (16 bits)

Datos de coma flotante (32 bits)

Sólo los valores dentro del rango de –32.768 hasta 32.767 pueden especificarse para S. Para convertir datos binarios con signo fuera de este rango utilice FLTL(453).

Ejemplos de conversión:

Un valor binario con signo de 3 se convierte a 3,0. Un valor binario con signo de –3 se convierte a –3,0.

# **Indicadores**

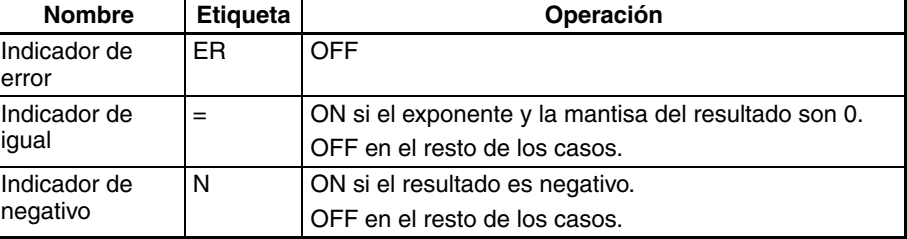

**Precauciones** El contenido de S debe contener datos binarios con signo con un valor (decimal) en el rango de –32.768 hasta 32.767.

# **3-15-4 32-BIT TO FLOATING: FLTL(453)**

<span id="page-595-0"></span>**Empleo** Convierte un valor binario con signo de 32 bits en datos de coma flotante de 32 bits y entrega el resultado en los canales de resultado especificados.

**Símbolo de diagrama de relés**

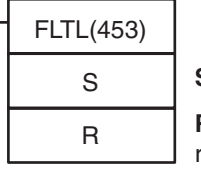

**S**: Primer canal fuente **R**: Primer canal de resultado

**Variaciones**

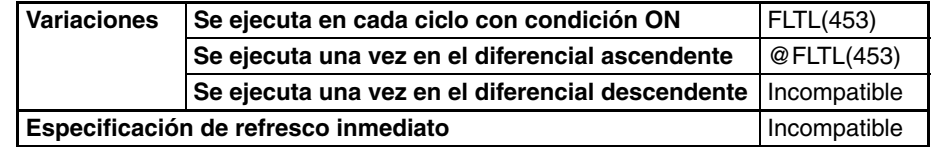

# **Áreas de programa aplicables**

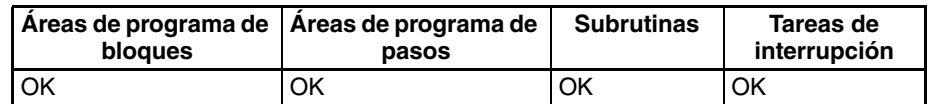

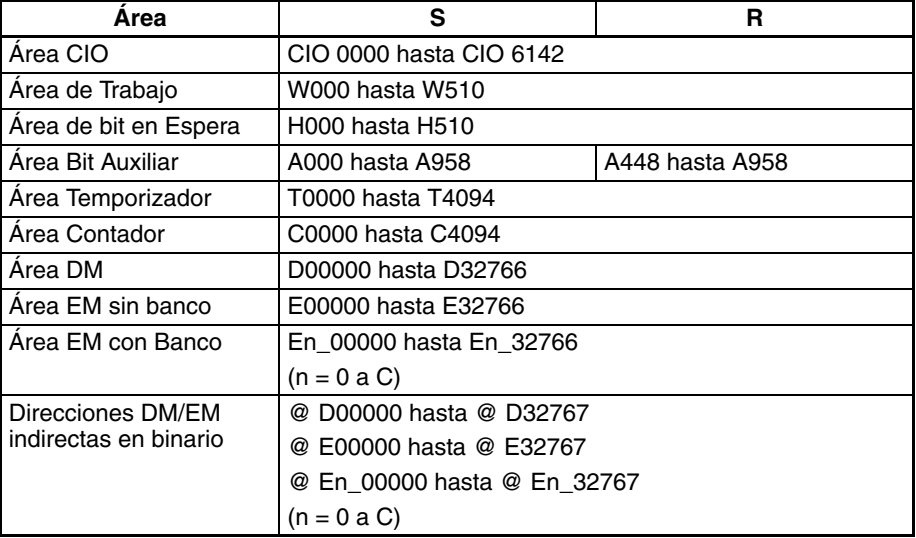

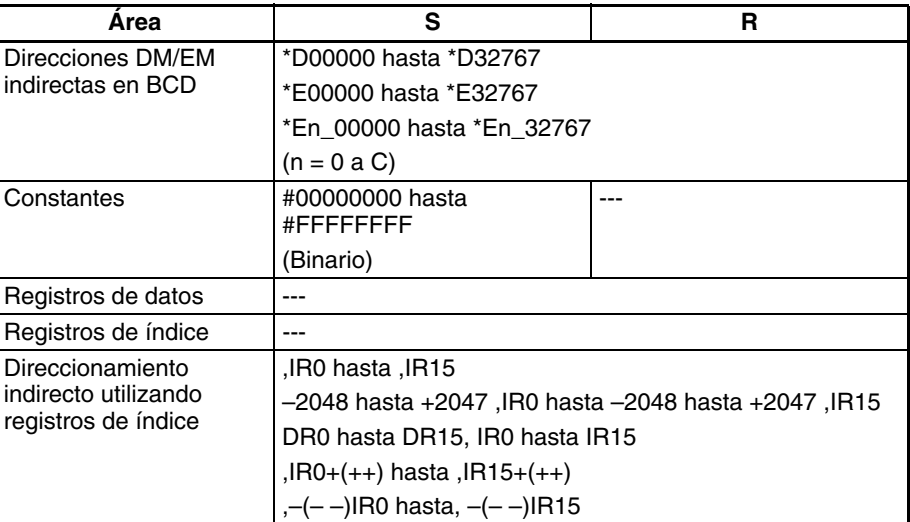

**Descripción** FLTL(453) convierte el valor binario con signo de 32 bits de S+1 y S a datos de coma flotante de 32 bits (formato IEEE754) y entrega el resultado a R+1 y R. Se añade un 0 después de la coma decimal en el resultado de coma flotante.

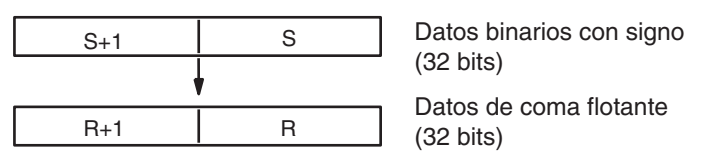

Los datos binarios con signo dentro del rango desde –2.147.483.648 hasta 2.147.483.647 pueden especificarse para S+1 y S. El valor de coma flotante tiene 24 dígitos binarios significativos (bits). El resultado no será exacto si se convierte un número mayor de 16.777.215 (el valor máximo que puede expresarse en 24 bits) mediante FLTL(453).

### **Ejemplos de conversión:**

Un valor binario con signo de 16.777.215 se convierte a 16.777.215,0. Un valor binario con signo de –16.777.215 se convierte a –15.777.215,0.

### **Indicadores**

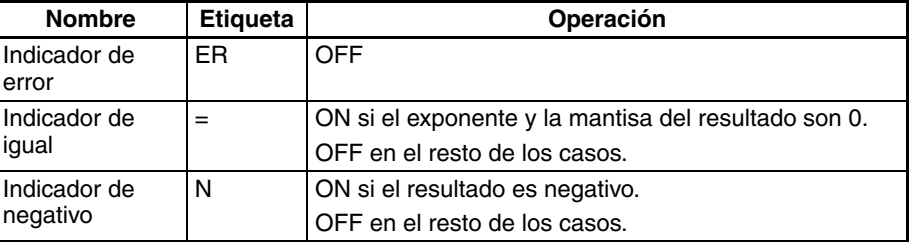

<span id="page-596-0"></span>**Precauciones** El resultado no será exacto si se convierte un número con un valor absoluto mayor de 16.777.215 (el valor máximo que puede expresarse en 24 bits).

# **3-15-5 FLOATING-POINT ADD: +F(454)**

**Empleo** Suma dos números de coma flotante de 32 bits y entrega el resultado en los canales de resultado especificados.

**Símbolo de diagrama de relés**

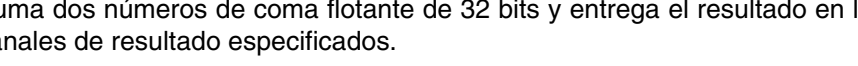

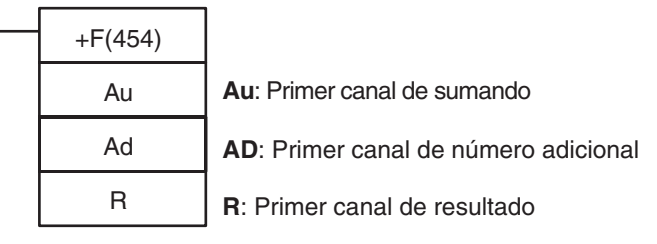

# **Variaciones**

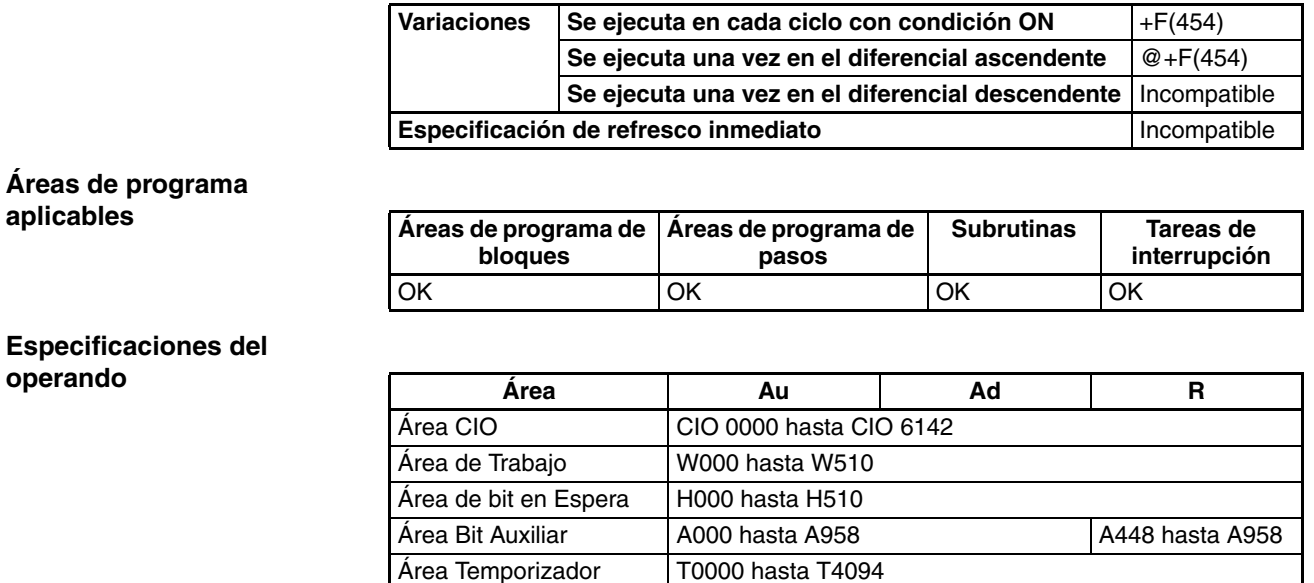

# **Especifica operando**

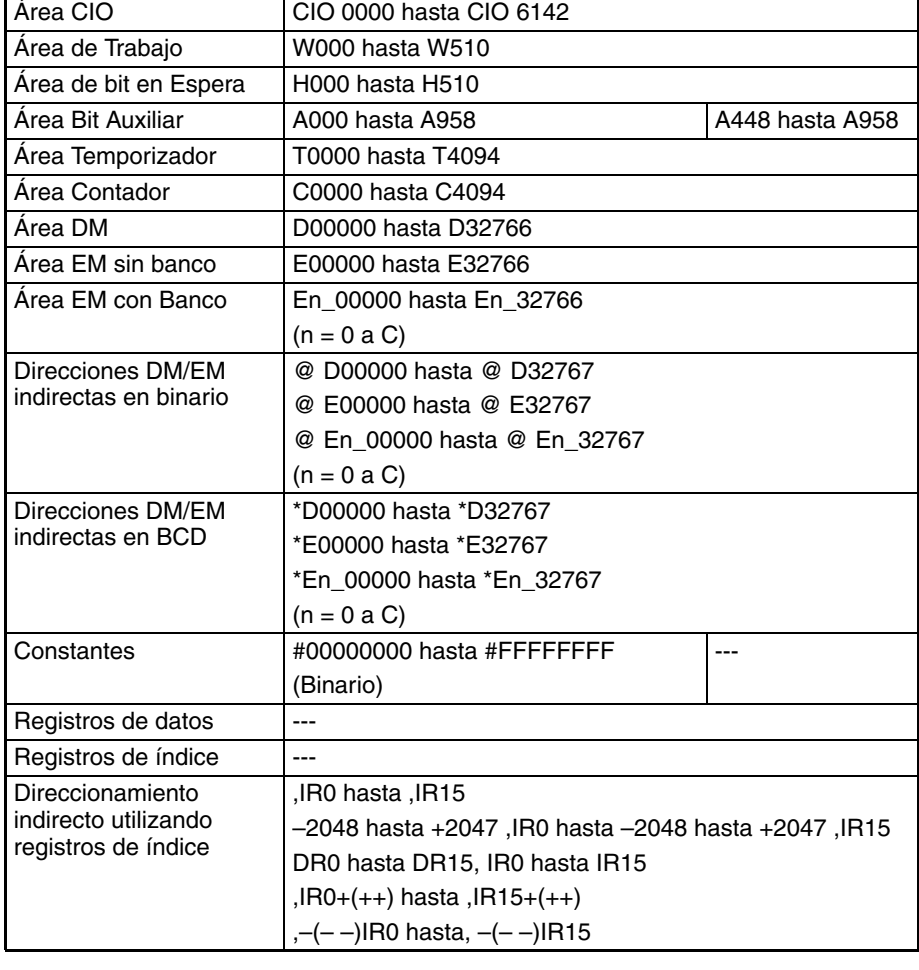

**Descripción** +F(454) añade el número de coma flotante de 32 bits de Ad+1 y Ad al número de coma flotante de 32 bits de Au+1 y Au y entrega el resultado a R+1 y R (los datos de coma flotante deben estar en formato EEE754).

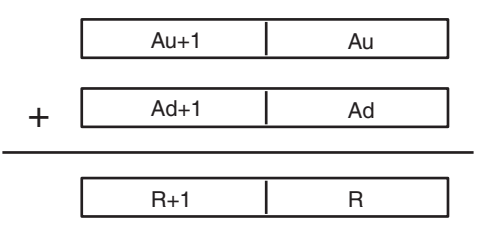

Sumando (datos de coma flotante, 32 bits)

Número adicional (datos de coma flotante, 32 bits)

Resultado (datos de coma flotante, 32 bits)

Cuando el valor absoluto del resultado es mayor que el valor máximo que puede expresarse para datos de coma flotante, el indicador de desbordamiento se pondrá en ON y el resultado se entregará como ±∞.

Cuando el valor absoluto del resultado es menor que el valor mínimo que puede expresarse para datos de coma flotante, el indicador de subdesbordamiento se pondrá en ON y el resultado se entregará como 0.

<span id="page-598-0"></span>Las distintas combinaciones de datos de sumando y número adicional producen los resultados mostrados en la siguiente tabla.

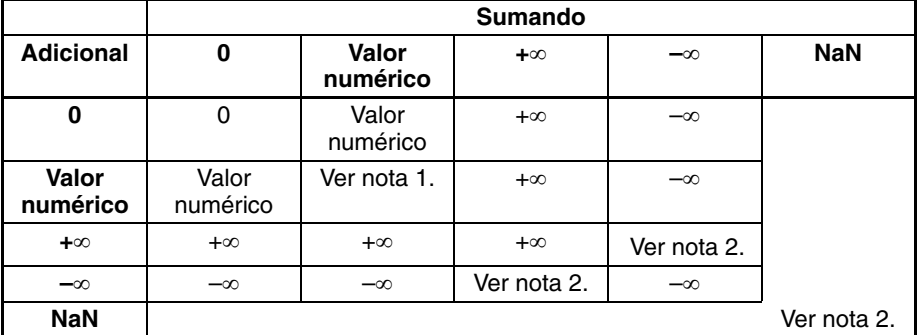

**Nota** 1. Los resultados pueden ser cero (incluyendo subdesbordamientos), un valor numérico, +∞, o bien –∞.

2. El indicador de error se pondrá en ON y la instrucción no se ejecutará.

# **Indicadores**

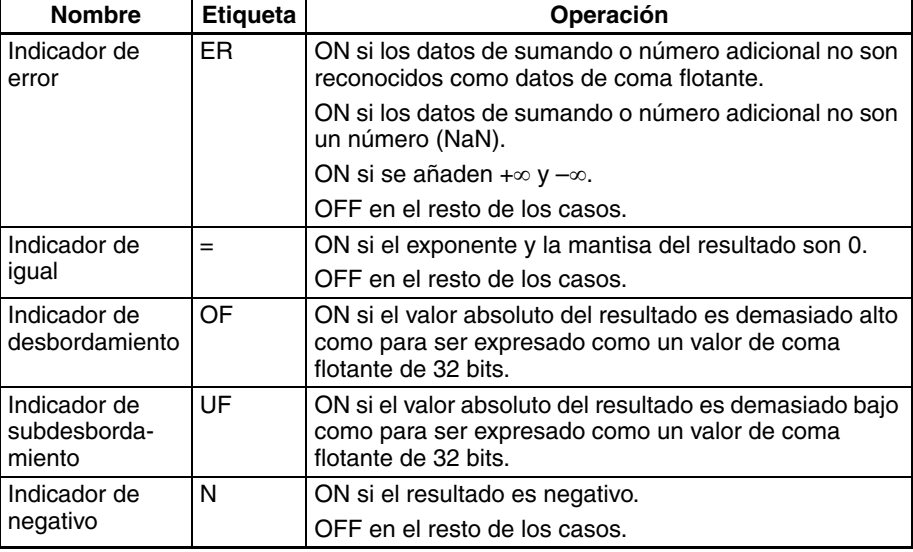

**Precauciones** Los datos de sumando (Au+1 y Au) y de número adicional (Ad+1 y Ad) deben estar en formato de datos de coma flotante IEEE754.

**572**

# **3-15-6 FLOATING-POINT SUBTRACT: –F(455)**

R

Su

Empleo **Empleo** Resta un número de coma flotante de 32 bits de otro y entrega el resultado en los canales de resultado especificados.

**Símbolo de diagrama de relés**

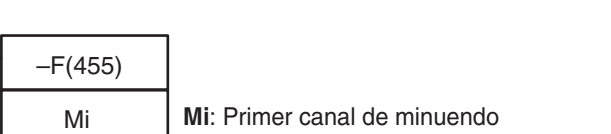

**Su**: Primer canal de sustraendo

**R**: Primer canal de resultado

# **Variaciones**

**aplicables**

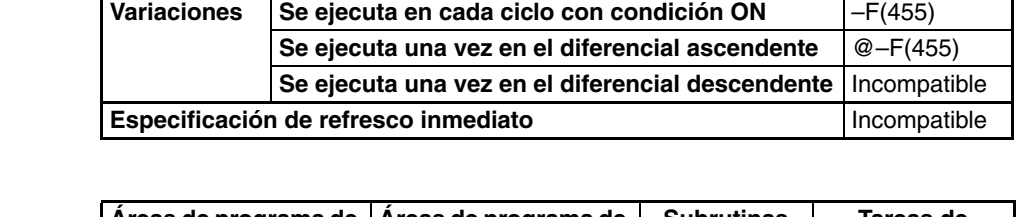

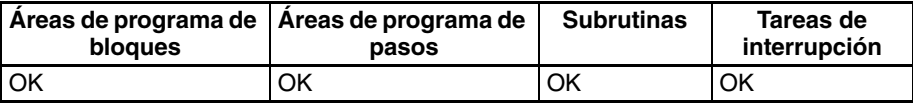

# **Especificaciones del operando**

**Áreas de programa** 

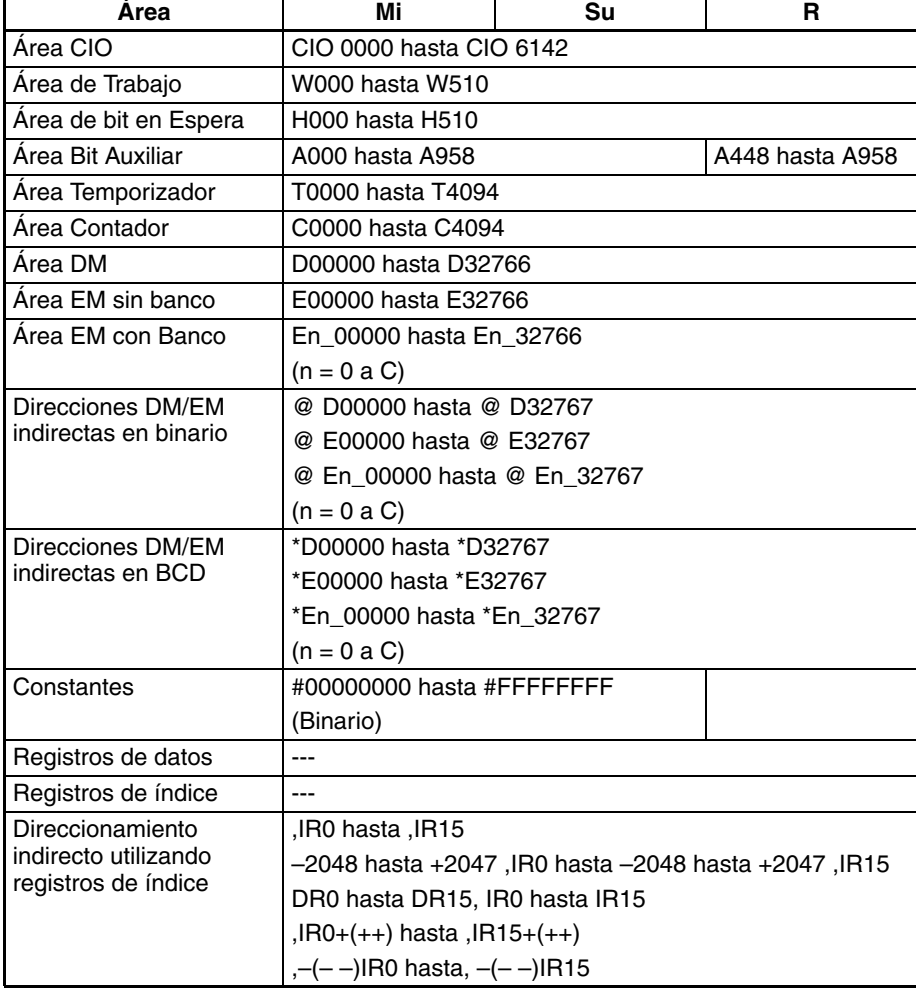

<span id="page-600-0"></span>**Descripción** –F(455) resta el número en coma flotante de 32 bits de Su+1 y Su al número en coma flotante de 32 bits de Mi+1 y Mi y entrega el resultado a R+1 y R (los datos en coma flotante deben estar en formato EEE754).

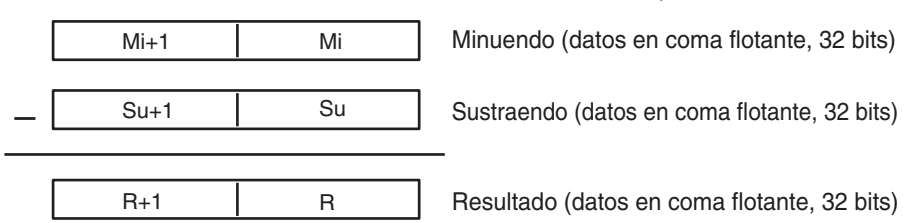

Cuando el valor absoluto del resultado es mayor que el valor máximo que puede expresarse para datos en coma flotante, el indicador de desbordamiento se pondrá en ON y el resultado se entregará como ±∞.

Cuando el valor absoluto del resultado es menor que el valor mínimo que puede expresarse para datos en coma flotante, el indicador de subdesbordamiento se pondrá en ON y el resultado se entregará como 0.

Las distintas combinaciones de datos de minuendo y sustraendo producen los resultados mostrados en la siguiente tabla.

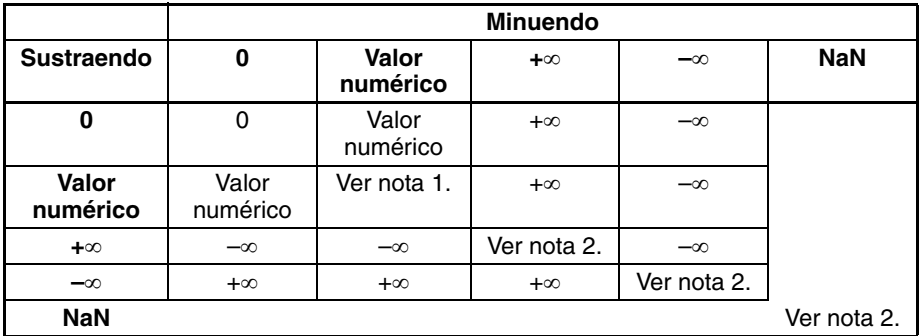

- **Nota** 1. Los resultados pueden ser cero (incluyendo subdesbordamientos), un valor numérico, +∞, o bien –∞.
	- 2. El indicador de error se pondrá en ON y la instrucción no se ejecutará.

### **Indicadores**

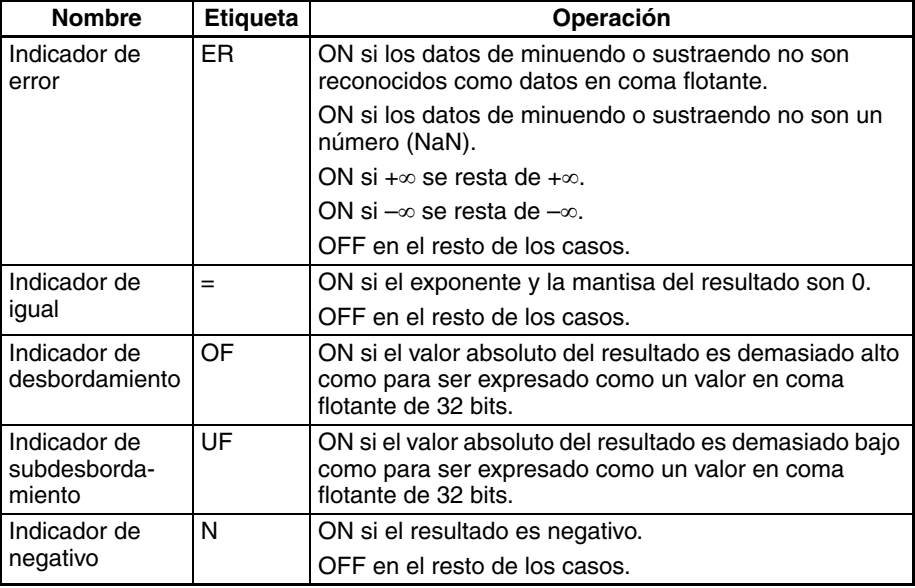

**Precauciones** Los datos de minuendo (Mi+1 y Mi) y de sustraendo (Su+1 y Su) deben estar en formato de datos en coma flotante IEEE754.

# **3-15-7 FLOATING-POINT MULTIPLY:** \***F(456)**

**Empleo** Multiplica dos números de coma flotante de 32 bits y entrega el resultado en los canales de resultado especificados.

**Símbolo de diagrama de relés**

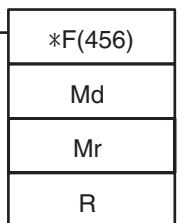

**Md**: Primer canal de multiplicando **Mr**: Primer canal de multiplicador **R**: Primer canal de resultado

# **Variaciones**

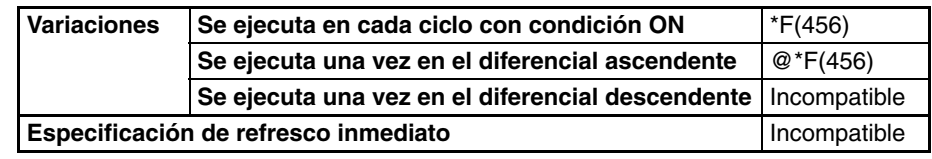

# **Áreas de programa aplicables**

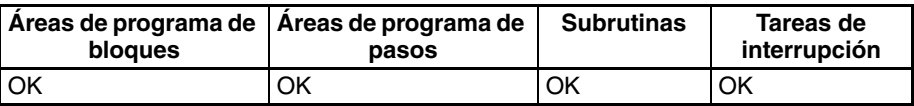

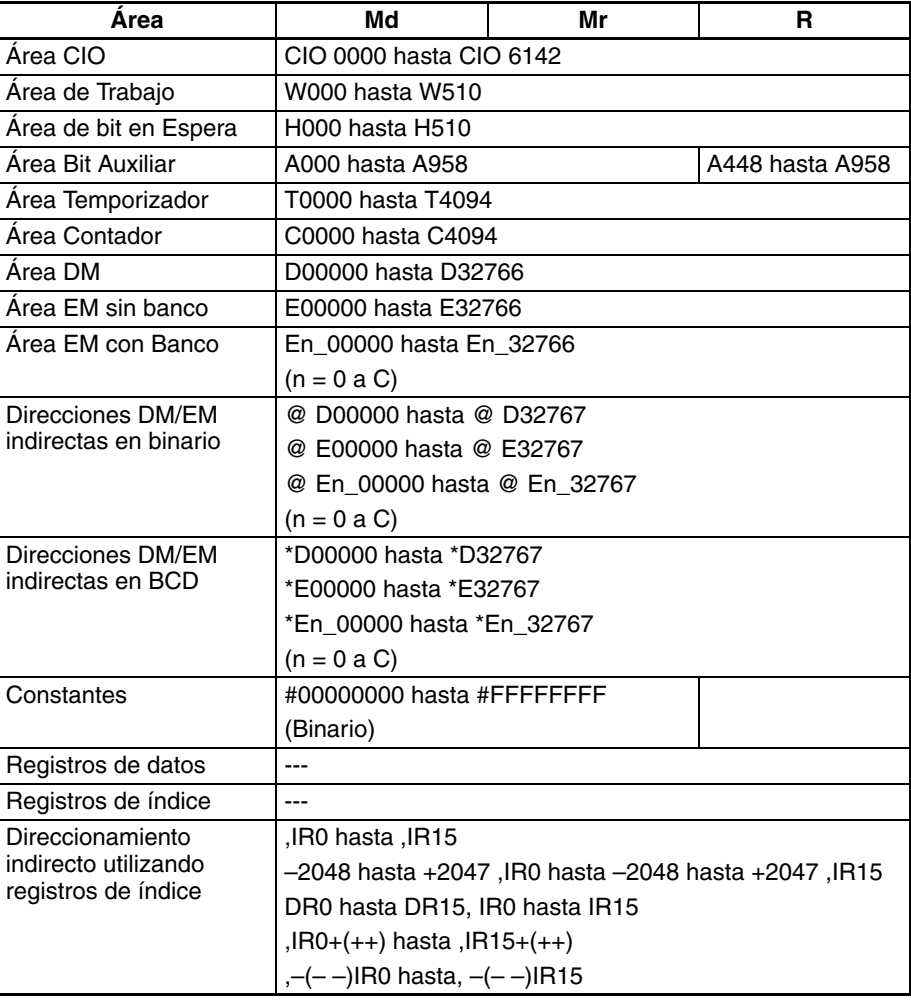

<span id="page-602-0"></span>**Descripción** \*F(456) multiplica el número de coma flotante de 32 bits de Md+1 y Md al número de coma flotante de 32 bits de Mr+1 y Mr y entrega el resultado a R+1 y R (los datos de coma flotante deben estar en formato EEE754).

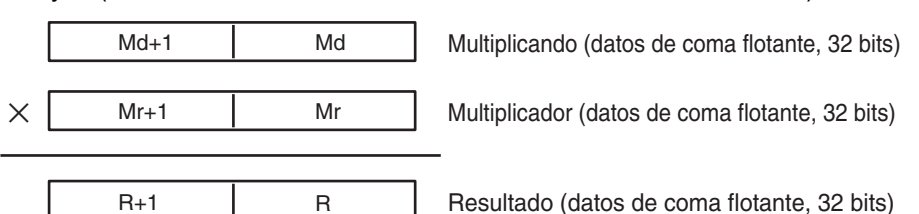

Cuando el valor absoluto del resultado es mayor que el valor máximo que puede expresarse para datos de coma flotante, el indicador de desbordamiento se pondrá en ON y el resultado se entregará como ±∞.

Cuando el valor absoluto del resultado es menor que el valor mínimo que puede expresarse para datos de coma flotante, el indicador de subdesbordamiento se pondrá en ON y el resultado se entregará como 0.

Las distintas combinaciones de datos de multiplicando y multiplicador producen los resultados mostrados en la siguiente tabla.

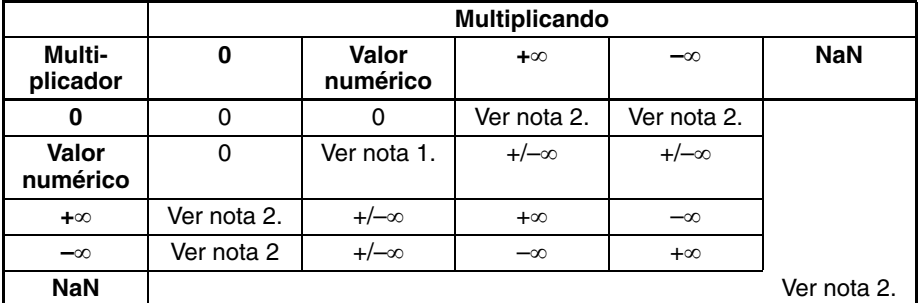

**Nota** 1. Los resultados pueden ser cero (incluyendo subdesbordamientos), un valor numérico, +∞, o bien –∞.

2. El indicador de error se pondrá en ON y la instrucción no se ejecutará.

# **Indicadores**

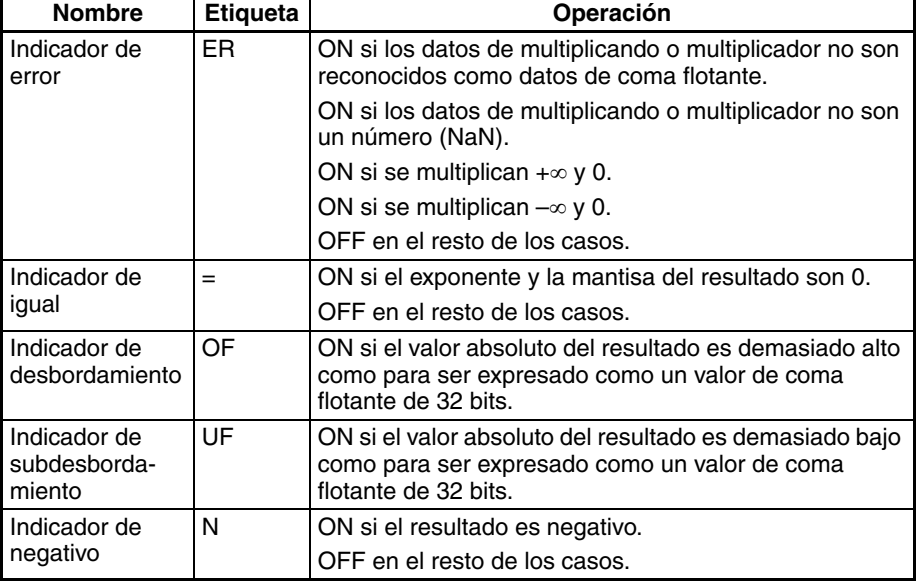

**Precauciones** Los datos de multiplicando (Md+1 y Md) y multiplicador (Mr+1 y Mr) deben estar en formato de datos de coma flotante IEEE754.

# **3-15-8 FLOATING-POINT DIVIDE: /F(457)**

**Empleo** Divide un número en coma flotante de 32 bits por otro y entrega el resultado en los canales de resultado especificados.

**Símbolo de diagrama de relés**

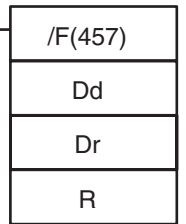

**Dd**: Primer canal de dividendo **Dr**: Primer canal de divisor **R**: Primer canal de resultado

# **Variaciones**

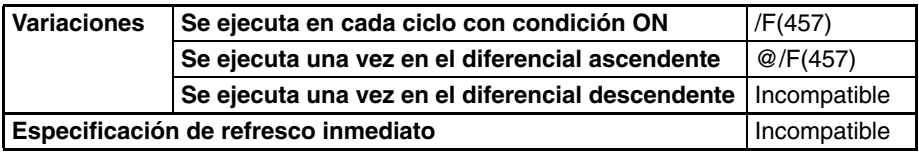

# **Áreas de programa aplicables**

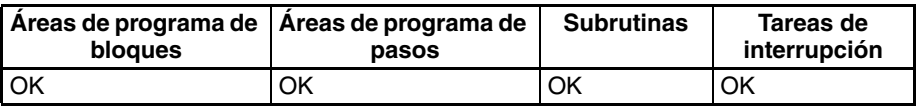

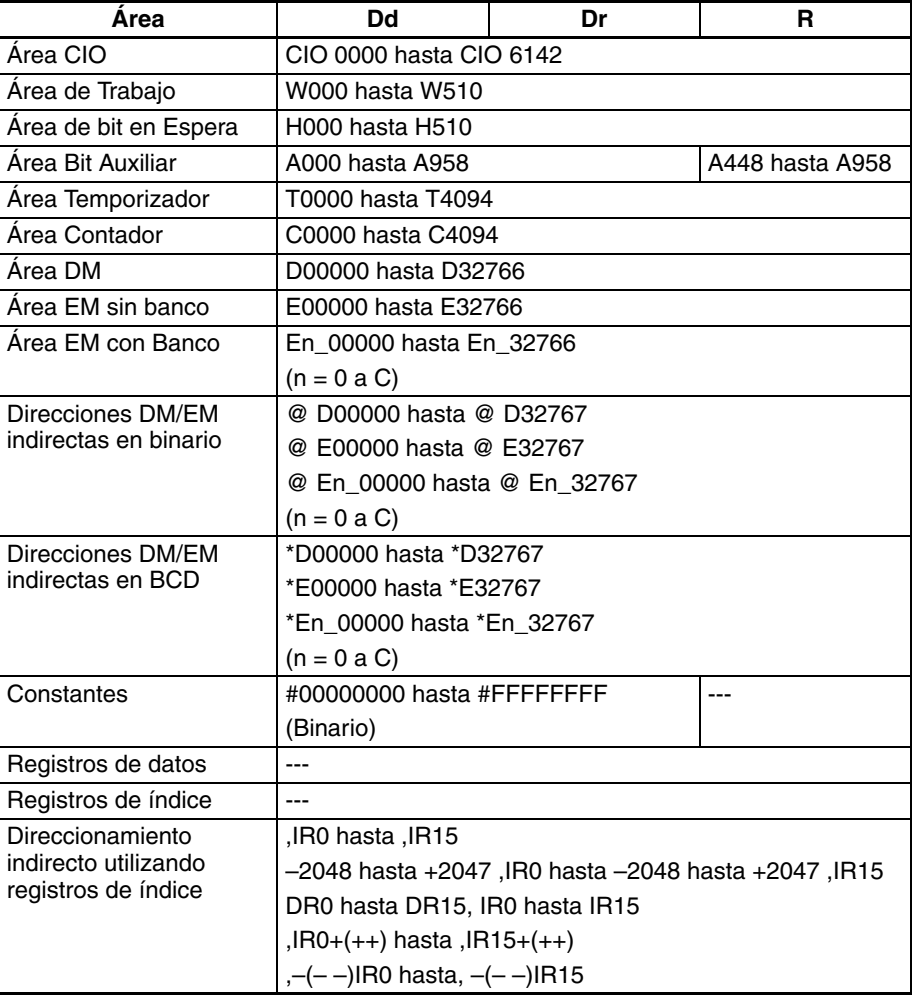

<span id="page-604-0"></span>**Descripción** /F(457) divide el número de coma flotante de 32 bits de Dd+1 y Dd al número de coma flotante de 32 bits de Dr+1 y Dr y entrega el resultado a R+1 y R (los datos de coma flotante deben estar en formato EEE754).

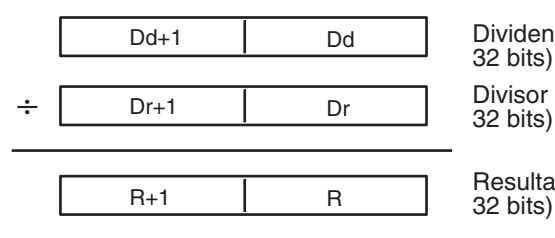

Dd **Dividendo** (datos de coma flotante, 32 bits)

Dr Divisor (datos de coma flotante,

Resultado (datos de coma flotante, 32 bits)

Cuando el valor absoluto del resultado es mayor que el valor máximo que puede expresarse para datos de coma flotante, el indicador de desbordamiento se pondrá en ON y el resultado se entregará como ±∞.

Cuando el valor absoluto del resultado es menor que el valor mínimo que puede expresarse para datos de coma flotante, el indicador de subdesbordamiento se pondrá en ON y el resultado se entregará como 0.

Las distintas combinaciones de datos de dividendo y divisor producen los resultados mostrados en la siguiente tabla.

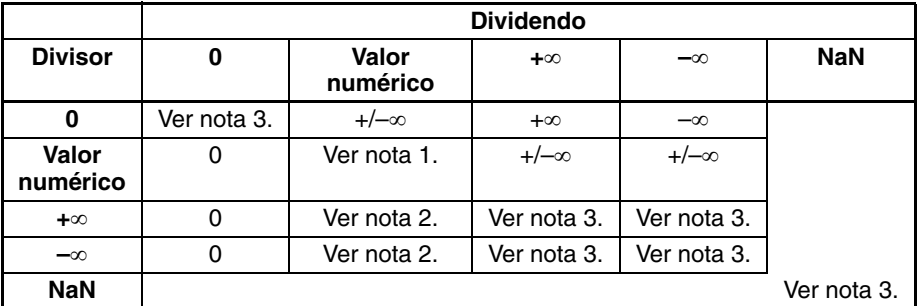

**Nota** 1. Los resultados pueden ser cero (incluyendo subdesbordamientos), un valor numérico, +∞, o bien –∞.

- 2. Los resultados serán cero para subdesbordamientos.
- 3. El indicador de error se pondrá en ON y la instrucción no se ejecutará.

# **Indicadores**

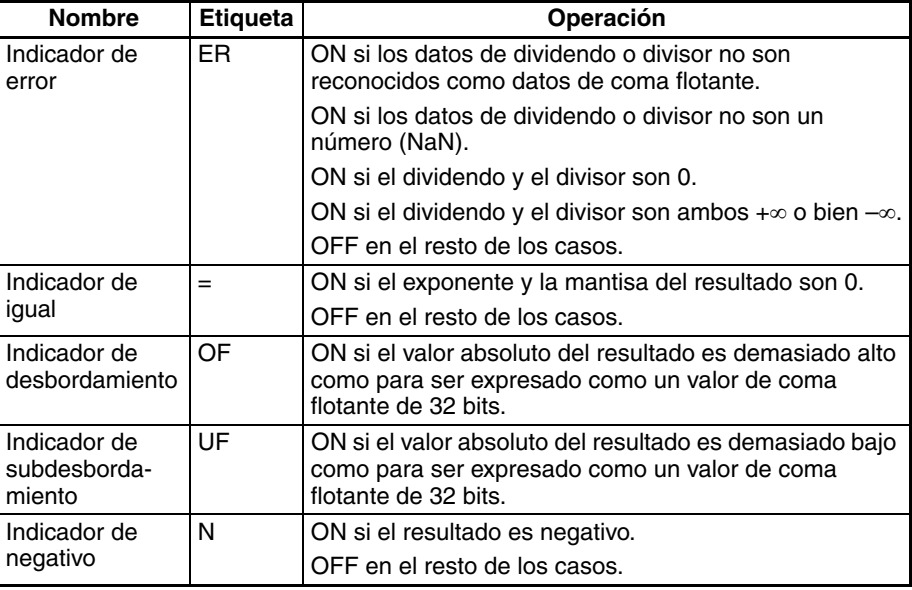

**Precauciones** Los datos de dividendo (Dd+1 y Dd) y divisor (Dr+1 y Dr) deben estar en formato de datos de coma flotante IEEE754.

# **3-15-9 DEGREES TO RADIANS: RAD(458)**

**Empleo** Cambia un número de coma flotante de 32 bits de grados a radianes y entrega el resultado en los canales de resultado especificados.

**Símbolo de diagrama de relés**

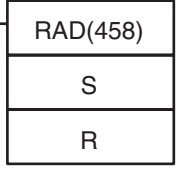

**S**: Primer canal fuente

**R**: Primer canal de resultado

# **Variaciones**

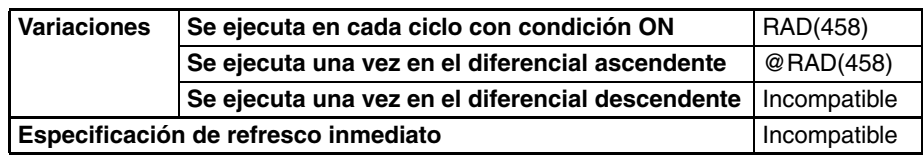

**Áreas de programa aplicables**

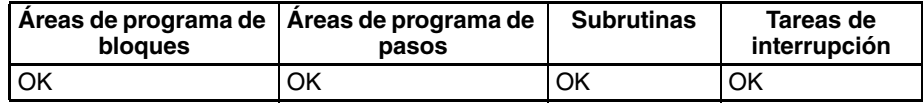

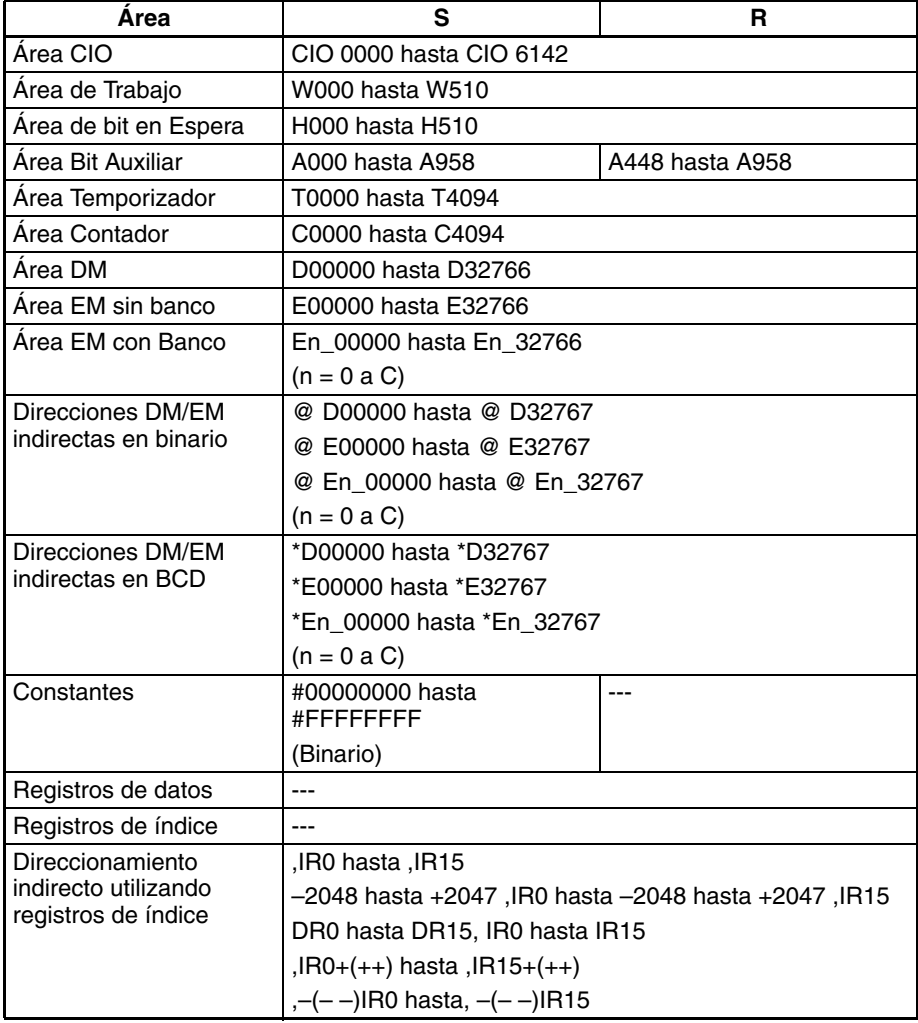

<span id="page-606-0"></span>**Descripción** RAD(458) convierte el número en coma flotante de 32 bits de S+1 y S de grados a radianes y entrega el resultado a R y R+1 (los datos origen en coma flotante deben estar en formato IEEE754).

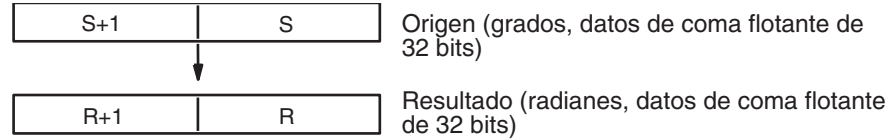

Los grados se convierten a radianes mediante la fórmula siguiente:

Grados  $\times \pi/180$  = radianes

Cuando el valor absoluto del resultado es mayor que el valor máximo que puede expresarse para datos en coma flotante, el indicador de desbordamiento se pondrá en ON y el resultado se entregará como ±∞.

Cuando el valor absoluto del resultado es menor que el valor mínimo que puede expresarse para datos en coma flotante, el indicador de subdesbordamiento se pondrá en ON y el resultado se entregará como 0.

### **Indicadores**

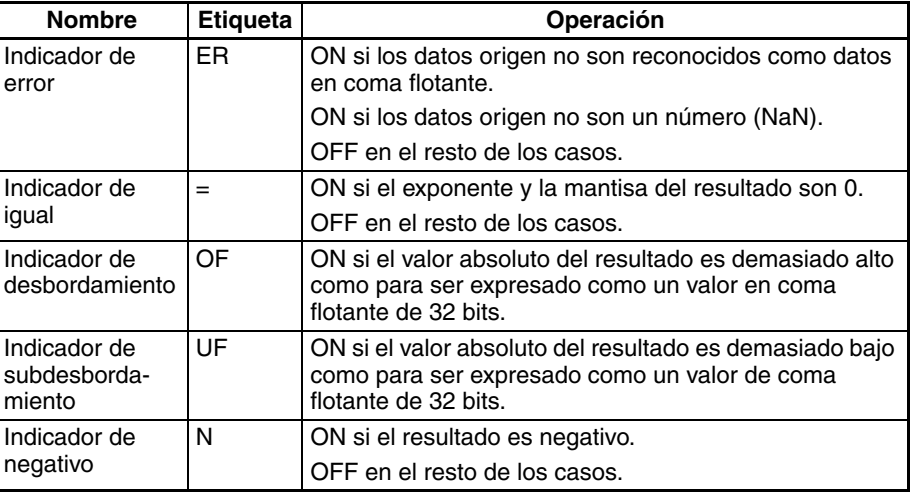

**Precauciones** Los datos origen de S+1 y S deben estar en formato de datos de coma flotante IEEE754.

# **3-15-10 RADIANS TO DEGREES: DEG(459)**

**Empleo** Cambia un número de coma flotante de 32 bits de radianes a grados y entrega el resultado en los canales de resultado especificados.

**Símbolo de diagrama de relés**

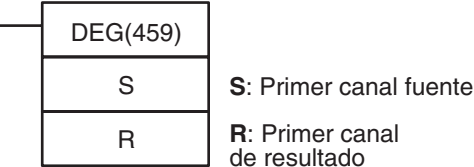

### **Variaciones**

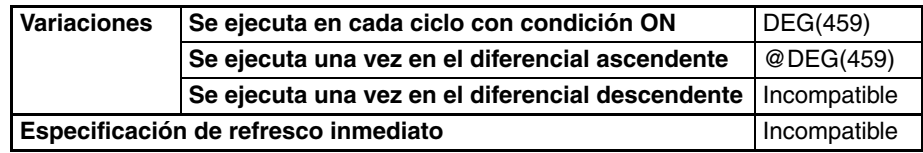

### **Áreas de programa aplicables**

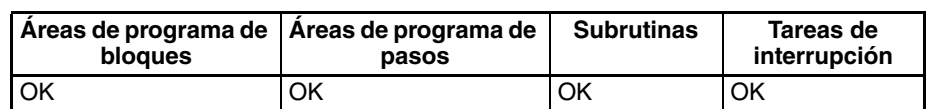

**Especificaciones del operando**

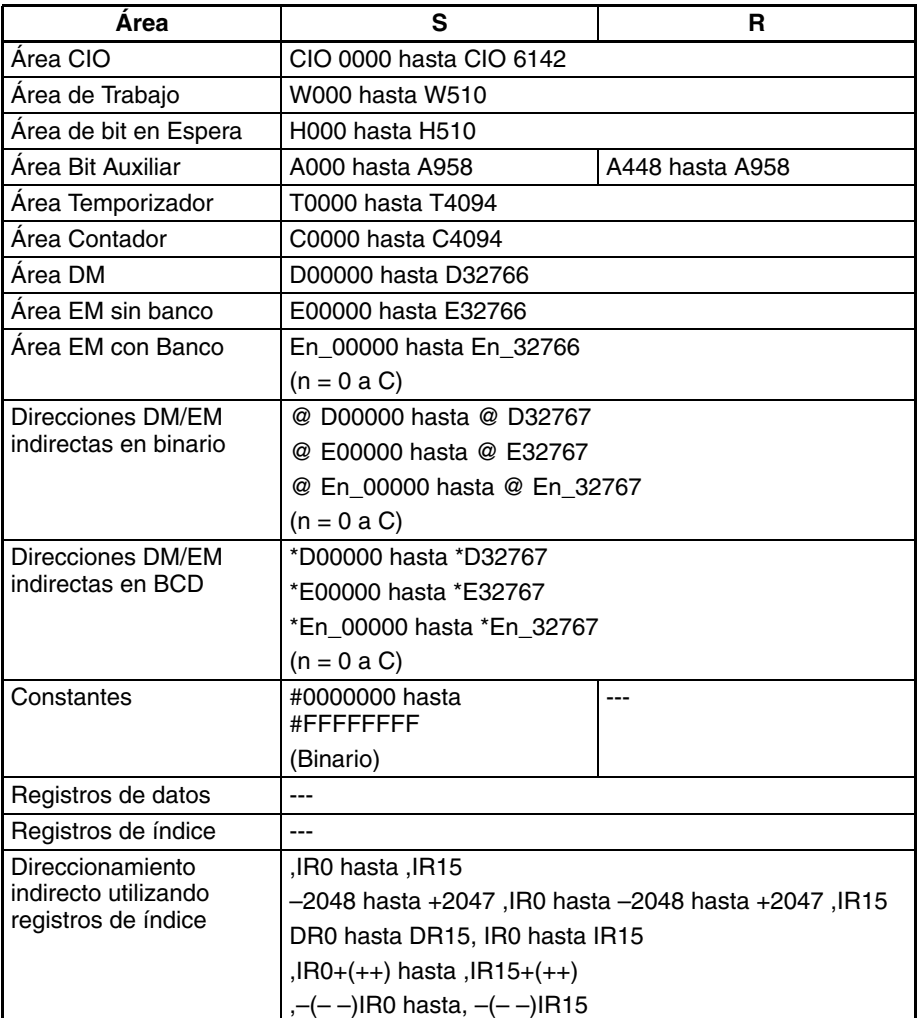

**Descripción** DEG(459) convierte el número de coma flotante de 32 bits de S+1 y S de radianes a grados y entrega el resultado a R+1 y R (los datos origen de coma flotante deben estar en formato IEEE754).

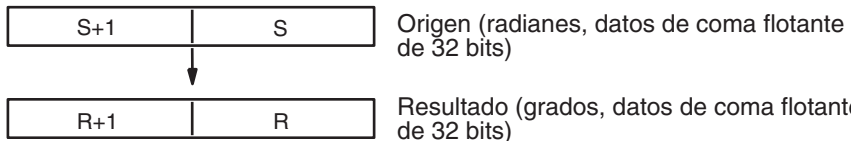

Resultado (grados, datos de coma flotante

Los radianes se convierten a grados mediante la fórmula siguiente:

Radianes  $\times$  180/ $\pi$  = grados

Cuando el valor absoluto del resultado es mayor que el valor máximo que puede expresarse para datos de coma flotante, el indicador de desbordamiento se pondrá en ON y el resultado se entregará como ±∞.

Cuando el valor absoluto del resultado es menor que el valor mínimo que puede expresarse para datos de coma flotante, el indicador de subdesbordamiento se pondrá en ON y el resultado se entregará como 0.

# <span id="page-608-0"></span>**Indicadores**

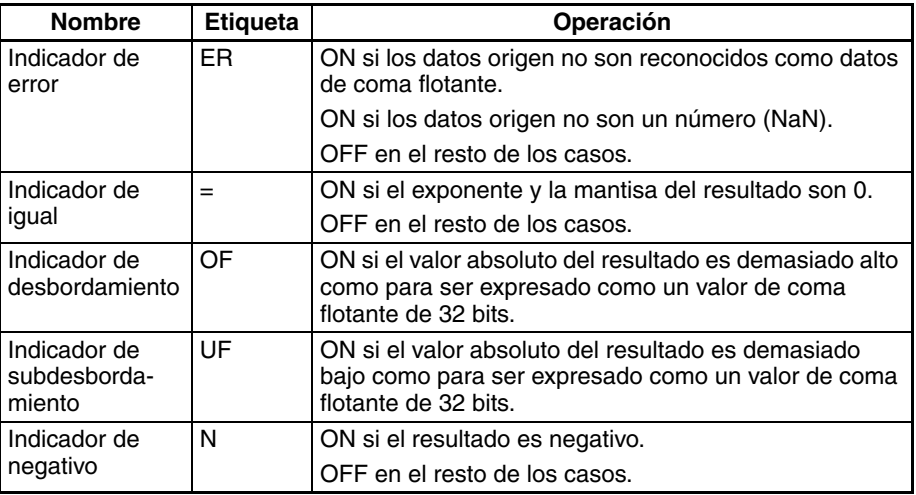

**Precauciones** Los datos origen de S+1 y S deben estar en formato de datos de coma flotante IEEE754.

# **3-15-11 SINE: SIN(460)**

**Símbolo de diagrama de** 

**relés**

**Empleo** Calcula el seno de un número de coma flotante de 32 bits (en radianes) y entrega el resultado en los canales de resultado especificados.

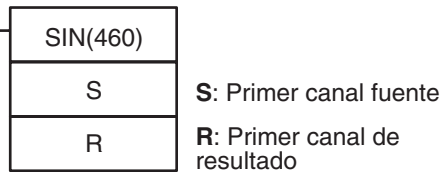

**Variaciones**

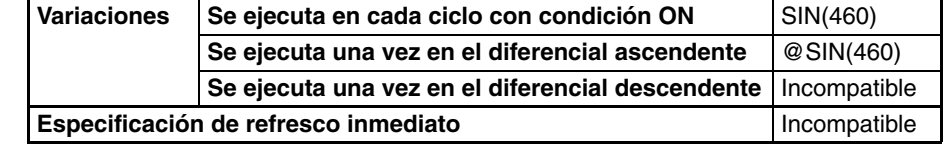

# **Áreas de programa aplicables**

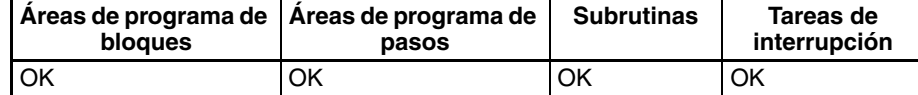

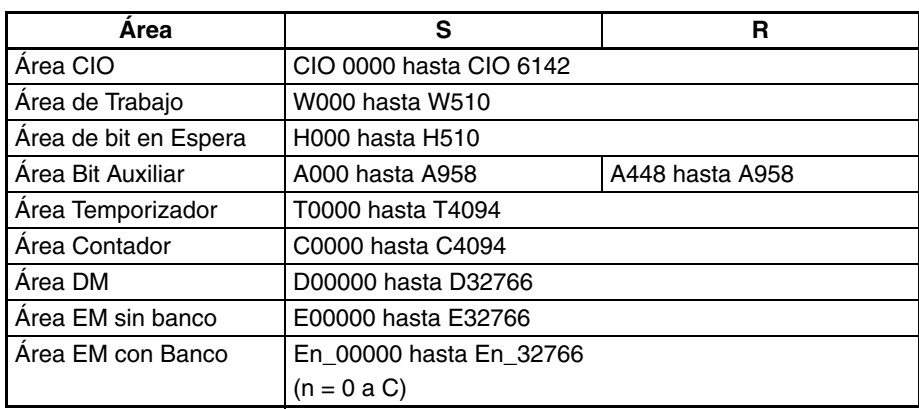

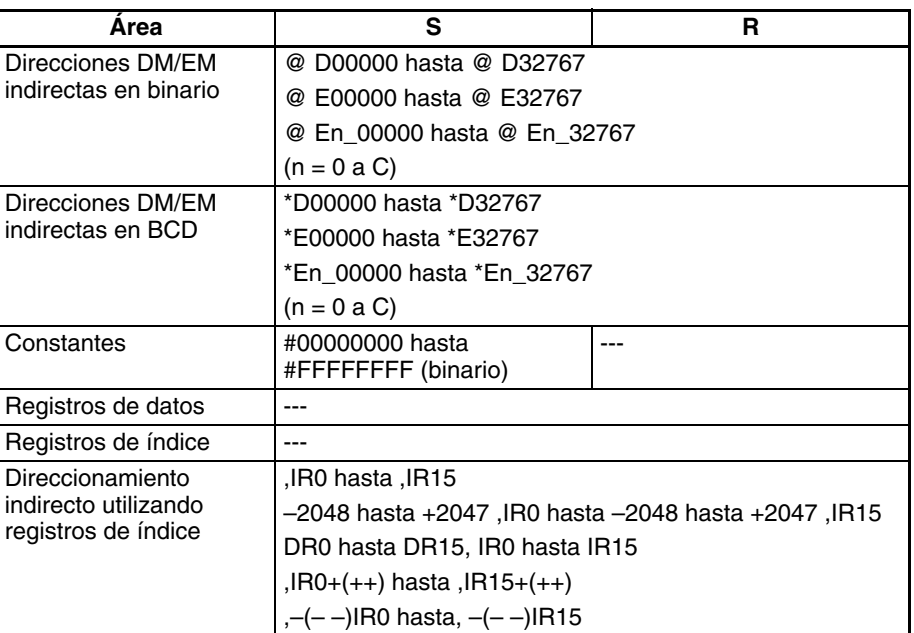

**Descripción** SIN(460) calcula el seno del ángulo (en radianes) expresado como un valor de coma flotante de 32 bits de S+1 y S y entrega el resultado a R+1 y R. (Los datos origen de coma flotante deben estar en formato IEEE754).

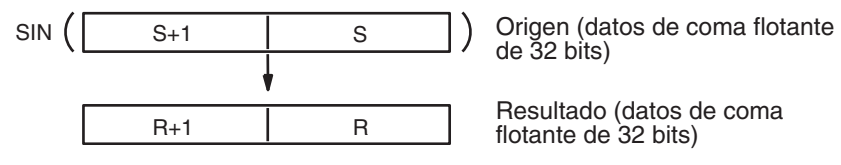

Resultado (datos de coma flotante de 32 bits)

Especifique el ángulo deseado (–65.535 hasta 65.535) en radianes de S+1 y S. Si el ángulo está fuera del rango –65.535 hasta 65.535, se producirá un error y la instrucción no se ejecutará. Encontrará más información sobre grados y radianes en [3-15-19 LOGARITHM: LOG\(468\)](#page-627-0) DEGREES-TO-RADIANS: RAD(458).

El siguiente diagrama muestra la relación entre el ángulo y el resultado.

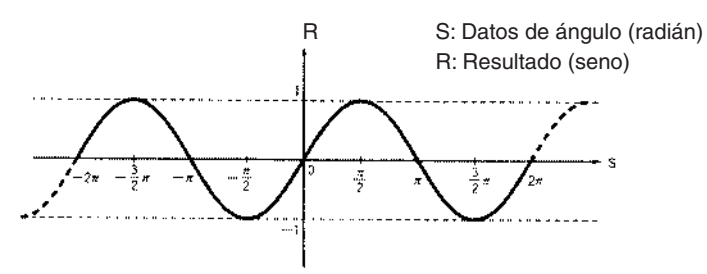

### <span id="page-609-0"></span>**Indicadores**

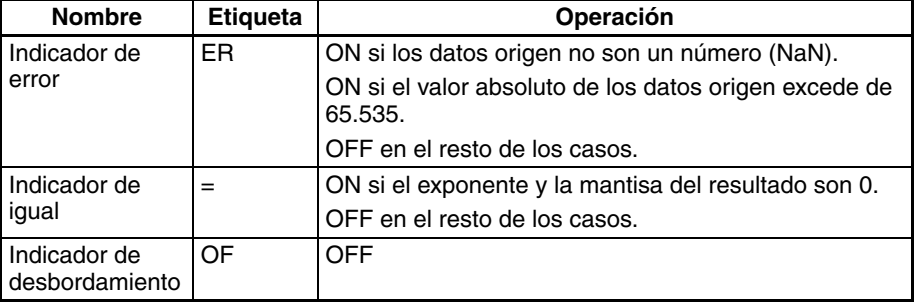

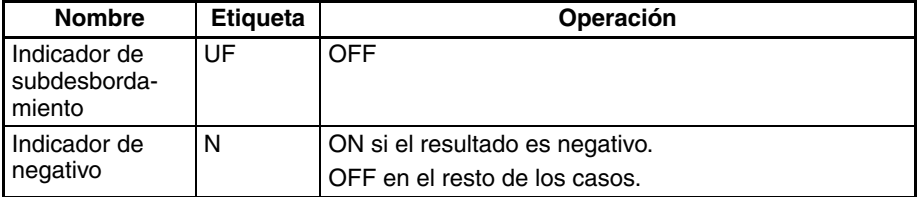

**Precauciones** Los datos origen de S+1 y S deben estar en formato de datos de coma flotante IEEE754.

# **3-15-12 COSINE: COS(461)**

**Empleo** Calcula el coseno de un número de coma flotante de 32 bits (en radianes) y entrega el resultado en los canales de resultado especificados.

**Símbolo de diagrama de relés**

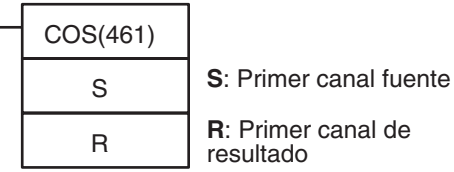

**Variaciones**

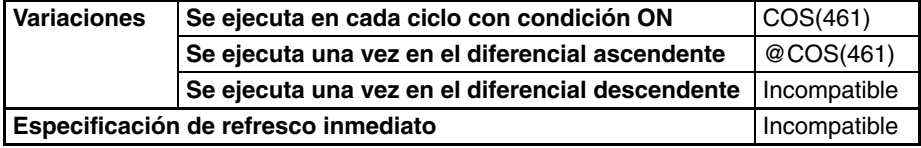

**Áreas de programa aplicables**

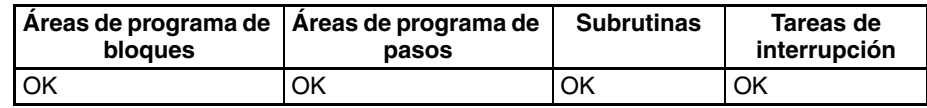

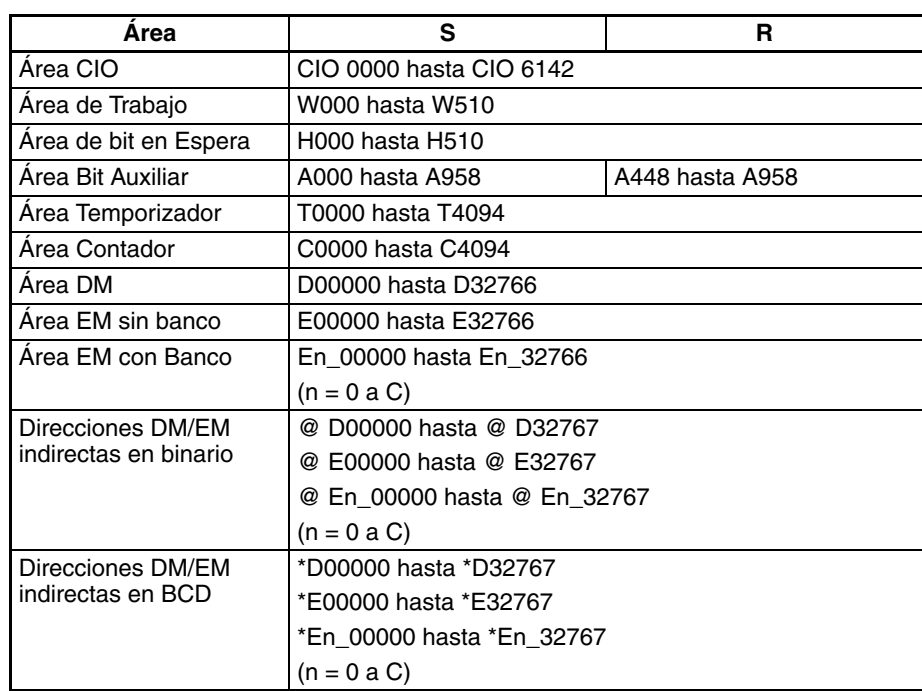

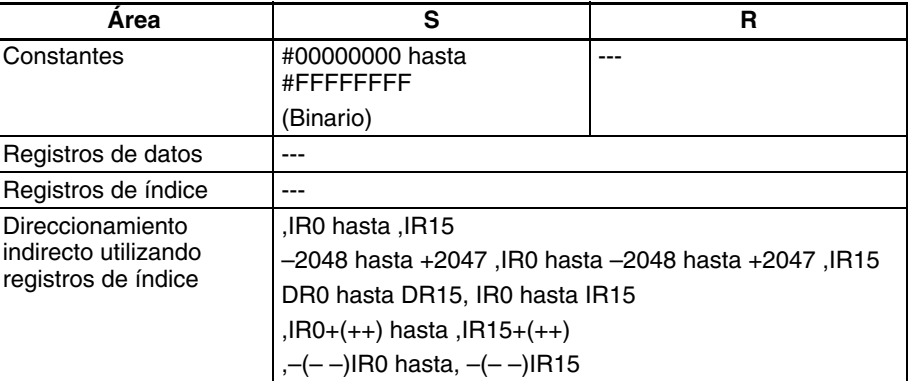

<span id="page-611-0"></span>**Descripción** COS(461) calcula el coseno del ángulo (en radianes) expresado como un valor en coma flotante de 32 bits de S+1 y S y entrega el resultado a R+1 y R. (Los datos origen en coma flotante deben estar en formato IEEE754).

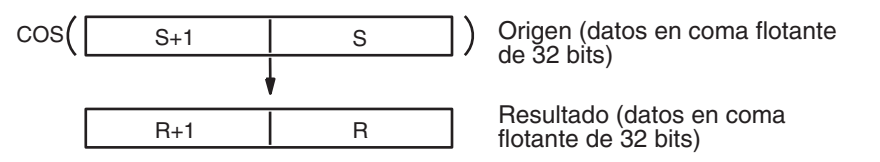

Especifique el ángulo deseado (–65.535 hasta 65.535) en radianes en S+1 y S. Si el ángulo está fuera del rango –65.535 hasta 65.535, se producirá un error y la instrucción no se ejecutará. Encontrará más información sobre la conversión de grados a radianes en [3-15-9 DEGREES TO RADIANS:](#page-608-0) [RAD\(458\)](#page-608-0) DEGREES-TO-RADIANS:

El siguiente diagrama muestra la relación entre el ángulo y el resultado.

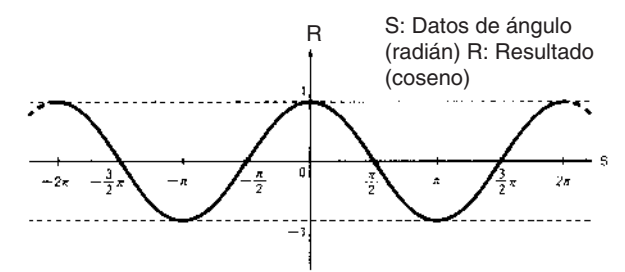

# **Indicadores**

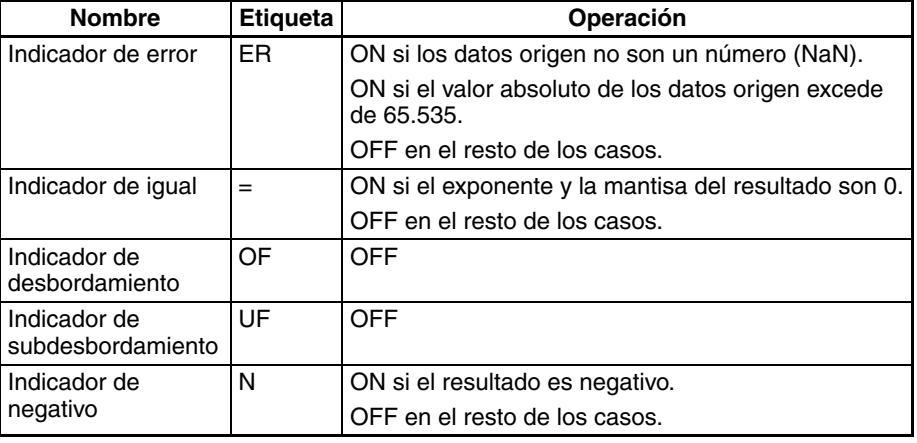

**Precauciones** Los datos origen de S+1 y S deben estar en formato de datos de coma flotante IEEE754.
## **3-15-13 TANGENT: TAN(462)**

**Empleo** Calcula la tangente de un número de coma flotante de 32 bits (en radianes) y entrega el resultado en los canales de resultado especificados.

**Símbolo de diagrama de relés**

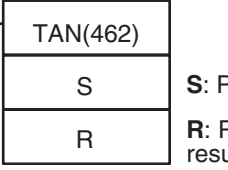

**S**: Primer canal fuente

**R**: Primer canal de resultado

### **Variaciones**

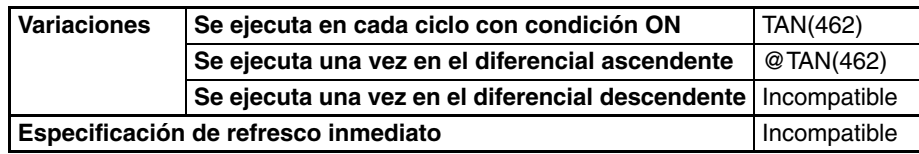

**Áreas de programa aplicables**

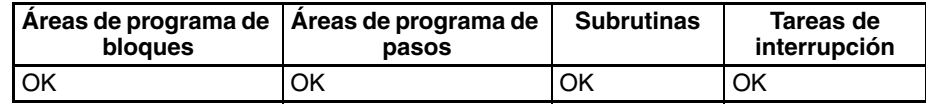

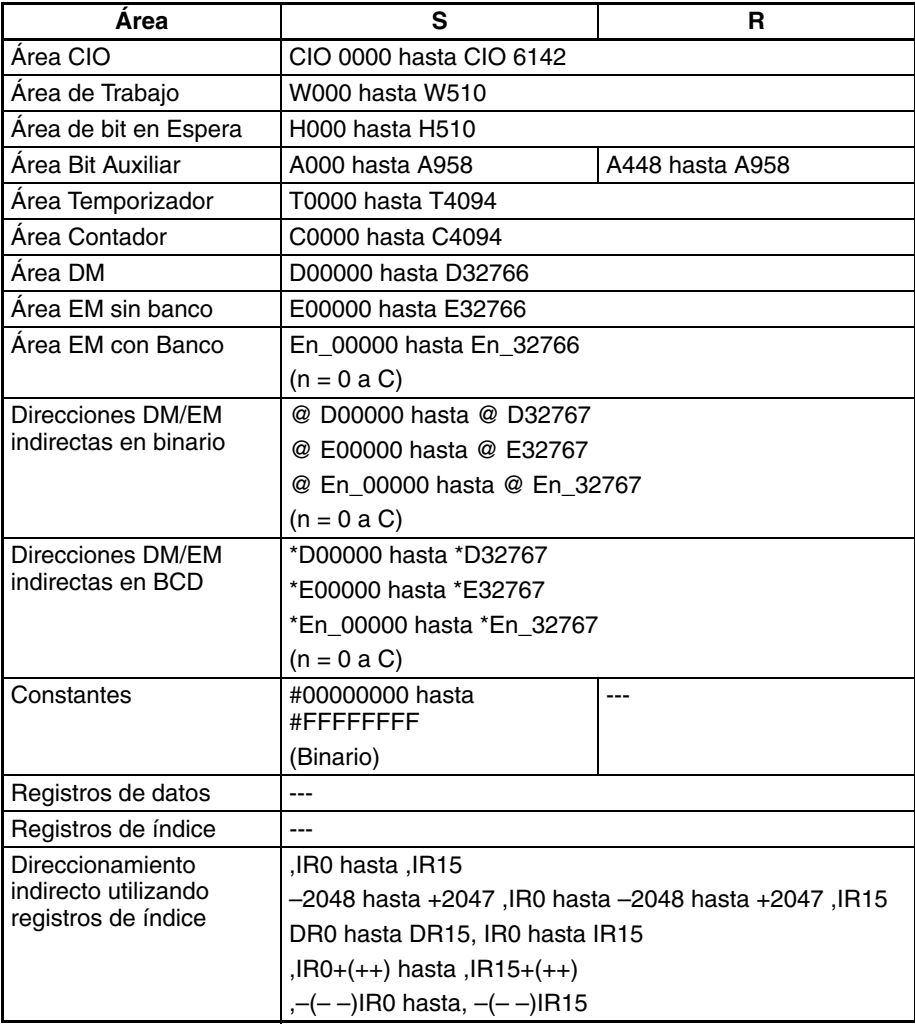

**Descripción** TAN(462) calcula la tangente del ángulo (en radianes) expresada como un valor de coma flotante de 32 bits de S+1 y S y entrega el resultado a R+1 y R. (Los datos origen de coma flotante deben estar en formato IEEE754).

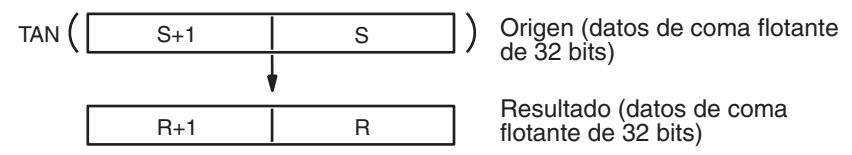

Especifique el ángulo deseado (–65.535 hasta 65.535) en radianes de S+1 y S. Si el ángulo está fuera del rango –65.535 hasta 65.535, se producirá un error y la instrucción no se ejecutará. Encontrará más información sobre la conversión de grados a radianes en [3-15-9 DEGREES TO RADIANS:](#page-608-0) [RAD\(458\)](#page-608-0) DEGREES-TO-RADIANS:

Cuando el valor absoluto del resultado es mayor que el valor máximo que puede expresarse para datos de coma flotante, el indicador de desbordamiento se pondrá en ON y el resultado se entregará como ±∞.

El siguiente diagrama muestra la relación entre el ángulo y el resultado.

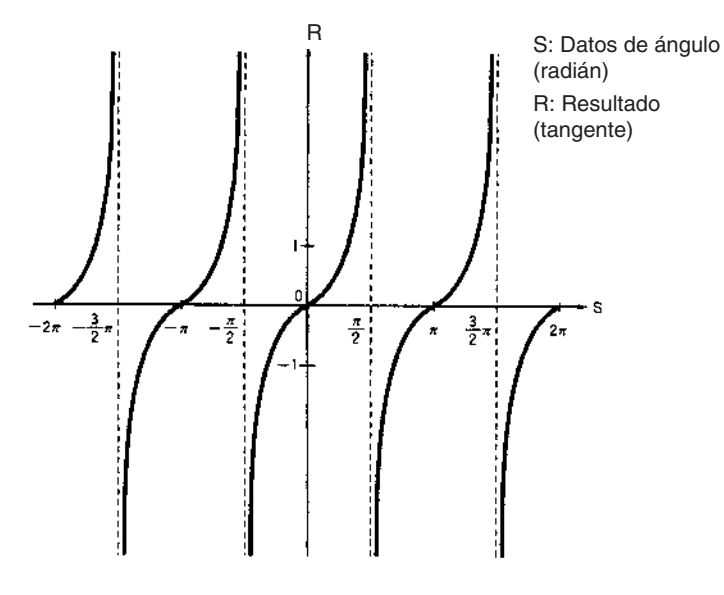

#### **Indicadores**

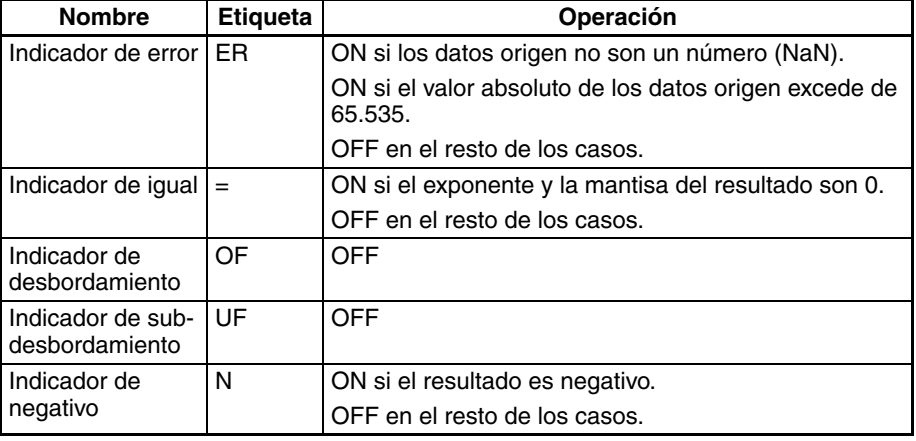

**Precauciones** Los datos origen de S+1 y S deben estar en formato de datos de coma flotante IEEE754.

S

R

## **3-15-14 ARC SINE: ASIN(463)**

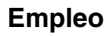

**Empleo** Calcula el arco seno de un número de coma flotante de 32 bits y entrega el resultado en los canales de resultado especificados. (La función de arco seno es la inversa de la función de seno; devuelve el ángulo que produce un valor de seno dado entre –1 y 1.)

**Símbolo de diagrama de relés**

ASIN(463) **S**: Primer canal fuente **R**: Primer canal de resultado

**Variaciones**

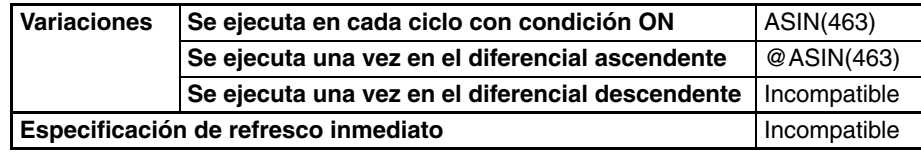

**Áreas de programa aplicables**

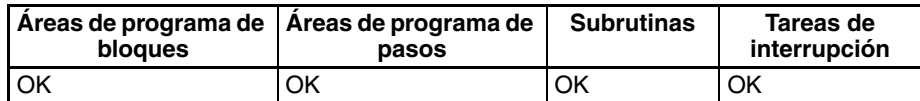

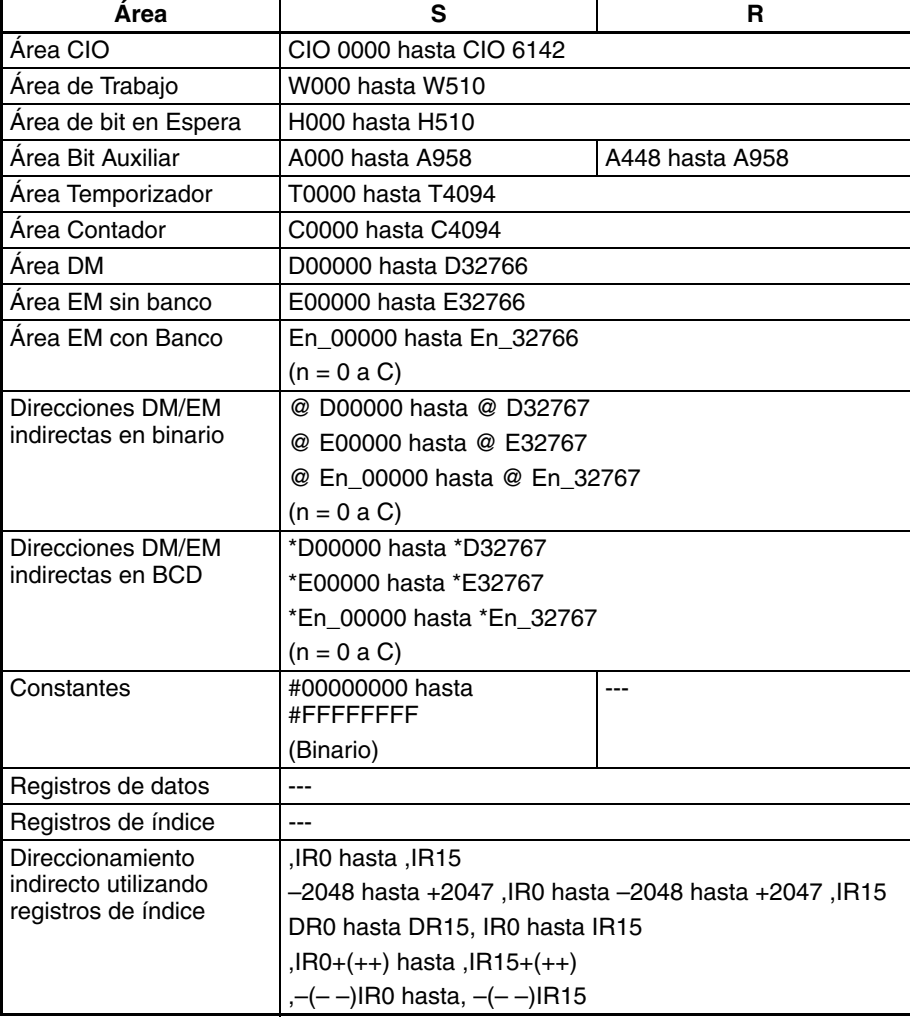

**Descripción** ASIN(463) calcula el ángulo (en radianes) para un valor de seno expresado como un valor de coma flotante de 32 bits de S+1 y S y entrega el resultado a R+1 y R.

(Los datos origen de coma flotante deben estar en formato IEEE754).

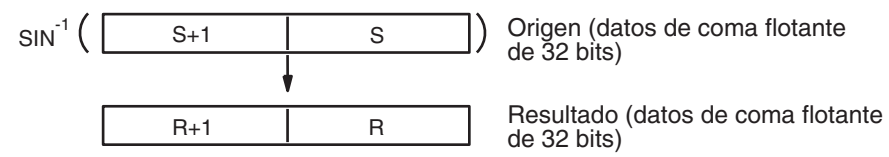

Los datos origen deben estar entre -1,0 y 1,0. Si el valor absoluto de los datos origen excede de 1,0 se producirá un error y la instrucción no se ejecutará.

El resultado se entrega a los canales R+1 y R como un ángulo (en radianes) en el rango de  $-\pi/2$  hasta  $\pi/2$ .

El siguiente diagrama muestra la relación entre los datos introducidos y el resultado.

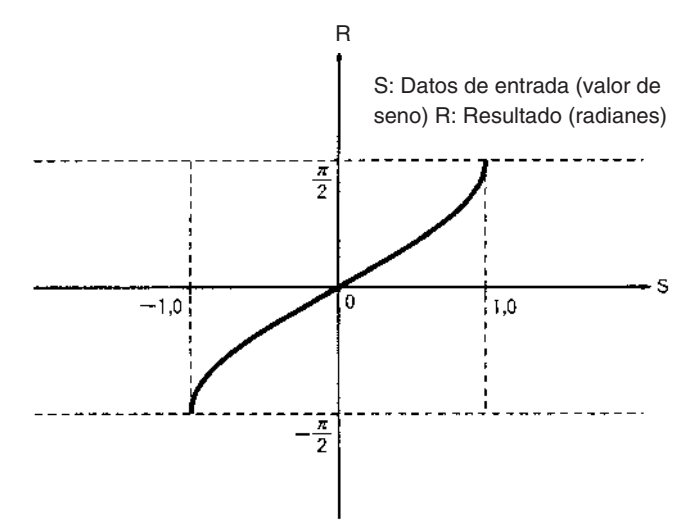

#### **Indicadores**

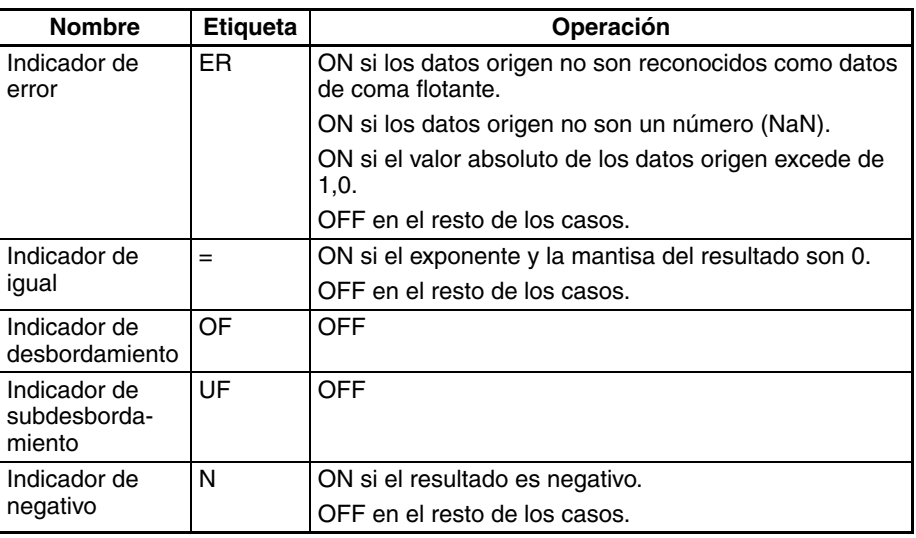

**Precauciones** Los datos origen de S+1 y S deben estar en formato de datos de coma flotante IEEE754.

## **3-15-15 ARC COSINE: ACOS(464)**

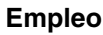

Calcula el arco coseno de un número en coma flotante de 32 bits y entrega el resultado en los canales de resultado especificados. (La función de arco coseno es la inversa de la función de coseno; devuelve el ángulo que produce un valor de coseno dado entre –1 y 1.)

**Símbolo de diagrama de relés**

# ACOS(464)

**S**: Primer canal fuente **R**: Primer canal de

resultado

S

R

### **Variaciones**

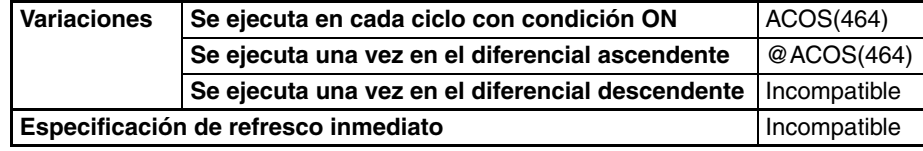

#### **Áreas de programa aplicables**

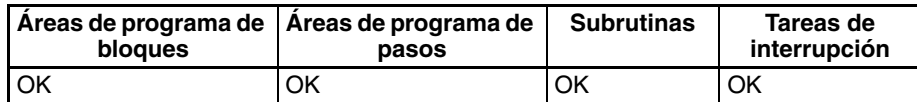

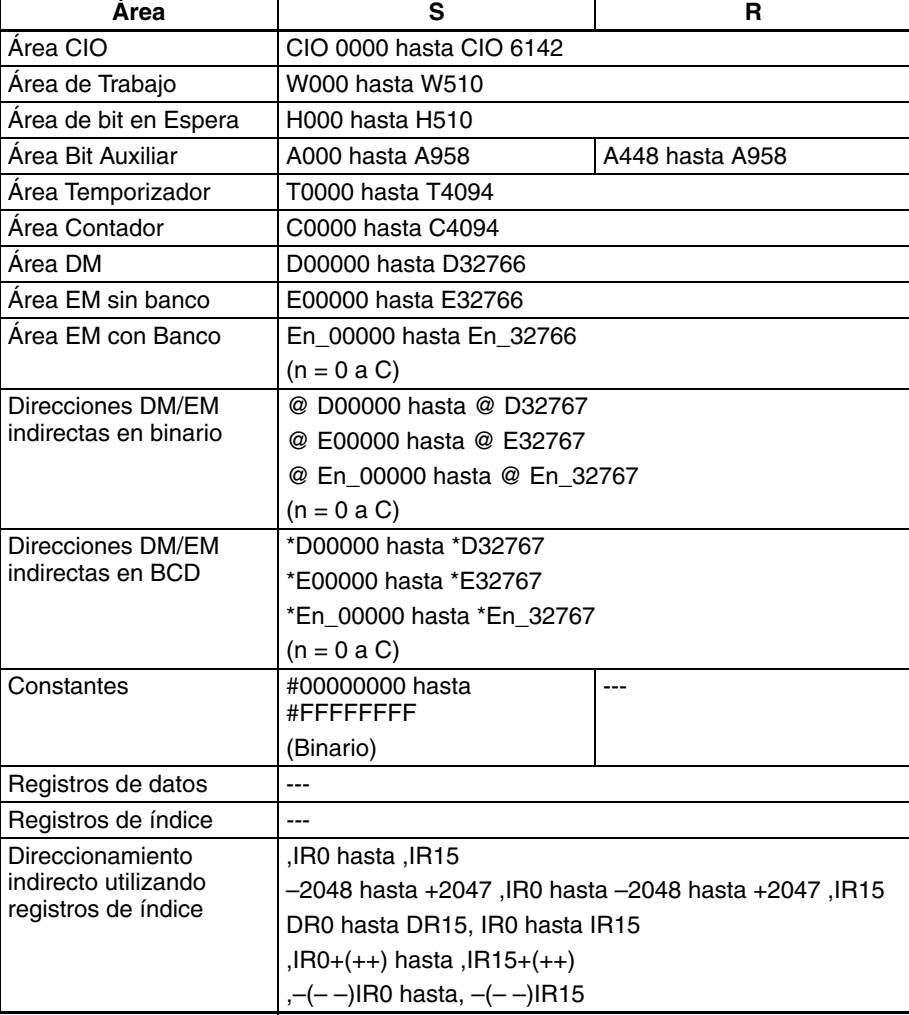

**Descripción** ACOS(464) calcula el ángulo (en radianes) para un valor de coseno expresado como un valor de coma flotante de 32 bits de S+1 y S y entrega el resultado a R+1 y R.

(Los datos origen de coma flotante deben estar en formato IEEE754).

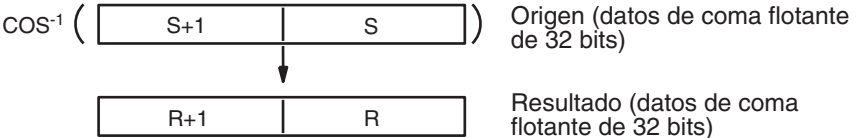

de 32 bits)

Resultado (datos de coma flotante de 32 bits)

Los datos origen deben estar entre –1,0 y 1,0. Si el valor absoluto de los datos origen excede de 1,0 se producirá un error y la instrucción no se ejecutará.

El resultado se entrega a los canales R+1 y R como un ángulo (en radianes) en el rango de 0 hasta π.

El siguiente diagrama muestra la relación entre los datos introducidos y el resultado.

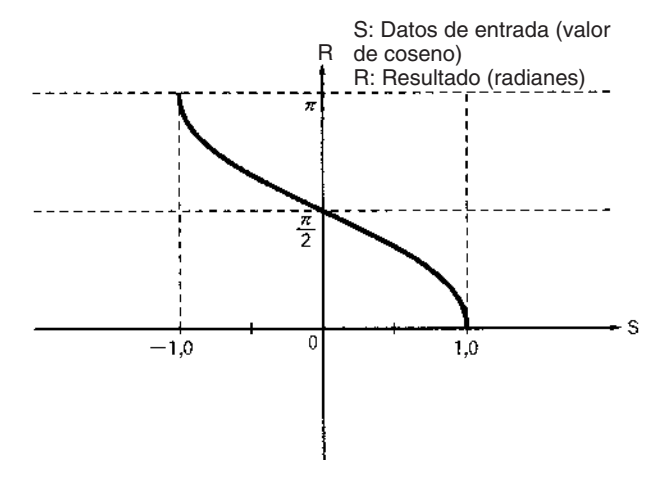

#### **Indicadores**

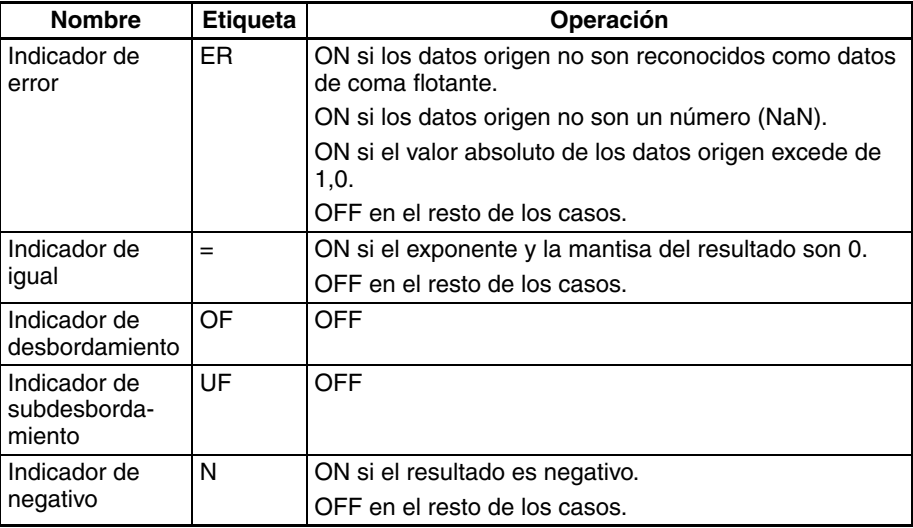

**Precauciones** Los datos origen de S+1 y S deben estar en formato de datos de coma flotante IEEE754.

R

## **3-15-16 ARC TANGENT: ATAN(465)**

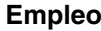

Calcula el arco tangente de un número de coma flotante de 32 bits y entrega el resultado en los canales de resultado especificados. (La función de arco tangente es la inversa a la función de tangente; devuelve el ángulo que produce un valor de tangente dado).

**Símbolo de diagrama de relés**

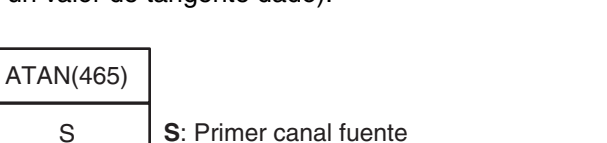

**R**: Primer canal de resultado

### **Variaciones**

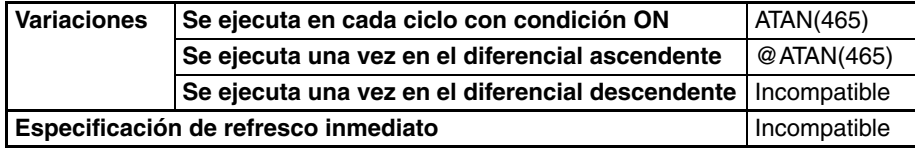

### **Áreas de programa aplicables**

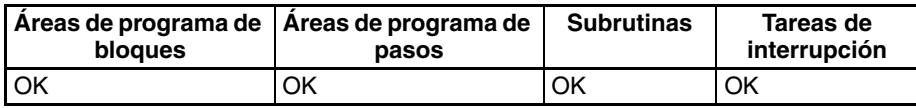

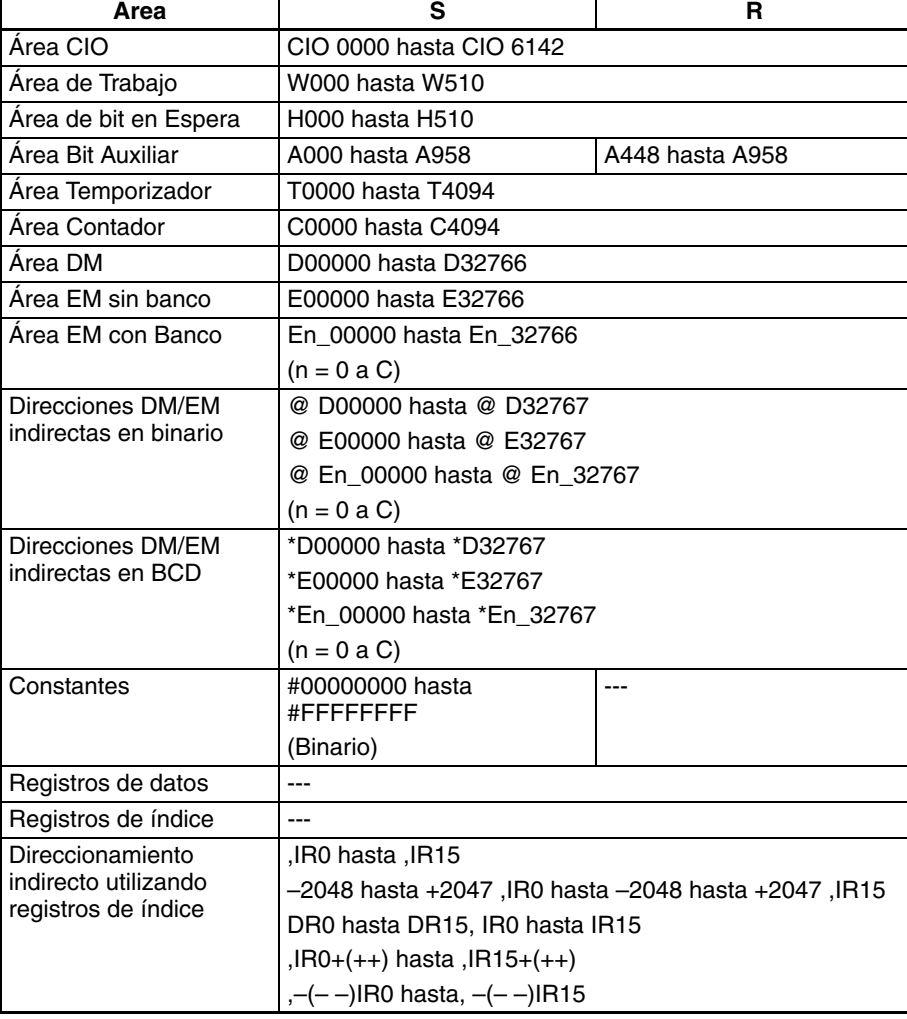

**Descripción** ATAN(465) calcula el ángulo (en radianes) para un valor de tangente expresado como un valor de coma flotante de 32 bits de S+1 y S y entrega el resultado a R+1 y R.

(Los datos origen de coma flotante deben estar en formato IEEE754).

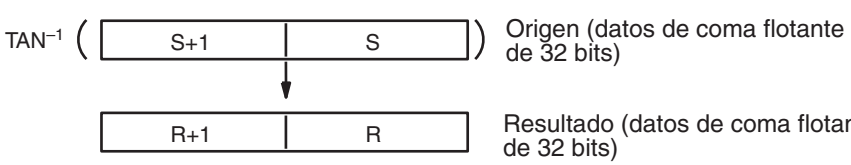

de 32 bits)

Resultado (datos de coma flotante de 32 bits)

El resultado se entrega a los canales R+1 y R como un ángulo (en radianes) en el rango de  $-\pi/2$  hasta  $\pi/2$ .

El siguiente diagrama muestra la relación entre los datos introducidos y el resultado.

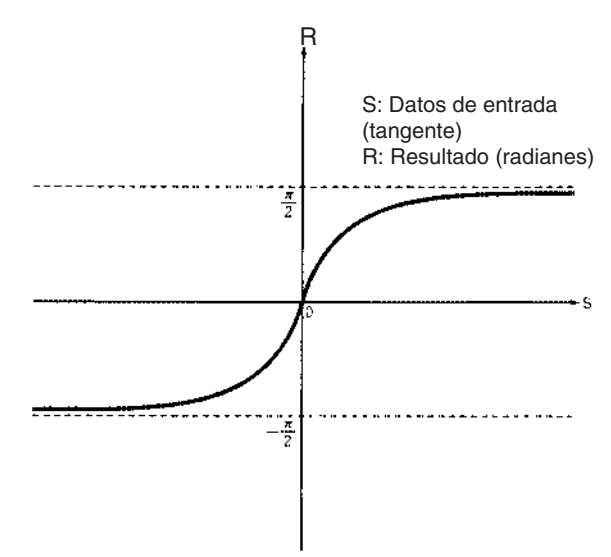

#### **Indicadores**

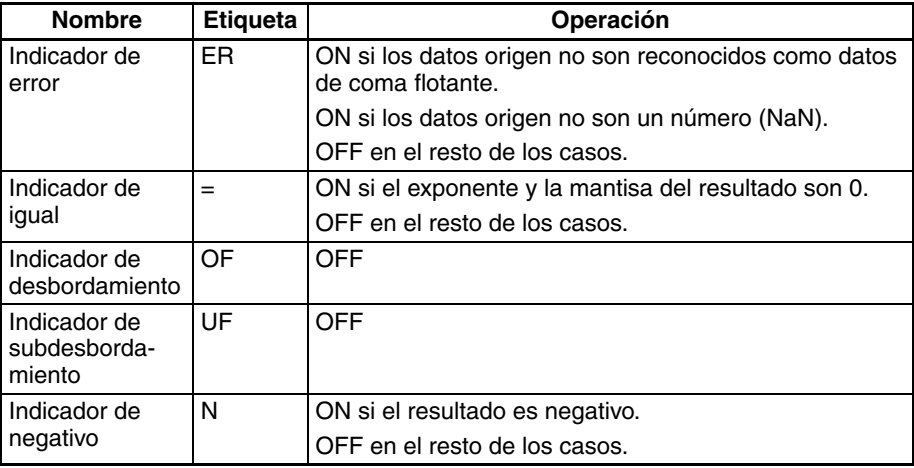

**Precauciones** Los datos origen de S+1 y S deben estar en formato de datos de coma flotante IEEE754.

## **3-15-17 SQUARE ROOT: SQRT(466)**

**Empleo** Calcula la raíz cuadrada de un número de coma flotante de 32 bits y entrega el resultado en los canales de resultado especificados.

**Símbolo de diagrama de relés**

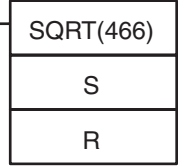

**S**: Primer canal fuente

**R**: Primer canal de resultado

### **Variaciones**

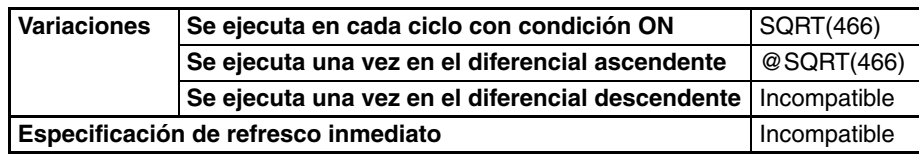

**Áreas de programa aplicables**

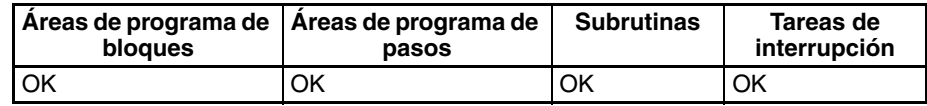

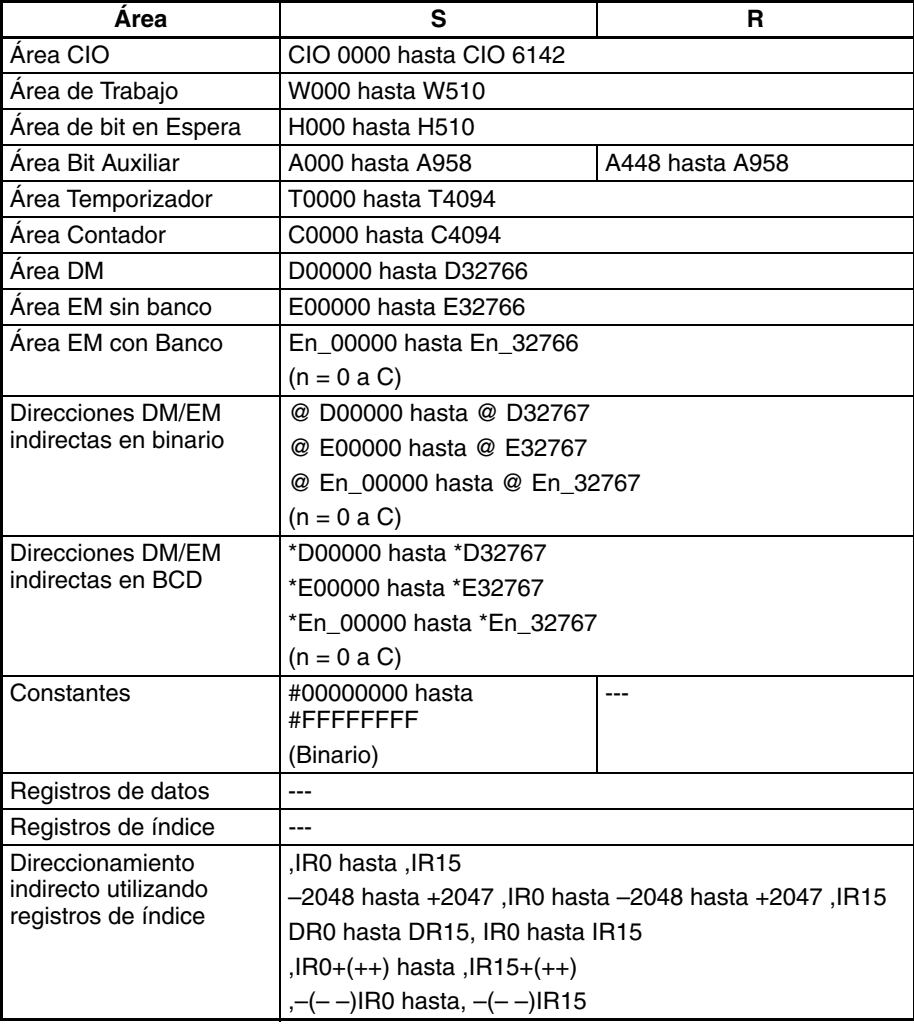

**Descripción** SQRT(466) calcula la raíz cuadrada del número de coma flotante de 32 bits de S+1 y S y entrega el resultado a R+1 y R (los datos origen de coma flotante deben estar en formato IEEE754).

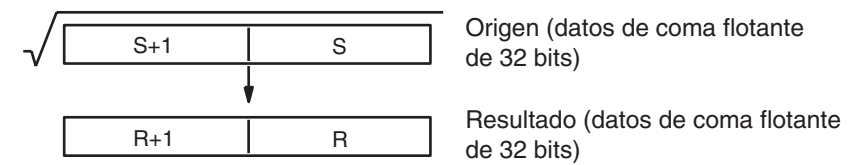

Los datos origen deben ser positivos: si son negativos se producirá un error y la instrucción no se ejecutará.

Cuando el valor absoluto del resultado es mayor que el valor máximo que puede expresarse para datos de coma flotante, el indicador de desbordamiento se pondrá en ON y el resultado se entregará como ±∞.

El siguiente diagrama muestra la relación entre los datos introducidos y el resultado.

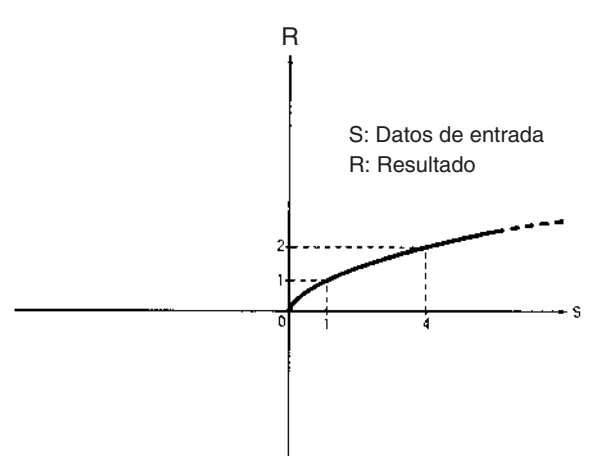

### **Indicadores**

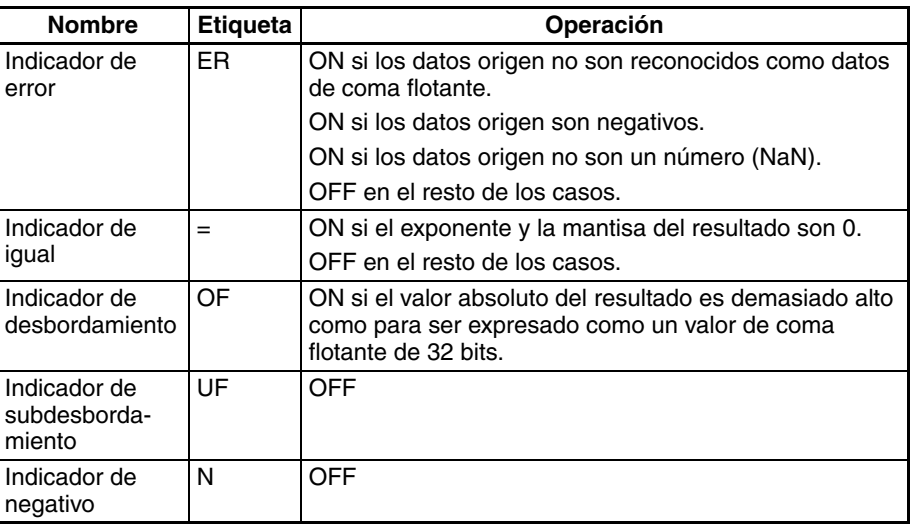

**Precauciones** Los datos origen de S+1 y S deben estar en formato de datos de coma flotante IEEE754.

## **3-15-18 EXPONENT: EXP(467)**

**Empleo** Calcula el exponencial natural (de base e) de un número de coma flotante de 32 bits y entrega el resultado en los canales de resultado especificados.

**Símbolo de diagrama de relés**

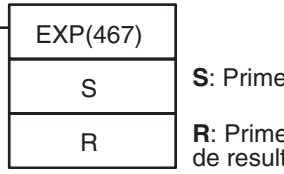

**S**: Primer canal fuente

**R**: Primer canal de resultado

### **Variaciones**

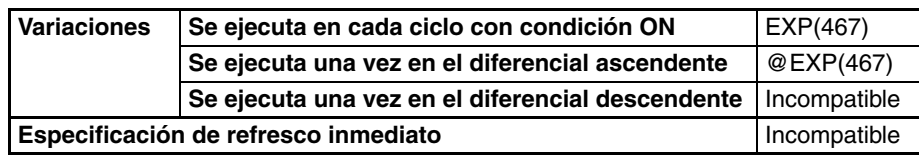

**Áreas de programa aplicables**

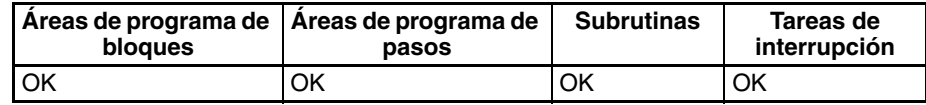

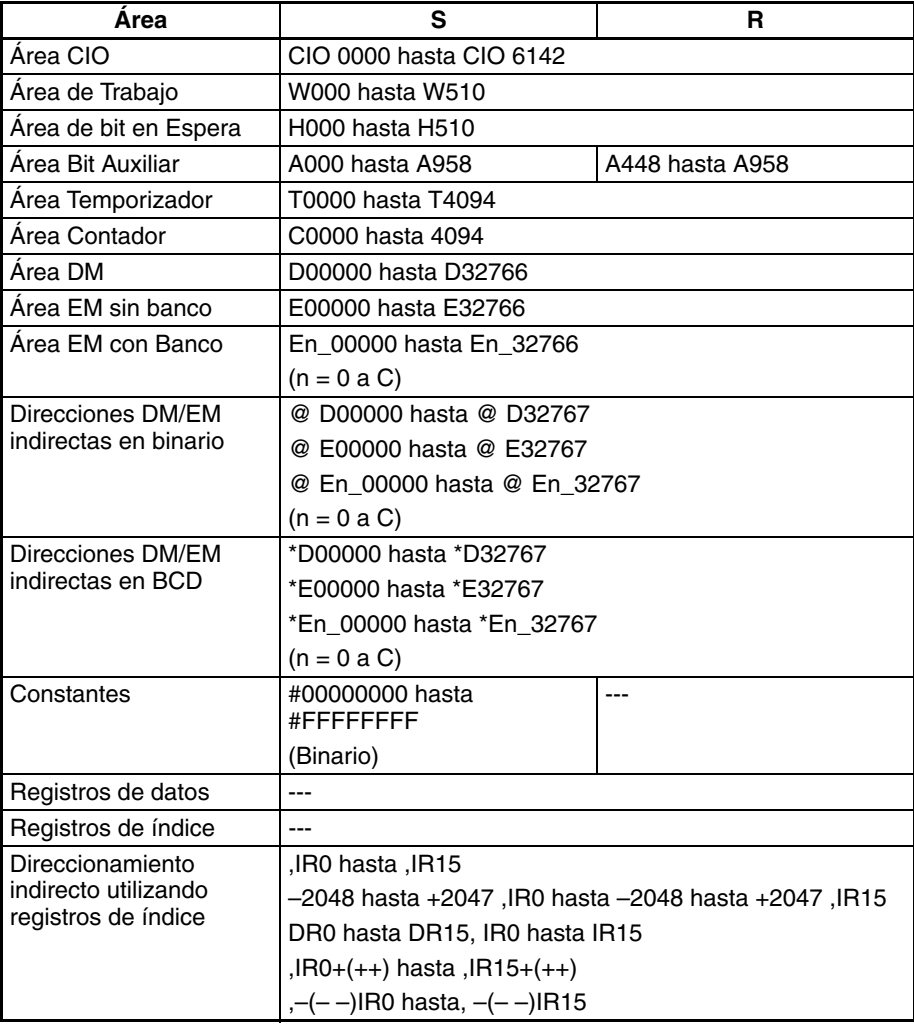

**Descripción** EXP(467) calcula el exponencial natural (base e) del número de coma flotante de 32 bits de S+1 y S y entrega el resultado a R+1 y R. Es decir, EXP(467) calcula  $e^{x}$  (x = origen) y entrega el resultado a R+1 y R.

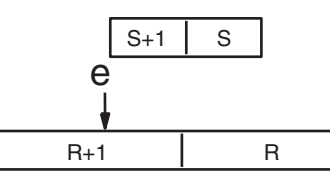

Origen (datos de coma flotante de 32 bits)

Resultado (datos de coma flotante de 32 bits)

Cuando el valor absoluto del resultado es mayor que el valor máximo que puede expresarse para datos de coma flotante, el indicador de desbordamiento se pondrá en ON y el resultado se entregará como ±∞.

Cuando el valor absoluto del resultado es menor que el valor mínimo que puede expresarse para datos de coma flotante, el indicador de subdesbordamiento se pondrá en ON y el resultado se entregará como 0.

**Nota** La constante e es 2,718282.

El siguiente diagrama muestra la relación entre los datos introducidos y el resultado.

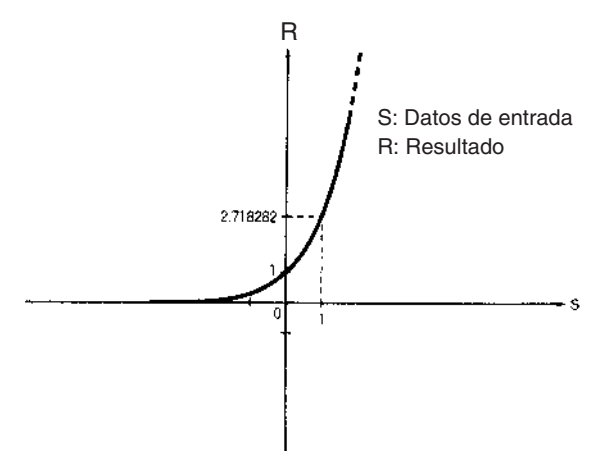

#### **Indicadores**

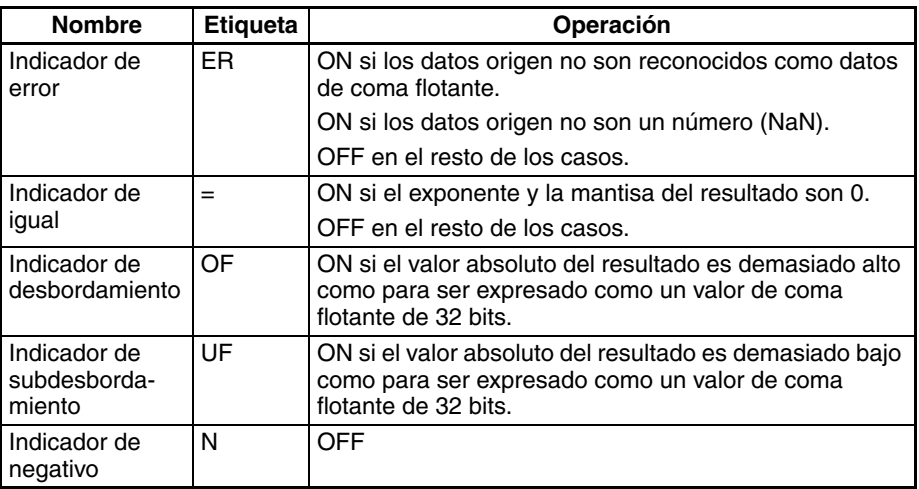

**Precauciones** Los datos origen de S+1 y S deben estar en formato de datos de coma flotante IEEE754.

## **3-15-19 LOGARITHM: LOG(468)**

**Empleo** Calcula el logaritmo natural (de base e) de un número de coma flotante de 32 bits y entrega el resultado en los canales de resultado especificados.

**Símbolo de diagrama de relés**

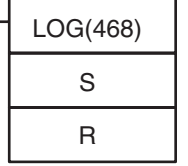

**S**: Primer canal fuente

**R**: Primer canal de resultado

### **Variaciones**

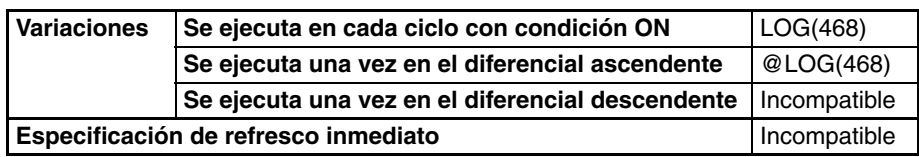

**Áreas de programa aplicables**

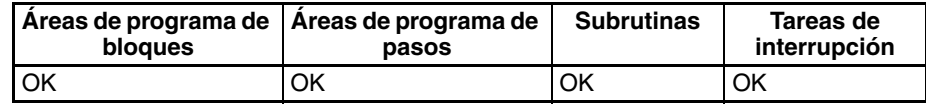

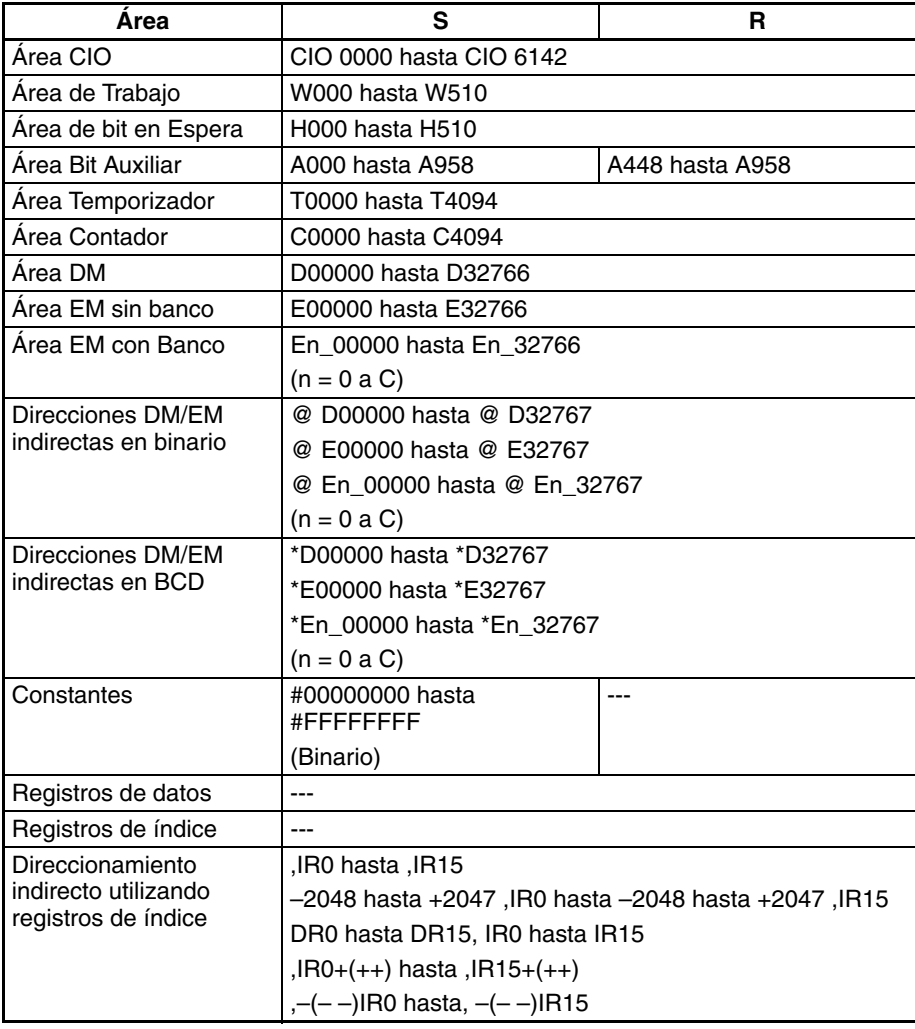

**Descripción** LOG(468) calcula el logaritmo natural (base e) del número de coma flotante de 32 bits de S+1 y S y entrega el resultado a R+1 y R.

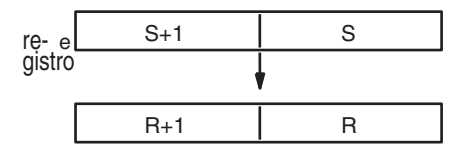

Origen (datos de coma flotante de 32 bits)

Resultado (datos de coma flotante de 32 bits)

Los datos origen deben ser positivos: si son negativos se producirá un error y la instrucción no se ejecutará.

Cuando el valor absoluto del resultado es mayor que el valor máximo que puede expresarse para datos de coma flotante, el indicador de desbordamiento se pondrá en ON y el resultado se entregará como ±∞.

**Nota** La constante e es 2,718282.

El siguiente diagrama muestra la relación entre los datos introducidos y el resultado.

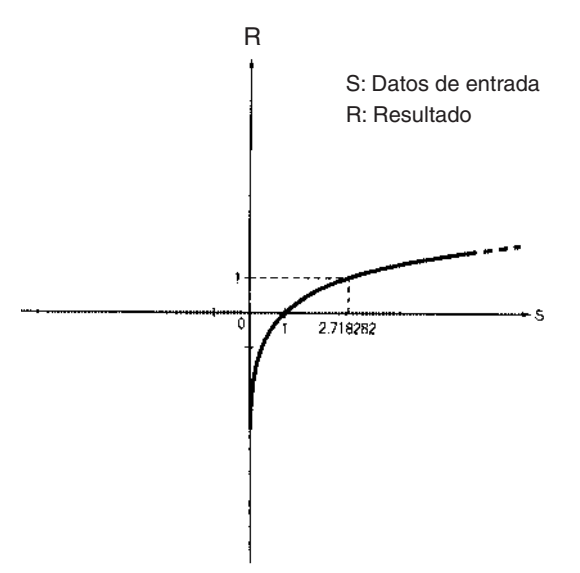

#### **Indicadores**

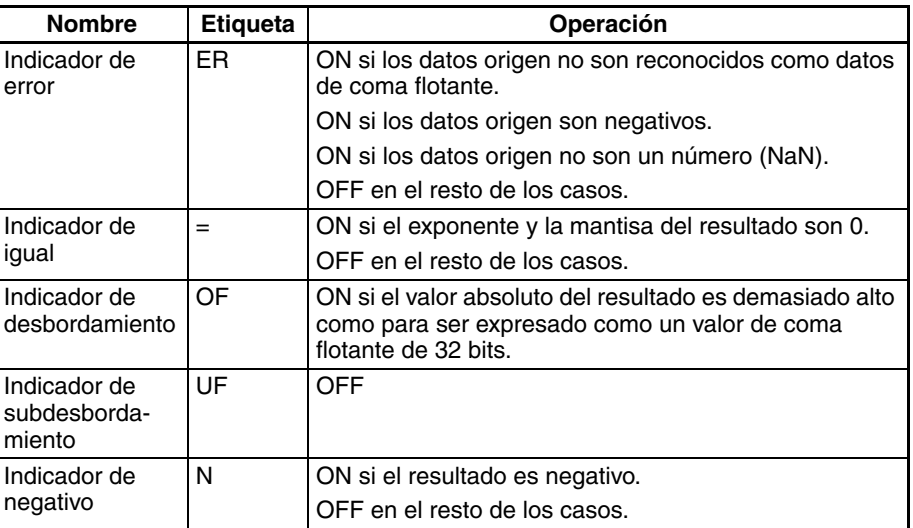

**Precauciones** Los datos origen de S+1 y S deben estar en formato de datos de coma flotante IEEE754.

**599**

## **3-15-20 EXPONENTIAL POWER: PWR(840)**

**Empleo** Eleva un número de coma flotante de 32 bits a la potencia de otro número de coma flotante de 32 bits.

**Símbolo de diagrama de relés**

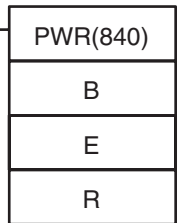

**B**: Primer canal de base

**E**: Primer canal de exponente

**R**: Primer canal de

resultado

### **Variaciones**

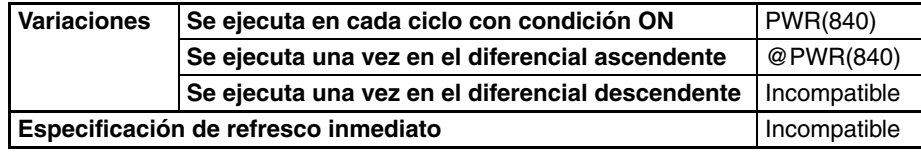

### **Áreas de programa aplicables**

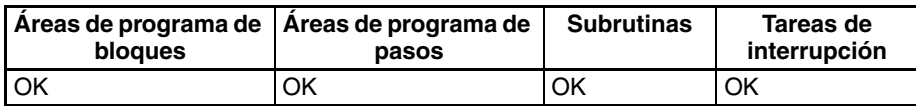

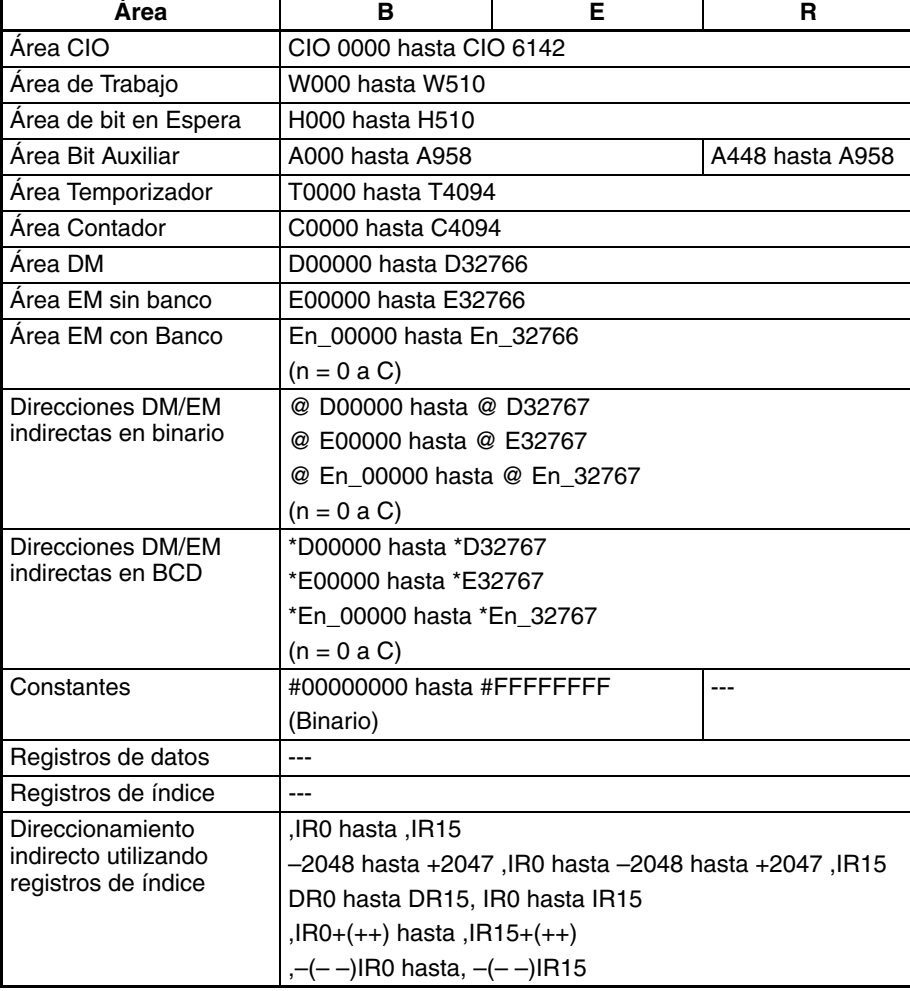

**Descripción** PWR(840) eleva el número de coma flotante de 32 bits de B+1 y B a la potencia del número de coma flotante de 32 bits de E+1 y E. Es decir, PWR(840) calcula  $X^{Y}$  (X = B+1 y B; Y = E+1 y E).

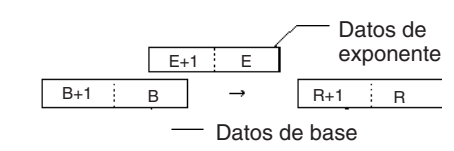

Por ejemplo, cuando los canales de base (B+1 y B) contienen 3,1 y los canales de exponente (E+1 y E) contienen 3, el resultado es  $3,1^3$  o bien 29,791.

Cuando el valor absoluto del resultado es mayor que el valor máximo que puede expresarse para datos de coma flotante, el indicador de desbordamiento se pondrá en ON.

Cuando el valor absoluto del resultado es menor que el valor mínimo que puede expresarse para datos de coma flotante, el indicador de subdesbordamiento se pondrá en ON.

#### **Indicadores**

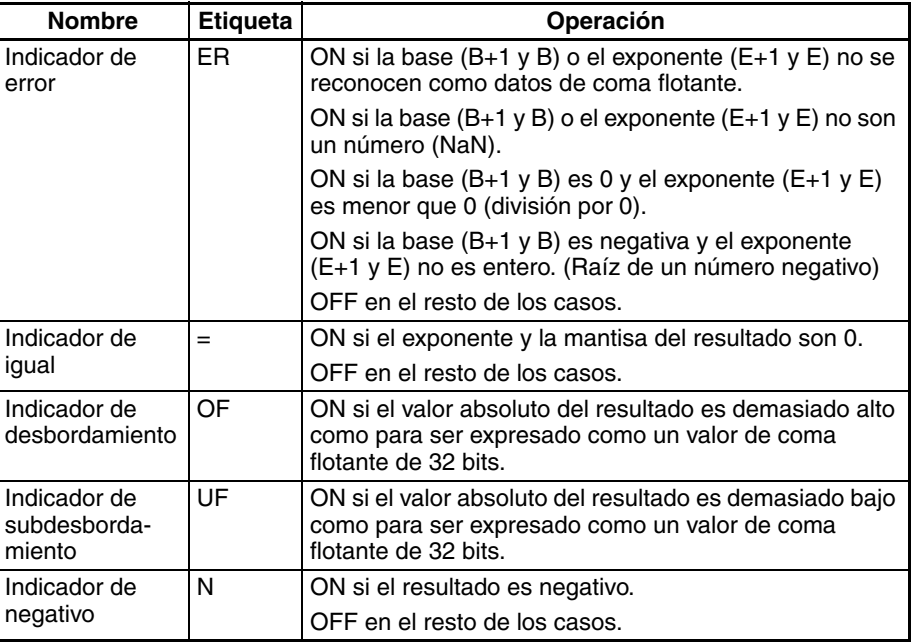

**Precauciones** La base (B+1 y B) y el exponente (E+1 y E) deben tener formato de datos de coma flotante IEEE754.

### **3-15-21 Instrucciones de comparación de coma flotante de precisión simple**

**Empleo** Estas instrucciones de comparación de entrada comparan dos valores de coma flotante de precisión simple (constantes IEEE754 de 32 bits y / o los contenidos de canales especificados) y crean una condición de ejecución ON cuando la condición de comparación es verdadera.

> Estas instrucciones son admitidas sólo por las CPUs CS1-H, CJ1-H, CJ1M y CS1D.

**Nota** Consulte en *[3-7-1 Instrucciones de comparación de entrada \(300 hasta 328\)](#page-305-0)* más detalles sobre las instrucciones de comparación de entrada binaria con signo y sin signo y en *[3-16-21 Instrucciones de entrada de coma flotante de](#page-687-0) [doble precisión](#page-687-0)* más detalles sobre las instrucciones de comparación de entrada de coma flotante de doble precisión.

#### **Símbolo de diagrama de relés**  $S_1$ Símbolo y opciones

 $S_2$ **S1**: Datos de comparación 1 **S2**: Datos de comparación 2

**Variaciones**

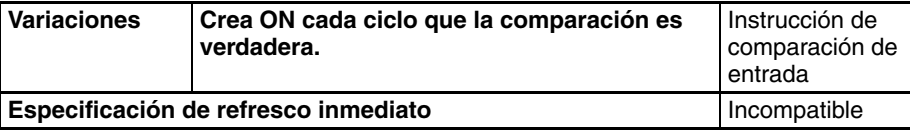

### **Áreas de programa aplicables**

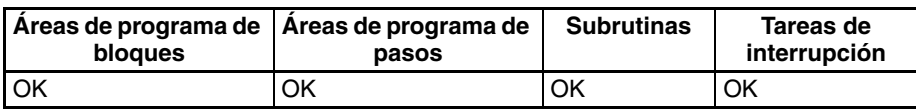

#### **Especificaciones del operando**

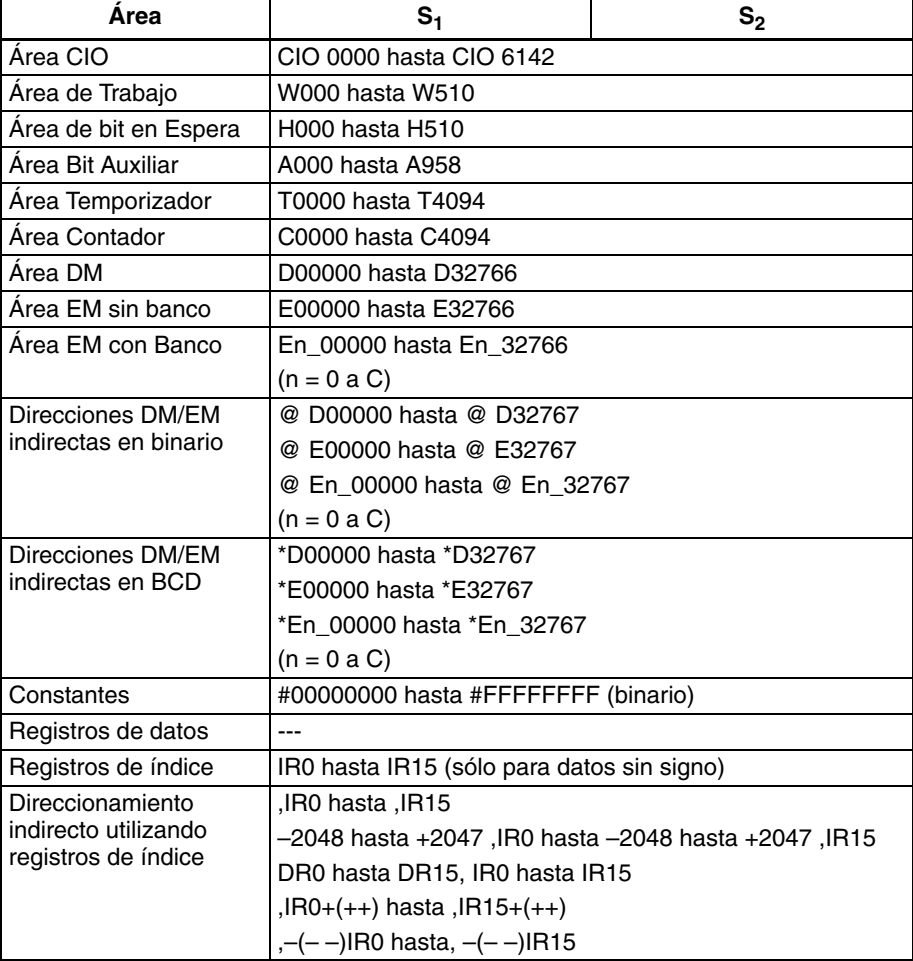

**Descripción** La instrucción de comparación de entrada compara los datos especificados en S<sub>1</sub> y S<sub>2</sub> como valores de coma flotante de precisión simple (datos IEEE754 de 32 bits) y crea una condición de ejecución ON cuando la condición de comparación es verdadera. Cuando los datos están almacenados en canales, S<sub>1</sub> y S<sub>2</sub> especifique el primero de los dos canales que contienen los datos de 32 bits. También es posible introducir los datos de como flotante como una constante hexadecimal de 8 dígitos.

#### **Introducción de las instrucciones**

Las instrucciones de comparación de entrada se tratan de la misma manera que las instrucciones LD, AND y OR para controlar la ejecución de instrucciones subsecuentes.

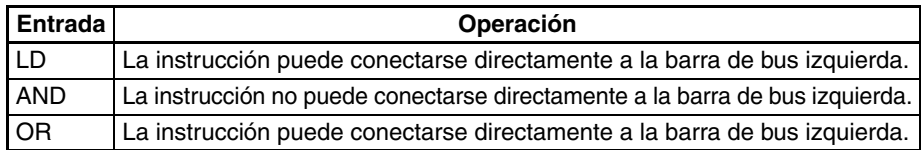

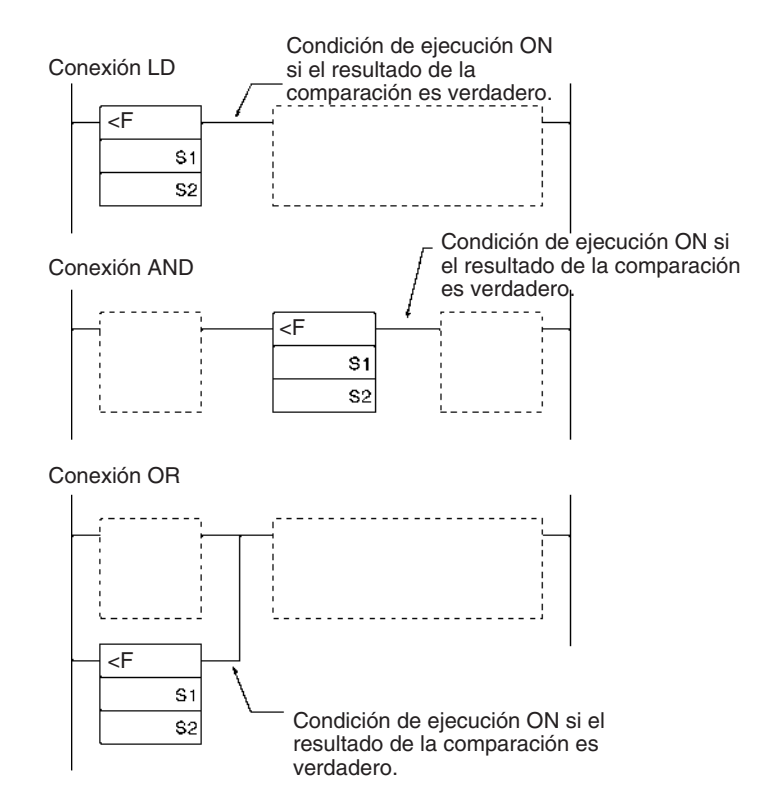

#### **Opciones**

Con los tres tipos de entrada y seis símbolos existen 18 posibles combinaciones diferentes.

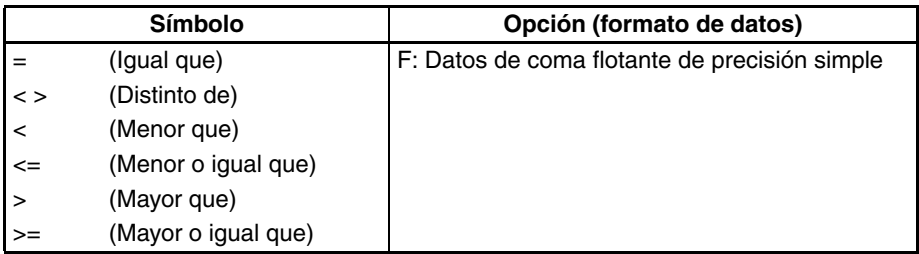

#### **Resumen de instrucciones de comparación de entrada**

En la siguiente tabla se muestran los códigos de función, nemónicos, nombres y funciones de las 18 instrucciones de entrada de coma flotante de precisión simple. (C1=S<sub>1</sub>+1, S<sub>1</sub> y C2=S<sub>2</sub>+1, S<sub>2</sub>.)

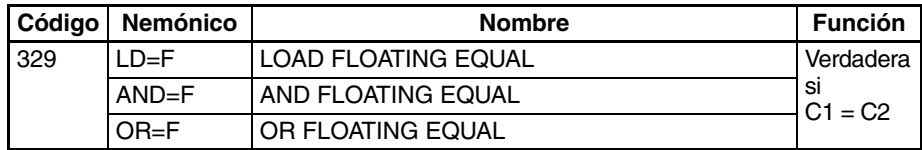

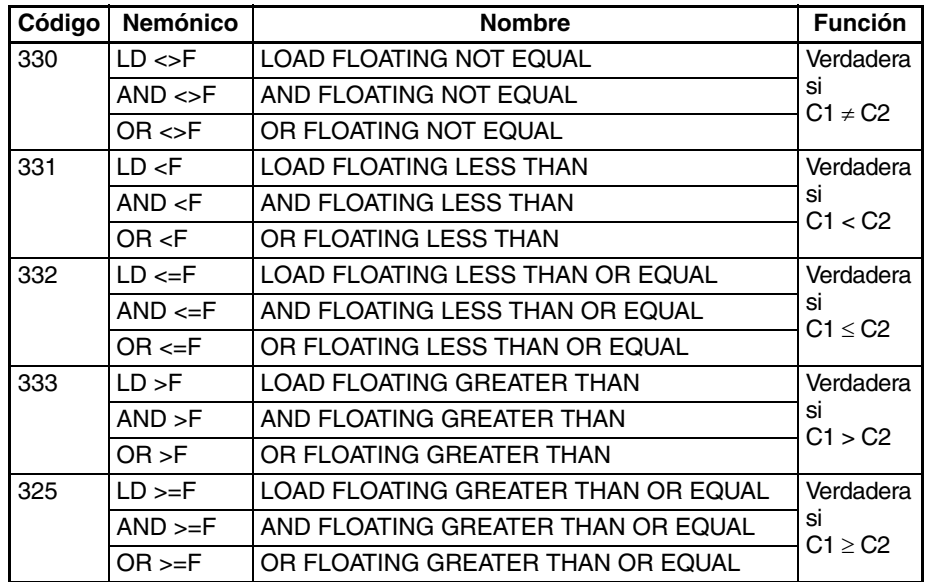

#### **Indicadores**

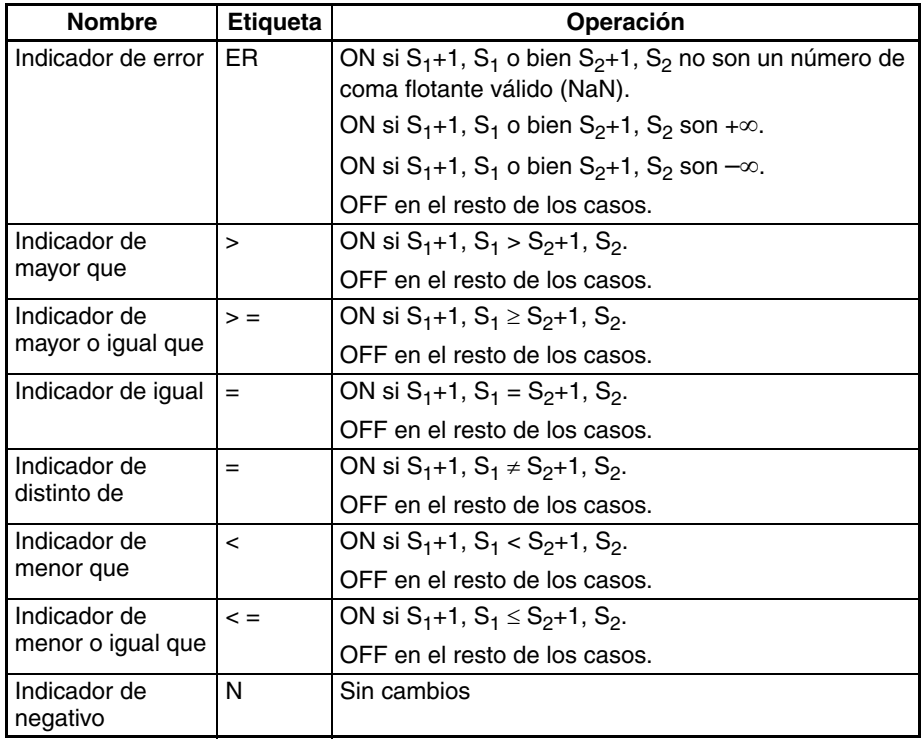

**Precauciones** Las instrucciones de comparación de entrada no pueden utilizarse como instrucciones de la derecha, es decir, debe utilizarse otra instrucción entre ellas y la barra de bus de la derecha.

### Ejemplo **AND FLOATING LESS THAN: AND <F(331)**

Cuando CIO 000000 está en ON en el siguiente ejemplo, los datos de coma flotante de D00101, D00100 se comparan con los datos de coma flotante de D00201, D00200. Si el contenido de D00101, D00100 es menor que el de D00201, D00200, se procede a la ejecución hasta la siguiente línea y CIO 005000 se pone en ON. Si el contenido de D00101, D00100 no es menor que el de D00201, D00200, no se procede a la ejecución hasta la siguiente línea de instrucción.

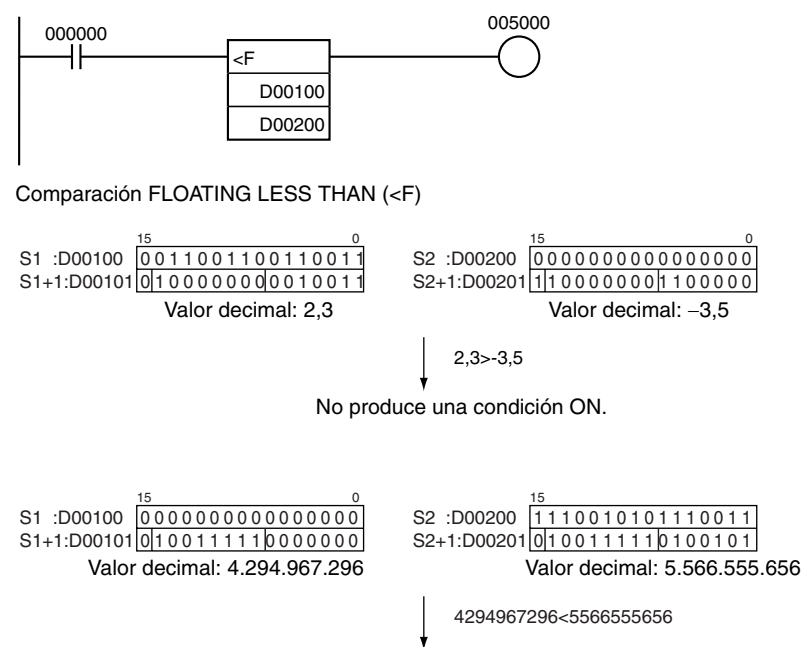

Produce una condición ON.

## **3-15-22 FLOATING-POINT TO ASCII: FSTR(448)**

**Empleo** Expresa un valor de coma flotante de 32 bits (formato IEEE754) en notación decimal estándar o en notación científica y convierte ese valor a texto ASCII. Esta instrucción es admitida sólo por las CPUs CS1-H, CJ1-H, CJ1M y CS1D.

**Símbolo de diagrama de relés**

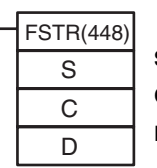

**S**: Primer canal fuente

**C**: Primer canal de control

**D**: Primer canal de destino

#### **Variaciones**

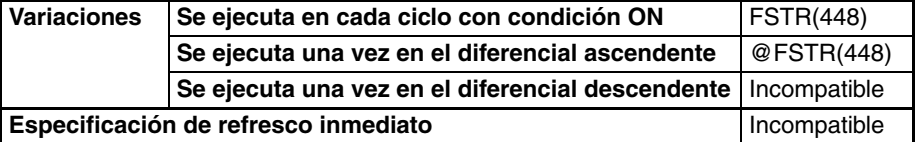

**Áreas de programa aplicables**

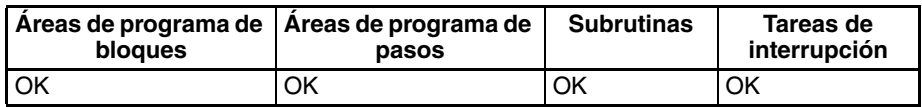

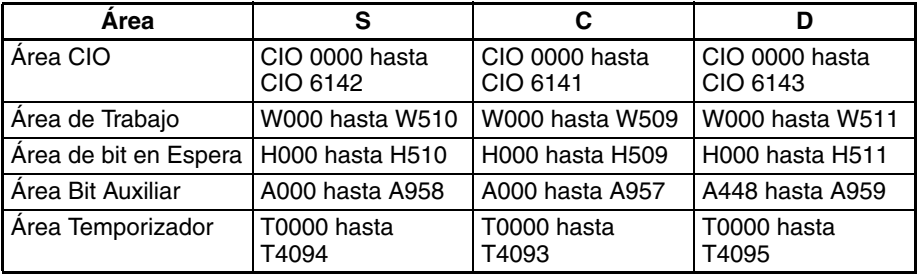

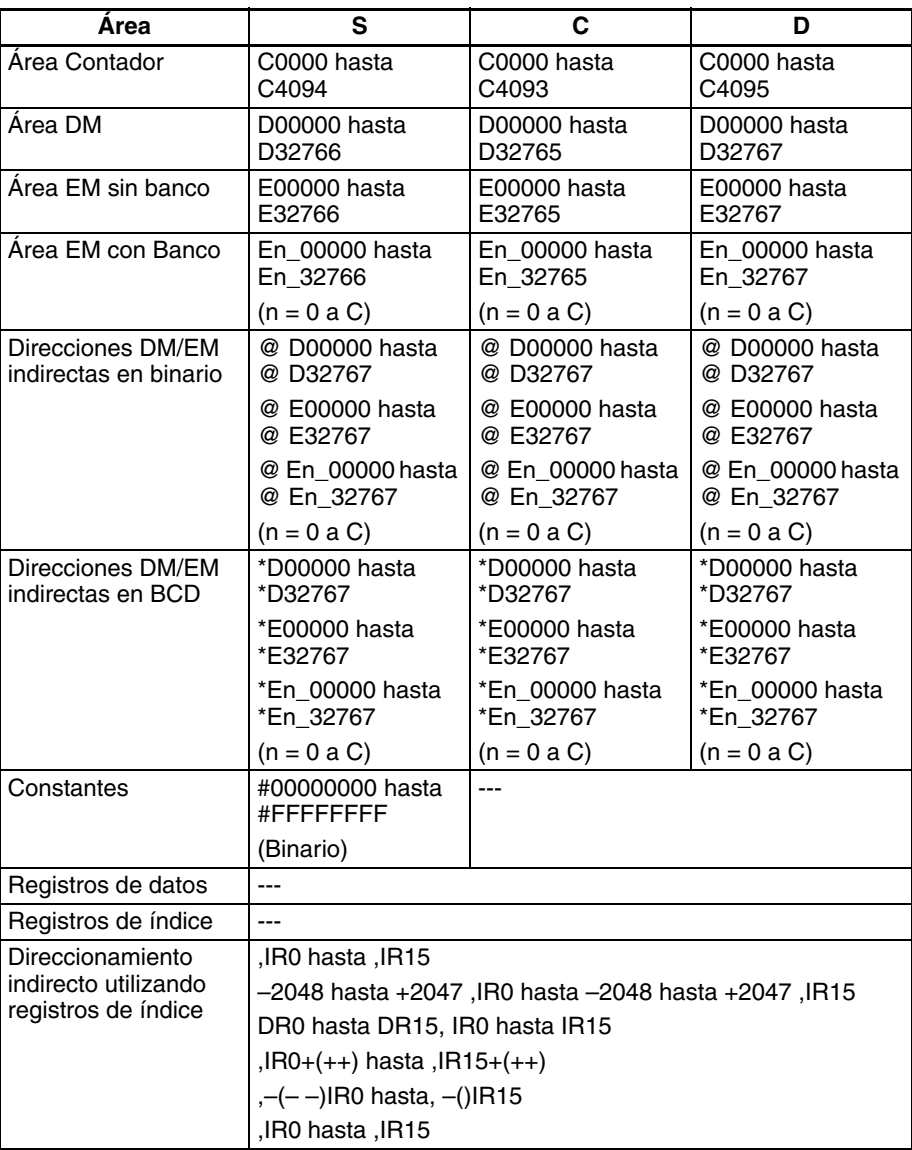

**Descripción** FSTR(448) expresa el número de coma flotante de 32 bits de S+1 y S (formato IEEE754) en notación decimal o notación científica de acuerdo a los datos de control de los canales C a C+2, convierte el número a texto ASCII y entrega el resultado en los canales de destino empezando por D.

El siguiente diagrama muestra el contenido de los 3 canales de control.

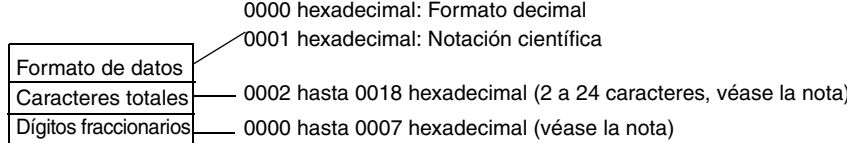

**Nota:** Existen límites para el número total de caracteres y el número de dígitos fraccionarios. Consulte información detallada en *[Límites](#page-637-0)  [del número de caracteres ASCII](#page-637-0)* en la página 607.

- El contenido de C (formato de datos) especifica si se expresa el número en S+1, S en notación decimal o en notación científica.
	- Notación decimal Expresa un número real como entero y parte fraccionaria. Ejemplo: 124,56

• Notación científica Expresa un número real como parte entera, parte fraccionaria y parte exponencial.

Ejemplo: 1,2456E-2 (1,2456×10-2)

- El contenido de C+1 (caracteres totales) especifica el número de caracteres ASCII después de la conversión incluyendo el símbolo del signo, números, coma decimal y espacios.
- El contenido de C+2 (dígitos fraccionarios) especifica el número de dígitos (caracteres) por detrás de la coma decimal.

El texto ASCII se almacena en D y canales subsecuentes en el siguiente orden: byte de la izquierda de D, byte de la derecha de D, byte de la izquierda de D+1, byte de la derecha de D+1, etc.

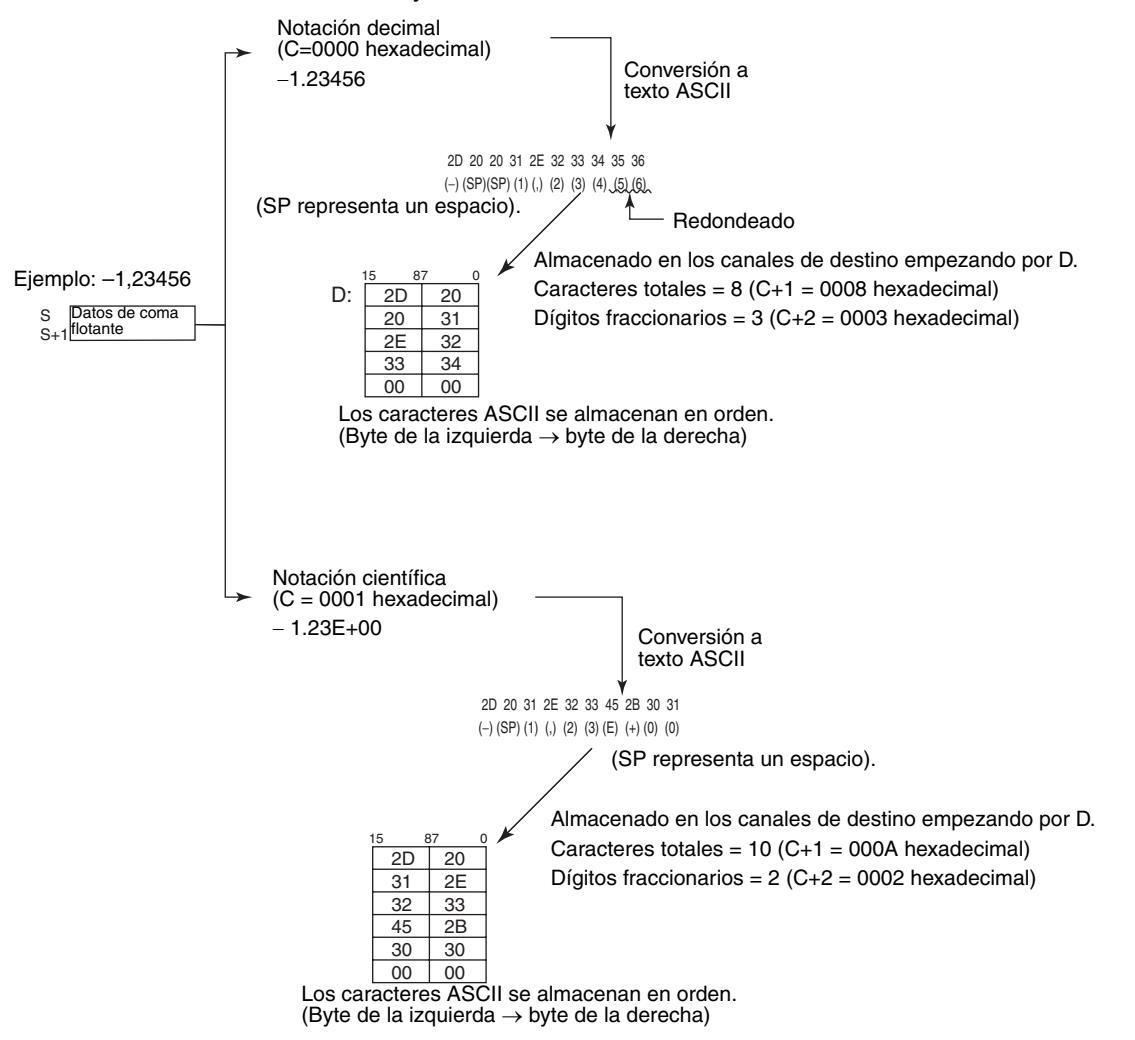

#### **Almacenamiento de texto ASCII**

Una vez haya sido convertido el número de coma flotante a texto ASCII, los caracteres ASCII se almacenan en los canales de destino empezando por D, como se muestra en los siguientes diagramas. Se utilizan diferentes métodos de almacenamiento para notación decimal y notación científica.

#### Notación decimal (C=0000 hexadecimal)

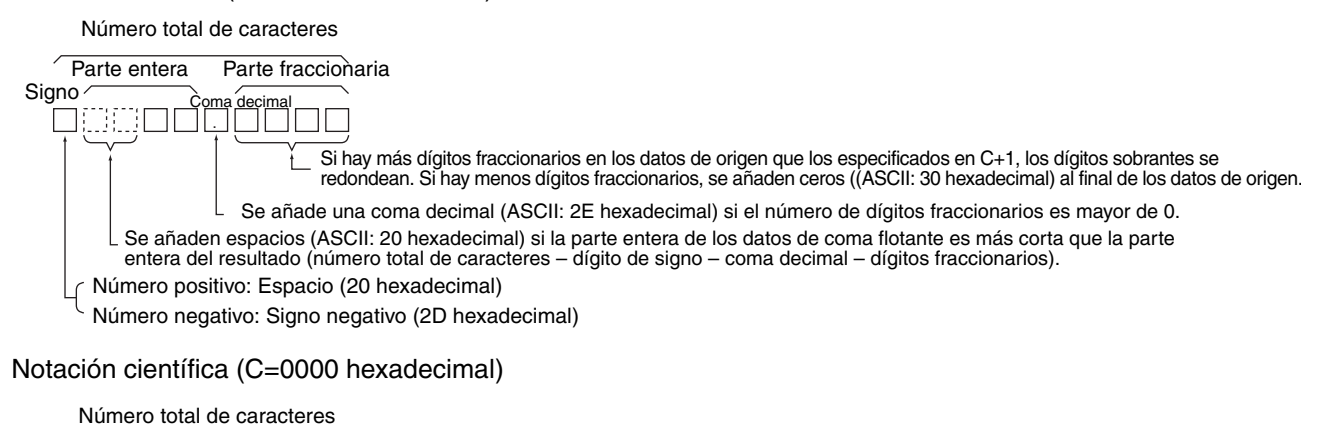

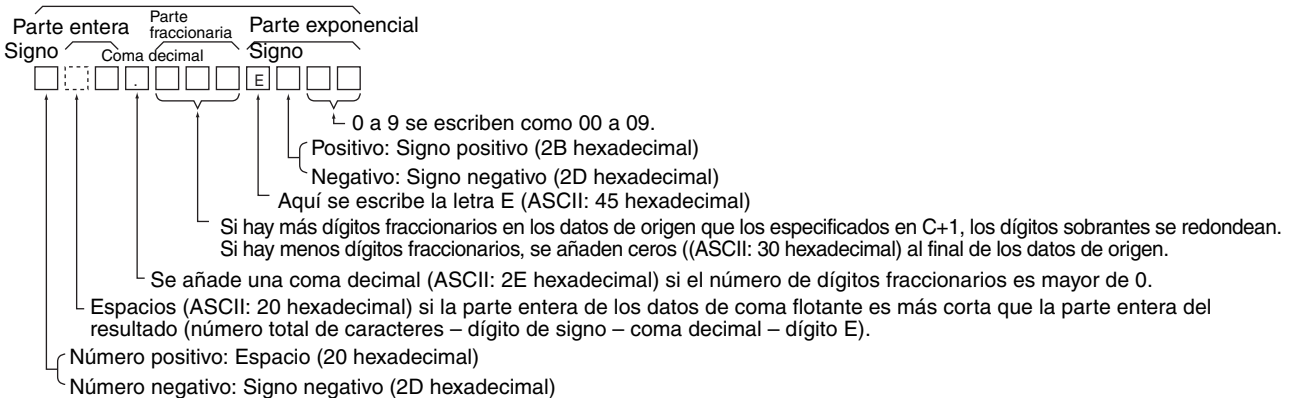

**Nota** Se añaden bien uno o dos bytes de ceros al final del texto ASCII como código final.

Número total de caracteres impar: se almacena 00 hexadecimal después del texto ASCII.

Número total de caracteres par: se almacena 00 hexadecimal después del texto ASCII.

#### **Límites del número de caracteres ASCII**

Existen límites en el número de caracteres ASCII en el número convertido. El indicador de error se pondrá en ON si el número de caracteres excede el máximo permitido.

- 1. Límites del número total de caracteres ASCII
	- a) Notación decimal (C = 0000 hexadecimal)
		- Cuando no hay parte fraccionaria (C+2 = 0000 hexadecimal): 2 ≤ Caracteres totales ≤ 24
		- Cuando hay parte fraccionaria (C+2 = 0001 hasta 0007 hexadecimal): (Dígitos fraccionarios + 3)  $\leq$  Caracteres totales  $\leq$  24
	- b) Notación científica (C = 0001 hexadecimal)
		- Cuando no hay parte fraccionaria (C+2 = 0000 hexadecimal): 6 ≤ Caracteres totales ≤ 24
		- Cuando hay parte fraccionaria (C+2 = 0001 hasta 0007 hexadecimal): (Dígitos fraccionarios +7)  $\leq$  Caracteres totales  $\leq$  24
- 2. Límites en el número de dígitos de la parte entera
	- a) Notación decimal  $(C = 0000$  hexadecimal)
		- Cuando no hay parte fraccionaria (C+2 = 0000 hexadecimal): 1 ≤ Número de dígitos enteros ≤ 24
		- Cuando hay parte fraccionaria (C+2 = 0001 hasta 0007 hexadecimal): 1 ≤ Número de dígitos enteros ≤ (24 − Dígitos fraccionarios− 2)
	- b) Notación científica (C = 0001 hexadecimal) 1 dígito (fijo)
- 3. Límites en el número de dígitos de la parte fraccionaria
	- a) Notación decimal  $(C = 0000$  hexadecimal)
		- Dígitos fraccionarios ≤ 7
		- Por lo tanto: Dígitos fraccionarios ≤ (Número total de caracteres ASCII − 3)
	- b) Notación científica (C = 0001 hexadecimal)
		- Dígitos fraccionarios ≤ 7
		- Por lo tanto: Dígitos fraccionarios ≤ (Número total de caracteres ASCII − 3)

#### **Indicadores**

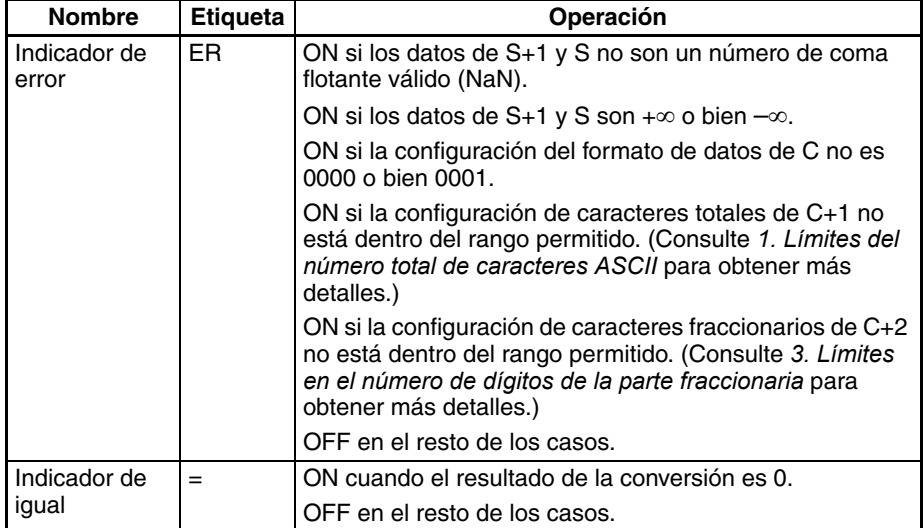

#### **Ejemplos Conversión a texto ASCII en notación decimal**

Cuando CIO 000000 está en ON en el siguiente ejemplo, FSTR(448) convierte los datos de coma flotante de D00001 y D00000 a texto ASCII en notación decimal y escribe el texto ASCII en los canales de destino empezando por D00100. Los contenidos de los canales de control (D00010 hasta D00012) especifican los detalles del formato de datos (notación decimal, 7 caracteres total, 3 dígitos fraccionarios).

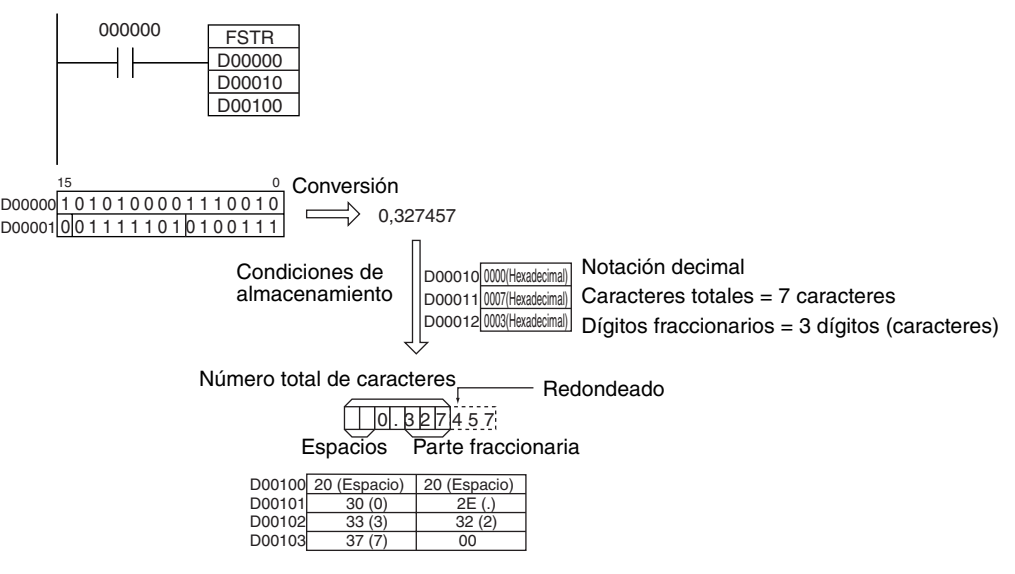

#### **Conversión a texto ASCII en notación científica**

Cuando CIO 000000 está en ON en el siguiente ejemplo, FSTR(448) convierte los datos de coma flotante de D00001 y D00000 a texto ASCII en notación científica y escribe el texto ASCII en los canales de destino empezando por D00100. Los contenidos de los canales de control (D00010 hasta D00012) especifican los detalles del formato de datos (notación científica, 11 caracteres total, 3 dígitos fraccionarios).

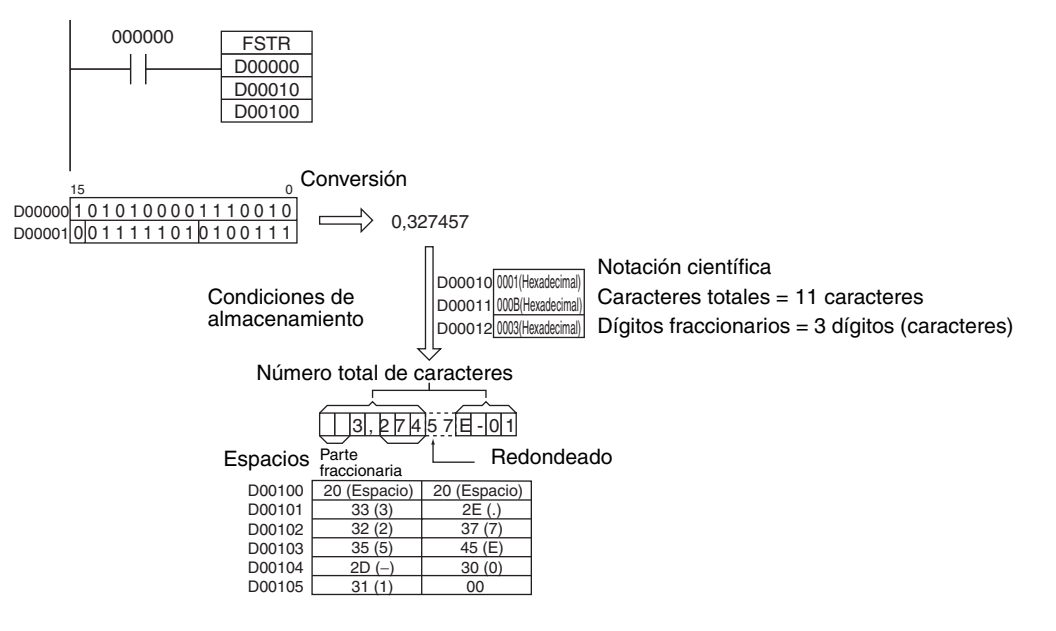

## **3-15-23 ASCII TO FLOATING-POINT: FVAL(449)**

**Empleo** Convierte un número expresado en texto ASCII (notación decimal o científica) a un valor de coma flotante de 32 bits (formato IEEE754) y entrega el valor de coma flotante a los canales especificados.

Esta instrucción es admitida sólo por las CPUs CS1-H, CJ1-H, CJ1M y CS1D.

**610**

### **Símbolo de diagrama de relés**

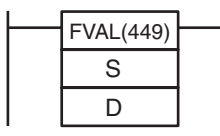

**S**: Primer canal fuente

**D**: Primer canal de destino

#### **Variaciones**

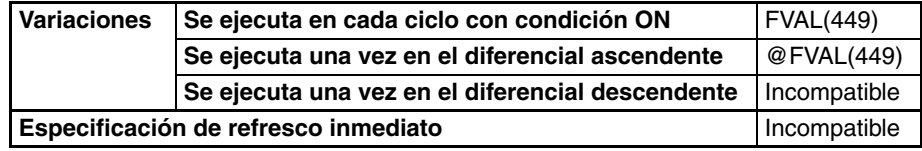

#### **Áreas de programa aplicables**

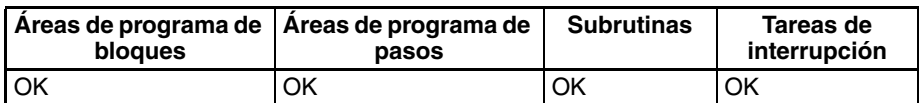

### **Especificaciones del operando**

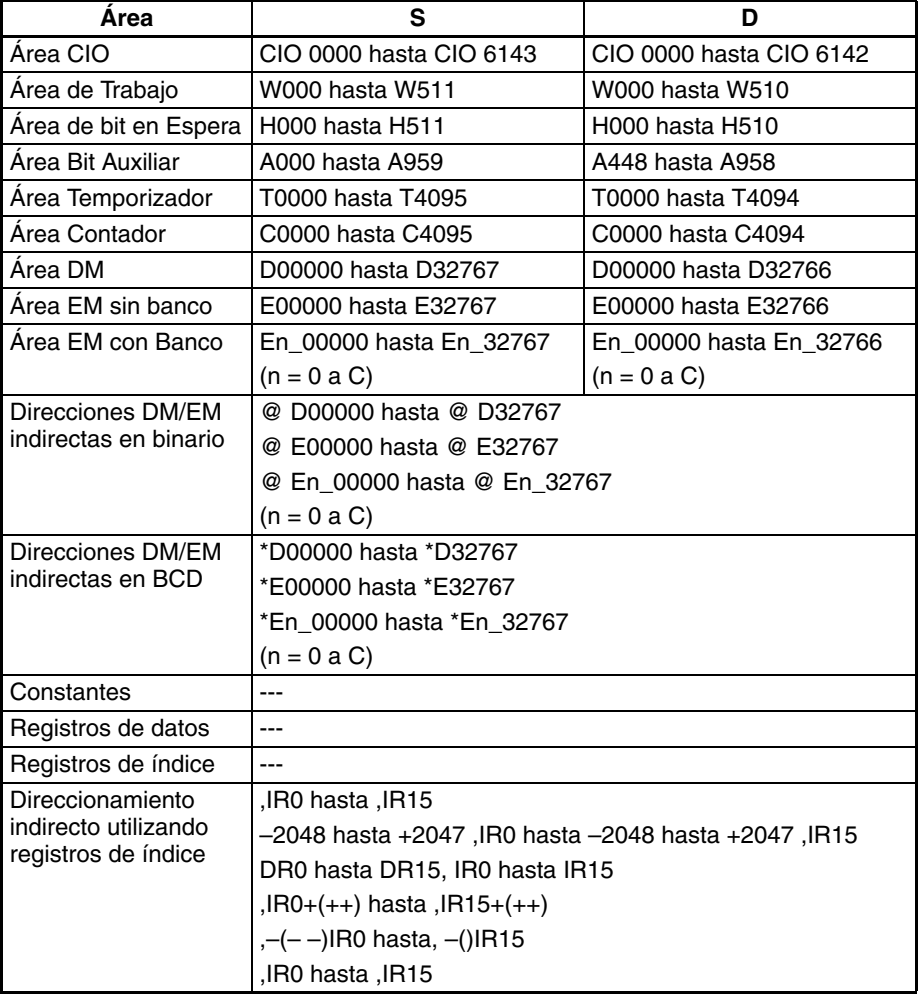

**Descripción** FVAL(449) convierte el número de texto ASCII especificado (empezando por el canal S) en un número de coma flotante de 32 bits (formato IEEE754) y entrega el resultado en los canales de destino empezando por D.

> <span id="page-637-1"></span><span id="page-637-0"></span>FVAL(449) puede convertir texto ASCII en notación decimal o científica si se cumplen las siguientes condiciones:

- Notación decimal Números reales expresados como entero y parte fraccionaria. Ejemplo: 124,56
- Notación científica Números reales expresados como parte entera, parte fraccionaria y parte exponencial.

Ejemplo: 1,2456E-2  $(1,2456 \times 10^{-2})$ 

El formato de datos (notación decimal o científica) se detecta automáticamente.

<span id="page-638-0"></span>El texto ASCII debe estar almacenado en S y canales subsecuentes en el siguiente orden: byte de la izquierda de S, byte de la derecha de S, byte de la izquierda de S+1, byte de la derecha de S+1, etc.

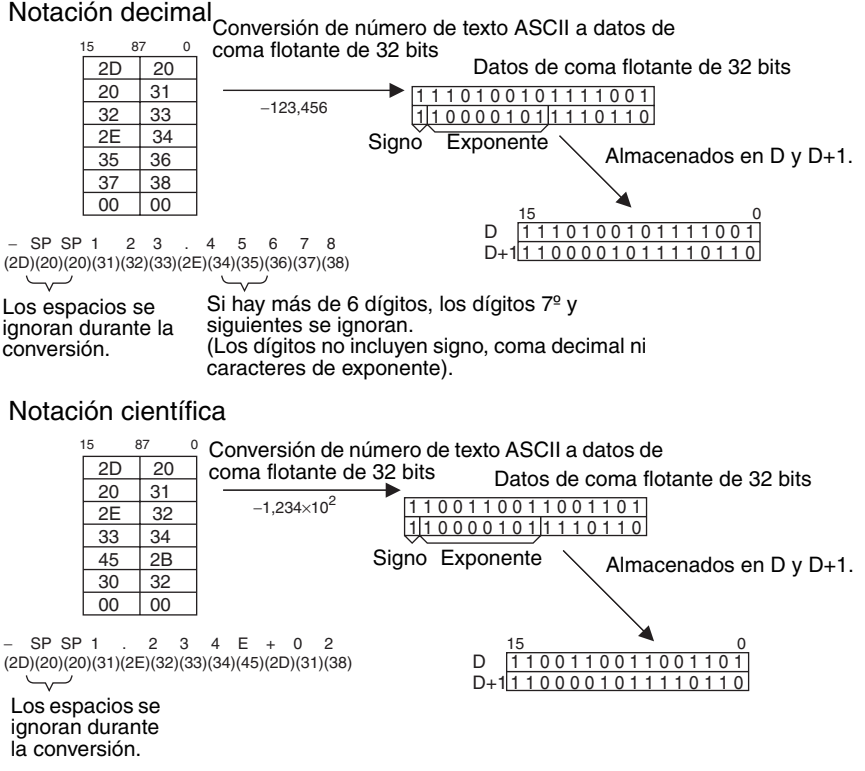

#### **Almacenamiento de texto ASCII**

Los siguientes diagramas muestran cómo el número de texto ASCII se convierte a datos de coma flotante. Se utilizan diferentes métodos de conversión para los números almacenados con notación decimal y notación científica.

#### Almacenamiento de caracteres ASCII

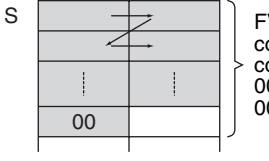

FVAL(449) convierte los carcacteres ASCII comenzando por el byte de la izquierda de S y continuando hasta alcanzar un byte que contenga 00 hexadecimal. Debe haber un byte que contenga 00 hexadecimal dentro de los 25 primeros bytes.

Hasta 00 hexadecimal (25 caracteres como máximo).

#### Notación decimal

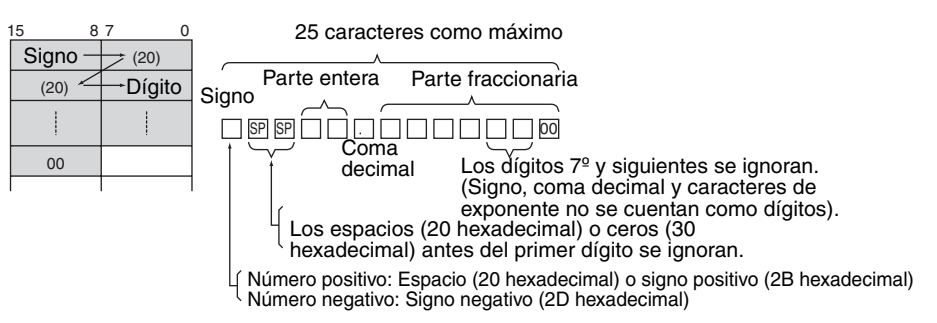

#### Notación científica

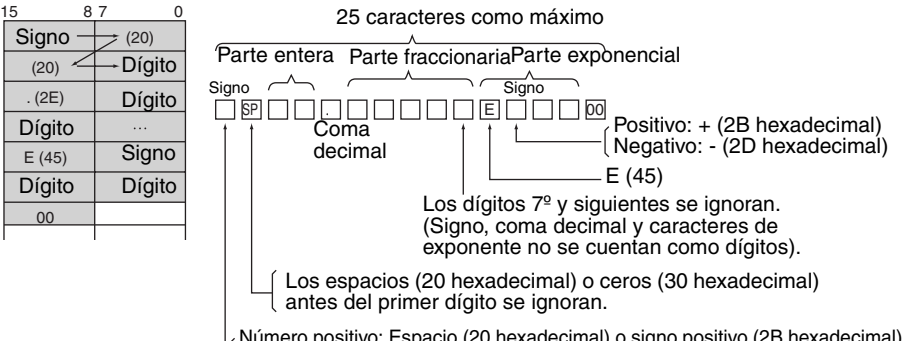

Número positivo: Espacio (20 hexadecimal) o signo positivo (2B hexadecimal) Número negativo: Signo negativo (2D hexadecimal)

#### **Indicadores**

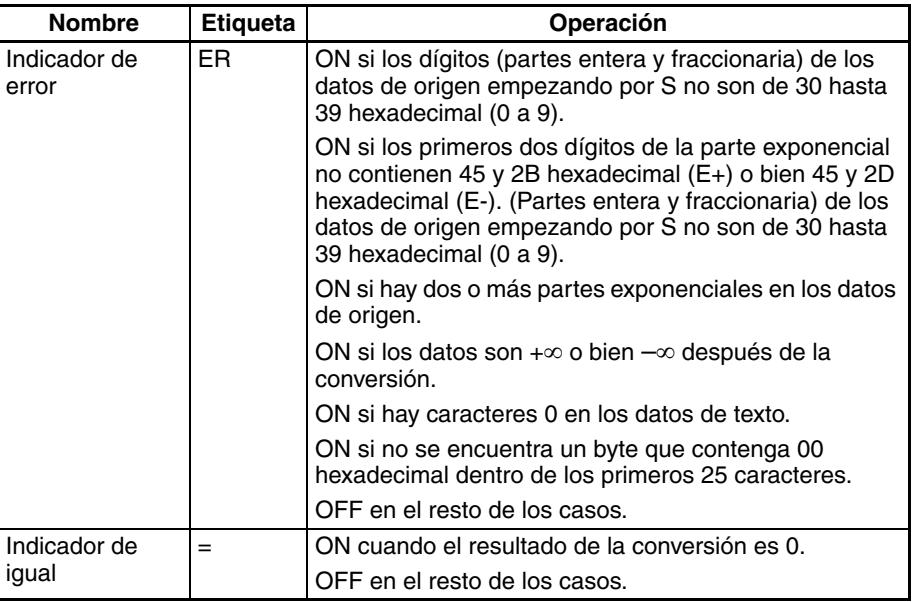

**Ejemplos Conversión de texto ASCII en notación decimal a datos de coma flotante** Cuando CIO 000000 está en ON en el siguiente ejemplo, FVAL(449) convierte el número de texto ASCII en notación decimal especificado de los canales fuente empezando por D00000 en datos de coma flotante y escribe el resultado en los canales de destino D00100 y D00101.

*Instrucciones de coma flotante de doble precisión (sólo en CS1-H, CJ1-H, CJ1M o CS1D)* **Sección 3-16**

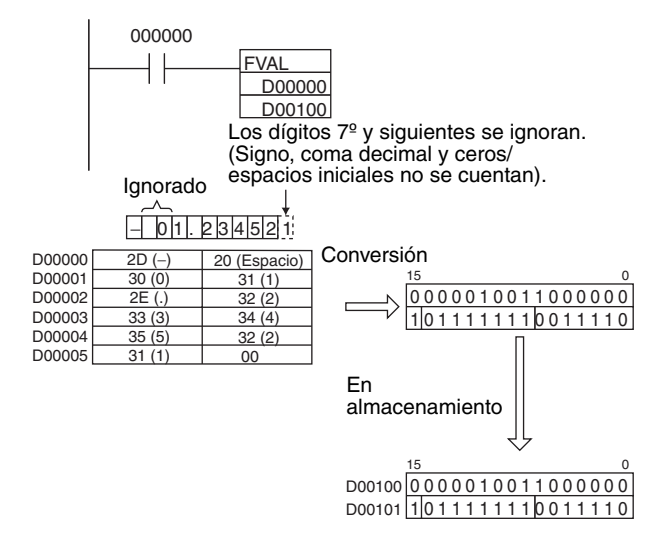

### **Conversión de texto ASCII en notación científica**

Cuando CIO 000000 está en ON en el siguiente ejemplo, FVAL(449) convierte el número de texto ASCII en notación científica especificado de los canales fuente empezando por D00000 en datos de coma flotante y escribe el resultado en los canales de destino D00100 y D00101.

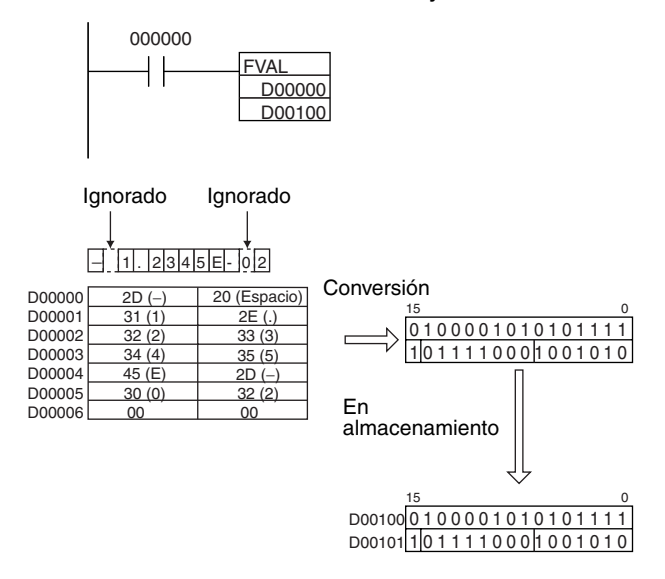

## **3-16 Instrucciones de coma flotante de doble precisión (sólo en CS1-H, CJ1-H, CJ1M o CS1D)**

Las instrucciones de coma flotante de doble precisión convierten datos y llevan a cabo operaciones aritméticas de coma flotante en datos de coma flotante de doble precisión. Las unidades CS1-H/CJ1-H CPU soportan las siguientes 20 instrucciones.

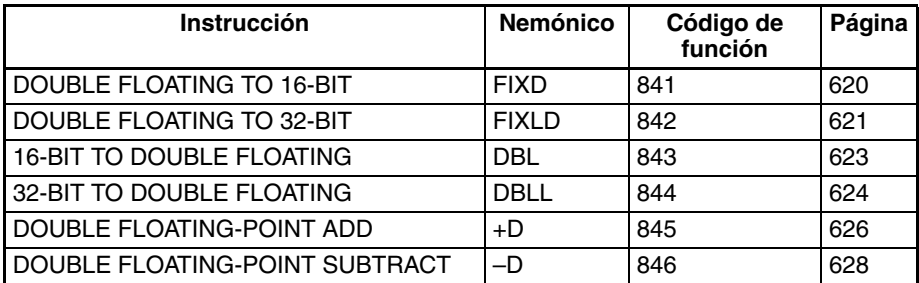

### *Instrucciones de coma flotante de doble precisión (sólo en CS1-H, CJ1-H, CJ1M o CS1D)* **Sección 3-16**

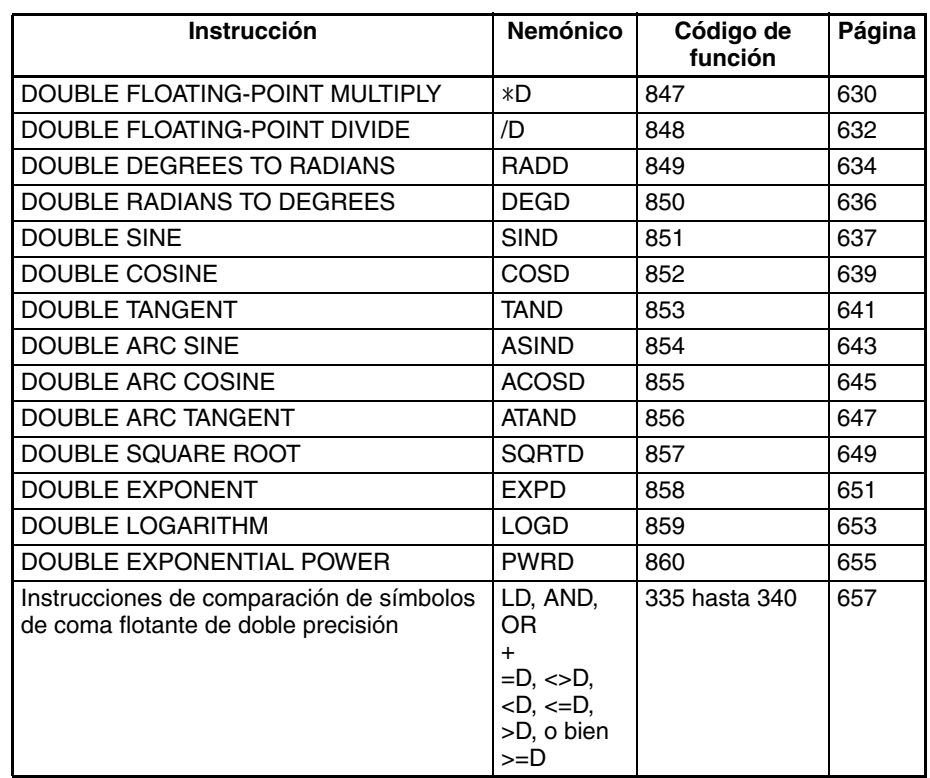

**Formato de datos** Los datos de coma flotante expresan números reales utilizando un signo, exponente y mantisa. Cuando se expresan los datos en formato de coma flotante se aplica la siguiente fórmula.

Número real =  $(-1)^{s} 2^{e-1.023}$  (1.f)

- s: Signo
- e: Exponente
- f: Mantisa

El formato de datos de coma flotante cumple las normas IEEE754. Los datos se expresan en 32 bits, como sigue:

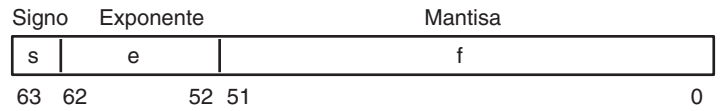

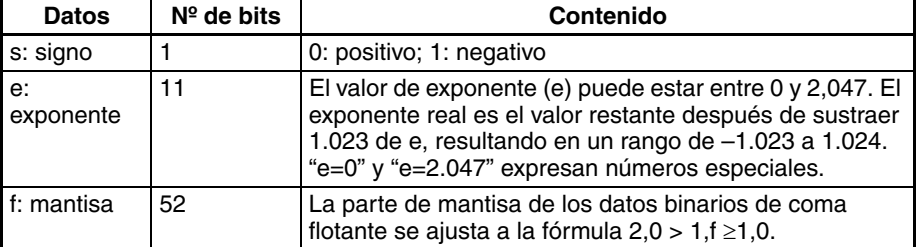

**Número de dígitos** El número de dígitos efectivos para datos de coma flotante es de 53 bits para binarios (aproximadamente 15 dígitos decimales).

Datos de coma flotante Los siguientes datos pueden expresarse mediante datos de coma flotante: • –∞

- -1,79769313486232 x 10<sup>308</sup> ≤ valor ≤ -2,22507385850720 x 10<sup>-308</sup>
- 0
- 2,22507385850720 x 10<sup>-308</sup> ≤ valor ≤ 1,79769313486232 x 10<sup>30</sup>

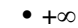

• No es ún número (NaN)

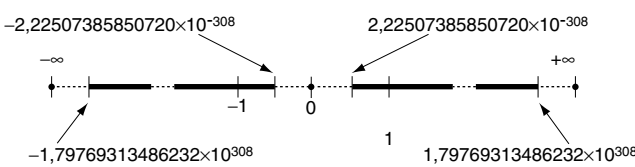

**Números especiales** Los formatos para NaN, ±∞ y 0 son los siguientes: NaN<sup>\*</sup>:  $e = 1.024$  y f ≠ 0  $+∞:$  e = 1.024, f = 0 y s = 0

 $-\infty$ :  $e = 1.024$ ,  $f = 0$  y s= 1 0:  $e = 0$  y  $f = 0$ 

\*NaN (no es un número) es un número de coma flotante no válido. La ejecución de las instrucciones de coma flotante de doble precisión no resultará en NaN.

**Escritura de datos de coma flotante** Cuando se especifica coma flotante de doble precisión para el formato de datos en el display de edición de la memoria de E/S de CX-Programmer, la introducción de números decimales estándar se convierte automáticamente al formato de coma flotante de doble precisión mostrado anteriormente (formato IEEE754) y se escribe en la memoria de E/S. Los datos escritos en el formato IEEE754 se convierten automáticamente a formato decimal estándar cuando se monitorizan en el display.

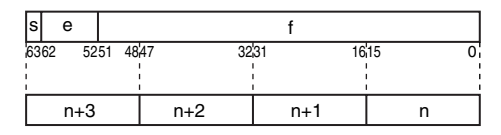

El usuario no necesita tener en cuenta el formato de datos IEEE754 cuando lee y escribe datos de coma flotante de doble precisión. Solamente es necesario recordar que los valores de coma flotante de doble precisión ocupan cuatro canales cada uno.

### **Números expresados como valores de coma flotante**

Pueden utilizarse los siguientes tipos de números de coma flotante.

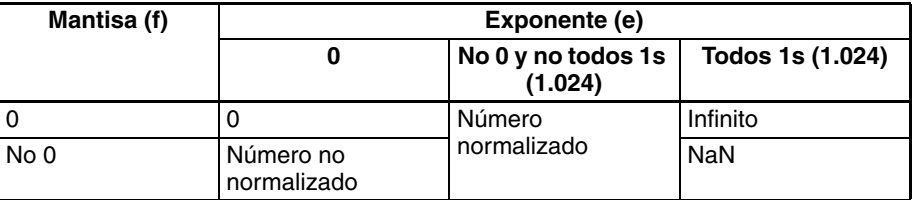

**Nota** Un número no normalizado es uno cuyo valor absoluto es demasiado pequeño para ser expresado como un número normalizado. Los números no normalizados tienen menos dígitos significativos. Si el resultado de los cálculos es un número no normalizado (incluyendo los resultados intermedios) se reducirá el número de dígitos significativos.

**Números normalizados** Los números normalizados expresan números reales. El bit de signo será 0 para un número positivo y 1 para un número negativo.

> El exponente (e) se expresará desde 1 hasta 2.046 y el exponente real será 1.023 menos, es decir, –1.022 hasta 1.023.

> La mantisa (f) se expresará desde 0 hasta  $(2^{52} - 1)$  y se asume que, en la mantisa real, el bit  $2^{52}$  es 1 y que la coma decumal sigue inmediatamente después de él.

Los números normalizados se expresan como sigue: (-1)<sup>(signo s)</sup> x 2<sup>(exponente e)-1.023</sup> x (1 + mantisa x 2<sup>-52</sup>)

**Ejemplo**

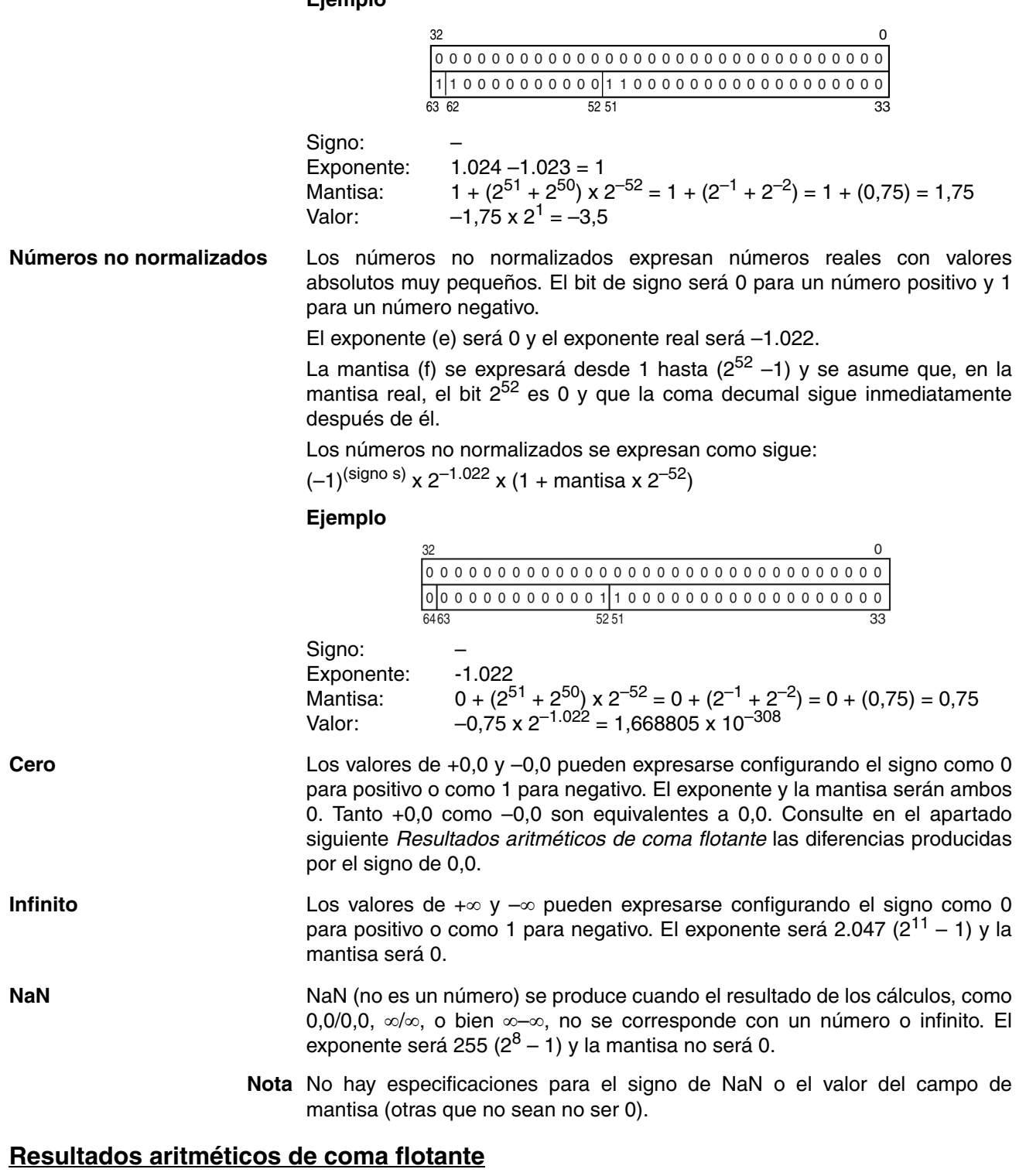

**Redondeo de resultados** Se utilizarán los siguientes métodos para redondear resultados cuando el número de dígitos del resultado preciso de las operaciones aritméticas de coma flotante exceda los dígitos significativos de las expresiones de procesamiento interno.

### *Instrucciones de coma flotante de doble precisión (sólo en CS1-H, CJ1-H, CJ1M o CS1D)* **Sección 3-16**

Si el resultado es cercano a una o dos expresiones de coma flotante internas se utilizará la expresión más cercana. Si el resultado está a medio camino entre dos expresiones de coma flotante internas, el resultado se redondeará de tal manera que el dígito de la mantisa sea 0.

**Desbordamientos, subdesbordamientos y cálculos no válidos** Los desbordamientos se entregarán bien como infinito positivo o negativo, dependiendo del signo del resultado. Los subdesbordamientos se entregarán bien como cero positivo o negativo, dependiendo del signo del resultado.

> Los cálculos no válidos resultarán en NaN. Los cálculos no válidos incluyen sumar infinito a un número con el signo opuesto, restar infinito de un número con el signo opuesto, multiplicar cero e infinito, dividir cero por cero o dividir infinito por infinito.

> El valor del resultado puede no ser correcto si se produce un desbordamiento cuando se convierte un número de coma flotante en un entero.

**Preauciones al utilizar valores especiales**

Deben aplicarse las siguientes precauciones al utilizar cero, infinito y NaN.

- La suma de cero positivo y cero negativo es cero positivo.
- La diferencia entre ceros del mismo signo es cero positivo.
- Si cualquier operando es NaN, los resultados serán NaN.
- Cero positivo y cero negativo se tratan como equivalentes en comparaciones.
- Los test de comparación o equivalencia en uno o más NaN siempre serán verdaderos para != y siempre serán falsos para el resto de las instrucciones.

### **Resultados de cálculo de coma flotante de doble precisión**

Cuando el valor absoluto del resultado es mayor que el valor máximo que puede expresarse para datos de coma flotante, el indicador de desbordamiento se pondrá en ON y el resultado se entregará como ±∞. Si el resultado es positivo se entregará como +∞; si es negativo como –∞.

El indicador de igual se pondrá en ON cuando el exponente (e) y la mantisa (f) sean cero después de un cálculo. Un resultado de entregará también como cero cuando el valor absoluto del resultado sea menor que el valor mínimo que pueda expresarse para datos de coma flotante. Es este caso el indicador de subdesbordamiento se pondrá en ON.

### **Comparación de cálculos de precisión simple y doble precisión**

Este ejemplo muestra las diferencias entre cálculos de precisión simple y doble precisión cuando el siguiente vector expresado en coordenadas polares se convierte a coordenadas rectangulares A (x,y).

$$
r = re^{-j} \left(\frac{\pi}{360}\right) \theta
$$

En este ejemplo, el ángulo BCD de 4 dígitos (θ, en grados) se lee de D00000 y la distancia BCD de 4 dígitos (r) se lee de D01000.

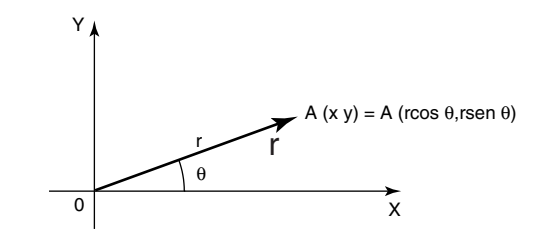

• Programa de diagrama de relés para el cálculo de precisión simple

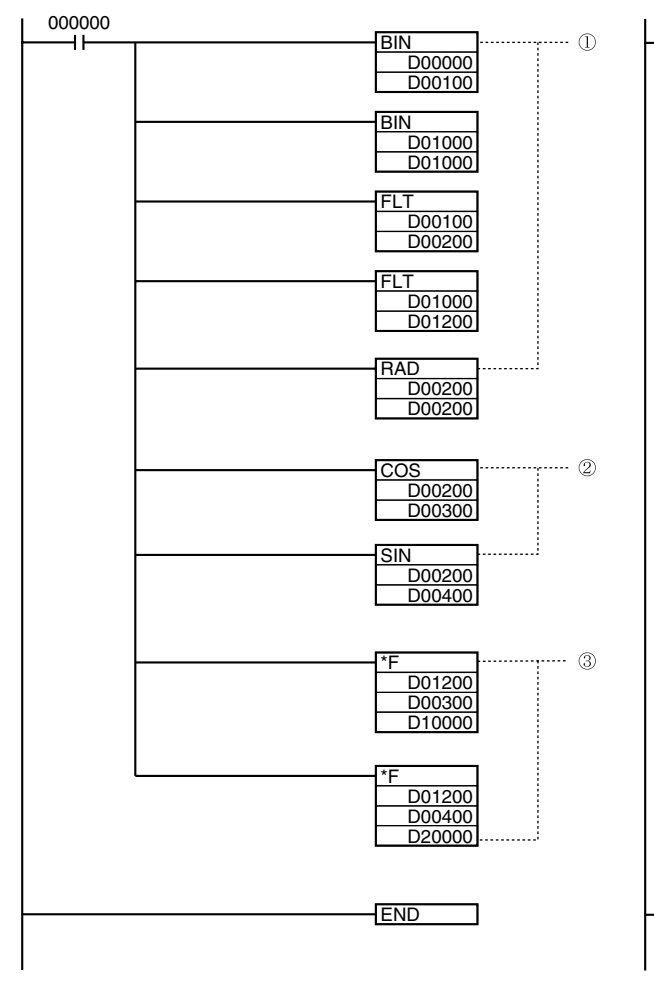

• Programa de diagrama de relés para el cálculo de precisión doble

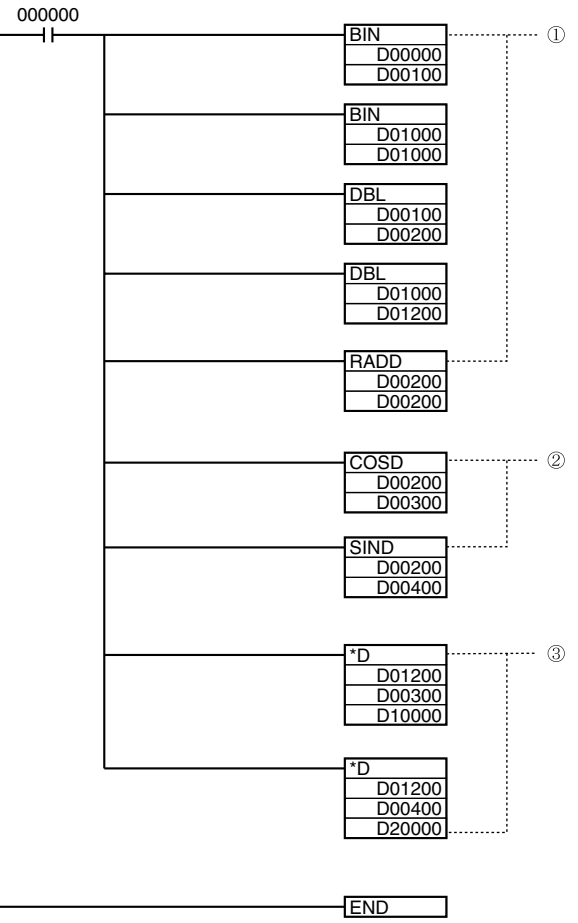

- 1. Esta sección del programa convierte los datos BCD a datos de coma flotante de precisión simple (32 bits, formato IEEE754).
	- a) Las instrucciones BIN(023) convierten los datos BCD a binario y las instrucciones FLT(452) convierten los datos binarios a datos de coma flotante de precisión simple.
	- b) Los datos de coma flotante para el ángulo θ se entregan a D00200 y D00201.
	- c) RAD(458) convierte los datos de ángulo de D00200 y D00201 a radianes.
	- d) Los datos de coma flotante para el radio r se entregan a D01200 y D01201.
- 2. Esta sección del programa calcula el sen θ y el cos θ como valores de coma flotante de precisión simple.
	- a) El valor para el cos  $\theta$  se entrega a D00300 y D00301.
	- b) El valor para el sen  $\theta$  se entrega a D00400 y D00401.
- 3. Esta sección del programa calcula x ( $r \times \cos$ θ) e y (r × sen θ).
	- a) El valor para x (r  $\times$  cos  $\theta$ ) se entrega a D10000 y D10001.
	- b) El valor para y (r  $\times$  sen  $\theta$ ) se entrega a D20000 y D20001.

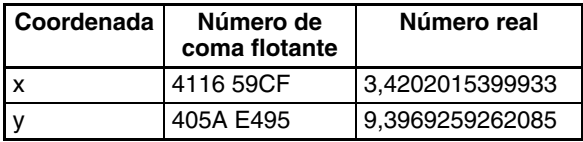

- 1. Esta sección del programa convierte los datos BCD a datos de coma flotante de doble precisión (64 bits, formato IEEE754).
	- a) Las instrucciones BIN(023) convierten los datos BCD a binario y las instrucciones DBL(843) convierten los datos binarios a datos de coma flotante de doble precisión.
	- b) Los datos de coma flotante para el ángulo θ se entregan a los canales D00200 y D00203.
	- c) RADD(849) convierte los datos de ángulo de los canales D00200 y D00203 a radianes.
	- d) Los datos de coma flotante para el radio r se entregan a los canales D01200 y D01203.
- 2. Esta sección del programa calcula el sen  $\theta$  y el cos θ como valores de coma flotante de doble precisión.
	- a) El valor para el cos  $θ$  se entrega a los canales D00300 y D00303.
	- b) El valor para el sen θ se entrega a los canales D00400 y D00403.
- 3. Esta sección del programa calcula x ( $r \times \cos$ θ) e y (r × sen θ).
	- a) El valor para x ( $r \times \cos \theta$ ) se entrega a los canales D10000 y D10003.
	- b) El valor para y (r  $\times$  sen  $\theta$ ) se entrega a D20000 y D20003.

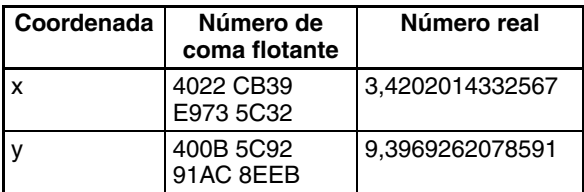

### **Comparación de los resultados de cálculo**

Cuando los resultados de número real se comparan, está claro que el cálculo de precisión doble produce un resultado más preciso.

## **3-16-1 DOUBLE FLOATING TO 16-BIT: FIXD(841)**

**Empleo** Convierte un valor de coma flotante de doble precisión de 64 bits en datos binarios con signo de 16 bits y entrega el resultado en el canal de resultado especificado.

Esta instrucción es admitida sólo por las CPUs CS1-H, CJ1-H, CJ1M y CS1D.

#### **Símbolo de diagrama de relés**

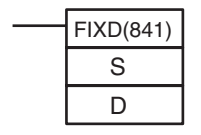

**S**: Primer canal fuente **D**: Canal de destino

### **Variaciones**

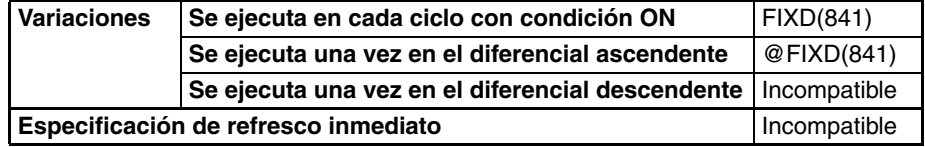

**Áreas de programa aplicables**

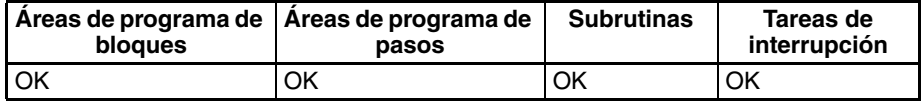

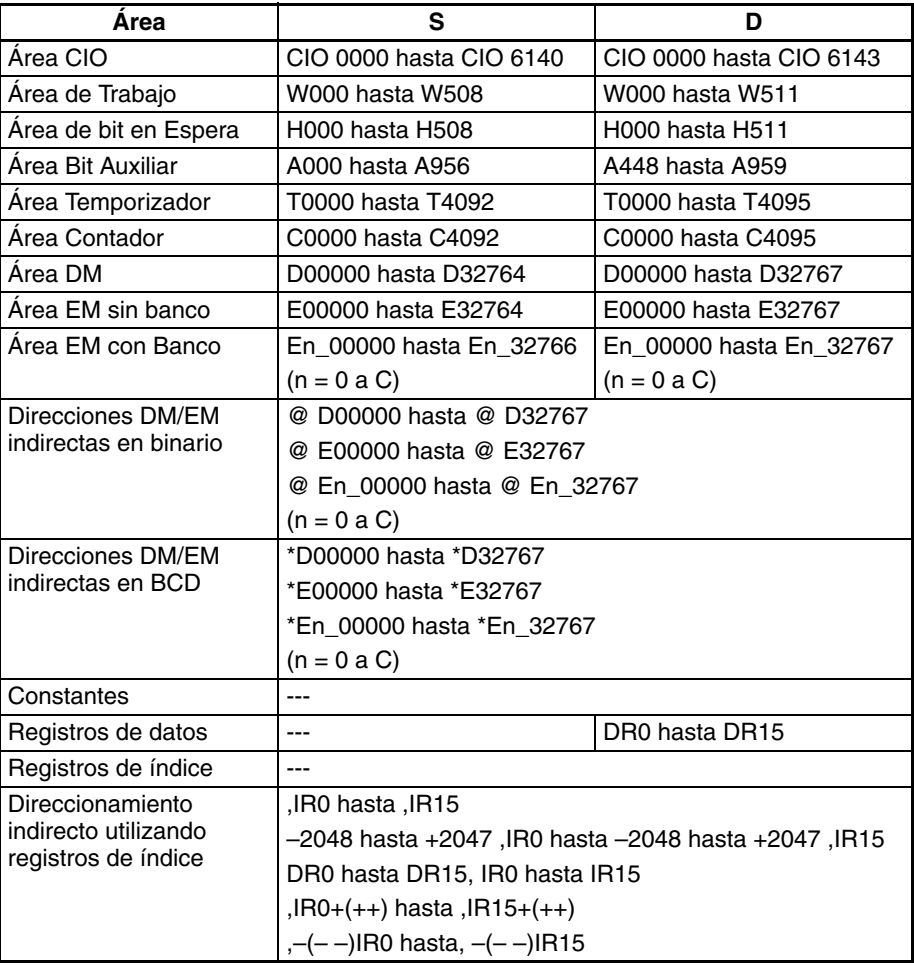
**Descripción** FIXD(841) convierte la parte entera del número de coma flotante de doble precisión de 64 bits de los canales S hasta S+3 (formato IEEE754) a datos binarios con signo de 16 bits y entrega el resultado a D.

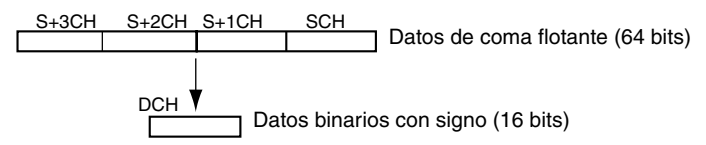

Sólo se convierte la parte entera de los datos de coma flotante: la parte fraccionaria se descarta. La parte entera de los datos de coma flotante debe estar en el rango entre –32.768 hasta 32.767.

Ejemplos de conversión:

Un valor de coma flotante de 3,5 se convierte a 3.

Un valor de coma flotante de –3,5 se convierte a –3.

### **Indicadores**

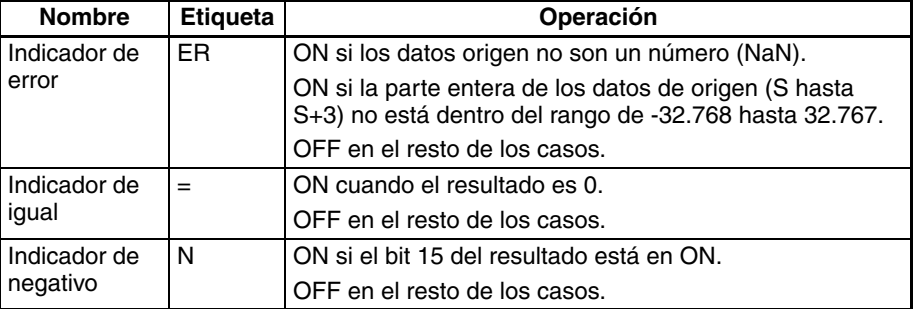

# **3-16-2 DOUBLE FLOATING TO 32-BIT: FIXLD(842)**

**Empleo** Convierte un valor de coma flotante de doble precisión de 64 bits en datos binarios con signo de 32 bits y entrega el resultado en los canales de resultado especificados.

Esta instrucción es admitida sólo por las CPUs CS1-H, CJ1-H, CJ1M y CS1D.

### **Símbolo de diagrama de relés**

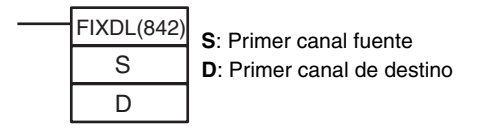

### **Variaciones**

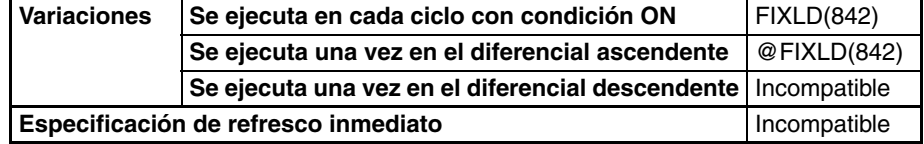

# **Áreas de programa aplicables**

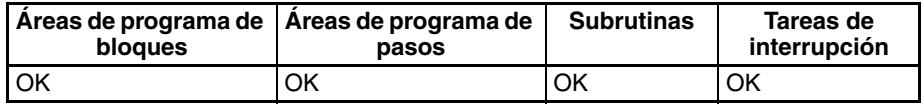

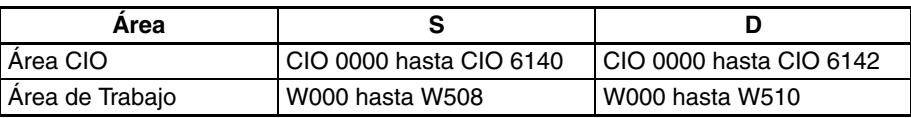

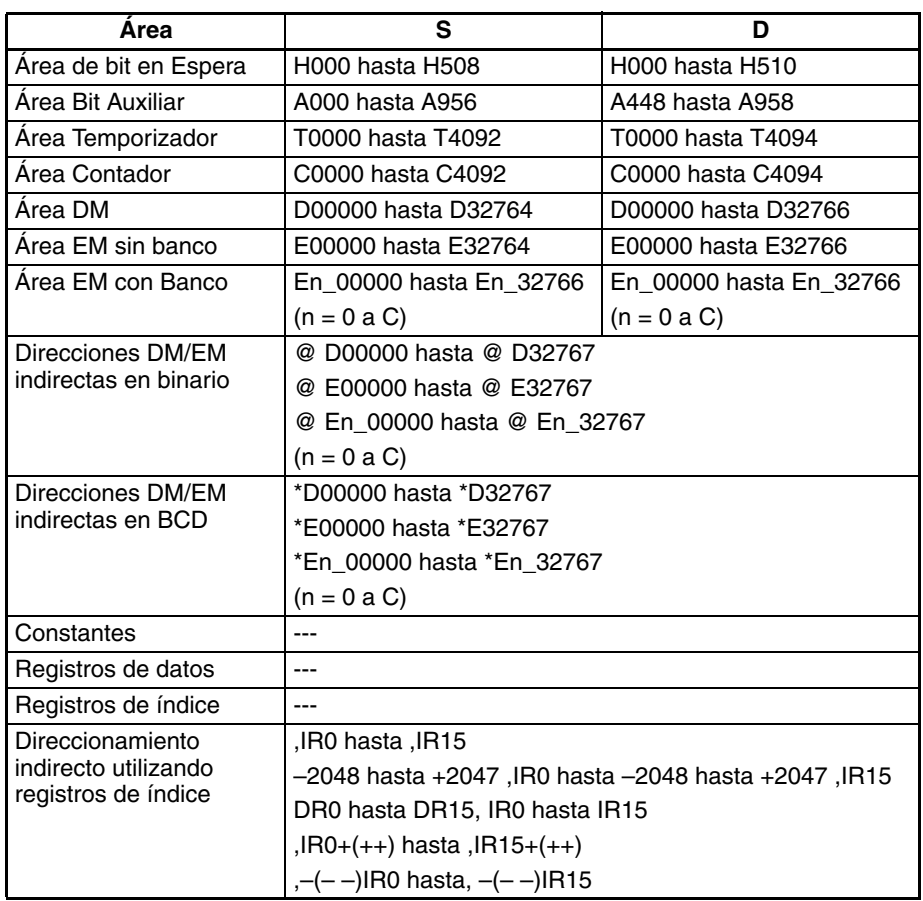

**Descripción** FIXLD(842) convierte la parte entera del número de coma flotante de doble precisión de 64 bits de los canales S hasta S+3 (formato IEEE754) a datos binarios con signo de 32 bits y entrega el resultado a D+1 y D.

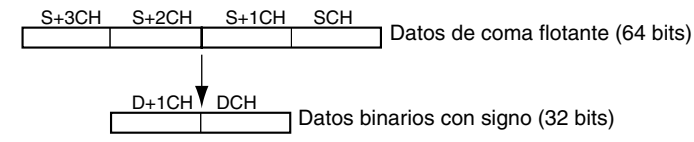

Sólo se convierte la parte entera de los datos de coma flotante: la parte fraccionaria se descarta. (La parte entera de los datos de coma flotante debe estar en el rango entre –2.147.483.648 hasta 2.147.483.647).

Ejemplos de conversión:

Un valor de coma flotante de 2.147.483.640,5 se convierte a 2.147.483.640. Un valor de coma flotante de –2.147.483.640,5 se convierte a –2.147.483.640.

# **Indicadores**

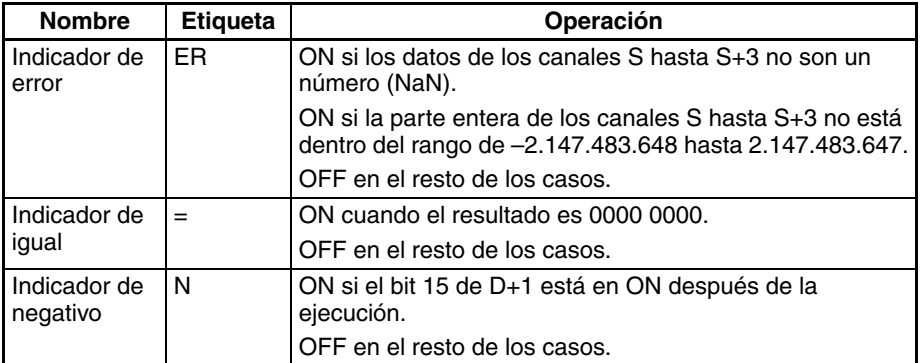

**Precauciones** El contenido de los canales S hasta S+3 debe ser datos de coma flotante y la parte entera debe estar en el rango de –2.147.483.648 hasta 2.147.483.647.

# **3-16-3 16-BIT TO DOUBLE FLOATING: DBL(843)**

**Empleo** Convierte un valor binario con signo de 16 bits en datos de coma flotante de doble precisión de 64 bits y entrega el resultado en los canales de destino especificados.

Esta instrucción es admitida sólo por las CPUs CS1-H, CJ1-H, CJ1M y CS1D.

## **Símbolo de diagrama de relés**

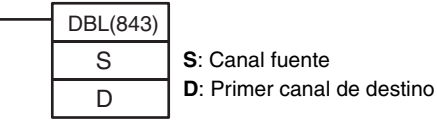

**Variaciones**

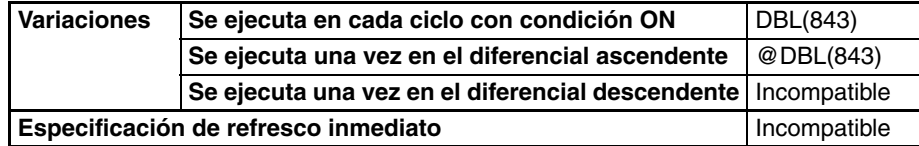

# **Áreas de programa aplicables**

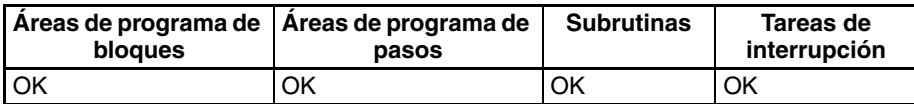

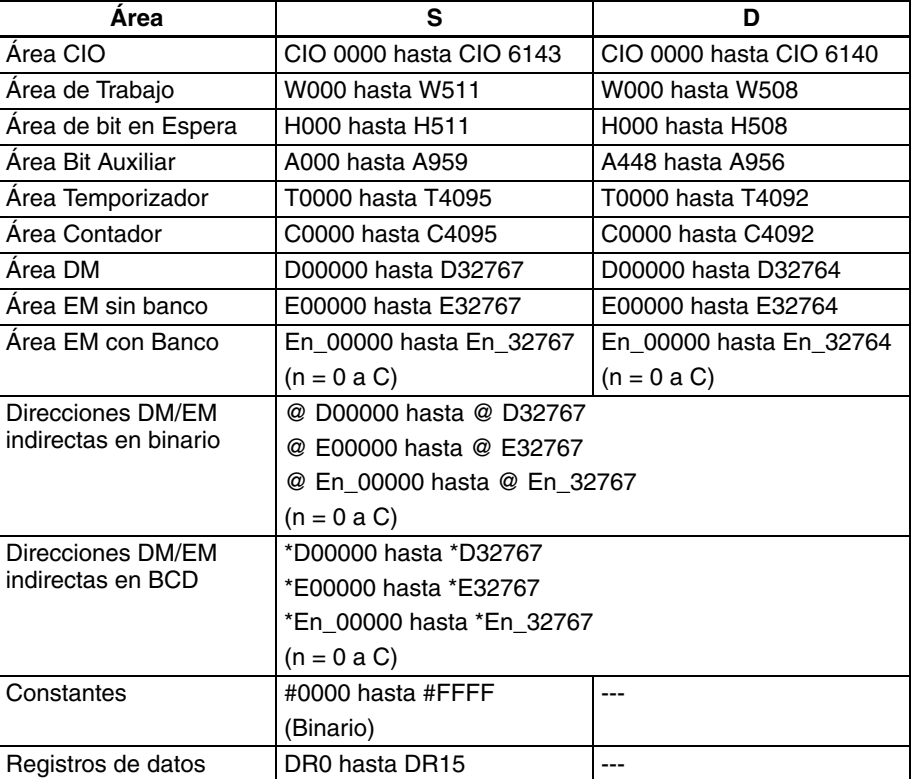

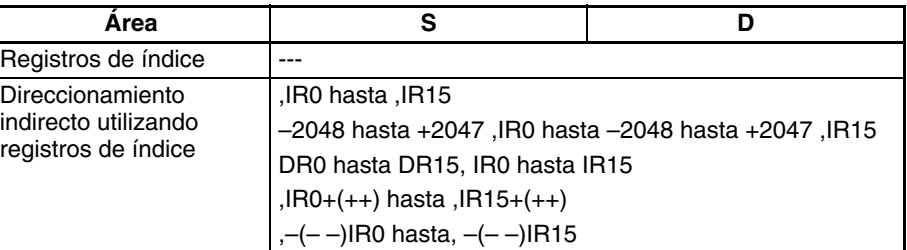

**Descripción** DBL(843) convierte el valor binario con signo de 16 bits de S a datos de coma flotante de doble precisión de 64 bits (formato IEEE754) y entrega el resultado en los canales D hasta D+3. Se añade un 0 después de la coma decimal en el resultado de coma flotante.

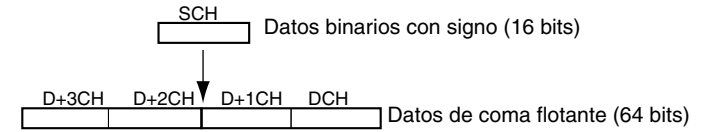

Sólo los valores dentro del rango de –32.768 hasta 32.767 pueden especificarse para S. Para convertir datos binarios con signo fuera de este rango utilice DBLL(844).

Ejemplos de conversión:

Un valor binario con signo de 3 se convierte a 3,0. Un valor binario con signo de –3 se convierte a –3,0.

# **Indicadores**

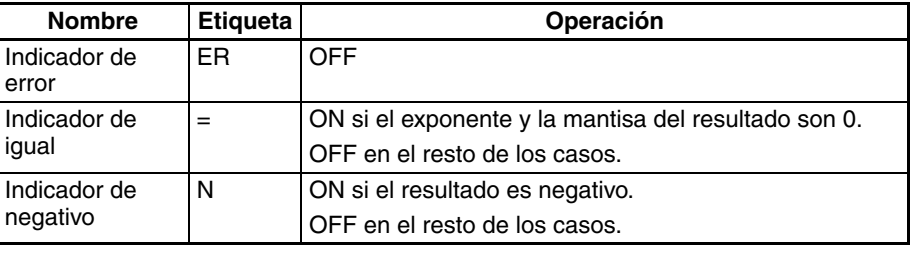

**Precauciones** El contenido de S debe contener datos binarios con signo con un valor (decimal) en el rango de –32.768 hasta 32.767.

# **3-16-4 32-BIT TO DOUBLE FLOATING: DBLL(844)**

**Empleo** Convierte un valor binario con signo de 32 bits en datos de coma flotante de doble precisión de 64 bits y entrega el resultado en los canales de destino especificados.

Esta instrucción es admitida sólo por las CPUs CS1-H, CJ1-H, CJ1M y CS1D.

**Símbolo de diagrama de relés**

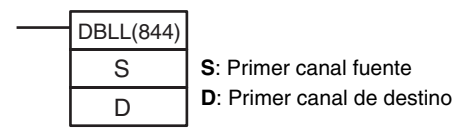

# **Variaciones**

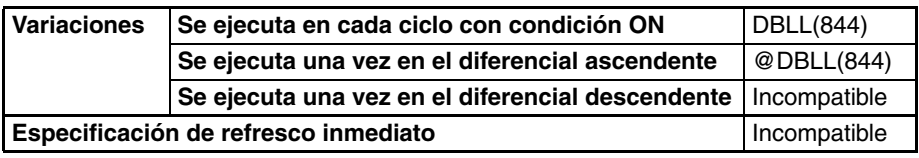

### **Áreas de programa aplicables**

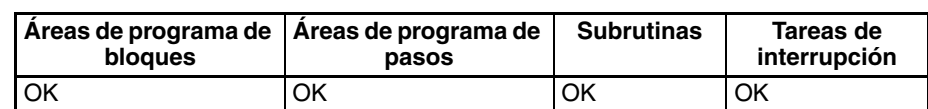

**Especificaciones del operando**

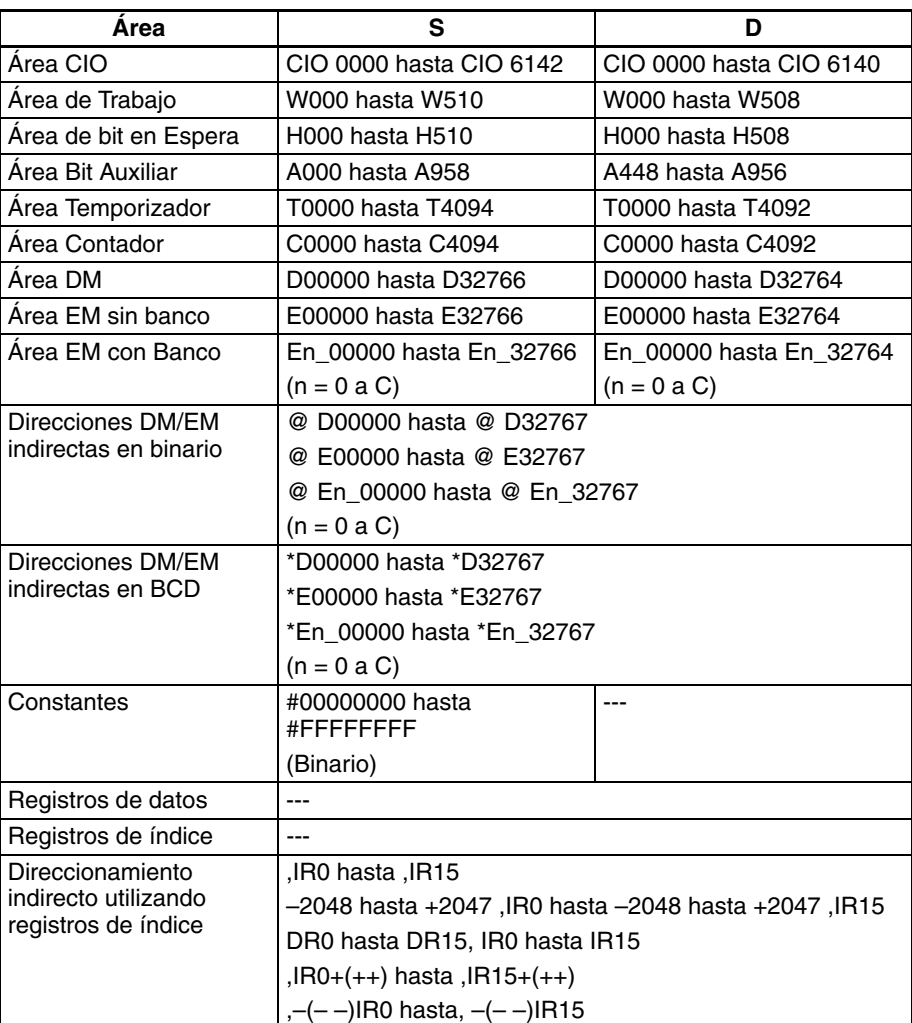

**Descripción** DBLL(844) convierte el valor binario con signo de 32 bits de S+1 y S a datos de coma flotante de doble precisión de 64 bits (formato IEEE754) y entrega el resultado en los canales D hasta D+3. Se añade un 0 después de la coma decimal en el resultado de coma flotante.

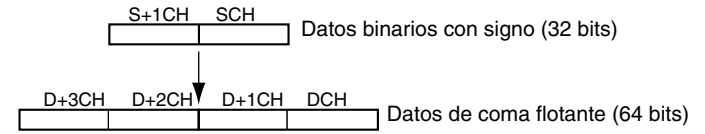

Los datos binarios con signo dentro del rango desde –2.147.483.648 hasta 2.147.483.647 pueden especificarse para S+1 y S. El valor de coma flotante tiene 24 dígitos binarios significativos (bits). El resultado no será exacto si se convierte un número mayor de 16.777.215 (el valor máximo que puede expresarse en 24 bits) mediante DBLL(844).

# **Ejemplos de conversión:**

Un valor binario con signo de 16.777.215 se convierte a 16.777.215,0. Un valor binario con signo de –16.777.215 se convierte a –15.777.215,0.

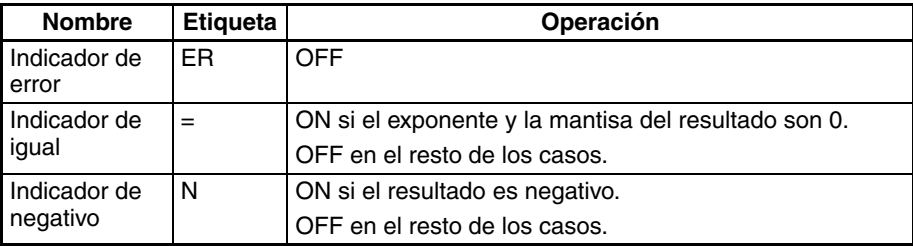

**Precauciones** El resultado no será exacto si se convierte un número con un valor absoluto mayor de 16.777.215 (el valor máximo que puede expresarse en 24 bits).

# **3-16-5 DOUBLE FLOATING-POINT ADD: +D(845)**

**Empleo** Suma dos números de coma flotante de doble precisión de 64 bits y entrega el resultado en los canales de destino especificados.

Esta instrucción es admitida sólo por las CPUs CS1-H, CJ1-H, CJ1M y CS1D.

# **Símbolo de diagrama de relés**

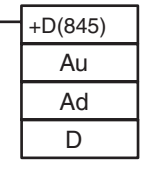

**Au**: Primer canal de sumando 1 **Ad**: Primer canal de sumando 2 **D**: Primer canal de destino

# **Variaciones**

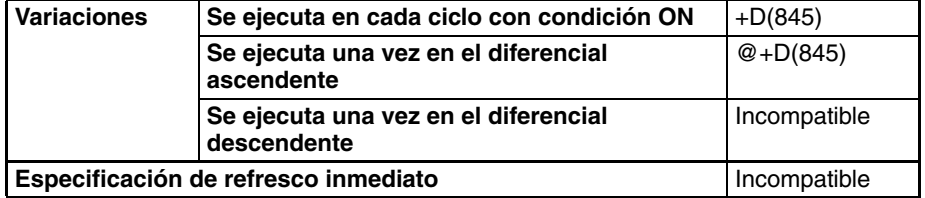

# **Áreas de programa aplicables**

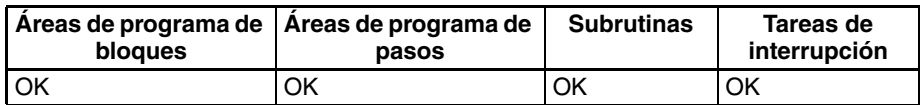

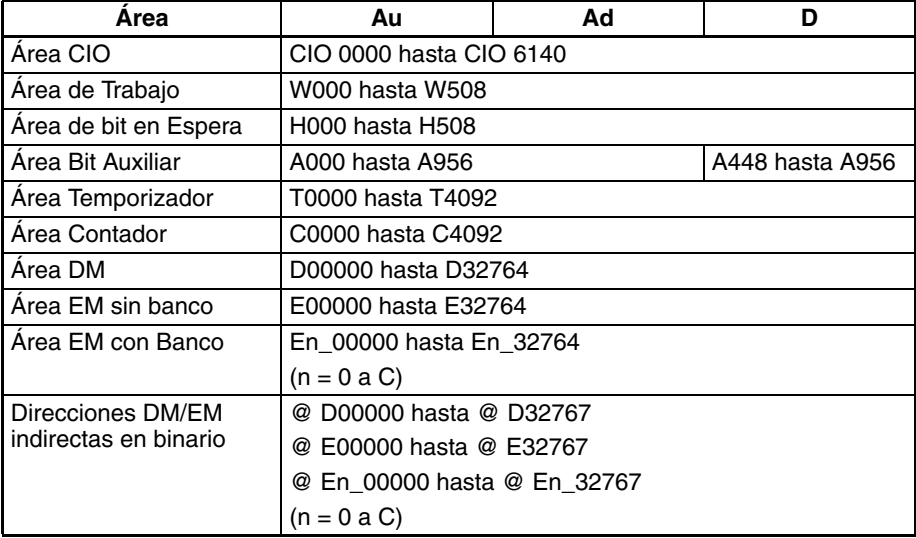

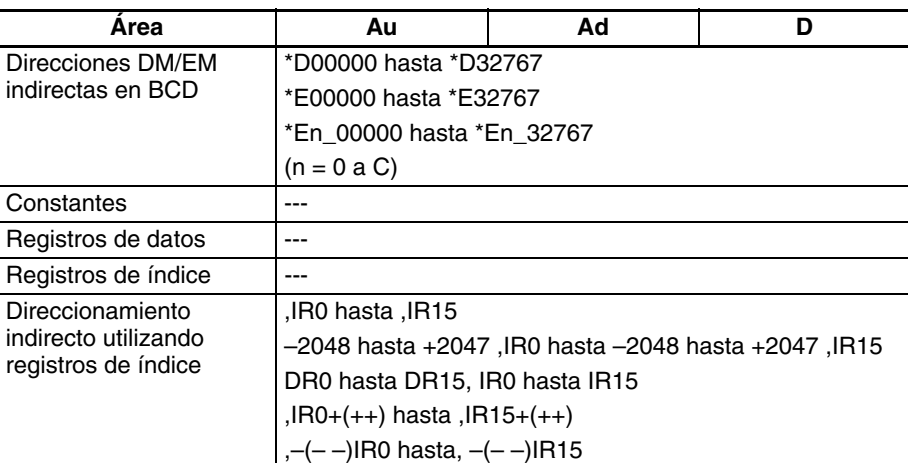

**Descripción** +D(845) añade el número de coma flotante de doble precisión de 64 bits de los canales Ad hasta Ad+3 al número de coma flotante de doble precisión de 64 bits de los canales Au hasta Au+3 y entrega el resultado en los canales D hasta D+3 (los datos de coma flotante deben estar en formato EEE754).

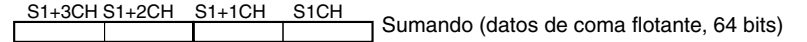

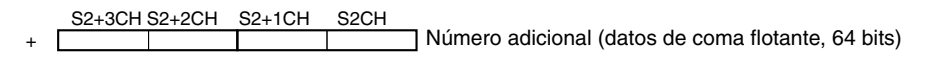

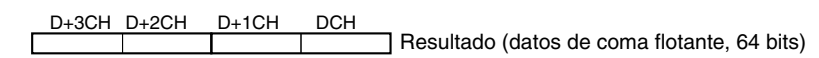

Cuando el valor absoluto del resultado es mayor que el valor máximo que puede expresarse para datos de coma flotante, el indicador de desbordamiento se pondrá en ON y el resultado se entregará como ±∞.

Cuando el valor absoluto del resultado es menor que el valor mínimo que puede expresarse para datos de coma flotante, el indicador de subdesbordamiento se pondrá en ON y el resultado se entregará como 0.

Las distintas combinaciones de datos de sumando y número adicional producen los resultados mostrados en la siguiente tabla.

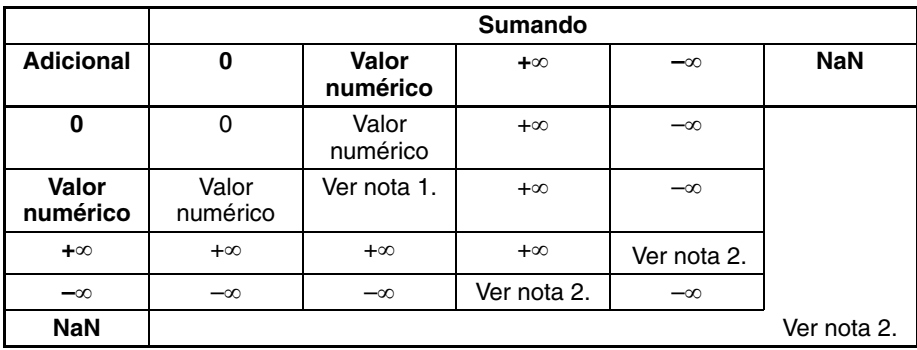

- **Nota** 1. Los resultados pueden ser cero (incluyendo subdesbordamientos), un valor numérico, +∞, o bien –∞.
	- 2. El indicador de error se pondrá en ON y la instrucción no se ejecutará.

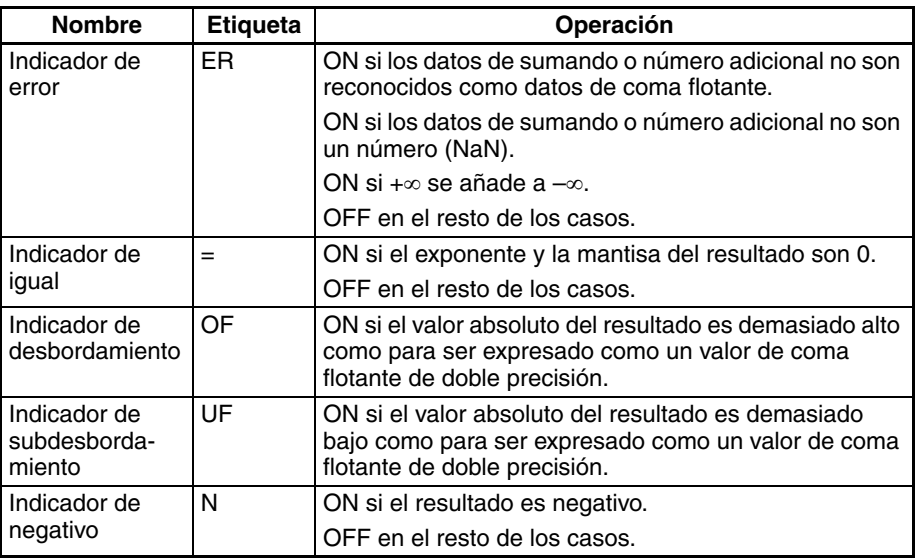

**Precauciones** Los datos de sumando (Au hasta Au+3) y de número adicional (Ad hasta Ad+3) deben estar en formato de datos de coma flotante IEEE754.

# **3-16-6 DOUBLE FLOATING-POINT SUBTRACT: –D(846)**

Empleo **Empleo** Resta un número de coma flotante de doble precisión de 64 bits de otro y entrega el resultado en los canales de destino especificados.

Esta instrucción es admitida sólo por las CPUs CS1-H, CJ1-H, CJ1M y CS1D.

### **Símbolo de diagrama de relés**

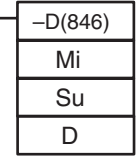

**Mi**: Primer canal de minuendo **Su**: Primer canal de sustraendo **D**: Primer canal de destino

# **Variaciones**

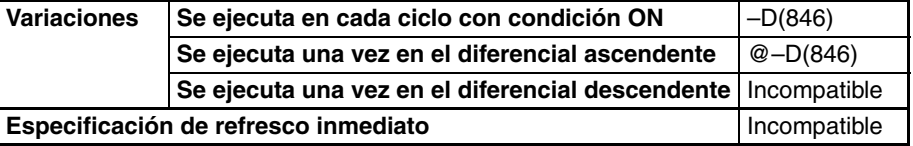

# **Áreas de programa aplicables**

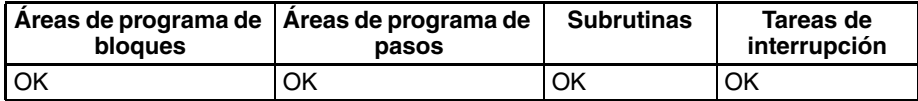

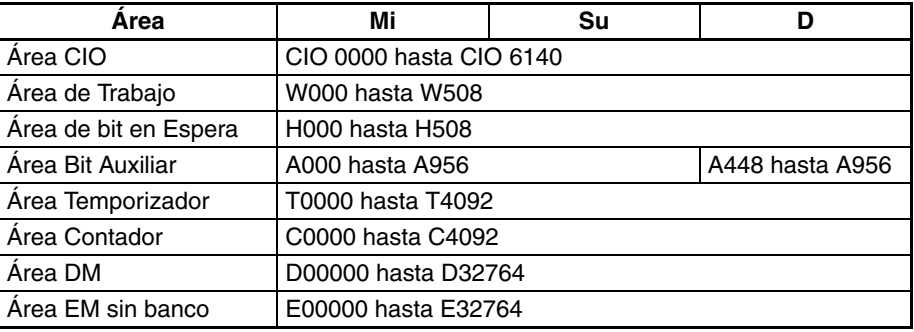

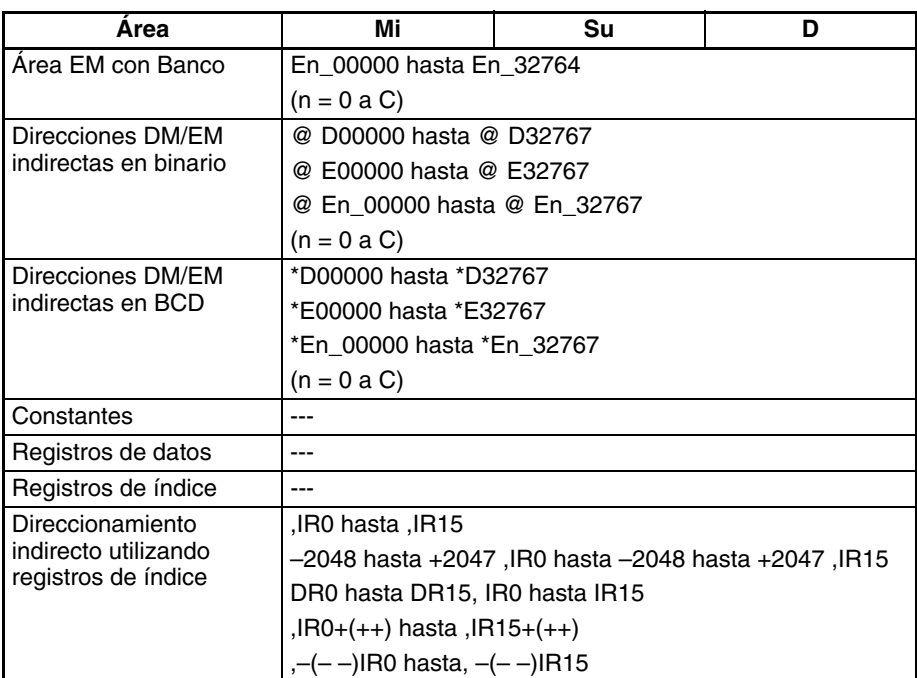

**Descripción** –D(846) resta el número de coma flotante de doble precisión de 64 bits de los canales Su hasta Su+3 del número de coma flotante de doble precisión de 64 bits de los canales Mi hasta Mi+3 y entrega el resultado en los canales D hasta D+3 (los datos de coma flotante deben estar en formato EEE754).

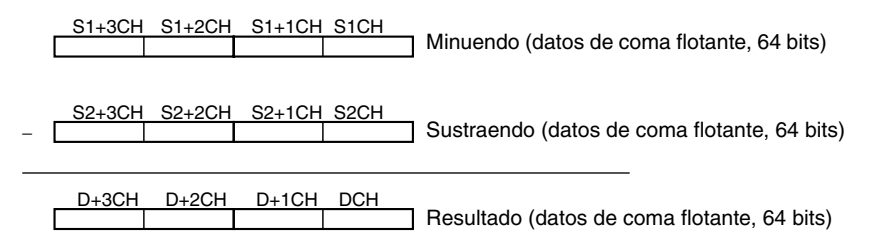

Cuando el valor absoluto del resultado es mayor que el valor máximo que puede expresarse para datos de coma flotante, el indicador de desbordamiento se pondrá en ON y el resultado se entregará como ±∞.

Cuando el valor absoluto del resultado es menor que el valor mínimo que puede expresarse para datos de coma flotante, el indicador de subdesbordamiento se pondrá en ON y el resultado se entregará como 0.

Las distintas combinaciones de datos de minuendo y sustraendo producen los resultados mostrados en la siguiente tabla.

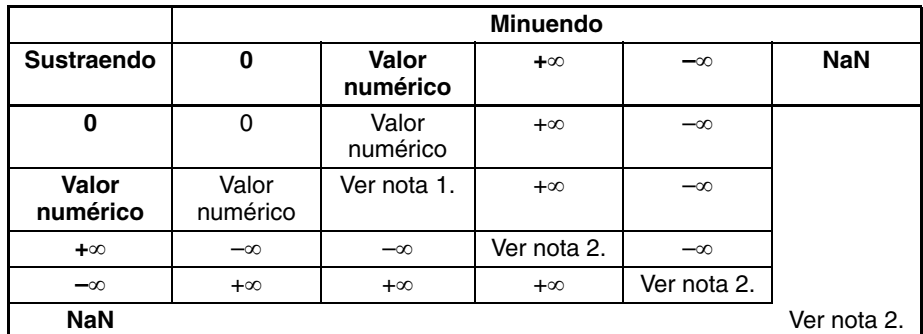

**Nota** 1. Los resultados pueden ser cero (incluyendo subdesbordamientos), un valor numérico, +∞, o bien –∞.

2. El indicador de error se pondrá en ON y la instrucción no se ejecutará.

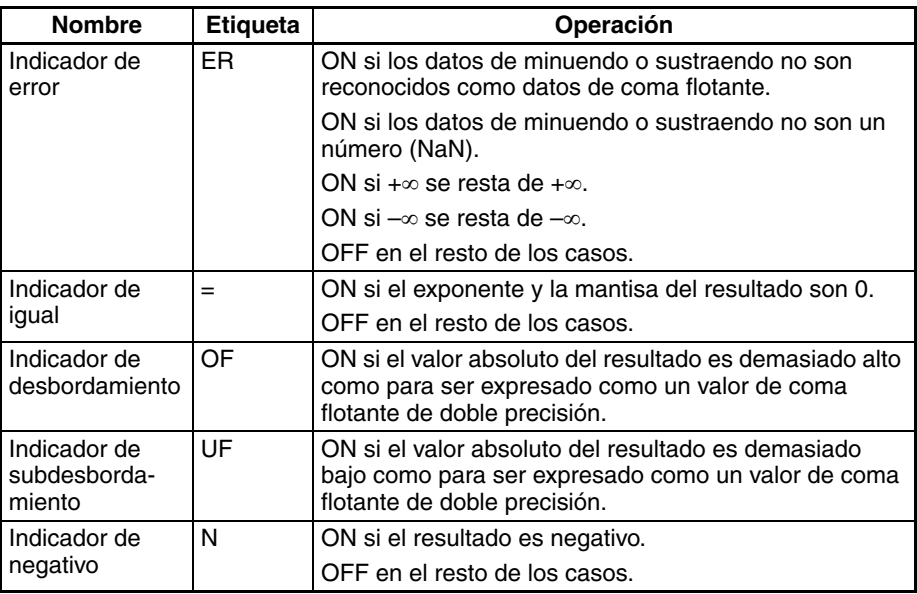

**Precauciones** Los datos de minuendo (Mi hasta Mi+3) y de sustraendo (Su hasta Su+3) deben estar en formato de datos de coma flotante IEEE754.

# **3-16-7 DOUBLE FLOATING-POINT MULTIPLY:** \***D(847)**

**Empleo** Multiplica dos números de coma flotante de doble precisión de 64 bits y entrega el resultado en los canales de resultado especificados.

Esta instrucción es admitida sólo por las CPUs CS1-H, CJ1-H, CJ1M y CS1D.

# **Símbolo de diagrama de relés**

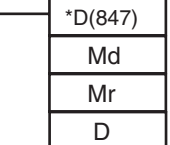

**Md**: Primer canal de multiplicando **Mr**: Primer canal de multiplicador **D**: Primer canal de destino

## **Variaciones**

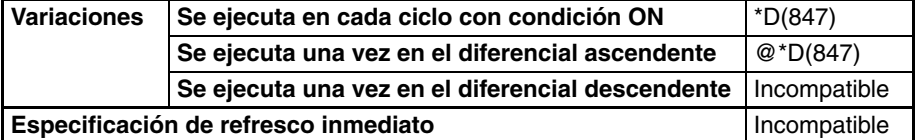

# **Áreas de programa aplicables**

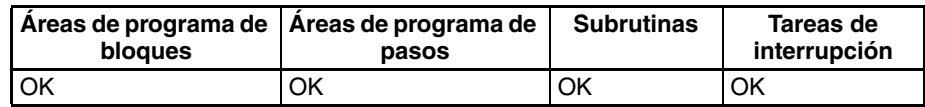

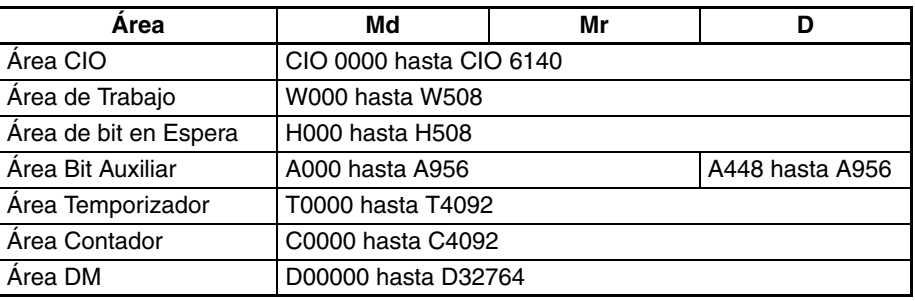

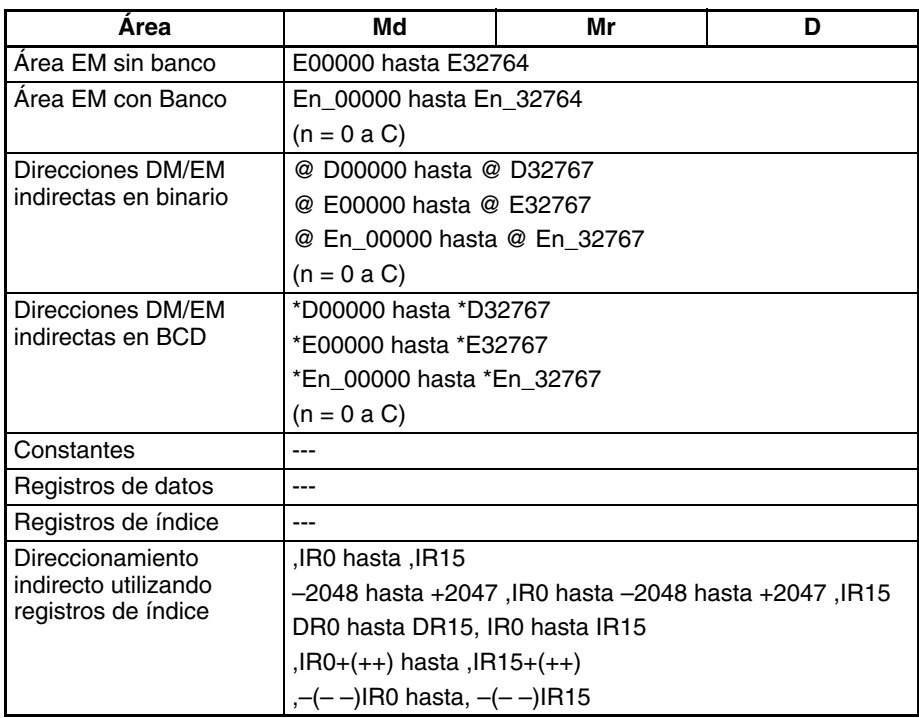

**Descripción** \*D(847) multiplica el número de coma flotante de doble precisión de 64 bits de los canales Md hasta Md+3 por el número de coma flotante de doble precisión de 64 bits de los canales Mr hasta Mr+3 y entrega el resultado en los canales D hasta D+3 (los datos de coma flotante deben estar en formato EEE754).

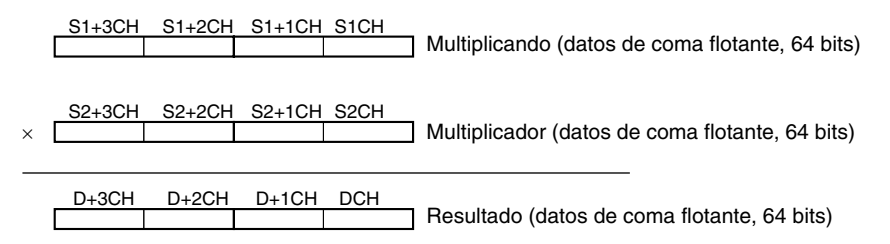

Cuando el valor absoluto del resultado es mayor que el valor máximo que puede expresarse para datos de coma flotante, el indicador de desbordamiento se pondrá en ON y el resultado se entregará como ±∞.

Cuando el valor absoluto del resultado es menor que el valor mínimo que puede expresarse para datos de coma flotante, el indicador de subdesbordamiento se pondrá en ON y el resultado se entregará como 0.

Las distintas combinaciones de datos de multiplicando y multiplicador producen los resultados mostrados en la siguiente tabla.

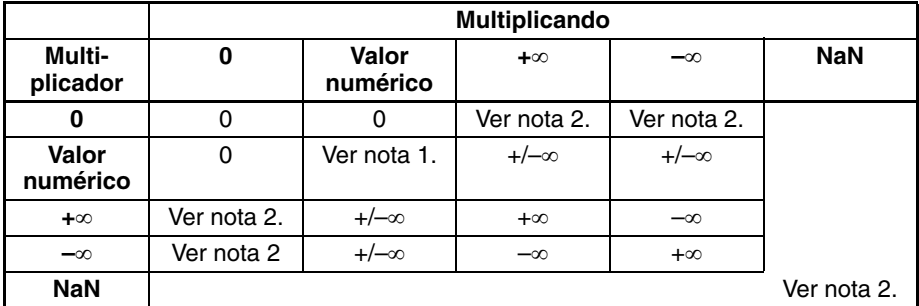

**Nota** 1. Los resultados pueden ser cero (incluyendo subdesbordamientos), un valor numérico, +∞, o bien –∞.

2. El indicador de error se pondrá en ON y la instrucción no se ejecutará.

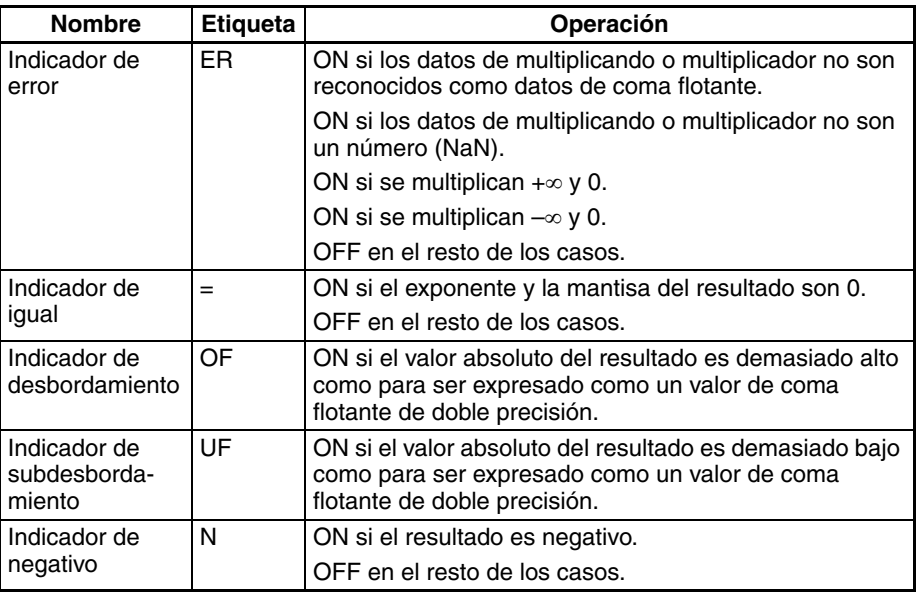

**Precauciones** Los datos de multiplicando (Md hasta Md+3) y multiplicador (Mr hasta Mr+3) deben estar en formato de datos de coma flotante IEEE754.

# **3-16-8 DOUBLE FLOATING-POINT DIVIDE: /D(848)**

**Empleo** Divide un número de coma flotante de doble precisión de 64 bits por otro y entrega el resultado en los canales de destino especificados.

Esta instrucción es admitida sólo por las CPUs CS1-H, CJ1-H, CJ1M y CS1D.

# **Símbolo de diagrama de relés**

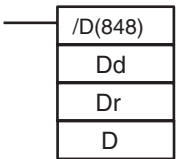

**Dd**: Primer canal de dividendo **Dr**: Primer canal de divisor **D**: Primer canal de destino

## **Variaciones**

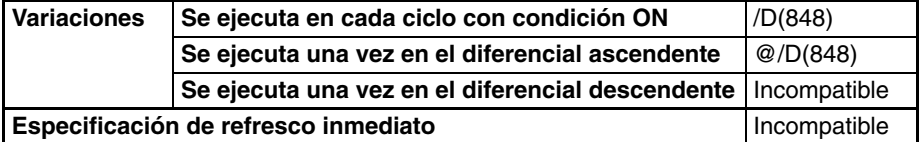

# **Áreas de programa aplicables**

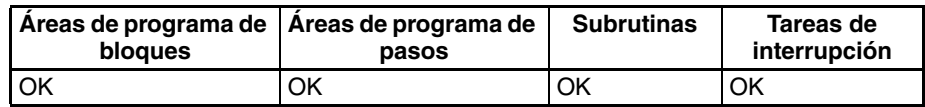

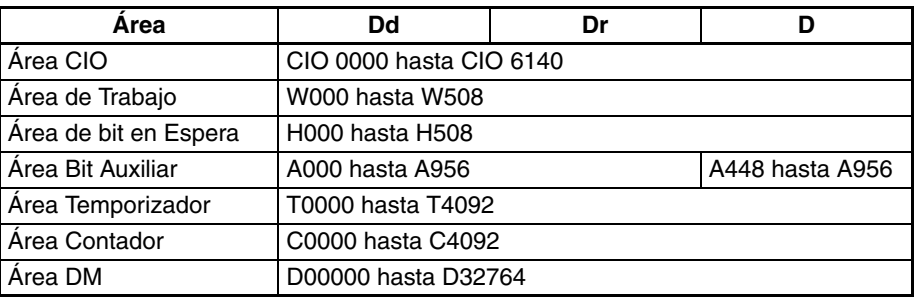

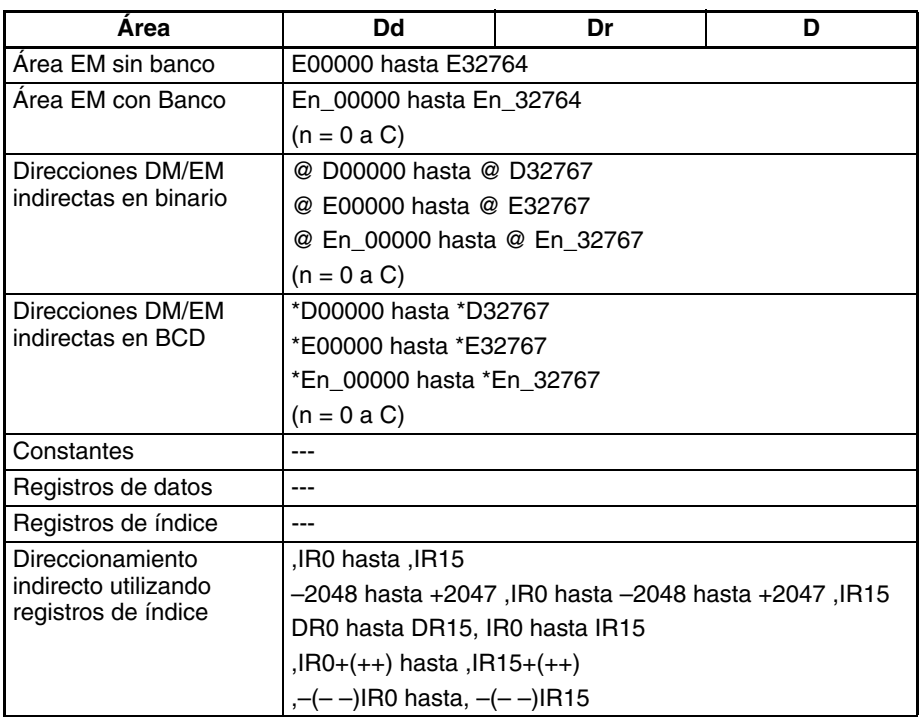

**Descripción** /D(848) divide el número de coma flotante de doble precisión de 64 bits de los canales Dd hasta Dd+3 por el número de coma flotante de doble precisión de 64 bits de los canales Dr hasta Dr+3 y entrega el resultado en los canales D hasta D+3 (los datos de coma flotante deben estar en formato EEE754).

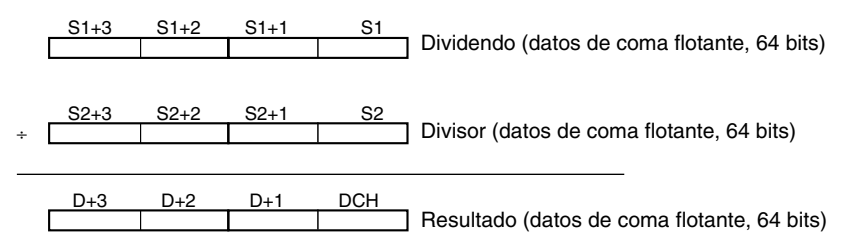

Cuando el valor absoluto del resultado es mayor que el valor máximo que puede expresarse para datos de coma flotante, el indicador de desbordamiento se pondrá en ON y el resultado se entregará como ±∞.

Cuando el valor absoluto del resultado es menor que el valor mínimo que puede expresarse para datos de coma flotante, el indicador de subdesbordamiento se pondrá en ON y el resultado se entregará como 0.

Las distintas combinaciones de datos de dividendo y divisor producen los resultados mostrados en la siguiente tabla.

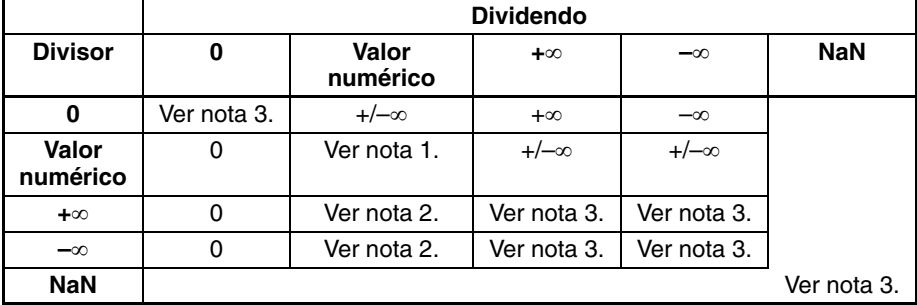

- **Nota** 1. Los resultados pueden ser cero (incluyendo subdesbordamientos), un valor numérico, +∞, o bien –∞.
	- 2. Los resultados serán cero para subdesbordamientos.
	- 3. El indicador de error se pondrá en ON y la instrucción no se ejecutará.

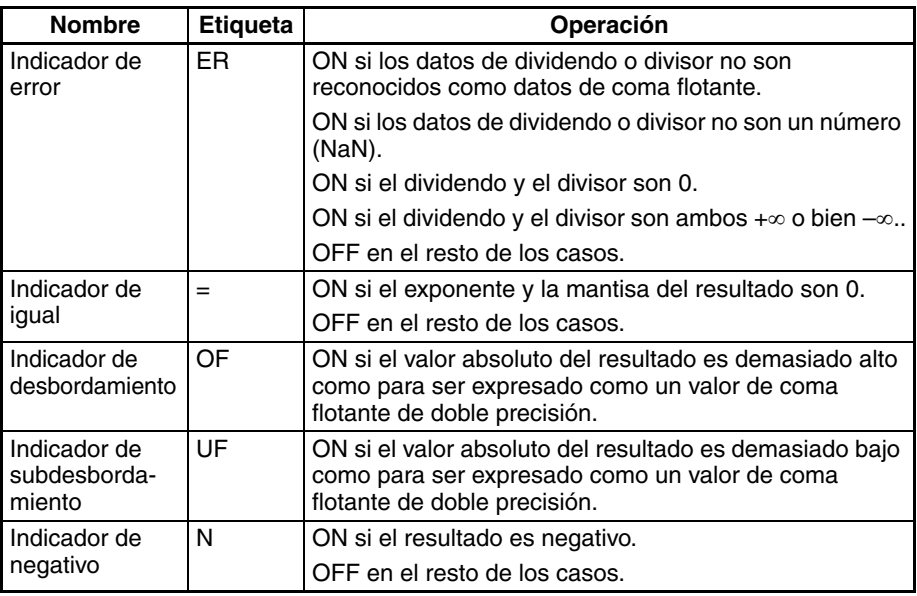

**Precauciones** Los datos de dividendo (Dd hasta Dd+3) y divisor (Dr hasta Dr+3) deben estar en formato de datos de coma flotante IEEE754.

# **3-16-9 DOUBLE DEGREES TO RADIANS: RADD(849)**

**Empleo** Convierte un número de coma flotante de doble precisión de 64 bits de grados a radianes y entrega el resultado en los canales de resultado especificados.

Esta instrucción es admitida sólo por las CPUs CS1-H, CJ1-H, CJ1M y CS1D.

# **Símbolo de diagrama de relés**

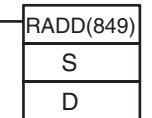

**S**: Primer canal fuente **D**: Primer canal de destino

### **Variaciones**

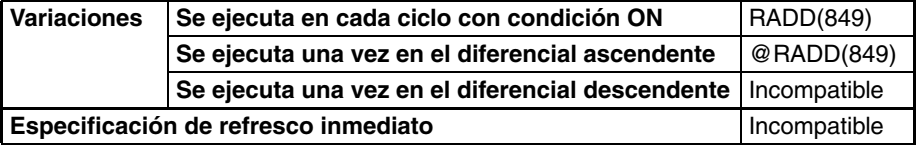

**Áreas de programa aplicables**

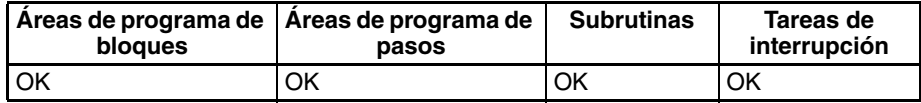

# **Área S D** Área CIO CIO 0000 hasta CIO 6140 Área de Trabajo W000 hasta W508 Área de bit en Espera  $\vert$  H000 hasta H508  $\hat{A}$ rea Bit Auxiliar  $\begin{array}{|c|c|c|c|}\n\hline\nA^2 & A^2 & A^2 & A^2\n\end{array}$  A448 hasta A956 Área Temporizador | T0000 hasta T4092 Área Contador (C0000 hasta C4092 Área DM D00000 hasta D32764 Área EM sin banco E00000 hasta E32764

**Especificaciones del** 

**operando**

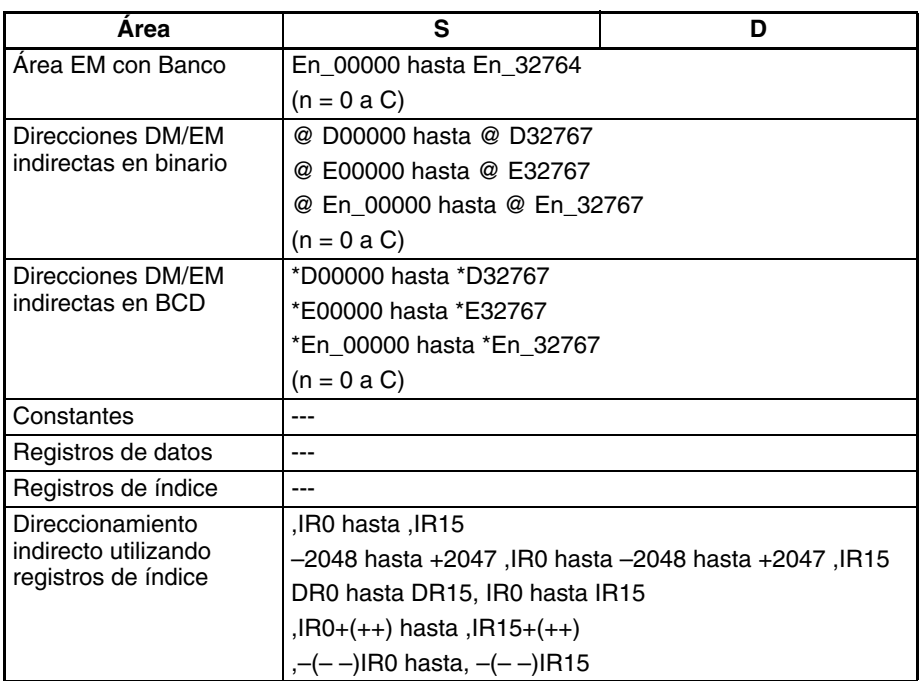

**Descripción** RADD(849) convierte el número de coma flotante de doble precisión de 64 bits de los canales S hasta S+3 de grados a radianes y entrega el resultado en los canales D hasta D+3 (los datos origen de coma flotante deben estar en formato IEEE754).

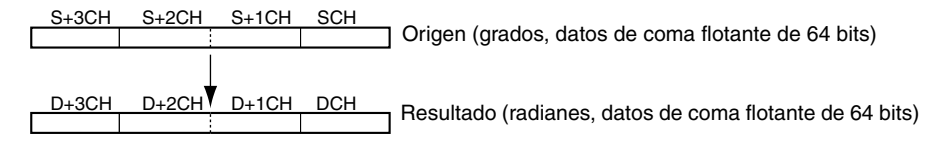

Los grados se convierten a radianes mediante la fórmula siguiente:

Grados  $\times \pi/180$  = radianes

Cuando el valor absoluto del resultado es mayor que el valor máximo que puede expresarse para datos de coma flotante, el indicador de desbordamiento se pondrá en ON y el resultado se entregará como ±∞.

Cuando el valor absoluto del resultado es menor que el valor mínimo que puede expresarse para datos de coma flotante, el indicador de subdesbordamiento se pondrá en ON y el resultado se entregará como 0.

# **Indicadores**

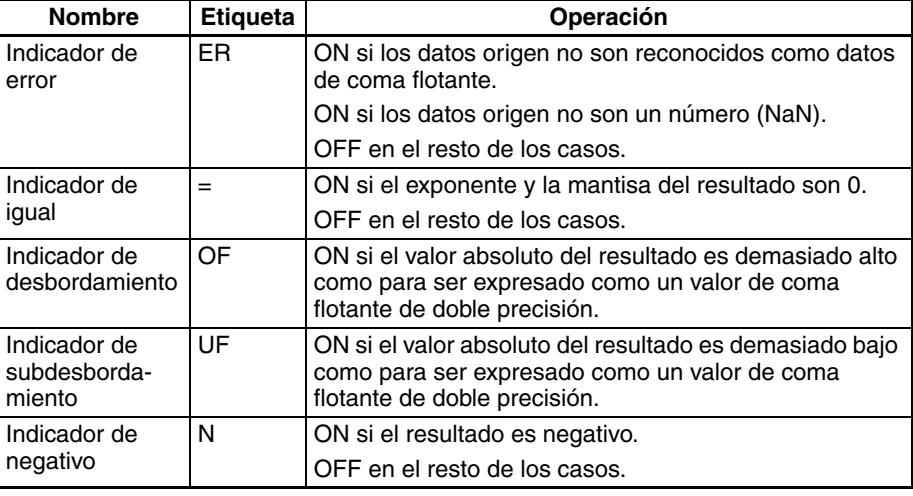

**Precauciones** Los datos origen de S hasta S+3 deben estar en formato de datos de coma flotante IEEE754.

# **3-16-10 DOUBLE RADIANS TO DEGREES: DEGD(850)**

**Empleo** Convierte un número de coma flotante de doble precisión de 64 bits de radianes a grados y entrega el resultado en los canales de resultado especificados.

Esta instrucción es admitida sólo por las CPUs CS1-H, CJ1-H, CJ1M y CS1D.

## **Símbolo de diagrama de relés**

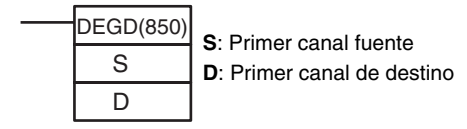

**Variaciones**

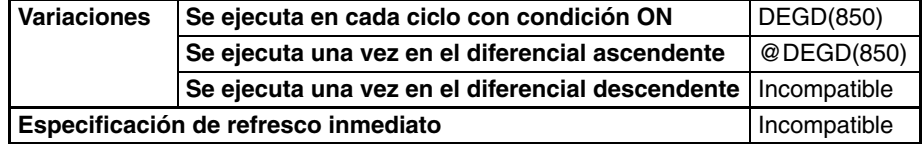

# **Áreas de programa aplicables**

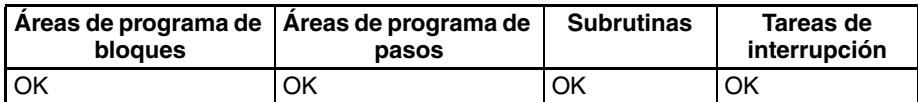

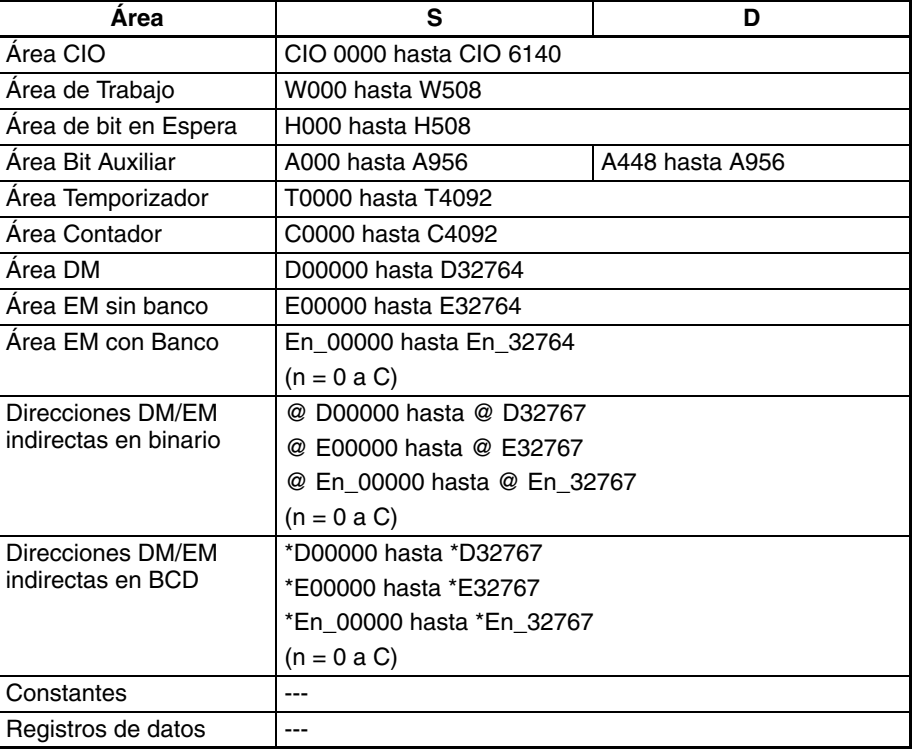

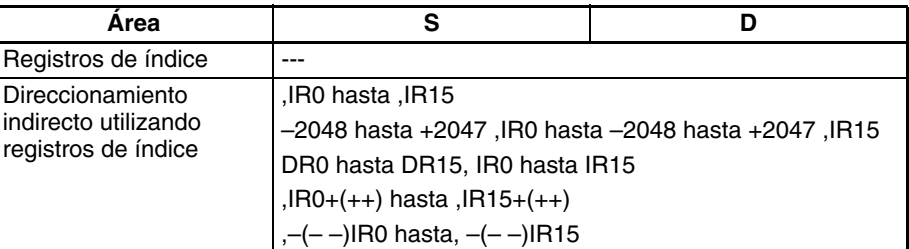

**Descripción** DEGD(850) convierte el número de coma flotante de doble precisión de 64 bits de los canales S hasta S+3 de radianes a grados y entrega el resultado en los canales D hasta D+3 (los datos origen de coma flotante deben estar en formato IEEE754).

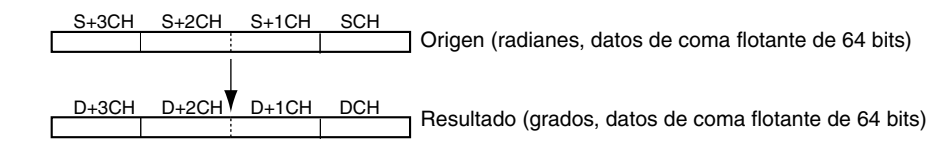

Los radianes se convierten a grados mediante la fórmula siguiente:

Radianes  $\times$  180/ $\pi$  = grados

Cuando el valor absoluto del resultado es mayor que el valor máximo que puede expresarse para datos de coma flotante, el indicador de desbordamiento se pondrá en ON y el resultado se entregará como ±∞.

Cuando el valor absoluto del resultado es menor que el valor mínimo que puede expresarse para datos de coma flotante, el indicador de subdesbordamiento se pondrá en ON y el resultado se entregará como 0.

### <span id="page-664-0"></span>**Indicadores**

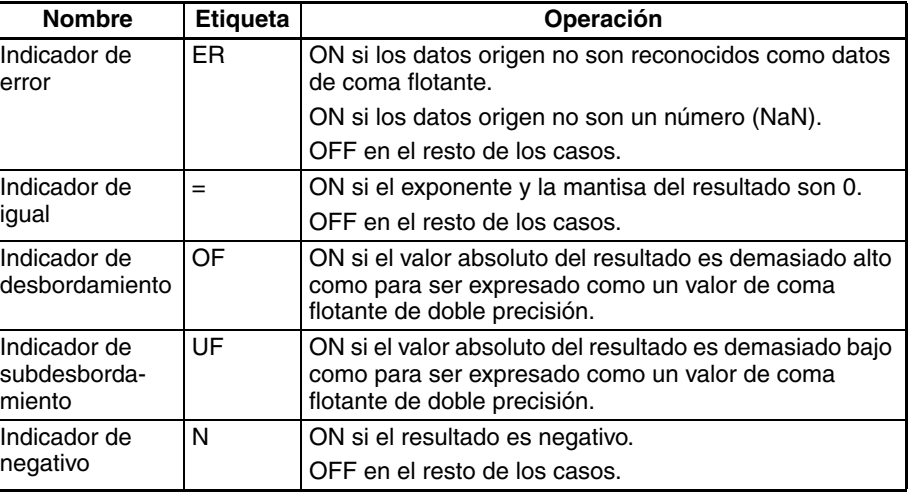

**Precauciones** Los datos origen de S hasta S+3 deben estar en formato de datos de coma flotante IEEE754.

# **3-16-11 DOUBLE SINE: SIND(851)**

**Empleo** Calcula el seno de un número de coma flotante de doble precisión de 64 bits (en radianes) y entrega el resultado en los canales de destino especificados. Esta instrucción es admitida sólo por las CPUs CS1-H, CJ1-H, CJ1M y CS1D.

# **Símbolo de diagrama de relés**

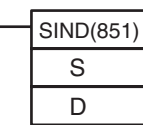

**S**: Primer canal fuente **D**: Primer canal de destino

# **Variaciones**

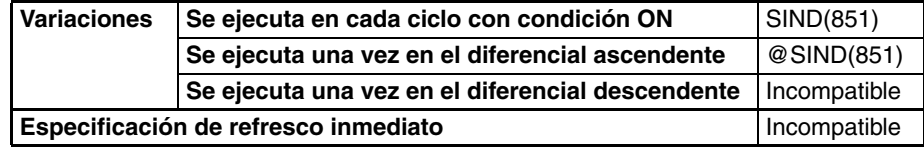

# **Áreas de programa aplicables**

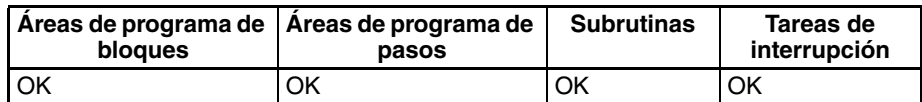

# **Especificaciones del operando**

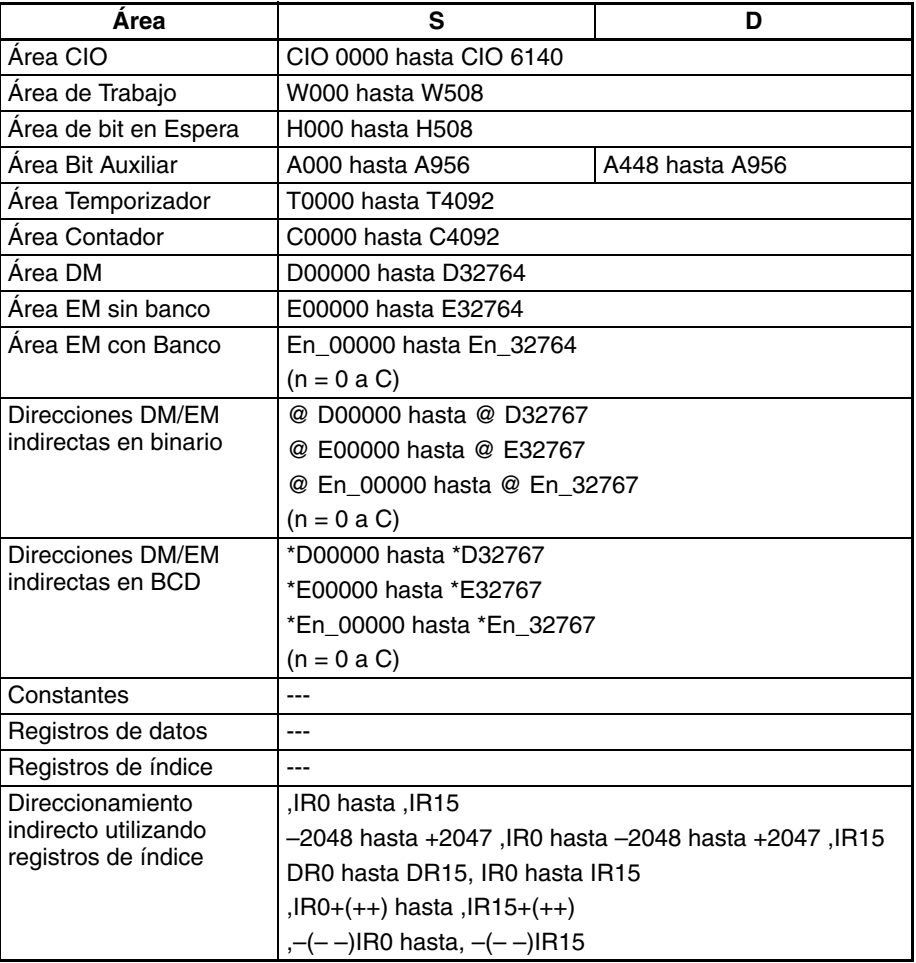

**Descripción** SIND(851) calcula el seno del ángulo (en radianes) expresado como un valor de coma flotante de doble precisión de 64 bits de los canales S hasta S+3 y entrega el resultado en los canales D hasta D+3.

(Los datos origen de coma flotante deben estar en formato IEEE754).

SIN( S+3 S+2 S+1 S ) → D+3 D+2 D+1 D

<span id="page-666-0"></span>Especifique el ángulo deseado (–65.535 hasta 65.535) en radianes en los canales S hasta S+3. Si el ángulo está fuera del rango –65.535 hasta 65.535, se producirá un error y la instrucción no se ejecutará. Encontrará más información sobre la conversión de grados a radianes en *[3-16-9 DOUBLE](#page-664-0) [DEGREES TO RADIANS: RADD\(849\)](#page-664-0)* o bien *[3-16-10 DOUBLE RADIANS](#page-666-0) [TO DEGREES: DEGD\(850\)](#page-666-0)*.

El siguiente diagrama muestra la relación entre el ángulo y el resultado.

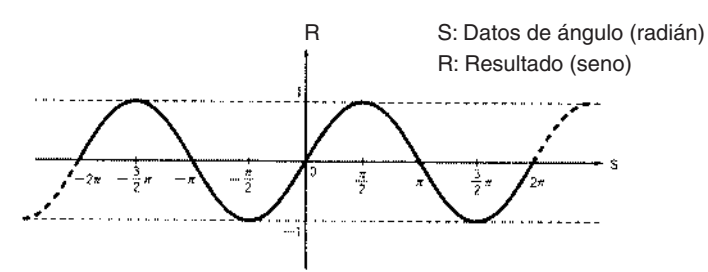

# **Indicadores**

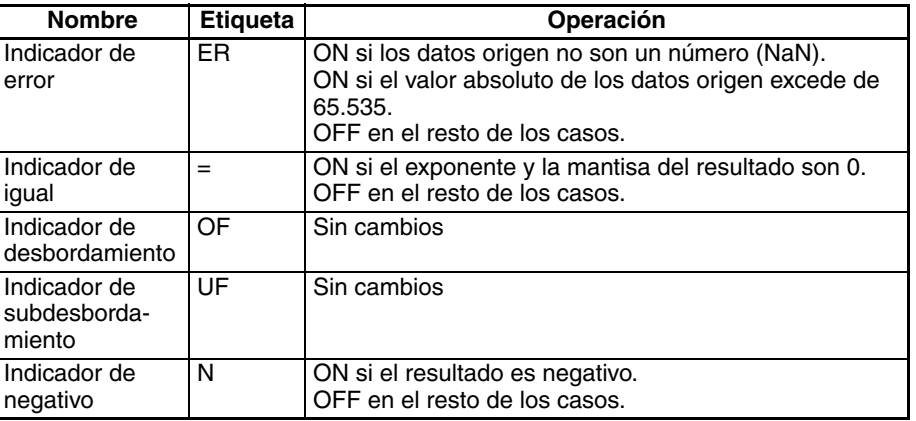

**Precauciones** Los datos origen de S hasta S+3 deben estar en formato de datos de coma flotante IEEE754.

# **3-16-12 DOUBLE COSINE: COSD(852)**

**Empleo** Calcula el coseno de un número de coma flotante de doble precisión de 64 bits (en radianes) y entrega el resultado en los canales de destino especificados.

Esta instrucción es admitida sólo por las CPUs CS1-H, CJ1-H, CJ1M y CS1D.

**Símbolo de diagrama de relés**

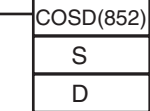

**S**: Primer canal fuente

**D**: Primer canal de destino

### **Variaciones**

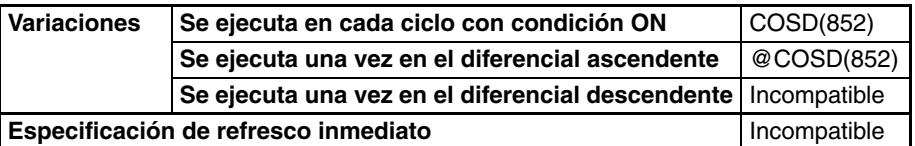

# **Áreas de programa aplicables**

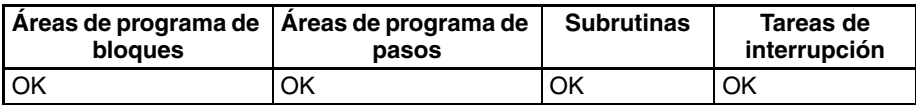

## **Especificaciones del operando**

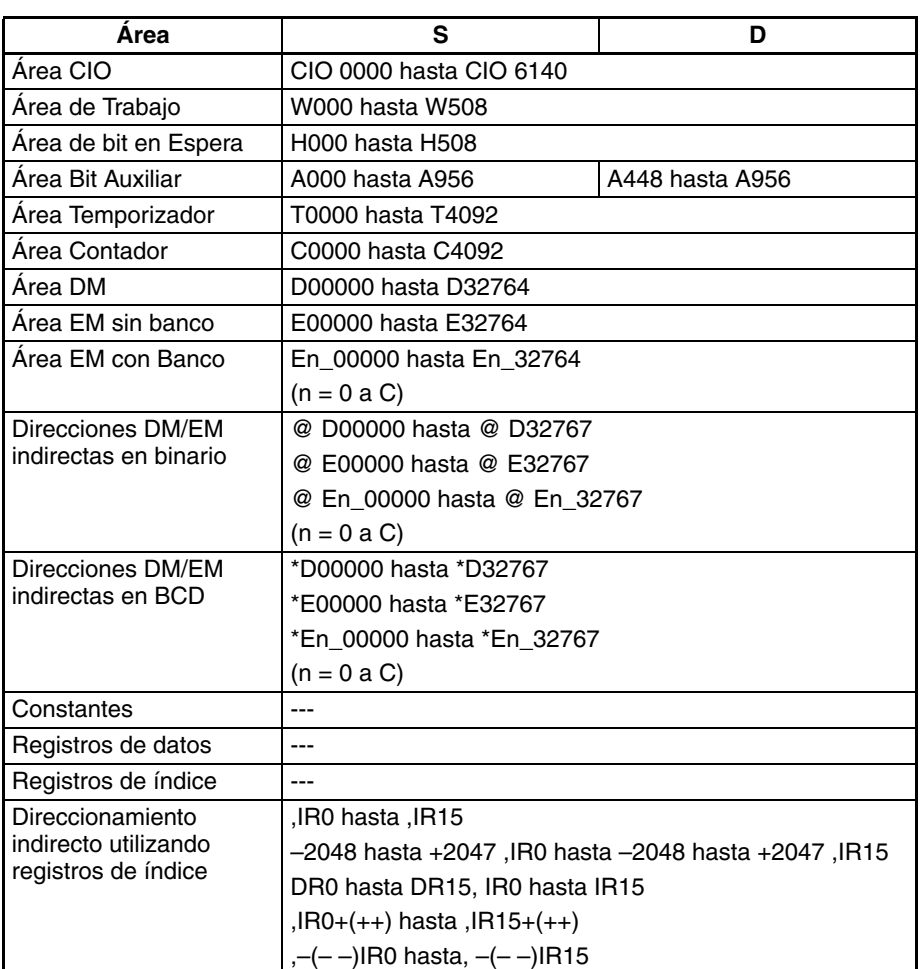

**Descripción** COSD(852) calcula el coseno del ángulo (en radianes) expresado como un valor de coma flotante de doble precisión de 64 bits de los canales S hasta S+3 y entrega el resultado en los canales D hasta D+3.

(Los datos origen de coma flotante deben estar en formato IEEE754).

 $\text{COS}(\begin{array}{c|c|c|c|c|c|c} S+3 & S+2 & S+1 & S & S \end{array}) \rightarrow \begin{array}{c|c|c|c|c} D+3 & D+2 & D+1 & D \end{array}$ 

Especifique el ángulo deseado (–65.535 hasta 65.535) en radianes en los canales S hasta S+3. Si el ángulo está fuera del rango –65.535 hasta 65.535, se producirá un error y la instrucción no se ejecutará. Encontrará más información sobre la conversión de grados a radianes en *[3-16-9 DOUBLE](#page-664-0) [DEGREES TO RADIANS: RADD\(849\)](#page-664-0)* o bien *[3-16-10 DOUBLE RADIANS](#page-666-0) [TO DEGREES: DEGD\(850\)](#page-666-0)*.

El siguiente diagrama muestra la relación entre el ángulo y el resultado.

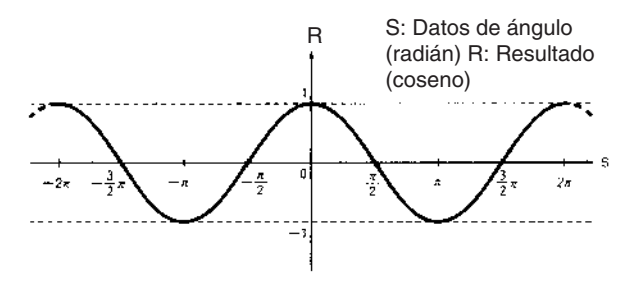

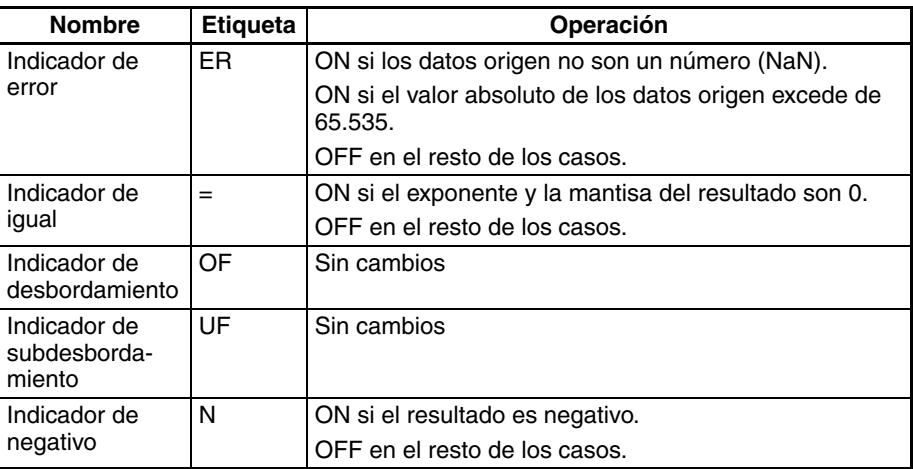

**Precauciones** Los datos origen de S hasta S+3 deben estar en formato de datos de coma flotante IEEE754.

# **3-16-13 DOUBLE TANGENT: TAND(853)**

**Empleo** Calcula la tangente de un número de coma flotante de doble precisión de 64 bits (en radianes) y entrega el resultado en los canales de destino especificados.

Esta instrucción es admitida sólo por las CPUs CS1-H, CJ1-H, CJ1M y CS1D.

# **Símbolo de diagrama de relés**

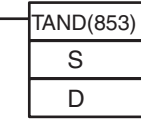

**S**: Primer canal fuente **D**: Primer canal de destino

**Variaciones**

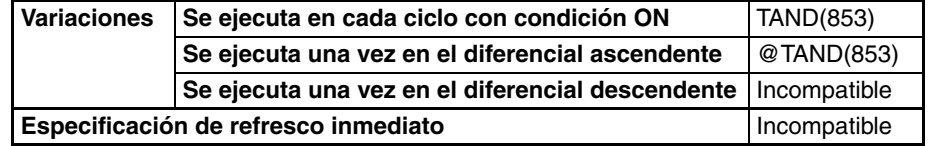

# **Áreas de programa aplicables**

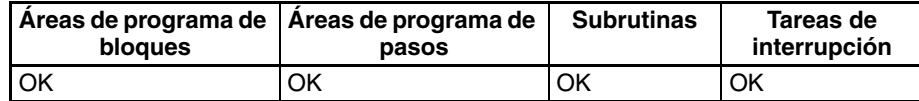

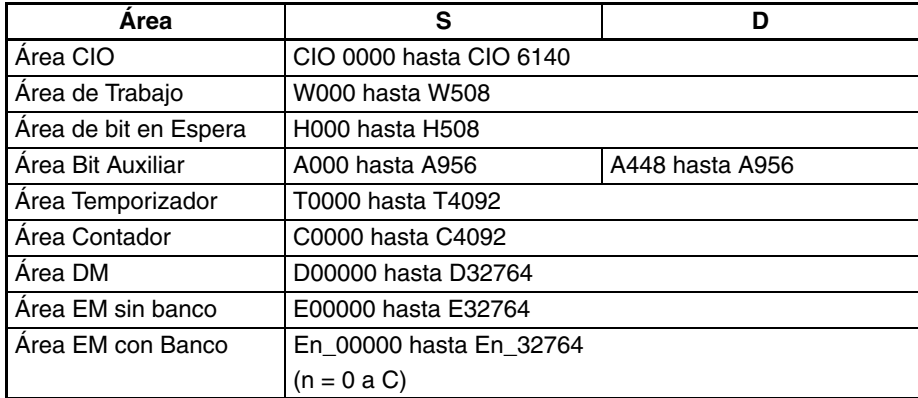

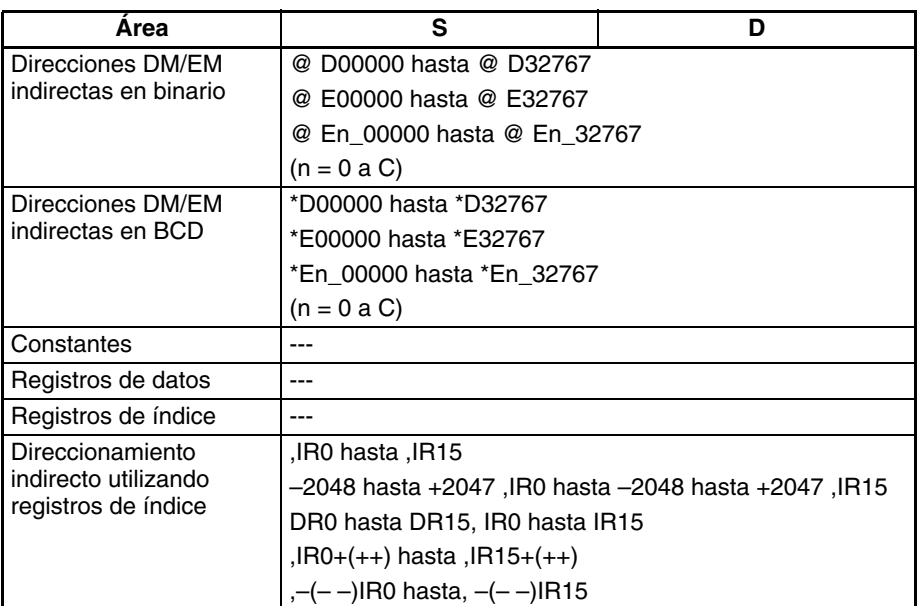

**Descripción** TAND(853) calcula la tangente del ángulo (en radianes) expresada como un valor de coma flotante de doble precisión de 64 bits de los canales S hasta S+3 y entrega el resultado en los canales D hasta D+3.

(Los datos origen de coma flotante deben estar en formato IEEE754).

TAN(  $S+3$   $S+2$   $S+1$   $S$   $S$   $\rightarrow$   $D+3$   $D+2$   $D+1$  D

Especifique el ángulo deseado (–65.535 hasta 65.535) en radianes en los canales S hasta S+3. Si el ángulo está fuera del rango –65.535 hasta 65.535, se producirá un error y la instrucción no se ejecutará. Encontrará más información sobre la conversión de grados a radianes en *[3-16-9 DOUBLE](#page-664-0) [DEGREES TO RADIANS: RADD\(849\)](#page-664-0)* o bien *[3-16-10 DOUBLE RADIANS](#page-666-0) [TO DEGREES: DEGD\(850\)](#page-666-0)*.

Cuando el valor absoluto del resultado es mayor que el valor máximo que puede expresarse para datos de coma flotante, el indicador de desbordamiento se pondrá en ON y el resultado se entregará como ±∞.

El siguiente diagrama muestra la relación entre el ángulo y el resultado.

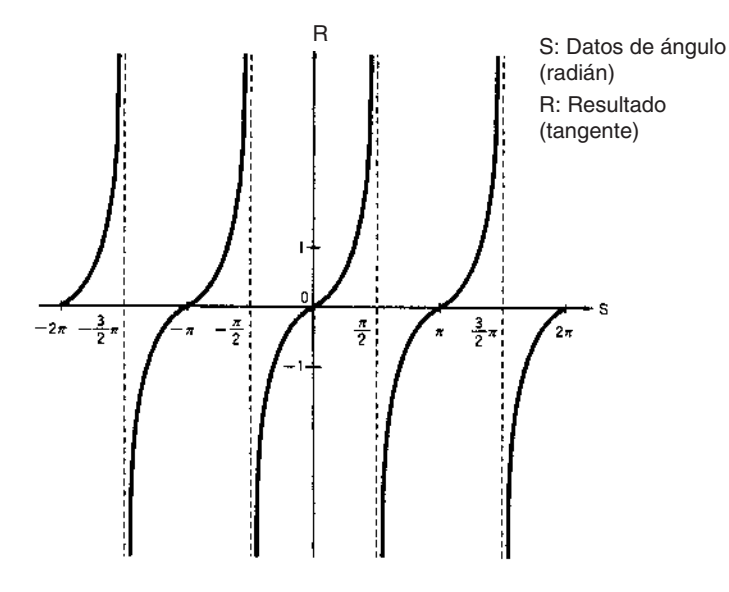

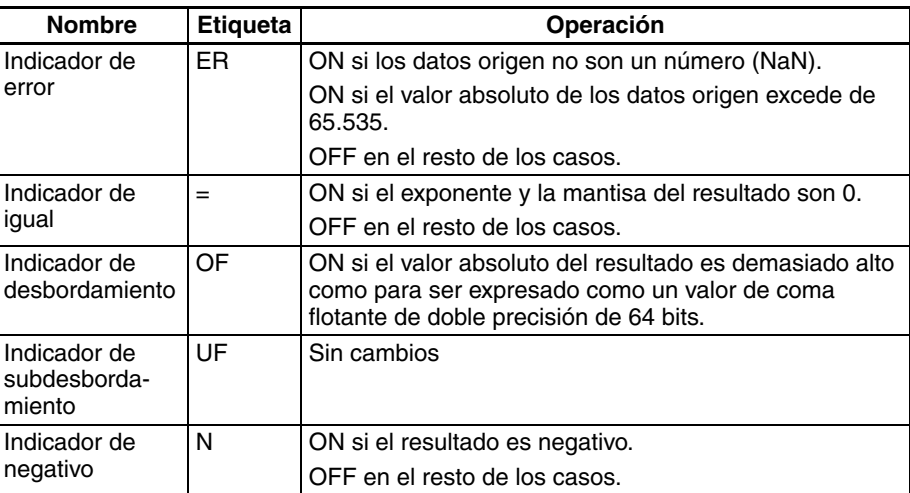

**Precauciones** Los datos origen de S hasta S+3 deben estar en formato de datos de coma flotante IEEE754.

# **3-16-14 DOUBLE ARC SINE: ASIND(854)**

**Empleo** Calcula el arco seno de un número de coma flotante de doble precisión de 64 bits y entrega el resultado en los canales de destino especificados. (La función de arco seno es la inversa de la función de seno; devuelve el ángulo que produce un valor de seno dado entre –1 y 1.)

Esta instrucción es admitida sólo por las CPUs CS1-H, CJ1-H, CJ1M y CS1D.

## **Símbolo de diagrama de relés**

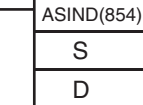

**S**: Primer canal fuente **D**: Primer canal de destino

### **Variaciones**

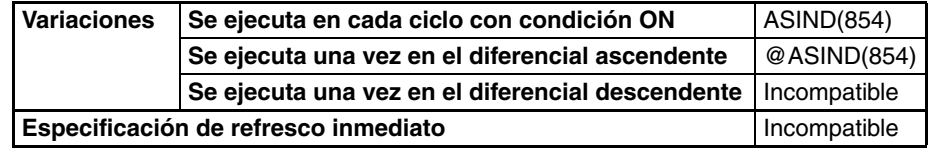

**Áreas de programa aplicables**

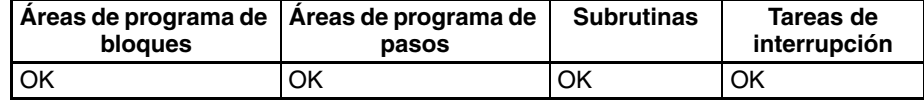

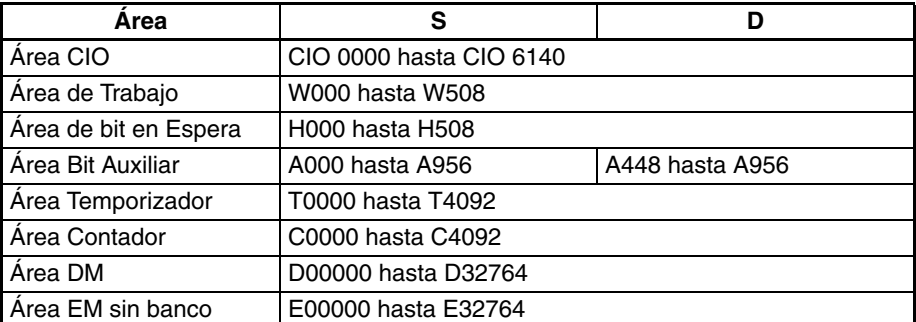

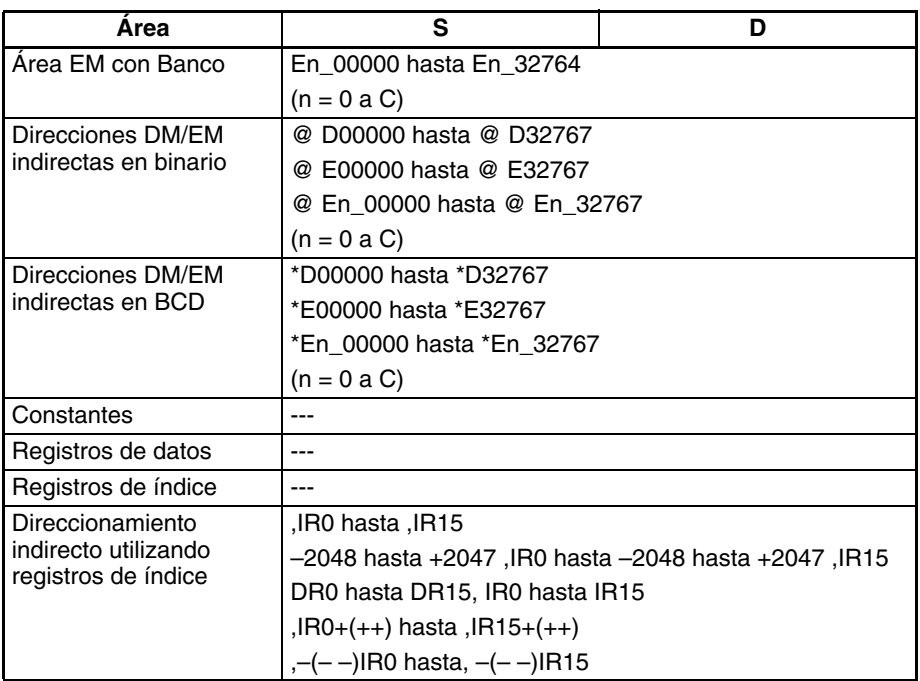

**Descripción** ASIND(854) calcula el ángulo (en radianes) para un valor de seno expresado como un número de coma flotante de doble precisión de 64 bits de los canales S hasta S+3 y entrega el resultado en los canales D hasta D+3. (Los datos origen de coma flotante deben estar en formato IEEE754).

SIN-1( S+3 S+2 S+1 S ) → D+3 D+2 D+1 D

Los datos origen deben estar entre -1,0 y 1,0. Si el valor absoluto de los datos origen excede de 1,0 se producirá un error y la instrucción no se ejecutará.

El resultado se entrega a los canales D hasta D+3 como un ángulo (en radianes) en el rango de  $-\pi/2$  hasta  $\pi/2$ .

El siguiente diagrama muestra la relación entre los datos introducidos y el resultado.

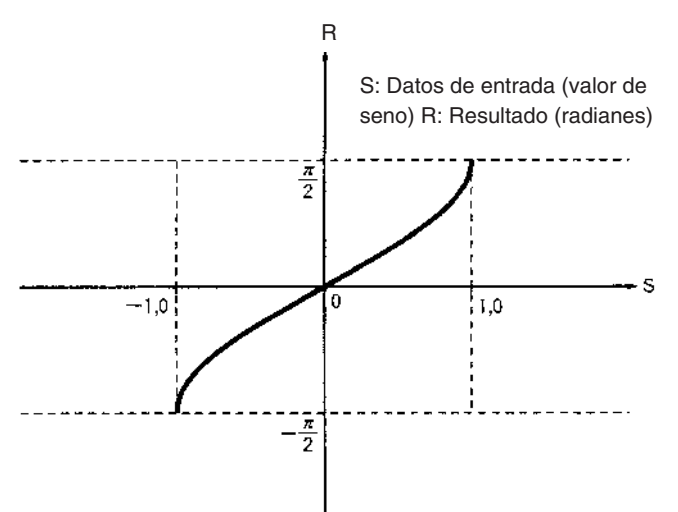

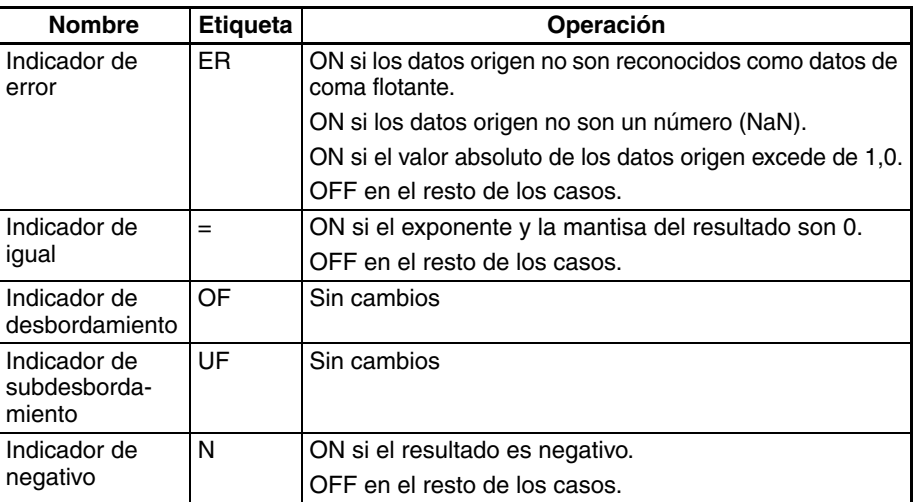

**Precauciones** Los datos origen de S hasta S+3 deben estar en formato de datos de coma flotante IEEE754.

# **3-16-15 DOUBLE ARC COSINE: ACOSD(855)**

**Empleo** Calcula el arco coseno de un número de coma flotante de doble precisión de 64 bits y entrega el resultado en los canales de resultado especificados. (La función de arco coseno es la inversa de la función de coseno; devuelve el ángulo que produce un valor de coseno dado entre –1 y 1.)

Esta instrucción es admitida sólo por las CPUs CS1-H, CJ1-H, CJ1M y CS1D.

### **Símbolo de diagrama de relés**

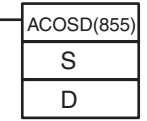

**S**: Primer canal fuente

**D**: Primer canal de destino

# **Variaciones**

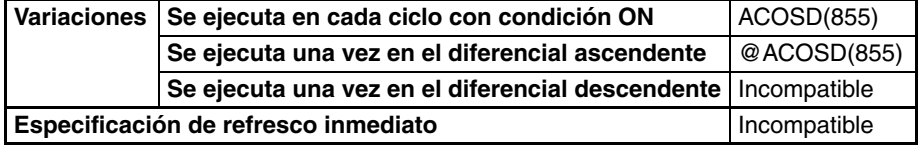

## **Áreas de programa aplicables**

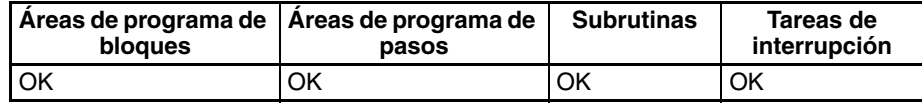

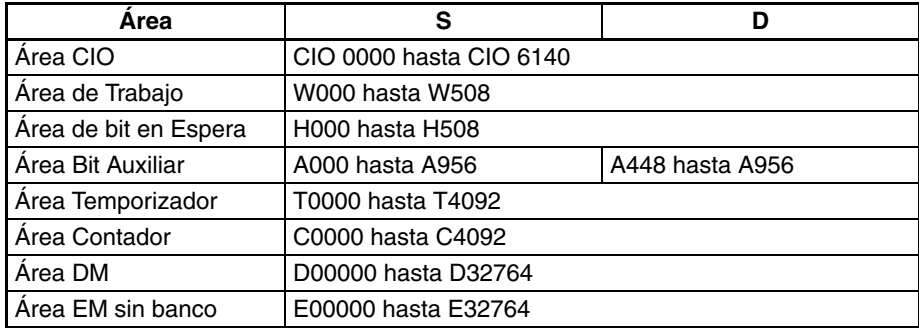

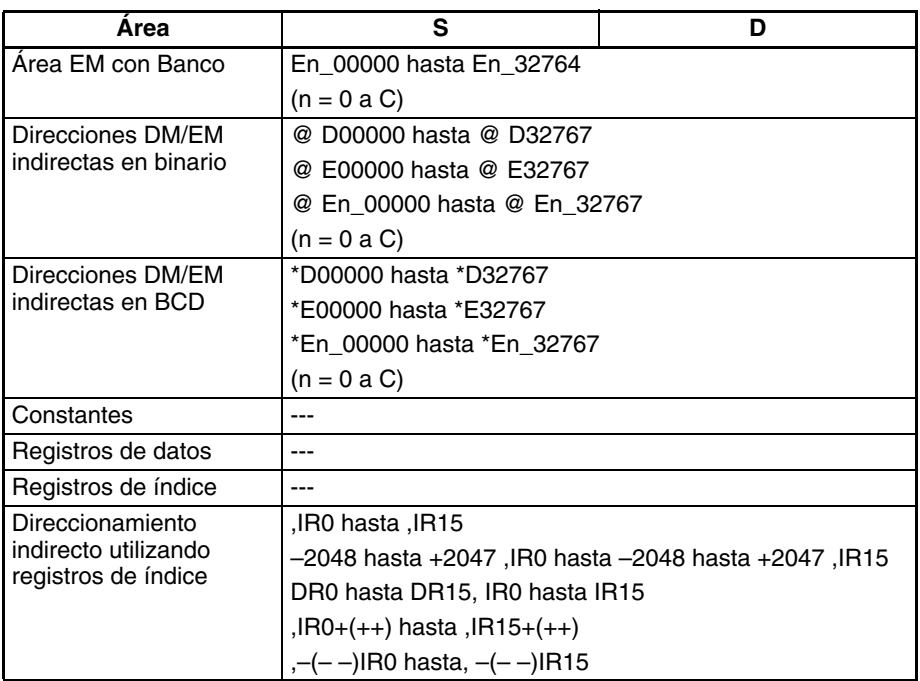

**Descripción**  $ACOSD(855)$  calcula el ángulo (en radianes) para un valor de coseno expresado como un número de coma flotante de doble precisión de 64 bits de los canales S hasta S+3 y entrega el resultado en los canales D hasta D+3. (Los datos origen de coma flotante deben estar en formato IEEE754).

 $COS^{-1}(\sqrt{S+3} \mid S+2 \mid S+1 \mid S \mid) \rightarrow \sqrt{D+3} \mid D+2 \sqrt{D+1} \mid D$ 

Los datos origen deben estar entre -1,0 y 1,0. Si el valor absoluto de los datos origen excede de 1,0 se producirá un error y la instrucción no se ejecutará.

El resultado se entrega a los canales D hasta D+3 como un ángulo (en radianes) en el rango de 0 hasta π.

El siguiente diagrama muestra la relación entre los datos introducidos y el resultado.

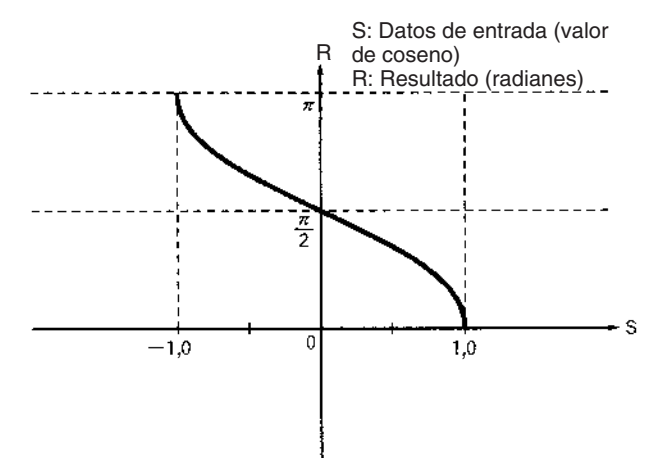

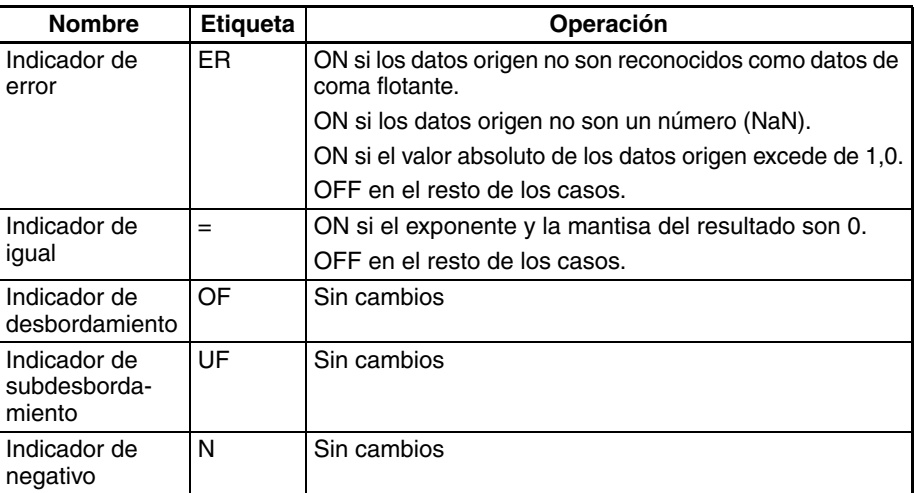

**Precauciones** Los datos origen de S hasta S+3 deben estar en formato de datos de coma flotante IEEE754.

# **3-16-16 DOUBLE ARC TANGENT: ATAND(856)**

**Empleo** Calcula el arco tangente de un número de coma flotante de doble precisión de 64 bits y entrega el resultado en los canales de resultado especificados. (La función de arco tangente es la inversa a la función de tangente; devuelve el ángulo que produce un valor de tangente dado).

Esta instrucción es admitida sólo por las CPUs CS1-H, CJ1-H, CJ1M y CS1D.

## **Símbolo de diagrama de relés**

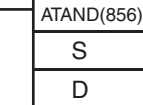

**S**: Primer canal fuente **D**: Primer canal de destino

### **Variaciones**

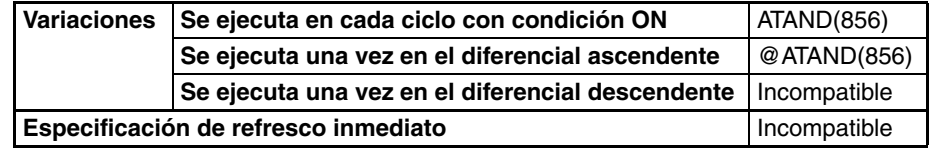

# **Áreas de programa aplicables**

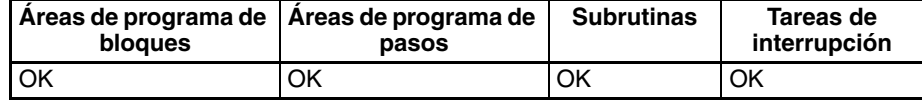

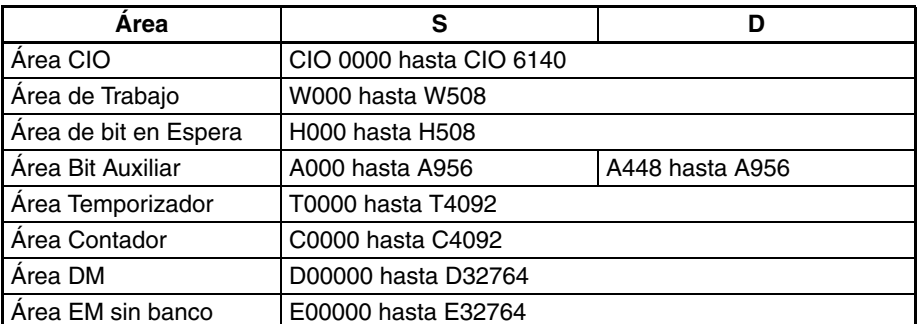

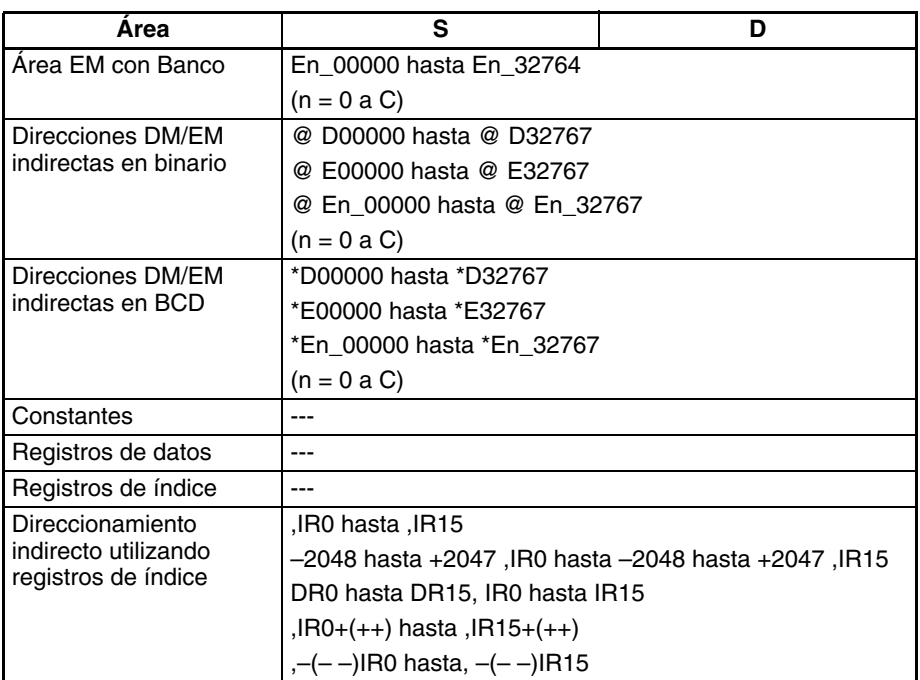

**Descripción** ATAND(856) calcula el ángulo (en radianes) para un valor de tangente expresado como un número de coma flotante de doble precisión de 64 bits de los canales S hasta S+3 y entrega el resultado en los canales D hasta D+3. (Los datos origen de coma flotante deben estar en formato IEEE754).

 $TAN^{-1}$ ( S+3  $\div$  S+2 S+1  $\div$  S )  $\rightarrow$  D+3  $\div$  D+2 D+1  $\div$  D

El resultado se entrega a los canales D hasta D+3 como un ángulo (en radianes) en el rango de  $-\pi/2$  hasta  $\pi/2$ .

El siguiente diagrama muestra la relación entre los datos introducidos y el resultado.

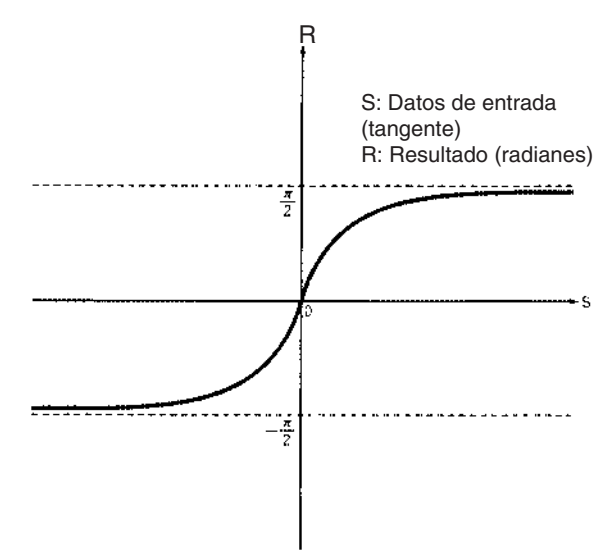

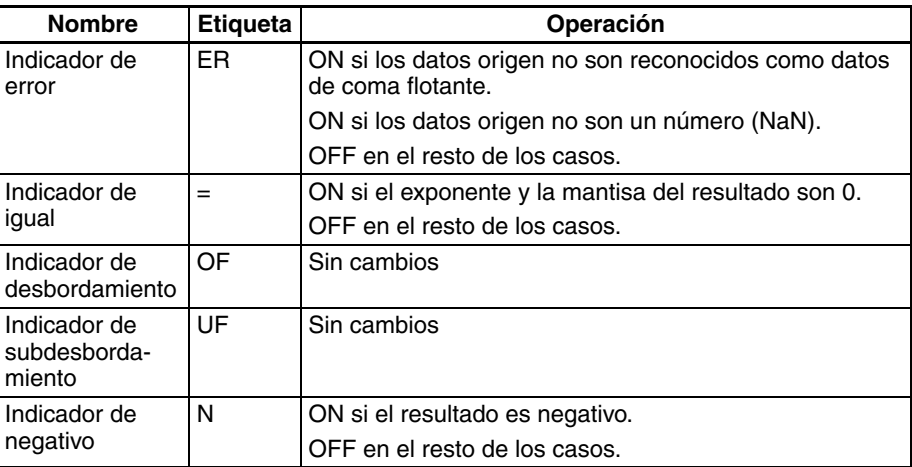

**Precauciones** Los datos origen de S hasta S+3 deben estar en formato de datos de coma flotante IEEE754.

# **3-16-17 DOUBLE SQUARE ROOT: SQRTD(857)**

**Empleo** Calcula la raíz cuadrada de un número de coma flotante de doble precisión de 64 bits y entrega el resultado en los canales de resultado especificados. Esta instrucción es admitida sólo por las CPUs CS1-H, CJ1-H, CJ1M y CS1D.

**Símbolo de diagrama de relés**

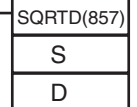

**S**: Primer canal fuente **D**: Primer canal de destino

**Variaciones**

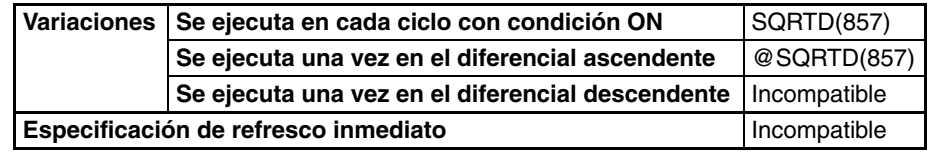

# **Áreas de programa aplicables**

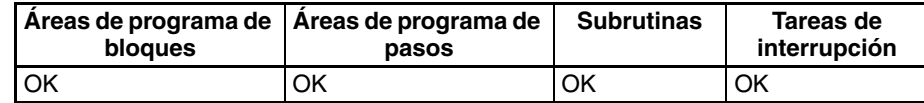

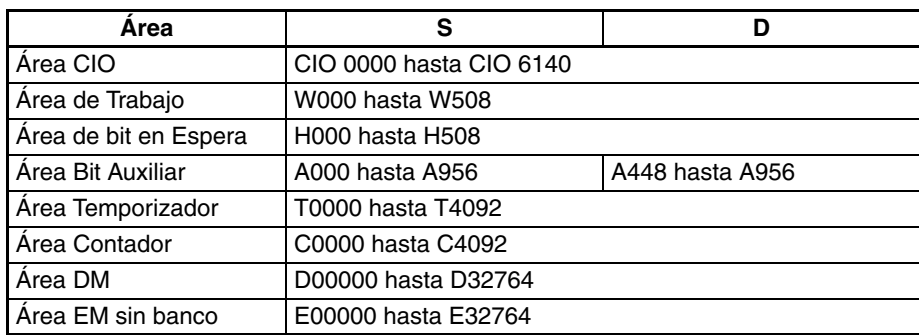

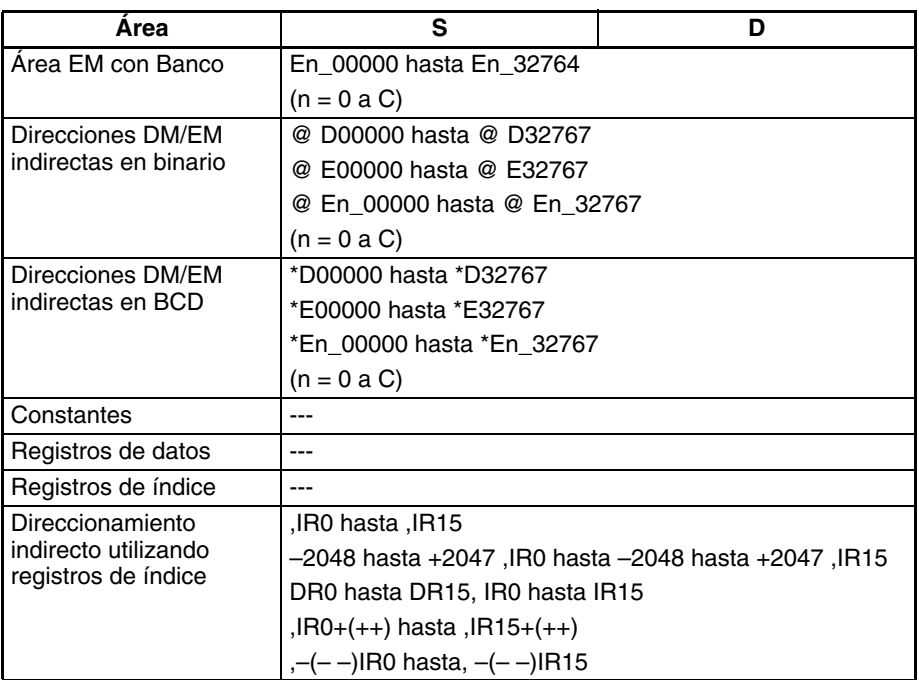

**Descripción** SQRTD(857) calcula la raíz cuadrada del número de coma flotante de doble precisión de 64 bits de los canales S hasta S+3 y entrega el resultado en los canales D hasta D+3 (los datos origen de coma flotante deben estar en formato IEEE754).

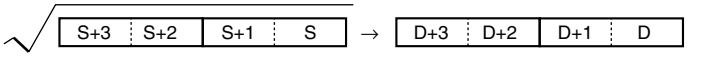

Los datos origen deben ser positivos: si son negativos se producirá un error y la instrucción no se ejecutará.

Cuando el valor absoluto del resultado es mayor que el valor máximo que puede expresarse para datos de coma flotante, el indicador de desbordamiento se pondrá en ON y el resultado se entregará como ±∞.

El siguiente diagrama muestra la relación entre los datos introducidos y el resultado.

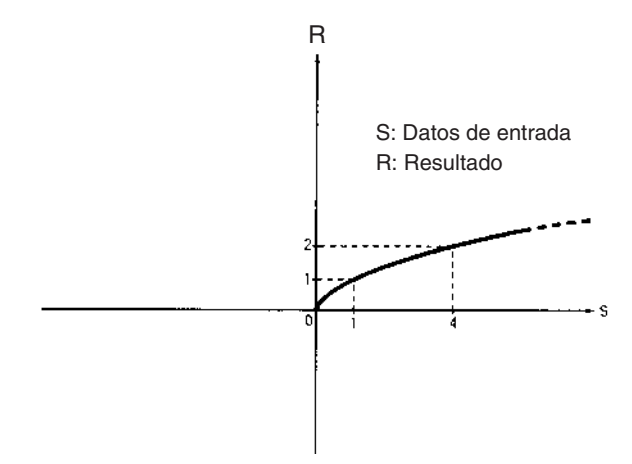

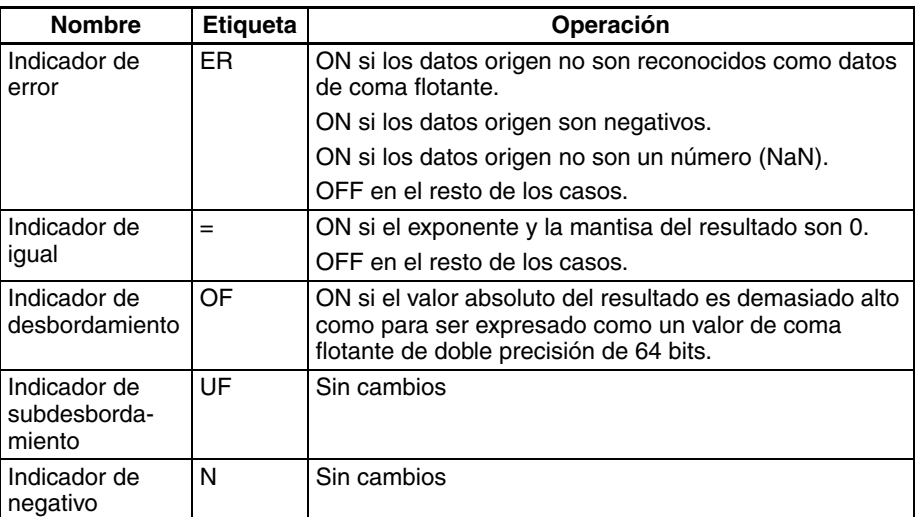

**Precauciones** Los datos origen de S hasta S+3 deben estar en formato de datos de coma flotante IEEE754.

# **3-16-18 DOUBLE EXPONENT: EXPD(858)**

**Empleo** Calcula el exponencial natural (de base e) de un número de coma flotante de doble precisión de 64 bits y entrega el resultado en los canales de resultado especificados.

Esta instrucción es admitida sólo por las CPUs CS1-H, CJ1-H, CJ1M y CS1D.

## **Símbolo de diagrama de relés**

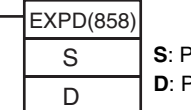

**S**: Primer canal fuente

Primer canal de destino

**Variaciones**

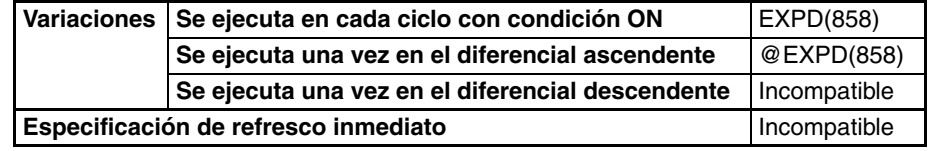

# **Áreas de programa aplicables**

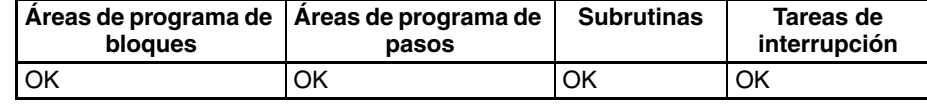

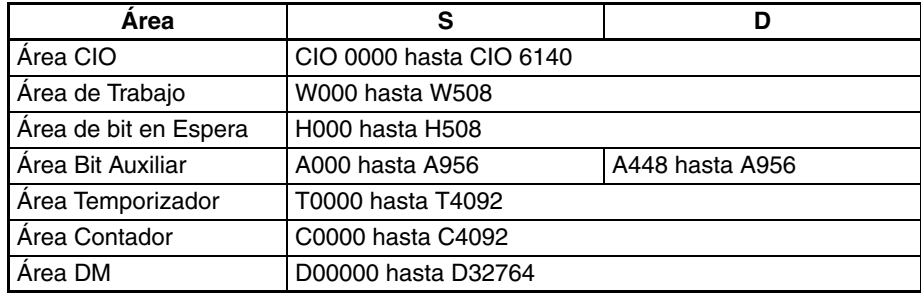

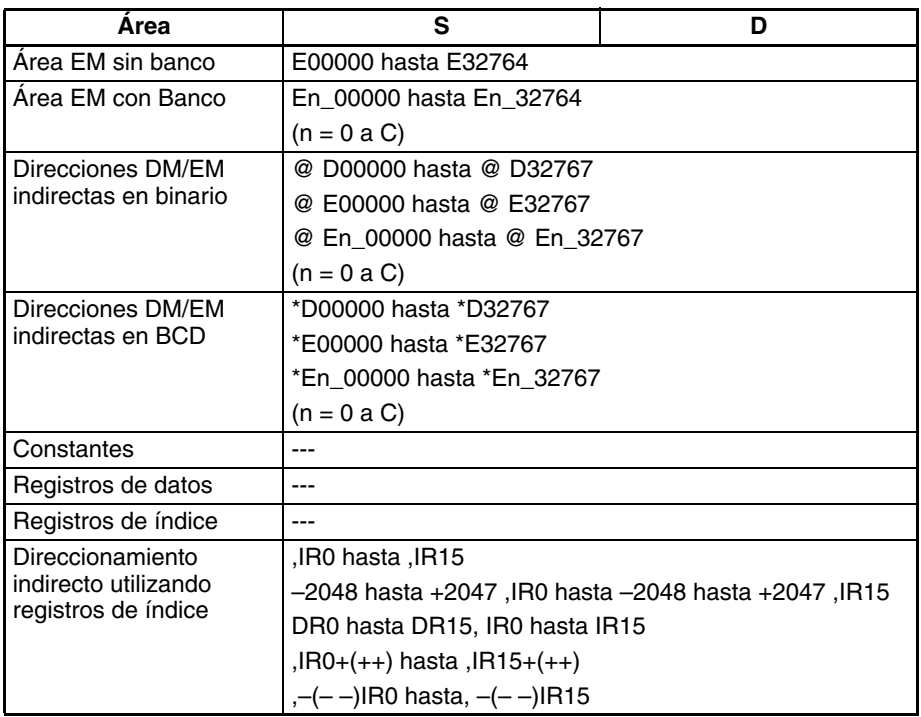

**Descripción** EXPD(858) calcula el exponencial natural (base e) del número de coma flotante de doble precisión de 64 bits de los canales S hasta S+3 y entrega el resultado en los canales D hasta D+3. Es decir, EXP(467) calcula e<sup>x</sup> (x = origen) y entrega el resultado en los canales D hasta D+3.

$$
e \xrightarrow{S+3 \quad |S+2 \quad |S+1 \quad |S} \rightarrow \boxed{D+3 \quad |D+2 \quad |D+1 \quad |D}
$$

Cuando el valor absoluto del resultado es mayor que el valor máximo que puede expresarse para datos de coma flotante, el indicador de desbordamiento se pondrá en ON y el resultado se entregará como ±∞.

Cuando el valor absoluto del resultado es menor que el valor mínimo que puede expresarse para datos de coma flotante, el indicador de subdesbordamiento se pondrá en ON y el resultado se entregará como 0.

**Nota** La constante e es 2,718282.

El siguiente diagrama muestra la relación entre los datos introducidos y el resultado.

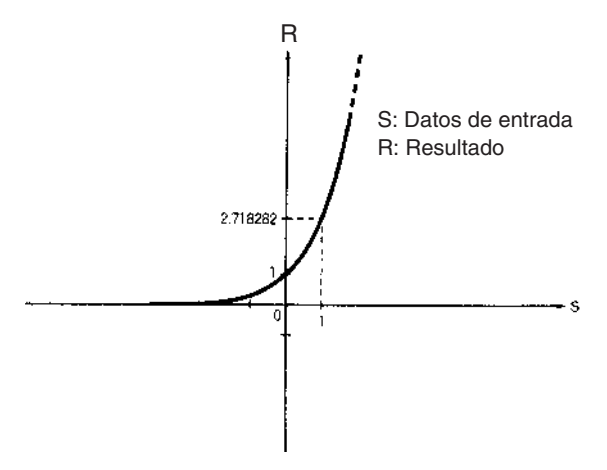

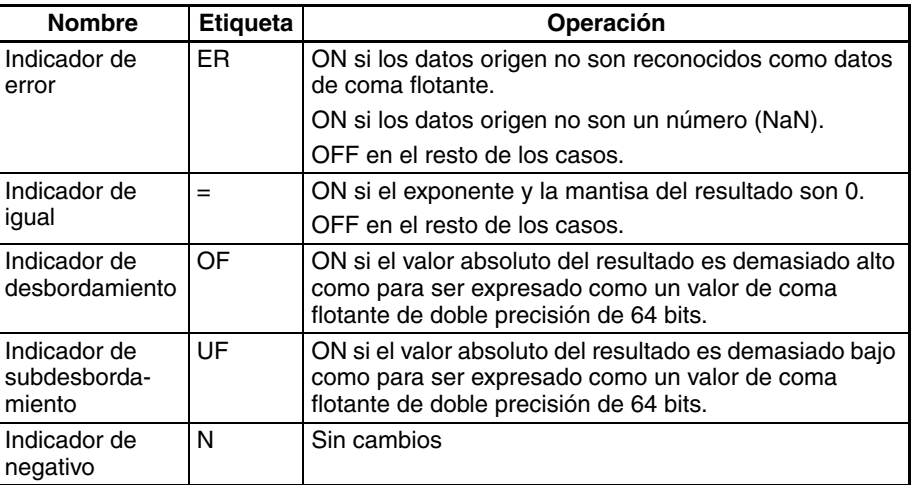

**Precauciones** Los datos origen de S hasta S+3 deben estar en formato de datos de coma flotante IEEE754.

# **3-16-19 DOUBLE LOGARITHM: LOGD(859)**

**Empleo** Calcula el logaritmo natural (de base e) de un número de coma flotante de doble precisión de 64 bits y entrega el resultado en los canales de destino especificados.

Esta instrucción es admitida sólo por las CPUs CS1-H, CJ1-H, CJ1M y CS1D.

# **Símbolo de diagrama de relés**

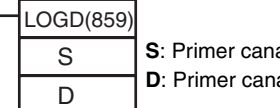

**S**: Primer canal fuente **D**: Primer canal de destino

**Variaciones**

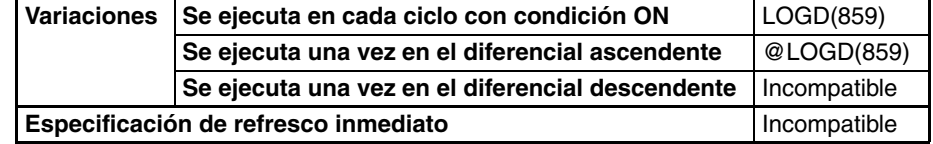

# **Áreas de programa aplicables**

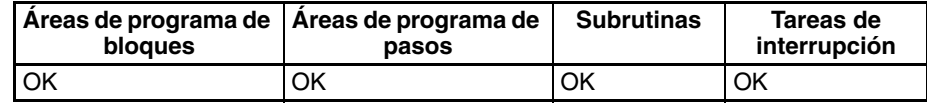

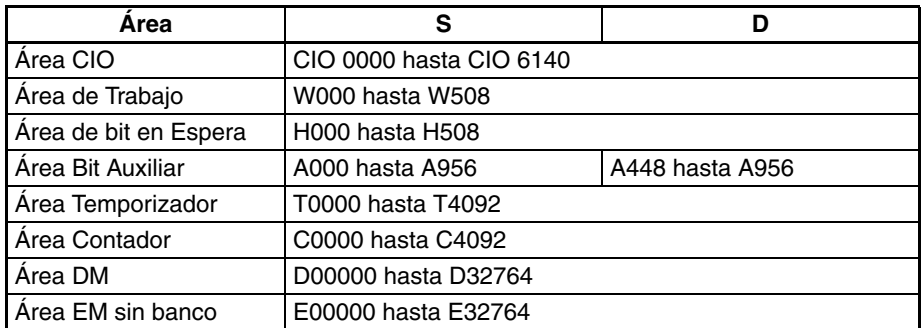

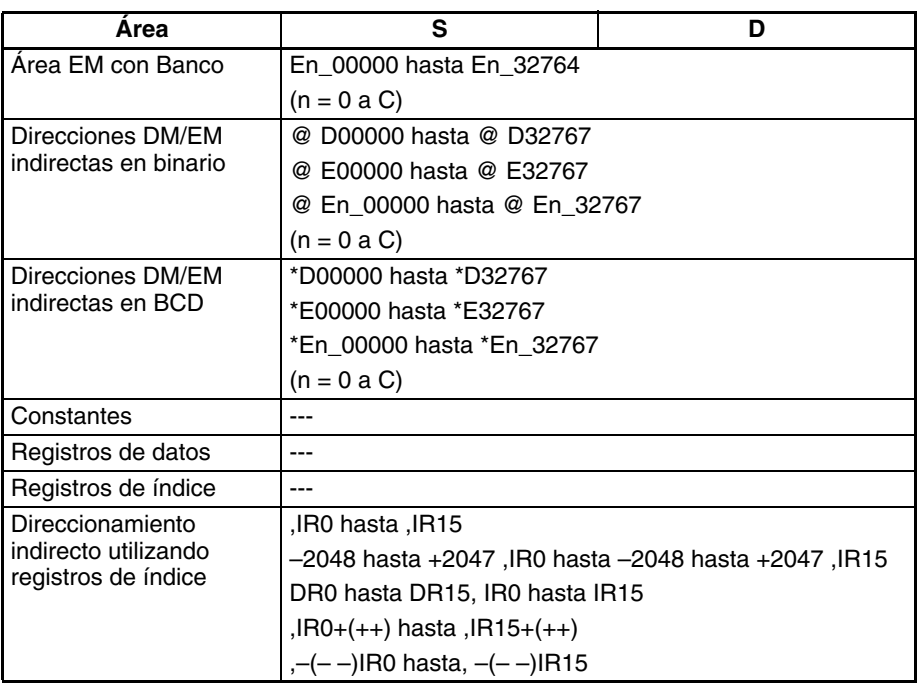

**Descripción** LOGD(859) calcula el logaritmo natural (en radianes) del número de coma flotante de doble precisión de 64 bits de los canales S hasta S+3 y entrega el resultado en los canales D hasta D+3.

 $\overline{log}_{\overline{P}} S_{+3}$  S+3  $S_{+2}$  S+1  $S_{+1}$  S  $\rightarrow$  D+3  $D_{+3}$  D+2 D+1 D

Los datos origen deben ser positivos: si son negativos se producirá un error y la instrucción no se ejecutará.

Cuando el valor absoluto del resultado es mayor que el valor máximo que puede expresarse para datos de coma flotante, el indicador de desbordamiento se pondrá en ON y el resultado se entregará como ±∞.

**Nota** La constante e es 2,718282.

El siguiente diagrama muestra la relación entre los datos introducidos y el resultado.

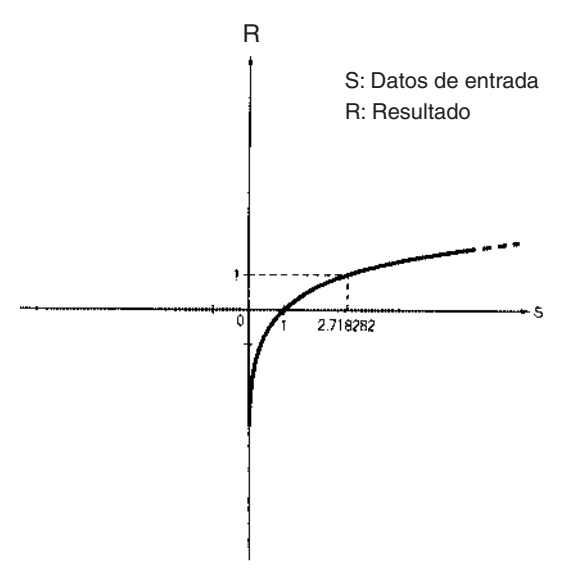

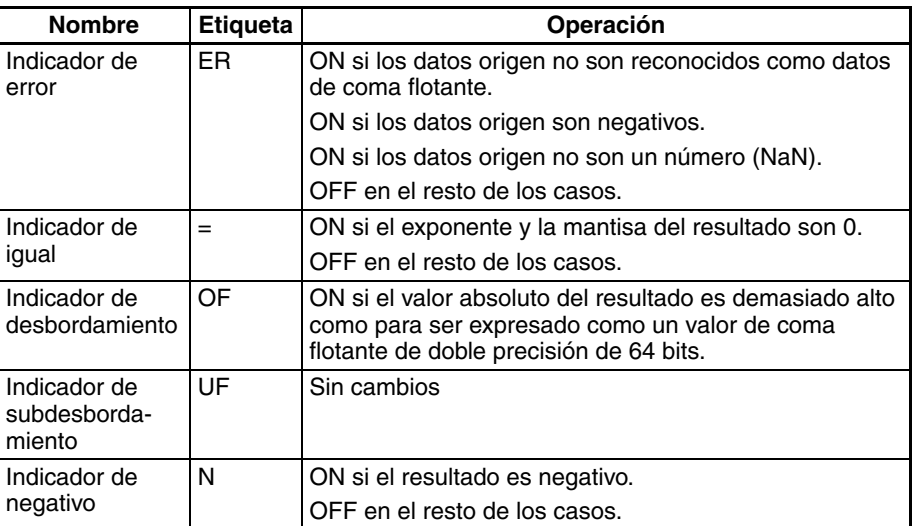

**Precauciones** Los datos origen de S hasta S+3 deben estar en formato de datos de coma flotante IEEE754.

# **3-16-20 DOUBLE EXPONENTIAL POWER: PWRD(860)**

**Empleo** Eleva un número de coma flotante de doble precisión de 64 bits a la potencia de otro número de coma flotante de doble precisión de 64 bits.

Esta instrucción es admitida sólo por las CPUs CS1-H, CJ1-H, CJ1M y CS1D.

# **Símbolo de diagrama de relés**

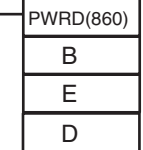

**B**: Primer canal de base **E**: Primer canal de exponente **D**: Primer canal de destino

# **Variaciones**

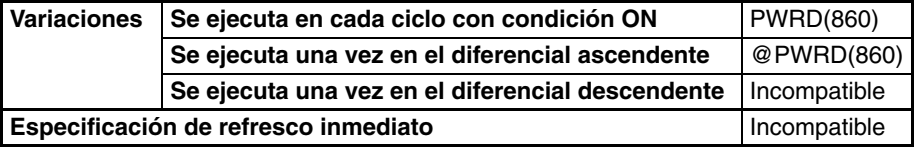

### **Áreas de programa aplicables**

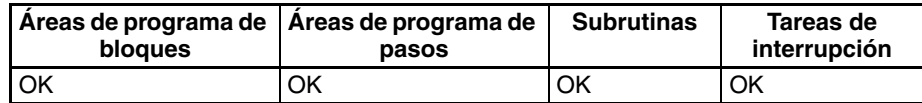

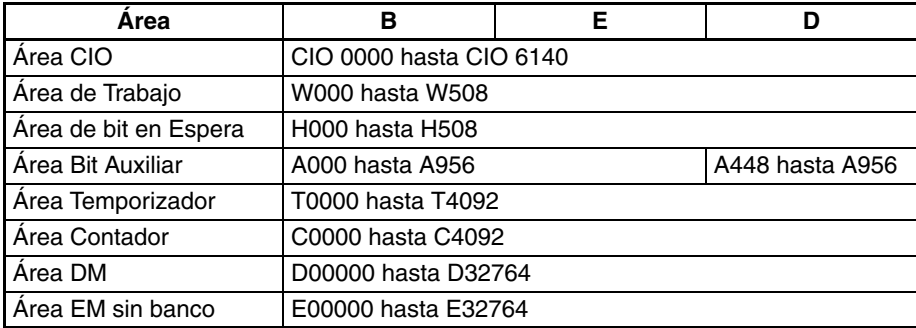

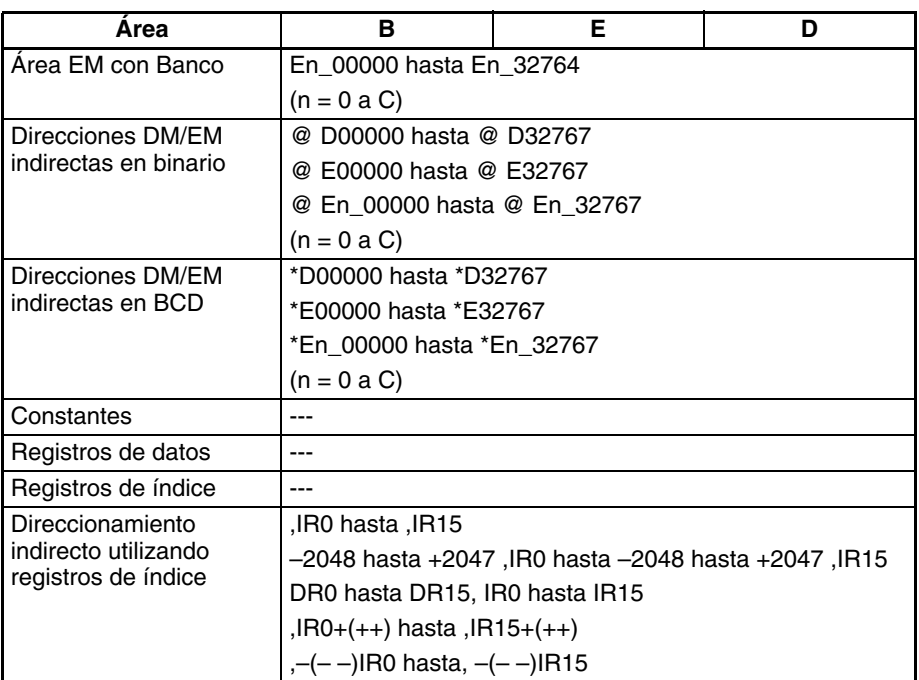

**Descripción** PWRD(860) eleva el número de coma flotante de doble precisión de 64 bits de los canales B hasta B+3 a la potencia del número de coma flotante de doble precisión de 64 bits de los canales E hasta E+3. Es decir, PWR(840) calcula  $X^Y$  (X = contenido de B hasta B+3; Y = contenido de E hasta E+3).

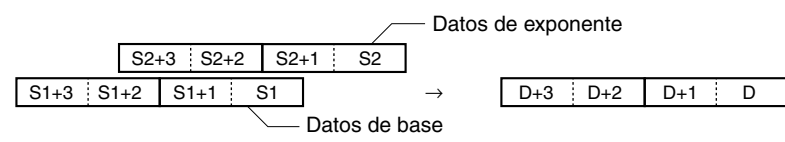

Por ejemplo, cuando los canales de base (B hasta B+3) contienen 3,1 y los canales de exponente (E hasta E+3) contienen 3, el resultado es 3,1 $^3$  o bien 29,791.

Cuando el valor absoluto del resultado es mayor que el valor máximo que puede expresarse para datos de coma flotante, el indicador de desbordamiento se pondrá en ON.

Cuando el valor absoluto del resultado es menor que el valor mínimo que puede expresarse para datos de coma flotante, el indicador de subdesbordamiento se pondrá en ON.

# **Indicadores**

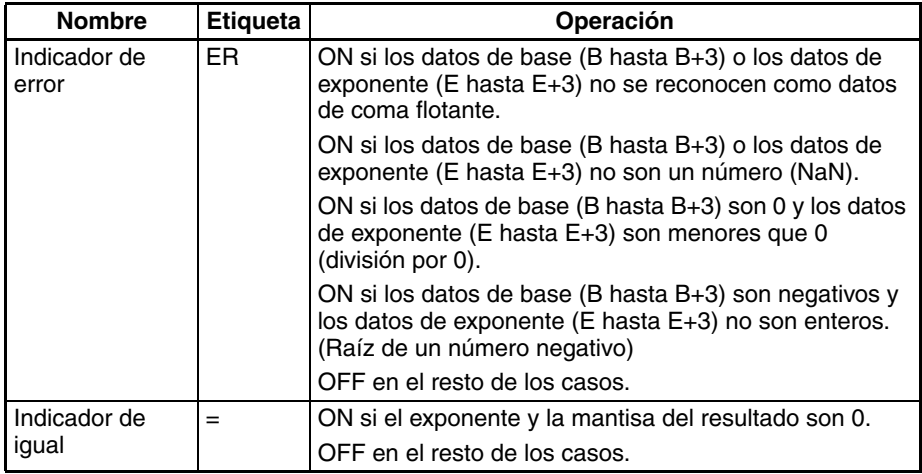
### *Instrucciones de coma flotante de doble precisión (sólo en CS1-H, CJ1-H, CJ1M o CS1D)* **Sección 3-16**

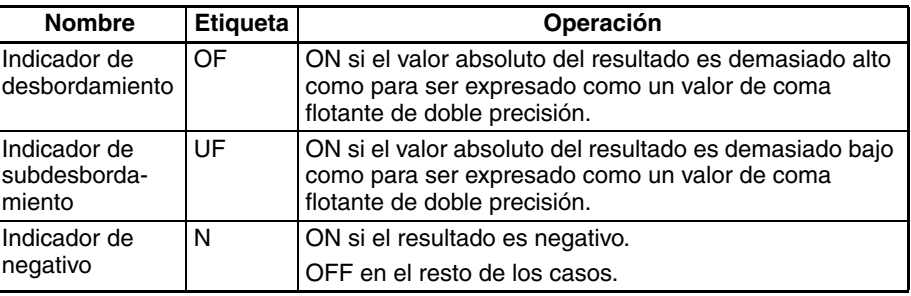

**Precauciones** Los datos de base (B hasta B+3) y los datos de exponente (E hasta E+3) deben tener formato de datos de coma flotante IEEE754.

## **3-16-21 Instrucciones de entrada de coma flotante de doble precisión**

**Empleo** Estas instrucciones de comparación de entrada comparan dos valores de coma flotante de doble precisión (formato IEEE754 de 64 bits) y crean una condición de ejecución ON cuando la condición de comparación es verdadera.

Estas instrucciones son admitidas sólo por las CPUs CS1-H, CJ1-H, CJ1M y CS1D.

**Nota** Consulte en *[3-7-1 Instrucciones de comparación de entrada \(300 hasta 328\)](#page-305-0)* más detalles sobre las instrucciones de comparación de entrada binaria con signo y sin signo y en *[3-15-21 Instrucciones de comparación de coma flotante](#page-630-0) [de precisión simple](#page-630-0)* más detalles sobre las instrucciones de comparación de entrada de coma flotante de precisión simple.

### **Símbolo de diagrama de relés**

 $S<sub>1</sub>$  $S<sub>2</sub>$ **S1**: Datos de comparación 1 **S2**: Datos de comparación 2 Símbolo y opciones

#### **Variaciones**

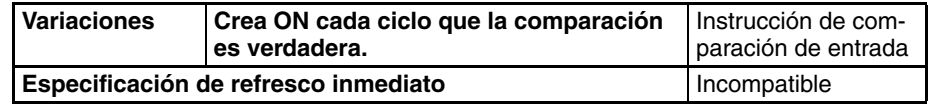

#### **Áreas de programa aplicables**

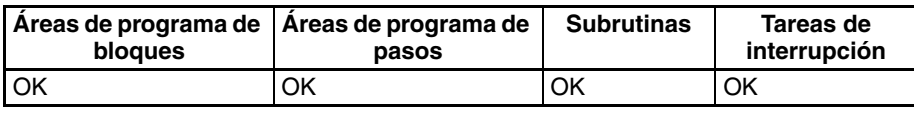

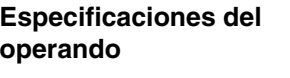

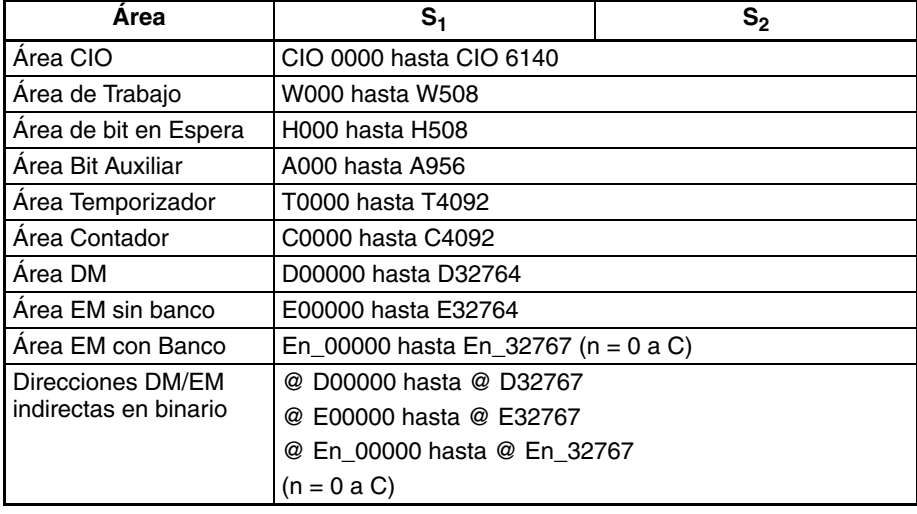

### *Instrucciones de coma flotante de doble precisión (sólo en CS1-H, CJ1-H, CJ1M o CS1D)* **Sección 3-16**

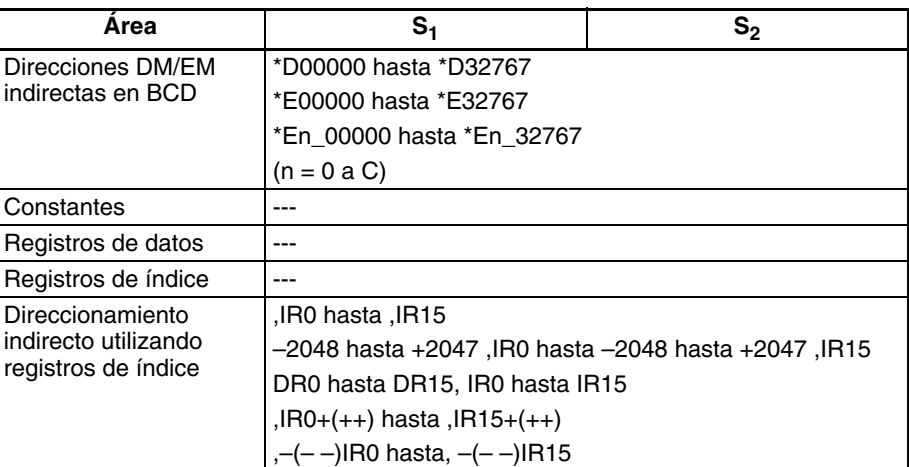

**Descripción** La instrucción de comparación de entrada compara los datos especificados en S<sub>1</sub> y S<sub>2</sub> como valores de coma flotante de doble precisión (datos IEEE754 de 64 bits) y crea una condición de ejecución ON cuando la condición de comparación es verdadera. Cuando los datos están almacenados en canales,  $S_1$  y  $S_2$  especifique el primero de los cuatro canales que contienen los datos de 64 bits. Los datos de coma flotante de 64 bits no pueden introducirse como constantes.

#### **Introducción de las instrucciones**

Las instrucciones de comparación de entrada se tratan de la misma manera que las instrucciones LD, AND y OR para controlar la ejecución de instrucciones subsecuentes.

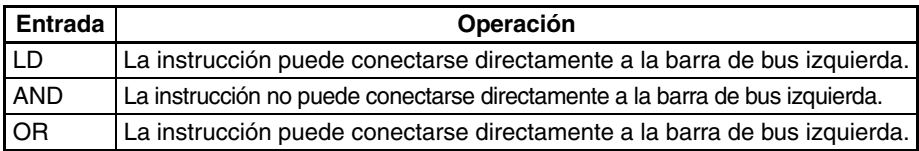

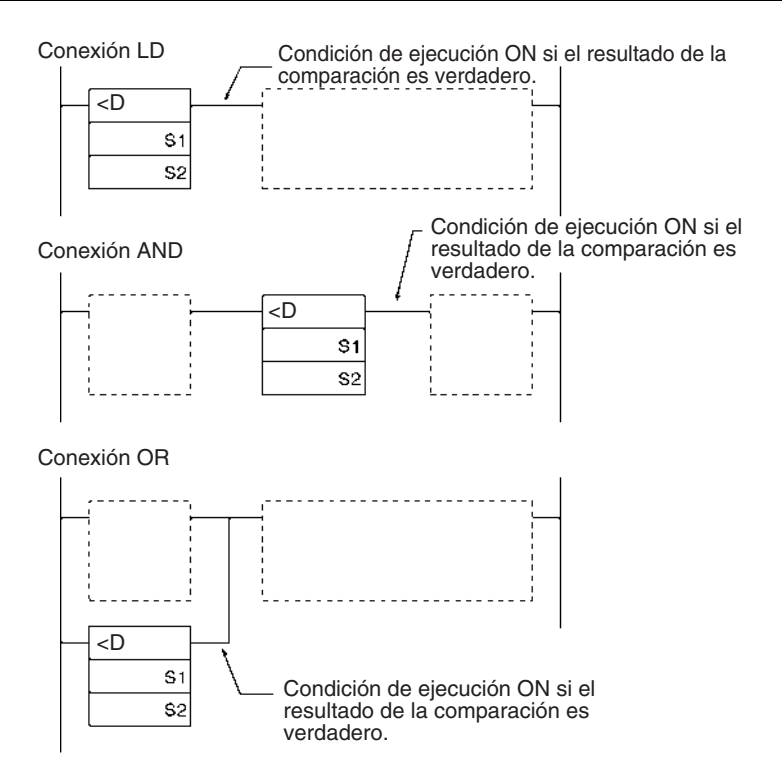

### **Opciones**

Con los tres tipos de entrada y seis símbolos existen 18 posibles combinaciones diferentes.

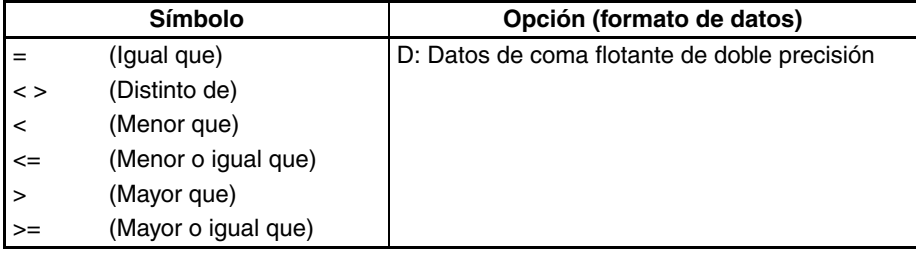

#### **Resumen de instrucciones de comparación de entrada**

En la siguiente tabla se muestran los códigos de función, nemónicos, nombres y funciones de las 18 instrucciones de entrada de coma flotante de precisión simple. (C1=S<sub>1</sub>+3, S<sub>1</sub>+2, S<sub>1</sub>+1, S<sub>1</sub> y C2=S<sub>2</sub>+3, S<sub>2</sub>+2, S<sub>2</sub>+1, S<sub>2</sub>.)

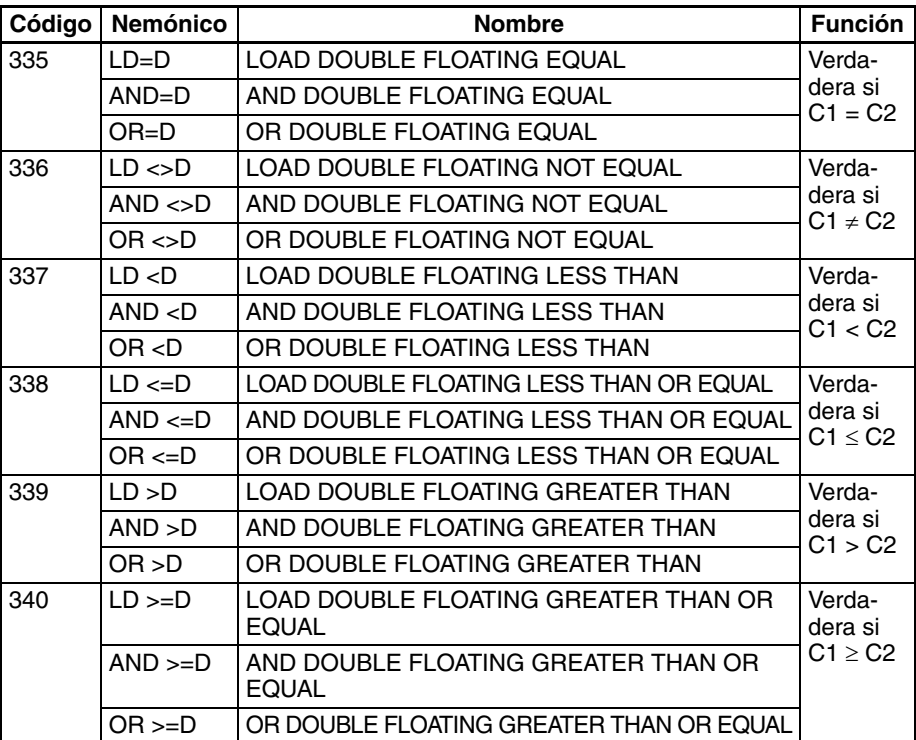

**Indicadores** En esta tabla, C1 = contenido de S1 hasta S1+3 y C2 = contenido de S2 hasta S2+3.

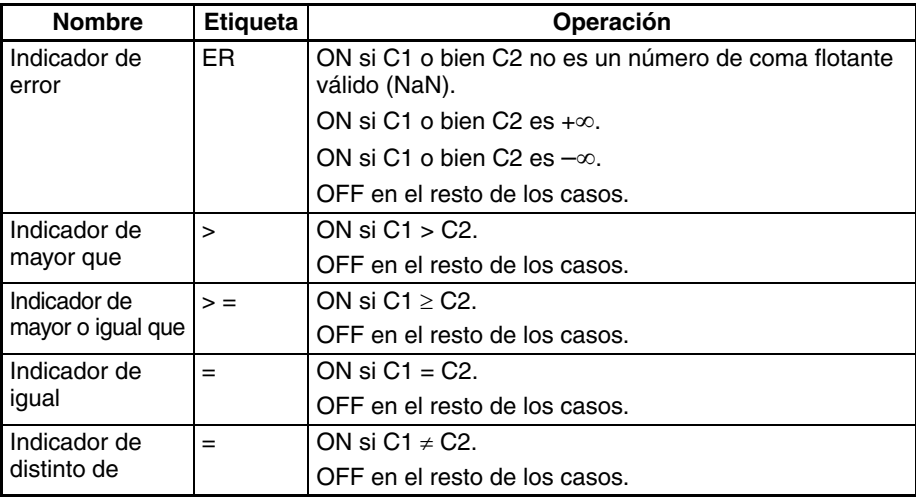

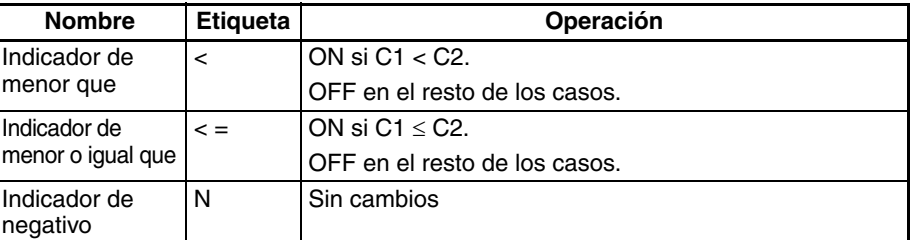

### **Precauciones** Las instrucciones de comparación de entrada no pueden utilizarse como instrucciones de la derecha, es decir, debe utilizarse otra instrucción entre ellas y la barra de bus de la derecha.

#### **Ejemplo AND DOUBLE FLOATING LESS THAN: AND<D(331)**

Cuando CIO 000000 está en ON en el siguiente ejemplo, los datos de coma flotante de los canales D00100 hasta D00103 se comparan con los datos de coma flotante de los canales D00200 hasta D00203. Si el contenido de D00100 hasta D00103 es menor que el de D00200 hasta D00203 se procede a la ejecución hasta la siguiente línea y CIO 005000 se pone en ON. Si el contenido de D00100 hasta D00103 no es menor que el de D00200 hasta D00203, no se procede a la ejecución hasta la siguiente línea de instrucción.

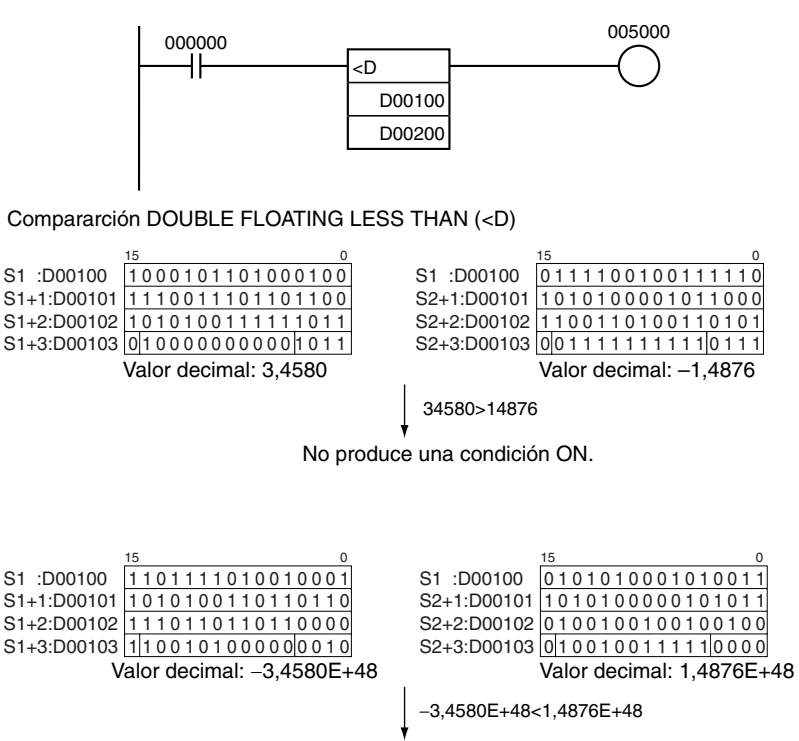

Produce una condición ON.

# **3-17 Instrucciones de proceso de datos de tabla**

Esta sección describe las instrucciones utilizadas para gestionar datos de tablas, pilas y otros rangos de datos. Las 5 instrucciones de la parte inferior de la tabla (marcadas con un asterisco) sólo son compatibles con las CPUs CS1-H, CJ1-H, CJ1M y CS1D.

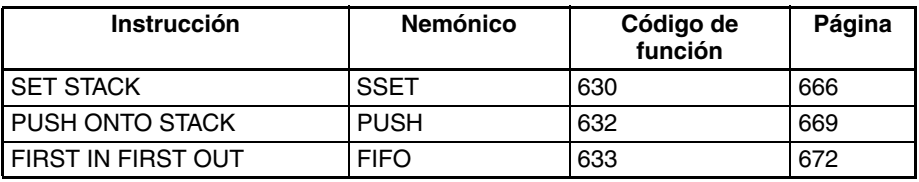

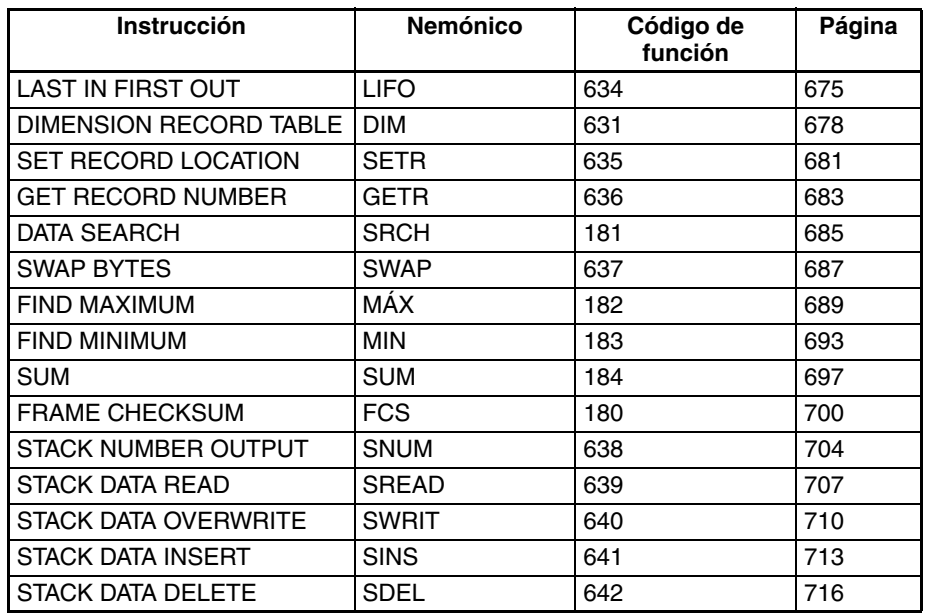

Todas estas instrucciones definen u operan en un grupo de canales. Los grupos de canales de una pila se definen mediante SSET(630), los grupos de canales de una tabla de registros se definen mediante DIM(631) y los grupos de canales utilizados en una instrucción de rango se definen independientemente en cada instrucción.

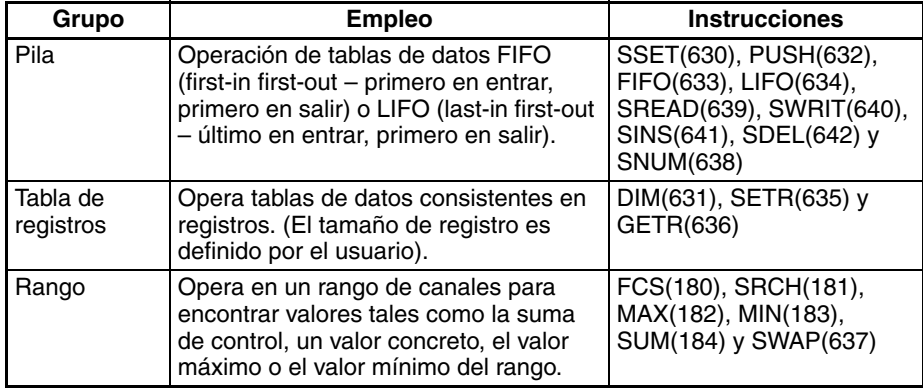

Instrucciones de Pila **Las instrucciones de pila actúan sobre tablas** de datos específicas, denominadas pilas. Los dos primeros canales de la pila contienen la dirección de memoria del PLC del último canal de la pila y los dos segundos canales contienen el puntero de la pila (la dirección de memoria del PLC del canal que será sobrescrito por la siguiente instrucción PUSH(632)).

#### Memoria de E/S

Región de pila

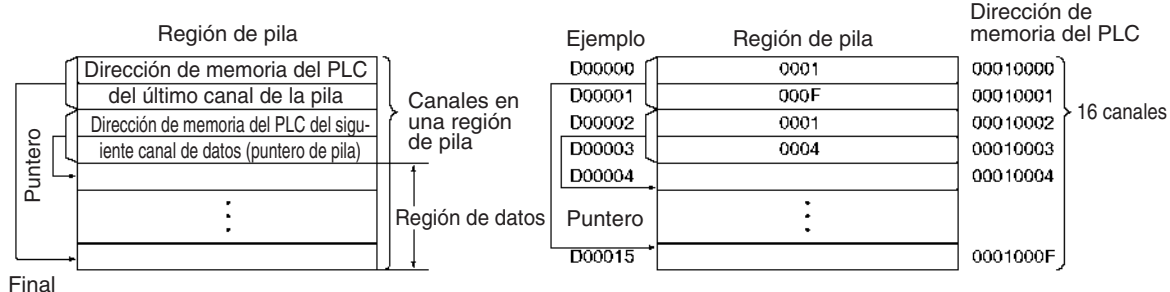

El siguiente diagrama muestra la estructura básica de una pila.

de pila

La siguiente instrucción define o actúa sobre regiones de pila. Básicamente, PUSH(632) almacena datos en el siguiente canal de datos disponible en la pila. FIFO(633) y LIFO(634) leen datos de la pila. FIFO(633) lee el primer canal que fue almacenado, mientras que LIFO(634) lee el último canal que fue almacenado.

Las últimas cinco instrucciones son admitidas sólo por las CPUs CS1-H, CJ1- H, CJ1M y CS1D. SNUM(638) cuenta el número de elementos de datos (canales) de la pila especificada; por ejemplo, esta instrucción puede utilizarse para indicar el número de elementos de una cinta transportadora. Use las instrucciones SREAD(639), SWRIT(640), SINS(641) y SDEL(642) para leer, sobrescribir, insertar y borrar elementos de datos de una pila. Por ejemplo, cuando se están manipulando elementos en una cinta transportadora, estas instrucciones pueden añadir, eliminar o modificar un elemento de datos de la pila que corresponde a un elemento de la cinta transportadora.

#### **PUSH(632)**

Almacena datos en la dirección indicada por el puntero de la pila y aumenta el puntero en uno.

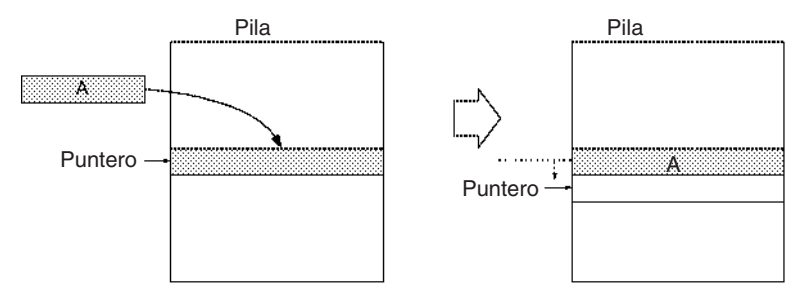

#### **FIFO(633)**

Lee el primer (más antiguo) canal de datos que fue almacenado en la pila, desplaza los datos restantes hacia abajo en un canal, y disminuye el puntero en uno.

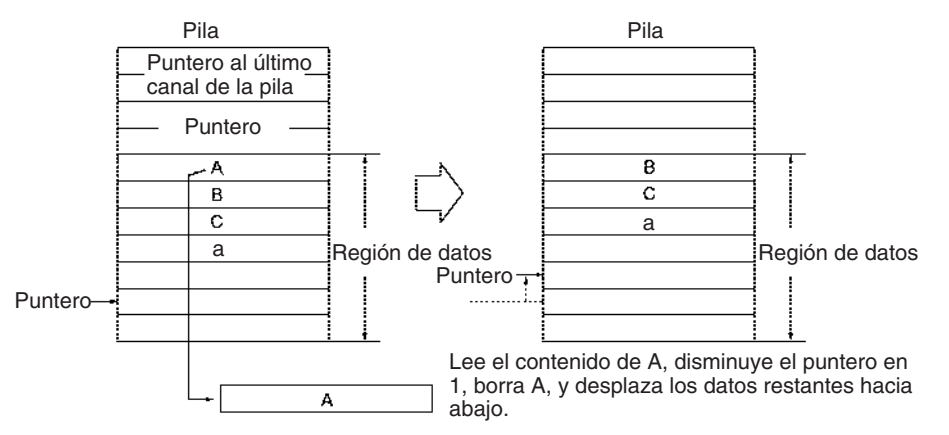

### **LIFO(634)**

Lee el último (más reciente) canal de datos que fue almacenado en la pila. Disminuye el puntero en uno y lee los datos de esta dirección (los datos más recientemente almacenados en la pila). Los datos leídos no se borrarán.

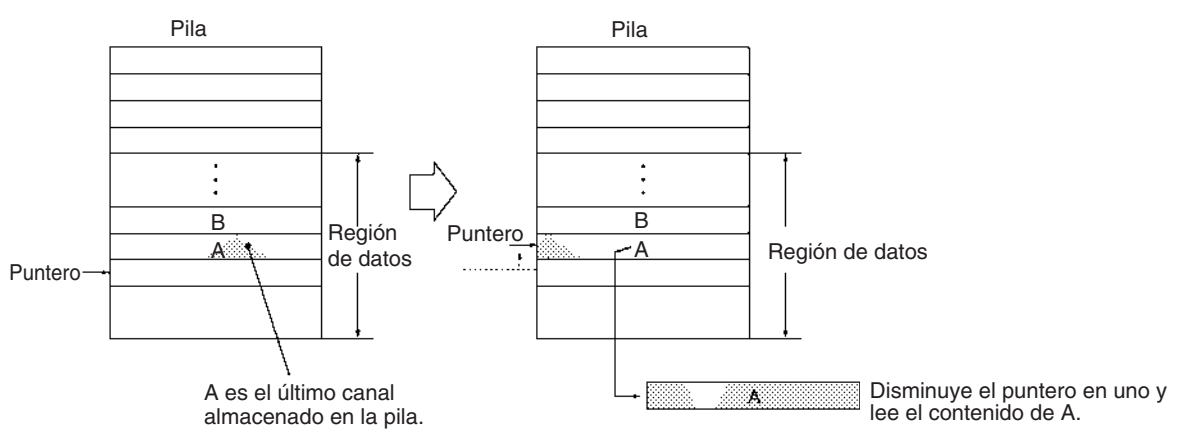

#### **SREAD(639)**

Lee los datos del elemento de datos especificado de la pila. El valor de desplazamiento indica la posición del canal deseado (el número de canales de datos situados antes de la posición del puntero actual).

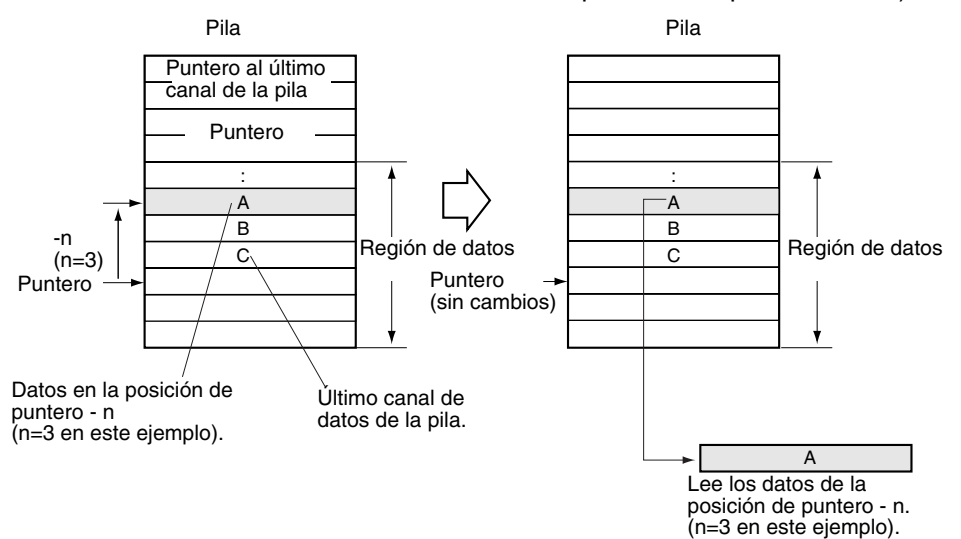

#### **SWRIT(640)**

Escribe los datos origen en el elemento de datos especificado de la pila (sobrescribiendo los datos existentes). El valor de desplazamiento indica la posición del canal deseado (el número de canales de datos situados antes de la posición del puntero actual).

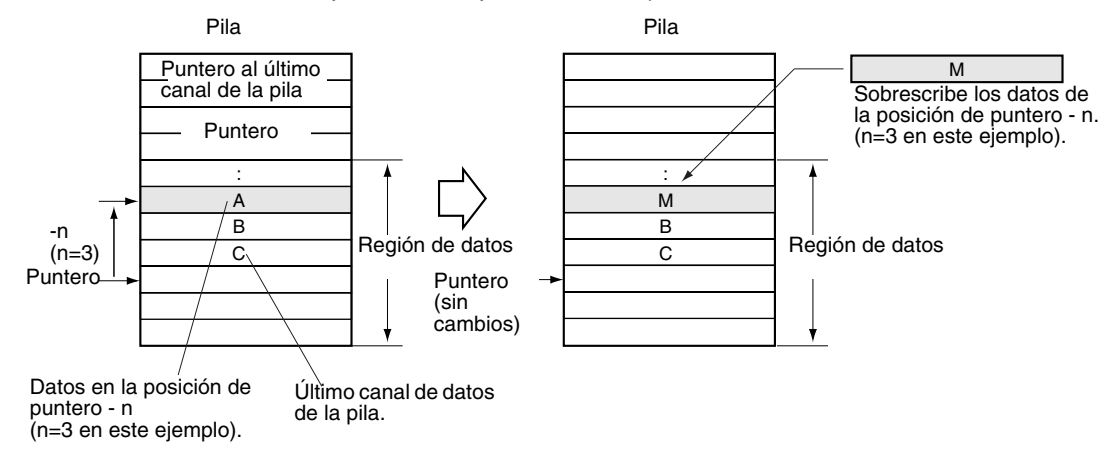

#### **SINS(641)**

Inserta los datos origen en la posición especificada de la pila y desplaza el resto de los datos de la pila situada hacia abajo. El valor de desplazamiento indica la posición del canal deseado (el número de canales de datos situados antes de la posición del puntero actual).

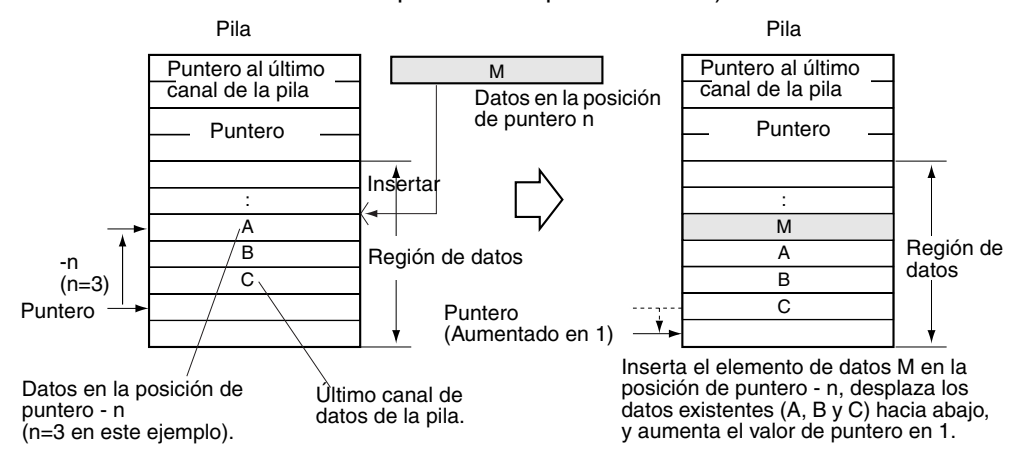

### **SDEL(642)**

Elimina el elemento de datos de la posición especificada de la pila y desplaza hacia arriba el resto de los datos de la pila. El valor de desplazamiento indica la posición del canal deseado (el número de canales de datos situados antes de la posición del puntero actual).

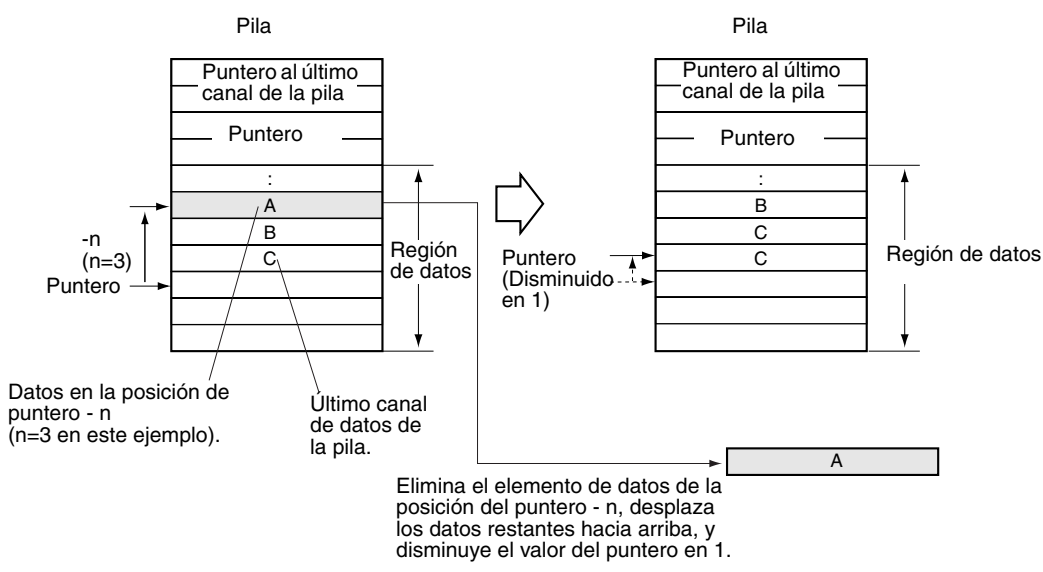

#### **SNUM(638)**

Cuenta la cantidad de datos de la pila (número de canales de datos) desde el puntero de la pila hasta el comienzo de la región de datos.

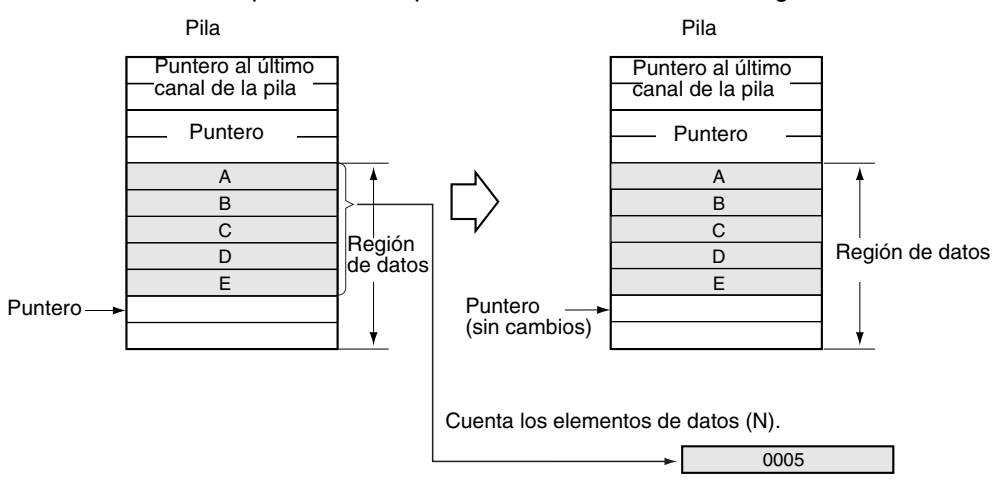

### **Instrucciones de la tabla de registros**

Una serie de datos consistente en más de un registro con el mismo número de canales en cada registro se llama datos de tabla. Los datos de tabla almacenados en la memoria de E/S especificada pueden registrarse como área de tabla mediante la instrucción DIM. Pueden definirse hasta 16 tablas distintas con los números de tabla del 0 al 15.

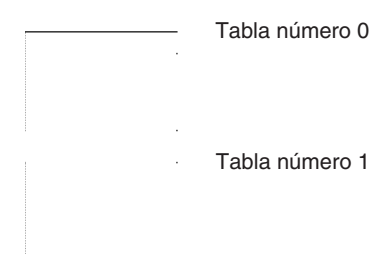

El siguiente diagrama muestra la estructura básica de una tabla de registros. Todos los registros de una tabla tienen el mismo número de canales.

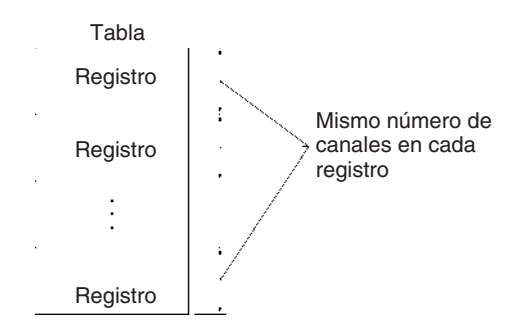

Los registros de índice (IR) para referenciar indirectamente datos de tabla. El cálculo de la dirección del registro puede ejecutarse fácilmente mediante las instrucciones SETR(635) (SET RECORD NUMBER) y GETR(636) (GET RECORD NUMBER).

**Instrucciones de rango** Las instrucciones de rango incluidas aquí actúan sobre un rango de canales especificado para buscar el valor máximo (MAX(182)) o el valor mínimo (MIN(183)), buscar un valor particular (SRCH(181)), calcular la suma (SUM(184)) o FCS (FCS(180)), o intercambiar los contenidos de los bytes de la izquierda y derecha de los canales (SWAP(637)).

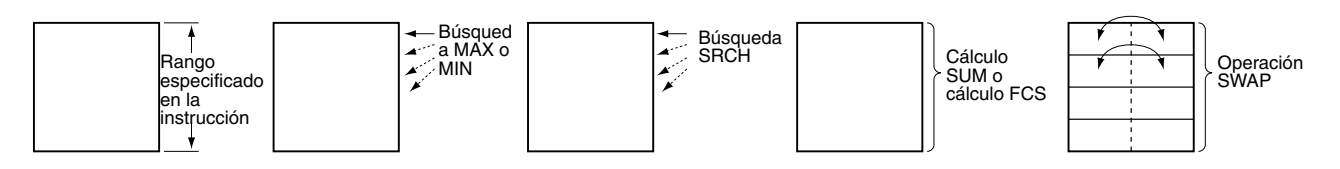

# **3-17-1 SET STACK: SSET(630)**

**Empleo** Define una pila de la longitud especificada comenzando en el canal especificado.

**Símbolo de diagrama de relés**

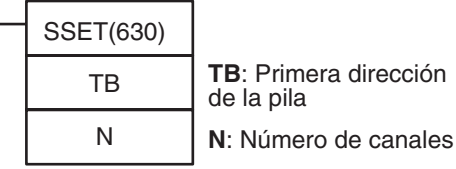

**Variaciones**

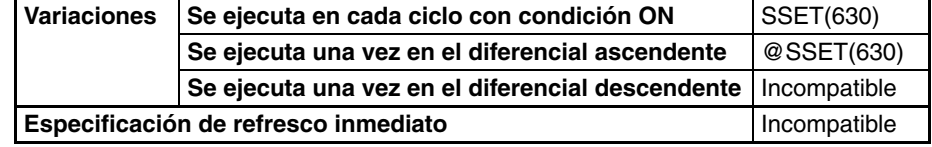

#### **Áreas de programa aplicables**

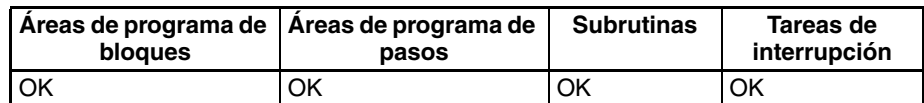

#### **Operandos TB hasta TB+3: Canales de control de pila**

Los primeros cuatro canales de la pila contienen la dirección de memoria del PLC del último canal de la pila y el puntero de la pila (la dirección de memoria del PLC del siguiente canal a ser sobrescrito mediante PUSH(632)).

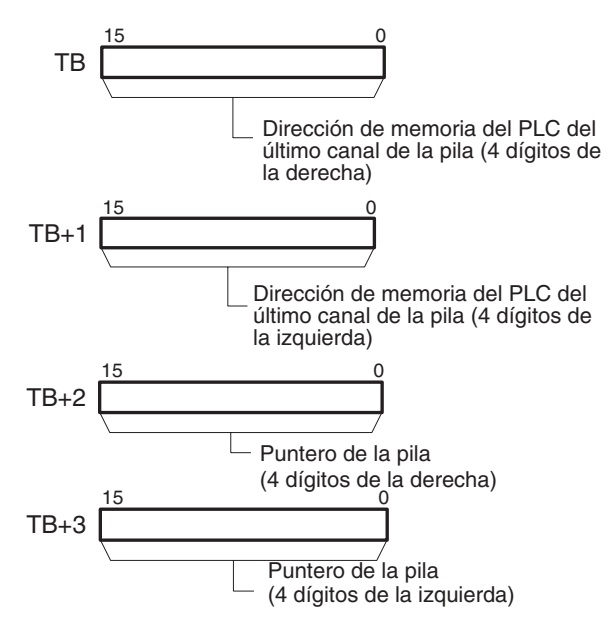

#### **TB+4 hasta TB+(N–1): Región de almacenamiento de datos** El resto de la pila se utiliza para almacenar datos.

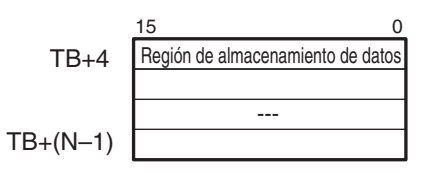

- **Nota** 1. El valor inicial del puntero de la pila es siempre la dirección de memoria del PLC de TB+4.
	- 2. TB y TB+(N–1) deben estar en el mismo área de datos.

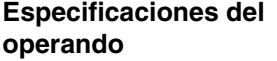

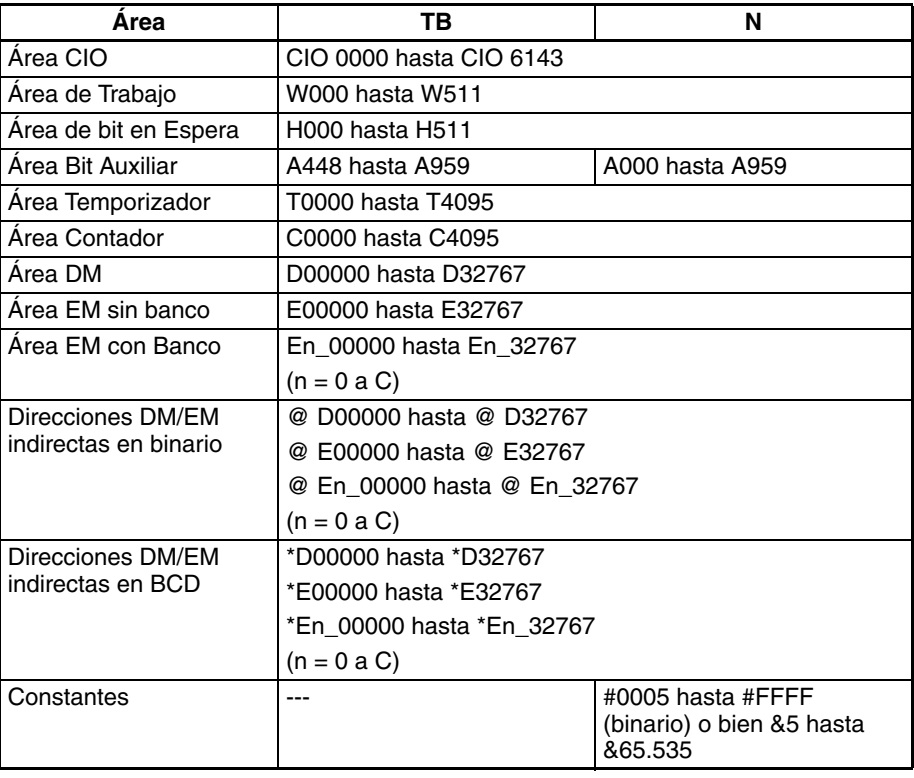

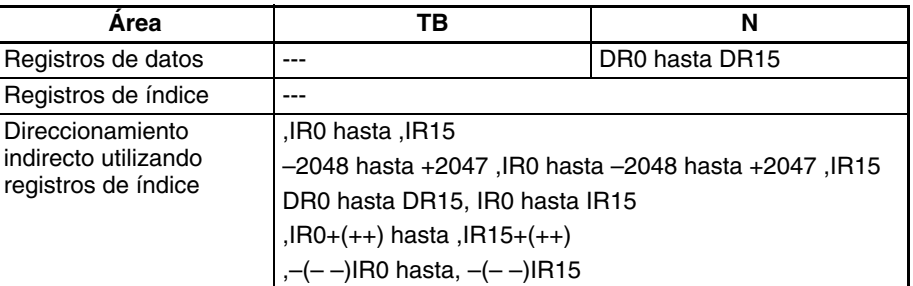

**Descripción** SSET(630) asegura una pila con N canales empezando por TB y finalizando en TB+(N–1). Los primeros dos canales de la pila (TB+1 y TB) contienen la dirección de memoria hexadecimal de 8 dígitos del PLC del último canal de la pila. Los siguientes dos canales (TB+3 y TB+2) contienen el puntero de la pila. El puntero de la pila es la dirección de memoria del PLC del siguiente canal de la pila que será sobrescrito mediante PUSH(632); su valor inicial es la dirección de TB+4.

> SSET(630) inicializa automáticamente la región de datos de la pila (TB+4 hasta TB+(N–1)) a ceros. El siguiente diagrama muestra la estructura básica de una pila.

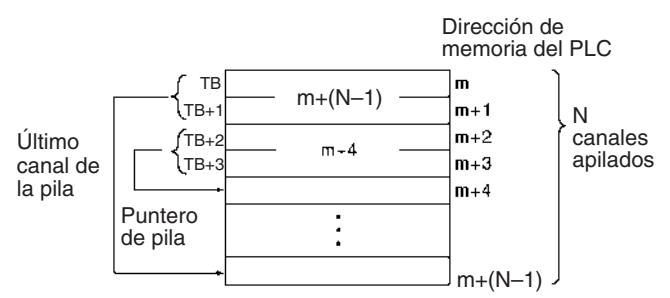

SSET(630) establece e inicializa una pila. Utilice las siguientes instrucciones para almacenar datos en la pila y leer datos de la pila.

- **1,2,3...** 1. PUSH(632) almacena datos en la pila en un canal cada vez.
	- 2. FIFO(633) y LIFO(634) leen datos de la pila. FIFO(633) lee el primer canal que fue almacenado, LIFO(634) lee el último canal que fue almacenado.
	- 3. El valor de puntero de la pila del canal de control de la pila se actualiza automáticamente cuando se ejecuta PUSH(632), FIFO(633) o bien LIFO(634). Normalmente, el usuario no necesita preocuparse acerca del control de la pila. Cuando acceda a los contenidos de la pila sin utilizar las instrucciones anteriores, ajuste el valor del puntero de la pila mediante el Registro de índice (IR) para una referenciación indirecta.

### **Indicadores**

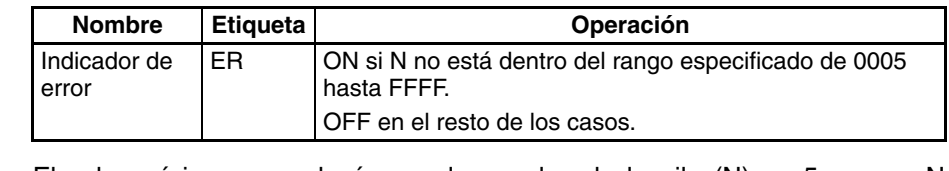

**Precauciones** El valor mínimo para el número de canales de la pila (N) es 5 porque N incluye los cuatro canales que contienen el puntero hasta el último canal de la pila y el puntero de la pila. Se producirá un error si N no está dentro del rango de 0005 hasta FFFF.

**Ejemplos** Cuando CIO 000000 está en ON en el siguiente ejemplo, SSET(630) asegura una pila de 10 canales desde D00000 hasta D00009. D00000 y D00001 contienen la dirección de memoria del PLC del último canal de la pila. D00002 y D00003 contienen el puntero de la pila. La pila en sí misma comienza en D00004.

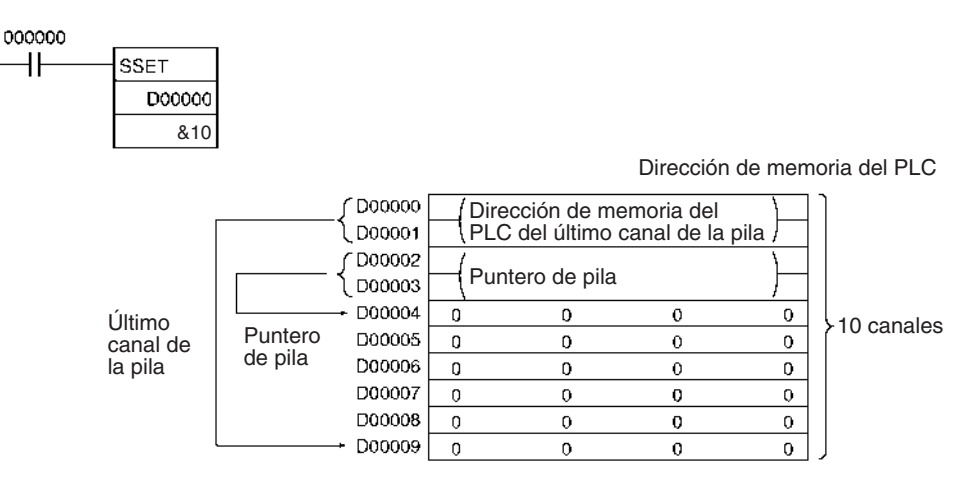

## **3-17-2 PUSH ONTO STACK: PUSH(632)**

**Empleo** Escribe un canal de datos en la pila especificada.

**Símbolo de diagrama de relés**

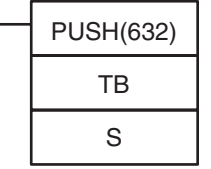

**TB**: Primera dirección de la pila **S**: Canal fuente

### <span id="page-696-0"></span>**Variaciones**

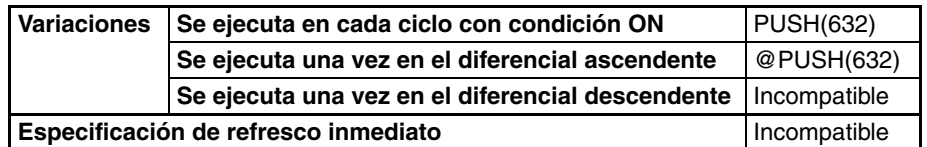

### **Áreas de programa aplicables**

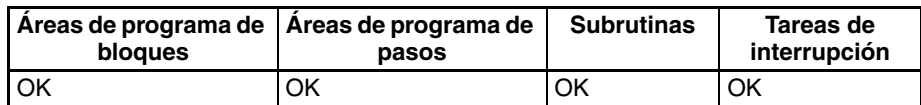

### **Operandos TB hasta TB+3: Canales de control de pila**

Los primeros cuatro canales de la pila contienen la dirección de memoria del PLC del último canal de la pila y el puntero de la pila (la dirección de memoria del PLC del siguiente canal a ser sobrescrito mediante PUSH(632)).

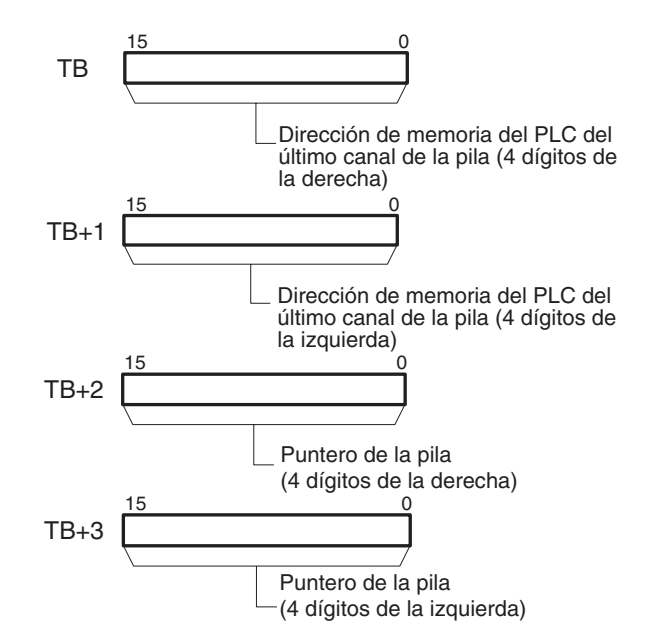

**TB+4 hasta TB+(N–1): Región de almacenamiento de datos**

El resto de la pila se utiliza para almacenar datos.

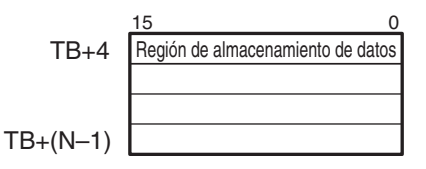

### **Especificaciones del operando**

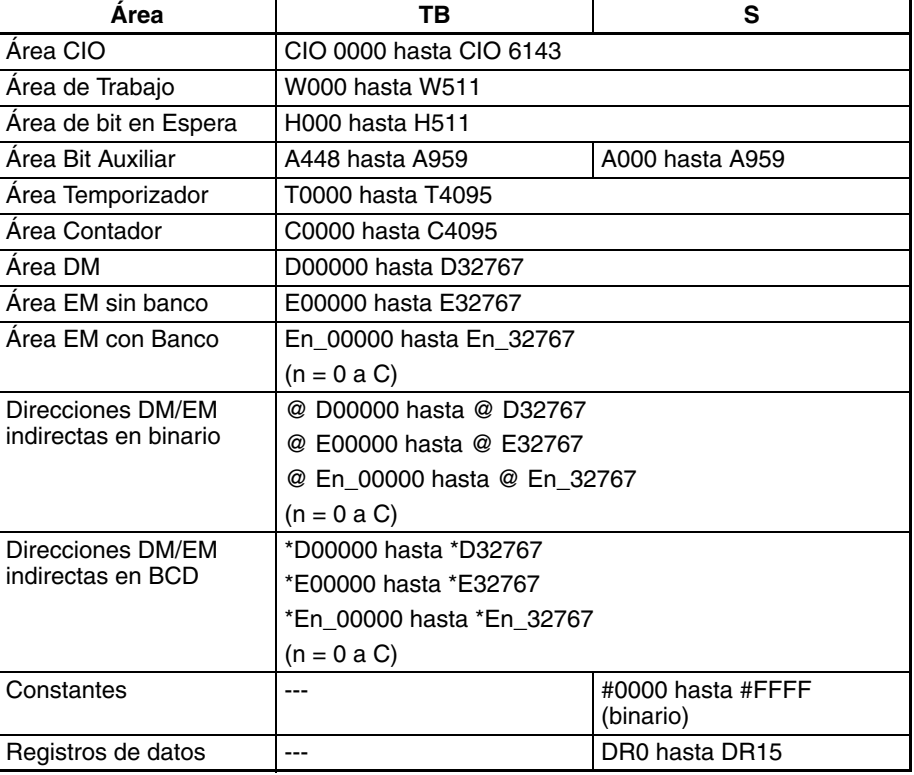

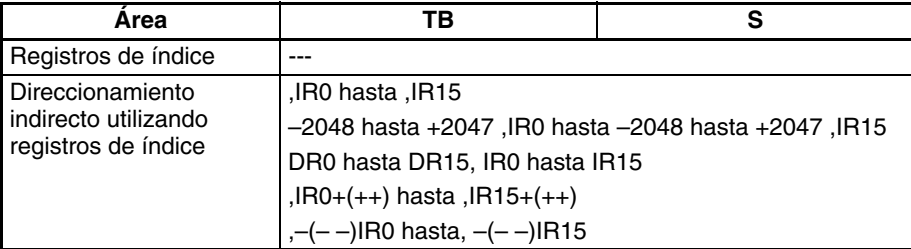

**Descripción** PUSH(632) escribe el contenido de S en la dirección indicada por el puntero de la pila (TB+3 y TB+2) y aumenta el puntero en uno.

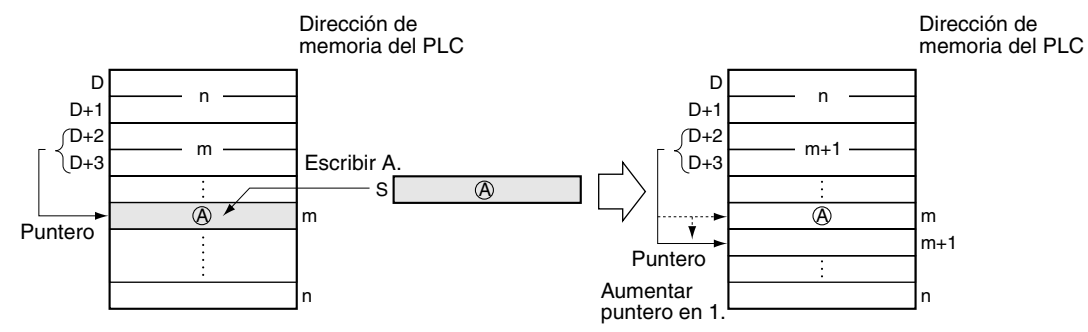

Una vez PUSH(632) ha sido utilizado para escribir datos en una pila, FIFO(633) y LIFO(634) pueden utilizarse para leer datos de la pila.

### **Indicadores**

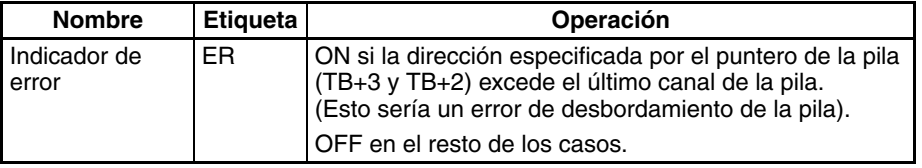

**Precauciones** La pila debe definirse con anterioridad con SSET(630).

**Ejemplos** Cuando CIO 000000 está en ON en el siguiente ejemplo, PUSH(632) copia el contenido de D00200 en la pila empezando por D00000. En este caso el puntero de la pila indica D00007.

<span id="page-699-0"></span>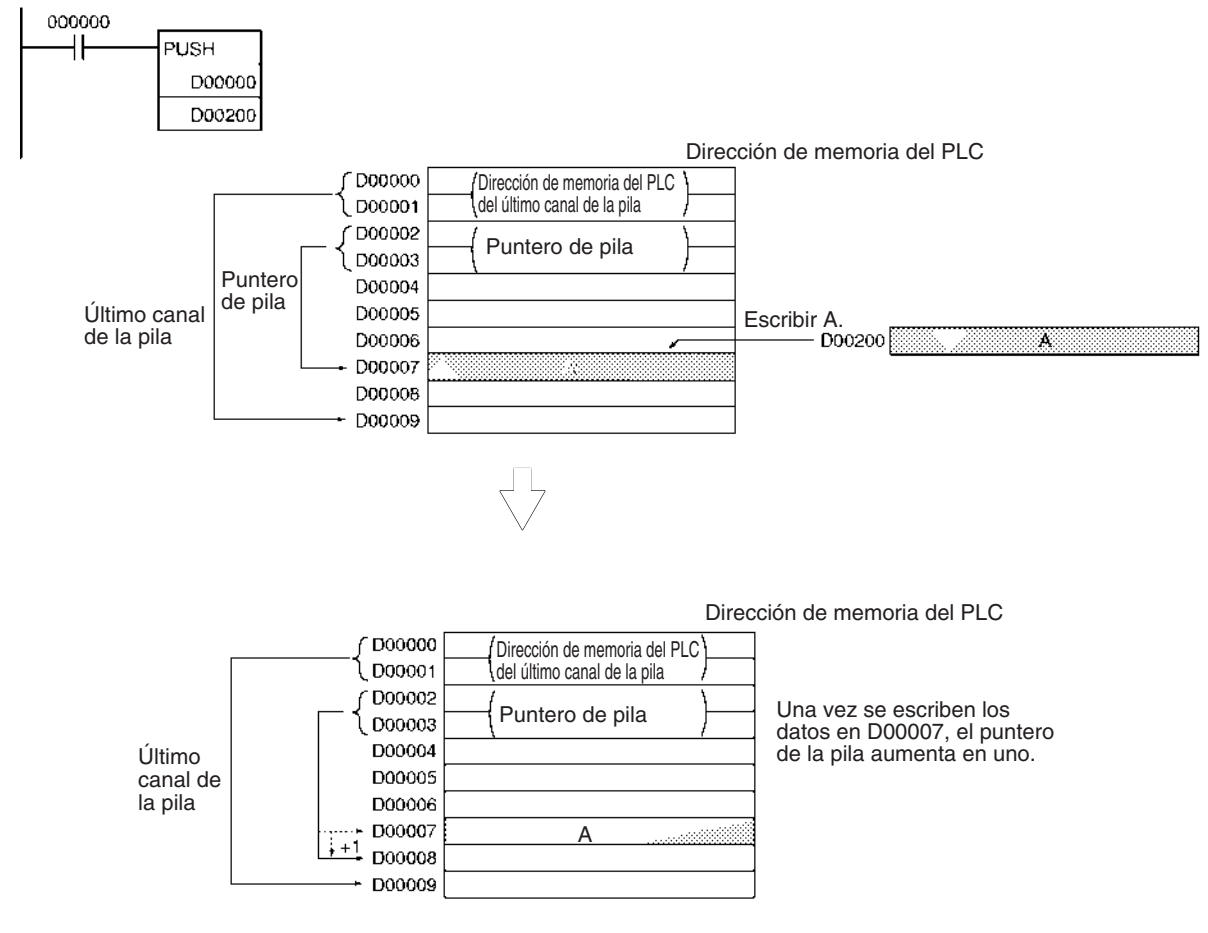

## **3-17-3 FIRST IN FIRST OUT: FIFO(633)**

**Empleo** Lee el primer canal de datos escritos en la pila especificada (los datos más antiguos de la pila).

**Símbolo de diagrama de relés**

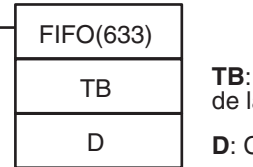

**TB**: Primera dirección la pila **D**: Canal de destino

**Variaciones**

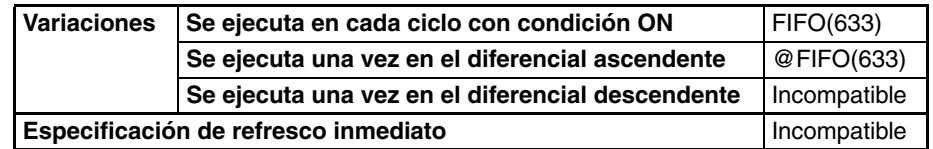

#### **Áreas de programa aplicables**

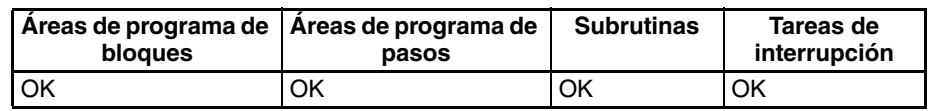

#### **Operandos TB hasta TB+3: Canales de control de pila**

Los primeros cuatro canales de la pila contienen la dirección de memoria del PLC del último canal de la pila y el puntero de la pila (la dirección de memoria del PLC del siguiente canal a ser sobrescrito mediante PUSH(632)).

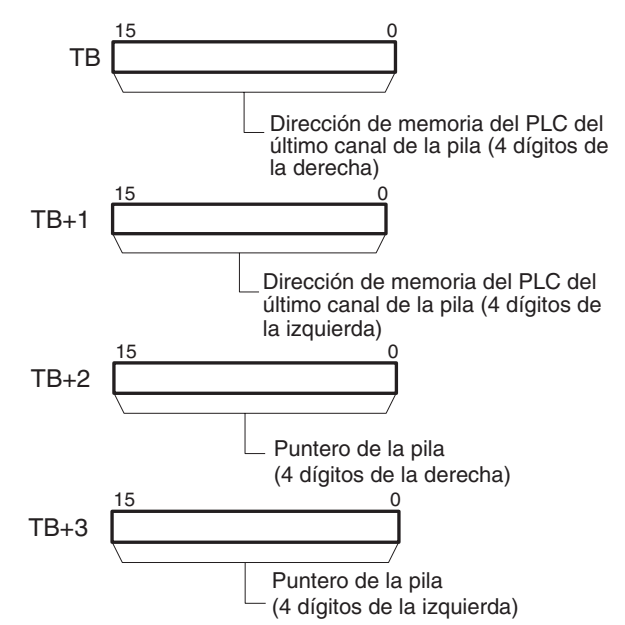

**TB+4 hasta TB+(N–1): Región de almacenamiento de datos** El resto de la pila se utiliza para almacenar datos.

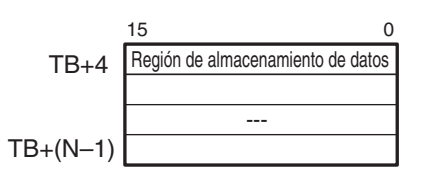

**Especificaciones del operando**

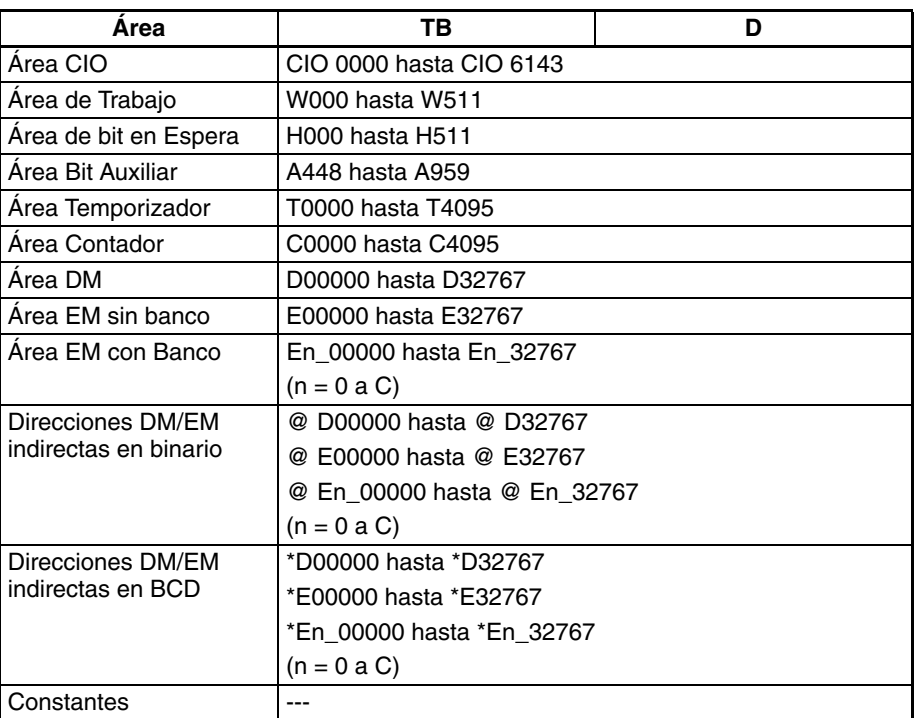

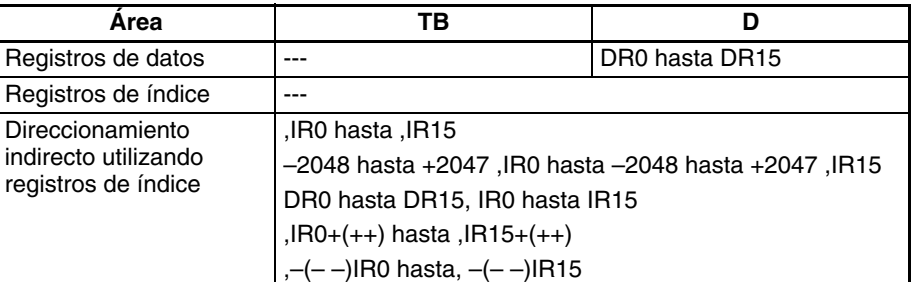

**Descripción** FIFO(633) lee el canal de datos más antiguo de la pila (TB+4) y entrega los datos a D. A continuación, el puntero de la pila (TB+3 y TB+2) disminuye en uno, el resto de los datos de la pila se desplazan hacia abajo en un canal, y los datos leídos de TB+4 se eliminan. Los datos al final de la pila (la dirección que era indicada por el puntero de la pila) se mantienen sin cambios.

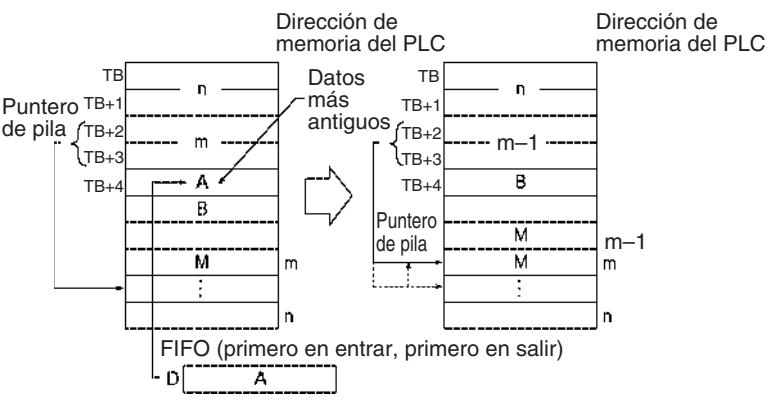

Use FIFO(633) en combinación con PUSH(632). Una vez PUSH(632) ha sido utilizado para escribir datos en una pila, FIFO(633) puede utilizarse para leer datos de la pila con un concepto primero en entrar, primero en salir.

FIFO(633) lee los datos del principio de la pila y los elimina para desplazar los siguientes datos en una posición hacia adelante.

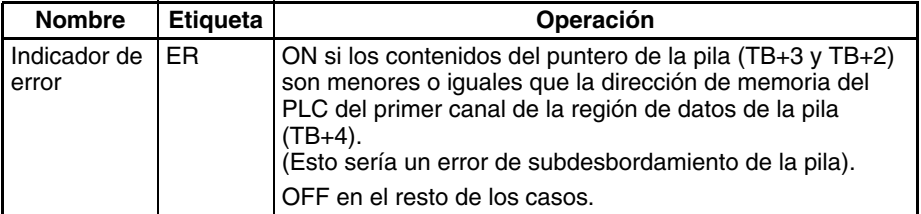

**Indicadores**

**Precauciones** La pila debe definirse con anterioridad con SSET(630).

**Ejemplos** Cuando CIO 000000 está en ON en el siguiente ejemplo, FIFO(633) lee el contenido de D00004 (TB+4 para la pila que comienza por D00000) y escribe esos datos en D00300.

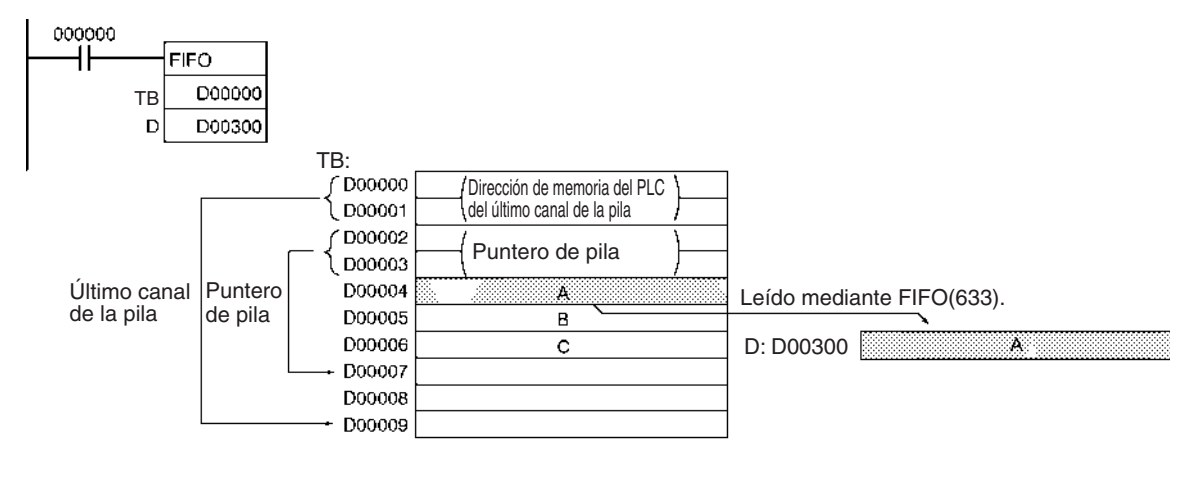

Una vez se escriben los datos en D00300, el puntero de la pila disminuye en uno y los datos restantes se desplazan hacia abajo. (El contenido de D00005 se desplaza a D00004 y el contenido de D00006 de desplaza a D00005).

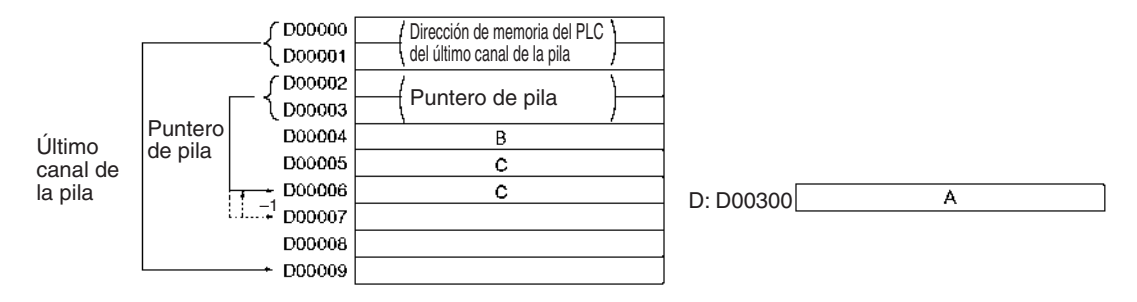

## <span id="page-702-0"></span>**3-17-4 LAST IN FIRST OUT: LIFO(634)**

**Empleo** Lee el último canal de datos escritos en la pila especificada (los datos más recientes de la pila).

dirección

destino

**Símbolo de diagrama de relés**

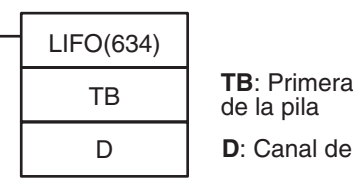

### **Variaciones**

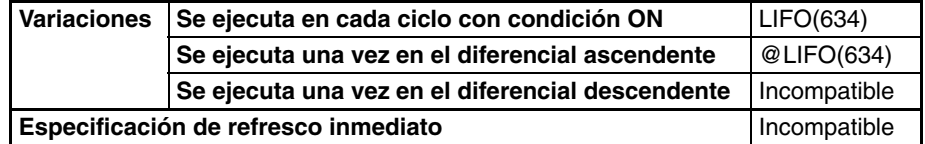

#### **Áreas de programa aplicables**

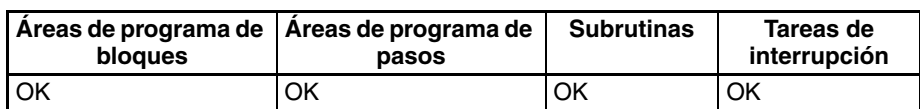

#### **Operandos TB hasta TB+3: Canales de control de pila**

Los primeros cuatro canales de la pila contienen la dirección de memoria del PLC del último canal de la pila y el puntero de la pila (la dirección de memoria del PLC del siguiente canal a ser sobrescrito mediante PUSH(632)).

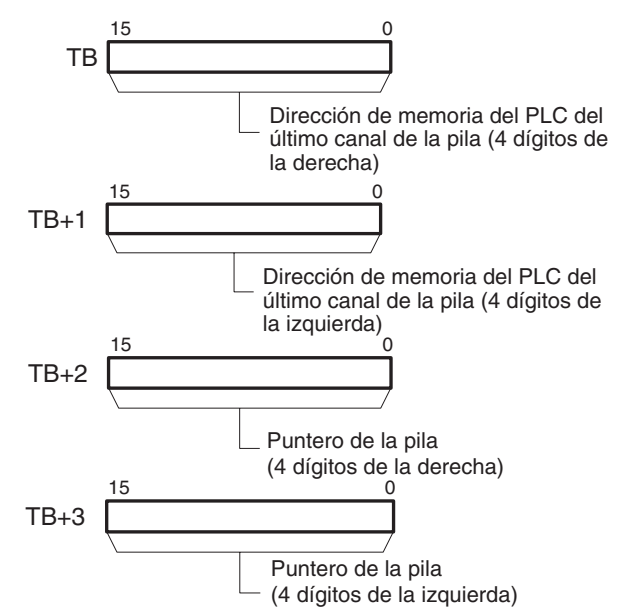

## **TB+4 hasta TB+(N–1): Región de almacenamiento de datos**

El resto de la pila se utiliza para almacenar datos.

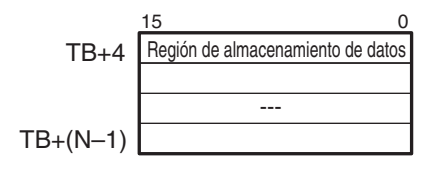

### **Especificaciones del operando**

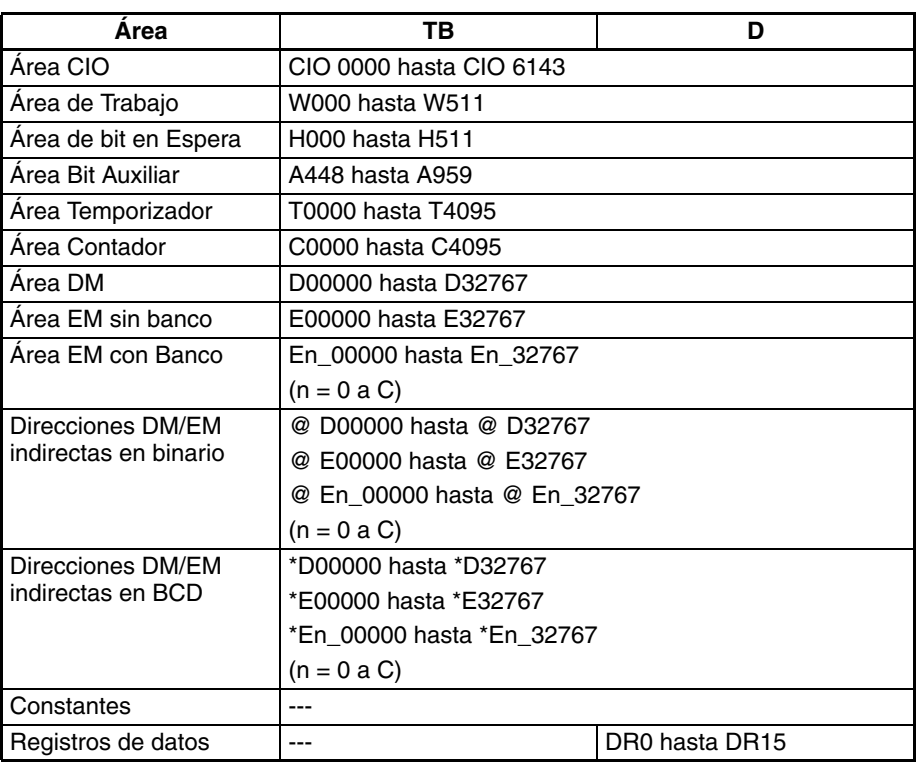

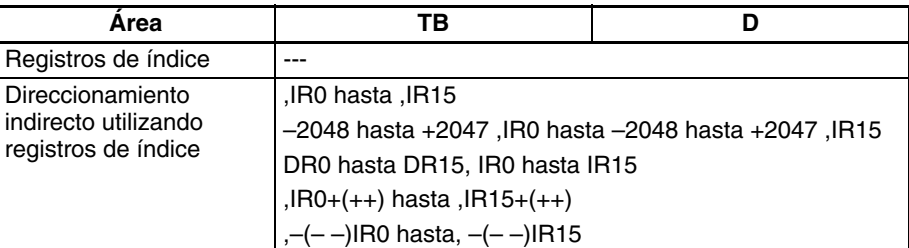

**Descripción** LIFO(634) lee los datos de la dirección indicada por el puntero de la pila (el canal de datos más reciente de la pila), disminuye el puntero de la pila en uno, y entrega los datos a D. El canal leído se mantiene sin cambios.

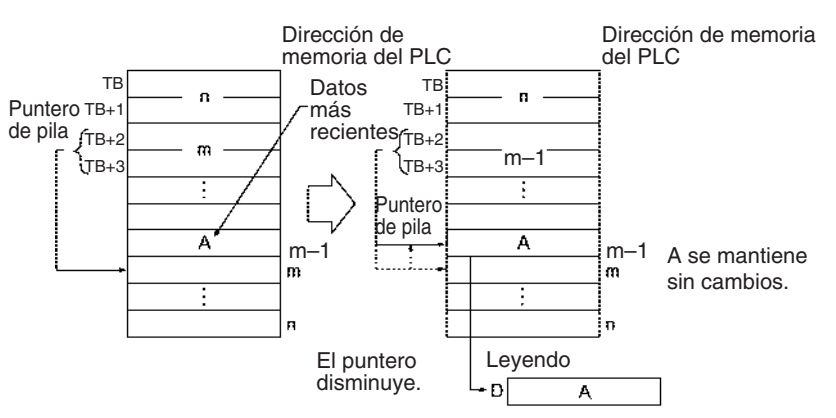

Use LIFO(634) en combinación con PUSH(632). Una vez PUSH(632) ha sido utilizado para escribir datos en una pila, LIFO(634) puede utilizarse para leer datos de la pila con un concepto último en entrar, primero en salir. Una vez los datos hayan sido almacenados por PUSH(632), el puntero de la pila indica la dirección siguiente a los últimos datos.

### **Indicadores**

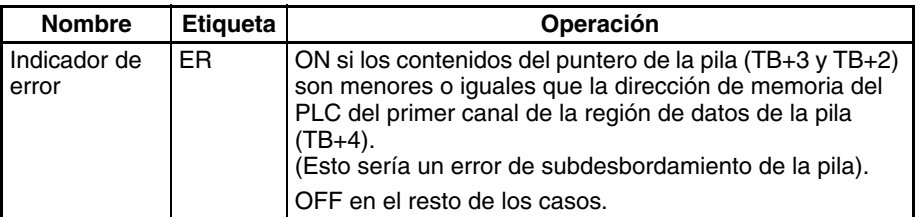

**Precauciones** La pila debe definirse con anterioridad con SSET(630).

**Ejemplos** Cuando CIO 000000 está en ON en el siguiente ejemplo, LIFO(634) lee el contenido del canal indicado por el puntero de la pila (D00006) y escribe esos datos en D00300.

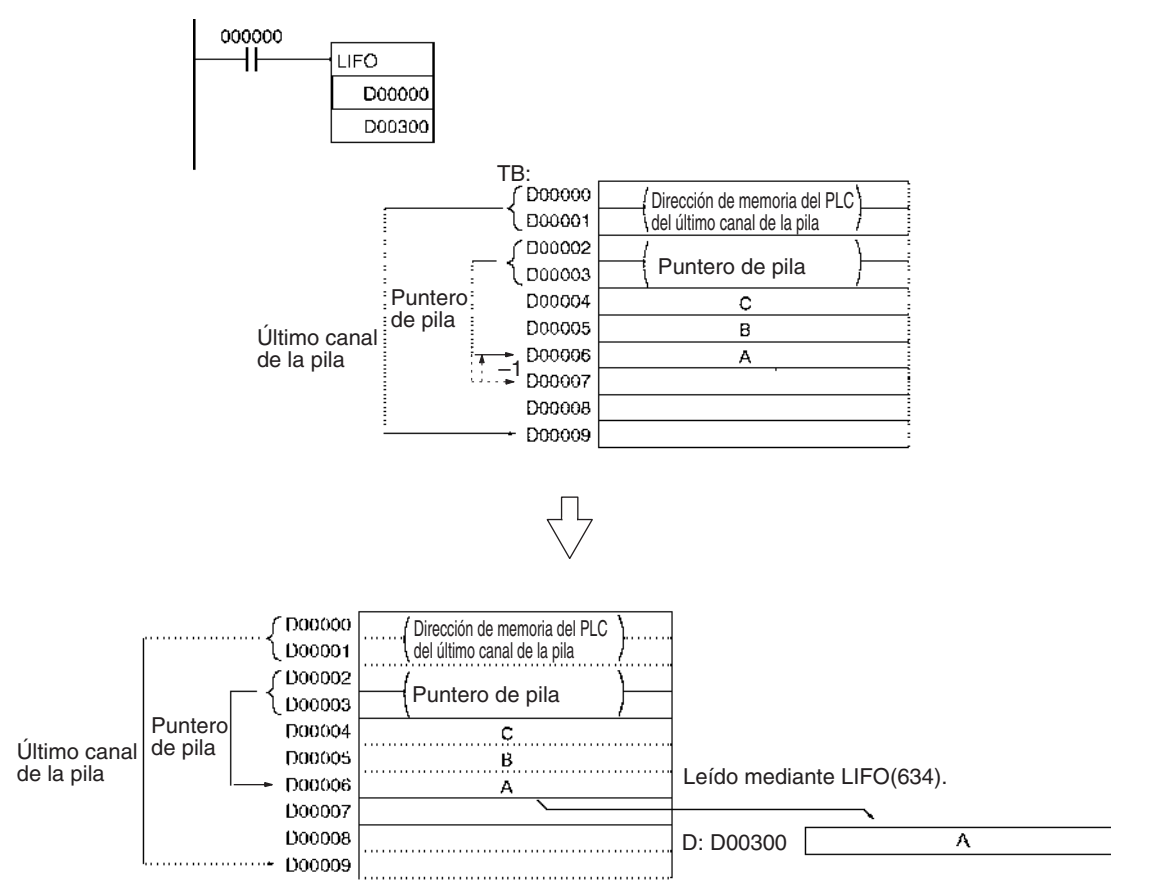

Una vez se escriben los datos en D00300, el puntero de la pila disminuye en uno. El contenido de D00006 se mantiene sin cambios.

# <span id="page-705-0"></span>**3-17-5 DIMENSION RECORD TABLE: DIM(631)**

**Empleo** Define el área de memoria de E/S especificada como una tabla de registros determinando la longitud de cada registro y el número de registros. Es posible definir hasta 16 tablas de registros.

**Símbolo de diagrama de relés**

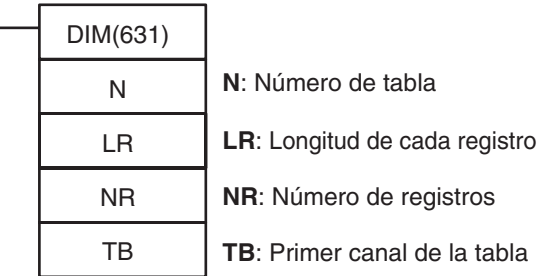

#### **Variaciones**

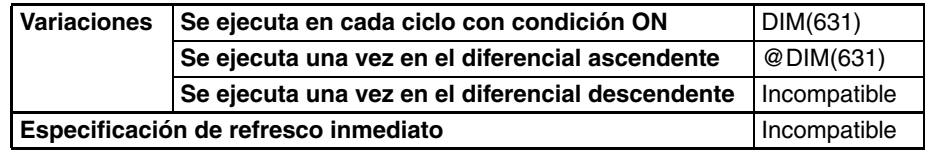

#### **Áreas de programa aplicables**

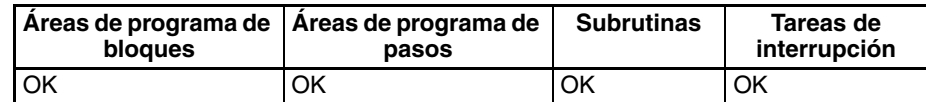

#### **Operandos N: Número de tabla**

Indica el número de tabla. N debe estar entre 0 y 15.

#### **LR: Longitud de cada registro**

Indica el número de canales en cada registro. LR debe ser de 0001 hasta FFFF hexadecimal (1 a 65.535 canales).

#### **NR: Número de registros**

Indica el número de registros de la tabla. NR debe ser de 0001 hasta FFFF hexadecimal (1 a 65.535 canales).

#### **TB: Primer canal de la tabla**

Indica el primer canal de la tabla. Todos los canales de la tabla deben estar en el mismo área de datos. Es decir, TB y TB+LR×NR–1 deben estar en el mismo área de datos.

#### **Especificaciones del operando**

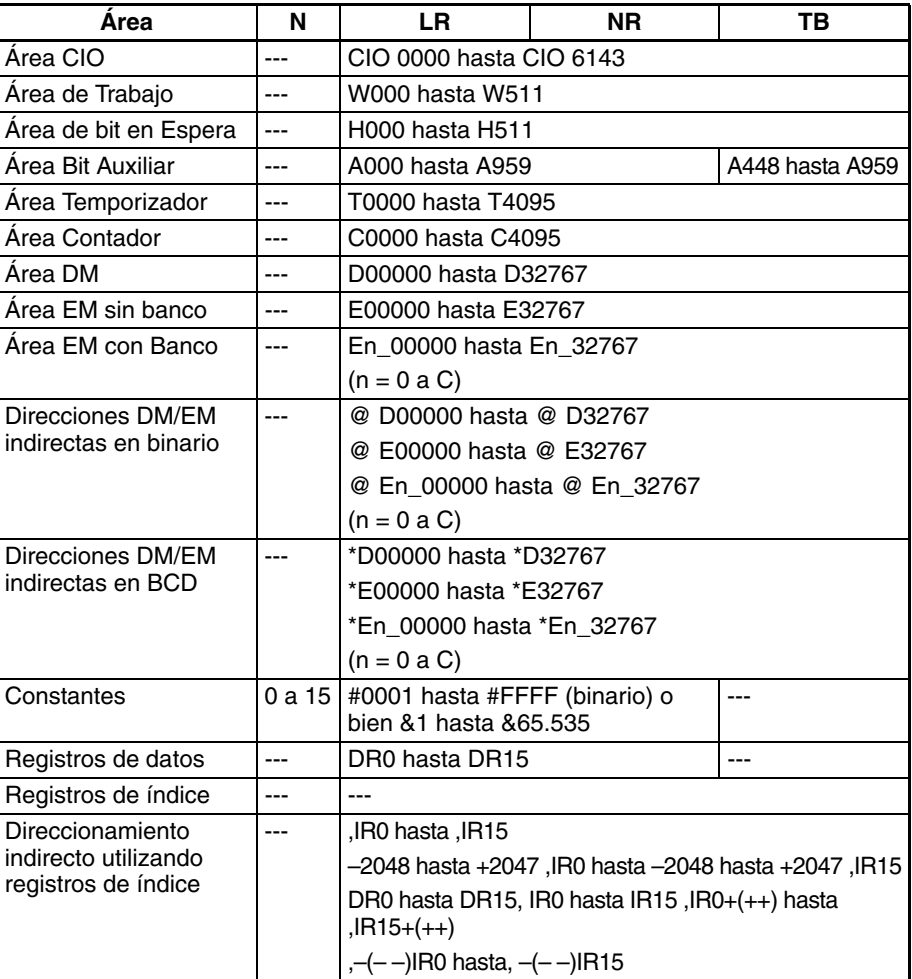

**Descripción** DIM(631) registra los canales de TB hasta TB+LR×NR–1 como el número de tabla N. El número de tabla N tiene NR registros y cada registro tiene una longitud de LR canales. Los datos de esta región no pueden modificarse una vez la región haya sido declarada como registros.

> Use DIM(631) en combinación con SETR(635) (SET RECORD NUMBER) o bien GETR(636) (GET RECORD NUMBER) para simplificar el cálculo de

direcciones en las tablas de datos. Use DIM(631) para dividir datos en registros y después use SETR(635) para almacenar la primera dirección del registro deseado en un registro de índice. El registro de índice puede utilizarse a manera de puntero en otras instrucciones, como pueden ser leer, escribir, buscar, o comparar instrucciones.

Por ejemplo, si las temperaturas, presiones u otros valores de configuración se almacenan como registros y los registros de varios modelos se combinan en una tabla, es muy sencillo leer los valores de configuración de cada modelo para cualquier condición particular.

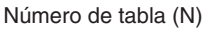

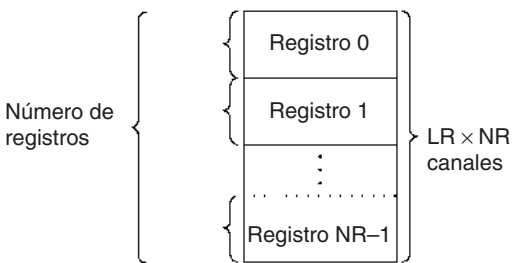

Las dos instrucciones de tabla de registros asociadas com DIM(631) son SETR(635) y GETR(636). SETR(635) ajusta la dirección de memoria del PLC inicial del número de registro especificado en el registro de índice especificado. GETR(636) entrega el número de registro del registro que incluye el valor de registro de índice especificado (dirección de memoria del PLC).

**Indicadores**

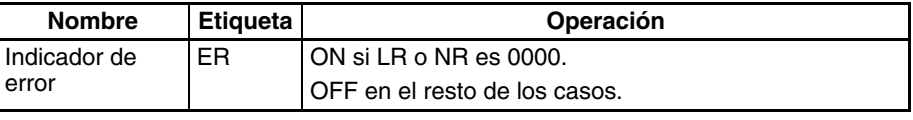

**Precauciones** Los registros de una tabla registrada se identifican mediante sus números de registro, cuyo rango es de 0 hasta NR–1.

> Dependiendo de las configuraciones de la longitud del registro (LR) y del número de registros (NR), es posible que una sola tabla (desde TB y TB+LR×NR–1) solape dos áreas de datos. Asegúrese de que no se producirán problemas antes de especificar una tabla que solape el límite de un área de datos.

**Ejemplos** Cuando CIO 000000 está en ON en el siguiente ejemplo, DIM(631) define el número de tabla de registros 2 con tres registros de 10 canales. La tabla comienza en D00300.

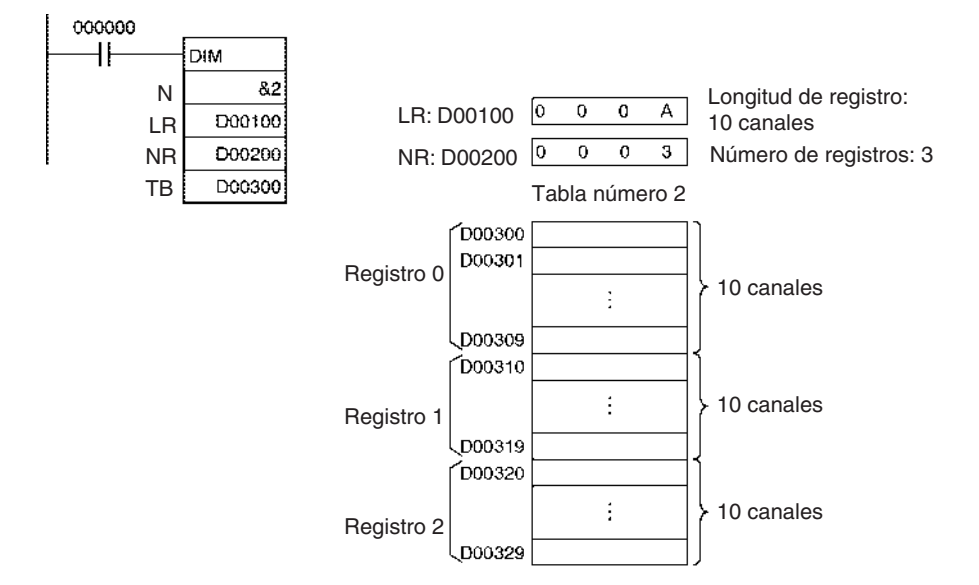

# **3-17-6 SET RECORD LOCATION: SETR(635)**

**Empleo** Escribe la posición del registro especificado (la dirección de memoria del PLC del principio del registro) en el registro de índice especificado.

**Símbolo de diagrama de relés**

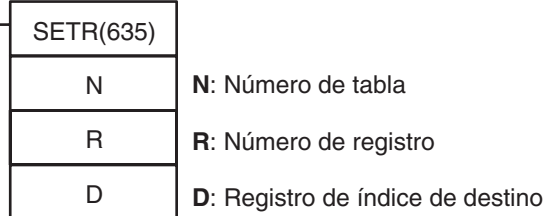

### **Variaciones**

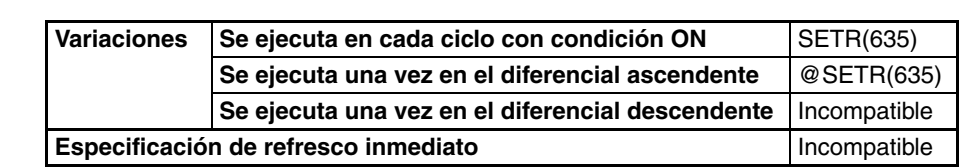

#### **Áreas de programa aplicables**

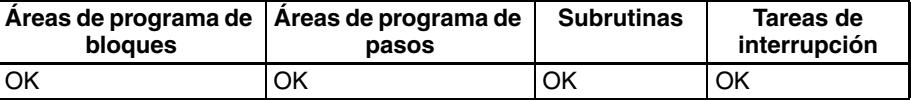

#### **Operandos N: Número de tabla**

Indica el número de tabla. N debe estar entre 0 y 15.

#### **R: Número de registro**

Indica el número de registro del registro deseado. R debe ser de 0000 hasta FFFE hexadecimal (0 a 65.534 canales). Los números de registro comienzan por 0, así que los números de registro válidos son 0 hasta NR–1 para una tabla con NR registros.

### **D: Registro de índice de destino**

Indica el registro de índice desado. D debe estar entre IR0 y IR15.

#### <span id="page-708-0"></span>**Especificaciones del operando**

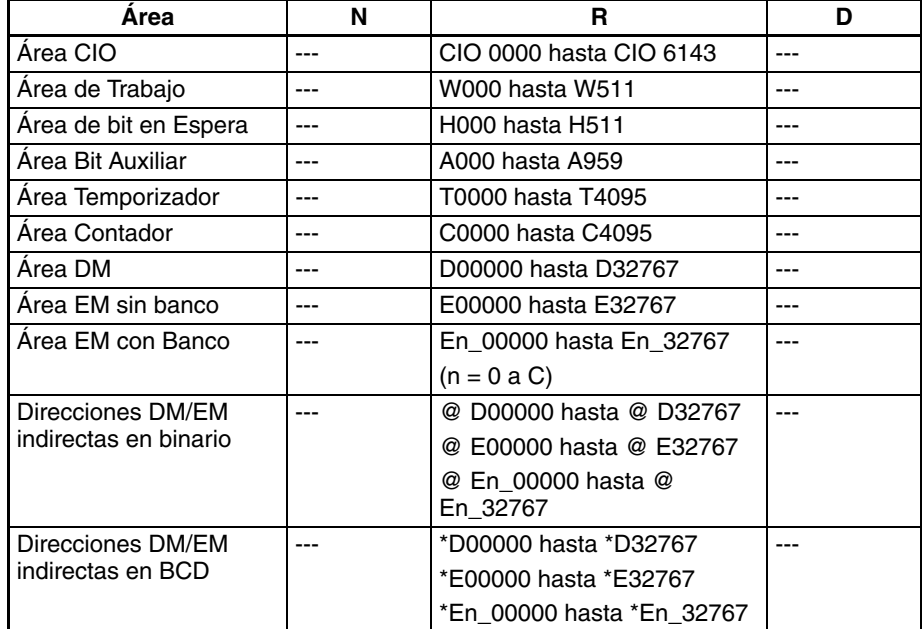

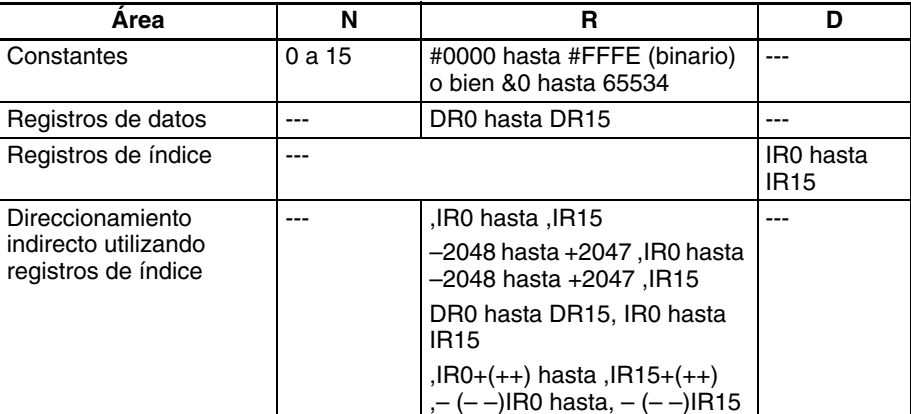

**Descripción** SETR(635) almacena la dirección de memoria del PLC del primer canal del registro especificado en el registro de índice especificado. El siguiente diagrama muestra la operación básica de SETR(635).

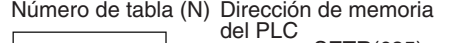

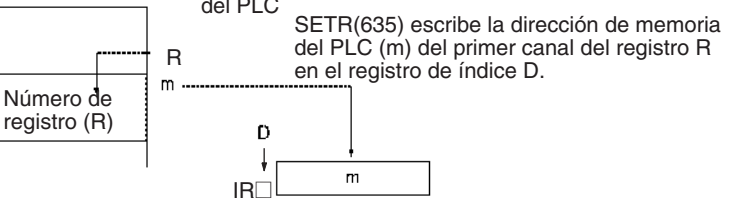

#### **Indicadores**

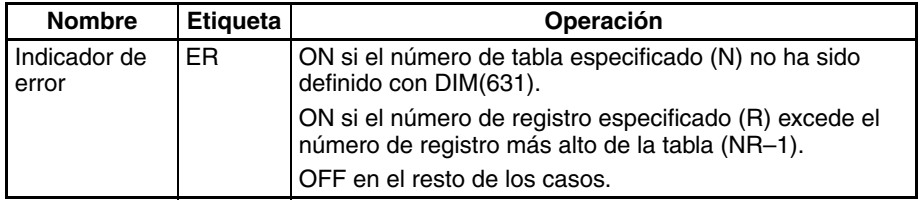

**Precauciones** La tabla de registros debe definirse con anterioridad con DIM(631).

Los números de registro válidos van desde 0 hasta NR–1, donde NR es el número de registros especificado cuando la tabla fue definida mediante DIM(631).

**Ejemplos** Cuando CIO 000000 está en ON en el siguiente ejemplo, SETR(635) busca la dirección de memoria del PLC del primer canal del registro 3 del número de tabla 10 y almacena esta dirección en el registro de índice IR11.

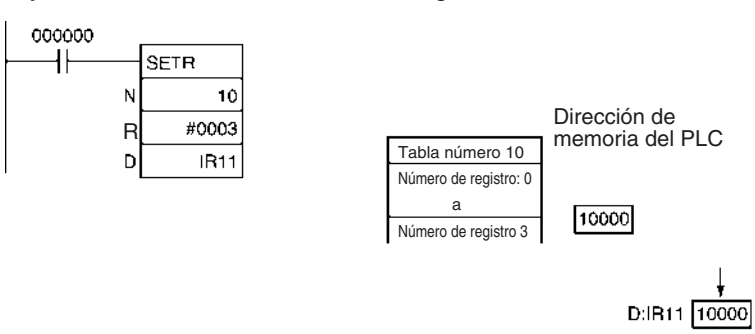

# **3-17-7 GET RECORD NUMBER: GETR(636)**

**Empleo** Devuelve el número de registro del registro situado en la dirección de memoria del PLC contenida en el registro de índice especificado.

**Símbolo de diagrama de relés**

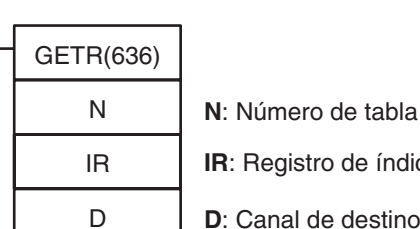

stro de índice

**D**: Canal de destino

### **Variaciones**

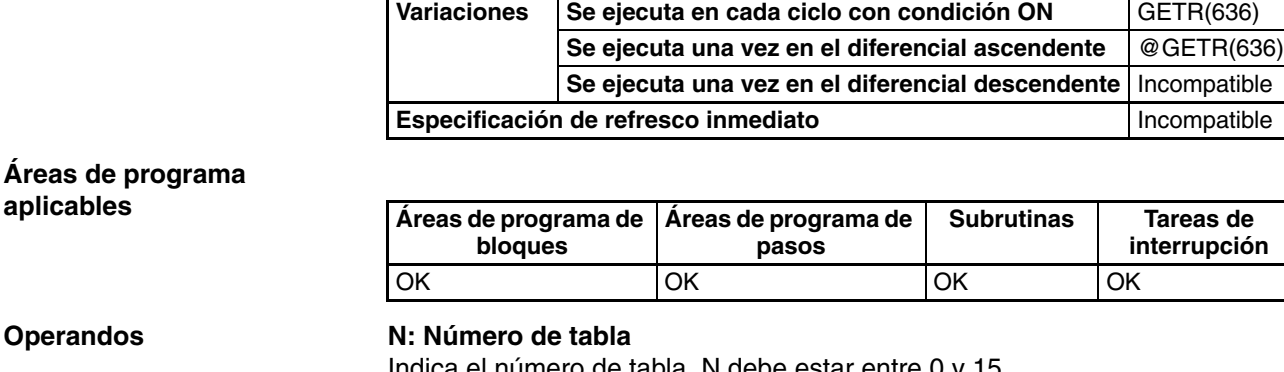

### **Operando**

Indica el número de tabla. N debe estar entre 0 y 15.

### **IR: Registro de índice**

Indica el registro de índice desado. D debe estar entre IR0 y IR15.

### **D: Canal de destino**

Indica el canal en el que se escribirá el número de registro.

### **Especificaciones del operando**

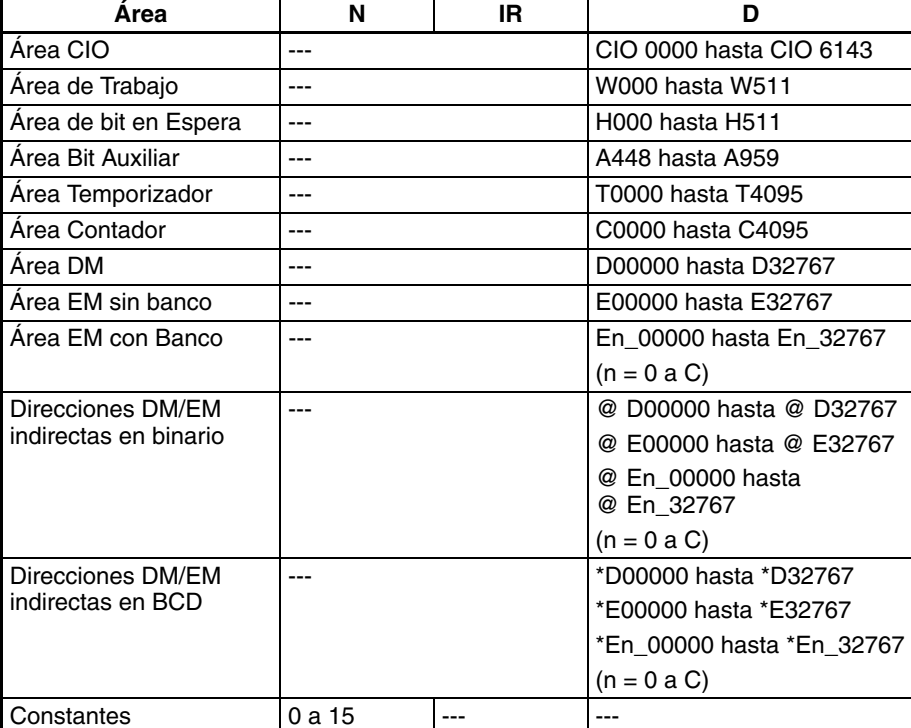

<span id="page-711-0"></span>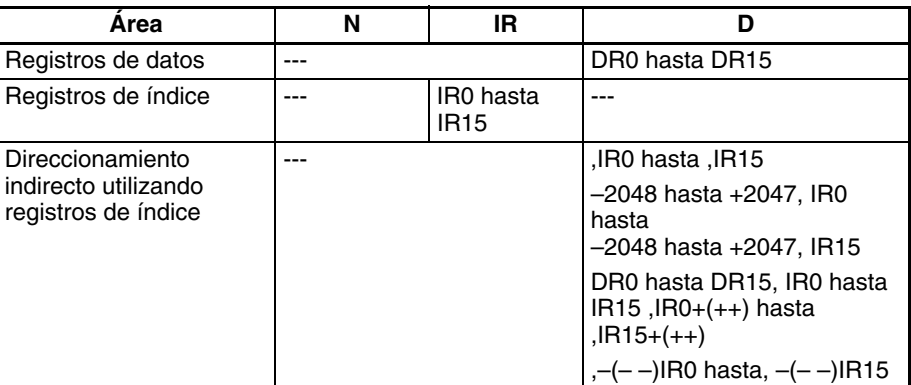

**Descripción** GETR(636) busca qué registro incluye la dirección de memoria del PLC contenida en el registro de índice especificado y escribe ese número de registro en D. La dirección de memoria del PLC contenida en el registro de índice no tiene que ser necesariamente el primer canal del regsitro; puede ser cualquier canal del registro.

El siguiente diagrama muestra la operación básica de GETR(636).

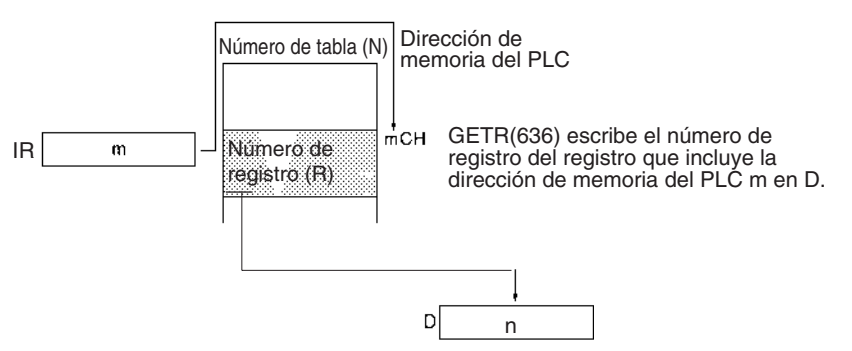

#### **Indicadores**

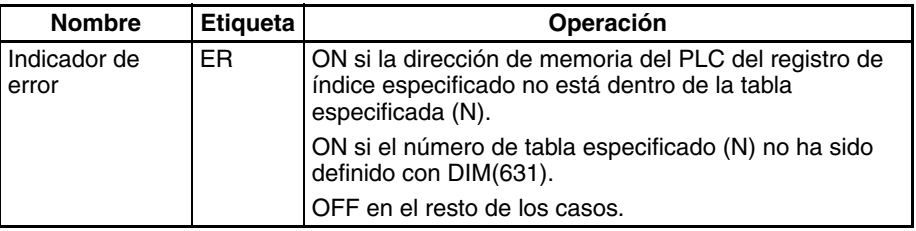

**Precauciones** La tabla de registro debe definirse anteriormente mediante DIM(631) y la dirección de memoria del PLC del registro de índice especificado debe estar dentro de la tabla especificada.

**Ejemplos** Cuando CIO 000000 está en ON en el siguiente ejemplo, GETR(636) busca el número de registro del registro que contiene la dirección de memoria del PLC del registro de índice IR11 y escribe este número de registro en D01000.

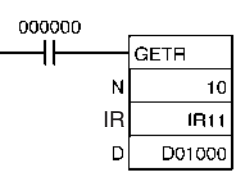

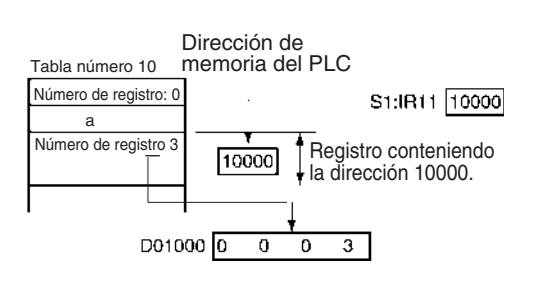

# **3-17-8 DATA SEARCH: SRCH(181)**

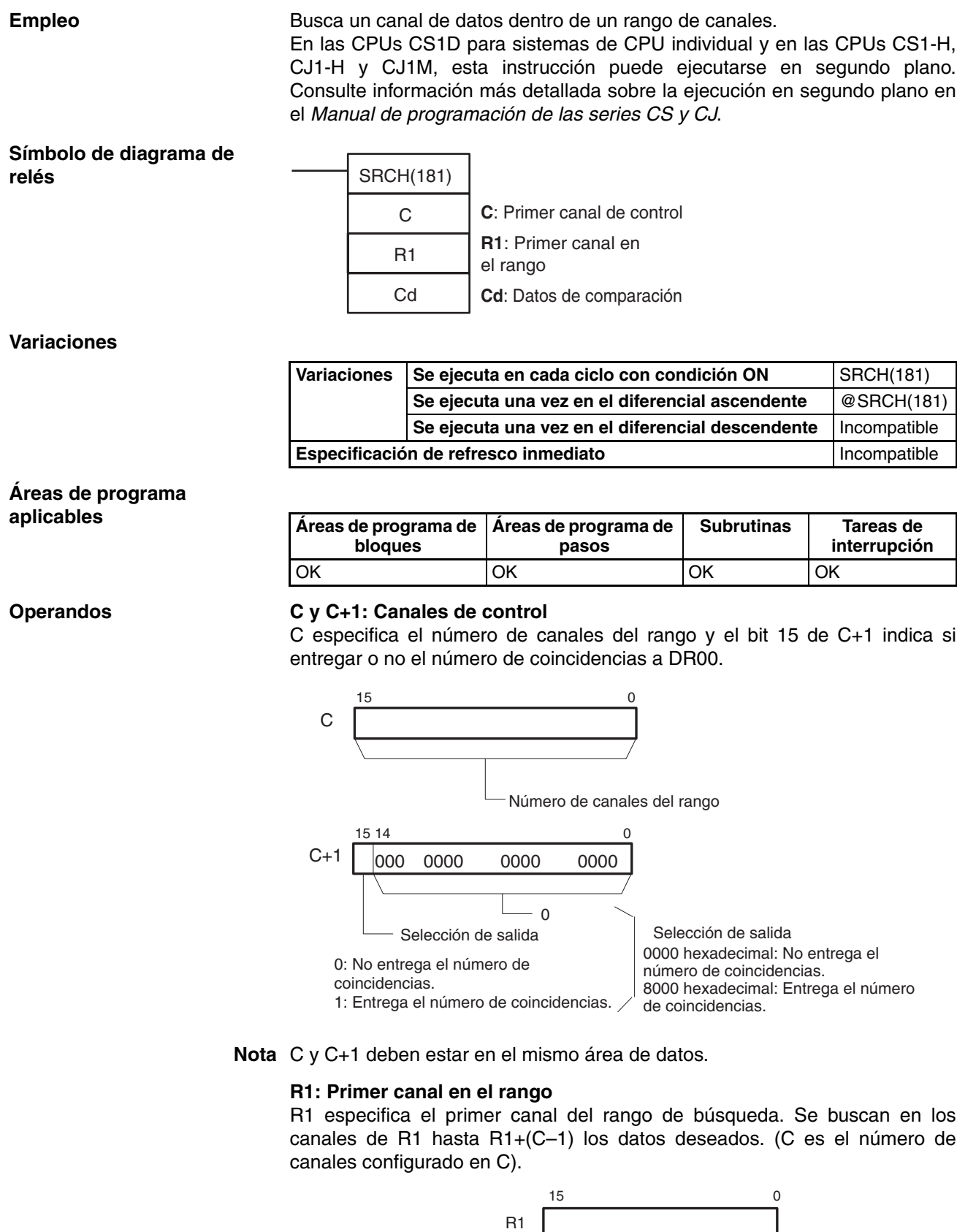

R1+(C–1)

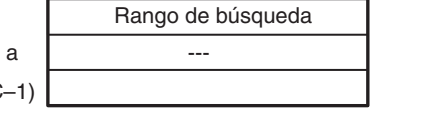

### **685**

**Nota** R1 y R1+C–1 deben estar en el mismo área de datos.

### <span id="page-713-0"></span>**Especificaciones del operando**

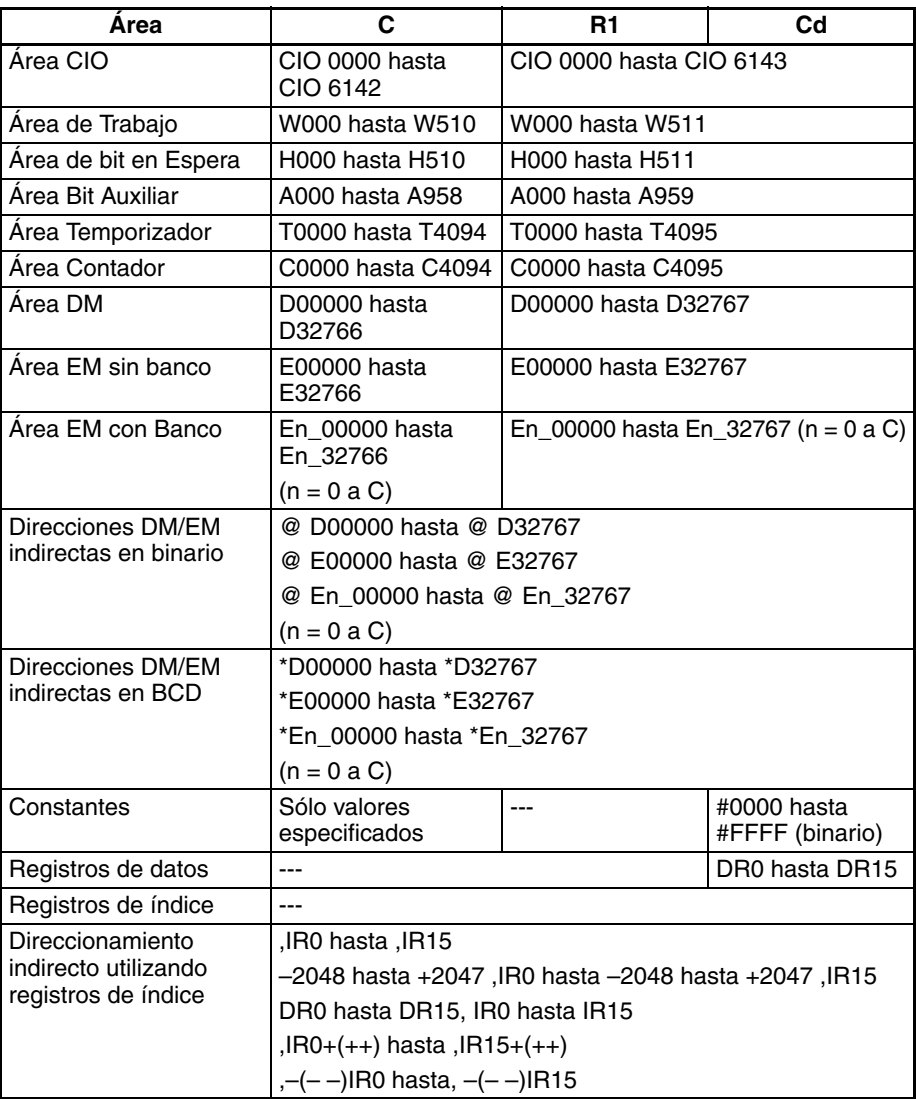

**Descripción** SRCH(181) busca en el rango de memoria desde R1 hasta R1+C–1 canales que contengan los datos de comparación (Cd). Si se encuentra una coincidencia, SRCH(181) escribe la dirección de memoria del PLC del canal en IR00 y pone el indicador de igual en ON.

(Si hay dos o más coincidencias, sólo se escribe la dirección del primer canal que contenga los datos de comparación en IR00).

Cuando el bit 15 de C+1 se ha configurado como 1, SRCH(181) escribe el número de coincidencias en DR00. Cuando el bit 15 de C+1 es 0, DR00 se mantiene sin cambios.

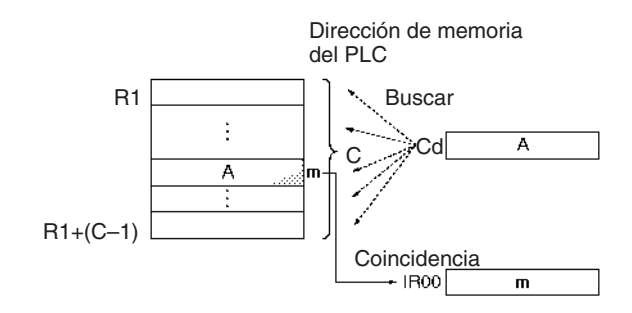

SRCH(181) busca datos de tabla que contengan un canal en cada registro. Para buscar datos que contengan más de un canal por registro use DIM(631), SETR(635), GETR(636), FOR(512)–NEXT(513) o BREAK(514) junto con un registro de índice (IR).

El estado del indicador de igual puede comprobarse inmediatamente después de la ejecución para determinar su había o no una coincidencia.

#### **Indicadores**

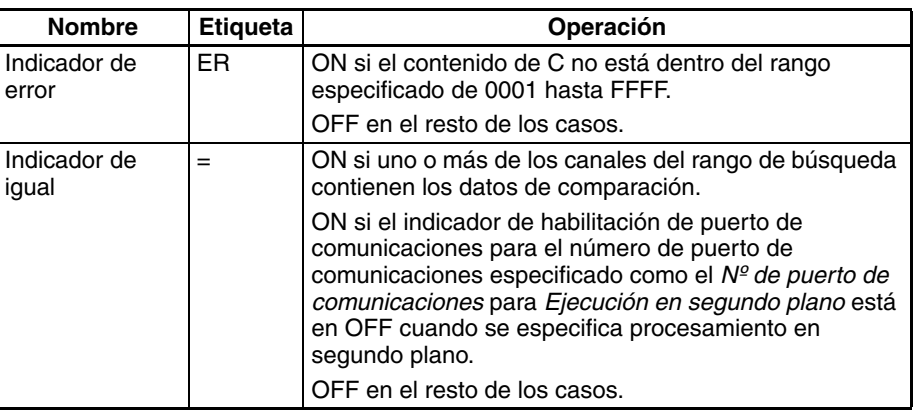

R1 Cd

٧

SRCH

000000 ╫

**Precauciones** Si no se encuentra ninguna coincidencia, los contenidos de IR00 y DR00 se mantienen sin cambios.

**Ejemplos** Cuando CIO 000000 está en ON en el siguiente ejemplo, SRCH(181) busca en el rango de 10 canales empezando por D00100 canales que tengan el mismo contenido que D00200. La dirección de memoria del PLC del primer canal que contenga una coincidencia se escribe en IR00 y el número total de coincidencias se escribe en DR00.

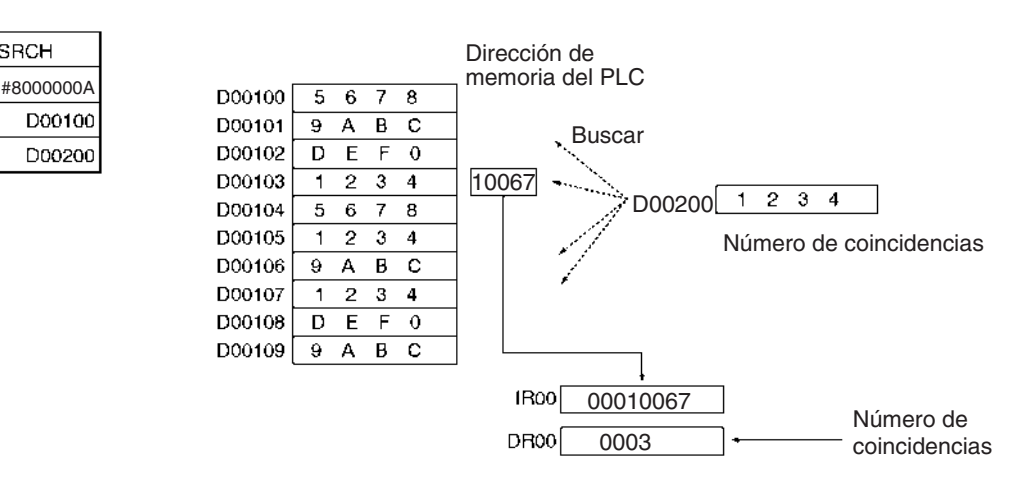

Si la longitud de la tabla se especifica como &10 (10 decimal) o bien A hexadecimal, el número de coincidencias no se entregará al registro de datos DR00.

## **3-17-9 SWAP BYTES: SWAP(637)**

**Empleo** Cambia los bits de la izquierda y de la derecha en todos los canales del rango.

> En las CPUs CS1D para sistemas de CPU individual y en las CPUs CS1-H, CJ1-H y CJ1M, esta instrucción puede ejecutarse en segundo plano. Consulte información más detallada sobre la ejecución en segundo plano en el Manual de programación de las series CS y CJ.

<span id="page-715-0"></span>**Símbolo de diagrama de relés**

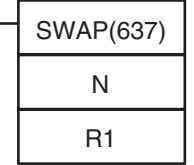

**N**: Número de canales **R1**: Primer canal en el rango

**Variaciones**

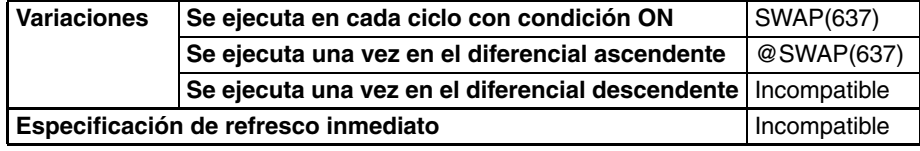

### **Áreas de programa aplicables**

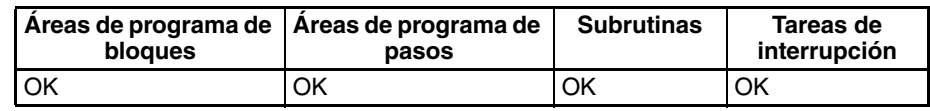

### **Operandos N: Número de canales**

N especifica el número de canales del rango y debe ser de 0001 hasta FFFF hexadecimal (o bien de &1 hasta &65.535).

### **R1: Primer canal en el rango**

R1 especifica el primer canal del rango. R1 y R1+(N–1) deben estar en el mismo área de datos.

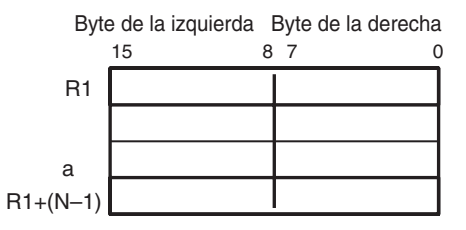

**Especificaciones del operando**

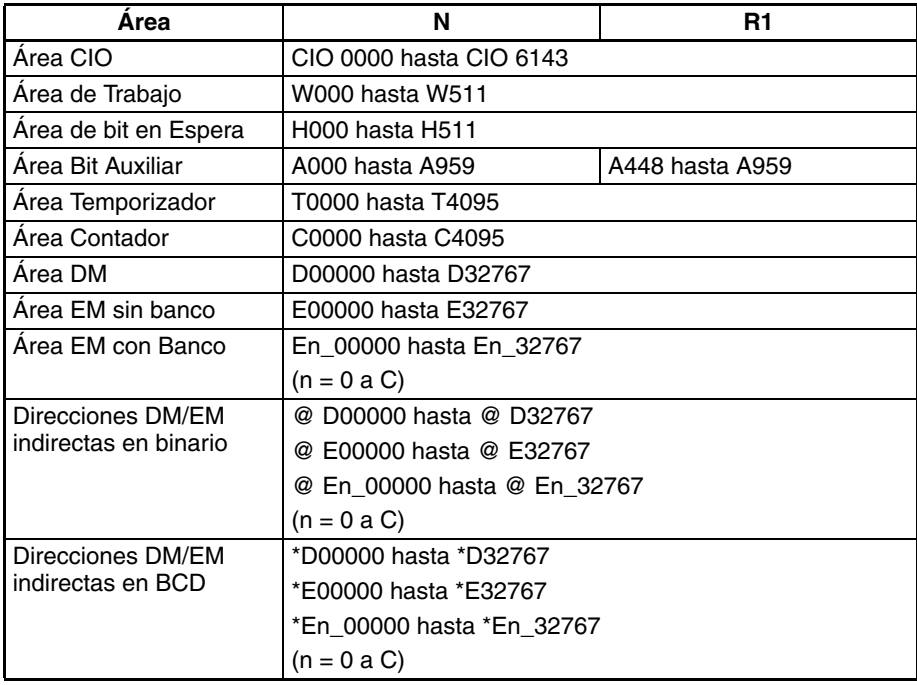

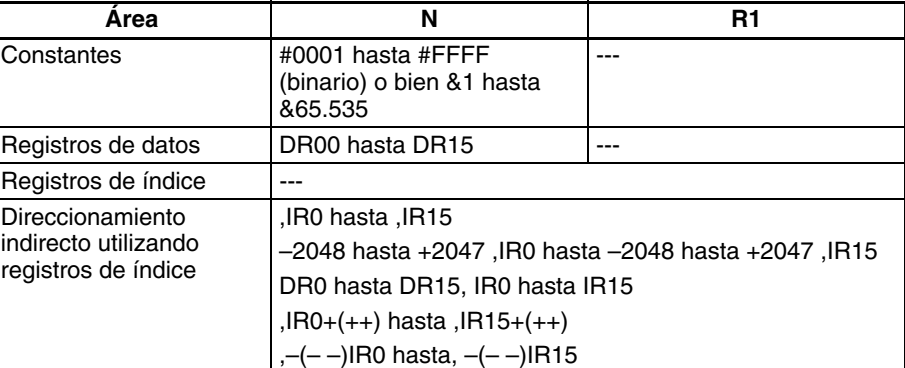

**Descripción** SWAP(637) cambia la posición de los dos bytes de todos los canales del rango de memoria de R1 hasta R1+N–1. Esta instrucción puede usarse para invertir el orden de los caracteres del código ASCII de cada canal.

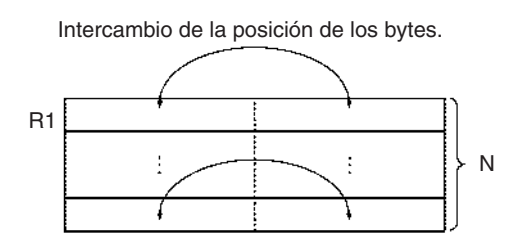

### **Indicadores**

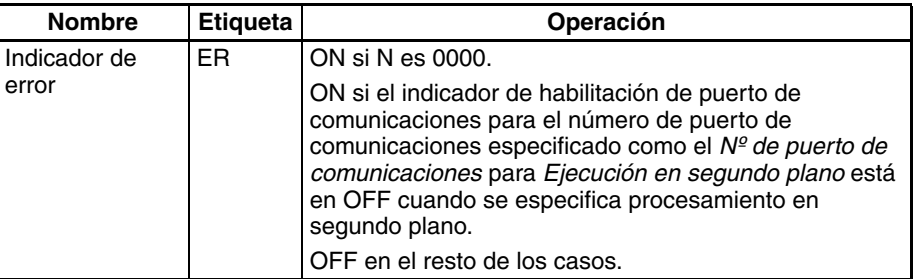

**Ejemplos** Cuando CIO 000000 está en ON en el siguiente ejemplo, SWAP(637) intercambia los datos de los bytes de la izquierda con los datos de los bytes de la derecha de cada canal del rango de 10 canales desde W000 hasta W009.

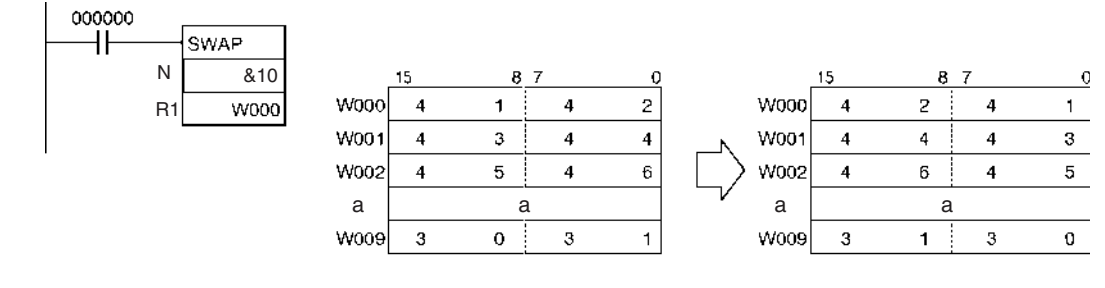

## **3-17-10 FIND MAXIMUM: MAX(182)**

### **Empleo** Busca el valor máximo del rango.

En las CPUs CS1D para sistemas de CPU individual y en las CPUs CS1-H, CJ1-H y CJ1M, esta instrucción puede ejecutarse en segundo plano. Consulte información más detallada sobre la ejecución en segundo plano en el Manual de programación de las series CS y CJ.

**Símbolo de diagrama de relés**

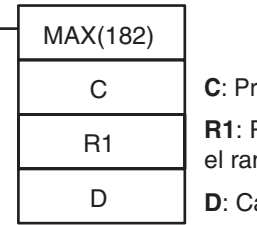

**imer canal de control R1**: Primer canal en ngo **D**: Canal de destino

#### **Variaciones**

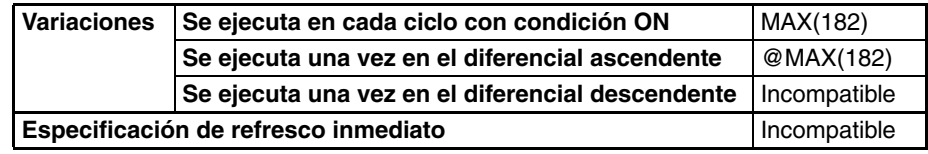

### **Áreas de programa aplicables**

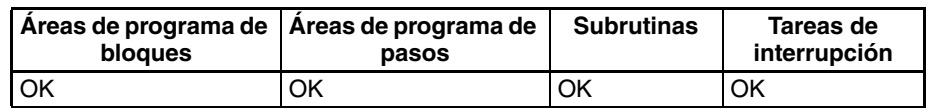

#### **Operandos C y C+1: Canales de control**

C especifica el número de canales del rango, el bit 15 de C+1 indica si los datos se tratarán como binarios con signo o binarios sin signo, y el bit 14 de C+1 indica si se entrega o no la dirección de memoria del PLC del canal que contiene el valor máximo a IR00.

**Nota** C y C+1 deben estar en el mismo área de datos.

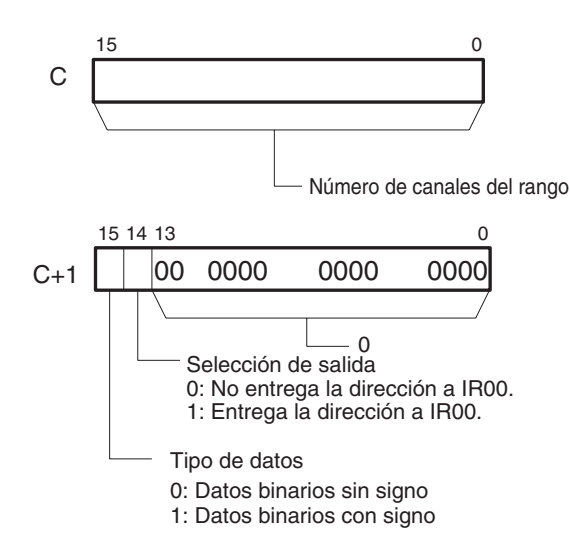

La siguiente tabla muestra los posibles valores de C.

<span id="page-717-0"></span>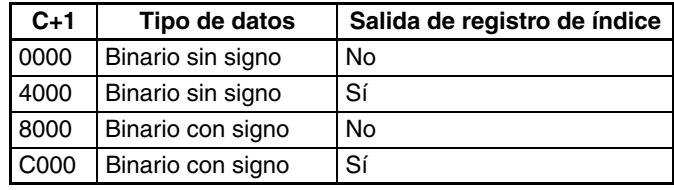

### **R1: Primer canal en el rango**

R1 especifica el primer canal del rango de búsqueda. Se busca en los canales de R1 hasta R1+(C–1) el valor máximo. (C es el número de canales especificado en C).

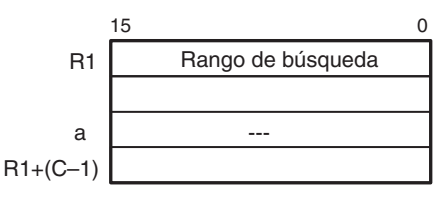

**Nota** R1 y R1+(C–1) deben estar en el mismo área de datos.

### **Especificaciones del operando**

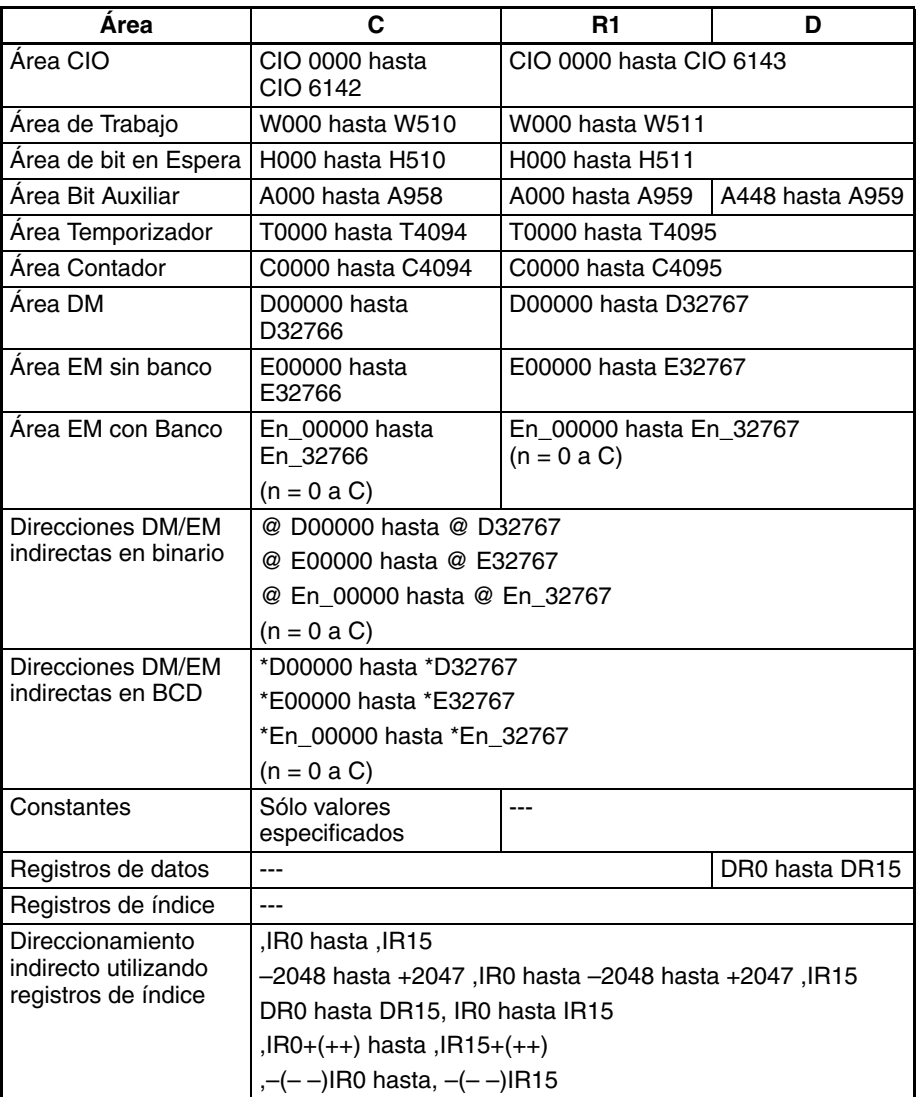

**Descripción** MAX(182) busca en el rango de memoria desde R1 hasta R1+C–1 el valor máximo del rango y entrega ese valor máximo a D.

> Cuando el bit 14 de C+1 ha sido configurado como 1, MAX(182) escribe la dirección de memoria del PLC del canal que contiene el valor máximo en IR00. (Si dos o más canales del rango contienen el valor máximo, la dirección del primer canal que contiene el valor máximo se escribe en IR00).

> Cuando el bit 15 de C+1 ha sido configurado como 1, MAX(182) trata los datos del rango como datos binarios con signo.

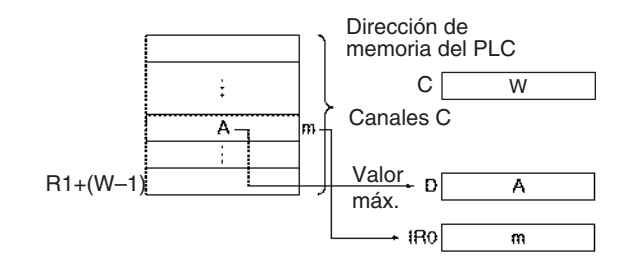

#### **Indicadores**

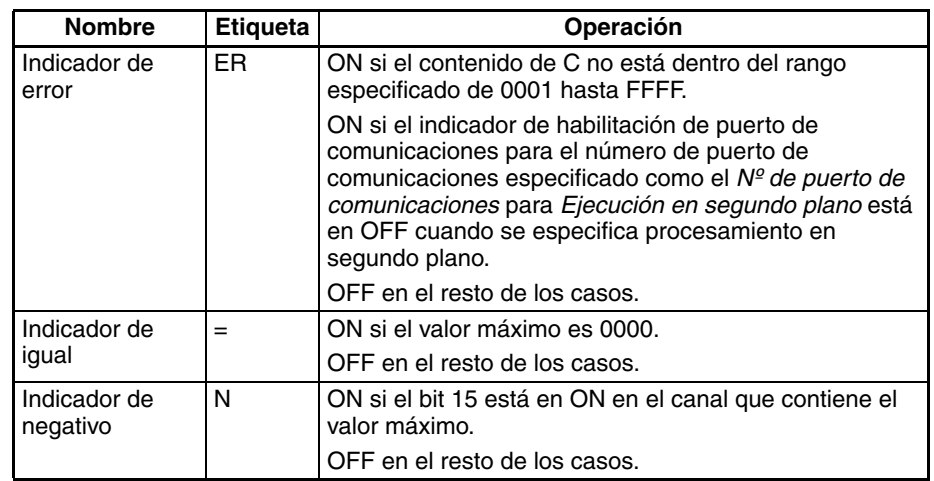

**Precauciones** Cuando el bit 15 de C+1 ha sido configurado como 1, los datos del rango se tratan como datos binarios con signo y los valores hexadecimales desde 8000 hasta FFFF se consideran negativos. Así, los resultados de la búsqueda diferirán dependiendo de la configuración del tipo de datos.

<span id="page-719-0"></span>**Ejemplos** Cuando CIO 000000 se pone en ON en el siguiente ejemplo, MAX(182) busca en el rango de 10 canales empezando por D00200 el valor máximo. El valor máximo se escribe en D00300 y la dirección de memoria del PLC del canal que contiene el valor máximo se escribe en IR00.
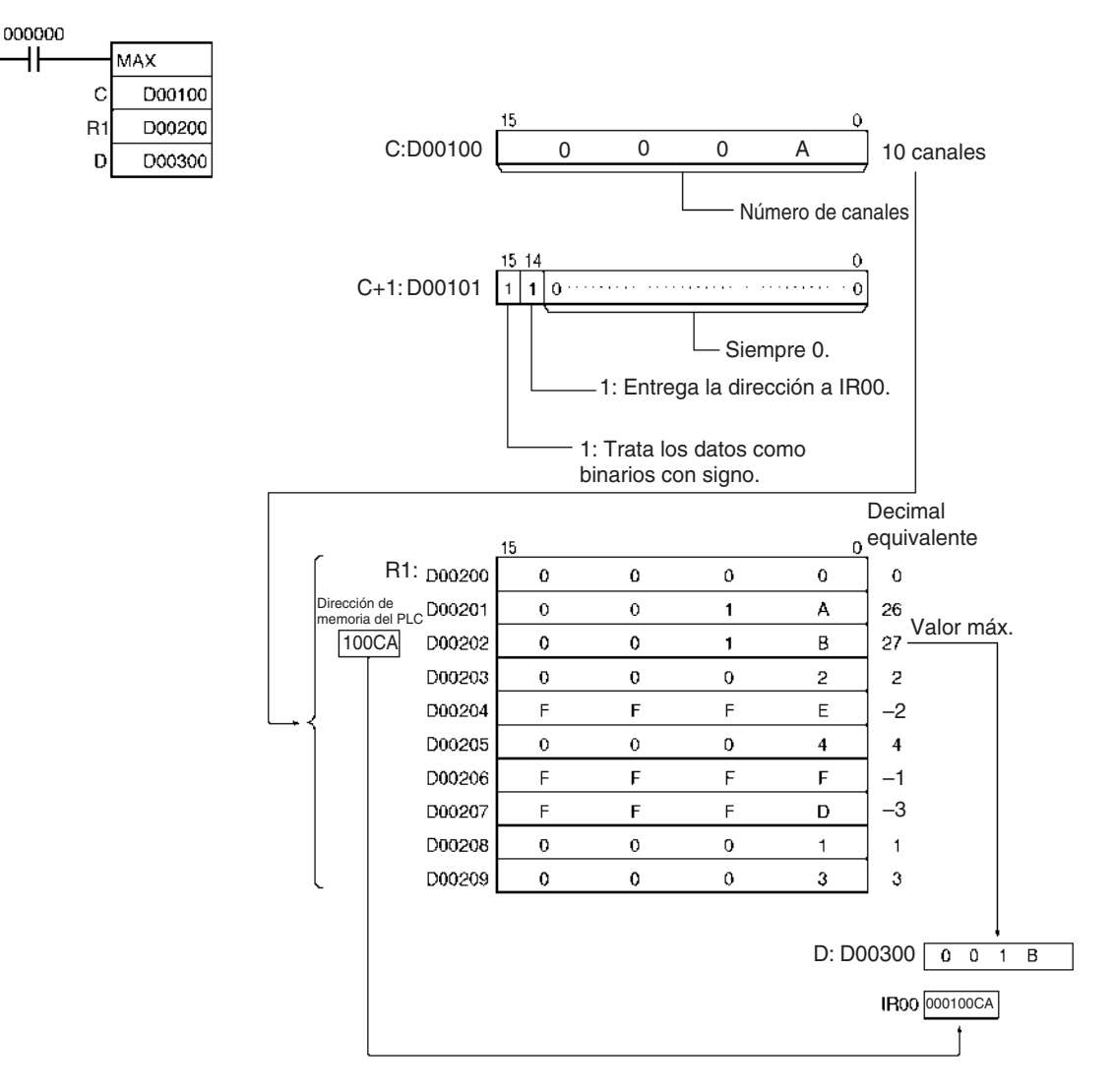

# **3-17-11 FIND MINIMUM: MIN(183)**

Empleo Busca el valor mínimo del rango.

En las CPUs CS1D para sistemas de CPU individual y en las CPUs CS1-H, CJ1-H y CJ1M, esta instrucción puede ejecutarse en segundo plano. Consulte información más detallada sobre la ejecución en segundo plano en el Manual de programación de las series CS y CJ.

# **Símbolo de diagrama de relés**

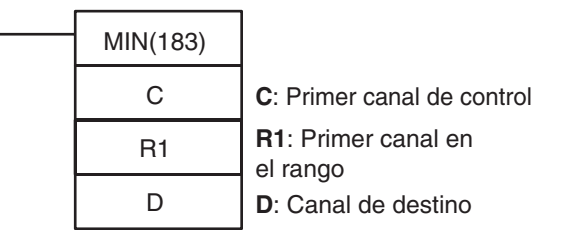

## **Variaciones**

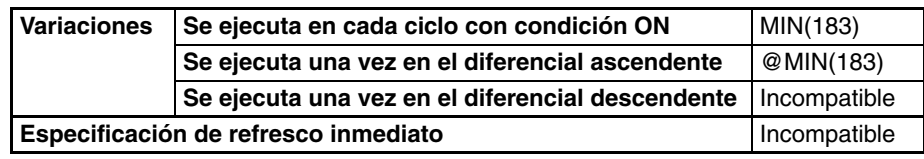

### **Áreas de programa aplicables**

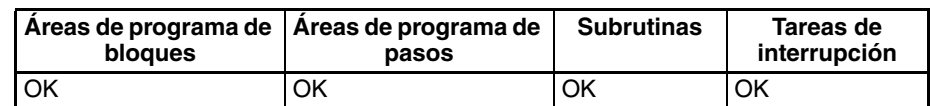

### **Operandos C y C+1: Canales de control**

C especifica el número de canales del rango, el bit 15 de C+1 indica si los datos se tratarán como binarios con signo o binarios sin signo, y el bit 14 de C+1 indica si se entrega o no la dirección de memoria del PLC del canal que contiene el valor mínimo a IR00.

**Nota** C y C+1 deben estar en el mismo área de datos.

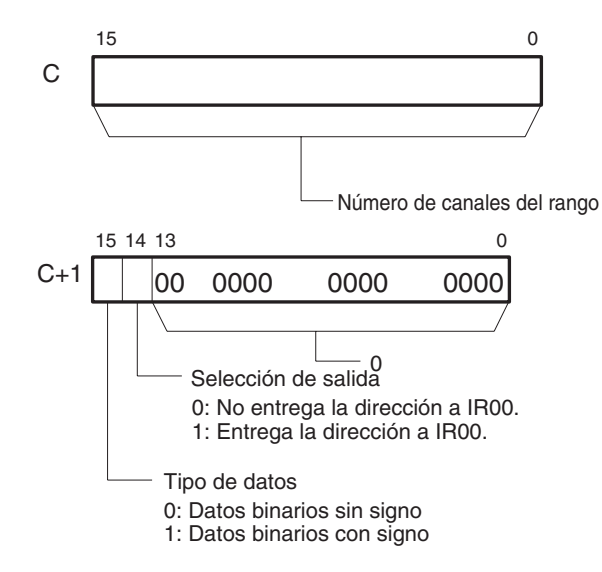

La siguiente tabla muestra los posibles valores de C.

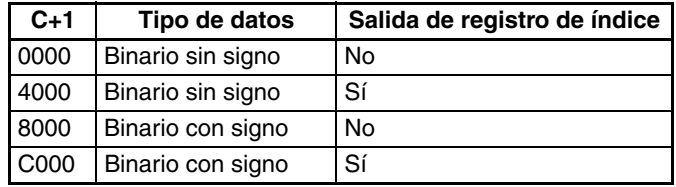

## **R1: Primer canal en el rango**

R1 especifica el primer canal del rango de búsqueda. Se busca en los canales de R1 hasta R1+(C–1) el valor mínimo. (C es el número de canales especificado en C).

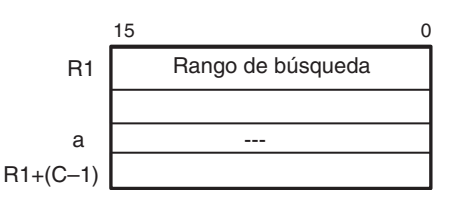

**Nota** R1 y R1+C–1 deben estar en el mismo área de datos.

**Especificaciones del operando**

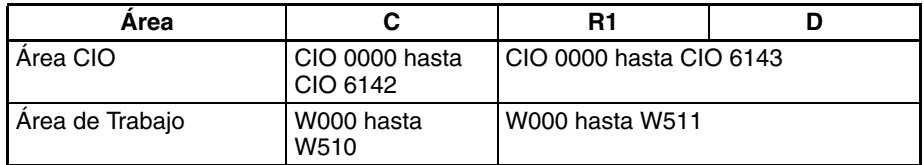

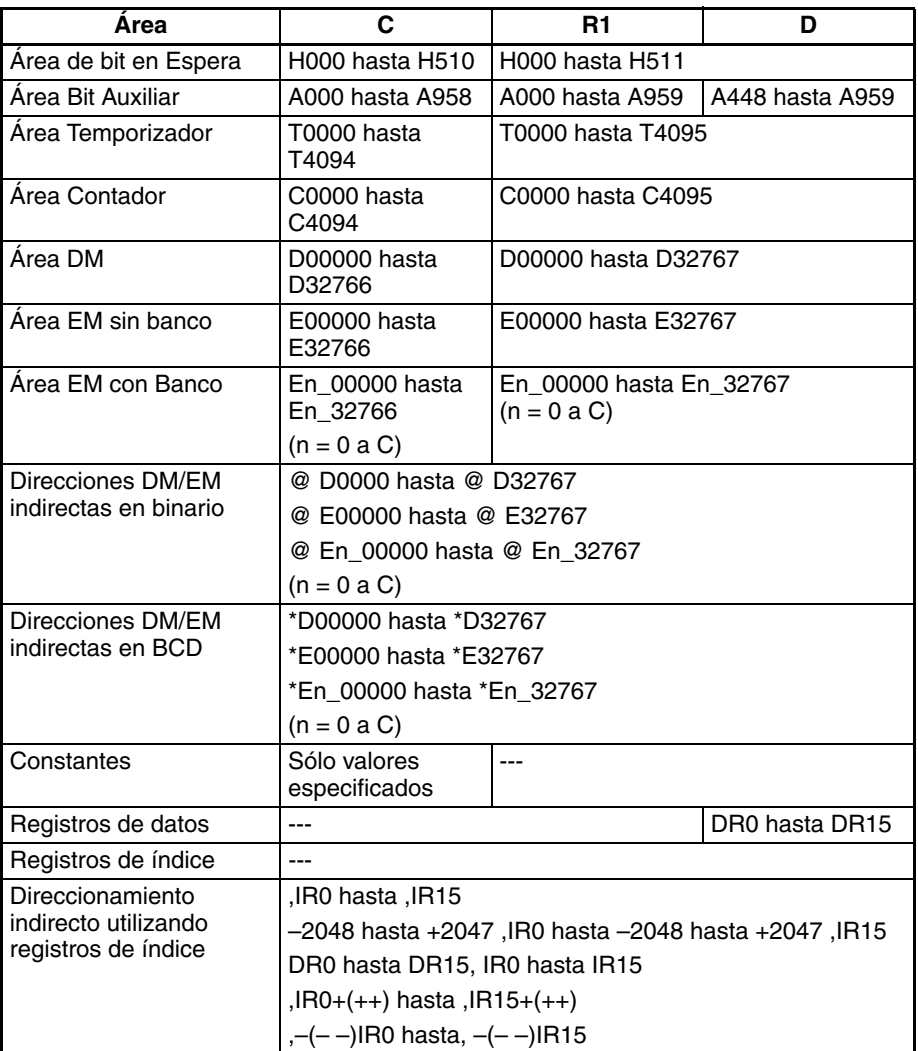

**Descripción** MIN(183) busca en el rango de memoria desde R1 hasta R1+C–1 el valor mínimo del rango y entrega ese valor mínimo a D.

> Cuando el bit 14 de C+1 ha sido configurado como 1, MIN(183) escribe la dirección de memoria del PLC del canal que contiene el valor mínimo en IR00. (Si dos o más canales del rango contienen el valor mínimo, la dirección del primer canal que contiene el valor mínimo se escribe en IR00).

> Cuando el bit 15 de C+1 ha sido configurado como 1, MIN(183) trata los datos del rango como datos binarios con signo.

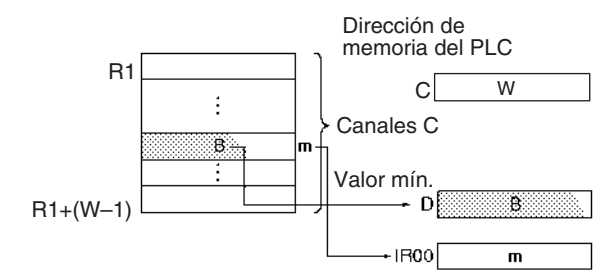

# **Indicadores**

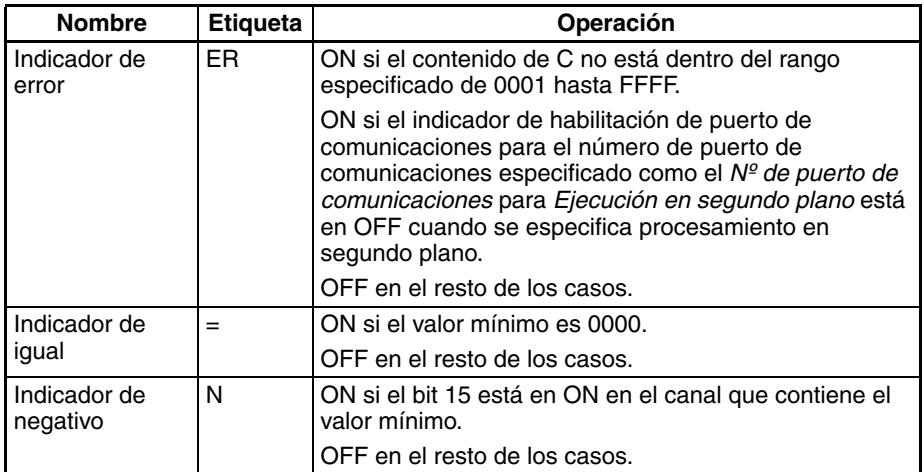

**Precauciones** Cuando el bit 15 de C+1 ha sido configurado como 1, los datos del rango se tratan como datos binarios con signo y los valores hexadecimales desde 8000 hasta FFFF se consideran negativos. Así, los resultados de la búsqueda diferirán dependiendo de la configuración del tipo de datos.

**Ejemplos** Cuando CIO 000000 se pone en ON en el siguiente ejemplo, MIN(183) busca en el rango de 10 canales empezando por D00200 el valor mínimo. El valor mínimo se escribe en D00300 y la dirección de memoria del PLC del canal que contiene el valor mínimo se escribe en IR00.

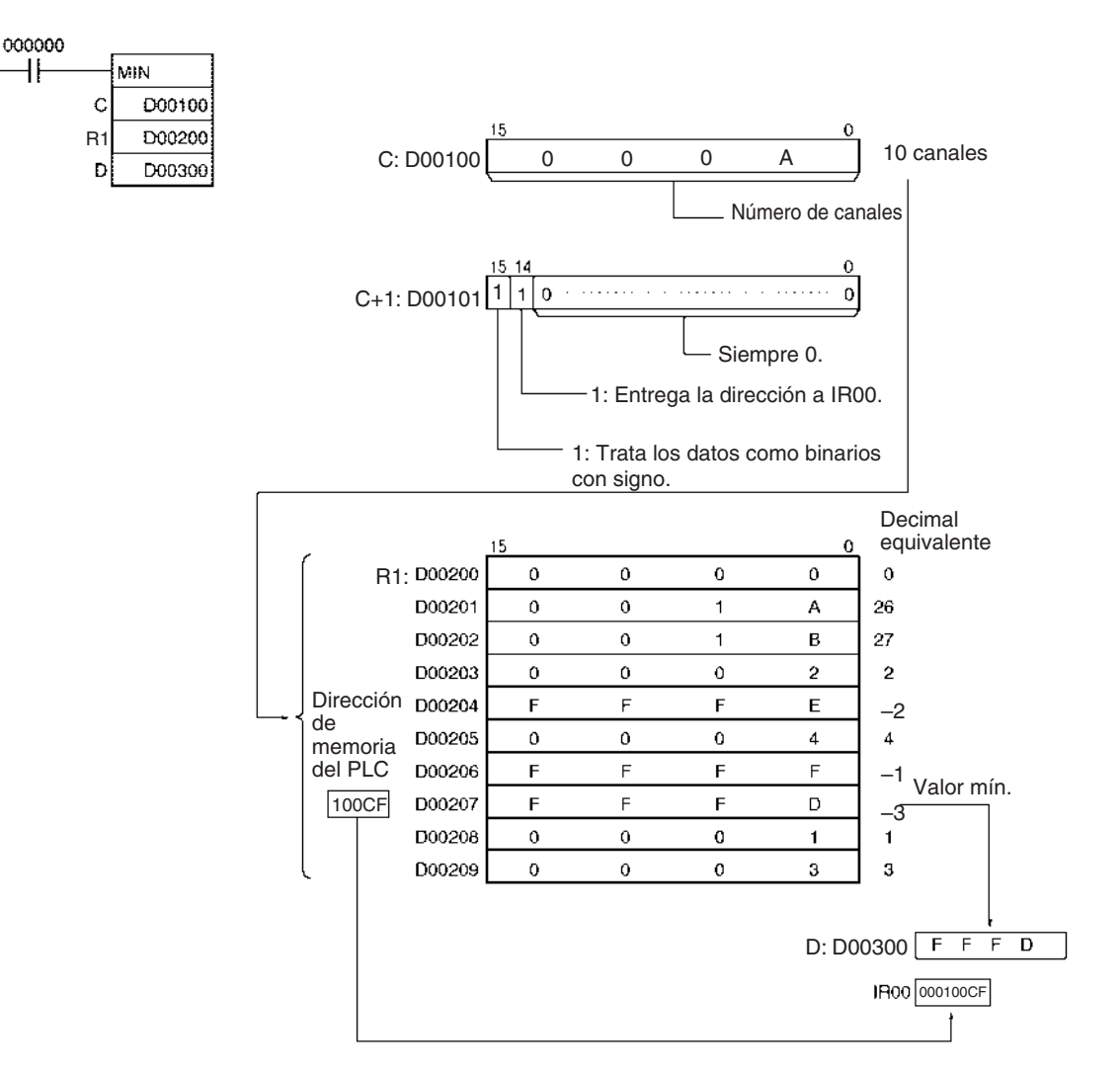

# **3-17-12 SUM: SUM(184)**

**Empleo** Suma los bytes o canales del rango y envía el resultado a dos canales.

**Símbolo de diagrama de relés**

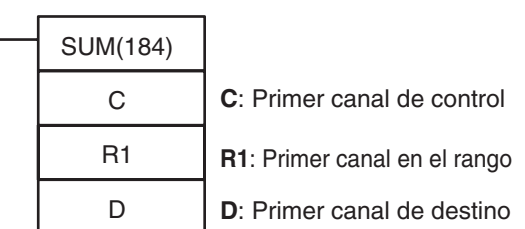

## **Variaciones**

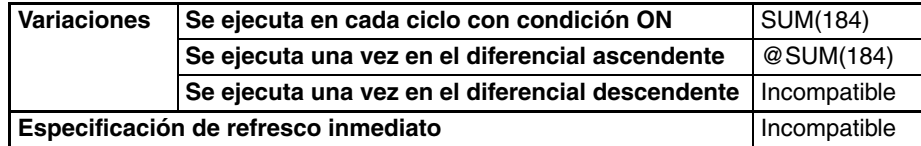

# **Áreas de programa aplicables**

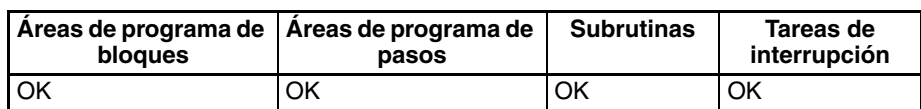

### **Operandos C y C+1: Canales de control**

C especifica el número de unidades (bytes o canales) a sumar. (El bit 13 de C+1 determina si se suman bytes o canales).

Los bits 12 hasta 15 de C+1 indican qué tipo de datos se suman, como se indica en el siguiente diagrama.

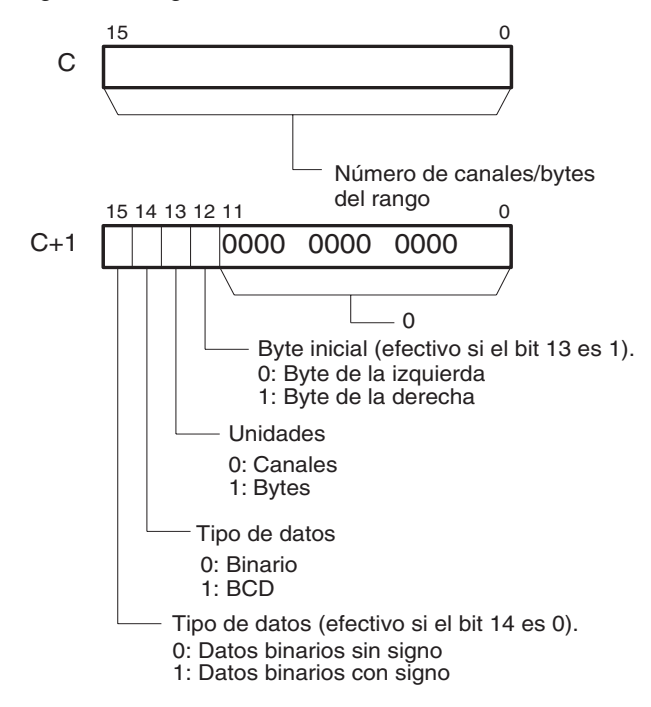

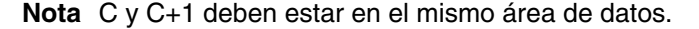

## **R1: Primer canal en el rango**

R1 especifica el primer canal del rango. La longitud del rango depende del número de unidades así como del byte inicial, su se suman bytes.

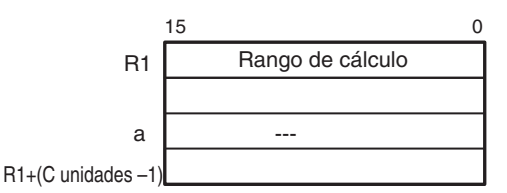

**Nota** Todos los canales del rango de cálculo deben estar en el mismo área de datos.

### **D: Primer canal de destino**

El resultado del cálculo se entrega a D+1 y D. Los cuatro dígitos de la izquierda se almacenan en D+1 y los cuatro dígitos de la derecha se almacenan en D.

### **Especificaciones del operando**

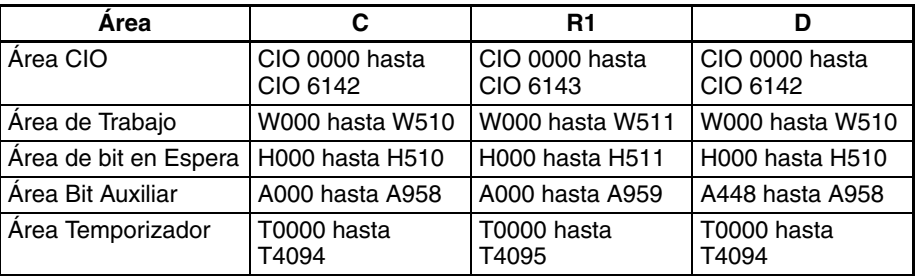

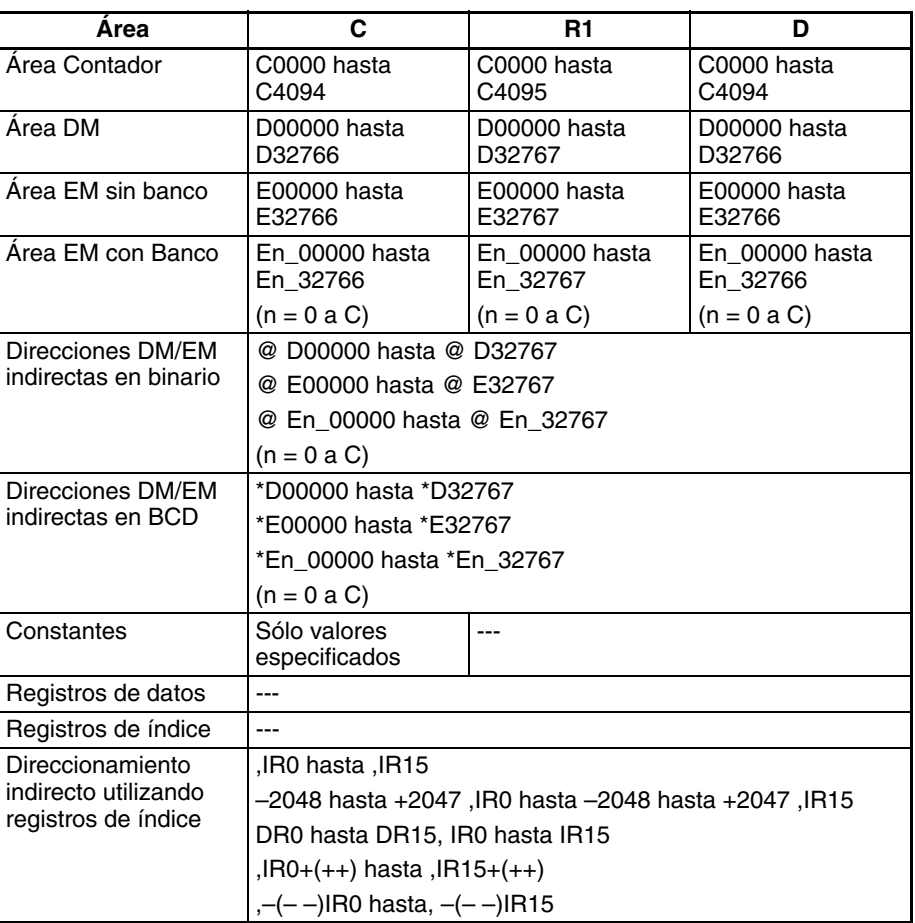

**Descripción** SUM(184) suma C unidades de datos empezando por los datos de R1 y entrega el resultado a D+1 y D. Las configuraciones de C+1 determinan si las unidades son canales o bytes, si los datos son binarios (con signo o sin signo) o BCD, y si se empieza por el byte de la izquierda o la derecha de R1 si se suman bytes.

> Cuando el bit 14 de C+1 ha sido configurado como 0, SUM(184) trata los datos como binarios. En este caso, el bit 15 determina si los datos son con signo (bit  $15 = 1$ ) o sin signo (bit  $15 = 0$ ).

> Cuando el bit 13 de C+1 ha sido configurado como 1, SUM(184) suma bytes de datos. En este caso el bit 12 determina si el cálculo comienza por el byte de la derecha de R1 (bit  $12 = 1$ ) o por el byte de la izquierda de R1 (bit  $12 = 0$ ).

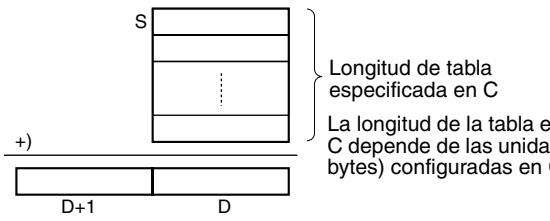

La longitud de la tabla especificada en C depende de las unidades (canales o bytes) configuradas en C+1.

### **Indicadores**

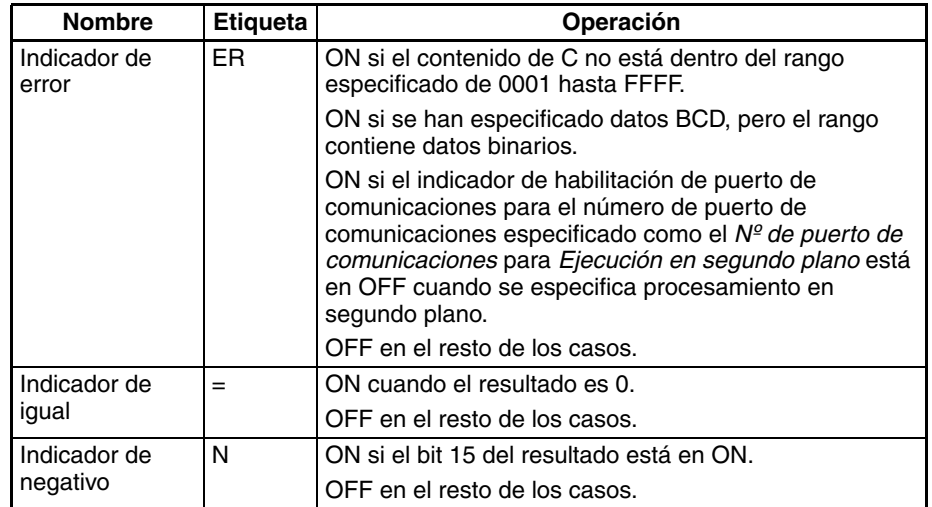

**Ejemplos** Cuando CIO 000000 está en ON en el siguiente ejemplo, SUM(184) suma 10 bytes de datos binarios sin signo empezando por el byte de la derecha de D00100 y escribe el resultado en D00201 y D00200.

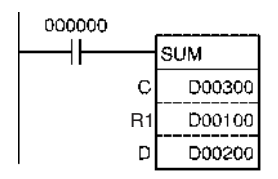

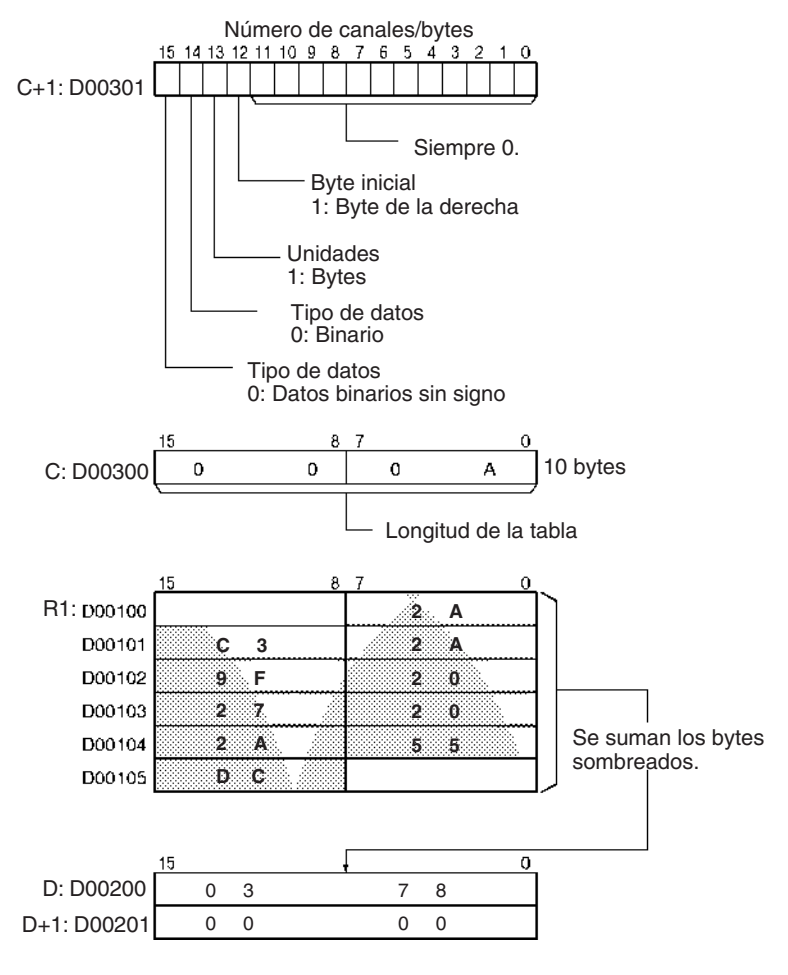

# **3-17-13 FRAME CHECKSUM: FCS(180)**

**Empleo** Calcula el valor FCS del rango especificado y entrega el resultado en ASCII.

**Símbolo de diagrama de relés**

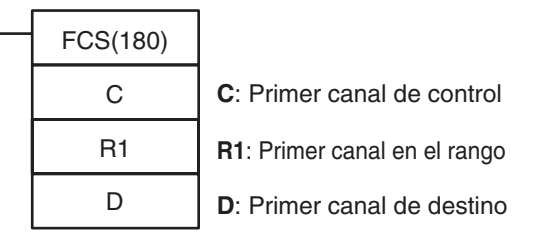

### **Variaciones**

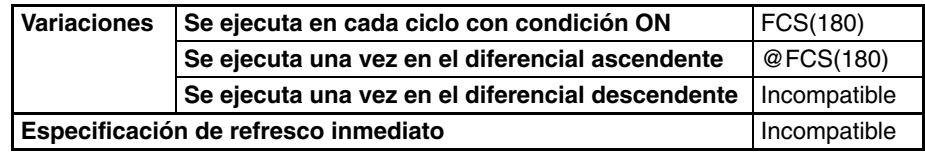

## **Áreas de programa aplicables**

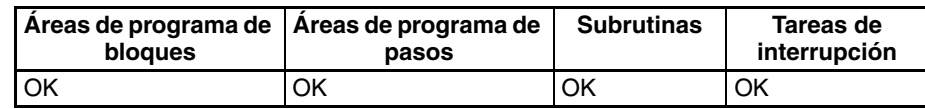

### **Operandos C y C+1: Canales de control**

C especifica el número de unidades (bytes o canales) a utilizar en el cálculo FCS. (El bit 13 de C+1 determina si se utilizan bytes o canales).

Cuando el bit 13 de C+1 ha sido configurado como 1, FCS(180) calcula el valor FCS para bytes de datos. En este caso el bit 12 determina si el cálculo comienza por el byte de la derecha de R1 (bit 12 = 1) o por el byte de la izquierda de R1 (bit  $12 = 0$ ).

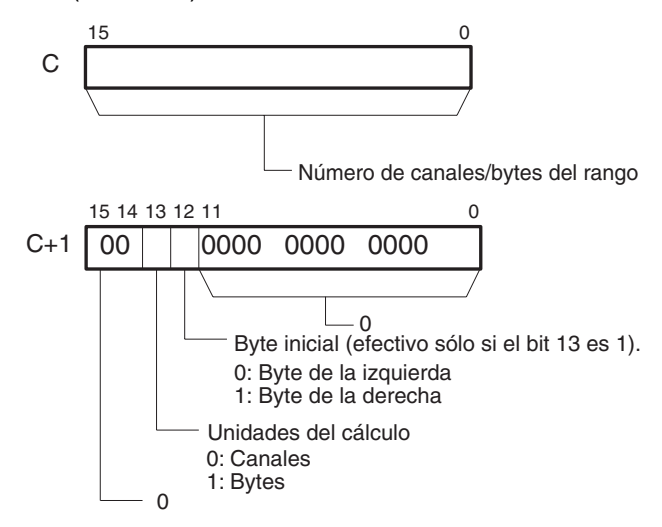

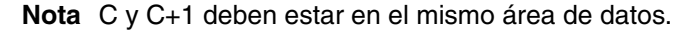

## **R1: Primer canal en el rango**

R1 especifica el primer canal del rango. La longitud del rango depende del número de unidades así como del byte inicial, su se utilizan bytes en el cálculo.

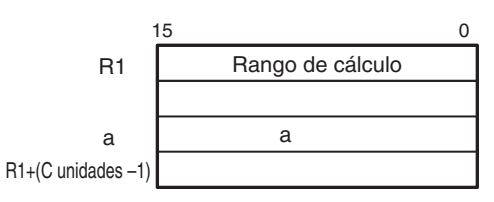

**Nota** Todos los canales del rango de cálculo deben estar en el mismo área de datos.

### **D: Primer canal de destino**

El resultado del cálculo se entrega a D si se han seleccionado bytes.

El resultado del cálculo se entrega a D+1 y D si se han seleccionado canales. En este caso los cuatro dígitos de la izquierda se almacenan en D+1 y los cuatro dígitos de la derecha se almacenan en D.

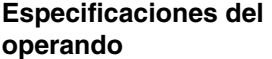

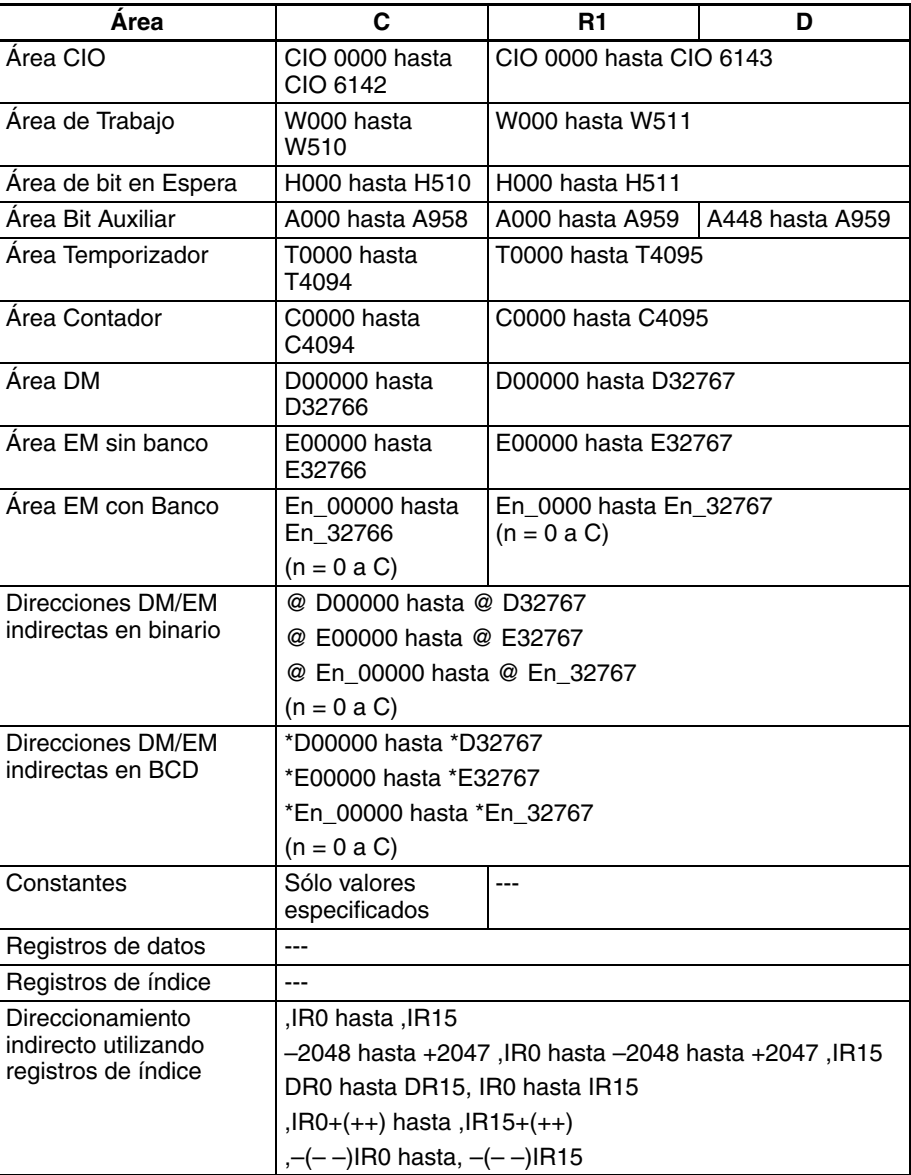

**Descripción** FCS(180) calcula el valor FCS para C unidades de datos empezando por los datos de R1, convierte el valor a código ASCII, y entrega el resultado a D (en el caso de bytes) o a D+1 y D (en el caso de canales). Las configuraciones de C+1 determinan si las unidades son canales o bytes, si los datos son binarios (con signo o sin signo) o BCD, y si se empieza por el byte de la derecha o de la izquierda de R1 si se utilizan bytes.

> Cuando el bit 13 de C+1 ha sido configurado como 1, FCS(180) opera en bytes de datos. En este caso el bit 12 determina si el cálculo comienza por el byte de la derecha de R1 (bit 12 = 1) o por el byte de la izquierda de R1 (bit  $12 = 0$ ).

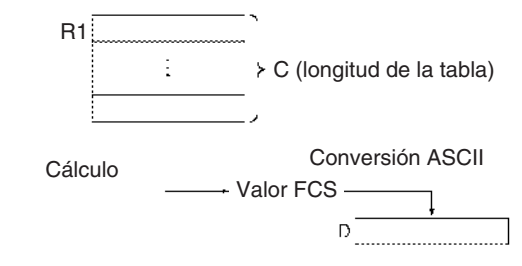

**Indicadores**

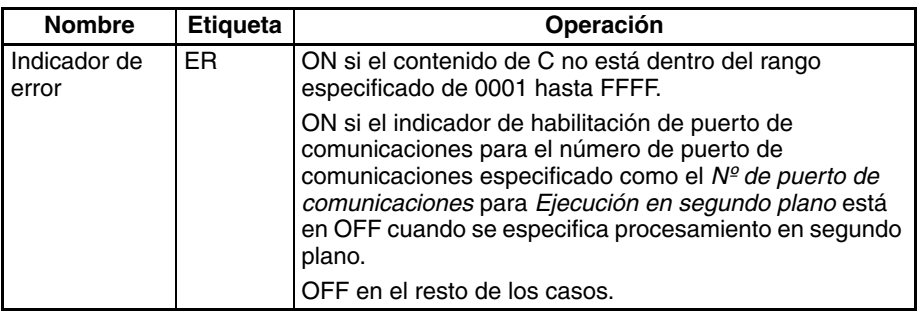

**Ejemplos** Cuando CIO 000000 está en ON en el siguiente ejemplo, FCS(180) calcula el valor FCS de los 10 bytes de datos empezando por el byte de la derecha de D00100 y escribe el resultado en D00200.

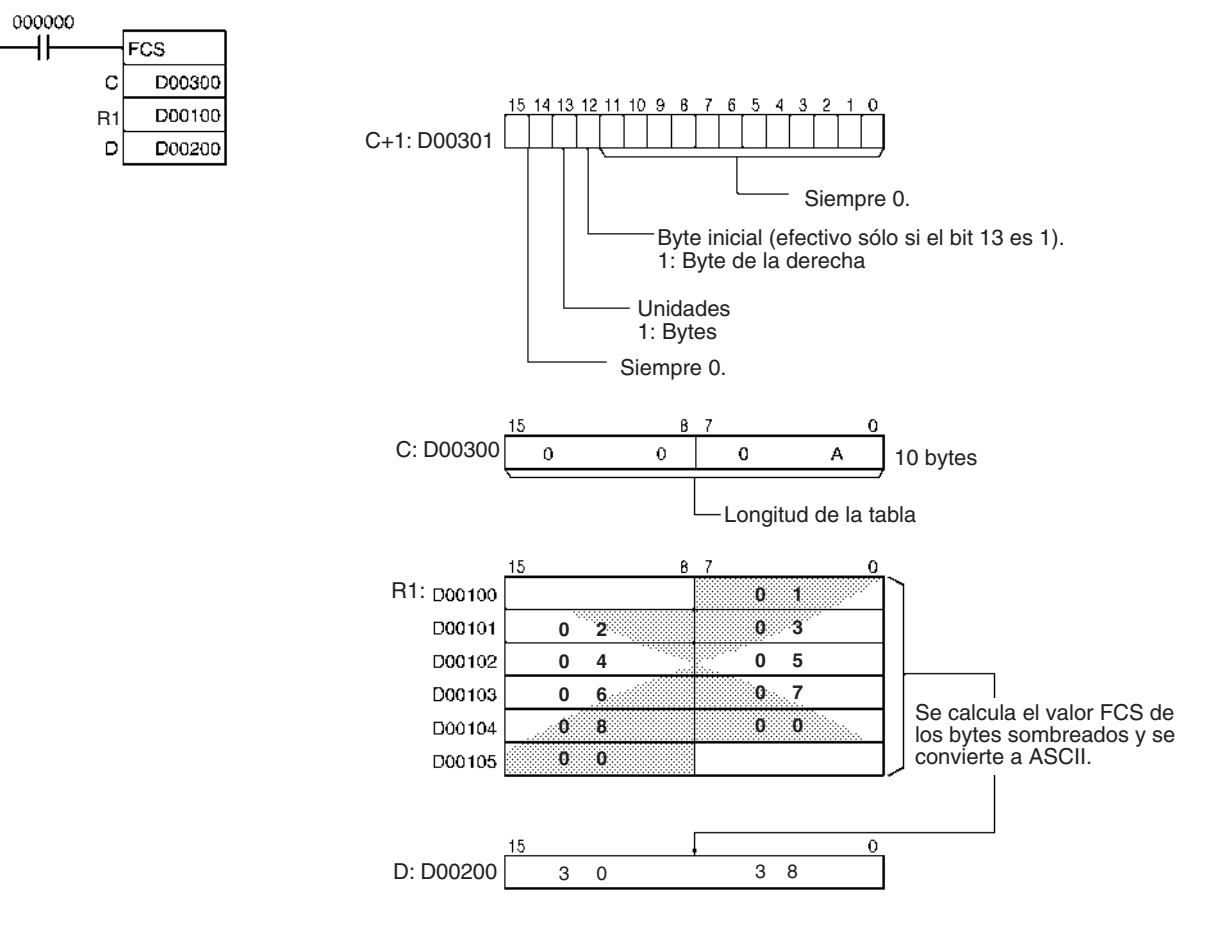

# **3-17-14 STACK SIZE READ: SNUM(638)**

**Empleo** Cuenta la cantidad de datos apilados (número de canales) de la pila especificada.

Esta instrucción es admitida sólo por las CPUs CS1-H, CJ1-H, CJ1M y CS1D.

**Símbolo de diagrama de relés**

SNUM(638) TB D

TB: Primera dirección de la pila D: Canal de destino

**Variaciones**

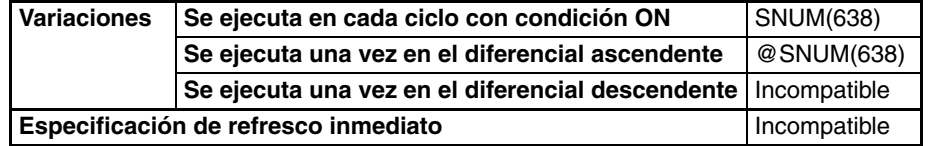

**Áreas de programa aplicables**

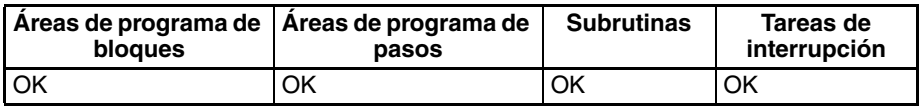

### **Operandos TB hasta TB+3: Canales de control de pila**

Los primeros cuatro canales de la pila contienen la dirección de memoria del PLC del último canal de la pila y el puntero de la pila (la dirección de memoria del PLC del siguiente canal disponible en la pila).

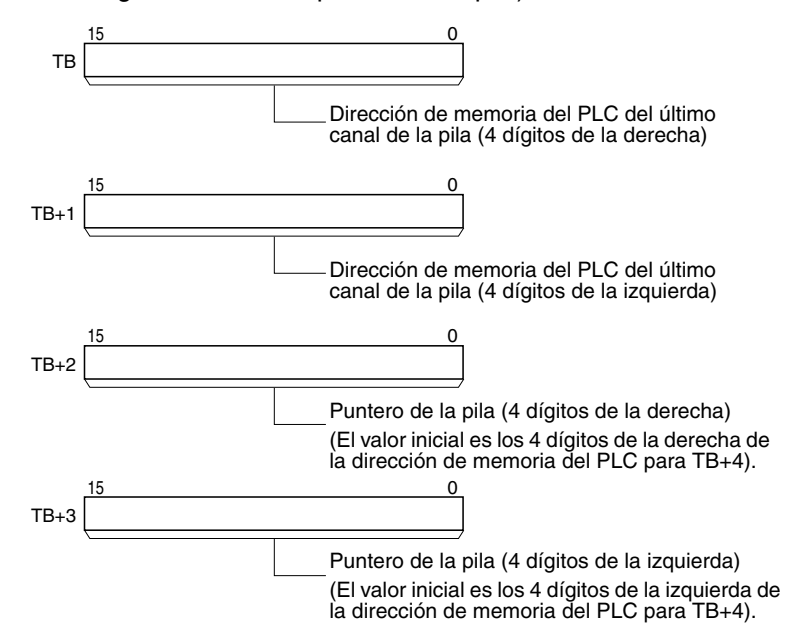

**TB+4 hasta TB+(N–1): Región de almacenamiento de datos**

El resto de la pila se utiliza para almacenar datos.

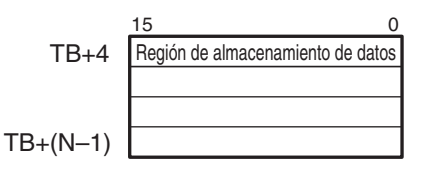

**Especificaciones del operando**

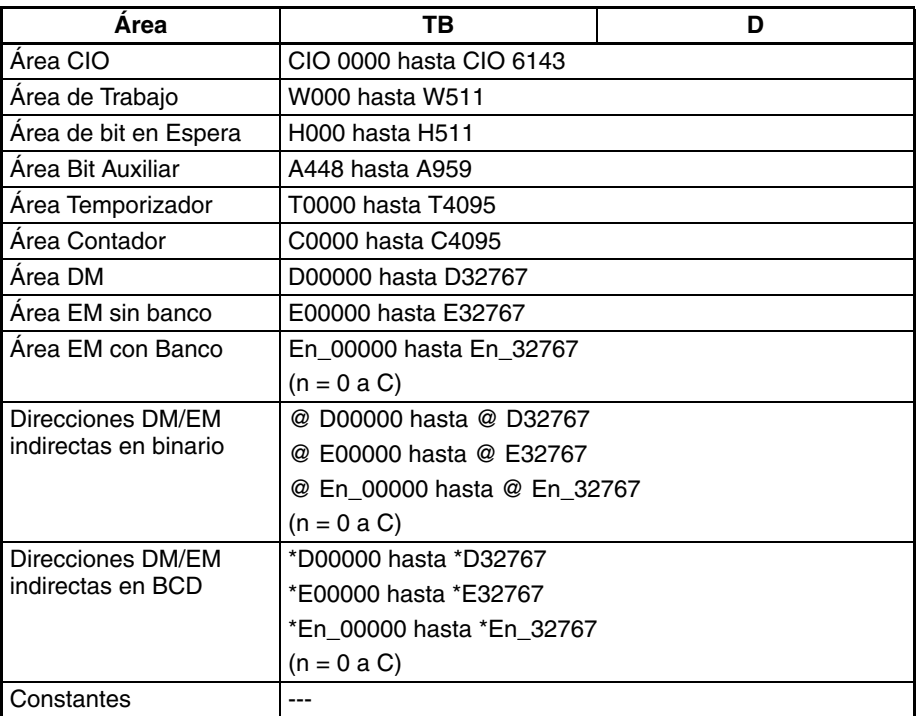

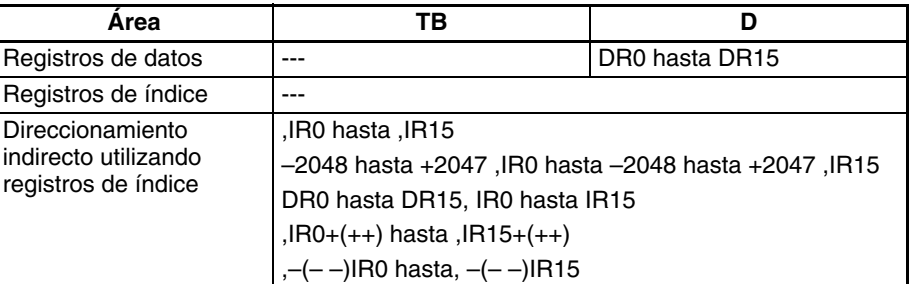

**Descripción** SNUM(638) cuenta el número de canales de datos de la pila especificada desde el principio de la región de datos de TB+4 hasta la dirección anterior a la indicada por el puntero de la pila (TB+3 y TB+2). SNUM(638) no modifica los datos de la pila ni el puntero de la pila.

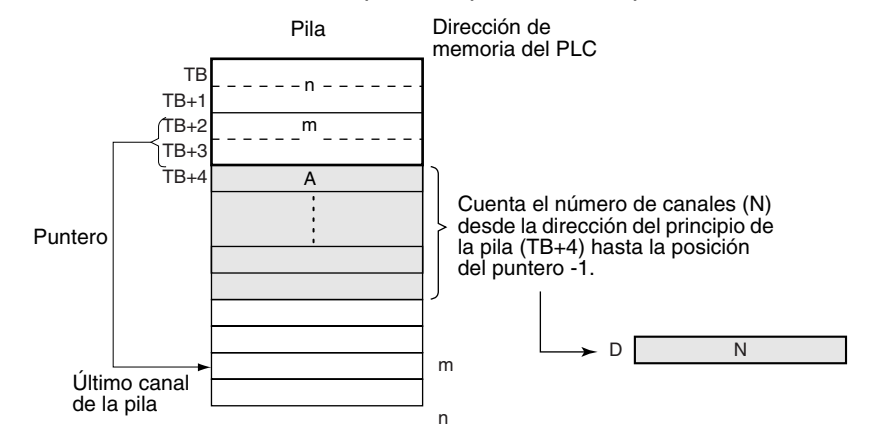

# **Indicadores**

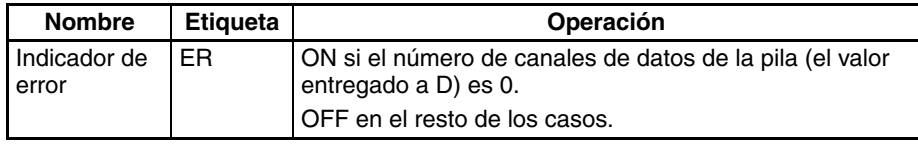

**Precauciones** La pila debe definirse con anterioridad con SSET(630).

**Ejemplos** Cuando CIO 000000 está en ON en el siguiente ejemplo, SNUM(638) cuenta el número de canales desde el principio de la región de datos de D00004 hasta la posición del puntero de la pila - 1 (D00006) y entrega el resultado a D00300. (En este caso el puntero de la pila indica D00007).

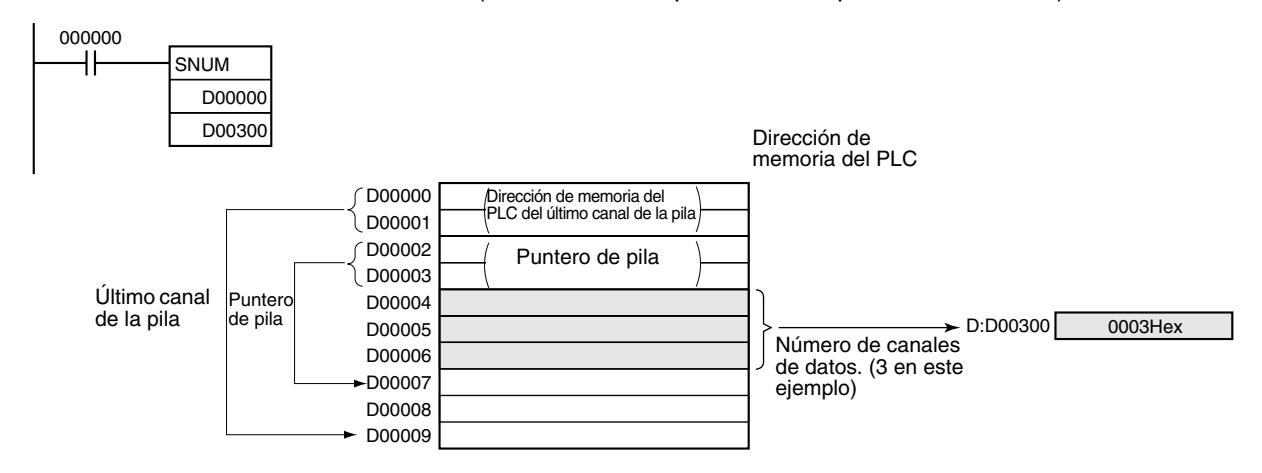

# **3-17-15 STACK DATA READ: SREAD(639)**

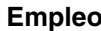

Lee los datos del elemento de datos especificado de la pila. El valor de desplazamiento indica la posición del elemento de datos deseado (cuántos elementos de datos situados antes de la posición del puntero actual).

Esta instrucción es admitida sólo por las CPUs CS1-H, CJ1-H, CJ1M y CS1D.

**Símbolo de diagrama de relés**

SREAD(639) TB C D TB: Primera dirección de la pila C: Valor de desplazamiento D: Canal de destino

# **Variaciones**

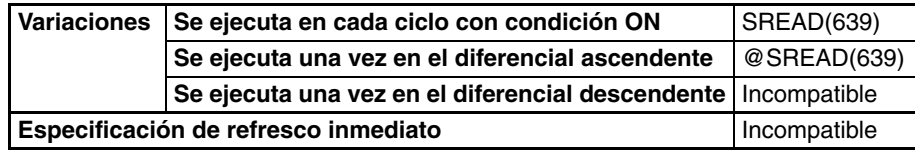

**Áreas de programa aplicables**

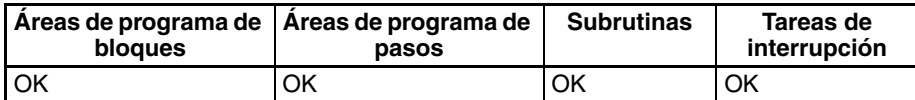

# **Operandos TB hasta TB+3: Canales de control de pila**

Los primeros cuatro canales de la pila contienen la dirección de memoria del PLC del último canal de la pila y el puntero de la pila (la dirección de memoria del PLC del siguiente canal disponible en la pila).

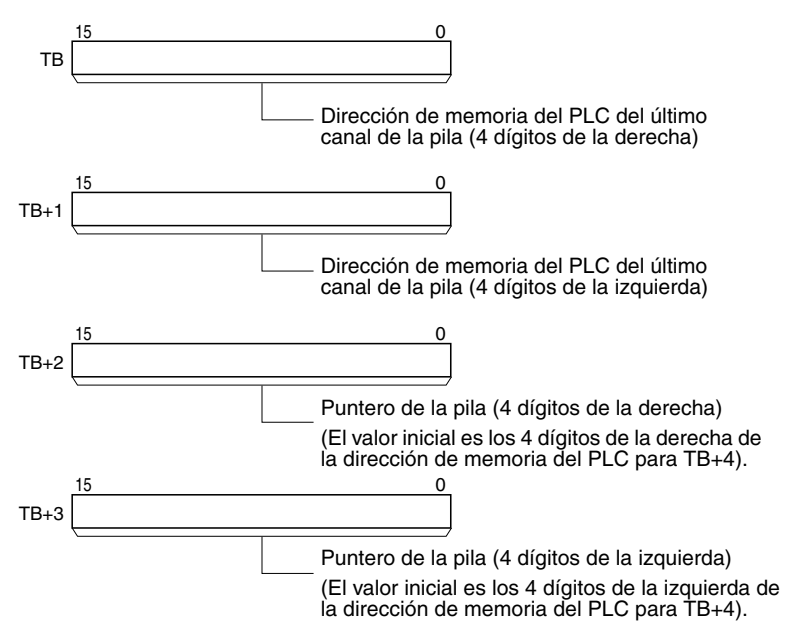

# **TB+4 hasta TB+(N–1): Región de almacenamiento de datos**

El resto de la pila se utiliza para almacenar datos.

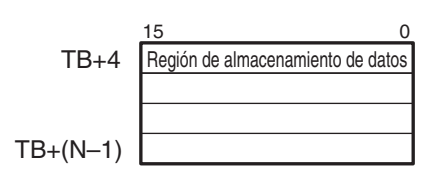

## **Especificaciones del operando**

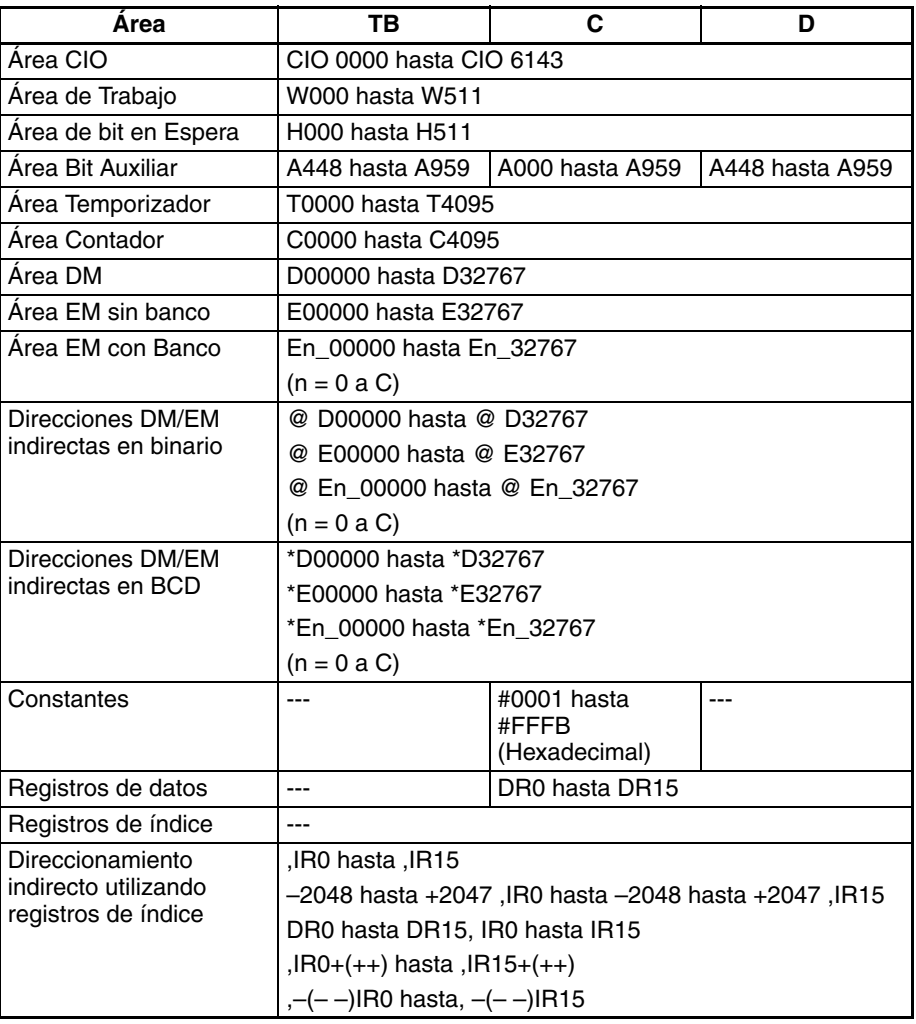

**Descripción** SREAD(639) lee los datos desde la dirección especificada por el puntero de la pila (TB+3 y TB+2) menos el valor de desplazamiento de C. SREAD(639) no modifica los datos de la pila ni el puntero de la pila.

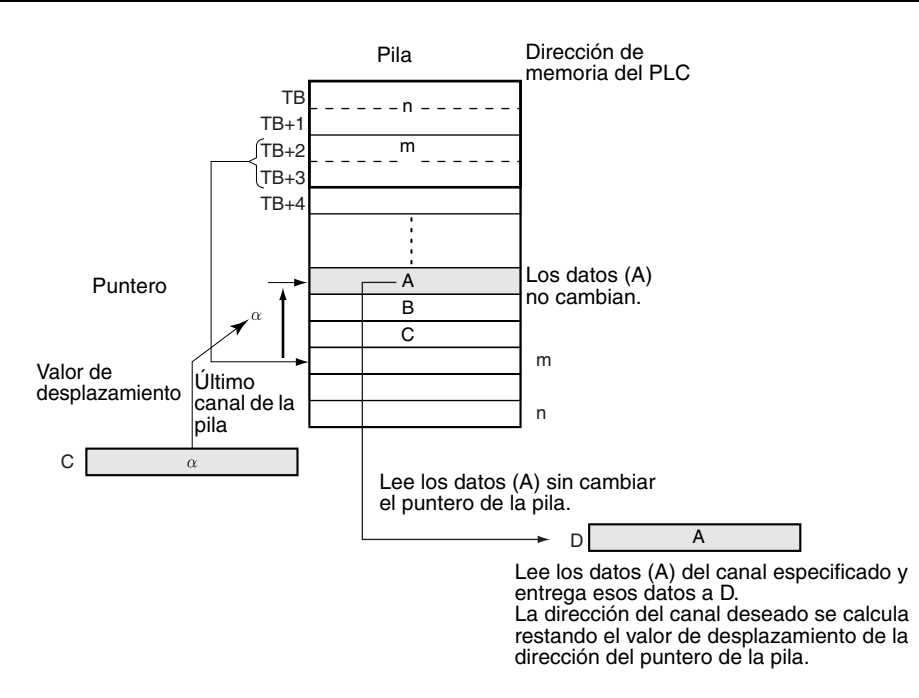

SREAD(639) puede utilizarse para leer los datos de un elemento que se encuentre sobre una cinta transportadora en ese momento. La posición del elemento deseado es simplemente el número de elementos por detrás (el valor de desplazamiento) del elemento más reciente añadido a la cinta transportadora.

### **Indicadores**

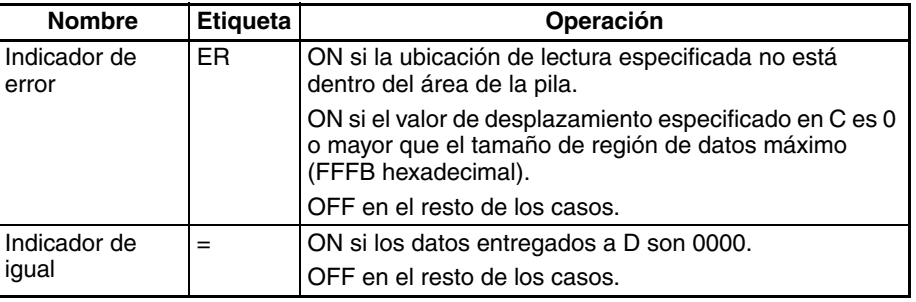

**Precauciones** La pila debe definirse con anterioridad con SSET(630).

La dirección del puntero de la pila debe ser mayor que la dirección de memoria del PLC del principio de la región de datos (TB+4). Se producirá un error si el puntero de la pila es menor que la dirección de memoria del PLC de TB+4, es decir, si se produce un error de subdesbordamiento de la pila.

**Ejemplos** Cuando CIO 000000 está en ON en el siguiente ejemplo, SREAD(639) lee los datos del canal especificado de la pila comenzando por D00000 y entrega los datos a D00100. En este caso, el puntero de la pila indica D00007 y el valor de desplazamiento es 3, así que se leen los datos de D00004.

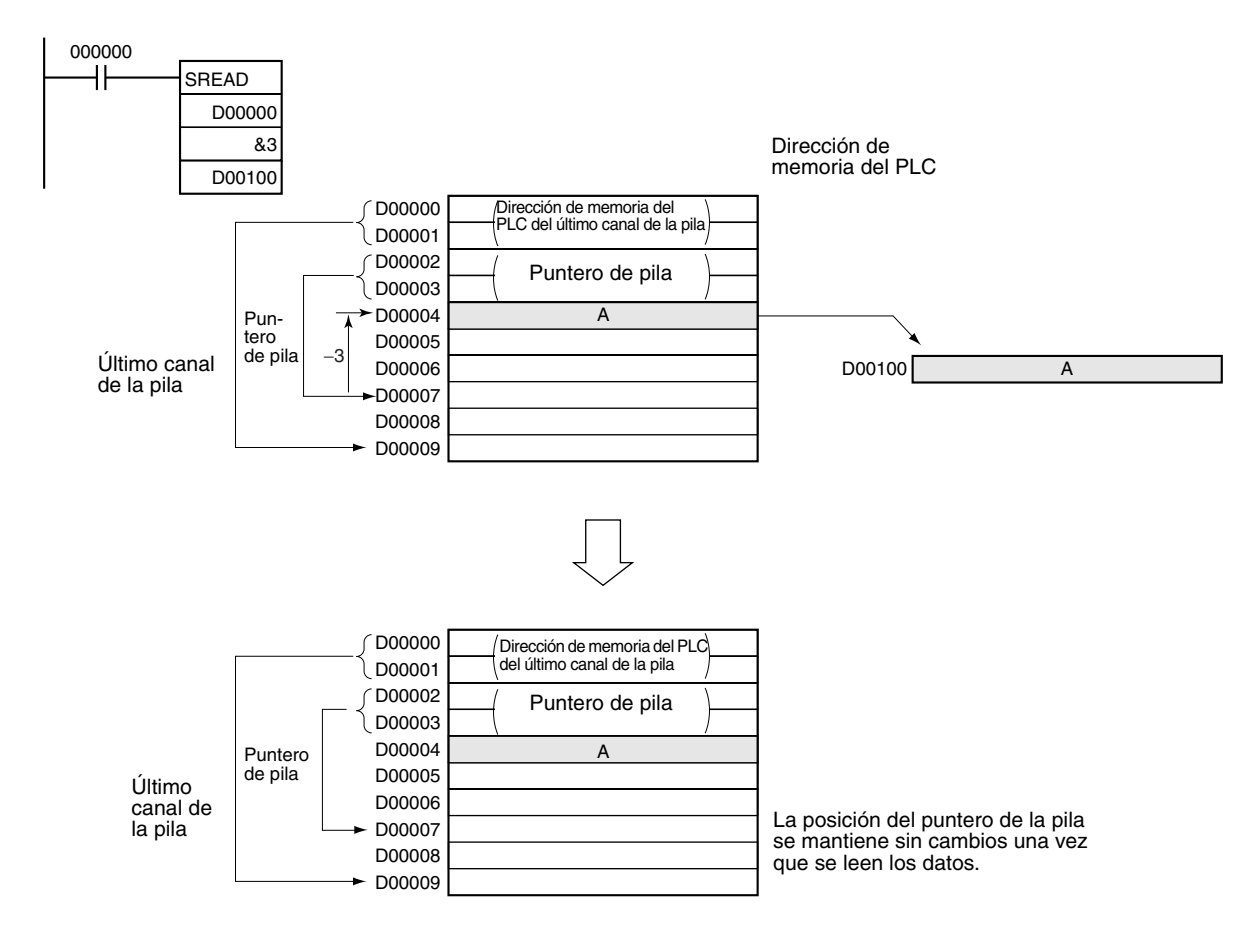

# **3-17-16 STACK DATA OVERWRITE: SWRIT(640)**

**Empleo** Escribe los datos origen en el elemento de datos especificado de la pila (sobrescribiendo los datos existentes). El valor de desplazamiento indica la posición del elemento de datos deseado (cuántos elementos de datos situados antes de la posición del puntero actual).

Esta instrucción es admitida sólo por las CPUs CS1-H, CJ1-H, CJ1M y CS1D.

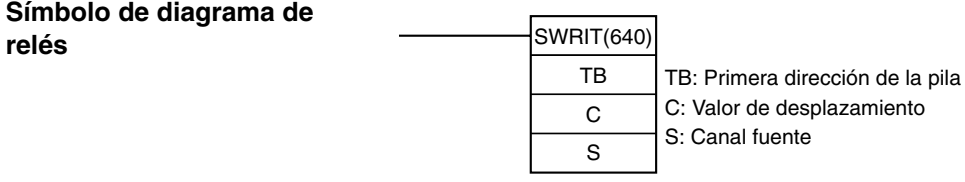

# **Variaciones**

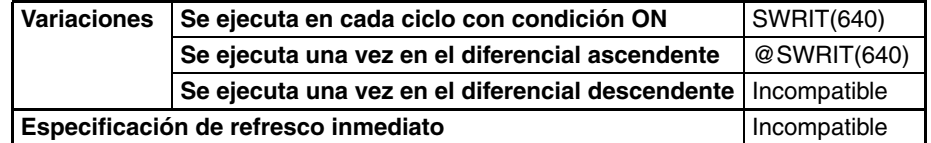

### **Áreas de programa aplicables**

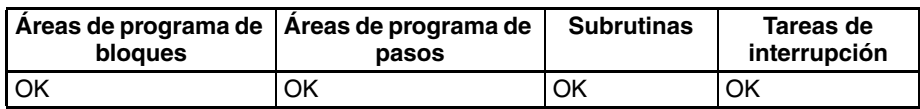

### **Operandos TB hasta TB+3: Canales de control de pila**

Los primeros cuatro canales de la pila contienen la dirección de memoria del PLC del último canal de la pila y el puntero de la pila (la dirección de memoria del PLC del siguiente canal disponible en la pila).

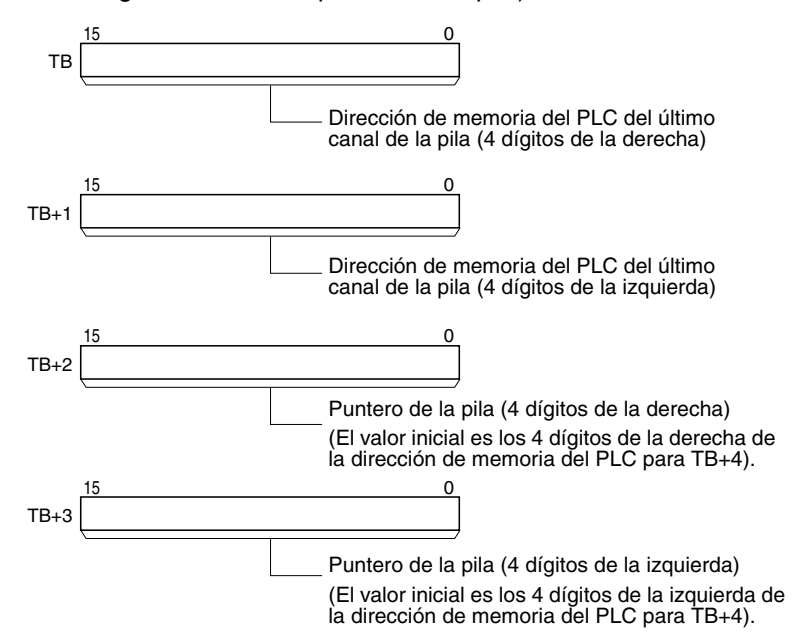

**TB+4 hasta TB+(N–1): Región de almacenamiento de datos** El resto de la pila se utiliza para almacenar datos.

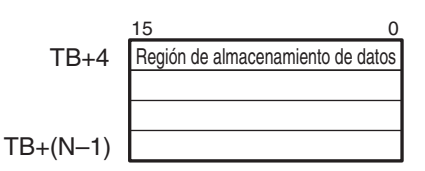

**Especificaciones del operando**

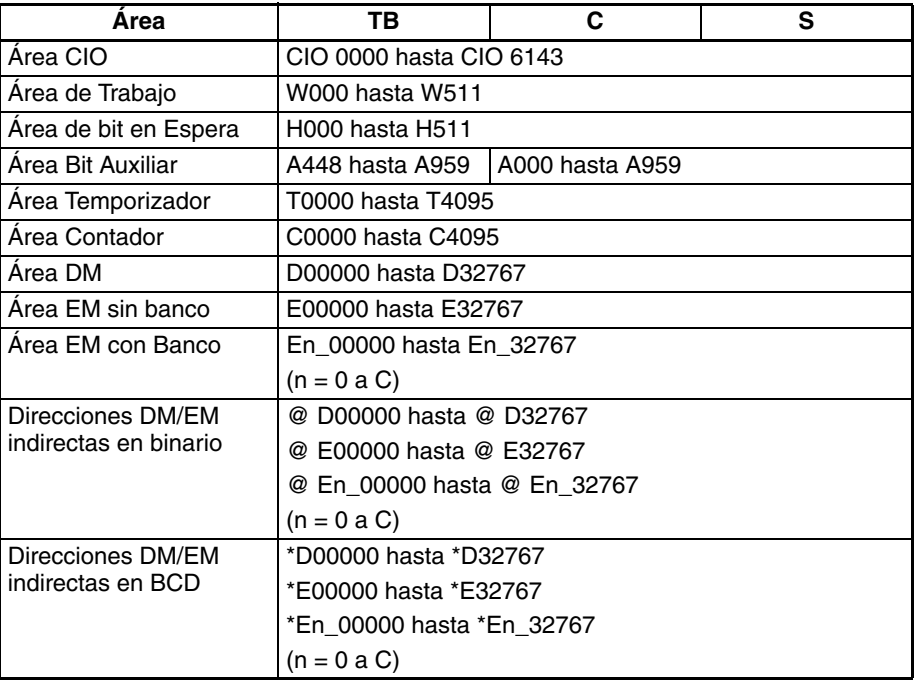

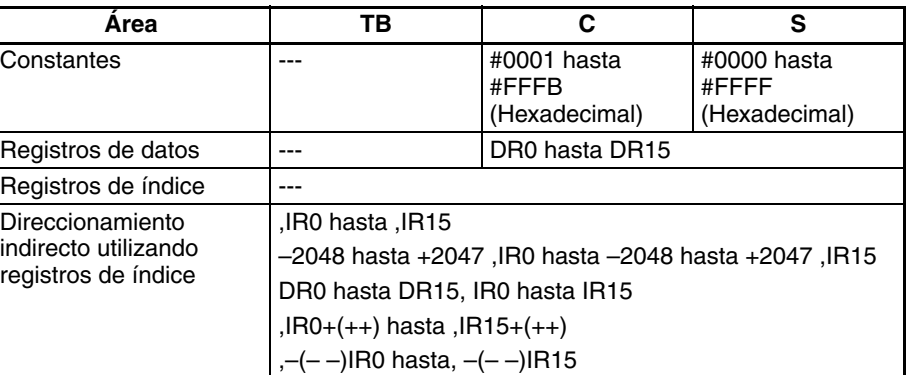

**Descripción** SWRIT(640) sobrescribe los datos del canal deseado con los datos especificados en S. La ubicación del canal deseado se calcula restando el valor de desplazamiento de C del puntero de la pila (TB+3 y TB+2). SWRIT(640) no cambia el puntero de la pila.

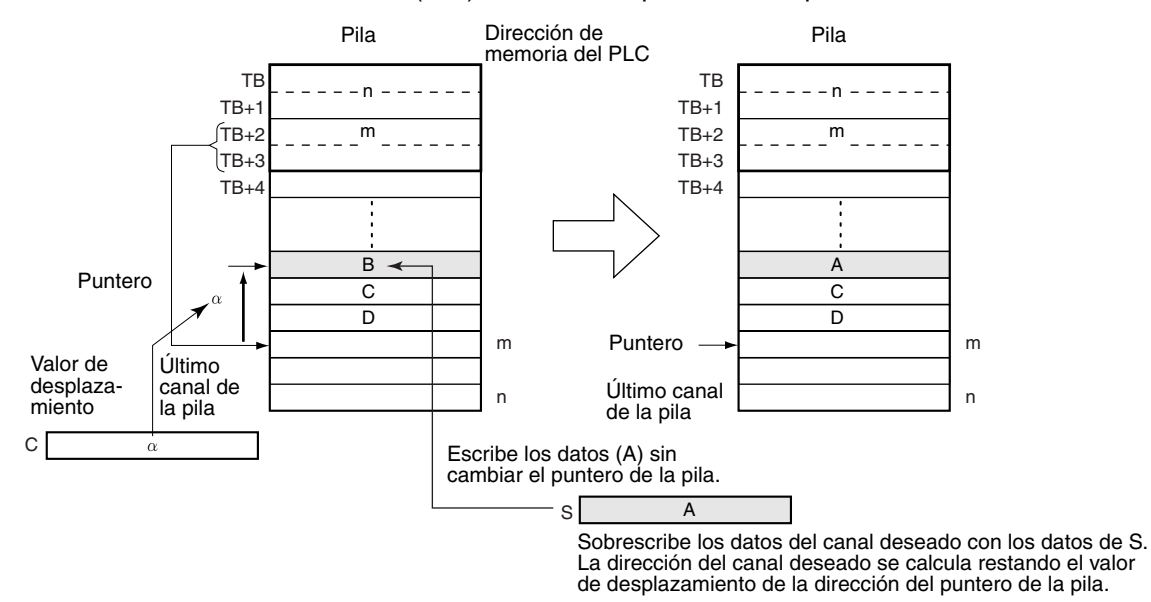

SWRIT(640) puede utilizarse para modificar los datos de un elemento que se encuentre sobre una cinta transportadora en ese momento. La posición del elemento deseado es simplemente el número de elementos por detrás (el valor de desplazamiento) del elemento más reciente añadido a la cinta transportadora.

## **Indicadores**

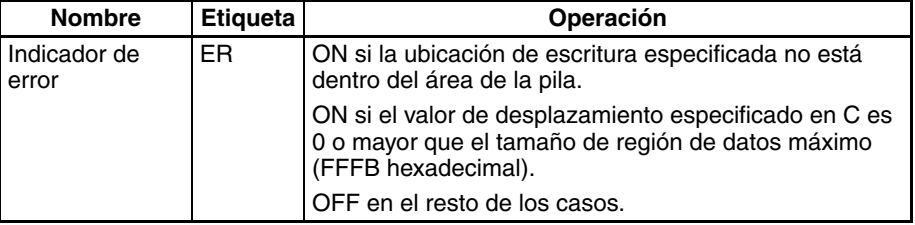

**Precauciones** La pila debe definirse con anterioridad con SSET(630).

La dirección del puntero de la pila debe ser mayor que la dirección de memoria del PLC del principio de la región de datos (TB+4). Se producirá un error si el puntero de la pila es menor que la dirección de memoria del PLC de TB+4, es decir, si se produce un error de subdesbordamiento de la pila.

**Ejemplos** Cuando CIO 000000 está en ON en el siguiente ejemplo, SWRIT(640) escribe los datos de D00100 en el canal especificado de la pila comenzando por D00000. En este caso, el puntero de la pila indica D00007 y el valor de desplazamiento es 3, así que se sobrescriben los datos de D00004.

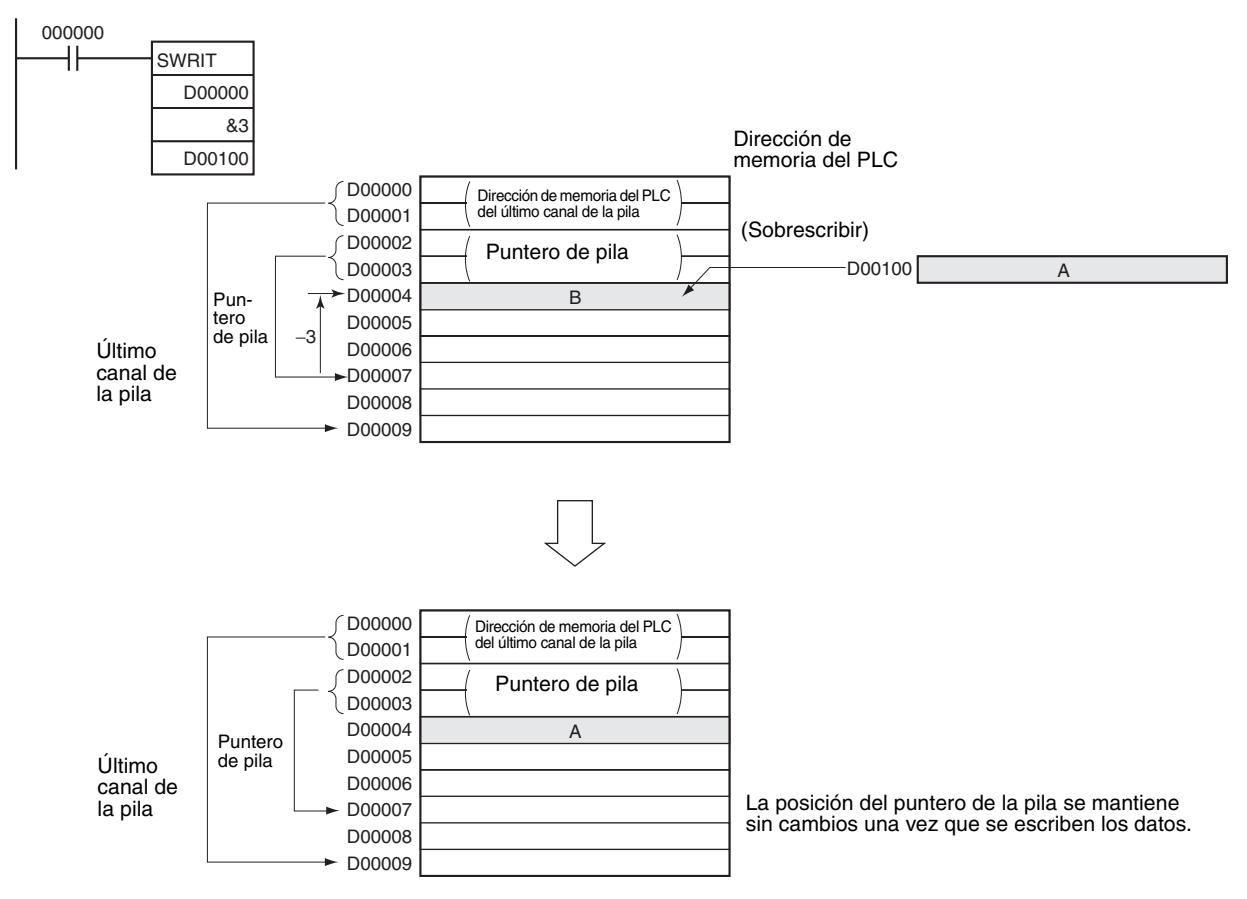

# **3-17-17 STACK DATA INSERT: SINS(641)**

**Empleo Inserta los datos origen en la posición especificada de la pila y desplaza el** resto de los datos de la pila situada debajo. El valor de desplazamiento indica la posición del elemento de datos deseado (cuántos elementos de datos situados antes de la posición del puntero actual).

Esta instrucción es admitida sólo por las CPUs CS1-H, CJ1-H, CJ1M y CS1D.

**Símbolo de diagrama de relés**

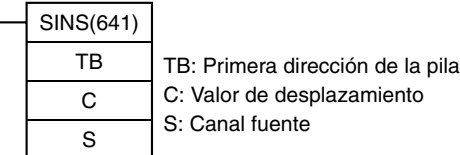

# **Variaciones**

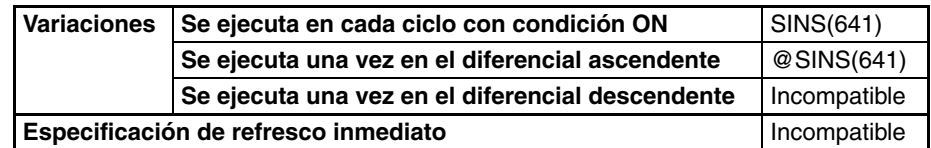

## **Áreas de programa aplicables**

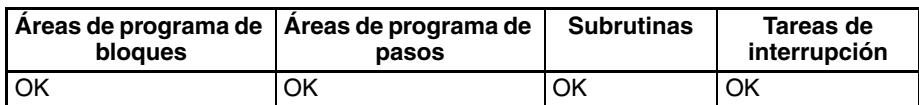

### **Operandos TB hasta TB+3: Canales de control de pila**

Los primeros cuatro canales de la pila contienen la dirección de memoria del PLC del último canal de la pila y el puntero de la pila (la dirección de memoria del PLC del siguiente canal disponible en la pila).

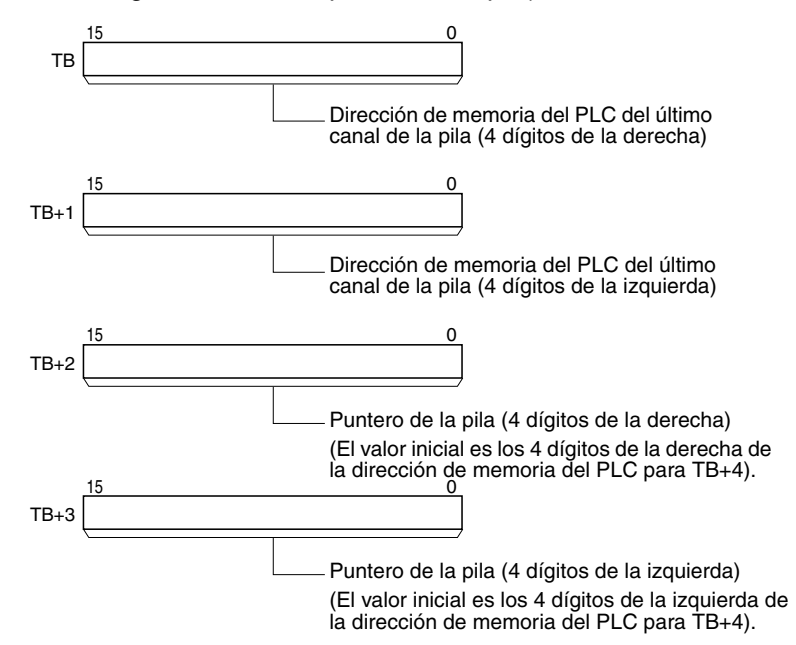

# **TB+4 hasta TB+(N–1): Región de almacenamiento de datos**

El resto de la pila se utiliza para almacenar datos.

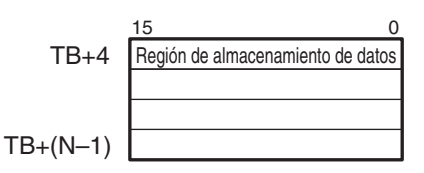

**Especificaciones del operando**

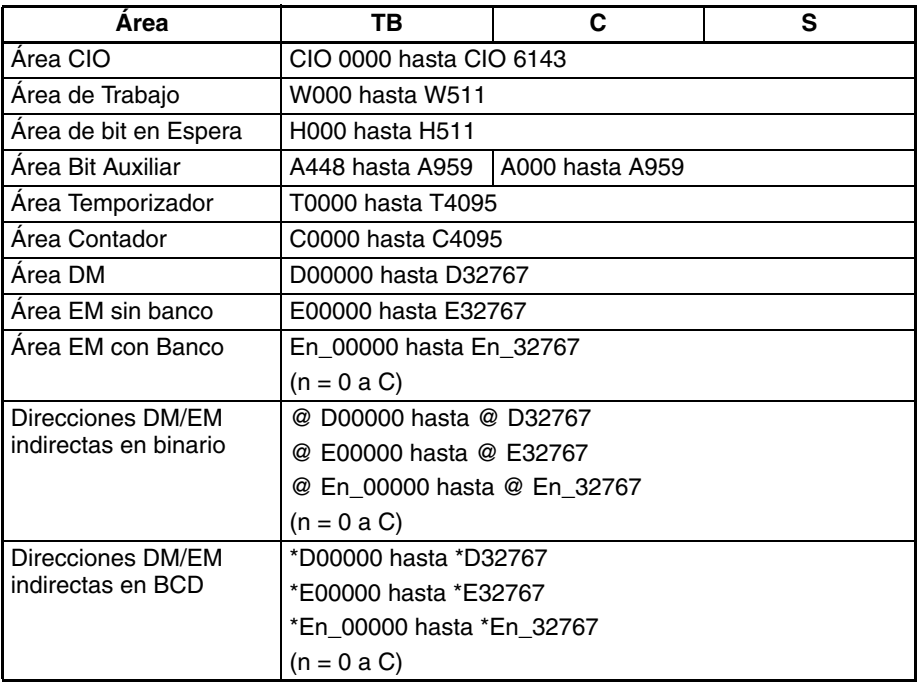

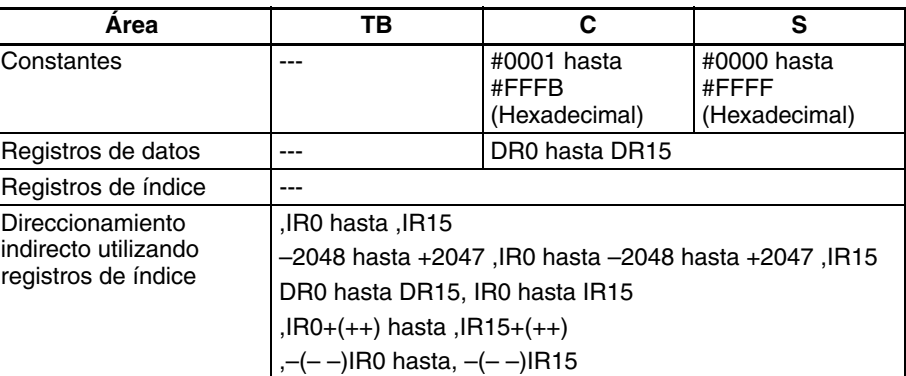

**Descripción** SINS(641) inserta los datos de origen en la dirección deseada y desplaza los datos existentes un canal hacia abajo. Al mismo tiempo, SINS(641) aumenta el puntero de la pila (TB+3 y TB+2) en 1. La ubicación de la dirección deseada se calcula restando el valor de desplazamiento de C del puntero de la pila.

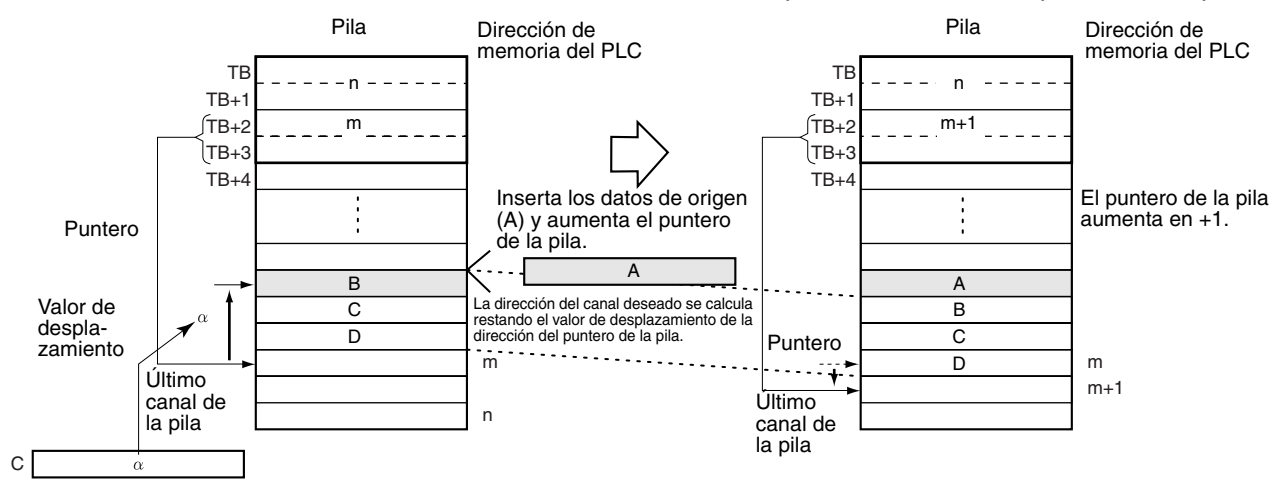

SINS(641) puede utilizarse para insertar datos para un elemento que se encuentre entre otros elementos de una cinta transportadora. La posición del punto de inserción es simplemente el número de elementos por detrás (el valor de desplazamiento) del elemento más reciente añadido a la cinta transportadora.

## **Indicadores**

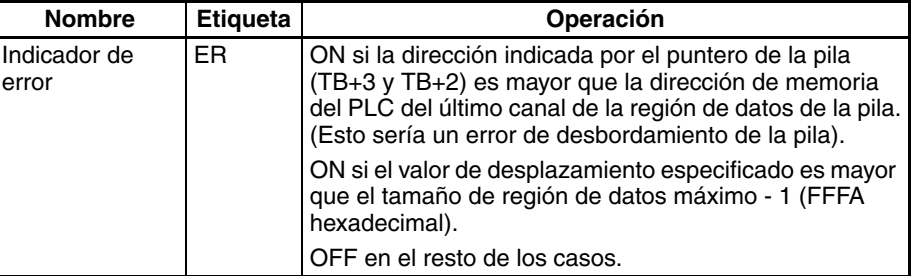

**Precauciones** La pila debe definirse con anterioridad con SSET(630).

SINS(641) inserta un canal de datos en la pila, así que debe existir al menos un canal disponible al final de la pila. Si la pila está llena se producirá un error y los datos de origen no se insertarán.

Si la dirección indicada por el puntero de la pila (TB+3 y TB+2) ya es mayor que la dirección del último canal de la pila (TB+1 y TB) cuando se ejecuta SINS(641), se producirá un error de desbordamiento de la pila y los datos de origen no se insertarán.

**Ejemplos** Cuando CIO 000000 está en ON en el siguiente ejemplo, SINS(641) inserta los datos de D00100 en la dirección especificada de la pila comenzando por D00000. En este caso, el puntero de la pila indica D00007 y el valor de desplazamiento es 3, así que se insertan los datos de origen en D00004. Los datos existentes se desplazan hacia abajo un canal y los datos de D00007 se sobrescriben. Al mismo tiempo el puntero de la pila aumenta de D00007 a D00008.

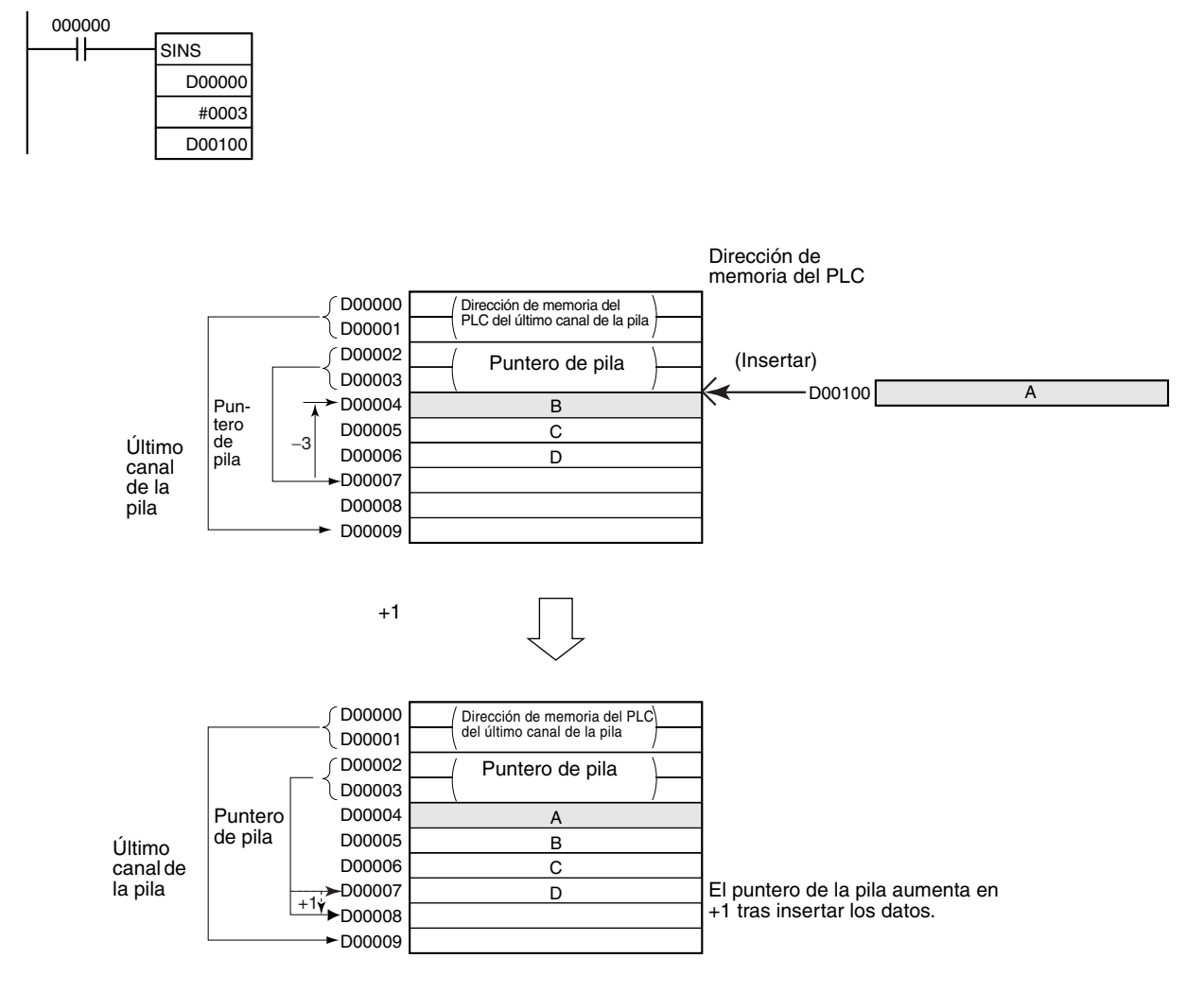

# **3-17-18 STACK DATA DELETE: SDEL(642)**

**Empleo** Elimina el elemento de datos de la ubicación especificada de la pila, entrega los datos al canal de destino especificado y desplaza los datos restantes de la pila hacia arriba. El valor de desplazamiento indica la posición del elemento de datos deseado (cuántos elementos de datos situados antes de la posición del puntero actual).

Esta instrucción es admitida sólo por las CPUs CS1-H, CJ1-H, CJ1M y CS1D.

**Símbolo de diagrama de relés**

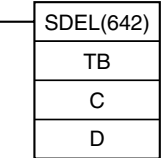

TB: Primera dirección de la pila C: Valor de desplazamiento D: Canal de destino

## **Variaciones**

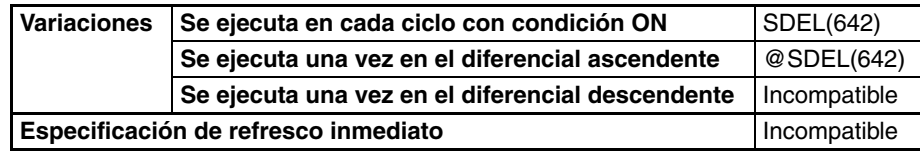

### **Áreas de programa aplicables**

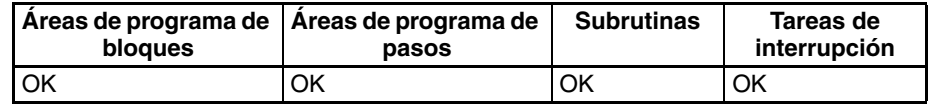

### **Operandos TB hasta TB+3: Canales de control de pila**

Los primeros cuatro canales de la pila contienen la dirección de memoria del PLC del último canal de la pila y el puntero de la pila (la dirección de memoria del PLC del siguiente canal disponible en la pila).

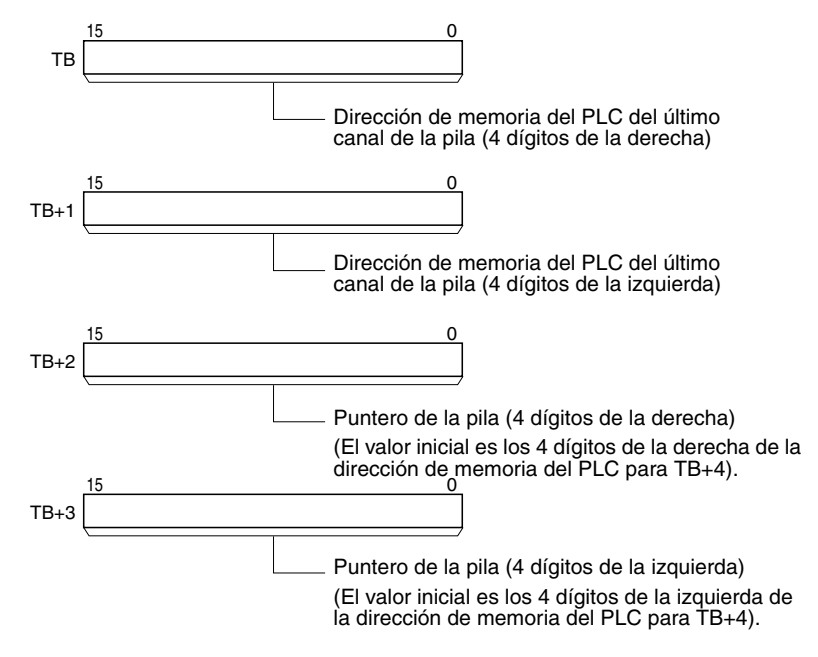

## **TB+4 hasta TB+(N–1): Región de almacenamiento de datos**

El resto de la pila se utiliza para almacenar datos.

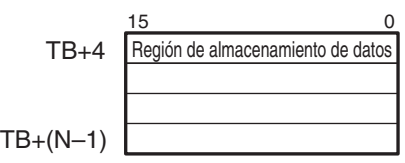

# **Especificaciones del operando**

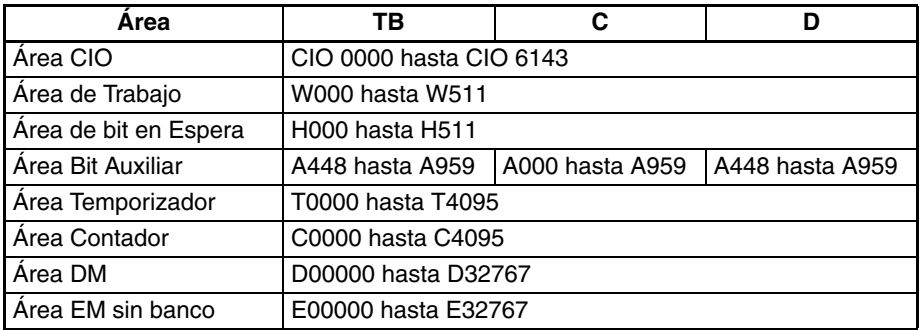

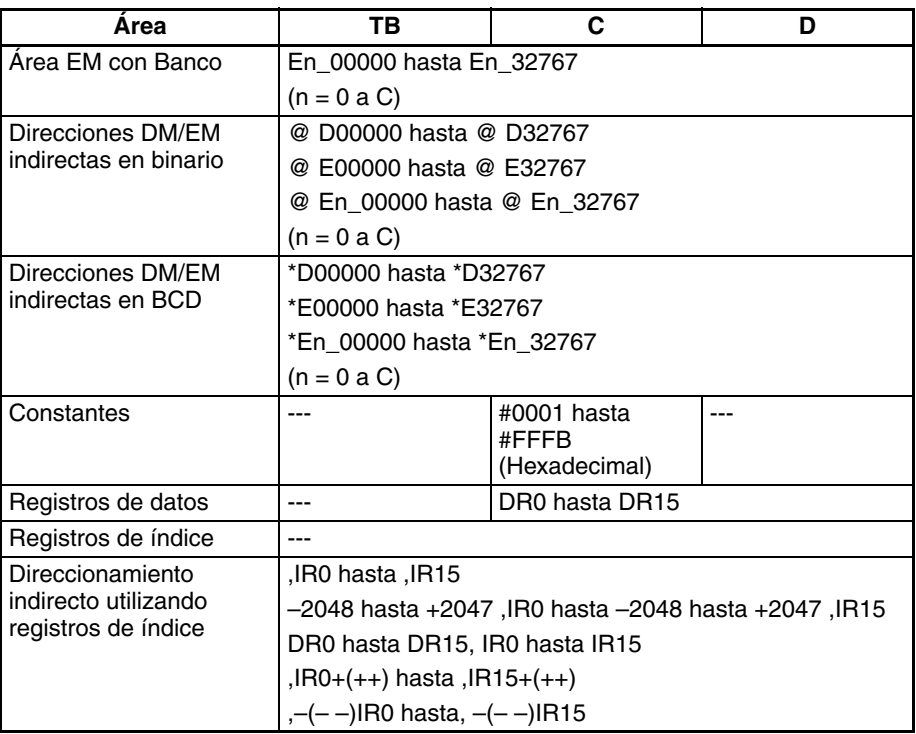

**Descripción** SDEL(642) elimina los datos de la ubicación especificada de la pila, entrega los datos al canal de destino especificado y desplaza los datos restantes de la pila hacia arriba. Al mismo tiempo, SDEL(642) disminuye el puntero de la pila (TB+3 y TB+2) en 1. La ubicación de la dirección deseada se calcula restando el valor de desplazamiento de C del puntero de la pila.

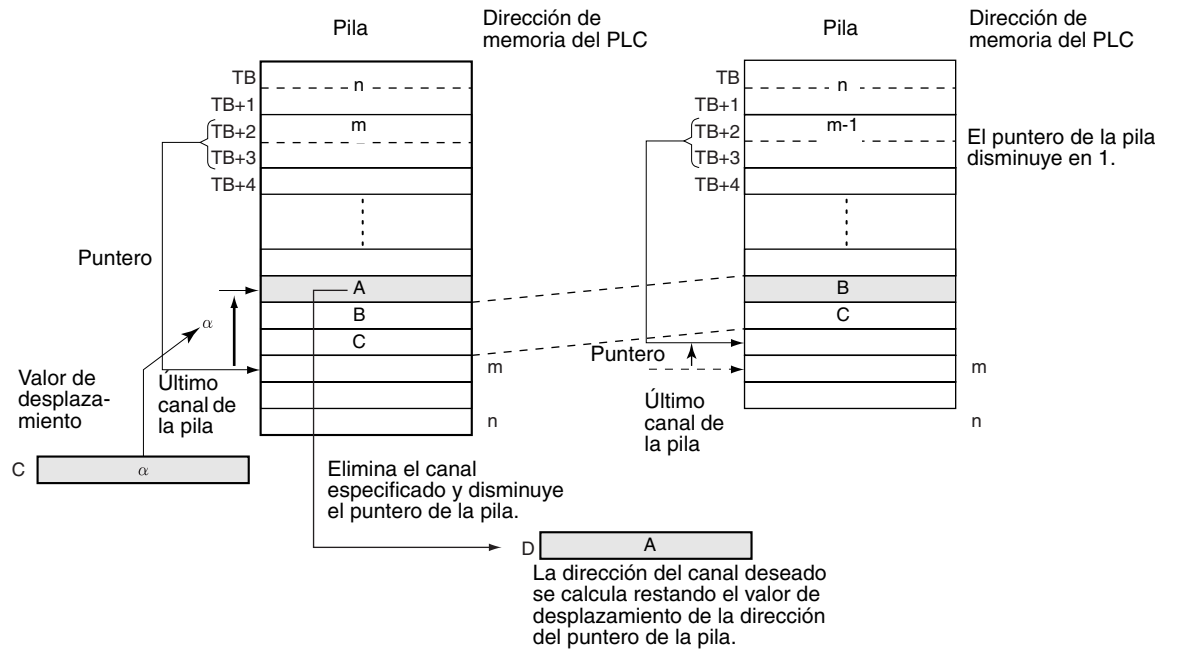

SDEL(642) puede utilizarse para eliminar datos para un elemento que se rechaza de los elementos de una cinta transportadora. La posición del punto de rechazo es simplemente el número de elementos por detrás (el valor de desplazamiento) del elemento más reciente añadido a la cinta transportadora.

## **Indicadores**

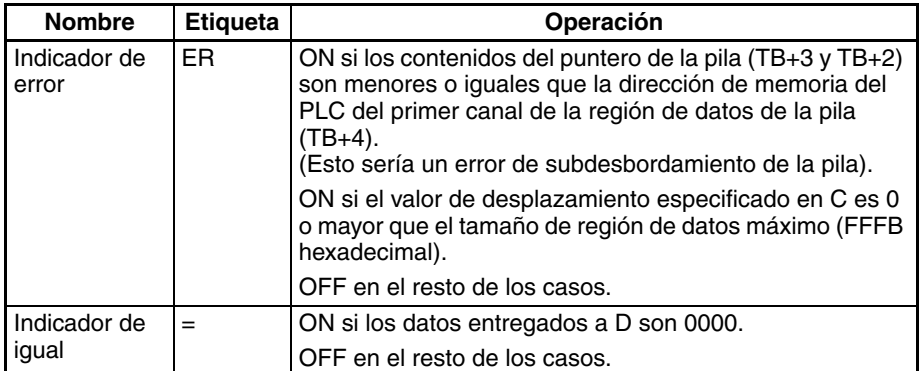

**Precauciones** La pila debe definirse con anterioridad con SSET(630).

La dirección del puntero de la pila debe ser mayor que la dirección de memoria del PLC del principio de la región de datos (TB+4). Se producirá un error si el puntero de la pila es menor que la dirección de memoria del PLC de TB+4, es decir, si se produce un error de subdesbordamiento de la pila.

# **Ejemplos** Cuando CIO 000000 está en ON en el siguiente ejemplo, SDEL(642) elimina el canal de la dirección especificada de la pila comenzando por D00000, entrega los datos eliminados a D00100, desplaza los datos restantes hacia arriba, y disminuye el puntero de la pila.

En este caso, el puntero de la pila indica D00007 y el valor de desplazamiento es 3, así que se eliminan los datos de D00004. Los datos restantes se desplazan hacia arriba un canal y el puntero de la pila disminuye de D00007 a D00006.

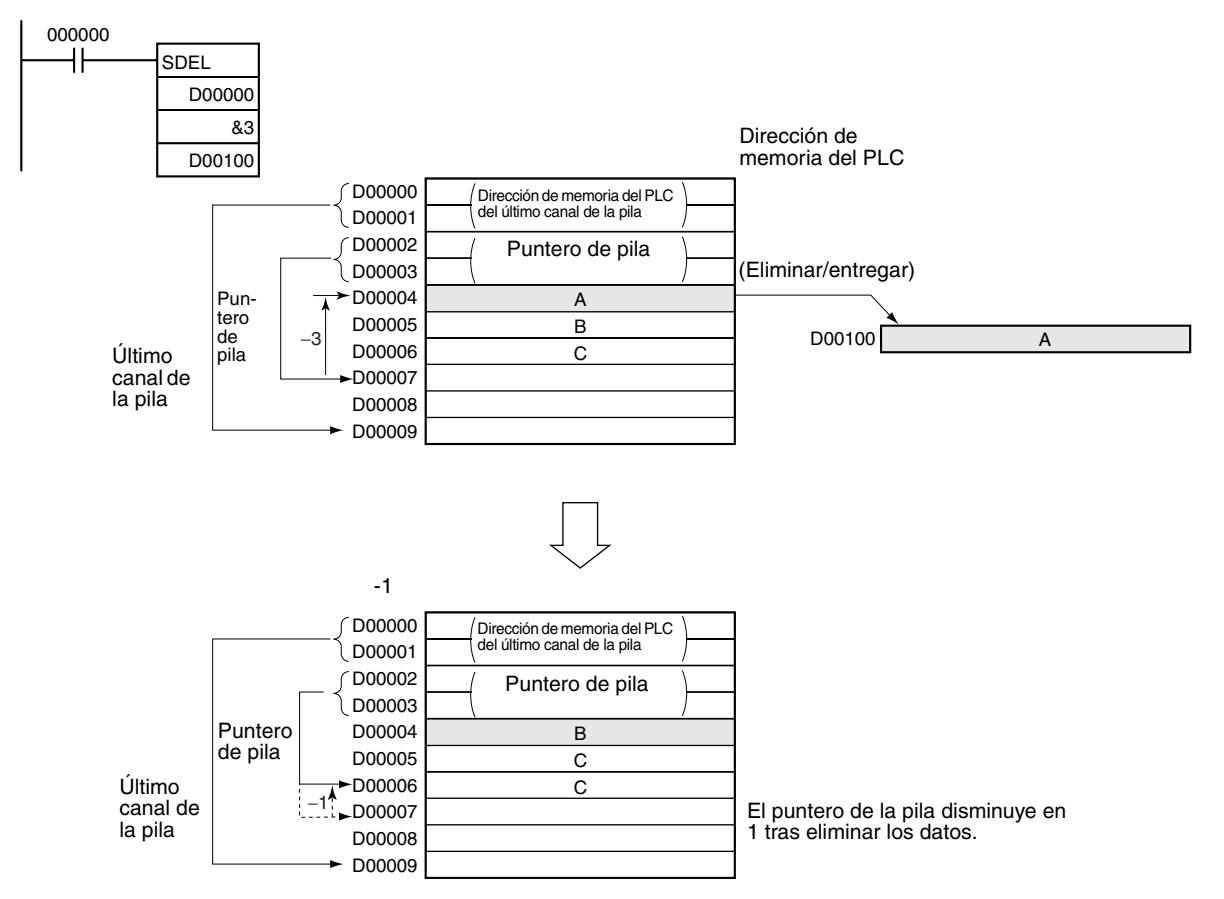

# **3-18 Instrucciones de control de datos**

# **3-18-1 PID CONTROL: PID(190)**

**Empleo** Ejecuta el control PID de acuerdo con los parámetros especificados.

**Símbolo de diagrama de relés**

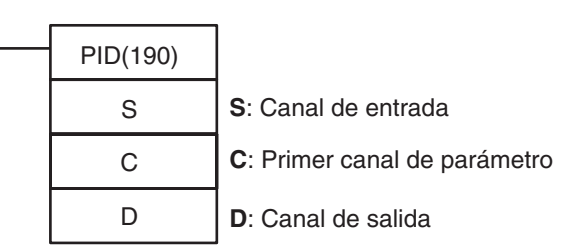

# **Variaciones**

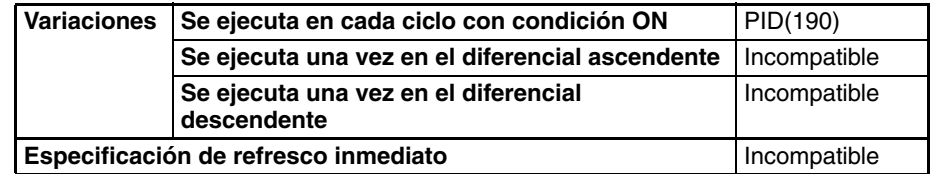

## **Áreas de programa aplicables**

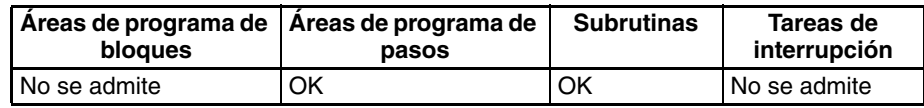

**Parámetros** Los siguientes diagramas muestran las ubicaciones de los datos de parámetro. Encontrará más detalles sobre los parámetros en el apartado Configuración de parámetros PID en esta sección.

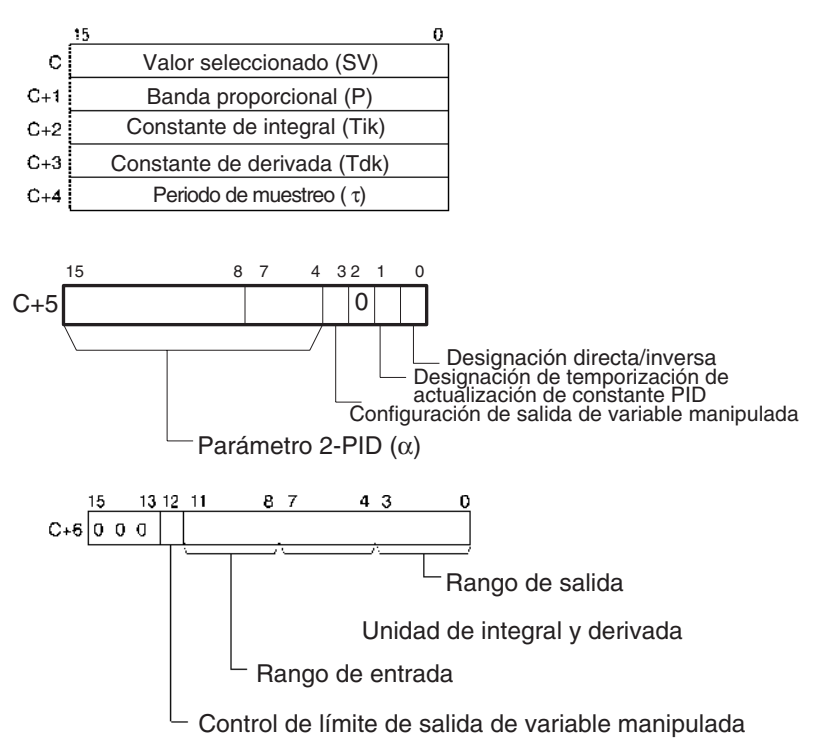

### **Especificaciones del operando**

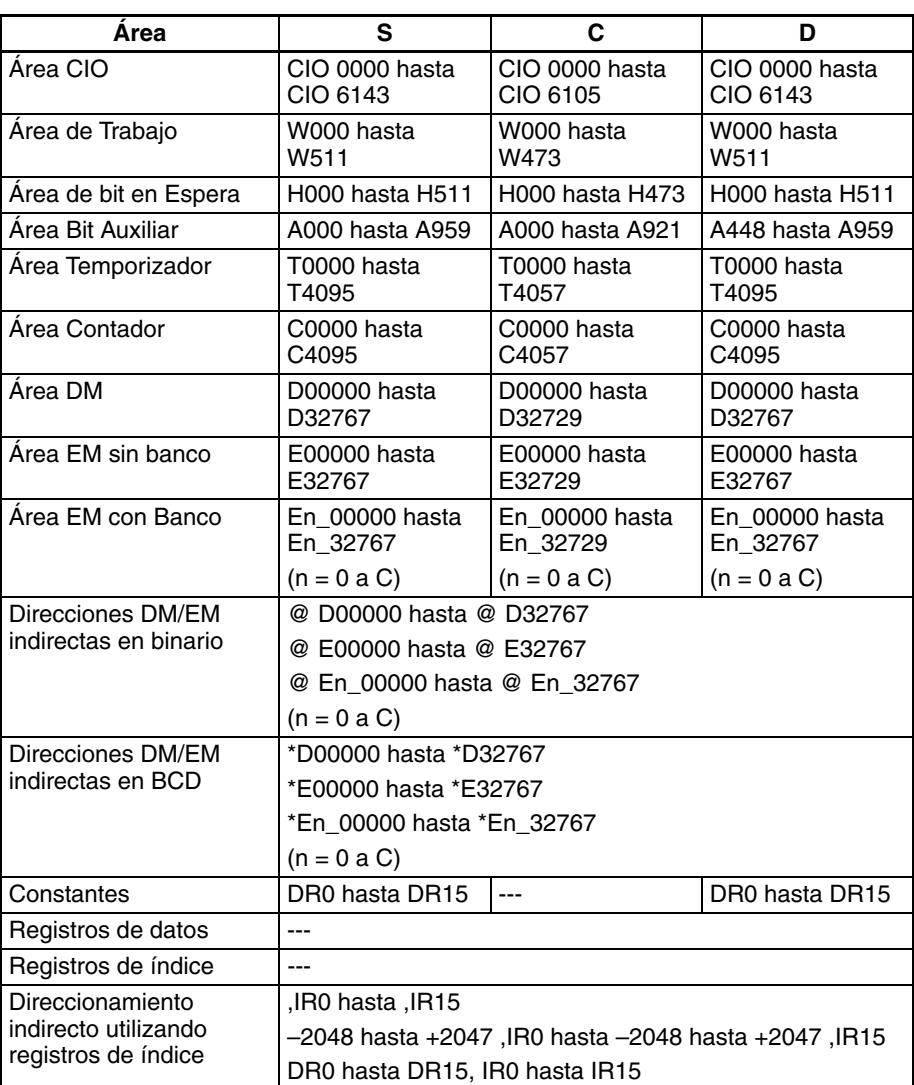

**Descripción** Cuando la condición de ejecución está en ON, PID(190) realiza un control PID con dos grados de libertad del valor objetivo según los parámetros designados por C (valor seleccionado, constante PID, etc.). Toma el rango de entrada de datos binarios especificado de los contenidos del canal de entrada S y realiza la acción PID de acuerdo a los parámetros configurados. El resultado se almacena como la variable manipulada en el canal de salida D.

> Los parámetros se obtienen cuando la condición de ejecución cambia de OFF a ON, y el indicador de error se pondrá en ON si las configuraciones están fuera del rango permitido.

> Si las configuraciones están dentro del rango permitido, el procesamiento PID se ejecutará utilizando los valores iniciales. En este momento no se realiza operación sin sacudidas. Se utilizará para variables manipuladas en ejecuciones de procesamiento PID subsecuentes. (La operación sin sacudidas consiste en un procesamiento que modifica de manera gradual y continua la variable manipulada con el fin de evitar los efectos adversos de cambios repentinos).

> Cuando la condición de ejecución se pone en ON, se introduce el PV para el periodo de muestreo especificado y se realiza el procesamiento.

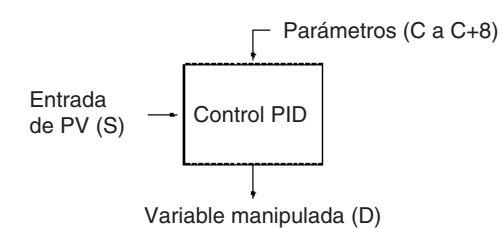

El número de los bits de datos de entrada válidos dentro de los 16 bits de la entrada PV (S) se designa mediante la configuración del rango de entrada de C+6, bits 08 hasta 11. Por ejemplo, si se designan 12 bits (4 hexadecimal) para el rango de entrada ,se habilitará el rango desde 0000 hexadecimal hasta 0FFF hexadecimal como el PV. (Los valores mayores que 0FFF hexadecimal se considerarán como 0FFF hexadecimal).

El rango de valores seleccionados depende también del rango de entrada.

Los valores medidos (PV) y los valores seleccionados(SV) son binarios sin signo, desde 0000 hexadecimal hasta el valor máximo del rango de entrada.

El número de los bits de datos de salida válidos dentro de los 16 bits de la salida de la variable manipulada se designa mediante la configuración del rango de salida de C+6, bits 00 hasta 03. Por ejemplo, si se designan 12 bits (4 hexadecimal) para el rango de salida, se entregará el rango desde 0000 hexadecimal hasta 0FFF hexadecimal como la variable manipulada.

Para operación proporcional solamente, la salida de variable manipulada cuando el PV es igual que el SV puede designarse como sigue:

0: Salida 0%

1: Salida 50%

La dirección de la operación proporcional puede designarse como directa o inversa.

Pueden designarse los límites superior e inferior de la salida de variable manipulada.

El periodo de muestreo puede designarse en unidades de 10 ms (0,01 hasta 99,99 s), pero la acción PID real es determinada por una combinación del periodo de muestreo y el tiempo de ejecución de la instrucción PID(190) (con cada ciclo).

La temporización de habilitación de cambios realizados en las constantes PID puede configurarse bien como 1) al comienzo de la ejecución de la instrucción PID, o bien como 2) al comienzo de la ejecución de la instrucción PID y en cada uno de los periodos de muestreo. Sólo pueden modificarse la banda proporcional (P), la constante de integral (Tik) y la constante de derivada (Tdk) cada ciclo de muestreo (es decir, durante la ejecución de la instrucción PID). La temporización se configura en el bit 1 de C+5.

**Nota** La configuración del bit 1 de C+5 solamente es compatible con las CPUs CJ1, CS1-H, CJ1-H y CS1 con número de lote 001201 $\square\square\square\square$  o posterior (fabricadas el 1 de dicienbre de 2000 o posteriormente).

En el caso de los parámetros PID (C hasta C+38), sólo puede modificarse el valor seleccionado (SV) cuando la condición de ejecución está en ON. Cuando desee modificar otros valores, asegúrese de cambiar la condición de ejecución de OFF a ON para activar los nuevos valores.

## **Indicadores**

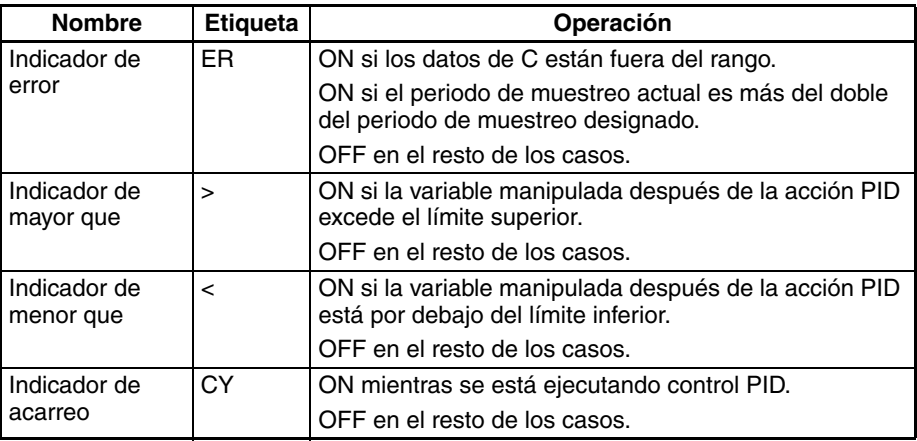

**Precauciones** PID(190) se ejecuta como si la condición de ejecución fuera una señal STOP-RUN. Los cálculos PID se ejecutan cuando la condición de ejecución se mantiene en ON para el siguiente ciclo después de que C+9 hasta C+38 se hayan inicializado. Por lo tanto, cuando utilice el indicador de siempre ON (ON) como condición de ejecución para PID(190), disponga un proceso separado en el que C+9 hasta C+38 se inicialicen cuando comience la operación.

> Si los datos de C están fuera del rango, se producirá un error y el indicador de error se pondrá en ON.

> Si el periodo de muestreo actual es más del doble del periodo de muestreo designado, se producirá un error y el indicador de error se pondrá en ON. No obstante, el control PID se ejecutará.

El indicador de acarreo se pone en ON mientras se ejecuta el control PID.

El indicador de mayor que se pondrá en ON si la variable manipulada después de la acción PID excede el límite superior. En este momento, los resultados se entregan en el límite superior.

El indicador de menor que se pondrá en ON si la variable manipulada después de la acción PID está por debajo del límite inferior. En este momento, los resultados se entregan en el límite inferior.

En el caso de los parámetros PID (C hasta C+38), el único valor que puede modificarse mientras la condición de entrada está en ON es el valor seleccionado para C. Si desea modificar cualquier otro valor, asegúrese de cambiar la condición de ejecución de OFF a ON para habilitar el nuevo valor.

**Ejemplo** En el flanco ascendente de CIO 000000 (OFF a ON), el área de trabajo de D00209 hasta D00238 se inicializa de acuerdo a los parámetros (mostrados a continuación) configurados en D00200 hasta D00208. Una vez se haya inicializado el área de trabajo, se ejecuta control PID y la variable manipulada se entrega a CIO 0020.

> Cuando CIO 000000 se pone en ON, se ejecuta control PID en los intervalos de periodo de muestreo de acuerdo a los parámetros configurados en D00200 hasta D00208. La variable manipulada se entrega a CIO 0020.

> Las constantes PID utilizadas en el cálculo PID no se modificarán si la banda proporcional (P), la constante de integral (Tik) o la constante de derivada se modifican después de que CIO 000000 se ponga en ON.

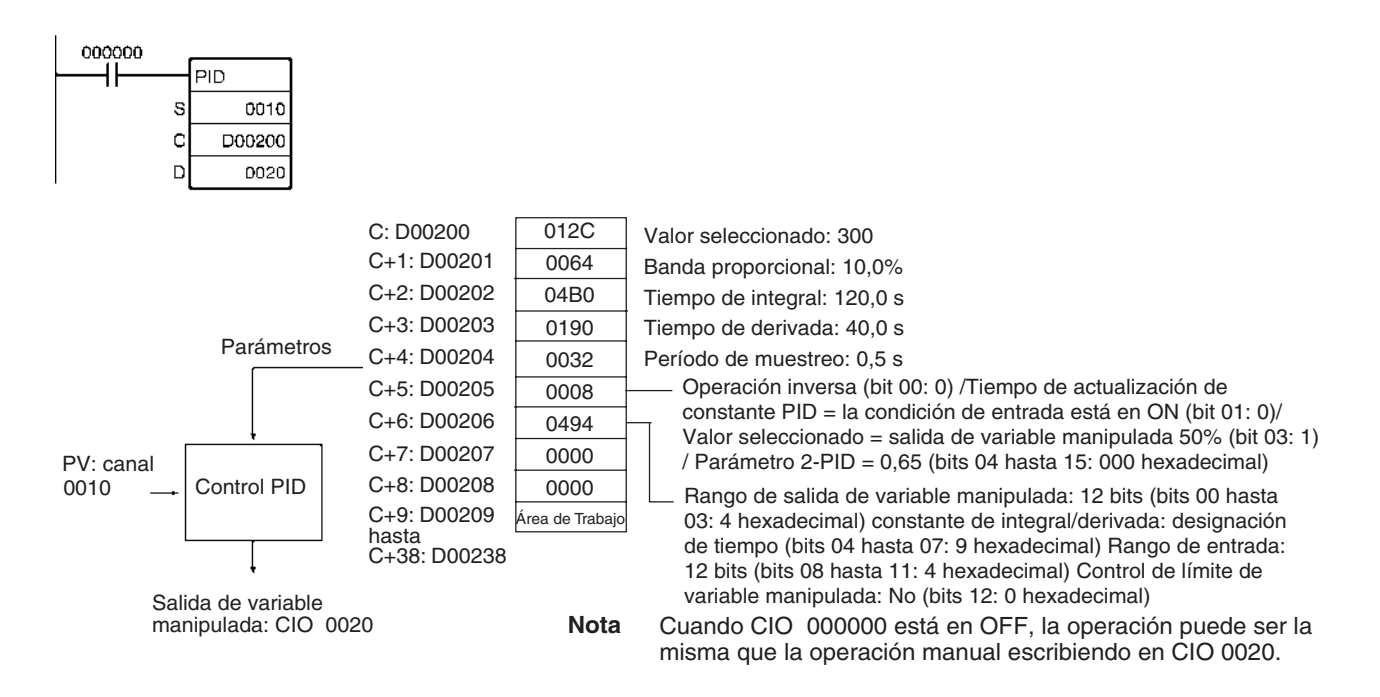

# **Rangos de valores de entrada y de variable manipulada**

El número de bits de datos de entrada válidos para el valor medido se designa mediante la configuración del rango de entrada de C+6, bits 08 hasta 11, y el número de bits de datos de salida válidos para la salida de variable manipulada se designa mediante la configuración del rango de salida de C+6, bits 0 hasta 3. Estos rangos se muestran en la siguiente tabla.

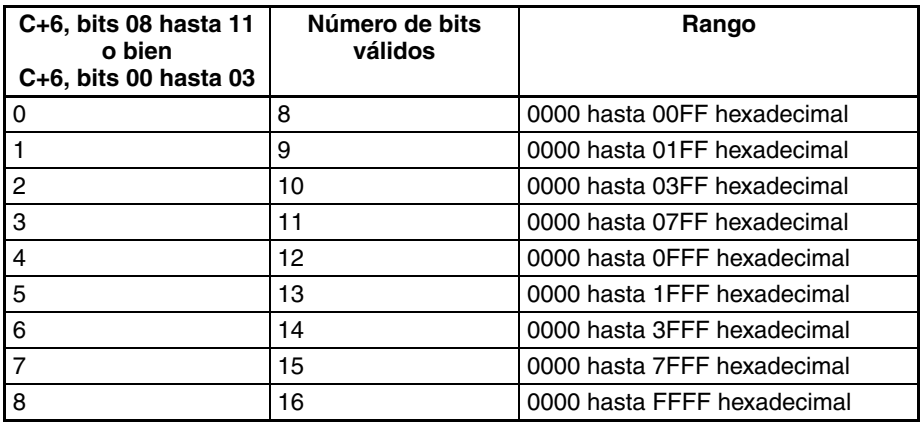

Si el rango de los datos manejados por una Unidad de entrada analógica o una Unidad de salida analógica no puede configurarse con precisión seleccionando el número de bits válidos, puede utilizarse APR(069) (ARITHMETIC PROCESS) para realizar la conversión a los rangos adecuados antes y después de PID(190).

La siguiente sección de programa muestra un ejemplo para una Unidad de entrada analógica DRT1-AD04 y una Unidad de salida analógica DRT1-DA02 operando como esclavas DeviceNet. Los rangos de datos para estas dos Unidades son desde 0000 hasta 1770 hexadecimal, lo que no puede especificarse simplemente seleccionando el número válido de dígitos. Por ello se utiliza APR(069) para convertir el rango desde 0000 hasta 1770 hexadecimal de la Unidad de entrada analógica a 0000 hasta FFFF hexadecimal para entrada a PID(190) y posteriormente la salida de variable manipulada desde PID(190) se convierte de vuelta al rango desde 0000 hasta 1770 hexadecimal, utilizando de nuevoAPR(069), para la salida desde la Unidad de salida analógica.

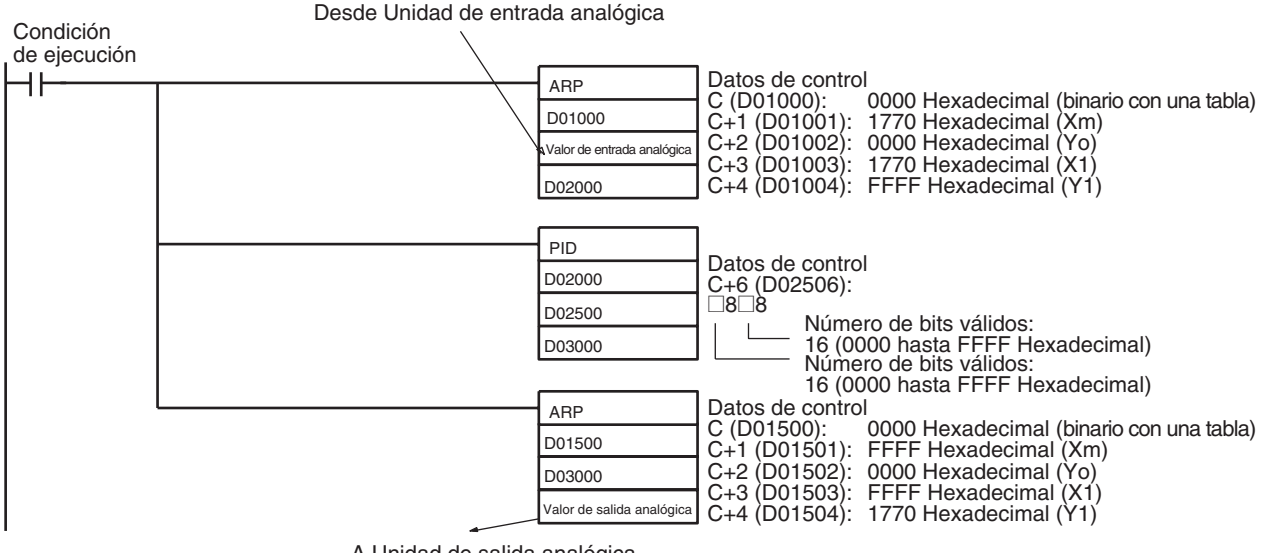

### A Unidad de salida analógica

### **Especificaciones de prestaciones**

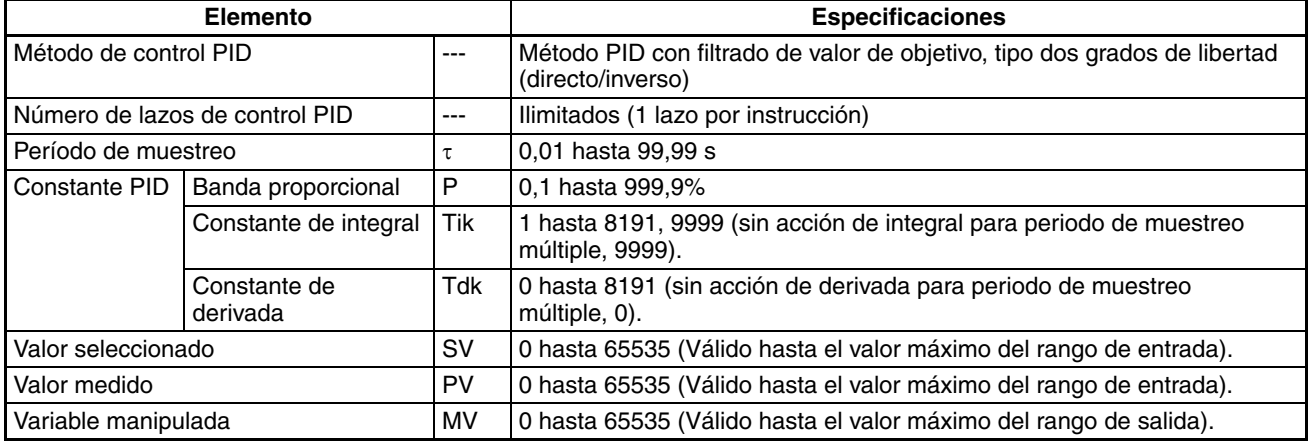

**Método de cálculo** Los cálculos en control PID se realizan mediante el control con filtrado del valor objetivo con dos grados de libertad.

### **Diagrama de bloques para control con filtrado del valor objetivo con dos grados de libertad**

Cuando se previenen los sobreimpulsos con control PID simple se ralentiza la estabilización de las perturbaciones (1). Por otro lado, si se acelera estabilización de las perturbaciones se producirán sobreimpulsos y la respuesta respecto al valor objetivo se ralentiza (2).

En cambio, cuando se utiliza control PID con filtrado del valor objetivo con dos grados de libertad no se producen sobreimpulsos y pueden acelerarse la respuesta respecto al valor objetivo y la estabilización de perturbaciones (3).

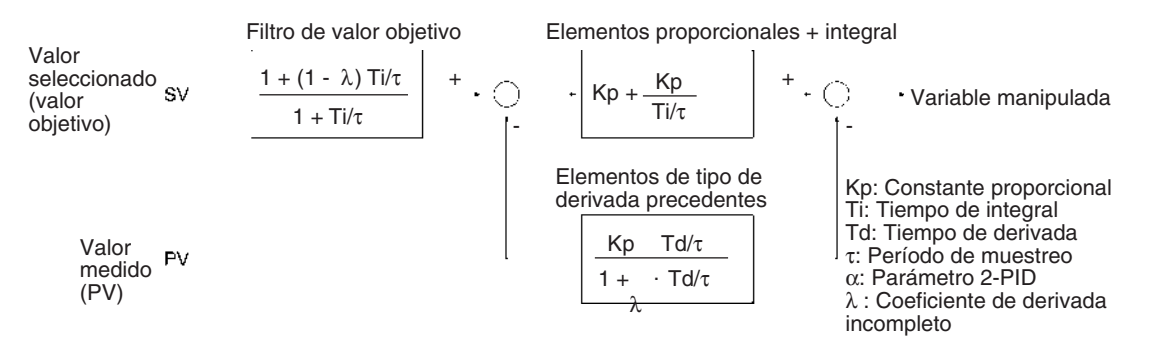

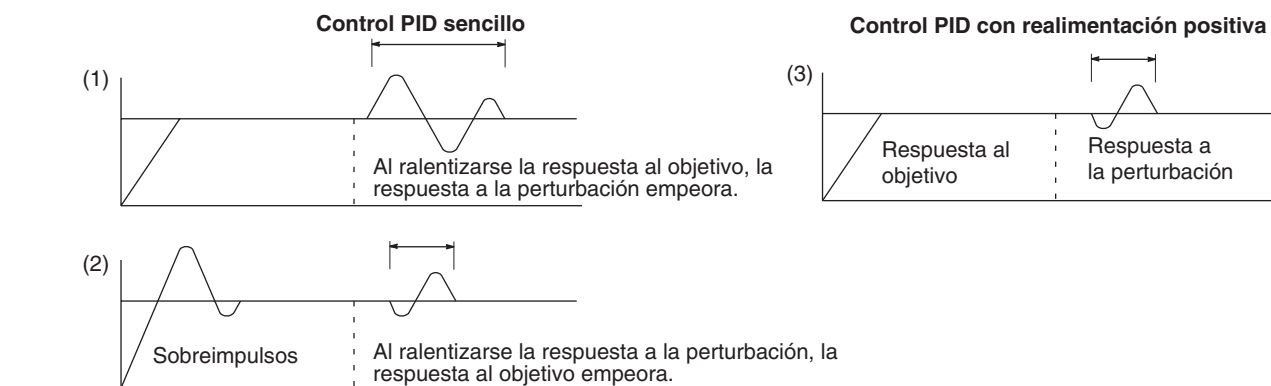

**Configuración de parámetros PID**

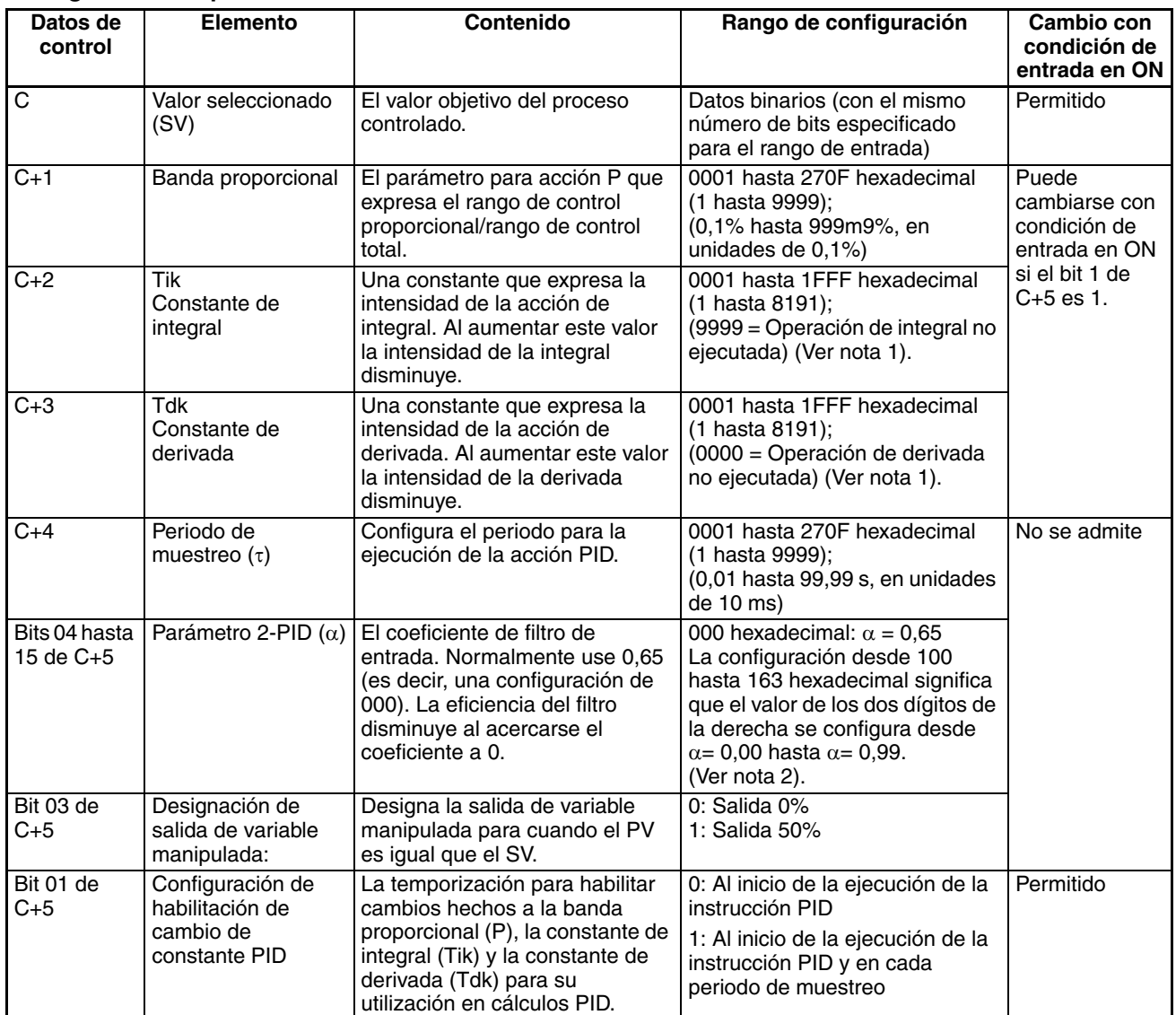

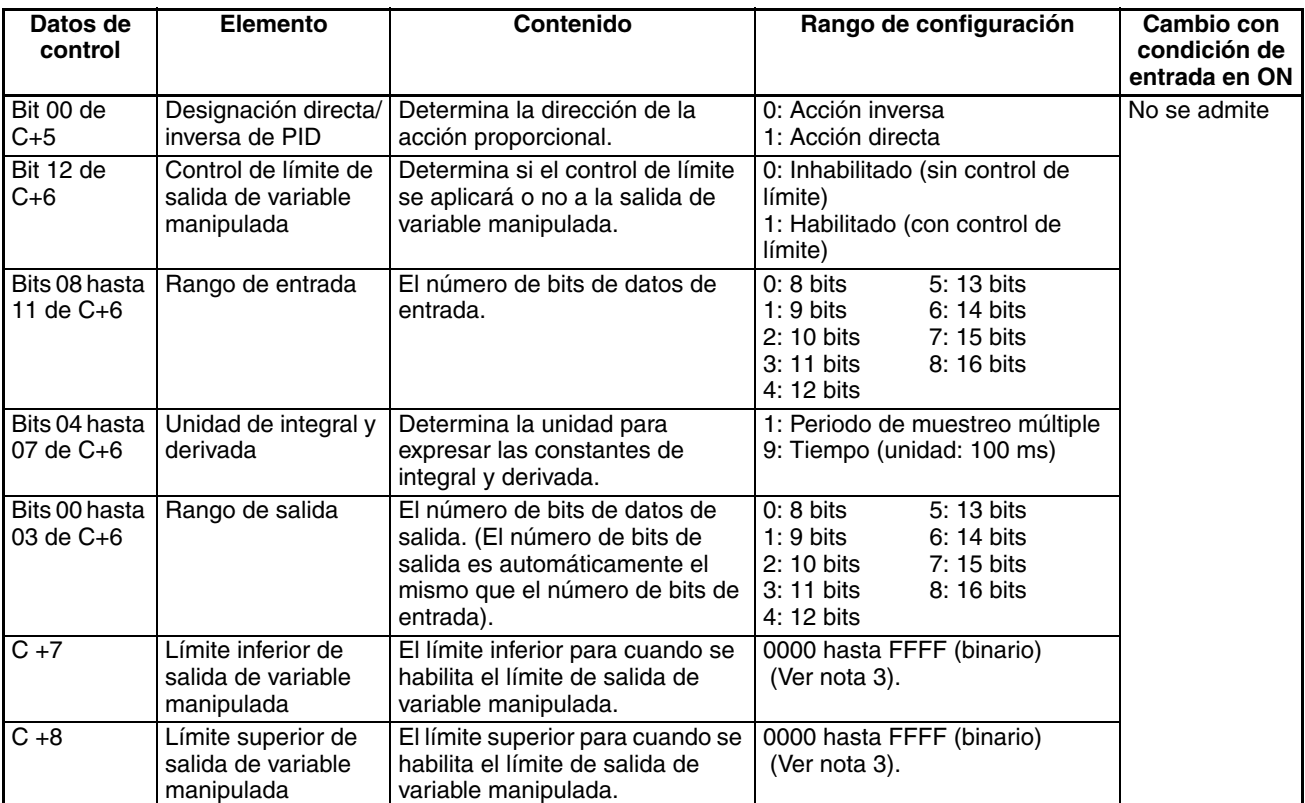

**Nota** 1. Cuando la unidad se designa como 1, el rango es de 1 hasta 8.191 veces el periodo. Cuando la unidad se designa como 9, el rango es de 0,1 hasta 819,1 s. Cuando se designa 9, configure los tiempos de integral y derivada dentro de un rango de 1 hasta 8.191 veces el periodo de muestreo.

- 2. La configuración de parámetro 2-PID  $(\alpha)$  como 000 supone 0,65, el valor normal.
- 3. Cuando el control de límite de salida de variable manipulada esté habilitado (es decir, configurado como "1"), ajuste los valores como sigue: 0000 ≤ Límite inferior de salida de MV ≤ Límite superior de salida de MV ≤ Valor máx. del rango de salida

**Periodo de muestreo y tiempo de ciclo** El periodo de muestreo puede designarse en unidades de 10 ms (0,01 hasta 99,99 s), pero la acción PID real es determinada por una combinación del periodo de muestreo y el tiempo de ejecución de la instrucción PID (con cada ciclo). La relación entre el periodo de muestreo y el tiempo de ciclo es la siguiente:

- Si el periodo de muestreo es menor que el tiempo de ciclo, se ejecuta control PID con cada ciclo y no con cada periodo de muestreo
- Si el periodo de muestreo es mayor o igual que el tiempo de ciclo, el control PID no se ejecuta con cada ciclo, pero se ejecuta PID(190) cuando el valor acumulativo del tiempo de ciclo (el tiempo entre instrucciones PID) es mayor o igual que el periodo de muestreo. La parte sobrante del valor acumulativo (es decir, el valor acumulativo del tiempo de ciclo menos el periodo de muestreo) se añade al siguiente valor acumulativo.

Por ejemplo, suponiendo que el periodo de muestreo es de 100 ms y que el tiempo de ciclo es consistentemente 60 ms, para el primer ciclo después de la ejecución inicial no se ejecutará PID(190) porque 60 ms es menor de 100 ms. Para el segundo ciclo, 60 ms + 60 ms es mayor que 100 ms, así que se ejecutará PID(190). El valor restante de 20 ms (es decir, 120 ms – 100 ms = 20 ms) se arrastrará.

Para el tercer ciclo, el resto de 20 ms se añade a 60 ms. Ya que la suma de 80 ms es menor de 100 ms no se ejecutará PID(190). Para el cuarto

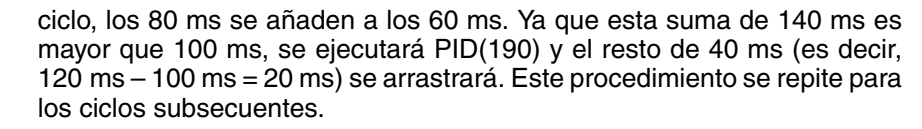

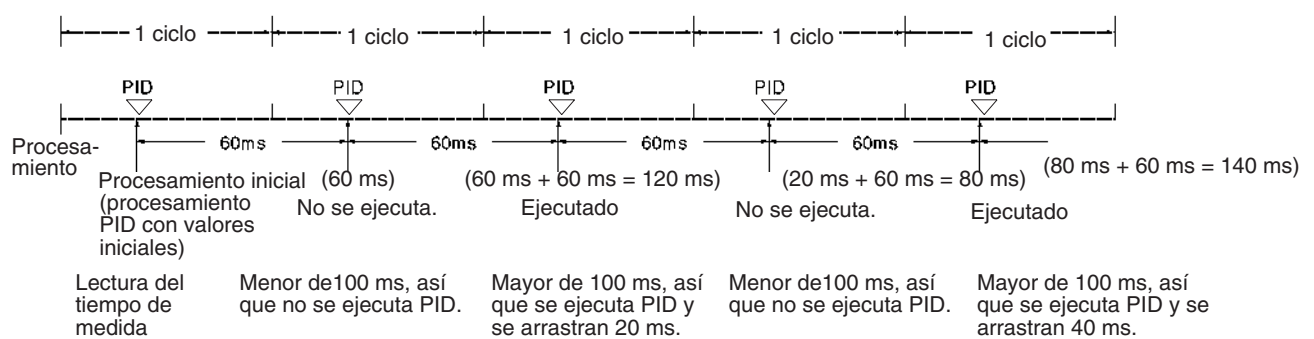

### **Acciones de control Acción proporcional (P)**

La acción proporcional es una operación en la que se establece una banda proporcional con respecto al valor seleccionado (SV), y dentro de esta banda la variable manipulada (MV) se hace proporcional a la desviación. En la siguiente ilustración se muestra un ejemplo de operación inversa.

Si se utiliza la acción proporcional y el valor actual (PV) se hace más pequeño que la banda proporcional, la variable manipulada (MV) será 100% (es decir, el valor máximo). Dentro de la banda proporcional, la MV se hace proporcional a la desviación (la diferencia entre SV y PV) y disminuye gradualmente hasta que SV y PV coinciden (es decir, hasta que la desviación sea 0), en cuyo momento MV se encontrará en el valor mínimo de 0% (o bien 50%, dependiendo de la configuración del parámetro de designación de salida de variable manipulada). La MV también será 0% cuando el PV sea mayor que el SV.

La banda proporcional se expresa como un porcentaje del rango de entrada total. Cuanto más pequeña sea la banda proporcional, más grande será la constante proporcional y más intensa la acción correctiva. Con acción proporcional se produce generalmente un desplazamiento (desviación residual), pero este desplazamiento puede reducirse haciendo la banda proporcional más pequeña. No obstante, si se hace demasiado pequeña se producirá hunting.

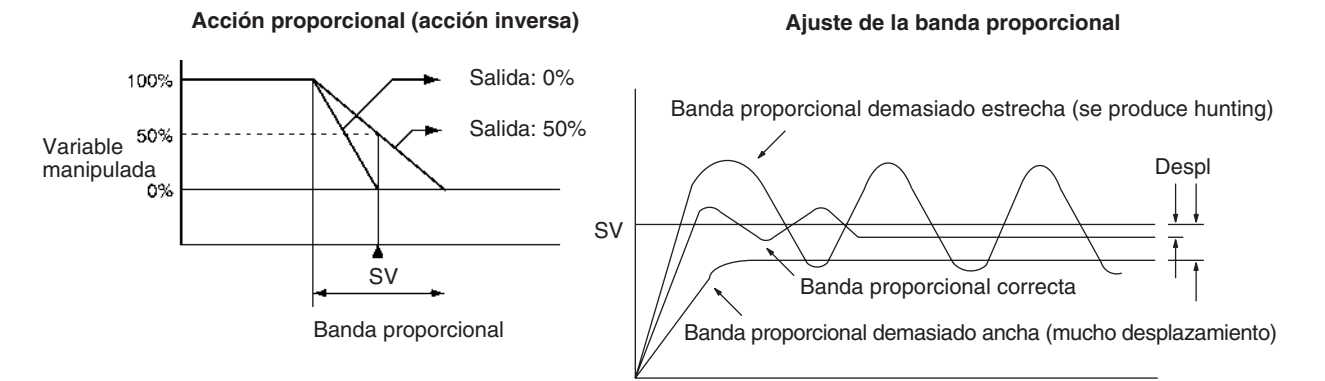

### **Acción de integral (I)**

Combinando la acción de integral con la acción proporcional se reduce el desplazamiento según el tiempo que ha transcurrido, de tal manera que el PV coincida con el SV. La intensidad de la acción de integral es indicada por el tiempo de integral, que es el tiempo requerido para que la variable manipulada de la acción de integral alcance el mismo nivel que la variable manipulada de la acción proporcional con respecto a la desviación de paso,
tal y como se muestra en la siguiente ilustración. Cuanto más corto sea el tiempo de integral, más intensa será la corrección llevada a cabo por la acción de integral. Si el tiempo de integral es demasiado corto, la corrección será demasiado intensa y se producirá hunting.

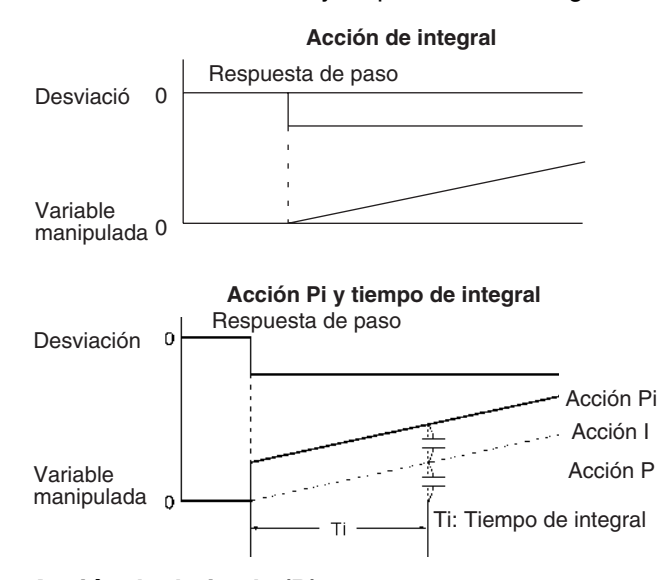

#### **Acción de derivada (D)**

Tanto la acción proporcional como la acción de integral hacen correcciones con respecto a los resultados del control, así que hay inevitablemente un retardo de la respuesta. La acción de derivada compensa esta desventaja. En respuesta a una perturbación repentina entrega una variable manipulada grande y restaura rápidamente el estado original. Se ejecuta una corrección con la variable manipulada hecha proporcionalmente a la inclinación (coeficiente de derivada) causada por la desviación.

La intensidad de la acción de derivada es indicada por el tiempo de derivada, que es el tiempo requerido para que la variable manipulada de la acción de derivada alcance el mismo nivel que la variable manipulada de la acción proporcional con respecto a la desviación de paso, tal y como se muestra en la siguiente ilustración. Cuanto más largo sea el tiempo de derivada, más intensa será la corrección llevada a cabo por la acción de derivada.

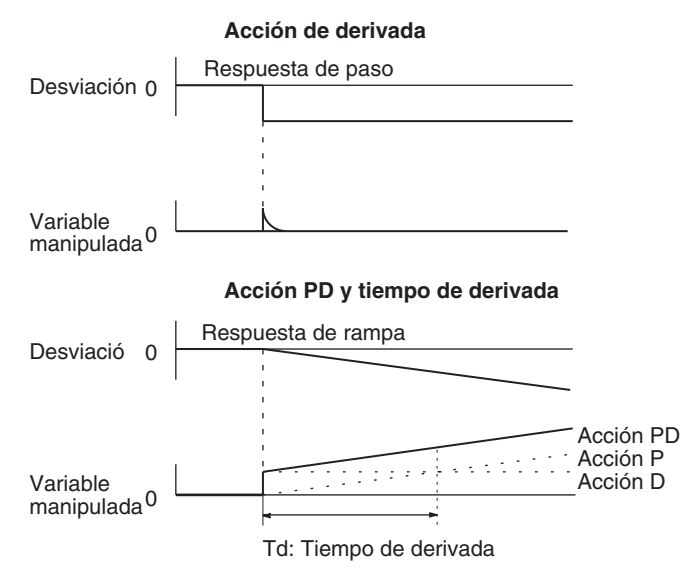

#### **Acción PID**

La acción PID combina acción proporcional (P), acción de integral (I) y acción de derivada (D). Facilita resultados de control superiores incluso para objetos

de control con tiempo muerto. Emplea acción proporcional para facilitar un control suave sin hunting, acción de integral para corregir automáticamente cualquier desplazamiento y acción de derivada para acelerar la respuesta a las perturbaciones.

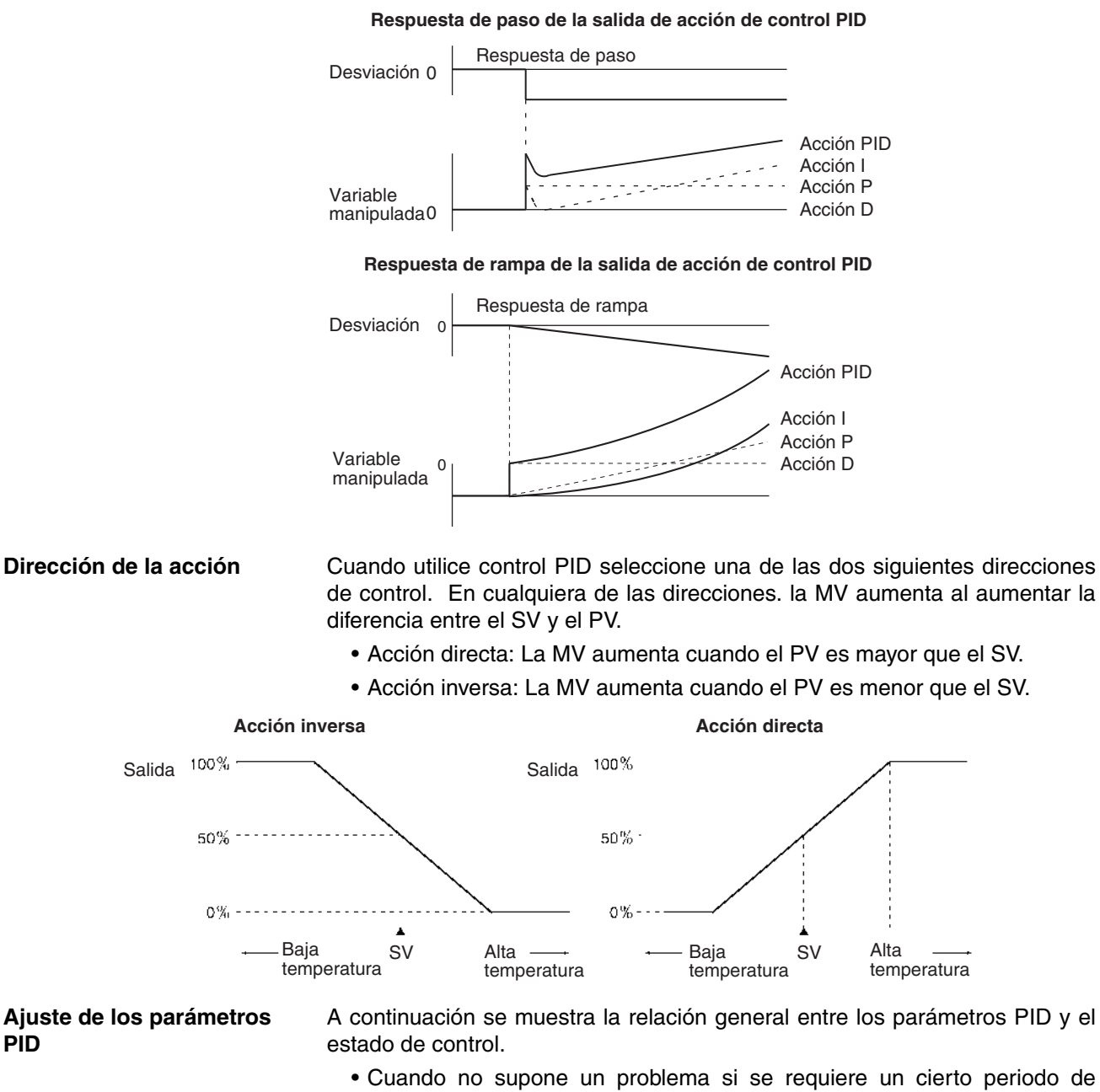

tiempo para la estabilización (tiempo de reposo), pero si es importante no causar sobreimpulsos, entonces ensanche la banda proporcional.

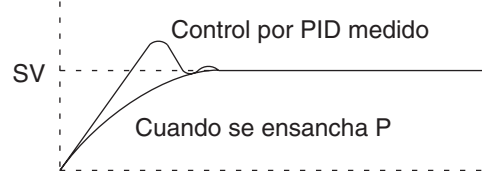

• Cuando la aparición de sobreimpulsos no es un problema pero es deseable estabilizar el control rápidamente, estreche la banda proporcional No obstante, si la banda proporcional se estrecha demasiado puede producirse hunting.

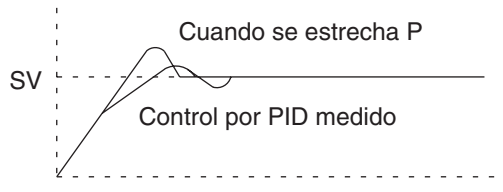

• Cuando se produce hunting amplio, o cuando la operación se ve afectada por sobreimpulsos o subimpulsos, es probable que ello sea debido a que la acción de integral es demasiado intensa. El hunting se reducirá si el tiempo de integral aumenta o se ensancha la banda proporcional.

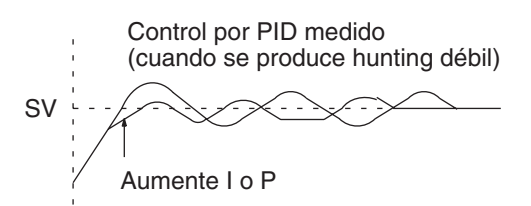

• Si el periodo es corto y se produce hunting, es posible que la respuesta del sistema de control sea rápida y la acción de derivada demasiado intensa. En este caso, ajuste la acción de derivada más baja.

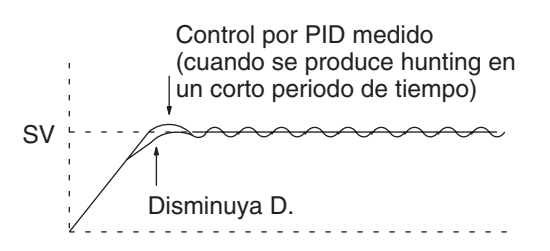

# **3-18-2 PID CONTROL WITH AUTOTUNING: PIDAT(191)**

**Empleo** Ejecuta el control PID de acuerdo con los parámetros especificados. las constantes PID pueden ajustarse automáticamente (autotuning).

Esta instrucción es admitida sólo por las CPUs CS1-H, CJ1-H, CJ1M y CS1D.

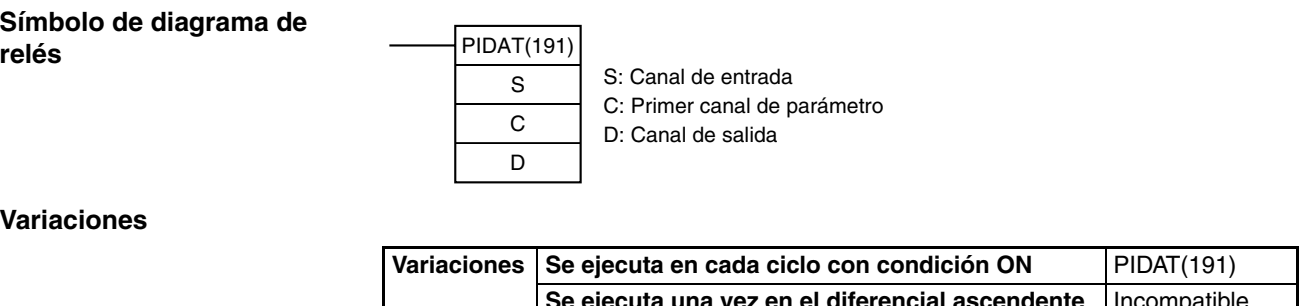

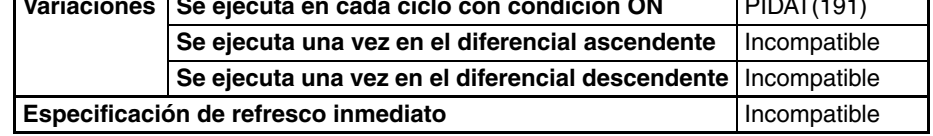

### **Áreas de programa aplicables**

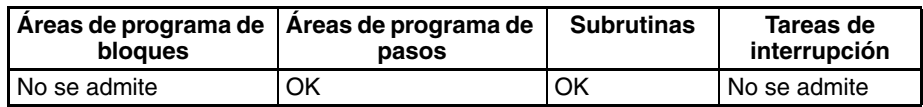

**Parámetros** Los siguientes diagramas muestran las ubicaciones de los datos de parámetro. Encontrará más detalles sobre los parámetros en el apartado Configuración de parámetros PID en esta sección.

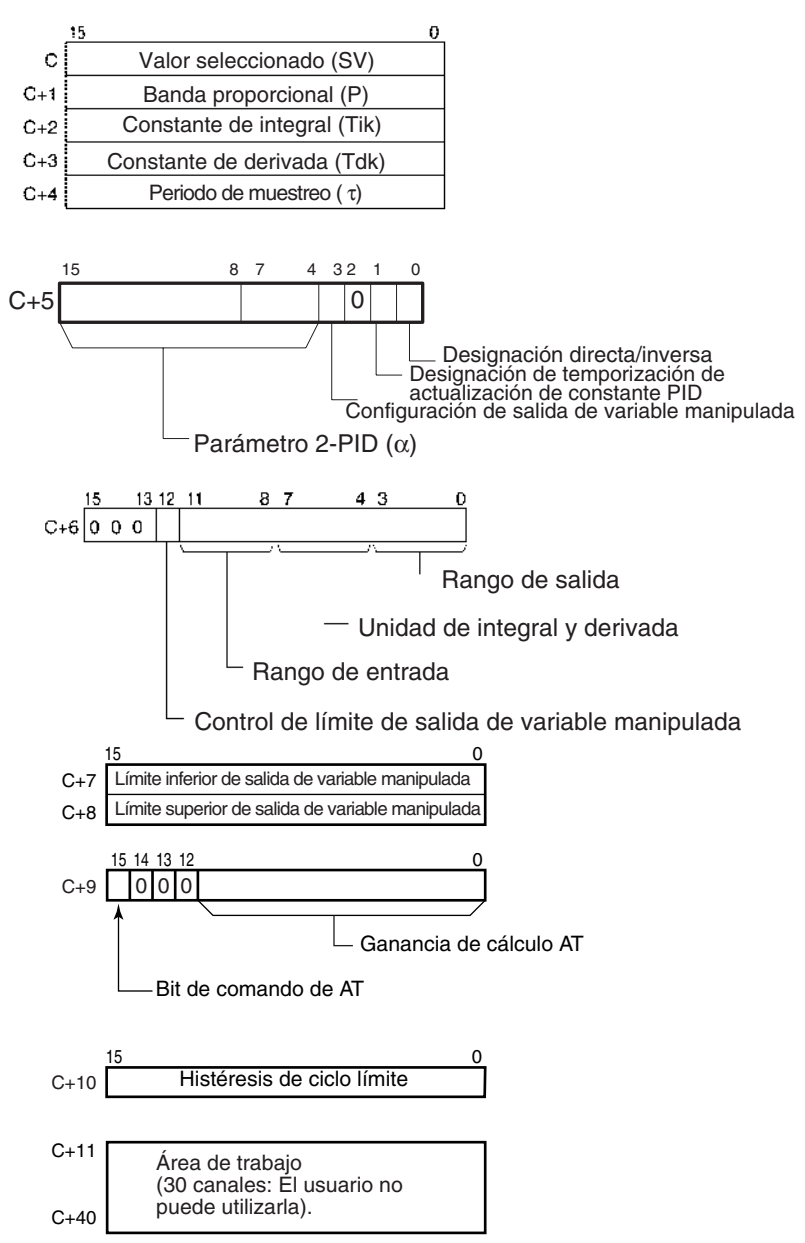

## **Especificaciones del operando**

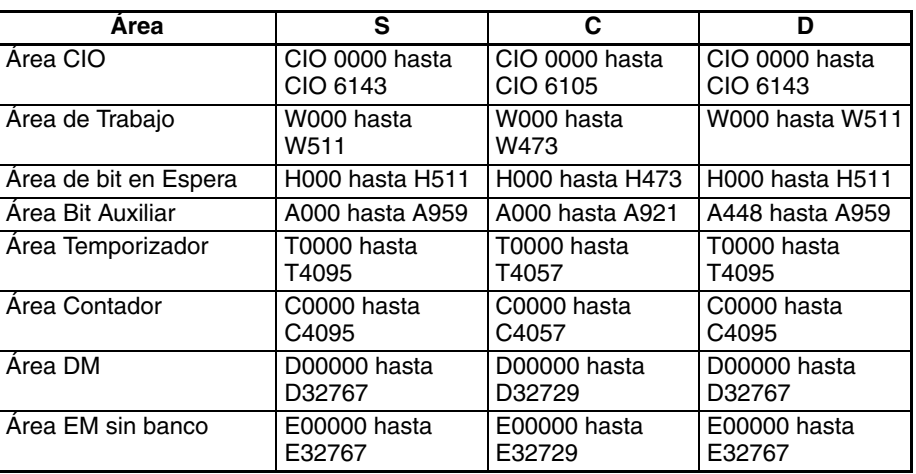

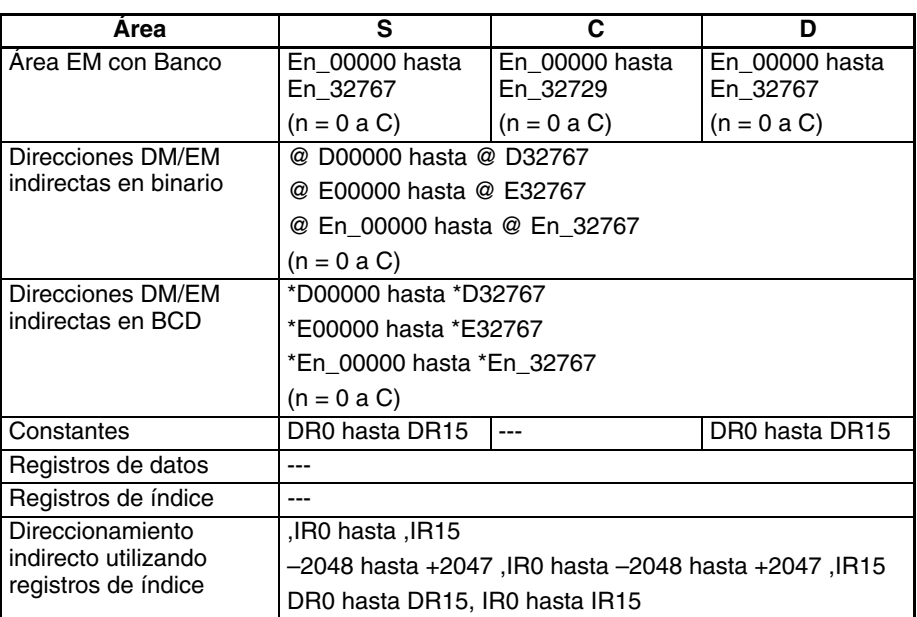

**Descripción** Cuando la condición de ejecución está en ON, PIDAT(191) realiza un control PID con dos grados de libertad según los parámetros designados por C (valor seleccionado, constante PID, etc.). Toma el rango de entrada de datos binarios especificado de los contenidos del canal de entrada S y realiza la acción PID de acuerdo a los parámetros configurados. El resultado se almacena como la variable manipulada en el canal de salida D.

> Las configuraciones de parámetros se leen cuando la condición de ejecución cambia de OFF a ON, y el indicador de error se pondrá en ON si las configuraciones están fuera del rango permitido.

> Si las configuraciones están dentro del rango permitido, el procesamiento PID se ejecutará utilizando los valores iniciales. En este momento no se realiza operación sin sacudidas. Se utilizará para variables manipuladas en ejecuciones de procesamiento PID subsecuentes. (La operación sin sacudidas consiste en un procesamiento que modifica de manera gradual y continua la variable manipulada con el fin de evitar los efectos adversos de cambios repentinos).

> Cuando la condición de ejecución se pone en ON, se introduce el PV para el periodo de muestreo especificado y se realiza el procesamiento.

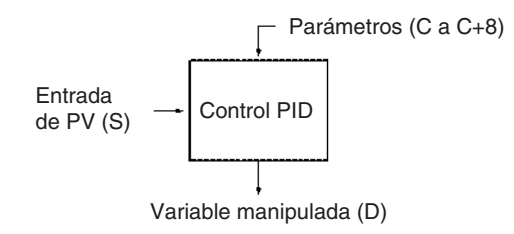

### **Autotuning**

El estado del bit de comando AT (bit 15 de C+9) se comprueba cada ciclo. Si este bit de control se pone en ON en un ciclo dado, PIDAT(191) comenzará a ajustar automáticamente las constantes PID. (Los cambios en el SV no se reflejarán mientras se esté realizando el autotuning).

Para el autotuning se utiliza el método de ciclo límite. PIDAT(191) cambia de forma forzada la variable manipulada (variable manipulada máxima  $\leftrightarrow$ variable manipulada mínima) y monitoriza las características del sistema controlado. Las constantes PID se calculan basándose en las características que han sido observadas, y las nuevas constantes P, I y D se almacenan

automáticamente en C+1, C+2 y C+3. En es momento, el bit de comando AT (bit 15 de C+9) se pone en OFF y el control PID vuelve a empezar con las nuevas constantes PID de C+1, C+2 y C+3.

- Si el bit de comando AT está en ON cuando comienza la ejecución de PIDAT(191), se realizará en primer lugar el autotuning y posteriormente empezará el control PID con las constantes PID calculadas.
- Si el bit de comando AT se pone en ON durante la ejecución de PIDAT(191), PIDAT(191) interrumpe el control PID que se está llevando a cabo con las constantes PID configuradas por el usuario, realiza el autotuning, y posteriormente vuelve a comenzar el control PID con las constantes PID calculadas.
- El siguiente organigrama muestra el procedimiento de autotuning:

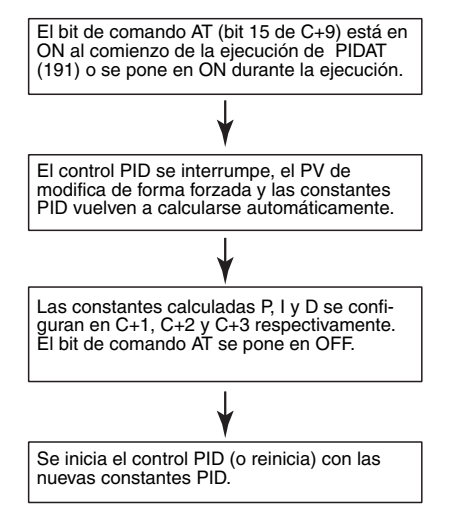

- **Nota** 1. Si se interrumpe el autotuning poniendo en OFF el bit de comando AT durante el autotuning, el control PID se iniciará con las constantes PID que estaban siendo utilizadas antes de que comenzara el autotuning.
	- 2. Además, si se produce un error de ejecución de AT, el control PID se iniciará con las constantes PID que estaban siendo utilizadas antes de que comenzara el autotuning.

En ambos casos descritos en las notas 1 y 2, las constantes PID se habilitarán si ya habían sido calculadas cuando el autotuning fue interrumpido.

### **Control PID**

El número de los bits de datos de entrada válidos dentro de los 16 bits de la entrada PV (S) se designa mediante la configuración del rango de entrada de C+6, bits 08 hasta 11. Por ejemplo, si se designan 12 bits (4 hexadecimal) para el rango de entrada ,se habilitará el rango desde 0000 hexadecimal hasta 0FFF hexadecimal como el PV. (Los valores mayores que 0FFF hexadecimal se considerarán como 0FFF hexadecimal).

El rango de valores seleccionados depende también del rango de entrada.

Los valores medidos (PV) y los valores seleccionados(SV) son binarios sin signo, desde 0000 hexadecimal hasta el valor máximo del rango de entrada.

El número de los bits de datos de salida válidos dentro de los 16 bits de la salida de la variable manipulada se designa mediante la configuración del rango de salida de C+6, bits 00 hasta 03. Por ejemplo, si se designan 12 bits (4 hexadecimal) para el rango de salida, se entregará el rango desde 0000 hexadecimal hasta 0FFF hexadecimal como la variable manipulada.

Para operación proporcional solamente, la salida de variable manipulada cuando el PV es igual que el SV puede designarse como sigue:

- 0: Salida 0%
	- 1: Salida 50%

La dirección de la operación proporcional puede designarse como directa o inversa.

Pueden designarse los límites superior e inferior de la salida de variable manipulada.

El periodo de muestreo puede designarse en unidades de 10 ms (0,01 hasta 99,99 s), pero la acción PID real es determinada por una combinación del periodo de muestreo y el tiempo de ejecución de la instrucción PIDAT(191) (con cada ciclo).

La temporización de habilitación de cambios realizados en las constantes PID puede configurarse bien como 1) al comienzo de la ejecución de la instrucción PIDAT(191), o bien como 2) al comienzo de la ejecución de la instrucción PID y en cada uno de los periodos de muestreo. Sólo pueden modificarse la banda proporcional (P), la constante de integral (Tik) y la constante de derivada (Tdk) cada ciclo de muestreo (es decir, durante la ejecución de la instrucción PID). La temporización se configura en el bit 1 de C+5.

Cuando modifique las constantes PID manualmente, ajuste la configuración de habilitación de cambio de constante PID (bit 1 de C+5) como 1 de tal manera que los valores de C+1, C+2 y C+3 se actualicen cada periodo de muestreo en el cálculo PID. Esta configuración permite también ajustar las constantes PID manualmente después del autotuning.

En el caso de los parámetros PID (C hasta C+38), sólo pueden modificarse los siguientes parámetros cuando la condición de ejecución está en ON. Cuando cambie otros valores, asegúrese de cambiar la condición de ejecución de OFF a ON para habilitar las nuevas configuraciones.

- Valor seleccionado (SV) de C (Puede cambiarse sólo durante el control PID. Un cambio del SV durante el autotuning no se reflejará).
- Configuración de habilitación de cambio de la constante PID (bit 1 de  $C + 5$
- Las constantes P, I y D de C+1, C+2 y C+3 (Los cambios de estas constantes se reflejarán cada periodo de muestreo sólo si la configuración de habilitación de cambio de la constante PID (bit 1 de C+5) está configurada como 1).
- Bit de comando AT (bit 15 de C+9)
- Ganancia de cálculo AT (bits 0 hasta 14 de C+9) e Histéresis de ciclo límite (C+10) (Estos valores se leen cuando se inicia el autotuning).
- **Nota** La instrucción PIDAT(191) es la misma que la instrucción PID(190) con la función de autotuning (AT) añadida, así que la operación del control PID es idéntica. En *[3-18-1 PID CONTROL: PID\(190\)](#page-750-0)* encontrará más detalles y ejemplos sobre la operación del control PID.

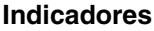

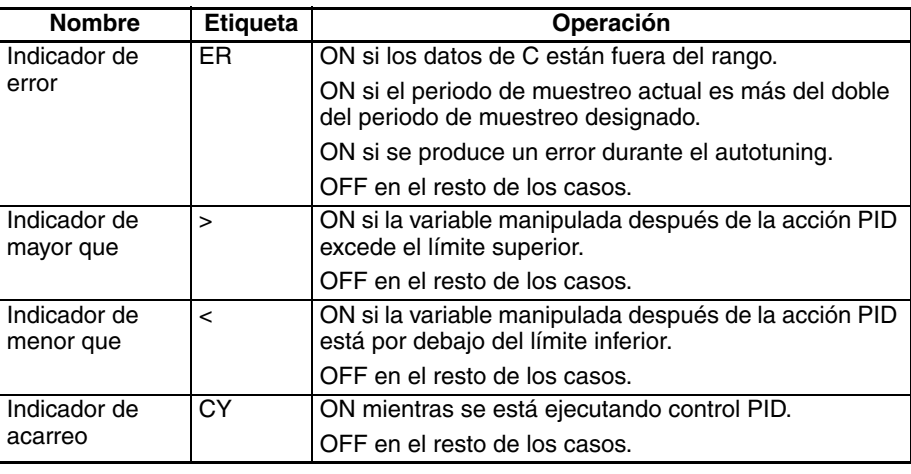

**Precauciones** PIDAT(191) se ejecuta como si la condición de ejecución fuera una señal STOP-RUN. Los cálculos PID se ejecutan cuando la condición de ejecución se mantiene en ON para el siguiente ciclo después de que C+11 hasta C+40 se hayan inicializado. Por lo tanto, cuando utilice el indicador de siempre ON (ON) como condición de ejecución para PIDAT(191) disponga un proceso separado en el que C+11 hasta C+40 se inicialicen cuando comience la operación.

Si los datos de C están fuera del rango, se producirá un error y el indicador de error se pondrá en ON.

Si se produce un error durante el autotuning el indicador de error se pondrá en ON.

Si el periodo de muestreo actual es más del doble del periodo de muestreo designado, se producirá un error y el indicador de error se pondrá en ON. No obstante, el control PID se ejecutará.

El indicador de acarreo se pone en ON mientras se ejecuta el control PID.

El indicador de mayor que se pondrá en ON si la variable manipulada después de la acción PID excede el límite superior. En este momento, los resultados se entregan en el límite superior.

El indicador de menor que se pondrá en ON si la variable manipulada después de la acción PID está por debajo del límite inferior. En este momento, los resultados se entregan en el límite inferior.

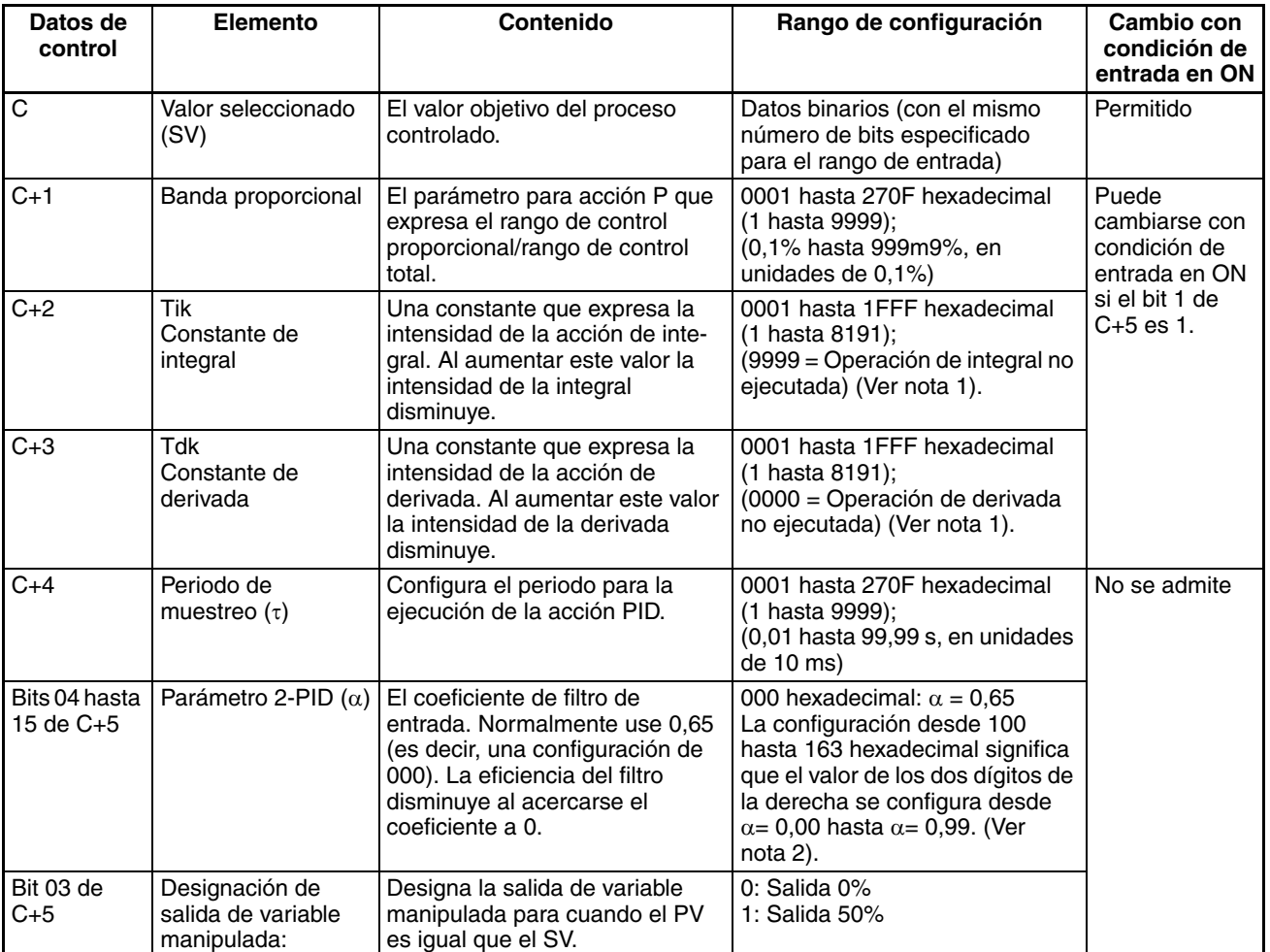

### **Configuración de parámetros PID**

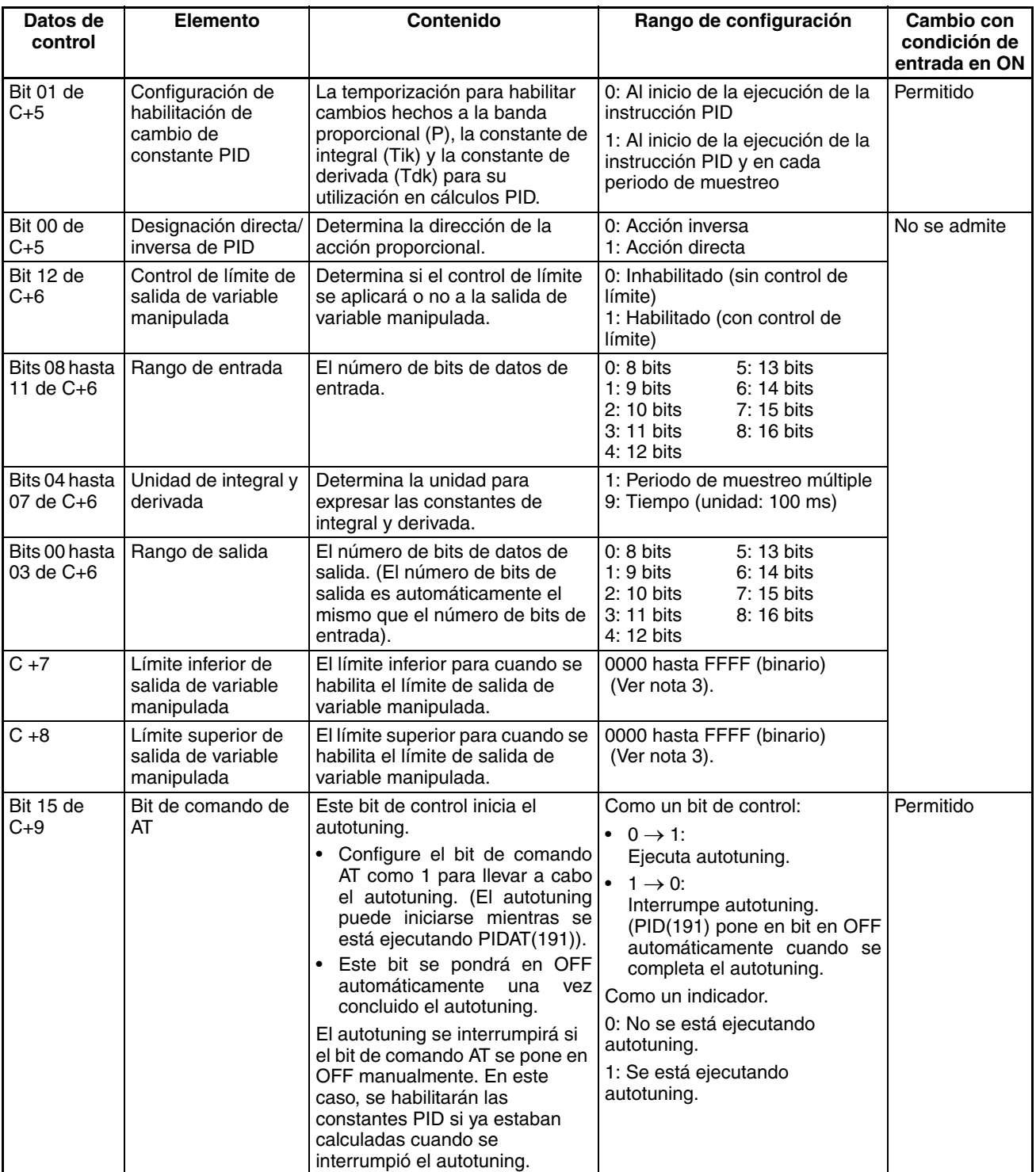

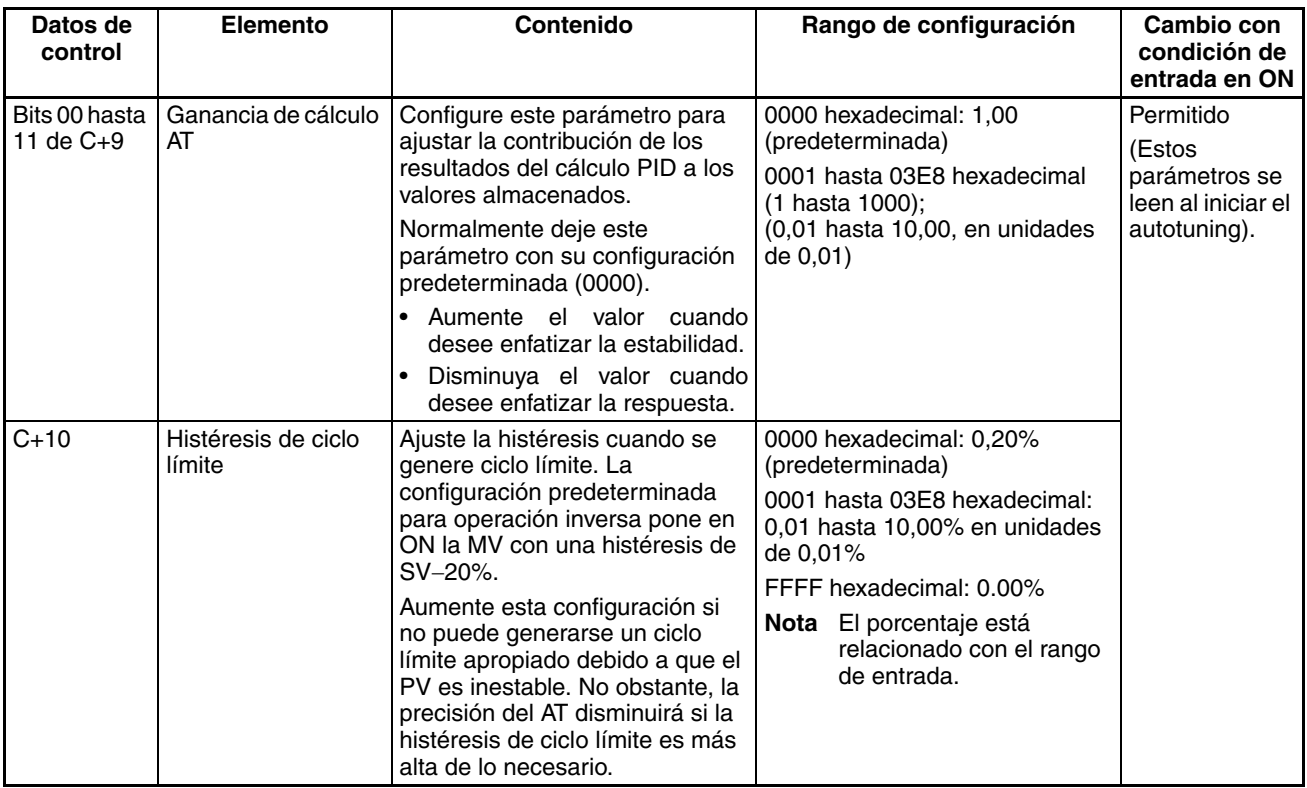

**Nota** 1. Cuando la unidad se designa como 1, el rango es de 1 hasta 8.191 veces el periodo. Cuando la unidad se designa como 9, el rango es de 0,1 hasta 819,1 s. Cuando se designa 9, configure los tiempos de integral y derivada dentro de un rango de 1 hasta 8.191 veces el periodo de muestreo.

> 2. La configuración de parámetro 2-PID  $(\alpha)$  como 000 supone 0,65, el valor normal.

Cuando el control de límite de salida de variable manipulada esté habilitado (es decir, configurado como "1"), ajuste los valores como sigue: 0000 ≤ Límite inferior de salida de MV ≤ Límite superior de salida de MV ≤ Valor máx. del rango de salida

**Interrupción del control PID para realizar**  En el flanco ascendente de CIO 000000 (OFF a ON), el área de trabajo de D00211 hasta D00240 se inicializa de acuerdo a los parámetros (mostrados a continuación) configurados en D00200 hasta D00208. Una vez se haya inicializado el área de trabajo, se ejecuta control PID y la variable manipulada se entrega a CIO 0020.

> Mientras CIO 000000 esté en ON, se ejecuta control PID en los intervalos de periodo de muestreo de acuerdo a los parámetros configurados en D00200 hasta D00210. La variable manipulada se entrega a CIO 0020.

> Las constantes PID utilizadas en el cálculo PID no se modificarán si la banda proporcional (P), la constante de integral (Tik) o la constante de derivada se modifican después de que CIO 000000 se ponga en ON.

> En el flanco ascendente de W 000000 (OFF a ON), SETB(532) pone en ON el bit 15 de D00209 (C+9) e inicia el autotuning. Cuando se completa el autotuning, las constantes P, I y D calculadas se escriben en C+1, C+2 y C+3. El control PID se reinicializa con las nuevas constantes PID.

**Ejemplo 1:**

**autotuning**

# *Instrucciones de control de datos* **Sección 3-18**

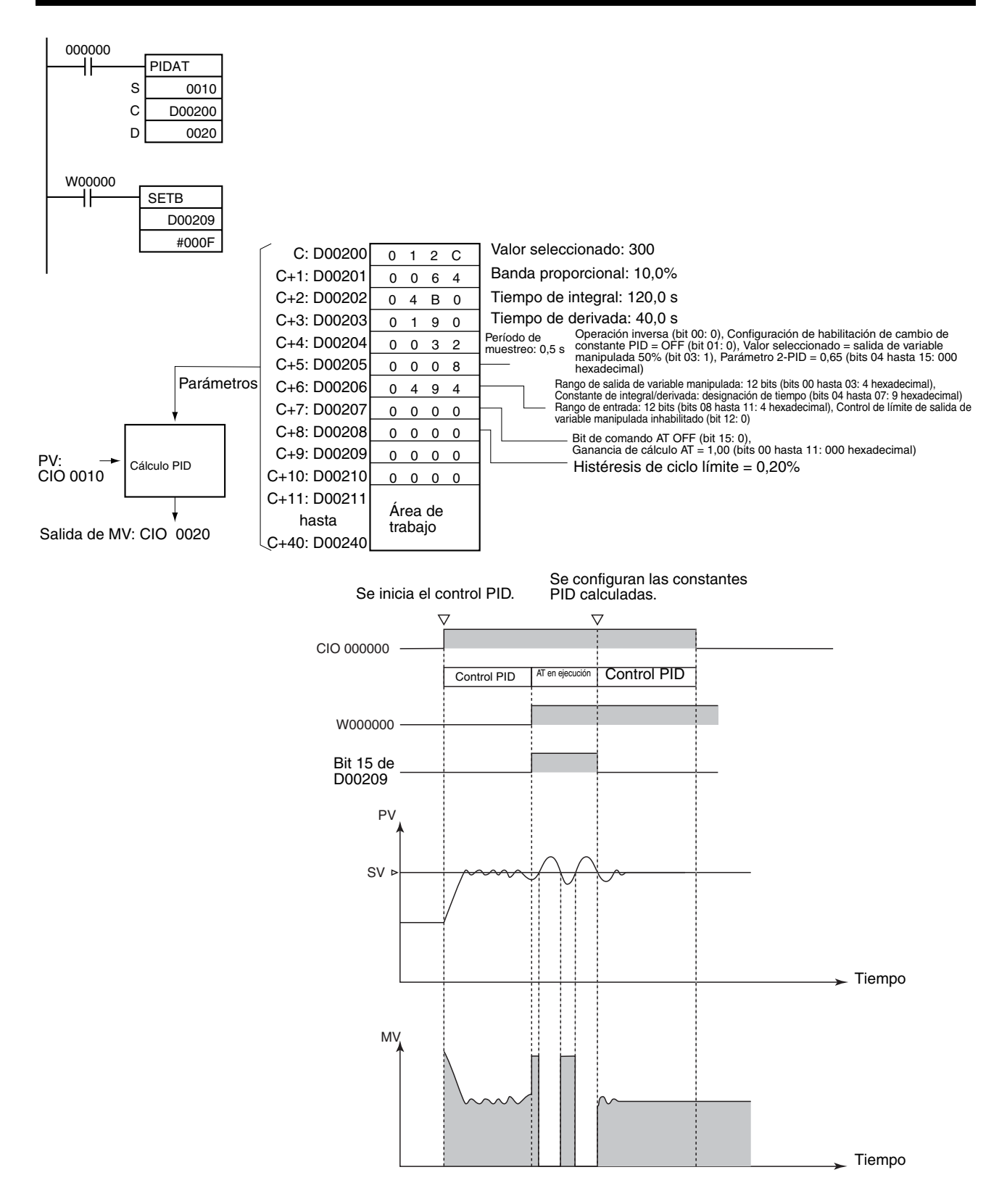

### **Ejemplo 2: Inicio de PIDAT(191) con autotuning**

En el flanco ascendente de CIO 000000 (OFF a ON), se realizará en primer lugar autotuning si el bit 15 de D00209 (C+9) está en ON. Cuando se completa el autotuning, las constantes P, I y D calculadas se escriben en C+1, C+2 y C+3. El control PID se inicializa con las constantes PID calculadas.

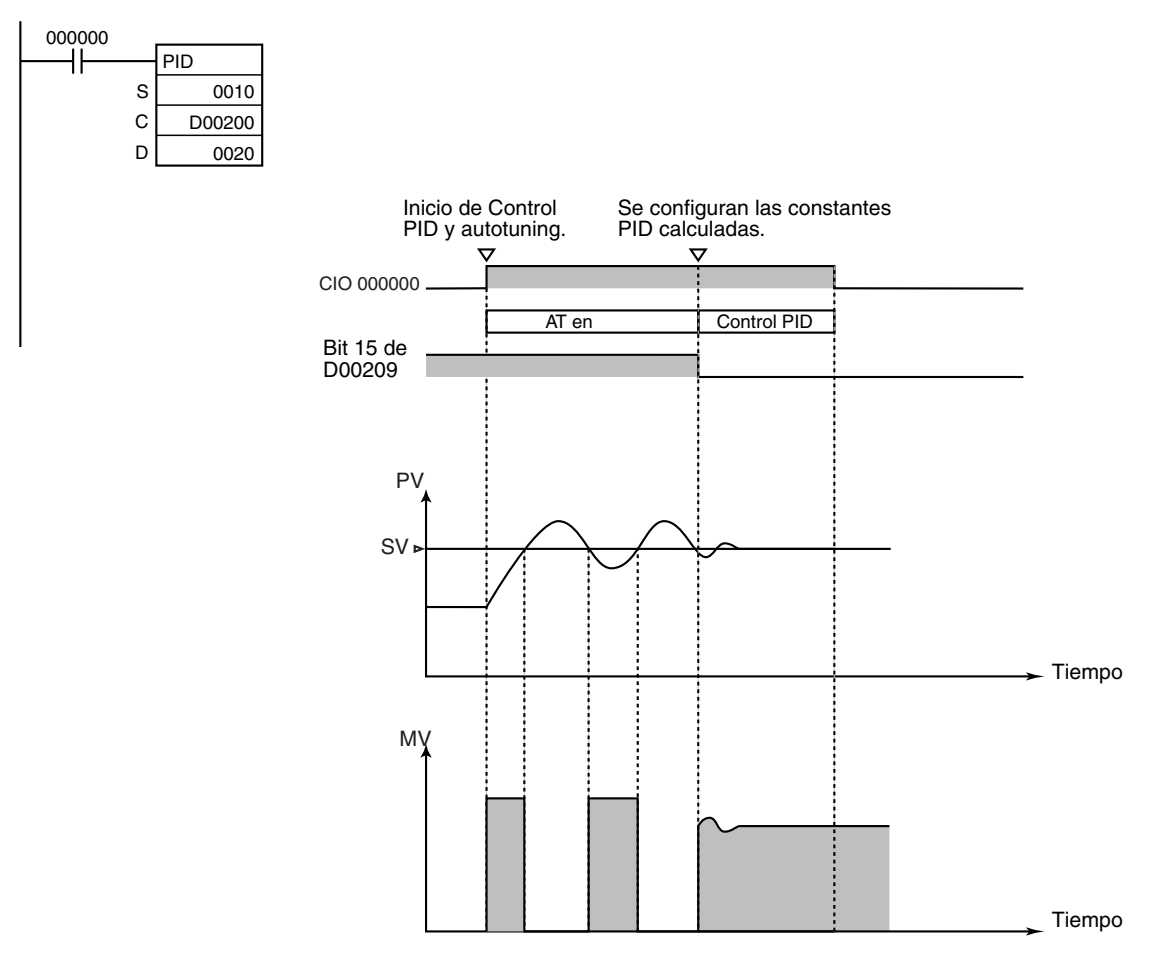

El autotuning puede interrumpirse poniendo el bit 15 de D00209 (C+9) de ON a OFF. El control PID puede reiniciarse con las constantes P, I y D que estaban activas antes de que se iniciara el autotuning.

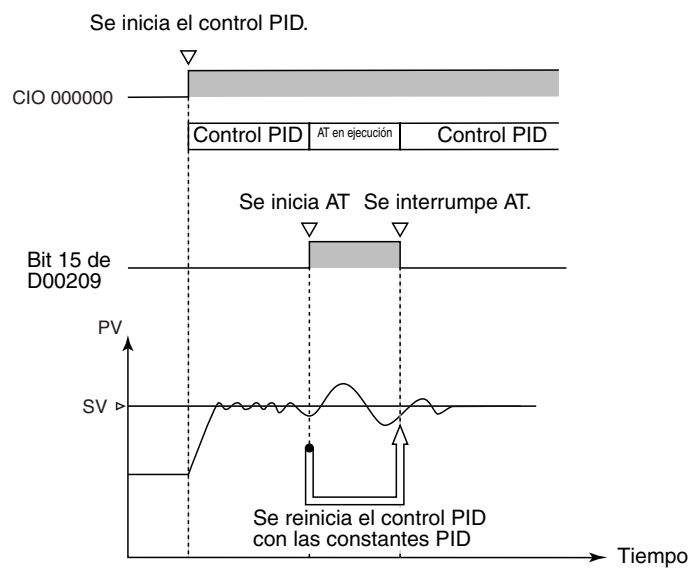

**Ejemplo 3: Interrupción del autotuning antes de la finalización**

# **3-18-3 LIMIT CONTROL: LMT(680)**

**Empleo** Controla los datos de salida en función de si los datos de entrada están o no dentro de los límites superior e inferior.

**Símbolo de diagrama de relés**

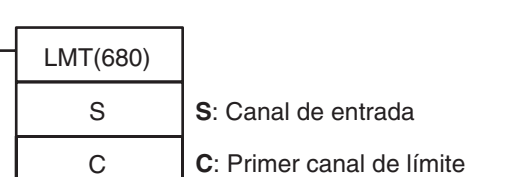

**D**: Canal de salida

D

# **Variaciones**

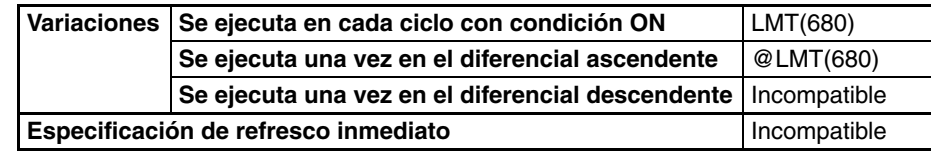

# **Áreas de programa aplicables**

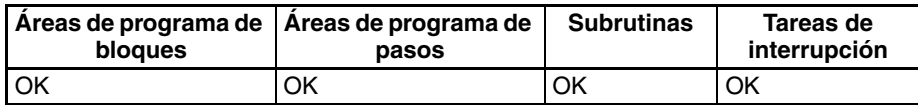

# **Especificaciones del operando**

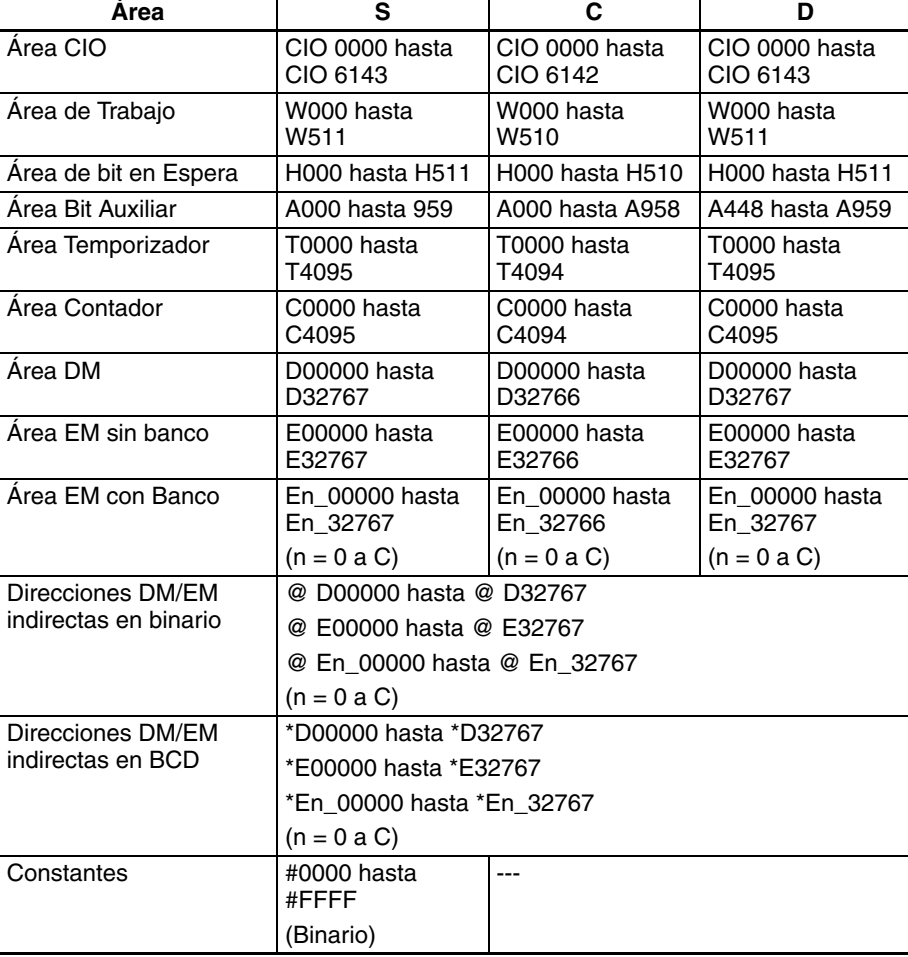

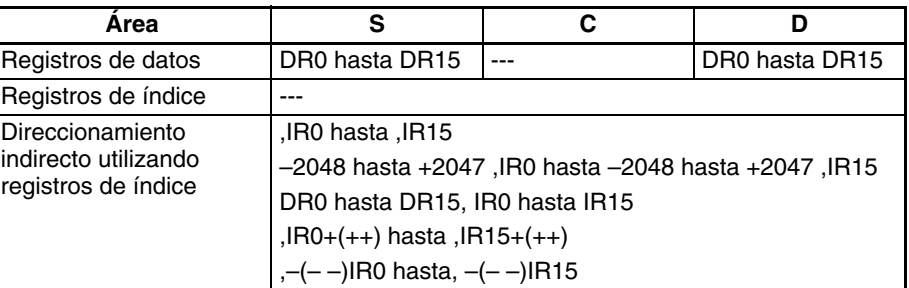

**Descripción** Cuando la condición de ejecución está en ON, LMT(680) controla los datos de salida de acuerdo a si los datos de entrada especificados (binarios con signo de 16 bits) están o no entre los límites superior e inferior especificados. El contenido de los canales C y C+1 es como sigue:

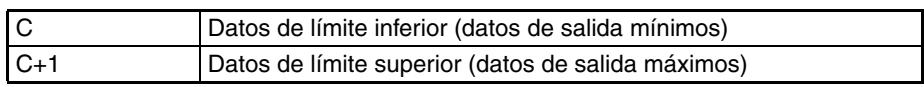

C y C+1 deben tener la misma clasificación de área.

Si los datos de entrada (S) son menores que el límite inferior (C), los datos de límite inferior se entregarán a D y el indicador de menor que se pondrá en ON.

Si los datos de entrada (S) son mayores que el límite superior (C), los datos de límite superior se entregarán a D y el indicador de mayor que se pondrá en ON.

Si los datos de entrada (S) son mayores que o iguales que el límite inferior (C) y menores que o iguales que el límite superior (C+1), los datos de entrada (S) se entregarán a D.

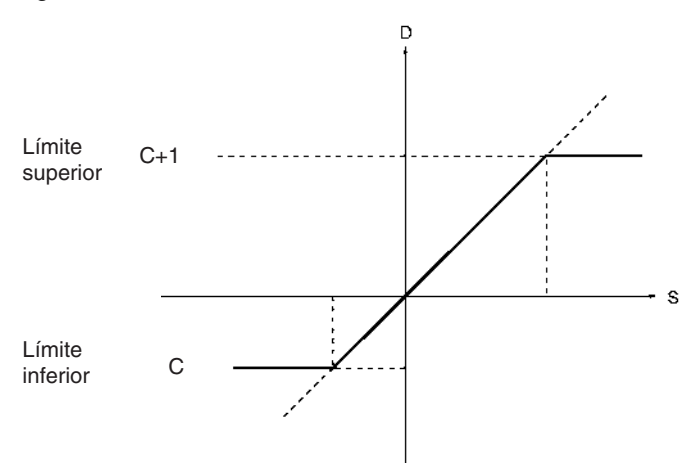

#### **Indicadores**

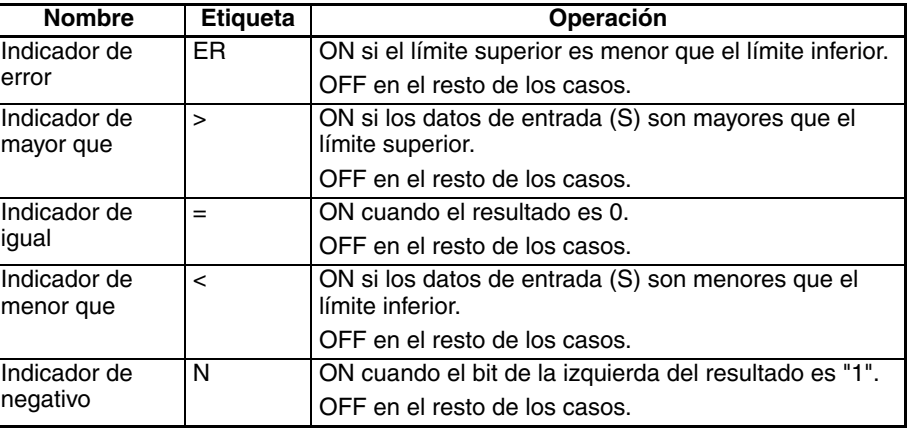

**Precauciones** Si el límite superior es inferior al límite inferior, se producirá un error y el indicador de error se pondrá en ON.

> Si los datos de entrada (S) son mayores que el límite superior, el indicador de mayor que se pondrá en ON.

> Si el canal de salida D es 0000 hexadecimal, el indicador de igual que se pondrá en ON.

> Si los datos de entrada (S) son menores que el límite inferior, el indicador de menor que se pondrá en ON.

> Si el estado del bit de la izquierda del canal de salida D es "1", el indicador de negativo se pondrá en ON.

**Ejemplo** Si D00100 es 0050 hexadecimal (80), entonces 0064 hexadecimal (100) se entregará a D00300 porque 80 es menos que el límite inferior de 100.

> Si D00100 es 00C8 hexadecimal (200), entonces 0064 hexadecimal (100) se entregará a D00300 porque 200 está entre los límites superior e inferior.

> Si D00100 es 012C hexadecimal (300), entonces 015E hexadecimal (350) se entregará a D00300 porque 350 es mayor que el límite superior de 300.

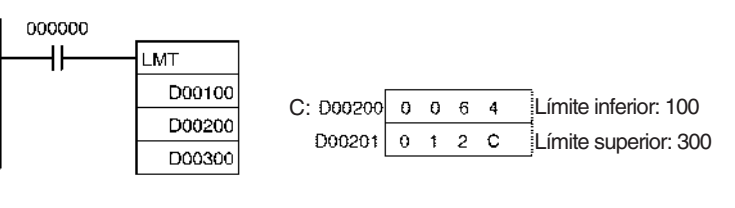

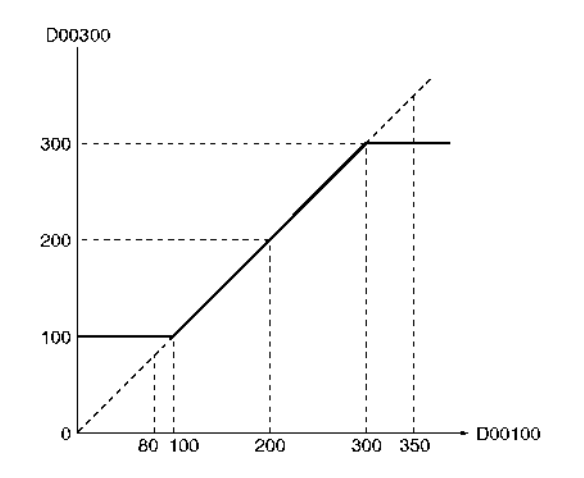

# **3-18-4 DEAD BAND CONTROL: BAND(681)**

**Empleo** Controla los datos de salida de acuerdo a si los datos entrada están o no entre los límites inferior y superior del rango (rango de banda muerta).

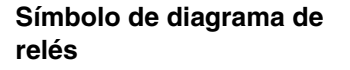

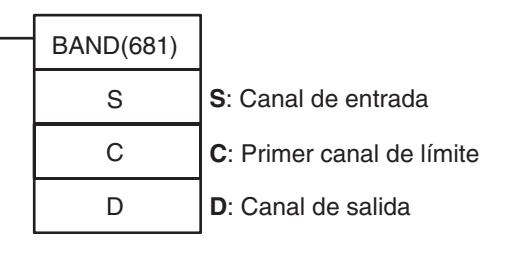

# *Instrucciones de control de datos* **Sección 3-18**

### **Variaciones**

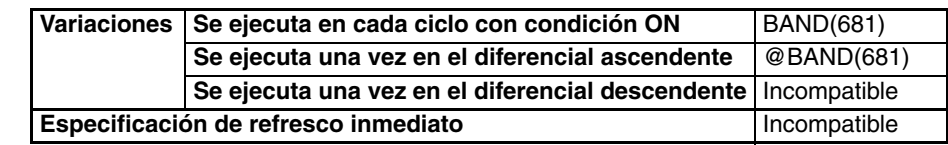

**Áreas de programa aplicables**

**Especificaciones del** 

**operando**

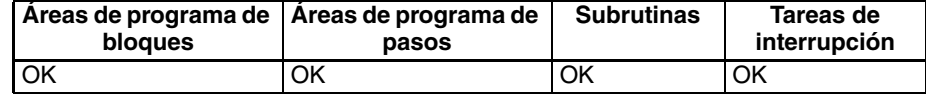

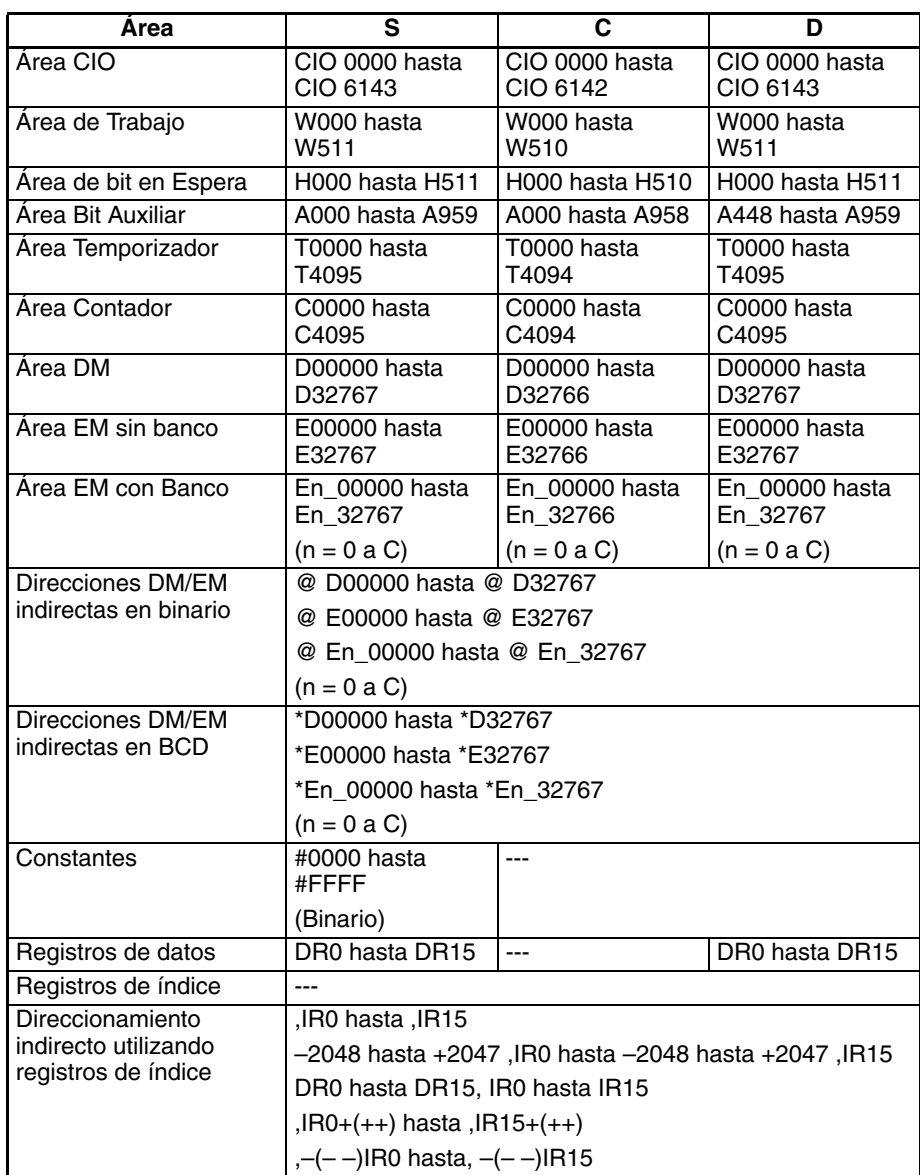

**Descripción** Cuando la condición de ejecución está en ON, BAND(681) controla los datos de salida de acuerdo a si los datos de entrada especificados (binarios con signo de 16 bits) están o no entre los límites superior e inferior especificados. (banda muerta). El contenido de los canales C y C+1 es como sigue:

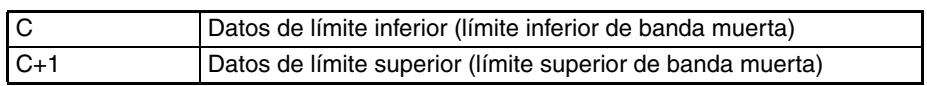

C y C+1 deben tener la misma clasificación de área.

Si los datos de entrada (S) son mayores que o iguales que el límite inferior (C) y menores que o iguales que el límite superior (C+1), 0000 (hexadecimal) se entregará a D y el indicador de igual se pondrá en ON.

Si los datos de entrada (S) son menores que el límite inferior (C), la diferencia entre los datos de entrada menos los datos de límite inferior se entregará a D y el indicador de menor que se pondrá en ON.

Si los datos de entrada (S) son mayores que el límite superior (C), la diferencia entre los datos de entrada menos los datos de límite superior se entregará a D y el indicador de mayor que se pondrá en ON.

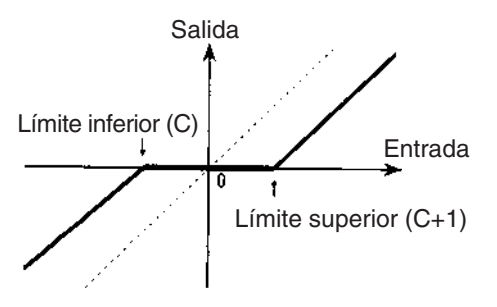

Si los datos de salida son menores que 8000 (hexadecimal) o si son mayores que 7FFF, el signo se invertirá. Por ejemplo, para un límite inferior de 0100 (hexadecimal) y unos datos de entrada de 8000 (hexadecimal), los datos de salida serán como sigue:

8000 (hexadecimal) [–32768] – 0100 (hexadecimal) [256] = 7F00 (hexadecimal) [32512]

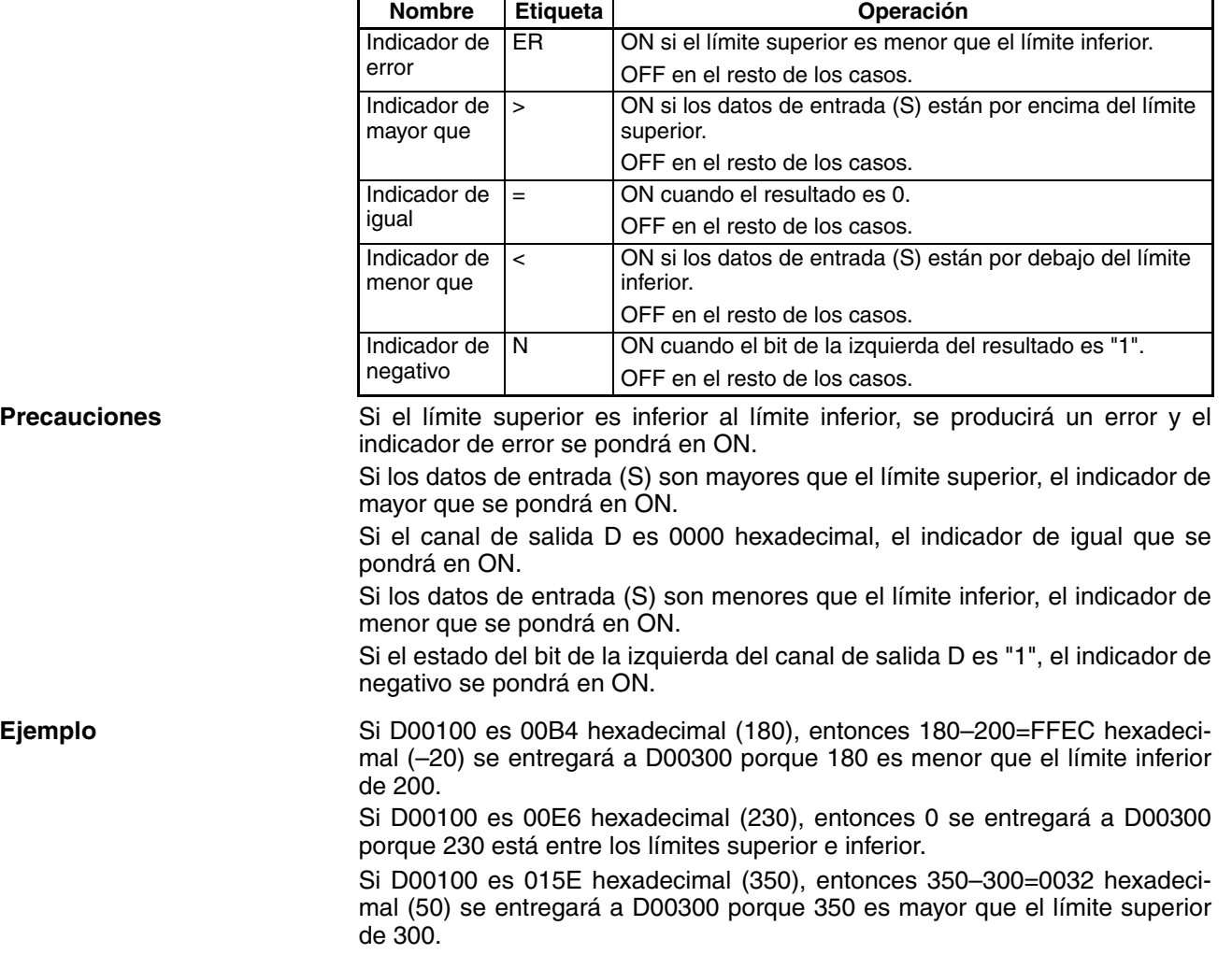

## **Indicadores**

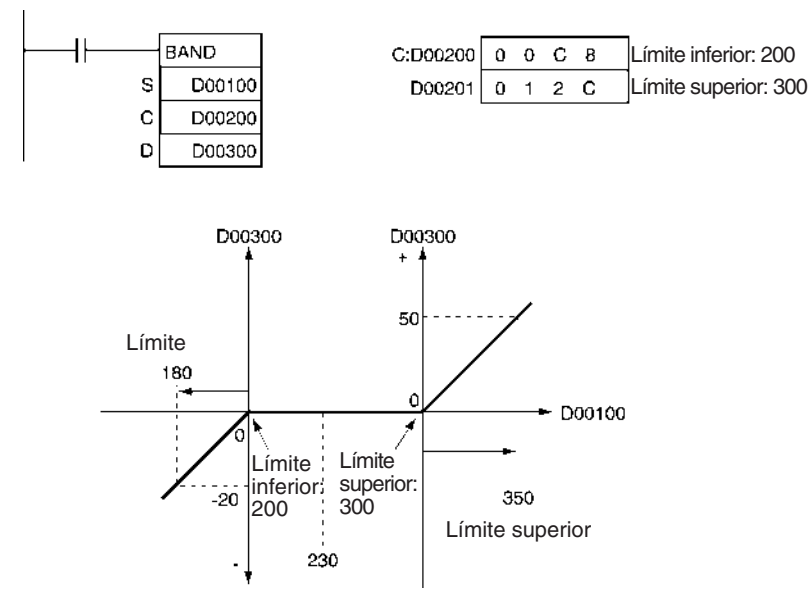

# **3-18-5 DEAD ZONE CONTROL: ZONE(682)**

**Símbolo de diagrama de relés**

**Empleo** Suma la desviación especificada a los datos de entrada y entrega el resultado.

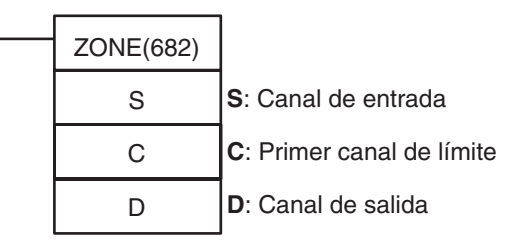

### **Variaciones**

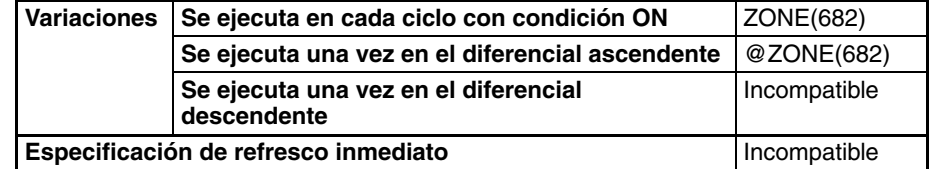

### **Áreas de programa aplicables**

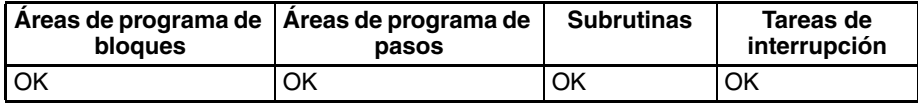

### **Especificaciones del operando**

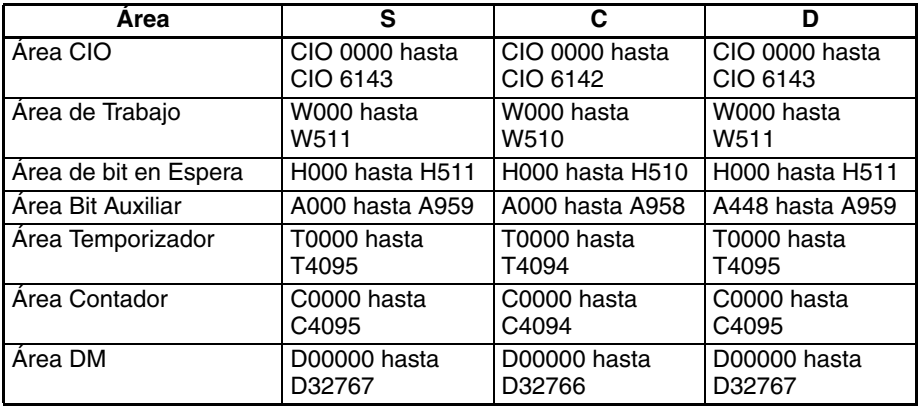

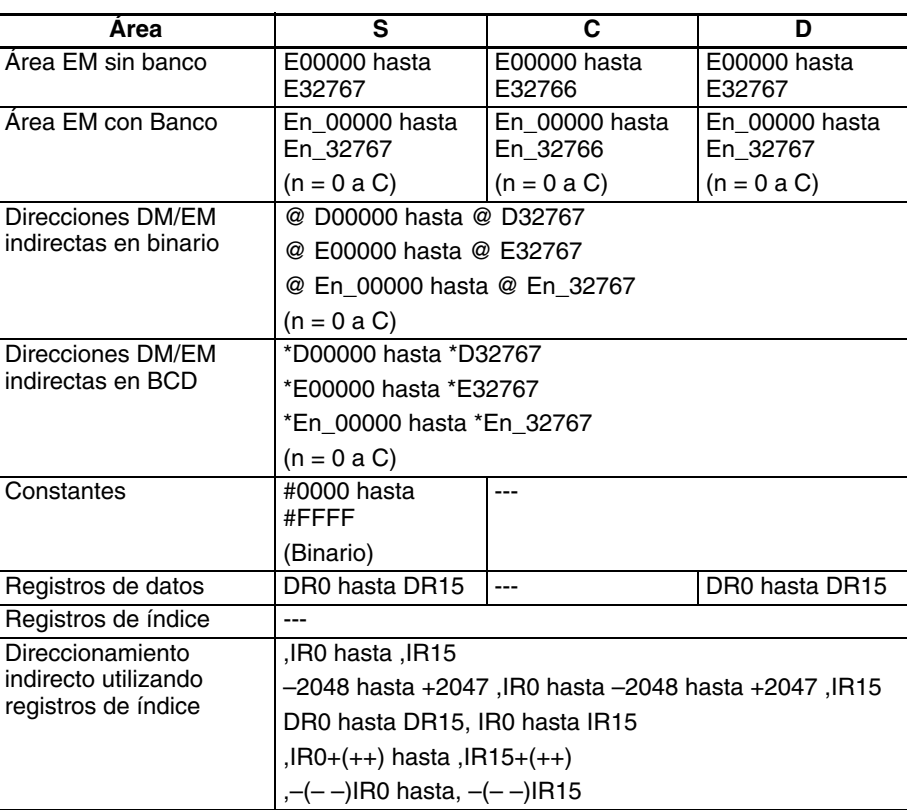

**Descripción** Cuando la condición de ejecución está en ON, ZONE(682) añade el bias especificado a los datos de entrada especificados (binarios con signo de 16 bits) y coloca el resultado en un canal especificado. El contenido de los canales C y C+1 es como sigue:

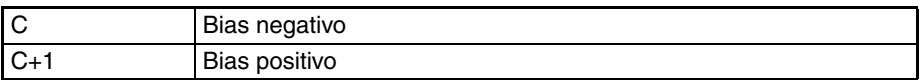

C y C+1 deben tener la misma clasificación de área.

Si los datos de entrada (S) son menores que cero, los datos de entrada más el bias negativo se entregarán a D y el indicador de menor que se pondrá en ON.

Si los datos de entrada (S) son mayores que cero, los datos de entrada más el bias positivo se entregarán a D y el indicador de mayor que se pondrá en ON.

Si los datos de entrada (S) son igual a cero, 0000 se entregará a D y el indicador de igual se pondrá en ON.

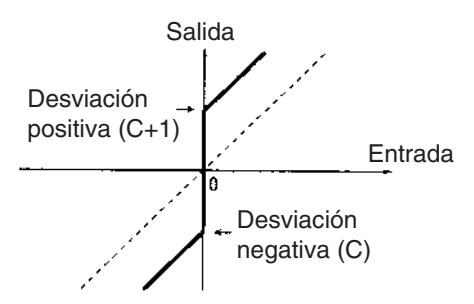

Si los datos de salida son menores que 8000 (hexadecimal) o si son mayores que 7FFF, el signo se invertirá. Por ejemplo, para un valor de bias negativo de FF00 (hexadecimal) y unos datos de entrada de 8000 (hexadecimal), los datos de salida serán como sigue:

8000 (hexadecimal) [–32768] – FF00 (hexadecimal) [–256] = 7F00 (hexadecimal) [32512]

#### **Indicadores**

**Precauciones** 

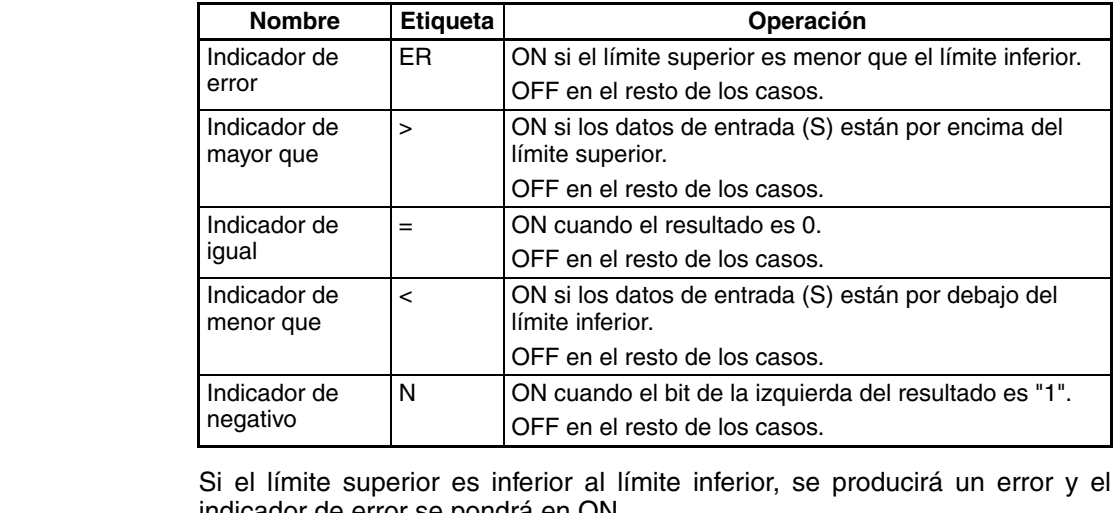

indicador de error se pondrá en ON. Si los datos de entrada (S) son mayores que el límite superior, el indicador de

mayor que se pondrá en ON. Si el canal de salida D es 0000 hexadecimal, el indicador de igual que se pondrá en ON.

Si los datos de entrada (S) son menores que el límite inferior, el indicador de menor que se pondrá en ON.

Si el estado del bit de la izquierda del canal de salida D es "1", el indicador de negativo se pondrá en ON.

**Ejemplo** Cuando CIO 000000 está en ON, se aplicará un bias de –100 al valor de D00100 si ese valor es menor que 0, y el valor resultante se almacenará en D00300.

> Si el valor de D00100 es 0, entonces 0000 hexadecimal se almacenará en D00300.

> Si el valor de D00100 es mayor que 0, entonces se aplicará un bias de +100 y el valor resultante se almacenará en D00300.

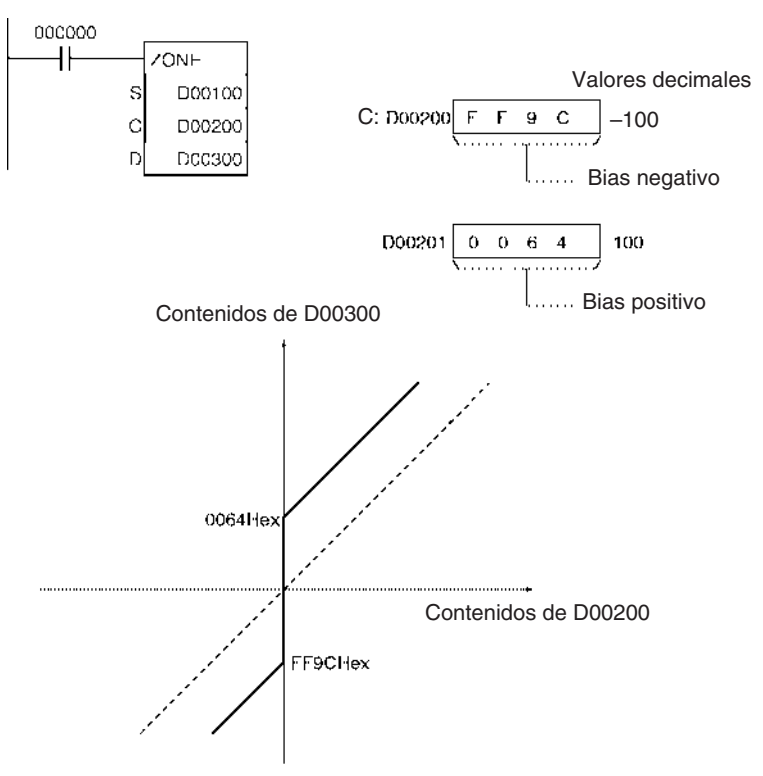

# **3-18-6 TIME-PROPORTIONAL OUTPUT: TPO(685)**

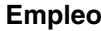

**Empleo** Introduce la relación de ON/OFF o la variable manipulada del canal especificado, convierte la relación de ON/OFF en una salida proporcional de tiempo en función de los parámetros especificados y genera la salida del resultado de la salida especificada.

Esta instrucción sólo es admitida por las CPUs de la serie CS/CJ Ver. 2.0 ó posterior.

**Símbolo de diagrama de relés**

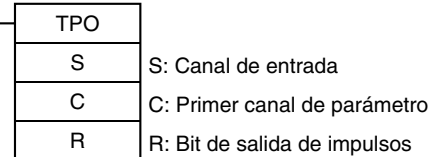

### **Variaciones**

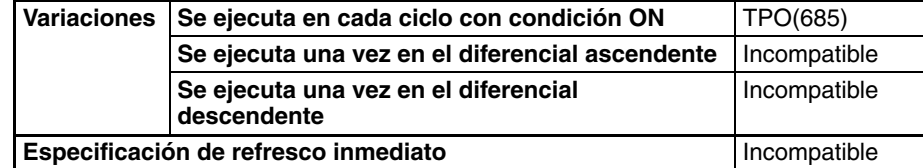

**Áreas de programa aplicables**

### **Operandos S**: **Canal de entrada**

Especifica el canal de entrada que contiene la relación de ON/OFF o la variable manipulada de entrada. Los bits 04 hasta 07 de C especifican el tipo de entrada, es decir, si el canal de entrada contiene una relación de ON/OFF o una variable manipulada de entrada. (Ajuste estos bits como 0 hexadecimal para especificar una relación de ON/OFF de entrada o como 1 hexadecimal para especificar una variable manipulada de entrada).

- Relación de ON/OFF de entrada: 0000 hasta 2710 hexadecimal (0,00% hasta 100,00%)
- Cariable manipulada de entrada (Ver nota): 0000 hasta FFFF hexadecimal (0 hasta 65.535 máx.) (Los bits 00 hasta 03 de C especifican el rango de variable manipulada, es decir, el número de bits válidos de la variable manipulada). Especifique el mismo número de bits especificados en la configuración de rango de salida de PID(190).)

**Nota** Si S es una variable manipulada, especifique el canal que contiene la salida de variable manipulada desde una instrucción PID(190) o PIDAT(191).

### **C hasta C+6: Parámetros**

El siguiente diagrama muestra las ubicaciones de los datos de parámetro. Encontrará más detalles sobre los parámetros en el apartado Configuración de parámetros en esta sección.

**Áreas de programa de bloques Áreas de programa de pasos Subrutinas Tareas de interrupción** No se admite  $|OK$  | OK | OK

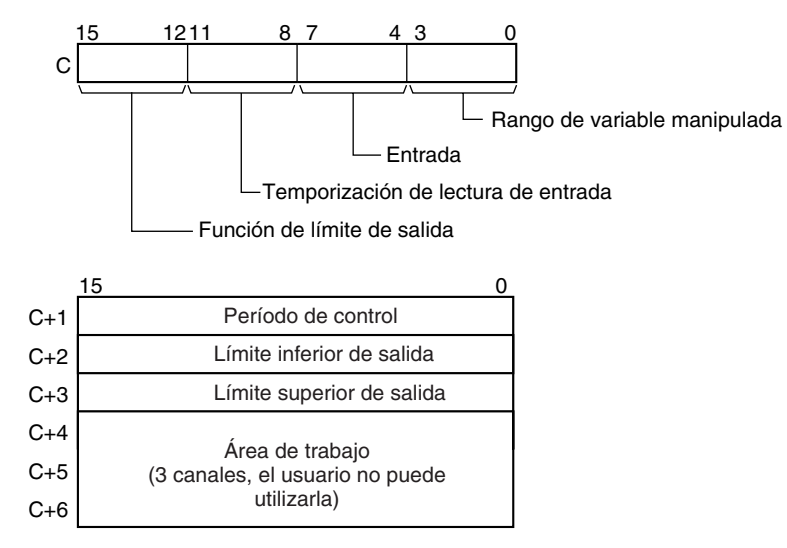

**Nota:** Para más detalles, consulte la descripción de cada parámetro.

### **R: Bit de salida de impulsos**

Especifica el bit de salida de destino para la salida de impulsos.

Normalmente, especifique un bit de salida asignado a una Unidad de salida de transistor y conecte un relé de estado sólido a la Unidad de salida de transistor.

## **Especificaciones del operando**

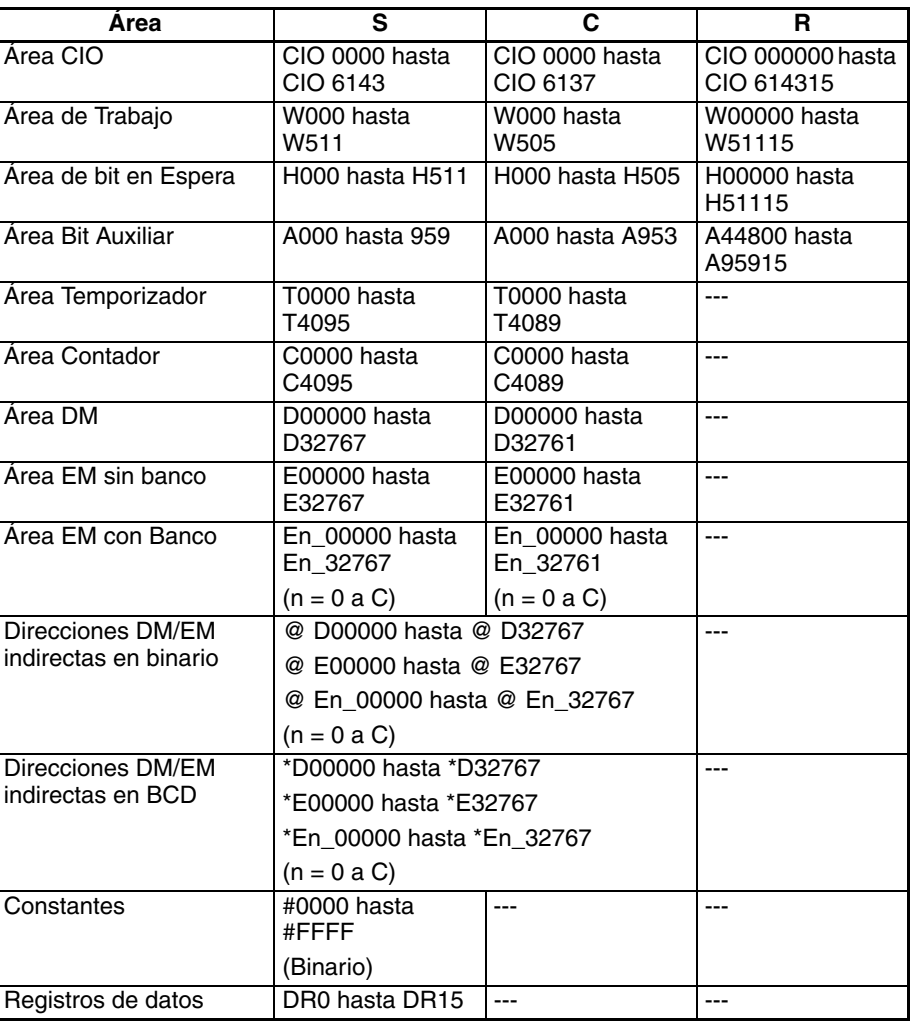

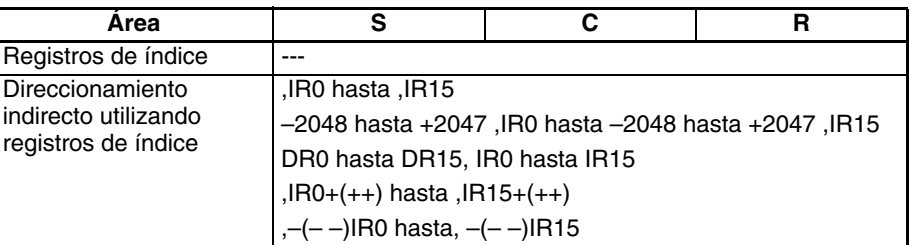

**Descripción** Recibe una entrada de relación de ON/OFF o de variable manipulada desde la dirección de canal especificada por S, convierte la relación de ON/OFF a una salida proporcional de tiempo (ver nota) basándose en los parámetros especificados en los canales C hasta C+3, y entrega una salida de impulsos al bit especificado por R.

> **Nota** Una salida proporcional de tiempo cambia proporcionalmente basándose en la relación de ON/OFF del canal de entrada S. El periodo en el que cambia el estado ON y OFF se conoce como el periodo de control y se configura en el canal de parámetros C+1.

Ejemplo: Cuando el periodo de control es de 1 s y el valor de entrada es del 50%, el bit está en ON durante 0,5 s y en OFF durante 0,5 s. Cuando el periodo de control es de 1 s y el valor de entrada es del 80%, el bit está en ON durante 0,8 s y en OFF durante 0,2 s.

Generalmente, TPO(685) se utiliza junto con PID(190) o PIDAT(191) y el canal de resultado de la variable manipulada de la instrucción PID (D) se especifica como el canal de entrada (S) para la instrucción TPO(685). Así que un bit de salida asignado a una Unidad de salida de transistor se especifica generalmente como R y se conecta un relé de estado sólido a la Unidad de salida de transistor para llevar a cabo control proporcional de tiempo de un calentador (control proporcional de la relación de ON/OFF).

### **Combinación de TPO(685) con una instrucción de control PID**

Cuando se combina TPO(685) con una instrucción de control PID, la entrada de variable manipulada se divide por el rango de variable manipulada para calcular la relación de ON/OFF, esa relación de ON/OFF se convierte a una salida proporcional de tiempo, y se entregan impulsos.

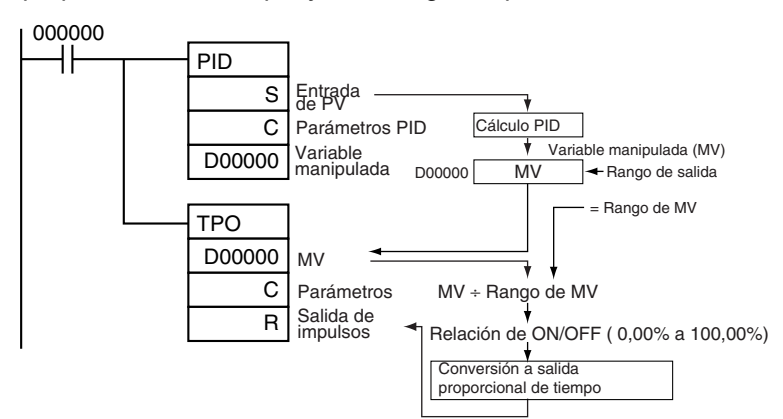

Es este caso, configure el mismo valor para el rango de salida de la instrucción de control PID y el rango de variable manipulada de la instrucción TPO(685). Por ejemplo, cuando tanto el rango de salida de la instrucción de control PID como el rango de variable manipulada de la instrucción TPO(685) se configuran como 12 bits (0000 hasta 0FFF hexadecimal), la relación de ON/OFF se calcula dividiendo la variable manipuladade la instrucción de control PID por 0FFF hexadecimal y TPO(685) convierte esa relación de ON/ OFF en una salida proporcional de tiempo.

### **Ejemplo de cableado externo**

Conecte una unidad de salida de transistor a un relé de estado sólido (SSR) como se muestra en el diagrama siguiente.

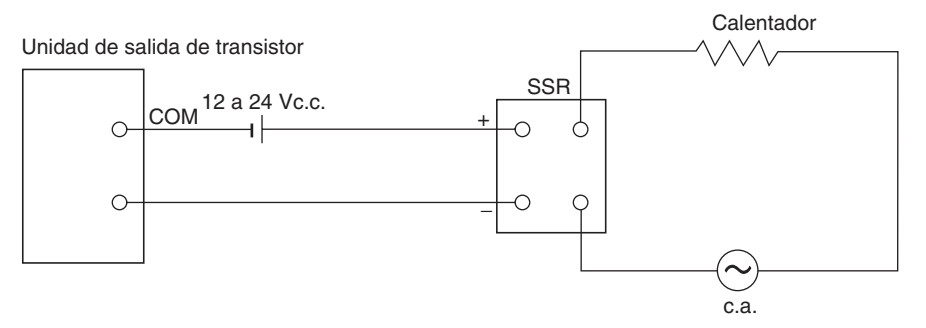

## **Configuraciones de parámetros**

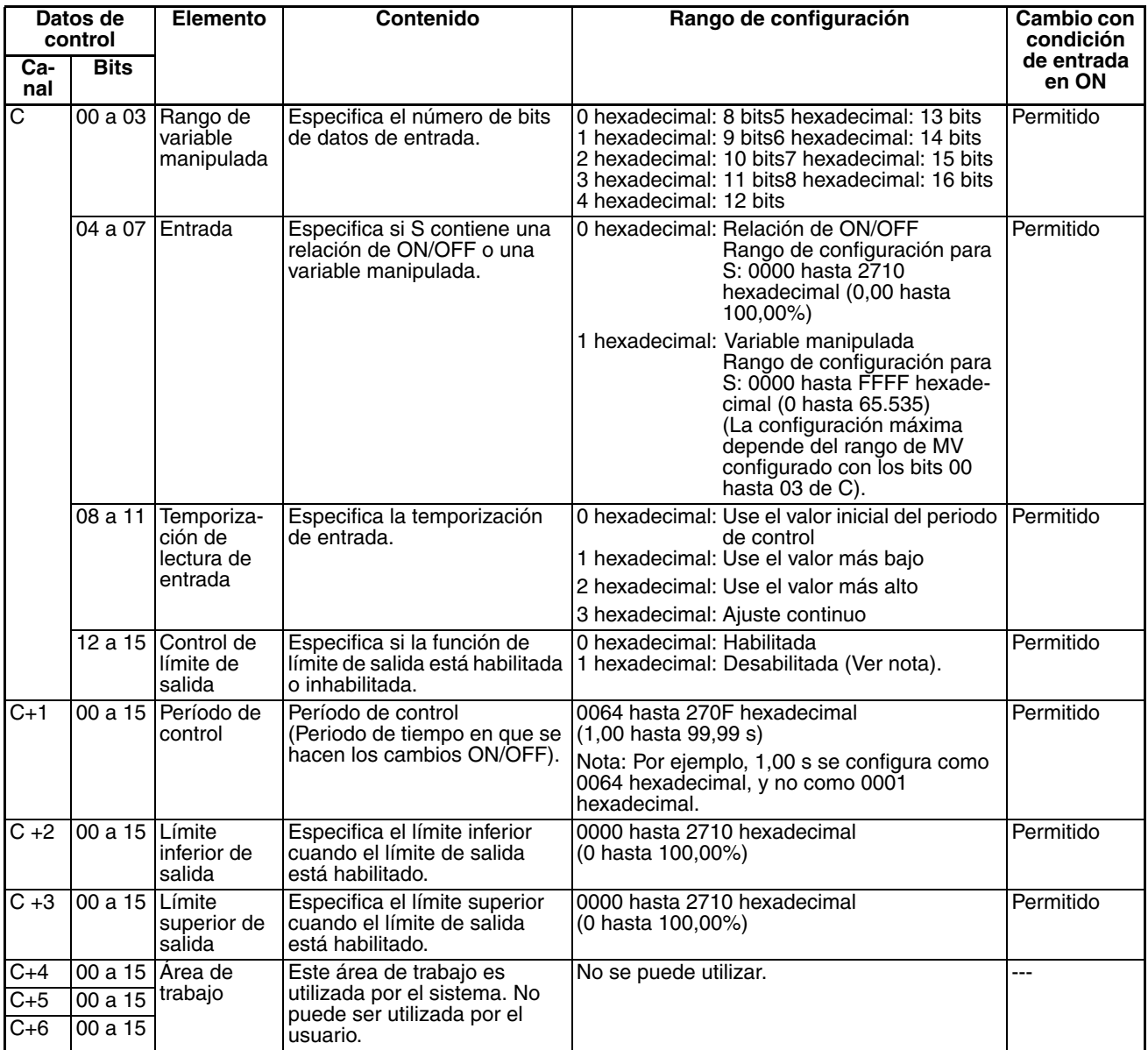

**Nota** Cuando la función de control de límite de salida está habilitada, ajuste los límites inferior y superior como sigue: 0000 hexadecimal ≤ límite inferior ≤ límite superior ≤ 2710 hexadecimal.

**Ejecución** • La instrucción se ejecuta mientras la condición de entrada esté en ON.

- Cuando se inicia la ejecución de la instrucción, el bit de salida (R) se pone en ON/OFF según la relación de ON/OFF.
- Los parámetros (de C hasta C+3) se leen en tiempo real cada vez que se ejecuta la instrucción. Cuando cambie los parámetros, cámbielos todos al mismo tiempo de tal manera que los diferentes juegos de parámetros no se mezclen.
- La salida (R) se pone en ON/OFF cuando se ejecuta la instrucción y la precisión de la tenporización ON/OFF de la salida es de 10 ms como máximo.
- La ejecución de la instrucción se detiene cuando la condición de entrada se pone en OFF. En ese momento, el valor de tiempo transcurrido se reseteará y el periodo de control se inicializará.
- La configuración del tipo de entrada (bits 04 hasta 07 de C) determina si el canal de entrada (S) contiene una relación de ON/OFF o una variable manipulada. Cuando S contiene la variable manipulada, la relación de ON/OFF se calcula dividiendo la entrada de variable manipulada por el rango de variable manipulada (bits 00 hasta 03 de C).

La configuración de temporización de lectura de entrada (bits 08 hasta 11 de C) especifica si el canal de entrada (S) se lee, como se muestra en la siguiente tabla:

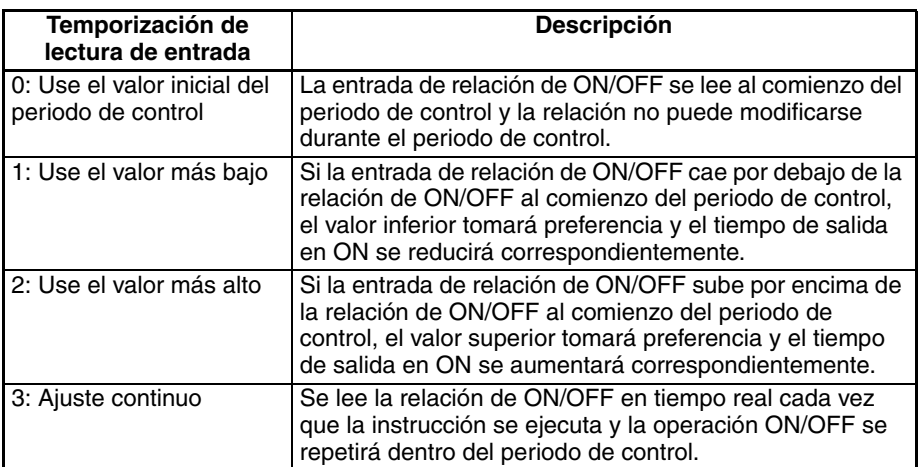

Los siguientes diagramas muestran la operación de cada configuración de temporización de lectura de entrada.

• Configuración de tiempo de entrada = 0 (Use el valor inicial del periodo de control).

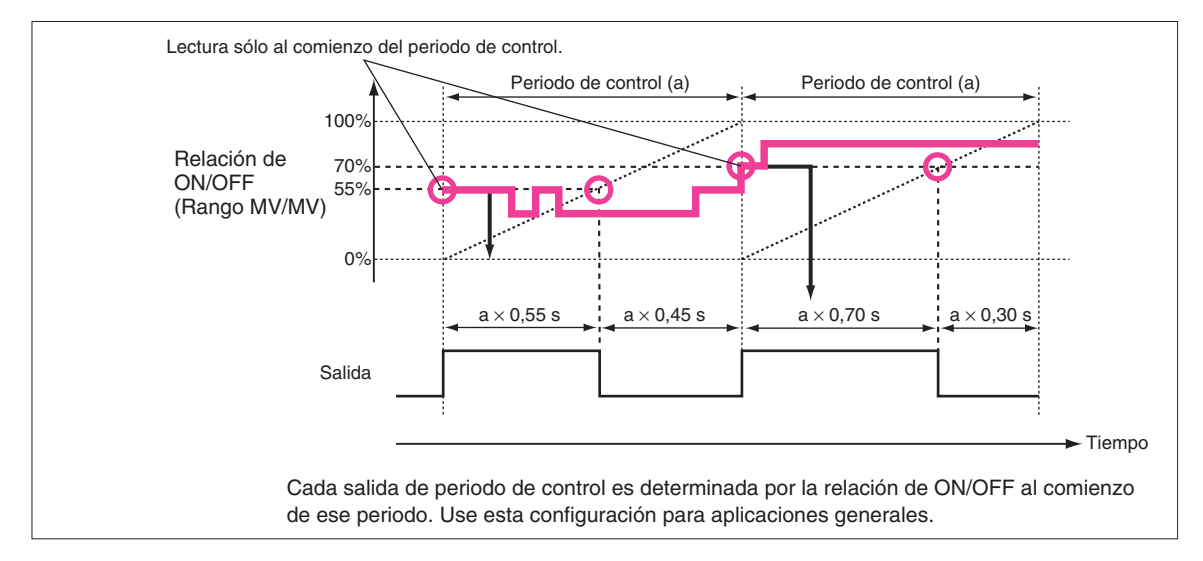

**Configuración de temporización de lectura de entrada (C bits 08 hasta 11)**

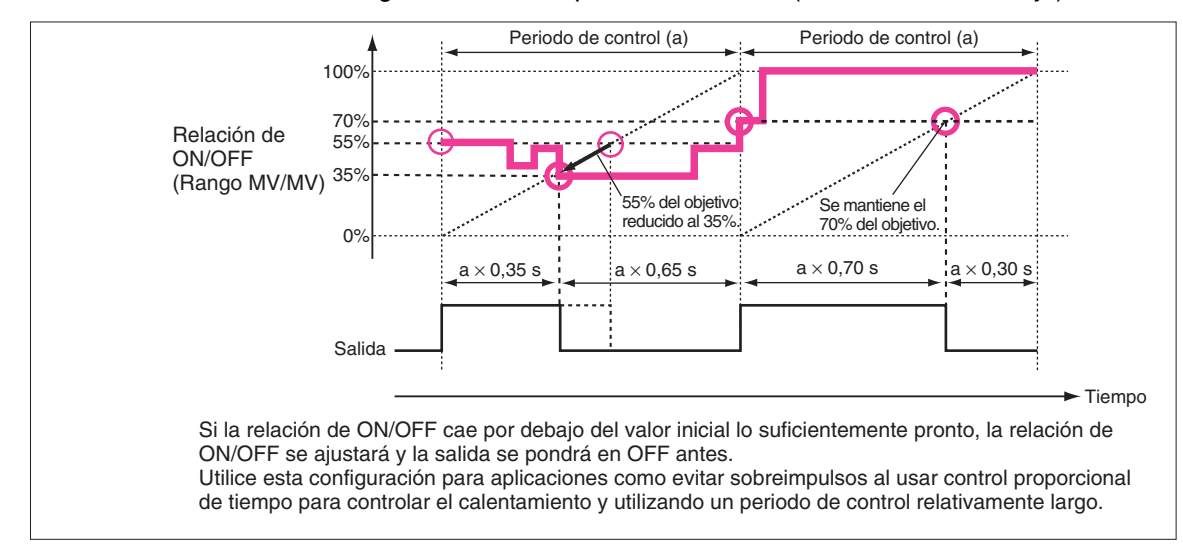

#### • Configuración de tiempo de entrada = 1 (Use el valor más bajo).

• Configuración de tiempo de entrada = 2 (Use el valor más alto).

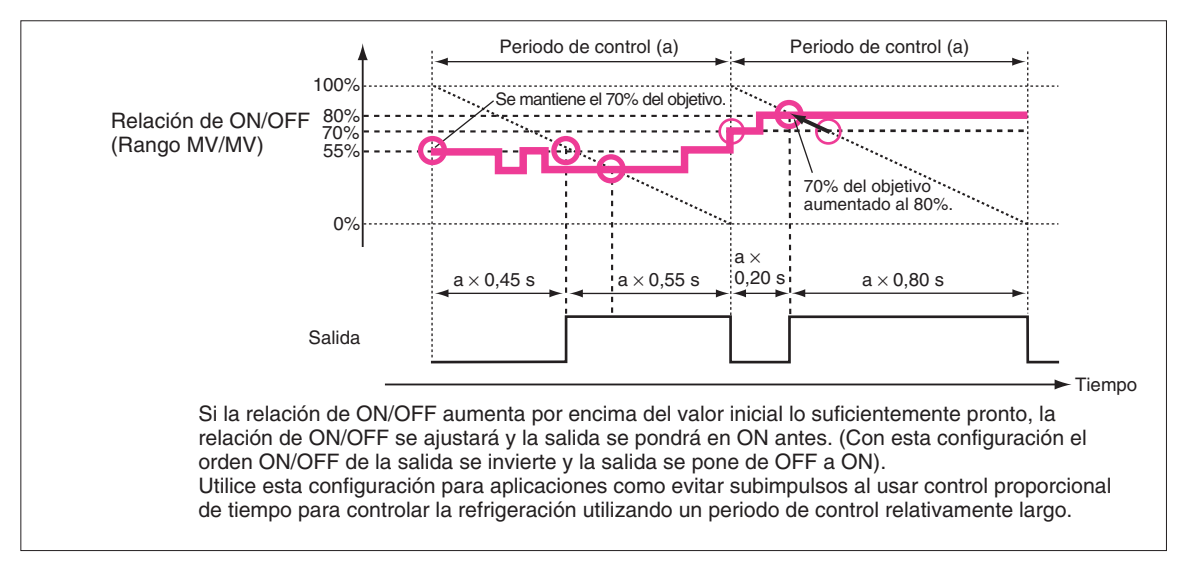

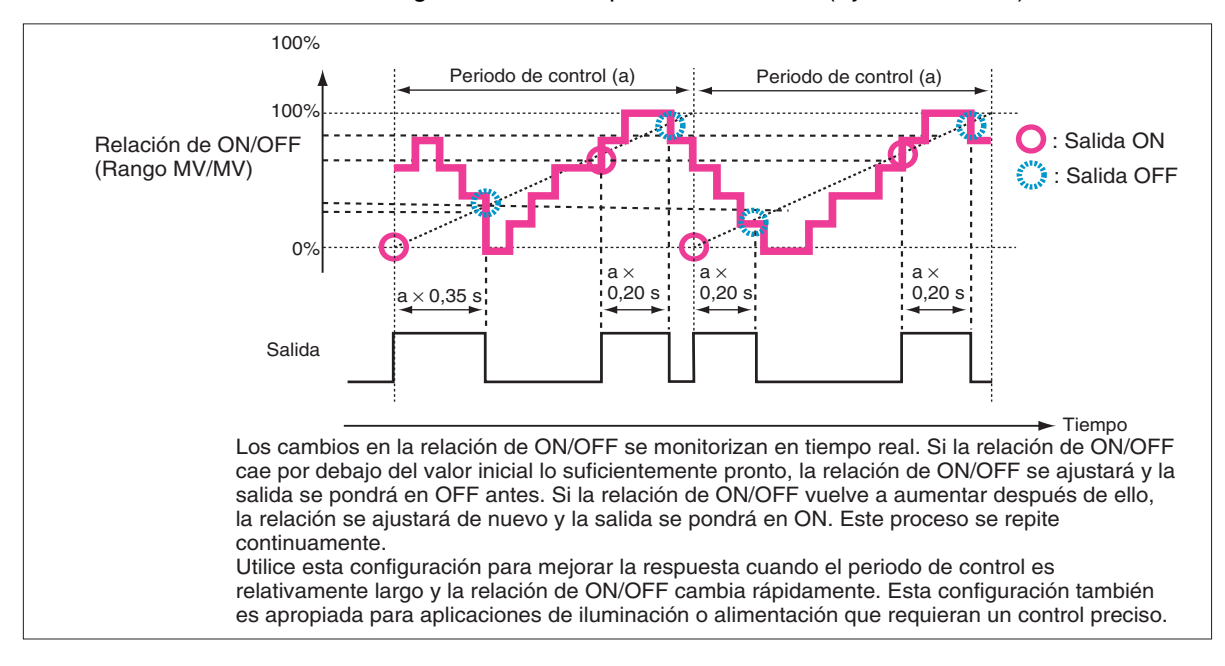

#### • Configuración de tiempo de entrada = 3 (Ajuste continuo)

#### **Indicadores**

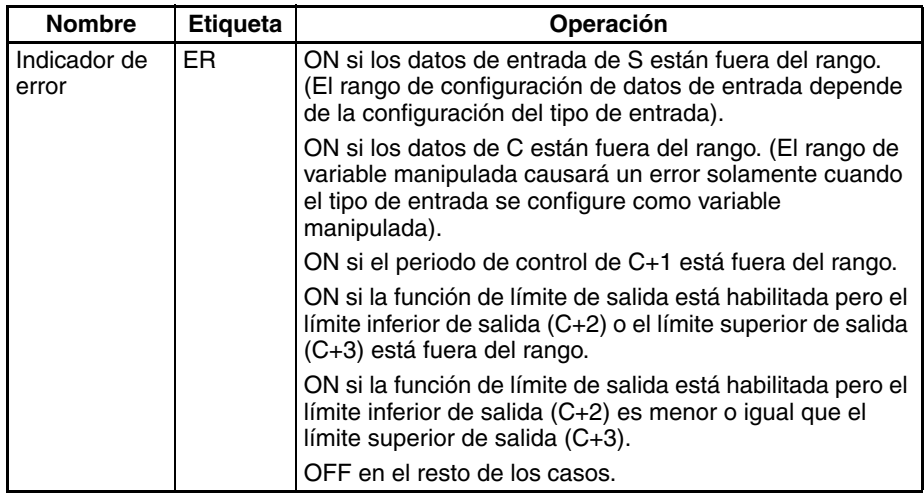

## **Ejemplo Ejemplo 1: Combinación de TPO(685) con PID(190)**

Cuando CIO 000000 está en ON, TPO(685) toma la salida de variable manipulada de PID(190) (contenida en D00000), calcula la relación de ON/ OFF a partir del valor de esa variable manipulada (Relación de ON/OFF = MV ÷ Rango de MV), convierte la relación de ON/OFF a una salida proporcional de tiempo, y entrega los impulsos a CIO 002001.

En este caso, CIO 0020 se asigna a una Unidad de salida de transistor y el bit CIO 002001 se conecta a un relé de estado sólido para control de calentador.

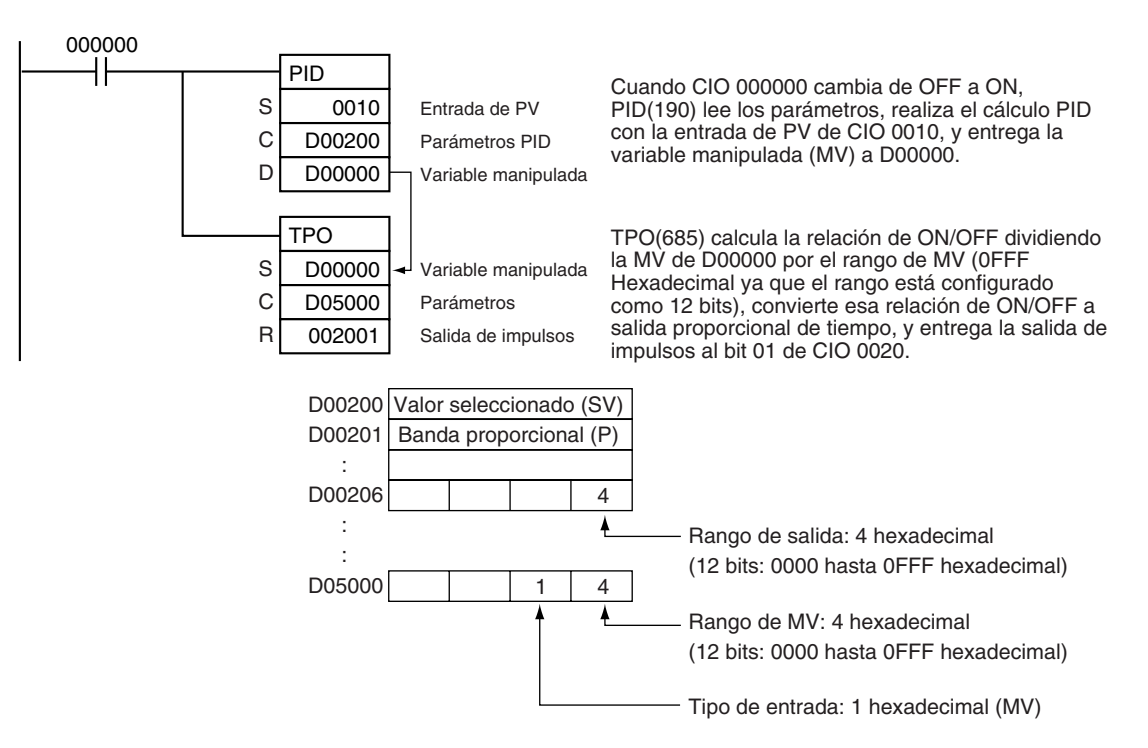

**Nota** Cuando utilice TPO(685) en combinación con PID(190) en una tarea cíclica usando además una tarea de interrupción, inhabilite temporalmente las ejecuciones ejecutando DI(693) (DISABLE INTERRUPTS) antes de PID(190) y TPO(685). Si no se inhabilitan las interrupciones y se produce una interrupción entre PID(190) y TPO(685) es posible que se desplace el periodo de control.

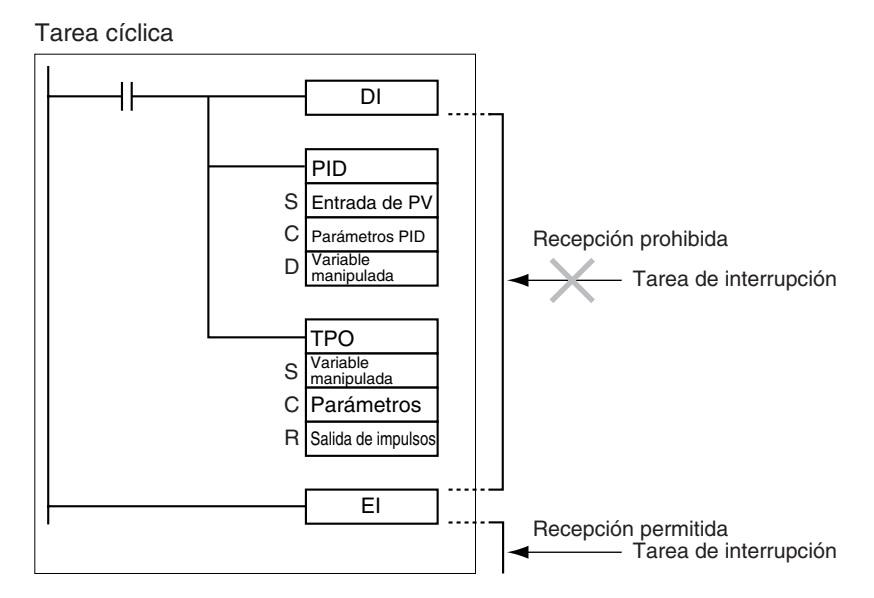

## **Ejemplo 2: Utilización de TPO(685) solamente**

Cuando CIO 000000 está en ON, TPO(685) toma la relación de ON/OFF de D00010, convierte la relación de ON/OFF a salida proporcional de tiempo, y entrega los impulsos a CIO 000100.

En este caso el periodo de control es de 1 s y la función de límite de salida se habilita con un límite inferior de 20,00% y un límite superior de 80,00%.

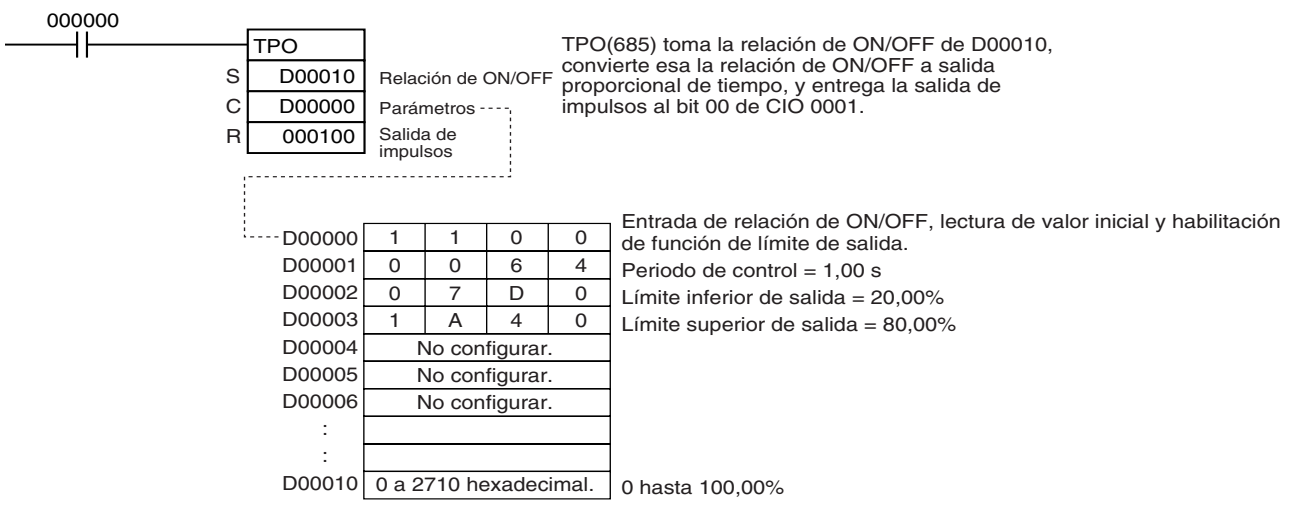

# **3-18-7 SCALING: SCL(194)**

**Empleo** Convierte datos binarios sin signo en datos BCD sin signo, de acuerdo con la función lineal especificada.

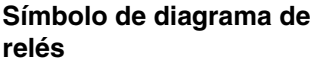

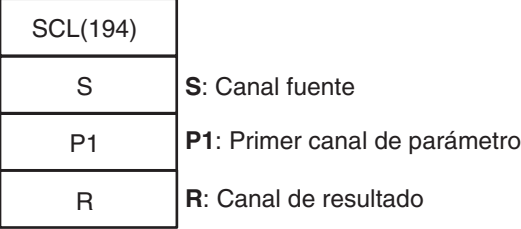

## **Variaciones**

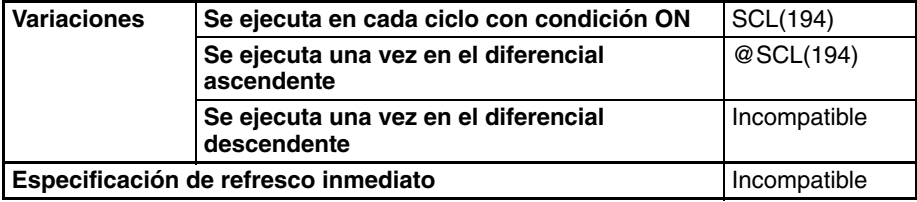

## **Áreas de programa aplicables**

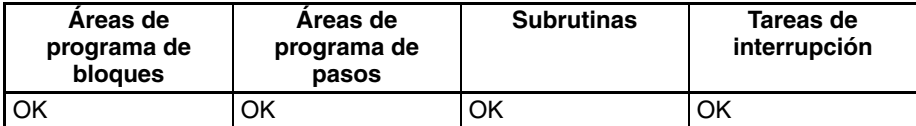

**Operandos** Los contenidos de los cuatro canales que comienzan con el primer canal de parámetro (P1) se muestran en el siguiente diagrama.

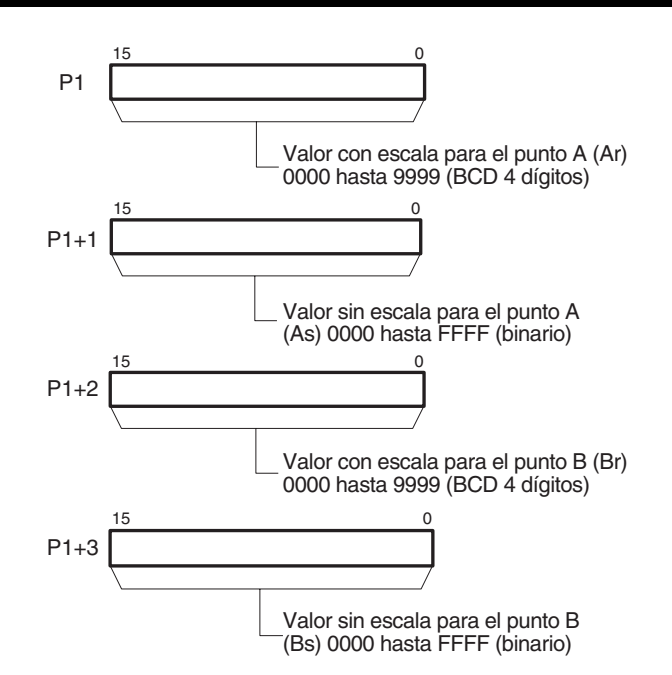

**Nota** P1 hasta P1+3 deben estar en el mismo área.

# **Especificaciones del operando**

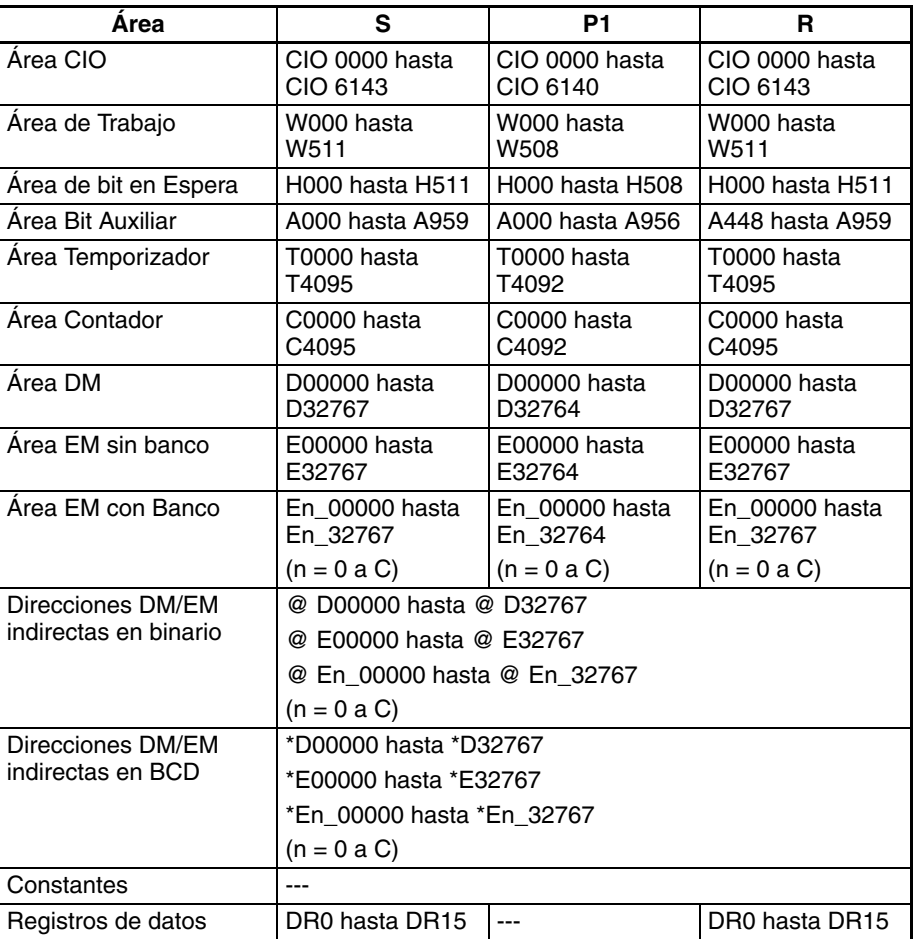

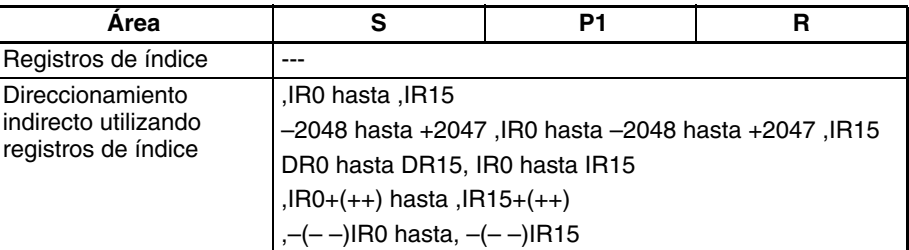

**Descripción** SCL(194) se utiliza para convertir datos binarios sin signo contenidos en el canal fuente S en datos BCD sin signo y coloca el resultado en el canal de resultado R según la función lineal definida por los puntos (As, Ad) y (Bs, Bd). La dirección del primer canal que contiene las coordenadas de puntos (As, Ar) y (Bs, Br) se especifica para el primer canal de parámatero P1. Estos puntos definen 2 valores (As y Bs) antes de la escala y 2 valores (Ar y Br) después de la escala.

Las siguientes ecuaciones se usan para la conversión.

$$
R = Bd - \frac{(Bd - Ad)}{\text{Conversion a BCD de (Bs - As)}} \times \text{ Conversion a BCD de (Bs - S)}
$$

La pendiente de la línea es como sigue:

$$
R = Bd - \frac{(Bd - Ad)}{\text{Conversion a BCD de (Bs - As)}}
$$

Los puntos A y B pueden definir una línea con una pendiente positiva o negativa. La utilización de una pendiente negativa habilita la inversión de escala.

El resultado se redondea al entero más próximo. Si el resultado es inferior a 0000, se entregará 0000 como resultado. Si el resultado es mayor de 9999, se entregará 9999.

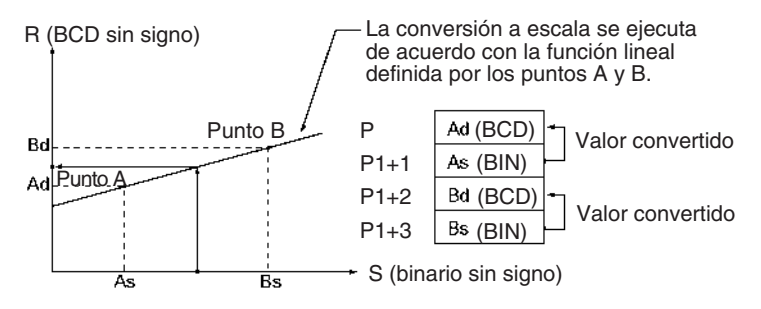

SCL(194) puede utilizarse para aplicar escala a los resultados de los valores de conversión de señales analógicas desde Unidades de entrada analógica de acuerdo a parámetros de escala definidos por el usuario. Por ejemplo, si una entrada de 1 hasta 5 V a una Unidad de entrada analógica se introduce en la memoria como 0000 hasta 0FA0 hexadecimal, al valor de la memoria puede aplicársele una escala de 50 hasta 200°C mediante SCL(194).

SCL(194) convierte datos binarios sin signo a datos BCD sin signo. Para convertir un valor negativo será necesario añadir en primer lugar el valor negativo máximo del programa antes de utilizar SCL(194) (ver ejemplo).

SCL(194) no puede entregar un valor negativo al canal de resultado R. Si el resultado es un valor negativo, se entregará 0000 a R.

### **Indicadores**

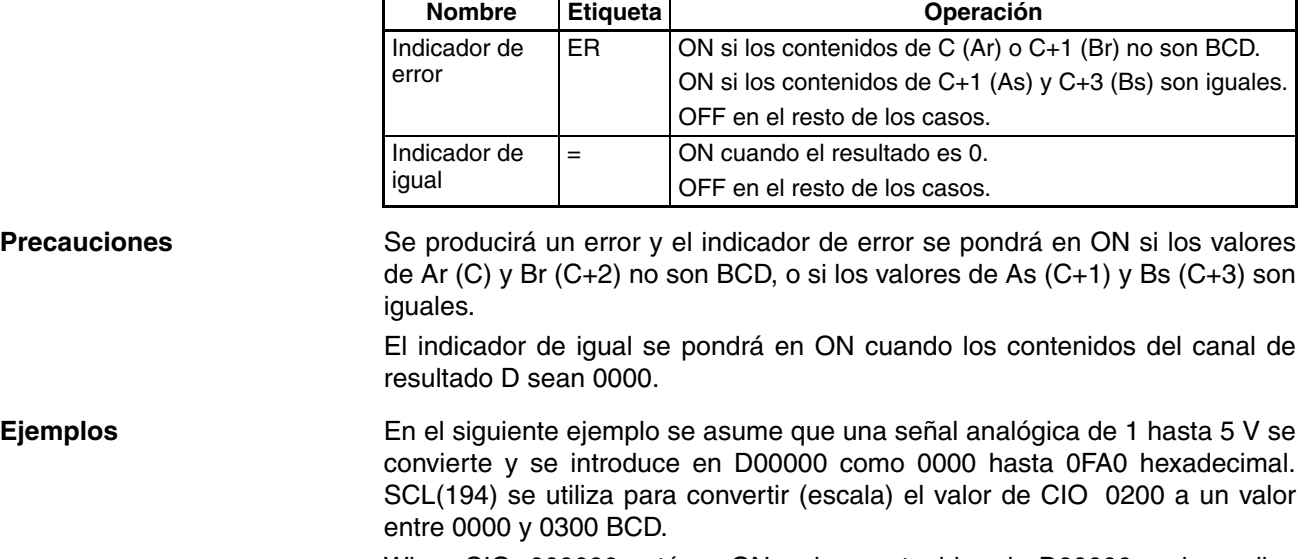

When CIO 000000 está en ON, a los contenidos de D00000 se les aplica escala utilizando la función lineal definida por el punto A (0000, 0000) y el punto B (0FA0, 0300). Las coordenadas de estos puntos están contenidas en D00100 hasta D00103, y el resultado se entrega a D00200.

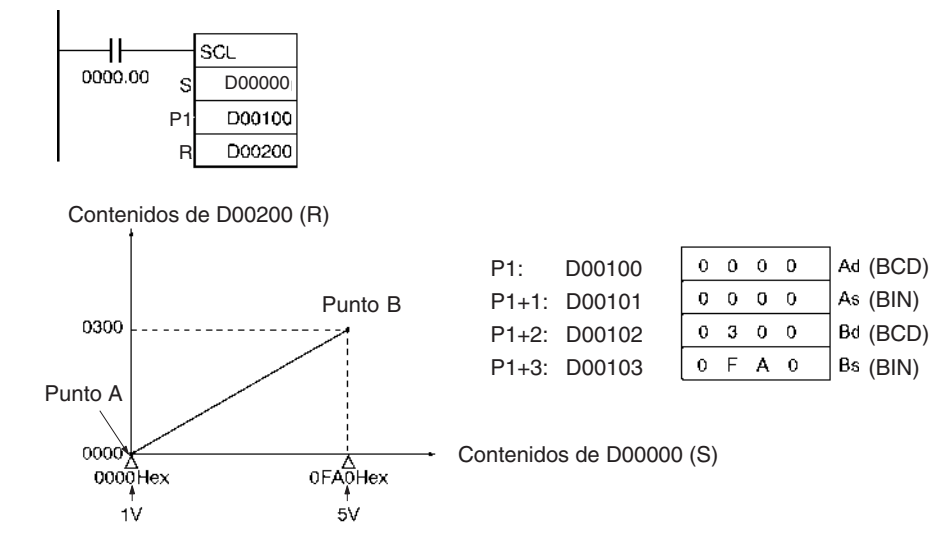

### **Valores negativos**

Una unidad de entrada analógica introduce en realidad valores desde FF38 hasta 1068 hexadecimal para 0,8 hasta 5,2 V. SCL(194). No obstante, sólo puede gestionar datos binarios sin signo entre 0000 y FFFF hexadecimal, lo que hace que sea imposible utilizar SCL(194) directamente para gestionar datos binarios con signo por debajo de 1 V (0000 hexadecimal), es decir, FF38 hasta FFFF hexadecimal. En una aplicación real es por lo tanto necesario añadir 00C8 hexadecimal a todos los valores de tal manera que FF38 hexadecimal sea representado como 0000 hexadecimal antes de utilizar SCL(194), como se muestra en el diguiente ejemplo.

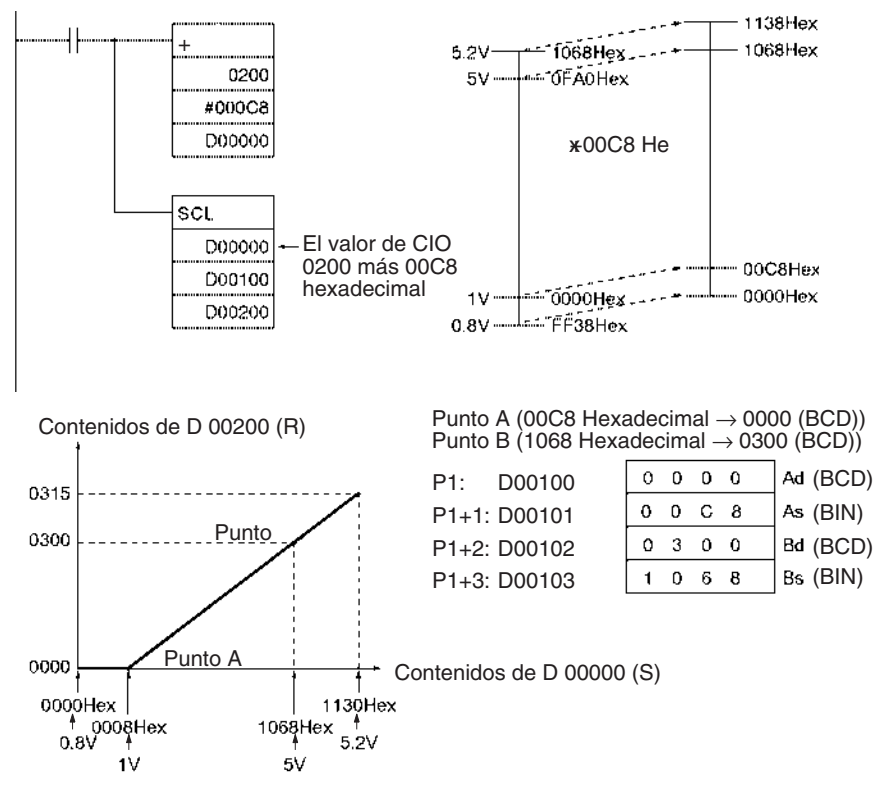

En este ejemplo se convierten valores desde 0000 hasta 00C8 hexadecimal a valores negativos. No obstante, SCL(194) puede entregar sólo valores BCD sin signo desde 0000 hasta 9999, así que se entregará 0000 BCD siempre que los contenidos de D00000 estén entre 0000 y 00C8 hexadecimal.

### **Escala inversa**

También puede utilizarse escala inversa configurando As < Bs y Ar > Br. Resultará la siguiente relación.

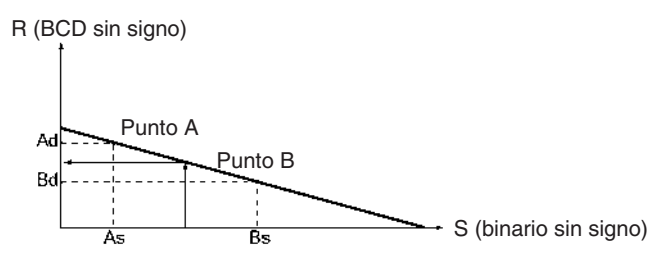

La escala inversa puede utilizarse, por ejemplo, para convertir (escala inversa) 1 hasta 5 V (0000 hasta 0FA0 hexadecimal) a 0300 hasta 0000 respectivamente, como se muestra en el siguiente diagrama.

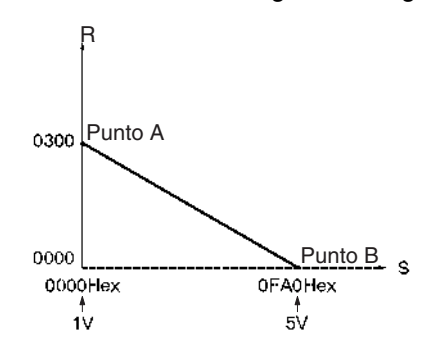

# **3-18-8 SCALING 2: SCL2(486)**

**Empleo** Convierte datos binarios con signo en datos BCD con signo, de acuerdo con la función lineal especificada. Se puede introducir un desplazamiento cuando

**Símbolo de diagrama de relés**

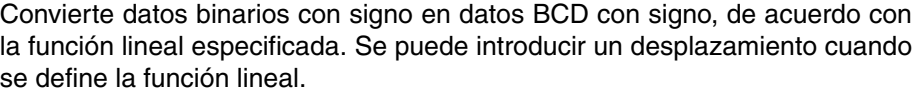

SCL2(486) S P1 R **S**: Canal fuente **P1**: Primer canal de parámetro **R**: Canal de resultado

### **Variaciones**

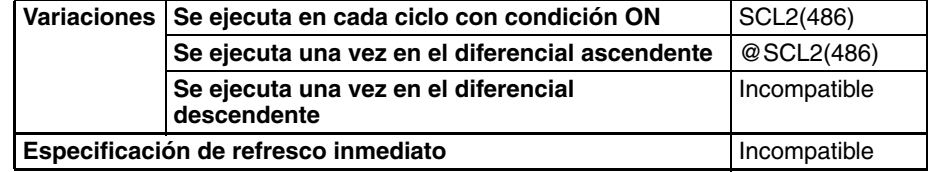

### **Áreas de programa aplicables**

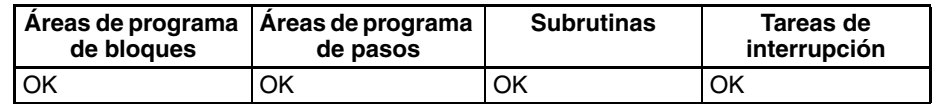

**Operandos** Los contenidos de los tres canales que comienzan con el primer canal de parámetros (P1) se muestran en el siguiente diagrama.

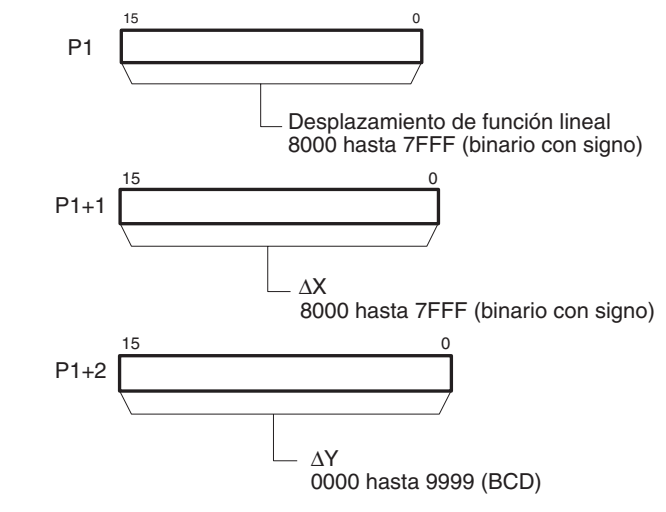

**Nota** P1 hasta P1+2 deben estar en el mismo área.

## **Especificaciones del operando**

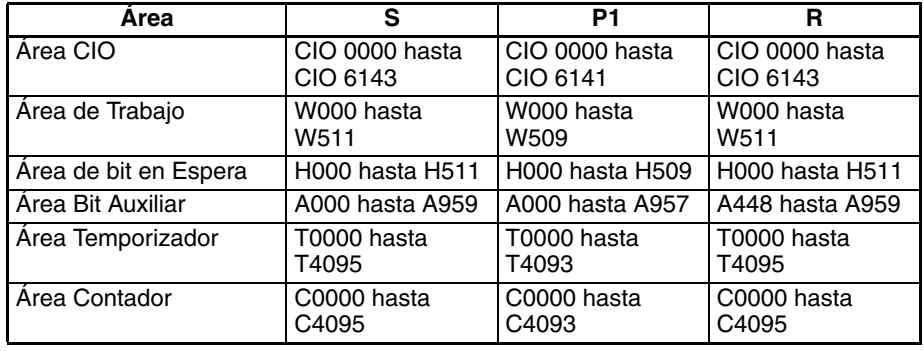

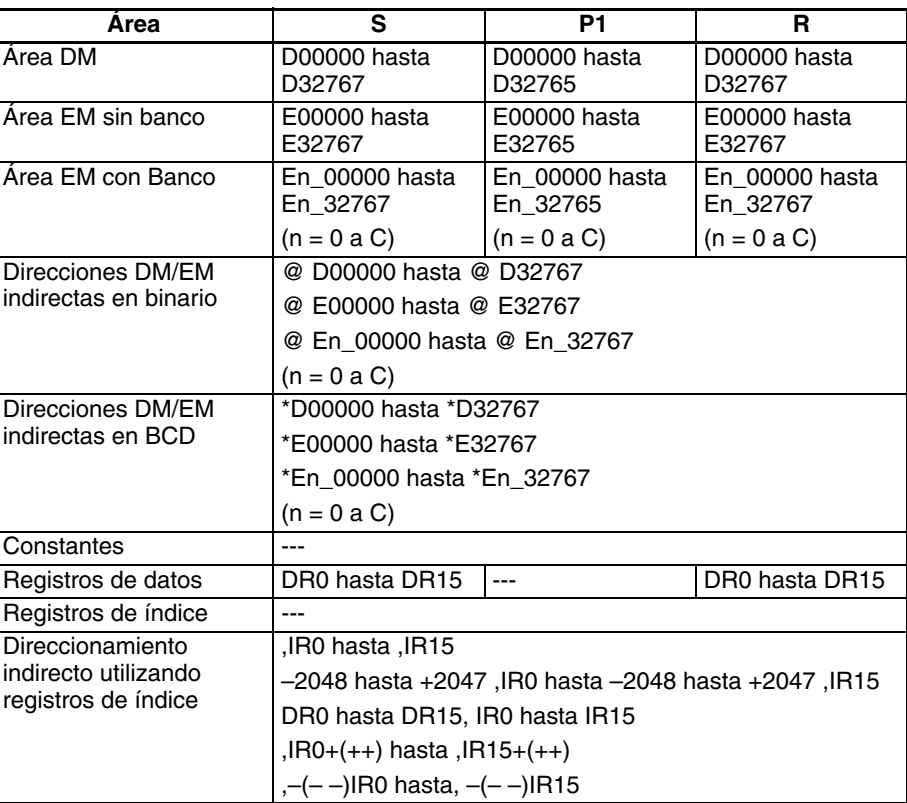

**Descripción** SCL2(486) se utiliza para convertir los datos binarios con signo contenidos en el canal fuente S a datos BCD (los datos BCD contienen el valor absoluto y el indicador de acarreo indica el signo) y colocar el resultado en el canal de resultado R según la función lineal definida por la pendiente (∆X, ∆Y) y un desplazamiento. Se especifican la dirección del primer canal que contiene ∆X, ∆Y, y el desplazamiento para el primer canal de parámetro P1. El signo del resultado se indica mediante el estado del indicador de acarreo (ON: negativo, OFF: positivo).

Las siguientes ecuaciones se usan para la conversión.

∆Y  $R = \overline{C_{\text{conversion}}}$  a BCD de  $\Delta X$  x ((conversión a BCD de S) – (conversión a BCD del desplazamiento)

La pendiente de la línea es ∆Y/∆X.

El desplazamiento y la pendiente pueden ser un valor positivo, 0, o bien un valor negativo. La utilización de una pendiente negativa habilita la inversión de escala.

El resultado se redondea al entero más próximo.

El resultado de R será el valor de conversión absoluto BCD y le signo será indicado mediante el indicador de acarreo. Por lo tanto el resultado puede estar entre –9999 y 9999.

Si el resultado es inferior a –9999, se entregará –9999 como resultado. Si el resultado es mayor de 9999, se entregará 9999.

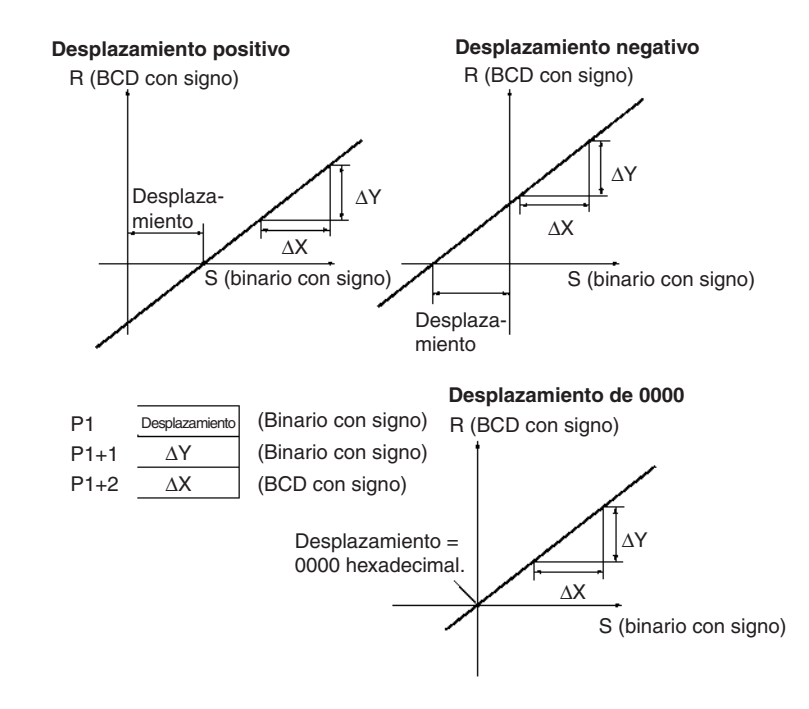

SCL2(486) puede utilizarse para aplicar escala a los resultados de los valores de conversión de señales analógicas desde Unidades de entrada analógica de acuerdo a parámetros de escala definidos por el usuario. Por ejemplo, si una entrada de 1 hasta 5 V a una Unidad de entrada analógica se introduce en la memoria como 0000 hasta 0FA0 hexadecimal, al valor de la memoria puede aplicársele una escala de –100 hasta 200°C mediante SCL2(486).

SCL2(486) convierte datos binarios con signo a BCD con signo Así, pueden gestionarse valores negativos directamente para S. El resultado de la aplicación de escala a R y el indicador de acarreo también pueden usarse para entregar valores negativos para el resultado de escala.

### **Indicadores**

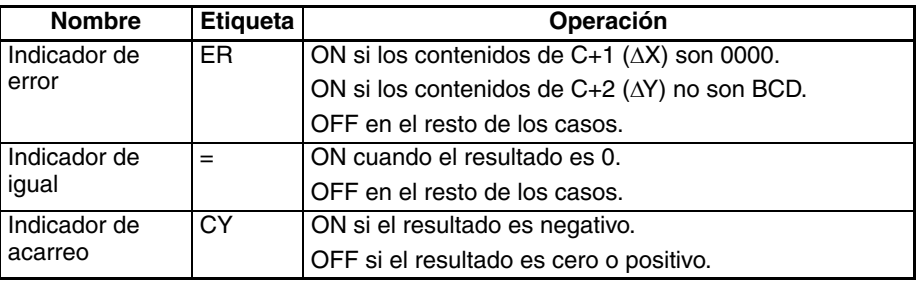

**Precauciones** Se producirá un error y el indicador de error se pondrá en ON si el valor para ∆X (C+1) es 0000 o si el valor para ∆Y (C+2) no es BCD.

> El indicador de igual se pondrá en ON cuando los contenidos del canal de resultado D sean 0000.

> El indicador de acarreo se pondrá en ON si el valor colocado en el canal de resultado es negativo.

**Ejemplos Aplicación de escala a entrada analógica de 1 hasta 5 V para convertir a 0 hasta 300**

> En el siguiente ejemplo se asume que una señal analógica de 1 hasta 5 V se convierte y se introduce en CIO 0205 como 0000 hasta 0FA0 hexadecimal. SCL2(486) se utiliza para convertir (escala) el valor de CIO 0205 a un valor entre 0000 y 0300 BCD.

> Cuando CIO 000000 está en ON, a los contenidos de CIO 0205 se les aplica escala utilizando la función lineal definida por ∆X (0FA0), ∆Y (0300) y el desplazamiento (0). Estos valores están contenidos en D00100 hasta D00102, y el resultado se entrega a D00200.
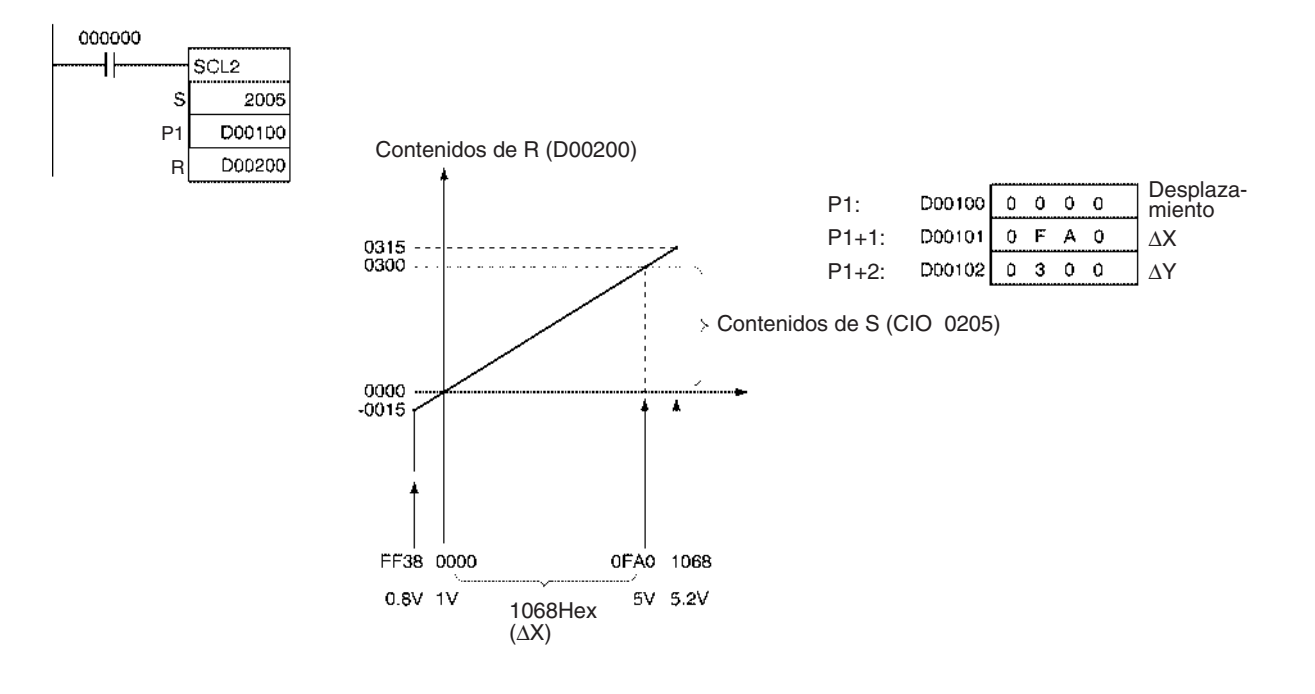

## **Aplicación de escala a entrada analógica de 1 hasta 5 V para convertir a –200 hasta 200**

En el siguiente ejemplo se asume que una señal analógica de 1 hasta 5 V se convierte y se introduce en CIO 2005 como 0000 hasta 0FA0 hexadecimal. SCL2(486) se utiliza para convertir (escala) el valor de CIO 0205 a un valor entre –0200 y 0200 BCD.

Cuando CIO 000000 está en ON, a los contenidos de CIO 2005 se les aplica escala utilizando la función lineal definida por ∆X (0FA0), ∆Y (0400) y el desplazamiento (07D0). Estos valores están contenidos en D00100 hasta D00102, y el resultado se entrega a D00200.

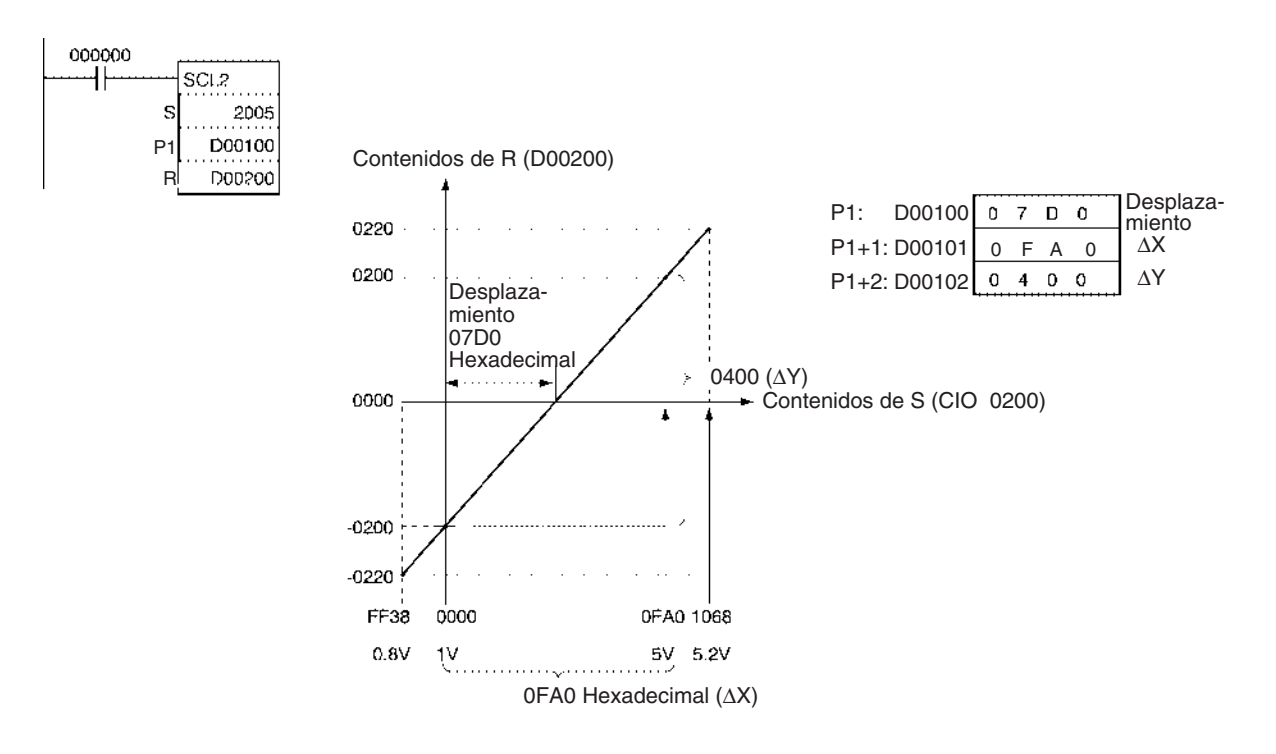

# **3-18-9 SCALING 3: SCL3(487)**

**Empleo** Convierte datos BCD con signo en datos binarios con signo, de acuerdo con la función lineal especificada. Se puede introducir un desplazamiento cuando

**Símbolo de diagrama de relés**

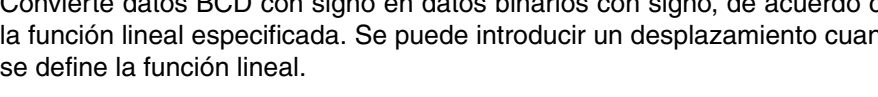

SCL3(487) S P1 R **S**: Canal fuente **P1**: Primer canal de parámetro **R**: Canal de resultado

**Variaciones**

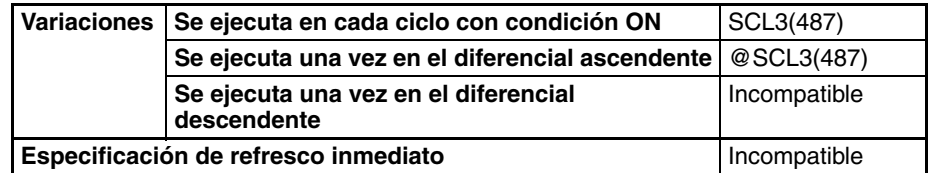

# **Áreas de programa aplicables**

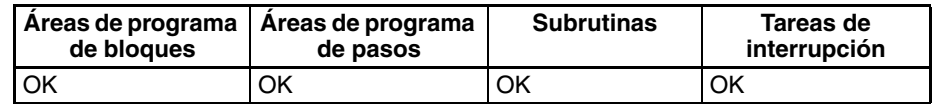

**Operandos** Los contenidos de los cinco canales que comienzan con el primer canal de parámetro (P1) se muestran en el siguiente diagrama.

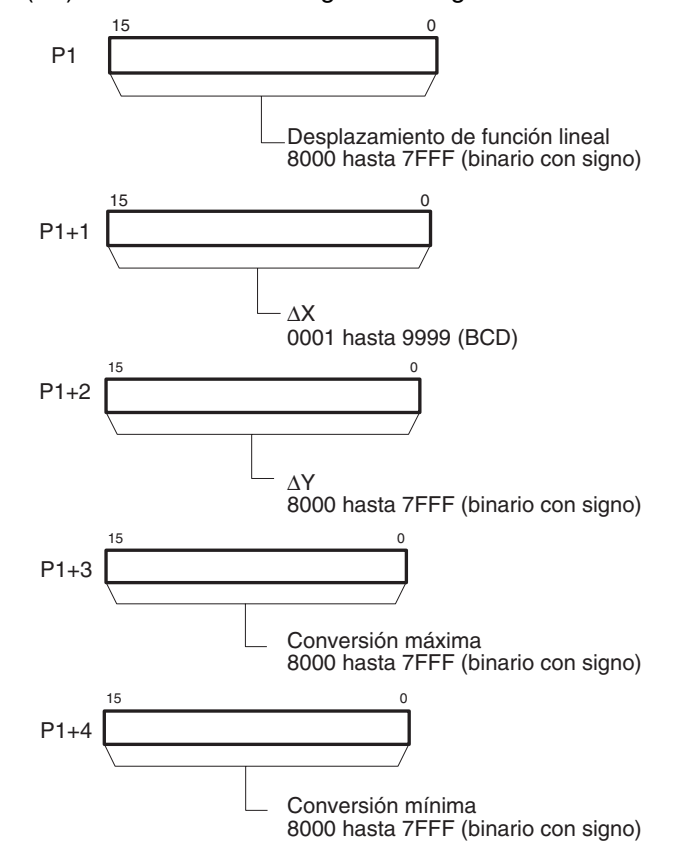

**Nota** P1 hasta P1+4 deben estar en el mismo área.

### **Especificaciones del operando**

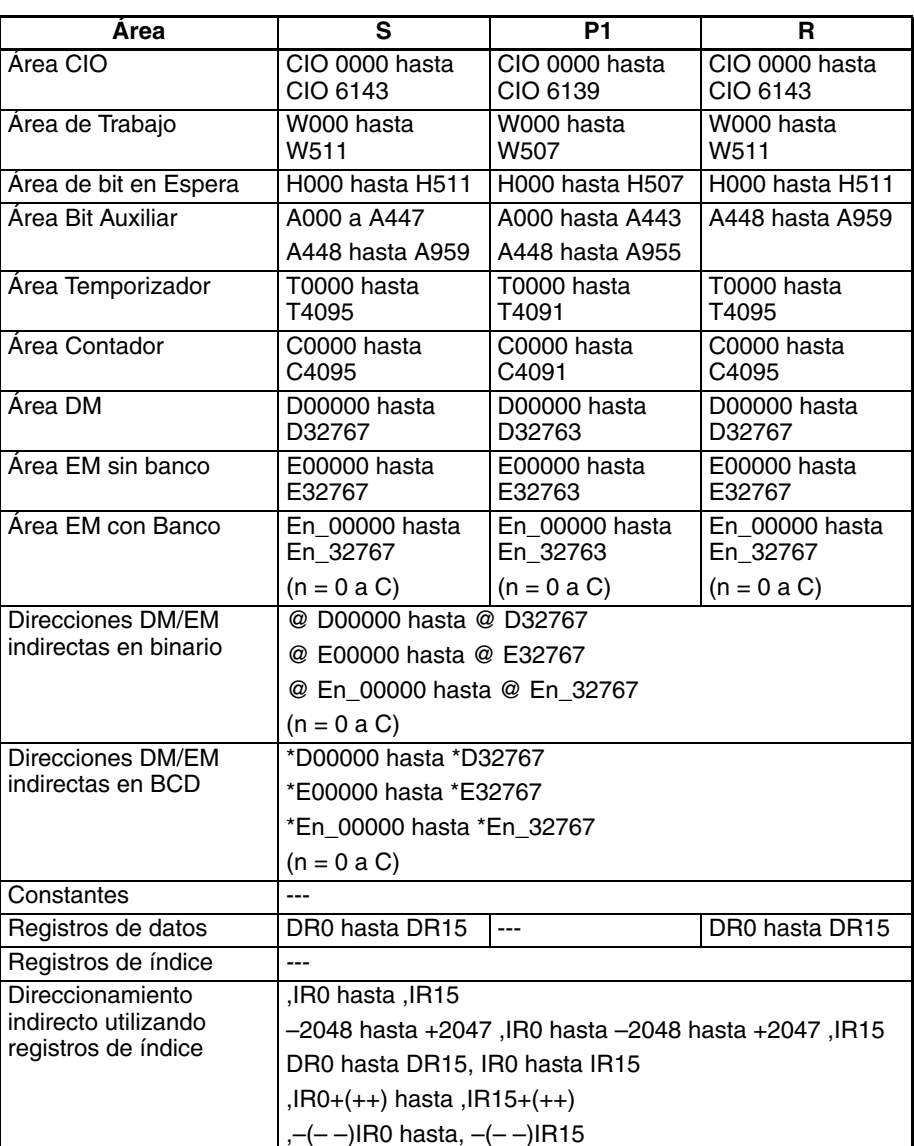

**Descripción** SCL3(487) se utiliza para convertir los datos BCD con signo (los datos BCD contienen el valor absoluto y el indicador de acarreo indica el signo) contenidos en el canal fuente S a datos binarios con signo y colocar el resultado en el canal de resultado R según la función lineal definida por la pendiente (∆X, ∆Y) y un desplazamiento. Los valores de conversión máximo y mínimo también se especifican. Se especifican la dirección del primer canal que contiene ∆X, ∆Y, el desplazamiento, la conversión máxima y la conversión mínima para el primer canal de parámetro P1.

> El signo del resultado se indica mediante el estado del indicador de acarreo (ON: negativo, OFF: positivo). Use STC(040) y CLC(041) para poner el indicador de acarreo en ON y OFF.

Las siguientes ecuaciones se usan para la conversión.

∆Y  $R = \overline{Conversion}$ binario de x ((Conversión a binario de S)+(Desplazamiento))

La pendiente de la línea es ∆Y/∆X.

El desplazamiento y la pendiente pueden ser un valor positivo, 0, o bien un valor negativo. La utilización de una pendiente negativa habilita la inversión de escala.

El resultado se redondea al entero más próximo.

El valor de origen de S se trata como un valor BCD absoluto y el signo se indica mediante el indicador de acarreo. Por lo tanto el valor de origen puede estar entre –9999 y 9999.

Si el resultado es menor que el valor de conversión mínimo se entregará el valor de conversión mínimo como resultado. Si el resultado es mayor que el valor de conversión máximo se entregará el valor de conversión máximo.

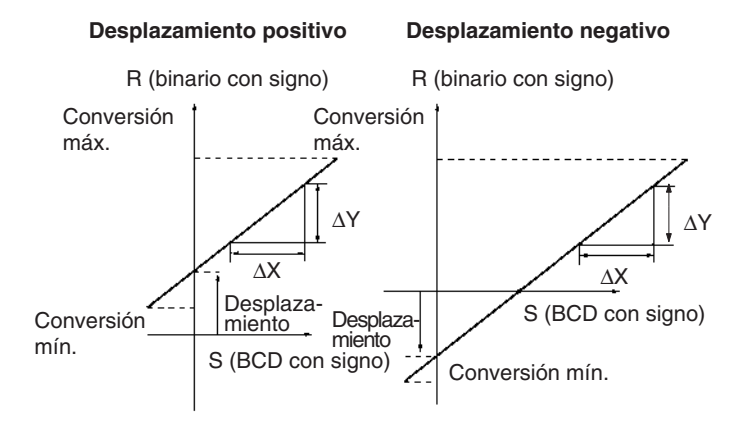

### **Desplazamiento de 0000**

R (binario con signo)

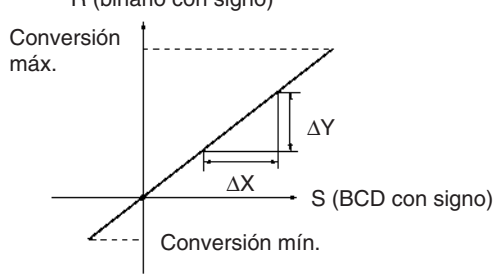

SCL3(487) se utiliza para convertir datos mediante una escala definida por el usuario a datos binarios con signo para Unidades de salida analógicas. Por ejemplo SCL3(487) puede convertir de 0 hasta 200 °C en de 0000 hasta 0FA0 (hexadecimal) y entregar una señal de salida analógica de 1 hasta 5 V desde la Unidad de salida analógica.

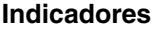

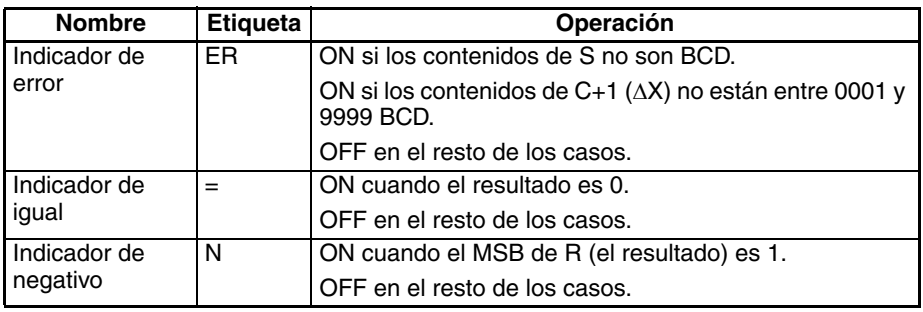

**Precauciones** Se producirá un error y el indicador de error se pondrá en ON si los contenidos de S no son BCD o si el valor para ∆X (C+1) no está entre 0001 y 9999 BCD.

> El indicador de igual se pondrá en ON cuando los contenidos del canal de resultado D sean 0000.

> El indicador de negativo se pondrá en ON si el MSB del resultado de R es 1, es decir, si el resultado es negativo.

**Ejemplos** Cuando a un valor de 0 hasta 200 se le aplica escala para convertirlo en una señal analógica (1 hasta 5 V, por ejemplo), un valor BCD con signo de 0000

hasta 0200 se convierte (escala) a valor binario con signo de 0000 hasta 0FA0 para una Unidad de salida analógica. Cuando CIO 000000 se pone en ON en el siguiente ejemplo, a los contenidos de D00000 se les aplica escala utilizando la función lineal definida por ∆X (0200), ∆Y (0FA0) y el desplazamiento (0). Estos valores están contenidos en de D00100 hasta D00102. El signo del valor BCD de D00000 es indicado por el indicador de acarreo. El resultado se entrega a CIO 2011.

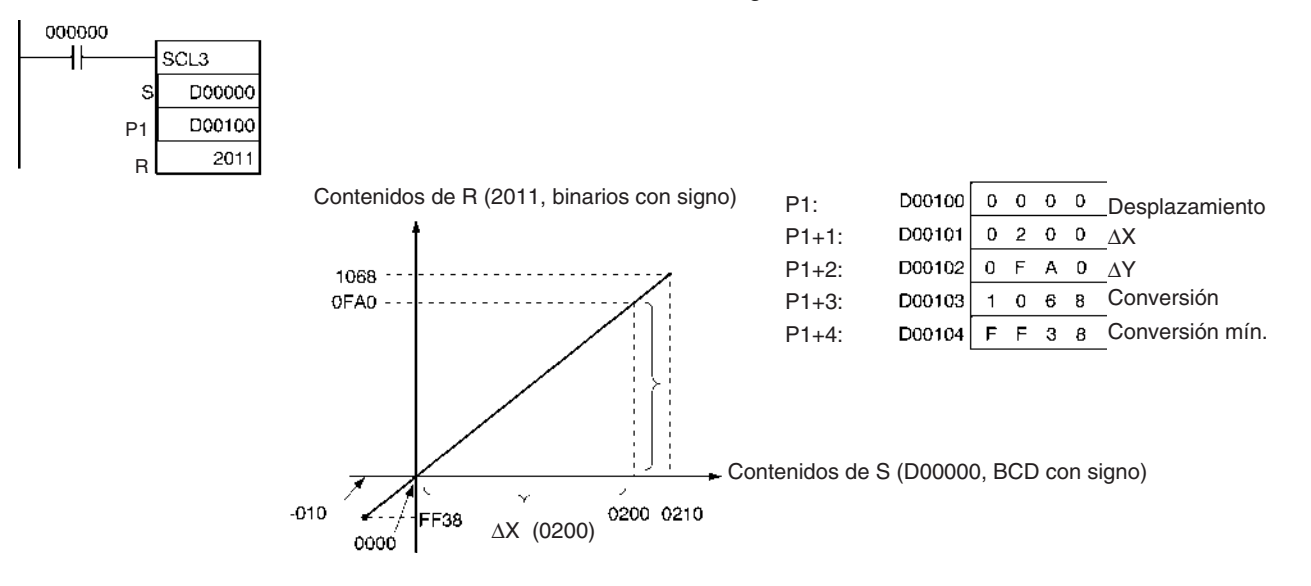

# **3-18-10 AVERAGE: AVG(195)**

**relés**

**Empleo** Calcula el valor medio de un canal de entrada para el número especificado de ciclos.

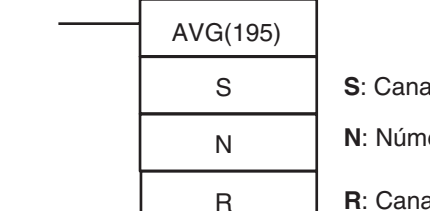

**S**: Canal fuente

**N**: Número de ciclos

**R**: Canal de resultado

**R+1**: Primer canal de área de trabajo

### **Variaciones**

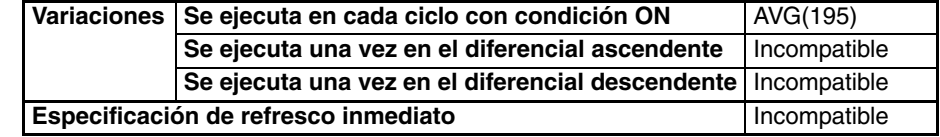

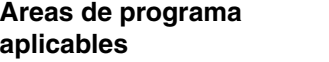

**Símbolo de diagrama de** 

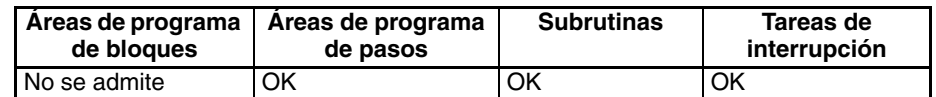

# **Operandos N**: **Número de ciclos**

El número de ciclos debe estar entre 0001 y 0040 hexadecimal (0 hasta 64 ciclos).

# **R: Canal de resultado y R+1: Primer canal de área de trabajo**

R contendrá el valor medio después del número de ciclos especificado. R+1 proporciona información sobre el proceso de cálculo de la media y R+2 hasta R+N+1 contienen los valores previos de S como se muestra en el siguiente diagrama.

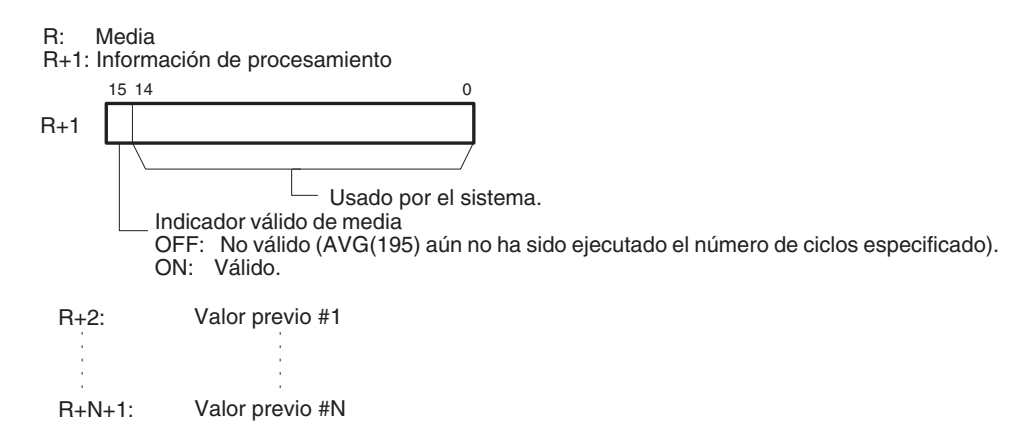

**Nota** R hasta R+N+1 deben estar en el mismo área.

### **Especificaciones del operando**

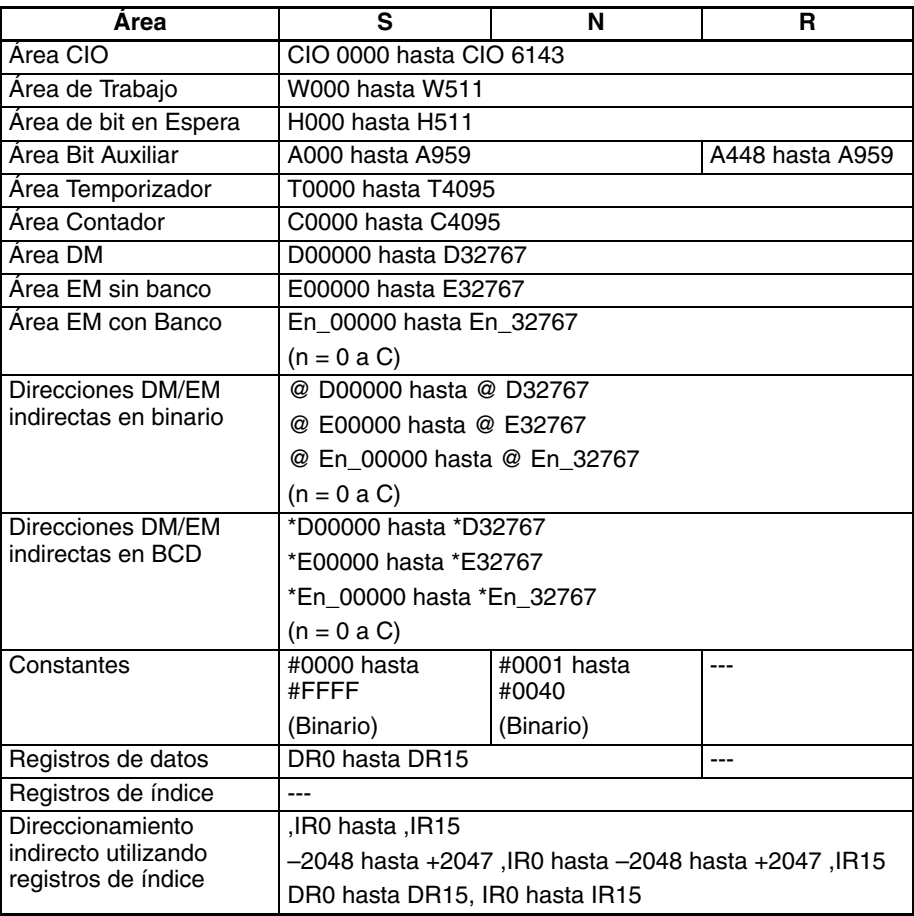

**Descripción** Para los primeros N-1 ciclos cuando la condición de ejecución está en ON, AVG(195) escribe los valores de S por orden en los canales empezando por R+2. El puntero de valor previo (bits 00 hasta 07 de R+1) aumenta cada vez que se escribe un valor. Hasta que se escribe el valor N, los contenidos de S se entregarán sin cambios a R y el indicador de valor medio (bit 15 de R+1) se mantendrá en OFF.

> Cuando el valor N se escribe en R+N+1, se calculará la media de todos los valores que han sido almacenados, la media se entregará a R como valor binario sin signo, y el indicador de valor medio (bit 15 de R+1) se pondrá en ON. Para todos los siguientes ciclos, el valor de R se actualizará para los valores N más actuales de S.

El valor máximo de N es 64.

El puntero de valor previo se reseteará a 0 después de que hayan sido escritos N–1 valores.

El valor medio entregado a R se redondeará al entero más próximo.

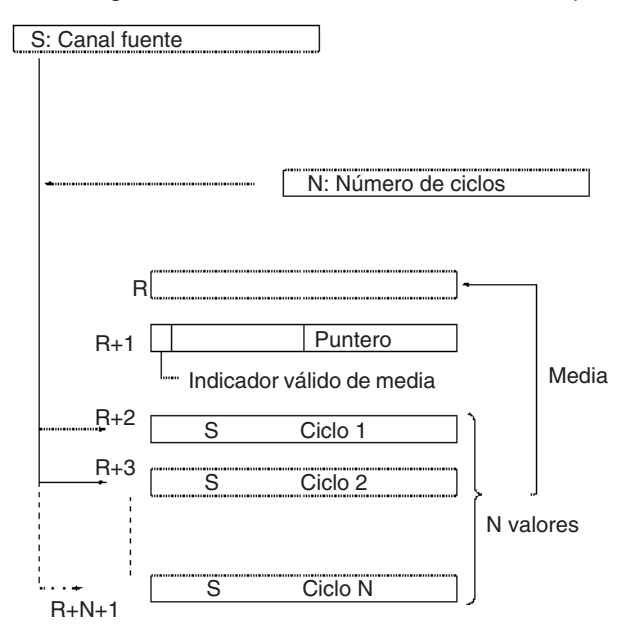

### **Indicadores**

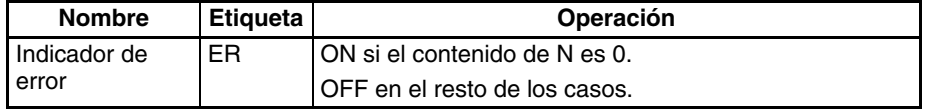

**Precauciones** Los contenidos del primer canal de área de trabajo (D+1) se resetean a 0000 cada vez que la condición de ejecución canbia de OFF a ON.

> Los contenidos del primer canal de área de trabajo (D+1) no se resetearán a 0000 la primera vez que el programa se ejecute al inicio de la operación. Si AVG(195) debe ejecutarse en el primer scan del programa, borre el primer canal de área de trabajo del programa.

> Si N (número de ciclos) contiene 0000, se producirá un error y el indicador de error se pondrá en ON.

> Cuando CIO 000000 está en ON en el siguiente ejemplo, los contenidos de D00100 se almacenarán una vez por scan para el número de scans especificado en D00200. Los contenidos se almacenarán en orden en los diez canales desde CIO 0302 hasta CIO 0311. La media de los contenidos de estos diez canales se colocará en CIO 0300 y posteriormente el bit 15 de CIO 0301 se pondrá en ON.

## *Instrucciones de control de datos* **Sección 3-18**

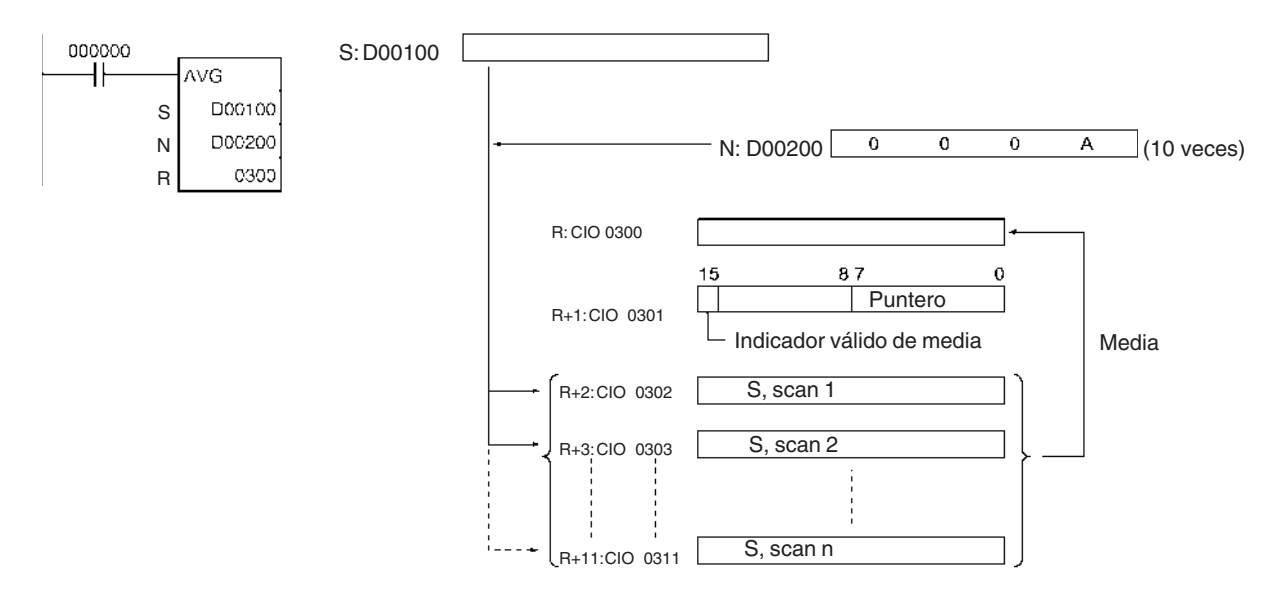

**Ejemplos** En el siguiente ejemplo el contenido de CIO 0040 se configura como #0000 y posteriormente aumenta en 1 cada ciclo. En los dos primeros ciclos, AVG(195) desplaza el contenido de CIO 0040 a D01002 y D01003. Los contenidos de D01001 también cambiarán (lo que puede utilizarse para confirmar que los resultados de AVG(195) han cambiado). El el tercer y posteriores ciclos AVG(195) calcula el valor medio de los contenidos de D01002 hasta D01004 y escribe ese valor medio en D01000.

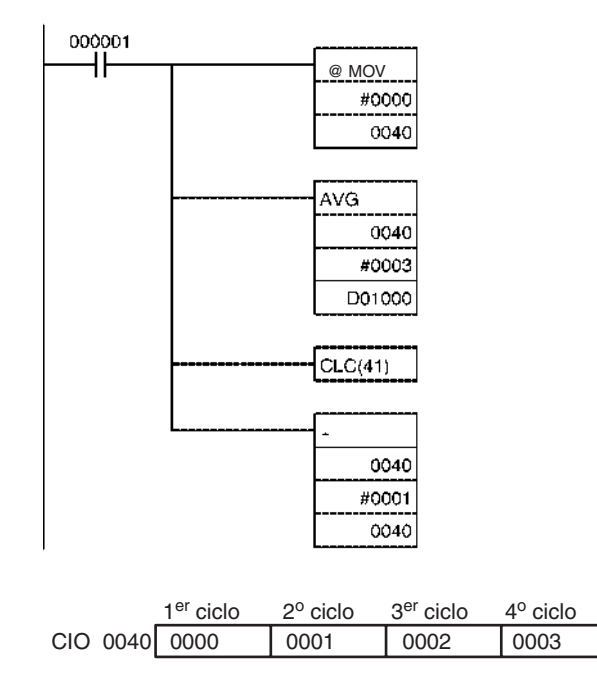

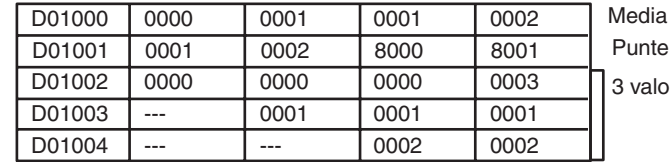

Puntero 3 valores previos de IR 40

# **3-19 Subrutinas**

# **3-19-1 SUBROUTINE CALL: SBS(091)**

**Empleo** Llama a la subrutina con el número de subrutina especificado y ejecuta dicho programa.

**Símbolo de diagrama de relés**

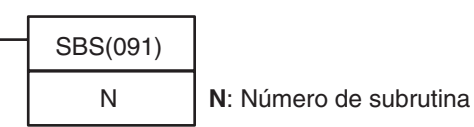

**Variaciones**

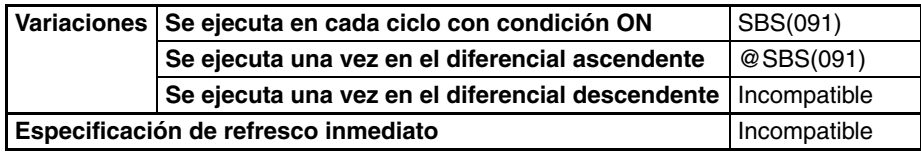

**Áreas de programa aplicables**

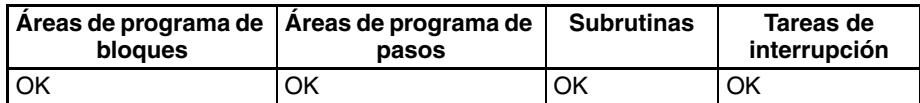

## **Operandos N: Número de subrutina**

Especifica el número de subrutina entre 0 y 1023 decimal.

**Nota** Para las CPUs CJ1M-CPU11 y CJ1M-CPU21, el número de subrutina debe estar en el rango entre &0 y &255 decimal.

### **Especificaciones del operando**

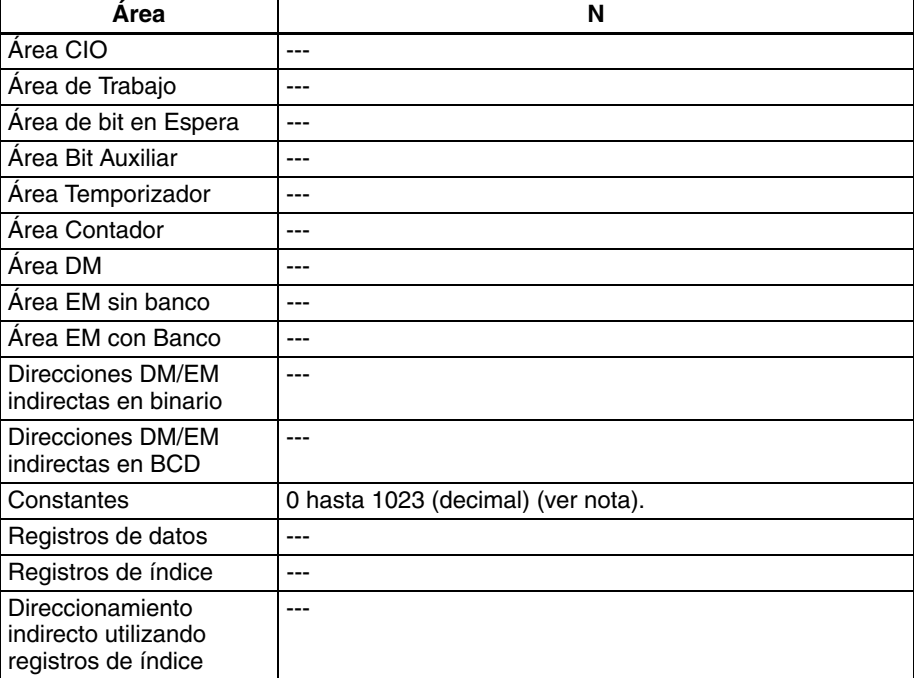

**Nota** Para CPUs CJ1M-CPU11 y CJ1M-CPU21, el rango es desde &0 hasta &255 decimal.

**Descripción** SBS(091) llama la subrutina con el número de subrutina especificado. La subrutina es la sección de programa comprendida entre SBN(092) y

RET(093). Una vez terminada la subrutina, la ejecución del programa continúa con la siguiente instrucción después de SBS(091).

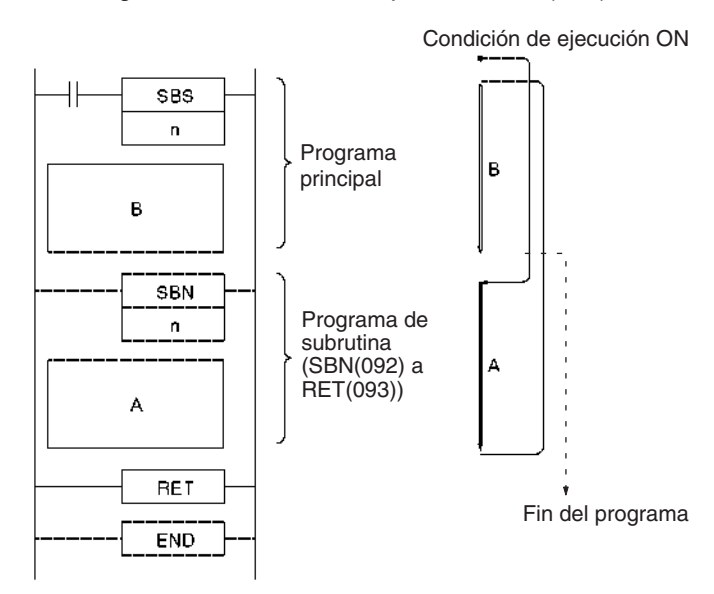

Las subrutinas pueden anidarse hasta 16 niveles. Se llama anidamiento a cuando se llama a otra subrutina desde un programa de subrutina, tal y como se muestra en el siguiente ejemplo, en el que se anida en 3 niveles.

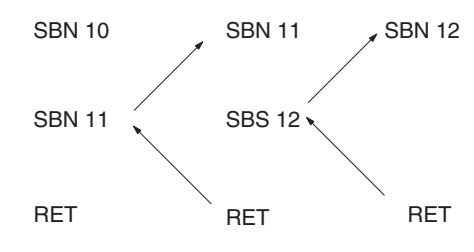

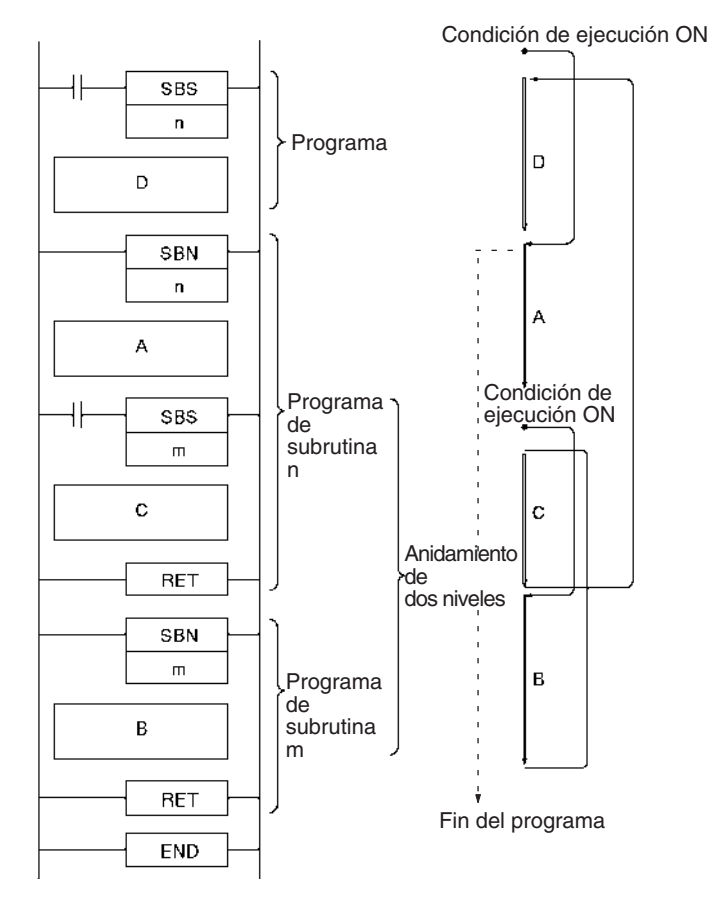

**Nota** Puede llamarse a una subrutina más de una vez en un programa.

Tenga en cuenta las siguientes precauciones cuando utilice instrucciones de diferencial (DIFU(013), DIFU(014), o instrucciones de diferencial ascendente / descendente) en subrutinas.

La operación de instrucciones de diferencial en una subrutina es impredecible si se ejecuta una subrutina más de una vez en el mismo ciclo. En el siguiente ejemplo, se ejecuta la subrutina 0001 cuando CIO 000000 está en ON y CIO 000100 se pone en ON mediante DIFU(013) cuando CIO 000001 ha cambiado de OFF a ON. Si CIO 000001 está en ON en el mismo ciclo, se ejecutará la subrutina 0001 de nuevo, pero esta vez DIFU(013) pondrá CIO 000100 en OFF sin comprobar el estado de CIO 000001.

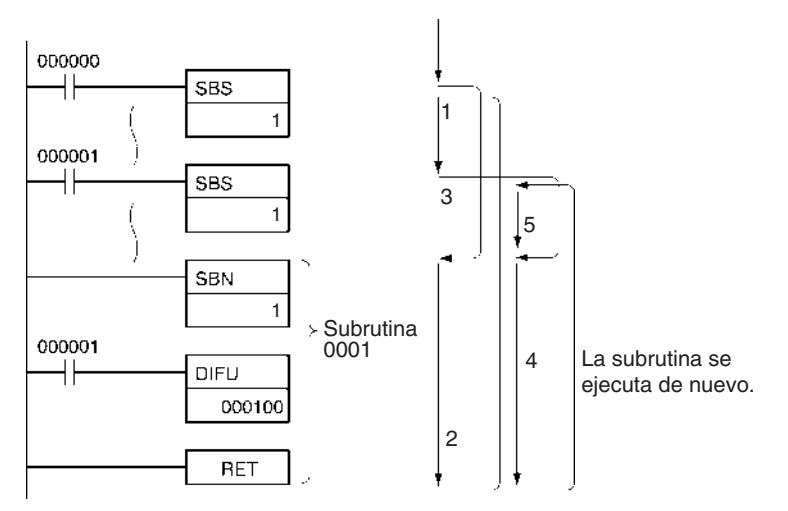

**Subrutinas y diferenciación** Por otro lado, la salida de una instrucción de diferencial (DIFU(013) o DIFD(014)) se mantendrá en ON si la instrucción ha sido ejecutada y la salida ha sido puesta en ON pero no se ha llamado a la misma subrutina una segunda vez.

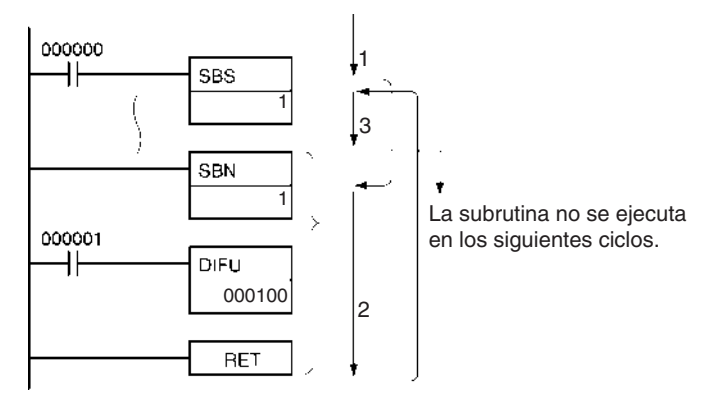

En el siguiente ejemplo, se ejecuta la subrutina 0001 si CIO 000000 está en ON. La salida CIO 000100 se pone en ON mediante DIFU(013) cuando CIO 000001 ha cambiado de OFF a ON. Si CIO 000000 está en OFF en el siguiente ciclo, la subrutina 0001 no se ejecutará de nuevo y la salida CIO 000100 permanecerá en ON.

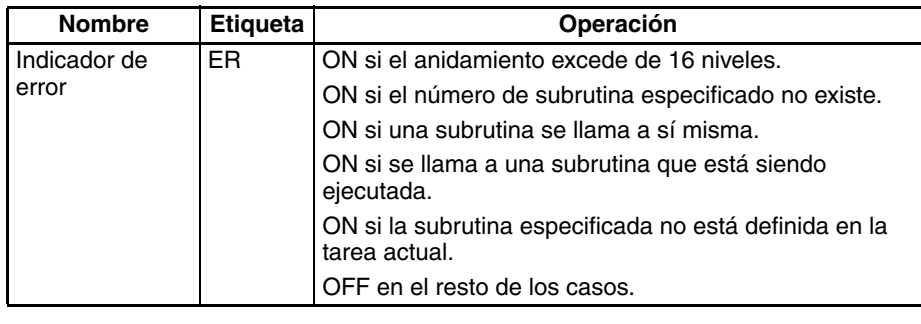

**Precauciones** SBS(091) y la correspondiente SBN(092) deben programarse en la misma tarea. Se producirá un error si la correspondiente SBN(092) no está en la tarea.

> SBS(091) se tratará como NOP(000) cuando esté dentro de una sección de programa bloqueada por IL(002) y ILC(003).

> Cuando se ejecuta SBS(091) en los siguientes casos, no se llamará realmente a la subrutina y el indicador de error se pondrá en ON:

- **1,2,3...** 1. La subrutina especificada no está definida en la tarea actual.
	- 2. La subrutina se llama a sí misma.
	- 3. El anidamiento de la subrutina excede de 16 niveles.
	- 4. La subrutina especificada está siendo ejecutada.

**Ejemplos Ejemplo 1: Subrutinas secuenciales (sin anidamiento)** Cuando CIO 000000 está en ON en el siguiente ejemplo, se ejecuta la subrutina 1 y la ejecución del programa vuelve a la siguiente instrucción después de SBS(091). El resto del programa principal (hasta la instrucción justo antes de SBN(092) 1) se ejecuta.

## **Indicadores**

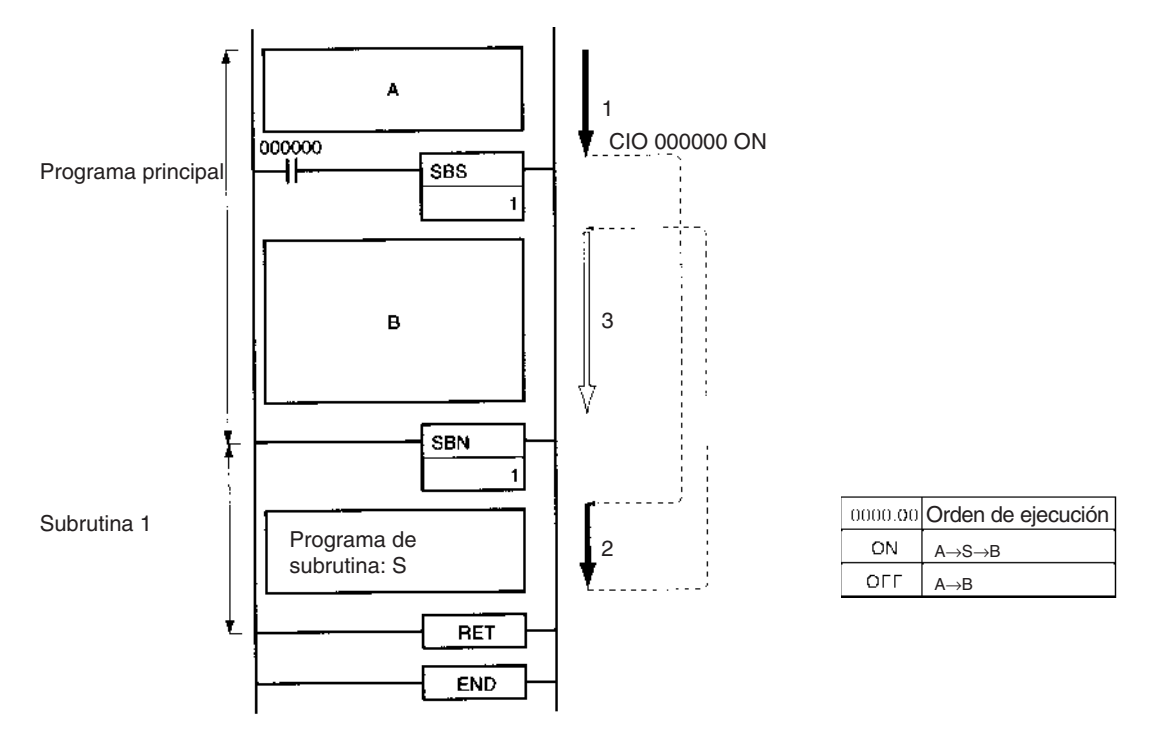

# **Ejemplo 2: Subrutinas secuenciales (sin anidamiento)**

Cuando CIO 000000 está en ON en el siguiente ejemplo, se ejecuta la subrutina 1 y la ejecución del programa vuelve a la siguiente instrucción después de SBS(091) 1. Cuando CIO 000001 está en ON, se ejecuta la subrutina 2 y la ejecución del programa vuelve a la siguiente instrucción después de SBS(091) 2.

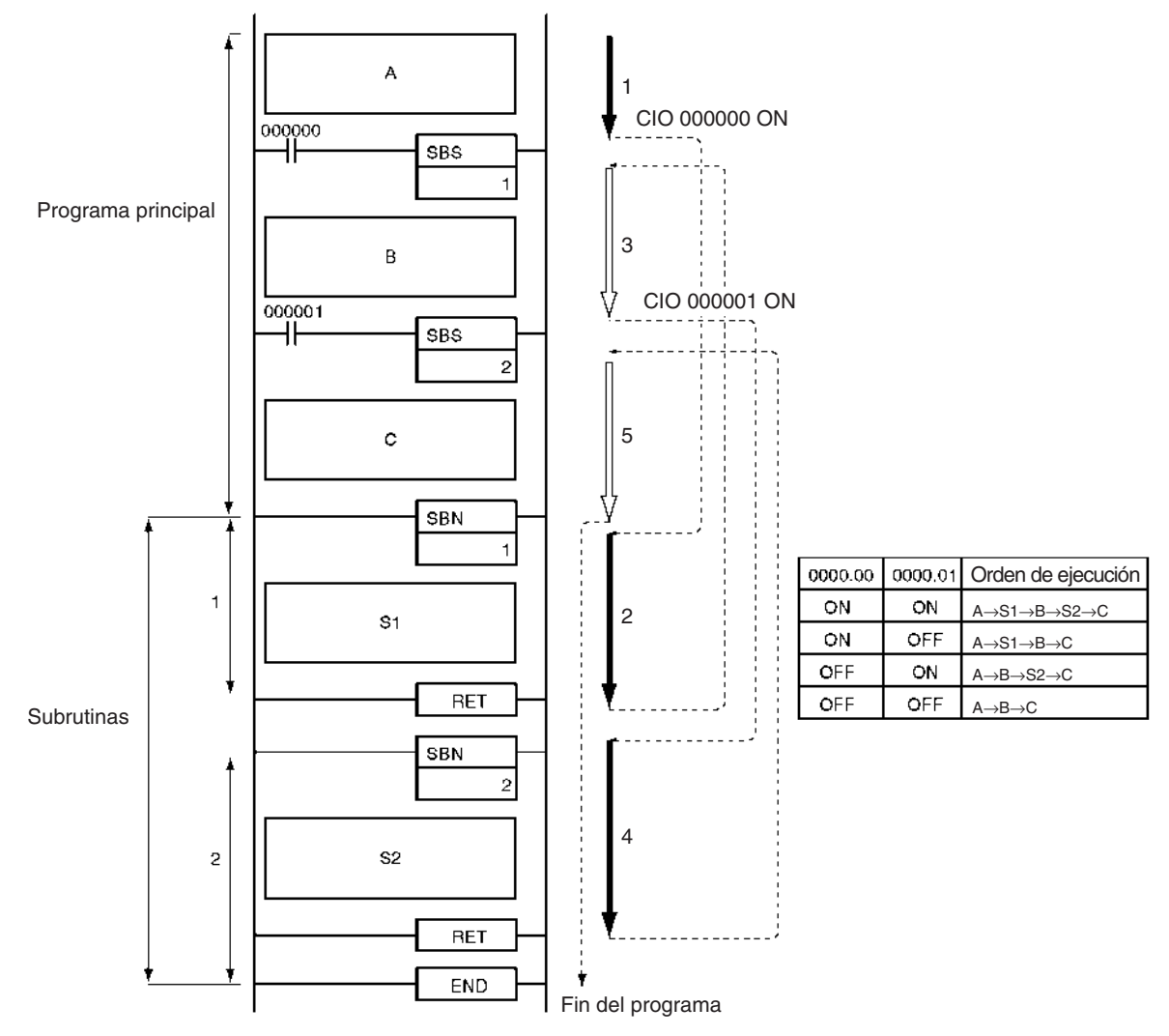

## **Ejemplo 3: Subrutinas anidadas**

Cuando CIO 000000 está en ON en el siguiente ejemplo, se ejecuta la subrutina 1. Si CIO 000001 está en ON, se ejecuta la subrutina 2 desde la subrutina 1 y la ejecución del programa vuelve a la siguiente instrucción después de SBS(091) 2 cuando se completa la subrutina 2. La ejecución de la subrutina 1 continúa y la ejecución del programa vuelve a la siguiente instrucción después de SBS(091) 1 cuando se completa la subrutina 1.

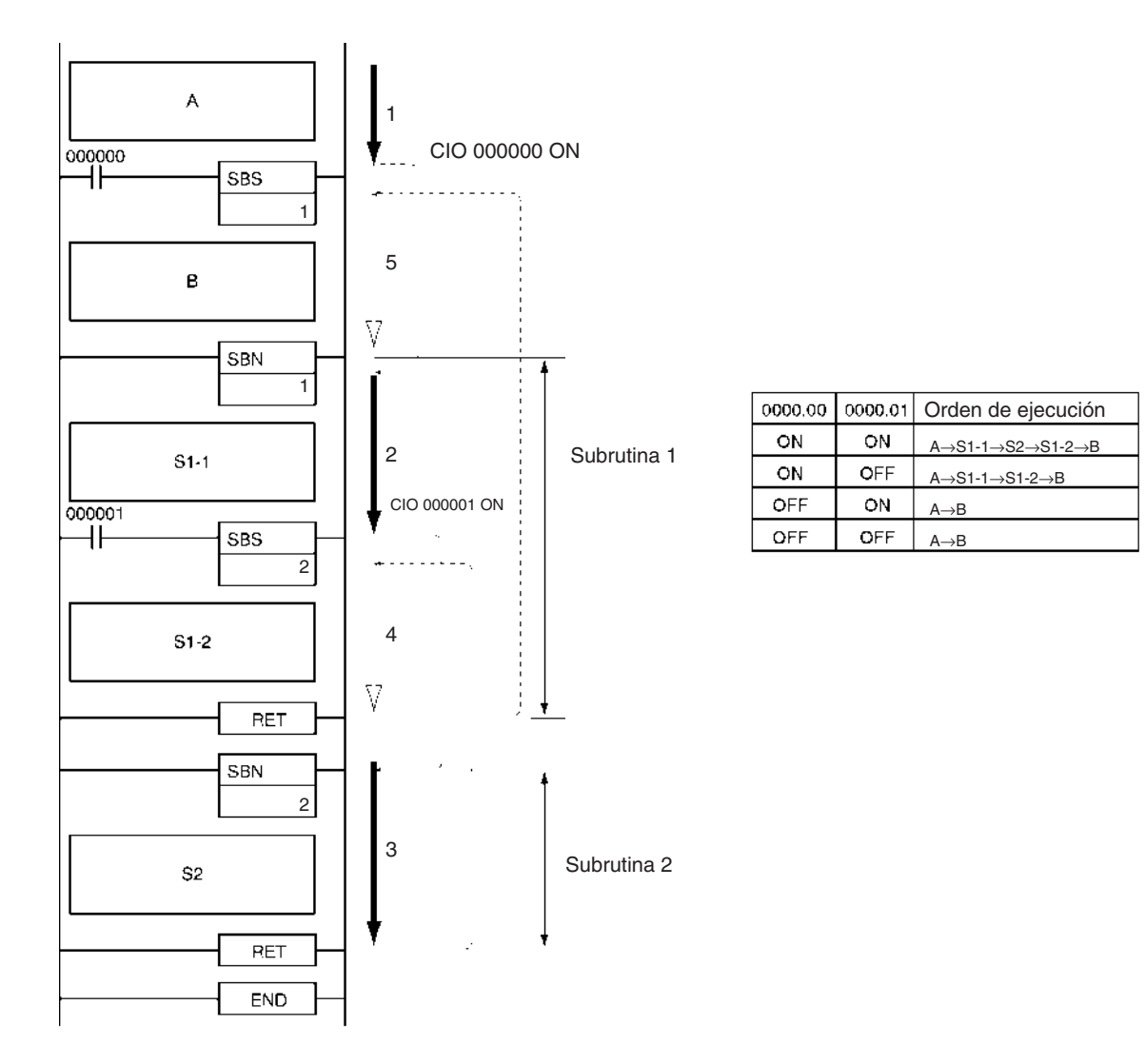

# **3-19-2 MACRO: MCRO(099)**

**Empleo** Llama a la subrutina con el número de subrutina especificado y ejecuta dicho programa utilizando los parámetros de entrada de S a S+3 y los parámetros de salida de D a D+3.

**Símbolo de diagrama de relés**

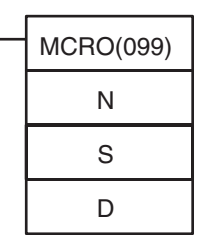

**N**: Número de subrutina

**S**: Primer canal de parámetro de entrada

**D**: Primer canal de parámetro de salida

**Variaciones**

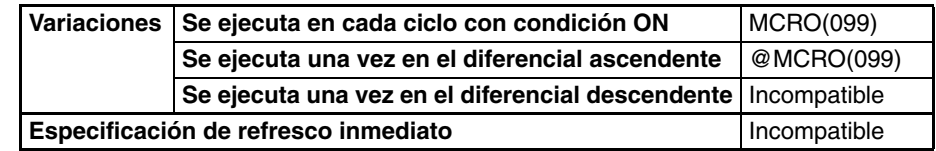

## *Subrutinas* **Sección 3-19**

### **Áreas de programa aplicables**

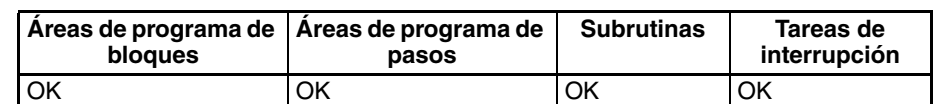

### **Operandos N: Número de subrutina**

Especifica el número de subrutina entre 0 y 1023 decimal.

**Nota** Para las CPUs CJ1M-CPU11 y CJ1M-CPU21, el número de subrutina debe estar en el rango entre 0 y 255 decimal.

## **Especificaciones del operando**

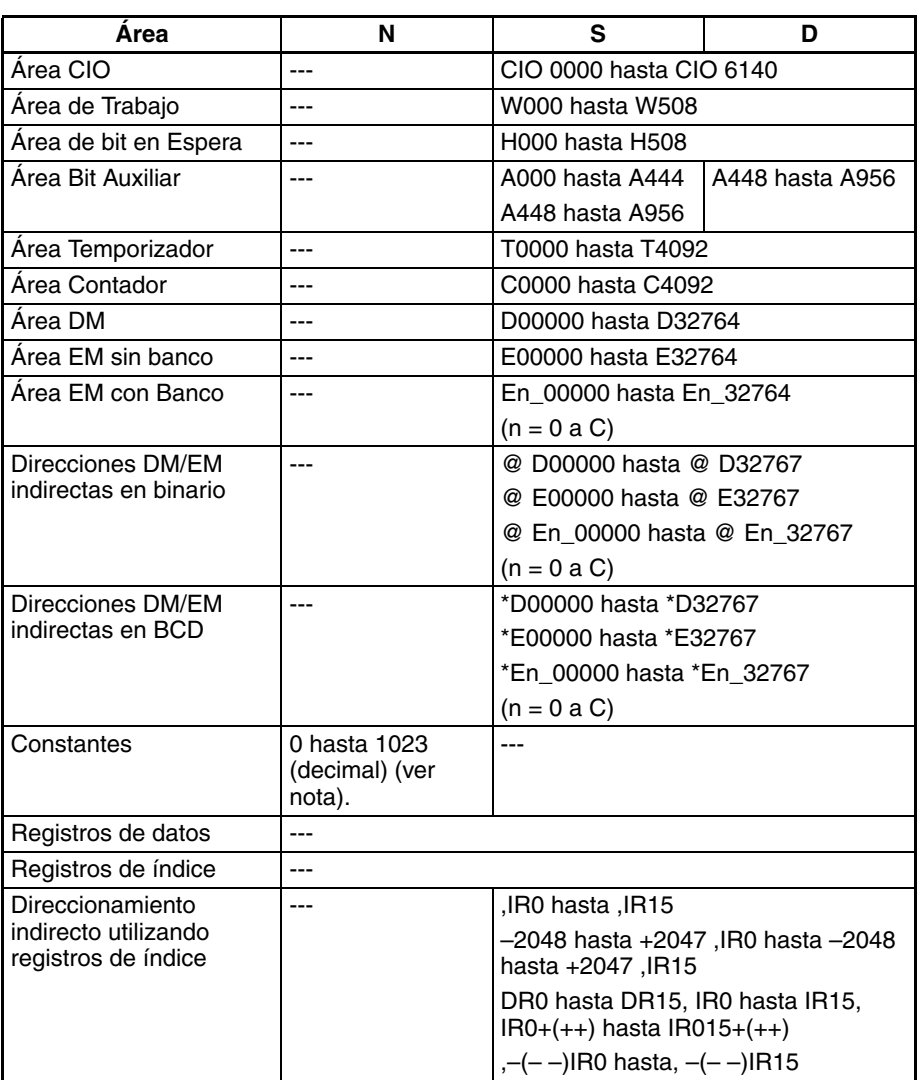

**Nota** Para CPUs CJ1M-CPU11 y CJ1M-CPU21, el rango es desde 0 hasta 255 decimal.

**Descripción** MCRO(099) llama la subrutina con el número de subrutina especificado al igual que SBS(091). Al contrario que en caso de SBS(091), los operandos S y D de MCRO(099) pueden usarse para cambiar las direcciones de bit y canal de la subrutina, aunque la estructura de la subrutina sea constante.

> Cuando se ejecuta MCRO(099), se copian los contenidos de S hasta S+3 en A600 hasta A603 (entradas del área de macro) y la subrutina especificada se ejecuta. Cuando se completa la subrutina, los contenidos de A604 hasta A607 (salidas del área de macro) se copian en D hasta D+3 y la ejecución del programa continúa hasta la siguiente instrucción después de MCRO(099).

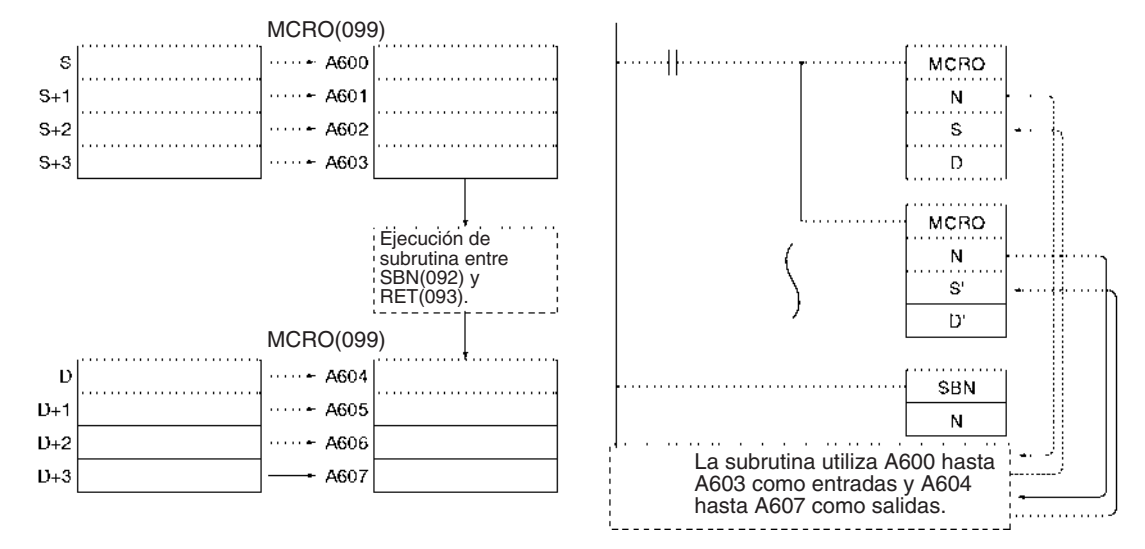

MCRO(099) puede utilizarse para consolidar dos o más subrutinas con la misma estructura pero distintas direcciones de entrada y salida en un único programa de subrutina. Cuando se ejecuta MCRO(099), los datos de entrada y salida especificados se transfieren a la subrutina especificada.

### **Indicadores**

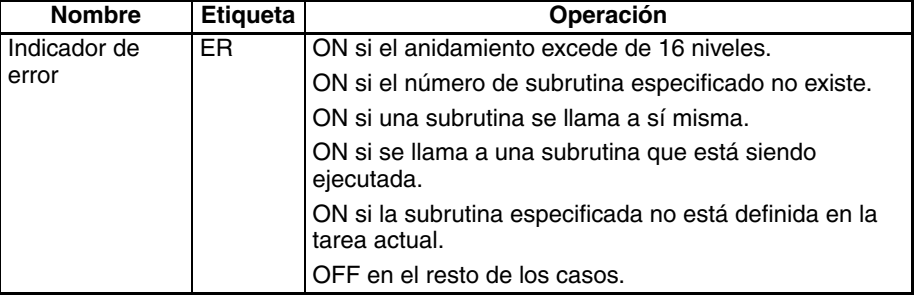

La siguiente tabla muestra los canales relevantes del área auxiliar.

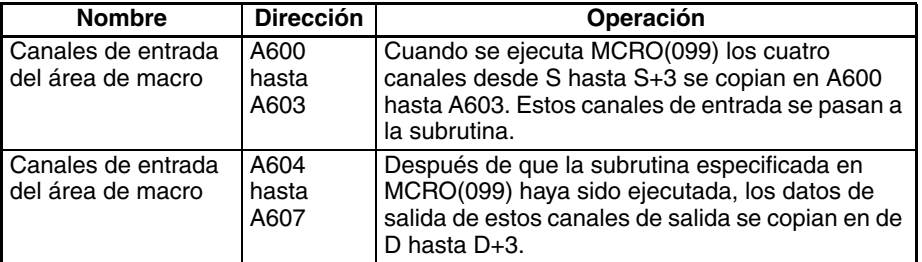

**Precauciones** Los cuatro canales de datos de entrada (canales o bits) de A600 hasta A603 y los cuatro canales de datos de salida (canales o bits) de A604 hasta A607 deben utilizarse en la subrutina llamada por MCRO(099). No es posible pasar más de cuatro canales de datos.

> Es posible anidar instrucciones MCRO(099), pero los datos de los canales de entrada y salida del área de macro (A600 hasta A607) deben memorizarse antes de llamar a otra subrutina porque todas las instrucciones MCRO(099) usan los mismos 8 canales.

**Ejemplo** Cuando CIO 000000 está en ON en el siguiente ejemplo, dos instrucciones MCRO(099) pasan diferentes datos de entrada y salida a la subrutina 1.

> **1,2,3...** 1. La primera instrucción MCRO(099) pasa los datos de entrada de CIO 0100 hasta CIO 0103 y ejecuta la subrutina. Cuando se completa la subrutina, los datos de salida se almacenan en CIO 0300 hasta CIO 0303.

# *Subrutinas* **Sección 3-19**

2. La segunda instrucción MCRO(099) pasa los datos de entrada de CIO 0200 hasta CIO 0203 y ejecuta la subrutina. Cuando se completa la subrutina, los datos de salida se almacenan en CIO 0400 hasta CIO 0403.

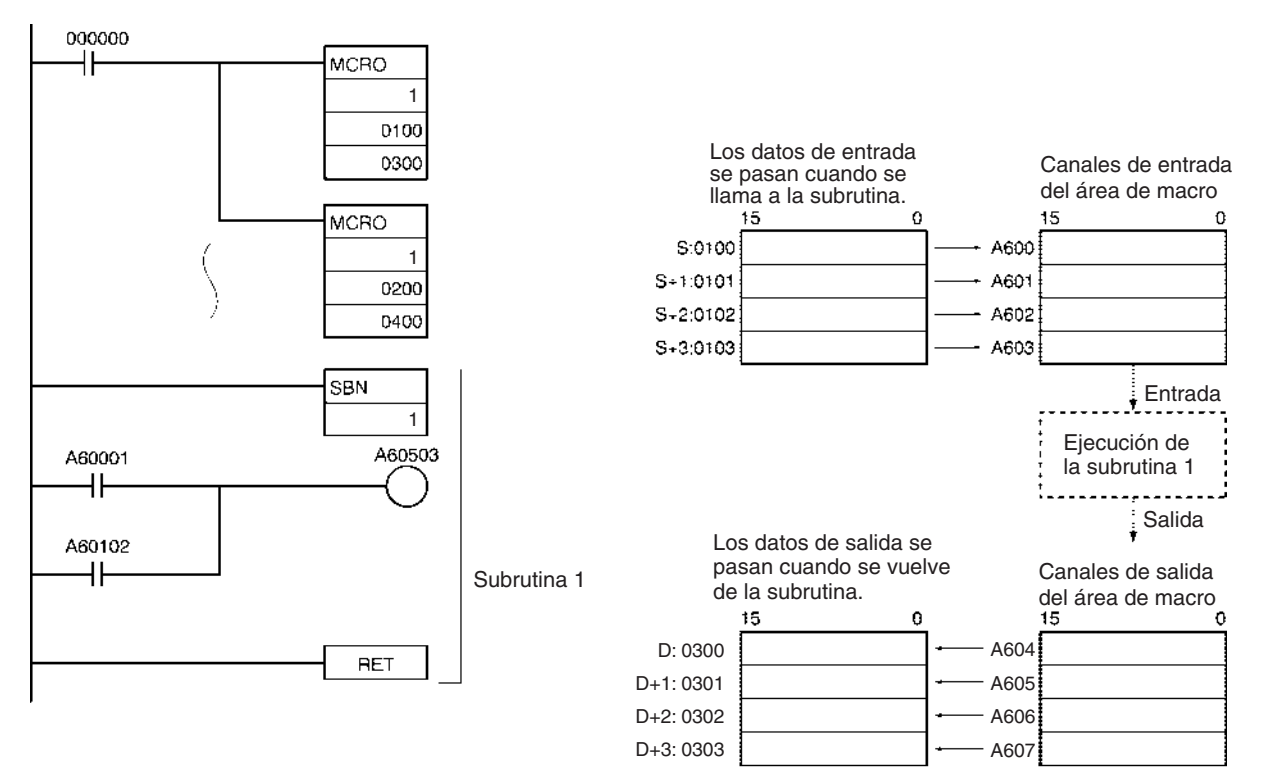

La segunda instrucción MCRO(099) opera de la misma manera, pero los datos de entrada de CIO 0200 hasta CIO 0203 se pasan a de A600 hasta A603 y los datos de salida de A604 hasta A607 se pasan a CIO 0400 hasta CIO 0403.

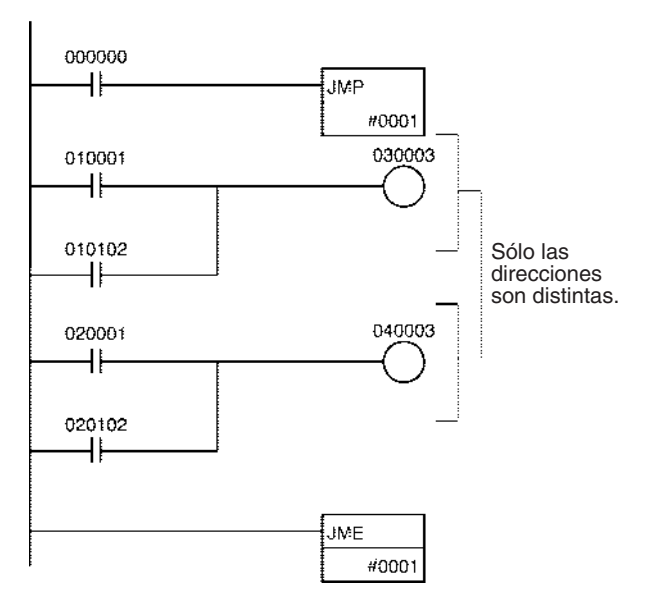

# *Subrutinas* **Sección 3-19**

# **3-19-3 SUBROUTINE ENTRY: SBN(092)**

**Empleo** Indica el principio del programa de subrutina con el número de subrutina especificado. Se usa en combinación con RET(093) para definir una región de subrutina.

**Símbolo de diagrama de relés**

## **Variaciones**

**Variaciones** Se ejecuta en cada ciclo con condición ON SBN(092) Especificación de refresco inmediato **International Especificación** de refresco inmediato

# **Áreas de programa aplicables**

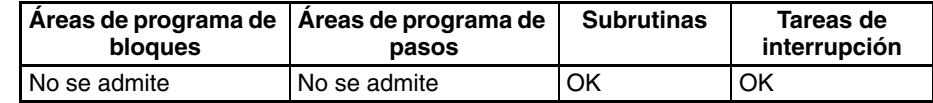

### **Operandos N: Número de subrutina**

SBN(092)

Especifica el número de subrutina entre 0 y 1023 decimal.

N **N**: Número de subrutina

**Nota** Para las CPUs CJ1M-CPU11 y CJ1M-CPU21, el número de subrutina debe estar en el rango entre 0 y 255 decimal.

## **Especificaciones del operando**

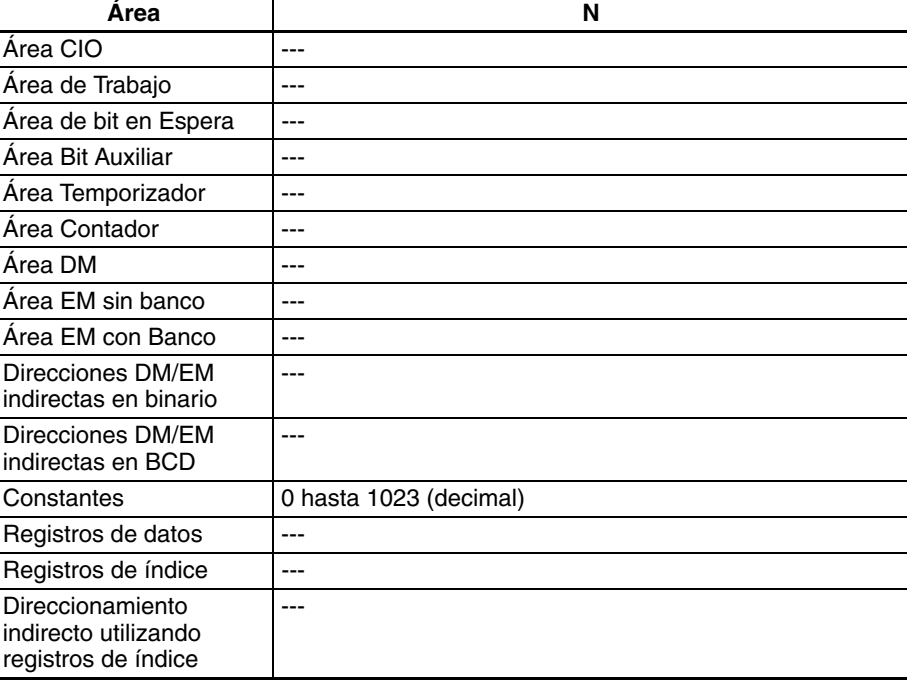

**Descripción** SBN(092) indica el principio de la subrutina con el número de subrutina especificado. El final de la subrutina es indicado por RET(093).

> La región del programa que comienza con la primera instrucción SBN(092) es la región de subrutina. Una subrutina se ejecuta solamente cuando ha sido llamada por SBS(091) o MCRO(099).

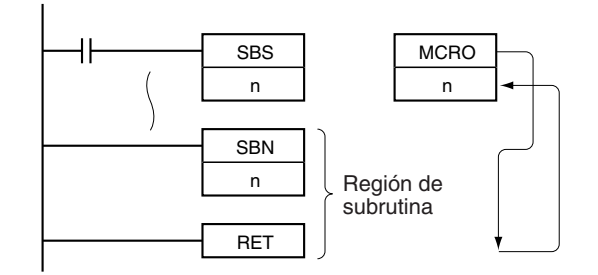

**Precauciones** Cuando la subrutina no está siendo ejecutada, las instrucciones se tratan como NOP(000).

> Coloque las subrutinas después del programa principal y justo antes de la instrucción END(001) del programa para cada tarea. Si parte del programa principal se coloca después de la región de subrutina, esa sección del programa será ignorada.

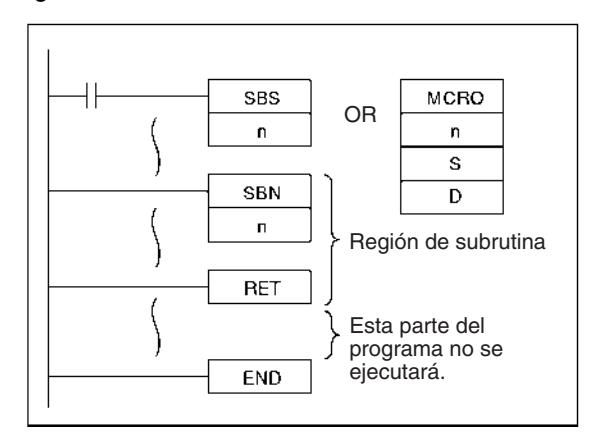

**Nota** El método de introducción del número de subrutina, N, es distinto en el caso de CX-Programmer y una consola de programación. Introduzca #0 hasta #1023 en CX-Programmer y 0000 hasta 1023 en una consola de programación.

Asegúrese de colocar cada subrutina en el mismo programa (tarea) que su correspondiente instrucción SBS(091) o MCRO(099). Una subrutina de una tarea no puede ser llamada desde otra tarea. Es posible programar una subrutina dentro de una tarea de interrupción.

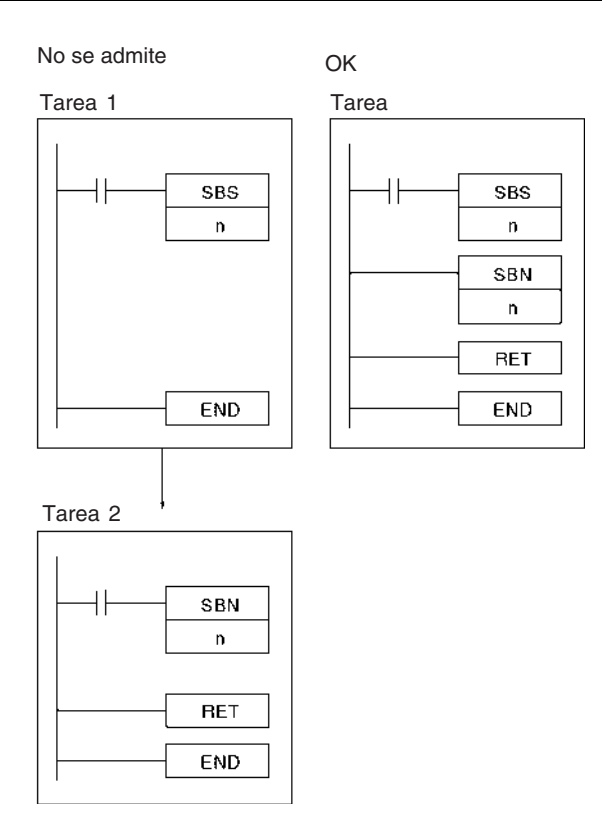

Las instrucciones de paso, STEP(008) y SNXT(009) no pueden utilizarse en subrutinas.

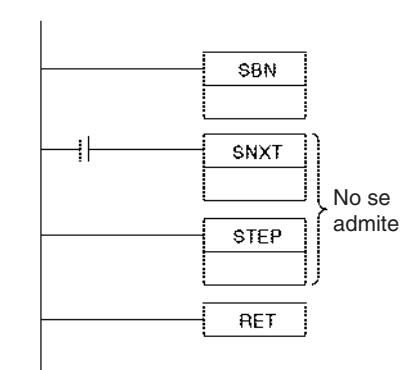

**Ejemplo** Cuando CIO 000000 está en ON en el siguiente ejemplo, se ejecuta la subrutina 10 y la ejecución del programa vuelve a la siguiente instrucción después de SBS(091) o MCRO(099) que ha llamado a la subrutina.

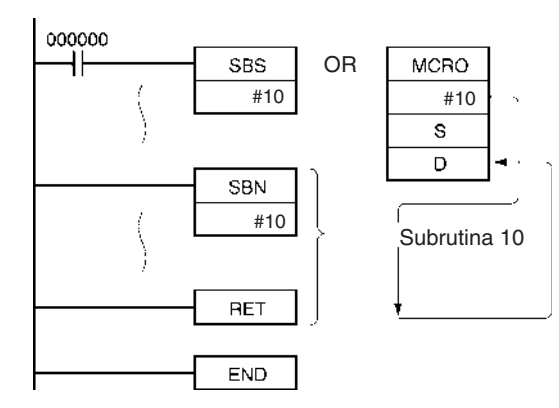

# <span id="page-813-0"></span>**3-19-4 SUBROUTINE RETURN: RET(093)**

**Variaciones**

**Empleo Indica el final del programa de subrutina.** Se usa en combinación con SBN(092) para definir una región de subrutina.

**Símbolo de diagrama de relés**

RET(093)

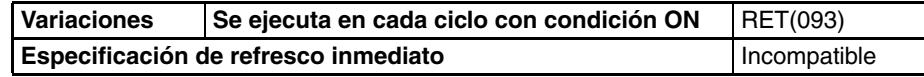

**Áreas de programa aplicables**

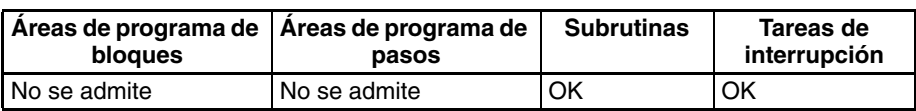

**Descripción** RET(093) indica el final de una subrutina y SBN(092) indica el comienzo de una subrutina. Consulte en [3-19-3 SUBROUTINE ENTRY: SBN\(092\)](#page-813-0) información más detallada acerca de la operación de las subrutinas.

> Cuando la ejecución del programa alcanza RET(093), vuelve automáticamente a la siguiente instrucción después de la instrucción SBS(091) o MCRO(099) que ha llamado a la subrutina. Cuando la subrutina ha sido llamada por MCRO(099), los datos de salida de A604 hasta A607 se escriben en D hasta D+3 antes de volver a la ejecución del programa.

**Precauciones** Cuando la subrutina no está siendo ejecutada, las instrucciones se tratan como NOP(000).

**Ejemplo** En [3-19-3 SUBROUTINE ENTRY: SBN\(092\)](#page-813-0) encontrará ejemplos sobre la operación de RET(093).

# **3-19-5 GLOBAL SUBROUTINE CALL: GSBS(750)**

**Empleo** Llama a la subrutina global con el número de subrutina especificado y ejecuta dicho programa. Puede llamarse a la misma subrutina global desde dos o más tareas.

Esta instrucción es admitida sólo por las CPUs CS1-H, CJ1-H, CJ1M y CS1D.

GSBS(750) se utiliza en combinación con GSBN(751) y GRET(752), las instrucciones GLOBAL SUBROUTINE ENTRY y GLOBAL SUBROUTINE RETURN.

**Símbolo de diagrama de relés**

GSBS(750) N: Número de subrutina global N

**Variaciones**

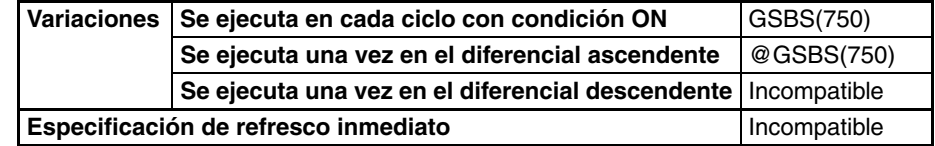

### **Áreas de programa aplicables**

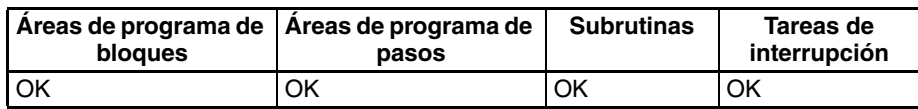

# *Subrutinas* **Sección 3-19**

### **Operandos N: Número de subrutina global**

Especifica el número de subrutina global entre 0 y 1023 decimal.

**Nota** Para las CPUs CJ1M-CPU11 y CJ1M-CPU21, el número de subrutina debe estar en el rango entre 0 y 255 decimal.

**Especificaciones del operando**

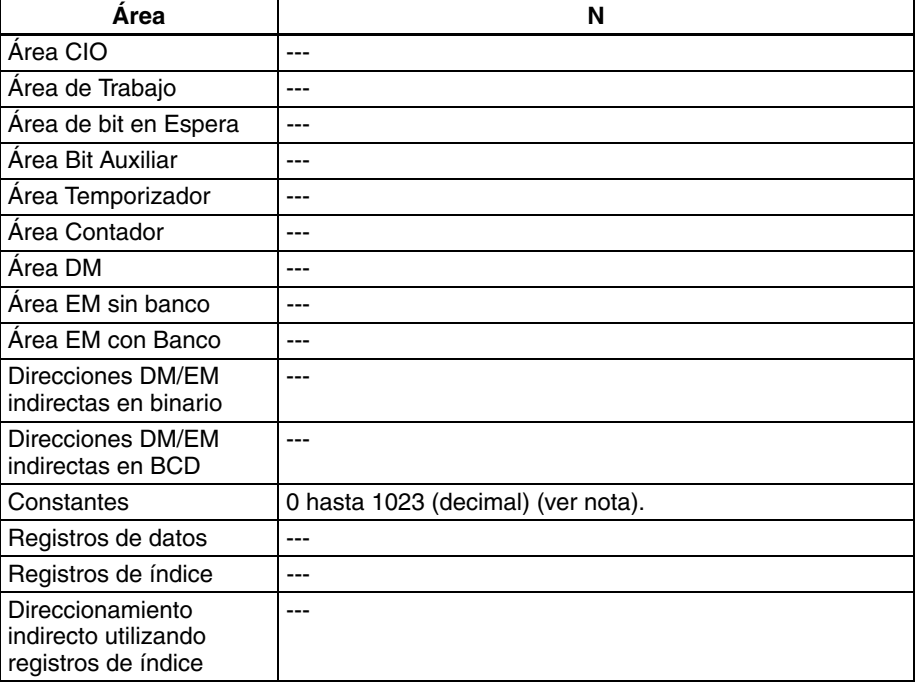

### **Nota** Para CPUs CJ1M-CPU11 y CJ1M-CPU21, el rango es desde 0 hasta 255 decimal.

**Descripción** GSBS(750) llama a la subrutina global con el número de subrutina global especificado. La subrutina global es la sección de programa comprendida entre GSBN(751) y GRET(752). Una vez terminada la subrutina global, la ejecución del programa continúa con la siguiente instrucción después de GSBS(750).

> La instrucción puede escribirse en varias tareas con el mismo número de subrutina global para llamar a ese programa desde tareas diferentes. El programa puede modularizarse convirtiendo subrutinas globales en subrutinas estándar comunes a varias tareas.

> La región de subrutina global (entre GSBN(751) y GRET(752)) debe definirse en la tarea de interrupción 0. Si se define en otra tarea se producirá un error y el indicador de error se pondrá en ON cuando se ejecute la instrucción GSBS(750).

> La instrucción GSBS(750) puede escribirse en tareas cíclicas (incluyendo tareas cíclicas adicionales) y en tareas de interrupción.

# *Subrutinas* **Sección 3-19**

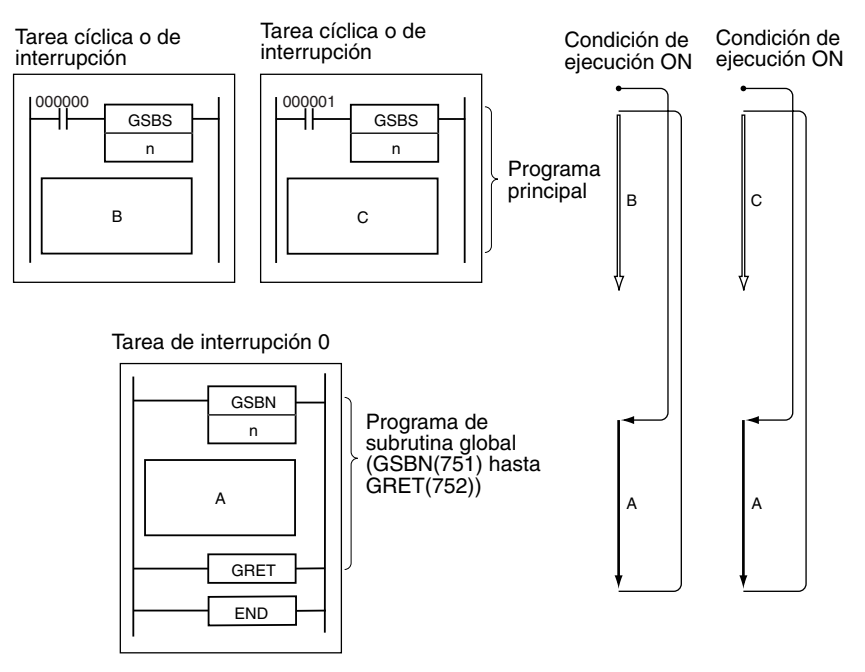

Pueden definirse varias regiones de subrutina global (GSBN(751) hasta GRET(752)) en una tarea de interrupción 0.

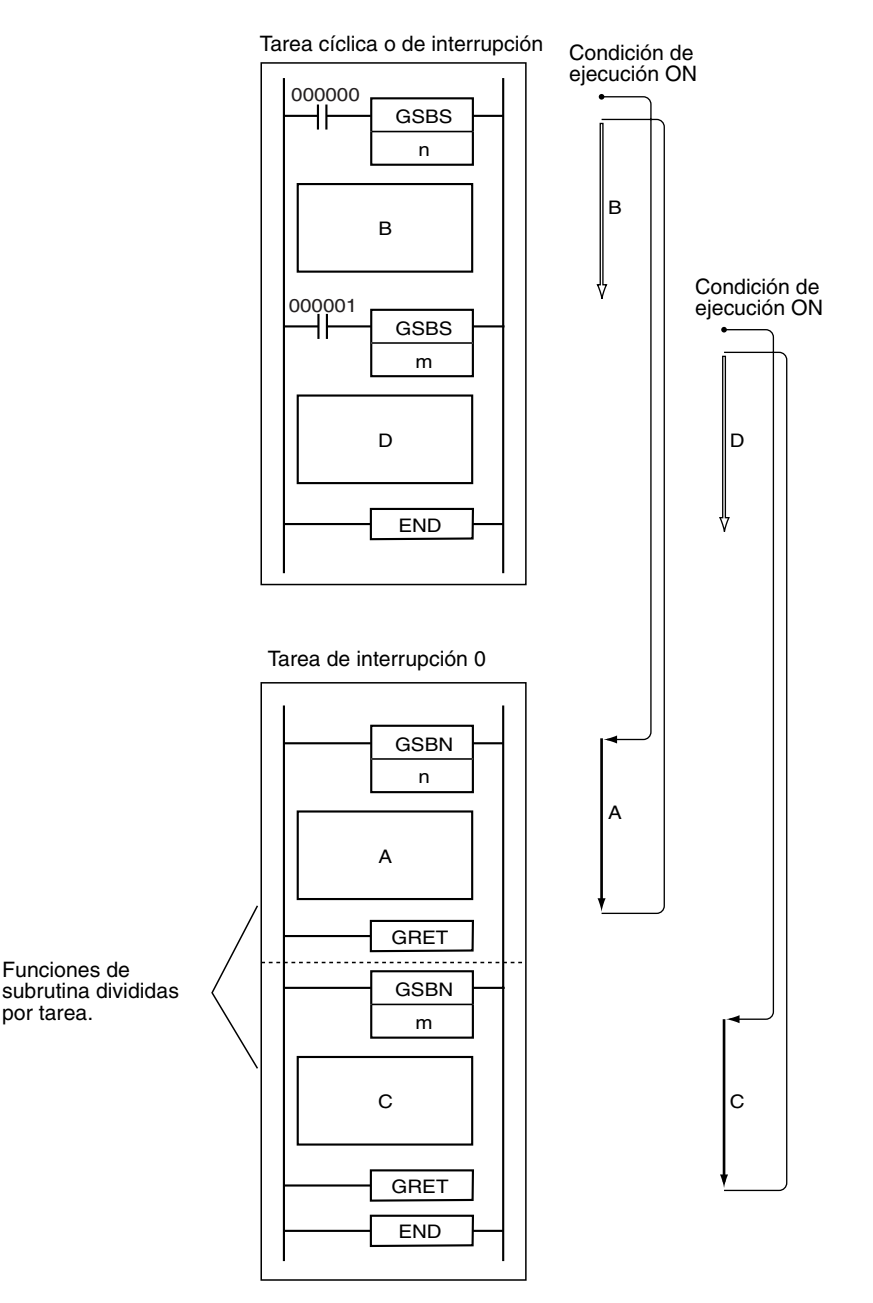

Una instrucción SBS(091) o GSBS(750) puede escribirse en una región de subrutina (SBN(092) hasta RET(093)) o en una región de subrutina global (GSBN(751) hasta GRET(752)) para "anidar" subrutinas. Las subrutinas pueden anidarse hasta 16 niveles.

Tarea de interrupción 0

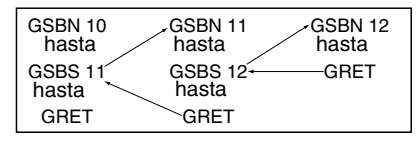

Tenga en cuenta las siguientes precauciones cuando utilice instrucciones de diferencial (DIFU(013), DIFU(014), o instrucciones de diferencial ascendente / descendente) en subrutinas.

La operación de instrucciones de diferencial en una subrutina global es impredecible si se ejecuta una subrutina más de una vez en el mismo ciclo. En el siguiente ejemplo, se ejecuta la subrutina global 0001 cuando CIO 000000 está en ON y CIO 000100 se pone en ON mediante DIFU(013)

## **Subrutinas globales y diferenciación**

# *Subrutinas* **Sección 3-19**

cuando CIO 000001 ha cambiado de OFF a ON. Si CIO 000001 está en ON en el mismo ciclo, se ejecutará la subrutina global 0001 de nuevo, pero esta vez DIFU(013) no detectará el flanco ascendente de CIO 000001 y CIO 000100 se pondrá en OFF.

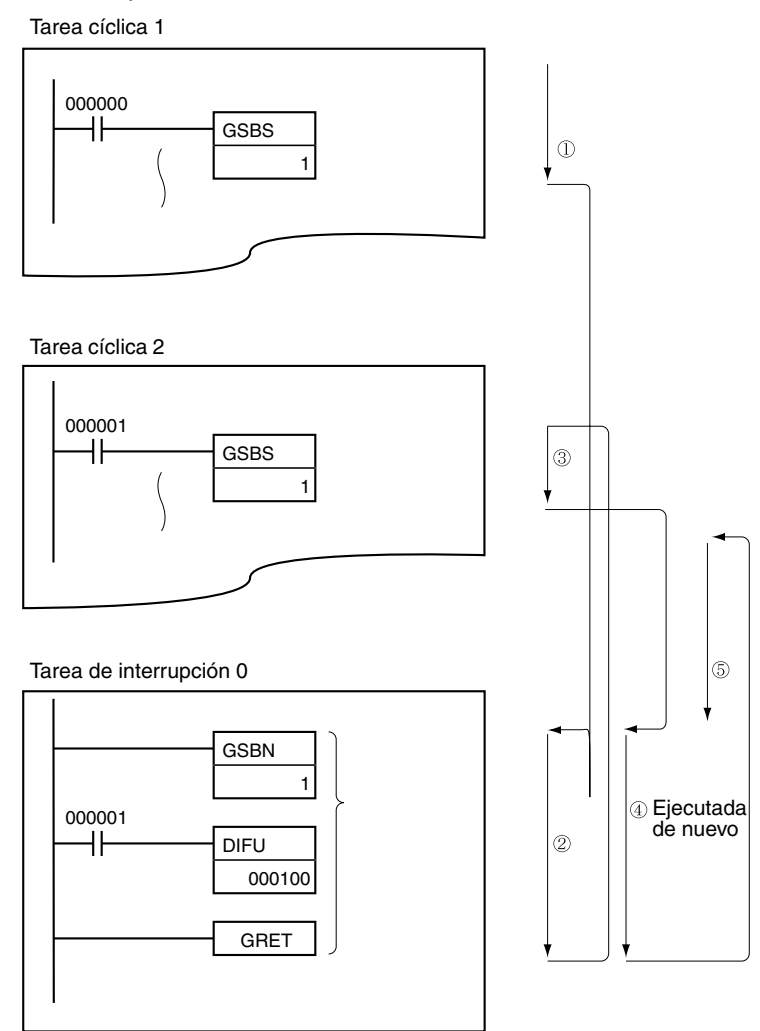

Por otro lado, la salida de una instrucción de diferencial (DIFU(013) o DIFD(014)) se mantendrá en ON si la instrucción ha sido ejecutada y la salida ha sido puesta en ON pero no se ha llamado a la misma subrutina global una segunda vez.

En el siguiente ejemplo, se ejecuta la subrutina global 0001 si CIO 000000 está en ON. La salida CIO 000100 se pone en ON mediante DIFU(013) cuando CIO 000001 ha cambiado de OFF a ON. Si CIO 000000 está en OFF en el siguiente ciclo, la subrutina 0001 no se ejecutará de nuevo y la salida CIO 000100 permanecerá en ON.

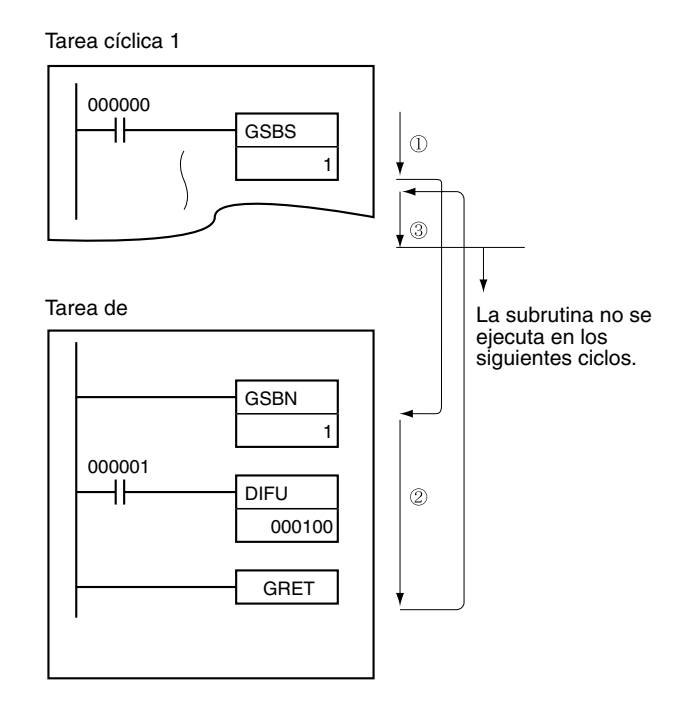

### **Indicadores**

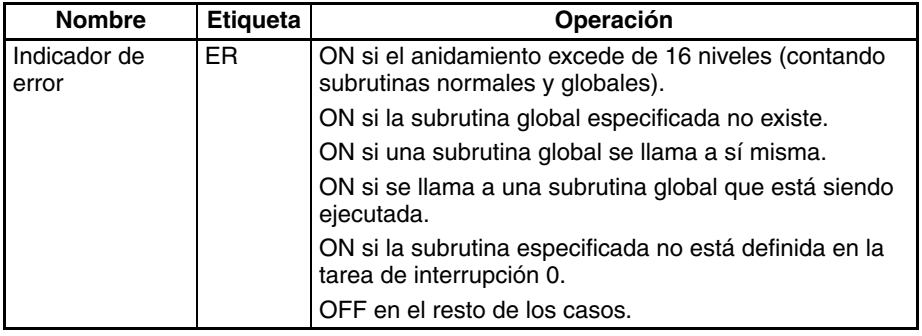

**Precauciones** La instrucción GLOBAL SUBROUTINE ENTRY, GSBN(751), y la instrucción correspondiente GLOBAL SUBROUTINE RETURN, GRET(752) deben programarse en la tarea de interrupción 0. Si la región de subrutina global no está programada en la tarea de interrupción 0, se producirá un error y el indicador de error se pondrá en ON cuando se ejecute la instrucción GSBS(750).

> La instrucción normal SUBROUTINE CALL, SBS(091), no puede llamar a una región de subrutina global (GSBN(751) hasta GRET(752)).

> GSBS(750) no se ejecutará cuando esté en una sección de programa bloqueada por IL(002) y ILC(003), así que los bloqueos no están permitidos en las regiones de subrutina global.

> Puede llamarse a la misma región de subrutina global (GSBN(751) hasta GRET(752)) más de una vez.

> Cuando se ejecuta GSBS(750) en los siguientes casos, no se llamará realmente a la subrutina global y el indicador de error se pondrá en ON:

- **1,2,3...** 1. La subrutina global especificada no está definida.
	- 2. El anidamiento de subrutinas (contando subrutinas normales y globales) excede de 16 niveles.
	- 3. La subrutina global se llama a sí misma.
	- 4. La subrutina global especificada está siendo ejecutada.
	- 5. La subrutina global especificada no está definida en la tarea de interrupción 0.

## **Ejemplos Ejemplo 1**

Cuando CIO 000000 está en ON en el siguiente ejemplo, se ejecuta la subrutina global 1 y la ejecución del programa vuelve a la siguiente instrucción después de GSBS(750).

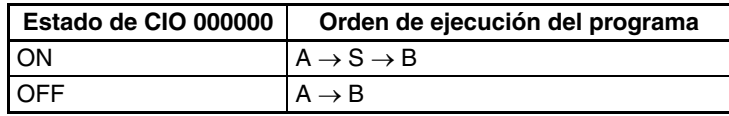

Cuando CIO 000001 está en ON en el siguiente ejemplo, se ejecuta la subrutina global 1 y la ejecución del programa vuelve a la siguiente instrucción después de GSBS(750).

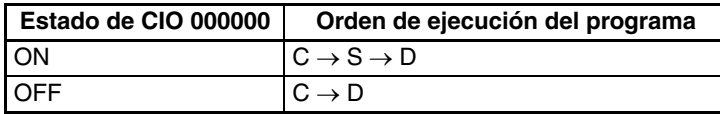

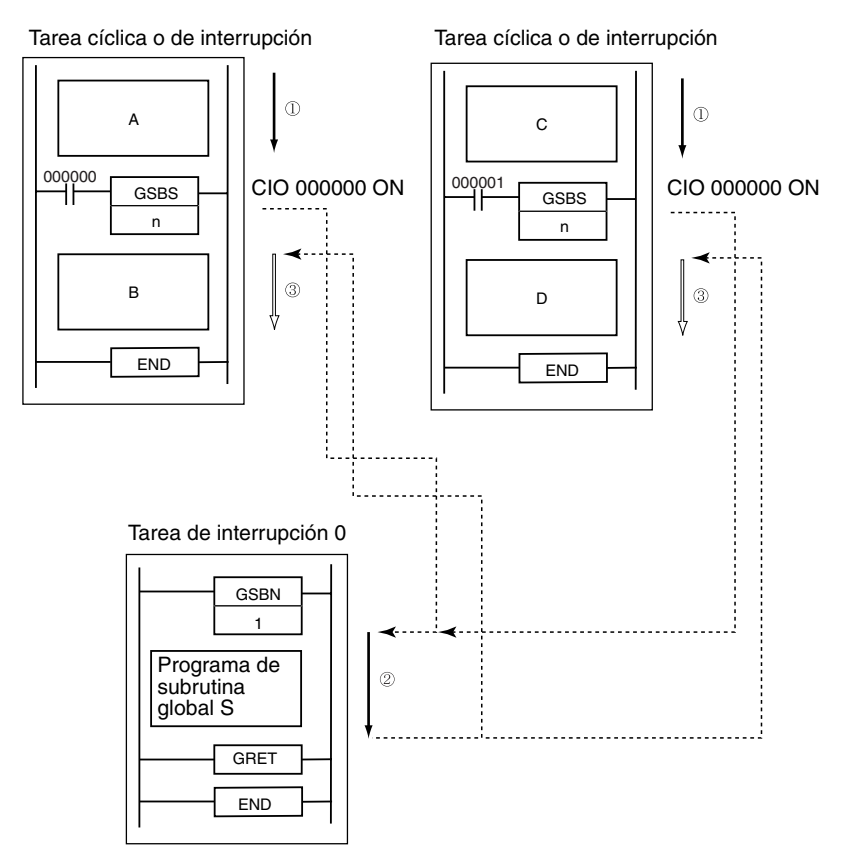

### **Ejemplo 2**

Pueden programarse dos o más programas de subrutina global en la tarea de interrupción 0. En este caso, la tarea de interrupción 0 puede dividirse y utilizarse como la tarea de función de subrutina.

# *Subrutinas* **Sección 3-19**

Cuando CIO 000000 está en ON, se ejecuta el programa de subrutina global 1.

Cuando CIO 000001 está en ON, se ejecuta el programa de subrutina global 2.

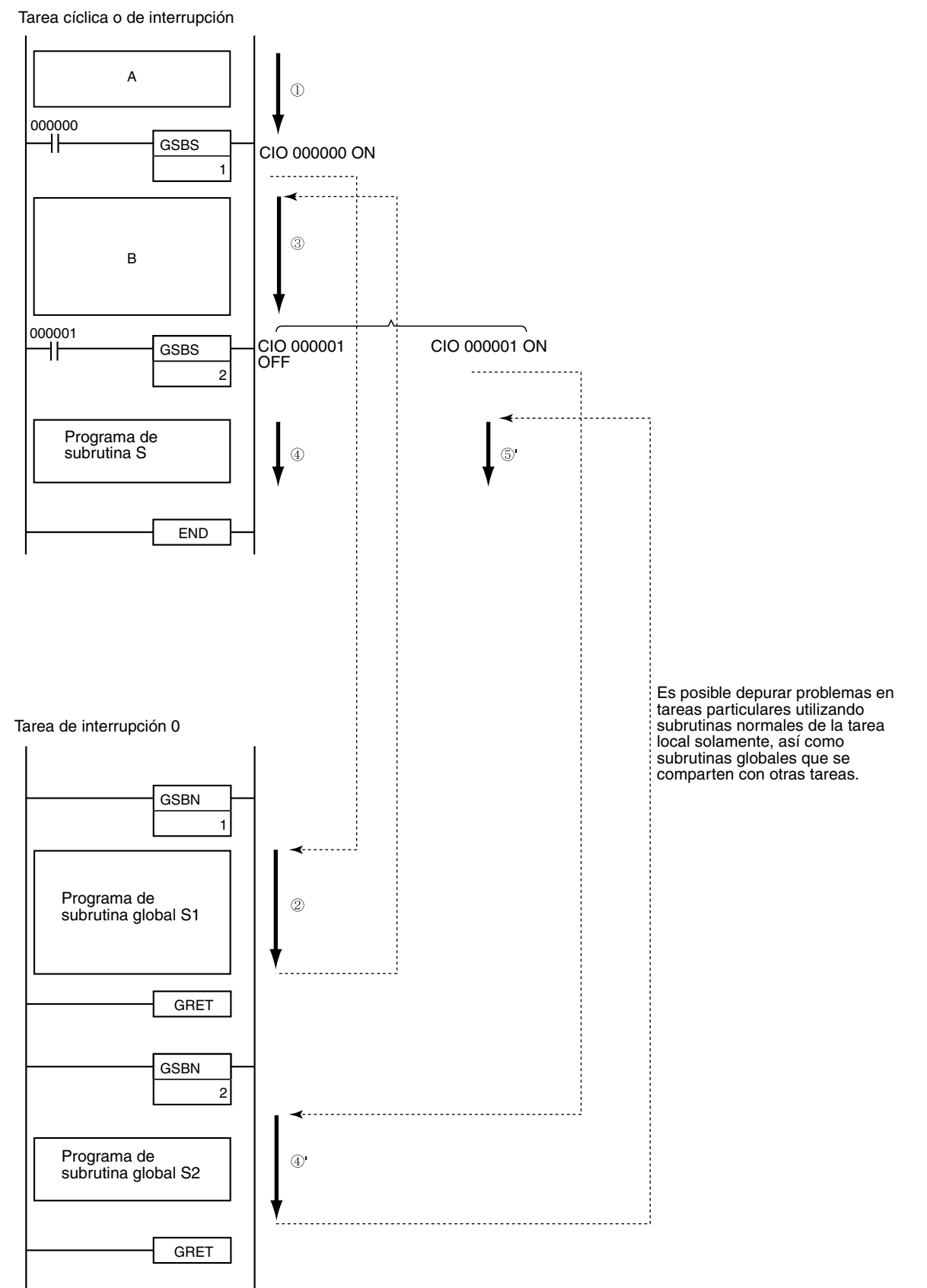

# **3-19-6 GLOBAL SUBROUTINE ENTRY: GSBN(751)**

**Empleo** Indica el principio del programa de subrutina global con el número de subrutina especificado. Se usa en combinación con GRET(752) para definir una región de subrutina global.

> Esta instrucción es admitida sólo por las CPUs CS1-H, CJ1-H, CJ1M y CS1D. GSBN(751) se utiliza en combinación con GSBS(750) y GRET(752), las instrucciones GLOBAL SUBROUTINE CALL y GLOBAL SUBROUTINE RETURN.

**Símbolo de diagrama de relés**

GSBN(751) N N: Número de subrutina global

**Variaciones**

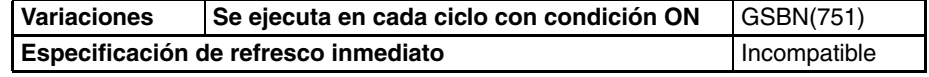

**Áreas de programa aplicables**

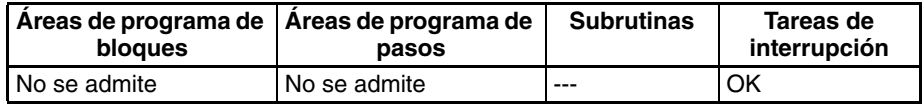

# **Operandos N: Número de subrutina global**

Especifica el número de subrutina global entre 0 y 1023 decimal.

**Nota** Para las CPUs CJ1M-CPU11 y CJ1M-CPU21, el número de subrutina debe estar en el rango entre 0 y 255 decimal.

### **Especificaciones del operando**

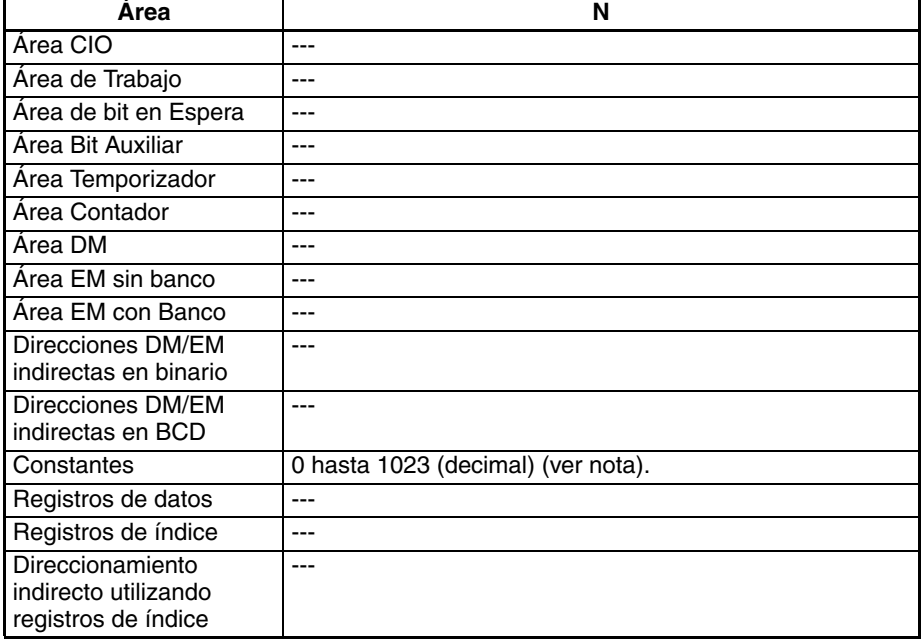

**Nota** Para CPUs CJ1M-CPU11 y CJ1M-CPU21, el rango es desde 0 hasta 255 decimal.

**Descripción** GSBN(751) indica el principio de la subrutina global con el número de subrutina especificado. El final de la subrutina es indicado por GRET(752).

La región del programa que comienza con la primera instrucción GSBN(751) es la región de subrutina. Una subrutina se ejecuta solamente cuando ha sido llamada por GSBS(750).

La región de subrutina global (entre GSBN(751) y GRET(752)) debe definirse en la tarea de interrupción 0. Si se define en otra tarea se producirá un error y el indicador de error se pondrá en ON cuando se ejecute la instrucción GSBS(750).

La instrucción GSBS(750) puede escribirse en tareas cíclicas (incluyendo tareas cíclicas adicionales) y en tareas de interrupción.

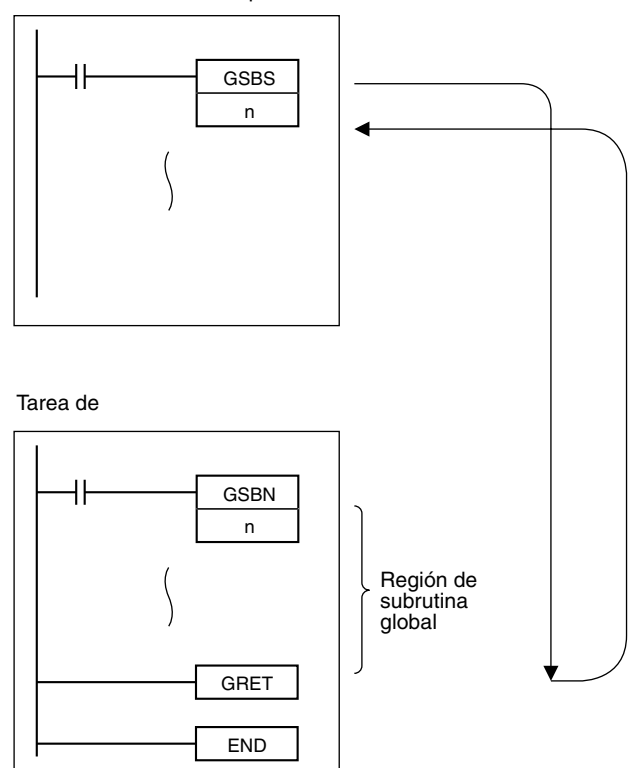

Tarea cíclica o de interrupción

- **Precauciones** Cuando la subrutina no está siendo ejecutada, las instrucciones se tratan como NOP(000).
	- Coloque la región de subrutina global (GSBN(751) hasta GRET(752)) en la tarea de interrupción 0 justo antes de la instrucción END(001). Cuando se utilizan dos o más subrutinas globales, agrúpelas en la tarea de interrupción 0 después del final del programa principal. Si parte del programa principal se coloca después de la región de subrutina global, esa sección del programa será ignorada.

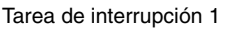

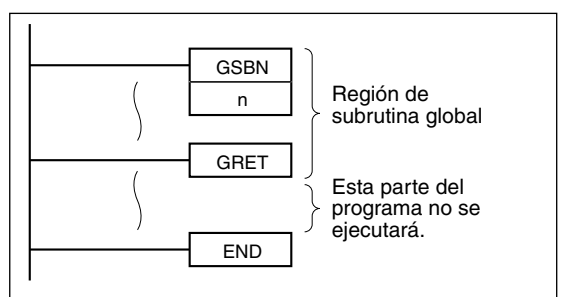

- El método de introducción del número de subrutina global, N, es distinto en el caso de CX-Programmer y una consola de programación. Introduzca #0 hasta #1023 en CX-Programmer y 0000 hasta 1023 en una consola de programación.
- Coloque siempre las subrutinas globales en la tarea de interrupción 0. Se producirá un error si se llama a una subrutina global y la subrutina no está en la tarea de interrupción 0.

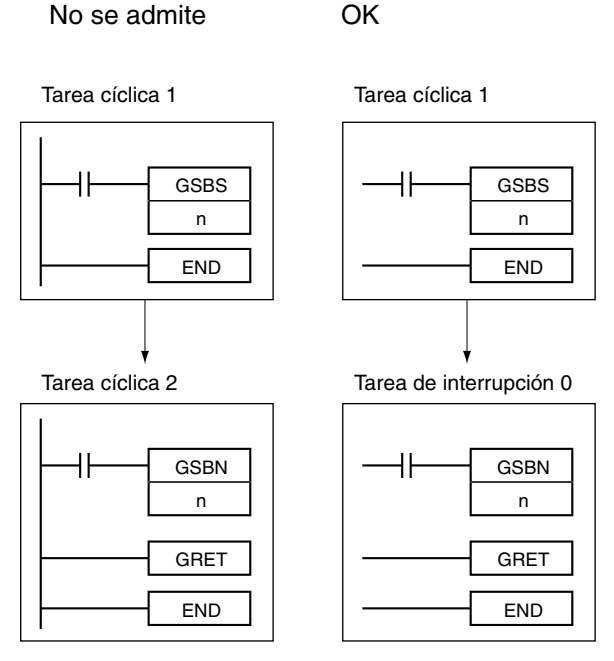

• Las instrucciones de paso, STEP(008) y SNXT(009) no pueden utilizarse en subrutinas globales.

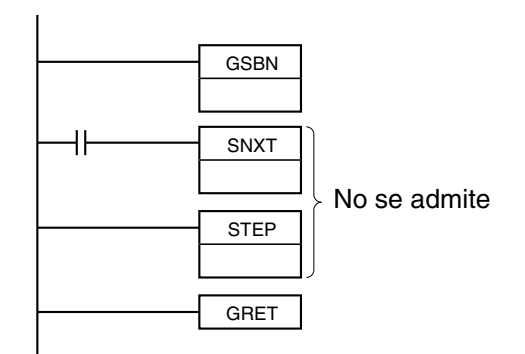

<span id="page-824-0"></span>**Ejemplo** Cuando CIO 000000 está en ON en el siguiente ejemplo, se ejecuta la subrutina global 10 y la ejecución del programa vuelve a la siguiente instrucción después de GSBS(750) que ha llamado a la subrutina.

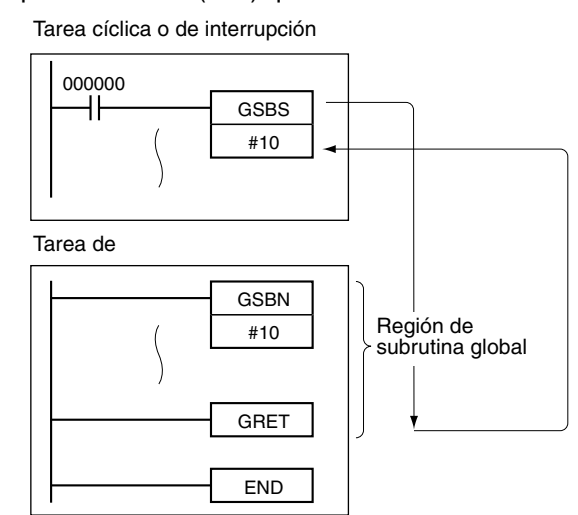

# **3-19-7 GLOBAL SUBROUTINE RETURN: GRET(752)**

**Empleo Indica el final del programa de subrutina**. Se usa en combinación con GSBN(751) para definir una región de subrutina.

Esta instrucción es admitida sólo por las CPUs CS1-H, CJ1-H, CJ1M y CS1D.

GRET(752) se utiliza en combinación con GSBS(750) y GSBN(751), las instrucciones GLOBAL SUBROUTINE CALL y GLOBAL SUBROUTINE ENTRY.

**Símbolo de diagrama de relés**

GRET(752)

**Variaciones**

Variaciones | Se ejecuta en cada ciclo con condición ON | GRET(752) **Especificación de refresco inmediato Incompatible** 

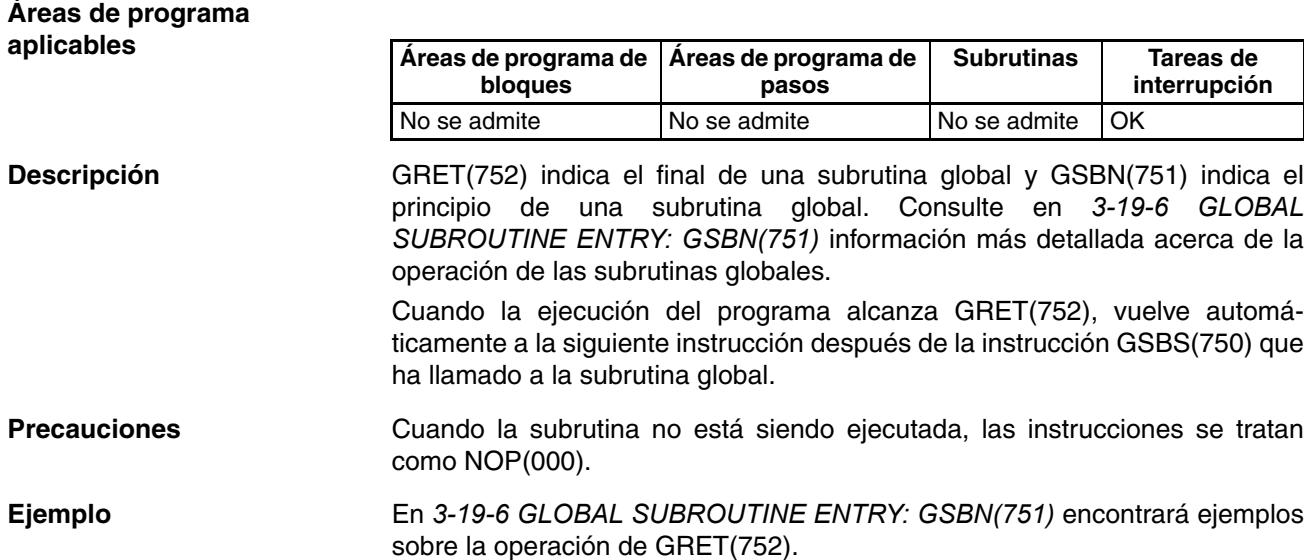

# **3-20 Instrucciones de control de interrupción**

# **3-20-1 SET INTERRUPT MASK: MSKS(690)**

**Empleo** Tanto las tareas de interrupción de E/S como las programadas se enmascaran (inhabilitan) cuando el PLC entra en modo RUN. MSKS(690) se puede utilizar para desenmascarar o enmascarar las interrupciones de E/S y seleccionar los intervalos de tiempo para interrupciones programadas.

Las CPUs CS1D no admiten la instrucción MSKS(690).

**Símbolo de diagrama de relés**

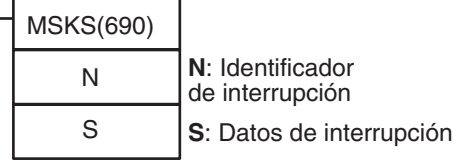

**Variaciones**

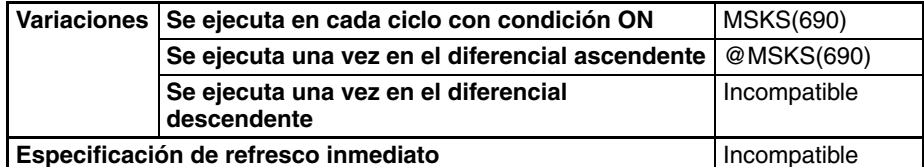

**Áreas de programa aplicables**

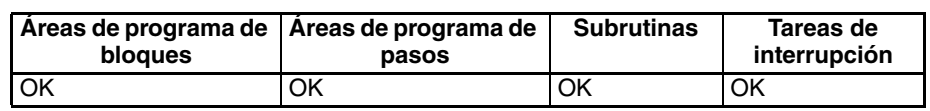

### **Operandos CS1W-INT01/CJ1W-INT01**

### **Especificación del procesamiento de interrupción de E/S y del procesamiento de enmascaramiento**

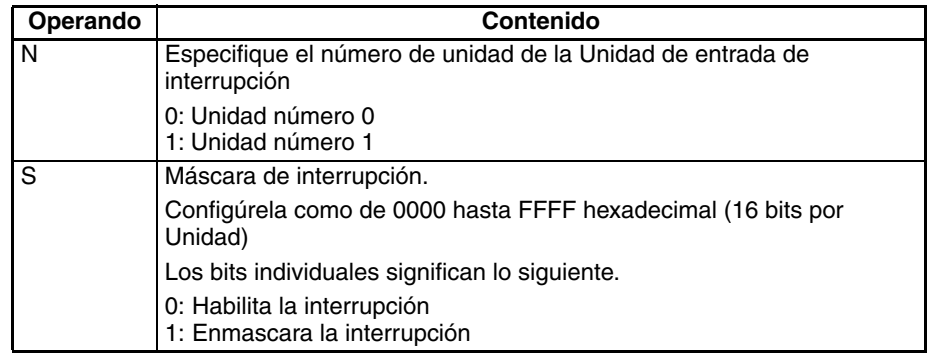

# **Nota** 1. Las Unidades CS1W-INT01 y C200HS-INT01 no pueden utilizarse al mismo tiempo.

- 2. Todas las entradas de interrupción que hayan sido detectadas se eliminarán cuando se elimine la máscara de interrupción.
- 3. La Unidad de entrada de interrupción CJ1W-INT01 no puede usarse con una CPU CJ1. Además, las tareas de interrupción de E/S no pueden ejecutarse.

La relación entre los números de Unidad de entrada de interrupción y los números de la tarea de interrupción se muestra en la siguiente tabla.

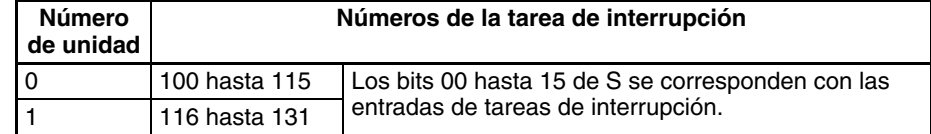

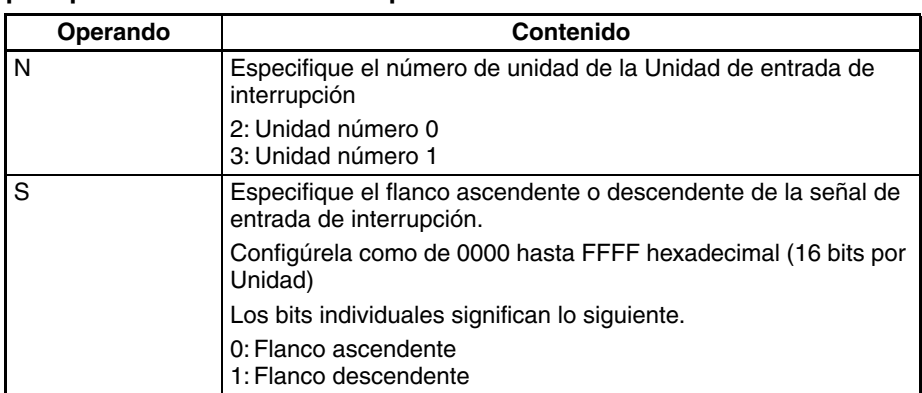

## **Especificación de la designación de flanco ascendente/descendente para procesamiento de interrupción de E/S**

La relación entre los números de Unidad de entrada de interrupción y los números de tarea de interrupción se muestra en la siguiente tabla.

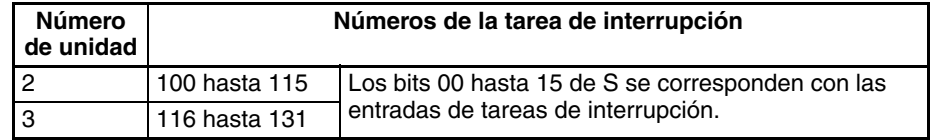

**Nota** Todas las entradas de interrupción que hayan sido detectadas se eliminarán cuando se modifique la designación de flanco ascendente/descendente.

## **C200HS-INT01**

### **Especificación del procesamiento de interrupción de E/S y del procesamiento de enmascaramiento**

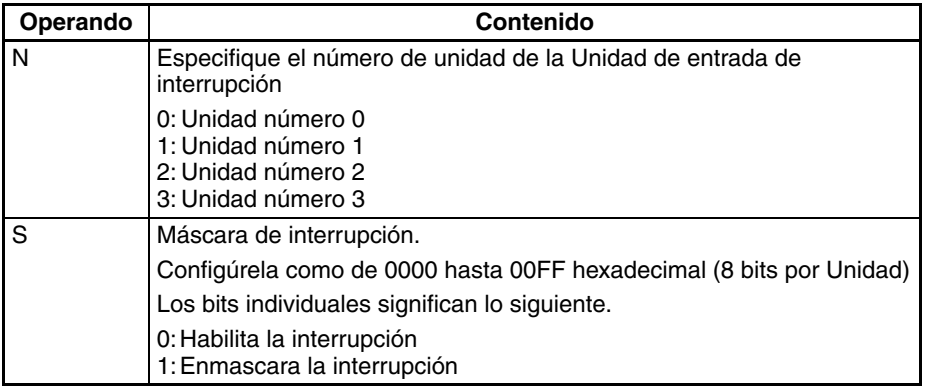

- **Nota** 1. Las Unidades CS1W-INT01 y C200HS-INT01 no pueden utilizarse al mismo tiempo.
	- 2. Todas las entradas de interrupción que hayan sido detectadas se eliminarán cuando se elimine la máscara de interrupción.

La relación entre los números de Unidad de entrada de interrupción y los números de tarea de interrupción se muestra en la siguiente tabla.

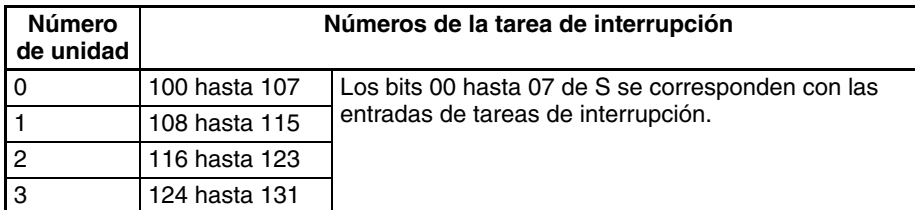

**Nota** Todas las entradas de interrupción que hayan sido detectadas se eliminarán cuando se modifique la designación de flanco ascendente/descendente.

### **Entradas de interrupción incorporadas en las CPUs CJ1M**

### **Especificación del procesamiento de interrupción de E/S y del procesamiento de enmascaramiento**

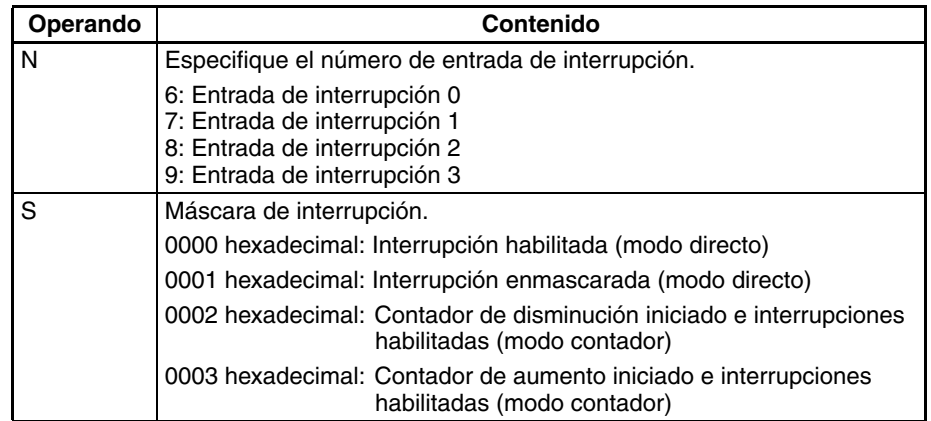

**Nota** Todas las entradas de interrupción que hayan sido detectadas se eliminarán cuando se elimine la máscara de interrupción.

La relación entre los números de entrada de interrupción y los números de tarea de interrupción se muestra en la siguiente tabla.

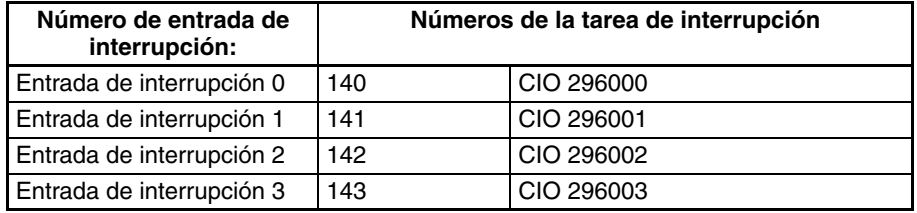

**Especificación de la designación de flanco ascendente/descendente para procesamiento de interrupción de E/S**

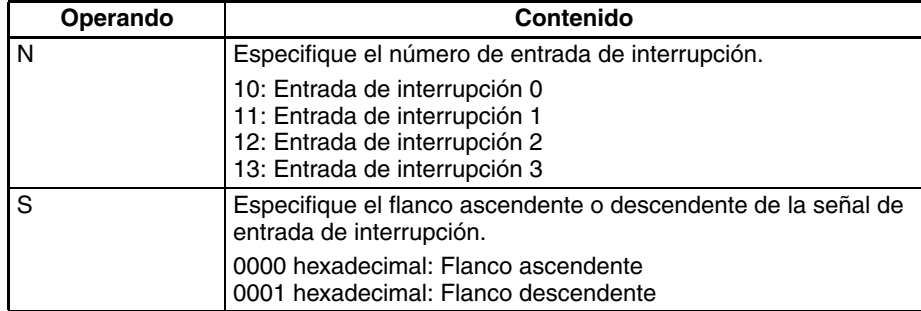

La relación entre los números de entrada de interrupción y los números de tarea de interrupción se muestra en la siguiente tabla.

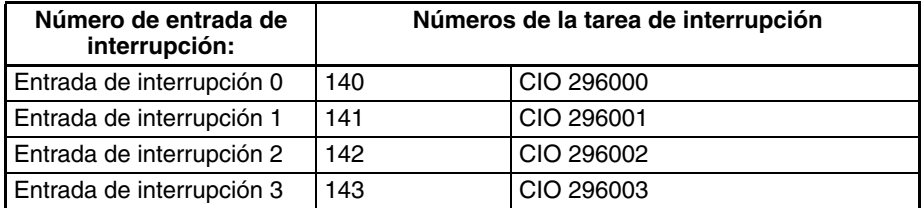

**Nota** Todas las entradas de interrupción que hayan sido detectadas se eliminarán cuando se modifique la designación de flanco ascendente/descendente.
## **Especificación de interrupciones programadas**

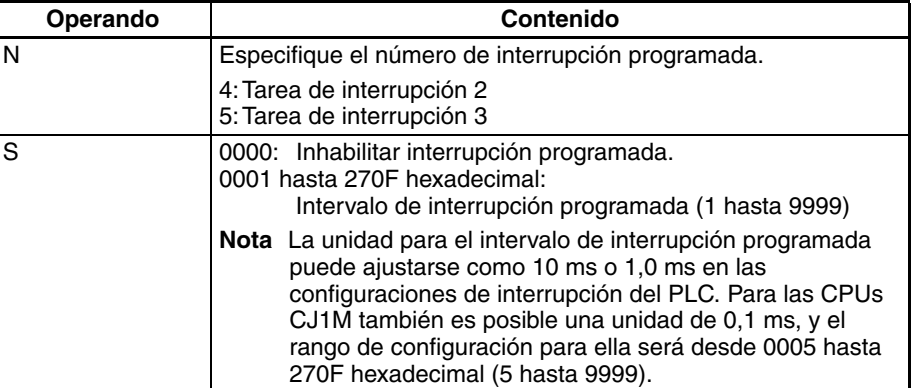

## **Reseteado e inicio de interrupciones programadas (Sólo CJ1M)**

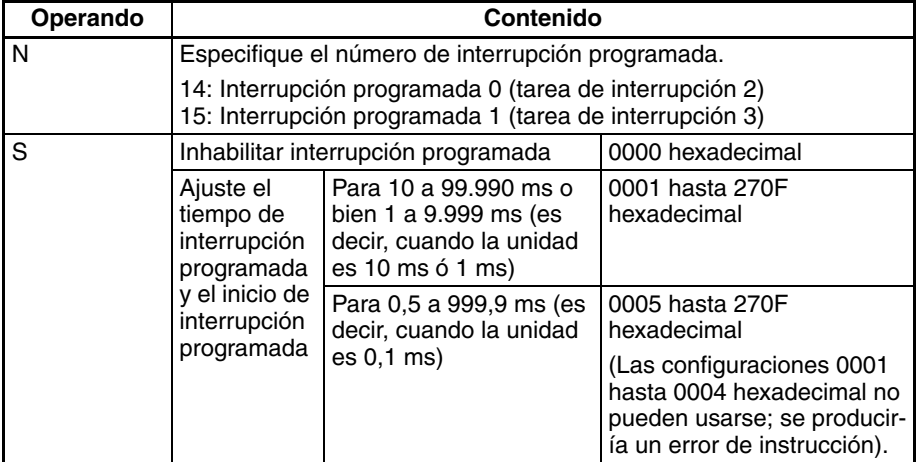

## **Especificaciones del operando**

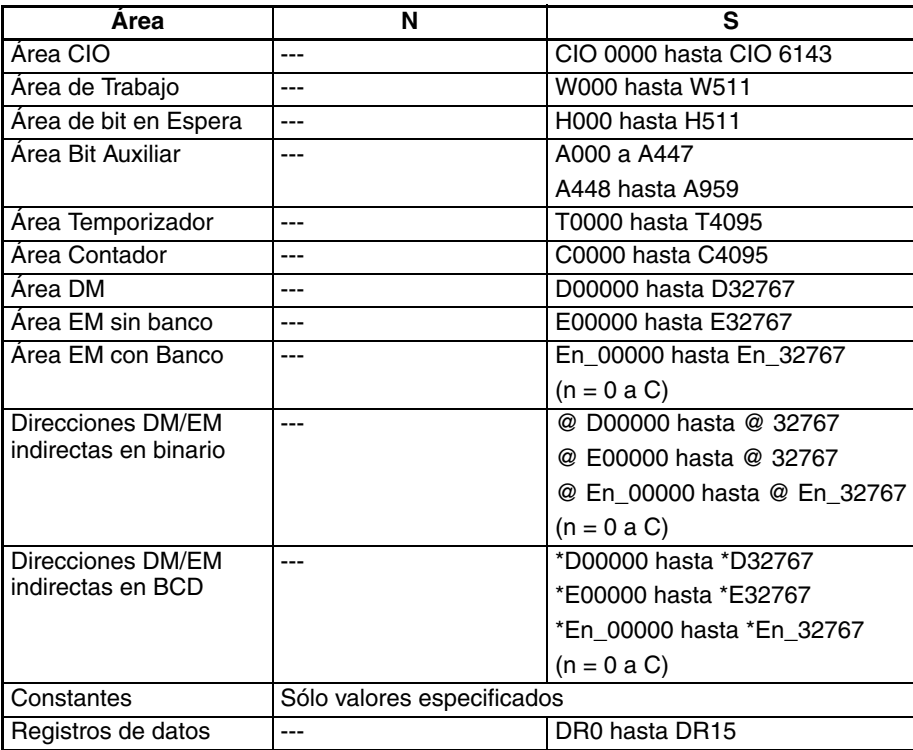

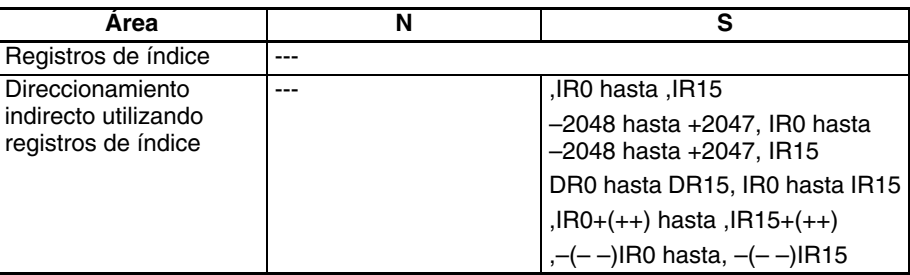

**Descripción** MSKS(690) controla las interrupciones de E/S y las interrupciones programadas. El valor de N identifica la interrupción.

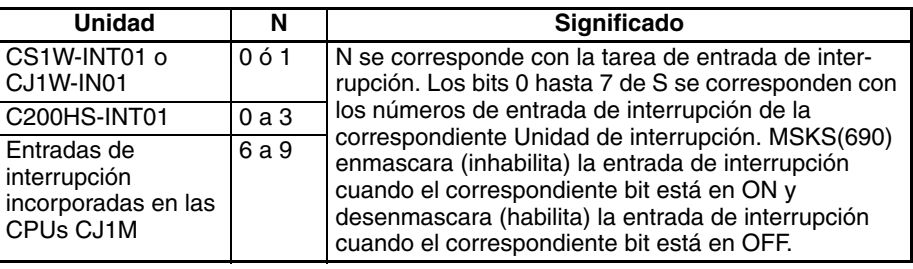

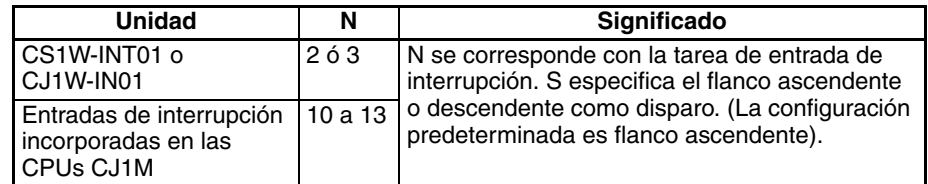

- **Nota** 1. MSKS(690) puede utilizarse para habilitar una tarea de interrupción de E/ S en particular solamente en un ciclo y inhabilitar la tarea en los otros ciclos.
	- 2. Los números de unidad se asignan a Unidades de entrada de interrupción en el orden en que están montadas, de izquierda a derecha.

### **N = 4 ó 5**

Los valores 4 y 5 se corresponden con las tareas de interrupción 2 y 3. Cuando N es 4 ó 5, el contenido de S bien inhabilita la tarea de interrupción (S=0000) o configura la tarea de interrupción con el intervalo de tiempo especificado. Las unidades para el intervalo de interrupción programada pueden ajustarse como 10 ms, 1,0 ms ó 0,1 ms en la configuración del PLC.

## **N = 14 ó 15 (sólo CPUs CJ1M)**

Cuando N es 14 ó 15, el tiempo de interrupción programada especificado en S se configura para la tarea de interrupción programada especificada por N, y el temporizador interno para la interrupción programada se resetea. El tiempo para la primera interrupción para inicio de reset se mantiene.

- **Nota** 1. La unidad de tiempo para la interrupción programada se ajusta en la configuración del PLC.
	- 2. Asegúrese de que el intervalo de tiempo es más largo que el tiempo requerido para ejecutar la tarea de interrupción programada.
	- 3. En el caso de interrupciones programadas, MSKS(690) se utiliza solamente para ajustar el intervalo de interrupción programada y no configura el tiempo para la primera interrupción programada. Para controlar con precisión el tiempo para la primera interrupción y el intervalo de interrupción, programe CLI(691) para ajustar el tiempo para la primera interrupción programada justo antes de programar MSKS(690). No obstante, si MSKS(690) se utiliza para reiniciar una interrupción programada para una CPU CJ1M, el tiempo para la primera interrupción programada será preciso incluso si no se utiliza CLI(691).

A440 contiene el tiempo de procesamiento máximo para tareas de interrupción y el byte de la derecha de A441 contiene el número de la tarea de interrupción de la tarea con el tiempo de procesamiento más largo.

## **Indicadores**

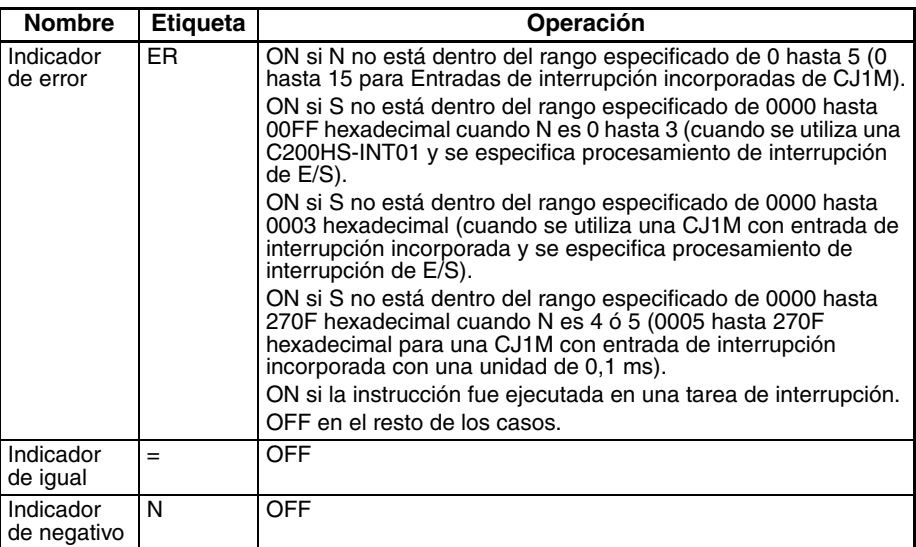

La siguiente tabla muestra los indicadores relevantes del área auxiliar.

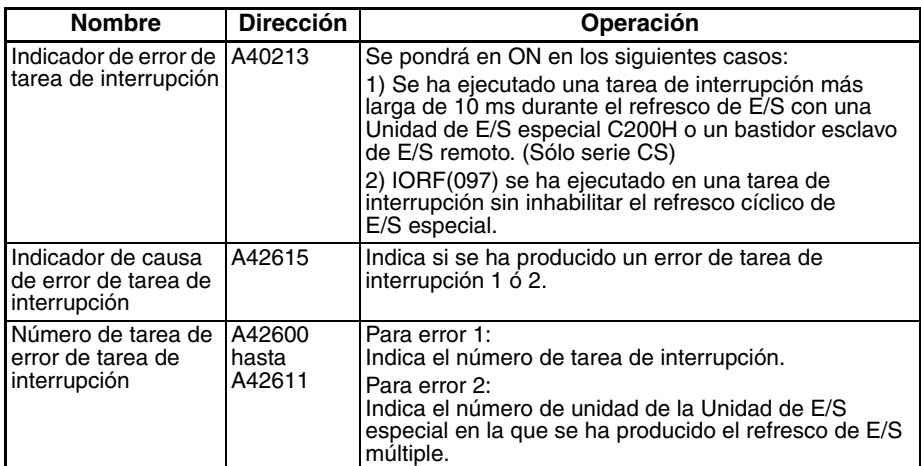

**Precauciones** Sólo se soportan las entradas de interrupción desde Unidades de entrada de interrupción normales de la serie CS/CJ y Unidades de entrada de interrupción C200H para tareas de interrupción. Las entradas de interrupción desde tarjetas internas y Unidades de E/S especiales no se soportan.

> Monte la Unidad de entrada de interrupción en el bastidor de la CPU. Si se utiliza una PCU CJ1-H, monte la Unidad en las ranuras 0 a 4, y si se utiliza una PCU CJ1M, en las ranuras 0 a 2. No será posible iniciar la tarea de interrupción de E/S a no ser que la Unidad de entrada de interrupción esté montada en una de estas ranuras.

> Los canales se asignan a Unidades de entrada de interrupción en el orden en que están montadas, de izquierda a derecha.

> Las interrupciones tienen diferentes niveles de prioridad. A una interrupción de alimentación en OFF se le da la máxima prioridad, seguida por interrupciones de E/S, interrupciones externas, y finalmente interrupciones programadas. A las interrupciones de E/S con número bajo se les da prioridad sobre las interrupciones de E/S con número alto.

> Asegúrese de que la tarea de interrupción no requiere más de 10 ms si se conecta una Unidad de E/S especial C200H o un bastidor esclavo de E/S remoto SYSMAC BUS. Si se ejecuta una tarea de interrupción durante más de 10 ms durante el refresco de E/S con una Unidad de E/S especial o un bastidor esclavo se producirá un error no fatal y el indicador de error de tarea de interrupción (A40213) se pondrá en ON.

> Cuando IORF(097) se está ejecutamdo en una tarea de interrupción para refrescar E/S en una Unidad de E/S especial, debe inhabilitarse el refresco

cíclico con esa Unidad de E/S especial en la configuración del PLC. Si no se inhabilita el refresco cíclico con la Unidad de E/S especial, es posible que se ejecute IORF(097) durante el refresco cíclico, lo que resultaría en un error no fatal de refresco duplicado que causaría que el indicador de error de tarea de interrupción (A40213) se ponga en ON.

## **Ejemplos Ejemplos para CS1W-INT01/CJ1W-INT01**

Cuando CIO 000000 se pone en ON en el siguiente ejemplo, MSKS(690) desenmascara (habilita) las entradas de interrupción de la Unidad de entrada de interrupción 0.

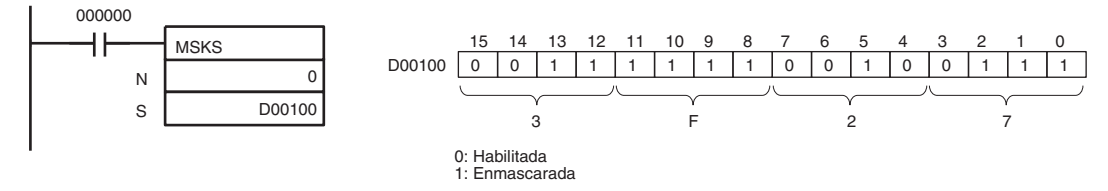

Cuando CIO 000000 se pone en ON en el siguiente ejemplo, MSKS(690) ajusta las designaciones de flanco ascendente/descendente para la Unidad de entrada de interrupción 0.

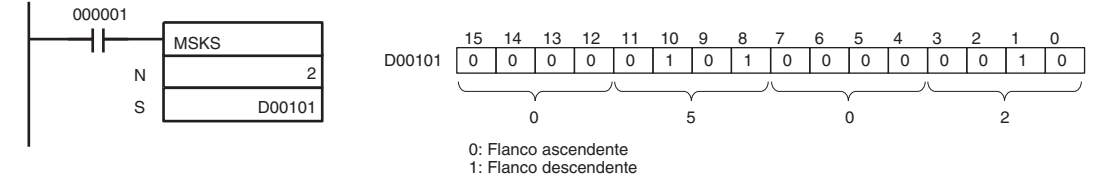

## **Ejemplo para C200HS-INT01**

Cuando CIO 000000 se pone en ON en el siguiente ejemplo, MSKS(690) desenmascara (habilita) las entradas de interrupción 1, 3 y 5 de la Unidad de entrada de interrupción 2.

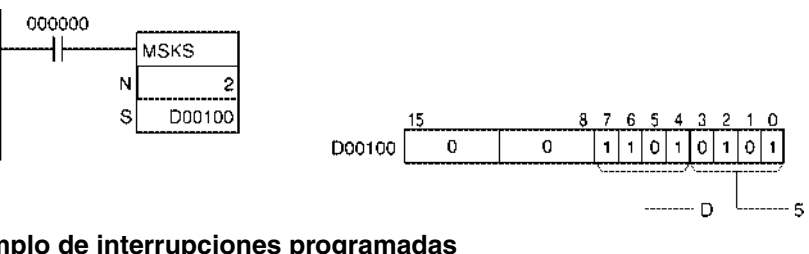

## **Ejemplo de interrupciones programadas**

Cuando CIO 000001 está en ON en el siguiente ejemplo, MSKS(690) configura un intervalo de tiempo de 10 segundos para la interrupción programada 2. (En este caso las unidades de intervalo de tiempo programado se configuran como 10 ms en la configuración del PLC).

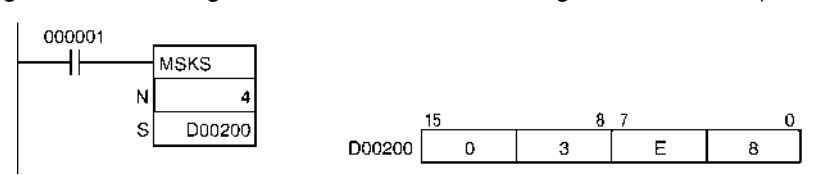

# **3-20-2 READ INTERRUPT MASK: MSKR(692)**

**Empleo** Lee las selecciones de procesamiento de interrupción actual que se realizaron con MSKS(690).

**Símbolo de diagrama de relés**

Las CPUs CS1D no admiten la instrucción MSKR(692).

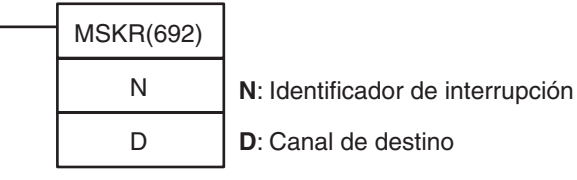

## **Variaciones**

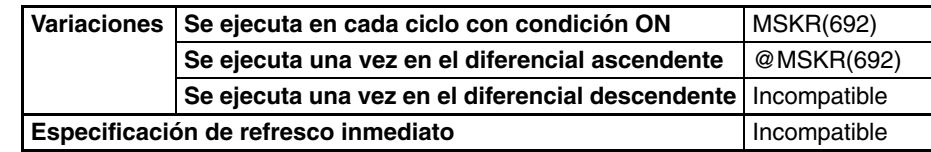

## **Áreas de programa aplicables**

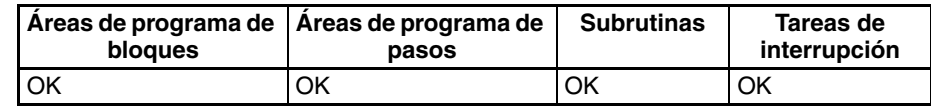

# **Operandos CS1W-INT01/CJ1W-INT01**

## **Lectura de máscaras**

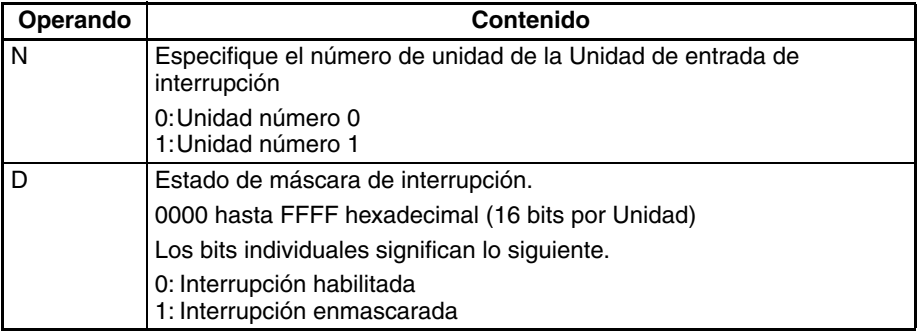

La relación entre los números de Unidad de entrada de interrupción y los números de tarea de interrupción se muestra en la siguiente tabla.

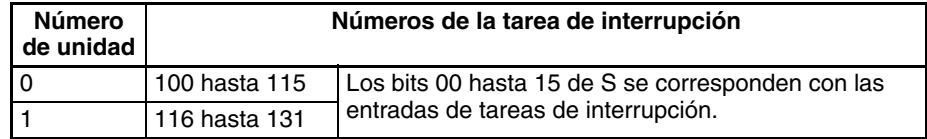

### **Lectura de designaciones de flanco ascendente/descendente**

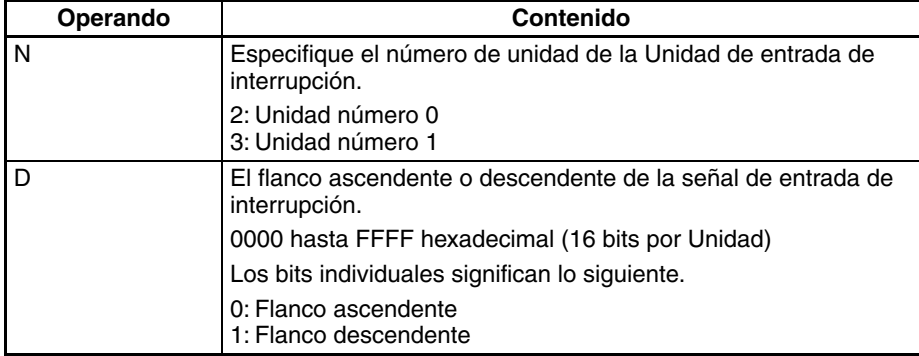

- **Nota** 1. Las Unidades CS1W-INT01 y C200HS-INT01 no pueden utilizarse al mismo tiempo.
	- 2. La Unidad de entrada de interrupción CJ1W-INT01 no puede usarse con una CPU CJ1. Además, las tareas de interrupción de E/S no pueden ejecutarse.

La relación entre los números de Unidad de entrada de interrupción y los números de tarea de interrupción se muestra en la siguiente tabla.

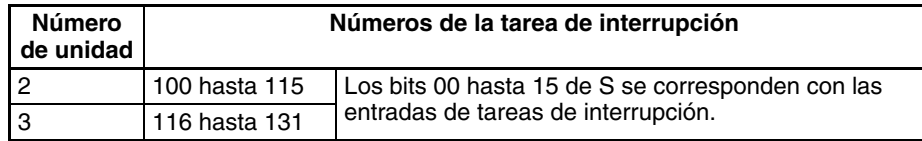

## **C200HS-INT01**

## **Lectura de máscaras**

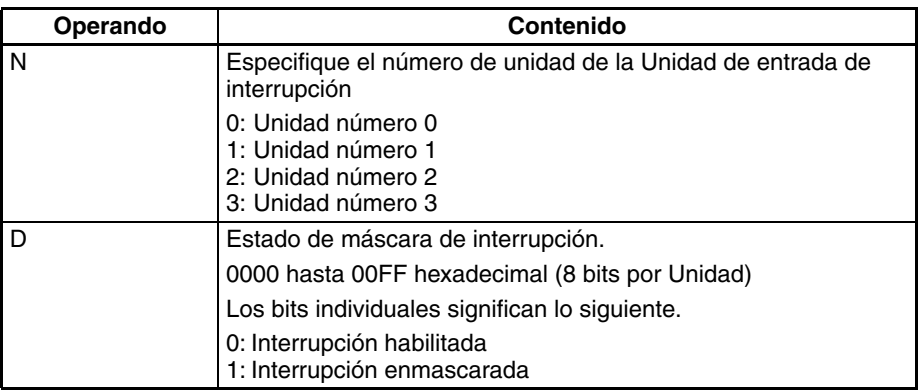

## **Nota** Las Unidades CS1W-INT01 y C200HS-INT01 no pueden utilizarse al mismo tiempo.

La relación entre los números de Unidad de entrada de interrupción y los números de tarea de interrupción se muestra en la siguiente tabla.

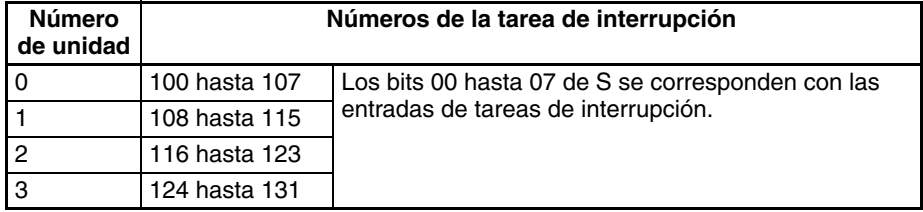

## **Entradas de interrupción incorporadas en las CPUs CJ1M**

## **Lectura de máscaras**

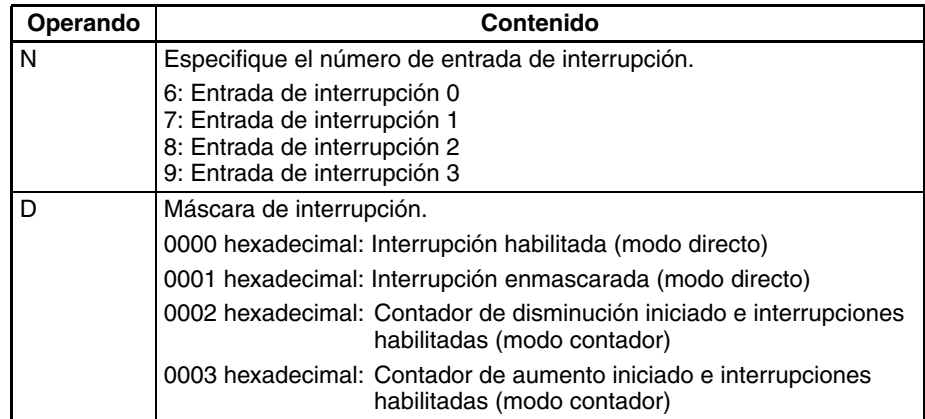

La relación entre los números de entrada de interrupción y los números de tarea de interrupción se muestra en la siguiente tabla.

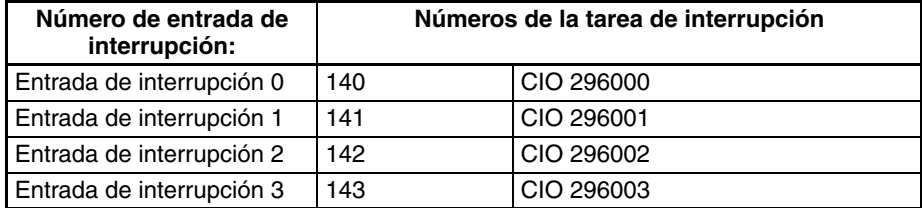

## **Lectura de la designación de flanco ascendente/descendente para procesamiento de interrupción de E/S**

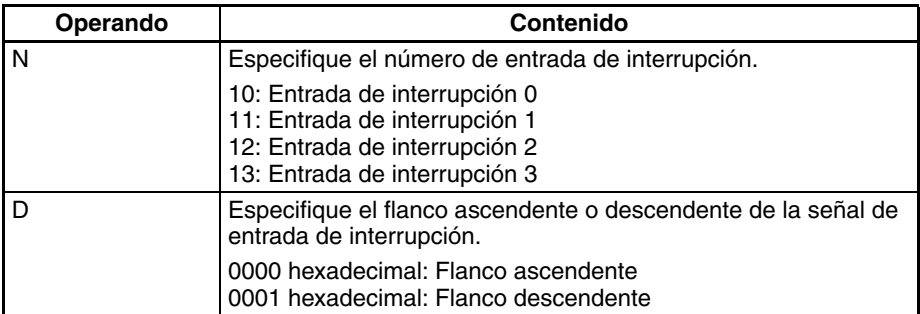

La relación entre los números de entrada de interrupción y los números de tarea de interrupción se muestra en la siguiente tabla.

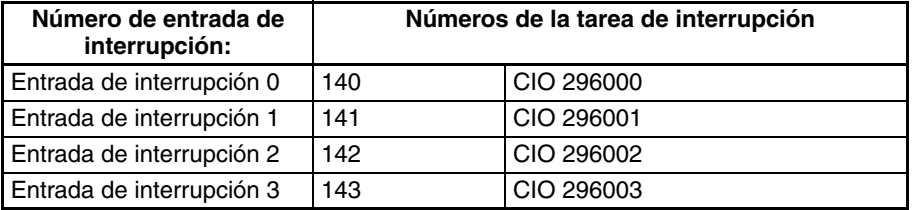

## **Lectura de intervalo de interrupción programado**

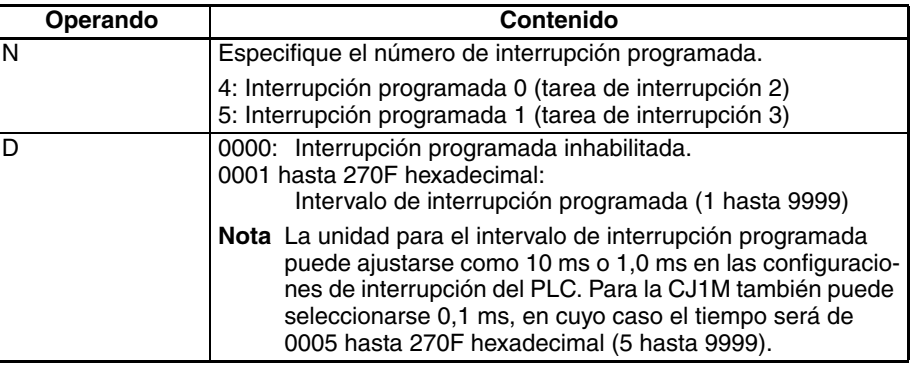

## **Lectura de valor presente de interrupción programada**

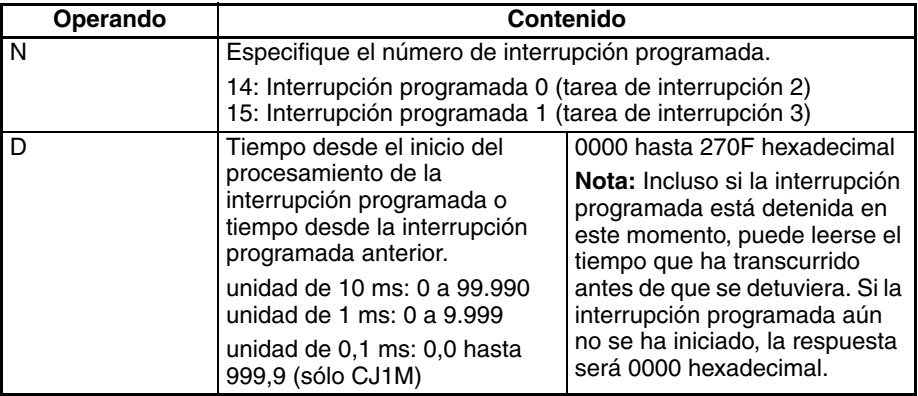

## **Especificaciones del operando**

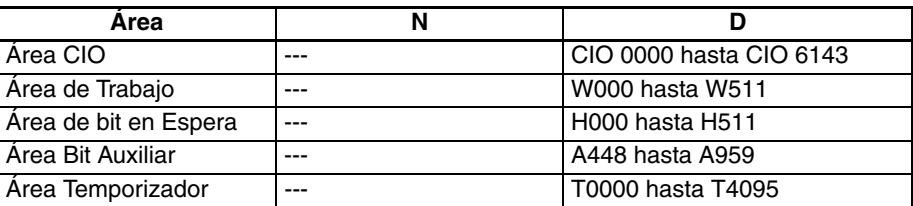

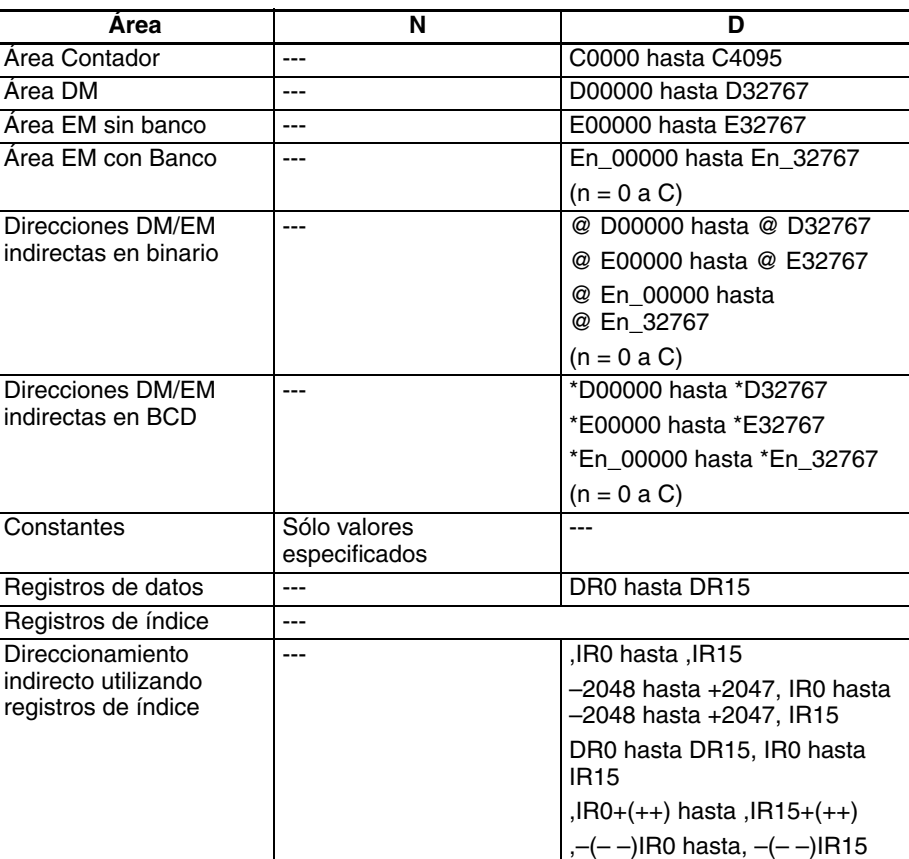

**Descripción** MSKR(692) lee las configuraciones de interrupción actuales configuradas con MSKS(690).

### **N = 0 ó 1 (0 hasta 3 para C200HS-INT01)**

Los valores 0 y 1 (0 hasta 3) se corresponden con las Unidades de entrada de interrupción 0 y 1 (0 hasta 3).

Los bits 0 hasta 7 de D corresponderán a los números de entrada de interrupción 0 hasta 7 de la Unidad especificada. Si un bit está en ON, la entrada de interrupción correspondiente se enmascara (inhabilita); si un bit está en OFF, la entrada de interrupción correspondiente se desenmascara (habilita).

### **N = 2 ó 3 (sólo CS1W-INT01/CJ1W-INT01/CJ1M con entradas de interrupción incorporadas)**

Los valores 2 y 3 se corresponden con las Unidades de entrada de interrupción 0 y 1. Las designaciones de flanco ascendente/descendente para las entradas de interrupción de la Unidad de entrada de interrupción especificada con N se entregan a D.

## **N = 4 ó 5**

Los valores 4 y 5 se corresponden con las tareas de interrupción 2 y 3.

Cuando N es 4 ó 5, el contenido de D muestra el intervalo de tiempo que ha sido configurado para esa interrupción. Una configuración de 0000 indica que la interrupción ha sido inhabilitada. Las unidades para el intervalo de interrupción programada pueden ajustarse en la configuración del PLC (00: 10 ms, 01: 1,0 ms), así que el rango para el intervalo de tiempo es de 10 ms hasta 99,99 s o de 1 ms hasta 9,999 s.

### **N = 14 ó 15**

Cuando N es 14 ó 15, el PV del temporizador de interrupción programada para la tarea de interrupción programada especificada por N se almacena en D.

## **Indicadores**

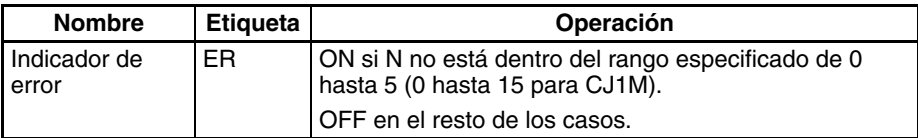

## *Instrucciones de control de interrupción* **Sección 3-20**

**Precauciones** MSKR(692) puede ejecutarse en el programa principal o en tareas de

## **Ejemplos Ejemplo para CS1W-INT01/CJ1W-INT01**

interrupción.

Cuando CIO 000000 se pone en ON en el siguiente ejemplo, MSKR(692) lee el estado de máscara actual de la Unidad de entrada de interrupción 2 y lo almacena en D00100.

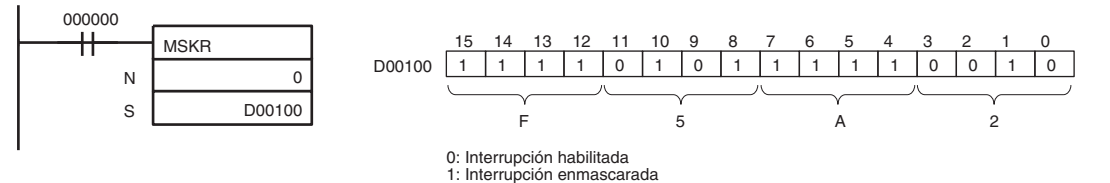

Cuando CIO 000001 se pone en ON en el siguiente ejemplo, MSKS(690) lee las designaciones de flanco ascendente/descendente para la Unidad de entrada de interrupción 0 y lo almacena en D00101.

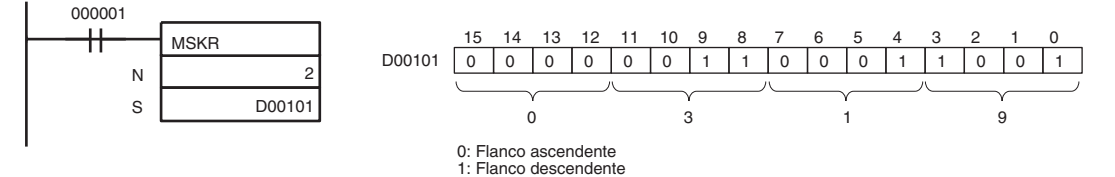

## **Ejemplo para C200H-INT01**

Cuando CIO 000000 se pone en ON en el siguiente ejemplo, MSKR(692) lee el estado de máscara actual de la Unidad de entrada de interrupción 2. En este caso las entradas de interrupción 1, 3 y 5 están habilitadas.

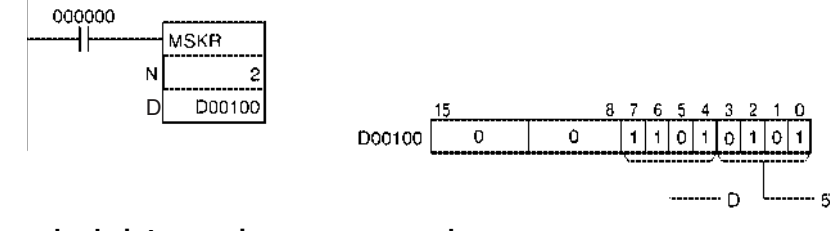

## **Ejemplo de interrupciones programadas**

Cuando CIO 000100 se pone en ON en el siguiente ejemplo, MSKR(692) lee la configuración para la interrupción programada 2. En este caso el intervalo de tiempo está configurado como 1.000 (3E8 hexadecimal), lo que equivale a 10 s si las unidades de intervalo de tiempo programado están ajustadas como 10 ms en la configuración del PLC.

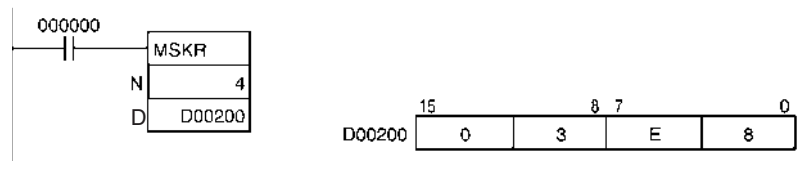

# **3-20-3 CLEAR INTERRUPT: CLI(691)**

**Empleo** Borra o retiene las entradas de interrupción registradas para interrupciones de E/S o selecciona el tiempo para la primera de las interrupciones programadas.

Las CPUs CS1D no admiten la instrucción CLI(691).

**Símbolo de diagrama de relés**

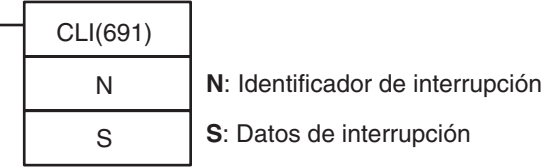

## **Variaciones**

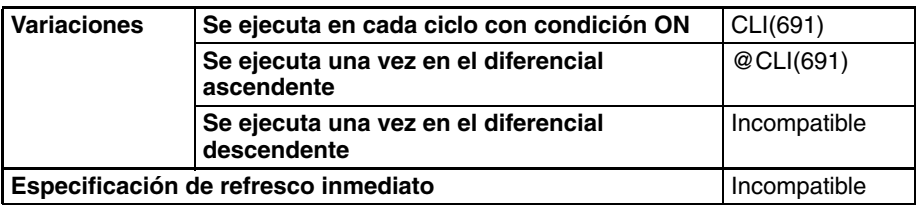

## **Áreas de programa aplicables**

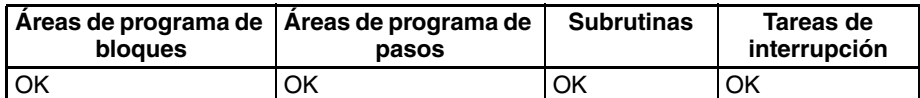

## **Operandos Entradas de interrupción para CS1W-INT01/CJ1W-INT01**

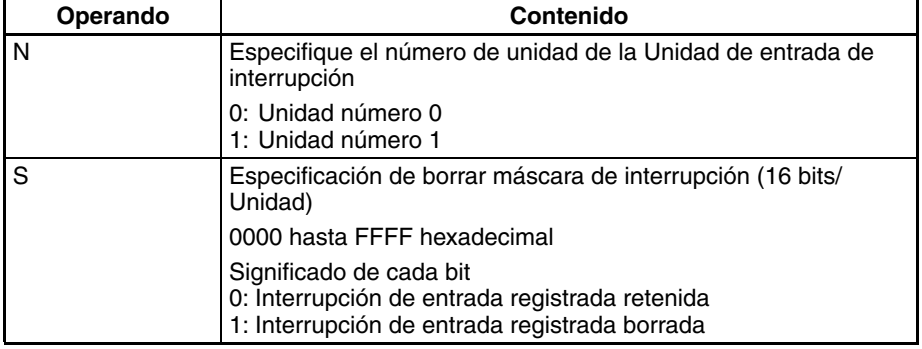

- **Nota** 1. Las Unidades CS1W-INT01 y C200HS-INT01 no pueden utilizarse al mismo tiempo.
	- 2. La Unidad de entrada de interrupción CJ1W-INT01 no puede usarse con una CPU CJ1. Además, las tareas de interrupción de E/S no pueden ejecutarse.

La relación entre los números de Unidad de entrada de interrupción y los números de tarea de interrupción se muestra en la siguiente tabla.

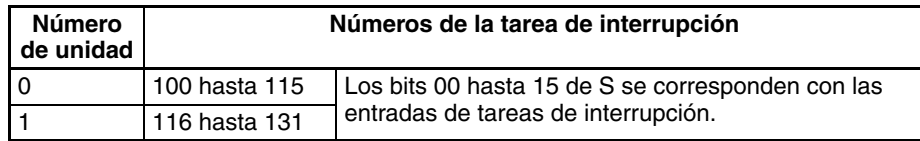

## **Entradas de E/S para C200H-INT01**

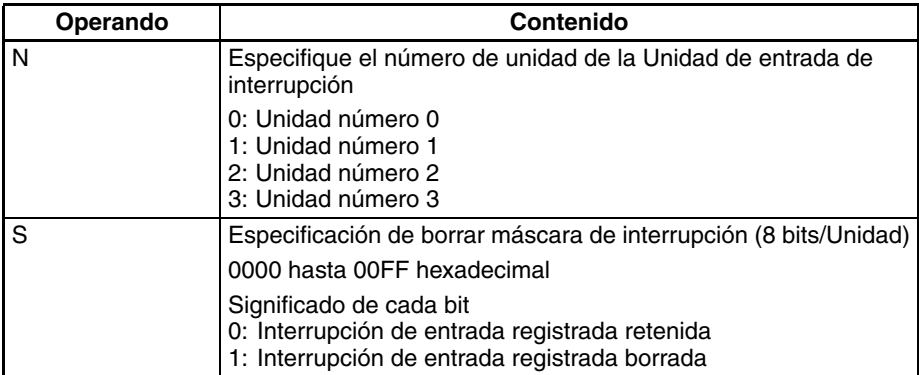

**Nota** Las Unidades CS1W-INT01 y C200HS-INT01 no pueden utilizarse al mismo tiempo.

La relación entre los números de Unidad de entrada de interrupción y los números de tarea de interrupción se muestra en la siguiente tabla.

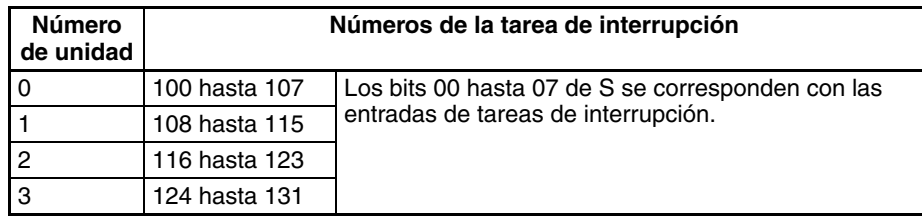

## **Entradas de interrupción incorporadas en las CPUs CJ1M**

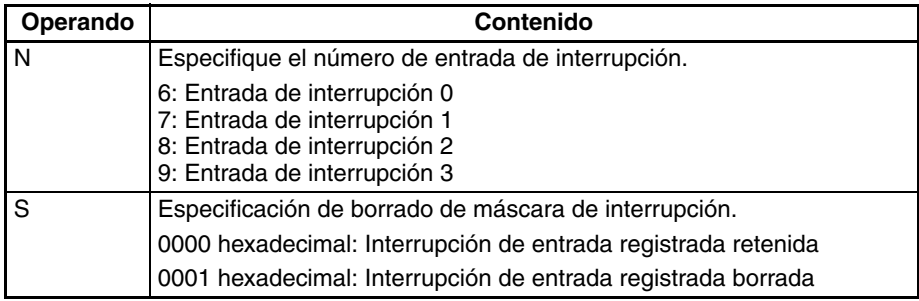

La relación entre los números de entrada de interrupción y los números de tarea de interrupción se muestra en la siguiente tabla.

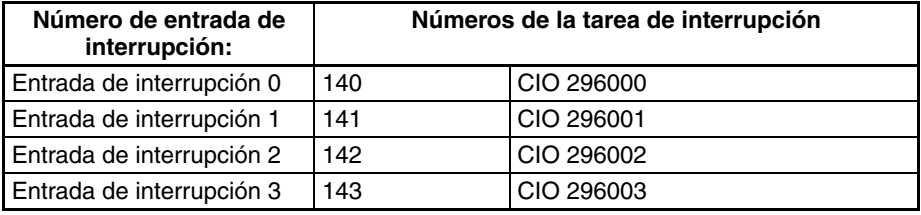

## **Borrado de interrupciones del contador de alta velocidad (sólo CJ1M)**

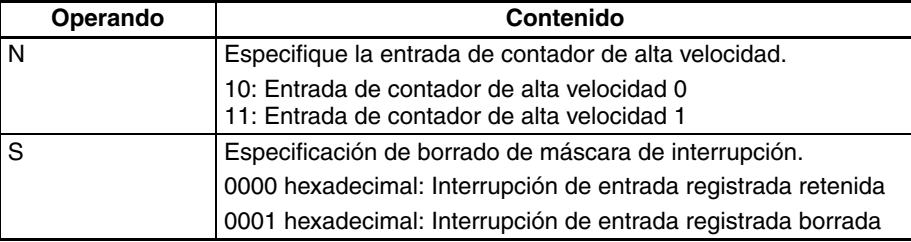

## **Configuración de tiempo para la primera interrupción programada**

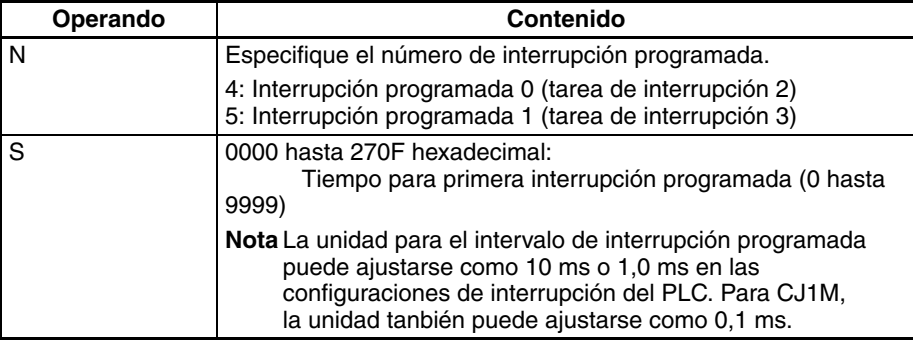

## **Especificaciones del operando**

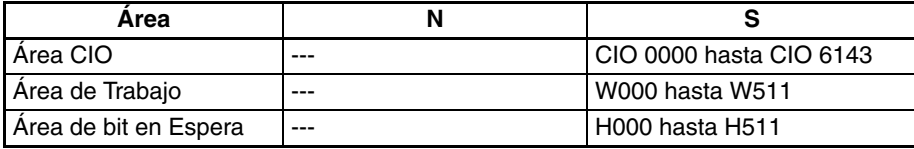

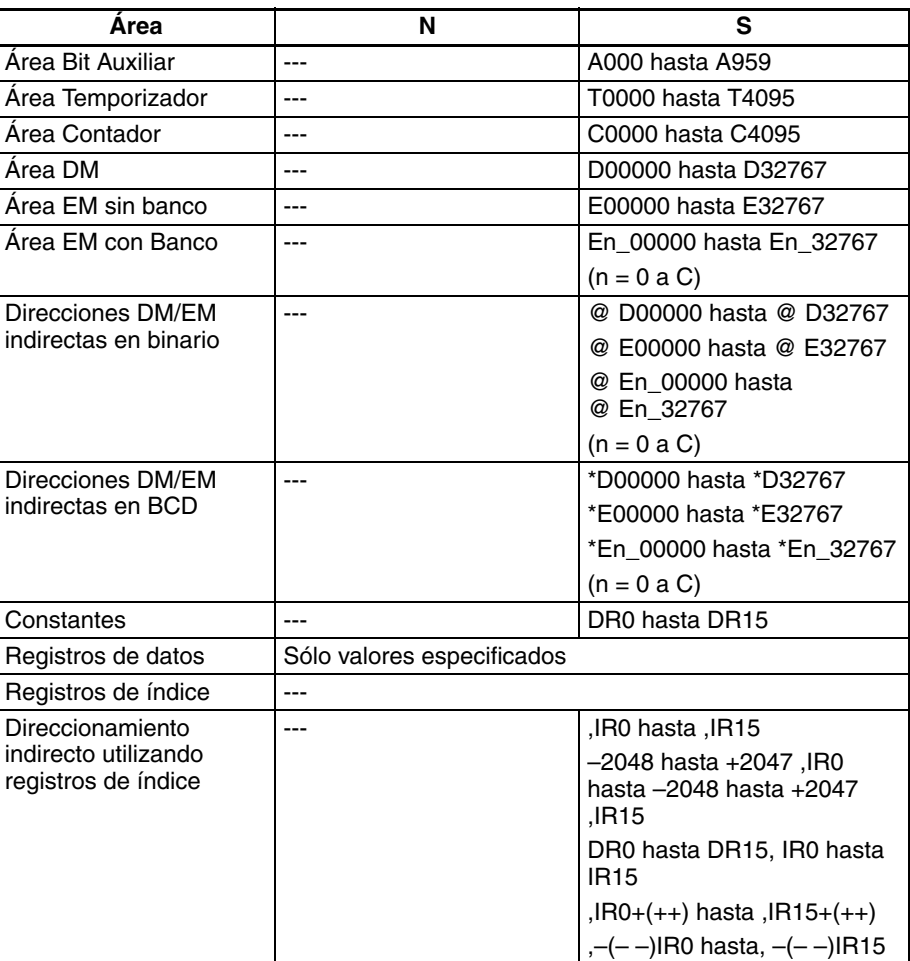

**Descripción** Dependiendo del valor de N, CLI(691) bien borra la interrupción de E/S registrada especificada o ajusta el tiempo anterior a la ejecución de la primera interrupción programada. Con la CJ1M, también puede utilizarse para borrar interrupciones para contadores de alta velocidad.

### **N = 0 ó 1 (0 hasta 3 para C200HS-INT01 o bien 6 hasta 9 para CPUs CJ1M con entradas de introducción incorporadas).**

Los valores 0 y 1 (0 hasta 3) se corresponden con las Unidades de entrada de interrupción 0 y 1 (0 hasta 3).

Los bits 0 hasta 7 de S corresponden a los números de entrada de inter-rupción 0 hasta 7 de la Unidad especificada. CLI(691) borra una entrada de interrupción registrada cuando el correspondiente bit de S está en ON y retiene la entrada de interrupción registrada cuanso el correspondiente bit está en OFF.

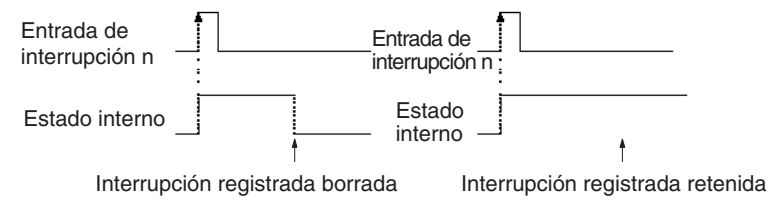

Si se está ejecutando una tarea de interrupción de E/S y se recibe una entrada de interrupción con un número de interrupción diferente, ese número de interrupción se registra internamente. Las interrupciones de E/S se ejecutan posteriormente por orden de prioridad (del número más bajo al más alto). CLI(691) puede usarse para borrar esas interrupciones registradas antes de que sean ejecutadas.

**Nota** 1. MSKS(690) puede utilizarse para habilitar una tarea de interrupción de E/S en particular en un ciclo y inhabilitar la tarea en otros ciclos.

2. Los números de unidad se asignan a Unidades de entrada de interrupción en el orden en que están montadas, de izquierda a derecha.

## **N = 4 ó 5**

Los valores 4 y 5 se corresponden con las tareas de interrupción 2 y 3. Cuando N es 4 ó 5, el contenido de S especifica el intervalo de tiempo para la primera tarea de interrupción programada después de ejecutar MSKS(690).

El intervalo de tiempo puede configurarse desde 0000 hasta 270F (0 hasta 9.999). Las unidades para el intervalo de interrupción programada se ajustan en la configuración del PLC (00: 10 ms, 01: 1,0 ms), así que el rango real para el intervalo de tiempo es de 10 ms hasta 99,99 s o de 1 ms hasta 9,999 s.

**Nota** Configure el intervalo de tiempo para la primera interrupción programada como 10 ms o más largo.

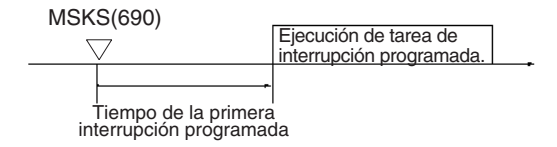

## **N = 10 ó 11 (sólo CJ1M)**

Los valores 10 y 11 corresponden a las interrupciones para los contadores de alta velocidad y pueden utilizarse para borrar o retener interrupciones para ellos (para comparación con objetivos o rangos).

## **Indicadores**

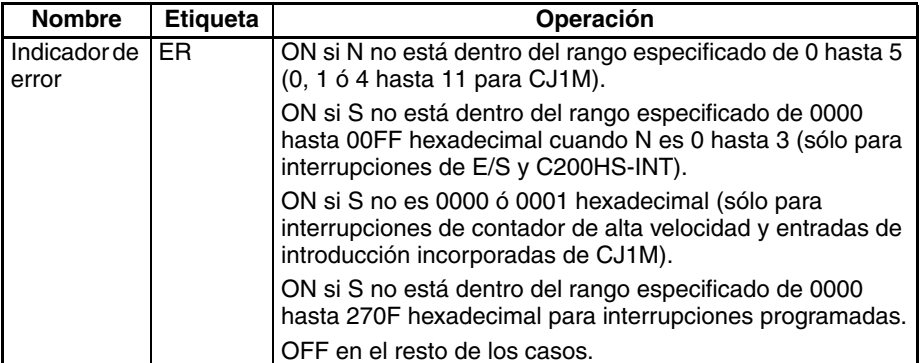

**Precauciones** No hay límite para el número de entradas de interrupción que pueden registrarse. Es posible registrar todas las entradas de interrupción de E/S, pero una entrada de interrupción será ignorada su ya ha sido registrada. Además, la interrupción registrada no se borra hasta que su tarea de interrupción haya sido completada, así que una nueva entrada de interrupción se ignorará si se recibe mientras su tarea de interrupción está siendo ejecutada.

> Sólo se soportan las entradas de interrupción desde Unidades de entrada de interrupción normales de la serie CS/CJ y Unidades de entrada de interrupción C200H para tareas de interrupción. Las entradas de interrupción desde tarjetas internas y Unidades de E/S especiales no se soportan.

> Las interrupciones tienen diferentes niveles de prioridad. A una interrupción de alimentación en OFF se le da la máxima prioridad, seguida por interrupciones de E/S, interrupciones externas, y finalmente interrupciones programadas. A las interrupciones de E/S con número bajo se les da prioridad sobre las interrupciones de E/S con número alto.

### **Ejemplos Ejemplos para CS1W-INT01/CJ1W-INT01**

Cuando CIO 000000 se pone en ON en el siguiente ejemplo, CLI(691) borra las interrupciones registradas para las entradas de interrupción 1, 4 hasta 8, 10, y 12 hasta 15 de la Unidad de entrada de interrupción 0.

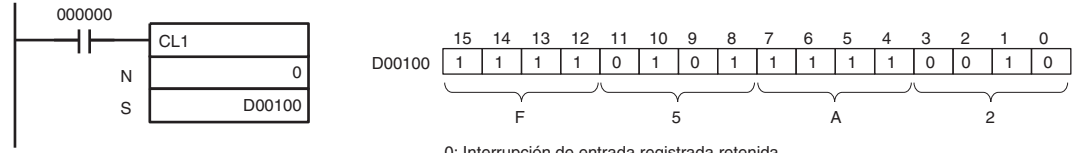

0: Interrupción de entrada registrada retenida 1: Interrupción de entrada registrada borrada

## **Ejemplo para C200HS-INT01**

Cuando CIO 000000 se pone en ON en el siguiente ejemplo, CLI(691) borra las interrupciones registradas para las entradas de interrupción 3 y 6 de la Unidad de entrada de interrupción 2.

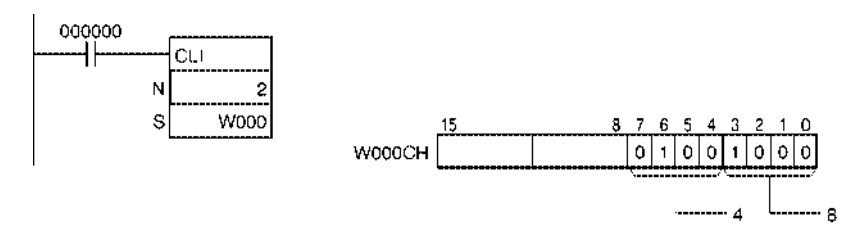

## **Ejemplo de configuración de tiempo para la primera interrupción programada**

Cuando CIO 000000 se pone en ON en el siguiente ejemplo, CLI(691) ajusta el tiempo para la primera ejecución de interrupción programada entre 2 y 50 segundos.

(En este caso las unidades de intervalo de tiempo programado se ajustan como 10 ms en la configuración del PLC).

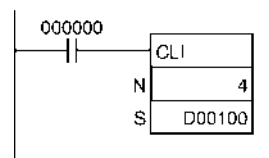

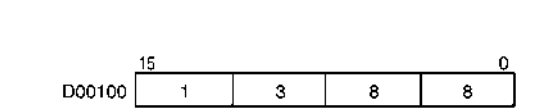

# **3-20-4 DISABLE INTERRUPTS: DI(693)**

**Empleo** Inhabilita la ejecución de todas las tareas de interrupción excepto la interrupción de alimentación en OFF.

Cuando se utiliza una CPU CS1D para sistema de CPU individual o una CPU CS1-H, CJ1-H o CJ1M y se inhabilita la tarea de interrupción de alimentación OFF es posible inhabilitar el procesamiento de la interrupción de alimentación en OFF simultáneamente.

**Símbolo de diagrama de relés**

DI(693)

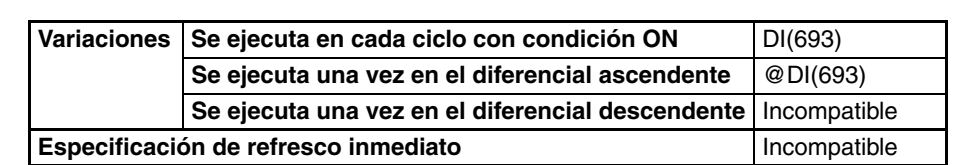

**Áreas de programa aplicables**

**Variaciones**

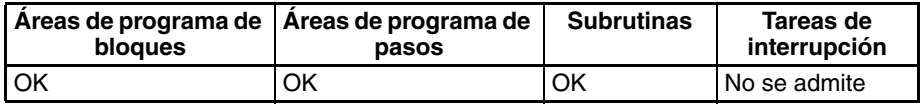

**Descripción DI**(693) se ejecuta desde el programa principal para inhabilitar temporalmente todas las tareas de interrupción excepto la de interrupción de alimentación en OFF (interrupciones de E/S, interrupciones programadas e interrupciones externas).

> Todas las tareas de interrupción se inhabilitarán hasta que vuelvan a ser habilitadas ejecutando EI(694).

### **CPUs CS1-H, CJ1-H y CJ1M e interrupciones de alimentación en OFF**

Cuando se utiliza una CPU CS1-H, CJ1-H o CJ1M, el procedimiento de interrupción de alimentación en OFF puede inhabilitarse simultáneamente cuando A503 (la configuración de inhabilitación para interrupciones de alimentación en OFF) se ajusta como A5A5 hexadecimal. Incluso si se detecta una interrupción de alimentación después de haber ejecutado DI(693), la CPU se reseteará una vez hayan sido ejecutadas las instrucciones del programa en orden hasta la instrucción EI(694) o END(001) de la última tarea.

Su se habilita la tarea de interrupción de alimentación en OFF, la CPU se reseteará después de la ejecución de la tarea de interrupción de alimentación en OFF. Encontrará más detalles en la información sobre la tarea de interrupción de alimentación en OFF en el Manual de programación de las series CS y CJ.

### **Indicadores**

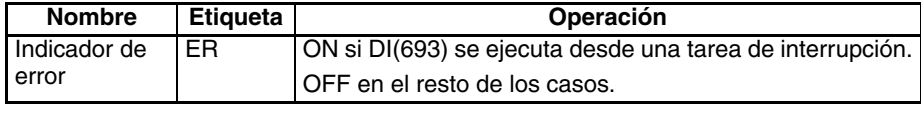

**Indicadores y canales relacionados**

El siguiente canal se encuentra en el área auxiliar.

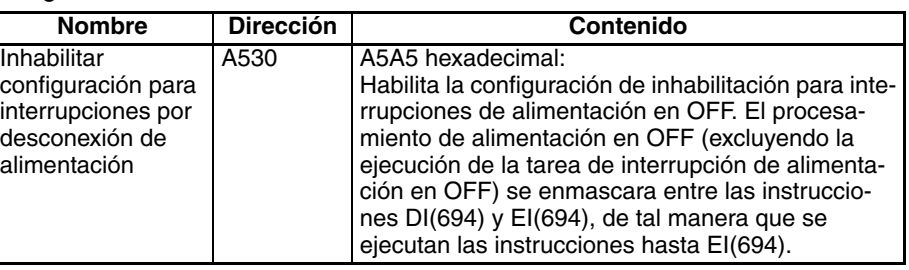

**Precauciones** Todas las tareas de interrupción permanecerán inhabilitadas hasta que se ejecute EI(694).

DI(693) no puede ejecutarse desde una tarea de interrupción.

DI(693) no puede ejecutarse para más de una tarea cíclica. Para inhabilitar más de una tarea de ejecución cíclica, inserte DI(693) en cada tarea cíclica. Las interrupciones que se produzcan mientras se está ejecutando una tarea de ejecución cíclica se ejecutarán después de que la tarea de ejecución cíclica haya sido completada a no ser que se inhabiliten mediante CLI(691) como se muestra en el siguiente ejemplo.

Cuando se utiliza DI(693) para inhabilitar el procesamiento de interrupción de alimentación en OFF en las CPUs CS1-H, CJ1-H y CJ1M, es posible inhabilitar el procesamiento mediante las tareas cíclicas. (La condición de inhabilitación se libera cuando se hayan completado todas las tareas que se habían iniciado).

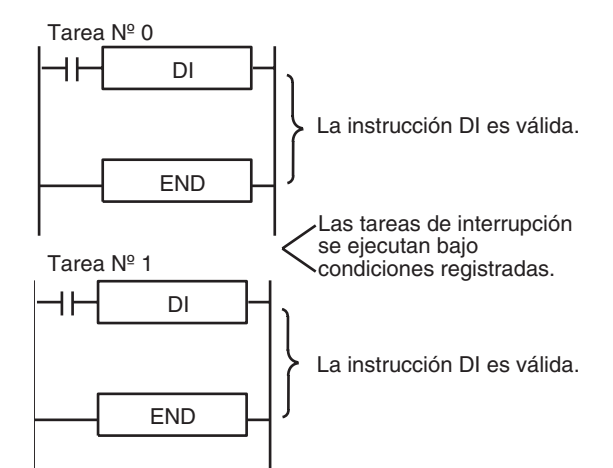

Cuando se utiliza una CPU CS1D para sistemas de CPU individual o una CPU CS1-H, CJ1-H o CJ1M y se inhabilita la tarea de interrupción de

alimentación en OFF y A530 se configura como A5A5 hexadecimal, la CPU se reseteará después de la ejecución de EI(694) en caso de que se detecte una interrupción de alimentación durante la ejecución de las interucciones entre DI(693) y EI(694).

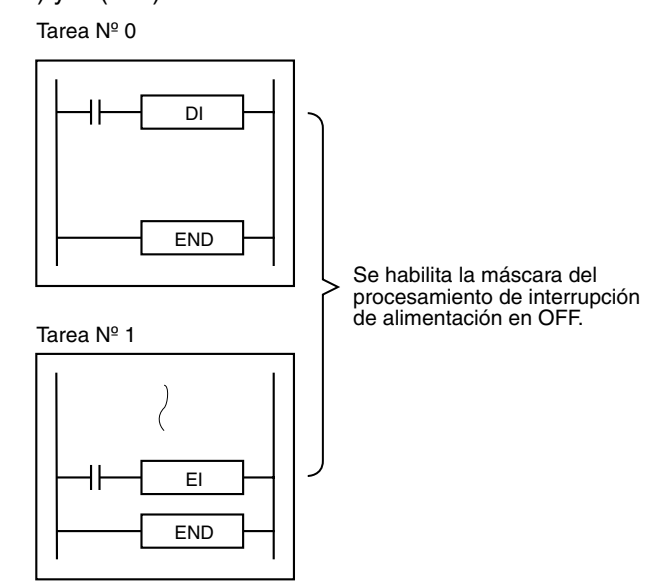

**Ejemplos** Cuando CIO 000000 está en ON en el siguiente ejemplo, DI(693) inhabilita todas las tareas de interrupción que no sean la tarea de interrupción de alimentación en OFF.

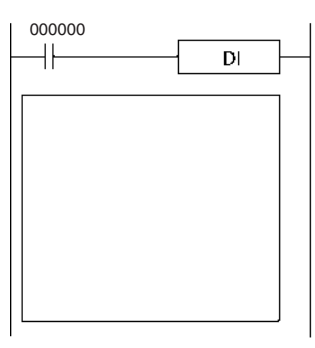

Con CPUs CS1D para sistemas de CPU individual o CPUs CS1-H, CJ1-H y CJ1M: El procesamiento de interrupción de alimentación en OFF puede inhabilitarse al mismo tiempo si la tarea de interrupción de alimentación en OFF se inhabilita.

Inhabilita la ejecución de todas las tareas de interrupción (excepto la interrupción de alimentación en OFF).

# **3-20-5 ENABLE INTERRUPTS: EI(694)**

**Empleo** Habilita la ejecución de todas las tareas de interrupción que se inhabilitaron con DI(693).

> Cuando se utiliza una CPU CS1D para sistema de CPU individual o una CPU CS1-H, CJ1-H o CJ1M y se inhabilita la tarea de alimentación en OFF, EI(694) libera simultáneamente el procesamiento de la interrupción de alimentación en OFF inhabilitado.

**Símbolo de diagrama de relés**

EI(694)

**Variaciones**

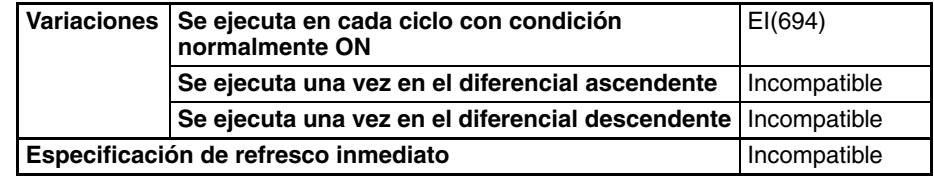

### **Áreas de programa aplicables**

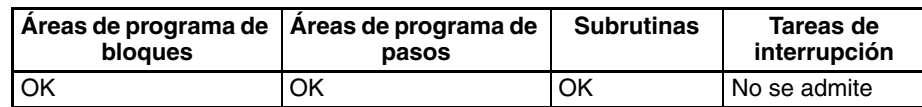

**Descripción** EI(694) se ejecuta desde el programa principal para habilitar temporalmente todas las tareas de interrupción que fueron inhabilitadas por DI(693). DI(693) inhabilita todas las interrupciones excepto la interrupción de alimentación en OFF (interrupciones de E/S, interrupciones programadas e interrupciones externas).

## **CPUs CS1-H, CJ1-H y CJ1M e interrupciones de alimentación en OFF**

Cuando se utilizan CPUs CS1-H, CJ1-H y CJ1M CPU y se ha inhabilitado el procesamiento de interrupción de alimentación en OFF con DI(693), EI(694) también liberará la retención del procesamiento de interrupción de alimentación en OFF. Después de haberse ejecutado DI(593), la CPU no se reseteará aunque se detecte una interrupción de alimentación. La CPU se reseteará después de que todas las instrucciones entre DI(693) y EI(694) se hayan ejecutado. En *[3-20-4 DISABLE INTERRUPTS: DI\(693\)](#page-844-0)* encontrará más detalles sobre la utilización de DI(693) para inhabilitar el procesamiento de interrupción de alimentación en OFF.

### **Indicadores**

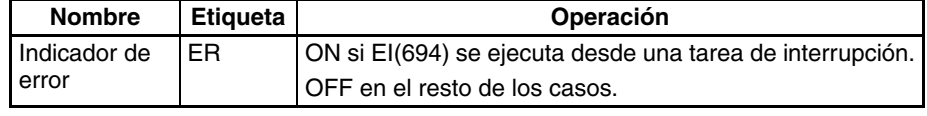

### <span id="page-844-0"></span>**Indicadores y canales relacionados**

El siguiente canal se encuentra en el área auxiliar.

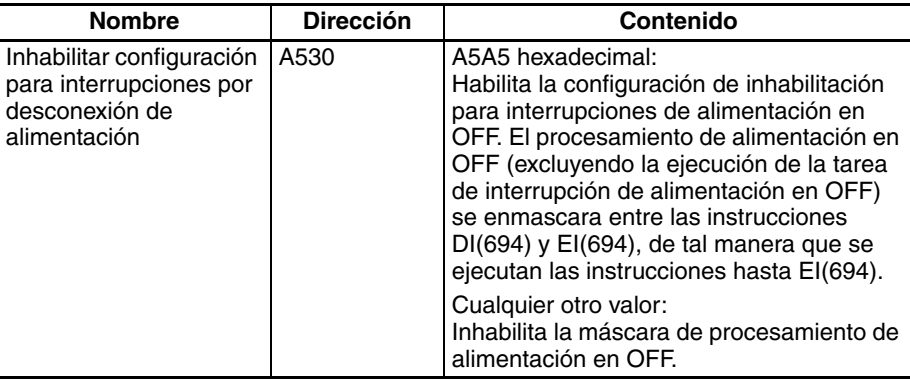

**Precauciones** EI(694) no requiere condición de ejecución. Se ejecuta siempre con una condición de ejecución ON. EI(694) habilita las tareas de interrupción que fueron inhabilitadas por DI(693).

> No puede desenmascarar interrupciones de E/S que no hayan sido desenmascaradas mediante MSKS(690) ni configurar interrupciones programadas que no hayan sido configuradas mediante MSKS(690).

EI(694) no puede ejecutarse en una tarea de interrupción.

**Ejemplos** En el siguiente ejemplo, EI(694) habilita todas las tareas de interrupción que fueron inhabilitadas por DI(693).

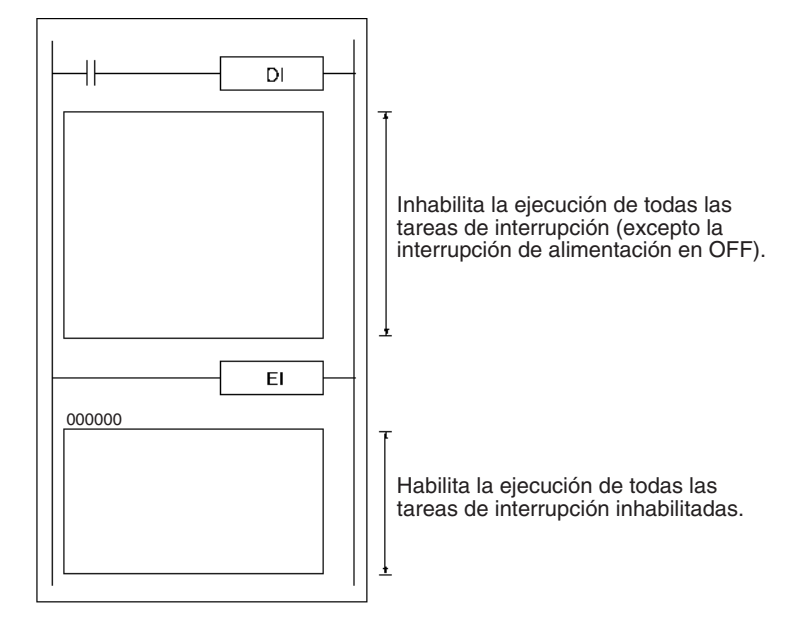

**Nota** Cuando la tarea de interrupción de alimentación en OFF se inhabilita para una CPU CS1-H, CJ1-H, CJ1M o CS1D para sistema de CPU individual, el procesamiento de alimentación en OFF también se habilitará simultáneamente.

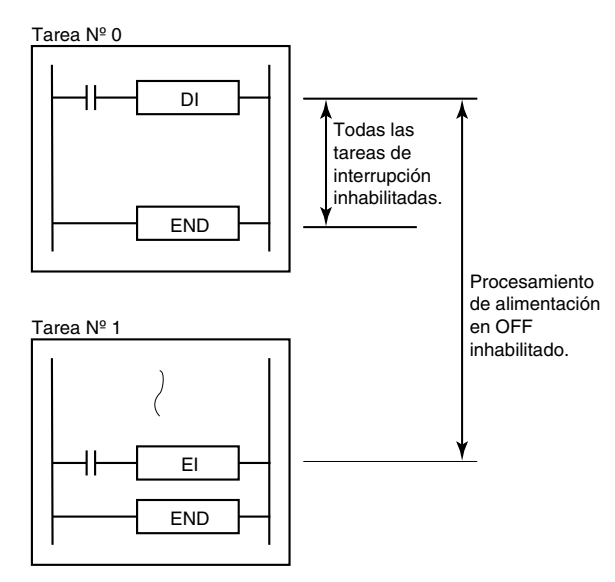

## **3-20-6 Resumen de control de interrupción**

Las instrucciones de control de interrupción controlan o leen las configuraciones para interrupciones de E/S e interrupciones programadas. (DI(693) y EI(694) controlan la operación de las interrupciones externas, interrupciones de E/S e interrupciones programadas).

Las instrucciones que actúan sobre interrupciones individuales tienen un operando, N, que identifica el origen de la interrupción. Los números 0 hasta 3 indican las Unidades de entrada de interrupción 0 a 3 y los números 4 y 5 indican las interrupciones programadas 2 y 3.

## **Procesamiento de interrupción de E/S (N = 0 hasta 3)**

Una interrupción de E/S es causada por una señal de entrada desde una Unidad de entrada de interrupción. Pueden conectarse hasta cuatro Unidades de entrada de interrupción al PLC. Los números de unidad 0 hasta 3 se asignan a las unidades basándose en su posición en el PLC de izquierda a derecha.

El siguiente ejemplo de programa demuestra la operación de MSKS(690) y CLI(691) cuando se utilizan para controlar interrupciones de E/S.

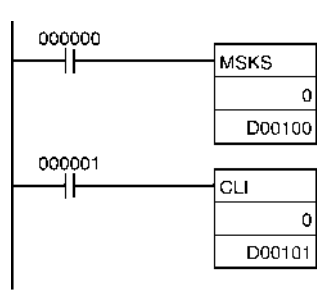

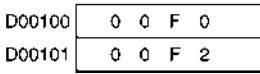

**Operación de MSKS(690)** Tanto las tareas de interrupción de E/S como las programadas están enmascaradas (inhabilitadas) cuando el PLC se conecta por primera vez. MSKS(690) se puede utilizar para desenmascarar o enmascarar las interrupciones de E/S y seleccionar los intervalos de tiempo para interrupciones programadas.

> En este ejemplo, MSKS(690) usa los contenidos de D00100 para desenmascarar las entradas de interrupción 0 hasta 3 y enmascarar las entradas de interrupción 4 hasta 7 de la Unidad de entrada de interrupción 0.

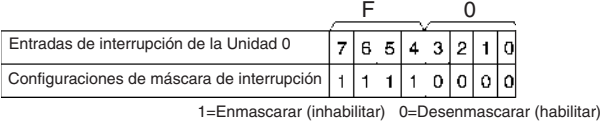

Cuando la entrada de interrupción 3 cambia de OFF a ON, la ejecución del programa principal se interrumpirá y la tarea de interrupción de E/S número 3 (tarea de interrupción 103) se ejecutará. La ejecución del programa principal se reanuda en el momento de interrupción después de que la tarea de interrupción de E/S número 3 haya sido completada.

Cuando se reciben simultáneamente dos o más entradas de interrupción, las interrupciones se ejecutarán por el orden de sus números de interrupción, desde el más bajo hasta el más alto (100 hasta 131).

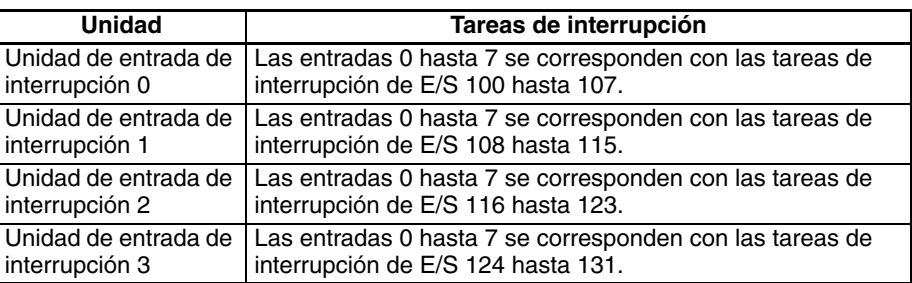

Cuando se reciben varias entradas de interrupción mientras se está ejecutando una tarea de interrupción, las interrupciones registradas se ejecutarán por orden de su prioridad después de completar la tarea de interrupción.

Si se produce una interrupción programada, la tarea de interrupción programada tomará prioridad sobre las tareas de interrupción de E/S.

**Operación de CLI(691)** Si se recibe una entrada de interrupción mientras se está ejecutando una tarea de interrupción de E/S diferente, el número de la entrada de interrupción se registra internamente hasta que la tarea actual y cualquier tarea con una prioridad más alta haya sido completada. CLI(691) puede utilizarse para borrar interrupciones registradas antes de ser ejecutadas, pero no puede borrar tareas de interrupción que estén siendo ejecutadas.

**Tarea de interrupción de E/S Niveles de prioridad**

En este ejemplo, CLI(691) usa los contenidos de D00101 para borrar todas las entradas de interrupción registradas de la Unidad de entrada de interrupción 0 excepto las entradas 0, 2 y 3.

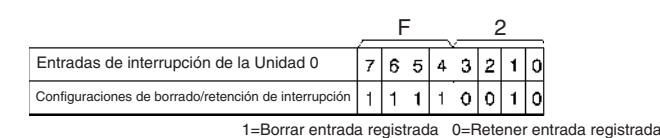

Después de completar la tarea de interrupción 3, las interrupciones registradas se ejecutan por orden de prioridad. Ya que se ha registrado una entrada desde la entrada de interrupción 0, la tarea de interrupción de E/S número 0 (tarea de interrupción 100) se ejecutará cuando la tarea 3 se haya completado. La tarea de interrupción 1 no es retenida por CLI(691), así que esa entrada se borra.

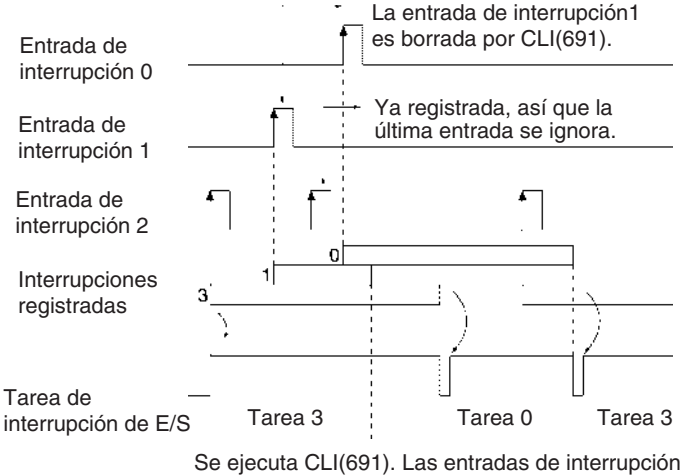

0 y 3 se retienen y la entrada 1 se borra.

Si las entradas de interrupción 0 hasta 3 se ponen todas en ON y CLI(691) no se ejecuta, se registrarán todas las entradas y las tareas de interrupción se ejecutarán por orden después de completarse la tarea de interrupción 3. (Las tareas de interrupción se ejecutan por orden de prioridad, desde el número de interrupción más bajo hasta el más alto).

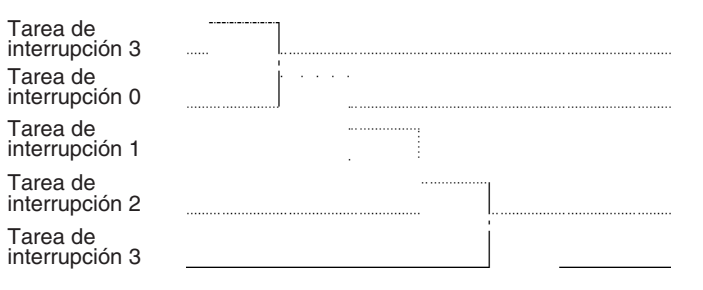

- **Nota** 1. No siempre es necesario utilizar CLI(691).
	- 2. Cuando no se ejecuta CLI(691), todas las entradas de interrupción de E/ S recibidas durante la ejecución de una tarea de interrupción serán registradas. Si se recibe una entrada ya registrada de nuevo, la última entrada se ignorará.
	- 3. Cuando se registran dos o más entradas de interrupción de E/S, estas se ejecutan por orden de prioridad. El orden en que fueron recibidas las entradas registradas es irrelevante.

## **Procesamiento de interrupción programada (N = 4 ó 5)**

Una interrupción programada se repite a los intervalos regulares configurados con MSKS(690) e independientemente de la temporización de ciclo del PLC. Los números N 4 y 5 se corresponden con los números de interrupción programada 2 y 3 respectivamente.

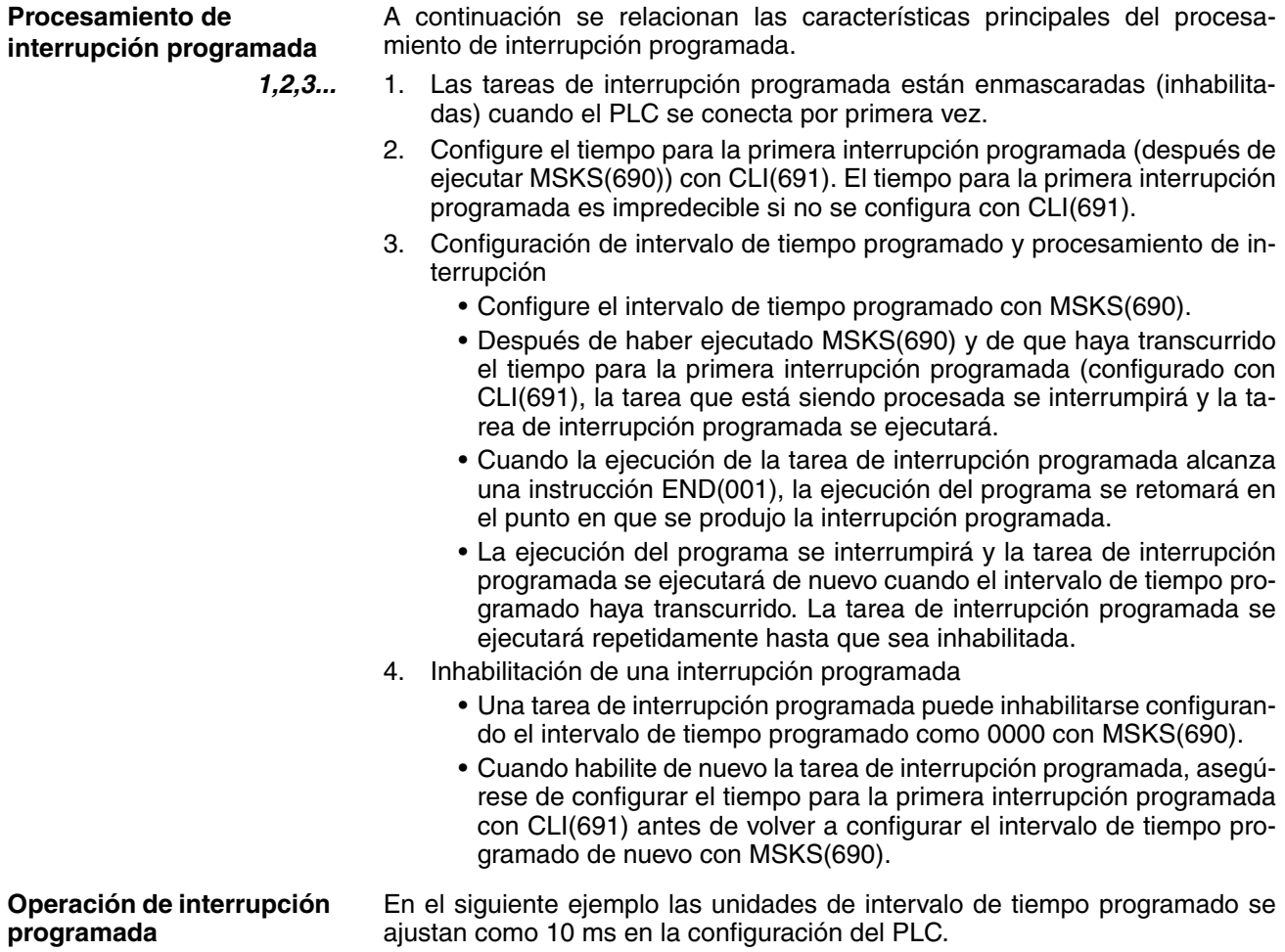

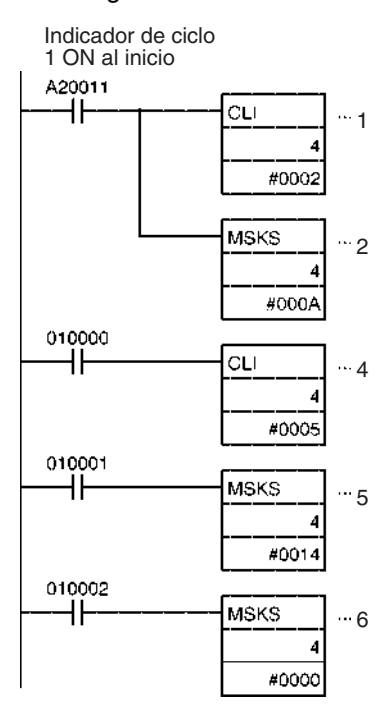

- **1,2,3...** 1. El tiempo para la primera interrupción programada se ajusta como 20 ms con CLI(691).
	- 2. El intervalo de tiempo programado se ajusta como 100 ms y la ejecución de la interrupción programada 2 se habilita con MSKS(690).

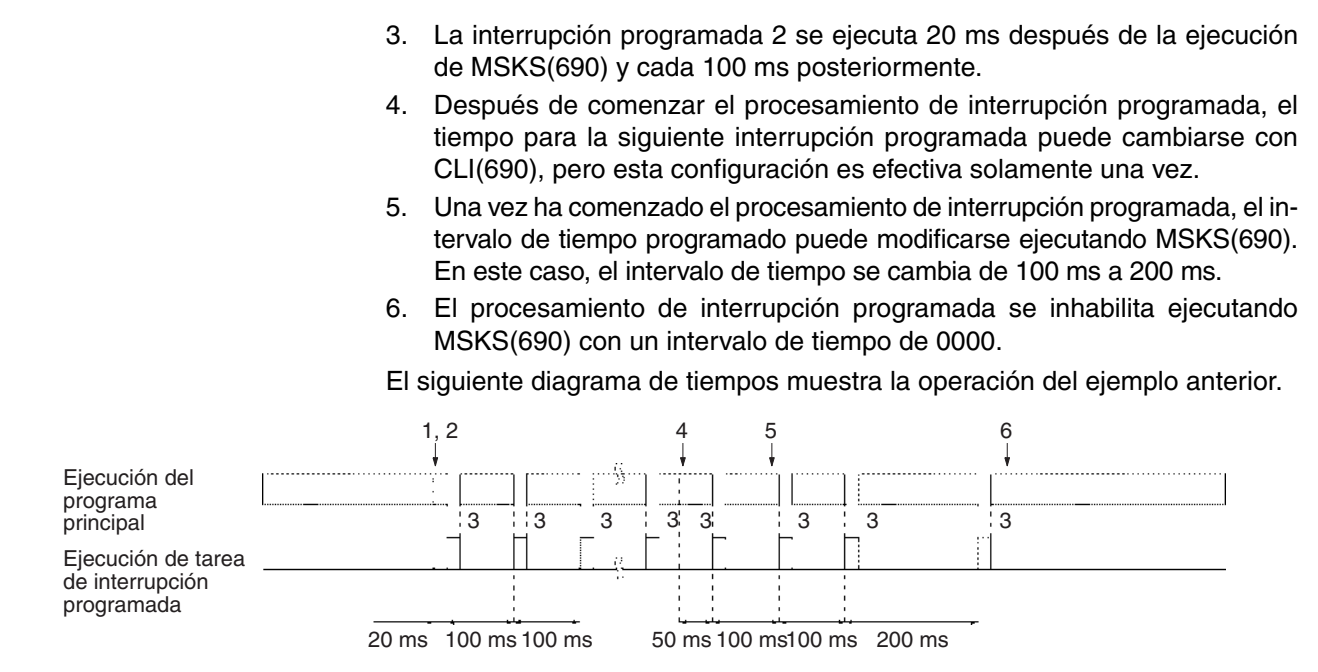

**Precauciones** Asegúrese de que el intervalo de tiempo programado es más largo que el tiempo requerido para ejecutar la tarea de interrupción programada. Si el intervalo de tiempo programado es demasiado corto, la tarea de interrupción se ejecutará continuamente y se producirá un error de tiempo de ciclo demasiado largo. (Una tarea de interrupción programada larga puede afectar seriamente al tiempo de ejecución total del programa principal).

> La interrupción programada se ejecuta después de que el intervalo de tiempo especificado más el tiempo de ejecución para una instrucción). Normalmente el tiempo requerido para ejecutar una instrucción es insignificante, pero puede causar errores cuando se utilizan instrucciones que necesitan un tiempo largo y también en temporizadores (TIM y TIMH) y seguimiento de datos. Sea especialmente cuidadoso cuando las unidades de intervalo de tiempo programado se ajusten como 0,5 ms o 1 ms en la configuración del PLC.

> Las interrupciones se aceptan incluso cuando una instrucción está siendo ejecutada. Por lo tanto, si se acepta una interrupción mientras se está ejecutando una instrucción que requiere un tiempo de procesamiento largo, es posible que no se obtengan resultados de procesamiento correctos porque es posible que la tarea de interrupción y la instrucción accedan a los mismos datos. En este caso, use DI(693) y EI(694) para inhabilitar y habilitar la interrupción.

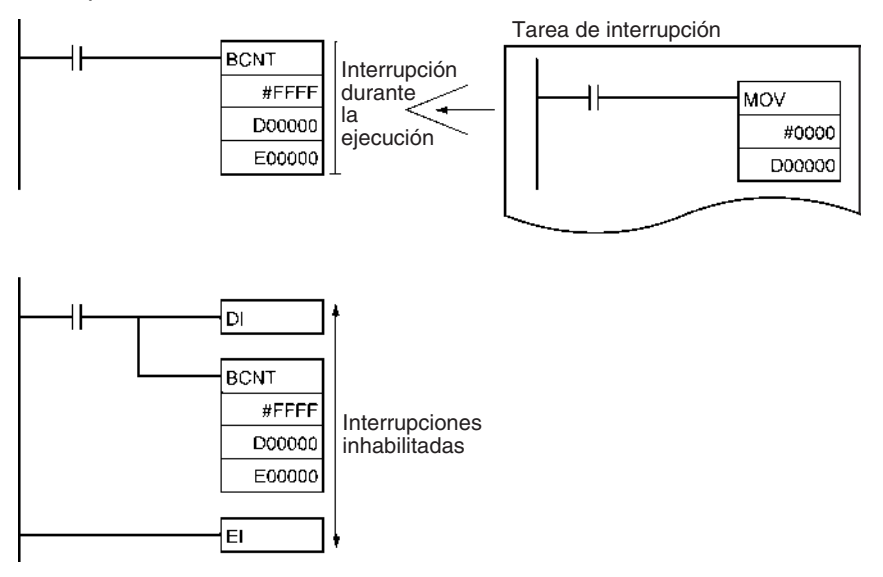

# **3-21 Instrucciones de salida de impulsos/contador de alta velocidad**

Esta sección describe instrucciones utilizadas para controlar los contadores de alta velocidad y salidas de impulsos.

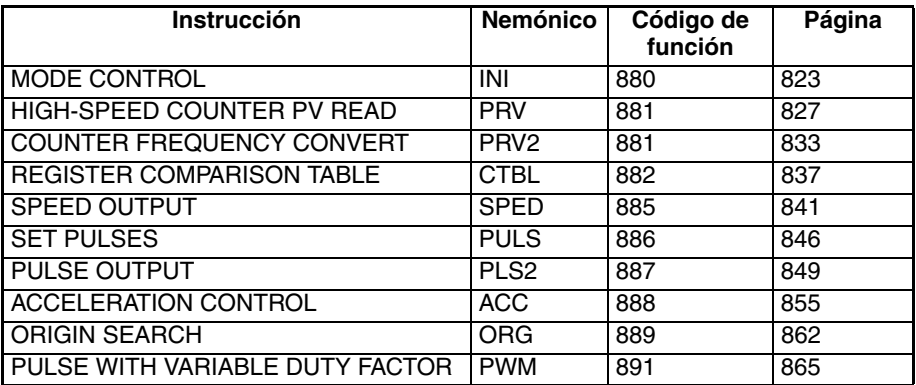

# **3-21-1 MODE CONTROL: INI(880) (sólo CJ1M-CPU21/22/23)**

**Empleo** INI(880) puede utilizarse para la ejecución de las siguientes operaciones de la E/S incorporada de las CPUs CJ1M:

- Iniciar una comparación con la tabla de comparación del contador de alta velocidad.
- Detener una comparación con la tabla de comparación del contador de alta velocidad.
- Cambiar el valor actual del contador de alta velocidad.
- Cambiar el valor actual de las entradas de interrupción en el modo contador.
- Cambiar el valor actual de la salida de impulsos (origen fijado en 0).
- Detener la salida de impulsos.

Esta instrucción sólo es compatible con las CPUs CJ1M-CPU21/22/23.

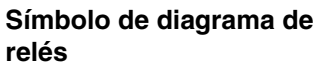

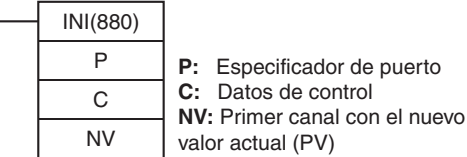

## **Variaciones**

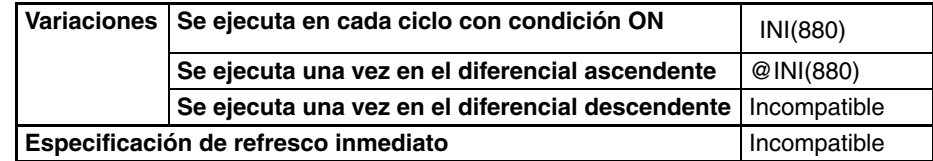

## **Áreas de programa aplicables**

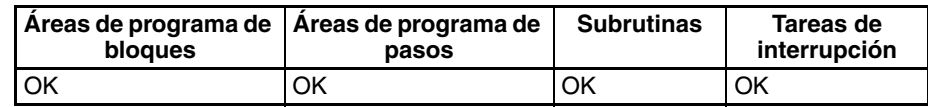

## **Operandos P: Especificador de puerto**

P especifica el puerto al que corresponde la operación.

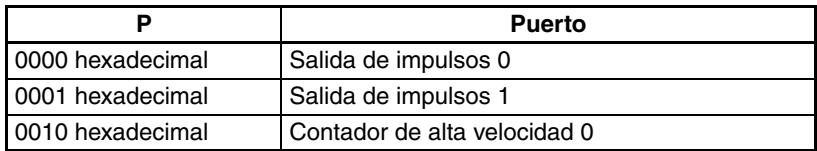

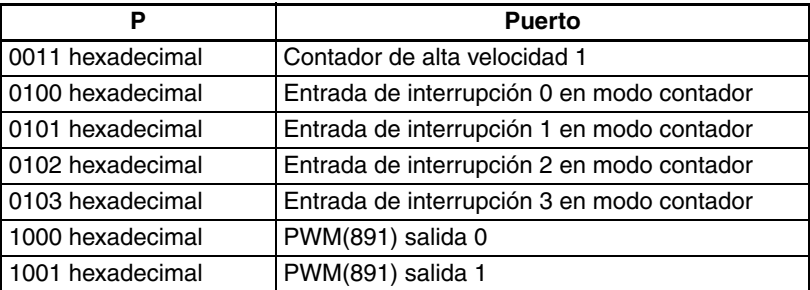

## **C: Datos de control**

La función de INI(880) se determina mediante los datos de control, C.

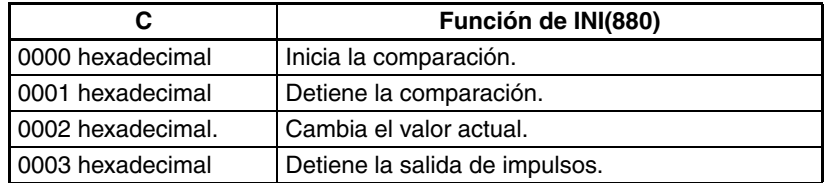

### **NV: primer canal con el nuevo valor actual (PV)**

NV y NV+1 contienen el nuevo valor actual al cambiar el valor actual.

Si C es 0002 hexadecimal (es decir, al cambiar un valor actual), NV y NV+1 contienen el nuevo valor actual. Todos los valores contenidos en NV y NV+1 se ignorarán si C no es 0002 hexadecimal.

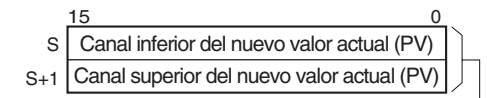

Para salida de impulsos o entrada de contador de alta velocidad: 0000 0000 a FFFF FFFF hexadecimal

Para entrada de interrupción en modo de contador: 0000 0000 a 0000 FFFF hexadecimal

## **Especificaciones del operando**

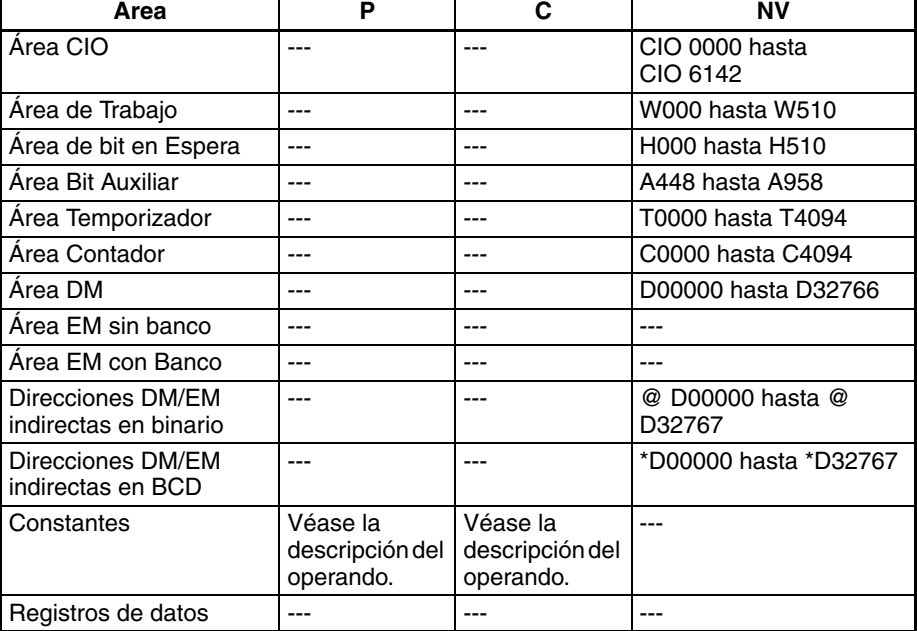

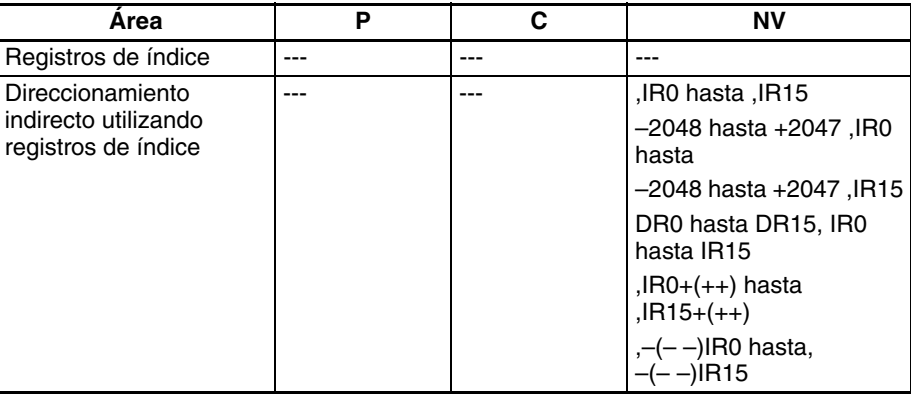

**Descripción** INI(880) ejecuta la operación especificada en C para el puerto especificado en P. La siguiente tabla presenta las posibles combinaciones de operaciones y puertos.

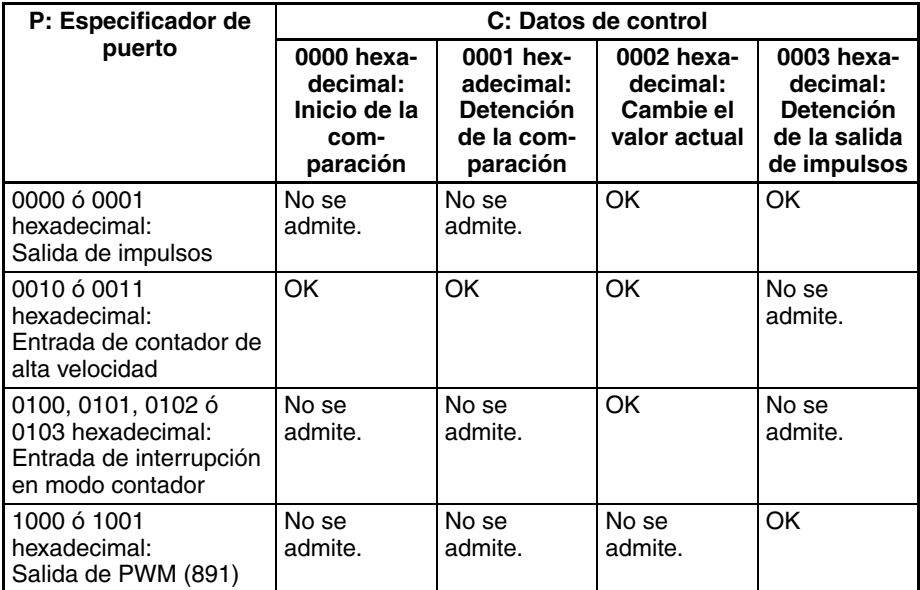

## ■ **Inicio de la comparación (C = 0000 hexadecimal)**

Si C es 0000 hexadecimal, INI(880) iniciará la comparación del valor actual de un contador de alta velocidad con la tabla de comparación registrada con CTBL(882).

**Nota** Deberá haberse registrado de antemano una tabla de comparación de valor objetivo con CTBL(882). Si INI(880) se ejecuta sin registrar una tabla, se activará (ON) el indicador de error.

## ■ **Detención de la comparación (C = 0001 hexadecimal)**

Si C es 0001 hexadecimal, INI(880) detendrá la comparación del valor actual de un contador de alta velocidad con la tabla de comparación registrada con CTBL(882).

## ■ **Cambio de un valor actual (C = 0002 hexadecimal)**

Si C es 0002 hexadecimal, INI(880) cambiará un valor actual, tal y como se indica en la siguiente tabla.

<span id="page-853-0"></span>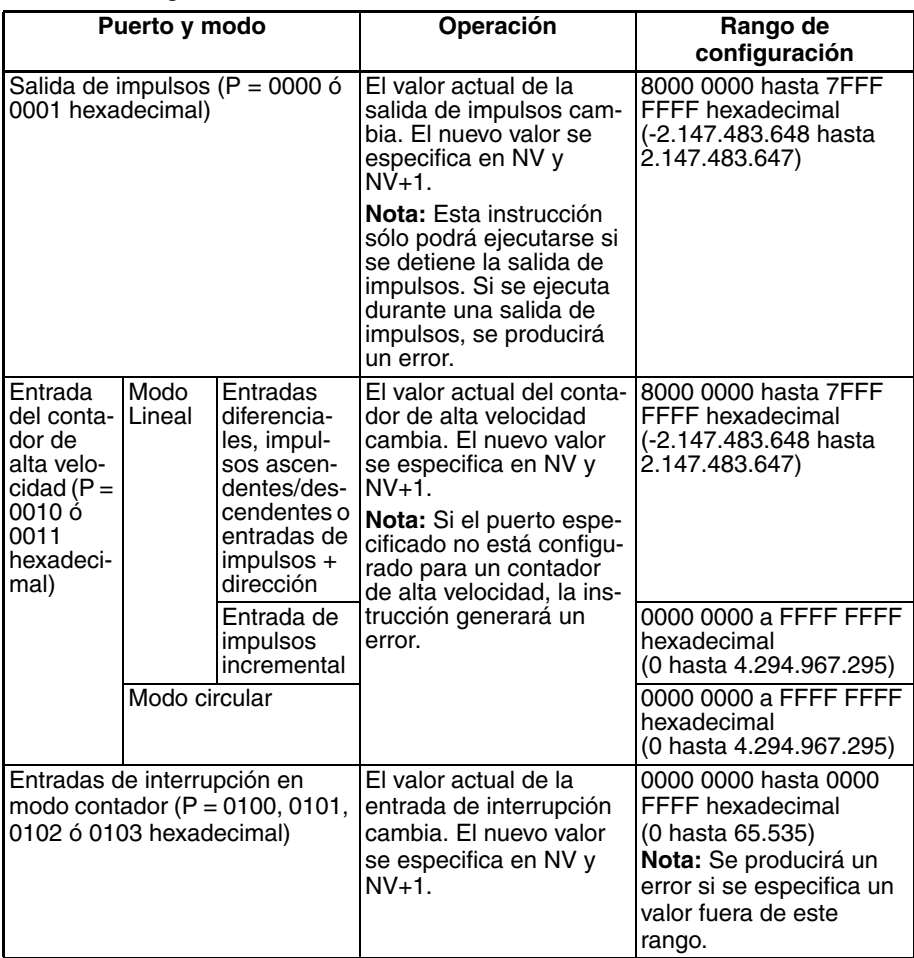

## ■ **Detención de salida de impulsos (P = 1000 ó 1001 hexadecimal y C = 0003 hexadecimal)**

Si C es 0003 hexadecimal, INI(880) detendrá inmediatamente la salida de impulsos del puerto especificado. Si la instrucción se ejecuta una vez que la salida de impulsos se haya detenido, el número de impulsos configurado se borrará.

## **Indicadores**

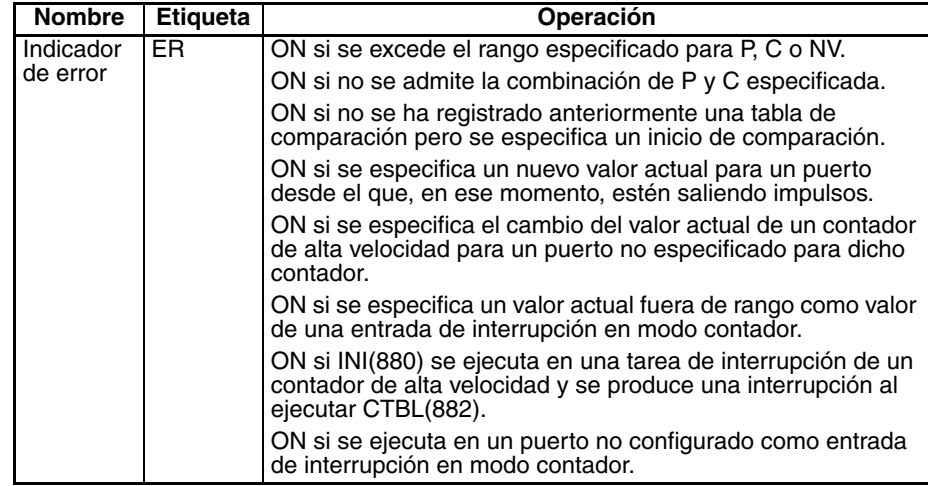

## *Instrucciones de salida de impulsos/contador de alta velocidad* **Sección 3-21**

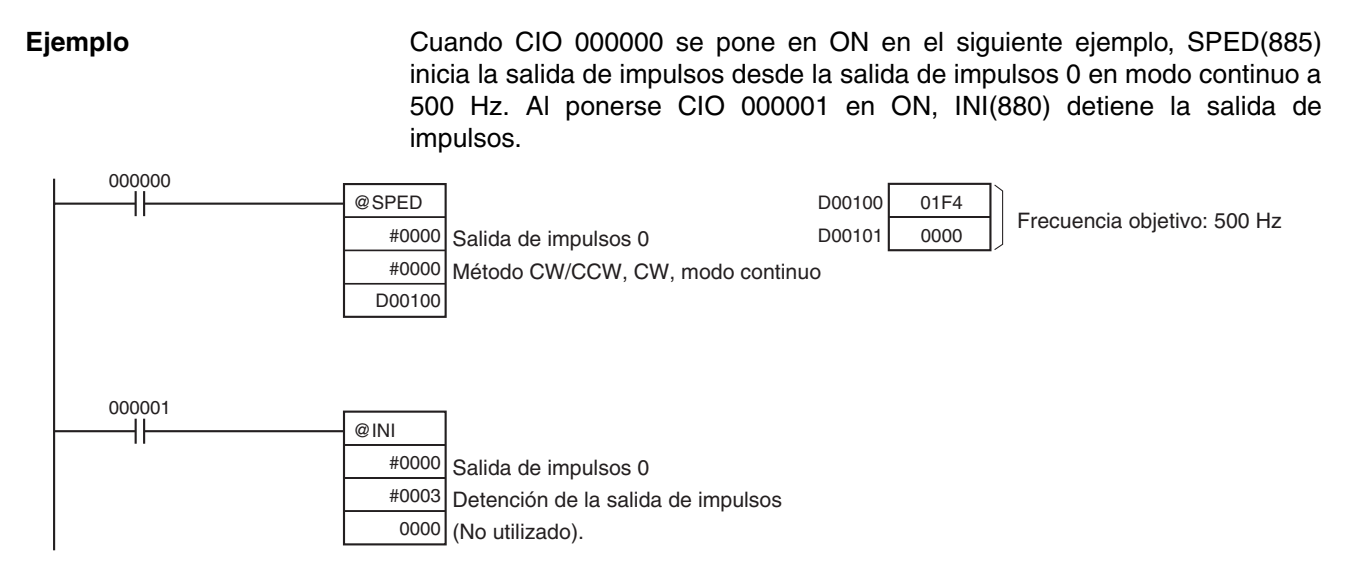

# **3-21-2 HIGH-SPEED COUNTER PV READ: PRV(881) (sólo CJ1M-CPU21/ 22/23)**

**Empleo** PRV(881) lee los siguientes datos en la E/S incorporada de las CPUs CJ1M.

- Valores actuales: valor actual del contador de alta velocidad, valor actual de salida de impulsos, valor actual de entrada de interrupción en modo contador.
- La siguiente información de estado.

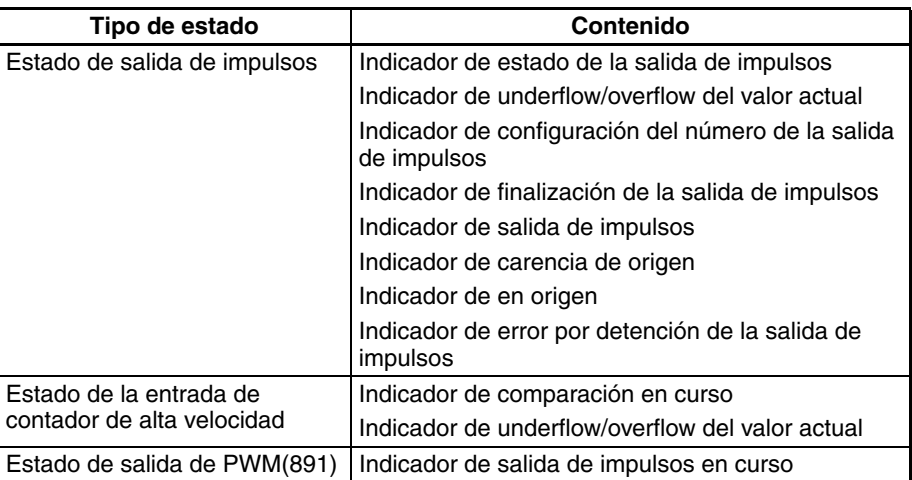

- Resultados de la comparación del rango
- Frecuencia de salida de impulsos de la salida de impulsos 0 o de la salida de impulsos 1
	- (Compatible sólo con las CPUs CJ1M Ver. 2.0 ó posterior).
- Frecuencia del contador de alta velocidad para la entrada 0 del contador de alta velocidad.

Esta instrucción sólo es compatible con las CPUs CJ1M-CPU21/22/23.

**Símbolo de diagrama de relés**

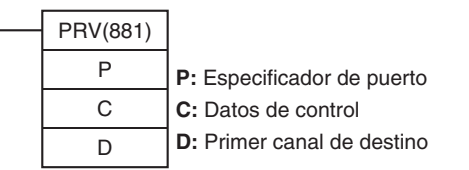

## **Variaciones**

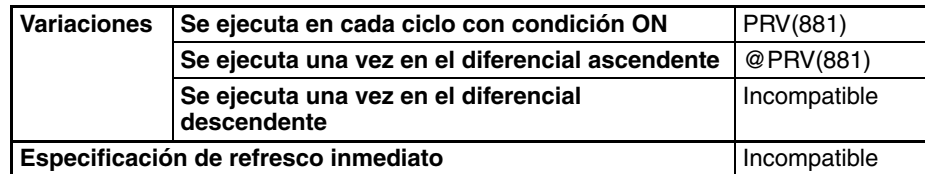

## **Áreas de programa aplicables**

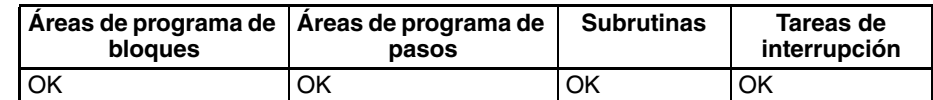

## **Operandos P: Especificador de puerto**

P especifica el puerto al que corresponde la operación.

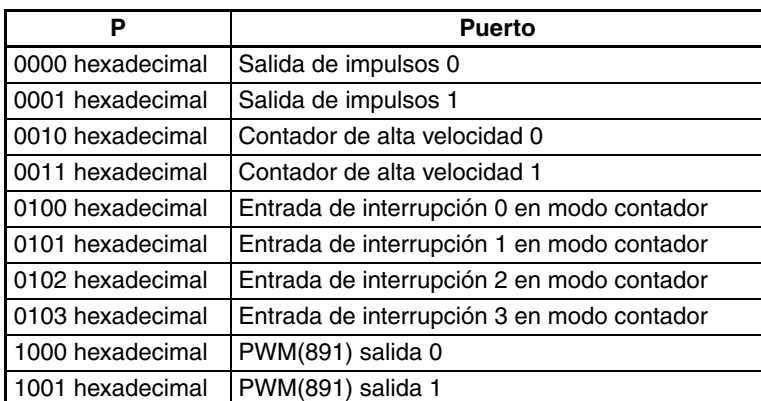

## **C: Datos de control**

La función de INI(880) se determina mediante los datos de control, C.

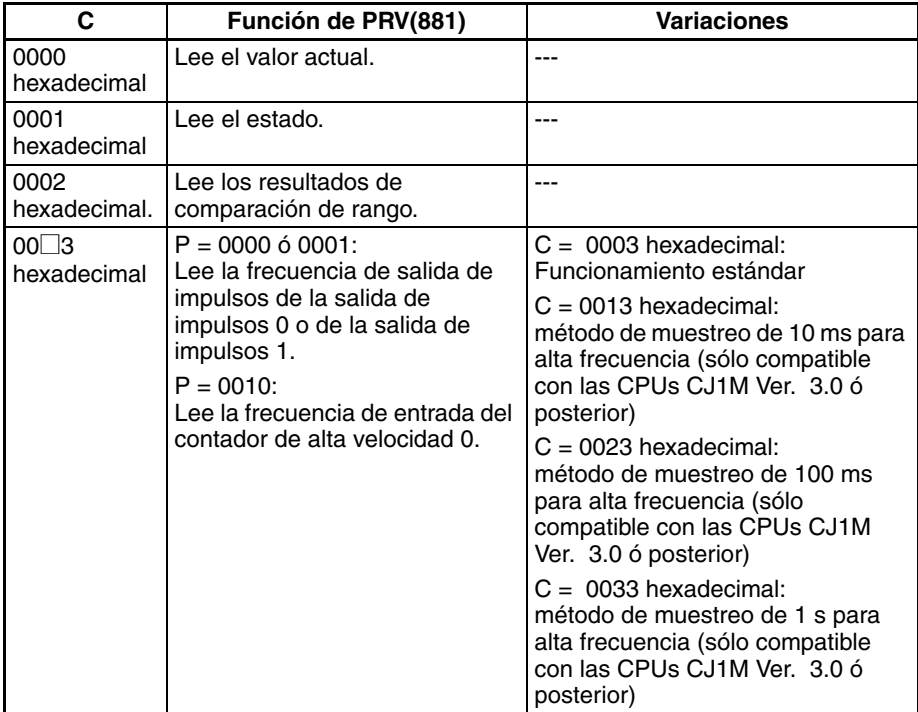

## **D: Primer canal de destino**

El valor actual sale a D o a D y D+1.

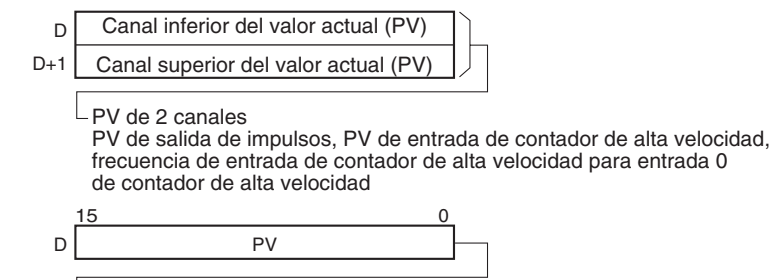

PV de 1 canal

PV de entrada de interrupción en modo contador, estado, resultados de la comparación del rango

## **Especificaciones del operando**

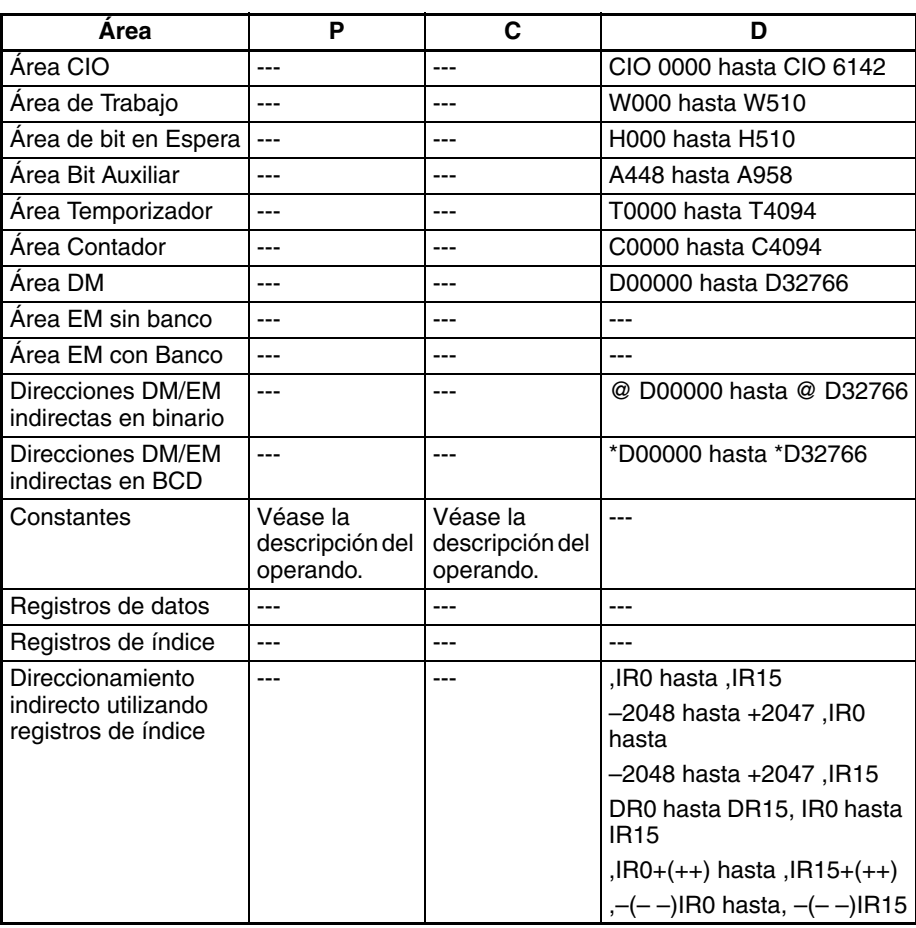

**Descripción** PRV(881) lee los datos especificados en C para el puerto especificado en P. La siguiente tabla presenta las posibles combinaciones de datos y puertos.

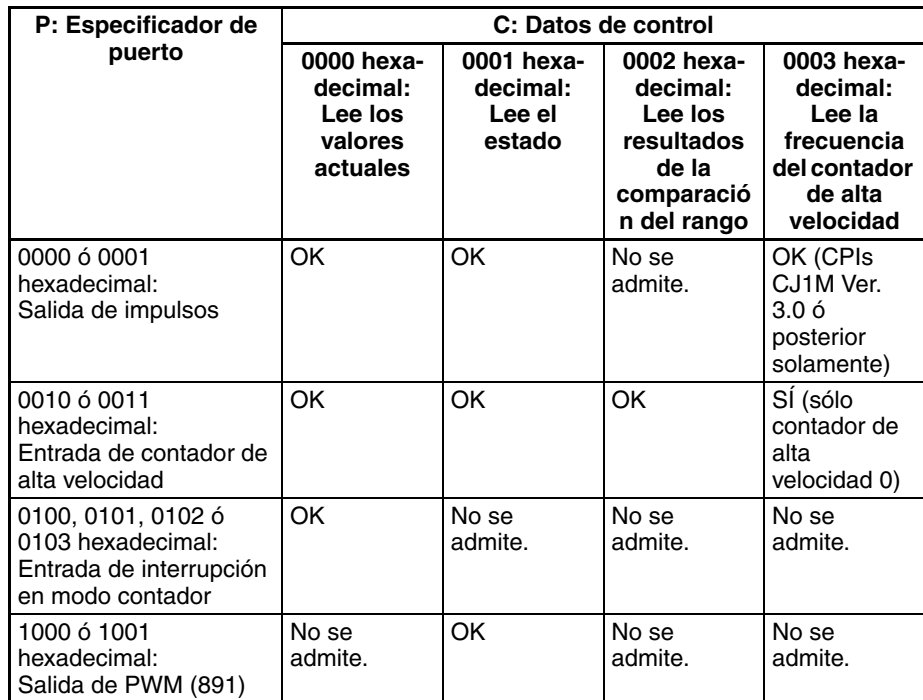

## <span id="page-857-0"></span>■ **Lectura de un valor actual (C = 0000 hexadecimal)**

Si C es 0000 hexadecimal, PRV(881) leerá un valor actual, tal y como se indica en la siguiente tabla.

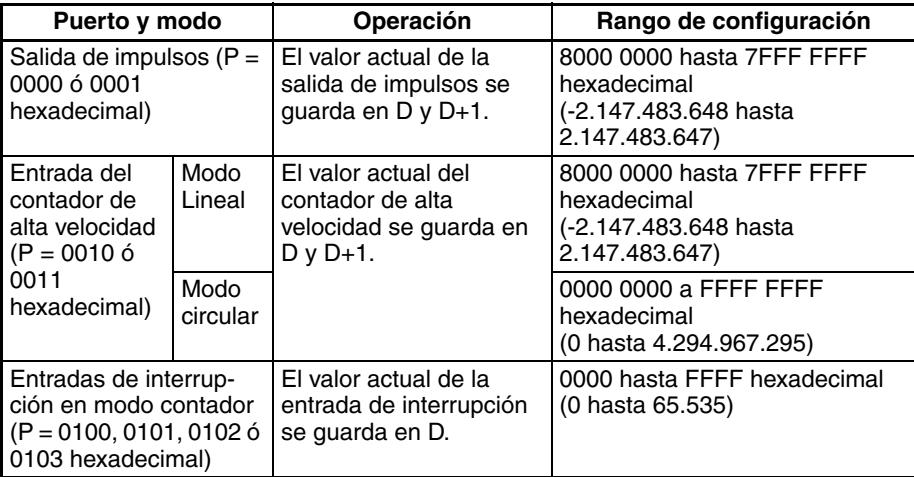

## ■ Lectura de estado (C = 0001 hexadecimal)

Si C es 0001 hexadecimal, PRV(881) leerá el estado, tal y como se indica en la siguiente tabla.

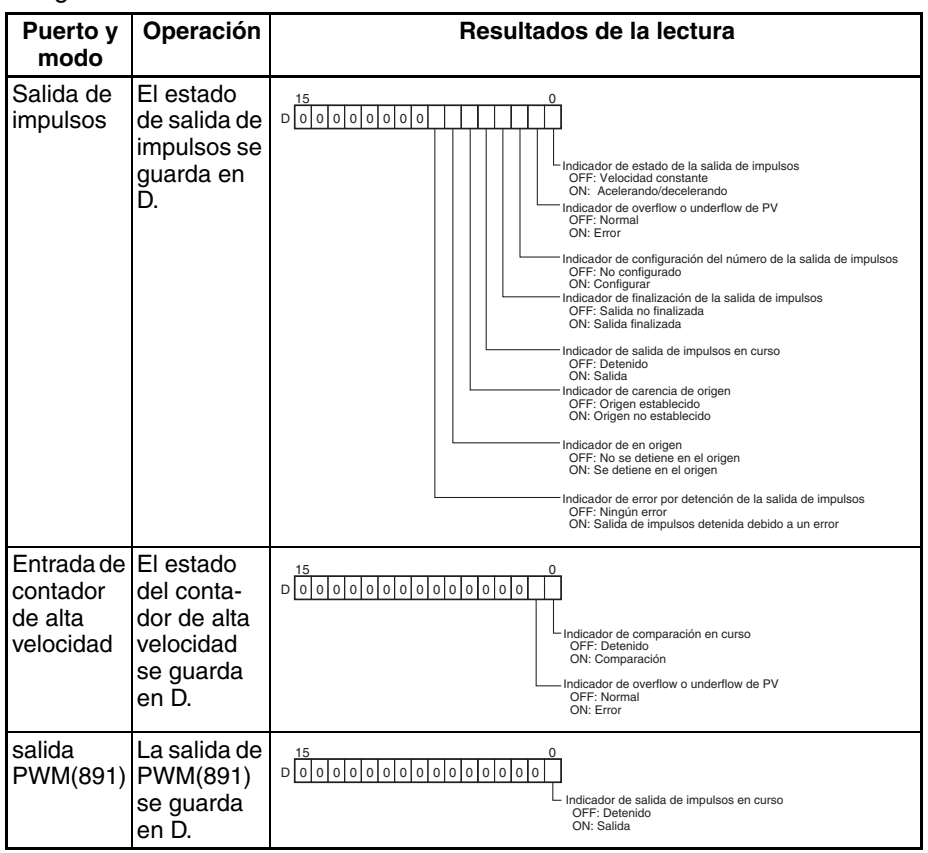

## ■ **Lectura de los resultados de la comparación de rango (C = 0002 hexadecimal)**

Si C es 0002 hexadecimal, PRV(881) lee los resultados de la comparación de rango y los guarda en D, tal y como se indica en el siguiente diagrama.

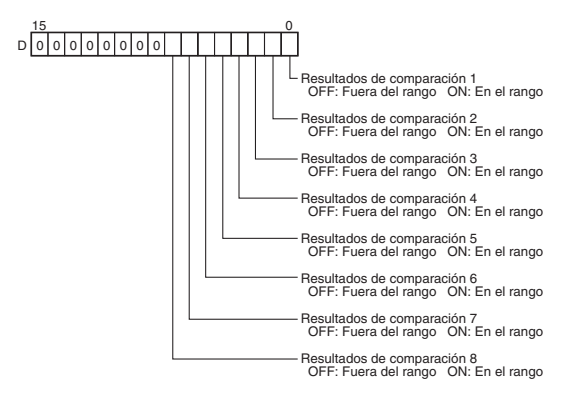

## ■ Lectura de salida de impulsos o de frecuencia de contador de alta **velocidad (C = 00**@**3 hexadecimal)**

Si C es 00□3 hexadecimal, PRV(881) leerá la frecuencia procedente de la salida de impulsos 0 ó 1, o bien la entrada de frecuencia al contador de alta velocidad 0, y guarda la información en D y D+1.

## **Gamas de frecuencia**

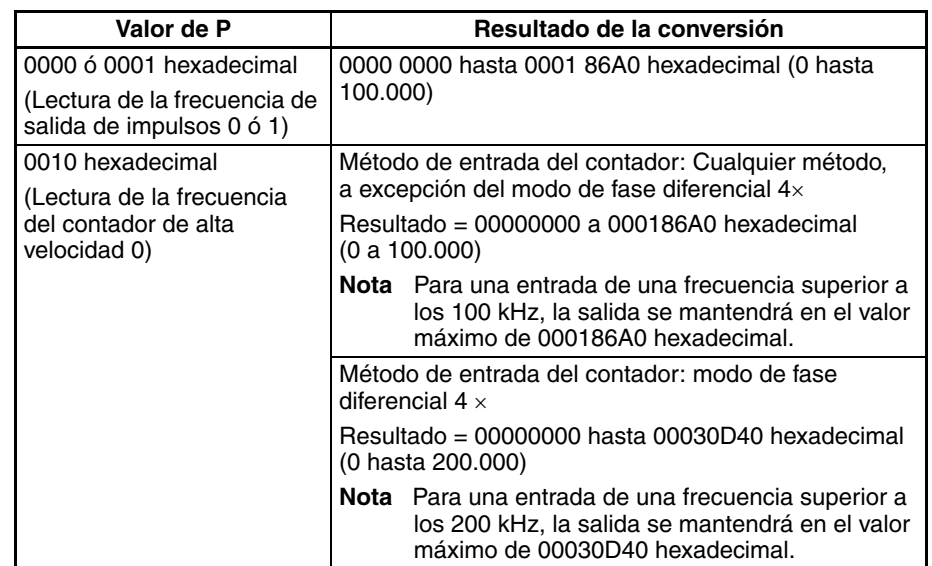

## **Métodos de cálculo de frecuencia de impulsos**

Si la CPU es una CJ1M versión 3.0 o superior, existen dos métodos para calcular la frecuencia de salida de impulsos desde la salida de impulsos 0 ó 1, o bien la entrada de impulsos al contador de alta velocidad 0.

1. Método de cálculo estándar (método anterior)

El recuento se calcula contando cada impulso, independientemente de su frecuencia. En altas frecuencias, los flancos ascendentes o descendentes de algunos impulsos quedarán dañados, dando como resultado errores (en torno a un 1% máx. de errores a 100 kHz).

2. Método de cálculo de alta frecuencia

En este caso, el método de contaje se alterna entre altas y bajas frecuencias.

• Contaje de alta frecuencia

En altas frecuencias (por encima de 1 kHz), la función cuenta el número de impulsos dentro de un intervalo fijo (el tiempo de muestreo), y a partir de ese contaje calcula la frecuencia. Se puede seleccionar cualquiera de los tres siguientes tiempos de muestreo configurando los dos dígitos de la derecha de C.

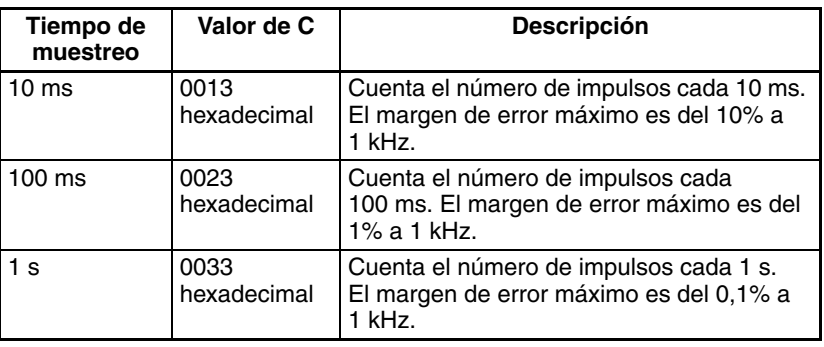

• Contaje de baja frecuencia

En frecuencias inferiores a 1 kHz se utiliza el método de cálculo estándar, independientemente del tiempo de muestreo configurado.

## **Indicadores**

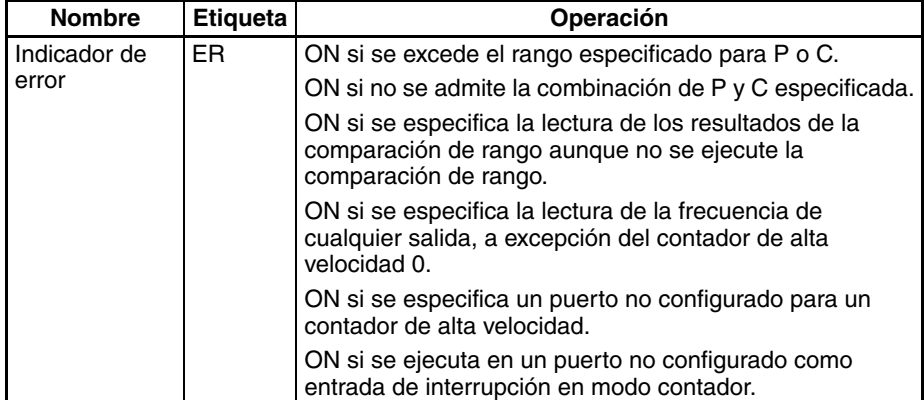

## **Ejemplos**

## ■ **Ejemplo 1**

Cuando en el siguiente ejemplo de programación CIO 000000 se pone en ON, CTBL(882) registra una tabla de comparación de rango para el contador de alta velocidad 0 e inicia la comparación. Cuando CIO 000001 se pone en ON, PRV(881) lee los resultados de comparación de rango en ese momento y los guarda en CIO 0100.

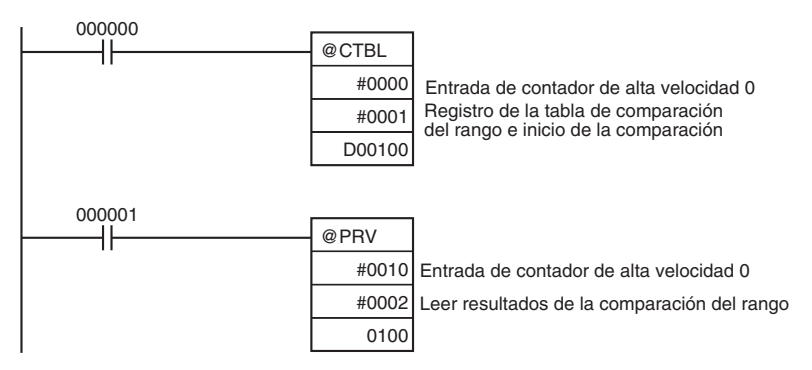

## ■ **Ejemplo 2**

Cuando en el siguiente ejemplo de programación CIO 000100 se pone en ON, PRV(881) lee la frecuencia de entrada de impulsos al contador de alta velocidad 0 en ese momento y la guarda (como valor hexadecimal) en D00200 y D00201.

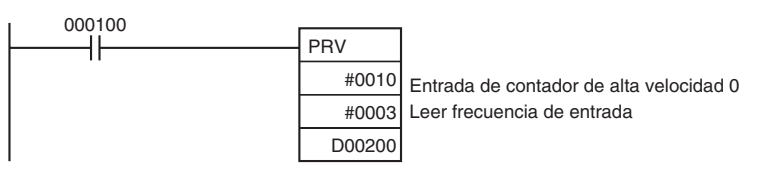

# **3-21-3 COUNTER FREQUENCY CONVERT: PRV2(883)**

**Empleo** PRV2(883) lee la entrada de frecuencia de impulsos de un contador de alta velocidad y convierte dicha frecuencia en velocidad de rotación o bien convierte el valor actual del contador en el número total de revoluciones. El resultado se envía a los canales de destino en forma de valor hexadecimal de 8 dígitos. Los impulsos sólo pueden proceder del contador de alta velocidad 0.

> Esta instrucción sólo es compatible con las CPUs CJ1M-CPU21/22/23 Ver. 2.0 ó posterior.

### **Símbolo de diagrama de relés**

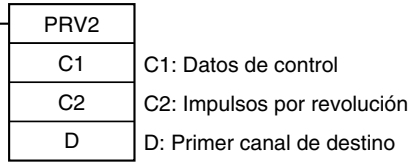

## **Variaciones**

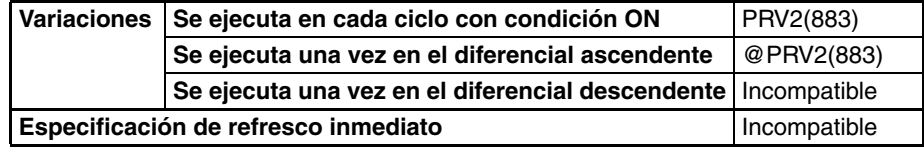

## **Áreas de programa aplicables**

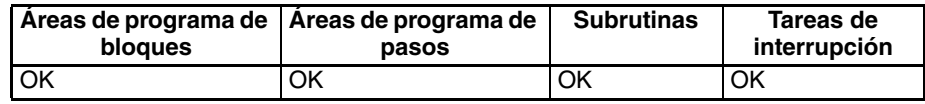

### **Operandos C1: Datos de control**

La función de PRV2(883) se determina mediante los datos de control, C.

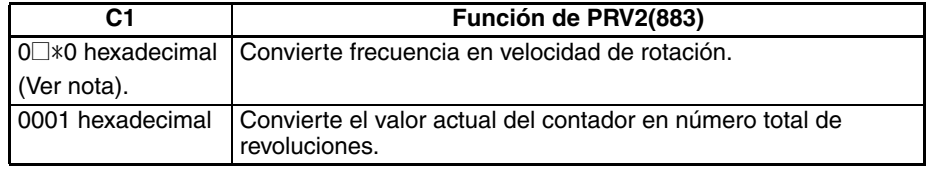

**Nota** El segundo dígito de C (□) especifica las unidades, y el tercero (\*) especifica el método de cálculo de frecuencia.

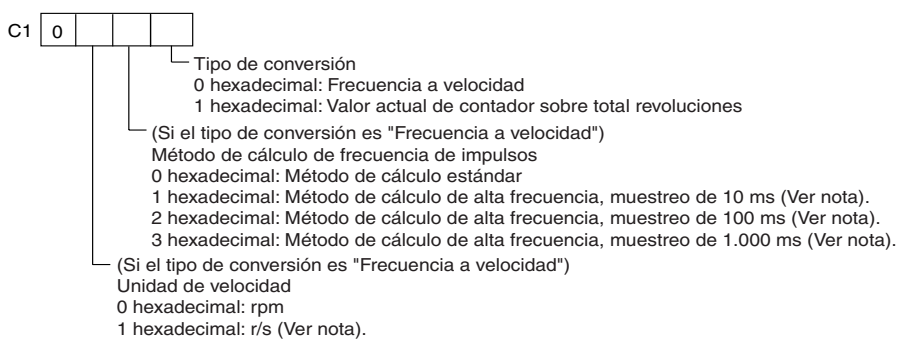

2 hexadecimal: r/h (Ver nota).

## **C2: Impulsos por revolución**

Especifica el número de impulsos por revolución (0001 hasta FFFF hexadecimal).

### **D: Primer canal de destino**

El valor actual sale a D o a D y D+1.

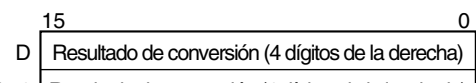

D+1 Resultado de conversión (4 dígitos de la izquierda)

## **Especificaciones del operando**

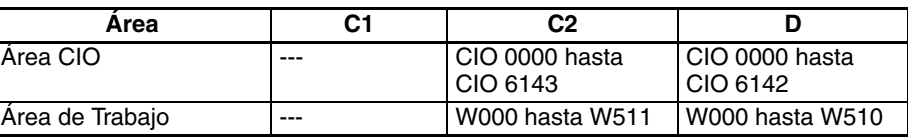

## *Instrucciones de salida de impulsos/contador de alta velocidad* **Sección 3-21**

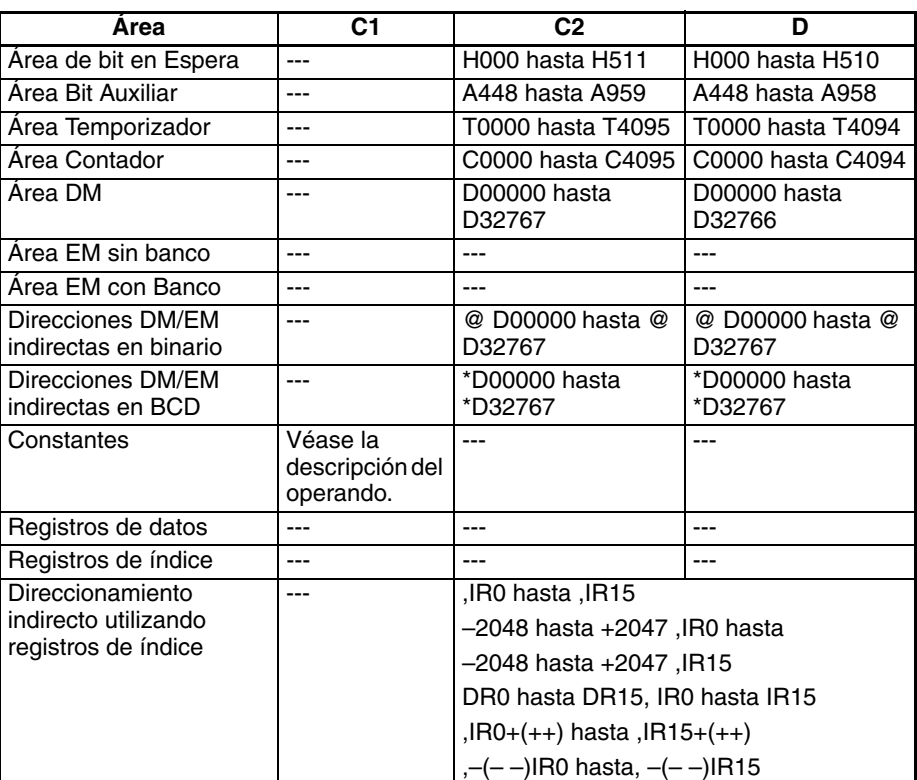

**Descripción** PRV2(883) convierte la entrada de frecuencia de impulsos del contador de alta velocidad 0, según el método de conversión especificado en C1 y el coeficiente de impulsos/revolución especificado en C2 y envía el resultado a D y D+1.

> Seleccione cualquiera de los siguientes métodos de conversión configurando C1 como 0000 ó 0001 hexadecimal.

### **Conversión de la frecuencia en velocidad de rotación (C1 = 0□ \* 0 hexadecimal)**

Si C1 es 0□ \* 0 hexadecimal, PRV2(883) calcula la velocidad de rotación (rpm) a partir de los datos de frecuencia y de la configuración de impulsos/ revolución. El segundo dígito de C  $(\square)$  especifica las unidades, y el tercero  $(*)$ especifica el método de cálculo de frecuencia.

- 1. Unidades de velocidad de rotación
	- Unidades de velocidad de rotación = rpm

Si el segundo dígito de C (@) es 0, PRV2(883) calculará la velocidad de rotación en rpm a partir de los datos de frecuencia y de la relación impulsos/revolución configurada.

Velocidad de rotación (rpm) = (Frecuencia ÷ Impulsos/revolución)  $\times$  60

• Unidades de velocidad de rotación = r/seg (CPUs CJM1 Ver. 3.0 ó posterior solamente)

Si el segundo dígito de C (@) es 1, PRV2(883) calculará la velocidad de rotación en r/s a partir de los datos de frecuencia y de la relación impulsos/ revolución configurada.

Velocidad de rotación (r/s) = Frecuencia ÷ Impulsos/revolución

• Unidades de velocidad de rotación = r/hr (CPUs CJM1 Ver. 3.0 ó posterior solamente)

Si el segundo dígito de C (@) es 2, PRV2(883) calculará la velocidad de rotación en r/hr a partir de los datos de frecuencia y de la relación impulsos/revolución configurada.

Velocidad de rotación (r/hr) = (Frecuencia ÷ Impulsos/revolución)  $\times$  60  $\times$  60

• Rango de resultados de conversión

- Método de entrada del contador: Cualquier método excepto modo de fase diferencial 4× Resultado de la conversión = 00000000 a 000186A0 hexadecimal (0 a 100.000) (Para una entrada de una frecuencia superior a los 100 kHz, la salida se mantendrá en el valor máximo de 000186A0 hexadecimal.)
- Método de entrada del contador: modo de fase diferencial 4  $\times$ Resultado de la conversión = 00000000 a 00030D40 hexadecimal (0 a 200.000) (Para una entrada de una frecuencia superior a los 200 kHz, la salida se mantendrá en el valor máximo de 00030D40 hexadecimal.)
- 2. Método de cálculo de frecuencia

Si la CPU es una CJ1M versión 3.0 o superior, existen dos métodos para calcular la frecuencia de entrada de impulsos al contador de alta velocidad 0.

a) Método de cálculo estándar (C1 =  $0\square 00$ )

El recuento se calcula contando cada impulso, independientemente de su frecuencia. En altas frecuencias, los flancos ascendentes o descendentes de algunos impulsos quedarán dañados, dando como resultado errores (aproximadamente un 1% máx. de errores a 100 kHz).

b) Método de cálculo de alta frecuencia

En este caso, el método de contaje se alterna entre altas y bajas frecuencias. (Compatible con CPUs CJM1 Ver. 3.0 ó posterior solamente)

• Contaje de alta frecuencia (C1 =  $0\square$ 10, 0 $\square$ 20, ó 0 $\square$ 30)

En altas frecuencias (por encima de 1 kHz), la función cuenta el número de impulsos dentro de un intervalo fijo (el tiempo de muestreo), y a partir de ese contaje calcula la frecuencia. Se puede seleccionar cualquier de los tres siguientes tiempos de muestreo configurando el tercer dígito de C1.

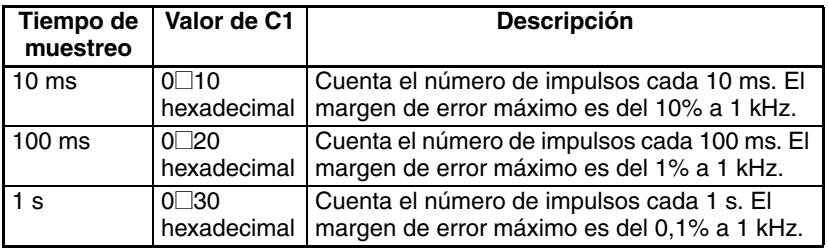

• Contaje de baja frecuencia

En frecuencias inferiores a 1 kHz se utiliza el método de cálculo estándar, independientemente del tiempo de muestreo configurado.

### **Conversión del valor actual del contador en número total de revoluciones (C1 = 0001 hexadecimal)**

Si C1 es 0001 hexadecimal, PRV2(883) calcula el número acumulativo de revoluciones a partir del valor actual del contador y de la configuración de impulsos/revolución.

Resultado de la conversión = Valor actual del contador ÷ Impulsos/revolución

## <span id="page-863-0"></span>**Indicadores**

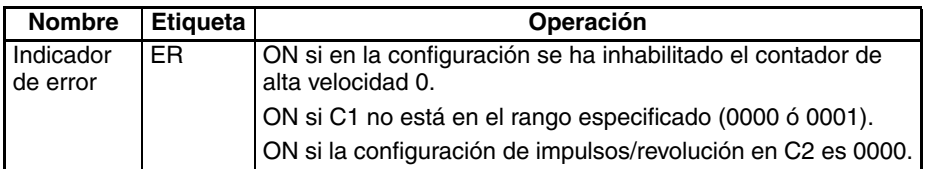
# **Ejemplos**

# ■ **Ejemplo 1**

Cuando en el siguiente ejemplo de programación CIO 000100 está en ON, PRV2(883) lee la frecuencia actual de impulsos en el contador de alta velocidad 0, convierte dicho valor en una velocidad de rotación (rpm) y entrega el resultado (en formato hexadecimal) a D00201 y D00200.

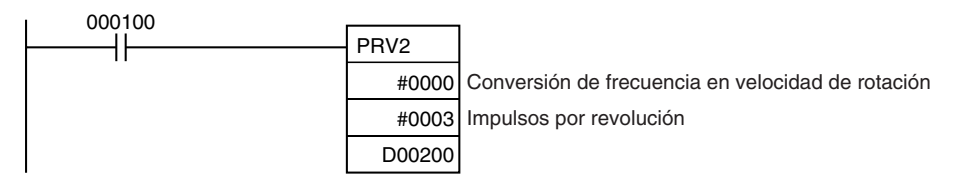

# ■ **Ejemplo 2**

Cuando en el siguiente ejemplo de programación CIO 000100 está en ON, PRV2(883) lee el valor actual del contador, convierte dicho valor en número de revoluciones y el resultado (en formato hexadecimal) sale a D00301 y D00300.

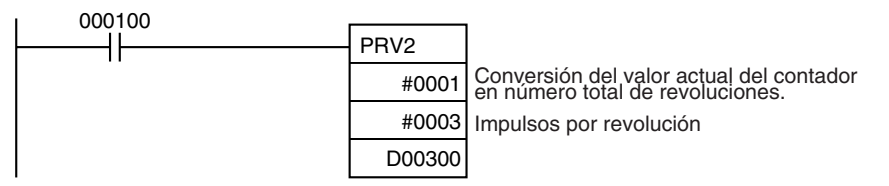

# **3-21-4 REGISTER COMPARISON TABLE: CTBL(882) (sólo CPUs CJ1M-CPU21/22/23)**

**Empleo** CTBL(882) se utiliza para registrar una tabla de comparación y realizar comparaciones del valor actual de un contador de alta velocidad. Es posible compararlo con valores objetivo o con rangos. Si se cumple una condición especificada, se ejecutará una tarea de interrupción.

Esta instrucción sólo es compatible con las CPUs CJ1M-CPU21/22/23.

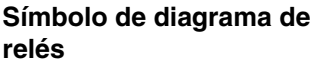

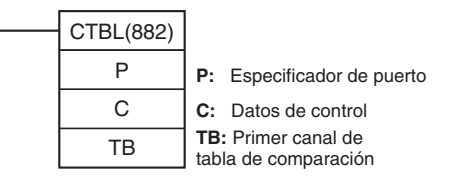

# **Variaciones**

**Operandos** 

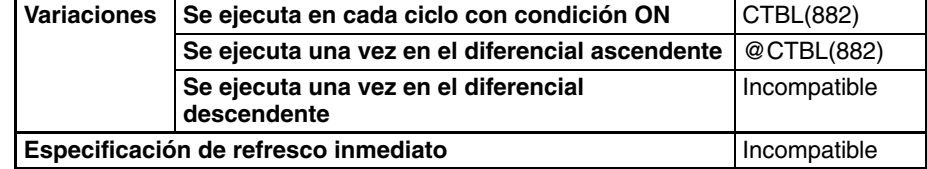

# **Áreas de programa aplicables**

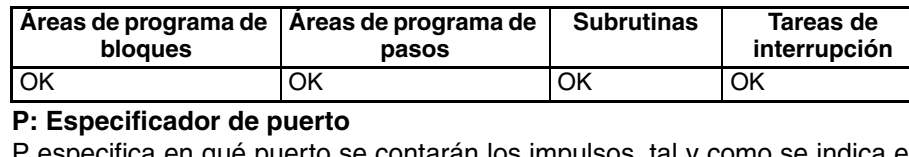

<del>r</del> especifica en que puerto se contaran los impulsos, tal y como se indica en la siguiente tabla.

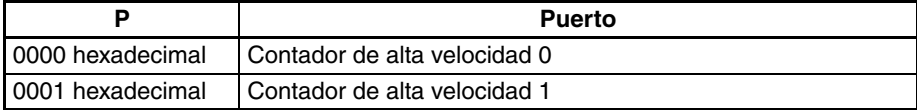

# **C: Datos de control**

La función de CTBL(882) se determina mediante los datos de control, C, tal y como puede verse en la siguiente tabla.

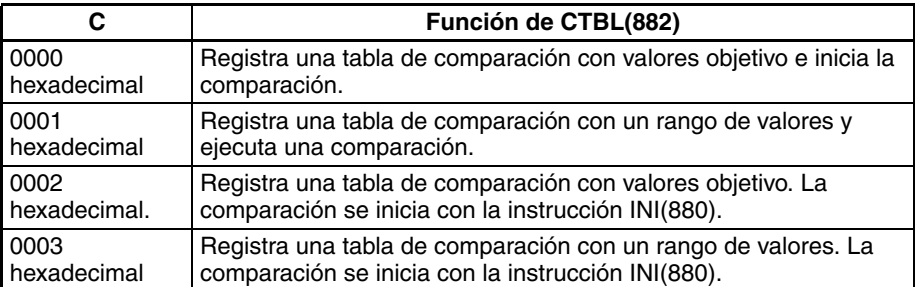

### **TB: Primer canal de tabla de comparación**

TB indica el primer canal de la tabla de comparación. La estructura de la tabla de comparación dependerá del tipo de comparación que se efectúe.

Para una comparación con valores objetivo, la longitud de la tabla de comparación estará determinada por el número de valores objetivos especificados en TB. La tabla puede ser de entre 4 y 145 canales de longitud, tal y como puede verse a continuación.

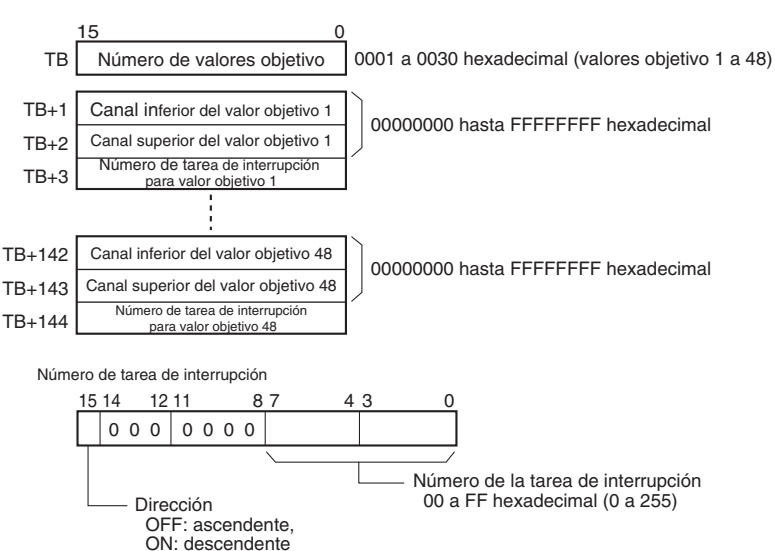

En cuanto a la comparación con un rango de valores, la tabla de comparación siempre contendrá ocho rangos. Esta tabla tiene 40 canales de longitud, como puede verse a continuación. Si no es necesario configurar ocho rangos, configure el número de tarea de interrupción como FFFF hexadecimal para todos los rangos no utilizados.

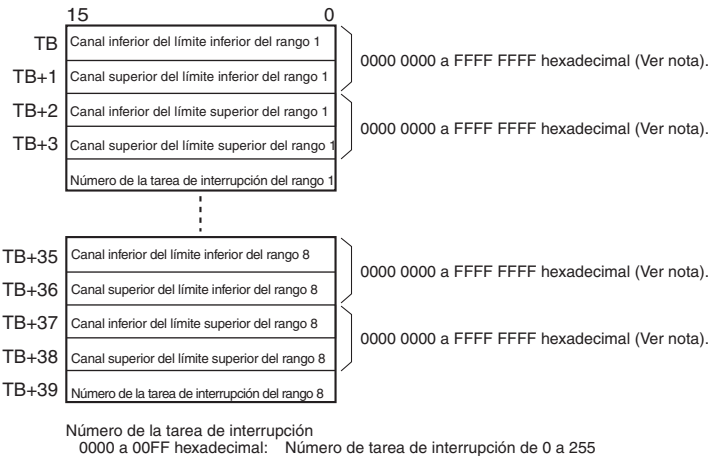

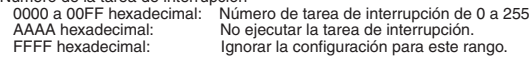

**Nota** Configure siempre un límite superior mayor o igual que el límite inferior de cualquier rango.

**Especificaciones del operando**

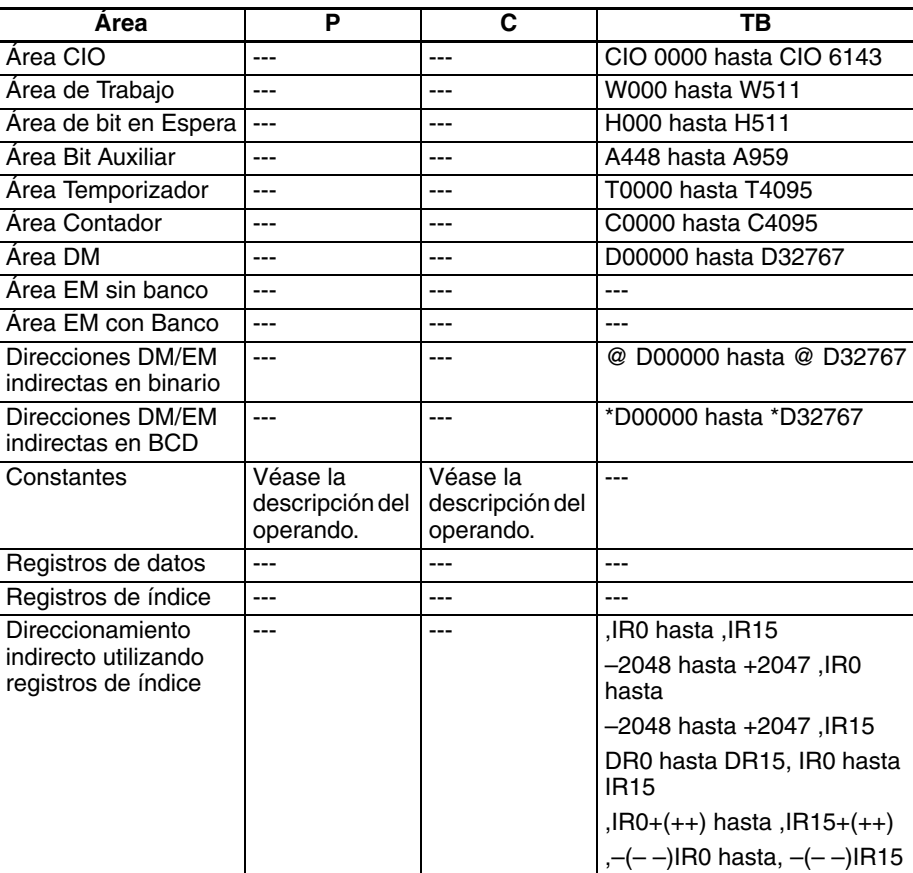

**Descripción** CTBL(882) registra una tabla de comparación o bien registra una tabla de comparación e inicia la comparación en el puerto especificado en P con el método especificado en C. Una vez registrada una tabla de comparación, será válida hasta que se registre una tabla de comparación diferente o hasta que la CPU cambie al modo PROGRAM.

> Cada vez que se ejecuta la instrucción CTBL(882), se iniciará una comparación basada en las condiciones especificadas. Al utilizar CTBL(882) para iniciar una comparación, normalmente será suficiente utilizar la versión diferenciada (@CTBL(882)) de la instrucción o bien una condición de ejecución que se ponga en ON durante un solo scan.

- **Nota** Si se especifica una tarea de interrupción que no se ha registrado anteriormente, se producirá un error grave de programa la primera vez que se genere una interrupción.
	- **Registro de una tabla de comparación (C = 0002 ó 0003 hexadecimal)**

Si C se configura como 0002 ó 0003 hexadecimal, se registrará una tabla de comparación pero no se iniciará la comparación. La comparación se inicia con la instrucción INI(880).

■ **Registro de una tabla de comparación e inicio de la comparación (C = 0000 ó 0001 hexadecimal)**

Si C se configura como 0000 ó 0001 hexadecimal, se registrará una tabla de comparación y se iniciará la comparación.

### ■ **Detención de la comparación**

La comparación se detiene con la instrucción INI(880). Independientemente de la instrucción utilizada para iniciar la comparación.

# ■ **Comparación del valor objetivo**

La tarea de interrupción correspondiente se activará y ejecutará cuando el valor actual coincida con un valor objetivo.

- Se puede especificar la misma tarea de interrupción para varios valores objetivo.
- La dirección puede configurarse para especificar si el valor objetivo es válido cuando el valor actual sea ascendente o descendente. Si está en OFF el bit 15 de canal utilizado para especificar el número de tarea de interrupción del rango, el valor actual se comparará con el valor objetivo sólo si el valor actual es ascendente; si está en ON el bit 00, sólo si el valor actual es descendente.
- La tabla de comparación puede contener un máximo de 48 valores objetivos y el número de éstos se especifica en TB (es decir, la longitud de la tabla dependerá del número de valores objetivo que se especifiquen).
- Las comparaciones se realizan con todos los valores objetivo registrados en la tabla.
- **Nota** 1. Se producirá un error si se registra más de una vez en la misma tabla el mismo valor objetivo con la misma dirección de comparación.
	- 2. Si el contador de alta velocidad está configurado para el modo de impulsos ascendente, se producirá un error si en la tabla se configura la dirección descendente de comparación.
	- 3. Si la dirección de contaje cambia cuando el valor actual es igual a un valor objetivo al que se llegó en la dirección opuesta en la configurada en la dirección de comparación, no se cumplirá la condición de comparación configurada para dicho valor objetivo. No configure valores objetivo como valores máximo y mínimo del valor de contaje.

# **Comparación de rango**

La tarea de interrupción correspondiente se activará y ejecutará cuando el valor actual alcance el rango configurado.

- Se puede especificar la misma tarea de interrupción para varios valores objetivo.
- La tabla de comparación de rangos contiene ocho rangos, cada uno de los cuales se define mediante un límite inferior y un límite superior. Si no va a utilizarse un rango, configure el número de tarea de interrupción como FFFF hexadecimal para inhabilitarlo.
- La tarea de interrupción sólo se ejecutará una vez, cuando el valor actual alcance el rango.
- Si el valor actual corresponde a más de un rango cuando se ejecuta la comparación, se dará prioridad a la tarea de interrupción más próxima al inicio de la tabla. Las demás tareas de interrupción se ejecutarán en los ciclos siguientes.
- Si no hay motivo para ejecutar una tarea de interrupción, especifique AAAA hexadecimal como número de tarea de interrupción. Los resultados de una comparación de rango pueden leerse con la instrucción PRV(881) o utilizando los indicadores de comparación de rango en curso.
- **Nota** Se producirá un error si el límite superior es menor que el límite inferior de cualquier rango.

# **Indicadores**

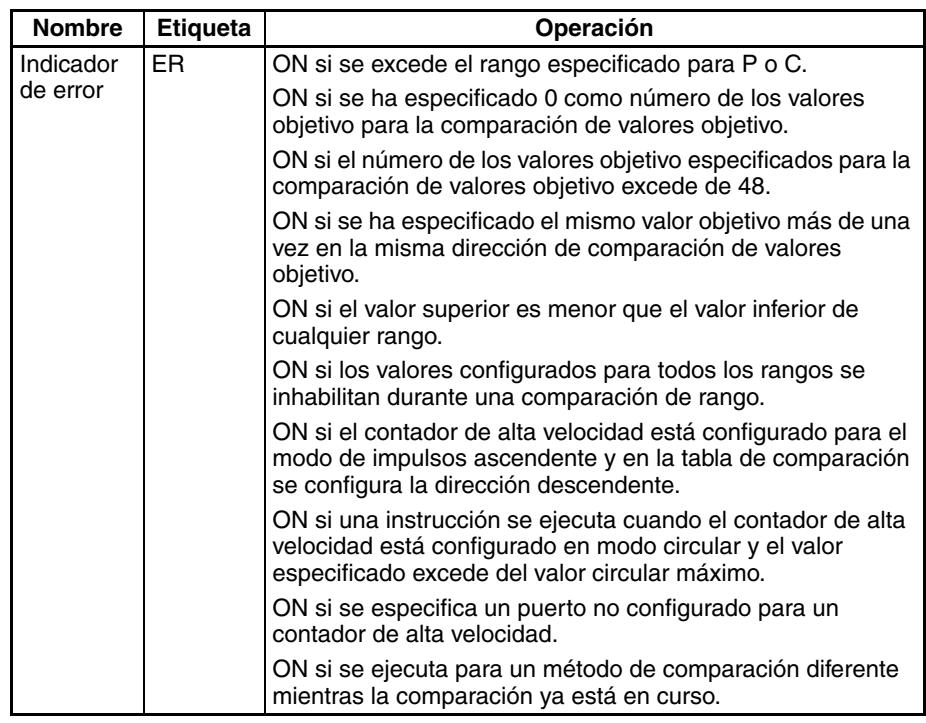

**Ejemplo** Cuando en el siguiente ejemplo de comparación CIO 000000 se pone en ON, CTBL(882) registra una tabla de comparación de valores objetivo e inicia una comparación en el contador de alta velocidad 0. El contaje del valor actual del contador de alta velocidad se realiza en dirección ascendente y, al llegar a 500, alcanza el valor objetivo 1, tras lo cual se inicia la tarea de interrupción 1. Si el valor actual se incrementa hasta 1000, alcanza el valor objetivo 2, tras lo cual se inicia la tarea de interrupción 2.

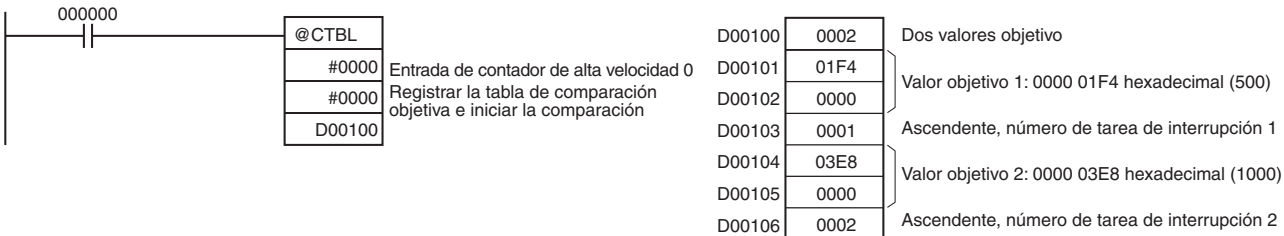

# **3-21-5 SPEED OUTPUT: SPED(885) (sólo CPUs CJ1M-CPU21/22/23)**

**Empleo** SPED(885) se utiliza para configurar la frecuencia de impulsos de salida de un determinado puerto e iniciar la salida de impulsos sin aceleración ni deceleración. Es posible tanto el control de velocidad en modo continuo como el posicionamiento en modo independiente. Para el posicionamiento en modo independiente, el número de impulsos se configura utilizando la instrucción PULS(886).

> SPED(885) también puede ejecutarse durante la salida de impulsos para cambiar la frecuencia de salida, creando cambios progresivos en la velocidad.

Esta instrucción sólo es compatible con las CPUs CJ1M-CPU21/22/23.

**Símbolo de diagrama de relés**

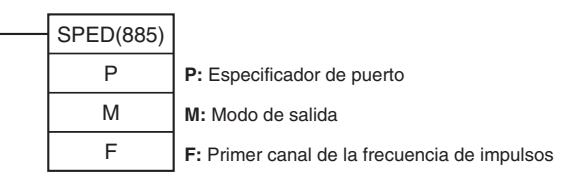

### **Variaciones**

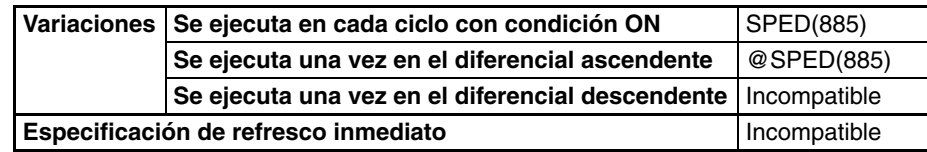

# **Áreas de programa aplicables**

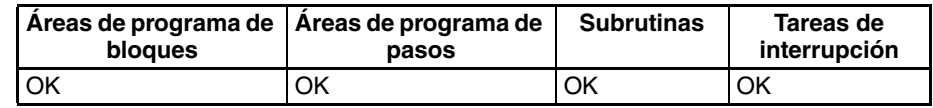

# **Operandos**

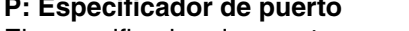

El especificador de puerto especifica el puerto desde donde saldrán los impulsos.

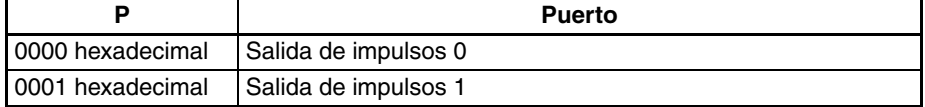

# **M: Modo de salida**

El valor de M determina el modo de salida.

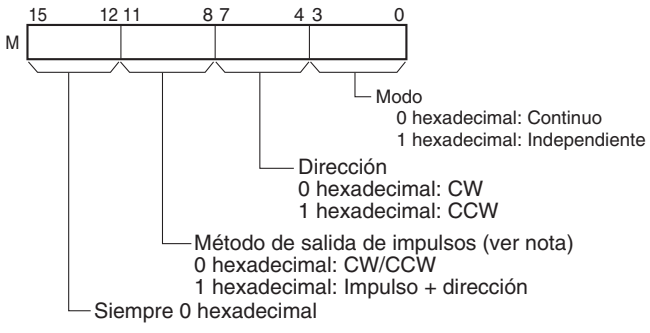

**Nota:** Utilice el mismo método de salida de impulsos al utilizar las salidas de impulsos 0 y 1.

### **F: Primer canal de la frecuencia de impulsos**

El valor de F y F+1 configura la frecuencia de impulsos, en Hz.

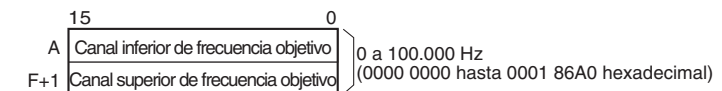

# **Especificaciones del operando**

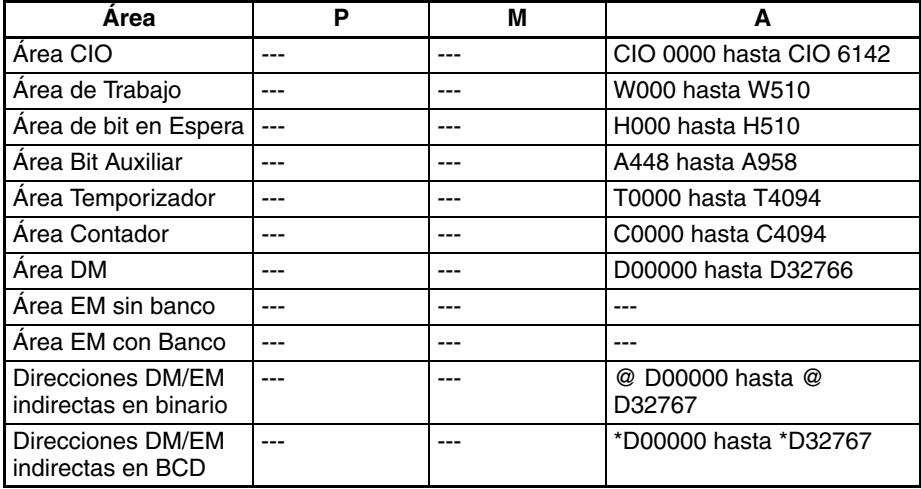

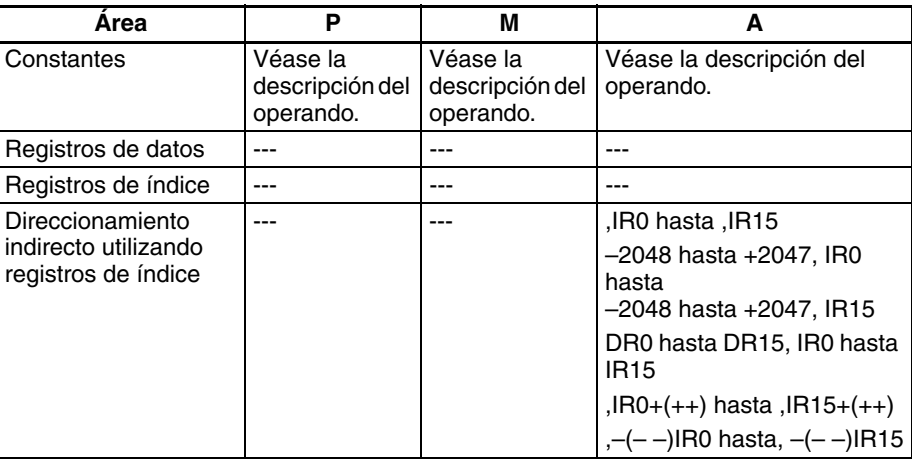

**Descripción** SPED(885) inicia la salida de impulsos en el puerto especificado en P utilizando el método especificado en M y con la frecuencia especificada en F. La salida de impulsos se iniciará cada vez que se ejecute SPED(885). Normalmente será suficiente utilizar la versión diferenciada (@SPED(885)) de la instrucción o bien una condición de ejecución que se ponga en ON durante un solo scan.

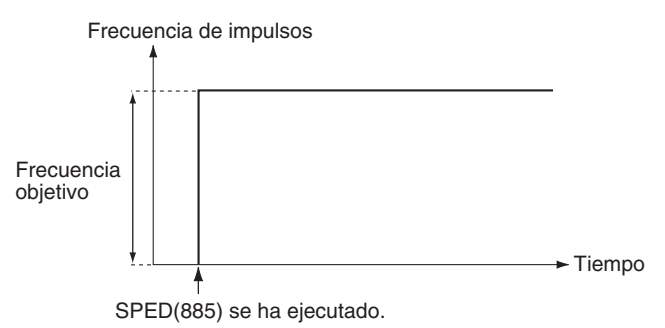

En modo independiente, la salida de impulsos se detendrá automáticamente cuando haya salido el número de impulsos configurado anteriormente con la instrucción PULS(886). En modo continuo, la salida de impulsos continuará hasta que el programa la detenga.

Si durante la salida de impulsos se cambia el modo entre independiente y continuo, se producirá un error.

# ■ **Control de velocidad en modo continuo**

Al iniciarse el funcionamiento en modo continuo, la salida de impulsos continuará hasta que se detenga desde el programa.

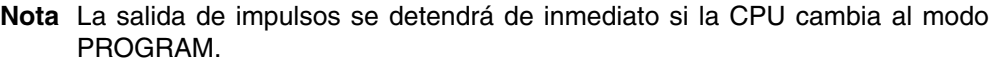

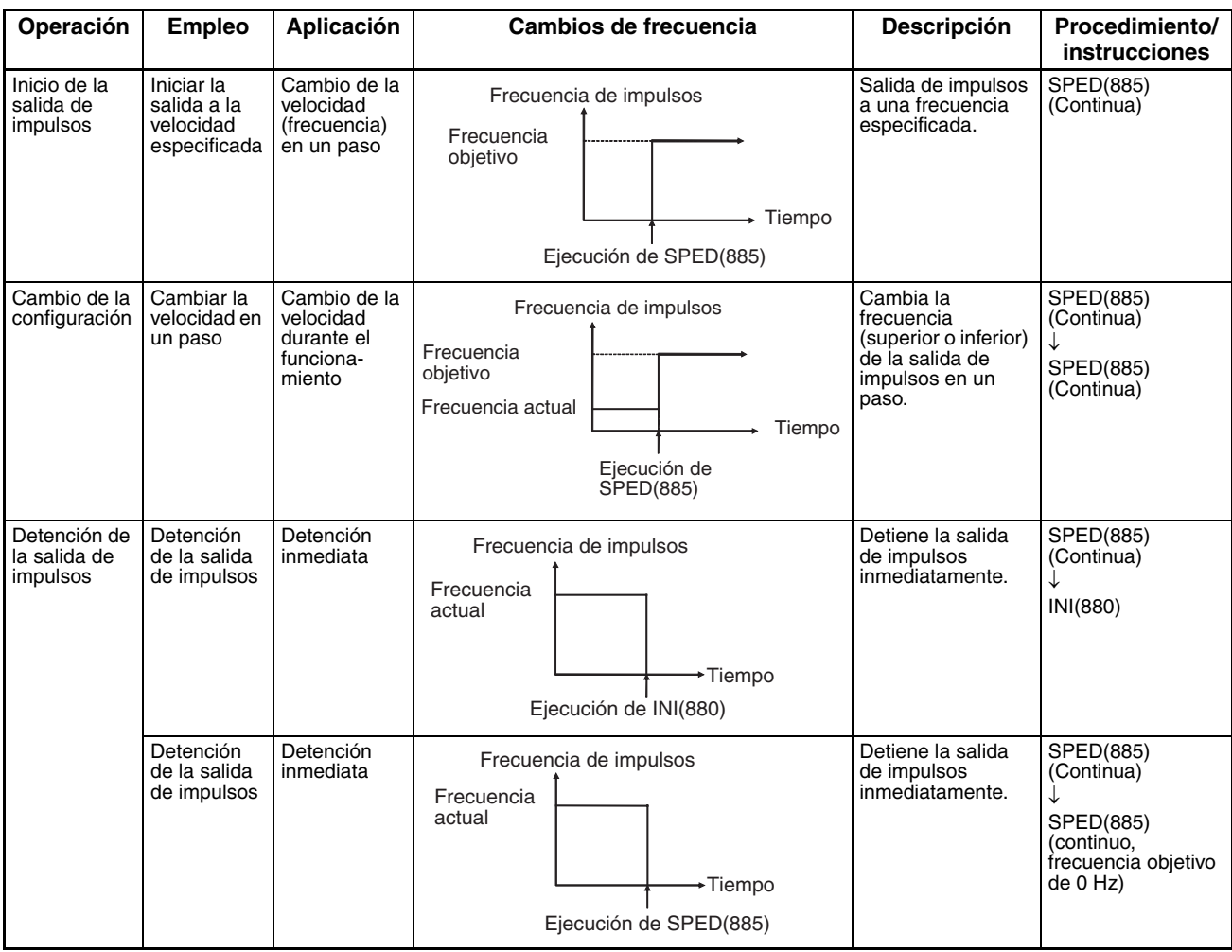

# ■ **Posicionamiento en modo independiente**

Al iniciarse una operación en modo independiente, la salida de impulsos continuará hasta que haya salido el número de impulsos especificado.

- **Nota** 1. La salida de impulsos se detendrá de inmediato si la CPU cambia al modo PROGRAM.
	- 2. El número de impulsos de salida debe configurarse cada vez que se reinicie la salida.
	- 3. El número de impulsos de salida debe configurarse de antemano con la instrucción PULS(881). No será posible la salida de impulsos con la instrucción SPED(885) si antes no se ejecuta la instrucción PULS(881).

4. La dirección configurada en el operando SPED(885) se ignorará si el número de impulsos se configura con PULS(881) como valor absoluto.

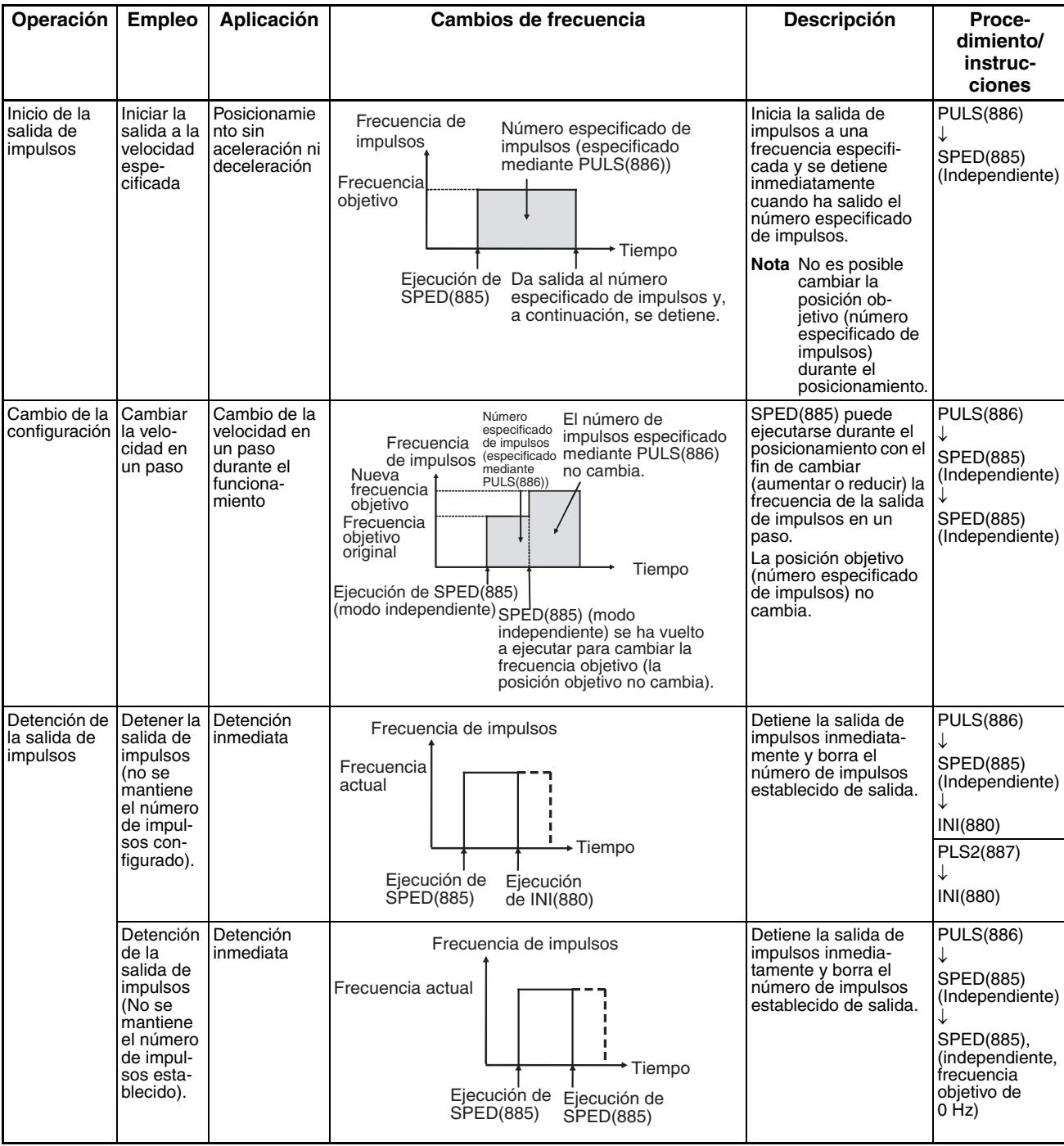

# **Indicadores**

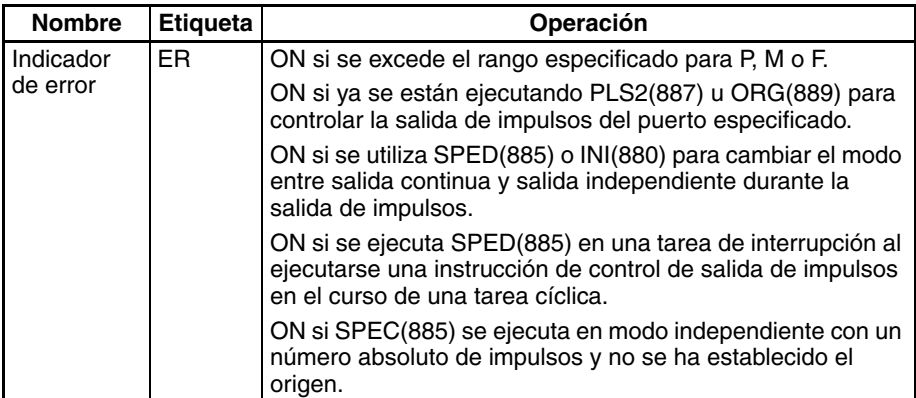

**Ejemplo** Cuando en el siguiente ejemplo de programación CIO 000000 se pone en ON, PULS(886) especifica el número de impulsos de salida de la salida de impulsos 0. Se configura un valor absoluto de 5.000 impulsos. A continuación se ejecuta SPED(885) para iniciar la salida de impulsos empleando el método CW/CCW en dirección horaria y en modo independiente, a una frecuencia objetivo de 500 Hz.

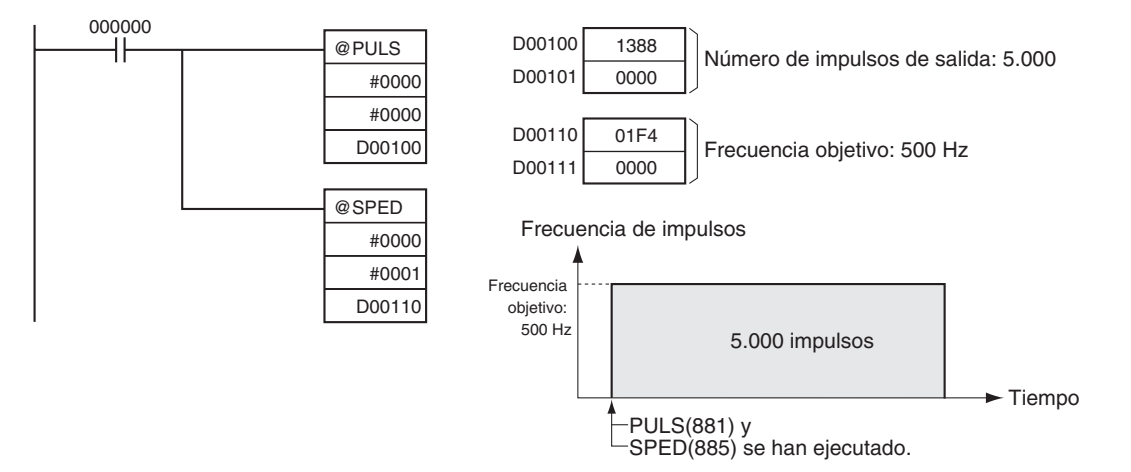

# **3-21-6 SET PULSES: PULS(886) (sólo CPUs CJ1M-CPU21/22/23)**

**Empleo** PULS(886) se utiliza para establecer el número de impulsos de salida de las salidas arrancadas con SPED(885) o ACC(888) en modo independiente. Esta instrucción sólo es compatible con las CPUs CJ1M-CPU21/22/23.

**Símbolo de diagrama de relés**

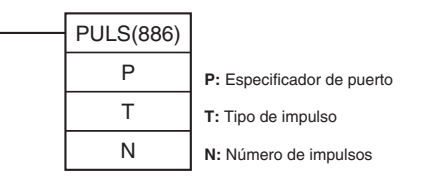

# **Variaciones**

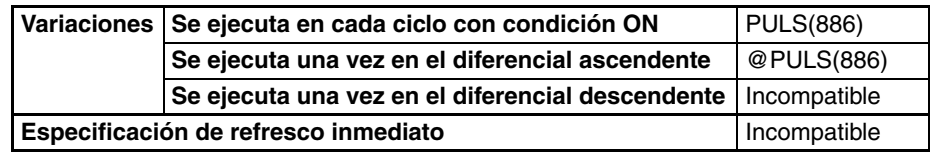

### **Áreas de programa aplicables**

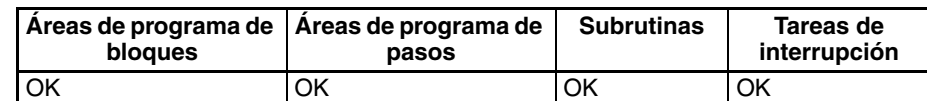

# **Operandos P: Especificador de puerto**

El especificador de puerto indica el puerto. Los parámetros configurados en D y en N se aplicarán a la siguiente instrucción SPED(885) o ACC(888) en la que se haya especificado la misma ubicación de salida de puerto.

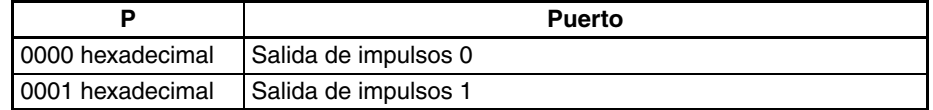

# **T: Tipo de impulso**

T especifica los tipos de impulsos de salida:

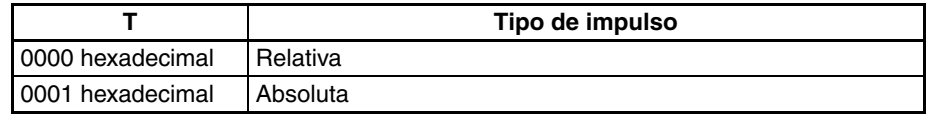

### **N y N+1: Número de impulsos**

N y N+1 especifican el número de impulsos de salidas de impulsos relativas o bien la posición objetivo absoluta de impulsos absolutos, en formato hexadecimal de 8 dígitos.

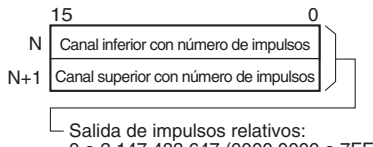

0 a 2.147.483.647 (0000 0000 a 7FFF FFFF hexadecimal)

Salida de impulsos absolutos: −2.147.483.648 a 2.147.483.647 (8000 0000 a 7FFF FFFF hexadecimal)

El número real de impulsos de movimiento que saldrán será el siguiente:

En el caso de salida de impulsos relativos, el número de impulsos de movimiento = el número configurado de impulsos. En el caso de salida de impulsos absolutos, el número de impulsos de movimiento = el número configurado de impulsos – el valor actual.

# **Especificaciones del operando**

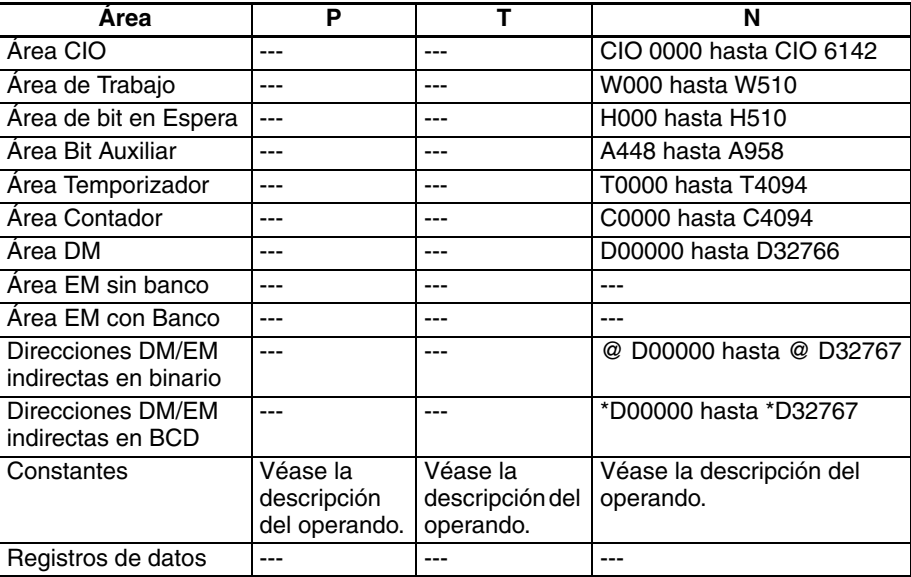

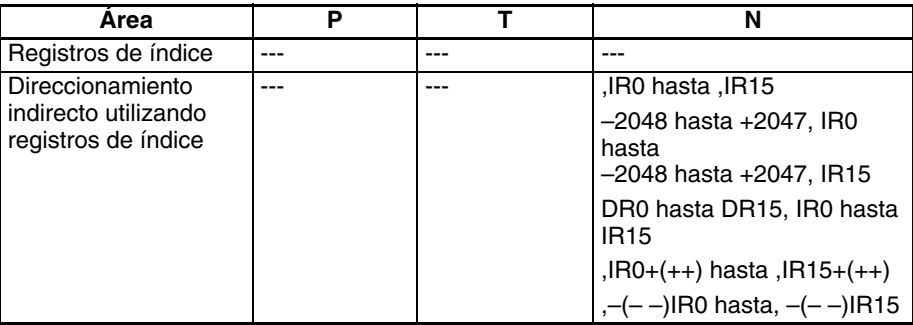

**Descripción** PULS(886) configura el tipo y número de impulsos especificados en T y N para el puerto especificado en P. La salida real de impulsos se iniciará en una fase posterior del programa utilizando SPED(885) o ACC(888) en modo independiente.

### **Indicadores**

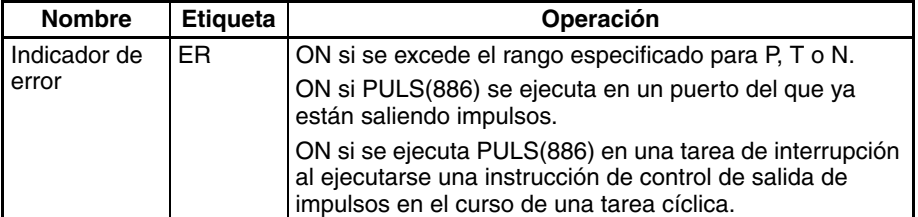

**Precauciones** • Se producirá un error si PULS(886) se ejecuta cuando ya están saliendo impulsos. Para evitarlo, utilice la versión diferenciada (@PULS(886)) de la instrucción o bien una condición de ejecución que se ponga en ON durante un solo scan.

- El número calculado de salida de impulsos para PULS(886) no cambiará aunque se utilice INI(880) para modificar el valor actual de la salida de impulsos.
- La dirección configurada para SPED(885) o ACC(888) se ignorará si el número de impulsos se configura con PULS(881) como valor absoluto.
- Es posible salir fuera del rango del valor absoluto del número de salidas de impulsos (−2.147.483.648 hasta 2.147.483.647).

**Ejemplo** Cuando en el siguiente ejemplo de programación CIO 000000 se pone en ON, PULS(886) especifica el número de impulsos de salida de la salida de impulsos 0. Se configura un valor absoluto de 5.000 impulsos. A continuación se ejecuta SPED(885) para iniciar la salida de impulsos empleando el método CW/CCW en dirección horaria y en modo independiente, a una frecuencia objetivo de 500 Hz.

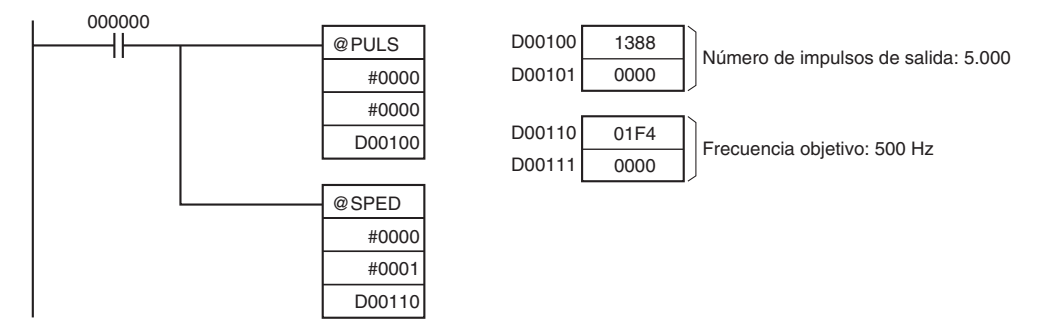

# **3-21-7 PULSE OUTPUT: PLS2(887) (sólo CPUs CJ1M-CPU21/22/23)**

**Empleo** PLS2(887) da salida al número especificado de impulsos al puerto especificado. La salida de impulsos se inicia a la frecuencia de inicio especificada, acelera hasta la frecuencia objetivo a la velocidad de aceleración especificada, desacelera a la velocidad de deceleración especificada y se detiene aproximadamente a la misma frecuencia que la de inicio. Sólo se admite el posicionamiento en modo independiente.

> PLS2(887) también puede ejecutarse durante la salida de impulsos para cambiar el número, la frecuencia objetivo, la velocidad de aceleración o la velocidad de deceleración de los impulsos de salida. Así, PLS2(887) podrá utilizarse para cambios graduales de velocidad con diferentes velocidades de aceleración y deceleración, cambios de posición objetivo, cambios de velocidad objetivo o cambios de dirección.

Esta instrucción sólo es compatible con las CPUs CJ1M-CPU21/22/23.

### **Símbolo de diagrama de relés**

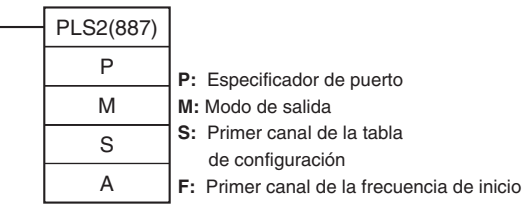

# **Variaciones**

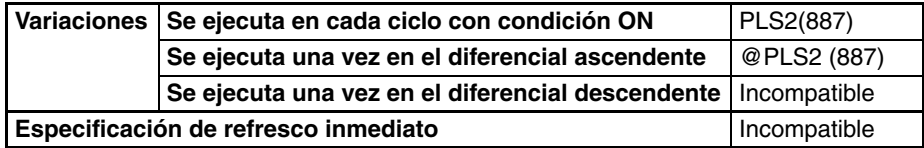

# **Áreas de programa aplicables**

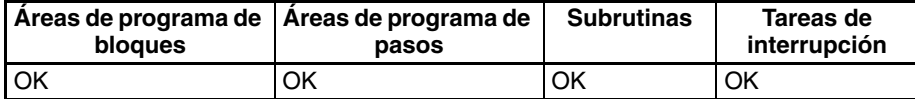

# **Operandos P: Especificador de puerto**

El especificador de puerto indica el puerto.

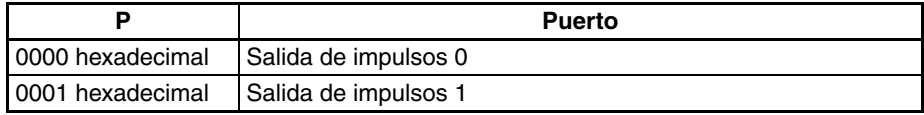

# **M: Modo de salida**

El contenido de M especifica los parámetros de salida de impulsos:

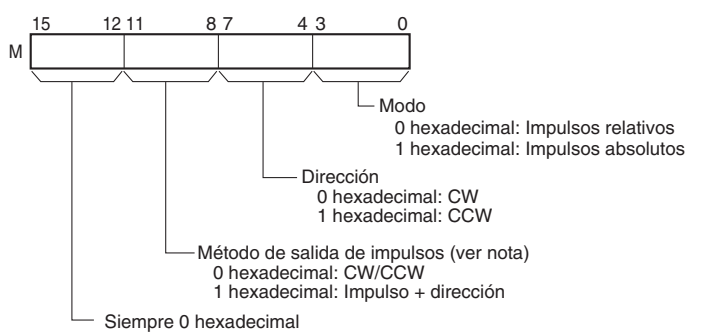

**Nota:** Utilice el mismo método de salida de impulsos al utilizar las salidas de impulsos 0 y 1.

# **S: Primer canal de la tabla de configuración**

El contenido de S hasta S+5 controla la salida de impulsos, tal y como puede apreciarse en los siguientes diagramas.

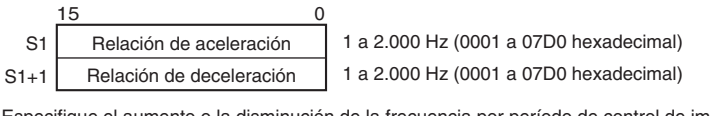

Especifique el aumento o la disminución de la frecuencia por período de control de impulsos (4 ms).

S1+2 Canal inferior con frecuencia objetivo S1+3 Canal superior con frecuencia objetivo 1 a 100.000 Hz (0000 0000 hasta 0001 86A0 hexadecimal)

Especifique la frecuencia después de la aceleración en Hz.

S1+4 S1+5 Canal inferior con número de impulsos de salida Canal superior con número de impulsos de salida

> Salida de impulsos relativos: 0 a 2.147.483.647 (0000 0000 a 7FFF FFFF hexadecimal)

Salida de impulsos absolutos: -2.147.483.648 a 2.147.483.647 (8000 0000 a 7FFF FFFF hexadecimal)

El número real de impulsos de movimiento que saldrán será el siguiente:

En el caso de salida de impulsos relativos, el número de impulsos de movimiento = el número configurado de impulsos. En el caso de salida de impulsos absolutos, el número de impulsos de movimiento = el número configurado de impulsos − el valor actual.

# **F: Primer canal de la frecuencia de inicio**

La frecuencia de inicio se especifica en F y F+1.

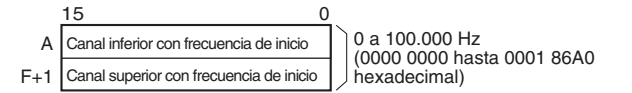

Especifique la frecuencia de inicio en Hz.

# **Especificaciones del operando**

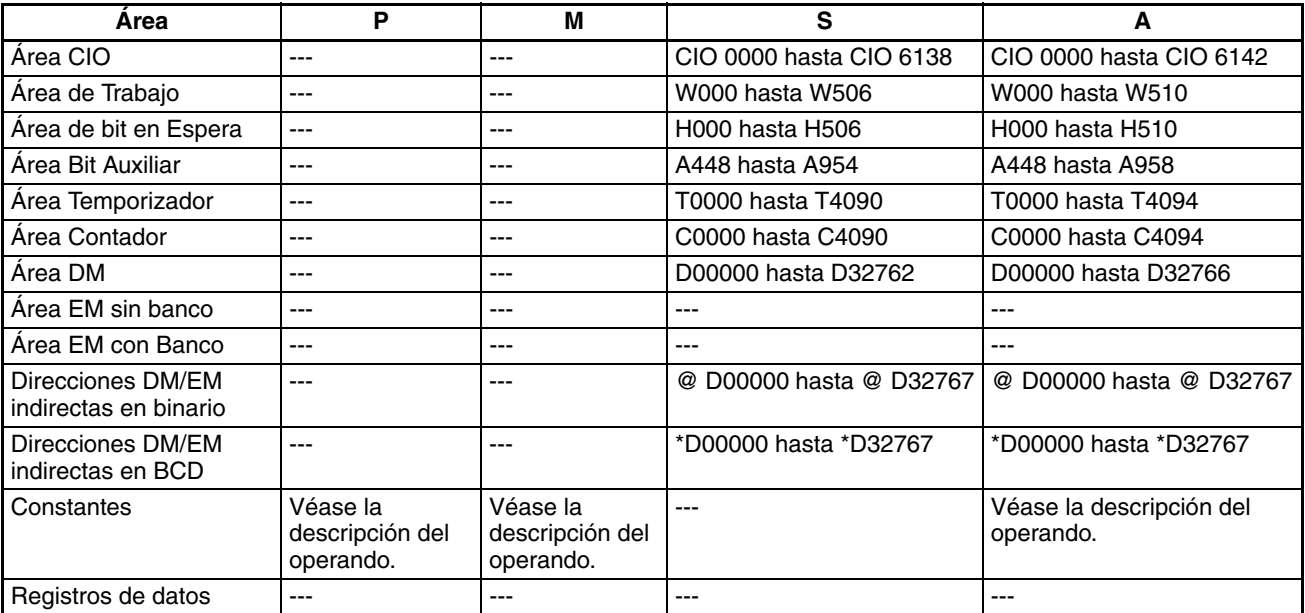

*Instrucciones de salida de impulsos/contador de alta velocidad* **Sección 3-21** 

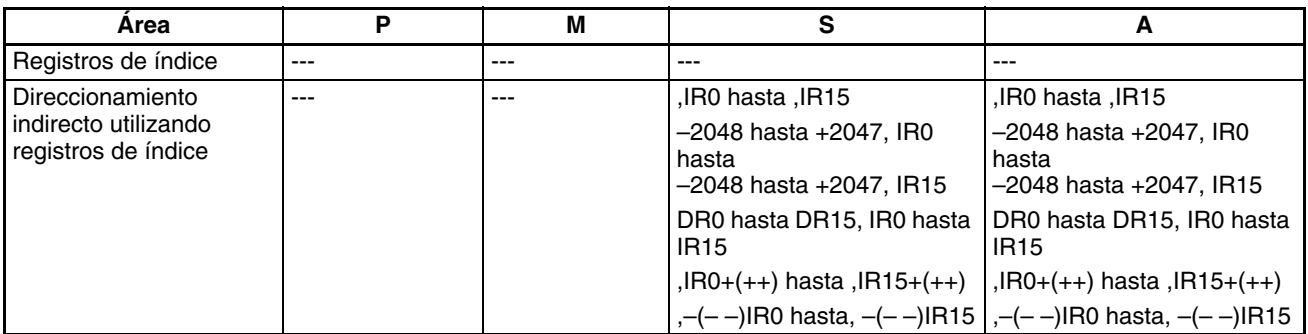

**Descripción** PLS2(887) inicia la salida de impulsos en el puerto especificado en P, utilizando el modo especificado en M y a la frecuencia de inicio especificada en F (1 en el diagrama). La frecuencia se incrementa en cada período de control de impulsos (4 ms) en la velocidad de aceleración especificada en S, hasta alcanzar la frecuencia objetivo especificada en S (2 en el diagrama). Una vez alcanzada la frecuencia objetivo, la aceleración se detendrá y la salida de impulsos continuará a velocidad constante (3 en el diagrama).

> El punto de deceleración se calcula a partir del número de impulsos de salida y de la velocidad de deceleración especificados en S. Una vez alcanzado dicho punto, la frecuencia disminuye cada período de control de impulsos (4 ms) a la velocidad de deceleración especificada en S hasta alcanzar la frecuencia de inicio especificada en S. En ese momento, la salida de impulsos se detiene (4 en el diagrama).

> La salida de impulsos se inicia cada vez que se ejecuta PLS2(887). Normalmente será suficiente utilizar la versión diferenciada (@PLS2(887)) de la instrucción o bien una condición de ejecución que se ponga en ON durante un solo scan.

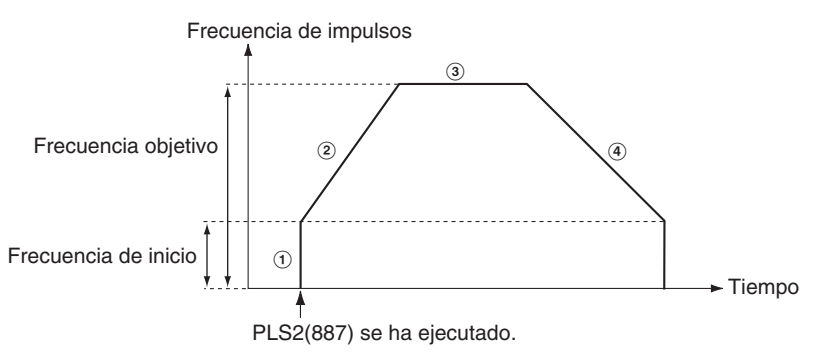

PLS2(887) sólo puede utilizarse para posicionamiento.

En las CPUs CJ1M, PLS2(887) podrá ejecutarse durante la salida de impulsos de ACC(888) en modo independiente o continuo, así como durante la aceleración o deceleración, o a velocidad constante. (Ver nota). ACC(888) también podrá ejecutarse durante la salida de impulsos PLS2(887) en el curso de la aceleración o deceleración, o mientras esté en velocidad constante.

**Nota** La ejecución de PLS2(887) durante el control de velocidad con ACC(888) (modo continuo) con la misma frecuencia objetivo que ACC(888) podrá utilizarse para interrumpir la alimentación de una distancia fija. En esta aplicación, PLS2(887) no ejecutará la aceleración. Pero si la velocidad de aceleración se configura como 0, el indicador de error se pondrá en ON y PLS2(887) no se ejecutará. Configure siempre la velocidad de aceleración con un valor distinto de 0.

# ■ **Posicionamiento en modo independiente**

**Nota** La salida de impulsos se detendrá de inmediato si la CPU cambia al modo PROGRAM.

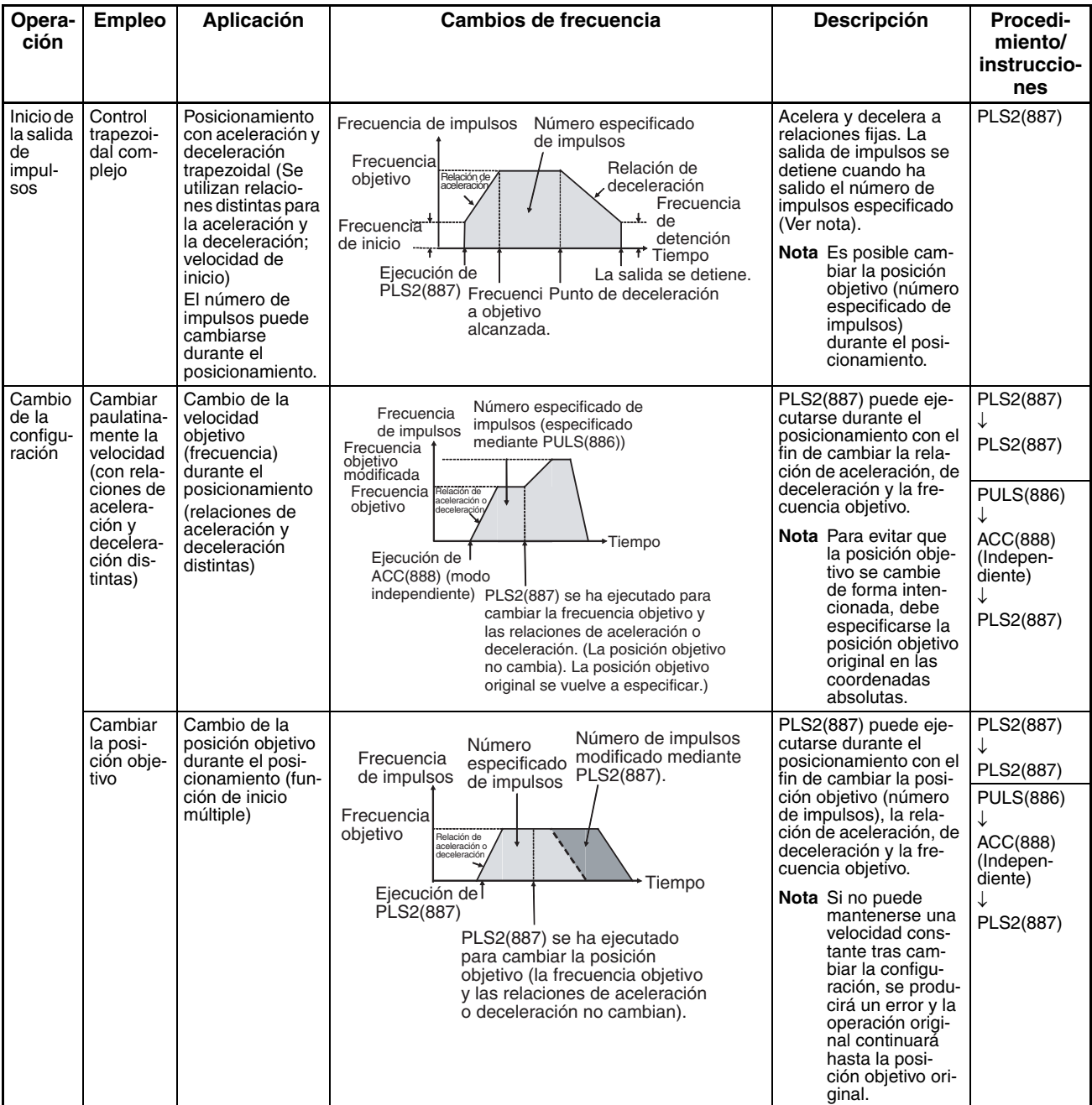

# *Instrucciones de salida de impulsos/contador de alta velocidad* **Sección 3-21**

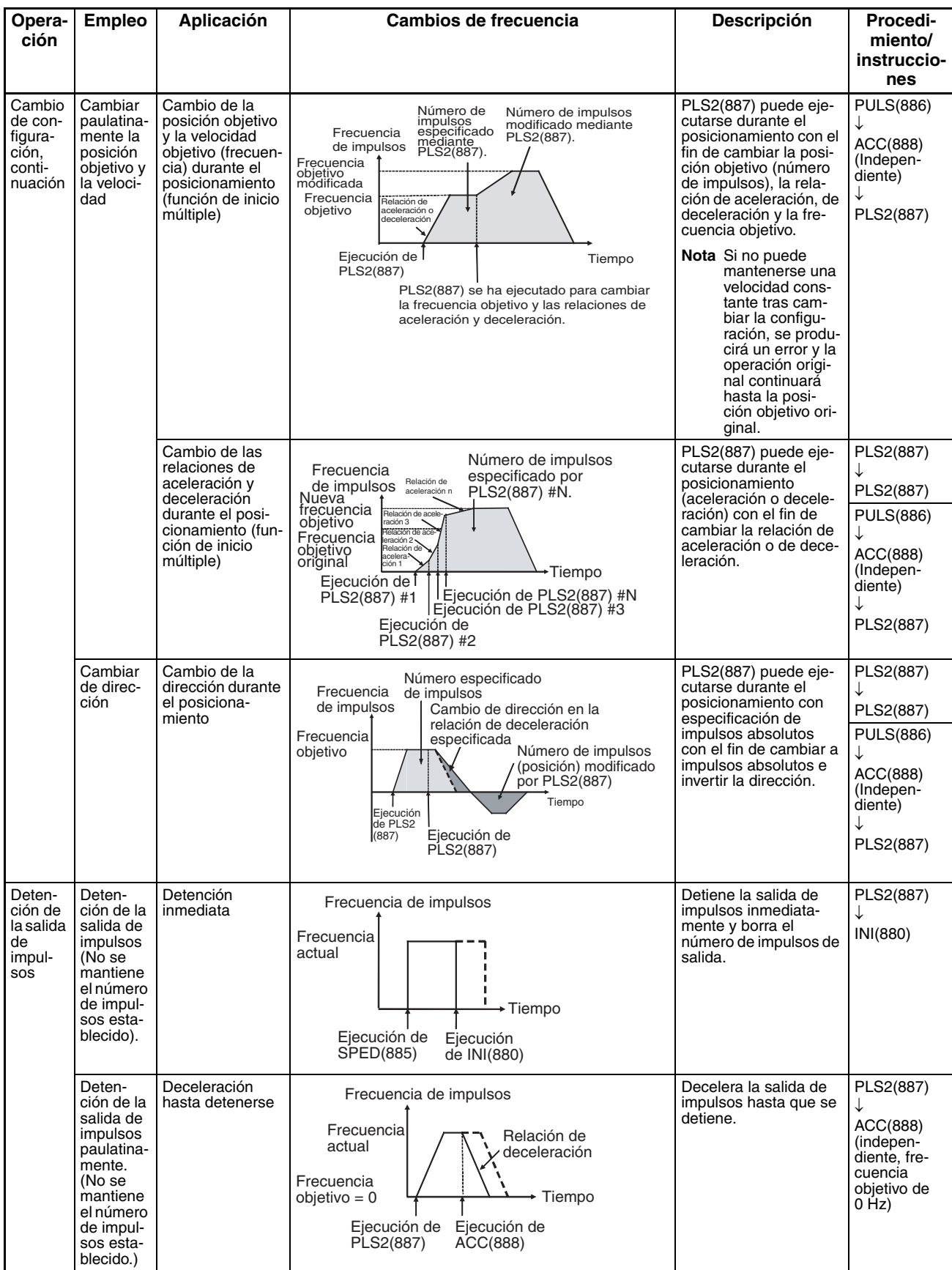

# **Nota** Control triangular

Si el número especificado de impulsos es menor que el número necesario para alcanzar la frecuencia objetivo y volver a cero, la función reducirá automáticamente el tiempo de aceleración o deceleración y realizará un control triangular (sólo aceleración y deceleración). No se producirá ningún error.

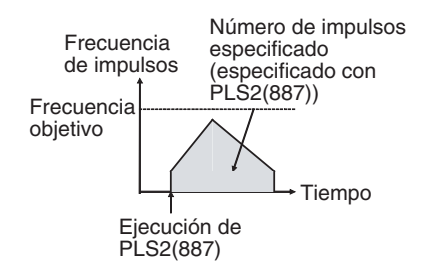

# ■ Alternancia entre control de velocidad en modo continuo y **posicionamiento en modo independiente**

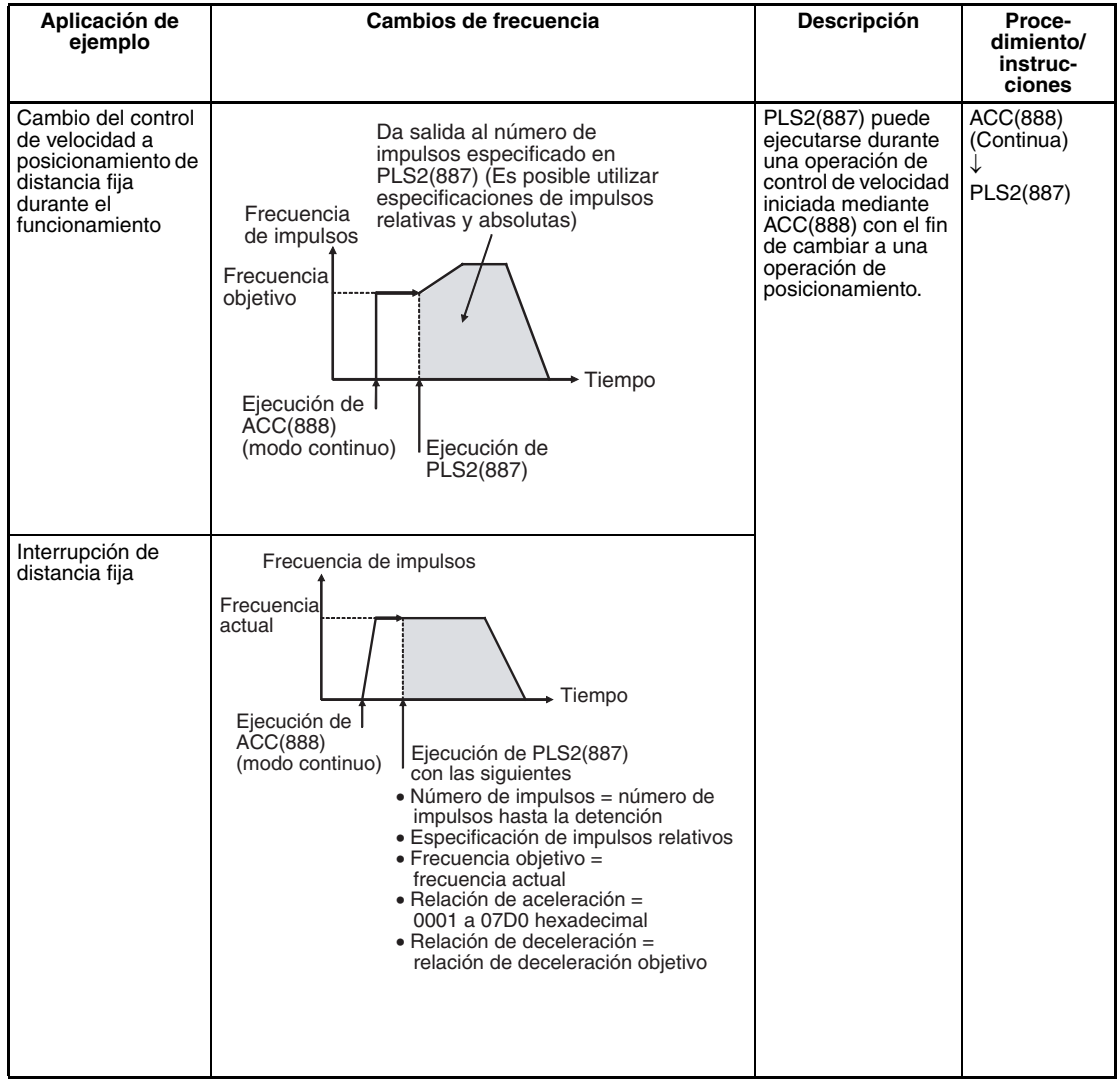

# **Indicadores**

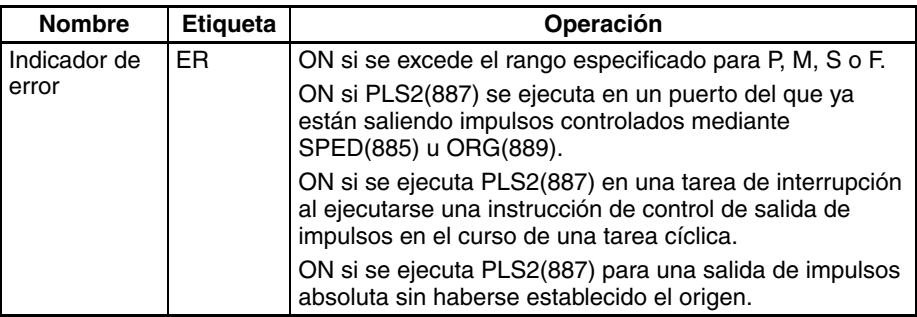

**Ejemplo** Cuando en el siguiente ejemplo de programación CIO 000000 se pone en ON, PLS2(887) inicia la salida de impulsos a partir de la salida de impulsos 0 con una especificación de impulsos absoluta de 100.000 impulsos. La salida de impulsos acelera a una velocidad de 500 Hz cada 4 ms a partir de 200 Hz, hasta alcanzar la velocidad objetivo de 50 kHz. A partir del punto de deceleración, la salida de impulsos disminuye a una velocidad de 250 Hz cada 4 ms hasta alcanzar la velocidad de inicio de 200 Hz. En ese momento, la salida de impulsos se detiene.

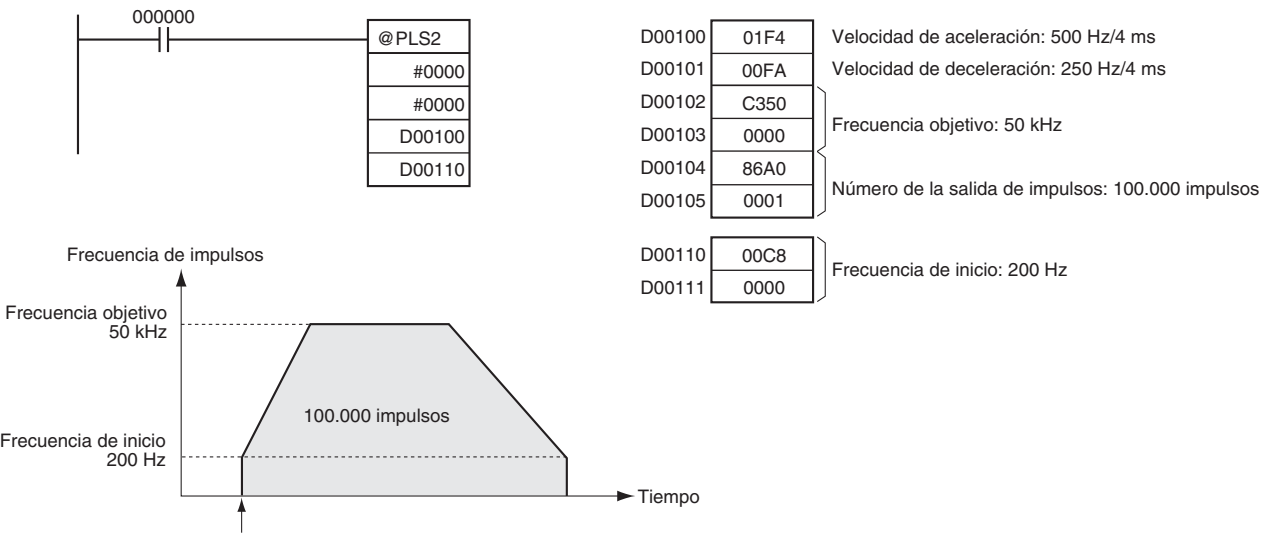

PLS2(887) se ha ejecutado.

# **3-21-8 ACCELERATION CONTROL: ACC(888) (sólo CJ1M-CPU21/22/23)**

**Empleo** ACC(888) ejecuta la salida de impulsos al puerto de salida especificado, a la frecuencia especificada y con la velocidad de aceleración y deceleración especificada. (La velocidad de aceleración es idéntica a la velocidad de deceleración.) Es posible tanto el control de velocidad en modo constante como el posicionamiento en modo independiente. Para el posicionamiento se utiliza ACC(888) en combinación con PULS(886). ACC(888) también puede ejecutarse durante la salida de impulsos para cambiar la frecuencia objetivo o la velocidad de aceleración/deceleración, permitiendo así cambios de velocidad paulatinos (graduales).

Esta instrucción sólo es compatible con las CPUs CJ1M-CPU21/22/23.

**Símbolo de diagrama de relés**

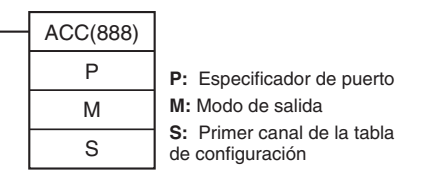

### **Variaciones**

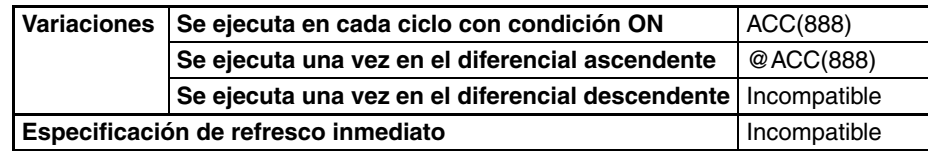

# **Áreas de programa aplicables**

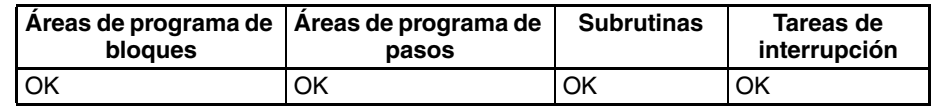

### **Operandos**

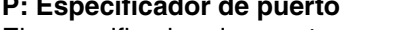

El especificador de puerto especifica el puerto desde donde saldrán los impulsos.

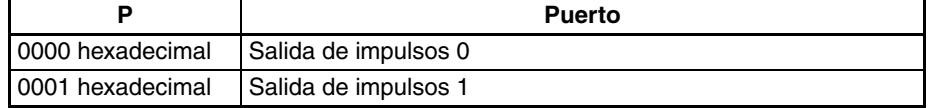

# **M: Modo de salida**

El contenido de M especifica los parámetros de salida de impulsos:

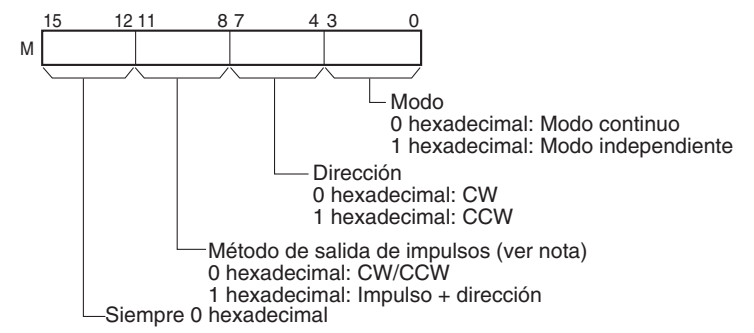

**Nota:** Utilice el mismo método de salida de impulsos al utilizar las salidas de impulsos 0 y 1.

# **S: Primer canal de la tabla de configuración**

El contenido de S hasta S+2 controla la salida de impulsos, tal y como puede apreciarse en los siguientes diagramas.

- S 15 0 Relación de aceleración o deceleración 1 a 2.000 Hz (0001 a 07D0 hexadecimal) Especifique el aumento o la disminución de la frecuencia por período de control de impulsos (4 ms).
- S+1 Canal inferior con frecuencia objetivo S+2 Canal superior con frecuencia objetivo 0 a 100.000 Hz (0000 0000 hasta 0001 86A0 hexadecimal)
	- Especifique la frecuencia después de la aceleración en Hz.

# **Especificaciones del operando**

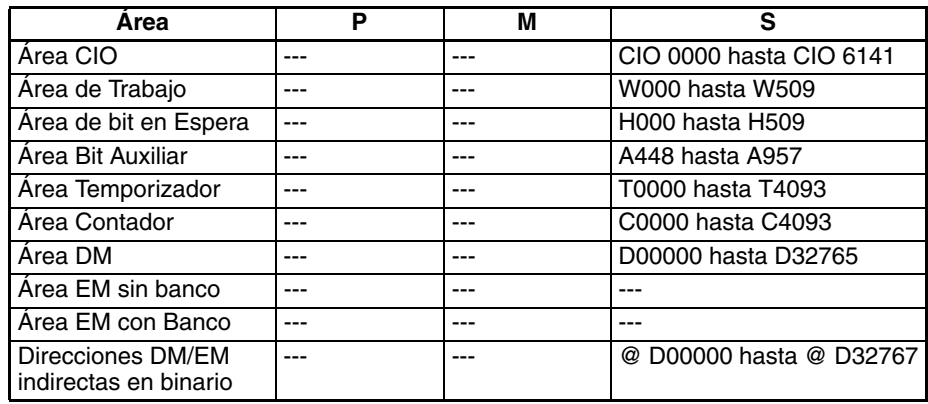

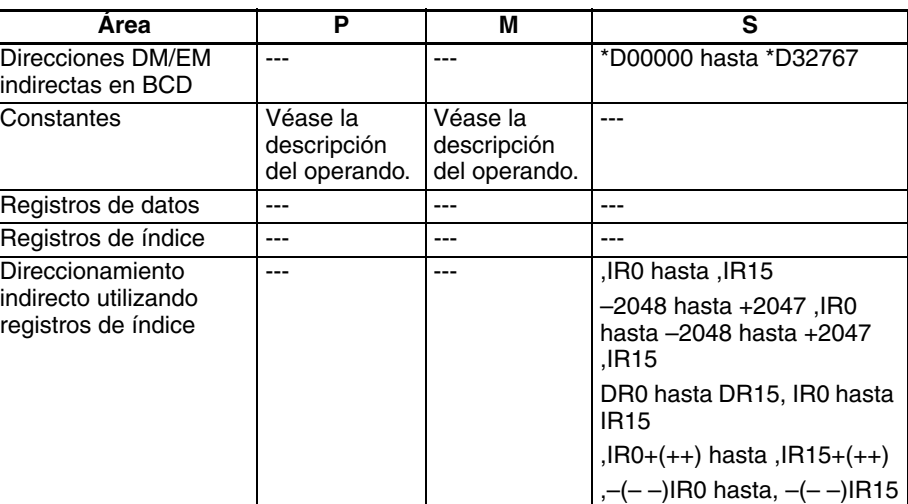

**Descripción**  $ACC(888)$  inicia la salida de impulsos en el puerto especificado en P, utilizando el modo especificado en M y la frecuencia objetivo y velocidad de aceleración/deceleración especificados en S. La frecuencia se incrementará en cada período de control de impulsos (4 ms) a la velocidad de aceleración especificada en S, hasta alcanzar la frecuencia objetivo especificada en S.

> La salida de impulsos se inicia cada vez que se ejecuta ACC(888). Normalmente será suficiente utilizar la versión diferenciada (@ACC(888)) de la instrucción o bien una condición de ejecución que se ponga en ON durante un solo scan.

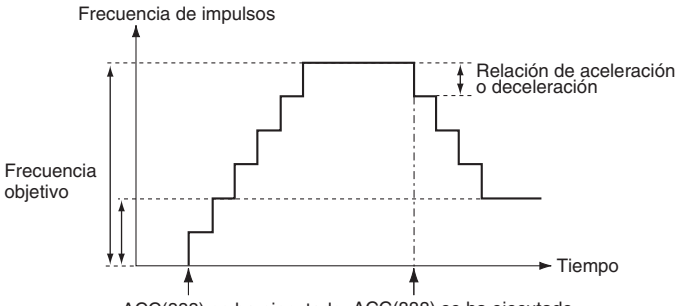

ACC(888) se ha ejecutado. ACC(888) se ha ejecutado.

En el modo independiente, la salida de impulsos se detendrá automáticamente cuando haya salido el número de impulsos especificado. En modo continuo, la salida de impulsos continuará hasta que el programa la detenga.

Si durante la salida de impulsos se intenta alternar entre los modos independiente y continuo se producirá un error.

En las CPUs CJ1M, PLS2(887) podrá ejecutarse durante la salida de impulsos de ACC(888) en modo independiente o continuo, así como durante la aceleración o deceleración, o a velocidad constante. (Ver nota). ACC(888) también podrá ejecutarse durante la salida de impulsos PLS2(887) en el curso de la aceleración o deceleración, o mientras esté en velocidad constante.

**Nota** La ejecución de PLS2(887) durante el control de velocidad con ACC(888) (modo continuo) con la misma frecuencia objetivo que ACC(888) podrá utilizarse para interrumpir la alimentación de una distancia fija. En esta aplicación, PLS2(887) no ejecutará la aceleración. Pero si la velocidad de aceleración se configura como 0, el indicador de error se pondrá en ON y PLS2(887) no se ejecutará. Configure siempre la velocidad de aceleración con un valor distinto de 0.

# ■ **Control de velocidad en modo continuo**

La salida de impulsos continuará hasta que el programa la detenga.

### **Nota** La salida de impulsos se detendrá de inmediato si la CPU cambia al modo PROGRAM.

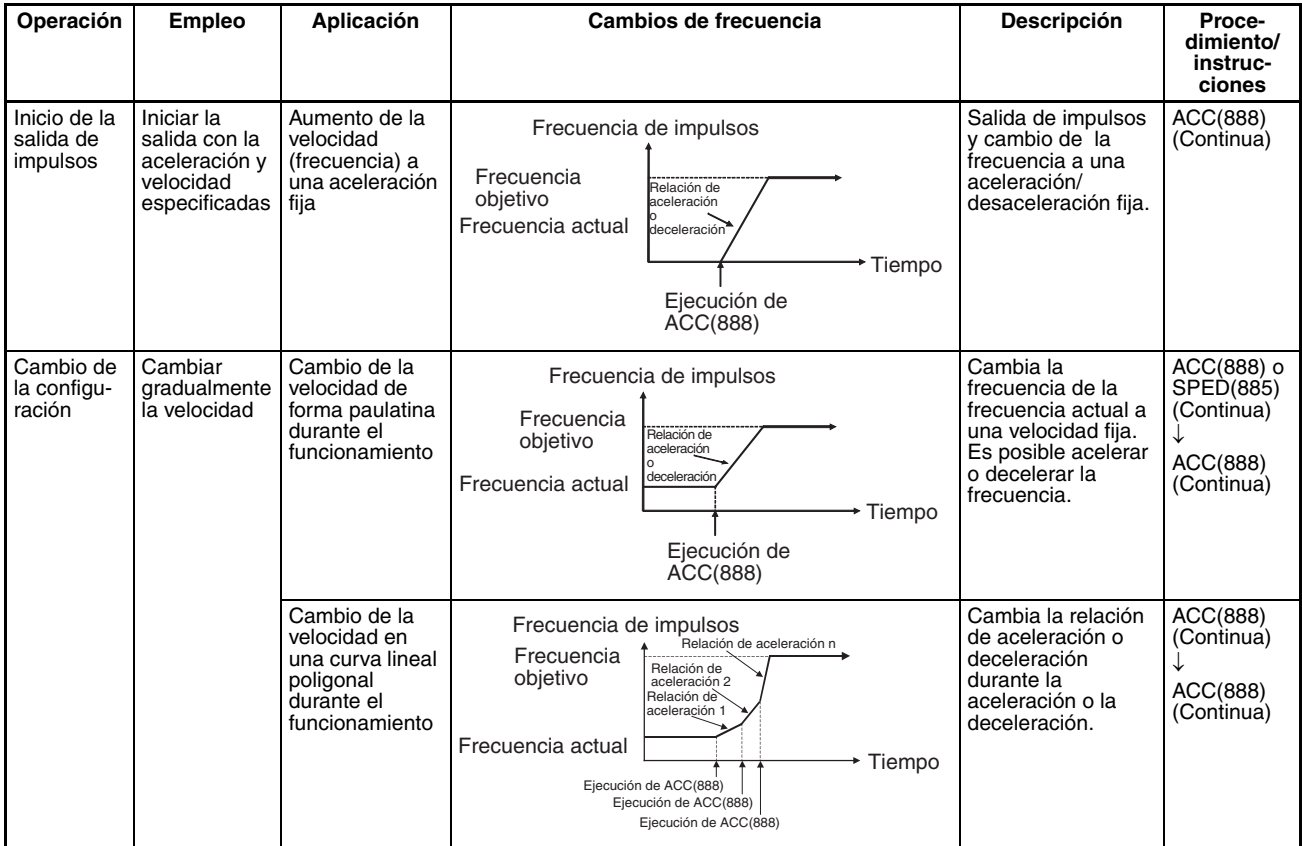

# *Instrucciones de salida de impulsos/contador de alta velocidad* **Sección 3-21**

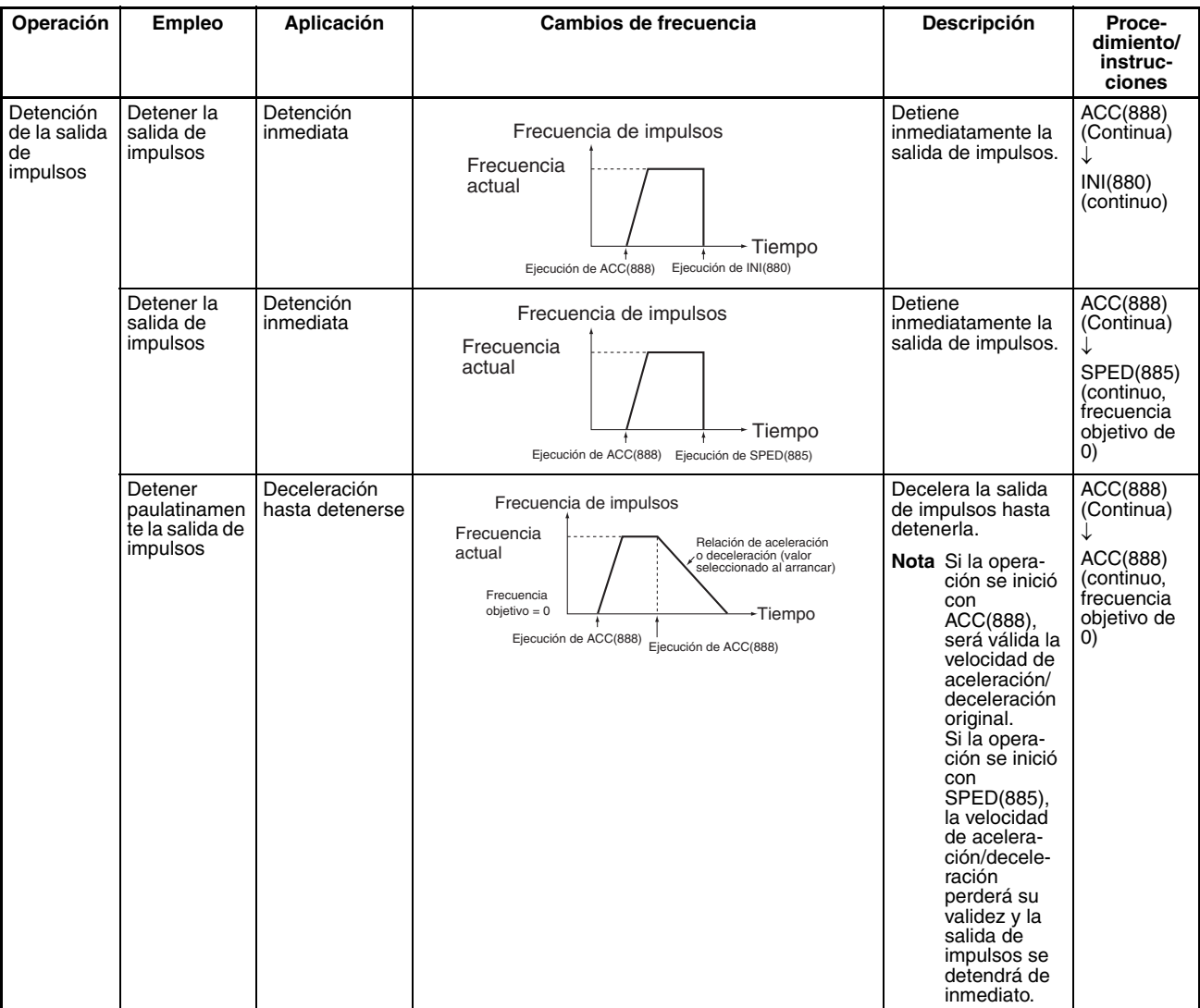

# ■ **Posicionamiento en modo independiente**

Al iniciarse una operación en modo independiente, la salida de impulsos continuará hasta que haya salido el número de impulsos especificado.

El punto de deceleración se calcula a partir del número de impulsos de salida y de la velocidad de deceleración especificada en S. Una vez alcanzado dicho punto, la frecuencia disminuye cada período de control de impulsos (4 ms) a la velocidad de deceleración especificada en S hasta que haya salido el número de puntos especificados. En ese momento, la salida de impulsos se detiene.

- **Nota** 1. La salida de impulsos se detendrá de inmediato si la CPU cambia al modo PROGRAM.
	- 2. El número de impulsos de salida debe configurarse cada vez que se reinicie la salida.
	- 3. El número de impulsos de salida debe configurarse de antemano con la instrucción PULS(881). No será posible la salida de impulsos con la instrucción ACC(888) si antes no se ejecuta la instrucción PULS(881).
	- 4. La dirección configurada en el operando ACC(888) se ignorará si el número de impulsos se configura con PULS(881) como valor absoluto.

# *Instrucciones de salida de impulsos/contador de alta velocidad* **Sección 3-21**

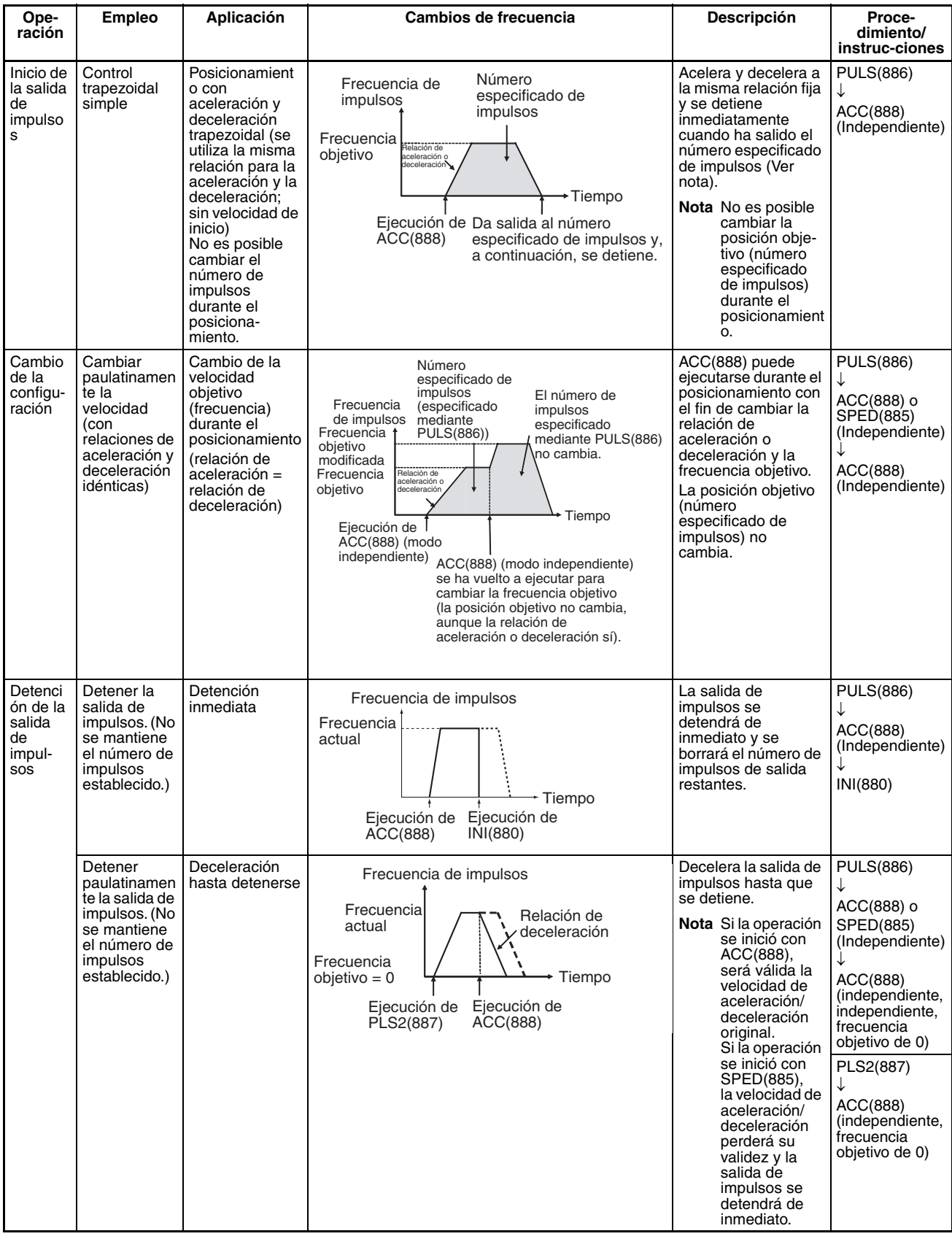

# **Nota** Control triangular

Si el número especificado de impulsos es menor que el número necesario para alcanzar la frecuencia objetivo y volver a cero, la función reducirá automáticamente el tiempo de aceleración o deceleración y realizará un

control triangular (sólo aceleración y deceleración). No se producirá ningún error.

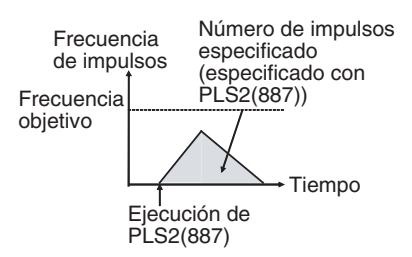

### **Indicadores**

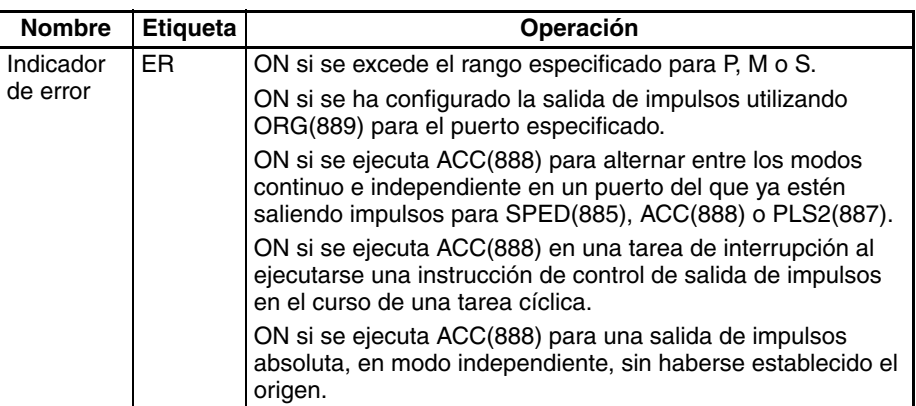

**Ejemplo** Cuando en el siguiente ejemplo de programación CIO 000000 se pone en ON, ACC(888) inicia la salida de impulsos desde la salida de impulsos 0 en modo continuo y en dirección horaria utilizando el método CW/CCW. La salida de impulsos acelera a una velocidad de 20 Hz cada 4 ms hasta alcanzar la velocidad objetivo de 500 kHz. Cuando CIO 000001 se pone en ON, ACC(888) cambiará a una velocidad de aceleración de 10 Hz cada 4 ms hasta alcanzar la frecuencia objetivo de 1000 Hz.

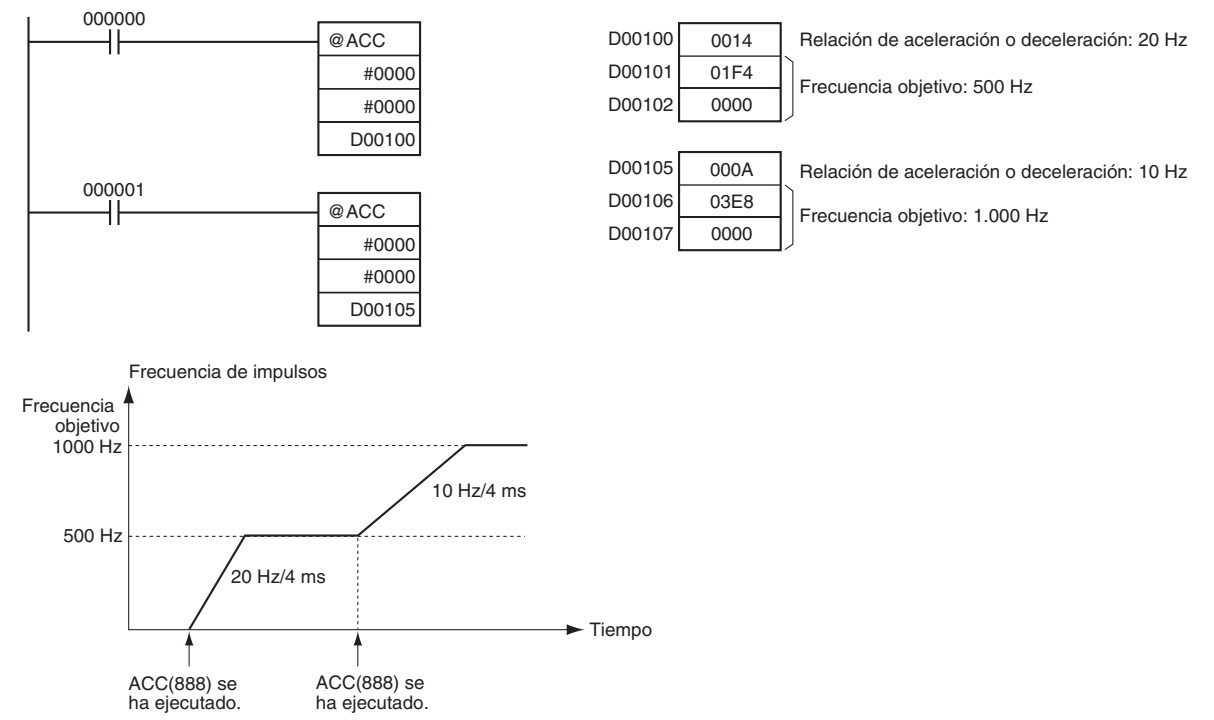

# **3-21-9 ORIGIN SEARCH: ORG(889) (sólo CJ1M-CPU21/22/23)**

**Empleo** ORG(889) ejecuta una operación de búsqueda de origen o de vuelta al origen.

Esta instrucción sólo es compatible con las CPUs CJ1M-CPU21/22/23.

# ■ **Búsqueda de origen**

La salida de impulsos se realiza empleando el método especificado para accionar efectivamente el motor y establecer el origen en función de las señales de entrada de proximidad de origen o de entrada de origen.

# ■ **Retorno de origen**

El sistema de posicionamiento se devuelve al origen establecido anteriormente.

### **Símbolo de diagrama de relés**

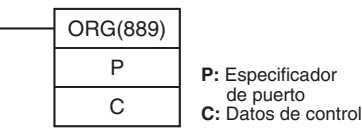

# **Variaciones**

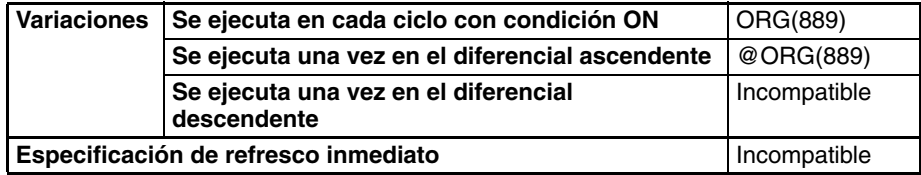

# **Áreas de programa aplicables**

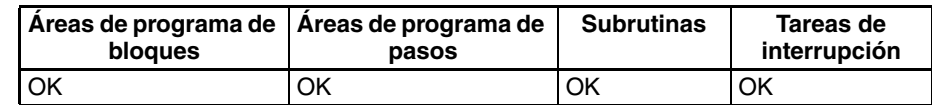

# **Operandos P: Especificador de puerto**

El especificador de puerto especifica el puerto desde donde saldrán los impulsos.

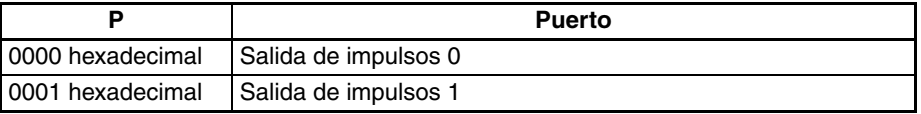

# **C: Datos de control**

El valor de C determina el método de búsqueda de origen.

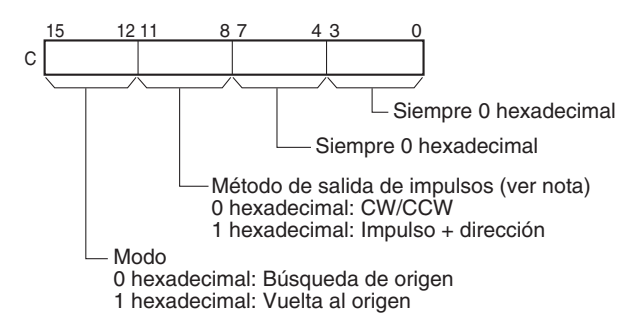

**Nota:** Utilice el mismo método de salida de impulsos al utilizar las salidas de impulsos 0 y 1.

# **Especificaciones del operando**

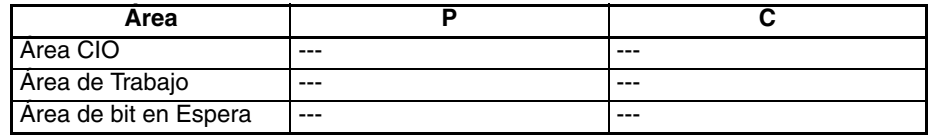

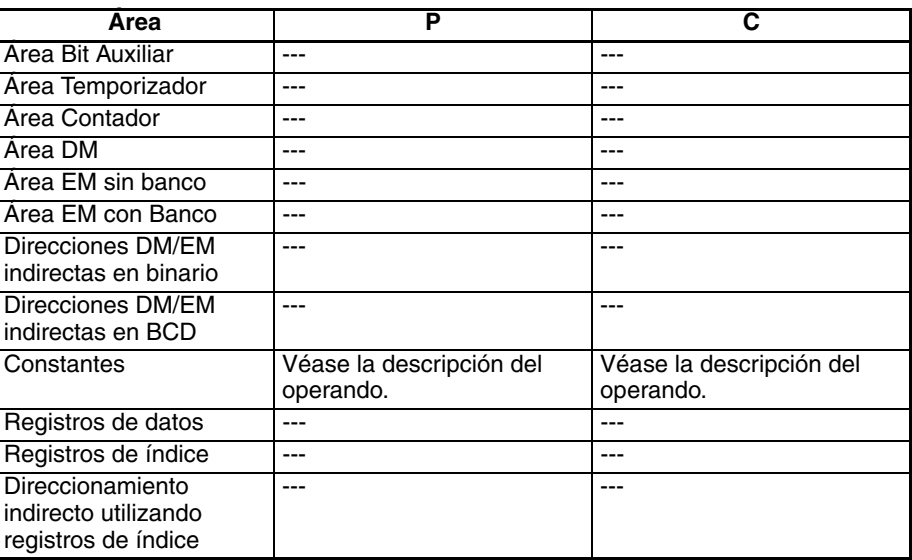

**Descripción** ORG(889) ejecuta una operación de búsqueda de origen o de vuelta al origen en el puerto especificado en P y utilizando el método especificado en C.

> Para poder ejecutar ORG(889), se deberán haber ajustado anteriormente los siguientes parámetros en la configuración del PLC. Consulte el Manual de funcionamiento de las E/S incorporadas de la serie CJ para obtener más información.

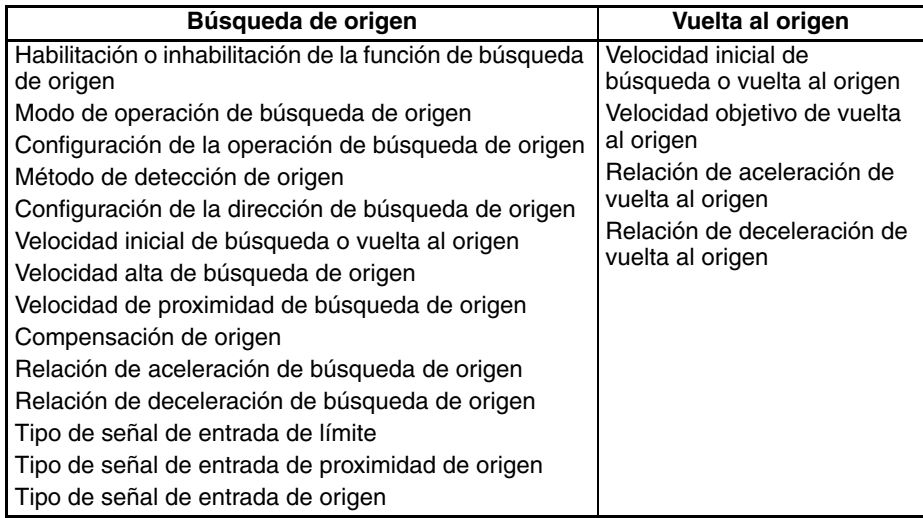

Cada vez que se ejecute ORG(889), se iniciará una búsqueda de origen o una vuelta al origen. Normalmente será suficiente utilizar la versión diferenciada (@ORG(889)) de la instrucción o bien una condición de ejecución que se ponga en ON durante un solo scan.

# ■ **Búsqueda de origen (bits 12 hasta 15 de C = 0 hexadecimal)**

ORG(889) iniciará la salida de impulsos utilizando el método especificado en velocidad inicial de búsqueda de origen (1 en el diagrama). La salida de impulsos acelerará hasta alcanzar la alta velocidad de búsqueda de origen utilizando la velocidad de aceleración de búsqueda de origen (2 en el diagrama). A continuación, la salida de impulsos continuará a velocidad constante hasta que la señal de entrada de proximidad de origen se ponga en ON (3 en el diagrama). A partir de ese momento, la salida de impulsos disminuirá hasta alcanzar la velocidad de proximidad de búsqueda de origen utilizando la velocidad de deceleración de búsqueda de origen (4 en el diagrama). A partir de ese momento, los impulsos saldrán a velocidad constante hasta que la señal de entrada de origen se ponga en ON (5 en el diagrama). La salida de impulsos se detendrá cuando la señal de entrada de origen se ponga en ON (6 en el diagrama).

Una vez concluida la operación de búsqueda de origen, el error de salida de reset del contador se pondrá en ON. No obstante, la operación descrita dependerá del modo operativo, del método de detección de origen y de otros parámetros. Consulte el Manual de funcionamiento de las E/S incorporadas de la serie CJ para obtener más información.

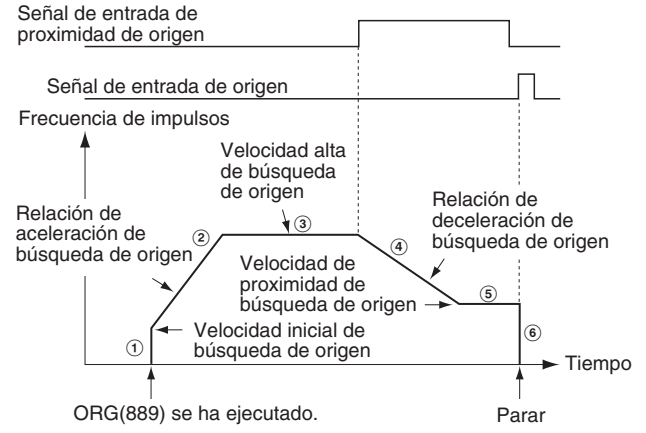

### ■ Vuelta al origen (bits 12 hasta 15 de C = 1 hexadecimal)

ORG(889) iniciará la salida de impulsos utilizando el método especificado en velocidad inicial de vuelta al origen (1 en el diagrama). La salida de impulsos se acelerará hasta alcanzar la velocidad objetivo de vuelta al origen utilizando la velocidad de aceleración de vuelta al origen (2 en el diagrama) y la salida de impulsos continuará a velocidad constante (3 en el diagrama). El punto de deceleración se calcula a partir del número de impulsos que falten para el origen y de la velocidad de deceleración. Una vez alcanzado dicho punto, la salida de impulsos disminuirá (4 en el diagrama) a la velocidad de deceleración de vuelta al origen hasta llegar a la velocidad de inicio de vuelta al origen. En ese momento, la salida de impulsos se detendrá en el origen (5 en el diagrama).

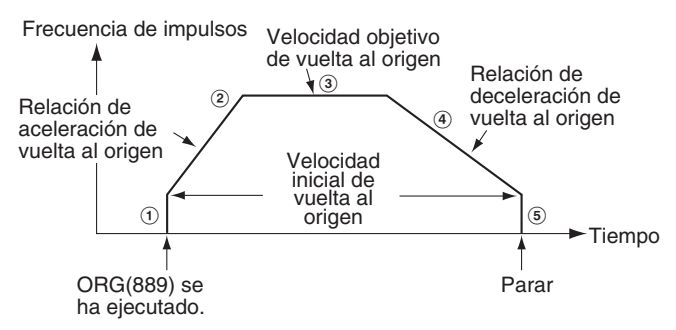

### **Indicadores**

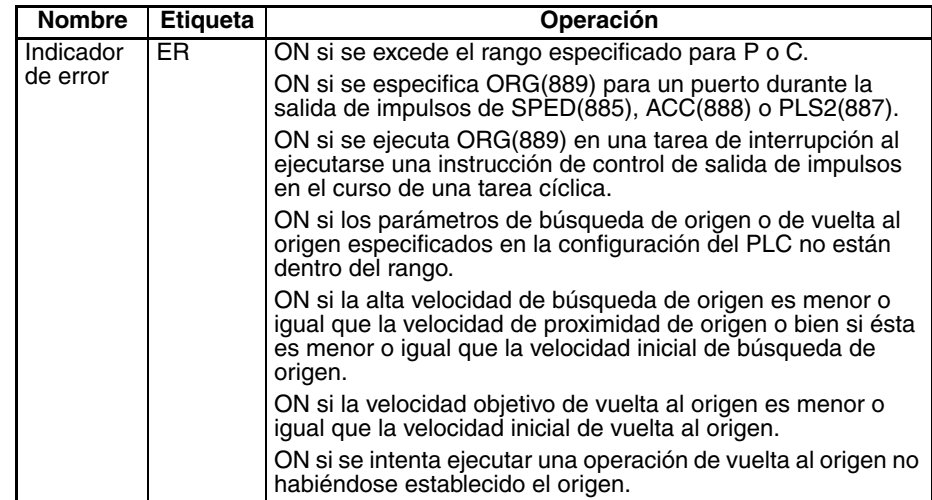

50 hexadecimal/4 ms

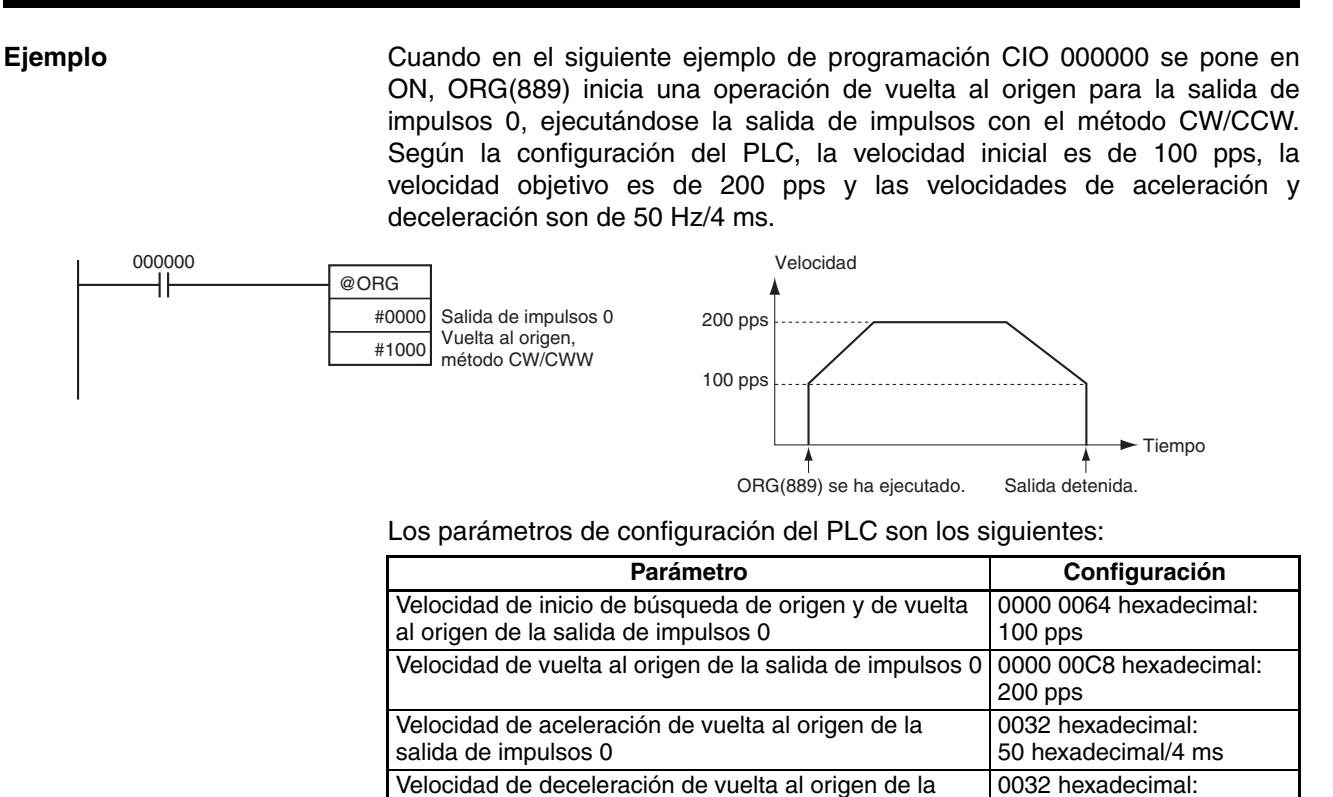

# **3-21-10 PULSE WITH VARIABLE DUTY FACTOR: PWM(891) (sólo CJ1M-CPU21/22/23)**

salida de impulsos 0

**Empleo** PWM(891) se utiliza para la salida de impulsos desde el puerto especificado con la relación de ON/OFF especificada.

Esta instrucción sólo es compatible con las CPUs CJ1M-CPU21/22/23.

# **Símbolo de diagrama de relés**

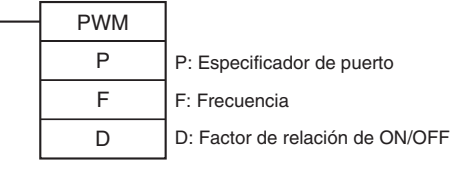

# **Variaciones**

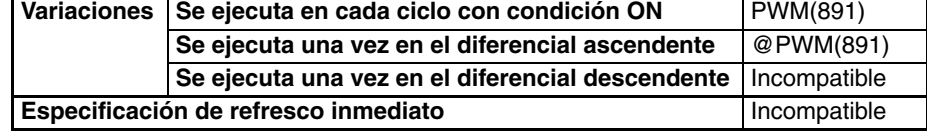

### **Áreas de programa aplicables**

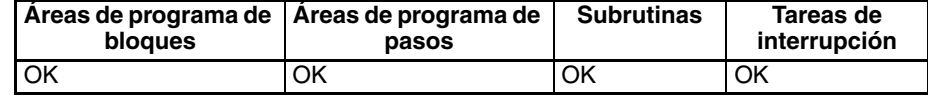

# **Operandos P: Especificador de puerto**

El especificador de puerto especifica el puerto desde donde saldrán los impulsos.

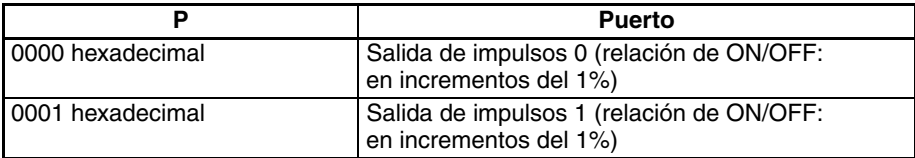

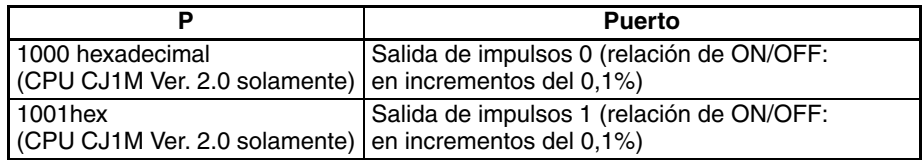

### **F: Frecuencia**

F especifica la frecuencia de la salida de impulsos entre 0,1 y 6.553,5 Hz (unidades de 0,1 Hz, 0001 hasta FFFF hexadecimal). La precisión de la salida real de la forma de onda de PMW(891) (en ciclo ON +5%/−0%) se aplica sólo de 0,1 hasta 1.000 Hz debido a las limitaciones de los circuitos de salida.

### **D: Factor de relación de ON/OFF**

D especifica la relación ON/OFF de la salida de impulsos; es decir, el porcentaje de tiempo durante el cual la salida está en ON. El valor de D debe estar en el siguiente rango:

- Anteriores a Ver. 2.0 2.0 CPUs CJ1M
- 0% y 100% (unidades de 1%, 0000 hasta 0064 hexadecimal)

• Ver. 2.0 CPUs CJ1M

0,0% y 100,0% (unidades de 0,1%, 0000 hasta 03E8 hexadecimal)

# **Especificaciones del operando**

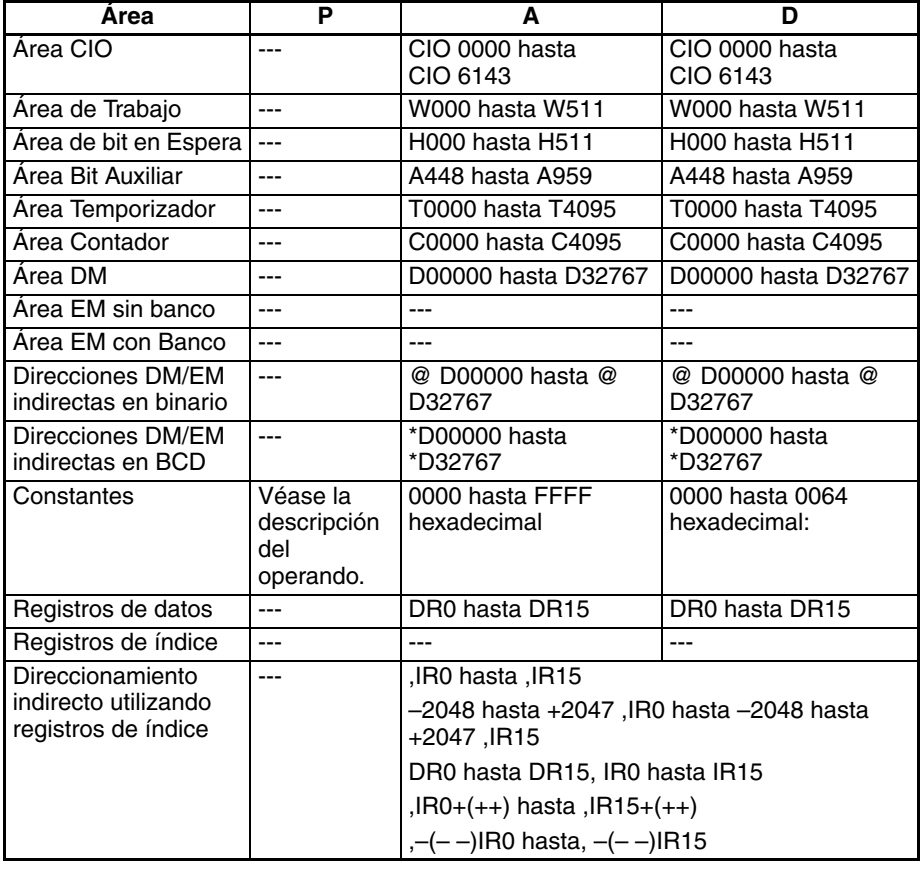

**Descripción** PWM(891) hace salir los impulsos a la frecuencia especificada en F con la relación de ON/OFF especificada en D desde el puerto especificado en P. PWM(891) puede ejecutarse durante la salida de impulsos de relación de ON/OFF para cambiar esta relación sin detener la salida de impulsos. Se ignorará cualquier intento de cambiar la frecuencia.

> La salida de impulsos se inicia cada vez que se ejecuta PWM(891). Normalmente será suficiente utilizar la versión diferenciada (@PWM(891)) de la instrucción o bien una condición de ejecución que se ponga en ON durante un solo scan.

La salida de impulsos continuará bien hasta que se ejecute INI(880) para detenerla (C = 0003 hexadecimal: detención de salida de impulsos) o hasta que la CPU se cambie a modo PROGRAM.

# **Indicadores**

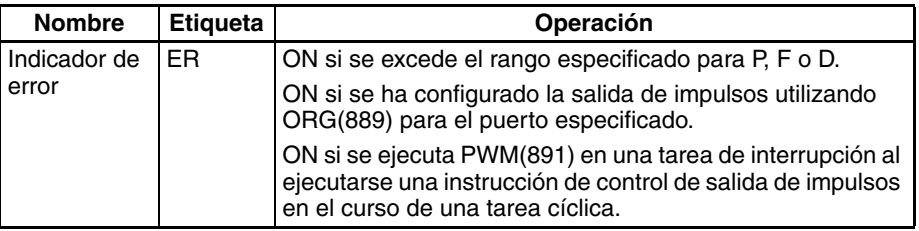

**Ejemplo** Cuando en el siguiente ejemplo de programación CIO 000000 se pone en ON, PWM(891) inicia la salida de impulsos a partir de la salida de impulsos 0 a 200 Hz, con una relación de ON/OFF del 50%. Cuando CIO 000001 se pone en ON, la relación de ON/OFF cambia al 25%.

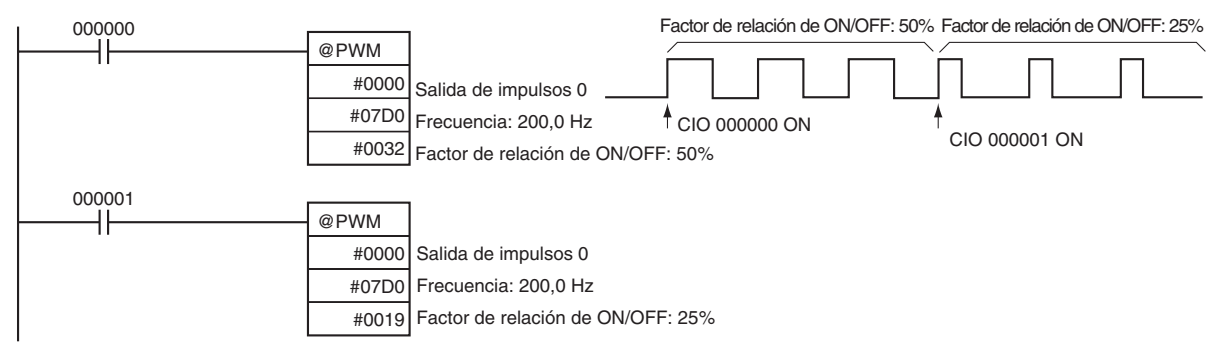

# **3-22 Instrucciones de paso**

Esta sección describe instrucciones de paso, que se utilizan para configurar puntos de ruptura entre secciones en un programa de grandes dimensiones, de tal manera que las secciones pueden ejeuctarse como unidades y resetearse al completarse.

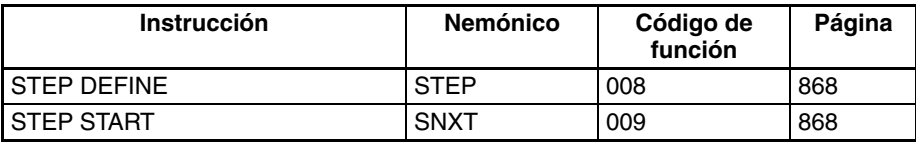

En los PLC de la serie CS/CJ las instrucciones STEP(008)/SNXT(009) pueden usarse juntas para crear programas de pasos.

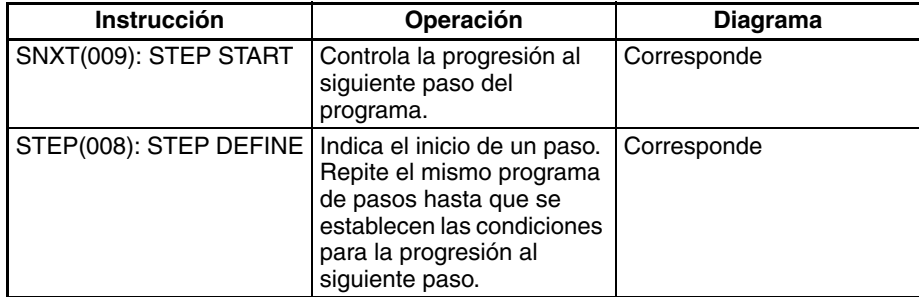

# *Instrucciones de paso* **Sección 3-22**

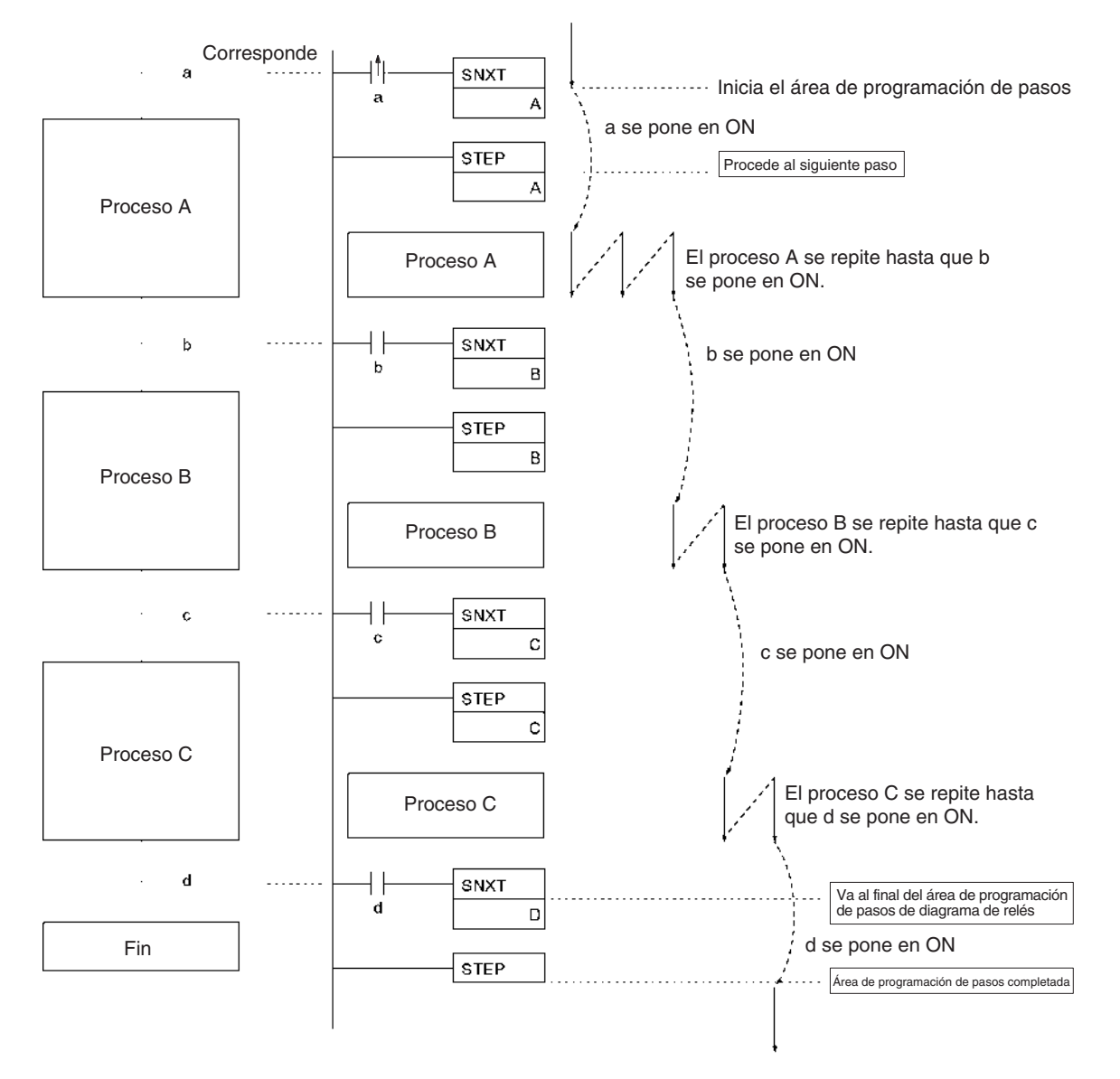

**Nota** Los bits de trabajo se utilizan como bits de control para A, B, C y D.

# **3-22-1 STEP DEFINE y STEP START: STEP(008)/SNXT(009)**

**Empleo** La instrucción SNXT(009) se coloca inmediatamente antes de la instrucción STEP(008) y controla la ejecución de pasos poniendo el bit de control especificado en ON. Si hay otro paso inmediatamente antes de SNXT(009), también pone en OFF el bit de control de ese proceso.

> La instrucción STEP(008) se coloca inmediatamente después de la instrucción SNXT(009) y antes de cada proceso. Define el inicio de cada proceso y especifica el bit de control para ello. También se coloca al final del área de programación de pasos después de la última instrucción SNXT(009) para indicar el final del área de programación de pasos. Cuando aparece al final del área de programación de pasos, STEP(008) no lleva un bit de control.

**Símbolos de diagrama de relés**

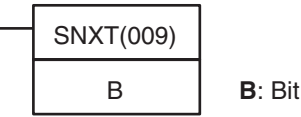

Cuando se define el comienzo de un paso se especifica un bit de control:

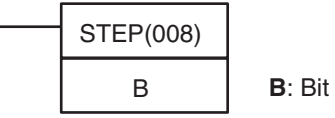

Cuando se define el final de un paso no se especifica un bit de control:

STEP(008)

**Variaciones**

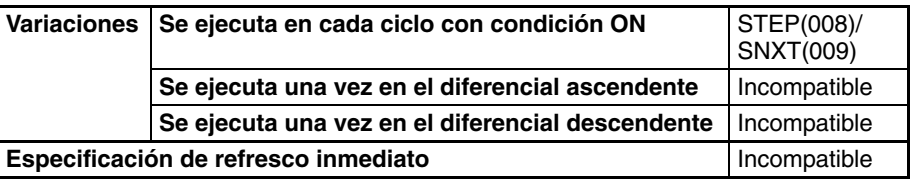

**Áreas de programa aplicables**

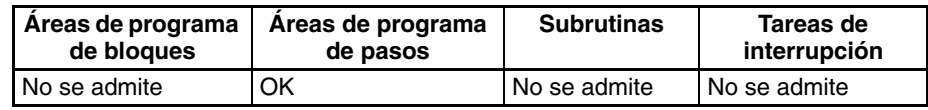

# **Especificaciones del operando**

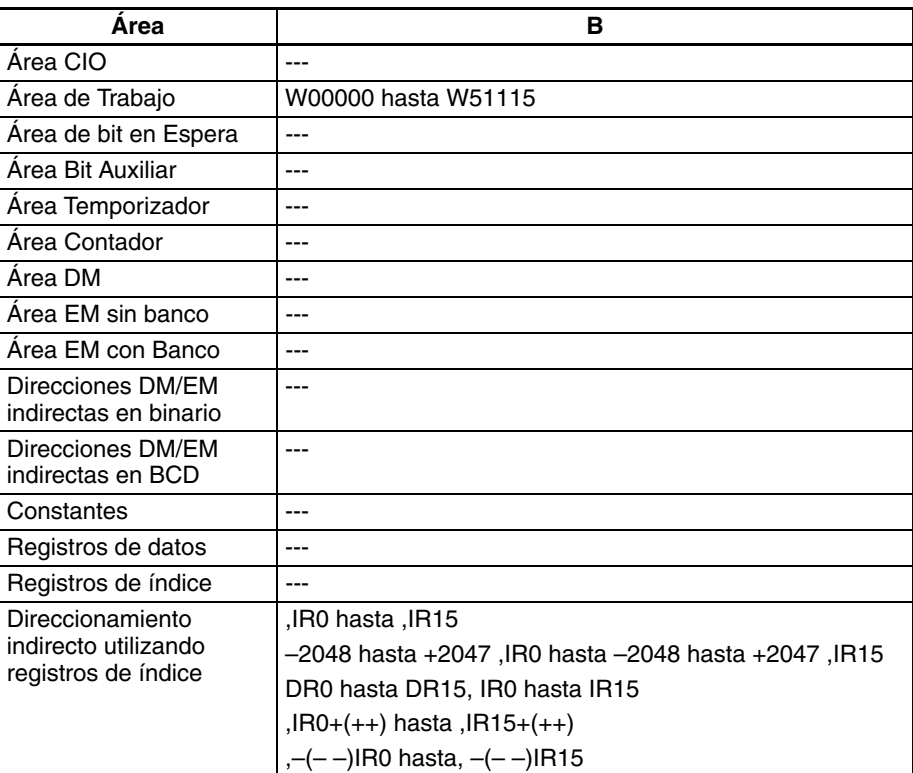

# Descripción SNXT<sub>(009)</sub>

SNXT(009) se utiliza de las tres formas siguientes:

**1,2,3...** 1. Para iniciar la ejecución de una programación de pasos.

- 2. Para continuar con el bit de control de pasos siguiente.
- 3. Para finalizar la ejecución de una programación de pasos.

El área de programación de pasos abarca desde la primera instrucción STEP(008) (que siempre lleva un bit de control) hasta la última instrucción STEP(008) (que nunca lleva un bit de control).

### **Inicio de la ejecución de pasos**

SNXT(009) se coloca al principio del área de programación de pasos para iniciar la ejecución de pasos. Pone en ON el bit de control especificado por B para la siguiente instrucción STEP(008) y continúa al paso B (todas las instrucciones después de STEP(008) B). Debe utilizarse una condición de ejecución de diferencial para la instrucción SNXT(009) que inicia la ejecución del área de programación de pasos, o la ejecución de pasos solamente durará un ciclo.

# **Continuación al siguiente paso**

Cuando SNXT(009) aparece en el medio del área de programación de pasos se utiliza para continuar al siguiente paso. Pone en OFF el bit de control anterior y pone en ON el siguiente bit de control B para el siguiente paso, iniciando así el paso B (todas las instrucciones después de STEP(008) B).

# **Finalización del área de programación de pasos**

Cuando SNXT(009) se coloca al final del área de programación de pasos finaliza la ejecución y pone en OFF el bit de control anterior. El bit de control especificado por B es un bit vacío. No obstante, este bit se pondrá en ON, así que asegúrese de seleccionar un bit que no cause problemas.

# **STEP(008)**

STEP(008) funciona de las dos maneras siguientes, dependiendo de su posición y de si se ha especificado o no un bit de control.

- **1,2,3...** 1. Inicia un paso específico.
	- 2. Finaliza el área de programación de pasos (ejecución de pasos).

# **Inicio de un paso**

STEP(008) se coloca al principio de cada paso con un operando, B, que sirve como bit de control para el paso.

El bit de control B se pondrá en ON mediante SNXT(009) y la instrucción del paso se ejecutará desde la instrucción STEP(008) inmediatamente siguiente. A20012 (indicador de paso) también se pondrá en ON cuando comience la ejecución de un paso.

Después del primer ciclo, la ejecución de pasos continuará hasta que se establezcan las condiciones para cambiar de paso, es decir, hasta que la instrucción SNXT(009) ponga en ON el bit de control de la siguiente instrucción STEP(008).

Cuando SNXT (009) pone en ON el bit de control para un paso, el bit de control B de la instrucción actual se reseteará (se pondrá en OFF) y el paso controlado por el bit B se bloqueará.

El control de las salidas e instrucciones de un paso cambiará de acuerdo al estado ON/OFF del bit de control B. (El estado del bit de control es controlado por SNXT(009)). Cuando el bit de control B se pone en OFF las instrucciones del paso se resetean y bloquean. Consulte las siguientes tablas.

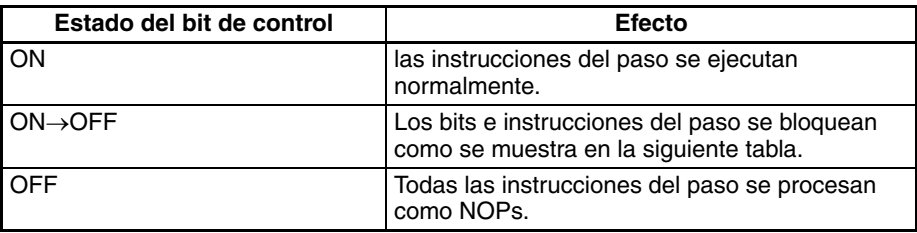

# **Estado del bloqueo (IL)**

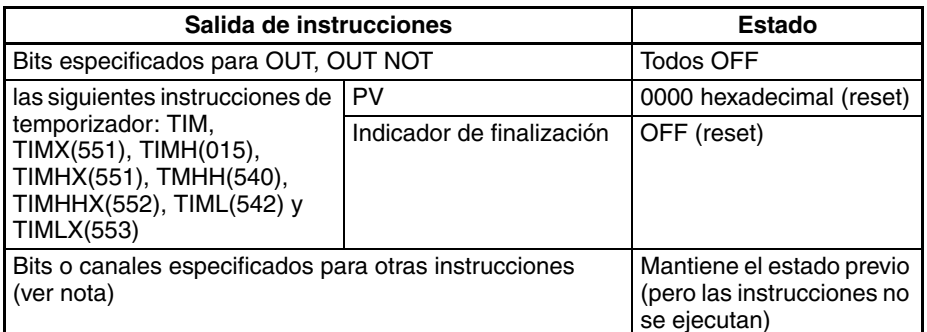

**Nota** Indica el resto de las instrucciones, como por ejemplo TTIM(087), TTIMX(555), MTIM(543), MTIMX(554), SET, REST, CNT, CNTX(546), CNTR(012), CNTRX(548), SFT(010) y KEEP(011).

La instrucción STEP(008) debe colocarse al comienzo de cada paso. STEP(008) se coloca al comienzo de cada área de pasos para definir el inicio del paso.

### **Finalización del área de programación de pasos**

STEP(008) se coloca al final de área de programación de pasos sin operando para definir el final de la programación de pasos. Cuando el bit de control que precede a la instrucción SNXT(009) se pone en OFF, se detiene la ejecución de pasos mediante SNXT(009).

### **Indicadores: STEP(008)**

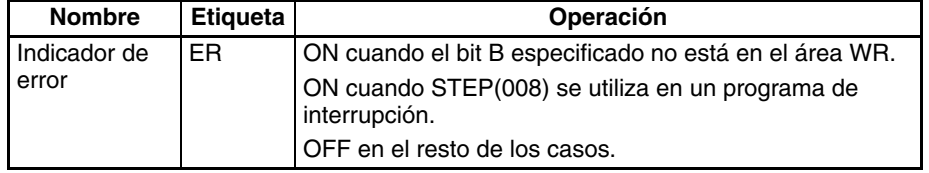

# **Indicadores: SNXT(009)**

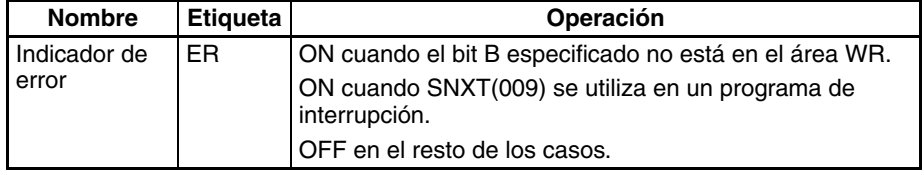

<span id="page-898-0"></span>**Precauciones** El bit de control B, debe estar en el área de trabajo para la instrucción STEP(008)/SNXT(009).

> Un bit de control para STEP(008)/SNXT(009) no puede usarse en ningún otro sitio del diagrama de relés. Si se utiliza el mismo bit dos veces se producirá un error de duplicación de bit.

> Si SBS(091) se utiliza para llamar a una subrutina desde dentro de un paso, las salidas e instrucciones de subrutina no se bloquearán cuando el bit de control se ponga en OFF.

> Los bits de control incluidos en una sección de programación de pasos deben ser secuenciales y del mismo canal.

> SNXT(009) se ejecutará solamente una vez, es decir, en el flanco ascendente de la condición de ejecución.

> Introduzca SNXT(009) al final del área de programación de pasos y asegúrese de que el bit de control es un bit vacío del área de trabajo. Si se utiliza un bit de control para un paso en la última instrucción SNXT(009) en el área de programación de pasos, se iniciará el correspondiente paso cuando se ejecute SNXT(009).

Se producirá un error y el indicador de error se pondrá en ON si el operando B especificado para SNXT(009) o STEP(008) no está en el área de trabajo o si el programa de pasos se ha colocado en una ubicación que no sea una tarea cíclica.

A20012 (indicador de paso) se pone en ON para un ciclo cuando se ejecuta STEP(008). Este indicador puede utilizarse para llevar a cabo la inicialización una vez haya comenzado la ejecución de pasos.

# **Condiciones de posicionamiento para áreas de programación de pasos (STEP B a STEP)**

STEP(008) y SNXT(009) no pueden usarse dentro de subrutinas, programas de interrupción o programas de bloques.

Las instrucciones que no pueden utilizarse en programas de pasos se

Asegúrese de que no se ejecutan dos pasos durante el mismo ciclo.

# **Instrucciones que no pueden utilizarse en programas de pasos**

relacionan en la siguiente tabla.

Función | Nemónico | Nombre Instrucciones del control de secuencia END(001) END IL(002) | INTERLOCK ILC(003) INTERLOCK CLEAR JMP(004) JUMP JME(005) JUMP END CJP(510) CONDITIONAL JUMP CJPN(511) CONDITIONAL JUMP **NOT** JMP0(515) MULTIPLE JUMP JME0(516) MULTIPLE JUMP END Instrucciones de subrutina SBN(092) SUBROUTINE ENTRY RET(093) SUBROUTINE RETURN

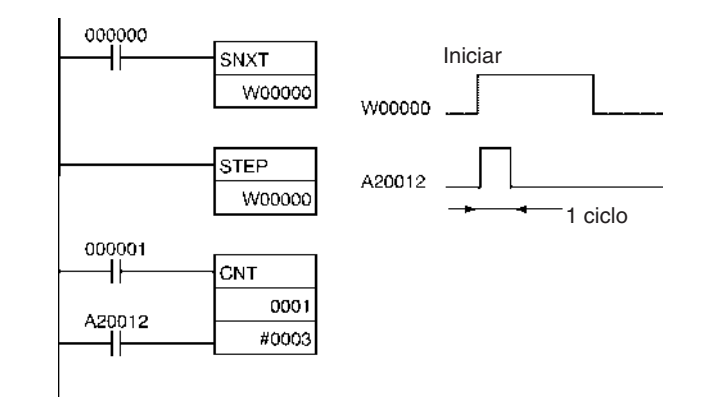

# **Bits relacionados**

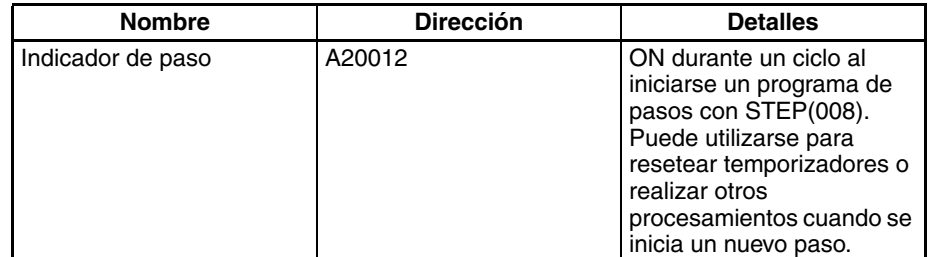
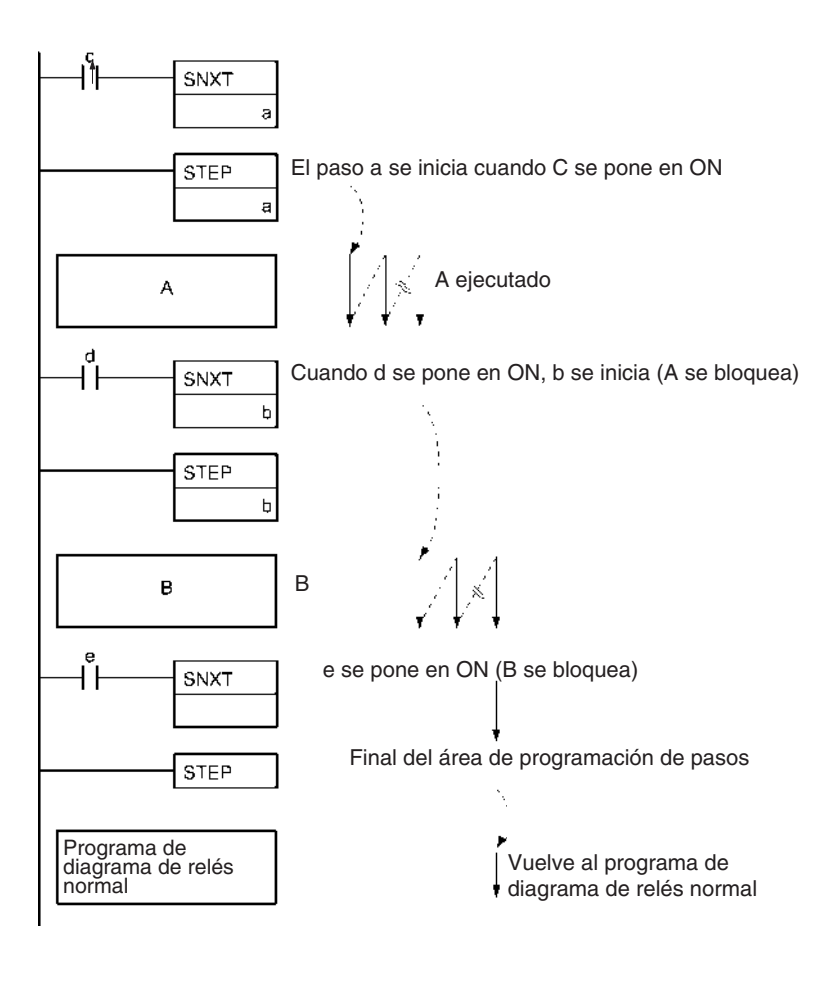

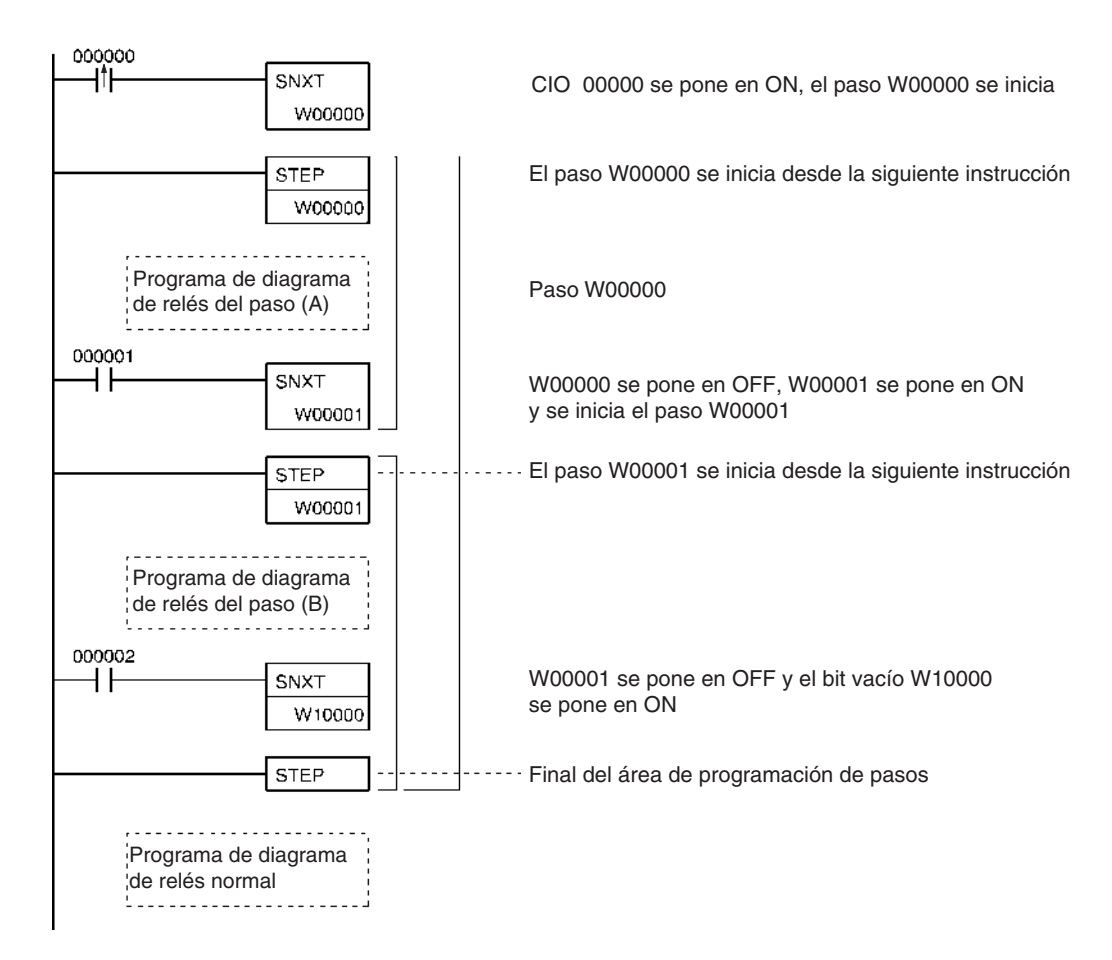

### **Ejemplos Control secuencial**

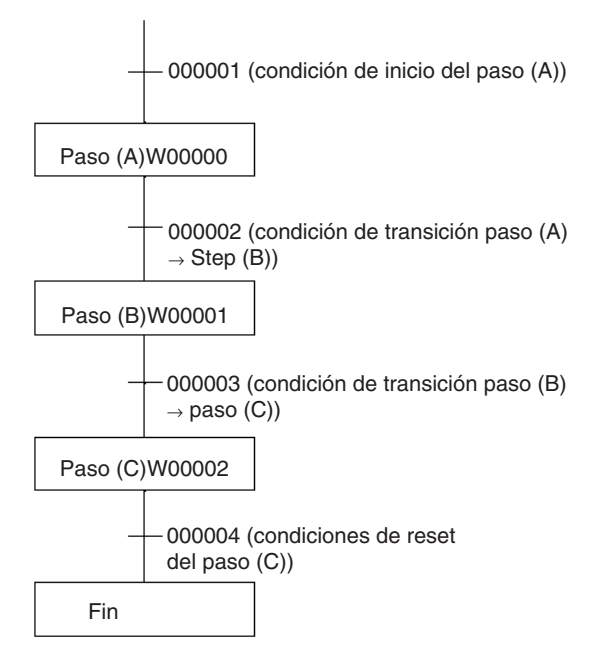

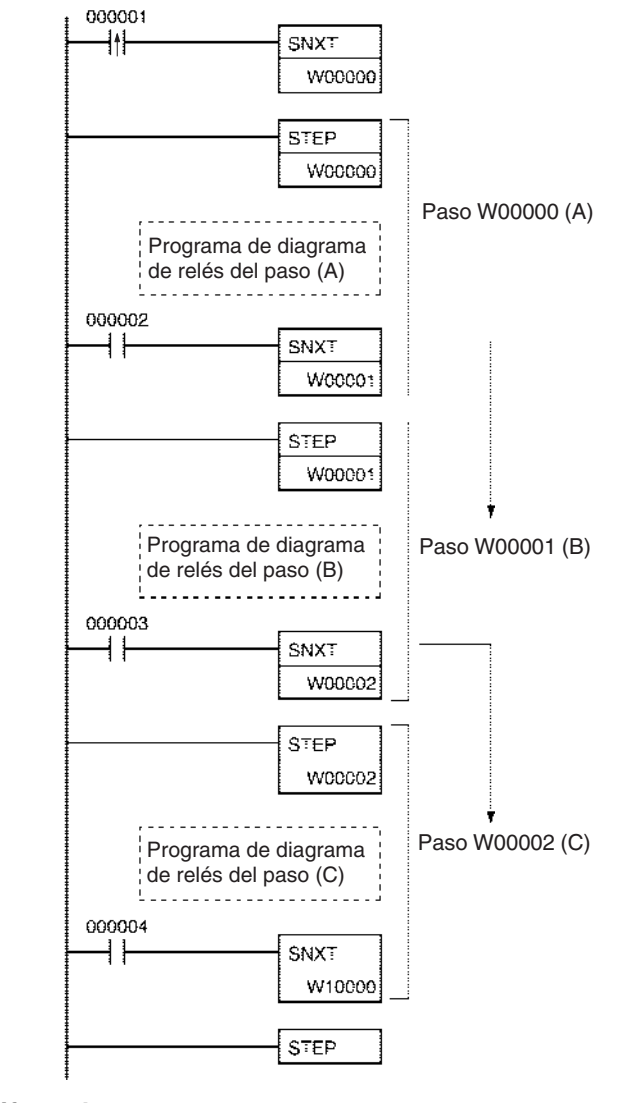

**Control bifurcado**

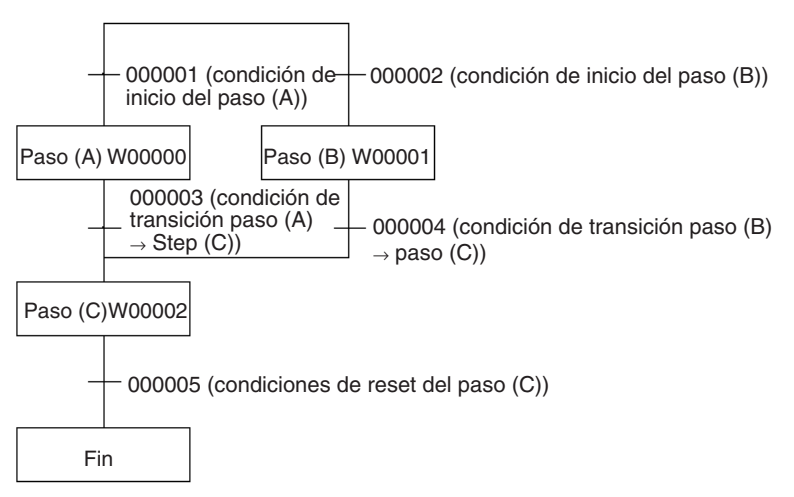

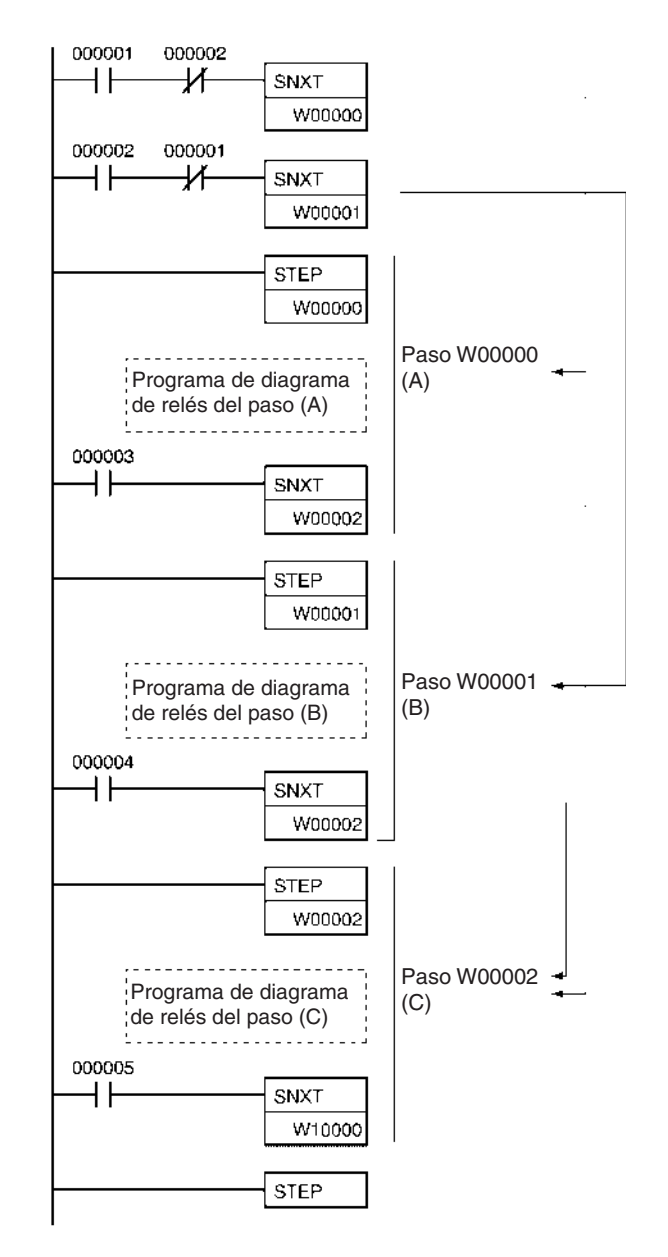

La programación anterior se utiliza cuando los pasos A y B no pueden ejecutarse simultáneamente. Para la ejecución simultánea de A y B, elimine las condiciones de ejecución mostradas a continuación.

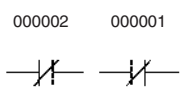

**Nota** En el ejemplo anterior, en el que se ejecuta SNXT(009) para W00002, la bifurcación se desplaza a los siguientes pasos aunque se utilice el mismo bit de control dos veces. Esto no se considera un error en la comprobación de programa utilizando CX-Programmer. Solamente se producirá un error de bit duplicado en un programa de diagrama de relés de paso cuando un bit de control de una instrucción de paso también se utiliza en un diagrama de relés normal.

## **Control paralelo**

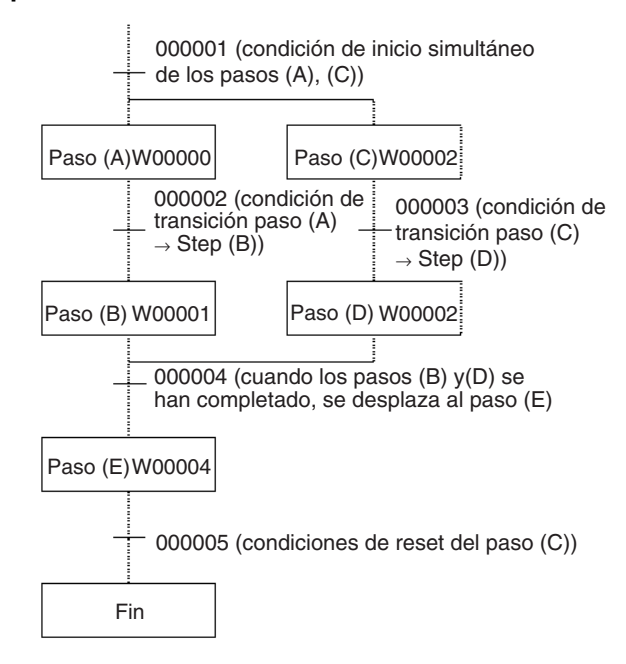

# *Instrucciones de paso* **Sección 3-22**

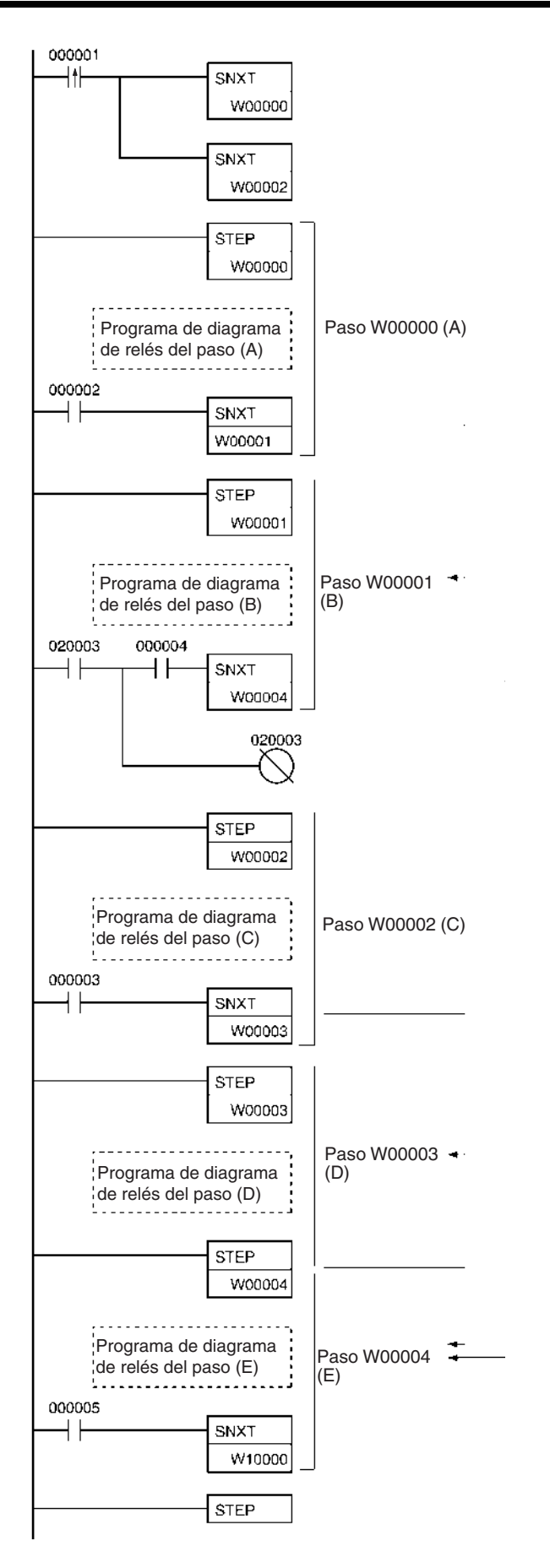

# **Ejemplos de aplicación**

Los siguientes tres ejemplos demuestran los tres tipos de control de ejecución posible con programación de pasos. El ejemplo 1 demuestra la ejecución secuencial; el ejemplo 2, la ejecución en bifurcación y el ejemplo 3, la ejecución en paralelo.

**Ejemplo 1: Ejecución secuencial**

El siguiente proceso requiere que se ejecuten tres procesos (carga, colocación de partes e inspección/descarga) secuencialmente, siendo cada proceso reseteado antes de continuar con el siguiente. Se posicionan varios sensores (SW1, SW2, SW3 y SW4) para señalizar cuándo deben iniciarse y finalizar los procesos.

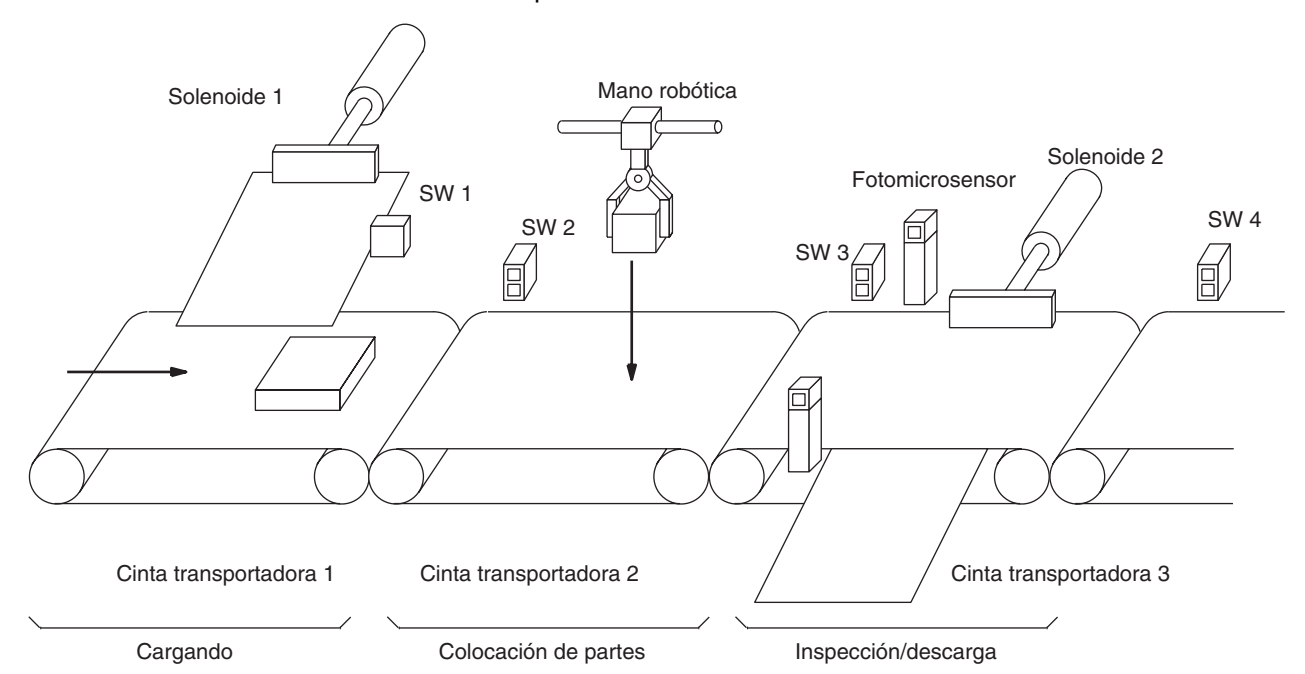

El siguiente diagrama demuestra el flujo del procesamiento y los interruptores que se utilizan para el control de ejecución.

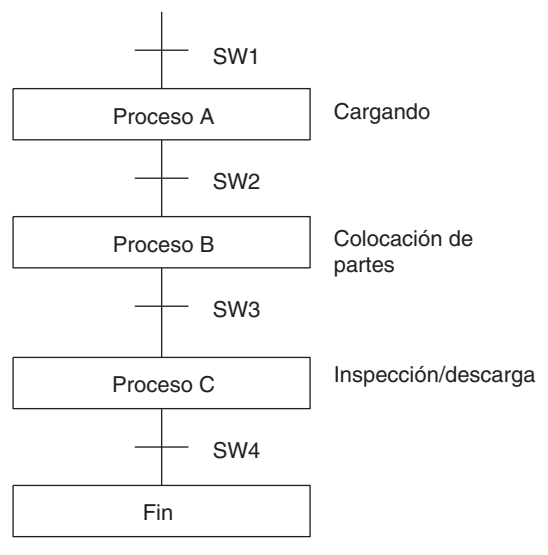

El programa para este proceso, mostrado a continuación, utiliza el tipo más básico de programación de pasos. Cada paso se completa mediante una instrucción SNXT(009) única que inicia el siguiente paso. Cada paso se inicia cuando el interruptor que indica que el paso anterior ha sido completado se pone en ON.

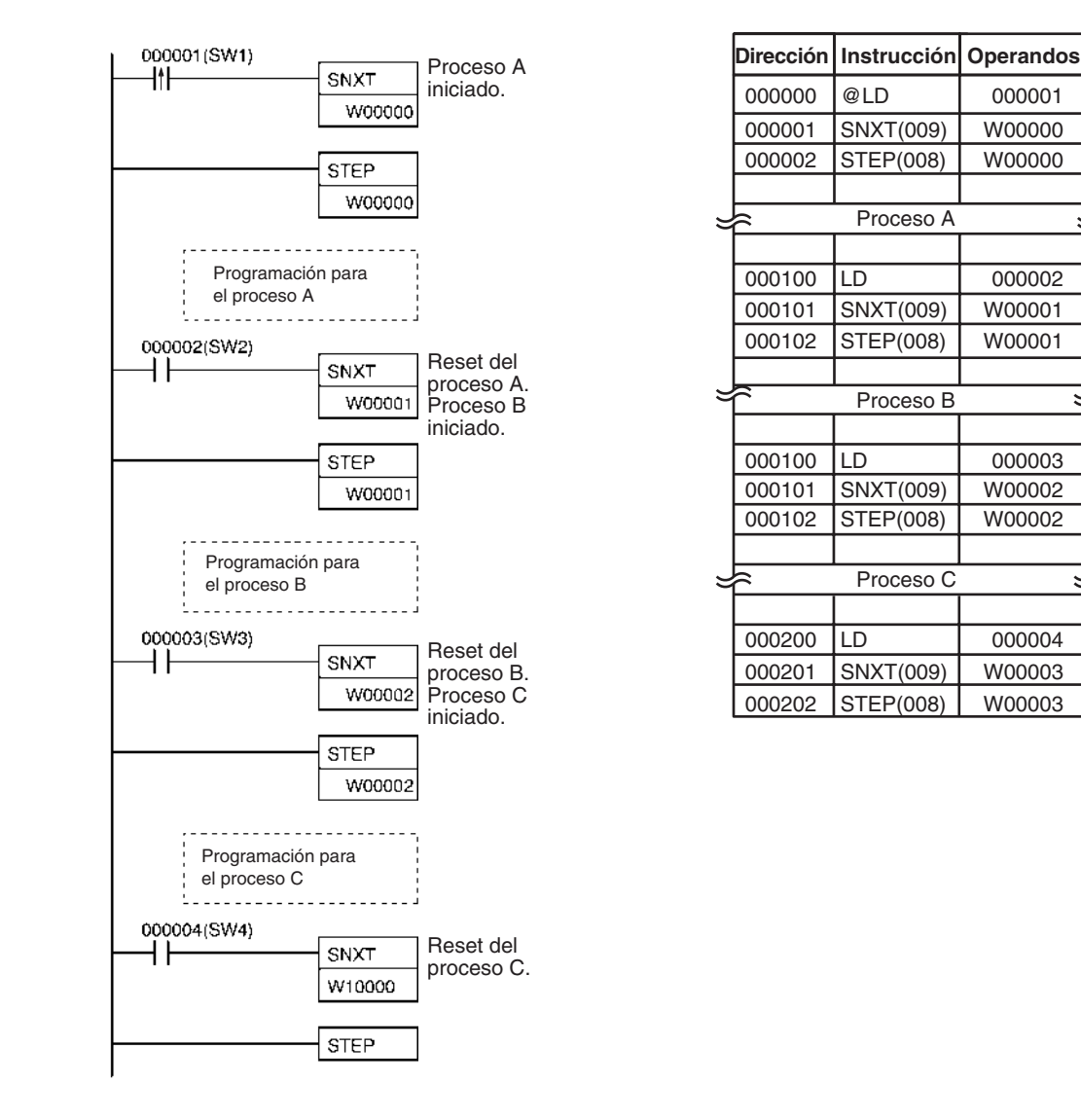

## **Ejemplo 2: Ejecución en bifurcación**

El siguiente proceso requiere que un producto sea procesado en una de dos maneras, dependiendo de su peso, antes de ser impreso. El proceso de impresión es el mismo sin tener en cuenta cuál de los procesos se utilice. Se posicionan varios sensores para señalizar cuándo deben empezar y finalizar los procesos.

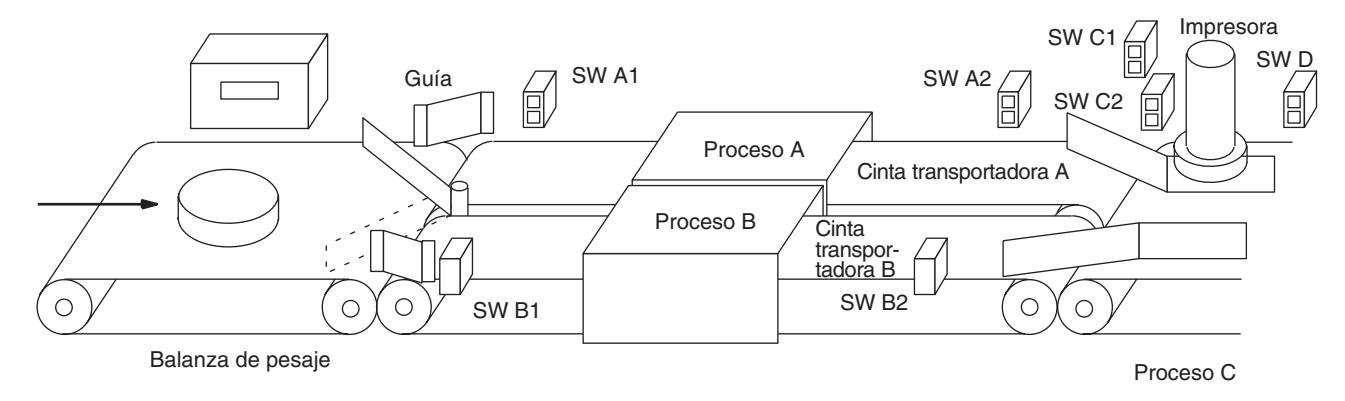

El siguiente diagrama demuestra el flujo del procesamiento y los interruptores que se utilizan para el control de ejecución. Aquí, se utiliza uno de los procesos A o B dependiendo del estado de SW A1 y SW B1.

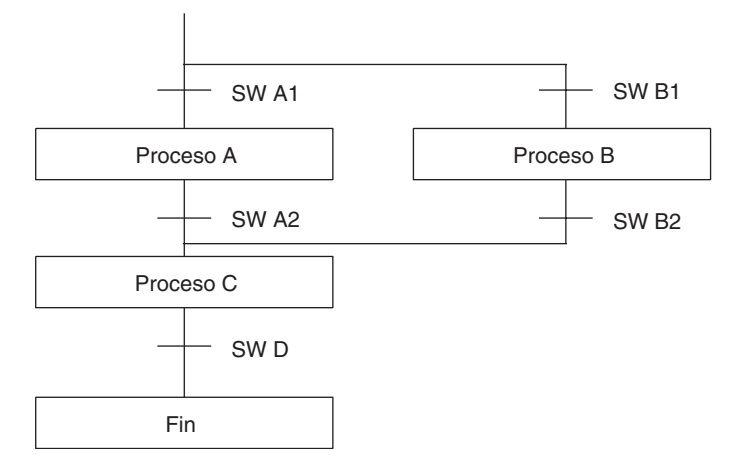

El programa para este proceso, mostrado a continuación, se inicia con dos instrucciones SNXT(009) que inician los procesos A y B. Debido a la forma en que están programadas CIO 000001 (SW A1) y CIO 000002 (SW B1), solamente se ejecutará uno de ellos con una condición de ejecución ON para iniciar cualquiera de los procesos A o B. Ambos pasos para estos procesos finalizan con una instrucción SNXT(009) que inicia el paso (proceso C).

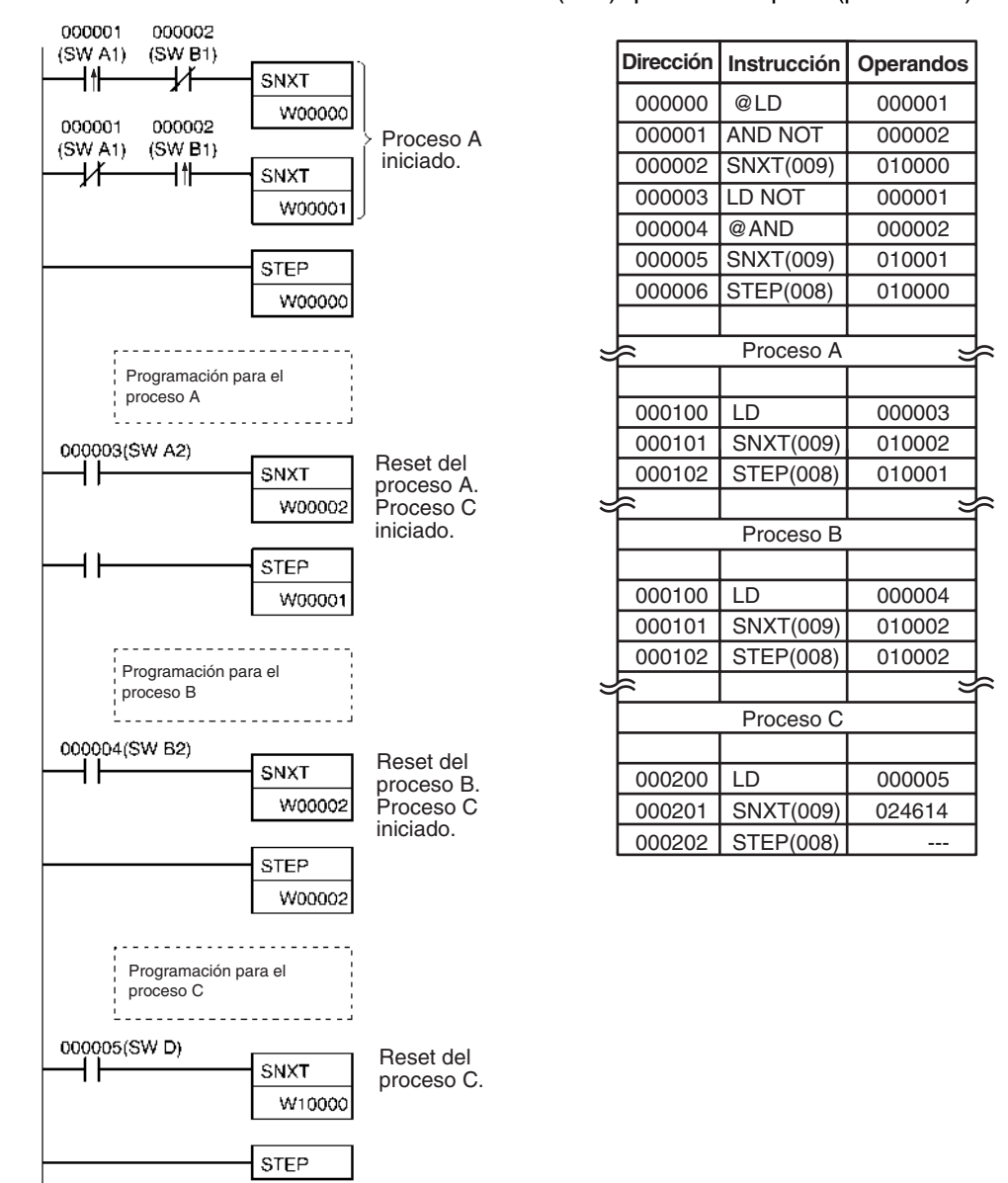

**Nota** En la programación anterior, CIO 010002 se utiliza en dos instrucciones SNXT(009). Esto no producirá un error de duplicación durante la comprobación del programa.

### **Ejemplo 3: Ejecución en paralelo**

El siguiente proceso requiere que dos partes de un producto pasen simultáneamente a través de dos procesos cada una antes de que se unan en un quinto proceso. Se posicionan varios sensores para señalizar cuándo deben empezar y finalizar los procesos.

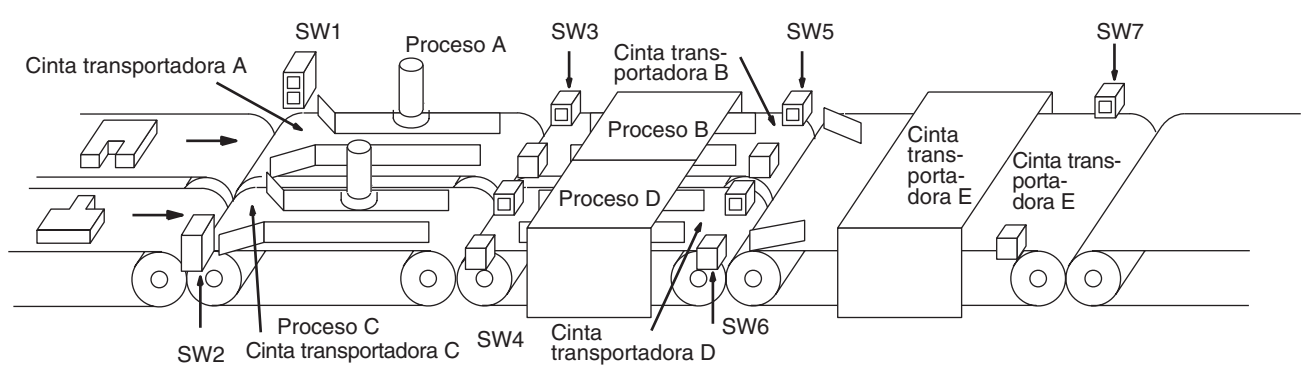

El siguiente diagrama demuestra el flujo del procesamiento y los interruptores que se utilizan para el control de ejecución. Aquí los procesos A y C se inician simultáneamente. Cuando finaliza el proceso A se inicia el proceso B; cuando finaliza el proceso C se inicia el proceso D. Cuando ambos procesos B y D han finalizado se inicia el proceso E.

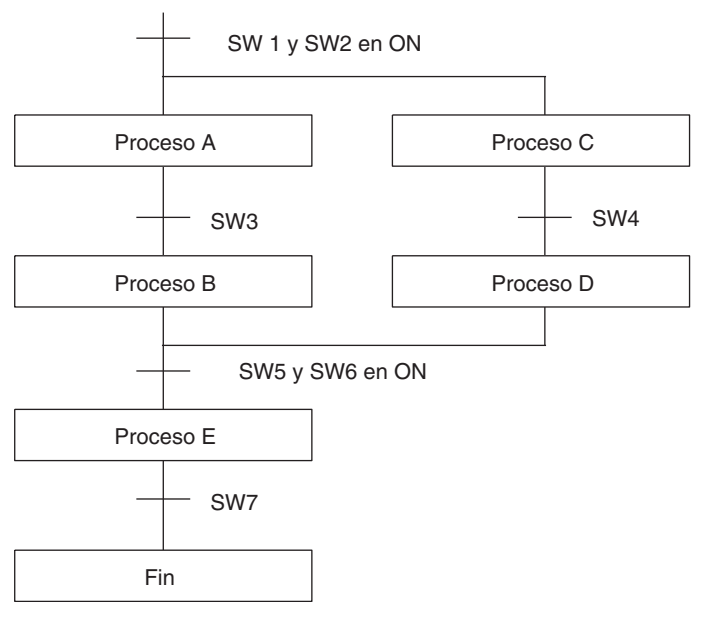

El programa para esta operación, mostrado a continuación, se inicia con dos instrucciones SNXT(009) que inician los procesos A y C. Estas instrucciones se bifurcan desde la misma línea de instrucción y siempre se ejecutan juntas, iniciando los pasos para A y C. Cuando los pasos para A y C han finalizado, empiezan inmediatamente los pasos para B y D.

Cuando han finalizado los procesos B y D (es decir, cuando SW5 y SW6 se ponen en ON), los procesos B y D se resetean juntos mediante SNXT(009) al final de la programación para el proceso B. Aunque no hay instrucción SNXT(009) al final de proceso D, el bit de control para ello se pone en OFF ejecutando SNXT(009) W00004. Esto es debido a que OUT para el bit W00003 está en el reset de paso SNXT(009) W00004, es decir, W00003 se pone en OFF cuando se ejecuta SNXT(009) W00004. De esta manera se resetea el proceso B directamente y el proceso D indirectamente antes de ejecutar el paso para el proceso E.

## *Instrucciones de paso* **Sección 3-22**

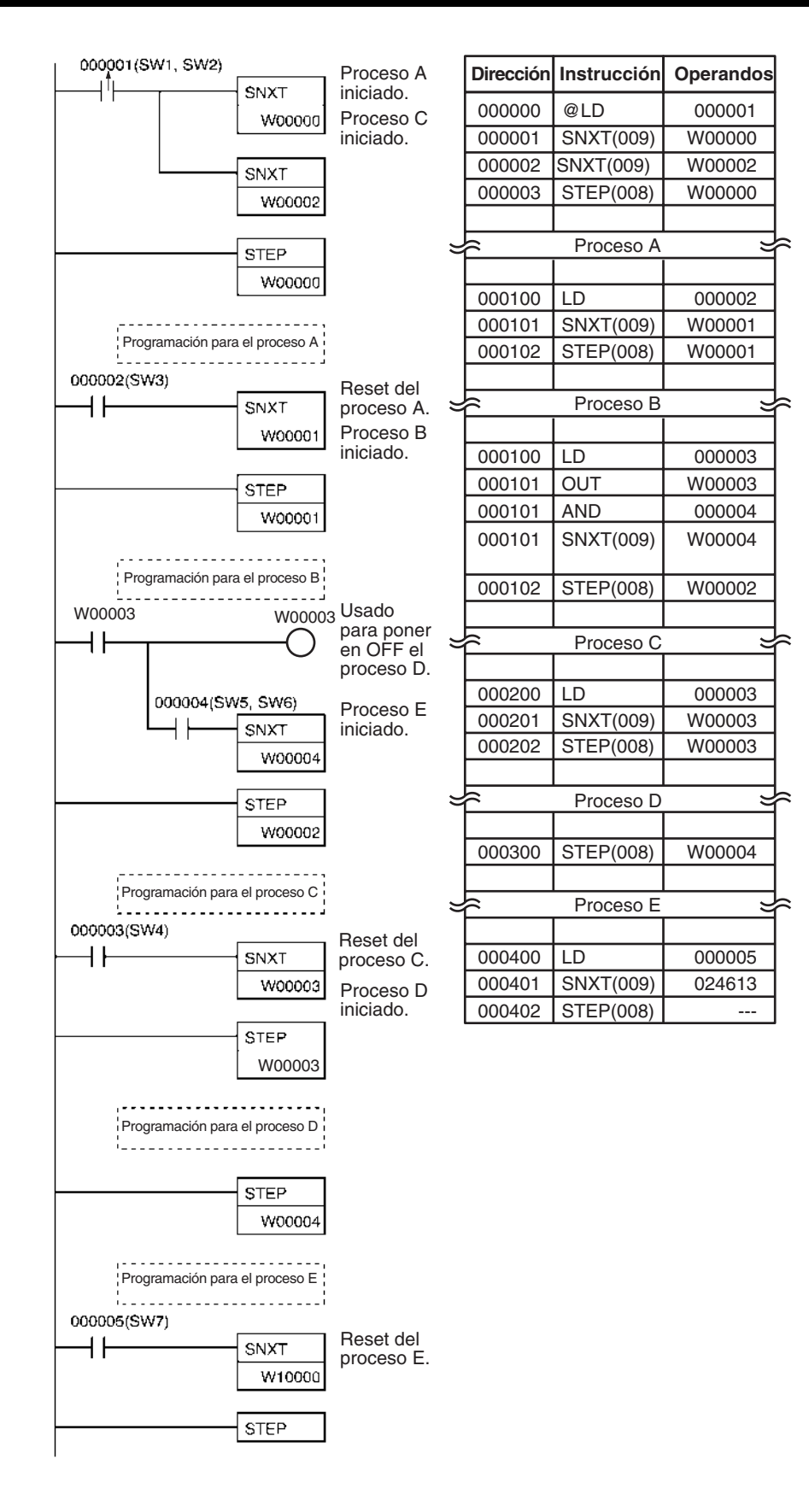

# **3-23 Instrucciones de Unidades de E/S básicas**

Esta sección describe las instrucciones utilizadas con Unidades de E/S básicas.

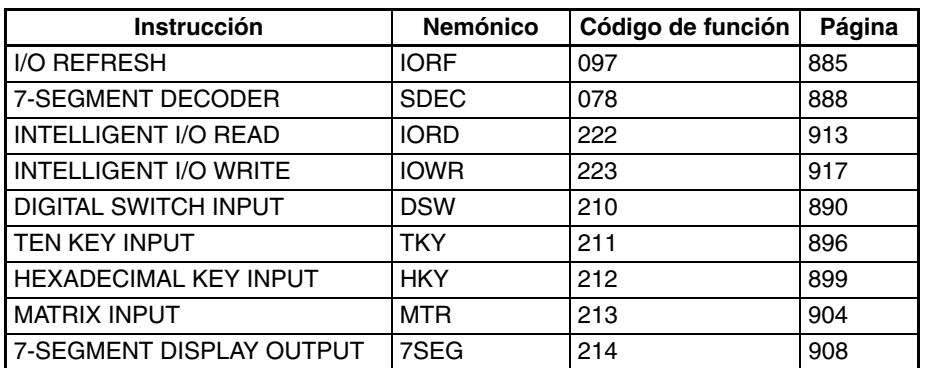

# **3-23-1 I/O REFRESH: IORF(097)**

**relés**

**Símbolo de diagrama de** 

Empleo Refresca los canales de E/S especificados.

IORF(097) St E

**St**: Canal inicial

**E**: Canal final

### **Variaciones**

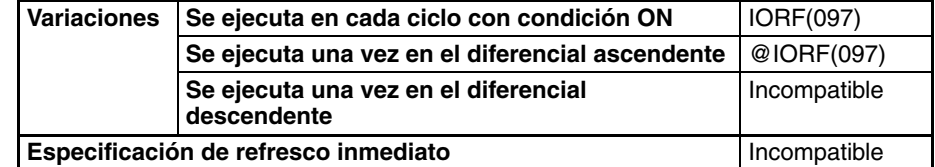

### **Áreas de programa aplicables**

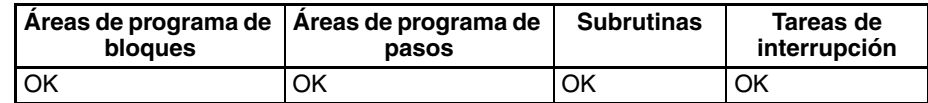

# **Operandos St: Canal inicial**

CIO 0000 hasta CIO 0999 (Área de bit de E/S) o

CIO 2000 hasta CIO 2959 (Área de bit de Unidad de E/S especial)

#### **E: Canal final**

CIO 0000 hasta CIO 0999 (Área de bit de E/S) o

CIO 2000 hasta CIO 2959 (Área de bit de Unidad de E/S especial)

**Nota** St y E deben estar en el mismo área de memoria.

### **Especificaciones del operando**

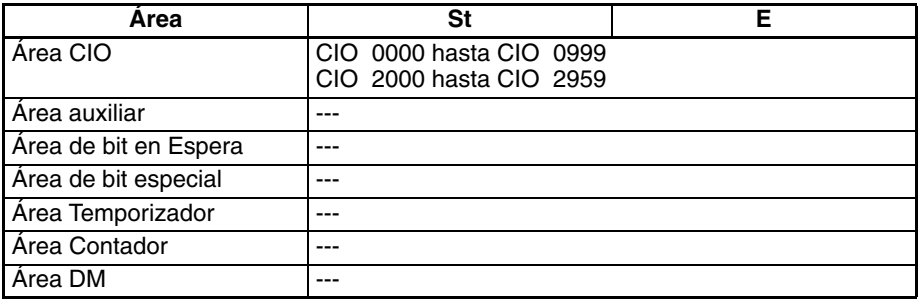

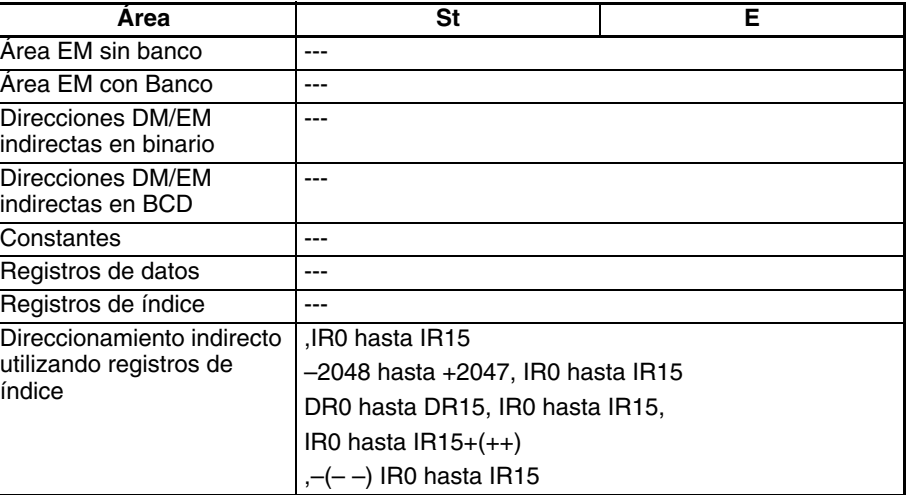

**Descripción** IORF(097) refresca los canales de E/S entre St y E, ambos incluidos. IORF(097) se usa para refrescar los canales asignados a Unidades de R/S básicas o Unidades de E/S especiales montadas en el bastidor de la CPU o bastidores expansores. IORF(097) no puede utilizarse para refrescar canales en ambas áreas al mismo tiempo (es decir, con la misma instrucción). Las Unidades de E/S básicas se asignan a canales entre CIO 0000 y CIO 0999, y las Unidades de E/S especiales se asignan a canales entre CIO 2000 y CIO 2959.

> Cuando se especifica refresco para canales del área de bit de Unidad de E/S especial, los 10 canales asignados a la unidad se refrescarán siempre que el primer canal de los 10 canales asignados a la unidad esté incluido en el rango de canales especificado.

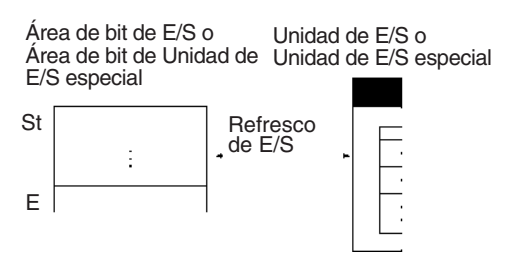

Si hay canales entre St y E para los que no hay Unidad montada no se hará nada para esos canales y solamente los canales asignados a Unidades se refrescarán.

Las Unidades de E/S especiales C200H y CS pueden refrescarse utilizando la misma instrucción. (Sólo serie CS)

Todos los canales asignados a Unidades de E/S de alta densidad de grupo 2 C200H deben refrescarse a la vez. Los canales de E/S de la Unidad se refrescarán si el primer canal asignado a la Unidad se encuentra dentro del rango especificado de canales de E/S. (Los canales de la Unidad no se refrescarán si el canal inicial se encuentra después del primer canal asignado a la Unidad, pero se refrescarán incluso si el canal final se encuentra antes del último canal asignado a la Unidad). (Sólo serie CS)

IORF(097) puede utilizarse en tareas de interrupción, lo que permite una respuesta de alta velocidad para los canales de E/S específicos refrescados en la tarea de interrupción. (Consulte las precauciones).

**Unidades aplicables** Las siguientes Unidades pueden refrescarse con IORF(097). Estas Unidades pueden refrescarse solamente cuando están en el bastidor de la CPU o en un bastidor expansor. No pueden refrescarse su están en bastidores esclavos.

> Unidades de E/S básicas de la serie CS, Unidades de E/S básicas de la serie C200H (sólo serie CS), Unidades de alta densidad de grupo 2 C200H (sólo serie CS), Unidades de E/S básicas de la serie CJ y Unidades de E/S

especiales (incluyendo Unidades de alta densidad. Todos los canales asignados a estas Unidades pueden refrescarse).

**Nota** Las Unidades que pueden refrescarse con IORF(097) no son necesariamente las mismas Unidades que pueden refrescarse con especificaciones de refresco inmediato (!).

#### **Indicadores**

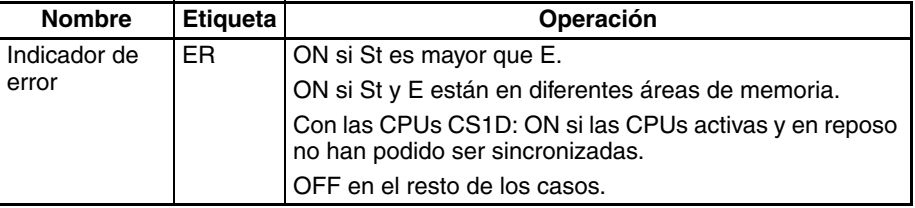

**Precauciones** Se producirá un error si los canales del área de bit de E/S (CIO 0000 hasta CIO 0999) y del área de bit de Unidad de E/S (CIO 2000 hasta CIO 2959) se especifican para la misma instrucción.

> El refresco de E/S no se llevará a cabo para Unidades para las que se haya producido un error de tabla de E/S. (Sólo serie CS)

> El refresco de E/S iniciado por IORF(097) se detendrá a medio proceso si se produce un error de bus de E/S durante el refresco de E/S.

> Cuando IORF(097) se utiliza en una tarea de interrupción, asegúrese de inhabilitar el refresco cíclico de Unidad de E/S especial en la configuración del PLC. Si se habilita refresco cíclico para Unidades de E/S especiales y se ejecuta refresco de E/S de nuevo mediante IORF(097), se producirá un error no fatal de refresco duplicado y el indicador de error de tarea de interrupción (A40213) se pondrá en ON.

#### **Ejemplos Refresco de los canales del área de bit de E/S**

El siguiente ejemplo muestra cómo refrescar 16 canales desde CIO 0015 hasta CIO 0030 cuando CIO 000000 se pone en ON.

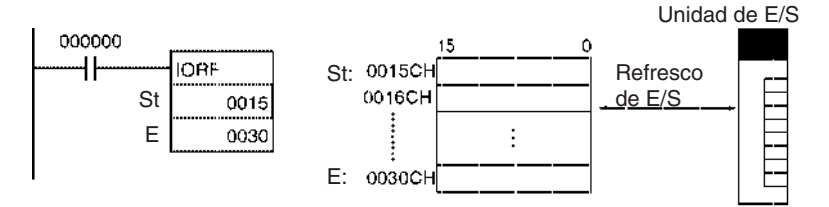

#### **Refresco de los canales del área de bit de Unidad de E/S especial**

El siguiente ejemplo muestra cómo refrescar 30 canales desde CIO 2000 hasta CIO 2029 cuando CIO 000000 se pone en ON.

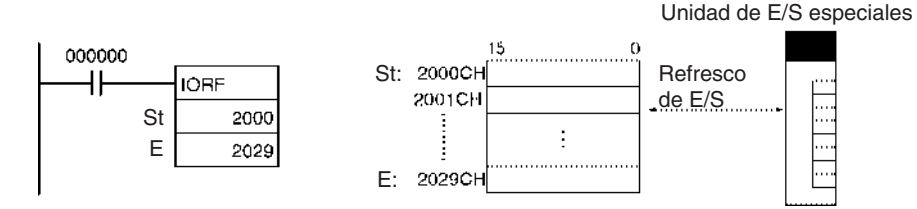

# **3-23-2 7-SEGMENT DECODER: SDEC(078)**

**Empleo** Convierte el contenido hexadecimal de los dígitos designados en un código de 8 bits de display de 7 segmentos y lo sitúa en los 8 bits de mayor o menor

**Símbolo de diagrama de relés**

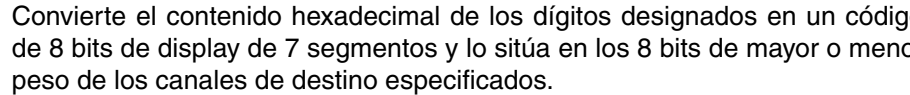

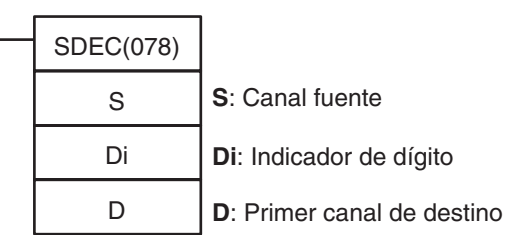

### <span id="page-915-0"></span>**Variaciones**

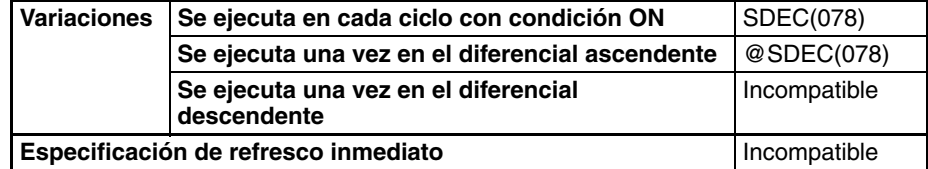

## **Áreas de programa aplicables**

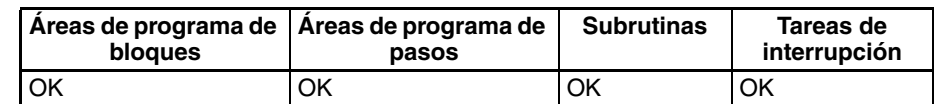

### **Operandos: Indicador de dígito**

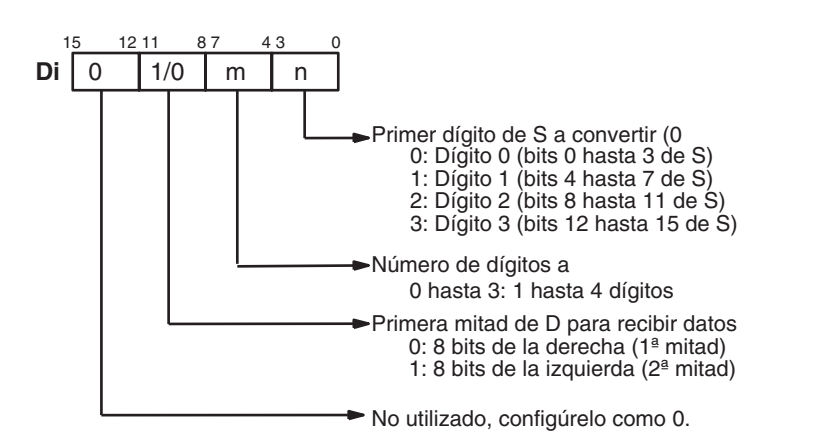

### **Especificaciones del operando**

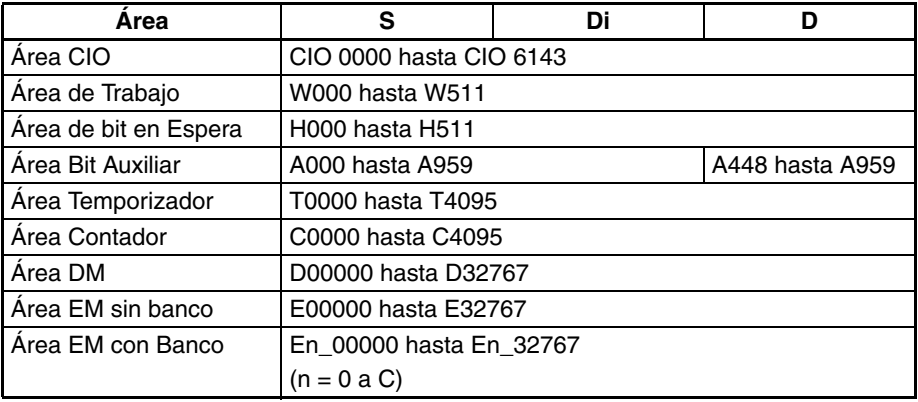

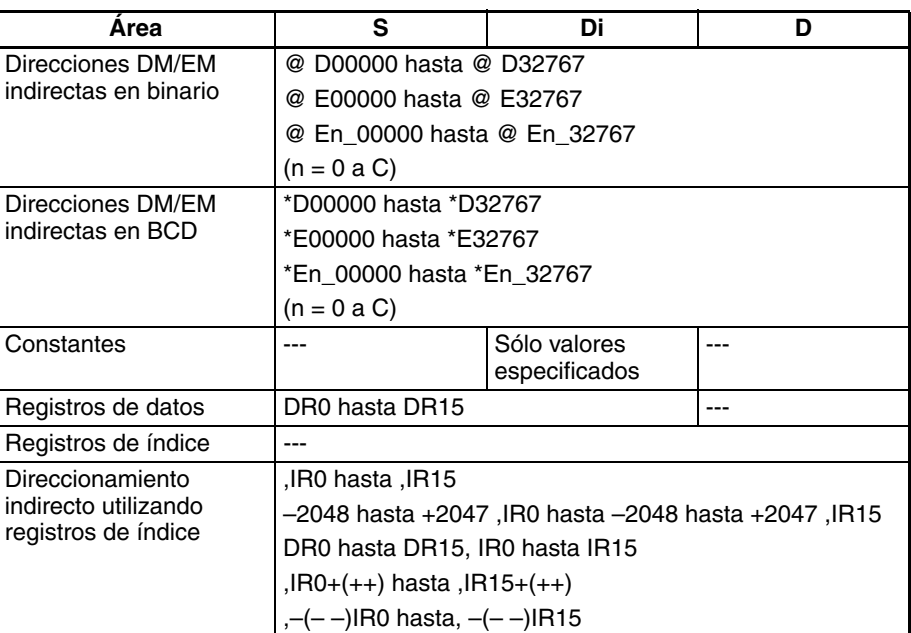

**Descripción** SDEC(078) trata los datos especificados por S como datos hexadecimales de 4 dígitos, convierte los dígitos especificados en S por Di (primer dígito y número de dígitos) en datos de 7 segmentos y entrega los resultados a D en los bits especificados en Di.

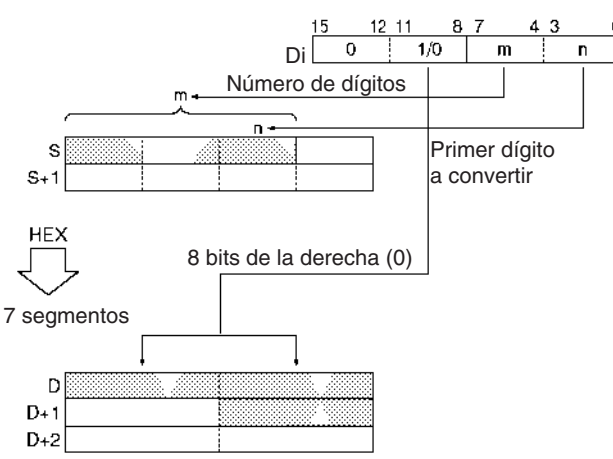

### **Indicadores**

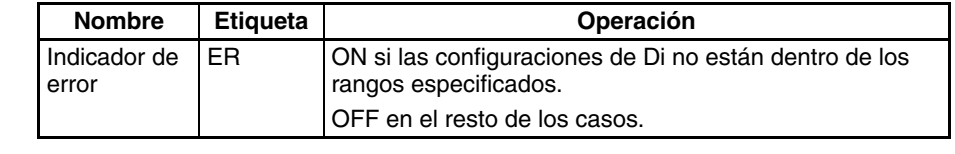

**Precauciones** Si hay más de un dígito especificado para conversión en Di, los dígitos se convierten en orden hacia el dígito más significativo. El dígito 0 es el siguiente dígito después del dígito 3.

> Los resultados se almacenan en D en orden desde la parte especificada hacia los canales con la dirección más alta. Si sólo uno de los bytes de un canal de destino recibe datos convertidos, el otro byte permanece sin cambios.

**Ejemplos** Cuando CIO 000000 se pone en ON en el siguiente ejemplo, los contenidos de los 3 dígitos empezando por el dígito 1 de D00100 se convertirán de datos hexadecimales a datos de 7 segmentos, y los resultados se entregarán al byte superior de D00200 y ambos bytes de D00201. Las especificaciones de los bytes a convertir y la ubicación de los bytes de salida se hacen en CIO 0100.

# *Instrucciones de Unidades de E/S básicas* **Sección 3-23**

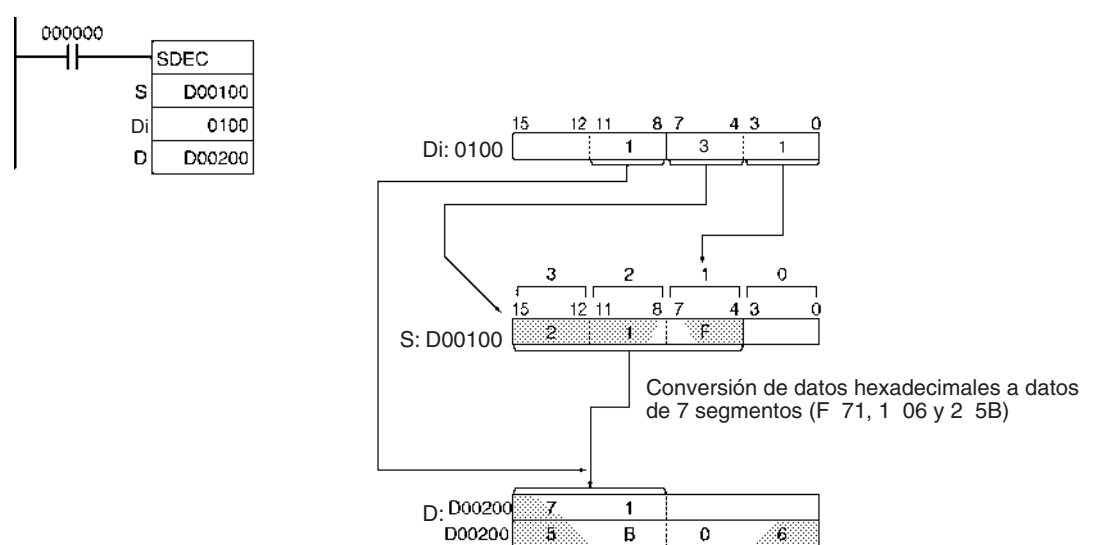

**Datos de 7 segmentos** La siguiente tabla muestra las conversiones de datos de un dígito hexadecimal (4 bits) a código de 7 segmentos (8 bits).

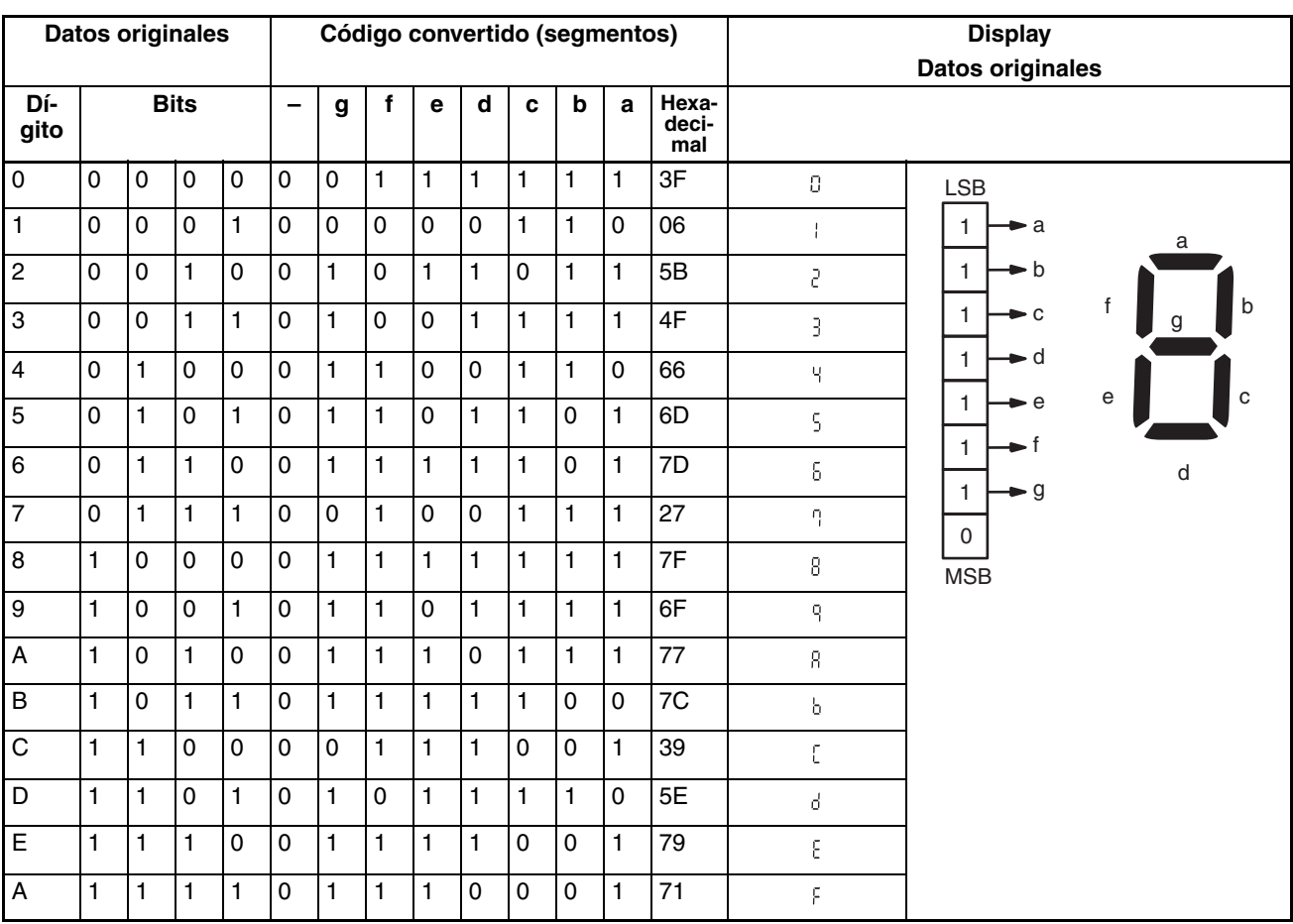

# **3-23-3 DIGITAL SWITCH INPUT – DSW(210)**

**Empleo** Lee el valor establecido en un interruptor digital externo (o década de selección) conectado a una Unidad de E/S, y almacena los datos de 4 dígitos u 8 dígitos en los canales especificados.

> Esta instrucción sólo es admitida por las CPUs de la serie CS/CJ Ver. 2.0 ó posterior.

# <span id="page-918-0"></span>**Símbolo de diagrama de**

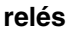

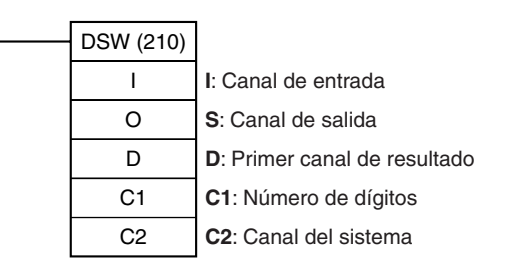

### **Variaciones**

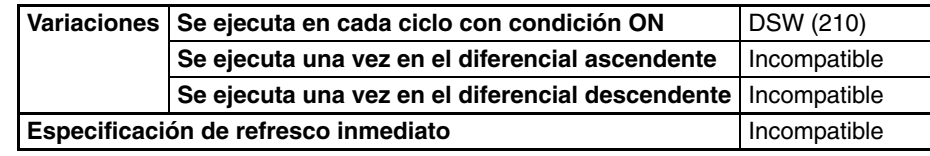

### **Áreas de programa aplicables**

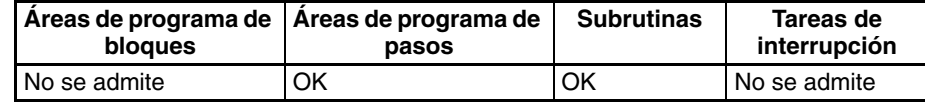

### **Operandos I**: **Canal de entrada (Entradas de líneas de datos D0 hasta D3)**

Especifique el canal de entrada asignado a la Unidad de entrada y conecte las líneas de datos D0 hasta D3 del interruptor digital a la Unidad de entrada como se muestra en el siguiente diagrama.

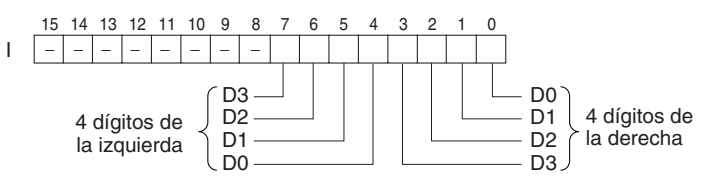

## **O: Canal de salida (Salidas de señal de control CS/RD)**

Especifique el canal de salida asignado a la Unidad de salida y conecte las señales de control del interruptor digital (señales CS y RD) a la Unidad de salida como se muestra en el siguiente diagrama.

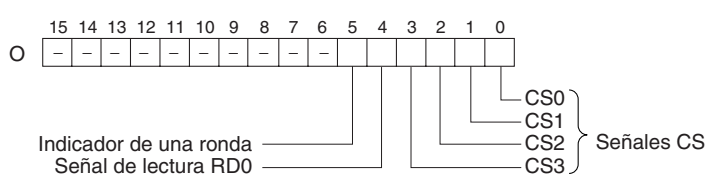

# **D: Primer canal de resultado**

Especifica la dirección de canal inicial en la que se almacenarán los valores configurados para el interruptor digital externo.

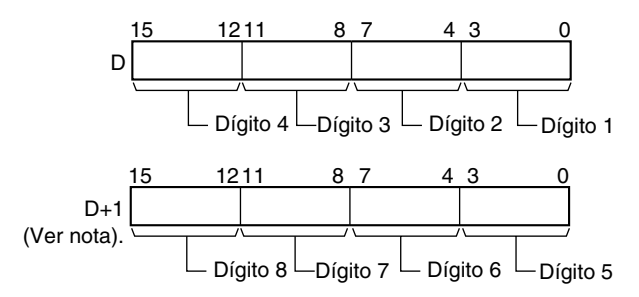

**Nota:** Sólo cuando C1 = 0001 hexadecimal para leer 8 dígitos.

### **C1: Número de dígitos**

Especifica el número de dígitos que se leerán en el interruptor digital externo. Ajuste C1 hasta 0000 hexadecimal para leer 4 dígitos o bien 0001 hexadecimal para leer 8 dígitos.

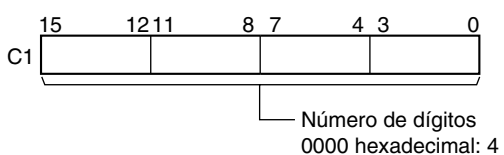

0000 hexadecimal: 4 dígitos 0001 hexadecimal: 8 dígitos

### **C2: Canal del sistema**

Especifica un canal de trabajo utilizado por la instrucción. Este canal no puede utilizarse en ninguna otra aplicación.

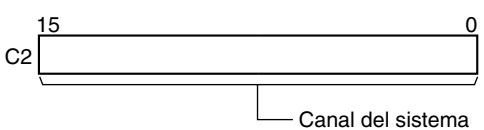

(El usuario no puede acceder a él).

**Especificaciones del operando**

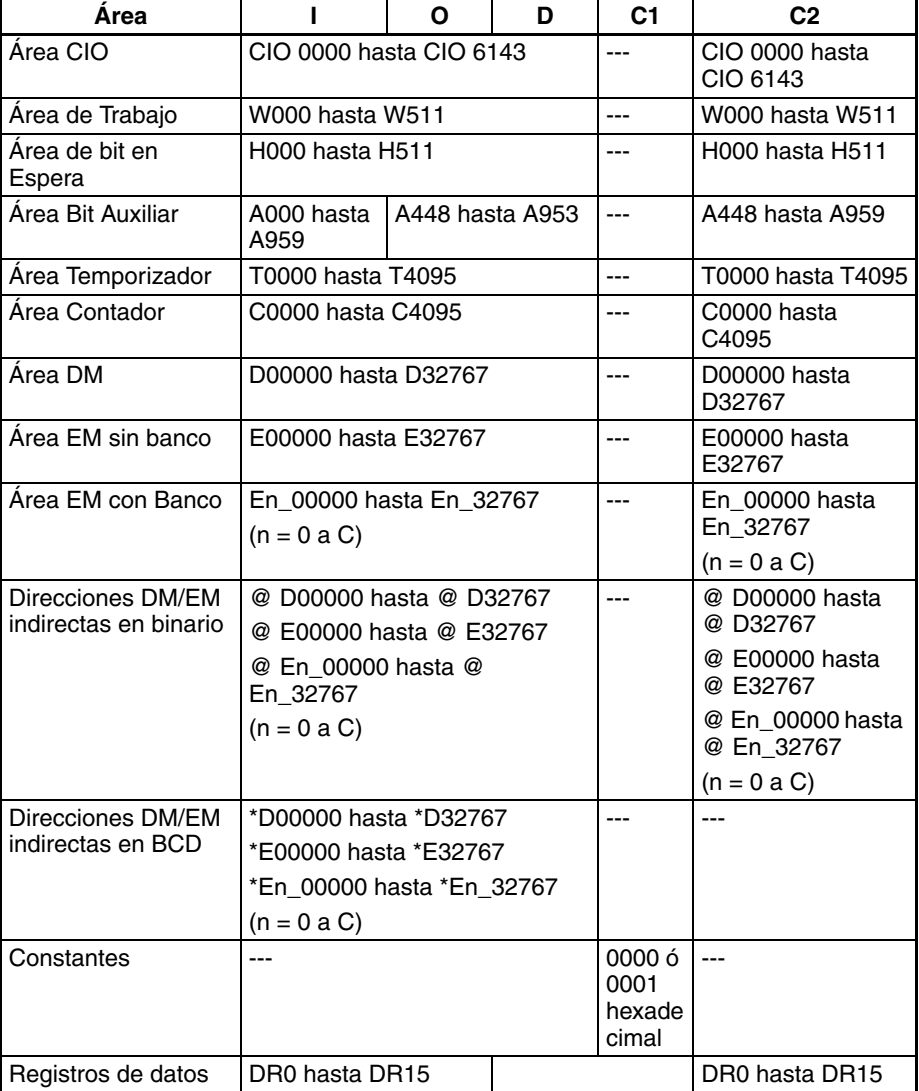

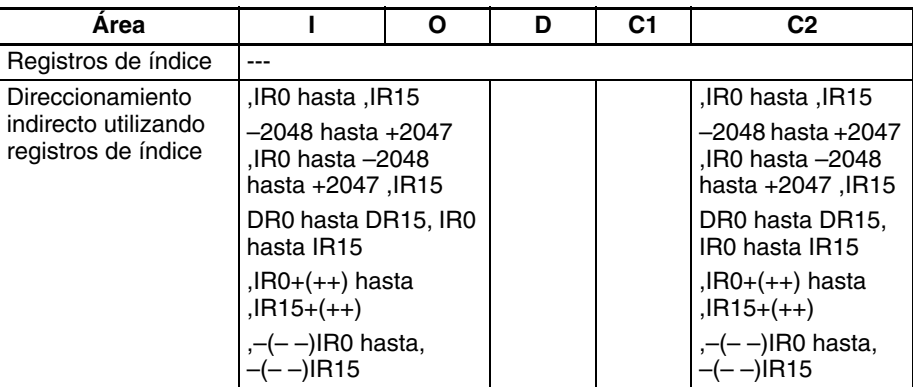

**Descripción** DSW(210) envía señales de control a los bits 00 hasta 04 de O, lee el número especificado de dígitos (4 dígitos u 8 dígitos, especificado en C1) de los datos de la línea de datos del interruptor digital de I, y almacena el resultado en D y D+1. (Si se leen 4 dígitos, el resultado se almacena en D. Si se leen 8 dígitos, el resultado se almacena en D y D+1).

> DSW(210) lee los datos del interruptor de 4 dígitos o de 8 dígitos una vez cada 16 ciclos, y a continuación vuelve a comenzar y continúa leyendo los datos. El indicador de una ronda (bit 05 de O) se pone en ON una vez cada 16 ciclos de CPU.

> DSW(210) lee los datos de 4 dígitos o de 8 dígitos una vez cada 16 ciclos, y a continuación vuelve a comenzar y lee los datos de nuevo en los siguientes 16 ciclos.

> Cuando se ejecuta, DSW(210) comienza leyendo los datos del interruptor por el primero de los dieciséis ciclos, sin tener en cuenta en qué punto se detuvo la última instrucción.

> <span id="page-920-0"></span>No hay restricción en el número de veces que DSW(210) puede aparecer en el programa (al contrario que en el caso de las series C200HX/HG/HE y CQM1H).

**Conexiones externas** Conecte el interruptor digital o la década de selección a los contactos 0 hasta 7 de la Unidad de entrada y a los contactos 0 hasta 4 de la Unidad de salida, tal y como se muestra en el siguiente diagrama. El siguiente ejemplo muestra las conexiones para una década de selección A7B.

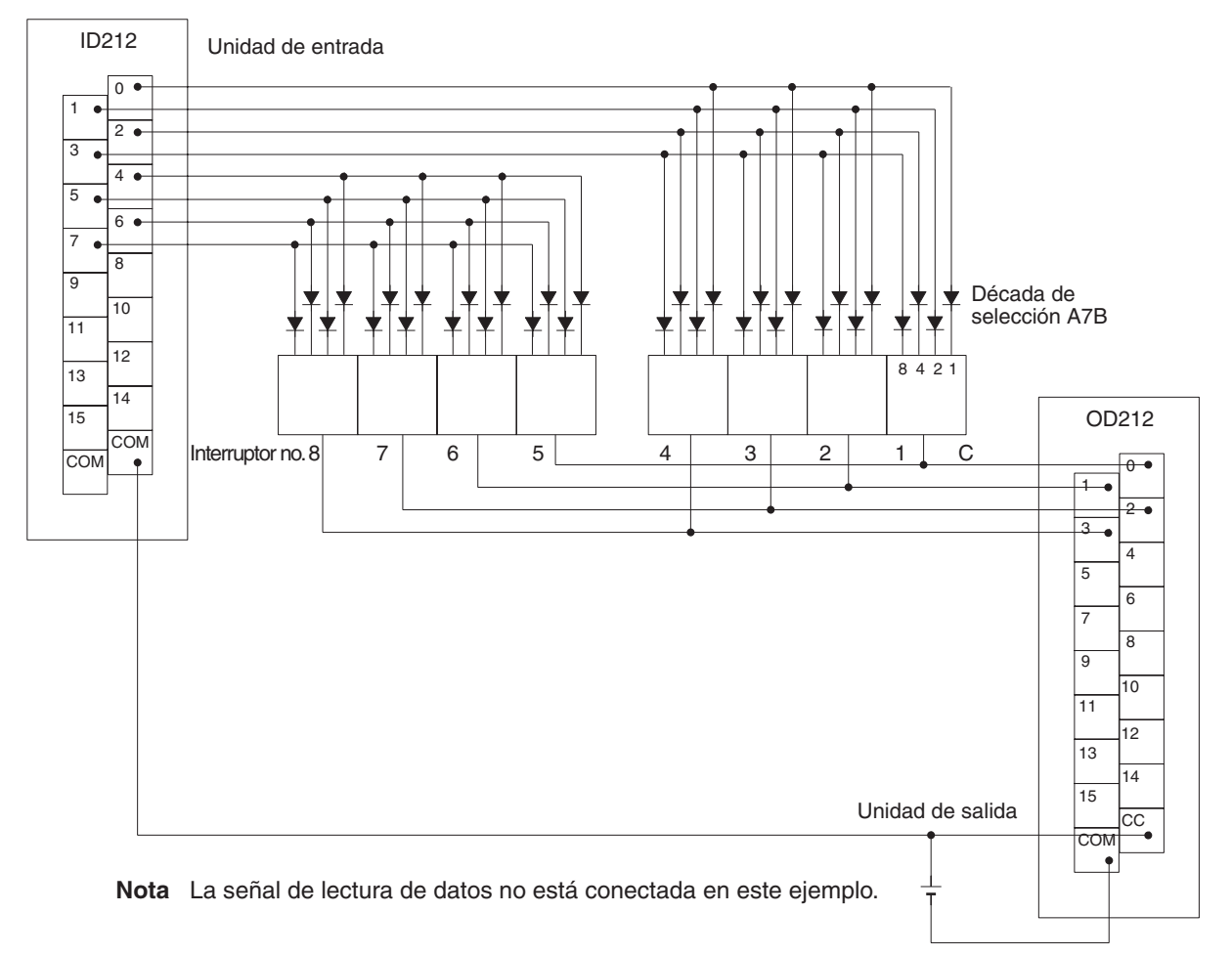

Las entradas y las salidas pueden conectarse a los siguientes tipos de Unidades de E/S básicas y Unidades de E/S de alta densidad, siempre y cuando no estén montadas en un bastidor de E/S remoto SYSMAC BUS.

- Unidades de entrada de c.c. con 8 o más puntos de entrada
- Unidades de salida de transistor con 8 o más puntos de salida

## *Instrucciones de Unidades de E/S básicas* **Sección 3-23**

#### **Diagramas de tiempos**

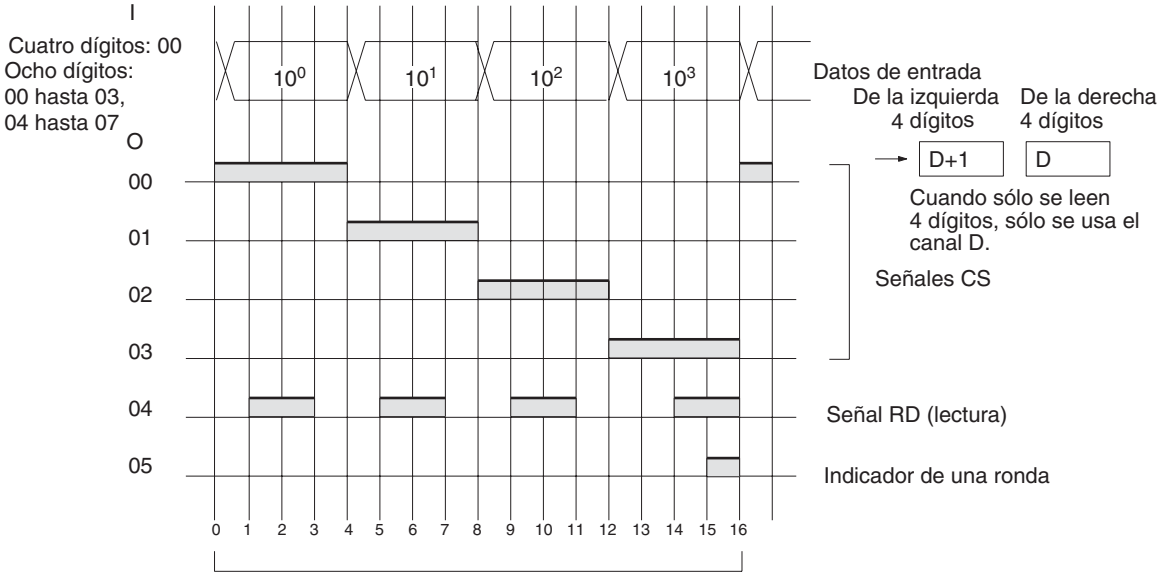

16 ciclos para completar una ronda de ejecución

#### **Indicadores**

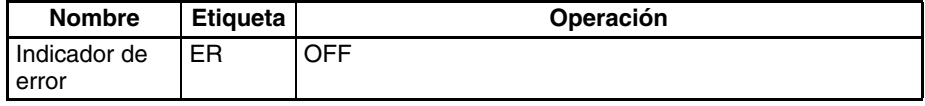

**Precauciones** No lea ni escriba el canal del sistema (C2) desde ninguna otra instrucción. DSW(210) no operará correctamente si se accede al canal del sistema desde otra instrucción. El canal del sistema no es inicializado por DSW(210) en el primer ciclo cuando se inicia la ejecución del programa. Si DSW(210) se utiliza desde el primer ciclo, elimine el canal del sistema del programa.

> DSW(210) no operará correctamente si el refresco de E/S no se lleva a cabo con la Unidad de entrada y la Unidad de salida conectadas al interruptor digital o a la década de selección después de ejecutar DSW(210). Por lo tanto, no conecte el interruptor digital o manual a las siguientes unidades.

- Unidades de E/S básicas o Unidades de E/S de alta densidad montadas en un bastidor esclavo de E/S remoto SYSMAC BUS
- Esclavos de comunicaciones (esclavos DeviceNet o CompoBus/S)

**Ejemplo** En este ejemplo, DSW(210) se utiliza para leer un número de 8 dígitos de un interruptor digital y entregar el valor resultante de forma constante a D00000 y D00001. El interruptor digital se conecta mediante CIO 0100 (asignada a una Unidad de entrada de c.c. de 16 puntos CS1W-ID211) y CIO 0200 (asignada a una Unidad de salida de transistor de 16 puntos CS1W-OD211).

> Ya que se leen 8 dígitos de datos, C1 (D32000 en este caso) se configura como 0001 hexadecimal. D32001 se utiliza como canal del sistema.

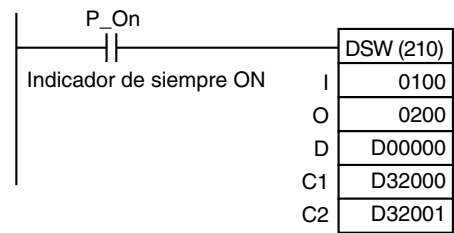

# **3-23-4 TEN KEY INPUT – TKY(211)**

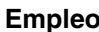

Lee datos numéricos de un teclado decimal conectado a una Unidad de entrada y almacena hasta 8 dígitos de datos BCD en los canales especificados.

Esta instrucción sólo es admitida por las CPUs de la serie CS/CJ Ver. 2.0 ó posterior.

**Símbolo de diagrama de relés**

TKY(211) I D<sub>1</sub> D<sub>2</sub> **I**: Canal de entrada **D1**: Primer canal de registro **D2**: Canal de entrada de tecla

### **Variaciones**

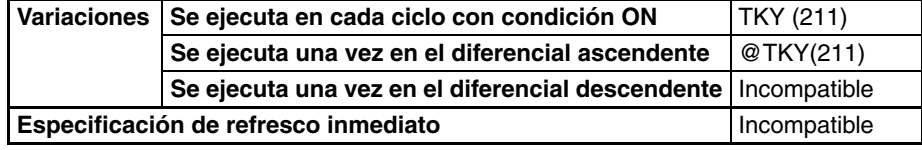

### **Áreas de programa aplicables**

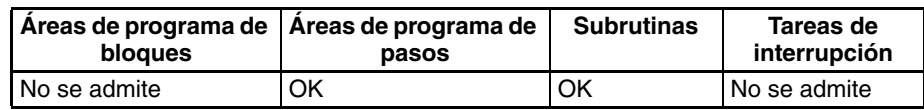

### **Operandos I**: **Canal de entrada (Entradas de línea de datos)**

Especifique el canal de entrada asignado a la Unidad de entrada y conecte las líneas de datos del teclado decimal 0 hasta 9 a la Unidad de entrada como se muestra en el siguiente diagrama.

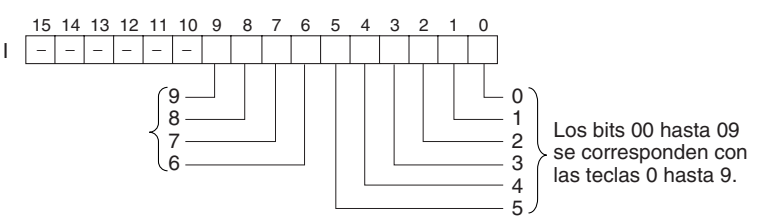

# **D1 : Primer canal de registro**

Especifica la dirección de canal inicial en la que se almacenará la entrada numérica del teclado decimal (hasta 8 dígitos).

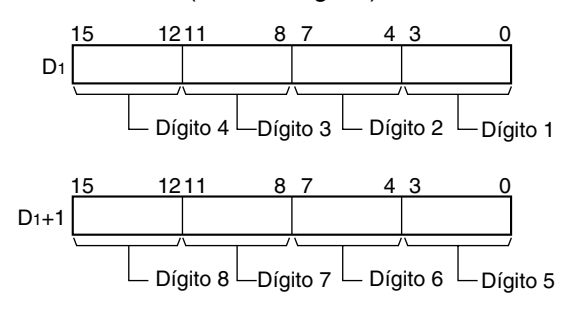

# **D2 : Canal de entrada de tecla**

Los bits 00 hasta 10 de  $D_2$  indican entradas de teclas. Cuando una de las diez teclas (0 a 9) del teclado se pulsa, el bit correspondiente de D<sub>2</sub> (00 a 09) se pone en ON. El bit 10 de D<sub>2</sub> se pondrá en ON cuando se pulse cualquier tecla.

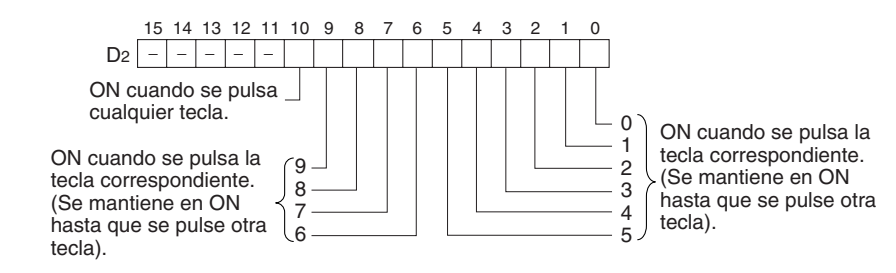

**Nota** TKY(211) no requiere un canal del sistema, al contrario que otras instrucciones de E/S como HKY(212).

### **Especificaciones del operando**

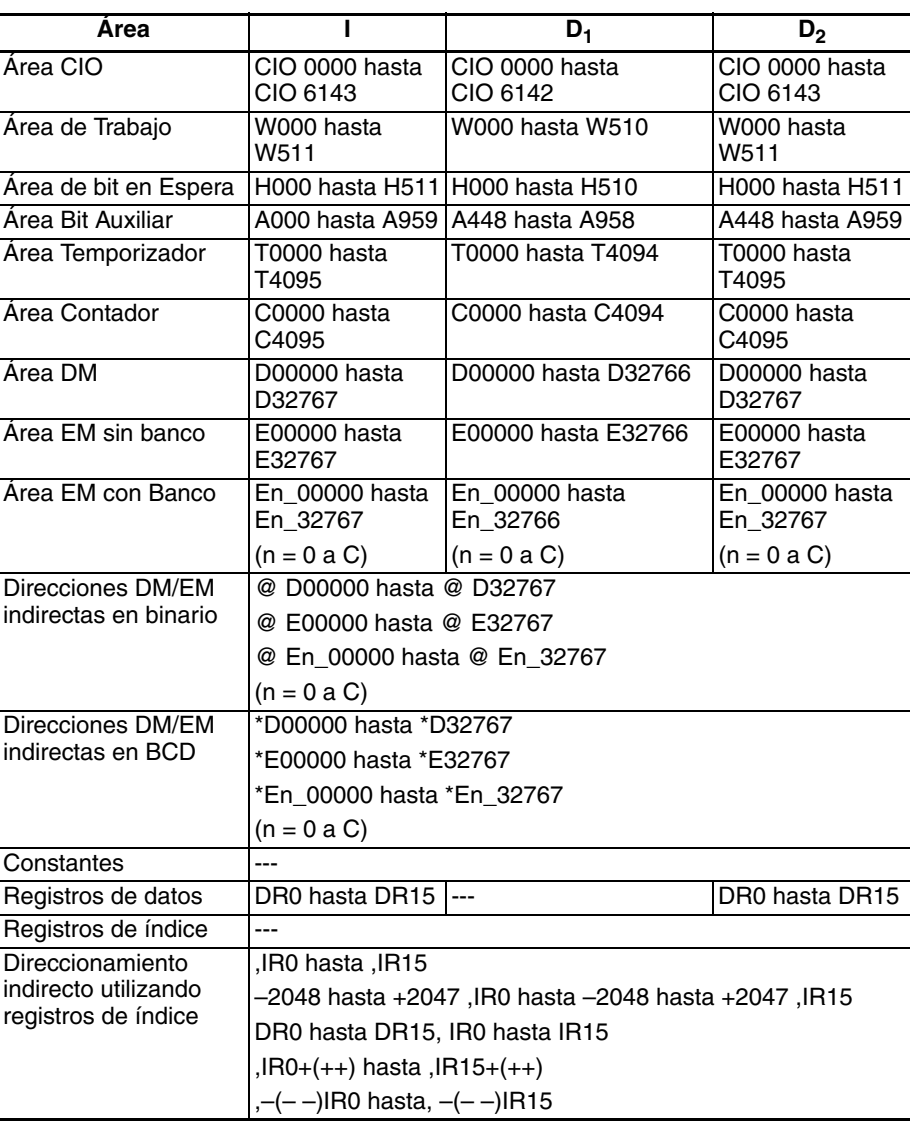

**Descripción** TKY(211) lee datos numéricos del canal de entrada I, que está asignado a un teclado de diez letras conectado a una Unidad de entrada, y almacena hasta 8 dígitos de datos BCD en los canales de registro D<sub>1</sub> y D<sub>1</sub>+1. Además, cada vez que se pulsa una tecla, el bit correspondiente de D $_{\rm 2}$  (0 hasta 9) se pondrá en ON y se mantendrá en ON hasta que se pulse otra tecla. El bit 10 de D<sub>2</sub> estará en ON mientras se esté pulsando cualquier tecla y en OFF cuando no se esté pulsando ninguna tecla.

El registro de dos canales de  $D_1$  y  $D_1+1$  opera como un registro de desplazamiento de 8 dígitos. Cuando se pulsa una tecla en el teclado decimal, el dígito BCD correspondiente se desplaza al dígito menos significativo de D<sub>1</sub>. Los otros dígitos de D<sub>1</sub>, D<sub>1</sub>+1 se desplazan hacia la izquierda y el dígito más significativo de  $D_1+1$  se pierde.

Cuando se ejecuta, TKY(211) comienza leyendo los datos de entrada de tecla por el primer ciclo, sin tener en cuenta en qué punto se detuvo la última instrucción.

Cuando se está pulsando una tecla, se inhabilita la entrada del resto de las teclas.

No hay restricción en el número de veces que TKY(211) puede aparecer en el programa (al contrario que en el caso de las series C200HX/HG/HE y CQM1H).

**Conexiones externas** Conecte el teclado decimal de tal manera que los interruptores para las teclas 0 hasta 9 se introduzcan en los contactos 0 hasta 9 de la Unidad de entrada, tal y como se muestra en el siguiente diagrama.

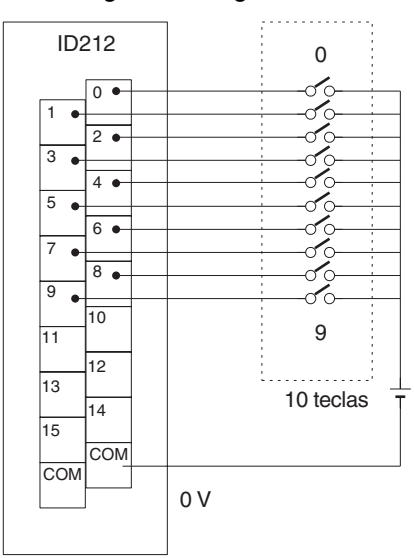

Unidad de entrada de c.c.

La Unidad de entrada debe ser una Unidad de entrada de c.c. o una Unidad de entrada de alta densidad con al menos 16 entradas, y la Unidad de entrada no puede estar montada en un bastidor de E/S remoto SYSMAC BUS.

### <span id="page-926-0"></span>**Diagramas de tiempos**

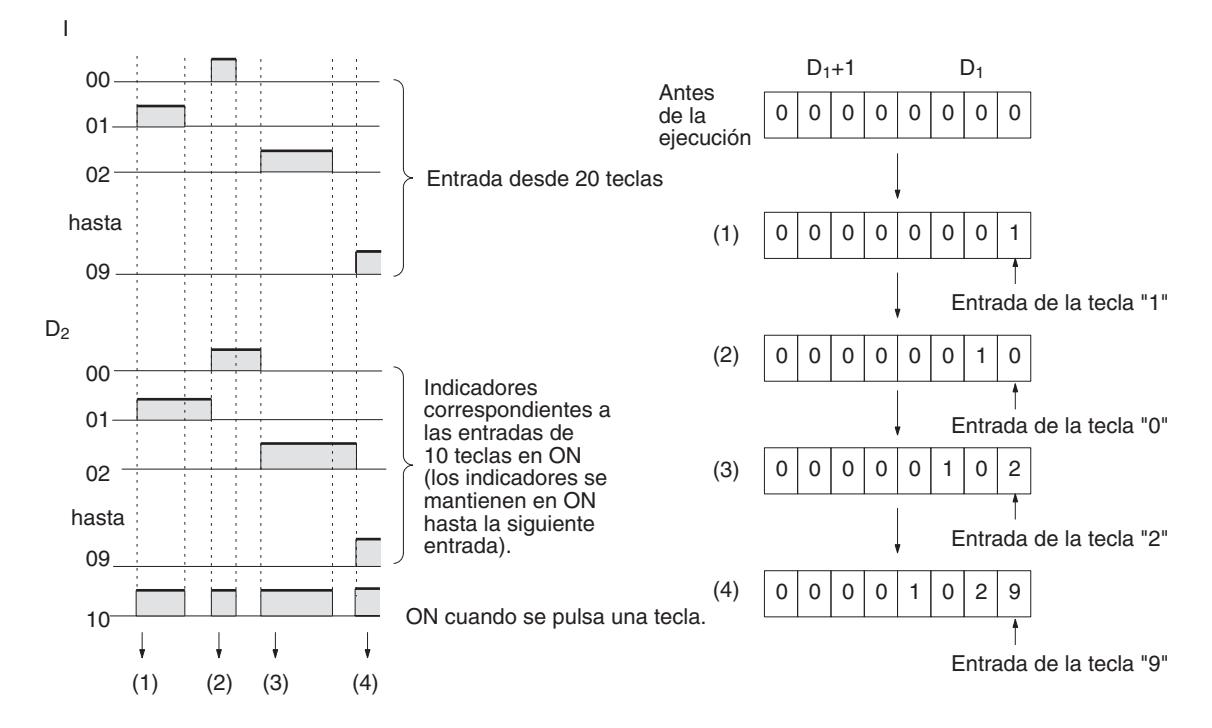

#### **Indicadores**

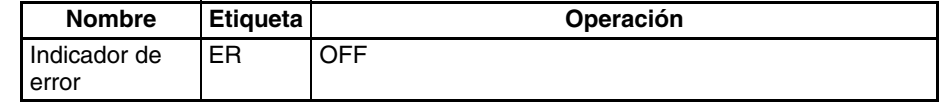

**Precauciones** TKY(211) no operará correctamente si el refresco de E/S no se lleva a cabo con la Unidad de entrada conectada al teclado decimal después de ejecutar TKY(211). Por lo tanto, no conecte el teclado decimal a las siguientes Unidades.

- Unidades de E/S básicas o Unidades de E/S de alta densidad montadas en un bastidor esclavo de E/S remoto SYSMAC BUS
- Esclavos de comunicaciones (esclavos DeviceNet o CompoBus/S)

**Ejemplo** En este ejemplo, TKY(211) lee entradas de tecla desde un teclado decimal y alamacena las entradas en D00000 y D00001. El teclado decimal está conectado a CIO 0100 (asignada a una Unidad de entrada de c.c. de 16 puntos CS1W-ID211).

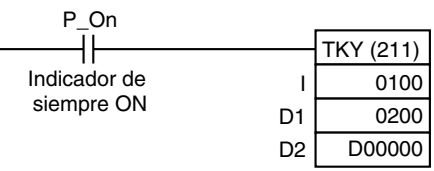

# **3-23-5 HEXADECIMAL KEY INPUT – HKY(212)**

**Empleo** Lee datos numéricos de un teclado hexadecimal conectado a una Unidad de entrada y una Unidad de salida, y almacena hasta 8 dígitos de datos hexadecimales en los canales especificados.

> Esta instrucción sólo es admitida por las CPUs de la serie CS/CJ Ver. 2.0 ó posterior.

#### **Símbolo de diagrama de relés**

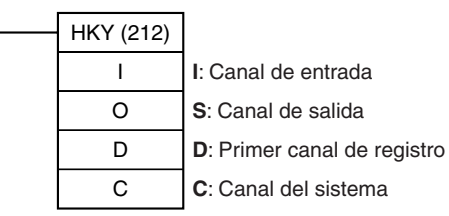

### **Variaciones**

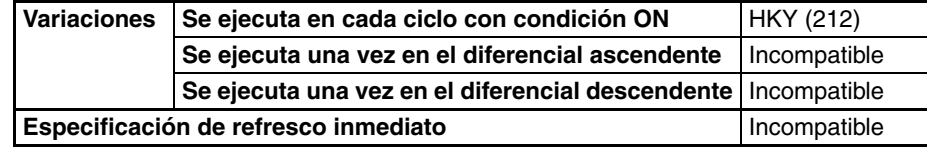

### **Áreas de programa aplicables**

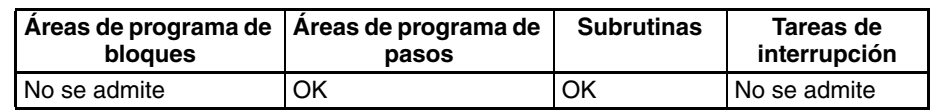

#### **Operandos I**: **Canal de entrada (Entradas de líneas de datos D0 hasta D3)**

Especifique el canal de entrada asignado a la Unidad de entrada y conecte las líneas de datos D0 hasta D3 del teclado hexadecimal a la Unidad de entrada como se muestra en el siguiente diagrama.

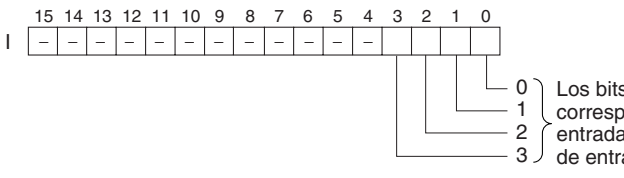

Los bits 00 hasta 03 se corresponden con las entradas de la Unidad

3 de entrada 0 hasta 3.

## **O: Canal de salida (señales de selección de salida)**

Especifique el canal de salida asignado a la Unidad de salida y conecte las señales de selección del teclado hexadecimal a la Unidad de salida como se muestra en el siguiente diagrama.

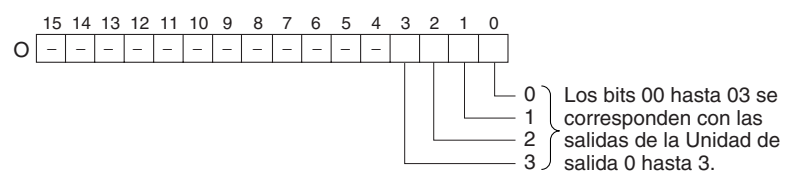

### **D: Primer canal de registro**

Especifica la dirección de canal inicial en la que se almacenará la entrada numérica del teclado de hexadecimal (hasta 8 dígitos). (Además, cada vez que se pulsa una tecla, el bit correpondiente de D+2 (0 hasta F) se pondrá en ON y se mantendrá en ON hasta que se pulse otra tecla).

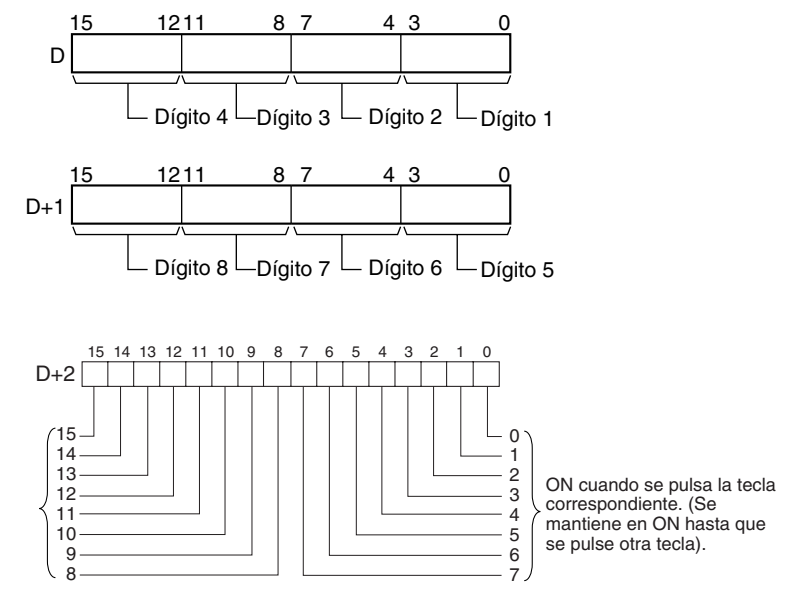

### **C: Canal del sistema**

Especifica un canal de trabajo utilizado por la instrucción. Este canal no puede utilizarse en ninguna otra aplicación.

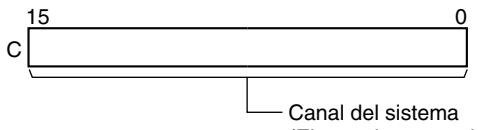

(El usuario no puede acceder a él).

### **Especificaciones del operando**

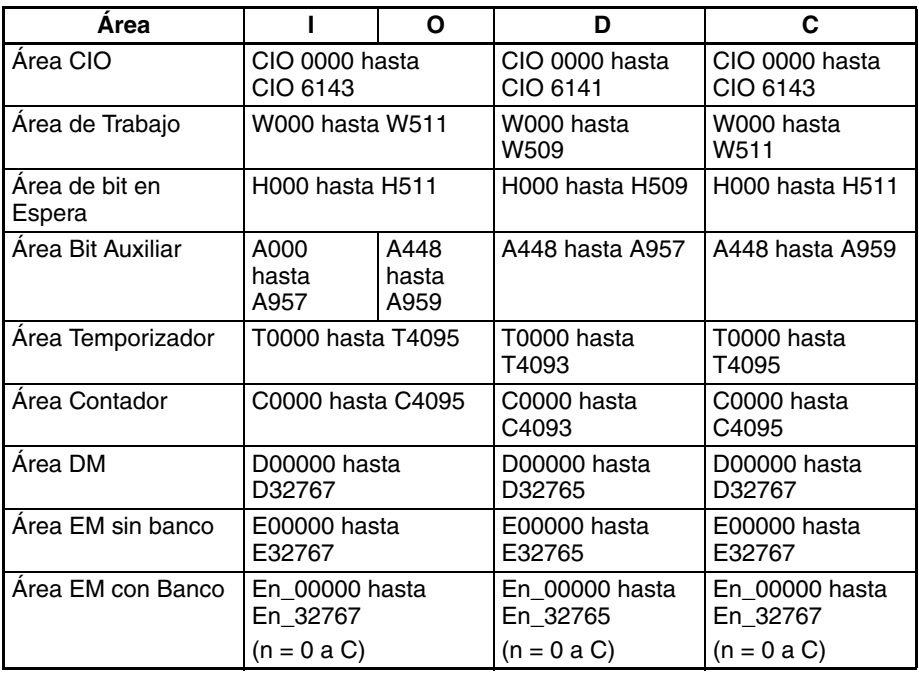

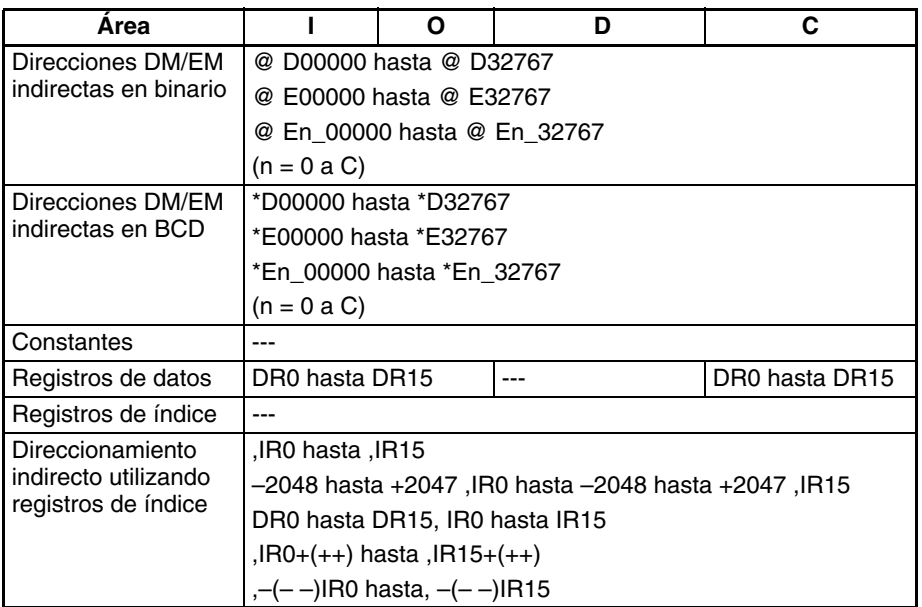

**Descripción** HKY(212) entrega las señales de selección a los bits 00 hasta 03 de O, lee los datos en orden de los bits 00 hasta 03 de I, y almacena hasta 8 dígitos de datos hexadecimales en los canales D y D+1.

> HKY(212) introduce cada dígito en de 3 a 12 ciclos, y posteriormente comienza de nuevo y continúa la introducción. Además, cada vez que se pulsa una tecla, el bit correpondiente de D+2 (0 hasta F) se pondrá en ON y se mantendrá en ON hasta que se pulse otra tecla.

> HKY(212) determina qué tecla se pulsa identificando qué entrada está en ON cuando una señal de selección dada está en ON, así que puede tardarse entre 3 a 12 ciclos en leer un dígito hexadecimal. Una vez se ha leído la entrada de tecla, HKY(212) vuelve a empezar y lee otro dígito en los siguientes 3 a 12 ciclos.

> Cuando se ejecuta, HKY(212) comienza leyendo los datos de entrada de tecla por la primera señal de selección, sin tener en cuenta en qué punto se detuvo la última instrucción.

> El registro de dos canales de  $D_1$  y  $D_1+1$  opera como un registro de desplazamiento de 8 dígitos. Cuando se pulsa una tecla en el teclado de diez teclas, el dígito hexadecimal correspondiente se desplaza al dígito menos significativo de D<sub>1</sub>. Los otros dígitos de D<sub>1</sub>, D<sub>1</sub>+1 se desplazan hacia la izquierda y el dígito más significativo de  $D_1+1$  se pierde.

> Cuando se está pulsando una tecla, se inhabilita la entrada del resto de las teclas.

> <span id="page-929-0"></span>No hay restricción en el número de veces que HKY(212) puede aparecer en el programa (al contrario que en el caso de la serie CQM1H).

**Conexiones externas** Conecte el teclado hexadecimal a los contactos 0 hasta 3 de la Unidad de entrada y a los contactos 0 hasta 3 de la Unidad de salida, tal y como se muestra en el siguiente diagrama.

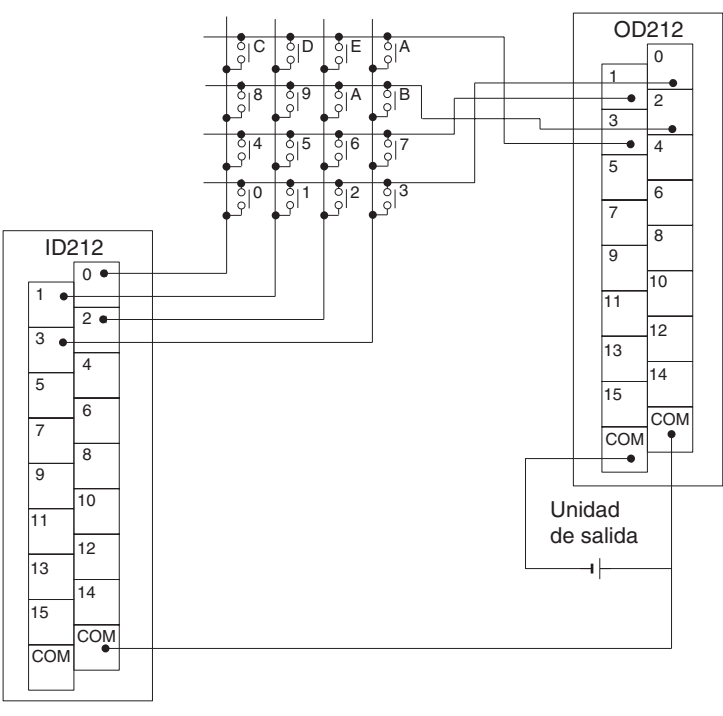

Unidad de entrada

Las entradas y las salidas pueden conectarse a los siguientes tipos de Unidades de E/S básicas y Unidades de E/S de alta densidad, siempre y cuando no estén montadas en un bastidor de E/S remoto SYSMAC BUS.

- Unidades de entrada de c.c. con 8 o más puntos de entrada
- Unidades de salida de transistor con 8 o más puntos de salida

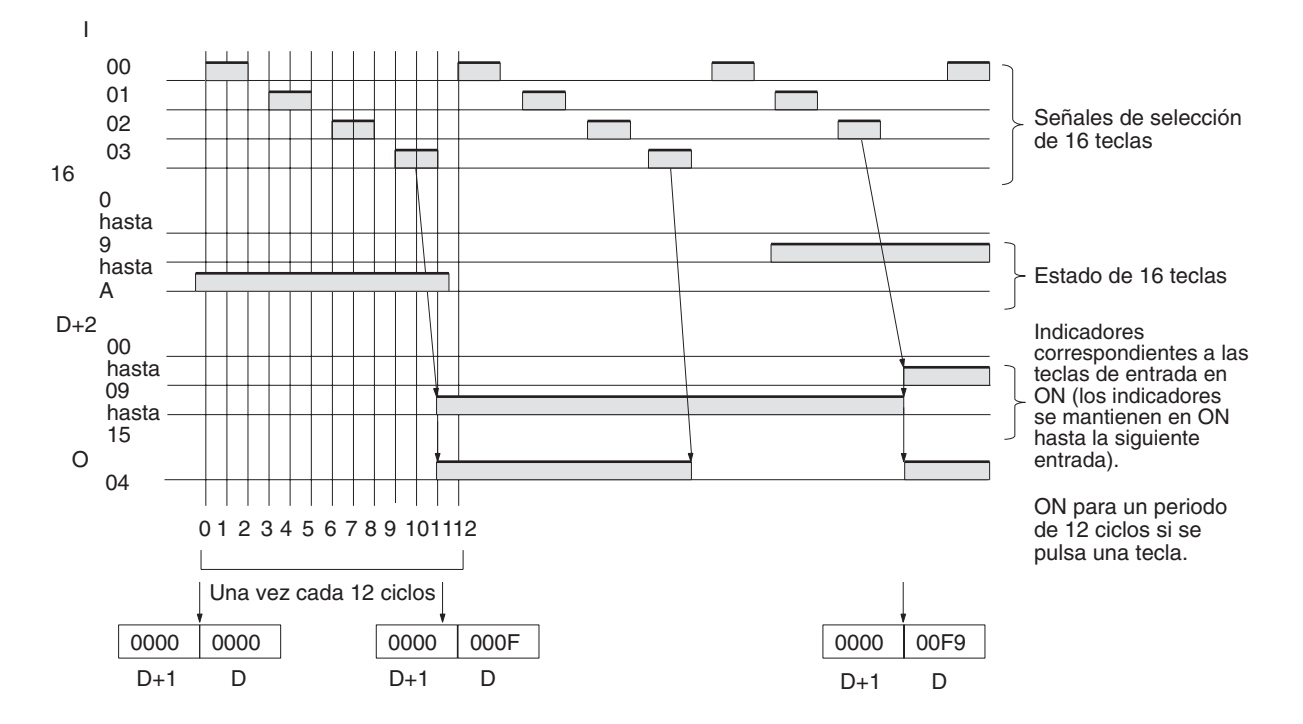

### **Diagramas de tiempos**

**Indicadores**

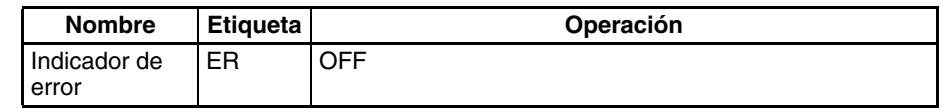

**Precauciones** No lea ni escriba el canal del sistema (C) desde ninguna otra instrucción. HKY(212) no operará correctamente si se accede al canal de sistema desde otra instrucción. El canal de sistema no es inicializado por HKY(212) en el primer ciclo cuando se inicia la ejecución del programa. Si HKY(212) se utiliza desde el primer ciclo, elimine el canal de sistema del programa.

> HKY(212) no operará correctamente si el refresco de E/S no se lleva a cabo con la Unidad de entrada y la Unidad de salida conectadas al teclado hexadecimal después de ejecutar HKY(212). Por lo tanto, no conecte el teclado hexadecimal a las siguientes Unidades.

- Unidades de E/S básicas o Unidades de E/S de alta densidad montadas en un bastidor esclavo de E/S remoto SYSMAC BUS
- Esclavos de comunicaciones (esclavos DeviceNet o CompoBus/S)

**Ejemplo** En este ejemplo, HKY(212) lee hasta 8 dígitos de datos hexadecimales de un teclado hexadecimal y almacena los datos en D00000 y D00001. El teclado hexadecimal se conecta mediante CIO 0100 (asignada a una Unidad de entrada de c.c. de 16 puntos CS1W-ID211) y CIO 0200 (asignada a una Unidad de salida de transistor de 16 puntos CS1W-OD211). D32000 se utiliza como canal de sistema.

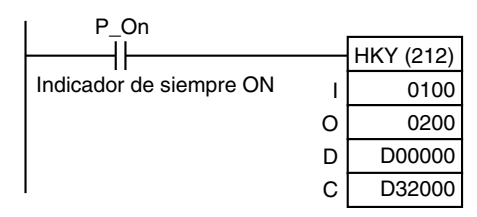

# **3-23-6 MATRIX INPUT: MTR (213)**

**Empleo** Introduce un máximo de 64 señales de una matriz 8 × 8 conectada a una Unidad de entrada y una Unidad de salida (mediante 8 puntos de entrada y 8 puntos de salida) y almacena los datos de 64 bits en los 4 canales de destino. Esta instrucción sólo es admitida por las CPUs de la serie CS/CJ Ver. 2.0 ó posterior.

**Símbolo de diagrama de relés**

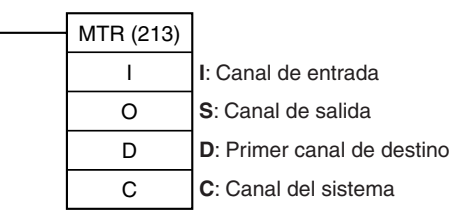

#### **Variaciones**

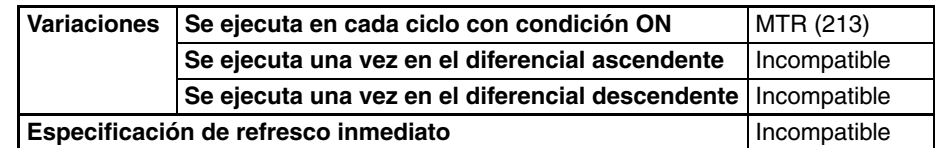

#### **Áreas de programa aplicables**

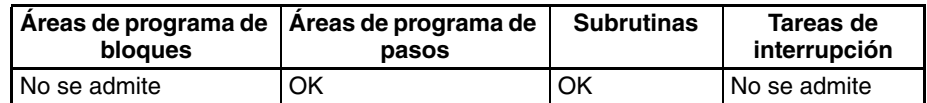

#### **Operandos I**: **Canal de entrada**

Especifique el canal de entrada asignado a la Unidad de entrada y conecte las 8 líneas de señal de entrada a la Unidad de entrada como se muestra en el siguiente diagrama.

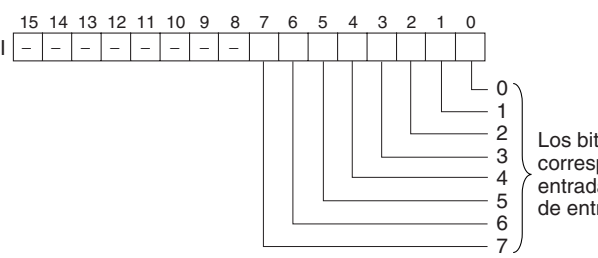

Los bits 00 hasta 07 se corresponden con las entradas de la Unidad de entrada 0 hasta 7.

### **O: Canal de salida (señales de selección de salida)**

Especifique el canal de salida asignado a la Unidad de salida y conecte las 8 señales de selección a la Unidad de salida como se muestra en el siguiente diagrama.

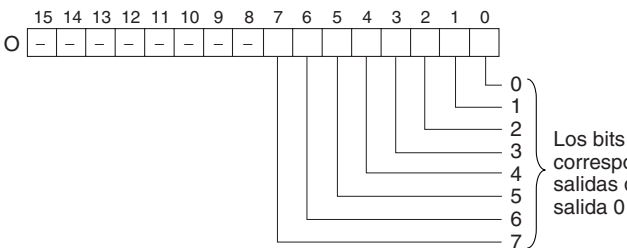

Los bits 00 hasta 07 se corresponden con las salidas de la Unidad de salida 0 hasta 7.

#### **D: Primer canal de registro**

Especifica la dirección de canal inicial de los 4 canales que contienen los datos de la matriz  $8 \times 8$ .

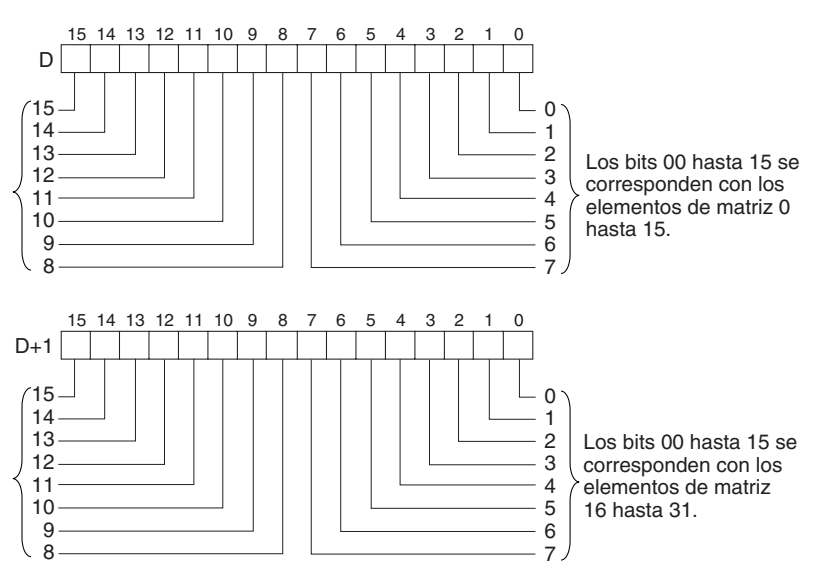

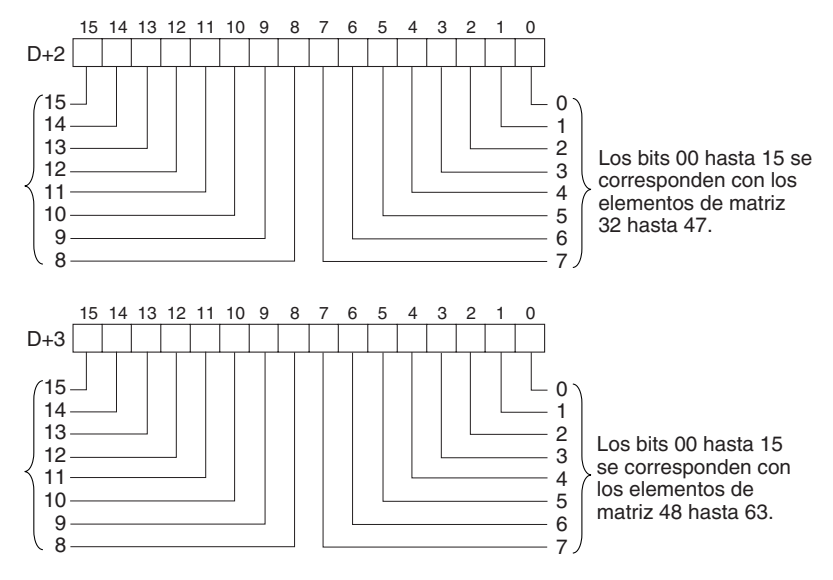

# **C: Canal del sistema**

Especifica un canal de trabajo utilizado por la instrucción. Este canal no puede utilizarse en ninguna otra aplicación.

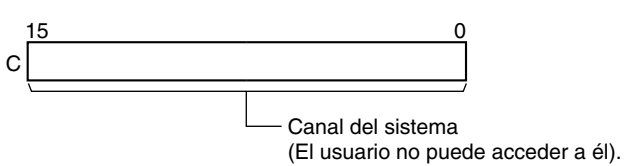

**Especificaciones del operando**

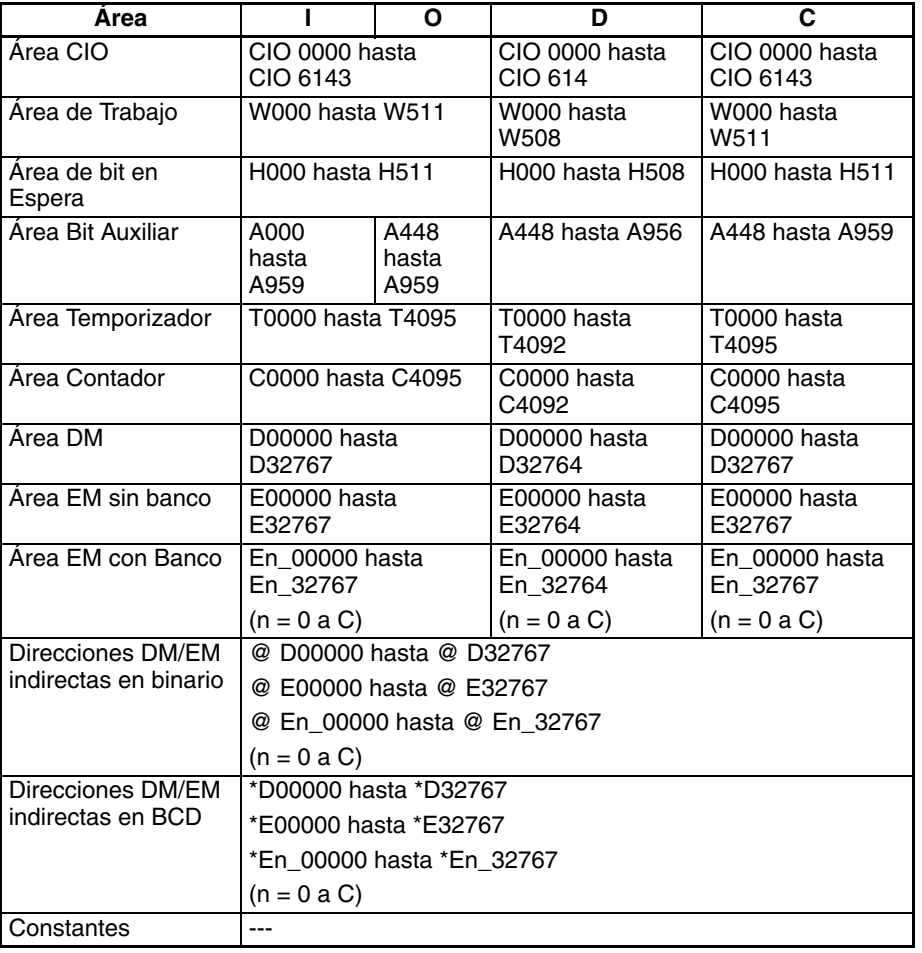

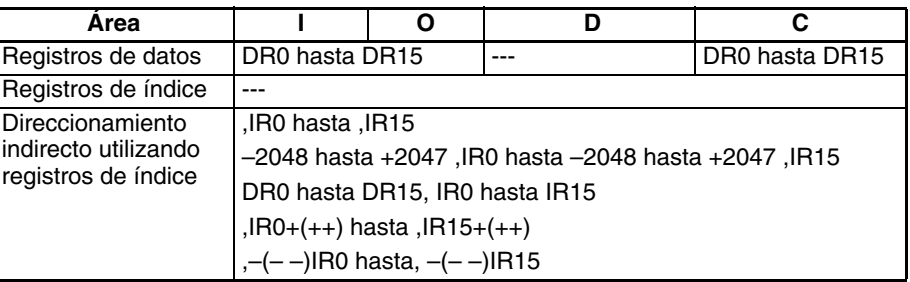

**Descripción** MTR(213) entrega las señales de selección a los bits 00 hasta 07 de O, lee los datos en orden de los bits 00 hasta 07 de I, y almacena los 64 bits de datos en los 4 canales de D hasta D+3. MTR(213) lee el estado de la matriz de 64 bits cada 24 ciclos de CPU. El indicador de una ronda (bit 08 de O) se pone en ON durante un ciclo cada 24 ciclos después de que cada señal de selección se haya puesto en ON.

> Cuando se ejecuta, MTR(213) comienza leyendo el estado de la matriz por el principio de la matriz, sin tener en cuenta en qué punto se detuvo la última instrucción.

> No hay restricción en el número de veces que MTR(213) puede aparecer en el programa (al contrario que en el caso de las series C200HX/HG/HE y CQM1H).

### <span id="page-934-0"></span>**Conexiones externas** Conecte el teclado hexadecimal a los contactos 0 hasta 3 de la Unidad de entrada y a los contactos 0 hasta 3 de la Unidad de salida, tal y como se muestra en el siguiente diagrama.

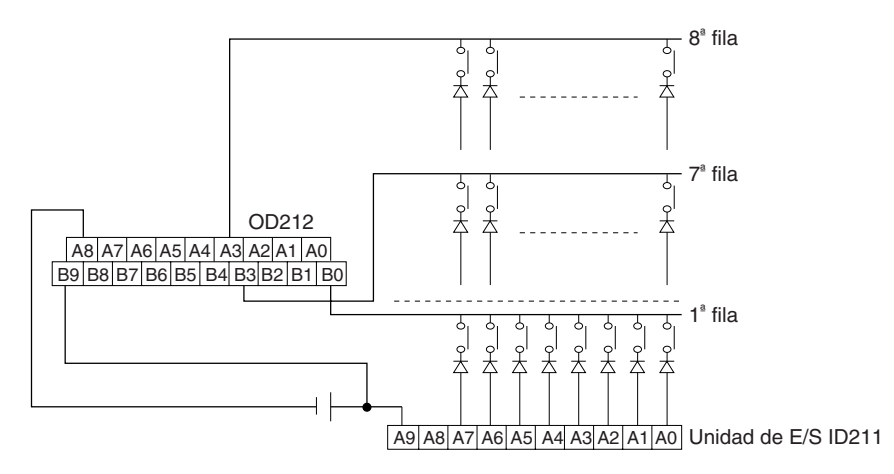

Las entradas y las salidas pueden conectarse a los siguientes tipos de Unidades de E/S básicas y Unidades de E/S de alta densidad, siempre y cuando no estén montadas en un bastidor de E/S remoto SYSMAC BUS.

- Unidades de entrada de c.c. con 8 o más puntos de entrada
- Unidades de salida de transistor con 8 o más puntos de salida

## **Diagramas de tiempos**

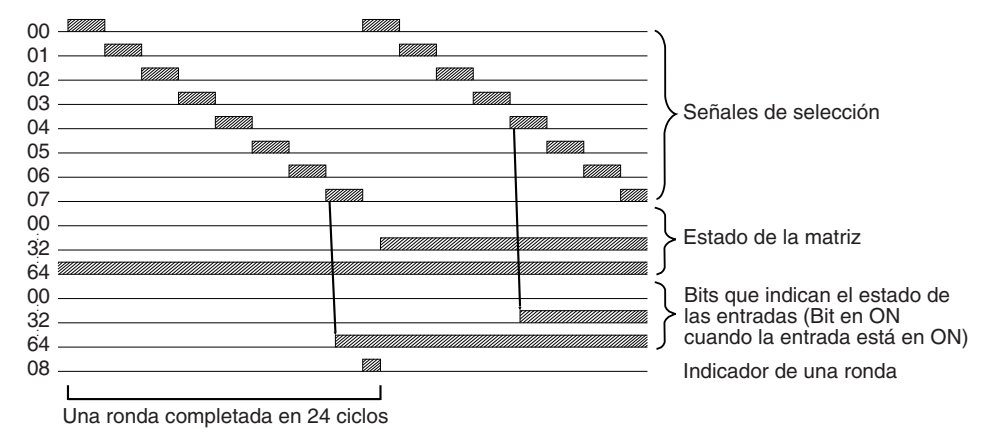

#### **Indicadores**

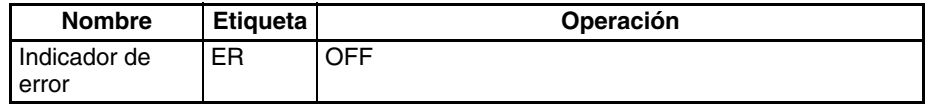

**Precauciones** No lea ni escriba el canal del sistema (C) desde ninguna otra instrucción. MTR(213) no operará correctamente si se accede al canal del sistema desde otra instrucción. El canal del sistema no es inicializado por MTR(213) en el primer ciclo cuando se inicia la ejecución del programa. Si MTR(213) se utiliza desde el primer ciclo, elimine el canal del sistema del programa.

> MTR(213) no operará correctamente si el refresco de E/S no se lleva a cabo con la Unidad de entrada y la Unidad de salida conectadas a la matriz externa después de ejecutar MTR(213). Por lo tanto, no conecte la matriz externa a las siguientes Unidades.

- Unidades de E/S básicas o Unidades de E/S de alta densidad montadas en un bastidor esclavo de E/S remoto SYSMAC BUS
- Esclavos de comunicaciones (esclavos DeviceNet o CompoBus/S)

**Ejemplo** En este ejemplo, MTR(213) lee los 64 bits de datos de la matriz 8 × 8 y almacena los datos en los canales W000 hasta W003. La matriz de  $8 \times 8$  se conecta mediante CIO 0100 (asignada a una Unidad de entrada de c.c. de 16 puntos CS1W-ID211) y CIO 0200 (asignada a una Unidad de salida de transistor de 16 puntos CS1W-OD211). D32000 se utiliza como canal de sistema.

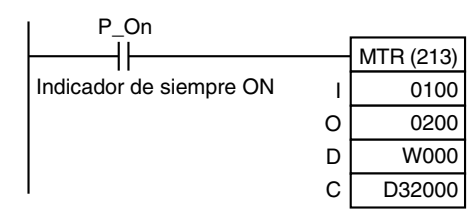

# **3-23-7 7-SEGMENT DISPLAY OUTPUT – 7SEG(214)**

**Empleo** Convierte los datos de origen (BCD de 4 dígitos u 8 dígitos) en datos de visualización de 7 segmentos y produce la salida de los datos en el canal de salida especificado.

> Esta instrucción sólo es admitida por las CPUs de la serie CS/CJ Ver. 2.0 ó posterior.
## **Símbolo de diagrama de relés**

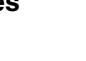

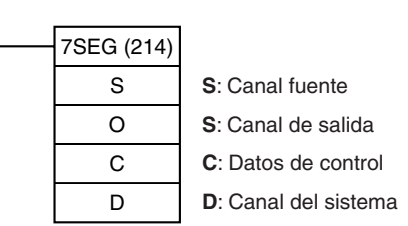

## **Variaciones**

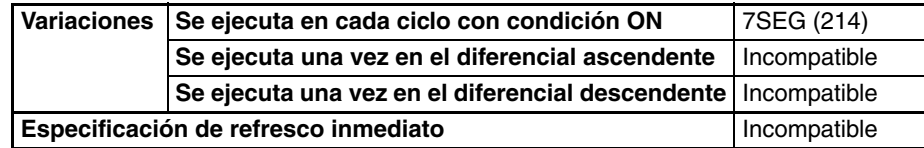

## **Áreas de programa aplicables**

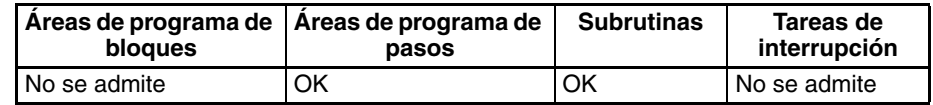

## **Operandos S: Canal fuente**

Especifique el primer canal fuente que contiene los datos que serán convertidos a datos de visualización de 7 segmentos.

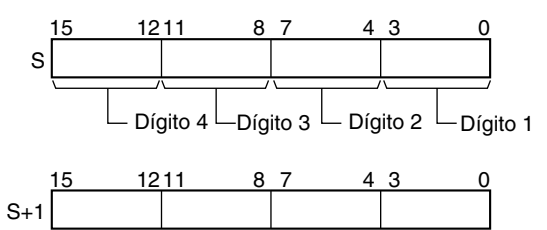

## **O: Canal de salida (salidas de datos y bloqueo)**

Especifique el canal de salida asignado a la Unidad de salida y conecte la visualización de 7 segmentos a la Unidad de salida como se muestra en el siguiente diagrama.

 $\Box$  Dígito 8  $\Box$ Dígito 7  $\Box$  Dígito 6  $\Box$  Dígito 5

• Conversión de 4 dígitos

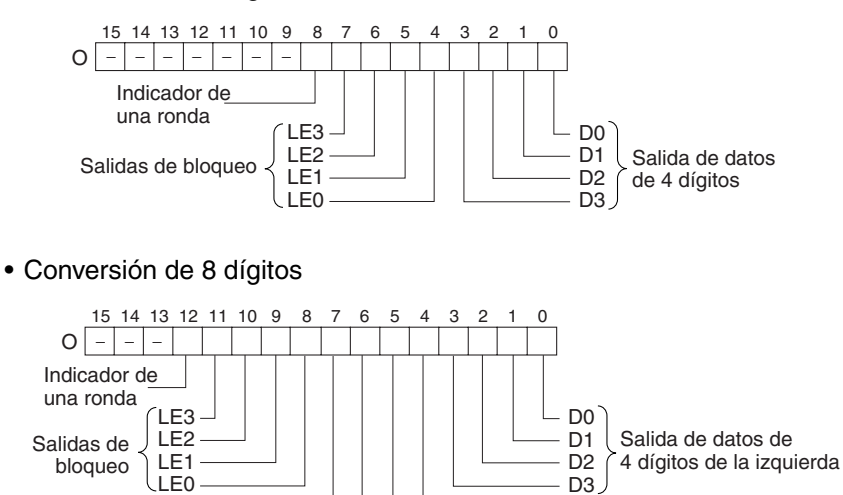

 $DO^2$ D1 D2 D<sub>3</sub>

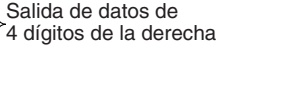

## **C: Datos de control**

El valor de C indica el número de dígitos de los datos de origen y la lógica de las Unidades de entrada y salida, tal como se muestra en la siguiente tabla. (La lógica se refiere a la lógica de las salidas de transistor NPN o PNP).

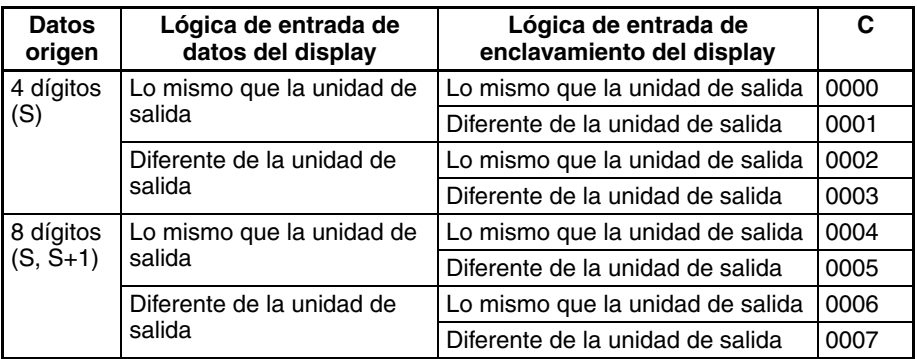

## **D: Canal del sistema**

Especifica un canal de trabajo utilizado por la instrucción. Este canal no puede utilizarse en ninguna otra aplicación.

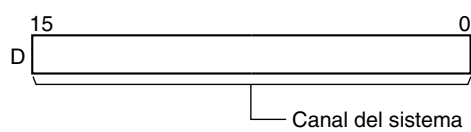

(El usuario no puede acceder a él).

**Especificaciones del operando**

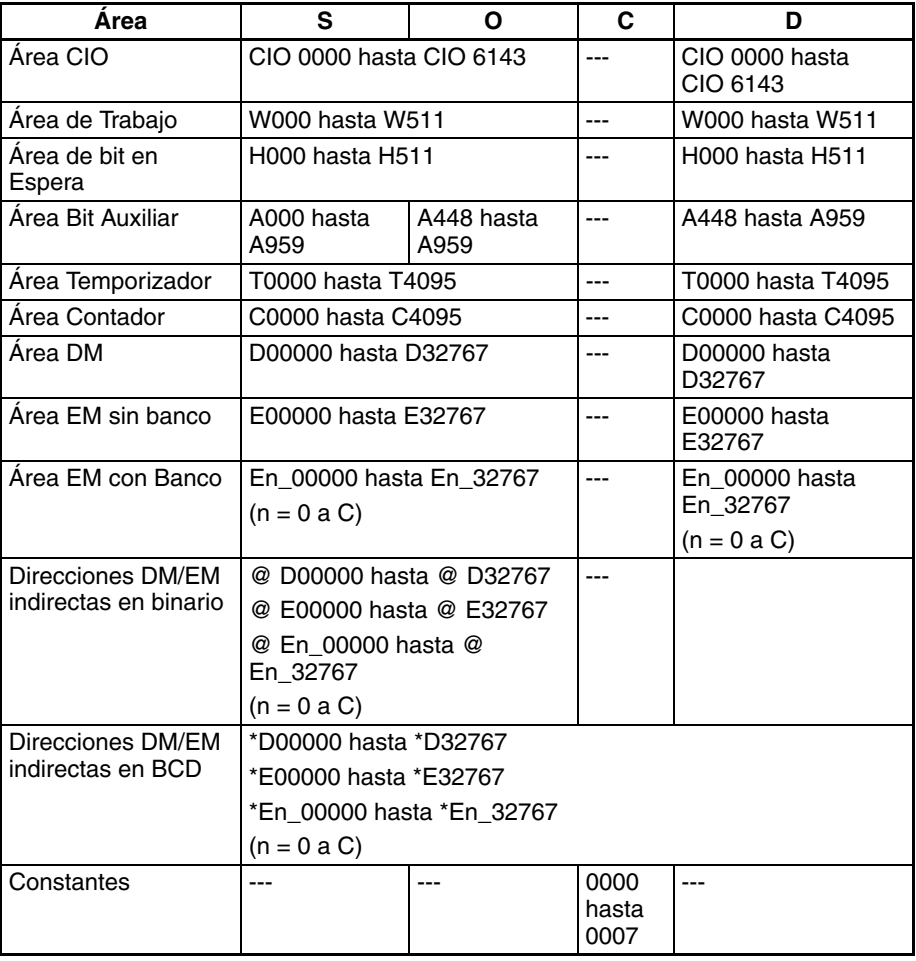

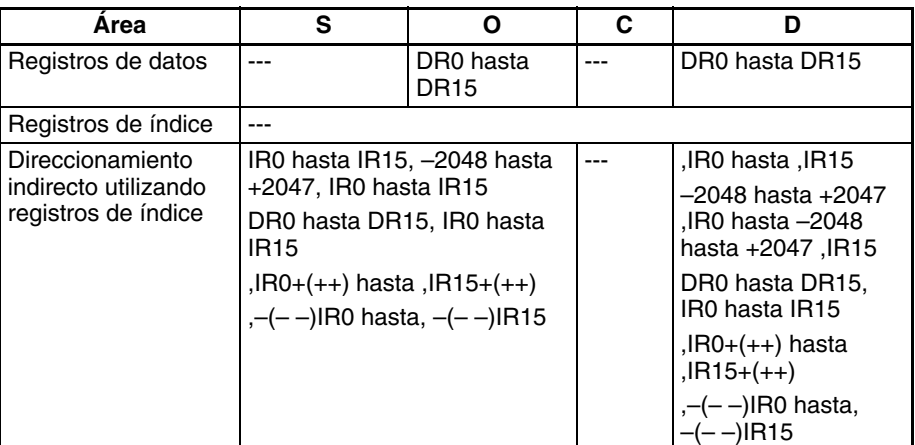

**Descripción** 7SEG(214) lee los datos fuente, los convierte a datos de display de 7 segmentos, y entrega esos datos (como los 4 dígitos de la izquierda D0 hasta D3, los 4 dígitos de la derecha D0 hasta D3, señales de salida de bloqueo LE0 hasta LE3) al display de 7 segmentos conectado a la salida indicada por O. El valor de C indica el número de dígitos de los datos origen (4 u 8 dígitos) y la lógica para las Unidades de entrada y salida.

> 7SEG(214) muestra los datos de 4 u 8 dígitos en 12 ciclos y, a continuación, vuelve a empezar y continúa mostrando los datos.

> El indicador de una ronda (bit 08 de O cuando se convierten 4 dígitos, bit 12 de O cuando se convierten 8 dígitos) se pone en ON durante un ciclo cada 12 ciclos una vez 7SEG(214) haya puesto en ON cada una de las señales de salida de bloqueo. Después de entregar datos de 7 segmentos en 12 ciclos, 7SEG(214) vuelve a comenzar y convirte los contenidos actuales del canal o los canales fuente en los siguientes 12 ciclos.

> Cuando se ejecuta, 7SEG(214) comienza en la salida de bloqueo 0 al principio de la ronda, sin tener en cuenta en qué punto se detuvo la última instrucción.

> Incluso si el display de 7 segmentos tiene menos de 4 u 8 dígitos en la visualización, 7SEG(214) entregará 4 u 8 dígitos de datos.

**Conexiones externas** Conecte el display de 7 segmentos a la Unidad de salida como se muestra en el siguiente diagrama. Este ejemplo muestra un display de 8 dígitos. Con un display de 4 dígitos, las salidas de datos (D0 hasta D3) se conectarían a las salidas 0 hasta 3 y las salidas de bloqueo (LE0 hasta LE3) se conectarían a las salidas 4 hasta 7. El punto de salida 12 (para display de 8 dígitos) o el punto de salida 8 (para display de 4 dígitos) se pondrán en ON cuando haya

sido entregada una ronda de datos, pero no es necesario conectarlos a no ser que sean requeridos por la aplicación.

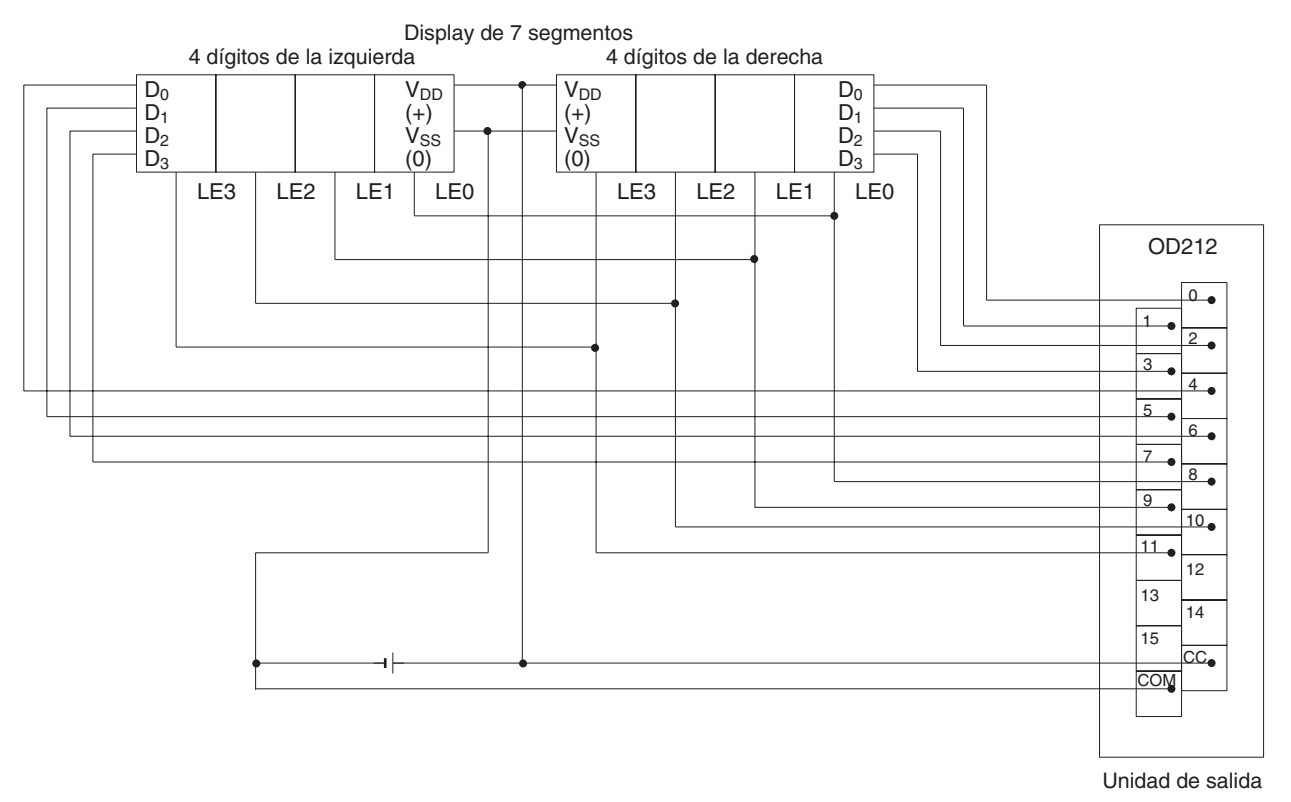

Las entradas y las salidas pueden conectarse a los siguientes tipos de Unidades de E/S básicas y Unidades de E/S de alta densidad, siempre y cuando no estén montadas en un bastidor de E/S remoto SYSMAC BUS.

- Display de 4 dígitos: Unidades de salida de transistor con 8 o más puntos de salida
- Display de 8 dígitos: Unidades de salida de transistor con 16 o más puntos de salida

## **Diagramas de tiempos**

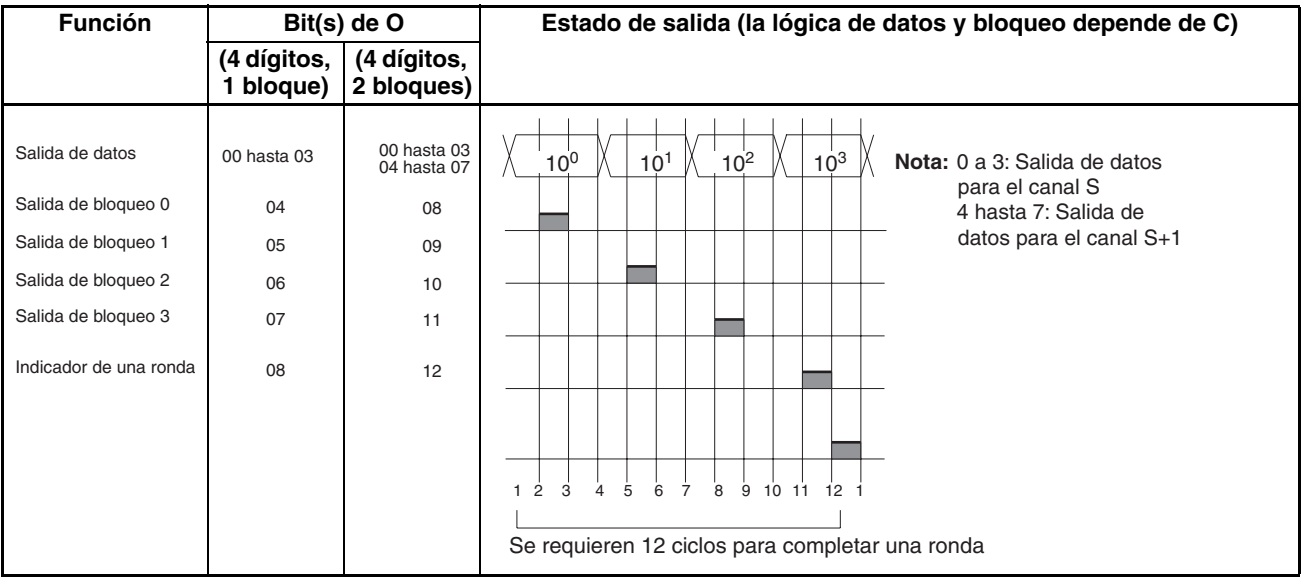

## **Indicadores**

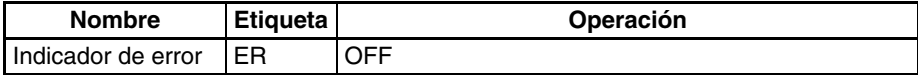

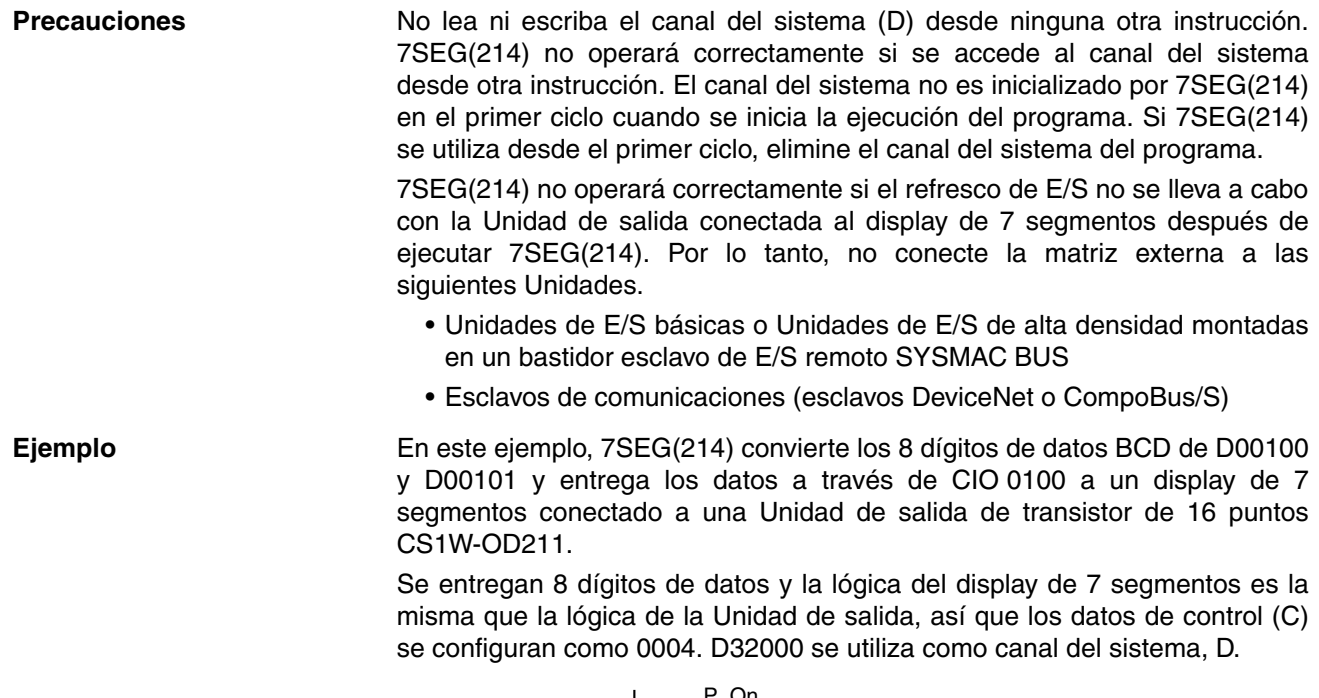

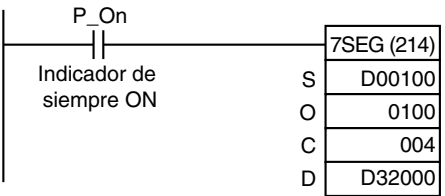

# **3-23-8 INTELLIGENT I/O READ: IORD(222)**

**Empleo** Lee el contenido del área de memoria de una Unidad de E/S especial o Unidad de bus de CPU (ver nota).

> **Nota** Hay restricciones funcionales para Unidades de bus de CPU. Consulte Restricciones más delante en esta misma sección.

## **Símbolo de diagrama de relés**

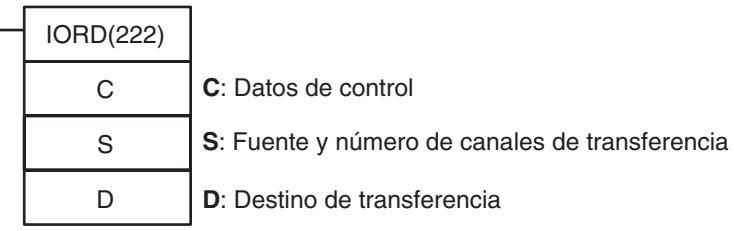

**Variaciones**

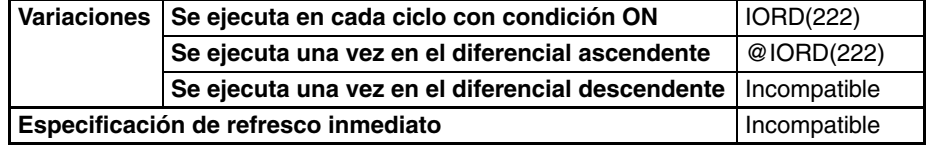

## **Áreas de programa aplicables**

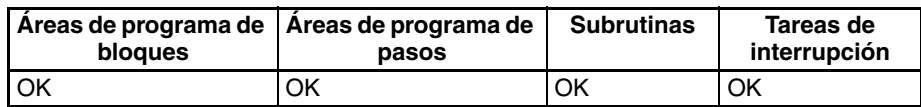

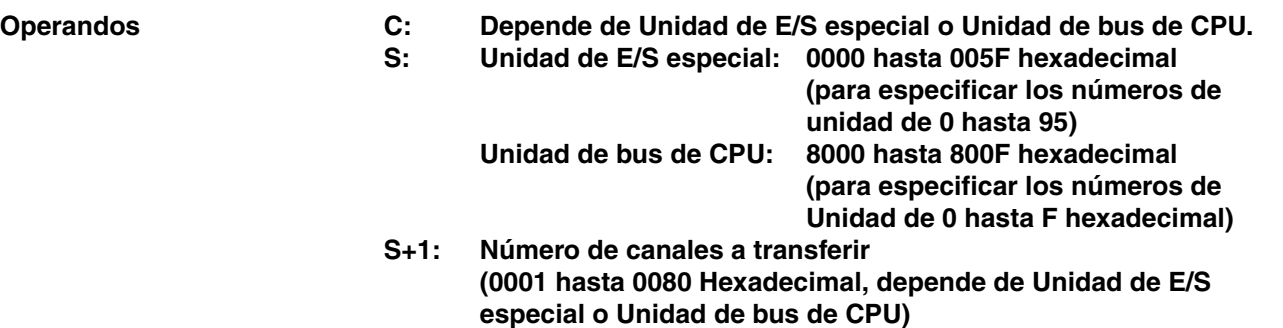

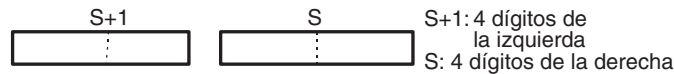

## **Especificaciones del operando**

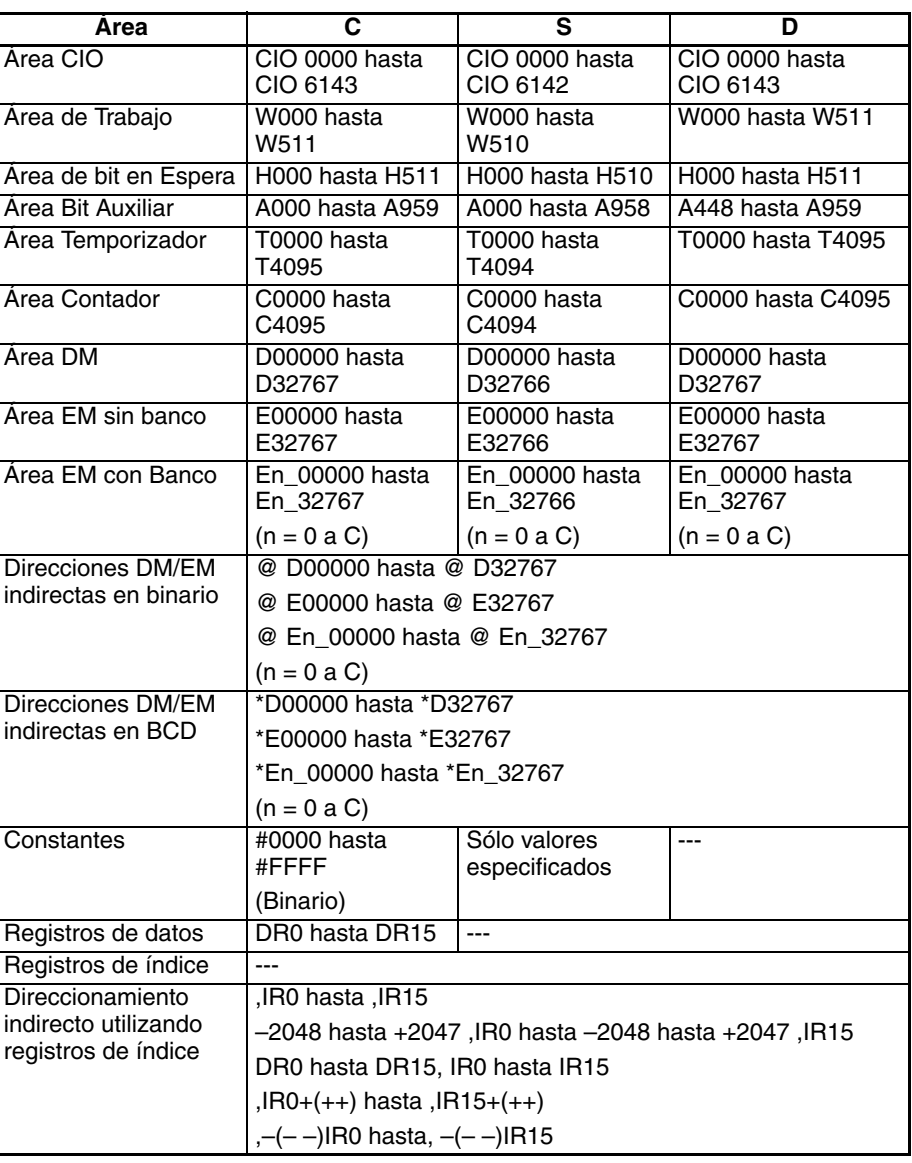

**Descripción** IORD(222) lee el número de canales designado en S+1 del área de memoria de la Unidad de E/S especial o Unidad de bus de CPU cuyo número de Unidad es designado por S y entrega los datos a D. Sólo pueden designarse Unidades de E/S especial o Unidades de bus de CPU montadas en bastidores de CPU o en bastidores de E/S expansores. Consulte en el manual de operación de la Unidad de E/S especial o de la Unidad de bus de CPU desde la que se leen datos detalles específicos para cada Unidad.

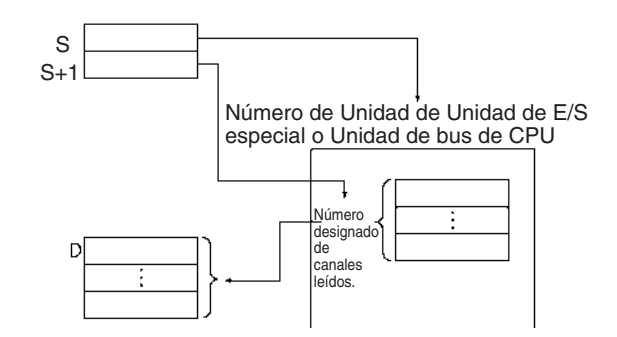

**Restricciones** Existen las siguientes restricciones para lectura desde una Unidad de bus de CPU.

## ■ **Restricciones en la CPU**

## **CPUs CS1-H**

La lectura desde una Unidad de bus de CPU es posible solamente para los siguientes modelos de CPU y solamente para CPUs fabricadas a partir del 18 de abril de 2003 inclusive (número de lote 030418 o posterior).

- $\cdot$  CS1G-CPU $\square \square$ H
- $\cdot$  CS1H-CPU $\Box$ H

La fecha de fabricación puede confirmarse mediante el número de lote del lateral o la parte inferior de la CPU. Los números de lote indican la fecha de fabricación como sigue:

## AAMMDD nnnn

AA = dos dígitos de la derecha del año, MM = el mes como valor numérico, DD = día del mes, nnnn = número de serie

## **CPUs CJ1-H, CJ1M y CS1D**

La lectura desde una Unidad de bus de CPU solamente es posible para CPUs Ver. 2.0 ó posterior.

**Nota** Si IORD(222) se ejecuta para una Unidad de bus de CPU funcionando subordinada a una CPU que no soporta la utilización de IORD(222) para Unidades de bus de CPU se producirá un error y el indicador ER se pondrá en ON.

## ■ **Restricciones para CX-Programmer**

Los números de Unidad para Unidades de bus de CPU pueden especificarse para S con CX-Programmer versión 3.0 o superior.

## **Indicadores**

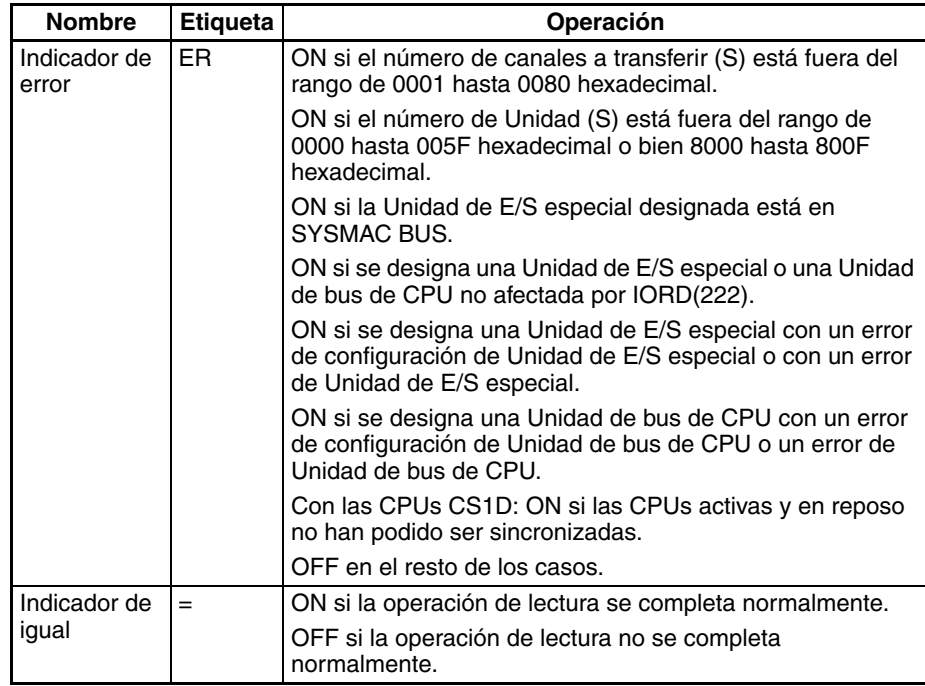

**Precauciones** El indicador de igual se pondrá en ON si la operación de lectura se completa normalmente.

> El indicador de igual se pondrá en OFF si la operación de lectura no puede completarse normalmente debido a que la Unidad de E/S especial o la Unidad de bus de CPU está ocupada.

> Siempre que se produzca uno de los siguientes casos, se producirá un error y el indicador de error se pondrá en ON.

- El número de canales a transferir (S) está fuera del rango de 0001 hasta 0080 hexadecimal.
- El número de Unidad (S) está fuera del rango de 0000 hasta 005F hexadecimal o bien 8000 hasta 800F hexadecimal.
- La Unidad de E/S especial designada está en SYSMAC BUS.
- Se designa una Unidad de E/S especial o una Unidad de bus de CPU no afectada por IORD(222).
- Se designa una Unidad de E/S especial con un error de configuración de Unidad de E/S especial o con un error de Unidad de E/S especial.
- Se designa una Unidad de bus de CPU con un error de configuración de Unidad de bus de CPU o un error de Unidad de bus de CPU.

Cuando se ejecuta IORD(222), los resultados de ejecución se reflejan en los indicadores de condición. En particular, el indicador de igual de pone en ON cuando se completa la lectura. Introduzca los indicadores de condición como el indicador de igual con ramificación de salida desde las mismas condiciones de entrada que la instrucción IORD(222).

Si la Unidad de E/S especial o la Unidad de bus de CPU están ocupadas, la operación de lectura no se ejecutará. Utilice el indicador de igual para crear un programa de autorretención como se muestra a continuación, de tal manera que IORD(222) se ejecute cada ciclo hasta que la operación de lectura sea ejecutada.

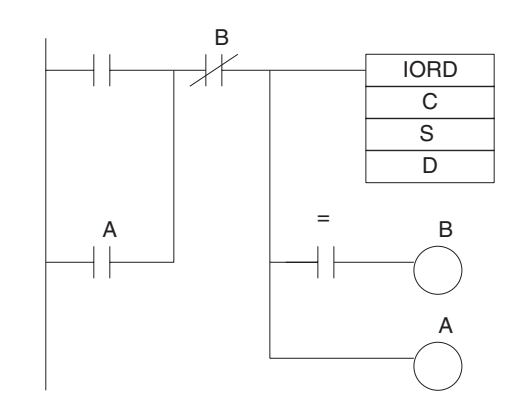

Cuando se cumple la condición de entrada, la autorretención es ejecutada por la salida A y IORD(222) se ejecuta con cada ciclo hasta que el indicador de igual se ponga en ON. Cuando completa la lectura y el indicador de igual se pone en ON, la salida B se pone en ON y la autorretención se elimina.

Asegúrese de colocar los indicadores de condición directamente después de las instrucciones IORD(222), y no después de otras instrucciones. Si se coloca un indicador de condición después de otra instrucción, esto afectará a los resultados de ejecución de esa instrucción.

**Ejemplo** En este ejemplo, IORD(222) se utiliza para leer datos.

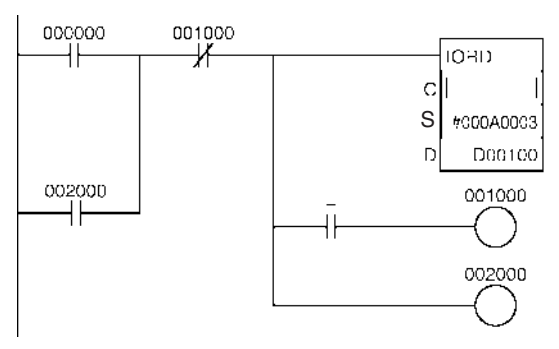

Cuando CIO 000000 se pone en ON, se leen 10 canales desde la Unidad de E/S especial con el número de Unidad 3 y se almacenan en D00100 hasta D00109.

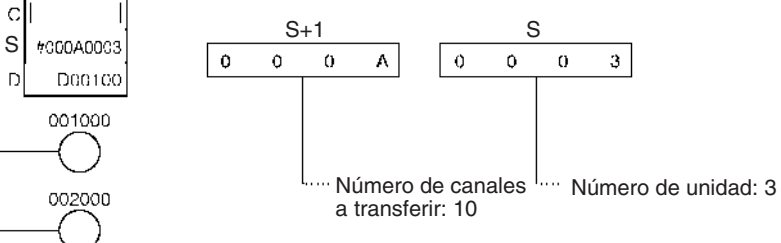

El código de control (C) varía dependiendo de la Unidad de E/S especial.

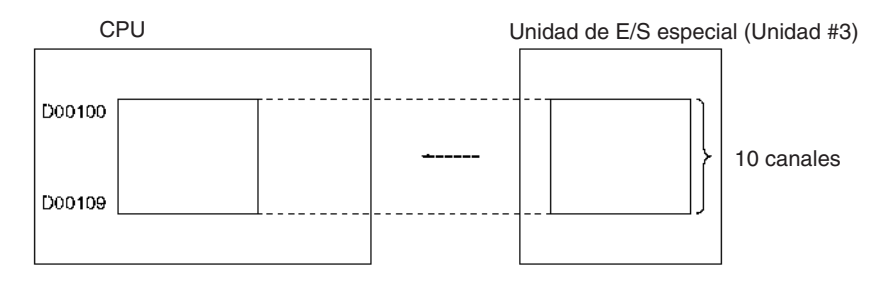

# **3-23-9 INTELLIGENT I/O WRITE: IOWR(223)**

**Empleo** Entrega el contenido del área de memoria de E/S de la CPU a una Unidad de E/S especial o una Unidad de bus de CPU (ver nota).

> **Nota** Hay restricciones funcionales para Unidades de bus de CPU. Consulte Restricciones más delante en esta misma sección.

## *Instrucciones de Unidades de E/S básicas* **Sección 3-23**

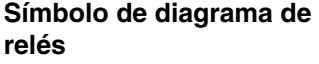

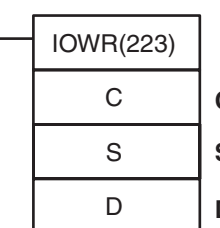

**C**: Datos de control

**S**: Fuente y número de canales de transferencia

**D**: Destino y número de canales de transferencia

## **Variaciones**

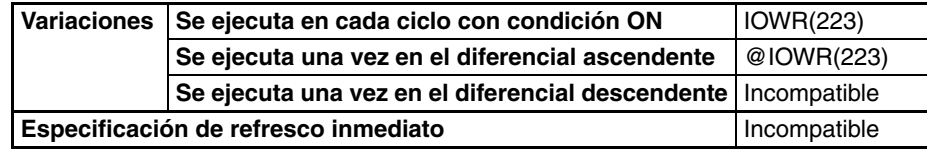

## **Áreas de programa aplicables**

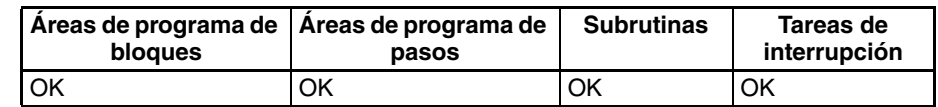

**Operandos C: C: C: D: D: D: D: D: D: D: D: D: D: D: D: UNIDAD D: UNIDAD D: UNIDAD D: UNIDAD D: UNID** 

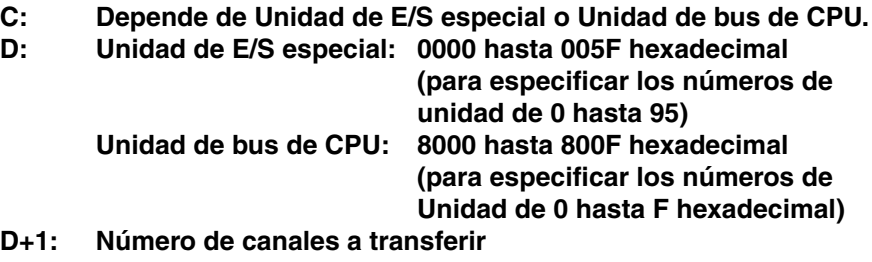

**(0000 hasta 0080 Hexadecimal, depende de Unidad de E/S especial o Unidad de bus de CPU)**

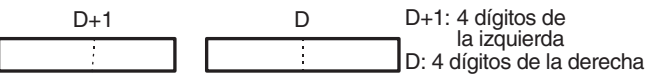

## **Especificaciones del operando**

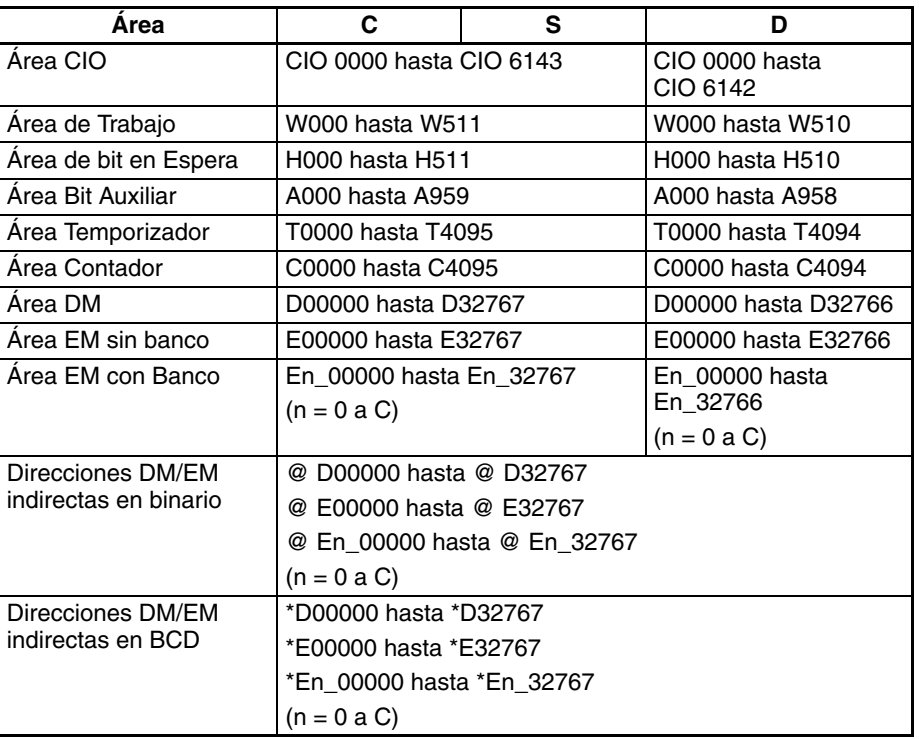

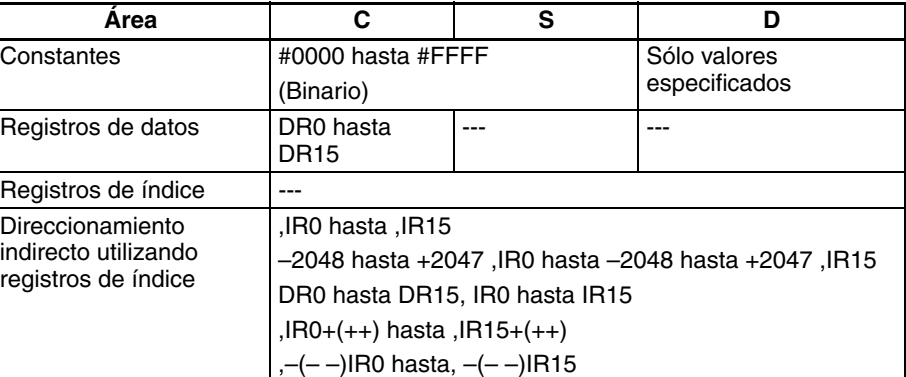

**Descripción** IOWR(223) escribe el número de canales designado (D) desde el primer canal fuente en adelante y los entrega a la Unidad de E/S especial o Unidad de bus de CPU cuyo número de Unidad es designado por D. Sólo pueden designarse Unidades de E/S especial o Unidades de bus de CPU montadas en bastidores de CPU o en bastidores de E/S expansores.

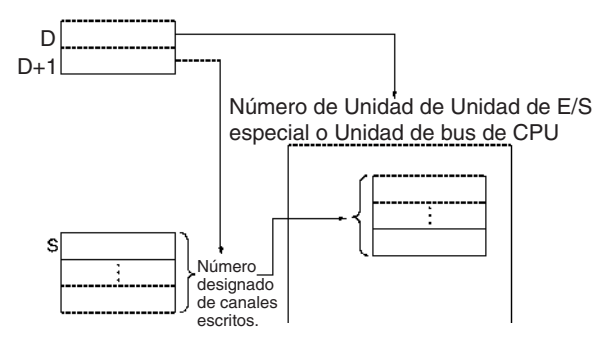

**Restricciones** Existen las siguientes restricciones para lectura desde Unidad de bus de CPU.

## ■ **Restricciones en la CPU**

## **CPUs CS1-H**

La escritura en una Unidad de bus de CPU es posible solamente para los siguientes modelos de CPU y solamente para CPUs fabricadas a partir del 18 de abril de 2003 inclusive (número de lote 030418 o posterior).

- CS1G-CPU□□H
- CS1H-CPU□□H

La fecha de fabricación puede confirmarse mediante el número de lote del lateral o la parte inferior de la CPU. Los números de lote indican la fecha de fabricación como sigue:

## AAMMDD nnnn

AA = dos dígitos de la derecha del año, MM = el mes como valor numérico, DD = día del mes, nnnn = número de serie

## **CPUs CJ1-H, CJ1M y CS1D**

La escritura en una Unidad de bus de CPU solamente es posible para CPUs Ver. 2.0 ó posterior.

**Nota** Si IOWR(223) se ejecuta para una Unidad de bus de CPU funcionando subordinada a una CPU que no soporta la utilización de IOWR(223) para Unidades de bus de CPU se producirá un error y el indicador ER se pondrá en ON.

## ■ **Restricciones para CX-Programmer**

Los números de Unidad para Unidades de bus de CPU pueden especificarse para S con CX-Programmer versión 3.0 o superior.

## **Indicadores**

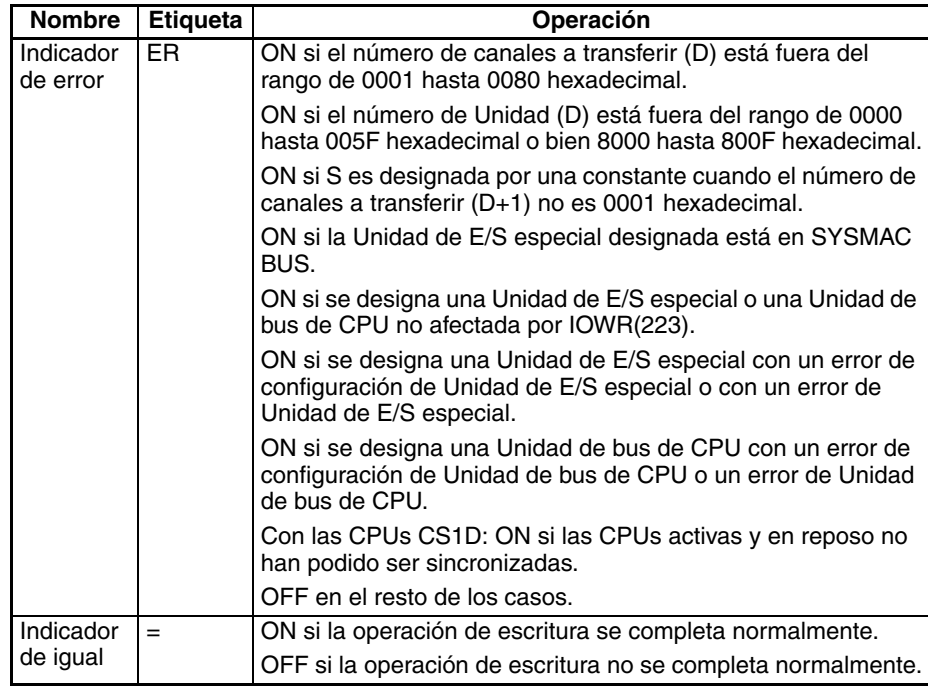

**Precauciones** Cuando se designa "0001" para el número de canales a transferir (D+1), los datos para S pueden designarse mediante una constante. Si se designa una constante para S cuando el número de canales a transferir no es "0001," se producirá un error y el indicador de error se pondrá en ON.

> El indicador de igual se pondrá en ON si la operación de escritura se completa normalmente.

> El indicador de igual se pondrá en OFF si la operación de escritura no puede completarse normalmente debido a que la Unidad de E/S especial o la Unidad de bus de CPU está ocupada.

> Siempre que se produzca uno de los siguientes casos, se producirá un error y el indicador de error se pondrá en ON.

- Hay un error de verificación de Unidad de E/S especial, un error de configuración de Unidad de E/S especial o un error de de Unidad de E/S especial en la Unidad de E/S especial.
- Hay un error de verificación de Unidad de E/S, un error de configuración de Unidad de bus de CPU o un error de Unidad de bus de CPU en la Unidad de bus de CPU.
- El número de canales a transferir (D) está fuera del rango de 0001 hasta 0080 hexadecimal.
- El número de Unidad (D) está fuera del rango de 0000 hasta 005F hexadecimal o bien 8000 hasta 800F hexadecimal.
- La Unidad de E/S especial designada está en SYSMAC BUS.
- Se designa una Unidad de E/S especial o una Unidad de bus de CPU no afectada por IOWR(223).
- Se designa una Unidad de E/S especial con un error de configuración de Unidad de E/S especial o con un error de Unidad de E/S especial.
- Se designa una Unidad de bus de CPU con un error de configuración de Unidad de bus de CPU o un error de Unidad de bus de CPU.

Cuando se ejecuta IOWR(223), los resultados de ejecución se reflejan en los indicadores de condición. En particular, el indicador de igual de pone en ON cuando se completa la lectura. Introduzca los indicadores de condición como el indicador de igual con ramificación de salida desde las mismas condiciones de entrada que la instrucción IOWR(223).

Si la Unidad de E/S especial o la Unidad de bus de CPU están ocupadas, la operación de escritura no se ejecutará. Utilice el indicador de igual para crear un programa de autorretención como se muestra a continuación, de tal manera que IOWR(223) se ejecute cada ciclo hasta que la operación de escritura sea ejecutada.

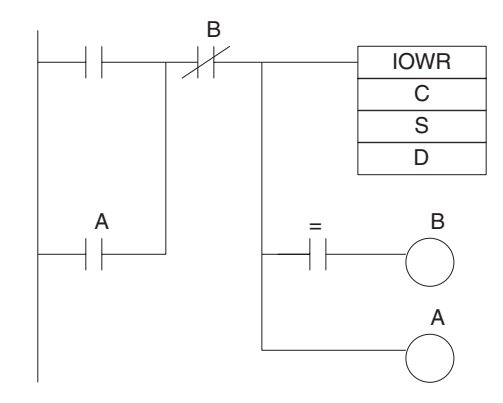

Cuando se cumple la condición de entrada, la autorretención es ejecutada por la salida A y IOWR(223) se ejecuta con cada ciclo hasta que el indicador de igual se ponga en ON. Cuando completa la escritura y el indicador de igual se pone en ON, la salida B se pone en ON y la autorretención se elimina.

Asegúrese de colocar los indicadores de condición directamente después de las instrucciones IOWR(223), y no después de otras instrucciones. Si se coloca un indicador de condición después de otra instrucción, esto afectará a los resultados de ejecución de esa instrucción.

**Ejemplo** En este ejemplo, IOWR(223) se utiliza para escribir datos.

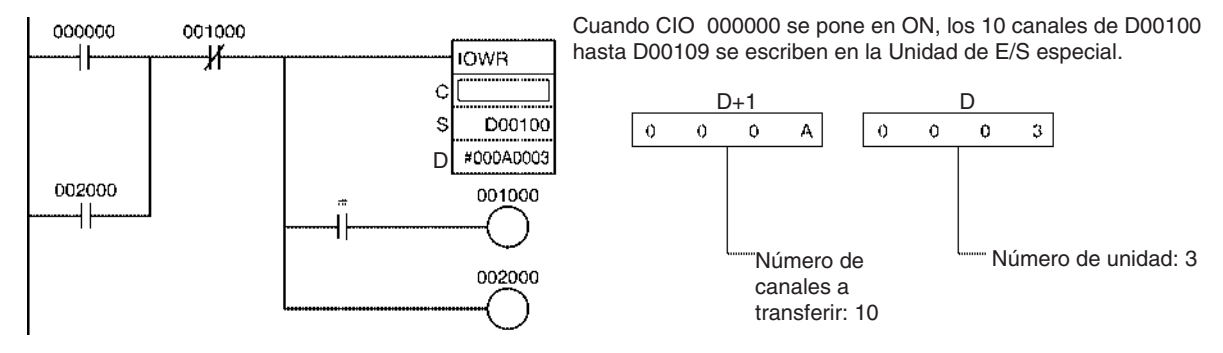

El código de control (C) varía dependiendo de la Unidad de E/S especial.

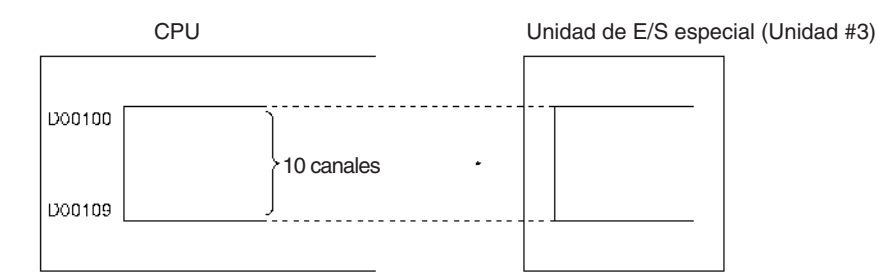

## **3-23-10 CPU BUS UNIT I/O REFRESH: DLNK(226)**

**Empleo** Ejecuta refresco de E/S inmediatamente para la Unidad de bus de CPU con el número de Unidad especificado. Se refrescan los siguientes datos:

- Los canales asignados a la Unidad de bus de CPU en las áreas de Unidad de bus de CPU del PLC (25 canales en el área CIO y 100 canales en el área DM)
- Refresco de datos específicos para Unidades como Unidades compatibles con Data Link

**921**

Esta instrucción es admitida sólo por las CPUs CS1-H, CJ1-H, CJ1M y CS1D.

**Símbolo de diagrama de relés**

N: Número de unidad

**Variaciones**

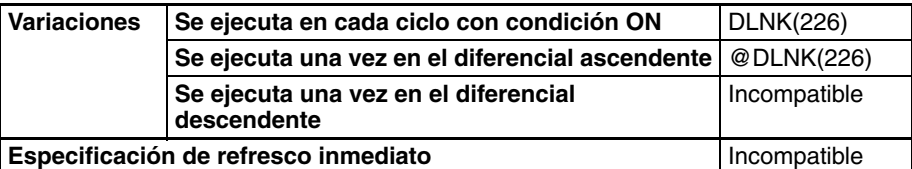

**Áreas de programa aplicables**

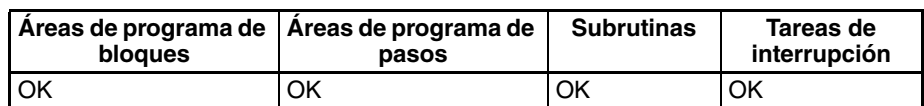

## **Especificaciones del operando**

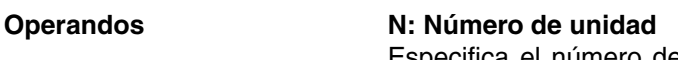

DLNK(226) N

Especifica el número de Unidad de la Unidad de bus de CPU (0000 hasta 000F hexadecimal o bien 0 hasta 15 decimal).

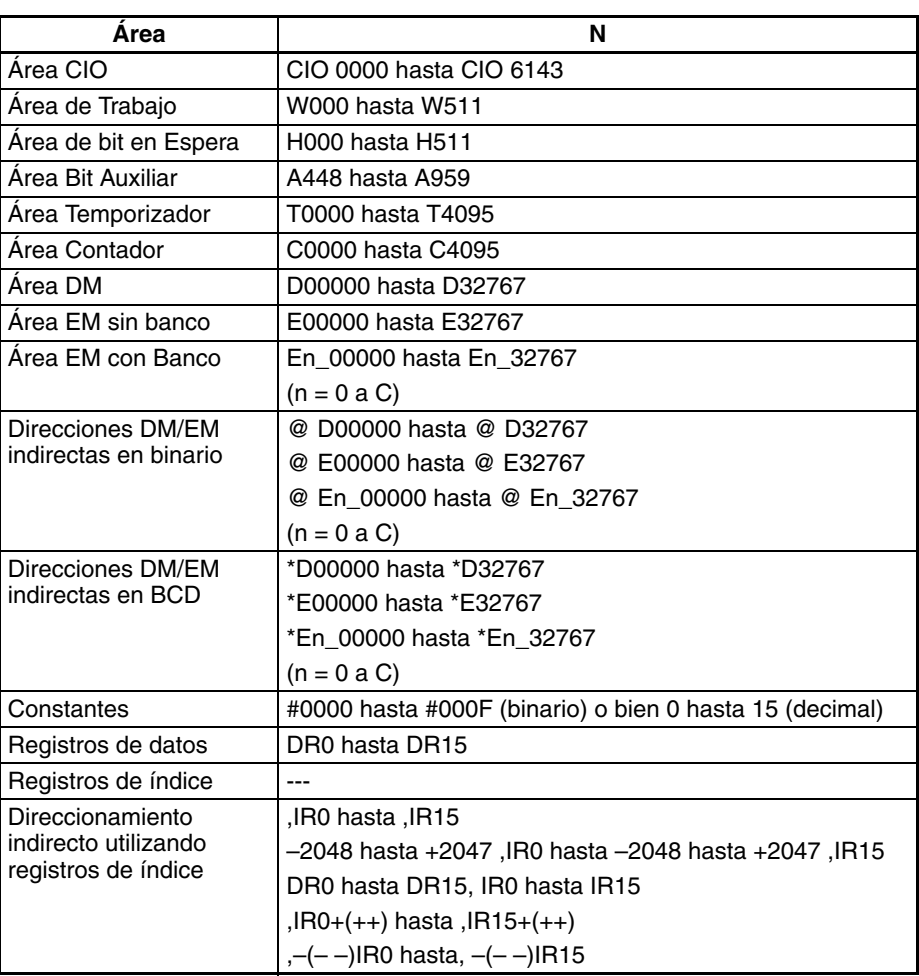

**Descripción** DLNK(226) realiza refresco de E/S inmediato para la Unidad de bus de CPU con el número de Unidad especificado. Se refrescan los datos relacionados a continuación. Consulte en lasPrecauciones descritas a continuación detalles sobre las condiciones de ejecución para utilizar refresco inmediato.

- 1. Los canales asignados a la Unidad de bus de CPU en las áreas de Unidad de bus de CPU del PLC (25 canales en el área CIO y 100 canales en el área DM)
- 2. Los datos específicos de Unidades de bus de CPU como datos data link o datos de comunicaciones remotas DeviceNet (se refrescan conjuntamente con los datos de las áreas de Unidad de bus de CPU)

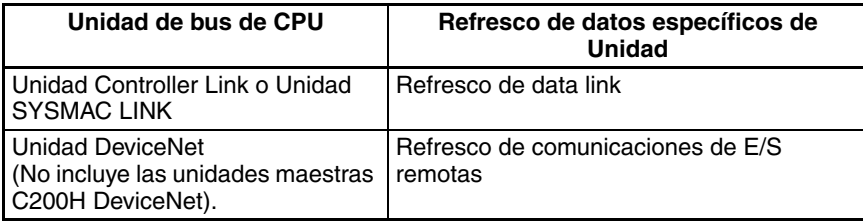

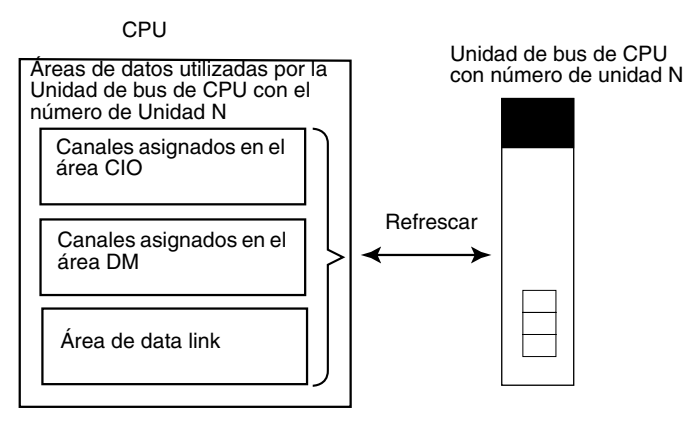

La siguente tabla muestra cómo DLNK(226) difiere de IORF(097).

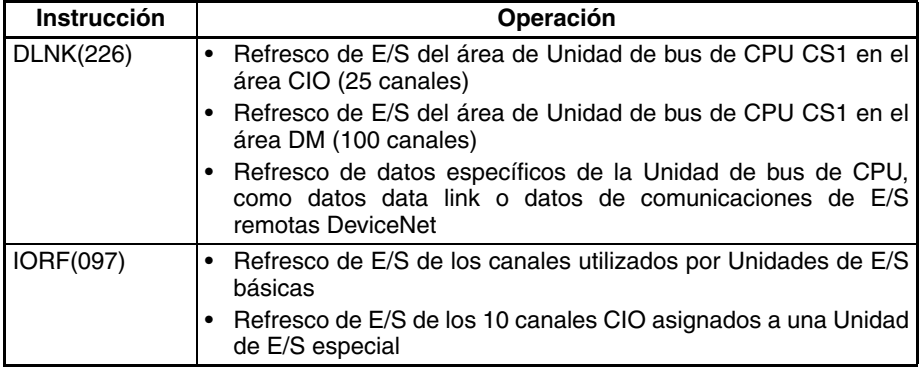

DLNK(226) refresca los datos entre la CPU y la Unidad de bus de CPU especificada. Hay dos factores especiales a considerar cuando se utiliza DLNK(226):

- **1,2,3...** 1. Cuando se intercambian datos mediante data link o comunicaciones de E/ S remotas DeviceNet, el intercambio de datos no se lleva a cabo con las otras Unidades al mismo tiempo que se ejecuta DLNK(226). El intercambio de datos puede realizarse cuando el ciclo de comunicaciones de red alcanza la Unidad en cuestión y los datos se intercambian con esa Unidad. Consecuentemente, el intercambio actual de datos puede retardarse tanto como el tiempo de ciclo de comunicaciones de la red.
	- 2. DLNK(226) no puede llevar a cabo refresco de E/S con una Unidad de bus de CPU cuando esa Unidad está intercambiando datos en ese momento. Si DLNK(226) se ejecuta con demasiada frecuencia no se realizará refresco de E/S. Recomendamos establecer un retardo entre las ejecuciones de DLNK(226) que sea más largo que el tiempo de ciclo de comunicaciones

## **Indicadores**

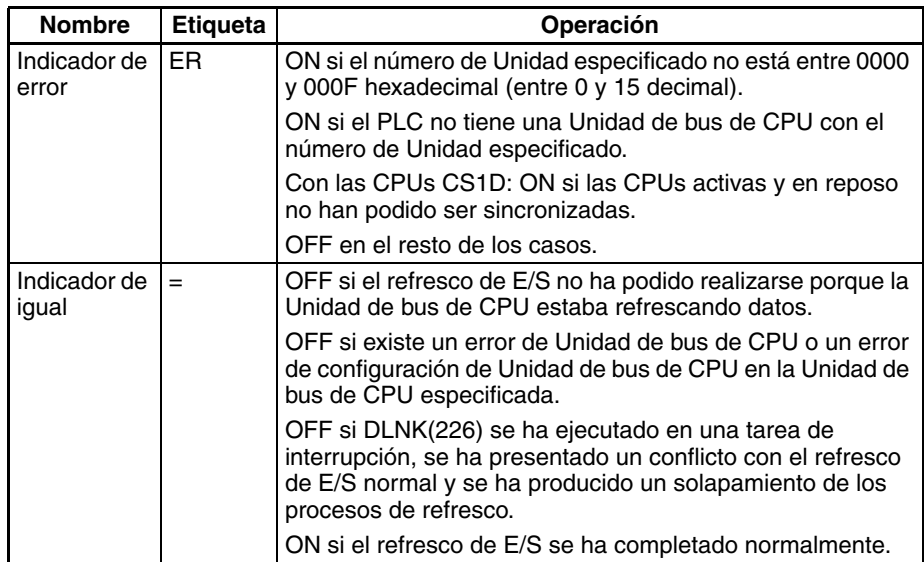

**Precauciones** El refresco de E/S no se llevará a cabo si se ha producido un error de Unidad de bus de CPU (A40207) o un error de configuración de Unidad de bus de CPU (A40203) en la Unidad de bus de CPU especificada.

> El refresco de E/S se detendrá si se produce un error de bus de E/S mientras se está realizando refresco de E/S mediante DLNK(226).

> DLNK(226) refresca los datos entre la CPU y la Unidad de bus de CPU especificada. Es necesario algún tiempo para el intercambio de datos con la Unidad de bus de CPU (por ejemplo, un data link con una Unidad Controller Link).

> Si la Unidad de bus de CPU especificada está intercambiando datos, DLNK(226) no se ejecutará y el indicador de igual se pondrá en OFF. Recomendamos programar las condiciones de ejecución mostradas a continuación para que la ejecución de DLNK(226) vuelva a intentarse automáticamente.

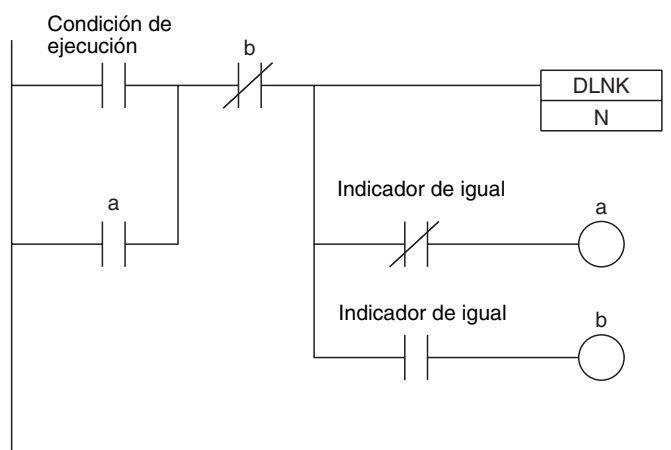

**Ejemplo** Cuando CIO 000000 está en ON en el siguiente ejemplo, DLNK(226) realiza refresco de E/S inmediato (en este caso, refresco de data link en el PLC) para la Unidad de bus de CPU con el número de Unidad 1 (en este caso, una Unidad Controller Link). Si el refresco de E/S no puede realizarse porque la Unidad Controller Link está refrescando datos, el indicador de igual se pondrá en OFF causando que W001se ponga en ON, de tal manera que la ejecución de la instrucción se intente de nuevo en el siguiente ciclo. Cuando el refresco de E/S se completa normalmente, el indicador de igual se pone en ON y no volverá a intentarse la ejecución de la instrucción en el siguiente ciclo.

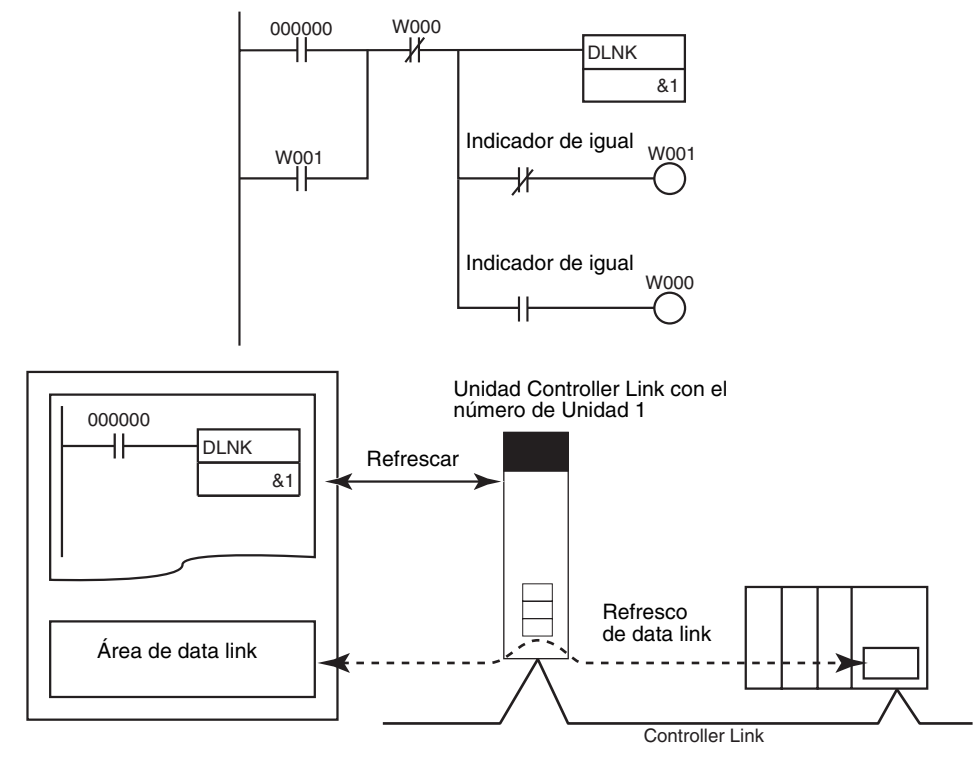

La temporización real para el refresco del área de data link es este ejemplo es como sigue:

- Al transmitir: Se transmiten datos por la red la siguiente vez que se adquiere el testigo. (Los datos transmitidos se retardan hasta como máximo el tiempo de 1 ciclo de comunicaciones).
- Al recibir: Los datos introducidos fueron recibidos de la red la última vez que se tuvo el testigo. (Los datos recibidos se retardan hasta como máximo el tiempo de 1 ciclo de comunicaciones).

Ejemplos de procesamiento de transferencia de datos:

• Transferencia de datos del refresco de E/S previo

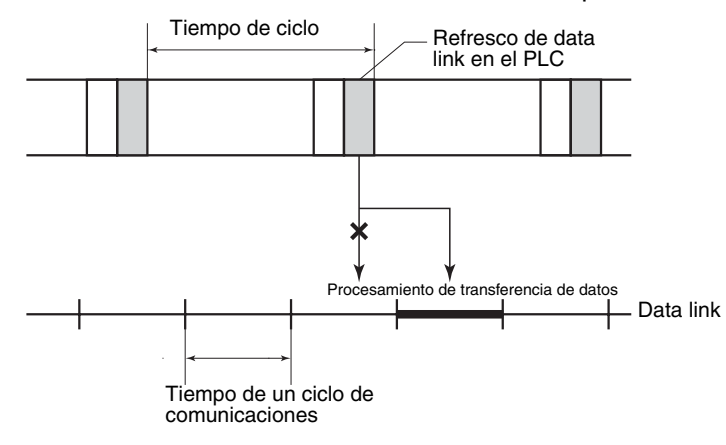

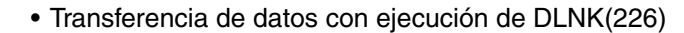

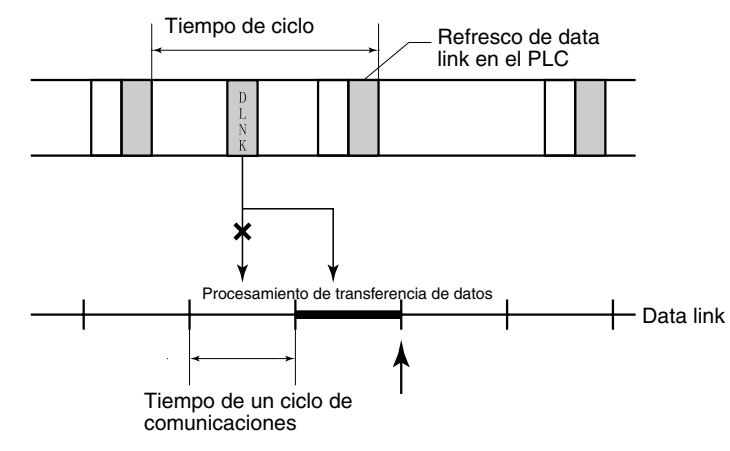

# **3-24 Instrucciones de comunicaciones serie**

Esta sección describe las instrucciones utilizadas para las comunicaciones serie.

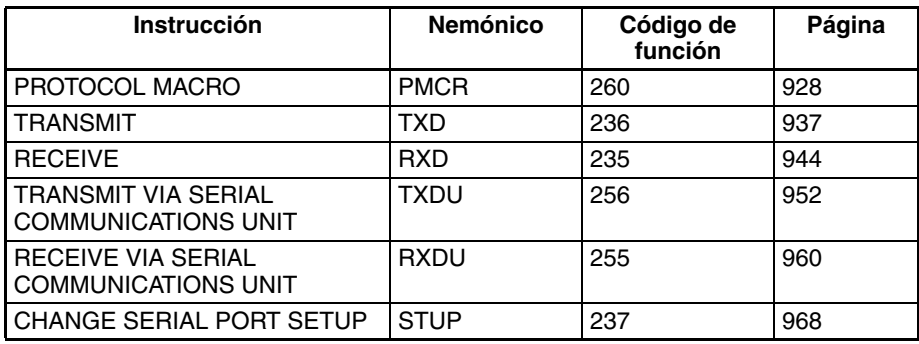

## **3-24-1 Comunicaciones serie**

Hay dos tipos de instrucción de comunicaciones serie. las instrucciones TXD(236), RXD(235), TXDU(256) y RXDU(255) envían y reciben datos en comunicaciones sin protocolo (usuario) con un dispositivo externo. PMCR(260) envía y recibe datos utilizando protocolos definidos por el usuario con un dispositivo exteno. La diferencia se muestra en las siguientes tablas.

- **Nota** 1. Las instrucciones TXD(236) y RXD(235) transfieren datos solamente a través del puerto serie incorporado en la CPU o de un puerto serie de la tarjeta de comunicaciones serie (Ver. 1.2 ó posterior).
	- 2. Las instrucciones TXDU(256) y RXDU(255) transfieren datos solamente a través de una Unidad de comunicaciones serie (Ver. 1.2 ó posterior).

## *Instrucciones de comunicaciones serie* **Sección 3-24**

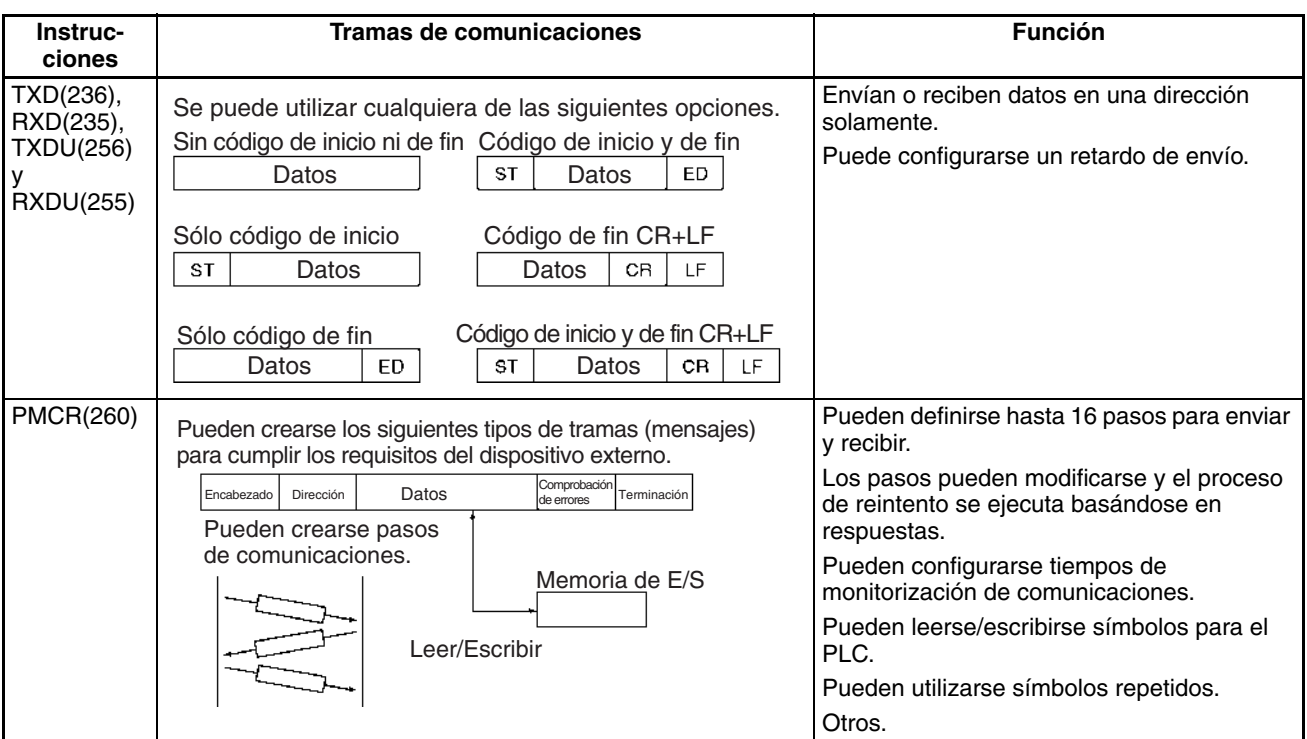

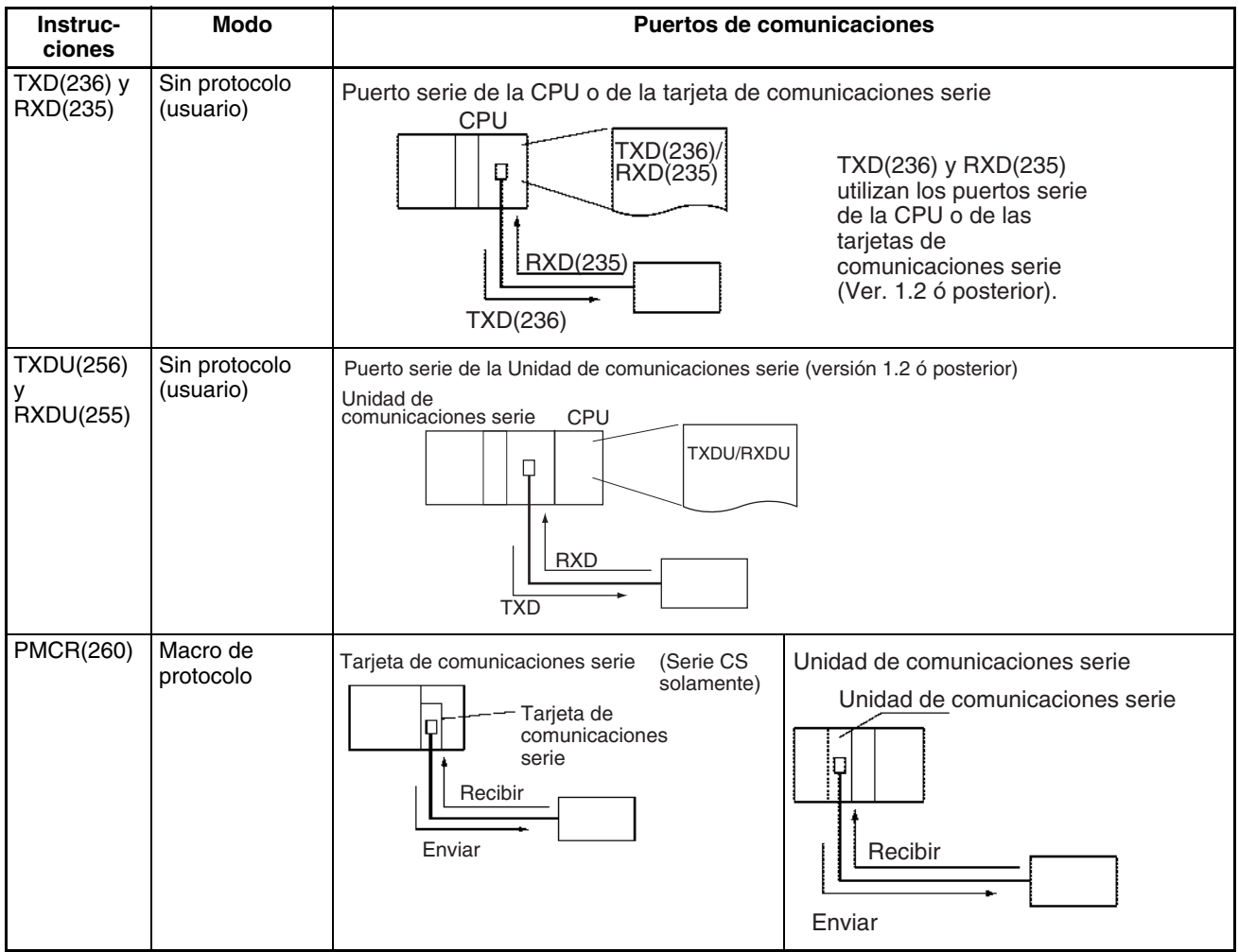

# **3-24-2 PROTOCOL MACRO: PMCR(260)**

**Empleo** Llama y ejecuta una secuencia de comunicaciones registrada en una tarjeta o Unidad de comunicaciones serie (sólo serie CS).

**Símbolo de diagrama de relés**

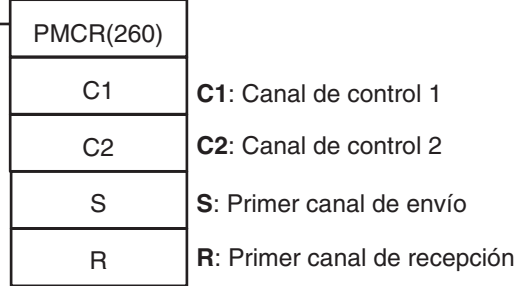

## **Variaciones**

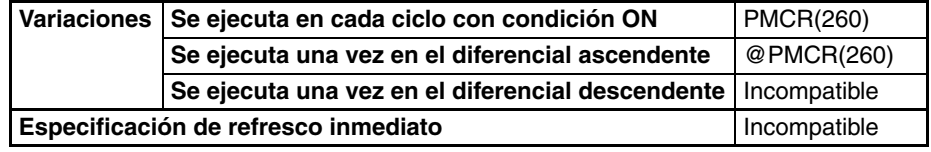

## **Áreas de programa aplicables**

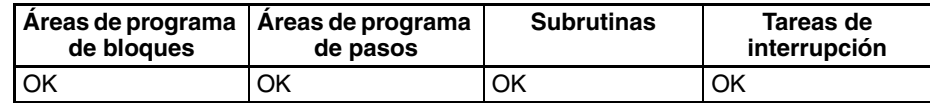

## **Operandos C1: Canal de control 1 y C2: Canal de control 2**

Los contenidos de los dos canales de control se muestran a continuación.

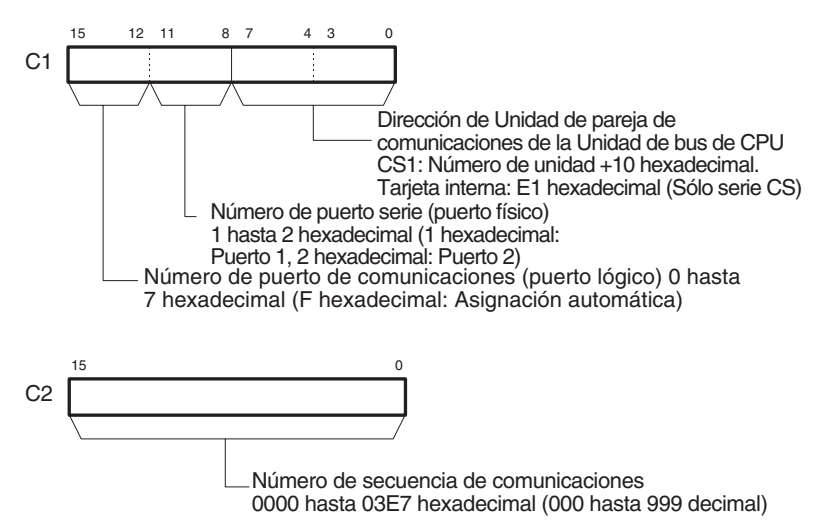

**Nota** Consulte en [Asignación automática de puerto de comunicaciones](#page-1009-0) en la [página 979](#page-1009-0) más detalles sobre la utilización de la asignación automática del número de puerto de comunicaciones (puerto lógico).

## **S: Primer canal de envío y área de envío**

Se especifica el primer canal de los canales requeridos para enviar datos. S contiene el número de canales a enviar +1 (es decir, incluyendo el canal S) y el envío de datos comienza en S+1. Pueden enviarse canales entre 0000 y 00FA hexadecimal (0 y 250 decimal).

Si no hay operando especificado en la secuencia de ejecución, como un canal directo o enlazado, especifique la constante #0000 para S. Si se especifica una dirección de canal o registro, los datos del canal o registro

deben ser siempre 0000. Se producirá un error y el indicador de error se pondrá en ON si se da cualquier otra constante o dirección de canal y PMCR(260) no se ejecutará.

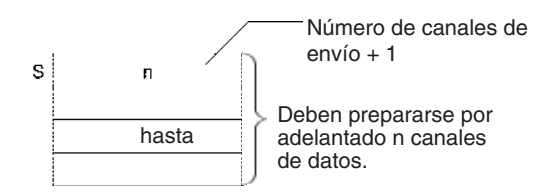

## **R: Primer canal de recepción y área de recepción**

Los datos recibidos se almacenan automáticamente en los canales comenzando por R+1 y el número de canales recibido más R (es decir, incluyendo R) se escribe automáticamente en R entre 0000 y 00FA hexadecimal (0 y 250 decimal).

## **Configuración antes de ejecutar PMCR**

Configure los datos especificados por m (empezando por D) como los datos iniciales del búfer de recepción (copia de seguridad para fallos de recepción). Los datos m pueden configurarse como de 0002 hasta 00FA (hexadecimal) (2 hasta 255). Si se especifica 0000 (hexadecimal) ó 0001 (hexadecimal) para m, el valor inicial del búfer de recepción se establecerá en 0.

Configure siempre una dirección de canal para R incluso si no existen datos de recepción. Si se configura una constante se producirá un error, el indicador de error se pondrá en ON, y PMCR(260) no se ejecutará. Si no hay datos de recepción, R no se utilizará y podrá entonces utilizarse para otros fines.

Si no hay operando especificado en la secuencia de ejecución, como un canal directo o enlazado, especifique la constante #0000 para R. Si se especifica una dirección de canal o registro, los datos del canal o registro deben ser siempre 0000.

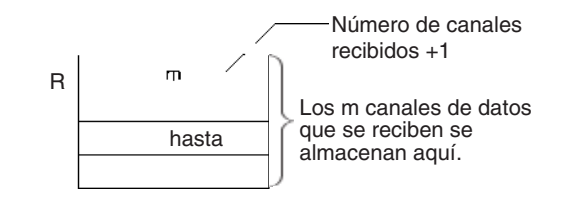

## **Especificaciones del operando**

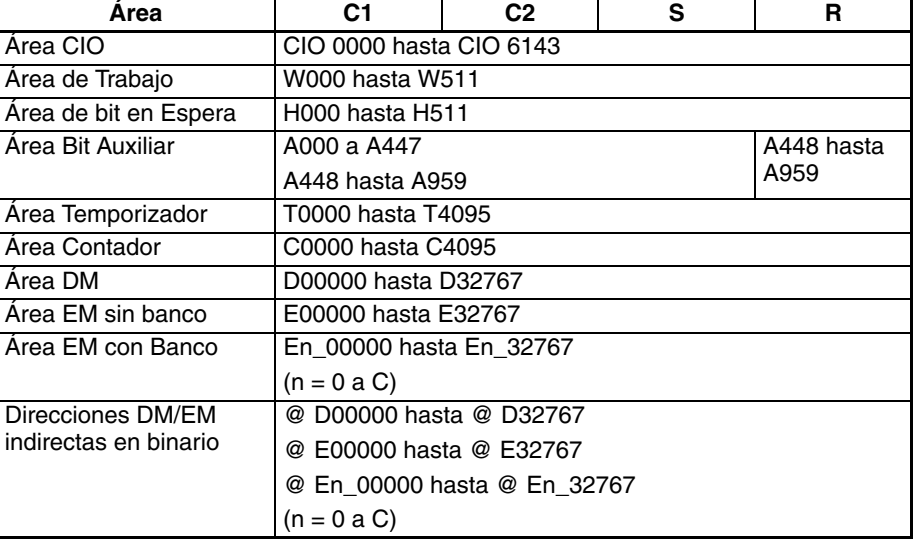

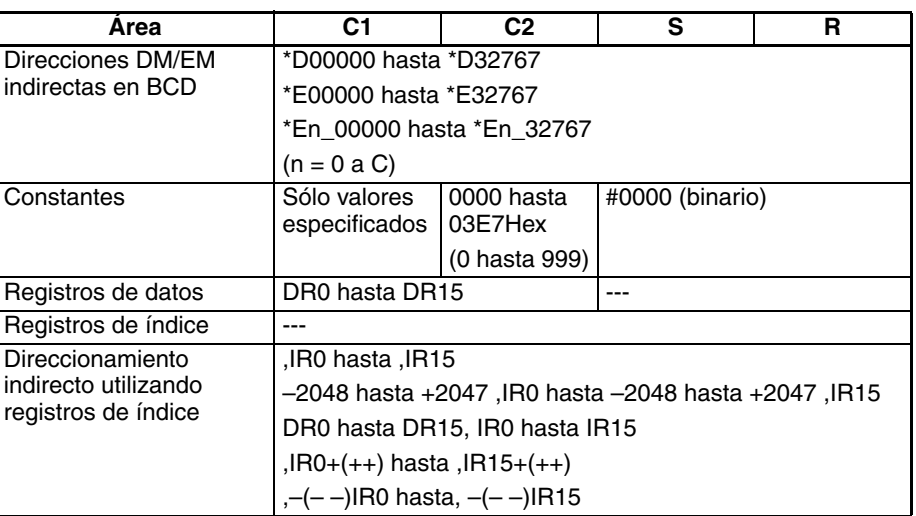

**Descripción** PMCR(260) ejecutará la secuencia de comunicaciones especificada en C2 utilizando el puerto lógico especificado en los bits 12 hasta 15 de C1 y el puerto físico especificado en los bits 8 hasta 11 de C1 para la dirección de Unidad especificada en los bits 0 hasta 7 de C1.

> Si se especifica un símbolo como el operando para un mensaje de envío, el número de canales de envío especificado en S y empezando por S+1 se utilizará como el área de envío. Si se especifica un símbolo como el operando para un mensaje de recepción, los datos de recepción se colocan en la memoria empezando por R+1 y el número de canales recibidos se escribe automáticamente en R si la transmisión se realiza con éxito.

> Si la transmisión falla, los datos (de R+1 hacia arriba) configurados antes de que se ejecutara PMCR(260) se leerán del búfer de recepción y se almacenarán en desde R+1 hacia arriba de nuevo.

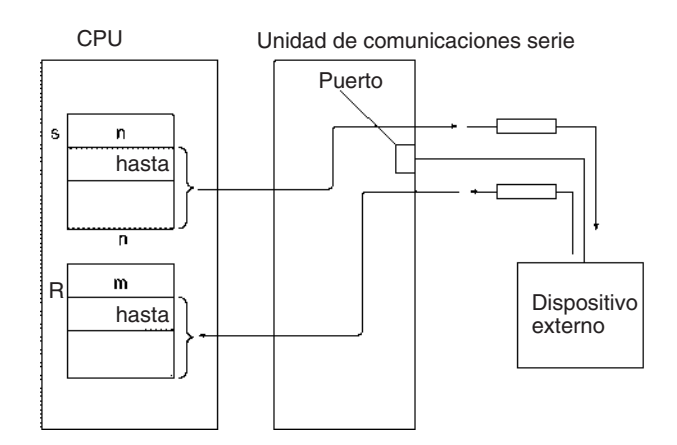

## **Indicadores**

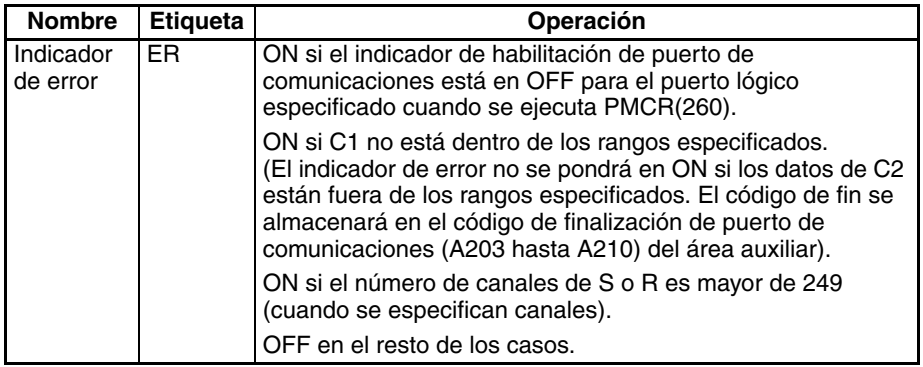

<span id="page-958-0"></span>**Precauciones** Los datos de área de envío especificada con S se envían realmente utilizando la opción de lectura de símbolo, R( ), en un mensaje de envío.

> Los datos se reciben realmente en el área de recepción especificada por R utilizando la opción de escritura de símbolo, W( ), en un mensaje de recepción.

> Consulte en el Manual de operación de CX-Protocol (W344) los procedimientos para designar los símbolos R( ) y W( ).

> PMCR(260) puede ejecutarse para un puerto de comunicaciones serie de una tarjeta de comunicaciones serie (sólo serie CS) o una Unidad de comunicaciones serie. Pueden montarse hasta 16 Unidades de comunicaciones serie en el bastidor de la CPU y en los bastidores expansores de E/S. La dirección de Unidad de la pareja de comunicaciones debe configurarse en los bits 0 hasta 7 de C1 para especificar qué Unidad/ Tarjeta debe usarse y qué número de puerto serie debe configurarse en los bits 8 hasta 11. Las direcciones de unidad se especifican como se muestra en la siguiente tabla..

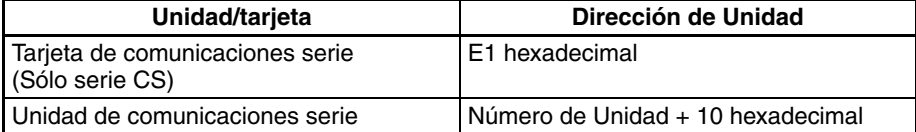

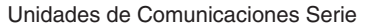

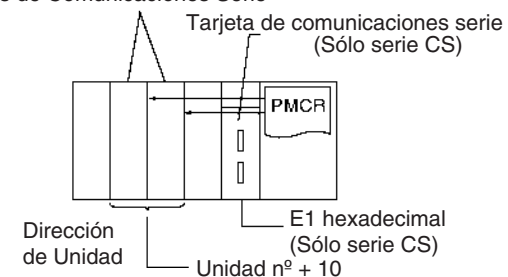

El indicador de ejecución de macro de protocolo se pondrá en ON al comienzo de la ejecución de PMCR(260). Se pondrá en OFF una vez que la secuencia de comunicaciones haya sido completada y se hayan escrito datos en el área de recepción especificada. Debe utilizarse una entrada N.C. para el correspondiente indicador de ejecución de macro de protocolo como parte de la condición de ejecución siempre que se ejecute PMCR(260) para asegurarse de que sólo se ejecuta una secuencia de comunicaciones cada vez para el mismo puerto físico. A continuación se muestra un ejemplo.

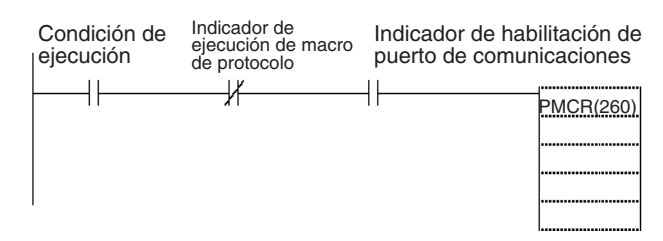

SEND(090), RECV(098) y CMND(490) también usan los puertos lógicos 0 hasta 7 para la ejecución de las secuencias de comunicaciones mediante Unidades y tarjetas de comunicaciones serie (internamente mediante comandos FINS). PMCR(260) no puede ejecutarse para un puerto lógico que ya está siendo utilizado por SEND(090), RECV(098), CMND(490) o PMCR(260). Para prevenir que se ejecute más de una secuencia de comunicaciones para el mismo puerto lógico, debe utilizarse el correspondiente indicador de habilitación de puerto de comunicaciones (A20200 hasta A20207) como entrada N.A. en la condición de ejecución para PMCR(260), tal y como se muestra en el diagrama anterior.

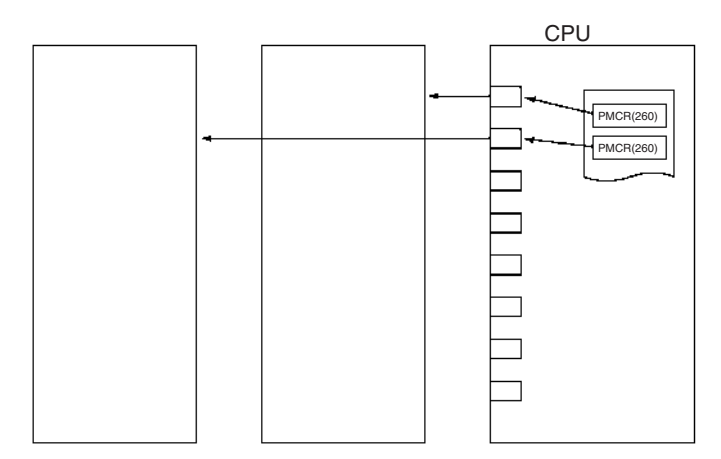

El indicador de error se pondrá en ON en los siguientes casos.

- El correspondiente indicador de habilitación de puerto de comunicaciones está en OFF para el puerto lógico (0 hasta 7) especificado cuando se ejecuta PMCR(260).
- C1 no está dentro de los rangos especificados.

## **Designación del área de recepción**

Antes de ejecutar PMCR(260), el usuario debe configurar una copia de datos de seguridad en el área de recepción para el caso de que se produzca un fallo de procesamiento. Una vez se haya ejecutado PMCR(260), los datos del búfer de recepción se almacenan automáticamente en el área de recepción. Un ejemplo de la aplicación de copia de datos de seguridad es: Se configura un valor concreto (copia de datos de seguridad) por adelantado de tal manera que el valor actual no sea leído como cero cuando se produzca un fallo de transmisión mientras el protocolo está siendo ejecutado para la lectura del valor actual de un controlador.

## **Indicadores y canales relacionados**

Los siguientes indicadores y canales pueden utilizarse según sea necesario cuando se ejecute PMCR(260).

## **Área auxiliar**

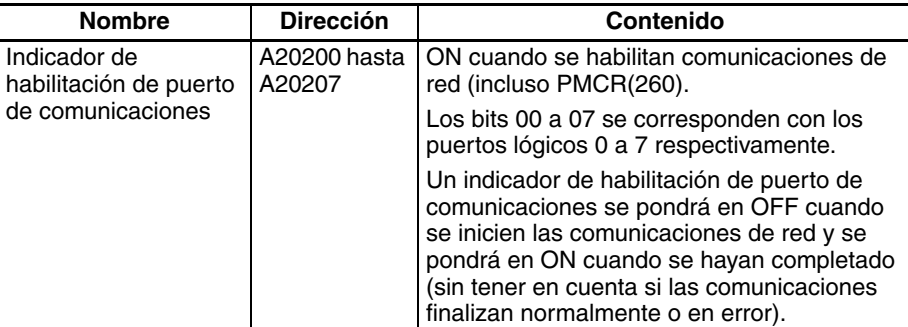

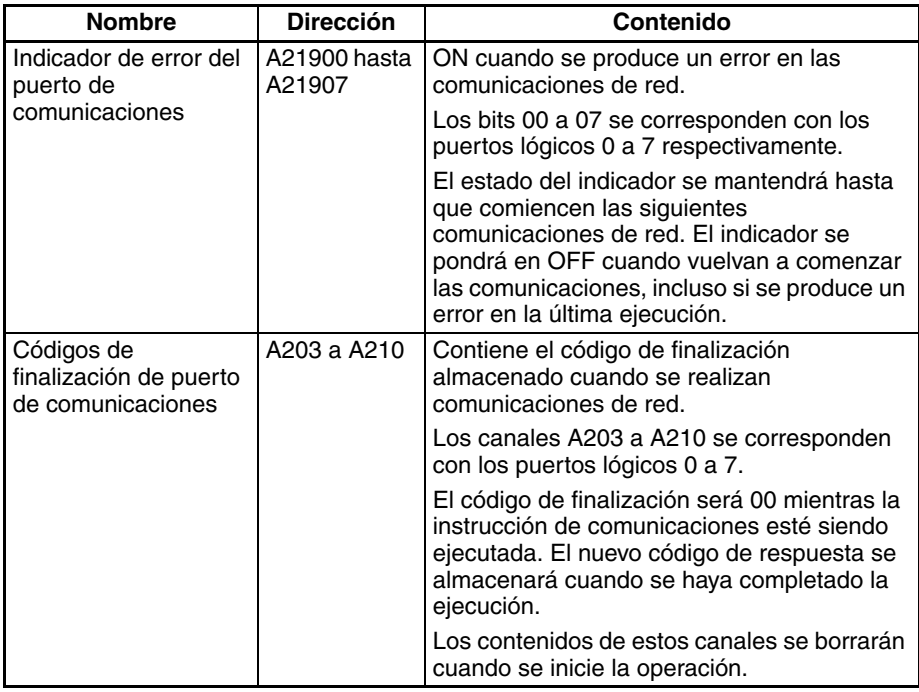

## **Respuestas de comunicaciones**

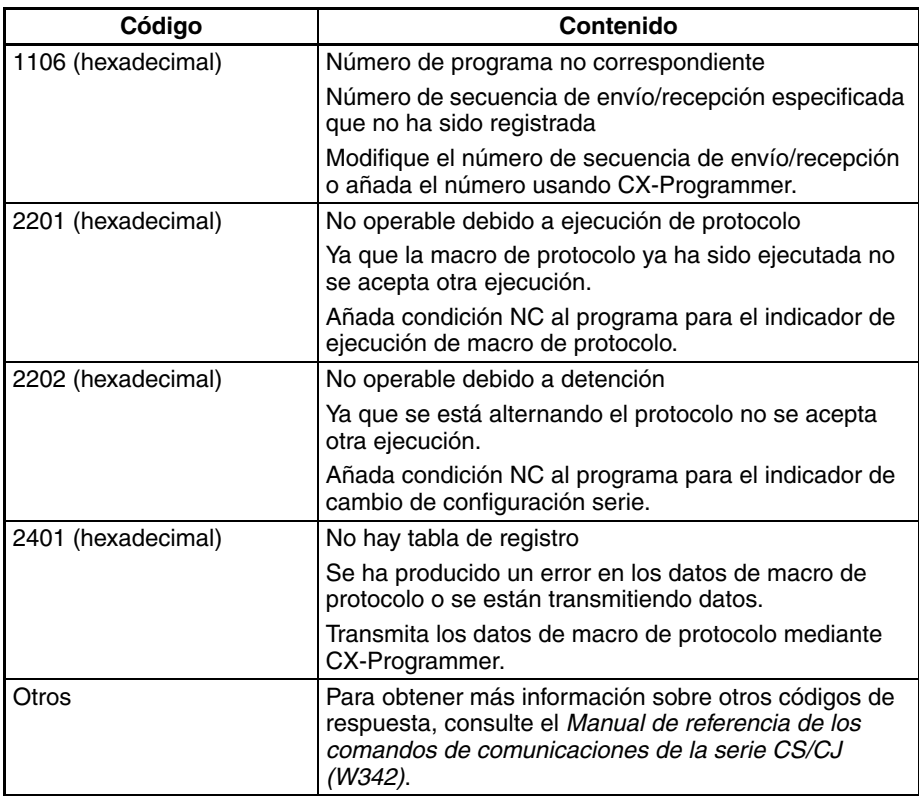

## **Área de la tarjeta interna (Sólo serie CS)**

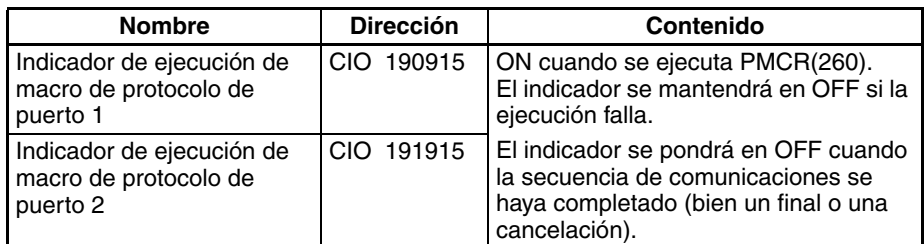

## **Área de unidad de bus de CPU**

n = 1500 + 25 x número de Unidad

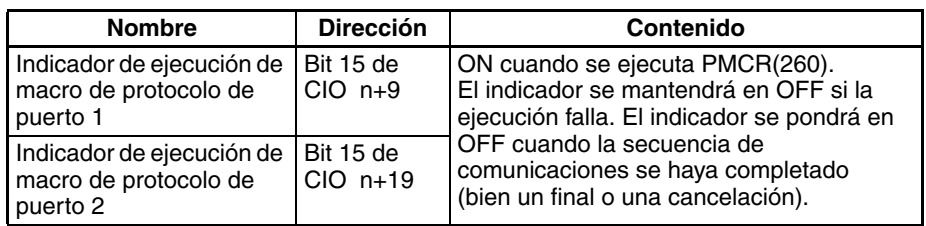

**Ejemplos** Cuando CIO 0000 está en ON en el siguiente ejemplo, la secuencia de comunicaciones Nº. 101 (0065 hexadecimal) se ejecutará siempre que el indicador de habilitación de puerto de comunicaciones para el puerto 7 (A20207) esté en ON y el indicador de ejecución de macro de protocolo 1 (CIO 190915) esté en OFF.

> Si se especifica un operando para el símbolo en un mensaje de envío, se usarán 2 canales de datos empezando por D00101 como el área de envío (porque el contenido de D00100 es #0003).

> Si se especifica un operando para el símbolo en un mensaje de recepción, se almacenarán 2 canales de datos empezando por D00201 y el número de canales recibidos +1 se escribirá en D00200.

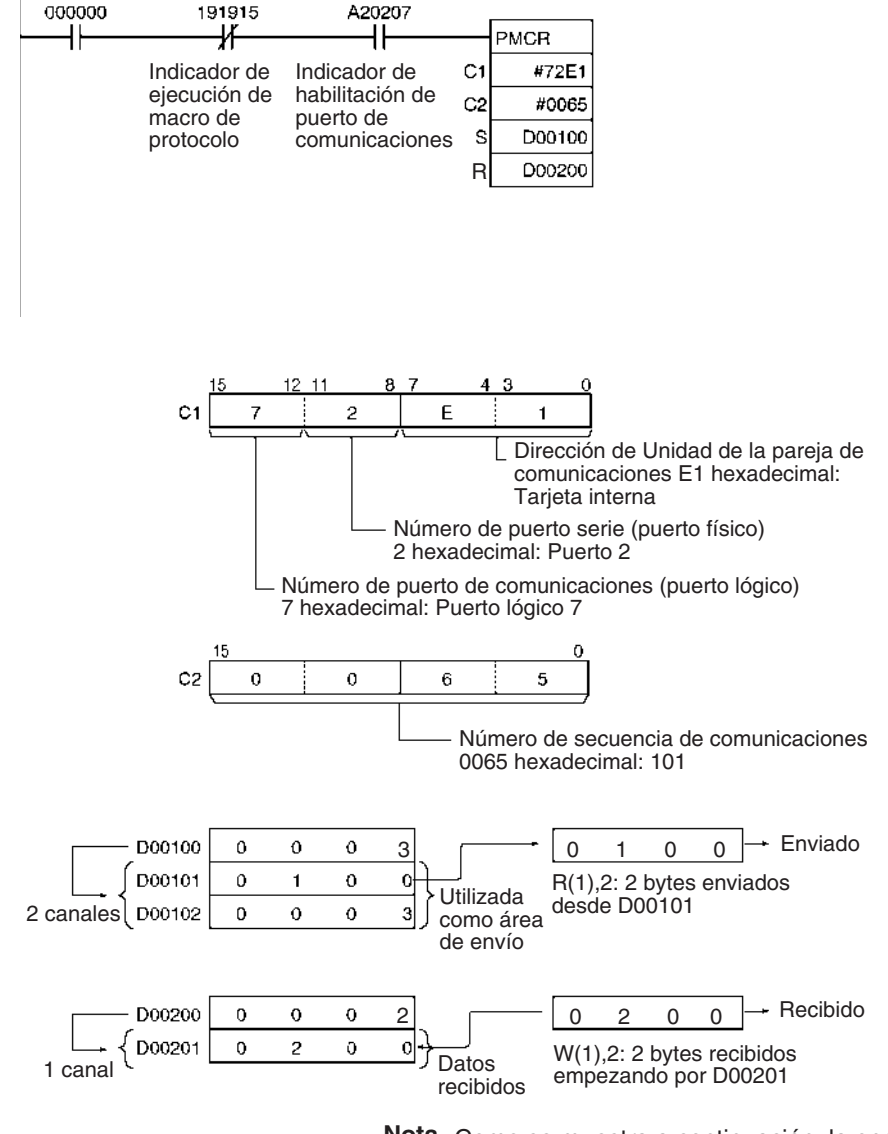

**Nota** Como se muestra a continuación, la opción de lectura de símbolo, R( ), del mensaje de envío o la opción de lectura de símbolo, W( ), envía/recibe datos realmente.

**Retención del área de recepción** El búfer de recepción se pone entero en ceros inmediatamente antes de que se ejecute una secuencia de comunicaciones para PMCR(260). Si una programación como la que se muestra a continuación se usa para leer periódicamente datos PV u otros valores, y los datos no pueden leerse debido a un error de recepción u otra causa, los datos que se están leyendo se borrarán hasta la siguiente lectura exitosa.

> Hay disponible una función para mantener los datos en el área de recepción incluso cuando se produce un error de recepción. Si se usa esta función, los datos se transferirán desde los primeros canales m del área de recepción al búfer de recepción después de que el búfer se ponga entero en ceros, pero antes de que se ejecute la secuencia de comunicaciones. Esto previene que el área de recepción se ponga en ceros temporalmente escribiendo los datos de recepción más recientes cuando lo nuevos datos de recepción no se obtienen con éxito.

> Especifique el número de canales del área de recepción a mantener como valor el m. Si se especifica 0 ó 1, la función de retención se deshabilitará y el área de recepción se pondrá entera en ceros.

El siguiente ejemplo de programación muestra las instrucciones utilizadas para ejecutar constante o periódicamente PMCR(260) para leer datos mediante una operación de recepción simple.

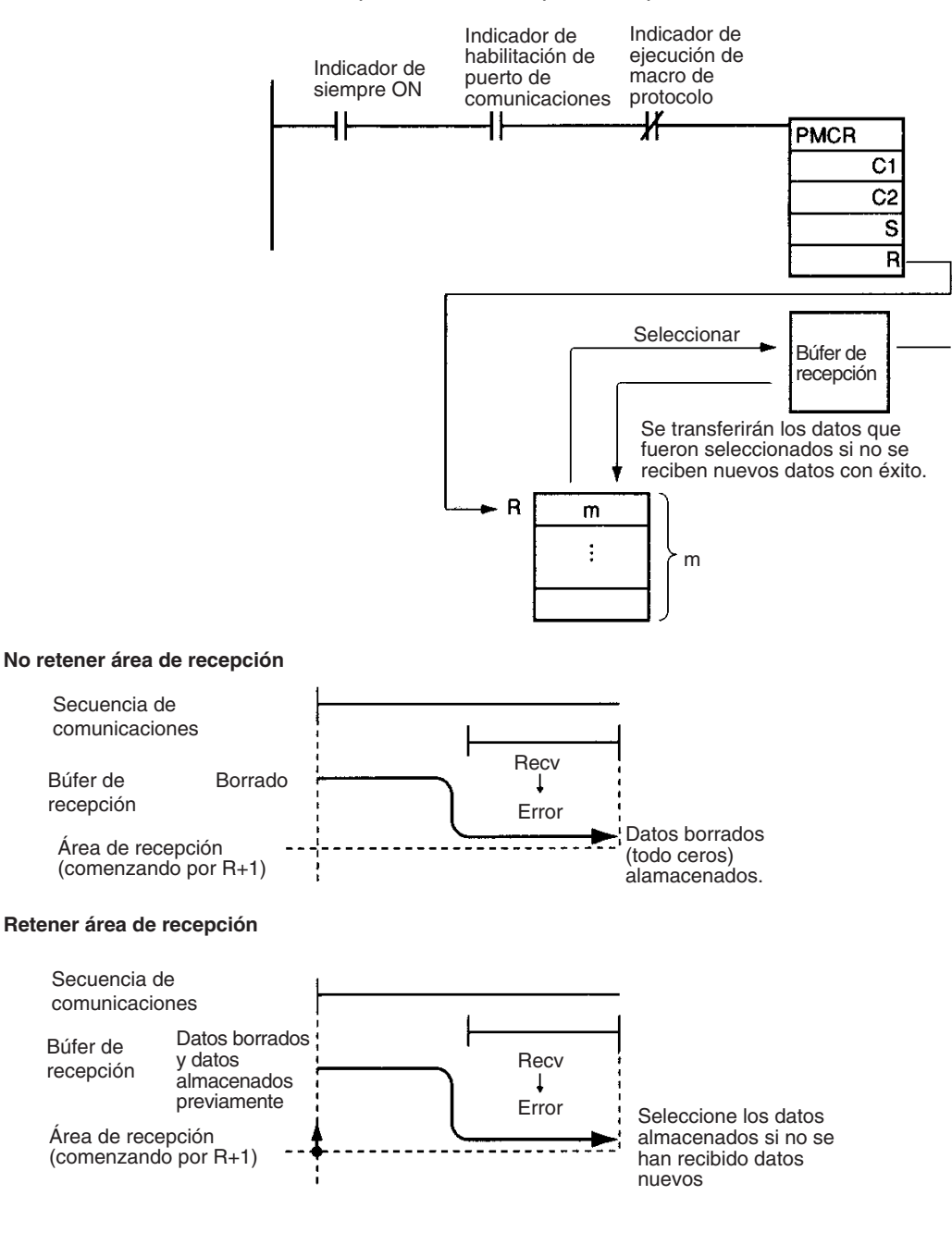

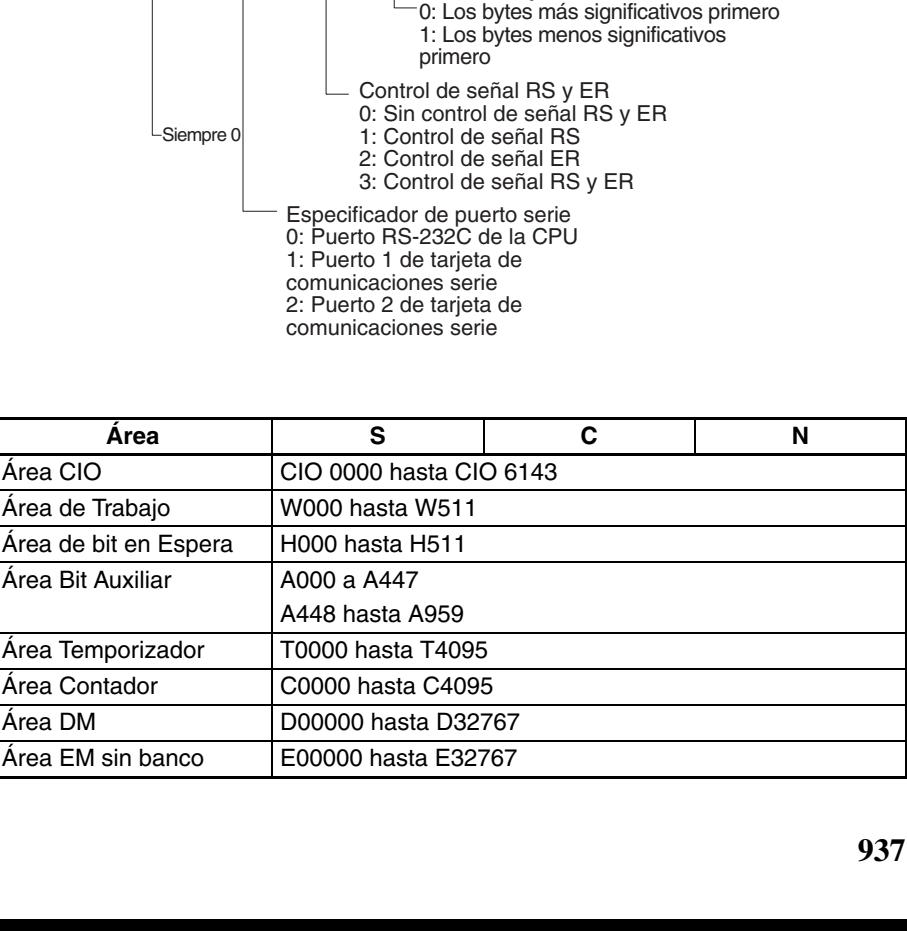

# **3-24-3 TRANSMIT: TXD(236)**

**Empleo** Entrega el número especificado de bytes de datos desde el puerto RS-232C incorporado en la CPU o uno de los puertos serie de la tarjeta de comunicaciones serie. (La tarjeta de comunicaciones serie debe ser de la ver. 1.2 ó posterior).

**Símbolo de diagrama de relés**

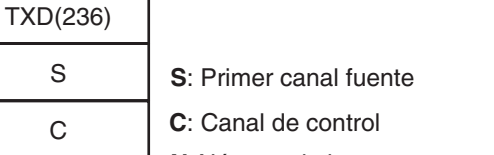

N

C

Área CIO Área de Trabajo

Área Bit Auxiliar

Área Contador Área DM

-Sie

**N**: Número de bytes 0000 hasta 0100 hexadecimal (0 hasta 256)

**Variaciones**

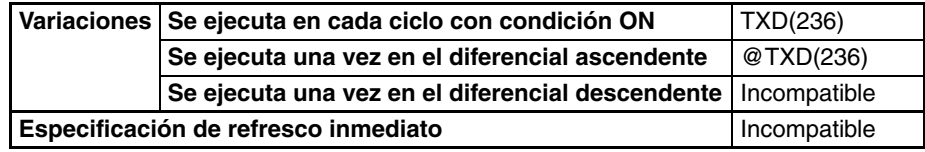

## **Áreas de programa aplicables**

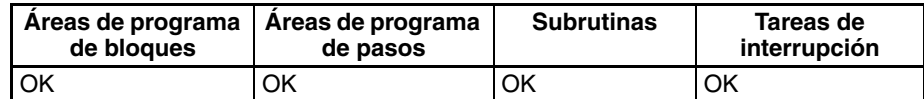

**Operandos** Los contenidos del canal de control, C, son como se muestra a continuación.

Orden de bytes

15 12 11 8 7 4 3 0

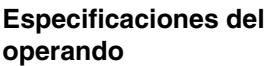

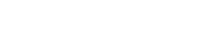

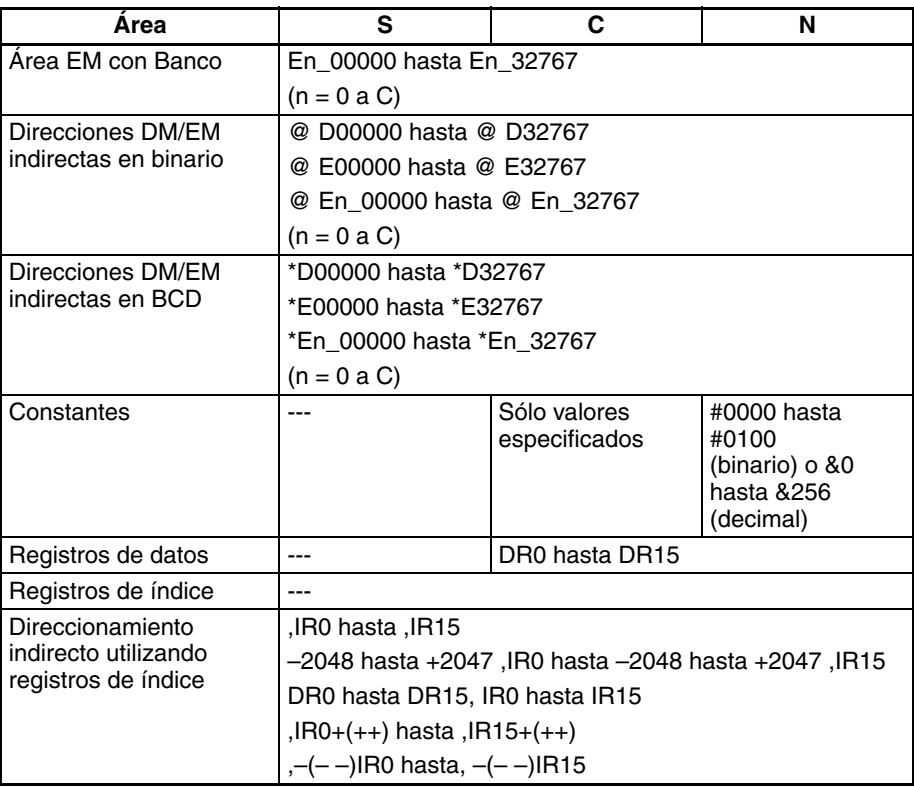

**Descripción** TXD(236) lee N bytes de datos de los canales S hasta S+(N÷2)–1 y envía los datos en bruto en modo sin protocolo desde el puerto RS-232C integrado en la CPU o desde uno de los puertos en serie de la unidad de comunicaciones serie (SCU). (El puerto de salida se especifica con los bits 8 hasta 11 de C.)

> Los códigos de inicio y de fin especificados para el modo sin protocolo se añaden a los datos antes de entregar los datos. Los códigos de inicio y de fin se especifican en la configuración del PLC (para el puerto RS-232C de la CPU) o en el área de configuración DM asignada (para los puertos de la tarjeta de comunicaciones serie).

> Los datos solamente pueden enviarse cuando el indicador de listo para envío del puerto está en ON. Los indicadores de listo para envío son A39205 para el puerto RS-232C de la CPU, A39605 para el puerto 1 de la tarjeta de comunicaciones serie, o bien A39613 para el puerto 2 de la tarjeta de comunicaciones serie.

> Pueden enviarse hasta 259 bytes, incluyendo los datos enviados ( $N = 256$ bytes máx.), el código de inicio, y el código de fin.

El siguiente diagrama muestra el orden en el que se envían los datos y los contenidos de la trama de envío para varias configuraciones de código de inicio y de fin.

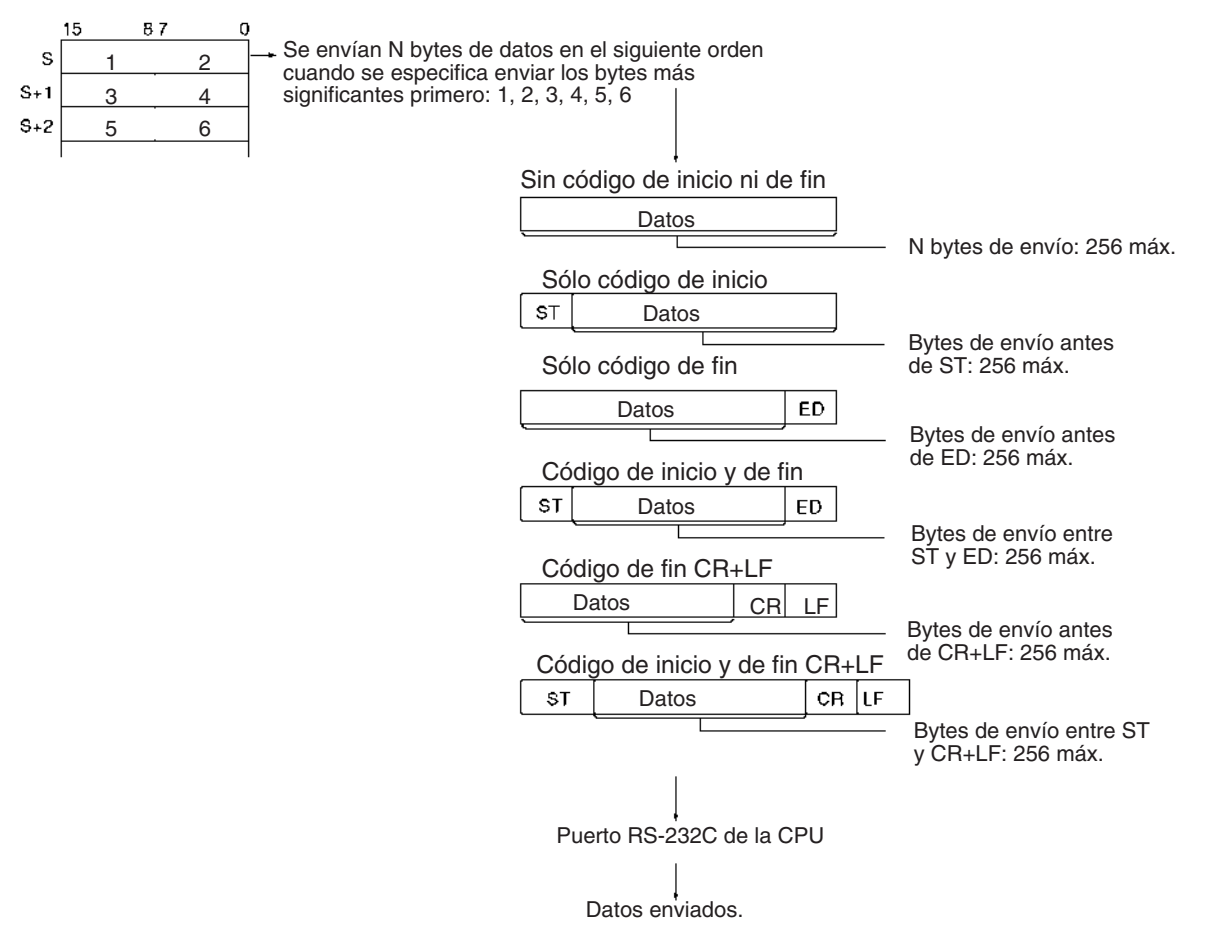

## **Indicadores**

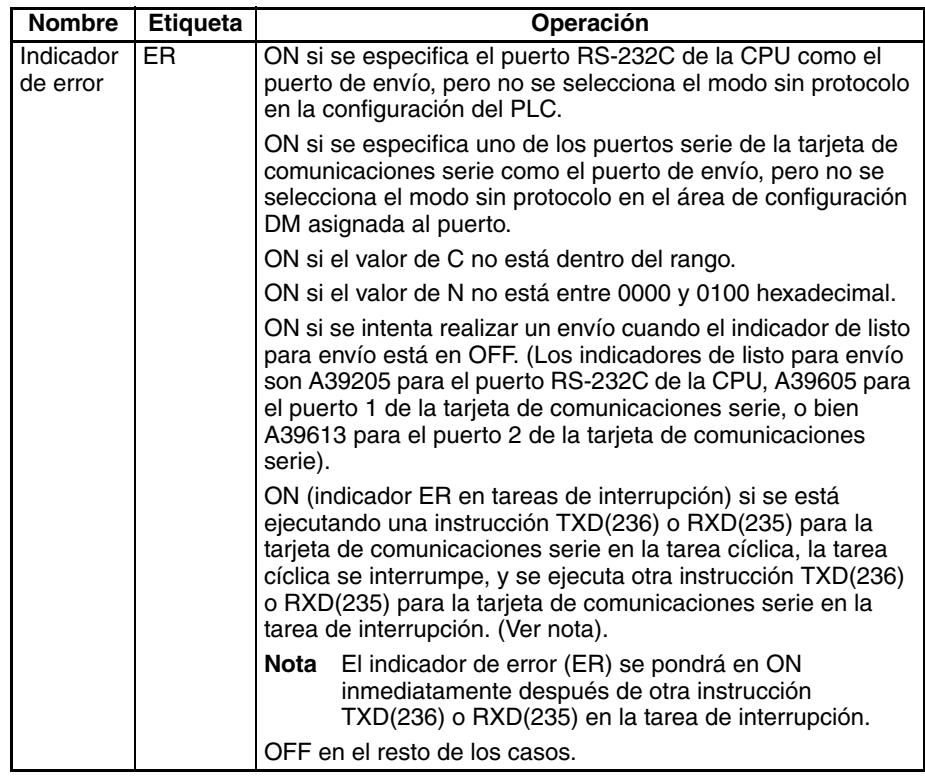

<span id="page-967-0"></span>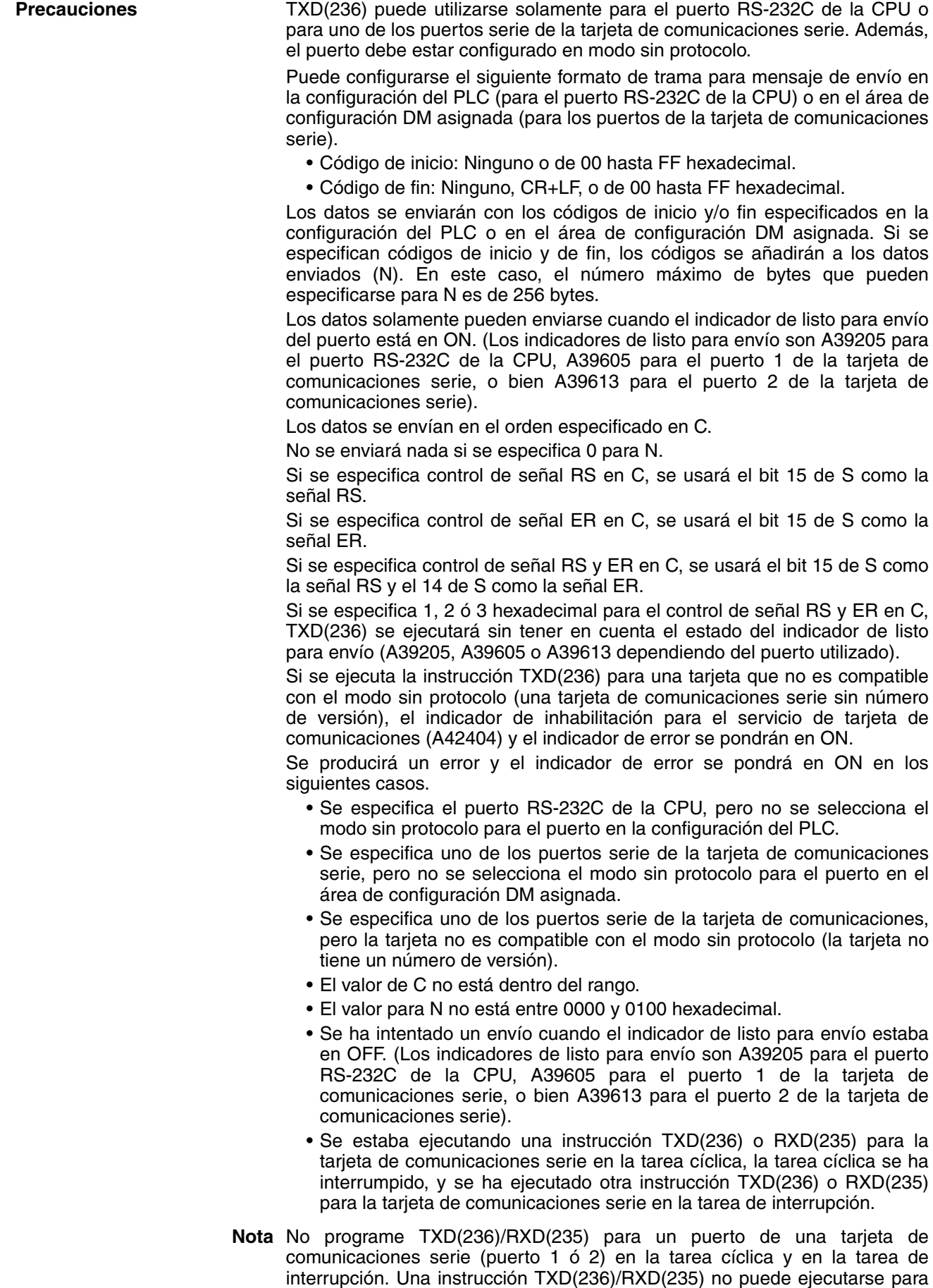

la tarjeta de comunicaciones serie en la tarea de interrupción si se está ejecutando una instrucción TXD(236)/RXD(235) para la tarjeta de comunicaciones serie en la tarea cíclica. Se producirá un error y el indicador ER se pondrá en ON si se ejecuta una instrucción TXD(236)/RXD(235) para la tarjeta de comunicaciones serie en la tarea de interrupción cuando se estaba ejecutando otra instrucción (236)/RXD(235) para la tarjeta de comunicaciones serie en la tarea cíclica. (Estas instrucciones no pueden programarse en la tarea cíclica y en la tarea de interrupción a la vez, incluso si se ejecutan para diferentes puertos de la tarjeta de comunicaciones serie).

## **Indicadores y canales relacionados**

Pueden utilizarse las siguientes configuraciones del PLC e indicadores de área auxiliar según sea necesario cuando se ejecuta TXD(236).

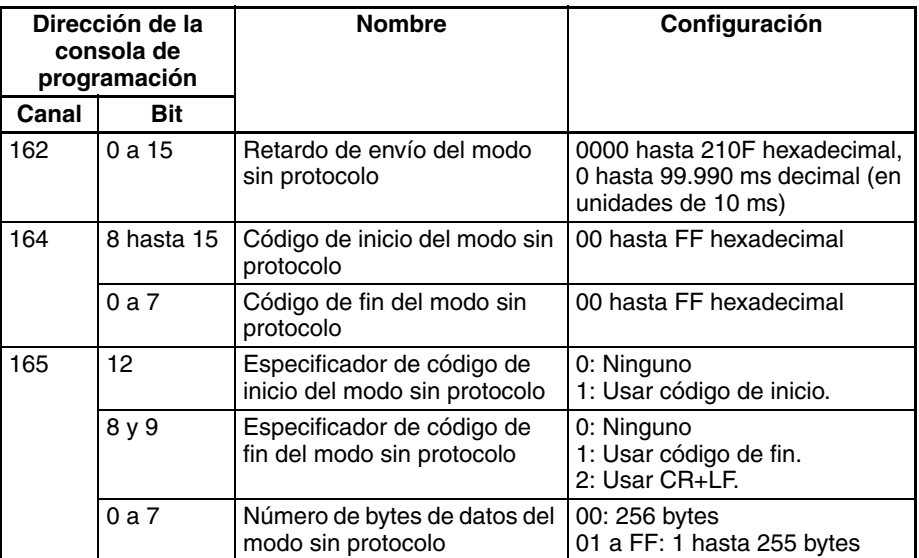

## **Configuraciones del PLC para el puerto RS-232C de la CPU**

## **Configuraciones de área de configuración DM para puertos de tarjeta de comunicaciones serie**

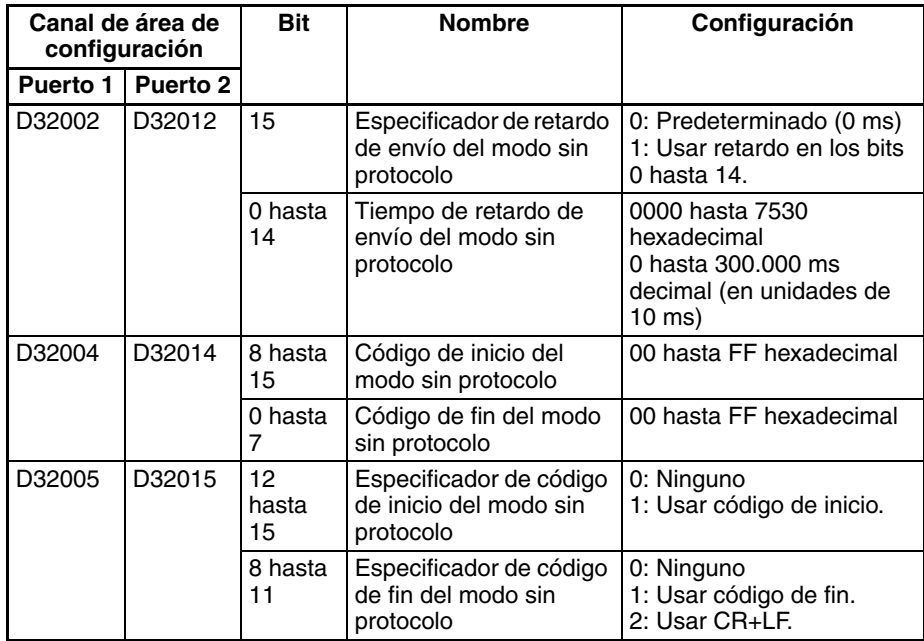

## **Área auxiliar**

Indicadores de listo para envío

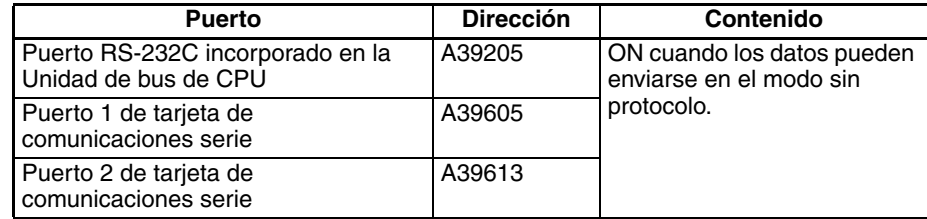

Indicadores de tarjeta interna para la tarjeta de comunicaciones serie (Puertos 1 y 2)

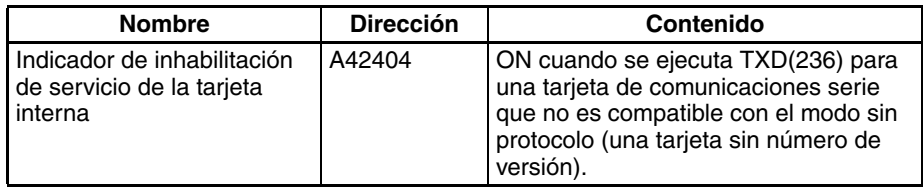

**Ejemplo: Envío de datos** Cuando CIO 000001 y el indicador de listo para envío del puerto RS-232C (A39205) están en ON en el siguiente ejemplo, la señal RS se ajusta de acuerdo al estado de D00300 bit 15 y la señal ER se ajusta de acuerdo al estado de D00300 bit 14.

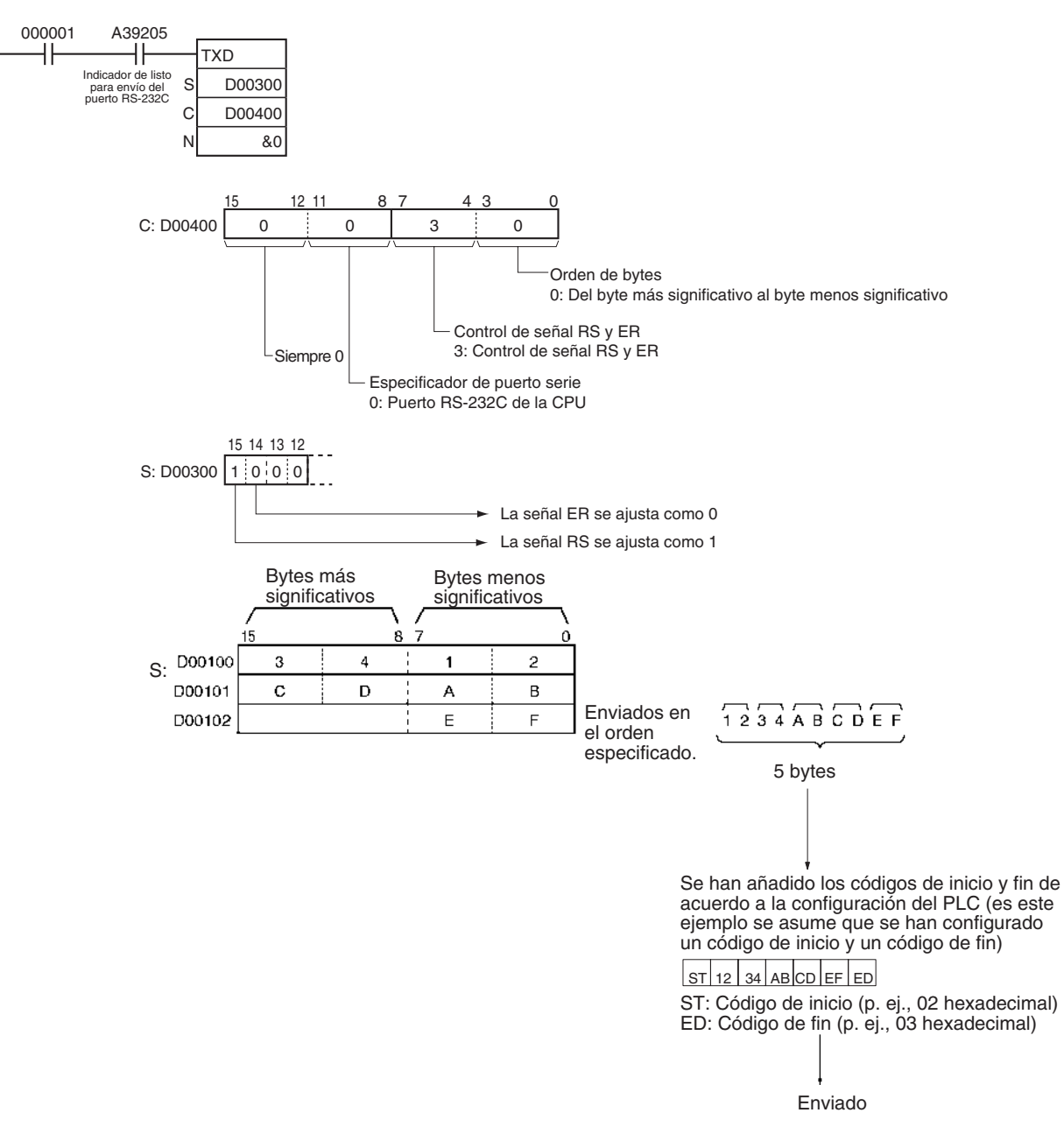

## **Ejemplo: Ejecución de control de señal**

Cuando CIO 000001 y el indicador de listo para envío del puerto RS-232C (A39205) están en ON en el siguiente ejemplo, la señal RS se ajusta de acuerdo al estado de D00300 bit 15 y la señal ER se ajusta de acuerdo al estado de D00300 bit 14.

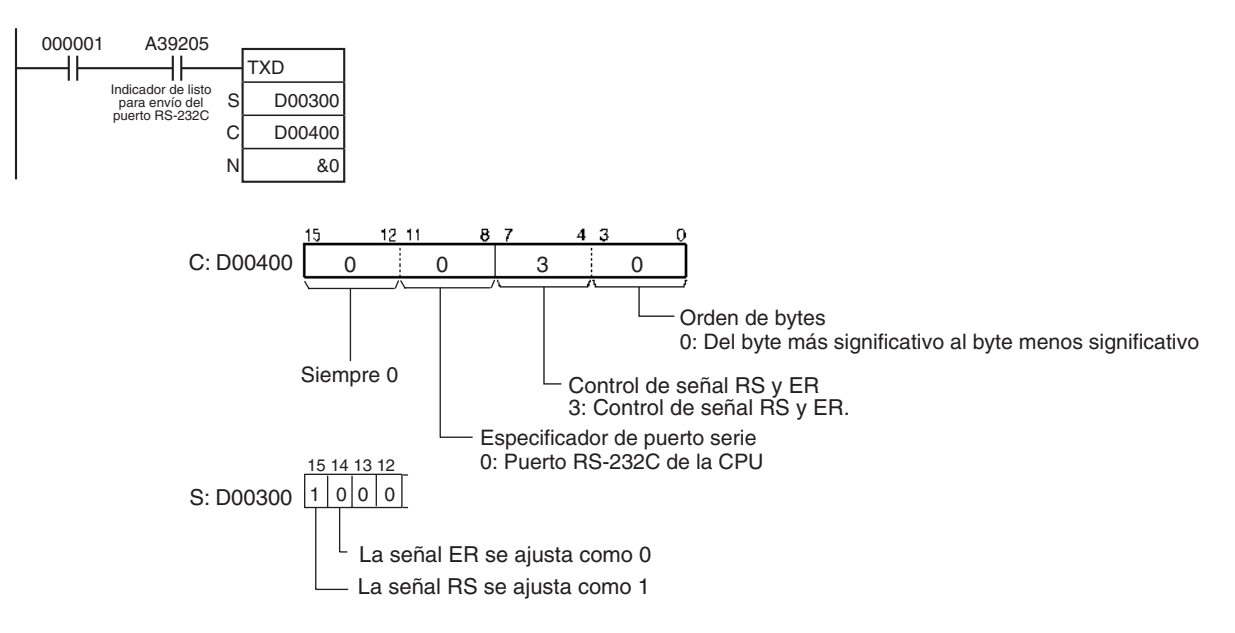

# **3-24-4 RECEIVE: RXD(235)**

**Empleo** Lee el número especificado de bytes de datos desde el puerto RS-232C incorporado en la CPU o uno de los puertos serie de la tarjeta de comunicaciones serie. (La tarjeta de comunicaciones serie debe ser de la ver. 1.2 ó posterior).

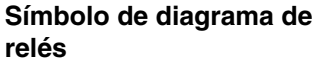

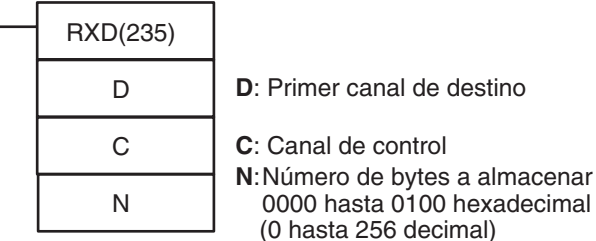

## **Variaciones**

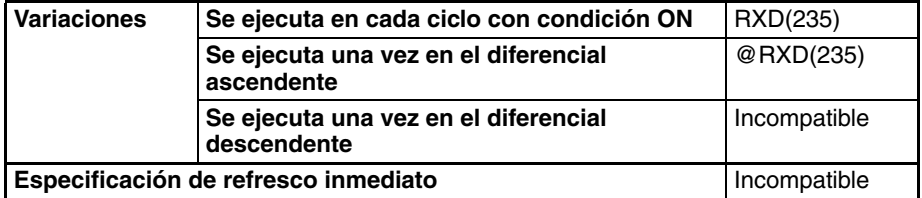

## **Áreas de programa aplicables**

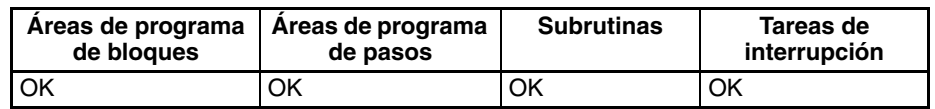
**Operandos** Los contenidos del canal de control, C, son como se muestra a continuación.

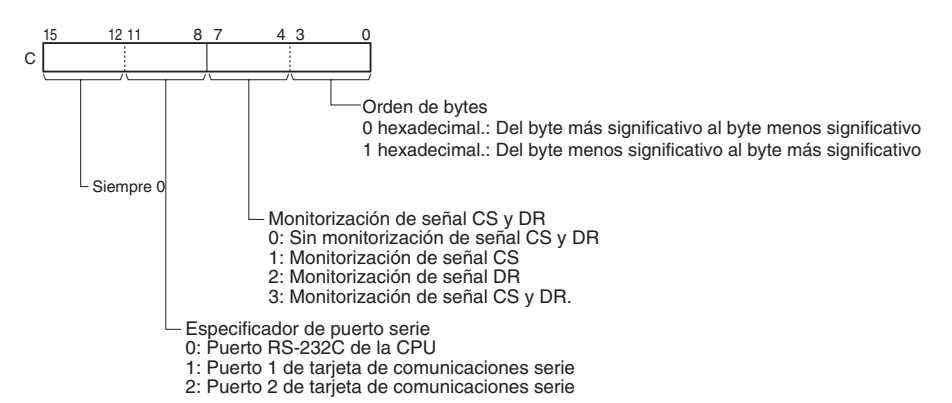

#### **Especificaciones del operando**

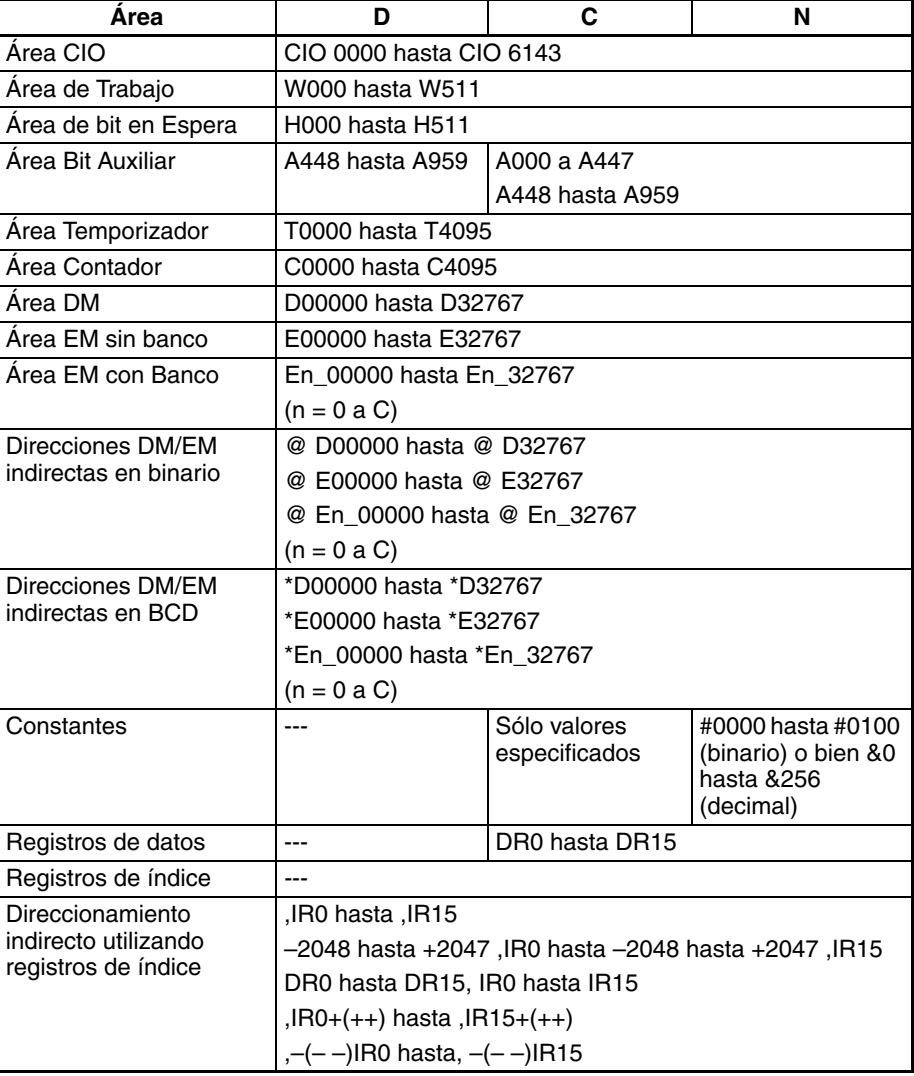

**Descripción** RXD(235) lee los datos que han sido recibidos en modo sin protocolo en el puerto RS-232C integrado en la CPU o en uno de los puertos en serie de la tarjeta de comunicaciones en serie (el puerto se especifica con los bits 8 a 11 de C) y almacena N bytes de datos en los canales D hasta D+(N÷2)–1. Si no han sido recibidos N bytes de datos en el puerto, entonces solamente se almacenarán los datos recibidos.

Los datos solamente pueden recibirse cuando el indicador de listo para recepción del puerto está en ON. Los indicadores de listo para recepción son A39206 para el puerto RS-232C de la CPU, A39606 para el puerto 1 de la tarjeta de comunicaciones, o bien A39614 para el puerto 2 de la tarjeta de comunicaciones. Ejecute RXD(235) solamente cuando el indicador de listo para recepción esté en ON.

Pueden recibirse hasta 259 bytes, incluyendo los datos recibidos ( $N = 256$ bytes máx.), el código de inicio, y el código de fin.

El siguiente diagrama muestra el orden en el que se reciben los datos y los contenidos de la trama de recepción para varias configuraciones.

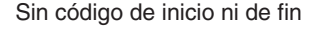

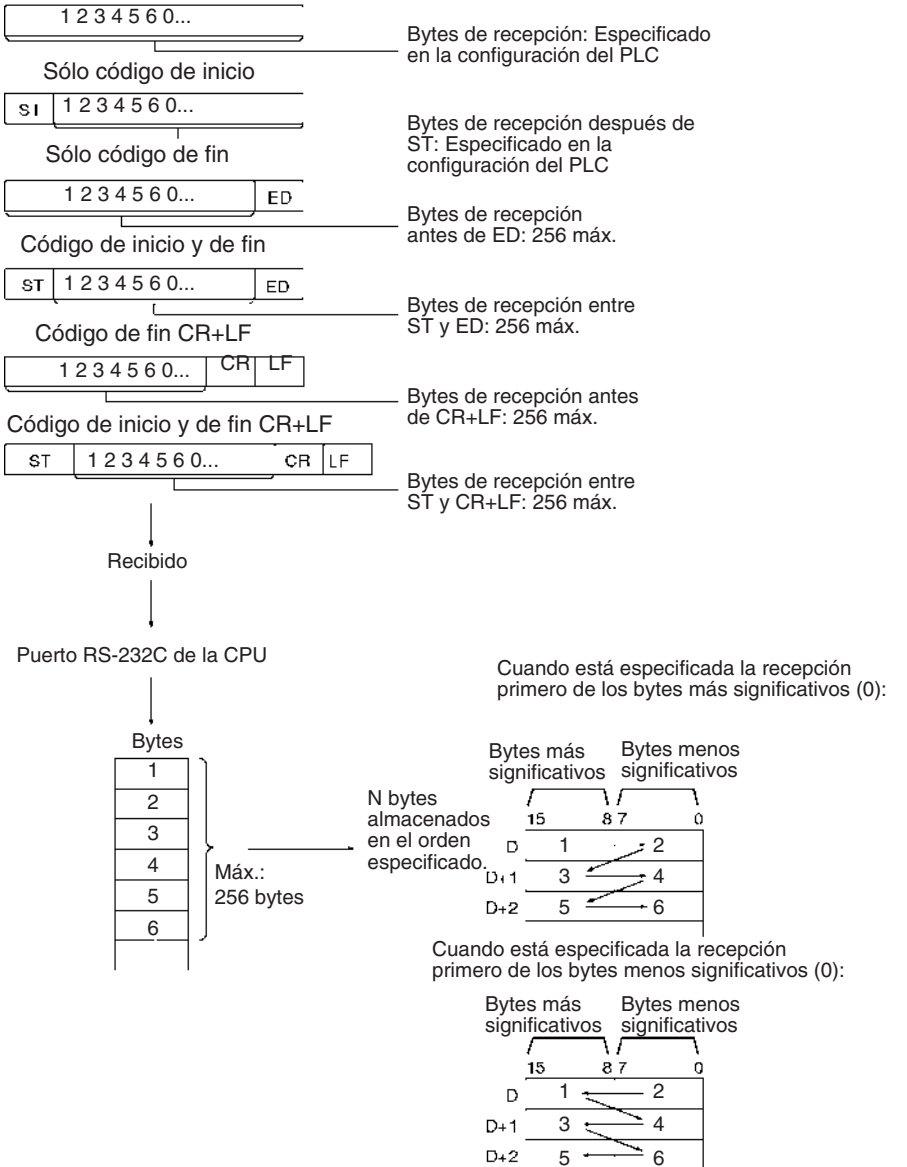

#### **Indicadores**

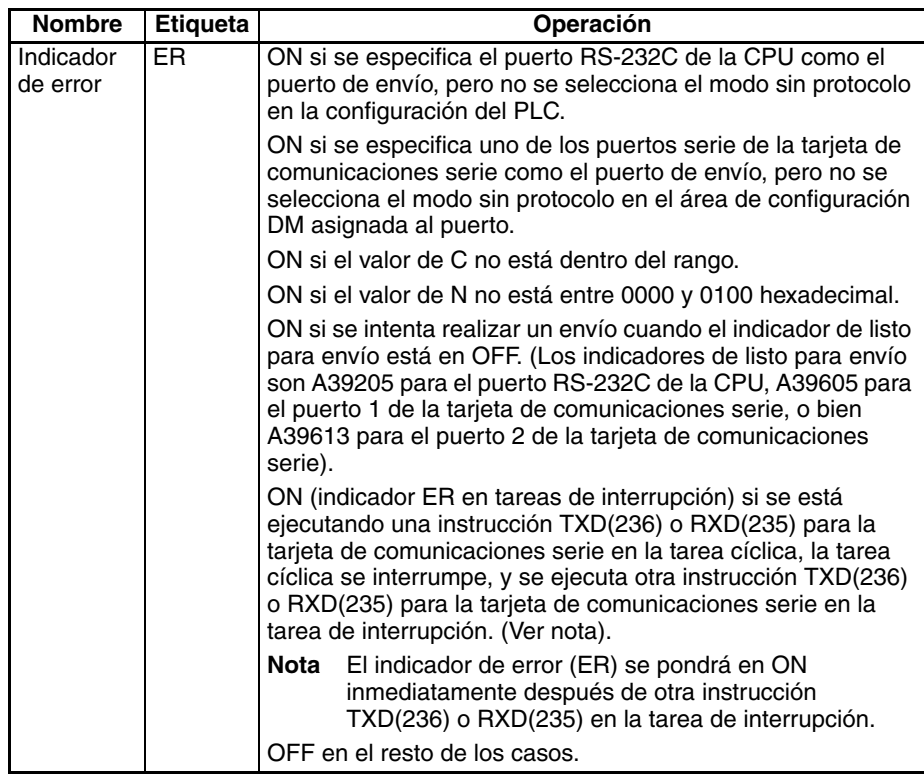

**Precauciones** RXD(235) puede utilizarse solamente para el puerto RS-232C de la CPU o para uno de los puertos serie de la tarjeta de comunicaciones serie. Además, el puerto debe estar configurado en modo sin protocolo.

> Puede configurarse el siguiente formato de trama para mensaje de recepción en la configuración del PLC (para el puerto RS-232C de la CPU) o en el área de configuración DM asignada (para los puertos de la tarjeta de comunicaciones serie).

- Código de inicio: Ninguno o de 00 hasta FF hexadecimal
- Código de fin: Ninguno, CR+LF, o de 00 hasta FF hexadecimal. Si no se especifica código de fin, el número de bytes a recibir se configura entre 00 y FF hexadecimal (1 hasta 256 decimal; 00 especifica 256 bytes).

El indicador de recepción completa (nota 1) se pondrá en ON cuando el número de bytes especificado en la configuración del PLC (para el puerto RS-232C de la CPU) o el área de configuración DM asignada (for the Serial Communications Board's ports) haya sido recibido. Cuando el indicador de recepción completa se pone en ON, el número de bytes del contador de recepción (nota 2) tendrá el mismo valor que el número de bytes de recepción especificado en la configuración del PLC o en el área de configuración DM asignada. Si se reciben más bytes de los especificados, el indicador de desbordamiento de recepción (nota 3) se pondrá en ON.

Si se especifica un código de fin en la configuración del PLC o en el área de configuración DM asignada, el indicador de recepción completa (nota 1) se pondrá en ON cuando se reciba el código de fin o cuando se hayan recibido 256 bytes de datos. Si se reciben más datos después de que el indicador de recepción completa (nota 1) se haya puesto en ON, el indicador de desbordamiento de recepción (nota 3) se pondrá en ON.

La recepción se detendrá si se reciben 259 bytes de datos. Si se introducen más datos posteriormente, el indicador de error de sobrecarga (nota 5) y el indicador de error de transmisión (nota 6) se pondrán en ON.

Cuando se introducen más datos en el puerto serie de la tarjeta de comunicaciones serie de los especificados en N, los datos se ignorarán cuando se ejecute RXD(235). En cambio, no se ignorará una introducción de datos extra en el puerto RS-232C de la CPU cuando se ejecute RXD(235).

Cuando se ejecuta RXD(235), los datos se almacenan en la memoria empezando por D, el indicador de recepción completa (nota 1) se pone en OFF (incluso si el indicador de desbordamiento de recepción (nota 3) está en ON), y el contador de recepción (nota 2) se pone a 0.

En el caso del puerto RS-232C incorporado en la CPU, si el bit de reinicio del puerto RS-232C (nota 4) se pone en ON, el indicador de recepción completa (nota 1) se pondrá en OFF (incluso si el indicador de desbordamiento de recepción está en ON), y el contador de recepción (nota 2) se pondrá a 0.

Los datos se almacenarán en la memoria en el orden especificado en C.

Si se especifica 0 para N, el indicador de recepción completa (nota 1) se pondrá en OFF, el contador de recepción (nota 2) se pondrá a 0 y no se almacenará nada en la memoria.

Si se especifica monitorización de señal CS en C, el estado de la señal CS se almacenará en el bit 15 de D.

Si se especifica monitorización de señal DR en C, el estado de la señal DR se almacenará en el bit 15 de D.

Si se especifica monitorización de señal CS y DR en C, el estado de la señal CS se almacenará en el bit 15 de D y el estado de la señal DR se almacenará en el bit 14 de D.

Los datos de recepción no se almacenarán si se especifica monitorización de señal CS o DR.

Si se especifica 1, 2 ó 3 hexadecimal para el control de señal RS y ER en C, RXD(235) se ejecutará sin tener en cuenta el estado del indicador de recepción completa (nota 1).

Si se ejecuta la instrucción RXD(235) para una tarjeta que no es compatible con el modo sin protocolo (una tarjeta de comunicaciones serie sin número de versión), el indicador de inhabilitación para el servicio de tarjeta de comunicaciones (A42404, error no fatal) y el indicador de error se pondrán en ON.

#### **Nota** 1. Indicadores de recepción completa

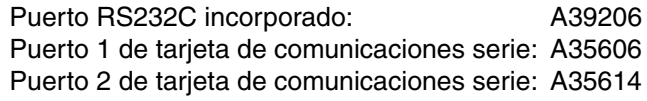

#### 2. Contadores de recepción

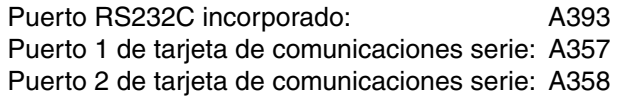

#### 3. Indicadores de desbordamiento de recepción

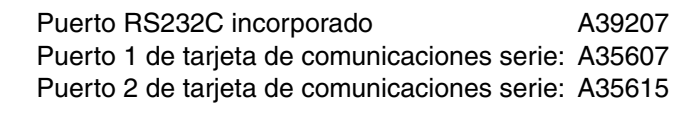

4. Bit de reinicio del puerto RS-232C

Puerto RS232C incorporado: A52600

5. Indicadores de error de sobrecarga

Puerto 1 de tarjeta de comunicaciones serie: CIO 190804 Puerto 2 de tarjeta de comunicaciones serie: CIO 191804

6. Indicadores de error de transmisión

Puerto 1 de tarjeta de comunicaciones serie: CIO 190815 Puerto 2 de tarjeta de comunicaciones serie: CIO 191815

7. Indicador de inhabilitación de servicio de la tarjeta interna

Puerto 1 y 2 de tarjeta de comunicaciones serie: A42404

Se producirá un error y el indicador de error se pondrá en ON en los siguientes casos.

**Indicadores y canales** 

**relacionados**

- Se especifica el puerto RS-232C de la CPU, pero no se selecciona el modo sin protocolo para el puerto en la configuración del PLC.
- Se especifica uno de los puertos serie de la tarjeta de comunicaciones serie, pero no se selecciona el modo sin protocolo para el puerto en el área de configuración DM asignada.
- Se especifica uno de los puertos serie de la tarjeta de comunicaciones, pero la tarjeta no es compatible con el modo sin protocolo (la tarjeta no tiene un número de versión).
- El valor de C no está dentro del rango.
- El valor para N no está entre 0000 y 0100 hexadecimal.
- Se estaba ejecutando una instrucción TXD(236) o RXD(235) para la tarjeta de comunicaciones serie en la tarea cíclica, la tarea cíclica se ha interrumpido, y se ha ejecutado otra instrucción TXD(236) o RXD(235) para la tarjeta de comunicaciones serie en la tarea de interrupción.
- No pueden recibirse más datos hasta que los datos recibidos sean leídos del búfer con RXD(235). Cuando el indicador de recepción completa se ponga en ON, lea esos datos con la mayor rapidez posible con RXD(235) antes de que se entreguen más datos al puerto.
- Cuando se utiliza RXD(235) para leer datos que fueron recibidos en el puerto RS-232C de la CPU, los datos restantes del búfer de recepción del puerto no se eliminan, así que RXD(235) puede ejecutarse repetidamente para leer un bloque de datos en partes. Por otro lado, cuando se utiliza RXD(235) para leer datos que fueron recibidos en uno de los puertos serie de la tarjeta de comunicaciones serie (tarjeta de comunicaciones serie versión 1.2 ó posterior), el búfer de recepción del puerto se borra después de ejecutar RXD(235). Por lo tanto, RXD(235) **no** puede ejecutarse repetidamente para leer un bloque de datos por partes.

Pueden utilizarse las siguientes configuraciones del PLC e indicadores de área auxiliar según sea necesario cuando se ejecuta RXD(235).

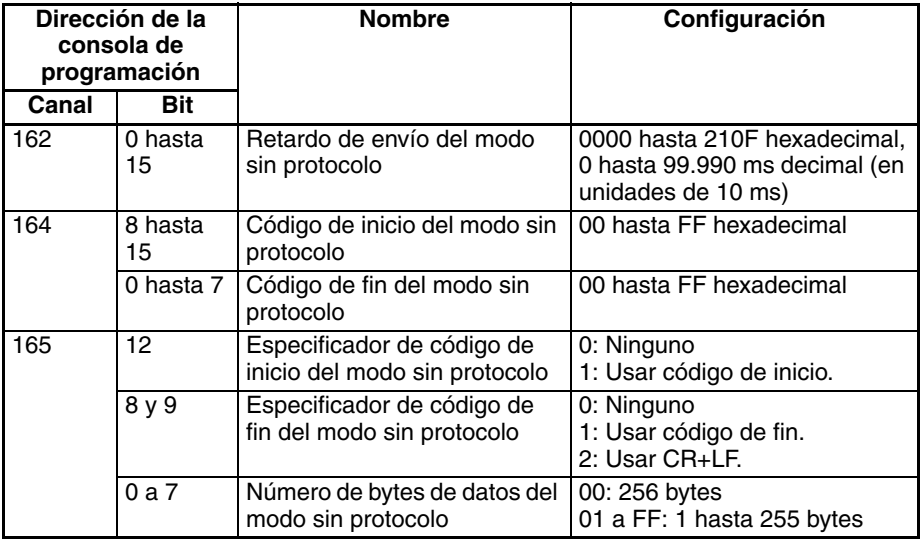

#### **Configuraciones del PLC para el puerto RS-232C de la CPU**

**Configuraciones de área de configuración DM para puertos de tarjeta de comunicaciones serie**

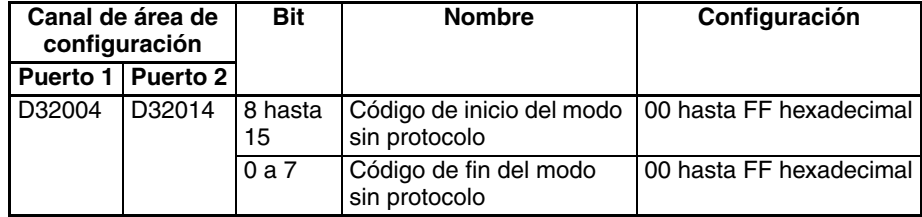

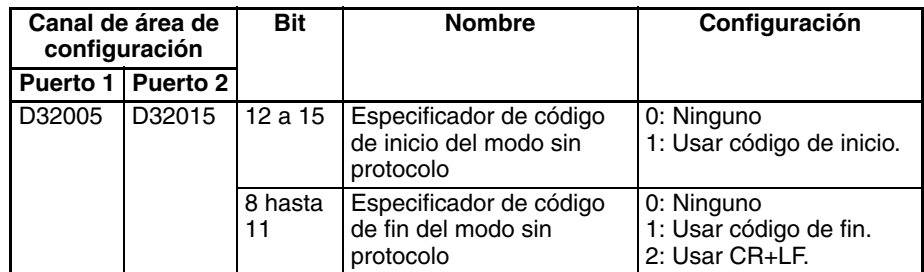

## **Indicadores de área auxiliar para el puerto RS-232C de la CPU**

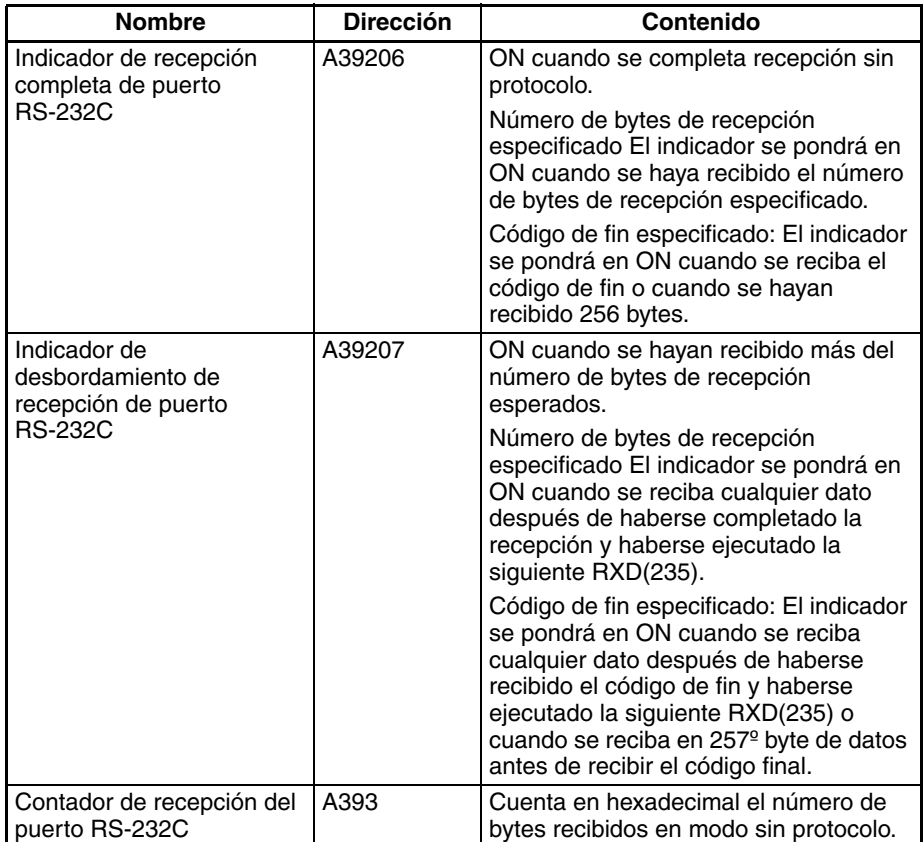

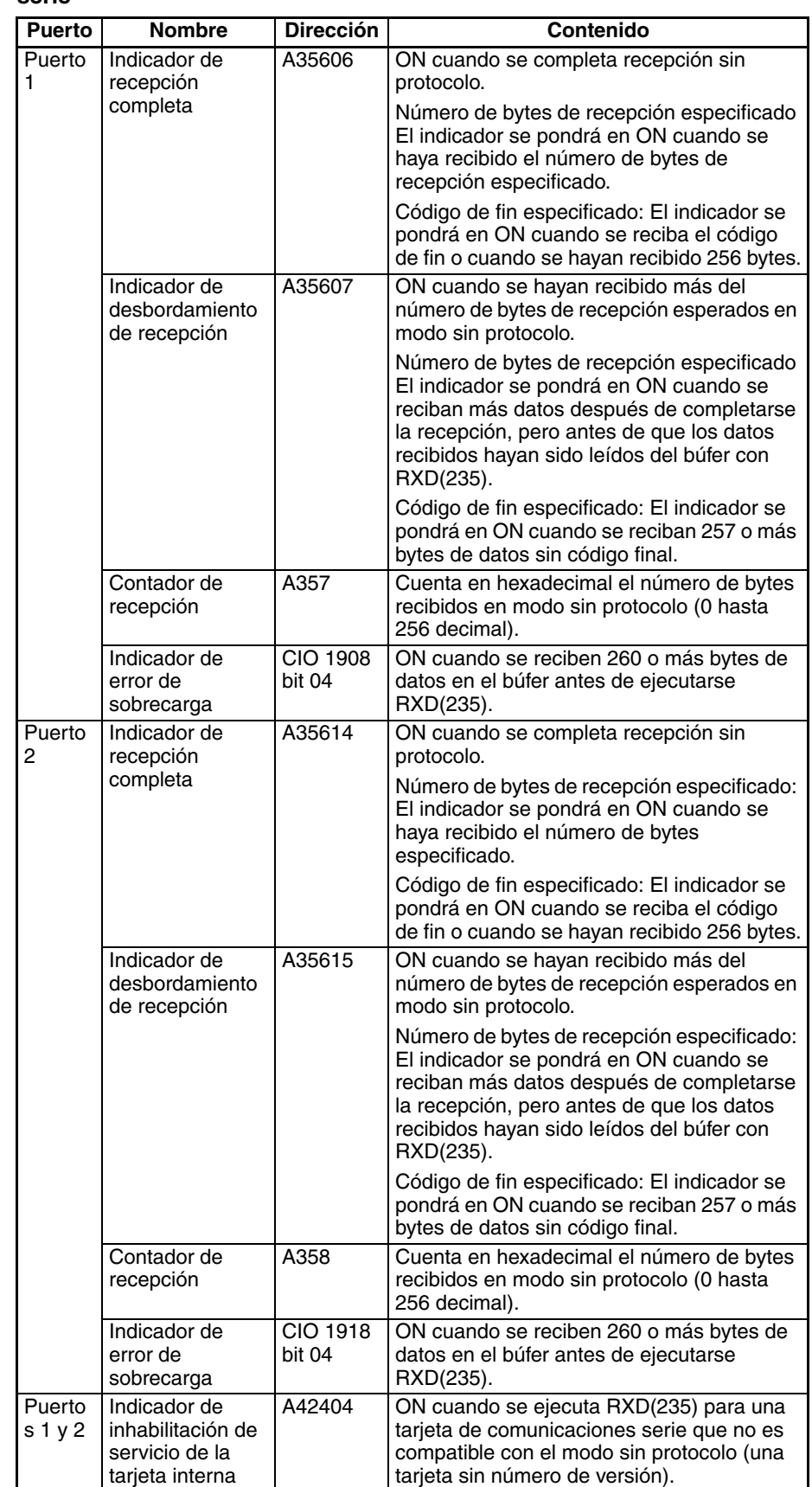

### **Indicadores de área auxiliar para puertos de tarjeta de comunicaciones serie**

### *Instrucciones de comunicaciones serie* **Sección 3-24**

**Ejemplos** Cuando CIO 000000 está en ON en el siguiente ejemplo, se reciben datos desde el puerto RS-232C y se almacenan 10 bytes de datos empezando por D00100.

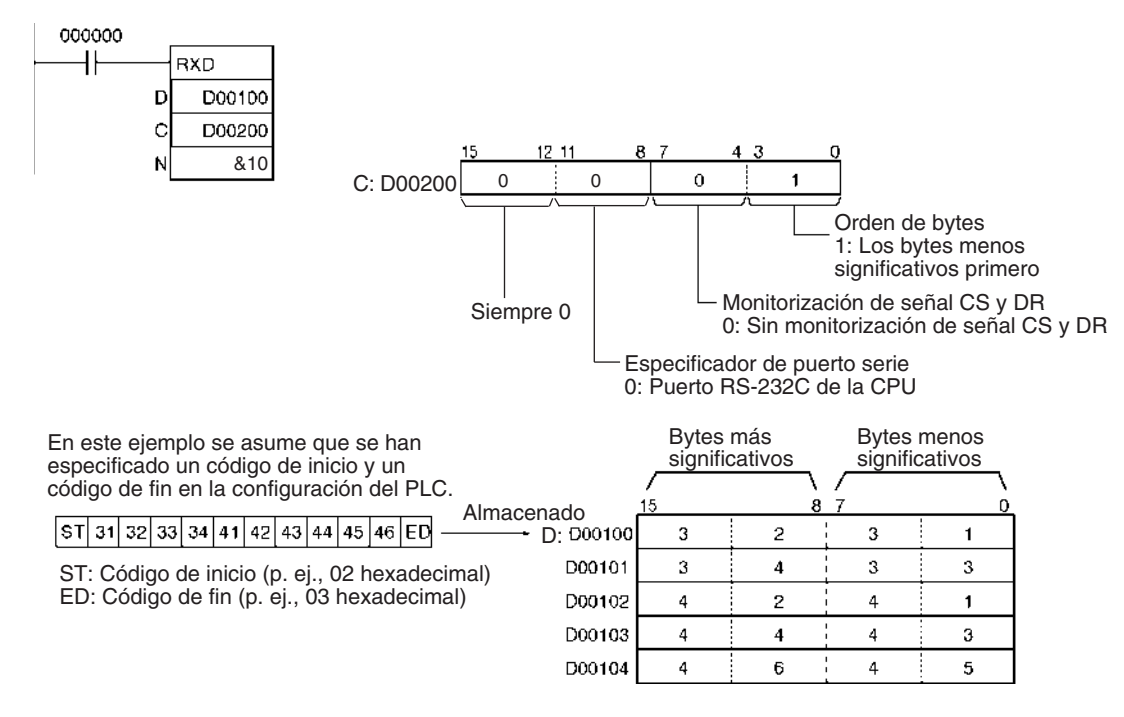

# **3-24-5 TRANSMIT VIA SERIAL COMMUNICATIONS UNIT: TXDU(256)**

**Empleo** Entrega el número de bytes de datos especificado desde uno de los puertos serie de la Unidad de comunicaciones serie. (La Unidad de comunicaciones serie debe ser de la ver. 1.2 ó posterior).

## **Símbolo de diagrama de relés**

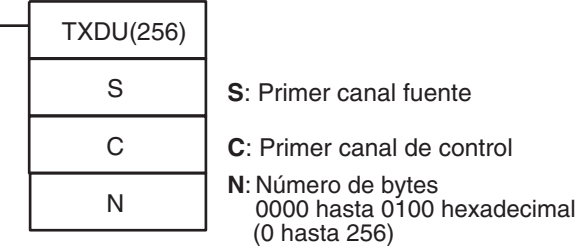

### **Variaciones**

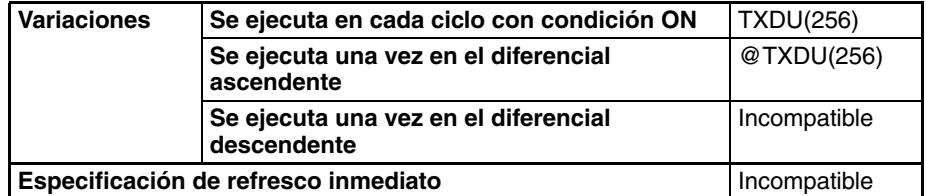

#### **Áreas de programa aplicables**

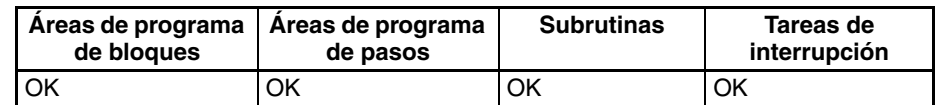

**Operandos** Los contenidos de los canales de control, C y C+1, son como se muestra a continuación.

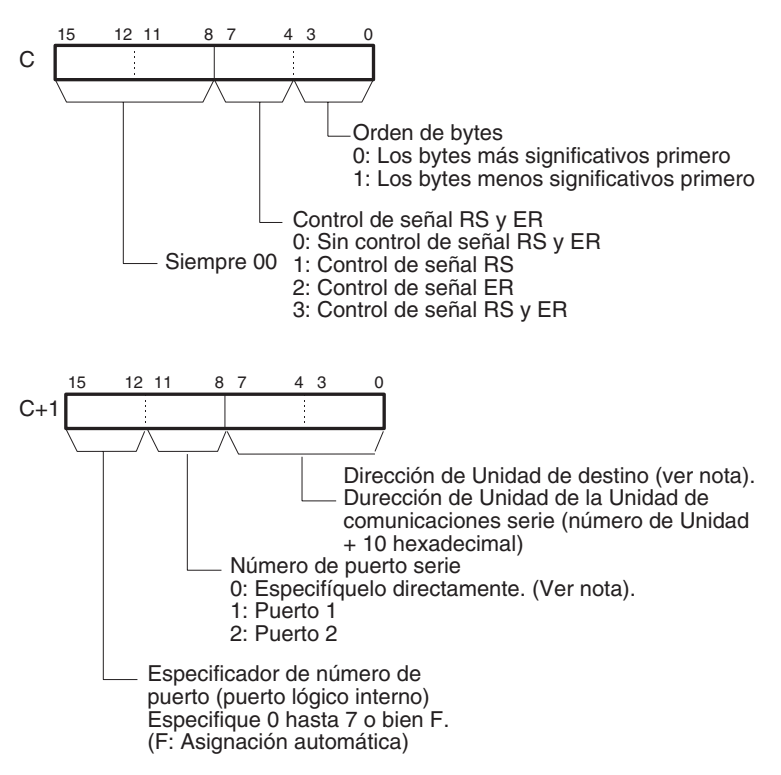

**Nota** La dirección de la Unidad del puerto serie puede especificarse directamente configurando el número del puerto serie como 0 y configurando la dirección de la Unidad de destino como la dirección de la Unidad del puerto serie. (Configure la dirección de la Unidad de destino como número de unidad 80 hexadecimal + 4 × para el puerto 1 o como número de Unidad 81 hexadecimal  $+ 4 \times$  para el puerto 2).

### **Especificaciones del operando**

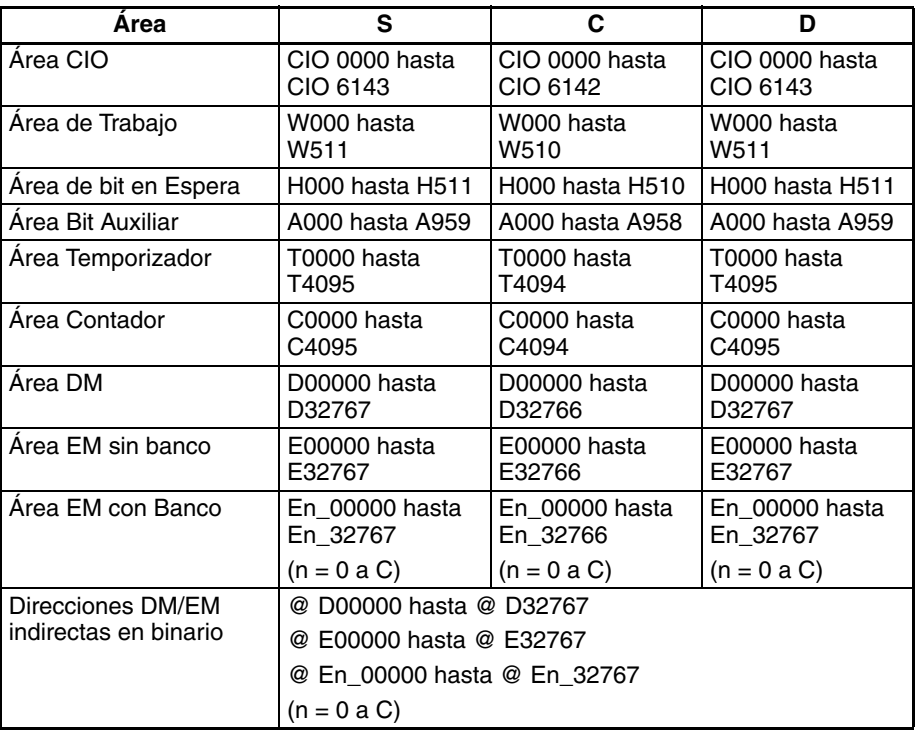

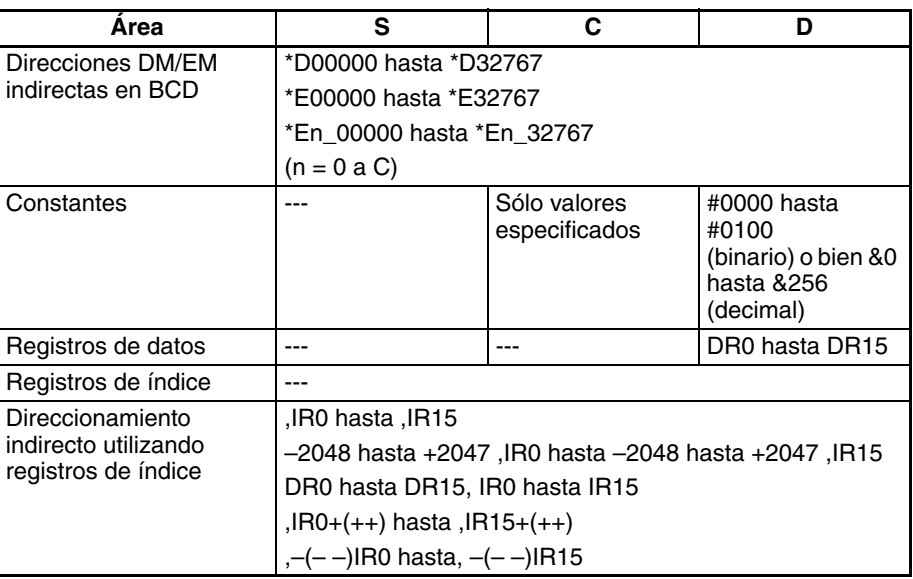

**Descripción** TXDU(256) lee N bytes de datos de los canales S hasta S+(N÷2)–1 y entrega los datos en bruto en modo sin protocolo desde la Unidad de comunicaciones serie con la dirección de Unidad especificada en los bits 0 hasta 7 de C+1, a través del puerto especificado con los bits bits 8 hasta 11 de C+1. El número de puerto lógico puede configurarse con cualquier valor entre 0 y 7, y se especifica con los bits 12 hasta 15 de C+1.

> Los códigos de inicio y de fin especificados para el modo sin protocolo en el área de configuración DM se añaden a los datos antes de entregar los datos. Pueden enviarse hasta 259 bytes, incluyendo los datos enviados ( $N = 256$ bytes máx.), el código de inicio, y el código de fin.

> Solamente pueden enviarse datos cuando el indicador de habilitación de puerto de comunicaciones para el puerto lógico especificado (A20200 hasta A20207 para los puertos 0 hasta 7) está en ON y el indicador de ejecución de la instrucción TXDU (del área de configuración DM asignada) está en OFF.

**Nota** El número de puerto lógico puede asignarse automáticamente configurando los bits 12 hasta 15 de C+1 como F. Encontrará más detalles en el apartado [Asignación automática de puerto de comunicaciones](#page-1009-0) en la página 979.

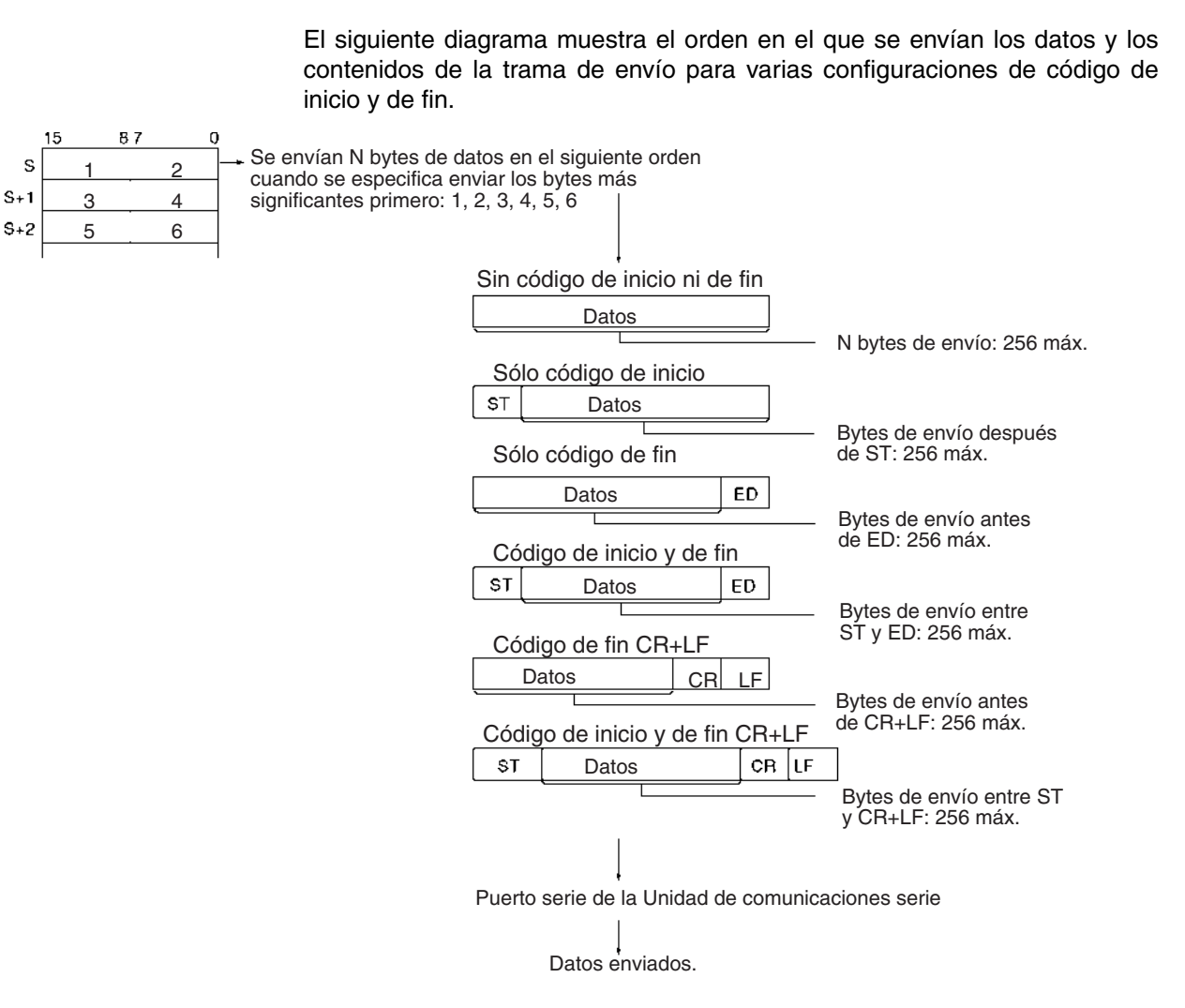

### **Indicadores**

 $S +$ 

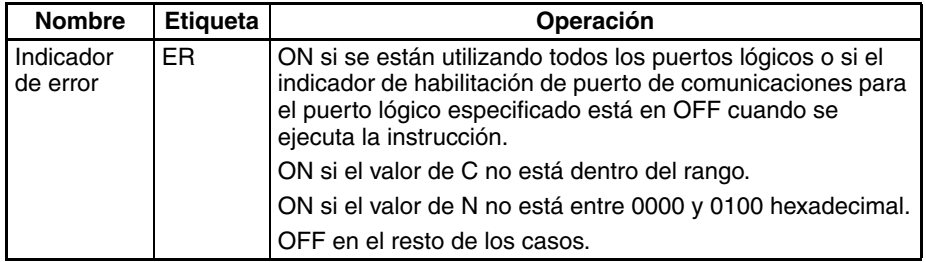

**Precauciones** TXDU(256) solamente puede utilizarse para un puerto serie de Unidad de comunicaciones serie que ha sido configurado como modo sin protocolo.

> Pueden configurarse los siguientes formatos de trama de mensaje de envío en el área de configuración DM asignada.

- Código de inicio: Ninguno o de 00 hasta FF hexadecimal.
- Código de fin: Ninguno, CR+LF, o de 00 hasta FF hexadecimal.

Los datos se enviarán con cualquier combinación de códigos de inicio y/o fin especificados en el área de configuración DM asignada. Si se especifican códigos de inicio y de fin, los códigos se añadirán a los datos enviados (N). En este caso, el número máximo de bytes que pueden especificarse para N es de 256 bytes.

Los datos solamente pueden enviarse cuando el indicador de listo para envío del puerto está en ON. (Los indicadores de listo para envío son A39205 para el puerto RS-232C de la CPU, A39605 para el puerto 1 de la Unidad de comunicaciones serie, o bien A39613 para el puerto 2 de la Unidad de comunicaciones serie).

Los datos se envían en el orden especificado en C.

No se enviará nada si se especifica 0 para N.

Si se especifica control de señal RS en C, se usará el bit 15 de S como la señal RS.

Si se especifica control de señal ER en C, se usará el bit 15 de S como la señal ER.

Si se especifica control de señal RS y ER en C, se usará el bit 15 de S como la señal RS y el 14 de S como la señal ER.

TXDU(256) usa un puerto lógico (porque envía un comando FINS interno) para entregar un comando de secuencia de envío a la Unidad de comunicaciones serie (número de versión 1.2 ó posterior). Ya que SEND(090), RECV(098), CMND(490), PMCR(260) y RXDU(255) también usan los puertos lógicos 0 hasta 7, TXDU(256) no puede ejecutarse para un puerto lógico si ese puerto lógico ya está siendo utilizado por una de esas instrucciones u otra instrucción TXDU(256).

Para asegurarse de que TXDU(256) no se ejecuta mientras el puerto lógico está ocupado, programe el indicador de habilitación de puerto de comunicaciones del puerto (A20200 hasta A20207) como una condición de normalmente abierto.

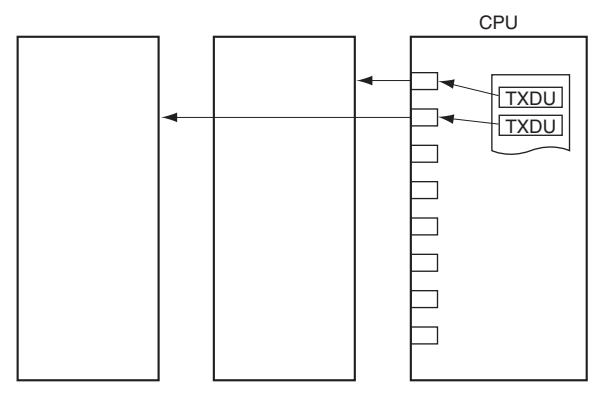

TXDU(256) no puede ejecutarse mientras el indicador de ejecución de la instrucción TXDU (bit 5 de n+9 o bien n+19, donde n = CIO 1500 + 25  $\times$ número de Unidad) está en ON. Para segurarse de que no se ejecuta otra instrucción TXDU(256) para el puerto antes de que la primera TXDU(256) se haya completado, programe el indicador de ejecución de la instrucción TXDU como una condición de normalmente cerrado.

Se producirá un error y el indicador de error se pondrá en ON en los siguientes casos.

- Si el indicador de habilitación de puerto de comunicaciones está en OFF para el puerto lógico especificado cuando se ejecuta TXDU(256).
- El valor de C no está dentro del rango.
- El valor para N no está entre 0000 y 0100 hexadecimal.
- **Nota** Dependiendo del dispositivo externo, es posible que sea necesario configurar un retardo de envío cuando se envíen datos con TXDU(256). Si se requiere un retardo de envío, configure o ajuste el tiempo de retardo en el área de configuración DM asignada.

#### **Indicadores y canales relacionados**

Pueden utilizarse las siguientes configuraciones del PLC e indicadores de área auxiliar según sea necesario cuando se ejecuta TXD(236).

### **Configuraciones del área de configuración DM**

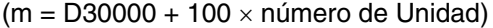

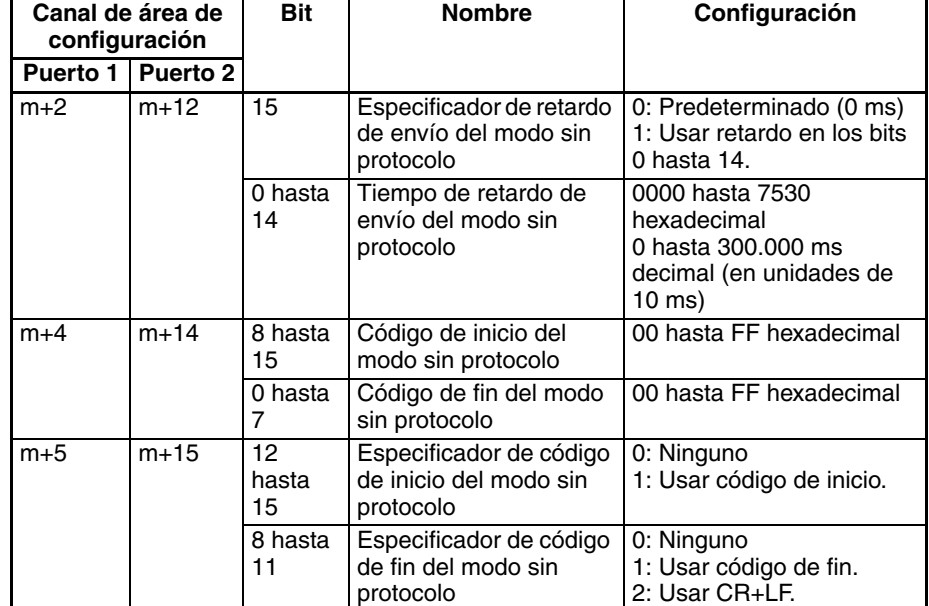

## **Área auxiliar**

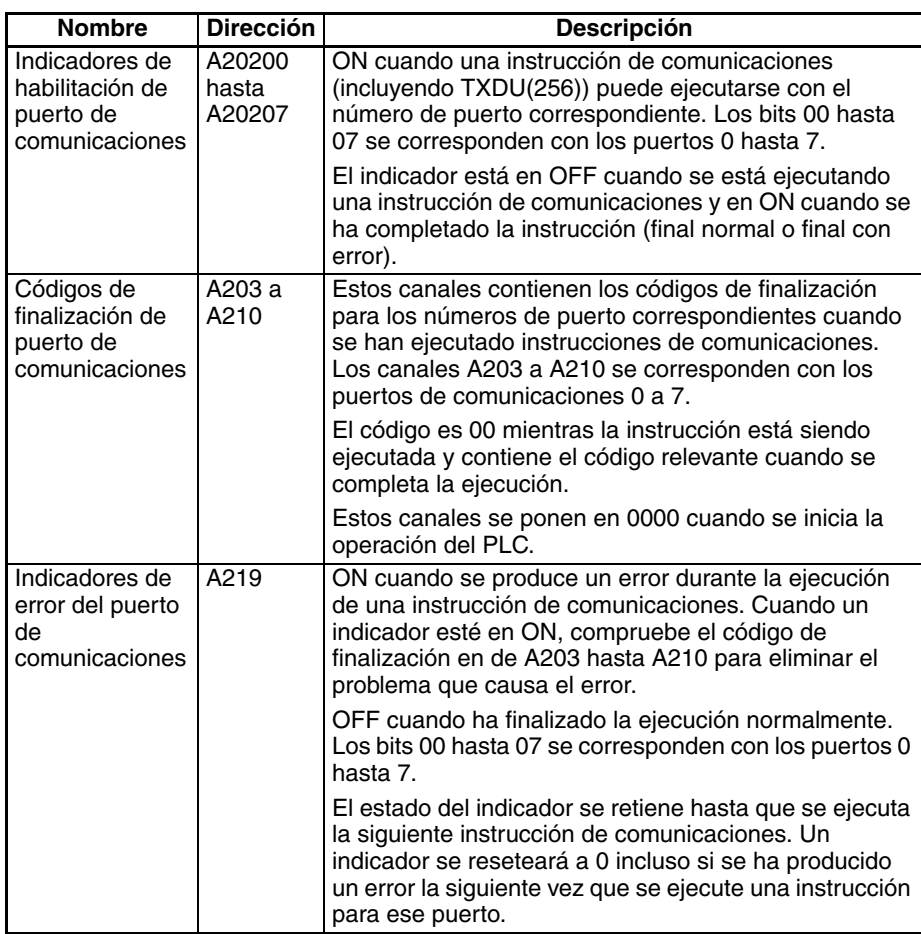

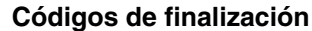

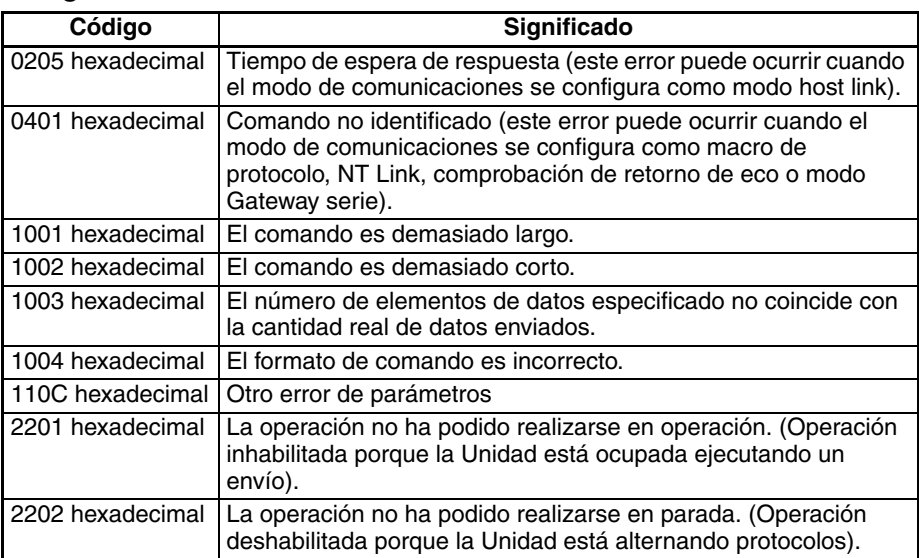

### **Indicadores relacionados en el área de la Unidad de bus de CPU**

 $(n = CIO 1500 + 25 \times n$ úmero de Unidad)

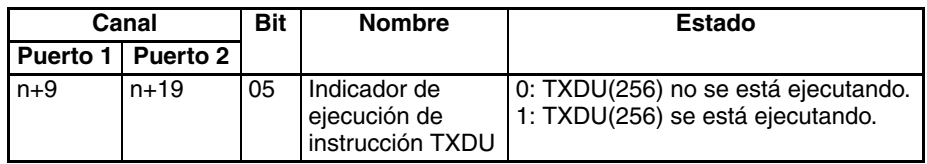

### **Ejemplo: Operación de los indicadores**

El siguiente diagrama muestra la operación del indicador de habilitación de puerto de comunicaciones y del indicador de ejecución de la instrucción TXDU.

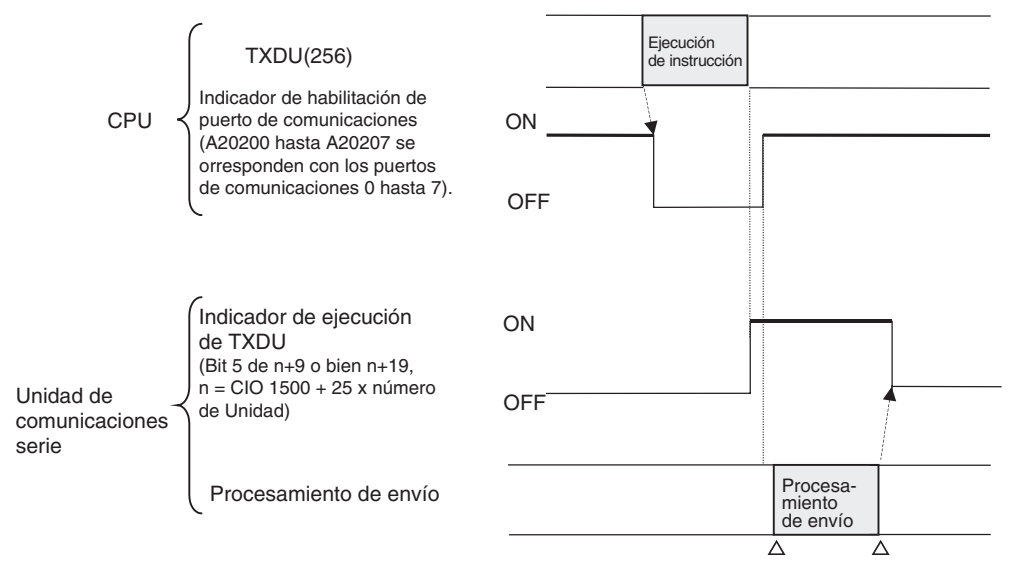

Comienza el envío. Envío finalizado.

**Ejemplo: Envío de datos** Cuando CIO 000000 está en ON, A20203 (indicador de habilitación de puerto de comunicaciones) está en ON, y CIO 155905 (indicador de ejecución de la instrucción TXDU para el puerto 1) está en OFF en el siguiente ejemplo, TXDU(256) entrega los datos a través del puerto serie 1 de la Unidad de comunicaciones serie con el número de Unidad 2. Los 5 bytes de datos de salida se leen del área DM empezando por el byte de la derecha de D00100 y se entregan a través del puerto lógico 3 a un dispositivo de empleo general, como puede ser una impresora.

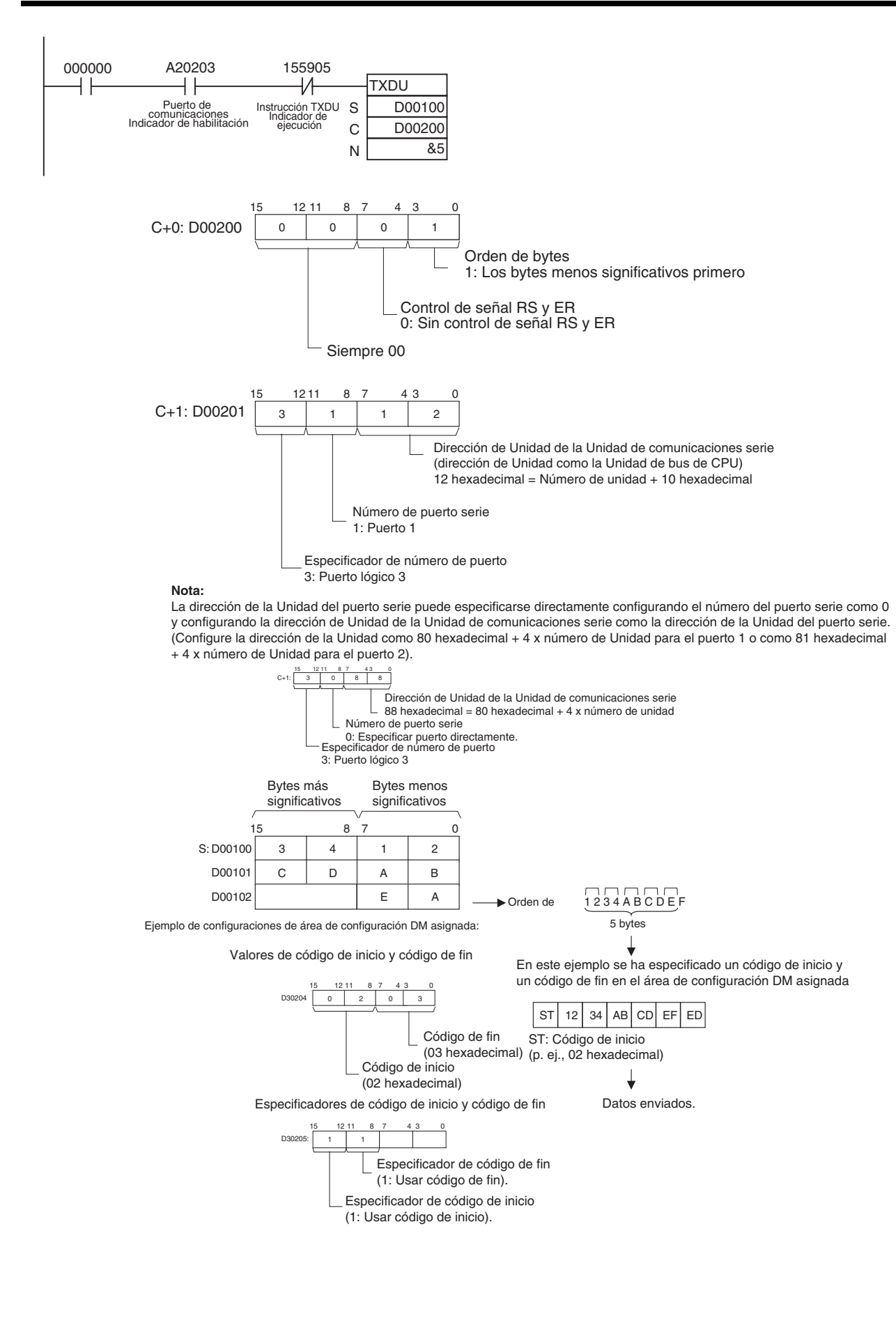

# **3-24-6 RECEIVE VIA SERIAL COMMUNICATIONS UNIT: RXDU(255)**

**Empleo** Lee el número de bytes de datos especificado de uno de los puertos serie de la Unidad de comunicaciones serie. (La Unidad de comunicaciones serie debe ser de la ver. 1.2 ó posterior).

**Símbolo de diagrama de relés**

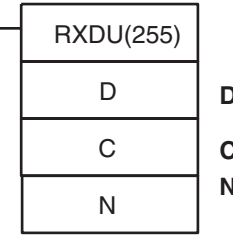

**D**: Primer canal de destino

**C**: Primer canal de control

**N**: Número de bytes 0000 hasta 0100 hexadecimal (0 hasta 256)

#### **Variaciones**

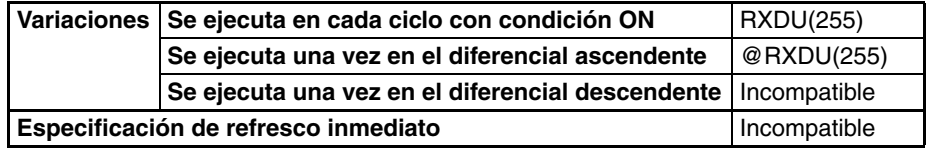

#### **Áreas de programa aplicables**

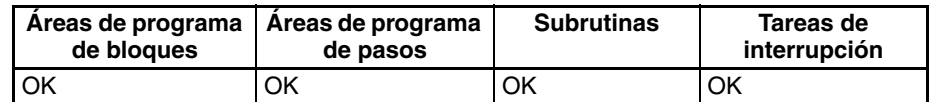

**Operandos** Los contenidos de los canales de control, C y C+1, son como se muestra a continuación.

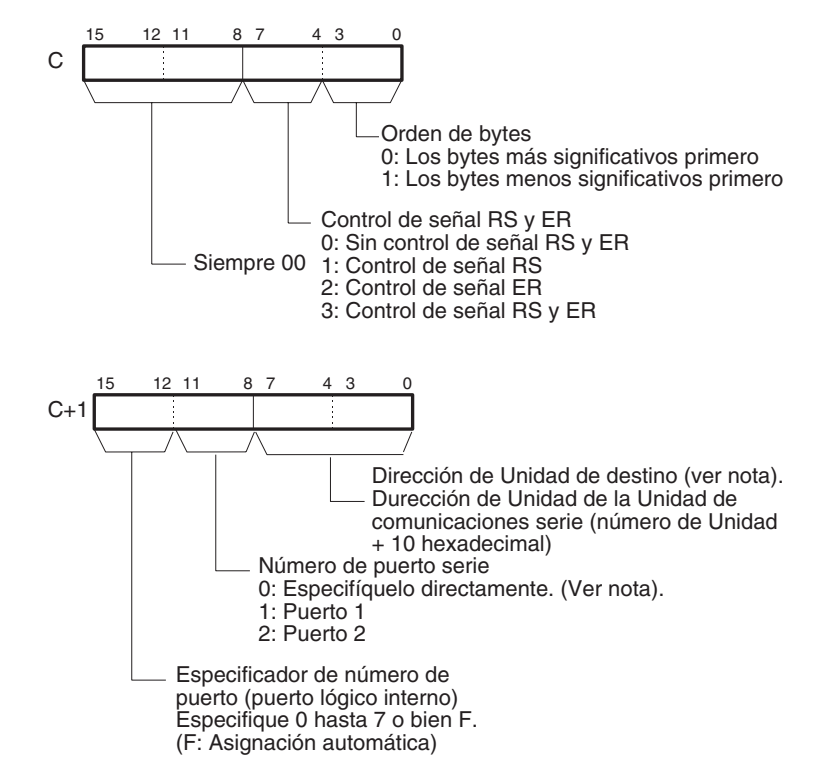

**Nota** La dirección de la Unidad del puerto serie puede especificarse directamente configurando el número del puerto serie como 0 y configurando la dirección de la Unidad de destino como la dirección de la Unidad del puerto serie. (Configure la dirección de la Unidad de destino como número de unidad 80 hexadecimal  $+ 4 \times$  para el puerto 1 o como número de Unidad 81 hexadecimal  $+ 4 \times$  para el puerto 2).

#### **Especificaciones del operando**

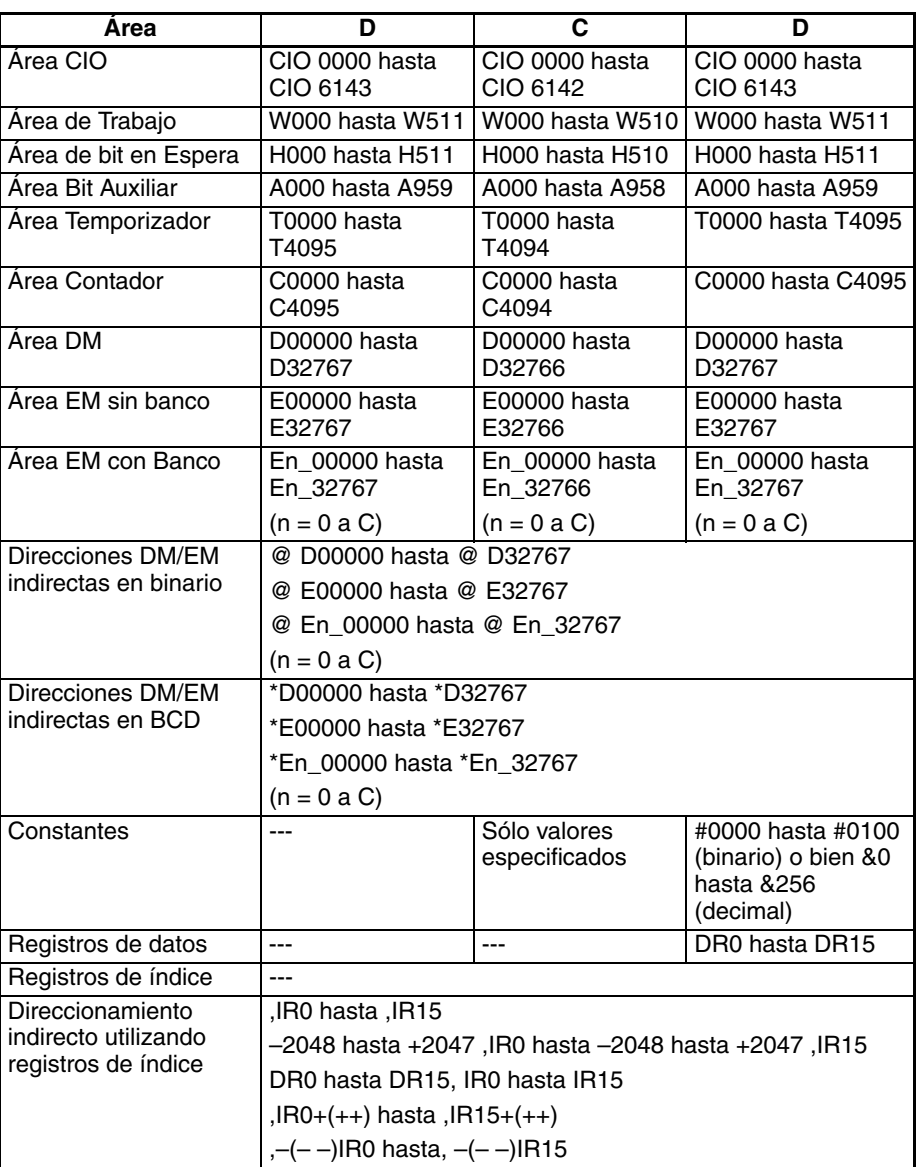

**Descripción** RXDU(255) lee datos que han sido recibidos en modo sin protocolo en la Unidad de comunicaciones serie con la dirección de Unidad especificada en los bits 0 hasta 7 de C+1 a través del puerto especificado con los bits 8 hasta 11 de C+1, y almacena los datos empezando por D. Si se han recibido menos de N bytes de datos en el puerto, entonces solamente se almacenarán los datos que han sido recibidos. El número de puerto lógico puede configurarse con cualquier valor entre 0 y 7, y se especifica con los bits 12 hasta 15 de C+1.

> Ejecute RXDU(255) para leer los datos recibidos del búfer cuando el indicador de recepción completa (del área de configuración DM asignada) esté en ON.

> Pueden recibirse hasta 259 bytes, incluyendo los datos recibidos ( $N = 256$ bytes máx.), el código de inicio, y el código de fin.

> El siguiente diagrama muestra el orden en el que se reciben los datos y los contenidos de la trama de recepción para varias configuraciones.

**Nota** El número de puerto lógico puede asignarse automáticamente configurando los bits 12 hasta 15 de C+1 como F. Encontrará más detalles en el apartado [Asignación automática de puerto de comunicaciones](#page-1009-0) en la página 979.

El siguiente diagrama muestra el orden en el que se envían los datos y los contenidos de la trama de envío para varias configuraciones de código de inicio y de fin.

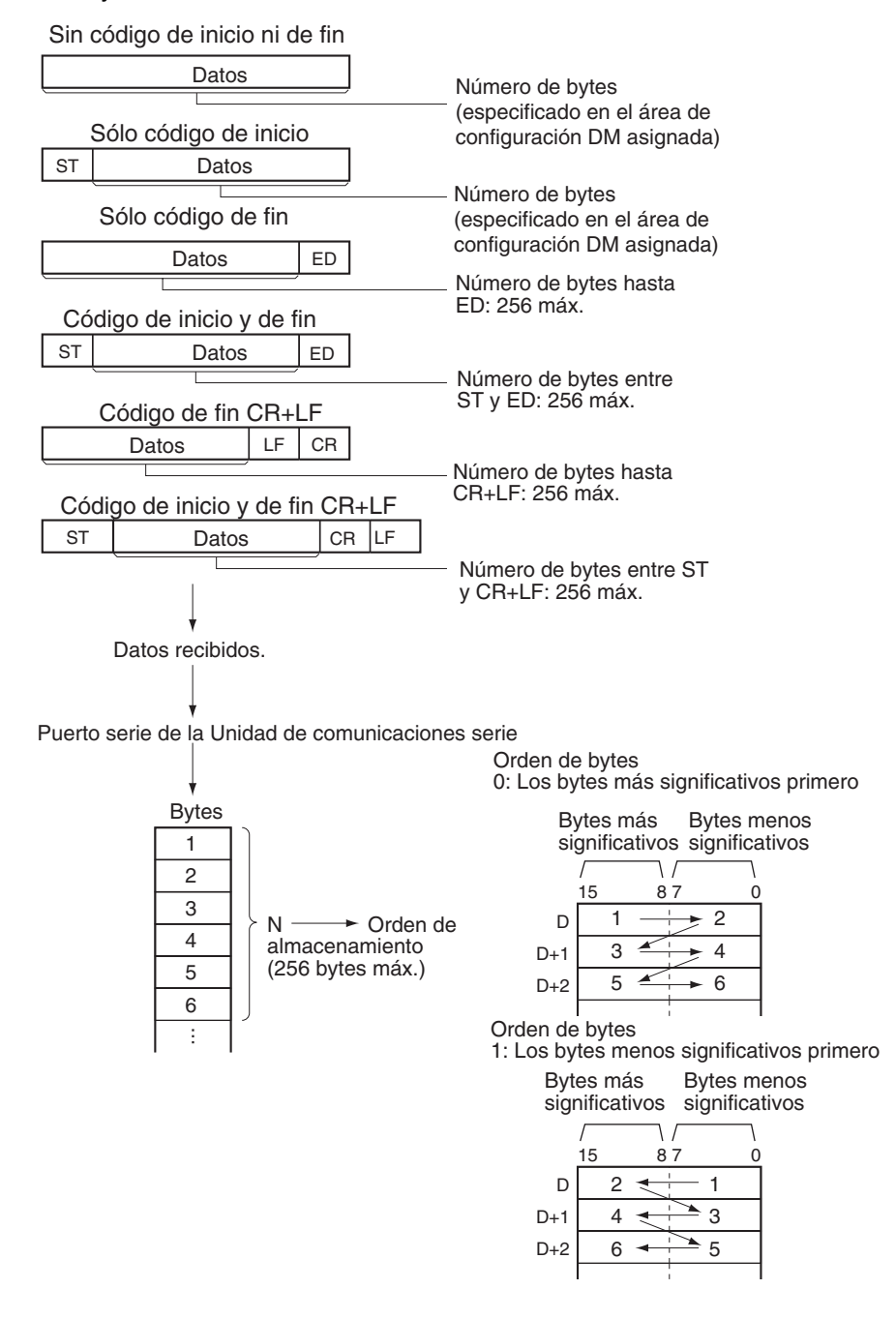

### **Indicadores**

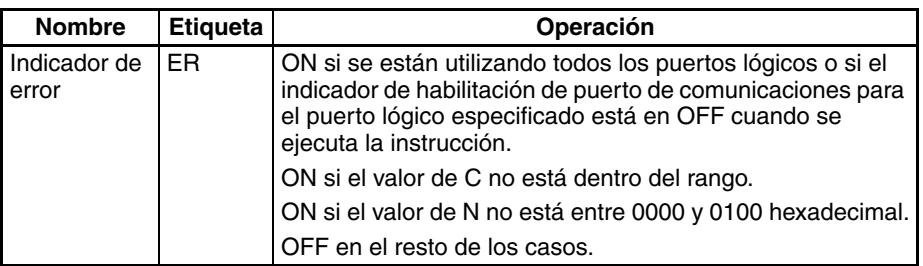

**Precauciones** RXDU(255) solamente puede utilizarse para un puerto serie de Unidad de comunicaciones serie que ha sido configurado como modo sin protocolo.

Pueden configurarse los siguientes formatos de trama de mensaje de recepción en el área de configuración DM asignada.

- Código de inicio: Ninguno o de 00 hasta FF hexadecimal.
- Código de fin: Ninguno, CR+LF, o de 00 hasta FF hexadecimal. Si no se especifica código de fin, el número de bytes a recibir se configura entre 00 y FF hexadecimal (1 hasta 256 decimal; 00 especifica 256 bytes).

El indicador de recepción completa (nota 1) se pondrá en ON cuando el número de bytes especificado en el área de configuración DM haya sido recibido. Cuando el indicador de recepción completa se pone en ON, el número de bytes del contador de recepción (nota 2) tendrá el mismo valor que el número de bytes de recepción especificado en el área de configuración DM asignada. Si se reciben más bytes de los especificados, el indicador de desbordamiento de recepción (nota 3) se pondrá en ON.

Si se especifica un código de fin en el área de configuración DM asignada, el indicador de recepción completa (nota 1) se pondrá en ON cuando se reciba el código de fin o cuando se hayan recibido 256 bytes de datos. Si se reciben más datos después de que el indicador de recepción completa (nota 1) se haya puesto en ON, el indicador de desbordamiento de recepción (nota 3) se pondrá en ON.

La recepción se detendrá si se reciben 259 bytes de datos. Si se introducen más datos posteriormente, el indicador de error de sobrecarga (nota 4) y el indicador de error de transmisión (nota 5) se pondrán en ON.

Cuando se introducen más datos en el puerto serie de la tarjeta de comunicaciones serie de los especificados en N, los datos se ignorarán cuando se ejecute la siguiente instrucción RXDU(255).

Cuando se ejecuta RXDU(255), los datos se almacenan en la memoria empezando por D, el indicador de recepción completa (nota 1) se pone en OFF (incluso si el indicador de desbordamiento de recepción (nota 3) está en ON), y el contador de recepción (nota 2) se pone a 0.

Los datos se almacenarán en la memoria en el orden especificado en C.

Si se especifica 0 para N, el indicador de recepción completa (nota 1) y el indicador de desbordamiento de recepción se pondrán en OFF (nota 3), el contador de recepción (nota 2) se pondrá a 0 y no se almacenará nada en la memoria.

Si se especifica monitorización de señal CS en C, el estado de la señal CS se almacenará en el bit 15 de D.

Si se especifica monitorización de señal DR en C, el estado de la señal DR se almacenará en el bit 15 de D.

Si se especifica monitorización de señal CS y DR en C, el estado de la señal CS se almacenará en el bit 15 de D y el estado de la señal DR se almacenará en el bit 14 de D.

Los datos de recepción no se almacenarán si se especifica monitorización de señal CS o DR.

Si se especifica 1, 2 ó 3 hexadecimal para el control de señal RS y DR en C, RXDU(255) se ejecutará sin tener en cuenta el estado del indicador de recepción completa (nota 1).

RXDU(255) usa un puerto lógico (porque envía un comando FINS interno) para entregar un comando de secuencia de recepción a la Unidad de comunicaciones serie o a la tarjeta de comunicaciones serie de la serie CS. Ya que SEND(090), RECV(098), CMND(490), PMCR(260) y TXDU(256) también usan los puertos lógicos 0 hasta 7, RXDU(255) no puede ejecutarse para un puerto lógico si ese puerto lógico ya está siendo utilizado por una de esas instrucciones u otra instrucción RXDU(255).

Para asegurarse de que RXDU(255) no se ejecuta mientras el puerto lógico está ocupado, programe el indicador de habilitación de puerto de comunicaciones del puerto (A20200 hasta A20207) como una condición de normalmente abierto.

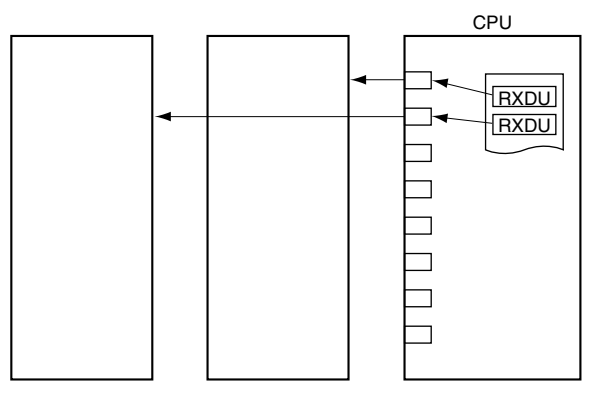

RXDU(255) no puede ejecutarse mientras el indicador de recepción completa (bit 6 de n+9 o bien n+19, donde n = CIO 1500 + 25  $\times$  número de Unidad) está en ON. Programe el indicador de recepción completa como una condición de normalmente abierto de RXDU(255).

Se producirá un error y el indicador de error se pondrá en ON en los siguientes casos.

- Si el indicador de habilitación de puerto de comunicaciones está en OFF para el puerto lógico especificado cuando se ejecuta RXDU(255).
- El valor de C no está dentro del rango.
- El valor para N no está entre 0000 y 0100 hexadecimal.
- **Nota** 1. Indicadores de recepción completa (n = CIO 1500 + 25  $\times$  número de Unidad)

Puerto 1: Bit 6 de n+9 Puerto 2: Bit 6 de n+19

2. Contadores de recepción (n = CIO 1500 + 25  $\times$  número de Unidad)

Puerto 1: n+10 Puerto 2: n+20

3. Indicadores de desbordamiento de recepción (n = CIO 1500 + 25  $\times$ número de Unidad)

Puerto 1: Bit 7 de n+9 Puerto 2: Bit 7 de n+19

4. Indicadores de error de sobrecarga (n = CIO 1500 + 25  $\times$  número de Unidad)

Puerto 1: Bit 4 de n+8 Puerto 2: Bit 4 de n+18

5. Indicadores de error de transmisión (n = CIO 1500 + 25  $\times$  número de Unidad)

Puerto 1: Bit 15 de n+8 Puerto 2: Bit 15 de n+18

- 6. No pueden recibirse más datos hasta que los datos recibidos sean leídos del búfer con RXDU(255). Cuando el indicador de recepción completa se ponga en ON, lea esos datos con la mayor rapidez posible con RXDU(255) antes de que se entreguen más datos al puerto.
- 7. Cuando se utiliza RXDU(255) para leer datos que han sido recibidos en uno de los puertos de la Unidad de comunicaciones serie, el búfer de recepción del puerto se borra después de ejecutar RXDU(255). Por lo tanto, RXDU(255) **no** puede ejecutarse repetidamente para leer un bloque de datos por partes.

### **Indicadores y canales relacionados**

Los siguientes canales están relacionados con la operación de RXDU(255).

## **Configuraciones del área de configuración DM**

 $(m = D30000 + 100 \times n$ úmero de Unidad)

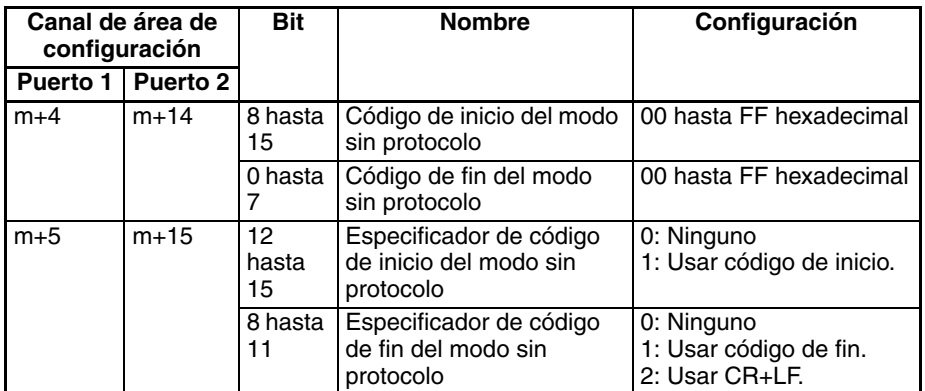

# **Área auxiliar**

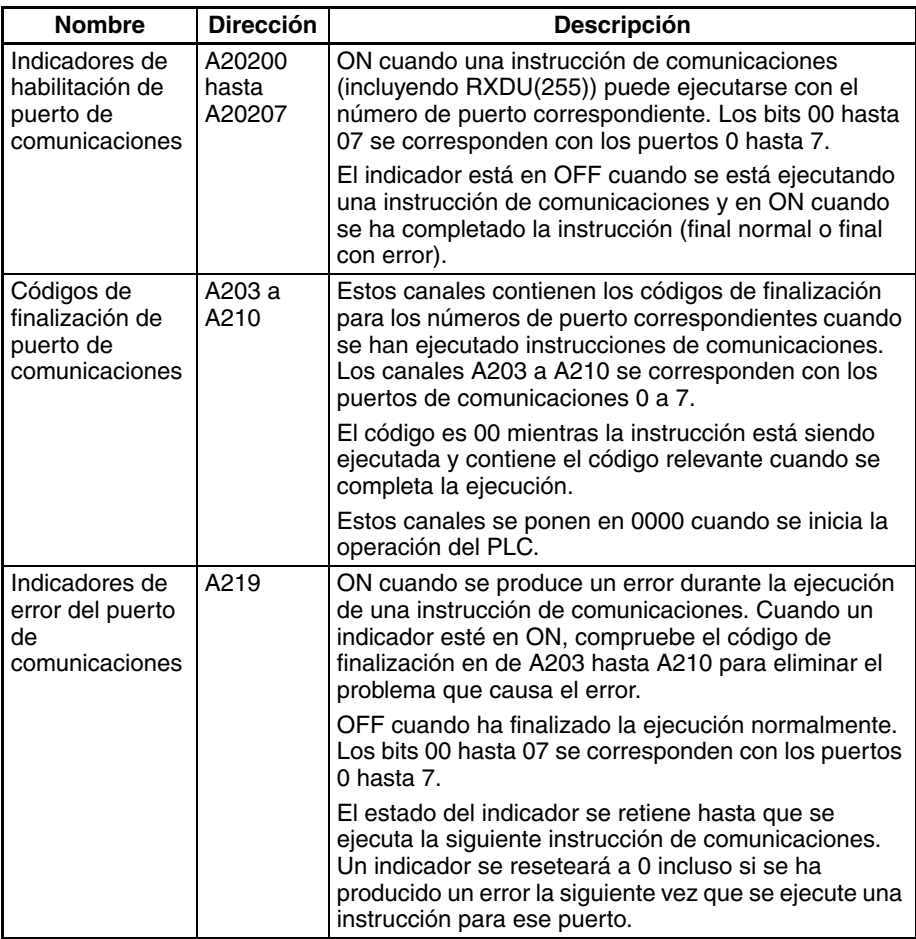

## **Códigos de finalización**

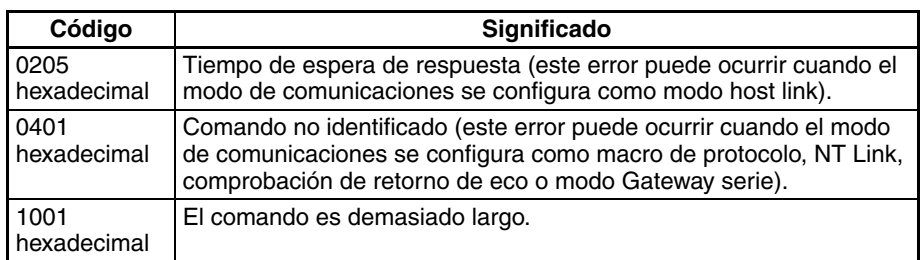

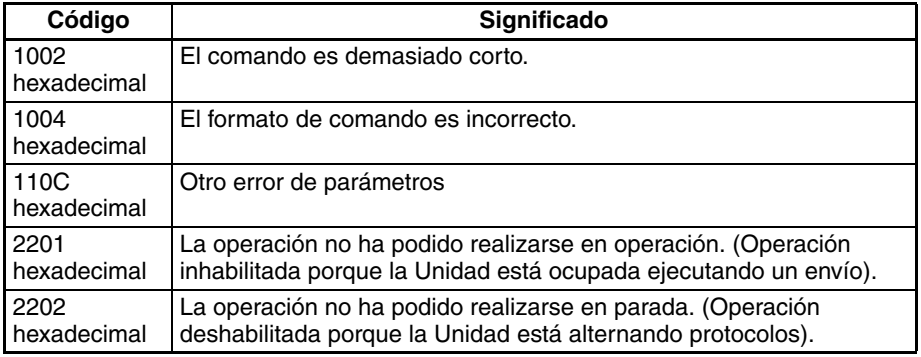

### **Indicadores relacionados en el área de la Unidad de bus de CPU**

 $(n = CIO 1500 + 25 \times n$ úmero de Unidad)

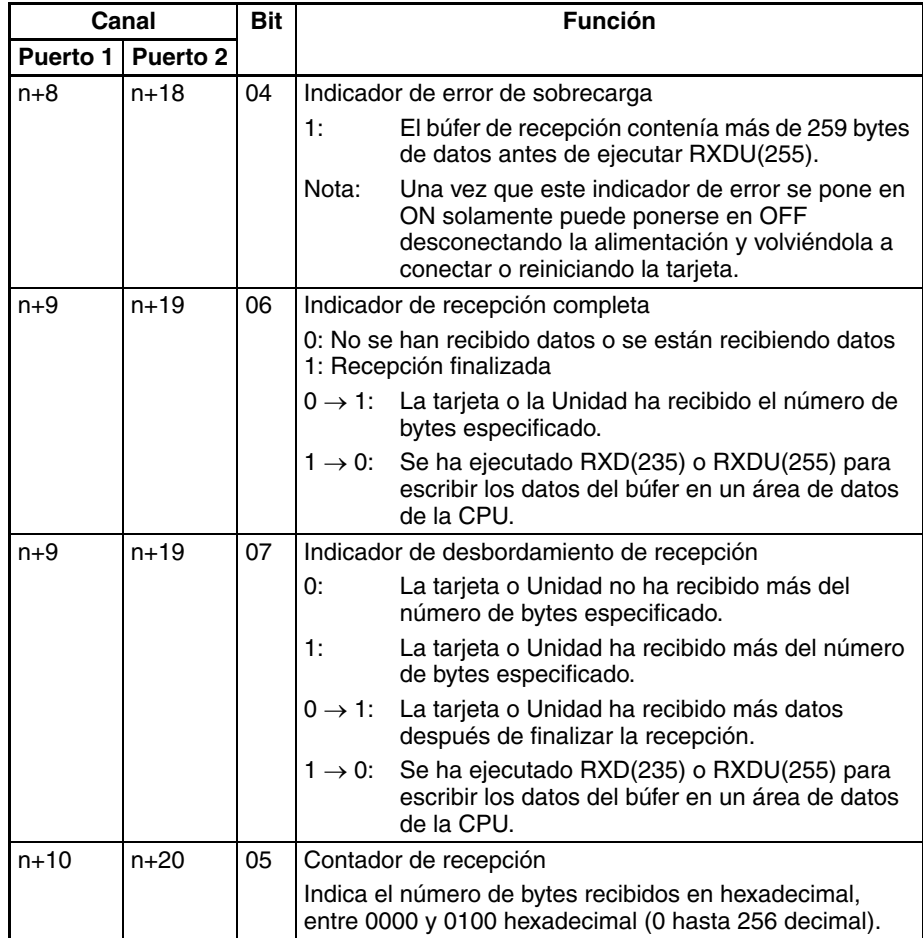

#### **Ejemplo: Operación de los indicadores**

El siguiente diagrama muestra la operación de RXDU(255) y los indicadores relacionados.

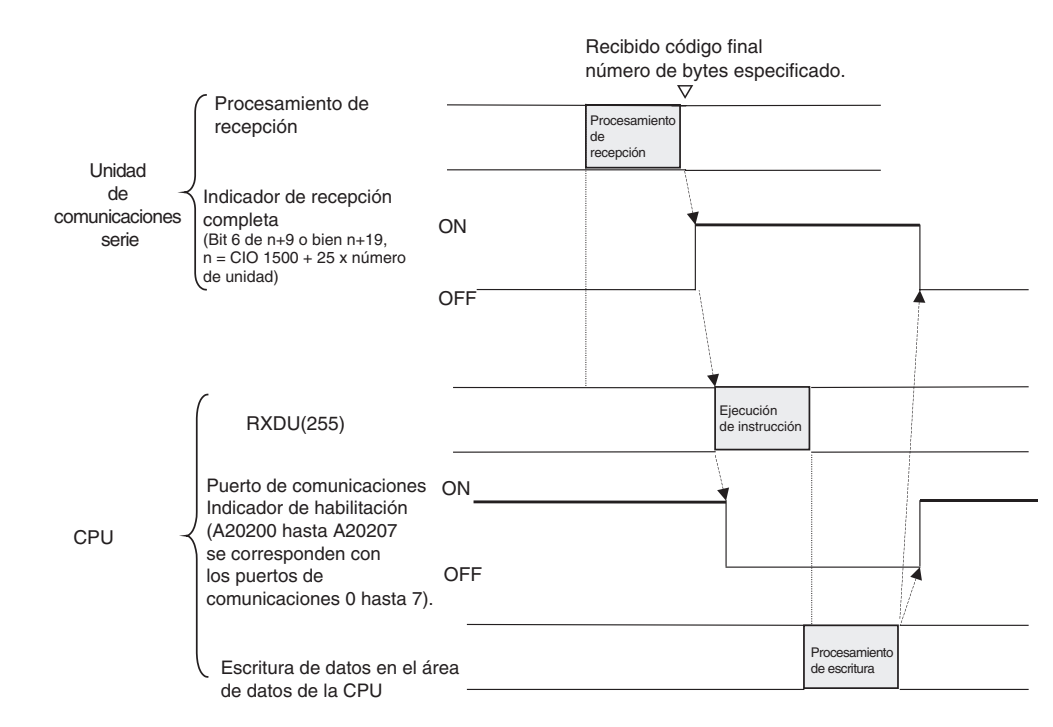

### **Ejemplo: Recepción de datos**

Cuando CIO 000000 está en ON, A20203 (el indicador de habilitación de puerto de comunicaciones) está en ON y CIO 155906 (el indicador de recepción completa para el puerto 1) está en OFF en el siguiente ejemplo, RXDU(255) lee los datos recibidos a través del puerto serie 1 de la Unidad de comunicaciones serie con el número de Unidad 2. (El puerto lógico de comunicaciones 3 se utiliza para recibir los datos desde un dispositivo de empleo general, como puede ser un lector de código de barras). Los 10 bytes de datos recibidos se escriben en el área DM empezando por el byte de la derecha de D00100.

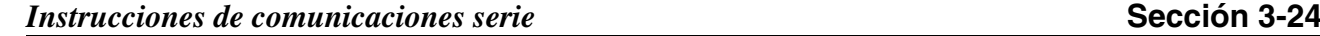

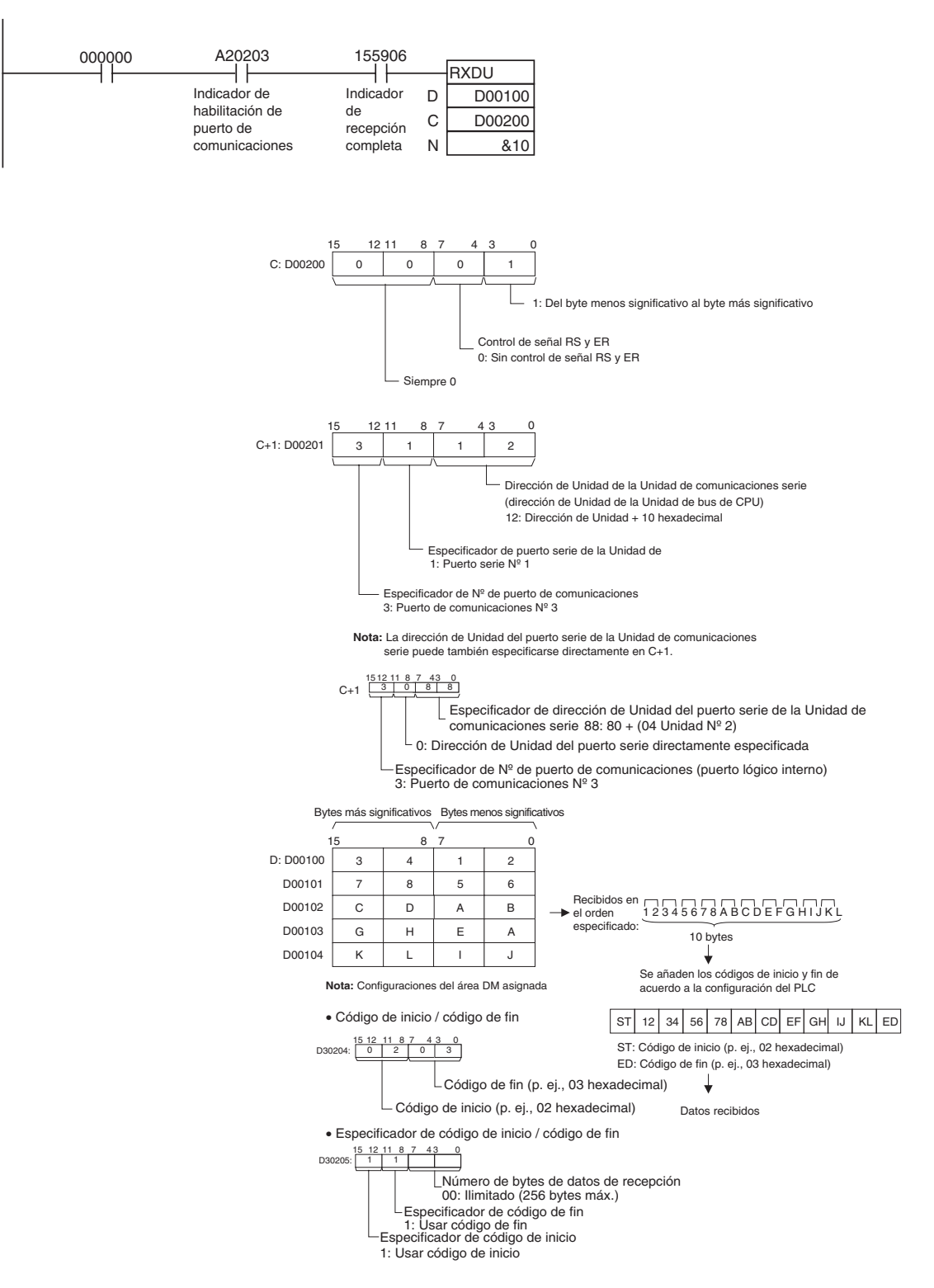

# **3-24-7 CHANGE SERIAL PORT SETUP: STUP(237)**

**Empleo** Cambia los parámetros de comunicaciones de un puerto serie de la CPU, de la tarjeta de comunicaciones serie (sólo serie CS) o de la Unidad de comunicaciones serie (Unidad de bus de CPU). STUP(237) habilita así el modo de protocolo para que se pueda cambiar durante el funcionamiento del PLC.

**Símbolo de diagrama de relés**

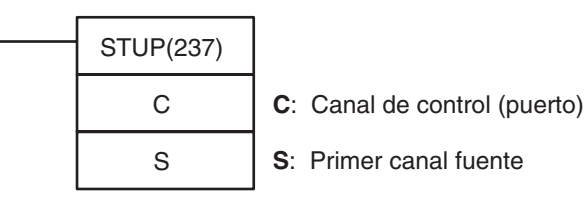

**Variaciones**

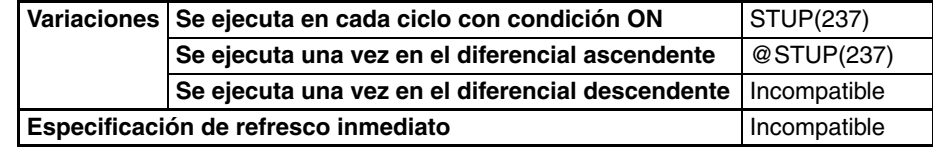

### **Áreas de programa aplicables**

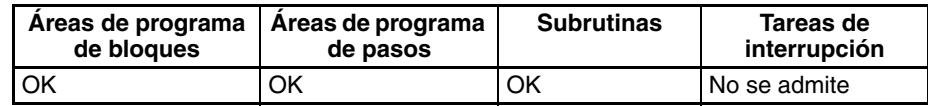

**Operandos** Los contenidos del canal de control, C, son como se muestra a continuación.

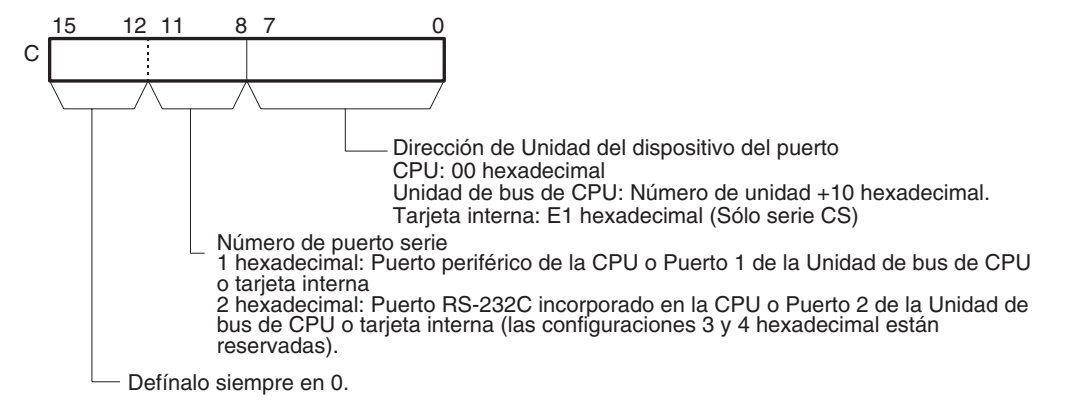

# **Especificaciones del**

# **operando**

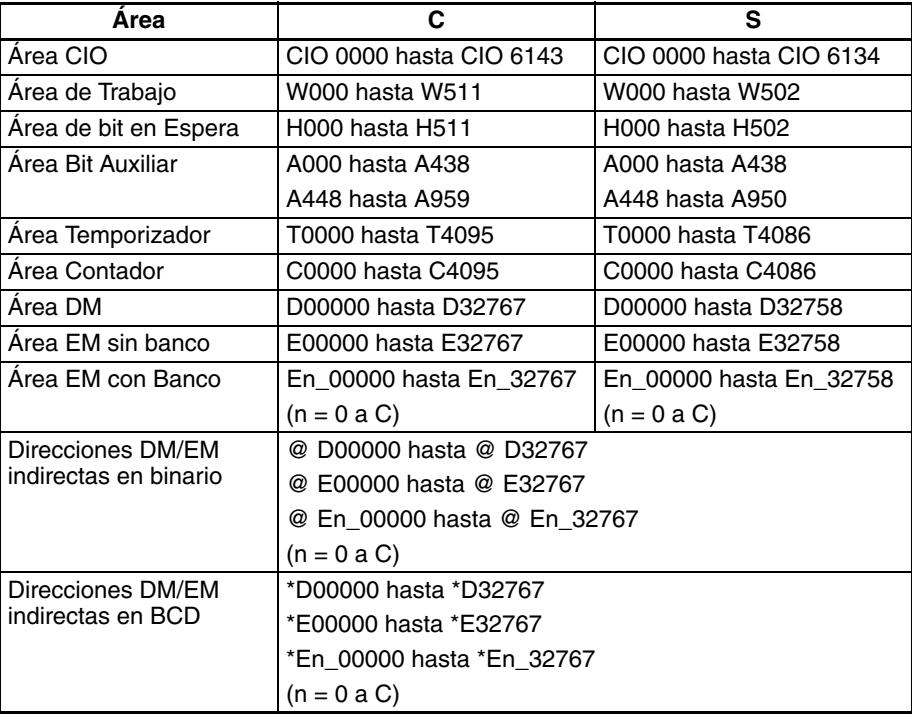

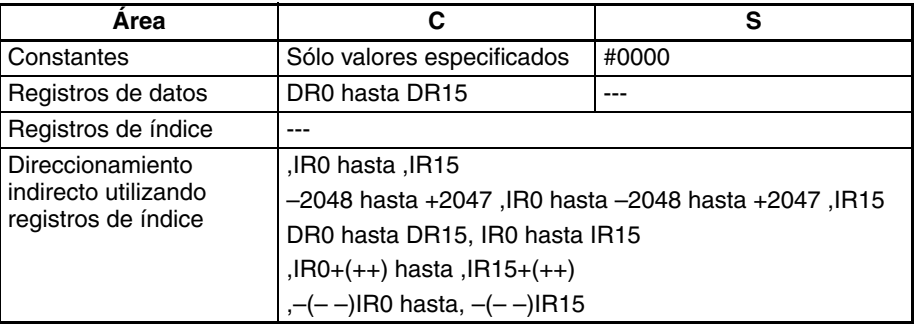

**Descripción** STUP(237) escribe 10 canales de datos desde S hasta S+9 en el área de configuración de comunicaciones de la Unidad con la dirección de Unidad especificada, tal y como se muestra en la siguiente tabla. Cuando se designa la constante #0000 para S, las configuraciones de comunicaciones del puerto correspondiente se configuran en el valor predeterminado.

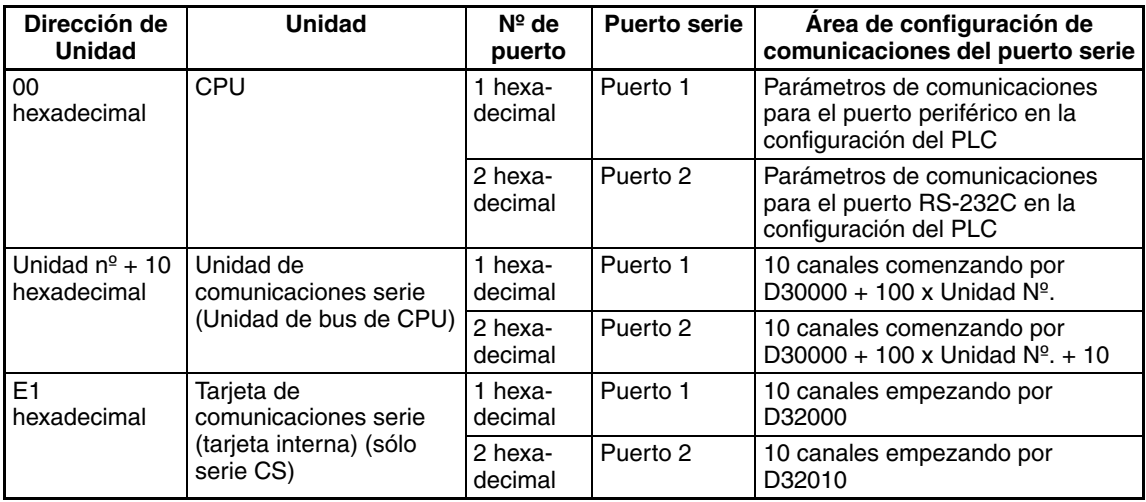

Cuando se ejecuta STUP(237), el correspondiente indicador de cambio de parámetros de puerto (A61901, A61902, o bien A619 hasta A636) se pondrá en ON. El indicador se mantendrá en ON hasta que se haya completado el cambio de parámetros.

Use STUP(237) para cambiar los parámetros de comunicaciones de un puerto durante la operación basándose en condiciones especificadas. Por ejemplo, STUP(237) puede usarse para cambiar a comunicaciones Host Link para monitorizar y programar desde un ordenador host cuando se cumples unas condiciones especificadas mientras se ejecuta una secuencia de comunicaciones para una conexión de módem.

### **Diferencias entre CPUs**

Si el PLC de desconecta y se vuelve a conectar después de haber usado STUP(237) para cambiar los parámetros de comunicaciones, los nuevos parámetros se retendrán o se volverá a los parámetros anteriores dependie

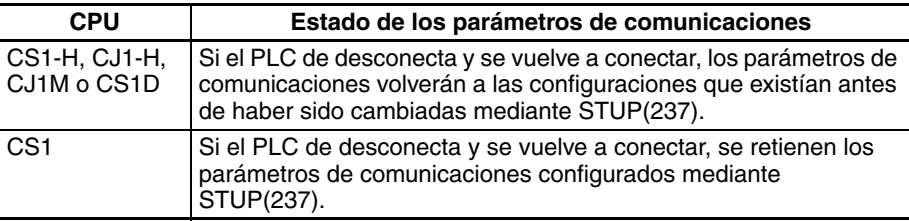

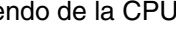

### **Indicadores**

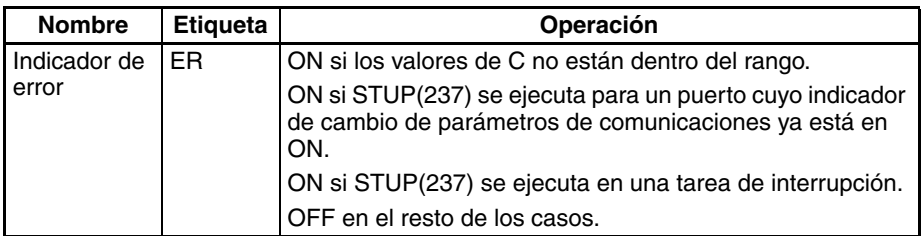

**Indicadores y canales** 

**relacionados**

**Precauciones** Los parámetros de comunicaciones consisten en el modo de protocolo, velocidad de transmisión, formato de datos (método de transmisión de macro de protocolo y longitud máxima de comunicaciones de macro de protocolo) y otros parámetros. Consulte más detalles sobre el puerto serie a configurar en el Manual de operación de controladores lógicos de la serie CS/CJ (W339) o en el Manual de operación de tarjetas de comunicaciones serie y Unidades de comunicaciones serie de la serie CS/CJ (W336).

> Los siguientes indicadores pueden utilizarse según sea necesario cuando se ejecute STUP(237). Estos indicadores se encuentran en el área auxiliar.

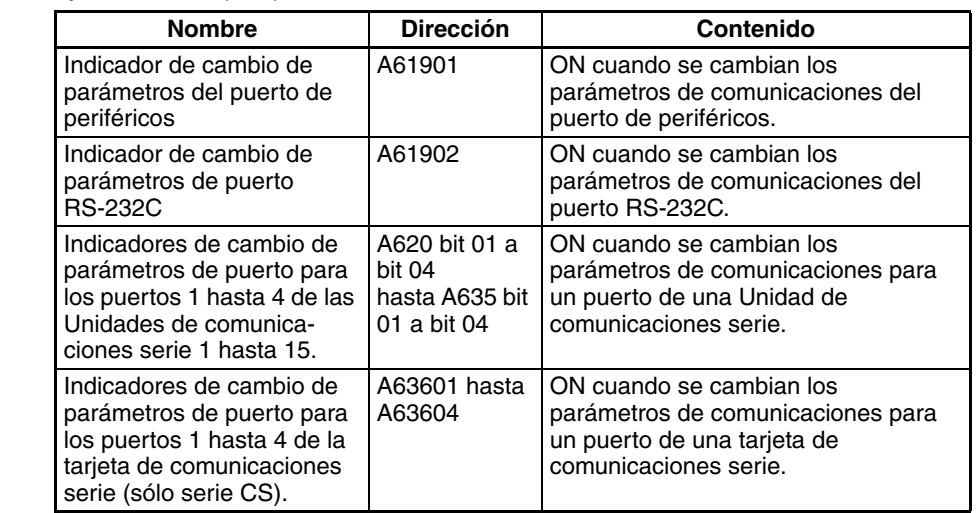

**Ejemplos** Cuando CIO 000000 se pone en ON en el siguiente ejemplo, los parámetros de comunicaciones para el puerto serie 1 de la tarjeta de comunicaciones serie (tarjeta interna) se cambian a las configuraciones contenidas en los 10 canales de D00100 hasta D00109. En este ejemplo, las configuraciones se cambian del modo de protocolo al modo de macro de protocolo.

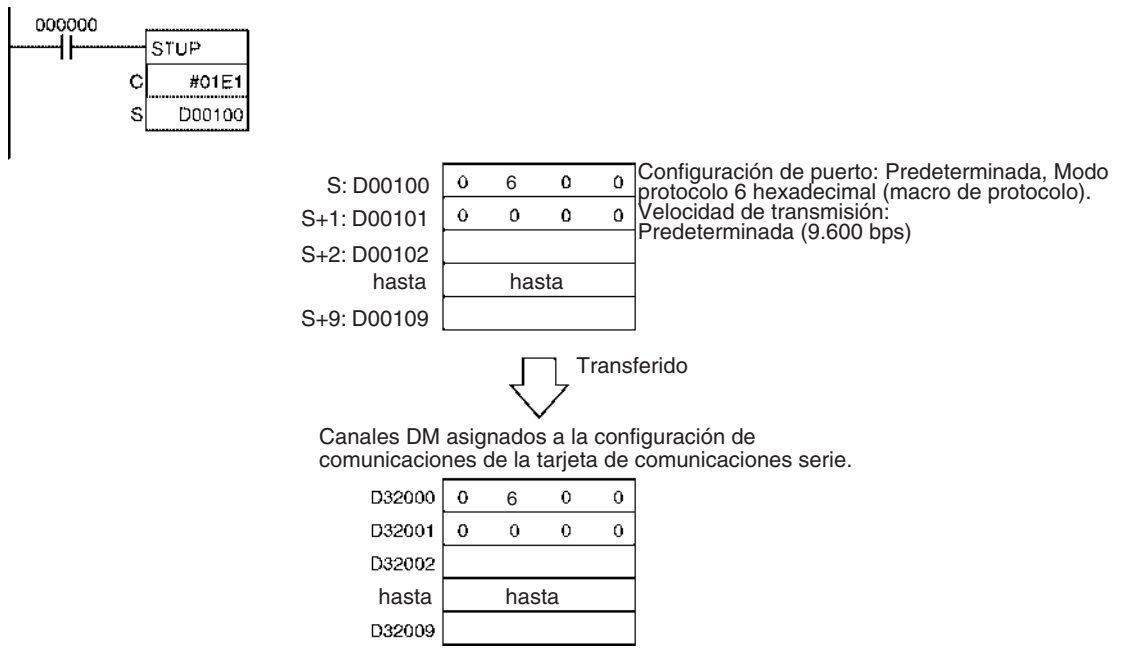

# **3-25 Instrucciones de red**

# **3-25-1 Acerca de las operaciones SYSMAC NET Link/SYSMAC LINK**

Las instrucciones de red pueden dividirse en dos tipos, SEND(090)/ RECV(098) y CMND(490). Estas instrucciones se transmiten entre Unidades (CPUs, Unidades de bus de CPU y ordenadores) de una red para transferir datos y realizar operaciones de control, como cambiar el modo de operación.

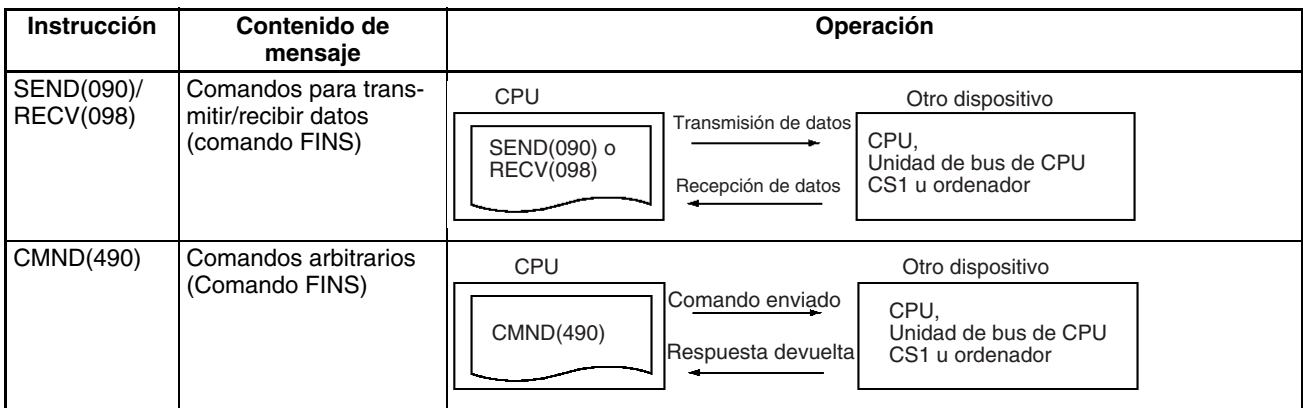

Los comandos ejecutados por las instrucciones de red se conocen como "comandos FINS" y se utilizan para comunicaciones entre dispositivos de control FA. (Consulte el Manual de referencia de los comandos de comunicaciones de la serie CS/CJ para obtener información más detallada sobre los comandos FINS). Con los comandos FINS es posible establecer comunicaciones (en formato comando/respuesta) con cualquier Unidad de cualquier red o del bastidor de la CPU simplemente especificando la dirección de red, el número de nodo y el número de Unidad de la Unidad de destino.

En el siguiente ejemplo se envía un comando FINS a la CPU a través del número de nodo 2 de la dirección de red 00.

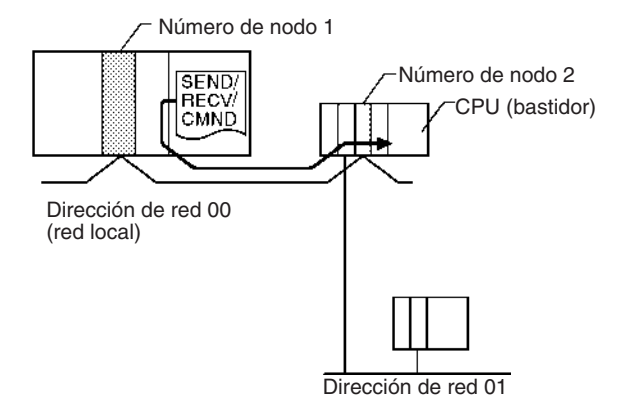

**1,2,3...** 1. Dirección de red:

Dirección de la red (red local =  $00$ )

- 2. Nº de nodo Dirección lógica de la red
- 3. Número de unidad Número de Unidad de la Unidad de destino
	- a) CPU: 00
	- b) Unidad de bus de CPU:Número de Unidad +10 hexadecimal
	- c) Unidad de E/S especial (excepto para Unidades de E/S especiales de la serie C200H):

Número de Unidad + 20 hexadecimal

E1 hexadecimal e) Ordenador: 01 **Número de Unidad (hexadecimal) Dispositivo de destino** Nº de nodo Nº de nodo

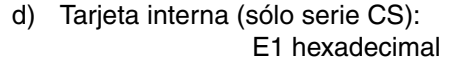

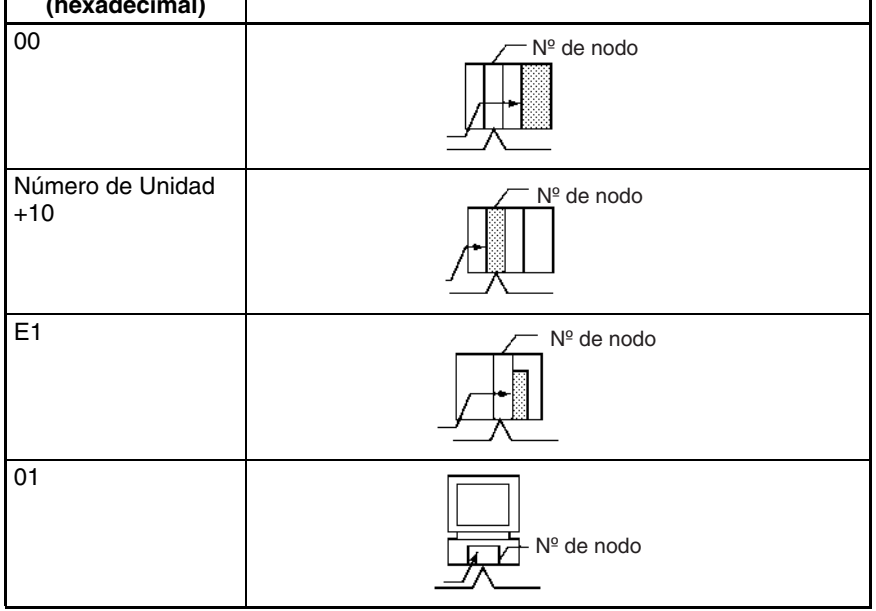

**Nota** También es posible especificar directamente un puerto serie (dirección de Unidad) del dispositivo de destino.

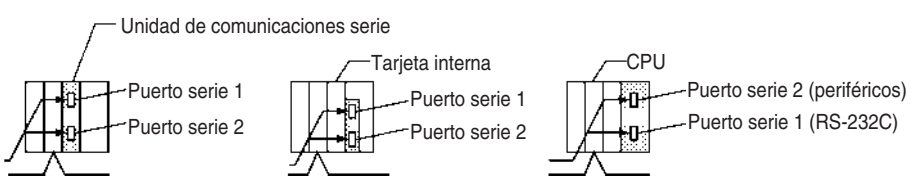

Direcciones de Unidad del puerto serie:

- Puertos de Unidad de comunicaciones serie
	- Puerto 1: 80 hexadecimal  $+ 4 \times n$ úmero de Unidad

| Número de unidad |    |    |    |     |    |    | G   |     |     |     |     | o    |     |     |       |           |
|------------------|----|----|----|-----|----|----|-----|-----|-----|-----|-----|------|-----|-----|-------|-----------|
| Hexadecimal      | 80 | 84 | 88 | -8C | 90 | 94 | 98  | 9C  | A0  | A4  | A8  | c.a. | B0  | B4  | B8    | <b>BC</b> |
| Decimal          | 28 | 32 | 36 | 140 | 44 | 48 | 152 | 156 | 160 | 164 | 168 | 170  | 176 | 180 | - 184 | 188       |

Puerto 2: 81 hexadecimal +  $4 \times$  número de Unidad

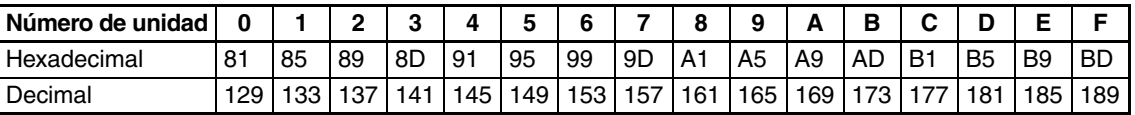

• Puertos de tarjeta de comunicaciones serie

Puerto 1: E4 hexadecimal (228 decimal) Puerto 2: E5 hexadecimal (229 decimal)

• Puertos de CPU

Puerto de periféricos: FD hexadecimal (253 decimal) Puerto RS-232C: FC hexadecimal (252 decimal)

**Esquemas de comunicaciones de red**

Los siguientes ejemplos muestran tres tipos de comunicaciones de red: comunicaciones desde un PLC con otros dispositivos de una red, comunicaciones desde un PLC con puertos serie de otros dispositivos de una red y comunicaciones con un ordenador host conectado a un Host Link.

### **Comunicaciones con otro dispositivo de la red**

El siguiente ejemplo muestra comunicaciones desde un PLC a dispositivos de otro PLC (la CPU, la Unidad de bus de CPU o la tarjeta interna). Para más detalles consulte el manual de operación de la red (Controller Link o Ethernet) que se esté utilizando.

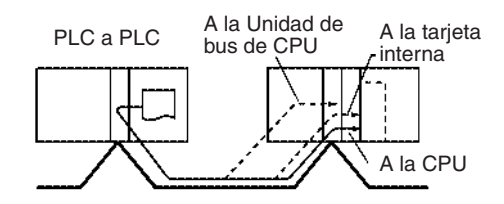

Este ejemplo muestra comunicaciones desde un PLC a un ordenador personal.

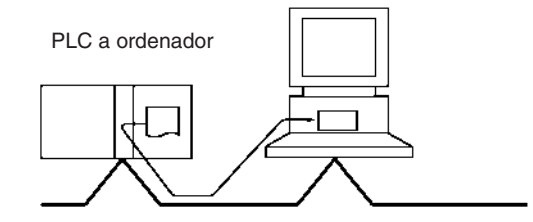

#### **Comunicaciones a un puerto serie de la red**

Estos ejemplos muestran comunicaciones desde un PLC a puertos serie de los dispositivos de la red. El primero muestra comunicaciones con puertos serie de dispositivos de otro PLC (la CPU, la Unidad de bus de CPU o la tarjeta interna) y el segundo muestra comunicaciones con un puerto serie del bastidor de la CPU.

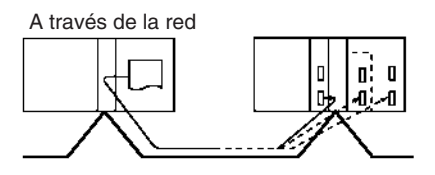

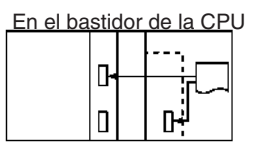

**Nota** Las comunicaciones pueden extenderse hasta 8 niveles de red, incluyendo la red local. (La red local es la red en la que se originan las comunicaciones).

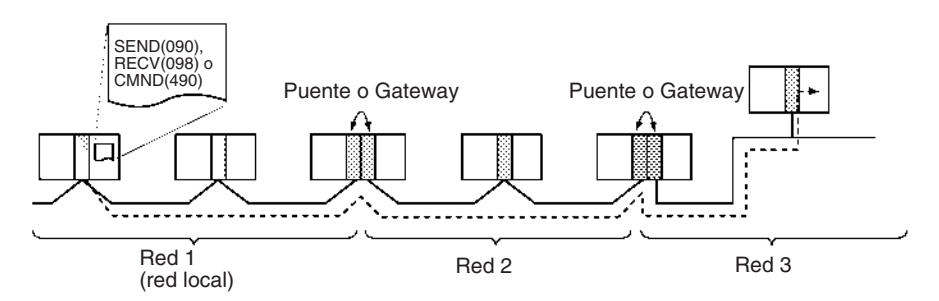

Para establecer comunicaciones por la red es necesario registrar una tabla de rutas en cada CPU de cada PLC que indique la ruta por la que se trasferirán los datos al nodo deseado. Cada tabla de rutas se compone de una tabla de red local y una tabla de red de relés.

**1,2,3...** 1. Tabla de red local

Esta tabla muestra los números de Unidades y las direcciones de red de los nodos conectados al PLC local.

2. Tabla de red de retransmisión Esta tabla muestra los números de nodo y las direcciones de red de los primeros nodos de conmutación a las redes de destino que no están conectados al PLC local.

#### **Comunicaciones con un ordenador host (Host Link)**

Cuando se entrega una instrucción SEND(090), RECV(098) o CMND(490) a un puerto serie configurado en modo Host Link, la cabecera y la terminación Host Link necesarias se incorporan al comando FINS y el comando se envía al ordenador host.

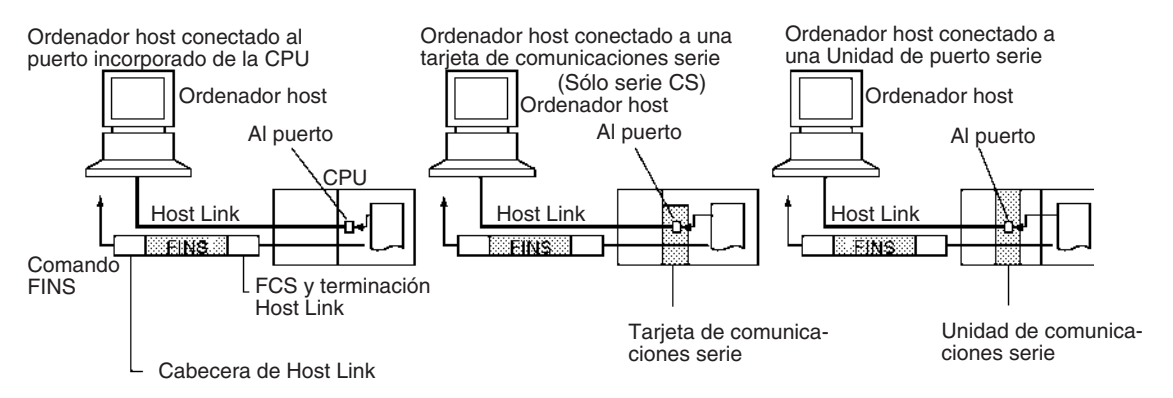

**Nota** Las comunicaciones Host Link pueden enviarse a través de la red. En este caso el comando FINS viaja a través de la red con normalidad. Cuando el comando llega al sistema Host Link, la cabecera y la terminación Host Link necesarias se incorporan al comando FINS y el comando se envía al ordenador host.

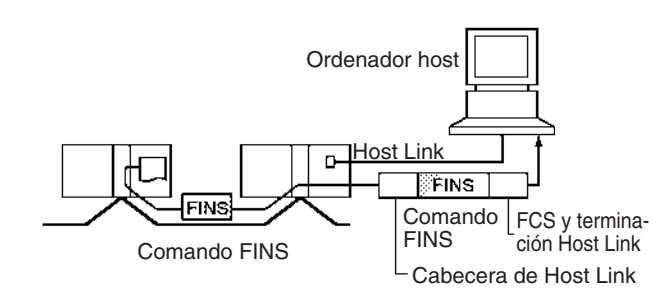

#### **Comunicaciones con Gateway serie con un componente o Host Link esclavo**

Es posible enviar comandos FINS (o enviar/recibir datos) a un componente o Host Link esclavo conectado al PLC a través de su puerto serie con la función de Gateway serie.

- Envío a un componente
	- Cuando se ejecuta una instrucción CMND(490) para un puerto serie compatible con la función Gateway serie, la función Gateway serie convierte el comando en un comando CompoWay/F, Modbus-RTU o Modbus-ASCII.

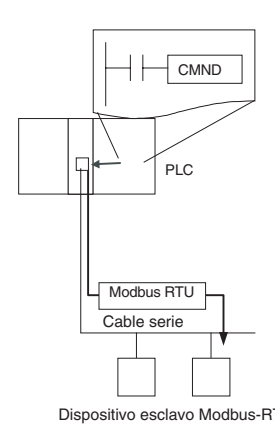

• Envío a un PLC operando como esclavo Host Link

Cuando se ejecuta una instrucción CMND(490), SEND(090) o RECV(098) para un puerto serie compatible con la función Gateway serie, la función Gateway serie puede enviar cualquier comando FINS o enviar/recibir datos.

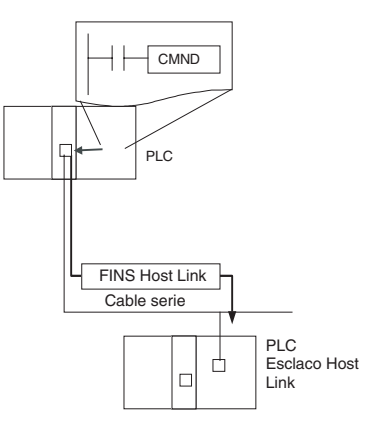

### **Comunicaciones desde un ordenador host (Host Link)**

Es posible enviar comandos FINS desde un ordenador host al PLC al que está conectado, así como a otros dispositivos de la red (CPUs, Unidades de E/S especiales, ordenadores, etc.). En este caso, la cabecera y terminación Host Link necesarias deben incorporarse al comando FINS cuando se envía.

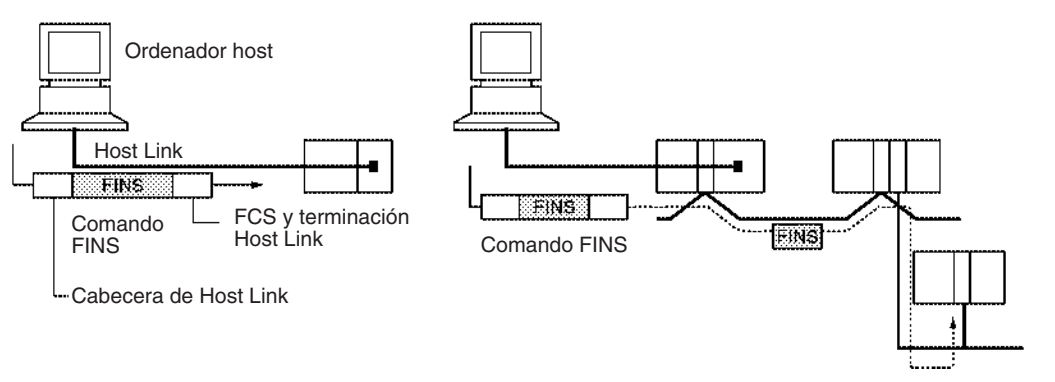

**Indicadores de**  A continuación se resume la operación de los indicadores de comunicaciones. **comunicaciones** • El indicador de habilitación de puerto de comunicaciones se resetea a 0 cuando las comunicaciones están en progreso y se configura como 1 cuando se completan las comunicaciones (normalmente o no). • El estado del indicador de error de puerto de comunicaciones se mantiene hasta la siguiente vez que se transmiten o reciben datos. • El indicador de error de puerto de comunicaciones se resetea a 0 la siguiente vez que se transmiten o reciben datos, incluso si se produce un error en la operación anterior. Indicador de habilitación de -1 puerto de comunicaciones O Ejecutando instrucción 1 Ejecutando instrucción 2 Ejecutando instrucción 3 Instrucción de red (SEND, RECV o CMND) Indicador de error del puerto de comunicaciones  $\Omega$ 0204 0000 0000 0000 0000 (finalización normal) Código de finalización de puerto de comunicaciones Finalización 0000 **Ocupado** (finalización normal) anterior

#### **Números de puerto de comunicaciones**

Se facilitan 8 puertos de comunicaciones lógicos, así que pueden ejecutarse 8 instrucciones de comunicaciones simultáneamente.. Sólo puede ejecutarse una instrucción de cada vez para cada puerto de comunicaciones. Debe utilizarse control exclusivo cuando se ejecutan más de 8 instrucciones.

Estos 8 números de puerto de comunicaciones son compartidos por las instrucciones de red (SEND(090), RECV(098) y CMND(490)), las instrucciones de comunicaciones serie (TXDU(256) y RXDU(255)), y la instrucción PRO-TOCOL MACRO (PMCR(260)). Asegúrese de no especificar el mismo número de puerto en dos instrucciones al mismo tiempo.

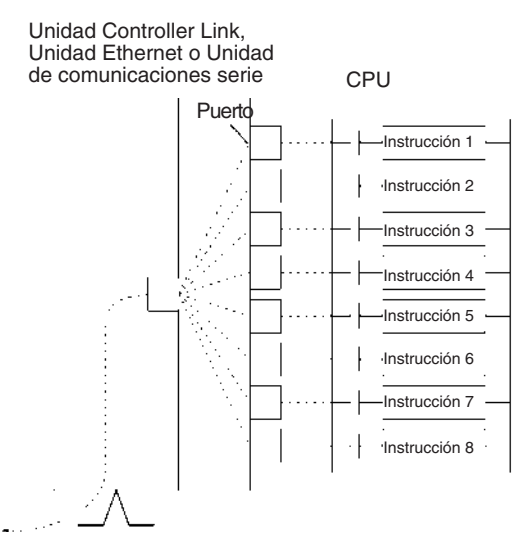

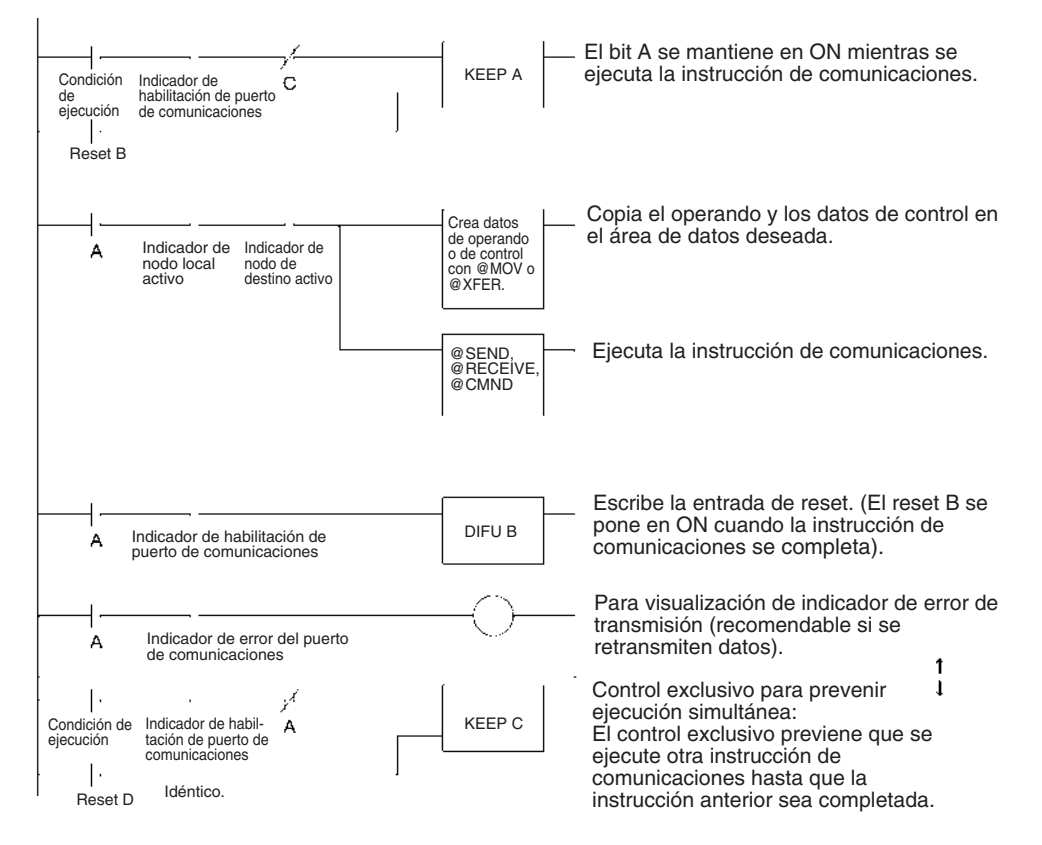

El siguiente diagrama muestra un ejemplo de control exclusivo.

### **Asignación automática de puerto de comunicaciones**

#### ■ **Introducción**

Las siguientes instrucciones utilizan un puerto de comunicaciones (puerto lógico) entre los puertos 0 hasta 7.

- Instrucciones de comunicaciones de red: SEND(090), RECV(098) y CMND(490)
- Instrucciones de comunicaciones serie: PMCR(260), TXDU(256) y RXDU(255)

En esta sección se refiere a todas las instrucciones anteriores como instrucciones de comunicaciones.

Cada puerto de comunicaciones puede ser utilizado solamente por una instrucción cada vez. Los siguientes pasos eran anteriormente necesarios para utilizar los puertos de comunicaciones.

- Cuando se programaba era necesario mantener un seguimiento de los puertos de comunicaciones que se estaban utilizando para designarlos como operandos.
- En el programa de diagrama de relés era necesario confirmar la disponibilidad de los puertos de comunicaciones antes de utilizarlos.

## **Ejemplo de requisitos anteriores de programación**

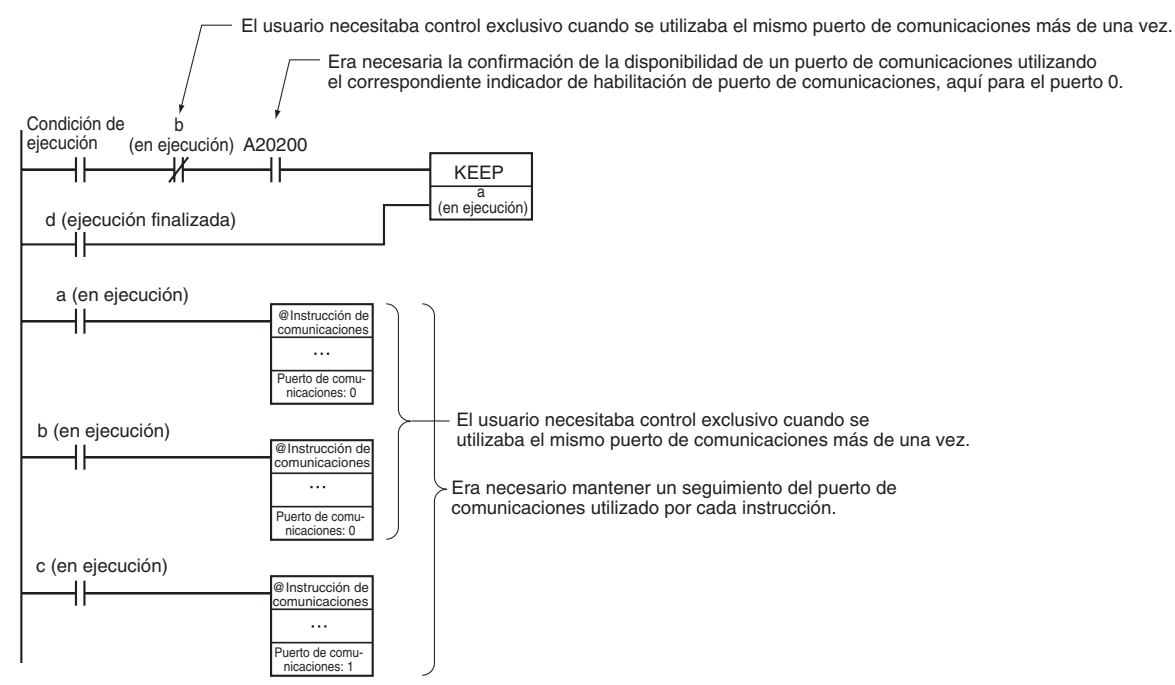

Ahora, para CPUs CS1-H, CJ1-H, CJ1M y CS1D con número de lote 020601 o posterior (fabricadas el 1 de junio de 2002 o posteriormente), el número de puerto puede especificarse como"F" en lugar de como de 0 hasta 7 para signar automáticamente el puerto de comunicaciones, es decir, el siguiente puerto de comunicaciones abierto se utiliza automáticamente.

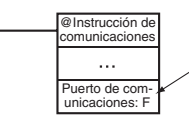

Cuando se especifica "F" se utiliza el siguiente puerto de comunicaciones disponible automáticamente.

Esto ahorra al programador tener que mantener un seguimiento de los puertos de comunicaciones al programar. Las diferencias entre asignar números de puerto específicos y asignar números de puerto automáticamente se relacionan en la siguiente tabla.

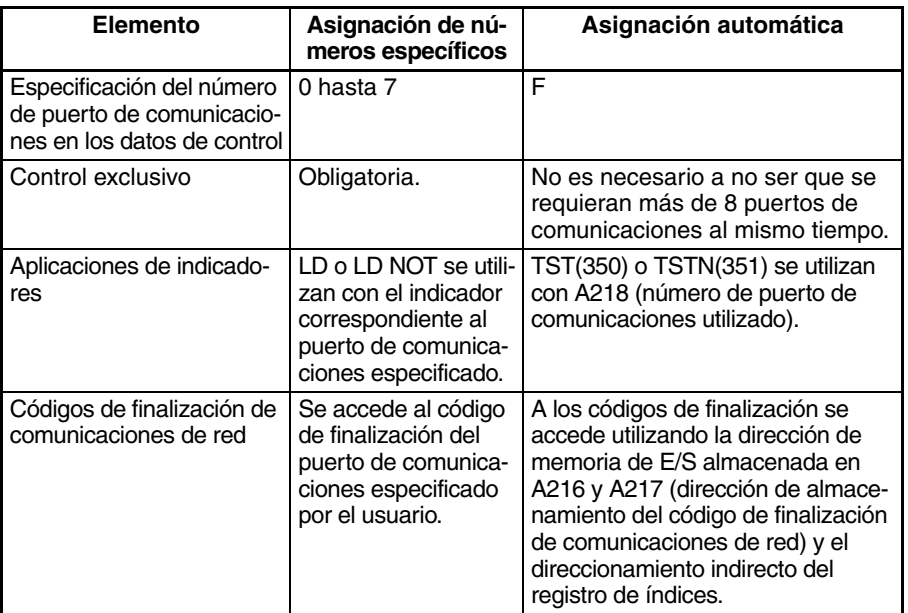
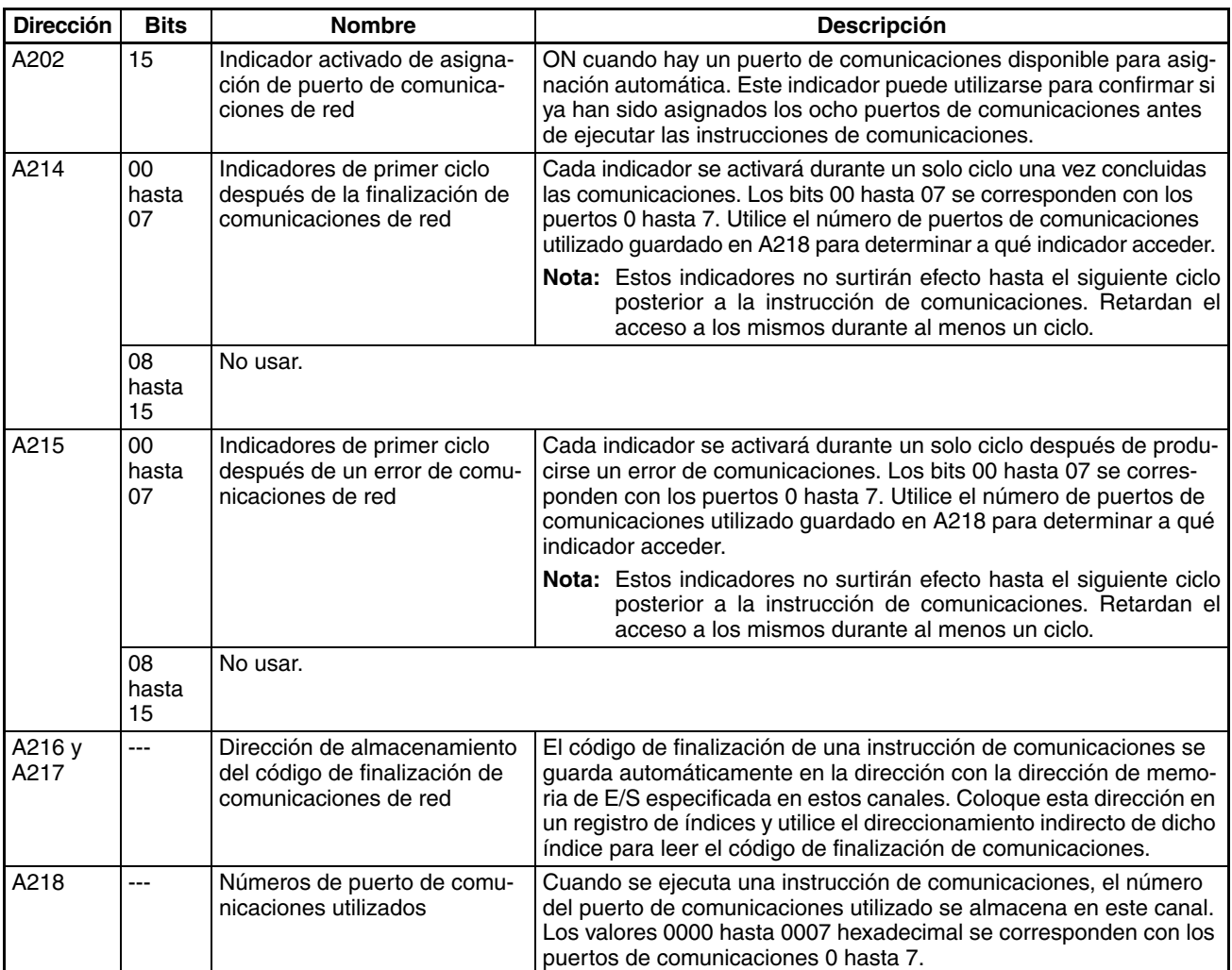

### ■ Bits y canales del área auxiliar utilizados al asignar automáticamente **puertos de comunicaciones**

**Nota** 1. Use el siguiente organigrama para determinar si utilizar o no el indicador de habilitación de asignación de puerto de comunicaciones (A20215) y la dirección de almacenamiento del código de finalización de comunicaciones de red (A216 y A217).

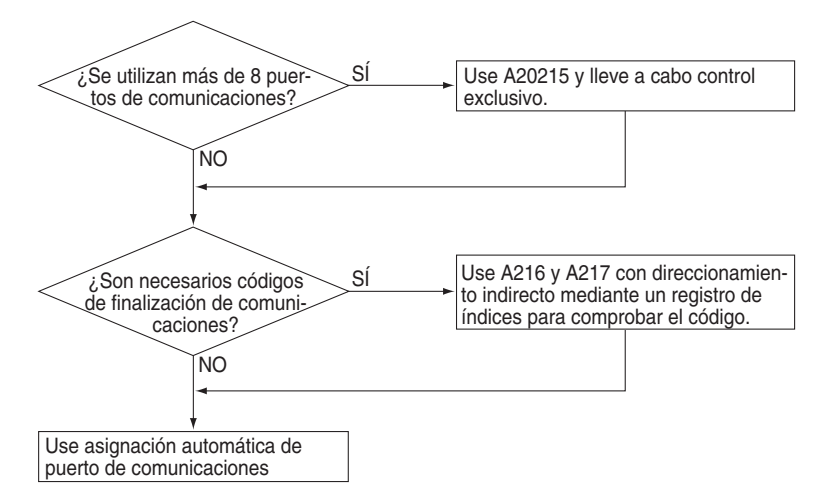

2. Los bits y canales de área auxiliar usados para puertos de comunicaciones especificados por el usuario se relacionan en la siguiente tabla.

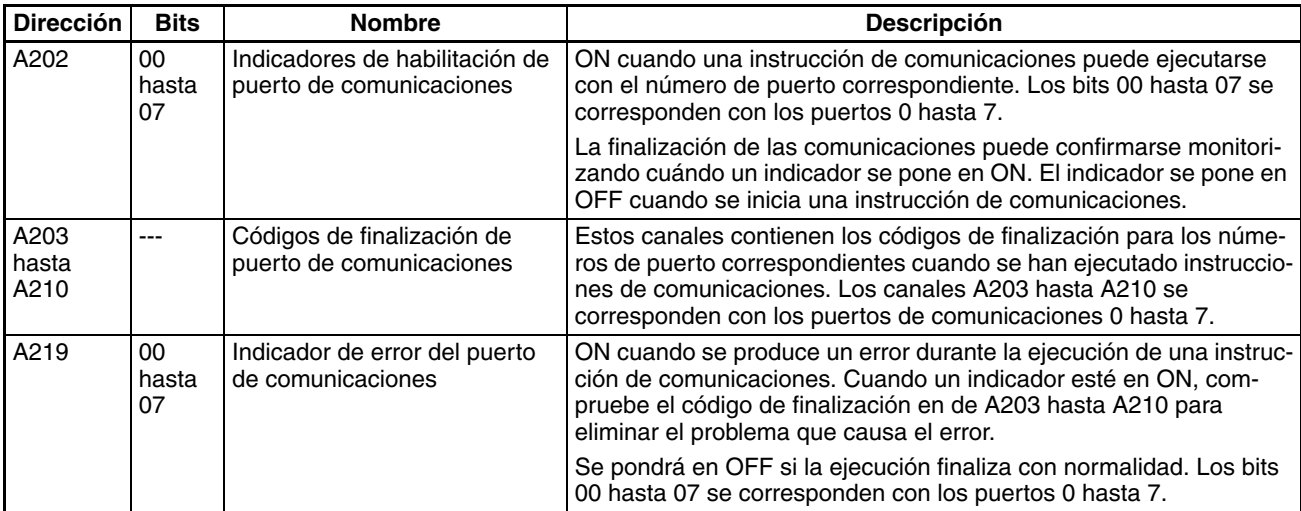

### **Operación de indicador / canal**

<span id="page-1009-0"></span>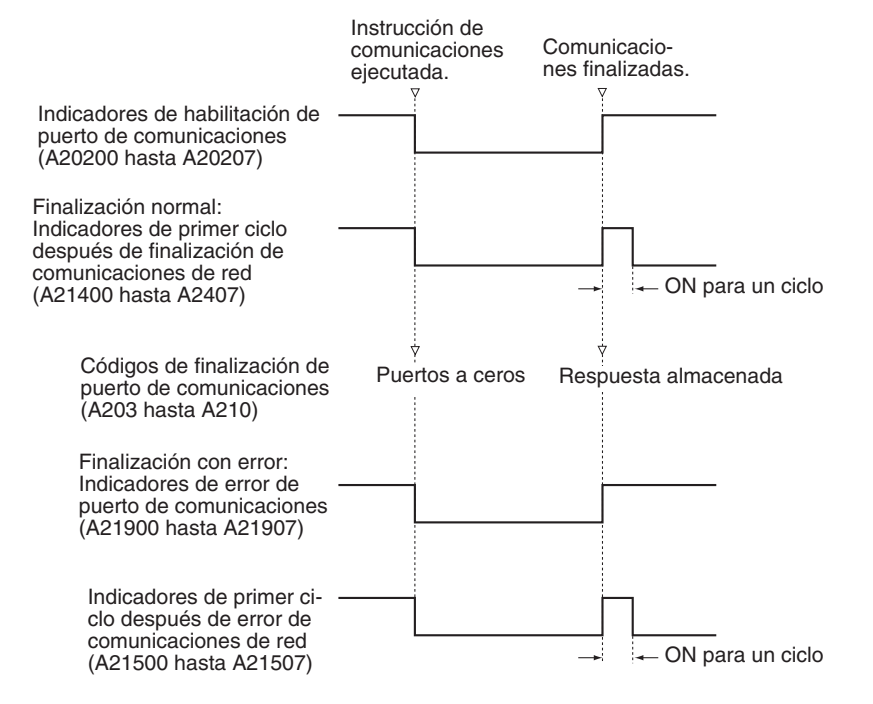

### ■ **Métodos de aplicación**

Para utilizar asignación automática de puertos de comunicaciones, configure el número de puerto de comunicaciones como "F", y posteriormente programe como se muestra a continuación.

## **Procesamiento de finalización y error de después de ejecutar instrucciones de comunicaciones**

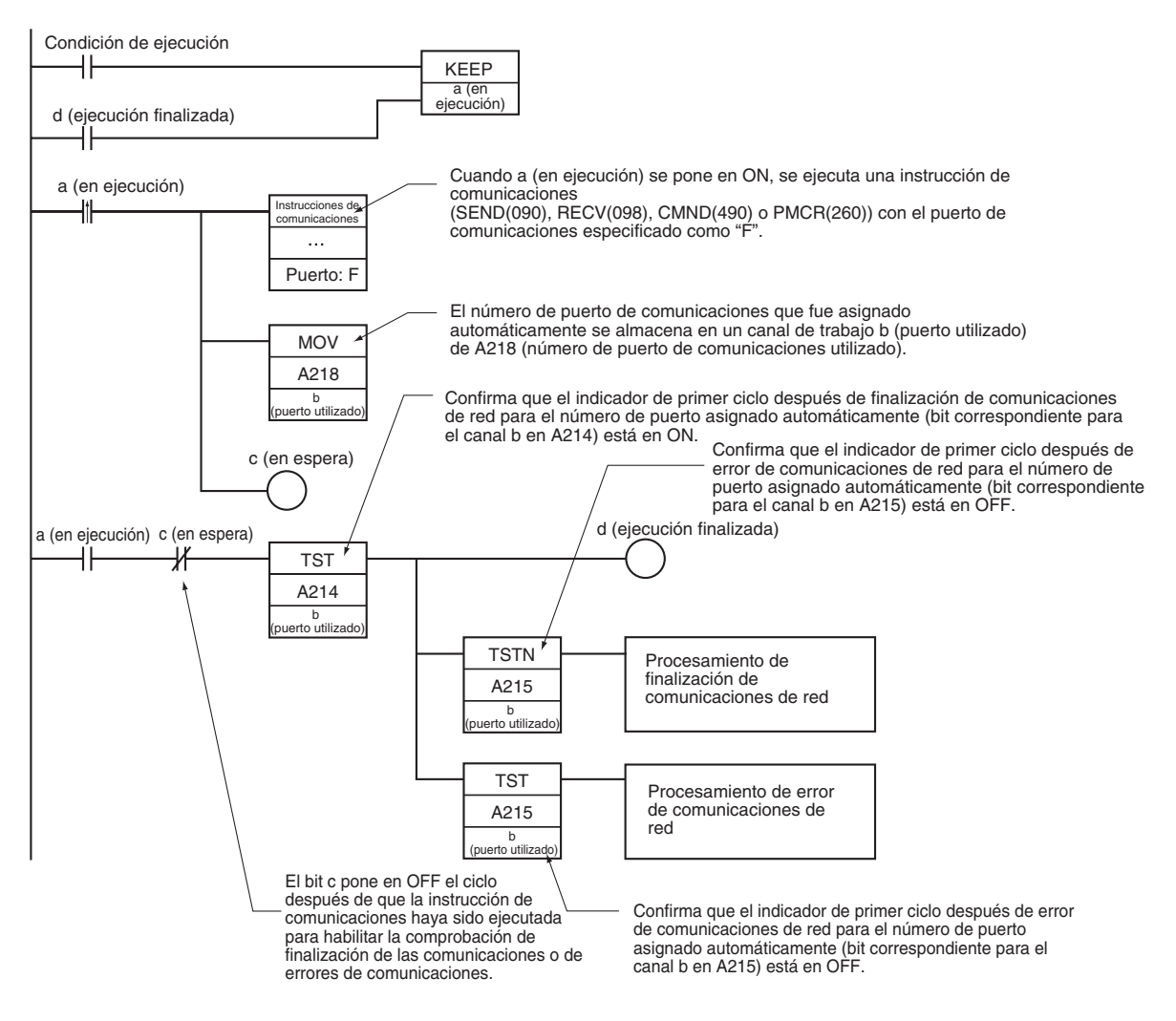

### **Acceso al código de finalización después de ejecutar instrucciones de comunicaciones**

Los códigos de finalización se utilizan generalmente para solucionar errores cuando estos se producen. Un código de finalización 0000 hexadecimal puede, no obstante, utilizarse también para confirmar que las comunicaciones han finalizado con normalidad.

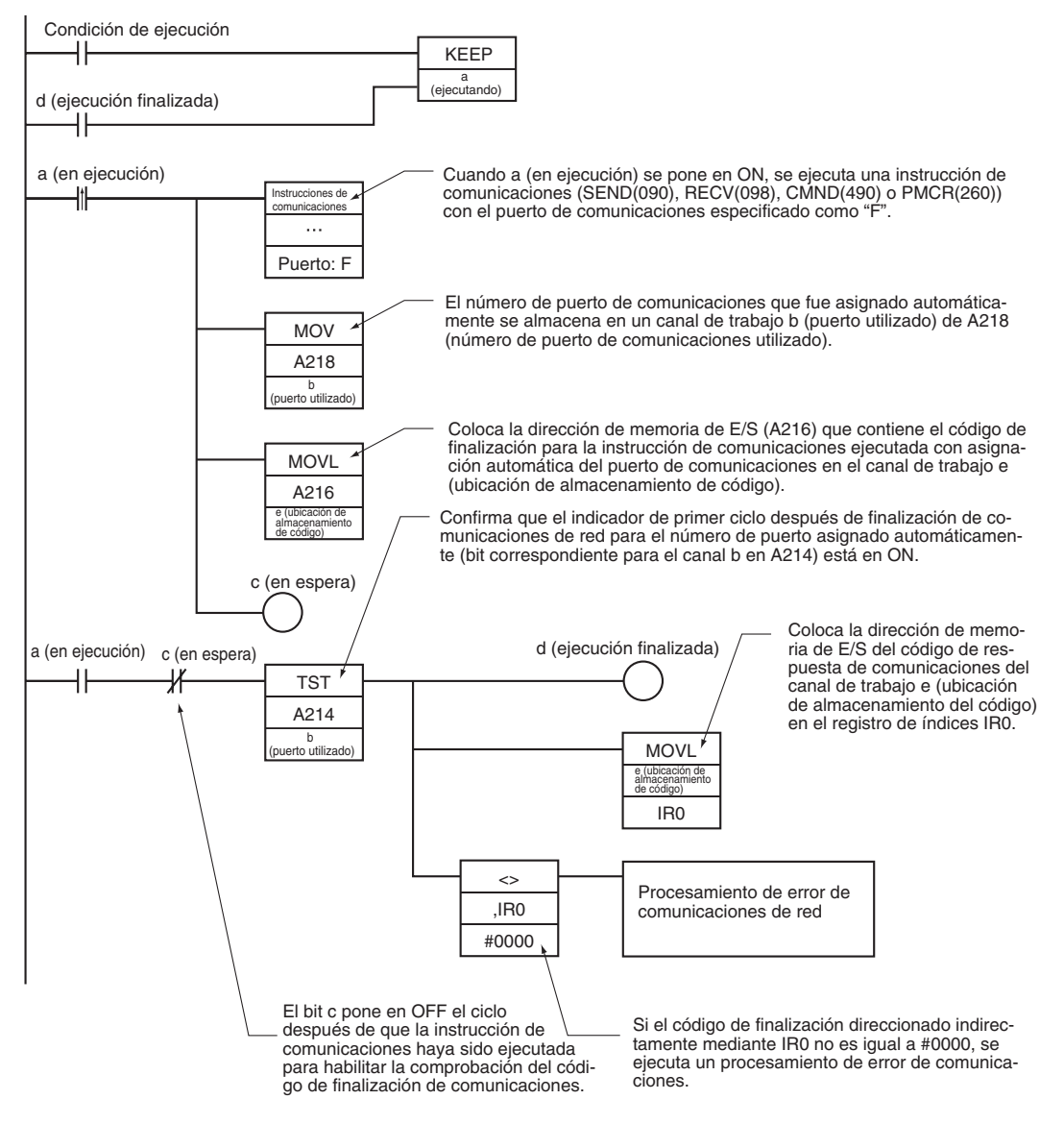

**Nota** En el mismo programa pueden utilizarse tanto números de puerto de comunicaciones especificados por el usuario como números de puerto de comunicaciones especificados automáticamente. No obstante es posible que los números de puerto de comunicaciones especificados por el usuario sean utilizados para asignación autimática. Es por ello importante comprobar el programa cuidadosamente al añadir instrucciones de comunicaciones que utilicen asignación automática de puertos de comunicaciones a un programa existente, como se muestra en el siguiente ejemplo.

#### **Ejemplo de programación**

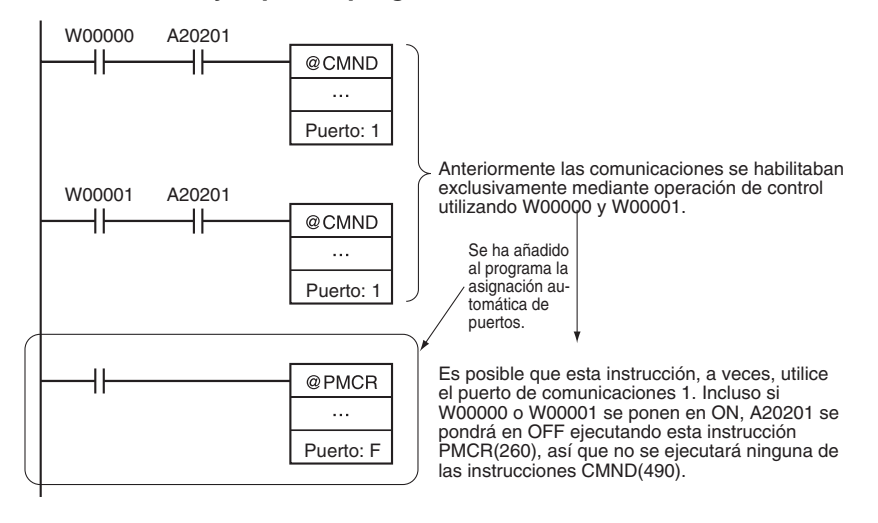

### **Temporización de la ejecución de instrucciones de red**

Una instrucción de red inicia el procesamiento de comunicaciones en el momento en que se establece su condición de ejecución. El proceso real de comunicaciones se ejecuta en segundo plano en la parte de "servicio de puerto serie de comunicaciones" del servicio de periféricos.

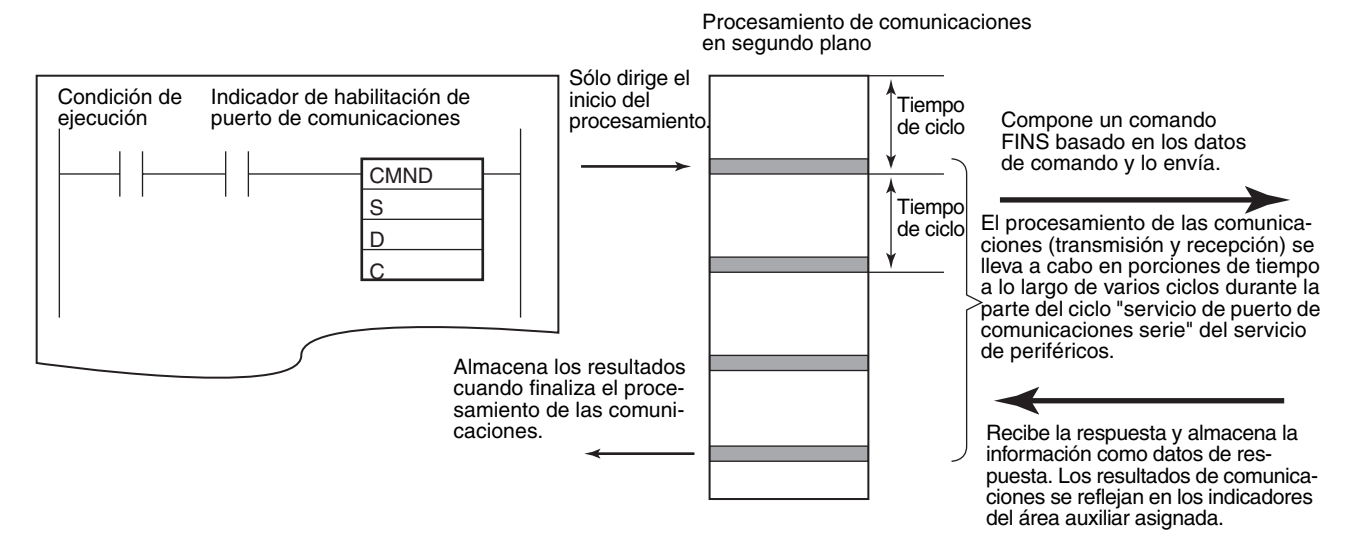

El procesamiento de las comunicaciones se lleva a cabo como sigue:

- 1. Si el correspondiente indicador de habilitación de puerto de comunicaciones (A20200 hasta A20207) está en ON cuando se establece la condición de ejecución, el sistema lleva a cabo los siguientes procesos:
	- Pone en OFF el indicador de habilitación de puerto de comunicaciones y el indicador de error de puerto de comunicaciones (A21900 hasta A21907).
	- Establece el código de finalización de puerto de comunicaciones (A203 hasta A210) como 0000.
	- Lee los canales de control (empezando por C) e inicia el procesamiento de comunicaciones (enviando un comando FINS o recibiendo una respuesta).
- 2. En la parte del ciclo de servicio de periféricos "servicio de puerto de comunicaciones serie", el sistema compone un comando FINS basado en los operandos (ver nota) y envía el comando FINS a la Unidad de comunicaciones o a otro nodo de destino.

**Nota** Cuando se está ejecutando SEND(090), se leen los contenidos de S y D y se compone un comando FINS para la transmisión de datos. Cuando se está ejecutando RECV(098), se leen los contenidos de S y se compone un comando FINS para la recepción de datos. Cuando se está ejecutando CMND(490), se leen los contenidos de S y se compone el comando FINS correspondiente.

- 3. Si el procesamiento de envío no puede completarse en el tiempo disponible en el periodo "servicio de puerto de comunicaciones serie", el procesamiento continuará en el servicio de puerto de comunicaciones serie del siguiente ciclo.
- 4. Cuando se devuelve una respuesta el sistema lleva a cabo los siguientes procesos:
	- Refresca los canales de destino especificados en la instrucción de red con los datos de respuesta.
	- Pone en ON el indicador de habilitación de puerto de comunicaciones del puerto.
	- Refresca el indicador de error de puerto de comunicaciones del puerto (A21900 hasta A21907) y el código de finalización del puerto de comunicaciones (A203 hasta A210).

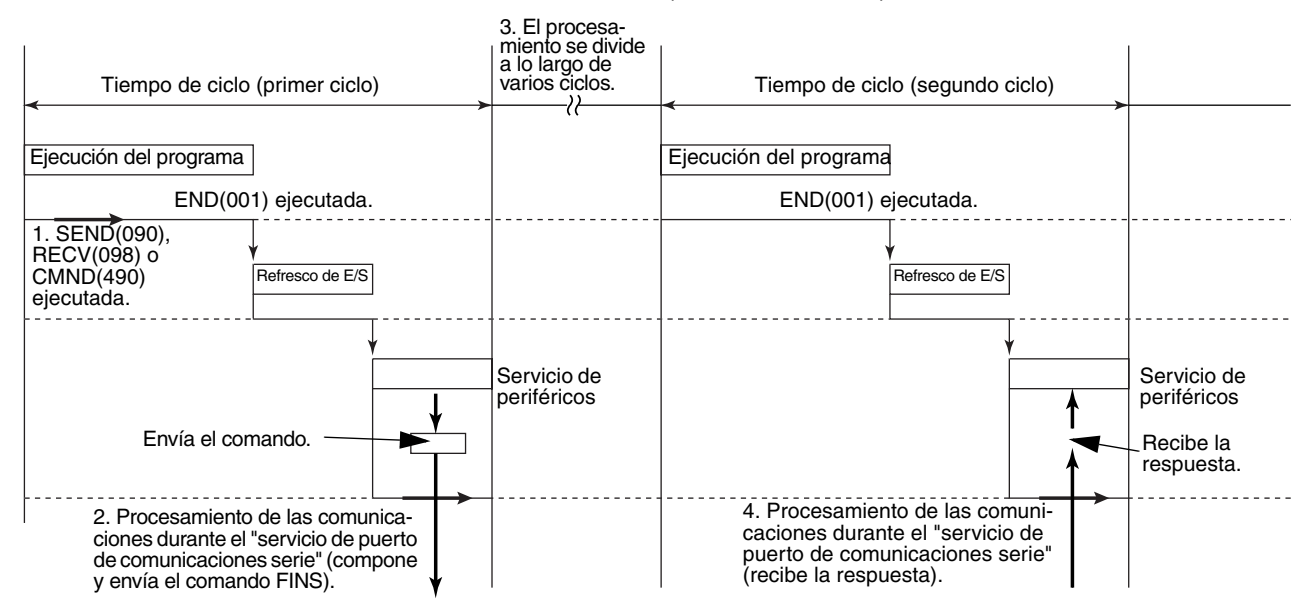

# **3-25-2 Instrucciones de mensaje explícito**

**Métodos de utilización de comunicaciones de mensaje explícito**

Hay dos métodos que pueden utilizarse para enviar mensajes explícitos desde un PLC.

- Utilice CMND(490) para enviar un código de comando FINS de 2801 hexadecimal (EXPLICIT MESSAGE SEND).
- Utilice las siguientes instrucciones de mensaje explícito. (Ver nota).
	- **Nota** Estas instrucciones sólo son admitidas por las CPUs de la serie CS/ CJ Ver. 2.0 ó posterior.

### **Instrucciones de mensaje explícito**

Las siguientes instrucciones, que se utilizan especialmente para mensajes explícitos, se denominan instrucciones de mensaje explícito.

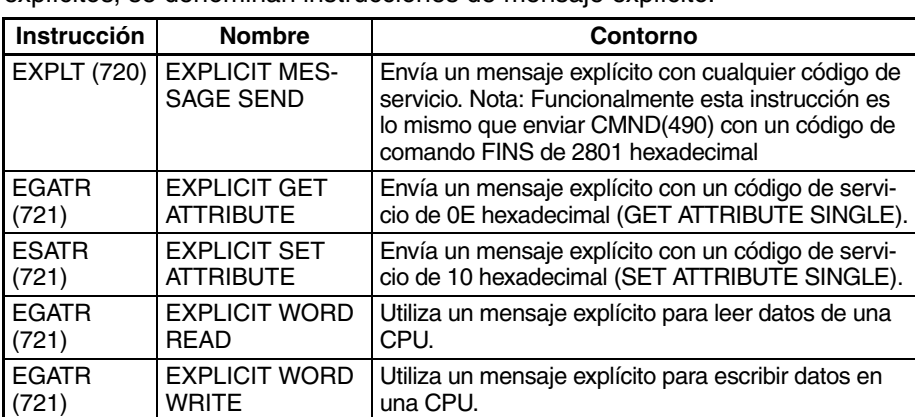

#### **Características de las instrucciones de mensaje explícito**

- Las instrucciones de mensaje explícito no requieren entregar un comando FINS de 2801 hexadecimal y son mucho más sencillas de programar que CMND(490).
- En el caso de las instrucciones EXPLICIT GET/SET ATTRIBUTE no es necesario introducir el código de servicio y solamente debe introducirse información del ID de categoría hacia adelante.
- En el caso de las instrucciones EXPLICIT WORD READ/WRITE la dirección de memoria de E/S de las CPUs local y remotas puede especificarse directamente.

No se necesitan especificaciones de códigos para tipos de área ni direcciones de canal hexadecimales. (Estas son necesarias para instrucciones CMND(490) con código de servicio 1E (lectura de datos de canal) o 1F hexadecimal (escritura de datos de canal)). Esto posibilita una sencilla lectura y escritura de datos entre CPUs utilizando comunicaciones de mensaje explícito (como instrucciones SEND/RECV para comandos FINS).

**Operación** El indicador de error de comunicaciones de mensaje explícito se utiliza para determinar si las comunicaciones finalizan normalmente o en error.

> En el caso de finalización con error (es decir, cuando el indicador está en ON), se utiliza el indicador de error de puerto de comunicaciones para comandos FINS para determinar si el mensaje explícito no fue enviado (es decir, cuando el indicador está en ON) o si se ha producido un error en el mensaje explícto enviado (es decir, cuando el indicador está en OFF).

> El código de finalización de puerto de comunicaciones contendrá 0000 hexadecimal después de una finalización normal, un código de error de mensaje explícito después de una finalización con error de comunicaciones de mensaje explícito y un código de finalización de mensaje FINS después de una finalización con error FINS.

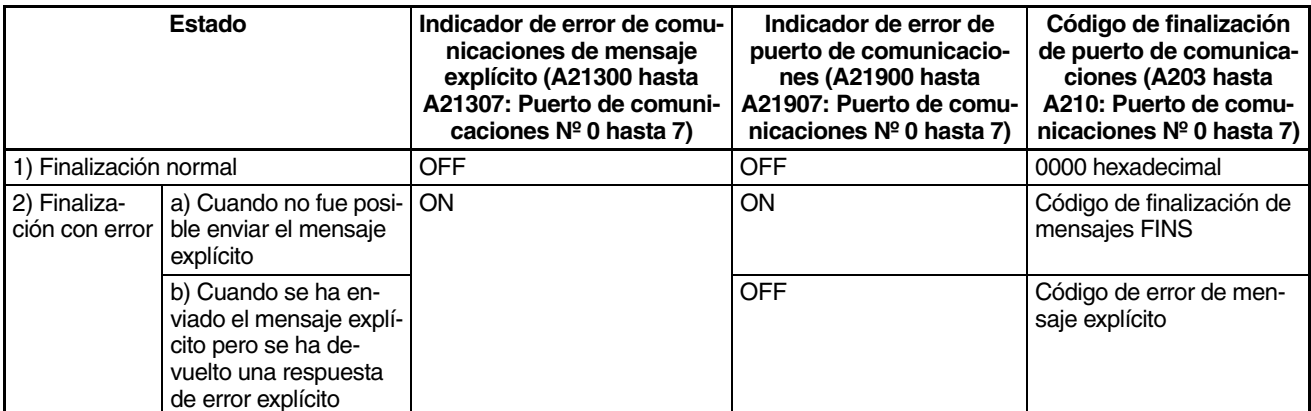

**1) Finalización normal** Se envía un mensaje explícito y se devuelve una respuesta normal.

El correspondiente indicador de error de comunicaciones de mensaje explícito (A21300 hasta A21307: Puerto de comunicaciones Nº 0 hasta 7) estará en OFF y el código de respuesta de comunicaciones de red (A203 hasta A210: Puerto de comunicaciones Nº 0 hasta 7) contendrá el código de respuesta normal de mensaje explícito de 0000 hexadecimal

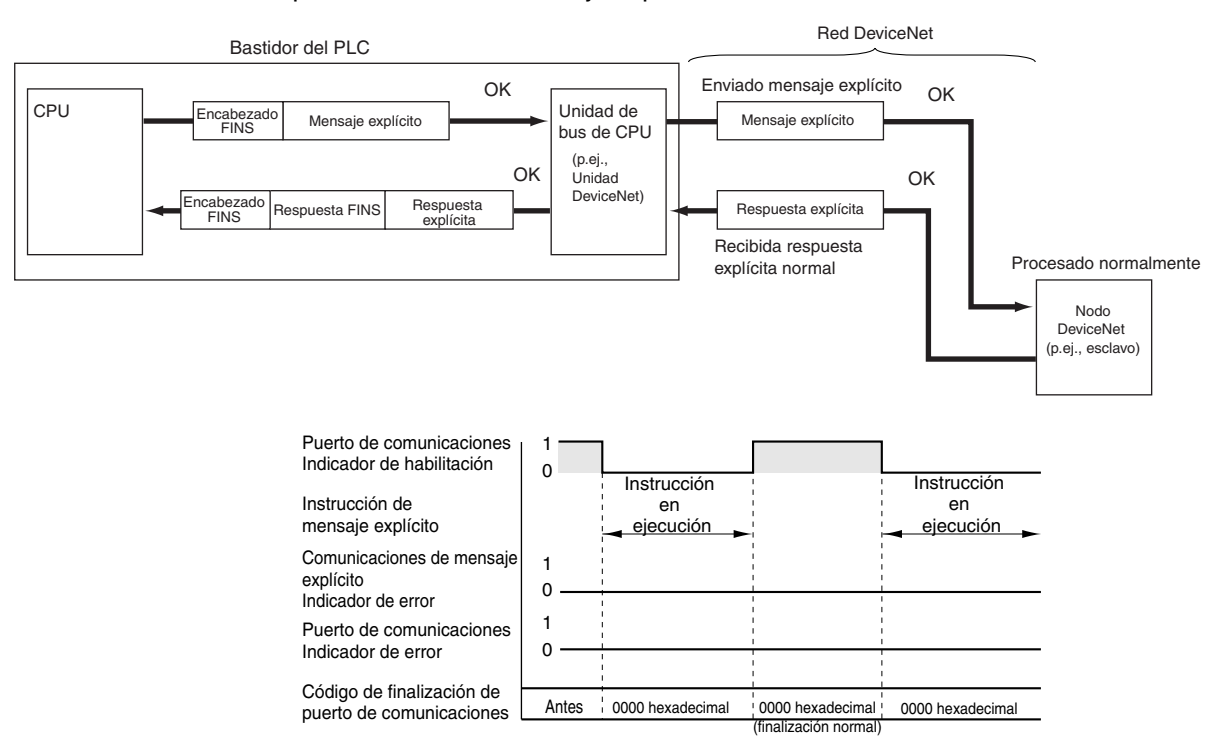

**2) Finalización con error** Hay dos posibilidades de finalización con error, tal y como se describe en las siguientes dos subsecciones.

### **a) Cuando no fue posible enviar el mensaje explícito**

En este caso, el mensaje explícito no fue enviado por la red, por ejemplo, porque la red no estaba funcionando. En este caso, tanto el indicador de error de comunicaciones de mensaje explícito (A21300 hasta A21307: Puerto de comunicaciones Nº 0 hasta 7) como el indicador de error de puerto de comunicaciones (A21900 hasta A21907: Puerto de comunicaciones Nº 0 hasta 7) se pondrán en ON.

Después de la finalización, el código de finalización de puerto de comunicaciones (A203 hasta A210: Puerto de comunicaciones 0 hasta 7) contendrá el código de error de mensaje FINS.

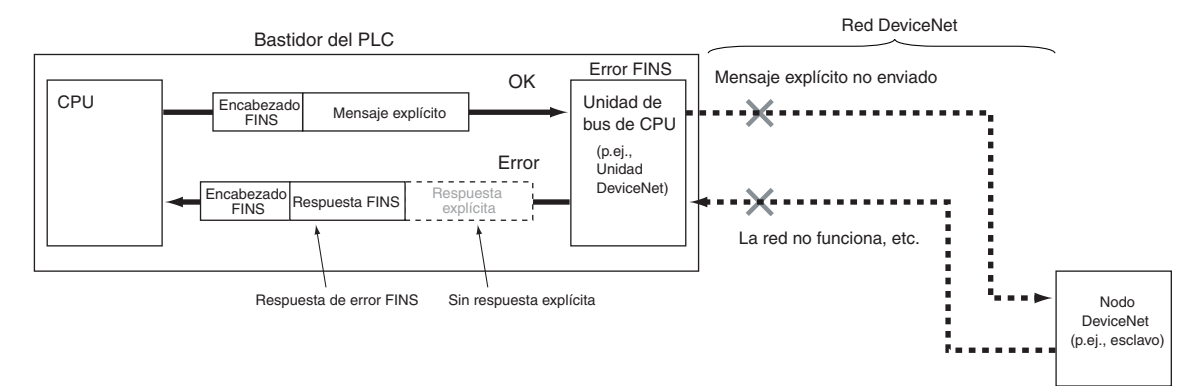

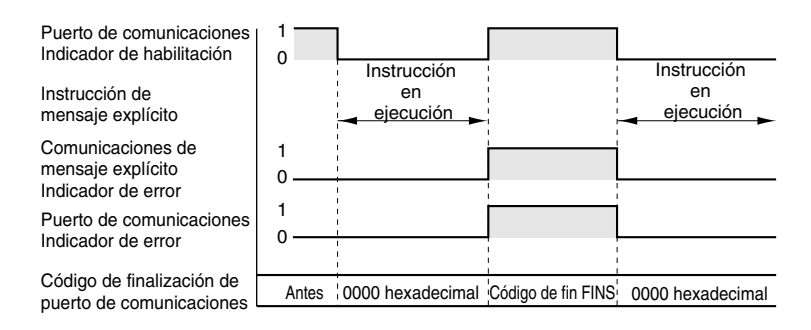

#### **b) Cuando se ha enviado el mensaje explícito pero se ha devuelto una respuesta de error explícito**

En este caso, el mensaje explícito fue enviado pero existía un error en la trama de comando del mensaje explícito (código no compatible, tamaño no válido, etc.). En este caso el indicador de error de comunicaciones de mensaje explícito (A21300 hasta A21307: Puerto de comunicaciones Nº 0 hasta 7) se pondrá en ON y el indicador de error de comunicaciones de red (A21900 hasta A21907: Puerto de comunicaciones Nº 0 hasta 7) se mantendrá en OFF.

Después de la finalización, el código de respuesta de comunicaciones de red (A203 hasta A210: Puerto de comunicaciones 0 hasta 7) contendrá el código de error de mensaje explícito.

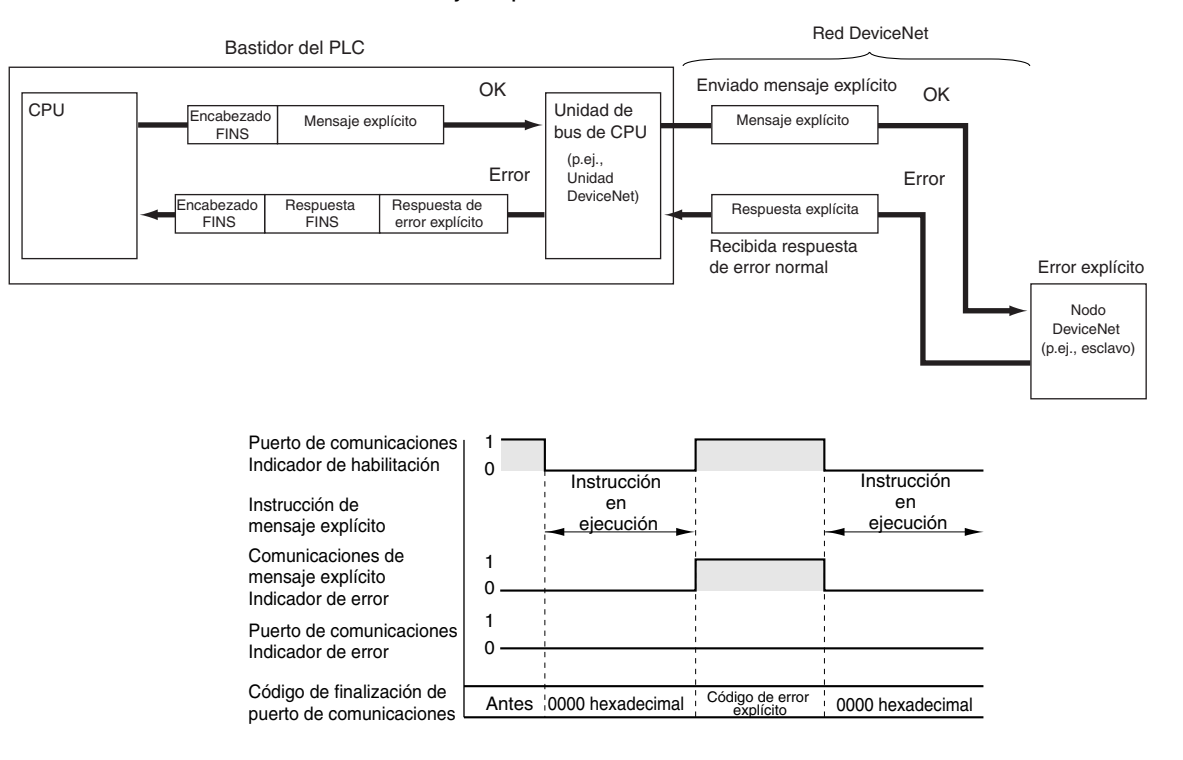

#### **Ejemplos de programación de diagrama de relés**

nes

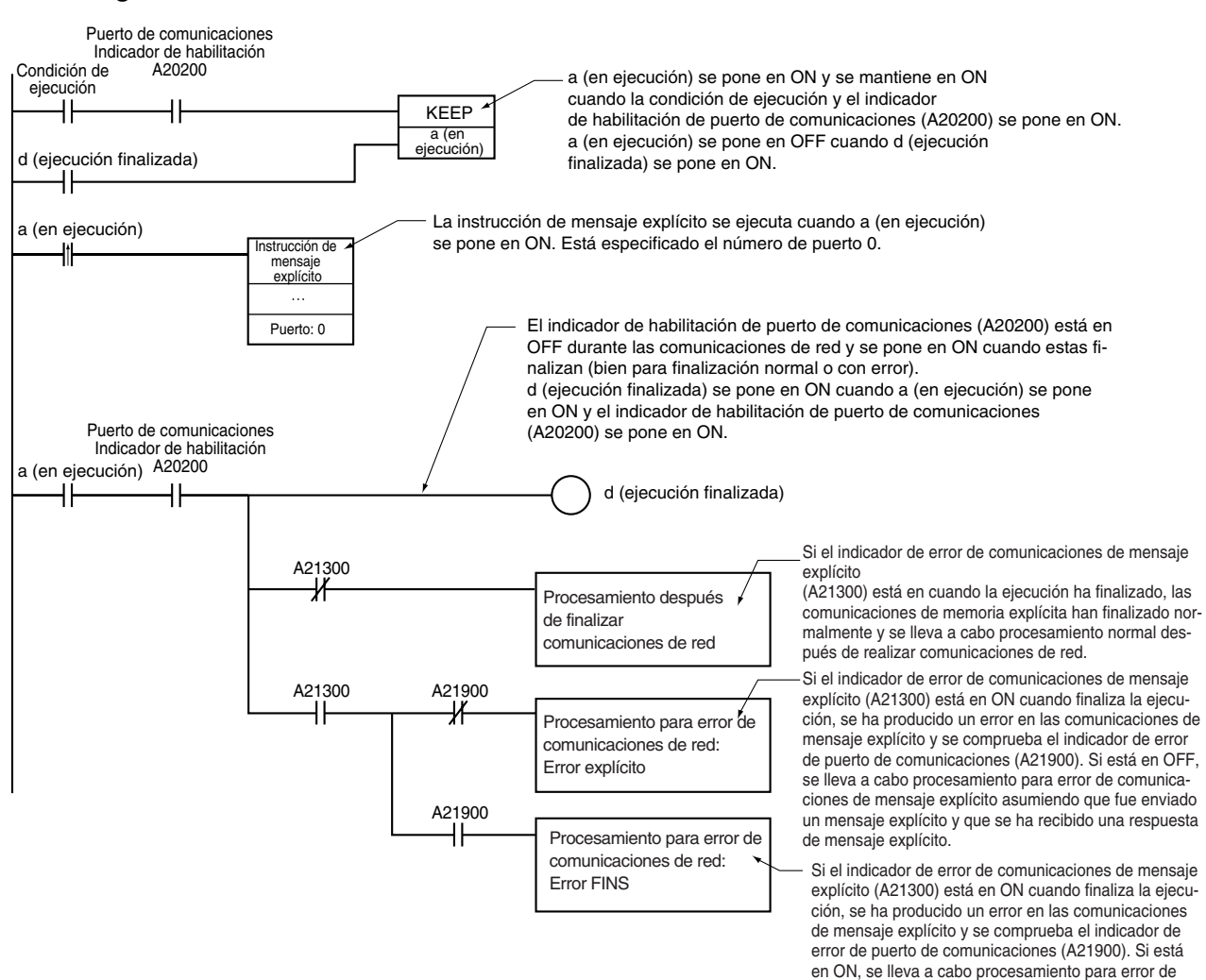

Ejemplo 1: Especificación de usuario de número de puerto de comunicacio-

comunicaciones FINS asumiendo que no fue enviado

un mensaje explícito.

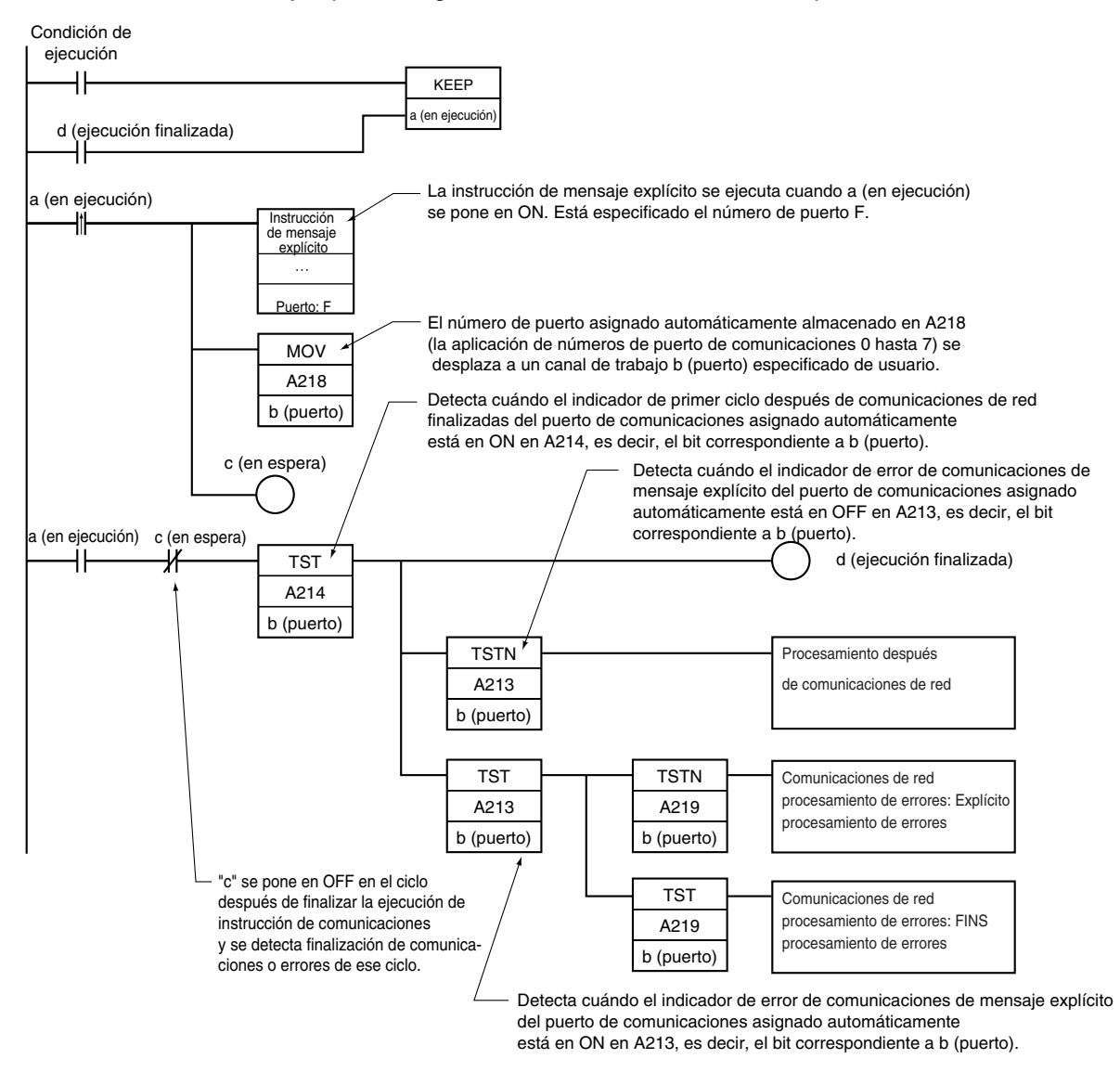

Ejemplo 2: Asignación automática de número de puerto de comunicaciones

# **3-25-3 NETWORK SEND: SEND(090)**

**Empleo** Envía datos a un nodo de la red.

**Símbolo de diagrama de relés**

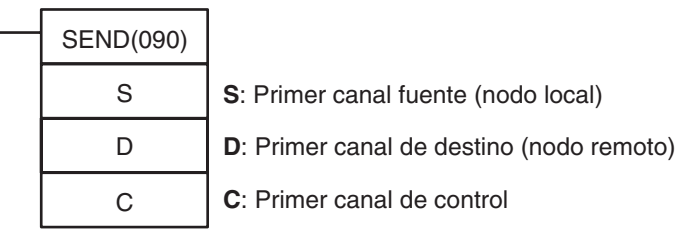

### **Variaciones**

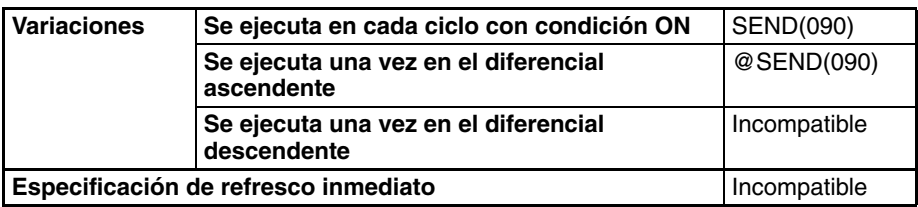

#### **Áreas de programa aplicables**

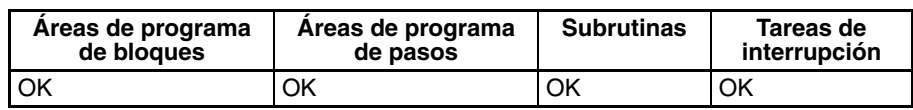

### **Operandos C: Primer canal de control**

Los cinco canales de control C hasta C+4 especifican el número de canales que se están transmitiendo, el destino y otras configuraciones mostradas en la siguiente tabla.

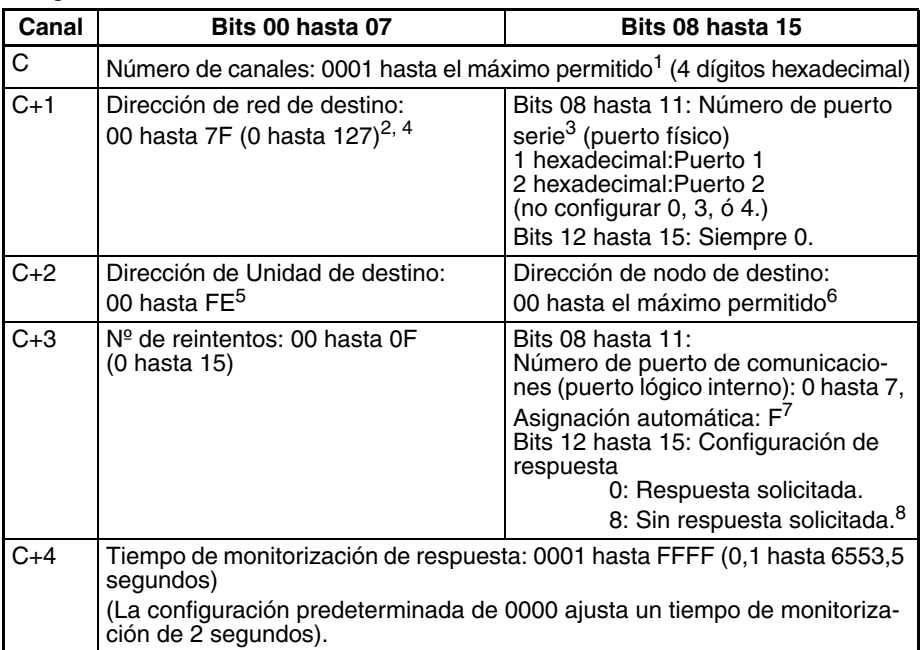

- **Nota** 1. El número máximo de canales permitidos depende de la red utilizada. Para Controller Link el rango permitido es de 0001 hasta 03DE (1 hasta 990 canales).
	- 2. Configure la dirección de red de destino como 00 para transmitir dentro de la red local. Cuando se montan dos o más Unidades de bus de CPU la dirección de red será el número de Unidad de la Unidad con el número de Unidad más bajo.
	- 3. Pueden utilizarse los dos métodos siguientes para enviar datos al ordenador host mediante un puerto serie con el Host Link mientras se inician las comunicaciones desde el PLC.
		- a) Configure la dirección de la Unidad de destino (bits 00 hasta 07 de C+2) como la dirección de Unidad de la CPU o de la Unidad/tarjeta de comunicaciones serie y configure el número del puerto serie (bits 08 hasta 11 de C+1) como 1 para el puerto 1 o bien 2 para el puerto 2.

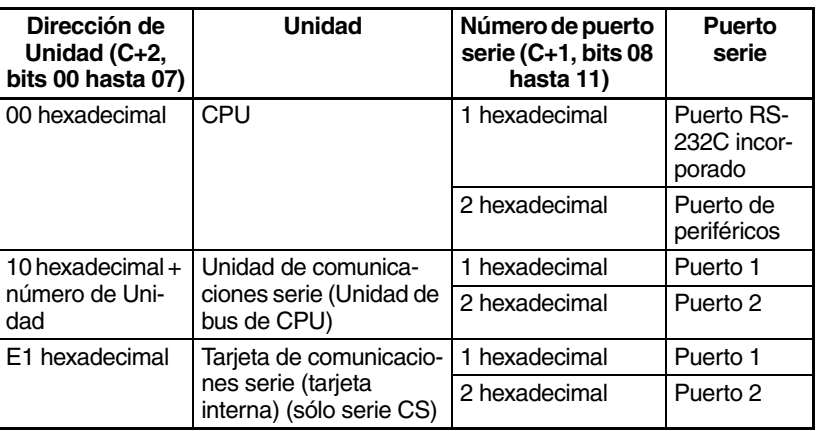

b) Configure la dirección de la Unidad de destino directamente en los bits 00 hasta 07 de C+2. En este caso configure el número de puerto serie en los bits 08 hasta 11 de C+1 como 0 para especificación directa.

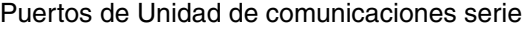

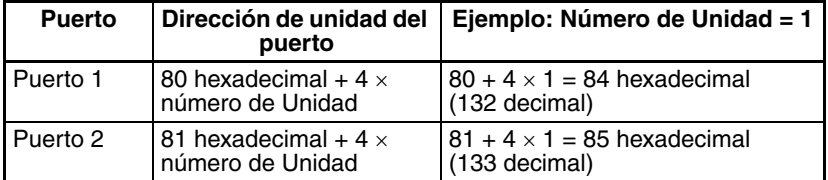

Puertos de tarjeta de comunicaciones serie

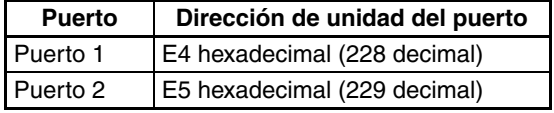

Puertos de CPU

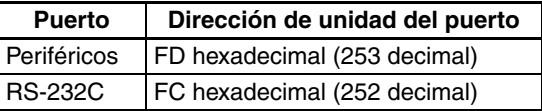

- 4. Cuando se especifica el puerto serie sin una tabla de rutas para la función de Gateway serie (conversión a FINS Host Link), configure la dirección de Unidad del puerto serie en el byte de dirección de la red de destino.
- 5. La dirección de Unidad indica la Unidad, tal y como se muestra en la siguiente tabla.

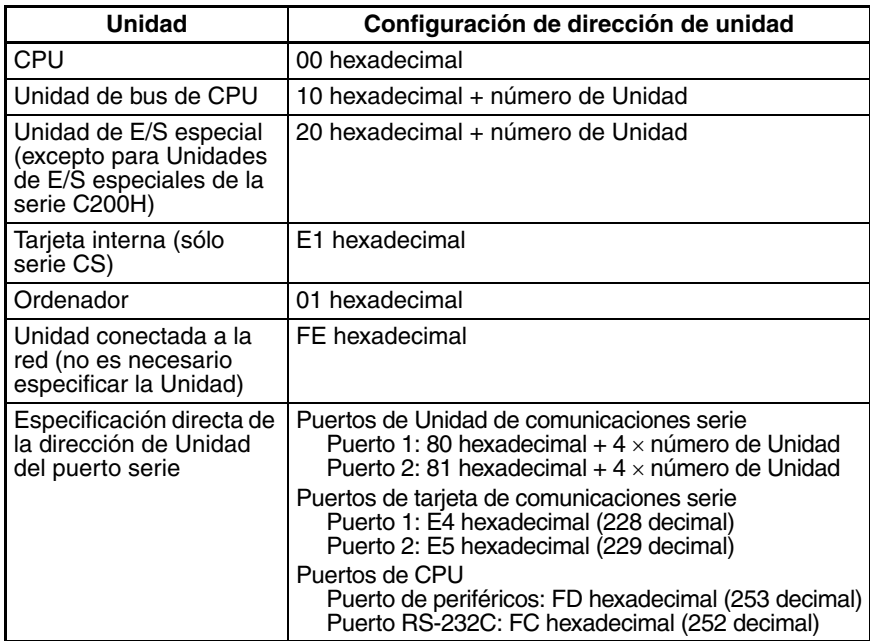

- 6. El número máximo de nodos depende de la red utilizada. Para Controller Link el rango permitido es de 00 hasta 20 hexadecimal (0 hasta 32). Configure el número de nodo de destino como FF para difundir a todos los nodos; configúrelo como 00 para transmitir en el nodo local.
- 7. Consulte en *[Asignación automática de puerto de comunicaciones](#page-1009-0)* en la [página 979](#page-1009-0) más detalles sobre la utilización de la asignación automática del número de puerto de comunicaciones (puerto lógico).
- 8. Cuando el número de nodo de destino se configura como FF (transmisión de difusión) no se producirá respuesta incluso si los bits 12 hasta 15 se configuran como 0.

### **Especificaciones del operando**

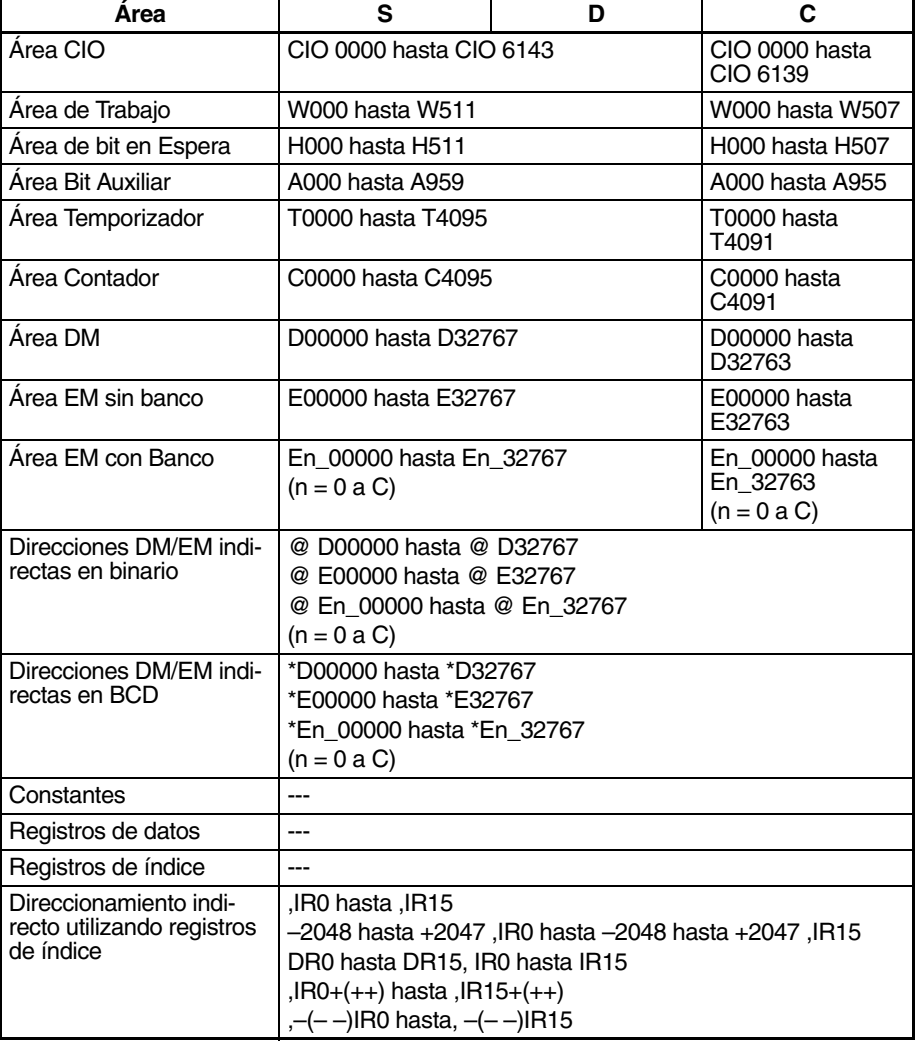

**Descripción** SEND(090) transfiere los datos comenzando por el canal S a direcciones empezando por D del dispositivo designado a través del bus de la CPU del PLC o una red. El número de canales a transmitir se especifica en C.

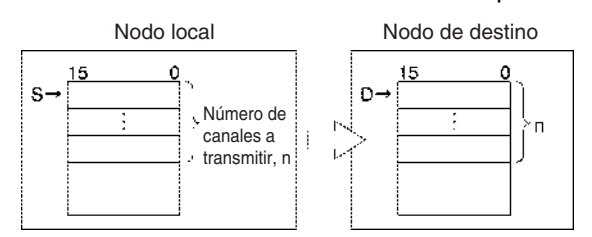

Si el número de nodo de destino se configura como FF, los datos se difundirán a todos los nodos de la red designada. Esto se conoce como transmisión de difusión.

Si se requiere una respuesta (bits 12 hasta 15 de C+3 configurados como 0) pero no se ha recibido una respuesta dentro del tiempo de monitorización de respuesta, los datos se retransmitirán hasta 15 veces (reintentos configurados en los bits 0 hasta 3 de C+3). No habrá respuesta ni reintentos para transmisiones de difusión.

SEND(090) puede utilizarse para transmitir datos a un puerto serie particular del dispositivo de destino así como al dispositivo mismo.

Pueden transmitirse datos a un ordenador host conectado al puerto serie del PLC (cuando está configurado en modo Host Link) así como a un PLC u ordenador conectado a través de una red Controller Link o Ethernet.

Si el indicador de habilitación de puerto de comunicaciones está en ON para el puerto de comunicaciones especificado en C+3 cuando se ejecuta SEND(090), el indicador de habilitación de puerto de comunicaciones correspondiente (puertos 00 hasta 07: A20200 hasta A20207) y el indicador de error de puerto de comunicaciones (puerto 00 hasta 07: A21900 hasta A21907) se pondrán en OFF y 0000 se escribirá en el canal que contiene el código de finalización (puertos 00 hasta 07: A203 hasta A210). Se transmitirán datos al nodo de destino una vez que los indicadores hayan sido configurados.

**Transmisión a través de la red**

SEND(090) puede utilizarse para transmitir datos desde el PLC al área de datos especificada en un PLC u ordenador conectado a una red Controller Link o Ethernet link.

**Transmisión a través de Host Link**

Cuando el puerto serie incorporado de una CPU, una tarjeta de comunicaciones serie (sólo serie CS) o una Unidad de comunicaciones serie está en modo Host Link y conectado uno a uno con un ordenador host, puede ejecutarse SEND(090) para transmitir datos del PLC al ordenador host la siguiente vez que el PLC tenga derecho a transmitir. También es posible transmitir a otros ordenadores host conectados a otro PLC en otro lugar de la red.

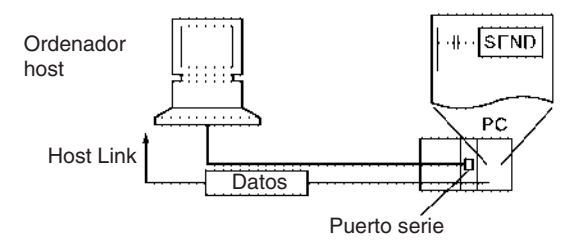

Si se envía SEND(090) al puerto serie de la CPU, una tarjeta de comunicaciones serie (sólo serie CS) o una Unidad de comunicaciones serie, se envía un comando desde el puerto serie al ordenador host. El comando es un mensaje FINS incluido entre una cabecera y una terminación Host Link. El comando FINS es un comando MEMORY AREA WRITE (código de comando 0102) y el código de la cabecera Host Link es 0F hexadecimal.

Debe crearse un programa en el ordenador host para procesar el comando recibido (el comando FINS incluido entre la cabecera y la terminación Host Link).

Si el puerto serie de destino está en el PLC local, configure la dirección de red como 00 (red local) en C+1, configure la dirección de nodo como 00 (PLC local) en C+2 y configure la dirección de Unidad como 00 (CPU), E1 (tarjeta interna (sólo serie CS)) o número de Unidad + 10 hexadecimal (Unidad de puerto serie).

#### **Envío de datos al PLC Host Link esclavo conectado mediante Gateway serie**

La función de Gateway serie puede utilizarse para enviar datos a un PLC conectado como esclavo Host Link a una tarjeta o Unidad de comunicaciones serie. En este caso, la dirección de nodo de destino debe configurarse como el número de Unidad Host Link + 1.

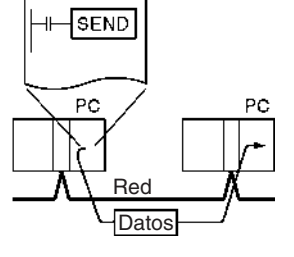

## *Instrucciones de red* **Sección 3-25**

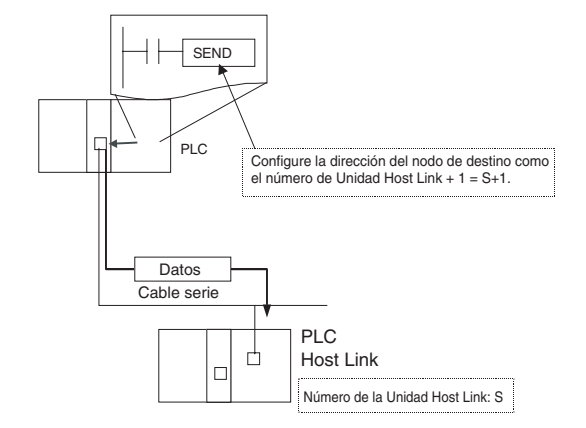

#### **Indicadores**

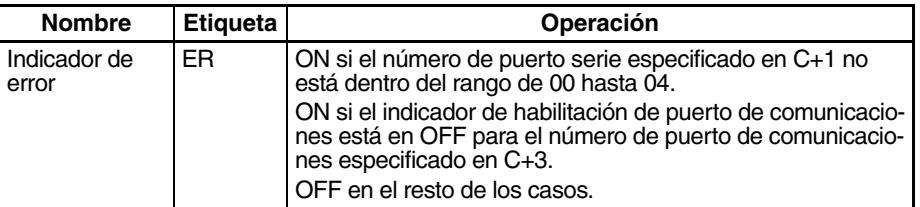

La siguiente tabla muestra los bits e indicadores relevantes del área auxiliar.

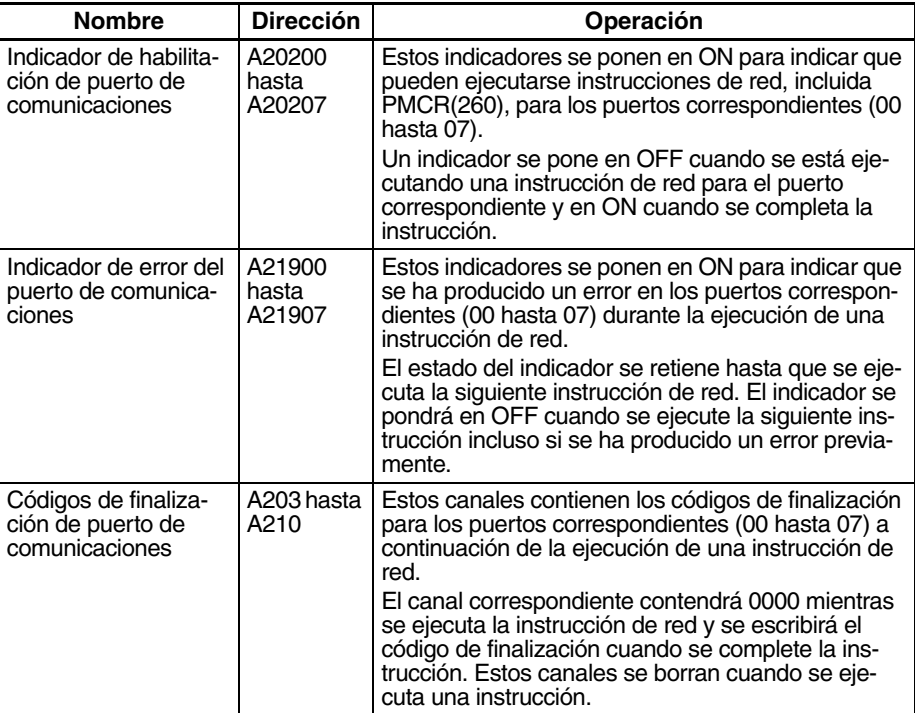

**Precauciones** Si el indicador de habilitación de puerto de comunicaciones está en OFF para el número de puerto especificado en C+3, la instrucción se tratará como NOP(000) y no se ejecutará. En este caso el indicador de error se pondrá en ON.

> Cuando se especifica una dirección del banco actual del área EM para D, los datos transmitidos se escribirán en el banco de EM actual del nodo de destino.

> Cuando se transmiten datos fuera de la red local, el usuario debe registrar tablas de rutas en los PLC (CPUs) de cada red. (Las tablas de rutas indican las rutas a otras redes en las que están conectados nodos de destino).

Consulte en los códigos de respuesta para comandos FINS en el Manual de referencia de los comandos de comunicaciones de la serie CS/CJ (W342) más detalles sobre los códigos de finalización para comunicaciones de red.

Sólo puede ejecutarse una instrucción de red para un puerto de comunicaciones cada vez. Para asegurarse de que SEND(090) no se ejecuta mientras un puerto está ocupado, programe el indicador de habilitación de puerto de comunicaciones del puerto (A20200 hasta A20207) como una condición de normalmente abierto.

Los números de puerto de comunicaciones 00 hasta 07 son compartidos por las instrucciones de red y PMCR(260), así que SEND(090) no puede ejecutarse simultáneamente con PMCR(260) si las instrucciones están utilizando el mismo número de puerto.

El ruido y otros factores pueden causar que la transmisión o la respuesta se corrompa o pierda, así que recomendamos configurar el número de reintentos como un valor que no sea cero, lo que causará que SEND(090) se vuelva a ejecutar si no se recibe la respuesta dentro del tiempo de monitorización de respuesta.

### **Ejemplo 1** Cuando la condición de entrada y A20200 (indicador de habilitación de puerto de comunicaciones para el puerto 0) están en ON en el siguiente ejemplo, los diez canales desde CIO 100 hasta CIO 109 se transmiten al ordenador host conectado al puerto 1 de la Unidad de comunicaciones serie con dirección de Unidad 10 (hexadecimal) en el número de nodo 3 de la red 0.

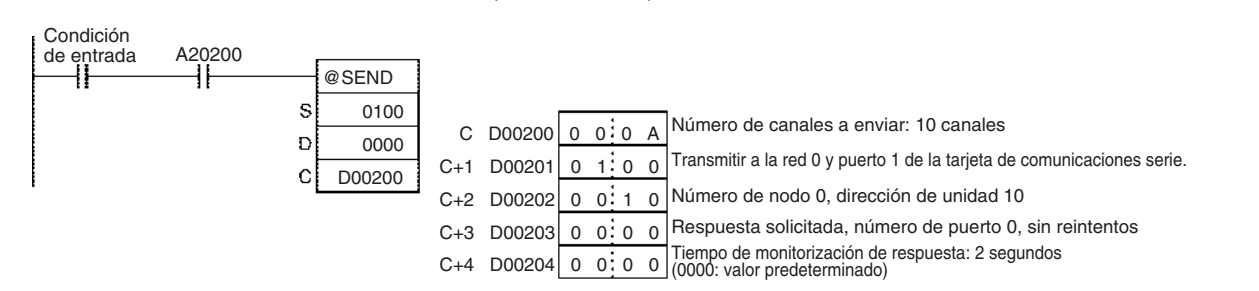

Es necesario crear un programa en el ordenador host para recibir los datos y enviar la respuesta.

**Ejemplo 2** Cuando CIO 000000 y A20207 (indicador de habilitación de puerto de comunicaciones para el puerto 07) están en ON en el siguiente ejemplo, los diez canales desde D00100 hasta D00109 se transmiten al número de nodo 3 de la red local, donde se escriben en los diez canales desde D00200 hasta D00209. Los datos se retransmitirán hasta 3 veces si no se recibe una respuesta en un plazo de diez segundos.

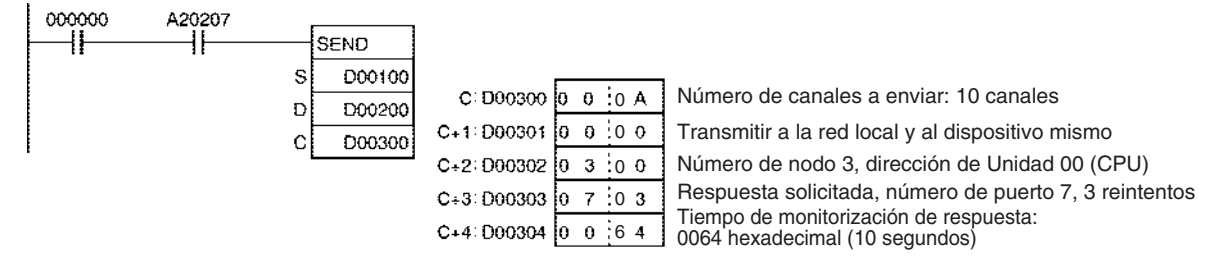

# **3-25-4 NETWORK RECEIVE: RECV(098)**

**Empleo** Solicita la transmisión de datos desde un nodo de la red y recibe los datos.

## *Instrucciones de red* **Sección 3-25**

**Símbolo de diagrama de relés**

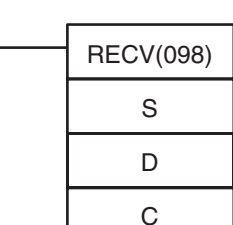

**S**: Primer canal fuente (nodo remoto)

**D**: Primer canal de destino (nodo local)

**C**: Primer canal de control

#### **Variaciones**

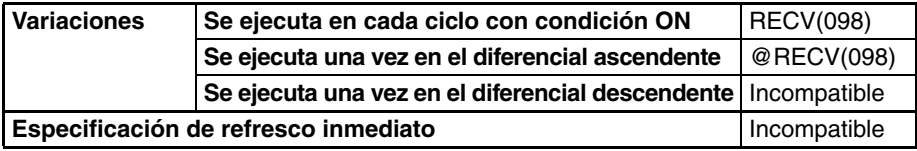

**Áreas de programa aplicables**

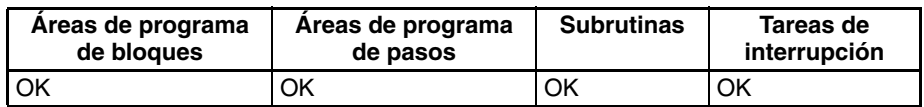

### **Operandos C: Primer canal de control**

Los cinco canales de control C hasta C+4 especifican el número de canales a recibir, la fuente de la transmisión y otras configuraciones mostradas en la siguiente tabla.

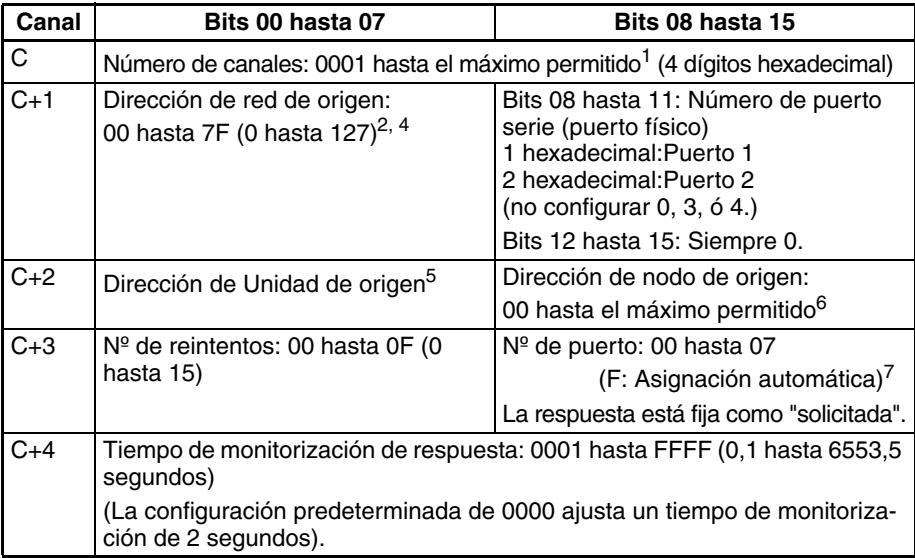

- **Nota** 1. El número máximo de canales permitidos depende de la red utilizada. Para Controller Link el rango permitido es de 0001 hasta 03DE (1 hasta 990 canales).
	- 2. Configure la dirección de red de origen como 00 para especificar un origen dentro de la red local. Cuando se montan dos o más Unidades de bus de CPU la dirección de red será el número de Unidad de la Unidad con el número de Unidad más bajo.
	- 3. Pueden utilizarse los dos métodos siguientes para recibir datos desde un ordenador host mediante un puerto serie con el Host Link mientras se inician las comunicaciones desde el PLC.

a) Configure la dirección de la Unidad de origen (bits 00 hasta 07 de C+2) como la dirección de Unidad de la CPU o de la Unidad/tarjeta de comunicaciones serie y configure el número del puerto serie (bits 08 hasta 11 de C+1) como 1 para el puerto 1 o bien 2 para el puerto 2.

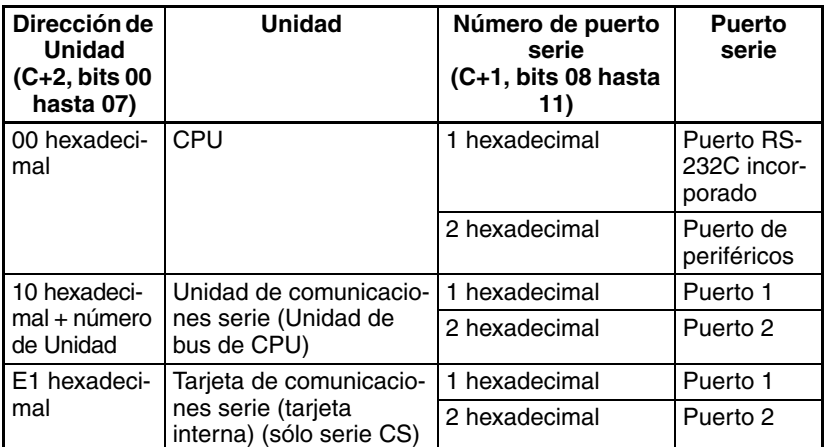

b) Configure la dirección de la Unidad de origen directamente en los bits 00 hasta 07 de C+2. En este caso configure el número de puerto serie en los bits 08 hasta 11 de C+1 como 0 para especificación directa.

Puertos de Unidad de comunicaciones serie

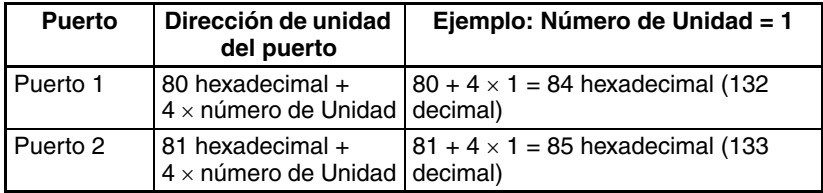

### Puertos de tarjeta de comunicaciones serie

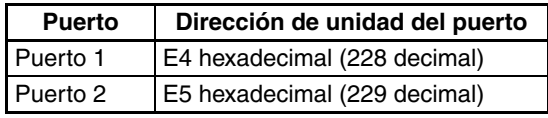

Puertos de CPU

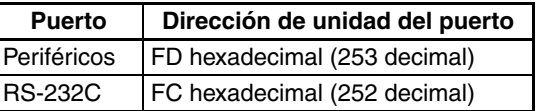

- 4. Cuando se especifica el puerto serie sin una tabla de rutas para la función de Gateway serie (conversión a FINS Host Link), configure la dirección de Unidad del puerto serie en el byte de dirección de la red de origen.
- 5. La dirección de Unidad indica la Unidad, tal y como se muestra en la siguiente tabla.

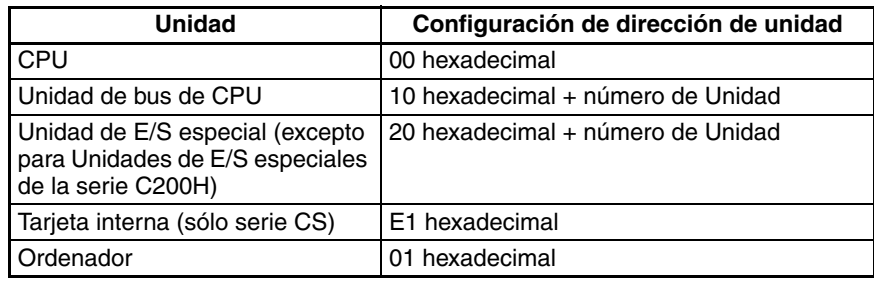

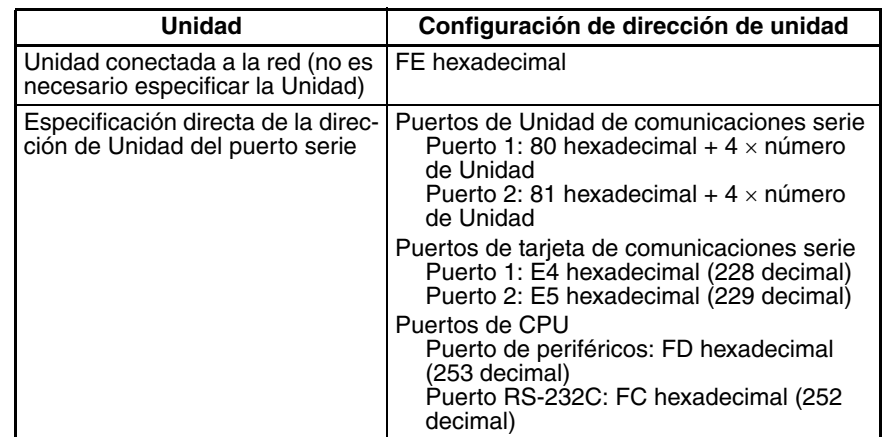

- 6. El número máximo de nodos depende de la red utilizada. Para Controller Link el rango permitido es de 00 hasta 20 hexadecimal (0 hasta 32). Configure el número de nodo de origen como 00 para transmitir dentro del nodo local.
- 7. Consulte en *[Asignación automática de puerto de comunicaciones](#page-1009-0)* en la [página 979](#page-1009-0) más detalles sobre la utilización de la asignación automática del número de puerto de comunicaciones (puerto lógico).

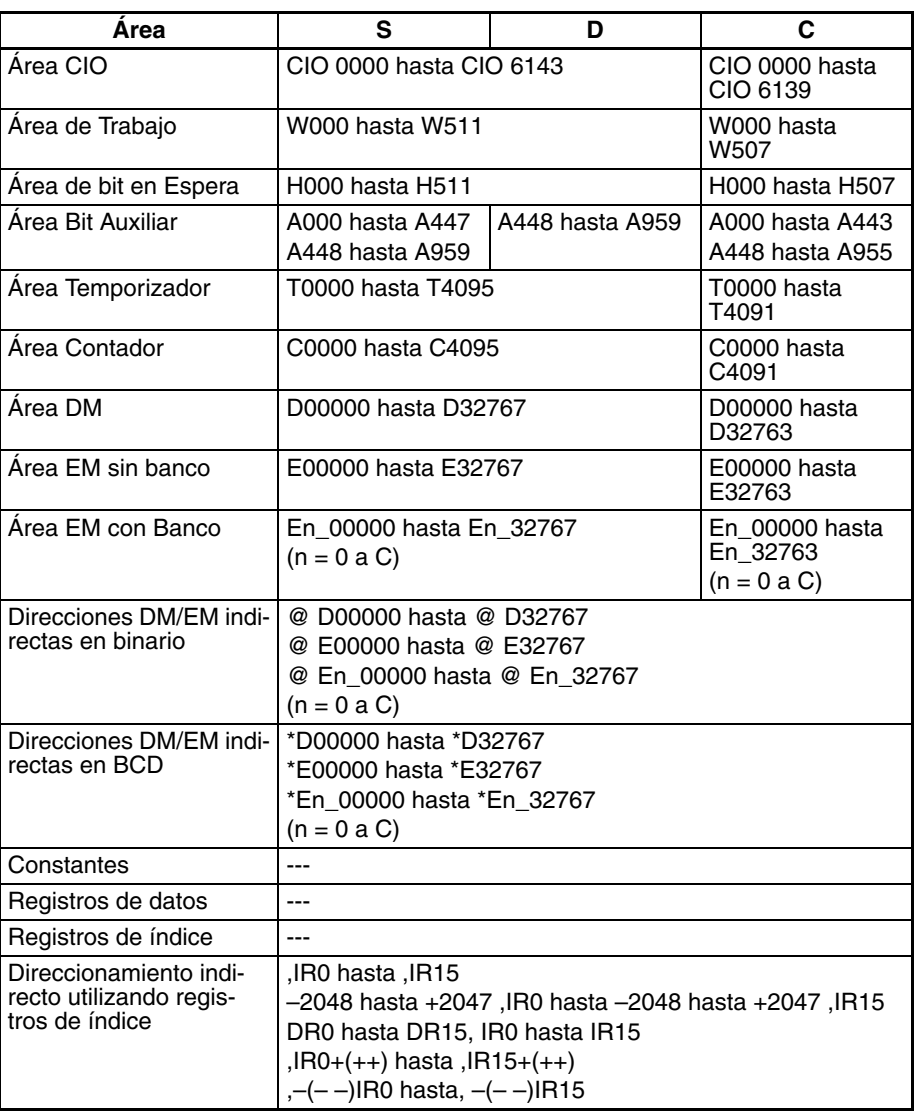

### **Especificaciones del operando**

**Descripción** RECV(098) solicita que el número de canales especificado en C empezando por el canal S se transfiera desde el dispositivo designado al PLC local. Los datos se reciben a través del bus de CPU del PLC o por la red, y se escriben en el área de datos del PLC empezando por D.

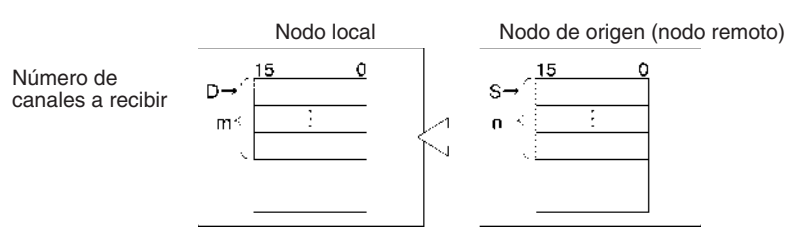

Se necesita una respuesta con RECV(098) porque la respuesta contiene los datos de recepción. Si no se recibe respuesta dentro del tiempo de monitorización de respuesta configurado en C+4, la solicitud de transferencia de datos se retransmitirá hasta 15 veces (reintentos configurados en los bits 0 hasta 3 de C+3).

RECV(098) puede utilizarse para solicitar la transmisión de datos desde un puerto serie particular del dispositivo de origen así como del dispositivo mismo.

Pueden recibirse datos desde un ordenador host conectado al puerto serie del PLC (cuando está configurado en modo Host Link) así como desde un PLC u ordenador conectado a través de una red Controller Link o Ethernet.

Si el indicador de habilitación de puerto de comunicaciones está en ON para el puerto de comunicaciones especificado en C+3 cuando se ejecuta SEND(090), el indicador de habilitación de puerto de comunicaciones correspondiente (puertos 00 hasta 07: A20200 hasta A20207) y el indicador de error de puerto de comunicaciones (puerto 00 hasta 07: A21900 hasta A21907) se pondrán en OFF y 0000 se escribirá en el canal que contiene el código de finalización (puertos 00 hasta 07: A203 hasta A210). Se recibirán datos desde el nodo de destino una vez que los indicadores hayan sido configurados.

**Transmisión a través de la red**

**Host Link**

RECV(098) puede utilizarse para recibir datos transmitidos en el área especificada de un PLC u ordenador conectado por una red Controller Link o Ethernet link, y para escribir datos en el área especificada del PLC local.

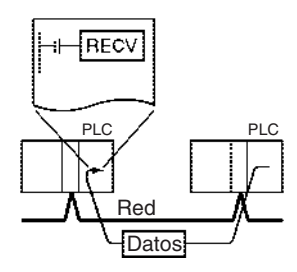

**Transmisión a través de**  Cuando el puerto serie incorporado de una CPU, una tarjeta de comunicaciones serie (sólo serie CS) o una Unidad de comunicaciones serie está en modo Host Link y conectado uno a uno con un ordenador host, puede ejecutarse RECV(098) para recibir datos del ordenador host la siguiente vez que el PLC tenga derecho a transmitir comandos. También es posible recibir datos desde otros ordenadores host conectados a otro PLC en otro lugar de la red.

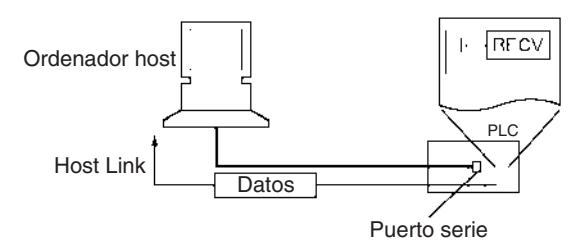

# **1001**

Si se ejecuta RECV(098) para el puerto serie de la CPU, una tarjeta de comunicaciones serie (sólo serie CS) o una Unidad de comunicaciones serie, se envía un comando desde el puerto serie al ordenador host. El comando es un mensaje FINS incluido entre una cabecera y una terminación Host Link. El comando FINS es un comando MEMORY AREA READ (código de comando 0101) y el código de la cabecera Host Link es 0F hexadecimal.

Debe crearse un programa en el ordenador host para procesar el comando enviado (el comando FINS incluido entre la cabecera y la terminación Host Link).

Si el puerto serie de destino está en el PLC local, configure la dirección de red como 00 (red local) en C+1, configure la dirección de nodo como 00 (PLC local) en C+2 y configure la dirección de Unidad como 00 (CPU), E1 (tarjeta interna (sólo serie CS)) o número de Unidad + 10 hexadecimal (Unidad de puerto serie).

#### **Recepción de datos desde un PLC Host Link esclavo conectado mediante Gateway serie**

La función de Gateway serie puede utilizarse para recibir datos desde un PLC conectado como esclavo Host Link a una tarjeta o Unidad de comunicaciones serie. En este caso, la dirección de nodo de origen debe configurarse como el número de Unidad Host Link + 1.

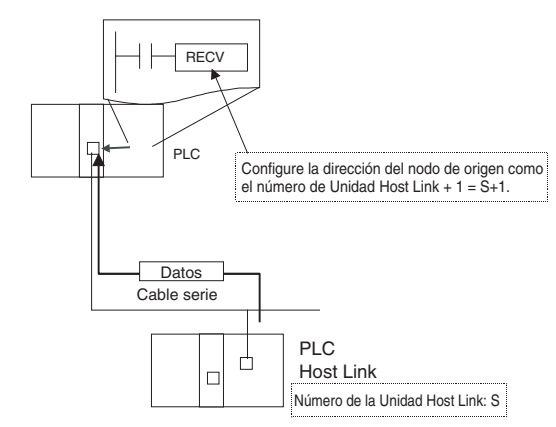

### **Indicadores**

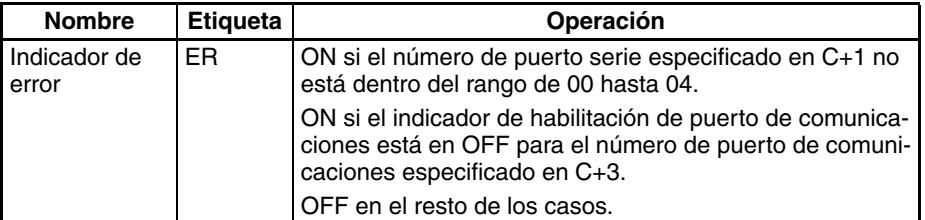

La siguiente tabla muestra los bits e indicadores relevantes del área auxiliar.

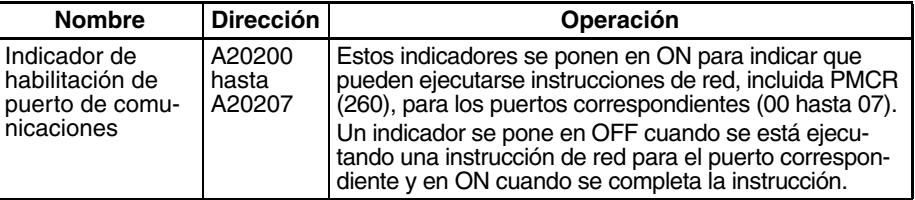

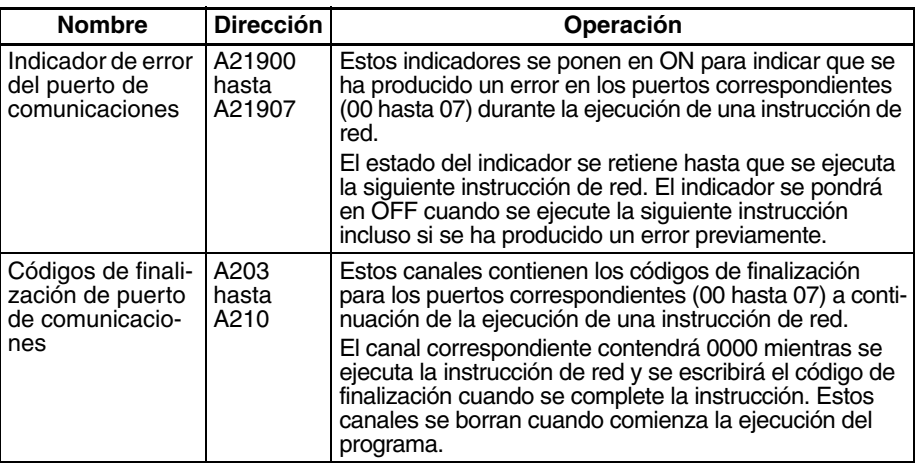

**Precauciones** Si el indicador de habilitación de puerto de comunicaciones está en OFF para el número de puerto especificado en C+3, la instrucción se tratará como NOP(000) y no se ejecutará. En este caso el indicador de error se pondrá en ON.

> Cuando se especifica una dirección del banco actual del área EM para D, los datos transmitidos se escribirán en el banco de EM actual del nodo de destino.

> Cuando se transmiten datos fuera de la red local, el usuario debe registrar tablas de rutas en los PLC (CPUs) de cada red. (Las tablas de rutas indican las rutas a otras redes en las que están conectados nodos de destino).

> Consulte en los códigos de respuesta para comandos FINS en el Manual de referencia de los comandos de comunicaciones de la serie CS/CJ (W342) más detalles sobre los códigos de finalización para comunicaciones de red.

> Sólo puede ejecutarse una instrucción de red para un puerto de comunicaciones cada vez. Para asegurarse de que RECV(098) no se ejecuta mientras un puerto está ocupado, programe el indicador de habilitación de puerto de comunicaciones del puerto (A20200 hasta A20207) como una condición de normalmente abierto.

> Los números de puerto de comunicaciones 00 hasta 07 son compartidos por las instrucciones de red y PMCR(260), así que RECV(098) no puede ejecutarse simultáneamente con PMCR(260) si las instrucciones están utilizando el mismo número de puerto.

> El ruido y otros factores pueden causar que la transmisión o la respuesta se corrompa o pierda, así que recomendamos configurar el número de reintentos como un valor que no sea cero, lo que causará que RECV(098) se vuelva a ejecutar si no se recibe la respuesta dentro del tiempo de monitorización de respuesta.

# **3-25-5 DELIVER COMMAND: CMND(490)**

**Empleo** Envía un comando FINS y recibe la respuesta. Consulte el Manual de referencia de los comandos de comunicaciones de la serie CS/CJ para obtener información más detallada sobre los comandos FINS.

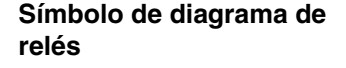

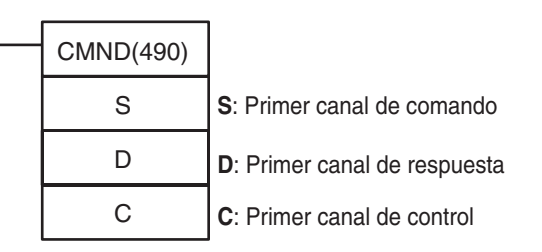

## *Instrucciones de red* **Sección 3-25**

#### **Variaciones**

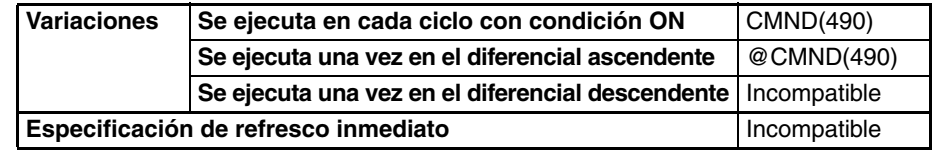

#### **Áreas de programa aplicables**

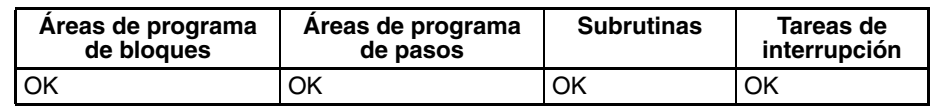

### **Operandos C: Primer canal de control**

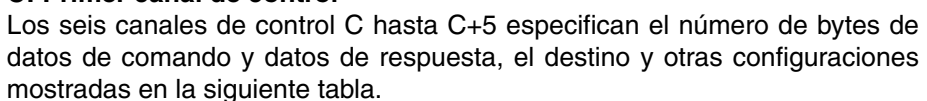

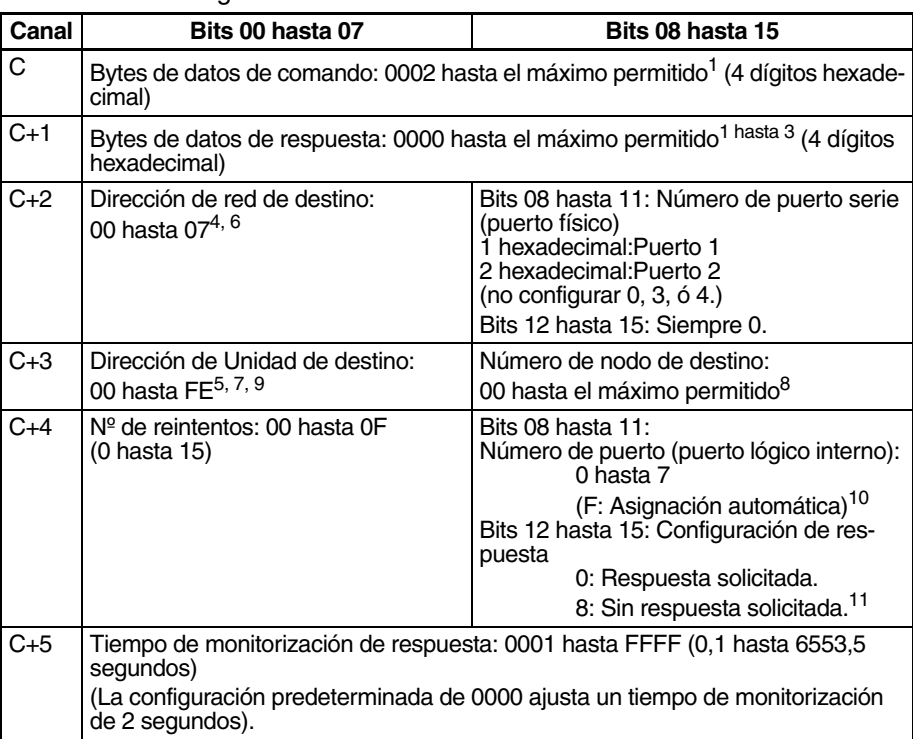

- **Nota** 1. El número de bytes de datos de comando de C es desde 0002 hasta la longitud de datos máxima en hexadecimal. Por ejemplo, el número de bytes sería 0002 hasta 07C6 hexadecimal (2 hasta 1.990 bytes) para sistemas Controller Link. El número de bytes para la CPU local es 07C6 hexadecimal (1.990 bytes). El número de bytes de datos de comando depende de la red.
	- 2. El número de bytes de datos de respuesta de C+1 es desde 0000 hasta la longitud de datos máxima en hexadecimal. Por ejemplo, el número de bytes sería 0000 hasta 07C6 hexadecimal (0 hasta 1.990 bytes) para sistemas Controller Link. El número de bytes para la CPU local es 07C6 hexadecimal (1.990 bytes). El número de bytes de datos de respuesta depende de la red.
	- 3. Consulte en el manual de operación de la red específica las longitudes de datos máximas para los datos de comando y los datos de respuesta. Para cualquier comando FINS que pase por varias redes, las longitudes de datos máximas para los datos de comando y los datos de respuesta son determinadas por la red con las longitudes de datos máximas más pequeñas.
	- 4. Configure la dirección de red de destino como 00 para transmitir dentro de la red local. Cuando se montan dos o más Unidades de bus de CPU la di-

rección de red será el número de Unidad de la Unidad con el número de Unidad más bajo.

- 5. Pueden utilizarse los siguientes dos métodos para enviar un comando FINS a un ordenador host a través de un puerto serie con Host Link mientras se inician comunicaciones con el PLC o la función de Gateway serie (conversión a CompoWay/F, Modbus-RTU o Modbus-ASCII).
	- a) Configure la dirección de la Unidad de destino (bits 00 hasta 07 de C+3) como la dirección de Unidad de la CPU o de la Unidad/tarjeta de comunicaciones serie y configure el número del puerto serie (bits 08 hasta 11 de C+2) como 1 para el puerto 1 o bien 2 para el puerto 2.

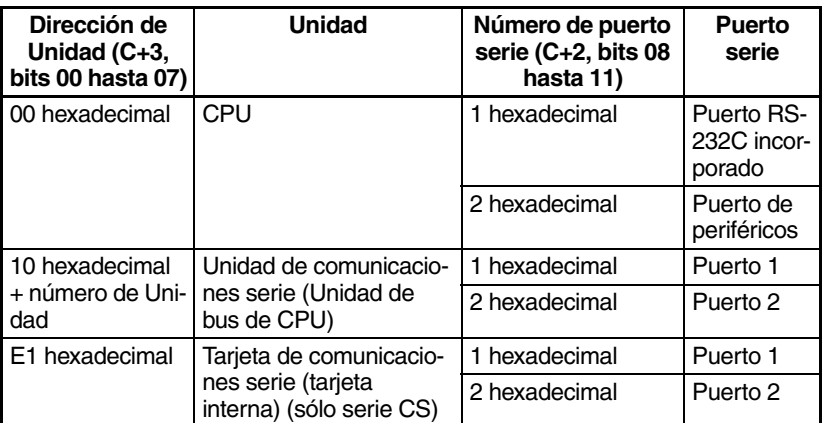

b) Configure la dirección de la Unidad de destino directamente en los bits 00 hasta 07 de C+3. En este caso configure el número de puerto serie en los bits 08 hasta 11 de C+2 como 0 para especificación directa.

Puertos de Unidad de comunicaciones serie

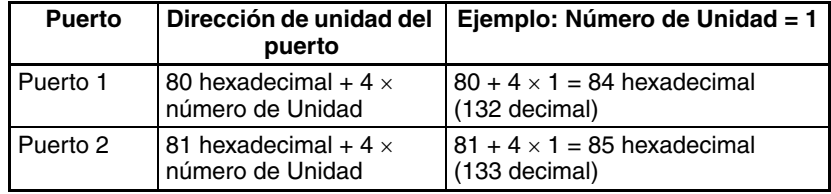

Puertos de tarjeta de comunicaciones serie

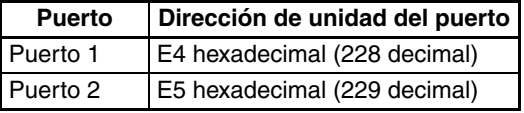

Puertos de CPU

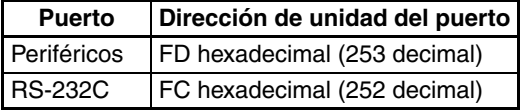

- 6. Cuando se especifica el puerto serie sin una tabla de rutas para la función de Gateway serie (conversión a FINS Host Link), configure la dirección de Unidad del puerto serie en el byte de dirección de la red de destino.
- 7. La dirección de Unidad indica la Unidad, tal y como se muestra en la siguiente tabla.

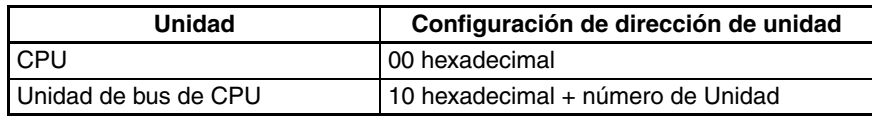

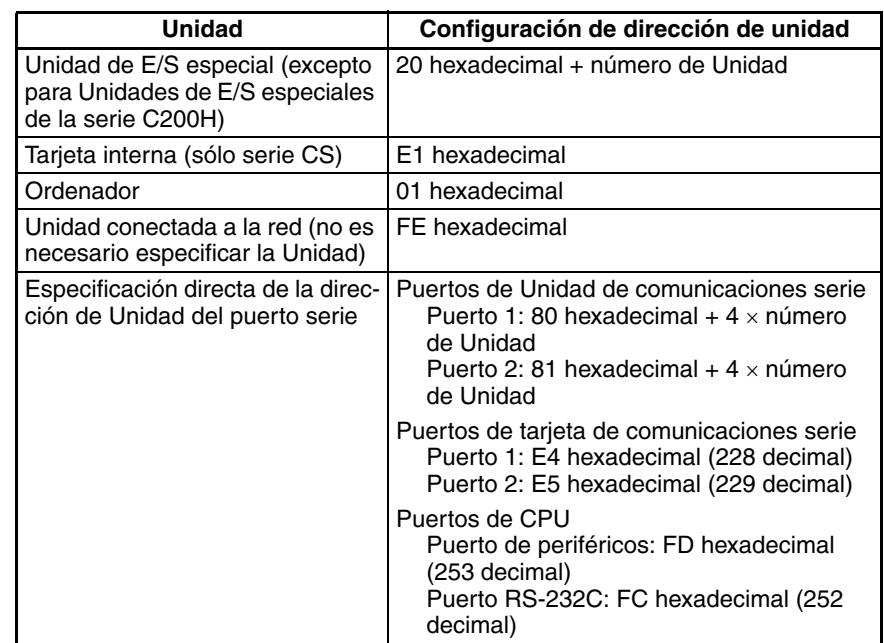

- 8. El número máximo de nodos depende de la red utilizada. Para Controller Link el rango permitido es de 00 hasta 20 hexadecimal (0 hasta 32). Configure el número de nodo de destino como FF para difundir a todos los nodos; configúrelo como 00 para transmitir en el nodo local.
- 9. Cuando se especifique el puerto serie en en la función de Gateway serie (conversión a FINS Host Link), configure la dirección de la Unidad de destino como el número de Unidad Host Link del PLC de destino + 1 (rango de configuración: 1 hasta 32).
- 10. Consulte en *[Asignación automática de puerto de comunicaciones](#page-1009-0)* en la [página 979](#page-1009-0) más detalles sobre la utilización de la asignación automática del número de puerto de comunicaciones (puerto lógico).
- 11. Cuando el número de nodo de destino se configura como FF (transmisión de difusión) no se producirá respuesta incluso si los bits 12 hasta 15 se configuran como 0.

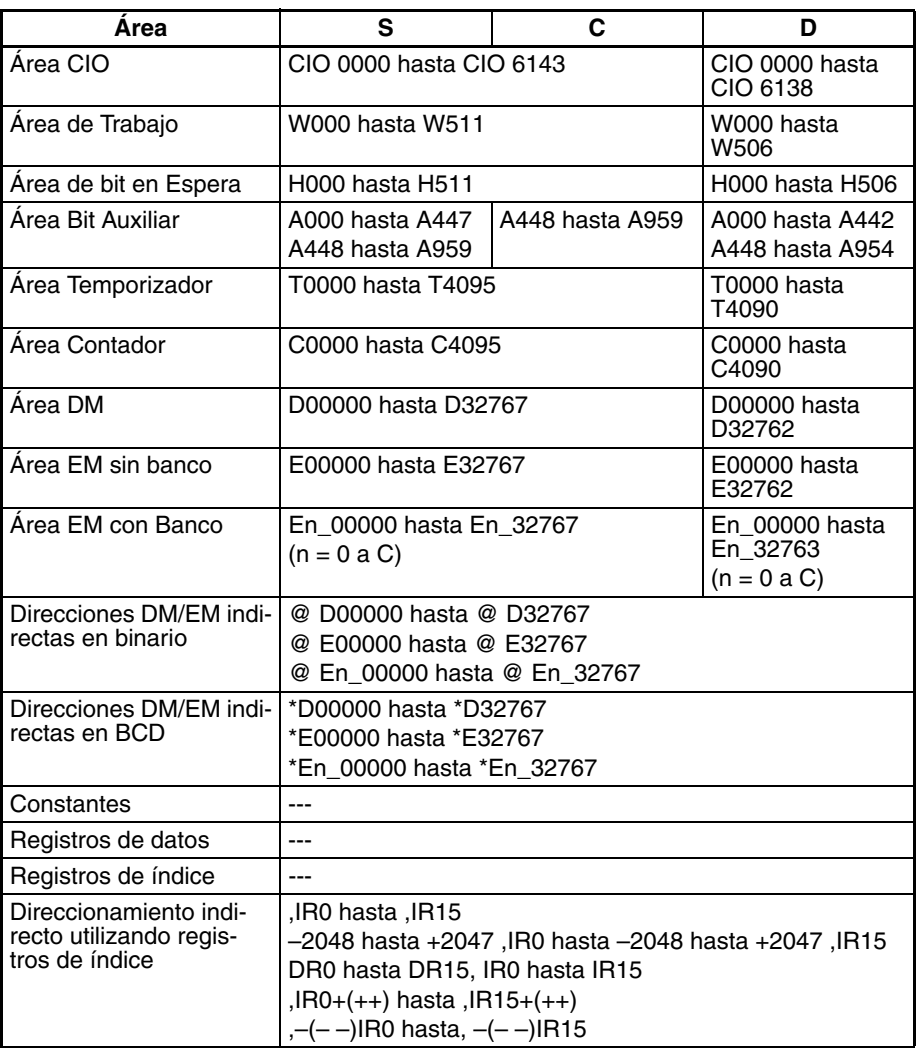

**Descripción** CMND(490) transfiere el número especificado de bytes de datos de comando FINS empezando por el canal S al dispositivo designado a través del bus de la CPU del PLC o a través de una red. La respuesta se almacena en la memoria empezando por el canal D.

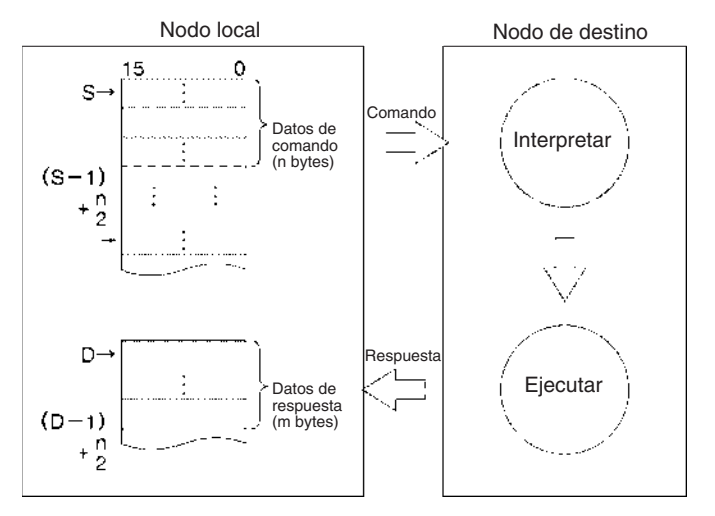

CMND(490) puede utilizarse para transmitir datos de comando a un puerto serie particular del dispositivo de destino así como al dispositivo mismo. CMND(490) opera de igual forma que SEND(090) si el código de comando FINS es 0102 (MEMORY AREA WRITE) y como RECV(098) si el código es 0101 (MEMORY AREA READ).

La CPU que ejecuta CMND(490) puede enviarse un comando FINS a sí misma (excepto en el caso de las CPUs CS1 de la serie CS anteriores a  $V1\square$ ). Use las siguientes configuraciones de datos de control para conseguirlo.

- Dirección de red de destino (bits 00 hasta 07 de C+2): 00 hexadecimal (red local)
- Nº de puerto serie (bits 08 hasta 11 de C+2): 0 hexadecimal (no utilizado)
- Dirección de Unidad de destino (bits 00 hasta 07 de C+3): 00 hexadecimal (CPU)
- Dirección de nodo de destino (bits 08 hasta 15 de C+3): 00 hexadecimal (nodo local)
- Número de reintentos (bits 00 hasta 03 de C+4): 0 hexadecimal (esta configuración no es válida; configúrelo como 0)
- Tiempo de monitorización de respuesta: (bits 00 hasta 15 de C+5): 0000 hasta FFFF hexadecimal (pero 0000 especificará 6553,5 s, y no 2 s como es normal)

Si el número de nodo de destino se configura como FF, los datos de comando se difundirán a todos los nodos de la red designada. Esto se conoce como transmisión de difusión.

Si se requiere una respuesta (bits 12 hasta 15 de C+4 configurados como 0) pero no se ha recibido una respuesta dentro del tiempo de monitorización de respuesta, los datos de comando se retransmitirán hasta 15 veces (reintentos configurados en los bits 0 hasta 3 de C+3). No habrá respuesta ni reintentos para transmisiones de difusión. En el caso de las instrucciones que no requieren respuesta, configure la respuesta como "no requerida".

Se producirá un error si la cantidad de datos de respuesta excede el número de bytes de datos de respuesta configurado en C+1.

Los datos de comando FINS pueden transmitirse a un ordenador host conectado a un puerto serie de un PLC (configurado en el modo Host Link) así como a un PLC (CPU, tarjeta interna (sólo serie CS) o Unidad de bus de CPU) u ordenador conectado a través de una red Controller Link o Ethernet.

Si el indicador de habilitación de puerto de comunicaciones está en ON para el puerto de comunicaciones especificado en C+3 cuando se ejecuta CMND(490), el indicador de habilitación de puerto de comunicaciones correspondiente (puertos 00 hasta 07: A20200 hasta A20207) y el indicador de error de puerto de comunicaciones (puerto 00 hasta 07: A21900 hasta A21907) se pondrán en OFF y 0000 se escribirá en el canal que contiene el código de finalización (puertos 00 hasta 07: A203 hasta A210). Se transmitirán datos de comando al nodo o nodos de destino una vez que los indicadores hayan sido configurados.

**Transmisión a través de la red** CMND(490) puede utilizarse para transmitir cualquier comando FINS a un ordenador personal o PLC (CPU, tarjeta interna (sólo serie CS) o Unidad de bus de CPU) conectado a una red Controller Link o Ethernet link.

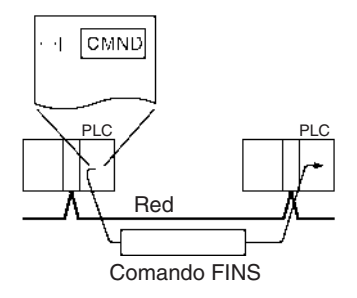

**Transmisión a través de Host Link**

Cuando el puerto serie incorporado de una CPU, una tarjeta de comunicaciones serie (sólo serie CS) o una Unidad de comunicaciones está en modo Host Link y conectado uno a uno con un ordenador host, puede ejecutarse CMND(490) para transmitir cualquier comando FINS del PLC al ordenador host la siguiente vez que el PLC tenga derecho a transmitir. También es posible transmitir a otros ordenadores host conectados a otro PLC en otro lugar de la red.

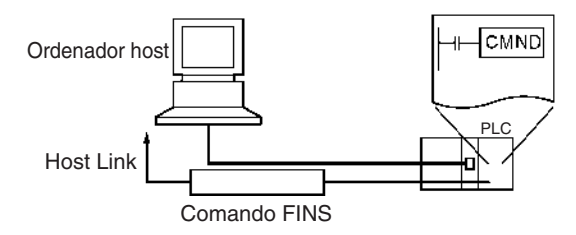

CMND(490) puede ejecutarse para cualquier puerto de una CPU, tarjeta de comunicaciones serie (sólo serie CS), o Unidad de comunicaciones serie para enviar un comando al ordenador host conectado. (Especifique el puerto serie como 1 hexadecimal o bien 2 hexadecimal en los bits 08 hasta 11 de C+2.) El comando es un mensaje FINS incluido entre una cabecera y una terminación Host Link. Puede enviarse cualquier comando FINS; el código de cabecera de Host Link es 0F hexadecimal.

Debe crearse un programa en el ordenador host para procesar el comando recibido (el comando FINS incluido entre la cabecera y la terminación Host Link).

Si el puerto serie de destino está en el PLC local, configure la dirección de red como 00 (red local) en C+2, configure la dirección de nodo como 00 (PLC local) en C+3 y configure la dirección de Unidad como 00 (CPU), E1 (tarjeta interna (sólo serie CS)) o número de Unidad + 10 hexadecimal (Unidad de puerto serie).

### **Comunicaciones con Gateway serie con un componente o Host Link esclavo**

Es posible enviar comandos FINS (o enviar/recibir datos) a un componente o Host Link esclavo conectado al PLC a través de su puerto serie con la función de Gateway serie.

• Envío a un componente (Conversión a CompoWay/F, Modbus-RTU o Modbus-ASCII)

La función Gateway serie puede convertir los siguientes comandos FINS a comandos CompoWay/F, Modbus-RTU o Modbus-ASCII cuando se envía el comando FINS a un puerto serie de la tarjeta de comunicaciones serie o de la Unidad o a uno de los puertos serie de la CPU (periféricos o RS-232C).

Conversión a comando CompoWay/F: 2803 hexadecimal Conversión a comando Modbus-RTU: 2804 hexadecimal (Ver nota.) Conversión a comando Modbus-ASCII: 2805 hexadecimal (Ver nota.)

**Nota** Los comandos Modbus-RTU y Modbus-ASCII no pueden enviarse a los puertos serie de la CPU.

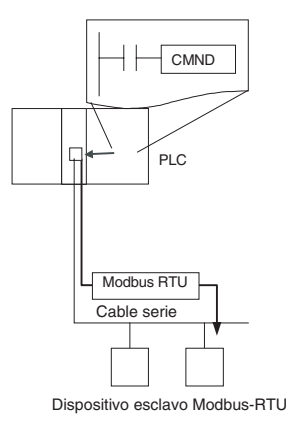

• Envío a un PLC operando como esclavo Host Link

La función de Gateway serie puede utilizarse para enviar cualquier comando FINS a un PLC conectado como esclavo Host Link a través del puerto serie de una tarjeta o Unidad de comunicaciones serie. En este caso, la dirección de nodo de destino debe configurarse como el número de Unidad Host Link + 1.

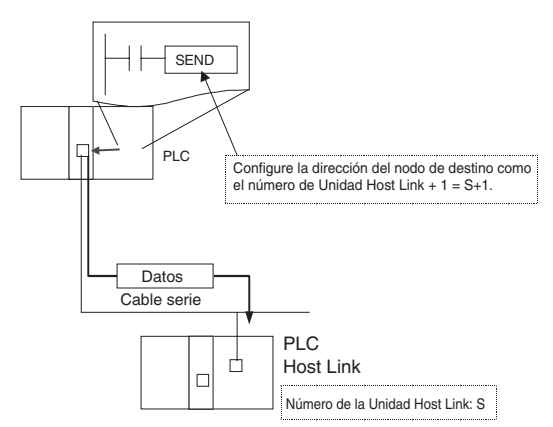

**Envío de un comando FINS a la CPU que ejecuta CMND(490) (excepto CPUs CS1 de la serie CS anteriores a V1)**

La CPU que ejecuta CMND(490) puede enviarse un comando FINS a sí misma (excepto en el caso de las CPUs CS1 de la serie CS sin sufijo  $-V\Box$ ). Por ejemplo, pueden enviarse comandos de memoria de archivo (códigos de comando 22@@ hexadecimal) para formatear memoria de archivos, borrar archivos, copiar archivos y llevar a cabo otras operaciones. Consulte más detalles en el apartado 5-2 Manipulación de archivos del Manual de programación de las CPUs de la serie CS/CJ.

El indicador de operación de memoria de archivos (A34313) se pondrá en ON cuando se envíe cualquier comando FINS a la CPU local (incluso para comandos FINS no relacionados con la memoria de archivos). Utilice siempre A34313 en una condición de entrada NC para CMND(490) para asegurar que sólo se ejecuta un comando FINS para la CPU cada vez.

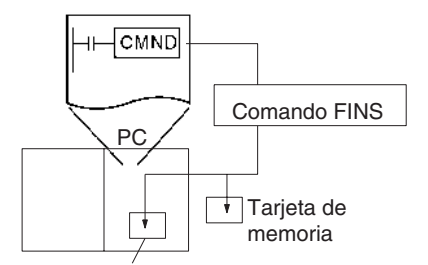

Memoria de archivos de EM

### **Indicadores**

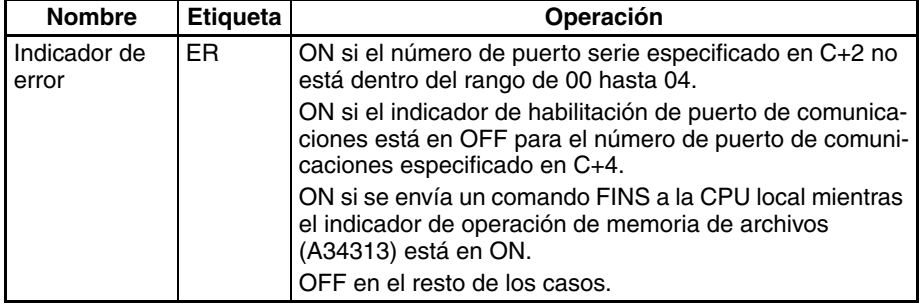

La siguiente tabla muestra los bits e indicadores relevantes del área auxiliar.

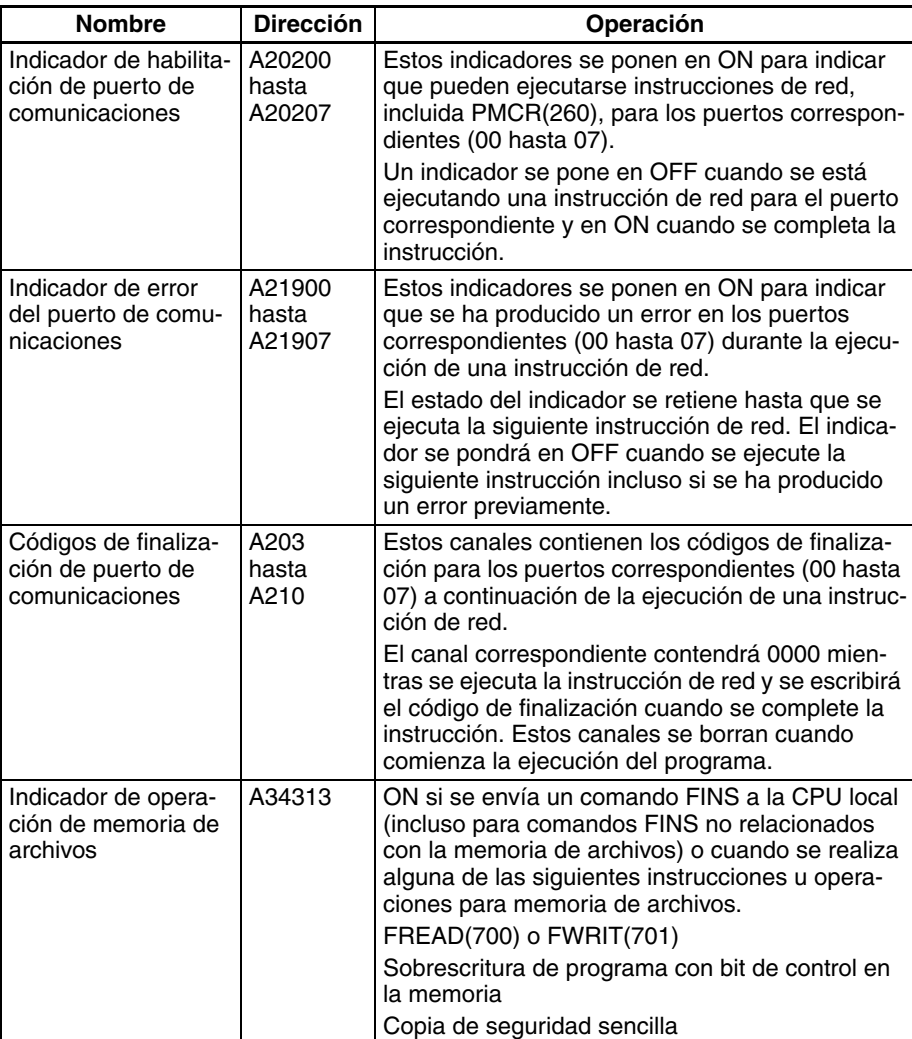

**Precauciones** Si el indicador de habilitación de puerto de comunicaciones está en OFF para el número de puerto especificado en C+4, la instrucción se tratará como NOP(000) y no se ejecutará. En este caso el indicador de error se pondrá en ON.

> Cuando se transmiten datos fuera de la red local, el usuario debe registrar tablas de rutas en los PLC (CPUs) de cada red. (Las tablas de rutas indican las rutas a otras redes en las que están conectados nodos de destino).

> Consulte en los códigos de respuesta para comandos FINS en el Manual de referencia de los comandos de comunicaciones de la serie CS/CJ (W342) más detalles sobre los códigos de finalización para comunicaciones de red.

> Los números de puertos de comunicaciones 00 hasta 07 son compartidos por las instrucciones de red y de comunicaciones serie (SEND(090), RECV(098),

CMND(490), PMCR(260), TXDU(256) y RXDU(255)), así que sólo puede ejecutarse una de estas instrucciones para un puerto de comunicaciones cada vez. Para asegurarse de que CMND(490) no se ejecuta mientras un puerto está ocupado, programe el indicador de habilitación de puerto de comunicaciones del puerto (A20200 hasta A20207) como una condición de normalmente abierto.

Utilice siempre uno de los indicadores de habilitación de puerto de comunicaciones (A20200 hasta A20207) en una condición de entrada NA y el indicador de operación de memoria de archivos (A34313) en una condición de entrada NC para CMND(490) cuando envíe un comando FINS a la CPU local.

El ruido y otros factores pueden causar que la transmisión o la respuesta se corrompa o pierda, así que recomendamos configurar el número de reintentos como un valor que no sea cero, lo que causará que CMND(490) se vuelva a ejecutar si no se recibe la respuesta dentro del tiempo de monitorización de respuesta.

**Ejemplos** La siguiente sección de programa muestra un ejemplo de envío de un comando FINS a otra CPU.

> Cuando CIO 000000 y A20207 (el indicador de habilitación de puerto de comunicaciones para el puerto 07) están en ON, CMND(490) transmite el comando FINS 0101 (MEMORY AREA READ) al número de nodo 3. La respuesta se almacena en D00200 hasta D00211.

> El comando MEMORY AREA READ lee 10 canales desde D00010 hasta D00019. La respuesta contiene el código de comando de 2 bytes (0101), el código de finalización de 2 bytes y los 10 canales de datos, para un total de 12 canales o 24 bytes.

> Los datos se retransmitirán hasta 3 veces si no se recibe una respuesta en un plazo de diez segundos.

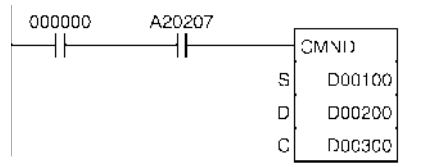

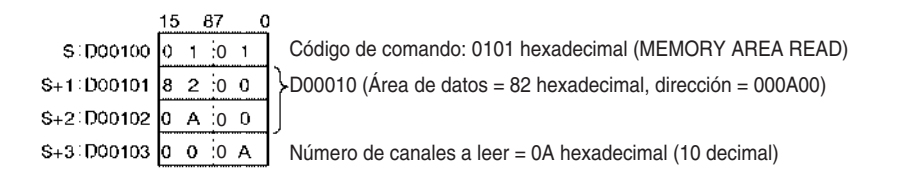

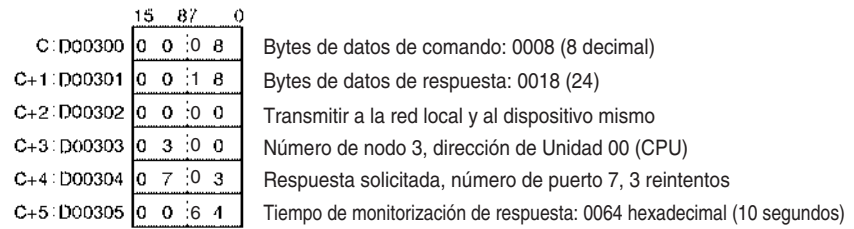

La siguiente sección de programa muestra un ejemplo de envío de un comando FINS a la CPU local.

Cuando CIO 000000 y A20207 (el indicador de habilitación de puerto de comunicaciones para el puerto 07) están en ON y A34313 (indicador de operación de memoria de archivos) está en OFF, CMND(490) transmite el comando FINS 2215 (CREATE/DELETE DIRECTORY) a la unidad CPU local. La respuesta se almacena en D00100 hasta D00101. Aquí, el comando FINS creará un directorio llamado CS/CJ bajo el directorio OMRON. Se devolverán el código del comando (2 bytes) y el código de finalización (2 bytes) y se almacenarán como respuesta.

# *Instrucciones de red* **Sección 3-25**

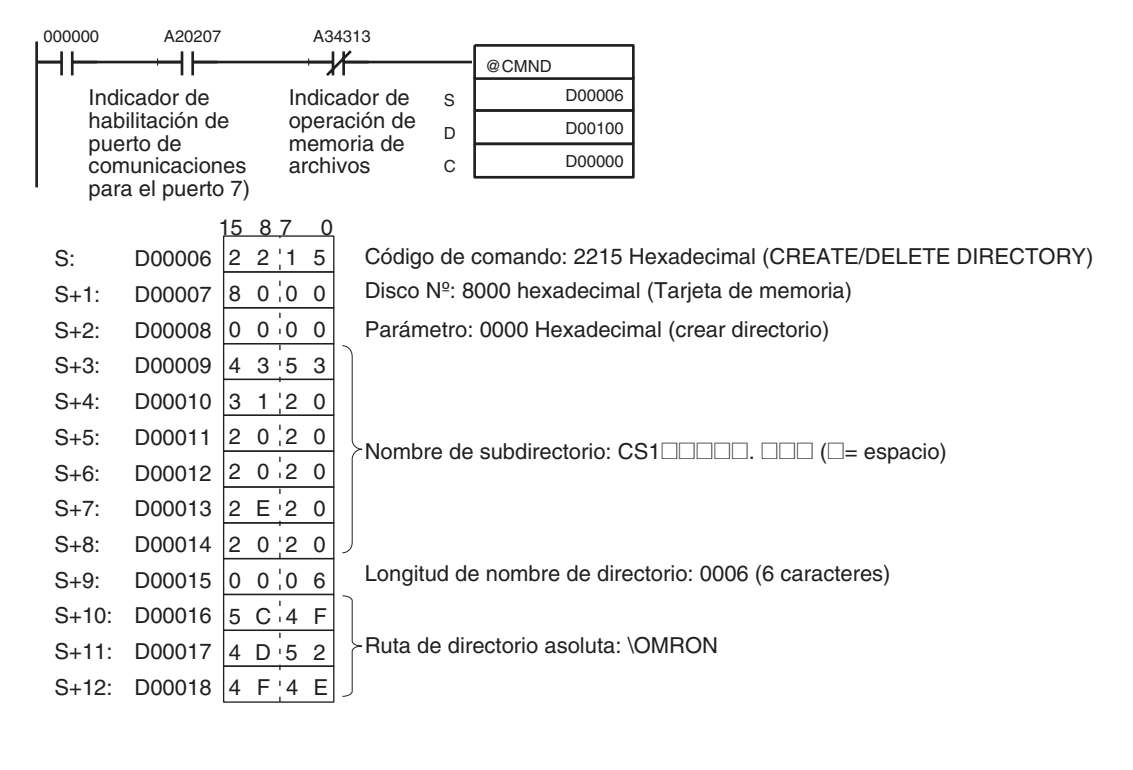

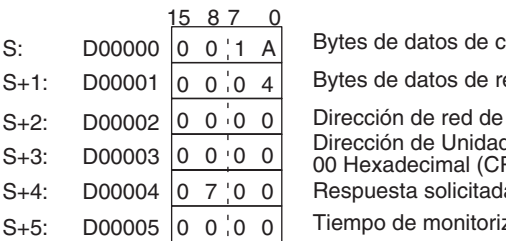

comando: 001A (26 decimal)  $s$ espuesta: 0004 $(4)$ 

destino: 00 hexadecimal (red local)

d de destino: 00 Hexadecimal, Número de nodo de destino: numato del nodo local)

la, número de puerto 7, 0 reintentos

zación de respuesta: 0000 Hexadecimal (6553,5 seconds)

# **3-25-6 EXPLICIT MESSAGE SEND: EXPLT (720)**

**Empleo** Envía un mensaje explícito con cualquier código de servicio. Esta instrucción sólo es admitida por las CPUs de la serie CS/CJ Ver. 2.0 ó posterior.

**Símbolo de diagrama de relés**

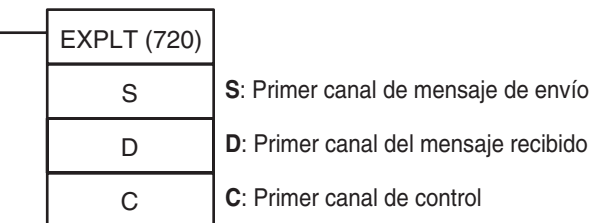

### **Variaciones**

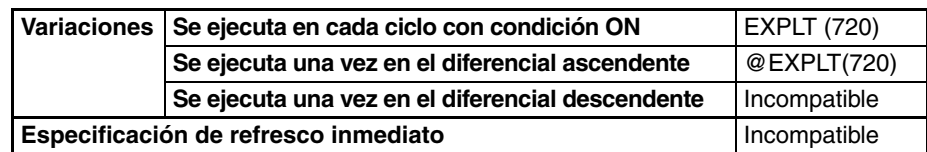

## *Instrucciones de red* **Sección 3-25**

#### **Áreas de programa aplicables**

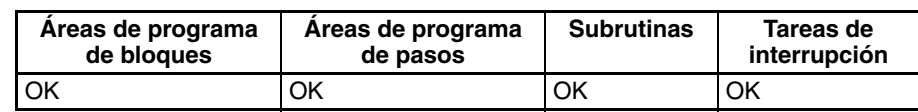

# **Operandos S: Primer canal de mensaje de envío**

Especifica el primer canal del mensaje de envío (S hasta S+272 máx.).

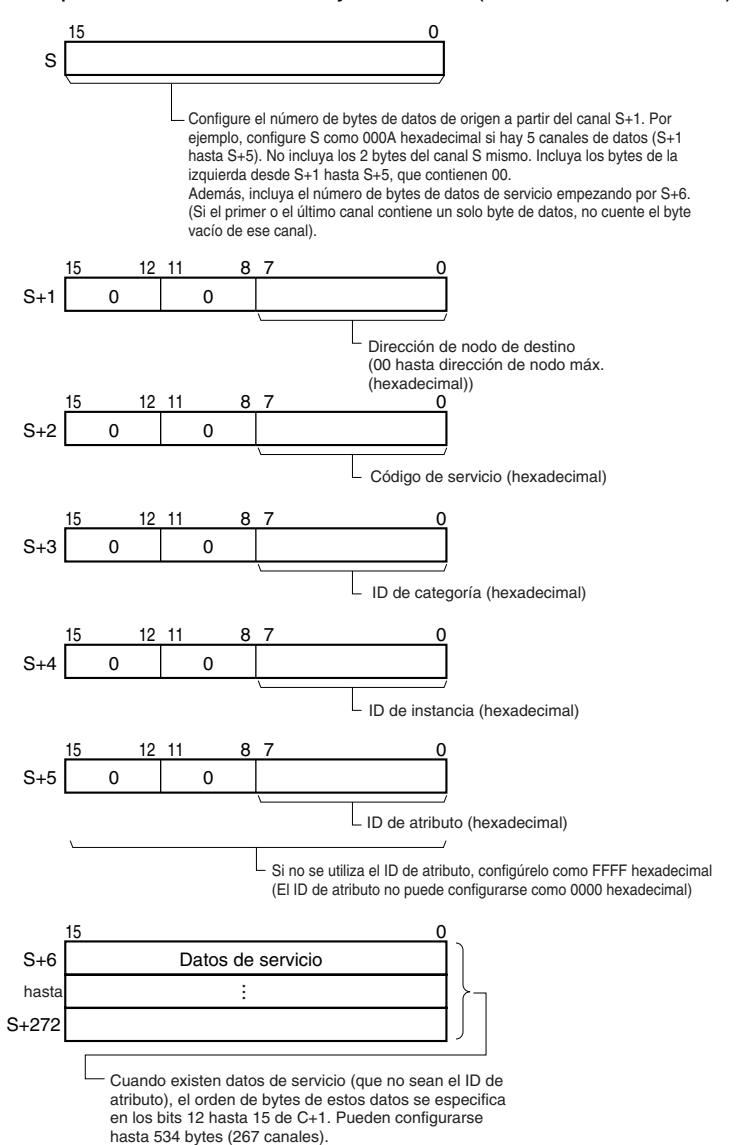

### **D: Primer canal del mensaje recibido**

Especifica el primer canal del mensaje recibido (D hasta D+269 máx.).

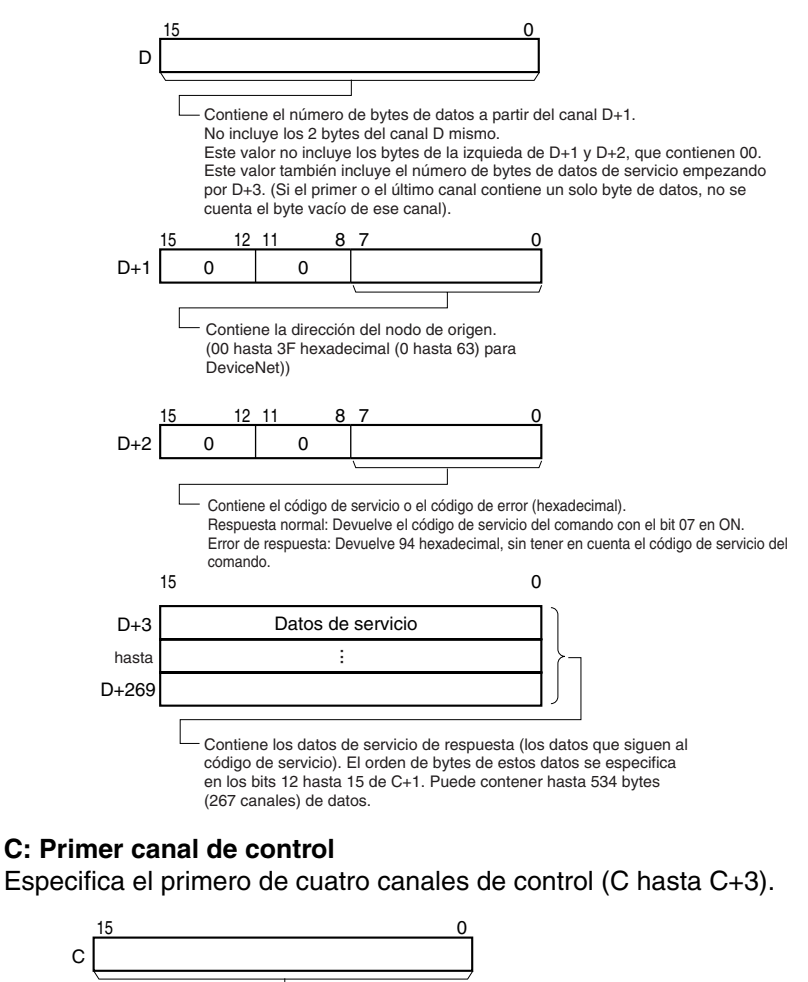

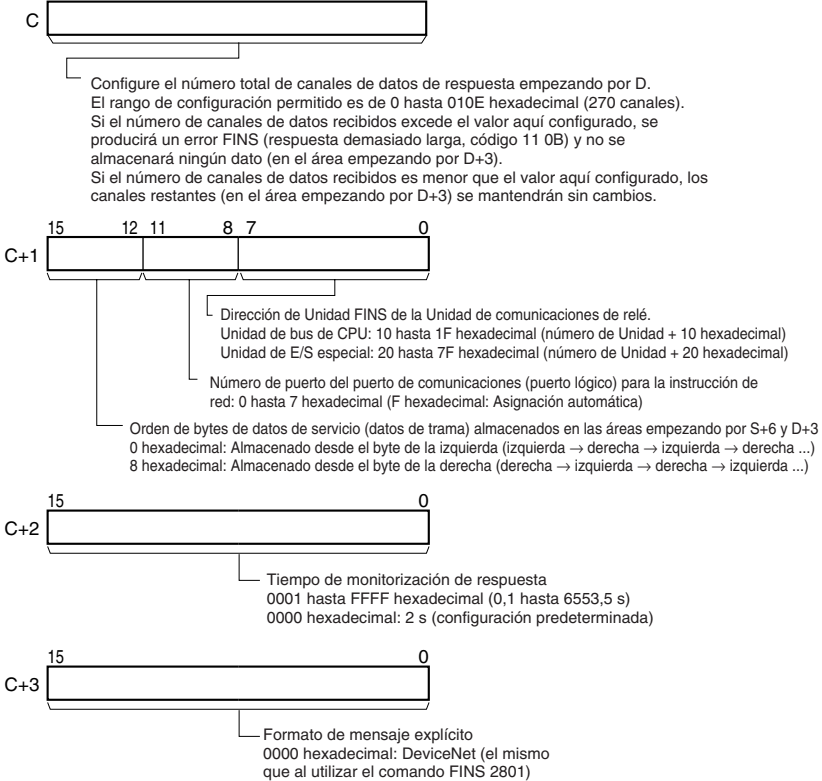

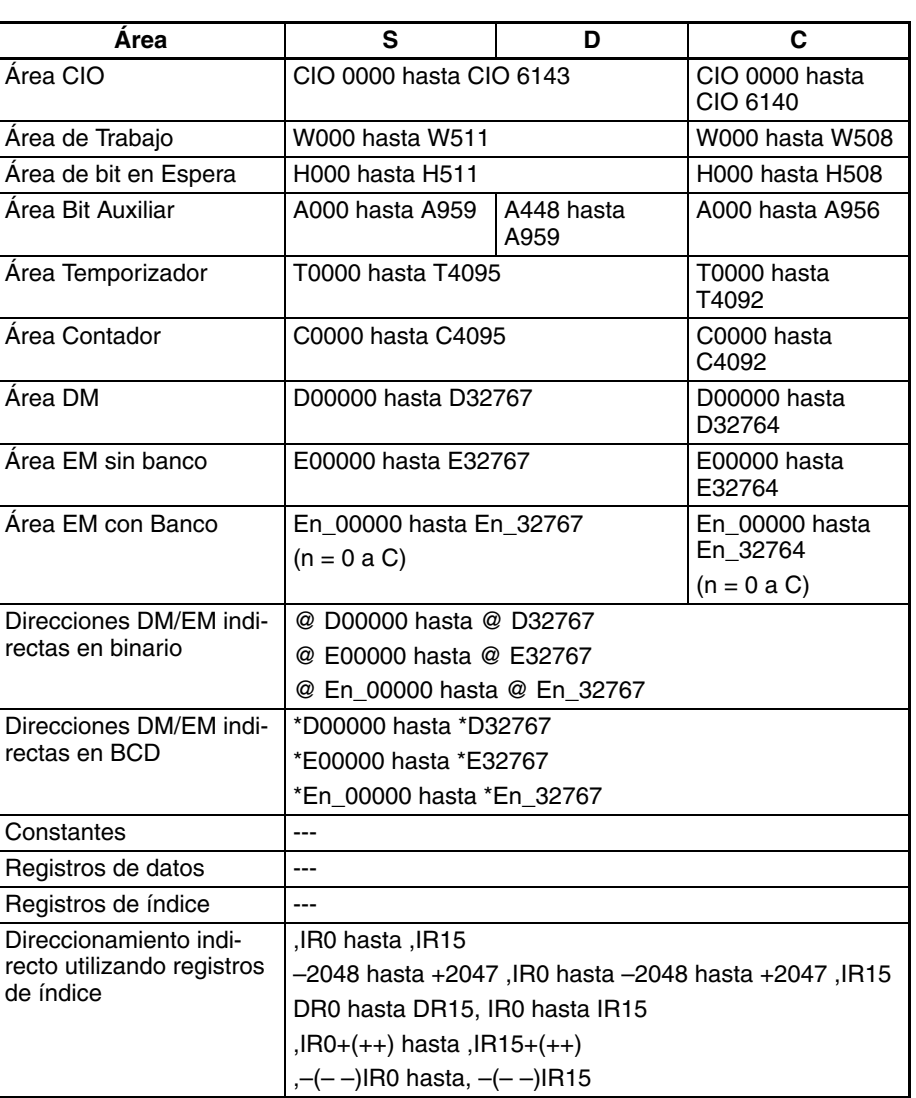

**Descripción** Envía el comando de mensaje explícito (almacenado en el rango de canales empezando por S+2) a la dirección de nodo especificada en S+1, a través de la Unidad de comunicaciones con la dirección de Unidad FINS especificada en los bits 00 hasta 07 de C+1. Cuando se recibe la respuesta al mensaje explícito, esta se almacena en el rango de canales empezando por D+2.

## **Configuración del número de bytes**

El número de bytes de los datos de envío de S incluye los 10 bytes contenidos en S+1 hasta S+5, así como el número de bytes de datos de servicio empezando por S+6. (Por ejemplo, si hay 1 byte de datos de servicio, hay 11 bytes de datos en total, así que S debe configurarse como 000B hexadecimal)

El número de bytes de los datos recibidos en D incluye los 4 bytes contenidos en D+1 hasta D+2, así como el número de bytes de datos de servicio empezando por D+3. (Por ejemplo, si hay 1 byte de datos de servicio, hay 5 bytes de datos en total y D contiene 0005 hexadecimal)

La configuración de los bits 12 hasta 15 de C+1 (0 u 8 hexadecimal) determina el orden de bytes de los datos de servicio almacenados en S+6 y D+3.
• Almacenamiento de datos desde el byte de la izquierda Configure los bits 12 hasta 15 de C+1 como 0 hexadecimal

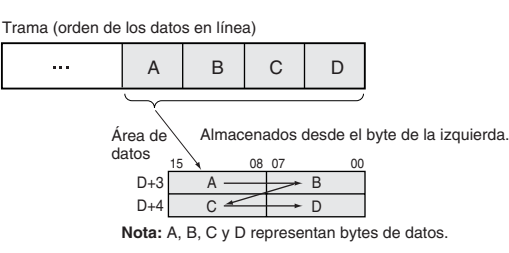

• Almacenamiento de datos desde el byte de la derecha Configure los bits 12 hasta 15 de C+1 como 8 hexadecimal

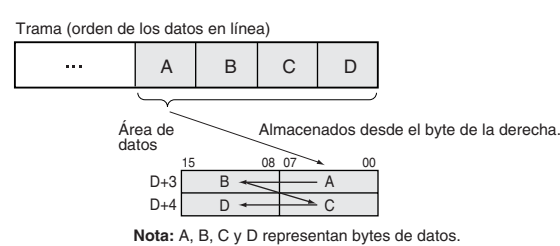

#### **Indicadores**

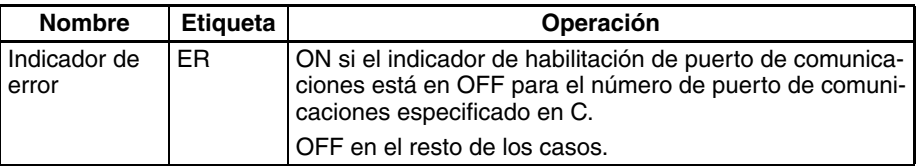

El correspondiente indicador de error de comunicaciones de mensaje explícito estará en OFF si la instrucción finaliza normalmente o en ON si se produce un error.

Si se produce un error (indicador correspondiente de A213 en ON), el correspondiente indicador de error de puerto de comunicaciones puede utilizarse para determinar si el mensaje explícito no ha sido enviado (indicador correspondiente de A219 en ON) o si el mensaje ha sido enviado pero hay un error de el mensaje (indicador correspondiente de A219 en OFF).

El correspondiente código de finalización de puerto de comunicaciones (A203 hasta A210) será 0000 hexadecimal si la instrucción ha finalizado normalmente, un código de error de mensaje explícito si se ha producido un error de mensaje o un código de error FINS si se ha producido un error FINS.

Encontrará más detalles sobre la operación general de las instrucciones de mensaje explícito en *[3-25-2 Instrucciones de mensaje explícito](#page-1016-0)*.

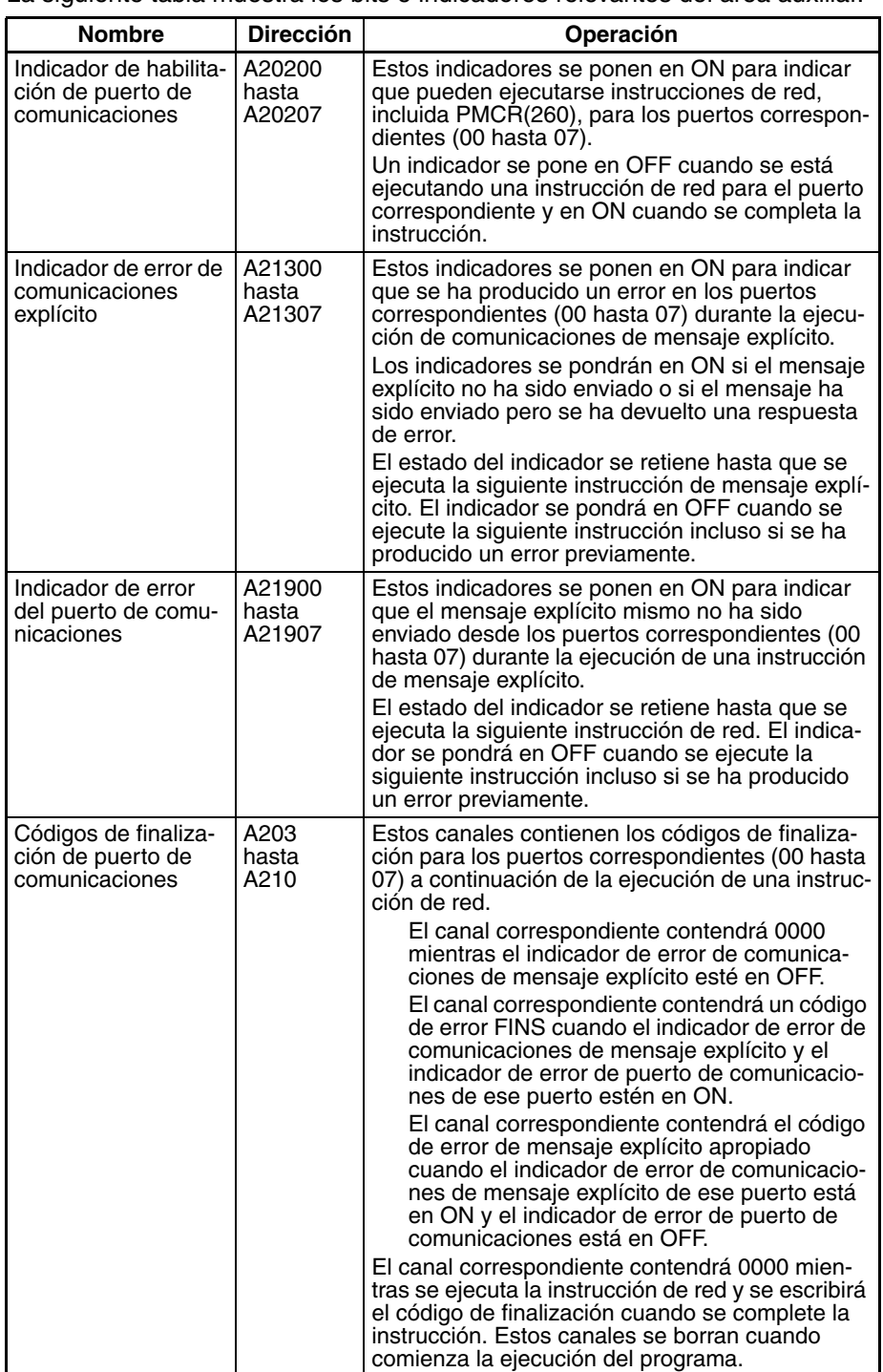

La siguiente tabla muestra los bits e indicadores relevantes del área auxiliar.

**Precauciones** Asegúrese de que el orden de los bytes de los datos de origen coincide con la trama del mensaje explícito (orden de los datos en la línea). Por ejemplo, cuando los datos de servicio están en unidades de 2 bytes o 4 bytes, el orden de los datos de la trama es de izquierda a derecha en pares de 2 dígitos, tal y como se muestra en el siguiente diagrama.

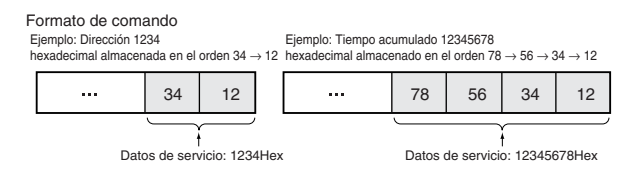

Los siguientes diagramas muestran cómo se almacenan datos en las áreas de datos cuando los datos de servicio están en unidades de 2 bytes o de 4 bytes.

- 1. Datos en unidades de 2 bytes
	- Almacenamiento de datos desde el byte de la izquierda (bits 12 hasta 15  $de C = 0$  hexadecimal)

Ejemplo: Almacenamiento del valor 1234 hexadecimal en D+3

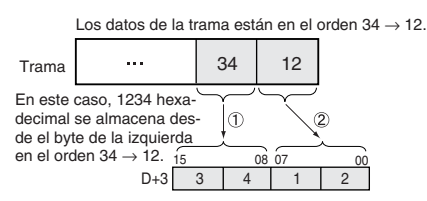

• Almacenamiento de datos desde el byte de la derecha (bits 12 hasta 15  $de C = 8$  hexadecimal)

Ejemplo: Almacenamiento del valor 1234 hexadecimal en D+3

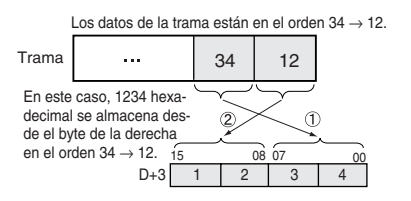

- 2. Datos en unidades de 4 bytes
	- Almacenamiento de datos desde el byte de la izquierda (bits 12 hasta 15  $de C = 0$  hexadecimal)

Ejemplo: Almacenamiento del valor 12345678 hexadecimal en D+3 y D+4

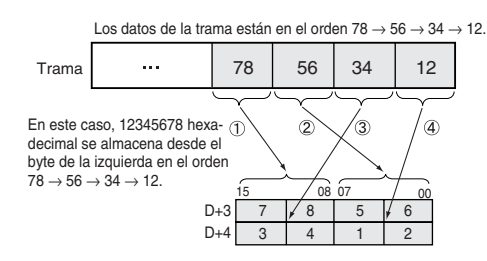

• Almacenamiento de datos desde el byte de la derecha (bits 12 hasta 15 de C  $= 8$  hexadecimal)

Ejemplo: Almacenamiento del valor 12345678 hexadecimal en D+3 y D+4

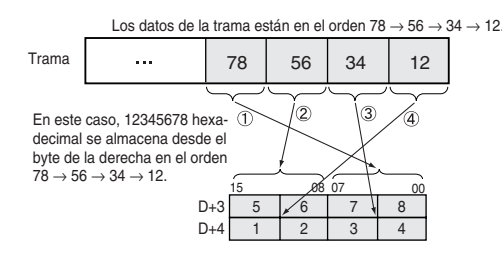

**Nota** Los ejemplos anteriores solamente muestran el alamacenamiento de datos recibidos en D+3, pero los datos de envío se almacenan en S+6 de la misma manera.

**Ejemplo** En este ejemplo, EXPLT(720) se utiliza para leer el tiempo total en ON time o el número de operaciones de contacto desde un esclavo DRT2 (terminal de E/S).

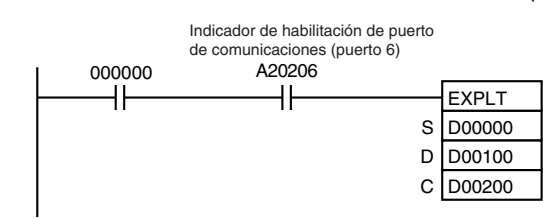

Cuando CIO 000000 y A20206 (el indicador de habilitación de puerto de comunicaciones para el puerto 06) están en ON, EXPLT(720) lee el tiempo o los tiempos totales en ON o el número de operaciones de contacto desde un esclavo DRT2 (terminal de E/S). En este caso se lee el tiempo total en ON o el número de operaciones de contacto para la entrada 3.

Código de servicio = 0E hexadecimal, ID de categoría = 09 hexadecimal, ID de instancia = 03 hexadecimal e ID de atributo = 66 hexadecimal

Por ejemplo se devuelve un valor de 2.752.039 s como respuesta para el tiempo total en ON.

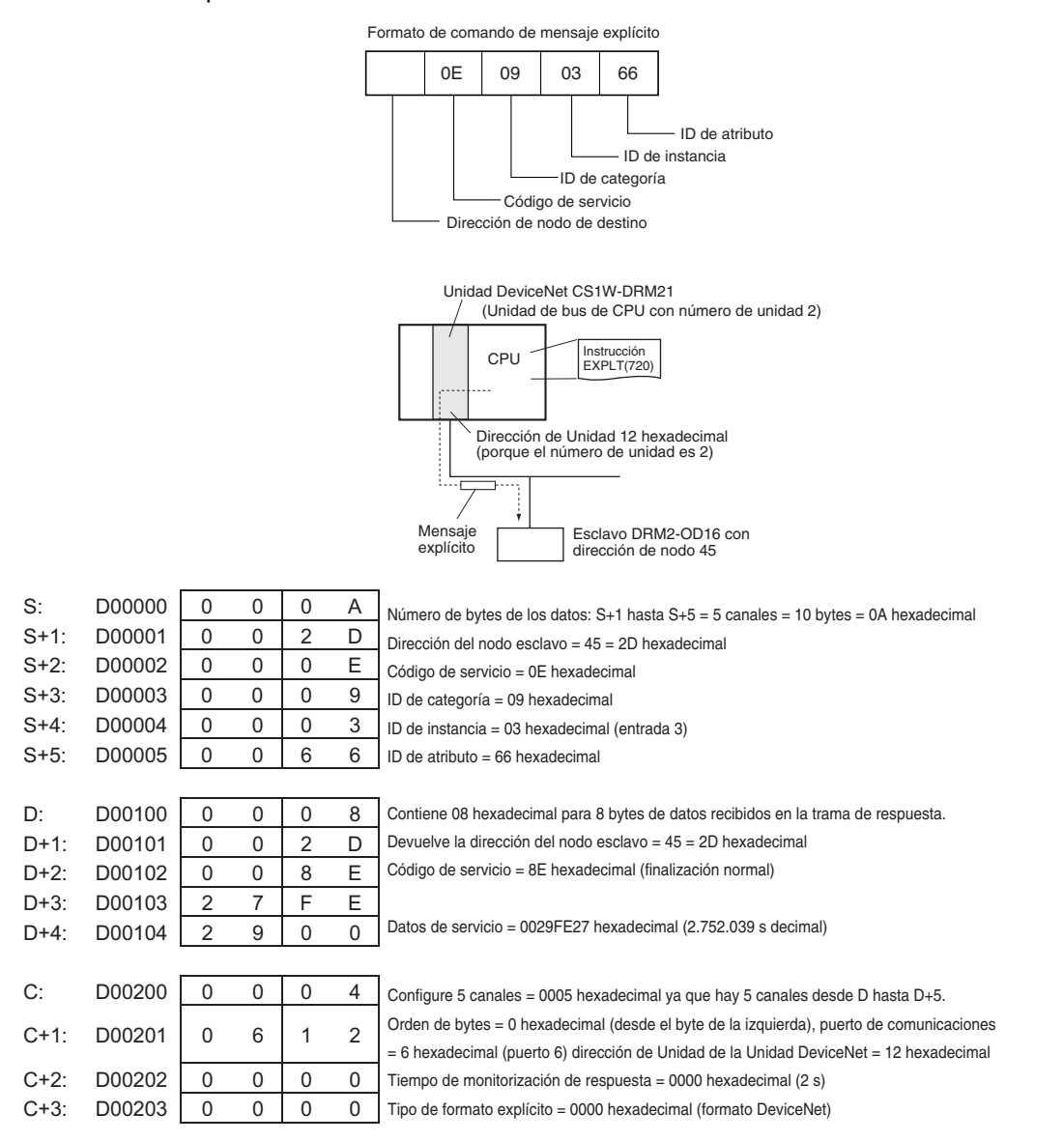

# *Instrucciones de red* **Sección 3-25**

# **3-25-7 EXPLICIT GET ATTRIBUTE: EGATR(721)**

**Empleo** Envía un comando de lectura de información/estado en un mensaje explícito (Get Attribute Single, ServiceCode: 0E hexadecimal).

> Esta instrucción sólo es admitida por las CPUs de la serie CS/CJ Ver. 2.0 ó posterior.

**Símbolo de diagrama de relés**

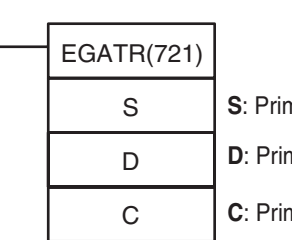

**S**: Primer canal de mensaje de envío

mer canal del mensaje recibido

mer canal de control

**Variaciones**

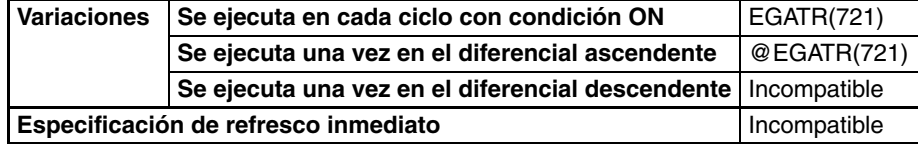

### **Áreas de programa aplicables**

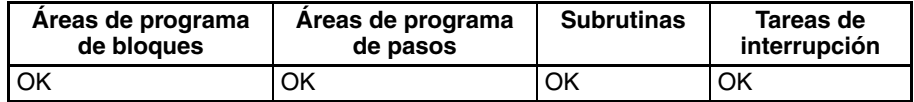

# **Operandos S: Primer canal de mensaje de envío**

Especifica el primer canal del mensaje de envío (S hasta S+3).

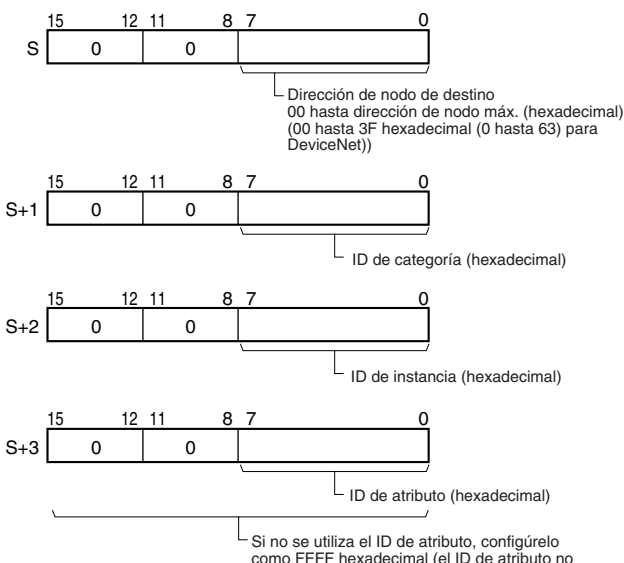

Si no se utiliza el ID de atributo, configúrelo como FFFF hexadecimal (el ID de atributo no puede configurarse como 0000 hexadecimal)

## **D: Primer canal del mensaje recibido**

Especifica el primer canal del mensaje recibido (D hasta D+267 máx.).

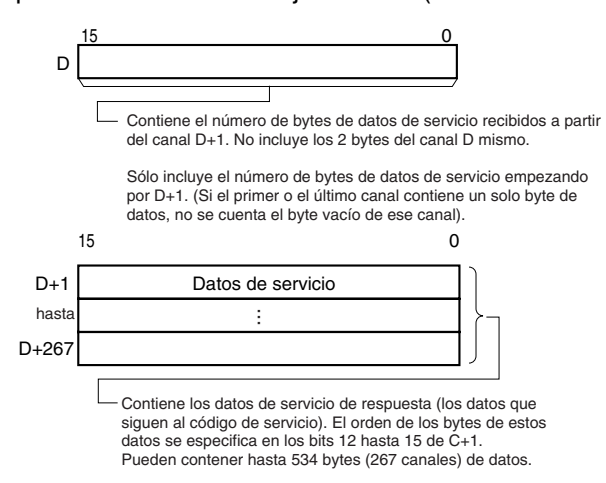

### **C: Primer canal de control**

Especifica el primero de cuatro canales de control (C hasta C+3).

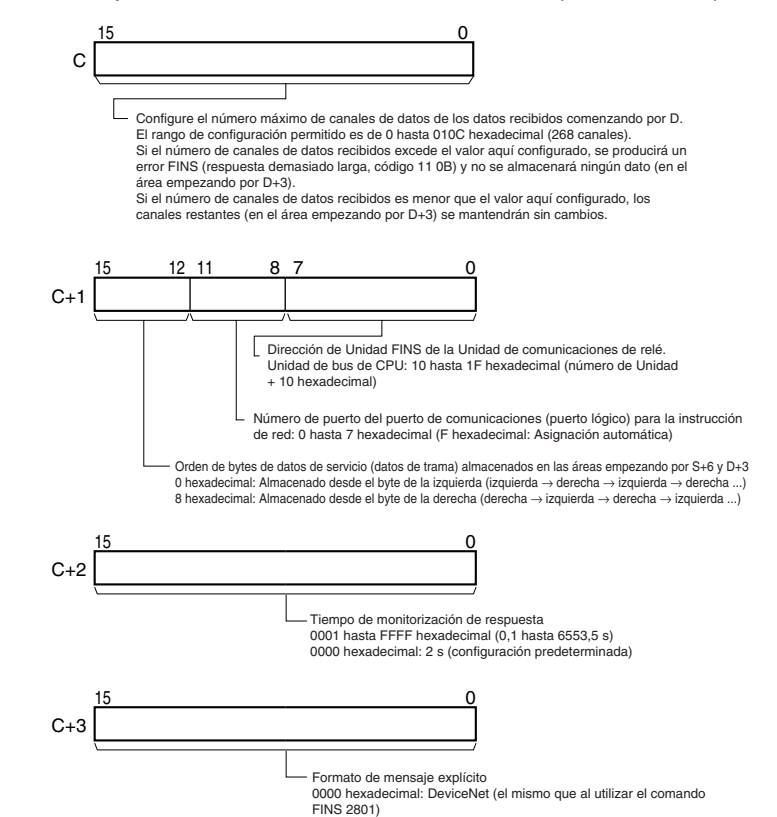

#### **Especificaciones del operando**

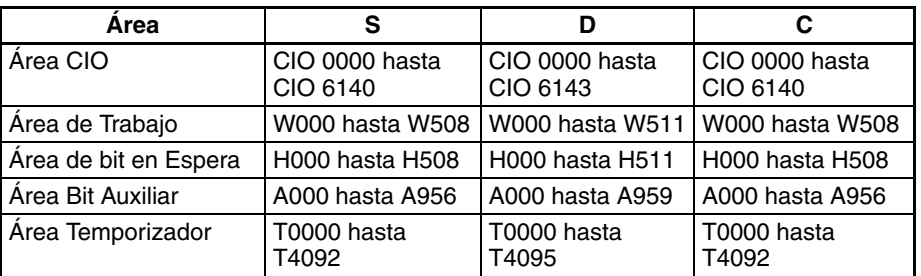

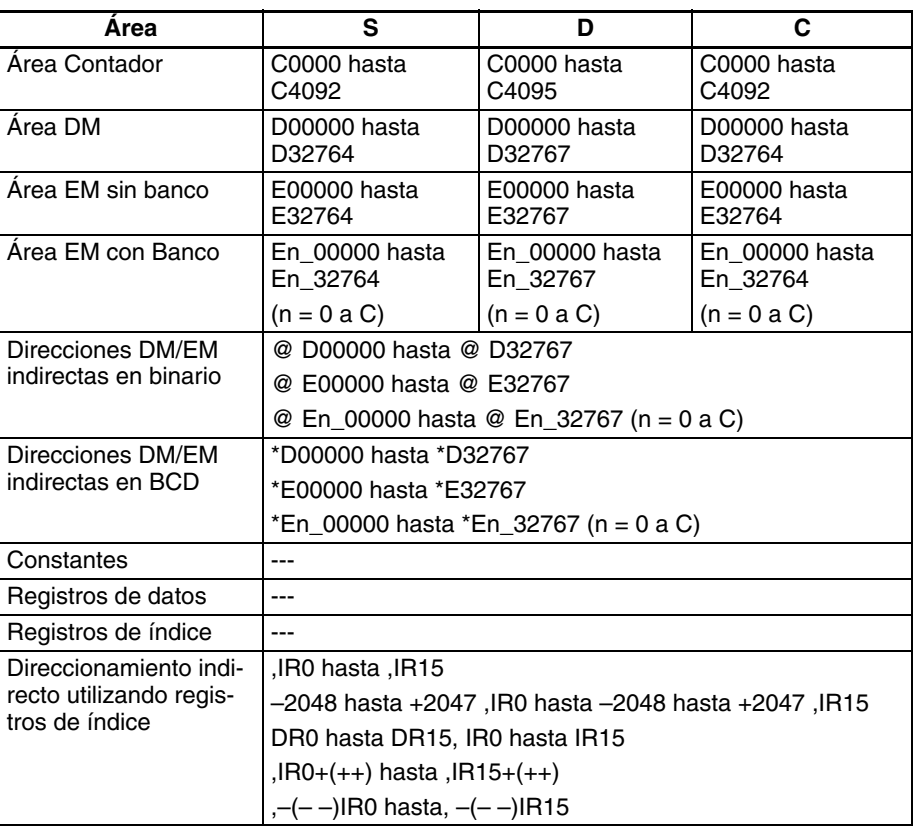

**Descripción Envía el comando de mensaje explícito "leer información/estado" (almace**nado en los canales S+1 hasta S+3) a la dirección de nodo especificada en S a través de la Unidad de comunicaciones con la dirección de Unidad FINS especificada en los bits 00 hasta 07 de C+1.

> Cuando se recibe la respuesta al mensaje explícito, los datos de servicio de respuesta (los datos que siguen al código de servicio) se almacenan en el rango de canales empezando por D+1.

> El número de bytes de datos recibidos indicado en D es el número de bytes de datos de servicio. (Por ejemplo, si hay 1 byte de datos de servicio, D contendrá 0001 hexadecimal sin tener en cuenta la configuración del orden de bytes, es decir, si el byte está almacenado en el byte de la izquierda o de la derecha de D).

> La configuración de los bits 12 hasta 15 de C+1 (0 u 8 hexadecimal) determina el orden de bytes de los datos de servicio almacenados en S+6 y D+3.

- Almacenamiento de datos desde el byte de la izquierda
	- Configure los bits 12 hasta 15 de C+1 como 0 hexadecimal

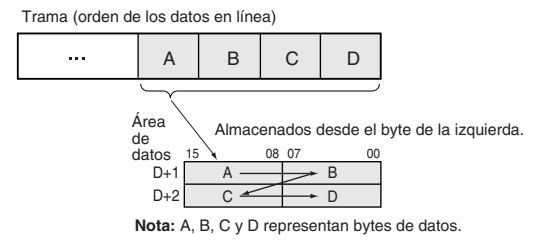

• Almacenamiento de datos desde el byte de la derecha Configure los bits 12 hasta 15 de C+1 como 8 hexadecimal

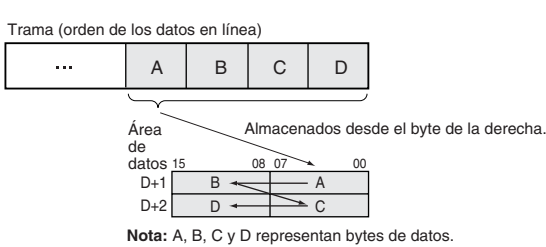

#### **Indicadores**

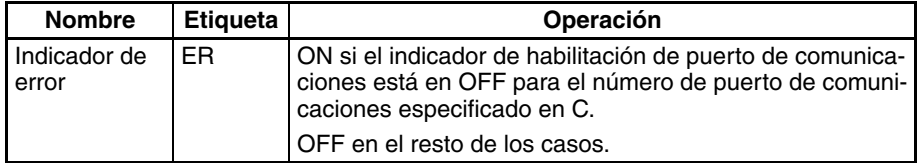

El correspondiente indicador de error de comunicaciones de mensaje explícito estará en OFF si la instrucción finaliza normalmente o en ON si se produce un error.

Si se produce un error (indicador correspondiente de A213 en ON), el correspondiente indicador de error de puerto de comunicaciones puede utilizarse para determinar si el mensaje explícito no ha sido enviado (indicador correspondiente de A219 en ON) o si el mensaje ha sido enviado pero hay un error de el mensaje (indicador correspondiente de A219 en OFF).

El correspondiente código de finalización de puerto de comunicaciones (A203 hasta A210) será 0000 hexadecimal si la instrucción ha finalizado normalmente, un código de error de mensaje explícito si se ha producido un error de mensaje o un código de error FINS si se ha producido un error FINS.

Encontrará más detalles sobre la operación general de las instrucciones de mensaje explícito en *[3-25-2 Instrucciones de mensaje explícito](#page-1016-0)*.

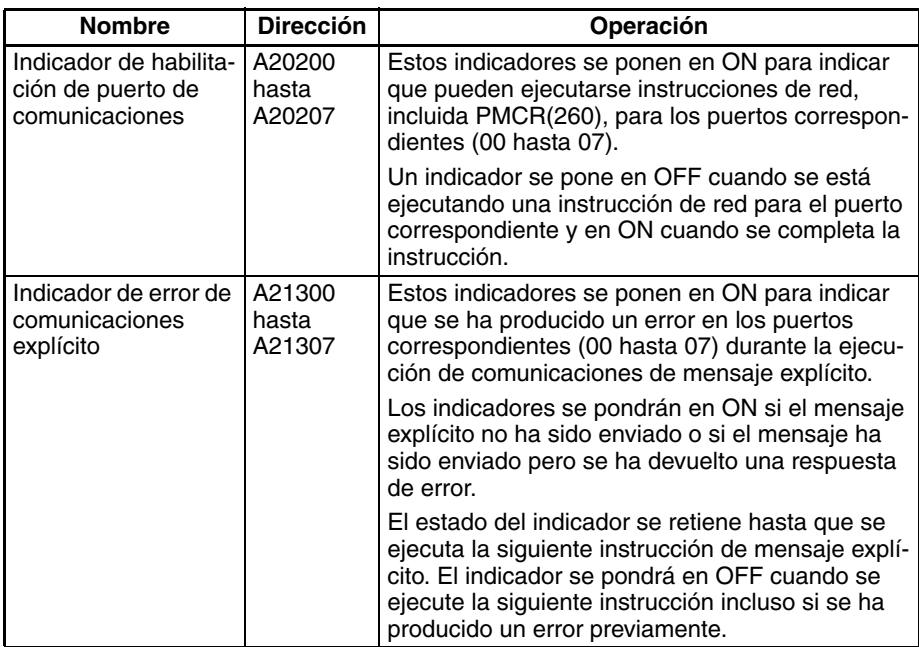

La siguiente tabla muestra los bits e indicadores relevantes del área auxiliar.

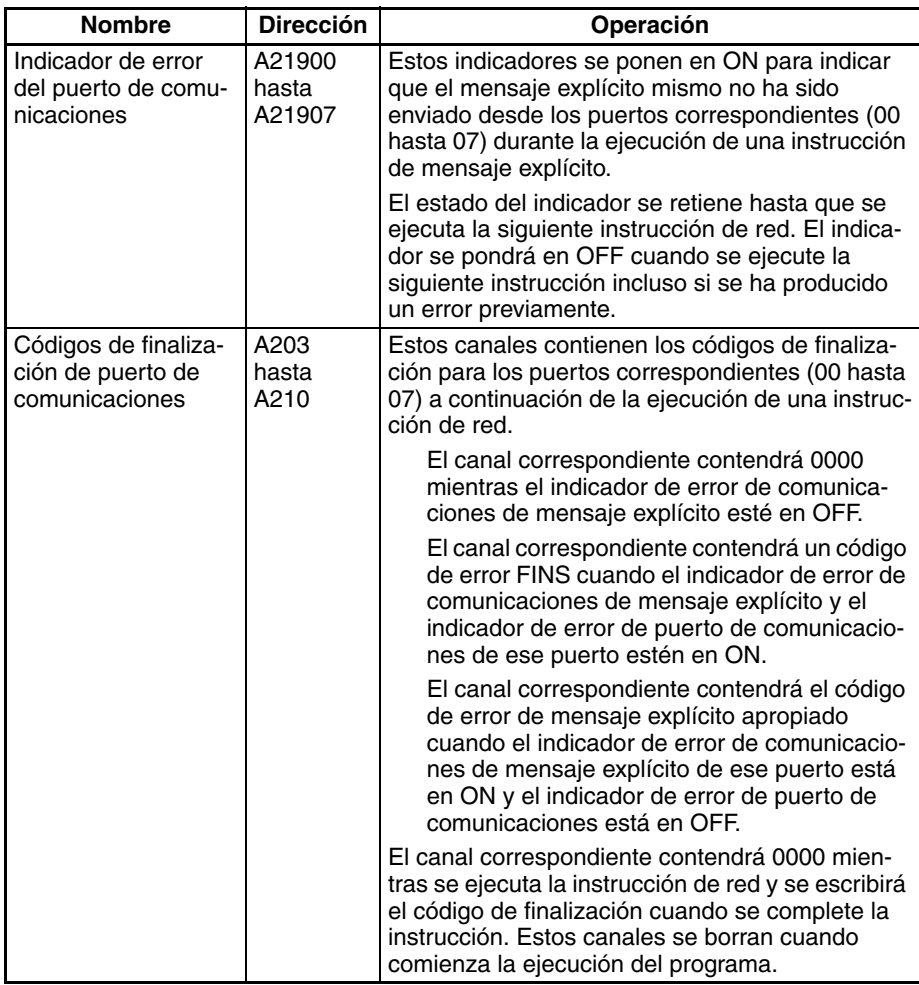

**Precauciones** Asegúrese de que el orden de los bytes de los datos de origen coincide con la trama del mensaje explícito (orden de los datos en la línea). Por ejemplo, cuando los datos de servicio están en unidades de 2 bytes o 4 bytes, el orden de los datos de la trama es de izquierda a derecha en pares de 2 dígitos, tal y como se muestra en el siguiente diagrama.

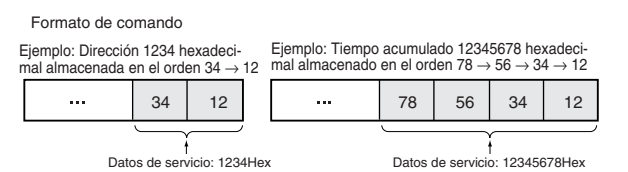

Los siguientes diagramas muestran cómo se almacenan datos en las áreas de datos cuando los datos de servicio están en unidades de 2 bytes o de 4 bytes.

- 1. Datos en unidades de 2 bytes
	- Almacenamiento de datos desde el byte de la izquierda (bits 12 hasta 15  $de C = 0$  hexadecimal)

Ejemplo: Almacenamiento del valor 1234 hexadecimal en D+1

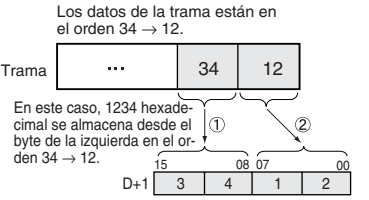

• Almacenamiento de datos desde el byte de la derecha (bits 12 hasta 15  $de C = 8$  hexadecimal)

Ejemplo: Almacenamiento del valor 1234 hexadecimal en D+1

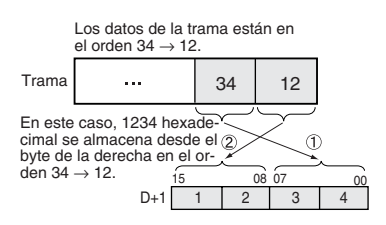

- 2. Datos en unidades de 4 bytes
	- Almacenamiento de datos desde el byte de la izquierda (bits 12 hasta 15  $de C = 0$  hexadecimal)

Ejemplo: Almacenamiento del valor 12345678 hexadecimal en D+1 y D+2

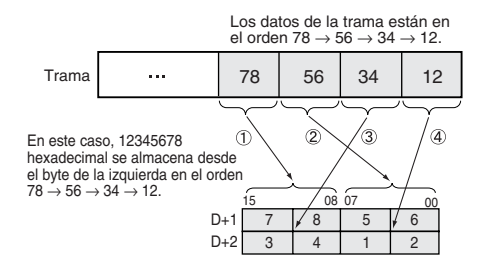

• Almacenamiento de datos desde el byte de la derecha (bits 12 hasta 15 de  $C = 8$  hexadecimal)

Ejemplo: Almacenamiento del valor 12345678 hexadecimal en D+1 y D+2

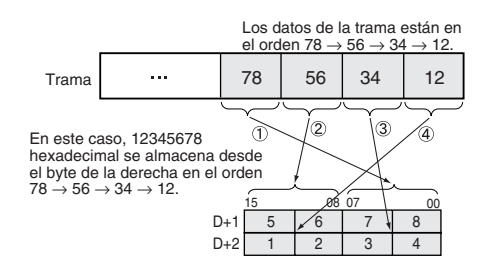

**Ejemplo** En este ejemplo, EGATR(721) se utiliza para leer el estado general de un esclavo DRT2 (terminal de E/S).

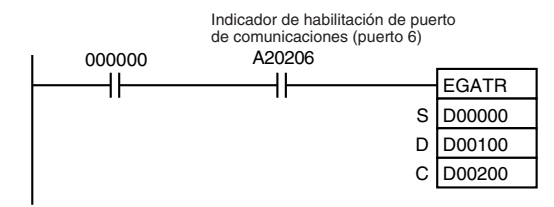

Cuando CIO 000000 y A20206 (el indicador de habilitación de puerto de comunicaciones para el puerto 06) están en ON, EGATR(721) lee el estado general del esclavo DRT2 (terminal de E/S). En este caso se lee el tiempo total en ON o el número de operaciones de contacto para la entrada 3.

Código de servicio = 0E hexadecimal, ID de categoría = 95 hexadecimal, ID de instancia = 01 hexadecimal e ID de atributo = 65 hexadecimal

El estado general se devuelve en 1 byte.

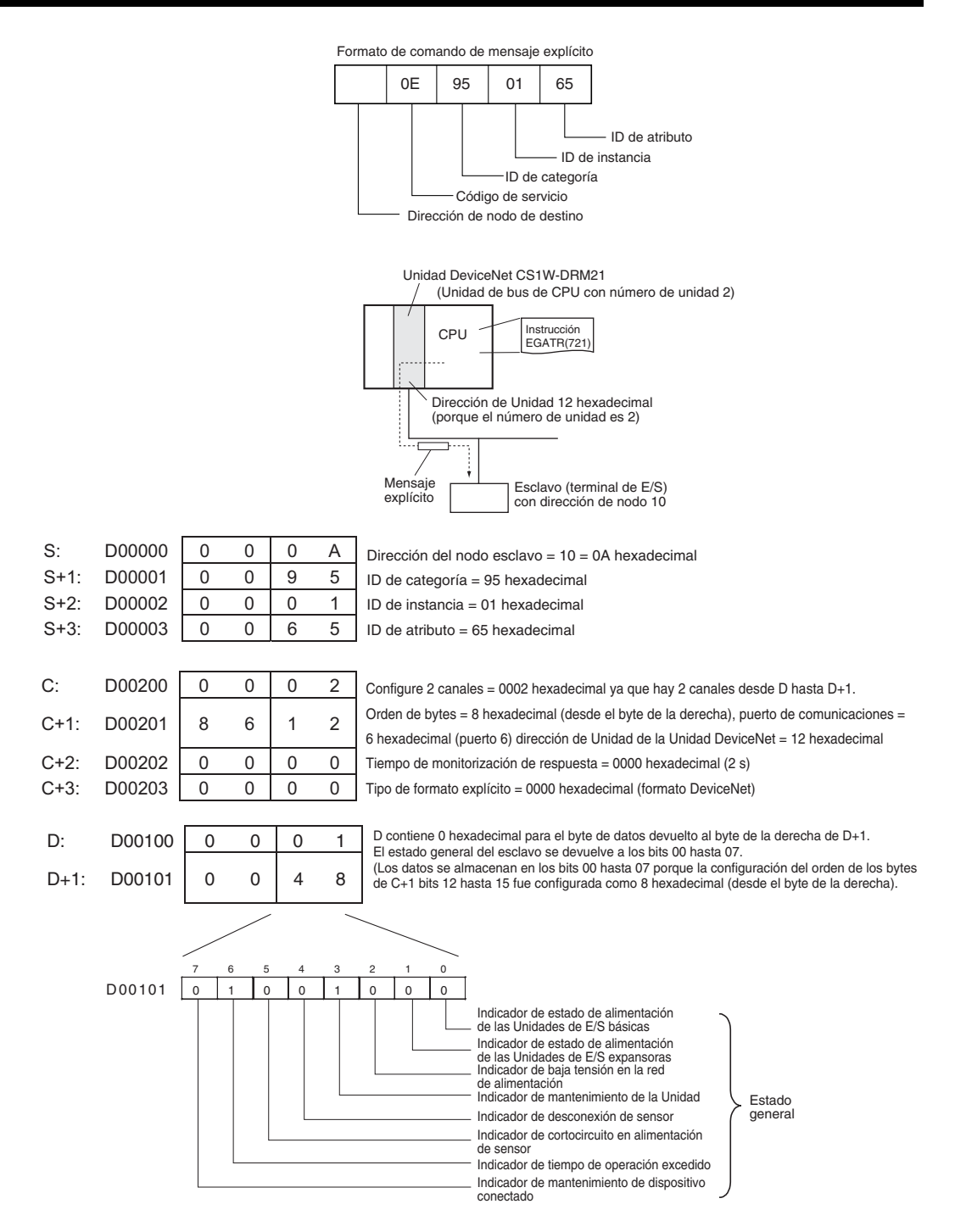

# **3-25-8 EXPLICIT SET ATTRIBUTE: ESATR(722)**

**Empleo** Envía un comando de escritura de información/estado en un mensaje explícito (Set Attribute Single, ServiceCode: 10 hexadecimal).

> Esta instrucción sólo es admitida por las CPUs de la serie CS/CJ Ver. 2.0 ó posterior.

**Símbolo de diagrama de relés**

ESATR(722) S C **S**: Primer canal de mensaje de envío

**C**: Primer canal de control

### **Variaciones**

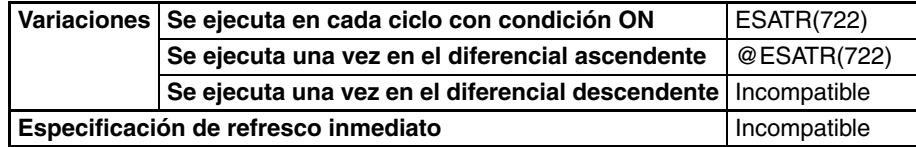

### **Áreas de programa aplicables**

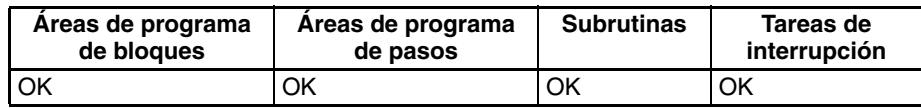

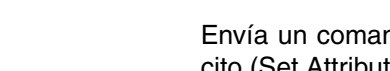

### **Operandos S: Primer canal de mensaje de envío**

Especifica el primer canal del mensaje de envío (S hasta S+271 máx.).

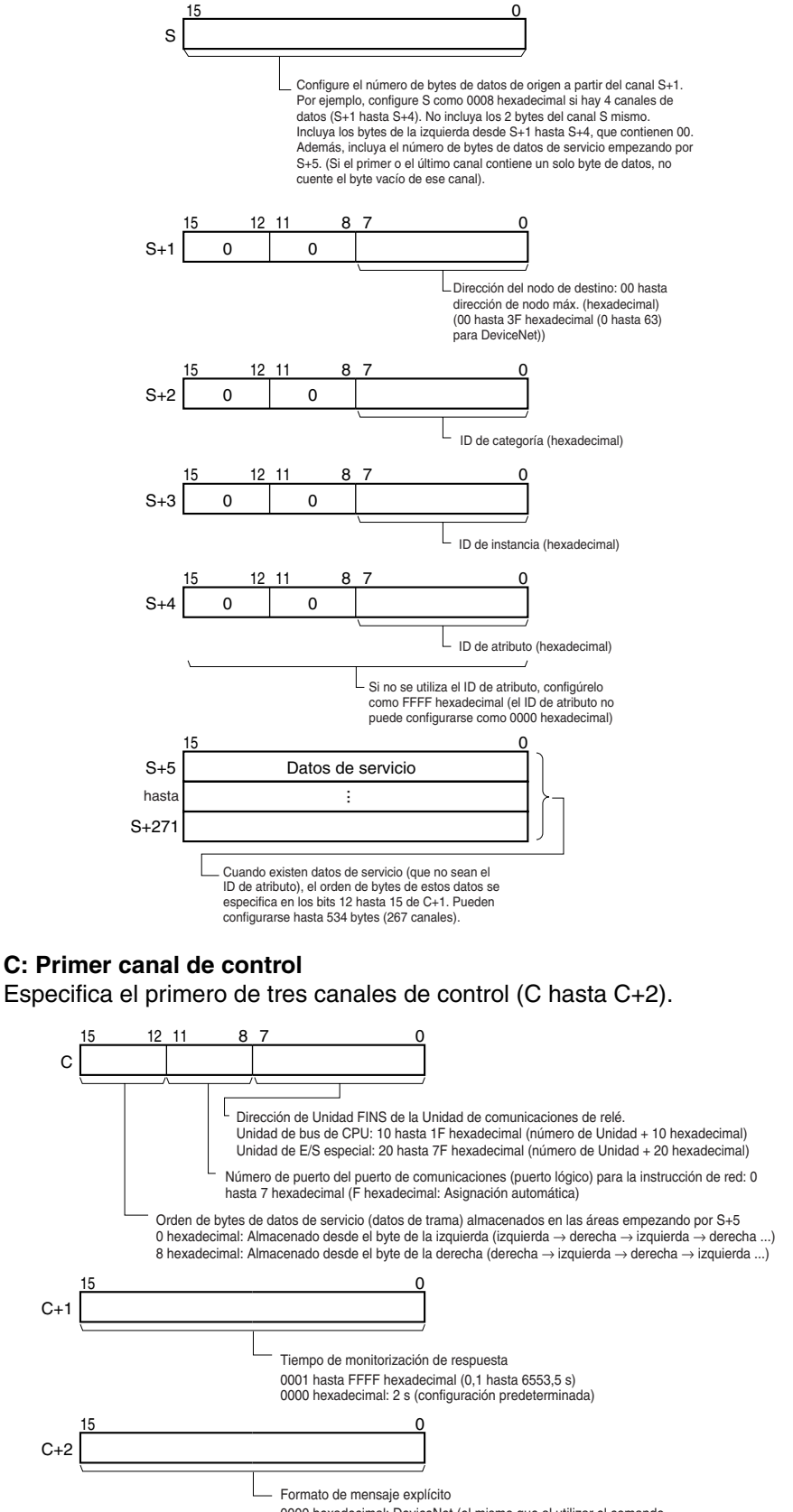

0000 hexadecimal: DeviceNet (el mismo que al utilizar el comando FINS 2801)

### **Especificaciones del operando**

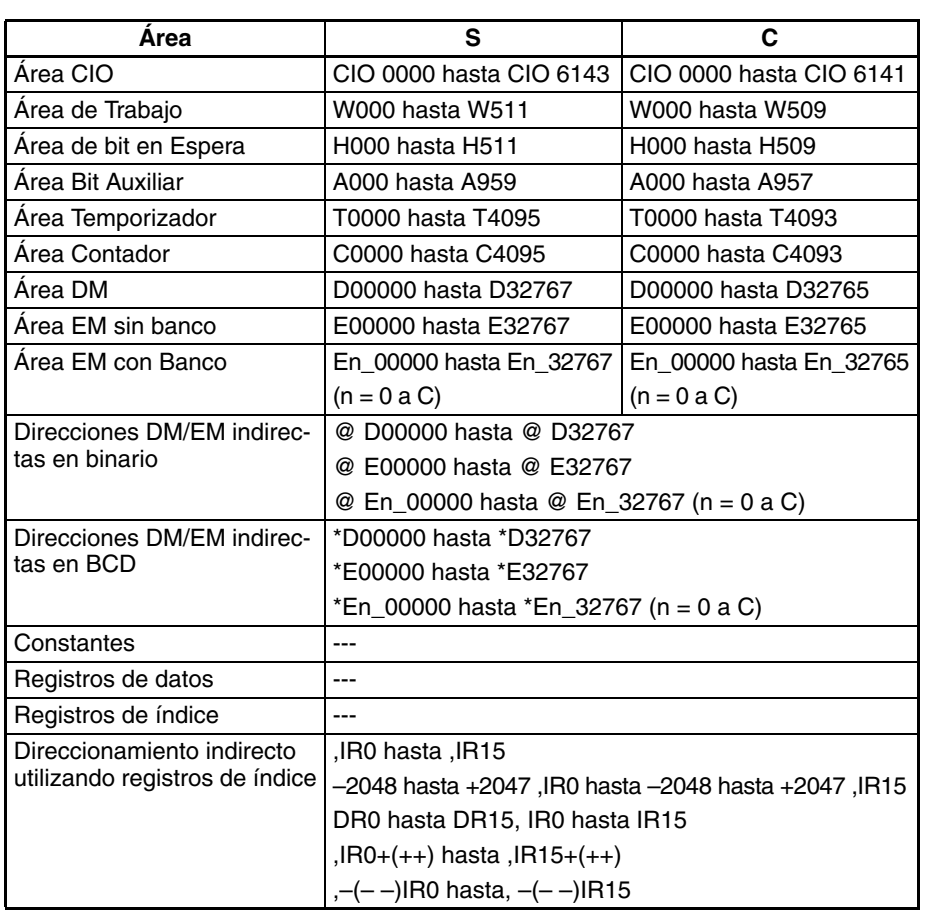

**Descripción** Envía el comando de mensaje explícito con el código de servicio 10 hexadecimal (almacenado en el rango de canales empezando por S+2) a la dirección de nodo especificada en S+1, a través de la Unidad de comunicaciones con la dirección de Unidad FINS especificada en los bits 00 hasta 07 de C. Cuando se recibe la respuesta al mensaje explícito, esta se almacena en el rango de canales empezando por D+2.

> La configuración de los bits 12 hasta 15 de C (0 u 8 hexadecimal) determina el orden de bytes de los datos de servicio almacenados en S+5.

• Almacenamiento de datos desde el byte de la izquierda Configure los bits 12 hasta 15 de C como 0 hexadecimal

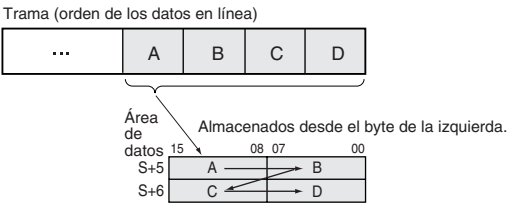

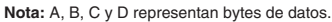

• Almacenamiento de datos desde el byte de la derecha Configure los bits 12 hasta 15 de C como 8 hexadecimal

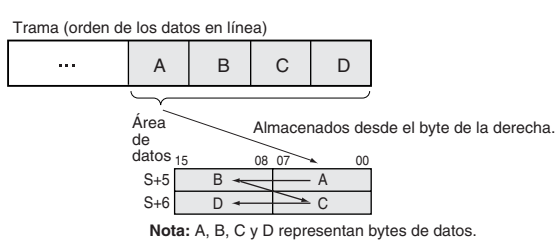

#### **Indicadores**

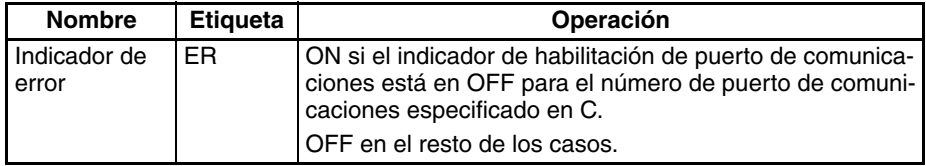

El correspondiente indicador de error de comunicaciones de mensaje explícito estará en OFF si la instrucción finaliza normalmente o en ON si se produce un error.

Si se produce un error (indicador correspondiente de A213 en ON), el correspondiente indicador de error de puerto de comunicaciones puede utilizarse para determinar si el mensaje explícito no ha sido enviado (indicador correspondiente de A219 en ON) o si el mensaje ha sido enviado pero hay un error de mensaje (indicador correspondiente de A219 en OFF).

El correspondiente código de finalización de puerto de comunicaciones (A203 hasta A210) será 0000 hexadecimal si la instrucción ha finalizado normalmente, un código de error de mensaje explícito si se ha producido un error de mensaje o un código de error FINS si se ha producido un error FINS.

Encontrará más detalles sobre la operación general de las instrucciones de mensaje explícito en *[3-25-2 Instrucciones de mensaje explícito](#page-1016-0)*.

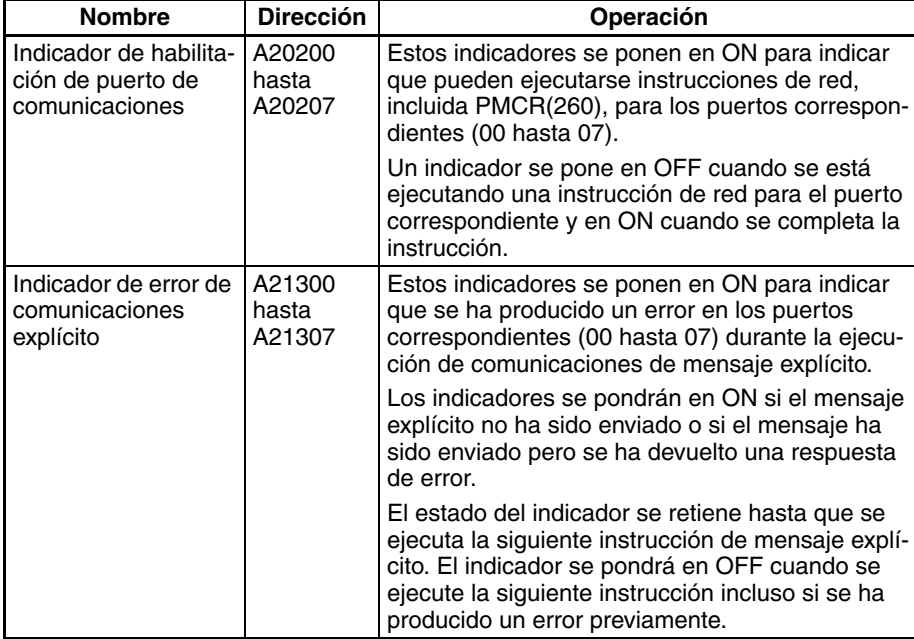

La siguiente tabla muestra los bits e indicadores relevantes del área auxiliar.

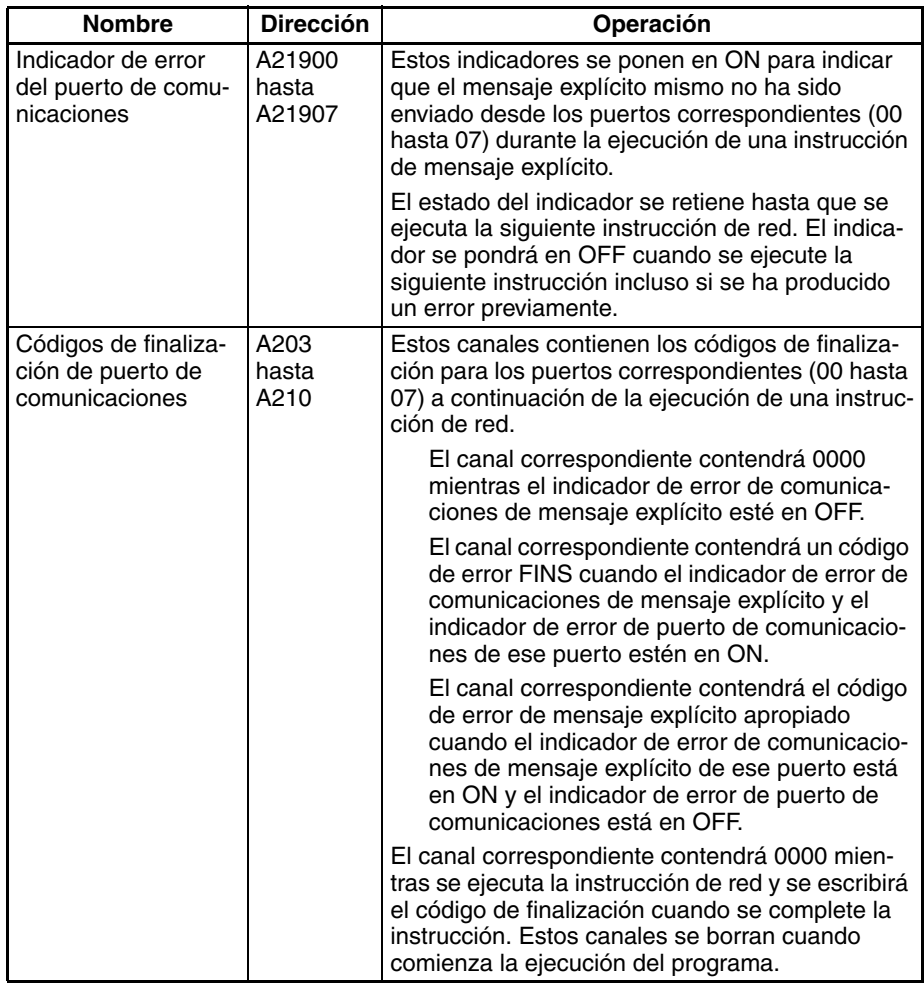

**Precauciones** Asegúrese de que el orden de los bytes de los datos de origen coincide con la trama del mensaje explícito (orden de los datos en la línea). Por ejemplo, cuando los datos de servicio están en unidades de 2 bytes o 4 bytes, el orden de los datos de la trama es de izquierda a derecha en pares de 2 dígitos, tal y como se muestra en el siguiente diagrama.

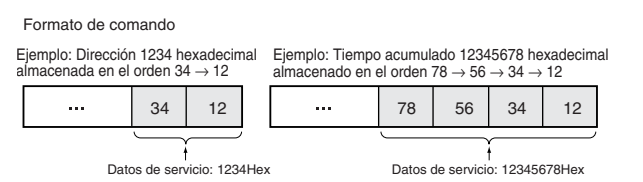

Los siguientes diagramas muestran cómo se almacenan datos en las áreas de datos cuando los datos de servicio están en unidades de 2 bytes o de 4 bytes.

- 1. Datos en unidades de 2 bytes
	- Almacenamiento de datos desde el byte de la izquierda (bits 12 hasta 15  $de C = 0$  hexadecimal)

Ejemplo: Almacenamiento del valor 1234 hexadecimal en S+5

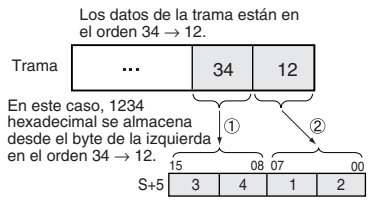

• Almacenamiento de datos desde el byte de la derecha (bits 12 hasta 15  $de C = 8$  hexadecimal)

Ejemplo: Almacenamiento del valor 1234 hexadecimal en S+5

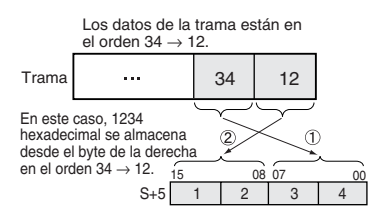

- 2. Datos en unidades de 4 bytes
	- Almacenamiento de datos desde el byte de la izquierda (bits 12 hasta 15  $de C = 0$  hexadecimal)

Ejemplo: Almacenamiento del valor 12345678 hexadecimal en S+5 y S+6

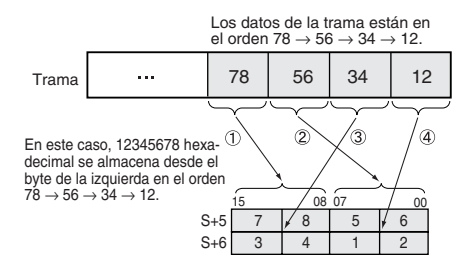

• Almacenamiento de datos desde el byte de la derecha (bits 12 hasta 15  $de C = 8$  hexadecimal)

Ejemplo: Almacenamiento del valor 12345678 hexadecimal en S+5 y S+6

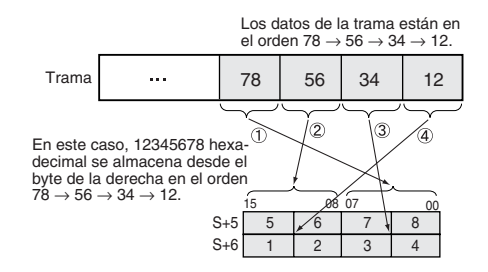

**Ejemplo** En este ejemplo, ESATR(722) se utiliza para sobrescribir el valor configurado de número de operaciones de contacto en un esclavo DRT2 (terminal de E/S).

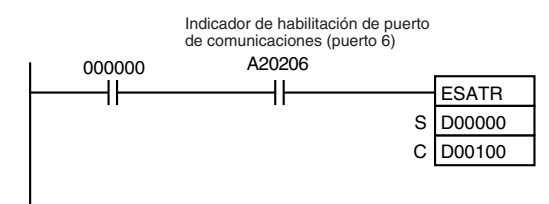

Cuando CIO 000000 y A20206 (el indicador de habilitación de puerto de comunicaciones para el puerto 06) están en ON, EXPLT(720) escribe el valor configurado de número de operaciones de contacto para la entrada 2 en un esclavo DRT2 (terminal de E/S).

(Código de servicio = 10 hexadecimal), ID de categoría = 08 hexadecimal, ID de instancia = 02 hexadecimal e ID de atributo = 68 hexadecimal

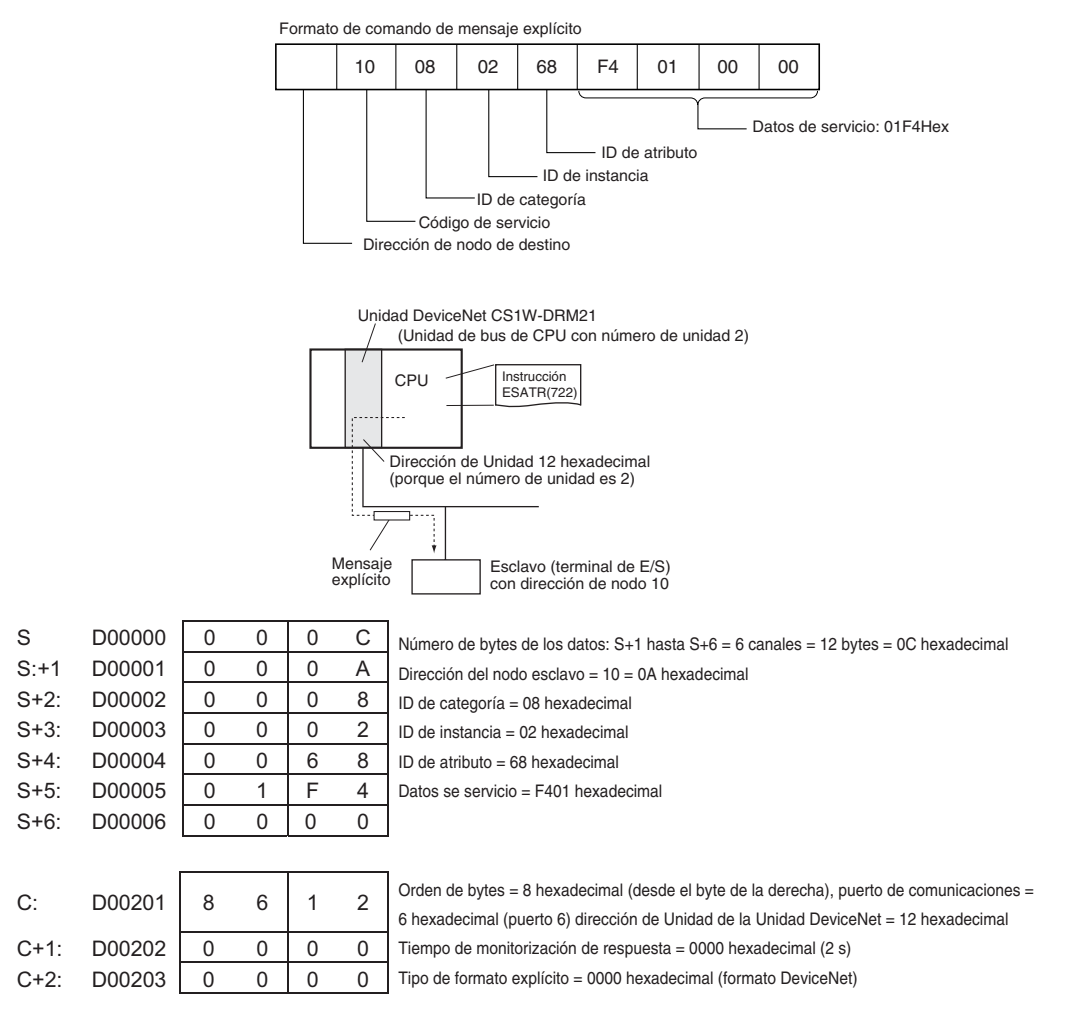

En este caso el número de operaciones de contacto se configura como 500 (1F4 hexadecimal), así que los datos de servicio se configuran como 000001F4.

# **3-25-9 EXPLICIT WORD READ: ECHRD (723)**

**Empleo** Lee datos en la CPU local desde otra CPU de la red. (La CPU remota debe ser compatible con mensajes explícitos).

> Esta instrucción sólo es admitida por las CPUs de la serie CS/CJ Ver. 2.0 ó posterior.

## **Símbolo de diagrama de relés**

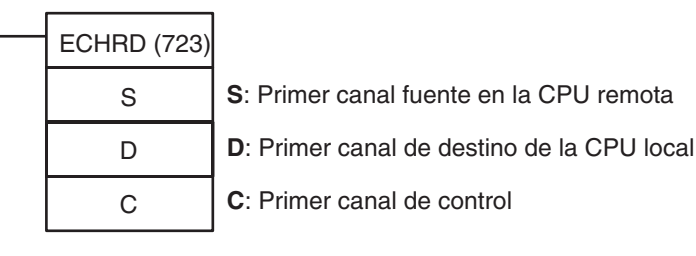

### **Variaciones**

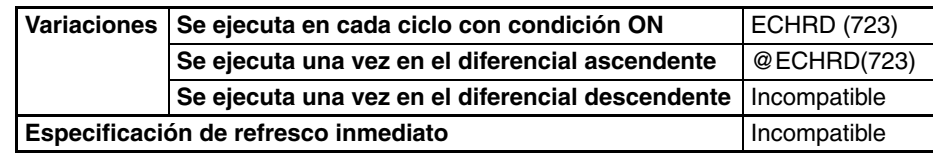

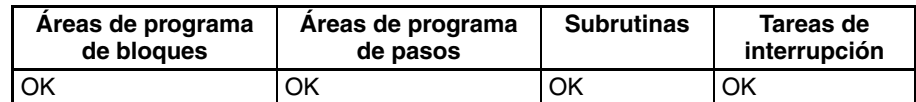

## **Operandos S: Primer canal fuente en la CPU remota**

Especifica la dirección del canal inicial que contiene los datos a leer desde la CPU remota.

# **D: Primer canal de destino de la CPU local**

Especifica la dirección del canal inicial en la que se almacenarán los datos leídos en la CPU local.

### **C: Primer canal de control**

Especifica el primero de cinco canales de control (C hasta C+4).

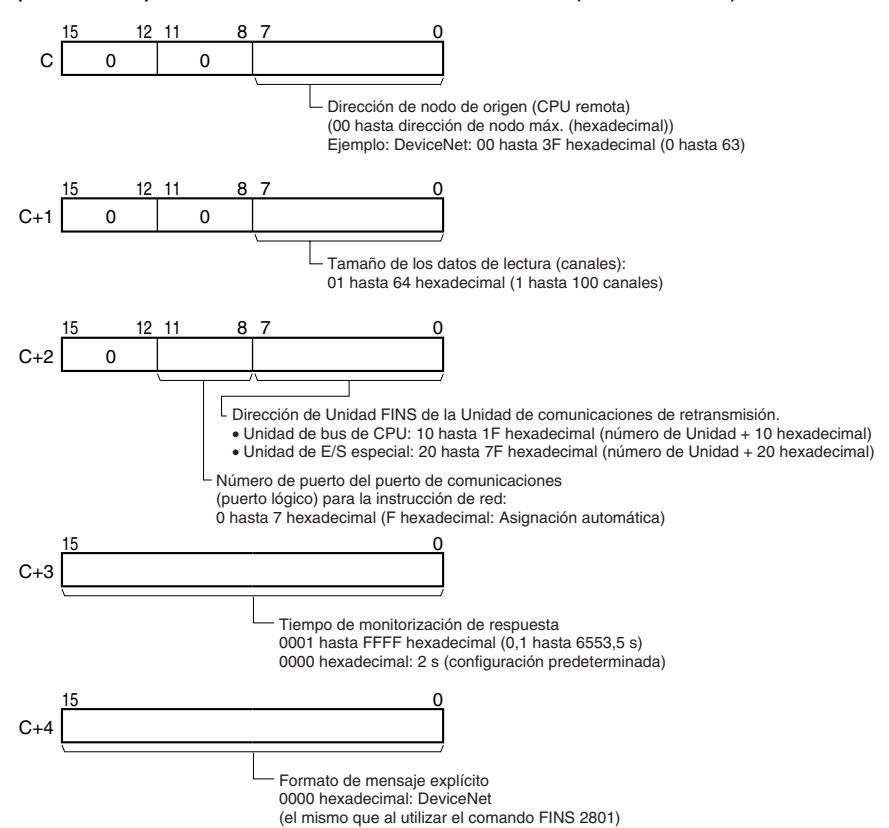

### **Especificaciones del operando**

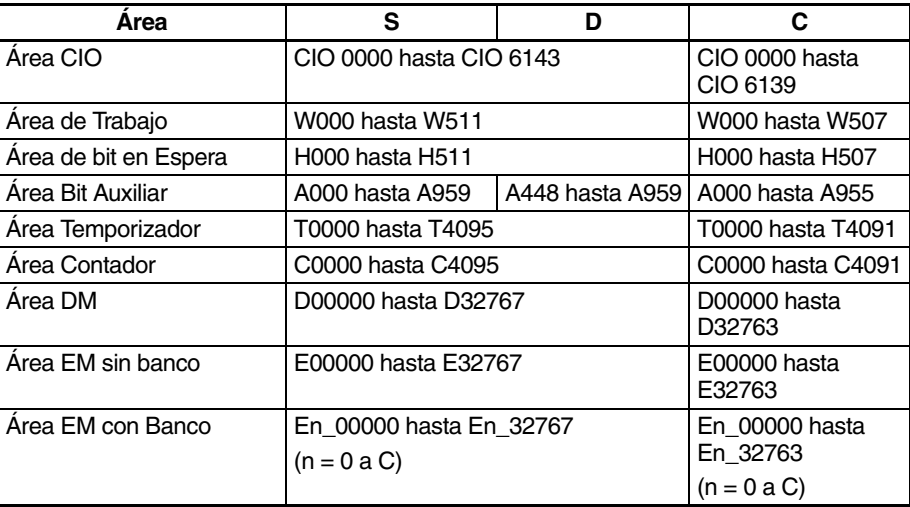

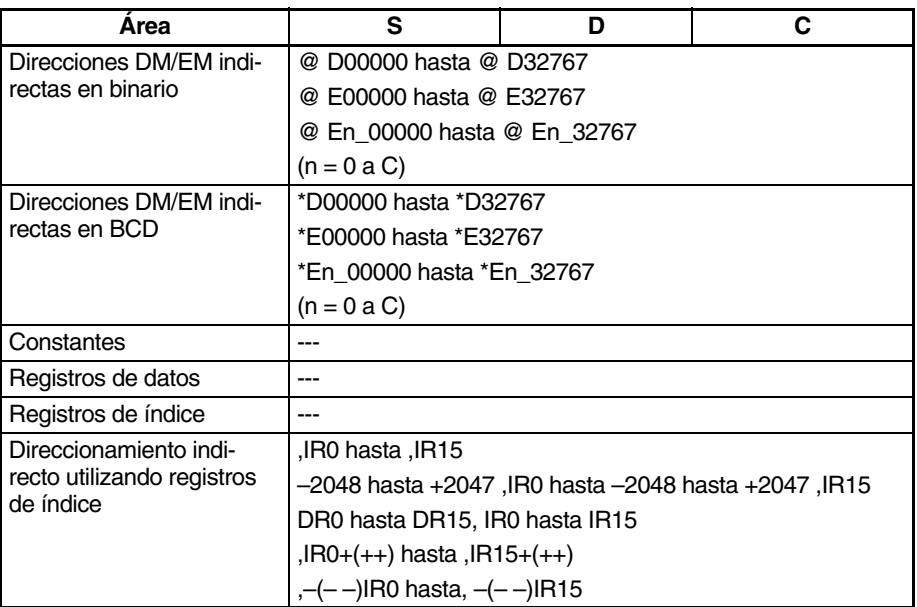

**Descripción** Lee el número de canales especificado del primer canal de lectura (especificado en S) en la CPU remota con la dirección de nodo especificada en C, y almacena los datos en los canales de memoria de la CPU local empezando por D.

> **Nota** ECHRD(723) envía un mensaje explícito con el código de servicio 1C hexadecimal (Byte Data Read).

#### **Indicadores**

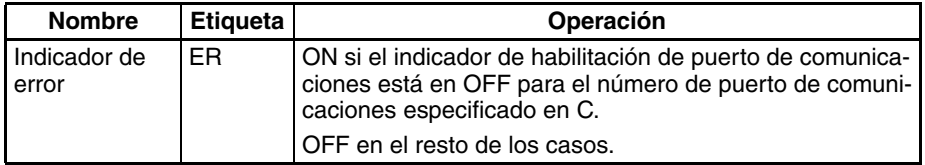

El correspondiente indicador de error de comunicaciones de mensaje explícito estará en OFF si la instrucción finaliza normalmente o en ON si se produce un error.

Si se produce un error (indicador correspondiente de A213 en ON), el correspondiente indicador de error de puerto de comunicaciones puede utilizarse para determinar si el mensaje explícito no ha sido enviado (indicador correspondiente de A219 en ON) o si el mensaje ha sido enviado pero hay un error de el mensaje (indicador correspondiente de A219 en OFF).

El correspondiente código de finalización de puerto de comunicaciones (A203 hasta A210) será 0000 hexadecimal si la instrucción ha finalizado normalmente, un código de error de mensaje explícito si se ha producido un error de mensaje o un código de error FINS si se ha producido un error FINS.

Encontrará más detalles sobre la operación general de las instrucciones de red en *[3-25-2 Instrucciones de mensaje explícito](#page-1016-0)*.

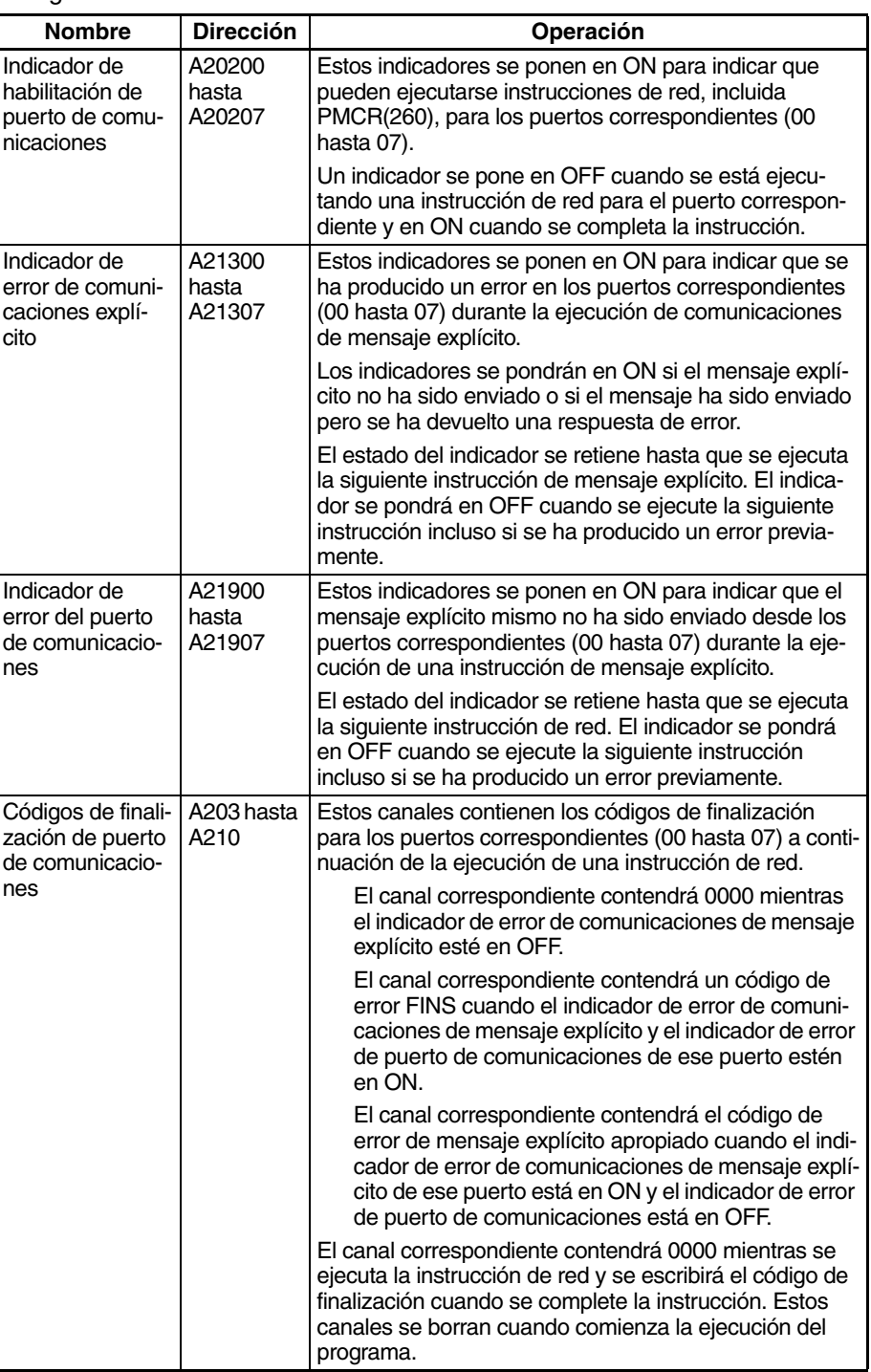

La siguiente tabla muestra los bits e indicadores relevantes del área auxiliar.

**Ejemplo** En este ejemplo, ECHRD(723) se utiliza para leer la memoria de E/S de la CPU de la serie CJ en una red DeviceNet y almacenar los datos en la memoria de E/S de la CPU local.

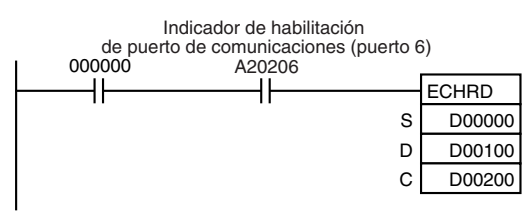

Cuando CIO 000000 y A20206 (el indicador de habilitación de puerto de comunicaciones para el puerto 06) están en ON, ECHRD(723) lee D00000 hasta D00002 de la memoria de E/S de la CPU de la serie CJ con la dirección de nodo 07 en la red DeviceNet y almacena los datos en D00100 hasta D00102 de la CPU local.

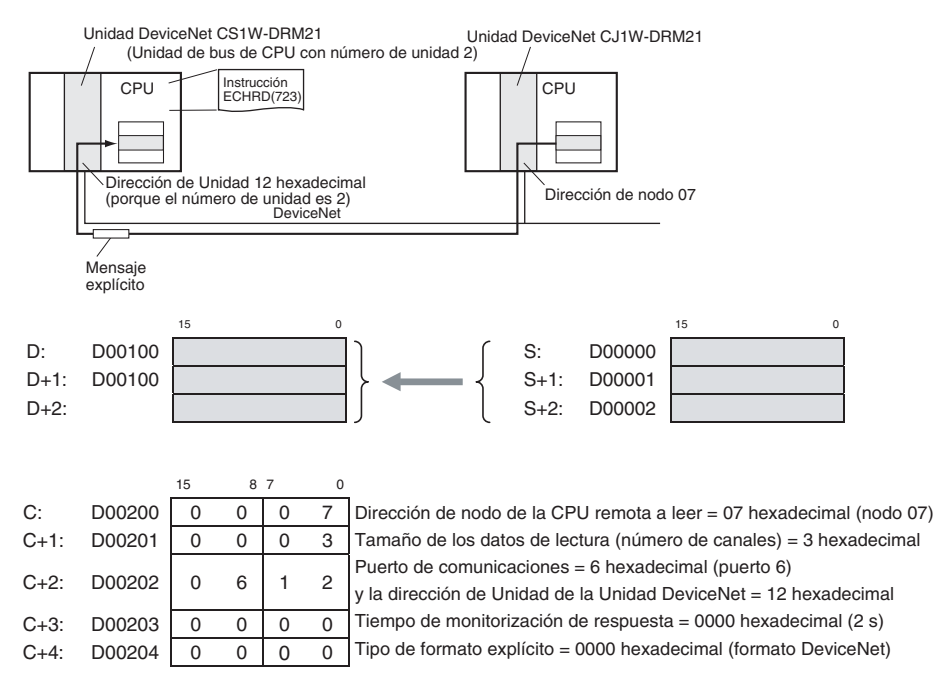

# **3-25-10 EXPLICIT WORD WRITE: ECHWR(724)**

**Empleo** Escribe datos desde la CPU local en otra CPU de la red. (La CPU remota debe ser compatible con mensajes explícitos).

> Esta instrucción sólo es admitida por las CPUs de la serie CS/CJ Ver. 2.0 ó posterior.

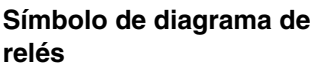

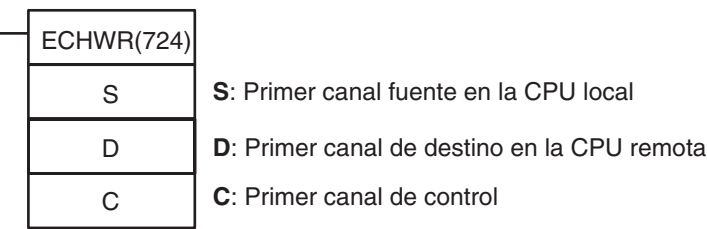

### **Variaciones**

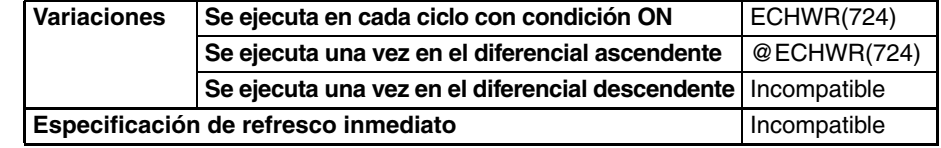

#### **Áreas de programa aplicables**

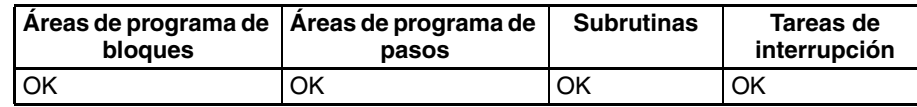

### **Operandos S: Primer canal fuente de la CPU local**

Especifica la dirección de canal inicial de la CPU local que contiene los datos de escritura.

# **D: Primer canal de destino en la CPU remota**

Especifica la dirección de canal inicial del destino de escritura de la CPU remota.

#### **C: Primer canal de control**

Especifica el primero de cinco canales de control (C hasta C+4).

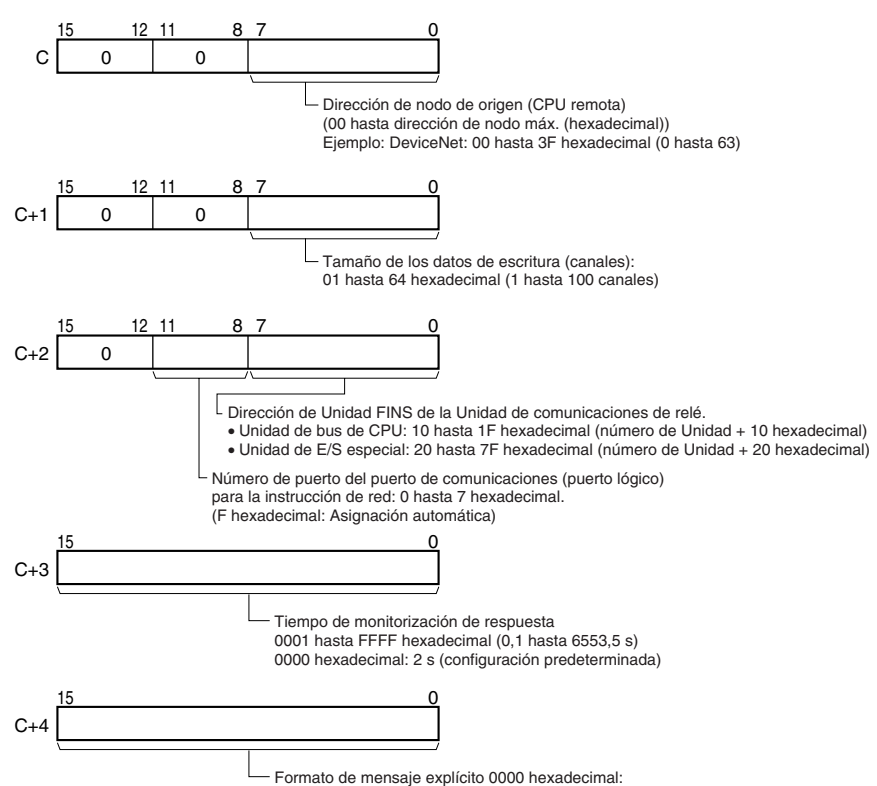

DeviceNet (el mismo que al utilizar el comando FINS 2801)

### **Especificaciones del operando**

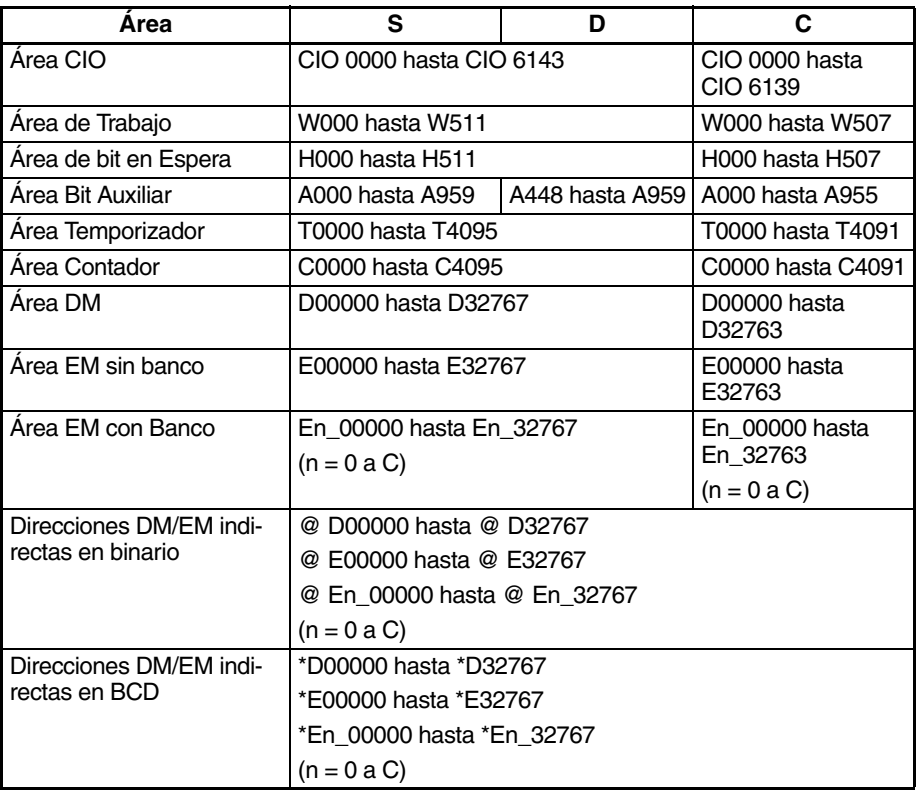

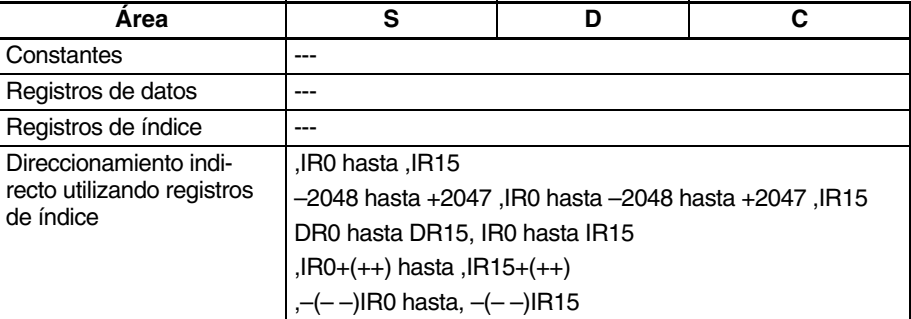

**Descripción** Escribe el número especificado de canales empezando por S de la CPU local en el destino de escritura empezando por D de la CPU remota con la dirección de nodo especificada en C.

> **Nota** ECHWR(724) envía un mensaje explícito con el código de servicio 1E hexadecimal (Byte Data Write).

### **Indicadores**

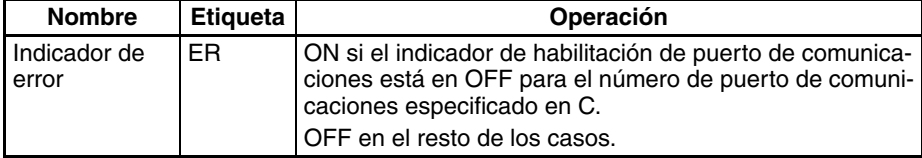

El correspondiente indicador de error de comunicaciones de mensaje explícito estará en OFF si la instrucción finaliza normalmente o en ON si se produce un error.

Si se produce un error (indicador correspondiente de A213 en ON), el correspondiente indicador de error de puerto de comunicaciones puede utilizarse para determinar si el mensaje explícito no ha sido enviado (indicador correspondiente de A219 en ON) o si el mensaje ha sido enviado pero hay un error de el mensaje (indicador correspondiente de A219 en OFF).

El correspondiente código de finalización de puerto de comunicaciones (A203 hasta A210) será 0000 hexadecimal si la instrucción ha finalizado normalmente, un código de error de mensaje explícito si se ha producido un error de mensaje o un código de error FINS si se ha producido un error FINS.

Encontrará más detalles sobre la operación general de las instrucciones de mensaje explícito en *[3-25-2 Instrucciones de mensaje explícito](#page-1016-0)*.

La siguiente tabla muestra los bits e indicadores relevantes del área auxiliar.

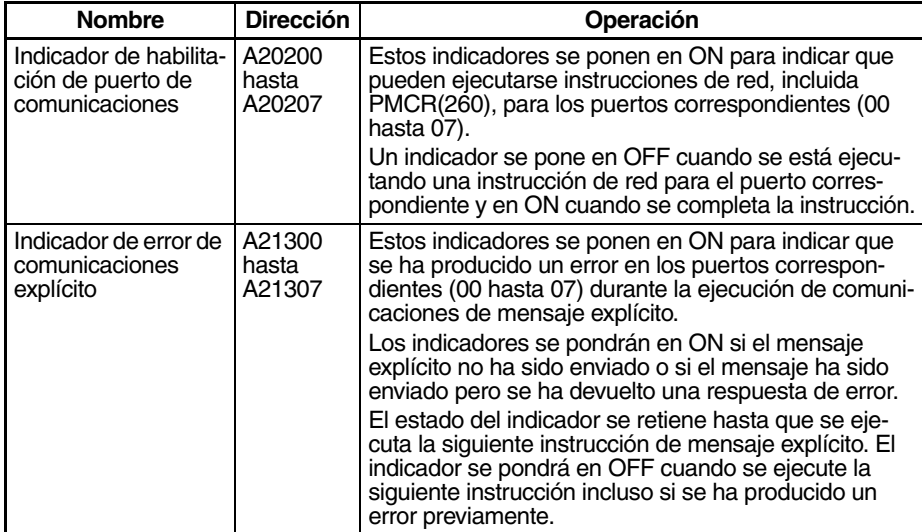

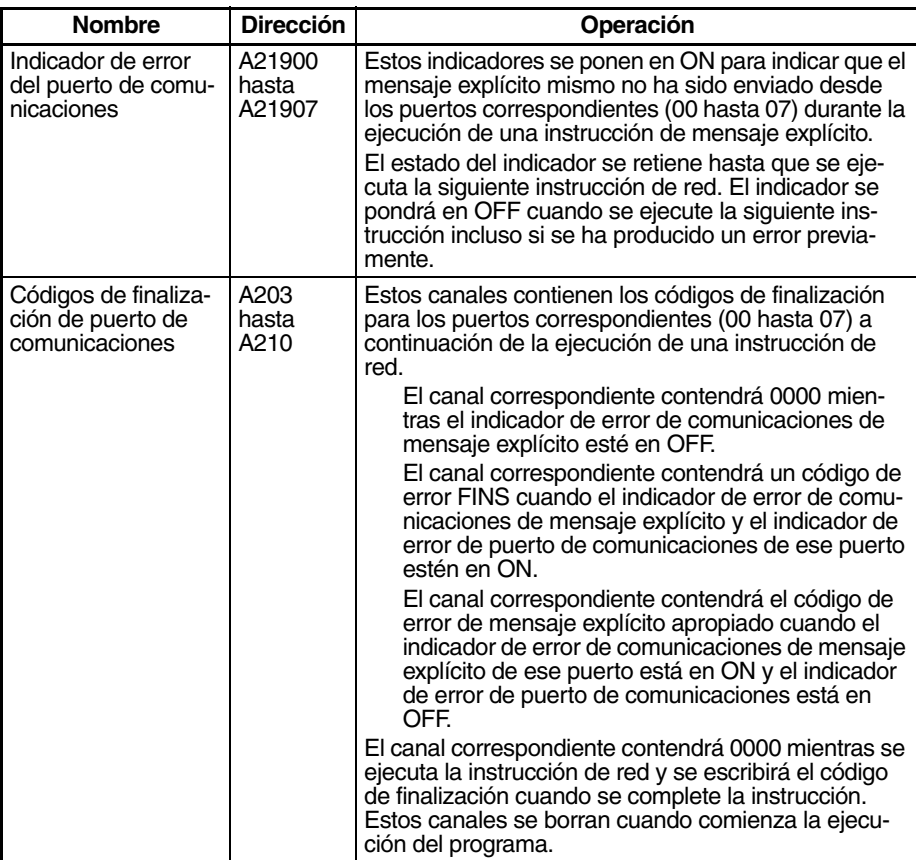

**Ejemplo** En este ejemplo, ECHWR(724) se utiliza para escribir datos de la memoria de E/S de la CPU local en la memoria de E/S de una CPU de la serie CJ de la red DeviceNet.

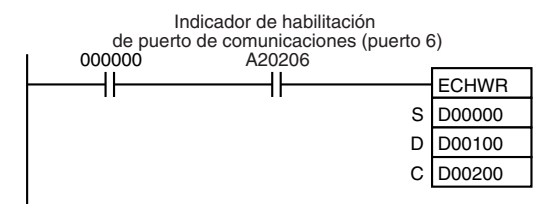

Cuando CIO 000000 y A20206 (el indicador de habilitación de puerto de comunicaciones para el puerto 06) están en ON, ECHWR(724) lee D00000 hasta D00002 de la memoria de E/S de la CPU local y almacena los datos en D00100 hasta D00102 de la CPU de la serie CJ con la dirección de nodo 07 en la red DeviceNet.

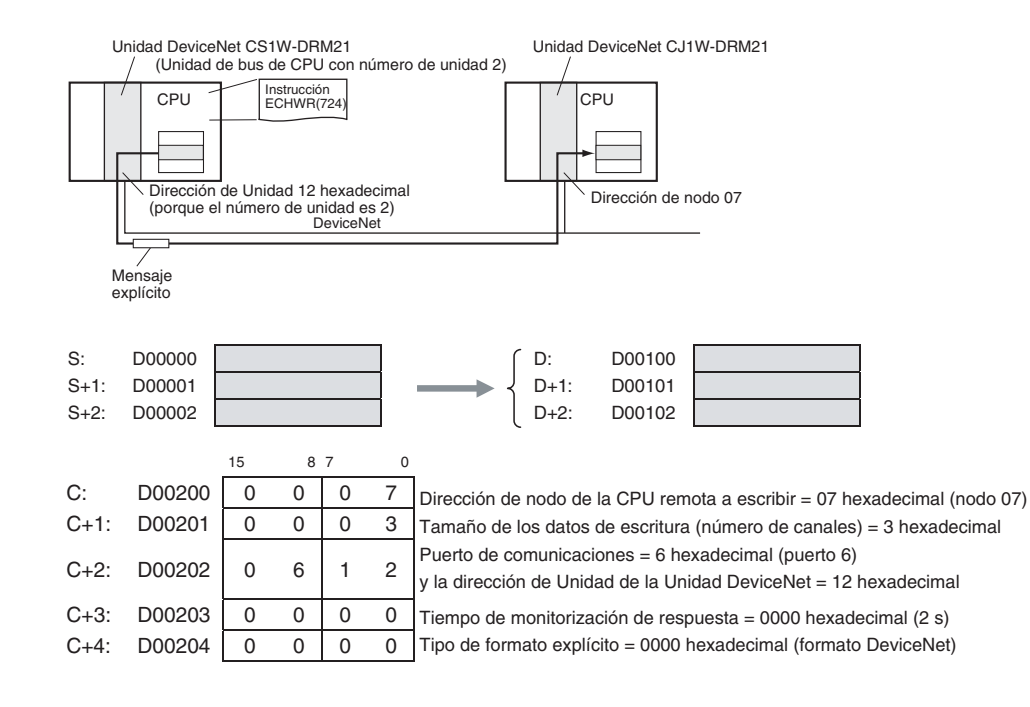

# **3-26 Instrucciones de memoria de archivos**

Esta sección describe instrucciones que se utilizan con la memoria de archivos (área EM o tarjetas de memoria)

**Nota** La memoria de archivos también puede manipularse ejecutando CMND(490) para enviar un comando FINS a la CPU local. Consulte información más detallada en el Manual de operación de PLC las series CS y CJ.

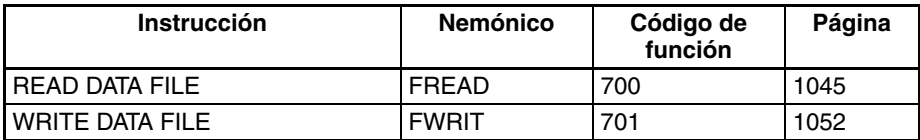

# **3-26-1 Precauciones al utilizar tarjetas de memoria**

Revise los siguientes elementos antes de utilizar una tarjeta de memoria.

# **Formato**

Las tarjetas de memoria son formateadas antes de su comercialización. No es necesario formatearlas después de adquirirlas. Para formatearlas una vez que se hayan utilizado, hágalo siempre en la CPU mediante CX-Programmer o una consola de programación.

Si se formatea una tarjeta de memoria directamente en un equipo portátil o en otro tipo de ordenador, puede que la CPU no reconozca la tarjeta. Si ocurre esto, no podrá utilizar la tarjeta de memoria aunque le vuelva a formatear en la CPU.

# **Número de archivos en el directorio raíz**

Hay un límite en el número de archivos que se puede colocar en el directorio raíz de una tarjeta de memoria (igual que ocurre en el disco duro). Aunque el límite depende del tipo y formato de la tarjeta de memoria, será de entre 128 y 512 archivos. Cuando utilice aplicaciones que escriban archivos de registro o de otro tipo en un rango específico, escriba los archivos en un subdirectorio en lugar de hacerlo en el directorio raíz.

Es posible crear subdirectorios en un ordenador o mediante la instrucción CMND(490). Consulte en *[3-25-5 DELIVER COMMAND: CMND\(490\)](#page-1033-0)* un ejemplo específico del uso de CMND(490).

## **Número de operaciones de escritura**

En general, no existe límite en cuanto al número de operaciones de escritura que se puede realizar en una memoria flash. Sin embargo, en las tarjetas de memoria, se ha establecido un límite de 100.000 por motivos de seguridad. Por ejemplo, si la tarjeta de memoria se escribe cada 10 minutos, se llevarán a cabo más de 100.000 operaciones de escritura en dos años.

## **Tamaño mínimo de los archivos**

Si hay muchos archivos pequeños, como los que sólo contienen unos cuantos canales de datos del área DM, almacenados en la tarjeta de memoria, no se podrá utilizar toda la capacidad de ésta. Por ejemplo, si se utiliza una tarjeta de memoria con un tamaño de la unidad de asignación de 4.096 bytes, se usarán al menos 4.096 bytes de la memoria para cada archivo, independiente del tamaño que tenga. Si guarda 10 canales de los datos del área DM en la tarjeta de memoria, se utilizarán 4.096 bytes de memoria aunque el tamaño real del archivo sea de sólo 68 bytes. El uso de archivos tan pequeños reduce en gran medida la utilidad de la tarjeta de memoria. Sin embargo, si el tamaño de la unidad de asignación se reduce para aumentar la utilidad, se reducirá la velocidad de acceso.

Es posible comprobar el tamaño de la unidad de asignación de la tarjeta de memoria desde el símbolo de sistema de DOS mediante CHKDSK. Aquí se omite el procedimiento específico. Consulte las referencias generales del ordenador para obtener más información sobre el tamaño de la unidad de asignación.

## **Precauciones del acceso a la tarjeta de memoria**

Cuando el PLC accede a la tarjeta de memoria, el indicador BUSY de la CPU se ilumina. Tenga en cuenta las siguientes precauciones.

- **1,2,3...** 1. Nunca desconecte la alimentación de la CPU mientras este indicador esté iluminado. Si se hace esto la tarjeta de memoria puede inutilizarse.
	- 2. Nunca extraiga la tarjeta de memoria de la CPU mientras el indicador BUSY está iluminado. Desconecte la alimentación de la tarjeta de memoria y espere hasta que el indicador BUSY se apague antes de extraer la tarjeta. Ésta puede quedar inutilizada si no se siguen estos pasos.
	- 3. Inserte la tarjeta de memoria con la etiqueta orientada hacia la derecha. No intente insertarla en otra posición. La tarjeta de memoria o la CPU pueden resultar dañadas.
	- 4. Se necesitan unos cuantos segundos para que la CPU reconozca la tarjeta de memoria después de insertarla. Si se accede a la tarjeta de memoria inmediatamente después de haber conectado la alimentación o de haber insertado la tarjeta, es necesario programar una condición NC para el indicador de tarjeta de memoria reconocida (A34315) como una condición de entrada, tal y como se muestra a continuación.

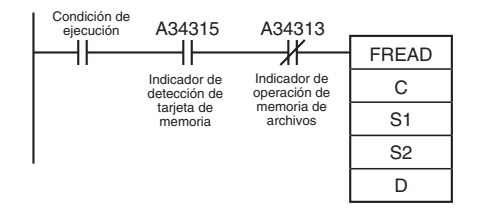

**Nota** La estructura de los archivos de datos es como se muestra a continuación.

Para formato binario (.IOM), los datos serán como sigue cuando 1234 hexadecimal, 5678 hexadecimal, 9ABC hexadecimal y DEF0 hexadecimal se almacenen en el archivo ABC.IOM (aunque el usuario no necesita preocuparse de esta estructura normalmente):

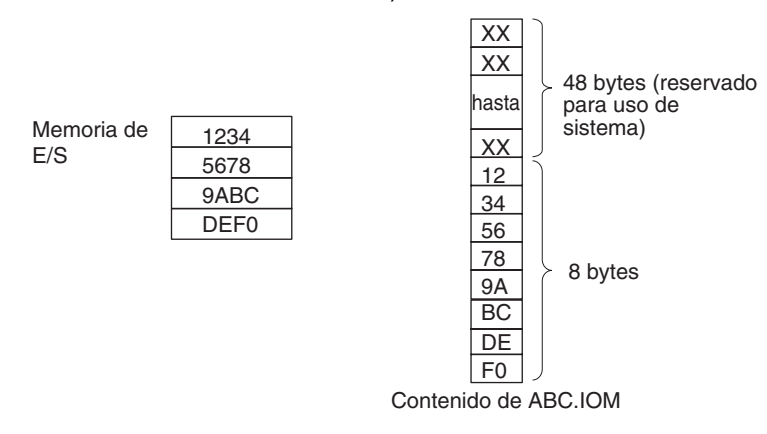

Para formato de canal CSV (.CSV), los datos serán como sigue cuando 1234 hexadecimal, 5678 hexadecimal, 9ABC hexadecimal y DEF0 hexadecimal se almacenen en el archivo ABC.CSV (la estructura básica será la misma para datos de texto (.TXT):

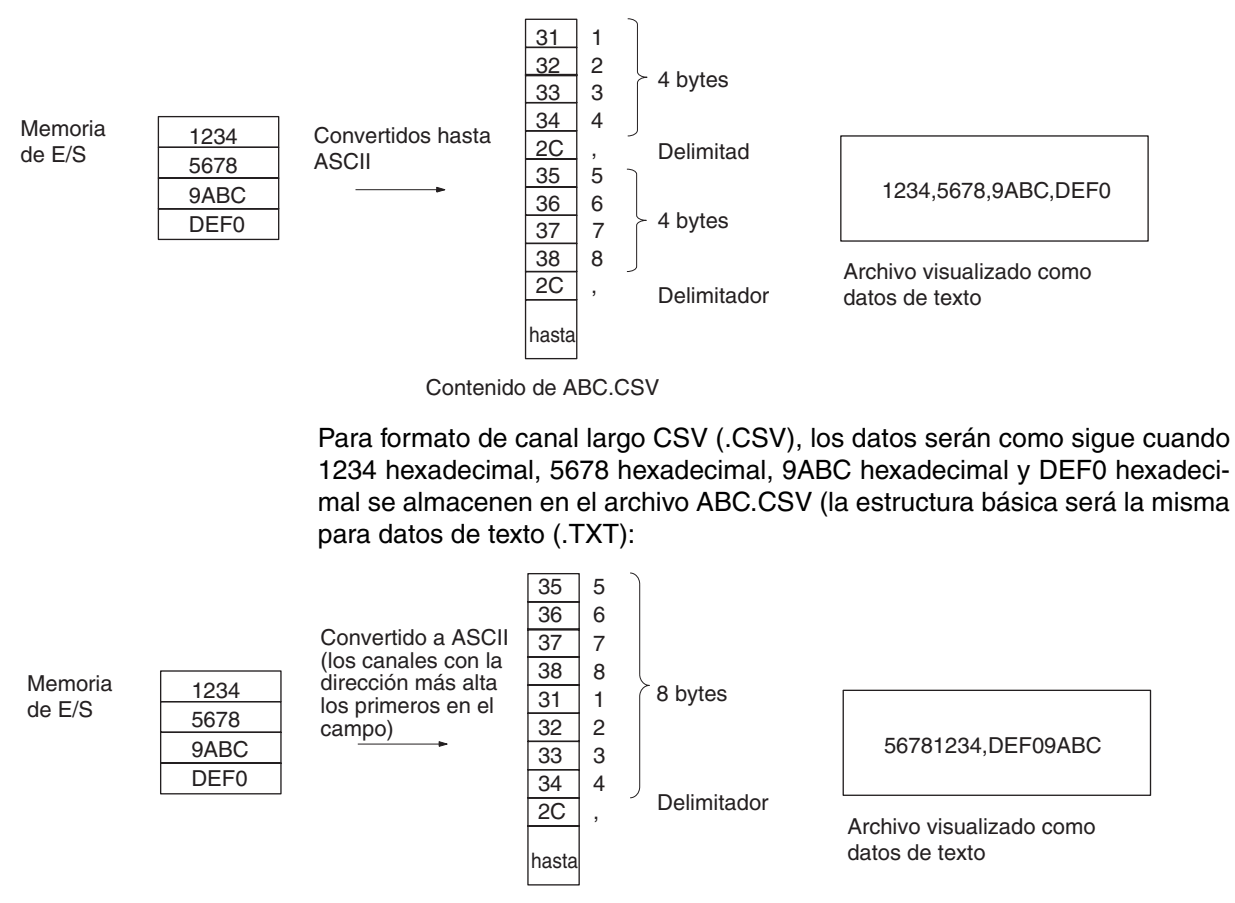

Contenido de ABC.CSV

**Ejemplos** Cuando CIO 000000 se pone en ON en el siguiente ejemplo, FWRIT(701) lee 10 canales de datos desde D00400 hasta D00409 y utiliza esos datos para sobrescribir 10 canales en el archivo \ABC\XYZ.IOM empezando por el principio del archivo + 5 canales.

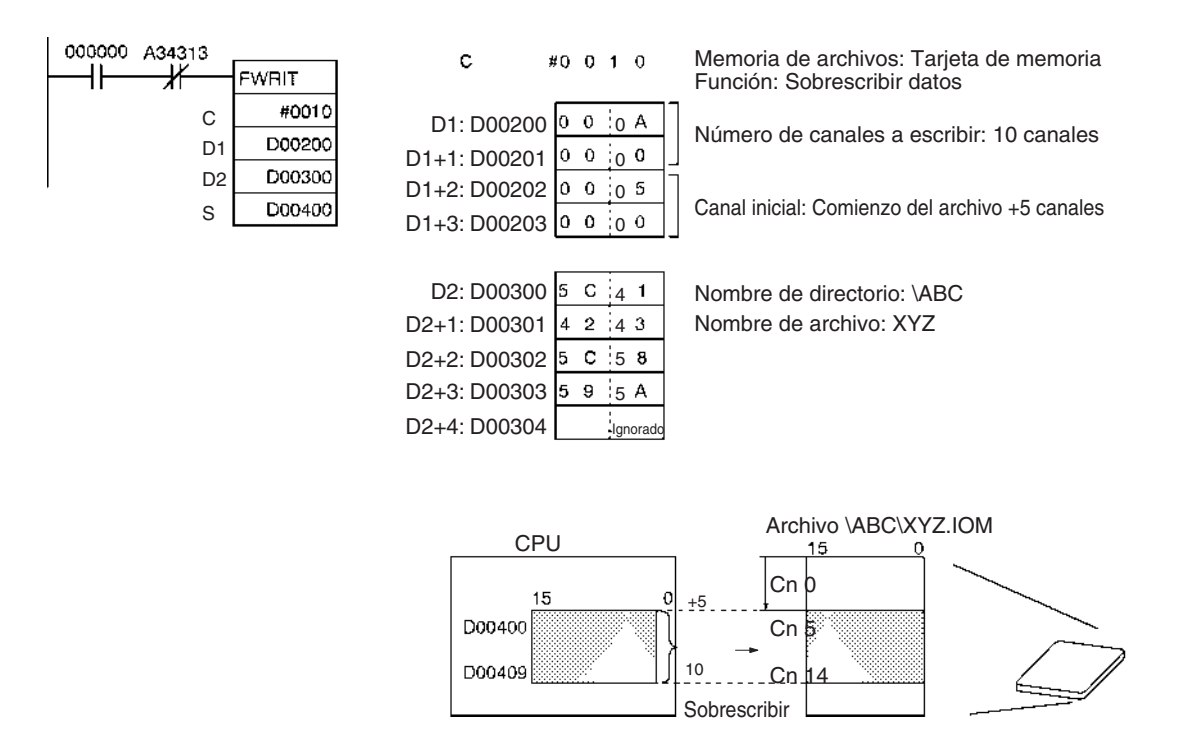

# **3-26-2 READ DATA FILE: FREAD(700)**

**Símbolo de diagrama de relés**

**Empleo** Lee los datos especificados desde el archivo de datos especificado en la memoria de archivos en el área de datos especificada en la CPU.

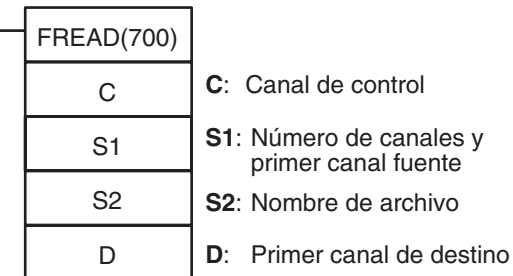

### **Variaciones**

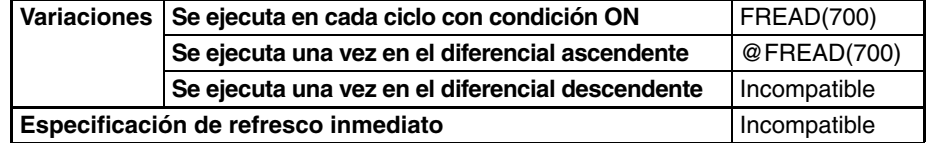

#### **Áreas de programa aplicables**

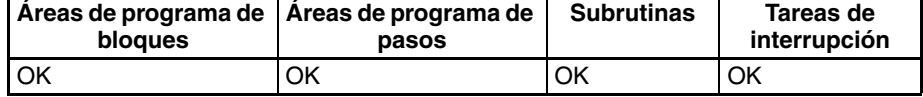

### **Operandos C: Canal de control**

Como se muestra en el siguiente diagrama, el primer dígito indica si el archivo fuente está en la tarjeta de memoria o en la memoria de archivos de EM, el segundo dígito del canal de control indica si deben leerse los datos actuales o el número de canales de datos, el tercer dígito indica la presencia de retornos de carro, y el cuarto dígito indica el tipo de datos.

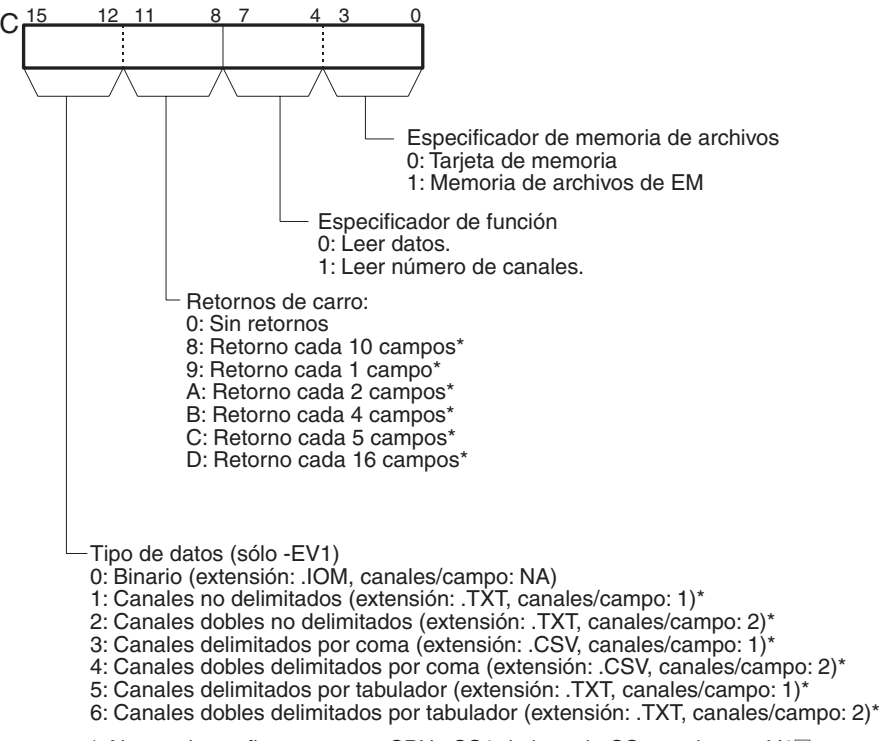

\*: No puede configurarse para CPUs CS1 de la serie CS anteriores a V1@.

- **Nota** 1. Cada campo contendrá 1 canal de la memoria de E/S para los tipos de datos de 1 canal y 2 canales de la memoria de E/S para los tipos de datos de canales dobles.
	- 2. Cuando se leen datos con retornos de carro, los bits 00 hasta 11 de C deben configurarse como entre 8 y D hexadecimal
	- 3. Con canales dobles, el primer canal de datos se almacena en la dirección de memoria más alta, p.ej. 12345678 se almacenaría con 1234 en D00001 y 5678 en D00000.

#### **S1 y S1+1: Número de elementos de lectura**

El valor de 8 dígitos hexadecimal de S1 y S1+1 especifica cuántos canales o campos deben leerse de la memoria de archivos. Si el número de canales o campos especificados excede el número de canales del archivo de memoria, los datos del archivo se transferirán normalmente y no se producirá ningún error.

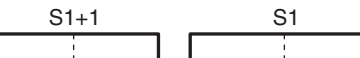

S1+1 contiene los 4 dígitos de la izquierda y S1 contiene los 4 dígitos de la derecha.

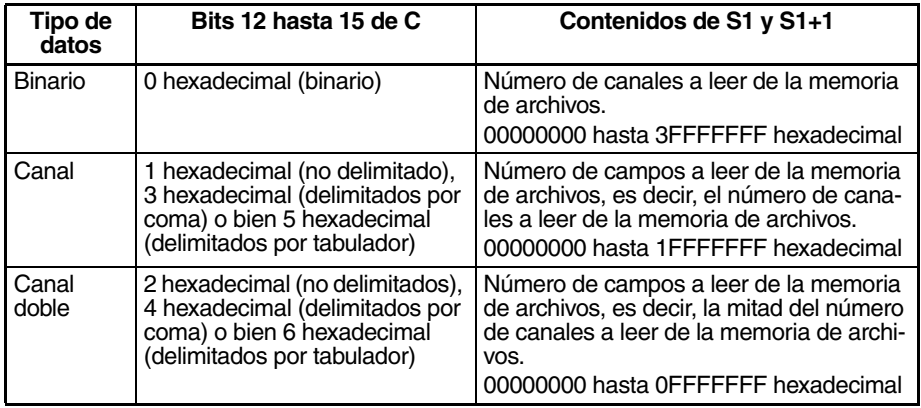

**1046**

### **S1+2 y S1+3: Primer canal fuente**

El valor de 8 dígitos hexadecimal de S1+2 y S1+3 especifica el canal inicial de lectura del comienzo del archivo.

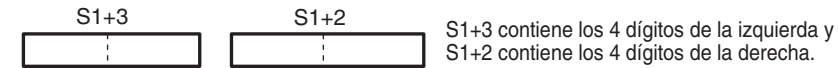

S1+2 contiene los 4 dígitos de la derecha.

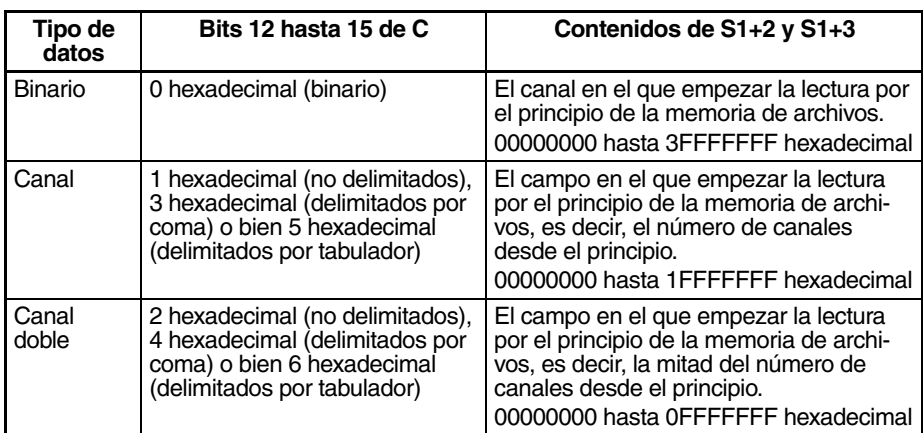

- **Nota** 1. S1+2 y S1+3 se utilizan solo para datos de texto y CVS sin retornos de carro (es decir, bits 08 hasta 11 de C configurados como 0 hexadecimal) o para datos binarios. Configure siempre S1+2 y S1+3 como 00000000 hexadecimal cuando se lean datos con retornos de carro (es decir, bits 08 hasta 11 de C configurados como entre 8 y D hexadecimal).
	- 2. S1 hasta S1+3 deben estar en el mismo área de datos.
	- 3. S1 hasta S1+3 se utilizan solamente cuando se leen datos.
	- 4. Si el canal inicial especificado excede el número de canales del archivo de datos , el indicador de error de lectura de archivo (A34310) se pondrá en ON y los datos del archivo no se leerán.

### **S2: Nombre de archivo**

S2 es la dirección inicial de los canales que contienen la ruta absoluta y el nombre de archivo en ASCII. Use ASCII a hasta z, A hasta Z, y 0 hasta 9.

El nombre completo de la ruta al directorio que contiene el archivo de datos puede tener hasta 65 caracteres incluyendo el guión inicial (ASCII 5C). El nombre de archivo puede tener hasta 8 caracteres, pero no están permitidos caracteres cero (ASCII 00) en el nombre de archivo porque el carácter cero se utiliza para marcar el final de la cadena de caracteres. No incluya la extensión del nombre de archivo, se añadirá la extensión .IOM automáticamente.

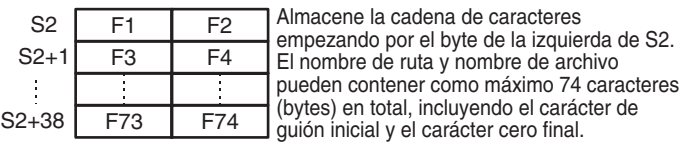

- **Nota** 1. Asegúrese de que la cadena de caracteres que contiene el nombre de ruta y el nombre de archivo no excede el final del área de datos.
	- 2. Si el archivo o directorio especificado no existe, el indicador de archivo faltante (A34311) se pondrá en ON y los datos del archivo no se leerán.

Escriba el nombre de ruta y el nombre de archivo en ASCII empezando por el byte de la izquierda de S2, tal y como se muestra en el siguiente ejemplo para \ABC\XYZ.IOM. (La extensión .IOM se añade automáticamente).

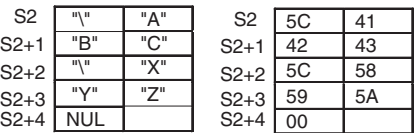

#### **D: Primer canal de destino**

Cuando se están leyendo datos, D especifica la dirección inicial en la que se almacenarán los datos leídos de la memoria de archivos.

Cuando se está leyendo el número de canales de datos, el número de canales se escribe en D y D+1 en 8 dígitos hexadecimal (00000000 hasta 7FFFFFF). D contiene los 4 dígitos de la derecha y D+1 contiene los 4 dígitos de la izquierda.

#### <span id="page-1075-0"></span>**Descripción Lectura de datos (tercer dígito de C = 0)**

FREAD(700) lee el número de canales o campos especificado en S1 y S1+1 del archivo especificado en S2 (con la extensión de nombre de archivo .IOM, .TXT o .CSV) empezando en la dirección especificada en S1+2 y S1+3. Los datos se escriben entonces en la RAM comenzando por el canal especificado en D.

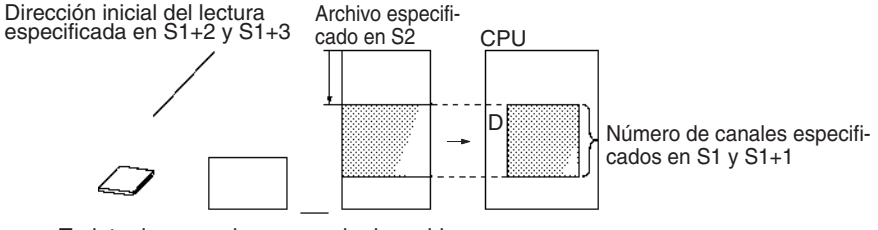

Tarjeta de memoria o memoria de archivo de EM (especificada por el 1er dígito de C).

**Nota** Los datos se almacenan ordenados por direcciones de memoria interna absolutas, de tal manera que los datos de salida sobrescribirán datos en el siguiente área de datos si se excede la capacidad del área de datos especificada en D. Consulte más detalles en Precauciones .

Cuando se ejecuta FREAD(700), el número de canales (o campos) especificado en S1 y S1+1 se escribe en A346 y A347 (número de datos a transferir) y este valor disminuye en 1 según se va transfiriendo cada canal o campo. El contenido de estos canales puede comprobarse para verificar que se han transferido el número de canales o campos esperado.

#### **Lectura del número de canales de datos (tercer dígito de C=1)**

FREAD(700) busca el número de canales en el archivo especificado en S2 (con la extensión de nombre de archivo .IOM) y escribe ese valor de 8 dígitos hexadecimal en D y D+1.

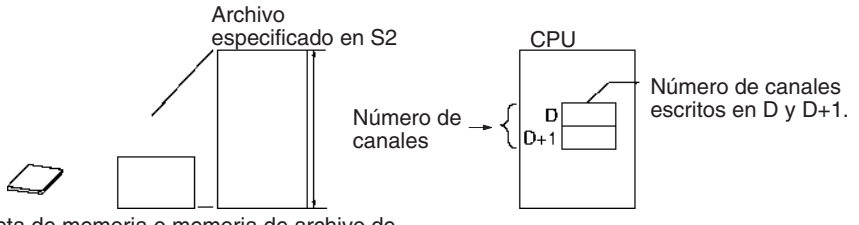

Tarjeta de memoria o memoria de archivo de EM (especificada por el 1er dígito de C).

# **Especificaciones del operando**

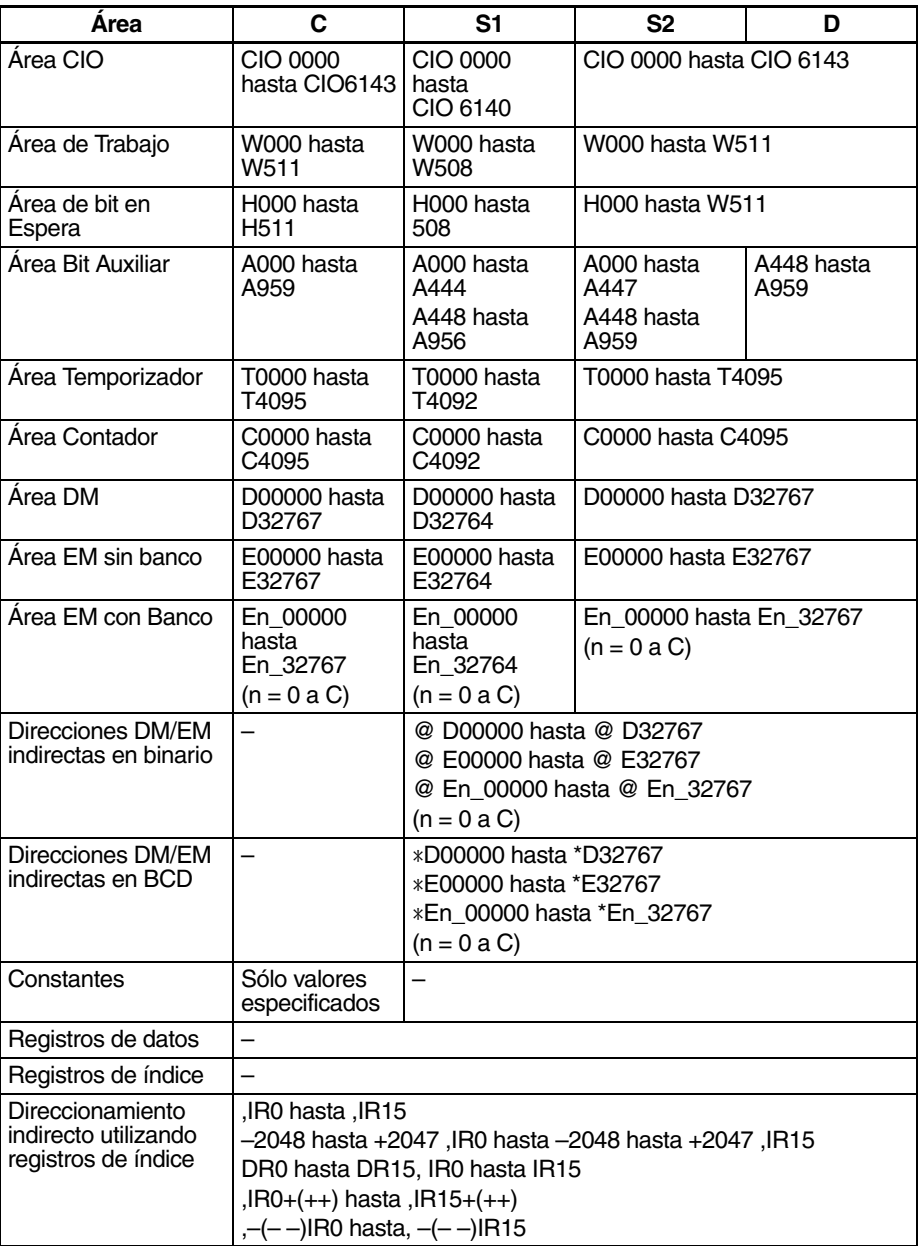

## **Indicadores**

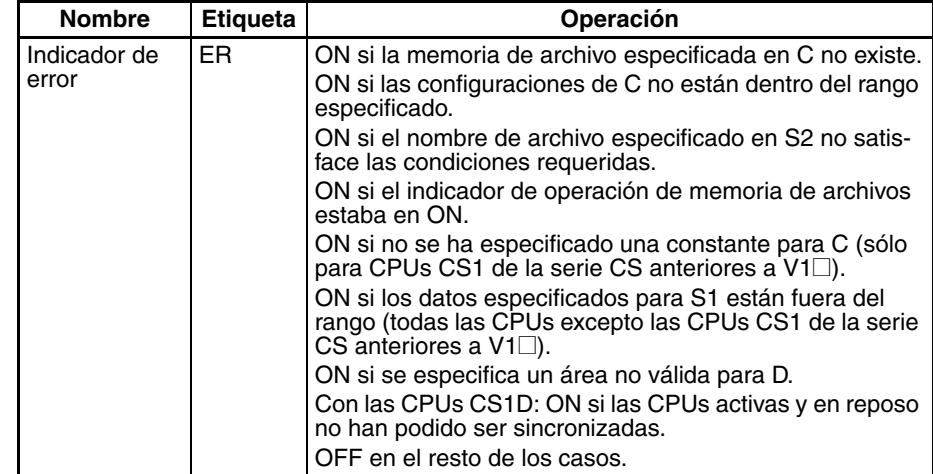

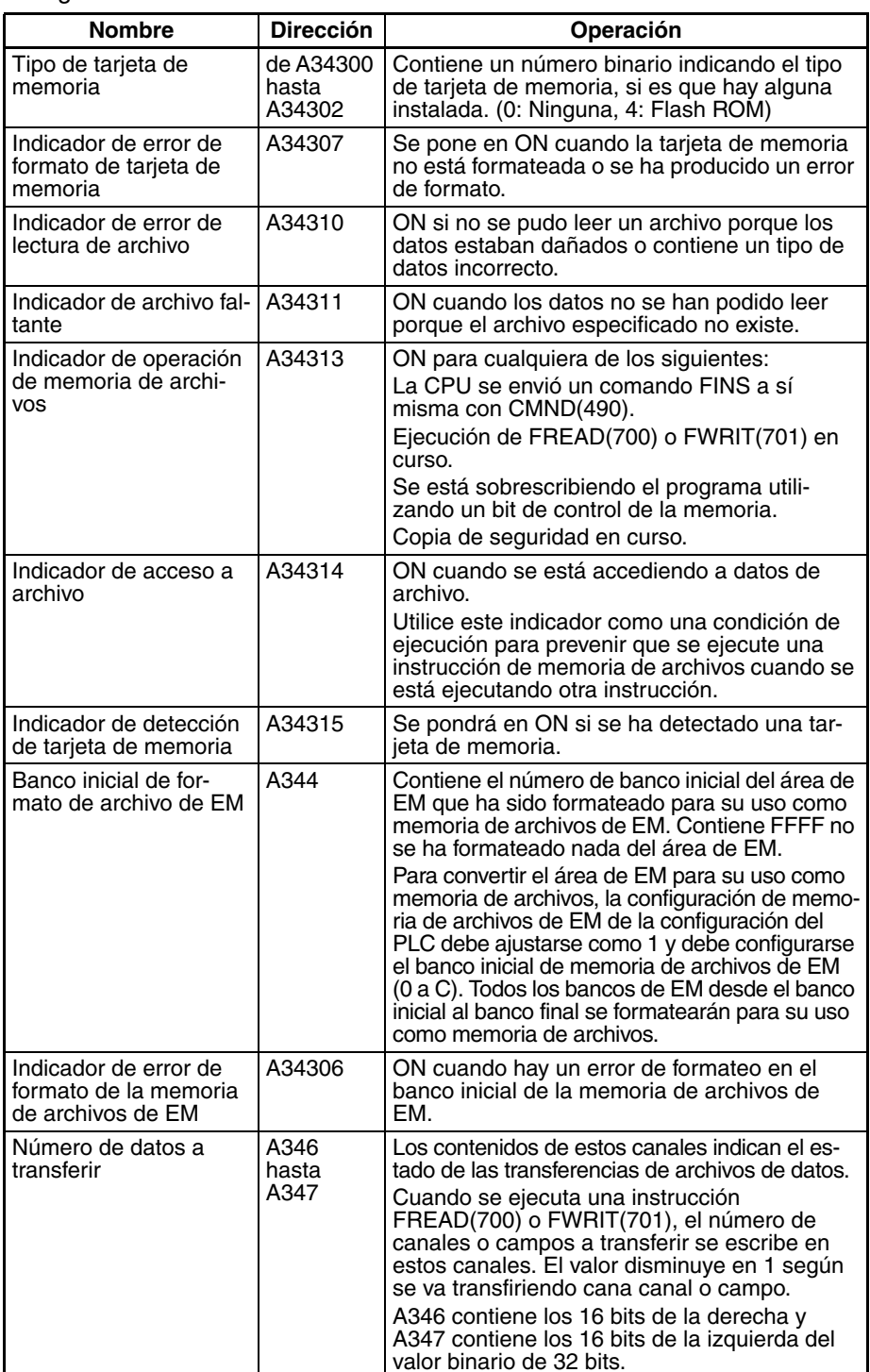

La siguiente tabla muestra los indicadores relevantes del área auxiliar.

**Precauciones** Durante el procesamiento normal de instrucciones, FREAD(700) se utiliza sólo para inicial la lectura de la memoria de archivos. Los tiempos de ejecución relacionados al final de este manual son por tanto los tiempos requeridos para iniciar la lectura, no para completarla. La lectura real (transferencia) se lleva a cabo mediante el procesamiento de acceso a archivos en el servicio de periféricos. Por lo tanto, una vez se haya ejecutado FREAD(700), la lectura se ejecuta de forma continuada incluso si la condición de ejecución está en OFF en los siguientes ciclos. Cuando la transferencia se ha completado, el indicador de operación de memoria de archivos (A34313) se pone en OFF. Este indicador puede utilizarse para control exclusivo de las instrucciones de memoria de archivos.

El tiempo requerido por FREAD(700) para completar la transferencia de datos dependerá de la cantidad de datos que se transfieren, el tiempo de servicio asignado al procesamiento de acceso a archivos y otras condiciones. Como orientación, los tiempos de transferencia para un tiempo de ciclo de 10 ms para un archivo del directorio raíz con las configuraciones de tiempo de servicio predeterminadas será de 0,92 s para 1.024 canales y de 4,64 s para 9.999 canales.

El indicador de operación de memoria de archivos (A34313) se pone en ON cuando se ejecuta FREAD(700). Se producirá un error y la instrucción no se ejecutará si A34313 ya está en ON.

El indicador de error de lectura de archivos (A34310) se pondrá en ON y la instrucción no se ejecutará si el archivo especificado contiene el tipo de datos erróneo o si los datos del archivo están dañados. Para archivos de texto o CSV, el código de caracteres debe ser datos hexadecimales y debe haber delimitadores cada 4 dígitos para datos de canal y cada 8 dígitos para datos de canal doble. Los datos se leerán hasta que se detecte un carácter no válido.

La CPU necesita algunos segundos para detectar una tarjeta de memoria una vez esta ha sido insertada. Si se va a acceder a una tarjeta de memoria poco después de poner en ON la alimentación o de insertar una tarjeta de memoria, utilice el indicador de detección de tarjeta de memoria (A34315) en una condición de entrada NA como se muestra a continuación para asegurarse de que la tarjeta de memoria ha sido detectada.

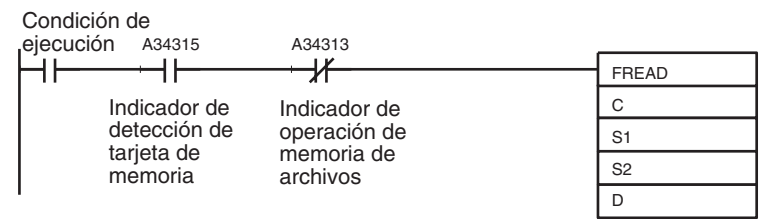

**Ejemplos** Cuando CIO 000000 se pone en ON en el siguiente ejemplo, FREAD(700) lee 10 canales de datos del archivo \ABC\XYZ.IOM empezando por el principio del archivo + 5 canales y entrega estos 10 canales a D00400 hasta D00409.

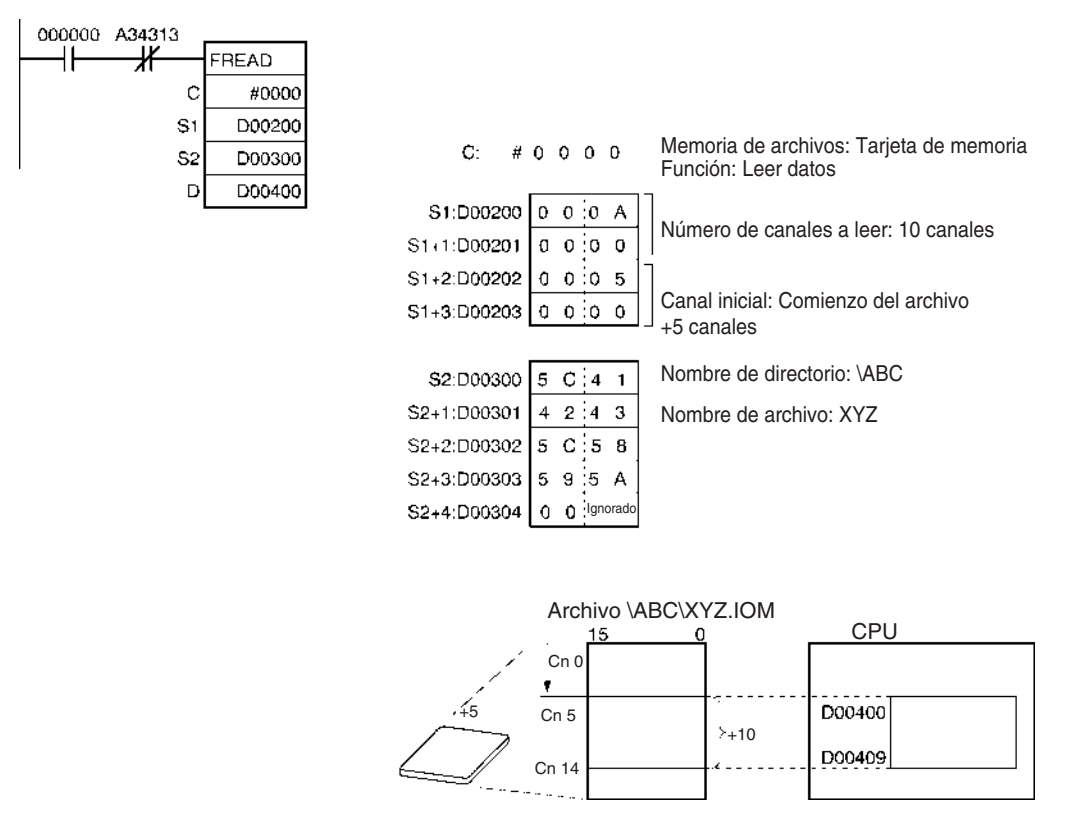

# **3-26-3 WRITE DATA FILE: FWRIT(701)**

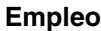

Sobrescribe o anexiona datos en el archivo de datos especificado de la memoria de archivos, con los datos especificados del área de datos de la CPU. Si el archivo especificado no existe se crea un nuevo archivo con ese nombre de archivo. Los datos pueden escribirse como datos en formato binario, texto o CSV.

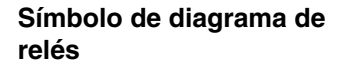

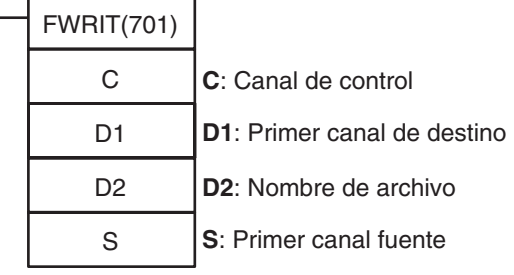

**Variaciones**

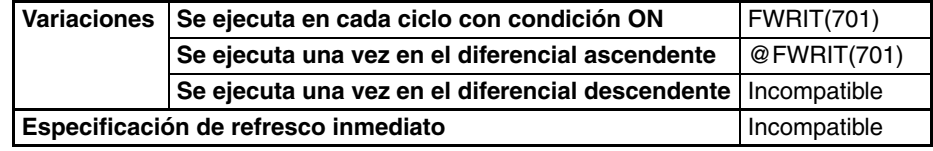

**Áreas de programa de pasos**

OK | OK | OK | OK | OK

### **Áreas de programa aplicables**

## **Operandos C: Canal de control**

**Áreas de programa de bloques**

Como se muestra en el siguiente diagrama, el tercer dígito del canal de control indica si anexionar o sobrescribir datos en el archivo de datos y le cuarto dígito indica si el archivo de destino está en la tarjeta de memoria o en la memoria de archivos de EM.

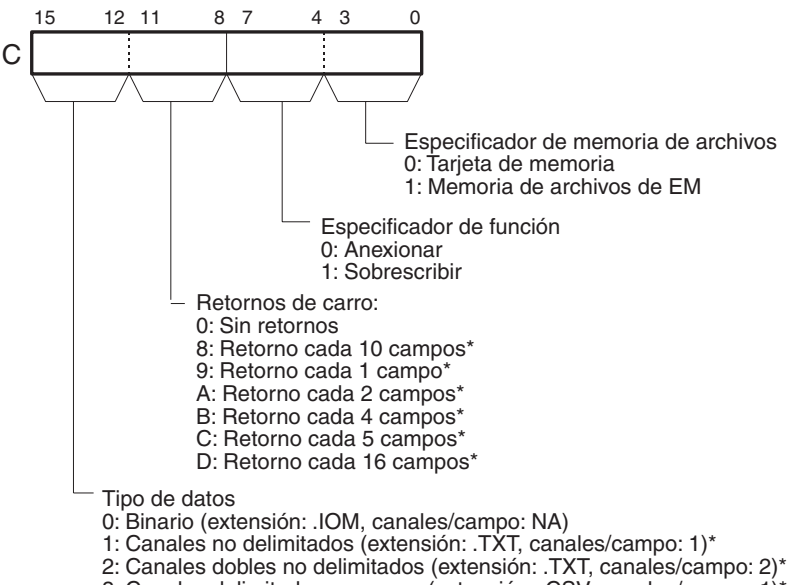

- 4: Canales dobles delimitados por coma (extensión: .CSV, canales/campo: 2)\*
- 5: Canales delimitados por tabulador (extensión: .TXT, canales/campo: 1)\*

6: Canales dobles delimitados por tabulador (extensión: .TXT, canales/campo: 2)\*

\*: No puede configurarse para CPUs CS1 de la serie CS anteriores a V1@.

**Subrutinas Tareas de** 

**interrupción**
- **Nota** 1. Cada campo contendrá 1 canal de la memoria de E/S para los tipos de datos de 1 y 2 canales de la memoria de E/S para los tipos de datos de canales dobles.
	- 2. Con canales dobles, se lee el primer canal de datos de la dirección de memoria más alta, p.ej. 12345678 se escribiría con 1234 desde D00001 y 5678 desde D00000.
	- 3. Si se especifica delimitación, se añade el especificador de delimitación después de cada canal para tipos de datos de un canal y después de cada dos canales para tipos de datos de canal doble. (Se añade el código para una coma para delimitación con coma y el código para un tabulador para delimitación con tabulador).
	- 4. Si se especifican canales o canales dobles sin delimitación, los datos para todos los campos se escriben continuamente sin delimitadores).
	- 5. Si se especifican retornos de carro se añadirá un retorno de carro después de cada juego para el número de canales especificado. Si no se especifican retornos de carro los datos se escribirán de forma continua son retornos de carro.

### **D1 y D1+1: Número de elementos de escritura**

El valor de 8 dígitos hexadecimal de D1 y D1+1 especifica cuántos canales o campos deben escribirse en la memoria de archivos.

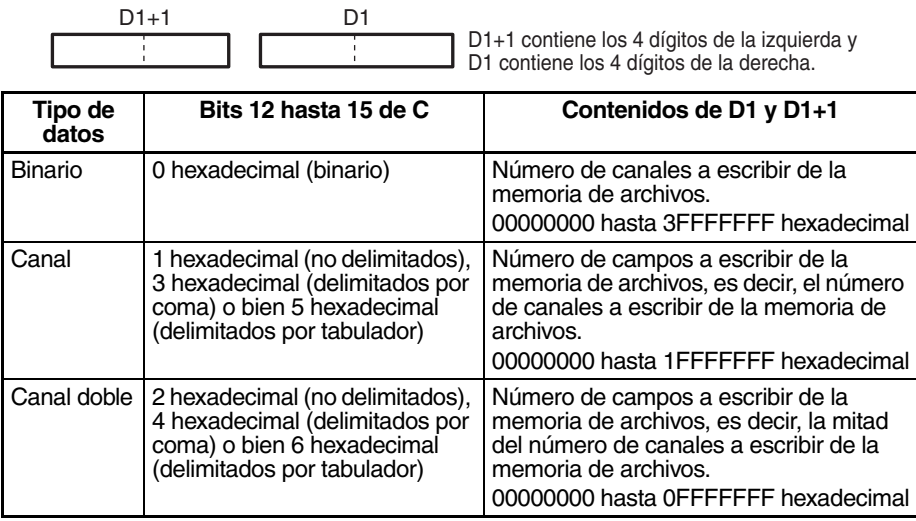

### **D1+2 y D1+3: Primer canal de destino**

El valor de 8 dígitos hexadecimal de D1+2 y D1+3 especifica el canal inicial de escritura del comienzo del archivo.

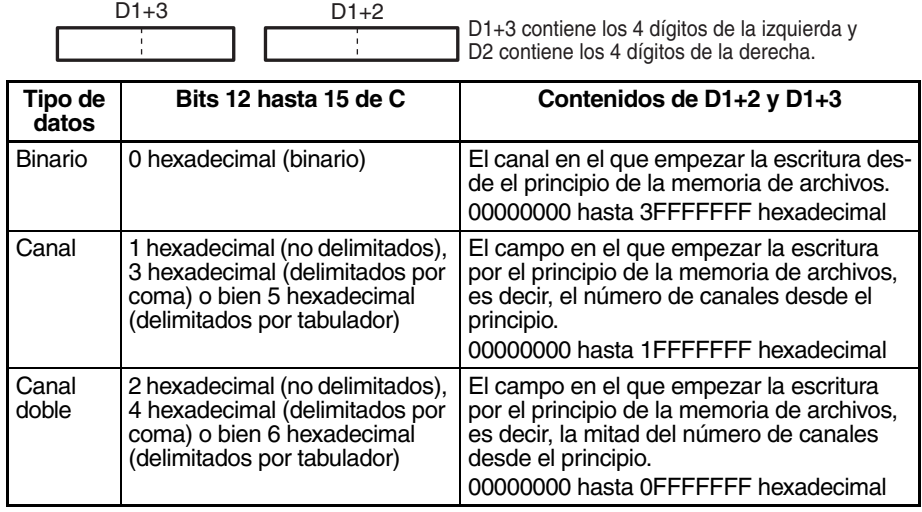

- **Nota** 1. D1+2 y D1+3 se utilizan sólo para sobrescribir datos, y sólo 1) para datos de texto y CVS sin retornos de carro (es decir, bits 08 hasta 11 de C configurados como 0 hexadecimal) o 2) para datos binarios. Configure siempre D1+2 y D1+3 como 00000000 hexadecimal cuando se escriban datos con retornos de carro (es decir, bits 08 hasta 11 de C configurados como entre 8 y D hexadecimal).
	- 2. D1 hasta D1+3 deben estar en el mismo área de datos.
	- 3. Si el canal inicial especificado excede el número de canales del archivo de datos, el indicador de error de escritura de archivo (A34308) se pondrá en ON y los datos no se escribirán.

### **D2: Nombre de archivo**

D2 es la dirección inicial de los canales que contienen la ruta absoluta y el nombre de archivo en ASCII. Use ASCII a hasta z, A hasta Z, y 0 hasta 9.

El nombre completo de la ruta al directorio que contiene el archivo de datos puede tener hasta 65 caracteres incluyendo el guión inicial (ASCII 5C). El nombre de archivo puede tener hasta 8 caracteres, pero no están permitidos caracteres cero (ASCII 00) en el nombre de archivo porque el carácter cero se utiliza para marcar el final de la cadena de caracteres. No incluya la extensión del nombre de archivo, se añadirá la extensión .IOM, .TXT o .CSV automáticamente.

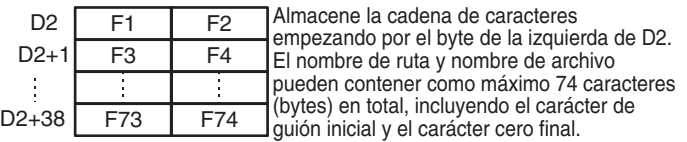

- **Nota** 1. Asegúrese de que la cadena de caracteres que contiene el nombre de ruta y el nombre de archivo no excede el final del área de datos.
	- 2. Si el archivo o directorio especificado no existe, el indicador de archivo faltante (A34311) se pondrá en ON y los datos del archivo no se escribirán.

Escriba el nombre de ruta y el nombre de archivo en ASCII empezando por el byte de la izquierda de D2, tal y como se muestra en el siguiente ejemplo para \ABC\XYZ.IOM. (La extensión se añade automáticamente).

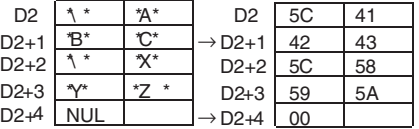

#### **S: Primer canal fuente**

S especifica la dirección inicial que contiene los datos que se scribirán en la memoria de archivos. Los datos se leen mediante direcciones de memoria de PLC abolutas, así que FWRIT(701) continuará leyendo datos de origen del siguiente área de datos si el número de canales que se está leyendo excede el final del área de datos especificada en S.

**Descripción Durante el procesamiento normal de instrucciones, FWRIT(701) se utiliza** solamente para iniciar la escritura de la memoria de archivos. Los tiempos de ejecución de instrucción dados al final de este manual son por ello los tiempos requeridos para iniciar la escritura, no para completarla. La escritura real (transferencia) se realiza mediante el procesamiento de acceso a archivos en el servicio de periféricos. Por lo tanto, una vez se haya ejecutado FWRIT(701), la escritura se ejecuta de forma continua incluso si la condición de ejecución está en OFF en los siguientes ciclos. Cuando la transferencia se ha completado, el indicador de operación de memoria de archivos (A34313) se pone en OFF. Este indicador puede utilizarse para control exclusivo de las instrucciones de memoria de archivos.

El tiempo requerido por FWRIT(701) para completar la transferencia de datos dependerá de la cantidad de datos de transferencia, el tiempo de servicio asignado al procesamiento de acceso a archivos y otras condiciones. Como orientación, los tiempos de transferencia para un tiempo de ciclo de 10 ms para un archivo del directorio raíz con las configuraciones de tiempo de servicio predeterminadas será de 1,97 s (nuevo archivo) o de 1,33 s (archivo existente) para 1.024 canales y de 6,64 s (nueco archivo) o de 6.,2 s (archivo existente) para 9.999 canales.

Los datos de origen se leen desde las direcciones de memoria interna absolutas de la RAM, de tal manera que se leerá el bloque de datos entero incluso si los datos ocupan dos o más áreas de datos. Por ejemplo, si la primera dirección de destino está en el área de trabajo pero la cantidad de datos excede la capacidad de este área, FWRIT(701) continuará leyendo datos por el comienzo del siguiente área (es este caso, el área de temporizador). En el Apéndice D del Manual de operación de controladores lógicos de la serie CS/ CJ (W339) encontrará un mapa de la memoria mostrando la ubicación de las áreas de datos de la RAM.

Cuando se ejecuta FWRIT(701), se escribe el número de canales o campos de D1 y D1+1 en A346 y A347 (número de datos de transferencia) y este valor disminuye en 1 según se transfiere cada canal o campo. El contenido de estos canales puede comprobarse para verificar que se han transferido el número de canales o campos esperado.

#### **Sobrescritura de datos en un archivo existente (tercer dígito de C=1)**

FWRIT(701) utiliza datos del área de datos empezando por el canal especificado en S para sobrescribir datos de la memoria de archivos en el tipo de datos especificado. Sobrescribe el número de canales o campos especificado en D1 y D1+1 en el archivo especificado en D2 (con la extensión de nombre de archivo .IOM, .TXT o .CVS) empezando por la dirección especificada en D1+2 y D1+3.

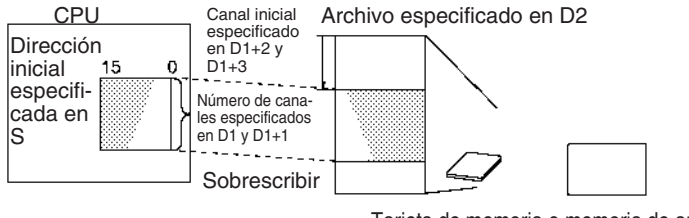

Tarjeta de memoria o memoria de archivo de EM (especificada por el 1er dígito de C).

#### **Anexión de datos en un archivo existente (tercer dígito de C=0)**

FWRIT(701) anexiona datos del área de datos empezando por el canal especificado en S en un archivo de datos de la memoria de archivos en el tipo de datos especificado. Anexiona el número de canales o campos especificado en D1 y D1+1 en el archivo especificado en D2 (con la extensión de nombre de archivo .IOM, .TXT o .CVS).

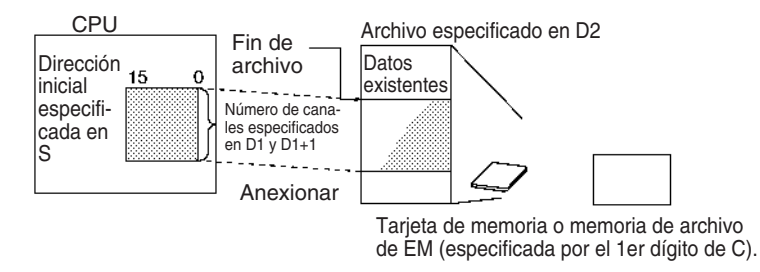

#### **Creación de un nuevo archivo con datos de origen**

Si el archivo especificado en D2 no existe, FWRIT(701) crea un nuevo archivo con ese nombre y la extensión de archivo (.IOM, .TXT o .CVS) y escribe los datos de origen especificados en el tipo de datos especificado empezando en el comienzo del archivo. En este caso no importa si se especifica la anexión o sobrescritura de datos.

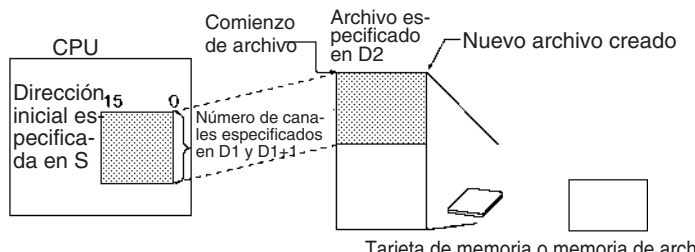

Tarjeta de memoria o memoria de archivo de EM (especificada por el 1er dígito de C).

# **Especificaciones del operando**

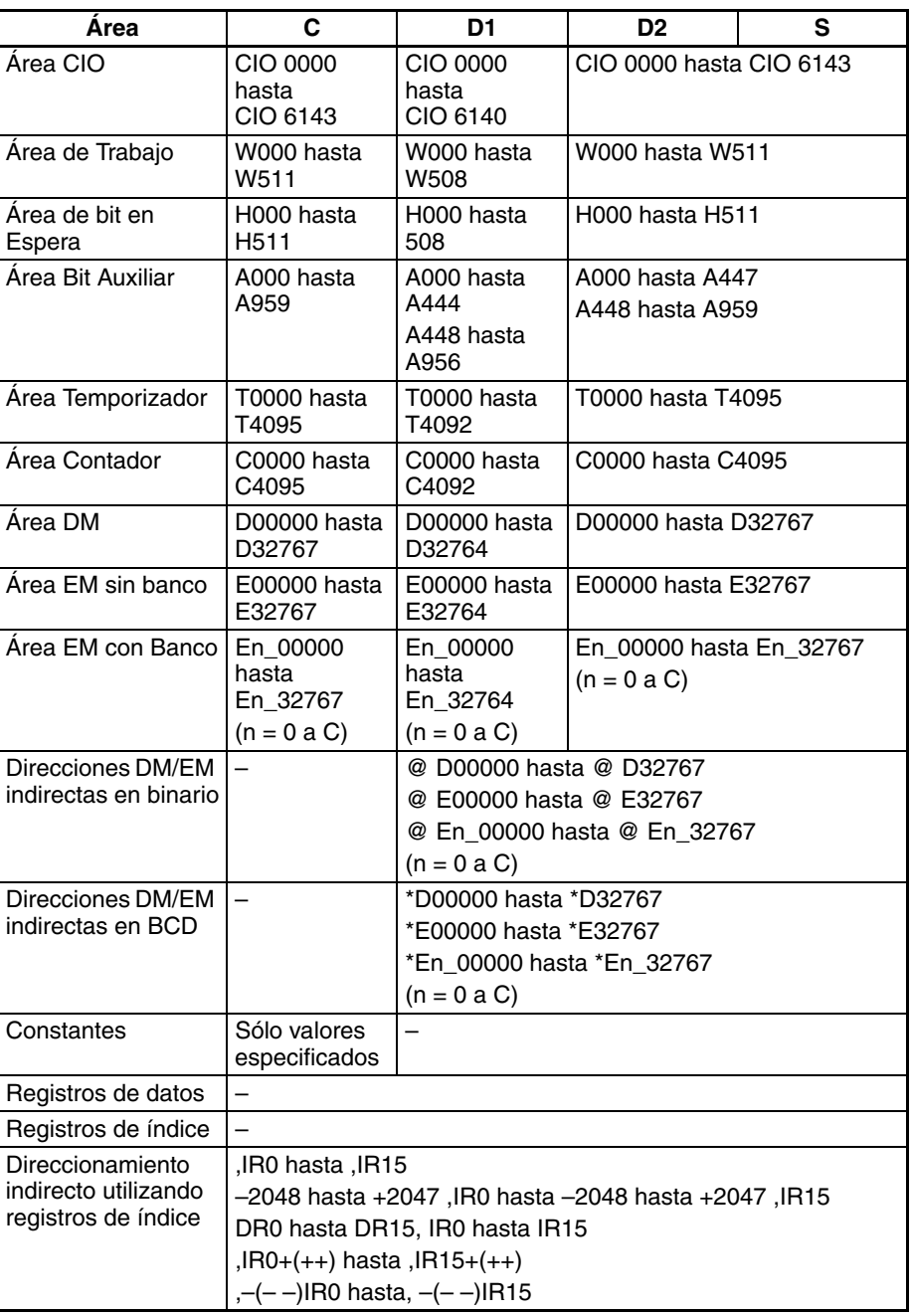

# **Indicadores**

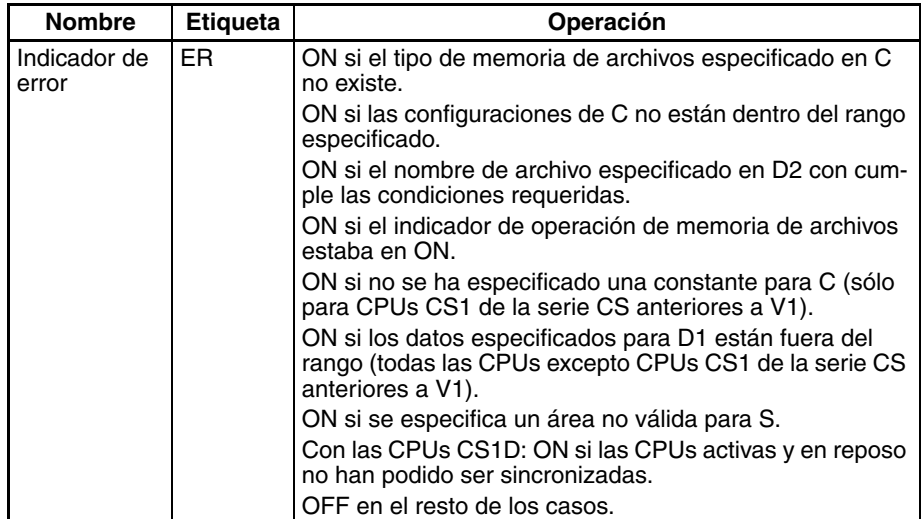

La siguiente tabla muestra los indicadores relevantes del área auxiliar.

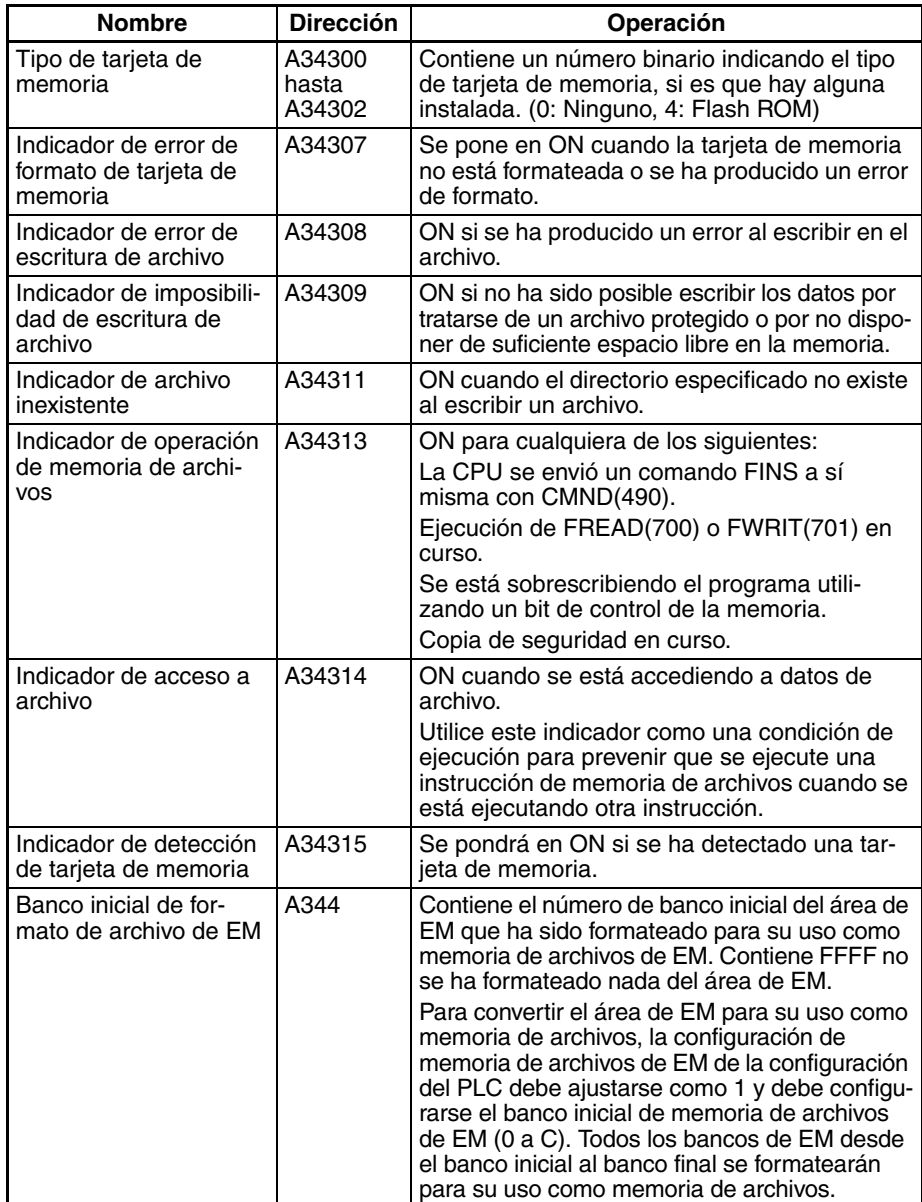

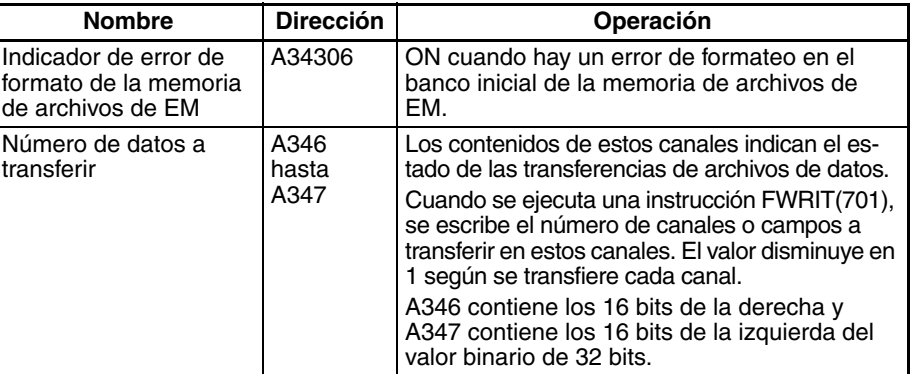

**Precauciones** El indicador de operación de la memoria de archivos (A34313) se pone en ON cuando se ejecuta FWRIT(701). Se producirá un error y la instrucción no se ejecutará si A34313 ya está en ON.

> El indicador de imposibilidad de escritura de archivo (A34309) se pondrá en ON y la instrucción no se ejecutará si los datos no han podido ser escritos porque el archivo estaba protegido contra escritura o no había suficiente memoria libre.

> El indicador de error de escritura de archivo (A34308) se pondrá en ON y la instrucción no se ejecutará si el archivo especificado no es del tipo de datos correcto o los datos del archivo están dañados.

> La CPU necesita algunos segundos para detectar una tarjeta de memoria una vez esta ha sido insertada. Si se va a acceder a una tarjeta de memoria poco después de poner en ON la alimentación o de insertar una tarjeta de memoria, utilice el indicador de detección de tarjeta de memoria (A34315) en una condición de entrada NA como se muestra a continuación para asegurarse de que la tarjeta de memoria ha sido detectada.

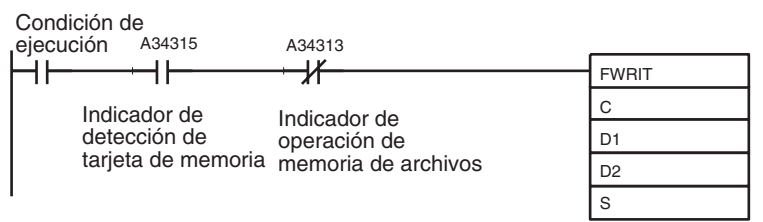

# **3-27 Instrucciones de visualización: DISPLAY MESSAGE: MSG(046)**

**Empleo** Lee las 16 palabras especificadas de ASCII extendido y muestra el mensaje en un dispositivo periférico, como una consola de programación.

**Símbolo de diagrama de relés**

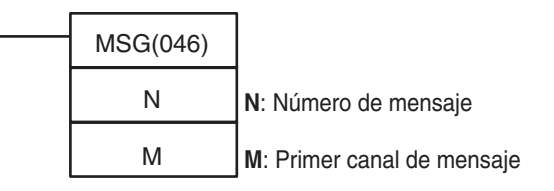

### **Variaciones**

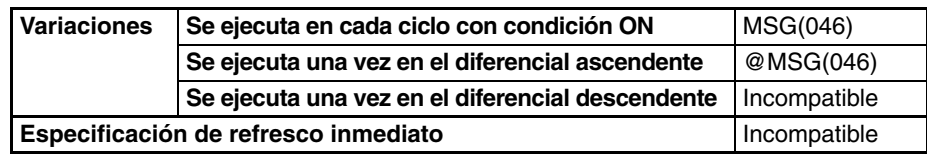

#### **Áreas de programa aplicables**

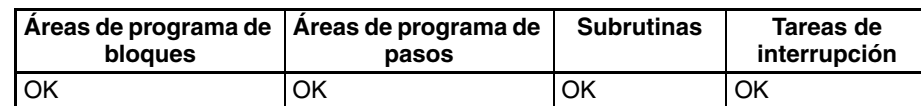

### **Operandos N: Número de mensaje**

El número de mensaje debe ser 0000 hasta 0007 hexadecimal (o bien 0 hasta 7 decimal).

### **M: Primer canal de mensaje**

Cuando se visualiza un mensaje, M especifica la dirección del primer canal que contiene el mensaje en ASCII. Cuando se borra un mensaje, M puede ser cualquier constante hexadecimal (0000 hasta FFFF).

# **Especificaciones del**

**operando**

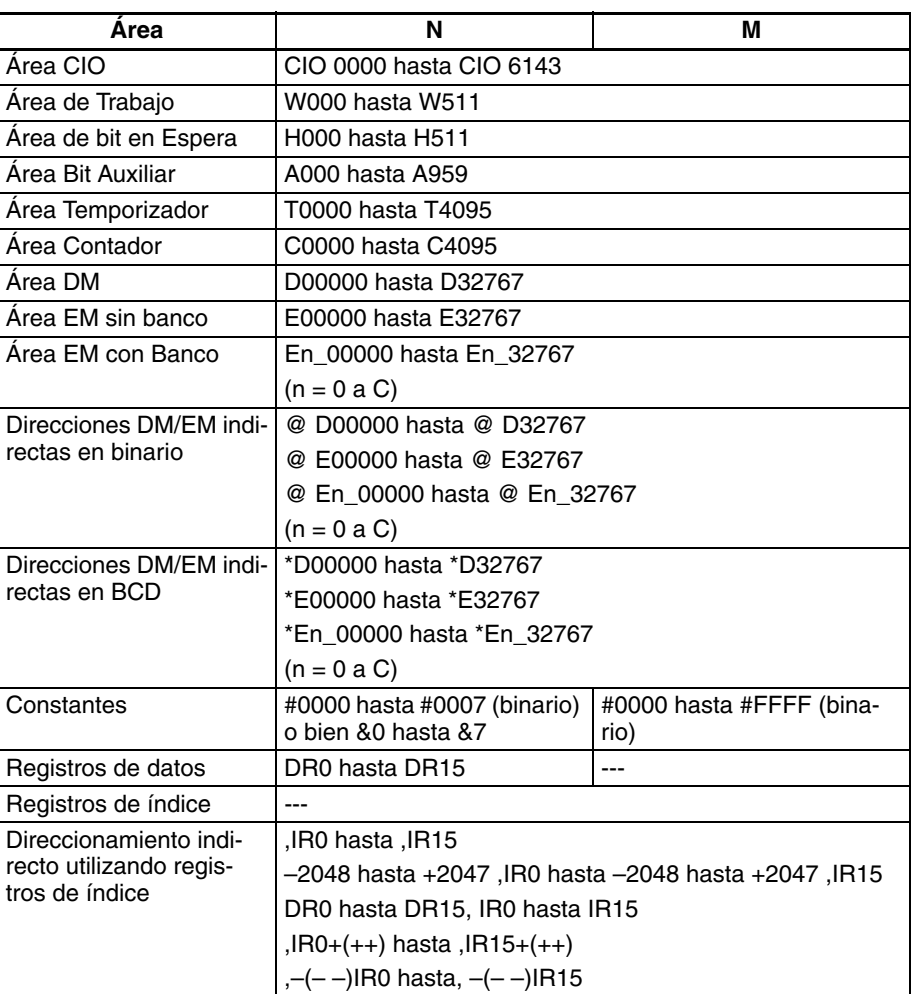

**Descripción** Cuando la condición de ejecución está en ON, MSG(046) registra los 16 canales de datos ASCII (hasta 32 caracteres inlcuyendo el carácter cero) desde M hasta M+15 para el número de mensaje especificado en N. Una vez ha sido registrado un mensaje, puede conectarse una consola de programación y el mensaje se visualizará después de cualquier mensaje de error que se haya generado.

> Una vez se ha registrado un mensaje, la visualización del mensaje puede modificarse sobrescribiendo el mensaje en el área de almacenamiento de mensajes.

> Para borrar un mensaje que ha sido registrado, ejecute MSG(046) con S configurado como el número de mensaje que desea borrar y N configurado como una constante (0000 hasta FFFF).

# *Instrucciones de visualización: DISPLAY MESSAGE: MSG(046)* Sección 3-27

Un mensaje registrado durante la ejecución del programa será retenido incluso si se detiene la ejecución del mensaje, pero todos los mensaje se borrarán cuando el programa se ejecute de nuevo.

**Nota** Consulte en el Apéndice A del Manual de operación de las consolas de programación de la serie CS/CJ (W341) una tabla de ASCII ampliados.

### **Indicadores**

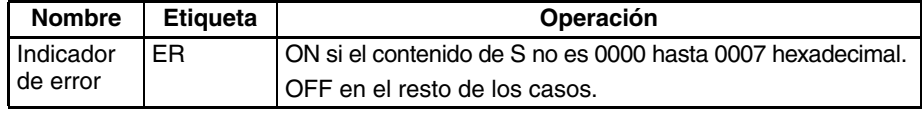

**Precauciones** Los mensajes registrados se actualizan cada vez que se ejecuta MSG(046).

Todos los mensajes después del carácter cero (00) se convierten en espacios en la visualización de la consola de programación.

El carácter almacenado en el byte de la izquierda se visualiza antes del carácter del byte de la derecha.

**Ejemplos** El siguiente diagrama muestra cómo se convierten 16 canales de datos hexadecimales en un mensaje visualizado en la consola de programación.

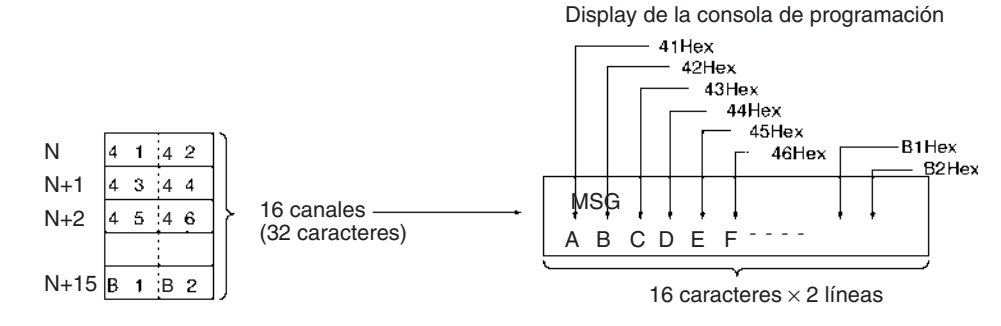

Cuando CIO 000000 se pone en ON en el siguiente ejemplo, los 16 canales de datos de D00100 hasta D00115 se leen como los 32 caracteres de datos ASCII para el número de mensaje 7 y se visualizan en el dispositivo periférico.

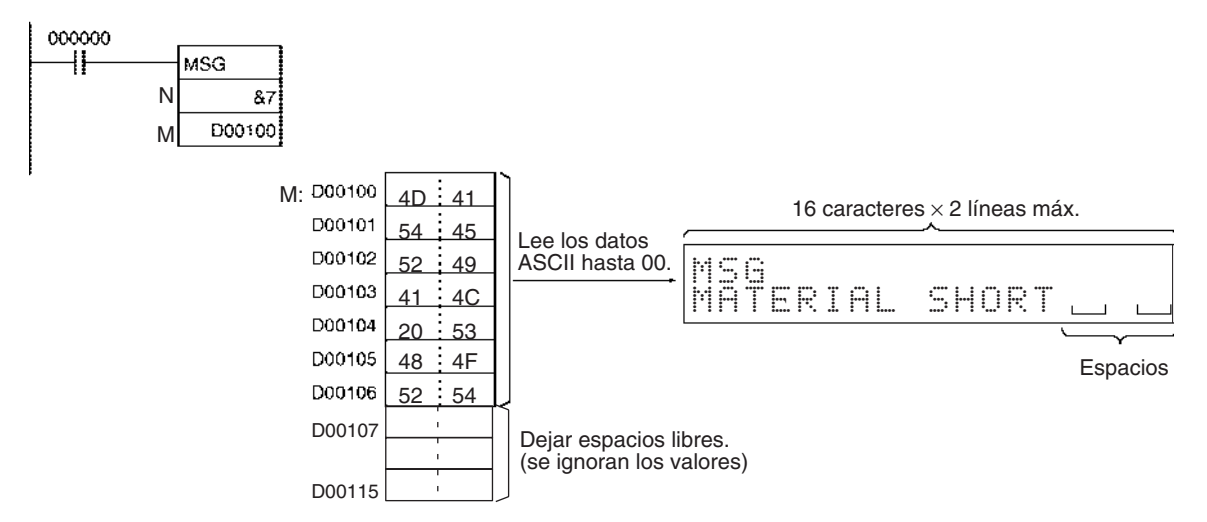

# *Instrucciones de reloj* **Sección 3-28**

## **ASCII**

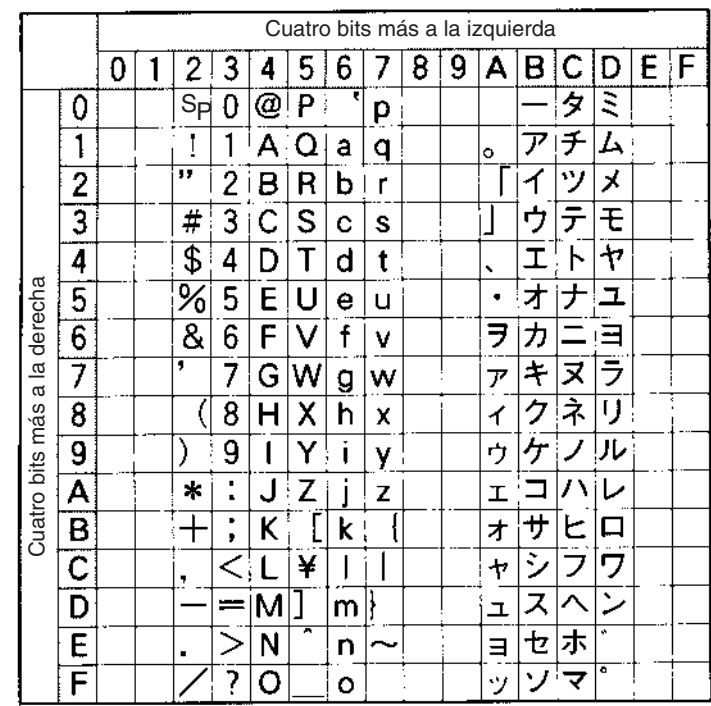

# **3-28 Instrucciones de reloj**

Esta sección describe las instrucciones utilizadas con el reloj de sistema.

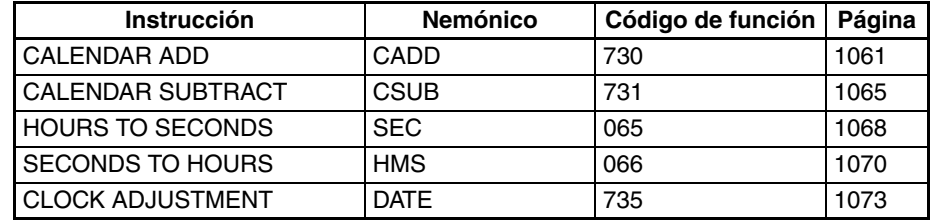

# **3-28-1 CALENDAR ADD: CADD(730)**

**Empleo** Añade la hora a los datos del calendario de los canales especificados. **Símbolo de diagrama de relés**

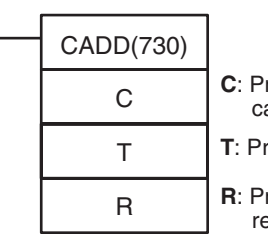

rimer canal de calendario rimer canal de la hora **rimer** canal de esultado

### **Variaciones**

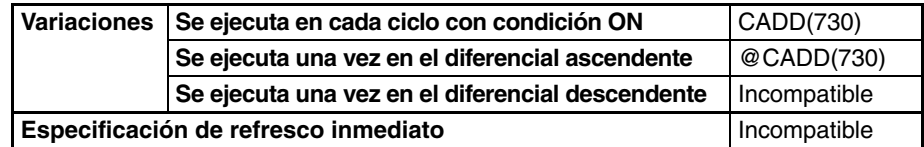

### **Áreas de programa aplicables**

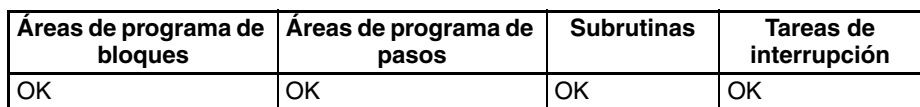

# **Operandos C hasta C+2: Datos de calendario**

Configure los datos de calendario en C hasta C+2 como se muestra en el siguiente diagrama.

C hasta C+2 deben estar en el mismo área de datos.

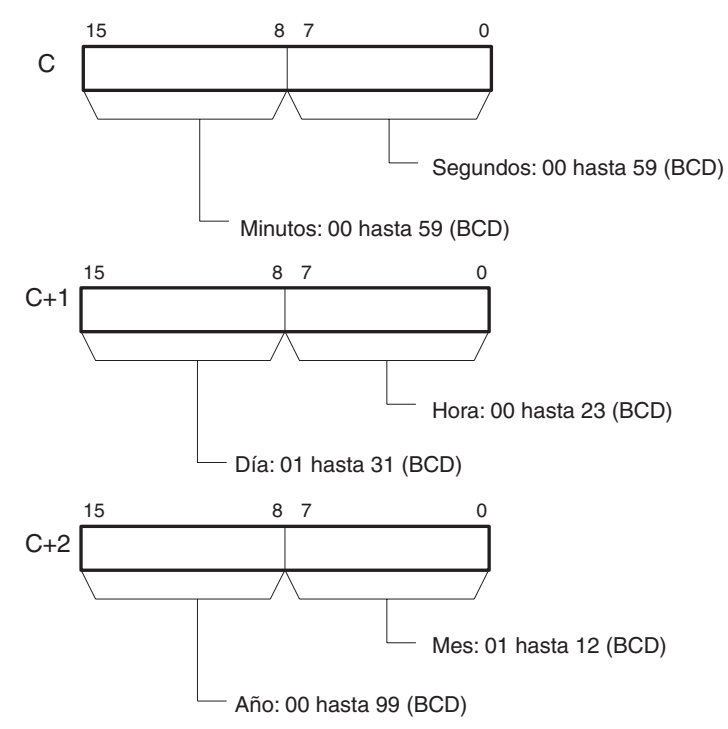

#### **T y T+1: Datos de hora**

Configure los datos de hora en T y T+1 como se muestra en el siguiente diagrama. T y T+1 deben estar en el mismo área de datos.

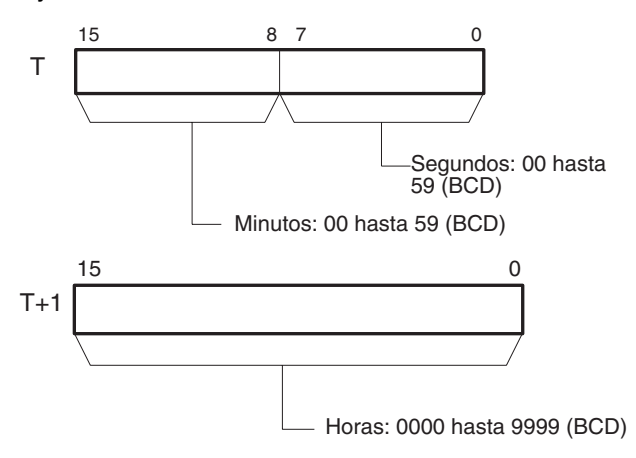

# **R hasta R+2: Datos de resultado**

R hasta R+2 contienen los resultados de la suma. R hasta R+2 deben estar en el mismo área de datos.

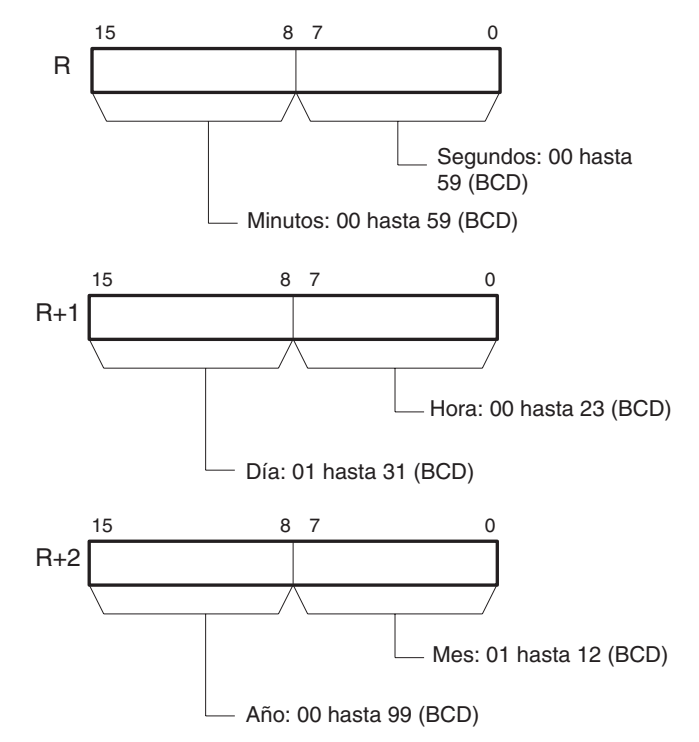

# **Especificaciones del operando**

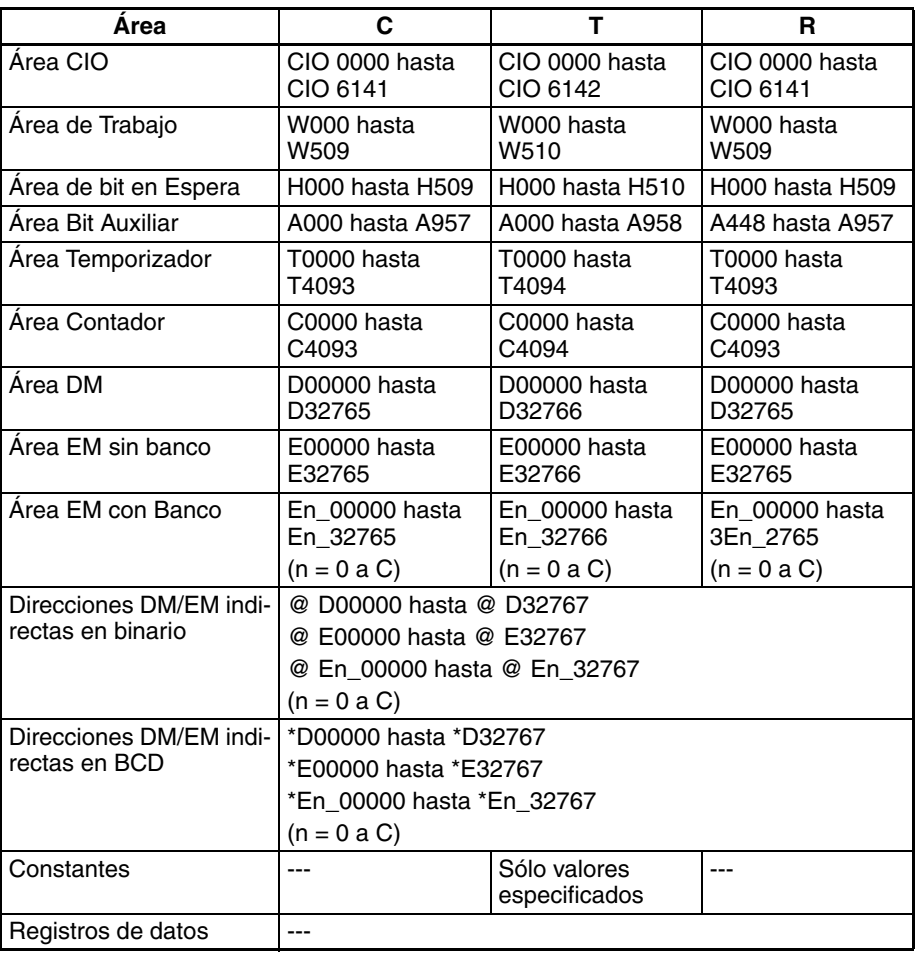

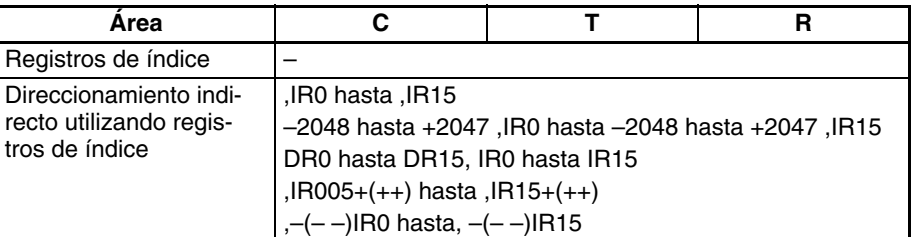

**Descripción** CADD(730) añade los datos de calendario (canales C hasta C+2) a los datos de hora (canales T y T+1) y entrega los datos de calendario resultantes a R hasta R+2.

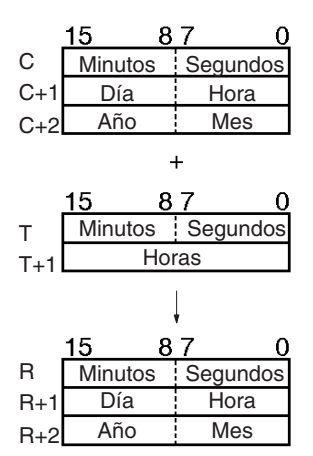

### **Indicadores**

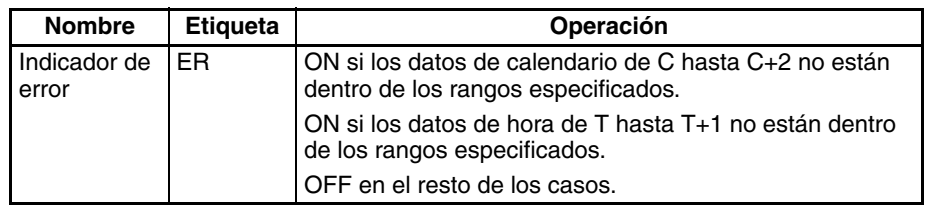

<span id="page-1091-0"></span>**Ejemplos** Cuando CIO 000000 se pone en ON en el siguiente ejemplo, los datos de calendario de D00100 hasta D00102 (año, mes, día, hora, minutos, segundos) se añaden a los datos de hora de D00200 y D00201 (horas, minutos, segundos) y el resultado se entrega a D00300 hasta D00302.

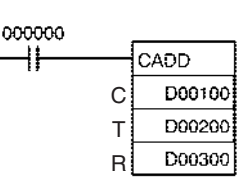

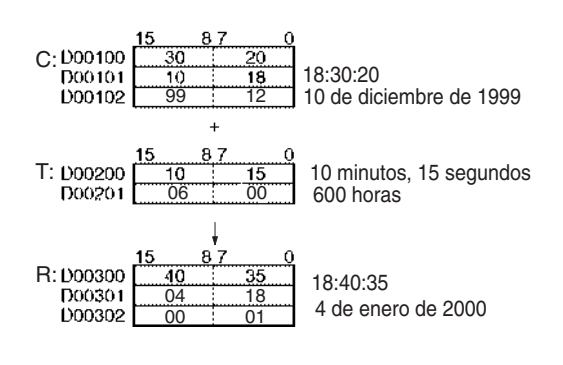

# **3-28-2 CALENDAR SUBTRACT: CSUB(731)**

**Empleo** Quita la hora a los datos del calendario de los canales especificados.

**Símbolo de diagrama de relés**

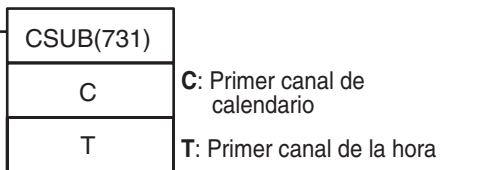

**R**: Primer canal de resultado

# **Variaciones**

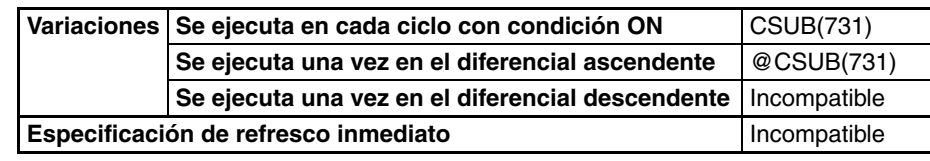

**Áreas de programa aplicables**

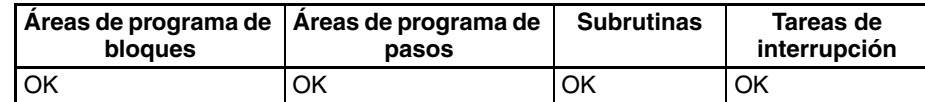

# **Operandos C hasta C+2: Datos de calendario**

R

Configure los datos de calendario en C hasta C+2 como se muestra en el siguiente diagrama.

C hasta C+2 deben estar en el mismo área de datos.

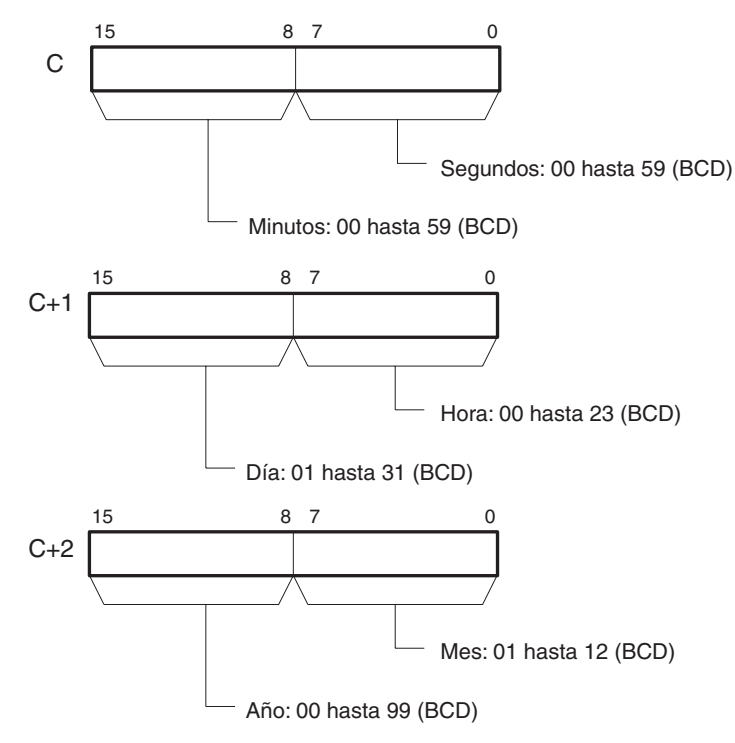

### **T y T+1: Datos de hora**

Configure los datos de hora en T y T+1 como se muestra en el siguiente diagrama. T y T+1 deben estar en el mismo área de datos.

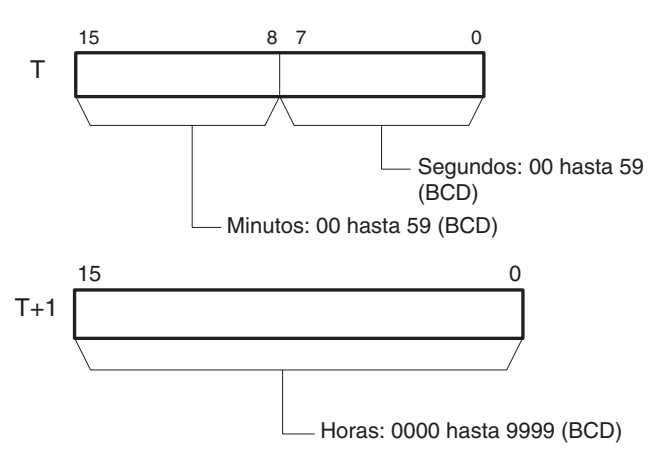

## **R hasta R+2: Datos de resultado**

R hasta R+2 contienen los resultados de la suma. R hasta R+2 deben estar en el mismo área de datos.

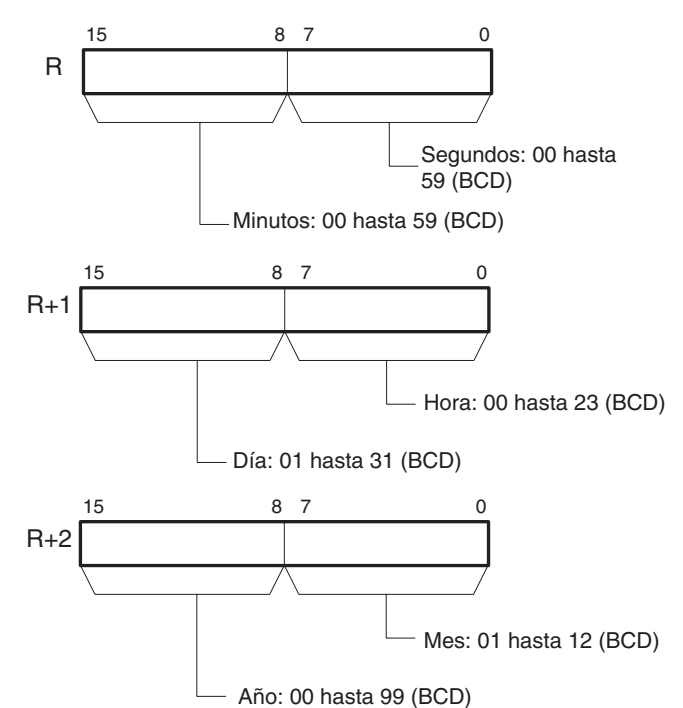

# **Especificaciones del operando**

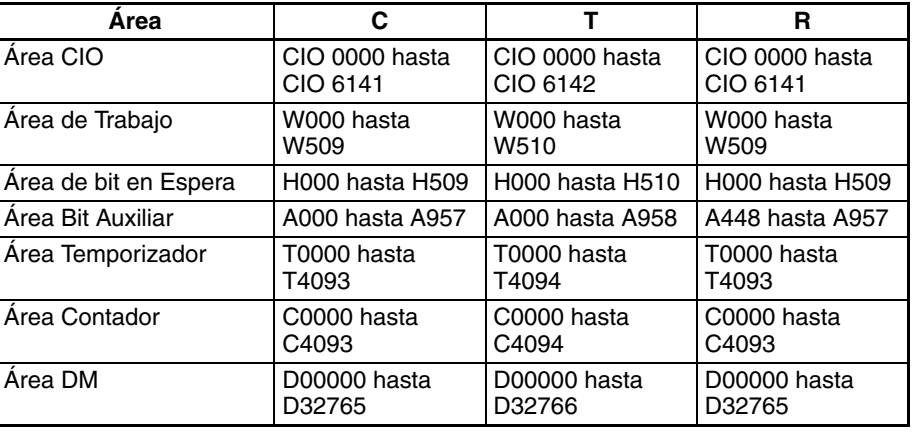

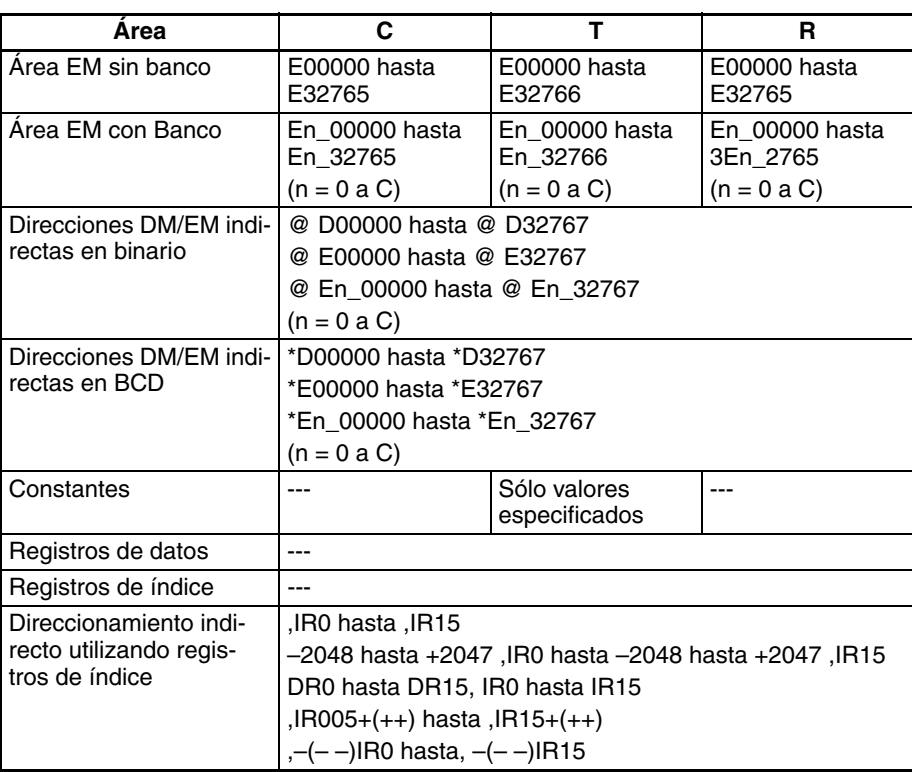

**Descripción** CSUB(731) quita los datos de hora (canales T y T+1) de los datos de calendario (canales C hasta C+2) y entrega los datos de calendario resultantes a R hasta R+2.

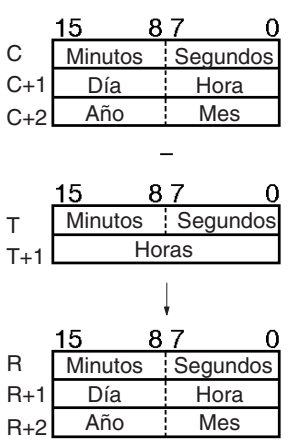

### **Indicadores**

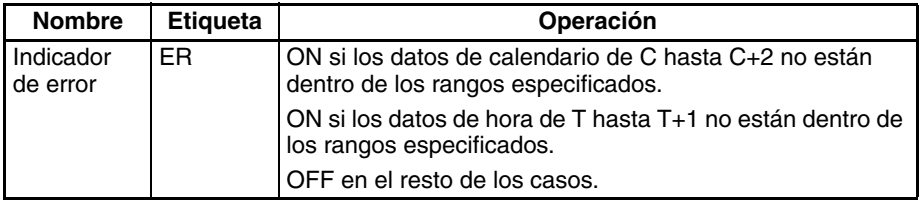

**Ejemplos** Cuando CIO 000000 se pone en ON en el siguiente ejemplo, los datos de hora de D00200 y D00201 (horas, minutos, segundos) se quitan de los datos de calendario de D00100 hasta D00102 (año, mes, día, hora, minutos, segundos) y el resultado se entrega a D00300 hasta D00302.

# <span id="page-1095-0"></span>*Instrucciones de reloj* **Sección 3-28**

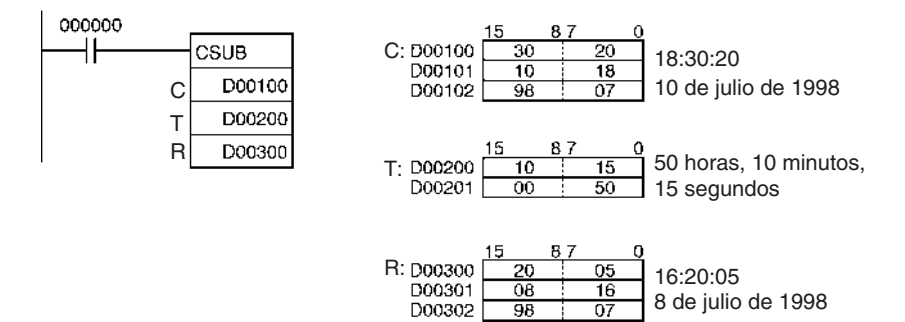

# **3-28-3 HOURS TO SECONDS: SEC(065)**

**Empleo** Convierte los datos de hora en formato horas/minutos/segundos en el tiempo equivalente en segundos.

**Símbolo de diagrama de relés**

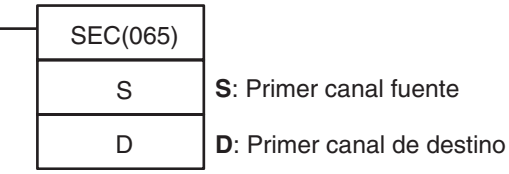

### **Variaciones**

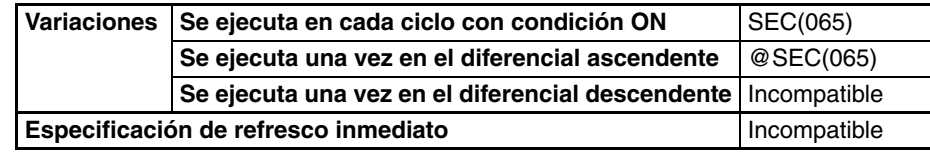

**Áreas de programa aplicables**

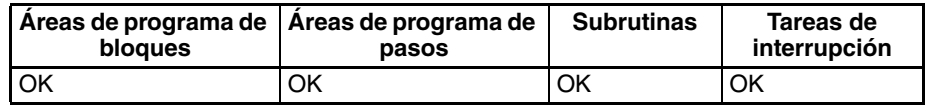

### **Operandos** S y S+1: Datos de origen

Configure los datos de origen de horas/minutos/segundos de S y S+1 como se muestra en el siguiente diagrama. S y S+1 deben estar en el mismo área de datos.

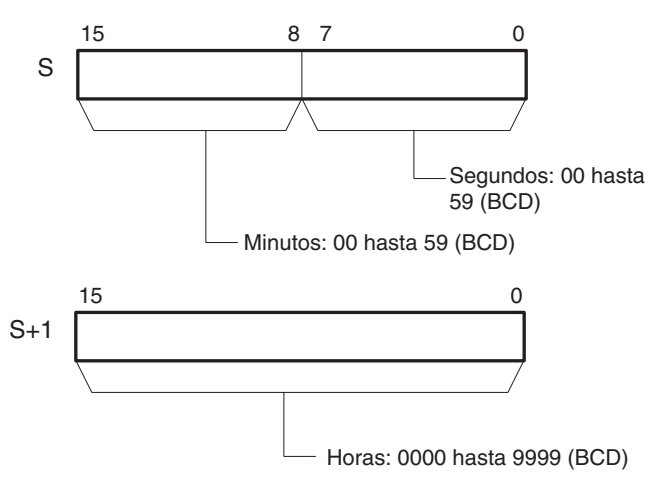

## **D y D+1: Datos de resultado**

D y D+1 contienen los datos de resultado en formato de sólo segundos. D y D+1 deben estar en el mismo área de datos.

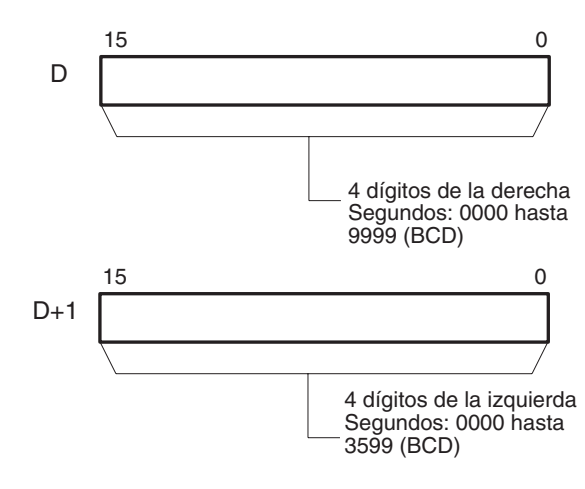

# **Especificaciones del operando**

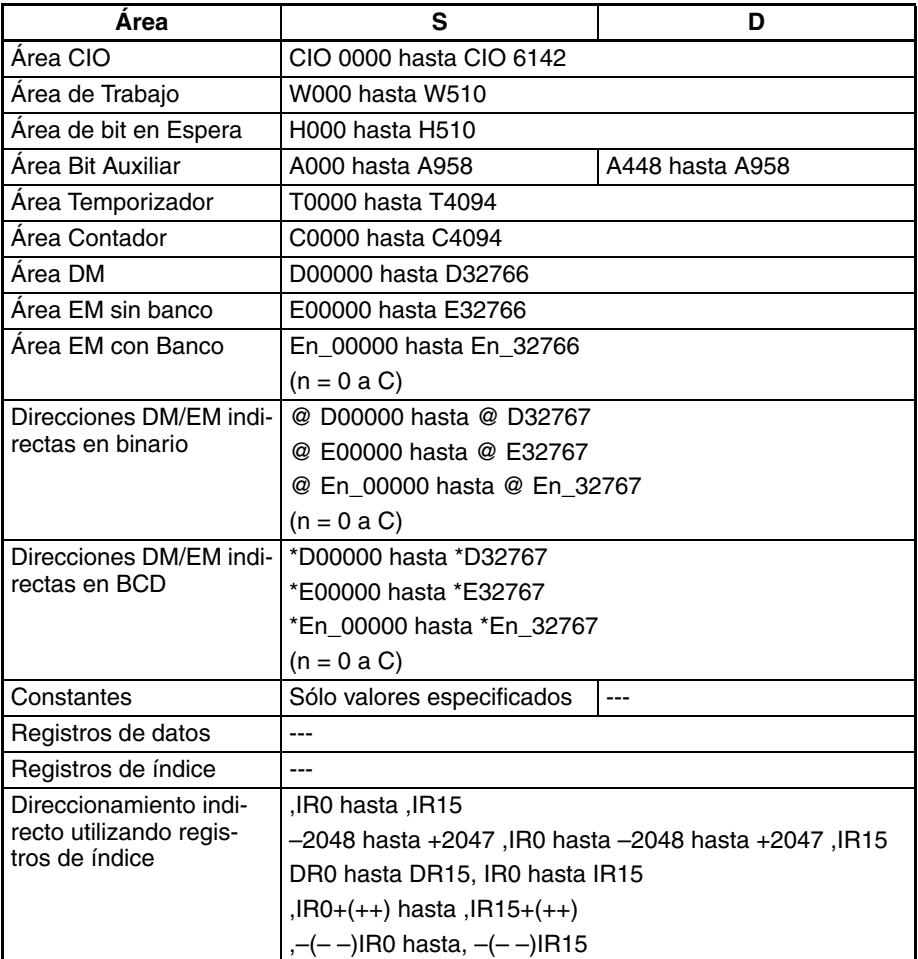

**Descripción** SEC(065) convierte los datos de 8 dígitos BCD de horas/minutos/segundos de S y S+1 en datos de 8 dígitos BCD de sólo segundos y entrega el resultado a D y D+1.

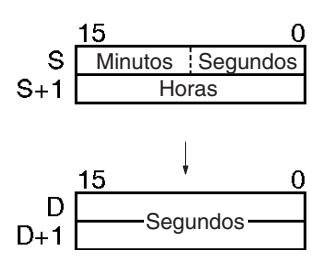

## **Indicadores**

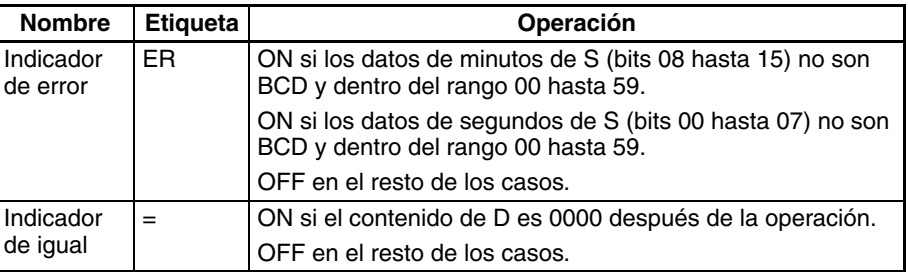

**Precauciones** El valor máximo para los datos de origen es 9.999 horas, 59 minutos y 59 segundos (35.999.999 segundos).

**Ejemplos** Cuando CIO 000000 se pone en ON en el siguiente ejemplo, los datos de horas/ minutos/segundos de D00200 y D00201 (34 horas, 17 minutos y 36 segundos) se convierten a datos de sólo segundos y el resultado se entrega a D00100 y D00101.

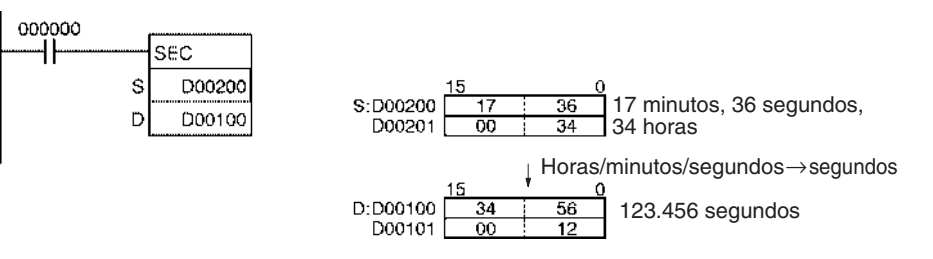

# **3-28-4 SECONDS TO HOURS: HMS(066)**

**Empleo** Convierte los datos de segundos al tiempo equivalente en formato horas/ minutos/segundos.

**Símbolo de diagrama de relés**

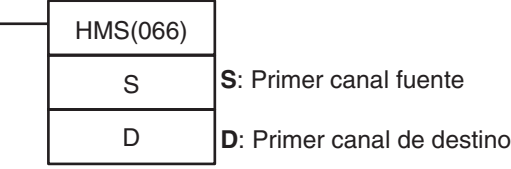

**Variaciones**

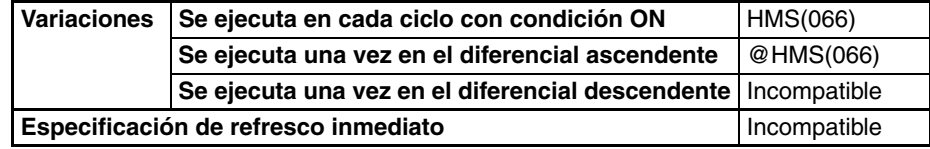

### **Áreas de programa aplicables**

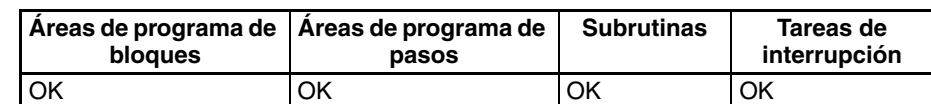

# <span id="page-1098-0"></span>**Operandos** S y S+1: Datos de origen

Configure los datos de origen de segundos de S y S+1 como se muestra en el siguiente diagrama.

S y S+1 deben estar en el mismo área de datos.

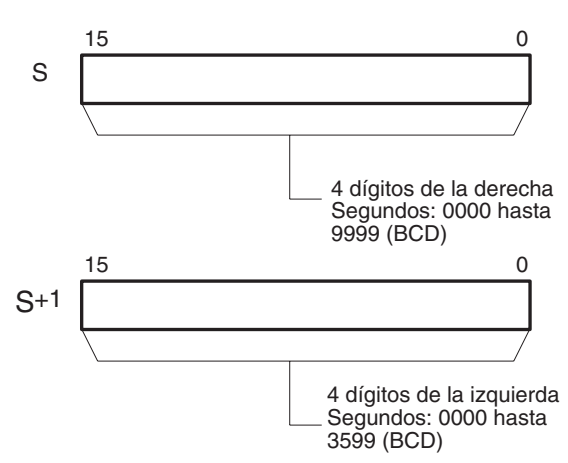

## **D y D+1: Datos de resultado**

D y D+1 contienen los datos de resultado en formato de horas/minutos/ segundos. D y D+1 deben estar en el mismo área de datos.

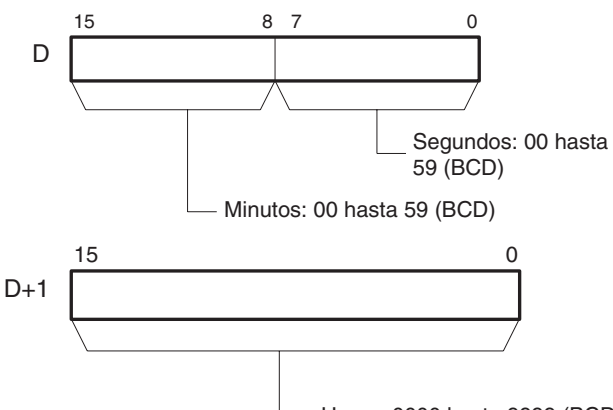

Horas: 0000 hasta 9999 (BCD)

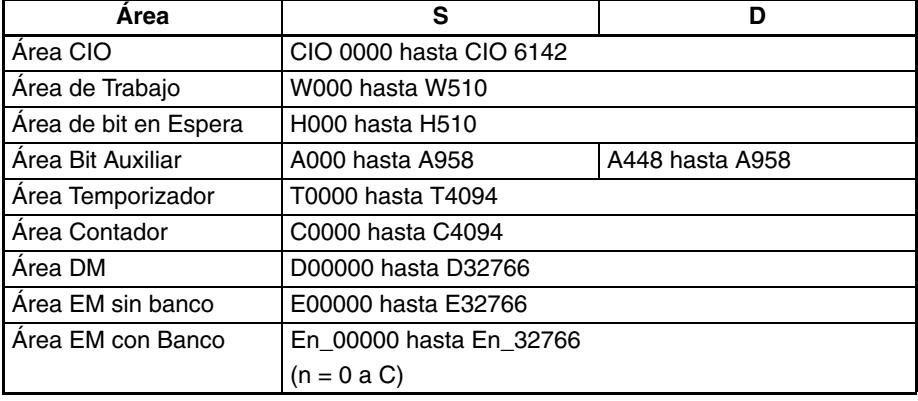

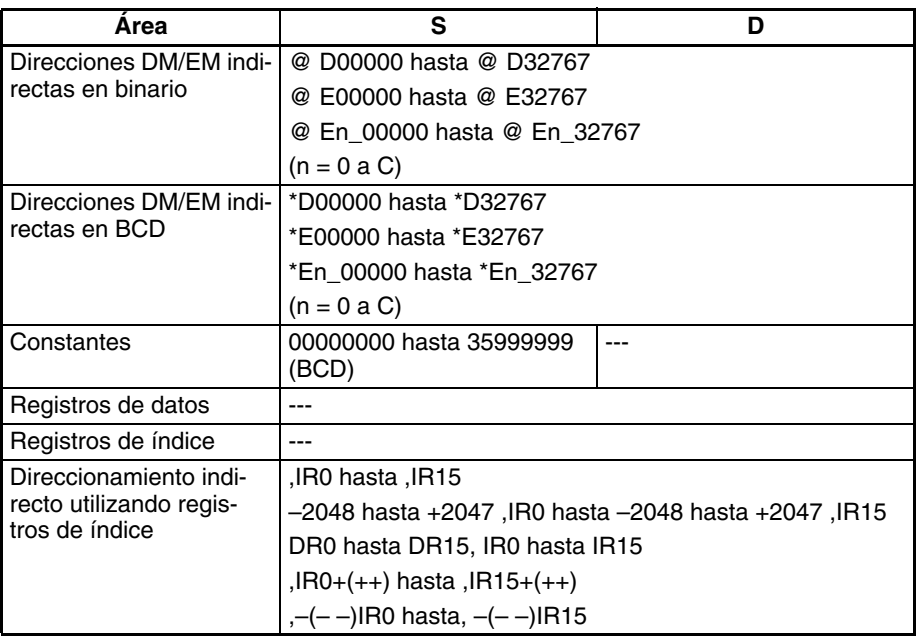

**Descripción** HMS(066) convierte los datos de 8 dígitos BCD de datos de sólo segundos de S y S+1 en datos de 8 dígitos BCD de horas/minutos/segundos y entrega el resultado a D y D+1.

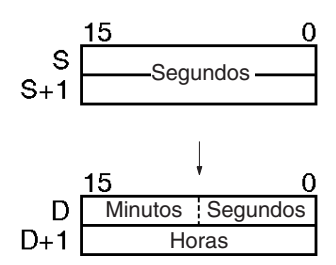

### **Indicadores**

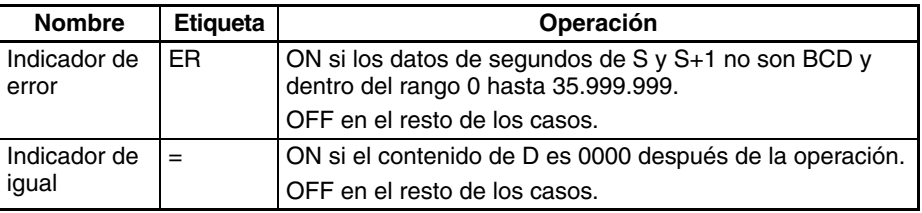

**Precauciones** El valor máximo para los datos de origen es 35.999.999 segundos (9.999 horas, 59 minutos y 59 segundos).

**Ejemplos** Cuando CIO 000000 se pone en ON en el siguiente ejemplo, los datos de segundos de D00100 y D00101 (123.456 segundos) se convierten a horas/ minutos/segundos y el resultado se entrega a D00200 y D00201.

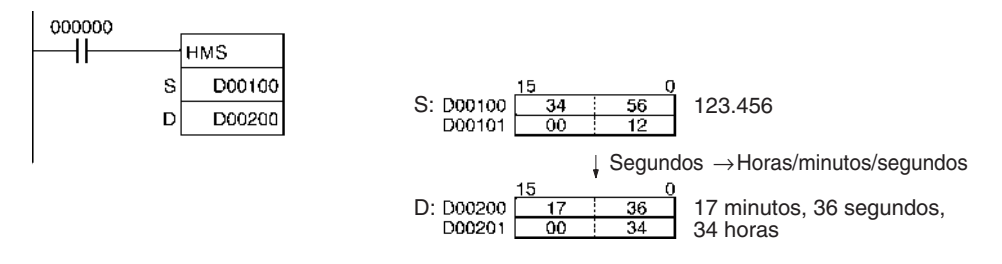

# **3-28-5 CLOCK ADJUSTMENT: DATE(735)**

**Empleo** Cambia la configuración del reloj interno por la de los canales fuente especificados.

> **Nota** La configuración del reloj interno también puede modificarse desde un dispositivo periférico o con el comando CLOCK WRITE FINS (0702).

**Símbolo de diagrama de relés**

S DATE(735) **S**: Primer canal fuente

**Variaciones**

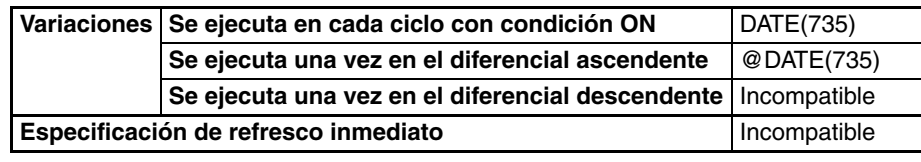

**Áreas de programa aplicables**

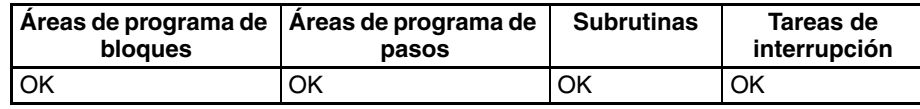

<span id="page-1100-0"></span>

# **Operandos S hasta S+3: Nueva configuración del reloj**

Configure los nuevos ajustes de reloj de S hasta S+3 como se muestra en el siguiente diagrama.

S hasta S+3 deben estar en el mismo área de datos.

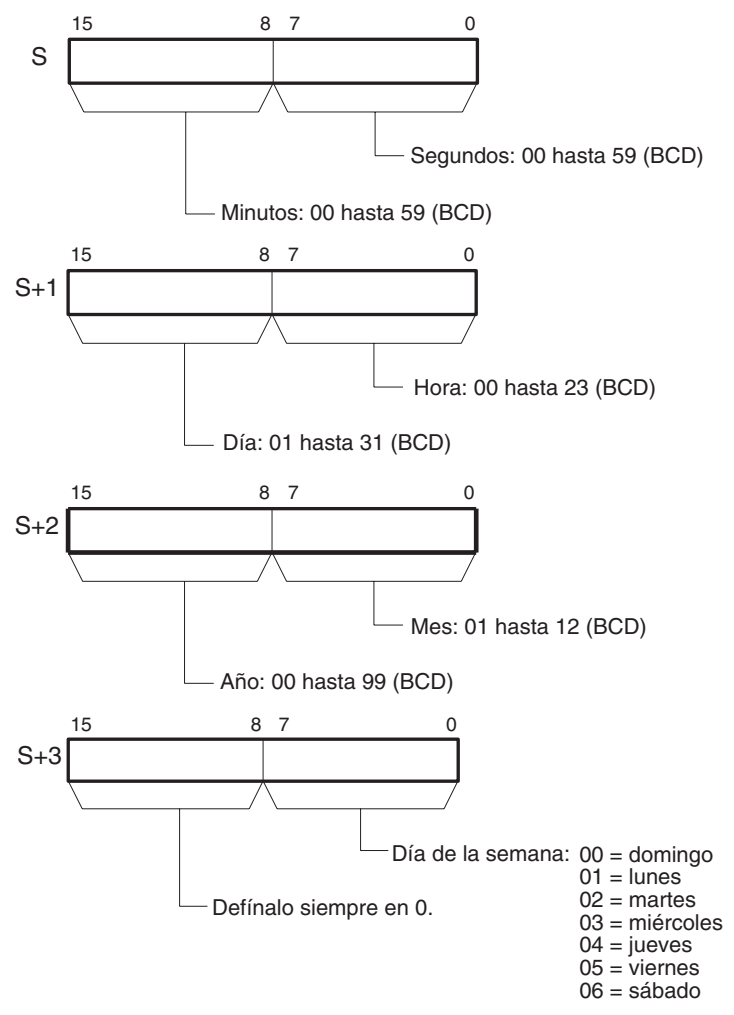

La siguiente tabla muestra la estructura del área de calendario/reloj.

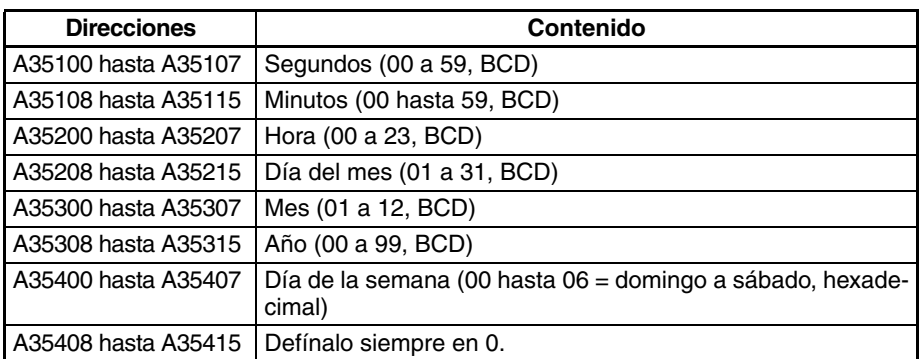

# **Especificaciones del operando**

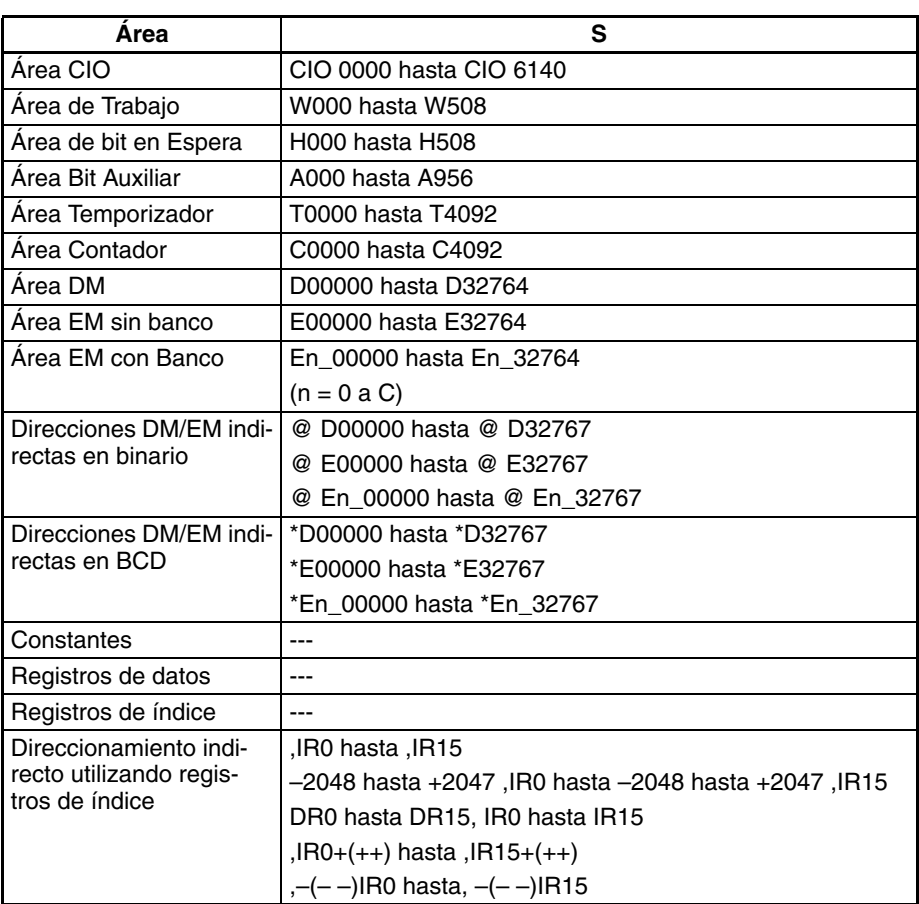

**Descripción** DATE(735) modifica la configuración del reloj interno según los datos de reloj de los cuatro canales fuente. La nueva configuración de reloj interno se refleja inmediatamente en el área de calendario/reloj (A351 hasta A354).

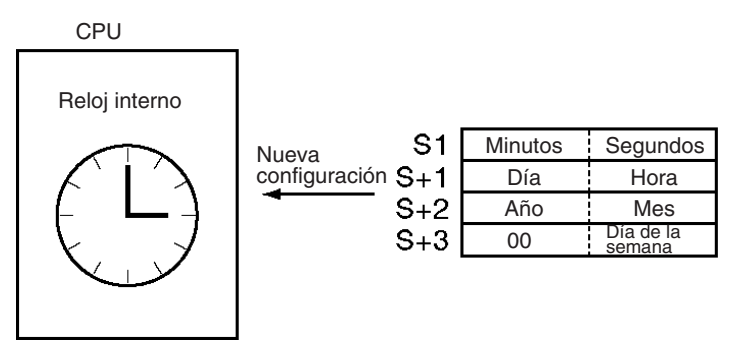

**Indicadores**

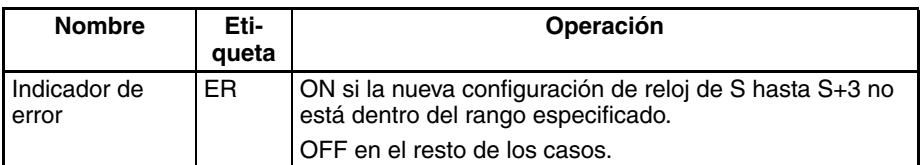

**Precauciones** No se generará un error incluso si el reloj interno se configura como una fecha inexistente (como por ejemplo el 31 de noviembre).

**Ejemplos** Cuando CIO 000000 se pone en ON en el siguiente ejemplo, el reloj interno se configura como 20:15:30 el jueves 9 de octubre de 1998.

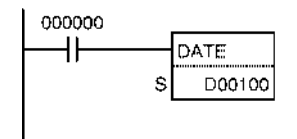

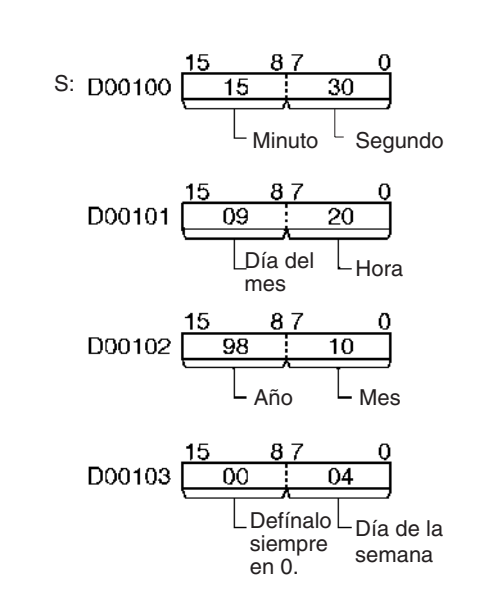

# **3-29 Instrucciones de depuración**

# **3-29-1 Muestreo de memoria de seguimiento: TRSM(045)**

**Empleo** Cuando se ejecuta TRSM(045), el estado de un bit o canal preseleccionado se muestrea y almacena en la memoria de seguimiento. TRSM(045) se puede utilizar en cualquier sitio del programa y las veces que se desee.

**Símbolo de diagrama de relés**

TRSM(045)

### **Variaciones**

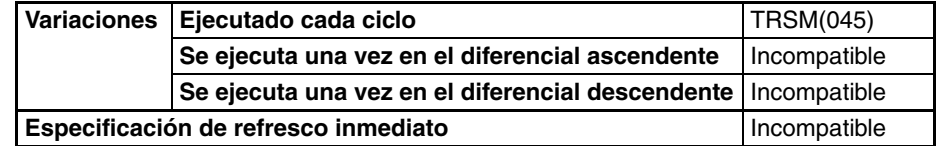

### **Áreas de programa aplicables**

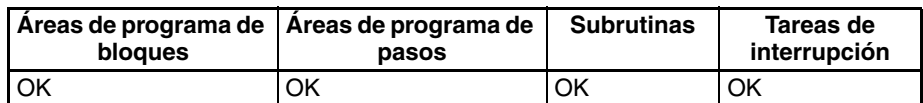

<span id="page-1103-0"></span>**Descripción** Antes de ejecutar TRSM(045), el bit o canal a seguir debe especificarse con un dispositivo periférico. Cada vez que se ejecuta TRSM(045), el valor actual del bit o canal especificado se muestrea y registra por orden en la memoria de seguimiento. El seguimiento finaliza cuando la memoria de seguimiento está llena. Los contenidos de la memoria de seguimiento pueden monitorizarse desde un dispositivo periférico cuando sea necesario.

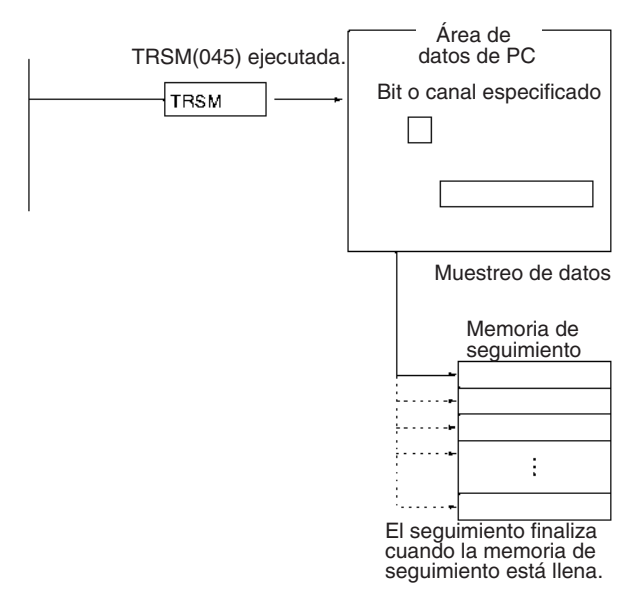

Esta instrucción sólo indica cuándo se muestrearán los datos especificados. El resto de las configuraciones y operaciones de seguimiento de datos se ajustan con un dispositivo periférico. Las otras dos maneras de controlar el muestreo de datos son el muestreo al final de cada ciclo y el muestreo a un intervalo especificado (independiente del tiempo de ciclo),

TRSM(045) no requiere una condición de ejecución y siempre se ejecuta como si tuviera una condición de ejecución en ON. Conecte TRSM(045) directamente a la barra de bus izquierda.

Use TRSM(045) para muestrear el valor del bit o canal especificado en el punto del programa en el que la condición de ejecución de la instrucción está en ON. Si la condición de ejecución está en ON cada ciclo, el valor del bit o canal especificado se almacenará en la memoria de seguimiento cada ciclo.

Es posible incorporar dos o más instrucciones TRSM(045) en un programa. En este caso, el valor del mismo bit o canal especificado se almacenará en la memoria de seguimiento cada vez que se ejecute una de las instrucciones TRSM(045).

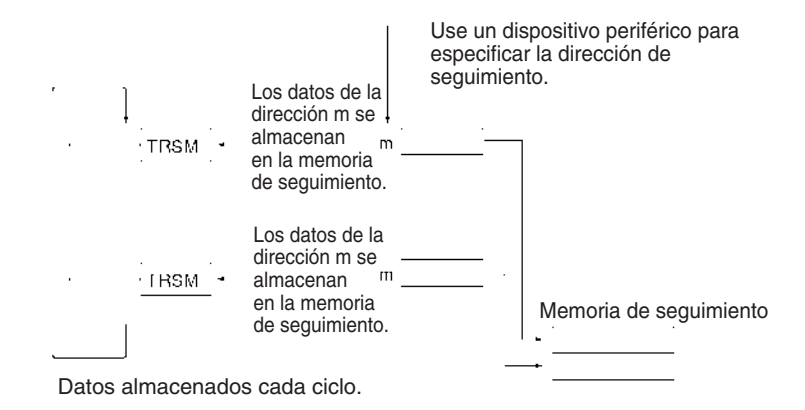

**Nota** Consulte en el Manual de operación del dispositivo periférico información detallada acerca del seguimiento de datos.

Las operaciones de seguimiento de datos realizadas con el dispositivo periférico se resumen en la siguiente lista.

- **1,2,3...** 1. Configure los siguientes parámetros con el dispositivo periférico.
	- a) Configure la dirección del bit o canal de seguimiento.
	- b) Especifique la condición de activación. Una de las siguientes condiciones puede controlar cuándo los datos almacenados en la memoria de seguimiento son válidos.
		- i) El bit de inicio de seguimiento cambia de OFF a ON.
		- ii) Un bit especificado cambia de OFF a ON.
		- iii) El valor de un canal especificado coincide con el valor configurado.
	- c) Ajuste el intervalo de muestreo como "TRSM" para muestrear la ejecución de TRSM(045) en el programa.
	- d) Ajuste el retardo.
	- 2. Cuando el bit de inicio de muestreo cambia de OFF a ON con el dispositivo periférico, se empezará a muestrear los datos especificados cada vez que se ejecute TRSM(045) y los datos muestreados se almacenarán en la memoria de seguimiento. El indicador de seguimiento en curso (A50813) se pondrá en ON simultáneamente.
	- 3. Cuando la condición de activación (bit de inicio de seguimiento en ON, bit especificado en ON o el valor del canal especificado coincide con el valor configurado) se cumple, los datos muestreados serán válidos empezando por el siguiente muestreo más o menos el número de muestreos configurados con la configuración de retardo. El indicador de monitorización de activación de seguimiento (A50811) se pondrá en ON simultáneamente.
	- 4. El seguimiento finalizará cuando TRSM(045) haya sido ejecutada las veces suficientes para llenar la memoria de seguimiento. Cuando finaliza el seguimiento, el indicador de seguimiento completado (A50812) se pondrá en ON y el indicador de seguimiento en curso (A50813) se pondrá en OFF.
	- 5. Lea los contenidos de la memoria de seguimiento con el dispositivo periférico.

La siguiente tabla muestra los bits e indicadores relevantes del área auxiliar. Sólo A50814 y A50815 están previstos para ser controlados por el usuario, y A00815 no debe ponerse en ON desde el programa, es decir, debe ponerse en ON solamente desde un dispositivo periférico.

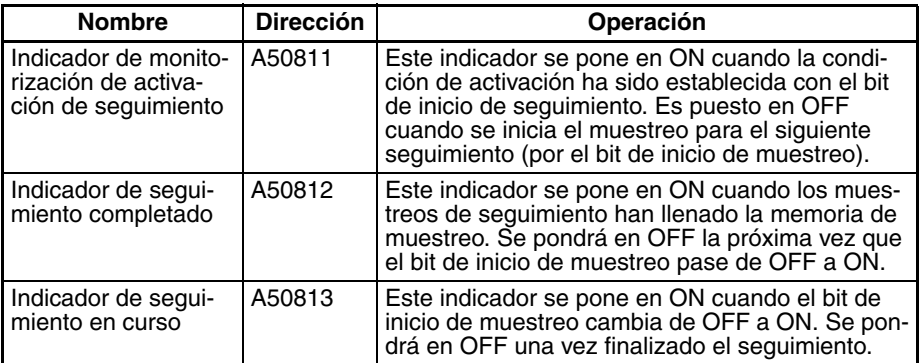

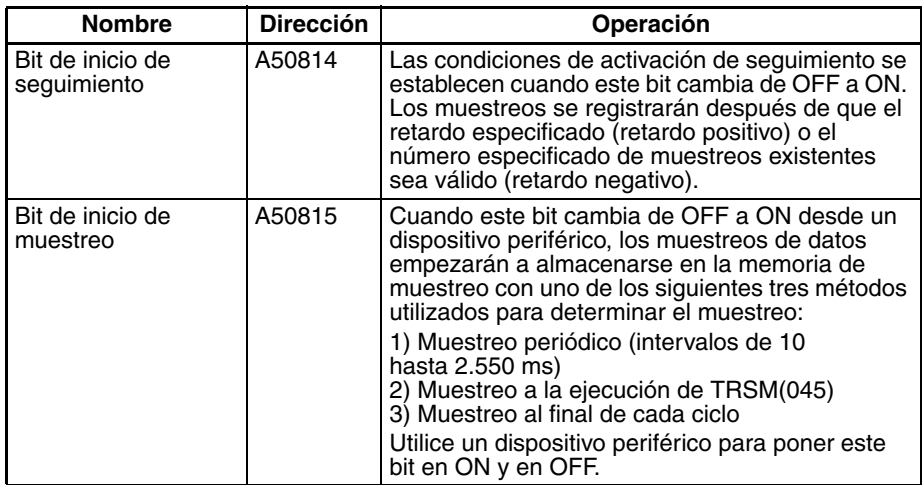

**Precauciones** TRSM(045) se procesa como NOP(000) cuando no se está realizando seguimiento de datos o cuando el intervalo de muestreo configurado en los parámetros con un dispositivo periférico no está ajustado para realizar muestreo con la ejecución de la instrucción TRSM(045).

> No ponga el bit de inicio de muestreo (A50815) en ON ni en OFF desde el programa. Utilice un dispositivo periférico para poner este bit en ON y en OFF.

**Ejemplo** El siguiente ejemplo muestra la operación de seguimiento de datos completa.

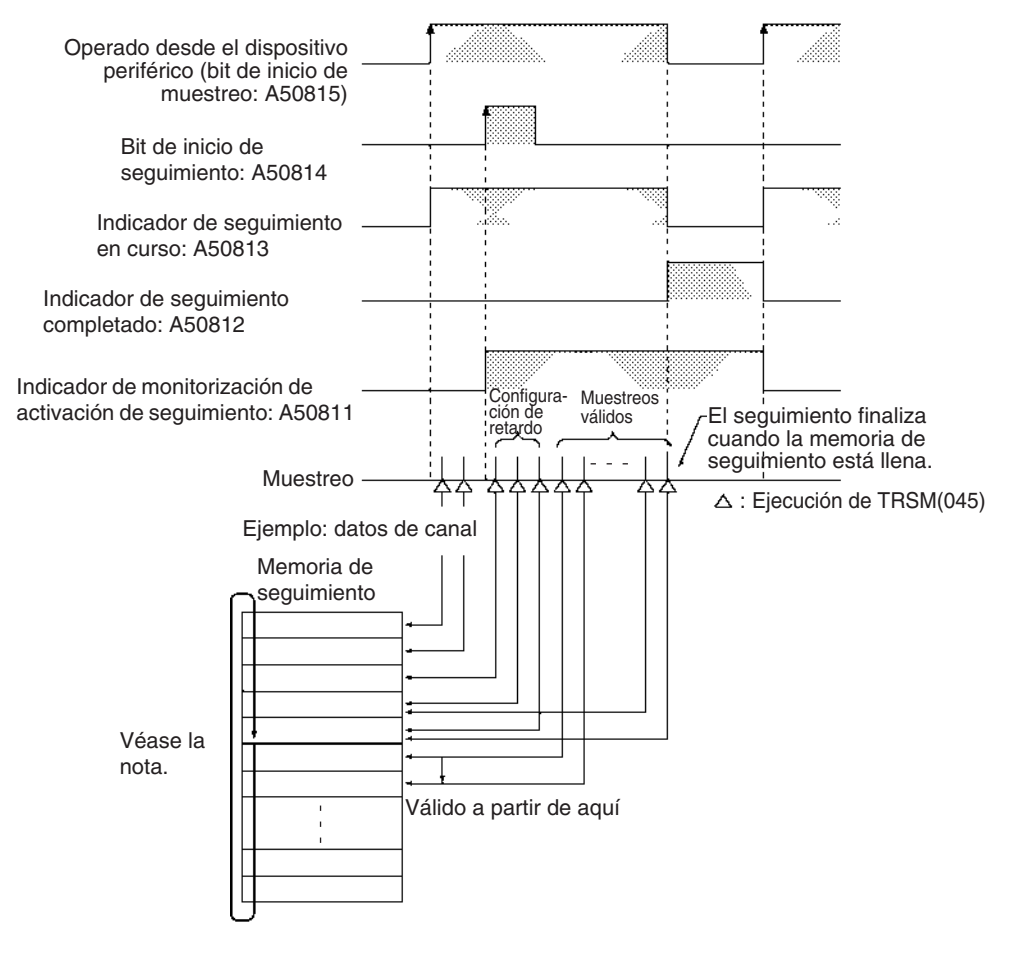

**Nota** La memoria de seguimiento tiene una estructura de anillo. Los datos se almacenan hacia el final de la memoria de seguimiento hasta llegar a justo antes del primer muestreo de datos válido, donde finaliza el almacenamiento.

# **3-30 Instrucciones de diagnóstico de fallo**

Esta sección describe las instrucciones utilizadas para definir y manejar errores.

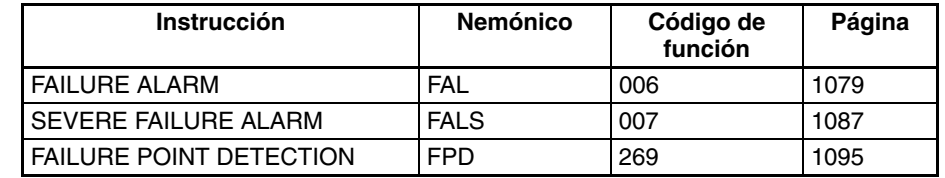

# **3-30-1 FAILURE ALARM: FAL(006)**

**Empleo** Genera o borra los errores no importantes definidos por el usuario. Los errores no fatales no detienen el funcionamiento del PLC.

> Con las CPUs CS1-H, CJ1-H y CJ1M también puede utilizarse FAL(006) para generar errores no fatales de sistema.

**Símbolo de diagrama de relés**

• Generación o borrado de errores no fatales definidos por el usuario.

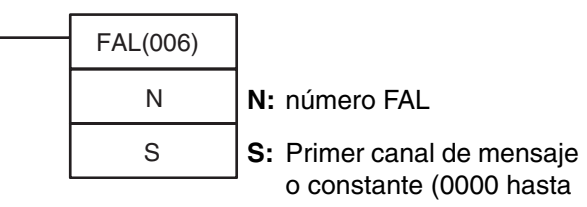

• Generación de errores no fatales de sistema (Sólo CS1-H, CJ1-H, CJ1M o CS1D)

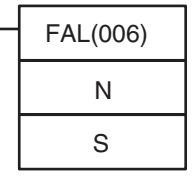

**N:** Número FAL (valor de A529)

**S:** Primer canal que contiene código de error y detalles de error

**Variaciones**

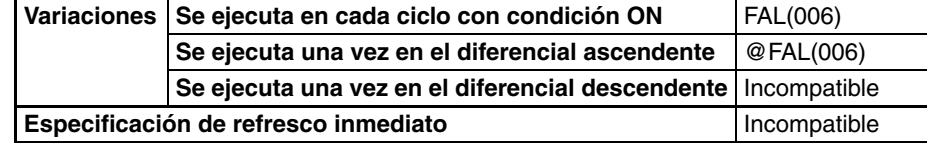

## **Áreas de programa aplicables**

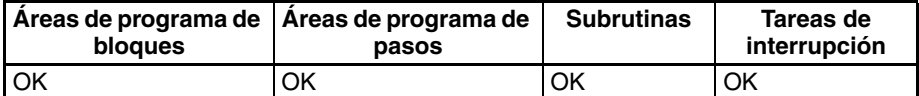

**Operandos** La función de los operandos cuando se utiliza FAL(006) para generar/ borrar errores definidos por el usuario es ligeramente diferente a la función cuando se utiliza FAL(006) para generar errores de sistema (sólo CPUs CS1-H, CJ1-H, CJ1M y CS1D).

### **Generación o borrado de errores no fatales definidos por el usuario.**

En la tabla siguiente se muestra la función de los operandos.

**Nota** El valor del operando N debe ser **diferente** del contenido de A529 (el número FAL/FALS generado por el sistema).

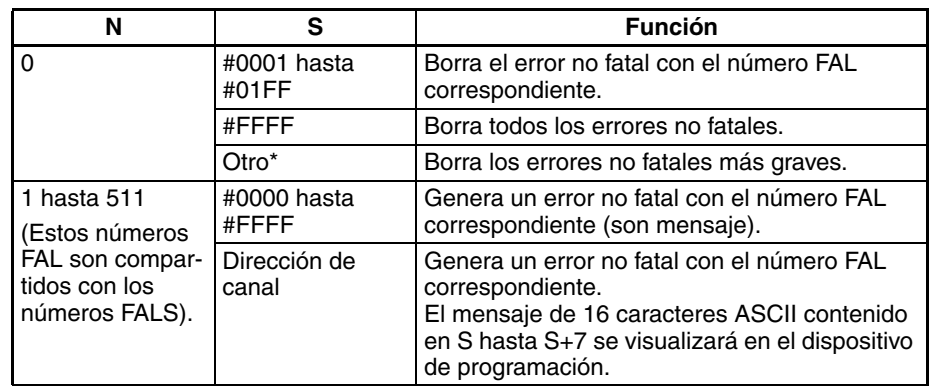

**Nota** \*Otras configuraciones serían las constantes #0200 hasta #FFFE o una dirección de canal.

### **Generación de errores no fatales de sistema (Sólo CS1-H, CJ1-H, CJ1M o CS1D)**

En la tabla siguiente se muestra la función de los operandos.

**Nota** El valor del operando N debe ser **el mismo que** el contenido de A529 (el número FAL/FALS generado por el sistema).

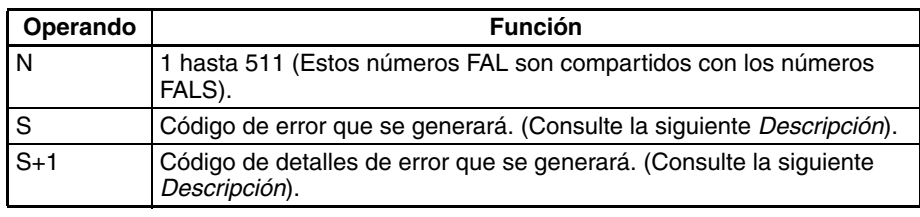

## **Especificaciones del operando**

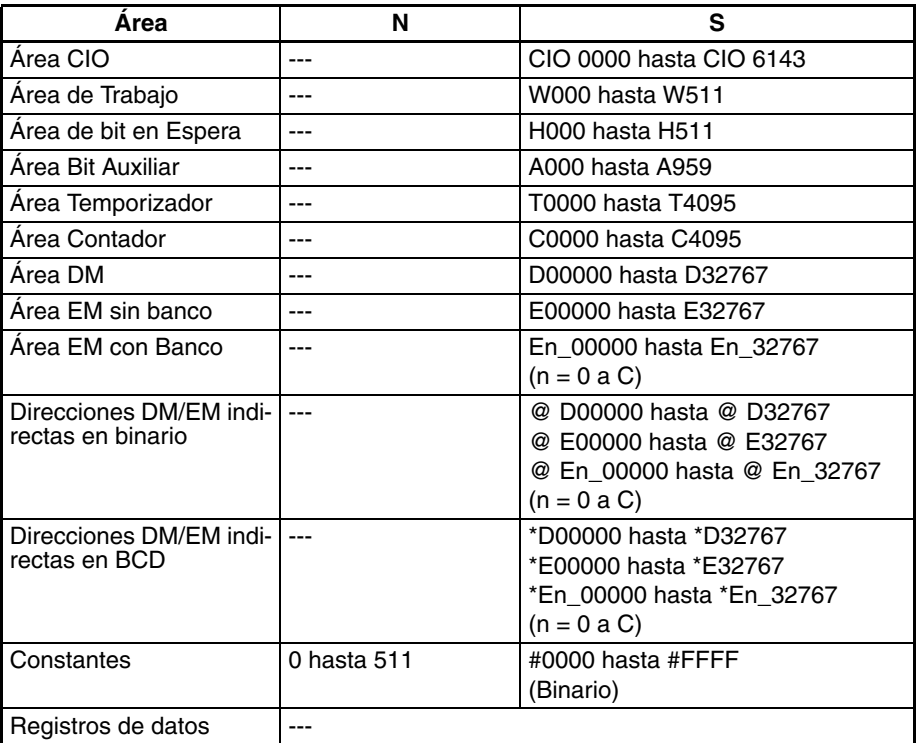

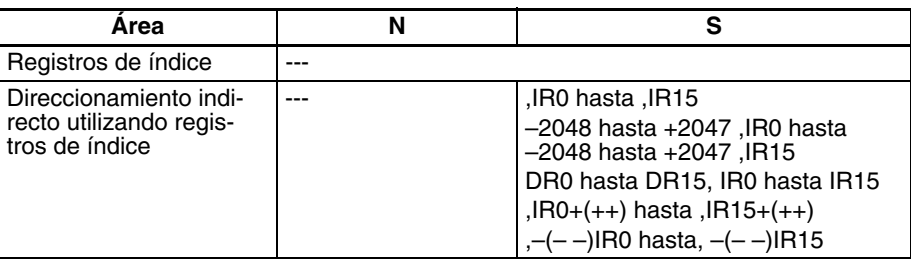

**Descripción** La operación de FAL(006) depende del valor de N. Configure N como 0000 para borrar un error y configure N como 0001 hasta 01FF para generar un error. Se generará un error de sistema si el valor de N es igual al contenido de A529 (sólo CPUs CS1-H, CJ1-H, CJ1M y CS1D).

### **Generación de errores no fatales definidos por el usuario**

Cuando se ejecuta FAL(006) con N configurado como un número FAL (&1 hasta &511) que no es igual al contenido de A529 (el número FAL/FALS generado por el sistema), se genera un error no fatal con ese número FAL y se lleva a cabo el siguiente procesamiento:

- **1,2,3...** 1. El indicador de error FAL (A40215) se pone en ON. (Continúa la operación del PLC).
	- 2. El indicador de número FAL ejecutado se pone en ON para el número FAL correspondiente. Los indicadores A36001 hasta A39115 corresponden a los números FAL 0001 hasta 01FF (1 hasta 511).
	- 3. El código de error se escribirá en A400. Los códigos de error 4101 hasta 42FF corresponden con los números FAL 0001 hasta 01FF (1 hasta 511).

**Nota** Si se produce un error fatal o un error no fatal más grave al mismo tiempo que la instrucción FAL(006), el código de error del error más grave se escribe en A400.

- 4. El código de error y la hora a la que se ha producido el error se escriben en el área de registro de errores (A100 hasta A199).
	- **Nota** En el caso de las CPUs CS1-H, CJ1-H y CJ1M, el registro de error no se escribirá en el área de registro de errores si la configuración del PLC se ha ajustado de tal manera que los errores generados por FAL(006) no se registran, es decir, si el bit 15 de la dirección 129 de la consola de programación se configura como 1.
- 5. El indicador ERR de la CPU parpadeará.
- 6. Si se ha especificado una dirección de canal en S, se registrará el mensaje que comienza por S (visualizado en el dispositivo de programación).

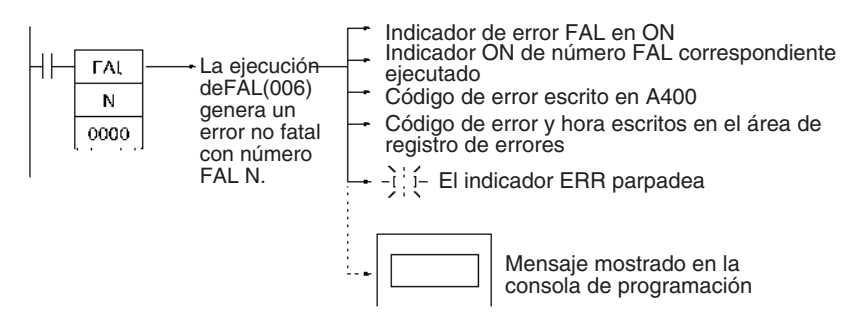

La siguiente tabla muestra los códigos de error y los indicadores de error FAL para FAL(006).

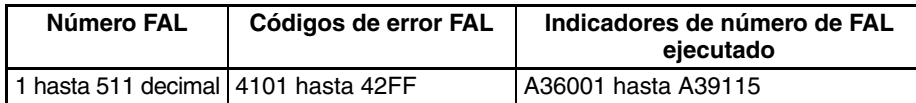

#### **Visualización de mensajes con errores no fatales definidos por el usuario**

Si S es una dirección de canal y se ha almacenado un mensaje ASCII en S, ese mensaje se visualizará en el dispositivo periférico cuando se ejecute FAL(006). (Si no se requiere un mensaje, configure S como una constante).

El mensaje empezando por S se registrará cuando se ejecute FAL(006). Una vez se haya registrado el mensaje, este se visualizará cuando se conecte una consola de programación.

<span id="page-1109-0"></span>En S hasta S+7 puede almacenarse un mensaje ASCII de hasta 16 caracteres. El byte de la izquierda (más significativo) se cada canal se visualiza en primer lugar.

El código de fin para el mensaje es el carácter cero (00 hexadecimal). Se visualizarán los 16 caracteres de los canales S hasta S+7 si se omite el carácter cero.

Si el contenido de los canales que contienen el mensaje se modifican después de ejecutar FAL(006), el mensaje cambiará correspondientemente.

### **Generación de errores no fatales de sistema (Sólo CS1-H, CJ1-H, CJ1M o CS1D)**

Cuando se ejecuta FAL(006) con N configurado como un número FAL (&1 hasta &511) que es igual al contenido de A529 (el número FAL/FALS generado por el sistema), se generará un error no fatal con el código de error y el código de detalles de error especificados en S y S+1. Se lleva a cabo el siguiente procesamiento simultáneamente:

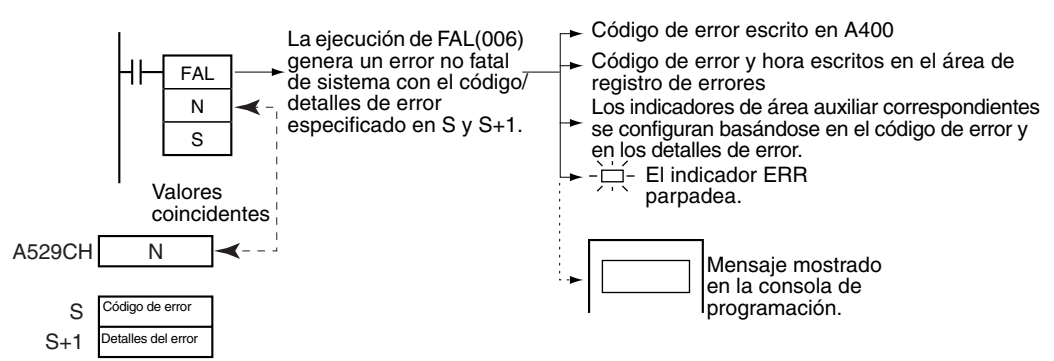

**1,2,3...** 1. El código de error especificado se escribirá en A400.

- 2. El código de error y la hora a la que se ha producido el error se escriben en el área de registro de errores (A100 hasta A199).
- 3. Los indicadores de área auxiliar apropiados se configuran basándose en el código de error y en los detalles de error.
- 4. El indicador ERR de la CPU parpadeará y la operación del PLC continuará.
- 5. El mensaje de error no fatal para el error de sistema especificado se visualizará en la consola de programación.
- 
- **Nota** 1. FAL(006) puede utilizarse para generar errores no fatales de sistema al depurar el programa. Por ejemplo, puede generarse un error de sistema intencionadamente para comprobar si los mensajes de error se visualizan correctamente o no en una interfaz como un terminal programable (PT).
	- 2. El valor de A529 (el número FAL/FALS generado por el sistema) es un número FAL ficticio (los números FAL, FALS y FPD se comparten) utilizado cuando el sistema genera intencionadamente un error no fatal. Este número es un número FAL ficticio, así que no modifica el estado de los indicadores de número FAL ejecutado (A36001 hasta A39115) ni el código de error. Cuando es necesario generar dos o más errores de sistema (errores fatales

y no fatales), pueden generarse diferentes errores ejecutando instrucciones FAL/FALS/FPD varias veces con los mismos valores en A529 y N, pero con diferentes valores en S y S+1.

- 3. Si se produce un error más grave (incluyendo un error fatal generado por el sistema o error FALS(007)) al mismo tiempo que la instrucción FAL(006), el código de error del error más grave se escribe en A400.
- 4. Para borrar un error de sistema generado por FAL(006), ponga el PLC en OFF y de nuevo en ON. El PLC puede mantenerse en ON, pero se requerirá el mismo procesamiento para borrar el error que en el caso de que el error especificado se haya producido realmente.

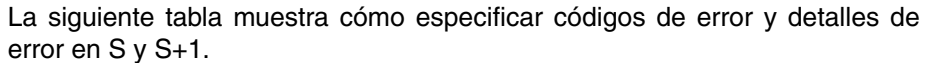

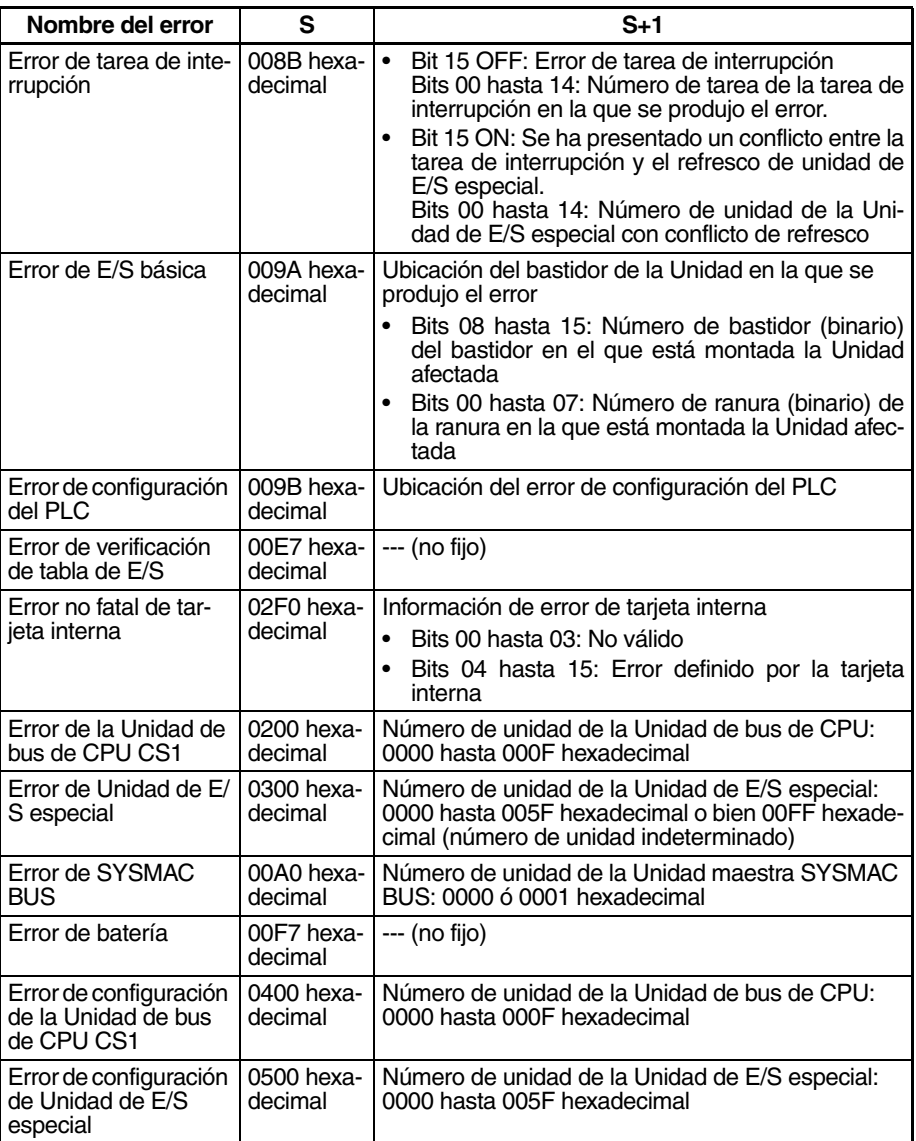

### **Inhabilitación de entradas de registro de error de errores definidos por el usuario (sólo CPUs CS1-H, CJ1-H, CJ1M o CS1D)**

Normalmente, cuando FAL(006) genera un error definido por el usuario, el código de error y la hora en que se produjo el error se escriben en el área de registro de errores (A100 hasta A199). Es posible ajustar la configuración del PLC de tal manera que los errores definidos por el usuario generados por FAL(006) no se registren en el registro de errores.

Aunque el error no se registra en el registro de errores, el indicador de error FAL (40215) se pondrá en ON, el indicador correspondiente de los indicadores de número FAL ejecutado (A36001 hasta A39115) se pondrá en ON, y el código de error se escribirá en A400.

Inhabilite las entradas en el registro de errores para errores FAL(006) definidos por el usuario cuando desee registrar solamente los errores generados por el sistema. Por ejemplo, esta función es útil durante la depuración si se utilizan instrucciones FAL (006) en distintas aplicaciones y el registro de errores se está llenando de errores FAL(006) definidos por el usuario. La siguiente tabla muestra los ajustes en la configuración de PLC:

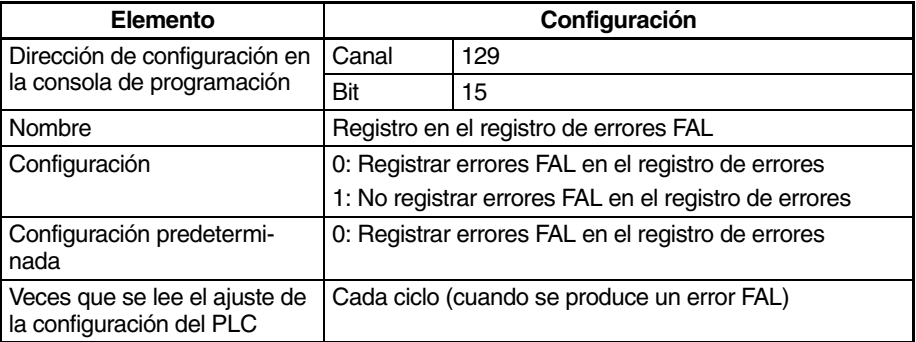

Incluso si el canal 129 bit 15 está configurado en el PLC como 1 (no registrar errores FAL en el registro de errores.), se registrarán los siguientes errores:

- Errores fatales generados por FALS(007)
- Errores no fatales de sistema
- Errores fatales de sistema
- Errores no fatales de sistema generados intencionadamente con FAL (006) o FPD(269)
- Errores fatales de sistema generados intencionadamente con FALS(007)

### **Borrado de errores no fatales sin un dispositivo de programación**

1. Borrado de errores no fatales definidos por el usuario Cuando FAL(006) se ejecuta con N configurado como 0 pueden borrarse los errores no fatales. El valor de S determinará el procesamiento, tal y como se muestra en la siguiente tabla.

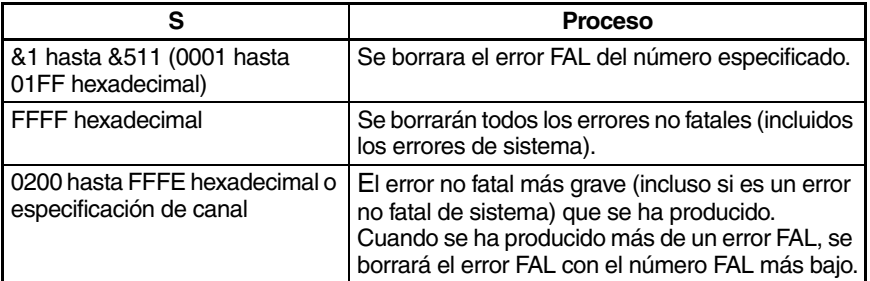

2. Borrado de errores no fatales de sistema (Sólo CPUs CS1-H, CJ1-H, CJ1M y CS1D)

Hay dos maneras de borrar errores no fatales de sistema generados con FAL(006).

- Desconecte el PLC y conéctelo de nuevo.
- Cuando se mantiene le PLC conectado, el error de sistema debe borrarse de igual manera que si el error especificado se hubiera producido realmente.

### **Indicadores**

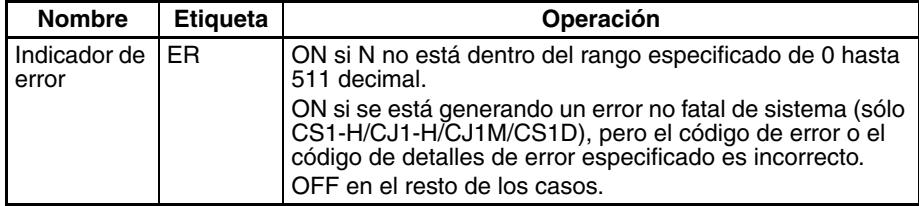

Las siguientes tablas muestran los canales e indicadores relevantes del área auxiliar.

• Canales/indicadores del área auxiliar sólo para errores definidos por el usuario

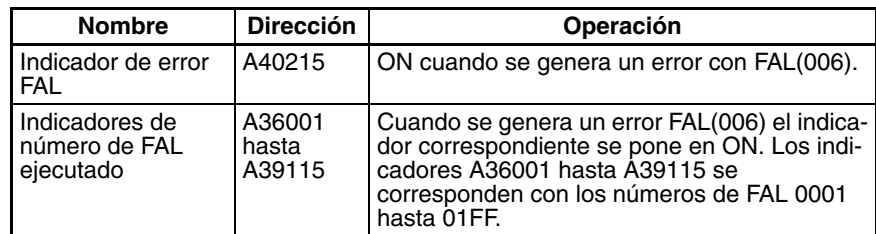

• Canales/indicadores del área auxiliar sólo para errores de sistema (Sólo CPUs CS1-H, CJ1-H, CJ1M y CS1D)

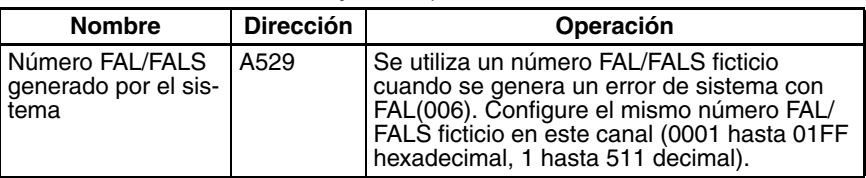

• Canales/indicadores del área auxiliar para errores definidos por el usuario y errores de sistema

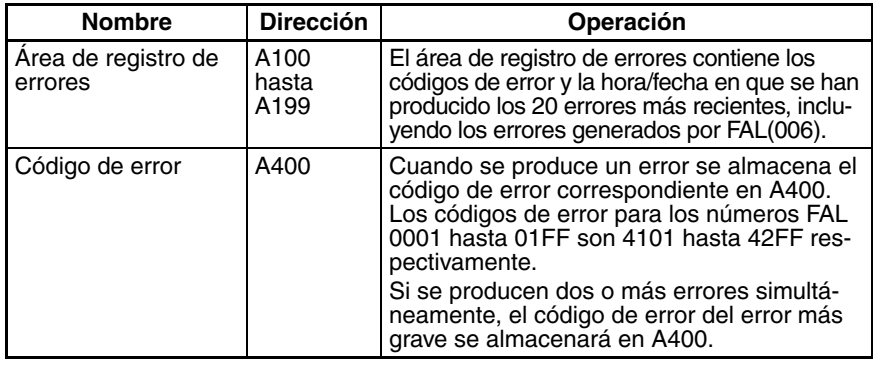

#### **Precauciones** N debe estar entre 0000 y 01FF. Se producirá un error y el indicador de error

### **Ejemplos Generación de un error no fatal**

Cuando CIO 000000 está en ON en el siguiente ejemplo, FAL(006) genera un error no fatal con el numero FAL 31 y ejecuta los siguientes procesos.

### **1,2,3...** 1. El indicador de error FAL (A40215) se pone en ON.

se pondrá en ON si N está fuera del rango especificado.

- 2. El indicador de número FAL ejecutado (A36114) correspondiente se pondrá en ON.
- 3. El código de error correspondiente (411F) se escribirá en A400.

**Nota** Si se producen dos o más errores simultáneamente, el código de error del error más grave (con el código de error más alto) se almacenará en A400.

- 4. El código de error y la hora/fecha a la que se ha producido el error se escriben en el área de registro de errores (A100 hasta A199).
- 5. El indicador ERR de la CPU parpadeará.
- 6. El mensaje ASCII de D00100 hasta D00107 se visualiza en el dispositivo periférico. (Si no se requiere un mensaje, especifique una constante para S).

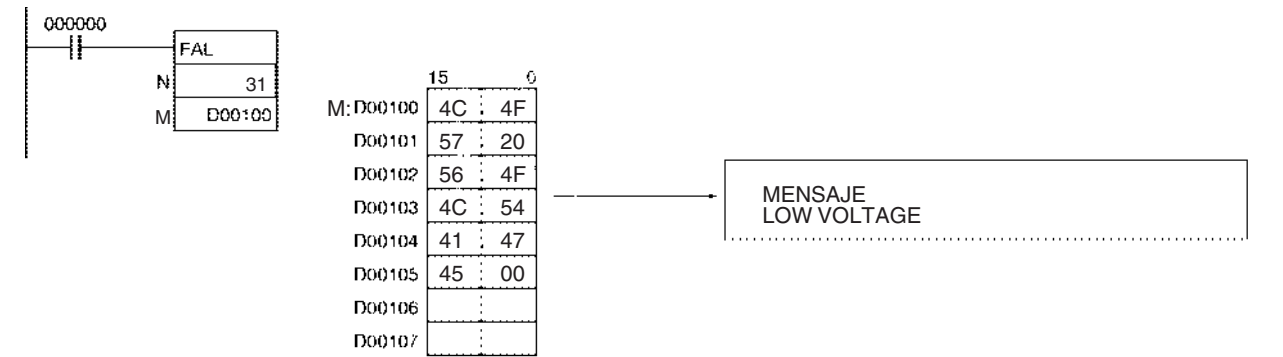

# **Borrado de un error no fatal concreto**

Cuando CIO 000001 está en ON en el siguiente ejemplo, FAL(006) borrará el error no fatal con el número FAL 31, pondrá en OFF el indicador de número FAL ejecutado (A36114) correspondiente, y pondrá en OFF el indicador de error FAL (A40215).

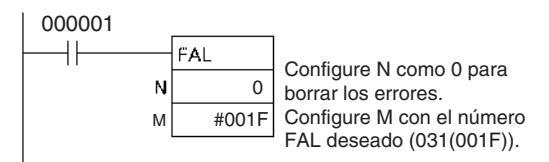

# **Borra de todos los errores no fatales**

Cuando CIO 000002 está en ON en el siguiente ejemplo, FAL(006) borrará todos los errores no fatales, pondrá en OFF los indicadores de número FAL ejecutado (A36001 hasta A39115), y pondrá en OFF el indicador de error FAL (A40215).

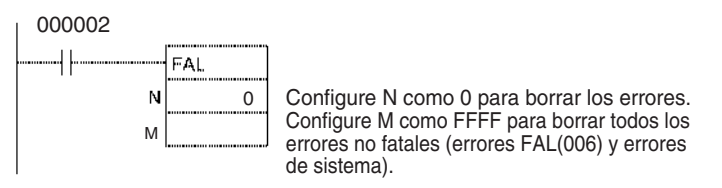

# **Borrado del error no fatla más grave**

Cuando CIO 000003 está en ON en el siguiente ejemplo, FAL(006) borrará el error no fatal más serio que se haya producido y reseteará el código de error de A400. Si el error borrado fue originalmente generado por FAL(006), el indicador de número FAL ejecutado correspondiente y el indicador de error FAL (A40215) se pondrán en OFF.

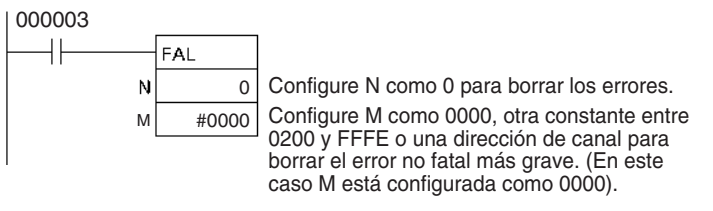

# **Generación de un error no fatal de sistema (Sólo CS1-H, CJ1-H, CJ1M o CS1D)**

Cuando CIO 000000 está en ON en el siguiente ejemplo, FAL(006) generará un error de configuración de Unidad de bus de CPU para la Unidad número 1. En este caso, se utiliza el número FAL ficticio 10 y el valor correspondiente (000A hexadecimal) se almacena en A529.

- **1,2,3...** 1. El código de error especificado (0400) se escribirá en A400 si es el error más grave.
	- 2. El código de error y la hora/fecha a la que se ha producido el error se escriben en el área de registro de errores (A100 hasta A199).
	- 3. El indicador de error de configuración de Unidad de bus de CPU (A40203) y el indicador de error de configuración de Unidad de bus de CPU para la Unidad número 1 (A42701) se pondrán en ON.
	- 4. El undicador ERR de la CPU parpadeará.
	- 5. Se visualizará un mensaje (CPU BU ST ERR 01) en la consola de programación indicando que se ha producido un error en la Unidad 1 de bus de CPU.

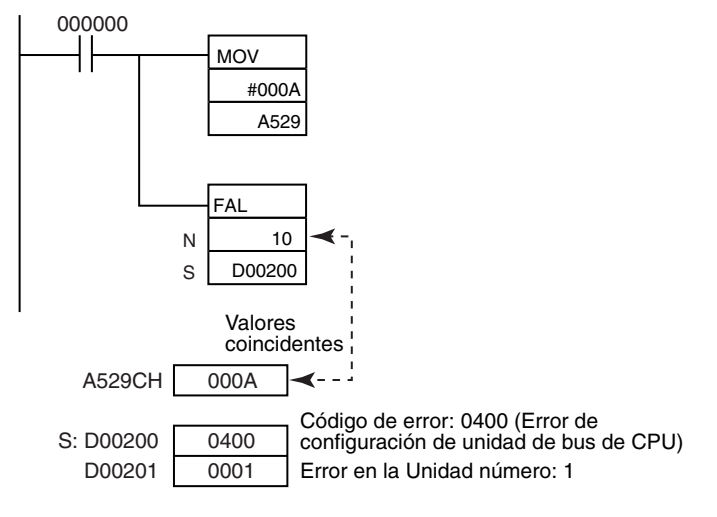

# **3-30-2 SEVERE FAILURE ALARM: FALS(007)**

**Empleo** Genera errores fatales definidos por el usuario. Los errores fatales detienen el funcionamiento del PLC.

Con las CPUs CS1-H, CJ1-H, CJ1M y CS1D también puede utilizarse FALS(007) para generar errores fatales de sistema.

## **Símbolo de diagrama de relés**

• Generación de errores fatales definidos por el usuario

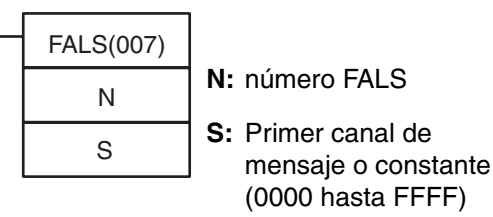

• Generación de errores fatales de sistema (Sólo CS1-H, CJ1-H, CJ1M o CS1D)

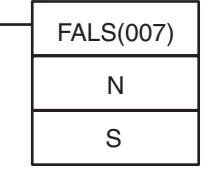

- **N:** Número FALS (valor de A529)
- **S:** Primer canal que contiene código de error y detalles de error

**Variaciones**

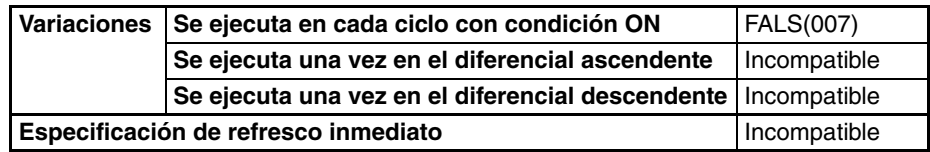

### **Áreas de programa aplicables**

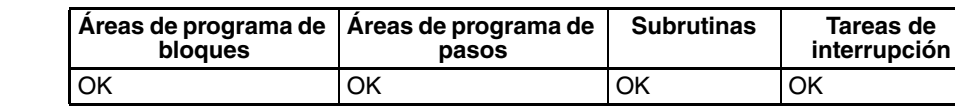

# **Operandos Generación de errores fatales definidos por el usuario**

En la tabla siguiente se muestra la función de los operandos.

**Nota** El valor del operando N debe ser **diferente** del contenido de A529 (el número FAL/FALS generado por el sistema).

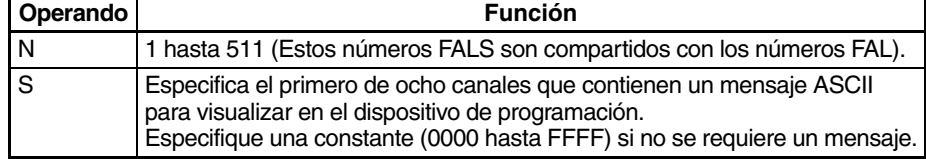

## **Generación de errores fatales de sistema (Sólo CS1-H, CJ1-H, CJ1M o CS1D)**

En la tabla siguiente se muestra la función de los operandos.

**Nota** El valor del operando N debe ser **el mismo que** el contenido de A529 (el número FAL/FALS generado por el sistema).

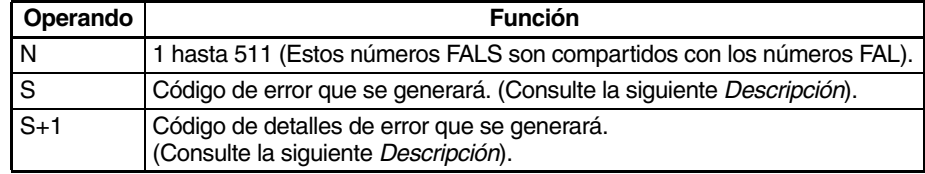

## **Especificaciones del operando**

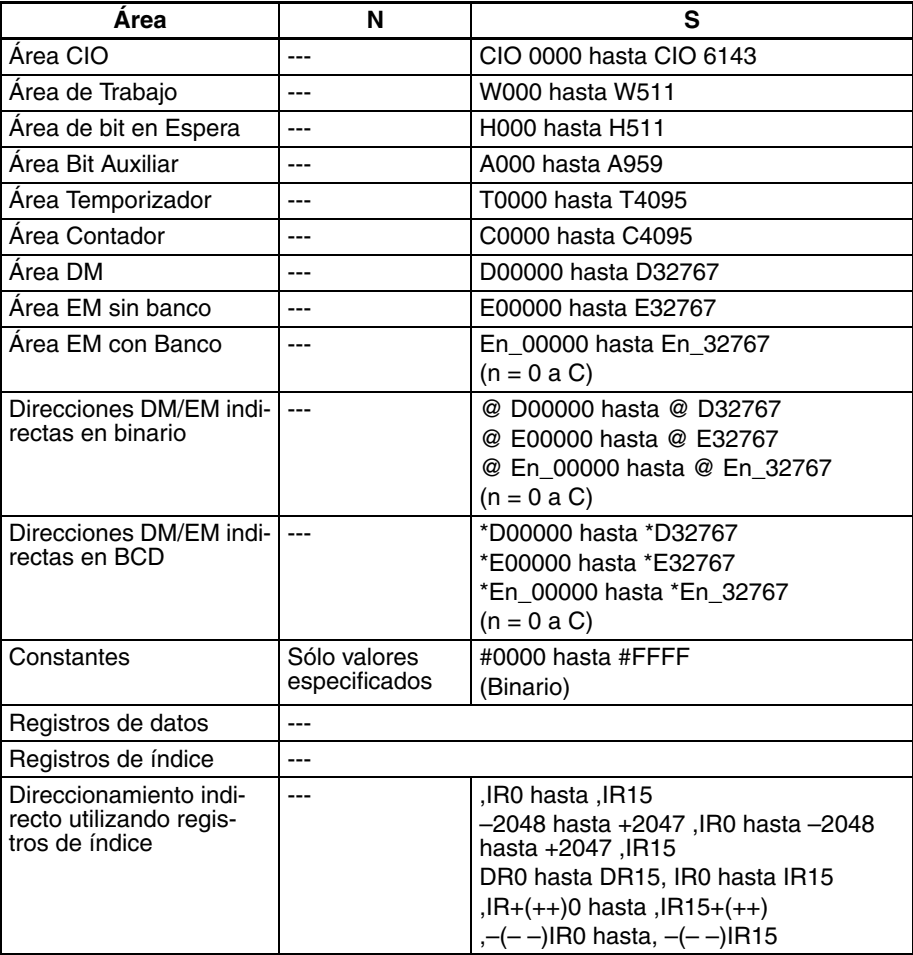
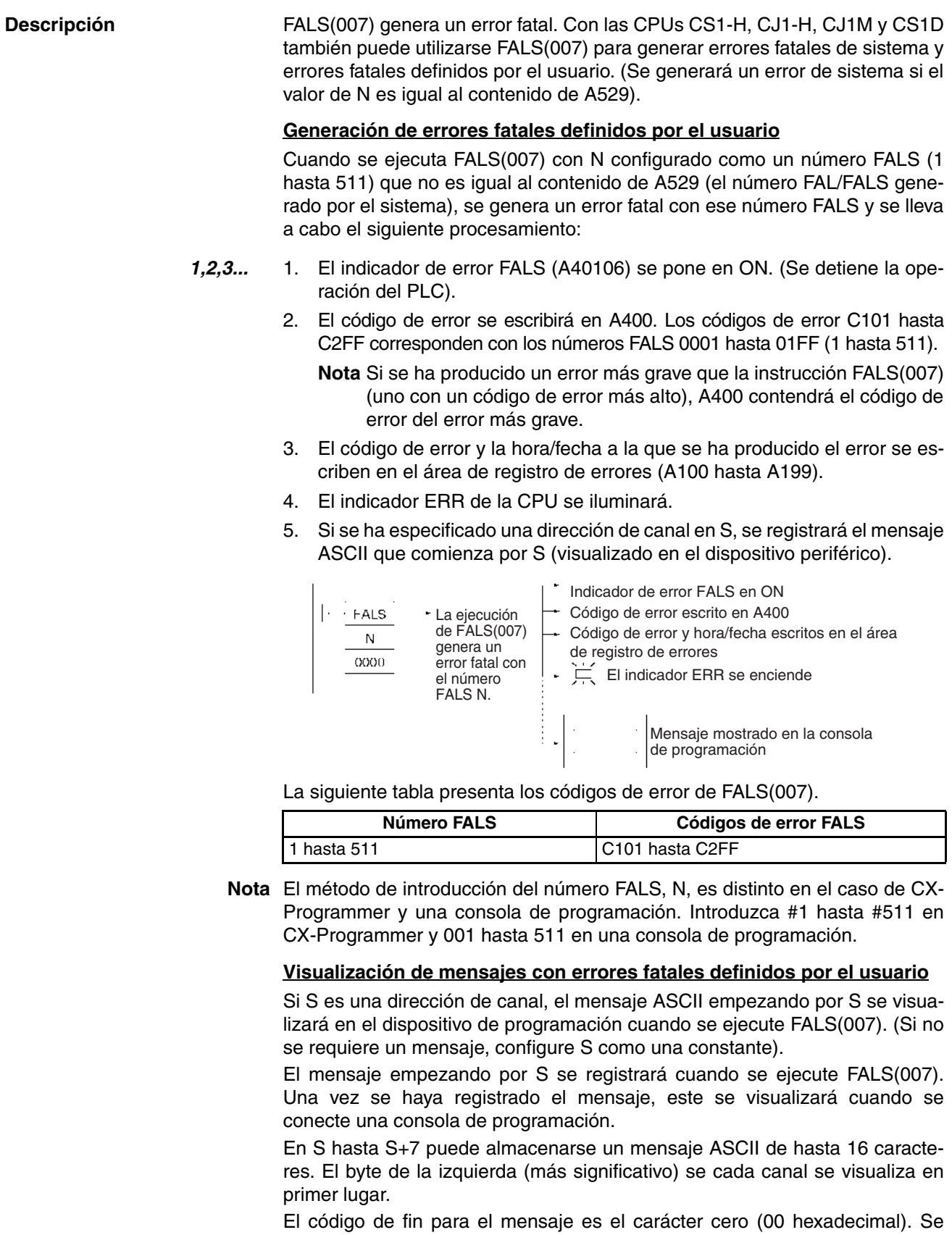

visualizarán los 16 caracteres de los canales S hasta S+7 si se omite el carácter cero.

Si el contenido de los canales que contienen el mensaje se modifican después de ejecutar FALS(007), el mensaje cambiará correspondientemente.

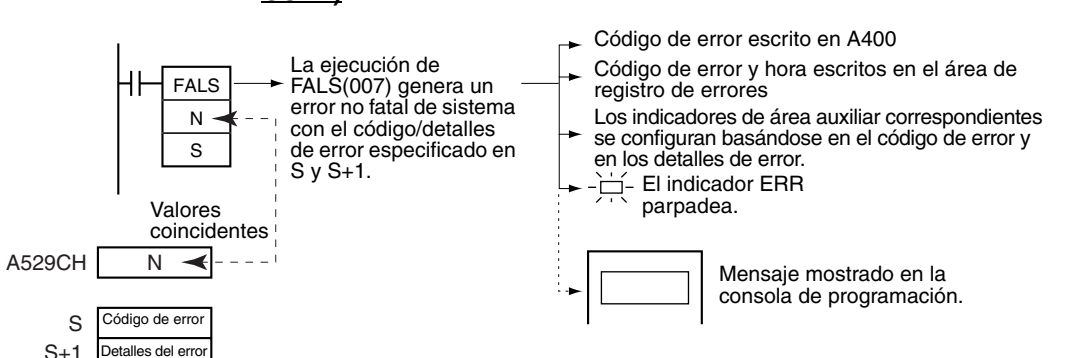

**Generación de errores no fatales de sistema (Sólo CS1-H, CJ1-H, CJ1M o CS1D)**

Cuando se ejecuta FALS(007) con N configurado como un número FAL (1 hasta 511) que es igual al contenido de A529 (el número FAL/FALS generado por el sistema), se generará un error fatal con el código de error y el código de detalles de error especificados en S y S+1. Se lleva a cabo el siguiente procesamiento simultáneamente:

- **1,2,3...** 1. El código de error especificado se escribirá en A400.
	- 2. El código de error y la hora a la que se ha producido el error se escriben en el área de registro de errores (A100 hasta A199).
	- 3. Los indicadores de área auxiliar apropiados se configuran basándose en el código de error y en los detalles de error.
	- 4. El indicador ERR de la CPU se iluminará y la operación del PLC se detendrá.
	- 5. El mensaje de error fatal para el error de sistema especificado se visualizará en la consola de programación.
	- **Nota** 1. El valor de A529 (el número FAL/FALS generado por el sistema) es un número FAL ficticio (los números FAL, FALS y FPD se comparten) utilizado cuando el sistema genera intencionadamente un error no fatal. Este número es un número FAL ficticio, así que no se refleja en el código de error. Cuando es necesario generar dos o más errores de sistema, pueden generarse diferentes errores ejecutando instrucciones FAL/FALS/FPD varias veces con los mismos valores en A529 y N, pero con diferentes valores en S y S+1.
		- 2. Si se produce un error más grave (incluyendo un error fatal generado por el sistema u otro error FALS(007)) al mismo tiempo que la instrucción FALS(007), el código de error del error más grave se escribe en A400.
		- 3. Para borrar un error de sistema generado por FALS(007), ponga el PLC en OFF y de nuevo en ON. El PLC puede mantenerse en ON, pero se requerirá el mismo procesamiento para borrar el error que en el caso de que el error especificado se haya producido realmente. Consulte la información relativa a solución de problemas del Manual de operación de la serie CS/CJ para obtener información detallada.
		- 4. La siguiente tabla muestra cómo el bit de retención IOM afecta al estado de la memoria de E/S y de las salidas de las Unidades de salida después de que se haya generado un error fatal de sistema con FALS(007).

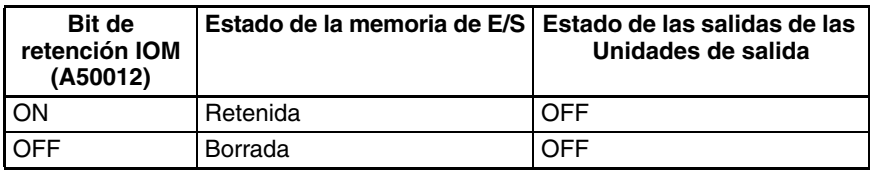

**Nota** Al contrario que en el caso de errores fatales definidos por el usuario, los errores de sistema generados por FALS(007) borrarán la memoria de E/S si el bit de retención IOM está en OFF. Se borrarán las siguientes áreas: Área CIO, área de trabajo, indicadores de temporizador y PVs, registros de índice y registros de datos.

La siguiente tabla muestra cómo especificar códigos de error y detalles de error en S y S+1.

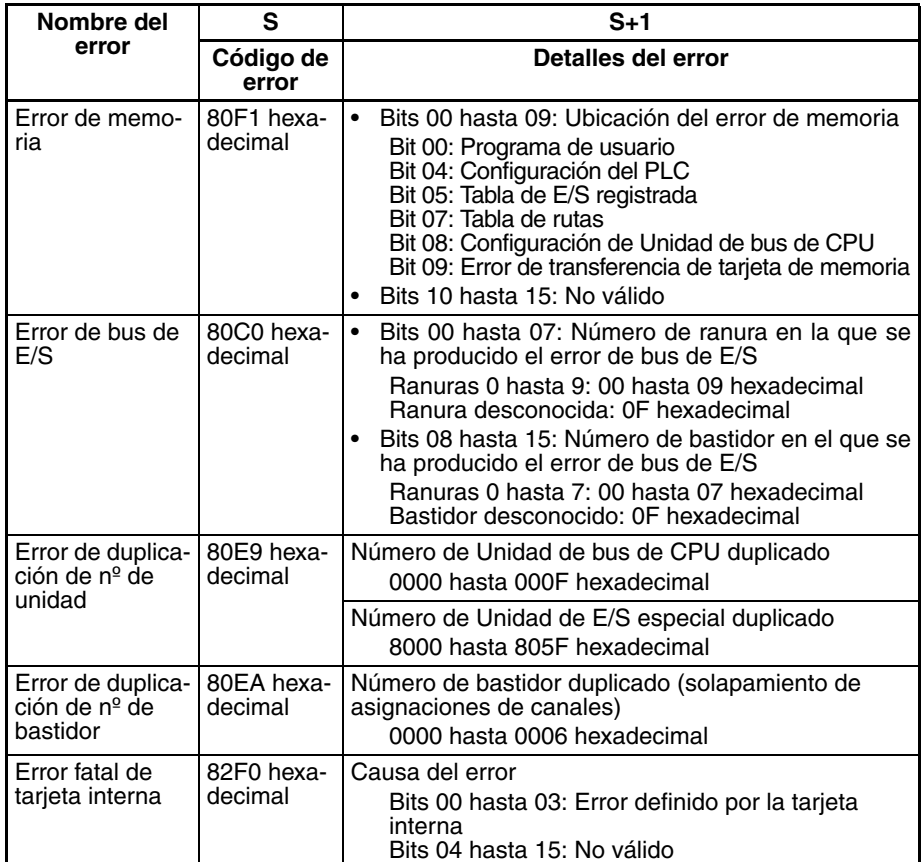

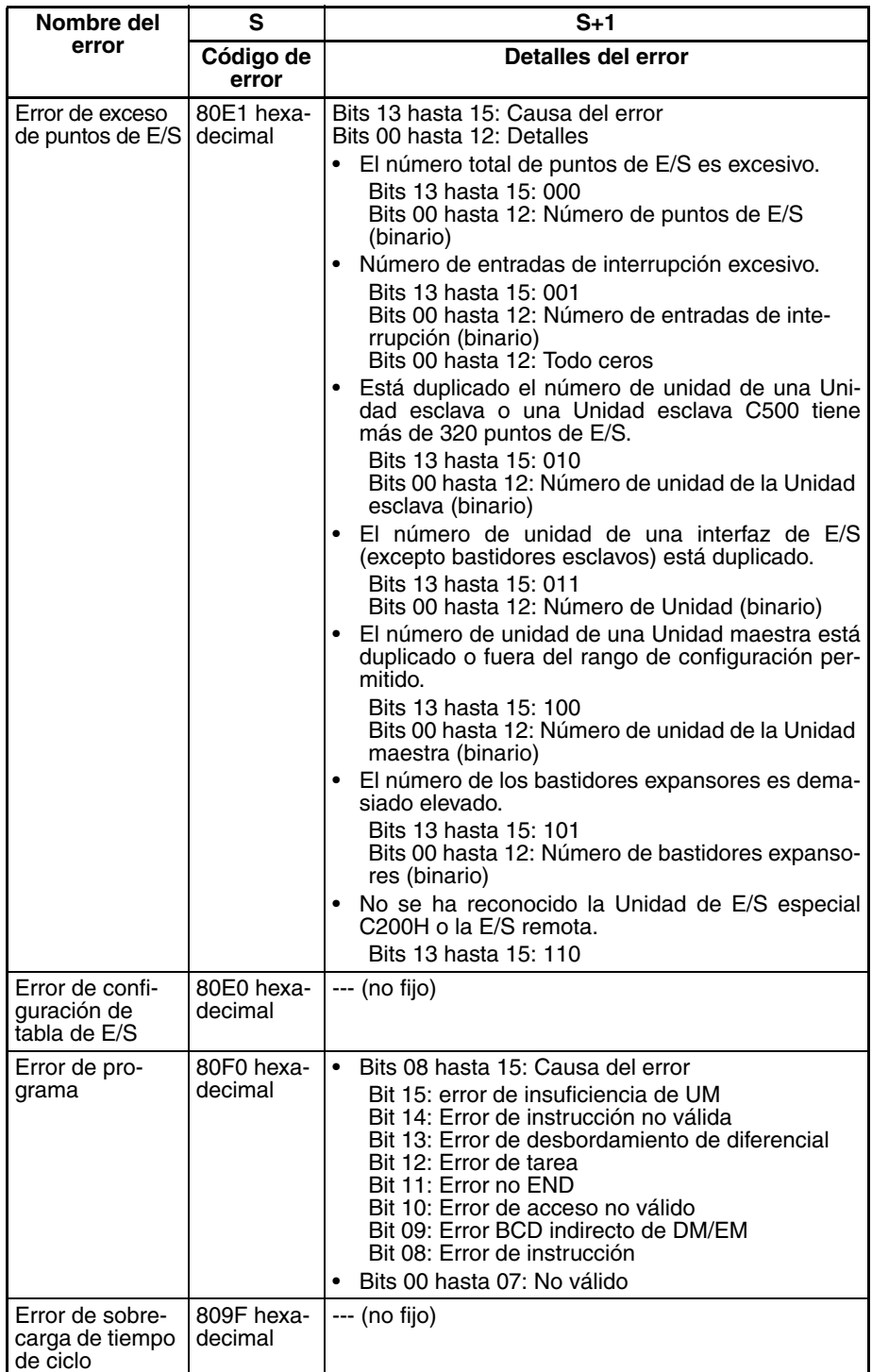

### **Borrado de errores fatales de sistema FALS(007) (Sólo CPUs CS1-H, CJ1- H, CJ1M y CS1D)**

Hay dos maneras de borrar errores fatales de sistema generados con FALS(007).

- 1. Desconecte el PLC y conéctelo de nuevo.
- 2. Cuando se mantiene le PLC conectado, el error de sistema debe borrarse de igual manera que si el error especificado se hubiera producido realmente.

#### **Errores fatales FALS(007) definidos por el usuario**

Para borrar errores generados por FALS(007), en primer lugar elimine la causa del error, y posteriormente borre el error desde un dispositivo de programación o desconecte el PLC y vielva a conectarlo.

#### **Indicadores**

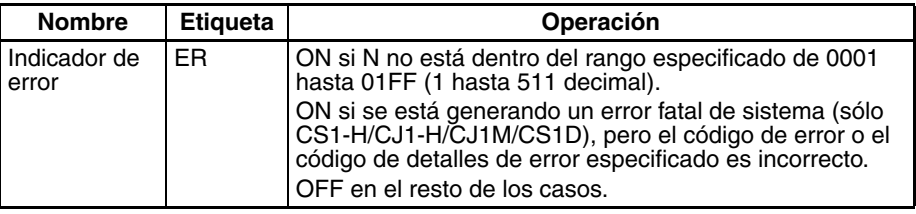

Las siguientes tablas muestran los canales e indicadores relevantes del área auxiliar.

• Canales/indicadores del área auxiliar sólo para errores definidos por el usuario

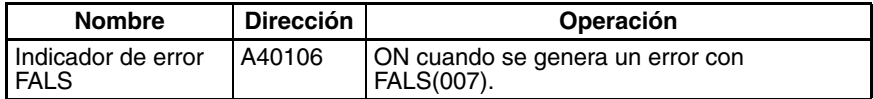

• Canales/indicadores del área auxiliar sólo para errores de sistema (Sólo CPUs CS1-H, CJ1-H, CJ1M y CS1D)

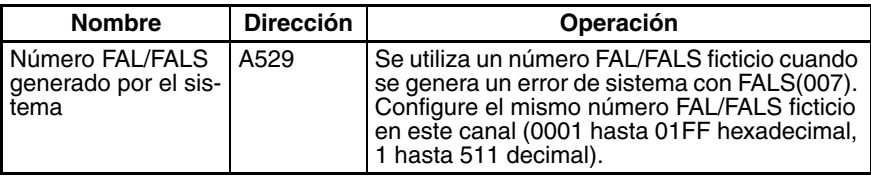

• Canales/indicadores del área auxiliar para errores definidos por el usuario y errores de sistema

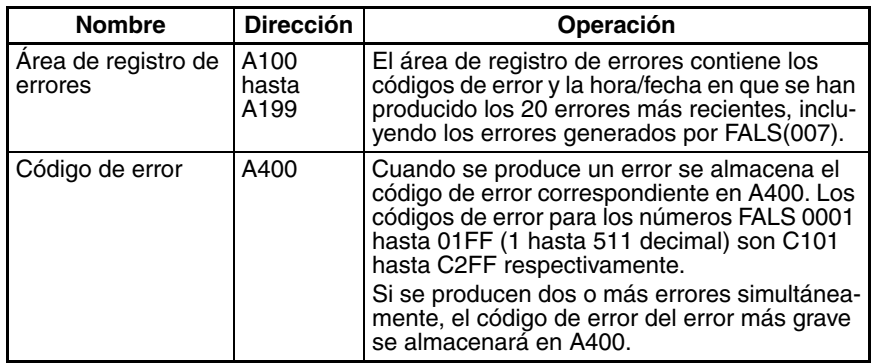

**Precauciones** El código de fin para el mensaje es el carácter cero (00 hexadecimal). Se visualizarán los 16 caracteres de los canales S hasta S+7 si se omite el carácter cero.

> N debe estar entre 0001 y 01FF. Se producirá un error y el indicador de error se pondrá en ON si N está fuera del rango especificado.

### **Ejemplos Generación de error definido por el usuario**

Cuando CIO 000000 está en ON en el siguiente ejemplo, FALS(007) genera un error fatal con el numero FAL 31 y ejecuta los siguientes procesos.

- **1,2,3...** 1. El indicador de error FALS (A40106) se pone en ON.
	- 2. El código de error correspondiente (C11F) se escribirá en A400.

31

D00100

M

N

**FALS** 

000000 ٠H

**Nota** A400 contendrá el código de error del error más grave de todos los errores que se han producido, incluyendo errores fatales y no fatales de sistema, además de los errores generados por FAL(006) y FALS(007).

- 3. El código de error y la hora/fecha a la que se ha producido el error se escriben en el área de registro de errores (A100 hasta A199).
- 4. El indicador ERR de la CPU se iluminará.
- 5. El mensaje ASCII de D00100 hasta D00107 se visualiza en el dispositivo periférico. (Si no se requiere un mensaje, especifique una constante para S).

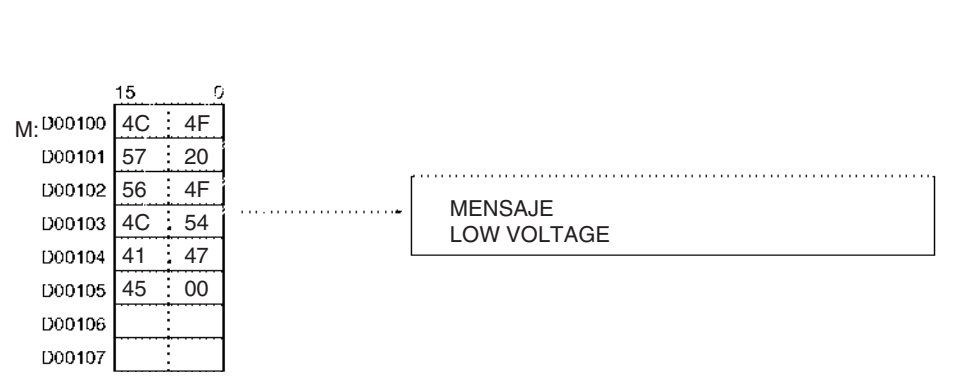

#### **Generación de un error no fatal de sistema (Sólo CPUs CS1-H, CJ1-H, CJ1M y CS1D)**

Cuando CIO 000000 está en ON en el siguiente ejemplo, FALS(007) generará un error de exceso de puntos de E/S (demasiados bastidores expansores conectados, 9 bastidores en este caso). En este caso se utiliza un número FAL ficticio 10 y el valor correspondiente (000A hexadecimal) se almacena en A529.

- **1,2,3...** 1. El código de error especificado (80E1) se escribirá en A400 si es el error más grave.
	- 2. El código de error y la hora/fecha a la que se ha producido el error se escriben en el área de registro de errores (A100 hasta A199).
	- 3. El indicador de exceso de puntos de E/S (A40111) se pondrá en ON.
	- 4. El indicador ERR de la CPU se iluminará y la operación del PLC se detendrá.
	- 5. Se visualizará un mensaje (TOO MANY I/O PNT) en la consola de programación indicando que se ha producido un error de exceso de puntos de E/S.

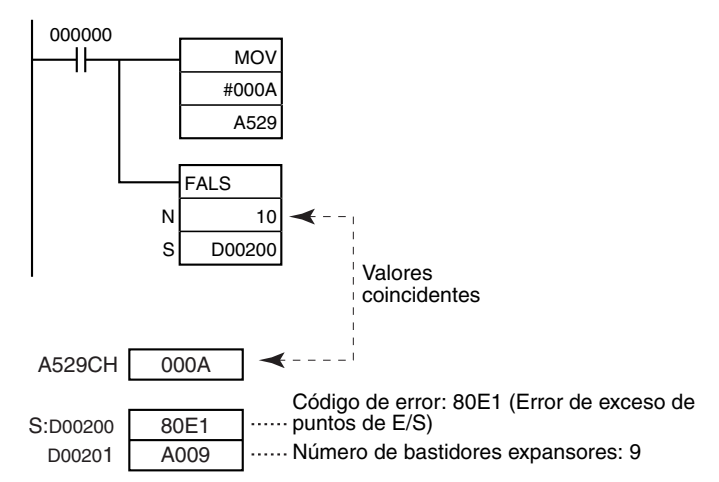

## **3-30-3 FAILURE POINT DETECTION: FPD(269)**

**Empleo** Diagnostica un fallo en un bloque de instrucciones mediante la monitorización del tiempo entre la ejecución de FPD(269) y la ejecución de una salida de diagnóstico, y detecta cuál de las entradas es la que impide que una salida se ponga en ON.

**Símbolo de diagrama de relés**

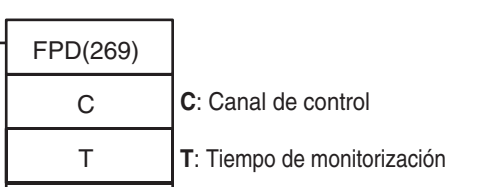

**R**: Primer canal de registro

### **Variaciones**

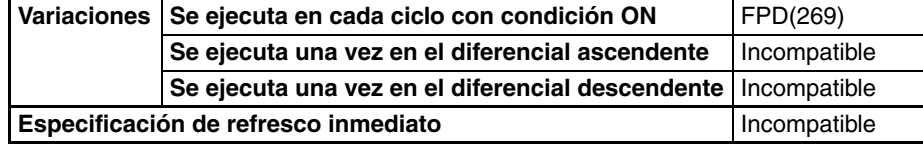

#### **Áreas de programa aplicables**

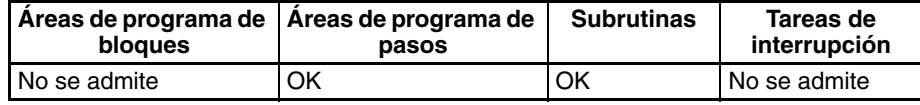

#### **Operandos C: Canal de control**

R

C debe ser una constante entre 0000 y 01FF o entre 8000 y 81FF. El siguiente diagrama muestra la función de los dígitos del canal de control.

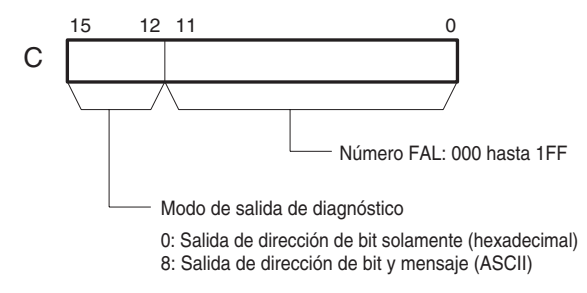

#### **T: Tiempo de monitorización**

T debe estar entre 0 y 9.999 decimal (entre 0000 y 270F hexadecimal). Un valor 0 inhabilita la monitorización de tiempo; los valores en el rango de 1 hasta 270F ajustan la monitorización de tiempo entre 0,1 y 999,9 segundos.

### **R: Primer canal de registro**

Las funciones de los canales de registro se describen en la [página 1098.](#page-1128-0)

### **Especificaciones del operando**

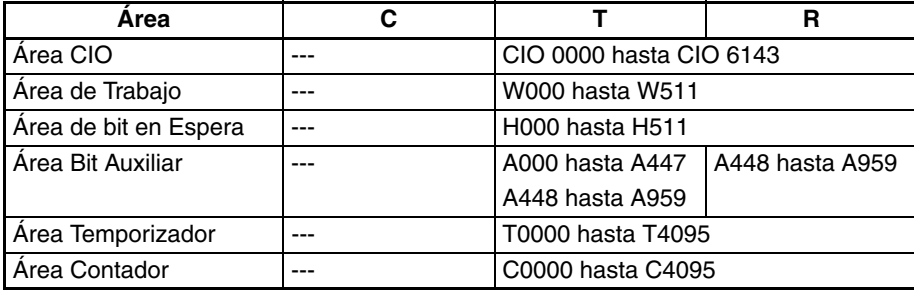

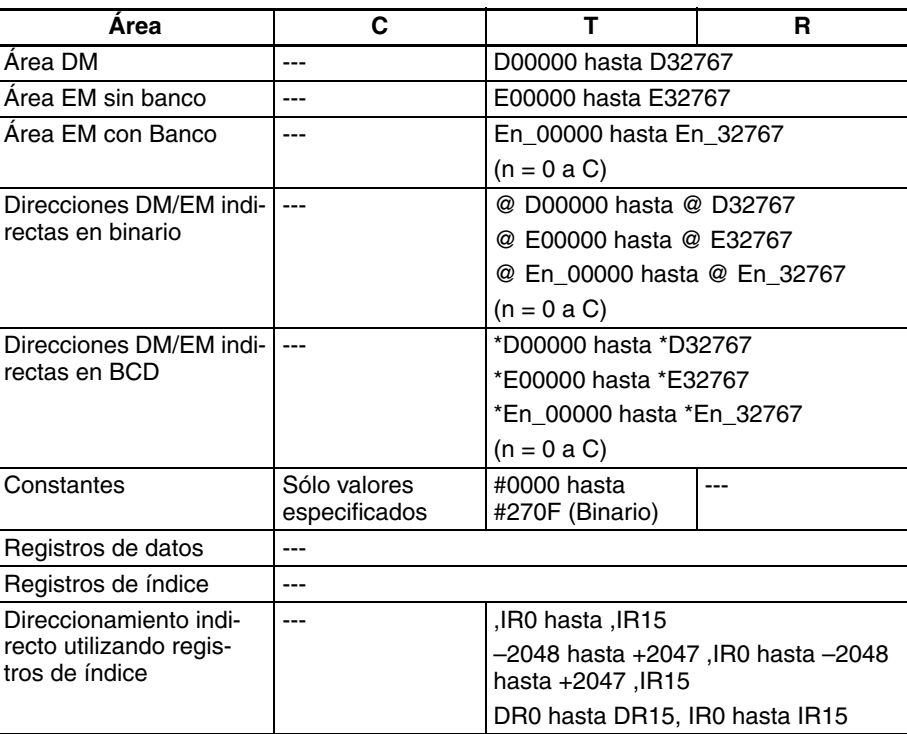

**Descripción** FPD(269) realiza diagnósticos de monitorización de tiempo y lógicos. La función de monitorización de tiempo genera un error no fatal con el número FAL especificado si la salida de diagnóstico no se pone en ON dentro del tiempo de monitorización especificado. La función de diagnóstico lógico indica la entrada que impide que la salida se ponga en ON.

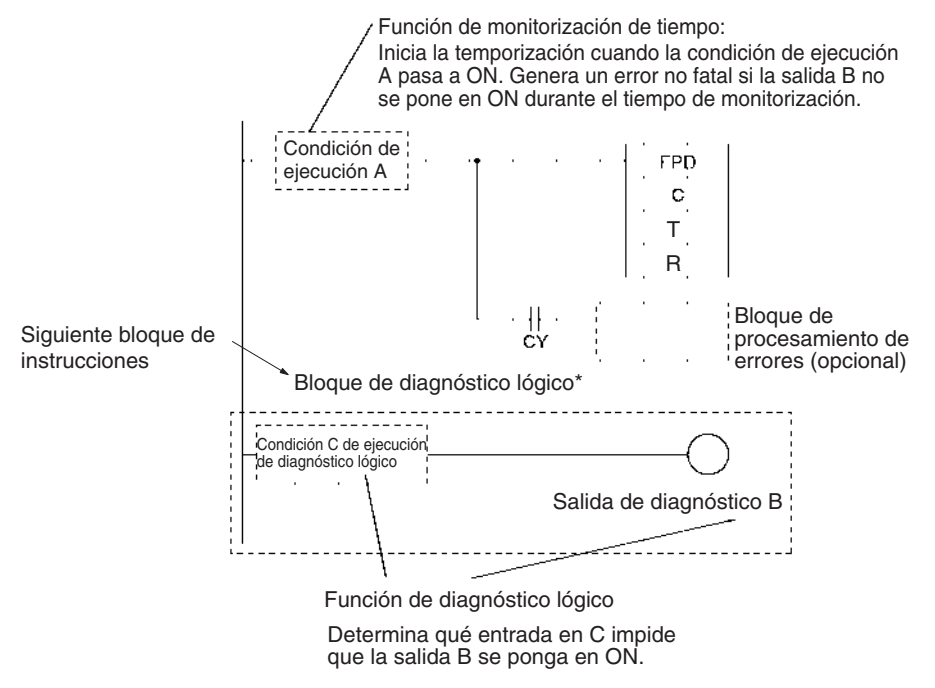

**Nota** \*El bloque de diagnóstico lógico empieza con la primera instrucción LD (no LD TR) o LD NOT después de FPD(269) y finaliza con la primera instrucción OUT (no OUT TR) u otra instrucción de la derecha.

### **Función de monitorización de tiempo**

FPD(269) inicia la temporización cuando se ejecuta (cuando la condición de ejecución A se pone en ON); genera un error no fatal y pone en ON el indicador de acarreo si la salida de diagnóstico no se pone en ON dentro del tiempo de monitorización especificado.

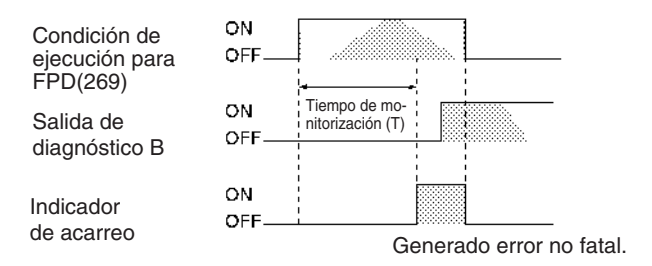

**Nota** La salida de diagnóstico debe ponerse en ON dentro del tiempo de monitorización. La función de teaching puede utilizarse para ajustar el tiempo de monitorización automáticamente.

Se llevará a cabo el procesamiento siguiente cuando el indicador de acarreo se pone en ON. (Este procesamiento no se llevará a cabo si el número FAL se configura como 000 en C).

- **1,2,3...** 1. El indicador de error FAL (A40215) se pone en ON. (Continúa la operación del PLC.)
	- 2. El indicador de número FAL ejecutado para el número FAL especificado se pone en ON. (Los indicadores A36001 hasta A39115 se corresponden con los números de FAL 001 hasta 1FF).
	- 3. El código de error correspondiente se escribirá en A400. Los códigos de error 4101 hasta 42FF se corresponden con los números FAL 001 hasta 1FF. (Si se ha producido un error más grave (uno con un código de error más alto) simultáneamente, el código de error del error más serio se alamacenará en A400).
	- 4. El código de error y la hora/fecha a la que se ha producido el error se escriben en el área de registro de errores (A100 hasta A199).
	- 5. El indicador ERR de la CPU parpadeará.
	- 6. Si el modo de salida ha sido configurado para salida de dirección de bit y mensaje (dígito de la izquierda de C configurado como 8), el mensaje ASCII almacenado en R+2 hasta R+10 se visualizará como mensaje de error no fatal.

### **Función de diagnóstico lógico**

Cada ciclo en que la condición de ejecución para FPD(269) esté en ON, FPD(269) determina qué bit de entrada está causando que la salida de diagnóstico esté en OFF y escribe la dirección del bit en el área de registro empezando por R.

Si los bits de entrada CIO 000000 hasta CIO 000003 están en ON en el siguiente ejemplo, FPD(269) detrminará que la condición normalmente cerrado CIO 000002 está causando que la salida CIO 000100 se mantenga en OFF. FPD(269) pondrá en ON el indicador de dirección de bit encontrada (bit 15 de R) y escribirá la dirección del bit en los canales de registro R+2 hasta R+4.

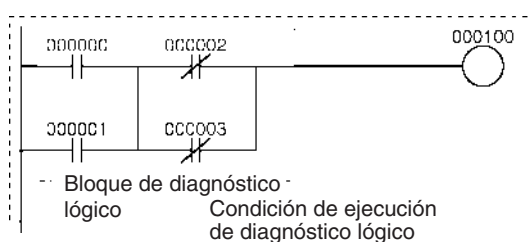

La función de diagnóstico lógico se ejecuta cada ciclo siempre que la condición de ejecución para FPD(269) esté en ON. La operación de la función de diagnóstico lógico es independiente de la función de monitorización de tiempo.

Cuando dos o más bits de entrada están evitando que la salida de diagnóstico se ponga en ON, la dirección del primer bit de entrada de la condición de ejecución (en la línea más alta de la instrucción y más cercano a la barra de bus izquierda) se entregará a R+2 hasta R+4.

Los bits de entrada de las instrucciones LD, LD NOT, AND, AND NOT, OR y OR NOT (incluyendo las variaciones con diferencial y refresco inmediato) se comprobarán mediante la función de diagnóstico lógico. Los bits de entrada de otras instrucciones y operandos con direccionamiento indirecto mediante registros de índice no se comprobarán.

El bloque de diagnóstico lógico empieza con la primera instrucción LD (no LD TR) o LD NOT después de FPD(269) y finaliza con la primera instrucción OUT (no OUT TR) u otra instrucción de la derecha.

Hay dos modos de salida de diagnóstico, configurados con el dígito de la izquierda de C.

**1,2,3...** 1. Modo de salida de dirección de bit (dígito de la izquierda de C = 0)

El bit 15 de R (el indicador de dirección de bit encontrada) se pone en ON cuando la dirección del bit de entrada se ha encontrado y el bit 14 de R indica si la entrada está normalmente en ON o normalmente en OFF. La dirección de memoria de 8 dígitos hexadecimal del PLC del bit de entrada se entrega a R+3 y R+2.

2. Modo de salida de dirección de bit y mensaje (dígito de la izquierda de  $C = 8$ ) El bit 15 de R (el indicador de dirección de bit encontrada) se pone en ON cuando la dirección del bit de entrada se ha encontrado y el bit 14 de R indica si la entrada está normalmente en ON o normalmente en OFF. La dirección del bit de entrada se entrega a R+2 hasta R+4 en forma de 6 caracteres ASCII.

#### **Funciones de canales de registro** Los canales de registro contienen los resultados de la función de diagnóstico y pueden también contener un mensaje ASCII de error que se visualiza cuando la función de monitorización de tiempo genera un error. La función de los canales de registro depende del modo de salida de diagnóstico configurado en el dígito de la izquierda de C.

### **Salida de dirección de bit (C=000**)

Cuando el bit de la izquierda de C se configura como 0, la dirección de memoria de 8 dígitos hexadecimal del bit de entrada se entrega a R+2 y R+3. R contiene dos indicadores que indican si se ha encontrado un bit de entrada y si este se usa con una condición de entrada de normalmente abierto o normalmente cerrado.

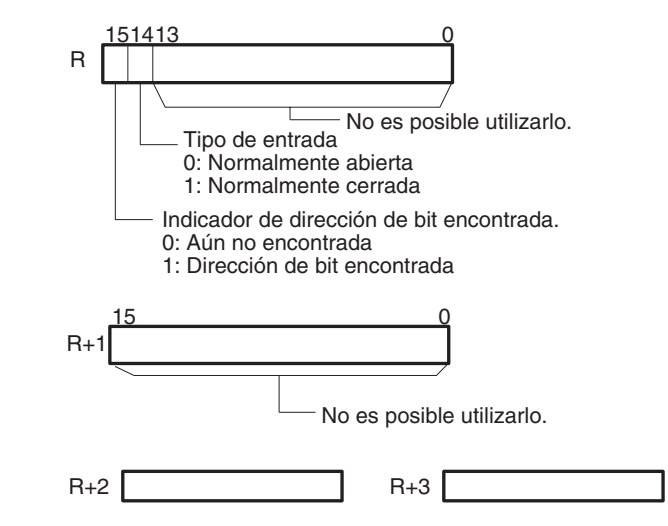

#### **Salida de dirección de bit y mensaje (C=8**

Cuando el bit de la izquierda de C se configura como 8, la dirección ASCII del bit de entrada se entrega a R+2 hasta R+4. R contiene dos indicadores que indican si se ha encontrado un bit de entrada y si este se usa con una condición de entrada de normalmente abierto o normalmente cerrado.

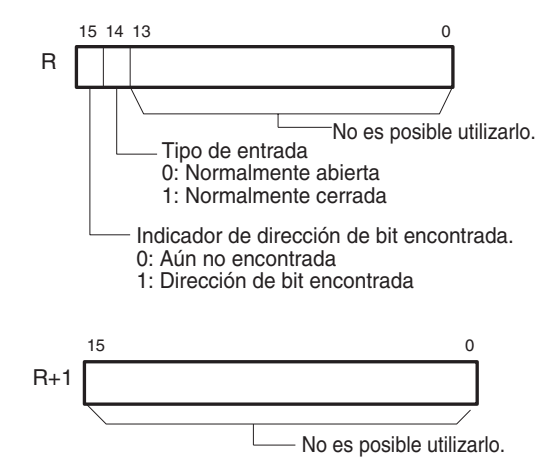

Los canales de registro R+2 hasta R+4 indican la dirección de la entrada que evitaba que la salida de diagnóstico se pusiera en ON. La dirección del bit se entrega a estos canales en ASCII. La siguiente tabla muestra las representaciones en ASCII para cada área.

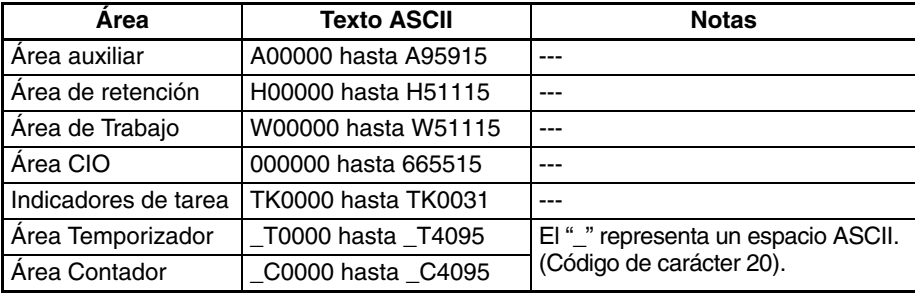

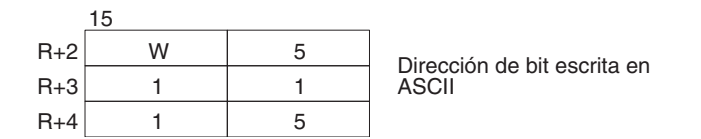

Los canales de registro R+2 hasta R+5 tendrían los siguientes valores para W51115:

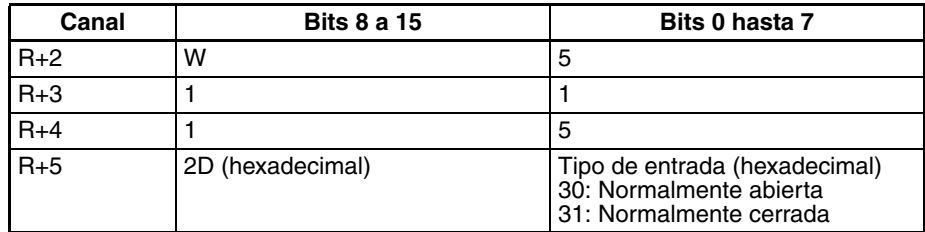

El usuario puede almacenar un mensaje ASCII en los canales de registro R+6 hasta R+10. Este mensaje se visualizará en el dispositivo de programación si la función de monitorización de tiempo genera un mensaje de error no fatal. Marque el fin del mensaje con el carácter cero (00 hexadecimal).

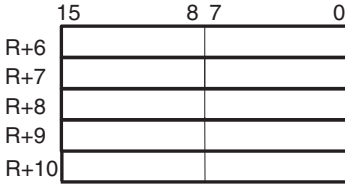

**Inhabilitación del registro de entradas de errores FPD(269) no fatales (Sólo CS1-H, CJ1-H, CJ1M o CS1D)**

Normalmente, cuando la función de monitorización de tiempo FPD(269) genera un error no fatal, el código de error y la hora en que se produjo el error se escriben en el área de registro de errores (A100 hasta A199). En el caso de las CPUs CS1-H, CJ1-H, CJ1M y CS1D es posible ajustar la configuración del PLC de tal manera que los errores no fatales generados por FAL(006) no se registren en el registro de errores.

Aunque el error no se registra en el registro de errores, el indicador de error FAL (40215) se pondrá en ON, el indicador correspondiente de los indicadores de número FAL ejecutado (A36001 hasta A39115) se pondrá en ON, y el código de error se escribirá en A400.

Inhabilite las entradas en el registro de errores para errores FPD(269) de monitorización de tiempo cuando desee registrar solamente los errores generados por el sistema. Por ejemplo, esta función es útil durante la depuración si se utilizan instrucciones FPD(269) y FAL (006) en distintas aplicaciones y el registro de errores se está llenando de este tipo de errores. La siguiente tabla muestra los ajustes en la configuración de PLC:

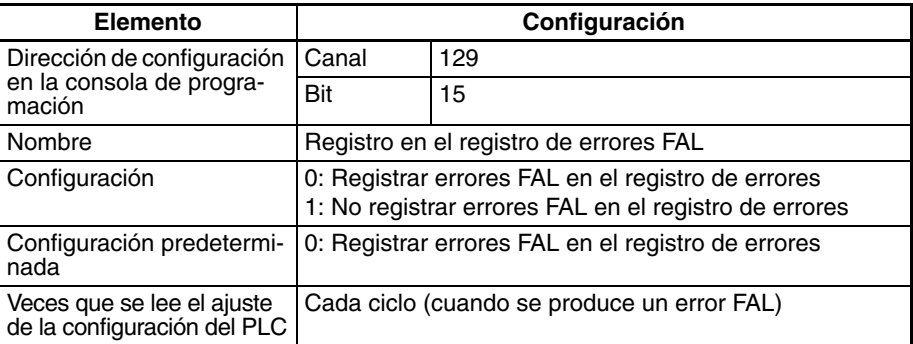

Incluso si el canal 129 bit 15 está configurado en el PLC como 1 (no registrar errores FAL en el registro de errores.), se registrarán los siguientes errores:

• Errores fatales generados por FALS(007)

- Errores no fatales de sistema
- Errores fatales de sistema
- Errores no fatales de sistema generados intencionadamente con FAL (006) o FPD(269)
- Errores fatales de sistema generados intencionadamente con FALS(007)

Si se especifica una dirección de canal para T puede configurarse el tiempo de monitorización automáticamente con la función de teaching. Utilice el siguiente procedimiento cuando se haya configurado una dirección de canal para T.

**Configuración del tiempo de monitorización con la función de teaching**

- **1,2,3...** 1. Ponga en ON el bit de teaching de FDP (A59800).
	- 2. FPD(269) medirá en tiempo desde el punto en el que la condición de ejecución para FDP (269) se pone en ON hasta que la salida de diagnóstico se pone en ON.
	- 3. Si el tiempo medido excede la configuración del tiempo de monitorización, se almacenará en T una configuración 1,5 veces el tiempo medido.

**Indicadores**

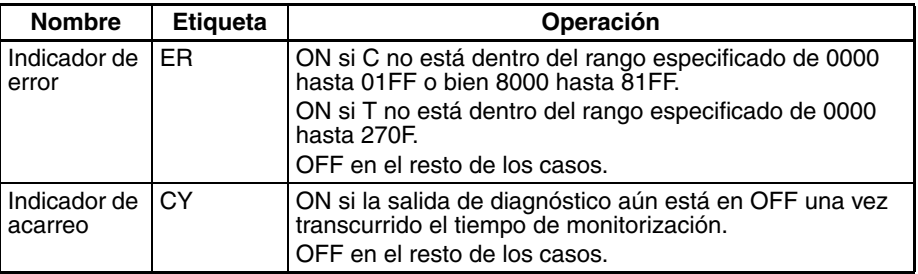

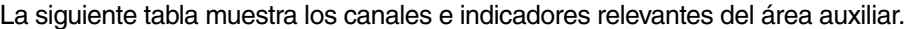

<span id="page-1128-0"></span>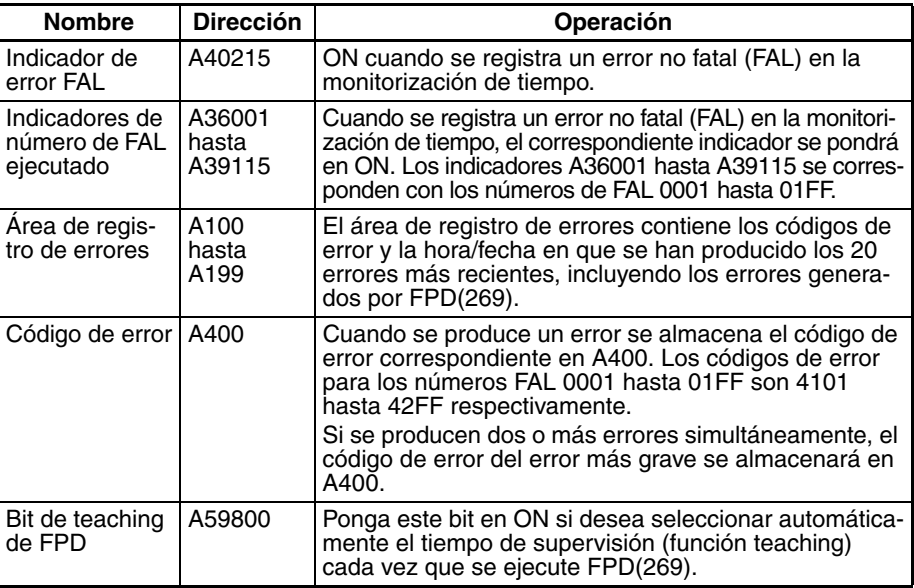

**Precauciones** Cuando se está utilizando la función de monitorización de tiempo, la condición de ejecución para FPD(269) debe permanecer en ON durante el tiempo de monitorización completo configurado en T.

> La condición de ejecución para FPD(269) debe hacerse con una combinación de entradas normalmente abierta y normalmente cerrada.

> El bloque de procesamiento de errores es opcional. Cuando se incluye un bloque de procesamiento de errores, asegúrese de utilizar salidas u otras instrucciones de la derecha. LD y LD NOT no pueden usarse en este punto.

> FPD(269) puede utilizarse más de una vez en el programa, pero cada instrucción debe tener una configuración de registro (R) única.

El tiempo de monitorización se refresca únicamente cuando se ejecuta FPD(269). Si el tiempo de ciclo es más largo de 100 ms, el tiempo de monitorización no se refrescará normalmente y FPD(269) no operará correctamente porque el tiempo de monitorización se actualiza en unidades de 100 ms.

**Ejemplos** El siguiente ejemplo de programa se utiliza para demostrar la operación de la función de monitorización y la función de diagnóstico lógico. En este ejemplo la salida de diagnóstico (CIO 020000) no se pone en ON porque CIO 010000 y CIO 010003 se mantienen en OFF en la condición de ejecución del diagnóstico lógico.

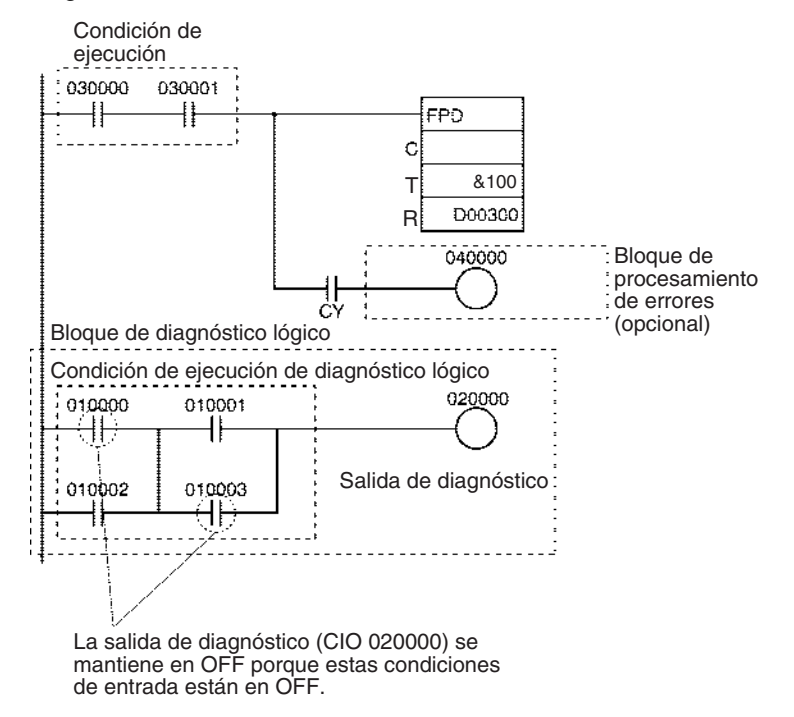

#### **Función de monitorización de tiempo**

Si la salida de diagnóstico (CIO 020000) no se pone en ON en un plazo de 10 segundos una vez que CIO 030000 y CIO 030001 están en ON, se generará un error no fatal y se llevará a cabo el siguiente procesamiento.

- **1,2,3...** 1. El indicador de acarreo se pone en ON.
	- 2. Cuando los 3 dígitos de la derecha de C especifican un número FAL 00A hexadecimal (10), el indicador de número FAL correspondiente (A36010) se pone en ON, el código de error (410A) correspondiente se escribe en A400, y el indicador de error FAL (A40215) se pone en ON.

#### **Función de diagnóstico lógico (C=000A)**

Ya que el dígito de la izquierda de C es 0 (modo de salida de dirección de bit) la dirección de memoria del PLC de CIO 010000 se entrega a D00303 y D00302. (CIO 010000 está en una lista de instrucción más alta que CIO 010003).

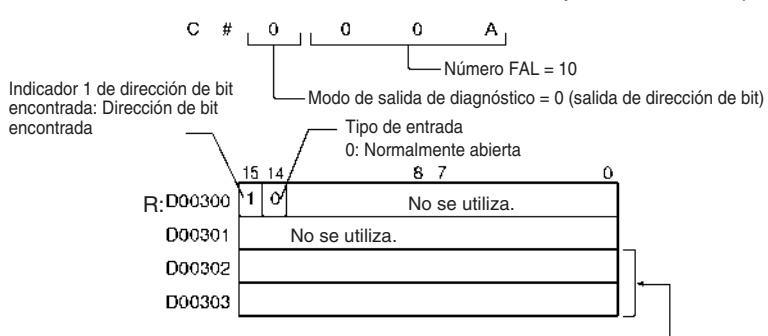

Contiene la dirección de memoria de E/S interna.

#### **Función de diagnóstico lógico (C=800A)**

Ya que el dígito de la izquierda de C es 8 (modo de salida de dirección de bit y mensaje) la dirección de CIO 010000 (010000) se entrega a D00302 hasta D00304 en ASCII.

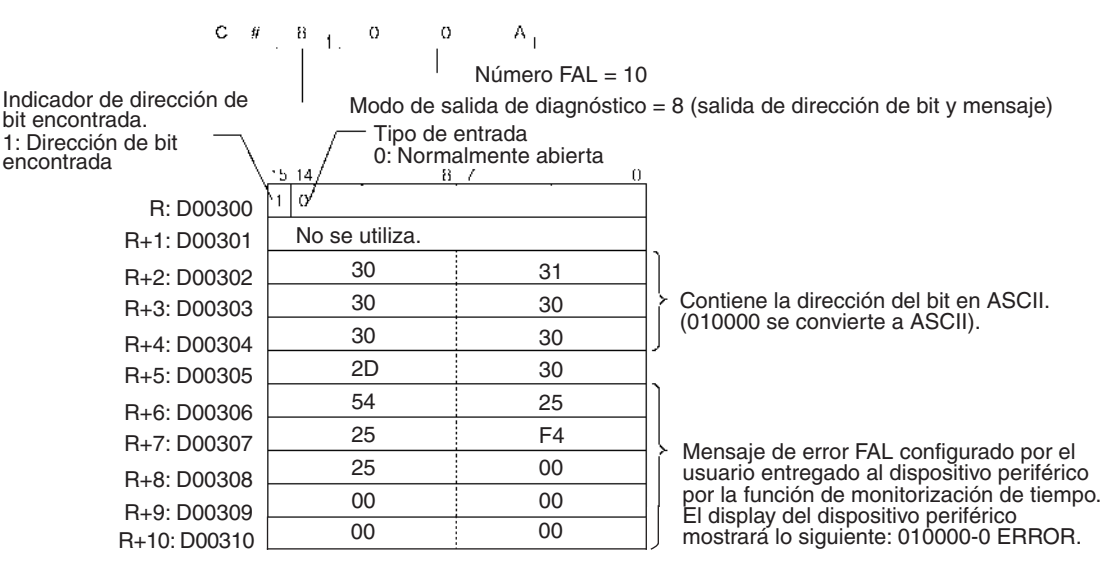

#### **Configuración del tiempo de monitorización con la función teaching**

El tiempo de monitorización puede configurarse automáticamente con la función de teaching cuando se ha especificado una dirección de canal para T.

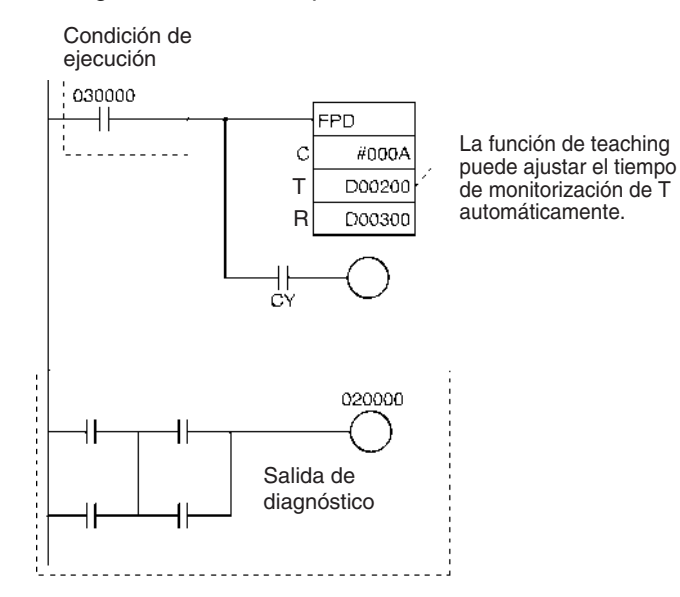

Para iniciar la función de teaching ponga en ON A59800 (el bit de teaching de FPD). Mientras A59800 esté en ON, FPD(269) medirá el tiempo que tarda en ponerse en ON la salida de diagnóstico(CIO 020000) a partir del momento en que se activa la condición de ejecución (CIO 030000). Si el resultado supera el tiempo de monitorización de T, el tiempo medido se multiplicará por 1,5, y el valor así obtenido se almacenará como nuevo tiempo de monitorización.

### *Otras instrucciones* **Sección 3-31**

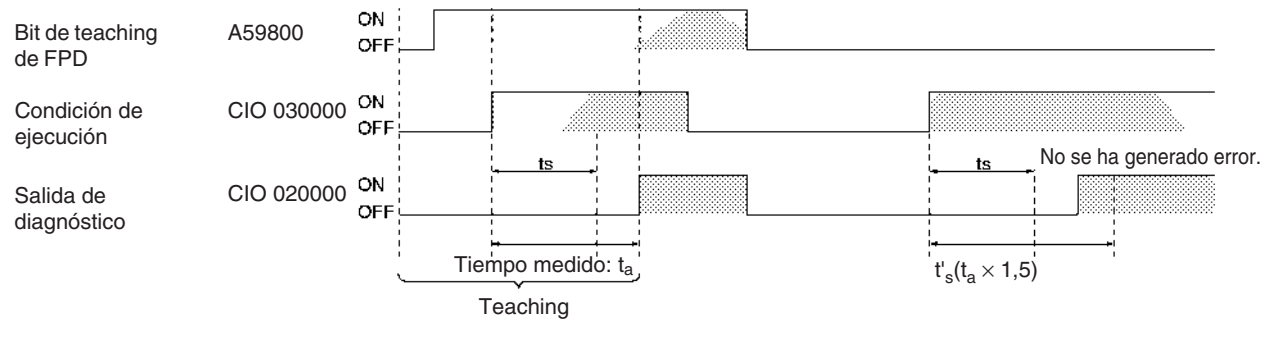

t<sub>s</sub>: Configuración inicial de T

t<sub>a</sub>: Tiempo medido

t'<sub>s</sub>: Nueva configuración en T después del teaching

(Cuando  $t_a > t_s$ ,  $t_s' = t_a \times 1,5$ )

## **3-31 Otras instrucciones**

Esta sección describe instrucciones para manipular el indicador de acarreo, seleccionar el banco de EM y aumentar el tiempo de ciclo máximo.

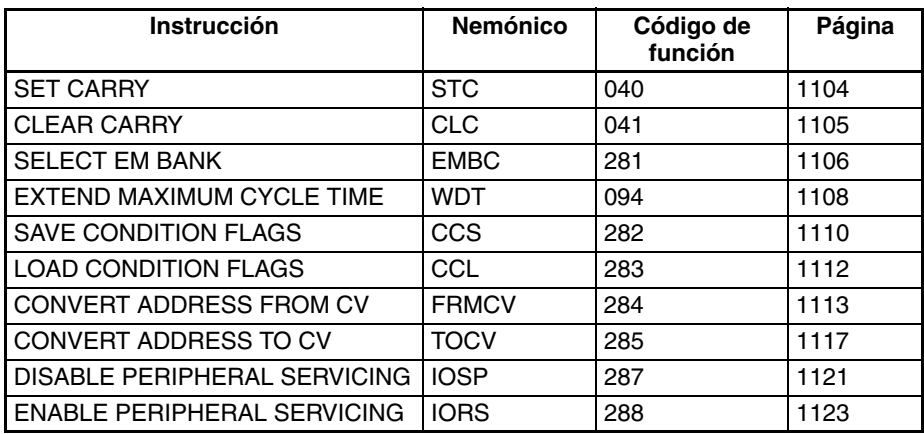

## **3-31-1 SET CARRY: STC(040)**

Pone en ON el indicador de acarreo (CY).

**Símbolo de diagrama de relés**

STC(040)

**Variaciones**

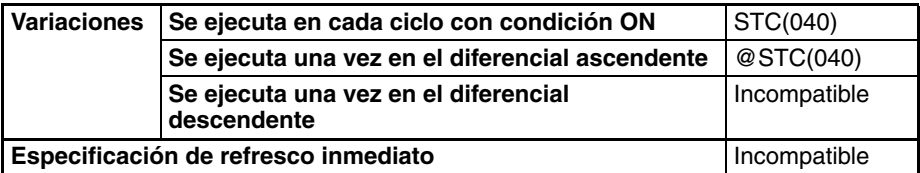

**Áreas de programa aplicables**

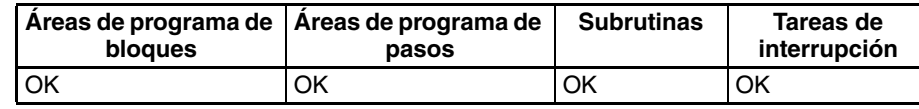

**Descripción** Cuando la condición de ejecución está en ON, STC(040) pone en ON el indicador de acarreo (CY). Aunque STC(040) pone en ON el indicador de acarreo, el indicador se pondrá en ON/OFF a causa de la subsecuente ejecución de instrucciones que afecten a este indicador.

### **Indicadores**

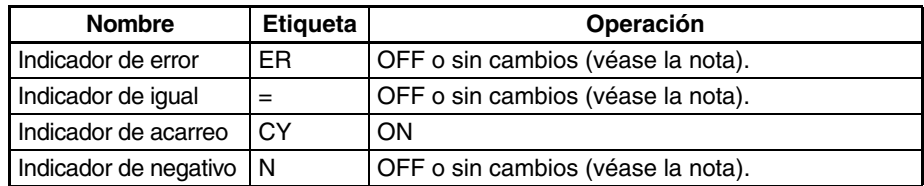

**Nota** En las CPUs CS1 y CJ1 estos indicadores se ponen en OFF. En las CPUs CS1-H, CJ1-H, CJ1M, y CS1D, estos indicadores se mantienen sin cambios.

**Precauciones** ROL(027), ROLL(572), ROR(028) y RORL(573) usan el indicador de acarreo en sus operaciones de desplazamiento de rotación. Cuando utilice alguna de estas instrucciones use STC(040) y CLC(041) para configurar y borrar el indicador de acarreo.

## **3-31-2 CLEAR CARRY: CLC(041)**

Empleo **Empleo** Pone en OFF el indicador de acarreo (CY).

**Símbolo de diagrama de relés**

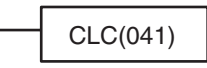

### **Variaciones**

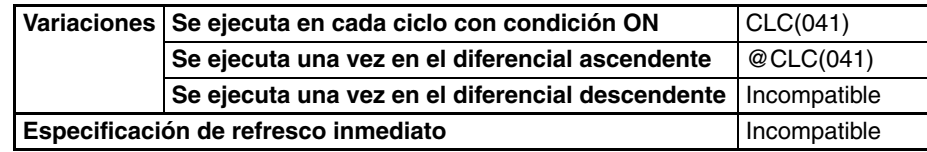

### **Áreas de programa aplicables**

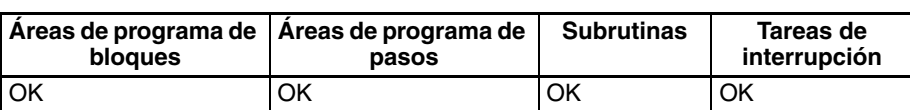

**Descripción** Cuando la condición de ejecución está en ON, CLC(040) pone en OFF el indicador de acarreo (CY). Aunque CLC(040) pone en OFF el indicador de acarreo, el indicador se pondrá en ON/OFF a causa de la subsecuente ejecución de instrucciones que afecten a este indicador.

#### **Indicadores**

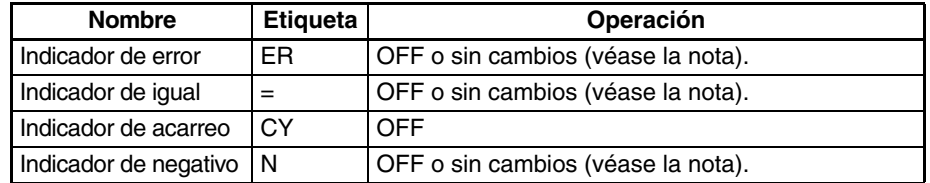

**Nota** En las CPUs CS1 y CJ1 estos indicadores se ponen en OFF. En las CPUs CS1-H, CJ1-H, CJ1M, y CS1D, estos indicadores se mantienen sin cambios.

**Precauciones** +C(402), +CL(403), +BC(406) y +BCL(407) usan el indicador de acarreo en sus operaciones de suma. Use CLC(041) justo antes de cualquiera de estas instrucciones para prevenir cualquier influencia de otras instrucciones precedentes.

–C(412), –CL(413), –BC(416) y –BCL(417) usan el indicador de acarreo en sus operaciones de resta. Use CLC(041) justo antes de cualquiera de estas instrucciones para prevenir cualquier influencia de otras instrucciones precedentes.

ROL(027), ROLL(572), ROR(028) y RORL(573) usan el indicador de acarreo en sus operaciones de desplazamiento de rotación. Cuando utilice alguna de estas instrucciones use STC(040) y CLC(041) para configurar y borrar el indicador de acarreo.

**Nota** Las instrucciones +(400), +L(401), +B(404), +BL(405), –(410), –L(411), –B(414) y –BL(415) no incluyen el indicador de acarreo en sus operaciones de suma y resta. Como regla general, utilice estas instrucciones cuando lleve a cabo sumas o restas.

## **3-31-3 SELECT EM BANK: EMBC(281)**

**Empleo** Cambia el banco de EM actual.

**Símbolo de diagrama de relés**

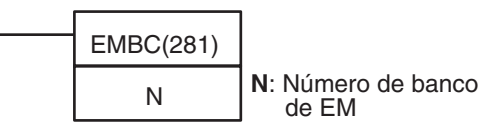

**Variaciones**

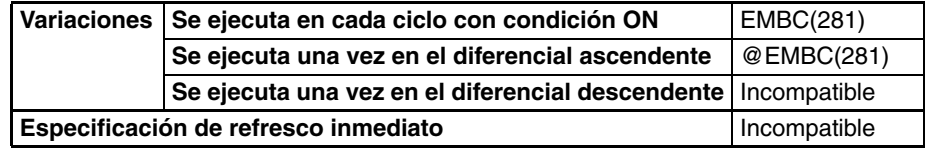

**Áreas de programa aplicables**

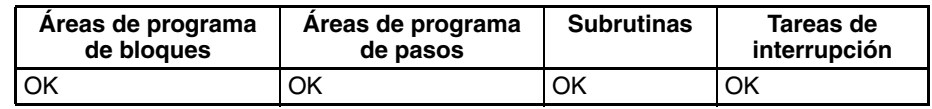

#### **Operandos N: Número de banco EM**

Especifica el nuevo número de banco de EM en hexadecimal (0000 hasta 000C).

### **Especificaciones del operando**

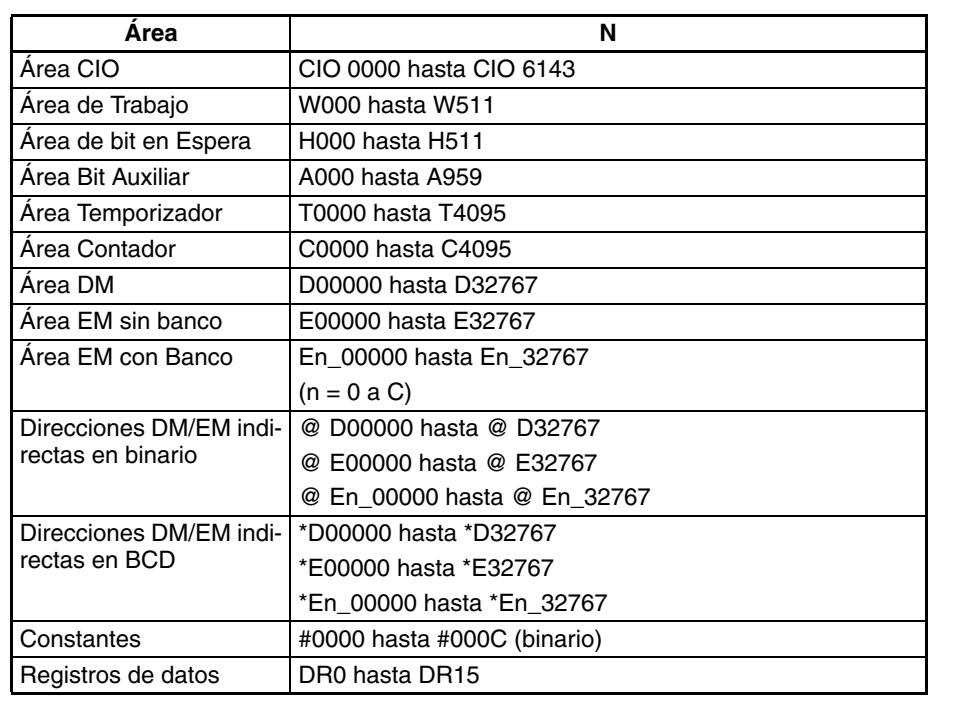

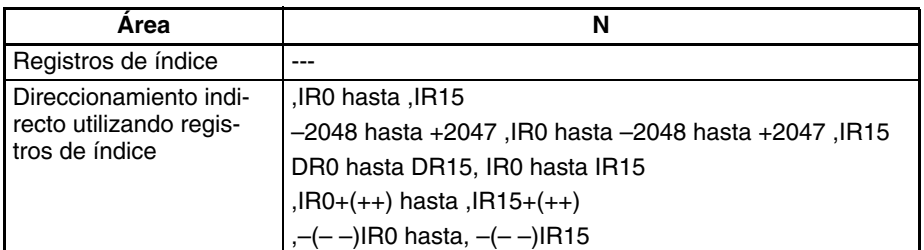

**Descripción** EMBC(281) cambia el banco de EM (Extended Data Memory –Memoria de datos extendida) actual al indicado por el número de banco de EM (N). Al mismo tiempo, el nuevo número de banco de EM se entrega a A301.

> Hay hasta 13 bancos (0 hasta C) disponibles en el área de EM y hay 32.768 canales (E00000 hasta E32767) en cada banco. Las direcciones de EM pueden identificarse de las dos siguientes maneras. Debe utilizarse EMBC(281) para cambiar el banco de EM actual si se usa el primer método.

- **1,2,3...** 1. Las direcciones de EM pueden especificarse sin el número de banco, es decir, E00000 hasta E32767, para indicar las direcciones del banco de EM actual.
	- 2. Las direcciones de EM pueden especificarse con el número de banco, es decir, En\_00000 hasta En\_32767 (n = 0 a C), para indicar las direcciones de un banco de EM particular.

### **Indicadores**

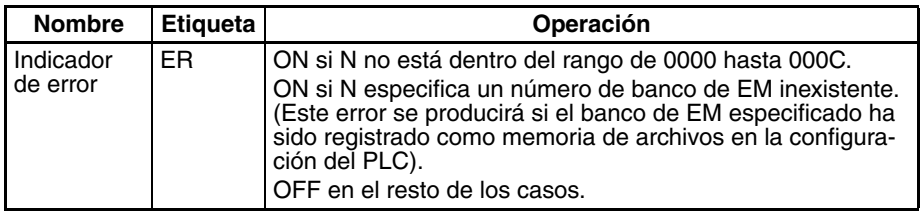

La siguiente tabla muestra los indicadores relevantes del área auxiliar.

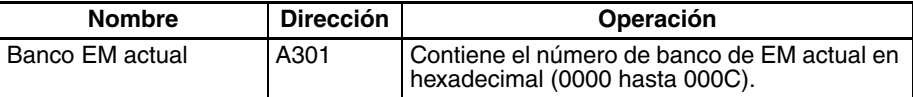

<span id="page-1134-0"></span>**Precauciones** El número de banco de EM actual cambiado en una tarea cíclica se retuene cuando se alterna la operación entre tareas. Por ejemplo, si se utiliza EMBC(281) en la tarea 1 para cambiar el banco de EM actual del banco B al banco C, el banco C seguirá siendo el banco de EM para todas las tareas cíclicas, incluso cuando la operación cambie a la tarea 2.

> El número de banco de EM actual cambiado en una tarea de interrupción es válido solamente durante la ejecución de la interrupción en la que fue cambiado. Se volverá al número de banco de EM anterior una vez que la ejecución de la tarea de interrupción se haya completado.

> Se producirá un error si el banco de EM especificado ha sido registrado como memoria de archivos en la configuración del PLC.

**Ejemplos** Cuando CIO 000000 se pone en ON en el siguiente ejemplo, el número de banco de EM actual cambia al banco C y el nuevo número de banco (000C hexadecimal) se entrega a A301.

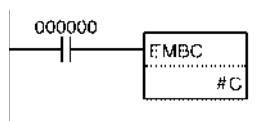

A301  $0$  0 0  $C$ 

## **3-31-4 EXTEND MAXIMUM CYCLE TIME: WDT(094)**

**Empleo** Extiende el tiempo de ciclo máximo, pero sólo para el ciclo en el que se ejecuta la instrucción. WDT(094) puede utilizarse para prevenir errores para tiempos de ciclo largos si se requiere un tiempo de ciclo largo temporalmente para procesamiento especial.

**Símbolo de diagrama de relés**

WDT(094) **T**: Selección de temporizador

### <span id="page-1135-0"></span>**Variaciones**

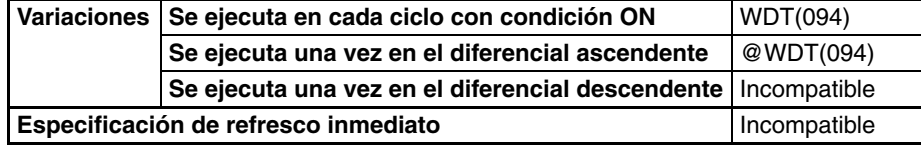

### **Áreas de programa aplicables**

**Especificaciones del** 

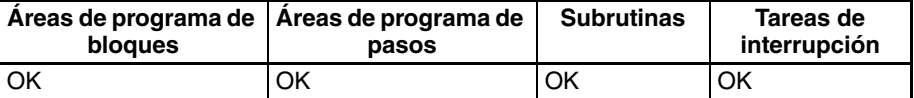

**operando**

### **Operandos T: Selección de temporizador**

T

Especifica la configuración del temporizador de watchdog entre 0000 y 0F9F hexadecimal o entre &0000 y &3999 decimal.

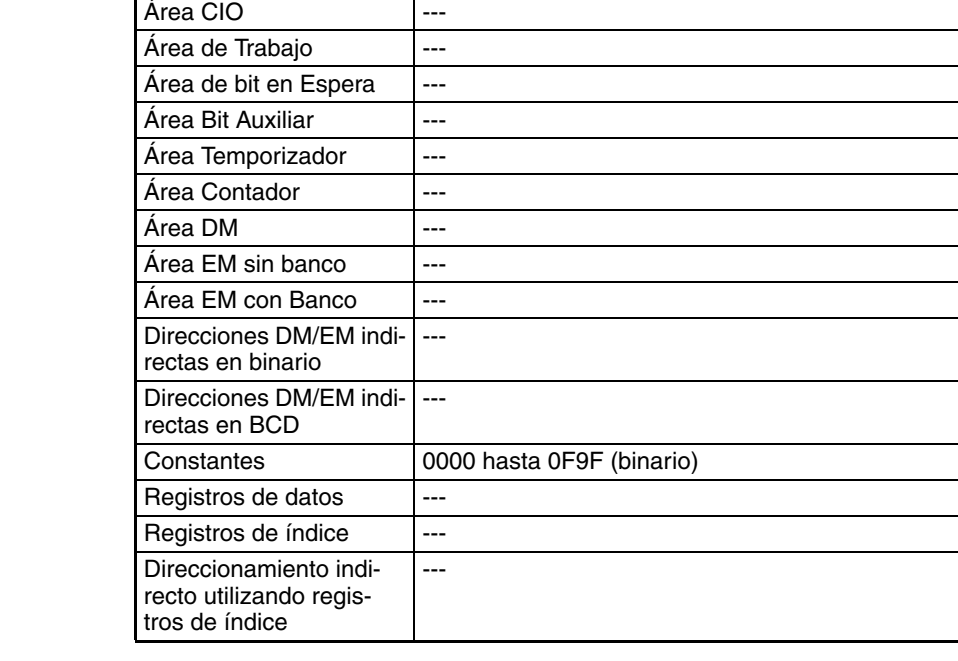

**Área T**

**Descripción** WDT(094) extiende el tiempo de ciclo máximo para el ciclo en el que se ejecuta la instrucción. El ajuste del temporizador de watchdog en la configuración del PLC se extiende en un intervalo de  $T \times 10$  ms (0 hasta 39.990 ms).

> La siguiente tabla muestra los ajustes del temporizador de watchdog en la configuración del PLC. El valor por defecto del tiempo de ciclo máximo es

1.000 ms, aunque puede configurarse en cualquier valor entre 1 hasta 40.000 ms en unidades de 10 ms.

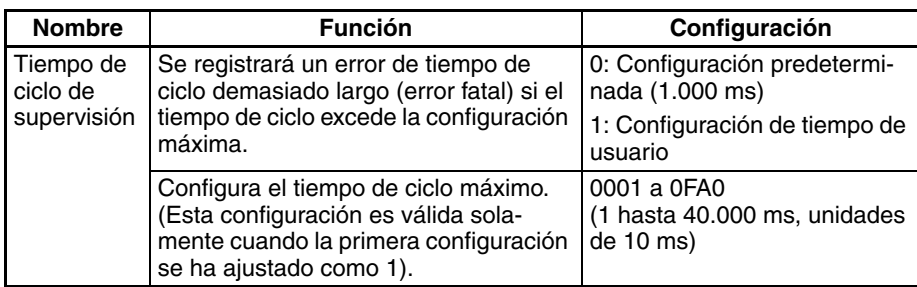

<span id="page-1136-0"></span>**Indicadores**

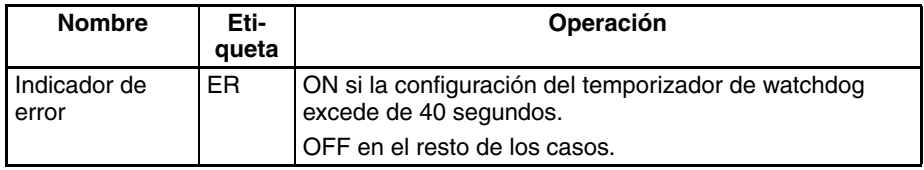

La siguiente tabla muestra los canales e indicadores relevantes del área auxiliar.

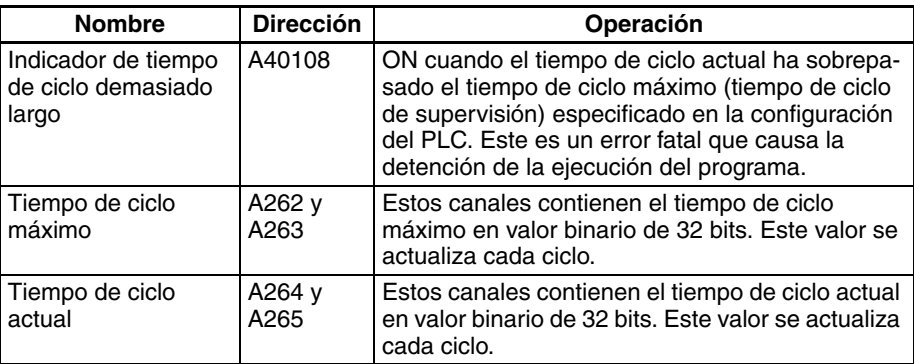

**Precauciones** WDT(094) puede utilizarse más de una vez en un ciclo. Cuando se ejecuta WDT(094) más de una vez, las extensiones de tiempo de ciclo se suman, pero el total no debe exceder de 40.000 ms. WDT(094) no puede ejecutarse de nuevo si el ciclo ya ha sido extendido hasta 40.000 ms.

**Ejemplos** En este ejemplo se utiliza el tiempo de ciclo máximo predeterminado (1.000 ms).

- **1,2,3...** 1. Cuando CIO 000000 se pone en ON, la primera instrucción WDT(094) extiende el tiempo de ciclo máximo en 300 ms  $(30 \times 10 \text{ ms})$ . Por ello, el tiempo de ciclo máximo en este punto es de 1.300 ms.
	- 2. Cuando CIO 000001 se pone en ON, la segunda instrucción WDT(094) intenta extender el tiempo de ciclo máximo en otros 39.000 ms. Ya que el nuevo tiempo de ciclo máximo (40.300 ms) excede el límite superior de 40.000 ms, los 300 ms extra se ignoran. Como resultado, la segunda instrucción WDT(094) extiende el tiempo de ciclo máximo realmente en 38.700 ms.
	- 3. Cuando CIO 000002 se pone en ON, la tercera instrucción WDT(094) intenta extender el tiempo de ciclo máximo en otros 1.000 ms. Ya que el nuevo tiempo de ciclo máximo ya ha alcanzado el límite superior de 40.000 ms, la tercera instrucción WDT(094) no se ejecuta.

### *Otras instrucciones* **Sección 3-31**

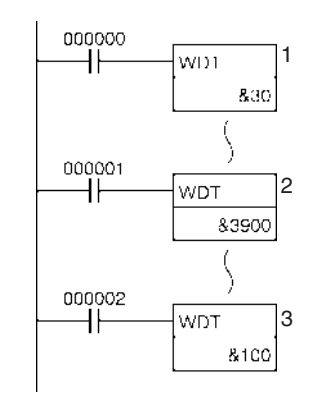

## **3-31-5 SAVE CONDITION FLAGS: CCS(282)**

Guarda el estado actual de los indicadores de condición en un área separada de la CPU. Se guarda el estado actual de los indicadores de tal manera que este pueda leerse (restaurarse) con CCL(283) en una ubicación diferente del programa, en una tarea diferente, o incluso en un ciclo posterior.

Esta instrucción es admitida sólo por las CPUs CS1-H, CJ1-H, CJ1M y CS1D.

**Símbolo de diagrama de relés**

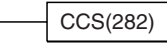

#### **Variaciones**

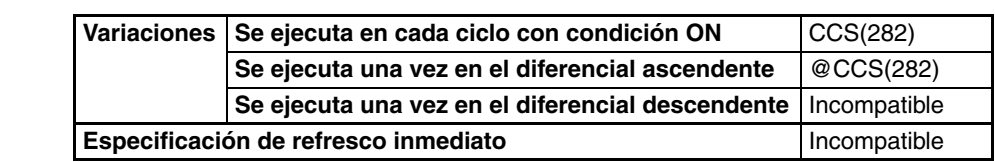

### **Áreas de programa aplicables**

**Áreas de programa de bloques Áreas de programa de pasos Subrutinas Tareas de interrupción** OK | OK | OK | OK | OK

**Descripción** Cuando la condición de ejecución está en ON, CCS(282) almacena el estado actual de los indicadores de condición (excepto para los indicadores ALWAYS ON y ALWAYS OFF) en un área separada de la CPU. El estado de los siguientes indicadores de condición se mantendrá. ER, CY, >, =, <, N, OF, UF,  $>=, \lt> y \lt=$ .

> El estado guardado de los indicadores de condición puede leerse (restaurarse) posteriormente solamente con CCL(283), la instrucción LOAD CONDI-TION FLAGS. El estado puede leerse en cualquiera de los siguientes casos:

- En una tarea
- Entre diferentes tareas cíclicas
- Entre ciclos

<span id="page-1138-0"></span>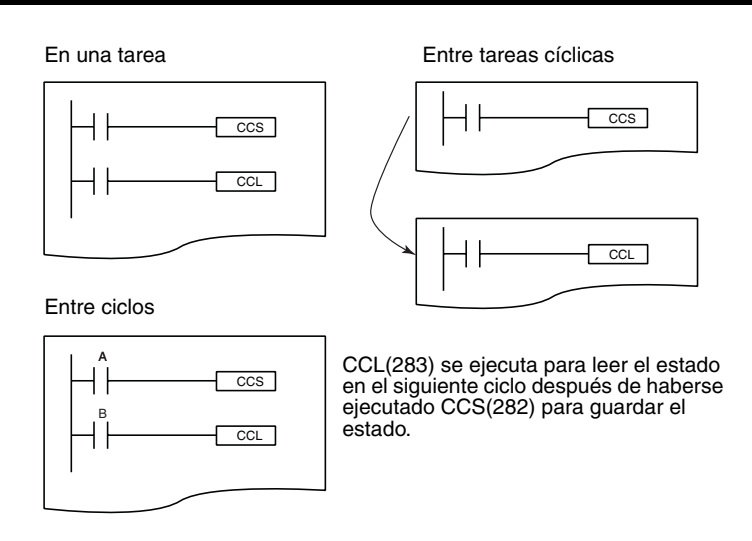

- **Nota** 1. El estado de los indicadores de condición no puede guardarse/cargarse entre una tarea cíclica y una tarea de interrupción.
	- 2. Cuando se ejecuta CCS(282), la instrucción sobrescribe la información del indicador de condición anterior que se había guardado.

Todos los indicadores de condición se borran cuando la operación cambia de una tarea a otra. Use las instrucciones CCS(282) y CCL(283) para guardar y cargar el estado del indicador de condición entre tareas o ciclos.

Por ejemplo, las instrucciones CCS(282) y CCL(283) hacen posible usar el estado del indicador CY (error de diagnóstico de monitorización de tiempo) de la ejecución de FPD(269) en un punto posterior del programa, no inmediatamente después de la ejecución de la instrucción.

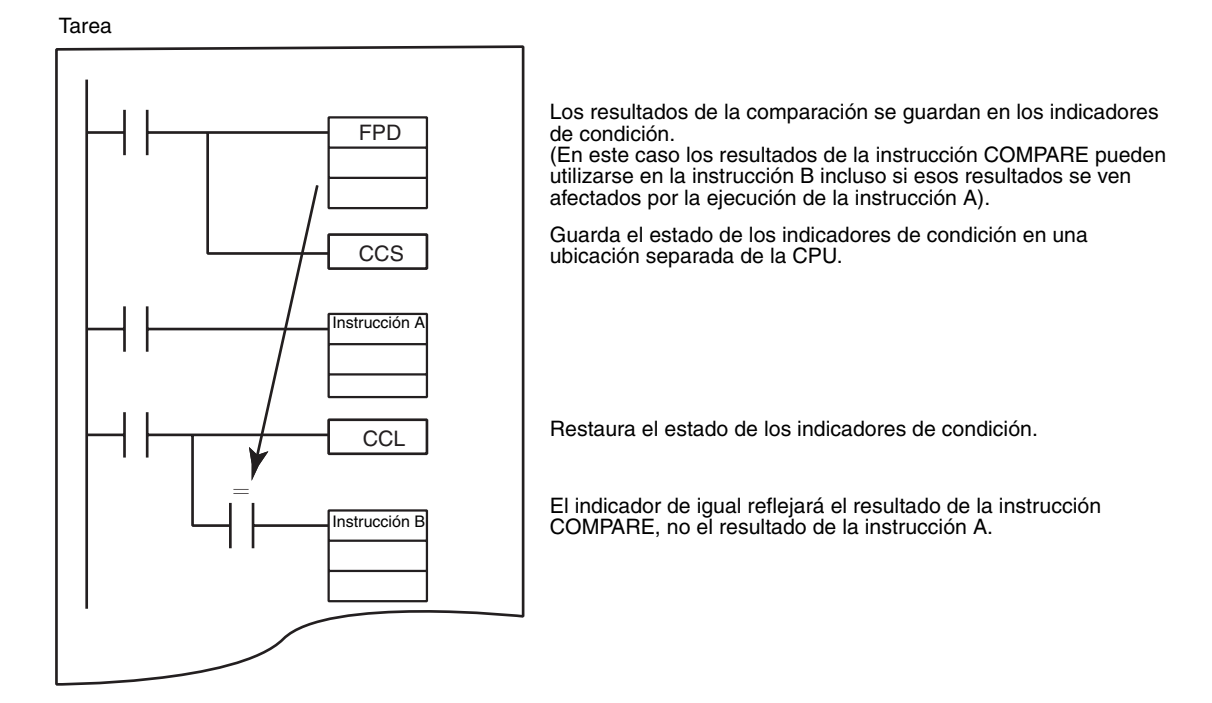

**Indicadores** No hay indicadores afectados por estas instrucciones.

**Ejemplos** En el siguiente ejemplo, CCS(282) guarda el resultado de una comparación, de tal manera que este resultado pueda usarse como condición de ejecución posteriormente en el programa.

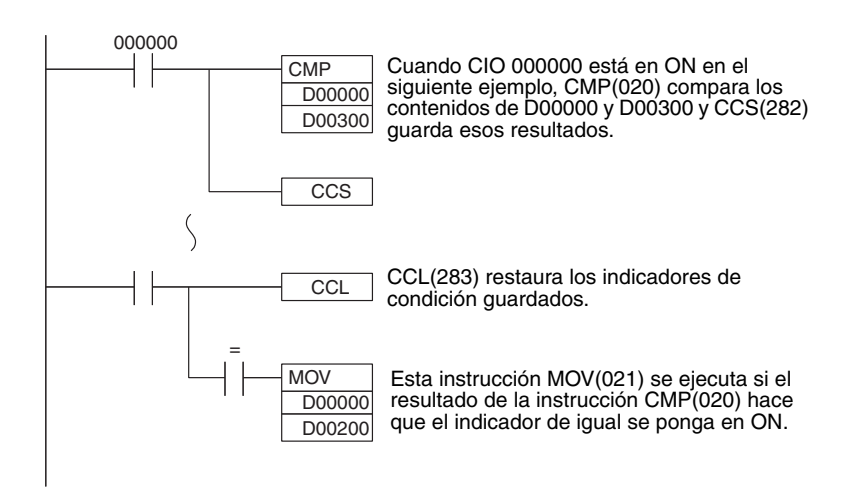

## **3-31-6 LOAD CONDITION FLAGS: CCL(283)**

Restaura el estado de los indicadores de condición que fueron guardados en un área separada de la CPU con CCS(282). También es posible utilizar CCL(283) independientemente para borrar los indicadores de condición. Esta instrucción es admitida sólo por las CPUs CS1-H, CJ1-H, CJ1M y CS1D.

**Símbolo de diagrama de relés**

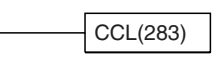

**Variaciones**

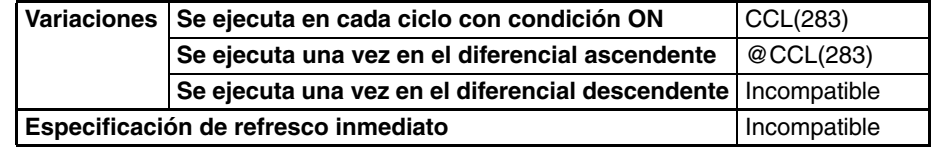

### **Áreas de programa aplicables**

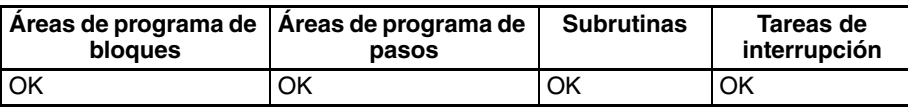

**Descripción Cuando la condición de ejecución está en ON, CCL(283) restaura (lee) el** estado de los indicadores de condición (excepto para los indicadores ALWAYS ON y ALWAYS OFF). Se restaura (lee) el estado de los siguientes indicadores de condición. ER, CY,  $>$ ,  $=$ ,  $\lt$ , N, OF, UF,  $>=$ ,  $\lt$  y  $\lt$ =.

> Los indicadores de condición son compartidos por todas las instrucciones, así que el estado de estos indicadores puede cambiar muchas veces durante el ciclo del PLC según se ejecuta cada instrucción. Anteriormente era necesario colocar condiciones utilizando los indicadores de condición inmediatamente después de la instrucción de control, de tal manera que el estado de los indicadores de condición no se viera afectado por las instrucciones ejecutadas. Las instrucciones CCS(282) y CCL(283) permiten que la instrucción de control quede separada de las condiciones de ejecución que dependen del resultado.

> Por ejemplo, CCS(282) puede almacenar el estado del indicador de condición después de la ejecución de una instrucción de comparación y el resultado puede restaurarse posteriormente. El resultado no debe utilizarse inmediatamente después de la ejecución de la instrucción.

Tarea

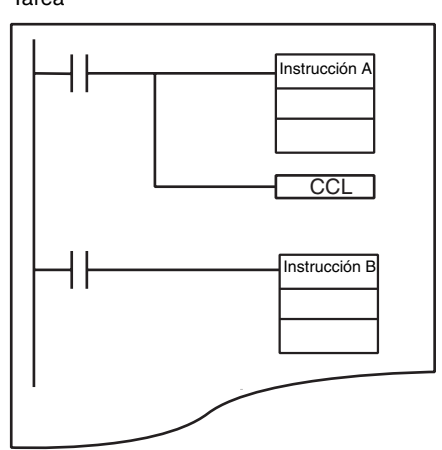

CCL CCL(283) se utiliza para borrar los<br>
indicadores de condición después de la ejecución de la instrucción A, de tal manera que esos resultados no afecten a la instrucción B ni a instrucciones posteriores.

Consulte en la sección *[3-31-5 SAVE CONDITION FLAGS: CCS\(282\)](#page-1140-0)* más ejemplos del uso de CCS(282) y CCL(283).

<span id="page-1140-0"></span>

**Indicadores No hay indicadores afectados por estas instrucciones.** 

## **3-31-7 CONVERT ADDRESS FROM CV: FRMCV(284)**

**Empleo** Convierte una dirección de memoria de los PLC de la serie CV en la dirección correspondiente de memoria de los PLC de la serie CS/CJ. FRMCV(284) puede ser útil cuando se convierten programas de la serie CV que utilizan direcciones de la memoria del PLC de tal manera que sean compatibles con los PLC de la serie CS/CJ.

Esta instrucción es admitida sólo por las CPUs CS1-H, CJ1-H, CJ1M y CS1D.

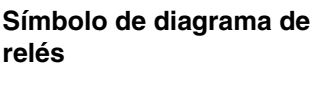

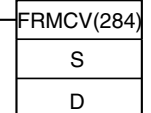

S: Canal que contiene la dirección de memoria de serie CV D: Registro de índice de destino

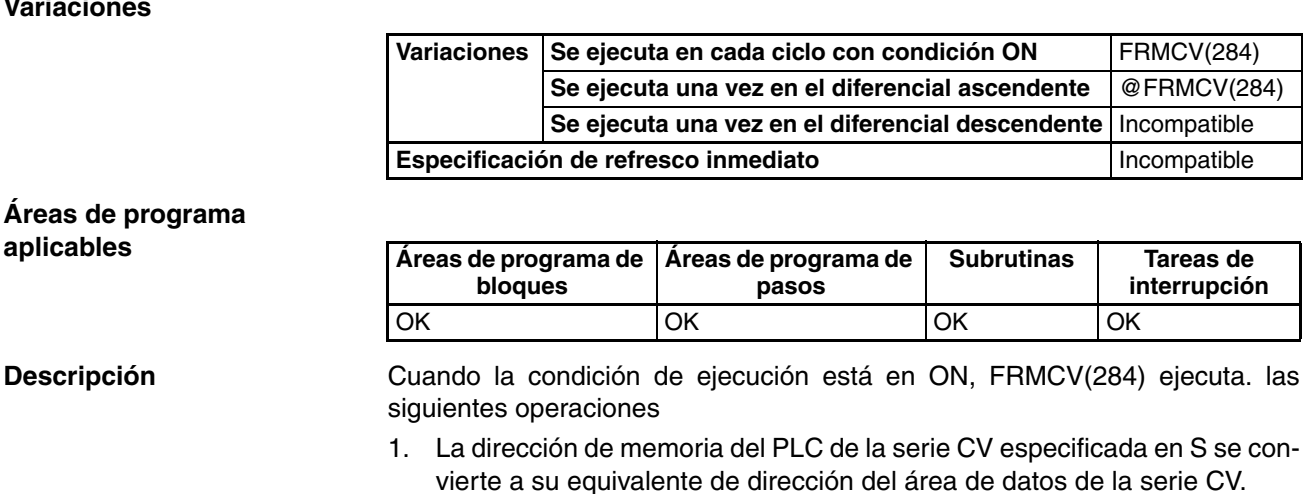

2. FRMCV(284) determina la dirección de memoria del PLC de la serie CS/ CJ que corresponde a la misma dirección del área de datos de la serie CV.

3. La dorección de memoria del PLC de la serie CS/CJ se entrega a D. (Debe especificarse un registro de índice (IR0 hasta IR15) para D).

El siguiente ejemplo muestra cómo se utiliza FRMCV(284) para convertir la dirección de memoria del PLC de la serie CV para D00001.

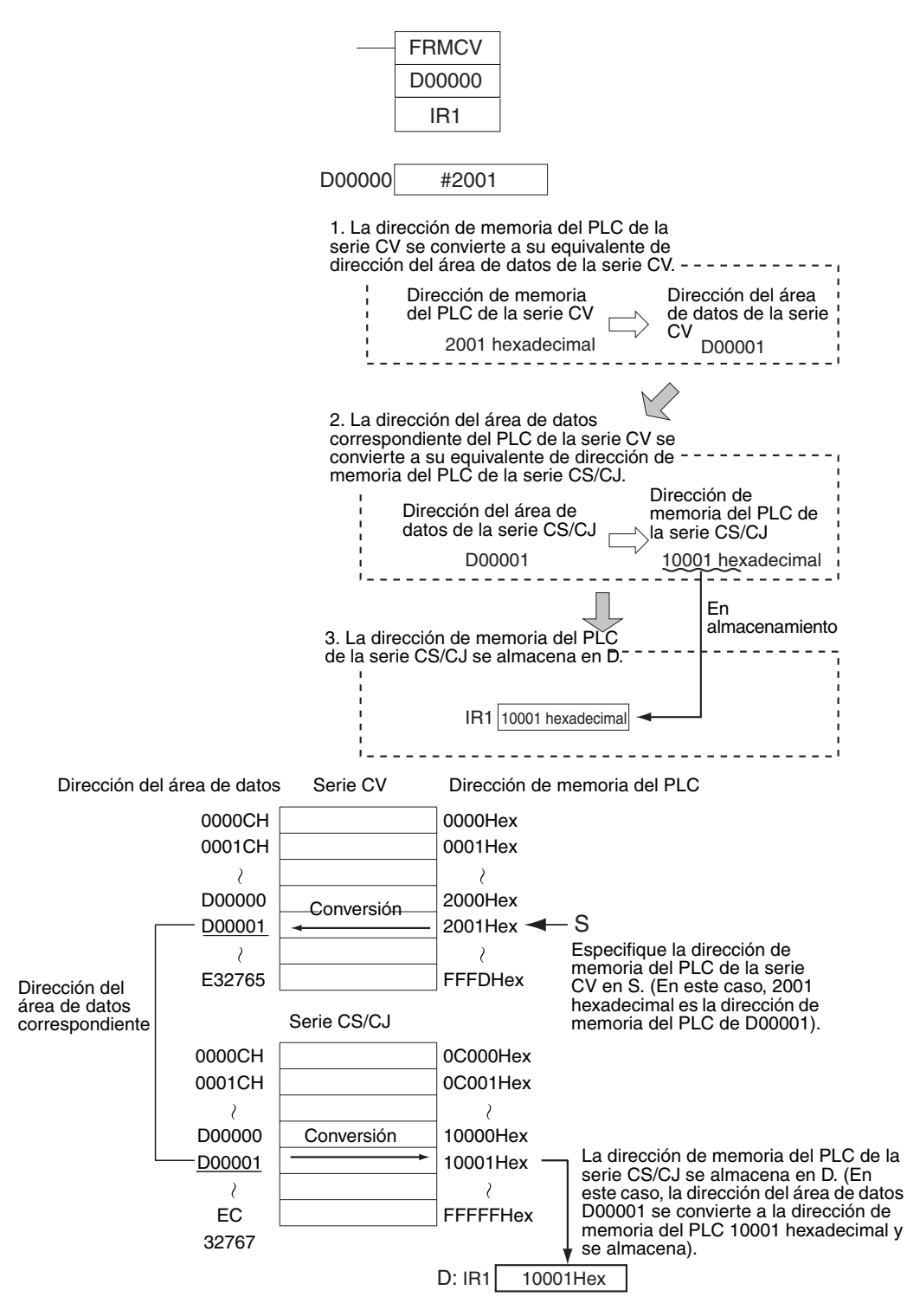

**Nota** Si no hay equivalente en la serie CS/CJ para la dirección de memoria del PLC de la serie CV especificada se producirá un error, el indicador de error se pondrá en ON, y la dirección no se convertirá.

Si se utiliza un registro de índice como operando con un prefijo ",IR", la instrucción tendrá efectos sobre el canal indicado por la dirección de memoria del PLC en el registro de índice, no sobre el propio registro de índice. Una vez se haya almacenado la dirección de memoria del PLC deseada en el registro de índice, puede utilizarse el registro de índice mismo como operando para la instrucción.

La instrucción FRMCV(284) puede utilizarse para convertir un programa de la serie CV con los siguientes dos tipos de programación para su uso en un PLC de la serie CS/CJ. Véanse los Ejemplos más delante en esta misma sección.

- 1. Cuando se utiliza direccionamiento indirecto DM en modo binario (\*DM) (cuando se especifica indirectamente una dirección del área de datos con una dirección de memoria del PLC del área DM)
- 2. Cuando se utilizan direcciones de memoria de PLC de la serie CV directamente como valores (cuando se almacenan direcciones de memoria del PLC en registros de índice con direccionamiento directo utilizando una instrucción como MOV(021))

## <span id="page-1142-0"></span>**Especificaciones del operando**

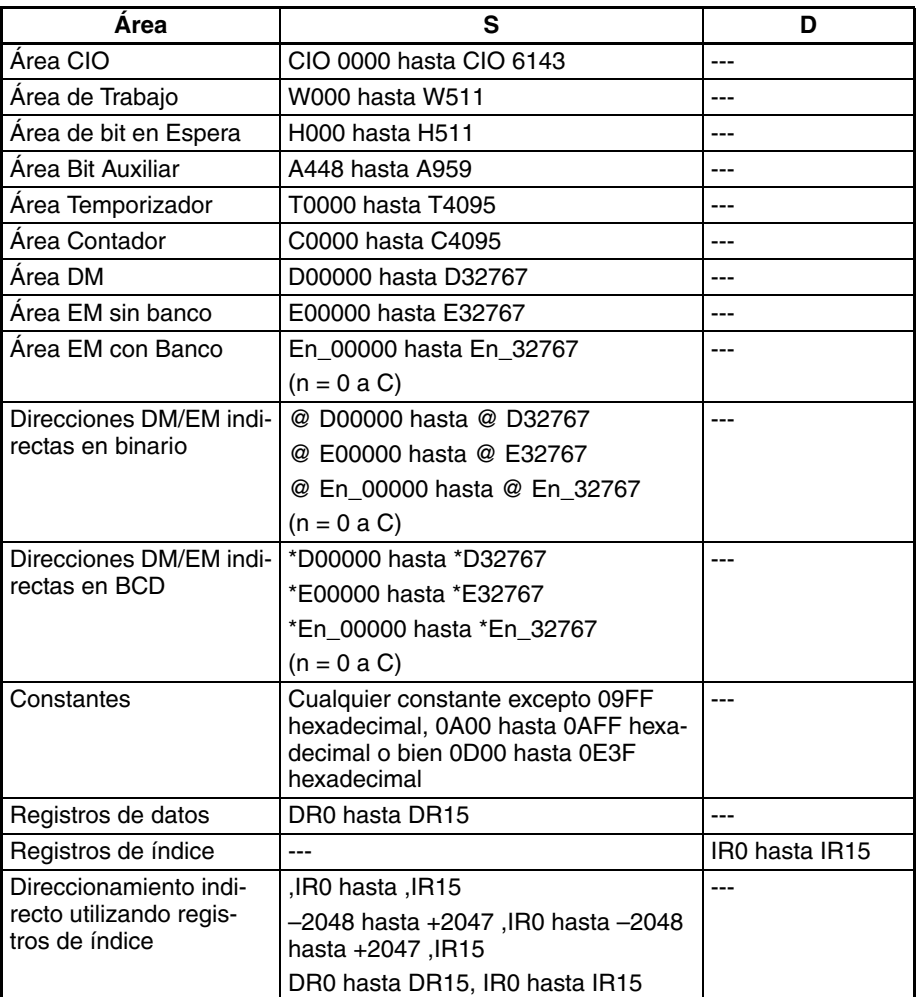

#### **Indicadores**

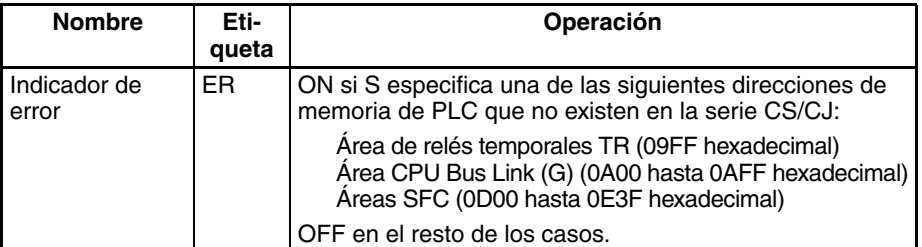

### *Otras instrucciones* **Sección 3-31**

### **Ejemplos Ejemplo 1: Conversión de un programa de la serie CV con**  \***direccionamiento indirecto DM en modo binario**

En este ejemplo para FRMCV(284) se especifica un canal DM en S, la dirección de memoria del PLC en él contenida se almacena en un registro de índice, y el registro de índice se utiliza para direccionamiento indirecto.

• Programa de la serie CV (programa usando direccionamiento indirecto DM en modo binario)

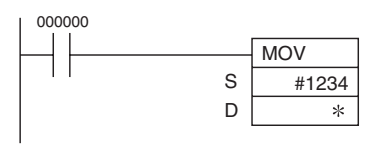

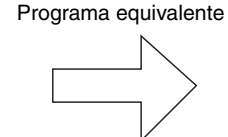

Configuración del PLC Datos DM indirectos:

Cuando las direcciones DM están en binario, el contenido del canal DM se trata como una dirección de memoria del PLC y especifica la dirección correspondiente en la memoria de E/S.

En este caso, el valor de D00000 es 0200 hexadecimal La dirección del área de datos correspondiente es CIO 0512, así que se transfiere #1234 a CIO 0512.

<span id="page-1143-0"></span>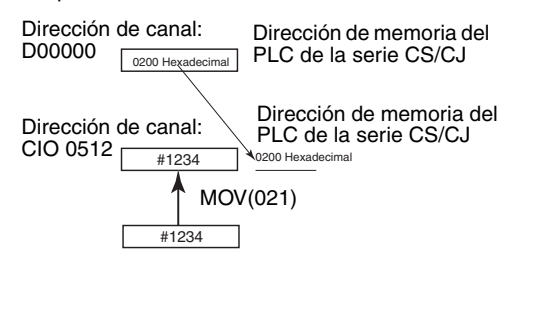

• Programa de la serie CS/CJ

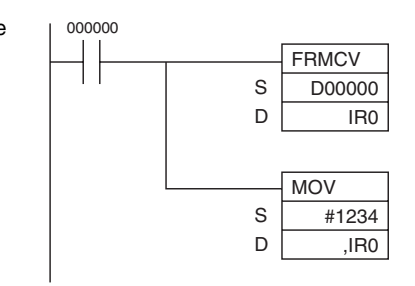

En este caso, el valor de D00000 es 0200 hexadecimal La dirección del área de datos corespondiente de la serie CV es CIO 0512. La dirección de memoria del PLC de la serie CS/CJ para CIO 0512 es 0000C200 hexadecimal, así que este valor se almacena en IR0. El operando de destino de MOV(021) direcciona indirectamente el contenido de IR0, así que se transfiere #1234 a CIO 0512.

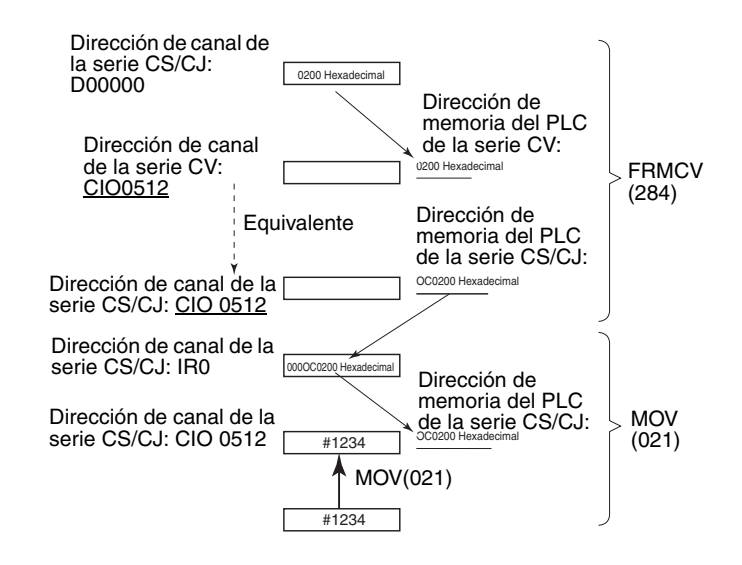

### *Otras instrucciones* **Sección 3-31**

#### **Ejemplo 2: Conversión de un programa de la serie CV con direcciones de memoria del PLC de la serie CV almacenadas directamente en registros de índice**

En este ejemplo para FRMCV(284), la dirección de memoria del PLC de la serie CV se especifica directamente en S.

• Programa de la serie CS/CJ

- Programa de la serie CV (programa usando direcciones de memoria del PLC almacenadas directamente en IR)
- 0200Hex 000000 CIO 0512 MOV #0200 IR0 S D 000000 **FRMCV** #0200 IR0 S D 0200Hex IR0 #0200 Programa equivalente En este caso la dirección de memoria del PLC 0200 hexadecimal se almacena en el registro de índice IR0. En este caso la dirección de memoria del PLC de la serie CV 0200 hexadecimal se corresponde con CIO 0512. La dirección de memoria del PLC de la serieCS/ CJ para CIO 0512 es 0000C200 hexadecimal, así que este valor se almacena en IR0. Dirección de memoria del PLC de la serie CV: 0200 hexadecimal Dirección de canal de la serie CV

# **3-31-8 CONVERT ADDRESS TO CV: TOCV(285)**

**Empleo** Convierte una dirección de memoria del PLC de la serie CS/CJ en su dirección correspondiente de memoria del PLC de la serie CV. TOCV(285) puede ser útil cuando se convierten programas de la serie CS/CJ que utilizan direcciones de la memoria del PLC de tal manera que sean compatibles con los PLC de la serie CV.

CIO 0512

Dirección de canal de la serie CS/CJ

IR #000C200

Dirección de memoria del PLC de la serie CS/

CJ: 00C200 hexadecimal

Esta instrucción es admitida sólo por las CPUs CS1-H, CJ1-H, CJ1M y CS1D.

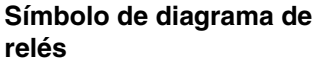

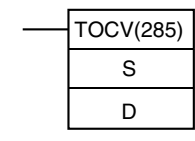

S: Registro de índice que contiene la dirección de memoria del PLC de la serie CS/CJ D: Canal de destino

#### **Variaciones**

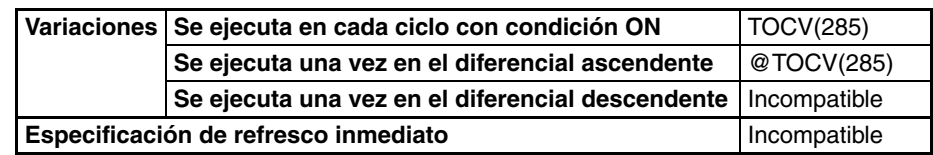

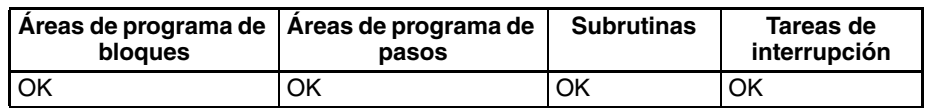

**Descripción** Cuando la condición de ejecución está en ON, TOCV(285) ejecuta. las siguientes operaciones

- 1. La dirección de memoria del PLC de la serie CS/CJ especificada en S se convierte a su equivalente de dirección del área de datos de la serie CS/ CJ. (Debe especificarse un registro de índice (IR0 hasta IR15) para S).
- 2. TOCV(284) determina la dirección de memoria del PLC de la serie CV que corresponde a la misma dirección del área de datos de la serie CS/CJ.
- 3. La dirección de memoria del PLC de la serie CV se entrega a D.

El siguiente ejemplo muestra cómo se utiliza TOCV(285) para convertir la dirección de memoria del PLC de la serie CS/CJ para D00001.

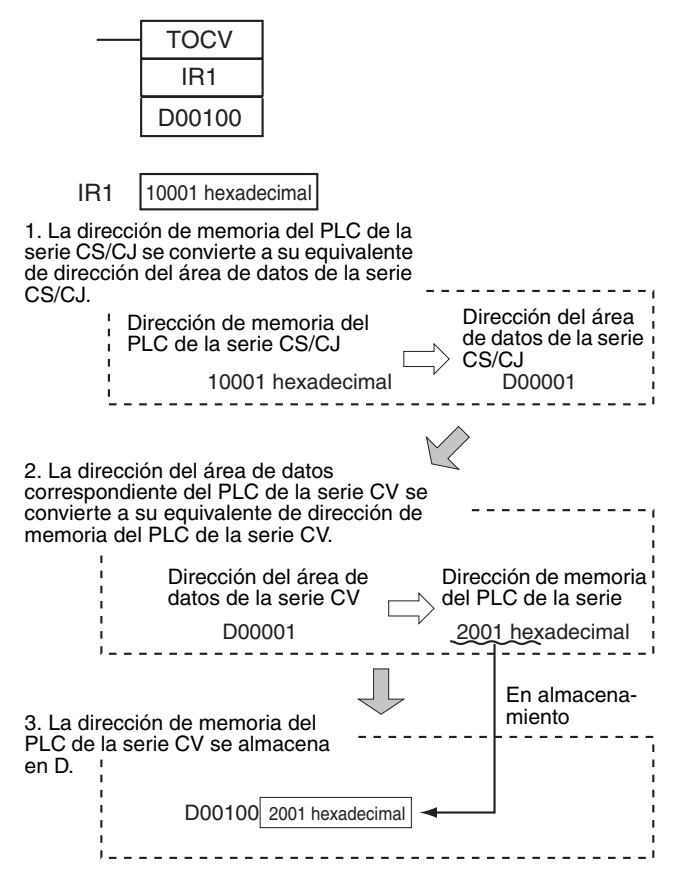

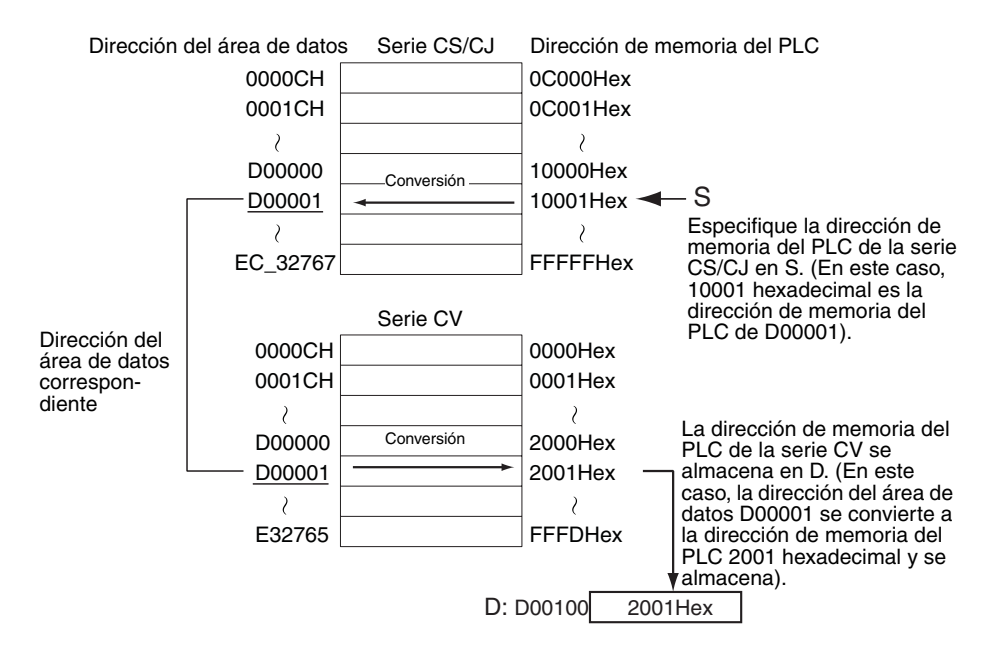

- 
- **Nota** 1. Si no hay equivalente en la serie CV para la dirección de memoria de PLC de la serie CS/CJ especificada se producirá un error, el indicador de error se pondrá en ON, y la dirección no se convertirá.
	- 2. Los datos de dirección de memoria del PLC de la serie CV almacenados por TOCV(285) pueden transferirse a un PLC de la serie CV utilizando CX-Programmer.
	- 3. La misma dirección del área de datos que era utilizada en el programa de la serie CS/CJ puede especificarse en el programa de la serie CV usando direccionamiento indirecto de registro de índice (prefijo ",IR") o direccionamiento indirecto DM en modo binario (\*DM).

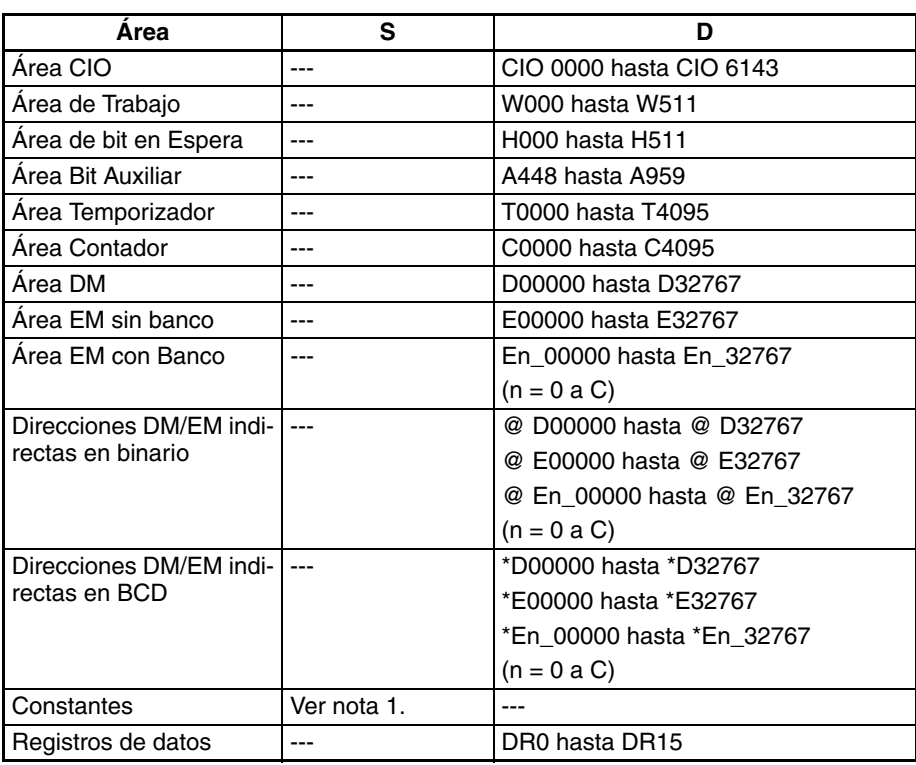

### **Especificaciones del operando**

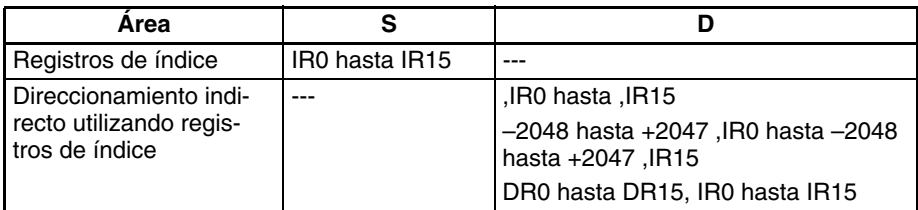

**Nota** 1. Se producirá un error y el indicador de error se pondrá en ON si S especifica una de las siguientes direcciones de memoria del PLC que no existen en la serie CV:

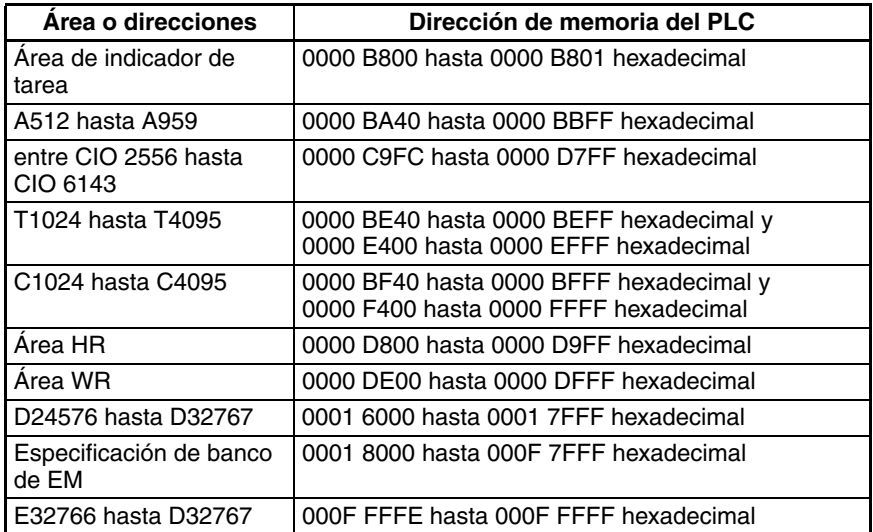

2. Se producirá un error y el indicador de error se pondrá en ON si se especifica un área que no sea el área de registro de índice para S.

#### <span id="page-1147-0"></span>**Indicadores**

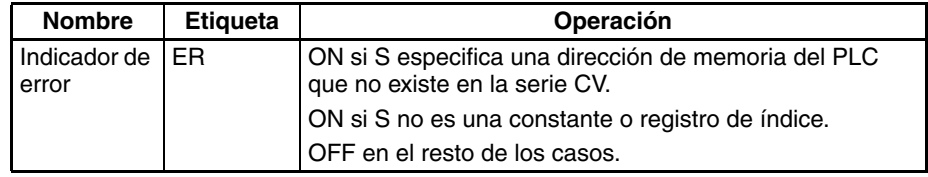

### **Ejemplo Conversión de un programa de la serie CS/CJ con direccionamiento indirecto de registro de índice**

- 1. En este ejemplo TOCV(285) se especifica un registro de índice en S. La dirección de memoria del PLC de la serie CS/CJ de ese registro de índice se convierte a su equivalente de la serie CV.
- 2. La dirección de memoria del PLC de la serie CV se transfiere a la dirección del área de datos especificada.
- 3. Use la dirección de memoria del PLC de la serie CV del programa de la serie CV.

### *Otras instrucciones* **Sección 3-31**

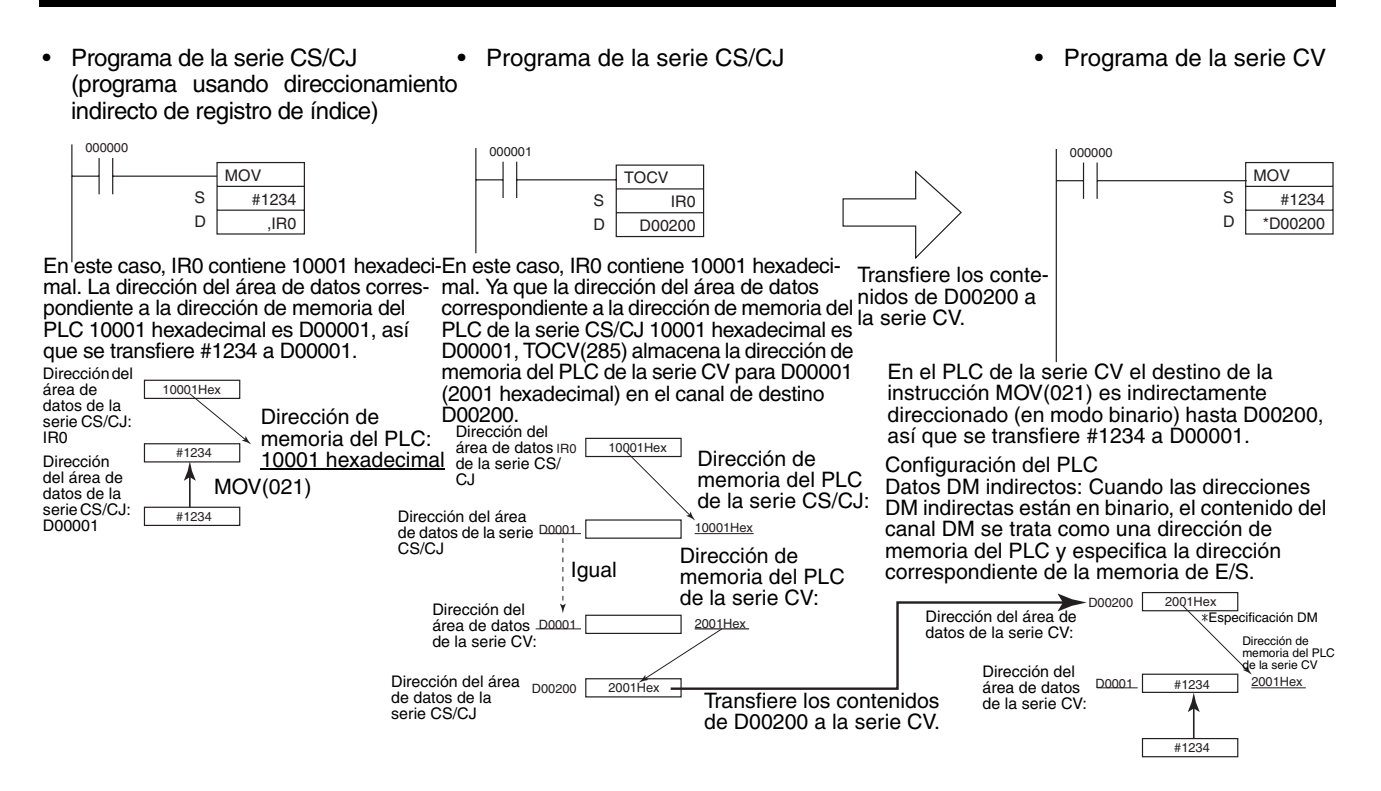

## **3-31-9 DISABLE PERIPHERAL SERVICING: IOSP(287) (sólo CS1-H/CJ1- H/CJ1M)**

**Empleo** Inhabilita el servicio de periféricos durante la ejecución del programa en modo de procesamiento paralelo o modo de prioridad de servicios de periféricos.

> Encontrará más detalles sobre el modo de procesamiento paralelo y el modo de prioridad de servicio de periféricos en la Sección 6 Funciones avanzadas del Manual de programación de PLC de la serie CS/CJ.

**Nota** Esta instrucción es admitida sólo por las CPUs CS1-H, CJ1-H y CJ1M. No puede utilizarse con CPUs CS1, CJ1 o CS1D.

#### **Símbolo de diagrama de relés**

IOSP(287)

#### **Variaciones**

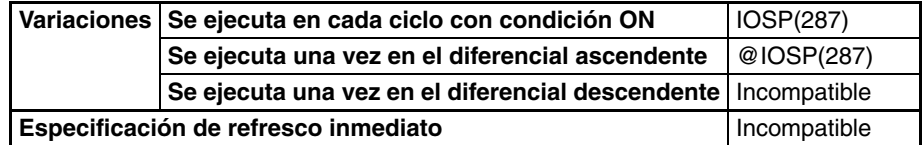

**Áreas de programa aplicables**

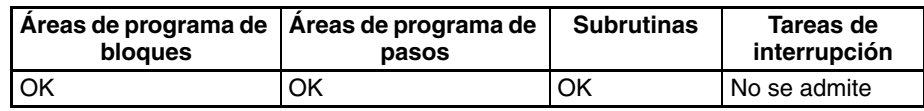

**Descripción** Use IOSP(287) en una tarea cíclica en modo de procesamiento paralelo (con acceso sincrónico o asincrónico a la memoria) para inhabilitar los siguientes tipos de servicio de periféricos. El servicio de periféricos se habilitará de nuevo cuando se ejecute la instrucción IORS(288) ENABLE PERIPHERAL SERVICING.

- Servicio de eventos con Unidades de E/S especiales
- Servicio de eventos con Unidades de bus de CPU
- Servicio de puerto de periféricos
- Servicio de puerto RS-232C
- Servicio de eventos con tarjetas internas (sólo serie CS)
- Servicio de eventos (incluido procesamiento de instrucciones en segundo plano) que utiliza un número de puerto de comunicaciones, es decir, un puerto lógico interno.

Condición de ejecución

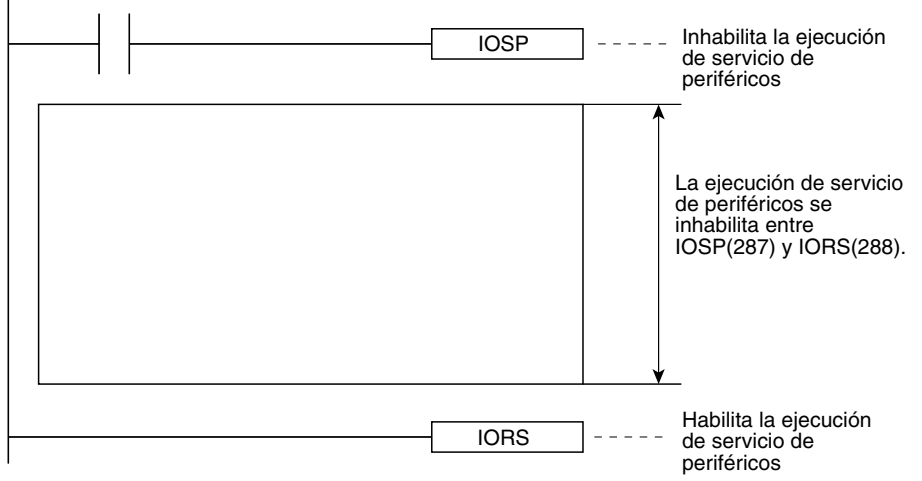

Cuando el servicio de periféricos se ha deshabilitado con IOSP(287), este permanecerá deshabilitado hasta que se ejecute IORS(288), END(001) o se detenga la operación del PLC.

#### **Indicadores**

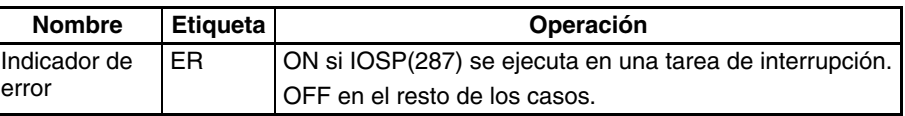

**Precauciones** IOSP(287) no puede ejecutarse en una tarea de interrupción. Se producirá un error y el indicador de error se pondrá en ON si IOSP(287) se ejecuta en una tarea de interrupción.

> IOSP(287) no puede inhabilitar el servicio de periféricos en más de una tarea. Si es necesario inhabilitar el servicio de periféricos en más de una tarea, programe IOSP(287) separadamente para cada tarea.

### *Otras instrucciones* **Sección 3-31**

**Ejemplo** El siguiente ejemplo muestra el uso de IOSP(287) y IORS(288) para deshabilitar el servicio de periféricos en una sección de programa.

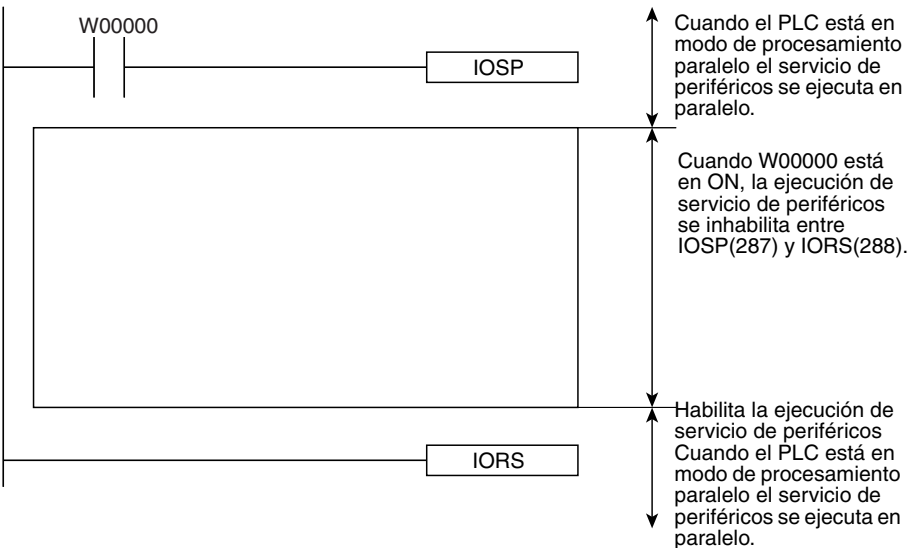

## **3-31-10 ENABLE PERIPHERAL SERVICING: IORS(288) (sólo CS1-H/CJ1- H/CJ1M)**

**Empleo** Habilita el servicio de periféricos durante la ejecución del programa en el modo de procesamiento en paralelo que fue deshabilitado mediante la instrucción IOSP(287) DISABLE PERIPHERAL SERVICING.

Esta instrucción es admitida sólo por las CPUs CS1-H, CJ1-H y CJ1M.

**Símbolo de diagrama de relés**

IORS(288)

**Variaciones**

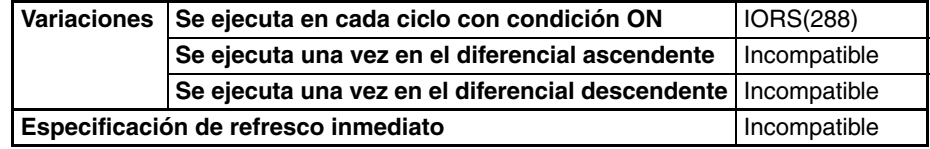

**Áreas de programa aplicables**

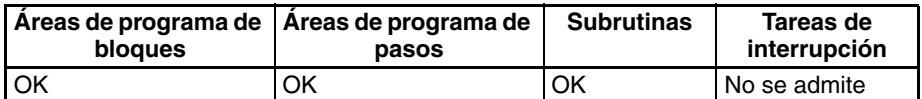

**Descripción** Use IORS(288) en una tarea cíclica para retirar la prohibición del servicio de periféricos causada por la instrucción IOSP(287) DISABLE PERIPHERAL SERVICING.

No es necesario programar IORS(288) con una condición de ejecución.

IORS(288) no puede ejecutarse en una tarea de interrupción. Se producirá un error y el indicador de error se pondrá en ON si IORS(288) se ejecuta en una tarea de interrupción.

### **Indicadores**

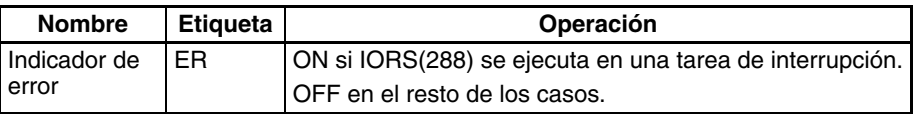

## <span id="page-1151-6"></span>**3-32 Instrucciones de programación de bloques**

Esta sección describe los programas de bloques y las instrucciones de programación de bloques

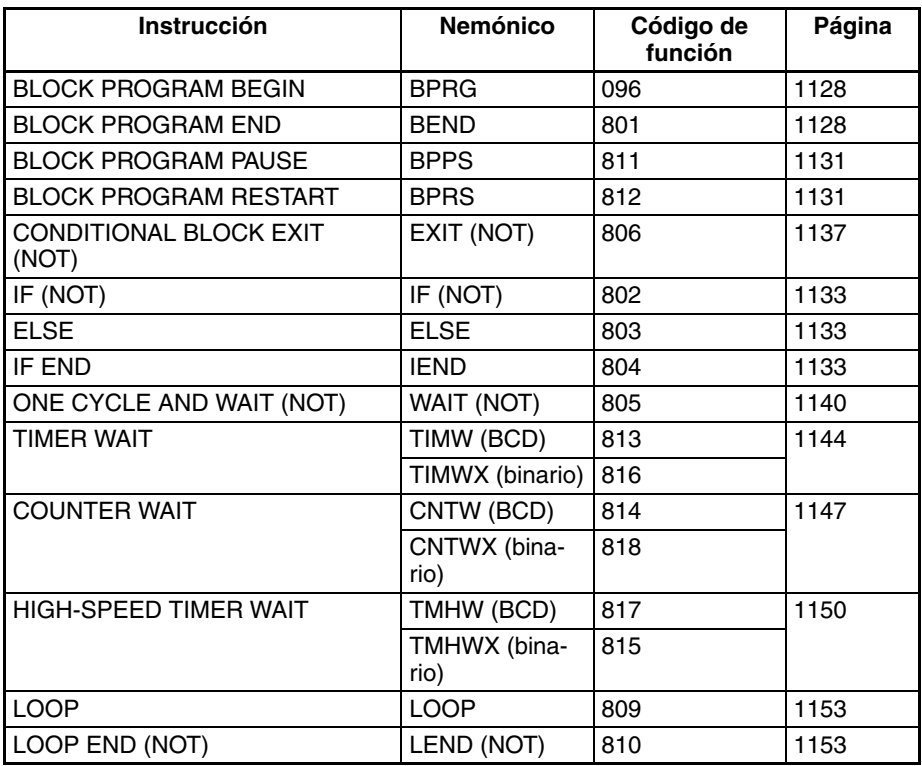

## <span id="page-1151-7"></span><span id="page-1151-5"></span><span id="page-1151-2"></span><span id="page-1151-0"></span>**3-32-1 introducción**

### <span id="page-1151-9"></span><span id="page-1151-8"></span><span id="page-1151-4"></span><span id="page-1151-3"></span><span id="page-1151-1"></span>**Programas de bloques**

Dispone de hasta 128 programas de bloques en el programa de usuario (todas las tareas) con la serie CS/CJ. La ejecución de cada programa de bloques es controlada por una única condición de ejecución. Todas las instrucciones entre BPRG(096) y BEND<801) se ejecutan incondicionalmente cuando la condición de ejecución para BPRG(096) se pone en ON. La ejecución de todas las instrucciones de programación de bloques excepto BPRG(096) no se ve afectada por la condición de ejecución. Esto permite agrupar toda la programación que debe ejecutarse con una única condición de ejecución en un programa de bloques.

Cada bloque se inicia mediante una condición de ejecución en el diagrama de relés y todas las instrucciones del bloque se escriben en nemónicos. El programa de bloques es así una combinación de instrucciones de diagrama de relés y nemónicos.

Los programas de bloques permiten realizar operaciones de programación que pueden resultar difíciles de programar con diagramas de relés, como bifurcaciones condicionales y progresiones de pasos.
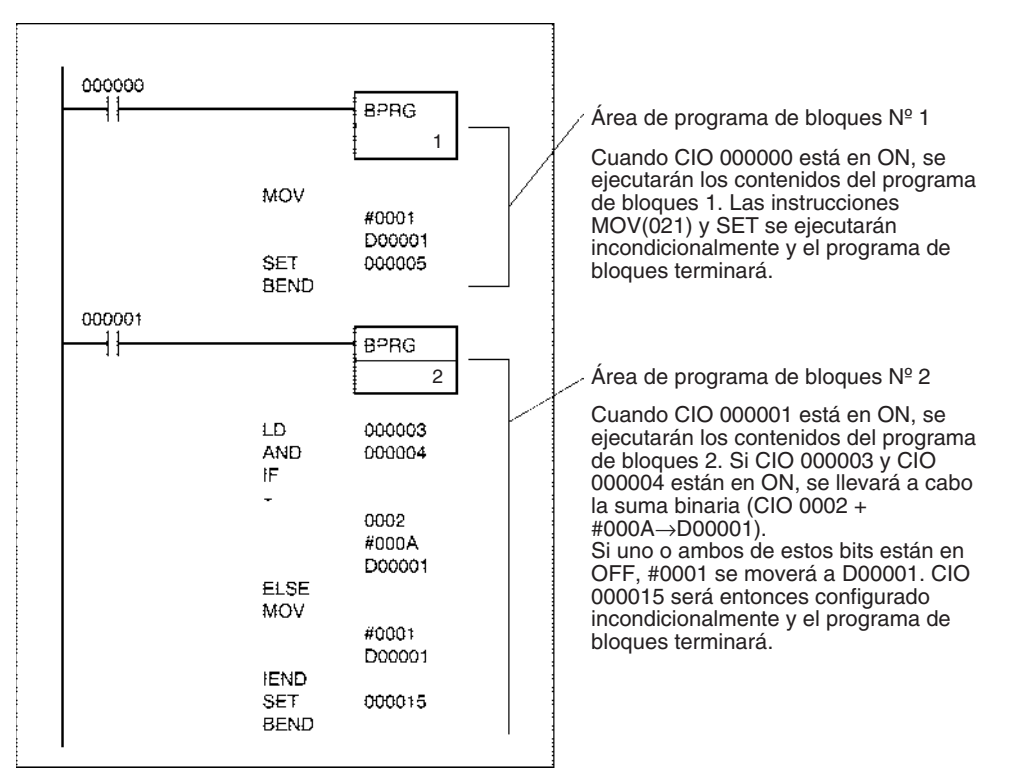

El siguiente ejemplo muestra dos programas de bloques.

### **Tareas y programas de bloques**

Los programas de bloques pueden ubicarse dentro de tareas. Mientras que las tareas se utilizan para dividir unidades de programación de gran tamaño, los programas de bloques pueden utilizarse dentro de tareas para dividir incluso más la programación en unidades más pequeñas controladas con una única condición de ejecución de diagrama de relés.

Al igual que en el caso de las tareas, los programas de bloques que no se ejecutan (es decir, los que tienen una condición de ejecución OFF) no requieren tiempo de ejecución y pueden por ello utilizarse para reducir el tiempo de ciclo (algo parecido a los saltos). También al igual que en el caso de las tareas, pueden pausarse o reiniciarse otros bloques de un programa de bloques.

No obstante existen algunas diferencias entre las tareas y los programas de bloques. Una diferencia es que no se utilizan condiciones de entrada con programas de bloques a no ser que se programen de forma intencionada con IF(802), WAIT(805), EXIT(806), IEND(810) u otras instrucciones. Además, existen algunas instrucciones que no pueden utilizarse en programas de bloques, como las que detectan diferenciales ascendentes y descendentes.

Los programas de bloques pueden usarse en tareas cíclicas o en tareas de interrupción. Cada número de programa de bloques desde 0 hasta 127 puede utilizarse solamente una vez y no puede volver a utilizarse aunque se trate de una tarea diferente.

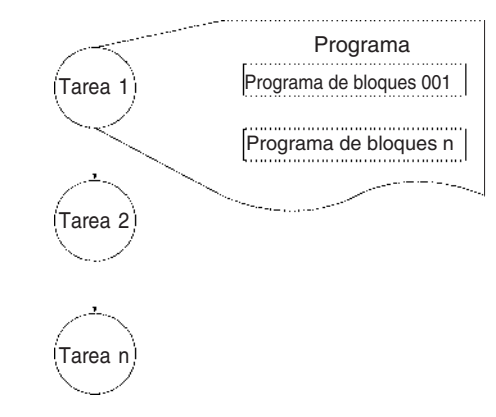

## **Utilización de las instrucciones de programación de bloques**

Básicamente, IF(802), ELSE(803) y IEND(810) se utilizan para condiciones de ejecución (junto con bits) dentro de los programas de bloques.

Si debe ejecutarse "A" o "B", entonces se utilizan IF A ELSE B IEND como se muestra a continuación.

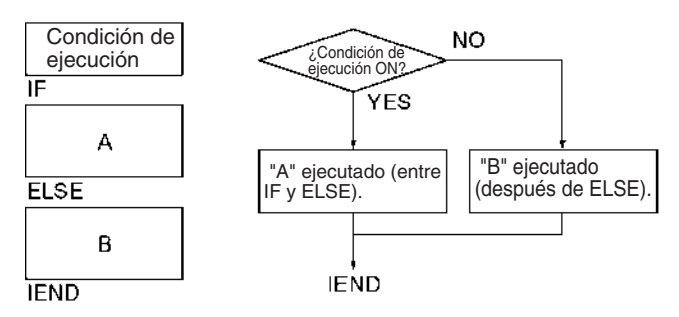

 Si debe ejecutarse "A" o "B", entonces se utilizan IF A ELSE B IEND como se muestra a continuación.

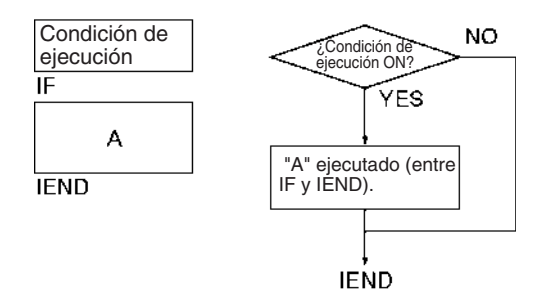

Si la ejecución debe esperar hasta que una condición de ejecución o bit esté en ON (por ejemplo, para progresiones de pasos), entonces se utiliza WAIT(805).

Si la ejecución debe esperar un periodo de tiempo especificado (por ejemplo, para progresiones de pasos temporizadas), entonces se utiliza TIMW(813), TIMX(816), TMHW(815) o TMHWX(817).

Si la ejecución debe esperar hasta alcanzar un contaje especificado (por ejemplo, para progresiones de pasos con contadores), entonces se utiliza CNTW(814)/CNTWX(818).

Si la ejecución debe repetirse dentro de una parte de un programa de bloques hasta que se cumpla una condición, entonces se usa LOOP(809) y LEND(810).

Si la ejecución del programa de bloques debe finalizar en el medio basada en una condición de ejecución se usa EXIT(806).

Si otro programa de bloques que se está ejecutando debe pausarse o reiniciarse desde un programa de bloques, entonces se usa BPPS(811) y BPRS(812).

# **Instrucciones con condiciones de ejecución en programas de bloques**

Las siguientes instrucciones pueden recibir condiciones de ejecución en un programa de bloques.

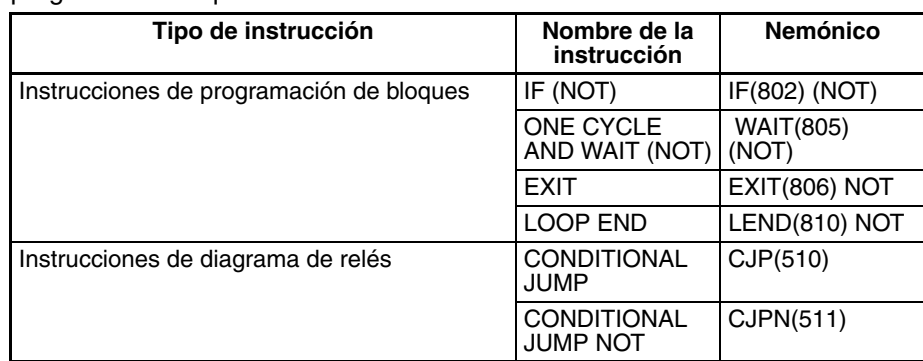

# **Instrucciones con restricciones de aplicación en programas de bloques**

Las instrucciones relacionadas en la siguiente tabla pueden usarse solamente para crear condiciones de ejecución para IF(802), WAIT(805), EXIT(806), LEND(810), CJP(510) o CJPN(511) y no pueden utilizarse solas. La ejecución de estas instrucciones puede resultar impredecible si se usan solas o en combinación con otras instrucciones.

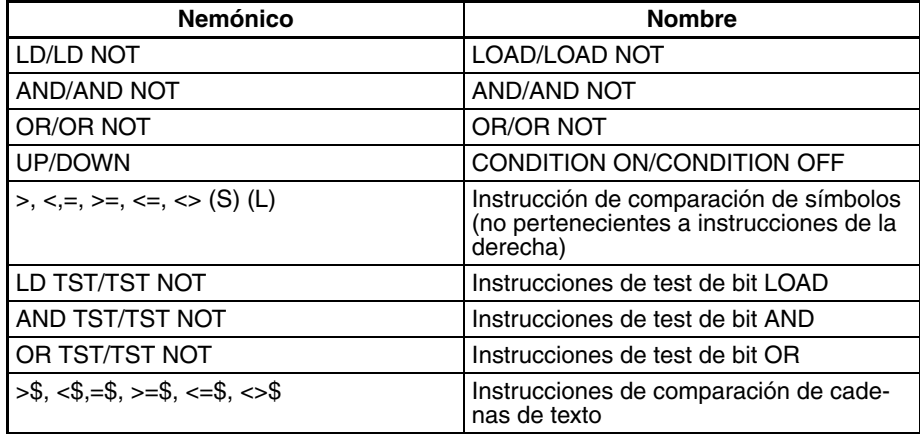

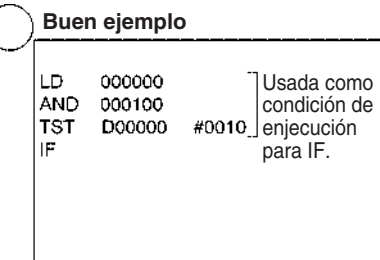

**Buen ejemplo Mal ejemplo**

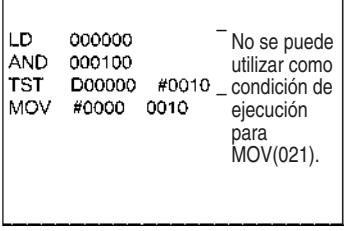

## **Instrucciones no aplicables en programas de bloques**

Las instrucciones relacionadas en la siguiente tabla no pueden usarse en programas de bloques.

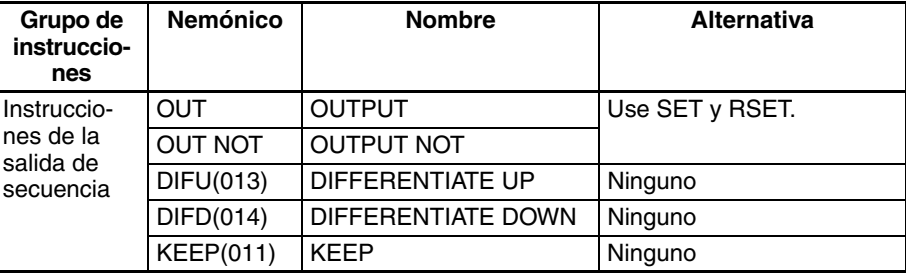

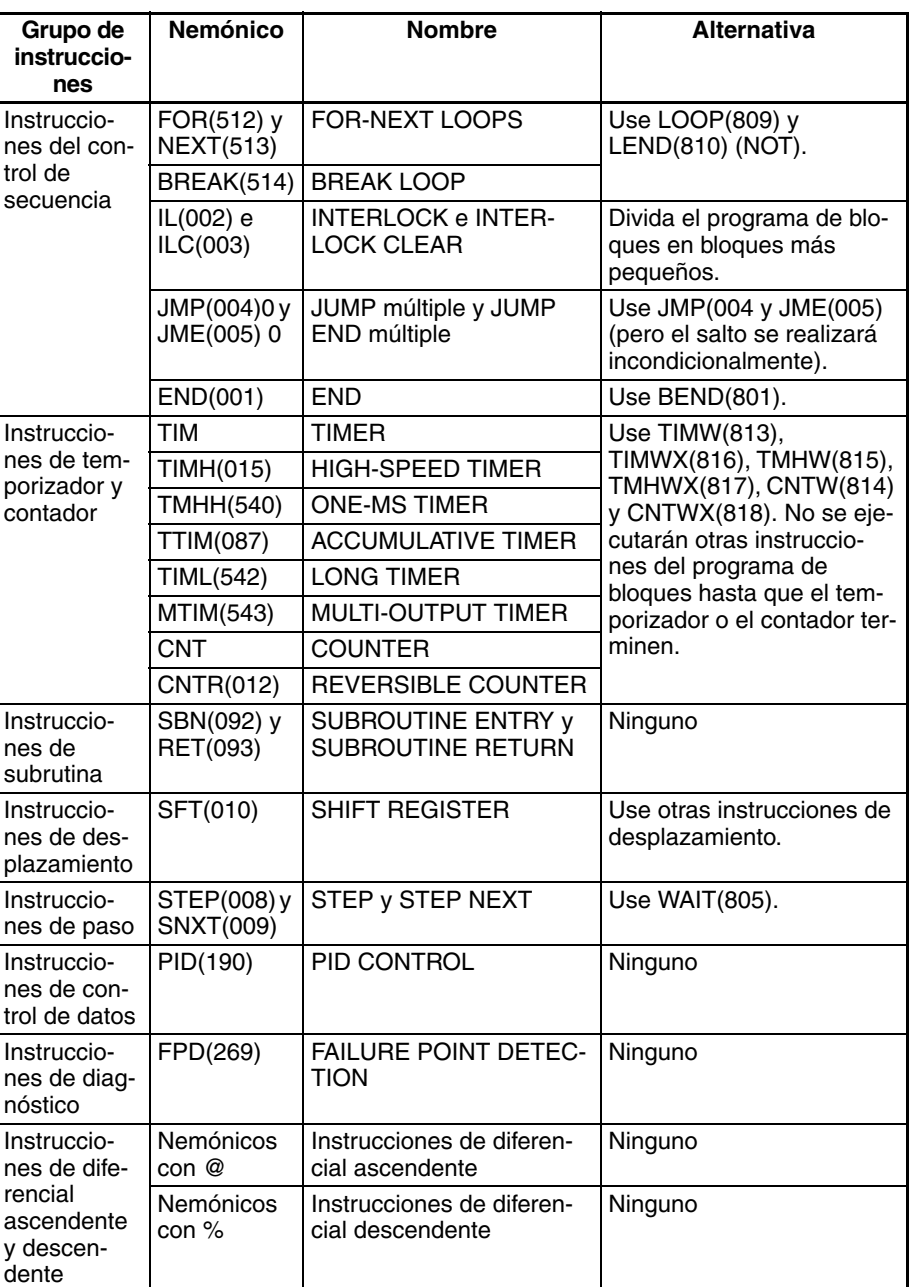

# **3-32-2 BLOCK PROGRAM BEGIN/END: BPRG(096)/BEND(801)**

**Empleo** Define un área de programación de bloques. Para cada BPRG(096) debe haber un BEND(801) correspondiente.

**Símbolos de diagrama de relés**

### **BLOCK PROGRAM BEGIN**

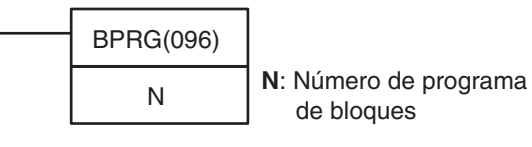

## **BLOCK PROGRAM END**

BEND(801)

### **Variaciones**

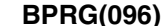

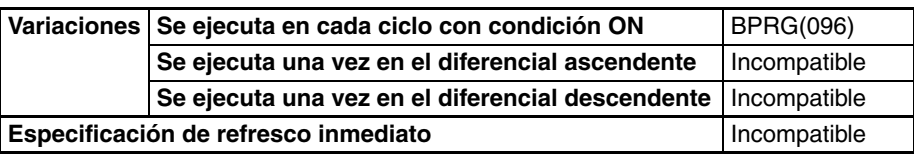

#### **BEND(801)**

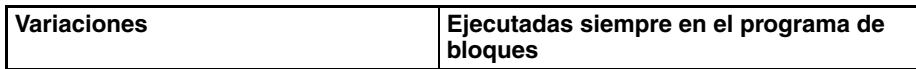

### **Áreas de programa aplicables**

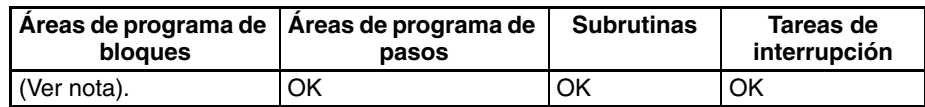

**Nota** BPRG(096) sólo se permite una vez al principio de cada programa de bloques.

### **Especificaciones de operando (BPRG(096))**

**Operandos N: Número de programa de bloques**

El número de programa de bloques debe estar entre 0 y 127 decimal.

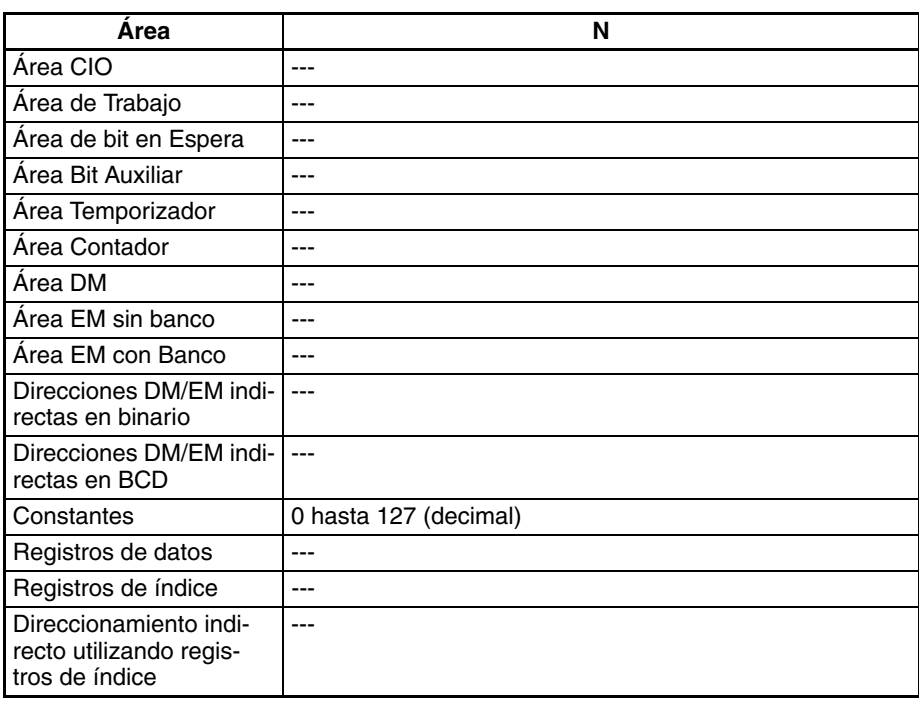

**Descripción** BPRG(096) ejecuta el programa de bloques con el número de bloque designado en N, es decir, aquel inmediatamente posterior y que finaliza con BEND(801). Todas las instrucciones entre BPRG(096) y BEND(801) se ejecutan con condiciones de ejecución ON (es decir, incondicionalmente).

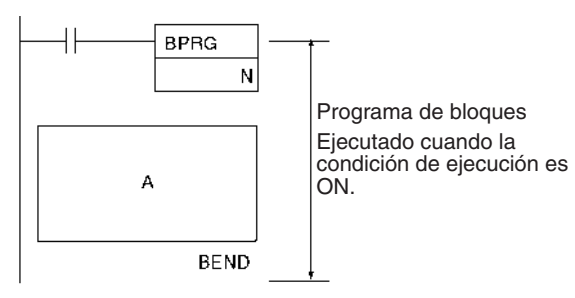

Cuando la condición de ejecución BPRG(096) está en OFF, el programa de bloques no se ejecutará y no se requerirá tiempo de ejecución para la instrucción en el programa de bloques.

La ejecución del programa de bloques puede detenerse utilizando BPPS(811) desde otro programa de bloques incluso si la condición de ejecución para BPRG(096) está en ON.

**Indicadores BPRG(096)**

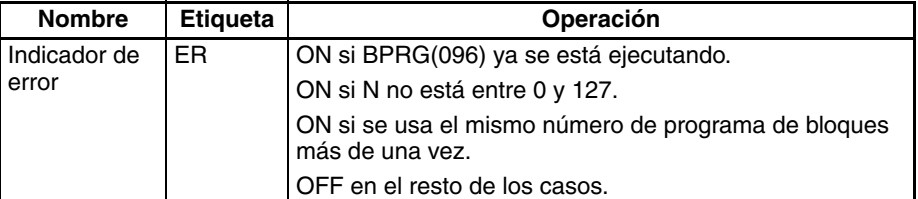

#### **BEND(801)**

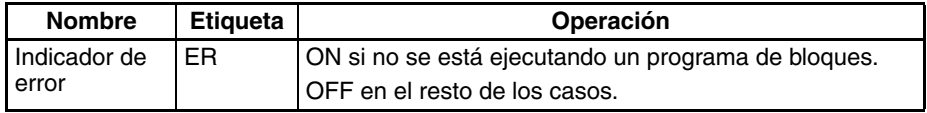

**Precauciones** Cada número de programa de bloques puede usarse solamente una vez en el programa de usuario.

Los programas de bloques no pueden anidarse.

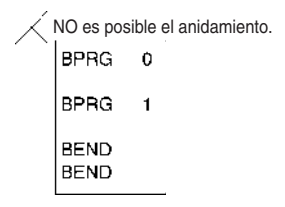

Si el programa de bloques es una sección bloqueada del programa y la condición de ejecución para IL(002) está en OFF, el programa de bloques no se ejecutará.

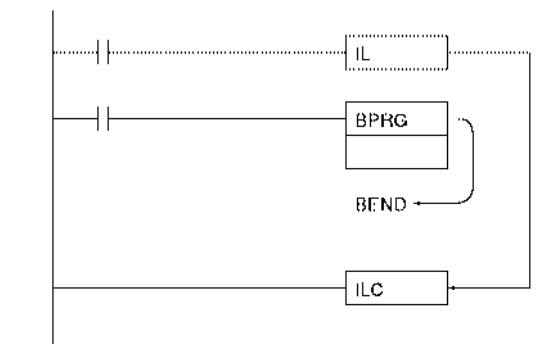

BPRG(096) y la correspondiente BEND(801) deben estar en la misma tarea.

Se producirá un error y el indicador de error se pondrá en ON si BPRG(096) está en el medio de un programa de bloques, BEND(801) no está en un programa de bloques, N no está entre #0000 y #007F (binario), no hay programa de bloques o se usa el mismo número de programa de bloques más de una vez.

**Ejemplos** Cuando CIO 000000 se pone en ON en el siguiente ejemplo se ejecutará el programa de bloques 0. Cuando CIO 000000 está en OFF no se ejecutará el programa de bloques.

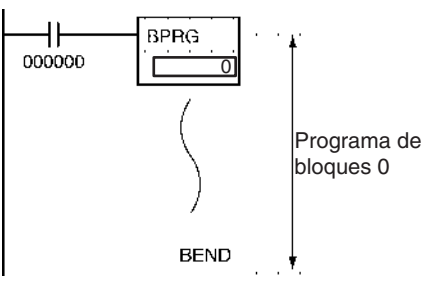

Las dos secciones de programa mostradas a continuación ejecutan MOV(021), ++B(594) y SET para la misma condición de ejecución (es decir, cuando CIO 000000 se pone en ON).

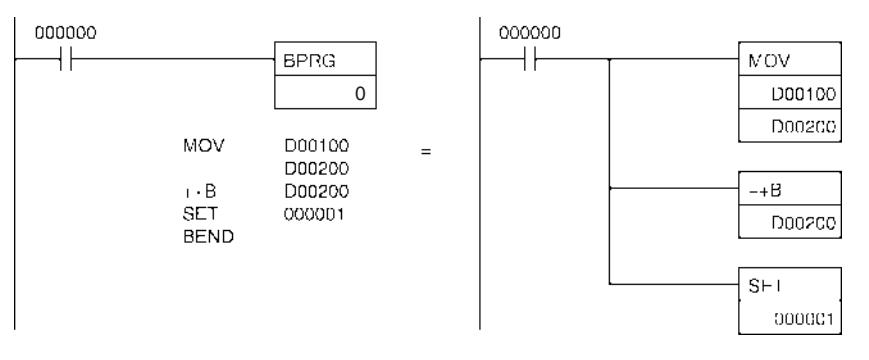

# **3-32-3 BLOCK PROGRAM PAUSE/RESTART: BPPS(811)/BPRS(812)**

**Empleo** Detiene y reinicia el programa de bloques especificado desde otro programa de bloques.

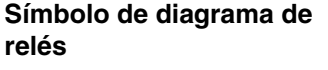

BPPS(811) | N  $BPRS(812)$  N **N**: Número de programa de bloques

**Variaciones**

**Áreas de programa aplicables**

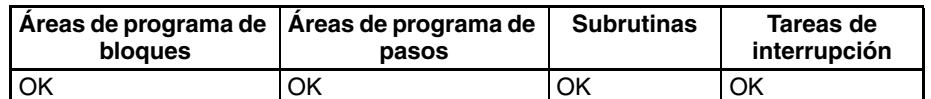

**Nota** BPRG(096) y BPRS(812) deben usarse en regiones de programación de bloques incluso en subrutinas y tareas de interrupción.

**Variaciones Ejecutadas siempre en el programa de bloques**

## **Operandos N: Número de programa de bloques**

El número de programa de bloques debe estar entre 0 y 127 decimal.

**Especificaciones del operando**

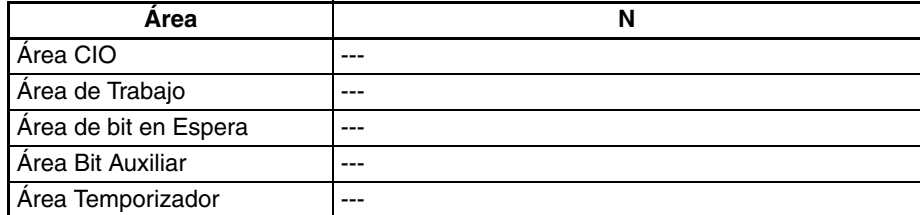

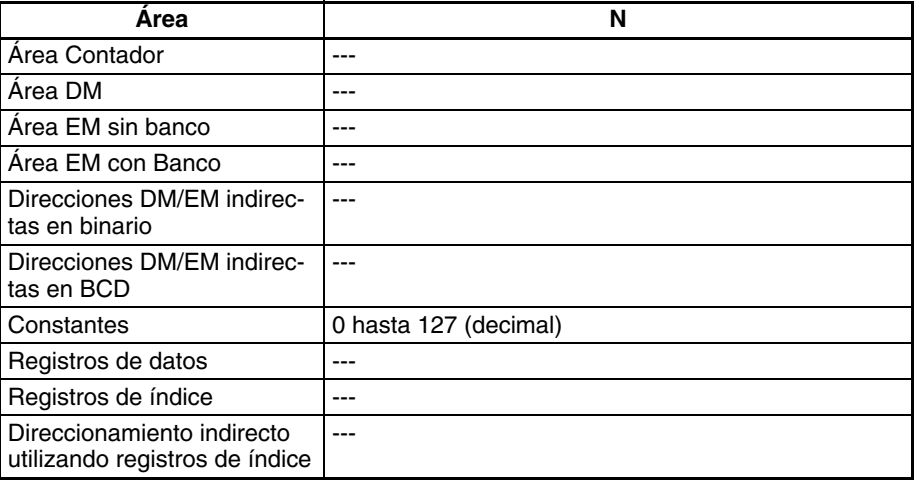

**Descripción** BPPS(811) se utiliza dentro de un programa de bloques para detener la ejecución de otro programa de bloques especificado por N, el número de programa de bloques. El programa de bloques es detenido con BPPS(811) incluso si BPRG(096) para el programa de bloques tiene un condición de ejecución en ON. El programa de bloque no se reiniciará hasta que se ejecute para él BPRS(812).

> BPRS(812) reinicia el programa de bloques especificado por N, el número de programa de bloques. Una vez reiniciado, el programa de bloques se ejecutará mientras BPRG(096) para el programa de bloques tenga una condición de ejecución en ON.

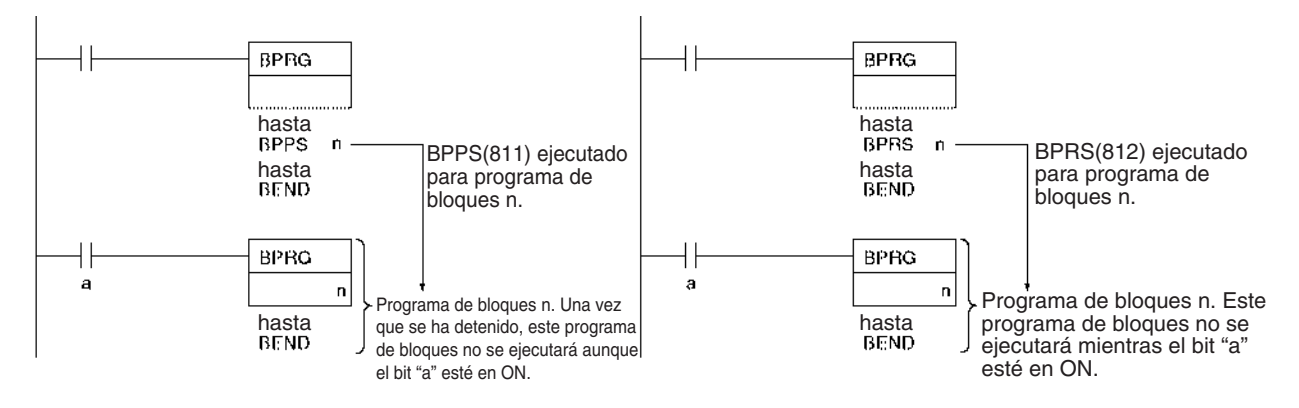

#### **Indicadores**

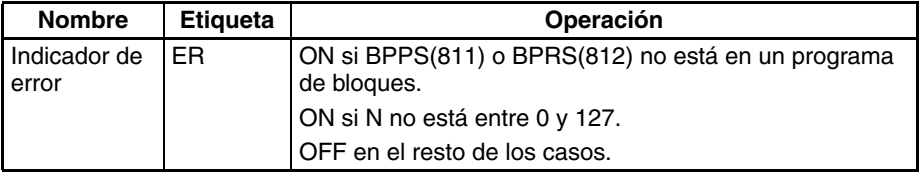

**Precauciones** Se producirá un error y el indicador de error se pondrá en ON si BPPS(811) o BPRS(812) no están en un programa de bloques o si N no está entre #0000 y #007F (binario).

> BPPS(811) puede usarse para detener el programa de bloques que la contiene. Cuando el programa de bloques se reinicia utilizando BPRS(812) desde otro programa de bloques, el programa de bloques detenido se reiniciará desde la siguiente instrucción posterior a BPPS(811).

> Si un programa de bloques detenido contiene TIMW(813), TIMWX(816), TMHW(815) o TMHWX(817), el PV de tiempo continuará transcurriendo incluso aunque el programa de bloques se detenga.

**Ejemplos** El siguiente diagrama muestra un ejemplo básico de detención de un programa de bloques.

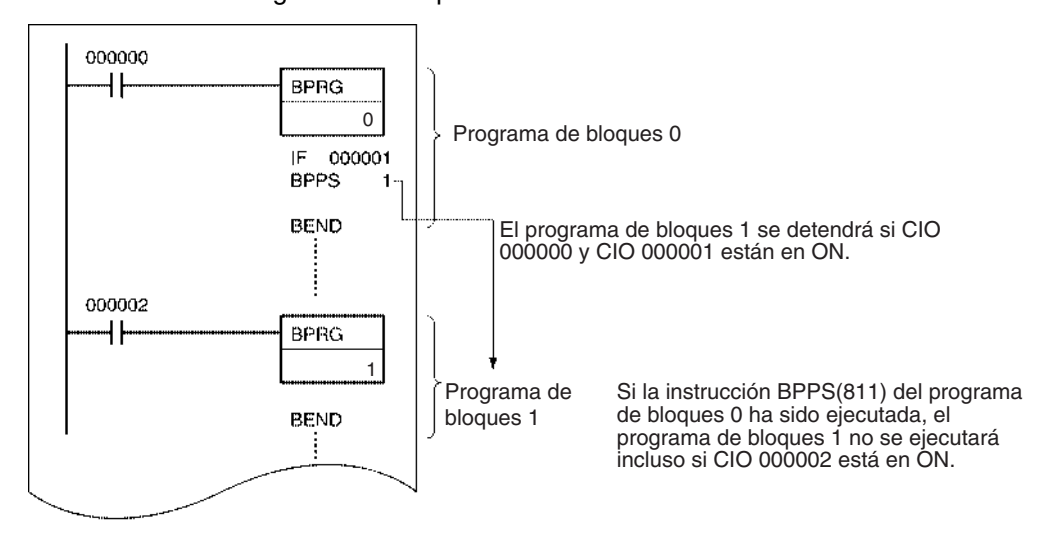

**Nota** Si el programa de bloques que se detiene aparece detrás de BPPS(811), este no se ejecutará. Si el programa de bloques aparece antes de BPPS(811), este se detendrá a partir del siguiente ciclo.

Si CIO 000000 está en ON, el siguiente programa detiene la ejecución del programa de bloques 1 o del programa de bloques 2 dependiendo del estado de CIO 000001. El programa de bloques detenido se reinica después de 10 segundos.

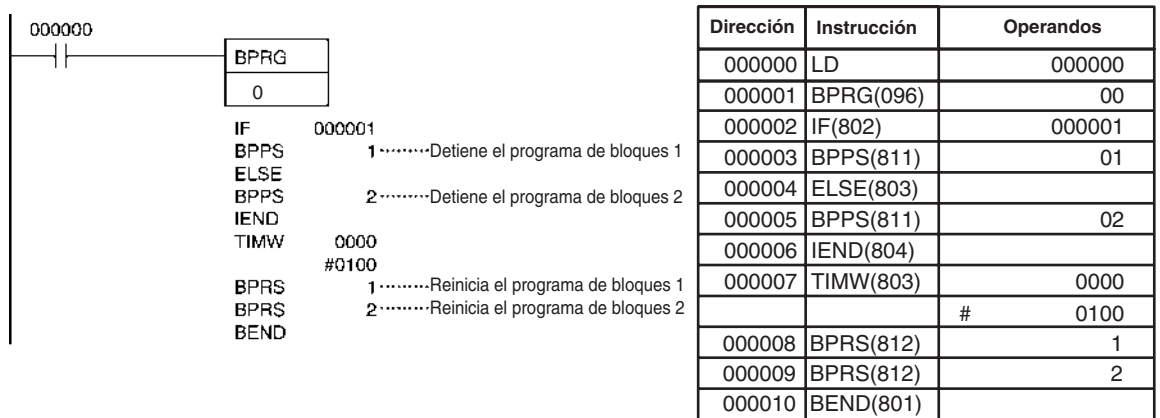

# **3-32-4 Bifurcación: IF(802), ELSE(803) y IEND(804)**

**Empleo** Bifurca el programa de bloques basándose en una condición de ejecución o en el estado de un bit de operando.

#### **Símbolo de diagrama de relés**

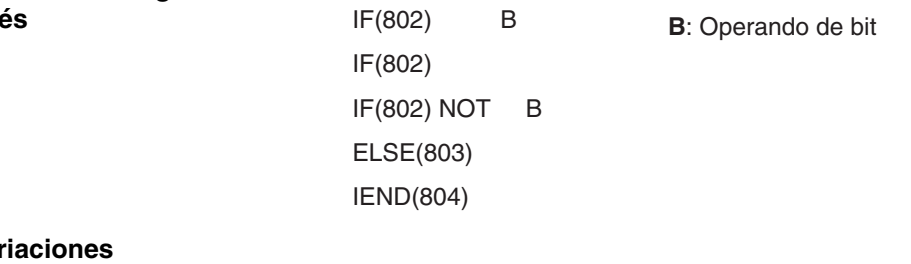

### *Instrucciones de programación de bloques* **Sección 3-32**

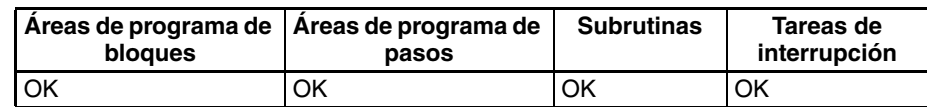

**Nota** IF(802), ELSE(803) y IEND(804) deben usarse en regiones de programación de bloques incluso en subrutinas y tareas de interrupción.

### **Especificaciones del operando**

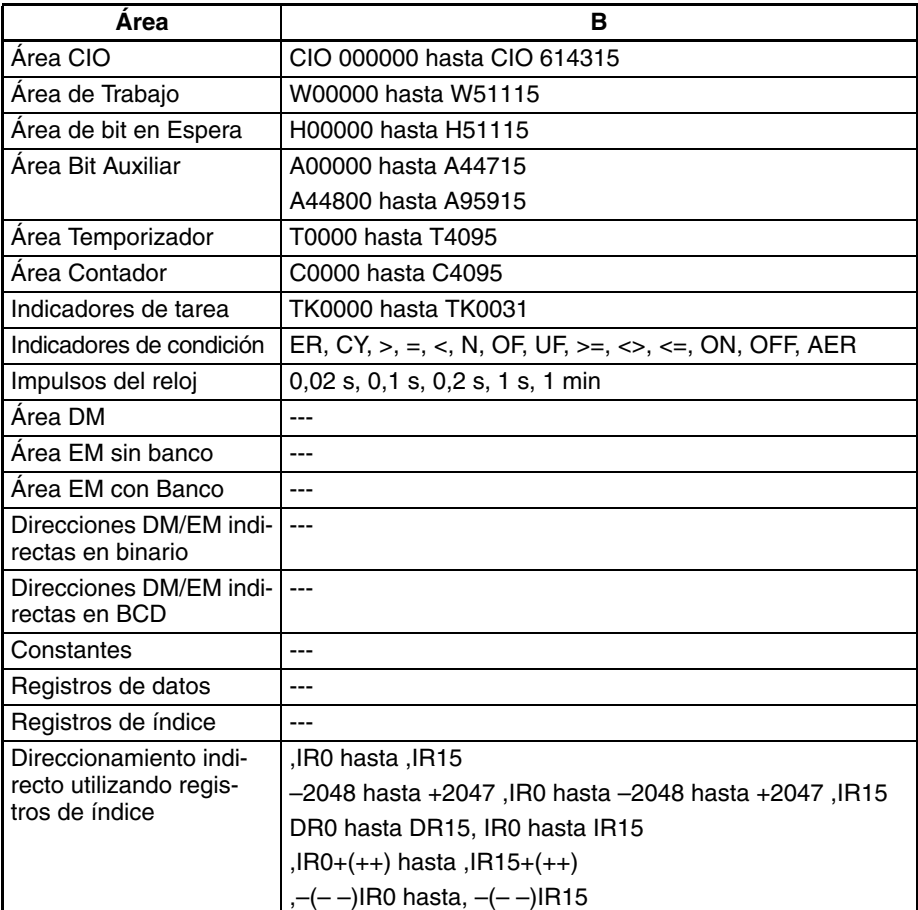

### **Descripción Operación sin operando para IF(802)**

Si no se especifica un operando, debe crearse una condición de ejecución antes de IF(802) que comience por LD. Si la condición de ejecución está en ON, se ejecutarán las instrucciones entre IF(802) y ELSE(803) y si la condición de ejecución está en OFF, se ejecutarán las instrucciones entre ELSE(803) y IEND(804).

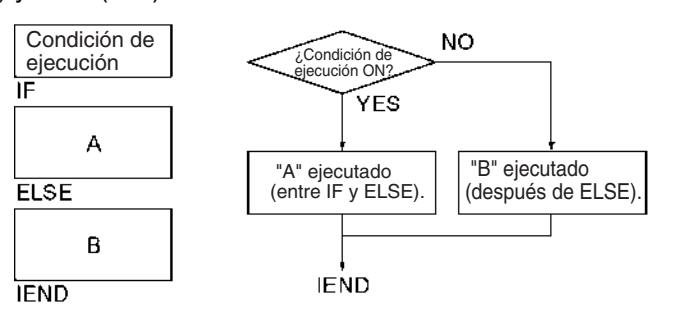

Si se omite la instrucción ELSE(803) y la condición de ejecución está en ON, se ejecutarán las instrucciones entre IF(802) y IEND(804) y si la condición de ejecución está en OFF sólo se ejecutarán las instrucciones después de IEND(804).

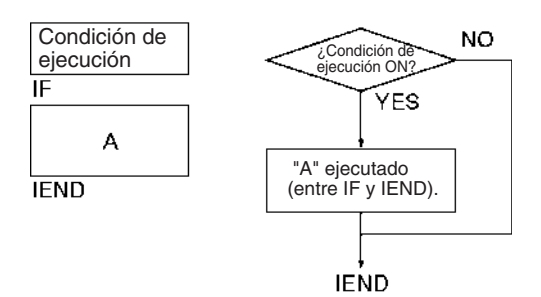

### **Operación con operando para IF(802) o IF NOT(802)**

Puede especificarse un bit de operando, B, para IF(802) o IF NOT(802). Si el bit de operando está en ON, se ejecutarán las instrucciones entre IF(802) y ELSE(803). Si el bit de operando está en OFF, se ejecutarán las instrucciones entre ELSE(803) e IEND(804). En el caso de IF NOT(802), si el bit de operando está en ON se ejecutarán las instrucciones entre IF(802) y ELSE(803) y si el bit de operando está en OFF, se ejecutarán las instrucciones entre ELSE(803) e IEND(804).

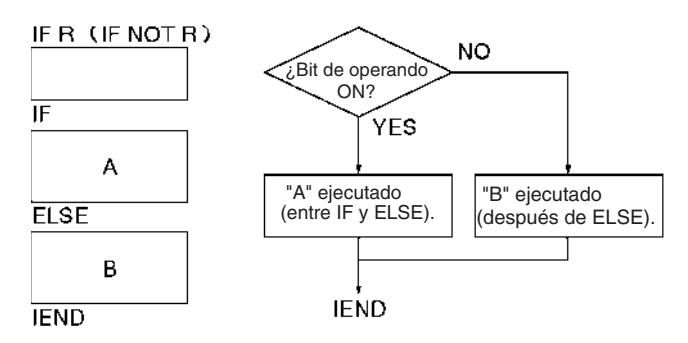

Si se omite la instrucción ELSE(803) y el bit de operando está en ON, se ejecutarán las instrucciones entre IF(802) y IEND(804) y si el bit de operando está en OFF sólo se ejecutarán las instrucciones después de IEND(804). Ocurrirá lo mismo para el estado opuesto del bit de operando si se utiliza IF NOT(802).

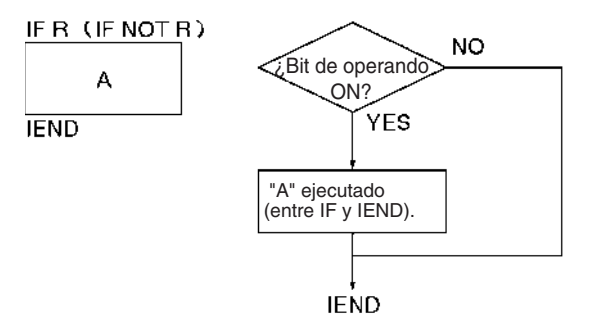

#### **Indicadores**

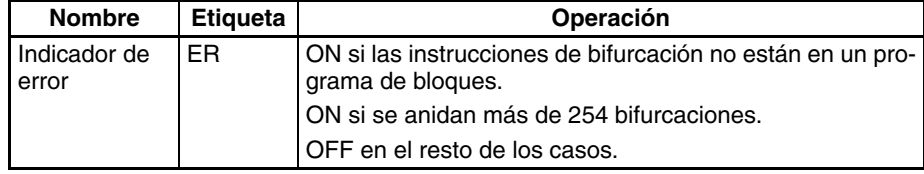

**Precauciones las instrucciones de los programas de bloques se ejecutan normalmente de** forma incondicional. No obstante puede utilizarse bifurcación para crear ejecuciones condicionadas basadas en condiciones de ejecución o bits de operando.

Use IF A ELSE B IEND para bifurcar entre A y B.

Use IF A IEND para bifurcar entre A y no hacer nada.

Las bifurcaciones pueden anidarse hasta 253 niveles.

Se producirá un error y el indicador de error se pondrá en ON si las instrucciones de bifurcación no están en un programa de bloques o si se anidan más de 254 bifurcaciones.

**Anidamiento de bifurcaciones**

Pueden anidarse hasta 253 bifurcaciones hasta el nivel superior de bifurcación.

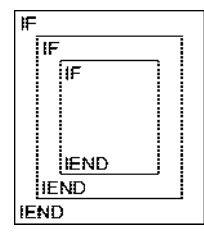

**Ejemplos** El siguiente ejemplo muestra dos programas de bloques diferentes controlados por CIO 000000 y CIO 000002.

> El primer bloque ejecuta una de las dos sumas dependiendo del estado de CIO 000001. Este bloque se ejecuta cuando CIO 000000 está en ON. Si CIO 000001 está en ON, se añade 0001 a los contenidos de CIO 0001. Si CIO 000001 está en OFF, se añade 0002 a los contenidos de CIO 0001. En ambos casos el resultado se coloca en D00000.

> El segundo bloque se ejecuta cuando CIO 000002 está en ON y muestra un anidamiento de dos niveles. Si CIO 000003 y CIO 000004 están en ON, se añaden los contenidos de CIO 1200 y CIO 0002 y el resultado se coloca en D00010 y posteriormente 0001 se mueve a D00011 basándose en el estado de CY. Si CIO 000003 o bien CIO 000004 está en OFF, se omite la operación de suma y CIO 000301 se pone en ON.

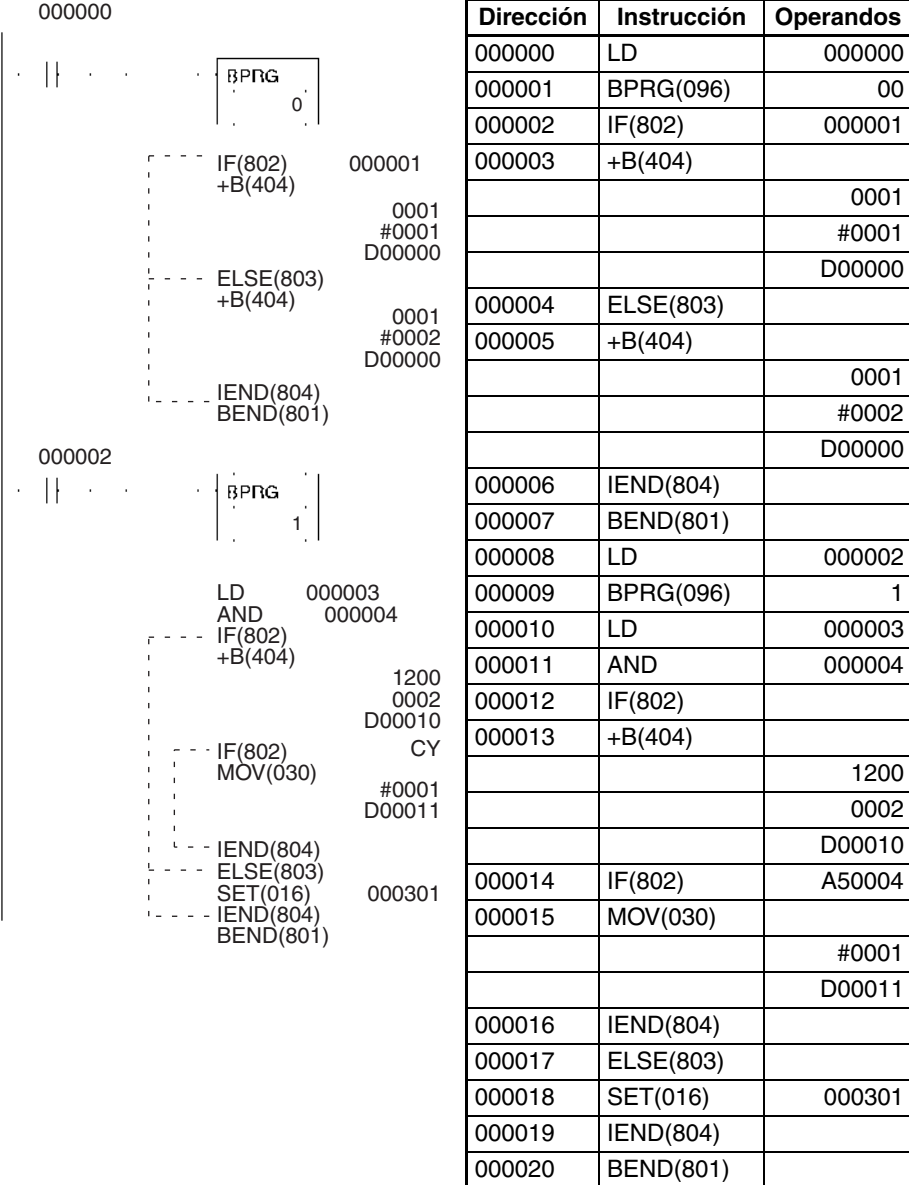

# **3-32-5 CONDITIONAL BLOCK EXIT (NOT): EXIT (NOT)(806)**

**Empleo** Se abandona el programa de bloques (es decir, no se ejecuta ninguna instrucción más del programa de bloques hasta BEND(801) dependiendo del estado del bit del operando o de la condición de ejecución. EXIT(806) sin un bit de operando sale del programa si la condición de ejecución está en ON. EXIT(806) con un bit de operando sale del programa si el bit está en ON. EXIT NOT(806) debe tener un bit de operando y sale del programa si el bit está en OFF.

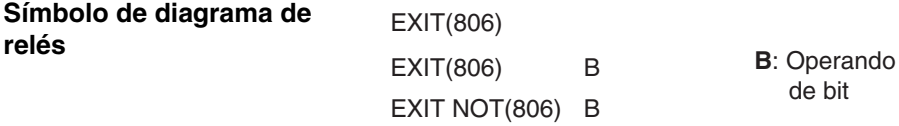

## **Variaciones**

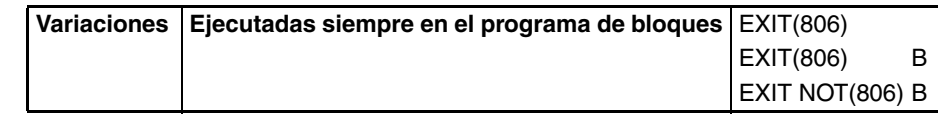

**Áreas de programa aplicables**

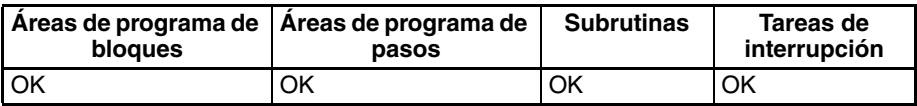

**Nota** EXIT(806) y EXIT NOT(806) deben usarse en regiones de programación de bloques incluso en subrutinas y tareas de interrupción.

### **Especificaciones del operando**

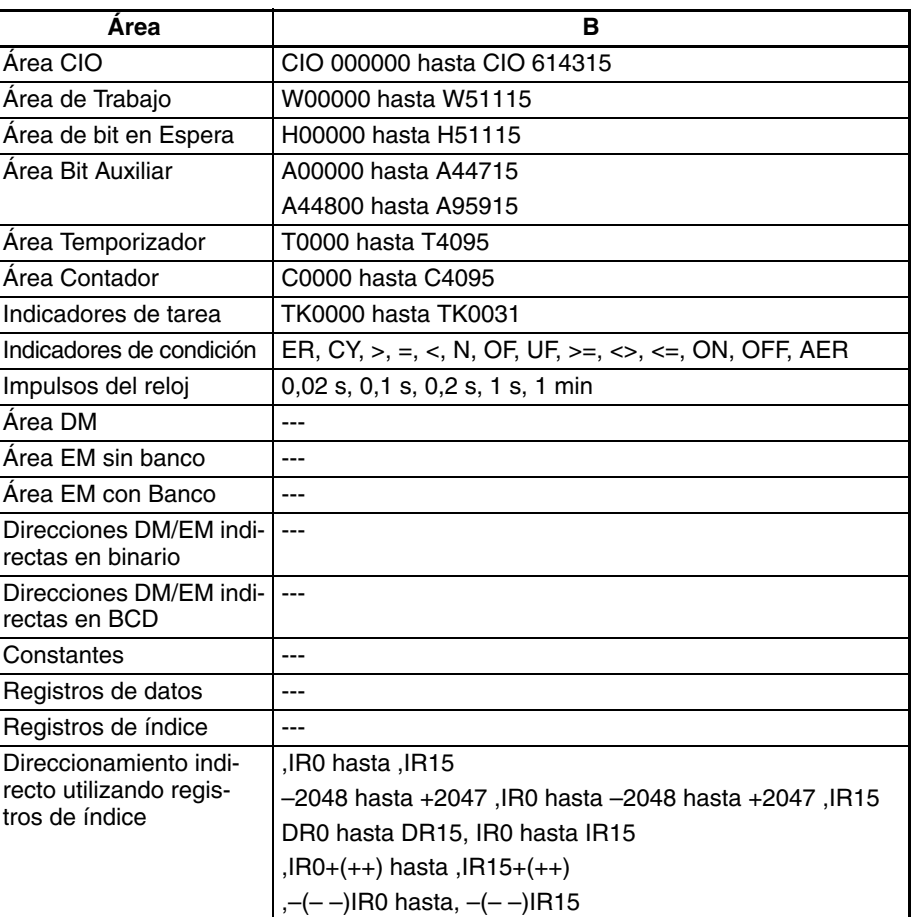

### **Descripción Operación sin operando**

EXIT(806) puede ejecutarse sin operando. Si es así, entonces debe crearse una condición de ejecución para esta instrucción que comience por LD. Si la condición de ejecución está en OFF el resto del programa de bloques se ejecutará normalmentee. Si la condición de ejecución está en ON, el resto de las instrucciones del programa de bloques hasta BEND(801) no se ejecutarán.

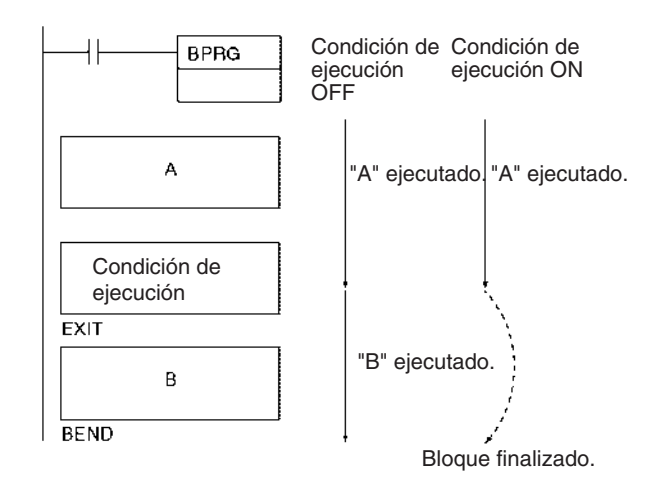

### **Operación con operando**

Si el bit de operando, B, está en OFF para EXIT(806), el resto del programa de bloques se ejecutará normalmente. Si el bit de operando está en ON para EXIT(806), el resto de las instrucciones del programa de bloques hasta BEND(801) no se ejecutarán. En el caso de EXIT NOT(806), se ejecutará el resto del programa si el bit de operando está en ON y se omitirá si el bot de operando está en OFF.

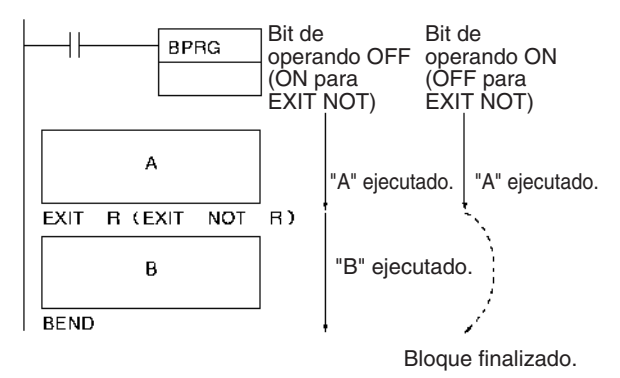

### **Indicadores**

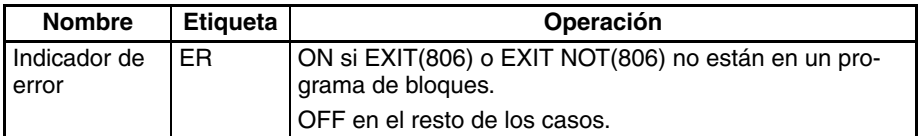

**Precauciones** Se producirá un error y el indicador de error se pondrá en ON si EXIT(806) o EXIT NOT(806) no están en un programa de bloques.

**Ejemplos** Cuando CIO 000000 está en OFF se ejecuta el programa de bloques. Si CIO 000001 está en ON, se ejecuta A y se omite B y el control del programa salta a BEND(801). Seguirá omitiéndose la sección B del programa hasta que CIO 000001 se ponga en OFF de nuevo.

> Aunque EXIT (NOT)(806) es similar a la programación IF-IEND, el tiempo de ejecución es normalmente más corto para EXIT (NOT)(806) porque las instrucciones desde EXIT (NOT)(806) hasta el final del programa de bloques no se ejecutan.

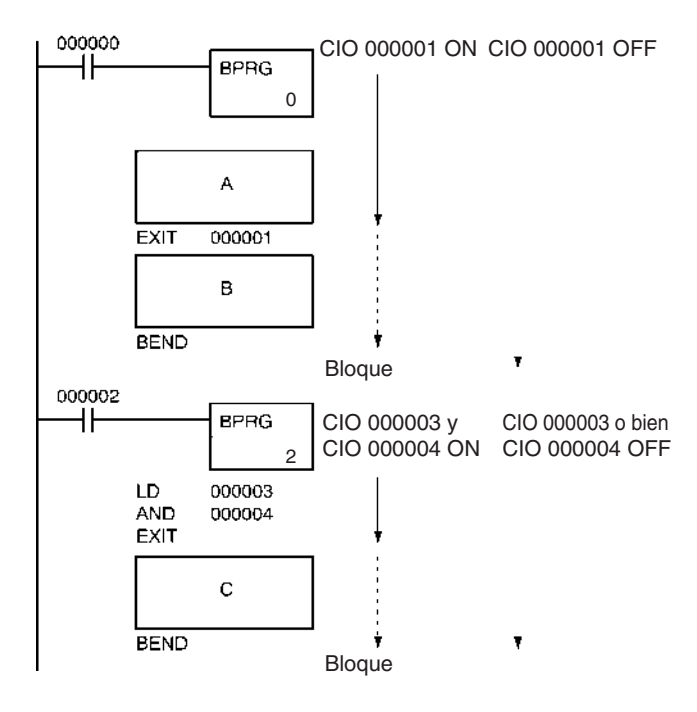

# **3-32-6 ONE CYCLE AND WAIT (NOT): WAIT(805)/WAIT(805) NOT**

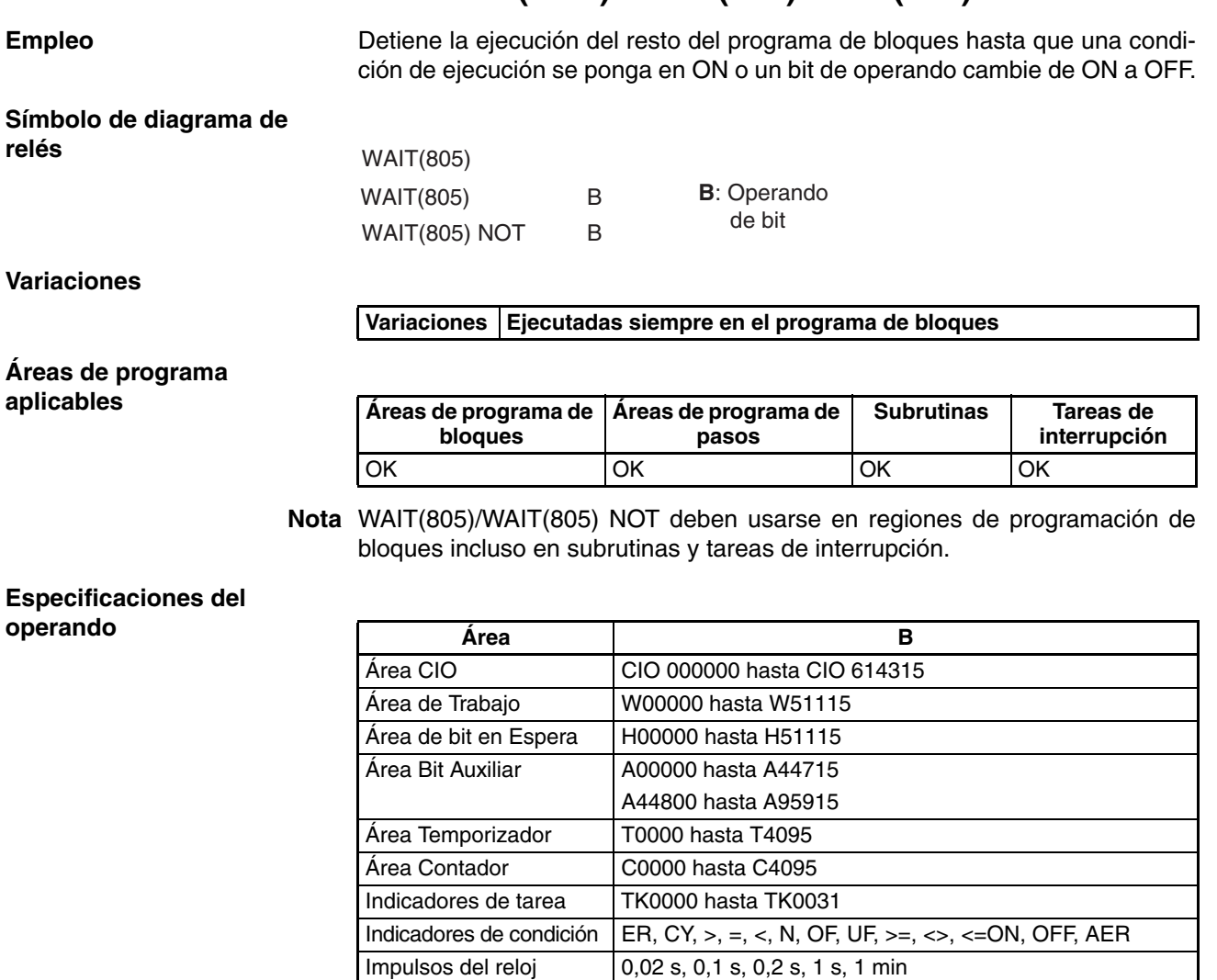

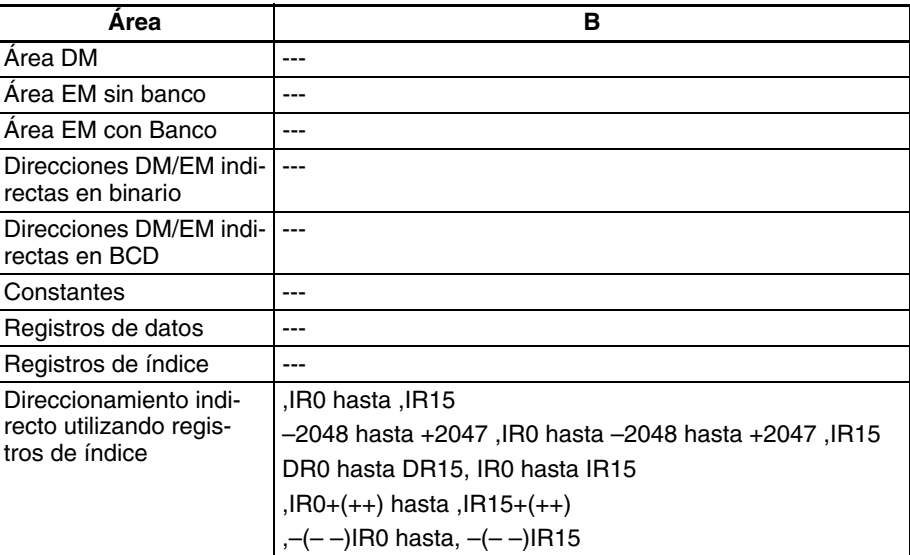

### **Descripción Operación sin operando**

Si no se especifica un bit de operando, debe crearse una condición de ejecución antes de WAIT(805)/WAIT(805 NOT que comience por LD. Si la condición de ejecución está en ON para WAIT(805), se omitirán el resto de las instrucciones del programa de bloques. En el ciclo siguiente no se ejecutará ninguna parte del programa de bloques, excepto la condición de ejecución para WAIT(805). Cuando la condición de ejecución se pone en ON, se ejecutarán las instrucciones desde WAIT(805) hasta el final del programa de bloques.

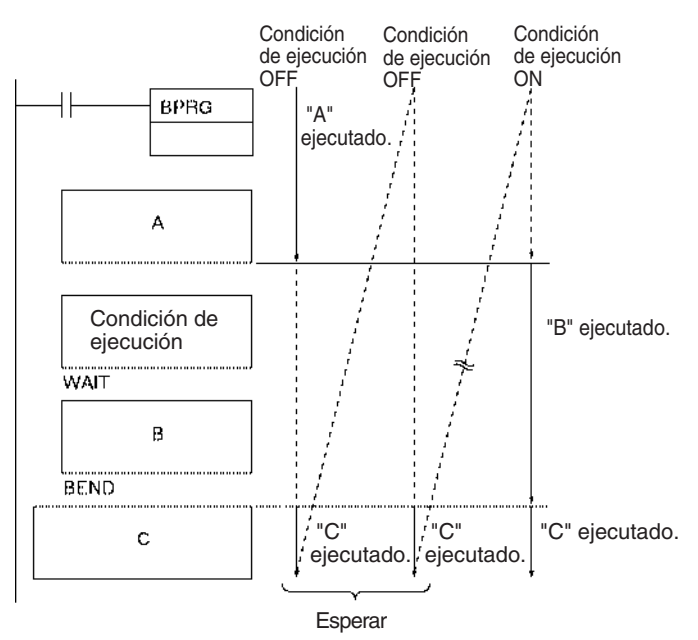

### **Operación con operando**

Puede especificarse un bit de operando, B, para WAIT(805) o bien WAIT NOT(805). Si el bit de operando está en OFF (ON para WAIT NOT(805)), se omitirán el resto de la instrucciones del programa de bloques. En el ciclo siguiente, no se ejecutará ninguna parte del programa de bloques, excepto la condición de ejecución para WAIT(805) o WAIT(805) NOT. Cuando la condición de ejecución se ponga en ON (OFF para WAIT(805) NOT), se ejecutarán las instrucciones desde WAIT(805) o WAIT(805) NOT hasta el final del programa.

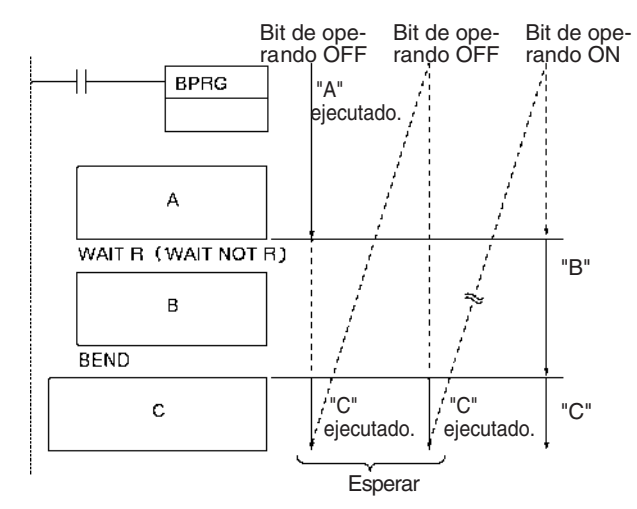

#### **Indicadores**

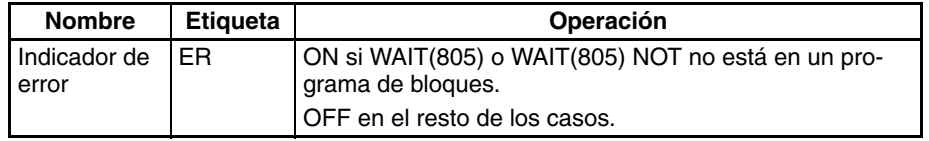

**Precauciones** WAIT(805) y WAIT(805) NOT pueden usarse para progresiones de pasos dentro de los programas de bloques.

> Se producirá un error y el indicador de error se pondrá en ON si WAIT(805) o WAIT(805) NOT no están en un programa de bloques.

**Nota** Las direcciones de programa de las instrucciones WAIT con operandos especificados y las direcciones de programa de la primera instrucción que crea las condiciones de ejecución para las instrucciones WAIT sin operando se registran en la memoria para permitir que la ejecución continue basándose en el operando de bit/condición de ejecución. No osbtante, si se realiza edición online desde un dispositivo periférico, el estado WAIT se borrará y el programa de bloques se ejecutará de nuevo desde el principio.

**Ejemplos** Cuando CIO 000000 está en ON en el siguiente ejemplo se ejecutará el programa de bloques 00. La ejecución será como sigue:

- **1,2,3...** 1. Si CIO 000001 está en OFF, no se ejecutará ningún programa de bloques hasta que CIO 000001 se ponga en ON. Cuando CIO 000001 se pone en ON, se ejecutará "A".
	- 2. Si CIO 000002 está en OFF después de ejecutar "A", no se ejecutará el resto del programa de bloques hasta que CIO 000002 se ponga en ON. Cuando CIO 000002 se pone en ON, se ejecutará "B".
	- 3. Si CIO 000003 está en OFF después de ejecutar "B", no se ejecutará el resto del programa de bloques hasta que CIO 000003 se ponga en ON. Cuando CIO 000003 se pone en ON, se ejecutará "C" y el proceso de ejecución se repetirá.

# *Instrucciones de programación de bloques* **Sección 3-32**

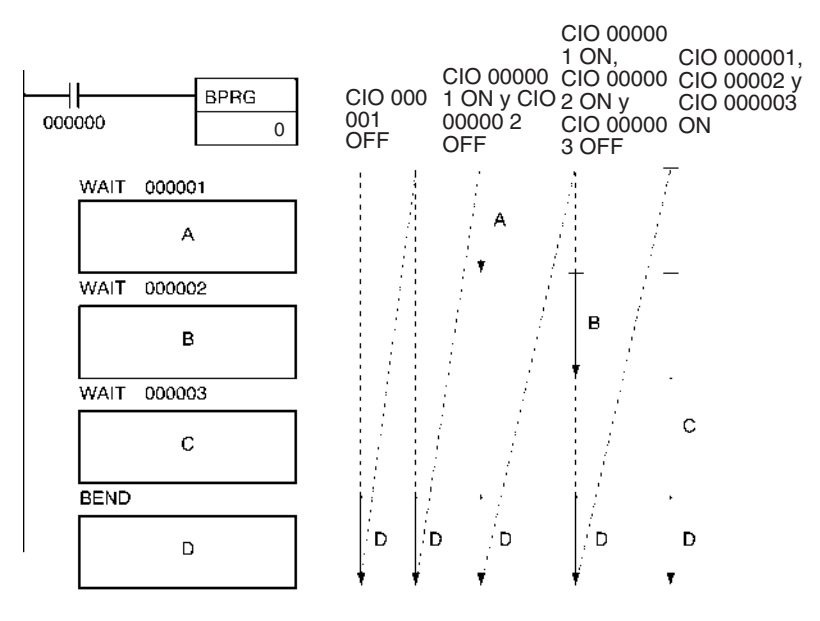

La siguiente tabla muestra la relación entre los bits de operando y la ejecución del programa de bloques.

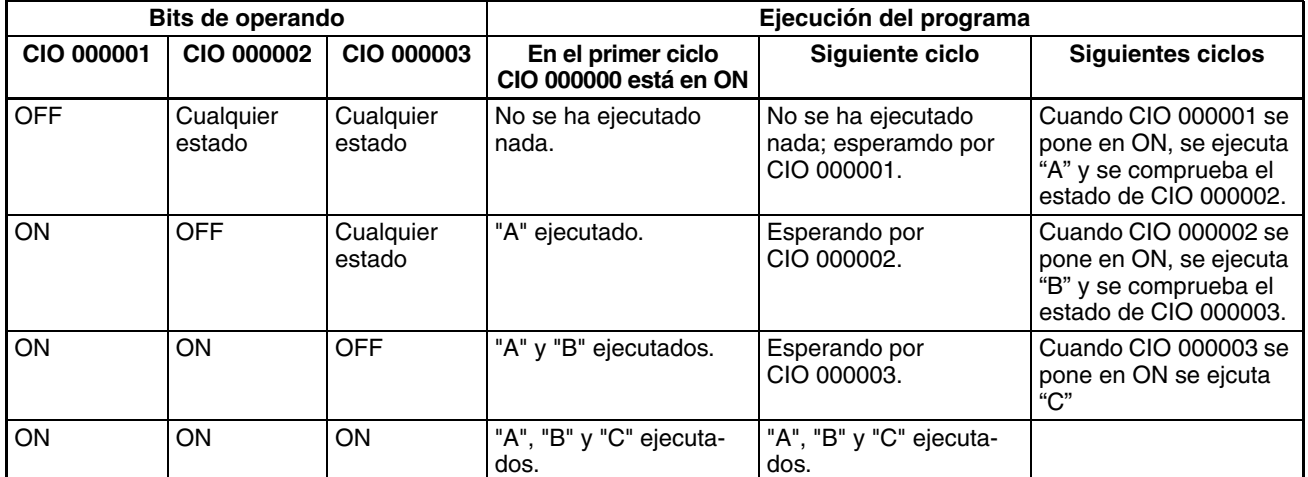

Como se muestra en este ejemplo, WAIT(805) y WAIT(805) NOT no puede utilizarse para ejecutar pasos progresivamente en un programa de bloques.

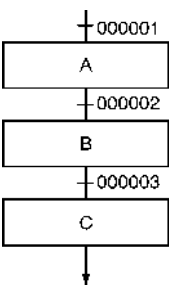

 $(n = 0 a C)$ 

# **3-32-7 TIMER WAIT: TIMW(813) y TIMWX(816)**

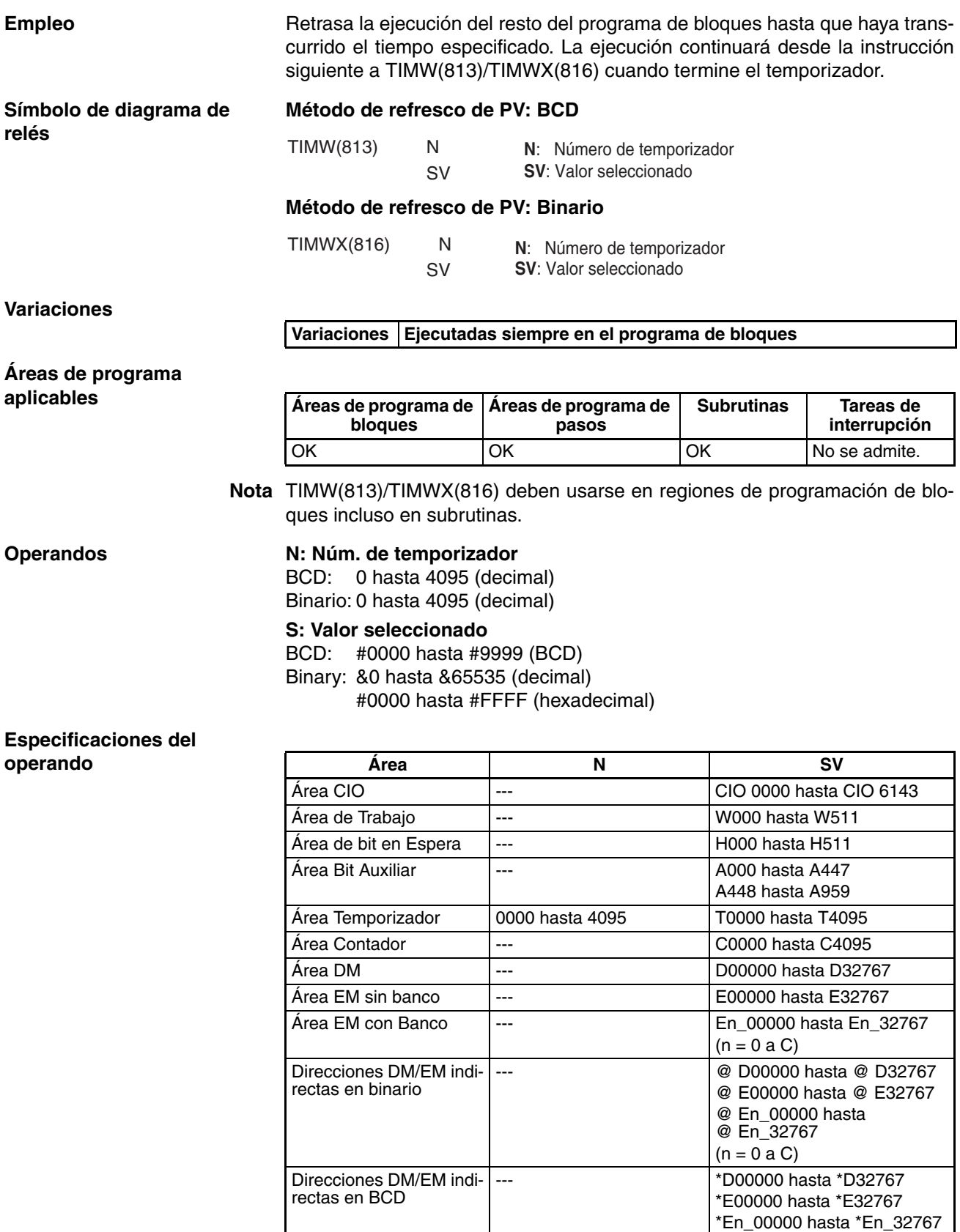

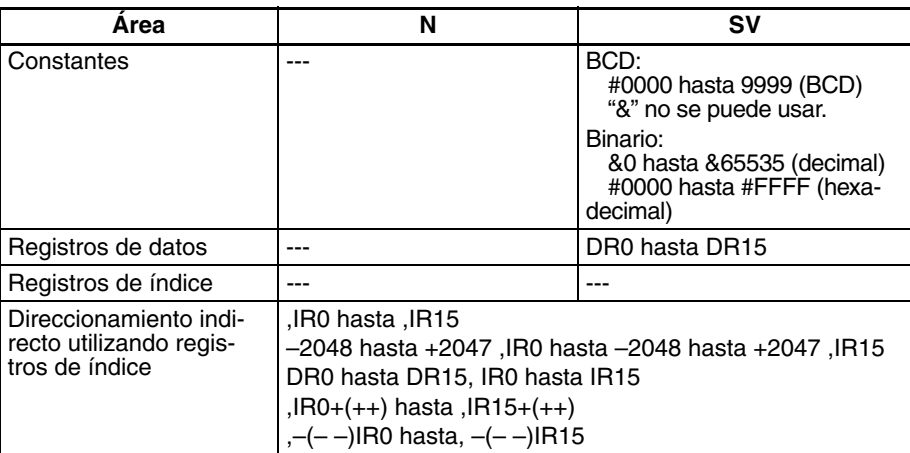

**Descripción** TIMW(813)/TIMWX(816) crea un temporizador de retardo a ON (temporizador de 100 ms configurado en SV) entre la ejecución de la instrucción precedente del programa de bloques y la ejecución de las instrucciones siguiente. TIMW(813) puede temporizar desde 0 hasta 999,9 s con una precisión de 0 hasta 0,01 s. TIMWX(816) puede temporizar desde 0 hasta 6.553,5 s con una precisión de 0 hasta 0,01 s.

**Nota** La precisión del temporizador para CPUs CS1D es de 10 ms + el tiempo de ciclo.

Se ejecuta la primera parte del programa de bloques la primera vez que se entra en el programa de bloques. Cuando se alcanza TIMW(813)/ TIMWX(816), el indicador de finalización se resetea a OFF, el temporizador se preselecciona al valor del SV, y la ejecución del resto del programa de bloques esperará hasta que haya transcurrido el SV.

Mientras el temporizador realiza la cuenta atrás sólo se ejecutará TIMW(813)/ TIMWX(816) para actualizar el temporizador. Cuando el temporizador finaliza, el indicador de finalización se pondrá en ON y se ejecutará el resto del programa de bloques. Una vez se haya ejecutado el programa de bloques completo se repetirá el proceso.

TIMW(813)/TIMWX(816) puede considerarse como una instrucción WAIT con un temporizador para la condición de ejecución, y puede por ello utilizarse para temporización de progresiones de pasos.

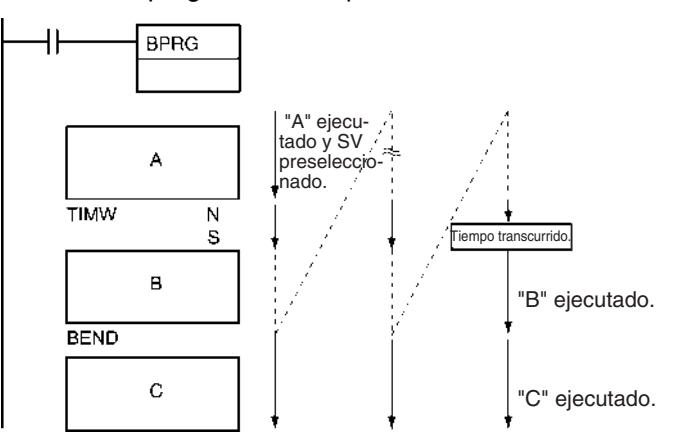

### **Indicadores**

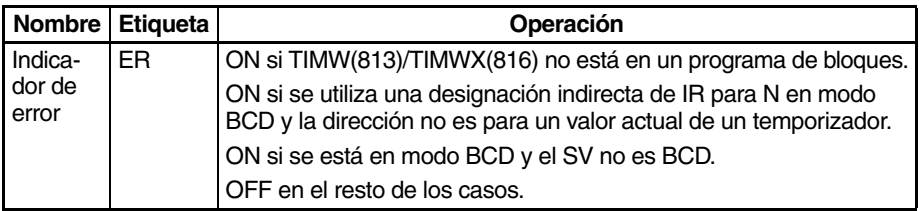

**Precauciones** El resto del programa de bloques que sigue al temporizador se ejecutará si el indicador de finalización del temporizador se fuerza a set (ON).

> Si el indicador de finalización del temporizador se fuerza a reset (OFF), sólo se ejecutará TIMW(813/TIMWX(816)) en el programa de bloques hasta que se elimine el estado de forzado a reset.

> El valor actual de los temporizadores programados con número de temporizador de 0000 hasta 2047 se actualizará incluso cuando el temporizador esté en reposo. El valor actual de los temporizadores programados con número de temporizador de 2048 a 4095 se mantendrá cuando el temporizador esté en reposo.

> Los números de temporizador también son utilizados por las otras instrucciones de temporizador. La operación no será predecible si se usa el mismo número de temporizador para más de una instrucción de temporizador. Use cada número de temporizador solamente una vez. La única forma de poder utilizar el mismo número de temporizador de forma fiable es si solamente opera un temporizador cada vez. Se producirá un error en la comprobación del programa si se usa el mismo número de temporizador en más de una instrucción de temporizador.

> Se producirá un error y el indicador de error se pondrá en ON si se utiliza una designación indirecta de IR para N en modo BCD y la dirección no es para un valor actual de un temporizador o si el SV no es BCD.

### **Ejemplos** En el siguiente ejemplo, "B" se ejecutará 20 segundos después de "A" siempre que CIO 000000 esté en ON.

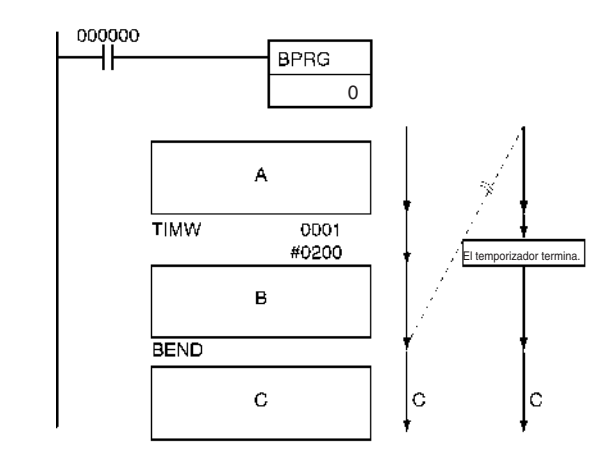

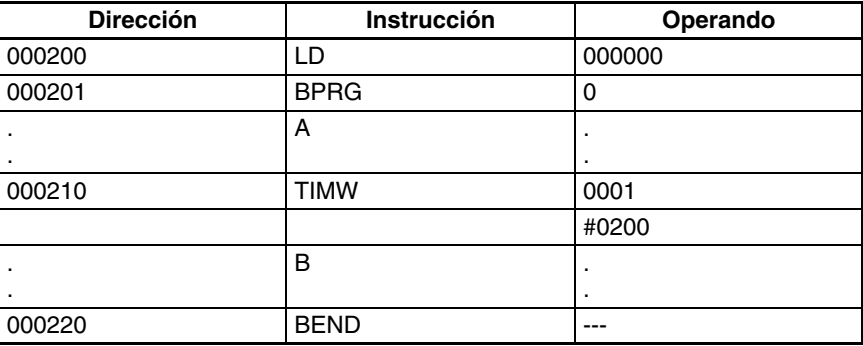

La ejecución del programa fluirá de 2 a 3 a 4 y de vuelta a 2 durante los 20 segundos antes de que se ejecute "B", tal y como se muestra en el siguiente diagrama.

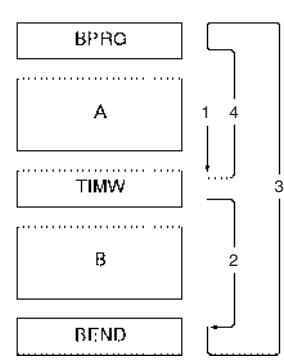

# **3-32-8 COUNTER WAIT: CNTW(814) y CNTWX(818)**

**Empleo** Retrasa la ejecución del resto del programa de bloques hasta alcanzar el contaje especificado. La ejecución continuará desde la instrucción siguiente a CNTW(814)/CNTWX(818) cuando el contador finalice la operación.

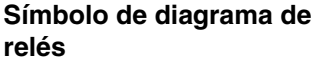

#### **Método de refresco de PV: BCD**

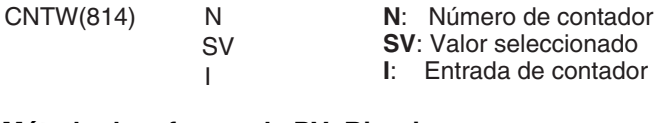

### **Método de refresco de PV: Binario**

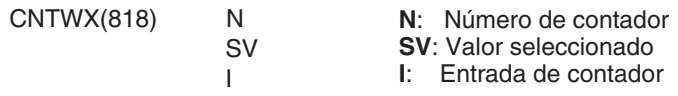

**Variaciones**

**Variaciones Ejecutadas siempre en el programa de bloques**

### **Áreas de programa aplicables**

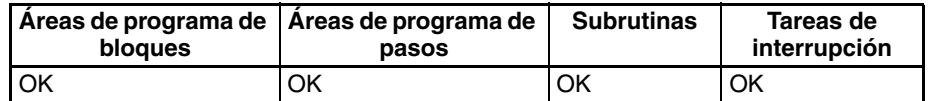

**Nota** CNTW(814)/CNTWX(818) deben usarse en regiones de programación de bloques incluso en subrutinas y tareas de interrupción.

#### **Operandos N: Núm. contador**

BCD: 0 hasta 4095 (decimal) Binario: 0 hasta 4095 (decimal)

## **S: Valor seleccionado**

BCD: #0000 hasta #9999 (BCD)

Binary: &0 hasta &65535 (decimal)

#0000 hasta #FFFF (hexadecimal)

#### **Especificaciones del operando**

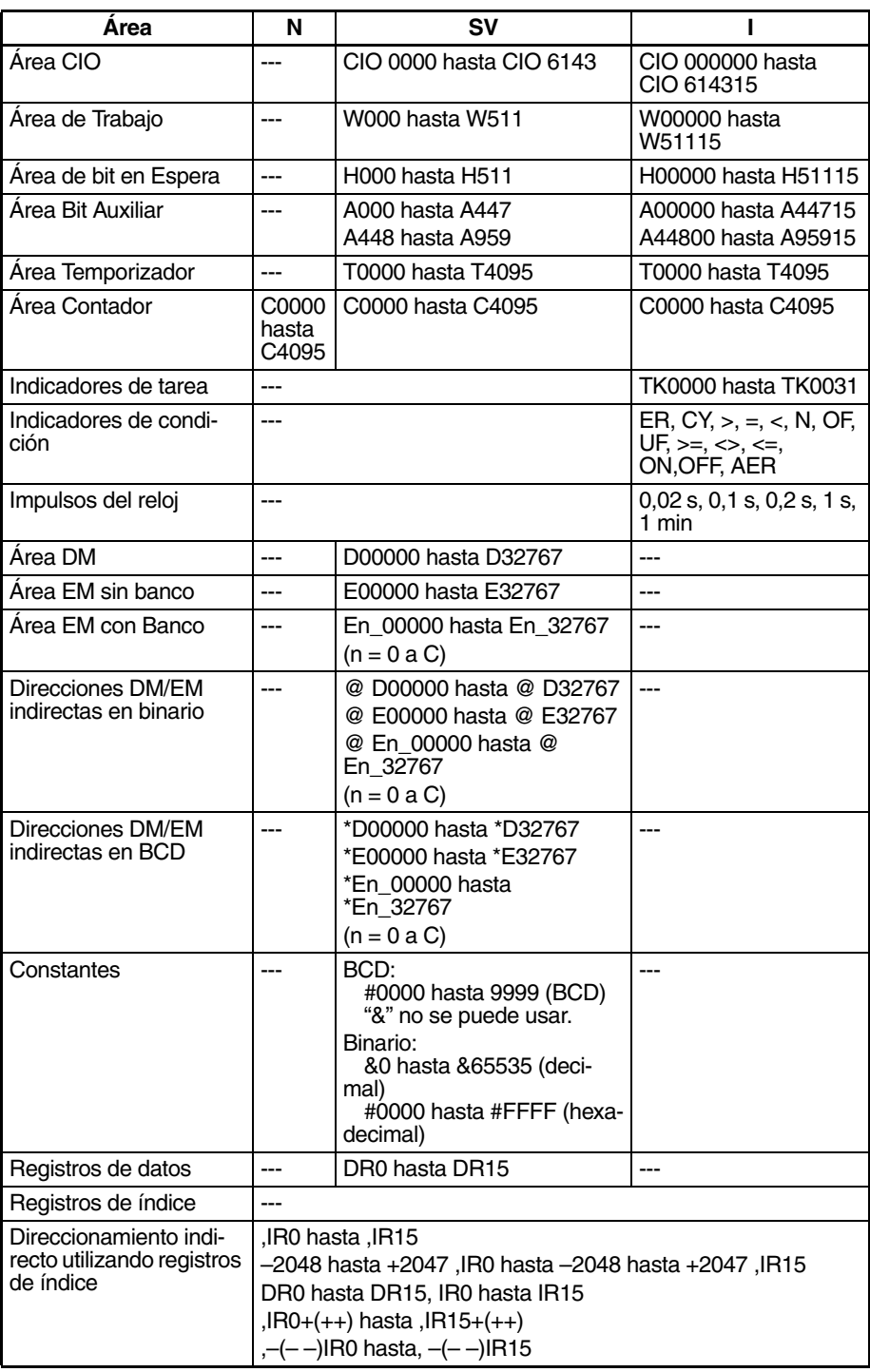

**Descripción** CNTW(814)/CNTWX(818) crea un contador de disminución que retarda la ejecución de las instrucciones que lo siguen en el programa de bloques hasta que el contador haya terminado. El valor de configuración para CNTW(814) se especifica en BCD entre 0000 y 9999. El valor de configuración para CNTWX(818) se especifica en binario entre 0000 y FFFF hexadecimal

> Se ejecuta la primera parte del programa de bloques la primera vez que se entra en el programa de bloques. Cuando se alcanza CNTW(814)/ CNTWX(818), el indicador de finalización se resetea a 0, el contador se preselecciona al valor del SV, y la ejecución del resto del programa de bloques

esperará hasta que el contador haya finalizado. Los contador cuenta impulsos (diferencial ascendente) en I, la entrada de contador.

Mientras el contador realiza la cuenta atrás sólo se ejecutará CNTW(814)/ CNTWX(818) para actualizar el contador. Cuando el contador finaliza, el indicador de finalización se pondrá en ON y se ejecutará el resto del programa de bloques. Una vez se haya ejecutado el programa de bloques completo se repetirá el proceso.

CNTW(814)/CNTWX(818) puede considerarse como una instrucción WAIT con un contador para la condición de ejecución, y puede por ello utilizarse para temporización de progresiones de pasos.

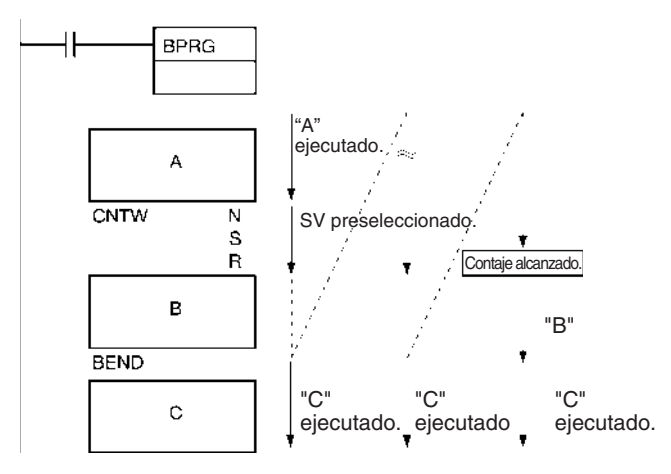

#### **Indicadores**

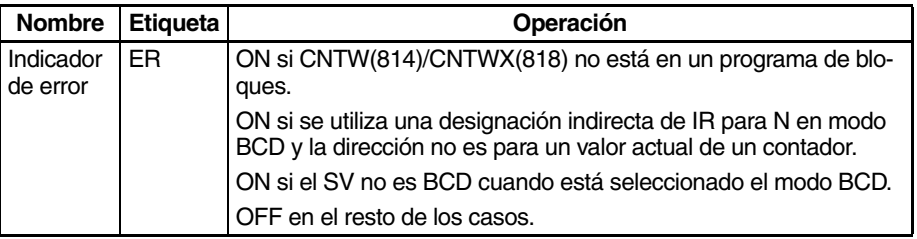

**Precauciones** El resto del programa de bloques que sigue a CNTW(814)/CNTWX(818) se ejecutará si el indicador de finalización del contador se fuerza a set (ON).

> Si el indicador de finalización del contador se fuerza a reset (OFF), sólo se ejecutará CNTW(814)/CNTWX(818) en el programa de bloques hasta que se elimine el estado de forzado a reset.

> Los números de comtador también son utilizados por las otras instrucciones de contador. La operación no será predecible si se usa el mismo número de contador para más de una instrucción de contador. Use cada número de contador solamente una vez. La única forma de poder utilizar el mismo número de contador de forma fiable es si solamente opera un contador cada vez. Se producirá un error en la comprobación del programa si se usa el mismo número de contador en más de una instrucción de contador.

> Se producirá un error y el indicador de error se pondrá en ON si se utiliza una designación indirecta de IR para N en modo BCD y la dirección no es para un valor actual de un temporizador o si el SV no es BCD cuando está seleccionado el modo BCD.

**Ejemplos** Cuando CIO 000000 está en ON en el siguiente ejemplo, se ejecutará "A" y la ejecución del resto del programa de bloques "B" esperará hasta que se realicen 7.000 contajes de CIO 000100.

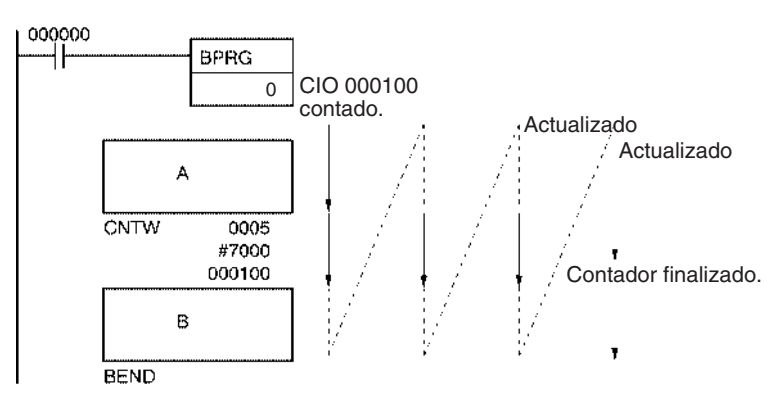

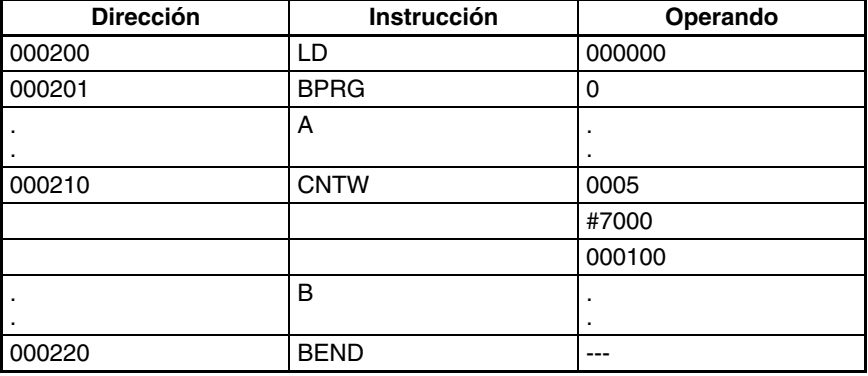

La ejecución del programa fluirá de 2 a 3 a 4 y de vuelta a 2 durante los 7.000 contajes antes de que se ejecute "B", tal y como se muestra en el siguiente diagrama.

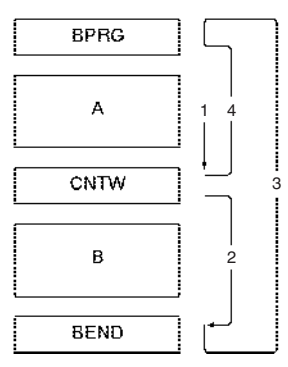

# **3-32-9 HIGH-SPEED TIMER WAIT: TMHW(815) y TMHWX(817)**

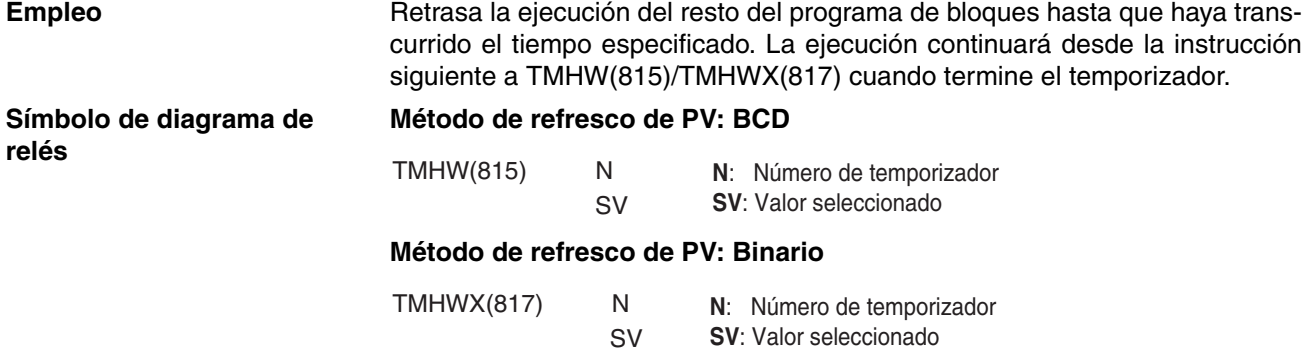

## **Variaciones**

**Variaciones Ejecutadas siempre en el programa de bloques**

### **Áreas de programa aplicables**

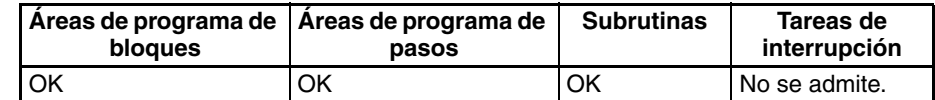

**Nota** TMHW(815)/TMHWX(817)deben usarse en regiones de programación de bloques incluso en subrutinas.

### **Operandos N: Núm. de temporizador** BCD: 0 hasta 4095 (decimal) Binario: 0 hasta 4095 (decimal)

### **S: Valor seleccionado**

BCD: #0000 hasta #9999 (BCD)

Binary: &0 hasta &65535 (decimal)

#0000 hasta #FFFF (hexadecimal)

### **Especificaciones del operando**

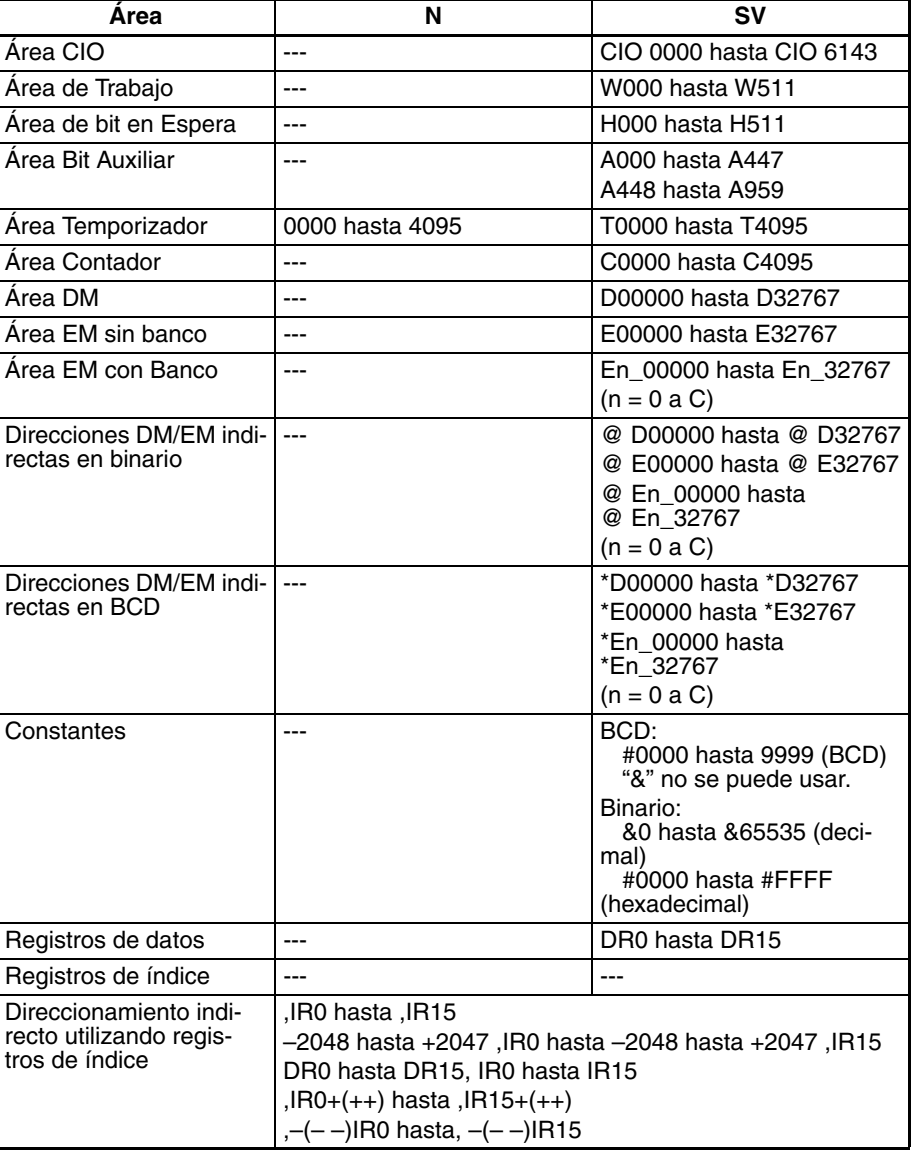

**Descripción** TMHW(815)/TMHWX(817) crea un temporizador de retardo a ON (temporizador de 10 ms configurado en SV) entre la ejecución de la instrucción precedente del programa de bloques y la ejecución de las instrucciones siguiente. TMHW(815) puede temporizar desde 0 hasta 99,99 s con una precisión de 0 hasta 0,01 s. TMHWX(817) puede temporizar desde 0 hasta 655,35 s con una precisión de 0 hasta 0,01 s.

**Nota** La precisión del temporizador para CPUs CS1D es de 10 ms + el tiempo de ciclo.

Se ejecuta la primera parte del programa de bloques la primera vez que se entra en el programa de bloques. Cuando se alcanza TMHW(815)/ TMHWX(817), el indicador de finalización se resetea a OFF, el temporizador se preselecciona al valor del SV, y la ejecución del resto del programa de bloques esperará hasta que haya transcurrido el SV.

Mientras el temporizador realiza la cuenta atrás sólo se ejecutará TMHW(815)/TMHWX(817) para actualizar el temporizador. Cuando el temporizador finaliza, el indicador de finalización se pondrá en ON y se ejecutará el resto del programa de bloques. Una vez se haya ejecutado el programa de bloques completo se repetirá el proceso.

TMHW(815)/TMHWX(817) puede considerarse como una instrucción WAIT con un temporizador para la condición de ejecución, y puede por ello utilizarse para temporización de progresiones de pasos.

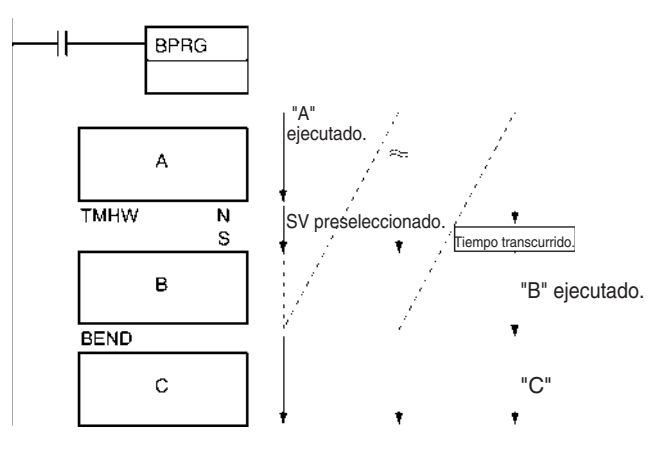

### **Indicadores**

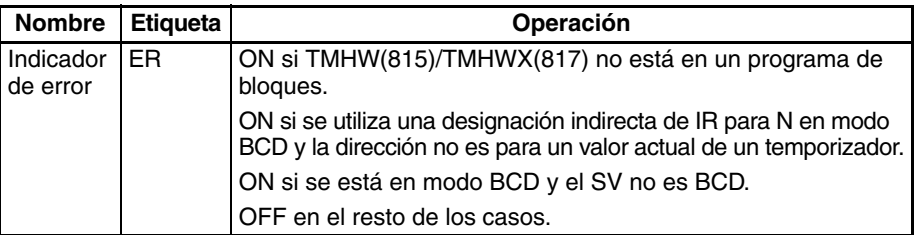

**Precauciones** El resto del programa de bloques que sigue a TMHW(815)/TMHWX(817) se ejecutará si el indicador de finalización del temporizador se fuerza a set (ON).

> Si el indicador de finalización del temporizador se fuerza a reset (OFF), sólo se ejecutará TMHW(815)/TMHWX(817) en el programa de bloques hasta que se elimine el estado de forzado a reset.

> El valor actual de los temporizadores programados con número de temporizador de 0000 hasta 2047 se actualizará incluso cuando el temporizador esté en reposo. El valor actual de los temporizadores programados con número de temporizador de 2048 a 4095 se mantendrá cuando el temporizador esté en reposo.

> Los números de temporizador también son utilizados por las otras instrucciones de temporizador. La operación no será predecible si se usa el mismo número de

temporizador para más de una instrucción de temporizador. Use cada número de temporizador solamente una vez. La única forma de poder utilizar el mismo número de temporizador de forma fiable es si solamente opera un temporizador cada vez. Se producirá un error en la comprobación del programa si se usa el mismo número de temporizador en más de una instrucción de temporizador.

Se producirá un error y el indicador de error se pondrá en ON si se utiliza una designación indirecta de IR para N en modo BCD y la dirección no es para un valor actual de un temporizador o si el SV no es BCD.

**Ejemplos** En el siguiente ejemplo, "B" se ejecutará 20 segundos después de "A" siempre que CIO 000000 esté en ON.

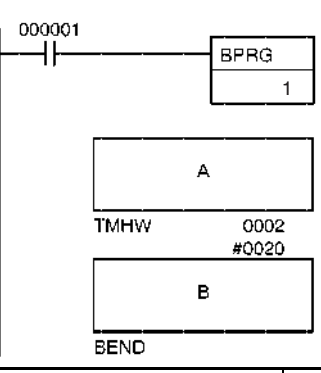

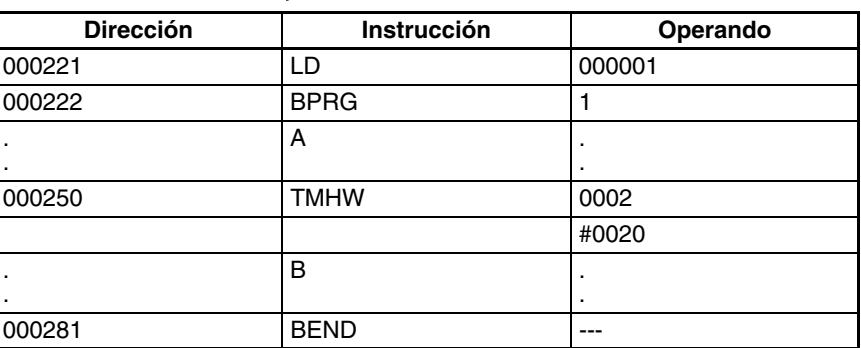

# **3-32-10 Control de lazo: LOOP(809)/LEND(810)/LEND(810) NOT**

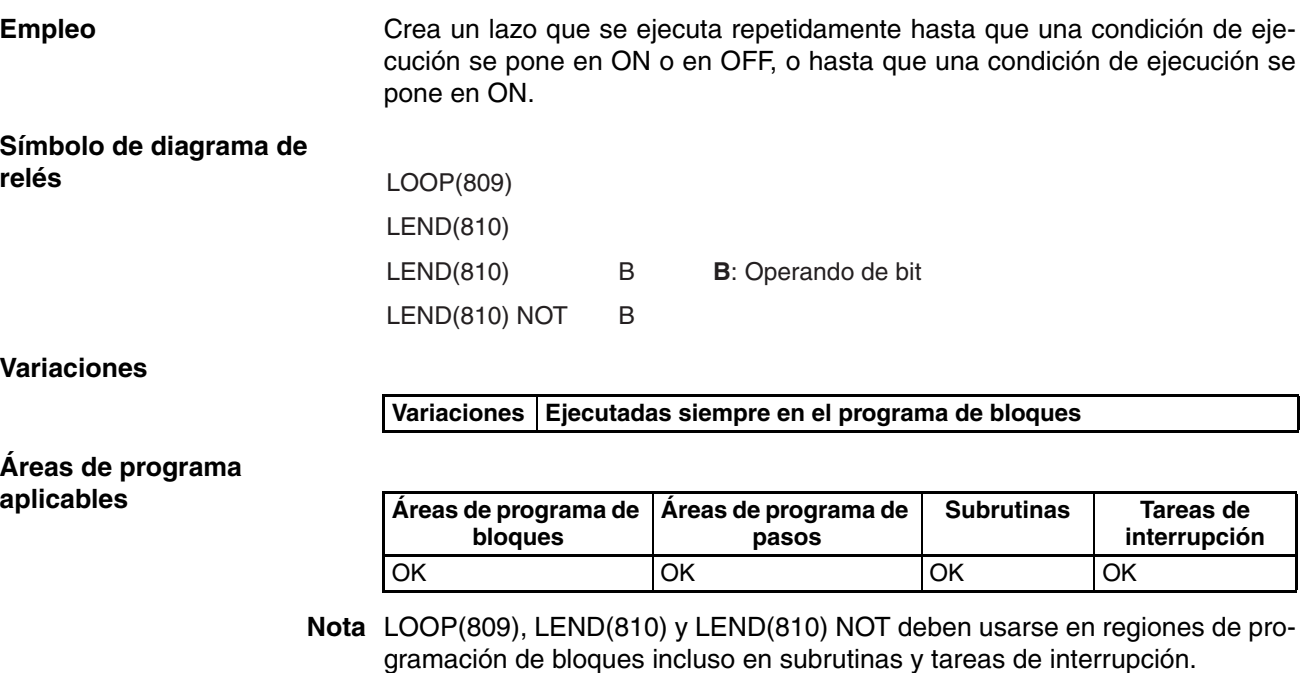

#### **Especificaciones del operando**

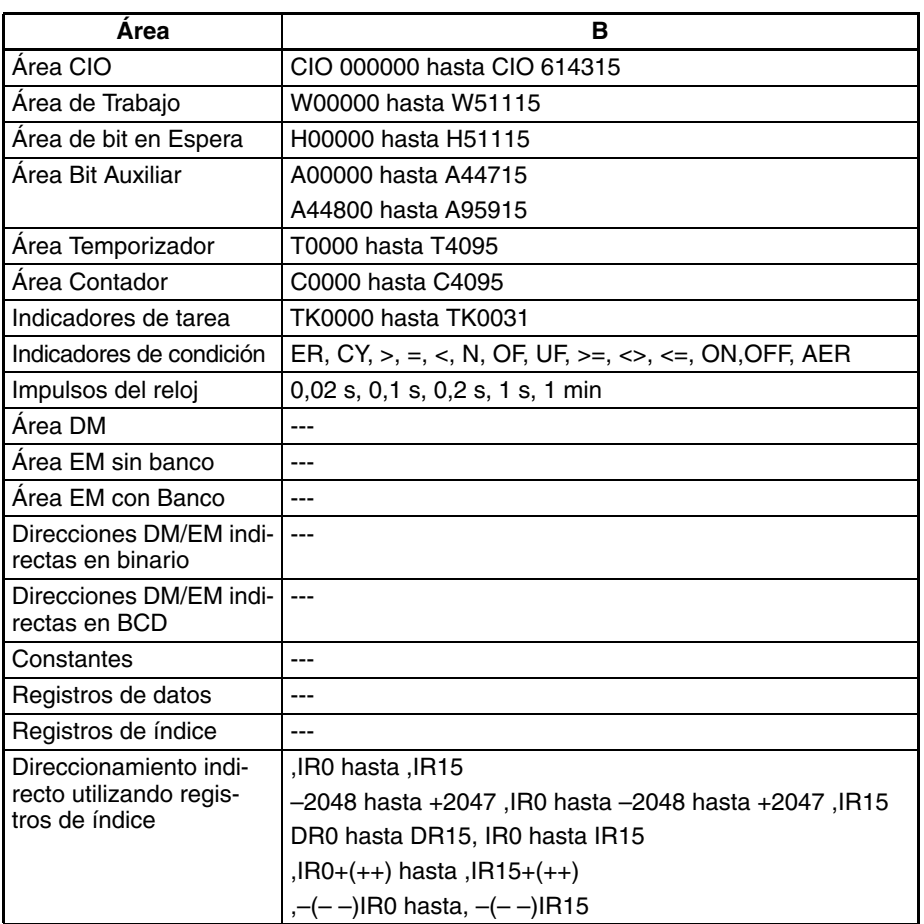

**Descripción** LOOP(809) designa el comienzo del programa de lazo. LEND(810) o LEND(810) NOT especifica el final del lazo. Cuando no se alcanza LEND(810) o LEND(810) NOT, la ejecución del programa enlazará con el LOOP(809) anterior hasta que el bit de operando para LEND(810) o LEND(810) NOT se ponga en ON u OFF (respectivamente) o hasta que la condición de ejecución para LEND(810) se ponga en ON.

#### **Utilización de una condición de ejecución para LEND(810)**

LEND(810) puede programarse con o sin bit de operando. Si no se especifica un bit de operando, debe crearse una condición de ejecución antes de LEND(810) que comience por LD. Si la condición de ejecución está en OFF, la ejecución del lazo se repite comenzando por la siguiente instrucción después de LOOP(809). Si la condición de ejecución está en ON, el lazo finaliza y la ejecución continúa hasta la siguiente instrucción después de LEND(810).

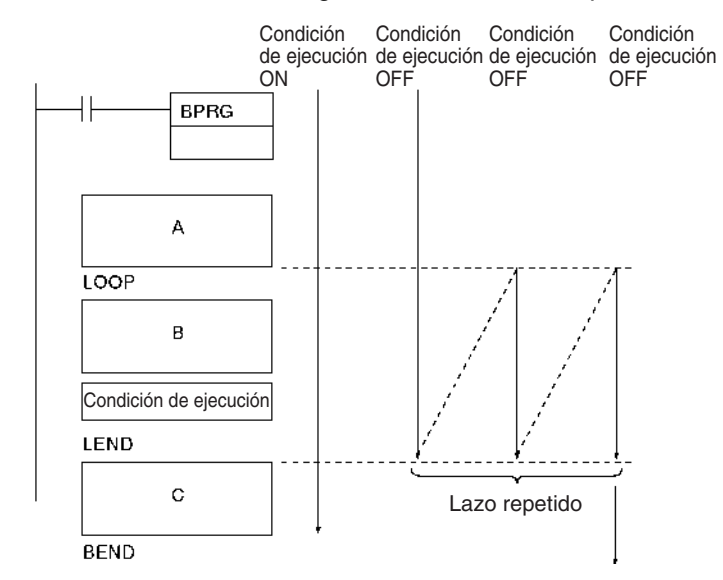

### **Utilización de un operando de bit para LEND(810) o LEND(810) NOT**

LEND(810) y LEND(810) NOT pueden programarse con un bit de operando. Si el bit de operando está en OFF para LEND(810) (o en ON para LEND(810) NOT), se repite la ejecución del lazo empezando por la instrucción siguiente a LOOP(809). Si el bit de operando está en ON para LEND(810) (o en OFF para LEND(810) NOT), el lazo finaliza y la ejecución continúa con la instrucción siguiente a LEND(810) o LEND(810) NOT.

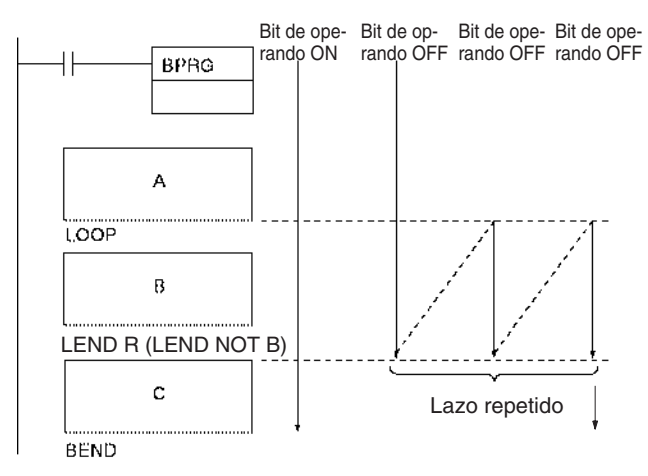

**Nota** El estado del bit de operando se debe invertir para LEND(810) NOT.

- **Nota** 1. La ejecución dentro de un lazo no refresca los datos de E/S. Si los datos de E/S deben refrescarse durante el lazo, use IORF(184).
	- 2. Puede excederse el tiempo de ciclo máximo si los lazos se repiten demasiado tiempo. Diseñe el programa de tal manera no se exceda el tiempo de ciclo máximo.

**Indicadores**

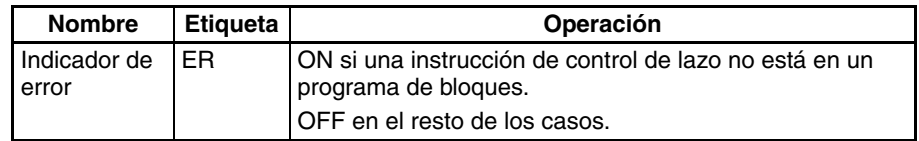

**Precauciones** Los lazos ni pueden anidarse con lazos.

## **Incorrecto:**

LOOP(809) LOOP(809) LEND(810) LEND(810)

No invierta el orden de LOOP y LEND.

### **Incorrecto:**

LEND(810) : :

LOOP(809) Puede usarse bifurcación condicional de bloques dentro de un lazo, pero toda la operación de bifurcación debe estar dentro del lazo.

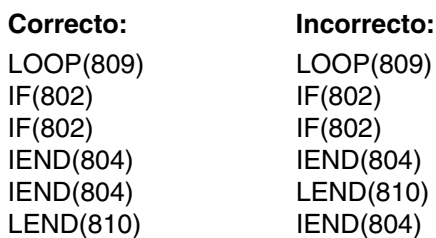

Se llevará a cabo procesamiento NOP si no se ejecuta LOOP(809).

Se producirá un error y el indicador de error se pondrá en ON si una instrucción de control de lazo no está en un programa de bloques.

**Ejemplos** Cuando CIO 000000 está en ON en el siguiente ejemplo, se ejecuta el programa de bloques. Después de ejecutar "A", "B" y la instrucción IORF(184) posterior se ejecutarán repetidamente hasta que CIO 000001 esté en ON, en cuyo momento se ejecutará C y el programa de bloques finalizará.

# *Instrucciones de programación de bloques* **Sección 3-32**

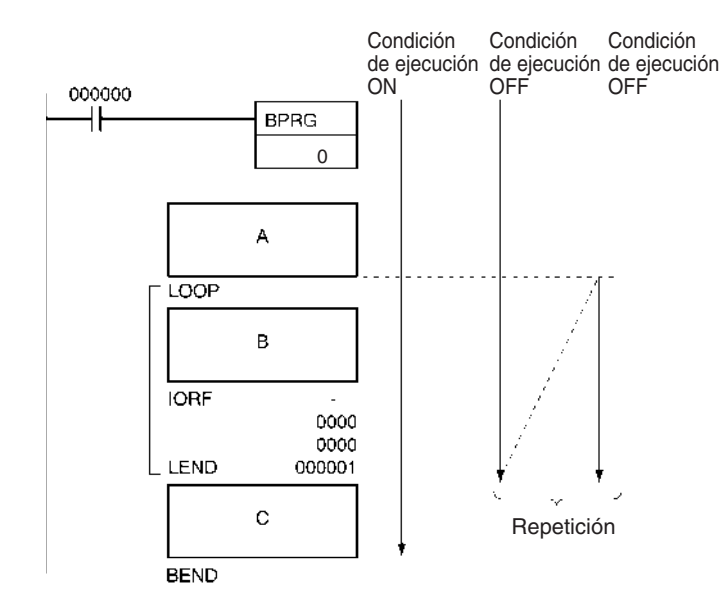

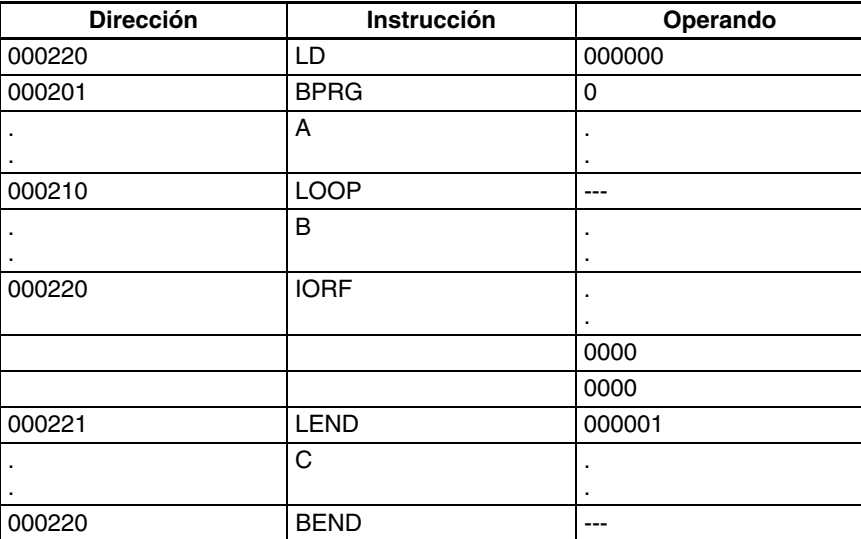

# <span id="page-1185-12"></span><span id="page-1185-8"></span><span id="page-1185-7"></span><span id="page-1185-2"></span>**3-33 Instrucciones de procesamiento de cadenas de texto**

Esta sección describe las instrucciones utilizadas para manipular cadenas de texto.

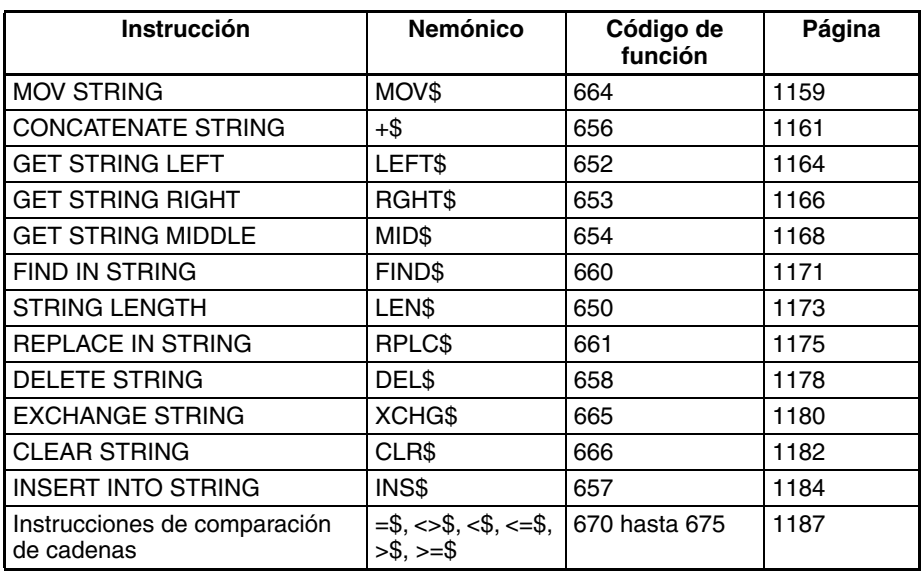

# <span id="page-1185-11"></span><span id="page-1185-6"></span><span id="page-1185-5"></span><span id="page-1185-3"></span>**3-33-1 Resumen de proceso de cadenas de texto**

Los datos desde el principio hasta un código NUL (00 hexadecimal) se gestionan como datos de cadena de texto expresados en ASCII (excepto para caracteres de 1byte, caracteres especiales). Se almacenan desde los bytes de la izquierda a los bytes de la derecha, y desde los canales de la derecha a los canales de la izquierda

Cuando hay un número impar de caracteres, se almacena 00 hexadecimal (código NUL) en el espacio disponible del byte de la derecha del canal final.

Ejemplo: Cadena de texto ABCDE

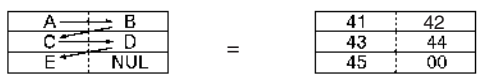

<span id="page-1185-9"></span>Cuando hay un número par de caracteres, se almacena 0000 hexadecimal (dos códigos NUL) en los bytes de la izquierda y de la derecha del canal siguiente al canal final.

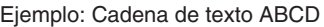

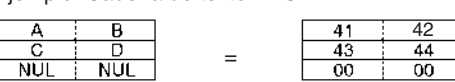

<span id="page-1185-10"></span><span id="page-1185-4"></span><span id="page-1185-1"></span><span id="page-1185-0"></span>Como se muestra en el siguiente diagrama, puede especificarse una cadena de texto simplemente designando el primer canal de esa cadena. Los datos de cadena de texto hasta el siguiente código NUL (00 hexadecimal) se gestionarán entonces como un único bloque de datos ASCII.

Ejemplo: MOV\$ D00000 D00100

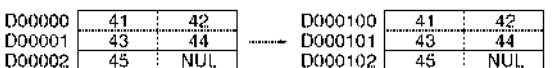

Las instrucciones de procesamiento de cadenas de texto se pueden utilizar para ejecutar en el PLC los distintos tipos de procesamiento de cadenas de texto (datos de producto, etc.) que antes se ejecutaban en el ordenador host.

## *Instrucciones de procesamiento de cadenas de texto* **Sección 3-33**

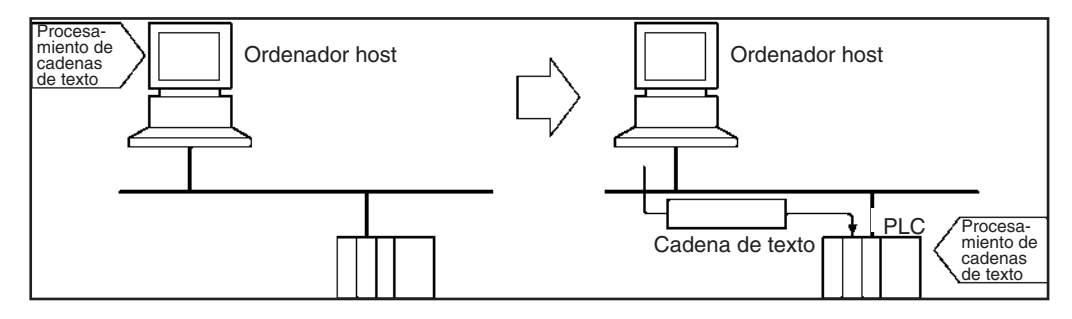

Por ejemplo, los datos de planificación de producción como los nombres de producto pueden transferirse desde el ordenador host al PLC. Así pueden llevarse a cabo distintas operaciones como la inserción y reorganización de textos en el PLC, reduciéndose así la carga de procesamiento de datos en el ordenador host.

**Caracteres ASCII** Los caracteres ASCII que pueden gestionarse mediante instrucciones de procesamiento de cadenas de texto se muestran en la siguiente tabla:

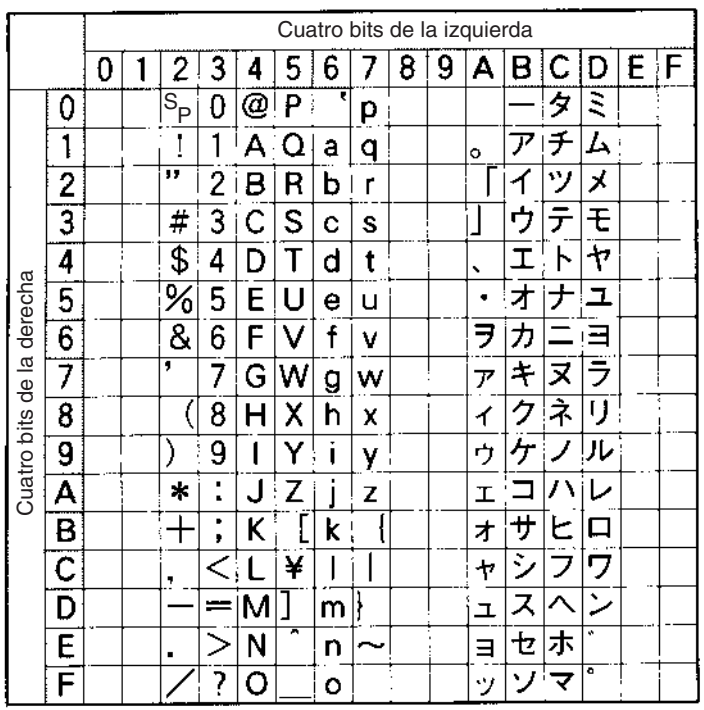

# **3-33-2 MOV STRING: MOV\$(664)**

**Empleo** Transfiere una cadena de texto.

**Símbolo de diagrama de relés**

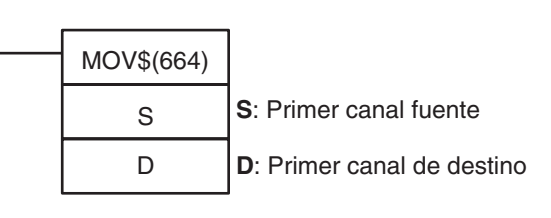

## *Instrucciones de procesamiento de cadenas de texto* **Sección 3-33**

### **Variaciones**

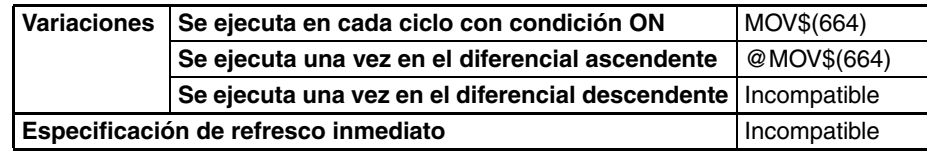

### **Áreas de programa aplicables**

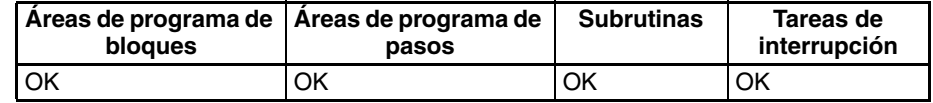

### **Operandos S: Primer canal fuente**

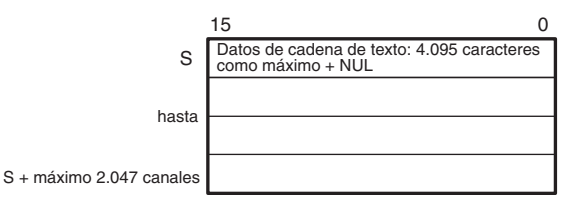

### **D: Primer canal de destino**

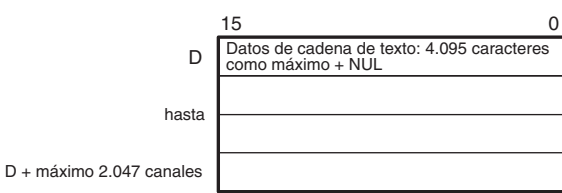

- **Nota** 1. Los datos desde S hasta S + máximo 2.047 canales y desde D hasta D + máximo 2.047 canales deben estar en el mismo área.
	- 2. Los datos desde S hasta S + máximo 2.047 canales y desde D hasta D + máximo 2.047 canales pueden solaparse.

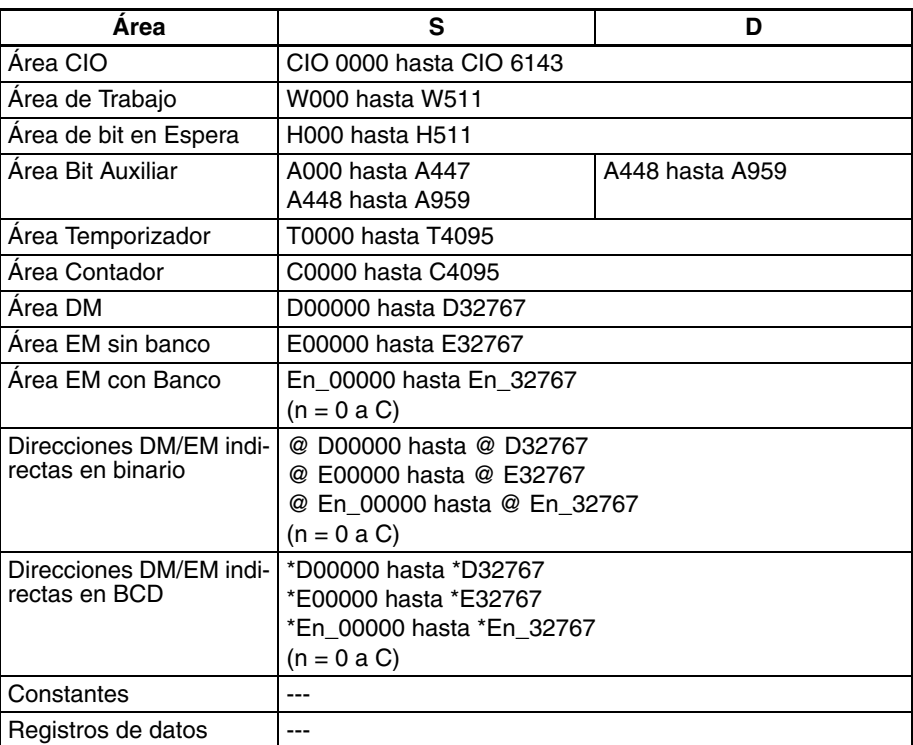

### **Especificaciones del operando**
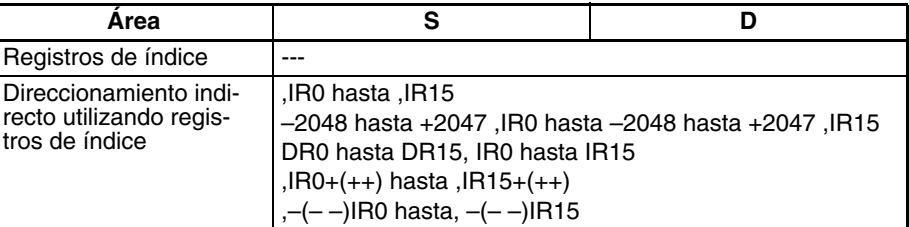

**Descripción** MOV\$(664) transfiere los datos de cadena de texto designados por S, tal y como son, como datos de cadena de texto (incluido el NUL final) a D. El número máximo de caracteres que pueden designarse mediante S es 4.095 (0FFF hexadecimal).

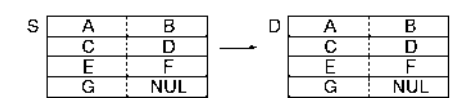

## **Indicadores**

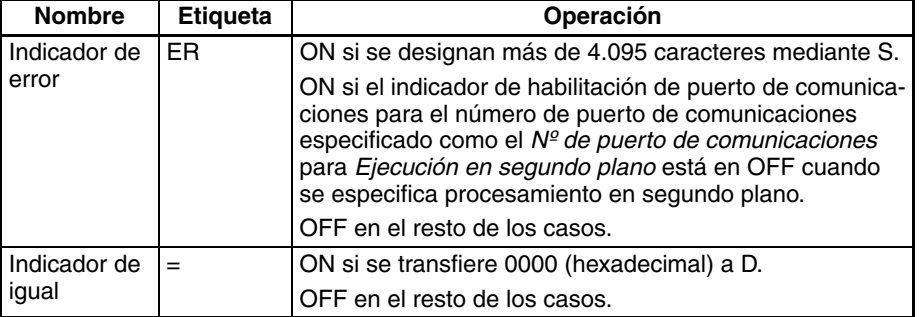

**Precauciones** Si se designan más de 4.095 mediante S, se generará un error y el indicador de error se pondrá en ON.

> Si se transfiere 0000 (hexadecimal) a D, el indicador de igual que se pondrá en ON.

**Ejemplo** En este ejemplo, MOV\$(664) se utiliza para transferir la cadena de texto ABC-DEF.

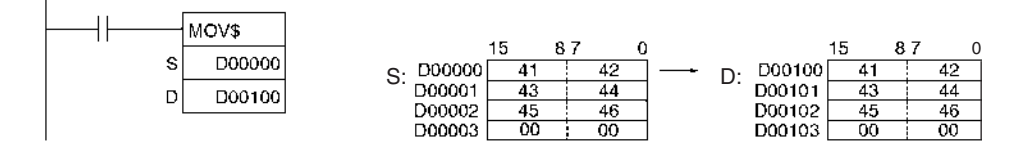

# **3-33-3 CONCATENATE STRING: +\$(656)**

**Empleo** Vincula una cadena de texto a otra.

### **Símbolo de diagrama de relés**

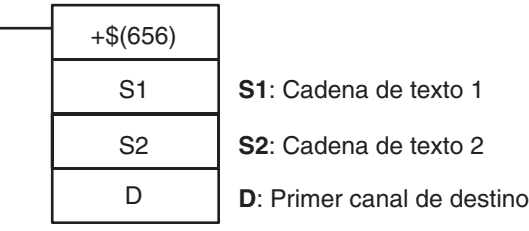

# *Instrucciones de procesamiento de cadenas de texto* **Sección 3-33**

## **Variaciones**

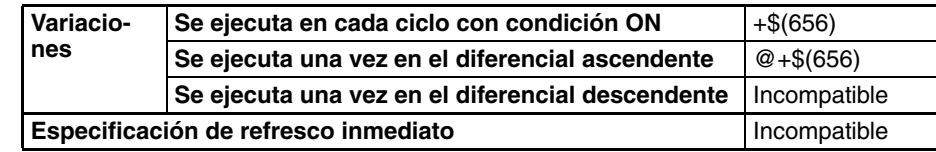

# **Áreas de programa aplicables**

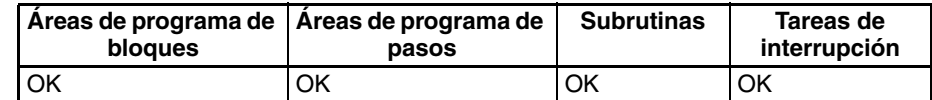

# **Operandos S1: Cadena de texto 1**

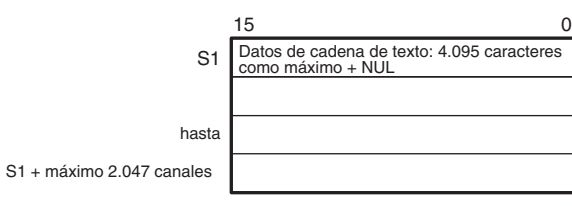

# **S2: Cadena de texto 2**

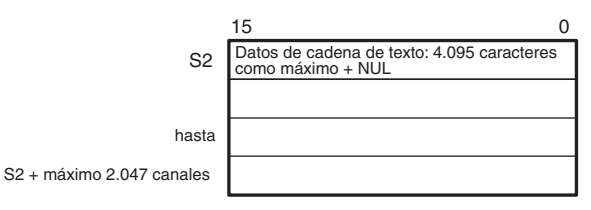

# **D: Primer canal de destino**

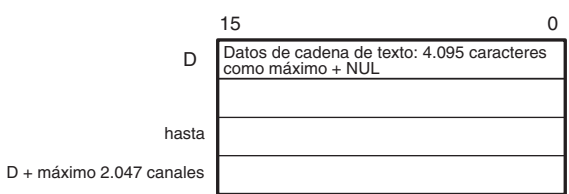

- **Nota** 1. Los datos desde S hasta S1 + máximo 2.047 canales, desde S2 hasta S2 + máximo 2.047 canales y desde D hasta D + máximo 2.047 canales deben estar en el mismo área.
	- 2. Los datos desde S2 hasta S2 + máximo 2.047 canales y desde D hasta D + máximo 2.047 canales no pueden solaparse.

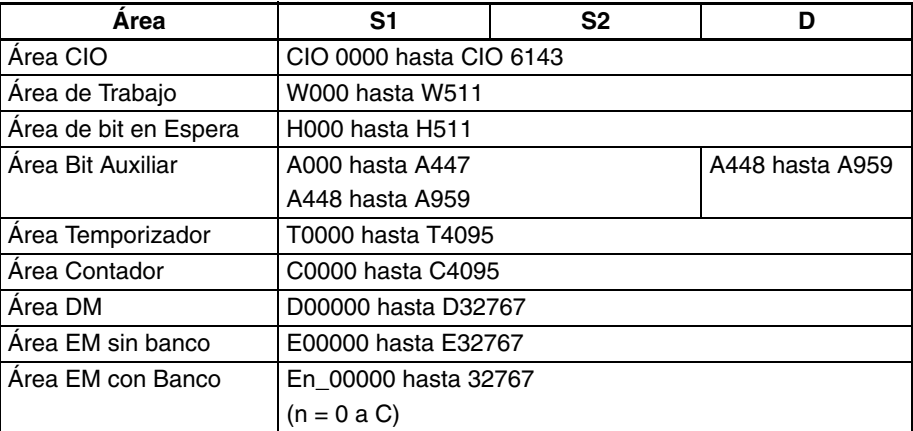

# *Instrucciones de procesamiento de cadenas de texto* **Sección 3-33**

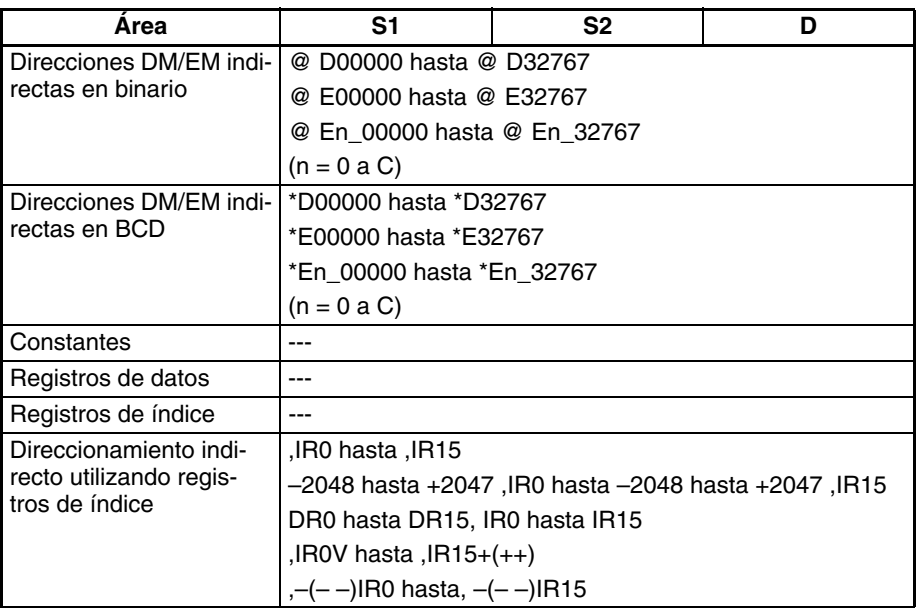

**Descripción** +\$(664) conecta los datos de cadena de texto designados por S1 con los datos de cadena de texto designados por S2, y entrega el resultado a D como datos de cadena de texto (incluido el NUL final).

> El número máximo de caracteres que pueden designarse mediante S1 y S2 es 4.095 (0FFF hexadecimal). Si no hay un NUL hasta 4.096 caracteres, se generará un error y el indicador de error se pondrá en ON. Además, el resultado del enlace no puede ser superior a 4.095 (0FFF hexadecimal). Si el enlace resulta en un número de caracteres mayor, solamente se entregarán los primeros 4.095 caracteres (con NUL añadido como el 4.096) a D.

> Si hay un NUL para S1 y para S2, se entregarán los dos caracteres NUL (0000 hexadecimal) a D.

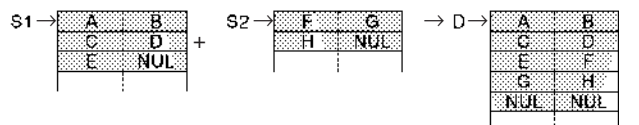

## **Indicadores**

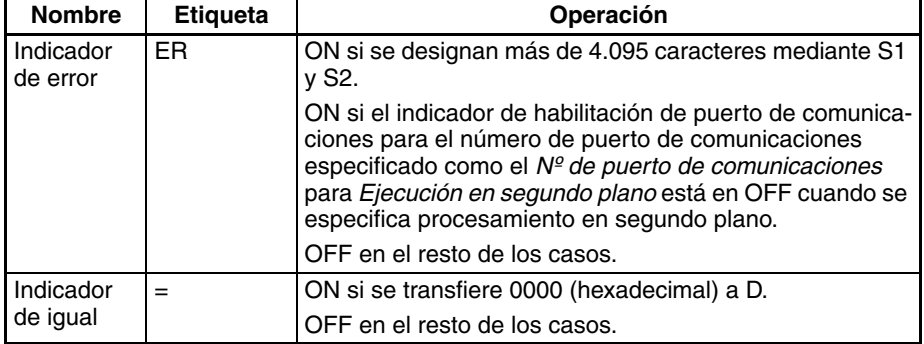

**Precauciones** Si se designan más de 4.095 mediante S1 y S2, se generará un error y el indicador de error se pondrá en ON.

> Si se transfiere 0000 (hexadecimal) a D, el indicador de igual que se pondrá en ON.

> No solape el canal inicial designado por D con el área de datos de caracteres para S2. Si se solapan la instrucción no puede ejecutarse correctamente.

000000

 $+3$ 

S1

S<sub>2</sub>

**Ejemplo** En este ejemplo, +\$(656) se utiliza para conectar las cadenas de texto ABCD y EFG y entregar el resultado a D.

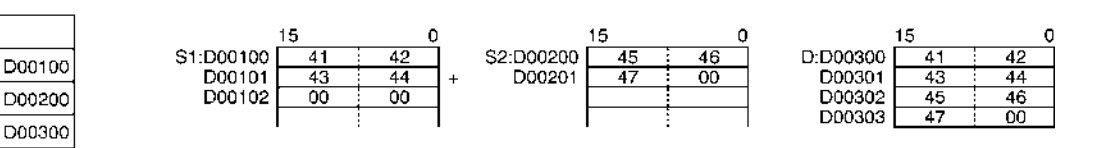

# **3-33-4 GET STRING LEFT: LEFT\$(652)**

**Empleo** Toma un número designado de caracteres situados a la izquierda (principio) de una cadena de texto.

cadena

**Símbolo de diagrama de relés**

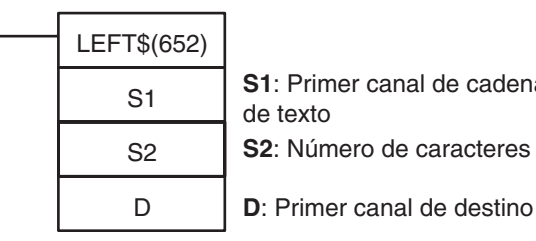

## **Variaciones**

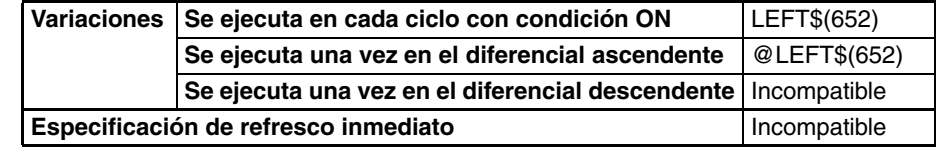

**Áreas de programa aplicables**

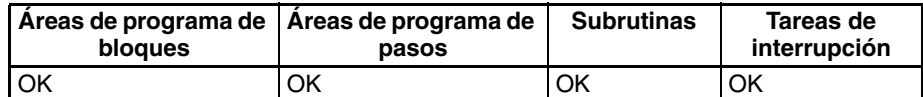

**Operandos S1: Cadena de texto**

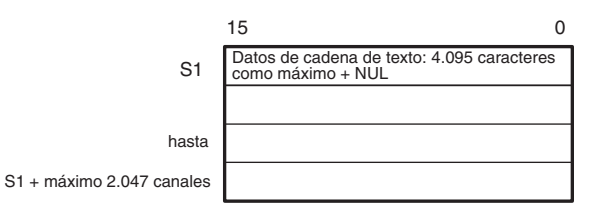

**S2: Número de caracteres (0000 hasta 0FFF hexadecimal o bien &0 hasta &4095)**

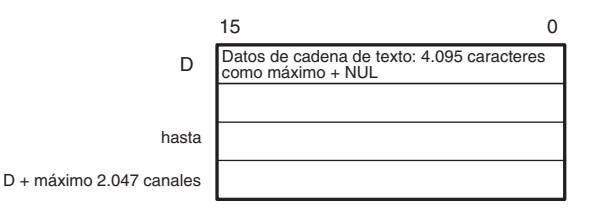

- **Nota** 1. Los datos desde S1 hasta S1 + máximo 2.047 canales y desde D hasta D + máximo 2.047 canales deben estar en el mismo área.
	- 2. Los datos desde S1 hasta S1 + máximo 2.047 canales y desde D hasta D + máximo 2.047 canales pueden solaparse.

### **Especificaciones del operando**

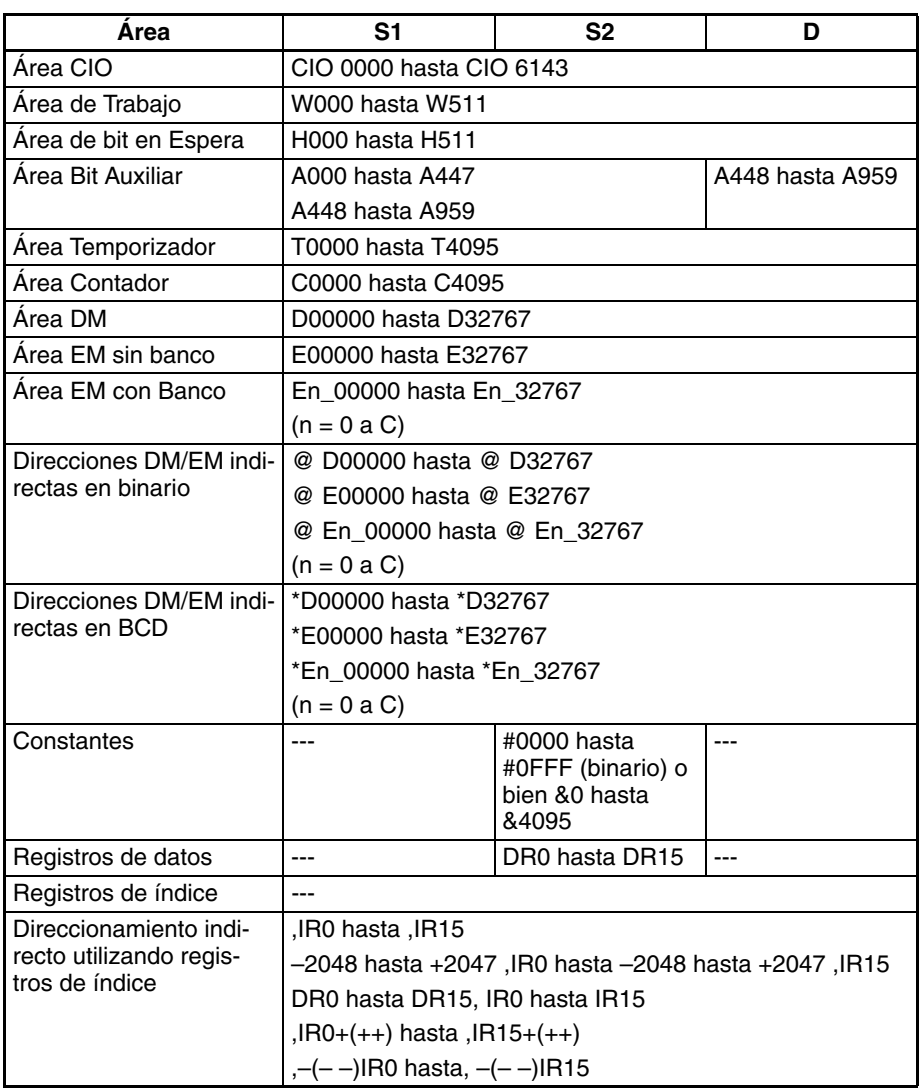

**Descripción** LEFT\$(652) lee el número de caracteres designado por S2, desde la izquierda (el inicio) del primer canal de la cadena de texto designada por S1 hasta el código NUL (00 hexadecimal), y entrega el resultado a D (con NUL añadido al final).

> Si el número de caracteres tomados excede el número de caracteres designados por S1, se entrega toda la cadena de texto S1.

> Si se designa 0 (0000 hexadecimal) como el número de caracteres a leer, se entregan los dos caracteres NUL (0000 hexadecimal) a D.

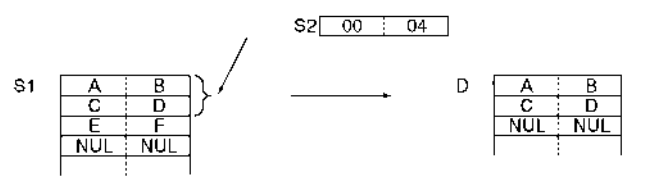

# **Indicadores**

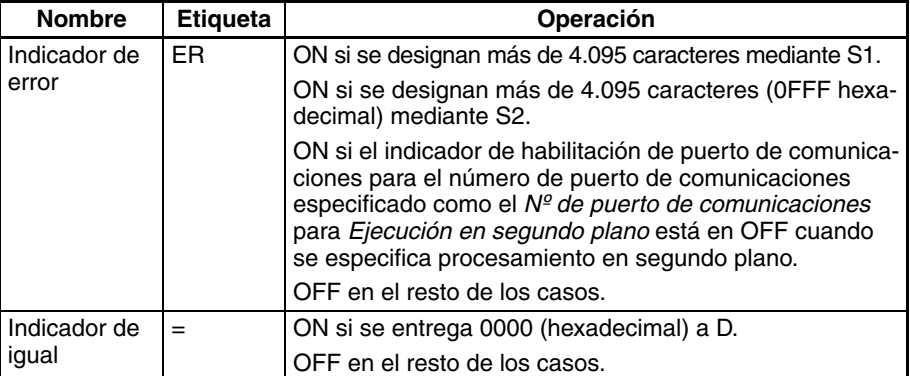

**Precauciones** El número máximo de caracteres a leer que pueden designarse mediante S2 es 4.095 (0FFF hexadecimal). Si se designan más se generará un error y el indicador de error se pondrá en ON.

> Si se entrega 0000 (hexadecimal) a D, el indicador de igual que se pondrá en ON.

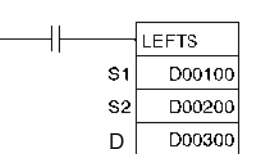

# **Ejemplo** En este ejemplo, LEFT\$(652) se utiliza para leer cuatro caracteres.

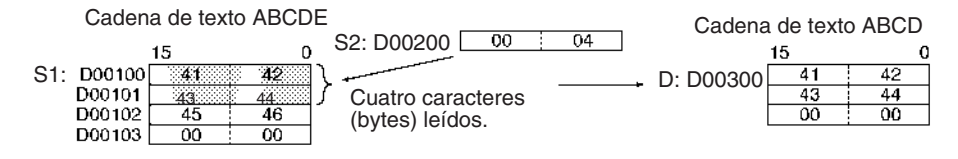

# **3-33-5 GET STRING RIGHT: RGHT\$(653)**

**Empleo** Lee un número designado de caracteres situados a la derecha (final) de una cadena de texto.

## **Símbolo de diagrama de relés**

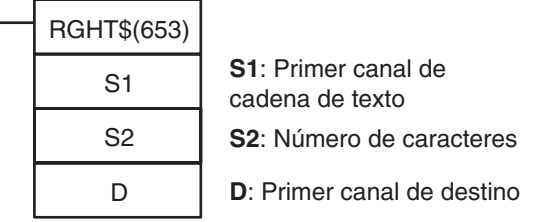

## **Variaciones**

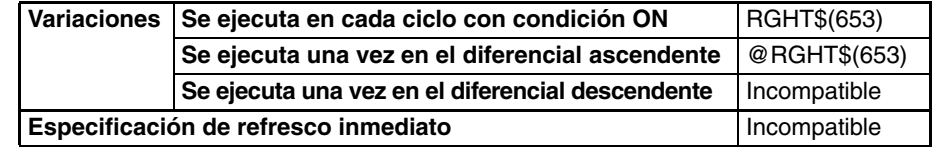

## **Áreas de programa aplicables**

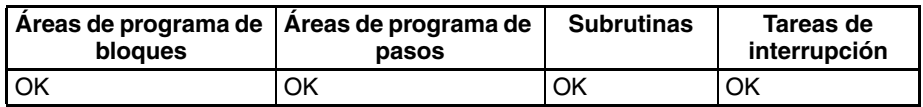

**Operandos S1: Cadena de texto**

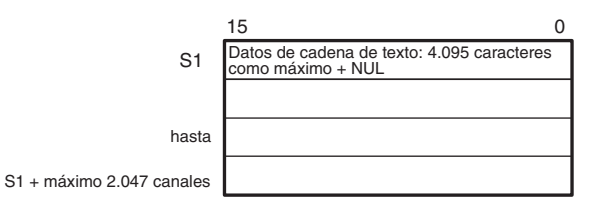

**S2: Número de caracteres (0000 hasta 0FFF hexadecimal o bien &0 hasta &4095)**

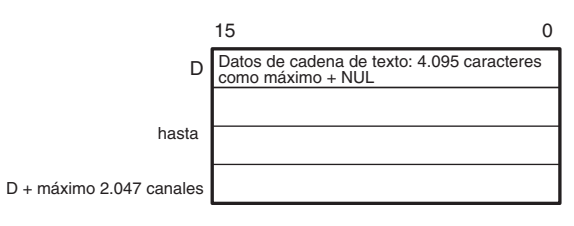

- **Nota** 1. Los datos desde S1 hasta S1 + máximo 2.047 canales y desde D hasta D + máximo 2.047 canales deben estar en el mismo área.
	- 2. Los datos desde S1 hasta S1 + máximo 2.047 canales y desde D hasta D + máximo 2.047 canales pueden solaparse.

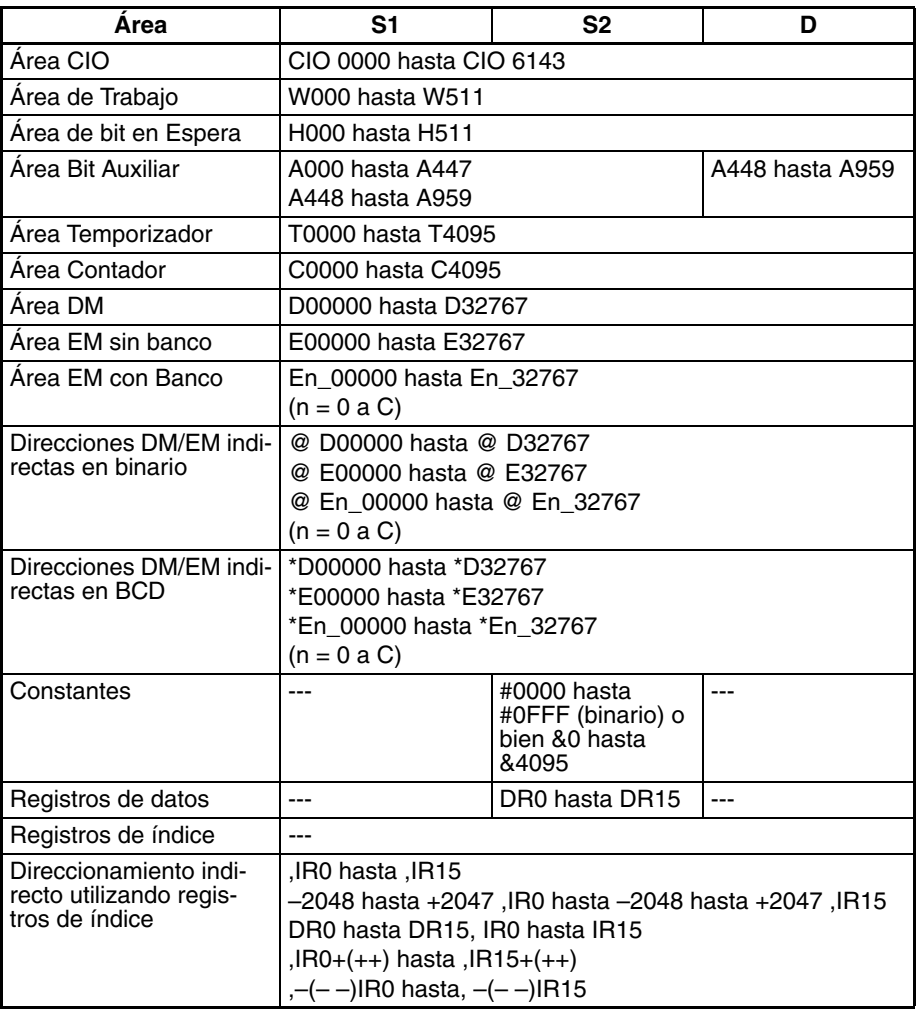

**Descripción** RGHT\$(653) lee el número de caracteres designado por S2, desde la izquierda (el inicio) del primer canal de la cadena de texto designada por S1 hasta el código NUL (00 hexadecimal), y entrega el resultado a D (con NUL añadido al final).

> Si el número de caracteres a leer excede el número de caracteres designados por S1, se entrega toda la cadena de texto S1.

> Si se designa 0 (0000 hexadecimal) como el número de caracteres a leer, se entregan los dos caracteres NUL (0000 hexadecimal) a D.

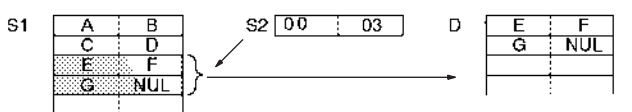

## **Indicadores**

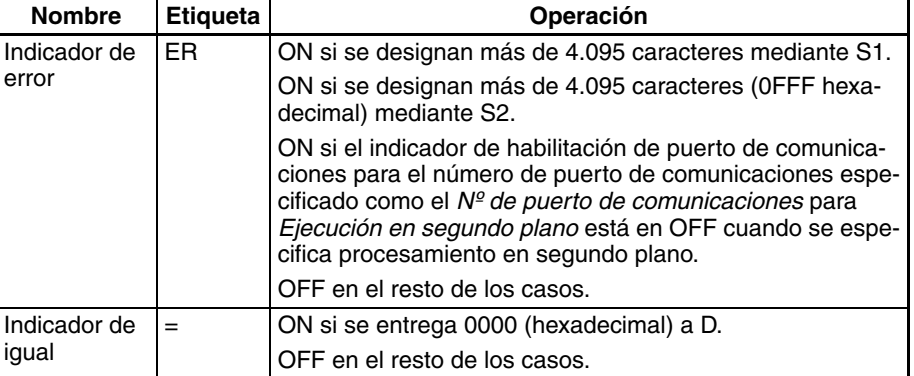

**Precauciones** El número máximo de caracteres a leer que pueden designarse mediante S2 es 4.095 (0FFF hexadecimal). Si se designan más se generará un error y el indicador de error se pondrá en ON.

> Si se entrega 0000 (hexadecimal) a D, el indicador de igual que se pondrá en ON.

### **Ejemplo** En este ejemplo, RGHT\$(653) se utiliza para leer cuatro caracteres.

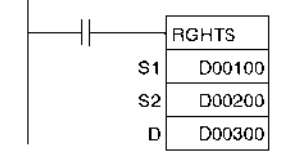

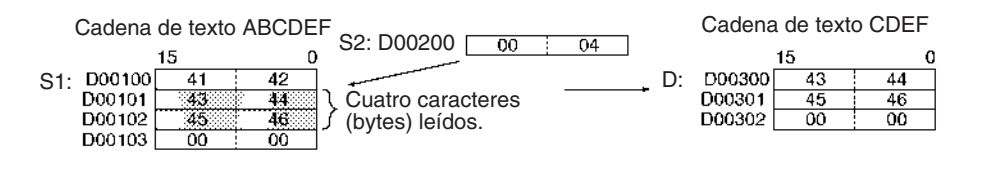

# **3-33-6 GET STRING MIDDLE: MID\$(654)**

**Empleo** Lee un número designado de caracteres situados en el centro de una cadena de texto.

**Símbolo de diagrama de relés**

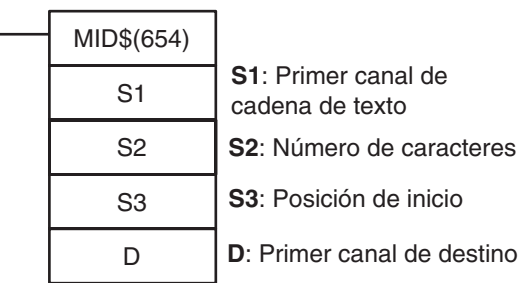

# *Instrucciones de procesamiento de cadenas de texto* **Sección 3-33**

## **Variaciones**

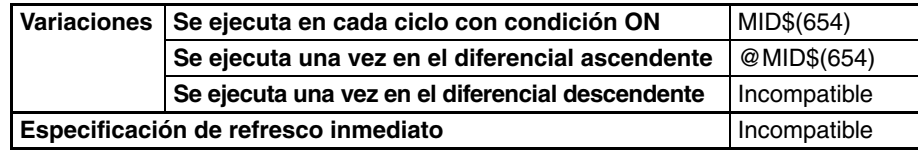

**Áreas de programa aplicables**

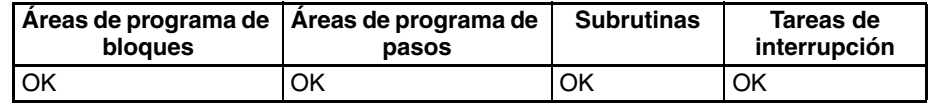

# **Operandos S1: Cadena de texto**

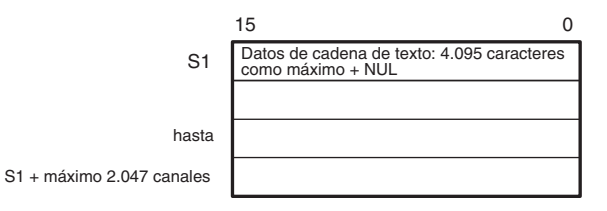

**S2: Número de caracteres (0000 hasta 0FFF hexadecimal o bien &0 hasta &4095)**

**S3: Posición inicial (0001 hasta 0FFF hexadecimal o bien &1 hasta &4095)**

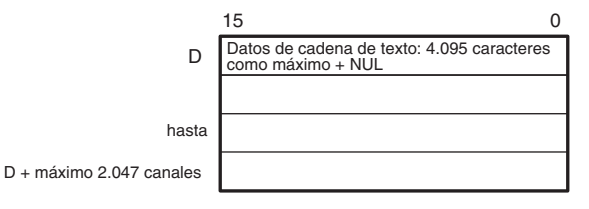

- **Nota** 1. Los datos desde S1 hasta S1 + máximo 2.047 canales y desde D hasta D + máximo 2.047 canales deben estar en el mismo área.
	- 2. Los datos desde S1 hasta S1 + máximo 2.047 canales y desde D hasta D + máximo 2.047 canales pueden solaparse.

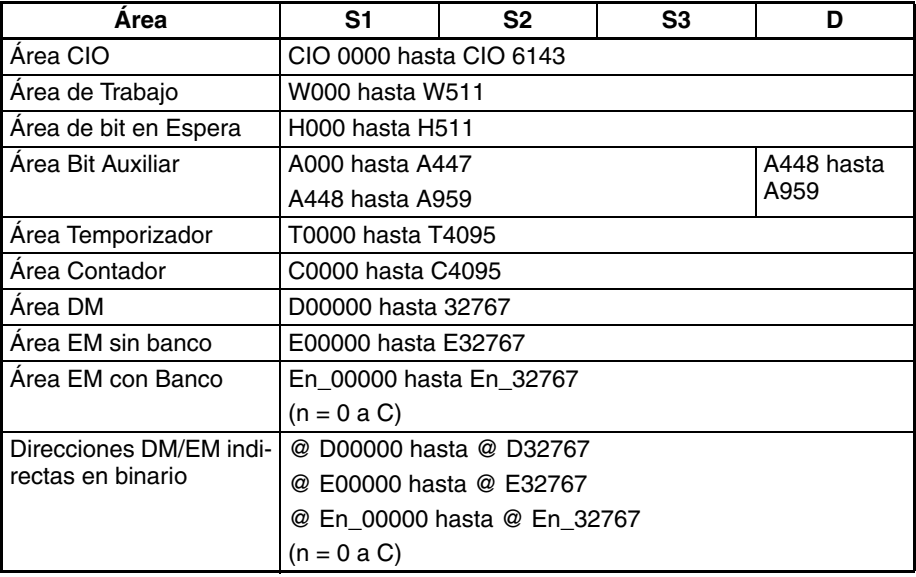

# *Instrucciones de procesamiento de cadenas de texto* **Sección 3-33**

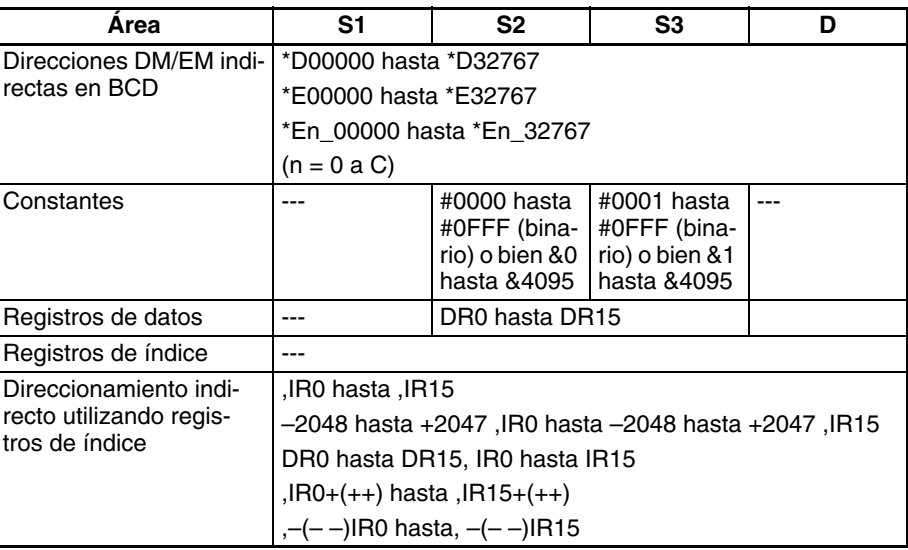

**Descripción** En la cadena de texto identificada mediante el primer canal designado por S1 hasta el código NUL (00 hexadecimal), MID\$(654) lee el número de caracteres designado por S2, desde el canal inicial designado por S3, y entrega el resultado a D como datos de cadena de texto (con NUL añadido al final).

> Si el número de caracteres a leer se extiende más allá del final de la cadena de texto designada mediante S1, la cadena se entregará hasta el final.

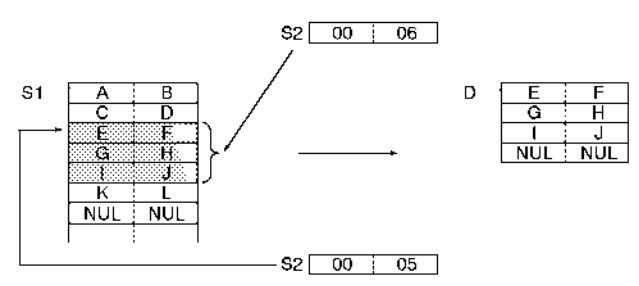

### **Indicadores**

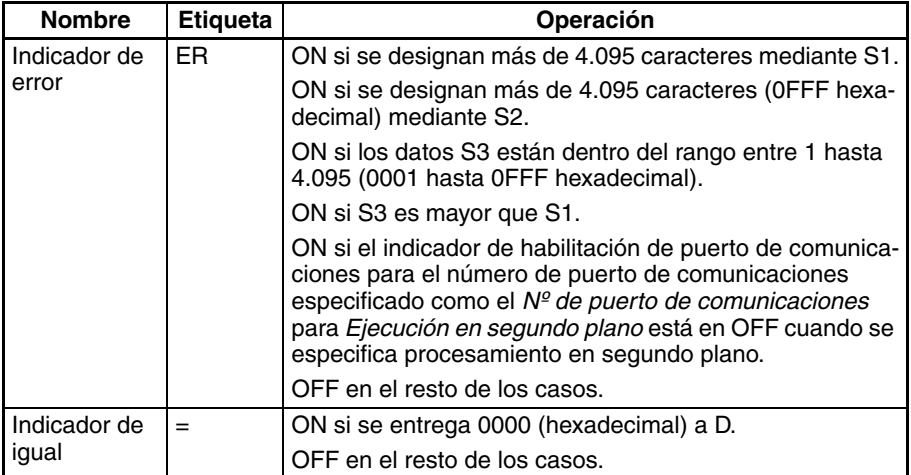

**Precauciones** El rango desde la posición inicial designada por S3 es del primero al 4.095 carácter (0001 hasta 0FFF hexadecimal). Cuando la configuración está fuera del rango, se generará un error y el indicador de error se pondrá en ON.

> El número máximo de caracteres a leer que pueden designarse mediante S2 es 4.095 (0FFF hexadecimal). Si se designan más se generará un error y el indicador de error se pondrá en ON.

Si se designa 0 (0000 hexadecimal) como el número de caracteres a leer, se entregan los dos caracteres NUL (0000 hexadecimal) a D.

Si se entrega 0000 (hexadecimal) a D, el indicador de igual que se pondrá en ON.

╫

**Ejemplo** En este ejemplo, MID\$(654) se utiliza para leer tres caracteres.

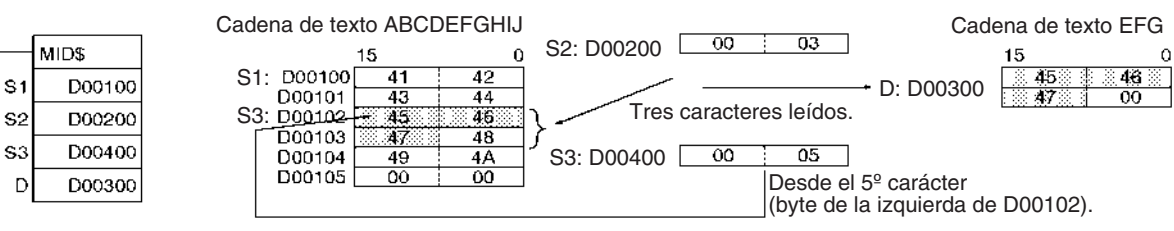

# **3-33-7 FIND IN STRING: FIND\$(660)**

**Empleo** Encuentra una cadena de texto designada dentro de otra cadena.

**Símbolo de diagrama de relés**

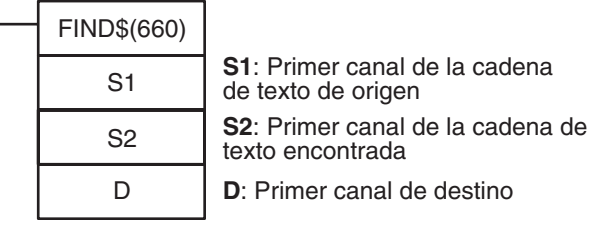

**Variaciones**

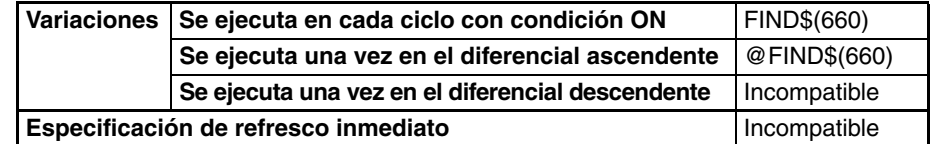

**Áreas de programa aplicables**

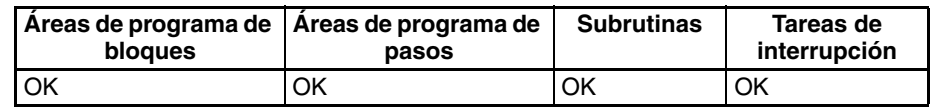

## **Operandos S1: Cadena de texto de origen**

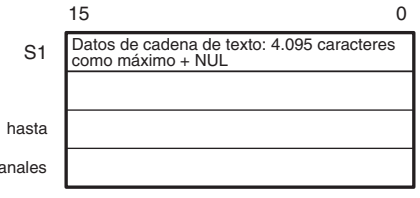

S1 + máximo 2.047 canales

# **S2: Cadena de texto encontrada**

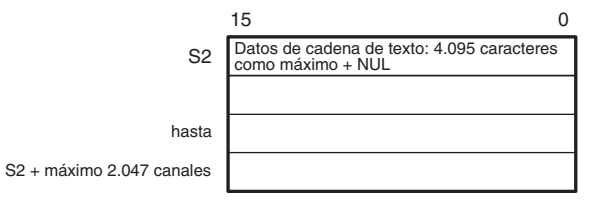

**Nota** Los datos desde S1 hasta S1 + máximo 2.047 canales y desde S2 hasta S2 + máximo 2.047 canales deben estar en el mismo área.

**Especificaciones del operando**

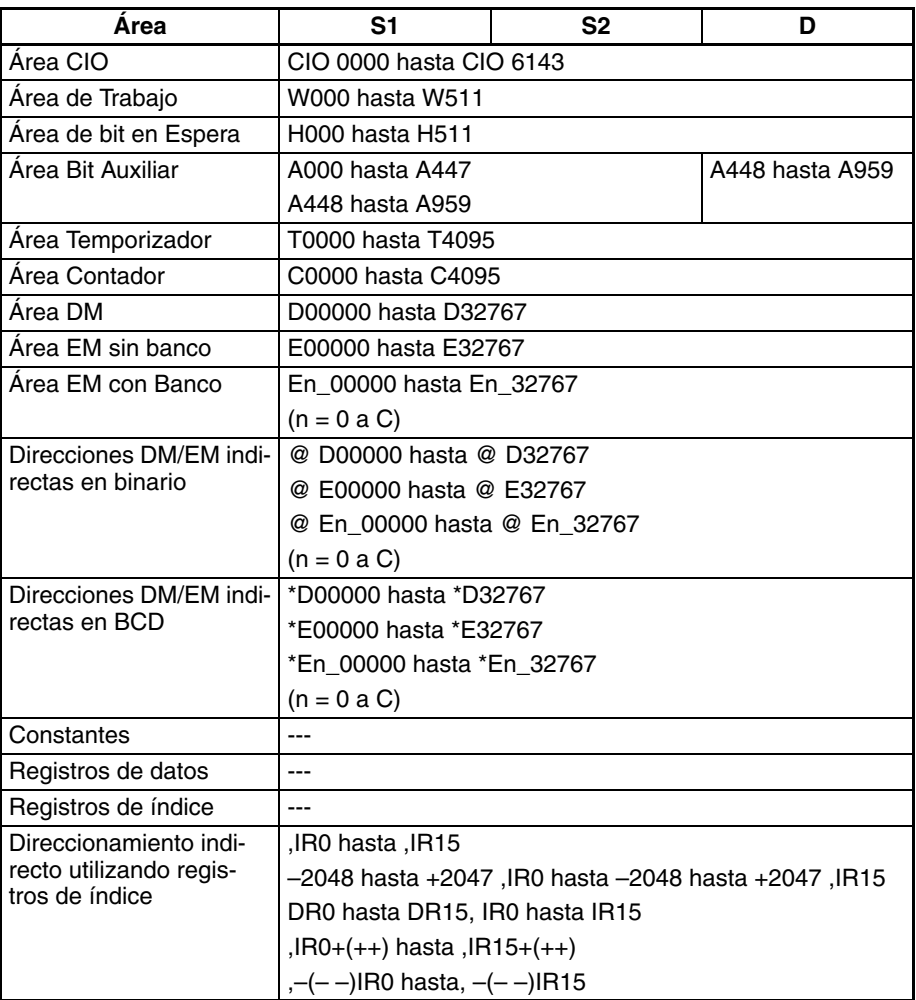

**Descripción** FIND\$(660) encuentra la cadena de texto designada por S2 dentro de la cadena de texto designada por S1 y entrega el resultado (un número dado de caracteres desde el inicio de S1) en datos binarios a D. Si no existe un texto coincidente se entrega 0000 hexadecimal a D.

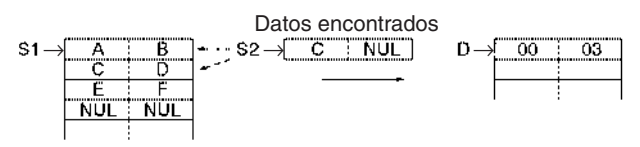

# **Indicadores**

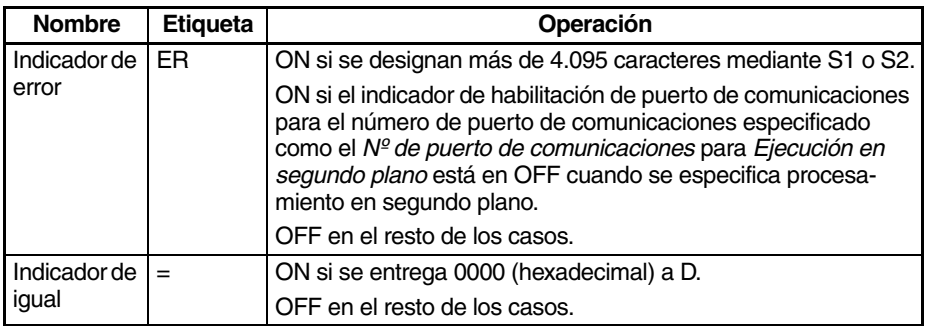

**Precauciones** El número máximo de caracteres a leer que pueden designarse mediante S1 o S2 es 4.095 (0FFF hexadecimal). Si se designan más se generará un error y el indicador de error se pondrá en ON.

> Si se entrega 0000 (hexadecimal) a D, el indicador de igual que se pondrá en ON.

**Ejemplo** En este ejemplo, FIND\$(660) se utiliza para buscar un carácter dentro de una cadena de texto.

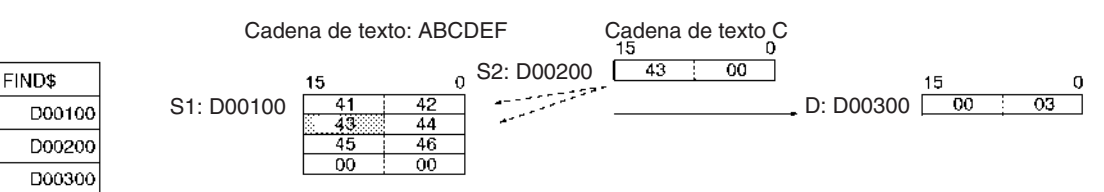

# **3-33-8 STRING LENGTH: LEN\$(650)**

**Empleo** Calcula la longitud de una cadena de texto.

**Símbolo de diagrama de relés**

S<sub>1</sub>

S<sub>2</sub>

 $\Gamma$ 

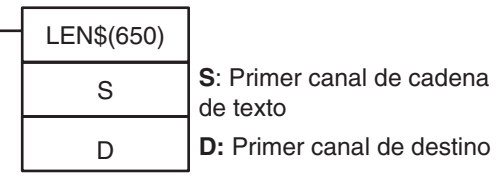

**Variaciones**

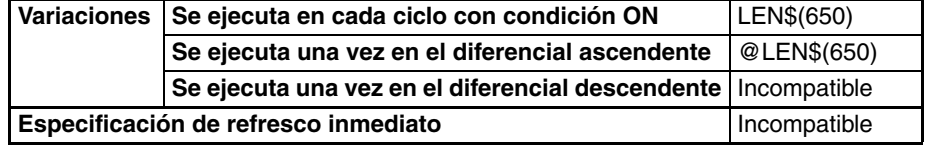

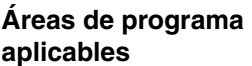

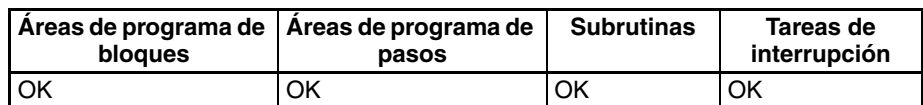

# **Operandos S: Cadena de texto**

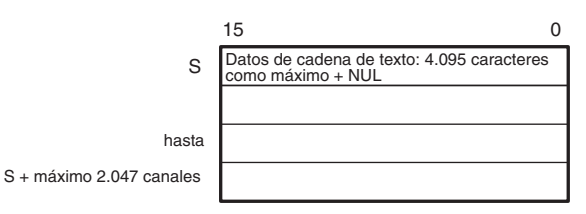

**Nota** Los datos desde S hasta S + máximo 2.047 canales deben estar en el mismo área.

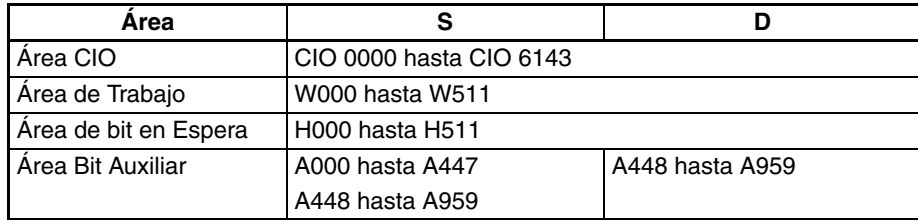

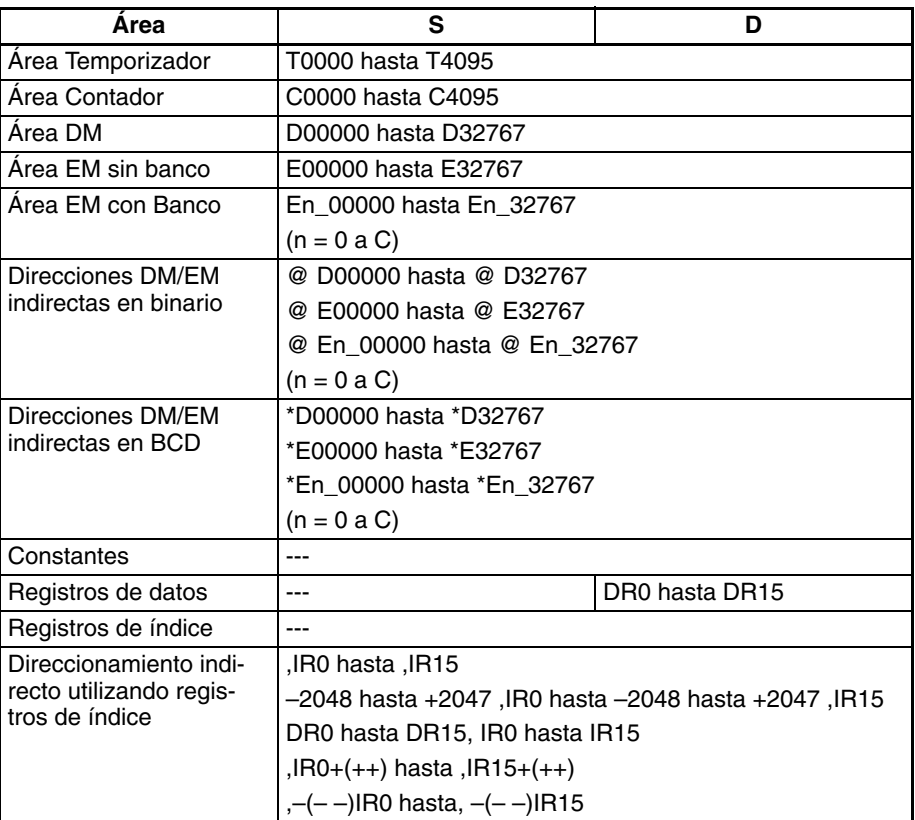

**Descripción** LENS\$(650) calcula el número de caracteres desde el primer canal de la cadena de texto designado por S hasta el código NUL (00 hexadecimal) incluido el código NUL y entrega el resultado a D como datos binarios. Si hay un NUL al comienzo de la cadena de texto, el resultado calculado es 0000 hexadecimal.

$$
S1 \rightarrow \begin{array}{|c|c|c|c|c|} \hline 1 & 2 & 2 \\ \hline 3 & 4 & 5 & \text{NUL} \\ \hline & 5 & \text{NUL} & & \end{array}
$$

### **Indicadores**

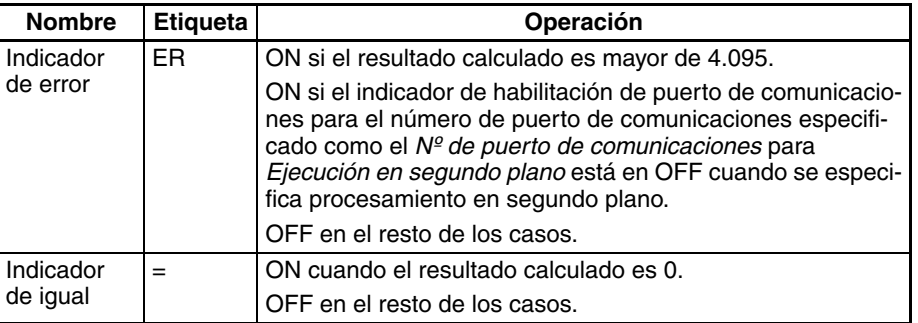

**Precauciones** El número máximo de caracteres es 4.095 (0FFF hexadecimal). Si hay más (es decir, no hay un NUL antes del carácter 4.096), se generará un error y el indicador de error se pondrá en ON.

> Si se entrega 0000 (hexadecimal) a D, el indicador de igual que se pondrá en ON.

**Ejemplo** En este ejemplo, LENS\$(650) se utiliza para calcular el número de caracteres y entregar el resultado.

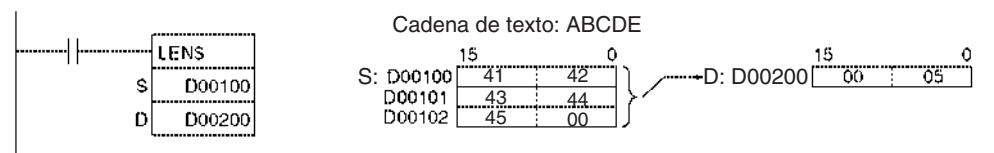

# **3-33-9 REPLACE IN STRING: RPLC\$(661)**

**Empleo** Sustituye una cadena de texto por otra designada en una posición también designada.

## **Símbolo de diagrama de relés**

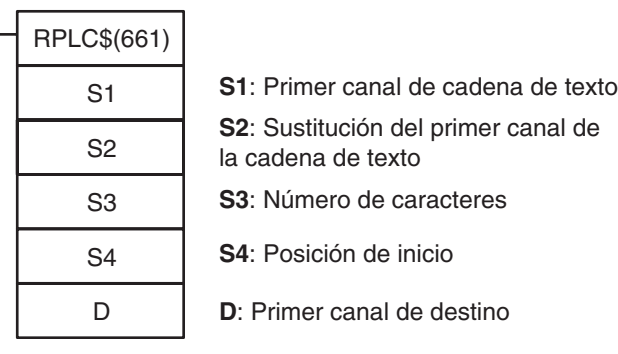

# **Variaciones**

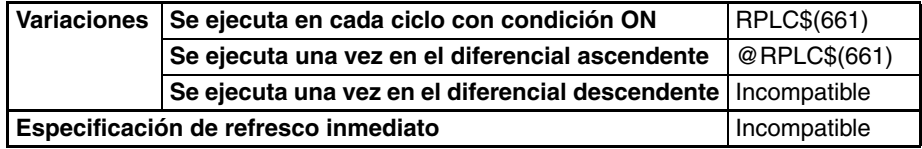

## **Áreas de programa aplicables**

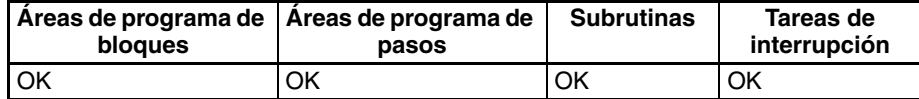

# **Operandos S1: Cadena de texto**

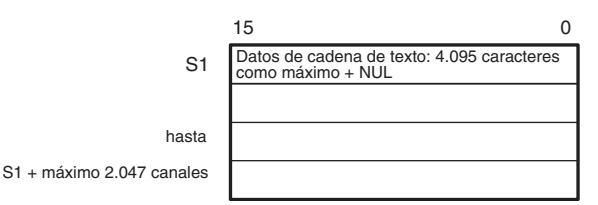

## **S2: Cadena de texto de sustitución**

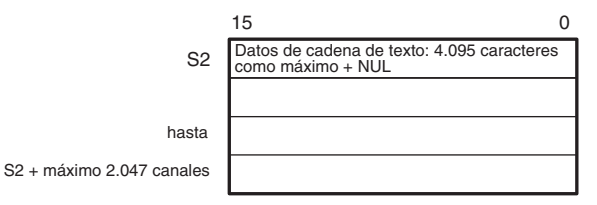

**S3: Número de caracteres (0000 hasta 0FFF hexadecimal o bien &0 hasta &4095)**

**S4: Posición inicial (0001 hasta 0FFF hexadecimal o bien &0 hasta &4095)**

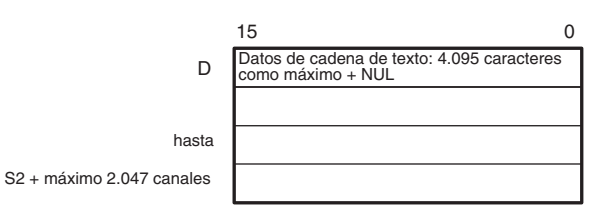

- **Nota** 1. Los datos desde S hasta S1 + máximo 2.047 canales, desde S2 hasta S2 + máximo 2.047 canales y desde D hasta D + máximo 2.047 canales deben estar en el mismo área.
	- 2. Los datos desde D hasta D + máximo 2.047 canales y desde S1 hasta S1 + máximo 2.047 canales o desde S2 hasta S2 + máximo 2.047 canales pueden solaparse.

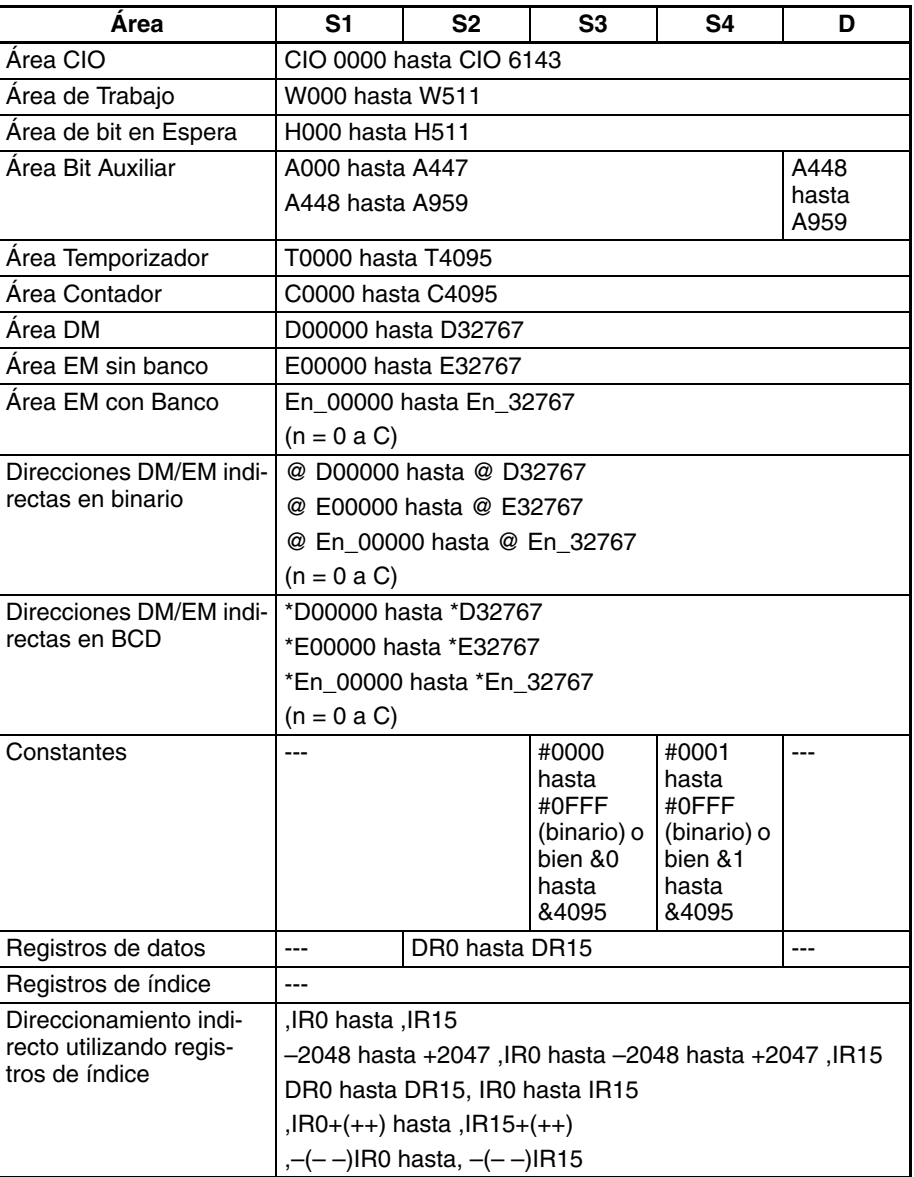

**Descripción** RPLC\$(661) sustituye parte de la cadena de texto designada por S1, desde la posición inicial designada por S4, con la cadena de texto designada por S2, y entrega el resultado a D como datos de cadena de texto (con NUL añadido al final). El número de caracteres a reemplazar es designado por S3.

> El número máximo de caracteres del resultado es 4.095 (0FFF hexadecimal). Si el número es mayor, sólo se entregarán 4.095 caracteres (con NUL añadido como el 4.096).

> Pueden reemplazarse desde 0 hasta 4,095 caracteres (0000 hasta 0FFF hexadecimal). Si el número es 0, entonces la cadena de texto designada por S1 se entrega a D tal y como es, sin cambios. Si la cadena de texto S2 es NUL, entonces la operación será la misma que borrar el rango designado de texto de S1.

> Si la cadena de texto S1 desde el principio al final NUL, entonces se entregarán dos caracteres NUL (0000 hexadecimal) a D.

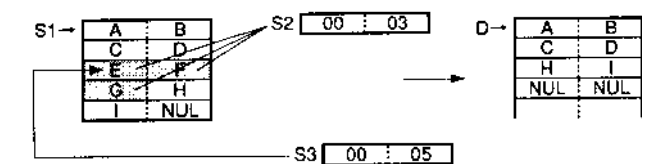

### **Indicadores**

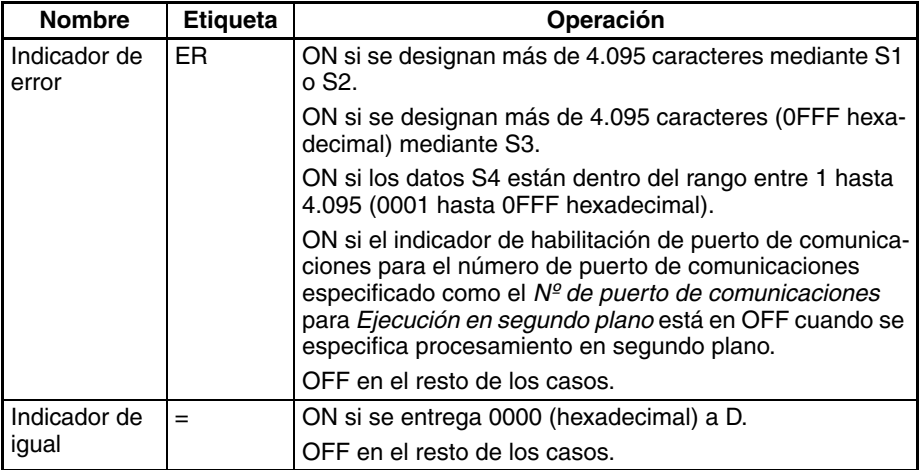

**Precauciones** El número máximo de caracteres para S1 o S2 es 4.095 (0FFF hexadecimal). Si hay más (es decir, no hay un NUL antes del carácter 4.096), se generará un error y el indicador de error se pondrá en ON.

> El rango desde la posición inicial designada por S4 es del primero al 4.095 caracter (0001 hasta 0FFF hexadecimal). Cuando la configuración está fuera del rango, se generará un error y el indicador de error se pondrá en ON.

> Si la posición designada por S4 está más allá de la cadena de texto S1, se generará un error y el indicador de error se pone en ON.

> Si se entrega 0000 (hexadecimal) a D, el indicador de igual que se pondrá en ON.

> Configure el primer canal de destino D de tal manera que no solape las áreas configuradas con el primer canal de la cadena dede sustitución S2. RPLC\$(654) no funcionará correctamente si estas áreas se solapan.

## Ejemplo **En este ejemplo, RPLC\$(654)** se utiliza para leer tres caracteres.

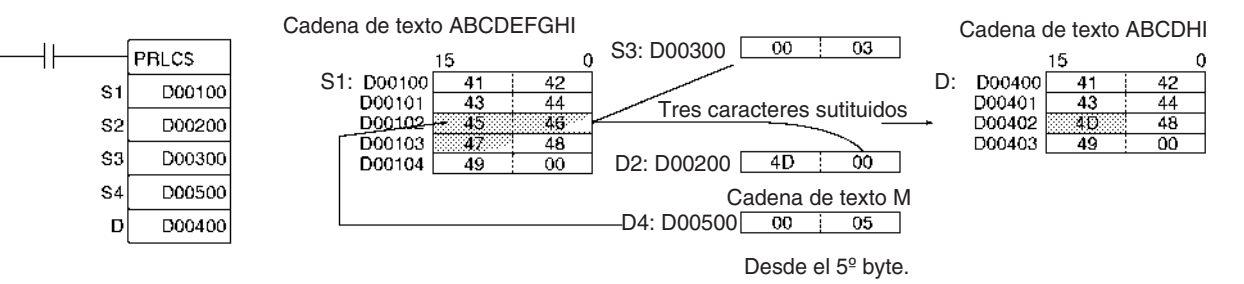

# **3-33-10 DELETE STRING: DEL\$(658)**

**Empleo** Elimina una cadena de texto designada del centro de otra cadena.

# **Símbolo de diagrama de relés**

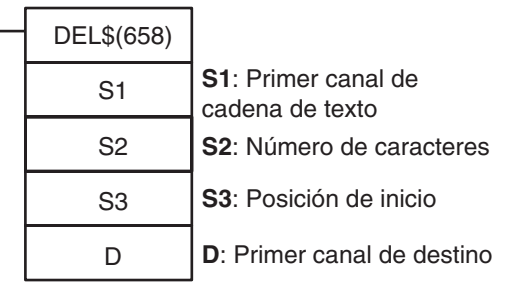

## **Variaciones**

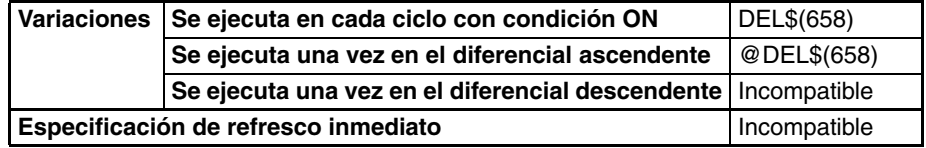

# **Áreas de programa aplicables**

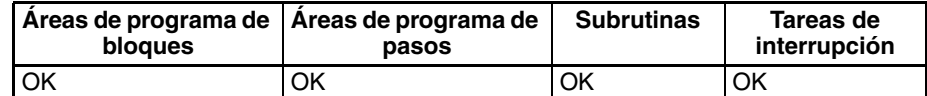

## **Operandos S1: Cadena de texto**

 $D +$ 

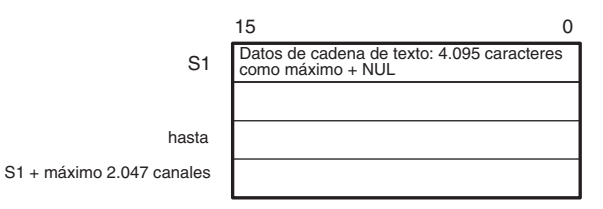

**S2: Número de caracteres (0000 hasta 0FFF hexadecimal o bien &0 hasta &4095)**

**S3: Posición inicial (0001 hasta 0FFF hexadecimal o bien &1 hasta &4095)**

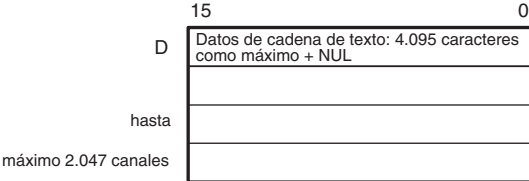

- **Nota** 1. Los datos desde S hasta S1 + máximo 2.047 canales, desde S2 hasta S2 + máximo 2.047 canales y desde D hasta D + máximo 2.047 canales deben estar en el mismo área.
	- 2. Los datos desde S1 hasta S1 + máximo 2.047 canales y desde D hasta D + máximo 2.047 canales pueden solaparse.

## **Especificaciones del operando**

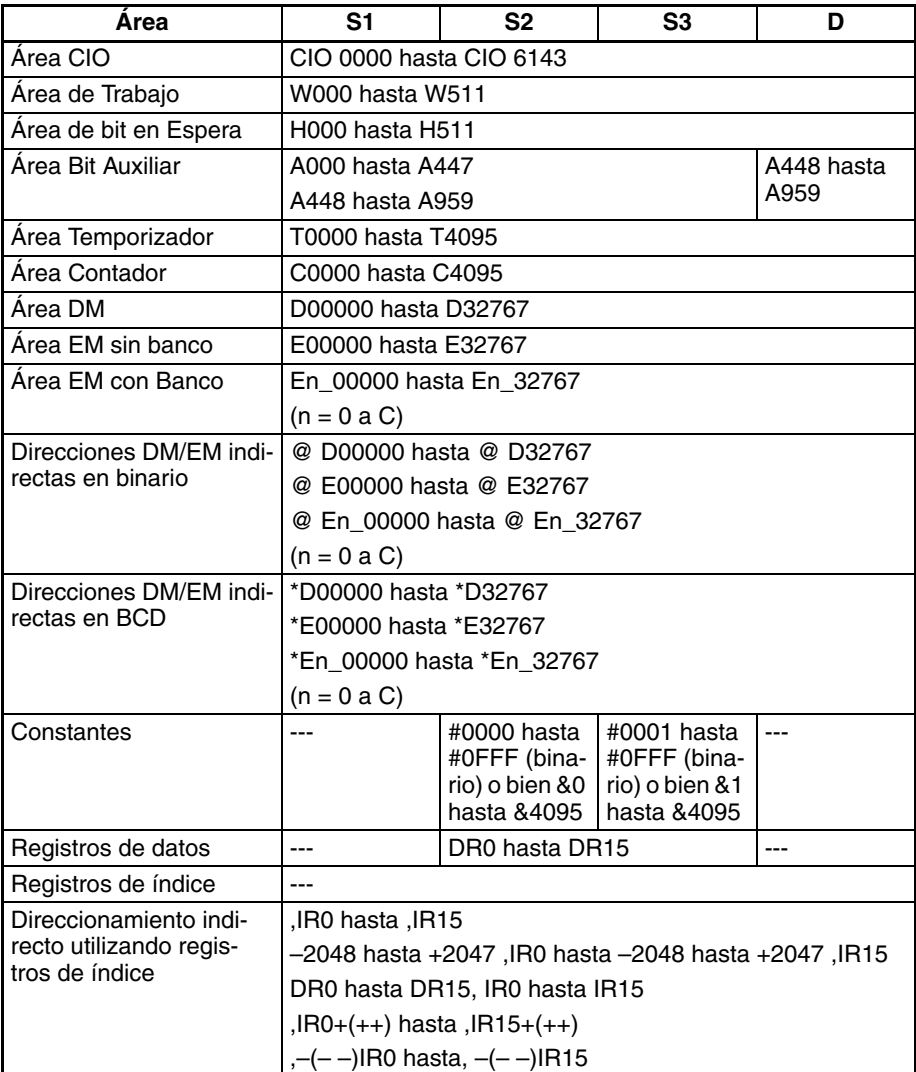

**Descripción** En la cadena de texto designada por S1, DEL\$(658) borra el número de caracteres designado por S2, desde el canal inicial designado por S3, y entrega el resultado a D como datos de cadena de texto (con NUL añadido al final).

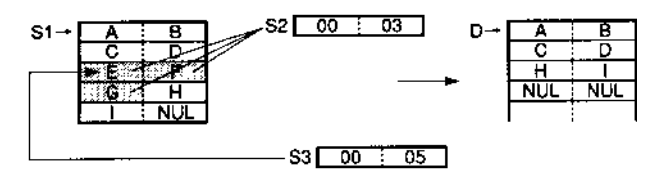

## **Indicadores**

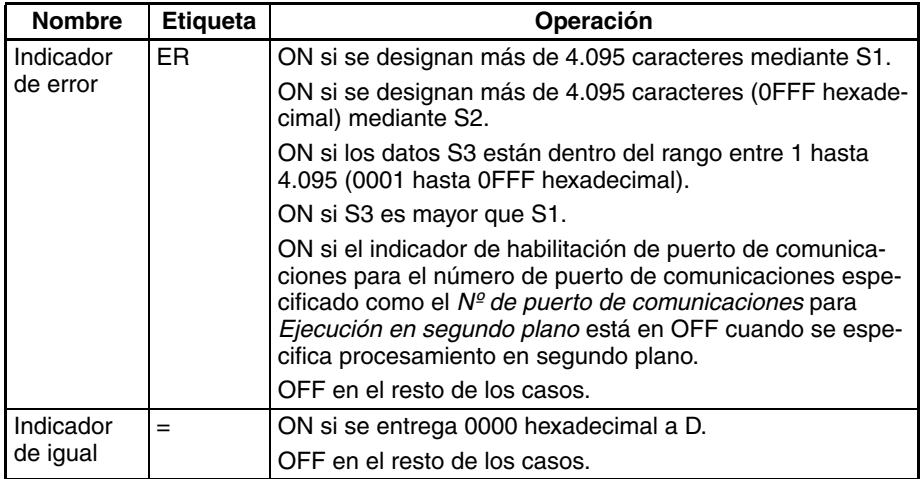

**Precauciones** El número máximo de caracteres para S1 es 4.095 (0FFF hexadecimal). Si hay más (es decir, no hay un NUL antes del carácter 4.096), se generará un error y el indicador de error se pondrá en ON.

> El rango desde la posición inicial designada por S3 es del primero al 4.095 carácter (0001 hasta 0FFF hexadecimal). Cuando la configuración está fuera del rango, se generará un error y el indicador de error se pondrá en ON.

> Si el número de canales especificado por S1 excede la longitud de la cadena de texto, el indicador de error se pondrá en ON.

> Si el número de caracteres a borrar se extiende más allá del final de la cadena de texto S1, se borrarán todos los caracteres de la cadena. Si se designan todos los caracteres desde el inicio de S1 hasta el final para ser borrados, entonces se entregará 000 hexadecimal a D.

Ejemplo **En este ejemplo, DEL\$(658)** se utiliza para leer tres caracteres.

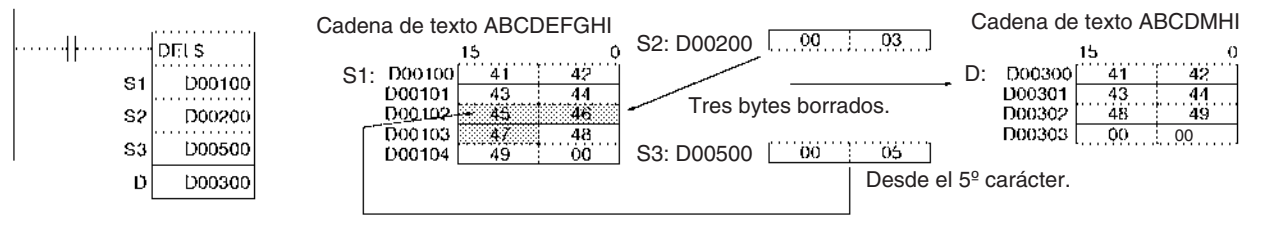

# **3-33-11 EXCHANGE STRING: XCHG\$(665)**

**Empleo** Sustituye una cadena de texto designada por otra.

**Símbolo de diagrama de relés**

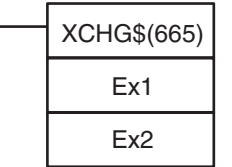

**Ex1**: Primer canal de intercambio 1 **Ex2**: Primer canal de intercambio 2

## **Variaciones**

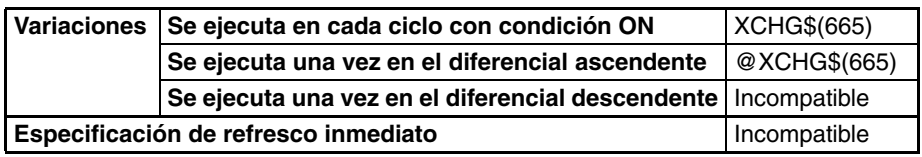

**Áreas de programa aplicables**

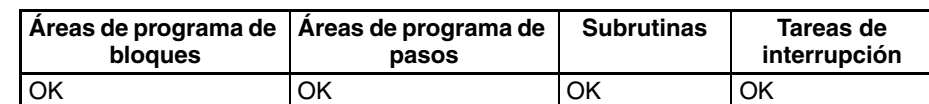

# **Operandos Ex1: Primer canal de intercambio 1**

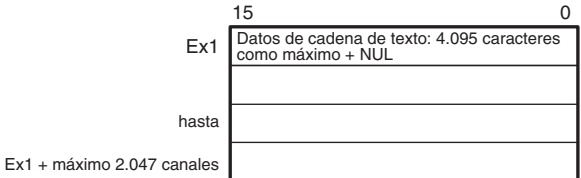

# **Ex2: Primer canal de intercambio 2**

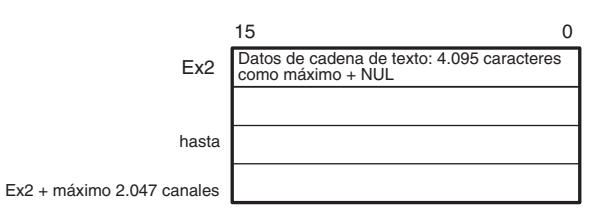

- **Nota** 1. Los datos desde Ex1 hasta Ex1 + máximo 2.047 canales y desde Ex2 hasta Ex2 + máximo 2.047 canales deben estar en el mismo área.
	- 2. Los datos desde Ex1 hasta Ex1 + máximo 2.047 canales y desde Ex2 hasta Ex2 + máximo 2.047 canales no pueden solaparse.

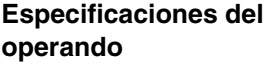

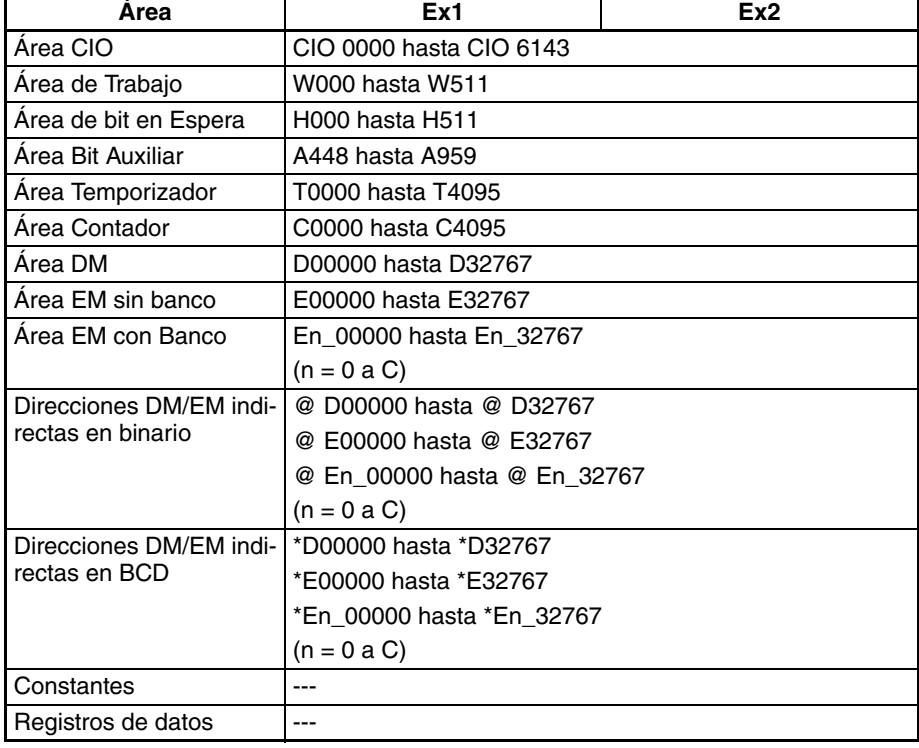

# *Instrucciones de procesamiento de cadenas de texto* **Sección 3-33**

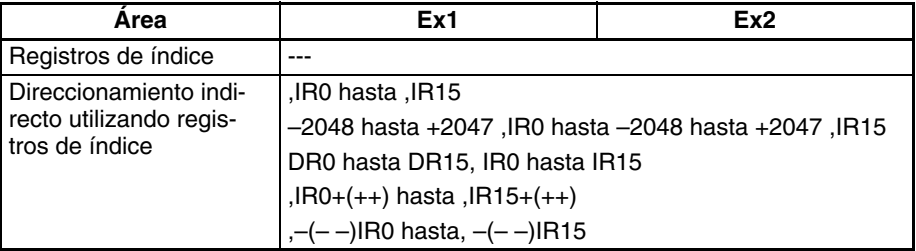

**Descripción** XCHG\$(665) intercambia la cadena de texto designada por Ex1 por la cadena de texto designada por Ex2. Si Ex1 o Ex2 es NUL, entonces se entregan dos caracteres NUL (0000 hexadecimal) al otro.

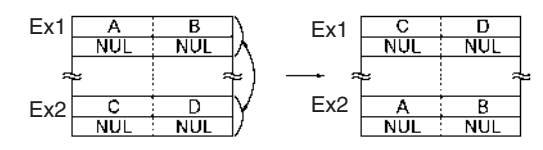

## **Indicadores**

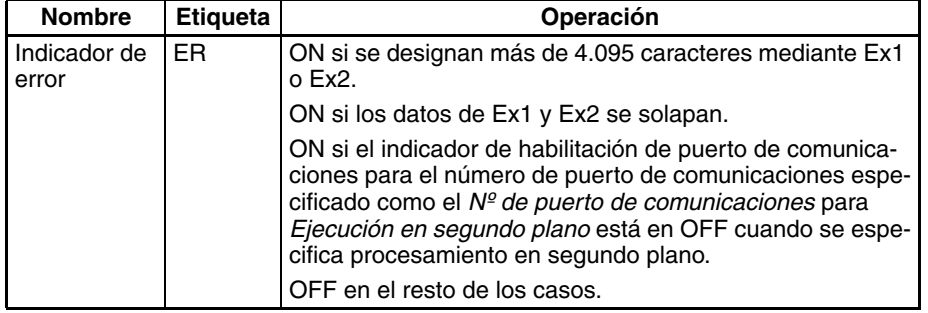

**Precauciones** El número máximo de caracteres que pueden designarse mediante Ex1 o Ex2 es 4.095 (0FFF hexadecimal). Si se designan más se generará un error y el indicador de error se pondrá en ON.

> Si los datos de cadena de texto designados por Ex1 y Ex2 se solapan, se generará un error y el indicador de error se pondrá en ON.

**Ejemplo** En este ejemplo, XCHG\$(665) se utiliza para intercambiar dos cadenas de texto.

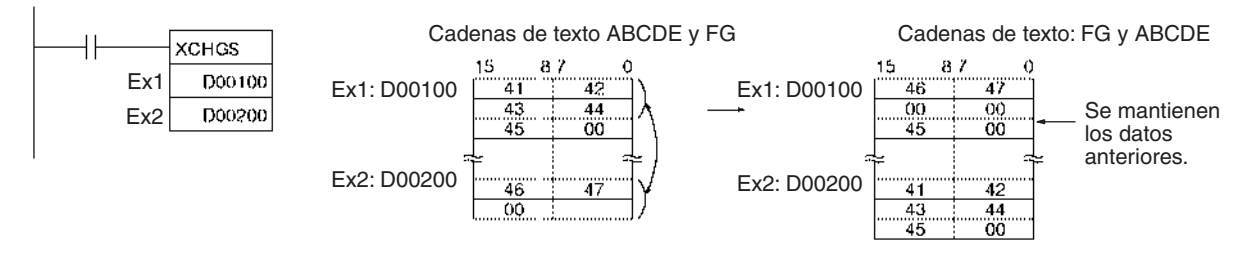

# **3-33-12 CLEAR STRING: CLR\$(666)**

**Empleo** Borra una cadena de texto completa y la sustituye por NUL (00 hexadecimal).

**Símbolo de diagrama de relés**

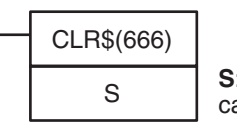

**S**: Primer canal de cadena de texto

# *Instrucciones de procesamiento de cadenas de texto* **Sección 3-33**

## **Variaciones**

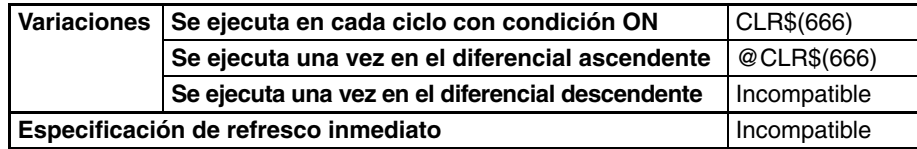

**Áreas de programa aplicables**

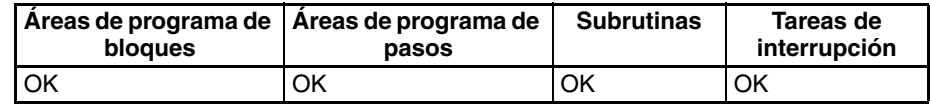

# **Operandos S: Primer canal de cadena de texto**

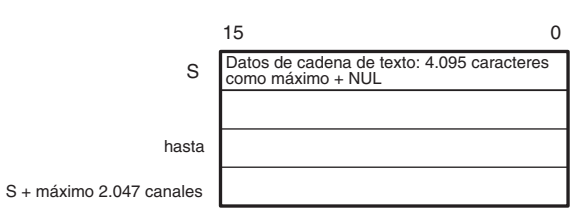

**Nota** Los datos desde S hasta S + máximo 2.047 canales deben estar en el mismo área.

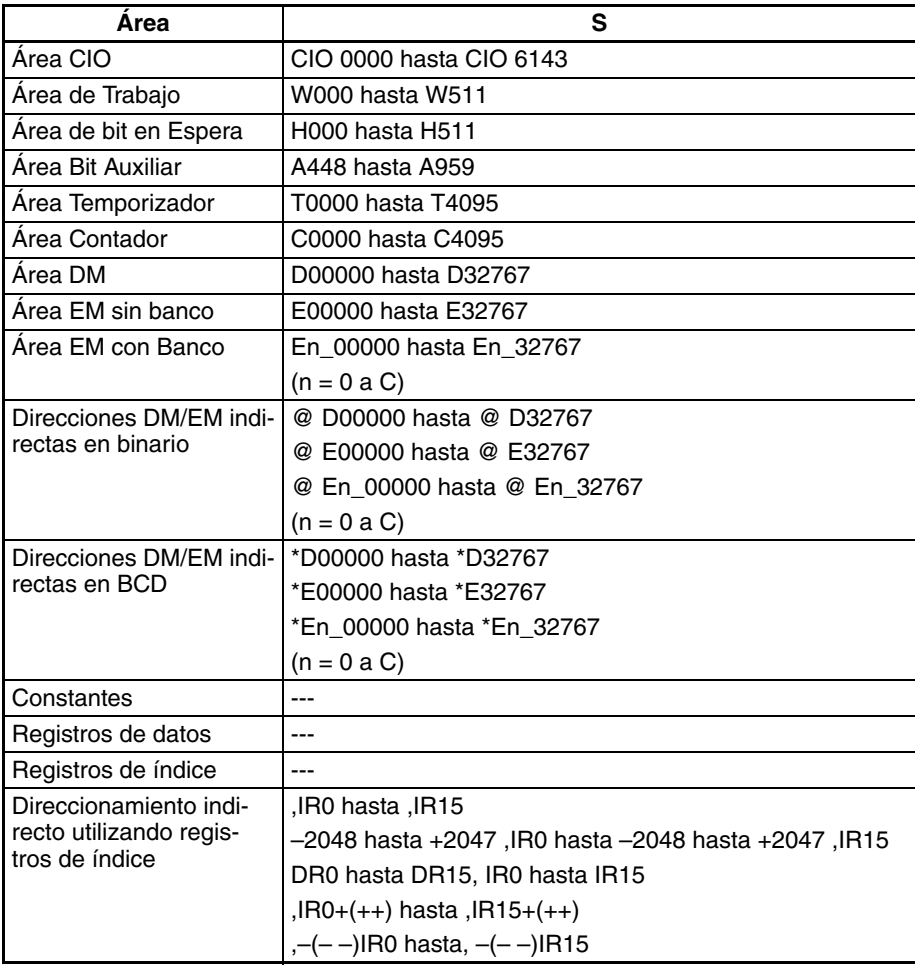

**Descripción** CLR\$(666) borra y sustituye por NUL (00 hexadecimal) la cadena de texto completa del primer canal designado por S hasta el código NUL (00 hexadecimal). El número máximo de caracteres que pueden borrase es 4.096. Si no hay un NUL antes del carácter 4.096, sólo se borrarán 4.096 caracteres.

$$
S \quad \begin{array}{|c|c|c|c|c|c|} \hline A & B & B \\ \hline C & D & & NUL & NUL \\ \hline NUL & NUL & & NUL & NUL \\ \hline \end{array} \longrightarrow S \quad \begin{array}{|c|c|c|c|} \hline NUL & NUL \\ \hline NUL & NUL & NUL \\ \hline NUL & NUL & NUL \\ \hline \end{array}
$$

# **Indicadores**

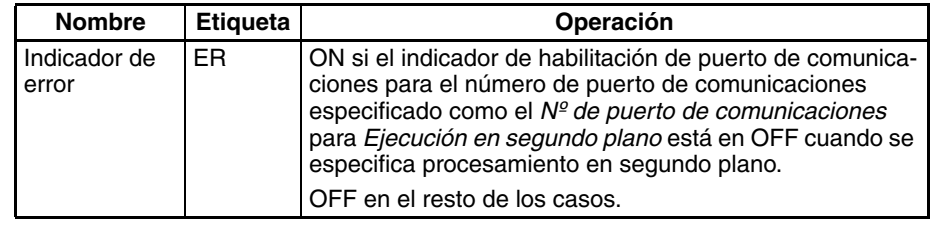

**Ejemplo** En este ejemplo, CLR\$(666) se utiliza para borrar la cadena de texto ABCDE.

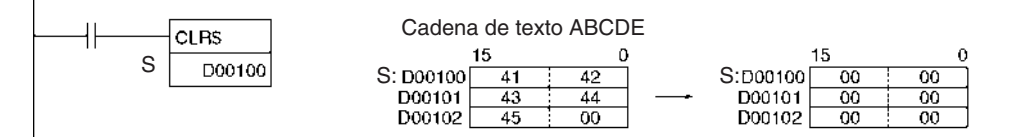

# **3-33-13 INSERT INTO STRING: INS\$(657)**

**Empleo** Elimina una cadena de texto designada del centro de otra cadena.

### **Símbolo de diagrama de relés**

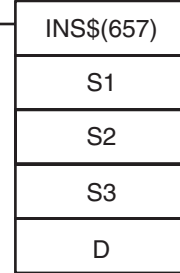

**S1**: Primer canal de la cadena de texto base **S2**: Primer canal de la cadena de texto insertada **S3**: Posición de inicio

**D**: Primer canal de destino

## **Variaciones**

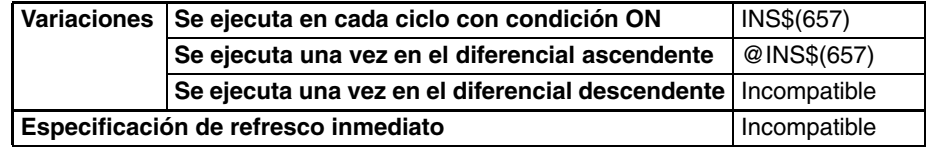

## **Áreas de programa aplicables**

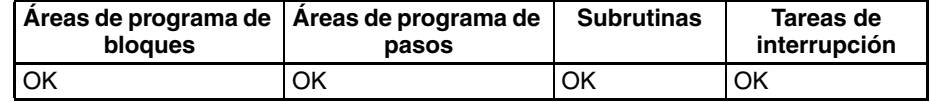

has

S1 + máximo 2.047 cana

# **Operandos S1: Cadena de texto base**

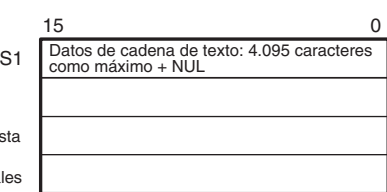

# **S2: Cadena de texto insertada**

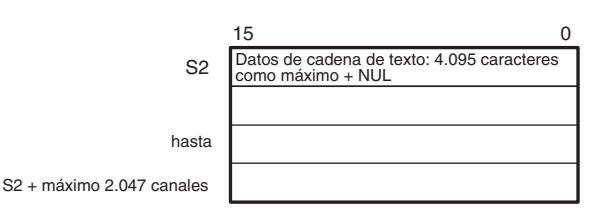

**S3: Posición inicial (0000 hasta 0FFF hexadecimal o bien &0 hasta &4095)**

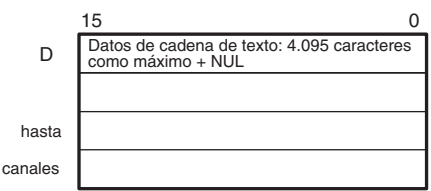

D + máximo 2.047 canales

- **Nota** 1. Los datos desde S hasta S1 + máximo 2.047 canales, desde S2 hasta S2 + máximo 2.047 canales y desde D hasta D + máximo 2.047 canales deben estar en el mismo área.
	- 2. Los datos desde S2 hasta S2 + máximo 2.047 canales y desde D hasta D + máximo 2.047 canales no pueden solaparse. Los datos desde S1 hasta S1 + máximo 2.047 canales y desde D hasta D + máximo 2.047 canales pueden solaparse. Los datos desde S1 hasta S1 + máximo 2.047 canales y desde S2 hasta S 2+ máximo 2.047 canales también pueden solaparse.

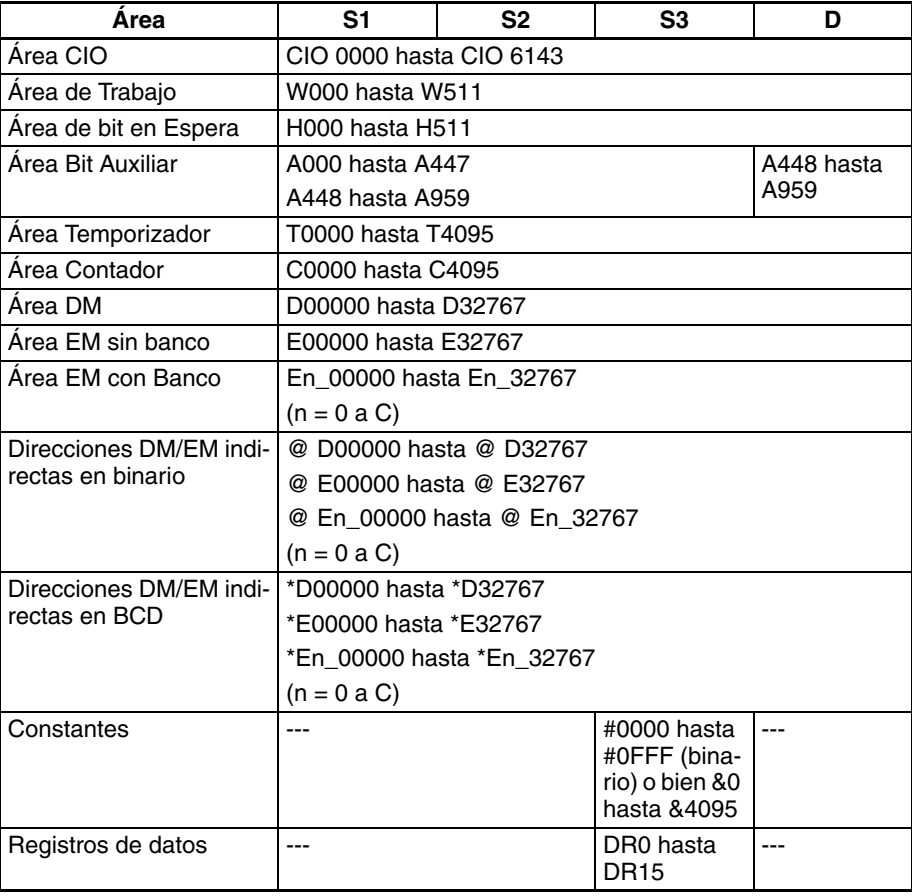

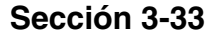

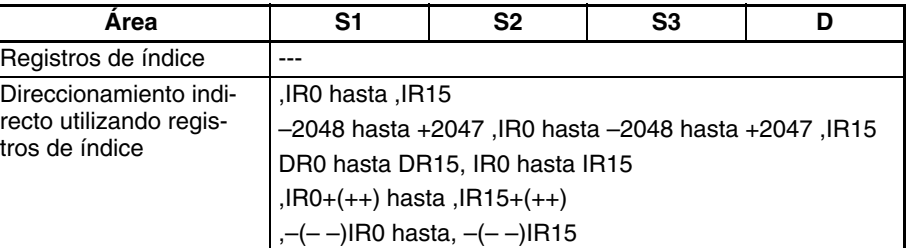

**Descripción** En la cadena de texto designada por S1, INS\$(657) inserta la cadena de texto designada por S2, después del canal inicial designado por S3, y entrega el resultado a D como datos de cadena de texto (con NUL añadido al final).

> El número máximo de caracteres que pueden insertarse es 4.095 (0FFF hexadecimal). Si el número es mayor, sólo se entregarán 4.095 a D (con NUL añadido como el carácter 4.096).

> Si S1 o S2 es NUL, entonces la cadena de texto designada por el otro se entrega a D tal y como es. Si S1 y S2 son ambos NUL, entonces se entregarán dos caracteres NUL (0000 hexadecimal) a D.

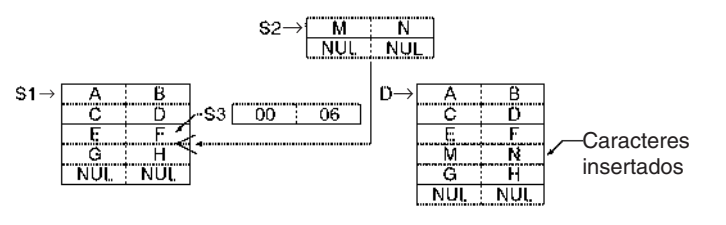

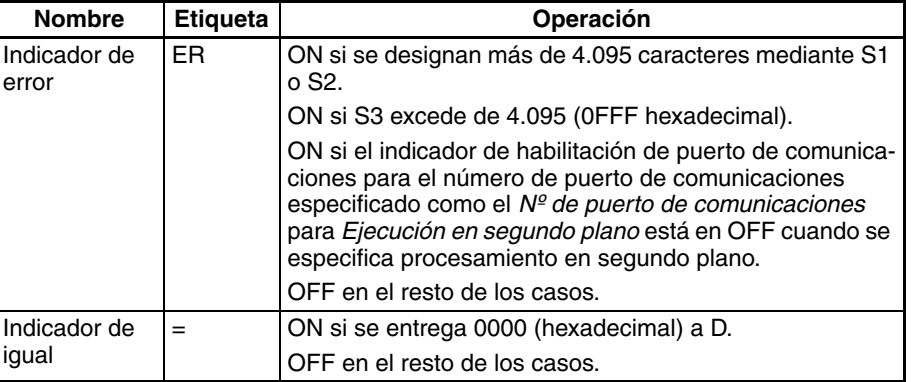

**Precauciones** El número máximo de caracteres para S1 y S2 es 4.095 (0FFF hexadecimal). Si hay más (es decir, no hay un NUL antes del carácter 4.096), se generará un error y el indicador de error se pondrá en ON.

> El rango para la posición inicial designada por S3 es de 0 hasta 4.095. Si la configuración está fuera de este rango, se generará un error y el indicador de error se pondrá en ON.

> Si se entrega 0000 (hexadecimal) a D, el indicador de igual que se pondrá en ON.

> No solape los canales de destino designados por D con los datos de cadena de texto designados por S2. Si se solapan, la operación no se ejecutará correctamente.

### **Indicadores**

**Ejemplo** En este ejemplo, INS\$(657) se utiliza para insertar dos caracteres.

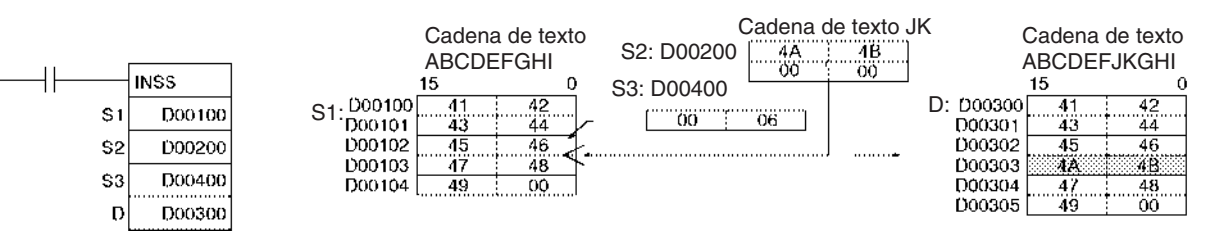

# **3-33-14 Instrucciones de comparación de cadenas (670 hasta 675)**

**Empleo** Las instrucciones de comparación de cadenas (=\$, <>\$, <\$, <=\$, >\$, >=\$) comparan dos cadenas de texto desde el principio, expresadas en valores del código ASCII. Si el resultado de la comparación es verdadero, se creará una condición de ejecución ON para LOAD, AND o para OR.

**Símbolo de diagrama de relés**

### **LD (carga)**

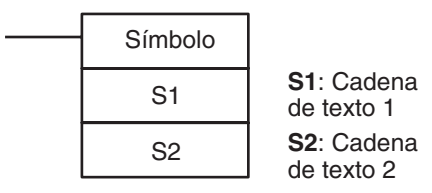

### **AND (conexión en serie)**

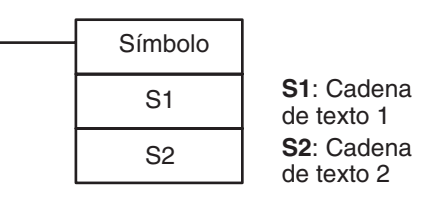

### **OR (conexión en paralelo)**

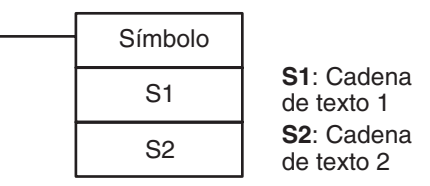

## **Variaciones**

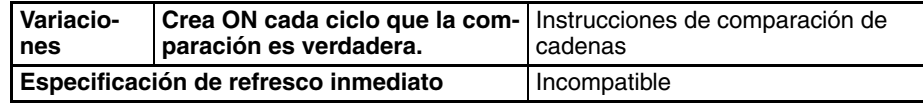

### **Áreas de programa aplicables**

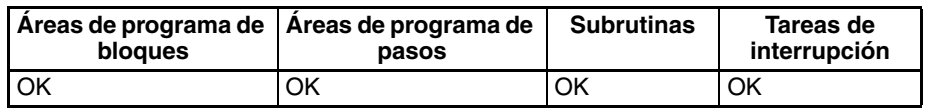

**Operandos S1: Cadena de texto 1**

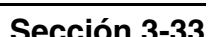

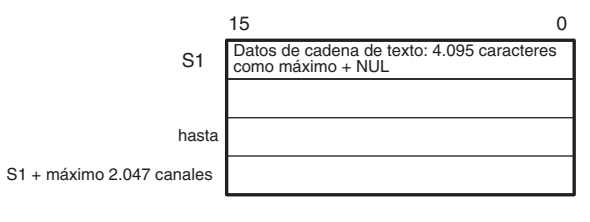

# **S2: Cadena de texto 2**

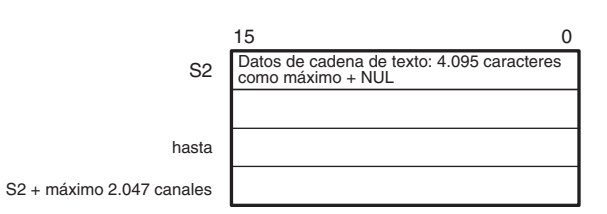

- **Nota** 1. Los datos desde S1 hasta S1 + máximo 2.047 canales y desde S2 hasta S2 + máximo 2.047 canales deben estar en el mismo área.
	- 2. Los datos desde S1 hasta S1 + máximo 2.047 canales y desde S2 hasta S2 + máximo 2.047 canales no pueden solaparse.

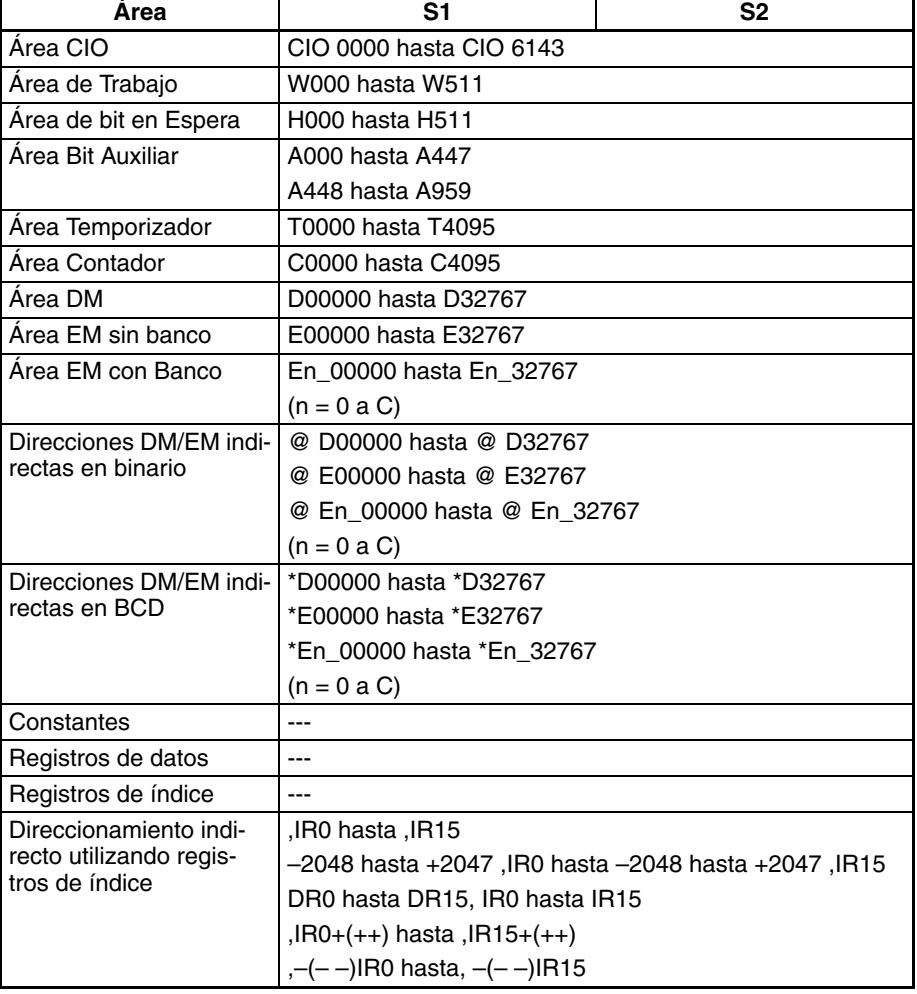

**Descripción** Las instrucciones de comparación de cadenas comparan las cadenas de texto designadas por S1 y S2. Si el resultado de la comparación es verdadero, se creará una condición de ejecución ON en le diagrama de relés. El número máximo de caracteres para S1 o S2 es 4.095 (0FFF hexadecimal).

> Las instrucciones de comparación de cadenas se expresan utilizando los 18 némonicos listados a continuación. (LD, AND y OR no aparecen en el diagrama de relés).

LD=\$, AND=\$, OR=\$ LD<>\$, AND<>\$, OR<>\$ LD<\$, AND<\$, OR<\$ LD $\le$ =\$, AND $\le$ =\$, OR $\le$ =\$ LD>\$, AND>\$, OR>\$ LD>=\$, AND>=\$, OR>=\$

La siguiente tabla proporciona detalles sobre estas instrucciones.

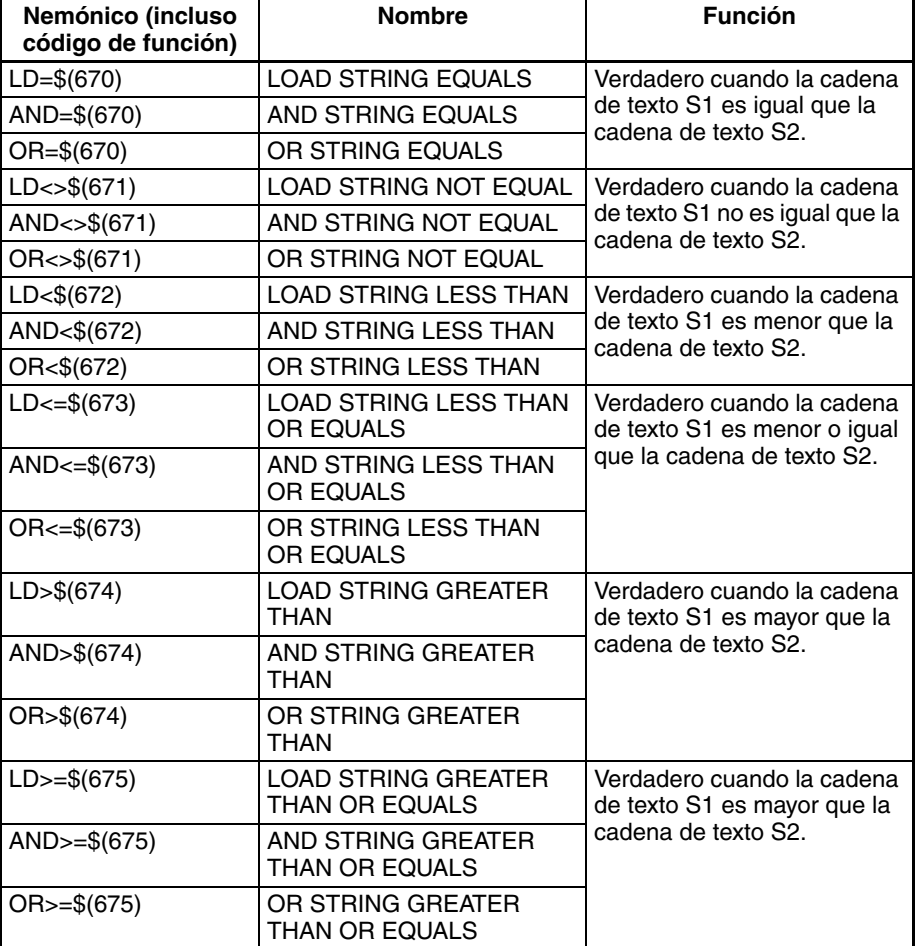

## **Métodos de comparación**

Los métodos de comparación son los siguientes:

El primer carácter (byte) de cada cadena de texto se compara con su contrario de la otra cadena como código ASCII. Si ambos códigos ASCII no son iguales, entonces la relación mayor/menor se convierte en la relación mayor/ menor para ambas cadenas de texto. Si ambos códigos ASCII son iguales se comparan los siguientes caracteres. Si estos dos códigos ASCII no son iguales, entonces la relación mayor/menor se convierte en la relación mayor/ menor para ambas cadenas de texto.

De esta manera las dos cadenas de texto se comparan en orden, carácter por carácter. Si todos los caracteres, incluyendo el NUL, son iguales, entonces las dos cadenas de texto tendrán una relación de igual.

Si las dos cadenas de texto son de distintas longitudes, entonces se añadirá NUL (00 hexadecimal) a la cadena más corta para rellenar la diferencia,, y la comparación se llevará a cabo basándose en esto.

## **Ejemplos de comparación**

AD (414400 hexadecimal) y BC (424300 hexadecimal):

AD < BC, porque al comienzo de las cadenas de texto 41 (hexadecimal) es menor que 42 (hexadecimal).

ADC (41444300 hexadecimal) y B (4200 hexadecimal):

ADC < B, porque al comienzo de las cadenas de texto 41 (hexadecimal) es menor que 42 (hexadecimal).

ABC (41424300 hexadecimal) y ABD (41424400 hexadecimal):

ABC < ABD, porque al comienzo de las cadenas de texto los 41 y los 42 coinciden, así que el resultado es determinado por 43 que es menor que 44.

ABC (41424300 hexadecimal) y AB (414200 hexadecimal):

ABC > AB, porque al comienzo de las cadenas de texto los 41 y los 42 coinciden, así que el resultado es determinado por 43 que es mayor que 00.

AB (414200 hexadecimal) y AB (414200 hexadecimal):

AB = AB, porque los 41, los 42, y los 00 coinciden todos.

Continue programando una instrucción tras otra tratando LD, AND y OR de la misma manera. Las instrucciones LD y OR pueden conectarse directamente a la barra de bus, pero las instrucciones AND no pueden conectarse.

### **Indicadores**

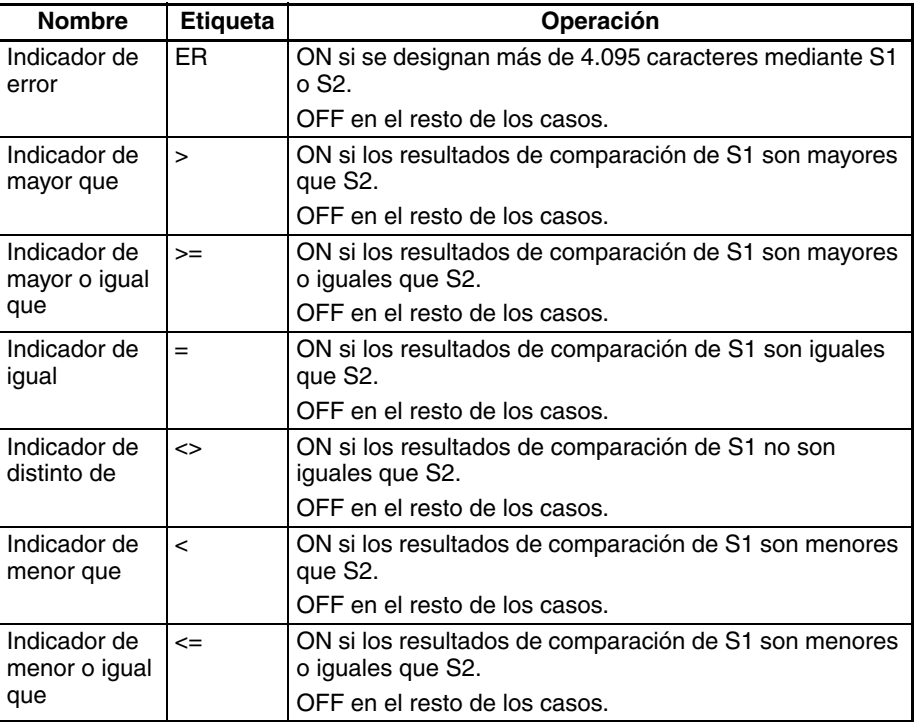

**Nota** Las instrucciones de comparación de cadenas se utilizan para reorganizar el orden de las cadenas de texto en orden ASCII. Por ejemplo, el orden ASCII de más bajo a más alto es el orden del alfabeto desde A hasta Z, así que las cadenas de texto pueden ordenarse en orden alfabético.

**Precauciones** Coloque una instrucción de la derecha después de estas instrucciones. Las instrucciones de comparación de cadenas no pueden aparecer en el lado derecho del diagrama de relés.

> Estas instrucciones no pueden utilizarse en la última línea de programa de un bloque lógico.

> El número máximo de caracteres que pueden compararse es 4.095 (0FFF hexadecimal). Si se excede este número (es decir, no hay un NUL antes del carácter 4.096), se producirá un error y el indicador de error se pondrá en ON. Cuando esto sucede se entregará una condición de ejecución OFF a la siguiente instrucción.

**Ejemplo** En este ejemplo las instrucciones de comparación de cadenas se utilizan para comparar datos.

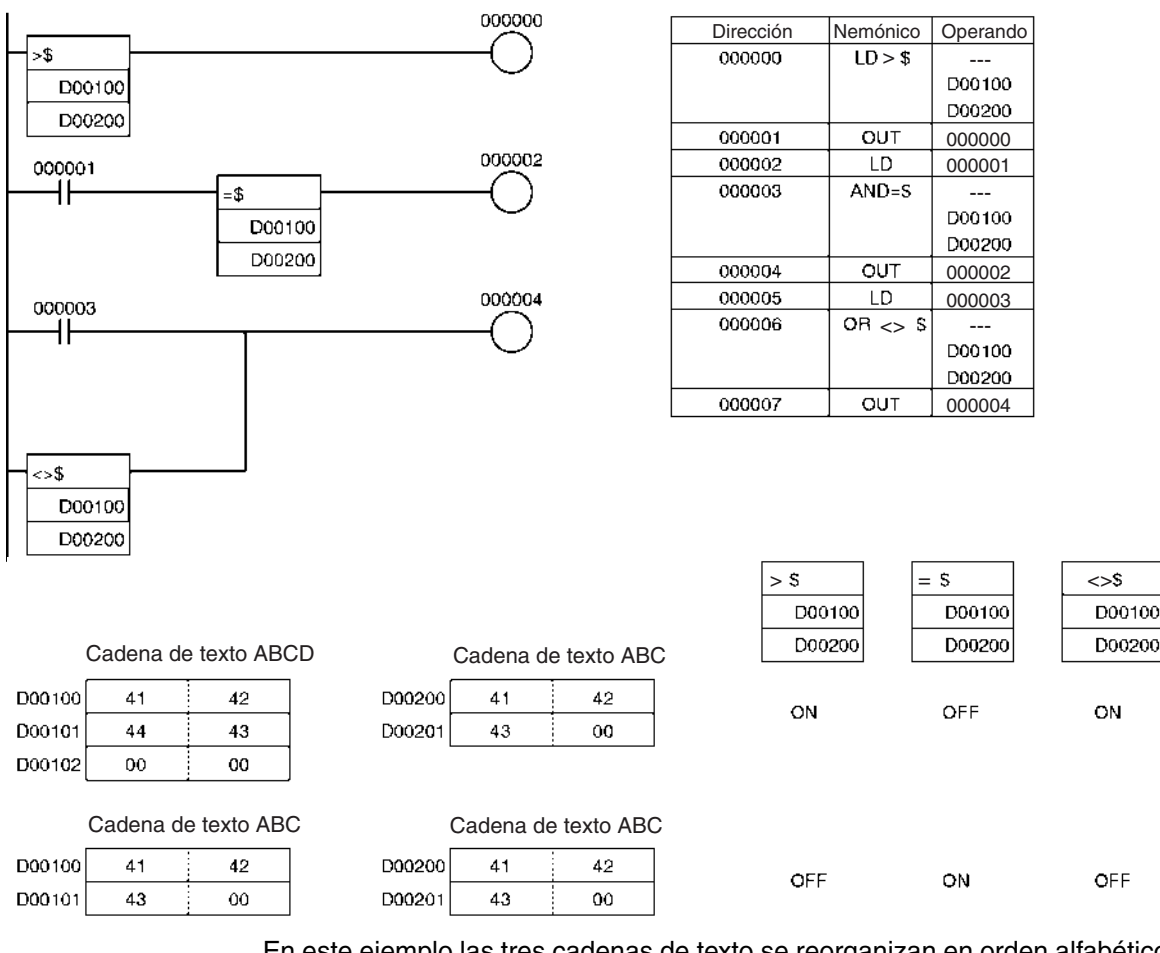

En este ejemplo las tres cadenas de texto se reorganizan en orden alfabético. El orden original es el siguiente:

D00100: Leche D00200: Jugo D00300: Cerveza

# <span id="page-1219-1"></span>*Instrucciones de control de tareas* **Sección 3-34**

Orden alfabético

Cuando se reordenen alfabéticamente el orden cambia al siguiente: cerveza, jugo, leche.

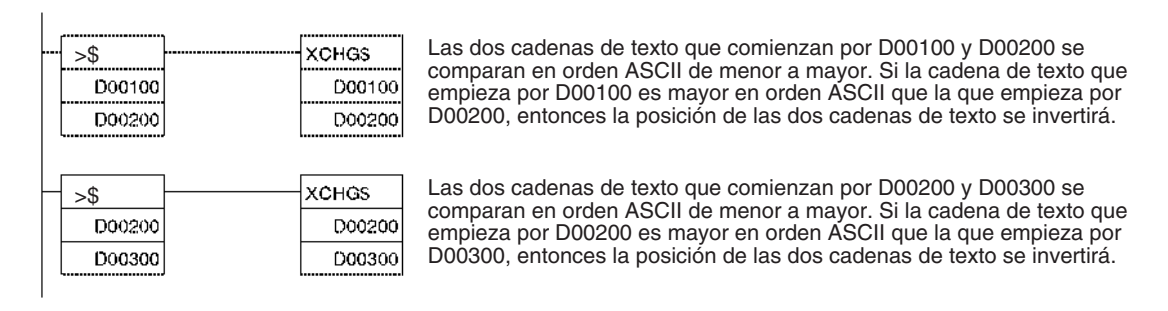

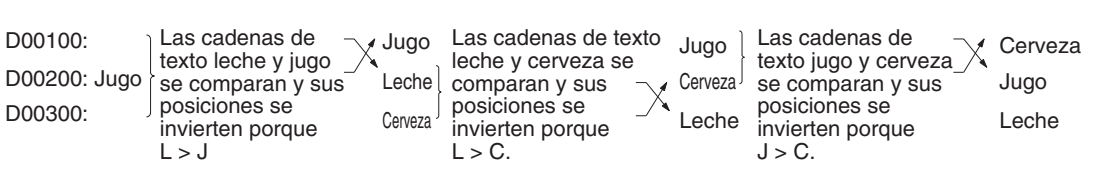

De esta manera las tres cadenas de texto pueden reorganizarse en orden alfabético.

# **3-34 Instrucciones de control de tareas**

Cadena de texto

Esta sección describe las instrucciones utilizadas para controlar tareas.

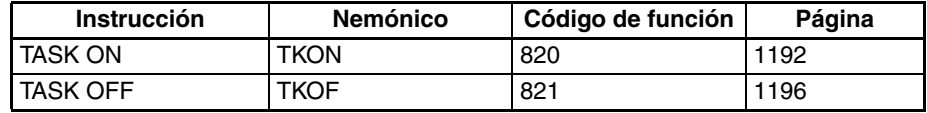

# <span id="page-1219-0"></span>**3-34-1 TASK ON: TKON(820)**

**Empleo** Convierte la tarea especificada en ejecutable. Además causa que una tarea de interrupción opere como una tarea cíclica adicional. (Las tareas cíclicas adicionales sólo son admitidas por las CPUs CS1-H, CJ1-H y CJ1M).

**Símbolo de diagrama de relés**

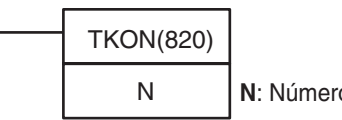

**N**: Número de tarea

**Variaciones**

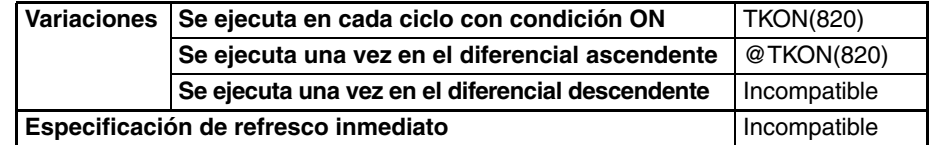

**Áreas de programa aplicables**

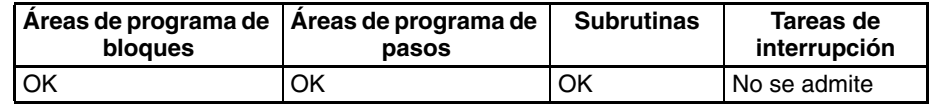

### **Operandos N: Número de tarea**

El rango permitido para N depende del tipo de tarea especificada.

• Tareas cíclicas:

N debe ser una constante entre 0 y 31 decimal. (Los valores 0 hasta 31 especifican las tareas cíclicas 0 hasta 31).

• Tareas cíclicas adicionales (sólo CPUs CS1-H, CJ1-H, CJ1M y CS1D): N debe ser una constante entre 8000 y 8255 decimal. (Los valores 8000 hasta 8255 especifican las tareas cíclicas adicionales 0 hasta 255).

### **Especificaciones del operando**

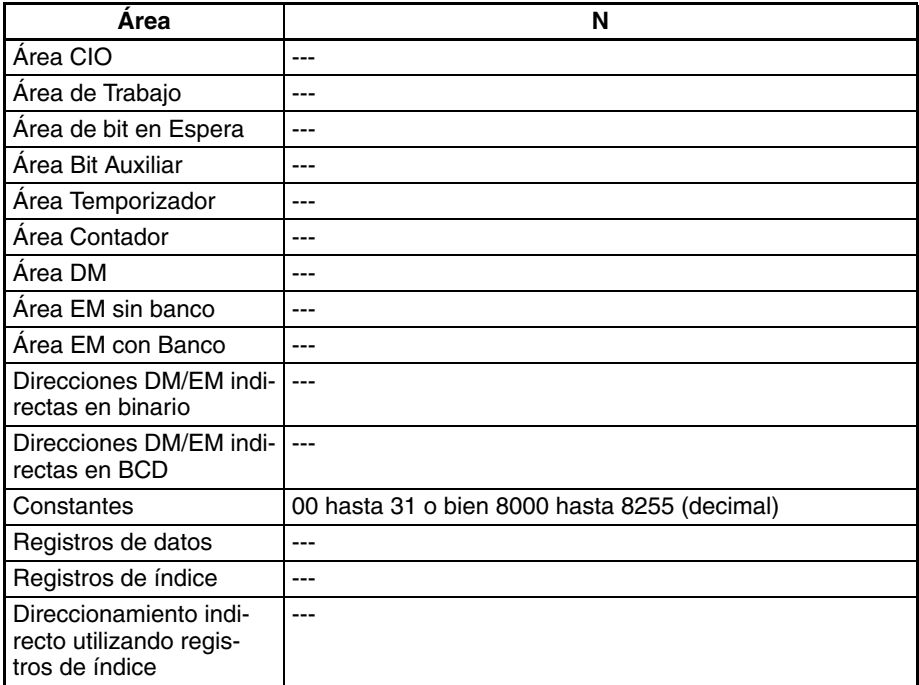

**Descripción** TKON(820) pone la tarea cíclica especificada o la tarea cíclica adicional en estado ejecutable. Cuando N es desde 0 hasta 31 (especificando una tarea cíclica), el correspondiente indicador de tarea (TK00 hasta TK31) se pone en ON simultáneamente.

> Esta instrucción solamente puede ejecutarse en una tarea cíclica regular o en una tarea cíclica adicional. Se producirá un error si se intenta ejecutar en una tarea de interrupción.

> La tarea cíclica o la la tarea cíclica adicional especificada en TKON(820) también será ejecutable en ciclos posteriores siempre que no se ponga en estado de espera mediante TKOF(821).

> Cualquier tarea puede hacerse ejecutable desde cualquier tarea cíclica, aunque la tarea especificada no se ejecutará hasta el siguiente ciclo si el número de tarea es inferior al número de la tarea local. La tarea se ejecutará en el mismo ciclo si el número de tarea es mayor que el número de tarea de la tarea local.

El número de la tarea El número de la tarea especificada es inferior al número especificada es superior al número de la tarea local (m<n). de la tarea local (m>n). Tarea Tarea m **TKON**  $\mathbf{B}$ Se vuelve ejecutable Se vuelve END **FND** en el ejecutable siguiente en ese ciclo. ciclo. Tarea m Tarea n TKON  $\overline{D}$ END **FND** 

TKON(820) se tratará como NOP(000) si la tarea especificada ya es ejecutable o si se especifica la tarea local.

Una tarea en estado ejecutable puede ponerse en estado de espera con TKOF(821), CX-Programmer o un comando FINS.

Los términos "ejecutable" y "en ejecución" no son intercambiables. Las tareas ejecutables se ejecutan por orden de sus números de tarea durante la ejecución cíclica del programa. Una tarea ejecutable no se ejecutará si se pone en un estado de espera antes de que la ejecución del programa alcance su número de tarea.

- **Nota** 1. En CX-Programmer, la Ficha de propiedades generales de cada tarea dispone de una configuración (el cuadro Inicio de la operación) que especifica si la tarea cíclica es ejecutable al inicio. Cuando el cuadro Inicio de la operación ha sido marcado, la tarea cíclica correspondiente se pondrá en estado ejecutable automáticamente cuando comience la operación del PLC. El resto de las tareas cíclicas estarán en estado no ejecutable. (No obstante, si se ejecuta desde la consola de programación la operación de borrar toda la memoria, la tarea cíclica 0 se hará ejecutable automáticamente).
	- 2. Si una tarea está en estado no ejecutable, puede ejecutarse TKON(820) para poner esa tarea en estado ejecutable. De la misma manera, una tarea en estado ejecutable puede ponerse en estado no ejecutable con la instrucción TKOF(821).
	- 3. Las tareas cíclicas o las tareas cíclicas adicionales que fueron hechas ejecutables se pondrán en estado ejecutable en ese ciclo por orden de número de tarea. Por lo tanto una tarea no se ejecutará si se pone en estado de reposo antes de que el procesamiento del ciclo alcance esa tarea al ir ejecutando las tareas por orden de número de tarea.

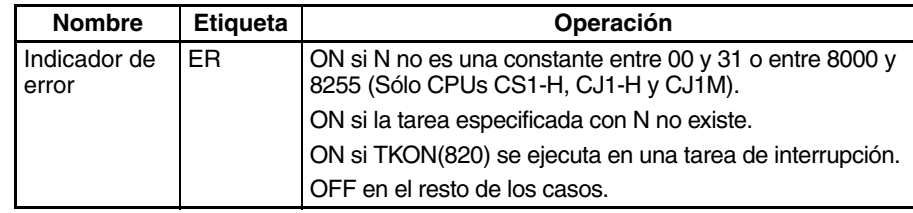

## **Indicadores**

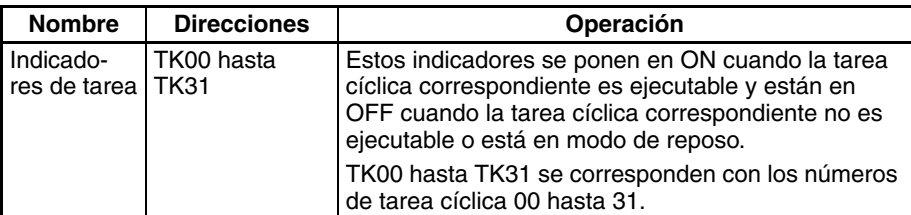

# **Ejemplos Especificación de una tarea posterior**

Cuando CIO 000000 está en ON en el siguiente ejemplo se hace ejecutable el número de tarea 3 en el número de tarea 1. El número de tarea 3 se ejecutará en el mismo ciclo cuando la ejecución del programa alcance el número de tarea 3.

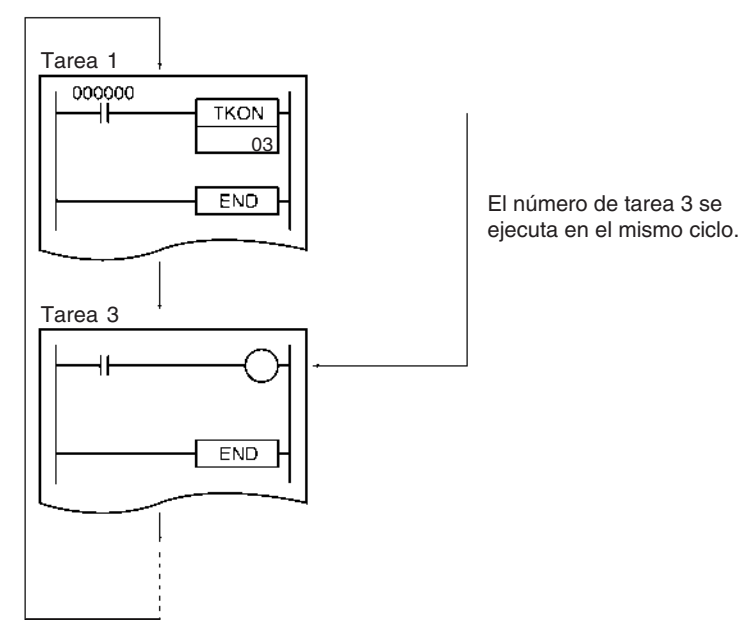

### **Especificación de una tarea anterior**

Cuando CIO 000000 está en ON en el siguiente ejemplo se hace ejecutable el número de tarea 1 en el número de tarea 3. El número de tarea 1 se ejecutará en el siguiente ciclo cuando la ejecución del programa alcance el número de tarea 1.

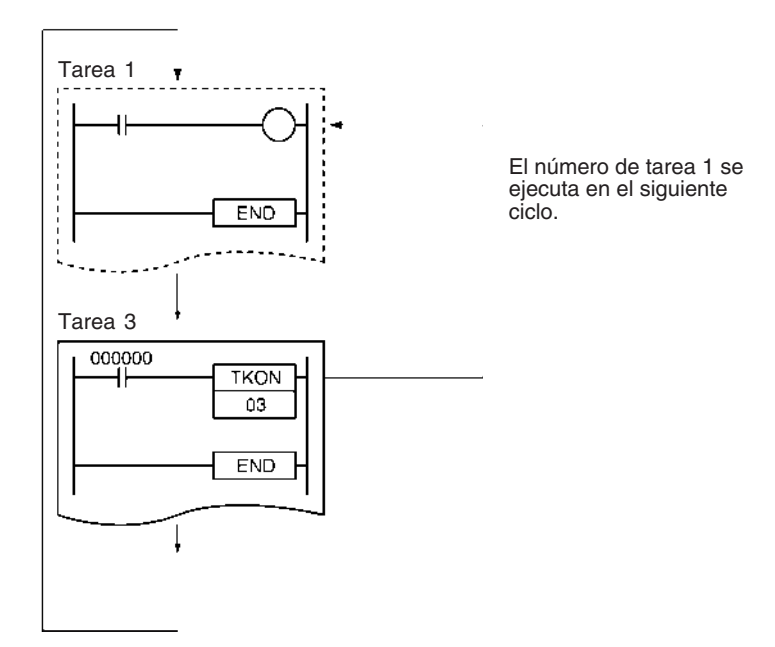

# **3-34-2 TASK OFF: TKOF(821)**

**Empleo** Pone la tarea cíclica especificada o la tarea cíclica adicional en modo de reposo, es decir, deshabilita la ejecución de la tarea. (Las tareas cíclicas adicionales sólo son admitidas por las CPUs CS1-H, CJ1-H y CJ1M).

**Símbolo de diagrama de relés**

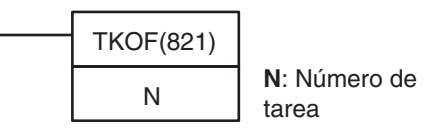

# **Variaciones**

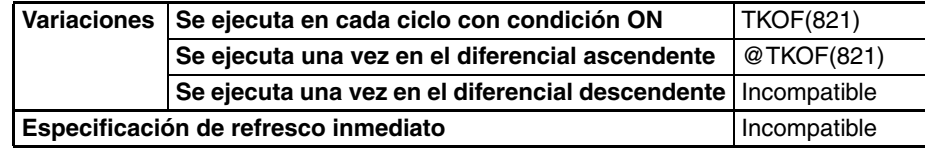

## **Áreas de programa aplicables**

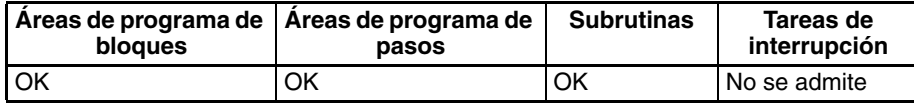

# **Operandos N: Número de tarea**

El rango permitido para N depende del tipo de tarea especificada.

- Tareas cíclicas:
	- N debe ser una constante entre 0 y 31 decimal. (Los valores 0 hasta 31 especifican las tareas cíclicas 0 hasta 31).
- Tareas cíclicas adicionales (sólo CPUs CS1-H, CJ1-H, CJ1M y CS1D): N debe ser una constante entre 8000 y 8255 decimal. (Los valores 8000 hasta 8255 especifican las tareas cíclicas adicionales 0 hasta 255).

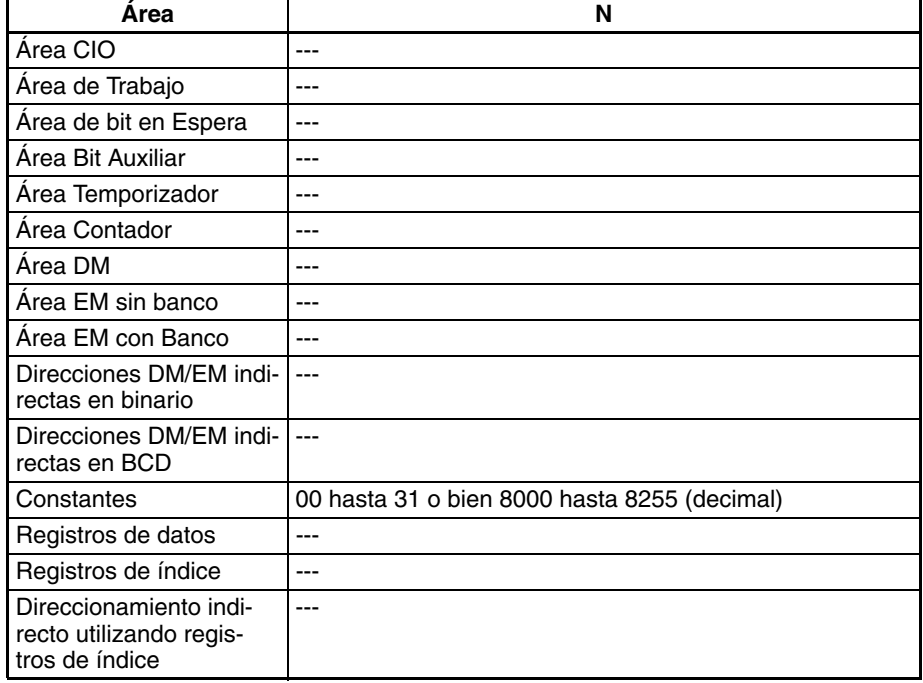
**Descripción** TKOF(821) Pone la tarea cíclica o la tarea cíiclica adicional especificada en estado de reposo y pone en OFF el correpondiente indicador de tarea (TK00 hasta TK31).

> La tarea especificada en TKOF(821) también estará en estado de reposo en ciclos posteriores siempre que no se ponga en estado ejecutable mediante TKON(820), un dispositivo periférico que ejecute CX-Programmer o un comando FINS.

> Una tarea puede ponerse en estado de reposo desde cualquier otra tarea normal, aunque la tarea especificada no se pondrá en estado de reposo hasta el siguiente ciclo si el número de tarea es inferior al número de tarea de la tarea local (ya se hubiera ejecutado). La tarea estará en estado de reposo en el mismo ciclo si el número de tarea es mayor que el número de tarea de la tarea local.

> Si se especifica la tarea local en TKOF(821), la tarea se pondrá en estado de reposo inmediatamente y no se ejecutará ninguna de las instrucciones subsecuentes de la tarea.

- **Nota** 1. En CX-Programmer, la Ficha de propiedades generales de cada tarea dispone de una configuración (el cuadro Inicio de la operación) que especifica si la tarea cíclica es ejecutable al inicio. Cuando el cuadro Inicio de la operación ha sido marcado, la tarea cíclica correspondiente se pondrá en estado ejecutable automáticamente cuando comience la operación del PLC. El resto de las tareas cíclicas estarán en estado no ejecutable. (No obstante, si se ejecuta desde la consola de programación la operación de borrar toda la memoria, la tarea cíclica 0 se hará ejecutable automáticamente).
	- 2. Si una tarea está en estado no ejecutable, puede ejecutarse TKON(820) para poner esa tarea en estado ejecutable. De la misma manera, una tarea en estado ejecutable puede ponerse en estado no ejecutable con la instrucción TKOF(821).
	- 3. Las tareas cíclicas o las tareas cíclicas adicionales que están es estado ejecutable pueden ponerse en estado de reposo mediante la instrucción TKOF(821).

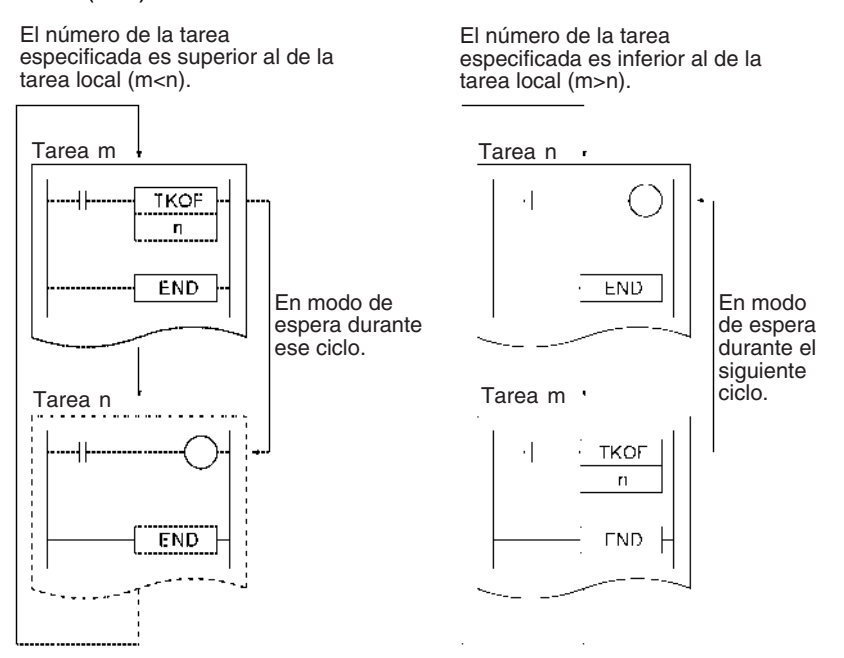

Una tarea normal que ha sido configurada para ser ejecutada al inicio se pondrá en estado ejecutable automáticamente cuando comience la operación del PLC. El resto de las tareas normales estarán en estado no ejecutable.

Una tarea en estado ejecutable puede ponerse en estado de espera con TKOF(821), un dispositivo periférico que ejecute CX-Programmer o un comando FINS.

Los términos "ejecutable" y "en ejecución" no son intercambiables. Las tareas ejecutables se ejecutan por orden de sus números de tarea durante la ejecución cíclica del programa. Una tarea ejecutable no se ejecutará si se pone en un estado de espera antes de que la ejecución del programa alcance su número de tarea.

Al contrario que en el caso de TKON(820), esta instrucción puede colocarse en tareas de interrupción y en tareas cíclicas.

#### **Indicadores**

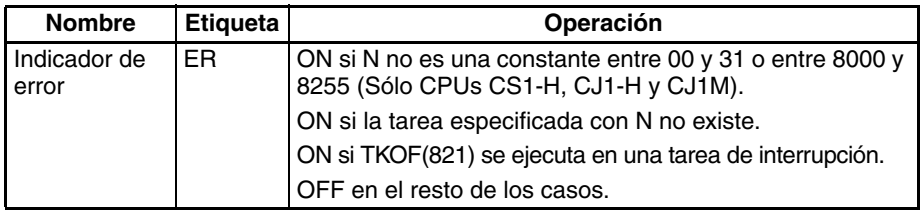

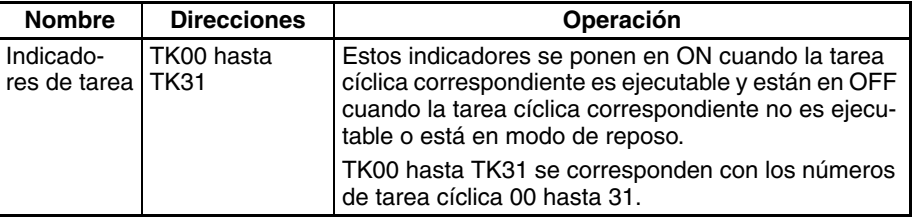

#### **Ejemplos Especificación de una tarea posterior**

Cuando CIO 000000 está en ON en el siguiente ejemplo se pone en estado de reposo el número de tarea 3 en el número de tarea 1. El número de tarea 3 no se ejecutará en ese ciclo cuando la ejecución del programa alcance el número de tarea 3.

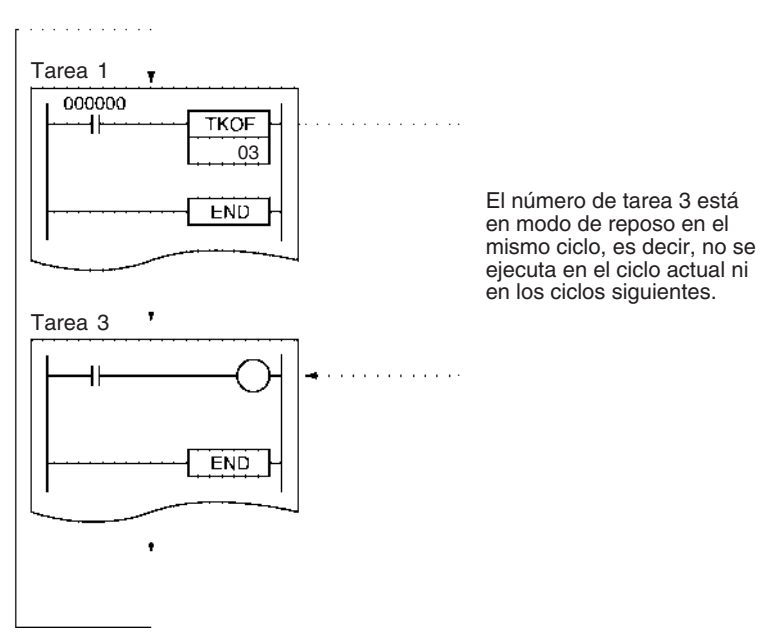

#### **Especificación de una tarea anterior**

<span id="page-1226-3"></span>Cuando CIO 000000 está en ON en el siguiente ejemplo se pone en estado de reposo el número de tarea 3 en el número de tarea 1. El número de tarea 1 no se ejecutará en el próximo ciclo cuando la ejecución del programa alcance el número de tarea 1.

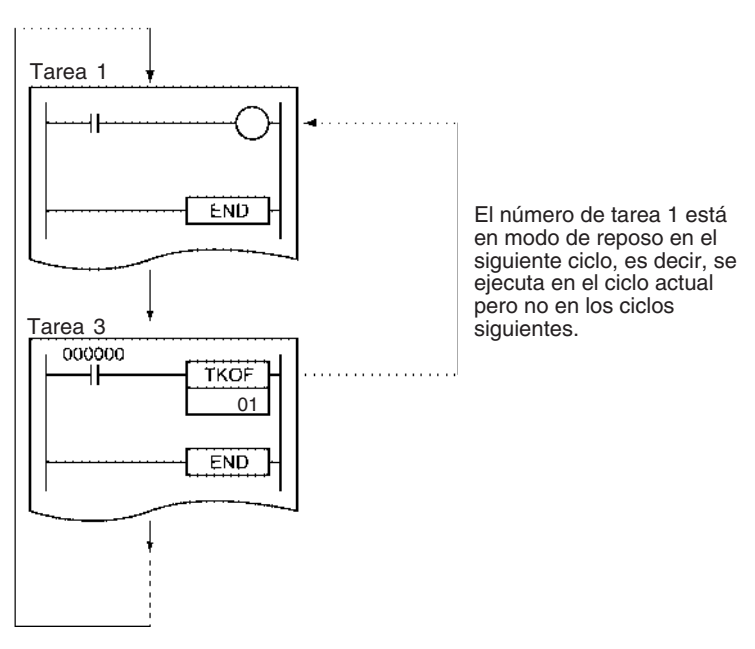

## <span id="page-1226-0"></span>**3-35 Instrucciones de conversión de modelo (Unidades Ver. 3.0 o superior)**

Esta sección describe las instrucciones utilizadas para cambiar los modelos de PLC.

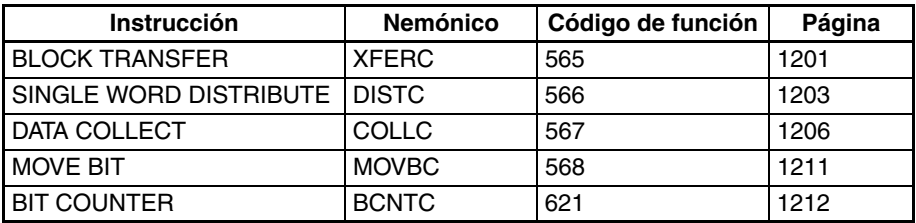

<span id="page-1226-1"></span>Las instrucciones de conversión de modelo proporcionan la misma funcionalidad que otras instrucciones pero utilizan datos BCD para los operandos, como las instrucciones de la serie C. (La serie CJ/CS utiliza datos binarios para los operandos). Hay cinco modelos de instrucciones de conversión como se muestra en la anterior tabla, y todas tienen una C añadida al final del nemónico de la función equivalente para datos de operando binarios.

Las instrucciones de conversión de modelo posibilitan convertir programas de la serie C a programas de la serie CS/CJ sin cambiar los datos de operando para estas instrucciones.

<span id="page-1226-2"></span>Cuando se convierten programas de la serie C a programas de la serie CS/ CJ con CX-Programmer de la versión 5.0 o superior (ver nota), estas instrucciones se utilizarán automáticamente cuando se realicen conversiones (por ejemplo, XFER se convertirá en XFERC), eliminando así la necesidad de corregir los datos de operando manualmente.

<span id="page-1226-4"></span>Cuando se convierten programas de la serie C a programas de la serie CS/ CJ con CX-Programmer de la versión 4.0 o inferior (ver nota), cualquier operando para el que se especifica una constante se convertirá de BCD a binario, pero los datos de operando para los que se especifica una dirección de canal deberán corregirse manualmente.

**Nota** La conversión se realiza especificando la serie CS/CJ como el "tipo de dispositivo" en el cuadro de diálogo de cambio de PLC.

**Diferencias con las instrucciones de la serie C**

La "Serie C" incluye los tipos C200H, C1000H, C2000H, C200HS, C2000HX/ HG/HE(-Z), CQM1, CQM1H, CPM1/CPM1A, CPM2C y SRM1.

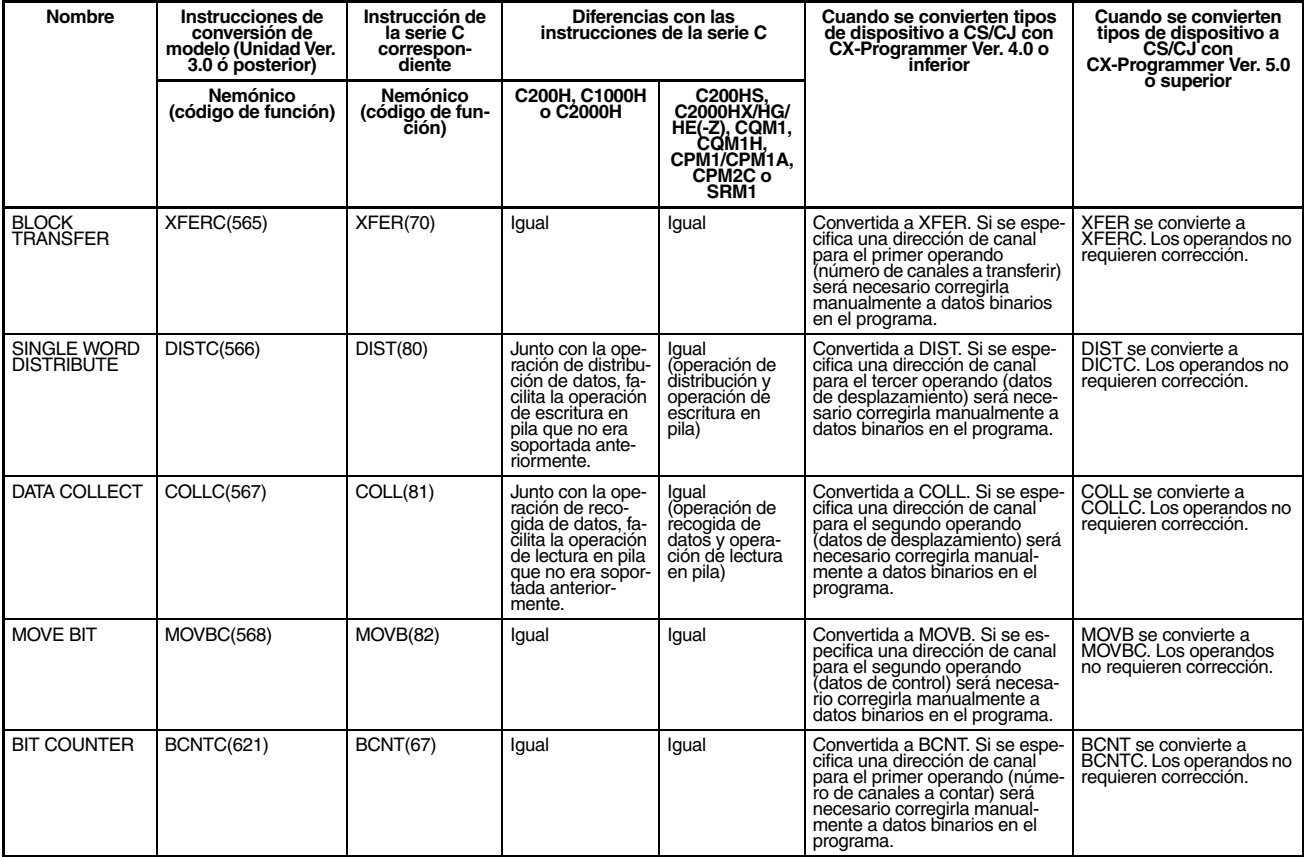

**Nota** La operación de los indicadores de condición difiere de las siguientes maneras. Consulte la descripción de los indicadores de condición de cada instrucción para obtener información más detallada sobre el particular.

- La operación de los indicadores de condición difiere para todas las instrucciones cuando los contenidos de un área DM utilizados para direccionamiento indirecto no son BCD (\*BCD) o se excede el rango de direccionamiento del área DM.
- Para DISTC(566), la operación de los indicadores de condición difiere respecto de los de C200H, C1000H y C2000H para operación de escritura en pila.
- Para COLLC(567), la operación de los indicadores de condición difiere respecto de los de C200H, C1000H y C2000H para operación de escritura en pila.

#### **Diferencias respecto a las instrucciones anteriores de la serie CS/CJ**

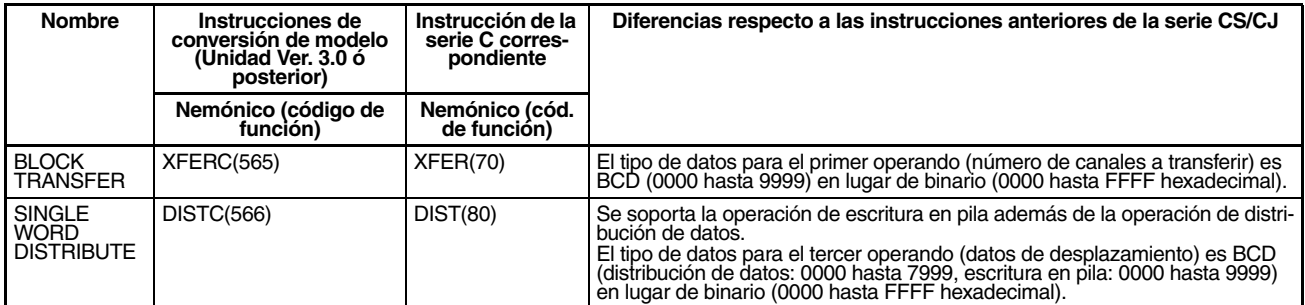

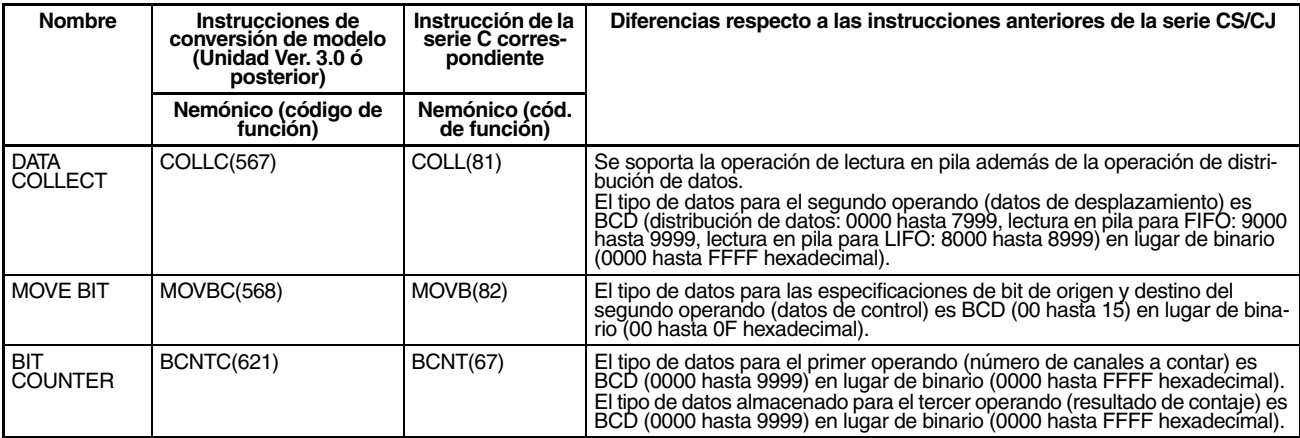

**Nota** La operación de los indicadores de condición difiere de las siguientes maneras. Consulte la descripción de los indicadores de condición de cada instrucción para obtener información más detallada sobre el particular.

- El indicador de error se pondrá en ON si los datos de los operandos mencionados anteriormente no son BCD.
- Para DISTC(566) se ha añadido la operación de los indicadores de condición para la operación de escritura en pila.
- Para COLLC(567) se ha añadido la operación de los indicadores de condición para la operación de lectura en pila.

## **3-35-1 BLOCK TRANSFER: XFERC(565)**

**Empleo** Transfiere el número especificado de canales consecutivos.

**Símbolo de diagrama de relés**

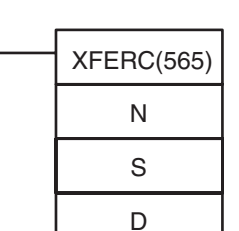

**N**: Número de canales

**S**: Primer canal fuente

**D**: Primer canal de destino

**Variaciones**

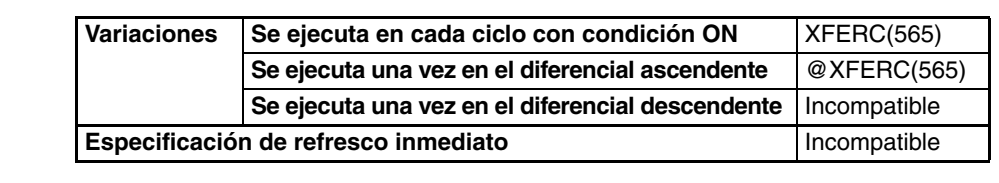

**Áreas de programa aplicables**

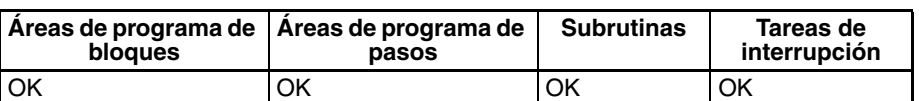

### **Operandos N: Número de canales**

Especifica el número de canales que han de transmitirse. El rango posible para N es desde 0000 hasta 9999 BCD.

#### **S: Primer canal fuente**

Especifica el primer canal fuente.

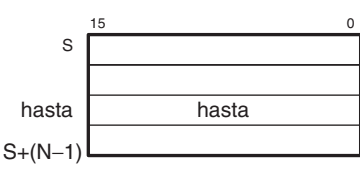

### **D: Primer canal de destino**

Especifica el primer canal de destino.

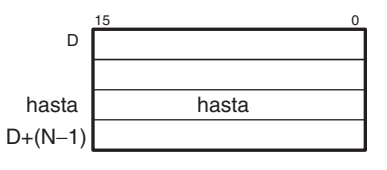

### **Especificaciones del operando**

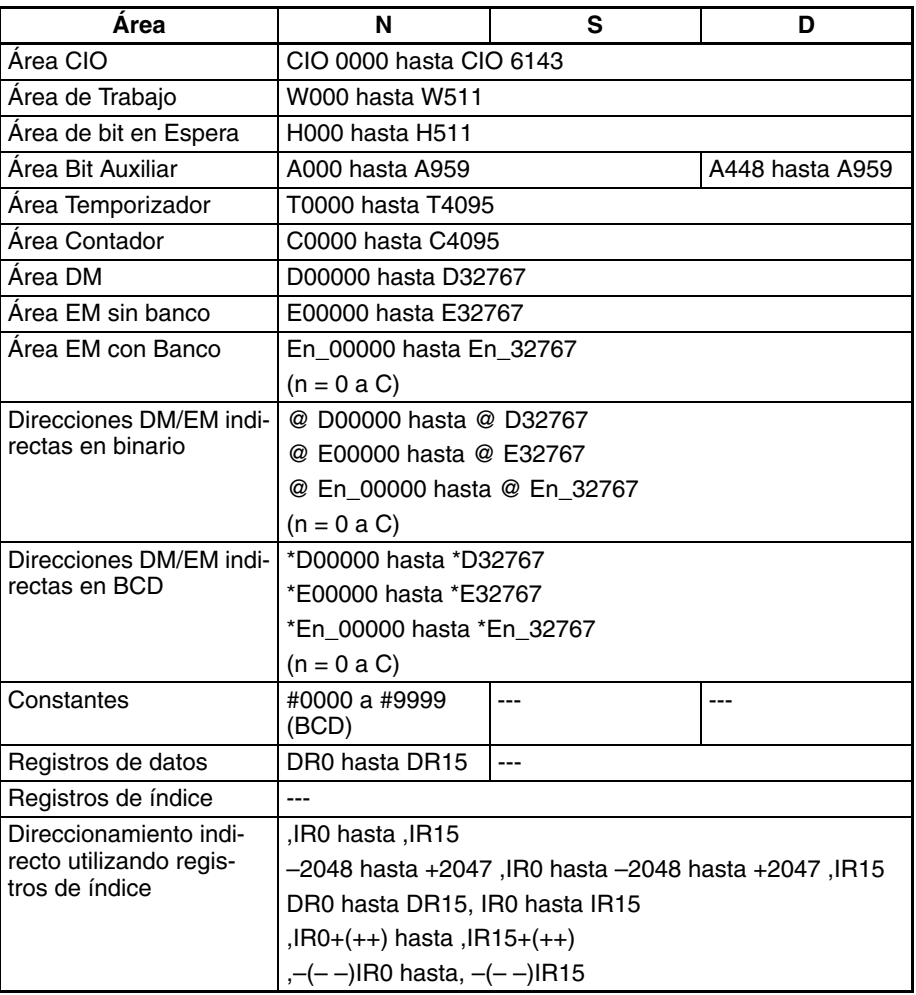

**Descripción** XFERC(565) copia N canales comenzando por S (S hasta S+(N–1)) en los N canales comenzando por D (D hasta D+(N–1)).

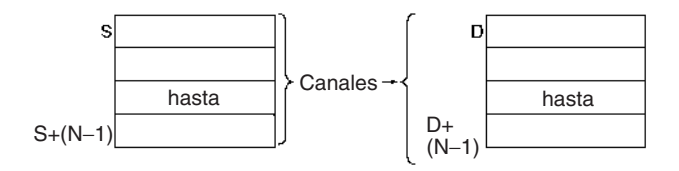

### *Instrucciones de conversión de modelo (Unidades Ver. 3.0 o superior)* Sección 3-35

Es posible el solapamiento de los canales fuente y los canales de destino, así que XFERC(565) puede llevar a cabo operaciones de desplazamiento de canal.

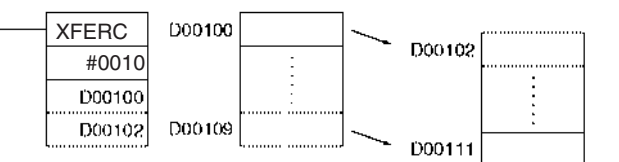

#### **Indicadores**

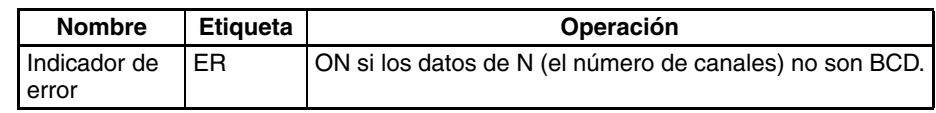

**Nota** En los PLC de la serie C, la instrucción BLOCK TRANSFER (XFER) causará que el indicador de error se ponga en ON si el contenido de un canal DM direccionado indirectamente (\*DM) no es BCD o si se excede el límite del área DM. XFERC(565) no causará que el indicador de error se ponga en ON en estos casos.

**Precauciones** Asegúrese de que los canales fuente (S hasta S+N-1) y los canales de destino (D hasta D+N–1) no excedan el final de área de datos.

> Será necesario algún tiempo para finalizar la operación de XFERC(565) cuando se transfiere un gran número de canales. En este caso, la transferencia mediante la instrucción XFERC(565) puede no completarse si se produce una interrupción de la alimentación durante la ejecución de la instrucción.

> El contenido de N debe ser BCD. Si N no es BCD se producirá un error y el indicador de error se pondrá en ON.

**Ejemplo** Cuando CIO 000000 está en ON en el siguiente ejemplo, los 10 canales desde D00100 hasta D00109 se copian en D00200 hasta D00209.

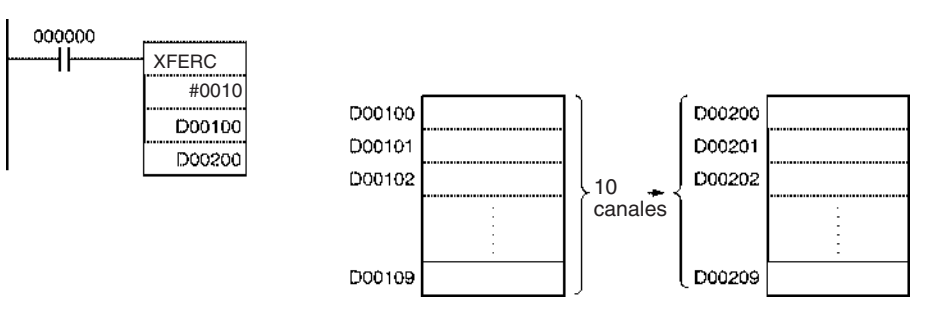

## **3-35-2 SINGLE WORD DISTRIBUTE: DISTC(566)**

**Empleo** Transfiere el canal fuente a un canal de destino, que se calcula añadiendo un valor de desplazamiento a la dirección base.

#### **Símbolo de diagrama de relés**

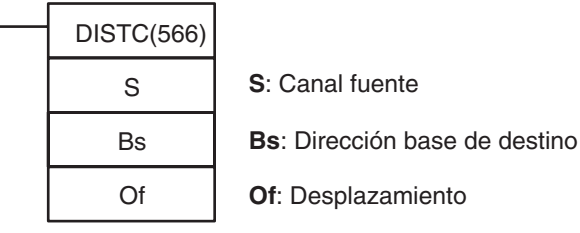

#### **Variaciones**

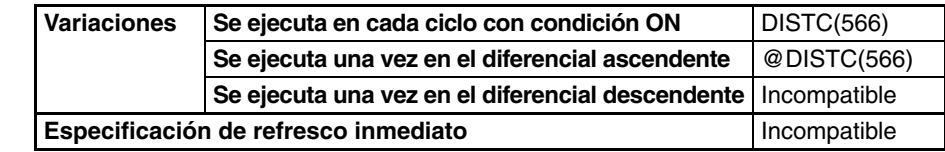

#### **Áreas de programa aplicables**

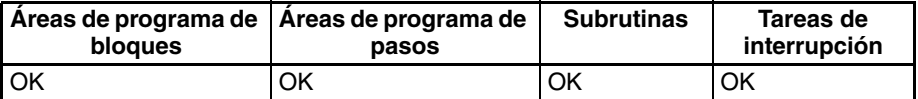

#### **Operandos Bs: Dirección base de destino**

Especifica la dirección base de destino: El desplazamiento se añade a esta dirección para calcular el canal de destino.

#### **Of: Desplazamiento**

• Operación de distribución de datos (0000 hasta 7999 BCD)

Este valor se añade a la dirección base para calcular el canal de destino. El desplazamiento puede ser cualquier valor desde 0000 hasta 7999 en BCD, pero la Bs y la Bs+Of deben estar en el mismo área de datos.

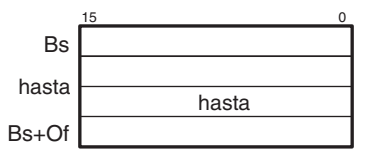

• Operación de escritura en pila (9000 hasta 9999 BCD)

Cuando el dígito de la izquierda de Of es 9, los 3 dígitos de la derecha de Of especifican el número de canales de la pila. El desplazamiento puede ser cualquier valor desde 9000 hasta 9999 BCD.

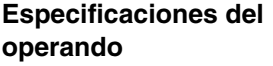

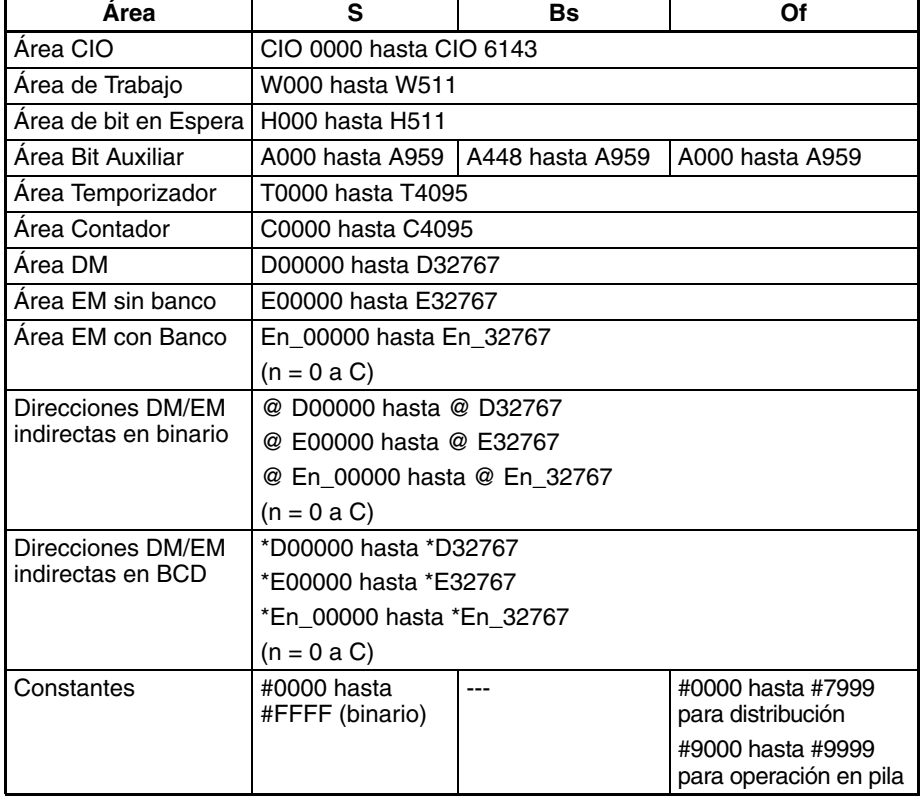

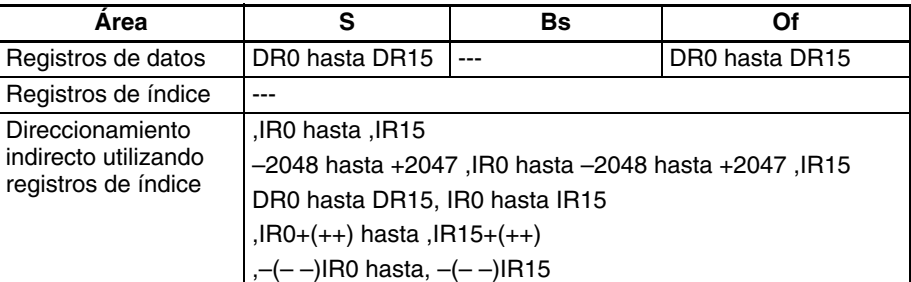

#### **Descripción Operación de distribución de datos**

DISTC(566) copia S al canal destino calculado añadiendo Of a Bs. Se puede utilizar la misma instrucción DISTC(566) para distribuir el canal fuente a varios canales del área de datos con sólo cambiar el valor de Of.

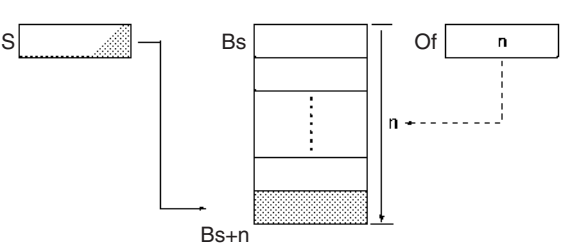

#### **Operación de escritura en pila**

Cuando el dígito de la izquierda (bits 12 hasta 15) de Of es 9 BCD, DISTC(566) opera en una pila desde Bs hasta Bs+Of-9000. La dirección base de destino (Bs) contiene el puntero de la pila y el resto de los canales de la pila contienen los datos de la pila.

DISTC(566) copia S al canal de destino calculado añadiendo el puntero de la pila (contenido de Bs) + 1 a la dirección Bs. Se puede utilizar la misma instrucción DISTC(566) para distribuir el canal fuente a varios canales del área de datos con sólo cambiar el valor de Of.

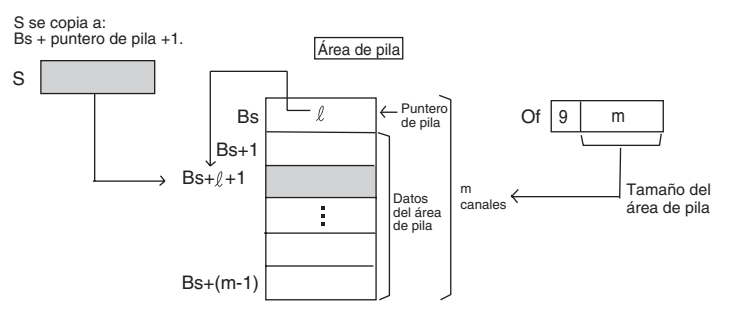

Cada vez que el contenido de S se copia a un canal de área de datos de la pila, el puntero de la pila de Bs aumenta automáticamente en +1.

**Nota** Use COLLC(567) para leer datos apilados del área de pila.

### **Indicadores**

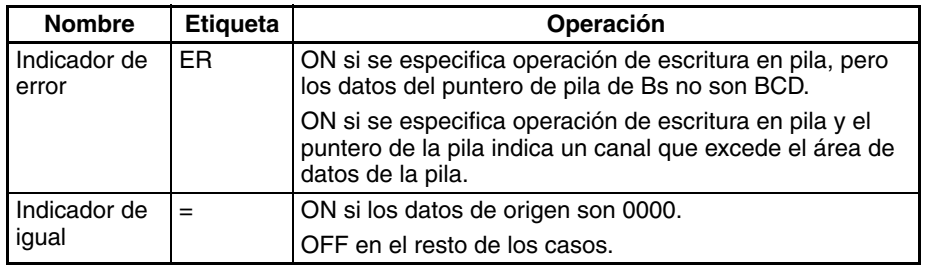

**Nota** En los PLC de la serie C, la instrucción SINGLE WORD DISTRIBUTE (DIST) causará que el indicador de error se ponga en ON si el contenido de un canal DM direccionado indirectamente (\*DM) no es BCD o si se excede el límite del área DM. DISTC(566) no causará que el indicador de error se ponga en ON en estos casos.

**Precauciones** Una vez se ha ejecutado DISTC(566) con operación de escritura en pila para asignar un área de pila, especifique siempre la misma longitud de área de pila en las instrucciones DISTC(566) subsecuentes. La operación no será fiable si se especifica un tamaño de área de pila diferente en las instrucciones DISTC(566) posteriores.

> Asegúrese de que el desplazamiento o el tamaño de pila especificado por Of no excede el final del área de datos cuando se añaden a Bs.

### **Ejemplos Operación de distribución de datos**

El byte de la izquierda D00300 es 0, así que DISTC(566) lleva a cabo la operación de distribución de datos.

Cuando CIO 000000 está en ON en el siguiente ejemplo, los contenidos de D00100 se copian a D00210 (D00200 + 10) si el contenido de D00300 es 0010 BCD. El contenido de D00100 puede copiarse a otros canales cambiando el desplazamiento de D00300.

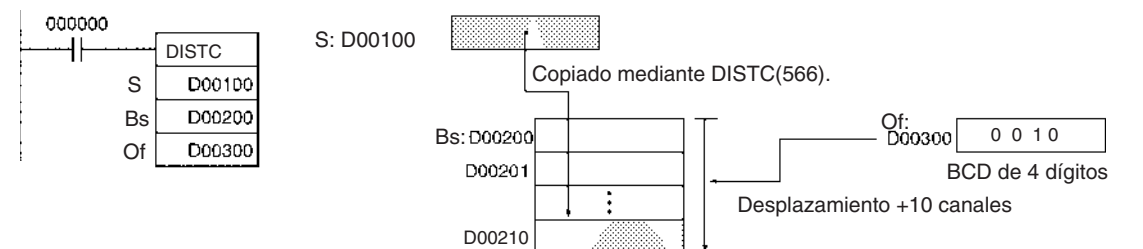

### **Operación de escritura en pila**

El byte de la izquierda de Of es 9, así que DISTC(566) lleva a cabo la operación de escritura en pila.

Cuando CIO 000000 está en ON en el siguiente ejemplo, DISTC(566) asigna un área de pila de 10 canales (ya que los 3 dígitos de la derecha de Of son #010) entre D00200 y D00209. Al mismo tiempo, los contenidos de D00100 se copiarán al canal calculado añadiendo D00200 + puntero de pila +1. Finalmente, el puntero de pila aumenta en +1.

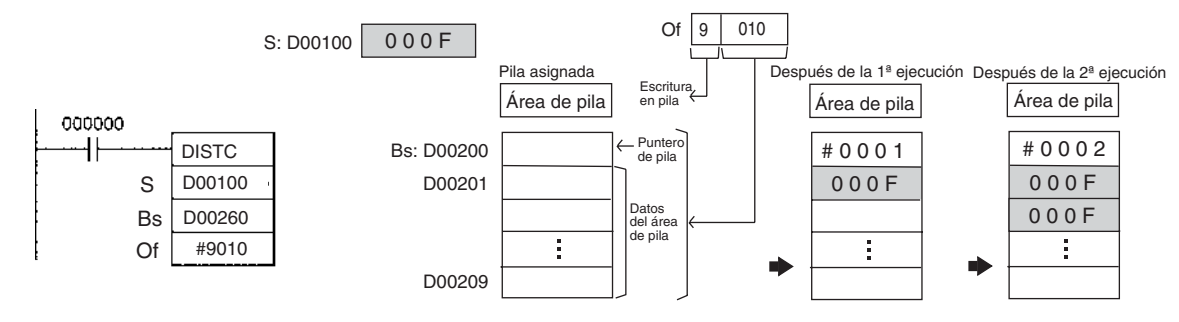

## **3-35-3 DATA COLLECT: COLLC(567)**

**Empleo** Transfiere el canal fuente (que se calcula añadiendo un valor de desplazamiento a la dirección base) al canal de destino.

## **Símbolo de diagrama de**

**relés**

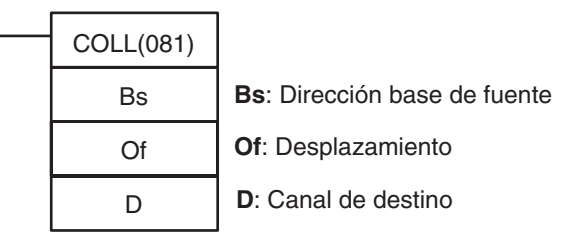

#### **Variaciones**

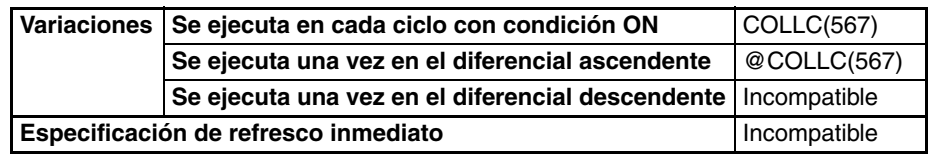

#### **Áreas de programa aplicables**

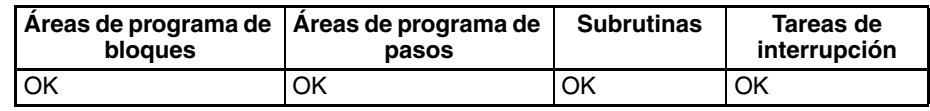

### **Operandos Bs: Dirección base de origen**

Especifica la dirección base de origen El desplazamiento se añade a esta dirección para calcular el canal fuente.

#### **Of: Desplazamiento**

El valor de Of determina la operación de COLLC(567).

• Operación de recogida de datos (Of = 0000 hasta 7999 BCD)

El valor de Of se añade a la dirección base para calcular el canal fuente. El desplazamiento puede ser cualquier valor desde 0000 hasta 7999 en BCD, pero la Bs y la Bs+Of deben estar en el mismo área de datos.

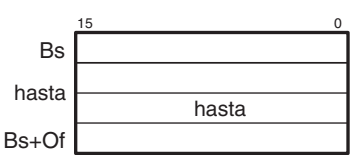

- Operación de lectura de pila LIFO (Of = 8000 hasta 8999 BCD) Si el dígito de la izquierda de Of es 8, COLLC(567) operará como una instrucción de pila LIFO. La pila comienza en Bs con una longitud especificada en los 3 dígitos de la derecha de Of.
- Operación de lectura de pila FIFO (Of = 9000 hasta 9999 BCD) Si el dígito de la izquierda de Of es 9, COLLC(567) operará como una instrucción de pila FIFO. La pila comienza en Bs con una longitud especificada en los 3 dígitos de la derecha de Of.

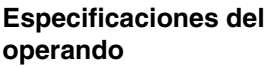

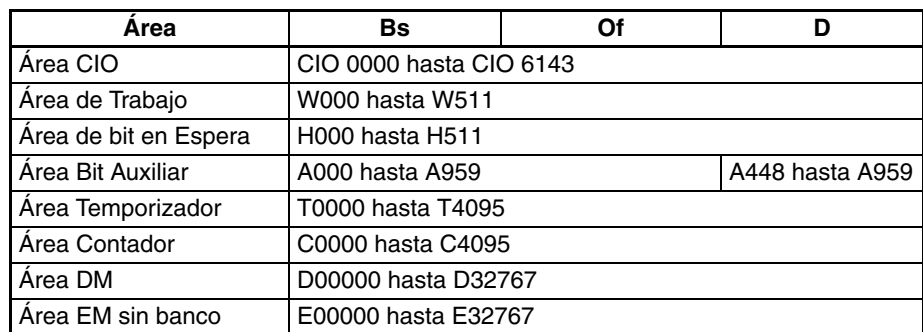

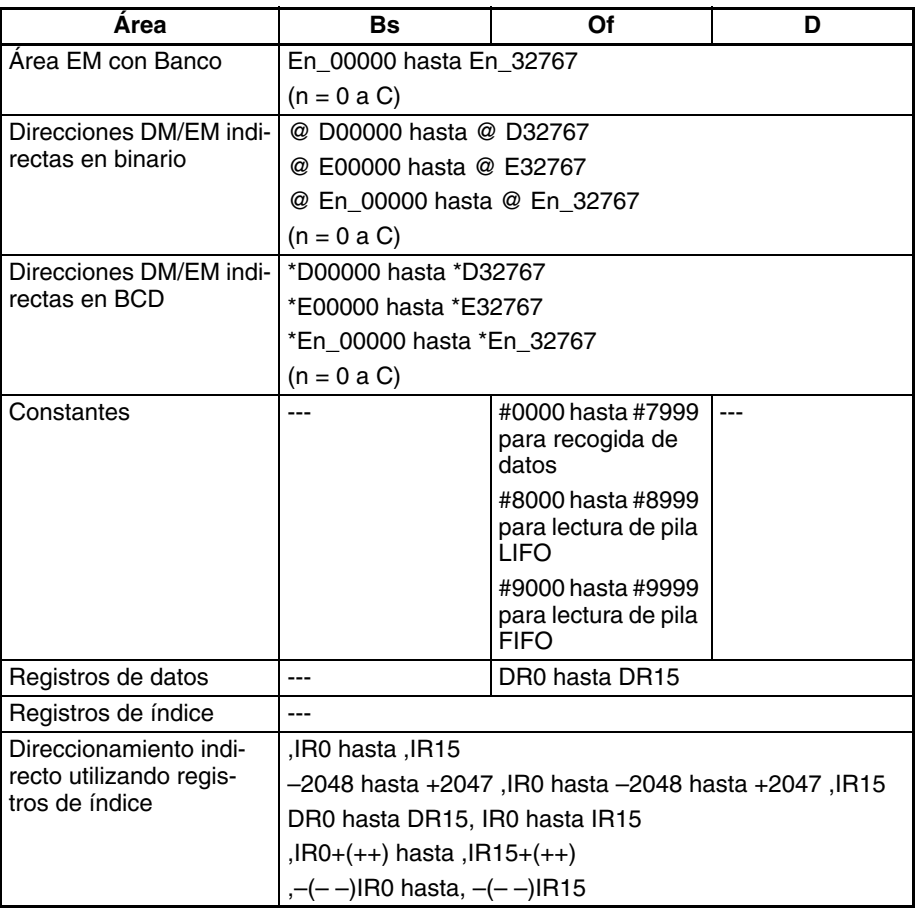

**Descripción** Dependiendo del valor de Of, COLLC(567) operará como una instrucción de recogida de datos, una instrucción de pila FIFO o una instrucción de pila LIFO.

#### **Operación de recogida de datos (Of = 0000 hasta 7999 BCD)**

COLLC(567) copia el contenido del canal fuente (resultado de sumar Of a Bs) al canal destino. También se puede utilizar la misma instrucción COLLC(567) para recoger los datos de varios canales fuente del área de datos cambiando el valor de Of.

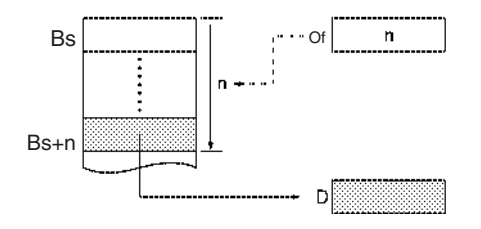

#### **Operación de lectura de pila LIFO (Of = 8000 hasta 8999 BCD)**

Si el dígito de la izquierda de Of es 8, COLLC(567) operará como una instrucción de pila LIFO (last in, first out – último en entrar, primero en salir). En este caso los 3 dígitos de la derecha de Of especifican el tamaño de la pila.

COLLC(567) copia los datos registrados más recientemente en la pila a D. El canal fuente es Bs + puntero de pila (contenido de Bs). Una vez se han copiado los datos el puntero de pila disminuye en 1.

### *Instrucciones de conversión de modelo (Unidades Ver. 3.0 o superior)* **Sección 3-35**

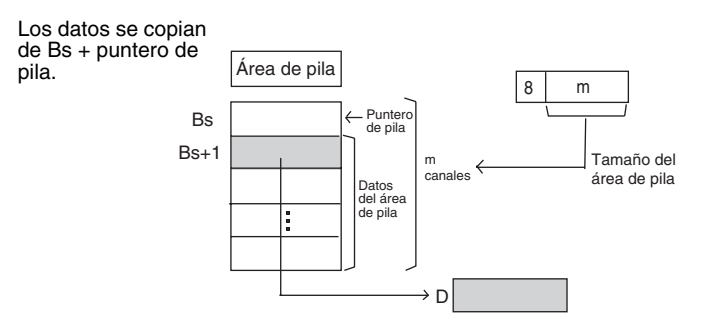

**Nota** Use DISTC(566) para escribir datos apilados en el área de pila.

#### **Operación de lectura de pila FIFO (Of = 9000 hasta 9999 BCD)**

Si el dígito de la izquierda de Of es 9, COLLC(567) operará como una instrucción de pila FIFO (first in, first out – primero en entrar, primero en salir). En este caso los 3 dígitos de la derecha de Of especifican el tamaño de la pila.

COLLC(567) copia los datos de canal más antiguo registrado de la pila a D. El canal fuente es Bs + 1. Una vez se han copiado los datos el puntero de pila disminuye en 1.

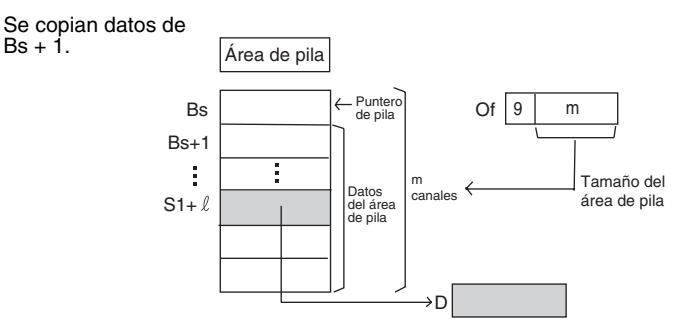

**Nota** Use DISTC(566) para escribir datos apilados en el área de pila.

#### **Indicadores**

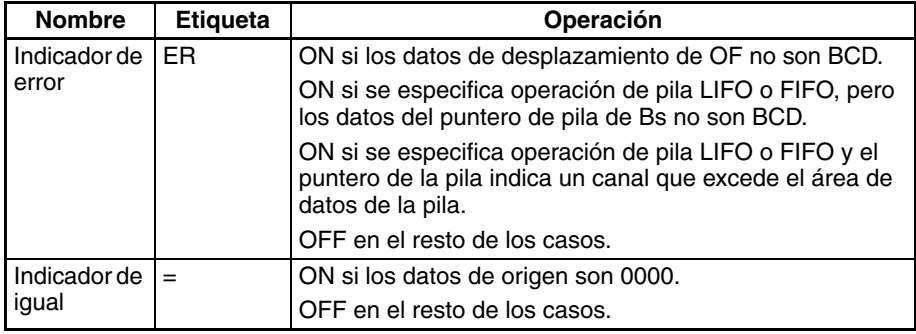

**Nota** En los PLC de la serie C, la instrucción DATA COLLECT (COLL) causará que el indicador de error se ponga en ON si el contenido de un canal DM direccionado indirectamente (\*DM) no es BCD o si se excede el límite del área DM. COLLC(567) no causará que el indicador de error se ponga en ON en estos casos.

**Precauciones** Una vez se ha ejecutado DISTC(566) con operación de escritura en pila para asignar un área de pila, especifique siempre la misma longitud de área de pila en las instrucciones COLLC(567). La operación no será fiable si se especifica un tamaño de área de pila diferente en las instrucciones COLLC(567) posteriores. Asegúrese de que el desplazamiento o el tamaño de pila especificado por Of no excede el final del área de datos cuando se añaden a Bs.

Los datos de desplazamiento de Of deben ser BCD.

#### **Ejemplos Operación de recogida de datos**

El byte de la izquierda D00200 es 0, así que COLLC(567)) lleva a cabo la operación de recogida de datos.

Cuando CIO 000000 está en ON en el siguiente ejemplo, los contenidos de D00110 (D00100 + 10) se copian a D00300 si el contenido de D00200 es 10 (0010 BCD). El contenido de otros canales puede copiarse a D00300 cambiando el desplazamiento de D00200.

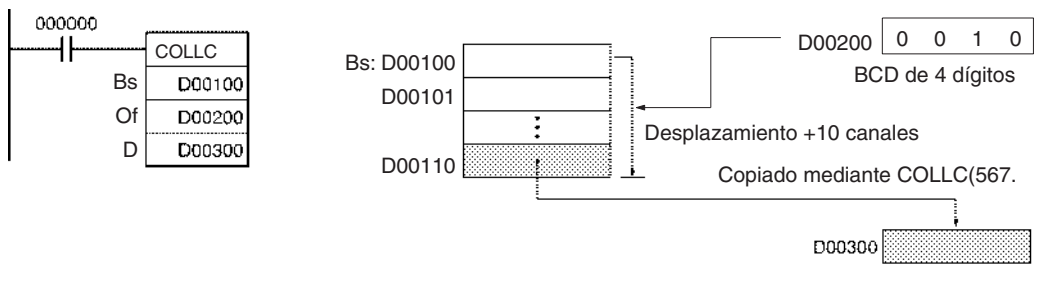

#### **Operación de pila FIFO**

El byte de la izquierda de Of es 9, así que COLLC(567) lleva a cabo la operación de pila FIFO.

Cuando CIO 000000 está en ON en el siguiente ejemplo, COLLC(567) asigna un área de pila de 10 canales (ya que los 3 dígitos de la derecha de Of son #010) entre D00100 y D00109. Al mismo tiempo los contenidos de D00101 (Bs +1) se copian a D00300. Finalmente, el puntero de la pila disminuye en 1.

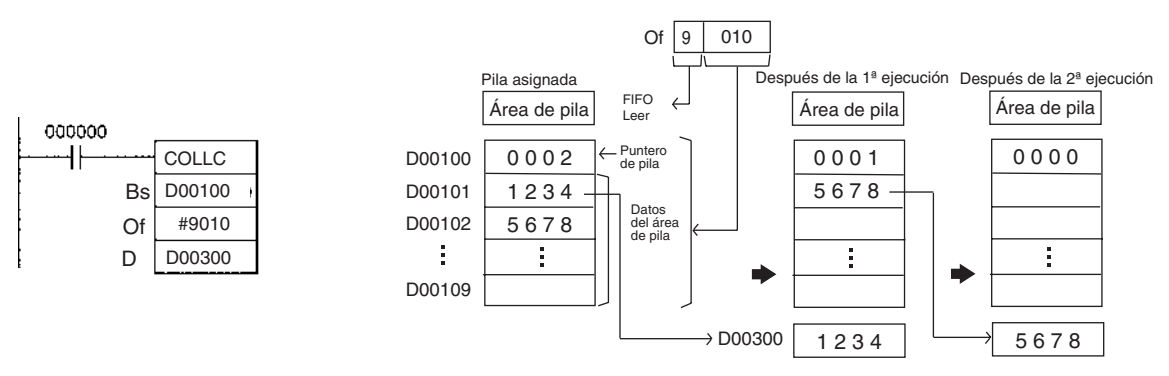

#### **Operación de pila LIFO**

El byte de la izquierda de Of es 8, así que COLLC(567) lleva a cabo la operación de pila LIFO.

Cuando CIO 000000 está en ON en el siguiente ejemplo, COLLC(567) asigna un área de pila de 10 canales (ya que los 3 dígitos de la derecha de Of son #010) entre D00100 y D00109. Al mismo tiempo los contenidos del canal fuente (D00100 + puntero de pila) se copian a D00300. Finalmente, el puntero de la pila disminuye en 1.

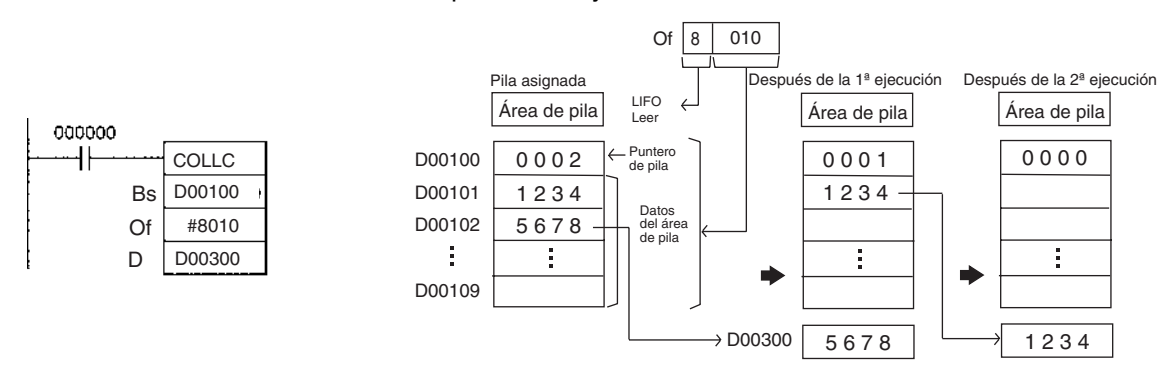

## **3-35-4 MOVE BIT: MOVBC(568)**

**Empleo** Transfiere el bit especificado.

**Símbolo de diagrama de relés**

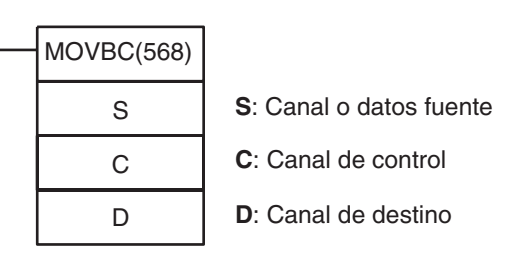

#### **Variaciones**

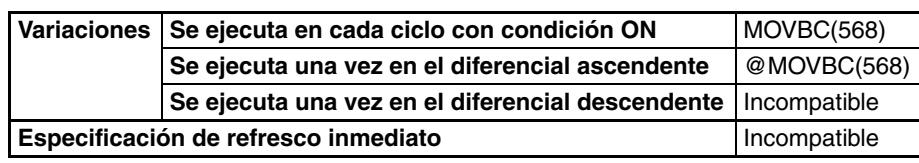

**Áreas de programa aplicables**

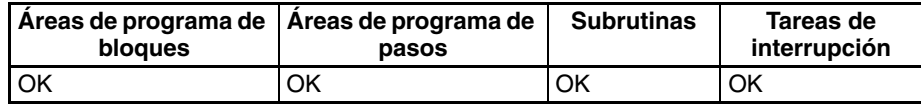

#### **Operandos C: Canal de control**

Los dos dígitos de la derecha de C indican qué bit de S es el bit fuente y los dos de la izquierda de C indican el bit destino de D.

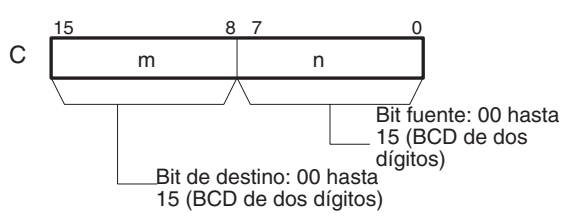

### **Especificaciones del operando**

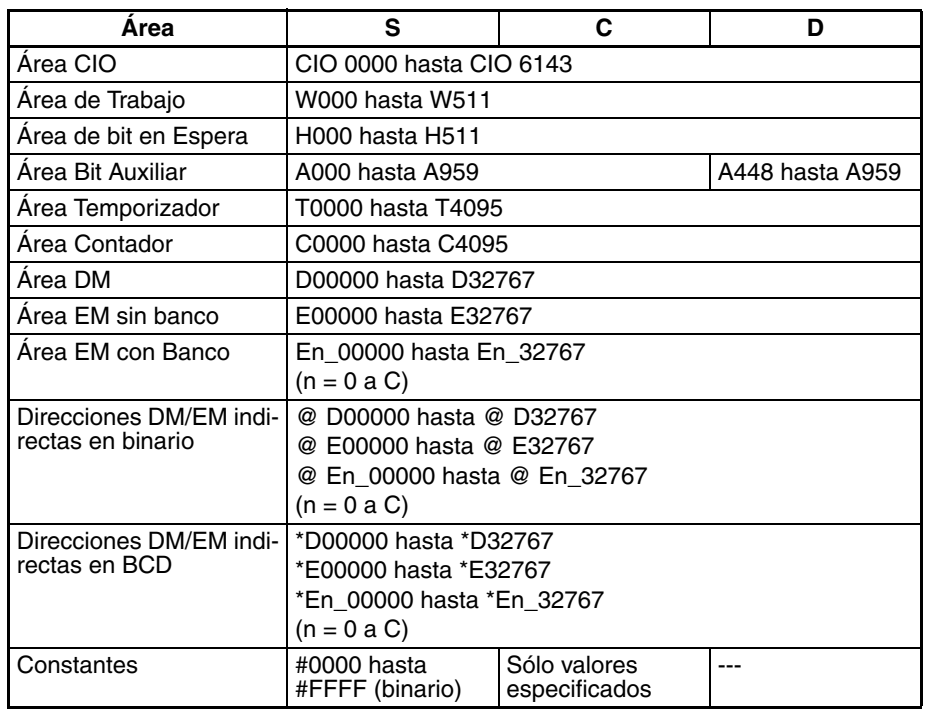

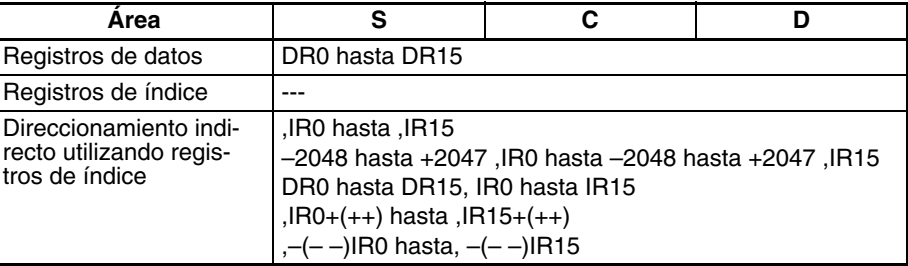

**Descripción** MOVBC(568) copia el bit especificado (n) de S al bit especificado (m) de D. El resto de los bits del canal de destino permanecen sin cambios.

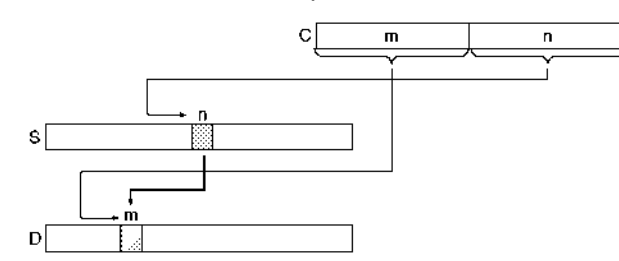

**Nota** Puede especificarse el mismo canal para S y D para copiar un bit dentro de un canal.

#### **Indicadores**

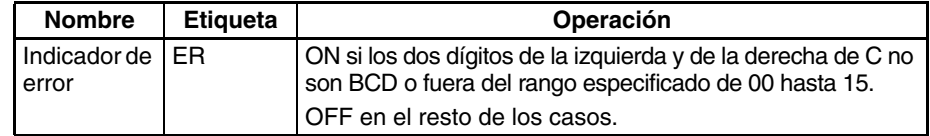

**Nota** En los PLC de la serie C, la instrucción MOVE BIT (MOVB) causará que el indicador de error se ponga en ON si el contenido de un canal DM direccionado indirectamente (\*DM) no es BCD o si se excede el límite del área DM. MOVBC(568) no causará que el indicador de error se ponga en ON en estos casos.

Ejemplos **Europhia Cuando CIO 000000** está en ON en el siguiente ejemplo, el 5<sup>º</sup> bit del canal fuente (CIO 0200) se copia al 12avo bit del canal de destino (CIO 0300) de acuerdo al valor del canal de control de 1205.

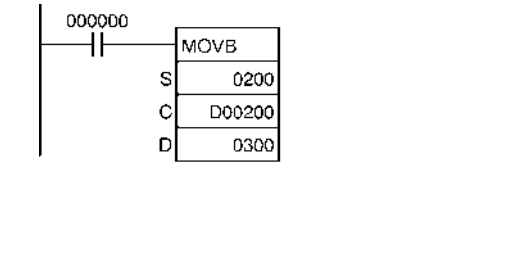

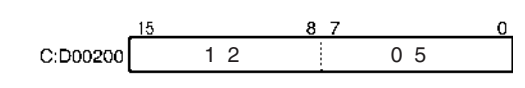

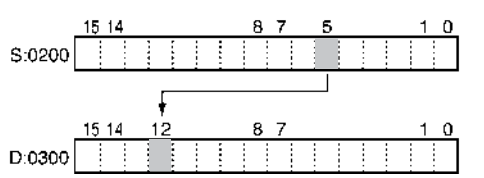

## **3-35-5 BIT COUNTER: BCNTC(621)**

**Empleo** Cuenta el número total de bits en ON de los canales especificados.

#### **Símbolo de diagrama de relés**

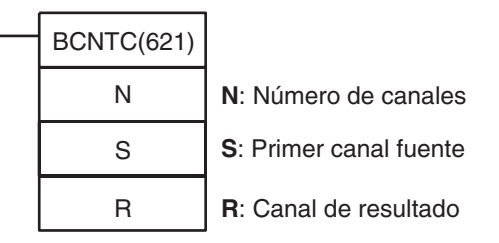

### **Variaciones**

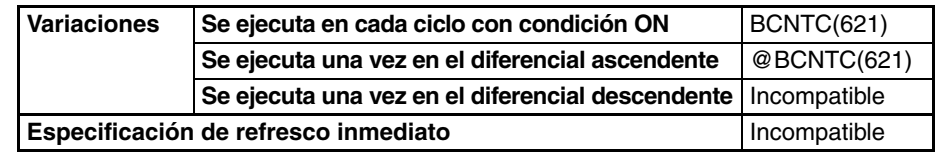

# **Áreas de programa**

**aplicables**

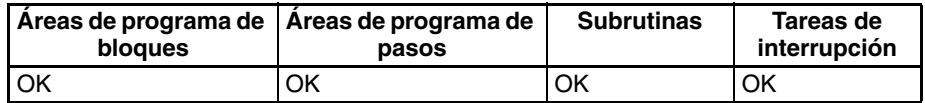

### **Operandos N: Número de canales**

El número de canales debe ser desde 0001 hasta 9999 (BCD)

### **S: Primer canal fuente**

S y S+(N–1) deben estar en el mismo área de datos.

### **Especificaciones del operando**

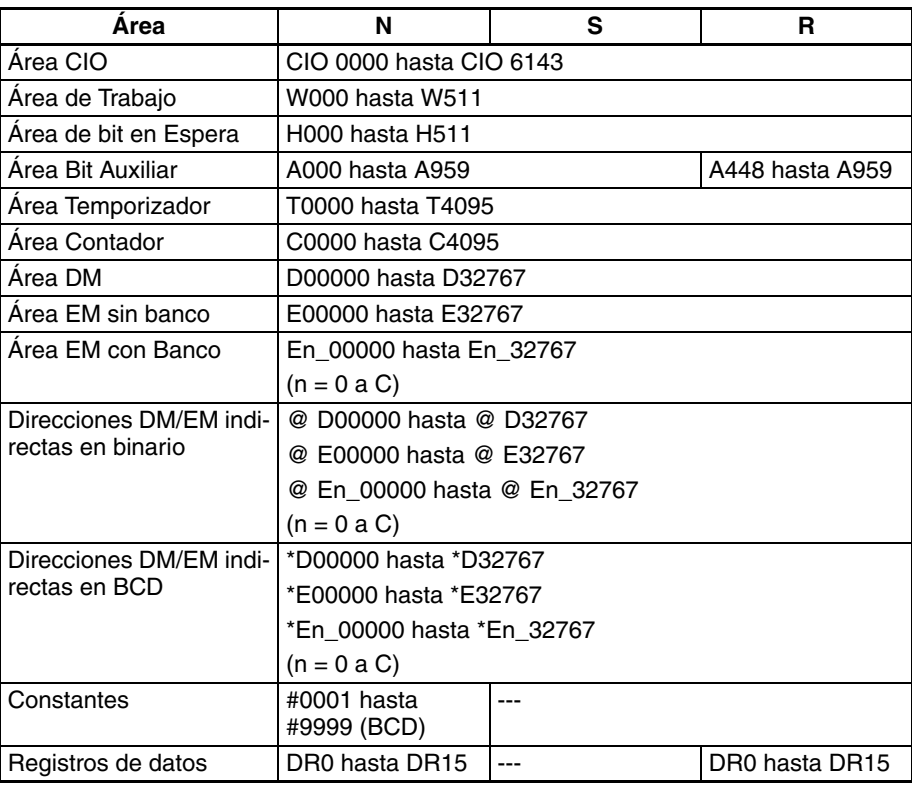

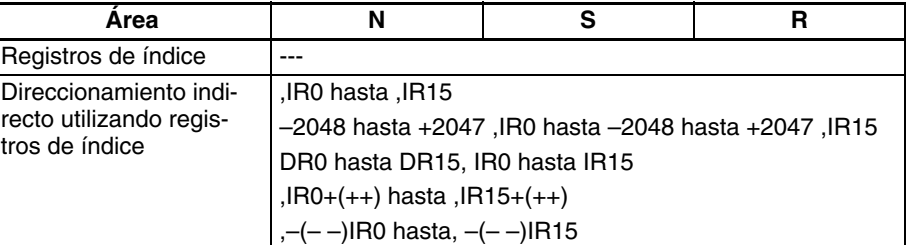

**Descripción** BCNTC(621) cuenta el número total de bits que están en ON en todos los canales comprendidos entre S y S+(N-1) y entrega el resultado BCD en R.

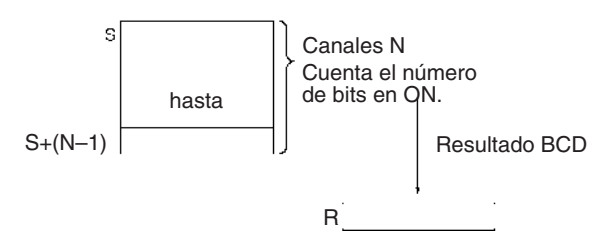

#### **Indicadores**

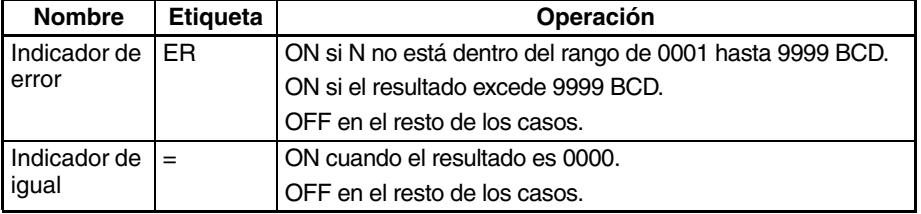

**Nota** En los PLC de la serie C, la instrucción BIT COUNTER (BITC) causará que el indicador de error se ponga en ON si el contenido de un canal DM direccionado indirectamente (\*DM) no es BCD o si se excede el límite del área DM. BCNTC(621) no causará que el indicador de error se ponga en ON en estos casos.

**Precauciones** Se producirá un error si N no es BCD entre 0001 y 9999, o si el resultado excede 9.999.

**Ejemplo** Cuando CIO 000000 está en ON en el siguiente ejemplo, BCNTC(621) cuenta el número total de bits en ON en los 10 canales de CIO 0100 hasta CIO 0109 y escribe el resultado en D00100.

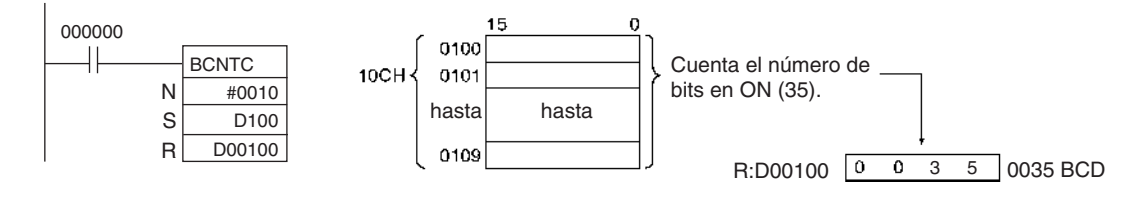

## **3-35-6 GET VARIABLE ID: GETID(286)**

**Empleo** Transmite el tipo de variable de comando FINS (área de datos) y la dirección de canal de la variable o dirección especificada. Normalmente, esta instrucción se utiliza para obtener la dirección asignada de una variable en un bloque de funciones.

## **Símbolo de diagrama de**

**relés**

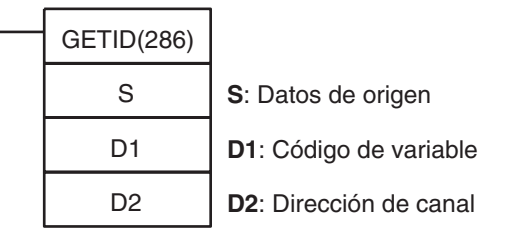

#### **Variaciones**

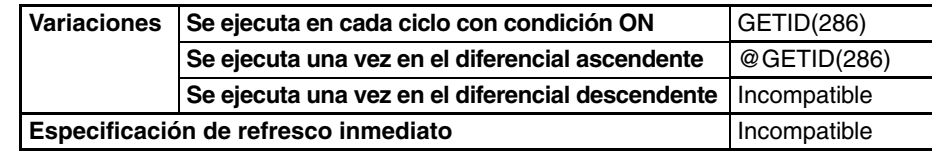

# **Áreas de programa**

**aplicables**

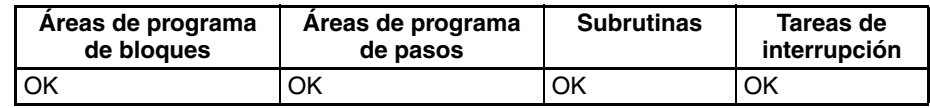

### **Operandos S: Datos de origen**

Especifica la variable o dirección para la que se recuperará el tipo de variable y la dirección de canal.

### **D1: Código de variable**

Contiene el código de tipo de variable FINS (código de área de datos) de los datos de origen.

### **D2: Dirección de canal**

Contiene la dirección de canal de los datos de origen en hexdecimal de 4 dígitos.

## **Especificaciones del**

**operando**

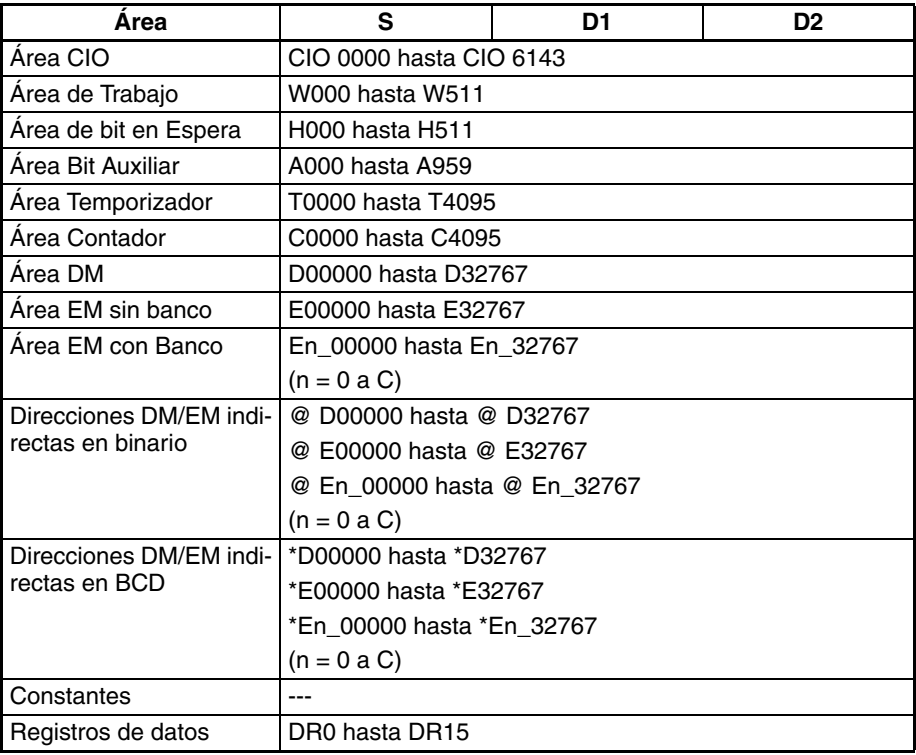

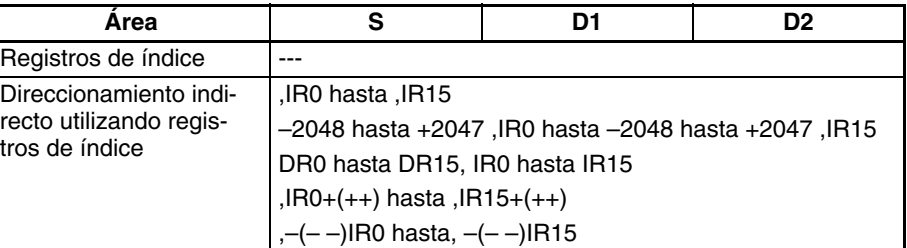

**Descripción** GETID(286) recupera la dirección de área de datos de la variable o dirección de origen especificada, entrega el código de área de datos a D1 en hexadecimal de 4 dígitos, y entrega el número de dirección de canal a D2 en hexadecimal de 4 dígitos.

> La siguiente tabla muestra los códigos de tipo de variable (área de datos) y los rangos de dirección correspondientes para las áreas de datos del PLC.

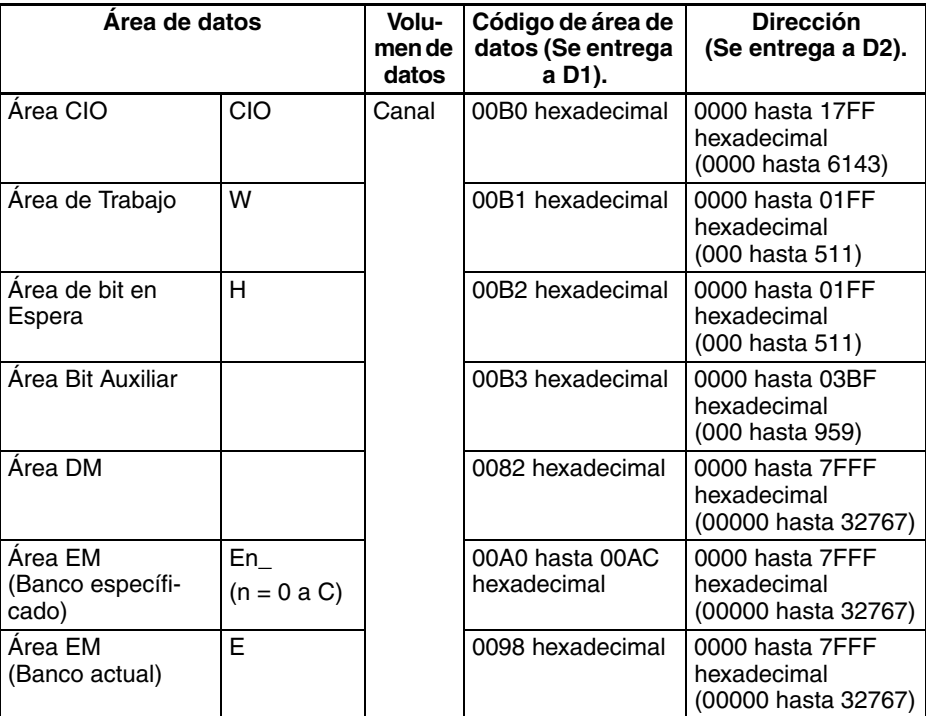

A las variables de los bloques de función se les asignan automáticamente direcciones mediante CX-Programmer Ver. 5.0 y superiores, a no ser que se utilice especificación AT. Por ejemplo, si es necesario especificar indirectamente las configuraciones extendidas de parámetros de una Unidad especial como una Unidad Motion Control y se usa una variable al comienzo del área de configuraciones ampliadas de parámetros, debe configurarse la dirección de esa variable. En este caso puede utilizarse GETID(286) para recuperar la dirección de área de datos de la variable.

#### **Indicadores**

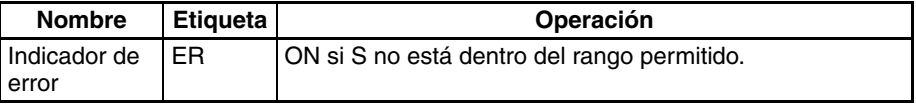

#### **Ejemplo**

#### **Funcionamiento normal**

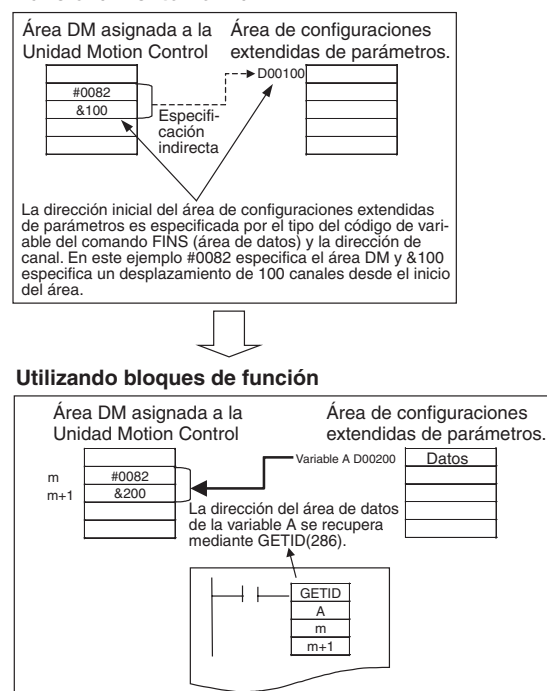

# <span id="page-1246-2"></span><span id="page-1246-1"></span><span id="page-1246-0"></span>**SECCIÓN 4 Tiempos de ejecución de instrucción y número de pasos**

<span id="page-1246-13"></span>Esta sección proporciona los tiempos de ejecución de las instrucciones y el número de pasos para cada instrucción de la serie CS/CJ.

<span id="page-1246-23"></span><span id="page-1246-22"></span><span id="page-1246-21"></span><span id="page-1246-20"></span><span id="page-1246-19"></span><span id="page-1246-18"></span><span id="page-1246-17"></span><span id="page-1246-16"></span><span id="page-1246-15"></span><span id="page-1246-14"></span><span id="page-1246-12"></span><span id="page-1246-11"></span><span id="page-1246-10"></span><span id="page-1246-9"></span><span id="page-1246-8"></span><span id="page-1246-7"></span><span id="page-1246-6"></span><span id="page-1246-5"></span><span id="page-1246-4"></span><span id="page-1246-3"></span>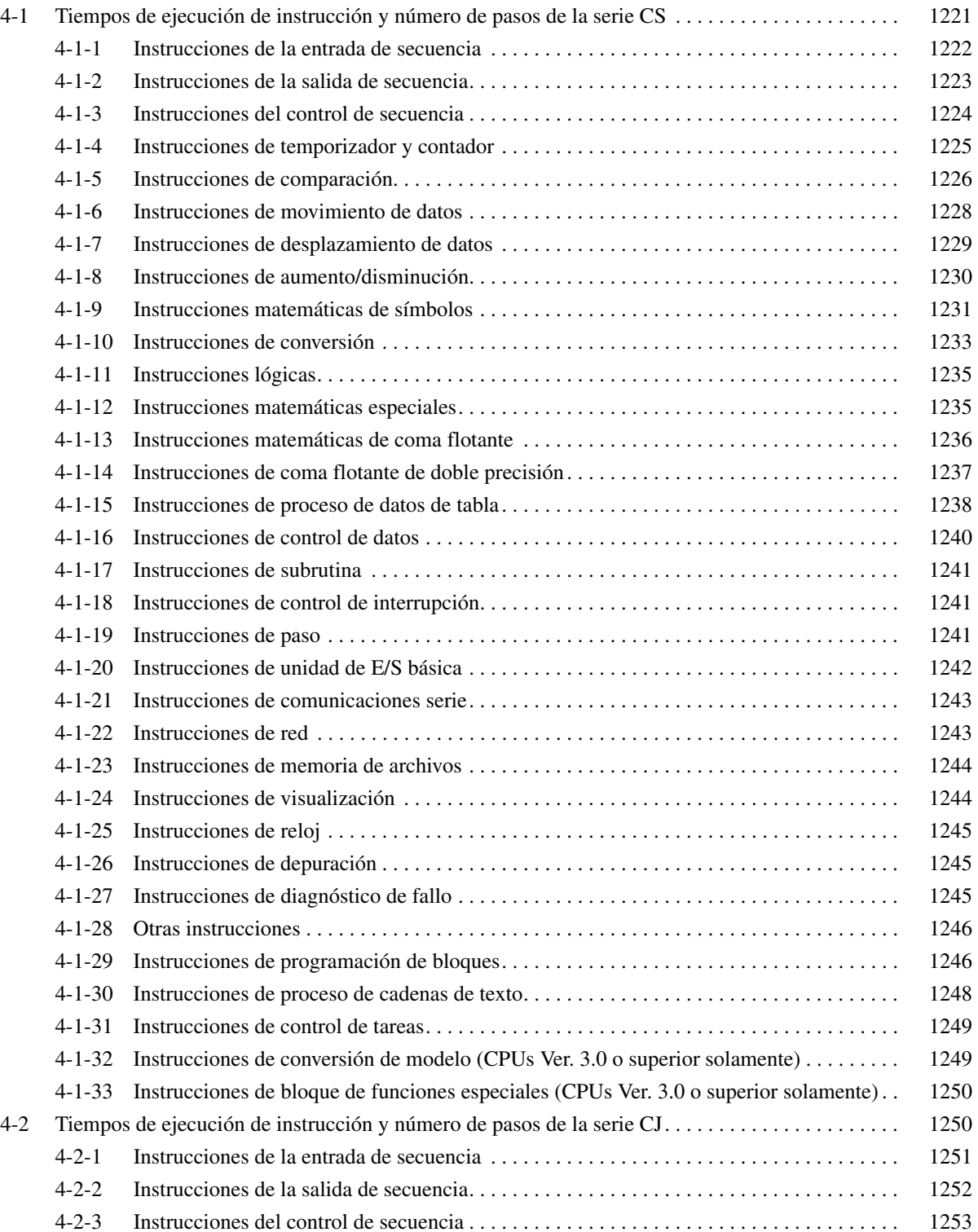

<span id="page-1247-26"></span><span id="page-1247-25"></span><span id="page-1247-24"></span><span id="page-1247-23"></span><span id="page-1247-22"></span><span id="page-1247-21"></span><span id="page-1247-20"></span><span id="page-1247-19"></span><span id="page-1247-18"></span><span id="page-1247-17"></span><span id="page-1247-16"></span><span id="page-1247-15"></span><span id="page-1247-14"></span><span id="page-1247-13"></span><span id="page-1247-12"></span><span id="page-1247-11"></span><span id="page-1247-10"></span><span id="page-1247-9"></span><span id="page-1247-8"></span><span id="page-1247-7"></span><span id="page-1247-6"></span><span id="page-1247-5"></span><span id="page-1247-4"></span><span id="page-1247-3"></span><span id="page-1247-2"></span><span id="page-1247-1"></span><span id="page-1247-0"></span>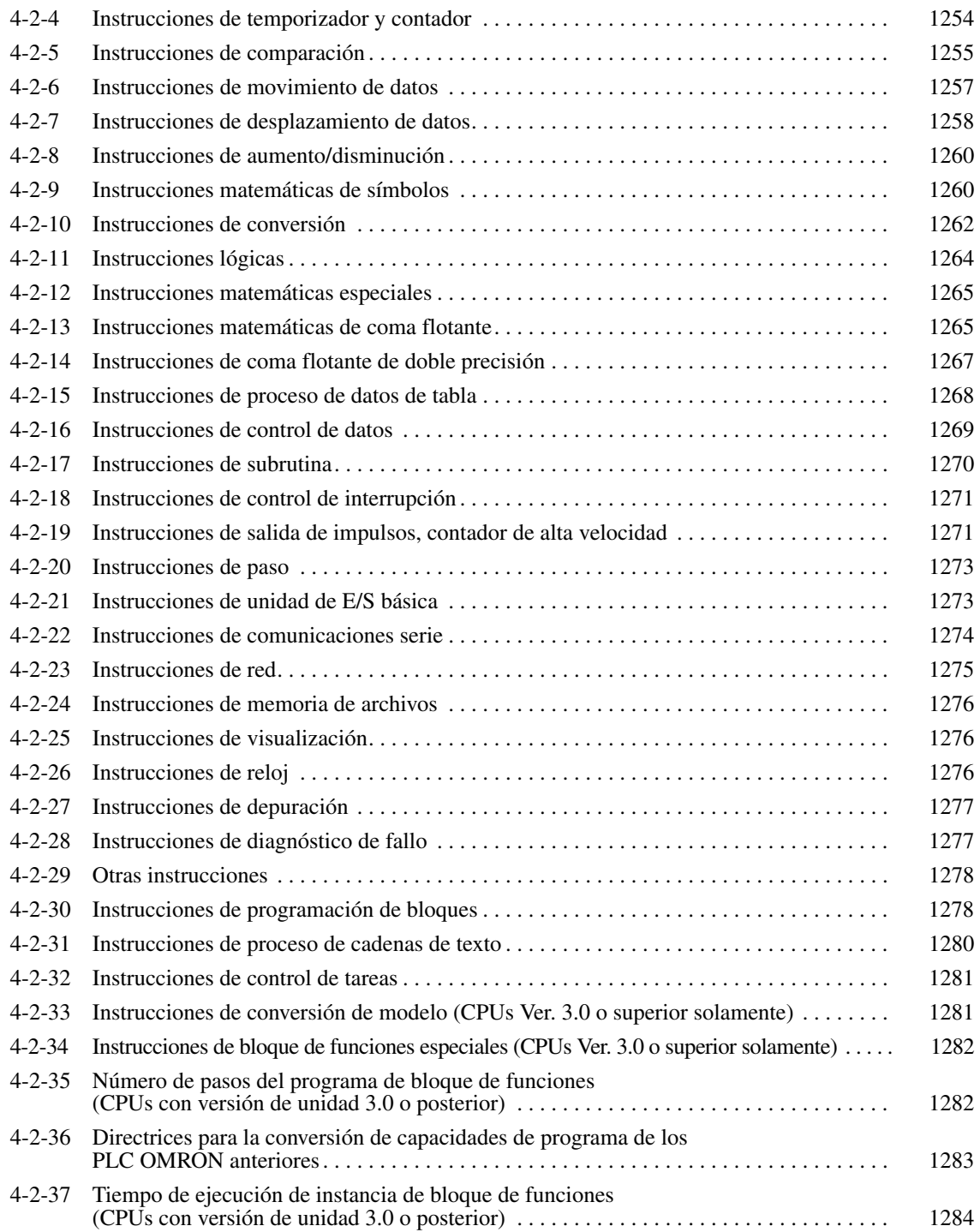

## <span id="page-1248-0"></span>**4-1 Tiempos de ejecución de instrucción y número de pasos de la serie CS**

La siguiente tabla presenta una lista de los tiempos de ejecución de todas las instrucciones disponibles para los PLC de la serie CS.

El tiempo de ejecución total de instrucciones dentro de un programa de usuario completo es el tiempo de procesamiento de la ejecución del programa al calcular el tiempo de ciclo (ver nota).

**Nota** Los programas de usuario tienen asignadas tareas que se pueden ejecutar dentro de las tareas cíclicas, y también dentro de tareas de interrupción que cumplen las condiciones de interrupción.

Los tiempos de ejecución de la mayoría de las instrucciones difieren dependiendo de la CPU utilizada (CS1@-CPU6@H, CS1@-CPU6@, CS1@- CPU4@H, CS1@-CPU4@) y de las condiciones existentes al ejecutar la instrucción. La línea superior de cada instrucción de la siguiente tabla indica el tiempo mínimo necesario para procesar la instrucción y las condiciones de ejecución necesarias; la línea inferior indica el tiempo máximo y las condiciones de ejecución necesarias para procesar la instrucción.

El tiempo de ejecución puede también variar si la condición de ejecución está en OFF.

Por otra parte, la siguiente tabla muestra también la longitud de cada instrucción, en la columna Longitud (pasos). El número de pasos necesarios en el área del programa de usuario para cada una de las instrucciones de la serie CS varía entre 1 y 7 pasos, en función de la instrucción y de los operandos utilizados con la misma. El número de pasos de un programa no es igual al número de instrucciones.

**Nota** 1. La capacidad de programa de los PLC de la serie CS se mide en pasos, en tanto que la capacidad de los PLC OMRON anteriores (series C y CV, por ejemplo), se medía en palabras. Básicamente, 1 paso equivale a 1 palabra. No obstante, la cantidad de memoria necesaria para cada instrucción es diferente en el caso de algunas las instrucciones de la serie CS. Por ello, se producirán imprecisiones en caso de realizarse una conversión de capacidad de un programa de usuario de otro PLC a la de un PLC de la serie CS, basándose en el supuesto de que 1 palabra equivale a 1 paso. Consulte en la información que aparece al final de [4-1 Tiempos de ejecu](#page-1248-0)[ción de instrucción y número de pasos de la serie CS](#page-1248-0) las directrices de conversión de capacidades de programa de los antiguos PLC de OMRON.

> La mayoría de las instrucciones se admiten en forma de diferencial (lo que se indica con ↑, ↓, @ y %). La especificación del diferencial aumentará los tiempos de ejecución en las siguientes cantidades.

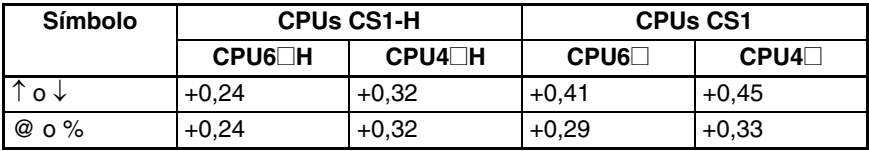

2. Utilice los siguientes tiempos como guía si las instrucciones no se ejecutan.

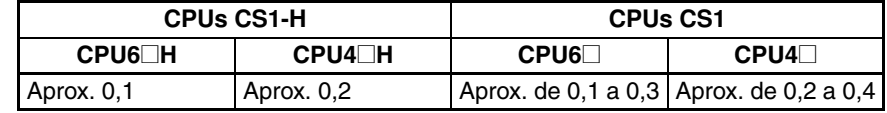

## **4-1-1 Instrucciones de la entrada de secuencia**

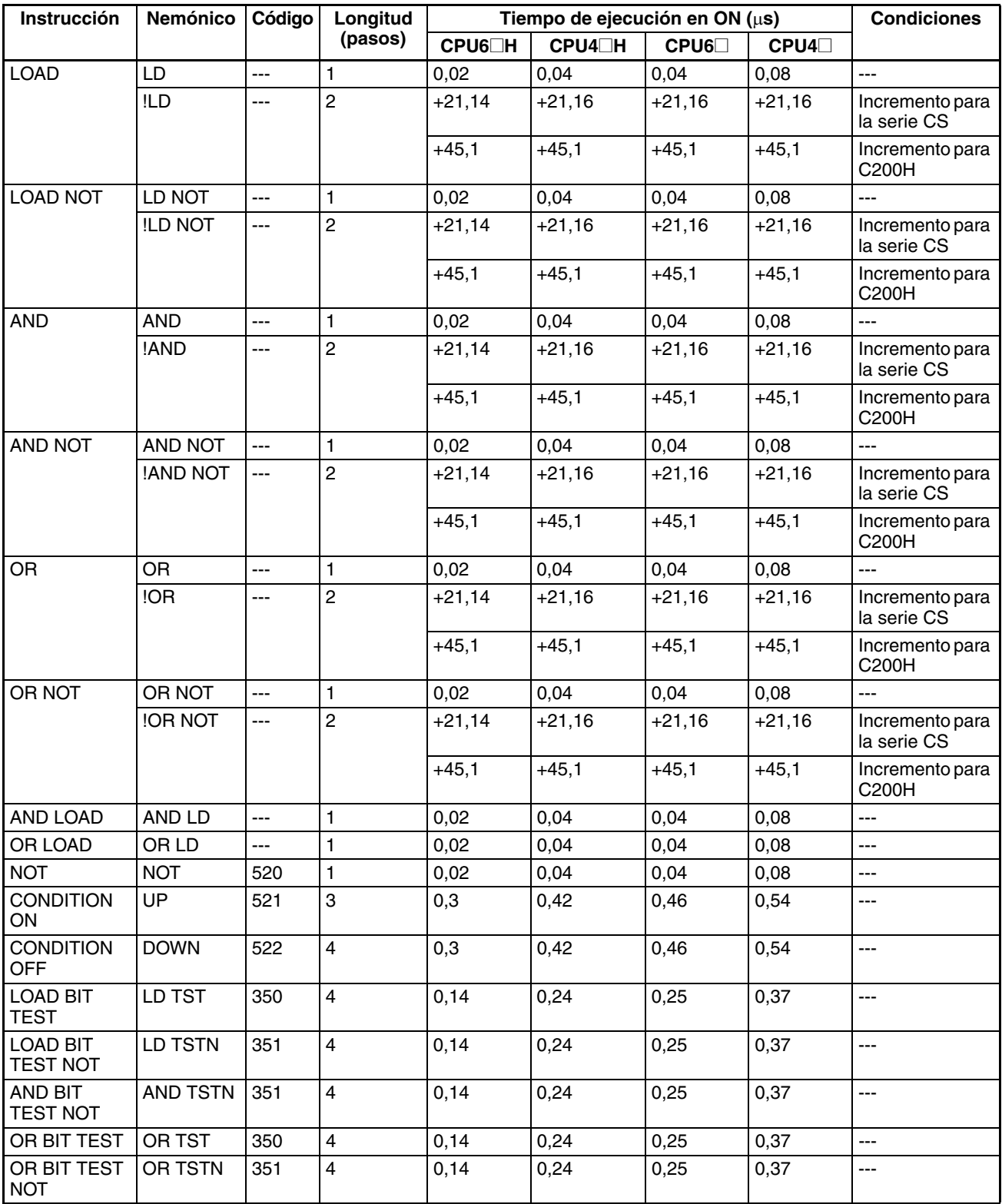

**Nota** Si se utiliza un operando de longitud doble, sume 1 al valor indicado en la columna Longitud de la tabla siguiente.

## **4-1-2 Instrucciones de la salida de secuencia**

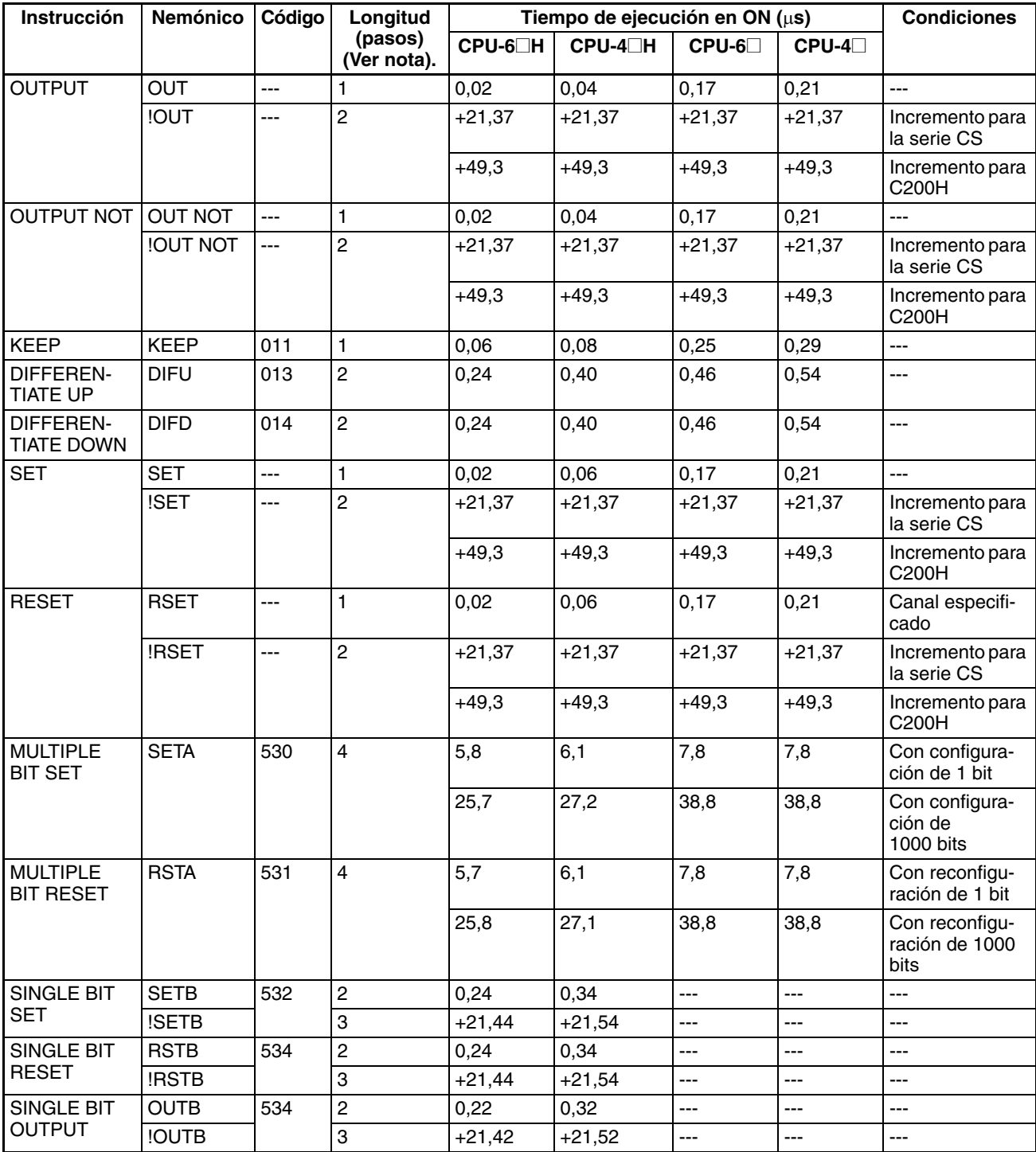

**Nota** Si se utiliza un operando de longitud doble, sume 1 al valor indicado en la columna Longitud de la tabla siguiente.

## **4-1-3 Instrucciones del control de secuencia**

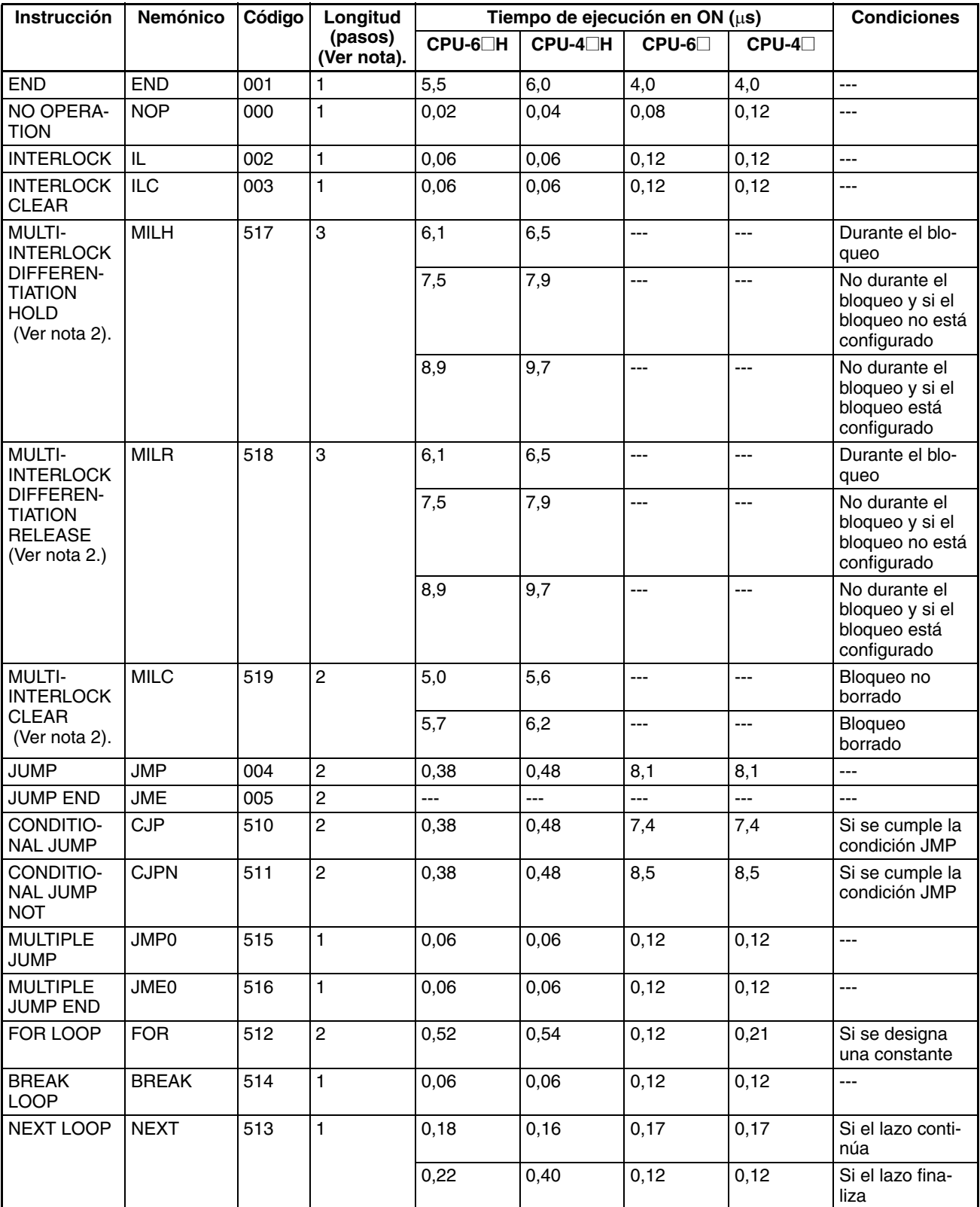

**Nota** 1. Si se utiliza un operando de longitud doble, sume 1 al valor indicado en la columna Longitud de la tabla siguiente.

2. Compatible sólo con las CPUs Ver. 2.0 o superior.

# **4-1-4 Instrucciones de temporizador y contador**

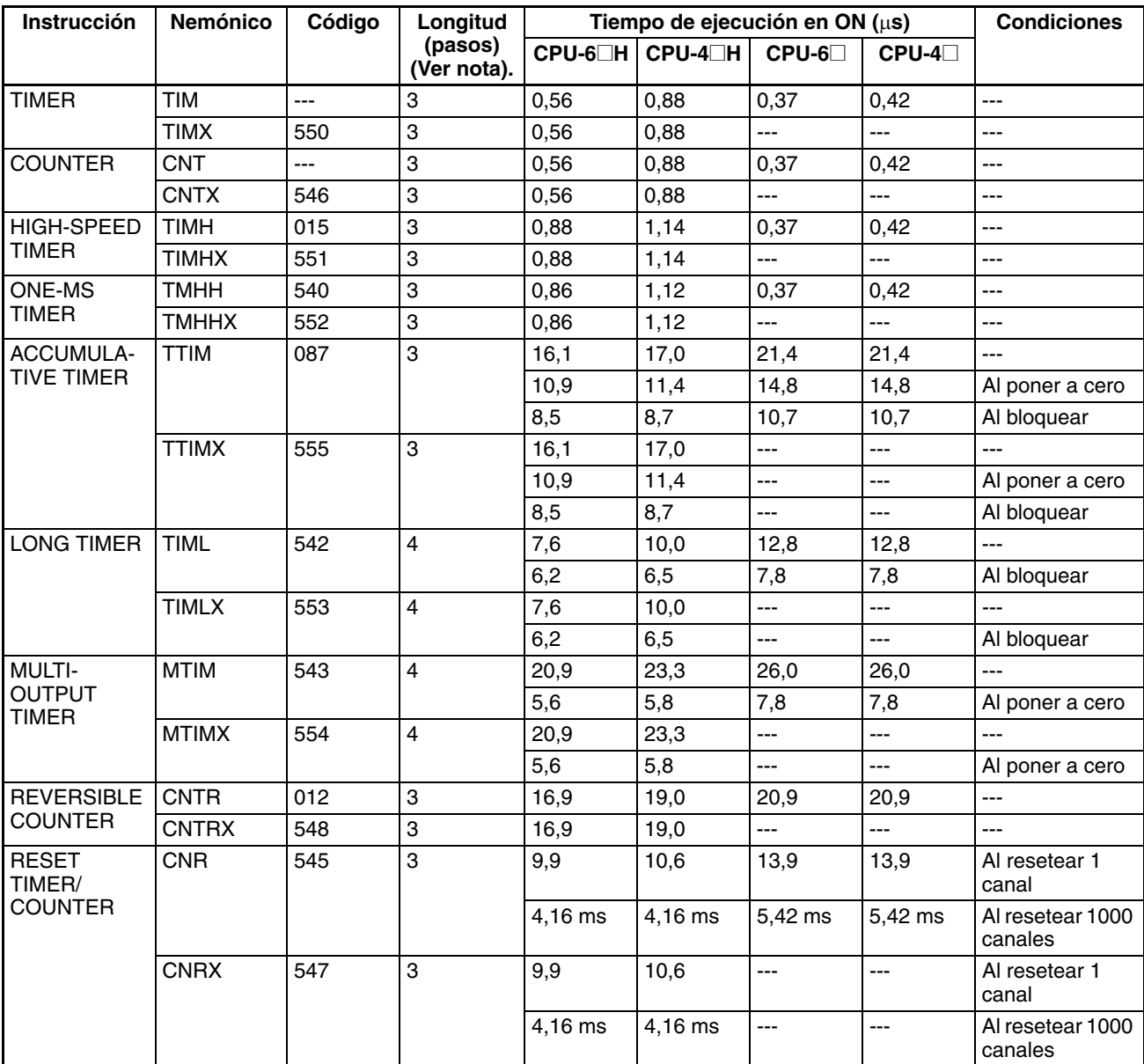

**Nota** Si se utiliza un operando de longitud doble, sume 1 al valor indicado en la columna Longitud de la tabla siguiente.

# **4-1-5 Instrucciones de comparación**

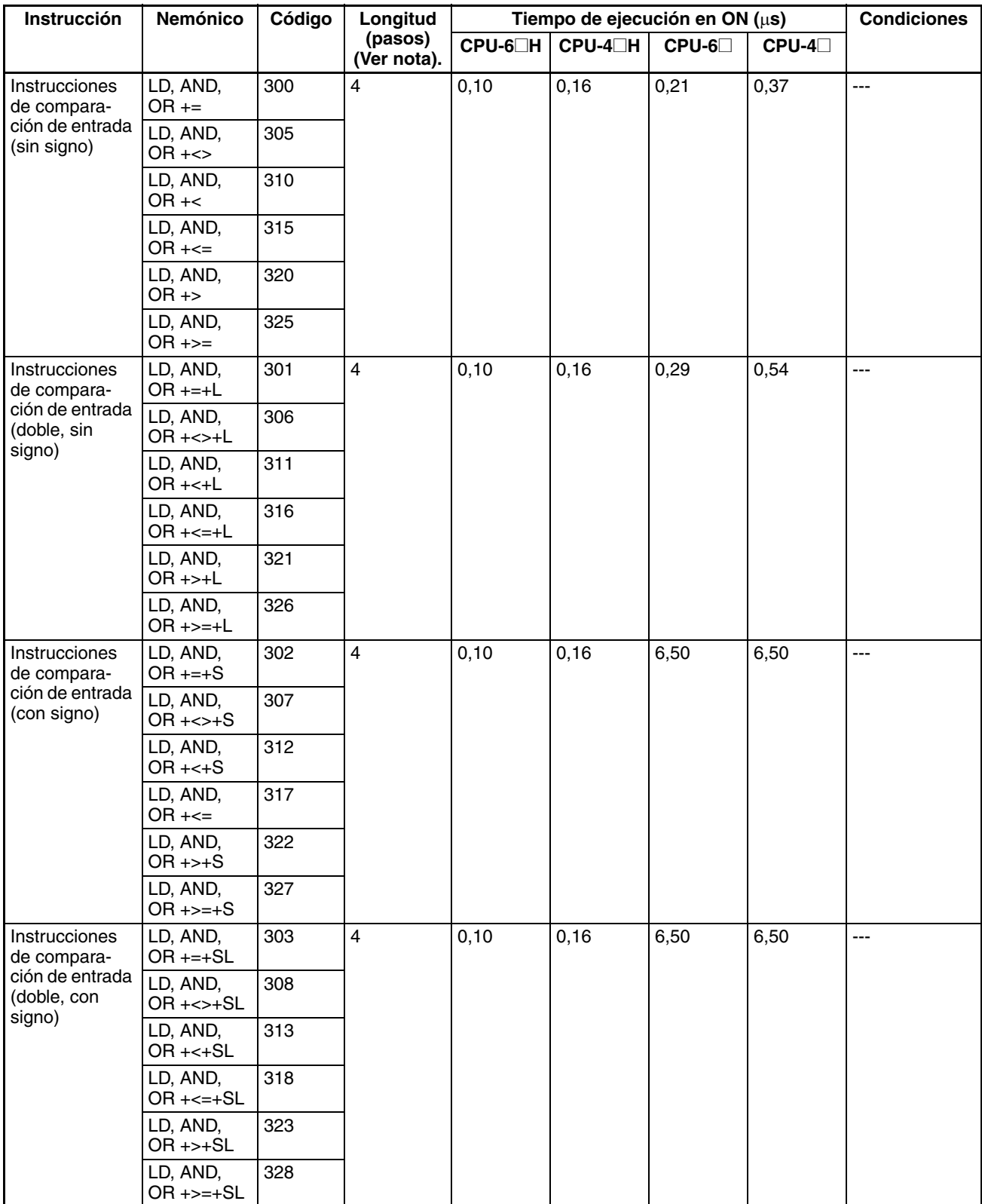

## *Tiempos de ejecución de instrucción y número de pasos de la serie CS* **Sección 4-1**

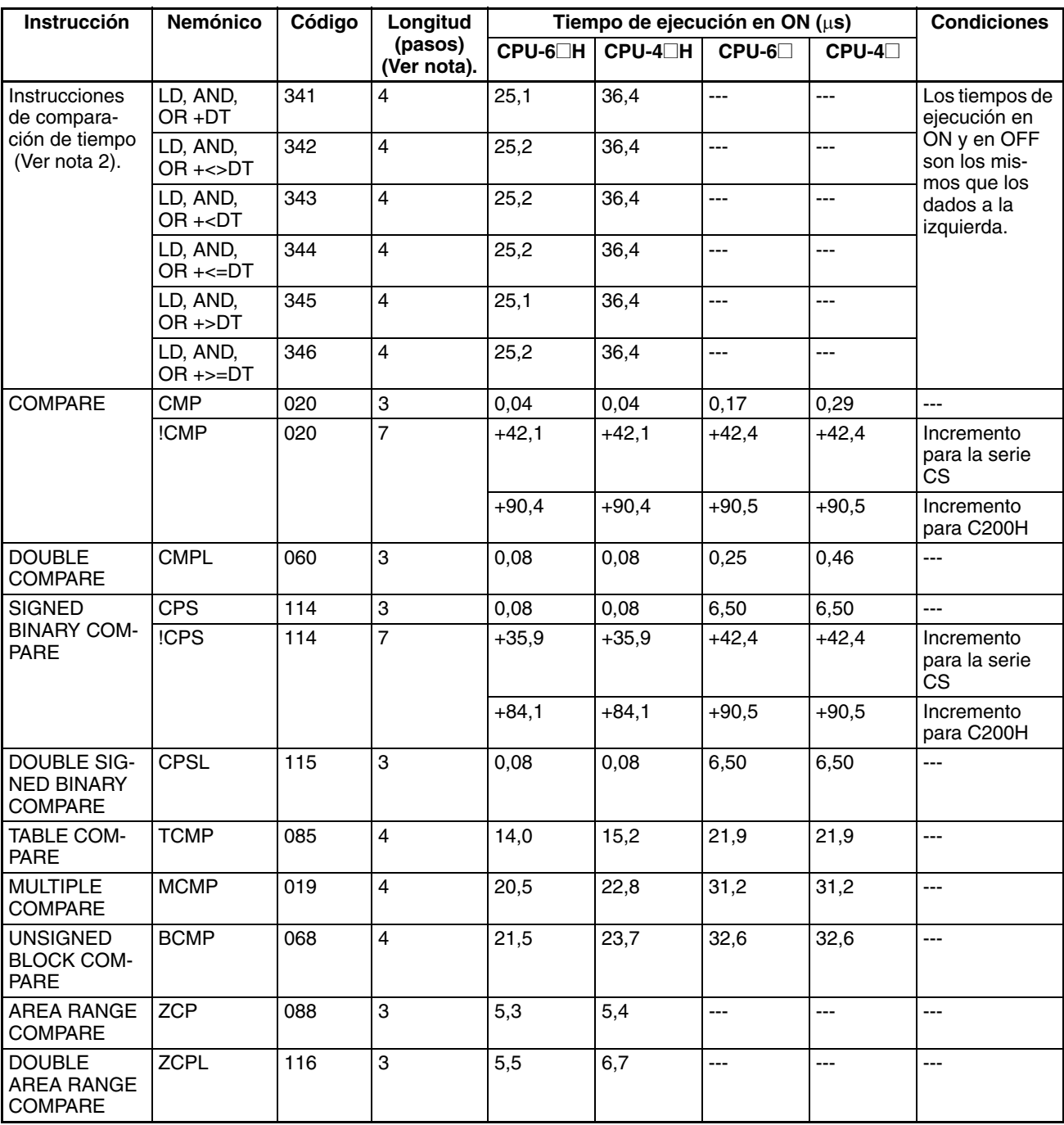

**Nota** 1. Si se utiliza un operando de longitud doble, sume 1 al valor indicado en la columna Longitud de la tabla siguiente.

2. Compatible sólo con las CPUs Ver. 2.0 o superior.

## **4-1-6 Instrucciones de movimiento de datos**

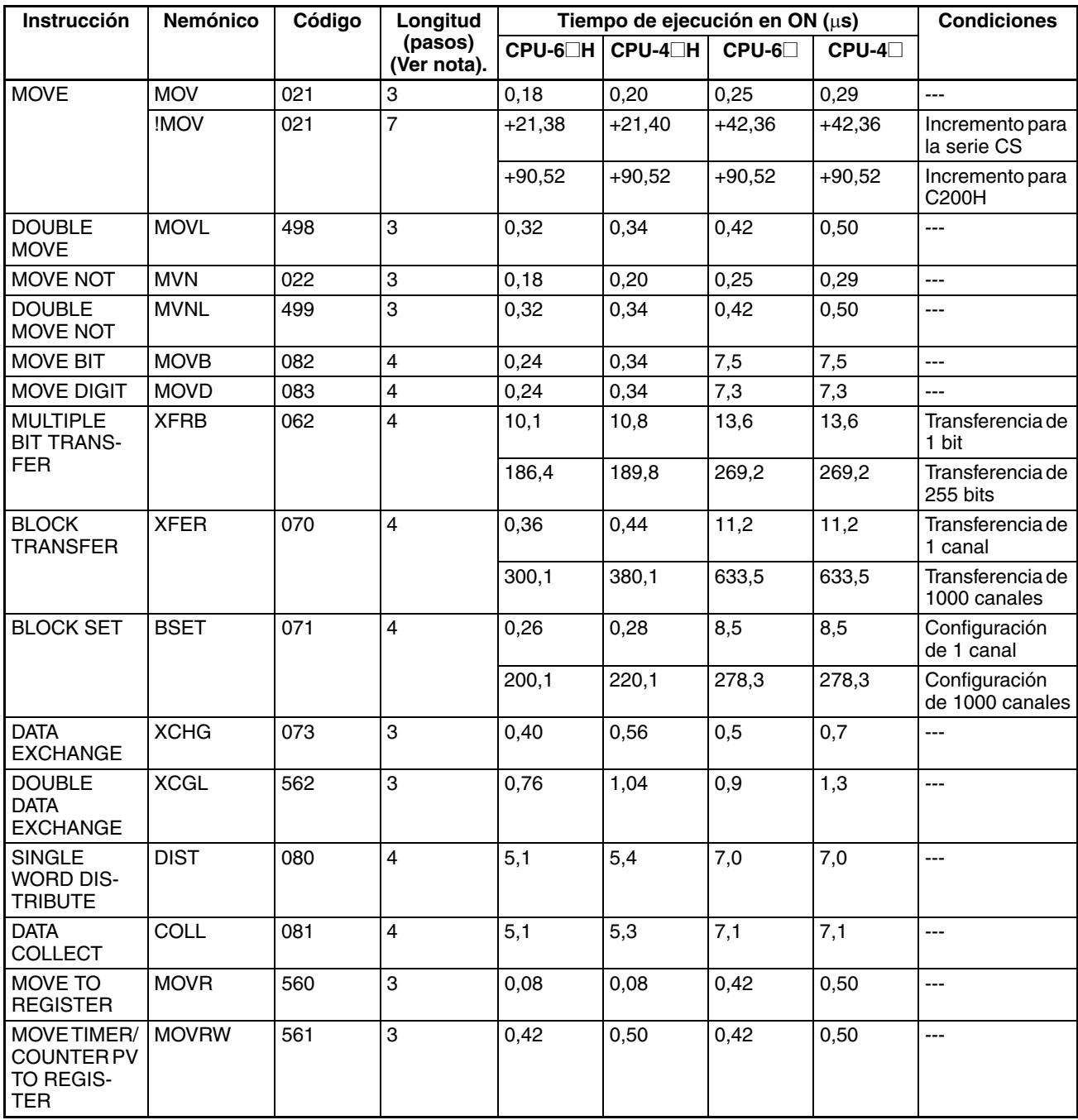

**Nota** Si se utiliza un operando de longitud doble, sume 1 al valor indicado en la columna Longitud de la tabla siguiente.

# **4-1-7 Instrucciones de desplazamiento de datos**

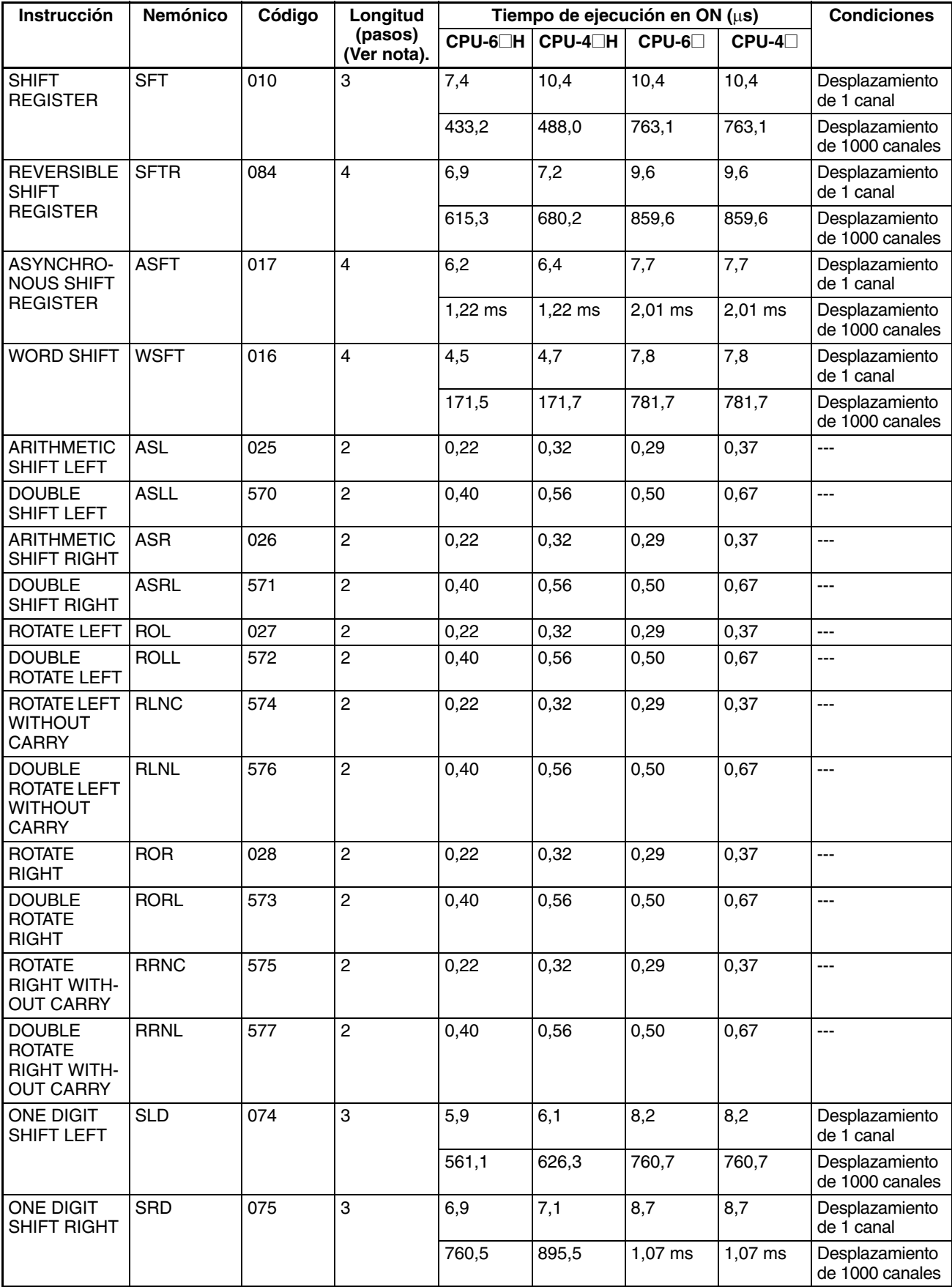

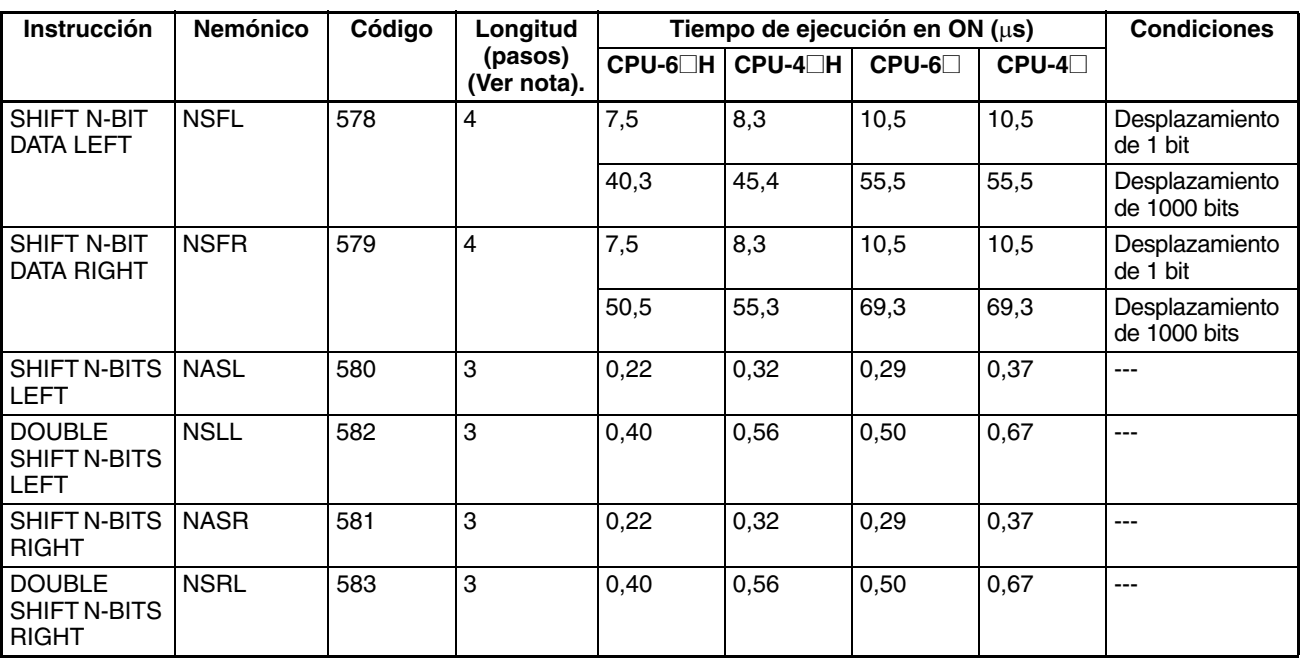

**Nota** Si se utiliza un operando de longitud doble, sume 1 al valor indicado en la columna Longitud de la tabla siguiente.

## **4-1-8 Instrucciones de aumento/disminución**

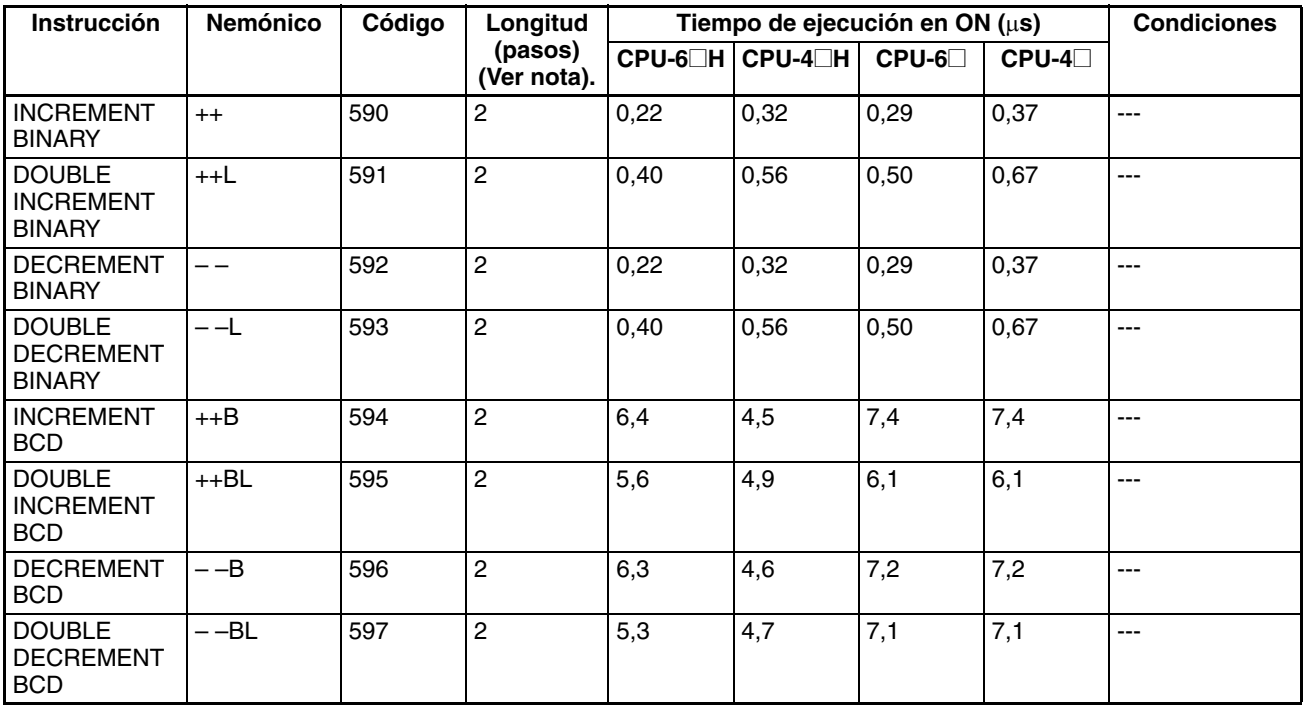

**Nota** Si se utiliza un operando de longitud doble, sume 1 al valor indicado en la columna Longitud de la tabla siguiente.

## **4-1-9 Instrucciones matemáticas de símbolos**

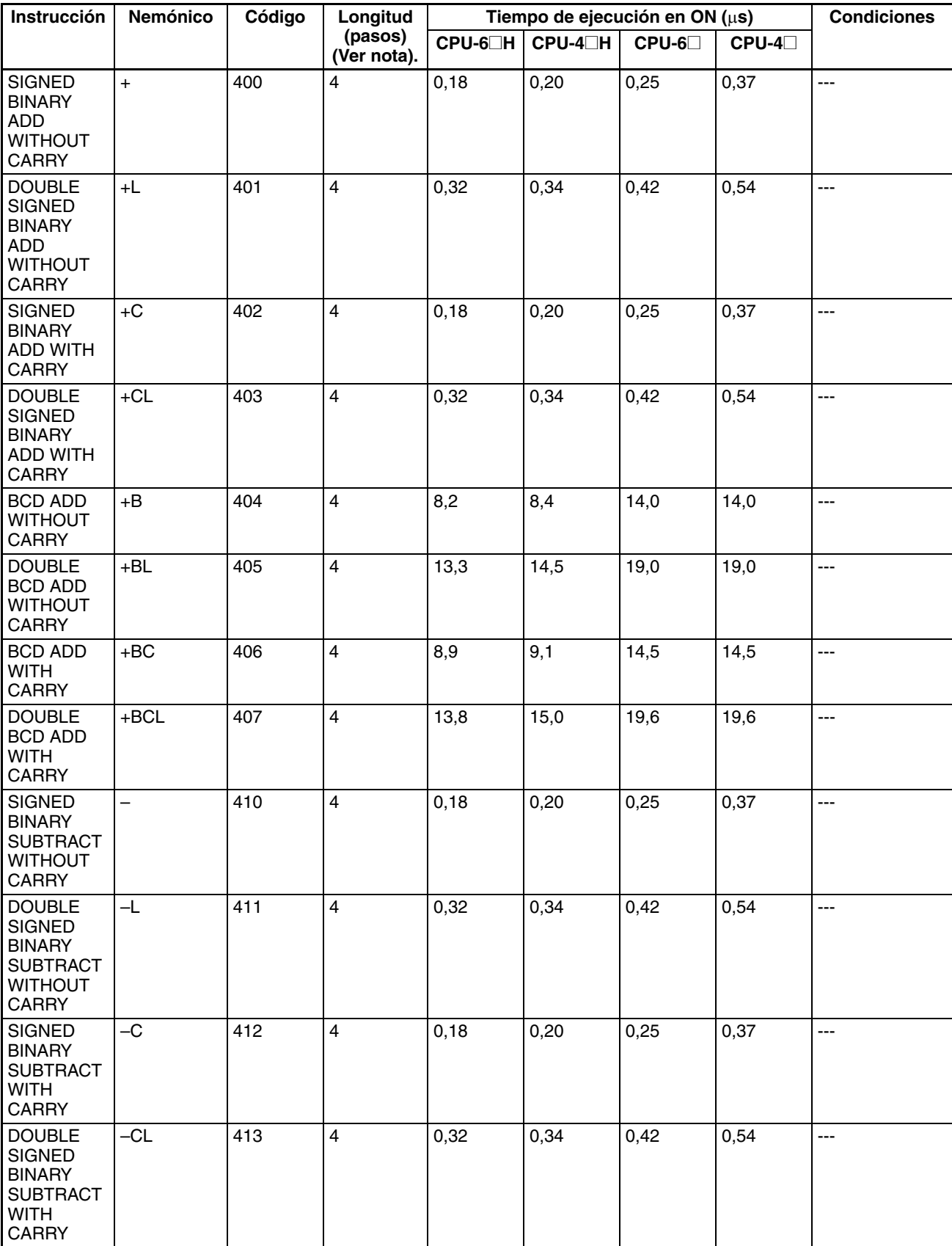

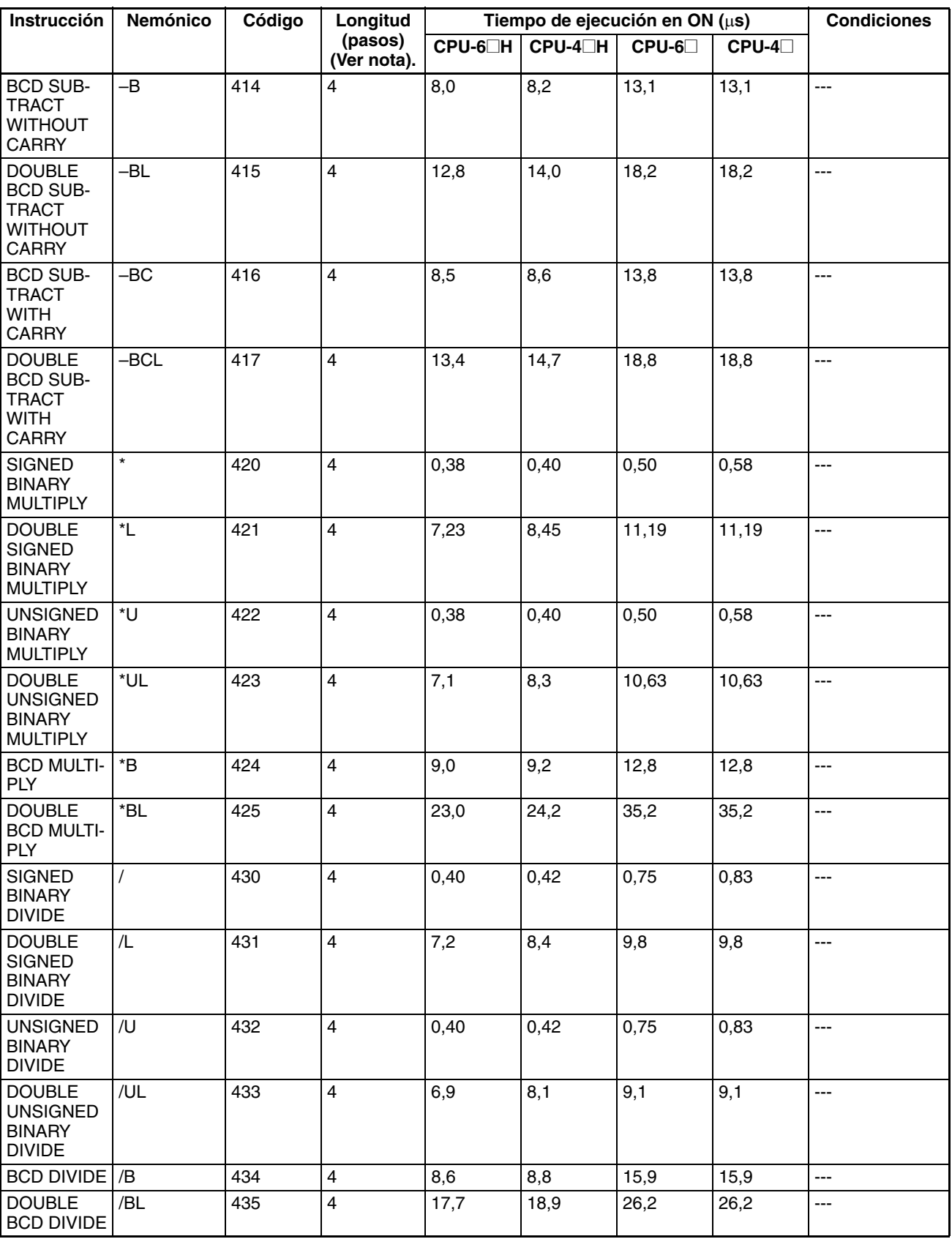

**Nota** Si se utiliza un operando de longitud doble, sume 1 al valor indicado en la columna Longitud de la tabla siguiente.
# **4-1-10 Instrucciones de conversión**

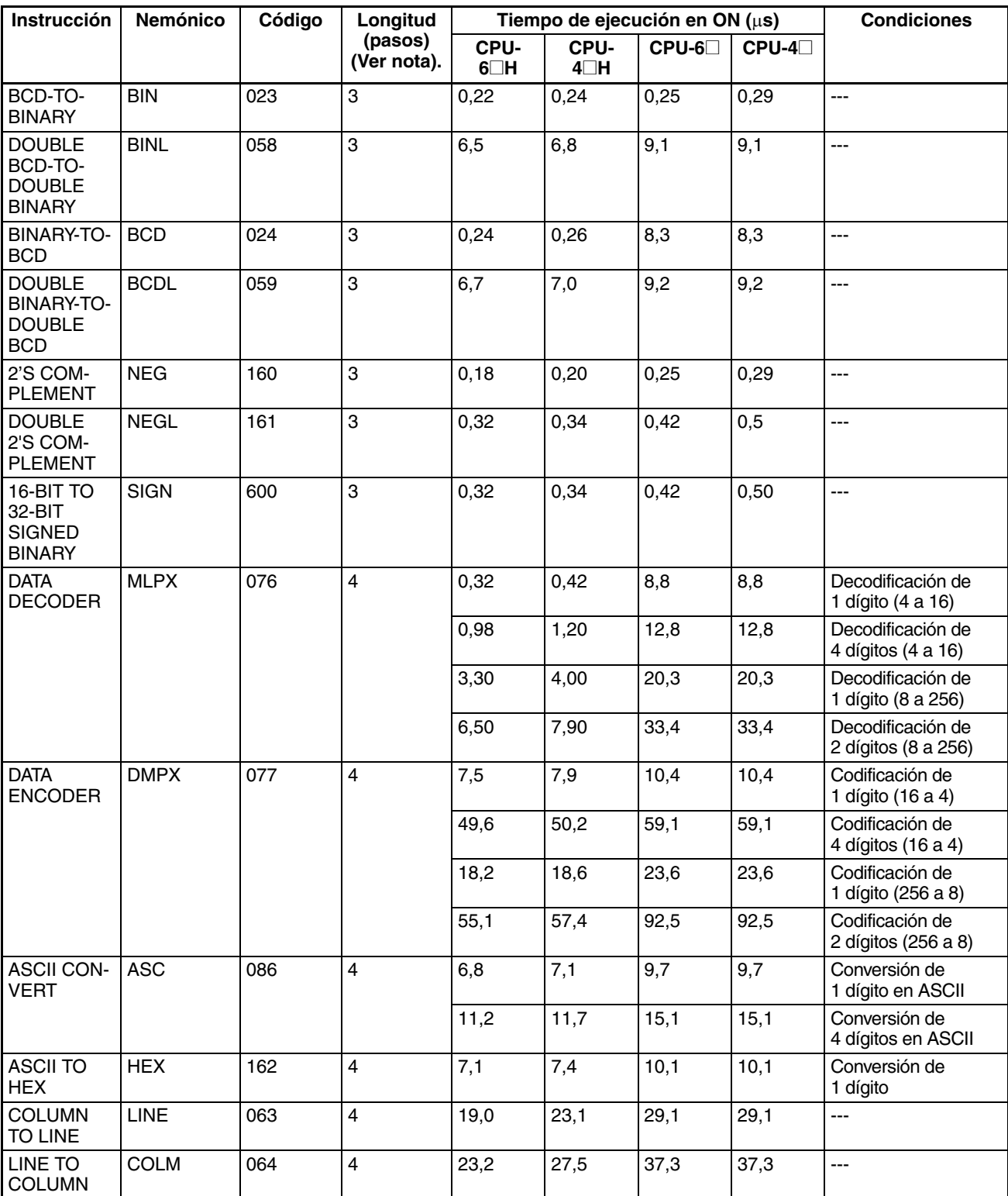

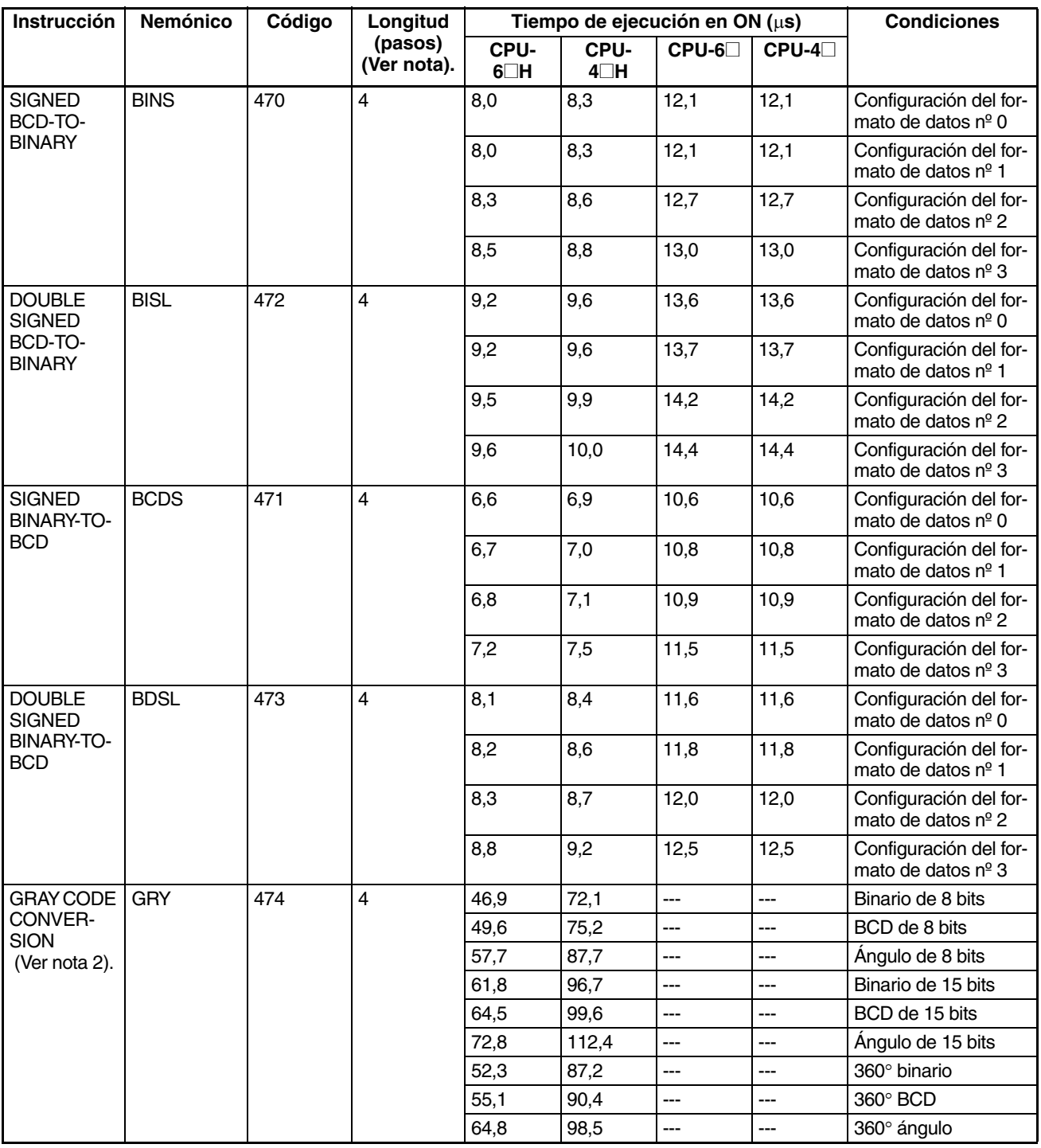

2. Compatible sólo con las CPUs Ver. 2.0 o superior.

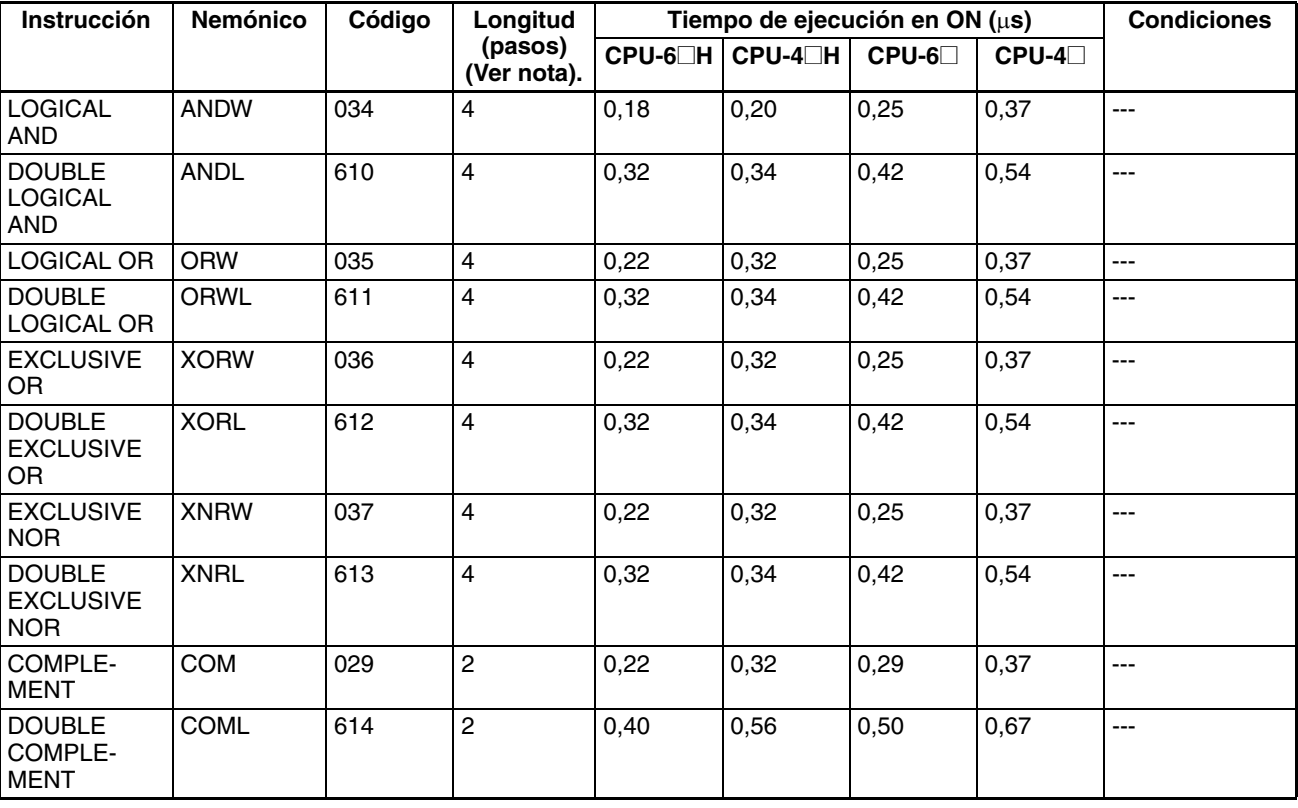

# **4-1-11 Instrucciones lógicas**

**Nota** Si se utiliza un operando de longitud doble, sume 1 al valor indicado en la columna Longitud de la tabla siguiente.

## **4-1-12 Instrucciones matemáticas especiales**

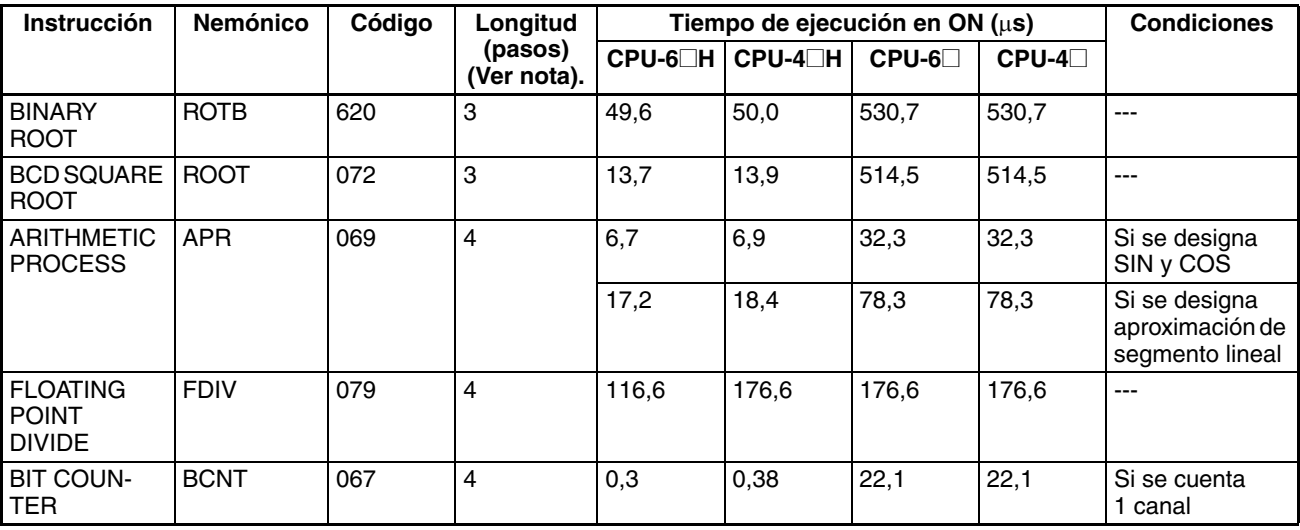

**Nota** Si se utiliza un operando de longitud doble, sume 1 al valor indicado en la columna Longitud de la tabla siguiente.

# **4-1-13 Instrucciones matemáticas de coma flotante**

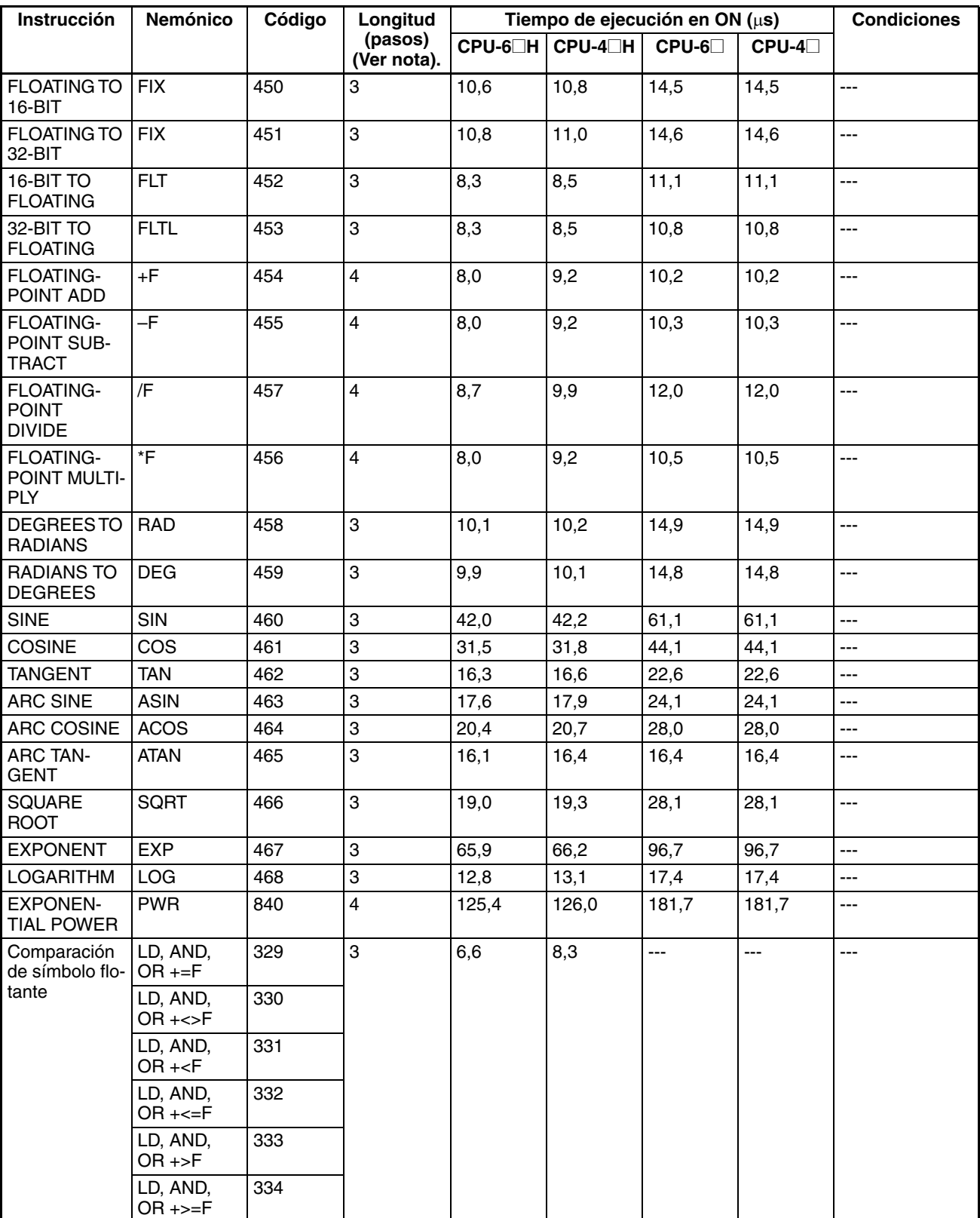

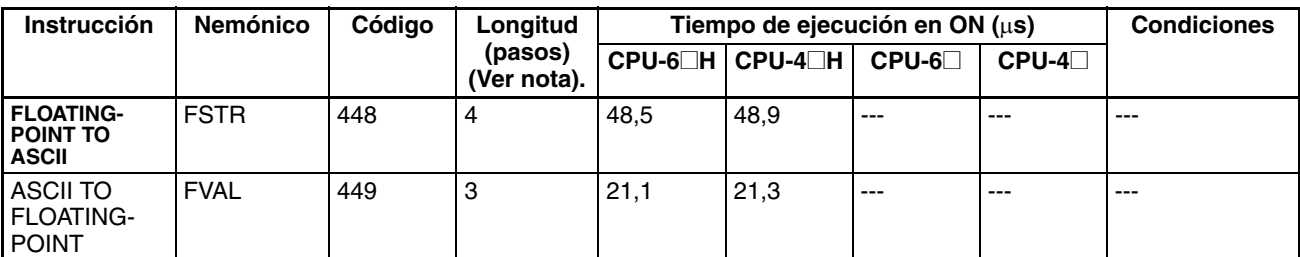

#### **4-1-14 Instrucciones de coma flotante de doble precisión**

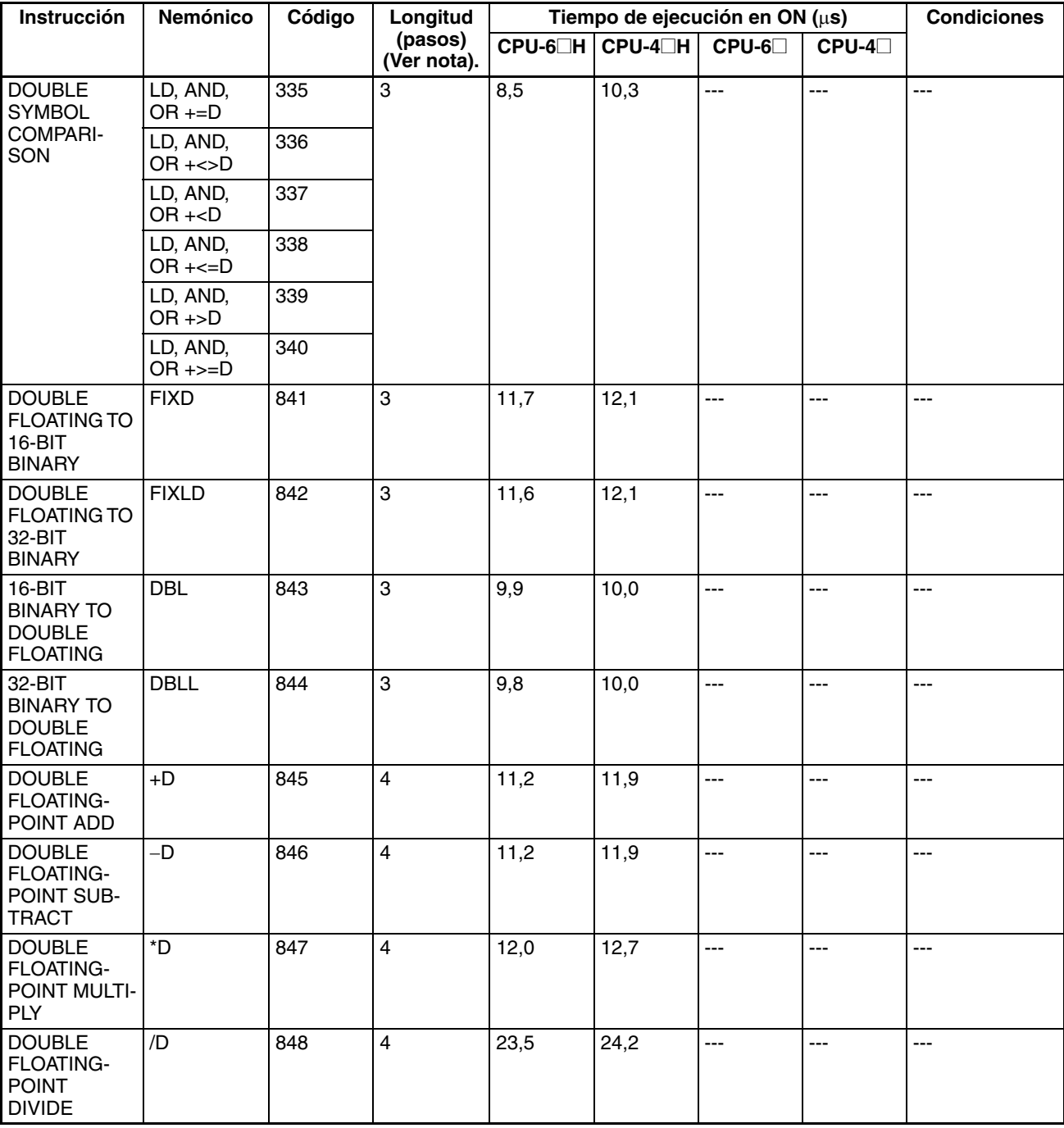

#### *Tiempos de ejecución de instrucción y número de pasos de la serie CS* **Sección 4-1**

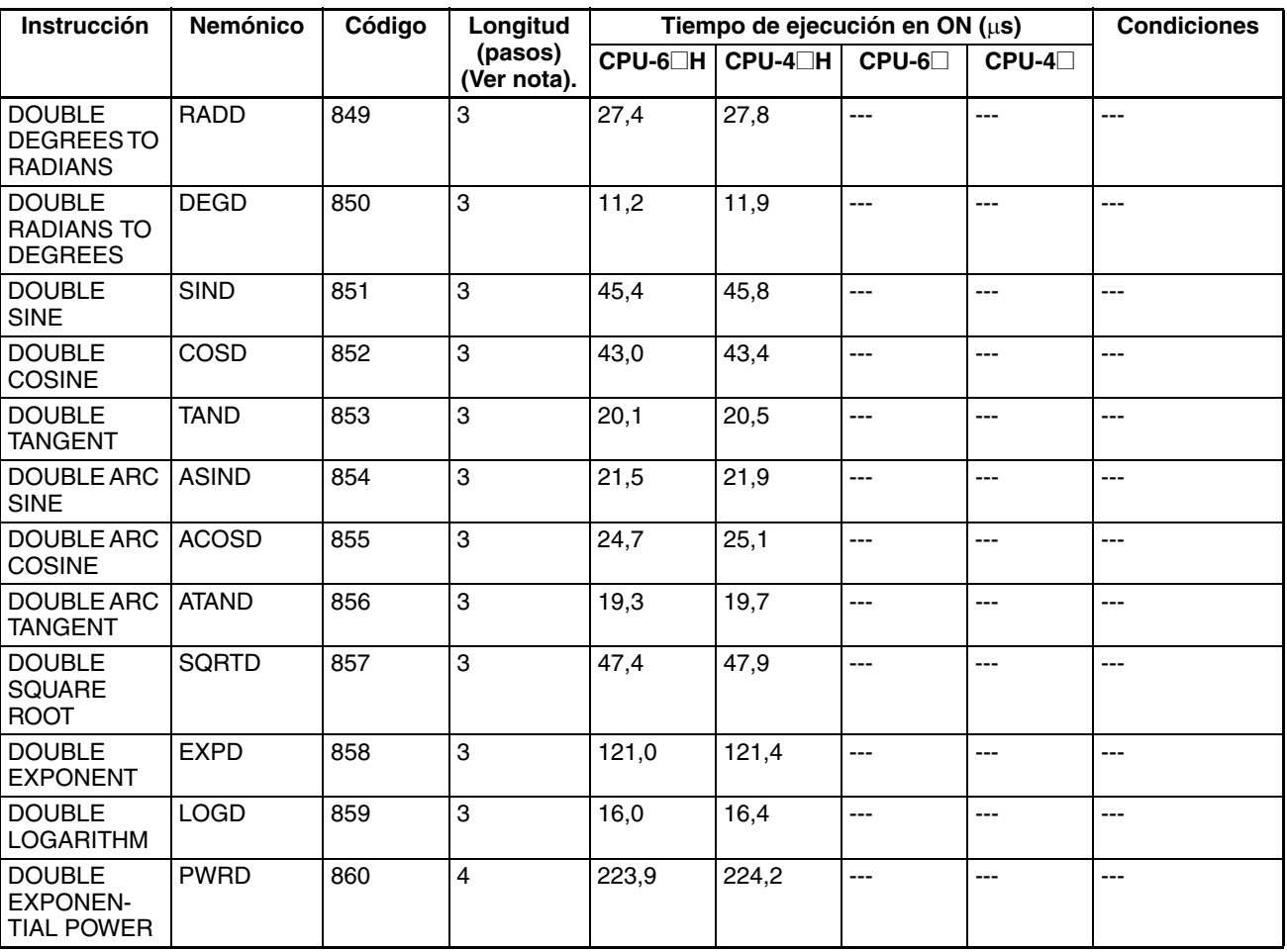

**Nota** Si se utiliza un operando de longitud doble, sume 1 al valor indicado en la columna Longitud de la tabla siguiente.

## **4-1-15 Instrucciones de proceso de datos de tabla**

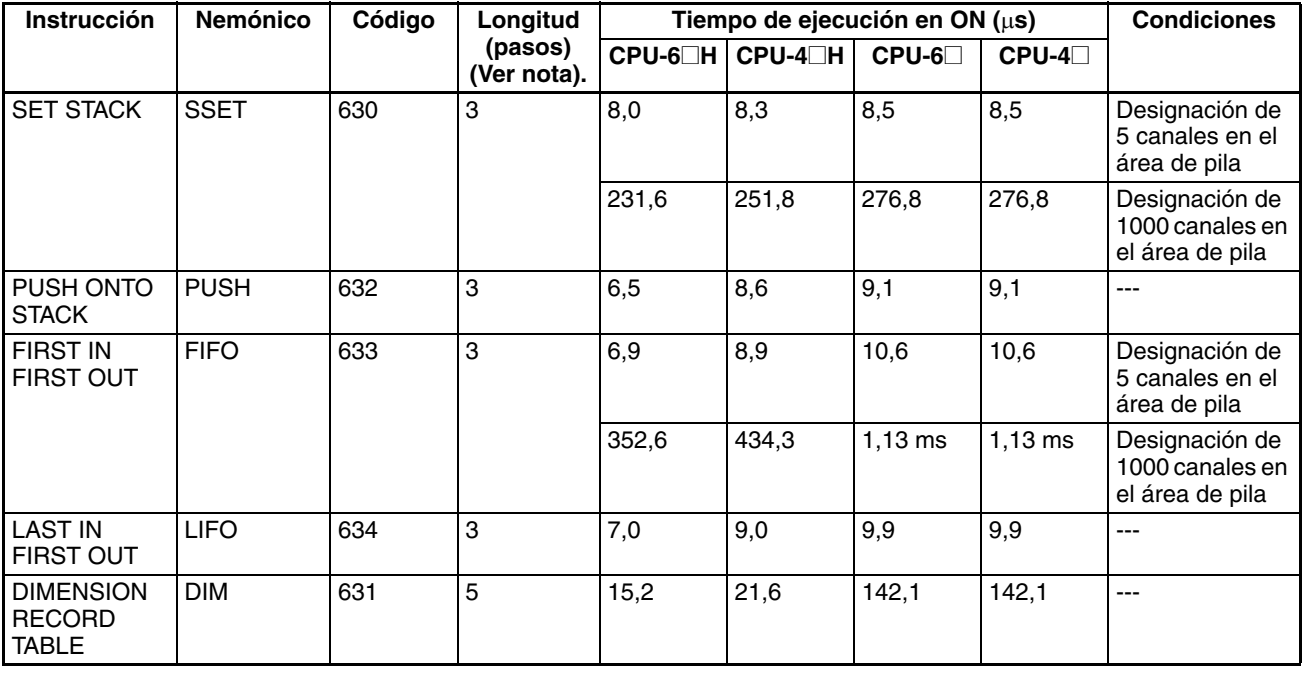

#### *Tiempos de ejecución de instrucción y número de pasos de la serie CS* **Sección 4-1**

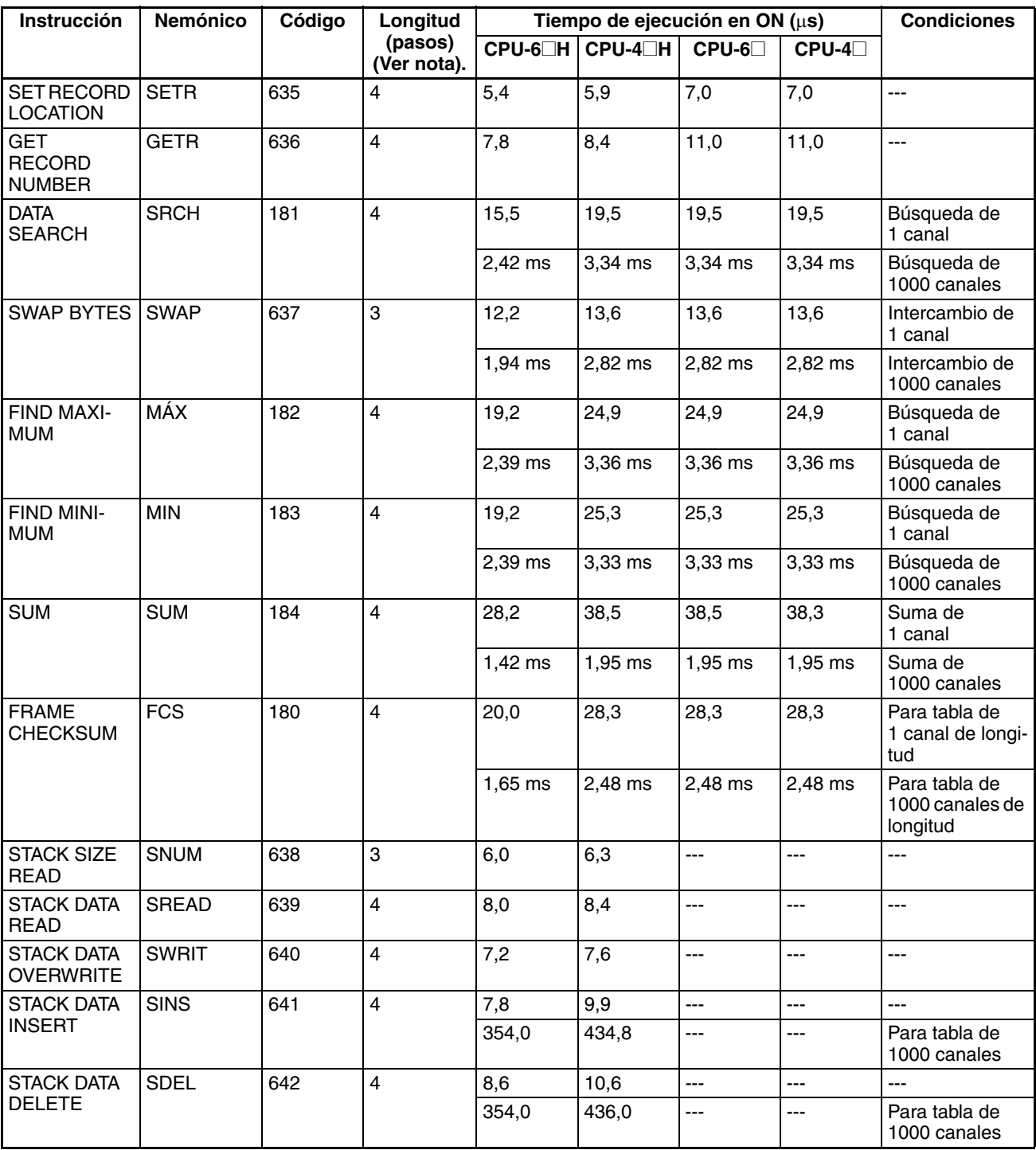

**Nota** Si se utiliza un operando de longitud doble, sume 1 al valor indicado en la columna Longitud de la tabla siguiente.

## **4-1-16 Instrucciones de control de datos**

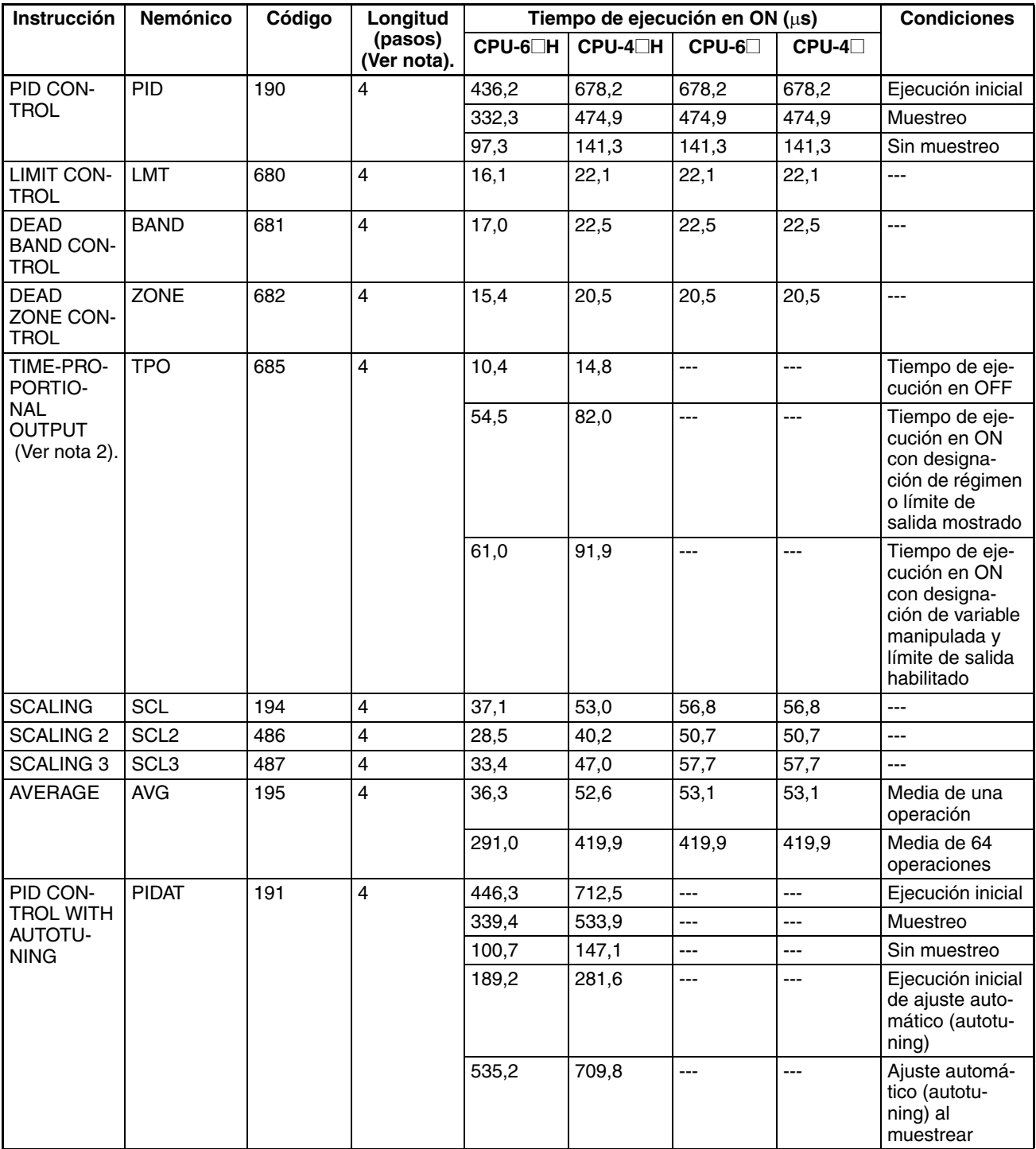

**Nota** 1. Si se utiliza un operando de longitud doble, sume 1 al valor indicado en la columna Longitud de la tabla siguiente.

2. Compatible sólo con las CPUs Ver. 2.0 o superior.

## **4-1-17 Instrucciones de subrutina**

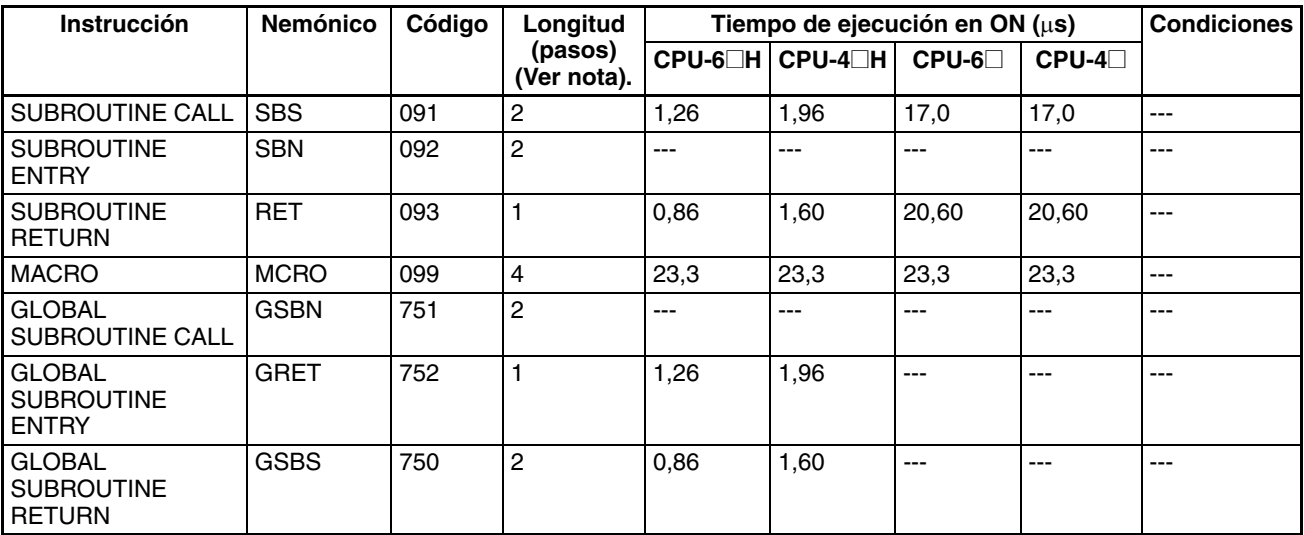

**Nota** Si se utiliza un operando de longitud doble, sume 1 al valor indicado en la columna Longitud de la tabla siguiente.

## **4-1-18 Instrucciones de control de interrupción**

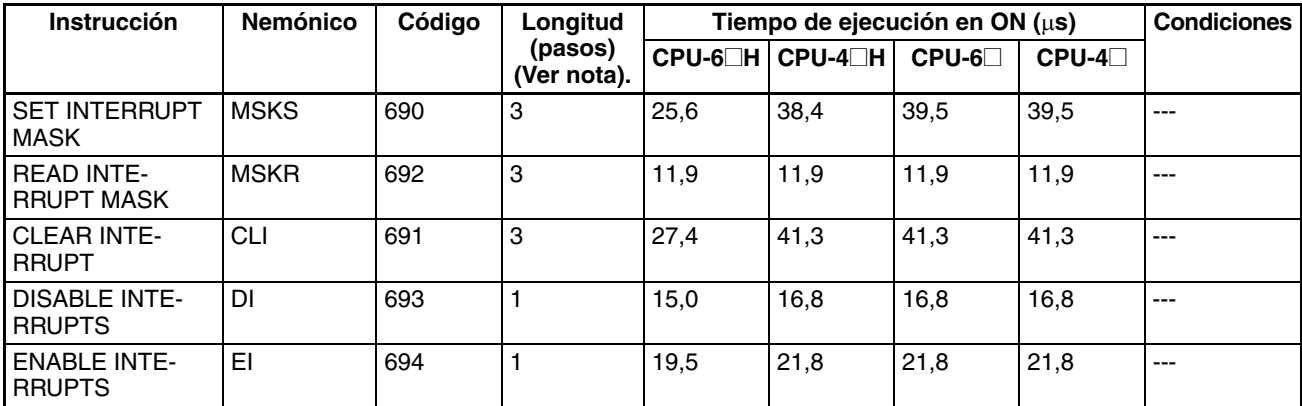

**Nota** Si se utiliza un operando de longitud doble, sume 1 al valor indicado en la columna Longitud de la tabla siguiente.

#### **4-1-19 Instrucciones de paso**

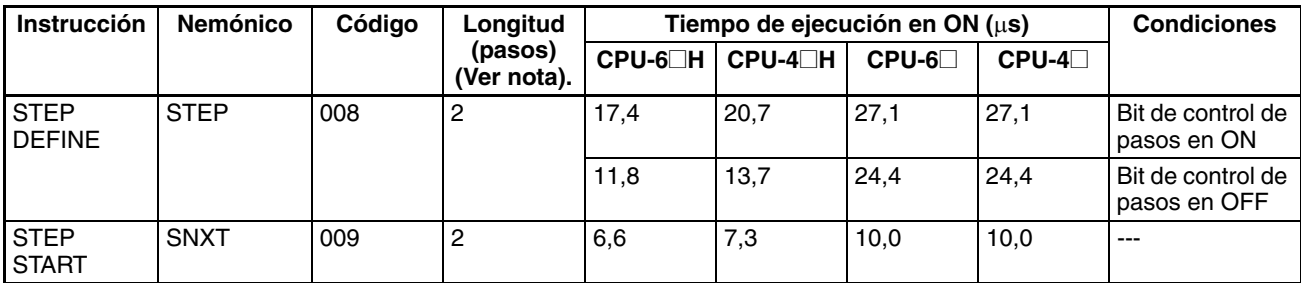

**Nota** Si se utiliza un operando de longitud doble, sume 1 al valor indicado en la columna Longitud de la tabla siguiente.

# **4-1-20 Instrucciones de unidad de E/S básica**

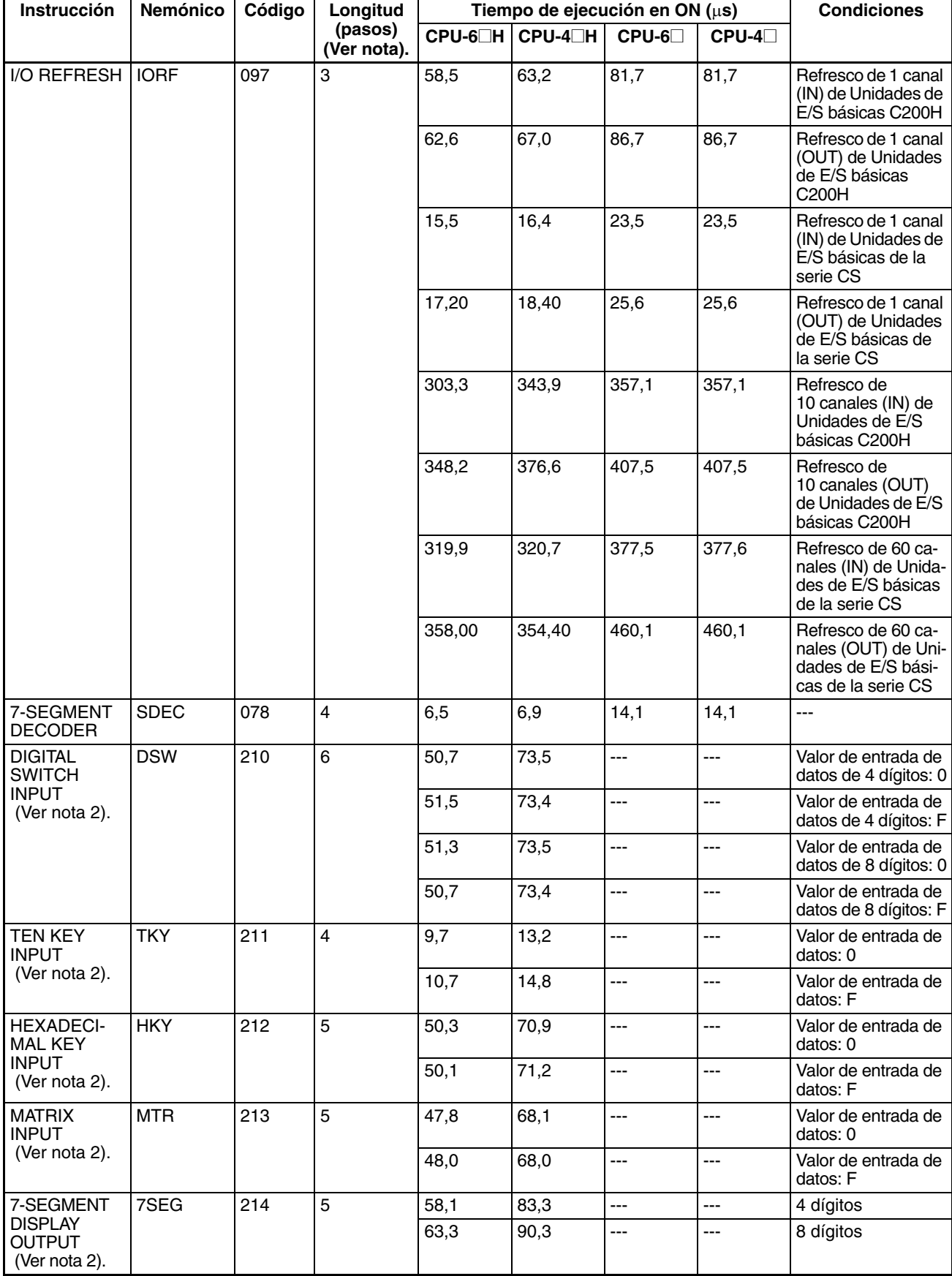

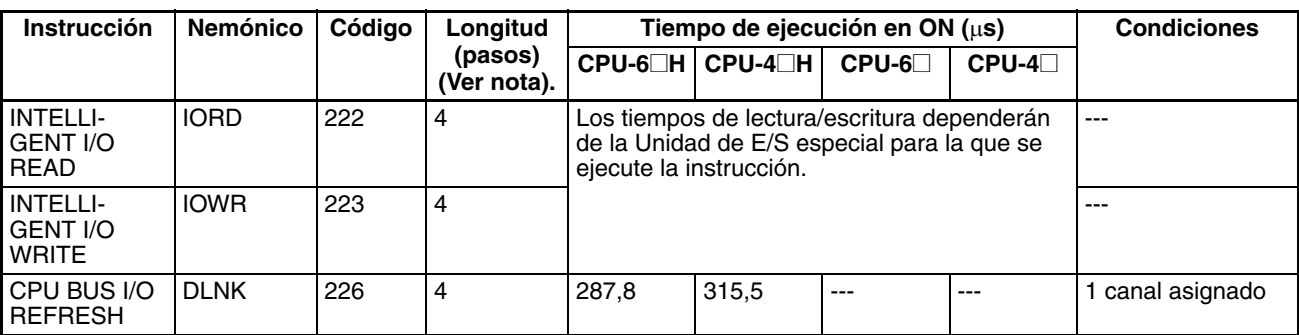

2. Compatible sólo con las CPUs Ver. 2.0 o superior.

#### **4-1-21 Instrucciones de comunicaciones serie**

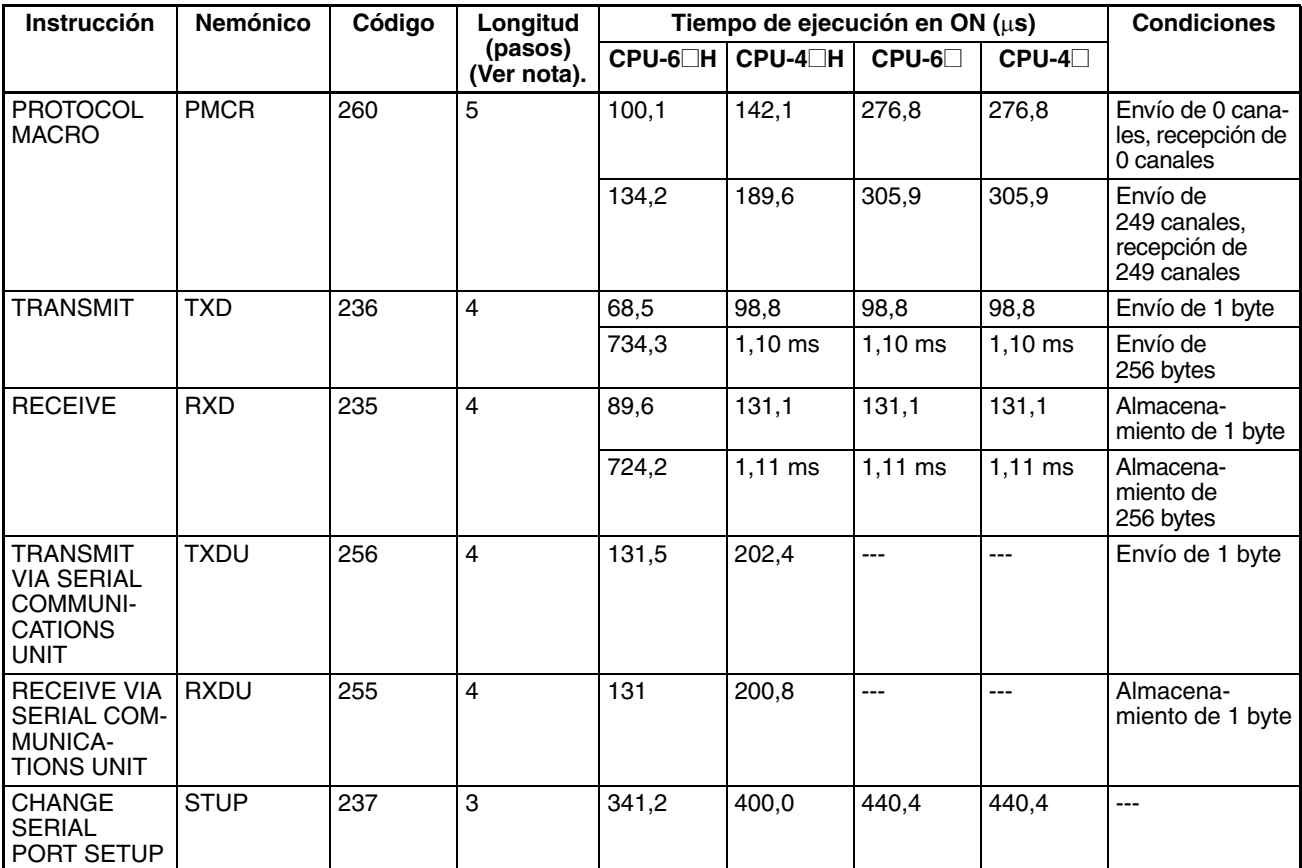

**Nota** Si se utiliza un operando de longitud doble, sume 1 al valor indicado en la columna Longitud de la tabla siguiente.

### **4-1-22 Instrucciones de red**

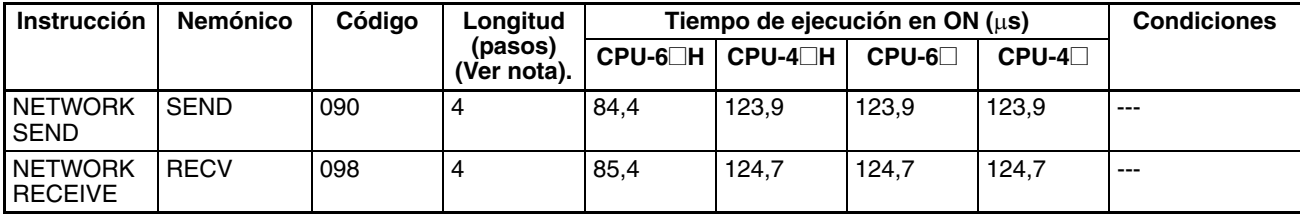

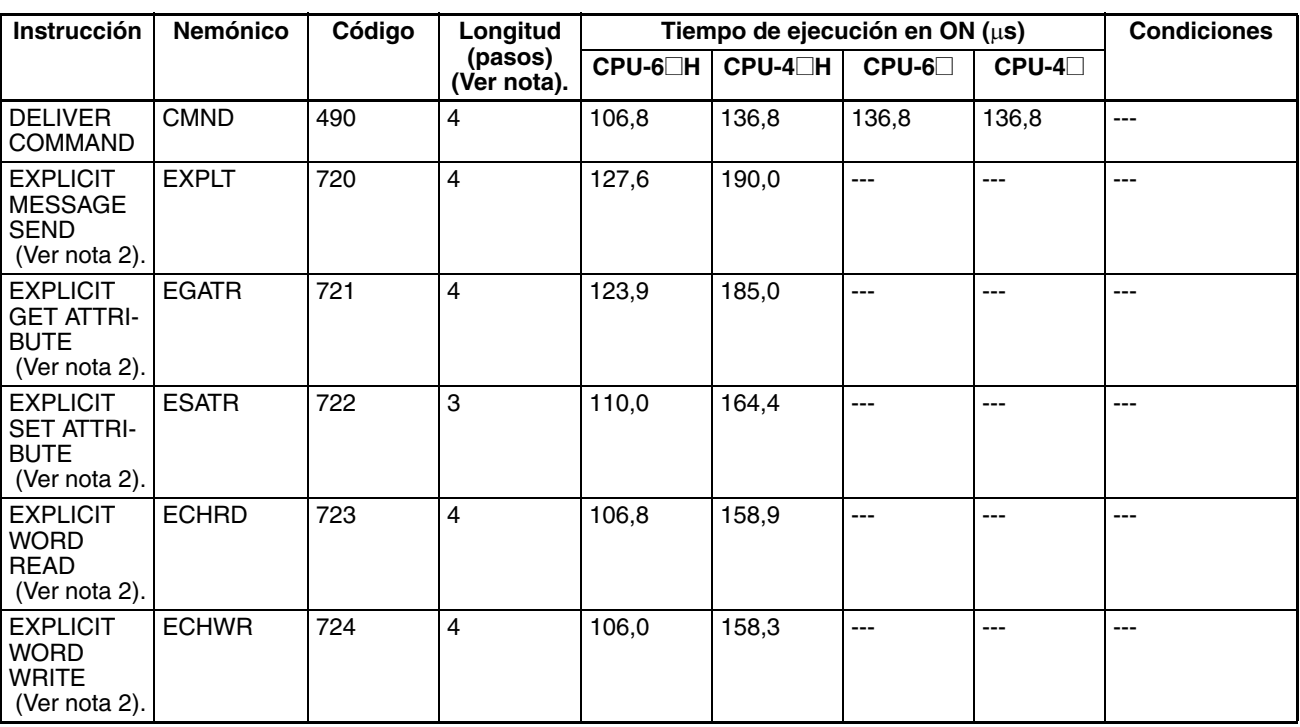

2. Compatible sólo con las CPUs Ver. 2.0 o superior.

#### **4-1-23 Instrucciones de memoria de archivos**

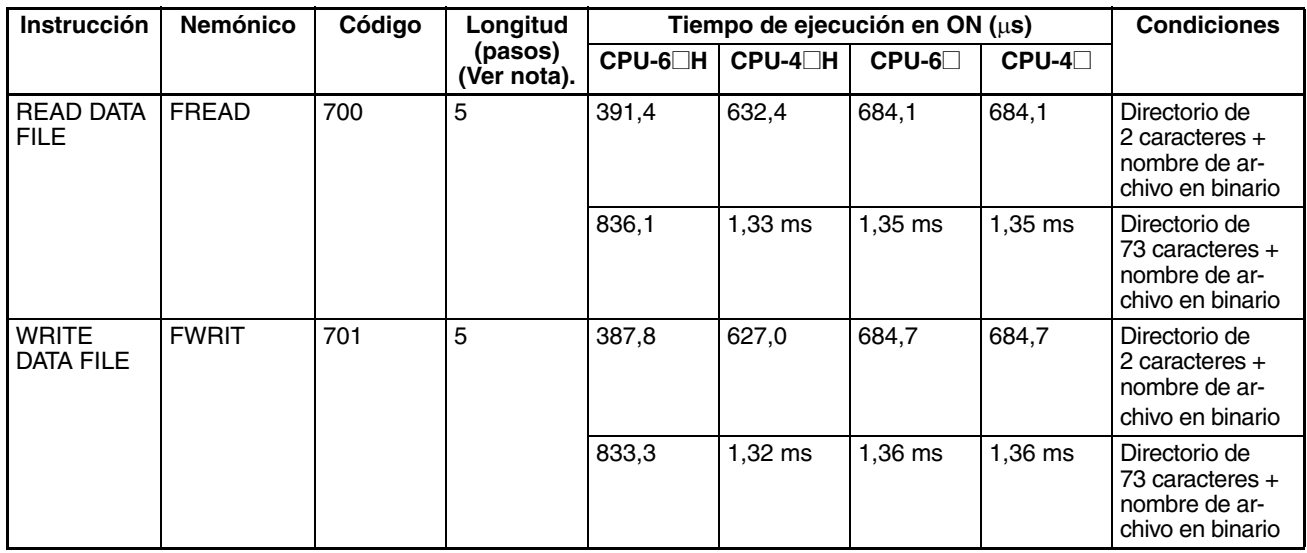

**Nota** Si se utiliza un operando de longitud doble, sume 1 al valor indicado en la columna Longitud de la tabla siguiente.

# **4-1-24 Instrucciones de visualización**

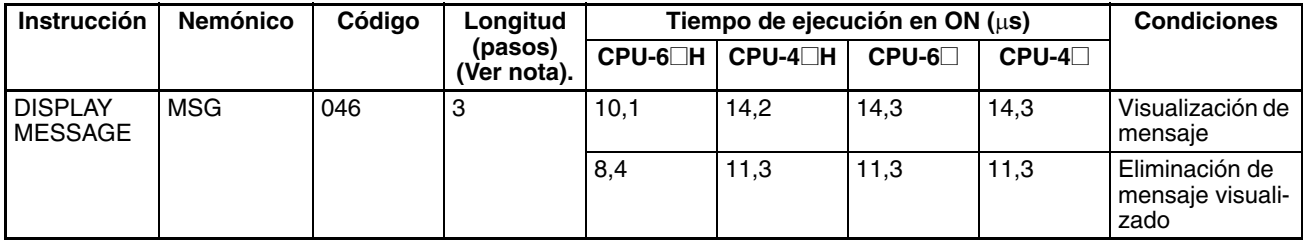

## **4-1-25 Instrucciones de reloj**

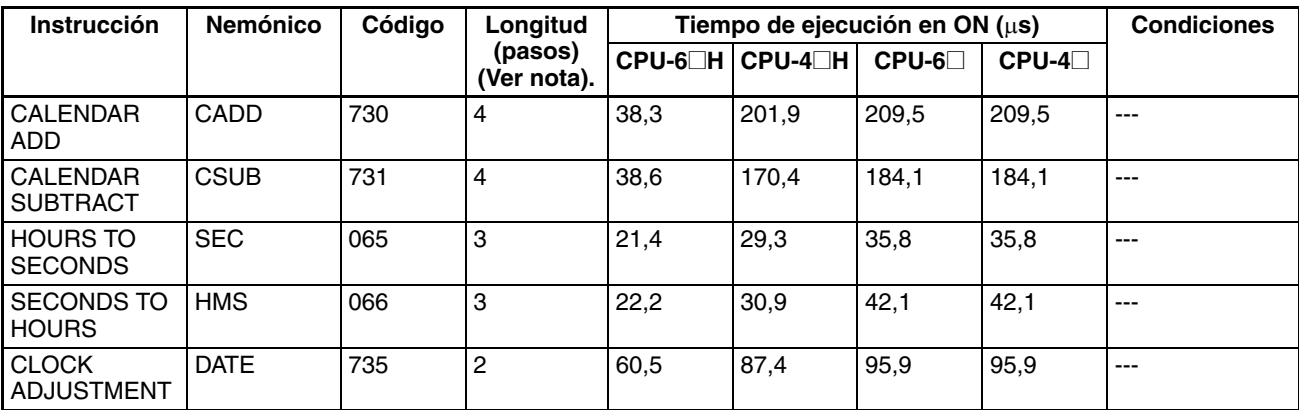

**Nota** Si se utiliza un operando de longitud doble, sume 1 al valor indicado en la columna Longitud de la tabla siguiente.

#### **4-1-26 Instrucciones de depuración**

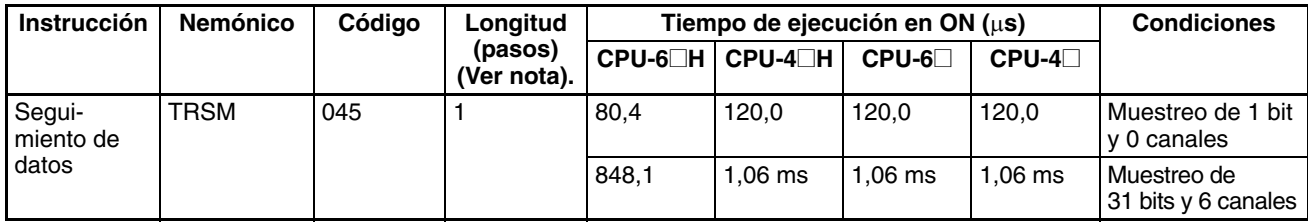

**Nota** Si se utiliza un operando de longitud doble, sume 1 al valor indicado en la columna Longitud de la tabla siguiente.

#### **4-1-27 Instrucciones de diagnóstico de fallo**

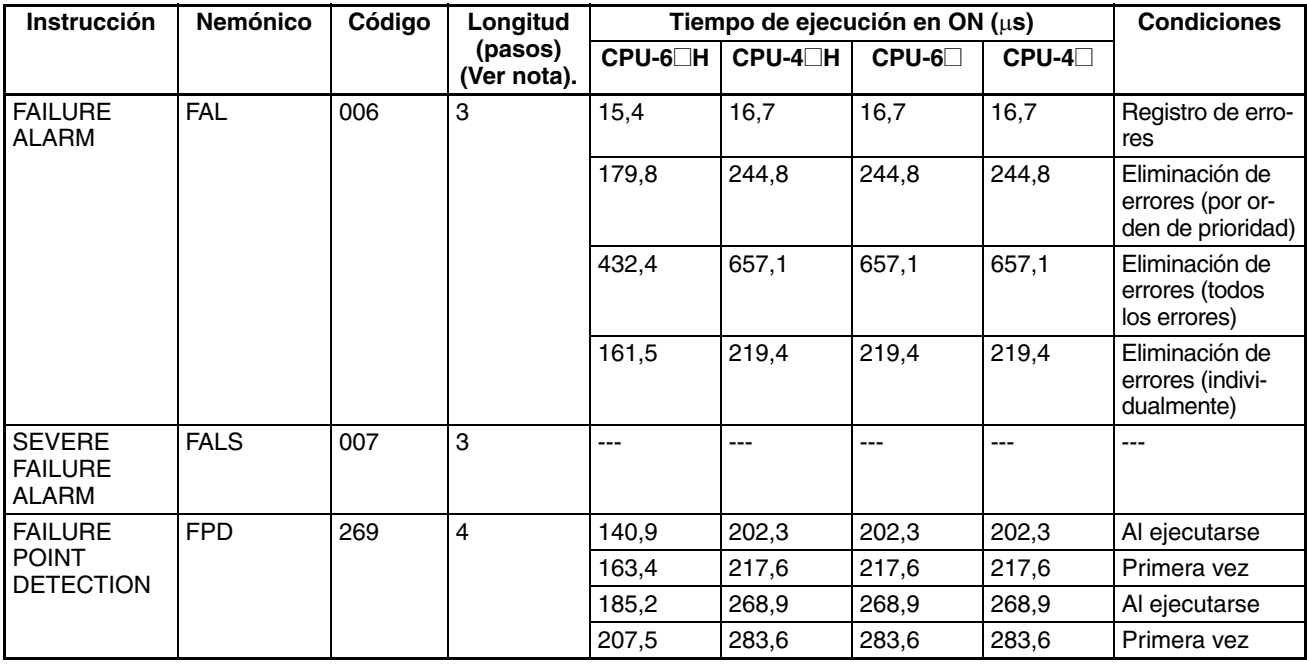

**Nota** Si se utiliza un operando de longitud doble, sume 1 al valor indicado en la columna Longitud de la tabla siguiente.

# **4-1-28 Otras instrucciones**

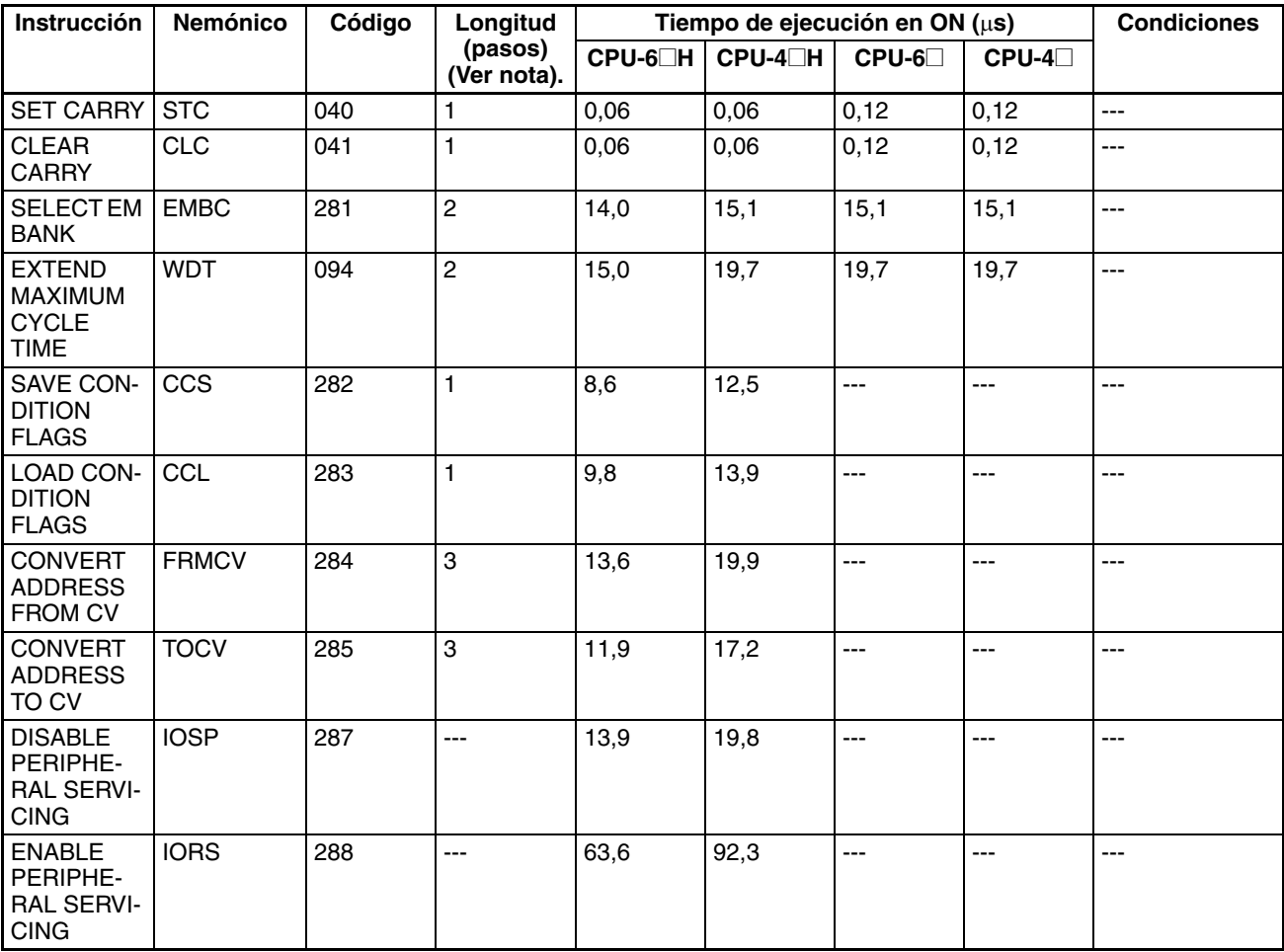

**Nota** Si se utiliza un operando de longitud doble, sume 1 al valor indicado en la columna Longitud de la tabla siguiente.

# **4-1-29 Instrucciones de programación de bloques**

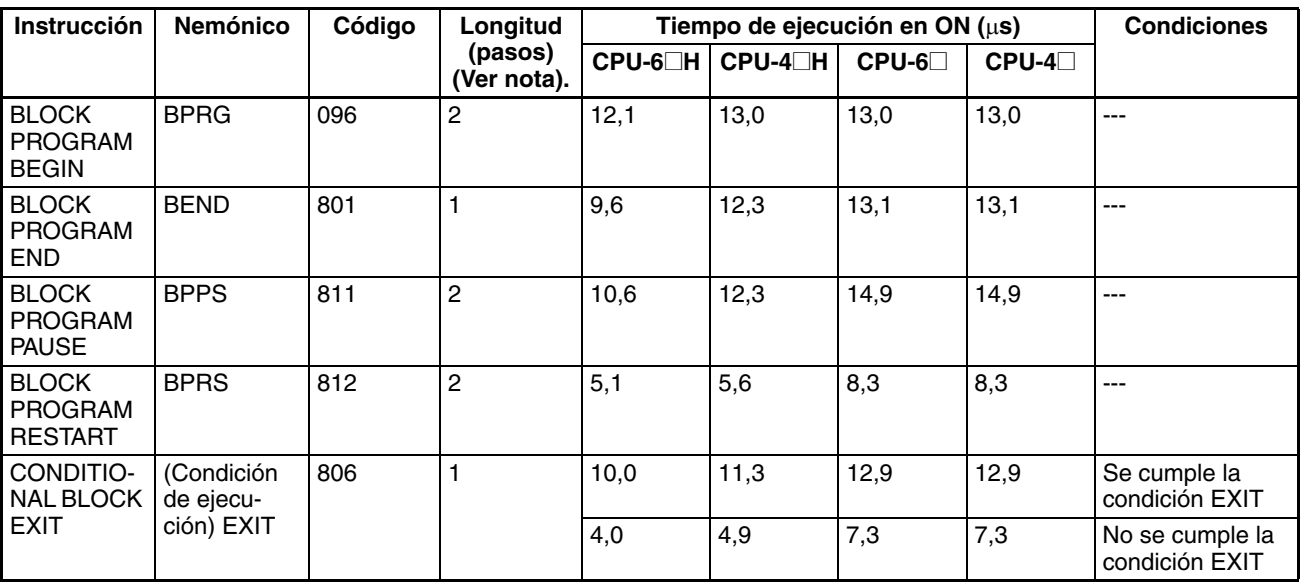

## *Tiempos de ejecución de instrucción y número de pasos de la serie CS* **Sección 4-1**

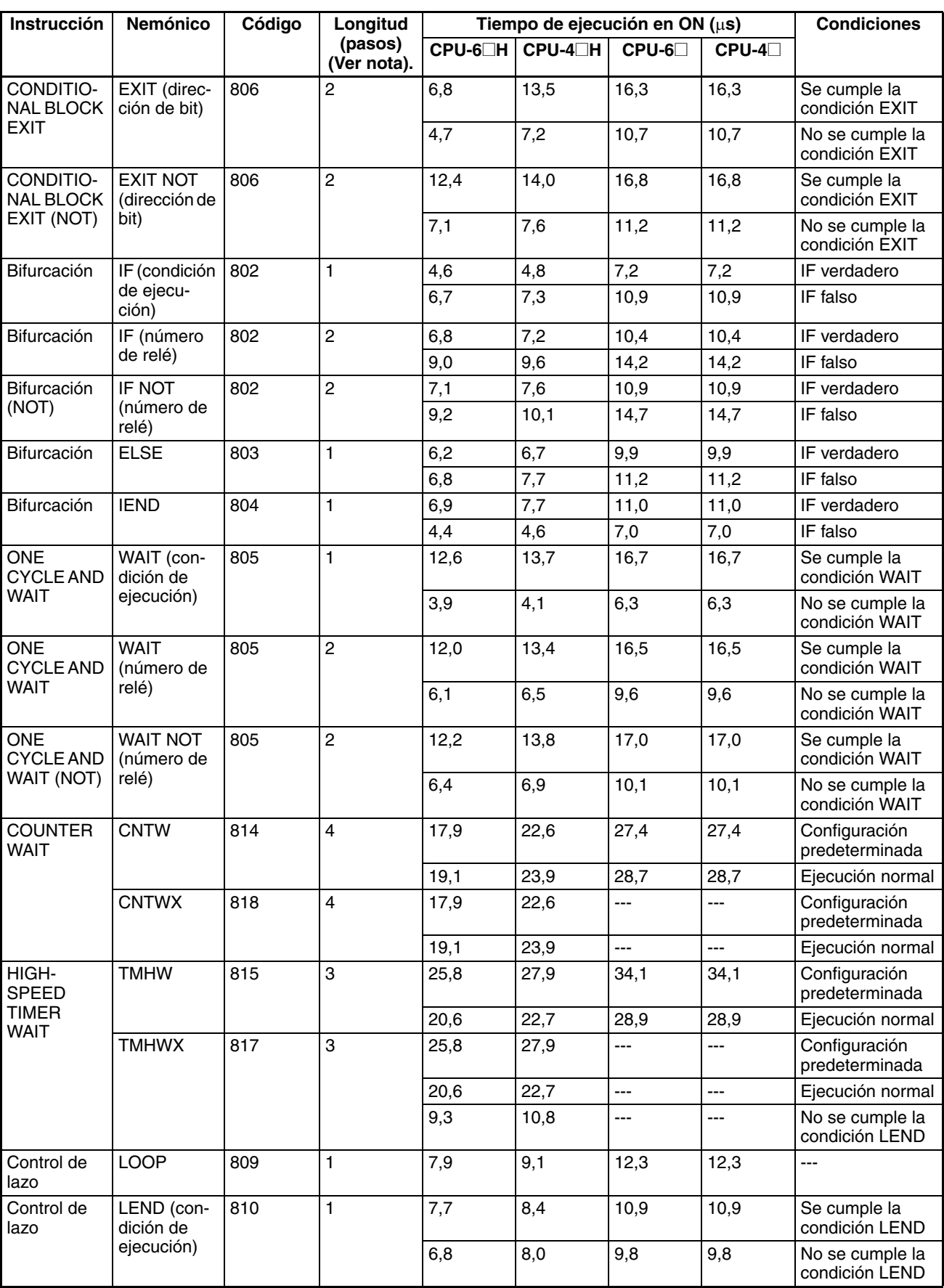

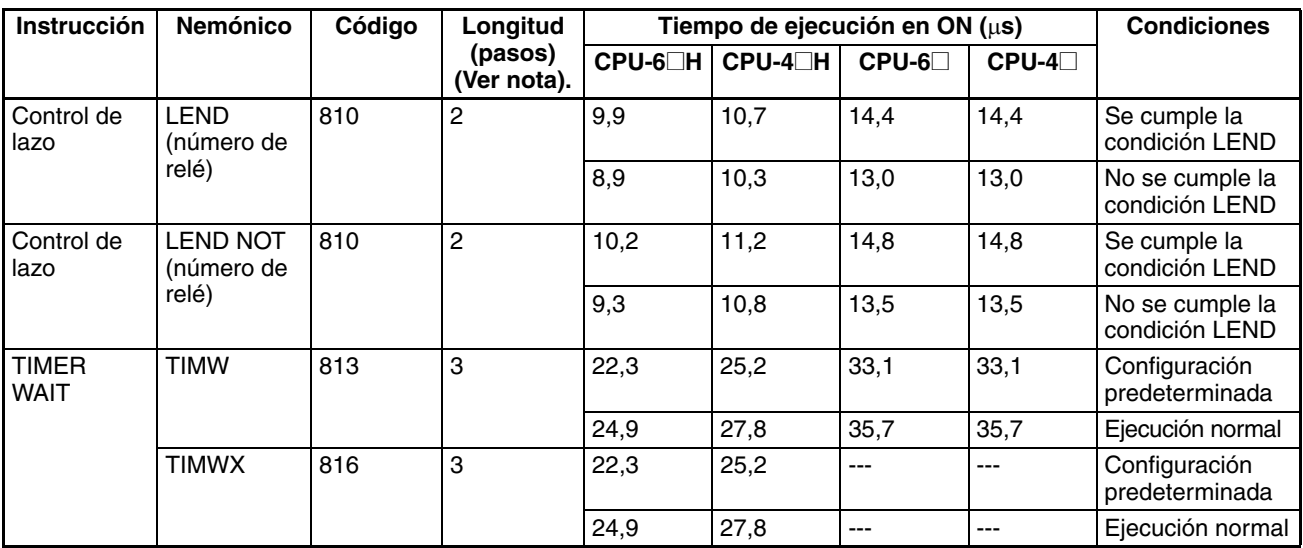

## **4-1-30 Instrucciones de proceso de cadenas de texto**

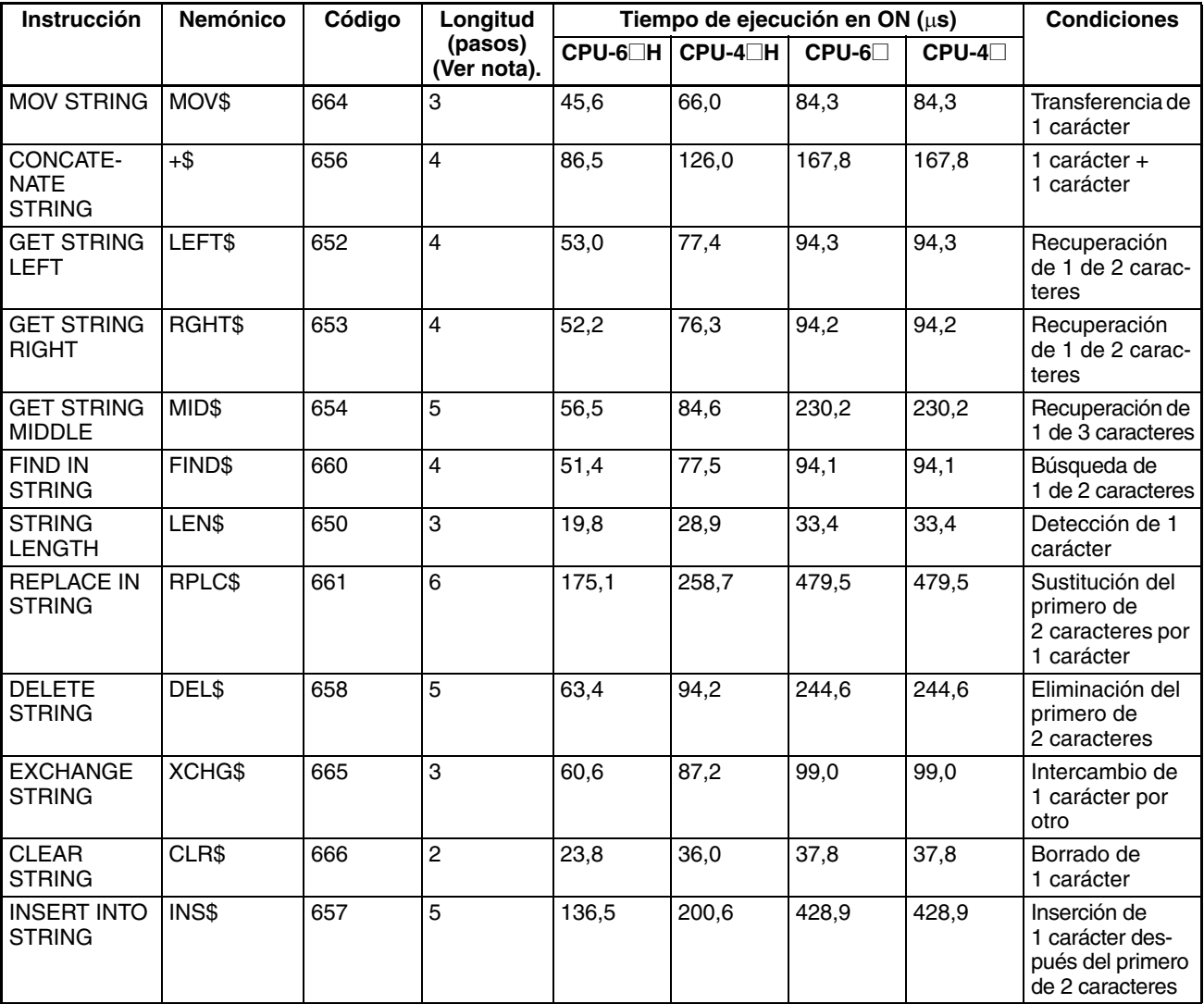

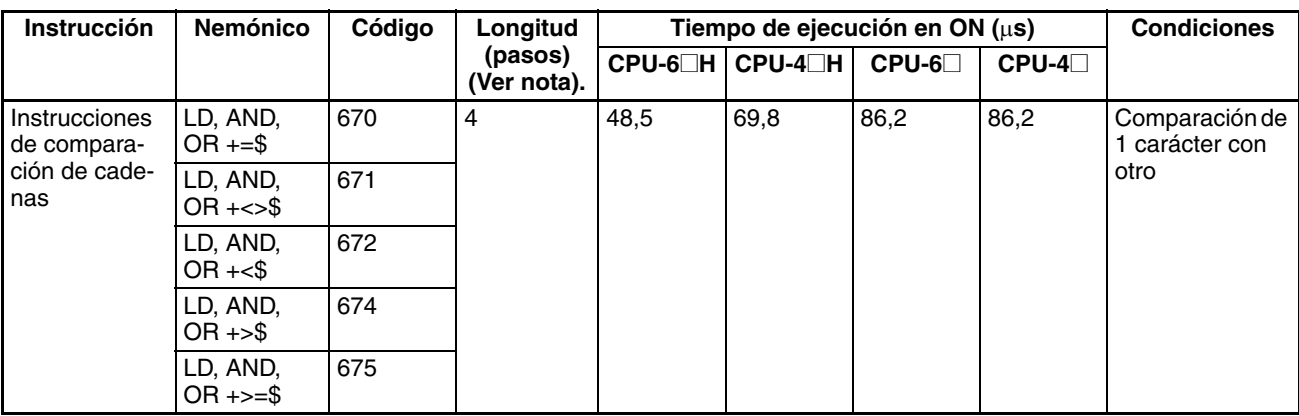

## **4-1-31 Instrucciones de control de tareas**

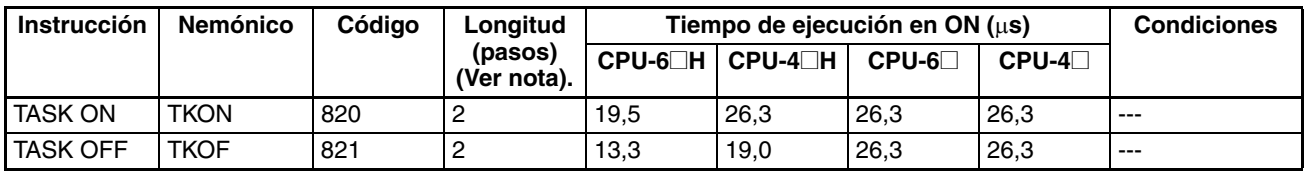

#### **4-1-32 Instrucciones de conversión de modelo (CPUs Ver. 3.0 o superior solamente)**

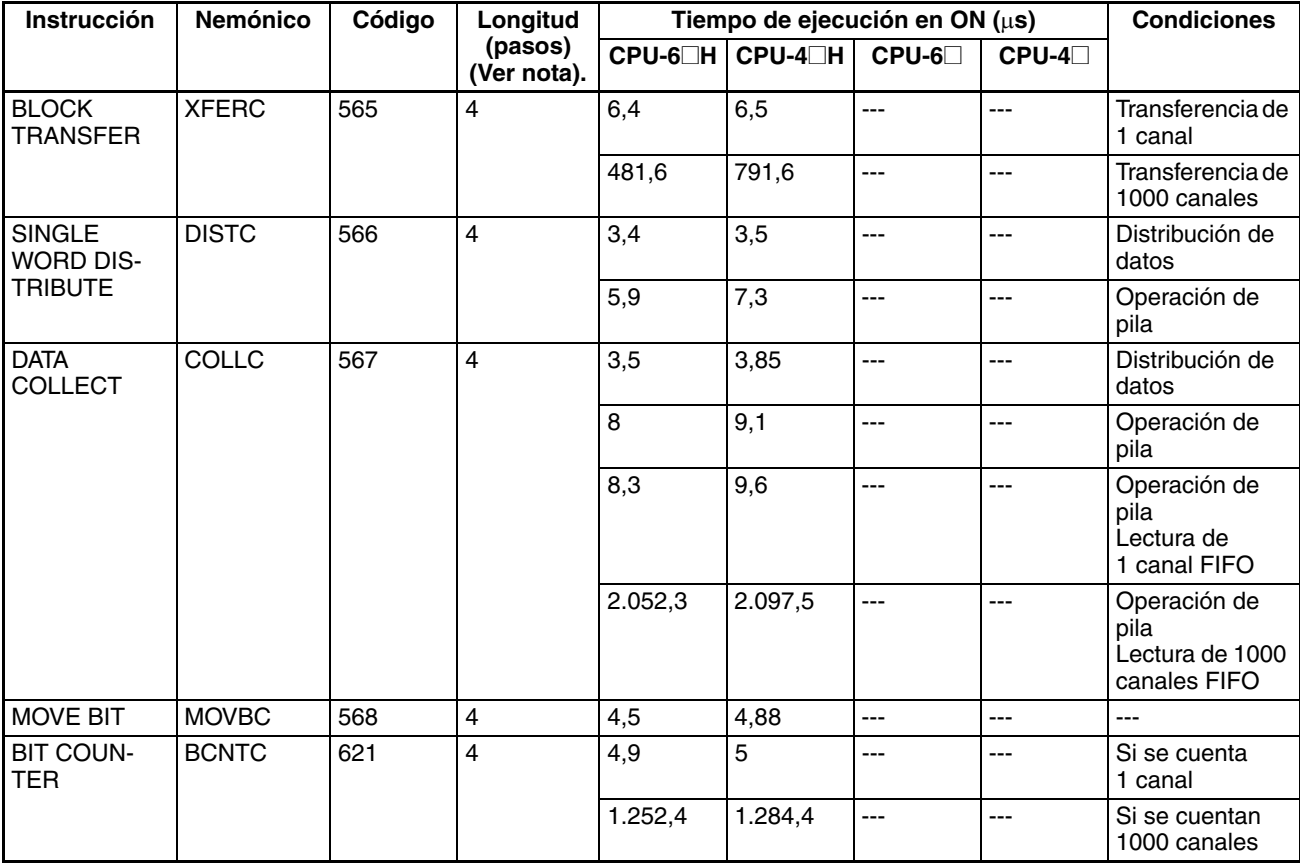

#### **4-1-33 Instrucciones de bloque de funciones especiales (CPUs Ver. 3.0 o superior solamente)**

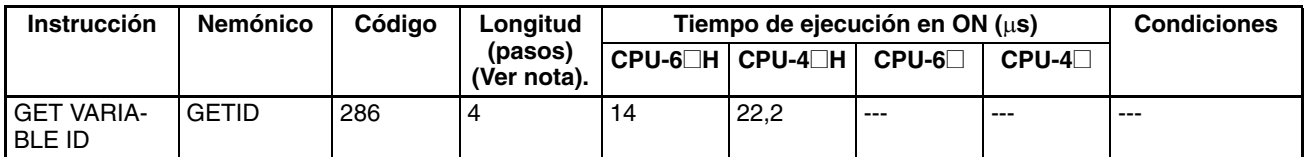

**Directrices para la conversión de capacidades de programa de los PLCs OMRON anteriores**

En la siguiente tabla se presentan las directrices de conversión de capacidad de programa (unidad: palabras) de los modelos anteriores de PLC OMRON (PLC SYSMAC C200HX/HG/HE, CVM1 o serie CV) a la capacidad de programa (unidad: pasos) de los PLC de la serie CS.

Añada el siguiente valor o valores a la capacidad del programa (unidad: palabras) del anterior PLC para cada instrucción para obtener la capacidad del programa (unidad: pasos) de los PLC de la serie CS.

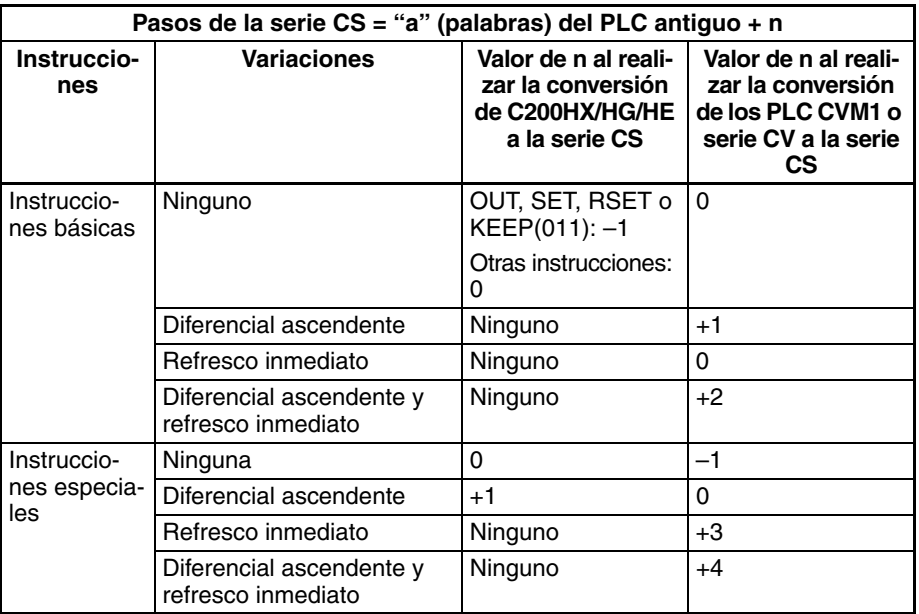

Por ejemplo, si se utiliza OUT con una dirección de CIO 000000 hasta CIO 25515, la capacidad de programa de un PLC C200HX/HG/HE sería de 2 palabras por instrucción, y la del PLC de la serie CS sería de 1 (2 – 1) pasos por instrucción.

Por ejemplo, si se utiliza !MOV (instrucción MOVE con refresco inmediato), la capacidad de programa de un PLC de la serie CV sería de 4 palabras por instrucción, y la del PLC de la serie CS sería de 7 (4 + 3) pasos.

# **4-2 Tiempos de ejecución de instrucción y número de pasos de la serie CJ**

La siguiente tabla presenta una lista de los tiempos de ejecución de todas las instrucciones disponibles para los PLC de la serie CJ.

El tiempo de ejecución total de instrucciones dentro de un programa de usuario completo es el tiempo de procesamiento de la ejecución del programa al calcular el tiempo de ciclo (ver nota).

**Nota** Los programas de usuario tienen asignadas tareas que se pueden ejecutar dentro de las tareas cíclicas, y también dentro de tareas de interrupción que cumplen las condiciones de interrupción.

<span id="page-1278-0"></span>Los tiempos de ejecución de la mayoría de las instrucciones pueden variar en función de la CPU utilizada (CJ1H-CPU6@H, CJ1H-CPU4@H, CJ1M-CPU@@ y CJ1G-CPU4@), así como de las condiciones existentes en el momento de ejecutarse la instrucción. La línea superior de cada instrucción de la siguiente tabla indica el tiempo mínimo necesario para procesar la instrucción y las condiciones de ejecución necesarias; la línea inferior indica el tiempo máximo y las condiciones de ejecución necesarias para procesar la instrucción.

El tiempo de ejecución puede también variar si la condición de ejecución está en OFF.

Por otra parte, la siguiente tabla muestra también la longitud de cada instrucción, en la columna Longitud (pasos). El número de pasos necesarios en el área del programa de usuario para cada una de las instrucciones de la serie CJ varía entre 1 y 7 pasos, en función de la instrucción y de los operandos utilizados con la misma. El número de pasos de un programa no es igual al número de instrucciones.

- **Nota** 1. La capacidad de programa de los PLC de la serie CJ se mide en pasos, en tanto que la capacidad de los PLC OMRON anteriores (series C y CV, por ejemplo), se medía en palabras. Básicamente, 1 paso equivale a 1 palabra. No obstante, la cantidad de memoria necesaria para cada instrucción es diferente en el caso de algunas las instrucciones de la serie CJ. Por ello, se producirán imprecisiones en caso de realizarse una conversión de capacidad de un programa de usuario de otro PLC a la de un PLC de la serie CJ, basándose en el supuesto de que 1 palabra equivale a 1 paso. Consulte en la información que aparece al final de [4-1 Tiempos de ejecu](#page-1278-0)[ción de instrucción y número de pasos de la serie CS](#page-1278-0) las directrices de conversión de capacidades de programa de los antiguos PLC de OMRON.
	- 2. La mayoría de las instrucciones se admiten en forma de diferencial (lo que se indica con ↑, ↓, @ y %). La especificación del diferencial aumentará los tiempos de ejecución en las siguientes cantidades.

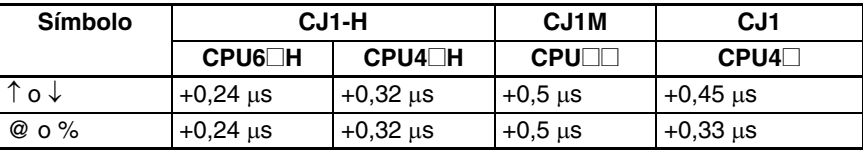

3. Utilice los siguientes tiempos como guía si las instrucciones no se ejecutan.

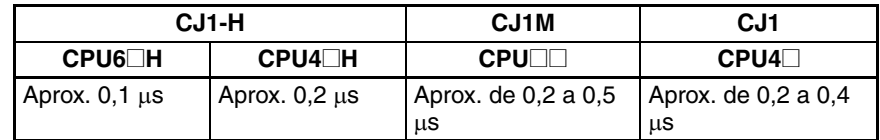

#### **4-2-1 Instrucciones de la entrada de secuencia**

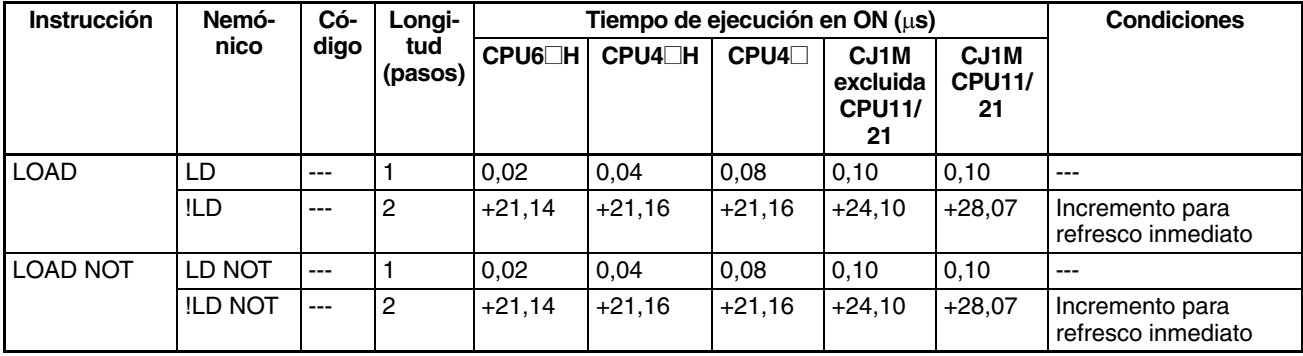

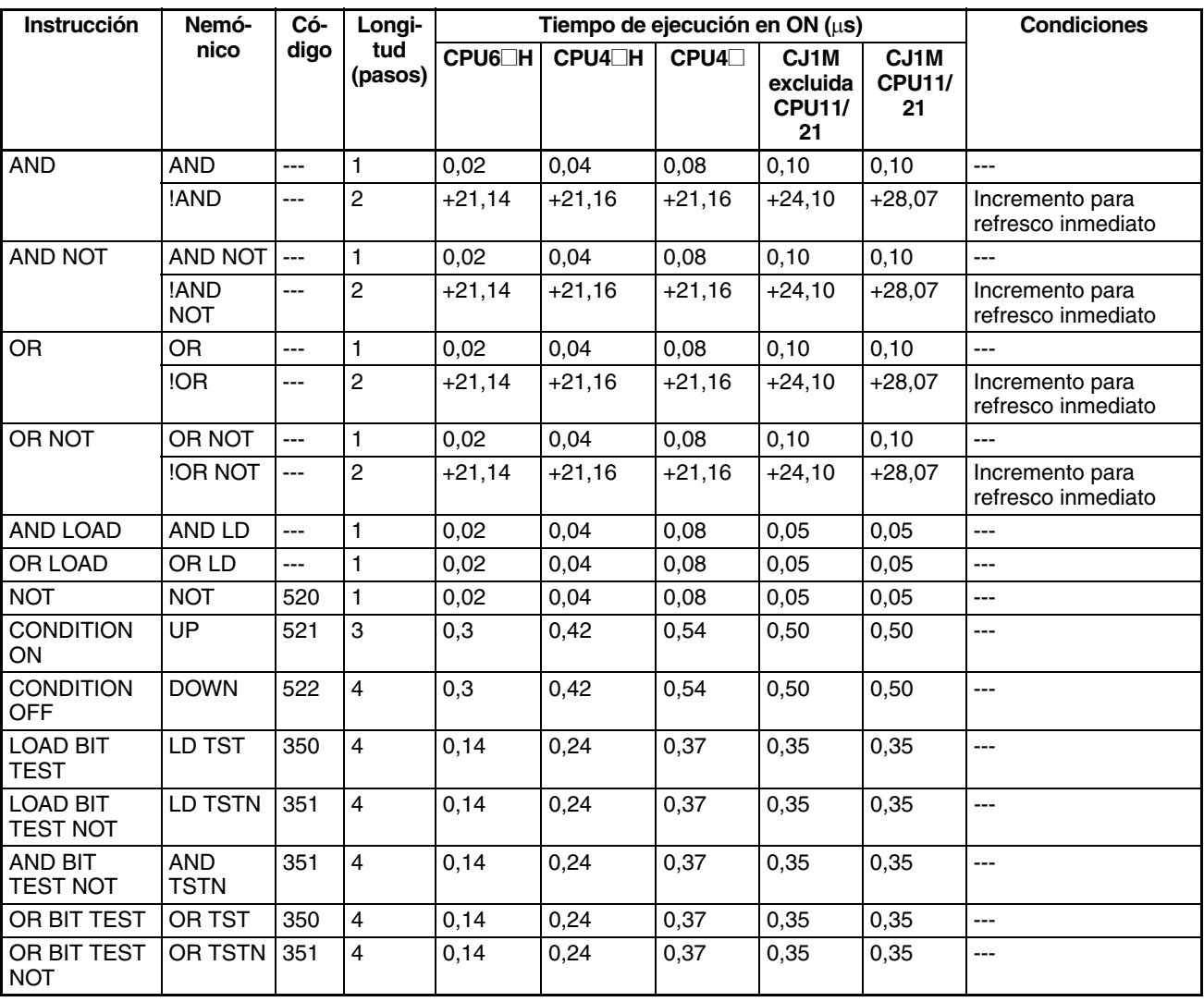

## **4-2-2 Instrucciones de la salida de secuencia**

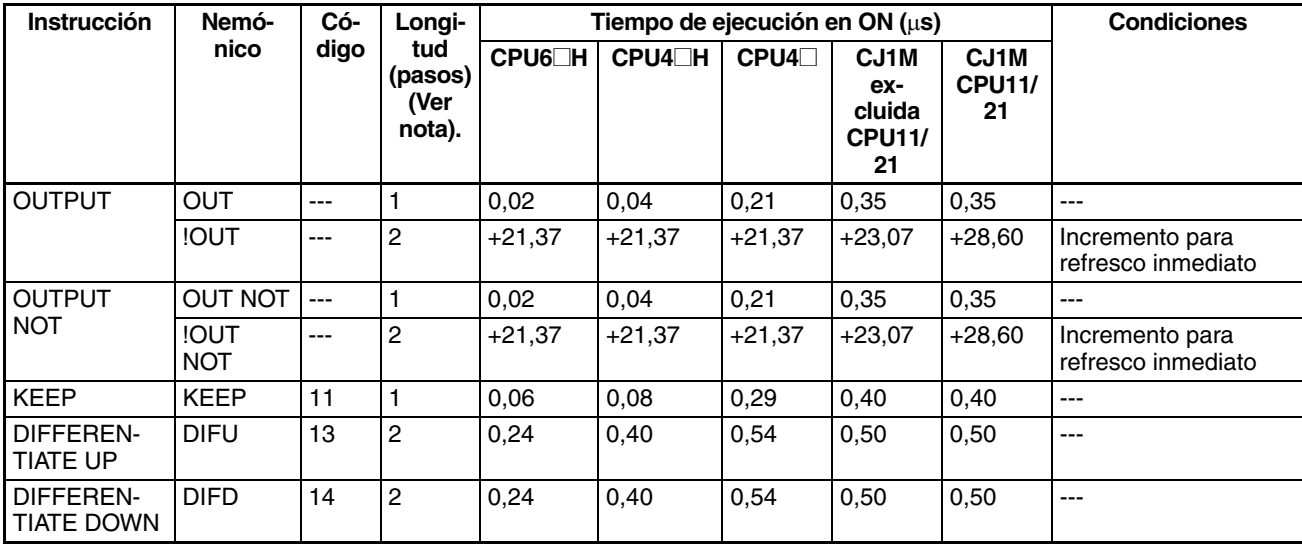

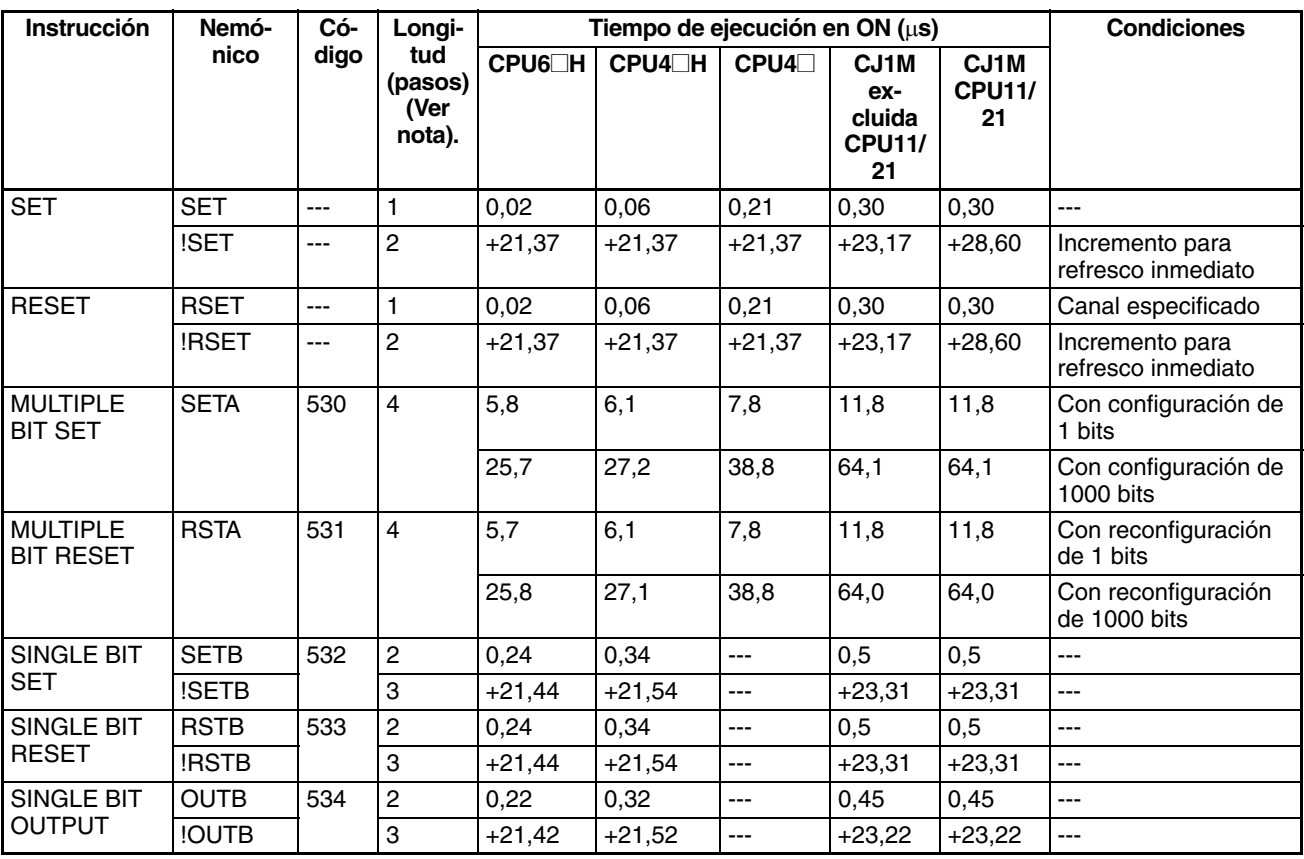

# **4-2-3 Instrucciones del control de secuencia**

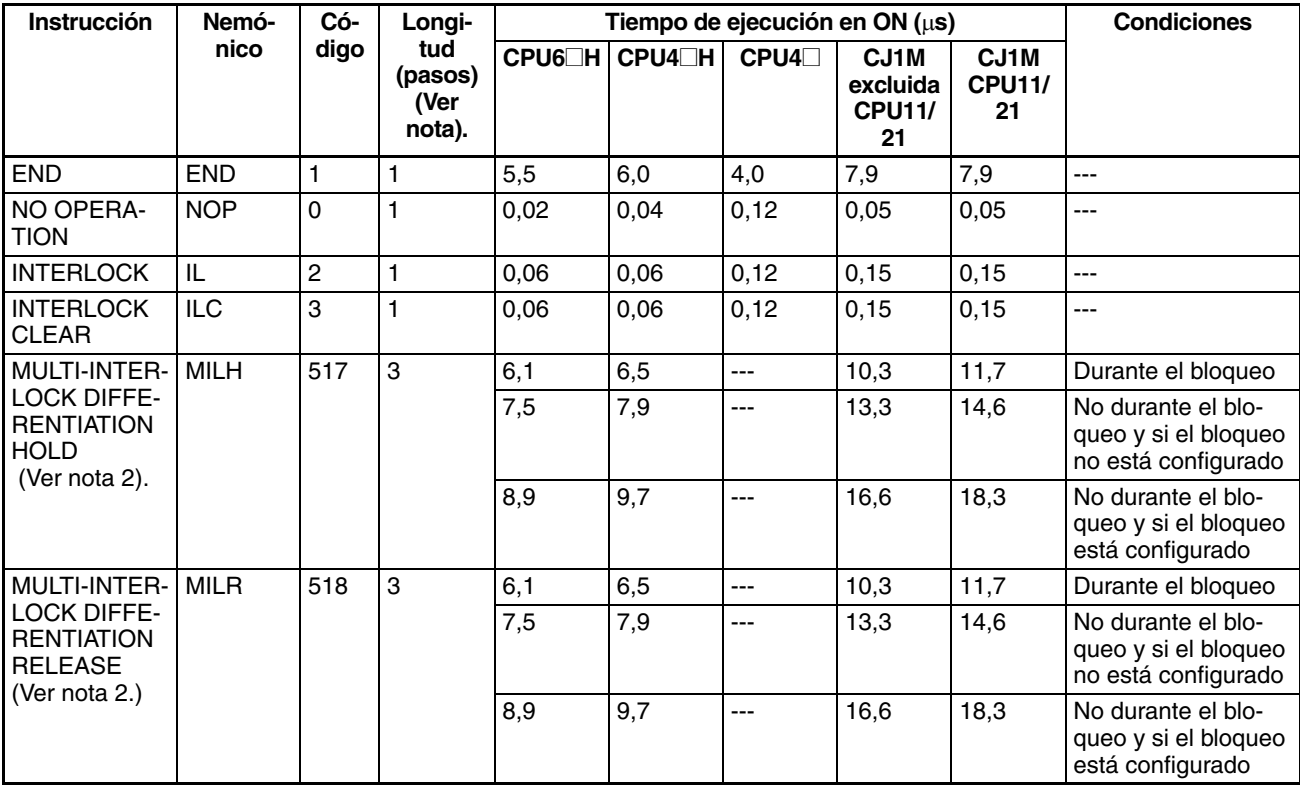

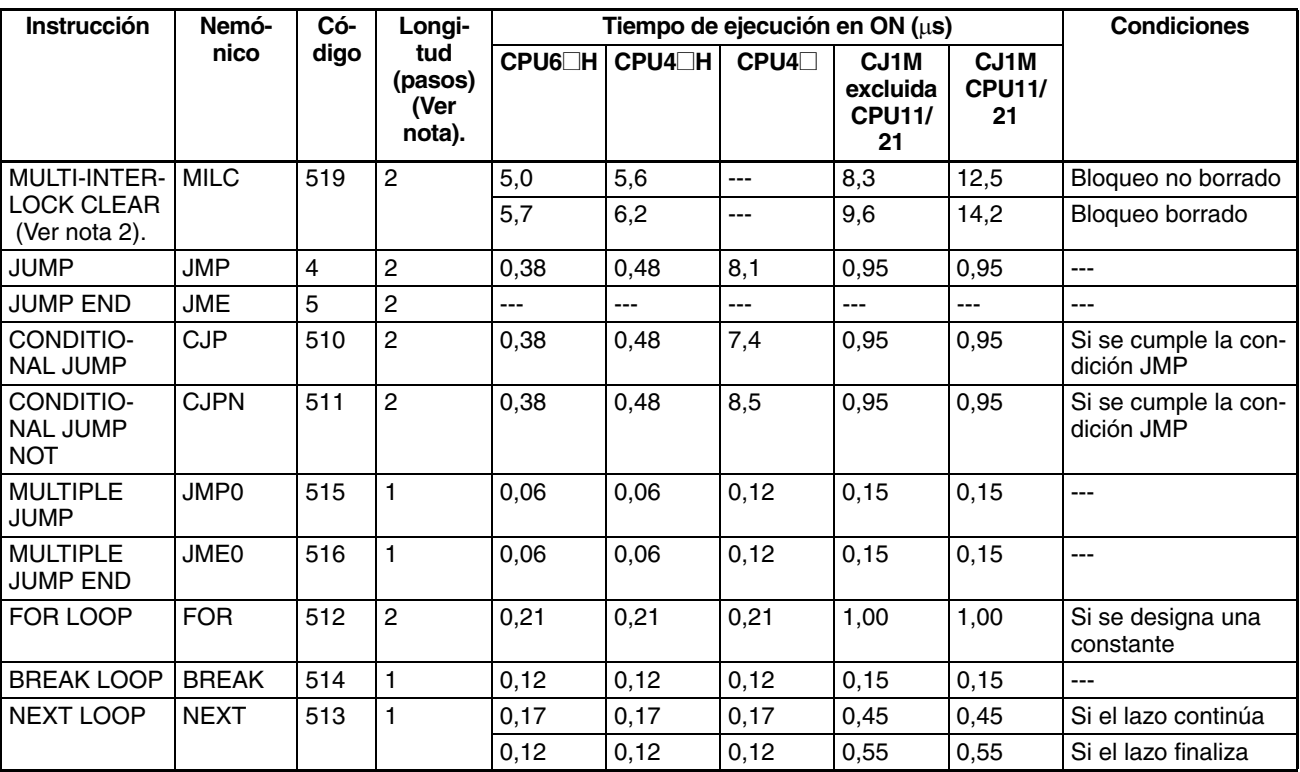

2. Compatible sólo con las CPUs Ver. 2.0 o superior.

### **4-2-4 Instrucciones de temporizador y contador**

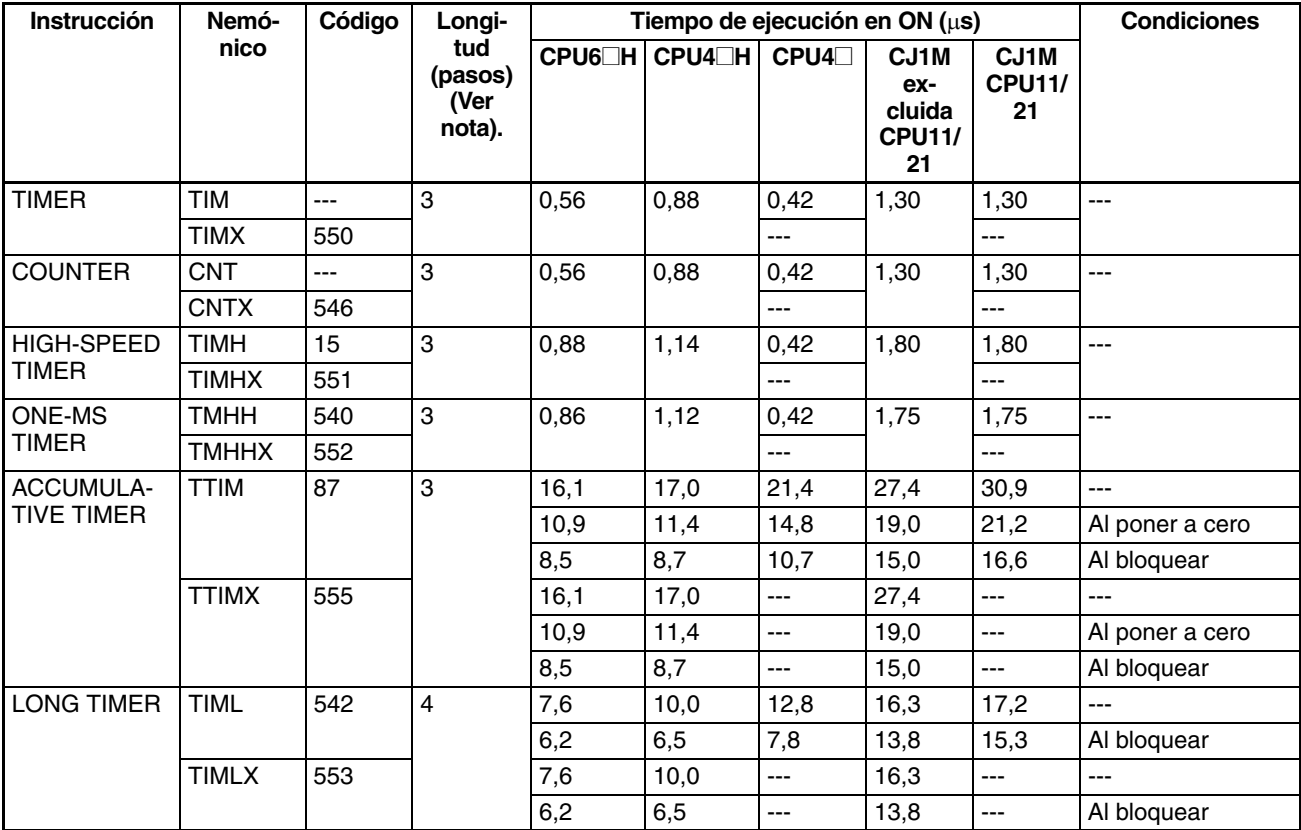

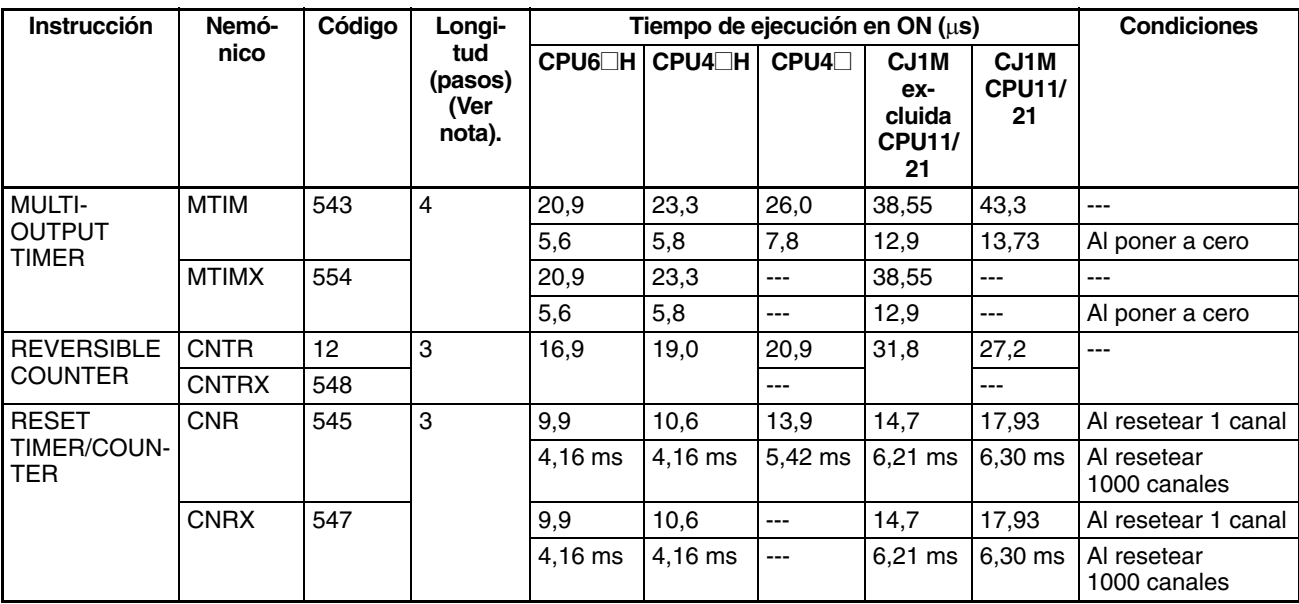

## **4-2-5 Instrucciones de comparación**

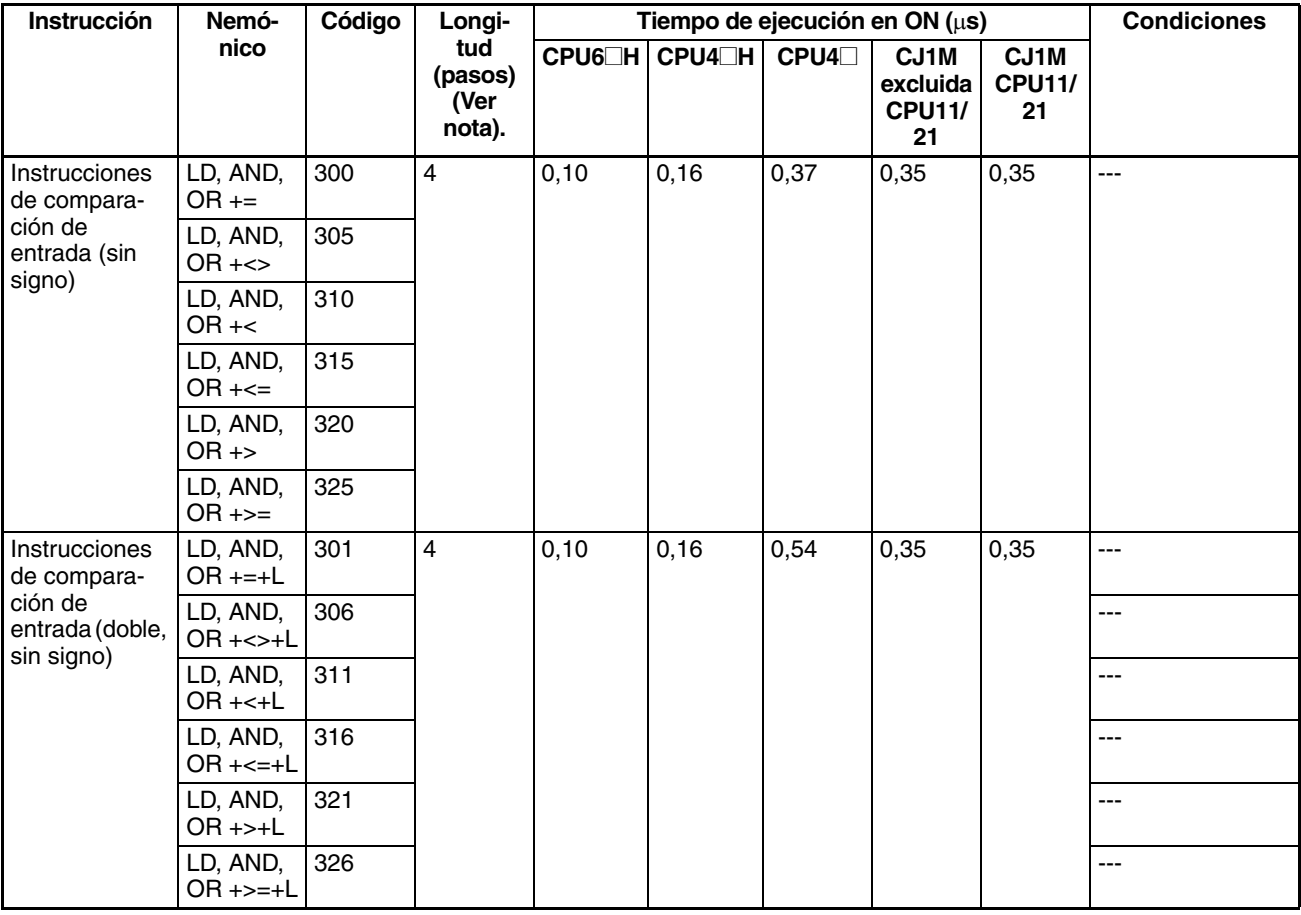

#### *Tiempos de ejecución de instrucción y número de pasos de la serie CJ* **Sección 4-2**

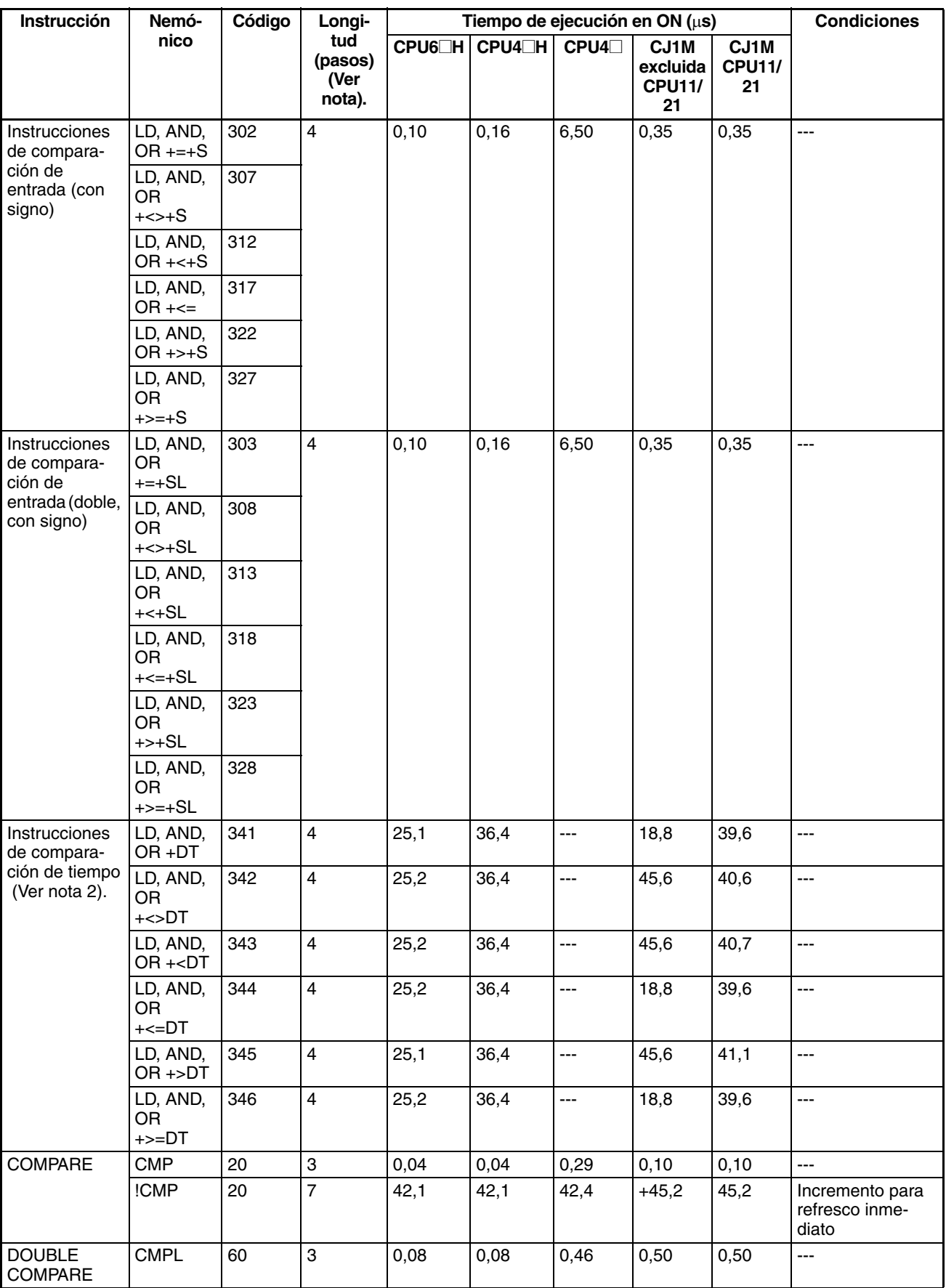

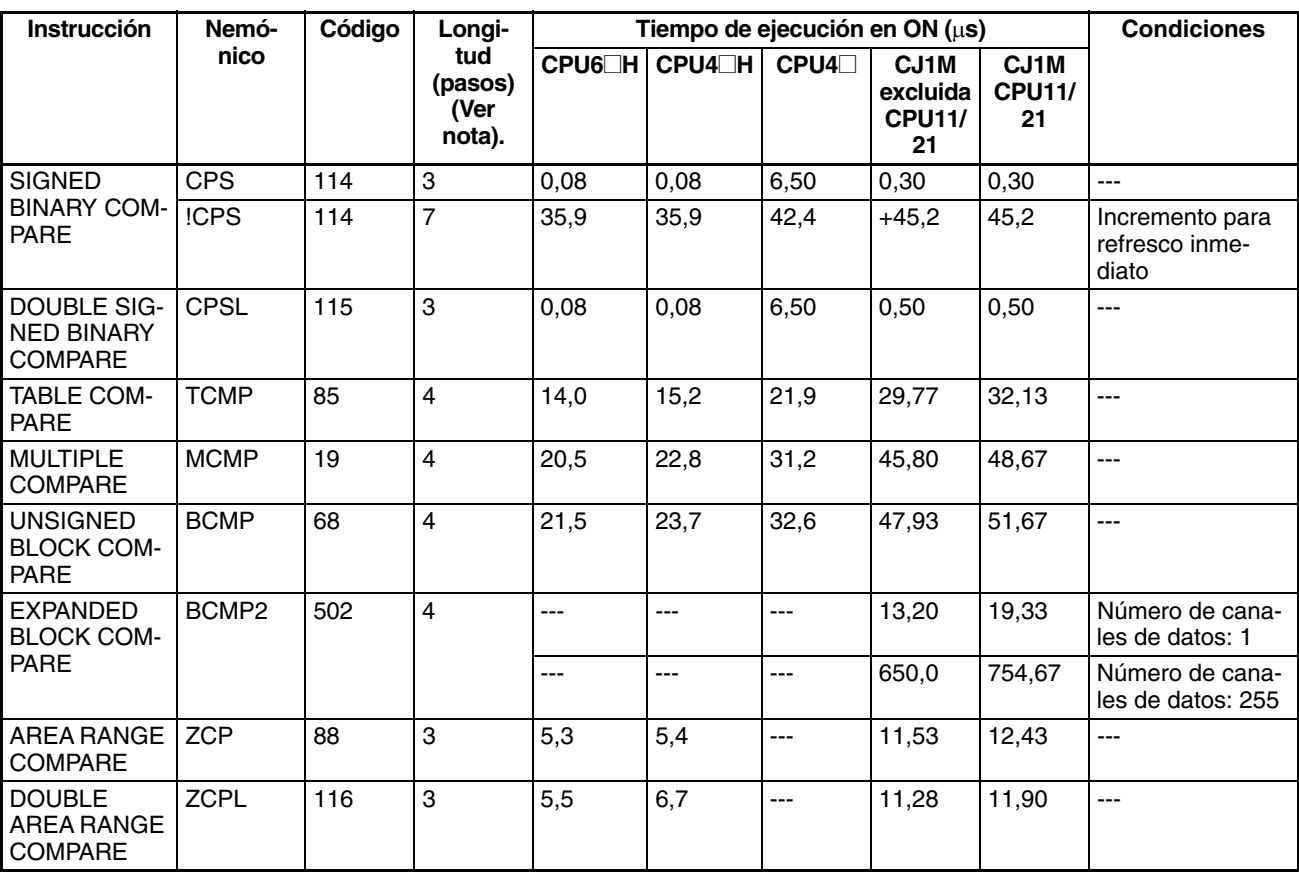

2. Compatible sólo con las CPUs Ver. 2.0 o superior.

# **4-2-6 Instrucciones de movimiento de datos**

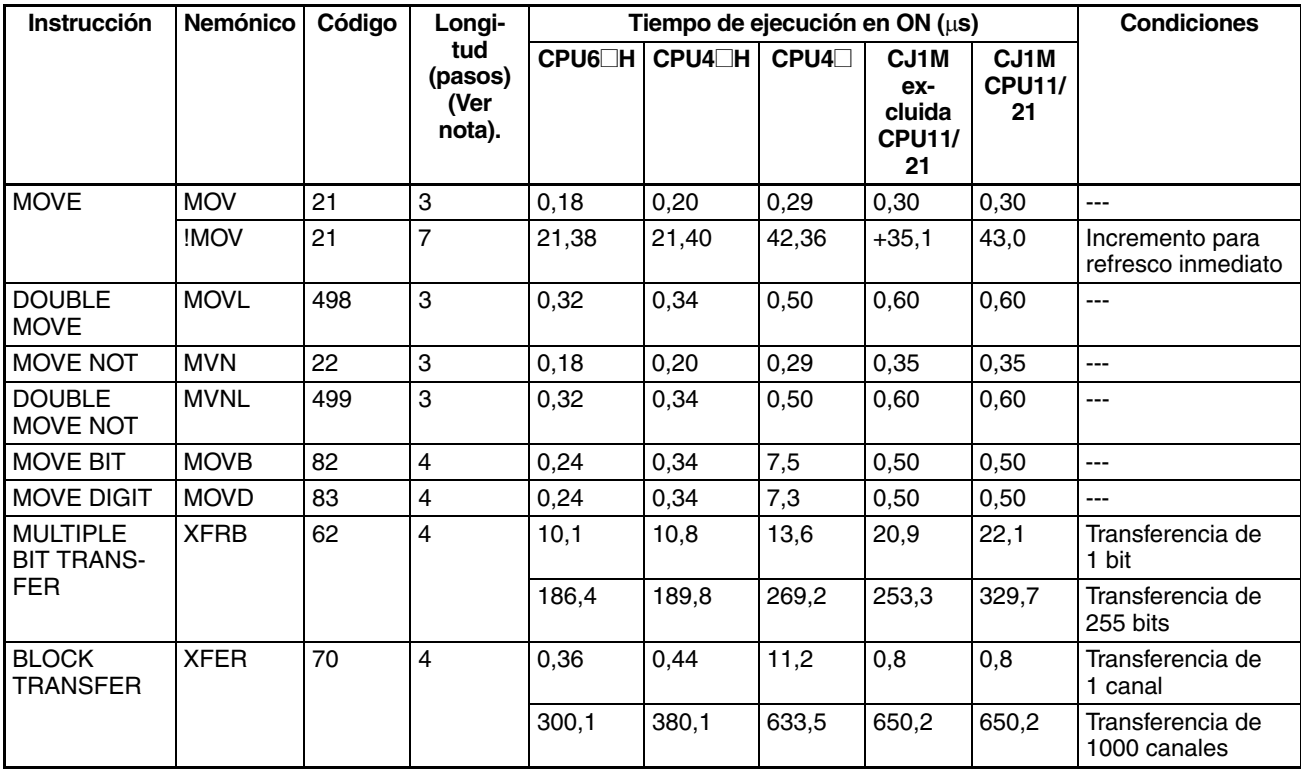

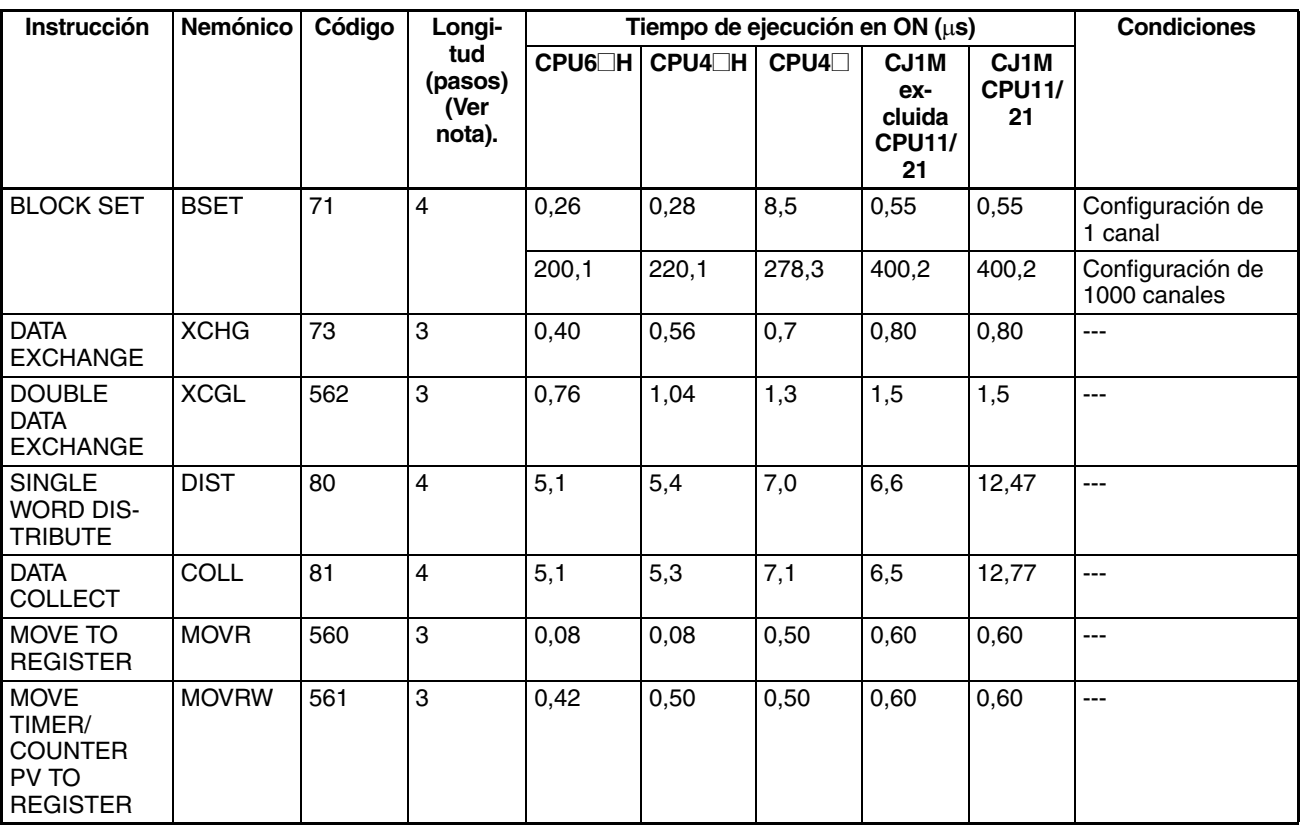

#### **4-2-7 Instrucciones de desplazamiento de datos**

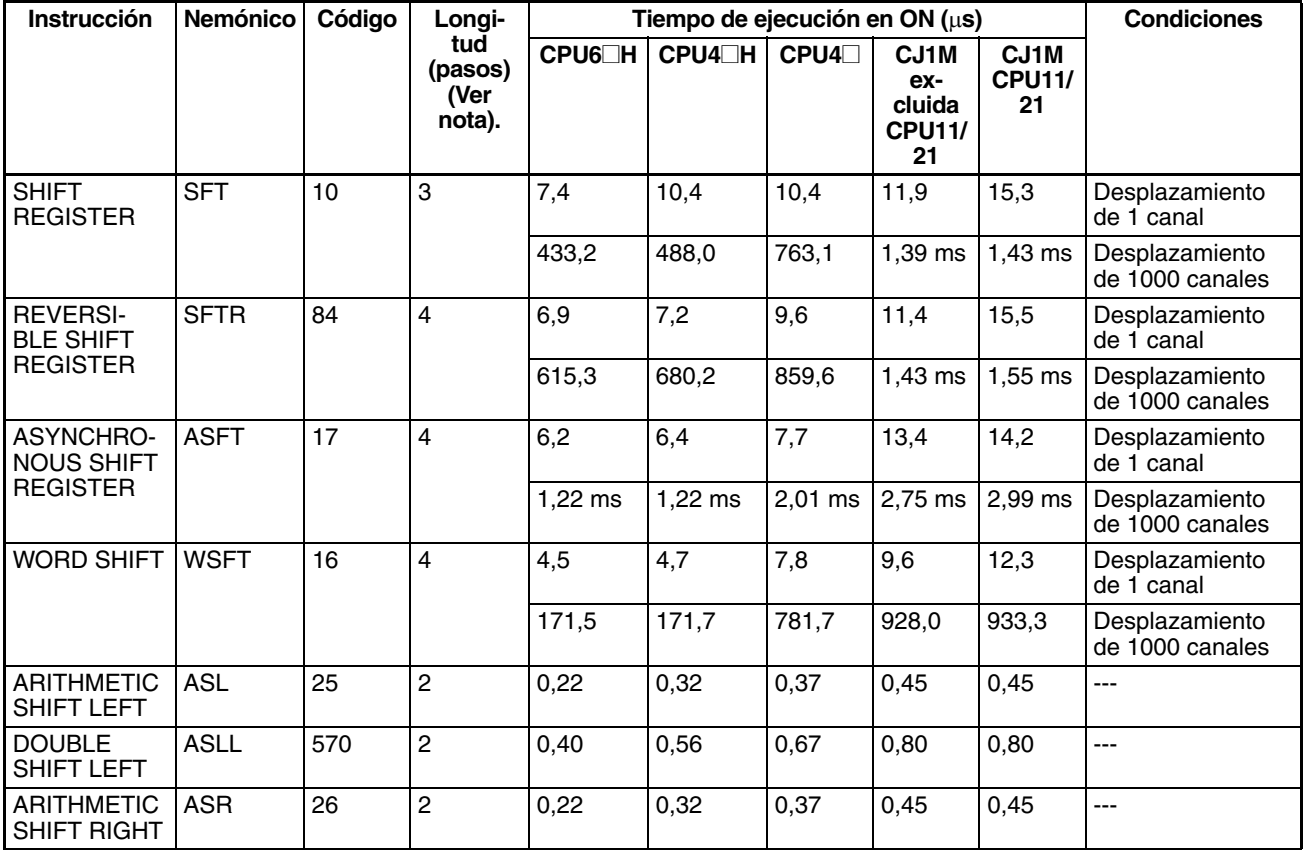

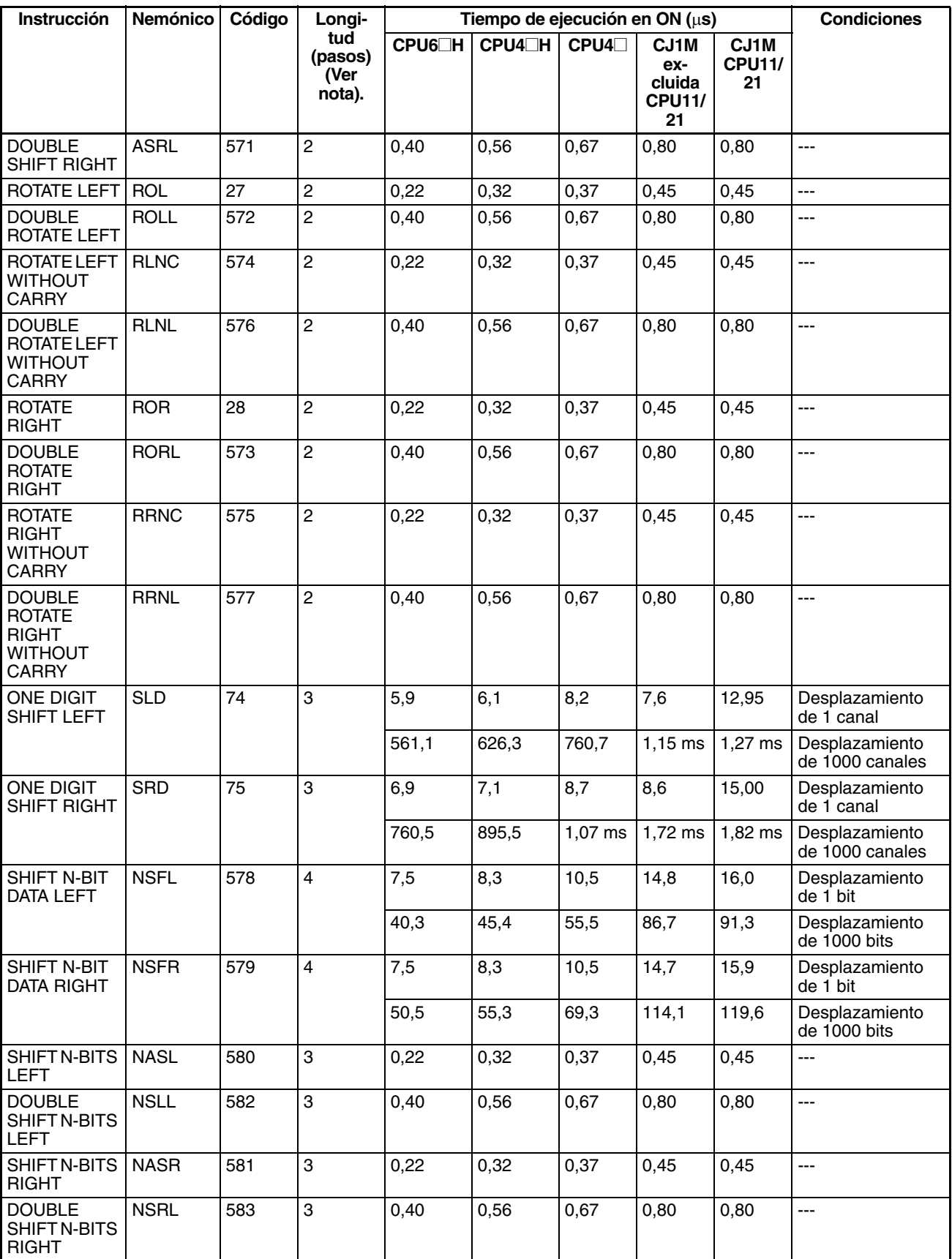

#### **4-2-8 Instrucciones de aumento/disminución**

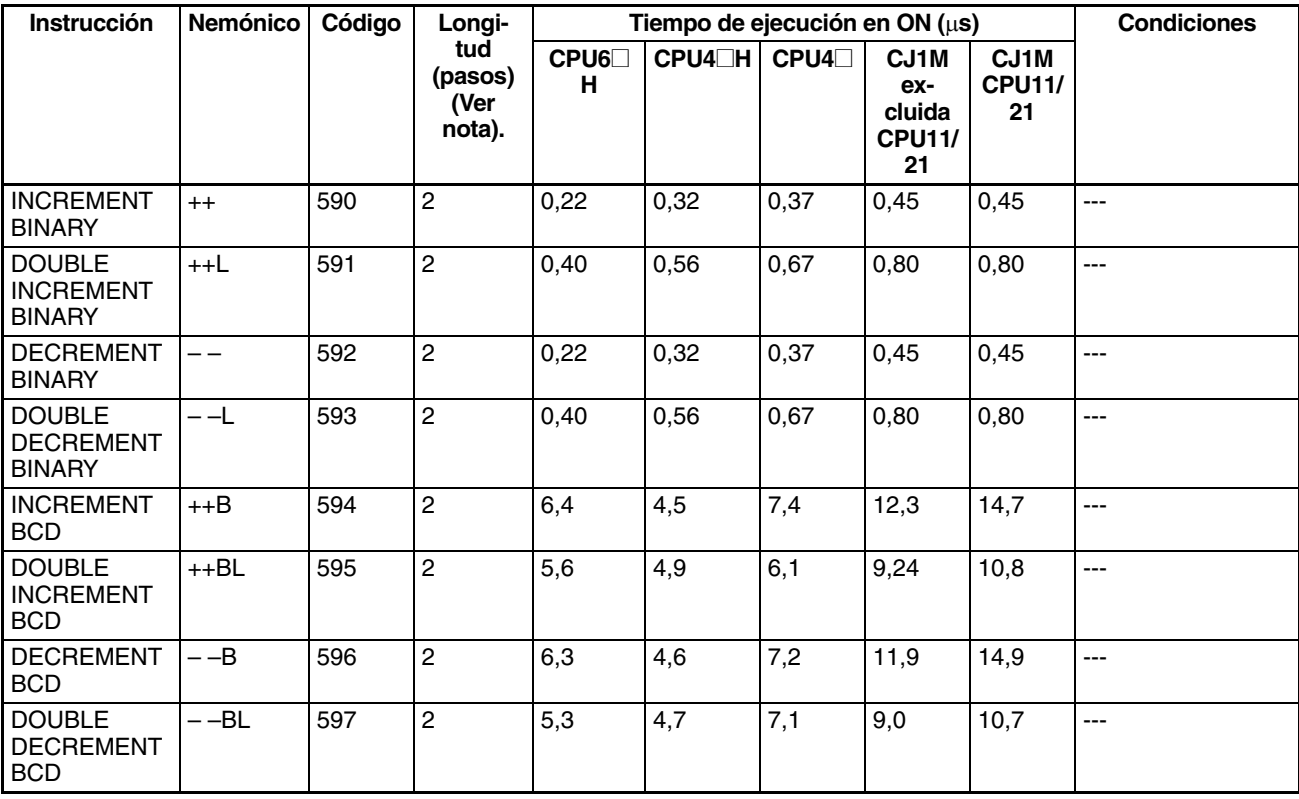

**Nota** Si se utiliza un operando de longitud doble, sume 1 al valor indicado en la columna Longitud de la tabla siguiente.

# **4-2-9 Instrucciones matemáticas de símbolos**

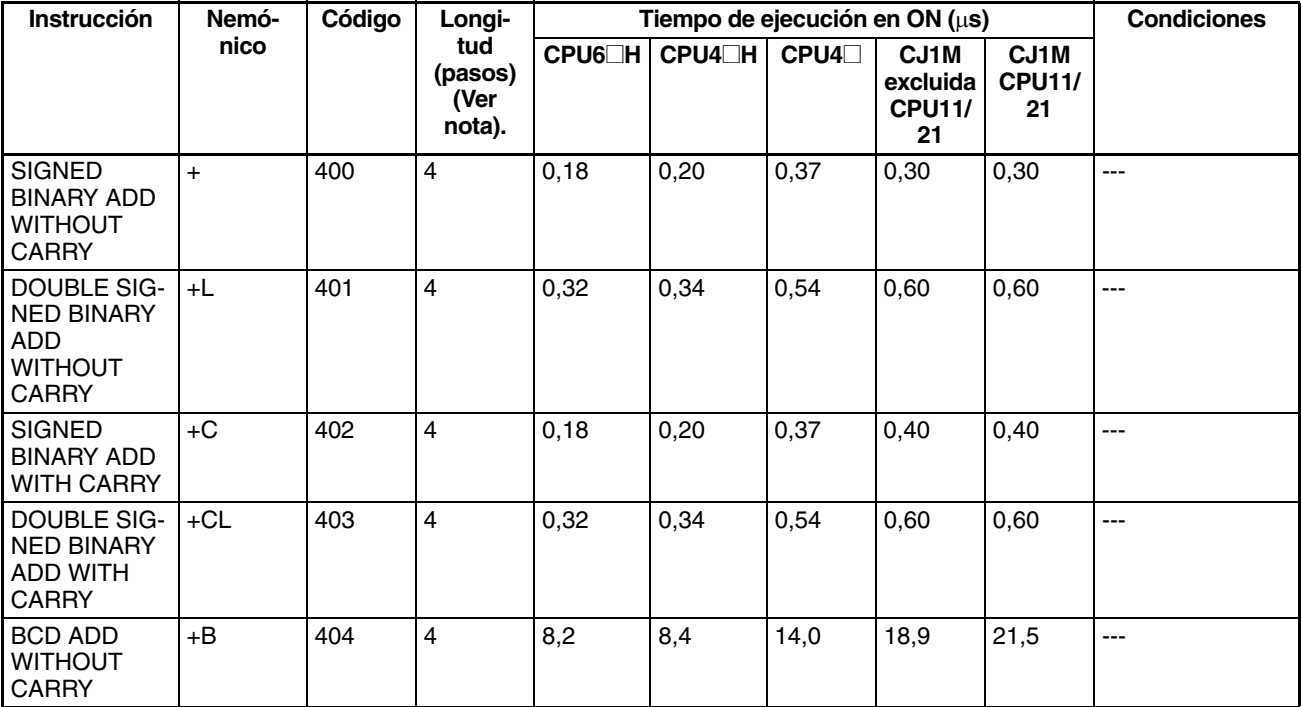

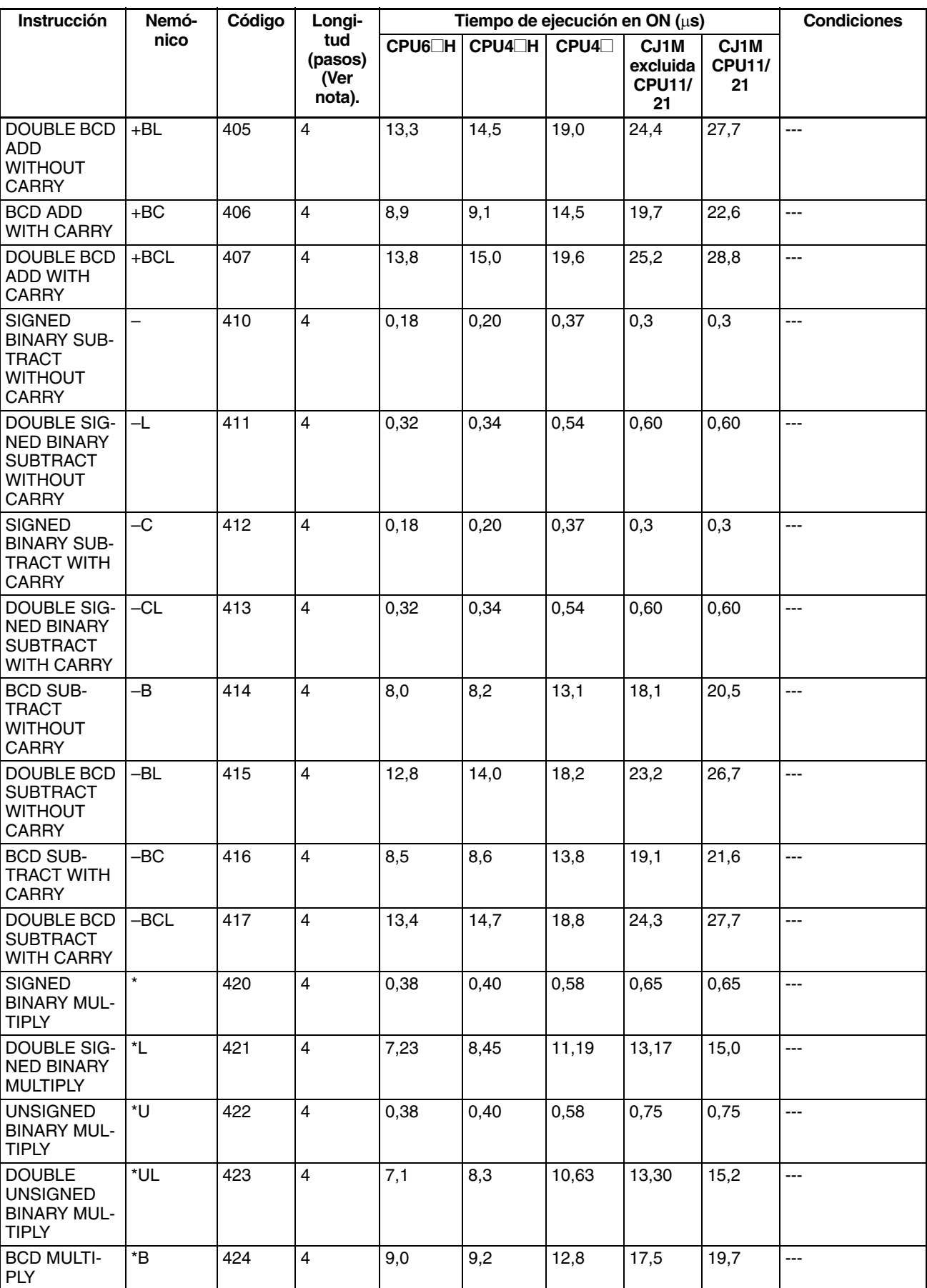

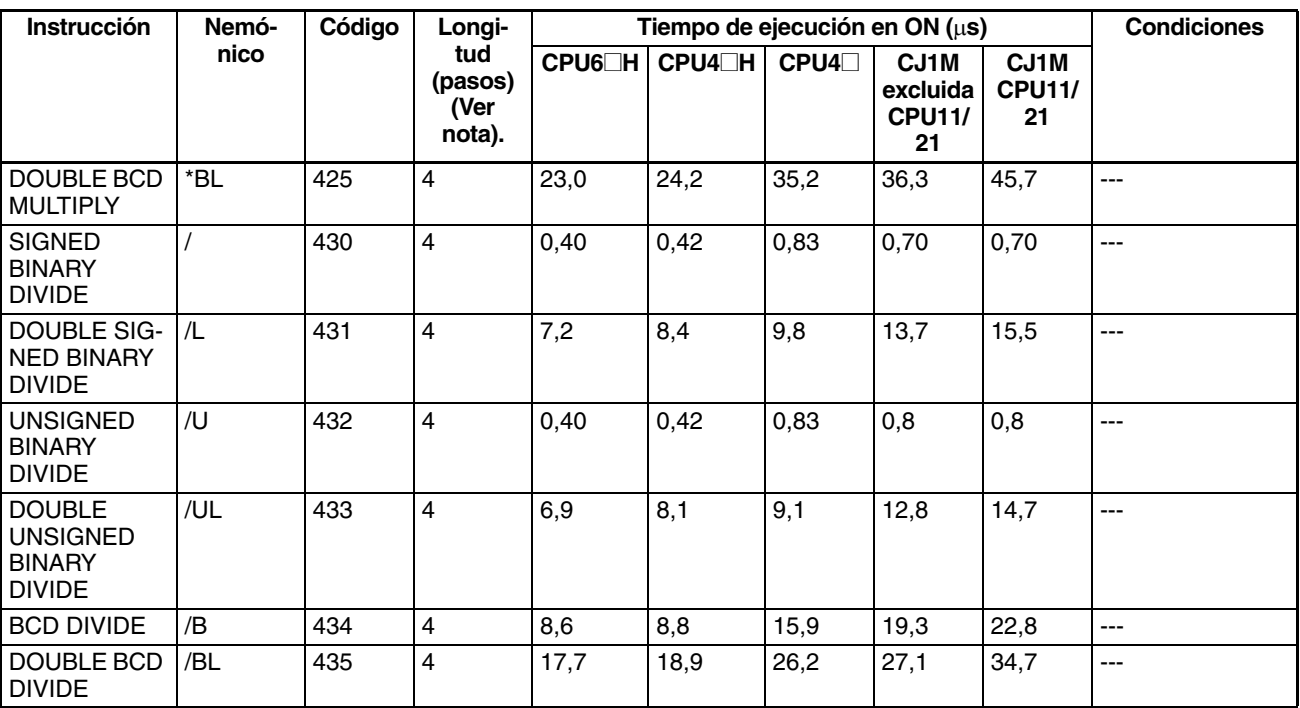

# **4-2-10 Instrucciones de conversión**

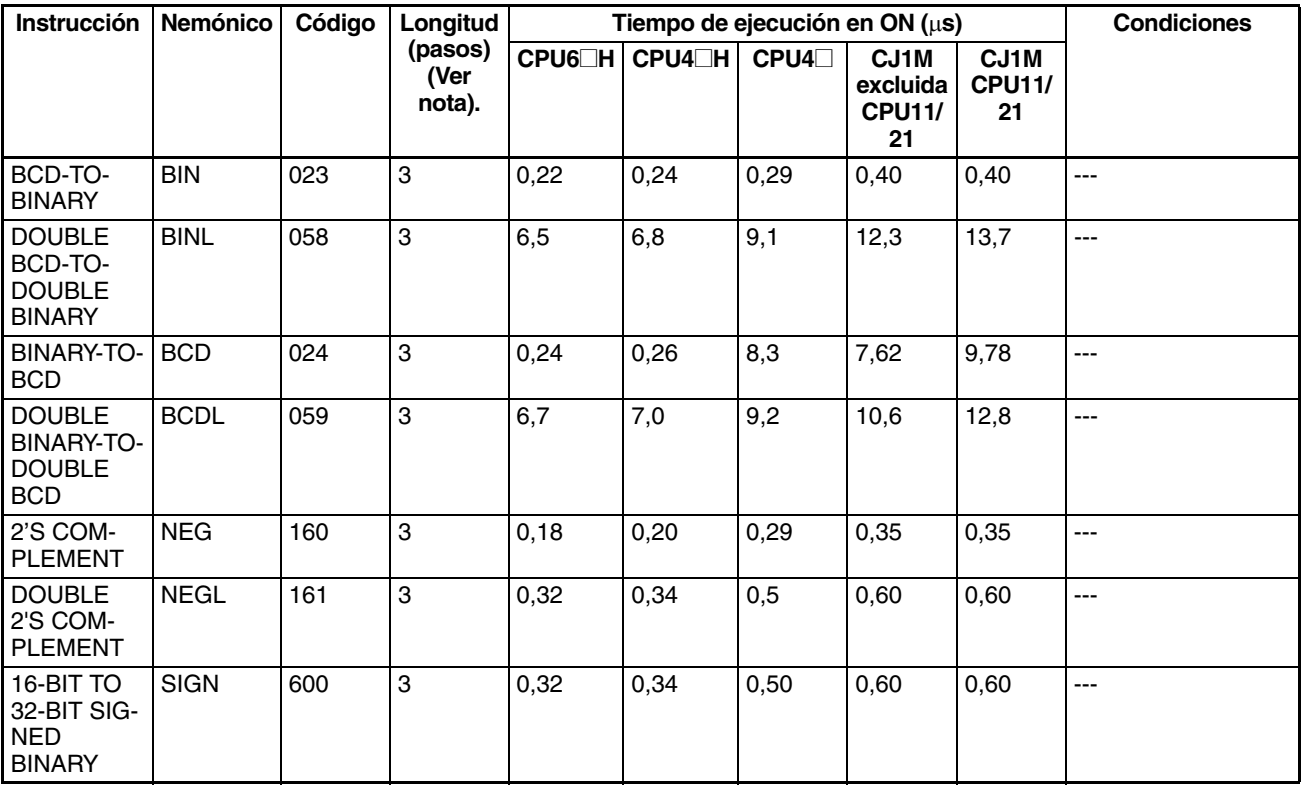

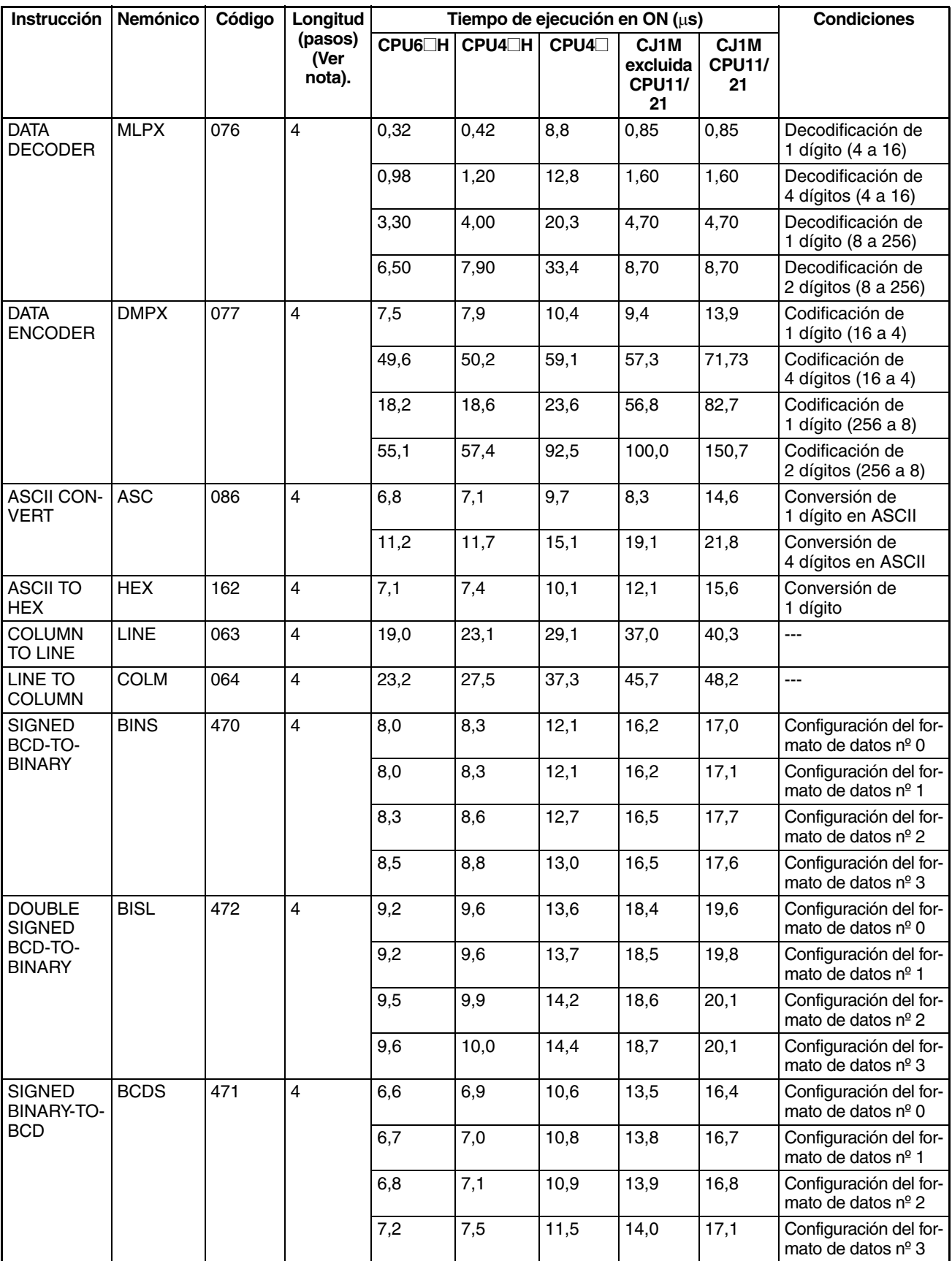

*Tiempos de ejecución de instrucción y número de pasos de la serie CJ* **Sección 4-2**

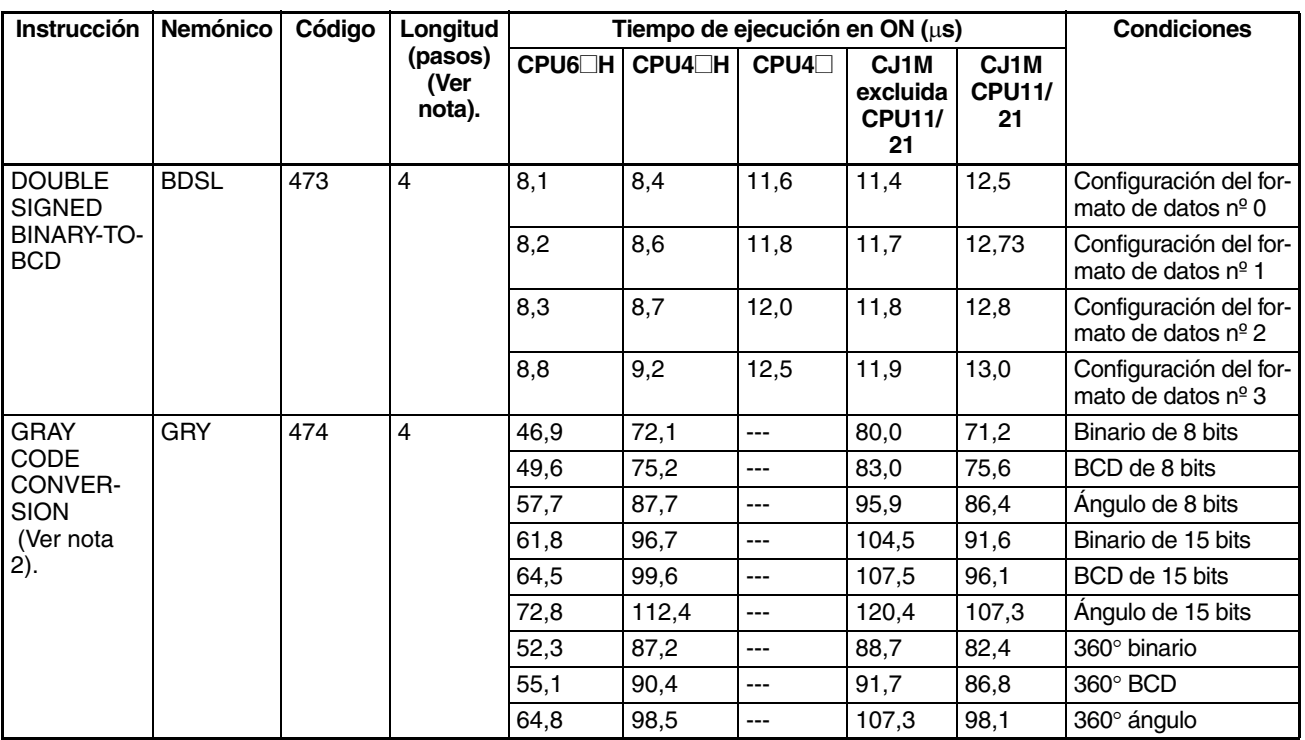

**Nota** 1. Si se utiliza un operando de longitud doble, sume 1 al valor indicado en la columna Longitud de la tabla siguiente.

2. Compatible sólo con las CPUs Ver. 2.0 o superior.

# **4-2-11 Instrucciones lógicas**

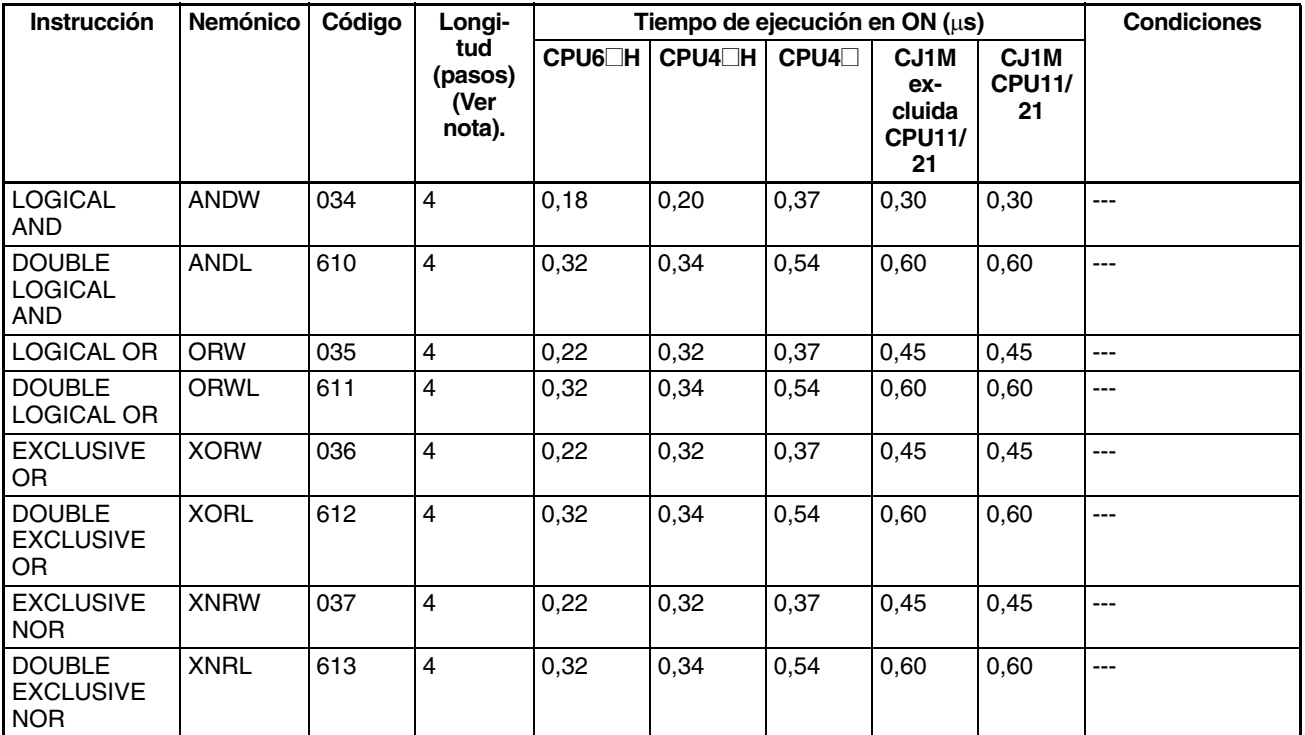

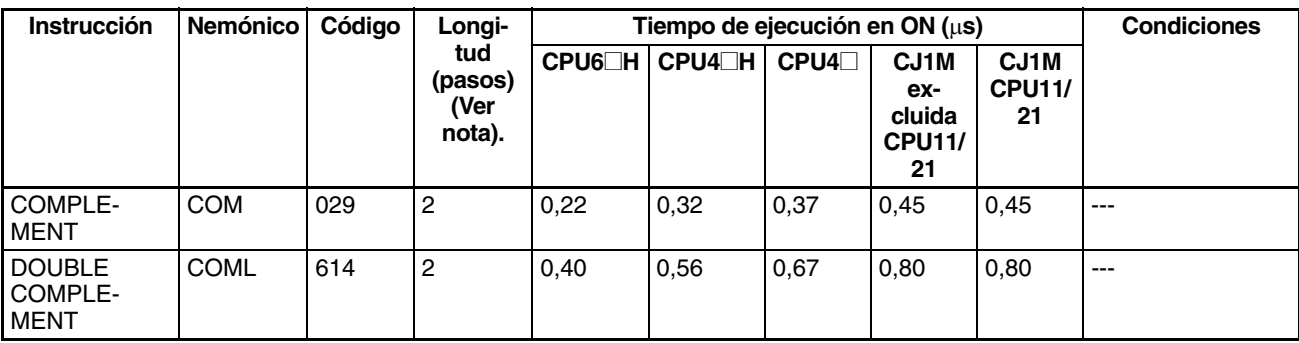

# **4-2-12 Instrucciones matemáticas especiales**

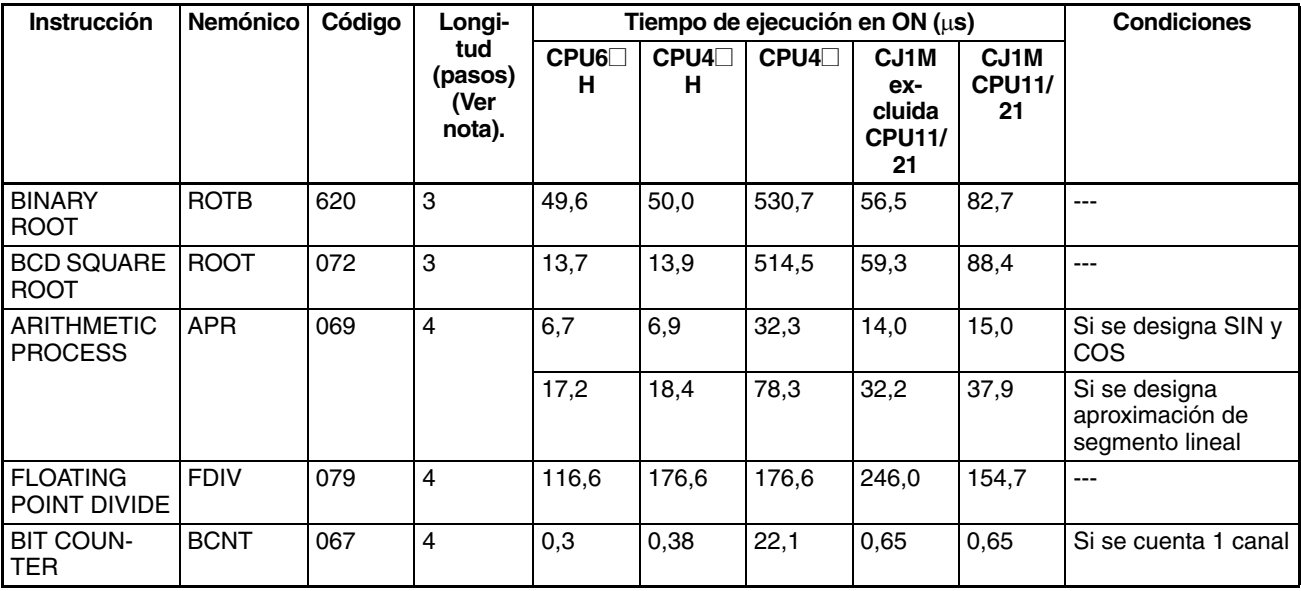

**Nota** Si se utiliza un operando de longitud doble, sume 1 al valor indicado en la columna Longitud de la tabla siguiente.

### **4-2-13 Instrucciones matemáticas de coma flotante**

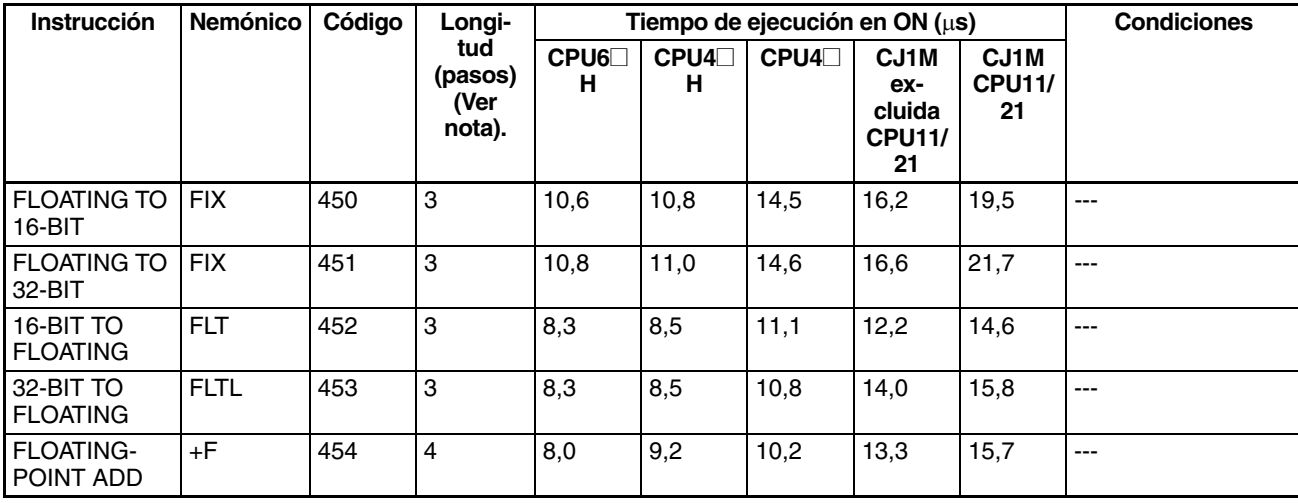

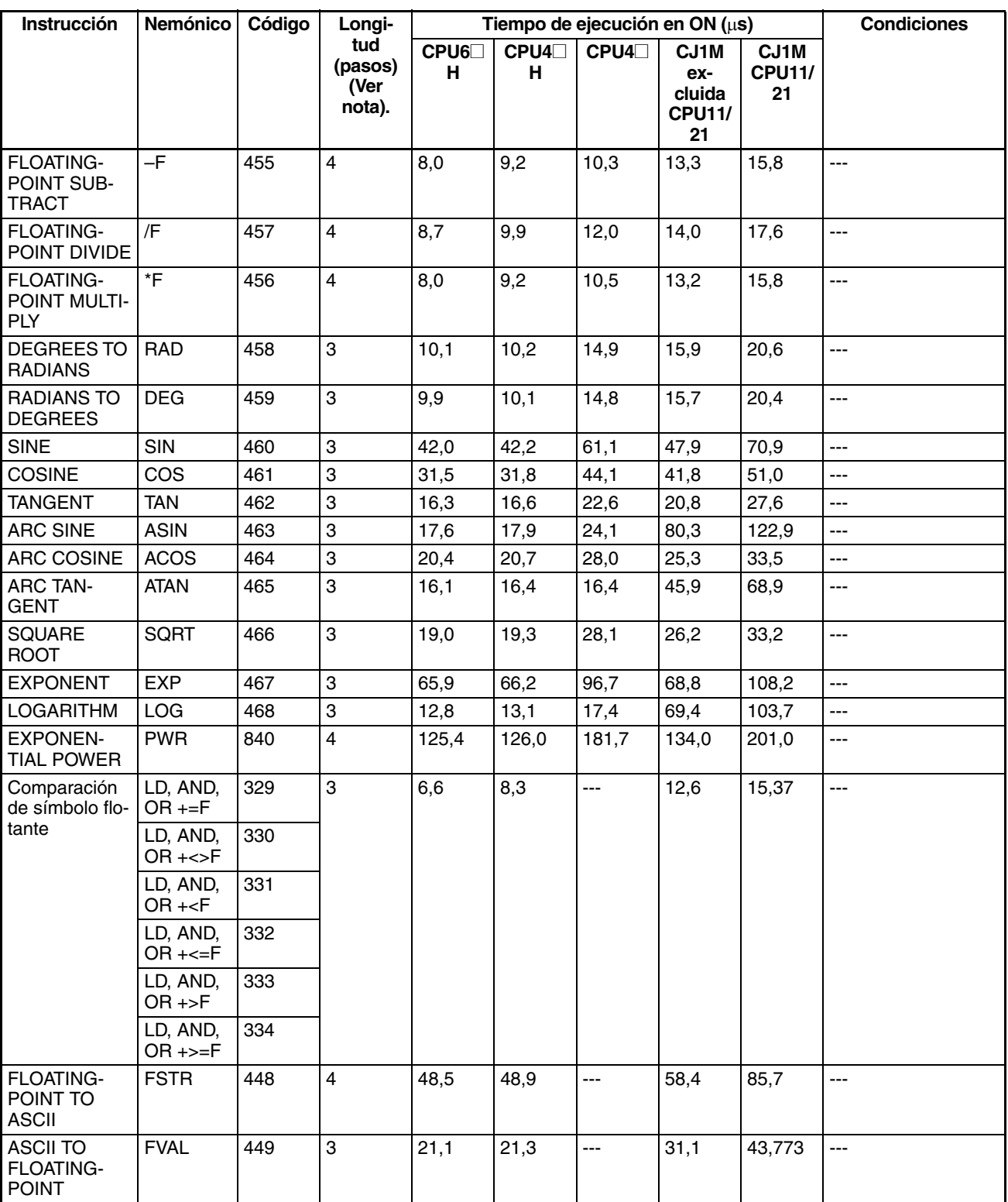

# **4-2-14 Instrucciones de coma flotante de doble precisión**

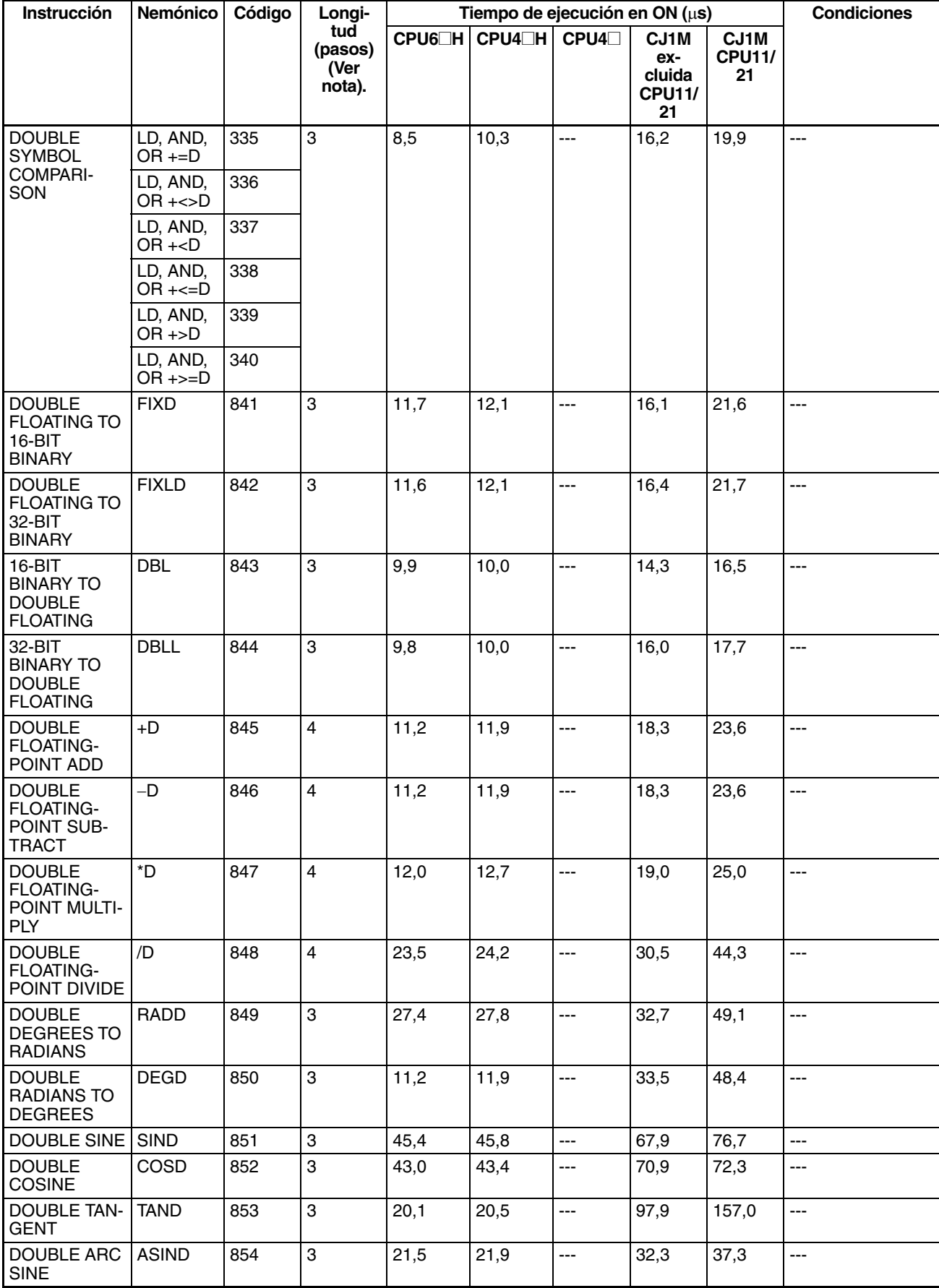

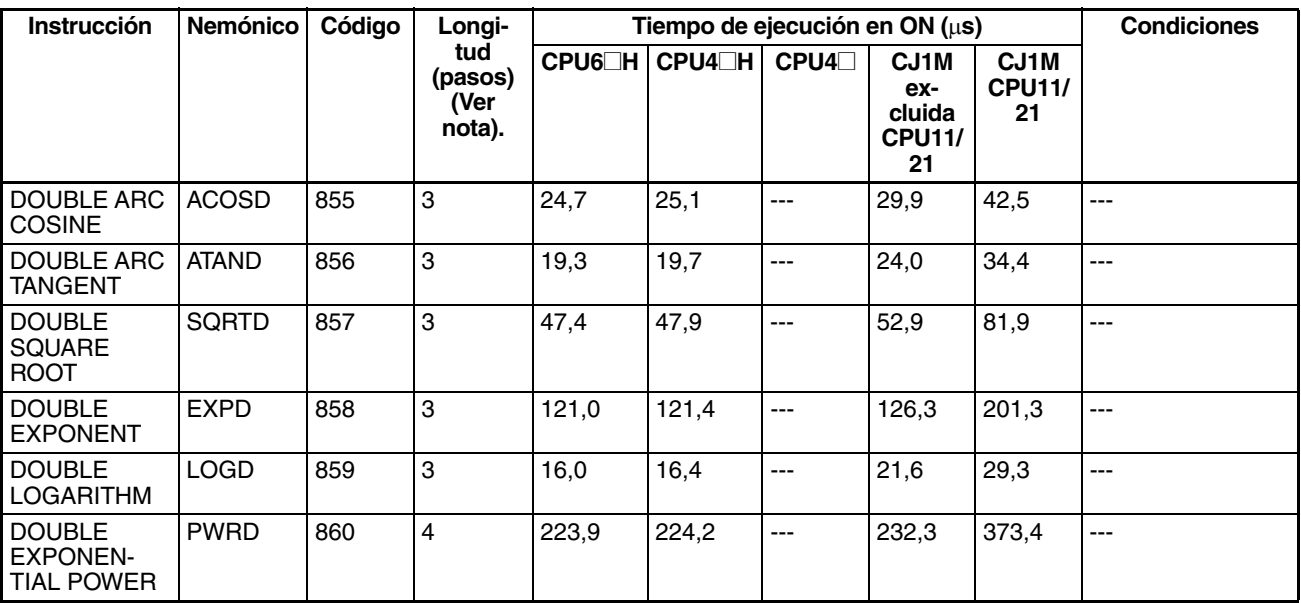

## **4-2-15 Instrucciones de proceso de datos de tabla**

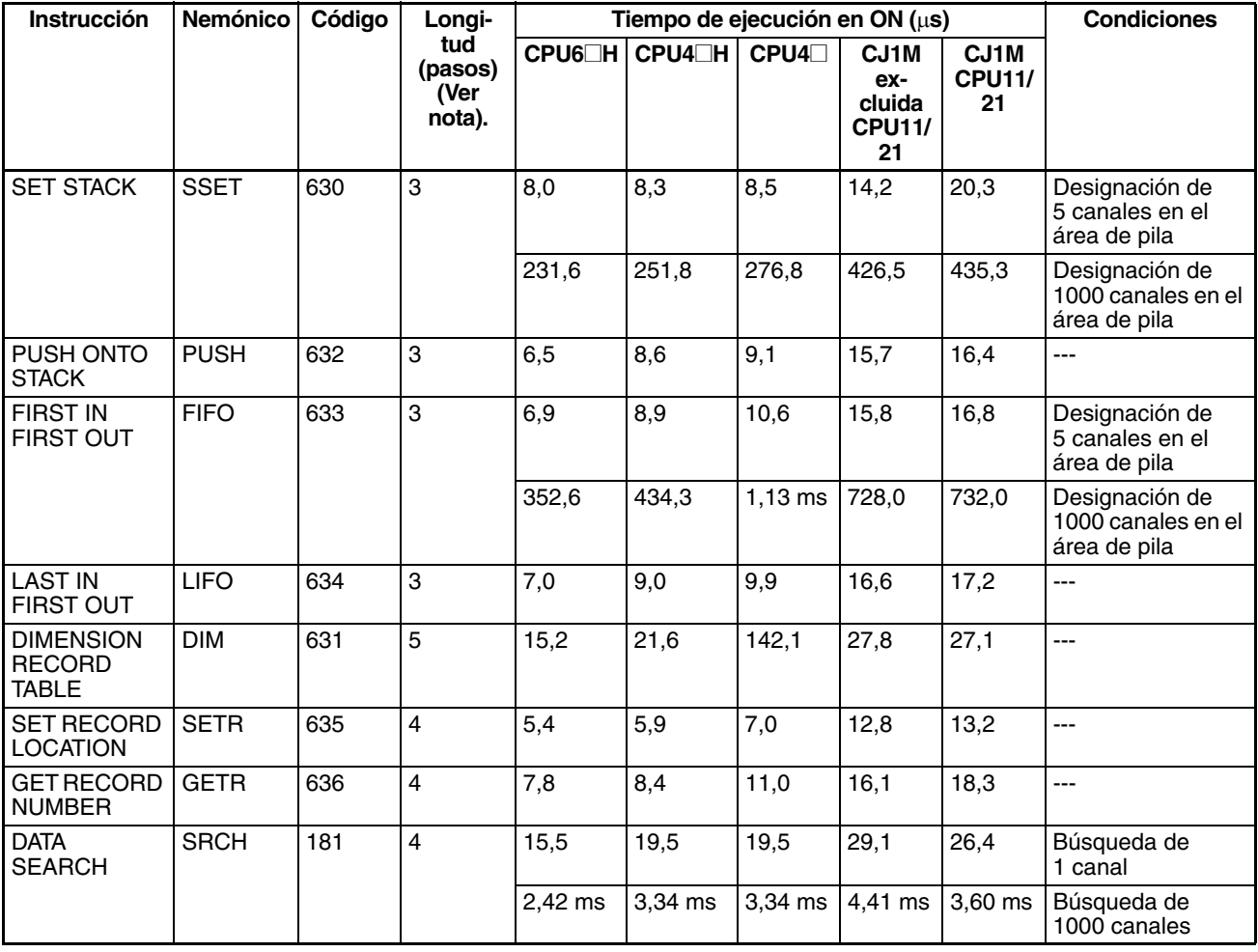
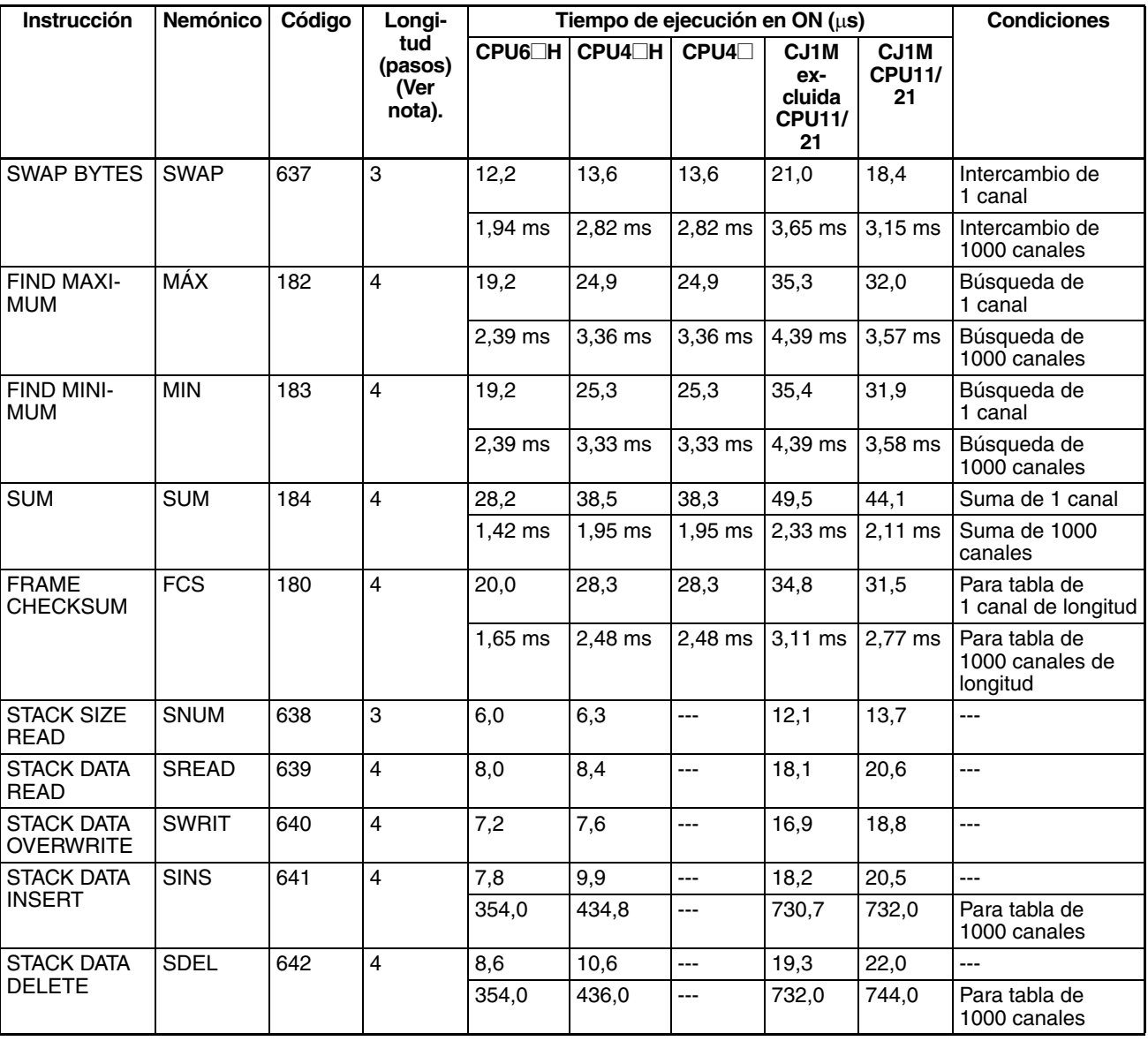

### **4-2-16 Instrucciones de control de datos**

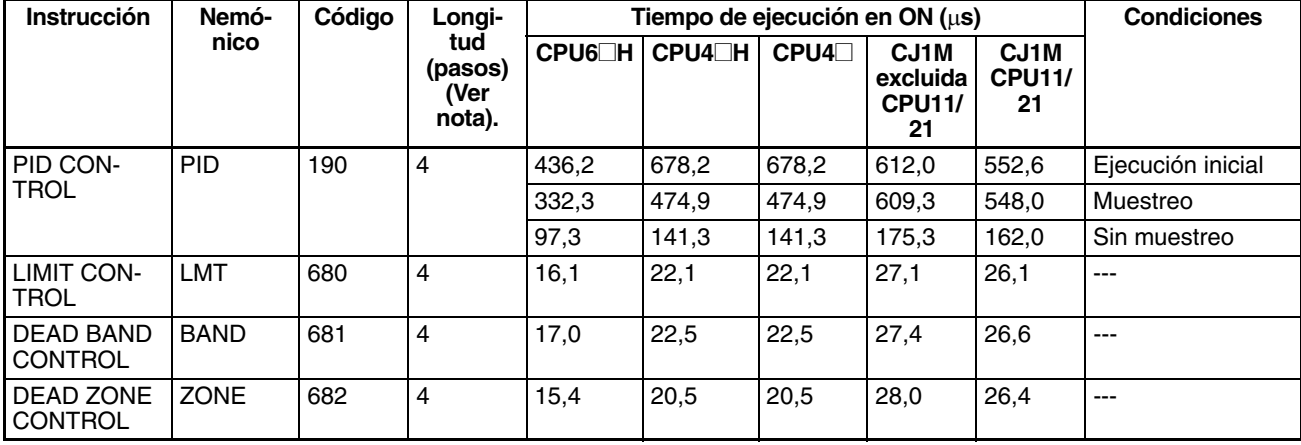

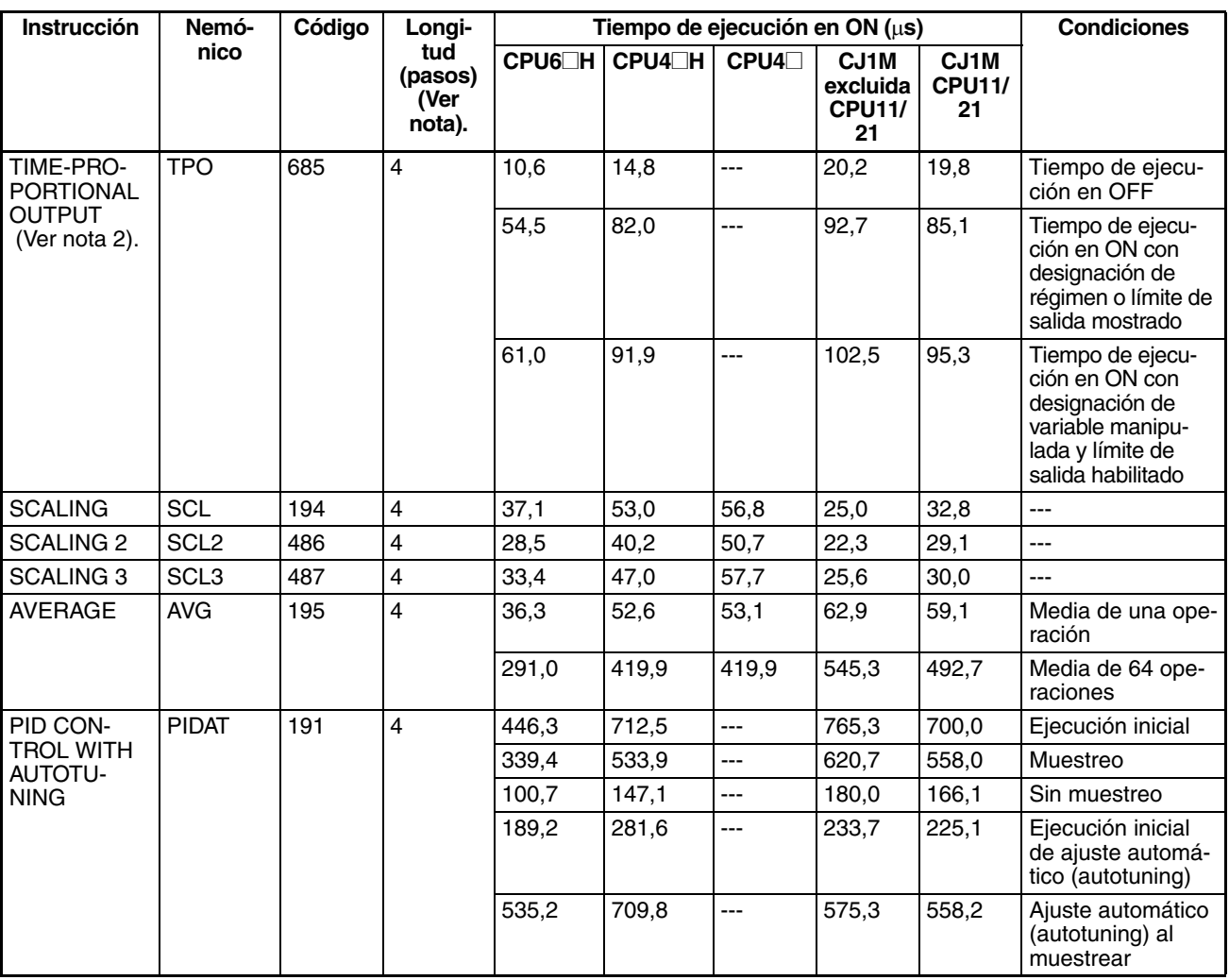

2. Compatible sólo con las CPUs Ver. 2.0 o superior.

## **4-2-17 Instrucciones de subrutina**

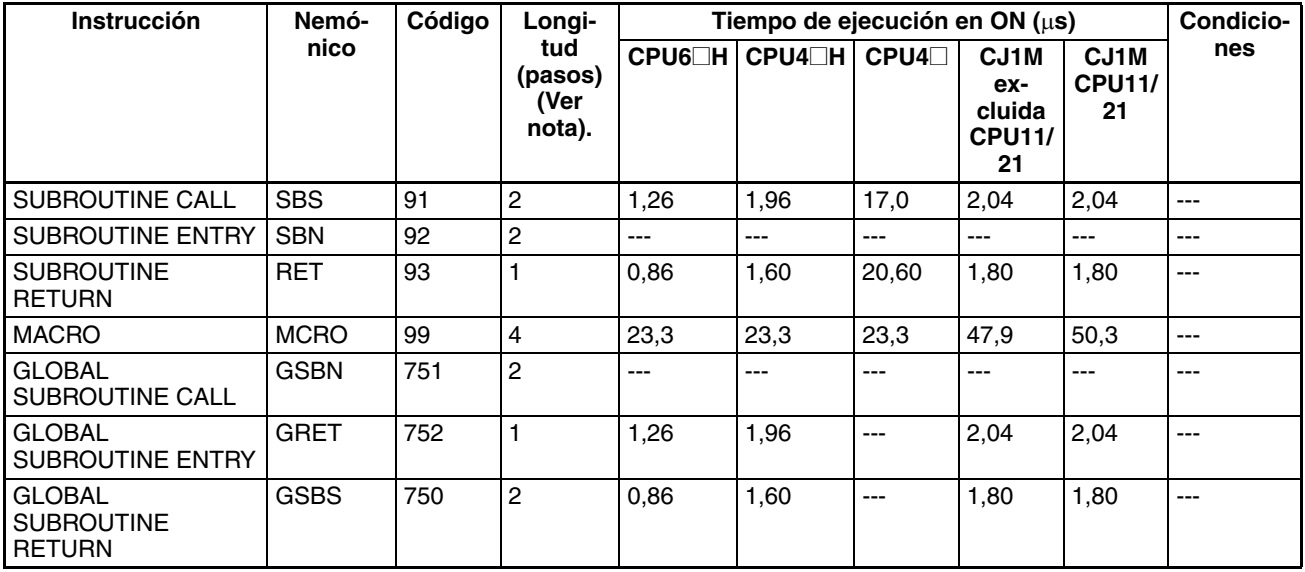

#### **4-2-18 Instrucciones de control de interrupción**

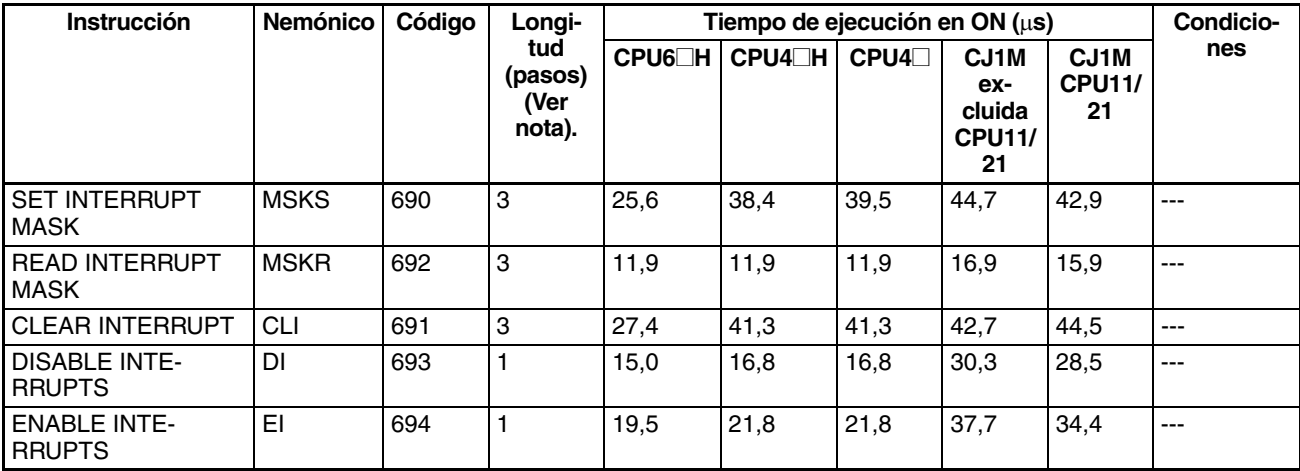

**Nota** Si se utiliza un operando de longitud doble, sume 1 al valor indicado en la columna Longitud de la tabla siguiente.

#### **4-2-19 Instrucciones de salida de impulsos, contador de alta velocidad**

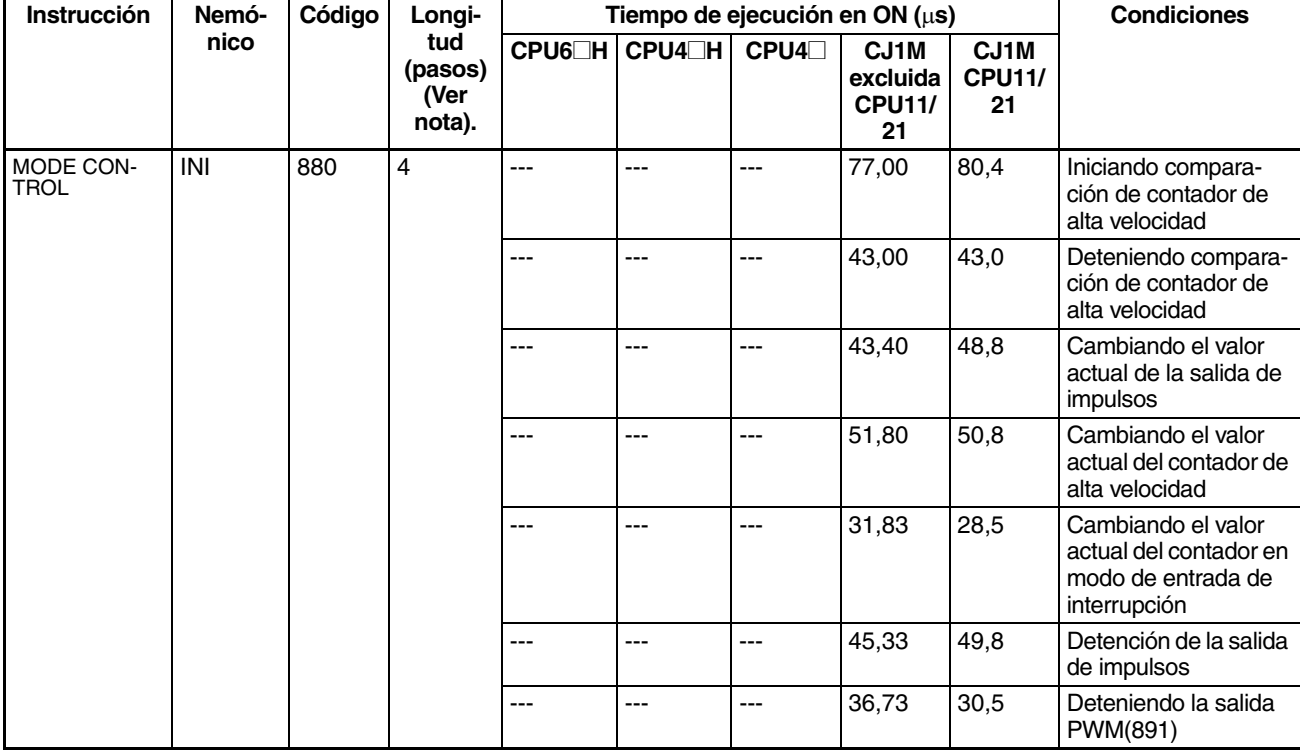

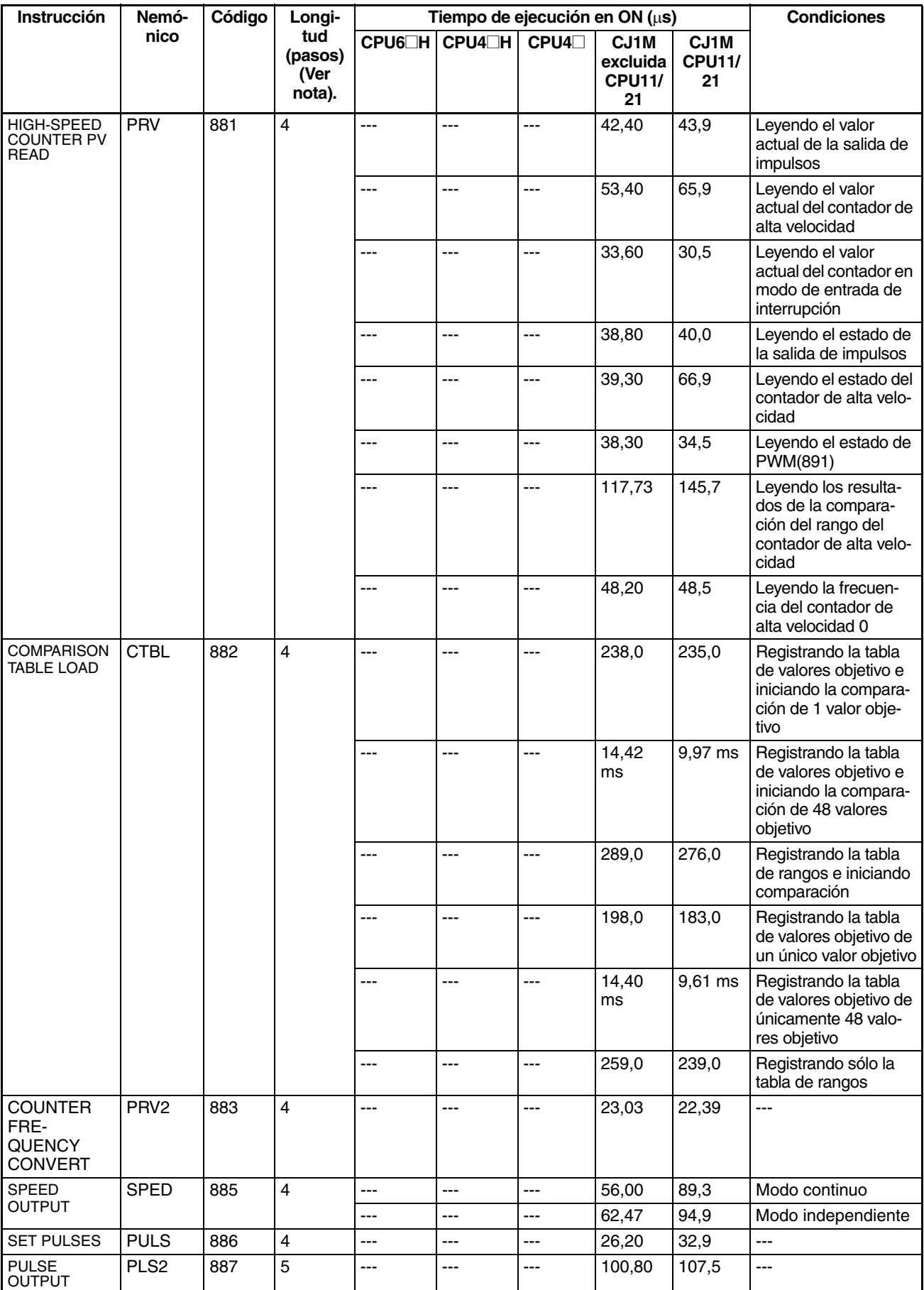

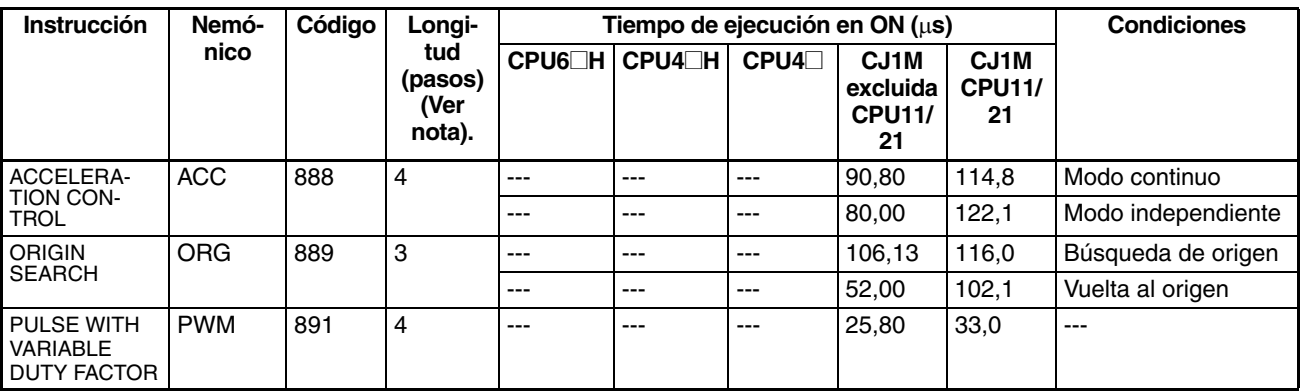

**Nota** Compatible sólo con las CPUs Ver. 2.0 o superior.

## **4-2-20 Instrucciones de paso**

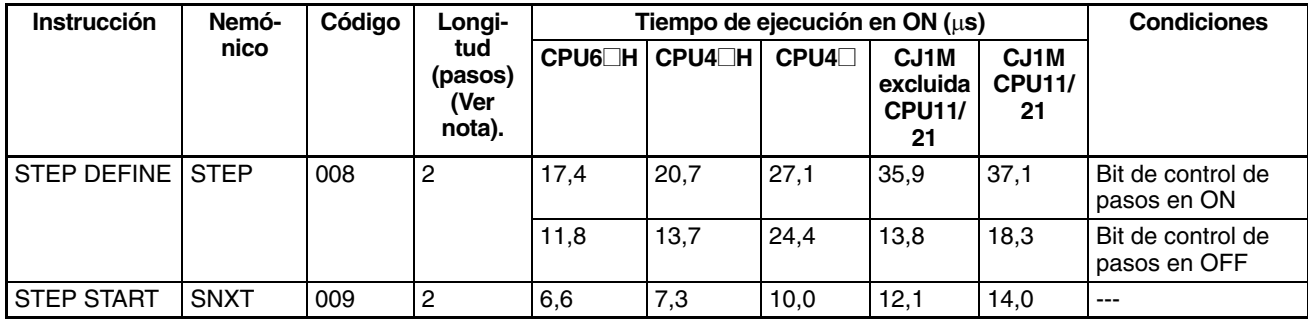

**Nota** Si se utiliza un operando de longitud doble, sume 1 al valor indicado en la columna Longitud de la tabla siguiente.

## **4-2-21 Instrucciones de unidad de E/S básica**

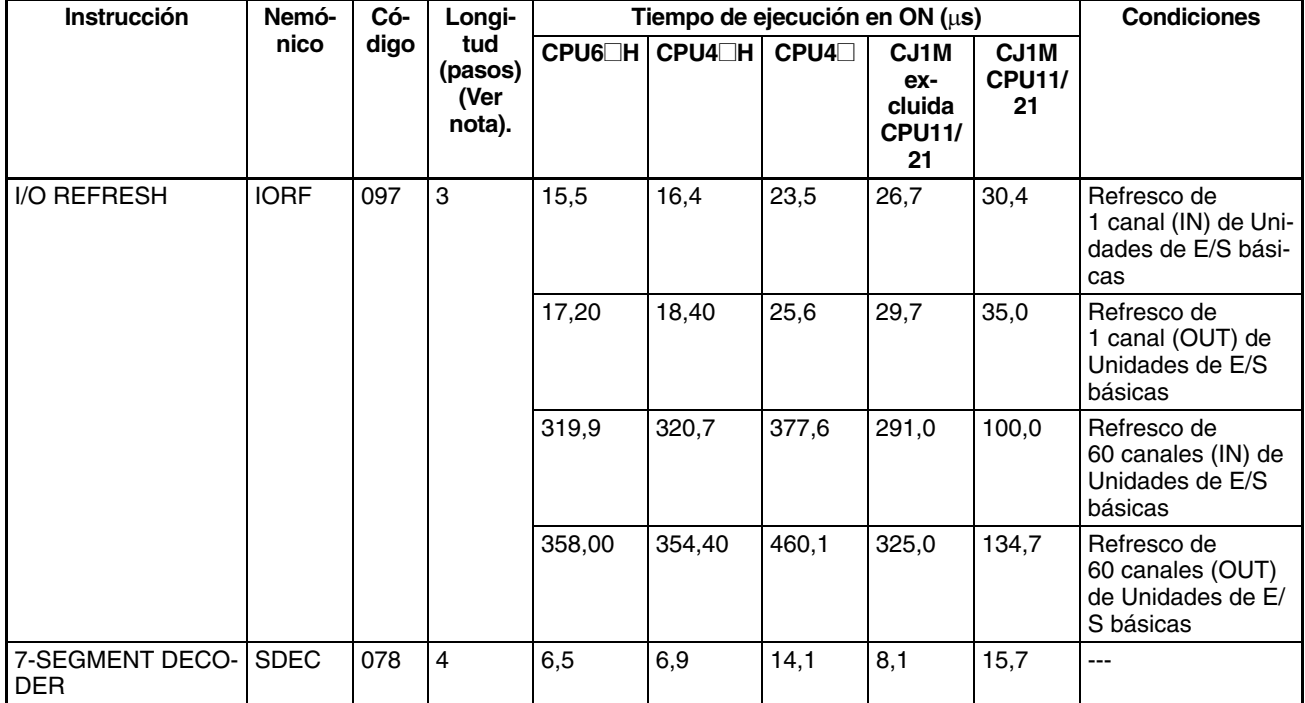

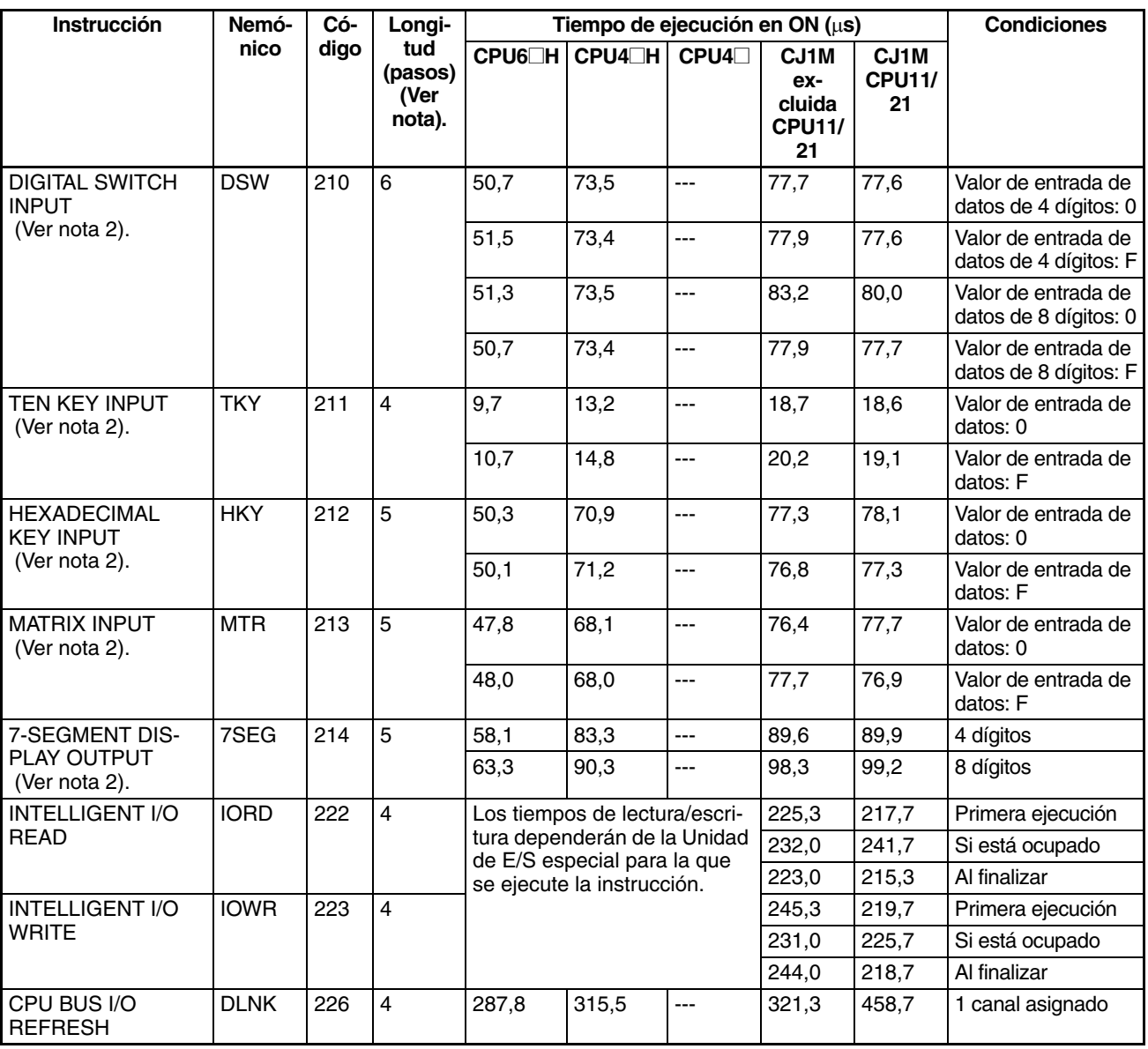

- **Nota** 1. Si se utiliza un operando de longitud doble, sume 1 al valor indicado en la columna Longitud de la tabla siguiente.
	- 2. Compatible sólo con las CPUs Ver. 2.0 o superior.

## **4-2-22 Instrucciones de comunicaciones serie**

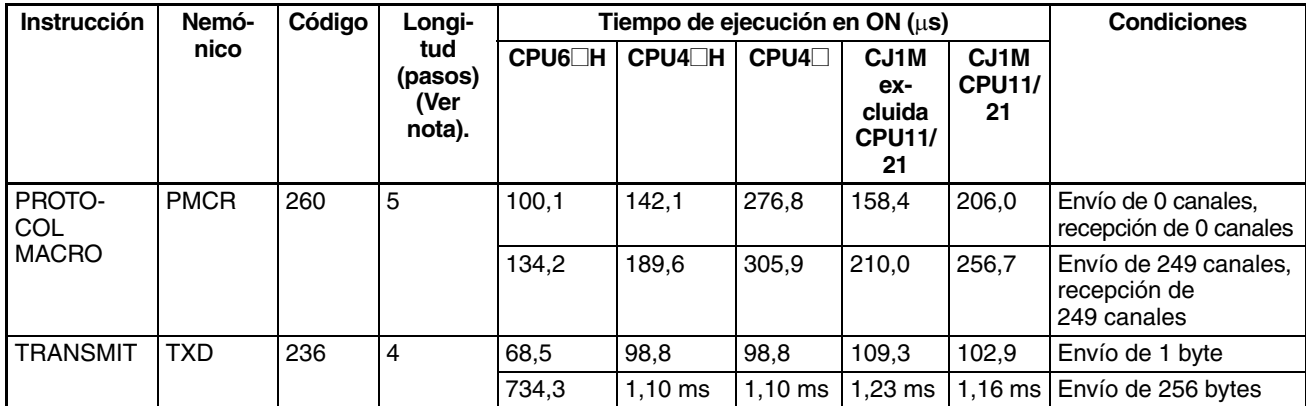

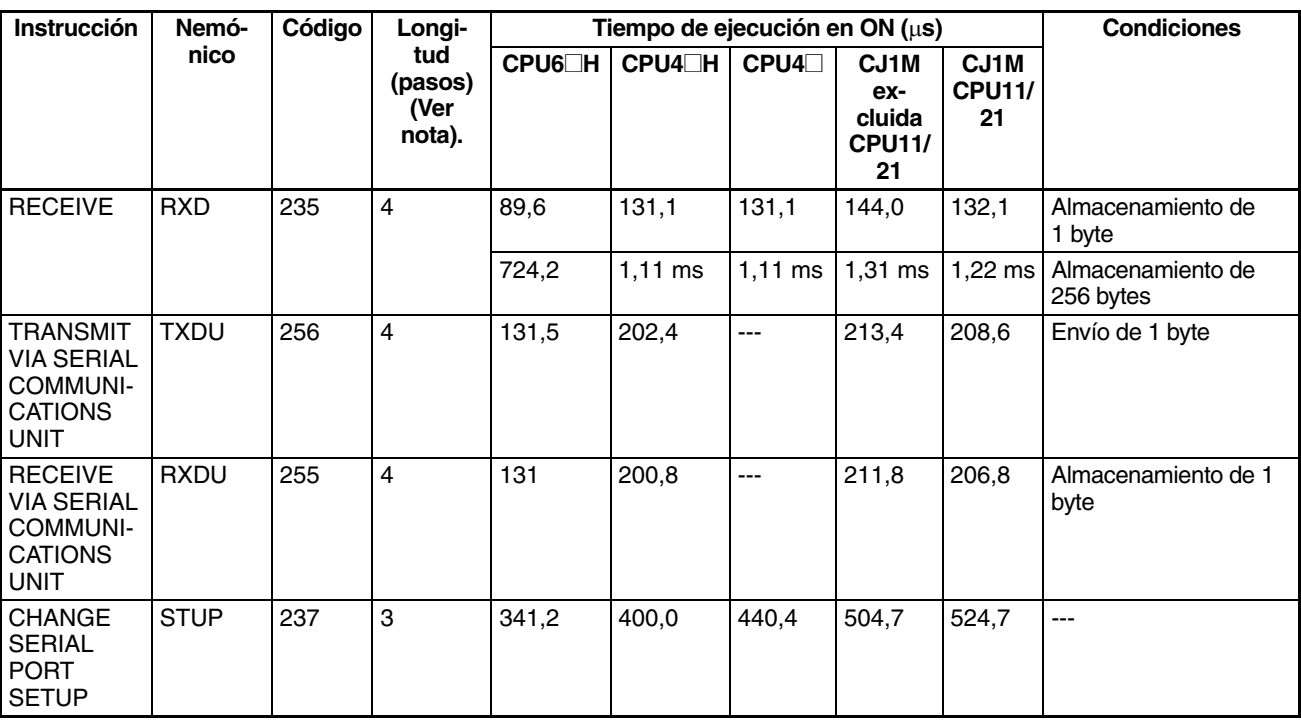

## **4-2-23 Instrucciones de red**

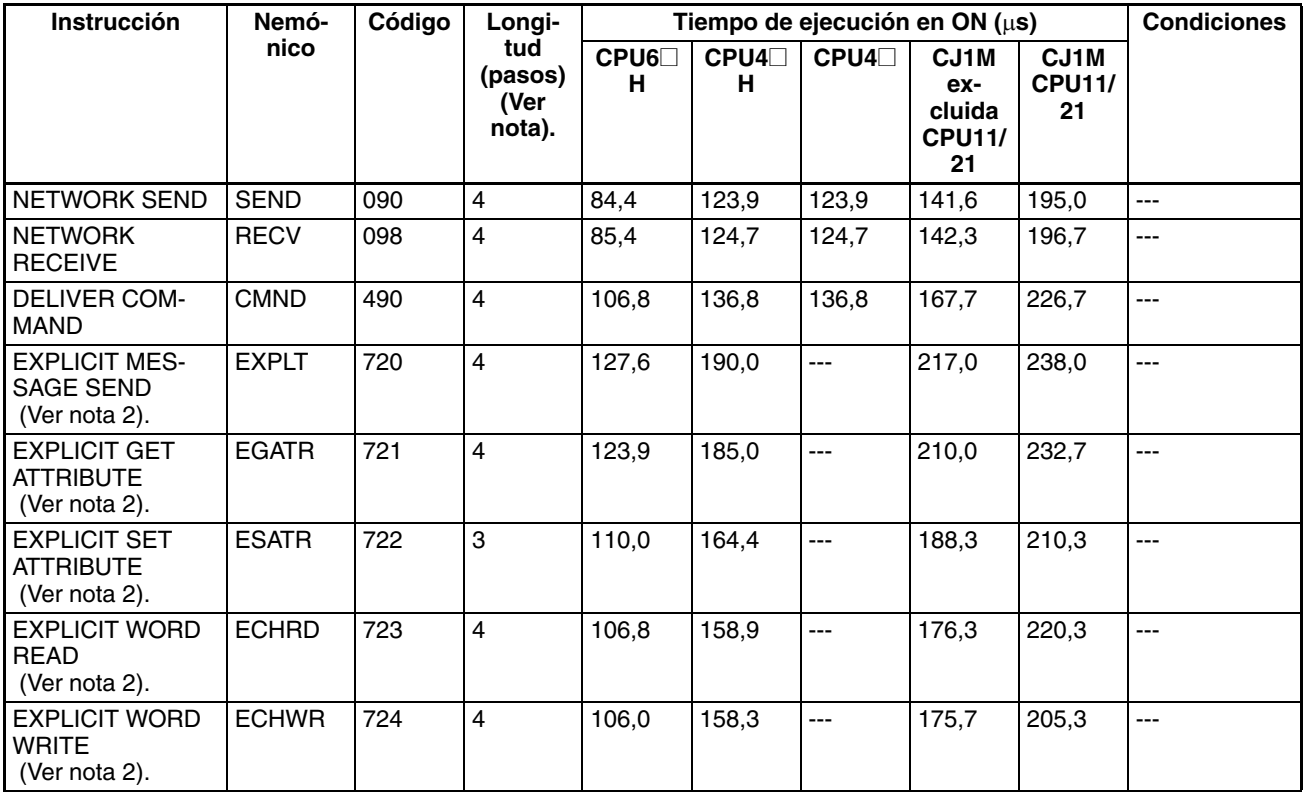

**Nota** 1. Si se utiliza un operando de longitud doble, sume 1 al valor indicado en la columna Longitud de la tabla siguiente.

2. Compatible sólo con las CPUs Ver. 2.0 o superior.

#### **4-2-24 Instrucciones de memoria de archivos**

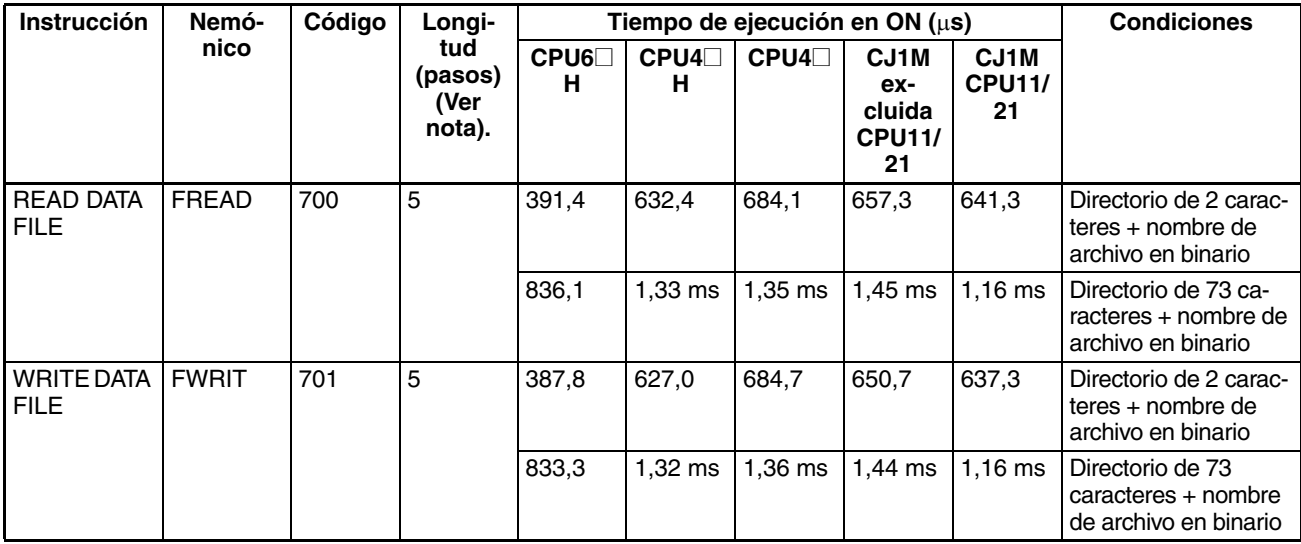

**Nota** Si se utiliza un operando de longitud doble, sume 1 al valor indicado en la columna Longitud de la tabla siguiente.

## **4-2-25 Instrucciones de visualización**

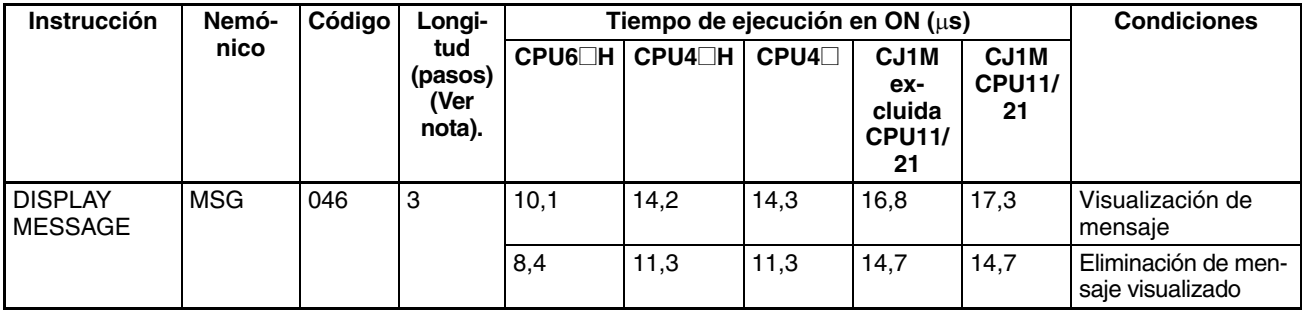

**Nota** Si se utiliza un operando de longitud doble, sume 1 al valor indicado en la columna Longitud de la tabla siguiente.

## **4-2-26 Instrucciones de reloj**

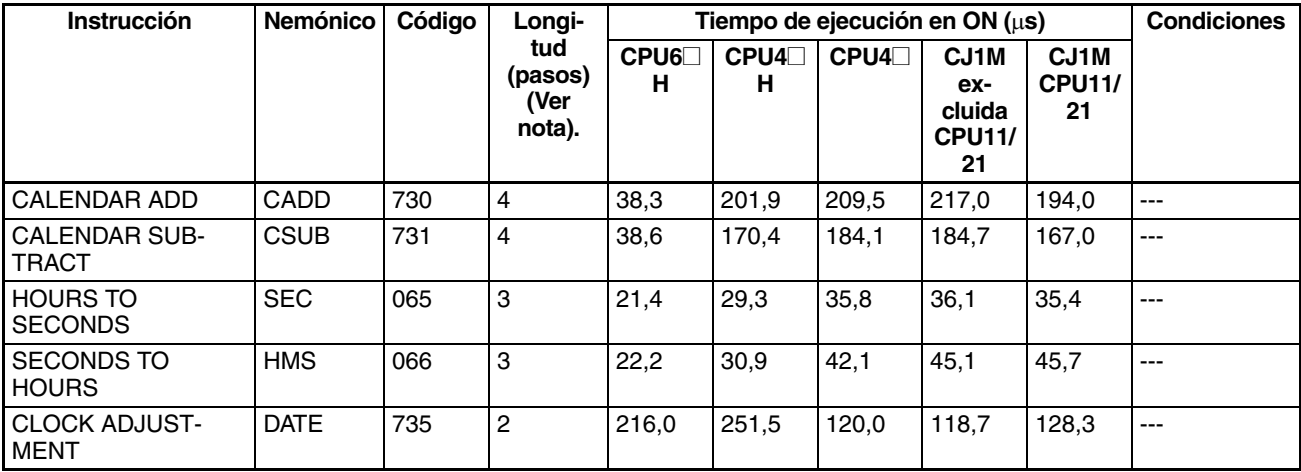

**Nota** Si se utiliza un operando de longitud doble, sume 1 al valor indicado en la columna Longitud de la tabla siguiente.

## **4-2-27 Instrucciones de depuración**

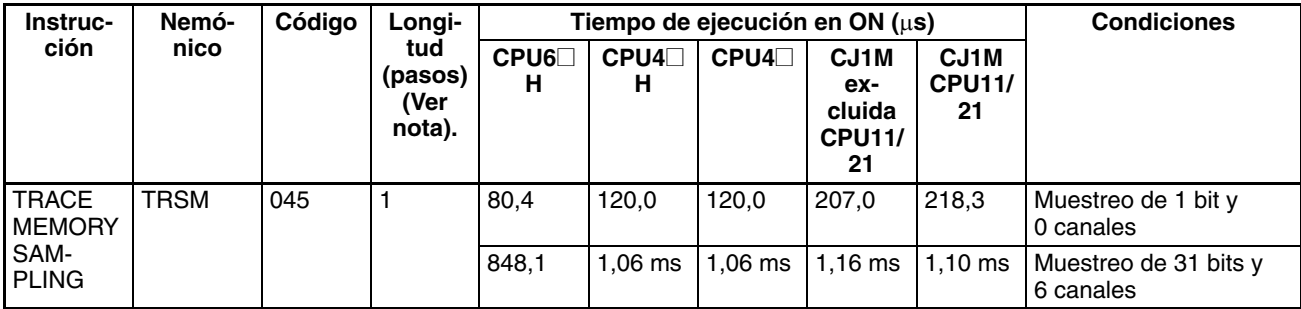

**Nota** Si se utiliza un operando de longitud doble, sume 1 al valor indicado en la columna Longitud de la tabla siguiente.

## **4-2-28 Instrucciones de diagnóstico de fallo**

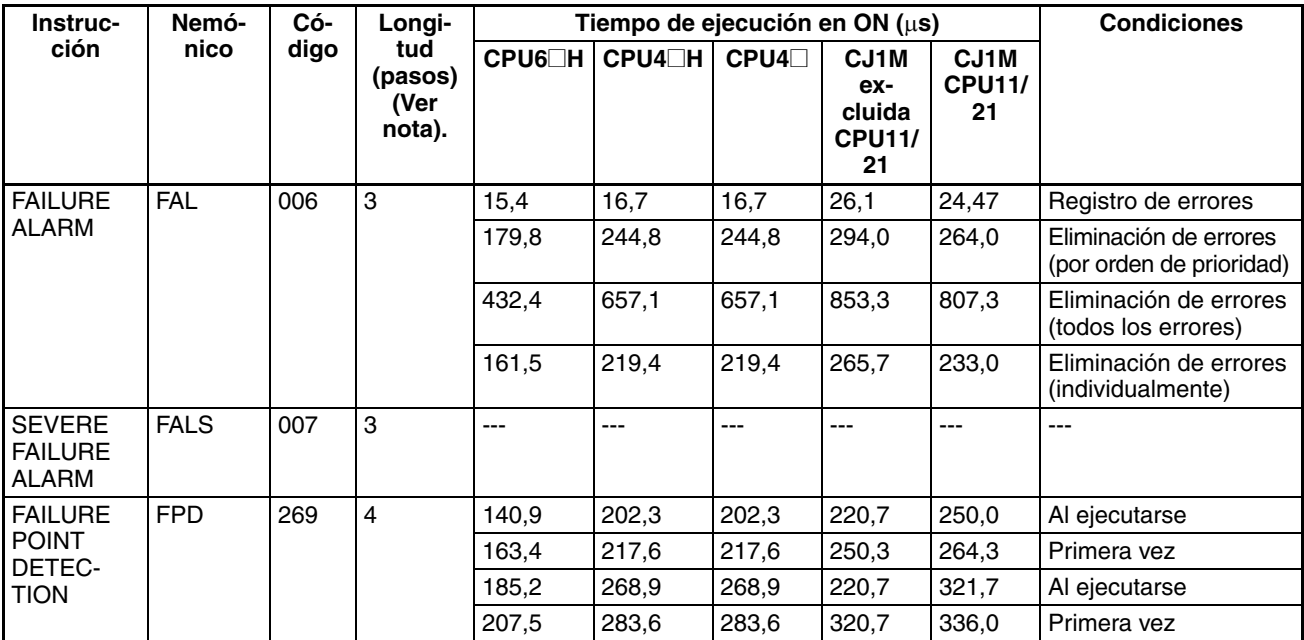

**Nota** Si se utiliza un operando de longitud doble, sume 1 al valor indicado en la columna Longitud de la tabla siguiente.

## **4-2-29 Otras instrucciones**

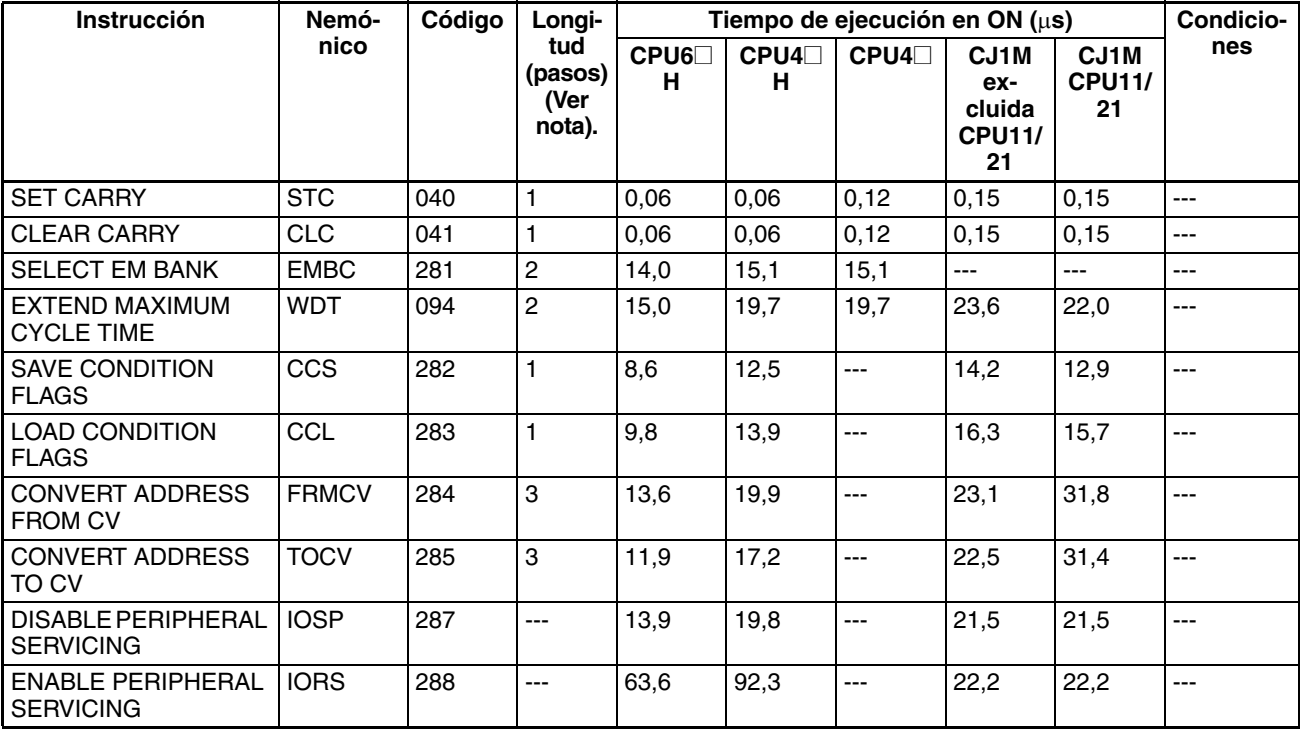

**Nota** Si se utiliza un operando de longitud doble, sume 1 al valor indicado en la columna Longitud de la tabla siguiente.

## **4-2-30 Instrucciones de programación de bloques**

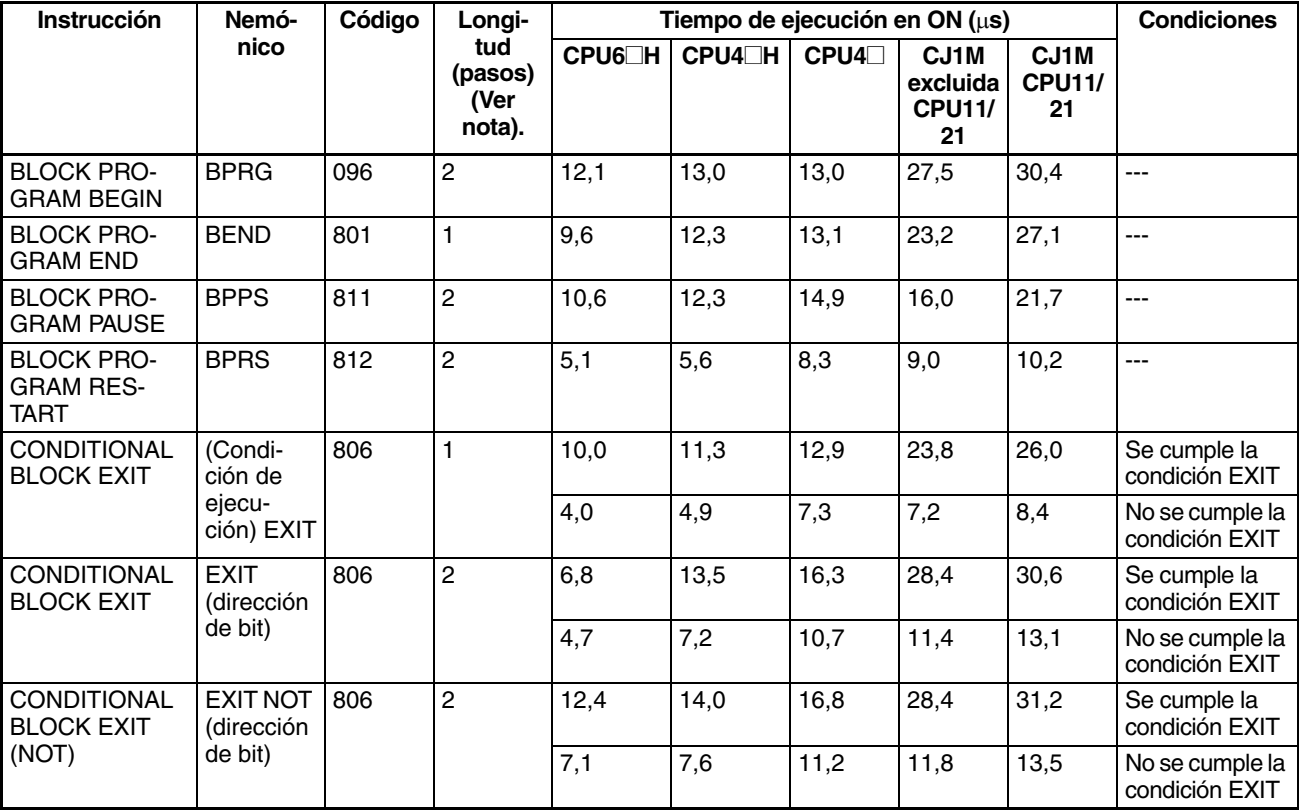

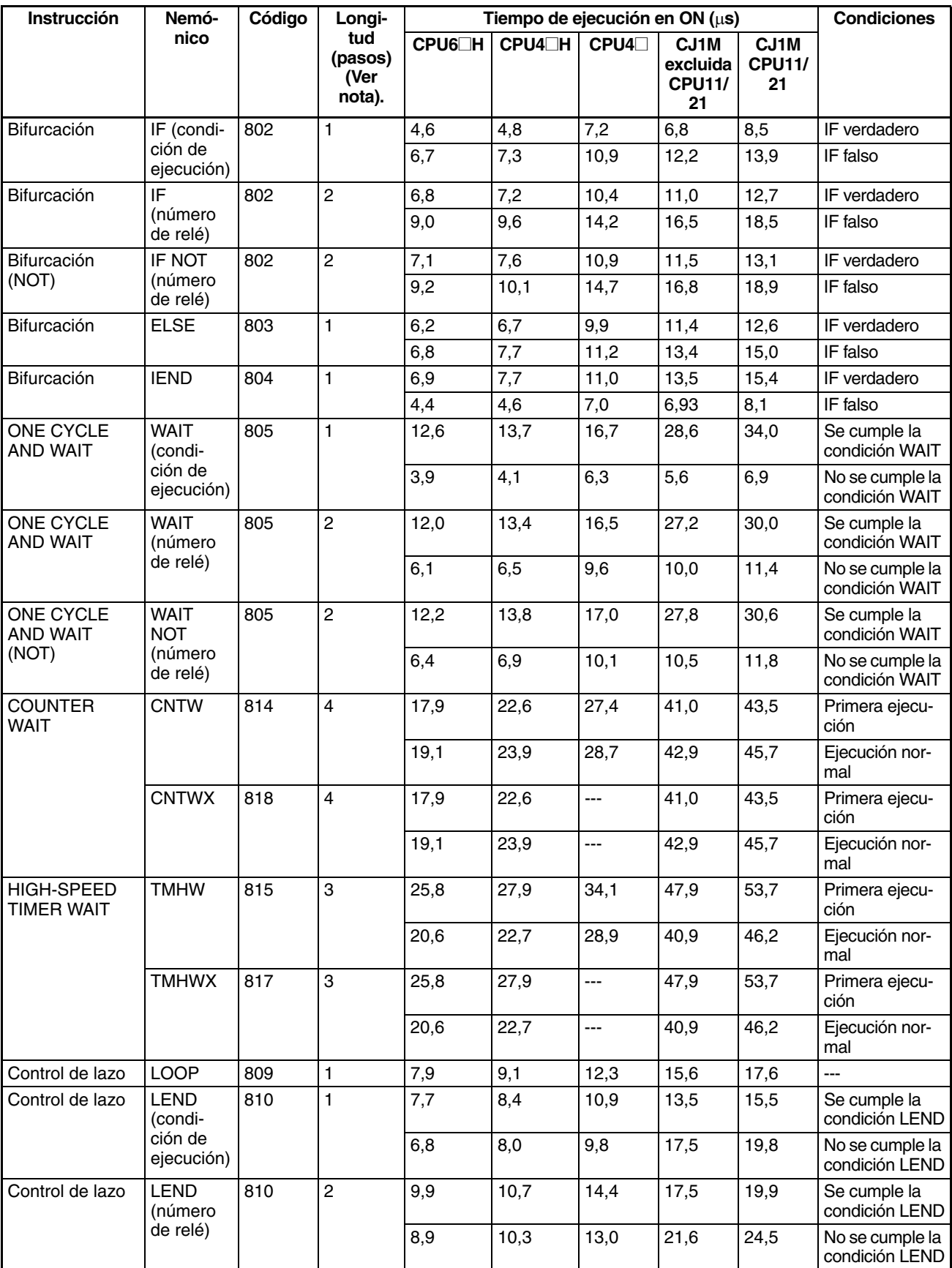

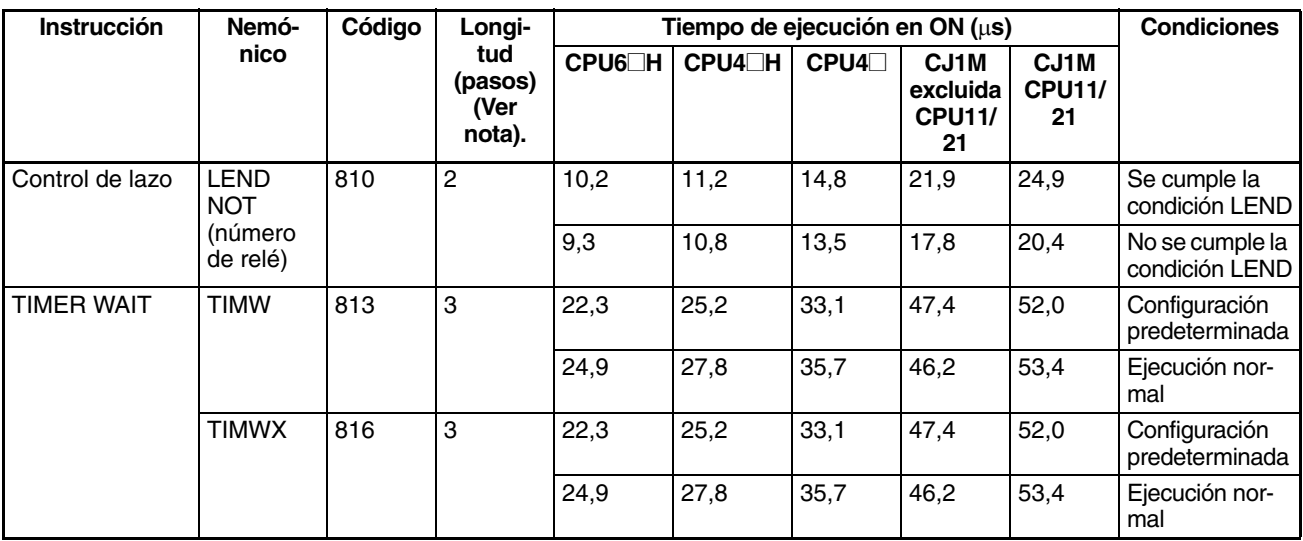

## **4-2-31 Instrucciones de proceso de cadenas de texto**

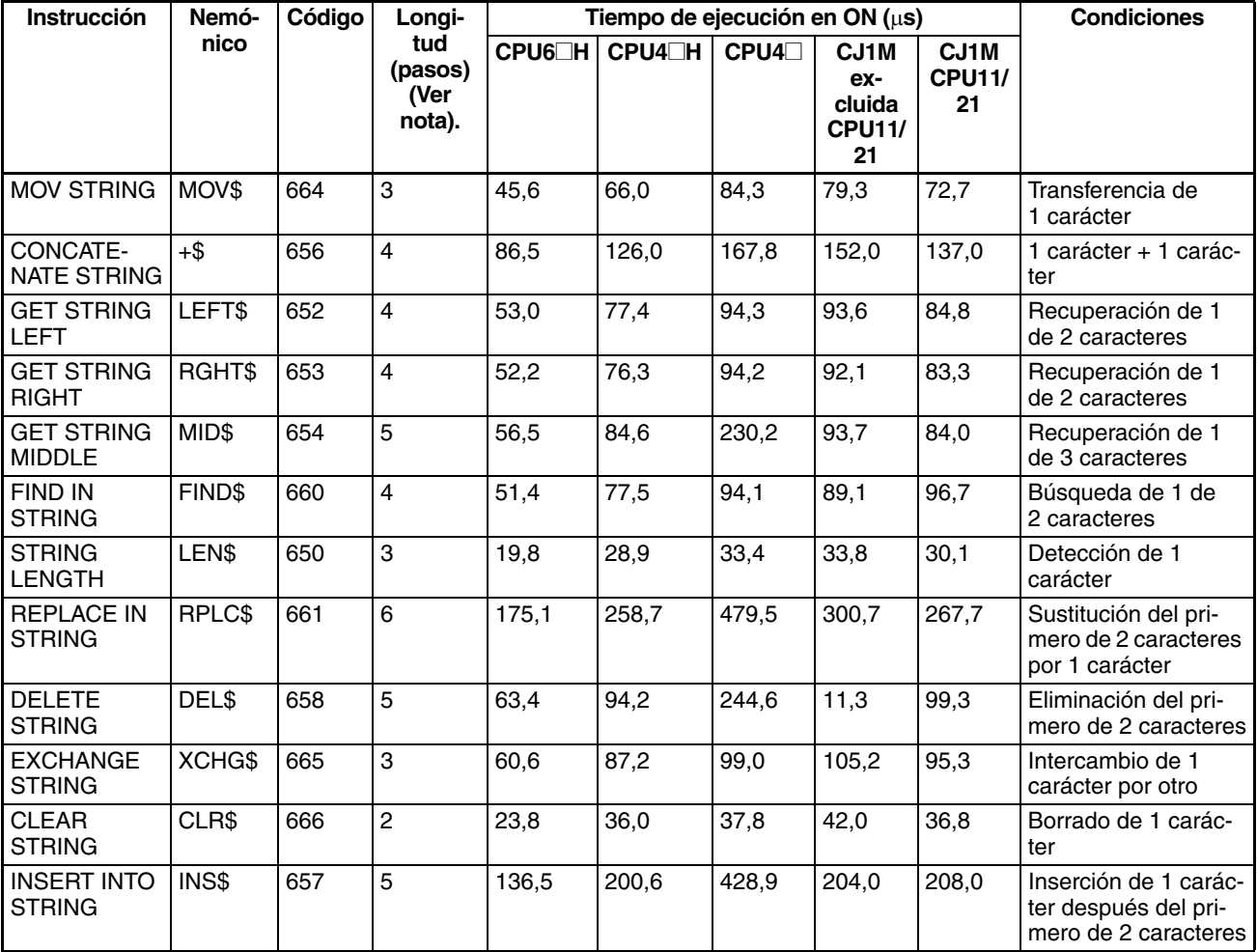

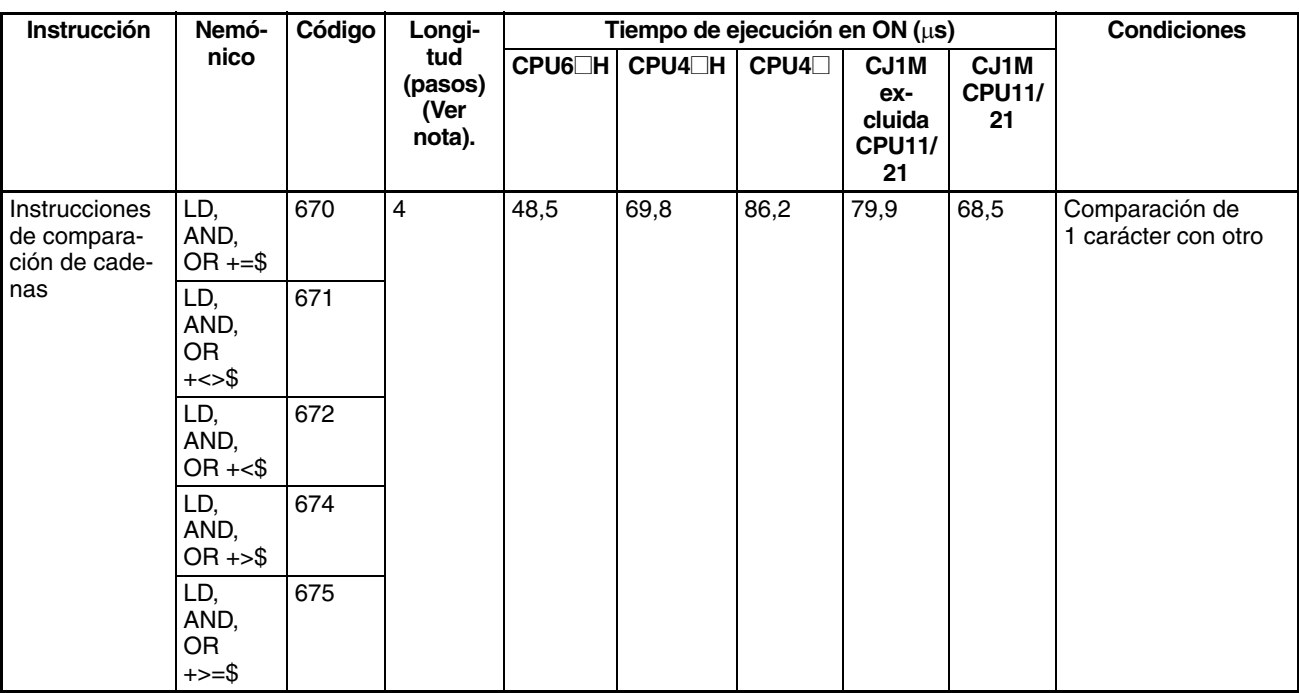

## **4-2-32 Instrucciones de control de tareas**

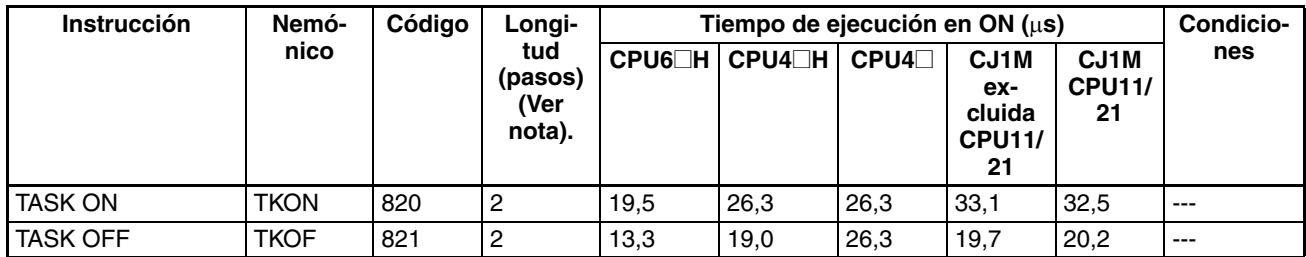

### **4-2-33 Instrucciones de conversión de modelo (CPUs Ver. 3.0 o superior solamente)**

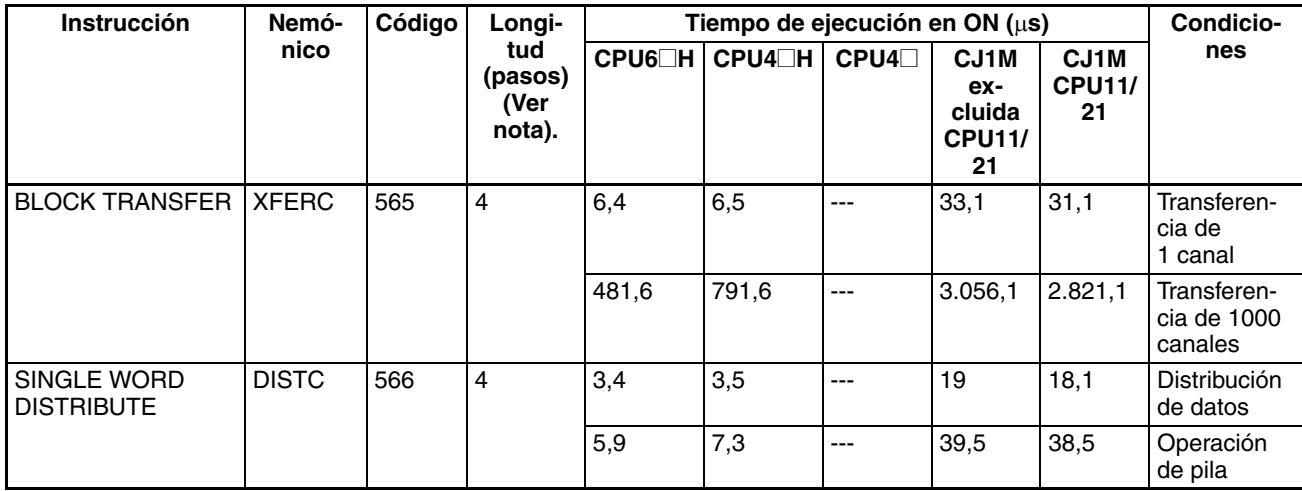

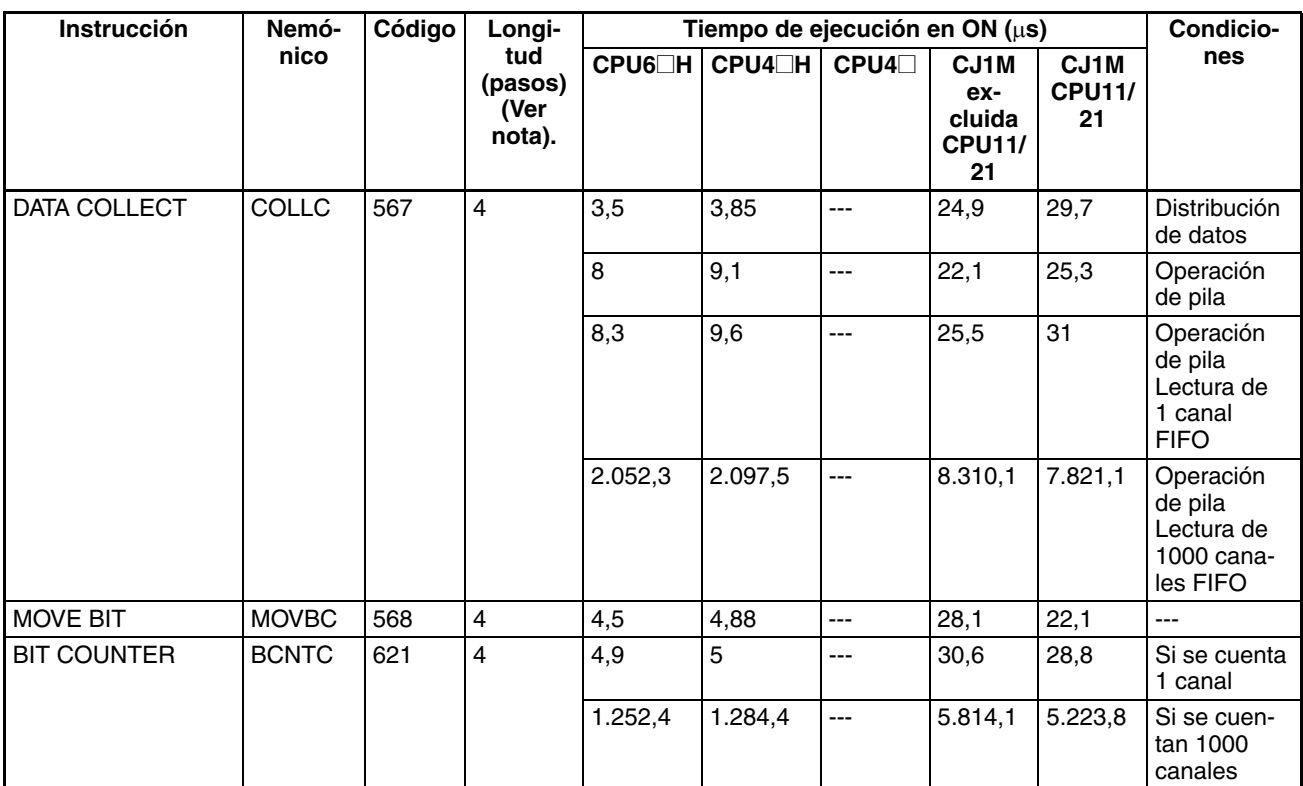

#### **4-2-34 Instrucciones de bloque de funciones especiales (CPUs Ver. 3.0 o superior solamente)**

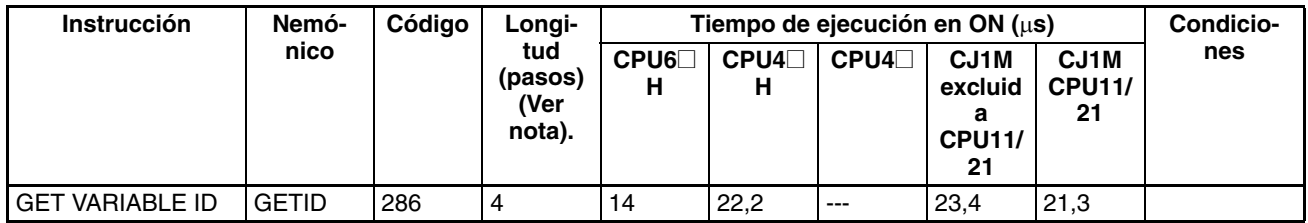

#### **4-2-35 Número de pasos de programa del bloque de funciones (CPUs versión 3.0 o superior)**

Utilice la siguiente ecuación para calcular el número de pasos del programa cuando se han creado las definiciones de bloque de funciones y las instancias se han copiado en el programa del usuario utilizando CPUs series CS/CJ versión 3.0 o superior.

Número de pasos

 $=$  Número de instancias  $\times$  (tamaño de la parte de la llamada m + tamaño de la parte de transferencia del parámetro de E/S n  $\times$  número de parámetros) + número de pasos de instrucción en la definición del bloque de funciones p (Ver nota.)

**Nota** El número de pasos de instrucción de la definición del bloque de funciones (p) no disminuirá en las instancias de la subsecuencia si la definición del bloque de funciones se copia en varias ubicaciones (por ejemplo, en el caso de múltiples instancias). Por consiguiente, en la ecuación precedente el número de instancias no se multiplica por el número de pasos de instrucción de la definición del bloque de funciones (p).

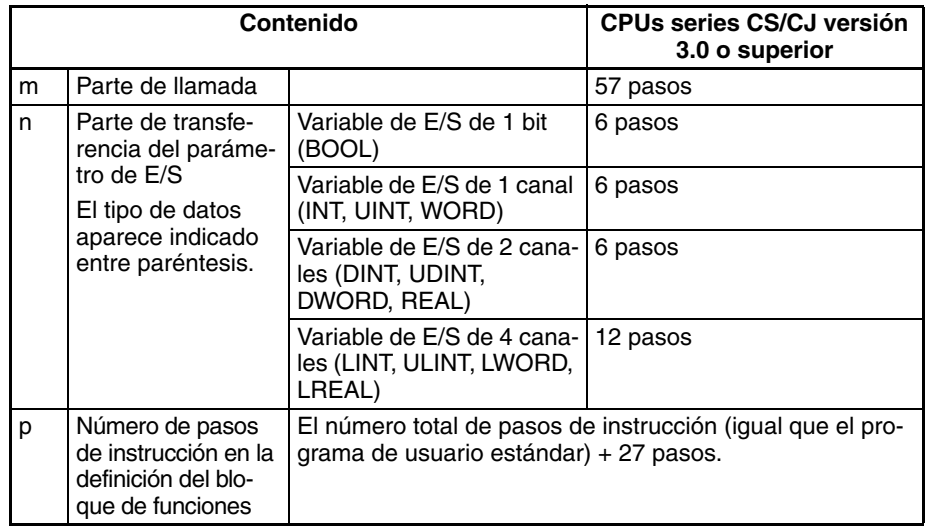

Ejemplo:

Variables de entrada con tipo de datos de 1 canal (INT): 5 Variables de salida con tipo de datos de 1 canal (INT): 5 Sección de definición del bloque de funciones: 100 pasos Número de pasos de 1 instancia =  $57 + (5 + 5) \times 6$  pasos + 100 pasos +  $27$  pasos =  $244$  pasos

#### **4-2-36 Directrices para la conversión de capacidades de programa de los PLC OMRON anteriores**

En la siguiente tabla se presentan las directrices de conversión de capacidad de programa (unidad: palabras) de los modelos anteriores de PLC OMRON (PLC SYSMAC C200HX/HG/HE, CVM1 o serie CV) a la capacidad de programa (unidad: pasos) de los PLC de la serie CJ.

Añada el siguiente valor o valores (n) a la capacidad del programa (unidad: palabras) del anterior PLC para cada instrucción para obtener la capacidad del programa (unidad: pasos) de los PLC de la serie CJ.

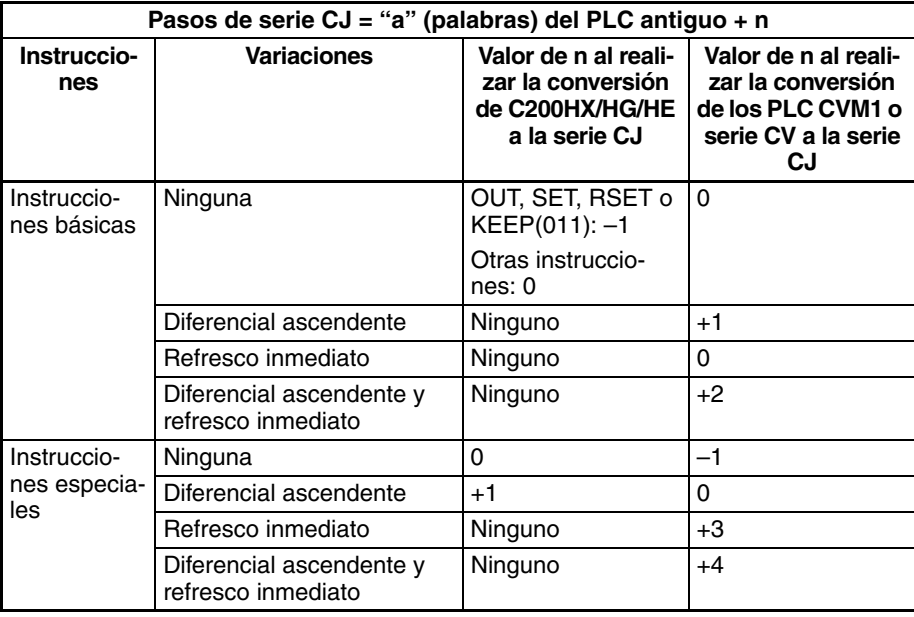

Por ejemplo, si se utiliza OUT con una dirección de CIO 000000 hasta CIO 25515, la capacidad de programa del PLC antiguo sería de 2 palabras por instrucción, y la del PLC de la serie CJ sería de 1 (2 – 1) pasos por instrucción.

Por ejemplo, si se utiliza !MOV (instrucción MOVE con refresco inmediato), la capacidad de programa de un PLC de la serie CV sería de 4 palabras por instrucción, y la del PLC de la serie CJ sería de 7 (4 + 3) pasos.

#### **4-2-37 Tiempo de ejecución de instancia de bloque de funciones (CPUs versión 3.0 o superior)**

Utilice la siguiente ecuación para calcular el efecto de la ejecución de instancia en el tiempo de ciclo cuando se han creado las definiciones de bloque de funciones y las instancias se han copiado en el programa del usuario utilizando CPUs series CS/CJ versión 3.0 o superior.

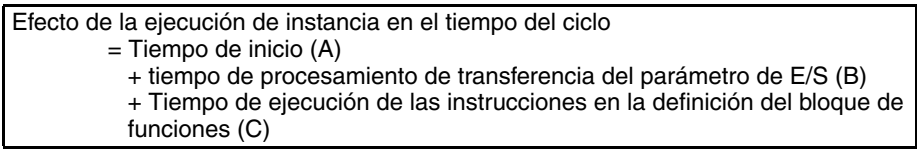

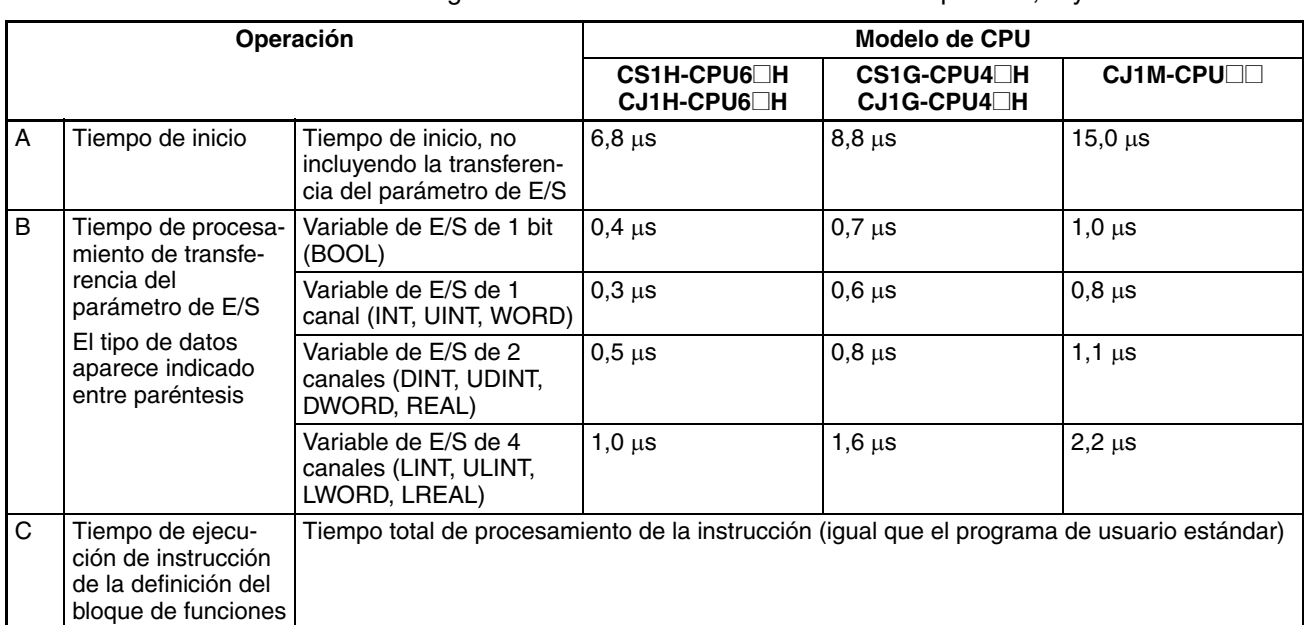

La siguiente tabla muestra la duración del tiempo de A, B y C.

Ejemplo: CS1H-CPU63H

Variables de entrada con tipo de datos de 1 canal (INT): 3

Variables de salida con tipo de datos de 1 canal (INT): 2

Tiempo total de procesamiento de la instrucción en la sección de definición del bloque de funciones: 10 µs

Tiempo de ejecución de 1 instancia = 6,8  $\mu$ s + (3 + 2) × 0,3  $\mu$ s + 10  $\mu$ s = 18,3  $\mu$ s

**Nota** El tiempo de ejecución se incrementa en función del número de múltiples instancias si la definición del bloque de funciones se ha copiado en varias ubicaciones.

# **Apéndice A Tabla de códigos ASCII**

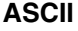

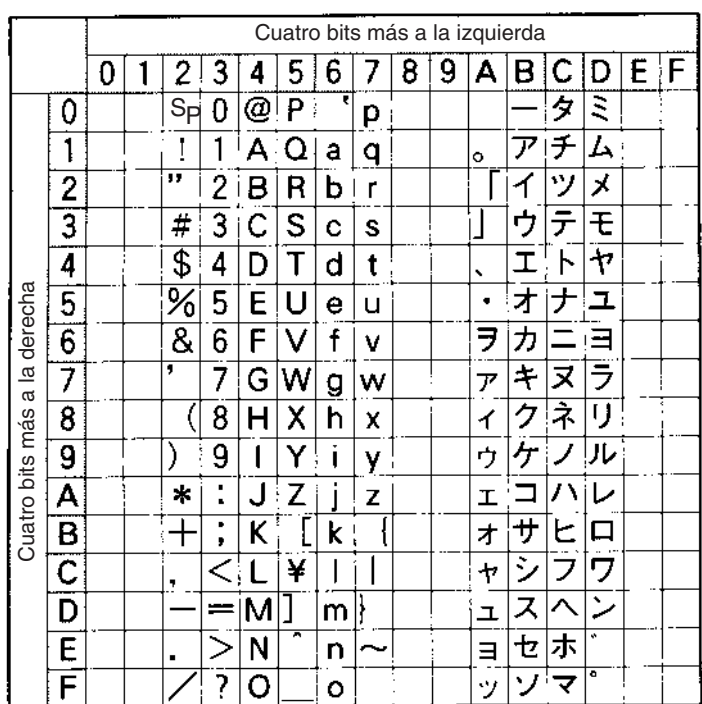

## **A**

aplicaciones precauciones, [xxvi](#page-24-0) Archivos de datos escritura, [1052](#page-1082-0) archivos de datos lectura, [1045](#page-1075-0) Área DM utilizando bits de área DM en condiciones de ejecución, [174](#page-204-0) Área EM utilizando bits de área EM en condiciones de ejecución, [174](#page-204-0) ASCII conversión a datos de coma flotante, [609](#page-639-0) conversión de ASCII a hexadecimal, [490](#page-520-0) conversión de hexadecimal a ASCII, [486](#page-516-0) conversión desde datos de coma flotante, [604](#page-634-0) procesamiento de c[adenas de texto](#page-40-0), [1158](#page-1314-0) tabla de caracteres, 10

## <span id="page-1314-4"></span><span id="page-1314-3"></span>**B**

bits configuración y restablecimiento, [192](#page-222-0) Bits de autorretención utilizando KEEP(011), [181](#page-211-0) bits de control Bit de inicio de muestreo, [1077](#page-1107-0) Bit de inicio de seguimiento, [1077](#page-1107-0) bloqueos, [204](#page-234-0)

## **C**

<span id="page-1314-7"></span>cadenas de texto instru[cciones de procesamiento de cadenas de texto](#page-1314-2), [102](#page-132-0), [1158](#page-1314-1)–1192 tiempos de ejecución de instrucción, [1249](#page-1314-3), [1281](#page-1314-4) capacidad de programa, [2](#page-32-0) códigos de función instrucciones listadas por códigos de función, [125](#page-155-0) Comandos FINS, [1003](#page-1033-0) envío de comandos a una CPU local, [1010](#page-1040-0) comparación, [837](#page-867-0) comparación de rango, [310](#page-340-0), [313](#page-343-0), [840](#page-870-0) comunicaciones descripción de las comunicaciones serie, [926](#page-956-0) instrucciones de comunicaciones serie, [87](#page-117-0), [926](#page-956-1)–[972](#page-1002-0) recepción desde el puerto RS-232C, [944](#page-974-0) tiempos de ejecución de instrucción, [1243](#page-1314-5), [1274](#page-1314-6) tiempos de ejecución de instrucciones de red, [1243](#page-1314-7), [1275](#page-1314-8) transmisión desde puerto RS-232C, [937](#page-967-0) comunicaciones serie descripción, [926](#page-956-0)

<span id="page-1314-9"></span><span id="page-1314-2"></span><span id="page-1314-1"></span>condición de ejecución saliendo, [195](#page-225-0) configuración de bits, [192](#page-222-0) contadores, [233](#page-263-0)–[274](#page-304-0) aplicaciones de ejemplo, [269](#page-299-0) contador reversible, [263](#page-293-0) reseteo con CNR(545), [267](#page-297-0) tiempos de ejecución, [1225](#page-1314-9), [1254](#page-1314-10) contaje de alta velocidad lectura del valor actual, [827](#page-857-0) lectura del valor actual (PV), [833](#page-863-0) Control PID, [720](#page-750-0), [731](#page-761-0), [1113](#page-1143-0), [1117](#page-1147-0), [1121](#page-1151-0), [1123](#page-1153-0) conversión *[Véase también](#page-608-0)* datos, conversión conversión de direcciones de memoria, [1113](#page-1143-1), [1117](#page-1147-1) CPUs CJ1, [3](#page-33-0) CPUs CJ1-H, [3](#page-33-1) CPUs CJ1M, [3](#page-33-2) CPUs CS1, [2](#page-32-1) CPUs CS1-H, [2](#page-32-2)

## <span id="page-1314-5"></span><span id="page-1314-0"></span>**D**

<span id="page-1314-10"></span><span id="page-1314-8"></span><span id="page-1314-6"></span>datos búsqueda, [685](#page-715-0) conversión radianes y grados, [578](#page-608-0)–[579](#page-609-0), [634](#page-664-0), [636](#page-666-0) Datos BCD, [11](#page-41-0) datos binarios con signo, [11](#page-41-1) eliminación del signo, [476](#page-506-0) datos binarios sin signo, [11](#page-41-2) datos de coma flotante, [559](#page-589-0), [614](#page-644-0) comparación, [600](#page-630-0) conversión, [613](#page-643-0) conversión a ASCII, [604](#page-634-0), [609](#page-639-0) división, [552](#page-582-0) exponentes, [595](#page-625-0), [651](#page-681-0) formato, [614](#page-644-1) funciones matemáticas, [613](#page-643-0) funciones trigonométricas, [613](#page-643-0) instrucciones de coma flotante de doble precisión, [67](#page-97-0) instrucciones m[atemáticas de coma flotante](#page-687-0), [63](#page-93-0), [558](#page-588-0)–[600](#page-630-1), [613](#page-643-0)–657 logaritmos, [597](#page-627-0), [653](#page-683-0) raíces cuadradas, [593](#page-623-0), [649](#page-679-0) decimal de coma flotante, [12](#page-42-0) depuración instrucciones de depuración, [93](#page-123-0), [1075](#page-1105-0)–[1078](#page-1108-0) instrucciones de diagnóstico de fallos, [94](#page-124-0), [1079](#page-1109-0)–[1104](#page-1134-0) diagramas de relés control del estado del bit mediante DIFU(013) y DIFD(014), [184](#page-214-0)–[186](#page-216-0) utilizando KEEP(011), [180](#page-210-0)–[184](#page-214-1) utilizando SET y RSET, [187](#page-217-0)–[189](#page-219-0) utilizando SETA(530) y RSTA(531), [189](#page-219-1)–[192](#page-222-1), [195](#page-225-1)

Dirección de memoria de E/S *[Véase también](#page-305-0)* dirección de memoria de E/S interna dirección de memoria de E/S interna configurac[ión de una dirección de canal/bit en un registro](#page-370-0)  de índice, 340 configuración de una dirección de PV de temporizador/ contador en un registro de índice, [342](#page-372-0) Dirección de memoria del PLC *[Véase también](#page-305-0)* dirección de memoria de E/S interna direccionamiento números de contador, [272](#page-302-0) números de [temporizador](#page-36-0), [272](#page-302-0) operandos, 6 *[Véase también](#page-31-0)* registros de índice Directivas CE, [xxx](#page-28-0) displays de siete segmentos

## **E**

conversión de datos, [888](#page-918-0)

enclavamientos, [201](#page-231-0)–[219](#page-249-0) entorno de funcionamiento precauciones, [xxvi](#page-24-1) errores códigos programación, [1079](#page-1109-1), [1087](#page-1117-0) Desbordamiento de UM, [13](#page-43-0) errores de acceso, [13](#page-43-1) errores de instrucción no válida, [13](#page-43-2) errores de procesami[ento de instrucción](#page-43-4), [13](#page-43-3) errores de programa, 13 errores programados por el usuario, [1079](#page-1109-1), [1087](#page-1117-0) fatal borrado, [1087](#page-1117-0) generación, [1087](#page-1117-0) indicadores de error de comunicaciones, [957](#page-987-0), [965](#page-995-0), [982](#page-1012-0) mensajes programación, [1058](#page-1088-0) no fatal borrado, [1079](#page-1109-1) generación, [1079](#page-1109-1) programación de mensajes, [1058](#page-1088-0) errores de sistema prevención del almacenamiento en el tegistro de errores, [1081](#page-1111-0) Errores fatales de funcionamiento generación y borrado, [1087](#page-1117-0) errores no fatales de funcionamiento generación y borrado, [1079](#page-1109-1) exponentes, [595](#page-625-0), [651](#page-681-0)

## **F**

formatos de datos, [11](#page-41-3) datos de coma flotante, [614](#page-644-1) funciones trigonométricas

<span id="page-1315-1"></span>arco coseno, [589](#page-619-0), [645](#page-675-0) arco seno, [587](#page-617-0), [643](#page-673-0) arco tangente, [591](#page-621-0), [647](#page-677-0) conversión de grados a radianes, [578](#page-608-0), [634](#page-664-0) conversión d[e radianes a grados](#page-669-0), [579](#page-609-0), [636](#page-666-0) coseno, [583](#page-613-0), 639 seno, [581](#page-611-0), [637](#page-667-0) tangente, [585](#page-615-0), [641](#page-671-0)

## <span id="page-1315-0"></span>**G**

grados conversión de grados a radianes, [578](#page-608-0), [634](#page-664-0)

## **H**

hora conversión de la notación de la hora, [1068](#page-1098-0), [1070](#page-1100-0)

## **I**

<span id="page-1315-3"></span><span id="page-1315-2"></span>indicadores CY borrado, [1105](#page-1135-0) Indicador AER, [13](#page-43-1) Indicador de error de desbordamiento de UM, [13](#page-43-0) Indicador de error de instrucción no válida, [13](#page-43-2) Indicador de [monitorización de activación de](#page-1107-0)  seguimiento, 1077 Indicador de seguimiento completado, [1077](#page-1107-0) Indicador de s[eguimiento en curso](#page-43-3), [1077](#page-1107-0) Indicador ER, 13 Indicadores de condición carga del estado, [1112](#page-1142-0) estado del proceso de guardar, [1110](#page-1140-0) instalación precauciones, [xxvi](#page-24-2) instrucciones, [141](#page-171-0)–[274](#page-304-1) clasificadas por función, [16](#page-46-0) control de las condiciones de ejecución UP(521) y DOWN(522), [173](#page-203-0) control de l[as salidas de impulsos y de contadores de alta](#page-853-0)  velocidad, 823 instrucciones de aumento, [48](#page-78-0), [393](#page-423-0)–[408](#page-438-0) instrucciones de comparación, [37](#page-67-0), [275](#page-305-0)–[310](#page-340-1) instrucciones de comparación de cadenas, [1187](#page-1315-0)–[1192](#page-1315-1) instr[ucciones de comparación de entrada](#page-687-1), [275](#page-305-1)–[281](#page-311-0), [600](#page-630-2), 657 instrucciones de comunicaciones serie, [87](#page-117-0), [926](#page-956-1)–[972](#page-1002-0) instrucciones de contador, [33](#page-63-0), [233](#page-263-0)–[274](#page-304-1) instrucciones de contador de alta velocidad, [823](#page-853-0) instrucciones de control de datos, [75](#page-105-0), [720](#page-750-1)–[772](#page-802-0) instrucciones de control de interrupción, [80](#page-110-0), [798](#page-828-0)–[822](#page-852-0) Instrucciones de control de secuencia, [29](#page-59-0), [197](#page-227-0)–[233](#page-263-1) instrucciones de control de tareas, [105](#page-135-0)–[107](#page-137-0), [1192](#page-1315-2)–[1199](#page-1315-3) instrucciones de conversión, [54](#page-84-0), [465](#page-495-0)–[510](#page-540-0) instrucciones de depuración, [93](#page-123-0), [1075](#page-1105-0)–[1078](#page-1108-0) instrucciones de desplazamiento de datos, [44](#page-74-0), [344](#page-374-0)–[392](#page-422-0)

<span id="page-1316-51"></span>instrucciones de diagnóstico [de fallos](#page-33-3), [94](#page-124-0), [1079](#page-1109-0)–[1104](#page-1134-0) Instrucciones de diferencial, 3 instrucciones de disminución, [48](#page-78-0), [393](#page-423-0)–[408](#page-438-0) instrucciones de entrada de secuencia, [24](#page-54-0), [153](#page-183-0)–[177](#page-207-0) instrucciones de memoria de archivos, [91](#page-121-0), [1042](#page-1072-0)–[1045](#page-1075-1) instrucciones de paso, [84](#page-114-0), [867](#page-897-0)–[884](#page-914-0) instru[cciones de procesamiento de cadenas de texto](#page-1316-1), [102](#page-132-0), [1158](#page-1316-0)–1192 instrucciones de [procesamiento de datos de tablas](#page-1316-3), [67](#page-97-1), [71](#page-101-0), [660](#page-690-0)–[704](#page-734-0), [1237](#page-1316-2), 1267 instru[cciones de programación de bloques](#page-1316-4), [96](#page-126-0), [1124](#page-1154-0)–1157 instrucciones de red, [88](#page-118-0), [973](#page-1003-0)–[1013](#page-1043-0) instrucciones de reloj, [92](#page-122-0), [1061](#page-1091-0)–[1121](#page-1151-1) instrucciones de salida de impulsos, [823](#page-853-0) instrucciones de salida de secuencia, [26](#page-56-0), [177](#page-207-1)–[191](#page-221-0) instrucciones de subrutinas, [79](#page-109-0), [773](#page-803-0)–[797](#page-827-0) instrucciones de temporizador, [33](#page-63-0), [233](#page-263-0)–[274](#page-304-1) instrucciones de transferencia de datos, [41](#page-71-0), [315](#page-345-0) Instrucciones de Unidades de E/S básicas, [84](#page-114-1), [885](#page-915-0)–[921](#page-951-0) instrucciones de visualización, [92](#page-122-1), [1058](#page-1088-0)–[1285](#page-1316-5) instrucciones lógicas, [60](#page-90-0), [517](#page-547-0)–[534](#page-564-0) instrucciones m[atemáticas de coma flotante](#page-687-0), [63](#page-93-0), [558](#page-588-0)–[600](#page-630-1), [613](#page-643-0)–657 instrucciones matemáticas de símbolos, [49](#page-79-0), [409](#page-439-0)–[465](#page-495-1) instrucciones mate[máticas especiales](#page-138-0), [62](#page-92-0), [534](#page-564-1)–[1214](#page-1316-6) listado alafabético, 108 listado por código de función, [125](#page-155-0) número de pasos, [1219](#page-1316-7) pasos por instrucción, [1221](#page-1316-8), [1250](#page-1316-9) tiempos de ejecución, [1221](#page-1316-8), [1250](#page-1316-9) tiempos de ejecución de instr[ucción](#page-34-0), [1219](#page-1316-7) variaciones de instrucciones, 4 instrucciones de aumento tiempos de ejecución, [1230](#page-1316-10), [1260](#page-1316-11) instrucciones de búsqueda, [660](#page-690-0) Instrucciones de coma flotante de doble precisión, [613](#page-643-1) instrucciones de comparación tiempos de ejecución, [1227](#page-1316-12), [1255](#page-1316-13), [1257](#page-1316-14) Instrucciones de [comparación de entrada de coma flotante de](#page-687-2)  doble precisión, 657 Instrucciones de c[omparación de entrada de coma flotante de](#page-630-0)  precisión simple, 600 instrucciones de comunicaciones serie tiempos de ejecución, [1243](#page-1316-15), [1274](#page-1316-16) instruccio[nes de contador de alta velocidad y salida de](#page-853-0)  impulsos, 823 instrucciones de control de datos tiempos de ejecución, [1240](#page-1316-17), [1269](#page-1316-18) instrucciones de control de interrupción tiempos de ejecución, [1241](#page-1316-19), [1271](#page-1316-20) Instrucciones de control de secuencia tiempos de ejecución, [1253](#page-1316-21) instrucciones de control de secuencia tiempos de ejecución, [1224](#page-1316-22) instrucciones de control de tareas tiempos de ejecución, [1249](#page-1316-23), [1281](#page-1316-24)

<span id="page-1316-60"></span><span id="page-1316-59"></span><span id="page-1316-58"></span><span id="page-1316-57"></span><span id="page-1316-56"></span><span id="page-1316-55"></span><span id="page-1316-54"></span><span id="page-1316-53"></span><span id="page-1316-52"></span><span id="page-1316-50"></span><span id="page-1316-49"></span><span id="page-1316-48"></span><span id="page-1316-47"></span><span id="page-1316-46"></span><span id="page-1316-45"></span><span id="page-1316-44"></span><span id="page-1316-43"></span><span id="page-1316-42"></span><span id="page-1316-41"></span><span id="page-1316-40"></span><span id="page-1316-39"></span><span id="page-1316-38"></span><span id="page-1316-37"></span><span id="page-1316-36"></span><span id="page-1316-35"></span><span id="page-1316-34"></span><span id="page-1316-33"></span><span id="page-1316-32"></span><span id="page-1316-31"></span><span id="page-1316-30"></span><span id="page-1316-29"></span><span id="page-1316-28"></span><span id="page-1316-27"></span><span id="page-1316-26"></span><span id="page-1316-25"></span><span id="page-1316-24"></span><span id="page-1316-23"></span><span id="page-1316-22"></span><span id="page-1316-21"></span><span id="page-1316-20"></span><span id="page-1316-19"></span><span id="page-1316-18"></span><span id="page-1316-17"></span><span id="page-1316-16"></span><span id="page-1316-15"></span><span id="page-1316-14"></span><span id="page-1316-13"></span><span id="page-1316-12"></span><span id="page-1316-11"></span><span id="page-1316-10"></span><span id="page-1316-9"></span><span id="page-1316-8"></span><span id="page-1316-7"></span><span id="page-1316-6"></span><span id="page-1316-5"></span><span id="page-1316-4"></span><span id="page-1316-3"></span><span id="page-1316-2"></span><span id="page-1316-1"></span><span id="page-1316-0"></span>instrucciones de conversión tiempos de ejecución, [1234](#page-1316-25) instrucciones de depuración tiempos de ejecución, [1245](#page-1316-26), [1277](#page-1316-27) instrucciones de desplazamiento de datos tiempos de ejecución, [1229](#page-1316-28), [1258](#page-1316-29) instrucciones de diagnóstico de fallos tiempos de ejecución, [1245](#page-1316-30), [1277](#page-1316-31) instrucciones de disminución tiempos de ejecución, [1230](#page-1316-10), [1260](#page-1316-11) instrucciones de entrada tiempos de ejecución, [1222](#page-1316-32), [1251](#page-1316-33) instrucciones de memoria de archivos tiempos de ejecución, [1244](#page-1316-34), [1276](#page-1316-35) instrucciones de paso tiempos de ejecución, [1241](#page-1316-36), [1271](#page-1316-37), [1273](#page-1316-38) instrucciones de pila, [660](#page-690-0) tiempos de ejecución, [1238](#page-1316-39), [1268](#page-1316-40) instrucciones de red tiempos de ejecución, [1243](#page-1316-41), [1275](#page-1316-42) instrucciones de reloj tiempos de ejecución, [1245](#page-1316-43), [1276](#page-1316-44) Instrucciones de salida tiempos de ejecución, [1252](#page-1316-45) instrucciones de salida tiempos de ejecución, [1223](#page-1316-46) instrucciones de subrutinas tiempos de ejecución, [1241](#page-1316-47), [1270](#page-1316-48) instrucciones de suma de control, [660](#page-690-0) instrucciones de transferencia de datos tiempos de ejecución, [1228](#page-1316-49), [1258](#page-1316-50) instrucciones de visualización tiempos de ejecución, [1245](#page-1316-51), [1276](#page-1316-52) instrucciones lógicas tiempos de ejecución, [1235](#page-1316-53), [1264](#page-1316-54) instrucciones matemáticas de coma flotante tiempos de ejecución, [1236](#page-1316-55), [1265](#page-1316-56) instrucciones matemáticas de símbolos tiempos de ejecución, [1231](#page-1316-57), [1260](#page-1316-58) instrucciones matemáticas especiales tiempos de ejecución, [1235](#page-1316-59), [1265](#page-1316-60) interrupciones borrado, [809](#page-839-0) enmascaramiento, [798](#page-828-1) habilitación de todas, [816](#page-846-0) inhabilitación de todas, [814](#page-844-0) lectura de estado de máscara, [804](#page-834-0) programado lectura de intervalos, [804](#page-834-0) resumen de control de interrupción, [818](#page-848-0) interrupciones de alimentación en OFF, [815](#page-845-0)–[816](#page-846-1)

<span id="page-1317-7"></span><span id="page-1317-6"></span><span id="page-1317-5"></span><span id="page-1317-4"></span><span id="page-1317-3"></span><span id="page-1317-2"></span><span id="page-1317-1"></span><span id="page-1317-0"></span>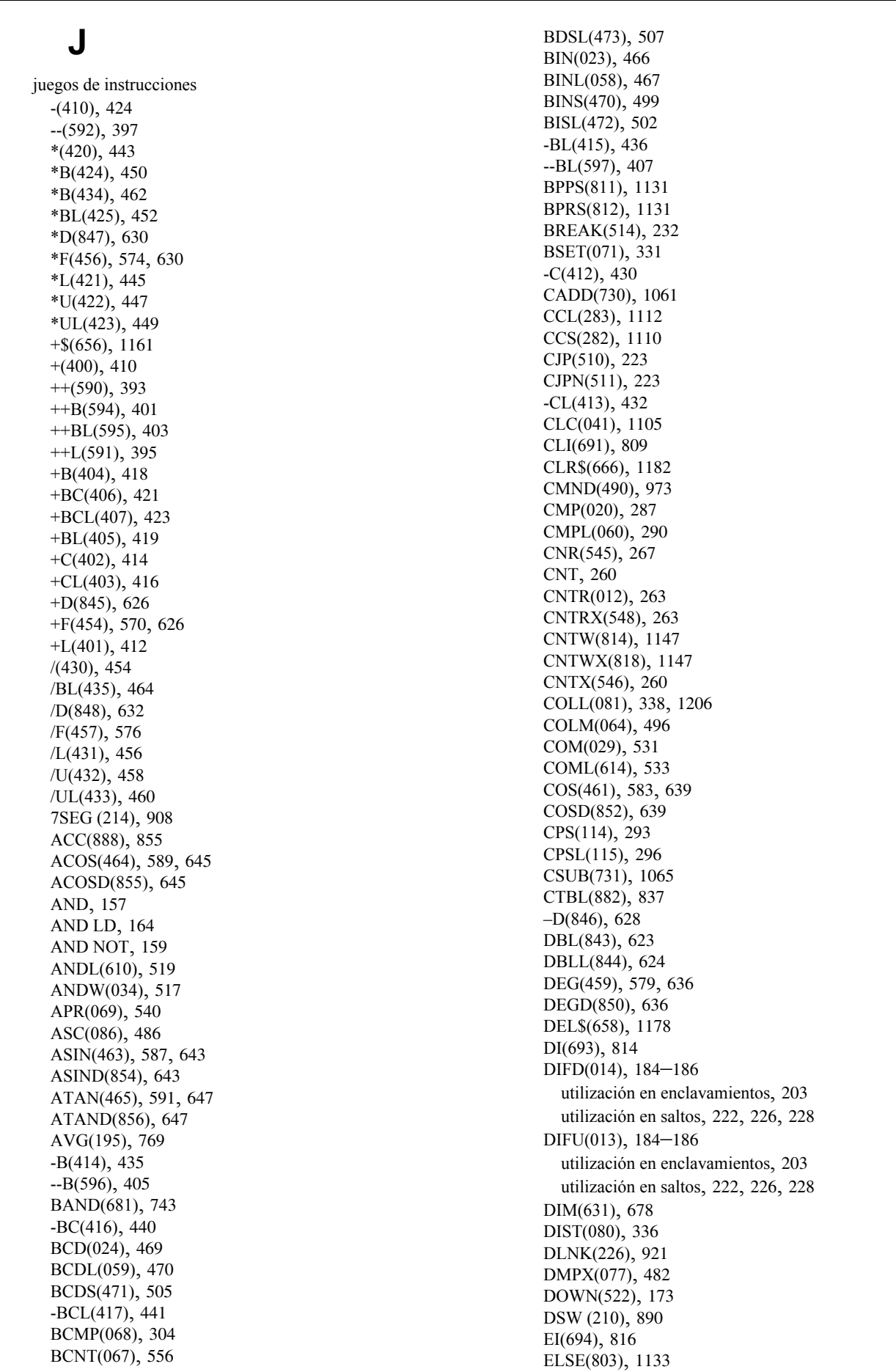

END(001), [197](#page-227-1) estado del bit de comprobación, [174](#page-204-0) EXIT(806), [1137](#page-1318-0) EXP(467), [595](#page-625-0), [651](#page-681-0) EXPD(858), [651](#page-681-1) -F(455), [572](#page-602-0), [628](#page-658-1) FAL(006), [1079](#page-1109-1) FALS(007), [1087](#page-1117-0) FCS(180), [700](#page-730-0) FDIV(079), [552](#page-582-0) FIFO(633), [672](#page-702-0) FIND\$(660), [1171](#page-1318-1) FIX(450), [563](#page-593-0), [620](#page-650-0) FIXD(841), [620](#page-650-1) FIXL(451), [565](#page-595-0), [604](#page-634-1), [621](#page-651-0) FIXLD(842), [621](#page-651-1) FLT(452), [566](#page-596-0), [623](#page-653-1) FLTL(453), [568](#page-598-0), [624](#page-654-1) FOR(512), [229](#page-259-0) FREAD(700), [1045](#page-1075-0) FRMCV(284), [1113](#page-1143-1) FSTR(448), [604](#page-634-0) FVAL(449), [609](#page-639-0) FWRIT(701), [1052](#page-1082-0) GETR(636), [683](#page-713-0) GRET(752), [797](#page-827-1) GSBN(751), [794](#page-824-0) GSBS(750), [786](#page-816-0) HEX(162), [490](#page-520-0) HKY (212), [899](#page-929-0) HMS(066), [1070](#page-1100-0) IEND(804), [1133](#page-1318-2) IF(802), [1133](#page-1318-3), [1140](#page-1318-4) IL(002), [201](#page-231-0)–[219](#page-249-0) ILC(003), [201](#page-231-0)–[219](#page-249-0) INI(880), [823](#page-853-1) INS\$(657), [1184](#page-1318-5) Instrucciones de comparación d[e entrada de coma flotante](#page-687-2)  de doble precisión (335 a 340), 657 Instrucciones de comparación de [entrada de coma flotante](#page-630-0)  de precisión [simple \(329 a 334\)](#page-943-0), 600 IORD(222), 913 IORF(097), [885](#page-915-1) IORS(288), [1123](#page-1153-1) IOSP(287), [1121](#page-1151-2) IOWR(223), [917](#page-947-0) JME(005), [219](#page-249-1) JME0(516), [227](#page-257-0) JMP(004), [219](#page-249-1) JMP0(515), [227](#page-257-0) KEEP(011), [180](#page-210-0) -L(411), [426](#page-456-0) --L(593), [399](#page-429-0) LD, [153](#page-183-1) LD NOT, [155](#page-185-0) LEFT\$(652), [1164](#page-1318-6) LEN\$(650), [1173](#page-1318-7) LEND(810), [1153](#page-1318-8) LIFO(634), [675](#page-705-0) LINE(063), [494](#page-524-0) LMT(680), [741](#page-771-0)

<span id="page-1318-13"></span><span id="page-1318-12"></span><span id="page-1318-11"></span><span id="page-1318-10"></span><span id="page-1318-9"></span><span id="page-1318-8"></span><span id="page-1318-7"></span><span id="page-1318-6"></span><span id="page-1318-5"></span><span id="page-1318-4"></span><span id="page-1318-3"></span><span id="page-1318-2"></span><span id="page-1318-1"></span><span id="page-1318-0"></span>LOG(468), [597](#page-627-0), [653](#page-683-0) LOGD(859), [653](#page-683-1) LOOP(809), [1153](#page-1318-9) MAX(182), [689](#page-719-0) MCMP(019), [299](#page-329-0), [313](#page-343-1) MCRO(099), [779](#page-809-0) MID\$(654), [1168](#page-1318-10) MIN(183), [693](#page-723-0) MLPX(076), [477](#page-507-0) MOV\$(664), [1159](#page-1318-11) MOV(021), [315](#page-345-1) MOVB(082), [321](#page-351-0) MOVD(083), [323](#page-353-0) MOVL(498), [318](#page-348-0) MOVR(560), [340](#page-370-0) MOVRW(561), [342](#page-372-0) MSG(046), [1058](#page-1088-0) MSKR(692), [804](#page-834-0) MSKS(690), [798](#page-828-1) MTIM(543), [254](#page-284-0) MTIMX(554), [254](#page-284-1) MVN(022), [317](#page-347-0) MVNL(499), [320](#page-350-0) NEG(160), [472](#page-502-0) NEGL(161), [474](#page-504-0) NEXT(513), [229](#page-259-0) NOP(000), [198](#page-228-0) NOT(520), [172](#page-202-0) OR, [161](#page-191-0) OR LD, [166](#page-196-0) OR NOT, [163](#page-193-0) ORG(889), [862](#page-892-0) ORW(035), [520](#page-550-0) ORWL(611), [522](#page-552-0) OUT, [177](#page-207-2) OUT NOT, [178](#page-208-0) OUTB(534), [195](#page-225-0) PID(190), [720](#page-750-0), [731](#page-761-1), [1113](#page-1143-0), [1117](#page-1147-0), [1121](#page-1151-0), [1123](#page-1153-0) PIDAT(191), [731](#page-761-0) PLS2(887), [849](#page-879-0) PMCR(260), [928](#page-958-0) PRV(881), [827](#page-857-0), [833](#page-863-0) PULS(886), [846](#page-876-0) PUSH(632), [669](#page-699-0) PWM(891), [865](#page-895-0) PWRD(860), [655](#page-685-0) RAD(458), [578](#page-608-0), [634](#page-664-0) RADD(849), [634](#page-664-1) RECV(098), [973](#page-1003-1) RET(093), [786](#page-816-1), [797](#page-827-2) RGHT\$(653), [1166](#page-1318-12) ROOT(072), [536](#page-566-0) ROTB(620), [534](#page-564-2) RPLC\$(661), [1175](#page-1318-13) RSET, [187](#page-217-0) RSTA(531), [189](#page-219-1)–[192](#page-222-1), [195](#page-225-1) RSTB(533), [192](#page-222-0) RXD(235), [944](#page-974-0) SBN(092), [783](#page-813-0), [794](#page-824-1) SBS(091), [773](#page-803-1), [786](#page-816-2), [921](#page-951-2) SCL(194), [757](#page-787-0)

SCL2(486), [762](#page-792-0) SCL3(487), [766](#page-796-0) SDEC(078), [888](#page-918-0) SDEL(642), [716](#page-746-0) SEC(065), [1068](#page-1098-0) SEND(090), [973](#page-1003-1), [991](#page-1021-0) SET, [187](#page-217-0) SETA(530), [189](#page-219-1)–[192](#page-222-1), [195](#page-225-1) SETB(532), [192](#page-222-2) SETR(635), [681](#page-711-0) SIGN(600), [476](#page-506-0) SIN(460), [581](#page-611-0), [637](#page-667-0) SIND(851), [637](#page-667-1) SINS(641), [713](#page-743-0) SNUM(638), [704](#page-734-1) SNXT(009), [868](#page-898-0) SPED(885), [841](#page-871-0) SQRT(466), [593](#page-623-0), [649](#page-679-0) SQRTD(857), [649](#page-679-1) SRCH(181), [685](#page-715-0) SREAD(639), [707](#page-737-0) SSET(630), [666](#page-696-0) STEP(008), [868](#page-898-0) STUP(237), [968](#page-998-0) SUM(184), [697](#page-727-0) SWAP(637), [687](#page-717-0), [704](#page-734-2), [707](#page-737-1), [710](#page-740-0), [713](#page-743-1), [716](#page-746-1) SWRIT(640), [710](#page-740-1) TAN(462), [585](#page-615-0) TAND(853), [641](#page-671-1) TCMP(085), [301](#page-331-0) TIM, [235](#page-265-0) TIMH(015), [240](#page-270-0) TIMHWX(817), [1150](#page-1319-0) TIMHX(551), [240](#page-270-1) TIML(542), [251](#page-281-0) TIMLX(553), [251](#page-281-1) TIMW(813), [1144](#page-1319-1) TIMWX(816), [1144](#page-1319-2) TIMX(550), [235](#page-265-1) TKOF(821), [1196](#page-1319-3) TKON(820), [1192](#page-1319-4) TKY (211), [896](#page-926-0) TMHH(540), [244](#page-274-0) TMHHX(552), [244](#page-274-1) TMHW(815), [1150](#page-1319-5) TOCV(285), [1117](#page-1147-1) TRSM(045), [1075](#page-1105-1) TST(350), [174](#page-204-0) TSTN(351), [174](#page-204-0) TTIM(087), [247](#page-277-0) TTIMX(555), [247](#page-277-1) TXD(236), [937](#page-967-0) UP(521), [173](#page-203-0) WDT(094), [1108](#page-1138-0) XCGL(562), [334](#page-364-0) XCHG\$(665), [1180](#page-1319-6) XCHG(073), [333](#page-363-0) XFER(070), [328](#page-358-0) XFRB(062), [326](#page-356-0)

<span id="page-1319-9"></span><span id="page-1319-3"></span><span id="page-1319-2"></span><span id="page-1319-1"></span>XNRL(613), [529](#page-559-0) XNRW(037), [528](#page-558-0) XORL(612), [526](#page-556-0) XORW(036), [524](#page-554-0) ZCP(088), [310](#page-340-0) ZCPL(116), [313](#page-343-0) ZONE(682), [746](#page-776-0)

## **L**

lazos BREAK(514), [232](#page-262-0) FOR(512) y NEXT(513), [229](#page-259-0) logaritmo, [597](#page-627-0), [653](#page-683-0)

## **M**

<span id="page-1319-8"></span><span id="page-1319-4"></span>macro de protocolo, [928](#page-958-0) matemáticas búsqueda del máximo en un rango, [689](#page-719-0) búsqueda del mínimo en un rango, [693](#page-723-0) cálculo de medias, [769](#page-799-0) división de coma flotante, [552](#page-582-0) división en coma flotante, [576](#page-606-0) exponentes, [595](#page-625-0), [651](#page-681-0) extrapolación lineal, [542](#page-572-0) funciones trigonométricas, [540](#page-570-0) instrucciones m[atemáticas de coma flotante](#page-687-0), [63](#page-93-0), [558](#page-588-0)–[600](#page-630-1), [613](#page-643-0)–657 instrucciones matemáticas de símbolos, [49](#page-79-0), [409](#page-439-0)–[465](#page-495-1) instrucciones m[atemáticas especiales](#page-683-0), [62](#page-92-0), [534](#page-564-1)–[1214](#page-1319-7) logaritmo, [597](#page-627-0), 653 multiplicación de coma flotante, [574](#page-604-0), [630](#page-660-1) raíz cuadrada, [534](#page-564-2), [536](#page-566-0), [593](#page-623-0), [649](#page-679-0) resta de coma flotante, [572](#page-602-0), [628](#page-658-1) suma de coma flotante, [570](#page-600-0), [626](#page-656-1) suma de un rango de canales, [697](#page-727-0) *[Véase también](#page-611-0)* funciones trigonométricas memoria de archivos instrucciones de memoria de archivos, [91](#page-121-0), [1042](#page-1072-0)–[1045](#page-1075-1) tiempos de ejecución de instrucción, [1244](#page-1319-8), [1276](#page-1319-9) mensajes programación, [1058](#page-1088-0)

## <span id="page-1319-7"></span><span id="page-1319-6"></span><span id="page-1319-5"></span><span id="page-1319-0"></span>**O**

operandos, [5](#page-35-0) introducción de datos, [5](#page-35-0)

## **P**

pilas instrucciones de pila, [660](#page-690-0) PLC de la serie CV conversión de direcciones de memoria, [1113](#page-1143-1), [1117](#page-1147-1)

precauciones aplicaciones, [xxvi](#page-24-0) entorno de funcionamiento, [xxvi](#page-24-1) generales, [xxiv](#page-22-0) seguridad, [xxiv](#page-22-1) precauciones de seguridad *[Véase también](#page-22-1)*precauciones procesamiento de [interrupción de alimentación en OFF](#page-844-1) inhabilitación, 814 procesamiento de pila tiempos de ejecución, [1238](#page-1320-0), [1268](#page-1320-1) programación capacidad de programa, [2](#page-32-0) conversión de programas, [1250](#page-1320-2), [1283](#page-1320-3) creación de programas de pasos., [867](#page-897-1) errores de programa, [13](#page-43-4) pausa/reinicio de programas de bloques, [1131](#page-1320-4) preparación de datos en las áreas de datos, [331](#page-361-0) programación de mensajes, [1058](#page-1088-0) tiempos de ejec[ución de instrucción](#page-200-0), [1221](#page-1320-5), [1250](#page-1320-6) uso de bits TR, 170 programas de bloques bifurcación, [1133](#page-1320-7), [1140](#page-1320-8), [1144](#page-1320-9), [1147](#page-1320-10), [1150](#page-1320-11), [1153](#page-1320-12) descripción, [1124](#page-1154-1)–[1128](#page-1320-13) instrucciones de programación de bloques, [96](#page-126-0), [1124](#page-1154-0)– [1157](#page-1320-14) pausa y reinicio, [1131](#page-1320-4) tiempos de ejecución de instrucción, [1246](#page-1320-15), [1278](#page-1320-16) programas de pasos creación, [867](#page-897-1) Puerto RS-232C recepción desde el puerto RS-232C, [944](#page-974-0) transmisión desde puerto RS-232C, [937](#page-967-0)

## <span id="page-1320-20"></span><span id="page-1320-3"></span>**R**

radianes conversión de radianes a grados, [579](#page-609-0), [636](#page-666-0) raíz cuadrada datos BCD, [536](#page-566-0) datos binarios con signo *[Véase también](#page-564-2)*matemáticas datos de coma flotante, [593](#page-623-0), [649](#page-679-0) redes instrucciones de red, [88](#page-118-0), [973](#page-1003-0)–[1013](#page-1043-0) refresco con IORF(097), [885](#page-915-1) instrucciones de refresco diferencial, [169](#page-199-0) instrucciones de refresco inmediato, [169](#page-199-0) registro de errores prevenci[ón de almacenamiento de errores definidos por el](#page-1113-0)  usuario, 1083 registros de índice configurac[ión de una dirección de canal/bit en un registro](#page-370-0)  de índice, 340 configuración de una dirección de PV de temporizador/

<span id="page-1320-24"></span><span id="page-1320-17"></span><span id="page-1320-9"></span><span id="page-1320-5"></span>contador en un reg[istro de índice](#page-38-0), [342](#page-372-0) direccionamiento, 8 relación de ON/OFF impulsos con relación de ON/OFF variable, [865](#page-895-0) relés de enclavamiento utilizando KEEP(011), [180](#page-210-0) reloj añadido de la hora de reloj, [1061](#page-1091-1) instrucciones de reloj, [92](#page-122-0), [1061](#page-1091-0)–[1121](#page-1151-1) retirada de la hora de reloj, [1065](#page-1095-0) restablecimiento de bits, [192](#page-222-0)

## <span id="page-1320-13"></span>**S**

<span id="page-1320-22"></span><span id="page-1320-21"></span><span id="page-1320-19"></span><span id="page-1320-16"></span><span id="page-1320-10"></span><span id="page-1320-8"></span><span id="page-1320-4"></span><span id="page-1320-2"></span><span id="page-1320-1"></span>salidas de impulsos, [823](#page-853-0) control, [823](#page-853-1), [855](#page-885-0) salidas de velocidad, [841](#page-871-0) Saltos, [219](#page-249-1), [227](#page-257-0) CJP(510) y CJPN(511), [223](#page-253-0) seguimiento indicadores y bits de control, [1077](#page-1107-0) seguimiento de datos *[Véase también](#page-1105-1)* seguimiento Serie CJ definición, [xix](#page-17-0) Serie CS definición, [xix](#page-17-1) servicio de periféricos habilitación, [1123](#page-1153-2) inhabilitación, [1121](#page-1151-2) simulación de errores de sistema, [1079](#page-1109-2)–[1080](#page-1110-0), [1087](#page-1117-1) Sistema SYSMAC LINK comunicaciones, [973](#page-1003-1)–[979](#page-1009-0) Sistema SYSMAC NET Link comunicaciones, [973](#page-1003-1)–[979](#page-1009-0) Subrutinas tiempos de ejecución, [1241](#page-1320-17), [1270](#page-1320-18) suma de control cálculo, [700](#page-730-0) suma de control de trama cálculo, [700](#page-730-0)

## <span id="page-1320-23"></span><span id="page-1320-18"></span><span id="page-1320-15"></span><span id="page-1320-14"></span><span id="page-1320-12"></span><span id="page-1320-11"></span><span id="page-1320-0"></span>**T**

<span id="page-1320-7"></span><span id="page-1320-6"></span>tablas de comparación, [837](#page-867-0) tareas instrucciones de control de tareas, [105](#page-135-0)–[107](#page-137-0), [1192](#page-1320-19)–[1199](#page-1320-20) programas de bloques dentro de tareas, [1125](#page-1155-0) tiempos de ejecución de instrucción, [1249](#page-1320-21), [1281](#page-1320-22) tareas cíclicas adicionales, [1192](#page-1320-23), [1196](#page-1320-24) Tarjetas de memoria Precauciones, [1042](#page-1072-1) temporizador de watchdog ampliación, [1108](#page-1138-0)

<span id="page-1321-4"></span><span id="page-1321-3"></span><span id="page-1321-1"></span>temporizadores, [233](#page-263-0)–[274](#page-304-1) aplicaciones de ejemplo, [269](#page-299-0) reseteo con CNR(545), [267](#page-297-0) temporizador de retardo de programa de bloques, [1150](#page-1321-0) tiempos de ejecución, [1225](#page-1321-1), [1254](#page-1321-2) tiempo de ciclo ampliación del tiempo de ciclo máximo., [1108](#page-1138-0) tiempos de ejecución de instrucción, [1219](#page-1321-3) tiempo de ciclo máximo ampliación, [1108](#page-1138-0) tiempos de ejecución, [1219](#page-1321-3), [1221](#page-1321-4)–[1284](#page-1321-5) tiempos de ejecución de instrucción, [1221](#page-1321-4)–[1284](#page-1321-5)

## <span id="page-1321-5"></span><span id="page-1321-2"></span>**U**

<span id="page-1321-0"></span>Unidades de bus de CPU refresco, [921](#page-951-1) Unidades de E/S básicas Instrucciones de Unidades de E/S básicas, [84](#page-114-1), [885](#page-915-0)–[921](#page-951-0) Unidades de E/S de alta densidad de grupo 2 refresco con IORF(097), [886](#page-916-0) Unidades de E/S especiales escritura de la memoria de la Unidad, [917](#page-947-0) lectura de la memoria de la Unidad, [913](#page-943-0)

## **Histórico de revisiones**

Aparece un código de revisión manual como sufijo del número de catálogo de la cubierta frontal del manual.

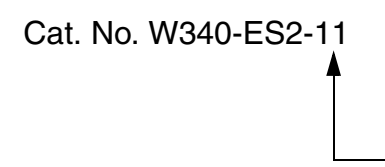

Código de revisión

En la siguiente tabla se describen los cambios realizados en el manual en cada revisión. Los números de página hacen referencia a la versión anterior.

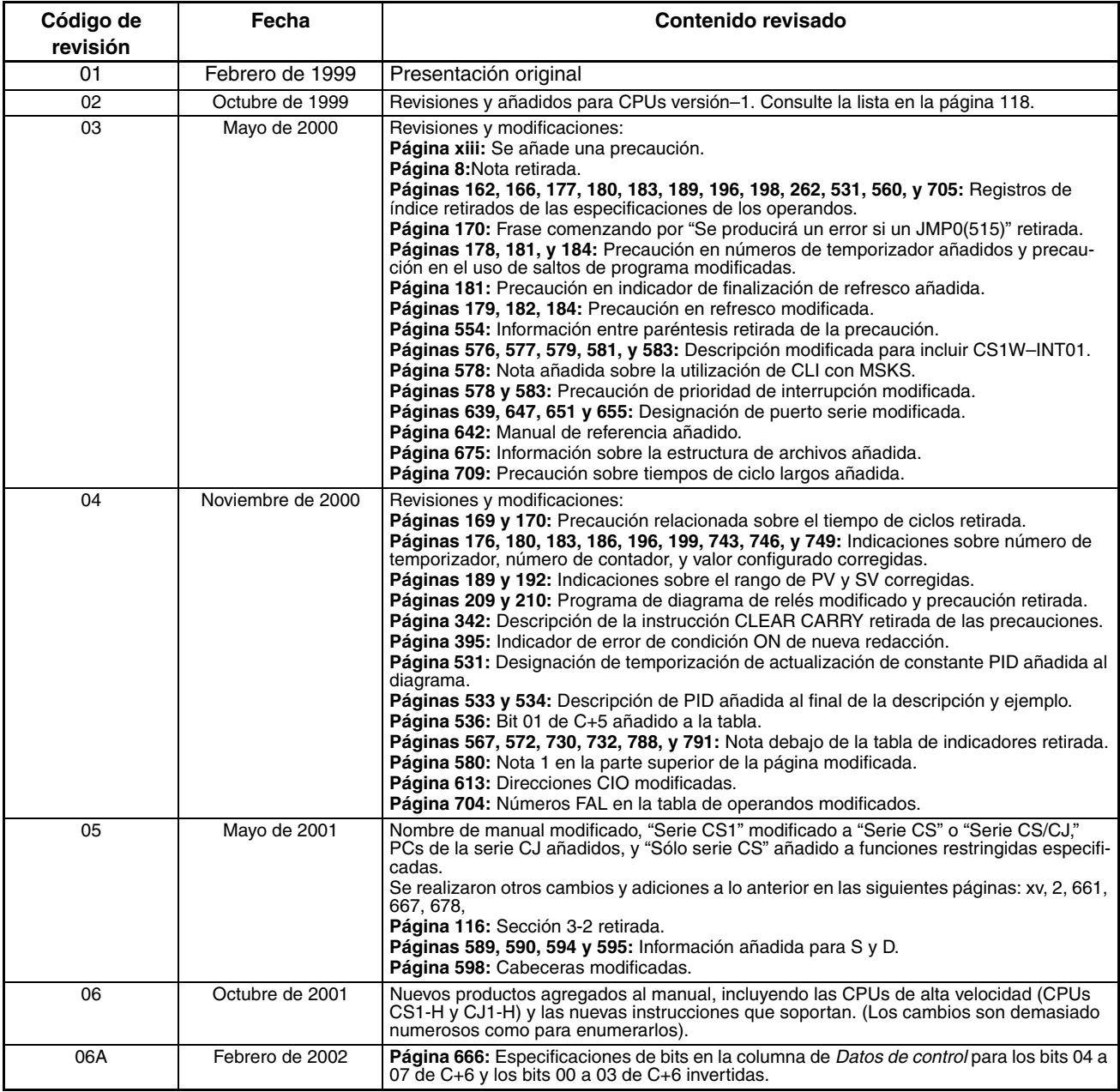

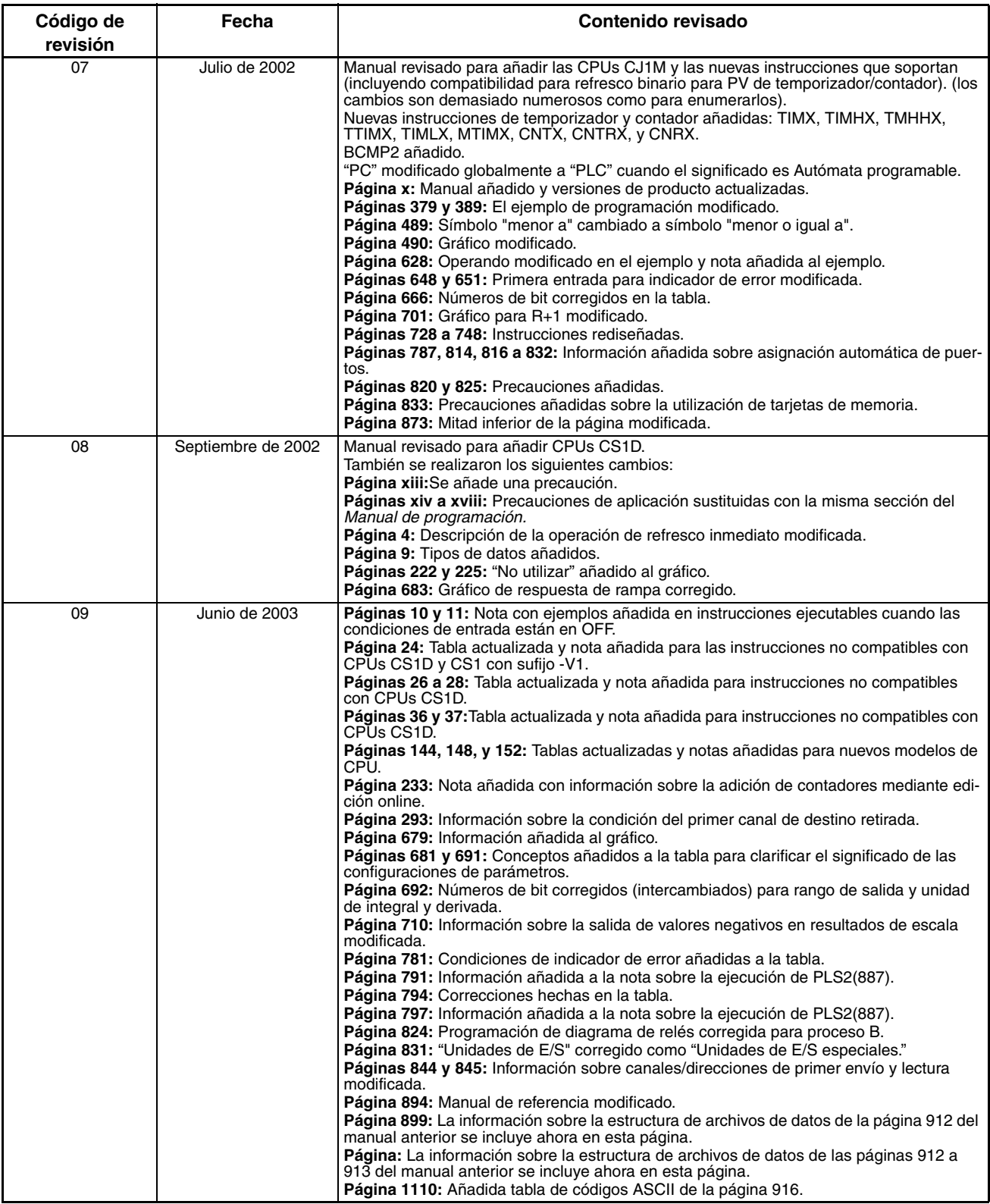

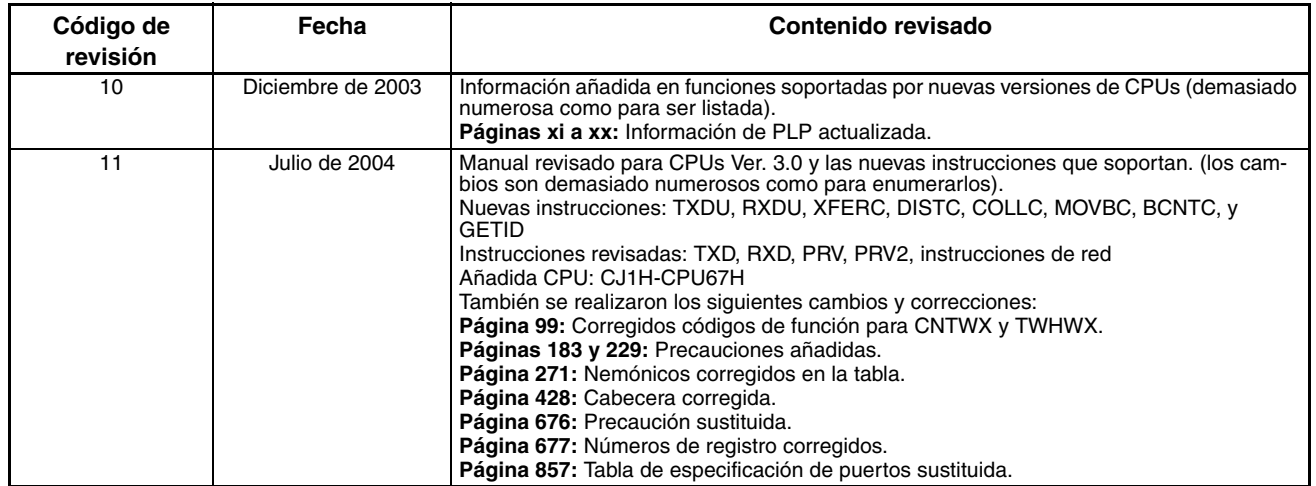

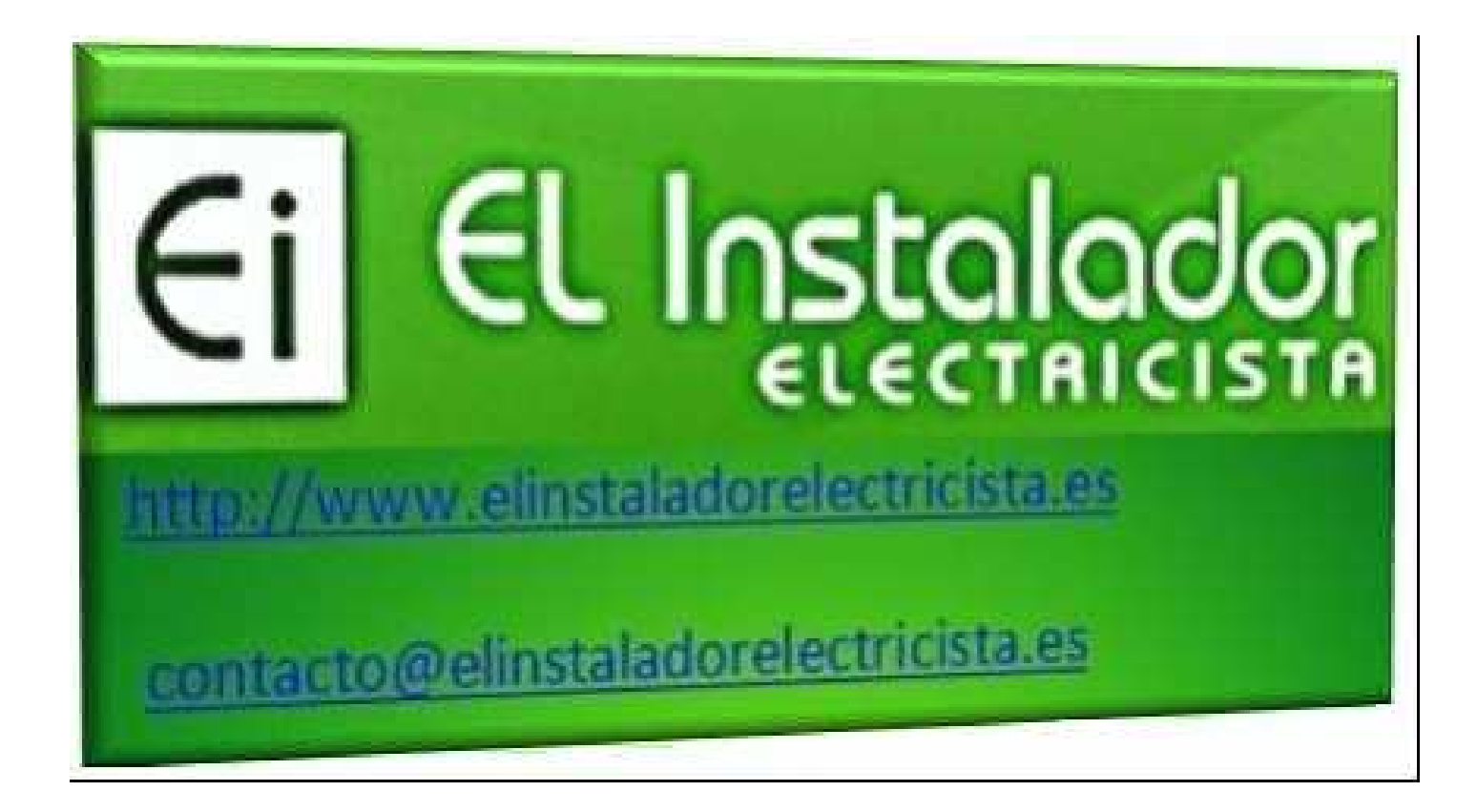